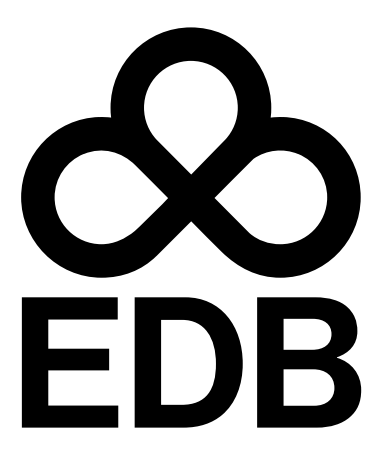

# EDB Postgres Advanced Server Version 11

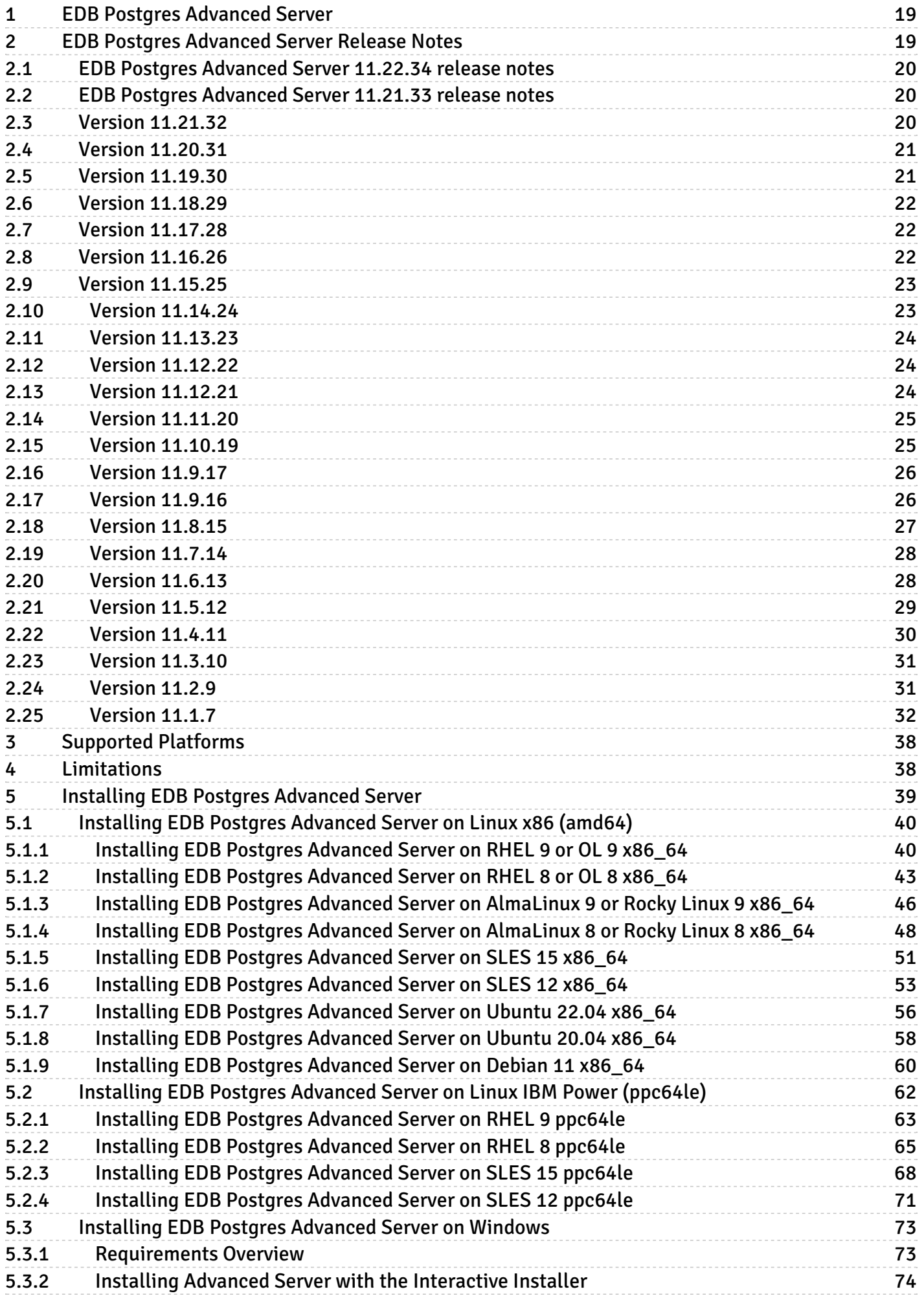

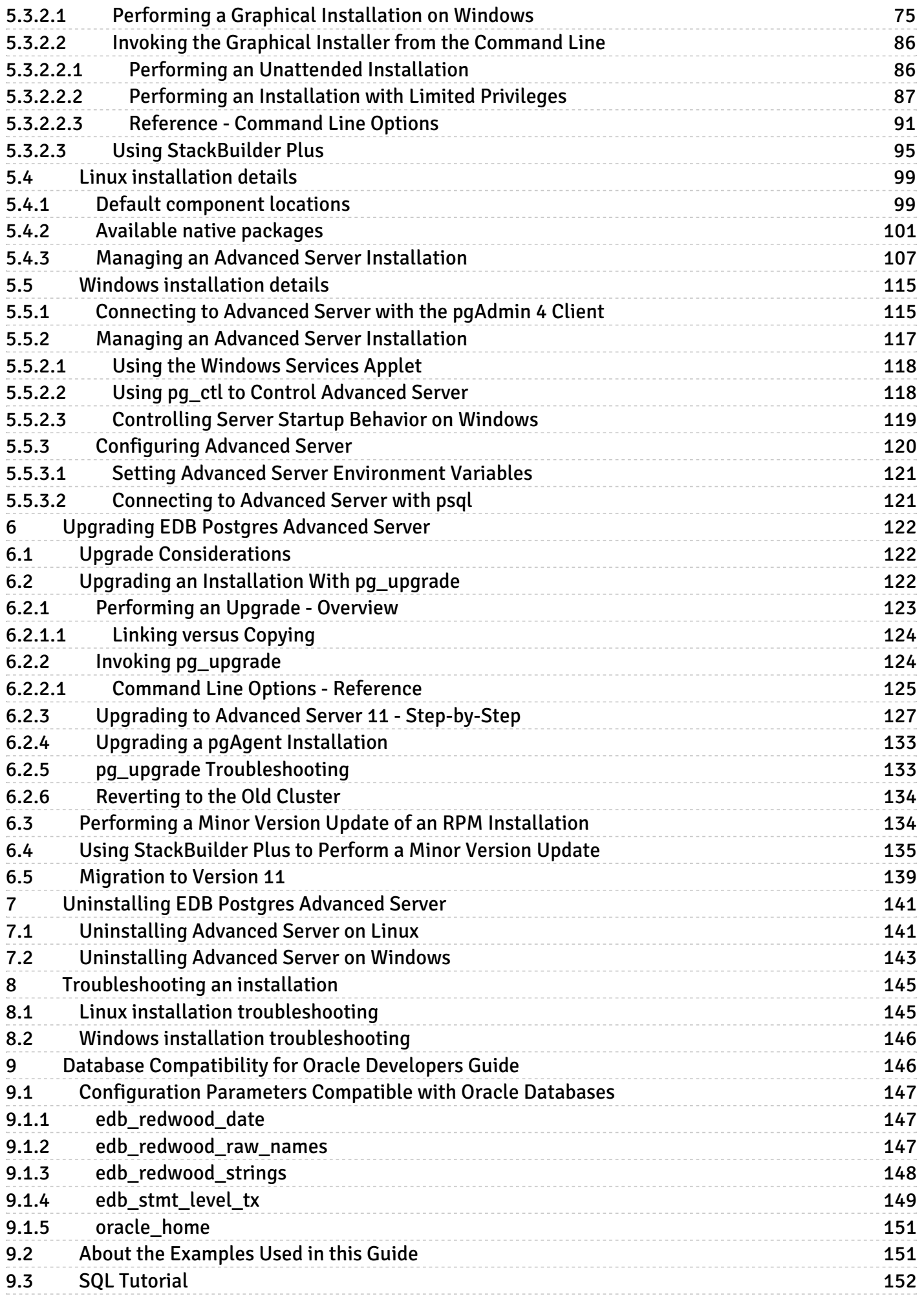

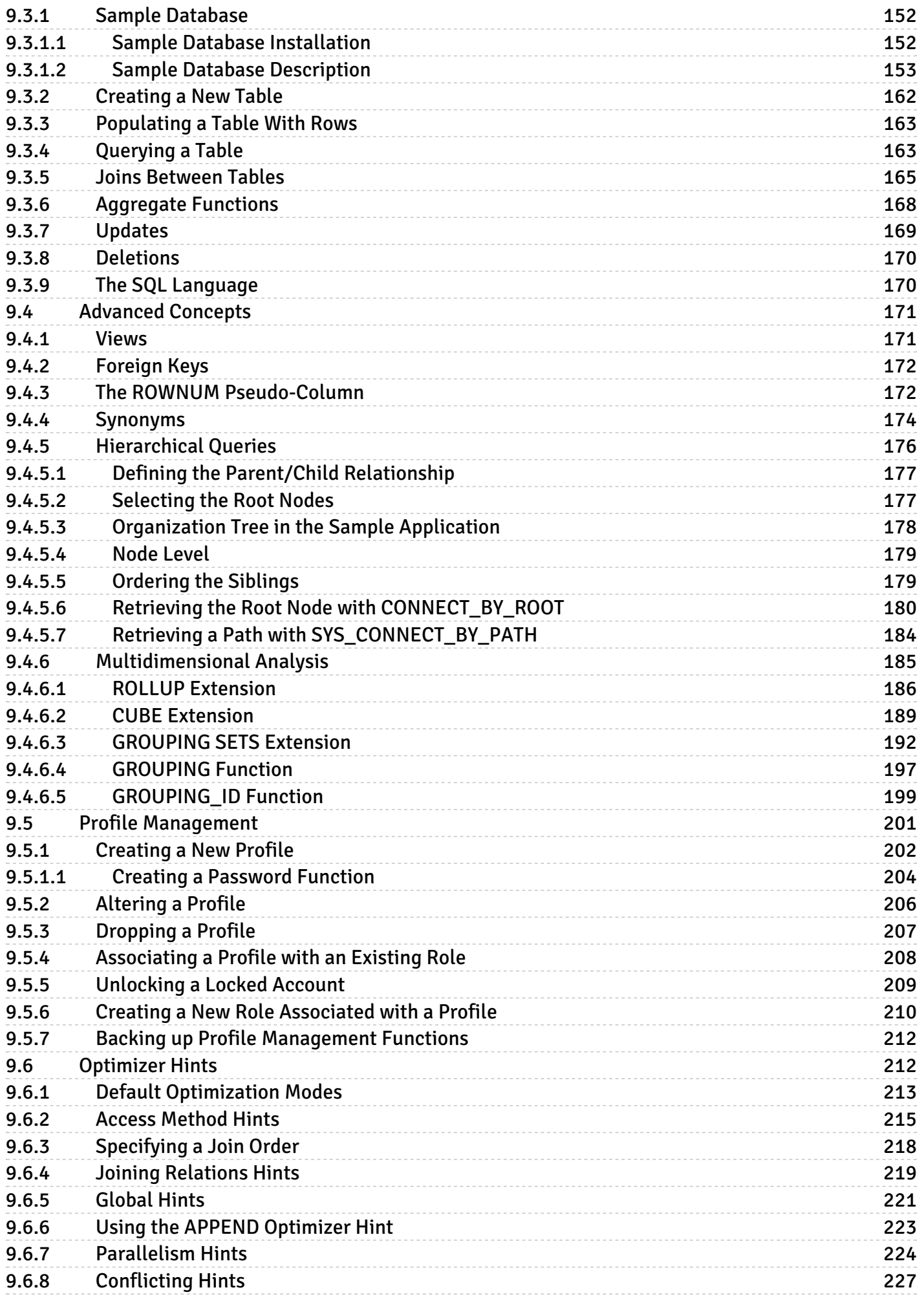

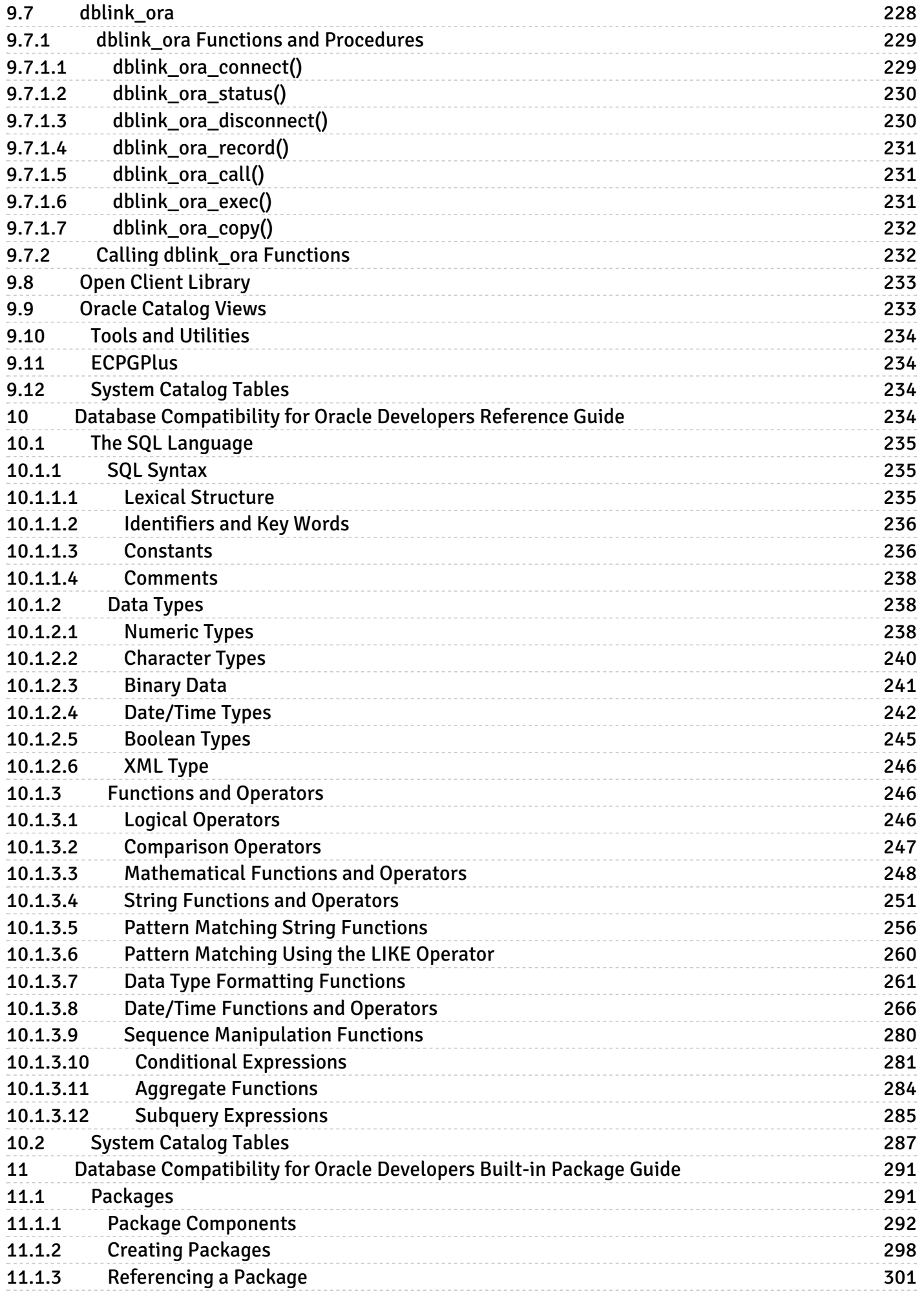

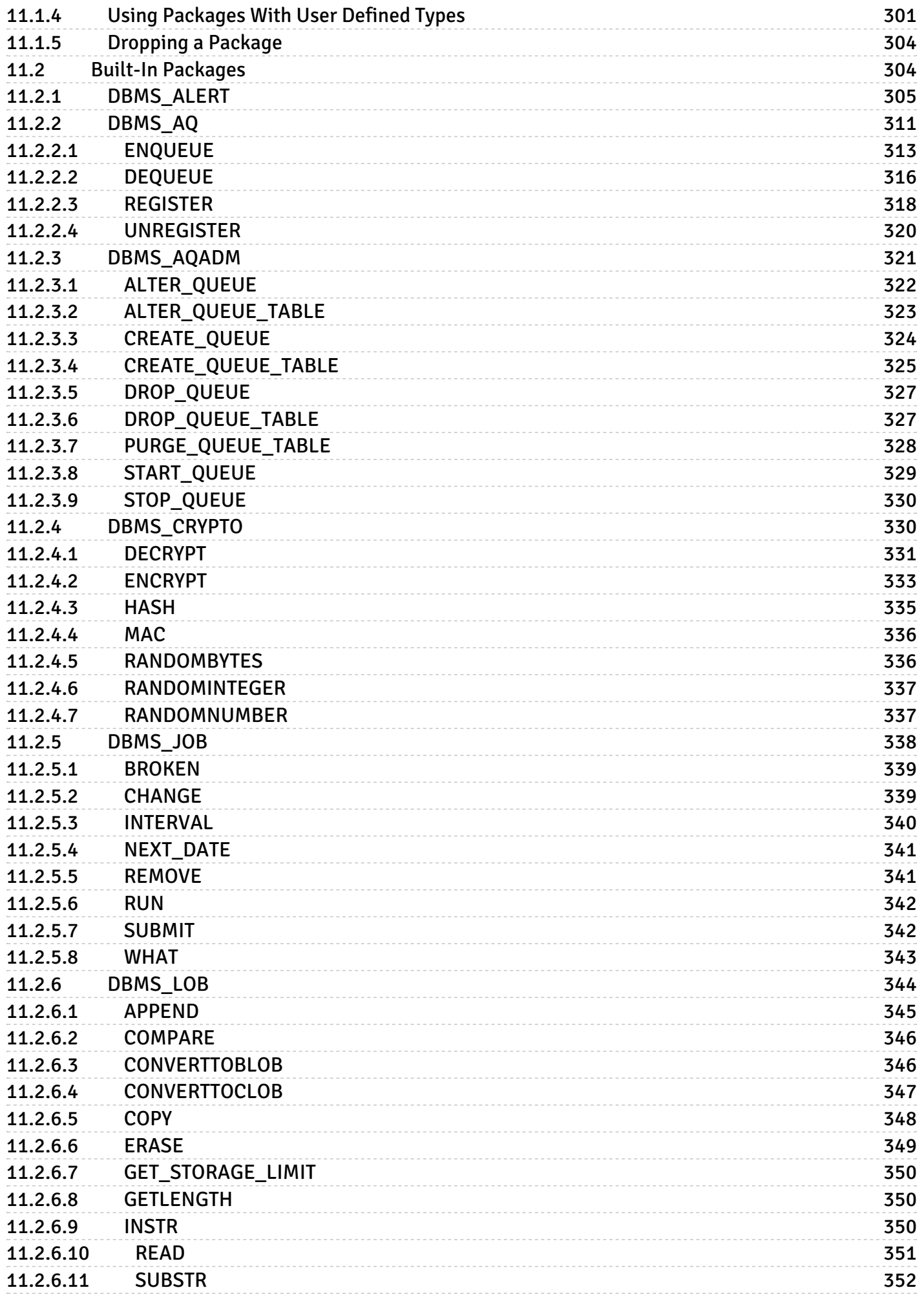

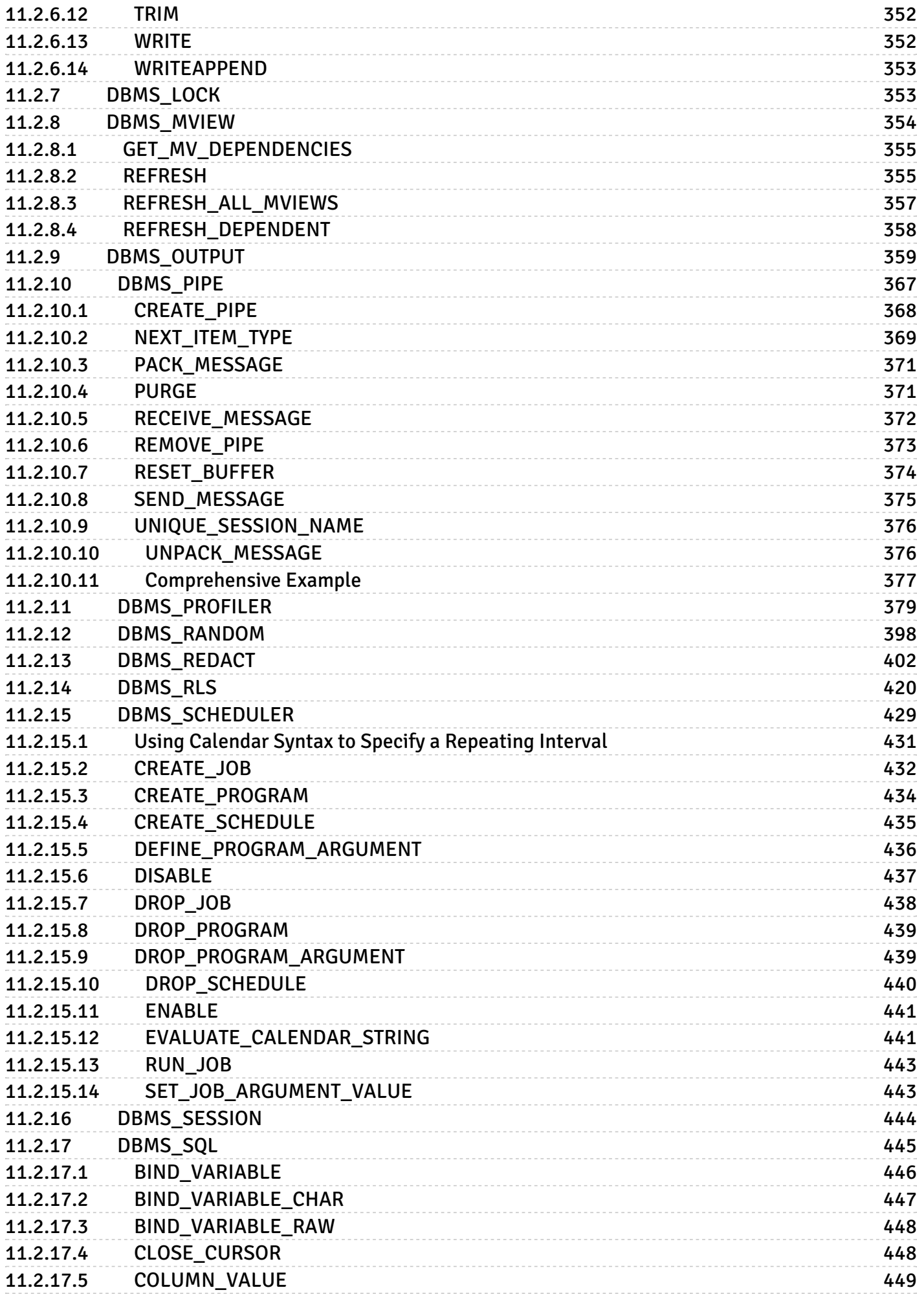

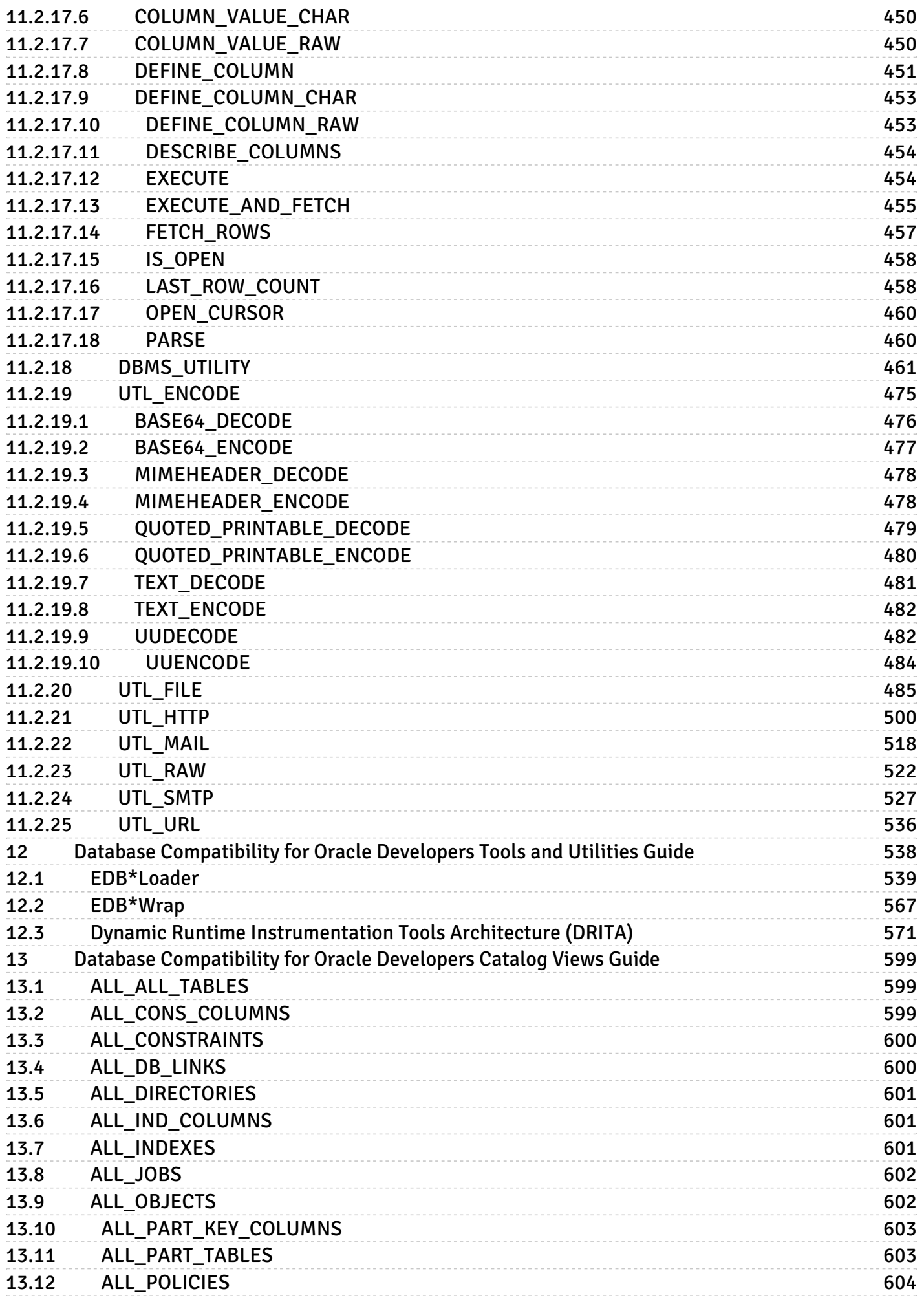

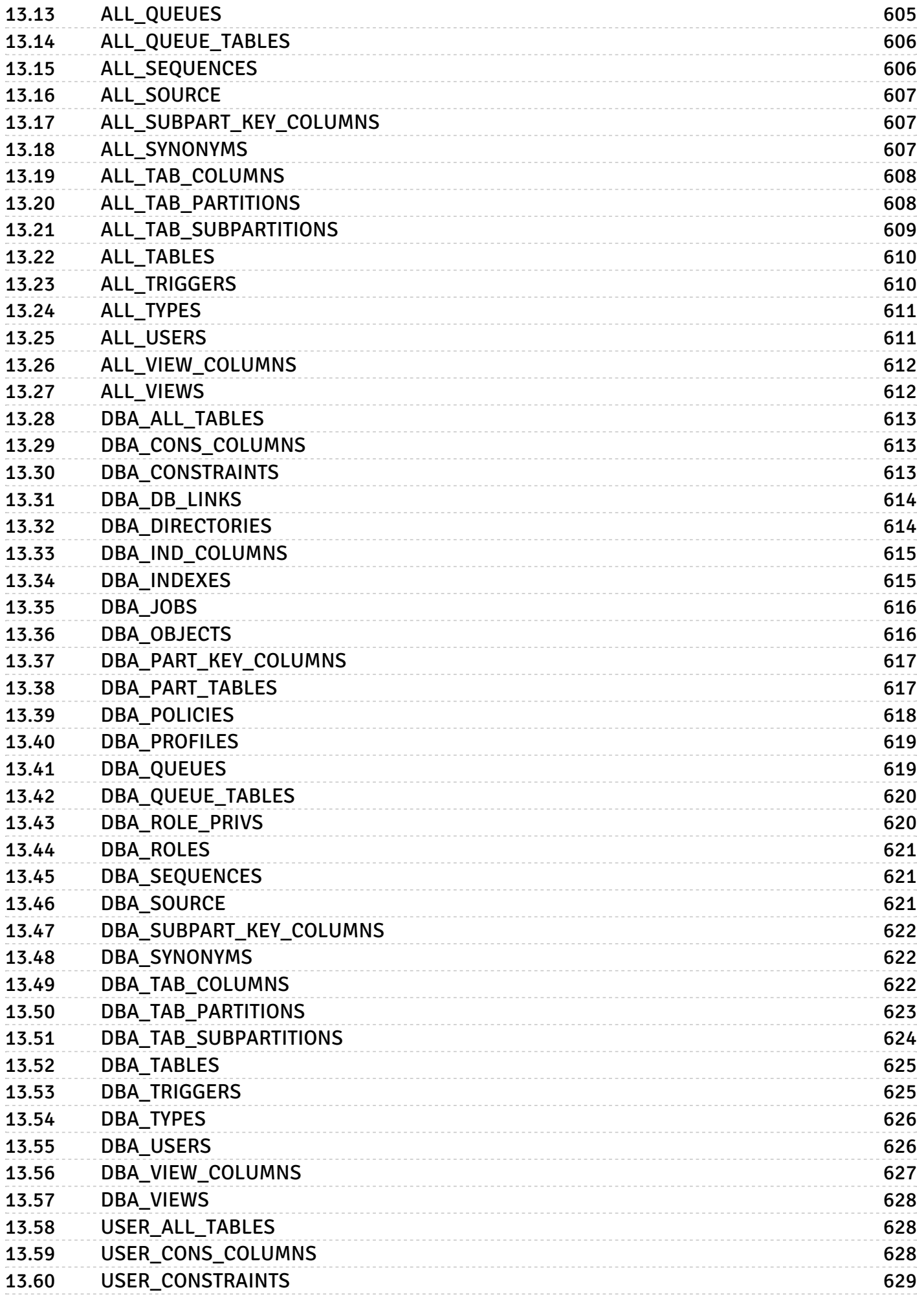

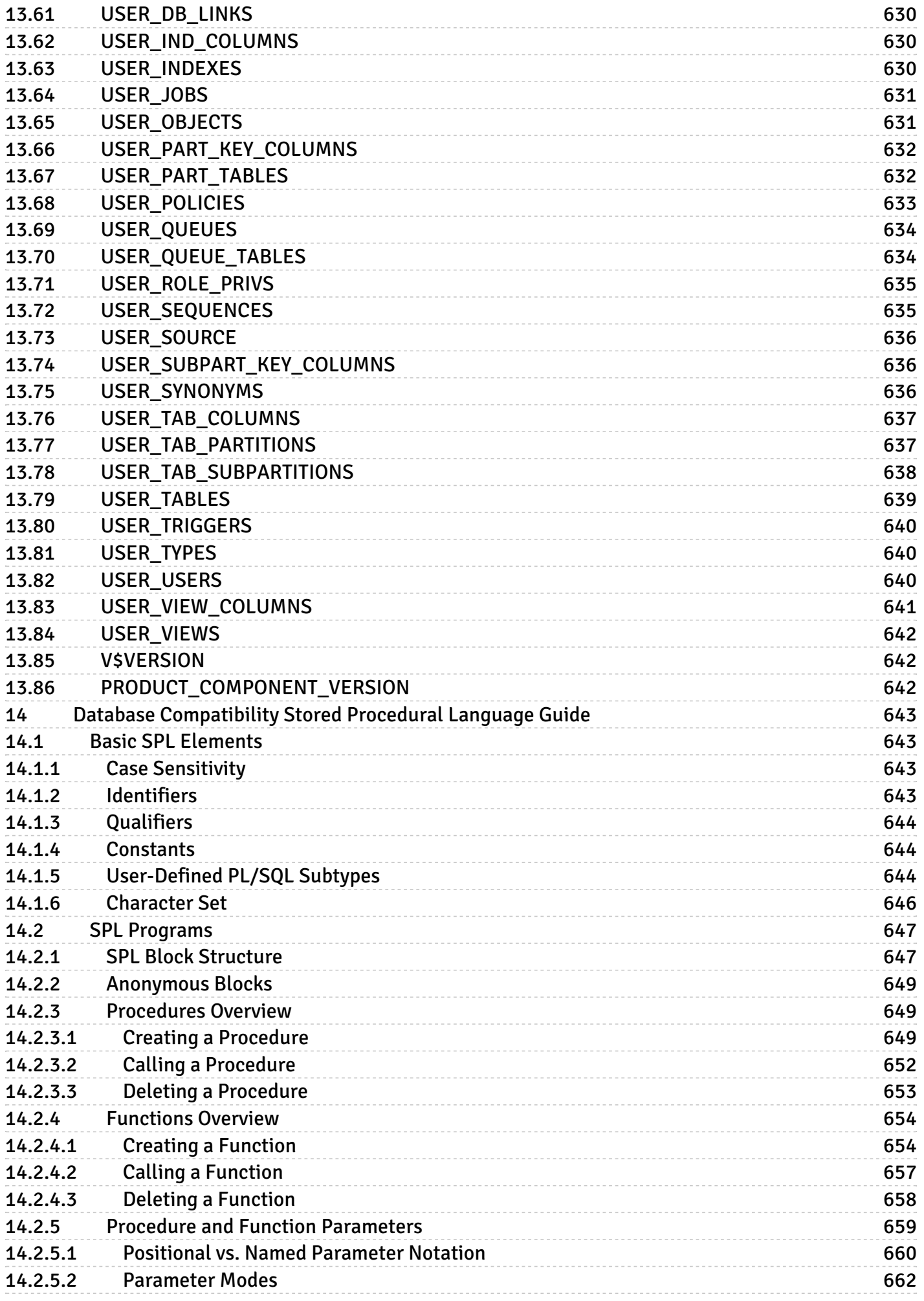

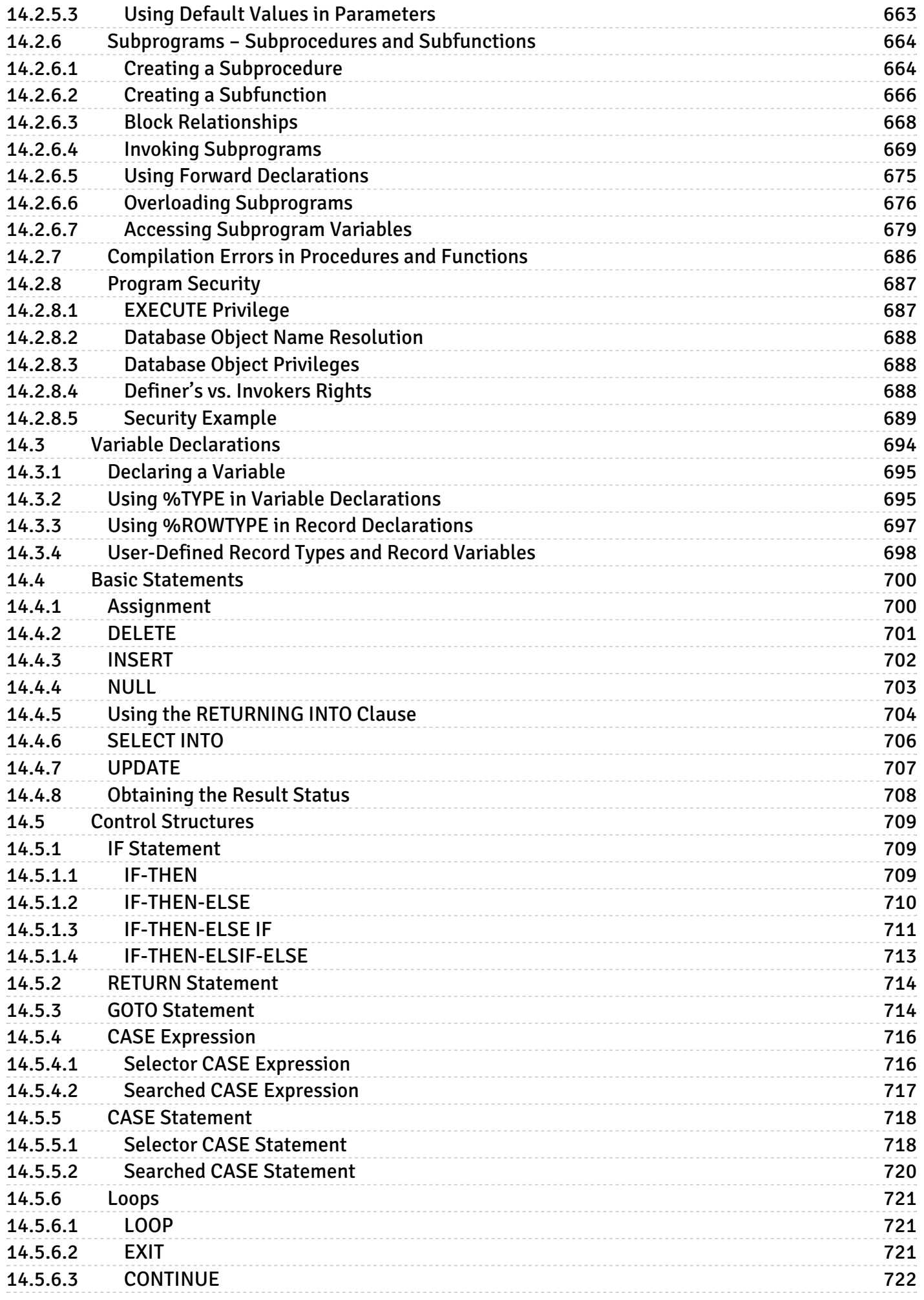

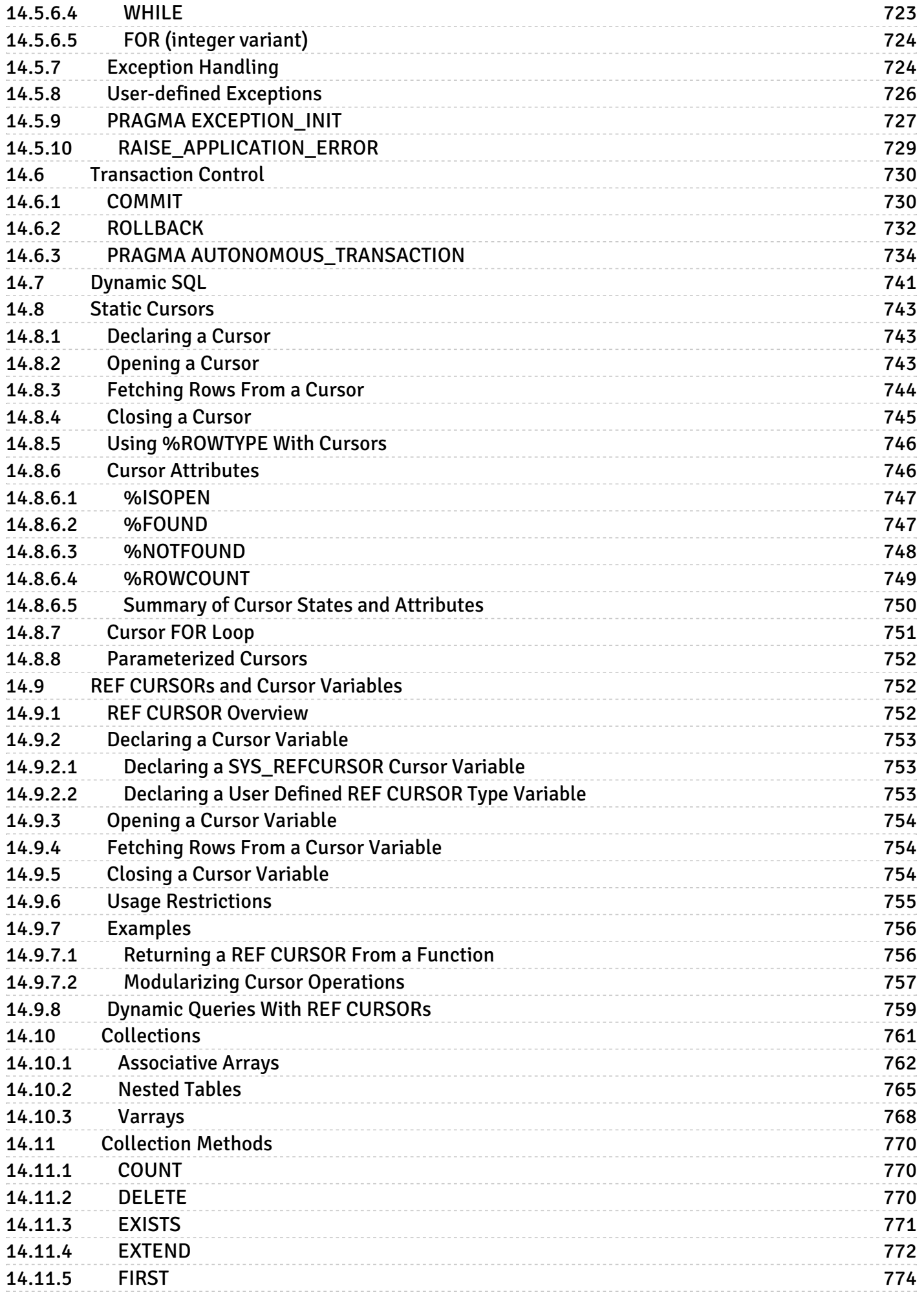

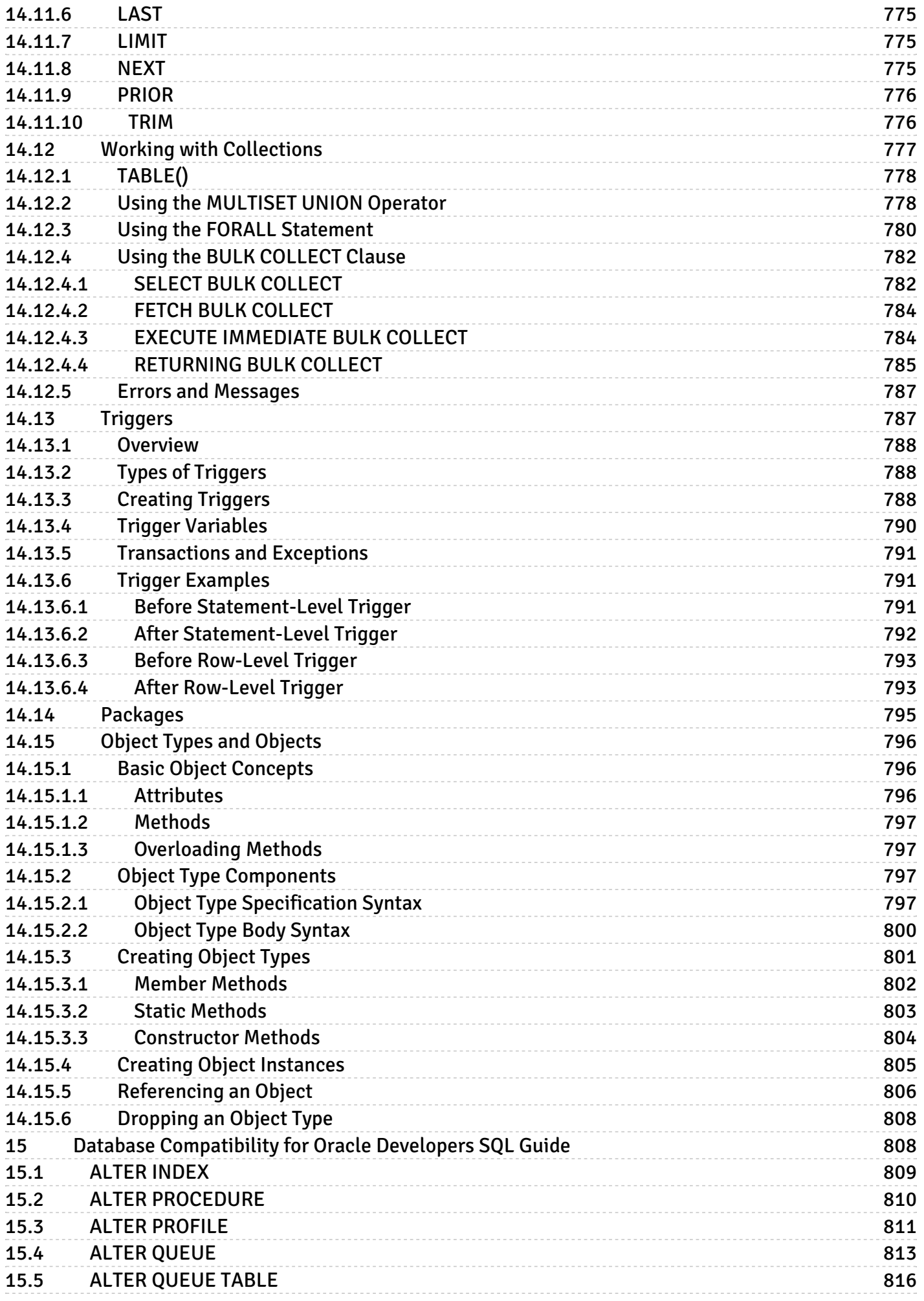

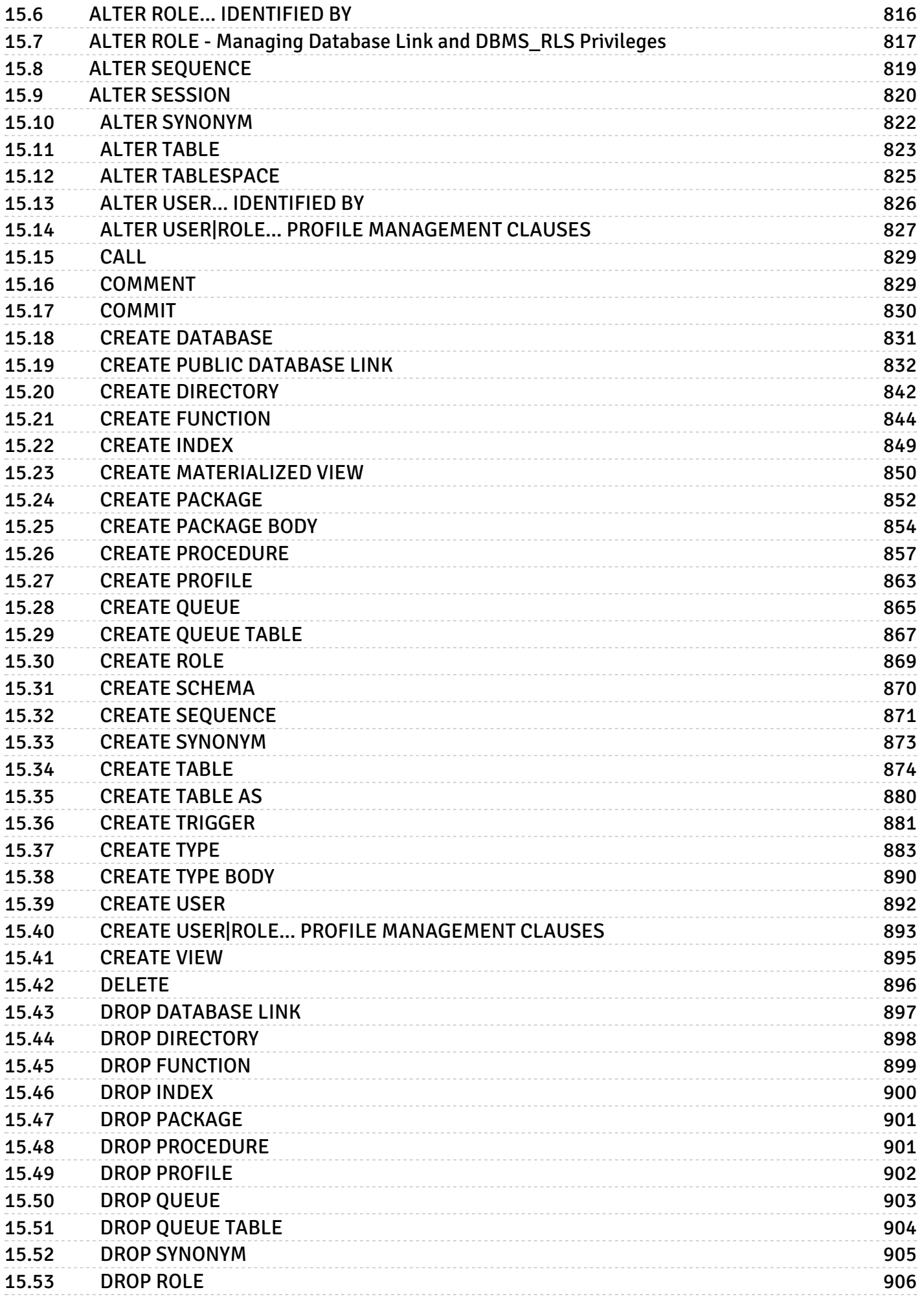

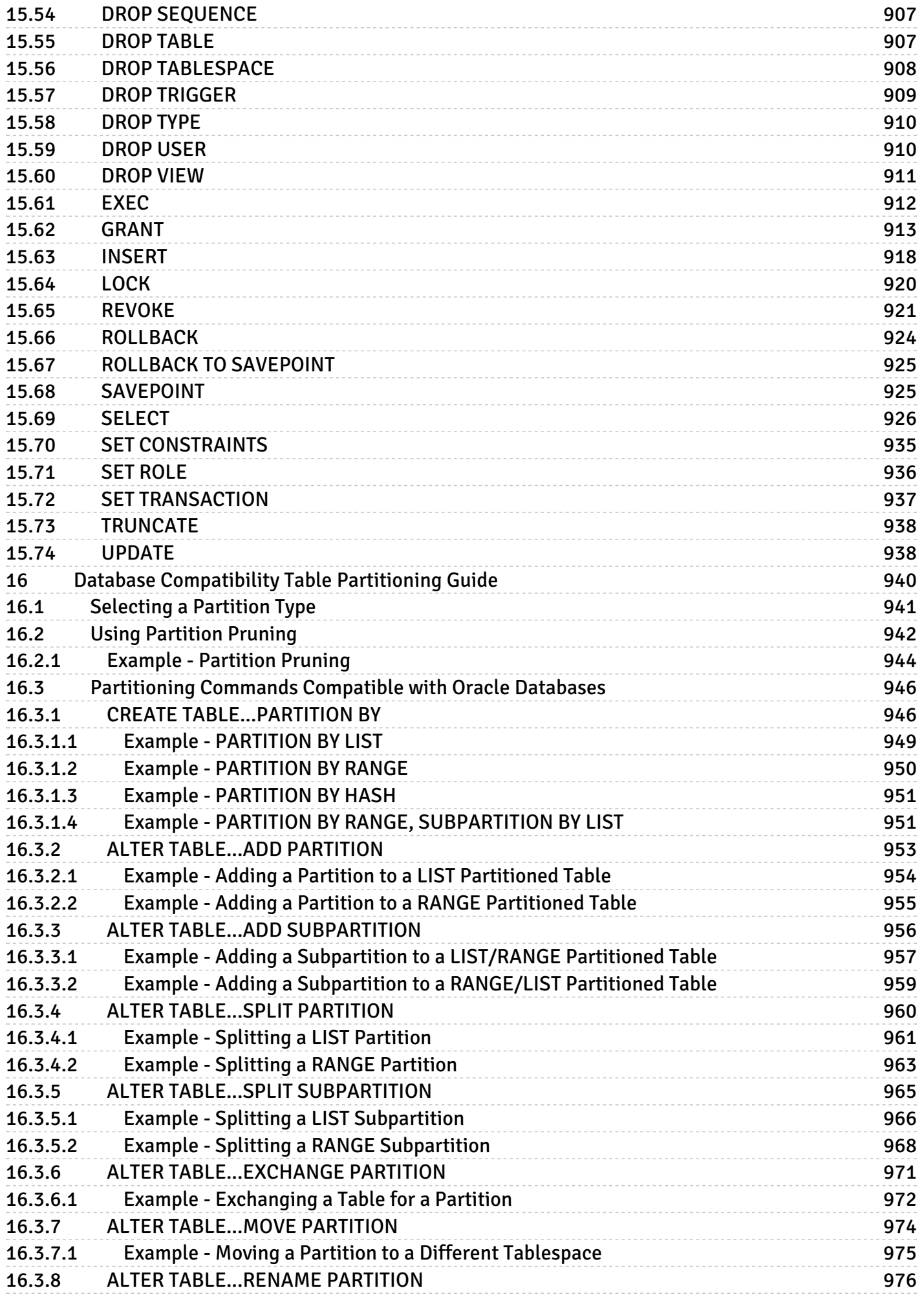

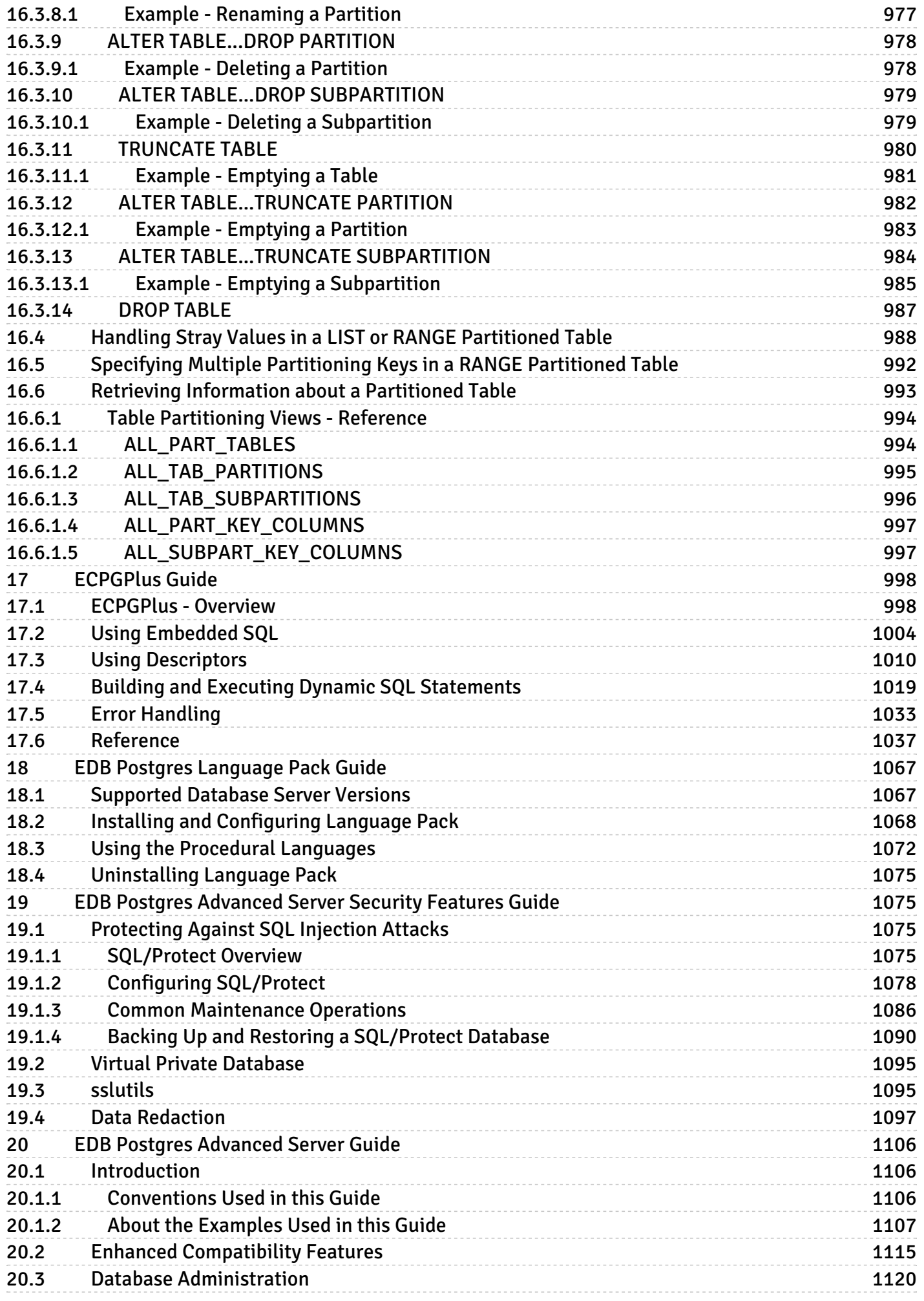

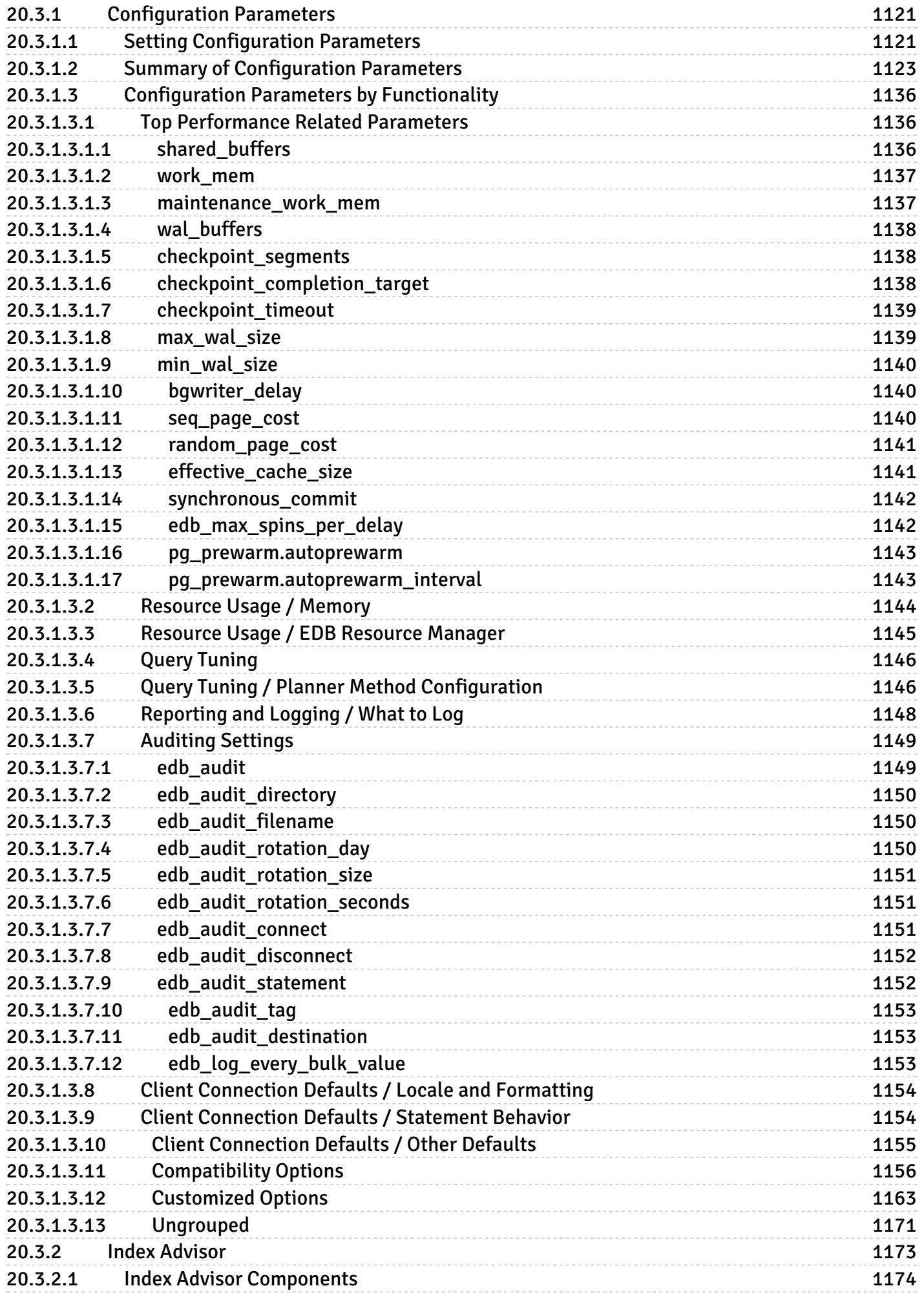

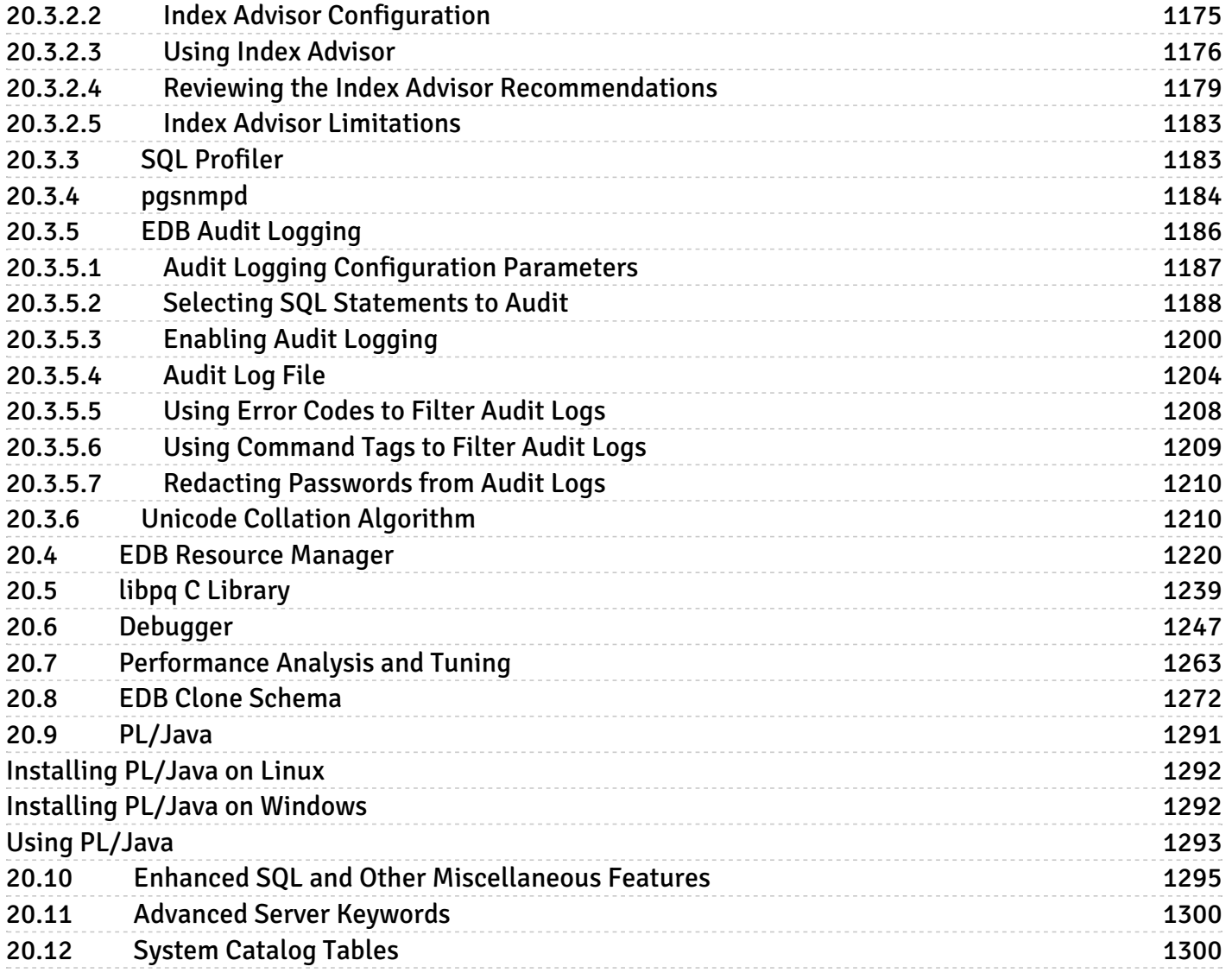

#### <span id="page-18-0"></span>1 EDB Postgres Advanced Server

With EDB Postgres Advanced Server, EnterpriseDB leads as the only worldwide company to deliver innovative and low cost open-source-derived database solutions with commercial quality, ease of use, compatibility, scalability, and performance for small or large-scale enterprises.

### <span id="page-18-1"></span>2 EDB Postgres Advanced Server Release Notes

EDB Postgres Advanced Server 11 is built on the open source PostgreSQL 11. EDB Postgres Advanced Server 11 adds a number of new features including:

- Data redaction
- Autonomous transactions
- Performance diagnostics
- Various performance improvements to OCI dblink

The EDB Postgres Advanced Server (Advanced Server) documentation describes the latest version of Advanced Server 11 including minor releases and patches. The release notes in this section provide information on what was new in each release.

<span id="page-18-2"></span>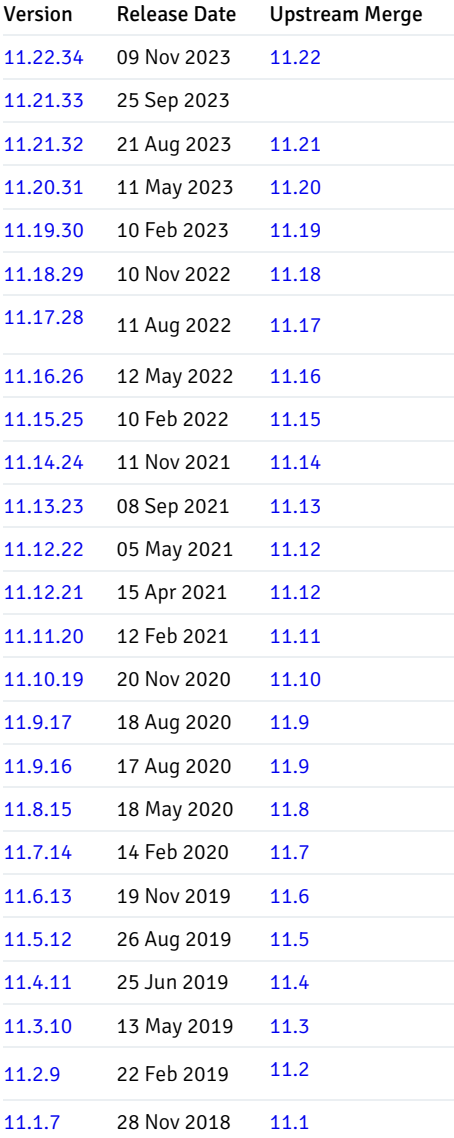

### <span id="page-19-0"></span>2.1 EDB Postgres Advanced Server 11.22.34 release notes

#### Released: 09 Nov 2023

EDB Postgres Advanced Server 11.22.34 includes the following enhancements and bug fixes:

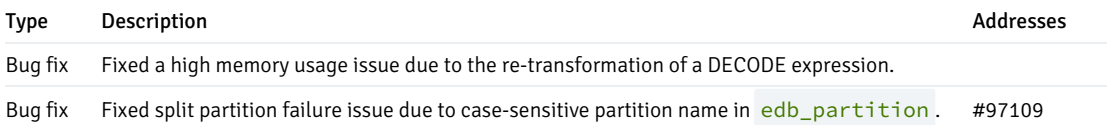

#### <span id="page-19-3"></span><span id="page-19-1"></span>2.2 EDB Postgres Advanced Server 11.21.33 release notes

#### Released: 22 Sep 2023

EDB Postgres Advanced Server 11.21.33 includes the following enhancements and bug fixes:

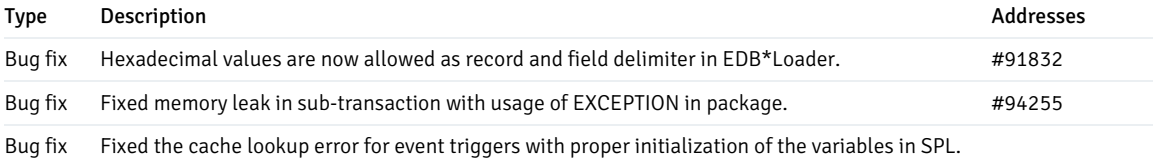

#### <span id="page-19-4"></span><span id="page-19-2"></span>2.3 Version 11.21.32

Released: 21 Aug 2023

Updated: 30 Aug 2023

#### Upgrading

After you upgrade to this version of EDB Postgres Advanced Server, you need to run edb\_sqlpatch on all your databases to complete the upgrade. This application checks that your databases system objects are up to date with this version. See the EDB SQL [Patch](https://www.enterprisedb.com/docs/tools/edb_sqlpatch) documentation for more information on how to deploy this tool.

#### After applying patches

Users making use of the UTL\_MAIL package now require EXECUTE permission on the UTL\_SMTP and UTL\_TCP packages in addition to EXECUTE permission on UTL\_MAIL.

Users making use of the UTL\_SMTP package now require EXECUTE permission on the UTL\_TCP packages in addition to EXECUTE permission on UTL\_SMTP.

EDB Postgres Advanced Server 11.21.32 includes the following enhancements and bug fixes:

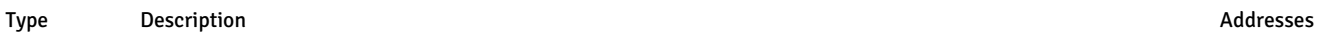

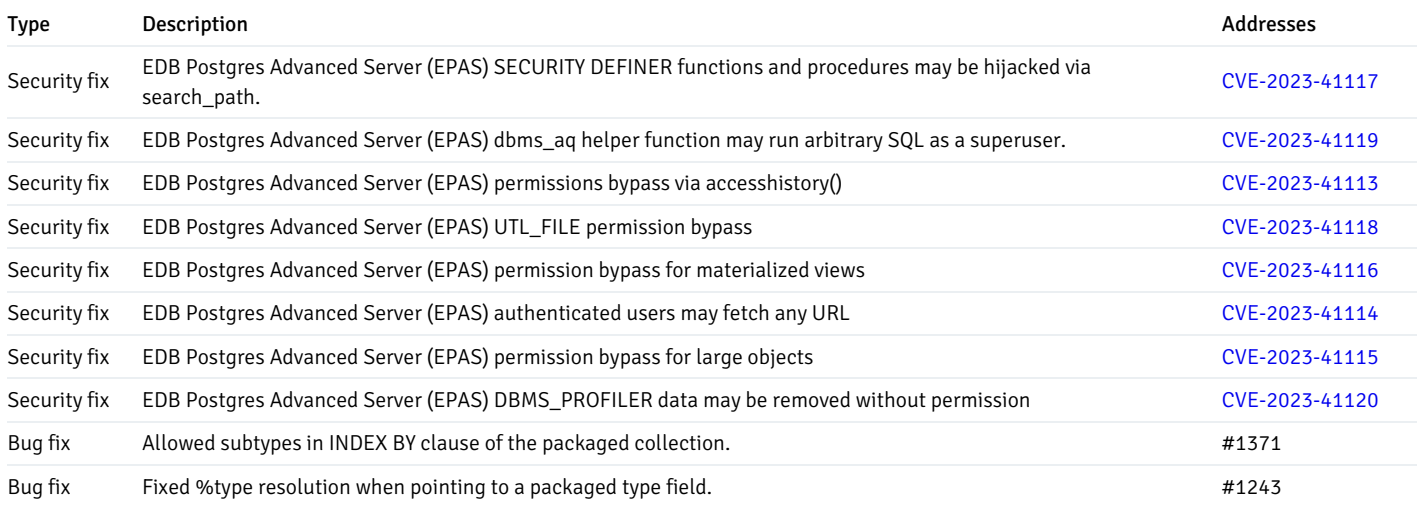

#### Addresses

Entries in the Addresses column are either CVE numbers or, if preceded by #, a customer case number.

# <span id="page-20-2"></span><span id="page-20-0"></span>2.4 Version 11.20.31

EDB Postgres Advanced Server 11.20.31 includes the following enhancements:

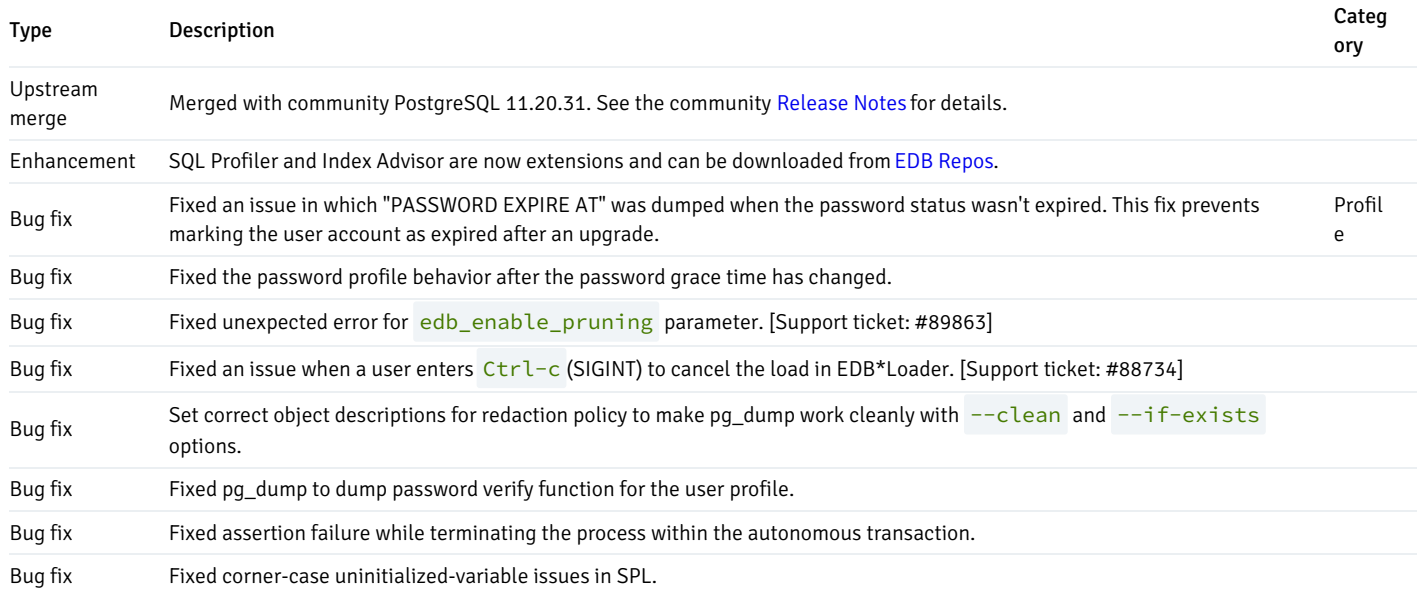

# <span id="page-20-3"></span><span id="page-20-1"></span>2.5 Version 11.19.30

EDB Postgres Advanced Server 11.19.30 includes the following enhancements:

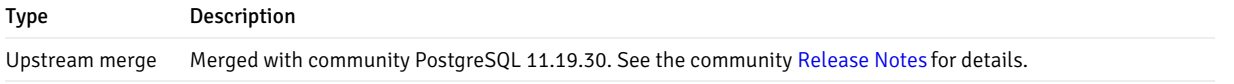

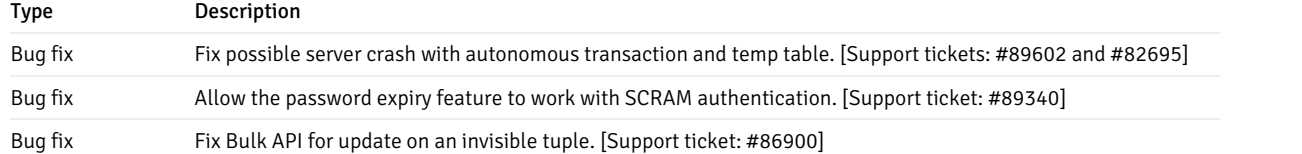

#### <span id="page-21-3"></span><span id="page-21-0"></span>2.6 Version 11.18.29

EDB Postgres Advanced Server 11.18.29 includes the following enhancements:

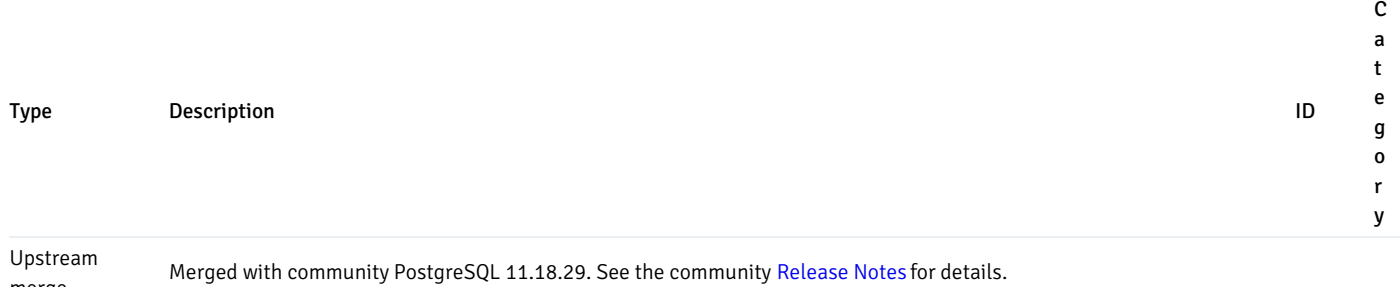

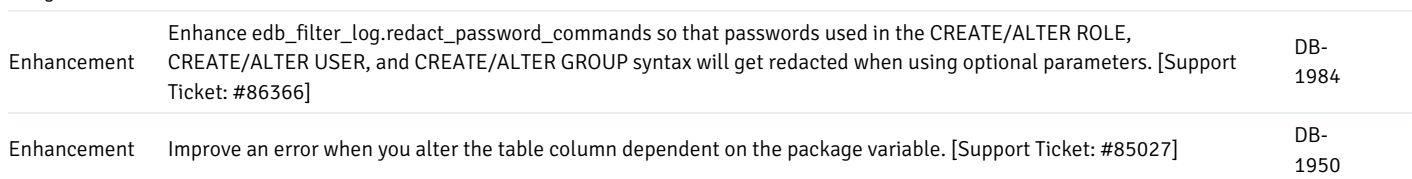

# <span id="page-21-4"></span><span id="page-21-1"></span>2.7 Version 11.17.28

merge

EDB Postgres Advanced Server 11.17.28 includes the following bug fixes:

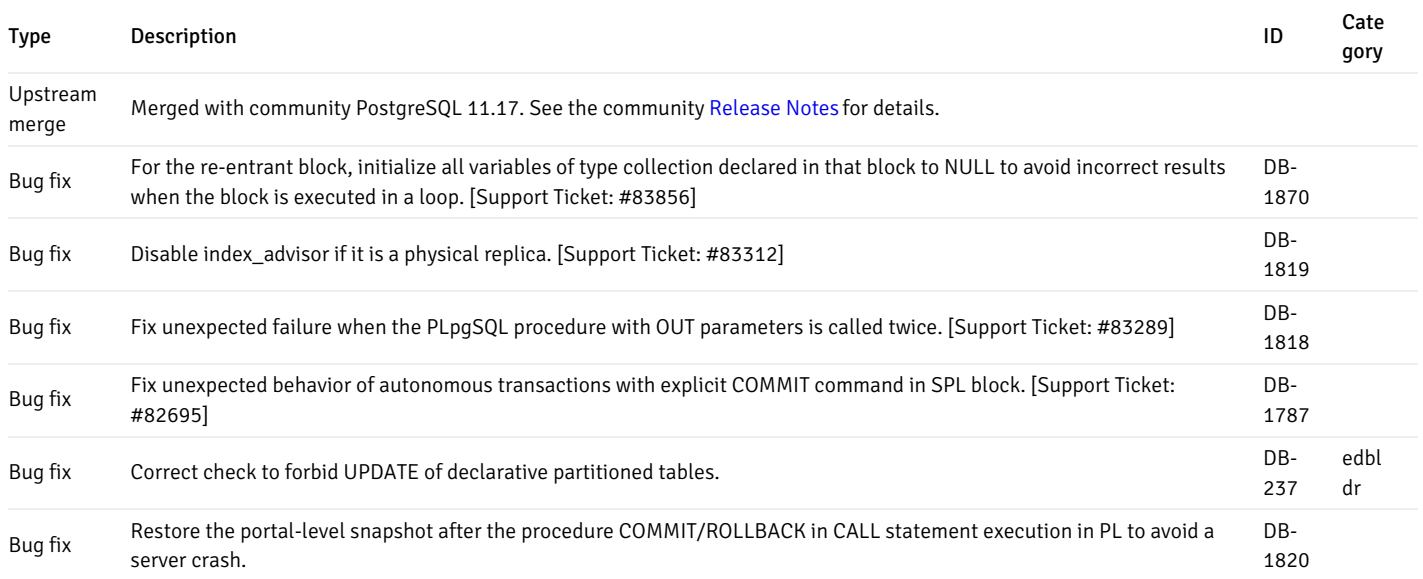

## <span id="page-21-5"></span><span id="page-21-2"></span>2.8 Version 11.16.26

EDB Postgres Advanced Server 11.16.26 includes the following bug fixes:

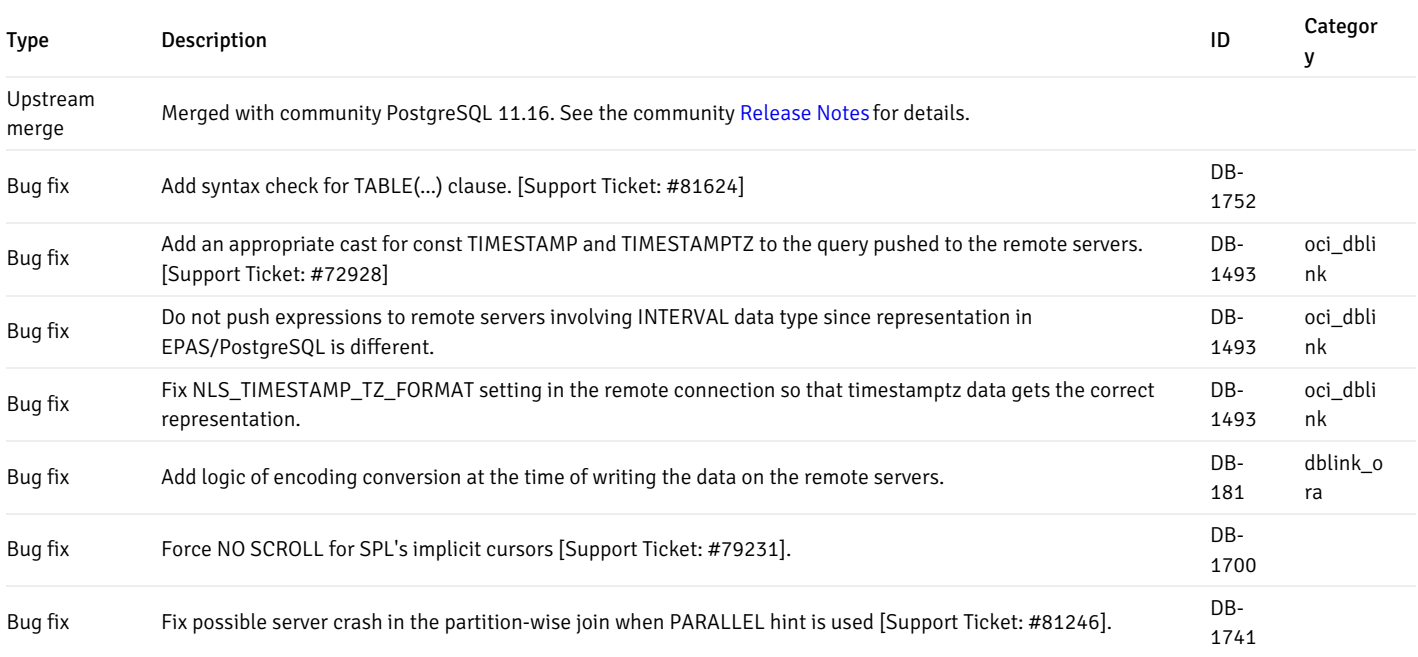

## <span id="page-22-2"></span><span id="page-22-0"></span>2.9 Version 11.15.25

EDB Postgres Advanced Server 11.15.25 includes the following bug fixes:

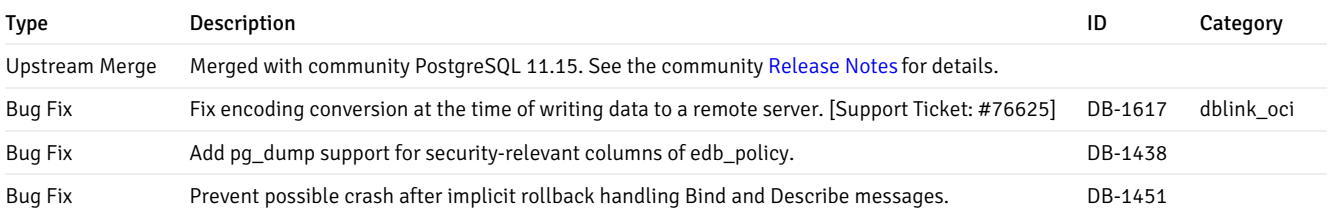

# <span id="page-22-3"></span><span id="page-22-1"></span>2.10 Version 11.14.24

EDB Postgres Advanced Server 11.14.24 includes the following bug fixes:

<span id="page-22-4"></span>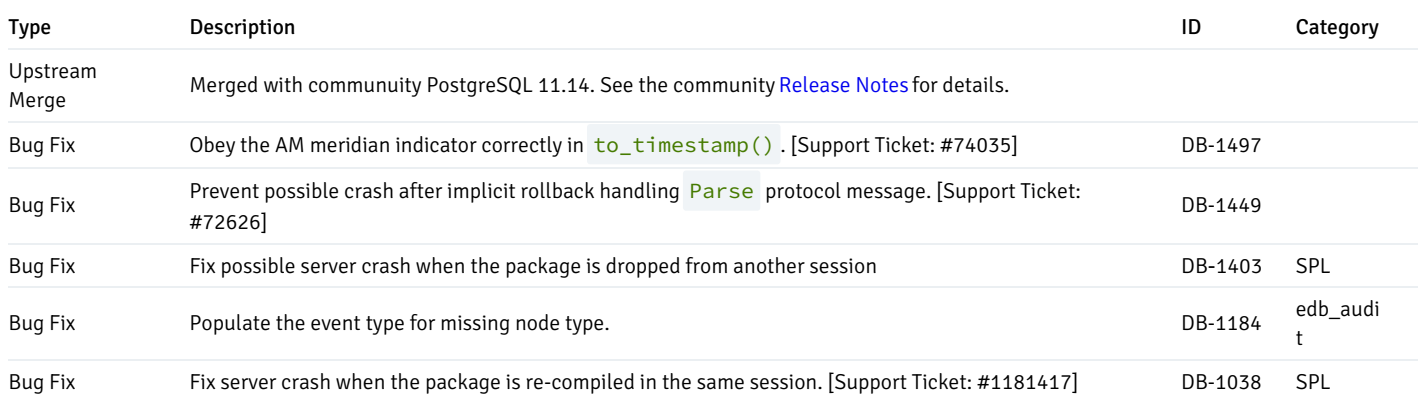

#### <span id="page-23-0"></span>2.11 Version 11.13.23

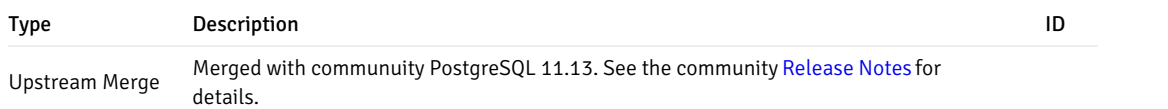

# <span id="page-23-3"></span><span id="page-23-1"></span>2.12 Version 11.12.22

EDB Postgres Advanced Server 11.12.22 includes the following bug fixes:

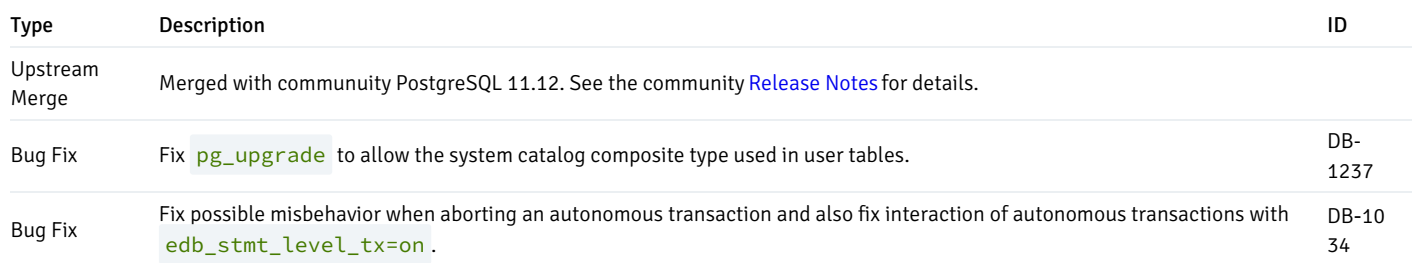

# <span id="page-23-4"></span><span id="page-23-2"></span>2.13 Version 11.12.21

EDB Postgres Advanced Server 11.12.21 includes the following bug fixes:

<span id="page-23-5"></span>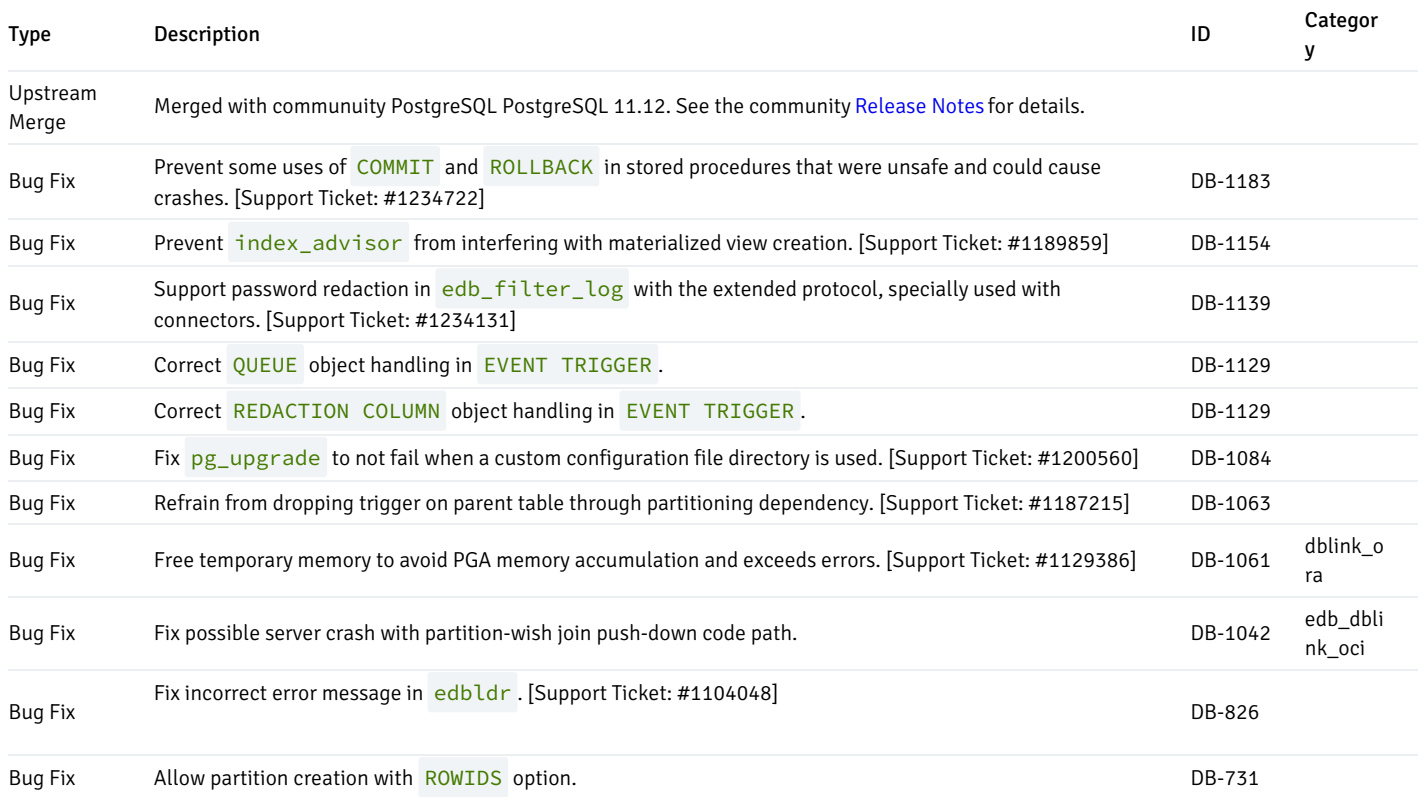

#### <span id="page-24-0"></span>2.14 Version 11.11.20

EDB Postgres Advanced Server 11.11.20 includes the following bug fixes:

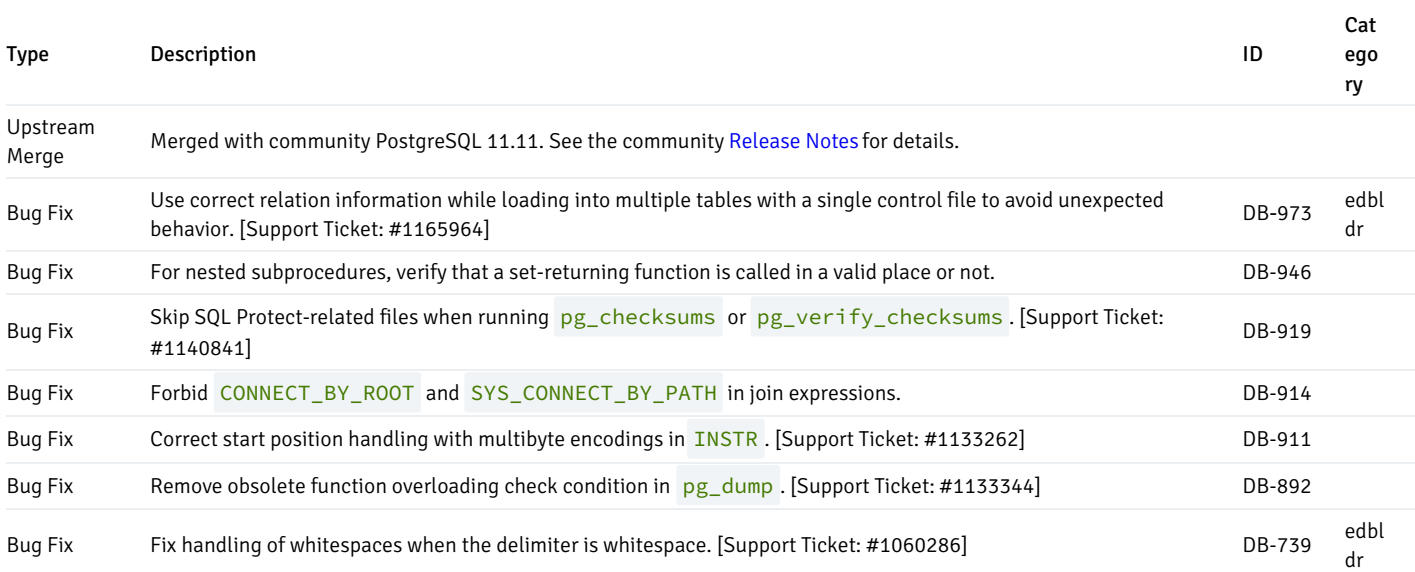

# <span id="page-24-2"></span><span id="page-24-1"></span>2.15 Version 11.10.19

EDB Postgres Advanced Server 11.10.19 includes the following bug fixes:

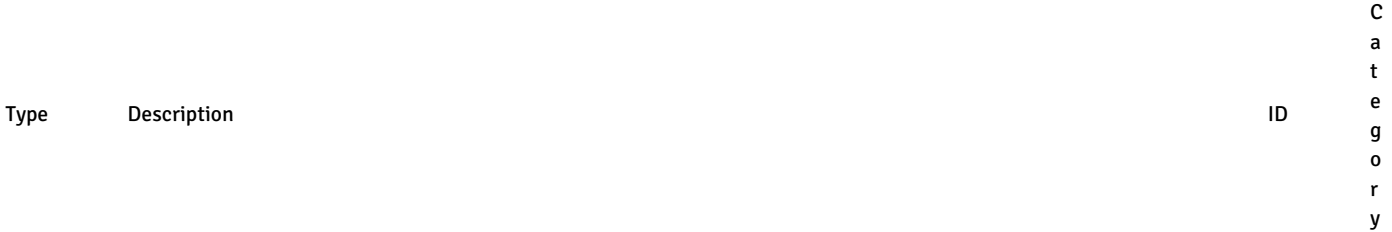

<span id="page-24-3"></span>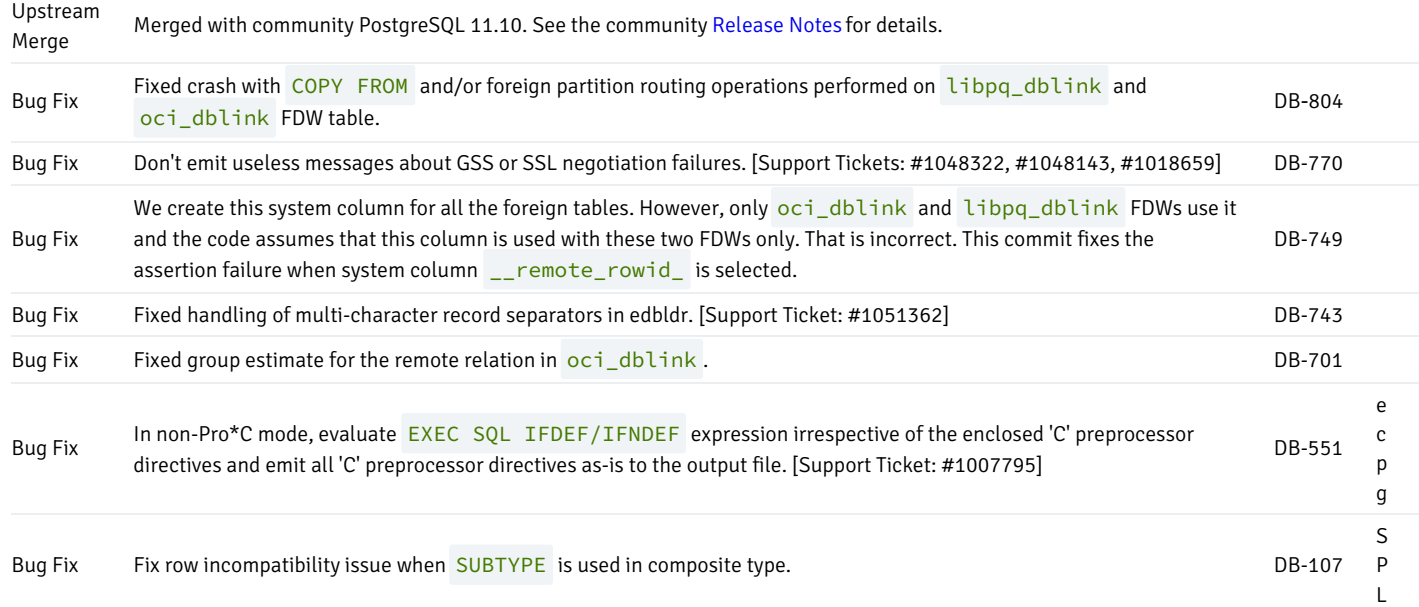

#### <span id="page-25-0"></span>2.16 Version 11.9.17

EDB Postgres Advanced Server 11.9.17 includes the following bug fixes:

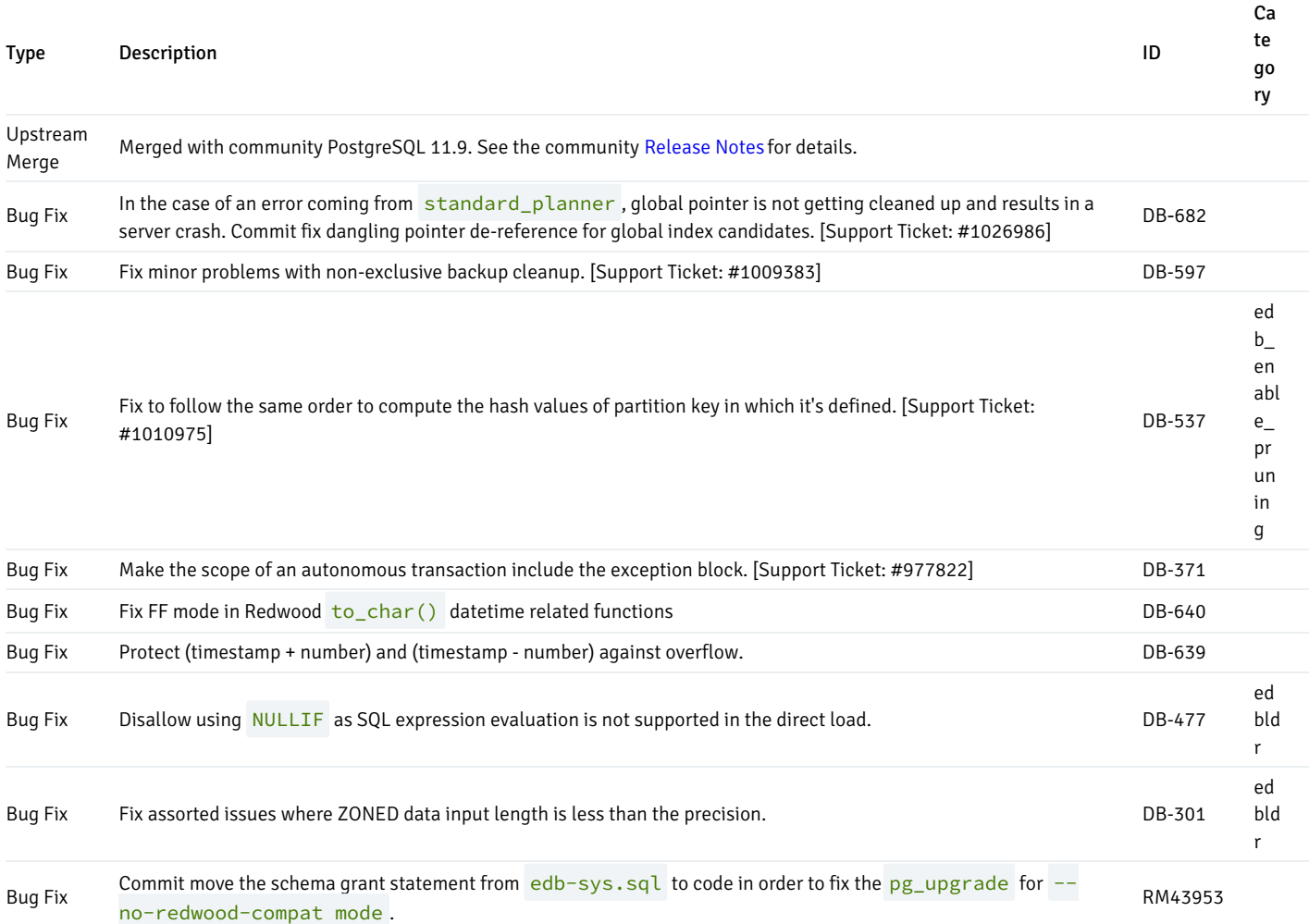

# <span id="page-25-2"></span><span id="page-25-1"></span>2.17 Version 11.9.16

EDB Postgres Advanced Server 11.9.16 includes the following bug fixes:

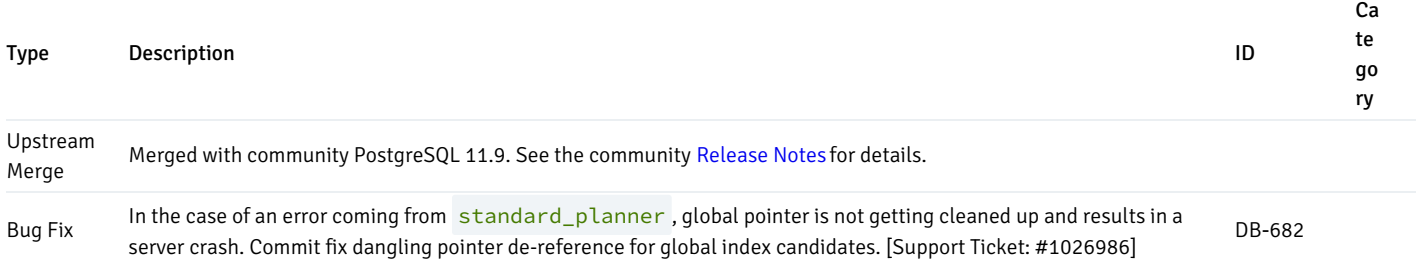

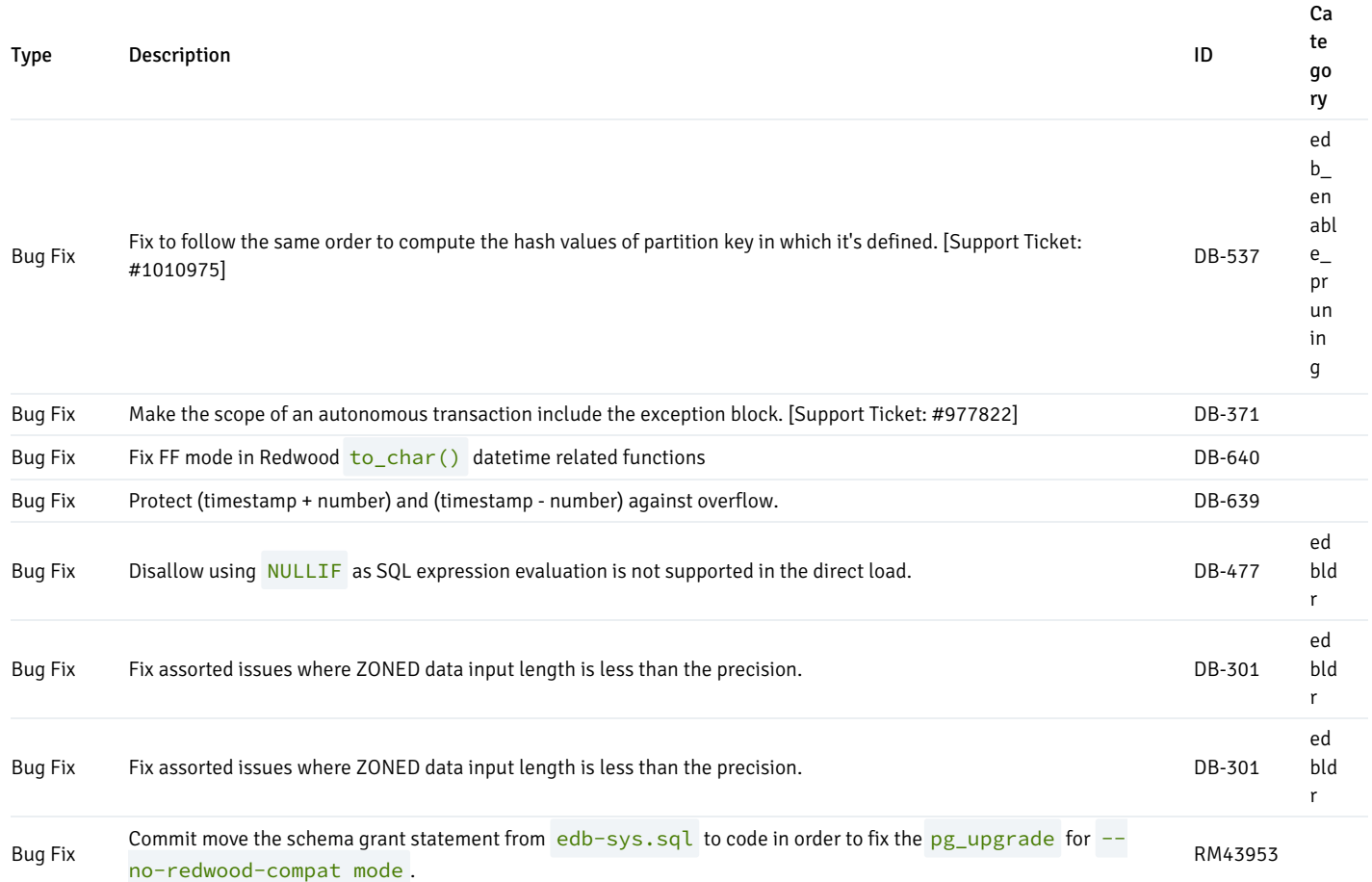

## <span id="page-26-1"></span><span id="page-26-0"></span>2.18 Version 11.8.15

Upstream Merge

EDB Postgres Advanced Server 11.8.15 includes the following bug fixes:

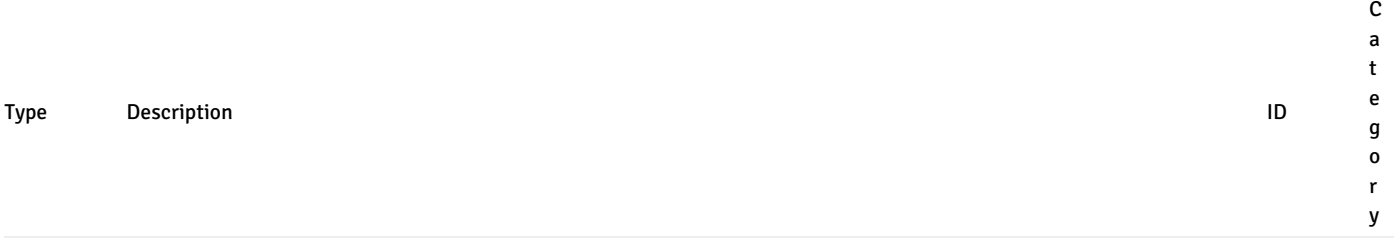

Merged with community PostgreSQL 11.8. See the community [Release](https://www.postgresql.org/docs/11/release-11-8.html) Notes for details.

<span id="page-26-2"></span>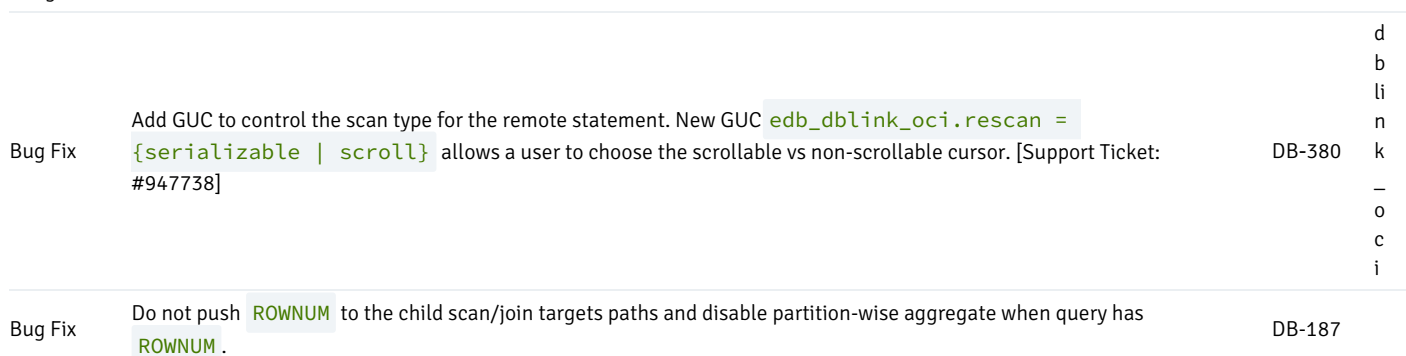

#### <span id="page-27-0"></span>2.19 Version 11.7.14

EDB Postgres Advanced Server 11.7.14 includes the following bug fixes:

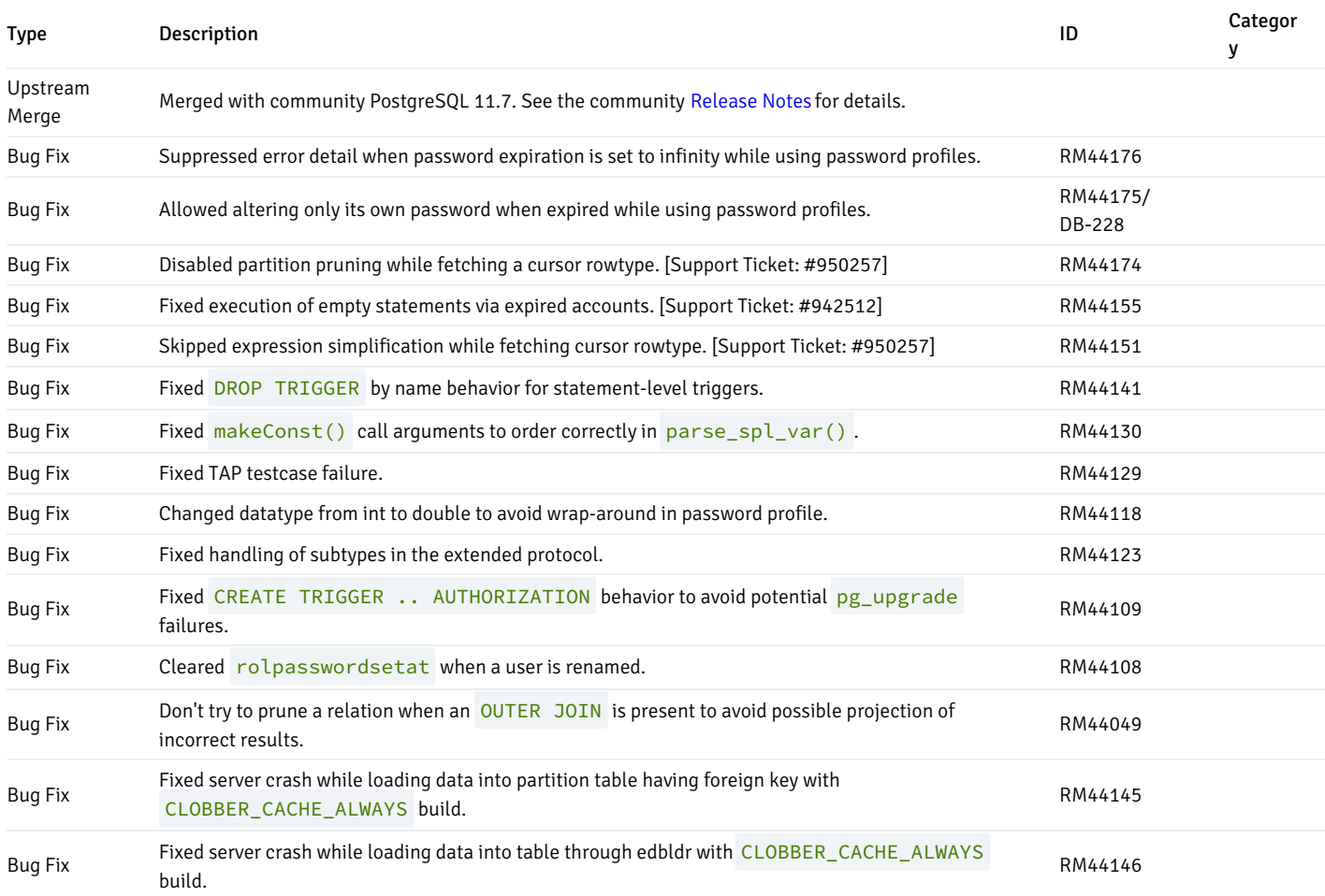

## <span id="page-27-2"></span><span id="page-27-1"></span>2.20 Version 11.6.13

EDB Postgres Advanced Server 11.6.13 includes the following bug fixes:

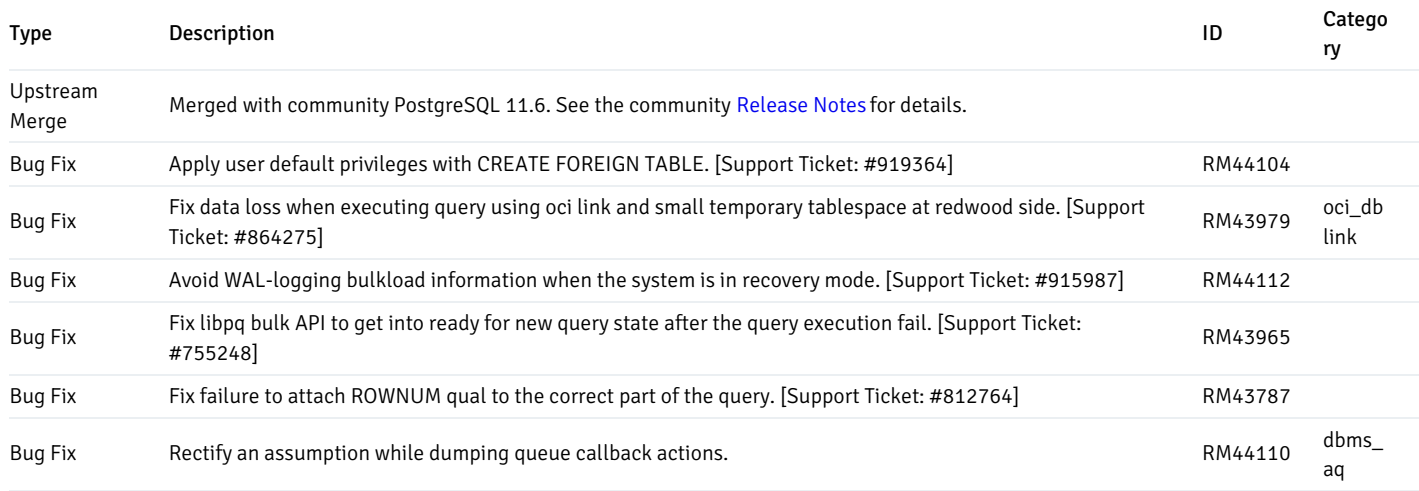

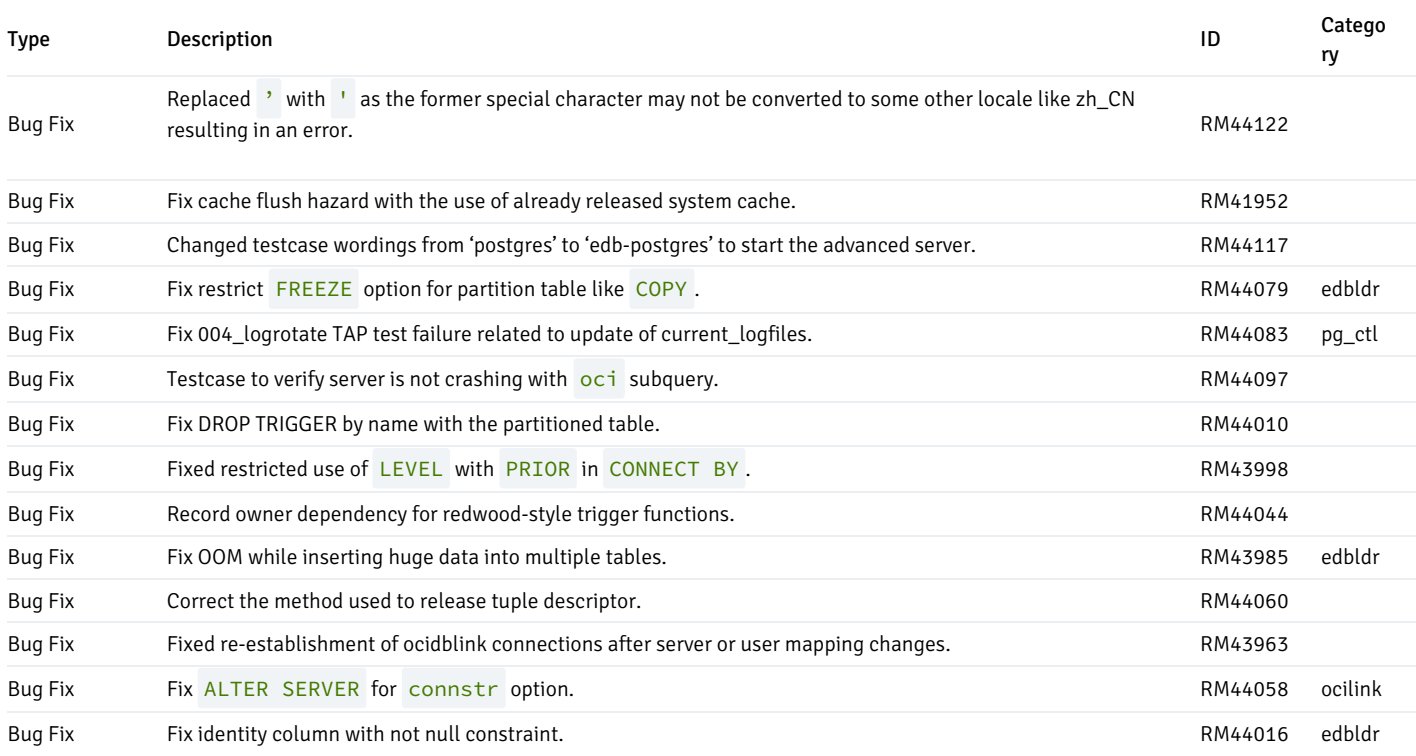

# <span id="page-28-1"></span><span id="page-28-0"></span>2.21 Version 11.5.12

Upstream

EDB Postgres Advanced Server 11.5.12 includes the following bug fixes:

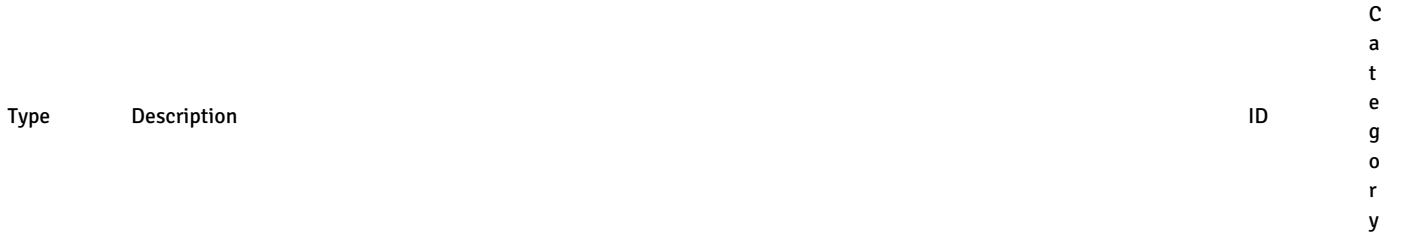

Merged with community PostgreSQL 11.5. See the community [Release](https://www.postgresql.org/docs/11/release-11-5.html) Notes for details.

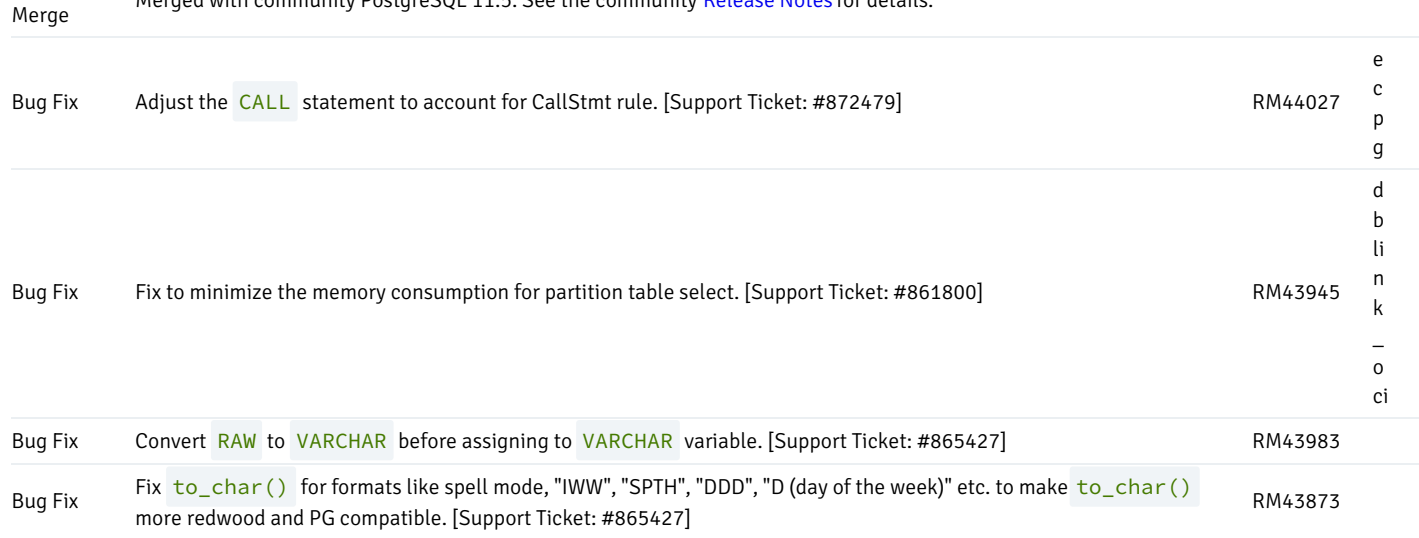

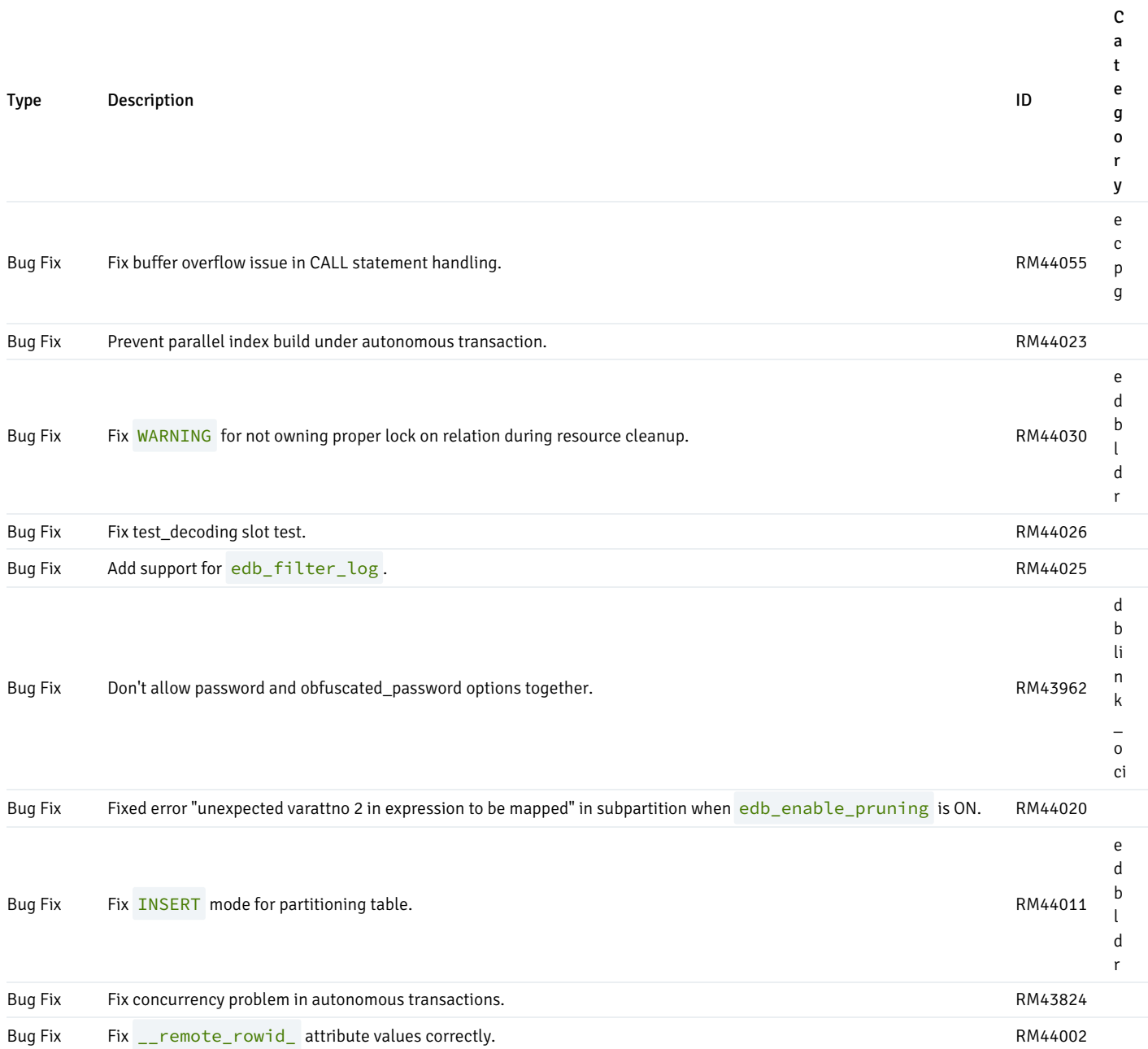

# <span id="page-29-1"></span><span id="page-29-0"></span>2.22 Version 11.4.11

EDB Postgres Advanced Server 11.4.11 includes the following bug fixes:

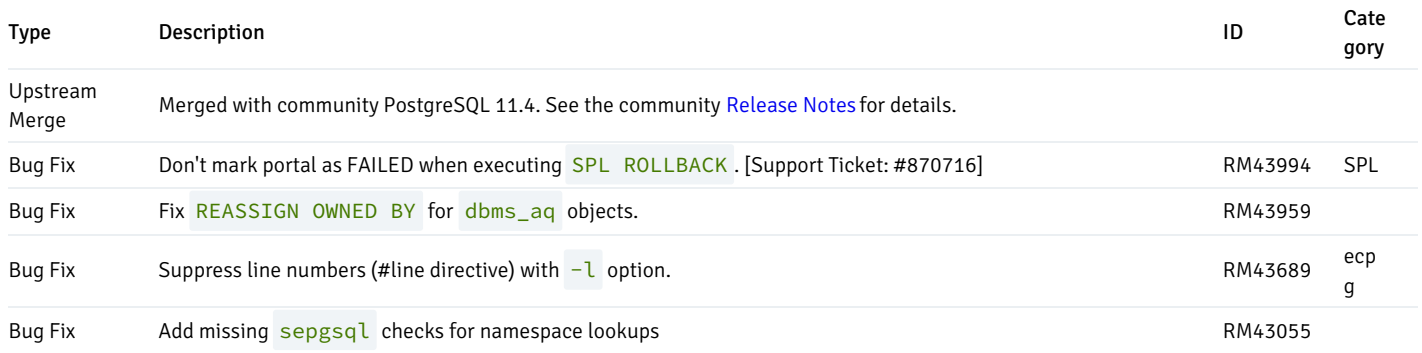

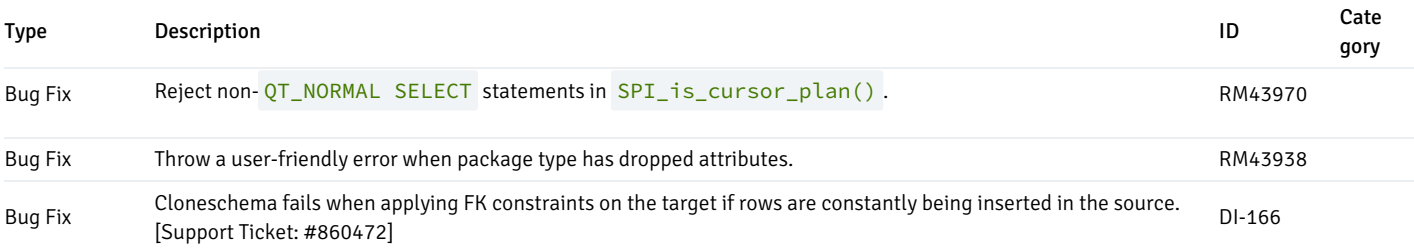

## <span id="page-30-2"></span><span id="page-30-0"></span>2.23 Version 11.3.10

EDB Postgres Advanced Server 11.3.10 includes the following bug fixes:

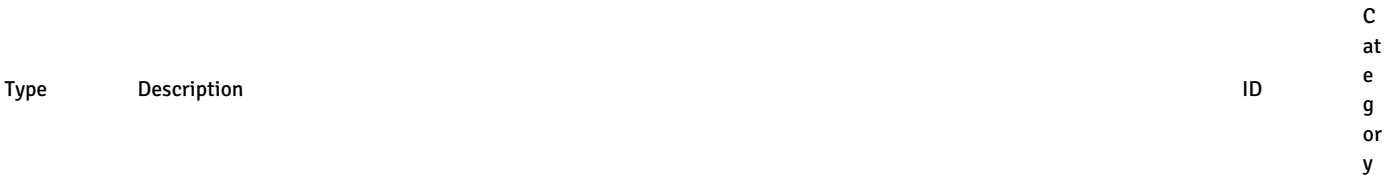

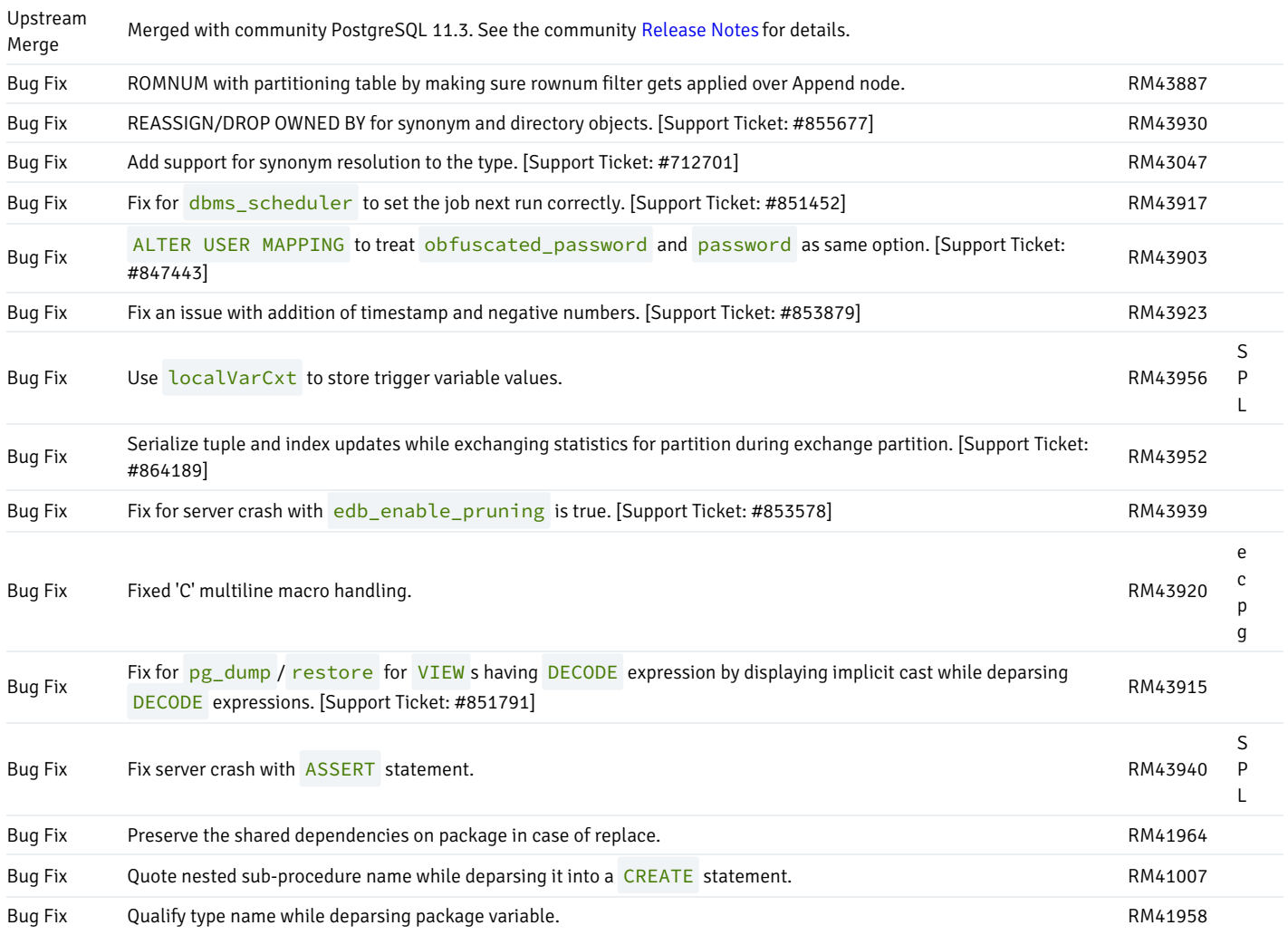

# <span id="page-30-3"></span><span id="page-30-1"></span>2.24 Version 11.2.9

EDB Postgres Advanced Server 11.2.9 includes the following bug fixes:

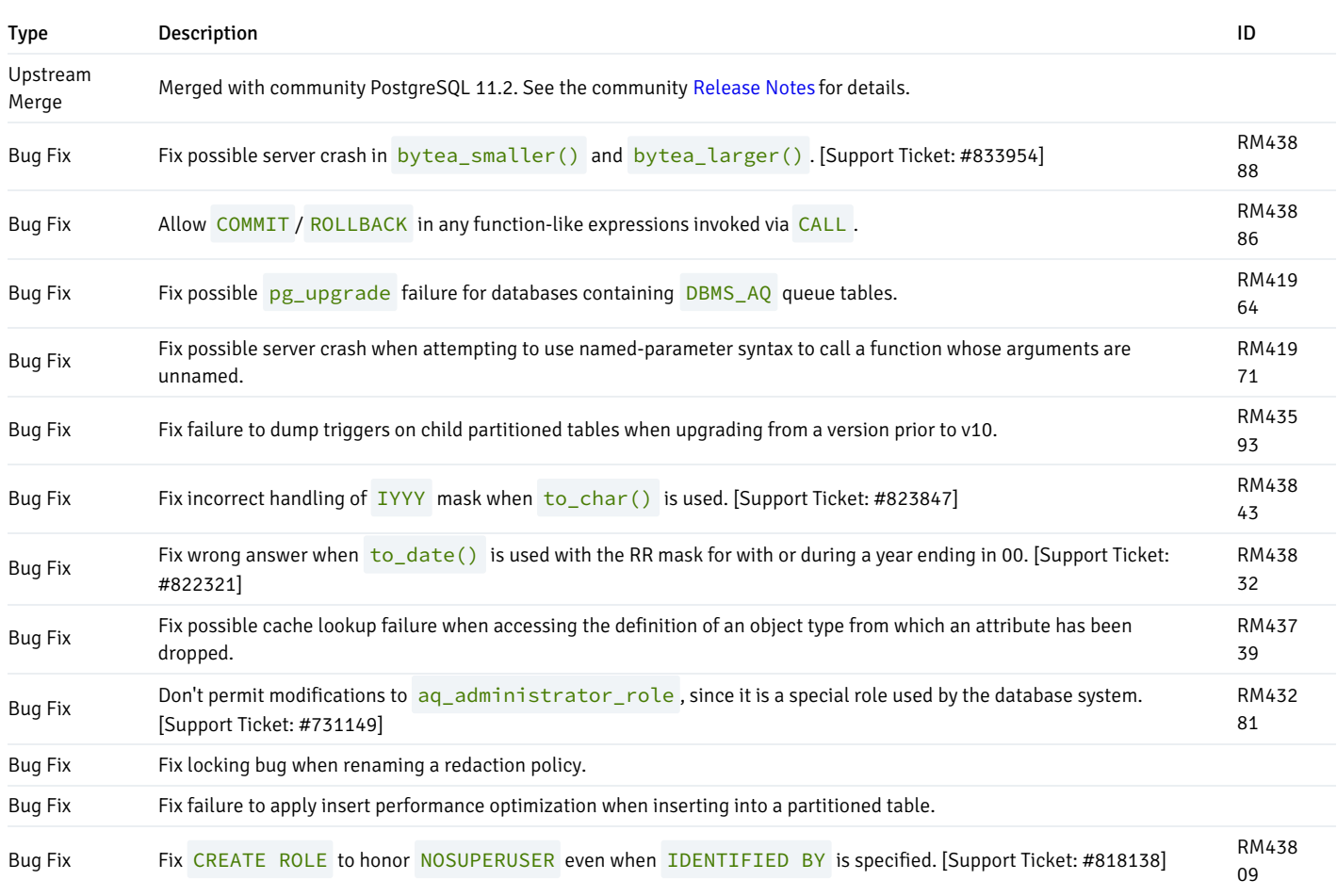

# <span id="page-31-1"></span><span id="page-31-0"></span>2.25 Version 11.1.7

New features, enhancements, bug fixes, and other changes in EDB Postgres Advanced Server 11 include:

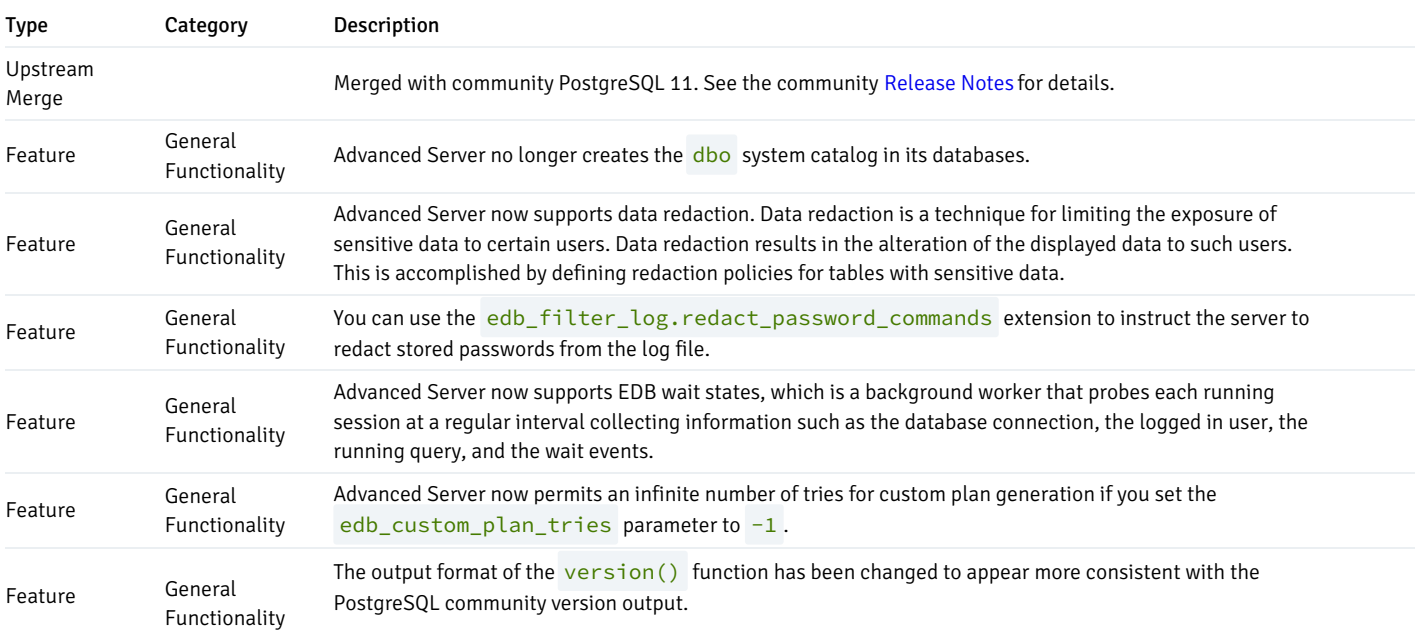

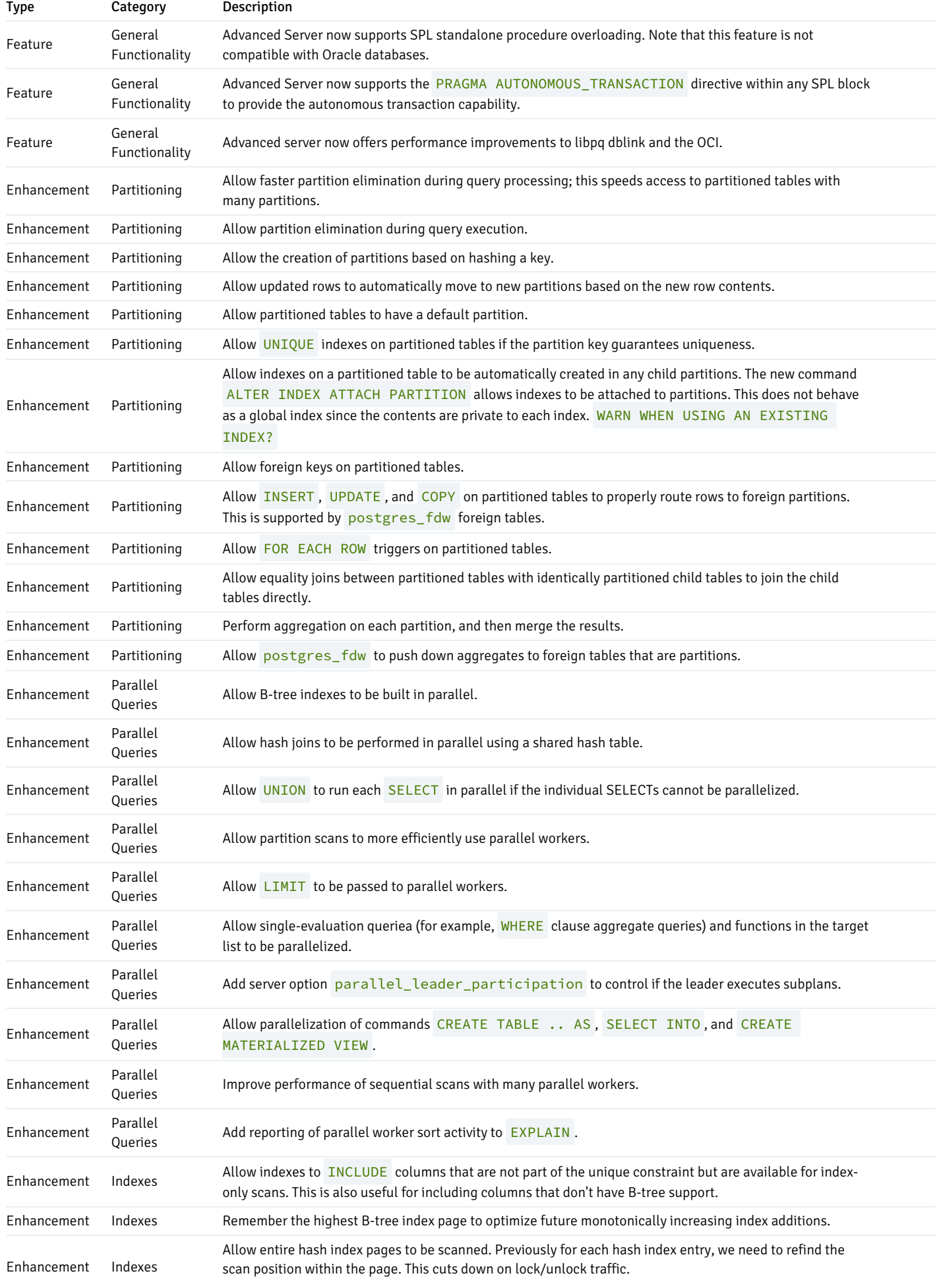

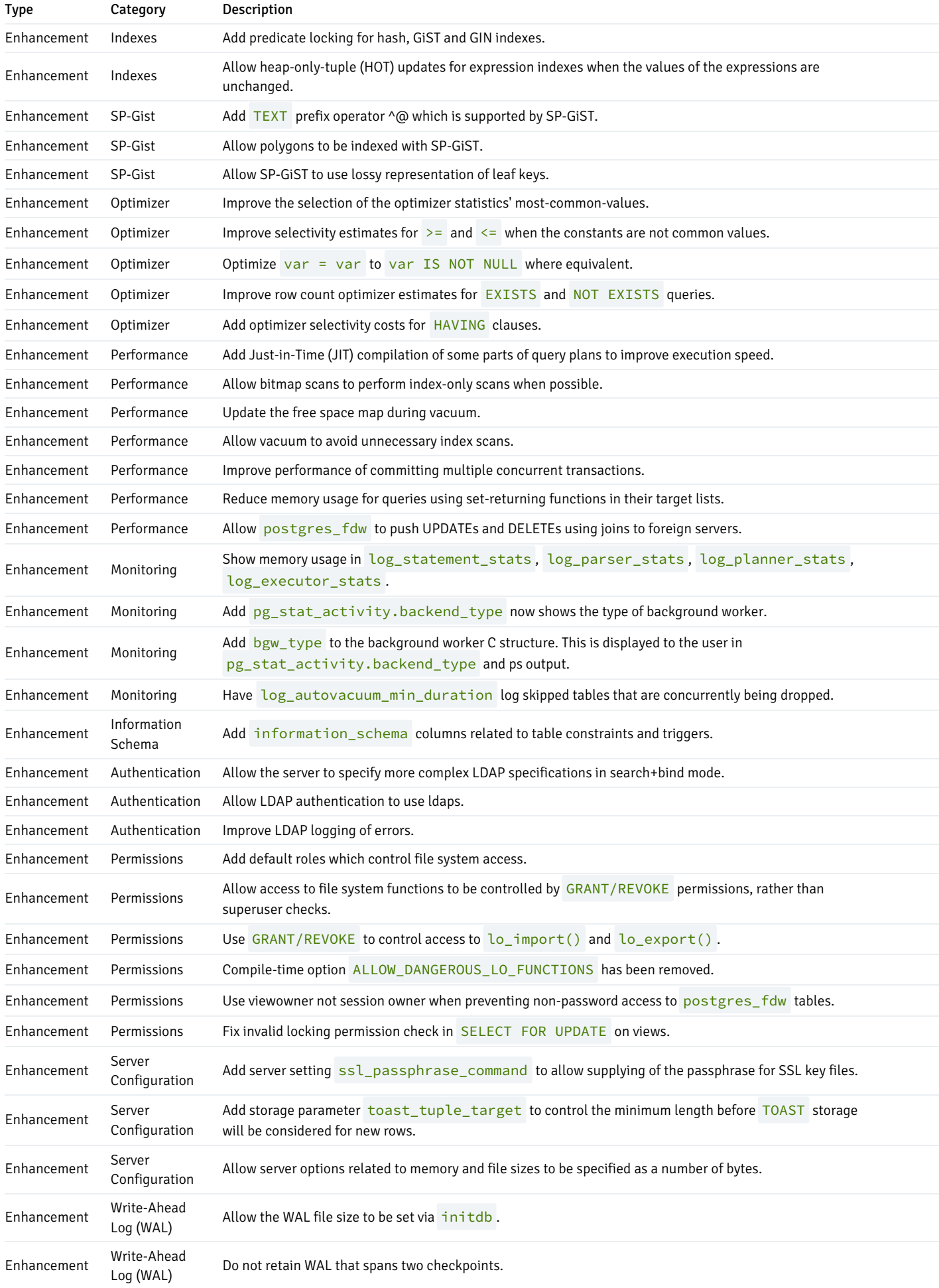

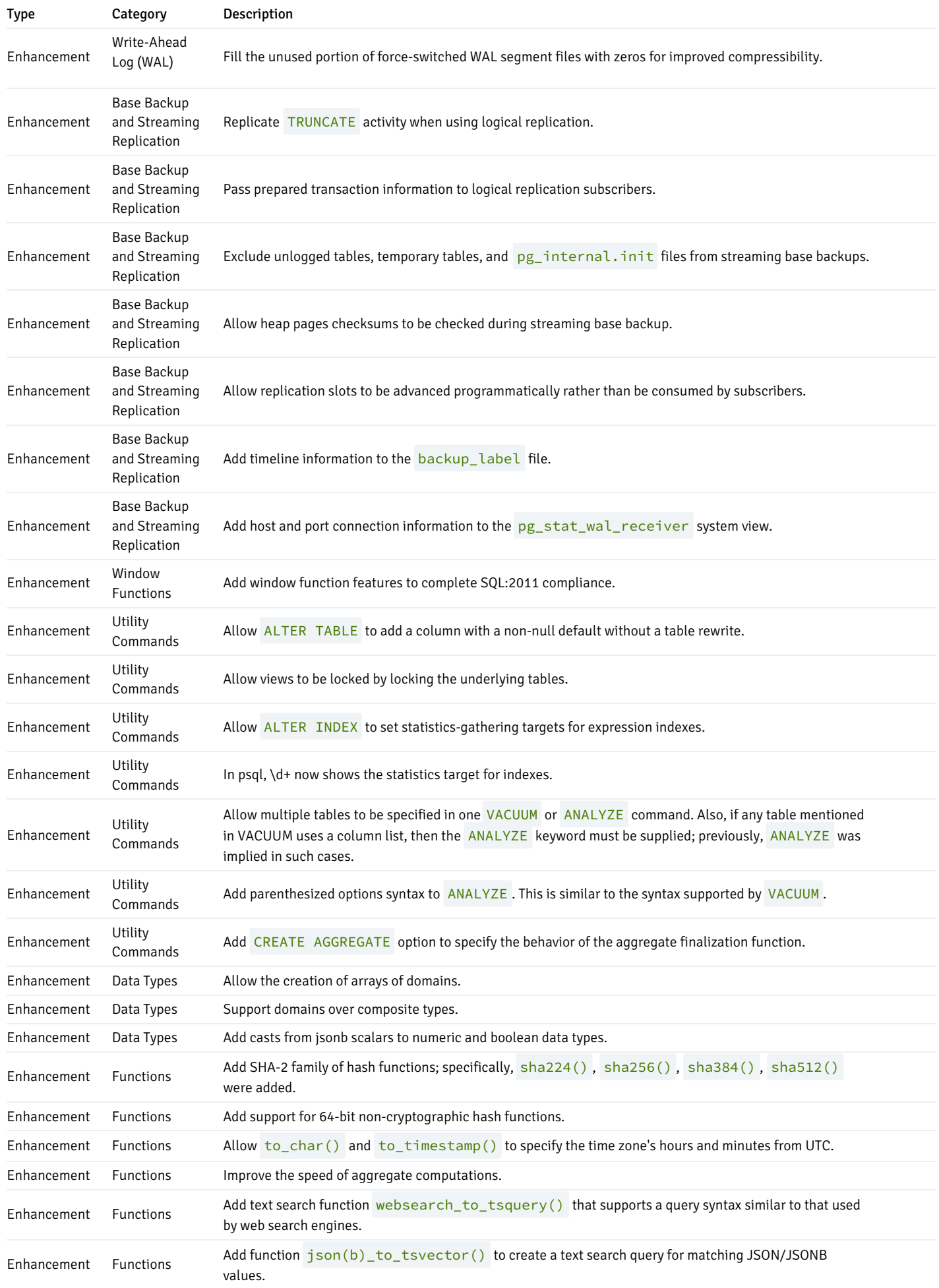

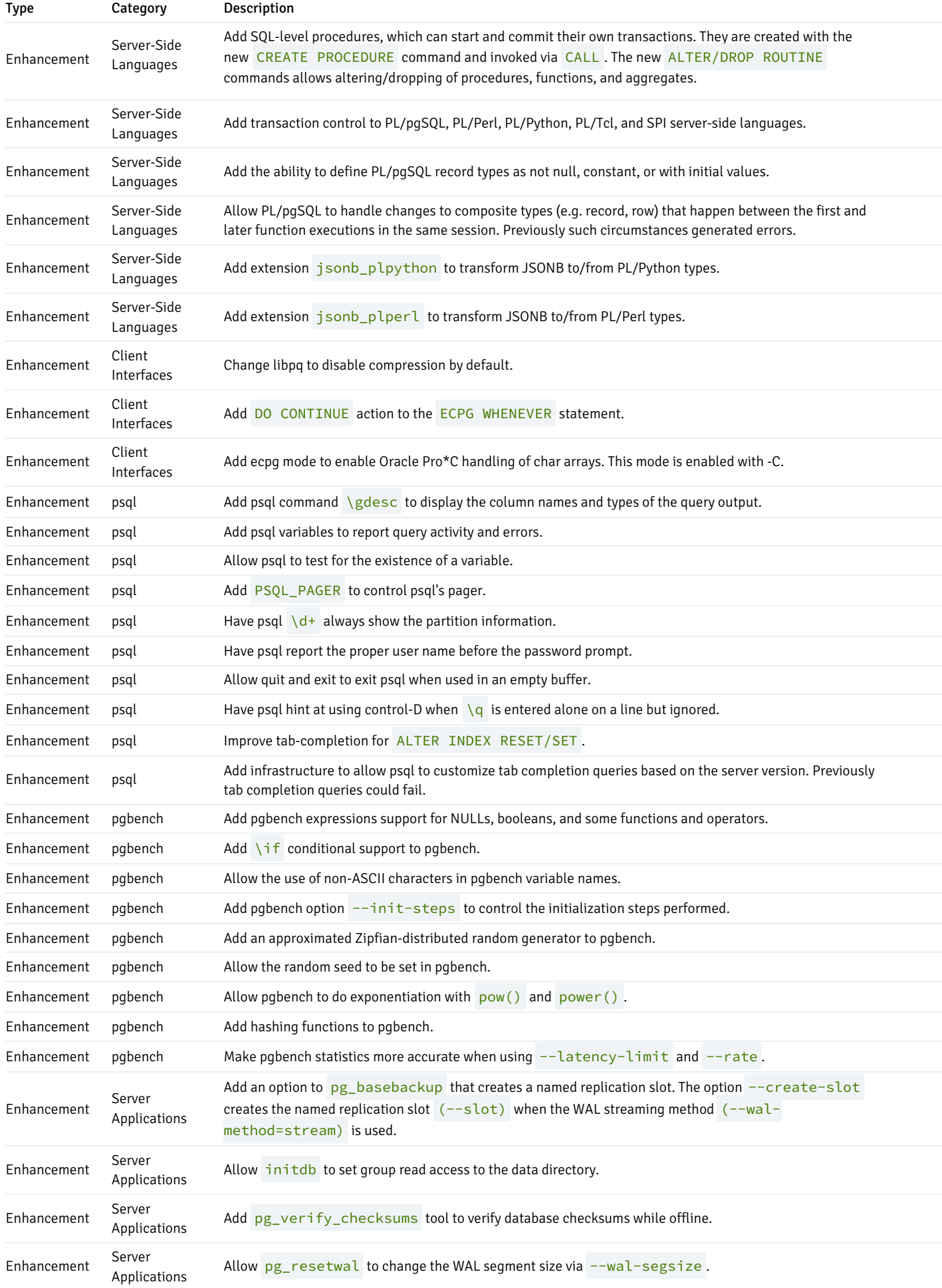
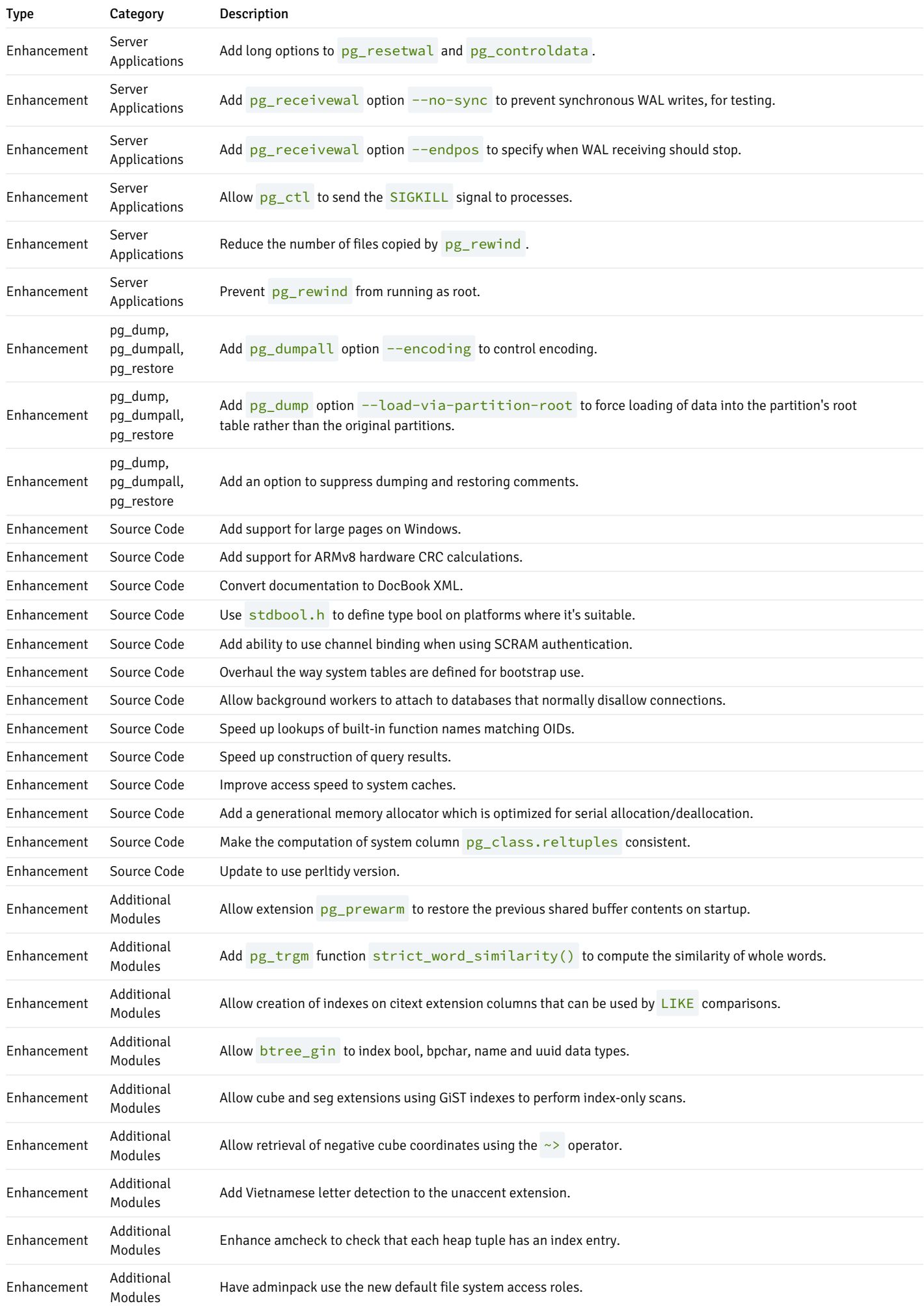

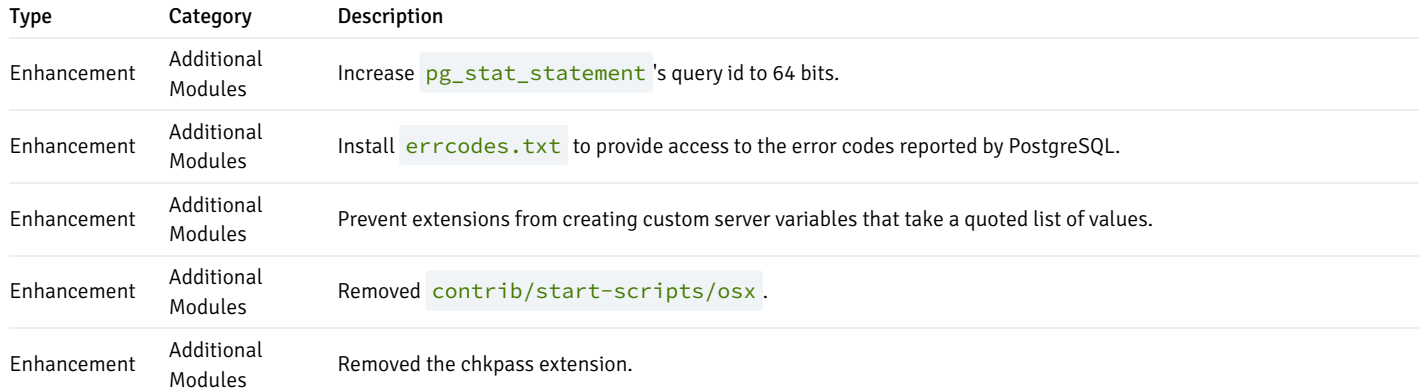

### Deprecated Features

The PL/Java package is deprecated in EDB Postgres Advanced Server 11 and will be unavailable in EDB Postgres Advanced Server 12.

Advanced Server no longer supports the Infinite Cache feature. All related components have been removed such as the functions, scripts, configuration parameters, and columns from statistical tables and views.

## Component Certification

The following components are included in the EDB Postgres Advanced Server v12 release:

- Procedural Language Packs PL/Perl 5.26, PL/Python 3.7, PL/TCL 8.6
- CloneSchema 1.10
- EDB\_Wait\_States 1.0 (formerly known as Edb-Modules)
- Parallel Clone 1.5
- $\bullet$  pgAgent 4.15
- $\bullet$  Slony 2.2.8
- Connectors JDBC 42.2.8, ODBC 12.00.0000 .NET 4.0.10.1, OCI 11.0.3.1
- $\bullet$  pgAdmin 4.15
- pgBouncer 1.12.0
- pgPool-II & pgPool-IIExtensions 4.0.6
- MTK 53.0.0
- EDBPlus 38.0.0
- PostGIS-JDBC 2.2.1

# 3 Supported Platforms

EDB Postgres Advanced Server v11 installers support Linux and Windows server platforms.

See Platform [Compatibility](https://www.enterprisedb.com/platform-compatibility#epas) for additional information about supported platforms.

# 4 Limitations

The following limitations apply:

- EDB recommends you don't store the data directory of a production database on an NFS file system. If you plan to go against this recommendation, see the [19.2.2.1.](https://www.postgresql.org/docs/14/creating-cluster.html#CREATING-CLUSTER-FILESYSTEM) NFS section in the PostgreSQL documentation for guidance about configuration.
- The LLVM JIT package is supported on RHEL x86 only.  $\bullet$

## 5 Installing EDB Postgres Advanced Server

Select a link to access the applicable installation instructions:

## Linux x86-64 [\(amd64\)](#page-39-0)

Red Hat Enterprise Linux (RHEL) and derivatives

- [RHEL](#page-39-1) 9, [RHEL](#page-42-0) 8
- [Oracle](#page-39-1) Linux (OL) 9, [Oracle](#page-42-0) Linux (OL) 8
- [Rocky](#page-47-0) Linux 9, Rocky Linux 8
- [AlmaLinux](#page-45-0) 9, [AlmaLinux](#page-47-0) 8

#### SUSE Linux Enterprise (SLES)

• [SLES](#page-52-0) 15, SLES 12

## Debian and derivatives

- [Ubuntu](#page-55-0) 22.04, [Ubuntu](#page-57-0) 20.04
- [Debian](#page-59-0) 11

## Linux IBM Power [\(ppc64le\)](#page-61-0)

Red Hat Enterprise Linux (RHEL) and derivatives

[RHEL](#page-62-0) 9, [RHEL](#page-64-0) 8

### SUSE Linux Enterprise (SLES)

• [SLES](#page-70-0) 15, SLES 12

#### Windows

[Windows](#page-72-0) Server 2019

# <span id="page-39-0"></span>5.1 Installing EDB Postgres Advanced Server on Linux x86 (amd64)

Operating system-specific install instructions are described in the corresponding documentation:

Red Hat Enterprise Linux (RHEL) and derivatives

- [RHEL](#page-39-1) 9
- $\bullet$  [RHEL](#page-42-0) 8
- [Oracle](#page-39-1) Linux (OL) 9
- [Oracle](#page-42-0) Linux (OL) 8
- [Rocky](#page-45-0) Linux 9
- [Rocky](#page-47-0) Linux 8
- [AlmaLinux](#page-45-0) 9
- [AlmaLinux](#page-47-0) 8

### SUSE Linux Enterprise (SLES)

- $\bullet$  [SLES](#page-50-0) 15
- $\bullet$  [SLES](#page-52-0) 12

## Debian and derivatives

- [Ubuntu](#page-55-0) 22.04
- [Ubuntu](#page-57-0) 20.04
- [Debian](#page-59-0) 11

# <span id="page-39-1"></span>5.1.1 Installing EDB Postgres Advanced Server on RHEL 9 or OL 9 x86\_64

## Prerequisites

Before you begin the installation process:

● Set up the EDB repository.

Setting up the repository is a one-time task. If you have already set up your repository, you don't need to perform this step.

To determine if your repository exists, enter this command:

dnf repolist | grep enterprisedb

If no output is generated, the repository isn't installed.

To set up the EDB repository:

- 1. Go to EDB [repositories](https://www.enterprisedb.com/repos-downloads).
- 2. Select the button that provides access to the EDB repository.
- 3. Select the platform and software that you want to download.
- 4. Follow the instructions for setting up the EDB repository.
- Install the EPEL repository:

```
sudo dnf -y install https://dl.fedoraproject.org/pub/epel/epel-release-latest-9.noarch.rpm
```
If you are also installing PostGIS, enable additional repositories to resolve dependencies:

ARCH=\$( /bin/arch ) subscription-manager repos --enable "codeready-builder-for-rhel-9-\${ARCH}-rpms"

#### Note

If you are using a public cloud RHEL image, subscription manager may not be enabled and enabling it may incur unnecessary charges. Equivalent packages may be available under a different name such as codeready-builder-for-rhel-9-rhui-rpms. Consult the documentation for the RHEL image you are using to determine how to install codeready-builder.

#### Install the package

sudo dnf -y install edb-as<xx>-server

Where  $\langle x \times \rangle$  is the version of the EDB Postgres Advanced Server you're installing. For example, if you're installing version 11, the package name is edbas11-server .

To install an individual component:

sudo dnf -y install <package\_name>

Where package\_name can be any of the [available](#page-100-0) packages from the available package list.

Installing the server package creates an operating system user named enterprisedb. The user is assigned a user ID (UID) and a group ID (GID). The user has no default password. Use the passwd command to assign a password for the user. The default shell for the user is bash, and the user's home directory

is /var/lib/edb/as11 .

### Initial configuration

Getting started with your cluster involves logging in, ensuring the installation and initial configuration was successful, connecting to your cluster, and creating the user password.

First, you need to initialize and start the database cluster. The edb-as-11-setup script creates a cluster in Oracle-compatible mode with the edb sample database in the cluster. To create a cluster in Postgres mode, see [Initializing](#page-111-0) the cluster in Postgres mode.

```
sudo PGSETUP_INITDB_OPTIONS="-E UTF-8" /usr/edb/as11/bin/edb-as-11-setup initdb
```

```
sudo systemctl start edb-as-11
```
To work in your cluster, log in as the enterprisedb user. Connect to the database server using the psql command-line client. Alternatively, you can use a client of your choice with the appropriate connection string.

sudo su - enterprisedb

psql edb

The server runs with the peer or ident permission by default. You can change the authentication method by modifying the pg\_hba.conf file.

Before changing the authentication method, assign a password to the database superuser, enterprisedb. For more information on changing the authentication, see Modifying the [pg\\_hba.conf](#page-1121-0) file.

ALTER ROLE enterprisedb IDENTIFIED BY password;

#### Experiment

Now you're ready to create and connect to a database, create a table, insert data in a table, and view the data from the table.

First, use psql to create a database named hr to hold human resource information.

# running in psql CREATE DATABASE hr;

CREATE DATABASE

Connect to the hr database inside psql:

\c hr

```
psql (11.0.0, server 11.0.0)
You are now connected to database "hr" as user "enterprisedb".
```
Create columns to hold department numbers, unique department names, and locations:

```
CREATE TABLE public.dept (deptno numeric(2) NOT NULL CONSTRAINT dept_pk
PRIMARY KEY, dname varchar(14) CONSTRAINT dept_dname_uq UNIQUE, loc
varchar(13));
```

```
CREATE TABLE
```
Insert values into the dept table:

```
INSERT INTO dept VALUES (10,'ACCOUNTING','NEW YORK');
```
INSERT 0 1

INSERT into dept VALUES (20,'RESEARCH','DALLAS');

INSERT 0 1

SELECT \* FROM dept;

View the table data by selecting the values from the table:

deptno | dname | loc --------+------------+---------- 10 | ACCOUNTING | NEW YORK 20 | RESEARCH | DALLAS

<span id="page-42-0"></span>5.1.2 Installing EDB Postgres Advanced Server on RHEL 8 or OL 8 x86\_64

## Prerequisites

(2 rows)

Before you begin the installation process:

• Set up the EDB repository.

Setting up the repository is a one-time task. If you have already set up your repository, you don't need to perform this step.

To determine if your repository exists, enter this command:

dnf repolist | grep enterprisedb

If no output is generated, the repository isn't installed.

To set up the EDB repository:

- 1. Go to EDB [repositories](https://www.enterprisedb.com/repos-downloads).
- 2. Select the button that provides access to the EDB repository.
- 3. Select the platform and software that you want to download.
- 4. Follow the instructions for setting up the EDB repository.
- Install the EPEL repository:

sudo dnf -y install https://dl.fedoraproject.org/pub/epel/epel-release-latest-8.noarch.rpm

If you're also installing PostGIS, enable additional repositories to resolve dependencies:

ARCH=\$( /bin/arch ) subscription-manager repos --enable "codeready-builder-for-rhel-8-\${ARCH}-rpms"

#### Note

If you're using a public cloud RHEL image, subscription manager might not be enabled. Enabling it might incur unnecessary charges. Equivalent packages might be available under a different name, such as codeready-builder-for-rhel-8-rhui-rpms. To determine how to install codeready-builder, consult the documentation for the RHEL image you're using.

#### Install the package

sudo dnf -y install edb-as<xx>-server

Where  $\langle x \times \rangle$  is the version of the EDB Postgres Advanced Server you're installing. For example, if you're installing version 11, the package name is edbas11-server .

To install an individual component:

sudo dnf -y install <package\_name>

Where package\_name can be any of the [available](#page-100-0) packages from the available package list.

Installing the server package creates an operating system user named enterprisedb. The user is assigned a user ID (UID) and a group ID (GID). The user has no default password. Use the passwd command to assign a password for the user. The default shell for the user is bash, and the user's home directory is /var/lib/edb/as11 .

#### Initial configuration

Getting started with your cluster involves logging in, ensuring the installation and initial configuration was successful, connecting to your cluster, and creating the user password.

First, you need to initialize and start the database cluster. The edb-as-11-setup script creates a cluster in Oracle-compatible mode with the edb sample database in the cluster. To create a cluster in Postgres mode, see [Initializing](#page-111-0) the cluster in Postgres mode.

```
sudo PGSETUP_INITDB_OPTIONS="-E UTF-8" /usr/edb/as11/bin/edb-as-11-setup initdb
```
sudo systemctl start edb-as-11

To work in your cluster, log in as the enterprisedb user. Connect to the database server using the psql command-line client. Alternatively, you can use a client of your choice with the appropriate connection string.

sudo su - enterprisedb

psql edb

The server runs with the peer or ident permission by default. You can change the authentication method by modifying the pg\_hba.conf file.

Before changing the authentication method, assign a password to the database superuser, enterprisedb. For more information on changing the authentication, see Modifying the [pg\\_hba.conf](#page-1121-0) file.

ALTER ROLE enterprisedb IDENTIFIED BY password;

#### Experiment

Now you're ready to create and connect to a database, create a table, insert data in a table, and view the data from the table.

First, use psql to create a database named  $hr$  to hold human resource information.

# running in psql CREATE DATABASE hr;

CREATE DATABASE

Connect to the hr database inside psql:

\c hr

```
psql (11.0.0, server 11.0.0)
You are now connected to database "hr" as user "enterprisedb".
```
Create columns to hold department numbers, unique department names, and locations:

```
CREATE TABLE public.dept (deptno numeric(2) NOT NULL CONSTRAINT dept_pk
PRIMARY KEY, dname varchar(14) CONSTRAINT dept_dname_uq UNIQUE, loc
varchar(13));
```
CREATE TABLE

Insert values into the dept table:

INSERT INTO dept VALUES (10,'ACCOUNTING','NEW YORK');

INSERT 0 1

INSERT into dept VALUES (20,'RESEARCH','DALLAS');

INSERT 0 1

View the table data by selecting the values from the table:

SELECT \* FROM dept;

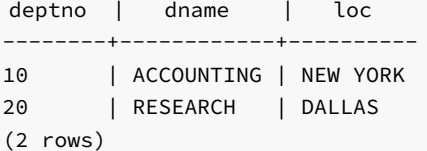

# <span id="page-45-0"></span>5.1.3 Installing EDB Postgres Advanced Server on AlmaLinux 9 or Rocky Linux 9 x86\_64

## **Prerequisites**

Before you begin the installation process:

• Set up the EDB repository.

Setting up the repository is a one-time task. If you have already set up your repository, you don't need to perform this step.

To determine if your repository exists, enter this command:

dnf repolist | grep enterprisedb

If no output is generated, the repository isn't installed.

To set up the EDB repository:

- 1. Go to EDB [repositories](https://www.enterprisedb.com/repos-downloads).
- 2. Select the button that provides access to the EDB repository.
- 3. Select the platform and software that you want to download.
- 4. Follow the instructions for setting up the EDB repository.
- Install the EPEL repository:

sudo dnf -y install epel-release

Enable additional repositories to resolve dependencies:

sudo dnf config-manager --set-enabled crb

## Install the package

sudo dnf -y install edb-as<xx>-server

Where  $\langle x \times \rangle$  is the version of the EDB Postgres Advanced Server you're installing. For example, if you're installing version 11, the package name is edb-

as11-server .

To install an individual component:

sudo dnf -y install <package\_name>

Where package\_name can be any of the [available](#page-100-0) packages from the available package list.

Installing the server package creates an operating system user named enterprisedb. The user is assigned a user ID (UID) and a group ID (GID). The user has no default password. Use the passwd command to assign a password for the user. The default shell for the user is bash, and the user's home directory is /var/lib/edb/as11 .

#### Initial configuration

Getting started with your cluster involves logging in, ensuring the installation and initial configuration was successful, connecting to your cluster, and creating the user password.

First, you need to initialize and start the database cluster. The edb-as-11-setup script creates a cluster in Oracle-compatible mode with the edb sample database in the cluster. To create a cluster in Postgres mode, see [Initializing](#page-111-0) the cluster in Postgres mode.

sudo PGSETUP\_INITDB\_OPTIONS="-E UTF-8" /usr/edb/as11/bin/edb-as-11-setup initdb

sudo systemctl start edb-as-11

To work in your cluster, log in as the enterprisedb user. Connect to the database server using the psql command-line client. Alternatively, you can use a client of your choice with the appropriate connection string.

sudo su - enterprisedb

psql edb

The server runs with the peer or ident permission by default. You can change the authentication method by modifying the pg\_hba.conf file.

Before changing the authentication method, assign a password to the database superuser, enterprisedb. For more information on changing the authentication, see Modifying the [pg\\_hba.conf](#page-1121-0) file.

ALTER ROLE enterprisedb IDENTIFIED BY password;

#### Experiment

Now you're ready to create and connect to a database, create a table, insert data in a table, and view the data from the table.

First, use psql to create a database named hr to hold human resource information.

# running in psql CREATE DATABASE hr;

CREATE DATABASE

Connect to the hr database inside psql:

\c hr

```
psql (11.0.0, server 11.0.0)
You are now connected to database "hr" as user "enterprisedb".
```
Create columns to hold department numbers, unique department names, and locations:

```
CREATE TABLE public.dept (deptno numeric(2) NOT NULL CONSTRAINT dept_pk
PRIMARY KEY, dname varchar(14) CONSTRAINT dept_dname_uq UNIQUE, loc
varchar(13));
```
CREATE TABLE

Insert values into the dept table:

```
INSERT INTO dept VALUES (10,'ACCOUNTING','NEW YORK');
```
INSERT 0 1

```
INSERT into dept VALUES (20,'RESEARCH','DALLAS');
```
INSERT 0 1

View the table data by selecting the values from the table:

SELECT \* FROM dept;

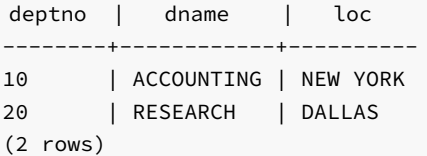

# <span id="page-47-0"></span>5.1.4 Installing EDB Postgres Advanced Server on AlmaLinux 8 or Rocky Linux 8 x86\_64

## Prerequisites

Before you begin the installation process:

● Set up the EDB repository.

Setting up the repository is a one-time task. If you have already set up your repository, you don't need to perform this step.

To determine if your repository exists, enter this command:

#### dnf repolist | grep enterprisedb

If no output is generated, the repository isn't installed.

To set up the EDB repository:

- 1. Go to EDB [repositories](https://www.enterprisedb.com/repos-downloads).
- 2. Select the button that provides access to the EDB repository.
- 3. Select the platform and software that you want to download.
- 4. Follow the instructions for setting up the EDB repository.
- Install the EPEL repository:

sudo dnf -y install epel-release

Enable additional repositories to resolve dependencies:

sudo dnf config-manager --set-enabled powertools

## Install the package

sudo dnf -y install edb-as<xx>-server

Where  $\langle x \times \rangle$  is the version of the EDB Postgres Advanced Server you're installing. For example, if you're installing version 11, the package name is edbas11-server .

To install an individual component:

sudo dnf -y install <package\_name>

Where package\_name can be any of the [available](#page-100-0) packages from the available package list.

Installing the server package creates an operating system user named enterprisedb. The user is assigned a user ID (UID) and a group ID (GID). The user has no default password. Use the passwd command to assign a password for the user. The default shell for the user is bash, and the user's home directory is /var/lib/edb/as11 .

#### Initial configuration

Getting started with your cluster involves logging in, ensuring the installation and initial configuration was successful, connecting to your cluster, and creating the user password.

First, you need to initialize and start the database cluster. The edb-as-11-setup script creates a cluster in Oracle-compatible mode with the edb sample database in the cluster. To create a cluster in Postgres mode, see [Initializing](#page-111-0) the cluster in Postgres mode.

sudo PGSETUP\_INITDB\_OPTIONS="-E UTF-8" /usr/edb/as11/bin/edb-as-11-setup initdb

sudo systemctl start edb-as-11

To work in your cluster, log in as the enterprisedb user. Connect to the database server using the psql command-line client. Alternatively, you can use a client of your choice with the appropriate connection string.

sudo su - enterprisedb

psql edb

The server runs with the peer or ident permission by default. You can change the authentication method by modifying the pg\_hba.conf file.

Before changing the authentication method, assign a password to the database superuser, enterprisedb. For more information on changing the authentication, see Modifying the [pg\\_hba.conf](#page-1121-0) file.

ALTER ROLE enterprisedb IDENTIFIED BY password;

## Experiment

Now you're ready to create and connect to a database, create a table, insert data in a table, and view the data from the table.

First, use psql to create a database named hr to hold human resource information.

# running in psql CREATE DATABASE hr;

CREATE DATABASE

Connect to the hr database inside psql:

\c hr

```
psql (11.0.0, server 11.0.0)
You are now connected to database "hr" as user "enterprisedb".
```
Create columns to hold department numbers, unique department names, and locations:

```
CREATE TABLE public.dept (deptno numeric(2) NOT NULL CONSTRAINT dept_pk
PRIMARY KEY, dname varchar(14) CONSTRAINT dept_dname_uq UNIQUE, loc
varchar(13));
```
## CREATE TABLE

Insert values into the dept table:

INSERT INTO dept VALUES (10,'ACCOUNTING','NEW YORK');

## INSERT 0 1

```
INSERT into dept VALUES (20,'RESEARCH','DALLAS');
```
## INSERT 0 1

SELECT \* FROM dept;

View the table data by selecting the values from the table:

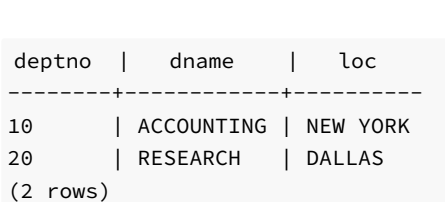

# <span id="page-50-0"></span>5.1.5 Installing EDB Postgres Advanced Server on SLES 15 x86\_64

## Prerequisites

Before you begin the installation process:

● Set up the EDB repository.

Setting up the repository is a one-time task. If you have already set up your repository, you don't need to perform this step.

To determine if your repository exists, enter this command:

zypper lr -E | grep enterprisedb

If no output is generated, the repository isn't installed.

To set up the EDB repository:

- 1. Go to EDB [repositories](https://www.enterprisedb.com/repos-downloads).
- 2. Select the button that provides access to the EDB repository.
- 3. Select the platform and software that you want to download.
- 4. Follow the instructions for setting up the EDB repository.
- Activate the required SUSE module:

sudo SUSEConnect -p PackageHub/15.4/x86\_64

Refresh the metadata:

sudo zypper refresh

### Install the package

sudo zypper -n install edb-as<xx>-server

Where  $\langle x \times \rangle$  is the version of the EDB Postgres Advanced server you are installing. For example, if you are installing version 11, the package name would be edb-as11-server .

To install an individual component:

sudo zypper -n install <package\_name>

Where package\_name can be any of the [available](#page-100-0) packages from the available package list.

#### Initial configuration

Getting started with your cluster involves logging in, ensuring the installation and initial configuration was successful, connecting to your cluster, and creating the user password.

First, you need to initialize and start the database cluster. The edb-as-11-setup script creates a cluster in Oracle-compatible mode with the edb sample database in the cluster. To create a cluster in Postgres mode, see [Initializing](#page-111-0) the cluster in Postgres mode.

```
sudo PGSETUP_INITDB_OPTIONS="-E UTF-8" /usr/edb/as11/bin/edb-as-11-setup initdb
```
sudo systemctl start edb-as-11

To work in your cluster, log in as the enterprisedb user. Connect to the database server using the psql command-line client. Alternatively, you can use a client of your choice with the appropriate connection string.

sudo su - enterprisedb

psql edb

The server runs with the peer or ident permission by default. You can change the authentication method by modifying the pg\_hba.conf file.

Before changing the authentication method, assign a password to the database superuser, enterprisedb. For more information on changing the authentication, see Modifying the [pg\\_hba.conf](#page-1121-0) file.

ALTER ROLE enterprisedb IDENTIFIED BY password;

#### Experiment

Now you're ready to create and connect to a database, create a table, insert data in a table, and view the data from the table.

First, use psql to create a database named hr to hold human resource information.

# running in psql CREATE DATABASE hr;

### CREATE DATABASE

Connect to the hr database inside psql:

\c hr

```
psql (11.0.0, server 11.0.0)
You are now connected to database "hr" as user "enterprisedb".
```
Create columns to hold department numbers, unique department names, and locations:

```
CREATE TABLE public.dept (deptno numeric(2) NOT NULL CONSTRAINT dept_pk
PRIMARY KEY, dname varchar(14) CONSTRAINT dept_dname_uq UNIQUE, loc
varchar(13));
```
CREATE TABLE

Insert values into the dept table:

```
INSERT INTO dept VALUES (10,'ACCOUNTING','NEW YORK');
```
INSERT 0 1

```
INSERT into dept VALUES (20,'RESEARCH','DALLAS');
```
INSERT 0 1

View the table data by selecting the values from the table:

SELECT \* FROM dept;

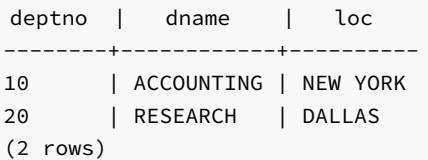

## <span id="page-52-0"></span>5.1.6 Installing EDB Postgres Advanced Server on SLES 12 x86\_64

### Prerequisites

Before you begin the installation process:

• Set up the EDB repository.

Setting up the repository is a one-time task. If you have already set up your repository, you don't need to perform this step.

To determine if your repository exists, enter this command:

zypper lr -E | grep enterprisedb

If no output is generated, the repository isn't installed.

To set up the EDB repository:

- 1. Go to EDB [repositories](https://www.enterprisedb.com/repos-downloads).
- 2. Select the button that provides access to the EDB repository.
- 3. Select the platform and software that you want to download.
- 4. Follow the instructions for setting up the EDB repository.
- Activate the required SUSE module:

sudo SUSEConnect -p PackageHub/12.5/x86\_64 sudo SUSEConnect -p sle-sdk/12.5/x86\_64

Refresh the metadata:

sudo zypper refresh

#### Install the package

sudo zypper -n install edb-as<xx>-server

Where <xx> is the version of the EDB Postgres Advanced server you are installing. For example, if you are installing version 11, the package name would be edb-as11-server .

To install an individual component:

sudo zypper -n install <package\_name>

Where package\_name can be any of the [available](#page-100-0) packages from the available package list.

#### Initial configuration

Getting started with your cluster involves logging in, ensuring the installation and initial configuration was successful, connecting to your cluster, and creating the user password.

First, you need to initialize and start the database cluster. The edb-as-11-setup script creates a cluster in Oracle-compatible mode with the edb sample database in the cluster. To create a cluster in Postgres mode, see [Initializing](#page-111-0) the cluster in Postgres mode.

```
sudo PGSETUP_INITDB_OPTIONS="-E UTF-8" /usr/edb/as11/bin/edb-as-11-setup initdb
```

```
sudo systemctl start edb-as-11
```
To work in your cluster, log in as the enterprisedb user. Connect to the database server using the psql command-line client. Alternatively, you can use a client of your choice with the appropriate connection string.

sudo su - enterprisedb

psql edb

The server runs with the peer or ident permission by default. You can change the authentication method by modifying the pg\_hba.conf file.

Before changing the authentication method, assign a password to the database superuser, enterprisedb. For more information on changing the authentication, see Modifying the [pg\\_hba.conf](#page-1121-0) file.

ALTER ROLE enterprisedb IDENTIFIED BY password;

#### Experiment

Now you're ready to create and connect to a database, create a table, insert data in a table, and view the data from the table.

First, use psql to create a database named  $hr$  to hold human resource information.

# running in psql CREATE DATABASE hr;

CREATE DATABASE

Connect to the hr database inside psql:

\c hr

```
psql (11.0.0, server 11.0.0)
You are now connected to database "hr" as user "enterprisedb".
```
Create columns to hold department numbers, unique department names, and locations:

```
CREATE TABLE public.dept (deptno numeric(2) NOT NULL CONSTRAINT dept_pk
PRIMARY KEY, dname varchar(14) CONSTRAINT dept_dname_uq UNIQUE, loc
varchar(13));
```
## CREATE TABLE

Insert values into the dept table:

INSERT INTO dept VALUES (10,'ACCOUNTING','NEW YORK');

## INSERT 0 1

INSERT into dept VALUES (20,'RESEARCH','DALLAS');

INSERT 0 1

View the table data by selecting the values from the table:

SELECT \* FROM dept;

deptno | dname | loc --------+------------+---------- 10 | ACCOUNTING | NEW YORK 20 | RESEARCH | DALLAS (2 rows)

## <span id="page-55-0"></span>5.1.7 Installing EDB Postgres Advanced Server on Ubuntu 22.04 x86\_64

### Prerequisites

Before you begin the installation process:

● Set up the EDB repository.

Setting up the repository is a one-time task. If you have already set up your repository, you don't need to perform this step.

To determine if your repository exists, enter this command:

apt-cache search enterprisedb

If no output is generated, the repository isn't installed.

To set up the EDB repository:

- 1. Go to EDB [repositories](https://www.enterprisedb.com/repos-downloads).
- 2. Select the button that provides access to the EDB repository.
- 3. Select the platform and software that you want to download.
- 4. Follow the instructions for setting up the EDB repository.

## Install the package

sudo apt-get -y install edb-as<xx>-server

Where <xx> is the version of the EDB Postgres Advanced Server you're installing. For example, if you're installing version 11, the package name is edbas11-server .

To install an individual component:

sudo apt-get -y install <package\_name>

Where package\_name can be any of the [available](#page-100-0) packages from the available package list.

#### Initial configuration

This section steps you through getting started with your cluster including logging in, ensuring the installation was successful, connecting to your cluster, and creating the user password.

To work in your cluster, log in as the enterprisedb user. Connect to the database server using the psql command-line client. Alternatively, you can use a client of your choice with the appropriate connection string.

sudo su - enterprisedb

psql edb

The server runs with the peer or ident permission by default. You can change the authentication method by modifying the pg\_hba.conf file.

Before changing the authentication method, assign a password to the database superuser, enterprisedb. For more information on changing the authentication, see Modifying the [pg\\_hba.conf](#page-1121-0) file.

ALTER ROLE enterprisedb IDENTIFIED BY password;

#### Experiment

Now you're ready to create and connect to a database, create a table, insert data in a table, and view the data from the table.

First, use psql to create a database named hr to hold human resource information.

# running in psql CREATE DATABASE hr;

CREATE DATABASE

Connect to the hr database inside psql:

\c hr

```
psql (11.0.0, server 11.0.0)
You are now connected to database "hr" as user "enterprisedb".
```
Create columns to hold department numbers, unique department names, and locations:

```
CREATE TABLE public.dept (deptno numeric(2) NOT NULL CONSTRAINT dept_pk
PRIMARY KEY, dname varchar(14) CONSTRAINT dept_dname_uq UNIQUE, loc
varchar(13));
```
CREATE TABLE

Insert values into the dept table:

INSERT INTO dept VALUES (10,'ACCOUNTING','NEW YORK');

INSERT 0 1

INSERT into dept VALUES (20,'RESEARCH','DALLAS');

INSERT 0 1

View the table data by selecting the values from the table:

SELECT \* FROM dept;

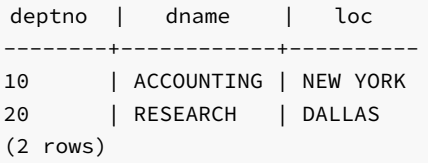

# <span id="page-57-0"></span>5.1.8 Installing EDB Postgres Advanced Server on Ubuntu 20.04 x86\_64

## Prerequisites

Before you begin the installation process:

● Set up the EDB repository.

Setting up the repository is a one-time task. If you have already set up your repository, you don't need to perform this step.

To determine if your repository exists, enter this command:

apt-cache search enterprisedb

If no output is generated, the repository isn't installed.

To set up the EDB repository:

- 1. Go to EDB [repositories](https://www.enterprisedb.com/repos-downloads).
- 2. Select the button that provides access to the EDB repository.
- 3. Select the platform and software that you want to download.
- 4. Follow the instructions for setting up the EDB repository.

### Install the package

sudo apt-get -y install edb-as<xx>-server

Where  $\langle x \times \rangle$  is the version of the EDB Postgres Advanced Server you're installing. For example, if you're installing version 11, the package name is edbas11-server .

To install an individual component:

sudo apt-get -y install <package\_name>

Where package\_name can be any of the [available](#page-100-0) packages from the available package list.

#### Initial configuration

This section steps you through getting started with your cluster including logging in, ensuring the installation was successful, connecting to your cluster, and creating the user password.

To work in your cluster, log in as the enterprisedb user. Connect to the database server using the psql command-line client. Alternatively, you can use a client of your choice with the appropriate connection string.

sudo su - enterprisedb

psql edb

The server runs with the peer or ident permission by default. You can change the authentication method by modifying the pg\_hba.conf file.

Before changing the authentication method, assign a password to the database superuser, enterprisedb. For more information on changing the authentication, see Modifying the [pg\\_hba.conf](#page-1121-0) file.

ALTER ROLE enterprisedb IDENTIFIED BY password;

#### Experiment

Now you're ready to create and connect to a database, create a table, insert data in a table, and view the data from the table.

First, use psql to create a database named hr to hold human resource information.

# running in psql CREATE DATABASE hr;

CREATE DATABASE

Connect to the hr database inside psql:

\c hr

psql (11.0.0, server 11.0.0) You are now connected to database "hr" as user "enterprisedb".

Create columns to hold department numbers, unique department names, and locations:

```
CREATE TABLE public.dept (deptno numeric(2) NOT NULL CONSTRAINT dept_pk
PRIMARY KEY, dname varchar(14) CONSTRAINT dept_dname_uq UNIQUE, loc
varchar(13));
```
CREATE TABLE

Insert values into the dept table:

INSERT INTO dept VALUES (10,'ACCOUNTING','NEW YORK');

INSERT 0 1

```
INSERT into dept VALUES (20,'RESEARCH','DALLAS');
```
INSERT 0 1

View the table data by selecting the values from the table:

SELECT \* FROM dept; deptno | dname | loc --------+------------+---------- 10 | ACCOUNTING | NEW YORK 20 | RESEARCH | DALLAS (2 rows)

# <span id="page-59-0"></span>5.1.9 Installing EDB Postgres Advanced Server on Debian 11 x86\_64

## Prerequisites

Before you begin the installation process:

Set up the EDB repository.

Setting up the repository is a one-time task. If you have already set up your repository, you don't need to perform this step.

To determine if your repository exists, enter this command:

apt-cache search enterprisedb

If no output is generated, the repository isn't installed.

To set up the EDB repository:

- 1. Go to EDB [repositories](https://www.enterprisedb.com/repos-downloads).
- 2. Select the button that provides access to the EDB repository.
- 3. Select the platform and software that you want to download.
- 4. Follow the instructions for setting up the EDB repository.

#### Install the package

sudo apt-get -y install edb-as<xx>-server

Where  $\langle x \times \rangle$  is the version of the EDB Postgres Advanced Server you're installing. For example, if you're installing version 11, the package name is edbas11-server .

To install an individual component:

sudo apt-get -y install <package\_name>

Where package\_name can be any of the [available](#page-100-0) packages from the available package list.

### Initial configuration

This section steps you through getting started with your cluster including logging in, ensuring the installation was successful, connecting to your cluster, and creating the user password.

To work in your cluster, log in as the enterprisedb user. Connect to the database server using the psql command-line client. Alternatively, you can use a client of your choice with the appropriate connection string.

sudo su - enterprisedb

psql edb

The server runs with the peer or ident permission by default. You can change the authentication method by modifying the pg\_hba.conf file.

Before changing the authentication method, assign a password to the database superuser, enterprisedb. For more information on changing the authentication, see Modifying the [pg\\_hba.conf](#page-1121-0) file.

ALTER ROLE enterprisedb IDENTIFIED BY password;

#### Experiment

Now you're ready to create and connect to a database, create a table, insert data in a table, and view the data from the table.

First, use psql to create a database named hr to hold human resource information.

# running in psql CREATE DATABASE hr;

#### CREATE DATABASE

Connect to the hr database inside psql:

\c hr

```
psql (11.0.0, server 11.0.0)
You are now connected to database "hr" as user "enterprisedb".
```
Create columns to hold department numbers, unique department names, and locations:

```
CREATE TABLE public.dept (deptno numeric(2) NOT NULL CONSTRAINT dept_pk
PRIMARY KEY, dname varchar(14) CONSTRAINT dept_dname_uq UNIQUE, loc
varchar(13));
```
CREATE TABLE

Insert values into the dept table:

```
INSERT INTO dept VALUES (10,'ACCOUNTING','NEW YORK');
```
INSERT 0 1

```
INSERT into dept VALUES (20,'RESEARCH','DALLAS');
```
INSERT 0 1

View the table data by selecting the values from the table:

SELECT \* FROM dept;

deptno | dname | loc --------+------------+---------- 10 | ACCOUNTING | NEW YORK 20 | RESEARCH | DALLAS (2 rows)

# <span id="page-61-0"></span>5.2 Installing EDB Postgres Advanced Server on Linux IBM Power (ppc64le)

Operating system-specific install instructions are described in the corresponding documentation:

Red Hat Enterprise Linux (RHEL)

- [RHEL](#page-62-0) 9
- $\bullet$  [RHEL](#page-64-0) 8

SUSE Linux Enterprise (SLES)

- $\bullet$  [SLES](#page-67-0) 15
- $\bullet$  [SLES](#page-70-0) 12

## <span id="page-62-0"></span>5.2.1 Installing EDB Postgres Advanced Server on RHEL 9 ppc64le

## Prerequisites

Before you begin the installation process:

Set up the EDB repository.

Setting up the repository is a one-time task. If you have already set up your repository, you don't need to perform this step.

To determine if your repository exists, enter this command:

dnf repolist | grep enterprisedb

If no output is generated, the repository isn't installed.

To set up the EDB repository:

- 1. Go to EDB [repositories](https://www.enterprisedb.com/repos-downloads).
- 2. Select the button that provides access to the EDB repository.
- 3. Select the platform and software that you want to download.
- 4. Follow the instructions for setting up the EDB repository.
- Install the EPEL repository:

sudo dnf -y install https://dl.fedoraproject.org/pub/epel/epel-release-latest-9.noarch.rpm

• Refresh the cache:

sudo dnf makecache

If you are also installing PostGIS, enable additional repositories to resolve dependencies:

ARCH=\$( /bin/arch ) subscription-manager repos --enable "codeready-builder-for-rhel-9-\${ARCH}-rpms"

#### Note

If you are using a public cloud RHEL image, subscription manager may not be enabled and enabling it may incur unnecessary charges. Equivalent packages may be available under a different name such as codeready-builder-for-rhel-9-rhui-rpms. Consult the documentation for the RHEL image you are using to determine how to install codeready-builder .

#### Install the package

sudo dnf -y install edb-as<xx>-server

Where <xx> is the version of the EDB Postgres Advanced Server you're installing. For example, if you're installing version 11, the package name is edbas11-server .

To install an individual component:

sudo dnf -y install <package\_name>

Where package\_name can be any of the [available](#page-100-0) packages from the available package list.

Installing the server package creates an operating system user named enterprisedb. The user is assigned a user ID (UID) and a group ID (GID). The user has no default password. Use the passwd command to assign a password for the user. The default shell for the user is bash, and the user's home directory is /var/lib/edb/as11 .

#### Initial configuration

Getting started with your cluster involves logging in, ensuring the installation and initial configuration was successful, connecting to your cluster, and creating the user password.

First, you need to initialize and start the database cluster. The edb-as-11-setup script creates a cluster in Oracle-compatible mode with the edb sample database in the cluster. To create a cluster in Postgres mode, see [Initializing](#page-111-0) the cluster in Postgres mode.

```
sudo PGSETUP INITDB OPTIONS="-E UTF-8" /usr/edb/as11/bin/edb-as-11-setup initdb
```
sudo systemctl start edb-as-11

To work in your cluster, log in as the enterprisedb user. Connect to the database server using the psql command-line client. Alternatively, you can use a client of your choice with the appropriate connection string.

sudo su - enterprisedb

psql edb

The server runs with the peer or ident permission by default. You can change the authentication method by modifying the pg\_hba.conf file.

Before changing the authentication method, assign a password to the database superuser, enterprisedb. For more information on changing the authentication, see Modifying the [pg\\_hba.conf](#page-1121-0) file.

```
ALTER ROLE enterprisedb IDENTIFIED BY password;
```
### Experiment

Now you're ready to create and connect to a database, create a table, insert data in a table, and view the data from the table.

First, use psql to create a database named  $hr$  to hold human resource information.

# running in psql CREATE DATABASE hr;

CREATE DATABASE

Connect to the hr database inside psql:

\c hr

```
psql (11.0.0, server 11.0.0)
You are now connected to database "hr" as user "enterprisedb".
```
Create columns to hold department numbers, unique department names, and locations:

```
CREATE TABLE public.dept (deptno numeric(2) NOT NULL CONSTRAINT dept_pk
PRIMARY KEY, dname varchar(14) CONSTRAINT dept_dname_uq UNIQUE, loc
varchar(13));
```
CREATE TABLE

Insert values into the dept table:

INSERT INTO dept VALUES (10,'ACCOUNTING','NEW YORK');

INSERT 0 1

```
INSERT into dept VALUES (20,'RESEARCH','DALLAS');
```
INSERT 0 1

View the table data by selecting the values from the table:

SELECT \* FROM dept;

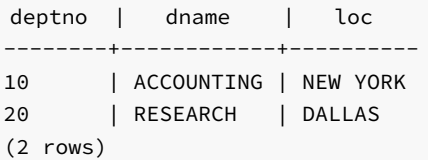

# <span id="page-64-0"></span>5.2.2 Installing EDB Postgres Advanced Server on RHEL 8 ppc64le

### Prerequisites

Before you begin the installation process:

• Set up the EDB repository.

Setting up the repository is a one-time task. If you have already set up your repository, you don't need to perform this step.

To determine if your repository exists, enter this command:

dnf repolist | grep enterprisedb

If no output is generated, the repository isn't installed.

To set up the EDB repository:

- 1. Go to EDB [repositories](https://www.enterprisedb.com/repos-downloads).
- 2. Select the button that provides access to the EDB repository.
- 3. Select the platform and software that you want to download.
- 4. Follow the instructions for setting up the EDB repository.
- Install the EPEL repository:

sudo dnf -y install https://dl.fedoraproject.org/pub/epel/epel-release-latest-8.noarch.rpm

Refresh the cache:

sudo dnf makecache

If you're also installing PostGIS, enable additional repositories to resolve dependencies:

```
ARCH=$( /bin/arch ) subscription-manager repos --enable "codeready-builder-for-rhel-8-${ARCH}-rpms"
```
## Note

If you're using a public cloud RHEL image, subscription manager might not be enabled. Enabling it might incur unnecessary charges. Equivalent packages might be available under a different name, such as codeready-builder-for-rhel-8-rhui-rpms. To determine how to install codeready-builder, consult the documentation for the RHEL image you're using.

## Install the package

sudo dnf -y install edb-as<xx>-server

Where  $\langle x \times \rangle$  is the version of the EDB Postgres Advanced Server you're installing. For example, if you're installing version 11, the package name is edbas11-server .

To install an individual component:

sudo dnf -y install <package\_name>

Where package\_name can be any of the [available](#page-100-0) packages from the available package list.

Installing the server package creates an operating system user named enterprisedb. The user is assigned a user ID (UID) and a group ID (GID). The user has no default password. Use the passwd command to assign a password for the user. The default shell for the user is bash, and the user's home directory is /var/lib/edb/as11 .

#### Initial configuration

Getting started with your cluster involves logging in, ensuring the installation and initial configuration was successful, connecting to your cluster, and creating the user password.

First, you need to initialize and start the database cluster. The edb-as-11-setup script creates a cluster in Oracle-compatible mode with the edb sample database in the cluster. To create a cluster in Postgres mode, see [Initializing](#page-111-0) the cluster in Postgres mode.

sudo PGSETUP\_INITDB\_OPTIONS="-E UTF-8" /usr/edb/as11/bin/edb-as-11-setup initdb

sudo systemctl start edb-as-11

To work in your cluster, log in as the enterprisedb user. Connect to the database server using the psql command-line client. Alternatively, you can use a client of your choice with the appropriate connection string.

sudo su - enterprisedb

psql edb

The server runs with the peer or ident permission by default. You can change the authentication method by modifying the pg\_hba.conf file.

Before changing the authentication method, assign a password to the database superuser, enterprisedb. For more information on changing the authentication, see Modifying the [pg\\_hba.conf](#page-1121-0) file.

ALTER ROLE enterprisedb IDENTIFIED BY password;

### Experiment

Now you're ready to create and connect to a database, create a table, insert data in a table, and view the data from the table.

First, use psql to create a database named hr to hold human resource information.

# running in psql CREATE DATABASE hr;

CREATE DATABASE

Connect to the hr database inside psql:

\c hr

psql (11.0.0, server 11.0.0) You are now connected to database "hr" as user "enterprisedb".

Create columns to hold department numbers, unique department names, and locations:

```
CREATE TABLE public.dept (deptno numeric(2) NOT NULL CONSTRAINT dept_pk
PRIMARY KEY, dname varchar(14) CONSTRAINT dept_dname_uq UNIQUE, loc
varchar(13));
```
CREATE TABLE

Insert values into the dept table:

INSERT INTO dept VALUES (10,'ACCOUNTING','NEW YORK');

INSERT 0 1

```
INSERT into dept VALUES (20,'RESEARCH','DALLAS');
```
INSERT 0 1

View the table data by selecting the values from the table:

SELECT \* FROM dept; deptno | dname | loc --------+------------+---------- 10 | ACCOUNTING | NEW YORK 20 | RESEARCH | DALLAS (2 rows)

# <span id="page-67-0"></span>5.2.3 Installing EDB Postgres Advanced Server on SLES 15 ppc64le

## Prerequisites

Before you begin the installation process:

Set up the EDB repository.

Setting up the repository is a one-time task. If you have already set up your repository, you don't need to perform this step.

To determine if your repository exists, enter this command:

zypper lr -E | grep enterprisedb

If no output is generated, the repository isn't installed.

To set up the EDB repository:

- 1. Go to EDB [repositories](https://www.enterprisedb.com/repos-downloads).
- 2. Select the button that provides access to the EDB repository.
- 3. Select the platform and software that you want to download.
- 4. Follow the instructions for setting up the EDB repository.
- Activate the required SUSE module:

sudo SUSEConnect -p PackageHub/15.4/ppc64le

Refresh the metadata:

sudo zypper refresh

#### Install the package

sudo zypper -n install edb-as<xx>-server

Where  $\langle x \times \rangle$  is the version of the EDB Postgres Advanced server you are installing. For example, if you are installing version 11, the package name would be edb-as11-server .

To install an individual component:

sudo zypper -n install <package\_name>

Where package\_name can be any of the [available](#page-100-0) packages from the available package list.

#### Initial configuration

Getting started with your cluster involves logging in, ensuring the installation and initial configuration was successful, connecting to your cluster, and creating the user password.

First, you need to initialize and start the database cluster. The edb-as-11-setup script creates a cluster in Oracle-compatible mode with the edb sample database in the cluster. To create a cluster in Postgres mode, see [Initializing](#page-111-0) the cluster in Postgres mode.

```
sudo PGSETUP_INITDB_OPTIONS="-E UTF-8" /usr/edb/as11/bin/edb-as-11-setup initdb
```
sudo systemctl start edb-as-11

To work in your cluster, log in as the enterprisedb user. Connect to the database server using the psql command-line client. Alternatively, you can use a client of your choice with the appropriate connection string.

```
sudo su - enterprisedb
```
psql edb

The server runs with the peer or ident permission by default. You can change the authentication method by modifying the pg\_hba.conf file.

Before changing the authentication method, assign a password to the database superuser, enterprisedb. For more information on changing the authentication, see Modifying the [pg\\_hba.conf](#page-1121-0) file.

ALTER ROLE enterprisedb IDENTIFIED BY password;

#### Experiment

Now you're ready to create and connect to a database, create a table, insert data in a table, and view the data from the table.

First, use psql to create a database named hr to hold human resource information.

# running in psql CREATE DATABASE hr;

CREATE DATABASE

Connect to the hr database inside psql:

\c hr

```
psql (11.0.0, server 11.0.0)
You are now connected to database "hr" as user "enterprisedb".
```
Create columns to hold department numbers, unique department names, and locations:

```
CREATE TABLE public.dept (deptno numeric(2) NOT NULL CONSTRAINT dept_pk
PRIMARY KEY, dname varchar(14) CONSTRAINT dept_dname_uq UNIQUE, loc
varchar(13));
```
CREATE TABLE

Insert values into the dept table:

INSERT INTO dept VALUES (10,'ACCOUNTING','NEW YORK');

INSERT 0 1

INSERT into dept VALUES (20,'RESEARCH','DALLAS');

INSERT 0 1

View the table data by selecting the values from the table:

SELECT \* FROM dept;

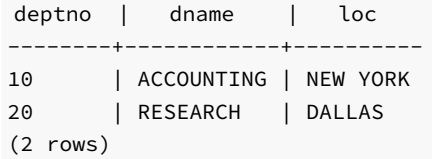

# <span id="page-70-0"></span>5.2.4 Installing EDB Postgres Advanced Server on SLES 12 ppc64le

## Prerequisites

Before you begin the installation process:

• Set up the EDB repository.

Setting up the repository is a one-time task. If you have already set up your repository, you don't need to perform this step.

To determine if your repository exists, enter this command:

zypper lr -E | grep enterprisedb

If no output is generated, the repository isn't installed.

To set up the EDB repository:

- 1. Go to EDB [repositories](https://www.enterprisedb.com/repos-downloads).
- 2. Select the button that provides access to the EDB repository.
- 3. Select the platform and software that you want to download.
- 4. Follow the instructions for setting up the EDB repository.
- Activate the required SUSE module:

sudo SUSEConnect -p PackageHub/12.5/ppc64le sudo SUSEConnect -p sle-sdk/12.5/ppc64le

Refresh the metadata:

sudo zypper refresh

#### Install the package

sudo zypper -n install edb-as<xx>-server

Where <xx> is the version of the EDB Postgres Advanced server you are installing. For example, if you are installing version 11, the package name would be edb-as11-server .

To install an individual component:

sudo zypper -n install <package\_name>

Where package\_name can be any of the [available](#page-100-0) packages from the available package list.

#### Initial configuration

Getting started with your cluster involves logging in, ensuring the installation and initial configuration was successful, connecting to your cluster, and creating the user password.

First, you need to initialize and start the database cluster. The edb-as-11-setup script creates a cluster in Oracle-compatible mode with the edb sample database in the cluster. To create a cluster in Postgres mode, see [Initializing](#page-111-0) the cluster in Postgres mode.

sudo PGSETUP\_INITDB\_OPTIONS="-E UTF-8" /usr/edb/as11/bin/edb-as-11-setup initdb

sudo systemctl start edb-as-11

To work in your cluster, log in as the enterprisedb user. Connect to the database server using the psql command-line client. Alternatively, you can use a client of your choice with the appropriate connection string.

sudo su - enterprisedb

psql edb

The server runs with the peer or ident permission by default. You can change the authentication method by modifying the pg\_hba.conf file.

Before changing the authentication method, assign a password to the database superuser, enterprisedb. For more information on changing the authentication, see Modifying the pq\_hba.conf file.

ALTER ROLE enterprisedb IDENTIFIED BY password;

#### Experiment

Now you're ready to create and connect to a database, create a table, insert data in a table, and view the data from the table.

First, use psql to create a database named hr to hold human resource information.

# running in psql CREATE DATABASE hr;

CREATE DATABASE

Connect to the hr database inside psql:

\c hr

psql (11.0.0, server 11.0.0)
You are now connected to database "hr" as user "enterprisedb".

Create columns to hold department numbers, unique department names, and locations:

CREATE TABLE public.dept (deptno numeric(2) NOT NULL CONSTRAINT dept\_pk PRIMARY KEY, dname varchar(14) CONSTRAINT dept\_dname\_uq UNIQUE, loc varchar(13));

CREATE TABLE

Insert values into the dept table:

INSERT INTO dept VALUES (10,'ACCOUNTING','NEW YORK');

INSERT 0 1

INSERT into dept VALUES (20,'RESEARCH','DALLAS');

INSERT 0 1

View the table data by selecting the values from the table:

SELECT \* FROM dept; deptno | dname | loc --------+------------+---------- 10 | ACCOUNTING | NEW YORK 20 | RESEARCH | DALLAS (2 rows)

# 5.3 Installing EDB Postgres Advanced Server on Windows

This section provides comprehensive information about installing EDB Postgres Advanced Server (Advanced Server), including:

Software [prerequisites](#page-72-0) for Advanced Server 11 installation on Windows.

Graphical installation options available through the [interactive](#page-73-0) setup wizard on Windows.

# <span id="page-72-0"></span>5.3.1 Requirements Overview

For information about the platforms and versions supported by Advanced Server, see Platform [Compatibility](https://www.enterprisedb.com/platform-compatibility#epas)

## Limitation

• The data directory of a production database should not be stored on an NFS file system.

### Windows Installation Prerequisites

# User Privileges

To perform an Advanced Server installation on a Windows system, you must have administrator privileges. If you are installing Advanced Server on a Windows system that is configured with User Account Control enabled, you can assume sufficient privileges to invoke the graphical installer by right clicking on the name of the installer and selecting Run as administrator from the context menu.

#### Windows-specific Software Requirements

You should apply Windows operating system updates before invoking the Advanced Server installer. If (during the installation process) the installer encounters errors, exit the installation, and ensure that your version of Windows is up-to-date before restarting the installer.

#### Migration Toolkit or EDB\*Plus Installation Pre-requisites

Before using StackBuilder Plus to install Migration Toolkit or EDB\*Plus, you must first install Java (version 1.8 or later). If you are using Windows, Java installers and instructions are available online at:

<http://www.java.com/en/download/manual.jsp>

# <span id="page-73-0"></span>5.3.2 Installing Advanced Server with the Interactive Installer

You can use the Advanced Server interactive installer to install Advanced Server on Windows. The interactive installer is available from the EnterpriseDB website at:

## <https://www.enterprisedb.com/advanced-downloads>

You can invoke the graphical installer in different installation modes to perform an Advanced Server installation:

- For information about using the graphical installer, seePerforming a Graphical [Installation](#page-74-0) on Windows.
- For information about performing an unattended installation, see Performing an [Unattended](#page-85-0) Installation.
- For information about performing an installation with limited privileges, see Performing an [Installation](#page-86-0) with Limited Privileges.
- For information about the command line options you can include when invoking the installer, se[eReference](#page-90-0) Command Line Options.

During the installation, the graphical installer copies a number of temporary files to the location specified by the TEMP environment variable. You can optionally specify an alternate location for the temporary files by modifying the TEMP environment variable.

If invoking the installer from the command line, you can set the value of the variable on the command line. Use the command:

### SET TEMP=temp\_file\_location

Where temp\_file\_location specifies the alternate location for the temporary files and must match the permissions with the TEMP environment variable.

#### Note

If you are invoking the installer to perform a system upgrade, the installer will preserve the configuration options specified during the previous installation.

#### Setting Cluster Preferences during a Graphical Installation

During an installation, the graphical installer invokes the PostgreSQL initdb utility to initialize a cluster. If you are using the graphical installer, you can use the INITDBOPTS environment variable to specify your initdb preferences. Before invoking the graphical installer, set the value of INITDBOPTS

at the command line, specifying one or more cluster options. For example:

#### SET INITDBOPTS= -k -E=UTF-8

If you specify values in INITDBOPTS that are also provided by the installer (such as the -D option, which specifies the installation directory), the value specified in the graphical installer will supersede the value if specified in **INITDBOPTS**.

For more information about using initdb cluster configuration options, see the PostgreSQL Core Documentation available at:

#### <https://www.postgresql.org/docs/11/static/app-initdb.html>

In addition to the cluster configuration options documented in the PostgreSQL core documentation, Advanced Server supports the following initdb options:

## --no-redwood-compat

--no-redwood-compat instructs the server to create the cluster in PostgreSQL mode. When the cluster is created in PostgreSQL mode, the name of the database superuser is postgres and the name of the default database is postgres. A small subset of Advanced Server features compatible with Oracle databases are available with this mode. However, we recommend using the Advanced Server in redwood compatibility mode to have access to all its Oracle compatibility features.

#### --redwood-like

--redwood-like instructs the server to use an escape character (an empty string (")) following the LIKE (or PostgreSQL compatible ILIKE) operator in a SQL statement that is compatible with Oracle syntax.

#### --icu-short-form

--icu-short-form creates a cluster that uses a default ICU (International Components for Unicode) collation for all databases in the cluster. For more information about Unicode collations, see Basic Unicode collation [algorithm](#page-1209-0) concepts.

# 5.3.2.1 Performing a Graphical Installation on Windows

<span id="page-74-0"></span>A graphical installation is a quick and easy way to install Advanced Server 11 on a Windows system. Use the wizard's dialogs to specify information about your system and system usage; when you have completed the dialogs, the installer performs an installation based on the selections made during the setup process.

To invoke the wizard, you must have administrator privileges. Assume administrator privileges, and double-click the edb-as11-server-11.x.x-xwindows-x64 executable file.

### Note

To install Advanced Server on some versions of Windows, you may be required to right click on the file icon and select Run as Administrator from the context menu to invoke the installer with Administrator privileges.

When the Language Selection popup opens, select an installation language and click OK to continue to the Setup window.

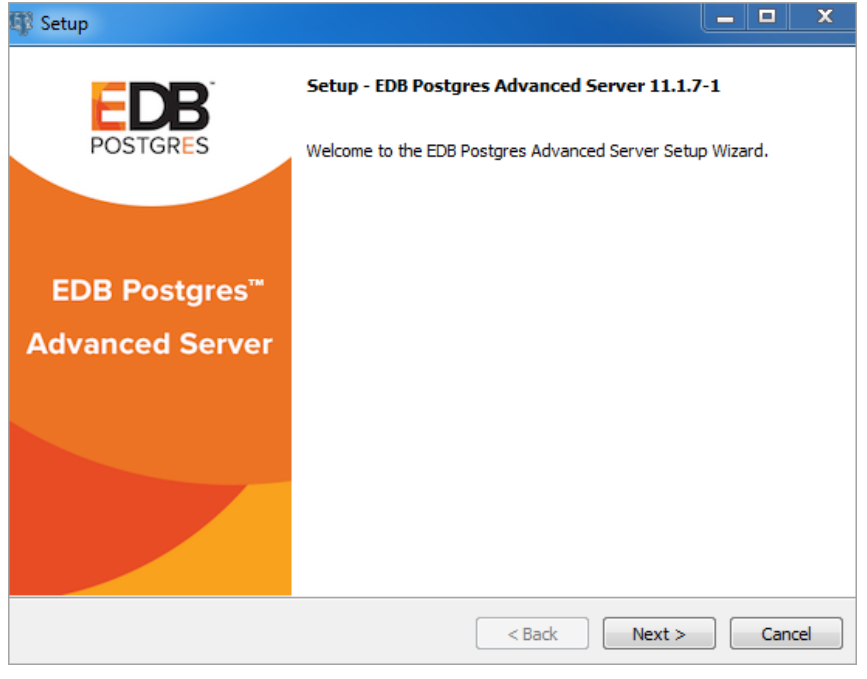

Fig. 1: The Advanced Server installer Welcome window

Click Next to continue.

The EnterpriseDB License Agreement window opens.

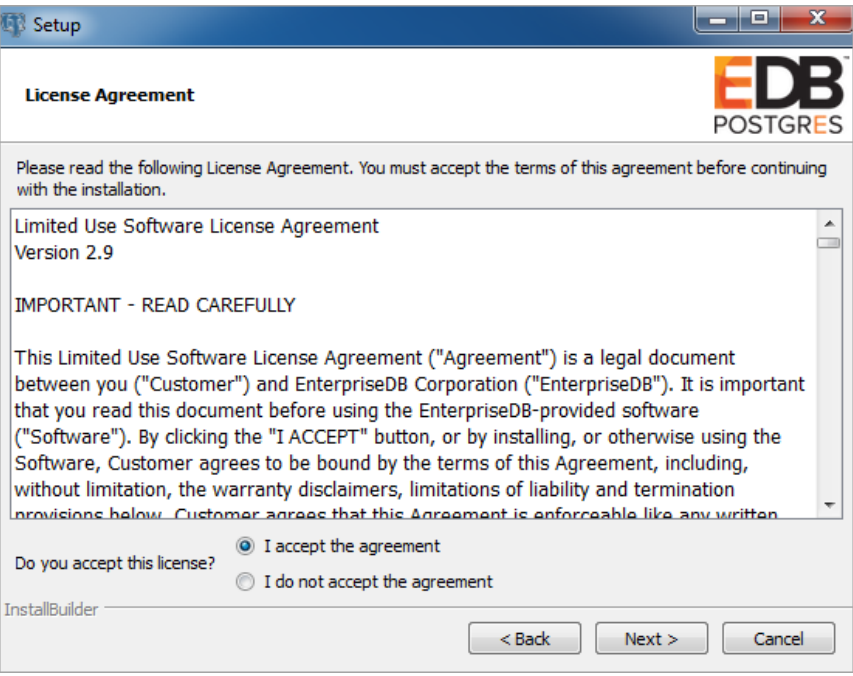

Fig. 2: The EnterpriseDB License Agreement

Carefully review the license agreement before highlighting the appropriate radio button; click Next to continue.

The Installation Directory window opens.

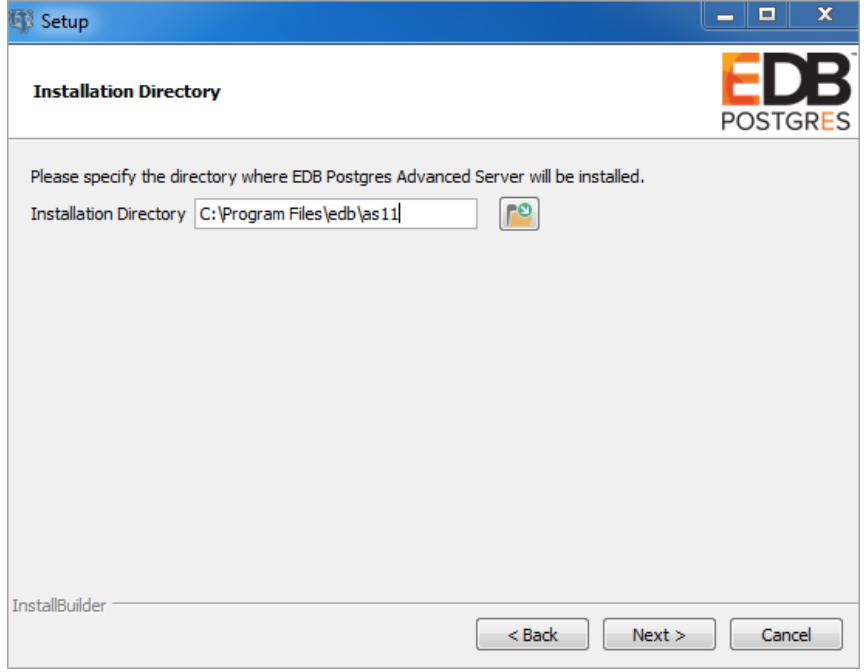

## Fig. 3: The Installation Directory window

By default, the Advanced Server installation directory is:

C:\Program Files\edb\as11

You can accept the default installation location, and click Next to continue, or optionally click the File Browser icon to open the Browse For Folder dialog to choose an alternate installation directory.

## Note

The data directory of a production database should not be stored on an NFS file system.

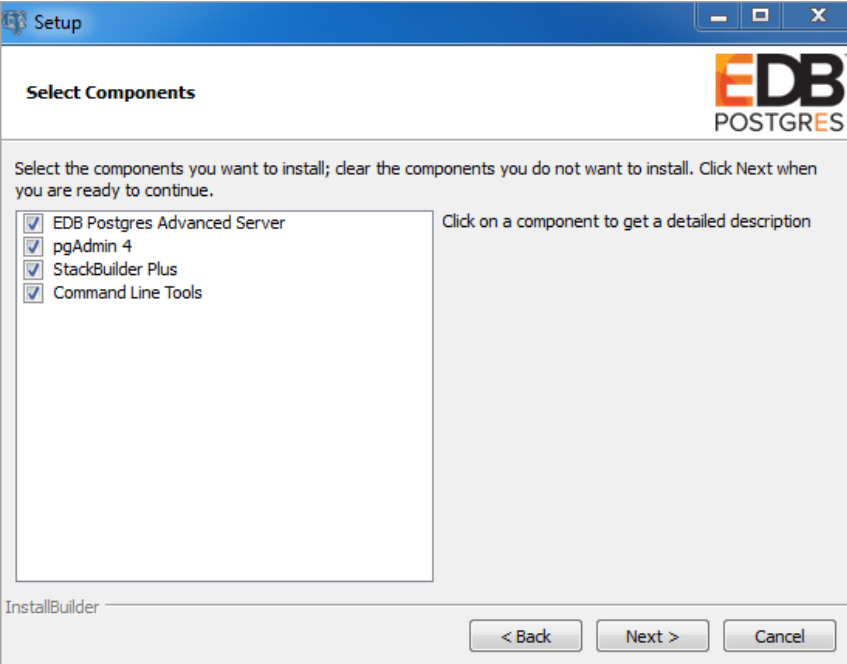

Fig. 4: The Select Components window

The Select Components window contains a list of optional components that you can install with the Advanced Server Setup wizard. You can omit a

module from the Advanced Server installation by deselecting the box next to the components name.

The Setup wizard can install the following components while installing Advanced Server 11:

## EDB Postgres Advanced Server

Select the EDB Postgres Advanced Server option to install Advanced Server 11.

### pgAdmin 4

Select the pgAdmin 4 option to install the pgAdmin 4 client. pgAdmin 4 provides a powerful graphical interface for database management and monitoring.

## StackBuilder Plus

The StackBuilder Plus utility is a graphical tool that can update installed products, or download and add supporting modules (and the resulting dependencies) after your Advanced Server setup and installation completes. See Using [StackBuilder](#page-94-0) Plus for more information about StackBuilder Plus.

## Command Line Tools

The Command Line Tools option installs command line tools and supporting client libraries including:

- libpq
- psal
- EDB\*Loader
- ecpgPlus
- pg\_basebackup, pg\_dump, and pg\_restore
- pg\_bench and more.

## Note

The Command Line Tools are required if you are installing Advanced Server or pgAdmin 4.

After selecting the components you wish to install, click Next to open the Additional Directories window.

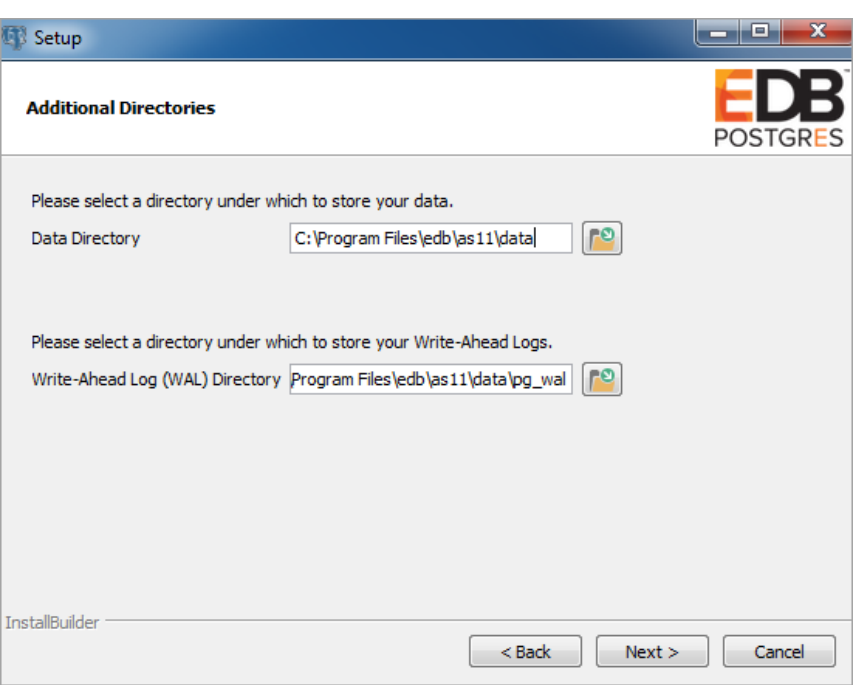

Fig. 5: The Additional Directories window

By default, the Advanced Server data files are saved to:

C:\Program Files\edb\as11\data

The default location of the Advanced Server Write-Ahead Log (WAL) Directory is:

```
C:\Program Files\edb\as11\data\pg_wal
```
Advanced Server uses write-ahead logs to promote transaction safety and speed transaction processing; when you make a change to a table, the change is stored in shared memory and a record of the change is written to the write-ahead log. When you perform a COMMIT, Advanced Server writes contents of the write-ahead log to disk.

Accept the default file locations, or use the File Browser icon to select an alternate location; click Next to continue to the Advanced Server Dialect window.

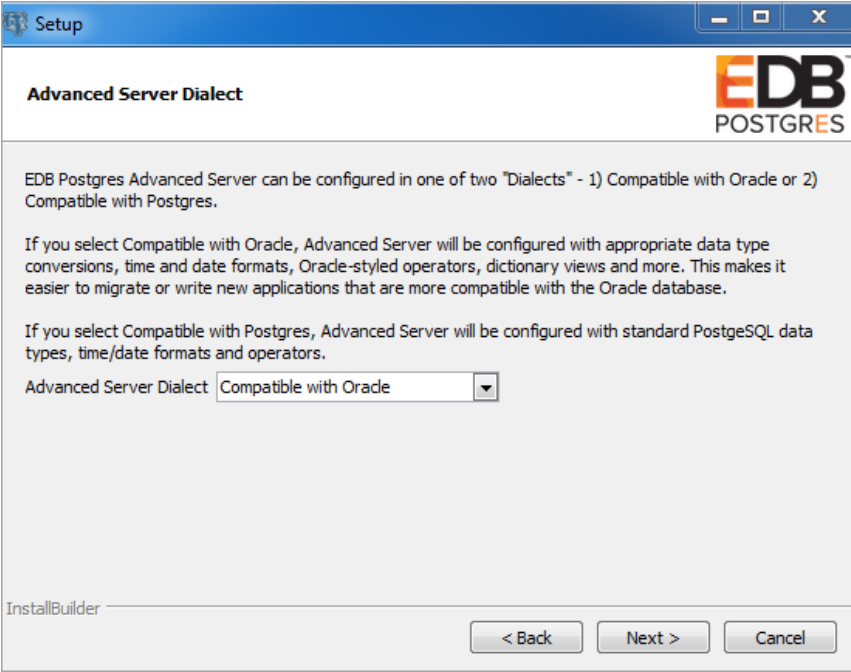

### Fig. 6: The Advanced Server Dialect window

Use the drop-down listbox on the Advanced Server Dialect window to choose a server dialect. The server dialect specifies the compatibility features supported by Advanced Server.

By default, Advanced Server installs in Compatible with Oracle mode; you can choose between Compatible with Oracle and Compatible with PostgreSQL installation modes.

#### Compatible with Oracle

If you select Compatible with Oracle , the installation will include the following features:

- Data dictionary views that is compatible with Oracle databases.
- Oracle data type conversions.
- Date values displayed in a format compatible with Oracle syntax.
- Support for Oracle-styled concatenation rules (if you concatenate a string value with a NULL value, the returned value is the value of the string).
- Schemas ( dbo and sys ) compatible with Oracle databases added to the SEARCH\_PATH.
- Support for the following Oracle built-in packages:

Package **Functionality compatible with Oracle Databases** 

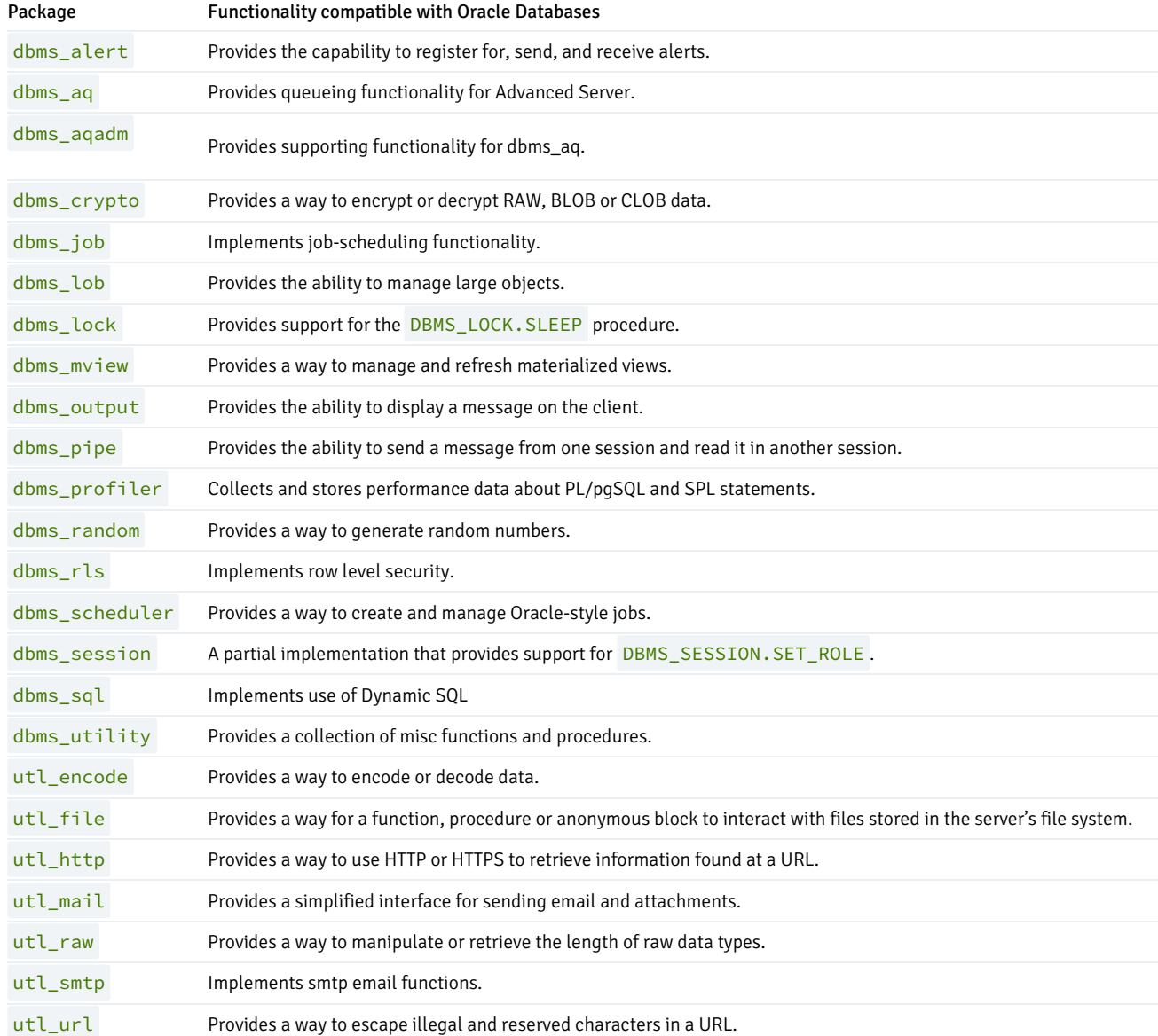

This is not a comprehensive list of the compatibility features for Oracle included when Advanced Server is installed in Compatible with Oracle mode; for more information, see the Database Compatibility for Oracle Developers Built-in Package Guide available from the EnterpriseDB website at:

## <https://www.enterprisedb.com/docs>

If you choose to install in Compatible with Oracle mode, the Advanced Server superuser name is enterprisedb .

## Compatible with PostgreSQL

If you select Compatible with PostgreSQL, Advanced Server will exhibit compatibility with PostgreSQL version 11. If you choose to install in Compatible with PostgreSQL mode, the default Advanced Server superuser name is postgres .

For detailed information about PostgreSQL functionality, visit the official PostgreSQL website at:

## <http://www.postgresql.org>

After specifying a configuration mode, click Next to continue to the Password window.

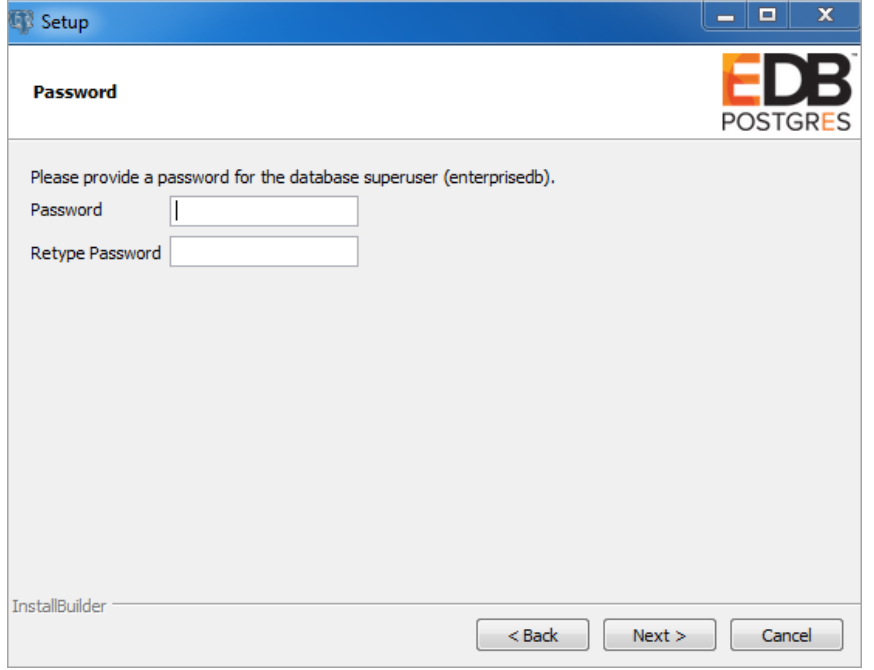

### Fig. 7: The Password window

Advanced Server uses the password specified on the Password window for the database superuser. The specified password must conform to any security policies existing on the Advanced Server host.

After you enter a password in the Password field, confirm the password in the Retype Password field, and click Next to continue.

The Additional Configuration window opens.

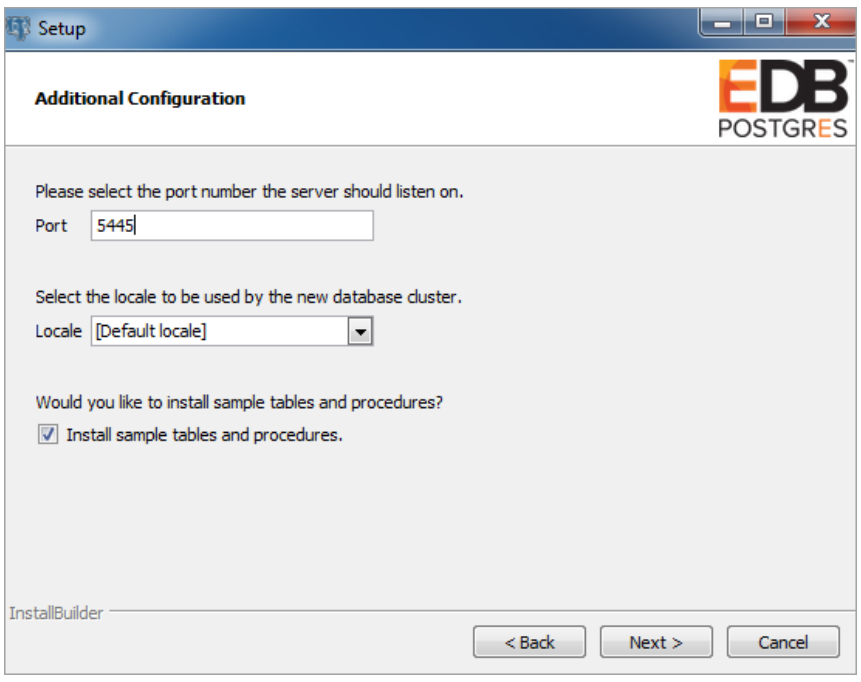

Fig. 8: The Additional Configuration window

Use the fields on the Additional Configuration window to specify installation details:

- Use the Port field to specify the port number that Advanced Server should listen to for connection requests from client applications. The default is 5444 .
- If the Locale field is set to [Default locale] , Advanced Server uses the system locale as the working locale. Use the drop-down listbox next to Locale to specify an alternate locale for Advanced Server.

By default, the Setup wizard installs corresponding sample data for the server dialect specified by the compatibility mode (Oracle or PostgreSQL). Clear the check box next to Install sample tables and procedures if you do not wish to have sample data installed.

After verifying the information on the Additional Configuration window, click Next to open the Dynatune Dynamic Tuning: Server Utilization window.

The graphical Setup wizard facilitates performance tuning via the Dynatune Dynamic Tuning feature. Dynatune functionality allows Advanced Server to make optimal usage of the system resources available on the host machine on which it is installed.

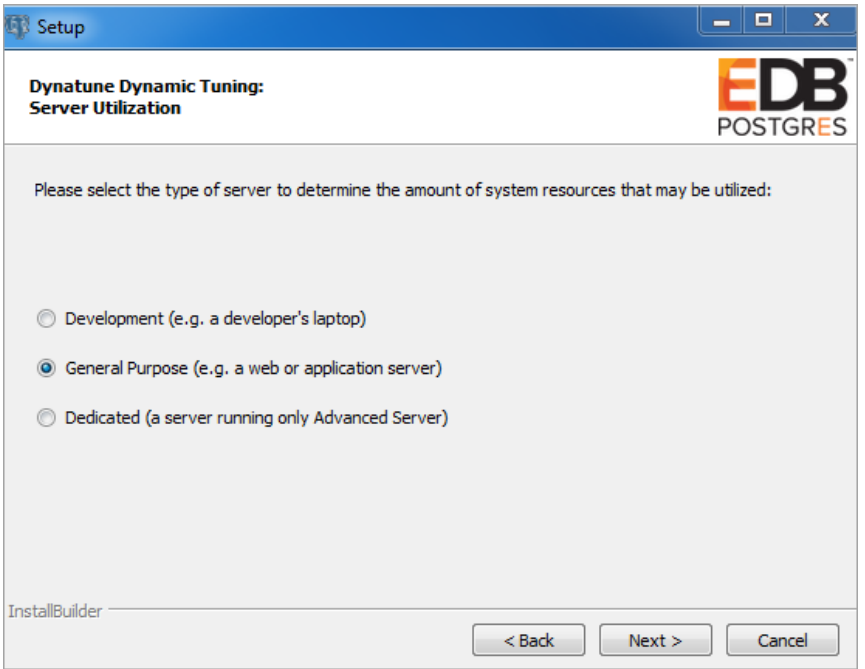

Fig. 9: The Dynatune Dynamic Tuning: Server Utilization window

The edb\_dynatune configuration parameter determines how Advanced Server allocates system resources. Use the radio buttons on the Server Utilization window to set the initial value of the edb\_dynatune configuration parameter:

- Select Development to set the value of edb dynatune to 33. A low value dedicates the least amount of the host machine's resources to the database server. This is a good choice for a development machine.
- Select General Purpose to set the value of edb\_dynatune to 66. A mid-range value dedicates a moderate amount of system resources to the database server. This would be a good setting for an application server with a fixed number of applications running on the same host as Advanced Server.
- Select Dedicated to set the value of edb\_dynatune to 100. A high value dedicates most of the system resources to the database server. This is a good choice for a dedicated server host.

After the installation is complete, you can adjust the value of edb\_dynatune by editing the postgresql.conf file, located in the data directory of your Advanced Server installation. After editing the postgresql.conf file, you must restart the server for your changes to take effect.

Select the appropriate setting for your system, and click Next to continue to the Dynatune Dynamic Tuning: Workload Profile window.

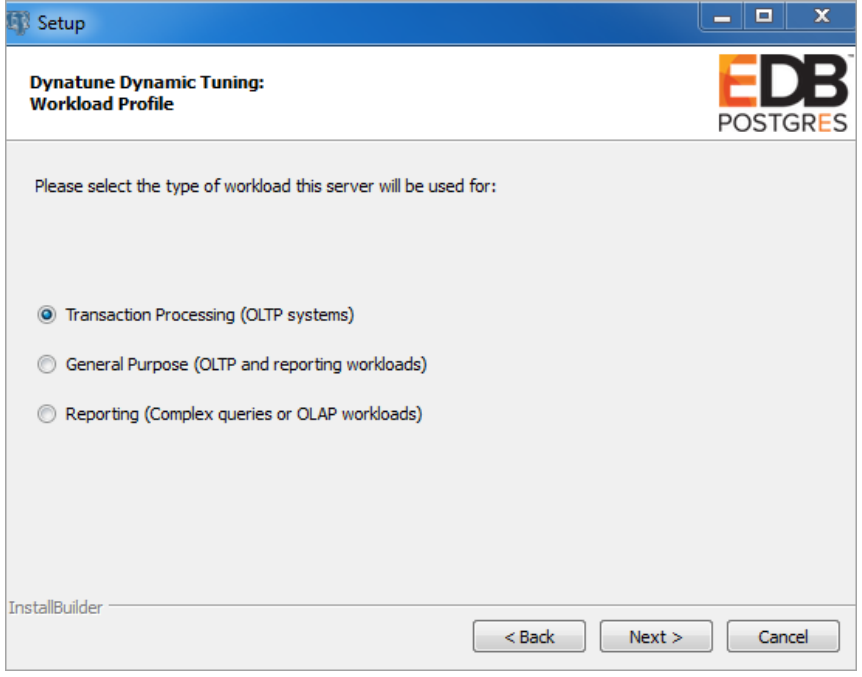

Fig. 10: The Dynatune Dynamic Tuning: Workload Profile window

Use the radio buttons on the Workload Profile window to specify the initial value of the edb\_dynatune\_profile configuration parameter. The edb\_dynatune\_profile parameter controls performance-tuning aspects based on the type of work that the server performs.

- Select Transaction Processing (OLTP systems) to specify an edb dynatune profile value of oltp. Recommended when Advanced Server is supporting heavy online transaction processing.
- Select General Purpose (OLTP and reporting workloads) to specify an edb\_dynatune\_profile value of mixed . Recommended for servers that provide a mix of transaction processing and data reporting.
- Select Reporting (Complex queries or OLAP workloads) to specify an edb\_dynatune\_profile value of reporting. Recommended for database servers used for heavy data reporting.

After the installation is complete, you can adjust the value of edb\_dynatune\_profile by editing the postgresql.conf file, located in the data directory of your Advanced Server installation. After editing the postgresql.conf file, you must restart the server for your changes to take effect.

For more information about edb\_dynatune and other performance-related topics, see the EDB Postgres Advanced Server Guide available from the EnterpriseDB website at:

## <https://www.enterprisedb.com/docs>

Click Next to continue. The Update Notification Service window opens.

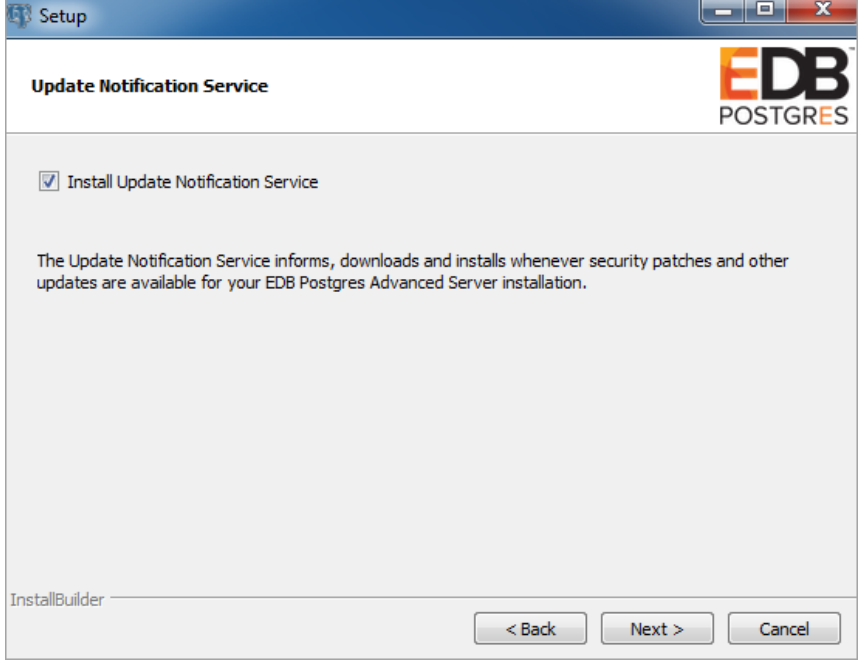

Fig. 11: The Update Notification Service window

When enabled, the update notification service notifies you of any new updates and security patches available for your installation of Advanced Server.

By default, Advanced Server is configured to start the service when the system boots; clear the Install Update Notification Service check box, or accept the default, and click Next to continue.

The Pre Installation Summary opens.

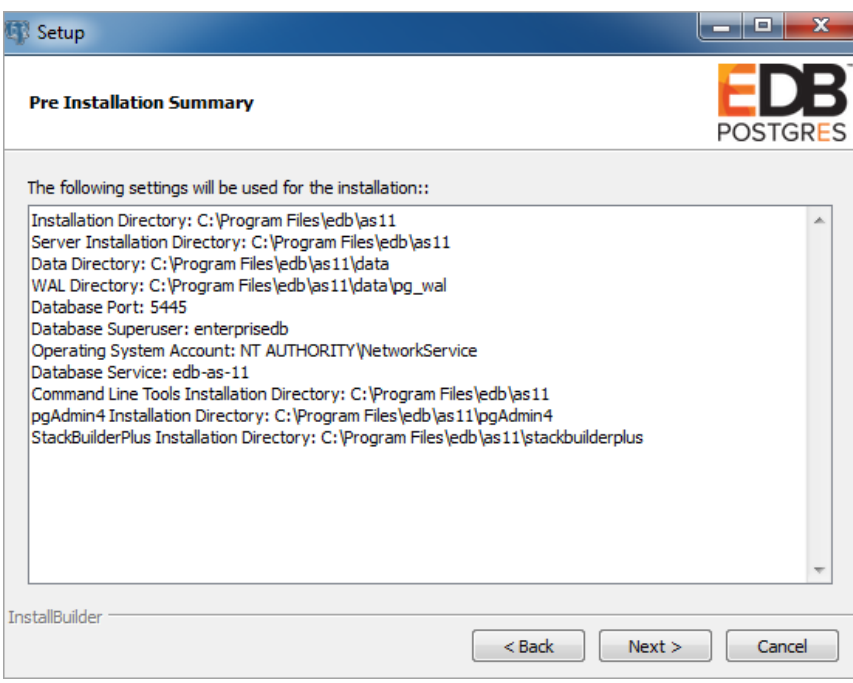

Fig. 12: The Pre Installation Summary

The Pre Installation Summary provides an overview of the options specified during the Setup process. Review the options before clicking Next; click Back to navigate back through the dialogs and update any options.

The Ready to Install window confirms that the installer has the information it needs about your configuration preferences to install Advanced Server. Click Next to continue.

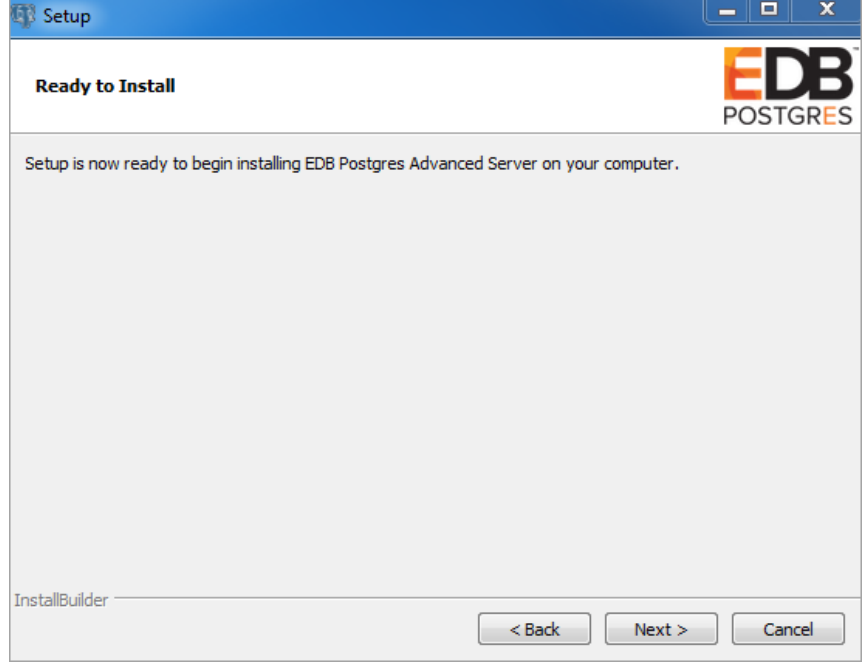

Fig. 13: The Ready to Install window

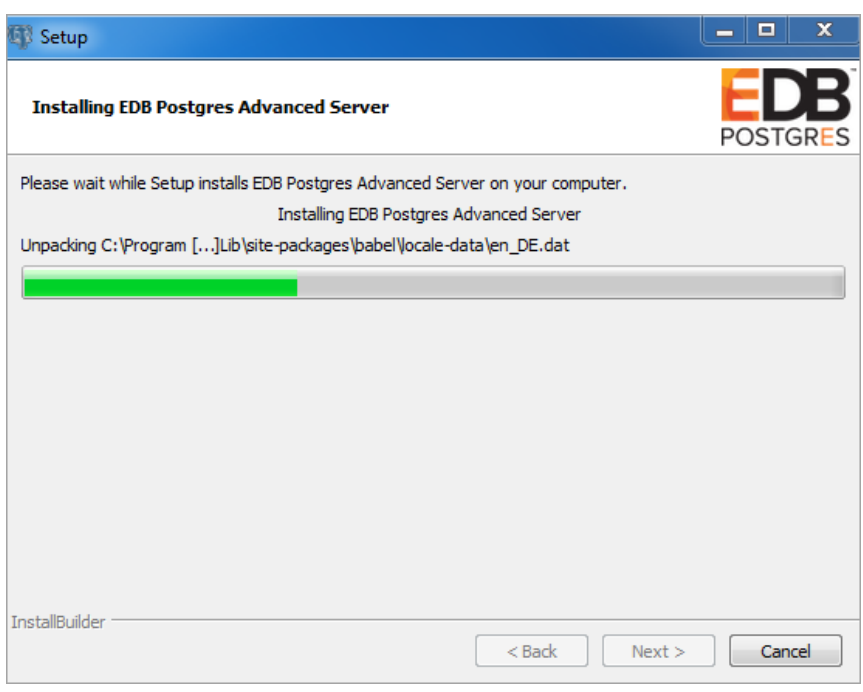

# Fig. 14: Installing Advanced Server

As each supporting module is unpacked and installed, the module's installation is confirmed with a progress bar.

Before the Setup wizard completes the Advanced Server installation, it offers to Launch StackBuilder Plus at exit?

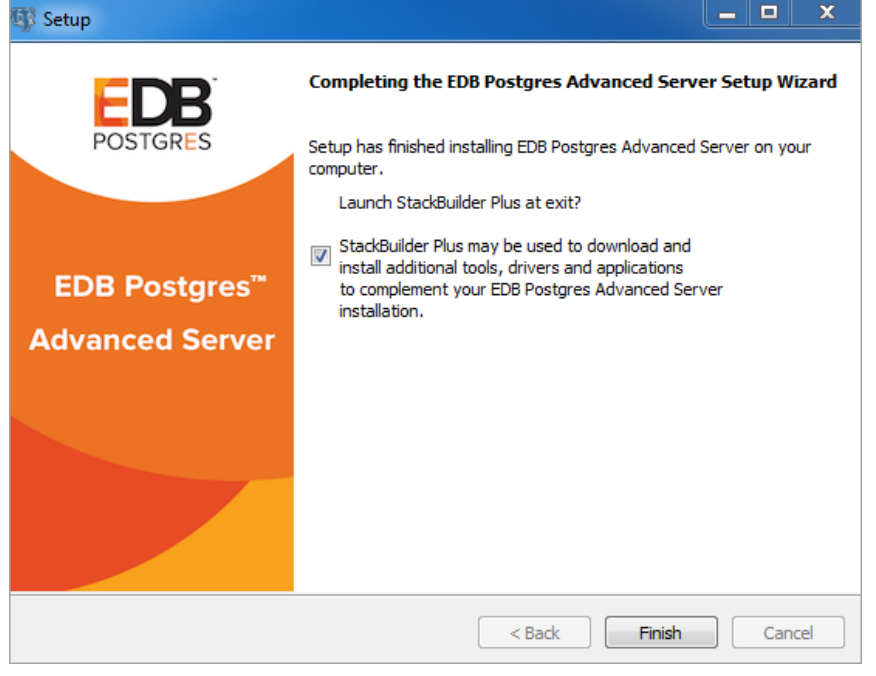

Fig. 15: The Setup wizard offers to Launch StackBuilder Plus at exit

You can clear the StackBuilder Plus check box and click Finish to complete the Advanced Server installation, or accept the default and proceed to StackBuilder Plus.

EDB Postgres StackBuilder Plus is included with the installation of Advanced Server and its core supporting components. StackBuilder Plus is a graphical tool that can update installed products, or download and add supporting modules (and the resulting dependencies) after your Advanced Server setup and installation completes. See Using [StackBuilder](#page-94-0) Plus for more information about StackBuilder Plus.

# 5.3.2.2 Invoking the Graphical Installer from the Command Line

The command line options of the Advanced Server installer offer functionality for Windows systems that reside in situations where a graphical installation may not work because of limited resources or privileges. You can:

- Include the --mode unattended option when invoking the installer to perform an installation without user input.
- Invoke the installer with the --extract-only option to perform a minimal installation when you don't hold the privileges required to perform a complete installation.

Not all command line options are suitable for all situations. For a complete reference quide to the command line options, [seeReference](#page-90-0) - Command Line Options.

## Note

If you are invoking the installer from the command line to perform a system upgrade, the installer will ignore command line options, and preserve the configuration of the previous installation.

# 5.3.2.2.1 Performing an Unattended Installation

<span id="page-85-0"></span>To specify that the installer should run without user interaction, include the --mode unattended command line option. In unattended mode, the installer uses one of the following sources for configuration parameters:

command line options (specified when invoking the installer)

- parameters specified in an option file
- Advanced Server installation defaults

You can embed the non-interactive Advanced Server installer within another application installer; during the installation process, a progress bar allows the user to view the progression of the installation.

You must have administrative privileges to install Advanced Server using the --mode unattended option. If you are using the --mode unattended option to install Advanced Server with a client, the calling client must be invoked with superuser or administrative privileges.

To start the installer in unattended mode, navigate to the directory that contains the executable file, and enter:

edb-as11-server-11.x.x-x-windows-x64.exe --mode unattended --superpassword database\_superuser\_password --servicepassword system\_password

When invoking the installer, include the --servicepassword option to specify an operating system password for the user installing Advanced Server.

Use the --superpassword option to specify a password that conforms to the password security policies defined on the host; enforced password policies on your system may not accept the default password (enterprisedb) .

# 5.3.2.2.2 Performing an Installation with Limited Privileges

<span id="page-86-0"></span>To perform an abbreviated installation of Advanced Server without access to administrative privileges, invoke the installer from the command line and include the  $--$ extract-only option. The  $--$ extract-only option extracts the binary files in an unaltered form, allowing you to experiment with a minimal installation of Advanced Server.

If you invoke the installer with the  $--extract-only$  options, you can either manually create a cluster and start the service, or run the installation script. To manually create the cluster, you must:

- Use initdb to initialize the cluster
- Configure the cluster
- Use pg\_ctl to start the service

For more information about the initdb and pg\_ctl commands, see the PostgreSQL Core Documentation at:

### <https://www.postgresql.org/docs/11/static/app-initdb.html>

#### <https://www.postgresql.org/docs/11/static/app-pg-ctl.html>

If you include the --extract-only option, the installer steps through a shortened form of the Setup wizard. During the brief installation process, the installer generates an installation script that can be later used to complete a more complete installation. You must have administrative privileges to invoke the installation script.

The installation script:

- $\bullet$  Initializes the database cluster if the cluster is empty.
- Configures the server to start at boot-time.
- Establishes initial values for Dynatune (dynamic tuning) variables.

The scripted Advanced Server installation does not create menu shortcuts or provide access to EDB Postgres StackBuilder Plus, and no modifications are made to registry files.

To perform a limited installation and generate an installation script, download and unpack the Advanced Server installer. Navigate into the directory that contains the installer, and invoke the installer with the command:

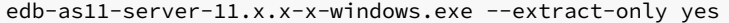

A dialog opens, prompting you to choose an installation language. Select a language for the installation from the drop-down listbox, and click OK to continue. The Setup Wizard opens.

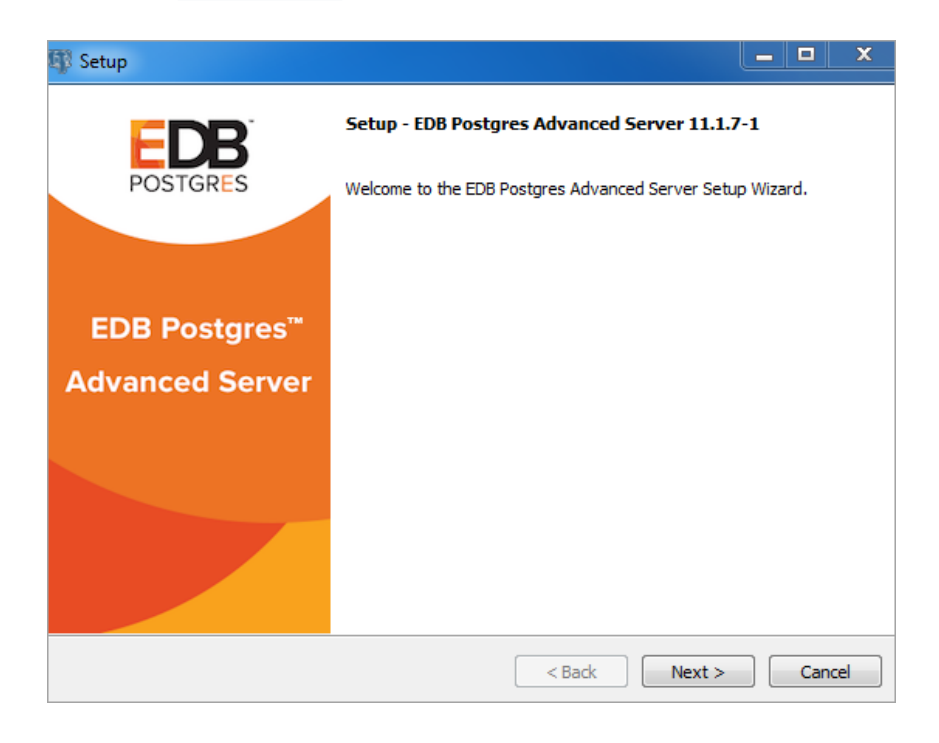

Fig. 16: The Welcome window

Click Next to continue.

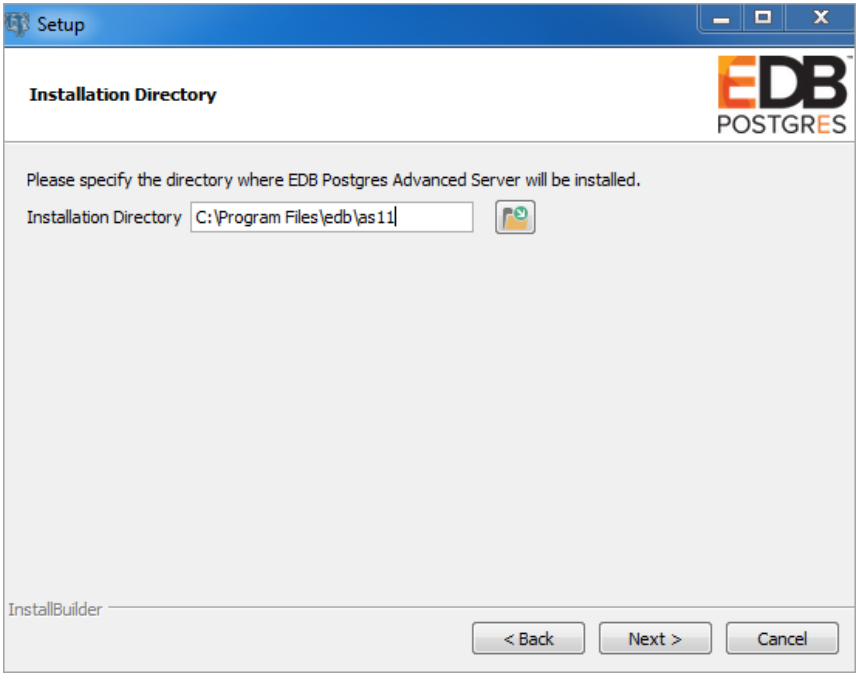

Fig. 17: Specify an installation directory

On Windows, the default Advanced Server installation directory is:

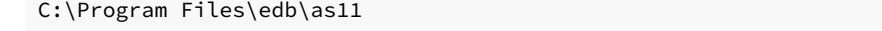

You can accept the default installation location and click Next to continue to the Ready to Install window, or optionally click the File

Browser icon to choose an alternate installation directory.

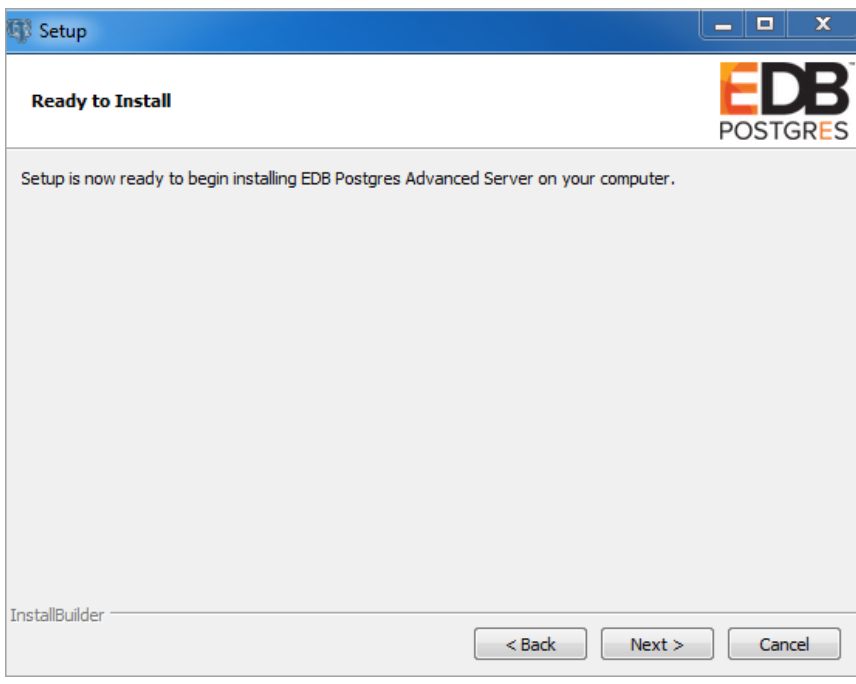

Fig. 18: The Setup wizard is ready to install Advanced Server

Click Next to proceed with the Advanced Server installation. During the installation, progress bars and popups mark the installation progress. The installer notifies you when the installation is complete.

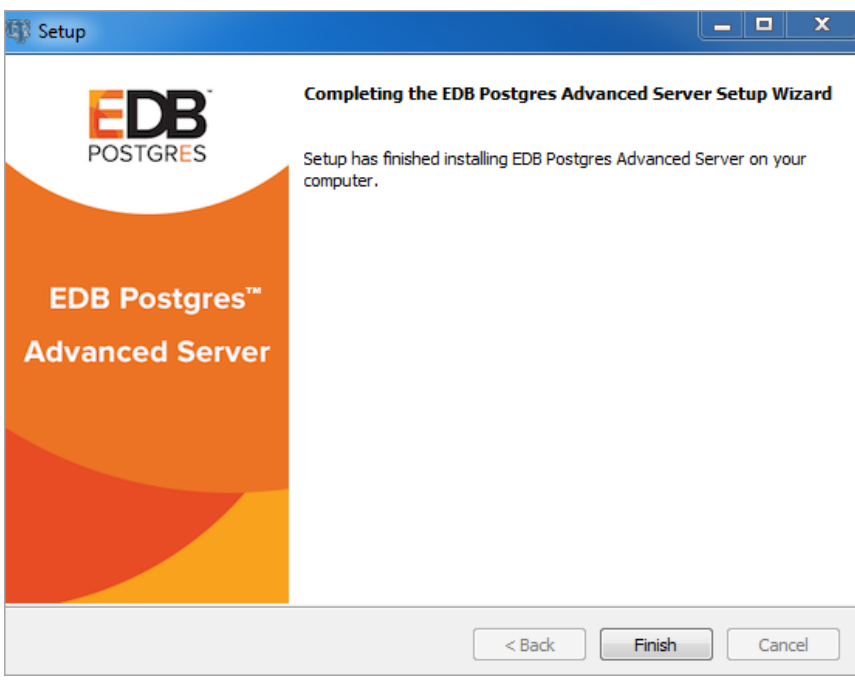

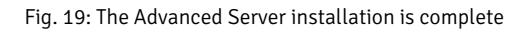

After completing the minimal installation, you can execute a script to initialize a cluster and start the service. The script is (by default) located in:

C:\Program Files\edb

To execute the installation script, open a command line and assume administrative privileges. Navigate to the directory that contains the script, and execute the command:

### cscript runAsAdmin.vbs

The installation script executes at the command line, prompting you for installation configuration information. The default configuration value is displayed in square braces immediately before each prompt; update the default value or press Enter to accept the default value and continue.

#### Example

The following dialog is an example of a scripted installation. The actual installation dialog may vary, and will reflect the options specified during the installation.

Specify the installation directory is the directory where Advanced Server is installed:

Please enter the installation directory [ C:\Program Files\edb\as11 ] :

Specify the directory in which Advanced Server data will be stored:

Please enter the data directory path: [C:\Program Files\edb\as11\data ] :

Specify the WAL directory (where the write-ahead log will be written):

Please enter the Write-Ahead Log (WAL) directory path: [C:\Program Files\edb\as11\data\pg\_wal ] :

The database mode specifies the database dialect with which the Advanced Server installation is compatible. The optional values are oracle or postgresql .

Please enter database mode: [ oracle ] :

#### Compatible with Oracle Mode

Specify oracle mode to include the following functionality:

- Data dictionary views and data type conversions compatible with Oracle databases.
- Date values displayed in a format compatible with Oracle syntax.
- Oracle-styled concatenation rules (if you concatenate a string value with a NULL value, the returned value is the value of the string).
- Schemas (dbo and sys) compatible with Oracle databases added to the SEARCH\_PATH.
- Support for the Oracle built-in packages.

If you choose to install in Compatible with Oracle mode, the Advanced Server superuser name is enterprisedb .

### Compatible with PostgreSQL Mode

Specify postgresql to install Advanced Server with complete compatibility with Postgres version 11.

For more information about PostgreSOL functionality, see the PostgreSOL Core Documentation available at:

### <https://www.enterprisedb.com/docs>

If you choose to install in Compatible with PostgreSQL mode, the Advanced Server superuser name is postgres.

Specify a port number for the Advanced Server listener to listen on:

```
NOTE: We will not be able to examine, if port is currently used by other application.
Please enter port: [ 5444 ] :
```
Specify a locale for the Advanced Server installation. If you accept the DEFAULT value, the locale defaults to the locale of the host system.

Please enter the locale: [ DEFAULT ] :

You can optionally install sample tables and procedures. Press Return, or enter Y to accept the default and install the sample tables and procedures; enter an n and press Return to skip this step.

Install sample tables and procedures?  $(Y/n)$ :  $[Y \mid Y]$ :

Specify a password for the database superuser. By default, the database superuser is named enterprisedb.

Please enter the password for the SuperUser(enterprisedb):  $\lceil \cdot \rceil$ :

Specify a password for the service account user.

Please enter the password for the ServiceAccount(enterprisedb): [ ] :

The server utilization value is used as an initial value for the edb\_dynatune configuration parameter. edb\_dynatune determines how Advanced Server allocates system resources.

- A low value dedicates the least amount of the host machine's resources to the database server; a low value is a good choice for a development machine.
- A mid-range value dedicates a moderate amount of system resources to the database server. A mid-range value is a good setting for an application server with a fixed number of applications running on the same host as Advanced Server.
- A high value dedicates most of the system resources to the database server. This is a good choice for a dedicated server host.

Specify a value between  $1$  and  $100$ :

Please enter the Server Utilization: [ 66 ] :

After the installation is complete, you can adjust the value of edb\_dynatune by editing the postgresql.conf file, located in the data directory of your Advanced Server installation. After editing the postgresql.conf file, you must restart the server for the changes to take effect.

The workload profile value is used as an initial value for the edb\_dynatune\_profile configuration parameter. edb\_dynatune\_profile controls performance-tuning based on the type of work that the server performs.

- Specify oltp if the server will be supporting heavy online transaction workloads.
- Specify mixed if the server will provide a mix of transaction processing and data reporting.
- Specify reporting if the database server will be used for heavy data reporting.

Specify a value between  $1$  and  $100$ :

Please enter the Workload Profile: [ oltp ] :

After the installation is complete, you can adjust the value of edb\_dynatune\_profile by editing the postgresql.conf file, located in the data directory of your Advanced Server installation, and restarting the server.

After processing, the Advanced Server installation is complete.

# <span id="page-90-0"></span>5.3.2.2.3 Reference - Command Line Options

You can optionally include the following parameters for an Advanced Server installation on the command line, or in a configuration file when invoking the Advanced Server installer.

--create\_samples { yes | no }

Use the --create\_samples option to specify whether the installer should create the sample tables and procedures for the database dialect specified with the --databasemode parameter. The default is yes.

```
--databasemode { oracle | postgresql }
```
Use the --databasemode parameter to specify a database dialect. The default is oracle.

--datadir data\_directory

Use the --datadir parameter to specify a location for the cluster's data directory. data\_directory is the name of the directory; include the complete path to the desired directory.

```
--debuglevel { 0 | 1 | 2 | 3 | 4 }
```
Use the --debuglevel parameter to set the level of detail written to the debuglog file (see --debugtrace). Higher values produce more detail in a longer trace file. The default is 2 .

```
--debugtrace debug_log
```
Use the --debugtrace parameter to troubleshoot installation problems. debug\_log is the name of the file that contains troubleshooting details.

--disable-components component\_list

Use the --disable-components parameter to specify a list of Advanced Server components to exclude from the installation. By default, component\_list contains '' (the empty string). component\_list is a comma-separated list containing one or more of the following components:

dbserver

EDB Postgres Advanced Server 11.

#### pgadmin4

The EDB Postgres pgAdmin 4 provides a powerful graphical interface for database management and monitoring.

--enable\_acledit { 1 | 0 }

The --enable\_acledit 1 option instructs the installer to grant permission to the user specified by the --serviceaccount option to access the Advanced Server binaries and data directory. By default, this option is disabled if --enable\_acledit 0 is specified or if the --enable\_acledit option is completely omitted.

#### Note

Specification of this option is valid only when installing on Windows. The --enable\_acledit 1 option should be specified when a discretionary access control list (DACL) needs to be set for allowing access to objects on which Advanced Server is to be installed. See the following for information on a DACL: [https://msdn.microsoft.com/en-us/library/windows/desktop/aa446597\(v=vs.85\).aspx](https://msdn.microsoft.com/en-us/library/windows/desktop/aa446597(v=vs.85).aspx)

In order to perform future operations such as upgrading Advanced Server, access to the data directory must exist for the service account user specified by the --serviceaccount option. By specifying the --enable\_acledit 1 option, access to the data directory by the service account user is provided.

### --enable-components component\_list

Although this option is listed when you run the installer with the --help option, the --enable-components parameter has absolutely no effect on which components are installed. All components will be installed regardless of what is specified in component\_list. In order to install only specific selected components, you must use the --disable-components parameter previously described in this section to list the components you do not want to install.

--extract-only { yes | no }

Include the  $--$ extract-only parameter to indicate that the installer should extract the Advanced Server binaries without performing a complete installation. Superuser privileges are not required for the  $-$ extract-only option. The default value is no.

### --help

Include the  $-\text{help}$  parameter to view a list of the optional parameters.

```
--installer-language { en | ja | zh_CN | zh_TW | ko }
```
Use the --installer-language parameter to specify an installation language for Advanced Server. The default is en.

- en specifies English.
- ja specifies Japanese
- zh\_CN specifies Chinese Simplified.
- zh\_TW specifies Traditional Chinese.
- ko specifies Korean.

```
--install_runtimes { yes | no }
```
Include --install\_runtimes to specify whether the installer should install the Microsoft Visual C++ runtime libraries. Default is yes .

--locale locale

Specifies the locale for the Advanced Server cluster. By default, the installer will use to the locale detected by initdb.

--mode { unattended }

Use the --mode unattended parameter to specify that the installer should perform an installation that requires no user input during the installation process<sup>.</sup>

#### --optionfile config\_file

Use the --optionfile parameter to specify the name of a file that contains the installation configuration parameters. config\_file must specify the complete path to the configuration parameter file.

```
--prefix installation_dir/as11.x
```
Use the --prefix parameter to specify an installation directory for Advanced Server. The installer will append a version-specific sub-directory (that is, as11 ) to the specified directory. The default installation directory is:

```
C:\Program Files\edb\as11
```
#### --serverport port\_number

Use the  $-$ -serverport parameter to specify a listener port number for Advanced Server.

If you are installing Advanced Server in unattended mode, and do not specify a value using the  $-$ serverport parameter, the installer will use port 5444 , or the first available port after port 5444 as the default listener port.

## --server\_utilization {33 | 66 | 100}

Use the --server\_utilization parameter to specify a value for the edb\_dynatune configuration parameter. The edb\_dynatune configuration parameter determines how Advanced Server allocates system resources.

- A value of 33 is appropriate for a system used for development. A low value dedicates the least amount of the host machine's resources to the database server.
- A value of 66 is appropriate for an application server with a fixed number of applications. A mid-range value dedicates a moderate amount of system resources to the database server. The default value is 66.
- A value of 100 is appropriate for a host machine that is dedicated to running Advanced Server. A high value dedicates most of the system resources to the database server.

When the installation is complete, you can adjust the value of edb\_dynatune by editing the postgresql.conf file, located in the data directory of your Advanced Server installation. After editing the postgresql.conf file, you must restart the server for the changes to take effect.

#### --serviceaccount user\_account\_name

Use the  $-$ -serviceaccount parameter to specify the name of the user account that owns the server process.

- If --databasemode is set to oracle (the default), the default value of --serviceaccount is enterprisedb .
- If --databasemode is postgresql , the default value of --serviceaccount is set to postgres .

Please note that for security reasons, the --serviceaccount parameter must specify the name of an account that does not hold administrator privileges.

If you specify both the --serviceaccount option and the --enable\_acledit 1 option when invoking the installer, the database service and pgAgent will use the same service account, thereby having the required permissions to access the Advanced Server binaries and data directory.

## Note

- If you are installing on a Windows host, see the --enable\_acledit option in this section for additional information. Specification of the  $-$  enable  $acledit$  option is permitted only when installing on Windows.
- If you do not include the --serviceaccount option when invoking the installer, the NetworkService account will own the database service, and the pgAgent service will be owned by either enterprisedb or postgres (depending on the installation mode).

--servicename service\_name

Use the  $-$ -servicename parameter to specify the name of the Advanced Server service. The default is edb-as-11.

--servicepassword user\_password

Use --servicepassword to specify the OS system password. If unspecified, the value of --servicepassword defaults to the value of -superpassword .

--superaccount super\_user\_name

Use the  $-$ -superaccount parameter to specify the user name of the database superuser.

- If --databasemode is set to oracle (the default), the default value of --superaccount is enterprisedb .
- If --databasemode is set to postgresql , the default value of --superaccount is set to postgres .

--superpassword superuser\_password

Use --superpassword to specify the database superuser password. If you are installing in non-interactive mode, --superpassword defaults to enterprisedb .

--unattendedmodeui { none | minimal | minimalWithDialogs }

Use the --unattendedmodeui parameter to specify installer behavior during an unattended installation.

Include --unattendedmodeui none to specify that the installer should not display progress bars during the Advanced Server installation.

Include --unattendedmodeui minimal to specify that the installer should display progress bars during the installation process. This is the default behavior.

Include --unattendedmodeui minimalWithDialogs to specify that the installer should display progress bars and report any errors encountered during the installation process (in additional dialogs).

#### --version

Include the  $-\nu$ ersion parameter to retrieve version information about the installer:

EDB Postgres Advanced Server EDB Postgres Advanced Server 11 --- Built on 2018-03-15 00:04:00 IB: 15.11.1- 201511121057

--workload\_profile {oltp | mixed | reporting}

Use the --workload\_profile parameter to specify an initial value for the edb\_dynatune\_profile configuration parameter. edb\_dynatune\_profile controls aspects of performance-tuning based on the type of work that the server performs.

- Specify oltp if the Advanced Server installation will be used to support heavy online transaction processing workloads.
- The default value is oltp.
- Specify mixed if Advanced Server will provide a mix of transaction processing and data reporting.
- Specify reporting if Advanced Server will be used for heavy data reporting.

After the installation is complete, you can adjust the value of edb dynatune profile by editing the postgresql.conf file, located in the data directory of your Advanced Server installation. After editing the postgresql.conf file, you must restart the server for the changes to take effect.

For more information about edb\_dynatune and other performance-related topics, see the EDB Postgres Advanced Server Guide available at:

<https://www.enterprisedb.com/docs>

# 5.3.2.3 Using StackBuilder Plus

<span id="page-94-0"></span>The StackBuilder Plus utility provides a graphical interface that simplifies the process of updating, downloading, and installing modules that complement your Advanced Server installation. When you install a module with StackBuilder Plus, StackBuilder Plus automatically resolves any software dependencies.

You can invoke StackBuilder Plus at any time after the installation has completed by selecting the StackBuilder Plus menu option from the Apps menu. Enter your system password (if prompted), and the StackBuilder Plus welcome window opens.

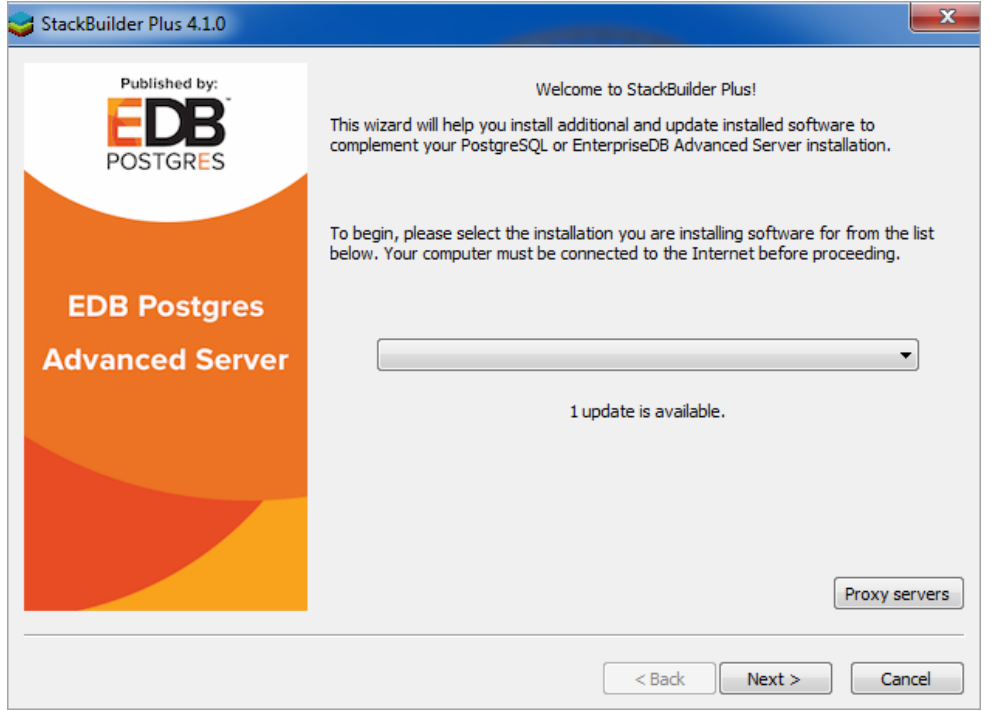

Fig. 20: The StackBuilder Plus welcome window

Use the drop-down listbox on the welcome window to select your Advanced Server installation.

StackBuilder Plus requires Internet access; if your installation of Advanced Server resides behind a firewall (with restricted Internet access), StackBuilder Plus can download program installers through a proxy server. The module provider determines if the module can be accessed through an HTTP proxy or an FTP proxy; currently, all updates are transferred via an HTTP proxy and the FTP proxy information is not used.

If the selected Advanced Server installation has restricted Internet access, use the Proxy Servers on the Welcome window to open the Proxy servers dialog.

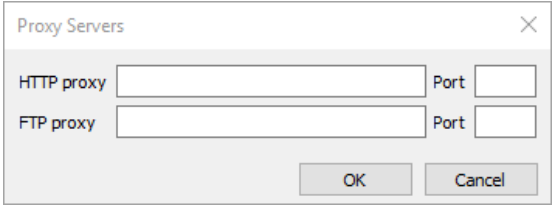

### Fig. 21: The Proxy Servers dialog

Enter the IP address and port number of the proxy server in the HTTP proxy on the Proxy Servers dialog. Currently, all StackBuilder Plus modules are distributed via HTTP proxy (FTP proxy information is ignored). Click OK to continue.

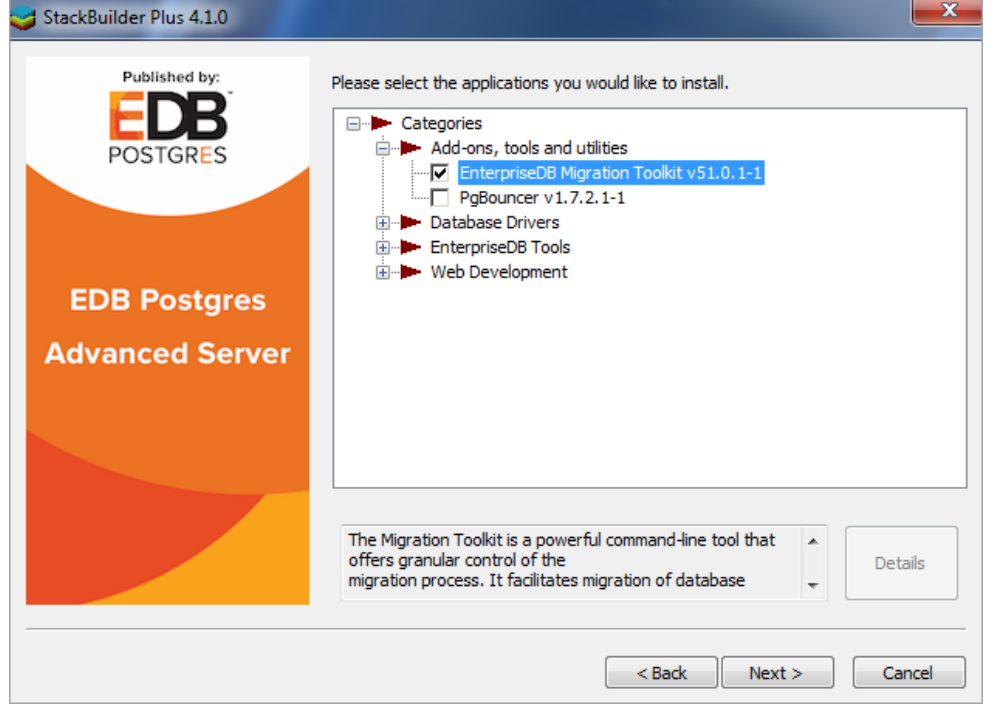

Fig. 22: The StackBuilder Plus module selection window

The tree control on the StackBuilder Plus module selection window displays a node for each module category.

Expand a module, and highlight a component name in the tree control to review a detailed description of the component. To add one or more components to the installation or to upgrade a component, check the box to the left of a module name and click  $Next$ .

StackBuilder Plus confirms the packages selected.

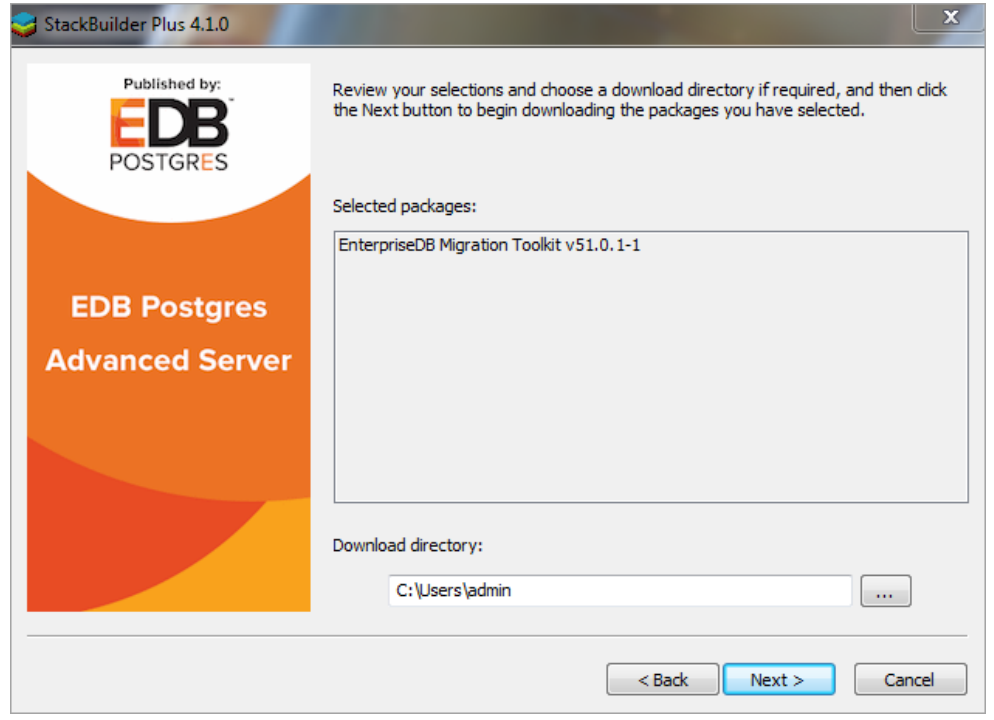

Fig. 23: A summary window displays a list of selected packages

Use the browse icon (...) to the right of the Download directory field to open a file selector, and choose an alternate location to store the downloaded installers. Click  $Next$  to connect to the server and download the required installation files.

When the download completes, a window opens that confirms the installation files have been downloaded and are ready for installation.

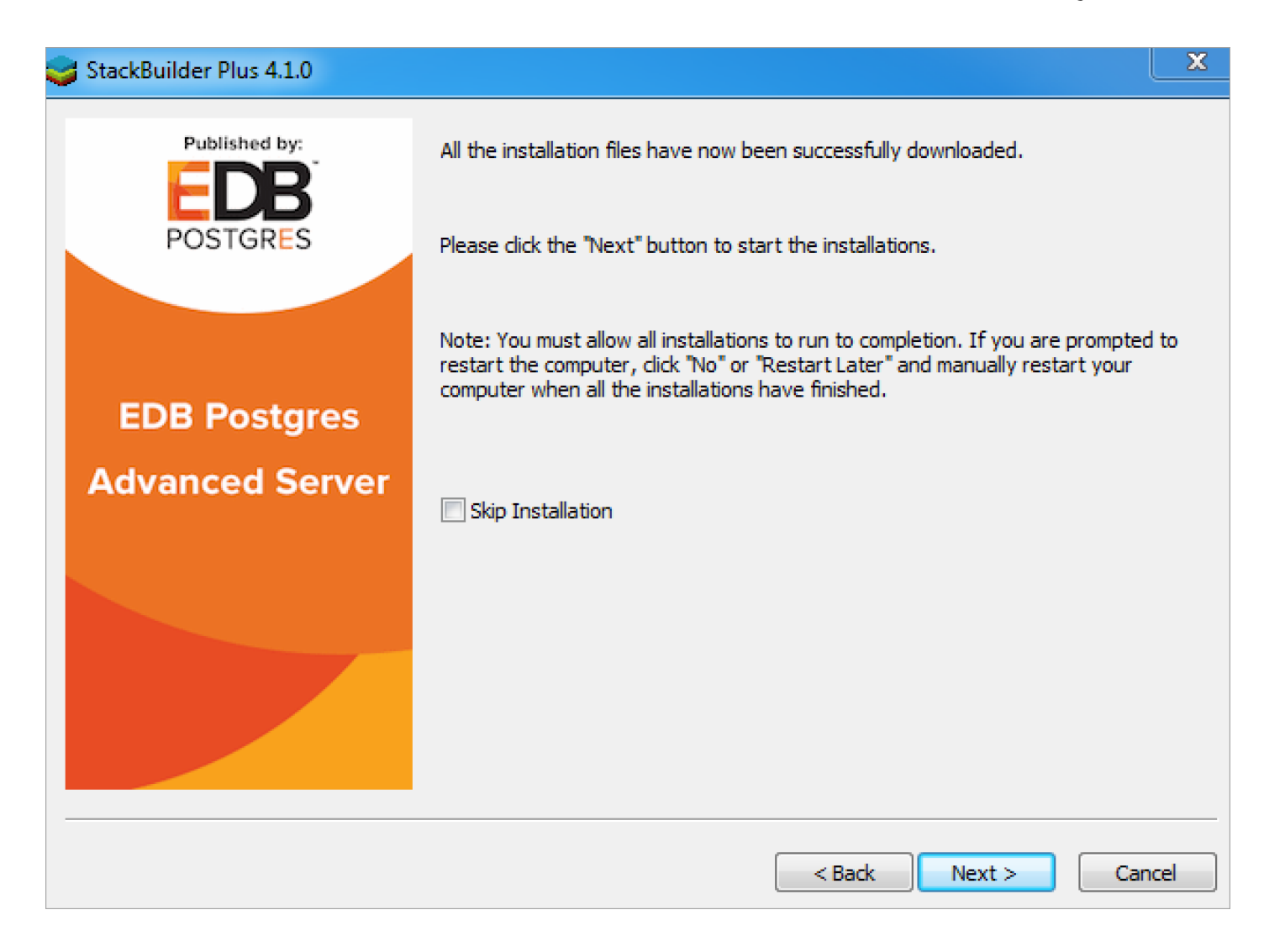

### Fig. 24: Confirmation that the download process is complete

You can check the box next to Skip Installation, and select Next to exit StackBuilder Plus without installing the downloaded files, or leave the box unchecked and click Next to start the installation process.

Each downloaded installer has different requirements. As the installers execute, they may prompt you to confirm acceptance of license agreements, to enter passwords, and provide configuration information.

During the installation process, you may be prompted by one (or more) of the installers to restart your system. Select No or Restart Later until all installations are completed. When the last installation has completed, reboot the system to apply all of the updates.

You may occasionally encounter packages that don't install successfully. If a package fails to install, StackBuilder Plus will alert you to the installation error with a popup dialog, and write a message to the log file at  $%$ TEMP%.

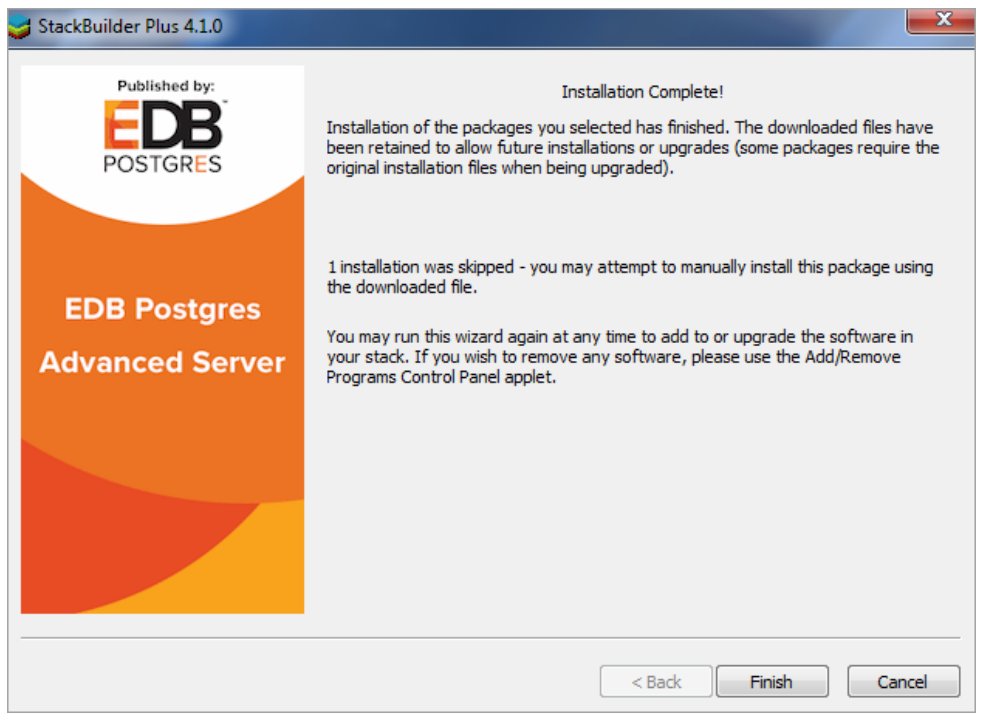

Fig. 25: StackBuilder Plus confirms the completed installation

When the installation is complete, StackBuilder Plus will alert you to the success or failure of the installations of the requested packages. If you were prompted by an installer to restart your computer, reboot now.

# 5.4 Linux installation details

If you need access to the EDB Postgres Advanced Server components after installation, seeDefault [component](#page-98-0) locations.

For information on available native packages from the EDB repository, see [Available](#page-100-0) native packages.

After installing, there are various procedures you may need forManaging the Advanced Server [installation](#page-106-0).

# <span id="page-98-0"></span>5.4.1 Default component locations

The package managers for the various Linux variations install EDB Postgres Advanced Server components in different locations. If you need to access the components after installation, see:

- RHEL/Rocky [Linux/AlmaLinux/SLES](#page-98-1) Locations
- [Debian/Ubuntu](#page-99-0) Locations

## <span id="page-98-1"></span>RHEL/Rocky Linux/AlmaLinux/SLES Locations

The RPM installers place EDB Postgres Advanced Server components in the directories listed in the table below:

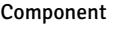

Location

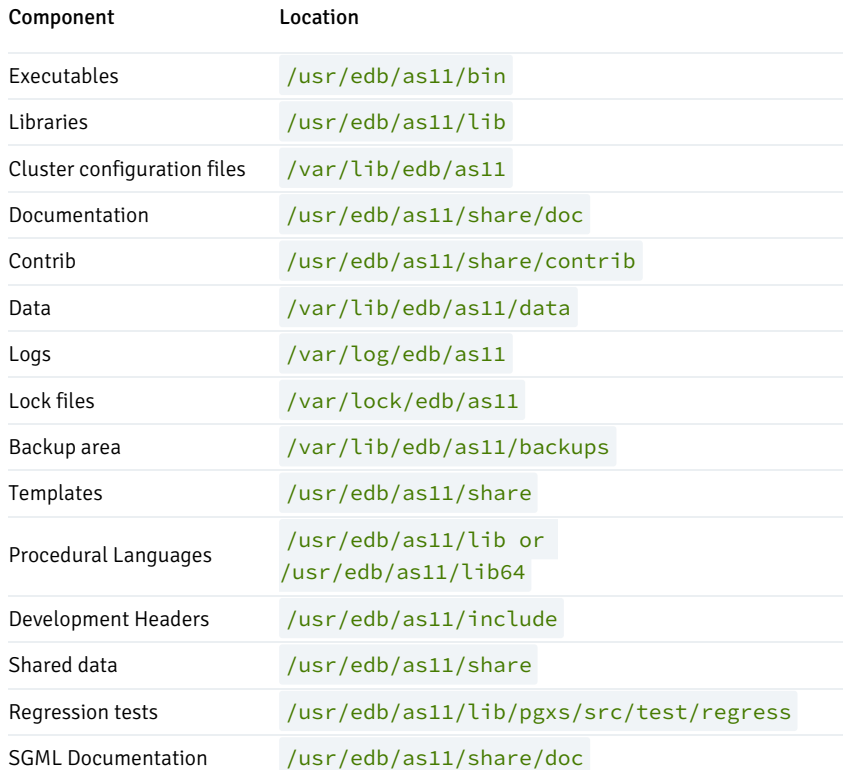

# <span id="page-99-0"></span>Debian/Ubuntu Locations

The Debian package manager places EDB Postgres Advanced Server and supporting components in the directories listed in the following table:

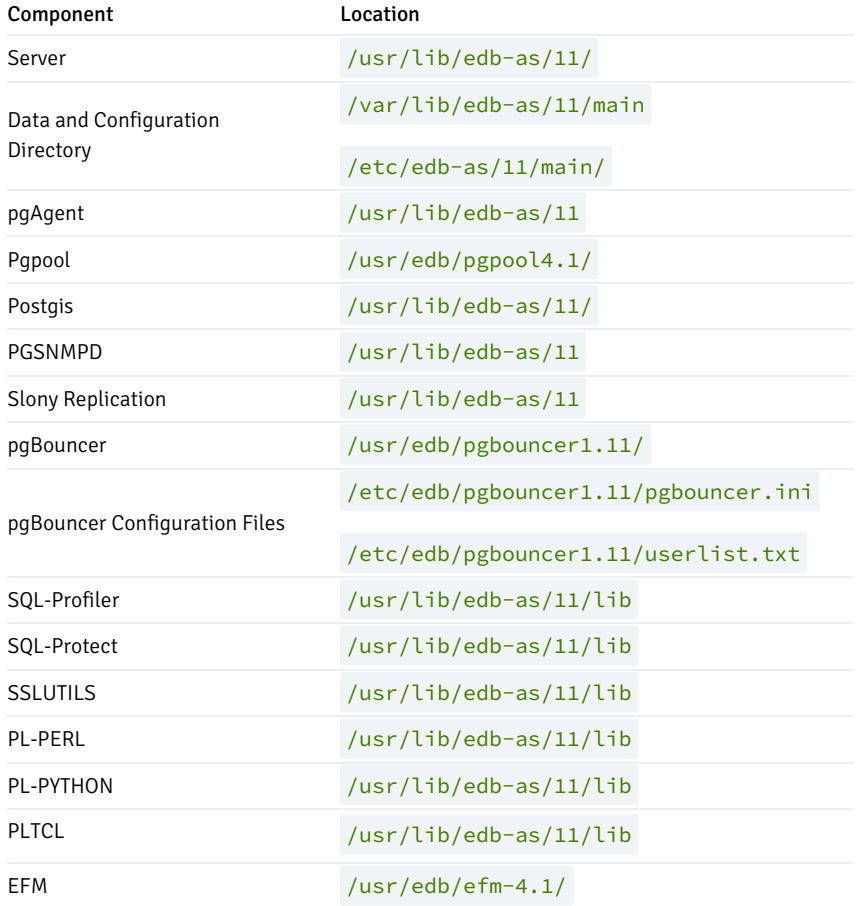

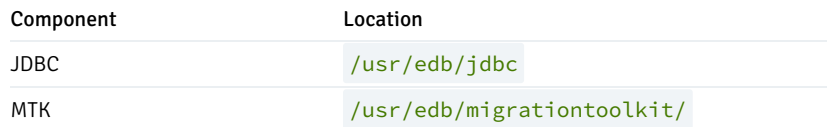

# <span id="page-100-0"></span>5.4.2 Available native packages

EDB provides a number of native packages in the EDB repository. The packages vary slightly for the various Linux variations, see:

- RHEL/Rocky [Linux/AlmaLinux/SLES](#page-100-1) Packages
- [Debian/Ubuntu](#page-103-0) Packages

## <span id="page-100-1"></span>RHEL/Rocky Linux/AlmaLinux/SLES Packages

## EDB Postgres Advanced Server RPM packages

The tables that follow list the RPM packages that are available from EDB. You can also use the yum search or dnf search command to access a list of the packages that are currently available from your configured repository. Open a command line, assume superuser privileges, and enter:

On RHEL or Rocky Linux or AlmaLinux 8:

dnf search <package>

Where package is the search term that specifies the name (or partial name) of a package.

Note: The available package list is subject to change.

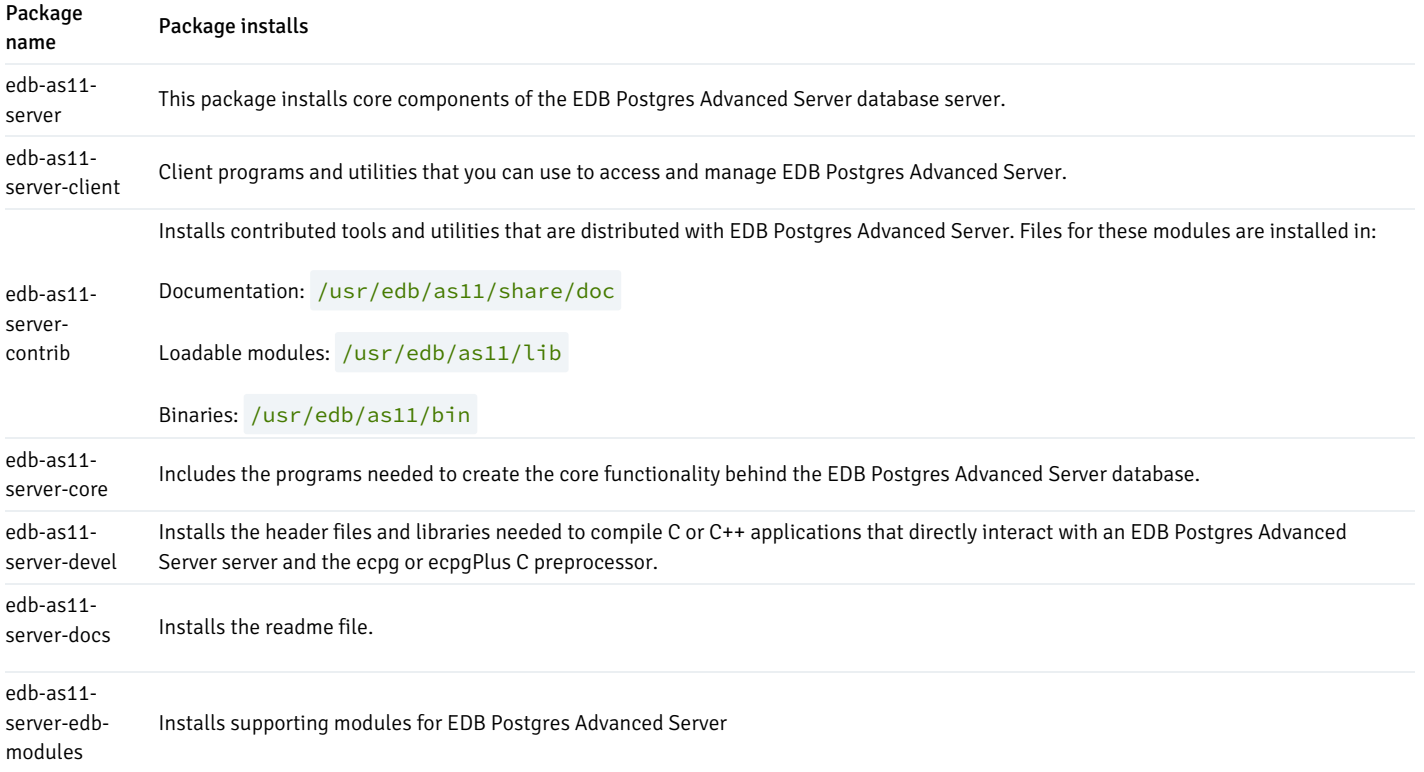

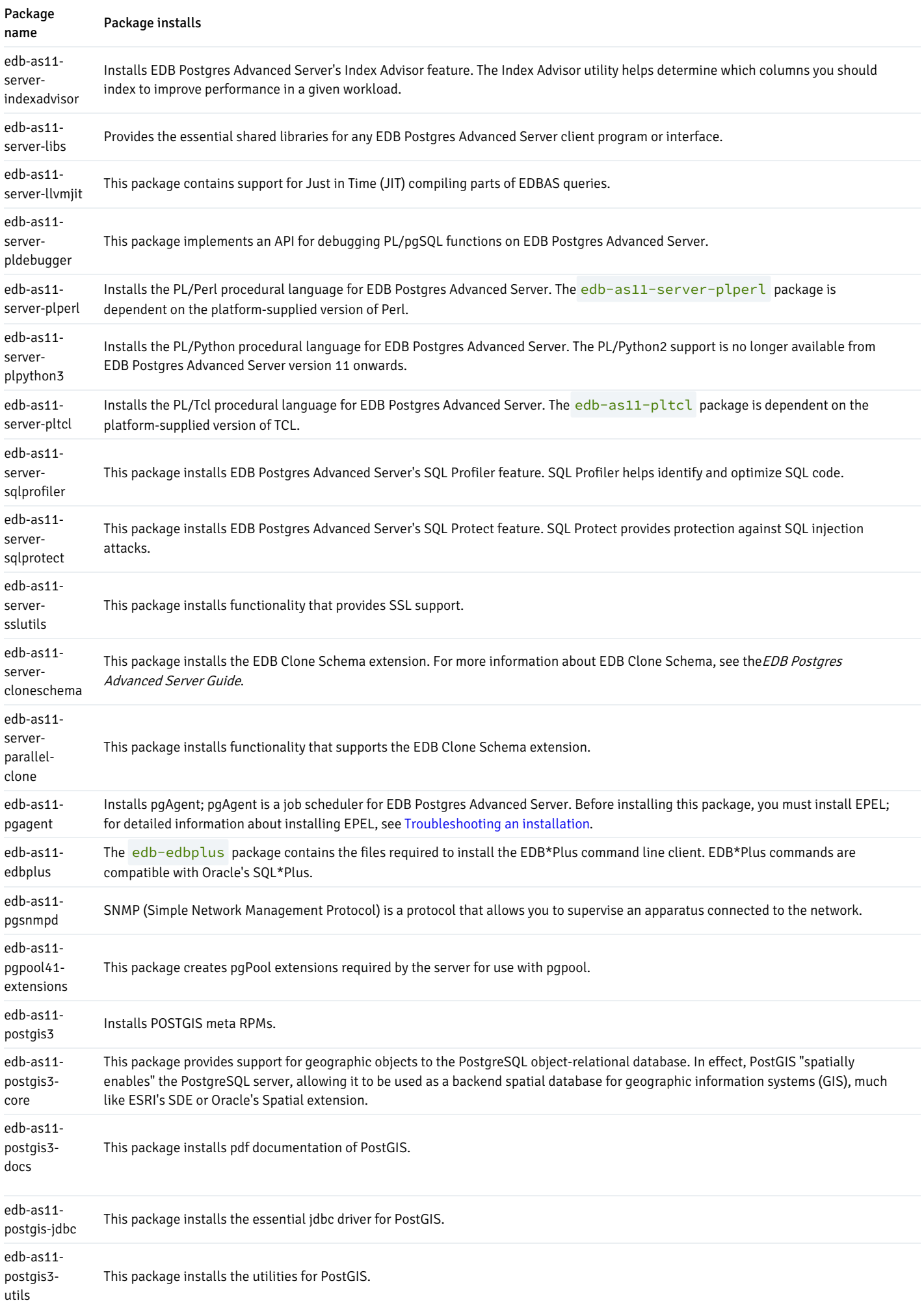

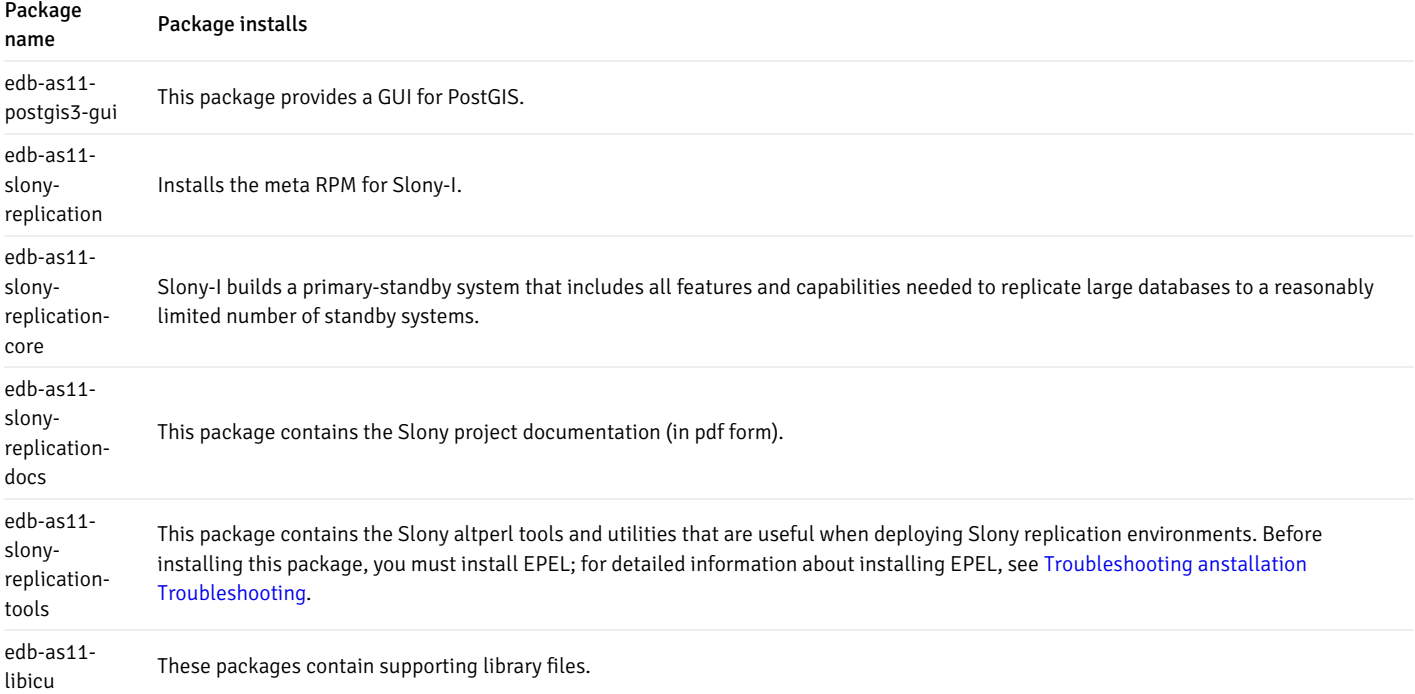

The following table lists the packages for EDB Postgres Advanced Server 11 supporting components.

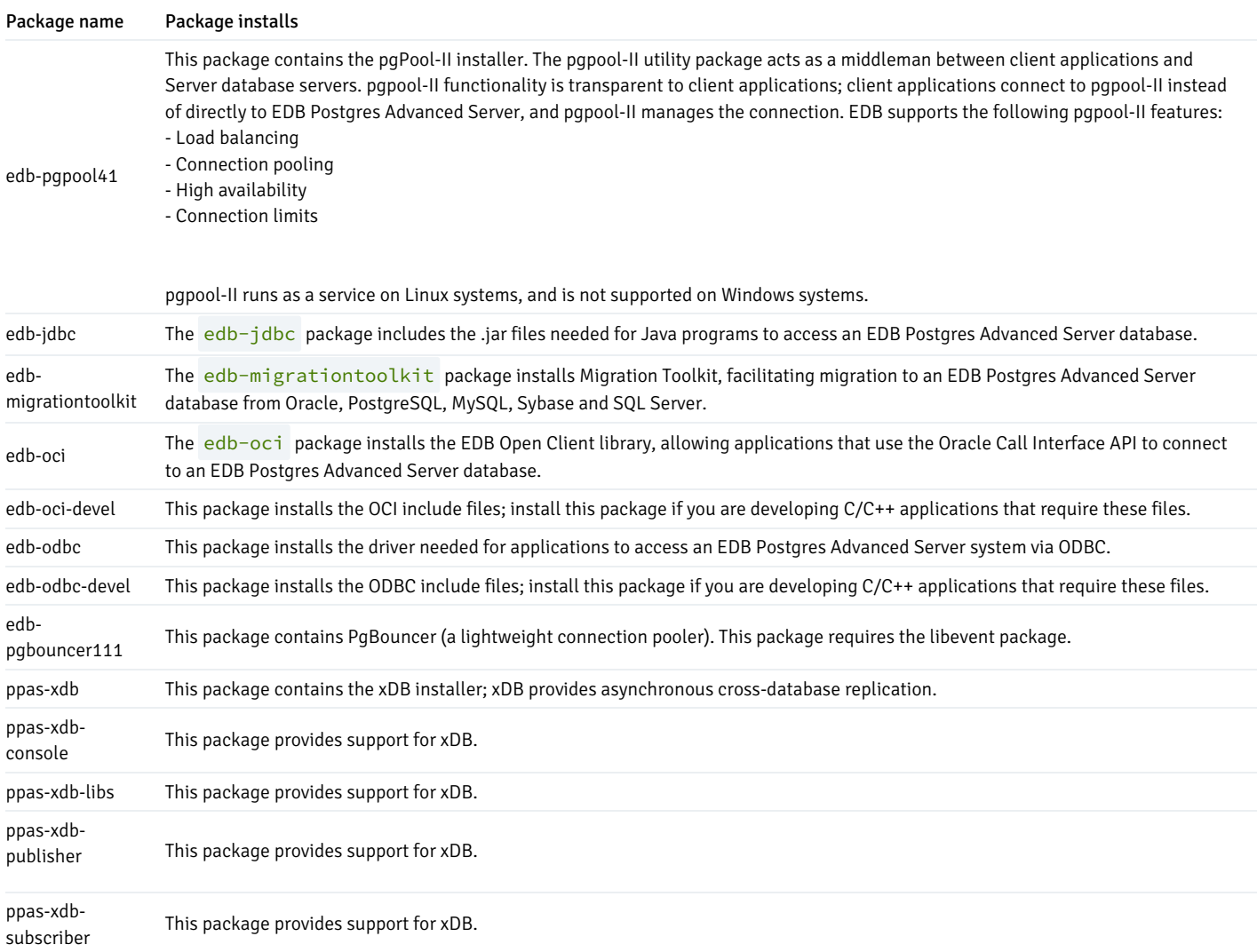

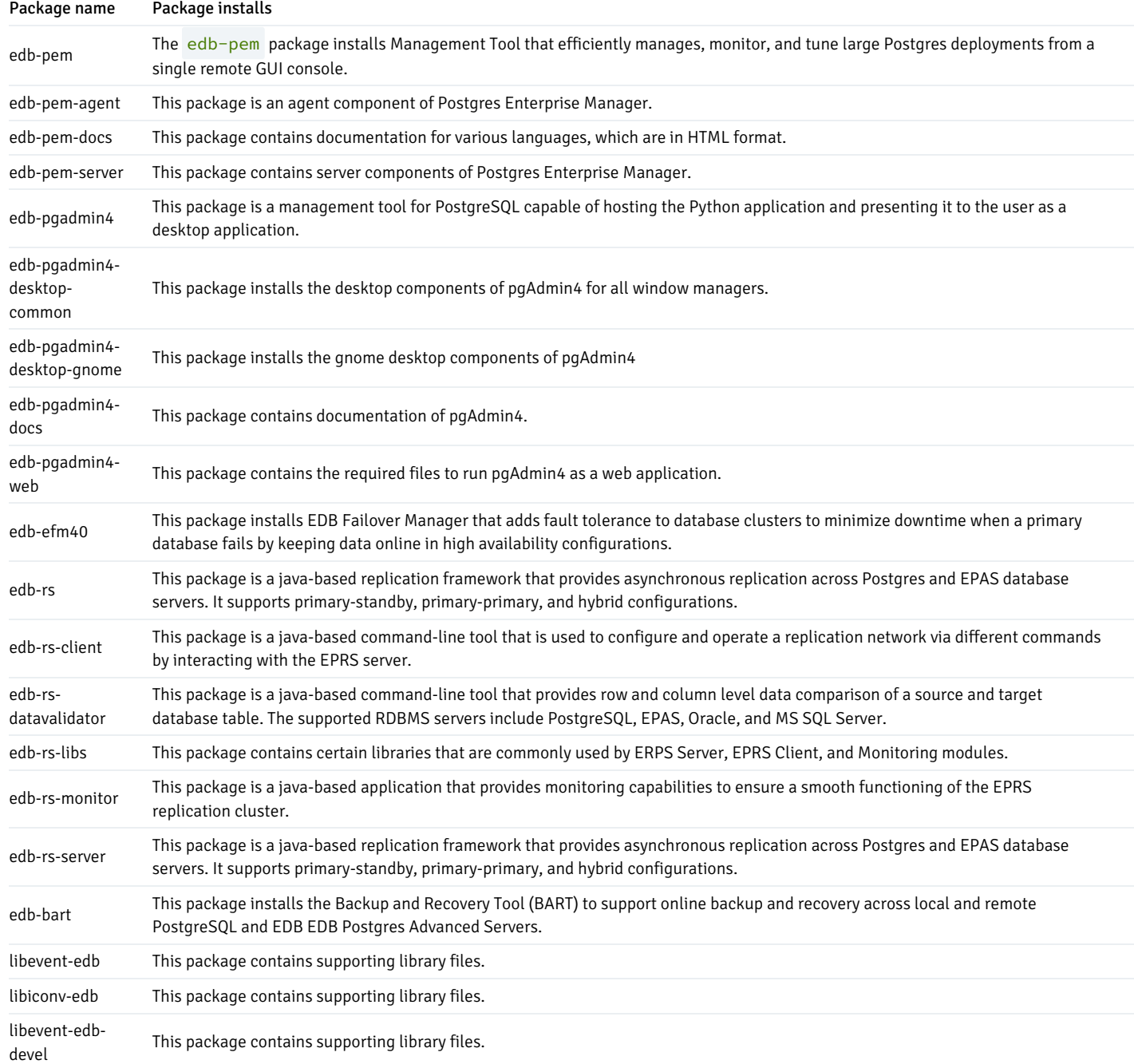

# <span id="page-103-0"></span>Debian/Ubuntu Packages

# EDB Postgres Advanced Server Debian packages

The table that follows lists some of the Debian packages that are available from EDB. You can also use the apt list command to access a list of the packages that are currently available from your configured repository. Open a command line, assume superuser privileges, and enter:

apt list edb\*

## Note

The available package list is subject to change.

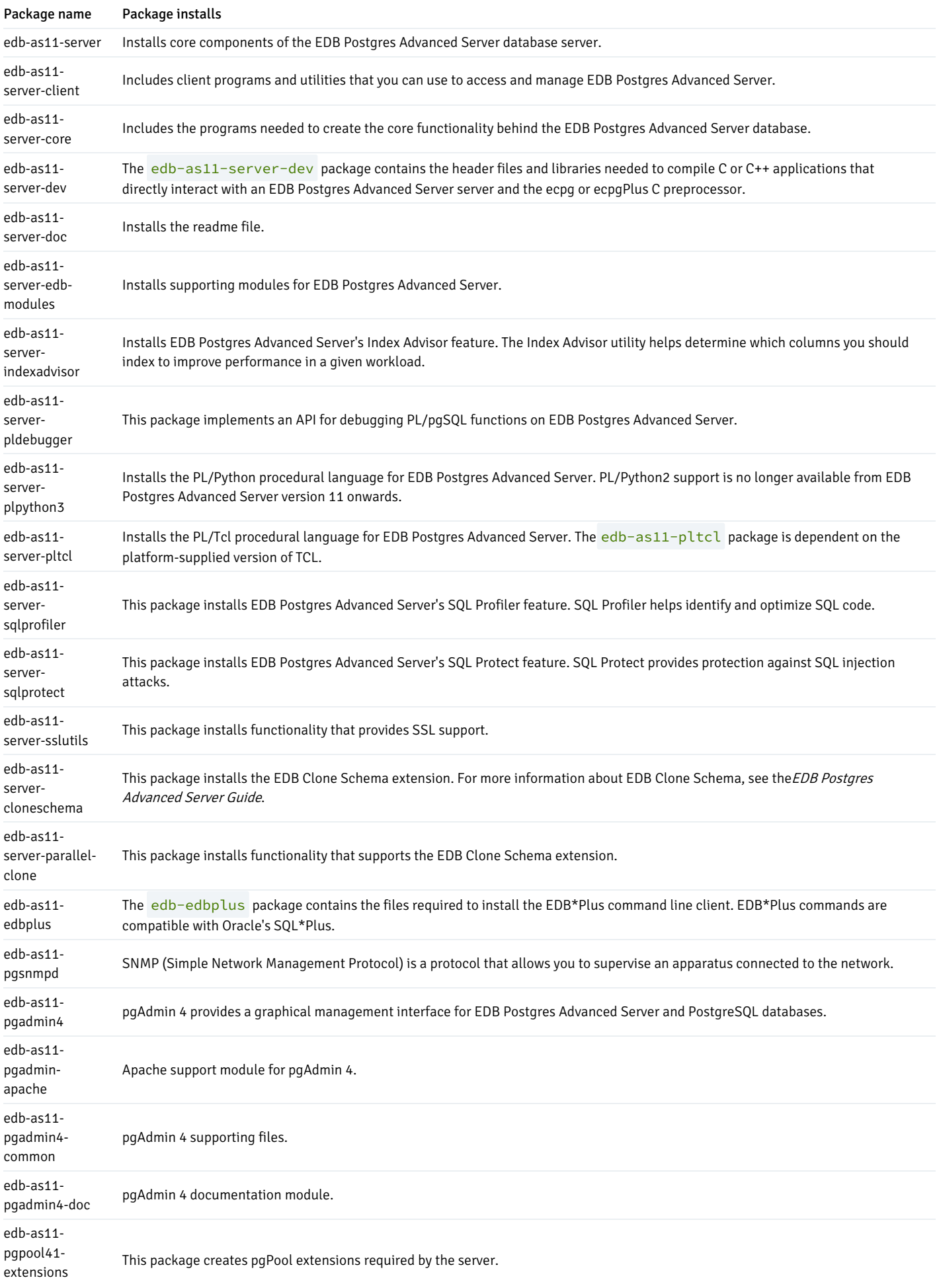

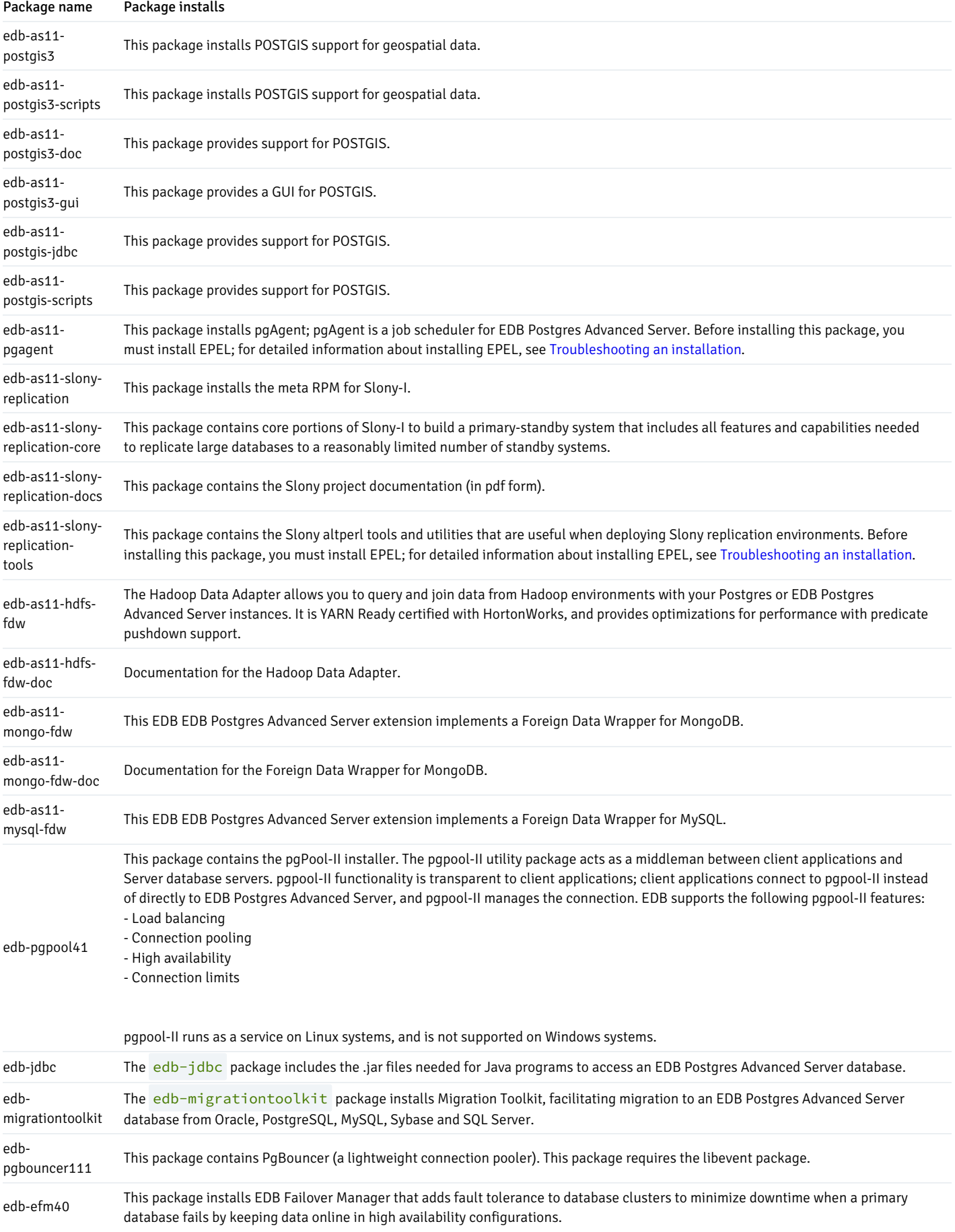

Updating RPM installations

If you have an existing EDB Postgres Advanced Server RPM installation, you can use dnf to upgrade your repository configuration file and update to a more recent product version. To update the edb. repo file, assume superuser privileges and enter:

```text dnf upgrade edb-repo  $\ddot{\phantom{0}}$ 

dnf updates the edb. repo file to enable access to the current EDB repository, configured to connect with the credentials specified in your edb. repo file. Then, you can use yum or  $dnf$  to upgrade all packages whose names include the expression edb :

```text dnf upgrade edb\*  $\ddot{\phantom{0}}$ 

Note

The dnf upgrade command performs an update only between minor releases; to update between major releases, you must use pg\_upgrade .

For more information about using yum commands and options, enter  $\gamma$ um  $-\text{help}$  on your command line.

For more information about using dnf commands and options, visit:

<https://docs.fedoraproject.org/en-US/quick-docs/dnf/>

# <span id="page-106-0"></span>5.4.3 Managing an Advanced Server Installation

Unless otherwise noted, the commands and paths noted in the following section assume that you have performed an installation using the native packages.

### Starting and Stopping Advanced Server and Supporting Components

A service is a program that runs in the background and requires no user interaction (in fact, a service provides no user interface); a service can be configured to start at boot time, or manually on demand. Services are best controlled using the platform-specific operating system service control utility. Many of the Advanced Server supporting components are services.

The following table lists the names of the services that control Advanced Server and services that control Advanced Server supporting components:

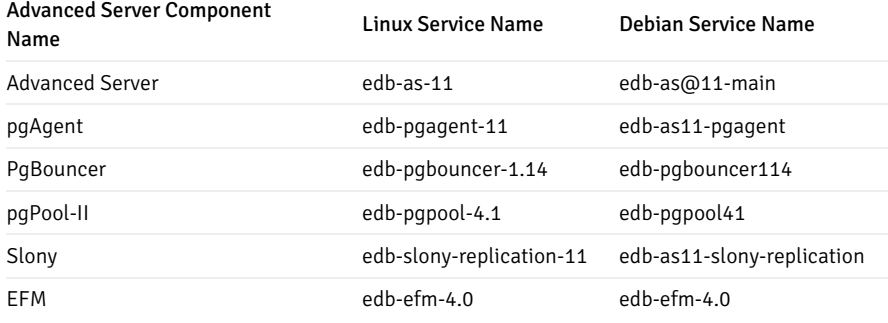

You can use the Linux command line to control Advanced Server's database server and the services of Advanced Server's supporting components. The

commands that control the Advanced Server service on a Linux platform are host specific.

## Controlling a Service on RHEL/Rocky Linux/AlmaLinux 8.x

If your installation of Advanced Server resides on RHEL/Rocky Linux/AlmaLinux 8.x, you must use the systemctl command to control the Advanced Server service and supporting components.

The systemctl command must be in your search path and must be invoked with superuser privileges. To use the command, open a command line, and enter:

systemctl <action> <service\_name>

Where:

service\_name specifies the name of the service.

action specifies the action taken by the service command. Specify:

- start to start the service.
- stop to stop the service.
- restart to stop and then start the service.
- status to discover the current status of the service.

## Controlling a Service on Ubuntu 18.04

By default, a server is running with the peer or md5 permission on a Debian or Ubuntu host. You can change the auth\_type from pg\_hba.conf file available under:

vi /etc/edb-as/11/main/pg\_hba.conf

Please note, all the server configuration files are available under /etc/edb-as/11/main.

If your installation of Advanced Server resides on version 18.04 of Ubuntu, assume superuser privileges and invoke the following commands (using bundled scripts) to manage the service. Use the following commands to:

Discover the current status of a service:

/usr/bin/epas\_ctlcluster 11 main status

• Stop a service:

/usr/bin/epas\_ctlcluster 11 main stop

Restart a service:

/usr/bin/epas\_ctlcluster 11 main restart

• Reload a service:

/usr/bin/epas\_ctlcluster 11 main reload
Control the component services:

systemctl restart edb-as@11-main

#### Using pg\_ctl to Control Advanced Server

You can use the pg\_ctl utility to control an Advanced Server service from the command line on any platform. pg\_ctl allows you to start, stop, or restart the Advanced Server database server, reload the configuration parameters, or display the status of a running server. To invoke the utility, assume the identity of the cluster owner, navigate into the home directory of Advanced Server, and issue the command:

./bin/pg\_ctl -D <data\_directory> <action>

data\_directory is the location of the data controlled by the Advanced Server cluster.

action specifies the action taken by the pg\_ctl utility. Specify:

- **start** to start the service.
- stop to stop the service.
- restart to stop and then start the service.
- reload sends the server a SIGHUP signal, reloading configuration parameters
- status to discover the current status of the service.

For more information about using the pg\_ctl utility or the command-line options available, see the official PostgreSQL Core [Documentation](https://www.postgresql.org/docs/11/static/app-pg-ctl.html) available.

#### Choosing Between pg\_ctl and the service Command

You can use the  $pg_c$  utility to manage the status of an Advanced Server cluster, but it is important to note that  $pg_c$  tl does not alert the operating system service controller to changes in the status of a server, so it is beneficial to use the service command whenever possible.

#### Configuring Component Services to AutoStart at System Reboot

After installing, configuring, and starting the services of Advanced Server supporting components on a Linux system, you must manually configure your system to autostart the service when your system reboots. To configure a service to autostart on a Linux system, open a command line, assume superuser privileges, and enter the following command.

On a Redhat-compatible Linux system, enter:

/sbin/chkconfig <service\_name> on

Where service\_name specifies the name of the service.

#### Connecting to Advanced Server with psql

psql is a command line client application that allows you to execute SQL commands and view the results. To open the psql client, the client must be in your search path. The executable resides in the bin directory, under your Advanced Server installation.

Use the following command and options to start the psql client:

psql -d edb -U enterprisedb

#### Where:

 $-d$  specifies the database to which psql will connect.

 $-U$  specifies the identity of the database user that will be used for the session.

For more information about using the command line client, see thePostgreSQL Core [Documentation](https://www.postgresql.org/docs/11/static/app-psql.html).

### Configuring a Package Installation

The packages that install the database server component create a unit file (on 8.x hosts) and service startup scripts.

#### Creating a Database Cluster and Starting the Service

The PostgreSQL initdb command creates a database cluster. After installing Advanced Server, you must manually configure the service and invoke initdb to create your cluster. When invoking initdb, you can:

- Specify environment options on the command line.
- Include the systemd service manager on RHEL/Rocky Linux/AlmaLinux 8.x and use a service configuration file to configure the environment.

For more information, see the initdb [documentation](https://www.postgresql.org/docs/11/static/app-initdb.html).

After specifying any options in the service configuration file, you can create the database cluster and start the service; these steps are platform specific.

## On RHEL/Rocky Linux/AlmaLinux 8.x

To invoke initdb on a RHEL/Rocky Linux/AlmaLinux 8.x system, with the options specified in the service configuration file, assume the identity of the operating system superuser:

### su - root

To initialize a cluster with the non-default values, you can use the PGSETUP\_INITDB\_OPTIONS environment variable by invoking the edb-as-11setup cluster initialization script that resides under EPAS\_Home/bin.

To invoke initdb export the PGSETUP\_INITDB\_OPTIONS environment variable with the following command:

PGSETUP\_INITDB\_OPTIONS="-E UTF-8" /usr/edb/as11/bin/edb-as-11-setup initdb

After creating the cluster, use systemctl to start, stop, or restart the service:

systemctl { start | stop | restart } edb-as-11

#### On Ubuntu 18.04

You can initialize multiple clusters using the bundled scripts. To create a new cluster, assume root privileges, and invoke the bundled script:

#### /usr/bin/epas\_createcluster 11 main2

To start a new cluster, use the following command:

/usr/bin/epas\_ctlcluster 11 main2 start

To list all the available clusters, use the following command:

/usr/bin/epas\_lsclusters

### Note

The data directory is created under /var/lib/edb-as/11/main2 and configuration directory is created under /etc/edbas/11/main/ .

### Specifying cluster options with INITDBOPTS

You can use the INITDBOPTS variable to specify your cluster configuration preferences. By default, the INITDBOPTS variable is commented out in the service configuration file. Unless you modify it, when you run the service startup script, the new cluster is created in a mode compatible with Oracle databases. Clusters created in this mode contain a database named edb and have a database superuser named enterprisedb.

## Initializing the cluster in Oracle mode

If you initialize the database using Oracle compatibility mode, the installation includes:

- Data dictionary views compatible with Oracle databases.
- Oracle data type conversions.
- Date values displayed in a format compatible with Oracle syntax.
- Support for Oracle-styled concatenation rules. If you concatenate a string value with a NULL value, the returned value is the value of the string.
- Support for the following Oracle built-in packages.

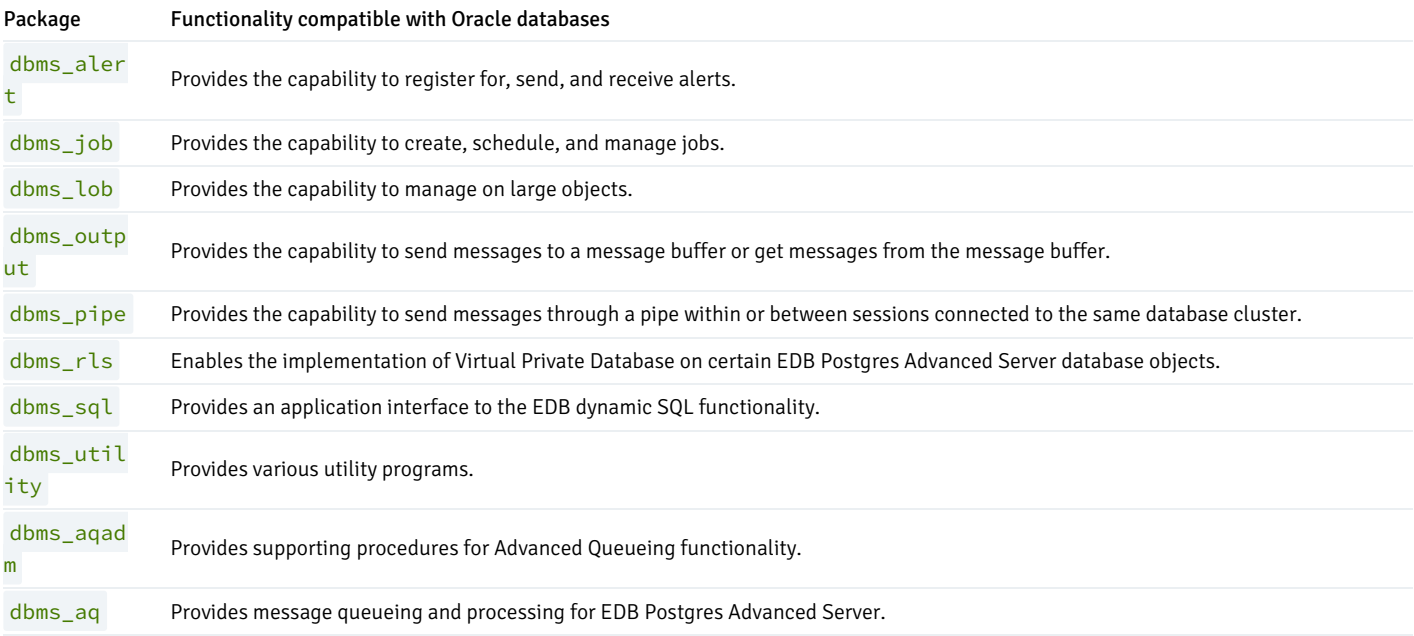

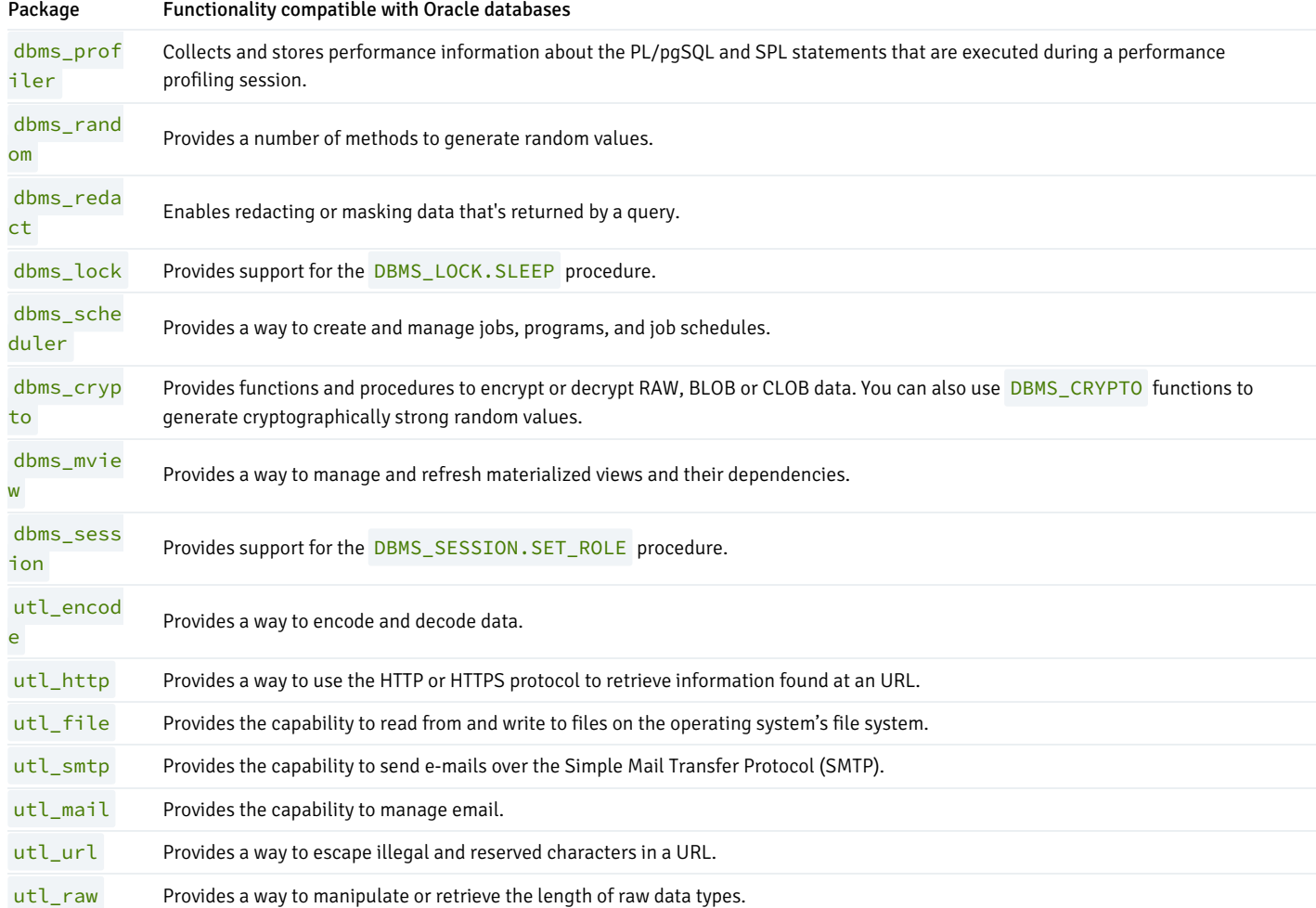

### Initializing the cluster in Postgres mode

Clusters created in PostgreSQL mode don't include compatibility features. To create a new cluster in PostgreSQL mode, remove the pound sign (#) in front of the **INITDBOPTS** variable, enabling the "--no-redwood-compat" option. Clusters created in PostgreSQL mode contain a database named postgres and have a database superuser named postgres .

You can also specify multiple initdb options. For example, the following statement creates a database cluster without compatibility features for Oracle. The cluster contains a database named postgres that's owned by a user named alice. The cluster uses UTF-8 encoding.

INITDBOPTS="--no-redwood-compat -U alice --locale=en\_US.UTF-8"

If you initialize the database using "--no-redwood-compat" mode, the installation includes the following package:

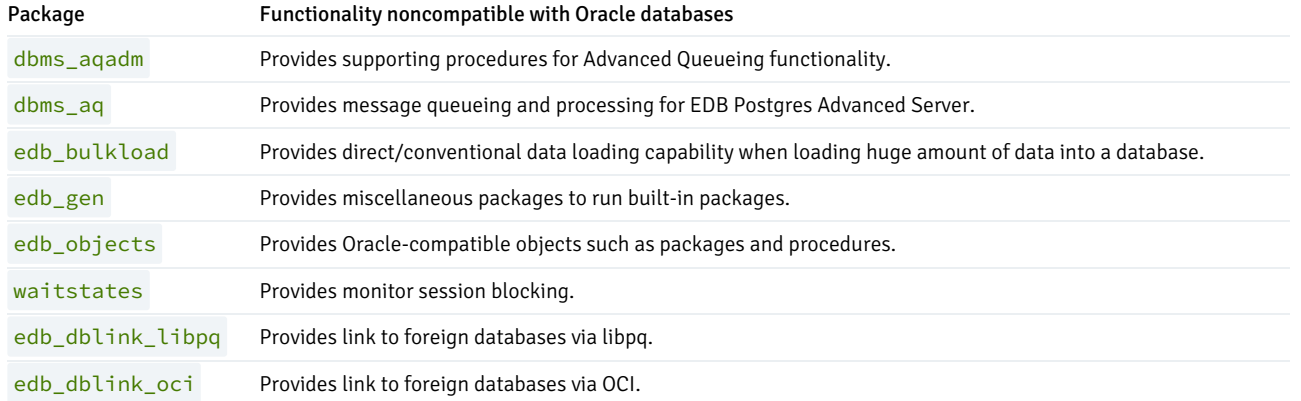

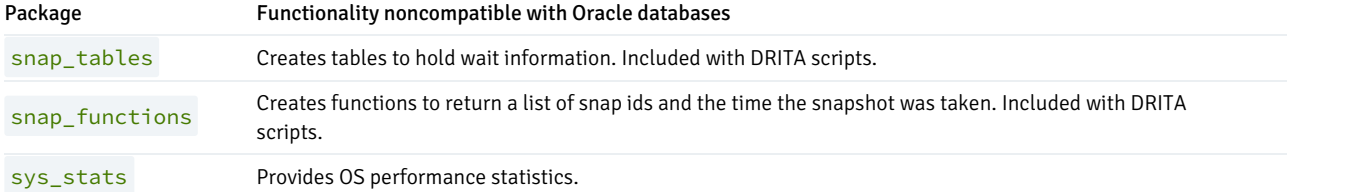

In addition to the cluster configuration options documented in the PostgreSQL core documentation, EDB Postgres Advanced Server supports the following initdb options:

#### --no-redwood-compat

Include the --no-redwood-compat keywords to create the cluster in PostgreSQL mode. When the cluster is created in PostgreSQL mode, the name of the database superuser is postgres, and the name of the default database is postgres. The few EDB Postgres Advanced Server features compatible with Oracle databases are available with this mode. However, we recommend using the EDB Postgres Advanced Server in redwood compatibility mode to use all its features.

### --redwood-like

Include the --redwood-like keywords to use an escape character, that is, an empty string ("), following the LIKE (or PostgreSQL-compatible ILIKE ) operator in a SQL statement that's compatible with Oracle syntax.

#### --icu-short-form

Include the --icu-short-form keywords to create a cluster that uses a default International Components for Unicode (ICU) collation for all databases in the cluster. For more information about Unicode collations, see Unicode collation [algorithm](#page-1209-0).

For more information about using initdb and the available cluster configuration options, see the PostgreSQL core [documentation](https://www.postgresql.org/docs/current/static/app-initdb.html).

You can also view online help for  $\frac{1}{1}$  initdb by assuming superuser privileges and entering:

/path\_to\_initdb\_installation\_directory/initdb --help

Where path\_to\_initdb\_installation\_directory specifies the location of the initdb binary file.

#### Modifying the Data Directory Location on RHEL/Rocky Linux/AlmaLinux 8.x

On a RHEL/Rocky Linux/AlmaLinux 8.x host, the unit file is named edb-as-11.service and resides in /usr/lib/systemd/system. The unit file contains references to the location of the Advanced Server data directory. You should avoid making any modifications directly to the unit file because it may be overwritten during package upgrades.

By default, data files reside under /var/lib/edb/as11/data directory. To use a data directory that resides in a non-default location, perform the following steps:

• Create a copy of the unit file under the /etc directory:

cp /usr/lib/systemd/system/edb-as-11.service /etc/systemd/system/

- After copying the unit file to the new location, modify the service file /etc/system/system/edb-as-11.service with your editor of choice, correcting any required paths.
- Use the following command to reload systemd, updating the modified service scripts:

systemctl daemon-reload

Start the Advanced Server service with the following command:

systemctl start edb-as-11

#### Starting Multiple Postmasters with Different Clusters

You can configure Advanced Server to use multiple postmasters, each with its own database cluster. The steps required are version specific to the Linux host.

#### On RHEL/Rocky Linux/AlmaLinux 8.x

The edb-as11-server-core RPM for version 8.x contains a unit file that starts the Advanced Server instance. The file allows you to start multiple services, with unique data directories and that monitor different ports. You must have root access to invoke or modify the script.

The example that follows creates an Advanced Server installation with two instances; the secondary instance is named secondary :

• Make a copy of the default file with the new name. As noted at the top of the file, all modifications must reside under /etc. You must pick a name that is not already used in /etc/systemd/system .

cp /usr/lib/systemd/system/edb-as-11.service /etc/systemd/system/secondary-edb-as-11.service

- Edit the file, changing PGDATA to point to the new data directory that you will create the cluster against.
- Create the target PGDATA with user enterprisedb .
- Run initdb, specifying the setup script:

/usr/edb/as11/bin/edb-as-11-setup initdb secondary-edb-as-11

- Edit the postgresql.conf file for the new instance, specifying the port, the IP address, TCP/IP settings, etc.
- Make sure that new cluster runs after a reboot:

systemctl enable secondary-edb-as-11

• Start the second cluster with the following command:

systemctl start secondary-edb-as-11

#### Creating an Advanced Server Repository on an Isolated Network

You can create a local repository to act as a host for the Advanced Server RPM packages if the server on which you wish to install Advanced Server (or supporting components) cannot directly access the EnterpriseDB repository. Please note that this is a high-level listing of the steps requires; you will need to modify the process for your individual network.

To create and use a local repository, you must:

Use dnf to install the epel-release , yum-utils , and createrepo packages.

On RHEL or Rocky Linux/AlmaLinux 8.x:

dnf install epel-release dnf install yum-utils dnf install createrepo

Create a directory in which to store the repository:

mkdir /srv/repos

- Copy the RPM installation packages to your local repository. You can download the individual packages or use a tarball to populate the repository. The packages are available from the EnterpriseDB repository at <https://repos.enterprisedb.com/>.
- Sync the RPM packages and create the repository.

```
reposync -r edbas11 -p /srv/repos
createrepo /srv/repos
```
- Install your preferred webserver on the host that will act as your local repository, and ensure that the repository directory is accessible to the other servers on your network.
- On each isolated database server, configure yum or dnf to pull updates from the mirrored repository on your local network. For example, you might create a repository configuration file called /etc/yum.repos.d/edb-repo with connection information that specifies:

```
[edbas11]
name=EnterpriseDB Advanced Server 11
baseurl=https://yum.your_domain.com/edbas11
enabled=1
gpgcheck=0
```
After specifying the location and connection information for your local repository, you can use dnf to install Advanced Server and its supporting components on the isolated servers. For example:

dnf -y install edb-as11-server

# 5.5 Windows installation details

This section provides detailed information about:

- [Connecting](#page-114-0) to Advanced Server with the pgAdmin 4 Client
- Managing an Advanced Server [installation](#page-116-0)
- [Configuring](#page-119-0) Advanced Server

## <span id="page-114-0"></span>5.5.1 Connecting to Advanced Server with the pgAdmin 4 Client

pgAdmin 4 provides an interactive graphical interface that you can use to manage your database and database objects. Easy-to-use dialogs and online help

simplify tasks such as object creation, role management, and granting or revoking privileges. The tabbed browser panel provides quick access to information about the object currently selected in the pgAdmin tree control.

The client is distributed with the graphical installer. To open pgAdmin, select pgAdmin4 from the EDB Postgres menu. The client opens in your default browser.

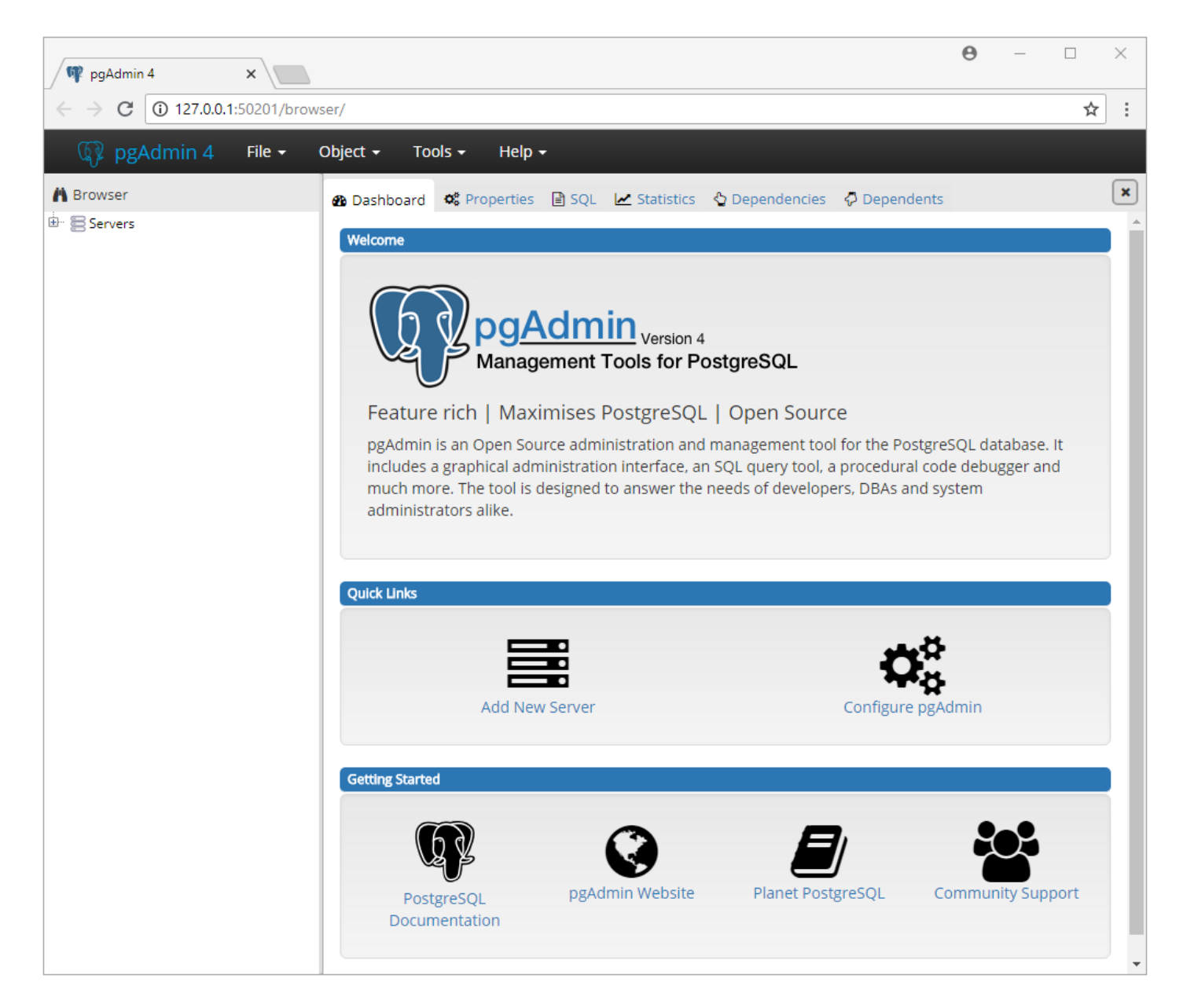

Fig. 1: The pgAdmin 4 client Dashboard

To connect to the Advanced Server database server, expand the Servers node of the Browser tree control, and right click on the EDB Postgres Advanced Server node. When the context menu opens, select Connect Server . The Connect to Server dialog opens.

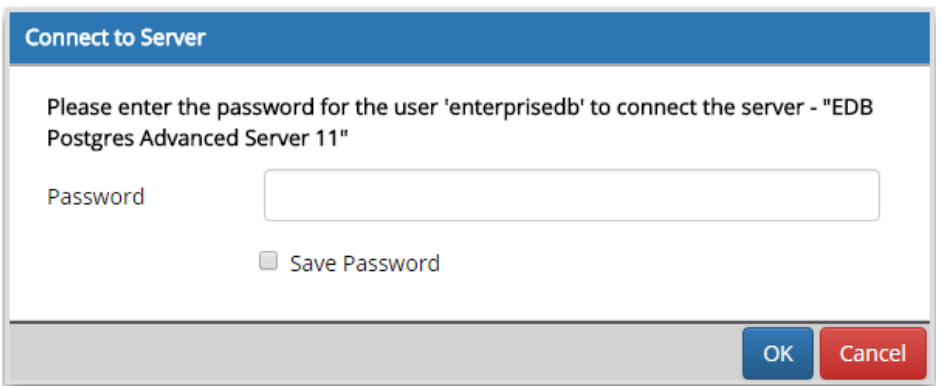

## Fig. 2: The Connect to Server dialog

Provide the password associated with the database superuser in the Password field, and click OK to connect.

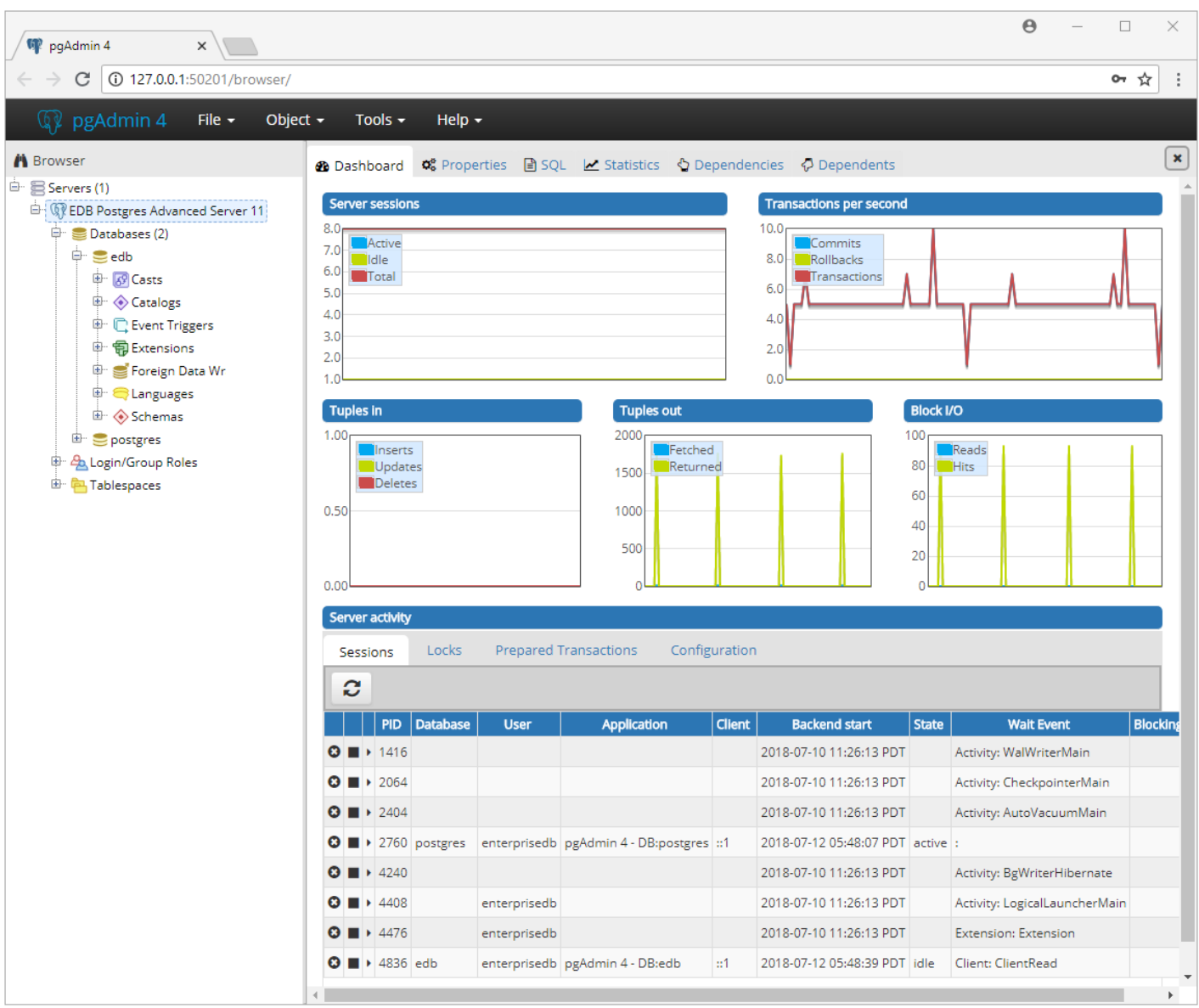

Fig. 3: Connecting to an Advanced Server database

When the client connects, you can use the Browser tree control to retrieve information about existing database objects, or to create new objects. For more information about using the pgAdmin client, use the Help drop-down menu to access the online help files.

# <span id="page-116-0"></span>5.5.2 Managing an Advanced Server Installation

Unless otherwise noted, the commands and paths noted in the following section assume that you have performed an installation with the interactive installer.

## Starting and Stopping Advanced Server and Supporting Components

A service is a program that runs in the background and requires no user interaction (in fact, a service provides no user interface); a service can be configured to start at boot time, or manually on demand. Services are best controlled using the platform-specific operating system service control utility. Many of the Advanced Server supporting components are services.

The following table lists the names of the services that control Advanced Server and services that control Advanced Server supporting components:

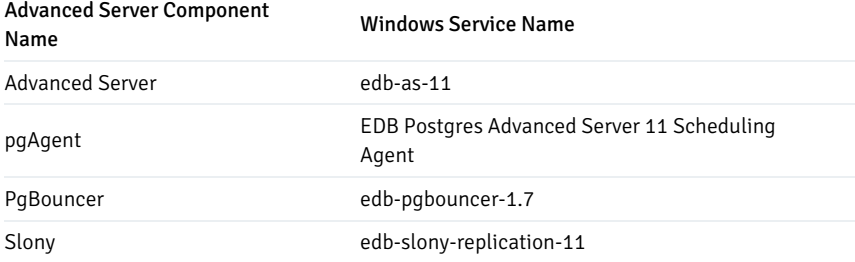

You can use the command line or the Windows Services applet to control Advanced Server's database server and the services of Advanced Server's supporting components on a Windows host.

# 5.5.2.1 Using the Windows Services Applet

The Windows operating system includes a graphical service controller that offers control of Advanced Server and the services associated with Advanced Server components. The Services utility can be accessed through the Administrative Tools section of the Windows Control Panel.

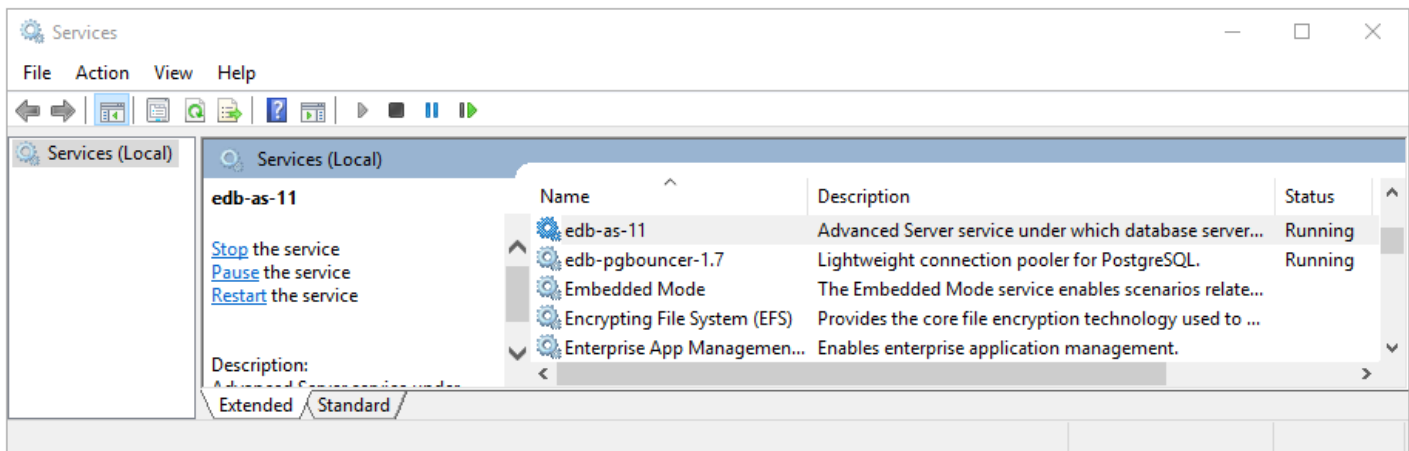

Fig. 1: The Advanced Server service in the Windows Services window

The Services window displays an alphabetized list of services; the edb-as-11 service controls Advanced Server.

- Use the Stop the service option to stop the instance of Advanced Server. Please note that any user (or client application) connected to the Advanced Server instance will be abruptly disconnected if you stop the service.
- Use the Start the service option to start the Advanced Server service.
- Use the Pause the service option to tell Advanced Server to reload the server configuration parameters without disrupting user sessions for many of the configuration parameters. See [Configuring](#page-119-1) Advanced Server for more information about the parameters that can be updated with a server reload.
- Use the Restart the service option to stop and then start the Advanced Server. Please note that any user sessions will be terminated when you stop the service. This option is useful to reset server parameters that only take effect on server start.

## 5.5.2.2 Using pg\_ctl to Control Advanced Server

You can use the pg\_ctl utility to control an Advanced Server service from the command line on any platform. pg\_ctl allows you to start, stop, or

restart the Advanced Server database server, reload the configuration parameters, or display the status of a running server. To invoke the utility, assume the identity of the cluster owner, navigate into the home directory of Advanced Server, and issue the command:

./bin/pg\_ctl -D data\_directory action

data\_directory

data\_directory is the location of the data controlled by the Advanced Server cluster.

action

action specifies the action taken by the pg\_ctl utility. Specify:

- start to start the service.
- **stop** to stop the service.
- restart to stop and then start the service.
- reload sends the server a SIGHUP signal, reloading configuration parameters
- status to discover the current status of the service.  $\bullet$

For more information about using the pg\_ctl utility, or the command line options available, see the official PostgreSQL Core Documentation available at:

<https://www.postgresql.org/docs/11/static/app-pg-ctl.html>

## 5.5.2.3 Controlling Server Startup Behavior on Windows

You can use the Windows Services utility to control the startup behavior of the server. Right click on the name of the service you wish to update, and select Properties from the context menu to open the Properties dialog.

Use the drop-down listbox in the Startup type field to specify how the Advanced Server service will behave when the host starts.

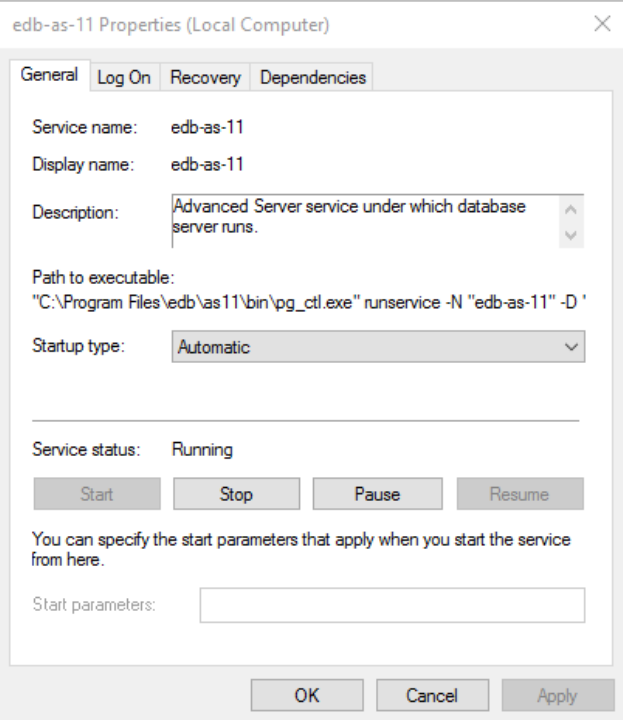

- Specify Automatic (Delayed Start) to instruct the service controller to start after boot.
- Specify Automatic to instruct the service controller to start and stop the server whenever the system starts or stops.
- Specify Manual to instruct the service controller that the server must be started manually.
- Specify Disabled to instruct the service controller to disable the service; after disabling the service, you must stop the service or restart the server to make the change take effect. Once disabled, the server's status cannot be changed until Startup type is reset to Automatic (Delayed Start) , Automatic , or Manual .

## <span id="page-119-0"></span>5.5.3 Configuring Advanced Server

<span id="page-119-1"></span>You can easily update parameters that determine the behavior of Advanced Server and supporting components by modifying the following configuration files:

- The postgresql.conf file determines the initial values of Advanced Server configuration parameters.
- $\bullet$  The  $pg_{hba.com}$  file specifies your preferences for network authentication and authorization.
- $\bullet$ The pg\_ident.conf file maps operating system identities (user names) to Advanced Server identities (roles) when using ident -based authentication.

For more information about Modifying the postgresql.conf file and Modifying the pq\_hba.conf file, see the EDB Postgres Advanced Server Guide available from the EDB website at:

### <https://www.enterprisedb.com/docs>

You can use your editor of choice to open a configuration file, or on Windows navigate through the EDB Postgres menu to open a file.

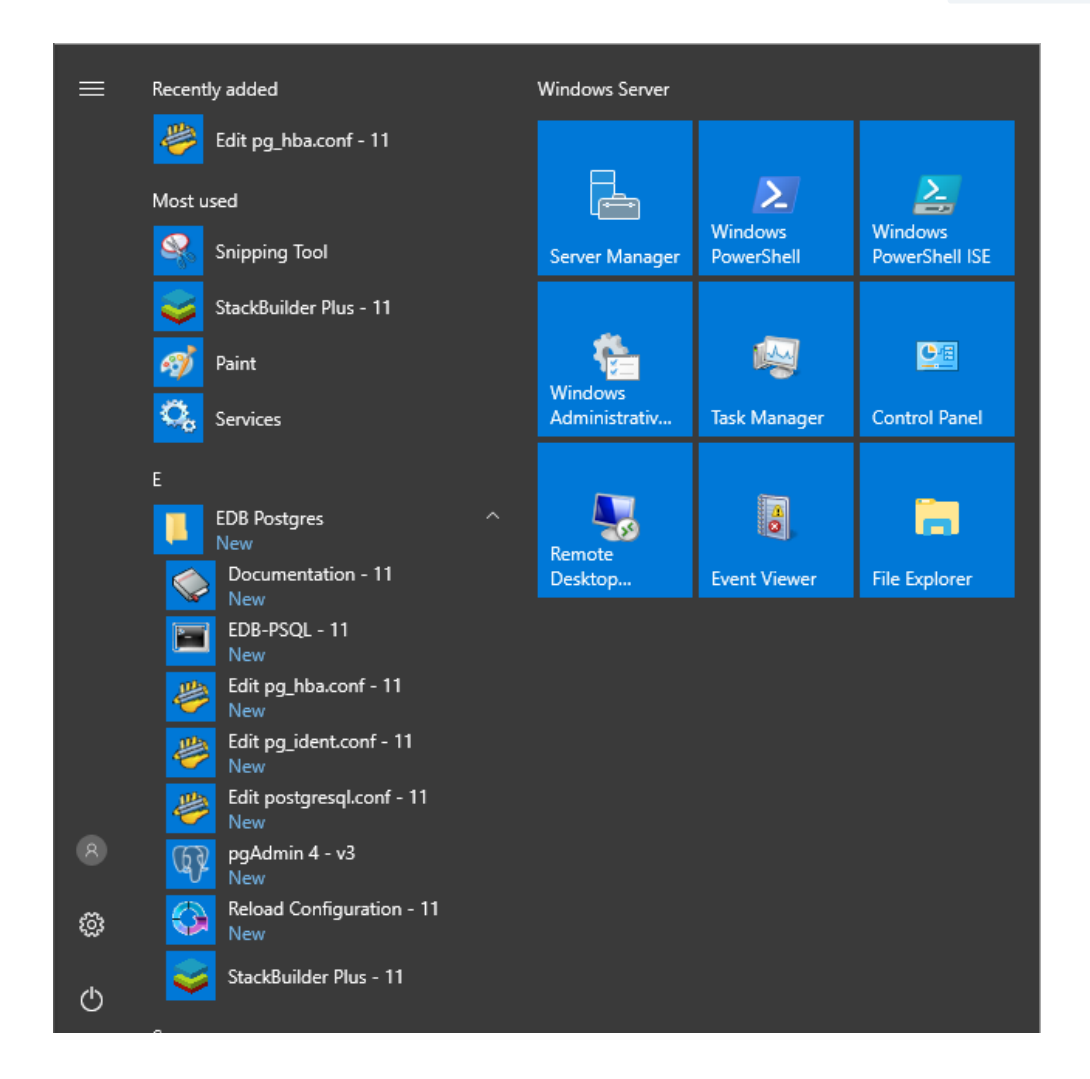

Fig. 1: Accessing the configuration files through the Windows system menu

# 5.5.3.1 Setting Advanced Server Environment Variables

The graphical installer provides a script that simplifies the task of setting environment variables for Windows users. The script sets the environment variables for your current shell session; when your shell session ends, the environment variables are destroyed. You may wish to invoke pgplus\_env.bat from your system-wide shell startup script, so that environment variables are automatically defined for each shell session.

The pgplus\_env script is created during the Advanced Server installation process and reflects the choices made during installation. To invoke the script, open a command line and enter:

C:\Program Files\edb\as11\pgplus\_env.bat

As the pgplus\_env.bat script executes, it sets the following environment variables:

PATH="C:\Program Files\edb\as11\bin";%PATH% EDBHOME=C:\Program Files\edb\as11 PGDATA=C:\Program Files\edb\as11\data PGDATABASE=edb REM @SET PGUSER=enterprisedb PGPORT=5444 PGLOCALEDIR=C:\Program Files\edb\as11\share\locale

If you have used an installer created by EnterpriseDB to install PostgreSQL, the pg\_env script performs the same function:

C:\Progra~1\PostgreSQL\11\pg\_env.bat

As the pg\_env.bat script executes on PostgreSQL, it sets the following environment variables:

```
PATH="C:\Program Files\PostgreSQL\11\bin";%PATH%
PGDATA=C:\Program Files\PostgreSQL\11\data
PGDATABASE=postgres
PGUSER=postgres
PGPORT=5432
PGLOCALEDIR=C:\Program Files\PostgreSQL\11\share\locale
```
## 5.5.3.2 Connecting to Advanced Server with psql

psql is a command line client application that allows you to execute SQL commands and view the results. To open the psql client, the client must be in your search path. The executable resides in the bin directory, under your Advanced Server installation.

Use the following command and options to start the psql client:

psql -d edb -U enterprisedb

```
File Edit Format View
                        Help
c:\Program Files\edb\as11\bin>psql.exe -U enterprisedb -d edb
Password for user enterprisedb:
psql (11.0.4, server 10.0.4)
WARNING: Console code page (437) differs from Windows code page (1252)
          8-bit characters might not work correctly. See psql reference<br>page "Notes for Windows users" for details.
           page
             for help.
      "helo
Tyne
edb = #
```
Fig. 2: Connecting to the server

Where:

 $-d$  specifies the database to which  $psql$  will connect.

 $-U$  specifies the identity of the database user that will be used for the session.

If you have performed an installation with the interactive installer, you can access the psql client by selecting EDB-PSQL from the EDB Postgres menu. When the client opens, provide connection information for your session.

For more information about using the command line client, see the PostgreSQL Core Documentation at:

<https://www.postgresql.org/docs/11/static/app-psql.html>

## 6 Upgrading EDB Postgres Advanced Server

This section explains how to upgrade EDB Postgres Advanced Server (Advanced Server). It includes detailed information about using:

- $\bullet$  pg upgrade to upgrade from an earlier version of Advanced Server to Advanced Server 11.
- yum to perform a minor version upgrade on a Linux host.
- StackBuilder Plus to perform a minor version upgrade on a Windows host.

## 6.1 Upgrade Considerations

The following limitations apply to upgrading EDB Postgres Advanced Server:

- The pg\_upgrade utility cannot upgrade a partitioned table if a foreign key refers to the partitioned table.
- If you are upgrading from the version 9.4 server or a lower version of Advanced Server, and you use partitioned tables that include a SUBPARTITION BY clause, you must use pg\_dump and pg\_restore to upgrade an existing Advanced Server installation to a later version of Advanced Server. To upgrade, you must:
	- 1. Use pg\_dump to preserve the content of the subpartitioned table.
	- 2. Drop the table from the Advanced Server 9.4 database or a lower version of Advanced Server database.
	- 3. Use pg\_upgrade to upgrade the rest of the Advanced Server database to a more recent version.
	- 4. Use pg\_restore to restore the subpartitioned table to the latest upgraded Advanced Server database.
- If you perform an upgrade of the Advanced Server installation, you must rebuild any hash-partitioned table on the upgraded server.

## 6.2 Upgrading an Installation With pg\_upgrade

<span id="page-122-0"></span>While minor upgrades between versions are fairly simple and require only the installation of new executables, past major version upgrades has been both expensive and time consuming. pg\_upgrade facilitates migration between any version of Advanced Server (version 9.0 or later), and any subsequent release of Advanced Server that is supported on the same platform.

Without pg\_upgrade, to migrate from an earlier version of Advanced Server to Advanced Server 11, you must export all of your data using pg\_dump, install the new release, run  $\int$ initdb to create a new cluster, and then import your old data.

pg\_upgrade can reduce both the amount of time required and the disk space required for many major-version upgrades.

The pg\_upgrade utility performs an in-place transfer of existing data between Advanced Server and any subsequent version.

Several factors determine if an in-place upgrade is practical:

- The on-disk representation of user-defined tables must not change between the original version and the upgraded version.
- The on-disk representation of data types must not change between the original version and the upgraded version.
- To upgrade between major versions of Advanced Server with pg\_upgrade, both versions must share a common binary representation for each data type. Therefore, you cannot use pg\_upgrade to migrate from a 32-bit to a 64-bit Linux platform.

Before performing a version upgrade, pg\_upgrade will verify that the two clusters (the old cluster and the new cluster) are compatible.

If the upgrade involves a change in the on-disk representation of database objects or data, or involves a change in the binary representation of data types, pg\_upgrade will be unable to perform the upgrade; to upgrade, you will have to pg\_dump the old data and then import that data into the new cluster.

The pg\_upgrade executable is distributed with Advanced Server 11, and is installed as part of the Database Server component; no additional installation or configuration steps are required.

# 6.2.1 Performing an Upgrade - Overview

To upgrade an earlier version of Advanced Server to the current version, you must:

- Install the current version of Advanced Server. The new installation must contain the same supporting server components as the old installation.
- Empty the target database or create a new target cluster with initdb .
- Place the pg\_hba.conf file for both databases in trust authentication mode (to avoid authentication conflicts).
- Shut down the old and new Advanced Server services.
- Invoke the pg\_upgrade utility.

When pg\_upgrade starts, it performs a compatibility check to ensure that all required executables are present and contain the expected version numbers. The verification process also checks the old and new \$PGDATA directories to ensure that the expected files and subdirectories are in place. If the verification process succeeds, pg\_upgrade starts the old postmaster and runs pg\_dumpall --schema-only to capture the metadata contained in the old cluster. The script produced by pg\_dumpall is used in a later step to recreate all user-defined objects in the new cluster.

Note that the script produced by pg\_dumpall recreates only user-defined objects and not system-defined objects. The new cluster will already contain the system-defined objects created by the latest version of Advanced Server.

After extracting the metadata from the old cluster, pg\_upgrade performs the bookkeeping tasks required to sync the new cluster with the existing data.

pg\_upgrade runs the pg\_dumpall script against the new cluster to create (empty) database objects of the same shape and type as those found in the old cluster. Then, pg\_upgrade links or copies each table and index from the old cluster to the new cluster.

If you are upgrading to Advanced Server 11 and have installed the edb\_dblink\_oci or edb\_dblink\_libpq extension, you must drop the extension before performing an upgrade. To drop the extension, connect to the server with the psql or PEM client, and invoke the commands:

DROP EXTENSION edb\_dblink\_oci; DROP EXTENSION edb\_dblink\_libpq; When you have completed upgrading, you can use the CREATE EXTENSION command to add the current versions of the extensions to your installation.

## 6.2.1.1 Linking versus Copying

<span id="page-123-0"></span>When invoking pg\_upgrade, you can use a command-line option to specify whether pg\_upgrade should *copy* or link each table and index in the old cluster to the new cluster.

Linking is much faster because pg\_upgrade simply creates a second name (a hard link) for each file in the cluster; linking also requires no extra workspace because pg\_upgrade does not make a copy of the original data. When linking the old cluster and the new cluster, the old and new clusters share the data; note that after starting the new cluster, your data can no longer be used with the previous version of Advanced Server.

If you choose to copy data from the old cluster to the new cluster, pg\_upgrade will still reduce the amount of time required to perform an upgrade compared to the traditional dump/restore procedure. pg\_upgrade uses a file-at-a-time mechanism to copy data files from the old cluster to the new cluster (versus the row-by-row mechanism used by dump/restore). When you use pg\_upgrade, you avoid building indexes in the new cluster; each index is simply copied from the old cluster to the new cluster. Finally, using a dump/restore procedure to upgrade requires a great deal of workspace to hold the intermediate text-based dump of all of your data, while pg\_upgrade requires very little extra workspace.

Data that is stored in user-defined tablespaces is not copied to the new cluster; it stays in the same location in the file system, but is copied into a subdirectory whose name reflects the version number of the new cluster. To manually relocate files that are stored in a tablespace after upgrading, move the files to the new location and update the symbolic links (located in the pg\_tblspc directory under your cluster's data directory) to point to the files.

## 6.2.2 Invoking pg\_upgrade

When invoking  $pg\_upgrade$ , you must specify the location of the old and new cluster's PGDATA and executable  $( /bin )$  directories, as well as the name of the Advanced Server superuser, and the ports on which the installations are listening. A typical call to invoke pg\_upgrade to migrate from Advanced Server 10 to Advanced Server 11 takes the form:

pg\_upgrade --old-datadir <path\_to\_10\_data\_directory> --new-datadir <path\_to\_11\_data\_directory> --user <superuser\_name> --old-bindir <path\_to\_10\_bin\_directory> --new-bindir <path\_to\_11\_bin\_directory> --old-port <10\_port> --new-port <11\_port>

Where:

--old-datadir path\_to\_10\_data\_directory

Use the --old-datadir option to specify the complete path to the data directory within the Advanced Server 10 installation.

--new-datadir path\_to\_11\_data\_directory

Use the --new-datadir option to specify the complete path to the data directory within the Advanced Server 11 installation.

--username superuser\_name

Include the --username option to specify the name of the Advanced Server superuser. The superuser name should be the same in both versions of Advanced Server. By default, when Advanced Server is installed in Oracle mode, the superuser is named enterprisedb . If installed in PostgreSQL mode, the superuser is named postgres .

If the Advanced Server superuser name is not the same in both clusters, the clusters will not pass the  $pg\_upgrade$  consistency check.

--old-bindir path\_to\_10\_bin\_directory

Use the  $-\text{old}$ -bindir option to specify the complete path to the bin directory in the Advanced Server 10 installation.

--new-bindir path\_to\_11\_bin\_directory

Use the --new-bindir option to specify the complete path to the bin directory in the Advanced Server 11 installation.

--old-port 10\_port

Include the  $-\text{-}$ old-port option to specify the port on which Advanced Server 10 listens for connections.

--new-port 11\_port

Include the --new-port option to specify the port on which Advanced Server 11 listens for connections.

# 6.2.2.1 Command Line Options - Reference

pg\_upgrade accepts the following command line options; each option is available in a long form or a short form:

```
-b path_to_old_bin_directory
--old-bindir path_to_old_bin_directory
```
Use the  $-b$  or  $-cold-bindir$  keyword to specify the location of the old cluster's executable directory.

```
-B path_to_new_bin_directory
--new-bindir path to new bin directory
```
Use the  $-B$  or  $-$ -new-bindir keyword to specify the location of the new cluster's executable directory.

```
-c--check
```
Include the -c or --check keyword to specify that pg\_upgrade should perform a consistency check on the old and new cluster without performing a version upgrade.

```
-d path_to_old_data_directory
--old-datadir path_to_old_data_directory
```
Use the -d or --old-datadir keyword to specify the location of the old cluster's data directory.

```
-D path_to_new_data_directory
--new-datadir path_to_new_data_directory
```
Use the  $-D$  or  $-\text{new-datadir}$  keyword to specify the location of the new cluster's data directory.

Data that is stored in user-defined tablespaces is not copied to the new cluster; it stays in the same location in the file system, but is copied into a subdirectory whose name reflects the version number of the new cluster. To manually relocate files that are stored in a tablespace after upgrading, you must move the files to the new location and update the symbolic links (located in the pg\_tblspc directory under your cluster's data directory) to point to the files.

```
-j
--jobs
```
Include the  $-j$  or  $-j$  obs keyword to specify the number of simultaneous processes or threads to use during the upgrade.

```
-k--link
```
Include the  $-k$  or  $-$ -link keyword to create a hard link from the new cluster to the old cluster. See Linking versus [Copying](#page-123-0) for more information about using a symbolic link.

```
-o options
--old-options options
```
Use the  $-\sigma$  or  $-\text{old-optim}$  keyword to specify options that will be passed to the old postgres command. Enclose options in single or double quotes to ensure that they are passed as a group.

-O options --new-options options

Use the -O or --new-options keyword to specify options to be passed to the new postgres command. Enclose options in single or double quotes to ensure that they are passed as a group.

-p old\_port\_number --old-port old\_port\_number

Include the -p or --old-port keyword to specify the port number of the Advanced Server installation that you are upgrading.

-P new\_port\_number --new-port new\_port\_number

Include the -P or --new-port keyword to specify the port number of the new Advanced Server installation.

### Note

If the original Advanced Server installation is using port number 5444 when you invoke the Advanced Server 11 installer, the installer will recommend using listener port 5445 for the new installation of Advanced Server.

#### -r

--retain

During the upgrade process, pg\_upgrade creates four append-only log files; when the upgrade is completed, pg\_upgrade deletes these files. Include the -r or --retain option to specify that the server should retain the pg\_upgrade log files.

## -U user\_name --username user\_name

Include the -U or --username keyword to specify the name of the Advanced Server database superuser. The same superuser must exist in both clusters.

## $-v$ --verbose

Include the  $-v$  or  $-v$ erbose keyword to enable verbose output during the upgrade process.

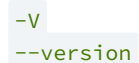

Use the -V or --version keyword to display version information for pg\_upgrade.

 $-2$ -h --help

Use  $-?$ ,  $-h$ , or  $-h$ elp options to display pg\_upgrade help information.

## 6.2.3 Upgrading to Advanced Server 11 - Step-by-Step

You can use pg\_upgrade to upgrade from an existing installation of Advanced Server into the cluster built by the Advanced Server 11 installer or into an alternate cluster created using the initdb command. In this section, we will provide the details of upgrading into the cluster provided by the installer.

The basic steps to perform an upgrade into an empty cluster created with the initdb command are the same as the steps to upgrade into the cluster created by the Advanced Server 11 installer, but you can omit Step 2 (Empty the edb database), and substitute the location of the alternate cluster when specifying a target cluster for the upgrade.

If a problem occurs during the upgrade process, you can revert to the previous version. Se[eReverting](#page-133-0) to the old cluster Section for detailed information about this process.

You must be an operating system superuser or Windows Administrator to perform an Advanced Server upgrade.

#### Step 1 - Install the New Server

Install Advanced Server 11, specifying the same non-server components that were installed during the previous Advanced Server installation. The new cluster and the old cluster must reside in different directories.

#### Step 2 - Empty the target database

The target cluster must not contain any data; you can create an empty cluster using the initdb command, or you can empty a database that was created during the installation of Advanced Server 11. If you have installed Advanced Server in PostgreSQL mode, the installer creates a single database named postgres ; if you have installed Advanced Server in Oracle mode, it creates a database named postgres and a database named edb .

The easiest way to empty the target database is to drop the database and then create a new database. Before invoking the DROP DATABASE command, you must disconnect any users and halt any services that are currently using the database.

On Windows, navigate through the Control Panel to the Services manager; highlight each service in the Services list, and select Stop.

On Linux, open a terminal window, assume superuser privileges, and manually stop each service; for example, invoke the following:

service edb-pgagent-11 stop

to stop the pgAgent service.

After stopping any services that are currently connected to Advanced Server, you can use the EDB-PSQL command line client to drop and create a database. When the client opens, connect to the template1 database as the database superuser; if prompted, provide authentication information. Then, use the following command to drop your database:

DROP DATABASE <database\_name>;

Where database\_name is the name of the database.

Then, create an empty database based on the contents of the template1 database.

CREATE DATABASE <database name>;

#### Step 3 - Set both servers in trust mode

During the upgrade process, pg\_upgrade will connect to the old and new servers several times; to make the connection process easier, you can edit the pg\_hba.conf file, setting the authentication mode to trust. To modify the pg\_hba.conf file, navigate through the Start menu to the EDB Postgres menu; to the Advanced Server menu, and open the Expert Configuration menu; select the Edit pg\_hba.conf menu option to open the pg\_hba.conf file.

You must allow trust authentication for the previous Advanced Server installation, and Advanced Server 11 servers. Edit the pg\_hba.conf file for both installations of Advanced Server as shown in the following figure.

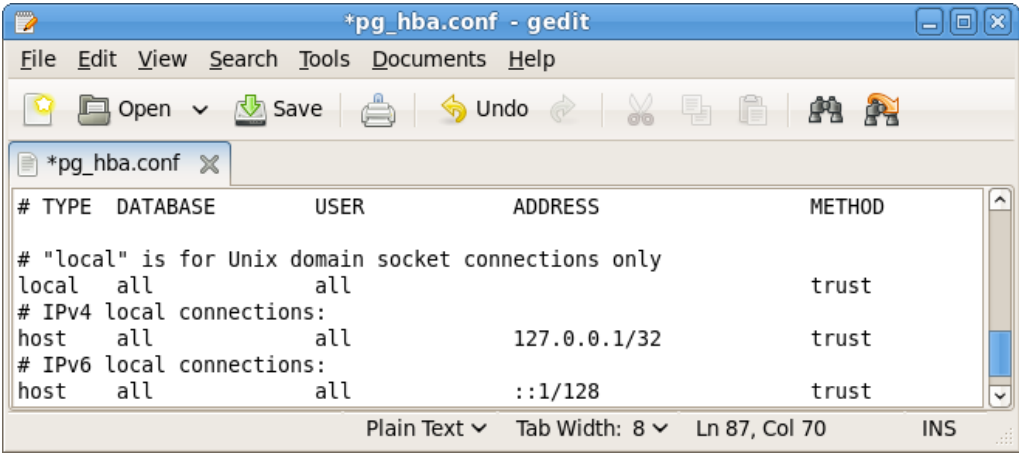

Fig. 1: Configuring Advanced Server to use trust authentication

After editing each file, save the file and exit the editor.

If the system is required to maintain  $md5$  authentication mode during the upgrade process, you can specify user passwords for the database superuser in a password file ( pgpass.conf on Windows, .pgpass on Linux). For more information about configuring a password file, see the PostgreSQL Core Documentation, available at:

#### <https://www.postgresql.org/docs/11/static/libpq-pgpass.html>

## Step 4 - Stop All Component Services and Servers

Before you invoke pg\_upgrade, you must stop any services that belong to the original Advanced Server installation, Advanced Server 11, or the supporting components. This ensures that a service will not attempt to access either cluster during the upgrade process.

The services that are most likely to be running in your installation are:

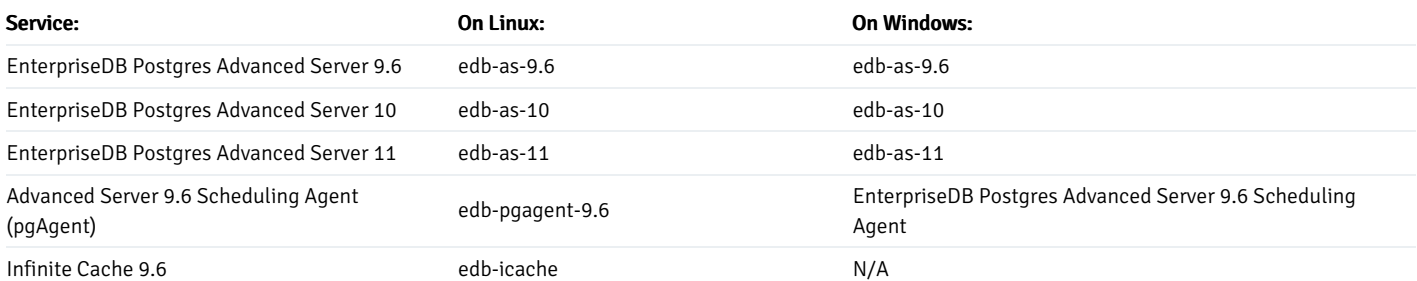

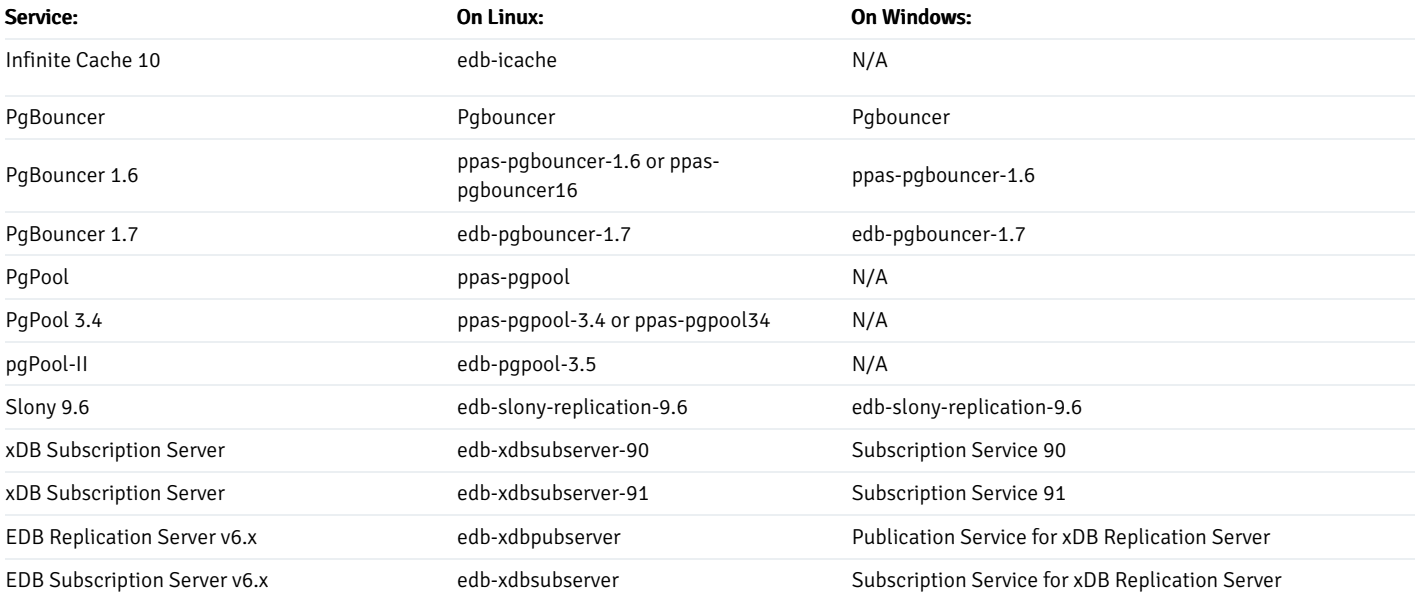

#### To stop a service on Windows:

Open the Services applet; highlight each Advanced Server or supporting component service displayed in the list, and select Stop.

### To stop a service on Linux:

Open a terminal window and manually stop each service at the command line.

#### Step 5 For Linux only - Assume the identity of the cluster owner

If you are using Linux, assume the identity of the Advanced Server cluster owner. (The following example assumes Advanced Server was installed in the default, compatibility with Oracle database mode, thus assigning enterprisedb as the cluster owner. If installed in compatibility with PostgreSQL database mode, postgres is the cluster owner.)

su - enterprisedb

Enter the Advanced Server cluster owner password if prompted. Then, set the path to include the location of the pg\_upgrade executable:

export PATH=\$PATH:/usr/edb/as11/bin

During the upgrade process, pg\_upgrade writes a file to the current working directory of the enterprisedb user; you must invoke pg\_upgrade from a directory where the enterprisedb user has write privileges. After performing the above commands, navigate to a directory in which the enterprisedb user has sufficient privileges to write a file.

cd /tmp

Proceed to Step 6.

### Step 5 For Windows only - Assume the identity of the cluster owner

If you are using Windows, open a terminal window, assume the identity of the Advanced Server cluster owner and set the path to the pg\_upgrade executable.

If the --serviceaccount service account user parameter was specified during the initial installation of Advanced Server, then service\_account\_user is the Advanced Server cluster owner and is the user to be given with the RUNAS command.

## RUNAS /USER:service\_account\_user "CMD.EXE" SET PATH=%PATH%;C:\Program Files\edb\as11\bin

During the upgrade process, pg\_upgrade writes a file to the current working directory of the service account user; you must invoke pg\_upgrade from a directory where the service account user has write privileges. After performing the above commands, navigate to a directory in which the service account user has sufficient privileges to write a file.

#### cd %TEMP%

Proceed to Step 6.

If the  $-$ -serviceaccount parameter was omitted during the initial installation of Advanced Server, then the default owner of the Advanced Server service and the database cluster is NT AUTHORITY\NetworkService .

When NT AUTHORITY\NetworkService is the service account user, the RUNAS command may not be usable as it prompts for a password and the NT AUTHORITY\NetworkService account is not assigned a password. Thus, there is typically a failure with an error message such as, "Unable to acquire user password".

Under this circumstance a Windows utility program named PsExec must be used to run CMD. EXE as the service account NT AUTHORITY\NetworkService .

The PsExec program must be obtained by downloading PsTools, which is available at the following site:

#### <https://technet.microsoft.com/en-us/sysinternals/bb897553.aspx>

You can then use the following command to run CMD. EXE as NT AUTHORITY\NetworkService, and then set the path to the pg\_upgrade executable.

psexec.exe -u "NT AUTHORITY\NetworkService" CMD.EXE SET PATH=%PATH%;C:\Program Files\edb\as11\bin

During the upgrade process, pg\_upgrade writes a file to the current working directory of the service account user; you must invoke pg\_upgrade from a directory where the service account user has write privileges. After performing the above commands, navigate to a directory in which the service account user has sufficient privileges to write a file.

#### cd %TEMP%

Proceed with Step 6.

#### Step 6 - Perform a consistency check

Before attempting an upgrade, perform a consistency check to assure that the old and new clusters are compatible and properly configured. Include the --check option to instruct pg\_upgrade to perform the consistency check.

The following example demonstrates invoking pg\_upgrade to perform a consistency check on Linux:

```
pg_upgrade -d /var/lib/edb/as10/data
-D /var/lib/edb/as11/data -U enterprisedb
-b /usr/edb/as10/bin -B /usr/edb/as11/bin -p 5444 -P 5445 --check
```
If the command is successful, it will return  $\star$ Clusters are compatible $\star$ .

If you are using Windows, you must quote any directory names that contain a space:

```
pg_upgrade.exe
-d "C:\Program Files\ PostgresPlus\10AS\data"
-D "C:\Program Files\edb\as11\data" -U enterprisedb
-b "C:\Program Files\PostgresPlus\10AS\bin"
-B "C:\Program Files\edb\as11\bin" -p 5444 -P 5445 --check
```
During the consistency checking process, pg\_upgrade will log any discrepancies that it finds to a file located in the directory from which pg\_upgrade was invoked. When the consistency check completes, review the file to identify any missing components or upgrade conflicts. You must resolve any conflicts before invoking pg\_upgrade to perform a version upgrade.

If pg\_upgrade alerts you to a missing component, you can use StackBuilder Plus to add the component that contains the component. Before using StackBuilder Plus, you must restart the Advanced Server 11 service. After restarting the service, open StackBuilder Plus by navigating through the Start menu to the Advanced Server 11 menu, and selecting StackBuilder Plus . Follow the onscreen advice of the StackBuilder Plus wizard to download and install the missing components.

When pg\_upgrade has confirmed that the clusters are compatible, you can perform a version upgrade.

#### Step 7 - Run pg\_upgrade

After confirming that the clusters are compatible, you can invoke pg\_upgrade to upgrade the old cluster to the new version of Advanced Server.

On Linux:

```
pg_upgrade -d /var/lib/edb/as10/data
-D /var/lib/edb/as11/data -U enterprisedb
-b /usr/edb/as10/bin -B /usr/edb/as11/bin -p 5444 -P 5445
```
On Windows:

```
pg_upgrade.exe -d "C:\Program Files\PostgresPlus\10AS\data"
-D "C:\Program Files\edb\as11\data" -U enterprisedb
-b "C:\Program Files\PostgresPlus\10AS\bin"
-B "C:\Program Files\edb\as11\bin" -p 5444 -P 5445
```
pg\_upgrade will display the progress of the upgrade onscreen:

```
$ pg_upgrade -d /var/lib/edb/as10/data -D /var/lib/edb/as11/data -U
enterprisedb -b /usr/edb/as10/bin -B /usr/edb/as11/bin -p 5444 -P 5445
Performing Consistency Checks
-----------------------------
Checking current, bin, and data directories ok
Checking cluster versions ok
Checking database user is a superuser and the control of
Checking for prepared transactions ok
Checking for reg* system OID user data types ok
Checking for contrib/isn with bigint-passing mismatch ok
Creating catalog dump ok
Checking for presence of required libraries ok
Checking database user is a superuser and the control of
Checking for prepared transactions ok
If pg_upgrade fails after this point, you must re-initdb the
new cluster before continuing.
```
Performing Upgrade ------------------ Analyzing all rows in the new cluster **can be a common common contract of the contract of the contract of the c** 

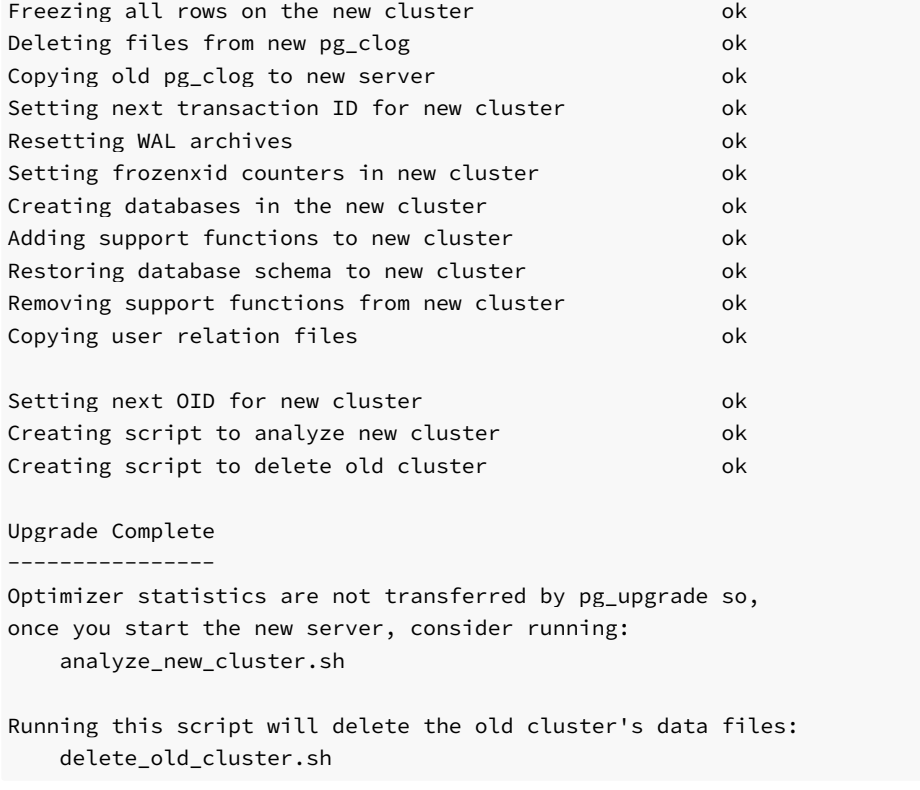

While pg\_upgrade runs, it may generate SQL scripts that handle special circumstances that it has encountered during your upgrade. For example, if the old cluster contains large objects, you may need to invoke a script that defines the default permissions for the objects in the new cluster. When performing the pre-upgrade consistency check pg\_upgrade will alert you to any script that you may be required to run manually.

You must invoke the scripts after pg\_upgrade completes. To invoke the scripts, connect to the new cluster as a database superuser with the EDB-PSQL command line client, and invoke each script using the  $\iota$  option:

\i complete\_path\_to\_script/script.sql

It is generally unsafe to access tables referenced in rebuild scripts until the rebuild scripts have completed; accessing the tables could yield incorrect results or poor performance. Tables not referenced in rebuild scripts can be accessed immediately.

If pg\_upgrade fails to complete the upgrade process, the old cluster will be unchanged, except that  $$PGDATA/global/pg_{control}$  is renamed to pg\_control.old and each tablespace is renamed to tablespace.old. To revert to the pre-invocation state:

- 1. Delete any tablespace directories created by the new cluster.
- 2. Rename \$PGDATA/global/pg\_control, removing the .old suffix.
- 3. Rename the old cluster tablespace directory names, removing the .old suffix.
- 4. Remove any database objects (from the new cluster) that may have been moved before the upgrade failed.

After performing these steps, resolve any upgrade conflicts encountered before attempting the upgrade again.

When the upgrade is complete, pg\_upgrade may also recommend vacuuming the new cluster, and will provide a script that allows you to delete the old cluster.

## Note

Before removing the old cluster, ensure that the cluster has been upgraded as expected, and that you have preserved a backup of the cluster in case you need to revert to a previous version.

#### Step 8 - Restore the authentication settings in the pg\_hba.conf file

If you modified the pg\_hba.conf file to permit trust authentication, update the contents of the pg\_hba.conf file to reflect your preferred authentication settings.

#### Step 9 - Move and identify user-defined tablespaces (Optional)

If you have data stored in a user-defined tablespace, you must manually relocate tablespace files after upgrading; move the files to the new location and update the symbolic links (located in the  $pg$  tblspc directory under your cluster's data directory) to point to the files.

## 6.2.4 Upgrading a pgAgent Installation

If your existing Advanced Server installation uses pgAgent, you can use a script provided with the Advanced Server 11 installer to update pgAgent. The script is named dbms\_job.upgrade.script.sql, and is located in the /share/contrib/ directory under your Advanced Server installation.

If you are using pg\_upgrade to upgrade your installation, you should:

- 1. Perform the upgrade.
- 2. Invoke the dbms\_job.upgrade.script.sql script to update the catalog files. If your existing pgAgent installation was performed with a script, the update will convert the installation to an extension.

# 6.2.5 pg\_upgrade Troubleshooting

The troubleshooting tips in this section address problems you may encounter when using  $pg\_upgrade$ .

#### Upgrade Error - There seems to be a postmaster servicing the cluster

If pg\_upgrade reports that a postmaster is servicing the cluster, please stop all Advanced Server services and try the upgrade again.

## Upgrade Error - fe\_sendauth: no password supplied

If pg\_upgrade reports an authentication error that references a missing password, please modify the pg\_hba.conf files in the old and new cluster to enable trust authentication, or configure the system to use a pgpass.conf file.

## Upgrade Error - New cluster is not empty; exiting

If pg\_upgrade reports that the new cluster is not empty, please empty the new cluster. The target cluster may not contain any user-defined databases.

### Upgrade Error - Failed to load library

If the original Advanced Server cluster included libraries that are not included in the Advanced Server 11 cluster, pg\_upgrade will alert you to the missing component during the consistency check by writing an entry to the loadable\_libraries.txt file in the directory from which you invoked pg\_upgrade . Generally, for missing libraries that are not part of a major component upgrade, perform the following steps:

1. Restart the Advanced Server service.

Use StackBuilder Plus to download and install the missing module. Then:

- 2. Stop the Advanced Server service.
- 3. Resume the upgrade process: invoke pg\_upgrade to perform consistency checking.
- 4. When you have resolved any remaining problems noted in the consistency checks, invoke pg\_upgrade to perform the data migration from the old cluster to the new cluster.

## 6.2.6 Reverting to the Old Cluster

<span id="page-133-0"></span>The method used to revert to a previous cluster varies with the options specified when invoking pg\_upgrade :

- If you specified the  $--check$  option when invoking  $pg\_upgrade$ , an upgrade has not been performed, and no modifications have been made to the old cluster; you can re-use the old cluster at any time.
- If you included the  $-\text{link}$  option when invoking  $pg\_upgrade$ , the data files are shared between the old and new cluster after the upgrade completes. If you have started the server that is servicing the new cluster, the new server has written to those shared files and it is unsafe to use the old cluster.
- If you ran pg\_upgrade without the --link specification or have not started the new server, the old cluster is unchanged, except that the .old suffix has been appended to the \$PGDATA/global/pg\_control and tablespace directories.
- To reuse the old cluster, delete the tablespace directories created by the new cluster and remove the .old suffix from \$PGDATA/global/pg\_control and the old cluster tablespace directory names and restart the server that services the old cluster.

## 6.3 Performing a Minor Version Update of an RPM Installation

If you used an RPM package to install Advanced Server or its supporting components, you can use yum to perform a minor version upgrade to a more recent version. To review a list of the package updates that are available for your system, open a command line, assume root privileges, and enter the command:

yum check-update <package\_name>

Where package\_name is the search term for which you wish to search for updates. Please note that you can include wild-card values in the search term. To use yum update to install an updated package, use the command:

yum update <package\_name>

Where package\_name is the name of the package you wish to update. Include wild-card values in the update command to update multiple related packages with a single command. For example, use the following command to update all packages whose names include the expression edb :

yum update edb\*

Note

The yum update command will only perform an update between minor releases; to update between major releases, you must use pg\_upgrade .

For more information about using yum commands and options, enter  $yum --help$  on your command line, or visit:

[https://access.redhat.com/documentation/en-US/Red\\_Hat\\_Enterprise\\_Linux/6/html/Deployment\\_Guide/ch-yum.html](https://access.redhat.com/documentation/en-US/Red_Hat_Enterprise_Linux/6/html/Deployment_Guide/ch-yum.html)

# 6.4 Using StackBuilder Plus to Perform a Minor Version Update

StackBuilder Plus is supported only on Windows systems.

The StackBuilder Plus utility provides a graphical interface that simplifies the process of updating, downloading, and installing modules that complement your Advanced Server installation. When you install a module with StackBuilder Plus, StackBuilder Plus automatically resolves any software dependencies.

You can invoke StackBuilder Plus at any time after the installation has completed by selecting the StackBuilder Plus menu option from the Apps menu. Enter your system password (if prompted), and the StackBuilder Plus welcome window opens.

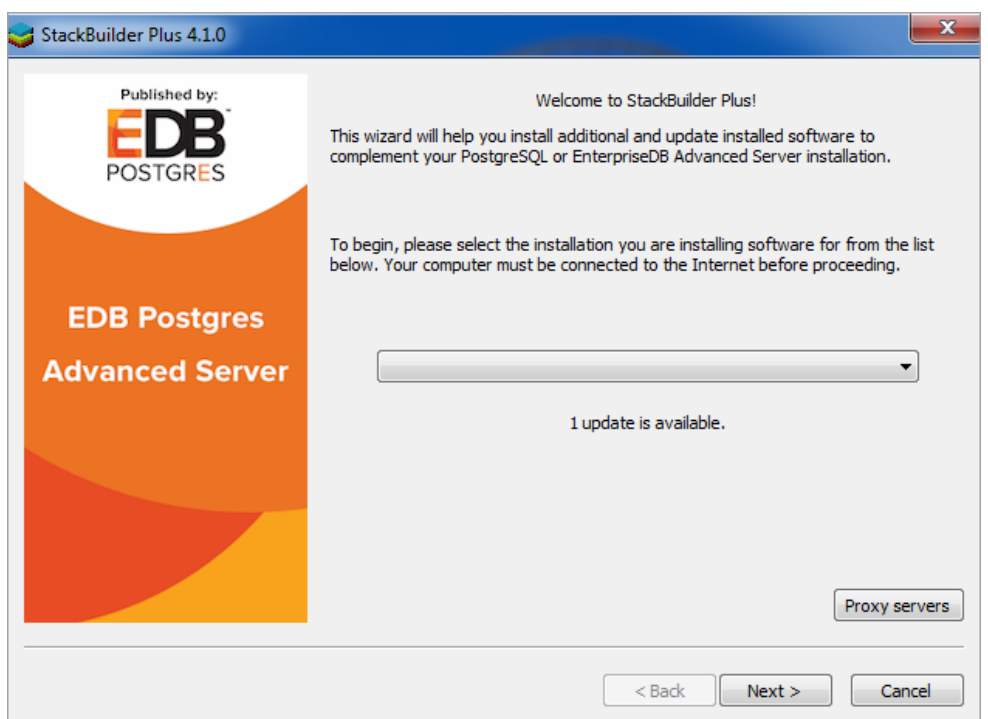

Fig. 1: The StackBuilder Plus welcome window

Use the drop-down listbox on the welcome window to select your Advanced Server installation.

StackBuilder Plus requires Internet access; if your installation of Advanced Server resides behind a firewall (with restricted Internet access), StackBuilder Plus can download program installers through a proxy server. The module provider determines if the module can be accessed through an HTTP proxy or an FTP proxy; currently, all updates are transferred via an HTTP proxy and the FTP proxy information is not used.

If the selected Advanced Server installation has restricted Internet access, use the Proxy Servers on the Welcome window to open the Proxy servers dialog (shown in the following figure).

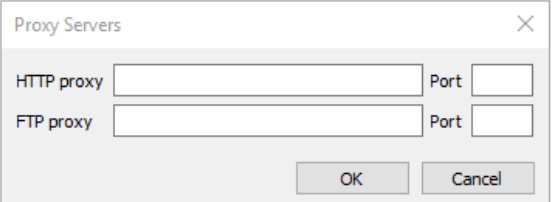

### Fig. 2: The Proxy servers dialog

Enter the IP address and port number of the proxy server in the HTTP proxy on the Proxy servers dialog. Currently, all StackBuilder Plus modules are distributed via HTTP proxy (FTP proxy information is ignored). Click OK to continue.

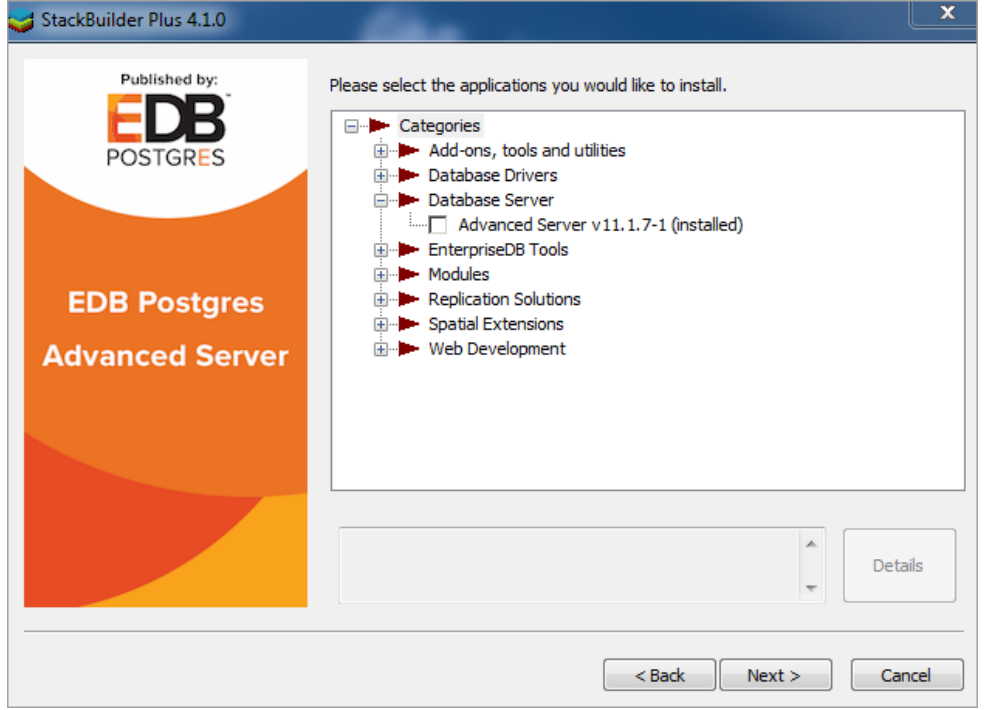

Fig. 3: The StackBuilder Plus module selection window

The tree control on the StackBuilder Plus module selection window (shown in the figure) displays a node for each module category. To perform an Advanced Server update, expand the Database Server module in the tree control and check the box to the left of the Advanced Server upgraded version. Then, click Next.

If prompted, enter your email address and password on the StackBuilder Plus registration window.

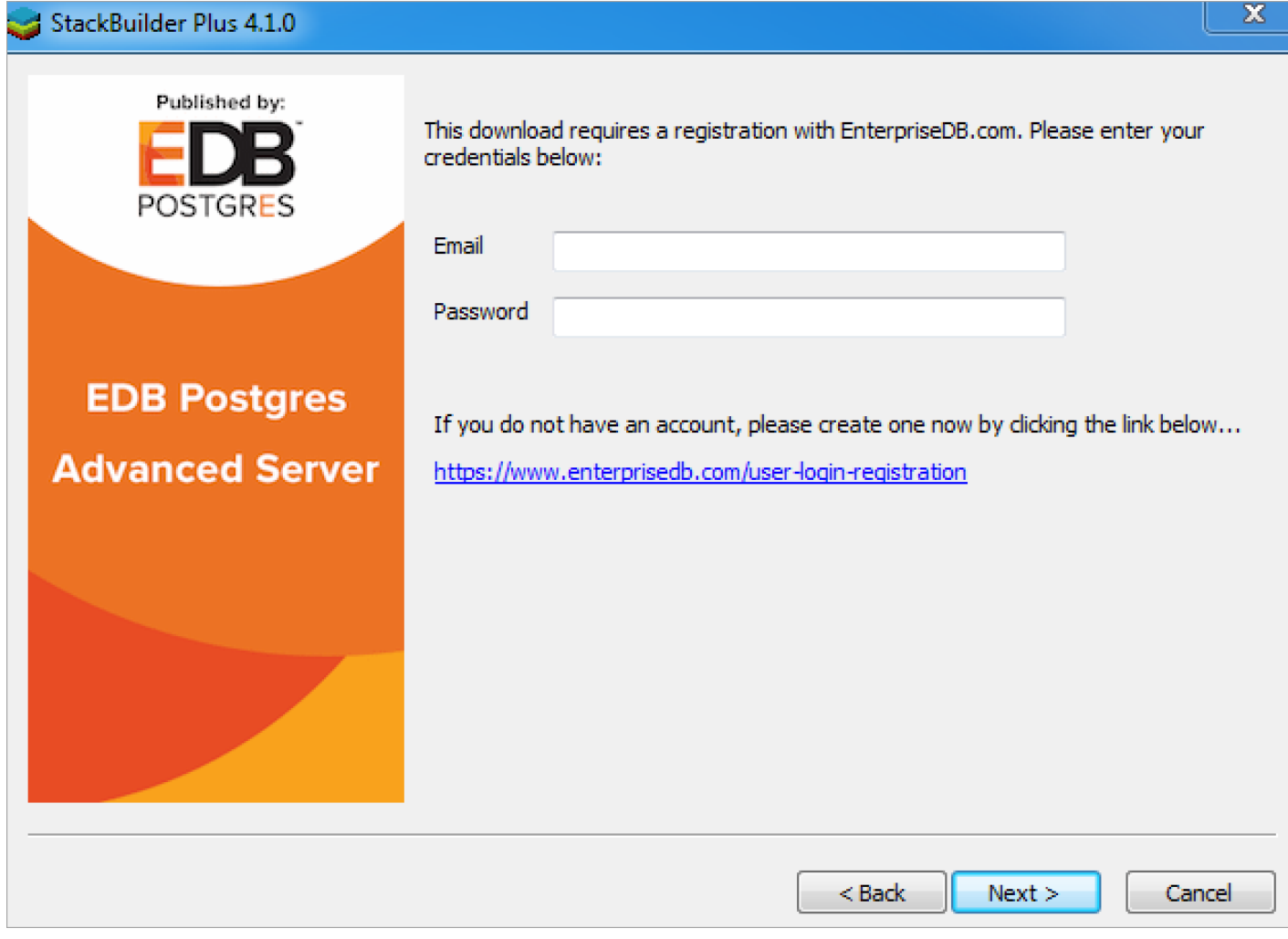

Fig. 4: The StackBuilder Plus registration window.

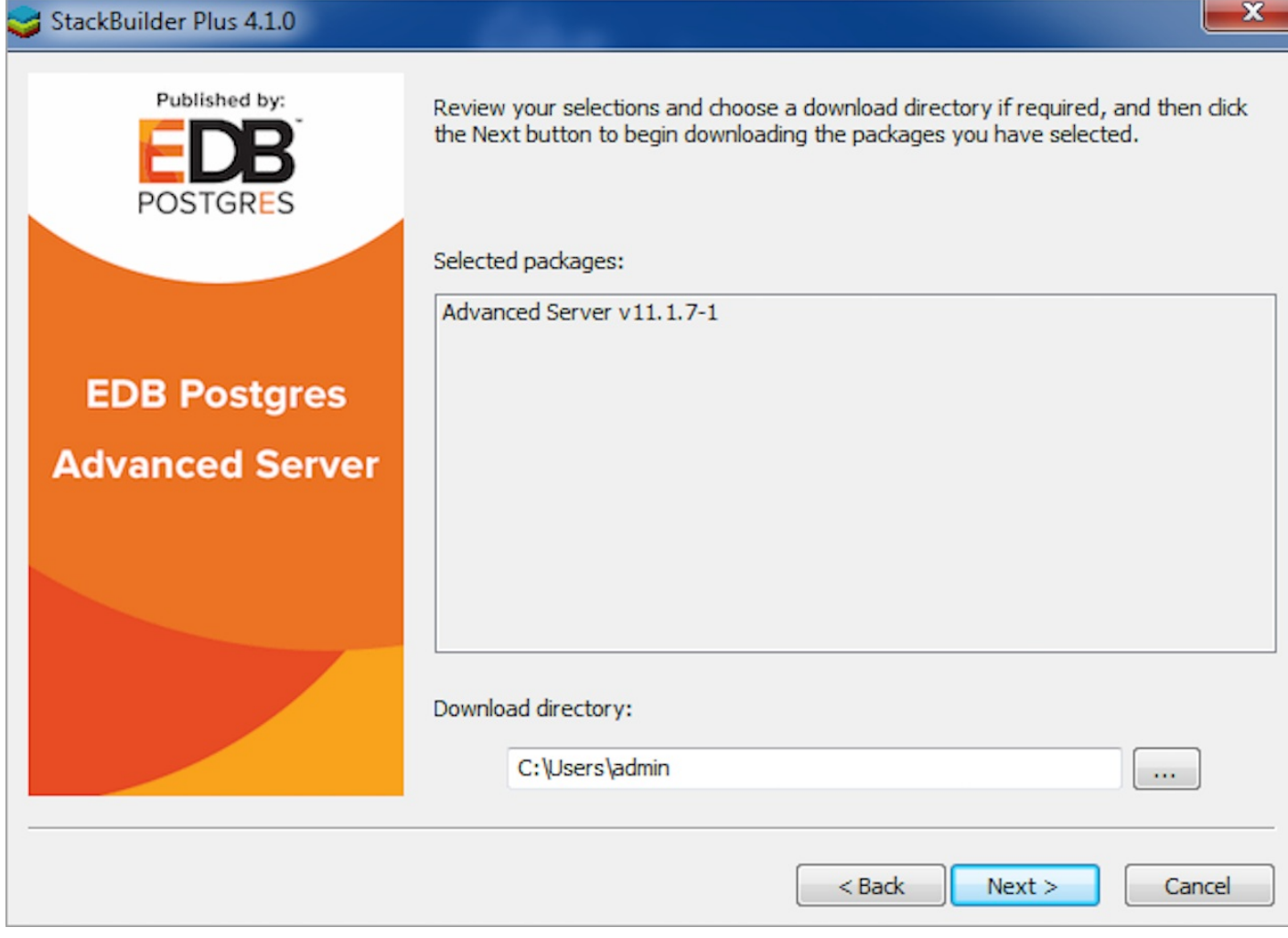

Fig. 5: A summary window displays a list of selected packages

StackBuilder Plus confirms the packages selected. The Selected packages dialog will display the name and version of the installer; click Next to continue.

When the download completes, a window opens that confirms the installation files have been downloaded and are ready for installation.

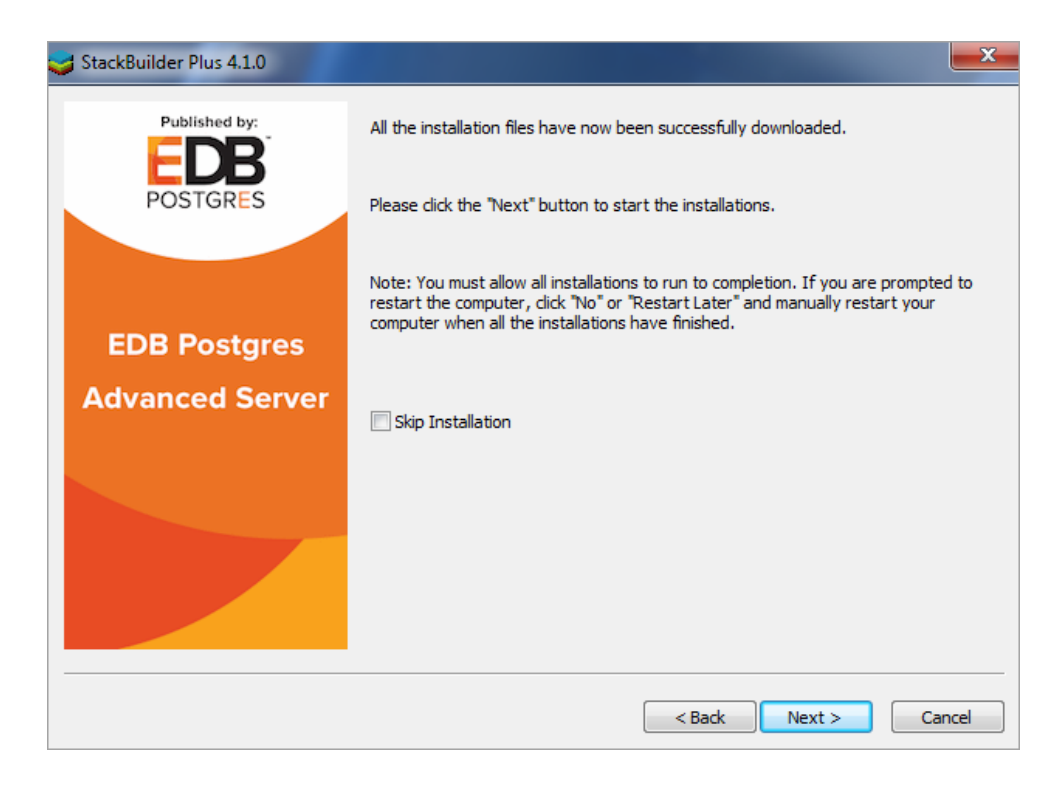

#### Fig. 6: Confirmation that the download process is complete

You can check the box next to Skip Installation, and select Next to exit StackBuilder Plus without installing the downloaded files, or leave the box unchecked and click Next to start the installation process.

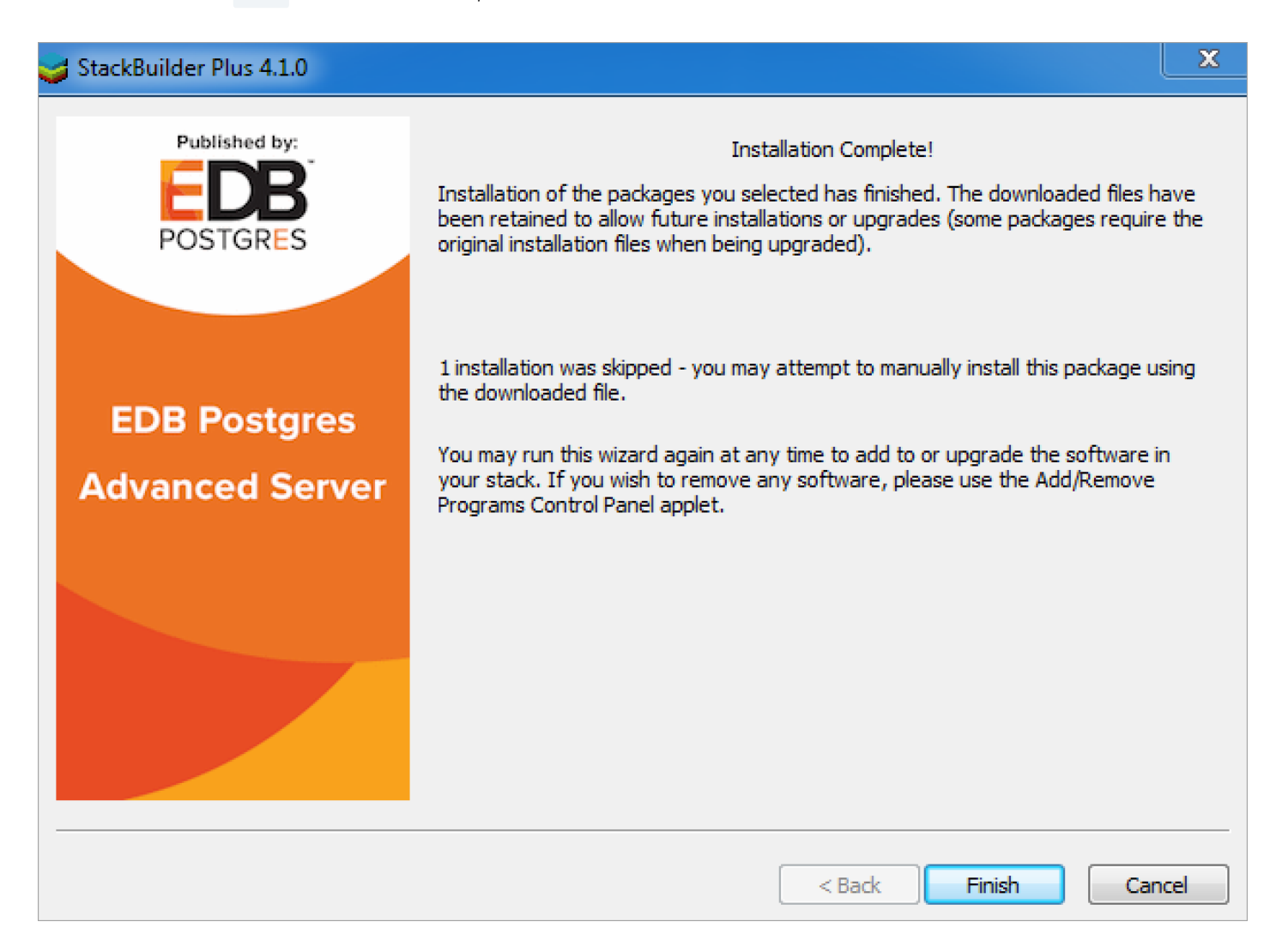

Fig. 7: StackBuilder Plus confirms the completed installation

When the upgrade is complete, StackBuilder Plus will alert you to the success or failure of the installation of the requested package. If you were prompted by an installer to restart your computer, reboot now.

#### Note

If the update fails to install, StackBuilder Plus will alert you to the installation error with a popup dialog and write a message to the log file at %TEMP% .

## 6.5 Migration to Version 11

A dump/restore using [pg\\_dumpall](#page-122-0) or pg\_upgrade or logical replication is required for migrating data from any previous release. See Upgrading an Installation With pg\_upgrade for information on migrating to new major releases.

Version 11 contains a number of changes that may affect compatibility with previous releases. Listed is the following incompatibilities:

Make pg\_dump dump the properties of a database, not just its contents.

Previously, attributes of the database itself, such as database-level GRANT/REVOKE permissions and ALTER DATABASE SET variable settings, were only dumped by pg\_dumpall. Now pg\_dump --create and pg\_restore --create will restore these database properties in addition to the objects within the database.  $pg_dumpall -g$  now only dumps role- and tablespace-related attributes.  $pg_dumpall$ 's complete output (without  $-g$ ) is unchanged.

pg\_dump and pg\_restore, without --create, no longer dump/restore database-level comments and security labels; those are now treated as properties of the database.

pg\_dumpall 's output script will now always create databases with their original locale and encoding, and hence will fail if the locale or encoding name is unknown to the destination system. Previously, CREATE DATABASE would be emitted without these specifications if the database locale and encoding matched the old cluster's defaults.

pg\_dumpall --clean now restores the original locale and encoding settings of the postgres and template1 databases, as well as those of user-created databases.

Consider syntactic form when disambiguating function versus column references.

When x is a table name or composite column, PostgreSQL has traditionally considered the syntactic forms  $f(x)$  and x.f to be equivalent, allowing tricks such as writing a function and then using it as though it were a computed-on- demand column. However, if both interpretations are feasible, the column interpretation was always chosen, leading to surprising results if the user intended the function interpretation. Now, if there is ambiguity, the interpretation that matches the syntactic form is chosen.

Fully enforce uniqueness of table and domain constraint names.

PostgreSQL expects the names of a table's constraints to be distinct, and likewise for the names of a domain's constraints. However, there was not rigid enforcement of this, and previously there were corner cases where duplicate names could be created.

• Make power(numeric, numeric) and power(float8, float8) handle NaN inputs according to the POSIX standard.

POSIX says that NaN  $\wedge$  0 = 1 and 1  $\wedge$  NaN = 1, but all other cases with NaN input(s) should return NaN.power (numeric, numeric) just returned NaN in all such cases; now it honors the two exceptions. power(float8, float8) followed the standard if the C library does; but on some old Unix platforms the library doesn't, and there were also problems on some versions of Windows.

• Prevent to number() from consuming characters when the template separator does not match.

Specifically, SELECT to\_number('1234', '9,999') used to return 134 . It will now return 1234 . L and TH now only consume characters that are not digits, positive/negative signs, decimal points, or commas.

• Fix to\_date(), to\_number(), and to\_timestamp() to skip a character for each template character.

Previously, they skipped one byte for each byte of template character, resulting in strange behavior if either string contained multibyte characters.

• Adjust the handling of backslashes inside double-quotes in template strings for to\_char(), to\_number(), and to\_timestamp().

Such a backslash now escapes the character after it, particularly a double-quote or another backslash.

Correctly handle relative path expressions in xmltable(), xpath() , and other XML-handling functions.

Per the SQL standard, relative paths start from the document node of the XML input document, not the root node as these functions previously did.

- In the extended query protocol, make statement\_timeout apply to each Execute message separately, not to all commands before Sync.
- Remove the relhaspkey column from system catalog pg\_class. Applications needing to check for a primary key should consult pg\_index.
- Replace system catalog pg\_proc's proisagg and proiswindow columns with prokind.

This new column more clearly distinguishes functions, procedures, aggregates, and window functions.

• Correct information schema column tables.table type to return FOREIGN instead of FOREIGN TABLE.

This new output matches the SQL standard.

- Change the ps process display labels for background workers to match the  $pg\_stat\_activity$ . backend\_type labels.
- Cause large object permission checks to happen during large object open, lo\_open(), not when a read or write is attempted.

If write access is requested and not available, an error will now be thrown even if the large object is never written to.

Prevent non-superusers from reindexing shared catalogs.

Previously, database owners were also allowed to do this, but now it is considered outside the bounds of their privileges.

• Remove deprecated adminpack functions  $pg_ffile\_read(), pg_ffile\_length(), and pg_logfile_frotate().$ 

Equivalent functionality is now present in the core backend. Existing adminpack installs will continue to have access to these functions until they are updated via ALTER EXTENSION ... UPDATE .

Honor the capitalization of double-quoted command options.

Previously, option names in certain SQL commands were forcibly lower-cased even if entered with double quotes; thus for example "FillFactor" would be accepted as an index storage option, though properly its name is lower-case. Such cases will now generate an error.

Remove server parameter replacement\_sort\_tuples .

Replacement sorts were determined to be no longer useful.

Remove WITH clause in CREATE FUNCTION .

PostgreSQL has long supported a more standard-compliant syntax for this capability.

• In PL/pgSQL trigger functions, the OLD and NEW variables now read as NULL when not assigned.

Previously, references to these variables could be parsed but not executed.

• The SELECT DISTINCT...ORDER BY clause of the SELECT DISTINCT query behavior differs after upgrade.

If SELECT DISTINCT is specified or if a SELECT statement includes the SELECT DISTINCT ... ORDER BY clause then all the expressions in ORDER BY must be present in the select list of the SELECT DISTINCT query (applicable when upgrading from version 9.6 to any higher version of Advanced Server).

## 7 Uninstalling EDB Postgres Advanced Server

This section provides detailed instructions for uninstalling Advanced Server on [Linux](#page-140-0) and [Windows](#page-142-0).

## <span id="page-140-0"></span>7.1 Uninstalling Advanced Server on Linux

Note that after uninstalling Advanced Server, the cluster data files remain intact and the service user persists. You may manually remove the cluster data and service user from the system.

### Uninstalling on RHEL/AlmaLinux/Rocky Linux

You can use variations of the rpm or dnf command to remove installed packages. Note that removing a package does not damage the Advanced Server data directory.

Include the  $-e$  option when invoking the rpm command to remove an installed package; the command syntax is:

rpm -e <package\_name>

```
Where package_name is the name of the package that you would like to remove.
```
You can use the dnf remove command to remove a package installed by dnf. To remove a package, open a terminal window, assume superuser privileges, and enter the command:

dnf remove <package\_name>

Where package\_name is the name of the package that you would like to remove.

rpm doesn't remove a package that another package requires. If you attempt to remove a package that satisfies a package dependency, rpm provides a warning.

### Note

In RHEL or Rocky Linux or AlmaLinux 8, removing a package also removes all its dependencies that are not required by other packages. To override this default behavior of RHEL or Rocky Linux or AlmaLinux 8, you must disable the clean\_requirements\_on\_remove parameter in the /etc/yum.conf file.

To uninstall Advanced Server and its dependent packages; use the following command:

dnf remove edb-as11-server\*

### Uninstalling on Debian or Ubuntu

To uninstall Advanced Server, invoke the following command. The configuration files and data directory remains intact.

apt-get remove edb-as11-server\*

To uninstall Advanced Server, configuration files, and data directory, invoke the following command:

apt-get purge edb-as11-server\*

## Uninstalling on SLES

To uninstall Advanced Server, assume the identity of a root user and invoke the following command:

zypper remove edb-as11-server

### Updating an RPM Installation

If you have an existing Advanced Server RPM installation, you can use yum or dnf to upgrade your repository configuration file and update to a more recent product version. To update the edb.repo file, assume superuser privileges and enter:

On RHEL or CentOS 7:

yum upgrade edb-repo

On RHEL or Rocky Linux/AlmaLinux 8:

dnf upgrade edb-repo

yum or dnf will update the edb. repo file to enable access to the current EDB repository, configured to connect with the credentials specified in your edb.repo file. Then, you can use yum or dnf to upgrade all packages whose names include the expression edb :

On RHEL or CentOS 7:

yum upgrade edb\*

On RHEL or Rocky Linux/AlmaLinux 8:

dnf upgrade edb\*

## Note

The yum upgrade or dnf upgrade command will only perform an update between minor releases; to update between major releases, you must use pg\_upgrade .

For more information about using yum commands and options, enter  $yum --he1p$  on your command line.

For more information about using dnf commands and options, visit:

<https://docs.fedoraproject.org/en-US/quick-docs/dnf/>

## Updating Components on a SLES Host:

To update components installed with zypper, use the zypper update command.

## <span id="page-142-0"></span>7.2 Uninstalling Advanced Server on Windows

Note that after uninstalling Advanced Server, the cluster data files remain intact and the service user persists. You may manually remove the cluster data and service user from the system.

## Using Advanced Server Uninstallers at the Command Line

The Advanced Server interactive installer creates an uninstaller that you can use to remove Advanced Server or components that reside on a Windows host. The uninstaller is created in C:\Program Files\edb\as11. To open the uninstaller, assume superuser privileges, navigate into the directory that contains the uninstaller, and enter:

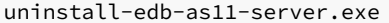

#### The uninstaller opens.

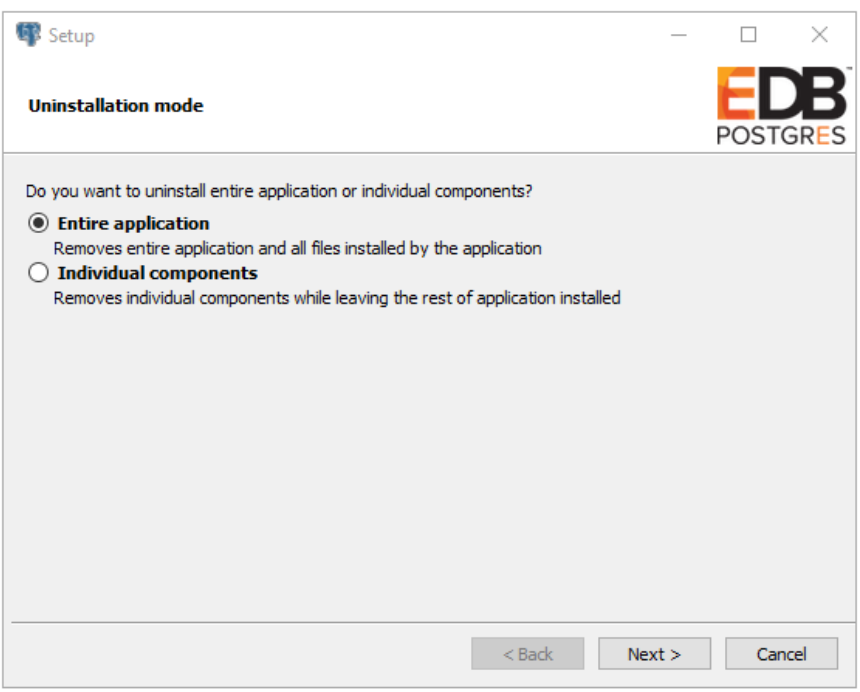

#### Fig. 1: The Advanced Server uninstaller

You can remove the **Entire application** (the default), or select the radio button next to **Individual components** to select components for removal; if you select Individual components, a dialog will open, prompting you to select the components you wish to remove. After making your selection, click Next .

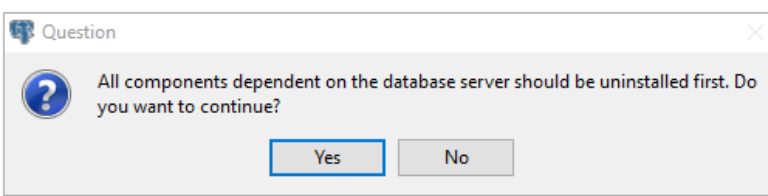

#### Fig. 2: Acknowledge that dependent components are removed first

If you have elected to remove components that are dependent on Advanced Server, those components will be removed first; click Yes to acknowledge that you wish to continue.

Progress bars are displayed as the software is removed. When the uninstallation is complete, an Info dialog opens to confirm that Advanced Server (and/or its components) has been removed.
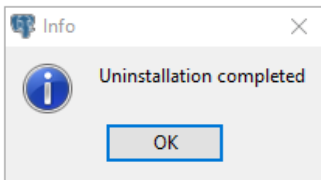

Fig. 3: The uninstallation is complete

# 8 Troubleshooting an installation

This section provides guidance for troubleshooting an Advanced Server installation on [Linux](#page-144-0) and [Windows](#page-144-1).

# <span id="page-144-0"></span>8.1 Linux installation troubleshooting

### Difficulty Displaying Java-based Applications

If you encounter difficulty displaying Java-based server features (controls or text not displayed correctly or blank windows), upgrading to the latest libxcb-xlib libraries should correct the problem on most distributions. Please visit this [link](http://bugs.sun.com/bugdatabase/view_bug.do?bug_id=6532373) for other possible workarounds.

### The Installation Fails to Complete Due to Existing data Directory Contents

If an installation fails to complete due to an existing content in the data directory, the server will write an error message to the server logs:

### A data directory is neither empty, or a recognisable data directory.

If you encounter a similar message, you should confirm that the data directory is empty; the presence of files (including the system-generated lost+found folder) will prevent the installation from completing. Either remove the files from the data directory, or specify a different location for the data directory before re-invoking the installer to complete the installation.

### Difficulty Installing the EPEL Release Package

If you encounter difficulty when installing the EPEL release package, you can use the following command to install the epel-release package on RHEL/Rocky Linux/AlmaLinux 8.x:

dnf -y install https://dl.fedoraproject.org/pub/epel/epel-release-latest-8.noarch.rpm

Please note that you may need to enable the [extras] repository definition in the CentOS-Base.repo file (located in /etc/yum.repos.d). If yum cannot access a repository that contains epel-release, you will get an error message:

No package epel available. Error: Nothing to do

If you receive this error, you can download the EPEL rpm package, and install it manually. To manually install EPEL, download the rpm package, assume superuser privileges, navigate into the directory that contains the package, and install EPEL with the command:

<span id="page-144-1"></span>dnf -y install epel-release

# 8.2 Windows installation troubleshooting

#### Difficulty Displaying Java-based Applications

If you encounter difficulty displaying Java-based server features (controls or text not being displayed correctly, or blank windows), upgrading to the latest libxcb-xlib libraries should correct the problem on most distributions. Please visit the following link for other possible work-arounds:

[http://bugs.sun.com/bugdatabase/view\\_bug.do?bug\\_id=6532373](http://bugs.sun.com/bugdatabase/view_bug.do?bug_id=6532373)

#### - -mode unattended Authentication Errors

Authentication errors from component modules during unattended installations may indicate that the specified values of --servicepassword or -superpassword may be incorrect.

### Errors During an Advanced Server Installation

If you encounter an error during the installation process, exit the installation, and ensure that your version of Windows is up-to-date. After applying any outstanding operating system updates, re-invoke the Advanced Server installer.

### The Installation Fails to Complete Due to Existing Data Directory Contents

If an installation fails to complete due to existing content in the data directory, the server will write an error message to the server logs:

#### A data directory is neither empty, or a recognisable data directory .

If you encounter a similar message, you should confirm that the data directory is empty; the presence of files (including the system-generated lost+found folder) will prevent the installation from completing. Either remove the files from the data directory, or specify a different location for the data directory before re-invoking the installer to complete the installation.

# 9 Database Compatibility for Oracle Developers Guide

Database Compatibility for Oracle means that an application runs in an Oracle environment as well as in the EDB Postgres Advanced Server (Advanced Server) environment with minimal or no changes to the application code. Developing an application that is compatible with Oracle databases in the Advanced Server requires special attention to which features are used in the construction of the application. For example, developing a compatible application means choosing compatible:

- System and built-in functions for use in SQL statements and procedural logic.
- Stored Procedure Language (SPL) when creating database server-side application logic for stored procedures, functions, triggers, and packages.
- Data types that are compatible with Oracle databases
- SQL statements that are compatible with Oracle SQL
- System catalog views that are compatible with Oracle's data dictionary

For detailed information about the compatible SQL syntax, data types, and views, seeSQL [reference](#page-807-0).

The compatibility offered by the procedures and functions that are part of the Built-in [packages](#page-290-0) is documented in Built-in packages.

For information about using the compatible tools and utilities (EDB\*Plus, EDB\*Loader, DRITA, and EDB\*Wrap) that are included with an EDB Postgres Advanced Server installation, see Tools, utilities, and [components](#page-233-0).

For applications written using the Oracle Call Interface (OCI), EDB's Open Client Library (OCL) provides interoperability with these applications. For detailed information about using the Open Client Library, see EDB OCL [Connector](https://www.enterprisedb.com/docs/ocl_connector/latest/).

# 9.1 Configuration Parameters Compatible with Oracle Databases

EDB Postgres Advanced Server supports the development and execution of applications compatible with PostgreSQL and Oracle. Some system behaviors can be altered to act in a more PostgreSQL or in a more Oracle compliant manner; these behaviors are controlled by configuration parameters. Modifying the parameters in the postgresql.conf file changes the behavior for all databases in the cluster, while a user or group can SET the parameter value on the command line, effecting only their session. These parameters are:

- edb\_redwood\_date Controls whether or not a time component is stored in DATE columns. For behavior compatible with Oracle databases, set edb\_redwood\_date to TRUE . See [edb\\_redwood\\_date](#page-146-0).
- edb\_redwood\_raw\_names Controls whether database object names appear in uppercase or lowercase letters when viewed from Oracle system catalogs. For behavior compatible with Oracle databases, edb\_redwood\_raw\_names is set to its default value of FALSE. To view database object names as they are actually stored in the PostgreSQL system catalogs, set edb\_redwood\_raw\_names to TRUE. See [edb\\_redwood\\_raw\\_names](#page-146-1).
- edb\_redwood\_strings Equates NULL to an empty string for purposes of string concatenation operations. For behavior compatible with Oracle databases, set edb\_redwood\_strings to TRUE . See [edb\\_redwood\\_strings](#page-147-0).
- edb\_stmt\_level\_tx Isolates automatic rollback of an aborted SQL command to statement level rollback only the entire, current transaction is not automatically rolled back as is the case for default PostgreSQL behavior. For behavior compatible with Oracle databases, set [edb\\_stmt\\_level\\_tx](#page-148-0) to TRUE ; however, use only when absolutely necessary. See edb\_stmt\_level\_tx.
- oracle\_home Point Advanced Server to the correct Oracle installation directory. See[oracle\\_home](#page-149-0).

### 9.1.1 edb redwood date

<span id="page-146-0"></span>When DATE appears as the data type of a column in the commands, it is translated to TIMESTAMP at the time the table definition is stored in the data base if the configuration parameter edb\_redwood\_date is set to TRUE. Thus, a time component will also be stored in the column along with the date. This is consistent with Oracle's DATE data type.

If edb\_redwood\_date is set to FALSE the column's data type in a CREATE TABLE or ALTER TABLE command remains as a native PostgreSQL DATE data type and is stored as such in the database. The PostgreSQL DATE data type stores only the date without a time component in the column.

Regardless of the setting of edb\_redwood\_date, when DATE appears as a data type in any other context such as the data type of a variable in an SPL declaration section, or the data type of a formal parameter in an SPL procedure or SPL function, or the return type of an SPL function, it is always internally translated to a TIMESTAMP and thus, can handle a time component if present.

See the Database Compatibility for Oracle Developers Reference Guide for more information about date/time data types.

## 9.1.2 edb\_redwood\_raw\_names

<span id="page-146-1"></span>When edb redwood raw names is set to its default value of FALSE, database object names such as table names, column names, trigger names, program names, user names, etc. appear in uppercase letters when viewed from Oracle catalogs (for a complete list of supported catalog views, see the Database Compatibility for Oracle Developers Catalog Views Guide). In addition, quotation marks enclose names that were created with enclosing quotation marks.

When edb\_redwood\_raw\_names is set to TRUE, the database object names are displayed exactly as they are stored in the PostgreSQL system catalogs when viewed from the Oracle catalogs. Thus, names created without enclosing quotation marks appear in lowercase as expected in PostgreSQL. Names created with enclosing quotation marks appear exactly as they were created, but without the quotation marks.

For example, the following user name is created, and then a session is started with that user.

CREATE USER reduser IDENTIFIED BY password; edb=#  $\c -$  reduser Password for user reduser:

You are now connected to database "edb" as user "reduser".

When connected to the database as reduser, the following tables are created.

CREATE TABLE all\_lower (col INTEGER); CREATE TABLE ALL\_UPPER (COL INTEGER); CREATE TABLE "Mixed\_Case" ("Col" INTEGER);

When viewed from the Oracle catalog, USER\_TABLES, with edb\_redwood\_raw\_names set to the default value FALSE, the names appear in uppercase except for the Mixed\_Case name, which appears as created and also with enclosing quotation marks.

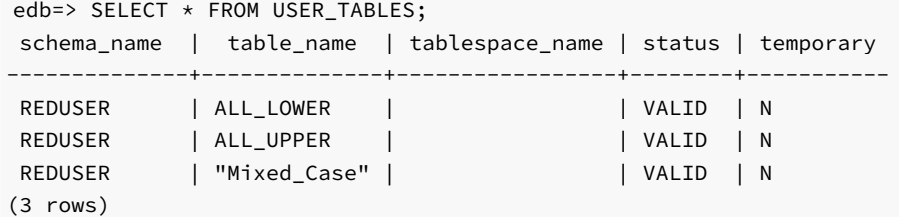

When viewed with edb\_redwood\_raw\_names set to TRUE, the names appear in lowercase except for the Mixed\_Case name, which appears as created, but now without the enclosing quotation marks.

```
edb=> SET edb_redwood_raw_names TO true;
SET
edb=> SELECT * FROM USER TABLES;
schema_name | table_name | tablespace_name | status | temporary
   --------------+------------+-----------------+--------+-----------
reduser | all_lower | | | VALID | N
reduser | all_upper | | | VALID | N
reduser | Mixed_Case | | | VALID | N
(3 rows)
```
These names now match the case when viewed from the PostgreSQL pg\_tables catalog.

```
edb=> SELECT schemaname, tablename, tableowner FROM pg_tables WHERE
tableowner = 'reduser';
schemaname | tablename | tableowner
-------------+------------+------------
reduser | all_lower | reduser
reduser | all_upper | reduser
reduser | Mixed_Case | reduser
(3 rows)
```
### 9.1.3 edb\_redwood\_strings

<span id="page-147-0"></span>In Oracle, when a string is concatenated with a null variable or null column, the result is the original string; however, in PostgreSQL concatenation of a string with a null variable or null column gives a null result. If the edb\_redwood\_strings parameter is set to TRUE, the aforementioned concatenation operation results in the original string as done by Oracle. If edb\_redwood\_strings is set to FALSE, the native PostgreSQL behavior is maintained.

The following example illustrates the difference.

The sample application introduced in the next section contains a table of employees. This table has a column named comm that is null for most

employees. The following query is run with edb\_redwood\_string set to FALSE. The concatenation of a null column with non-empty strings produces a final result of null, so only employees that have a commission appear in the query result. The output line for all other employees is null.

```
SET edb_redwood_strings TO off;
SELECT RPAD(ename,10) || ' ' || TO_CHAR(sal,'99,999.99') || ' ' ||
TO_CHAR(comm,'99,999.99') "EMPLOYEE COMPENSATION" FROM emp;
   EMPLOYEE COMPENSATION
----------------------------------
ALLEN 1,600.00 300.00
WARD 1,250.00 500.00
MARTIN 1,250.00 1,400.00
TURNER 1,500.00 .00
```
(14 rows)

The following is the same query executed when edb redwood strings is set to TRUE. Here, the value of a null column is treated as an empty string. The concatenation of an empty string with a non-empty string produces the non-empty string. This result is consistent with the results produced by Oracle for the same query.

#### SET edb\_redwood\_strings TO on;

SELECT RPAD(ename,10) || ' ' || TO\_CHAR(sal,'99,999.99') || ' ' || TO\_CHAR(comm,'99,999.99') "EMPLOYEE COMPENSATION" FROM emp;

### EMPLOYEE COMPENSATION

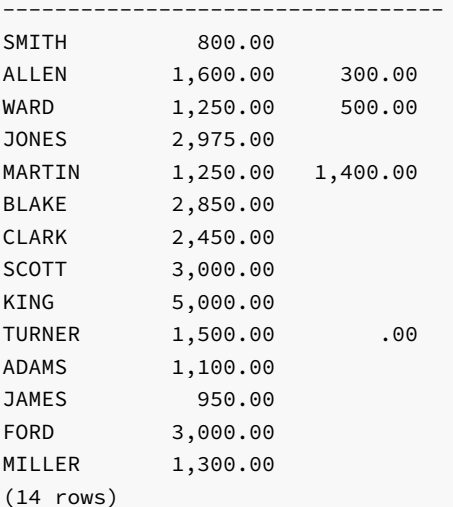

# 9.1.4 edb\_stmt\_level\_tx

<span id="page-148-0"></span>In Oracle, when a runtime error occurs in a SQL command, all the updates on the database caused by that single command are rolled back. This is called

statement level transaction isolation. For example, if a single UPDATE command successfully updates five rows, but an attempt to update a sixth row results in an exception, the updates to all six rows made by this UPDATE command are rolled back. The effects of prior SQL commands that have not yet been committed or rolled back are pending until a COMMIT or ROLLBACK command is executed.

In PostgreSQL, if an exception occurs while executing a SQL command, all the updates on the database since the start of the transaction are rolled back. In addition, the transaction is left in an aborted state and either a COMMIT or ROLLBACK command must be issued before another transaction can be started.

If edb\_stmt\_level\_tx is set to TRUE, then an exception will not automatically roll back prior uncommitted database updates, emulating the Oracle behavior. If edb\_stmt\_level\_tx is set to FALSE, then an exception will roll back uncommitted database updates.

### Note

Use edb\_stmt\_level\_tx set to TRUE only when absolutely necessary, as this may cause a negative performance impact.

The following example run in PSQL shows that when edb stmt level tx is FALSE, the abort of the second INSERT command also rolls back the first INSERT command. Note that in PSQL, the command \set AUTOCOMMIT off must be issued, otherwise every statement commits automatically defeating the purpose of this demonstration of the effect of edb\_stmt\_level\_tx.

```
\set AUTOCOMMIT off
SET edb stmt level tx TO off;
INSERT INTO emp (empno,ename,deptno) VALUES (9001, 'JONES', 40);
INSERT INTO emp (empno,ename,deptno) VALUES (9002, 'JONES', 00);
ERROR: insert or update on table "emp" violates foreign key constraint
"emp_ref_dept_fk"
DETAIL: Key (deptno)=(0) is not present in table "dept".
```

```
COMMIT;
SELECT empno, ename, deptno FROM emp WHERE empno > 9000;
```

```
empno | ename | deptno
-------+-------+--------
(0 rows)
```
In the following example, with edb\_stmt\_level\_tx set to TRUE, the first INSERT command has not been rolled back after the error on the second INSERT command. At this point, the first INSERT command can either be committed or rolled back.

```
\set AUTOCOMMIT off
SET edb_stmt_level_tx TO on;
INSERT INTO emp (empno,ename,deptno) VALUES (9001, 'JONES', 40);
INSERT INTO emp (empno,ename,deptno) VALUES (9002, 'JONES', 00);
ERROR: insert or update on table "emp" violates foreign key constraint
"emp_ref_dept_fk"
DETAIL: Key (deptno)=(0) is not present in table "dept".
SELECT empno, ename, deptno FROM emp WHERE empno > 9000;
empno | ename | deptno
-------+-------+--------
9001 | JONES | 40
(1 row)
COMMIT;
```
<span id="page-149-0"></span>A ROLLBACK command could have been issued instead of the COMMIT command in which case the insert of employee number 9001 would have been rolled back as well.

### 9.1.5 oracle home

Before creating a link to an Oracle server, you must direct Advanced Server to the correct Oracle home directory. Set the LD\_LIBRARY\_PATH environment variable on Linux (or PATH on Windows) to the lib directory of the Oracle client installation directory.

Alternatively, you can also set the value of the oracle\_home configuration parameter in the postgresql.conf file. The value specified in the oracle\_home\_configuration parameter will override the LD\_LIBRARY\_PATH\_environment variable in Linux and PATH\_environment variable in Windows.

#### Note

The oracle home configuration parameter should provide the correct path to the Oracle client i.e. OCI library.

To set the oracle\_home configuration parameter in the postgresql.conf file, edit the file, adding the following line:

oracle\_home = 'lib\_directory'

Substitute the name of the oracle\_home path to the Oracle client installation directory that contains libclntsh.so in Linux and oci.dll in Windows for lib\_directory.

After setting the oracle\_home configuration parameter, you must restart the server for the changes to take effect. Restart the server,

- on Linux, using the systemctl command or pg\_ctl services.
- on Windows, from the Windows Services console.

## 9.2 About the Examples Used in this Guide

The examples shown in this guide are illustrated using the PSQL program. The prompt that normally appears when using PSQL is omitted in these examples to provide extra clarity for the point being demonstrated.

Examples and output from examples are shown in fixed-width, white font on a dark background.

Also note the following points:

During installation of the EDB Postgres Advanced Server the selection for configuration and defaults compatible with Oracle databases must be chosen in order to reproduce the same results as the examples shown in this guide. A default compatible configuration can be verified by issuing the following commands in PSQL and obtaining the same results as shown below.

```
SHOW edb redwood date;
 edb_redwood_date
------------------
 on
SHOW datestyle;
 DateStyle
--------------
 Redwood, DMY
SHOW edb_redwood_strings;
```

```
edb_redwood_strings
---------------------
on
```
The examples use the sample tables, dept, emp, and jobhist, created and loaded when Advanced Server is installed. The emp table is installed with triggers that must be disabled in order to reproduce the same results as shown in this guide. Log onto Advanced Server as the enterprisedb superuser and disable the triggers by issuing the following command.

ALTER TABLE emp DISABLE TRIGGER USER;

The triggers on the emp table can later be re-activated with the following command.

ALTER TABLE emp ENABLE TRIGGER USER;

# 9.3 SQL Tutorial

Advanced Server is a relational database management system (RDBMS). That means it is a system for managing data stored in relations. A relation is essentially a mathematical term for a *table*. The notion of storing data in tables is so commonplace today that it might seem inherently obvious, but there are a number of other ways of organizing databases. Files and directories on Unix-like operating systems form an example of a hierarchical database. A more modern development is the object-oriented database.

Each table is a named collection of rows. Each row of a given table has the same set of named *columns*, and each column is of a specific *data type*. Whereas columns have a fixed order in each row, it is important to remember that SQL does not guarantee the order of the rows within the table in any way (although they can be explicitly sorted for display).

Tables are grouped into *databases*, and a collection of databases managed by a single Advanced Server instance constitutes a database cluster.

### 9.3.1 Sample Database

Throughout this documentation we will be working with a sample database to help explain some basic to advanced level database concepts.

## 9.3.1.1 Sample Database Installation

When Advanced Server is installed a sample database named, edb, is automatically created. This sample database contains the tables and programs used throughout this document by executing the script, edb-sample.sql, located in the /usr/edb/as11/share directory.

This script does the following:

- Creates the sample tables and programs in the currently connected database
- Grants all permissions on the tables to the PUBLIC group

The tables and programs will be created in the first schema of the search path in which the current user has permission to create tables and procedures. You can display the search path by issuing the command:

```
SHOW SEARCH_PATH;
```
Altering the search path can be done using commands in PSQL.

# 9.3.1.2 Sample Database Description

The sample database represents employees in an organization.

It contains three types of records: employees, departments, and historical records of employees.

Each employee has an identification number, name, hire date, salary, and manager. Some employees earn a commission in addition to their salary. All employee-related information is stored in the emp table.

The sample company is regionally diverse, so the database keeps track of the location of the departments. Each company employee is assigned to a department. Each department is identified by a unique department number and a short name. Each department is associated with one location. All department-related information is stored in the dept table.

The company also tracks information about jobs held by the employees. Some employees have been with the company for a long time and have held different positions, received raises, switched departments, etc. When a change in employee status occurs, the company records the end date of the former position. A new job record is added with the start date and the new job title, department, salary, and the reason for the status change. All employee history is maintained in the jobhist table.

The following is an entity relationship diagram of the sample database tables.

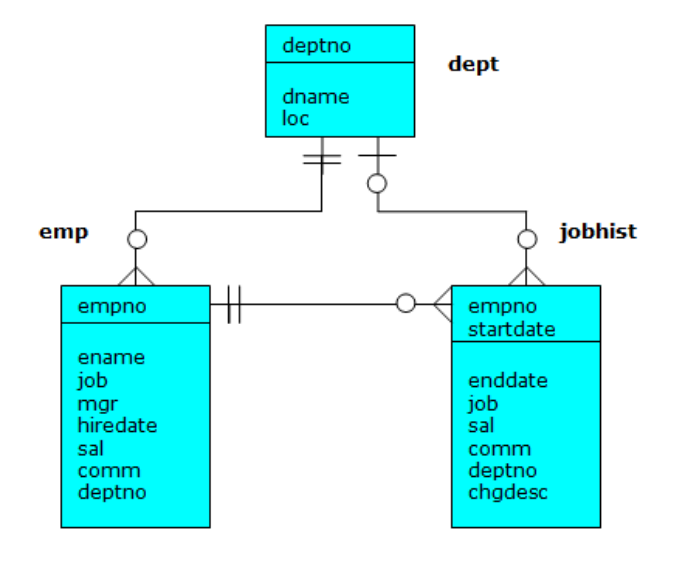

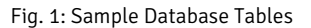

The following is the edb-sample.sql script.

```
--
-- Script that creates the 'sample' tables, views, procedures,
-- functions, triggers, etc.
--
-- Start new transaction - commit all or nothing
--
BEGIN;
/
--
   Create and load tables used in the documentation examples.
```

```
-- Create the 'dept' table
--
CREATE TABLE dept (
  deptno NUMBER(2) NOT NULL CONSTRAINT dept_pk PRIMARY KEY,
  dname VARCHAR2(14) CONSTRAINT dept_dname_uq UNIQUE,
  loc VARCHAR2(13)
);
--
-- Create the 'emp' table
--
CREATE TABLE emp (
  empno NUMBER(4) NOT NULL CONSTRAINT emp_pk PRIMARY KEY,
  ename VARCHAR2(10),
  job VARCHAR2(9),
  mgr NUMBER(4),
  hiredate DATE,
  sal NUMBER(7,2) CONSTRAINT emp_sal_ck CHECK (sal > 0),
  comm NUMBER(7,2),
  deptno NUMBER(2) CONSTRAINT emp_ref_dept_fk
                    REFERENCES dept(deptno)
);
--
  Create the 'jobhist' table
--
CREATE TABLE jobhist (
  empno NUMBER(4) NOT NULL,
  startdate DATE NOT NULL,
  enddate DATE,
  job VARCHAR2(9),
  sal NUMBER(7.2),
  comm NUMBER(7,2),
  deptno NUMBER(2),
  chgdesc VARCHAR2(80),
  CONSTRAINT jobhist_pk PRIMARY KEY (empno, startdate),
  CONSTRAINT jobhist_ref_emp_fk FOREIGN KEY (empno)
      REFERENCES emp(empno) ON DELETE CASCADE,
  CONSTRAINT jobhist_ref_dept_fk FOREIGN KEY (deptno)
      REFERENCES dept (deptno) ON DELETE SET NULL,
  CONSTRAINT jobhist_date_chk CHECK (startdate <= enddate)
);
--
-- Create the 'salesemp' view
-CREATE OR REPLACE VIEW salesemp AS
  SELECT empno, ename, hiredate, sal, comm FROM emp WHERE job = 'SALESMAN';
--
  Sequence to generate values for function 'new_empno'.
--
CREATE SEQUENCE next_empno START WITH 8000 INCREMENT BY 1;
--- Issue PUBLIC grants
\simGRANT ALL ON emp TO PUBLIC;
GRANT ALL ON dept TO PUBLIC;
GRANT ALL ON jobhist TO PUBLIC;
GRANT ALL ON salesemp TO PUBLIC;
GRANT ALL ON next_empno TO PUBLIC;
--
-- Load the 'dept' table
-
```
--

```
INSERT INTO dept VALUES (10,'ACCOUNTING','NEW YORK');
INSERT INTO dept VALUES (20,'RESEARCH','DALLAS');
INSERT INTO dept VALUES (30,'SALES','CHICAGO');
INSERT INTO dept VALUES (40,'OPERATIONS','BOSTON');
--
-- Load the 'emp' table
--
INSERT INTO emp VALUES (7369,'SMITH','CLERK',7902,'17-DEC-80',800,NULL,20);
INSERT INTO emp VALUES (7499,'ALLEN','SALESMAN',7698,'20-FEB-81',1600,300,30);
INSERT INTO emp VALUES (7521,'WARD','SALESMAN',7698,'22-FEB-81',1250,500,30);
INSERT INTO emp VALUES (7566,'JONES','MANAGER',7839,'02-APR-81',2975,NULL,20);
INSERT INTO emp VALUES (7654,'MARTIN','SALESMAN',7698,'28-SEP-81',1250,1400,30);
INSERT INTO emp VALUES (7698,'BLAKE','MANAGER',7839,'01-MAY-81',2850,NULL,30);
INSERT INTO emp VALUES (7782,'CLARK','MANAGER',7839,'09-JUN-81',2450,NULL,10);
INSERT INTO emp VALUES (7788,'SCOTT','ANALYST',7566,'19-APR-87',3000,NULL,20);
INSERT INTO emp VALUES (7839,'KING','PRESIDENT',NULL,'17-NOV-81',5000,NULL,10);
INSERT INTO emp VALUES (7844,'TURNER','SALESMAN',7698,'08-SEP-81',1500,0,30);
INSERT INTO emp VALUES (7876,'ADAMS','CLERK',7788,'23-MAY-87',1100,NULL,20);
INSERT INTO emp VALUES (7900,'JAMES','CLERK',7698,'03-DEC-81',950,NULL,30);
INSERT INTO emp VALUES (7902,'FORD','ANALYST',7566,'03-DEC-81',3000,NULL,20);
INSERT INTO emp VALUES (7934,'MILLER','CLERK',7782,'23-JAN-82',1300,NULL,10);
--
-- Load the 'jobhist' table
--
INSERT INTO jobhist VALUES (7369,'17-DEC-80',NULL,'CLERK',800,NULL,20,'New Hire');
INSERT INTO jobhist VALUES (7499,'20-FEB-81',NULL,'SALESMAN',1600,300,30,'New Hire');
INSERT INTO jobhist VALUES (7521,'22-FEB-81',NULL,'SALESMAN',1250,500,30,'New Hire');
INSERT INTO jobhist VALUES (7566,'02-APR-81',NULL,'MANAGER',2975,NULL,20,'New Hire');
INSERT INTO jobhist VALUES (7654,'28-SEP-81',NULL,'SALESMAN',1250,1400,30,'New Hire');
INSERT INTO jobhist VALUES (7698,'01-MAY-81',NULL,'MANAGER',2850,NULL,30,'New Hire');
INSERT INTO jobhist VALUES (7782,'09-JUN-81',NULL,'MANAGER',2450,NULL,10,'New Hire');
INSERT INTO jobhist VALUES (7788,'19-APR-87','12-APR-88','CLERK',1000,NULL,20,'New Hire');
INSERT INTO jobhist VALUES (7788,'13-APR-88','04-MAY-89','CLERK',1040,NULL,20,'Raise');
INSERT INTO jobhist VALUES (7788,'05-MAY-90',NULL,'ANALYST',3000,NULL,20,'Promoted to Analyst');
INSERT INTO jobhist VALUES (7839,'17-NOV-81',NULL,'PRESIDENT',5000,NULL,10,'New Hire');
INSERT INTO jobhist VALUES (7844,'08-SEP-81',NULL,'SALESMAN',1500,0,30,'New Hire');
INSERT INTO jobhist VALUES (7876,'23-MAY-87',NULL,'CLERK',1100,NULL,20,'New Hire');
INSERT INTO jobhist VALUES (7900,'03-DEC-81','14-JAN-83','CLERK',950,NULL,10,'New Hire');
INSERT INTO jobhist VALUES (7900,'15-JAN-83',NULL,'CLERK',950,NULL,30,'Changed to Dept 30');
INSERT INTO jobhist VALUES (7902,'03-DEC-81',NULL,'ANALYST',3000,NULL,20,'New Hire');
INSERT INTO jobhist VALUES (7934,'23-JAN-82',NULL,'CLERK',1300,NULL,10,'NewHire');
--
-- Populate statistics table and view (pg_statistic/pg_stats)
-ANALYZE dept;
ANALYZE emp;
ANALYZE jobhist;
--
-- Procedure that lists all employees' numbers and names
-- from the 'emp' table using a cursor.
--
CREATE OR REPLACE PROCEDURE list_emp
IS
  v empno NUMBER(4);
   v ename VARCHAR2(10);
   CURSOR emp_cur IS
      SELECT empno, ename FROM emp ORDER BY empno;
BEGIN
   OPEN emp_cur;
   DBMS_OUTPUT.PUT_LINE('EMPNO ENAME');
   DBMS_OUTPUT.PUT_LINE('----- --------');
```

```
LOOP
      FETCH emp cur INTO v empno, v ename;
      EXIT WHEN emp_cur%NOTFOUND;
      DBMS_OUTPUT.PUT_LINE(v_empno || ' ' || v_ename);
  END LOOP;
  CLOSE emp_cur;
END;
/
--
-- Procedure that selects an employee row given the employee
   number and displays certain columns.
--
CREATE OR REPLACE PROCEDURE select_emp (
   p_empno IN NUMBER
)
IS
   v_ename emp.ename%TYPE;
  v_hiredate emp.hiredate%TYPE;
  v sal emp.sal%TYPE;
  v_comm emp.comm%TYPE;
   v_dname dept.dname%TYPE;
  v_disp_date VARCHAR2(10);
BEGIN
   SELECT ename, hiredate, sal, NVL(comm, 0), dname
      INTO v_ename, v_hiredate, v_sal, v_comm, v_dname
      FROM emp e, dept d
      WHERE empno = p_empno
      AND e.deptno = d.deptno;
   v_disp_date := TO_CHAR(v_hiredate, 'MM/DD/YYYY');
   DBMS_OUTPUT.PUT_LINE('Number : ' || p_empno);
   DBMS_OUTPUT.PUT_LINE('Name : ' || v_ename);
  DBMS_OUTPUT.PUT_LINE('Hire Date : ' || v_disp_date);
   DBMS_OUTPUT.PUT_LINE('Salary : ' || v_sal);
   DBMS_OUTPUT.PUT_LINE('Commission: ' || v_comm);
  DBMS_OUTPUT.PUT_LINE('Department: ' || v_dname);
EXCEPTION
   WHEN NO_DATA_FOUND THEN
      DBMS_OUTPUT.PUT_LINE('Employee ' || p_empno || ' not found');
  WHEN OTHERS THEN
      DBMS_OUTPUT.PUT_LINE('The following is SQLERRM:');
      DBMS_OUTPUT.PUT_LINE(SQLERRM);
      DBMS_OUTPUT.PUT_LINE('The following is SQLCODE:');
      DBMS_OUTPUT.PUT_LINE(SQLCODE);
END;
/
--
-- Procedure that queries the 'emp' table based on
   department number and employee number or name. Returns
-- employee number and name as IN OUT parameters and job,
-- hire date, and salary as OUT parameters.
-CREATE OR REPLACE PROCEDURE emp_query (
  p_deptno IN NUMBER,
  p_empno IN OUT NUMBER,
  p_ename IN OUT VARCHAR2,
  p_job OUT VARCHAR2,
  p_hiredate OUT DATE,
  p_sal OUT NUMBER
)
IS
BEGIN
```

```
SELECT empno, ename, job, hiredate, sal
      INTO p_empno, p_ename, p_job, p_hiredate, p_sal
      FROM emp
      WHERE deptno = p_deptno
        AND (empno = p_empno
         OR ename = UPPER(p_ename));
END;
/
--
-- Procedure to call 'emp_query_caller' with IN and IN OUT
   parameters. Displays the results received from IN OUT and
   OUT parameters.
--
CREATE OR REPLACE PROCEDURE emp_query_caller
IS
  v_deptno NUMBER(2);
  v_empno NUMBER(4);
  v_ename VARCHAR2(10);
  v iob VARCHAR2(9);
  v_hiredate DATE;
  v_sal NUMBER;
BEGIN
  v_deptno := 30;
  v_empno := 0;
  v_ename := 'Martin';
  emp_query(v_deptno, v_empno, v_ename, v_job, v_hiredate, v_sal);
  DBMS_OUTPUT.PUT_LINE('Department : ' || v_deptno);
  DBMS_OUTPUT.PUT_LINE('Employee No: ' || v_empno);
  DBMS_OUTPUT.PUT_LINE('Name : ' || v_ename);
  DBMS_OUTPUT.PUT_LINE('Job : ' || v_job);
  DBMS_OUTPUT.PUT_LINE('Hire Date : ' || v_hiredate);
  DBMS_OUTPUT.PUT_LINE('Salary : ' || v_sal);
EXCEPTION
  WHEN TOO_MANY_ROWS THEN
      DBMS_OUTPUT.PUT_LINE('More than one employee was selected');
  WHEN NO_DATA_FOUND THEN
      DBMS_OUTPUT.PUT_LINE('No employees were selected');
END;
/
--
-- Function to compute yearly compensation based on semimonthly
  salary.
--
CREATE OR REPLACE FUNCTION emp_comp (
  p sal NUMBER,
  p_comm NUMBER
) RETURN NUMBER
IS
BEGIN
  RETURN (p\_sal + NVL(p\_comm, 0)) * 24;END;
/
--
-- Function that gets the next number from sequence, 'next empno',
-- and ensures it is not already in use as an employee number.
--
CREATE OR REPLACE FUNCTION new_empno RETURN NUMBER
T<sub>S</sub>
   v_cnt INTEGER := 1;
  v_new_empno NUMBER;
BEGIN
```

```
WHILE v_cnt > 0 LOOP
      SELECT next_empno.nextval INTO v_new_empno FROM dual;
      SELECT COUNT(*) INTO v_{\text{cont}} FROM emp WHERE empno = v_{\text{new\_empno}};
  END LOOP;
  RETURN v_new_empno;
END;
/
--- EDB-SPL function that adds a new clerk to table 'emp'. This function
-- uses package 'emp_admin'.
--
CREATE OR REPLACE FUNCTION hire_clerk (
  p_ename VARCHAR2,
  p_deptno NUMBER
) RETURN NUMBER
IS
  v_empno NUMBER(4);
   v_ename VARCHAR2(10);
  v_iob VARCHAR2(9);
  v_mgr NUMBER(4);
  v_hiredate DATE;
  v_sal NUMBER(7,2);
  v_comm NUMBER(7,2);
  v_deptno NUMBER(2);
BEGIN
  v_empno := new_empno;
  INSERT INTO emp VALUES (v_empno, p_ename, 'CLERK', 7782,
      TRUNC(SYSDATE), 950.00, NULL, p_deptno);
  SELECT empno, ename, job, mgr, hiredate, sal, comm, deptno INTO
      v_empno, v_ename, v_job, v_mgr, v_hiredate, v_sal, v_comm, v_deptno
      FROM emp WHERE empno = v_empno;
   DBMS_OUTPUT.PUT_LINE('Department : ' || v_deptno);
   DBMS_OUTPUT.PUT_LINE('Employee No: ' || v_empno);
  DBMS_OUTPUT.PUT_LINE('Name : ' || v_ename);
  DBMS_OUTPUT.PUT_LINE('Job : ' || v_job);
   DBMS_OUTPUT.PUT_LINE('Manager : ' || v_mgr);
  DBMS_OUTPUT.PUT_LINE('Hire Date : ' || v_hiredate);
  DBMS_OUTPUT.PUT_LINE('Salary : ' || v_sal);
  DBMS_OUTPUT.PUT_LINE('Commission : ' || v_comm);
  RETURN v_empno;
EXCEPTION
  WHEN OTHERS THEN
      DBMS_OUTPUT.PUT_LINE('The following is SQLERRM:');
      DBMS_OUTPUT.PUT_LINE(SQLERRM);
      DBMS OUTPUT.PUT LINE('The following is SOLCODE:');
      DBMS_OUTPUT.PUT_LINE(SQLCODE);
      RETURN -1;
END;
/
--
-- PostgreSQL PL/pgSQL function that adds a new salesman
-- to table 'emp'.
-CREATE OR REPLACE FUNCTION hire salesman (
  p_ename VARCHAR,
  p_sal NUMERIC,
  p_comm NUMERIC
) RETURNS NUMERIC
AS $$
DECLARE
  v_empno NUMERIC(4);
```

```
v_job VARCHAR(9);
   v_mgr NUMERIC(4);
  v_hiredate DATE;
  v_sal NUMERIC(7,2);
   v_comm NUMERIC(7,2);
   v_deptno NUMERIC(2);
BEGIN
   v_empno := new_empno();
   INSERT INTO emp VALUES (v_empno, p_ename, 'SALESMAN', 7698,
      CURRENT_DATE, p_sal, p_comm, 30);
   SELECT INTO
      v_empno, v_ename, v_job, v_mgr, v_hiredate, v_sal, v_comm, v_deptno
      empno, ename, job, mgr, hiredate, sal, comm, deptno
      FROM emp WHERE empno = v_empno;
  RAISE INFO 'Department : %', v_deptno;
  RAISE INFO 'Employee No: %', v_empno;
  RAISE INFO 'Name : %', v_ename;
  RAISE INFO 'Job : %', y_job:
  RAISE INFO 'Manager : %', v_mgr;
  RAISE INFO 'Hire Date : %', v_hiredate;
  RAISE INFO 'Salary : %', v_sal;
  RAISE INFO 'Commission : %', v_comm;
  RETURN v_empno;
EXCEPTION
  WHEN OTHERS THEN
      RAISE INFO 'The following is SQLERRM:';
      RAISE INFO '%', SQLERRM;
      RAISE INFO 'The following is SQLSTATE:';
      RAISE INFO '%', SQLSTATE;
      RETURN -1:
END;
$$ LANGUAGE 'plpgsql';
/
--
  Rule to INSERT into view 'salesemp'
--
CREATE OR REPLACE RULE salesemp_i AS ON INSERT TO salesemp
DO INSTEAD
  INSERT INTO emp VALUES (NEW.empno, NEW.ename, 'SALESMAN', 7698,
      NEW.hiredate, NEW.sal, NEW.comm, 30);
--
-- Rule to UPDATE view 'salesemp'
-CREATE OR REPLACE RULE salesemp u AS ON UPDATE TO salesemp
DO INSTEAD
  UPDATE emp SET empno = NEW.empno,
                 ename = NEW.ename,
                 hiredate = NEW.hiredate,
                 sal = NEW.sal,comm = NEW.comm
      WHERE empno = OLD.empno;
--
   Rule to DELETE from view 'salesemp'
--
CREATE OR REPLACE RULE salesemp_d AS ON DELETE TO salesemp
DO INSTEAD
  DELETE FROM emp WHERE empno = OLD.empno;
--
-- After statement-level trigger that displays a message after
-- an insert, update, or deletion to the 'emp' table. One message
```
v\_ename VARCHAR(10);

```
-- per SQL command is displayed.
--
CREATE OR REPLACE TRIGGER user_audit_trig
   AFTER INSERT OR UPDATE OR DELETE ON emp
DECLARE
   v_action VARCHAR2(24);
BEGIN
   IF INSERTING THEN
      v_action := ' added employee(s) on ';
   ELSIF UPDATING THEN
      v_action := ' updated employee(s) on ';
   ELSIF DELETING THEN
       v_action := ' deleted employee(s) on ';
   END IF;
   DBMS_OUTPUT.PUT_LINE('User ' || USER || v_action ||
TO_CHAR(SYSDATE,'YYYY-MM-DD'));
END;
/
--
-- Before row-level trigger that displays employee number and
-- salary of an employee that is about to be added, updated,
-- or deleted in the 'emp' table.
--
CREATE OR REPLACE TRIGGER emp_sal_trig
   BEFORE DELETE OR INSERT OR UPDATE ON emp
   FOR EACH ROW
DECLARE
  sal_diff NUMBER;
BEGIN
   IF INSERTING THEN
      DBMS_OUTPUT.PUT_LINE('Inserting employee ' || :NEW.empno);
      DBMS_OUTPUT.PUT_LINE('..New salary: ' || :NEW.sal);
   END IF;
   IF UPDATING THEN
      sal_diff := :NEW.sal - :OLD.sal;
      DBMS_OUTPUT.PUT_LINE('Updating employee ' || :OLD.empno);
      DBMS_OUTPUT.PUT_LINE('..Old salary: ' || :OLD.sal);
      DBMS_OUTPUT.PUT_LINE('..New salary: ' || :NEW.sal);
      DBMS_OUTPUT.PUT_LINE('..Raise : ' || sal_diff);
   END IF;
    IF DELETING THEN
       DBMS_OUTPUT.PUT_LINE('Deleting employee ' || :OLD.empno);
      DBMS_OUTPUT.PUT_LINE('..Old salary: ' || :OLD.sal);
   END IF;
END;
/
--
   Package specification for the 'emp_admin' package.
--
CREATE OR REPLACE PACKAGE emp_admin
IS
   FUNCTION get_dept_name (
      p_deptno NUMBER
   ) RETURN VARCHAR2;
   FUNCTION update_emp_sal (
      p_empno NUMBER,
      p_raise NUMBER
   ) RETURN NUMBER;
   PROCEDURE hire_emp (
      p_empno NUMBER,
       p_ename VARCHAR2,
```

```
p sal NUMBER,
      p_hiredate DATE,
      p_comm NUMBER,
      p_mgr NUMBER,
      p_deptno NUMBER
  );
  PROCEDURE fire_emp (
      p_empno NUMBER
  );
END emp_admin;
/
--
   Package body for the 'emp_admin' package.
--
CREATE OR REPLACE PACKAGE BODY emp_admin
T<sub>S</sub>
   --
   -- Function that queries the 'dept' table based on the department
   -- number and returns the corresponding department name.
   -FUNCTION get_dept_name (
      p_deptno IN NUMBER
  ) RETURN VARCHAR2
   IS
      v_dname VARCHAR2(14);
  BEGIN
      SELECT dname INTO v_dname FROM dept WHERE deptno = p_deptno;
      RETURN v_dname;
   EXCEPTION
      WHEN NO DATA FOUND THEN
          DBMS_OUTPUT.PUT_LINE('Invalid department number ' || p_deptno);
          RETURN '';
   END;
   --
   -- Function that updates an employee's salary based on the
   -- employee number and salary increment/decrement passed
   -- as IN parameters. Upon successful completion the function
   -- returns the new updated salary.
   --
   FUNCTION update_emp_sal (
      p_empno IN NUMBER,
      p_raise IN NUMBER
   ) RETURN NUMBER
   IS
      v_sal NUMBER := 0;
  BEGIN
      SELECT sal INTO v_sal FROM emp WHERE empno = p_empno;
      v_sal := v_sal + p_raise;
      UPDATE emp SET sal = v_sal WHERE empno = p_empno;
      RETURN v_sal;
   EXCEPTION
      WHEN NO_DATA_FOUND THEN
          DBMS_OUTPUT.PUT_LINE('Employee ' || p_empno || ' not found');
          RETURN -1;
      WHEN OTHERS THEN
          DBMS_OUTPUT.PUT_LINE('The following is SQLERRM:');
          DBMS_OUTPUT.PUT_LINE(SQLERRM);
          DBMS_OUTPUT.PUT_LINE('The following is SQLCODE:');
          DBMS_OUTPUT.PUT_LINE(SQLCODE);
          RETURN -1;
```
p\_job VARCHAR2,

```
--
      Procedure that inserts a new employee record into the 'emp' table.
   --
  PROCEDURE hire_emp (
      p_empno NUMBER,
      p_ename VARCHAR2,
      p_job VARCHAR2,
      p_sal NUMBER,
      p_hiredate DATE,
      p_comm NUMBER,
      p_mgr NUMBER,
      p_deptno NUMBER
  )
  AS
  BEGIN
      INSERT INTO emp(empno, ename, job, sal, hiredate, comm, mgr, deptno)
          VALUES(p_empno, p_ename, p_job, p_sal,
                p_hiredate, p_comm, p_mgr, p_deptno);
  END;
   --
   -- Procedure that deletes an employee record from the 'emp' table based
      on the employee number.
   --
  PROCEDURE fire_emp (
      p_empno NUMBER
  )
  AS
  BEGIN
      DELETE FROM emp WHERE empno = p_empno;
  END;
END;
COMMIT;
```
# 9.3.2 Creating a New Table

/

END;

<span id="page-161-0"></span>A new table is created by specifying the table name, along with all column names and their types. The following is a simplified version of the emp sample table with just the minimal information needed to define a table.

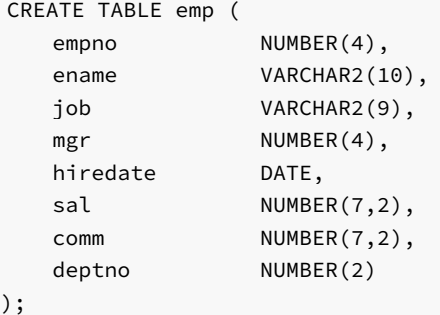

You can enter this into PSQL with line breaks. PSQL will recognize that the command is not terminated until the semicolon.

White space (i.e., spaces, tabs, and newlines) may be used freely in SQL commands. That means you can type the command aligned differently than the above, or even all on one line. Two dashes ("--") introduce comments. Whatever follows them is ignored up to the end of the line. SQL is case insensitive about key words and identifiers, except when identifiers are double-quoted to preserve the case (not done above).

VARCHAR2(10) specifies a data type that can store arbitrary character strings up to 10 characters in length. NUMBER(7,2) is a fixed point number with precision 7 and scale 2. NUMBER(4) is an integer number with precision 4 and scale 0.

Advanced Server supports the usual SQL data types INTEGER, SMALLINT, NUMBER, REAL, DOUBLE PRECISION, CHAR, VARCHAR2, DATE, and TIMESTAMP as well as various synonyms for these types.

If you don't need a table any longer or want to recreate it differently you can remove it using the following command:

DROP TABLE tablename;

### 9.3.3 Populating a Table With Rows

The INSERT statement is used to populate a table with rows:

```
INSERT INTO emp VALUES (7369,'SMITH','CLERK',7902,'17-DEC-80',800,NULL,20);
```
Note that all data types use rather obvious input formats. Constants that are not simple numeric values usually must be surrounded by single quotes ('), as in the example. The DATE type is actually quite flexible in what it accepts, but for this tutorial we will stick to the unambiguous format shown here.

The syntax used so far requires you to remember the order of the columns. An alternative syntax allows you to list the columns explicitly:

```
INSERT INTO emp(empno,ename,job,mgr,hiredate,sal,comm,deptno)
   VALUES (7499,'ALLEN','SALESMAN',7698,'20-FEB-81',1600,300,30);
```
You can list the columns in a different order if you wish or even omit some columns, e.g., if the commission is unknown:

```
INSERT INTO emp(empno,ename,job,mgr,hiredate,sal,deptno)
   VALUES (7369,'SMITH','CLERK',7902,'17-DEC-80',800,20);
```
Many developers consider explicitly listing the columns better style than relying on the order implicitly.

## 9.3.4 Querying a Table

To retrieve data from a table, the table is *queried*. An SQL SELECT statement is used to do this. The statement is divided into a select list (the part that lists the columns to be returned), a table list (the part that lists the tables from which to retrieve the data), and an optional qualification (the part that specifies any restrictions). The following query lists all columns of all employees in the table in no particular order.

SELECT \* FROM emp;

Here, "\*" in the select list means all columns. The following is the output from this query.

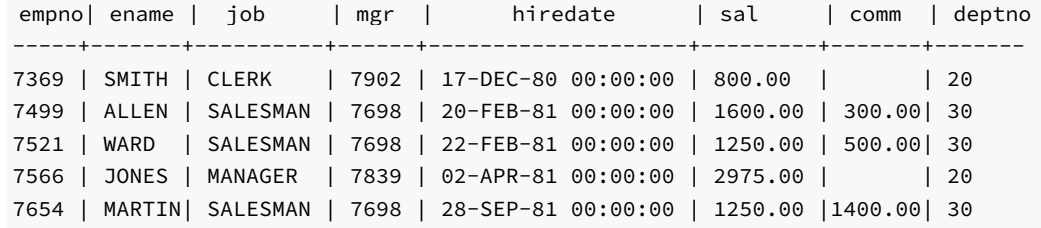

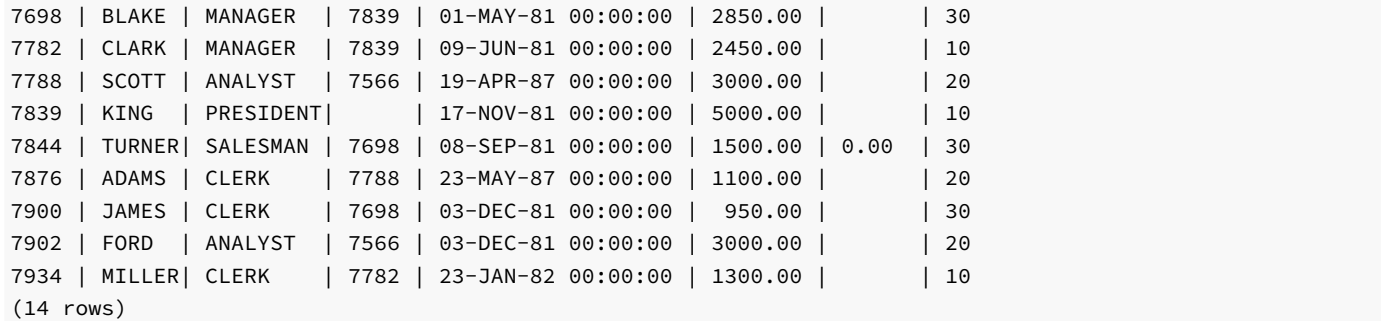

You may specify any arbitrary expression in the select list. For example, you can do:

SELECT ename, sal, sal \* 24 AS yearly\_salary, deptno FROM emp;

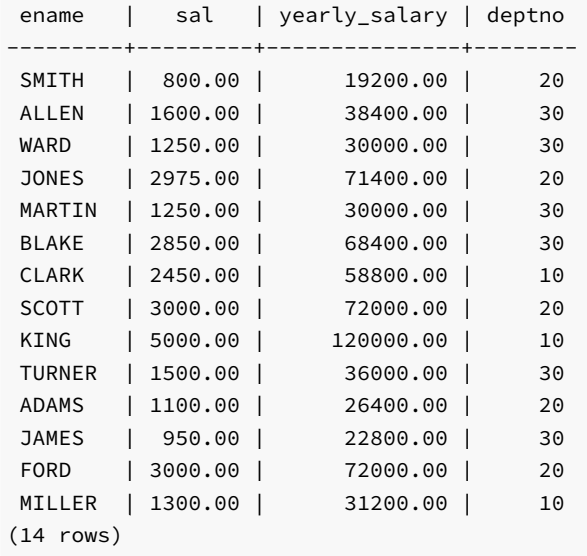

Notice how the AS clause is used to re-label the output column. (The AS clause is optional.)

A query can be qualified by adding a WHERE clause that specifies which rows are wanted. The WHERE clause contains a Boolean (truth value) expression, and only rows for which the Boolean expression is true are returned. The usual Boolean operators (AND, OR, and NOT) are allowed in the qualification. For example, the following retrieves the employees in department 20 with salaries over \$1000.00:

SELECT ename, sal, deptno FROM emp WHERE deptno = 20 AND sal > 1000;

ename | sal | deptno -------+---------+-------- JONES | 2975.00 | 20 SCOTT | 3000.00 | 20 ADAMS | 1100.00 | 20 FORD | 3000.00 | 20 (4 rows)

You can request that the results of a query be returned in sorted order:

SELECT ename, sal, deptno FROM emp ORDER BY ename;

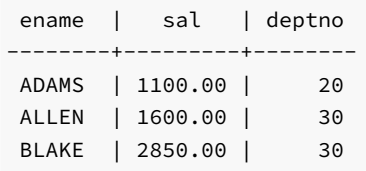

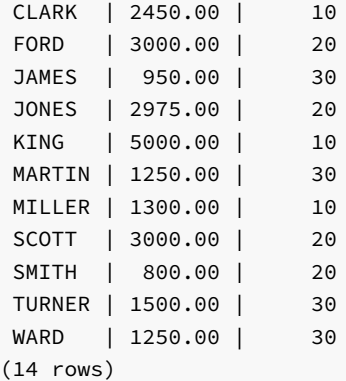

You can request that duplicate rows be removed from the result of a query:

SELECT DISTINCT job FROM emp; job ----------- ANALYST CLERK MANAGER PRESIDENT SALESMAN (5 rows)

The following section shows how to obtain rows from more than one table in a single query.

# 9.3.5 Joins Between Tables

Thus far, our queries have only accessed one table at a time. Queries can access multiple tables at once, or access the same table in such a way that multiple rows of the table are being processed at the same time. A query that accesses multiple rows of the same or different tables at one time is called a join query. For example, say you wish to list all the employee records together with the name and location of the associated department. To do that, we need to compare the deptno column of each row of the emp table with the deptno column of all rows in the dept table, and select the pairs of rows where these values match. This would be accomplished by the following query:

SELECT emp.ename, emp.sal, dept.deptno, dept.dname, dept.loc FROM emp, dept WHERE emp.deptno = dept.deptno;

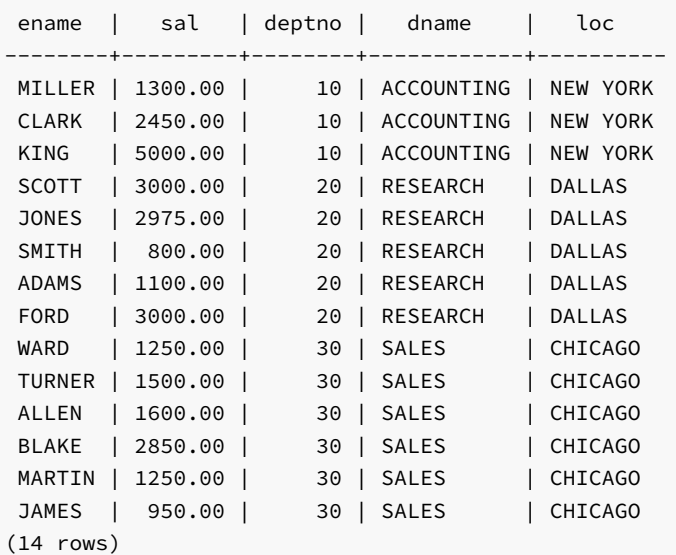

Observe two things about the result set:

- There is no result row for department 40. This is because there is no matching entry in the emp table for department 40, so the join ignores the unmatched rows in the  $\det$  table. Shortly we will see how this can be fixed.
- It is more desirable to list the output columns qualified by table name rather than using \* or leaving out the qualification as follows:

```
SELECT ename, sal, dept.deptno, dname, loc FROM emp, dept WHERE emp.deptno =
dept.deptno;
```
Since all the columns had different names (except for deptno which therefore must be qualified), the parser automatically found out which table they belong to, but it is good style to fully qualify column names in join queries:

Join queries of the kind seen thus far can also be written in this alternative form:

```
SELECT emp.ename, emp.sal, dept.deptno, dept.dname, dept.loc FROM emp INNER
JOIN dept ON emp.deptno = dept.deptno;
```
SELECT emp.ename, emp.sal, dept.deptno, dept.dname, dept.loc FROM dept LEFT

This syntax is not as commonly used as the one above, but we show it here to help you understand the following topics.

You will notice that in all the above results for joins no employees were returned that belonged to department 40 and as a consequence, the record for department 40 never appears. Now we will figure out how we can get the department 40 record in the results despite the fact that there are no matching employees. What we want the query to do is to scan the dept table and for each row to find the matching emp row. If no matching row is found we want some "empty" values to be substituted for the emp table's columns. This kind of query is called an *outer join*. (The joins we have seen so far are *inner* joins.) The command looks like this:

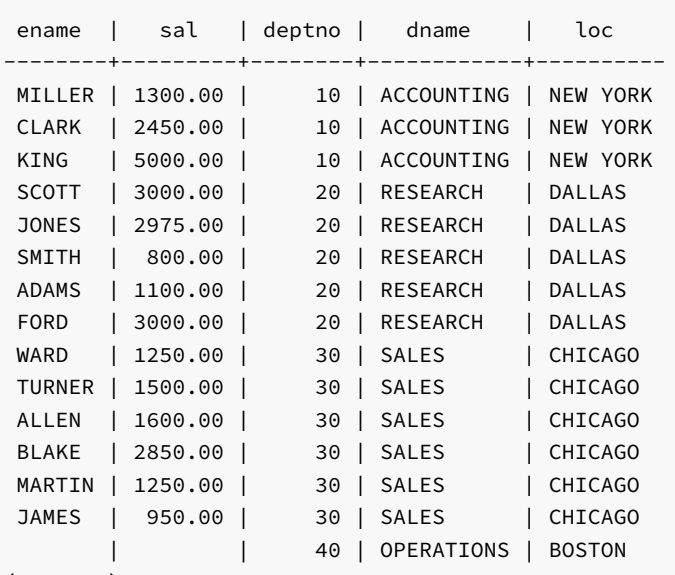

OUTER JOIN emp ON emp.deptno = dept.deptno;

(15 rows)

This query is called a *left outer join* because the table mentioned on the left of the join operator will have each of its rows in the output at least once, whereas the table on the right will only have those rows output that match some row of the left table. When a left-table row is selected for which there is no right-table match, empty (NULL) values are substituted for the right-table columns.

An alternative syntax for an outer join is to use the outer join operator, "(+)", in the join condition within the WHERE clause. The outer join operator is placed after the column name of the table for which null values should be substituted for unmatched rows. So for all the rows in the dept table that have no matching rows in the emp table, Advanced Server returns null for any select list expressions containing columns of emp. Hence the above example could be rewritten as:

SELECT emp.ename, emp.sal, dept.deptno, dept.dname, dept.loc FROM dept, emp WHERE emp.deptno(+) = dept.deptno;

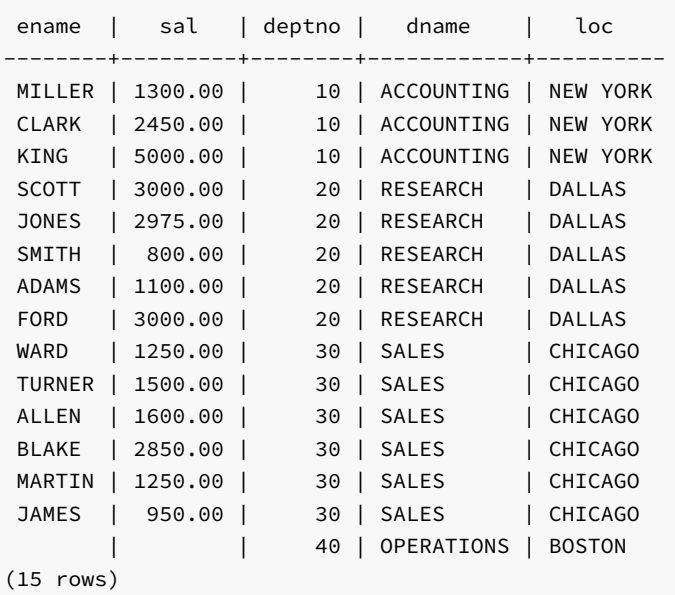

We can also join a table against itself. This is called a *self join*. As an example, suppose we wish to find the name of each employee along with the name of that employee's manager. So we need to compare the mgr column of each emp row to the empno column of all other emp rows.

SELECT e1.ename || ' works for ' || e2.ename AS "Employees and their Managers" FROM emp e1, emp e2 WHERE e1.mgr = e2.empno;

Employees and their Managers ------------------------------

FORD works for JONES SCOTT works for JONES WARD works for BLAKE TURNER works for BLAKE MARTIN works for BLAKE JAMES works for BLAKE ALLEN works for BLAKE MILLER works for CLARK ADAMS works for SCOTT CLARK works for KING BLAKE works for KING JONES works for KING SMITH works for FORD (13 rows)

Here, the emp table has been re-labeled as e1 to represent the employee row in the select list and in the join condition, and also as e2 to represent the matching employee row acting as manager in the select list and in the join condition. These kinds of aliases can be used in other queries to save some typing, for example:

SELECT e.ename, e.mgr, d.deptno, d.dname, d.loc FROM emp e, dept d WHERE e.deptno = d.deptno;

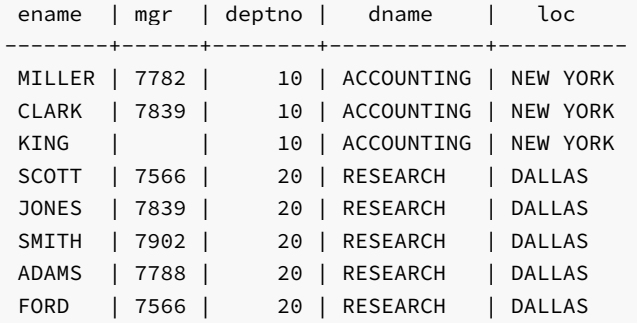

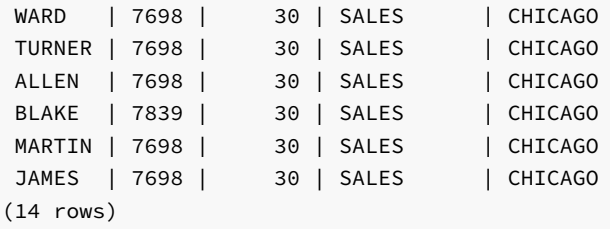

This style of abbreviating will be encountered quite frequently.

## 9.3.6 Aggregate Functions

Like most other relational database products, Advanced Server supports aggregate functions. An aggregate function computes a single result from multiple input rows. For example, there are aggregates to compute the COUNT, SUM, AVG (average), MAX (maximum), and MIN (minimum) over a set of rows.

As an example, the highest and lowest salaries can be found with the following query:

```
SELECT MAX(sal) highest_salary, MIN(sal) lowest_salary FROM emp;
highest_salary | lowest_salary
----------------+---------------
      5000.00 | 800.00
(1 row)
```
If we wanted to find the employee with the largest salary, we may be tempted to try:

```
SELECT ename FROM emp WHERE sal = MAX(sal);
ERROR: aggregates not allowed in WHERE clause
```
This does not work because the aggregate function, MAX, cannot be used in the WHERE clause. This restriction exists because the WHERE clause determines the rows that will go into the aggregation stage so it has to be evaluated before aggregate functions are computed. However, the query can be restated to accomplish the intended result by using a *subquery*.

```
SELECT ename FROM emp WHERE sal = (SELECT MAX(sal) FROM emp);
ename
-------
KING
(1 row)
```
The subquery is an independent computation that obtains its own result separately from the outer query.

Aggregates are also very useful in combination with the GROUP BY clause. For example, the following query gets the highest salary in each department.

```
SELECT deptno, MAX(sal) FROM emp GROUP BY deptno;
deptno | max
--------+---------
    10 | 5000.00
    20 | 3000.00
    30 | 2850.00
(3 rows)
```
This query produces one output row per department. Each aggregate result is computed over the rows matching that department. These grouped rows can be filtered using the HAVING clause.

```
SELECT deptno, MAX(sal) FROM emp GROUP BY deptno HAVING AVG(sal) > 2000;
deptno | max
    --------+---------
    10 | 5000.00
    20 | 3000.00
(2 rows)
```
This query gives the same results for only those departments that have an average salary greater than 2000.

Finally, the following query takes into account only the highest paid employees who are analysts in each department.

```
SELECT deptno, MAX(sal) FROM emp WHERE job = 'ANALYST' GROUP BY deptno HAVING AVG(sal) > 2000;
deptno | max
--------+---------
    20 | 3000.00
(1 row)
```
There is a subtle distinction between the WHERE and HAVING clauses. The WHERE clause filters out rows before grouping occurs and aggregate functions are applied. The HAVING clause applies filters on the results after rows have been grouped and aggregate functions have been computed for each group.

So in the previous example, only employees who are analysts are considered. From this subset, the employees are grouped by department and only those groups where the average salary of analysts in the group is greater than 2000 are in the final result. This is true of only the group for department 20 and the maximum analyst salary in department 20 is 3000.00.

### 9.3.7 Updates

The column values of existing rows can be changed using the UPDATE command. For example, the following sequence of commands shows the before and after results of giving everyone who is a manager a 10% raise:

```
SELECT ename, sal FROM emp WHERE job = 'MANAGER';
 ename | sal
-------+---------
 JONES | 2975.00
 BLAKE | 2850.00
CLARK | 2450.00
(3 rows)
UPDATE emp SET sal = sal * 1.1 WHERE job = 'MANAGER';
SELECT ename, sal FROM emp WHERE job = 'MANAGER';
 ename | sal
-------+---------
 JONES | 3272.50
 BLAKE | 3135.00
 CLARK | 2695.00
(3 rows)
```
# 9.3.8 Deletions

Rows can be removed from a table using the DELETE command. For example, the following sequence of commands shows the before and after results of deleting all employees in department 20 .

SELECT ename, deptno FROM emp;

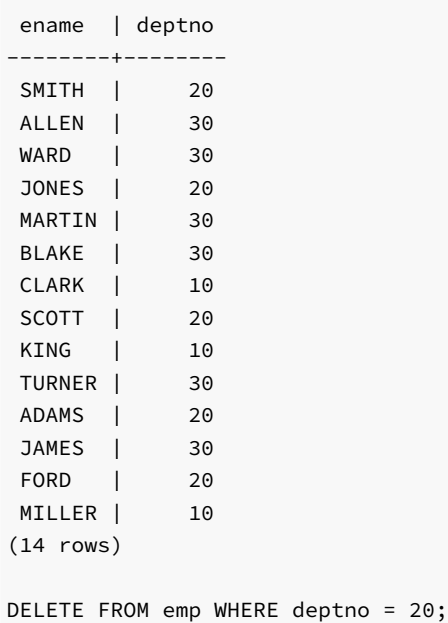

SELECT ename, deptno FROM emp; ename | deptno --------+-------- ALLEN | 30 WARD | 30 MARTIN | 30 BLAKE | 30 CLARK | 10 KING | 10 TURNER | 30 JAMES | 30 MILLER | 10 (9 rows)

Be extremely careful of giving a DELETE command without a WHERE clause such as the following:

### DELETE FROM tablename;

This statement will remove all rows from the given table, leaving it completely empty. The system will not request confirmation before doing this.

# 9.3.9 The SQL Language

Advanced Server supports SQL language that is compatible with Oracle syntax as well as syntax and commands for extended functionality (functionality that does not provide database compatibility for Oracle or support Oracle-styled applications).

The Database Compatibility for Oracle Developers SQL Guide provides detailed information about:

- Compatible SQL syntax and language elements
- Data types
- $\bullet$ Supported SQL command syntax

To review a copy of the guide, visit the Advanced Server website at:

<https://www.enterprisedb.com/docs>

## 9.4 Advanced Concepts

The previous section discussed the basics of using SQL to store and access your data in Advanced Server. This section discusses more advanced SQL features that may simplify management and prevent loss or corruption of your data.

### 9.4.1 Views

Consider the following SELECT command.

SELECT ename, sal, sal \* 24 AS yearly\_salary, deptno FROM emp;

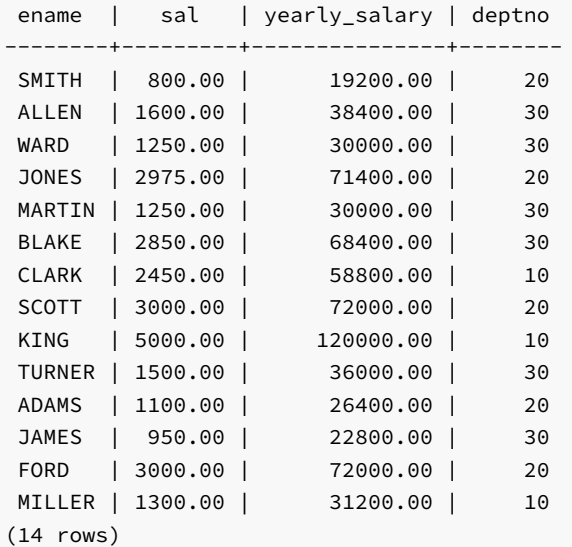

If this is a query that is used repeatedly, a shorthand method of reusing this query without re-typing the entire SELECT command each time is to create a view as shown below.

CREATE VIEW employee\_pay AS SELECT ename, sal, sal \* 24 AS yearly\_salary, deptno FROM emp;

The view name, employee\_pay, can now be used like an ordinary table name to perform the query.

```
SELECT * FROM employee_pay;
```
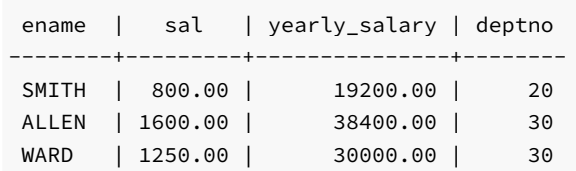

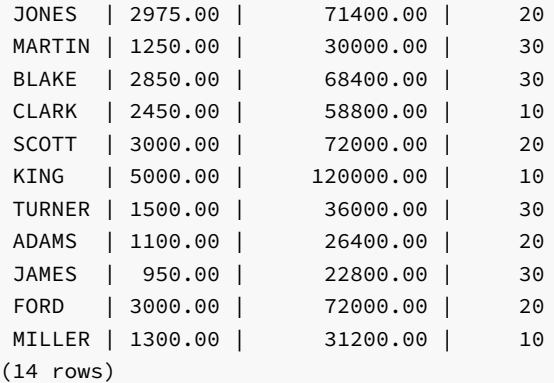

Making liberal use of views is a key aspect of good SQL database design. Views provide a consistent interface that encapsulate details of the structure of your tables which may change as your application evolves.

Views can be used in almost any place a real table can be used. Building views upon other views is not uncommon.

# 9.4.2 Foreign Keys

Suppose you want to make sure all employees belong to a valid department. This is called maintaining the referential integrity of your data. In simplistic database systems this would be implemented (if at all) by first looking at the dept table to check if a matching record exists, and then inserting or rejecting the new employee record. This approach has a number of problems and is very inconvenient. Advanced Server can make it easier for you.

A modified version of the emp table presented in [Creating](#page-161-0) a New Table is shown in this section with the addition of a foreign key constraint. The modified emp table looks like the following:

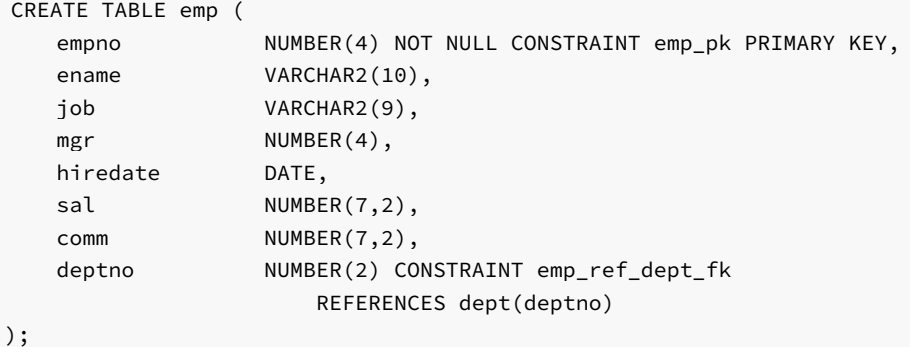

If an attempt is made to issue the following INSERT command in the sample emp table, the foreign key constraint,  $emp_ref_dept_fk$ , ensures that department 50 exists in the dept table. Since it does not, the command is rejected.

INSERT INTO emp VALUES (8000,'JONES','CLERK',7902,'17-AUG-07',1200,NULL,50); ERROR: insert or update on table "emp" violates foreign key constraint "emp\_ref\_dept\_fk" DETAIL: Key (deptno)=(50) is not present in table "dept".

The behavior of foreign keys can be finely tuned to your application. Making correct use of foreign keys will definitely improve the quality of your database applications, so you are strongly encouraged to learn more about them.

# 9.4.3 The ROWNUM Pseudo-Column

ROWNUM is a pseudo-column that is assigned an incremental, unique integer value for each row based on the order the rows were retrieved from a query. Therefore, the first row retrieved will have ROWNUM of  $1$ ; the second row will have ROWNUM of  $2$  and so on.

This feature can be used to limit the number of rows retrieved by a query. This is demonstrated in the following example:

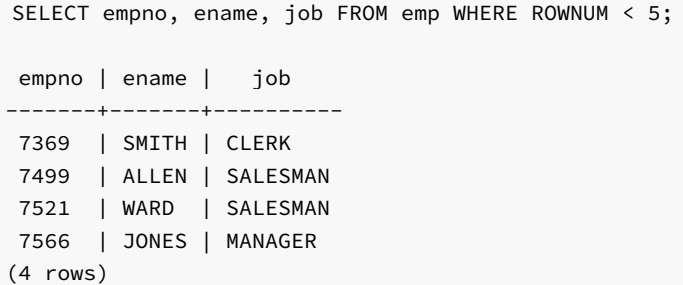

The ROWNUM value is assigned to each row before any sorting of the result set takes place. Thus, the result set is returned in the order given by the ORDER BY clause, but the ROWNUM values may not necessarily be in ascending order as shown in the following example:

SELECT ROWNUM, empno, ename, job FROM emp WHERE ROWNUM < 5 ORDER BY ename;

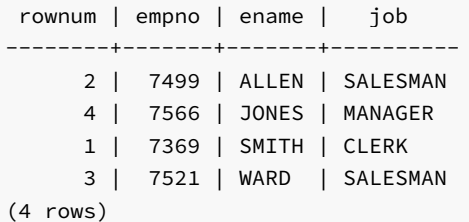

The following example shows how a sequence number can be added to every row in the jobhist table. First a new column named, seqno, is added to the table and then seqno is set to ROWNUM in the UPDATE command.

ALTER TABLE jobhist ADD seqno NUMBER(3); UPDATE jobhist SET seqno = ROWNUM;

The following **SELECT** command shows the new segno values.

```
SELECT seqno, empno, TO_CHAR(startdate,'DD-MON-YY') AS start, job FROM
jobhist;
```
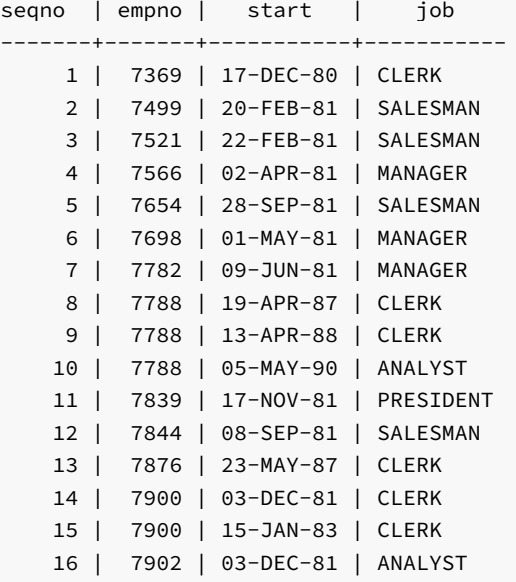

### 9.4.4 Synonyms

A synonym is an identifier that can be used to reference another database object in a SQL statement. A synonym is useful in cases where a database object would normally require full qualification by schema name to be properly referenced in a SQL statement. A synonym defined for that object simplifies the reference to a single, unqualified name.

Advanced Server supports synonyms for:

- tables
- views
- materialized views
- sequences
- $\bullet$ procedures
- functions
- types
- $\bullet$  objects that are accessible through a database link
- other synonyms

Neither the referenced schema or referenced object must exist at the time that you create the synonym; a synonym may refer to a non-existent object or schema. A synonym will become invalid if you drop the referenced object or schema. You must explicitly drop a synonym to remove it.

As with any other schema object, Advanced Server uses the search path to resolve unqualified synonym names. If you have two synonyms with the same name, an unqualified reference to a synonym will resolve to the first synonym with the given name in the search path. If public is in your search path, you can refer to a synonym in that schema without qualifying that name.

When Advanced Server executes an SQL command, the privileges of the current user are checked against the synonym's underlying database object; if the user does not have the proper permissions for that object, the SQL command will fail.

#### Creating a Synonym

Use the CREATE SYNONYM command to create a synonym. The syntax is:

```
CREATE [OR REPLACE] [PUBLIC] SYNONYM [<schema>.]<syn_name>
      FOR <object_schema>.<object_name>[<@dblink_name>];
```
### Parameters:

### syn\_name

syn\_name is the name of the synonym. A synonym name must be unique within a schema.

### schema

schema specifies the name of the schema that the synonym resides in. If you do not specify a schema name, the synonym is created in the first existing schema in your search path.

#### object\_name

object\_name specifies the name of the object.

```
object_schema
```
object\_schema specifies the name of the schema that the object resides in.

dblink\_name

dblink\_name specifies the name of the database link through which a target object may be accessed.

Include the REPLACE clause to replace an existing synonym definition with a new synonym definition.

Include the PUBLIC clause to create the synonym in the public schema. Compatible with Oracle databases, the CREATE PUBLIC SYNONYM command creates a synonym that resides in the public schema:

CREATE [OR REPLACE] PUBLIC SYNONYM <syn\_name> FOR <object\_schema>.<object\_name>;

This just a shorthand way to write:

CREATE [OR REPLACE] SYNONYM public.<syn\_name> FOR <object\_schema>.<object\_name>;

The following example creates a synonym named personnel that refers to the enterprisedb.emp table.

CREATE SYNONYM personnel FOR enterprisedb.emp;

Unless the synonym is schema qualified in the CREATE SYNONYM command, it will be created in the first existing schema in your search path. You can view your search path by executing the following command:

SHOW SEARCH\_PATH;

search\_path

---------------------- development,accounting (1 row)

In our example, if a schema named development does not exist, the synonym will be created in the schema named accounting .

Now, the emp table in the enterprisedb schema can be referenced in any SQL statement (DDL or DML), by using the synonym, personnel :

INSERT INTO personnel VALUES (8142,'ANDERSON','CLERK',7902,'17-DEC-06',1300,NULL,20);

SELECT \* FROM personnel;

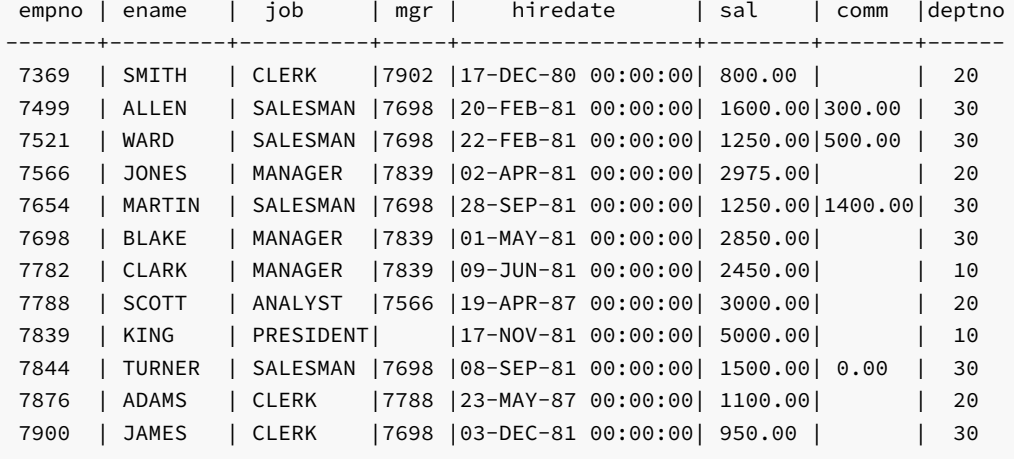

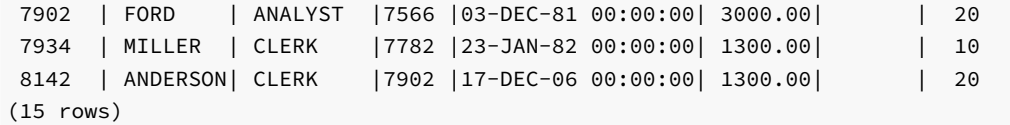

#### Deleting a Synonym

To delete a synonym, use the command, DROP SYNONYM . The syntax is:

DROP [PUBLIC] SYNONYM [<schema>.] <syn\_name>

### Parameters:

syn\_name

syn\_name is the name of the synonym. A synonym name must be unique within a schema.

#### schema

schema specifies the name of the schema in which the synonym resides.

Like any other object that can be schema-qualified, you may have two synonyms with the same name in your search path. To disambiguate the name of the synonym that you are dropping, include a schema name. Unless a synonym is schema qualified in the DROP SYNONYM command, Advanced Server deletes the first instance of the synonym it finds in your search path.

You can optionally include the PUBLIC clause to drop a synonym that resides in the public schema. Compatible with Oracle databases, the DROP PUBLIC SYNONYM command drops a synonym that resides in the public schema:

DROP PUBLIC SYNONYM <syn\_name>;

The following example drops the synonym, personnel :

DROP SYNONYM personnel;

### 9.4.5 Hierarchical Queries

A hierarchical query is a type of query that returns the rows of the result set in a hierarchical order based upon data forming a parent-child relationship. A hierarchy is typically represented by an inverted tree structure. The tree is comprised of interconnected nodes. Each node may be connected to none, one, or multiple *child* nodes. Each node is connected to one *parent* node except for the top node which has no parent. This node is the root node. Each tree has exactly one root node. Nodes that don't have any children are called leaf nodes. A tree always has at least one leaf node - e.g., the trivial case where the tree is comprised of a single node. In this case it is both the root and the leaf.

In a hierarchical query the rows of the result set represent the nodes of one or more trees.

#### Note

It is possible that a single, given row may appear in more than one tree and thus appear more than once in the result set.

The hierarchical relationship in a query is described by the CONNECT BY clause which forms the basis of the order in which rows are returned in the result set. The context of where the CONNECT BY clause and its associated optional clauses appear in the SELECT command is shown below.

```
SELECT <select_list> FROM <table_expression> [ WHERE ...]
 [ START WITH <start_expression> ]
   CONNECT BY { PRIOR <parent_expr> = <child_expr> |
     \langlechild expr> = PRIOR \langleparent expr> }
 [ ORDER SIBLINGS BY <column1> [ ASC | DESC ]
      [, <column2> [ ASC | DESC ] ] ...
 [ GROUP BY ...]
 [ HAVING ...]
 [ <other> ...]
```
select\_list is one or more expressions that comprise the fields of the result set. table\_expression is one or more tables or views from which the rows of the result set originate. other is any additional legal SELECT command clauses. The clauses pertinent to hierarchical queries, START WITH, CONNECT BY , and ORDER SIBLINGS BY are described in the following sections.

### Note

At this time, Advanced Server does not support the use of AND (or other operators) in the CONNECT BY clause.

## 9.4.5.1 Defining the Parent/Child Relationship

For any given row, its parent and its children are determined by the CONNECT BY clause. The CONNECT BY clause must consist of two expressions compared with the equals (=) operator. In addition, one of these two expressions must be preceded by the keyword, PRIOR.

For any given row, to determine its children:

- 1. Evaluate parent\_expr on the given row.
- 2. Evaluate child\_expr on any other row resulting from the evaluation of table\_expression.
- 3. If  $parent\_expr = child\_expr$ , then this row is a child node of the given parent row.
- 4. Repeat the process for all remaining rows in table\_expression . All rows that satisfy the equation in step 3 are the children nodes of the given parent row.

### Note

The evaluation process to determine if a row is a child node occurs on every row returned by table\_expression before the WHERE clause is applied to table\_expression.

By iteratively repeating this process treating each child node found in the prior steps as a parent, an inverted tree of nodes is constructed. The process is complete when the final set of child nodes has no children of their own - these are the leaf nodes.

A SELECT command that includes a CONNECT BY clause typically includes the START WITH clause. The START WITH clause determines the rows that are to be the root nodes - i.e., the rows that are the initial parent nodes upon which the algorithm described previously is to be applied. This is further explained in the following section.

# 9.4.5.2 Selecting the Root Nodes

The START WITH clause is used to determine the row(s) selected by table\_expression that are to be used as the root nodes. All rows selected by table expression where start expression evaluates to true become a root node of a tree. Thus, the number of potential trees in the result set is equal to the number of root nodes. As a consequence, if the START WITH clause is omitted, then every row returned by table\_expression is a

# 9.4.5.3 Organization Tree in the Sample Application

Consider the emp table of the sample application. The rows of the emp table form a hierarchy based upon the mgr column which contains the employee number of the employee's manager. Each employee has at most, one manager. KING is the president of the company so he has no manager, therefore KING's mgr column is null. Also, it is possible for an employee to act as a manager for more than one employee. This relationship forms a typical, treestructured, hierarchical organization chart as illustrated below.

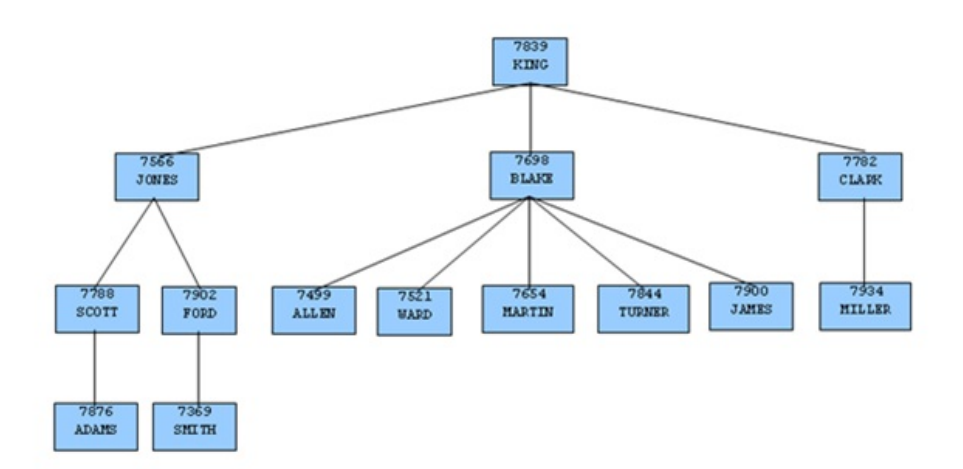

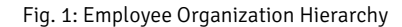

To form a hierarchical query based upon this relationship, the SELECT command includes the clause, CONNECT BY PRIOR empno = mgr . For example, given the company president, KING, with employee number 7839, any employee whose mgr column is 7839 reports directly to KING which is true for JONES, BLAKE, and CLARK (these are the child nodes of KING). Similarly, for employee, JONES, any other employee with mgr column equal to 7566 is a child node of JONES - these are SCOTT and FORD in this example.

The top of the organization chart is KING so there is one root node in this tree. The START WITH mgr IS NULL clause selects only KING as the initial root node.

The complete SELECT command is shown below.

SELECT ename, empno, mgr FROM emp START WITH mgr IS NULL CONNECT BY PRIOR empno = mgr;

The rows in the query output traverse each branch from the root to leaf moving in a top-to-bottom, left-to-right order. Below is the output from this query.

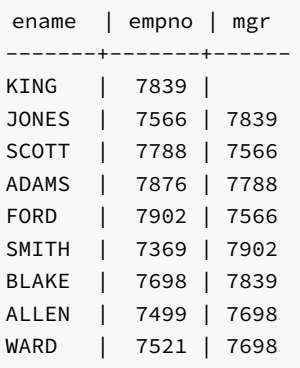

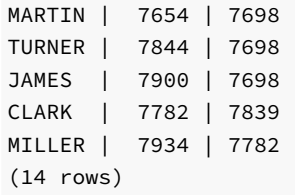

# 9.4.5.4 Node Level

LEVEL is a pseudo-column that can be used wherever a column can appear in the SELECT command. For each row in the result set, LEVEL returns a non-zero integer value designating the depth in the hierarchy of the node represented by this row. The LEVEL for root nodes is 1. The LEVEL for direct children of root nodes is 2, and so on.

The following query is a modification of the previous query with the addition of the LEVEL pseudo-column. In addition, using the LEVEL value, the employee names are indented to further emphasize the depth in the hierarchy of each row.

```
SELECT LEVEL, LPAD (' ', 2 * (LEVEL - 1)) || ename "employee", empno, mgr
FROM emp START WITH mgr IS NULL
CONNECT BY PRIOR empno = mgr;
```
The output from this query follows.

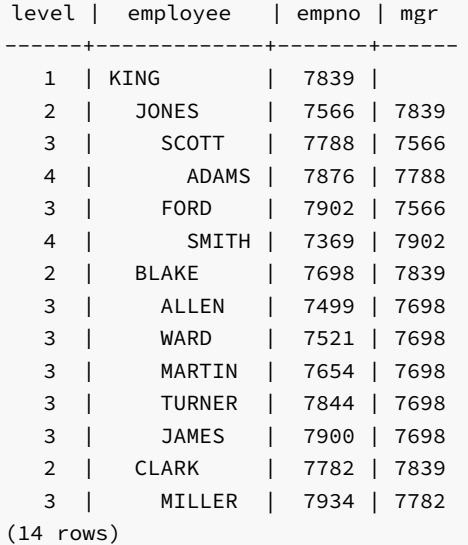

Nodes that share a common parent and are at the same level are called *siblings*. For example in the above output, employees ALLEN, WARD, MARTIN, TURNER, and JAMES are siblings since they are all at level three with parent, BLAKE. JONES, BLAKE, and CLARK are siblings since they are at level two and KING is their common parent.

## 9.4.5.5 Ordering the Siblings

The result set can be ordered so the siblings appear in ascending or descending order by selected column value(s) using the ORDER SIBLINGS BY clause. This is a special case of the ORDER BY clause that can be used only with hierarchical queries.

The previous query is further modified with the addition of ORDER SIBLINGS BY ename ASC .

SELECT LEVEL, LPAD (' ', 2 \* (LEVEL - 1)) || ename "employee", empno, mgr FROM emp START WITH mgr IS NULL CONNECT BY PRIOR empno = mgr ORDER SIBLINGS BY ename ASC;

The output from the prior query is now modified so the siblings appear in ascending order by name. Siblings BLAKE, CLARK, and JONES are now alphabetically arranged under KING. Siblings ALLEN, JAMES, MARTIN, TURNER, and WARD are alphabetically arranged under BLAKE, and so on.

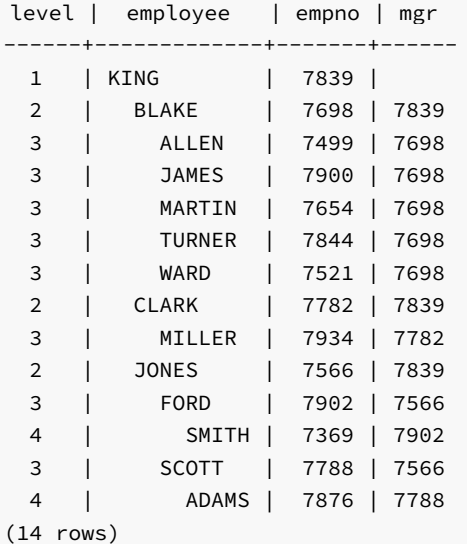

This final example adds the WHERE clause and starts with three root nodes. After the node tree is constructed, the WHERE clause filters out rows in the tree to form the result set.

```
SELECT LEVEL, LPAD (' ', 2 * (LEVEL - 1)) || ename "employee", empno, mgr
FROM emp WHERE mgr IN (7839, 7782, 7902, 7788)
START WITH ename IN ('BLAKE','CLARK','JONES')
CONNECT BY PRIOR empno = mgr
ORDER SIBLINGS BY ename ASC;
```
The output from the query shows three root nodes (level one) - BLAKE, CLARK, and JONES . In addition, rows that do not satisfy the WHERE clause have been eliminated from the output.

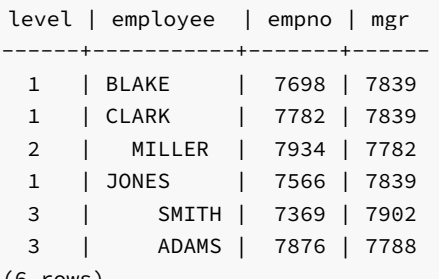

(6 rows)

# 9.4.5.6 Retrieving the Root Node with CONNECT\_BY\_ROOT

CONNECT\_BY\_ROOT is a unary operator that can be used to qualify a column in order to return the column's value of the row considered to be the root node in relation to the current row.

### Note
A *unary operator* operates on a single operand, which in the case of CONNECT\_BY\_ROOT, is the column name following the CONNECT\_BY\_ROOT keyword.

In the context of the SELECT list, the CONNECT\_BY\_ROOT operator is shown by the following.

SELECT [... ,] CONNECT\_BY\_ROOT <column> [, ...] FROM <table\_expression> ...

The following are some points to note about the CONNECT\_BY\_ROOT operator.

- The CONNECT\_BY\_ROOT operator can be used in the SELECT list, the WHERE clause, the GROUP BY clause, the HAVING clause, the ORDER BY clause, and the ORDER SIBLINGS BY clause as long as the SELECT command is for a hierarchical query.
- The CONNECT\_BY\_ROOT operator cannot be used in the CONNECT BY clause or the START WITH clause of the hierarchical query.
- It is possible to apply CONNECT\_BY\_ROOT to an expression involving a column, but to do so, the expression must be enclosed within parentheses.

The following query shows the use of the CONNECT\_BY\_ROOT operator to return the employee number and employee name of the root node for each employee listed in the result set based on trees starting with employees BLAKE, CLARK, and JONES.

```
SELECT LEVEL, LPAD (' ', 2 * (LEVEL - 1)) || ename "employee", empno, mgr,
CONNECT_BY_ROOT empno "mgr empno",
CONNECT_BY_ROOT ename "mgr ename"
FROM emp
START WITH ename IN ('BLAKE','CLARK','JONES')
CONNECT BY PRIOR empno = mgr
ORDER SIBLINGS BY ename ASC;
```
Note that the output from the query shows that all of the root nodes in columns mgr empno and mgr ename are one of the employees, BLAKE, CLARK , or JONES , listed in the START WITH clause.

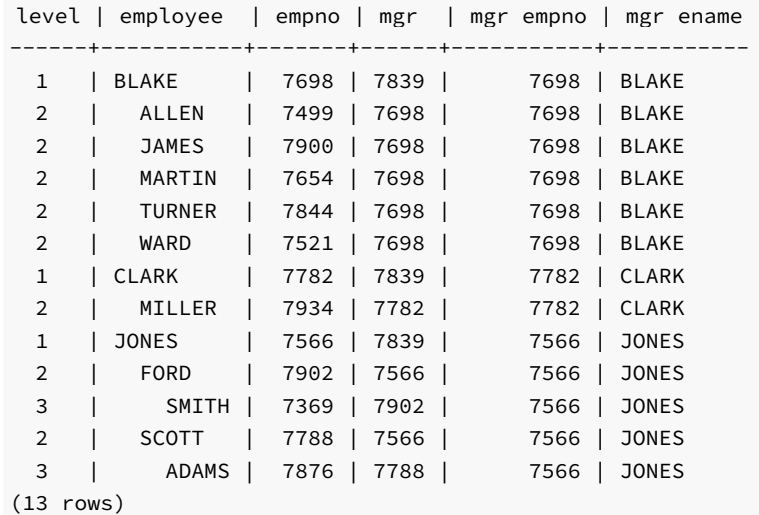

The following is a similar query, but producing only one tree starting with the single, top-level, employee where the mgr column is null.

```
SELECT LEVEL, LPAD (' ', 2 * (LEVEL - 1)) || ename "employee", empno, mgr,
CONNECT_BY_ROOT empno "mgr empno",
CONNECT_BY_ROOT ename "mgr ename"
FROM emp START WITH mgr IS NULL
CONNECT BY PRIOR empno = mgr
ORDER SIBLINGS BY ename ASC;
```
In the following output, all of the root nodes in columns mgr empno and mgr ename indicate KING as the root for this particular query.

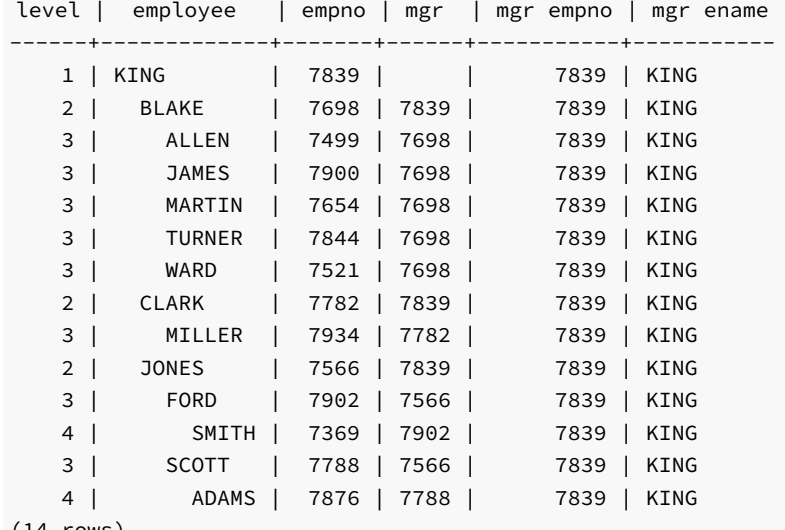

(14 rows)

By contrast, the following example omits the START WITH clause thereby resulting in fourteen trees.

SELECT LEVEL, LPAD (' ', 2 \* (LEVEL - 1)) || ename "employee", empno, mgr, CONNECT\_BY\_ROOT empno "mgr empno", CONNECT\_BY\_ROOT ename "mgr ename" FROM emp CONNECT BY PRIOR empno = mgr ORDER SIBLINGS BY ename ASC;

The following is the output from the query. Each node appears at least once as a root node under the mgr empno and mgr ename columns since even the leaf nodes form the top of their own trees.

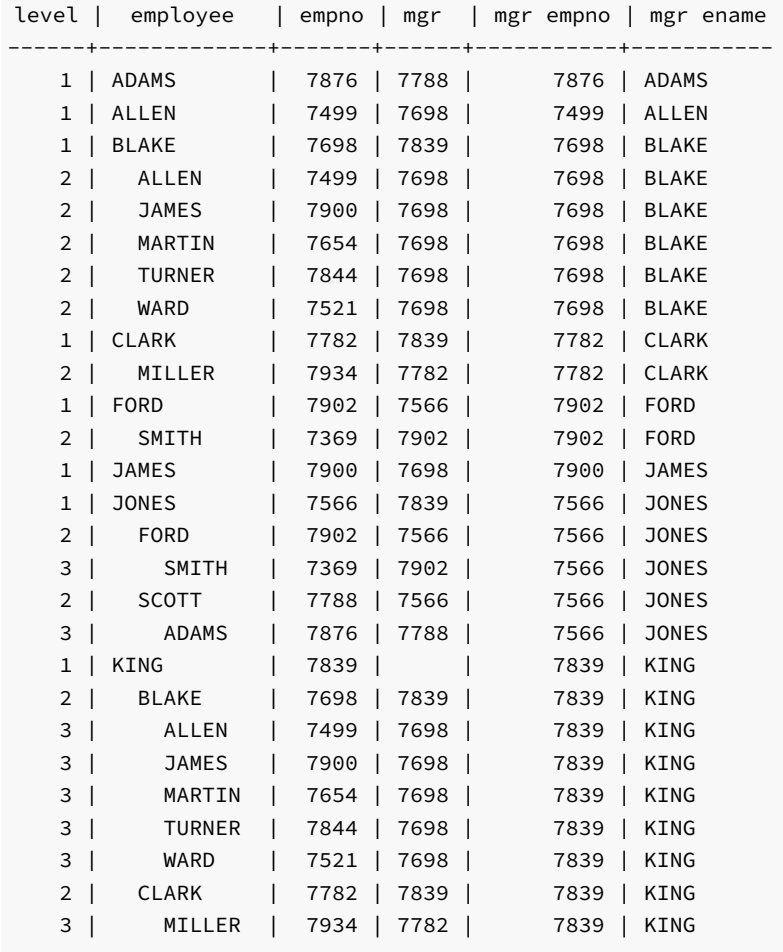

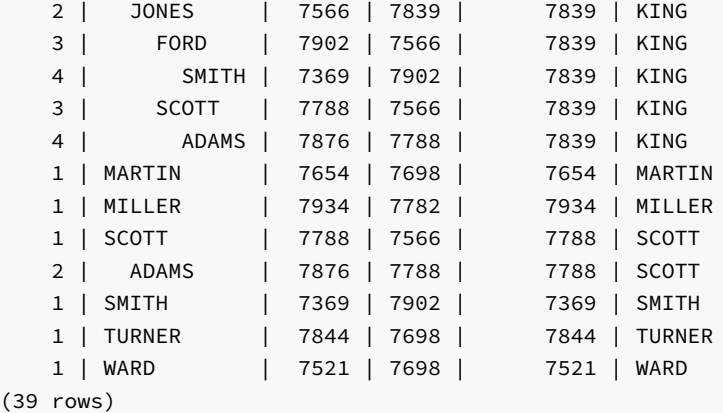

The following illustrates the unary operator effect of CONNECT\_BY\_ROOT. As shown in this example, when applied to an expression that is not enclosed in parentheses, the CONNECT\_BY\_ROOT operator affects only the term, ename, immediately following it. The subsequent concatenation of || ' manages ' || ename is not part of the CONNECT\_BY\_ROOT operation, hence the second occurrence of ename results in the value of the currently processed row while the first occurrence of ename results in the value from the root node.

```
SELECT LEVEL, LPAD (' ', 2 * (LEVEL - 1)) || ename "employee", empno, mgr,
CONNECT_BY_ROOT ename || ' manages ' || ename "top mgr/employee"
FROM emp
START WITH ename IN ('BLAKE','CLARK','JONES')
CONNECT BY PRIOR empno = mgr
ORDER SIBLINGS BY ename ASC;
```
The following is the output from the query. Note the values produced under the top mgr/employee column.

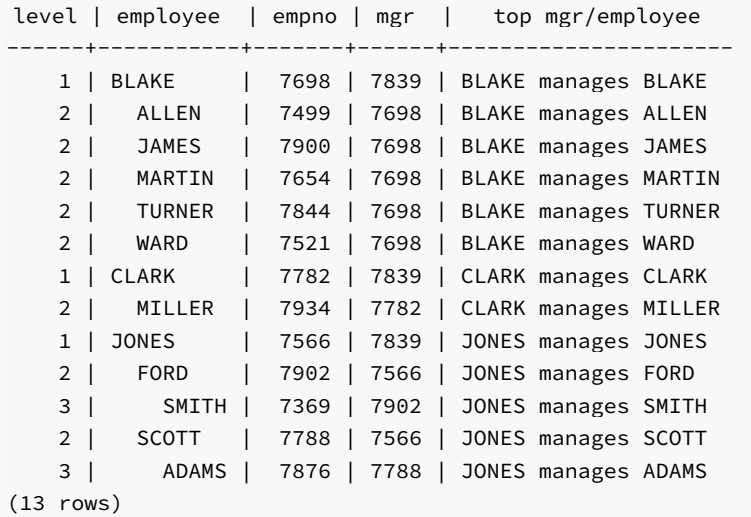

The following example uses the CONNECT\_BY\_ROOT operator on an expression enclosed in parentheses.

```
SELECT LEVEL, LPAD (' ', 2 * (LEVEL - 1)) || ename "employee", empno, mgr,
CONNECT_BY_ROOT ('Manager ' || ename || ' is emp # ' || empno)
"top mgr/empno"
FROM emp
START WITH ename IN ('BLAKE','CLARK','JONES')
CONNECT BY PRIOR empno = mgr
ORDER SIBLINGS BY ename ASC;
```
The following is the output of the query. Note that the values of both ename and empno are affected by the CONNECT\_BY\_ROOT operator and as a result, return the values from the root node as shown under the top mgr/empno column.

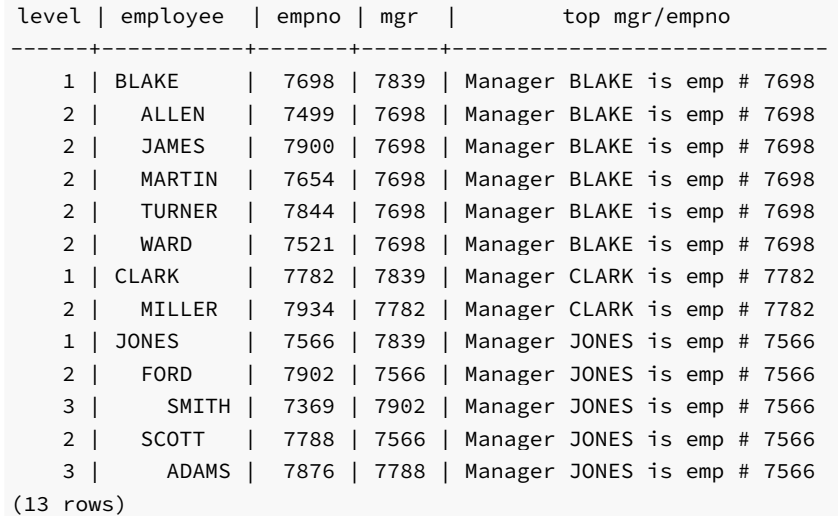

## 9.4.5.7 Retrieving a Path with SYS\_CONNECT\_BY\_PATH

SYS\_CONNECT\_BY\_PATH is a function that works within a hierarchical query to retrieve the column values of a specified column that occur between the current node and the root node. The signature of the function is:

```
SYS_CONNECT_BY_PATH (<column>, <delimiter>)
```
The function takes two arguments:

column is the name of a column that resides within a table specified in the hierarchical query that is calling the function.

delimiter is the varchar value that separates each entry in the specified column.

The following example returns a list of employee names, and their managers; if the manager has a manager, that name is appended to the result:

```
edb=# SELECT level, ename , SYS_CONNECT_BY_PATH(ename, '/') managers
     FROM emp
     CONNECT BY PRIOR empno = mgr
     START WITH mgr IS NULL
     ORDER BY level, ename, managers;
level | ename | managers
  -------+--------+-------------------------
    1 | KING | /KING
    2 | BLAKE | /KING/BLAKE
    2 | CLARK | /KING/CLARK
    2 | JONES | /KING/JONES
    3 | ALLEN | /KING/BLAKE/ALLEN
    3 | FORD | /KING/JONES/FORD
    3 | JAMES | /KING/BLAKE/JAMES
    3 | MARTIN | /KING/BLAKE/MARTIN
    3 | MILLER | /KING/CLARK/MILLER
    3 | SCOTT | /KING/JONES/SCOTT
    3 | TURNER | /KING/BLAKE/TURNER
    3 | WARD | /KING/BLAKE/WARD
    4 | ADAMS | /KING/JONES/SCOTT/ADAMS
     4 | SMITH | /KING/JONES/FORD/SMITH
(14 rows)
```
Within the result set:

- The level column displays the number of levels that the query returned.
- The ename column displays the employee name.
- The managers column contains the hierarchical list of managers.

The Advanced Server implementation of SYS\_CONNECT\_BY\_PATH does not support use of:

- SYS\_CONNECT\_BY\_PATH inside CONNECT\_BY\_PATH
- SYS\_CONNECT\_BY\_PATH inside SYS\_CONNECT\_BY\_PATH

## 9.4.6 Multidimensional Analysis

Multidimensional analysis refers to the process commonly used in data warehousing applications of examining data using various combinations of dimensions. *Dimensions* are categories used to classify data such as time, geography, a company's departments, product lines, and so forth. The results associated with a particular set of dimensions are called *facts*. Facts are typically figures associated with product sales, profits, volumes, counts, etc.

In order to obtain these facts according to a set of dimensions in a relational database system, SQL aggregation is typically used. SQL aggregation basically means data is grouped according to certain criteria (dimensions) and the result set consists of aggregates of facts such as counts, sums, and averages of the data in each group.

The GROUP BY clause of the SQL SELECT command supports the following extensions that simplify the process of producing aggregate results.

- ROLLUP extension
- CUBE extension
- GROUPING SETS extension

In addition, the GROUPING function and the GROUPING\_ID function can be used in the SELECT list or the HAVING clause to aid with the interpretation of the results when these extensions are used.

#### Note

The sample dept and emp tables are used extensively in this discussion to provide usage examples. The following changes were applied to these tables to provide more informative results.

```
UPDATE dept SET loc = 'BOSTON' WHERE deptno = 20;
INSERT INTO emp (empno,ename,job,deptno) VALUES (9001,'SMITH','CLERK',40);
INSERT INTO emp (empno,ename,job,deptno) VALUES (9002,'JONES','ANALYST',40);
INSERT INTO emp (empno,ename,job,deptno) VALUES (9003,'ROGERS','MANAGER',40);
```
The following rows from a join of the emp and dept tables are used:

```
SELECT loc, dname, job, empno FROM emp e, dept d
WHERE e.deptno = d.deptno
ORDER BY 1, 2, 3, 4;
```
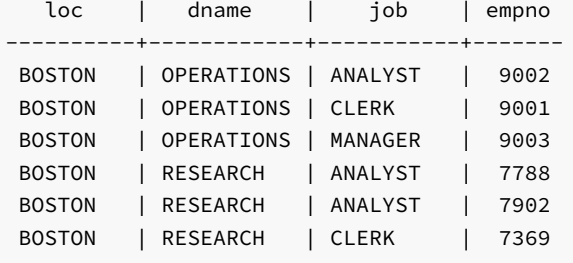

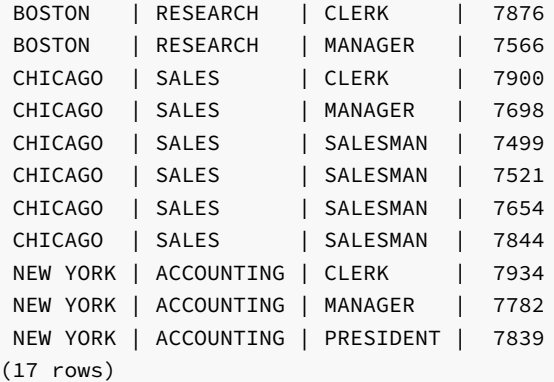

The loc, dname, and job columns are used for the dimensions of the SQL aggregations used in the examples. The resulting facts of the aggregations are the number of employees obtained by using the  $\overline{COUNT(*)}$  function.

A basic query grouping the  $loc,$  dname, and job columns is given by the following.

SELECT loc, dname, job, COUNT(\*) AS "employees" FROM emp e, dept d WHERE e.deptno = d.deptno GROUP BY loc, dname, job ORDER BY 1, 2, 3;

The rows of this result set using the basic GROUP BY clause without extensions are referred to as the base aggregate rows.

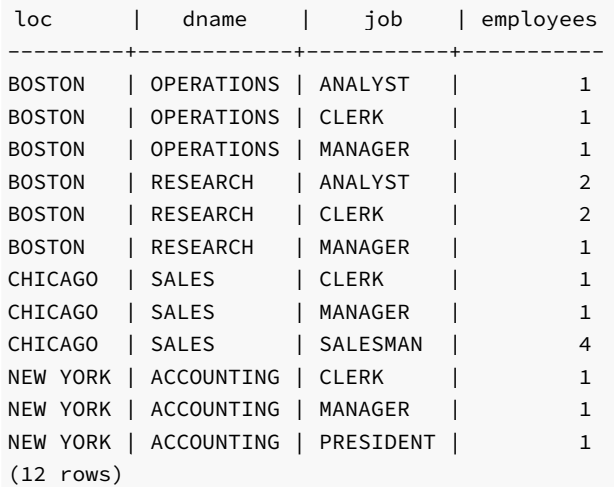

The ROLLUP and CUBE extensions add to the base aggregate rows by providing additional levels of subtotals to the result set.

The GROUPING SETS extension provides the ability to combine different types of groupings into a single result set.

The GROUPING and GROUPING ID functions aid in the interpretation of the result set.

The additions provided by these extensions are discussed in more detail in the subsequent sections.

# 9.4.6.1 ROLLUP Extension

The ROLLUP extension produces a hierarchical set of groups with subtotals for each hierarchical group as well as a grand total. The order of the hierarchy is determined by the order of the expressions given in the ROLLUP expression list. The top of the hierarchy is the leftmost item in the list. Each successive item proceeding to the right moves down the hierarchy with the rightmost item being the lowest level.

The syntax for a single ROLLUP is as follows:

ROLLUP (  $\{ \text{«expr_1> } | \text{«expr_1a> } [ \text{«expr_1b> } ] ... ) \}$ [, <expr\_2> | ( <expr\_2a> [, <expr\_2b> ] ...) ] ...)

Each expr is an expression that determines the grouping of the result set. If enclosed within parenthesis as (expr\_1a, expr\_1b, ...) then the combination of values returned by  $exp1a$  and  $exp1b$  defines a single grouping level of the hierarchy.

The base level of aggregates returned in the result set is for each unique combination of values returned by the expression list.

In addition, a subtotal is returned for the first item in the list ( $exp_1$  or the combination of ( $exp_1$ a,  $exp_1$ ),  $\dots$ ), whichever is specified) for each unique value. A subtotal is returned for the second item in the list ( $\exp 2$  or the combination of ( $\exp 2a$ ,  $\exp 2b$ ,  $\dots$ ), whichever is specified) for each unique value, within each grouping of the first item and so on. Finally a grand total is returned for the entire result set.

For the subtotal rows, null is returned for the items across which the subtotal is taken.

The ROLLUP extension specified within the context of the GROUP BY clause is shown by the following:

```
SELECT <select_list> FROM ...
GROUP BY [... ,] ROLLUP ( <expression_list> ) [, ...]
```
The items specified in select\_list must also appear in the ROLLUP expression\_list; or they must be aggregate functions such as COUNT, SUM, AVG, MIN, or MAX; or they must be constants or functions whose return values are independent of the individual rows in the group (for example, the SYSDATE function).

The GROUP BY clause may specify multiple ROLLUP extensions as well as multiple occurrences of other GROUP BY extensions and individual expressions.

The ORDER BY clause should be used if you want the output to display in a hierarchical or other meaningful structure. There is no quarantee on the order of the result set if no ORDER BY clause is specified.

The number of grouping levels or totals is  $n + 1$  where n represents the number of items in the ROLLUP expression list. A parenthesized list counts as one item.

The following query produces a rollup based on a hierarchy of columns loc, dname, then job.

SELECT loc, dname, job, COUNT(\*) AS "employees" FROM emp e, dept d WHERE e.deptno = d.deptno GROUP BY ROLLUP (loc, dname, job) ORDER BY 1, 2, 3;

The following is the result of the query. There is a count of the number of employees for each unique combination of loc, dname, and job, as well as subtotals for each unique combination of loc and dname, for each unique value of loc, and a grand total displayed on the last line.

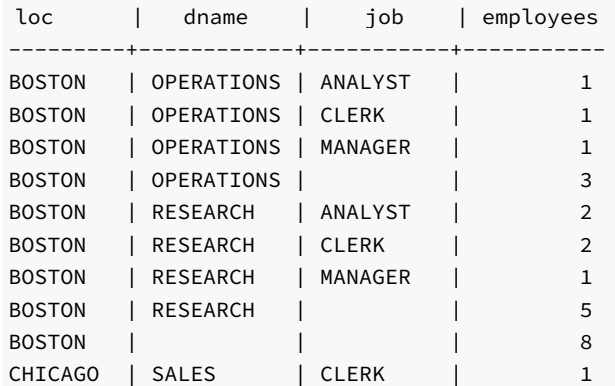

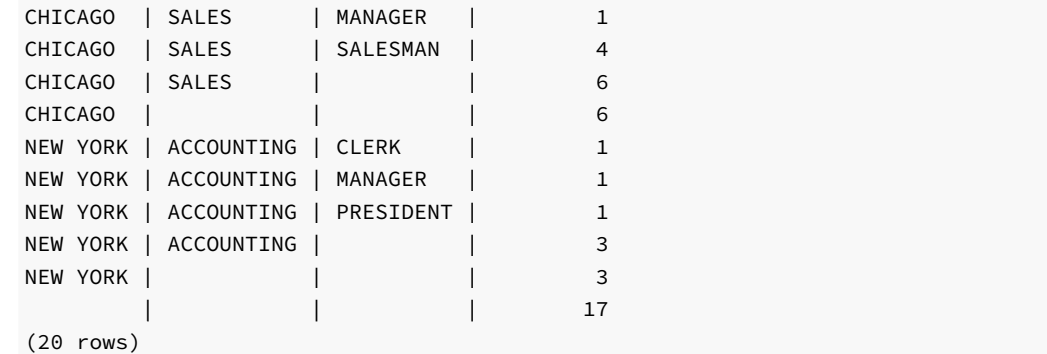

The following query shows the effect of combining items in the ROLLUP list within parenthesis.

SELECT loc, dname, job, COUNT(\*) AS "employees" FROM emp e, dept d WHERE e.deptno = d.deptno GROUP BY ROLLUP (loc, (dname, job)) ORDER BY 1, 2, 3;

In the output, note that there are no subtotals for loc and dname combinations as in the prior example.

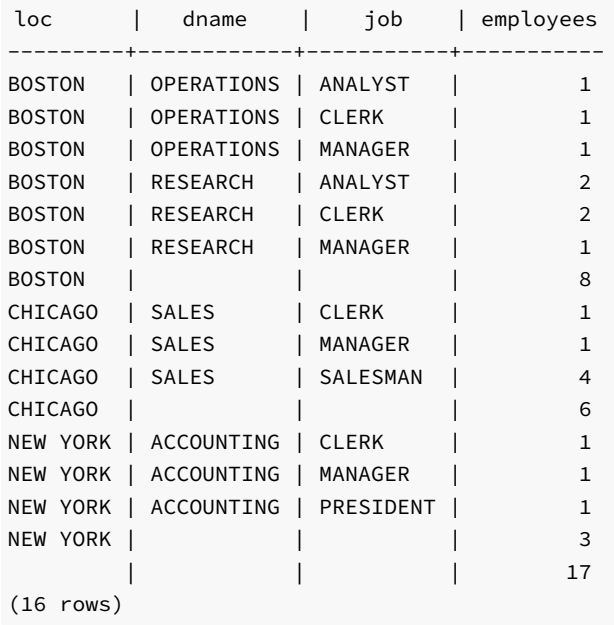

If the first two columns in the ROLLUP list are enclosed in parenthesis, the subtotal levels differ as well.

```
SELECT loc, dname, job, COUNT(*) AS "employees" FROM emp e, dept d
WHERE e.deptno = d.deptno
GROUP BY ROLLUP ((loc, dname), job)
ORDER BY 1, 2, 3;
```
Now there is a subtotal for each unique loc and dname combination, but none for unique values of loc.

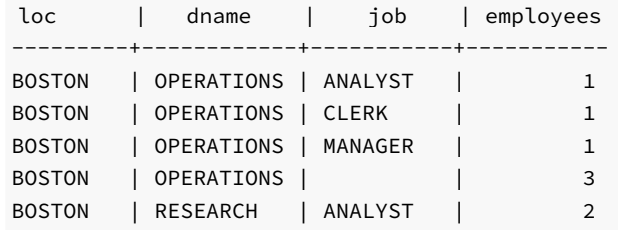

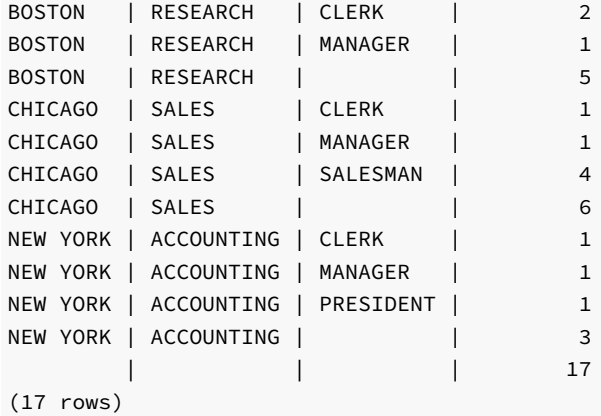

## 9.4.6.2 CUBE Extension

The CUBE extension is similar to the ROLLUP extension. However, unlike ROLLUP, which produces groupings and results in a hierarchy based on a left to right listing of items in the ROLLUP expression list, a CUBE produces groupings and subtotals based on every permutation of all items in the CUBE expression list. Thus, the result set contains more rows than a ROLLUP performed on the same expression list.

The syntax for a single CUBE is as follows:

```
CUBE ( { <expr_1> | ( <expr_1a> [, <expr_1b> ] ...) }
 [, \text{ <expr_2> } | ( \text{ <expr_2a> } [, \text{ <expr_2b> }], ...)</math> ] ...
```
Each expr is an expression that determines the grouping of the result set. If enclosed within parenthesis as  $($ expr\_1a, expr\_1b, ...) then the combination of values returned by expr\_1a and expr\_1b defines a single group.

The base level of aggregates returned in the result set is for each unique combination of values returned by the expression list.

In addition, a subtotal is returned for the first item in the list ( $exp_1$  or the combination of ( $exp_1$ a,  $exp_1$ ),  $\dots$ ), whichever is specified) for each unique value. A subtotal is returned for the second item in the list ( $exp_2$  or the combination of ( $exp_2$ a,  $exp_2$ b, ...), whichever is specified) for each unique value. A subtotal is also returned for each unique combination of the first item and the second item. Similarly, if there is a third item, a subtotal is returned for each unique value of the third item, each unique value of the third item and first item combination, each unique value of the third item and second item combination, and each unique value of the third item, second item, and first item combination. Finally a grand total is returned for the entire result set.

For the subtotal rows, null is returned for the items across which the subtotal is taken.

The CUBE extension specified within the context of the GROUP BY clause is shown by the following:

```
SELECT <select_list> FROM ...
GROUP BY [... ,] CUBE ( <expression_list> ) [, ...]
```
The items specified in select\_list must also appear in the CUBE expression\_list; or they must be aggregate functions such as COUNT, SUM, AVG, MIN, or MAX; or they must be constants or functions whose return values are independent of the individual rows in the group (for example, the SYSDATE function).

The GROUP BY clause may specify multiple CUBE extensions as well as multiple occurrences of other GROUP BY extensions and individual expressions.

The ORDER BY clause should be used if you want the output to display in a meaningful structure. There is no guarantee on the order of the result set if no ORDER BY clause is specified.

The number of grouping levels or totals is  $2$  raised to the power of n where n represents the number of items in the CUBE expression list. A parenthesized list counts as one item.

The following query produces a cube based on permutations of columns loc, dname, and job.

SELECT loc, dname, job, COUNT(\*) AS "employees" FROM emp e, dept d WHERE e.deptno = d.deptno GROUP BY CUBE (loc, dname, job) ORDER BY 1, 2, 3;

The following is the result of the query. There is a count of the number of employees for each combination of loc, dname, and job, as well as subtotals for each combination of loc and dname, for each combination of loc and job, for each combination of dname and job, for each unique value of loc, for each unique value of dname, for each unique value of job, and a grand total displayed on the last line.

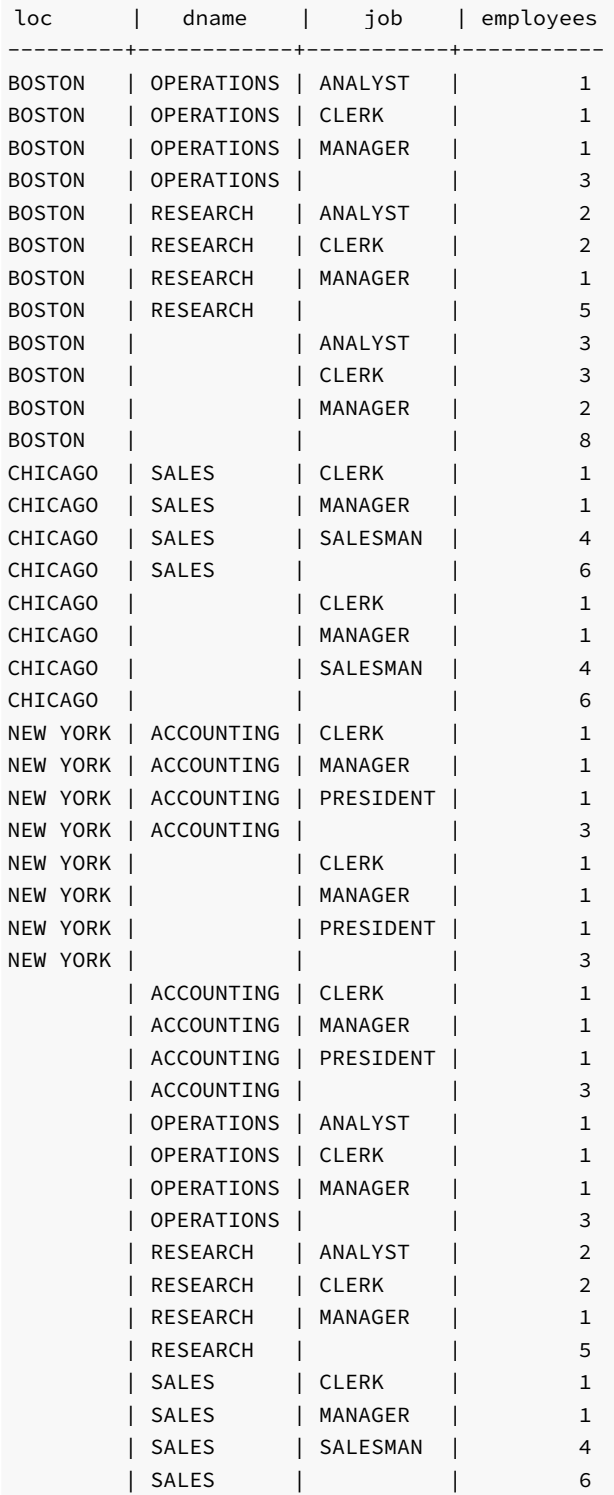

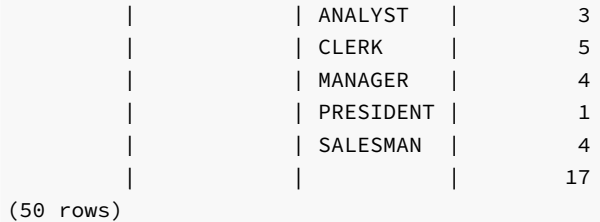

The following query shows the effect of combining items in the CUBE list within parenthesis.

```
SELECT loc, dname, job, COUNT(*) AS "employees" FROM emp e, dept d
WHERE e.deptno = d.deptno
GROUP BY CUBE (loc, (dname, job))
ORDER BY 1, 2, 3;
```
In the output note that there are no subtotals for permutations involving loc and dname combinations, loc and job combinations, or for dname by itself, or for job by itself.

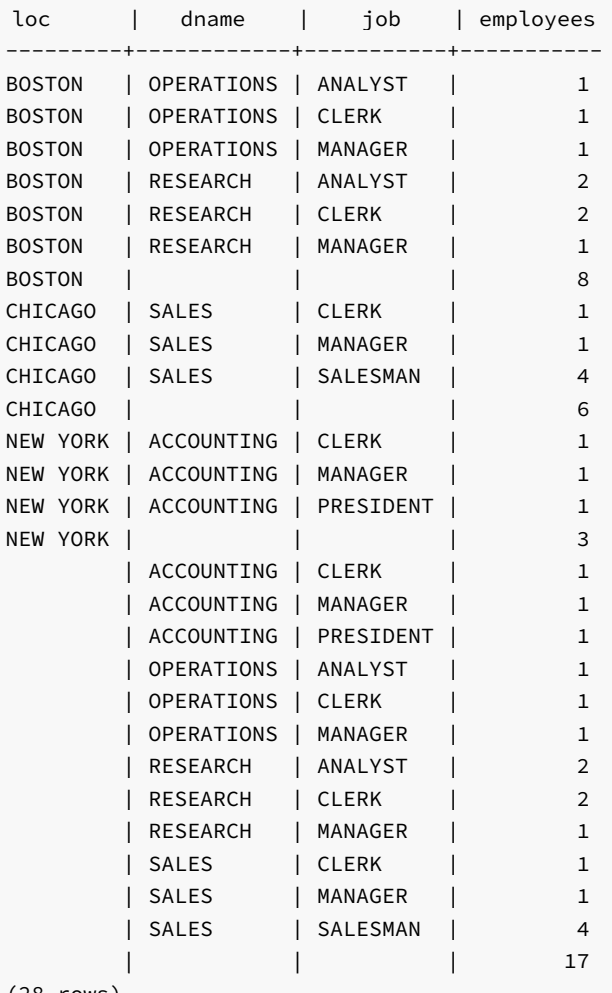

(28 rows)

The following query shows another variation whereby the first expression is specified outside of the CUBE extension.

```
SELECT loc, dname, job, COUNT(*) AS "employees" FROM emp e, dept d
WHERE e.deptno = d.deptno
GROUP BY loc, CUBE (dname, job)
ORDER BY 1, 2, 3;
```
In this output, the permutations are performed for dname and job within each grouping of loc.

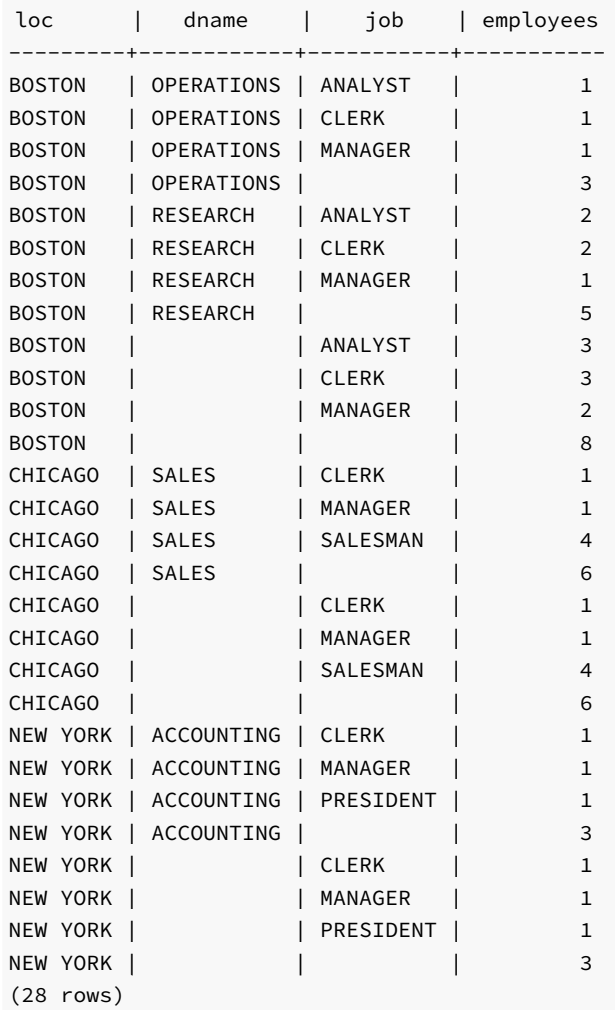

# 9.4.6.3 GROUPING SETS Extension

The use of the GROUPING SETS extension within the GROUP BY clause provides a means to produce one result set that is actually the concatenation of multiple results sets based upon different groupings. In other words, a UNION ALL operation is performed combining the result sets of multiple groupings into one result set.

Note that a UNION ALL operation, and therefore the GROUPING SETS extension, do not eliminate duplicate rows from the result sets that are being combined together.

The syntax for a single GROUPING SETS extension is as follows:

```
GROUPING SETS (
  { <expr_1> | ( <expr_1a> [, <expr_1b> ] ...) |
    ROLLUP ( <expr_list> ) | CUBE ( <expr_list> )
  } [, ...] )
```
A GROUPING SETS extension can contain any combination of one or more comma-separated expressions, lists of expressions enclosed within parenthesis, ROLLUP extensions, and CUBE extensions.

The GROUPING SETS extension is specified within the context of the GROUP BY clause as shown by the following:

```
SELECT <select_list> FROM ...
GROUP BY [... ,] GROUPING SETS ( <expression_list> ) [, ...]
```
The items specified in select\_list must also appear in the GROUPING SETS expression\_list; or they must be aggregate functions such as COUNT, SUM, AVG, MIN , or MAX ; or they must be constants or functions whose return values are independent of the individual rows in the group (for example, the SYSDATE function).

The GROUP BY clause may specify multiple GROUPING SETS extensions as well as multiple occurrences of other GROUP BY extensions and individual expressions.

The ORDER BY clause should be used if you want the output to display in a meaningful structure. There is no guarantee on the order of the result set if no ORDER BY clause is specified.

The following query produces a union of groups given by columns  $\overline{loc}$ , dname, and  $\overline{job}$ .

SELECT loc, dname, job, COUNT(\*) AS "employees" FROM emp e, dept d WHERE e.deptno = d.deptno GROUP BY GROUPING SETS (loc, dname, job) ORDER BY 1, 2, 3;

The result is as follows:

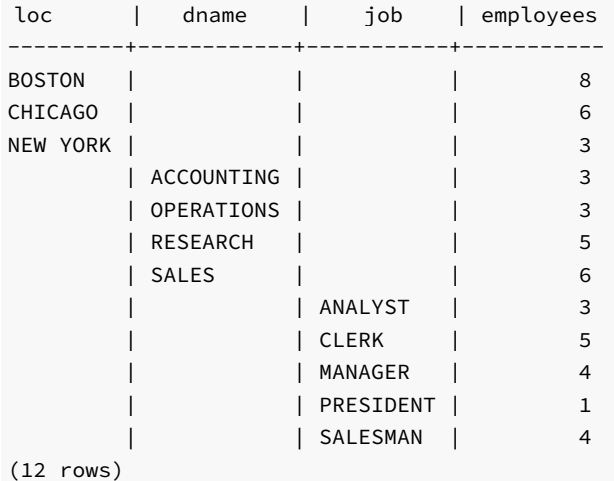

This is equivalent to the following query, which employs the use of the UNION ALL operator.

```
SELECT loc AS "loc", NULL AS "dname", NULL AS "job", COUNT(*) AS "employees"
FROM emp e, dept d
WHERE e.deptno = d.deptno
GROUP BY loc
  UNION ALL
SELECT NULL, dname, NULL, COUNT(*) AS "employees" FROM emp e, dept d
WHERE e.deptno = d.deptno
GROUP BY dname
 UNION ALL
SELECT NULL, NULL, job, COUNT(*) AS "employees" FROM emp e, dept d
WHERE e.deptno = d.deptno
GROUP BY job
ORDER BY 1, 2, 3;
```
The output from the UNION ALL query is the same as the GROUPING SETS output.

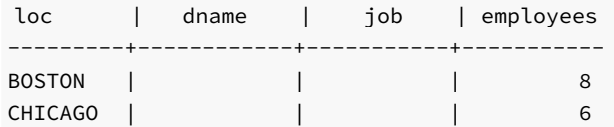

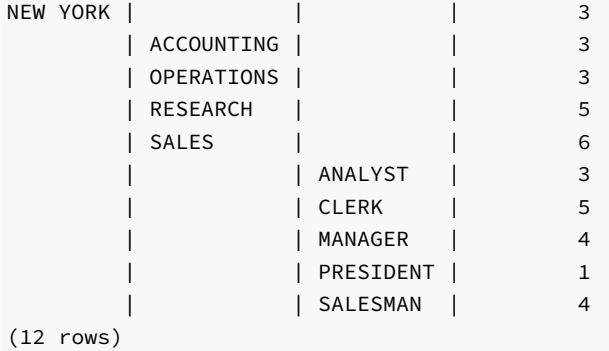

The following example shows how various types of GROUP BY extensions can be used together within a GROUPING SETS expression list.

SELECT loc, dname, job, COUNT(\*) AS "employees" FROM emp e, dept d WHERE e.deptno = d.deptno GROUP BY GROUPING SETS (loc, ROLLUP (dname, job), CUBE (job, loc)) ORDER BY 1, 2, 3;

The following is the output from this query.

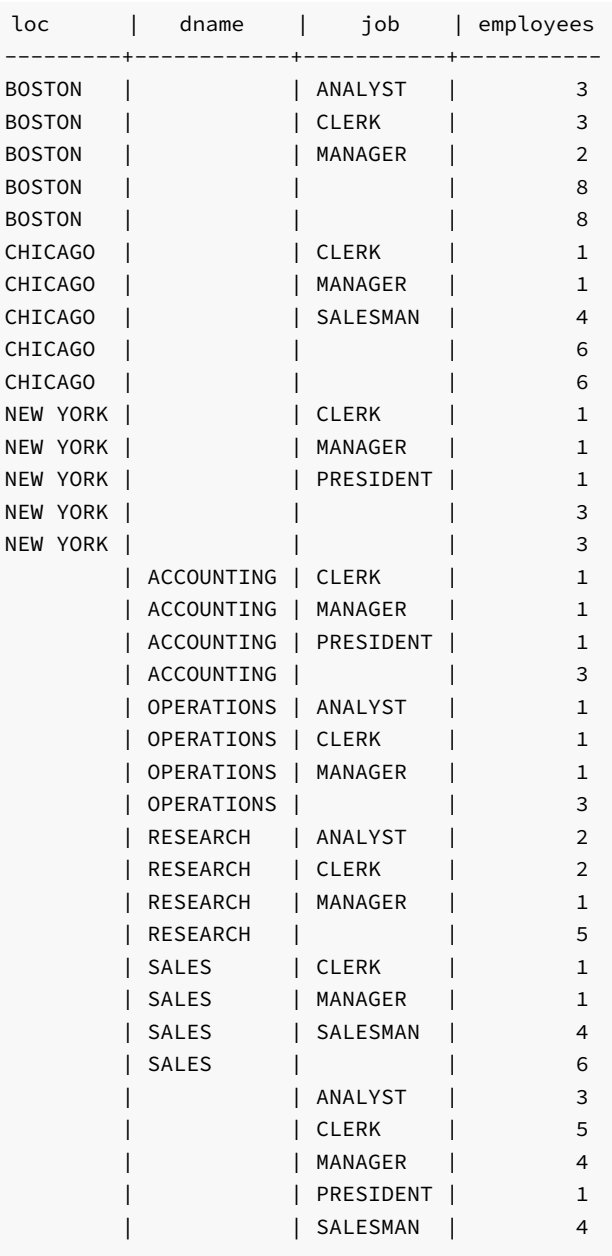

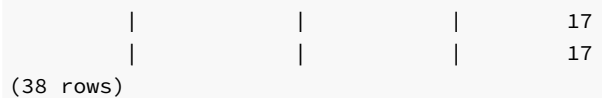

The output is basically a concatenation of the result sets that would be produced individually from GROUP BY loc, GROUP BY ROLLUP (dname, job) , and GROUP BY CUBE (job, loc) . These individual queries are shown by the following.

```
SELECT loc, NULL AS "dname", NULL AS "job", COUNT(*) AS "employees"
FROM emp e, dept d
WHERE e.deptno = d.deptno
GROUP BY loc
ORDER BY 1;
```
The following is the result set from the GROUP BY loc clause.

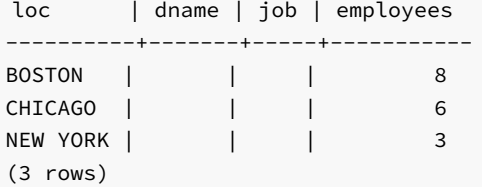

The following query uses the GROUP BY ROLLUP (dname, job) clause.

```
SELECT NULL AS "loc", dname, job, COUNT(*) AS "employees" FROM emp e, dept d
WHERE e.deptno = d.deptno
GROUP BY ROLLUP (dname, job)
ORDER BY 2, 3;
```
The following is the result set from the GROUP BY ROLLUP (dname, job) clause.

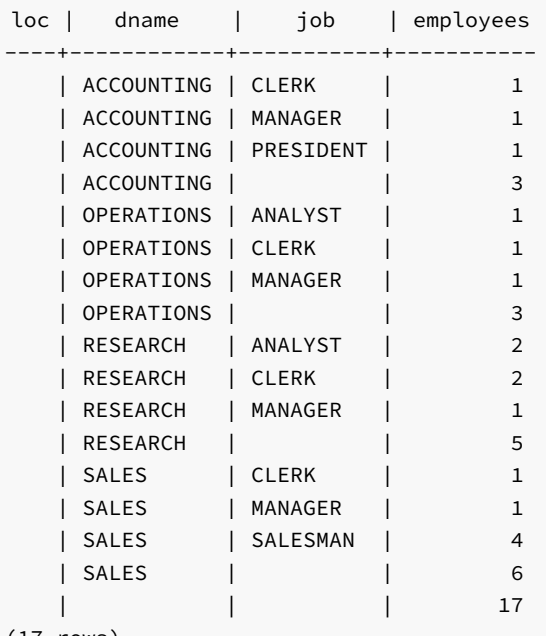

(17 rows)

The following query uses the GROUP BY CUBE (job, loc) clause.

SELECT loc, NULL AS "dname", job, COUNT(\*) AS "employees" FROM emp e, dept d WHERE e.deptno = d.deptno

GROUP BY CUBE (job, loc) ORDER BY 1, 3;

The following is the result set from the GROUP BY CUBE (job, loc) clause.

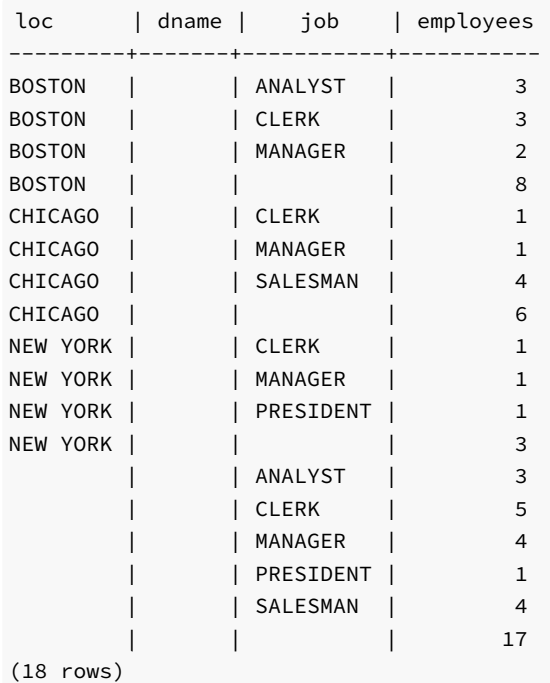

If the previous three queries are combined with the UNION ALL operator, a concatenation of the three results sets is produced.

```
SELECT loc AS "loc", NULL AS "dname", NULL AS "job", COUNT(*) AS "employees"
FROM emp e, dept d
WHERE e.deptno = d.deptno
GROUP BY loc
 UNION ALL
SELECT NULL, dname, job, count(*) AS "employees" FROM emp e, dept d
WHERE e.deptno = d.deptno
GROUP BY ROLLUP (dname, job)
 UNION ALL
SELECT loc, NULL, job, count(*) AS "employees" FROM emp e, dept d
WHERE e.deptno = d.deptno
GROUP BY CUBE (job, loc)
ORDER BY 1, 2, 3;
```
The following is the output, which is the same as when the GROUP BY GROUPING SETS (loc, ROLLUP (dname, job), CUBE (job, loc)) clause is used.

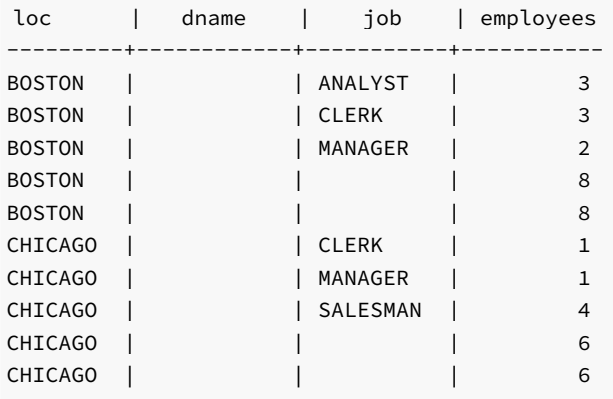

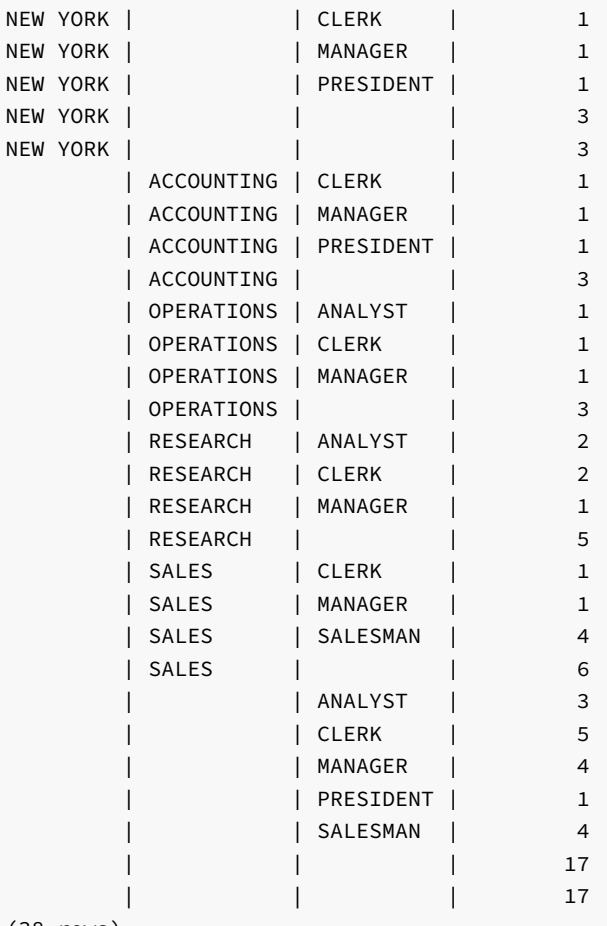

(38 rows)

# 9.4.6.4 GROUPING Function

When using the ROLLUP, CUBE, or GROUPING SETS extensions to the GROUP BY clause, it may sometimes be difficult to differentiate between the various levels of subtotals generated by the extensions as well as the base aggregate rows in the result set. The GROUPING function provides a means of making this distinction.

The general syntax for use of the GROUPING function is shown by the following.

```
SELECT [ <expr> ...,] GROUPING( <col_expr> ) [, <expr> ] ...
FROM ...
GROUP BY [...,]
   { \nvert \text{ ROLLUP} \mid \text{CUBE} \mid \text{GROUPING SETS } } ( [ \ldots, ] \text{ } < \text{col\_expr}[, ...] ) [, ...]
```
The GROUPING function takes a single parameter that must be an expression of a dimension column specified in the expression list of a ROLLUP, CUBE , or GROUPING SETS extension of the GROUP BY clause.

The return value of the GROUPING function is either a 0 or 1. In the result set of a query, if the column expression specified in the GROUPING function is null because the row represents a subtotal over multiple values of that column then the GROUPING function returns a value of 1. If the row returns results based on a particular value of the column specified in the GROUPING function, then the GROUPING function returns a value of 0. In the latter case, the column can be null as well as non-null, but in any case, it is for a particular value of that column, not a subtotal across multiple values.

The following query shows how the return values of the GROUPING function correspond to the subtotal lines.

```
SELECT loc, dname, job, COUNT(*) AS "employees",
```
GROUPING(loc) AS "gf\_loc", GROUPING(dname) AS "gf\_dname", GROUPING(job) AS "gf\_job" FROM emp e, dept d WHERE e.deptno = d.deptno GROUP BY ROLLUP (loc, dname, job) ORDER BY 1, 2, 3;

In the three right-most columns displaying the output of the GROUPING functions, a value of 1 appears on a subtotal line wherever a subtotal is taken across values of the corresponding columns.

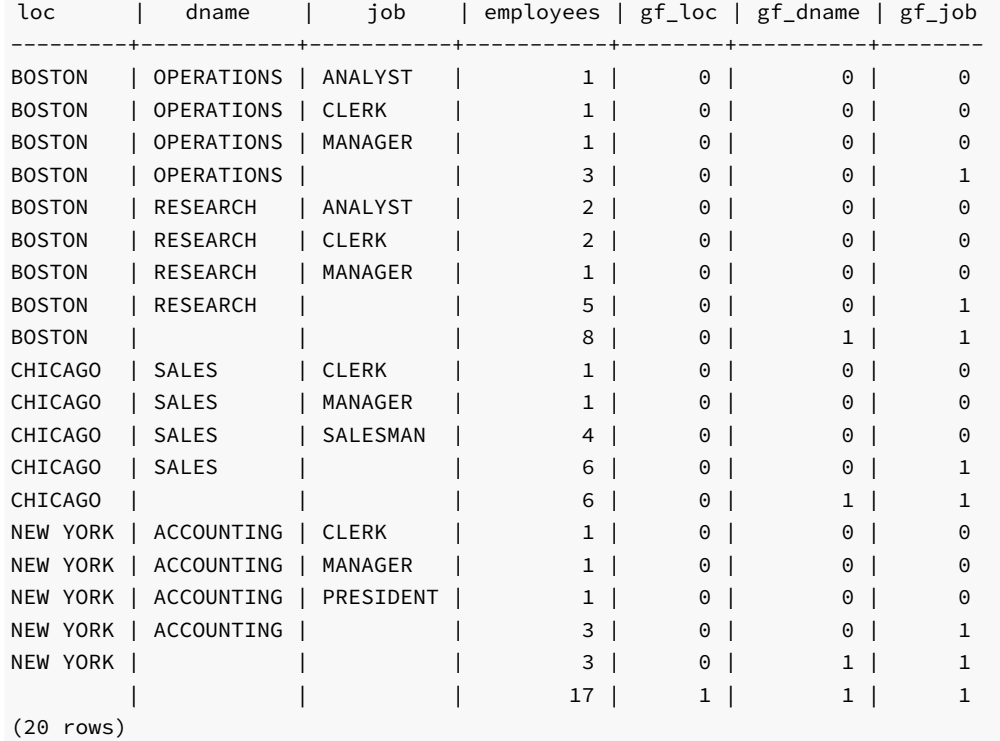

These indicators can be used as screening criteria for particular subtotals. For example, using the previous query, you can display only those subtotals for loc and dname combinations by using the GROUPING function in a HAVING clause.

```
SELECT loc, dname, job, COUNT(*) AS "employees",
  GROUPING(loc) AS "gf_loc",
  GROUPING(dname) AS "gf_dname",
  GROUPING(job) AS "gf_job"
FROM emp e, dept d
WHERE e.deptno = d.deptno
GROUP BY ROLLUP (loc, dname, job)
HAVING GROUPING(loc) = 0
 AND GROUPING(dname) = 0
  AND GROUPING(job) = 1
ORDER BY 1, 2;
```
This query produces the following result:

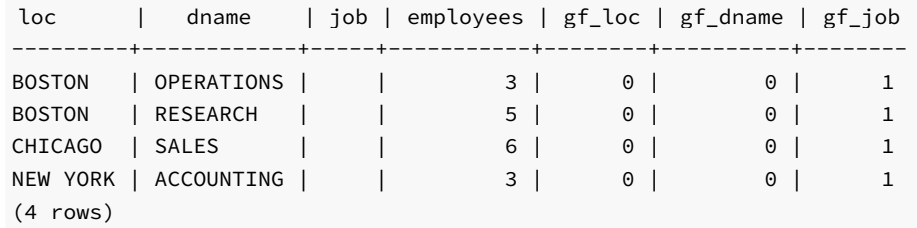

The GROUPING function can be used to distinguish a subtotal row from a base aggregate row or from certain subtotal rows where one of the items in the expression list returns null as a result of the column on which the expression is based being null for one or more rows in the table, as opposed to representing a subtotal over the column.

To illustrate this point, the following row is added to the emp table. This provides a row with a null value for the job column.

```
INSERT INTO emp (empno,ename,deptno) VALUES (9004,'PETERS',40);
```
The following query is issued using a reduced number of rows for clarity.

```
SELECT loc, job, COUNT(*) AS "employees",
  GROUPING(loc) AS "gf_loc",
  GROUPING(job) AS "gf_job"
FROM emp e, dept d
WHERE e.deptno = d.deptno AND loc = 'BOSTON'
GROUP BY CUBE (loc, job)
ORDER BY 1, 2;
```
Note that the output contains two rows containing BOSTON in the loc column and spaces in the job column (fourth and fifth entries in the table).

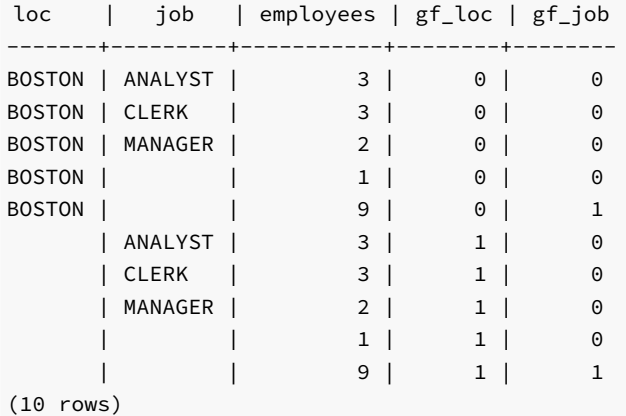

The fifth row where the GROUPING function on the job column  $(gf_j)$  returns 1 indicates this is a subtotal over all jobs. Note that the row contains a subtotal value of 9 in the employees column.

The fourth row where the GROUPING function on the job column as well as on the loc column returns 0 indicates this is a base aggregate of all rows where loc is BOSTON and job is null, which is the row inserted for this example. The employees column contains 1, which is the count of the single such row inserted.

Also note that in the ninth row (next to last) the GROUPING function on the job column returns 0 while the GROUPING function on the loc column returns 1 indicating this is a subtotal over all locations where the job column is null, which again, is a count of the single row inserted for this example.

## 9.4.6.5 GROUPING\_ID Function

The GROUPING\_ID function provides a simplification of the GROUPING function in order to determine the subtotal level of a row in the result set from a ROLLBACK, CUBE , or GROUPING SETS extension.

The GROUPING function takes only one column expression and returns an indication of whether or not a row is a subtotal over all values of the given column. Thus, multiple GROUPING functions may be required to interpret the level of subtotals for queries with multiple grouping columns.

The GROUPING\_ID function accepts one or more column expressions that have been used in the ROLLBACK, CUBE , or GROUPING SETS extensions and returns a single integer that can be used to determine over which of these columns a subtotal has been aggregated.

The general syntax for use of the GROUPING\_ID function is shown by the following.

```
SELECT [ <expr> ...,]
  GROUPING_ID( <col_expr_1> [, <col_expr_2> ] ... )
  [ , \iff  \{ \text{expr} \} ...
FROM ...
GROUP BY [...,]
  { ROLLUP | CUBE | GROUPING SETS }( [...,] <col_expr_1>
  [, <col_expr_2> ] [, ...] ) [, ...]
```
The GROUPING\_ID function takes one or more parameters that must be expressions of dimension columns specified in the expression list of a ROLLUP, CUBE , or GROUPING SETS extension of the GROUP BY clause.

The GROUPING\_ID function returns an integer value. This value corresponds to the base-10 interpretation of a bit vector consisting of the concatenated 1's and 0's that would be returned by a series of GROUPING functions specified in the same left-to-right order as the ordering of the parameters specified in the GROUPING\_ID function.

The following query shows how the returned values of the GROUPING\_ID function represented in column gid correspond to the values returned by two GROUPING functions on columns loc and dname .

```
SELECT loc, dname, COUNT(*) AS "employees",
  GROUPING(loc) AS "gf_loc", GROUPING(dname) AS "gf_dname",
  GROUPING_ID(loc, dname) AS "gid"
FROM emp e, dept d
WHERE e.deptno = d.deptno
GROUP BY CUBE (loc, dname)
ORDER BY 6, 1, 2;
```
In the following output, note the relationship between a bit vector consisting of the gf\_loc value and gf\_dname value compared to the integer given in gid .

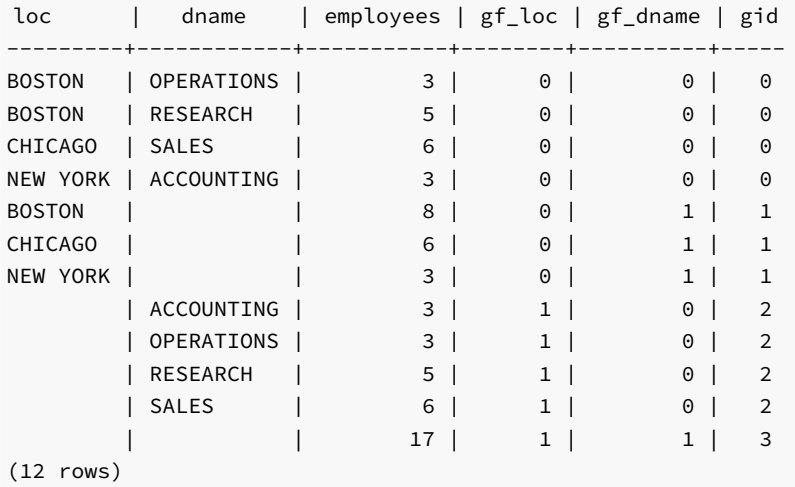

The following table provides specific examples of the GROUPING\_ID function calculations based on the GROUPING function return values for four rows of the output.

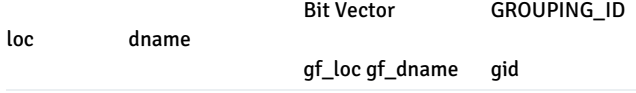

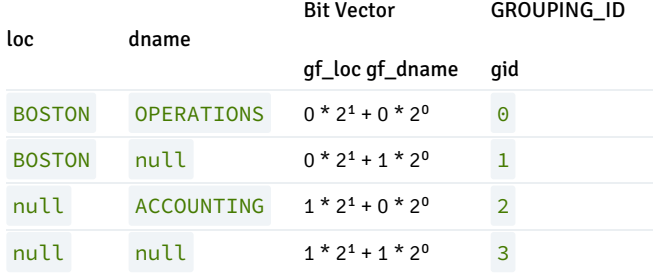

The following table summarizes how the GROUPING\_ID function return values correspond to the grouping columns over which aggregation occurs.

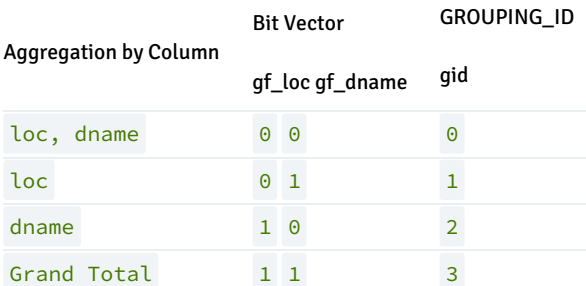

So to display only those subtotals by dname, the following simplified query can be used with a HAVING clause based on the GROUPING\_ID function.

```
SELECT loc, dname, COUNT(*) AS "employees",
  GROUPING(loc) AS "gf_loc", GROUPING(dname) AS "gf_dname",
  GROUPING_ID(loc, dname) AS "gid"
FROM emp e, dept d
WHERE e.deptno = d.deptno
GROUP BY CUBE (loc, dname)
HAVING GROUPING_ID(loc, dname) = 2
ORDER BY 6, 1, 2;
```
The following is the result of the query.

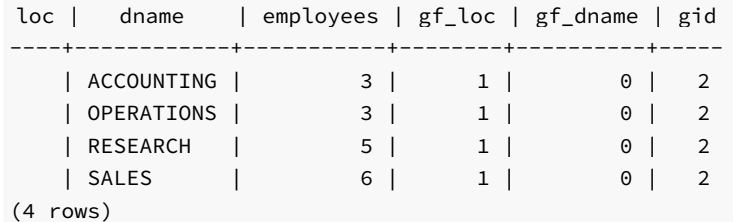

# 9.5 Profile Management

Advanced Server allows a database superuser to create named profiles. Each profile defines rules for password management that augment password and md5 authentication. The rules in a profile can:

- count failed login attempts
- lock an account due to excessive failed login attempts
- mark a password for expiration
- define a grace period after a password expiration
- define rules for password complexity
- define rules that limit password re-use

A profile is a named set of password attributes that allow you to easily manage a group of roles that share comparable authentication requirements. If the password requirements change, you can modify the profile to have the new requirements applied to each user that is associated with that profile.

After creating the profile, you can associate the profile with one or more users. When a user connects to the server, the server enforces the profile that is associated with their login role. Profiles are shared by all databases within a cluster, but each cluster may have multiple profiles. A single user with access to multiple databases will use the same profile when connecting to each database within the cluster.

Advanced Server creates a profile named default that is associated with a new role when the role is created unless an alternate profile is specified. If you upgrade to Advanced Server from a previous server version, existing roles will automatically be assigned to the default profile. You cannot delete the default profile.

The default profile specifies the following attributes:

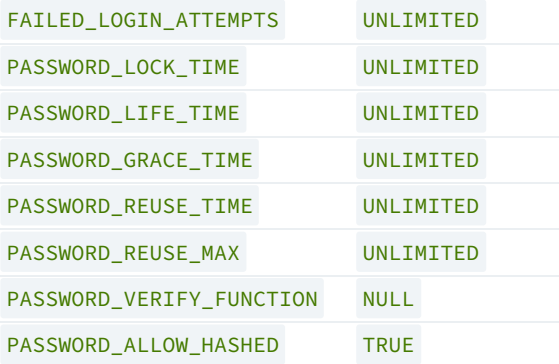

A database superuser can use the ALTER PROFILE command to modify the values specified by the default profile. For more information about modifying a profile, see [Altering](#page-205-0) a Profile.

# 9.5.1 Creating a New Profile

<span id="page-201-0"></span>Use the CREATE PROFILE command to create a new profile. The syntax is:

```
CREATE PROFILE <profile_name>
      [LIMIT {<parameter value>} ... ];
```
Include the LIMIT clause and one or more space-delimited parameter / value pairs to specify the rules enforced by Advanced Server.

#### Parameters:

profile\_name specifies the name of the profile.

parameter specifies the attribute limited by the profile.

value specifies the parameter limit.

Advanced Server supports the value shown below for each parameter :

FAILED\_LOGIN\_ATTEMPTS specifies the number of failed login attempts that a user may make before the server locks the user out of their account for the length of time specified by PASSWORD\_LOCK\_TIME . Supported values are:

- $\bullet$  An INTEGER value greater than  $\odot$ .
- DEFAULT the value of FAILED\_LOGIN\_ATTEMPTS specified in the DEFAULT profile.

UNLIMITED – the connecting user may make an unlimited number of failed login attempts.

PASSWORD\_LOCK\_TIME specifies the length of time that must pass before the server unlocks an account that has been locked because of FAILED\_LOGIN\_ATTEMPTS . Supported values are:

- A NUMERIC value greater than or equal to 0. To specify a fractional portion of a day, specify a decimal value. For example, use the value 4.5 to specify 4 days, 12 hours.
- DEFAULT the value of PASSWORD\_LOCK\_TIME specified in the DEFAULT profile.
- UNLIMITED the account is locked until it is manually unlocked by a database superuser.

PASSWORD\_LIFE\_TIME specifies the number of days that the current password may be used before the user is prompted to provide a new password. Include the PASSWORD\_GRACE\_TIME clause when using the PASSWORD\_LIFE\_TIME clause to specify the number of days that will pass after the password expires before connections by the role are rejected. If PASSWORD\_GRACE\_TIME is not specified, the password will expire on the day specified by the default value of PASSWORD\_GRACE\_TIME, and the user will not be allowed to execute any command until a new password is provided. Supported values are:

- A NUMERIC value greater than or equal to 0. To specify a fractional portion of a day, specify a decimal value. For example, use the value 4.5 to specify 4 days, 12 hours.
- DEFAULT the value of PASSWORD\_LIFE\_TIME specified in the DEFAULT profile.
- UNLIMITED The password does not have an expiration date.

PASSWORD\_GRACE\_TIME specifies the length of the grace period after a password expires until the user is forced to change their password. When the grace period expires, a user will be allowed to connect, but will not be allowed to execute any command until they update their expired password. Supported values are:

- A NUMERIC value greater than or equal to 0. To specify a fractional portion of a day, specify a decimal value. For example, use the value 4.5 to specify 4 days, 12 hours.
- DEFAULT the value of PASSWORD\_GRACE\_TIME specified in the DEFAULT profile.
- UNLIMITED The grace period is infinite.

PASSWORD\_REUSE\_TIME specifies the number of days a user must wait before re-using a password. The PASSWORD\_REUSE\_TIME and PASSWORD\_REUSE\_MAX parameters are intended to be used together. If you specify a finite value for one of these parameters while the other is UNLIMITED, old passwords can never be reused. If both parameters are set to UNLIMITED there are no restrictions on password reuse. Supported values are:

- A NUMERIC value greater than or equal to 0. To specify a fractional portion of a day, specify a decimal value. For example, use the value 4.5 to specify 4 days, 12 hours.
- DEFAULT the value of PASSWORD\_REUSE\_TIME specified in the DEFAULT profile.
- UNLIMITED The password can be re-used without restrictions.

PASSWORD\_REUSE\_MAX specifies the number of password changes that must occur before a password can be reused. The PASSWORD\_REUSE\_TIME and PASSWORD\_REUSE\_MAX parameters are intended to be used together. If you specify a finite value for one of these parameters while the other is UNLIMITED, old passwords can never be reused. If both parameters are set to UNLIMITED there are no restrictions on password reuse. Supported values are:

- $\bullet$  An INTEGER value greater than or equal to  $\theta$ .
- DEFAULT the value of PASSWORD\_REUSE\_MAX\_specified in the DEFAULT\_profile.
- UNLIMITED The password can be re-used without restrictions.

PASSWORD\_VERIFY\_FUNCTION specifies password complexity. Supported values are:

- The name of a PL/SQL function.
- DEFAULT the value of PASSWORD\_VERIFY\_FUNCTION specified in the DEFAULT profile.
- NULL

PASSWORD\_ALLOW\_HASHED specifies whether an encrypted password to be allowed for use or not. If you specify the value as TRUE, the system allows a user to change the password by specifying a hash computed encrypted password on the client side. However, if you specify the value as FALSE, then a password must be specified in a plain-text form in order to be validated effectively, else an error will be thrown if a server receives an encrypted password.

Supported values are:

- A BOOLEAN value TRUE/ON/YES/1 or FALSE/OFF/NO/0 .
- DEFAULT the value of PASSWORD\_ALLOW\_HASHED specified in the DEFAULT profile.

### Note

- The PASSWORD\_ALLOW\_HASHED is not an Oracle-compatible parameter.
- Use DROP PROFILE command to remove the profile.

#### Examples

The following command creates a profile named acctg. The profile specifies that if a user has not authenticated with the correct password in five attempts, the account will be locked for one day:

```
CREATE PROFILE acctg LIMIT
      FAILED_LOGIN_ATTEMPTS 5
      PASSWORD_LOCK_TIME 1;
```
The following command creates a profile named sales . The profile specifies that a user must change their password every 90 days:

```
CREATE PROFILE sales LIMIT
      PASSWORD LIFE TIME 90
      PASSWORD_GRACE_TIME 3;
```
If the user has not changed their password before the 90 days specified in the profile has passed, they will be issued a warning at login. After a grace period of 3 days, their account will not be allowed to invoke any commands until they change their password.

The following command creates a profile named accts. The profile specifies that a user cannot re-use a password within 180 days of the last use of the password, and must change their password at least 5 times before re-using the password:

```
CREATE PROFILE accts LIMIT
      PASSWORD_REUSE_TIME 180
      PASSWORD_REUSE_MAX 5;
```
The following command creates a profile named resources; the profile calls a user-defined function named password\_rules that will verify that the password provided meets their standards for complexity:

```
CREATE PROFILE resources LIMIT
      PASSWORD_VERIFY_FUNCTION password_rules;
```
# 9.5.1.1 Creating a Password Function

When specifying PASSWORD\_VERIFY\_FUNCTION, you can provide a customized function that specifies the security rules that will be applied when your users change their password. For example, you can specify rules that stipulate that the new password must be at least n characters long, and may not contain a specific value.

The password function has the following signature:

```
<function_name> (<user_name> VARCHAR2,
                <new_password> VARCHAR2,
                 <old_password> VARCHAR2) RETURN boolean
```
#### Where:

- user name is the name of the user.
- new\_password is the new password.
- old\_password is the user's previous password. If you reference this parameter within your function:

When a database superuser changes their password, the third parameter will always be NULL.

When a user with the CREATEROLE attribute changes their password, the parameter will pass the previous password if the statement includes the REPLACE clause. Note that the REPLACE clause is optional syntax for a user with the CREATEROLE privilege.

When a user that is not a database superuser and does not have the CREATEROLE attribute changes their password, the third parameter will contain the previous password for the role.

The function returns a Boolean value. If the function returns true and does not raise an exception, the password is accepted; if the function returns false or raises an exception, the password is rejected. If the function raises an exception, the specified error message is displayed to the user. If the function does not raise an exception, but returns false, the following error message is displayed:

ERROR: password verification for the specified password failed

The function must be owned by a database superuser, and reside in the sys schema.

#### Example:

The following example creates a profile and a custom function; then, the function is associated with the profile. The following CREATE PROFILE command creates a profile named acctg\_pwd\_profile :

```
CREATE PROFILE acctg_pwd_profile;
```
The following commands create a (schema-qualified) function named verify\_password :

```
CREATE OR REPLACE FUNCTION sys.verify_password(user_name varchar2,
new_password varchar2, old_password varchar2)
RETURN boolean IMMUTABLE
T<sub>S</sub>BEGIN
  IF (length(new_password) < 5)
  THEN
    raise_application_error(-20001, 'too short');
  END IF;
 IF substring(new_password FROM old_password) IS NOT NULL
  THEN
    raise_application_error(-20002, 'includes old password');
  END IF;
  RETURN true;
END;
```
The function first ensures that the password is at least 5 characters long, and then compares the new password to the old password. If the new password contains fewer than 5 characters, or contains the old password, the function raises an error.

The following statement sets the ownership of the verify\_password function to the enterprisedb database superuser:

ALTER FUNCTION verify\_password(varchar2, varchar2, varchar2) OWNER TO enterprisedb;

Then, the verify\_password function is associated with the profile:

ALTER PROFILE acctg\_pwd\_profile LIMIT PASSWORD\_VERIFY\_FUNCTION verify\_password;

The following statements confirm that the function is working by first creating a test user (alice), and then attempting to associate invalid and valid passwords with her role:

CREATE ROLE alice WITH LOGIN PASSWORD 'temp\_password' PROFILE acctg\_pwd\_profile;

Then, when alice connects to the database and attempts to change her password, she must adhere to the rules established by the profile function. A non-superuser without CREATEROLE must include the REPLACE clause when changing a password:

```
edb=> ALTER ROLE alice PASSWORD 'hey';
ERROR: missing REPLACE clause
```
The new password must be at least 5 characters long:

```
edb=> ALTER USER alice PASSWORD 'hey' REPLACE 'temp_password';
ERROR: EDB-20001: too short
CONTEXT: edb-spl function verify_password(character varying,character
varying,character varying) line 5 at procedure/function invocation statement
```
If the new password is acceptable, the command completes without error:

```
edb=> ALTER USER alice PASSWORD 'hello' REPLACE 'temp_password';
ALTER ROLE
```
If alice decides to change her password, the new password must not contain the old password:

```
edb=> ALTER USER alice PASSWORD 'helloworld' REPLACE 'hello';
ERROR: EDB-20002: includes old password
CONTEXT: edb-spl function verify_password(character varying,character
varying,character varying) line 10 at procedure/function invocation statement
```
To remove the verify function, set password\_verify\_function to NULL :

ALTER PROFILE acctg\_pwd\_profile LIMIT password\_verify\_function NULL;

Then, all password constraints will be lifted:

```
edb=# ALTER ROLE alice PASSWORD 'hey';
ALTER ROLE
```
## <span id="page-205-0"></span>9.5.2 Altering a Profile

Use the ALTER PROFILE command to modify a user-defined profile; Advanced Server supports two forms of the command:

```
ALTER PROFILE <profile_name> RENAME TO <new_name>;
```

```
ALTER PROFILE <profile_name>
      LIMIT {<parameter value>}[...];
```
Include the LIMIT clause and one or more space-delimited parameter/value pairs to specify the rules enforced by Advanced Server, or use ALTER PROFILE...RENAME TO to change the name of a profile.

#### Parameters:

profile name specifies the name of the profile.

new\_name specifies the new name of the profile.

parameter specifies the attribute limited by the profile.

value specifies the parameter limit.

See the table in [Creating](#page-201-0) a New Profile, for a complete list of accepted parameter/value pairs.

### Examples

```
The following example modifies a profile named acctg_profile :
```

```
ALTER PROFILE acctg_profile
      LIMIT FAILED_LOGIN_ATTEMPTS 3 PASSWORD_LOCK_TIME 1;
```
acctg\_profile will count failed connection attempts when a login role attempts to connect to the server. The profile specifies that if a user has not authenticated with the correct password in three attempts, the account will be locked for one day.

The following example changes the name of acctg\_profile to payables\_profile :

```
ALTER PROFILE acctg_profile RENAME TO payables_profile;
```
# 9.5.3 Dropping a Profile

Use the DROP PROFILE command to drop a profile. The syntax is:

```
DROP PROFILE [IF EXISTS] <profile_name> [CASCADE|RESTRICT];
```
Include the IF EXISTS clause to instruct the server to not throw an error if the specified profile does not exist. The server will issue a notice if the profile does not exist.

Include the optional CASCADE clause to reassign any users that are currently associated with the profile to the default profile, and then drop the profile. Include the optional RESTRICT clause to instruct the server to not drop any profile that is associated with a role. This is the default behavior.

#### Parameters

#### profile\_name

The name of the profile being dropped.

### Examples

The following example drops a profile named acctg\_profile :

DROP PROFILE acctg\_profile CASCADE;

The command first re-associates any roles associated with the acctg\_profile profile with the default profile, and then drops the acctg\_profile profile.

The following example drops a profile named acctg\_profile :

DROP PROFILE acctg\_profile RESTRICT;

The RESTRICT clause in the command instructs the server to not drop acctg\_profile if there are any roles associated with the profile.

## 9.5.4 Associating a Profile with an Existing Role

After creating a profile, you can use the ALTER USER... PROFILE or ALTER ROLE... PROFILE command to associate the profile with a role. The command syntax related to profile management functionality is:

```
ALTER USER|ROLE <name> [[WITH] option[…]
```
where option can be the following compatible clauses:

```
PROFILE <profile_name>
| ACCOUNT {LOCK|UNLOCK}
| PASSWORD EXPIRE [AT '<timestamp>']
```
or option can be the following non-compatible clauses:

```
| PASSWORD SET AT '<timestamp>'
| LOCK TIME '<timestamp>'
| STORE PRIOR PASSWORD {'<password>' '<timestamp>} [, ...]
```
For information about the administrative clauses of the ALTER USER or ALTER ROLE command that are supported by Advanced Server, please see the PostgreSQL core documentation available at:

<https://www.postgresql.org/docs/11/static/sql-commands.html>

Only a database superuser can use the ALTER USER|ROLE clauses that enforce profile management. The clauses enforce the following behaviors:

- Include the PROFILE clause and a profile\_name to associate a pre-defined profile with a role, or to change which pre-defined profile is associated with a user.
- Include the ACCOUNT clause and the LOCK or UNLOCK keyword to specify that the user account should be placed in a locked or unlocked state.
- Include the LOCK TIME 'timestamp' clause and a date/time value to lock the role at the specified time, and unlock the role at the time indicated by the PASSWORD\_LOCK\_TIME parameter of the profile assigned to this role. If LOCK\_TIME is used with the ACCOUNT\_LOCK clause, the role can only be unlocked by a database superuser with the **ACCOUNT** UNLOCK clause.
- Include the PASSWORD EXPIRE clause with the AT 'timestamp' keywords to specify a date/time when the password associated with the role will expire. If you omit the AT 'timestamp' keywords, the password will expire immediately.
- Include the PASSWORD SET AT 'timestamp' keywords to set the password modification date to the time specified.
- Include the STORE PRIOR PASSWORD {'password' 'timestamp}  $[$ , ...] clause to modify the password history, adding the new password and the time the password was set.

Each login role may only have one profile. To discover the profile that is currently associated with a login role, query the profile column of the DBA\_USERS view.

### **Parameters**

#### name

The name of the role with which the specified profile will be associated.

## password

The password associated with the role.

### profile\_name

The name of the profile that will be associated with the role.

### timestamp

The date and time at which the clause will be enforced. When specifying a value for timestamp, enclose the value in single-quotes.

## Examples

The following command uses the ALTER USER... PROFILE command to associate a profile named acctg with a user named john :

ALTER USER john PROFILE acctg\_profile;

The following command uses the ALTER ROLE... PROFILE command to associate a profile named acctg with a user named john :

ALTER ROLE john PROFILE acctg\_profile;

# 9.5.5 Unlocking a Locked Account

A database superuser can use clauses of the ALTER USER | ROLE... command to lock or unlock a role. The syntax is:

```
ALTER USER|ROLE <name>
      ACCOUNT {LOCK|UNLOCK}
      LOCK TIME '<timestamp>'
```
Include the ACCOUNT LOCK clause to lock a role immediately; when locked, a role's LOGIN functionality is disabled. When you specify the ACCOUNT LOCK clause without the LOCK TIME clause, the state of the role will not change until a superuser uses the ACCOUNT UNLOCK clause to unlock the role.

Use the ACCOUNT UNLOCK clause to unlock a role.

Use the LOCK TIME 'timestamp' clause to instruct the server to lock the account at the time specified by the given timestamp for the length of time specified by the PASSWORD\_LOCK\_TIME parameter of the profile associated with this role.

Combine the LOCK TIME 'timestamp' clause and the ACCOUNT LOCK clause to lock an account at a specified time until the account is unlocked by a superuser invoking the ACCOUNT UNLOCK clause.

#### Parameters

name

The name of the role that is being locked or unlocked.

#### timestamp

The date and time at which the role will be locked. When specifying a value for timestamp, enclose the value in single-quotes.

#### Note

This command (available only in Advanced Server) is implemented to support Oracle-styled profile management.

#### Examples

The following example uses the ACCOUNT LOCK clause to lock the role named john. The account will remain locked until the account is unlocked with the ACCOUNT UNLOCK clause:

ALTER ROLE john ACCOUNT LOCK;

The following example uses the ACCOUNT UNLOCK clause to unlock the role named john :

ALTER USER john ACCOUNT UNLOCK;

The following example uses the LOCK TIME 'timestamp' clause to lock the role named john on September 4, 2015:

ALTER ROLE john LOCK TIME 'September 4 12:00:00 2015';

The role will remain locked for the length of time specified by the PASSWORD\_LOCK\_TIME parameter.

The following example combines the LOCK TIME 'timestamp' clause and the ACCOUNT LOCK clause to lock the role named john on September 4, 2015:

ALTER ROLE john LOCK TIME 'September 4 12:00:00 2015' ACCOUNT LOCK;

The role will remain locked until a database superuser uses the ACCOUNT UNLOCK command to unlock the role.

## 9.5.6 Creating a New Role Associated with a Profile

A database superuser can use clauses of the CREATE USER|ROLE command to assign a named profile to a role when creating the role, or to specify profile management details for a role. The command syntax related to profile management functionality is:

```
CREATE USER|ROLE <name> [[WITH] <option> […]]
```
where option can be the following compatible clauses:

```
PROFILE <profile_name>
| ACCOUNT {LOCK|UNLOCK}
PASSWORD EXPIRE [AT '<timestamp>']
```
or option can be the following non-compatible clauses:

```
LOCK TIME '<timestamp>'
```
For information about the administrative clauses of the CREATE USER or CREATE ROLE command that are supported by Advanced Server, see the PostgreSQL core documentation available at:

<https://www.postgresql.org/docs/11/static/sql-commands.html>

CREATE ROLE|USER... PROFILE adds a new role with an associated profile to an Advanced Server database cluster.

Roles created with the CREATE USER command are (by default) login roles. Roles created with the CREATE ROLE command are (by default) not login roles. To create a login account with the CREATE ROLE command, you must include the LOGIN keyword.

Only a database superuser can use the CREATE USER|ROLE clauses that enforce profile management; these clauses enforce the following behaviors:

- Include the PROFILE clause and a profile\_name to associate a pre-defined profile with a role, or to change which pre-defined profile is associated with a user.
- Include the ACCOUNT clause and the LOCK or UNLOCK keyword to specify that the user account should be placed in a locked or unlocked state.
- Include the LOCK TIME 'timestamp' clause and a date/time value to lock the role at the specified time, and unlock the role at the time indicated by the PASSWORD\_LOCK\_TIME parameter of the profile assigned to this role. If LOCK TIME is used with the ACCOUNT LOCK clause, the role can only be unlocked by a database superuser with the ACCOUNT UNLOCK clause.
- Include the PASSWORD EXPIRE clause with the optional AT 'timestamp' keywords to specify a date/time when the password associated with the role will expire. If you omit the  $AT$  'timestamp' keywords, the password will expire immediately.

Each login role may only have one profile. To discover the profile that is currently associated with a login role, query the profile column of the DBA\_USERS view.

### **Parameters**

#### name

The name of the role.

## profile\_name

The name of the profile associated with the role.

### timestamp

The date and time at which the clause will be enforced. When specifying a value for timestamp, enclose the value in single-quotes.

#### Examples

The following example uses CREATE USER to create a login role named john who is associated with the acctg\_profile profile:

CREATE USER john PROFILE acctg\_profile IDENTIFIED BY "1safepwd";

john can log in to the server, using the password 1safepwd.

The following example uses CREATE ROLE to create a login role named john who is associated with the acctg\_profile profile:

CREATE ROLE john PROFILE acctg\_profile LOGIN PASSWORD "1safepwd";

john can log in to the server, using the password 1safepwd.

## 9.5.7 Backing up Profile Management Functions

A profile may include a PASSWORD\_VERIFY\_FUNCTION clause that refers to a user-defined function that specifies the behavior enforced by Advanced Server. Profiles are global objects; they are shared by all of the databases within a cluster. While profiles are global objects, user-defined functions are database objects.

Invoking  $pg\_dumpal$  with the  $-g$  or  $-r$  option will create a script that recreates the definition of any existing profiles, but that does not recreate the user-defined functions that are referred to by the PASSWORD\_VERIFY\_FUNCTION clause. You should use the pg\_dump utility to explicitly dump (and later restore) the database in which those functions reside.

The script created by pg\_dump will contain a command that includes the clause and function name:

ALTER PROFILE… LIMIT PASSWORD\_VERIFY\_FUNCTION <function\_name>

to associate the restored function with the profile with which it was previously associated.

If the PASSWORD\_VERIFY\_FUNCTION clause is set to DEFAULT or NULL, the behavior will be replicated by the script generated by the pg\_dumpall –g or pg\_dumpall –r command.

## 9.6 Optimizer Hints

When you invoke a DELETE, INSERT, SELECT or UPDATE command, the server generates a set of execution plans; after analyzing those execution plans, the server selects a plan that will (generally) return the result set in the least amount of time. The server's choice of plan is dependent upon several factors:

- The estimated execution cost of data handling operations.
- Parameter values assigned to parameters in the Query Tuning section of the postgresql.conf file.
- Column statistics that have been gathered by the [ANALYZE](http://www.enterprisedb.com/docs/en/9.3/pg/sql-analyze.html) command.

As a rule, the query planner will select the least expensive plan. You can use an *optimizer hint* to influence the server as it selects a query plan. An optimizer hint is a directive (or multiple directives) embedded in a comment-like syntax that immediately follows a DELETE, INSERT, SELECT or UPDATE command. Keywords in the comment instruct the server to employ or avoid a specific plan when producing the result set.

Synopsis

```
{ DELETE | INSERT | SELECT | UPDATE } /*+ { <hint> [ <comment> ] } [...] */
  <statement_body>
{ DELETE | INSERT | SELECT | UPDATE } --+ { <hint> [ <comment> ] } [...]
  <statement_body>
```
Optimizer hints may be included in either of the forms shown above. Note that in both forms, a plus sign (+) must immediately follow the /\* or  $$ opening comment symbols, with no intervening space, or the server will not interpret the following tokens as hints.

If you are using the first form, the hint and optional comment may span multiple lines. The second form requires all hints and comments to occupy a single line; the remainder of the statement must start on a new line.

#### Description

Please Note:

- The database server will always try to use the specified hints if at all possible.
- If a planner method parameter is set so as to disable a certain plan type, then this plan will not be used even if it is specified in a hint, unless there are no other possible options for the planner. Examples of planner method parameters are enable\_indexscan, enable\_seqscan, enable\_hashjoin, enable\_mergejoin , and enable\_nestloop . These are all Boolean parameters.
- Remember that the hint is embedded within a comment. As a consequence, if the hint is misspelled or if any parameter to a hint such as view, table, or column name is misspelled, or non-existent in the SQL command, there will be no indication that any sort of error has occurred. No syntax error will be given and the entire hint is simply ignored.
- If an alias is used for a table name in the SQL command, then the alias name, not the original table name, must be used in the hint. For example, in the command, SELECT /\*+ FULL(acct)  $*/$  \* FROM accounts acct ..., acct, the alias for accounts, must be specified in the FULL hint, not the table name, accounts.

Use the EXPLAIN command to ensure that the hint is correctly formed and the planner is using the hint. See the Advanced Server documentation set for information on the EXPLAIN command.

In general, optimizer hints should not be used in production applications (where table data changes throughout the life of the application). By ensuring that dynamic columns are ANALYZED frequently, the column statistics will be updated to reflect value changes, and the planner will use such information to produce the least cost plan for any given command execution. Use of optimizer hints defeats the purpose of this process and will result in the same plan regardless of how the table data changes.

### Parameters

hint

An optimizer hint directive.

#### comment

A string with additional information. Note that there are restrictions as to what characters may be included in the comment. Generally, comment may only consist of alphabetic, numeric, the underscore, dollar sign, number sign and space characters. These must also conform to the syntax of an identifier. Any subsequent hint will be ignored if the comment is not in this form.

#### statement body

The remainder of the DELETE, INSERT, SELECT , or UPDATE command.

The following sections describe the optimizer hint directives in more detail.

## 9.6.1 Default Optimization Modes

There are a number of optimization modes that can be chosen as the default setting for an Advanced Server database cluster. This setting can also be changed on a per session basis by using the ALTER SESSION command as well as in individual DELETE, SELECT , and UPDATE commands within an optimizer hint. The configuration parameter that controls these default modes is named OPTIMIZER\_MODE.

The following table shows the possible values.

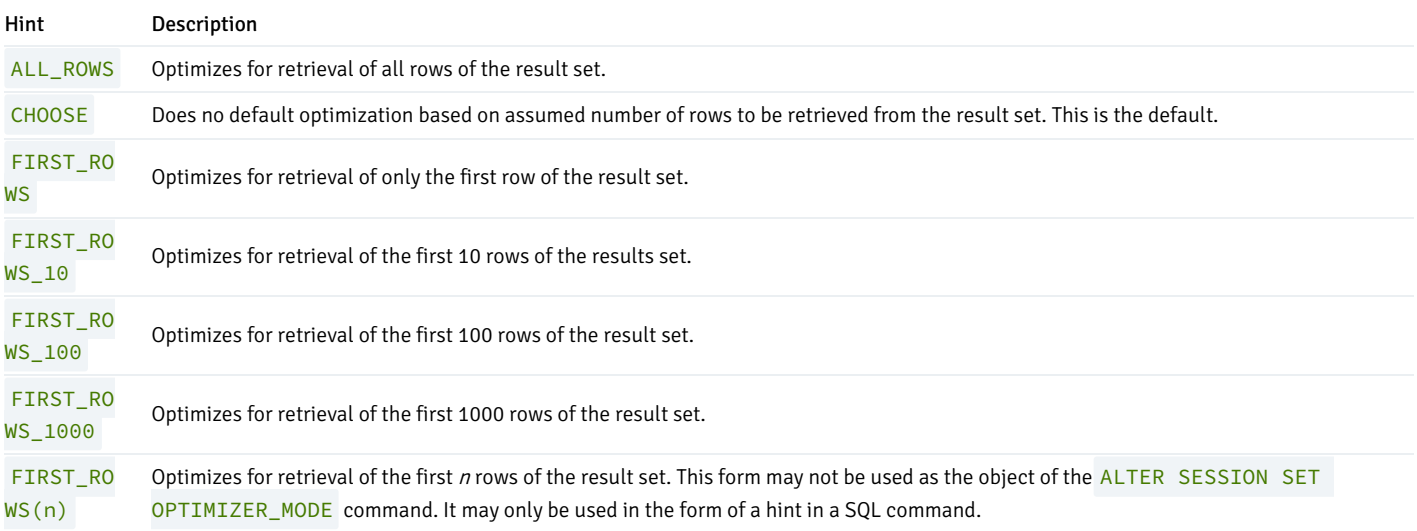

These optimization modes are based upon the assumption that the client submitting the SQL command is interested in viewing only the first "n" rows of the result set and will then abandon the remainder of the result set. Resources allocated to the query are adjusted as such.

### Examples

Alter the current session to optimize for retrieval of the first 10 rows of the result set.

```
ALTER SESSION SET OPTIMIZER_MODE = FIRST_ROWS_10;
```
The current value of the OPTIMIZER\_MODE parameter can be shown by using the SHOW command. Note that this command is a utility dependent command. In PSQL, the SHOW command is used as follows:

SHOW OPTIMIZER\_MODE;

optimizer\_mode

---------------- first\_rows\_10 (1 row)

The SHOW command, compatible with Oracle databases, has the following syntax:

SHOW PARAMETER OPTIMIZER\_MODE;

NAME

-------------------------------------------------- VALUE ------------------------------------------------- optimizer\_mode first\_rows\_10

The following example shows an optimization mode used in a SELECT command as a hint:

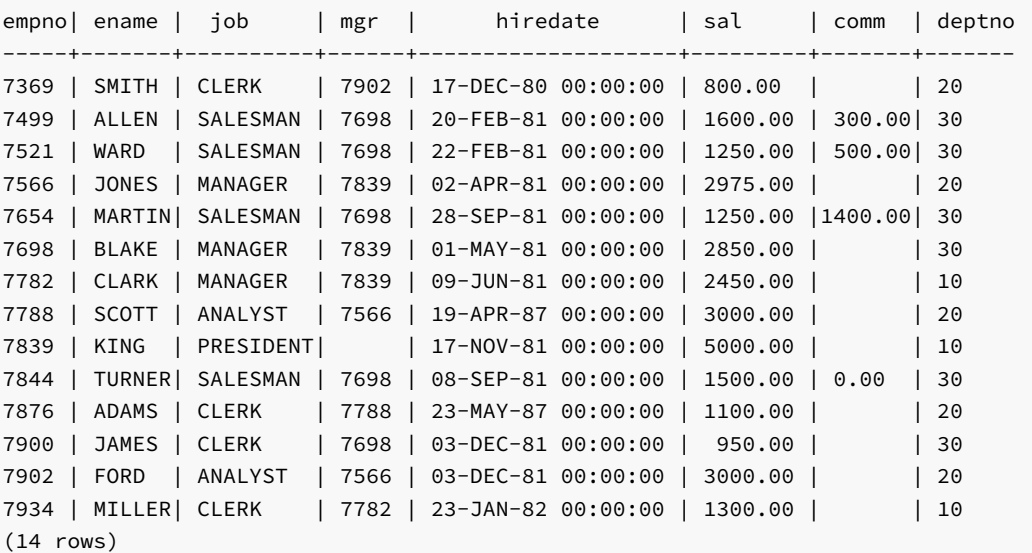

### SELECT /\*+ FIRST\_ROWS(7) \*/ \* FROM emp;

# 9.6.2 Access Method Hints

The following hints influence how the optimizer accesses relations to create the result set.

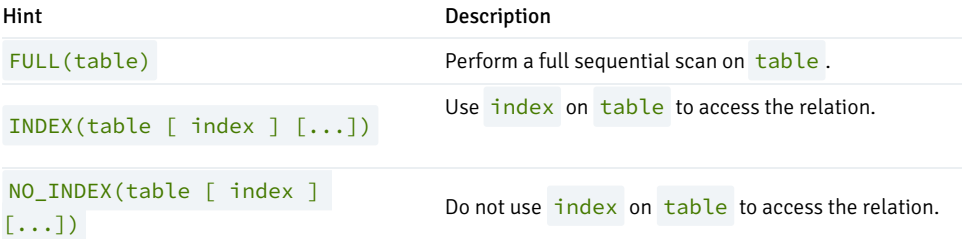

In addition, the ALL\_ROWS, FIRST\_ROWS , and FIRST\_ROWS(n) hints can be used.

### Examples

The sample application does not have sufficient data to illustrate the effects of optimizer hints so the remainder of the examples in this section will use a banking database created by the pgbench application located in the Advanced Server bin subdirectory.

The following steps create a database named, bank, populated by the tables, pgbench\_accounts, pgbench\_branches, pgbench\_tellers, and pgbench\_history . The -s 20 option specifies a scaling factor of twenty, which results in the creation of twenty branches, each with 100,000 accounts, resulting in a total of 2,000,000 rows in the pgbench\_accounts table and twenty rows in the pgbench\_branches table. Ten tellers are assigned to each branch resulting in a total of 200 rows in the pgbench\_tellers table.

The following initializes the pgbench application in the bank database.

```
createdb -U enterprisedb bank
CREATE DATABASE
pgbench -i -s 20 -U enterprisedb bank
NOTICE: table "pgbench_history" does not exist, skipping
NOTICE: table "pgbench_tellers" does not exist, skipping
```

```
NOTICE: table "pgbench_accounts" does not exist, skipping
NOTICE: table "pgbench_branches" does not exist, skipping
creating tables...
100000 of 2000000 tuples (5%) done (elapsed 0.11 s, remaining 2.10 s)
200000 of 2000000 tuples (10%) done (elapsed 0.22 s, remaining 1.98 s)
300000 of 2000000 tuples (15%) done (elapsed 0.33 s, remaining 1.84 s)
400000 of 2000000 tuples (20%) done (elapsed 0.42 s, remaining 1.67 s)
500000 of 2000000 tuples (25%) done (elapsed 0.52 s, remaining 1.57 s)
600000 of 2000000 tuples (30%) done (elapsed 0.62 s, remaining 1.45 s)
700000 of 2000000 tuples (35%) done (elapsed 0.73 s, remaining 1.35 s)
800000 of 2000000 tuples (40%) done (elapsed 0.87 s, remaining 1.31 s)
900000 of 2000000 tuples (45%) done (elapsed 0.98 s, remaining 1.19 s)
1000000 of 2000000 tuples (50%) done (elapsed 1.09 s, remaining 1.09 s)
1100000 of 2000000 tuples (55%) done (elapsed 1.22 s, remaining 1.00 s)
1200000 of 2000000 tuples (60%) done (elapsed 1.36 s, remaining 0.91 s)
1300000 of 2000000 tuples (65%) done (elapsed 1.51 s, remaining 0.82 s)
1400000 of 2000000 tuples (70%) done (elapsed 1.65 s, remaining 0.71 s)
1500000 of 2000000 tuples (75%) done (elapsed 1.78 s, remaining 0.59 s)
1600000 of 2000000 tuples (80%) done (elapsed 1.93 s, remaining 0.48 s)
1700000 of 2000000 tuples (85%) done (elapsed 2.10 s, remaining 0.37 s)
1800000 of 2000000 tuples (90%) done (elapsed 2.23 s, remaining 0.25 s)
1900000 of 2000000 tuples (95%) done (elapsed 2.37 s, remaining 0.12 s)
2000000 of 2000000 tuples (100%) done (elapsed 2.48 s, remaining 0.00 s)
vacuum...
set primary keys...
done.
```
A total of 500,00 transactions are then processed. This will populate the pgbench\_history table with 500,000 rows.

```
pgbench -U enterprisedb -t 500000 bank
starting vacuum...end.
transaction type: <br/> <br/>builtin: TPC-B (sort of)>
scaling factor: 20
query mode: simple
number of clients: 1
number of threads: 1
number of transactions per client: 500000
number of transactions actually processed: 500000/500000
latency average: 0.000 ms
tps = 1464.338375 (including connections establishing)
tps = 1464.350357 (excluding connections establishing)
```
The table definitions are shown below:

```
\d pgbench_accounts
  Table "public.pgbench_accounts"
 Column | Type | Modifiers
----------+---------------+-----------
aid | integer | not null
bid | integer |
abalance | integer |
filler | character(84) |
Indexes:
   "pgbench_accounts_pkey" PRIMARY KEY, btree (aid)
```
```
Table "public.pgbench_branches"
 Column | Type | Modifiers
----------+---------------+-----------
 bid | integer | not null
 bbalance | integer |
filler | character(88) |
Indexes:
   "pgbench_branches_pkey" PRIMARY KEY, btree (bid)
\d pgbench_tellers
  Table "public.pgbench_tellers"
 Column | Type | Modifiers
                     ----------+---------------+-----------
tid | integer | not null
bid | integer |
tbalance | integer |
filler | character(84) |
Indexes:
   "pgbench_tellers_pkey" PRIMARY KEY, btree (tid)
\d pgbench_history
       Table "public.pgbench_history"
Column | Type | Modifiers
--------+-----------------------------+-----------
tid | integer | |
bid | integer | |
aid | integer | |
delta | integer |
mtime | timestamp without time zone |
```
filler | character(22) |

The EXPLAIN command shows the plan selected by the query planner. In the following example, aid is the primary key column, so an indexed search is used on index, pgbench\_accounts\_pkey .

```
EXPLAIN SELECT * FROM pgbench_accounts WHERE aid = 100;
                                             QUERY PLAN
        -----------------------------------------------------------------------------
------------------
Index Scan using pgbench_accounts_pkey on pgbench_accounts (cost=0.43..8.45
rows=1 width=97)
   Index Cond: (aid = 100)
(2 rows)
```
The FULL hint is used to force a full sequential scan instead of using the index as shown below:

```
EXPLAIN SELECT /*+ FULL(pgbench_accounts) */ * FROM pgbench_accounts WHERE
aid = 100;
                             QUERY PLAN
---------------------------------------------------------------------
Seq Scan on pgbench accounts (cost=0.00..58781.69 rows=1 width=97)
  Filter: (aid = 100)
(2 rows)
```
The NO\_INDEX hint forces a parallel sequential scan instead of use of the index as shown below:

```
EXPLAIN SELECT /*+ NO_INDEX(pgbench_accounts pgbench_accounts_pkey) */ *
FROM pgbench_accounts WHERE aid = 100;
```

```
QUERY PLAN
-----------------------------------------------------------------------------
```

```
-------
Gather (cost=1000.00..45094.80 rows=1 width=97)
  Workers Planned: 2
  -> Parallel Seq Scan on pgbench_accounts (cost=0.00..44094.70 rows=1
  width=97)
          Filter: (aid = 100)
(4 rows)
```
In addition to using the EXPLAIN command as shown in the prior examples, more detailed information regarding whether or not a hint was used by the planner can be obtained by setting the trace\_hints configuration parameter as follows:

```
SET trace_hints TO on;
```
The SELECT command with the NO\_INDEX hint is repeated below to illustrate the additional information produced when the trace\_hints configuration parameters is set.

```
EXPLAIN SELECT /*+ NO_INDEX(pgbench_accounts pgbench_accounts_pkey) */ *
FROM pgbench_accounts WHERE aid = 100;
INFO: [HINTS] Index Scan of [pgbench_accounts].[pgbench_accounts_pkey]
rejected due to NO_INDEX hint.
                                 QUERY PLAN
-----------------------------------------------------------------------------
-------
Gather (cost=1000.00..45094.80 rows=1 width=97)
  Workers Planned: 2
  -> Parallel Seq Scan on pgbench_accounts (cost=0.00..44094.70 rows=1
```

```
width=97)
         Filter: (aid = 100)
```
(4 rows)

Note that if a hint is ignored, the INFO: [HINTS] line will not appear. This may be an indication that there was a syntax error or some other misspelling in the hint as shown in the following example where the index name is misspelled.

```
EXPLAIN SELECT /*+ NO_INDEX(pgbench_accounts pgbench_accounts_xxx) */ * FROM
pgbench_accounts WHERE aid = 100;
                                       QUERY PLAN
-----------------------------------------------------------------------------
------------------
Index Scan using pgbench_accounts_pkey on pgbench_accounts (cost=0.43..8.45
rows=1 width=97)
  Index Cond: (aid = 100)
(2 rows)
```
## 9.6.3 Specifying a Join Order

Include the ORDERED directive to instruct the query optimizer to join tables in the order in which they are listed in the FROM clause. If you do not include the ORDERED keyword, the query optimizer will choose the order in which to join the tables.

For example, the following command allows the optimizer to choose the order in which to join the tables listed in the FROM clause:

```
SELECT e.ename, d.dname, h.startdate
 FROM emp e, dept d, jobhist h
 WHERE d.deptno = e.deptno
 AND h.empno = e.empno;
```
The following command instructs the optimizer to join the tables in the ordered specified:

```
SELECT /*+ ORDERED */ e.ename, d.dname, h.startdate
 FROM emp e, dept d, jobhist h
 WHERE d.deptno = e.deptno
 AND h.empno = e.empno;
```
In the ORDERED version of the command, Advanced Server will first join emp e with dept d before joining the results with jobhist h. Without the ORDERED directive, the join order is selected by the query optimizer.

### Note

The ORDERED directive does not work for Oracle-style outer joins (those joins that contain a '+' sign).

## 9.6.4 Joining Relations Hints

<span id="page-218-0"></span>When two tables are to be joined, there are three possible plans that may be used to perform the join.

- Nested Loop Join A table is scanned once for every row in the other joined table.
- Merge Sort Join Each table is sorted on the join attributes before the join starts. The two tables are then scanned in parallel and the matching rows are combined to form the join rows.
- Hash Join A table is scanned and its join attributes are loaded into a hash table using its join attributes as hash keys. The other joined table is then scanned and its join attributes are used as hash keys to locate the matching rows from the first table.

The following table lists the optimizer hints that can be used to influence the planner to use one type of join plan over another.

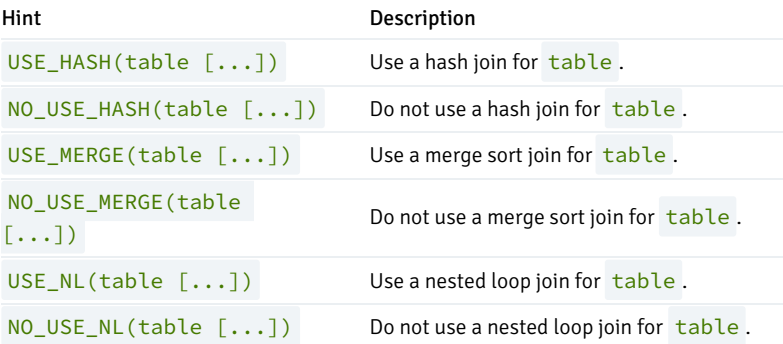

### Examples

In the following example, the USE\_HASH hint is used for a join on the pgbench\_branches and pgbench\_accounts tables. The query plan shows that a hash join is used by creating a hash table from the join attribute of the pgbench\_branches table.

```
EXPLAIN SELECT /*+ USE_HASH(b) */ b.bid, a.aid, abalance FROM
pgbench_branches b, pgbench_accounts a WHERE b.bid = a.bid;
```
# QUERY PLAN ----------------------------------------------------------------------------- ------ Hash Join (cost=21.45..81463.06 rows=2014215 width=12) Hash Cond: (a.bid = b.bid) -> Seq Scan on pgbench\_accounts a (cost=0.00..53746.15 rows=2014215 width=12) -> Hash (cost=21.20..21.20 rows=20 width=4) -> Seq Scan on pgbench\_branches b (cost=0.00..21.20 rows=20 width=4) (5 rows)

Next, the NO\_USE\_HASH(a b) hint forces the planner to use an approach other than hash tables. The result is a merge join.

```
EXPLAIN SELECT /*+ NO_USE_HASH(a b) */ b.bid, a.aid, abalance FROM
pgbench_branches b, pgbench_accounts a WHERE b.bid = a.bid;
                                      QUERY PLAN
  -----------------------------------------------------------------------------
------------------
 Merge Join (cost=333526.08..368774.94 rows=2014215 width=12)
   Merge Cond: (b.bid = a.bid)
   -> Sort (cost=21.63..21.68 rows=20 width=4)
         Sort Key: b.bid
          -> Seq Scan on pgbench_branches b (cost=0.00..21.20 rows=20 width=4)
   -> Materialize (cost=333504.45..343575.53 rows=2014215 width=12)
         -> Sort (cost=333504.45..338539.99 rows=2014215 width=12)
               Sort Key: a.bid
               -> Seq Scan on pgbench_accounts a (cost=0.00..53746.15 rows=2014215 width=12)
(9 rows)
```
Finally, the USE\_MERGE hint forces the planner to use a merge join.

```
EXPLAIN SELECT /*+ USE_MERGE(a) */ b.bid, a.aid, abalance FROM
pgbench_branches b, pgbench_accounts a WHERE b.bid = a.bid;
                                      QUERY PLAN
-----------------------------------------------------------------------------
------------------
 Merge Join (cost=333526.08..368774.94 rows=2014215 width=12)
   Merge Cond: (b.bid = a.bid)
   -> Sort (cost=21.63..21.68 rows=20 width=4)
         Sort Key: b.bid
         -> Seq Scan on pgbench_branches b (cost=0.00..21.20 rows=20 width=4)
   -> Materialize (cost=333504.45..343575.53 rows=2014215 width=12)
         -> Sort (cost=333504.45..338539.99 rows=2014215 width=12)
               Sort Key: a.bid
               -> Seq Scan on pgbench_accounts a (cost=0.00..53746.15 rows=2014215 width=12)
(9 rows)
```
In this three-table join example, the planner first performs a hash join on the pgbench\_branches and pgbench\_history tables, then finally performs a hash join of the result with the pgbench\_accounts table.

EXPLAIN SELECT h.mtime, h.delta, b.bid, a.aid FROM pgbench\_history h, pgbench\_branches b, pgbench\_accounts a WHERE h.bid = b.bid AND h.aid = a.aid; QUERY PLAN -----------------------------------------------------------------------------

Hash Join (cost=86814.29..123103.29 rows=500000 width=20)

-----------

```
Hash Cond: (h.aid = a.aid)
 -> Hash Join (cost=21.45..15081.45 rows=500000 width=20)
       Hash Cond: (h.bid = b.bid)
       -> Seq Scan on pgbench_history h (cost=0.00..8185.00 rows=500000 width=20)
       -> Hash (cost=21.20..21.20 rows=20 width=4)
            -> Seq Scan on pgbench_branches b (cost=0.00..21.20 rows=20 width=4)
 -> Hash (cost=53746.15..53746.15 rows=2014215 width=4)
       -> Seq Scan on pgbench_accounts a (cost=0.00..53746.15 rows=2014215 width=4)
(9 rows)
```
This plan is altered by using hints to force a combination of a merge sort join and a hash join.

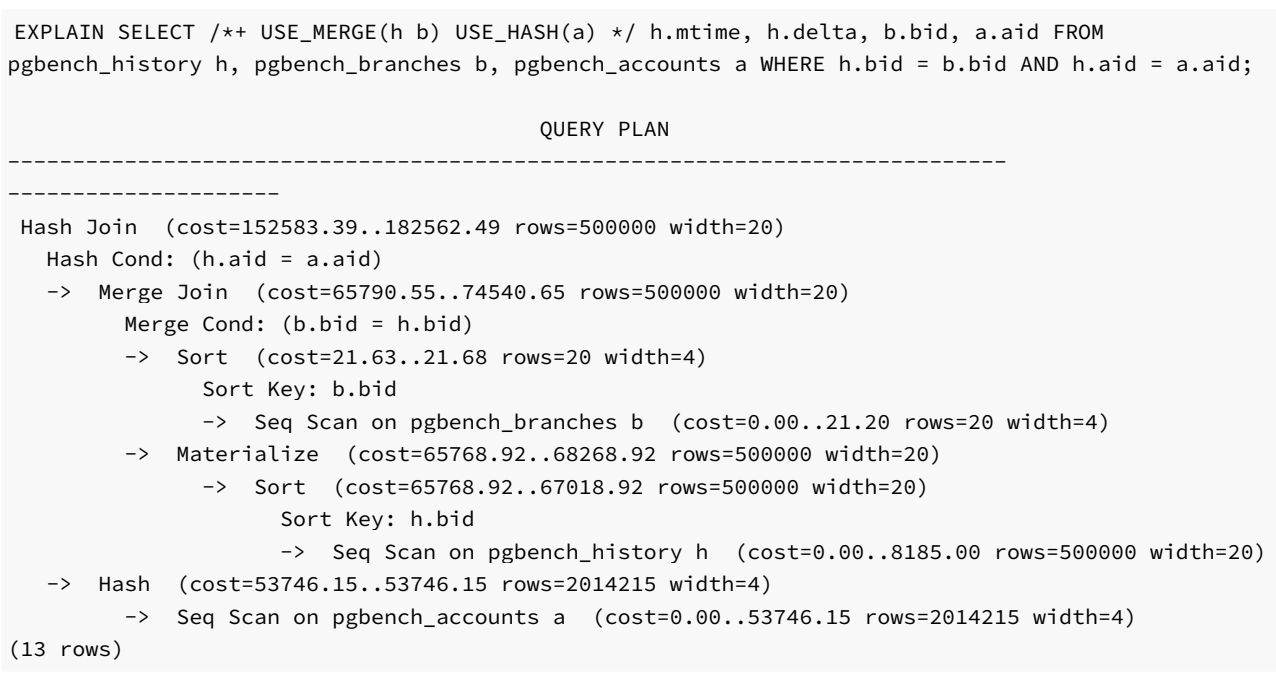

# 9.6.5 Global Hints

Thus far, hints have been applied directly to tables that are referenced in the SQL command. It is also possible to apply hints to tables that appear in a view when the view is referenced in the SQL command. The hint does not appear in the view, itself, but rather in the SQL command that references the view.

When specifying a hint that is to apply to a table within a view, the view and table names are given in dot notation within the hint argument list.

### Synopsis

<hint>(<view>.<table>)

### Parameters

## hint

Any of the hints in table Access [Method](#page-214-0) Hints, Joining [Relations](#page-218-0) Hints.

#### view

The name of the view containing table.

### table

The table on which the hint is to be applied.

### Examples

A view named, tx, is created from the three-table join of pgbench\_history, pgbench\_branches, and pgbench\_accounts shown in the final example of Joining [Relations](#page-218-0) Hints.

```
CREATE VIEW tx AS SELECT h.mtime, h.delta, b.bid, a.aid FROM pgbench_history
h, pgbench_branches b, pgbench_accounts a WHERE h.bid = b.bid AND h.aid =
a.aid;
```
The query plan produced by selecting from this view is shown below:

```
EXPLAIN SELECT * FROM tx;
                                    QUERY PLAN
         -----------------------------------------------------------------------------
-----------
Hash Join (cost=86814.29..123103.29 rows=500000 width=20)
  Hash Cond: (h.aid = a.aid)
  -> Hash Join (cost=21.45..15081.45 rows=500000 width=20)
        Hash Cond: (h.bid = b.bid)
         -> Seq Scan on pgbench_history h (cost=0.00..8185.00 rows=500000 width=20)
         -> Hash (cost=21.20..21.20 rows=20 width=4)
              -> Seq Scan on pgbench_branches b (cost=0.00..21.20 rows=20 width=4)
   -> Hash (cost=53746.15..53746.15 rows=2014215 width=4)
         -> Seq Scan on pgbench_accounts a (cost=0.00..53746.15 rows=2014215 width=4)
(9 rows)
```
The same hints that were applied to this join at the end of Joining [Relations](#page-218-0) Hints can be applied to the view as follows:

```
EXPLAIN SELECT /*+ USE_MERGE(tx.h tx.b) USE_HASH(tx.a) */ * FROM tx;
                                        QUERY PLAN
-----------------------------------------------------------------------------
---------------------
Hash Join (cost=152583.39..182562.49 rows=500000 width=20)
  Hash Cond: (h.aid = a.aid)
  -> Merge Join (cost=65790.55..74540.65 rows=500000 width=20)
        Merge Cond: (b.bid = h.bid)
         -> Sort (cost=21.63..21.68 rows=20 width=4)
              Sort Key: b.bid
              -> Seq Scan on pgbench_branches b (cost=0.00..21.20 rows=20 width=4)
         -> Materialize (cost=65768.92..68268.92 rows=500000 width=20)
              -> Sort (cost=65768.92..67018.92 rows=500000 width=20)
                    Sort Key: h.bid
                    -> Seq Scan on pgbench_history h (cost=0.00..8185.00 rows=500000 width=20)
   -> Hash (cost=53746.15..53746.15 rows=2014215 width=4)
        -> Seq Scan on pgbench_accounts a (cost=0.00..53746.15 rows=2014215 width=4)
(13 rows)
```
In addition to applying hints to tables within stored views, hints can be applied to tables within subqueries as illustrated by the following example. In this query on the sample application emp table, employees and their managers are listed by joining the emp table with a subquery of the emp table identified by the alias, **b**.

SELECT a.empno, a.ename, b.empno "mgr empno", b.ename "mgr ename" FROM emp a, (SELECT \* FROM emp) b WHERE a.mgr = b.empno;

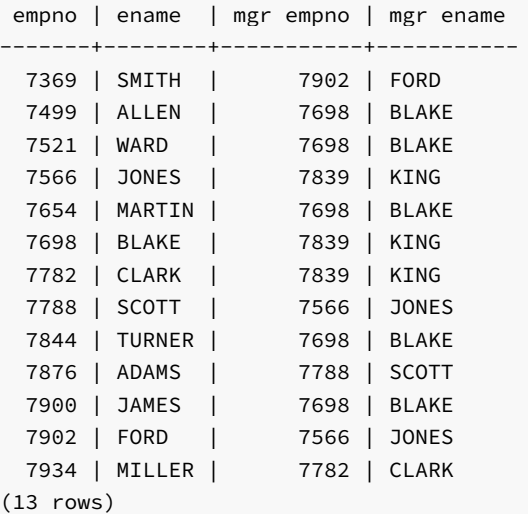

The plan chosen by the query planner is shown below:

```
EXPLAIN SELECT a.empno, a.ename, b.empno "mgr empno", b.ename "mgr ename"
FROM emp a, (SELECT * FROM emp) b WHERE a.mgr = b.empno;
                         QUERY PLAN
    -----------------------------------------------------------------
Hash Join (cost=1.32..2.64 rows=13 width=22)
  Hash Cond: (a.mgr = emp.empno)
   -> Seq Scan on emp a (cost=0.00..1.14 rows=14 width=16)
   -> Hash (cost=1.14..1.14 rows=14 width=11)
         -> Seq Scan on emp (cost=0.00..1.14 rows=14 width=11)
(5 rows)
```
A hint can be applied to the emp table within the subquery to perform an index scan on index, emp\_pk, instead of a table scan. Note the difference in the query plans.

```
EXPLAIN SELECT /*+ INDEX(b.emp emp_pk) */ a.empno, a.ename, b.empno "mgr
empno", b.ename "mgr ename" FROM emp a, (SELECT * FROM emp) b WHERE a.mgr =
b.empno;
```

```
QUERY PLAN
---------------------------------------------------------------------------
 Merge Join (cost=4.17..13.11 rows=13 width=22)
   Merge Cond: (a.mgr = emp.empno)
    \rightarrow Sort (cost=1.41..1.44 rows=14 width=16)
         Sort Key: a.mgr
         -> Seq Scan on emp a (cost=0.00..1.14 rows=14 width=16)
    -> Index Scan using emp_pk on emp (cost=0.14..12.35 rows=14 width=11)
(6 rows)
```
## 9.6.6 Using the APPEND Optimizer Hint

By default, Advanced Server will add new data into the first available free-space in a table (vacated by vacuumed records). Include the APPEND directive after an **INSERT** or **SELECT** command to instruct the server to bypass mid-table free space, and affix new rows to the end of the table. This optimizer hint can be particularly useful when bulk loading data.

The syntax is:

/\*+APPEND\*/

For example, the following command, compatible with Oracle databases, instructs the server to append the data in the INSERT statement to the end of the sales table:

```
INSERT /*+APPEND*/ INTO sales VALUES
(10, 10, '01-Mar-2011', 10, 'OR');
```
Note that Advanced Server supports the APPEND hint when adding multiple rows in a single INSERT statement:

```
INSERT /*+APPEND*/ INTO sales VALUES
(20, 20, '01-Aug-2011', 20, 'NY'),
(30, 30, '01-Feb-2011', 30, 'FL'),
(40, 40, '01-Nov-2011', 40, 'TX');
```
The APPEND hint can also be included in the SELECT clause of an INSERT INTO statement:

```
INSERT INTO sales_history SELECT /*+APPEND*/ FROM sales;
```
## 9.6.7 Parallelism Hints

The PARALLEL optimizer hint is used to force parallel scanning.

The NO\_PARALLEL optimizer hint prevents usage of a parallel scan.

### Synopsis

PARALLEL (<table> [ <parallel\_degree> | DEFAULT ])

NO\_PARALLEL (<table>)

## Description

Parallel scanning is the usage of multiple background workers to simultaneously perform a scan of a table (that is, in parallel) for a given query. This process provides performance improvement over other methods such as the sequential scan.

#### Parameters

## table

The table to which the parallel hint is to be applied.

parallel\_degree | DEFAULT

parallel\_degree is a positive integer that specifies the desired number of workers to use for a parallel scan. If specified, the lesser of parallel\_degree and configuration parameter max\_parallel\_workers\_per\_gather is used as the planned number of workers. For information on the max\_parallel\_workers\_per\_gather parameter, see Asynchronous Behavior located under Resource Consumption in the PostgreSQL core documentation available at:

### <https://www.postgresql.org/docs/11/static/runtime-config-resource.html>

If DEFAULT is specified, then the maximum possible parallel degree is used.

If both parallel\_degree and DEFAULT are omitted, then the query optimizer determines the parallel degree. In this case, if table has been set with the parallel\_workers storage parameter, then this value is used as the parallel degree, otherwise the optimizer uses the maximum possible parallel degree as if DEFAULT was specified. For information on the parallel\_workers storage parameter, see the Storage Parameters located under CREATE TABLE in the PostgreSQL core documentation available at:

### <https://www.postgresql.org/docs/11/static/sql-createtable.html>

Regardless of the circumstance, the parallel degree never exceeds the setting of configuration parameter max\_parallel\_workers\_per\_gather.

### Examples

The following configuration parameter settings are in effect:

```
SHOW max_worker_processes;
 max_worker_processes
----------------------
 8
(1 row)
SHOW max_parallel_workers_per_gather;
 max_parallel_workers_per_gather
---------------------------------
 \overline{2}(1 row)
```
The following example shows the default scan on table pgbench\_accounts . Note that a sequential scan is shown in the query plan.

```
SET trace_hints TO on;
EXPLAIN SELECT * FROM pgbench_accounts;
                                   QUERY PLAN
                                         ---------------------------------------------------------------------------
 Seq Scan on pgbench_accounts (cost=0.00..53746.15 rows=2014215 width=97)
(1 row)
```
The following example uses the PARALLEL hint. In the query plan, the Gather node, which launches the background workers, indicates that two workers are planned to be used.

#### **Note**

If trace\_hints is set to on, the INFO: [HINTS] lines appear stating that PARALLEL has been accepted for pgbench\_accounts as well as other hint information. For the remaining examples, these lines will not be displayed as they generally show the same output (that is, trace\_hints has been reset to off ).

EXPLAIN SELECT /\*+ PARALLEL(pgbench\_accounts) \*/ \* FROM pgbench\_accounts;

```
INFO: [HINTS] SeqScan of [pgbench_accounts] rejected due to PARALLEL hint.
INFO: [HINTS] PARALLEL on [pgbench_accounts] accepted.
INFO: [HINTS] Index Scan of [pgbench_accounts].[pgbench_accounts_pkey]
rejected due to PARALLEL hint.
```

```
QUERY PLAN
-----------------------------------------------------------------------------
------------
 Gather (cost=1000.00..244418.06 rows=2014215 width=97)
   Workers Planned: 2
   -> Parallel Seq Scan on pgbench_accounts (cost=0.00..41996.56 rows=839256 width=97)
(3 rows)
Now, the max_parallel_workers_per_gather setting is increased:
SET max_parallel_workers_per_gather TO 6;
SHOW max_parallel_workers_per_gather;
 max_parallel_workers_per_gather
---------------------------------
 6
(1 row)The same query on pgbench_accounts is issued again with no parallel degree specification in the PARALLEL hint. Note that the number of planned
workers has increased to 4 as determined by the optimizer.
EXPLAIN SELECT /*+ PARALLEL(pgbench_accounts) */ * FROM pgbench_accounts;
                                      QUERY PLAN
-----------------------------------------------------------------------------
------------
 Gather (cost=1000.00..241061.04 rows=2014215 width=97)
   Workers Planned: 4
   -> Parallel Seq Scan on pgbench_accounts (cost=0.00..38639.54 rows=503554 width=97)
```
Now, a value of 6 is specified for the parallel degree parameter of the PARALLEL hint. The planned number of workers is now returned as this specified value:

```
EXPLAIN SELECT /*+ PARALLEL(pgbench_accounts 6) */ * FROM pgbench_accounts;
                                   QUERY PLAN
-----------------------------------------------------------------------------
------------
Gather (cost=1000.00..239382.52 rows=2014215 width=97)
  Workers Planned: 6
  -> Parallel Seq Scan on pgbench_accounts (cost=0.00..36961.03 rows=335702 width=97)
(3 rows)
```
The same query is now issued with the DEFAULT setting for the parallel degree. The results indicate that the maximum allowable number of workers is planned.

```
EXPLAIN SELECT /*+ PARALLEL(pgbench_accounts DEFAULT) */ * FROM
pgbench_accounts;
```
QUERY PLAN -----------------------------------------------------------------------------

```
Gather (cost=1000.00..239382.52 rows=2014215 width=97)
```
Workers Planned: 6

------------

(3 rows)

-> Parallel Seq Scan on pgbench\_accounts (cost=0.00..36961.03 rows=335702 width=97)

(3 rows)

Table pgbench\_accounts is now altered so that the parallel\_workers storage parameter is set to 3.

### Note

This format of the ALTER TABLE command to set the parallel\_workers parameter is not compatible with Oracle databases.

The parallel\_workers setting is shown by the PSQL  $\{d+$  command.

```
ALTER TABLE pgbench_accounts SET (parallel_workers=3);
\d+ pgbench_accounts
                Table "public.pgbench_accounts"
Column | Type | Modifiers | Storage | Stats target | Description
      ---------+---------------+-----------+----------+--------------+------------
-
aid | integer | not null | plain | |
bid | integer | | | plain | | |
abalance| integer | | plain | |
filler | character(84) | | extended | | |
Indexes:
   "pgbench_accounts_pkey" PRIMARY KEY, btree (aid)
Options: fillfactor=100, parallel_workers=3
```
Now, when the PARALLEL hint is given with no parallel degree, the resulting number of planned workers is the value from the parallel workers parameter:

```
EXPLAIN SELECT /*+ PARALLEL(pgbench_accounts) */ * FROM pgbench_accounts;
                                    QUERY PLAN
-----------------------------------------------------------------------------
------------
Gather (cost=1000.00..242522.97 rows=2014215 width=97)
  Workers Planned: 3
  -> Parallel Seq Scan on pgbench_accounts (cost=0.00..40101.47 rows=649747 width=97)
(3 rows)
```
Specifying a parallel degree value or DEFAULT in the PARALLEL hint overrides the parallel\_workers setting.

The following example shows the NO\_PARALLEL hint. Note that with trace\_hints set to on, the INFO: [HINTS] message states that the parallel scan was rejected due to the NO\_PARALLEL hint.

```
EXPLAIN SELECT /*+ NO_PARALLEL(pgbench_accounts) */ * FROM pgbench_accounts;
INFO: [HINTS] Parallel SeqScan of [pgbench_accounts] rejected due to
NO_PARALLEL hint.
                             QUERY PLAN
---------------------------------------------------------------------------
```
Seq Scan on pgbench\_accounts (cost=0.00..53746.15 rows=2014215 width=97)  $(1$  row)

## 9.6.8 Conflicting Hints

If a command includes two or more conflicting hints, the server will ignore the contradictory hints. The following table lists hints that are contradictory to each other.

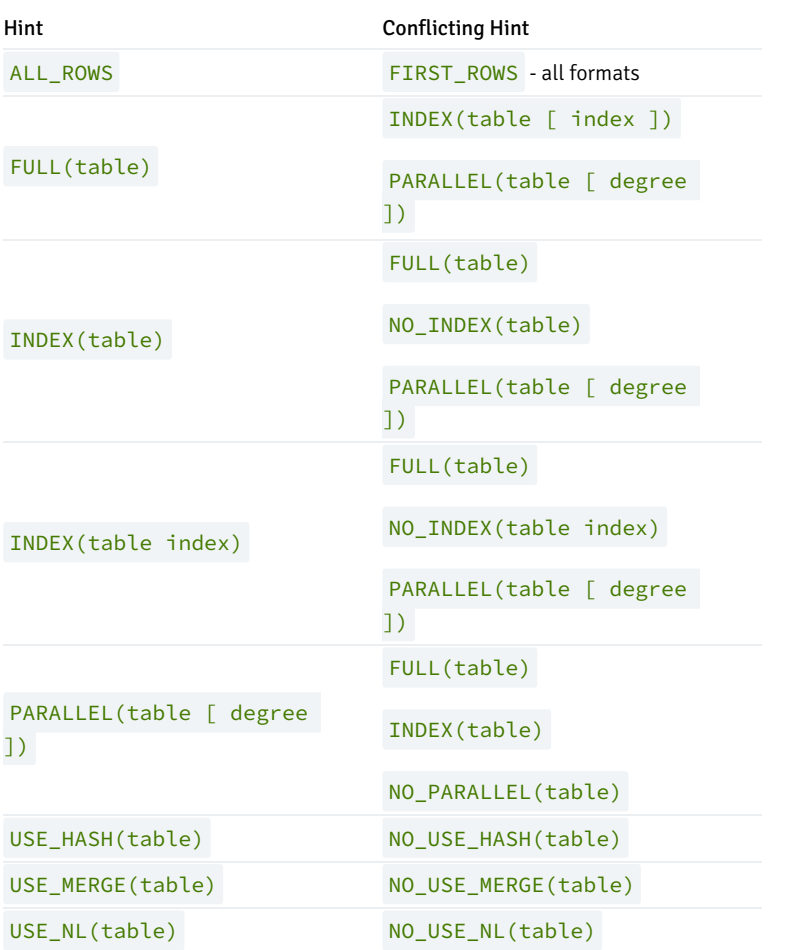

## 9.7 dblink\_ora

dblink\_ora enables you to issue arbitrary queries to a remote Oracle server. It provides an OCI-based database link that allows you to SELECT, INSERT, UPDATE or DELETE data stored on an Oracle system from within Advanced Server.

### Connecting to an Oracle Database

To enable Oracle connectivity, download Oracle's freely available OCI drivers from their website, presently at: <http://www.oracle.com/technetwork/database/database-technologies/instant-client/overview/index.html>

For Linux, if the Oracle instant client that you've downloaded does not include the libclntsh.so library, you must create a symbolic link named libclntsh.so that points to the downloaded version. Navigate to the instant client directory and execute the following command:

ln -s libclntsh.so.<version> libclntsh.so

Where version is the version number of the libclntsh.so library. For example:

ln -s libclntsh.so.12.1 libclntsh.so

Before creating a link to an Oracle server, you must direct Advanced Server to the correct Oracle home directory. Set the LD\_LIBRARY\_PATH environment variable on Linux (or PATH on Windows) to the lib directory of the Oracle client installation directory.

Alternatively, you can also set the value of the oracle\_home configuration parameter in the postgresql.conf file. The value specified in the oracle\_home\_configuration parameter will override the LD\_LIBRARY\_PATH\_environment variable in Linux and PATH\_environment variable in Windows.

### Note

The oracle home configuration parameter should provide the correct path to the Oracle client i.e. OCI library.

To set the oracle\_home configuration parameter in the postgresql.conf file, edit the file, adding the following line:

```
oracle_home = 'lib_directory'
```
Substitute the name of the oracle home path to the Oracle client installation directory that contains libclntsh.so in Linux and oci.dll in Windows for lib\_directory .

After setting the oracle\_home configuration parameter, you must restart the server for the changes to take effect. Restart the server,

- on Linux, using the systemctl command or pg\_ctl services.
- on Windows, from the Windows Services console.

## 9.7.1 dblink\_ora Functions and Procedures

dblink\_ora supports the following functions and procedures.

# 9.7.1.1 dblink\_ora\_connect()

The dblink\_ora\_connect() function establishes a connection to an Oracle database with user-specified connection information. The function comes in two forms; the signature of the first form is:

dblink\_ora\_connect(<conn\_name>, <server\_name>, <service\_name>, <user\_name>, <password>, <port>, <asDBA>)

### Where:

- conn name specifies the name of the link.
- server\_name specifies the name of the host.
- service\_name specifies the name of the service.
- user\_name specifies the name used to connect to the server.
- password specifies the password associated with the user name.
- port specifies the port number.
- asDBA is True if you wish to request SYSDBA privileges on the Oracle server. This parameter is optional; if omitted, the default value is

### FALSE .

The first form of dblink\_ora\_connect() returns a TEXT value.

The signature of the second form of the dblink\_ora\_connect() function is:

dblink\_ora\_connect(<foreign\_server\_name>, <asDBA>)

### Where:

- foreign\_server\_name specifies the name of a foreign server.  $\bullet$
- asDBA is True if you wish to request SYSDBA privileges on the Oracle server. This parameter is optional; if omitted, the default value is FALSE .

The second form of the dblink\_ora\_connect() function allows you to use the connection properties of a pre-defined foreign server when establishing a connection to the server.

Before invoking the second form of the dblink\_ora\_connect() function, use the CREATE SERVER command to store the connection properties for the link to a system table. When you call the dblink\_ora\_connect() function, substitute the server name specified in the CREATE SERVER command for the name of the link.

The second form of dblink\_ora\_connect() returns a TEXT value.

# 9.7.1.2 dblink\_ora\_status()

The dblink\_ora\_status() function returns the database connection status. The signature is:

dblink\_ora\_status(<conn\_name>)

#### Where:

conn\_name specifies the name of the link.

If the specified connection is active, the function returns a  $TEXT$  value of  $OK$ .

# 9.7.1.3 dblink\_ora\_disconnect()

The dblink\_ora\_disconnect() function closes a database connection. The signature is:

dblink\_ora\_disconnect(<conn\_name>)

#### Where:

conn\_name specifies the name of the link.

The function returns a TEXT value.

# 9.7.1.4 dblink\_ora\_record()

The dblink\_ora\_record() function retrieves information from a database. The signature is:

dblink\_ora\_record(<conn\_name>, <query\_text>)

### Where:

- conn\_name specifies the name of the link.
- query\_text specifies the text of the SQL SELECT statement that will be invoked on the Oracle server.

The function returns a **SETOF** record.

## 9.7.1.5 dblink\_ora\_call()

The dblink\_ora\_call() function executes a non- SELECT statement on an Oracle database and returns a result set. The signature is:

dblink\_ora\_call(<conn\_name>, <command>, <iterations>)

### Where:

- conn\_name specifies the name of the link.
- command specifies the text of the SQL statement that will be invoked on the Oracle server.
- iterations specifies the number of times the statement is executed.  $\bullet$

The function returns a **SETOF** record.

# 9.7.1.6 dblink ora exec()

The dblink\_ora\_exec() procedure executes a DML or DDL statement in the remote database. The signature is:

dblink\_ora\_exec(<conn\_name>, <command>)

### Where:

- conn\_name specifies the name of the link.
- command specifies the text of the INSERT, UPDATE , or DELETE SQL statement that will be invoked on the Oracle server.

The function returns a VOID.

# 9.7.1.7 dblink\_ora\_copy()

The dblink\_ora\_copy() function copies an Oracle table to an EDB table. The dblink\_ora\_copy() function returns a BIGINT value that represents the number of rows copied. The signature is:

dblink\_ora\_copy(<conn\_name>, <command>, <schema\_name>, <table\_name>, <truncate>, <count>)

### Where:

- conn\_name specifies the name of the link.
- command specifies the text of the SQL SELECT statement that will be invoked on the Oracle server.
- schema\_name specifies the name of the target schema.
- table\_name specifies the name of the target table.
- truncate specifies if the server should TRUNCATE the table prior to copying; specify TRUE to indicate that the server should TRUNCATE the table. truncate is optional; if omitted, the value is FALSE.
- count instructs the server to report status information every n record, where n is the number specified. During the execution of the function, Advanced Server raises a notice of severity INFO with each iteration of the count. For example, if FeedbackCount is 10, dblink\_ora\_copy() raises a notice every  $10$  records. count is optional; if omitted, the value is  $0$ .

# 9.7.2 Calling dblink\_ora Functions

The following command establishes a connection using the  $dblink$  ora connect() function:

```
SELECT dblink_ora_connect('acctg', 'localhost', 'xe', 'hr', 'pwd', 1521);
```
The example connects to a service named xe running on port 1521 (on the localhost) with a user name of hr and a password of pwd. You can use the connection name acctg to refer to this connection when calling other dblink\_ora functions.

The following command uses the dblink\_ora\_copy() function over a connection named edb\_conn to copy the empid and deptno columns from a table (on an Oracle server) named ora\_acctg to a table located in the public schema on an instance of Advanced Server named as\_acctg. The TRUNCATE option is enforced, and a feedback count of 3 is specified:

```
edb=# SELECT dblink_ora_copy('edb_conn','select empid, deptno FROM
ora_acctg', 'public', 'as_acctg', true, 3);
INFO: Row: 0
INFO: Row: 3
INFO: Row: 6
INFO: Row: 9
INFO: Row: 12
dblink_ora_copy
-----------------
12
```
The following SELECT statement uses dblink\_ora\_record() function and the acctg connection to retrieve information from the Oracle server:

SELECT \* FROM dblink\_ora\_record( 'acctg', 'SELECT first\_name from employees') AS t1(id VARCHAR);

The command retrieves a list that includes all of the entries in the first\_name column of the employees table.

## 9.8 Open Client Library

The Open Client Library provides application interoperability with the Oracle Call Interface – an application that was formerly "locked in" can now work with either an EDB Postgres Advanced Server or an Oracle database with minimal to no changes to the application code. The EnterpriseDB implementation of the Open Client Library is written in C.

The following diagram compares the Open Client Library and Oracle Call Interface application stacks.

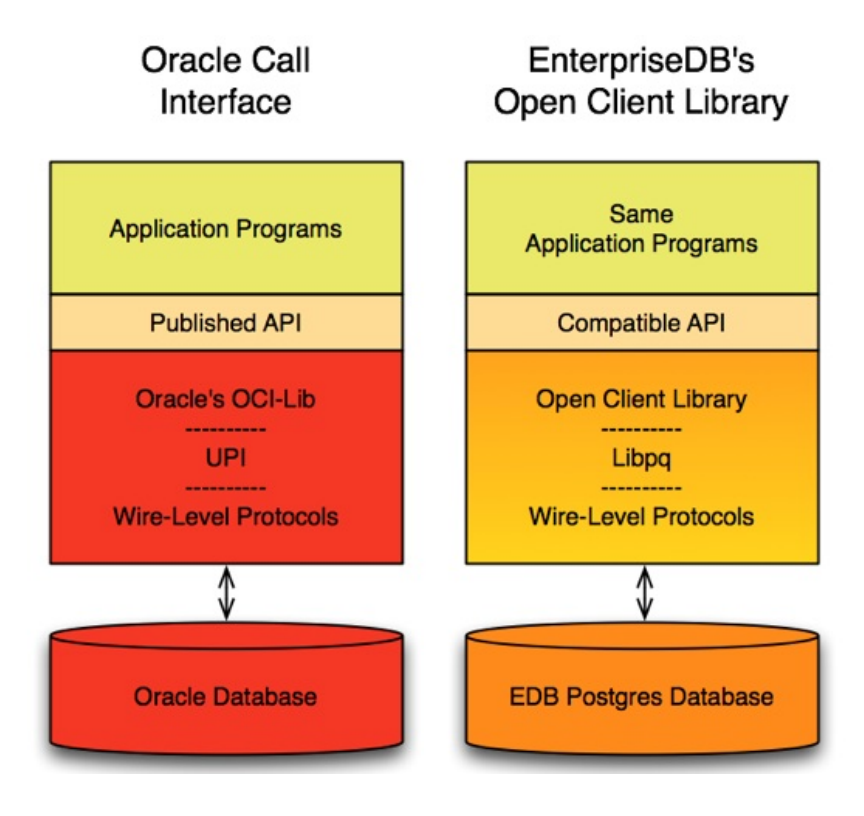

For detailed usage information about the Open Client Library and the supported functions, seeEDB OCL [Connector](https://www.enterprisedb.com/docs/ocl_connector/latest/).

### Note

EnterpriseDB does not support use of the Open Client Library with Oracle Real Application Clusters (RAC) and Oracle Exadata; the aforementioned Oracle products have not been evaluated nor certified with this EnterpriseDB product.

## 9.9 Oracle Catalog Views

The Oracle Catalog Views provide information about database objects in a manner compatible with the Oracle data dictionary views. Information about the supported views is now available in the Database Compatibility for Oracle Developers Catalog Views Guide, available at:

# 9.10 Tools and Utilities

Compatible tools and utility programs can allow a developer to work with Advanced Server in a familiar environment. The tools supported by Advanced Server include:

- EDB\*Plus
- EDB\*Loader
- FDB\*Wran
- The Dynamic Runtime Instrumentation Tools Architecture (DRITA)

For detailed information about the functionality supported by EDB Postgres Advanced Server, seeTools, utilities, and [components](#page-537-0).

# 9.11 ECPGPlus

EnterpriseDB has enhanced ECPG (the PostgreSQL pre-compiler) to create ECPGPlus. ECPGPlus allows you to include embedded SQL commands in C applications; when you use ECPGPlus to compile an application that contains embedded SQL commands, the SQL code is syntax-checked and translated into C.

ECPGPlus supports Pro\*C compatible syntax in C programs when connected to an Advanced Server database. ECPGPlus supports:

- Oracle Dynamic SQL Method 4 (ODS-M4).
- Pro\*C compatible anonymous blocks.
- A CALL statement compatible with Oracle databases.

As part of ECPGPlus' Pro\*C compatibility, you do not need to include the BEGIN DECLARE SECTION and END DECLARE SECTION directives.

For more information about using ECPGPlus, see the EDB Postgres Advanced Server ECPG Connector Guide available from the EnterpriseDB website at:

<https://www.enterprisedb.com/docs>

# 9.12 System Catalog Tables

The system catalog tables contain definitions of database objects that are available to Advanced Server; the layout of the system tables is subject to change. If you are writing an application that depends on information stored in the system tables, it would be prudent to use an existing catalog view, or create a catalog view to isolate the application from changes to the system table.

For detailed information about the system catalog tables, see the Database Compatibility for Oracle Developers Catalog Views Guide, available at:

<https://www.enterprisedb.com/docs>

# 10 Database Compatibility for Oracle Developers Reference Guide

Database Compatibility for Oracle means that an application runs in an Oracle environment as well as in the EDB Postgres Advanced Server (Advanced Server) environment with minimal or no changes to the application code.

This guide provides reference material about the compatible data types supported by Advanced Server. Reference information about:

- Compatible SQL Language syntax is provided in the *Database Compatibility for Oracle Developers SQL Guide*.
- Compatible Catalog Views is provided in the Database Compatibility for Oracle Developers Catalog Views Guide.

Developing an application that is compatible with Oracle databases in the Advanced Server requires special attention to which features are used in the construction of the application. For example, developing a compatible application means selecting:

- Data types to define the application's database tables that are compatible with Oracle databases
- SQL statements that are compatible with Oracle SQL
- System and built-in functions for use in SQL statements and procedural logic that are compatible with Oracle databases
- Stored Procedure Language (SPL) to create database server-side application logic for stored procedures, functions, triggers, and packages
- System catalog views that are compatible with Oracle's data dictionary

## 10.1 The SQL Language

The following sections describe the subset of the Advanced Server SQL language compatible with Oracle databases. The following SQL syntax, data types, and functions work in both EDB Postgres Advanced Server and Oracle.

The Advanced Server documentation set includes syntax and commands for extended functionality (functionality that does not provide database compatibility for Oracle or support Oracle-styled applications) that is not included in this guide.

This section is organized into the following sections:

- General discussion of Advanced Server SQL syntax and language elements
- Data types
- Summary of SOL Commands
- Built-in functions

# 10.1.1 SQL Syntax

This section describes the general syntax of SQL. It forms the foundation for understanding the following chapters that include detail about how the SQL commands are applied to define and modify data.

## 10.1.1.1 Lexical Structure

SQL input consists of a sequence of commands. A *command* is composed of a sequence of *tokens*, terminated by a semicolon (; ). The end of the input stream also terminates a command. Which tokens are valid depends on the syntax of the particular command.

A token can be a key word, an identifier, a quoted identifier, a literal (or constant), or a special character symbol. Tokens are normally separated by whitespace (space, tab, new line), but need not be if there is no ambiguity (which is generally only the case if a special character is adjacent to some other token type).

Additionally, comments can occur in SQL input. They are not tokens -they are effectively equivalent to whitespace.

For example, the following is (syntactically) valid SQL input:

```
SELECT * FROM MY_TABLE;
UPDATE MY_TABLE SET A = 5;
INSERT INTO MY_TABLE VALUES (3, 'hi there');
```
This is a sequence of three commands, one per line (although this is not required; more than one command can be on a line, and commands can usually be split across lines).

The SQL syntax is not very consistent regarding what tokens identify commands and which are operands or parameters. The first few tokens are generally the command name, so in the above example we would usually speak of a SELECT, an UPDATE, and an INSERT command. But for instance the UPDATE command always requires a SET token to appear in a certain position, and this particular variation of INSERT also requires a VALUES token in order to be complete. The precise syntax rules for each command are described in Database Compatibility for Oracle Developers SQL Guide.

## 10.1.1.2 Identifiers and Key Words

Tokens such as SELECT, UPDATE, or VALUES in the example above are examples of key words, that is, words that have a fixed meaning in the SQL language. The tokens MY\_TABLE and A are examples of *identifiers*. They identify names of tables, columns, or other database objects, depending on the command they are used in. Therefore they are sometimes simply called, "names". Key words and identifiers have the same *lexical structure*, meaning that one cannot know whether a token is an identifier or a key word without knowing the language.

SQL identifiers and key words must begin with a letter ( $a-z$  or  $A-Z$ ). Subsequent characters in an identifier or key word can be letters, underscores, digits ( $0-9$ ), dollar signs ( $\frac{2}{3}$ ), or number signs (#).

Identifier and key word names are case insensitive. Therefore

```
UPDATE MY_TABLE SET A = 5;
```
can equivalently be written as:

```
uPDaTE my_TabLE SeT a = 5;
```
A convention often used is to write key words in upper case and names in lower case, e.g.,

```
UPDATE my_table SET a = 5;
```
There is a second kind of identifier: the *delimited identifier* or *quoted identifier*. It is formed by enclosing an arbitrary sequence of characters in doublequotes ("). A delimited identifier is always an identifier, never a key word. So "select" could be used to refer to a column or table named "select", whereas an unquoted select would be taken as a key word and would therefore provoke a parse error when used where a table or column name is expected. The example can be written with quoted identifiers like this:

UPDATE "my\_table" SET "a" = 5;

Quoted identifiers can contain any character, except the character with the numeric code zero.

To include a double quote, use two double quotes. This allows you to construct table or column names that would otherwise not be possible (such as ones containing spaces or ampersands). The length limitation still applies.

Quoting an identifier also makes it case-sensitive, whereas unquoted names are always folded to lower case. For example, the identifiers FOO, foo, and "foo" are considered the same by Advanced Server, but "Foo" and "FOO" are different from these three and each other. The folding of unquoted names to lower case is not compatible with Oracle databases. In Oracle syntax, unquoted names are folded to upper case: for example, foo is equivalent to "FOO" not "foo". If you want to write portable applications you are advised to always quote a particular name or never quote it.

## 10.1.1.3 Constants

The kinds of implicitly-typed constants in Advanced Server are strings and numbers. Constants can also be specified with explicit types, which can enable

more accurate representation and more efficient handling by the system. These alternatives are discussed in the following subsections.

#### String Constants

A string constant in SQL is an arbitrary sequence of characters bounded by single quotes ('), for example 'This is a string'. To include a single-quote character within a string constant, write two adjacent single quotes, e.g. 'Dianne''s horse'. Note that this is not the same as a doublequote character (") .

### Numeric Constants

Numeric constants are accepted in these general forms:

digits digits.[digits][e[+-]digits] [digits].digits[e[+-]digits] digitse[+-]digits

where digits is one or more decimal digits (0 through 9). At least one digit must be before or after the decimal point, if one is used. At least one digit must follow the exponent marker  $(e)$ , if one is present. There may not be any spaces or other characters embedded in the constant. Note that any leading plus or minus sign is not actually considered part of the constant; it is an operator applied to the constant.

These are some examples of valid numeric constants:

42 3.5 4. .001 5e2 1.925e-3

A numeric constant that contains neither a decimal point nor an exponent is initially presumed to be type INTEGER if its value fits in type INTEGER (32 bits); otherwise it is presumed to be type BIGINT if its value fits in type BIGINT (64 bits); otherwise it is taken to be type NUMBER. Constants that contain decimal points and/or exponents are always initially presumed to be type NUMBER.

The initially assigned data type of a numeric constant is just a starting point for the type resolution algorithms. In most cases the constant will be automatically coerced to the most appropriate type depending on context. When necessary, you can force a numeric value to be interpreted as a specific data type by casting it as described in the following section.

### Constants of Other Types

### CAST

A constant of an arbitrary type can be entered using the following notation:

CAST('string' AS type)

The string constant's text is passed to the input conversion routine for the type called type . The result is a constant of the indicated type. The explicit type cast may be omitted if there is no ambiguity as to the type the constant must be (for example, when it is assigned directly to a table column), in which case it is automatically coerced.

CAST can also be used to specify runtime type conversions of arbitrary expressions.

# 10.1.1.4 Comments

A comment is an arbitrary sequence of characters beginning with double dashes and extending to the end of the line, e.g.:

### -- This is a standard SQL comment

Alternatively, C-style block comments can be used:

/\* multiline comment \* block \*/

where the comment begins with /\* and extends to the matching occurrence of \*/.

# 10.1.2 Data Types

The following table shows the built-in general-purpose data types:

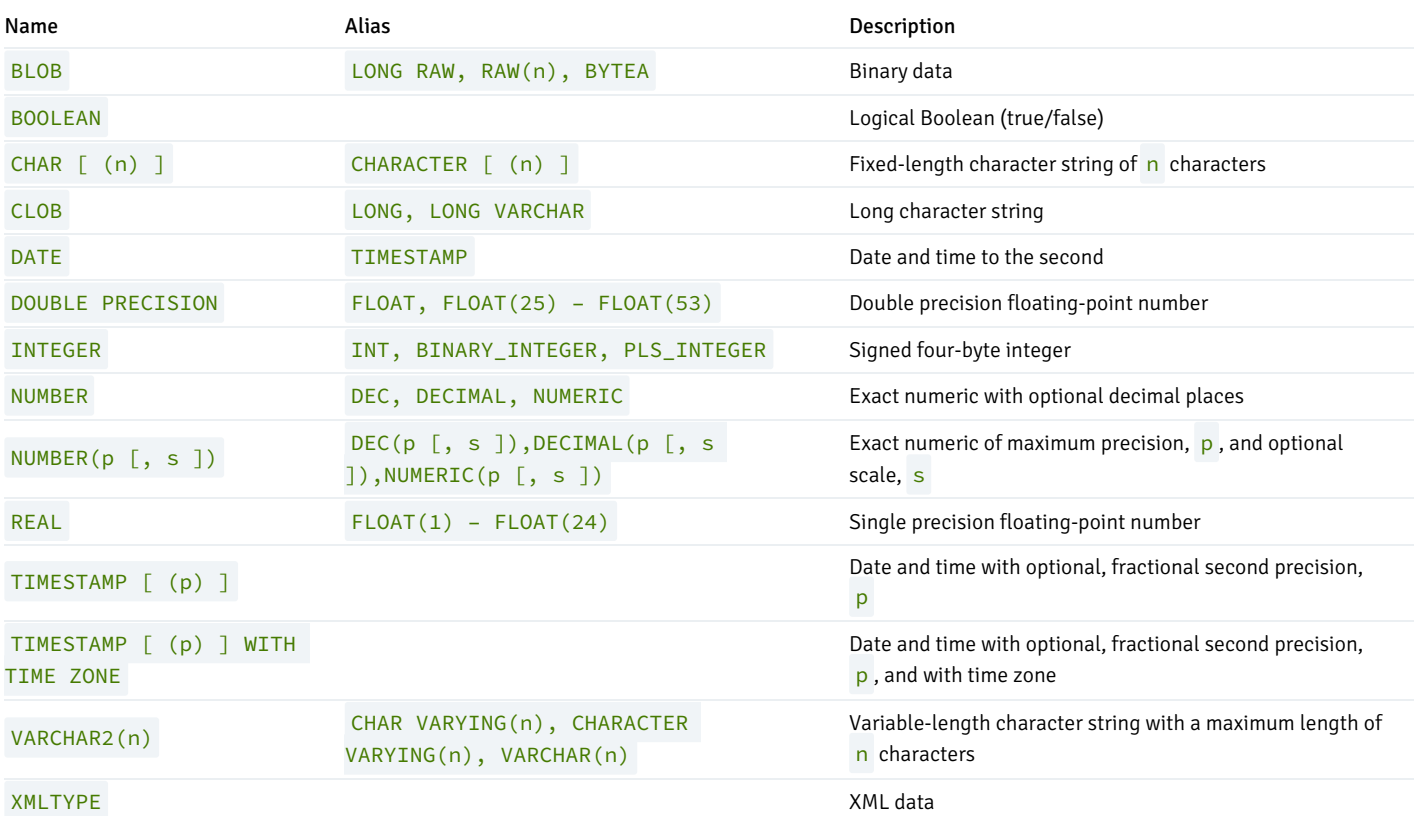

## 10.1.2.1 Numeric Types

Numeric types consist of four-byte integers, four-byte and eight-byte floating-point numbers, and fixed-precision decimals. The following table lists the available types:

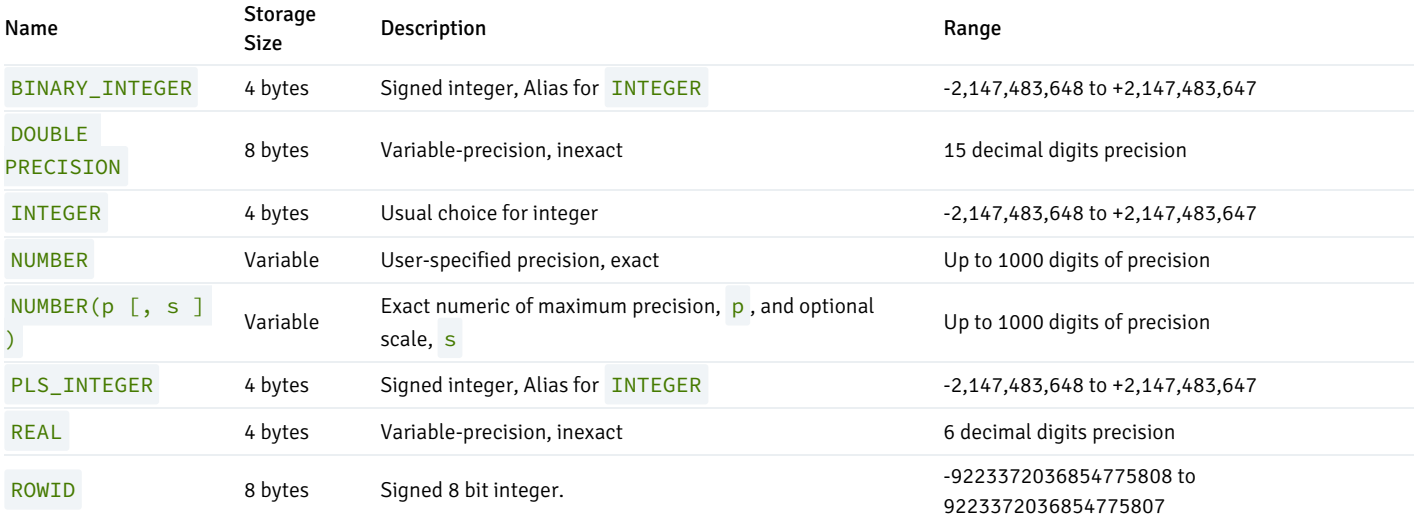

The following sections describe the types in detail.

#### Integer Types

The BINARY\_INTEGER , INTEGER , PLS\_INTEGER , and ROWID types store whole numbers (without fractional components) as specified in table Numeric Types. Attempts to store values outside of the allowed range will result in an error.

### Arbitrary Precision Numbers

The type, NUMBER, can store practically an unlimited number of digits of precision and perform calculations exactly. It is especially recommended for storing monetary amounts and other quantities where exactness is required. However, the NUMBER type is very slow compared to the floating-point types described in the next section.

In what follows we use these terms: The scale of a NUMBER is the count of decimal digits in the fractional part, to the right of the decimal point. The precision of a NUMBER is the total count of significant digits in the whole number, that is, the number of digits to both sides of the decimal point. So the number 23.5141 has a precision of 6 and a scale of 4. Integers can be considered to have a scale of zero.

Both the precision and the scale of the NUMBER type can be configured. To declare a column of type NUMBER use the syntax

NUMBER(precision, scale)

The precision must be positive, the scale zero or positive. Alternatively,

#### NUMBER(precision)

selects a scale of 0. Specifying NUMBER without any precision or scale creates a column in which numeric values of any precision and scale can be stored, up to the implementation limit on precision. A column of this kind will not coerce input values to any particular scale, whereas NUMBER columns with a declared scale will coerce input values to that scale. (The SQL standard requires a default scale of 0, i.e., coercion to integer precision. For maximum portability, it is best to specify the precision and scale explicitly.)

If the precision or scale of a value is greater than the declared precision or scale of a column, the system will attempt to round the value. If the value cannot be rounded so as to satisfy the declared limits, an error is raised.

### Floating-Point Types

The data types REAL and DOUBLE PRECISION are *inexact*, variable-precision numeric types. In practice, these types are usually implementations of IEEE Standard 754 for Binary Floating-Point Arithmetic (single and double precision, respectively), to the extent that the underlying processor, operating system, and compiler support it.

Inexact means that some values cannot be converted exactly to the internal format and are stored as approximations, so that storing and printing back out a value may show slight discrepancies. Managing these errors and how they propagate through calculations is the subject of an entire branch of mathematics and computer science and will not be discussed further here, except for the following points:

If you require exact storage and calculations (such as for monetary amounts), use the NUMBER type instead.

If you want to do complicated calculations with these types for anything important, especially if you rely on certain behavior in boundary cases (infinity, underflow), you should evaluate the implementation carefully.

Comparing two floating-point values for equality may or may not work as expected.

On most platforms, the REAL type has a range of at least  $1E-37$  to  $1E+37$  with a precision of at least 6 decimal digits. The DOUBLE PRECISION type typically has a range of around  $1E-307$  to  $1E+308$  with a precision of at least 15 digits. Values that are too large or too small will cause an error. Rounding may take place if the precision of an input number is too high. Numbers too close to zero that are not representable as distinct from zero will cause an underflow error.

Advanced Server also supports the SQL standard notations FLOAT and FLOAT(p) for specifying inexact numeric types. Here, p specifies the minimum acceptable precision in binary digits. Advanced Server accepts  $FLOAT(1)$  to  $FLOAT(24)$  as selecting the REAL type, while  $FLOAT(25)$  to FLOAT(53) as selecting DOUBLE PRECISION . Values of p outside the allowed range draw an error. FLOAT with no precision specified is taken to mean DOUBLE PRECISION .

# 10.1.2.2 Character Types

The following table lists the general-purpose character types available in Advanced Server:

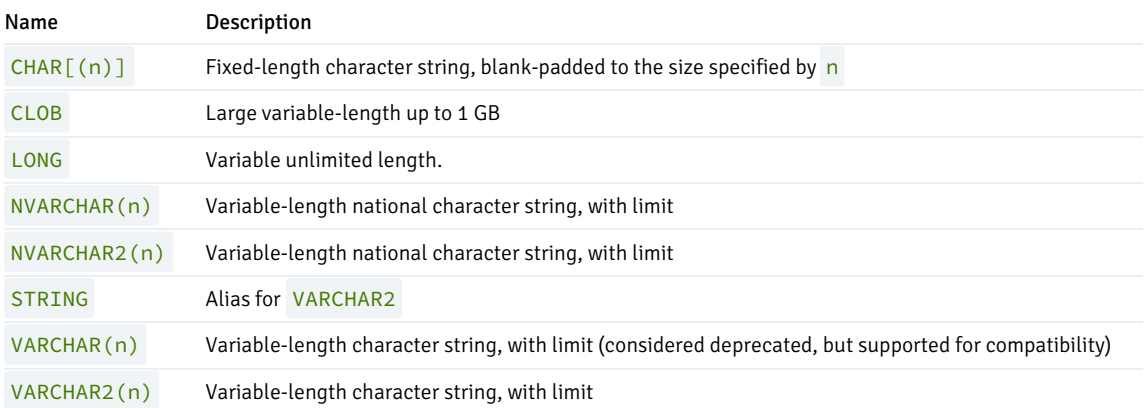

Where n is a positive integer; these types can store strings up to n characters in length. An attempt to assign a value that exceeds the length of n will result in an error, unless the excess characters are all spaces, in which case the string will be truncated to the maximum length.

The storage requirement for data of these types is the actual string plus 1 byte if the string is less than 127 bytes, or 4 bytes if the string is 127 bytes or

greater. In the case of CHAR, the padding also requires storage. Long strings are compressed by the system automatically, so the physical requirement on disk may be less. Long values are stored in background tables so they do not interfere with rapid access to the shorter column values.

The database character set determines the character set used to store textual values.

#### **CHAR**

If you do not specify a value for  $n$ ,  $n$  will default to 1. If the string to be assigned is shorter than  $n$ , values of type CHAR will be space-padded to the specified width  $(n)$ , and will be stored and displayed that way.

Padding spaces are treated as semantically insignificant. That is, trailing spaces are disregarded when comparing two values of type CHAR, and they will be removed when converting a CHAR value to one of the other string types.

If you explicitly cast an over-length value to a CHAR(n) type, the value will be truncated to n characters without raising an error (as specified by the SQL standard).

#### VARCHAR, VARCHAR2, NVARCHAR and NVARCHAR2

If the string to be assigned is shorter than n, values of type VARCHAR, VARCHAR2, NVARCHAR and NVARCHAR2 will store the shorter string without padding.

Note: The trailing spaces are semantically significant in VARCHAR values.

If you explicitly cast a value to a VARCHAR type, an over-length value will be truncated to n characters without raising an error (as specified by the SQL standard).

#### CLOB

You can store a large character string in a CLOB type. CLOB is semantically equivalent to VARCHAR2 except no length limit is specified. Generally, you should use a CLOB type if the maximum string length is not known.

The longest possible character string that can be stored in a CLOB type is about 1 GB.

Note: The CLOB data type is actually a DOMAIN based on the PostgreSQL TEXT data type. For information on a DOMAIN, see the PostgreSQL core documentation at <https://www.postgresql.org/docs/11/static/sql-createdomain.html>

Thus, usage of the CLOB type is limited by what can be done for TEXT such as a maximum size of approximately 1 GB.

For usage of larger amounts of data, instead of using the CLOB data type, use the PostgreSQL Large Objects feature that relies on the pg\_largeobject system catalog. For information on large objects, see the PostgreSQL core documentation at:

<https://www.postgresql.org/docs/11/static/largeobjects.html>

## 10.1.2.3 Binary Data

The following table shows data types that allow the storage of binary strings:

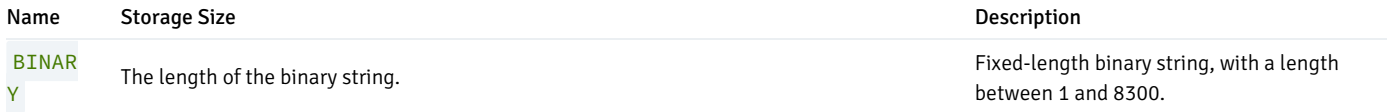

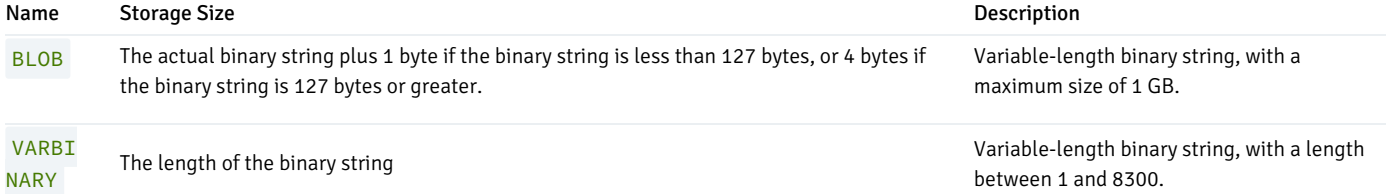

A binary string is a sequence of octets (or bytes). Binary strings are distinguished from characters strings by two characteristics: First, binary strings specifically allow storing octets of value zero and other "non-printable" octets (defined as octets outside the range 32 to 126). Second, operations on binary strings process the actual bytes, whereas the encoding and processing of character strings depends on locale settings.

# 10.1.2.4 Date/Time Types

The following discussion of the date/time types assumes that the configuration parameter, edb\_redwood\_date, has been set to TRUE whenever a table is created or altered.

Advanced Server supports the date/time types shown in the following table:

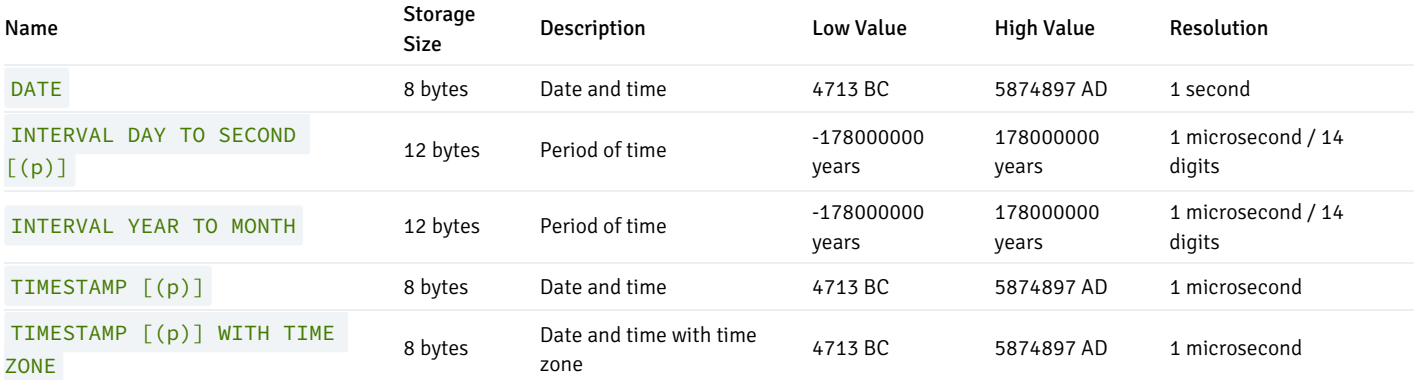

When DATE appears as the data type of a column in the data definition language (DDL) commands, CREATE TABLE or ALTER TABLE, it is translated to TIMESTAMP at the time the table definition is stored in the database. Thus, a time component will also be stored in the column along with the date.

When DATE appears as a data type of a variable in an SPL declaration section, or the data type of a formal parameter in an SPL procedure or an SPL function, or the return type of an SPL function, it is always translated to TIMESTAMP and thus can handle a time component if present.

TIMESTAMP accepts an optional precision value p which specifies the number of fractional digits retained in the seconds field. The allowed range of p is from  $\theta$  to 6 with the default being 6.

When TIMESTAMP values are stored as double precision floating-point numbers (currently the default), the effective limit of precision may be less than 6. TIMESTAMP values are stored as seconds before or after midnight 2000-01-01. Microsecond precision is achieved for dates within a few years of 2000- 01-01, but the precision degrades for dates further away. When TIMESTAMP values are stored as eight-byte integers (a compile-time option), microsecond precision is available over the full range of values. However eight-byte integer timestamps have a more limited range of dates than shown above: from 4713 BC up to 294276 AD.

TIMESTAMP (p) WITH TIME ZONE is similar to TIMESTAMP (p) , but includes the time zone as well.

INTERVAL Types

INTERVAL values specify a period of time. Values of INTERVAL type are composed of fields that describe the value of the data. The following table lists the fields allowed in an INTERVAL type:

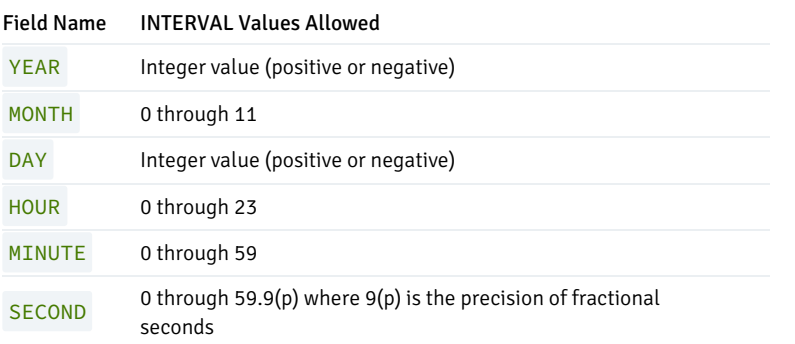

The fields must be presented in descending order – from YEARS to MONTHS, and from DAYS to HOURS, MINUTES and then SECONDS.

Advanced Server supports two INTERVAL types compatible with Oracle databases.

The first variation supported by Advanced Server is INTERVAL DAY TO SECOND [(p)] . INTERVAL DAY TO SECOND [(p)] stores a time interval in days, hours, minutes and seconds.

p specifies the precision of the second field.

Advanced Server interprets the value:

```
INTERVAL '1 2:34:5.678' DAY TO SECOND(3)
```
as 1 day, 2 hours, 34 minutes, 5 seconds and 678 thousandths of a second.

Advanced Server interprets the value:

INTERVAL '1 23' DAY TO HOUR

as 1 day and 23 hours.

Advanced Server interprets the value:

INTERVAL '2:34' HOUR TO MINUTE

as 2 hours and 34 minutes.

Advanced Server interprets the value:

```
INTERVAL '2:34:56.129' HOUR TO SECOND(2)
```
as 2 hours, 34 minutes, 56 seconds and 13 thousandths of a second. Note that the fractional second is rounded up to 13 because of the specified precision.

The second variation supported by Advanced Server that is compatible with Oracle databases is INTERVAL YEAR TO MONTH . This variation stores a time interval in years and months.

Advanced Server interprets the value:

INTERVAL '12-3' YEAR TO MONTH

as 12 years and 3 months.

Advanced Server interprets the value:

INTERVAL '456' YEAR(2)

as 12 years and 3 months.

Advanced Server interprets the value:

INTERVAL '300' MONTH

as 25 years.

### Date/Time Input

Date and time input is accepted in ISO 8601 SQL-compatible format, the Oracle default dd-MON-yy format, as well as a number of other formats provided that there is no ambiguity as to which component is the year, month, and day. However, use of the TO\_DATE function is strongly recommended to avoid ambiguities.

Any date or time literal input needs to be enclosed in single quotes, like text strings. The following SQL standard syntax is also accepted:

type 'value'

type is either DATE or TIMESTAMP .

value is a date/time text string.

#### Dates

The following block shows some possible input formats for dates, all of which equate to January 8, 1999.

Example January 8, 1999 1999-01-08 1999-Jan-08 Jan-08-1999 08-Jan-1999 08-Jan-99 Jan-08-99 19990108 990108

The date values can be assigned to a DATE or TIMESTAMP column or variable. The hour, minute, and seconds fields will be set to zero if the date value is not appended with a time value.

### Times

Some examples of the time component of a date or time stamp are shown in the following table:

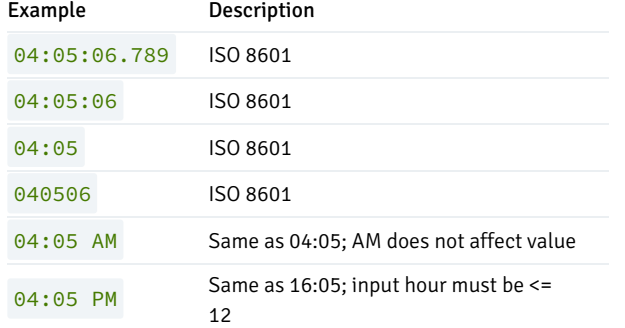

### Time Stamps

Valid input for time stamps consists of a concatenation of a date and a time. The date portion of the time stamp can be formatted according to any of the examples shown in the block under section Dates. The time portion of the time stamp can be formatted according to any of examples shown in table under section Times .

The following is an example of a time stamp which follows the Oracle default format.

### 08-JAN-99 04:05:06

The following is an example of a time stamp which follows the ISO 8601 standard.

### 1999-01-08 04:05:06

### Date/Time Output

The default output format of the date/time types will be either dd-MON-yy ) referred to as the Redwood date style, compatible with Oracle databases, or ( yyyy-mm-dd ) referred to as the ISO 8601 format, depending upon the application interface to the database. Applications that use JDBC such as SQL Interactive always present the date in ISO 8601 form. Other applications such as PSQL present the date in Redwood form.

The following table shows examples of the output formats for the two styles, Redwood and ISO 8601:

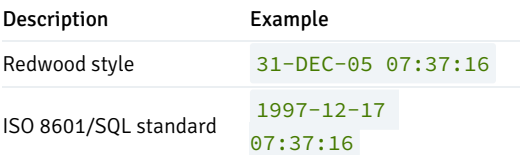

### Internals

Advanced Server uses Julian dates for all date/time calculations. Julian dates correctly predict or calculate any date after 4713 BC based on the assumption that the length of the year is 365.2425 days.

# 10.1.2.5 Boolean Types

Advanced Server provides the standard SQL type BOOLEAN . BOOLEAN can have one of only two states: TRUE or FALSE. A third state, UNKNOWN, is represented by the SQL NULL value.

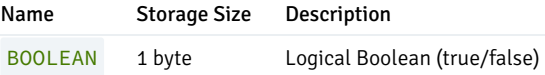

The valid literal value for representing the true state is TRUE . The valid literal for representing the false state is FALSE.

# 10.1.2.6 XML Type

The XMLTYPE data type is used to store XML data. Its advantage over storing XML data in a character field is that it checks the input values for wellformedness, and there are support functions to perform type-safe operations on it.

The XML type can store well-formed "documents", as defined by the XML standard, as well as "content" fragments, which are defined by the production XMLDecl? content in the XML standard. Roughly, this means that content fragments can have more than one top-level element or character node.

#### Note

Oracle does not support the storage of content fragments in XMLTYPE columns.

The following example shows the creation and insertion of a row into a table with an XMLTYPE column.

```
CREATE TABLE books (
    content XMLTYPE
);
INSERT INTO books VALUES (XMLPARSE (DOCUMENT '<?xml
version="1.0"?><book><title>Manual</title><chapter>...</chapter></book>'));
SELECT * FROM books;
                        content
----------------------------------------------------------
 <book><title>Manual</title><chapter>...</chapter></book>
(1 row)
```
## 10.1.3 Functions and Operators

Advanced Server provides a large number of functions and operators for the built-in data types.

## 10.1.3.1 Logical Operators

The usual logical operators are available: AND , OR , NOT

SQL uses a three-valued Boolean logic where the null value represents "unknown". Observe the following truth tables:

### AND/OR Truth Table

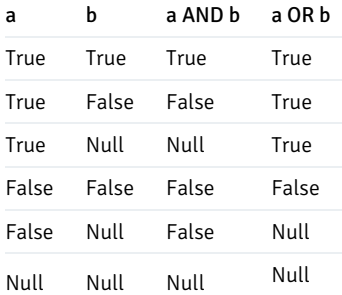

### NOT Truth Table

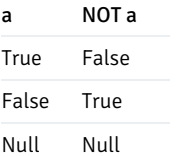

The operators AND and OR are commutative, that is, you can switch the left and right operand without affecting the result.

# 10.1.3.2 Comparison Operators

The usual comparison operators are shown in the following table:

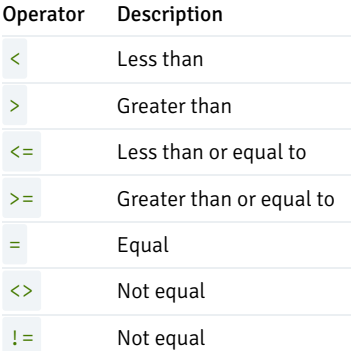

Comparison operators are available for all data types where this makes sense. All comparison operators are binary operators that return values of type BOOLEAN; expressions like  $1 \le 2 \le 3$  are not valid (because there is no  $\le$  operator to compare a Boolean value with 3).

In addition to the comparison operators, the special **BETWEEN** construct is available.

a BETWEEN x AND y

is equivalent to

 $a \ge x$  AND  $a \le y$ 

### Similarly,

a NOT BETWEEN x AND y

is equivalent to

 $a < x$  OR  $a > y$ 

There is no difference between the two respective forms apart from the CPU cycles required to rewrite the first one into the second one internally.

To check whether a value is or is not null, use the constructs

expression IS NULL

expression IS NOT NULL

Do not write expression = NULL because NULL is not "equal to" NULL . (The null value represents an unknown value, and it is not known whether two unknown values are equal.) This behavior conforms to the SQL standard.

Some applications may expect that expression = NULL returns true if expression evaluates to the null value. It is highly recommended that these applications be modified to comply with the SQL standard.

# 10.1.3.3 Mathematical Functions and Operators

Mathematical operators are provided for many Advanced Server types. For types without common mathematical conventions for all possible permutations (e.g., date/time types) the actual behavior is described in subsequent sections.

The following table shows the available mathematical operators:

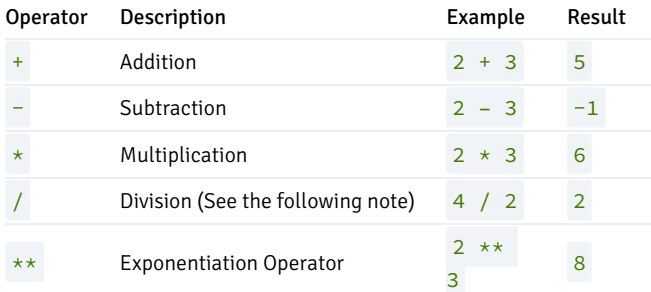

### Note

If the db\_dialect configuration parameter in the postgresql.conf file is set to redwood, then division of a pair of INTEGER data types does not result in a truncated value. Any fractional result is retained as shown by the following example:

```
edb=# SET db_dialect TO redwood;
SET
edb=# SHOW db_dialect;
db_dialect
------------
redwood
(1 row)
```

```
edb=# SELECT CAST('10' AS INTEGER) / CAST('3' AS INTEGER) FROM dual;
      ?column?
    --------------------
3.3333333333333333
(1 row)
```
This behavior is compatible with Oracle databases where there is no native INTEGER data type, and any INTEGER data type specification is internally converted to NUMBER(38), which results in retaining any fractional result.

If the db\_dialect configuration parameter is set to postgres, then division of a pair of INTEGER data types results in a truncated value as shown by the following example:

```
edb=# SET db_dialect TO postgres;
SET
edb=# SHOW db_dialect;
db_dialect
------------
postgres
(1 row)edb=# SELECT CAST('10' AS INTEGER) / CAST('3' AS INTEGER) FROM dual;
?column?
----------
       3
(1 row)
```
This behavior is compatible with PostgreSQL databases where division involving any pair of INTEGER, SMALLINT, or BIGINT data types results in truncation of the result. The same truncated result is returned by Advanced Server when db dialect is set to postgres as shown in the previous example.

Note however, that even when db\_dialect is set to redwood, only division with a pair of INTEGER data types results in no truncation of the result. Division that includes only SMALLINT or BIGINT data types, with or without an INTEGER data type, does result in truncation in the PostgreSQL fashion without retaining the fractional portion as shown by the following where INTEGER and SMALLINT are involved in the division:

```
edb=# SHOW db_dialect;
db_dialect
------------
redwood
(1 row)edb=# SELECT CAST('10' AS INTEGER) / CAST('3' AS SMALLINT) FROM dual;
?column?
----------
        3
(1 row)
```
The following table shows the available mathematical functions. Many of these functions are provided in multiple forms with different argument types. Except where noted, any given form of a function returns the same data type as its argument. The functions working with DOUBLE PRECISION data are mostly implemented on top of the host system's C library; accuracy and behavior in boundary cases may therefore vary depending on the host system.

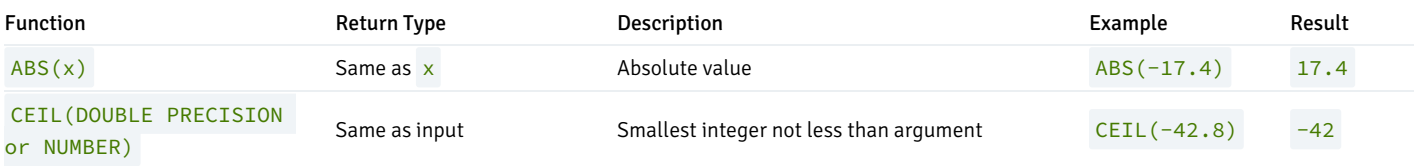

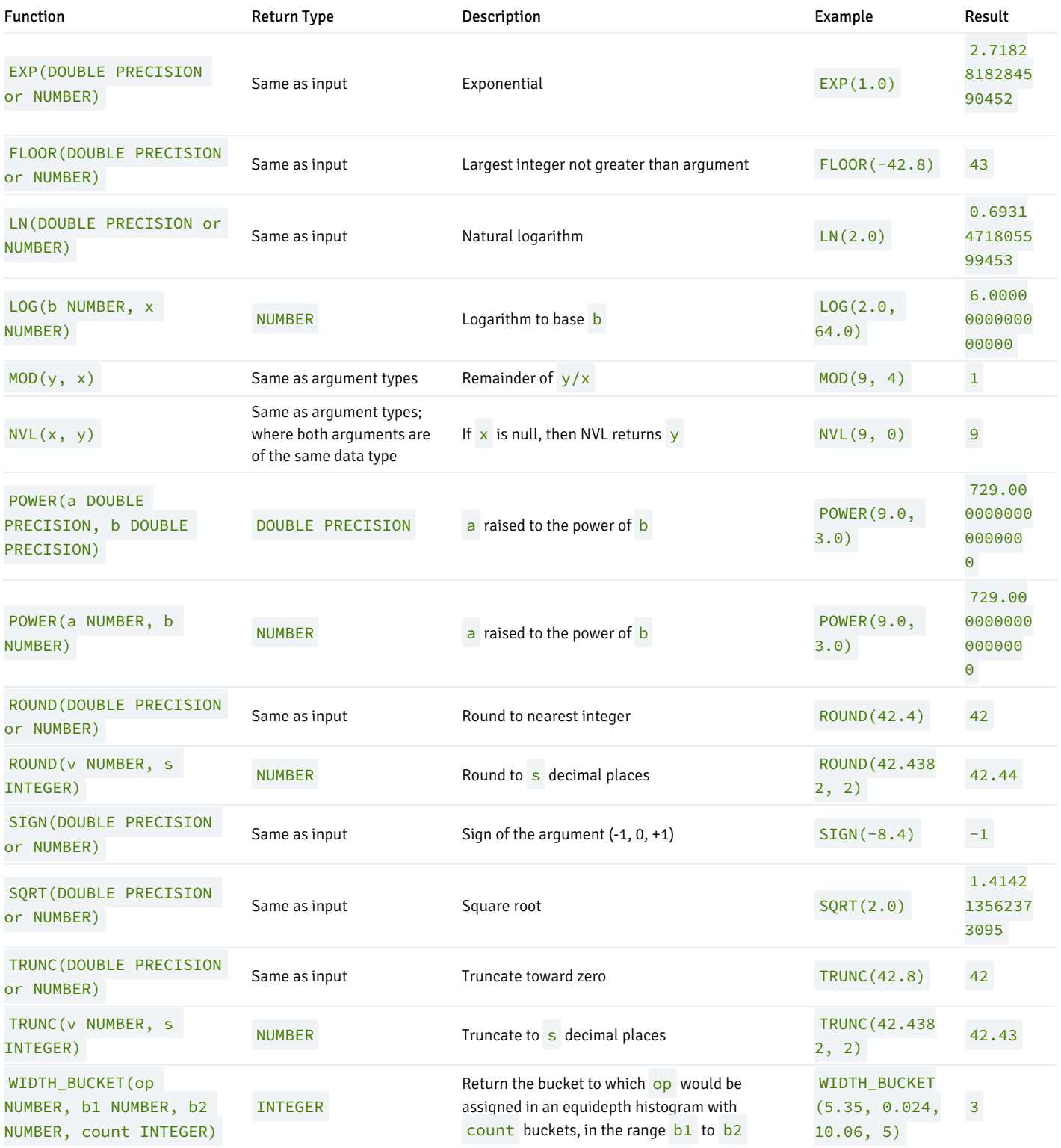

The following table shows the available trigonometric functions. All trigonometric functions take arguments and return values of type DOUBLE PRECISION .

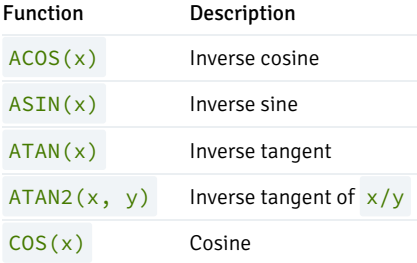

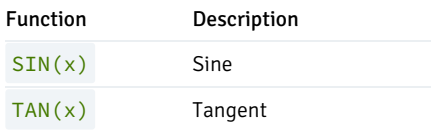

# 10.1.3.4 String Functions and Operators

This section describes functions and operators for examining and manipulating string values. Strings in this context include values of the types CHAR, VARCHAR2, and CLOB. Unless otherwise noted, all of the functions listed below work on all of these types, but be wary of potential effects of automatic padding when using the CHAR type. Generally, the functions described here also work on data of non-string types by converting that data to a string representation first.

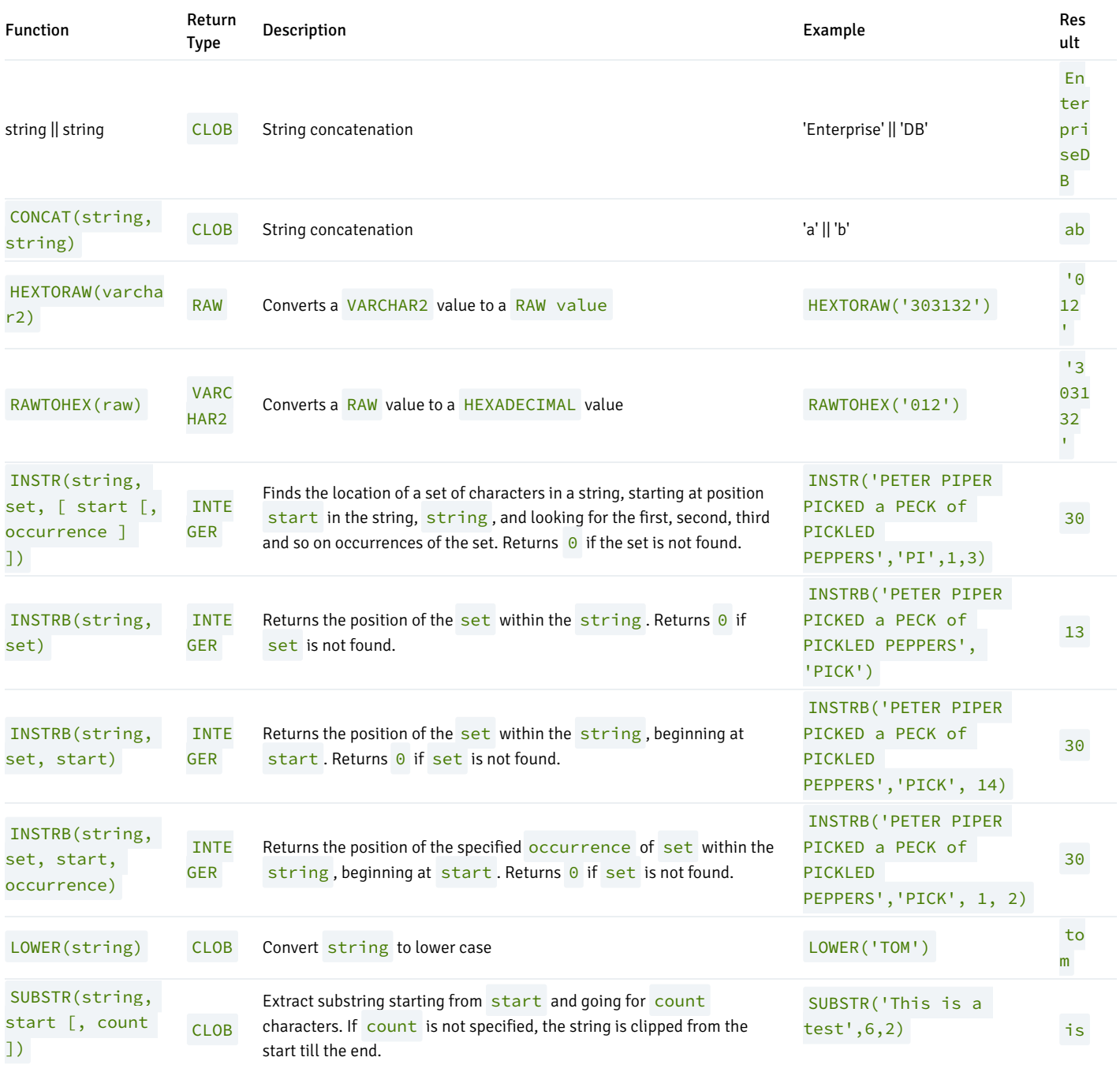

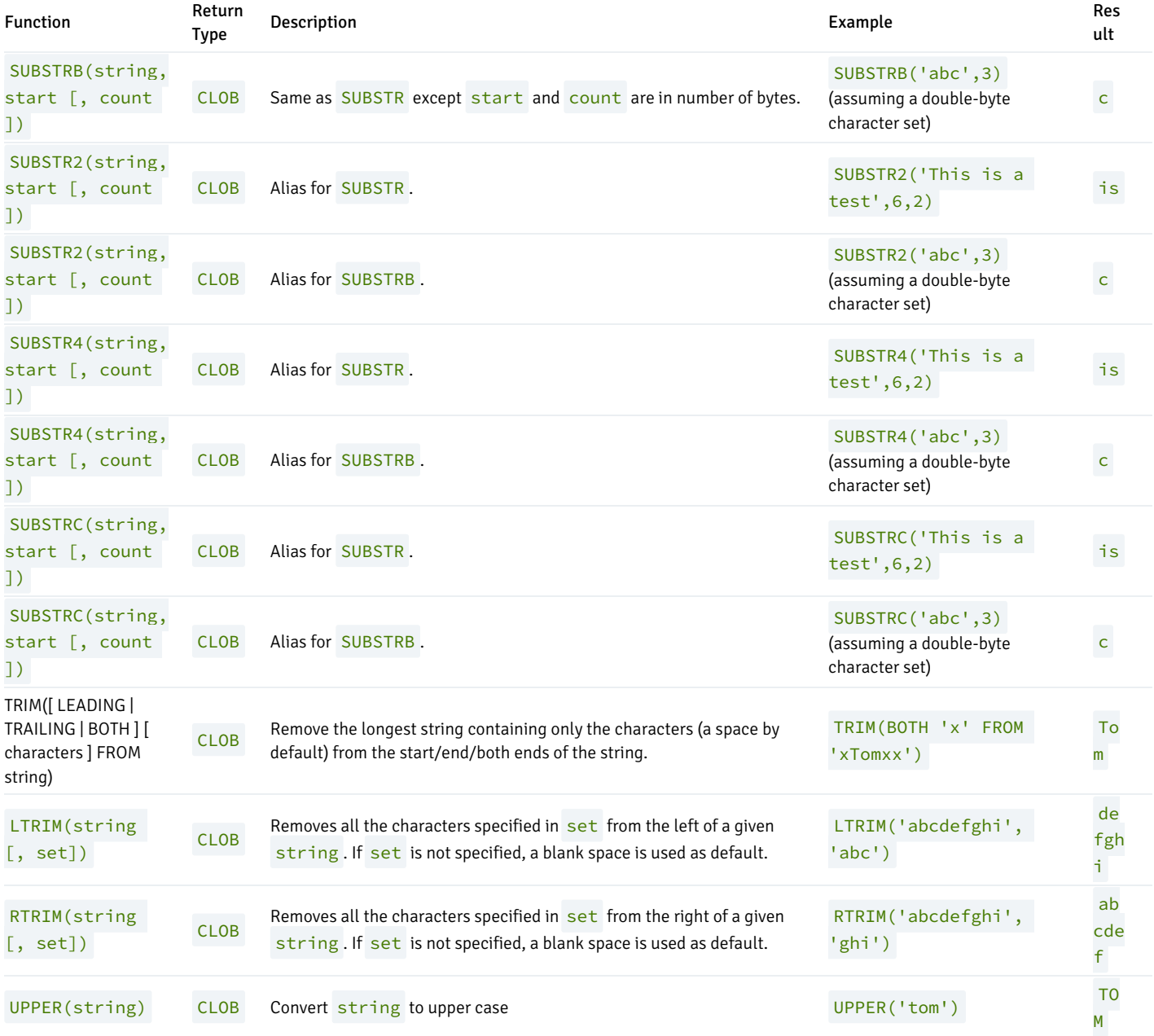

Additional string manipulation functions are available and are listed in the following table. Some of them are used internally to implement the SQLstandard string functions listed in the above table.

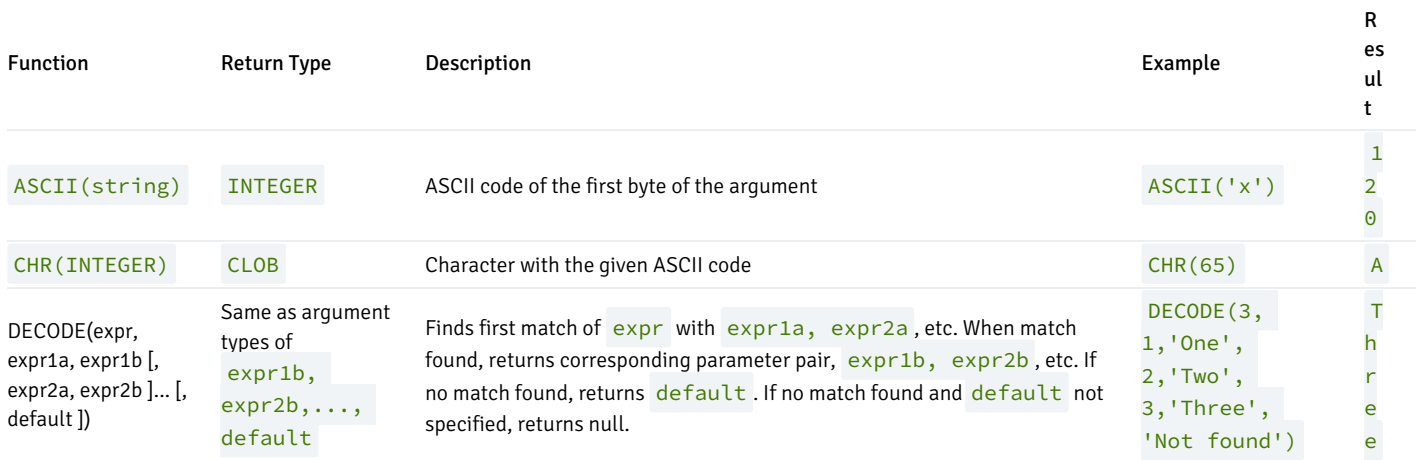
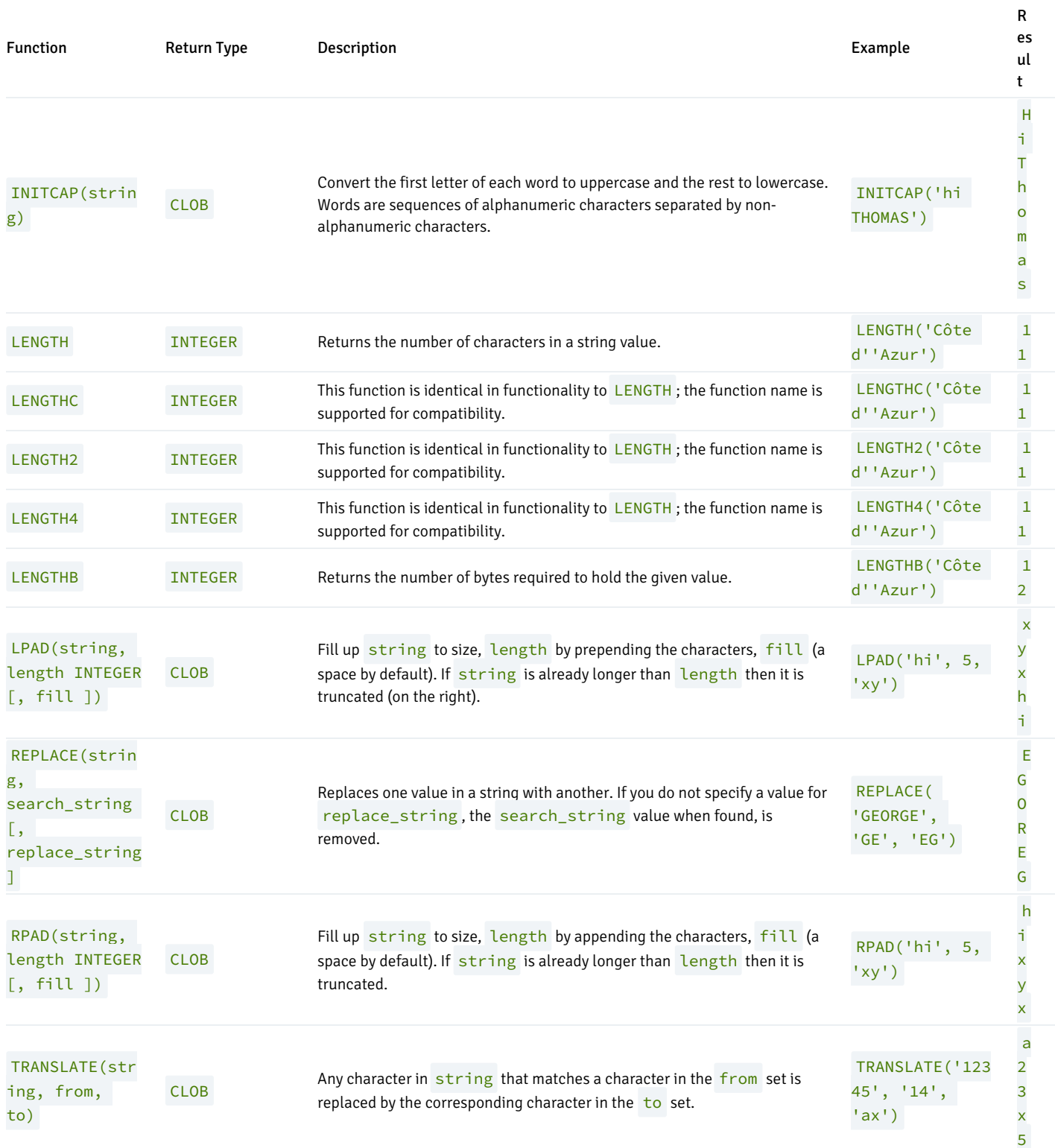

# Truncation of String Text Resulting from Concatenation with NULL

# Note

This section describes a functionality that is not compatible with Oracle databases, which may lead to some inconsistency when converting data from Oracle to Advanced Server.

For Advanced Server, when a column value is NULL, the concatenation of the column with a text string may result in either of the following:

- Return of the text string
- $\bullet$ Disappearance of the text string (that is, a null result)

The result is dependent upon the data type of the NULL column and the way in which the concatenation is done.

If one uses the string concatenation operator '||', then the types that have implicit coercion to text as listed in Table Data Types with Implicit Coercion to Text will not truncate the string if one of the input parameters is NULL, whereas for other types it will truncate the string unless the explicit type cast is used (that is, :: text). Also, to see the consistent behavior in the presence of nulls, one can use the CONCAT function.

The following query lists the data types that have implicit coercion to text:

```
SELECT castsource::regtype, casttarget::regtype, castfunc::regproc,
   CASE castcontext
       WHEN 'e' THEN 'explicit'
       WHEN 'a' THEN 'implicit in assignment'
       WHEN 'i' THEN 'implicit in expressions'
   END as castcontext,
   CASE castmethod
       WHEN 'f' THEN 'function'
       WHEN 'i' THEN 'input/output function'
       WHEN 'b' THEN 'binary-coercible'
   END as castmethod
FROM pg_cast
   WHERE casttarget::regtype::text = 'text'
     AND castcontext='i';
```
The result of the query is listed in the following table:

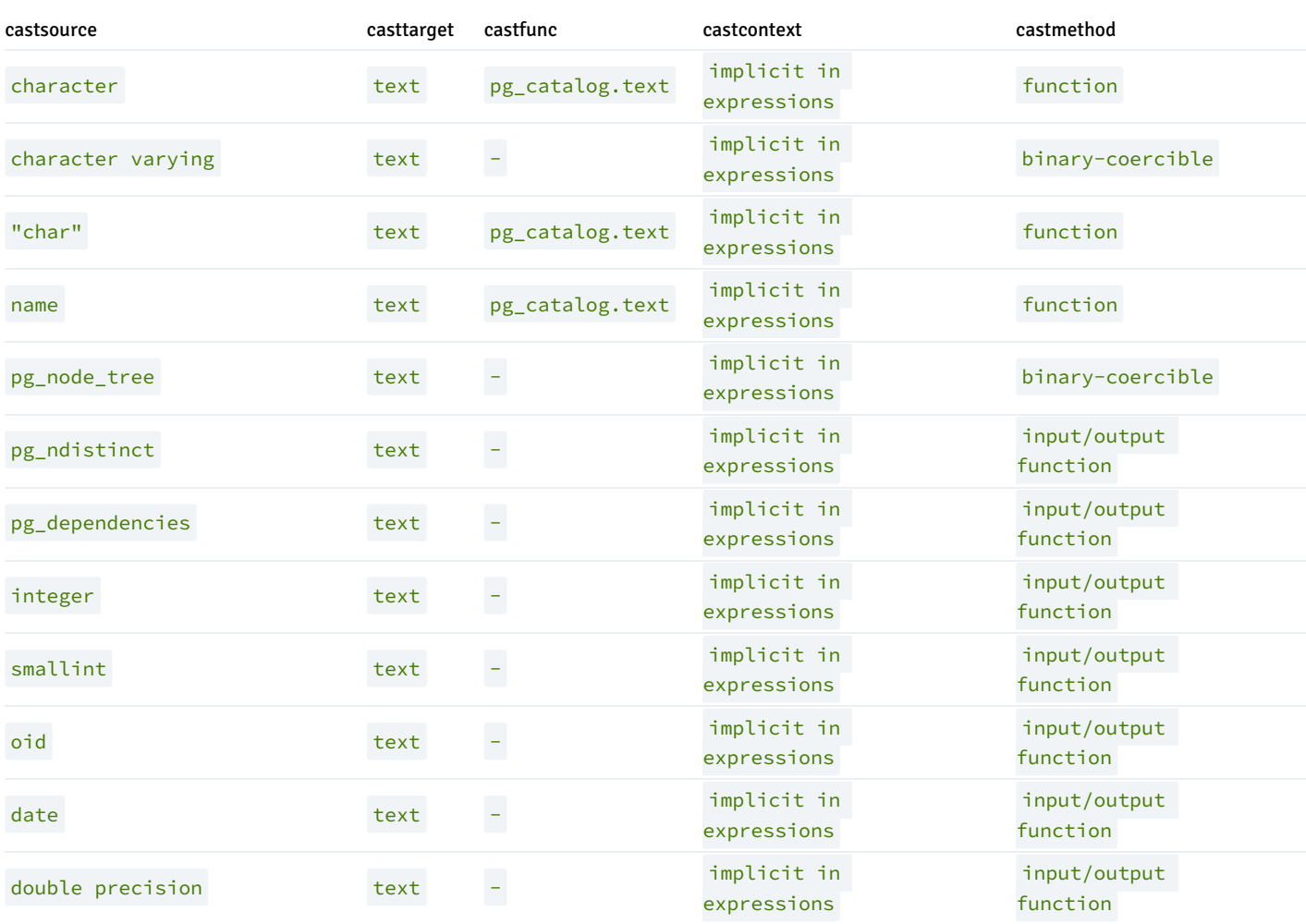

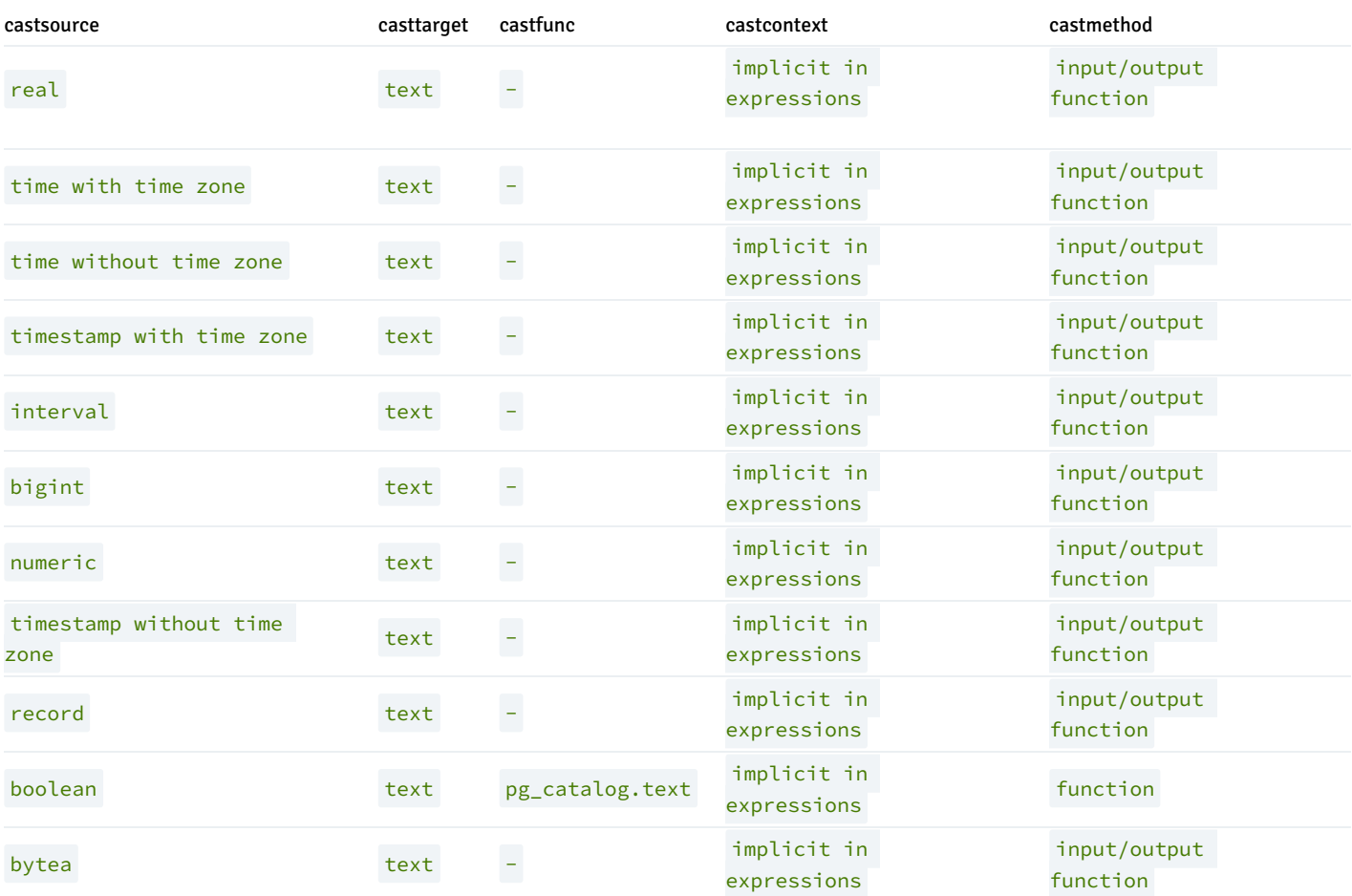

For information on the column output, see the pg\_cast system catalog in the PostgreSQL core documentation available at:

# <https://www.postgresql.org/docs/11/static/catalog-pg-cast.html>

So for example, data type UUID is not in this list and therefore does not have the implicit coercion to text. As a result, certain concatenation attempts with a NULL UUID column results in a truncated text result.

The following table is created for this example with a single row with all NULL column values.

```
CREATE TABLE null_concat_types (
   boolean_type BOOLEAN,
   uuid_type UUID,
   char_type CHARACTER
);
```

```
INSERT INTO null_concat_types VALUES (NULL, NULL, NULL);
```
Columns boolean\_type and char\_type have the implicit coercion to text while column uuid\_type does not.

Thus, string concatenation with the concatenation operator '||' against columns boolean\_type or char\_type results in the following:

```
SELECT 'x=' || boolean_type || 'y' FROM null_concat_types;
?column?
----------
x = v(1 row)
```

```
SELECT 'x=' || char_type || 'y' FROM null_concat_types;
?column?
```
---------  $x=y$  $(1 row)$ 

```
But concatenation with column uuid_type results in the loss of the x= string:
```
SELECT 'x=' || uuid\_type || 'y' FROM null\_concat\_types;

?column? ----------

y (1 row)

However, using explicit casting with  $\cdot$ : text prevents the loss of the  $x=$  string:

```
SELECT 'x=' || uuid_type::text || 'y' FROM null_concat_types;
?column?
----------
x=y(1 row)
```
Using the CONCAT function also preserves the  $x=$  string:

```
SELECT CONCAT('x=',uuid_type) || 'y' FROM null_concat_types;
?column?
----------
x=y(1 row)
```
Thus, depending upon the data type of a NULL column, explicit casting or the CONCAT function should be used to avoid loss of some text string.

# 10.1.3.5 Pattern Matching String Functions

Advanced Server offers support for the REGEXP\_COUNT , REGEXP\_INSTR and REGEXP\_SUBSTR functions. These functions search a string for a pattern specified by a regular expression, and return information about occurrences of the pattern within the string. The pattern should be a POSIX-style regular expression; for more information about forming a POSIX-style regular expression, please refer to the core documentation at:

<https://www.postgresql.org/docs/11/static/functions-matching.html>

# REGEXP\_COUNT

REGEXP\_COUNT searches a string for a regular expression, and returns a count of the times that the regular expression occurs. The signature is:

INTEGER REGEXP\_COUNT (

```
srcstr TEXT,
pattern TEXT,
position DEFAULT 1
modifier DEFAULT NULL
```
### Parameters

)

srcstr

srcstr specifies the string to search.

pattern

pattern specifies the regular expression for which REGEXP\_COUNT will search.

position

position is an integer value that indicates the position in the source string at which REGEXP\_COUNT will begin searching. The default value is 1.

modifier

modifier specifies values that control the pattern matching behavior. The default value is NULL . For a complete list of the modifiers supported by Advanced Server, see the PostgreSQL core documentation available at:

<https://www.postgresql.org/docs/11/static/functions-matching.html>

#### Example

In the following simple example, REGEXP\_COUNT returns a count of the number of times the letter  $i$  is used in the character string 'reinitializing' :

```
edb=# SELECT REGEXP_COUNT('reinitializing', 'i', 1) FROM DUAL;
regexp_count
--------------
            5
(1 row)
```
In the first example, the command instructs REGEXP\_COUNT begins counting in the first position; if we modify the command to start the count on the 6th position:

```
edb=# SELECT REGEXP_COUNT('reinitializing', 'i', 6) FROM DUAL;
regexp_count
     --------------
            3
```
 $(1$  row)

REGEXP\_COUNT returns 3; the count now excludes any occurrences of the letter i that occur before the 6th position.

### REGEXP\_INSTR

REGEXP\_INSTR searches a string for a POSIX-style regular expression. This function returns the position within the string where the match was located.

The signature is:

```
INTEGER REGEXP_INSTR
(
 srcstr TEXT,
 pattern TEXT,
 position INT DEFAULT 1,
 occurrence INT DEFAULT 1,
 returnparam INT DEFAULT 0,
 modifier TEXT DEFAULT NULL,
 subexpression INT DEFAULT 0,
)
```
#### Parameters:

#### srcstr

srcstr specifies the string to search.

#### pattern

pattern specifies the regular expression for which REGEXP\_INSTR will search.

### position

position specifies an integer value that indicates the start position in a source string. The default value is  $1$ .

#### occurrence

occurrence specifies which match is returned if more than one occurrence of the pattern occurs in the string that is searched. The default value is 1.

returnparam

returnparam is an integer value that specifies the location within the string that REGEXP\_INSTR should return. The default value is 0. Specify:

- 0 to return the location within the string of the first character that matches pattern.
- A value greater than 0 to return the position of the first character following the end of the pattern.

# modifier

modifier specifies values that control the pattern matching behavior. The default value is NULL . For a complete list of the modifiers supported by Advanced Server, see the PostgreSQL core documentation available at:

<https://www.postgresql.org/docs/11/static/functions-matching.html>

### subexpression

subexpression is an integer value that identifies the portion of the pattern that will be returned by REGEXP\_INSTR. The default value of subexpression is 0 .

If you specify a value for subexpression, you must include one (or more) set of parentheses in the pattern that isolate a portion of the value being searched for. The value specified by subexpression indicates which set of parentheses should be returned; for example, if subexpression is 2, REGEXP\_INSTR will return the position of the second set of parentheses.

### Example

In the following simple example, REGEXP\_INSTR searches a string that contains the a phone number for the first occurrence of a pattern that contains three consecutive digits:

```
edb=# SELECT REGEXP_INSTR('800-555-1212', '[0-9][0-9][0-9]', 1, 1) FROM DUAL;
regexp_instr
--------------
            1
(1 row)
```
The command instructs REGEXP\_INSTR to return the position of the first occurrence. If we modify the command to return the start of the second occurrence of three consecutive digits:

```
edb=# SELECT REGEXP_INSTR('800-555-1212', '[0-9][0-9][0-9]', 1, 2) FROM DUAL;
regexp_instr
--------------
            5
(1 row)
```
REGEXP\_INSTR returns 5; the second occurrence of three consecutive digits begins in the 5<sup>th</sup> position.

## REGEXP\_SUBSTR

The REGEXP\_SUBSTR function searches a string for a pattern specified by a POSIX compliant regular expression. REGEXP\_SUBSTR returns the string that matches the pattern specified in the call to the function. The signature of the function is:

```
TEXT REGEXP_SUBSTR
(
 srcstr TEXT.
 pattern TEXT,
 position INT DEFAULT 1,
 occurrence INT DEFAULT 1,
 modifier TEXT DEFAULT NULL,
 subexpression INT DEFAULT 0
```
)

### Parameters:

srcstr

srcstr specifies the string to search.

#### pattern

pattern specifies the regular expression for which REGEXP\_SUBSTR will search.

### position

position specifies an integer value that indicates the start position in a source string. The default value is 1.

### occurrence

occurrence specifies which match is returned if more than one occurrence of the pattern occurs in the string that is searched. The default value is 1 .

### modifier

modifier specifies values that control the pattern matching behavior. The default value is NULL . For a complete list of the modifiers supported by Advanced Server, see the PostgreSQL core documentation available at:

<https://www.postgresql.org/docs/11/static/functions-matching.html>

subexpression

subexpression is an integer value that identifies the portion of the pattern that will be returned by REGEXP\_SUBSTR. The default value of subexpression is 0.

If you specify a value for subexpression, you must include one (or more) set of parentheses in the pattern that isolate a portion of the value being searched for. The value specified by subexpression indicates which set of parentheses should be returned; for example, if subexpression is 2, REGEXP\_SUBSTR will return the value contained within the second set of parentheses.

#### Example

In the following simple example, REGEXP\_SUBSTR searches a string that contains a phone number for the first set of three consecutive digits:

```
edb=# SELECT REGEXP_SUBSTR('800-555-1212', '[0-9][0-9][0-9]', 1, 1) FROM DUAL;
regexp_substr
---------------
800
(1 row)
```
It locates the first occurrence of three digits and returns the string  $(800)$ ; if we modify the command to check for the second occurrence of three consecutive digits:

```
edb=# SELECT REGEXP_SUBSTR('800-555-1212', '[0-9][0-9][0-9]', 1, 2) FROM DUAL;
regexp_substr
555
```
 $(1 row)$ 

REGEXP\_SUBSTR returns 555 , the contents of the second substring.

# 10.1.3.6 Pattern Matching Using the LIKE Operator

Advanced Server provides pattern matching using the traditional SQL LIKE operator. The syntax for the LIKE operator is as follows.

```
string LIKE pattern [ ESCAPE escape-character ]
string NOT LIKE pattern [ ESCAPE escape-character ]
```
Every pattern defines a set of strings. The LIKE expression returns TRUE if string is contained in the set of strings represented by pattern. As expected, the NOT LIKE expression returns FALSE if LIKE returns TRUE, and vice versa. An equivalent expression is NOT (string LIKE pattern) .

If pattern does not contain percent signs or underscore, then the pattern only represents the string itself; in that case LIKE acts like the equals operator. An underscore  $($  ) in pattern stands for (matches) any single character; a percent sign  $(% \overrightarrow{a})$  matches any string of zero or more characters. Some examples:

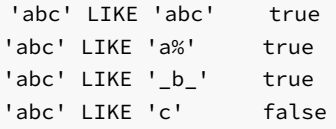

LIKE pattern matches always cover the entire string. To match a pattern anywhere within a string, the pattern must therefore start and end with a percent sign.

To match a literal underscore or percent sign without matching other characters, the respective character in pattern must be preceded by the escape character. The default escape character is the backslash but a different one may be selected by using the ESCAPE clause. To match the escape character itself, write two escape characters.

Note that the backslash already has a special meaning in string literals, so to write a pattern constant that contains a backslash you must write two backslashes in an SQL statement. Thus, writing a pattern that actually matches a literal backslash means writing four backslashes in the statement. You can avoid this by selecting a different escape character with ESCAPE; then a backslash is not special to LIKE anymore. (But it is still special to the string literal parser, so you still need two of them.)

It's also possible to select no escape character by writing ESCAPE ''. This effectively disables the escape mechanism, which makes it impossible to turn off the special meaning of underscore and percent signs in the pattern.

# 10.1.3.7 Data Type Formatting Functions

The Advanced Server formatting functions described in the following table provide a powerful set of tools for converting various data types (date/time, integer, floating point, numeric) to formatted strings and for converting from formatted strings to specific data types. These functions all follow a common calling convention: the first argument is the value to be formatted and the second argument is a string template that defines the output or input format.

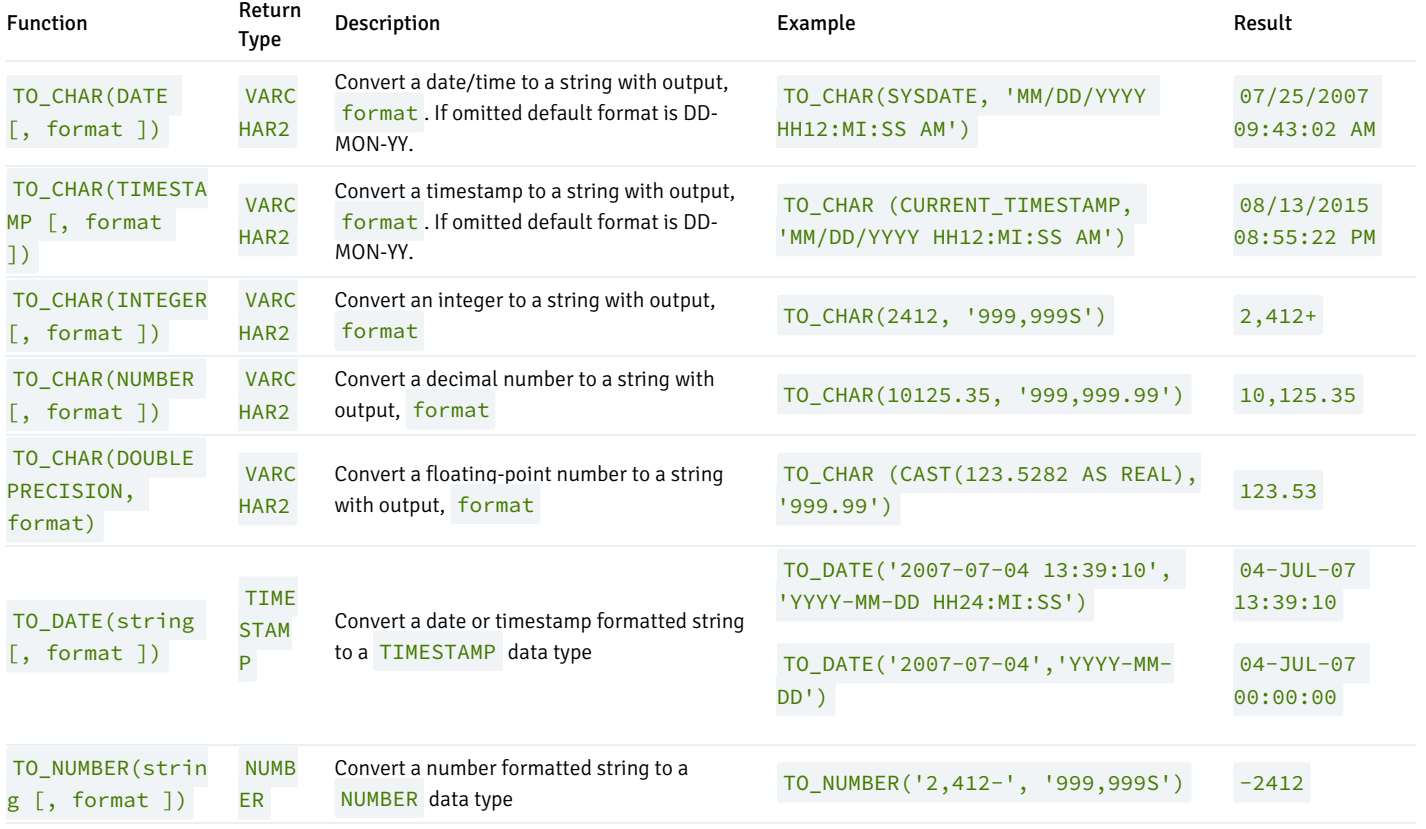

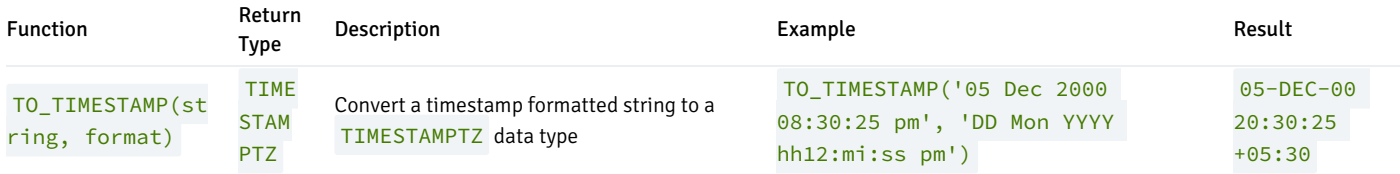

In an output template string (for TO\_CHAR), there are certain patterns that are recognized and replaced with appropriately-formatted data from the value to be formatted. Any text that is not a template pattern is simply copied verbatim. Similarly, in an input template string (for anything but TO\_CHAR), template patterns identify the parts of the input data string to be looked at and the values to be found there.

The following table shows the template patterns available for formatting date values using the TO\_CHAR, TO\_DATE, and TO\_TIMESTAMP functions.

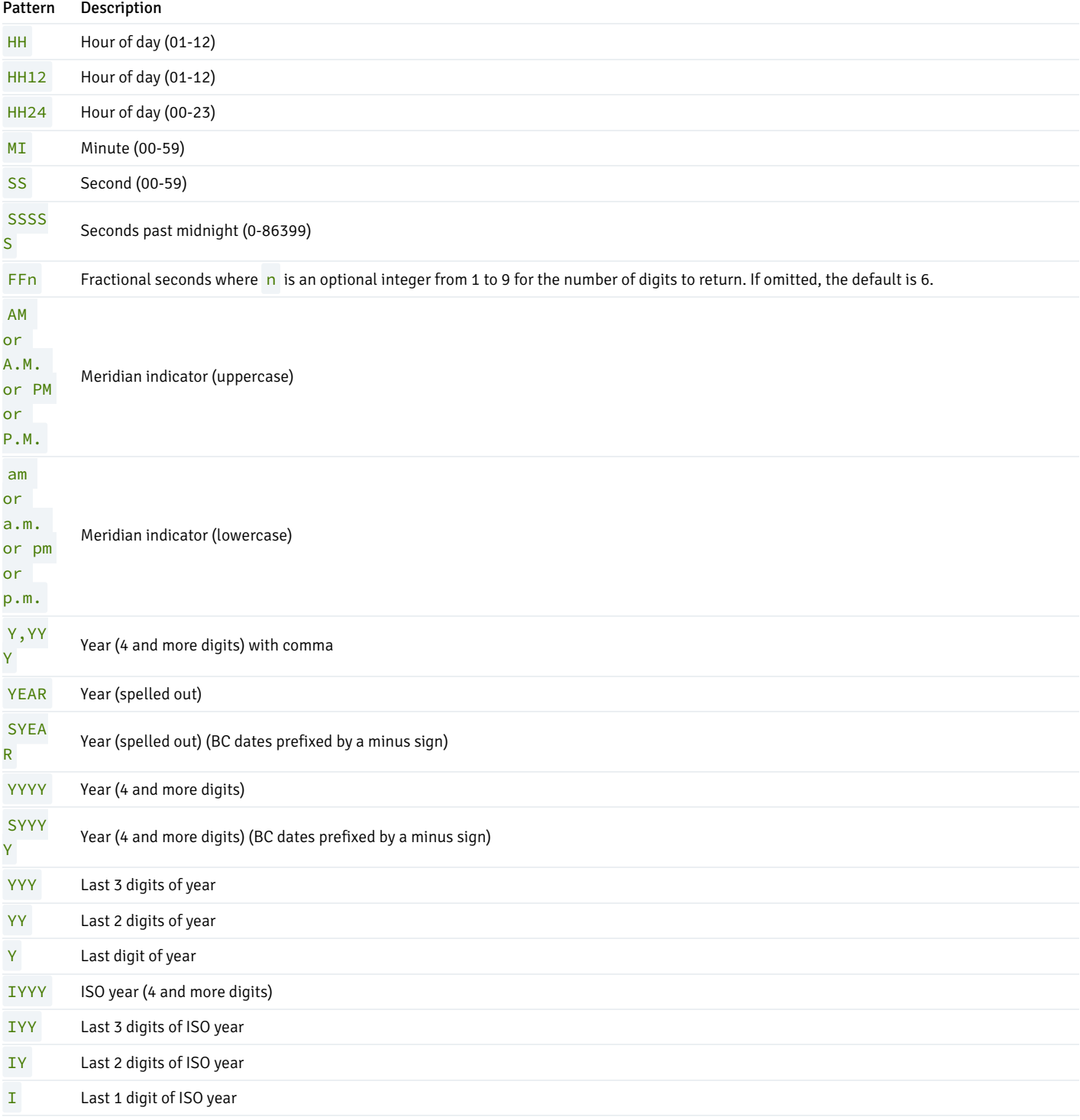

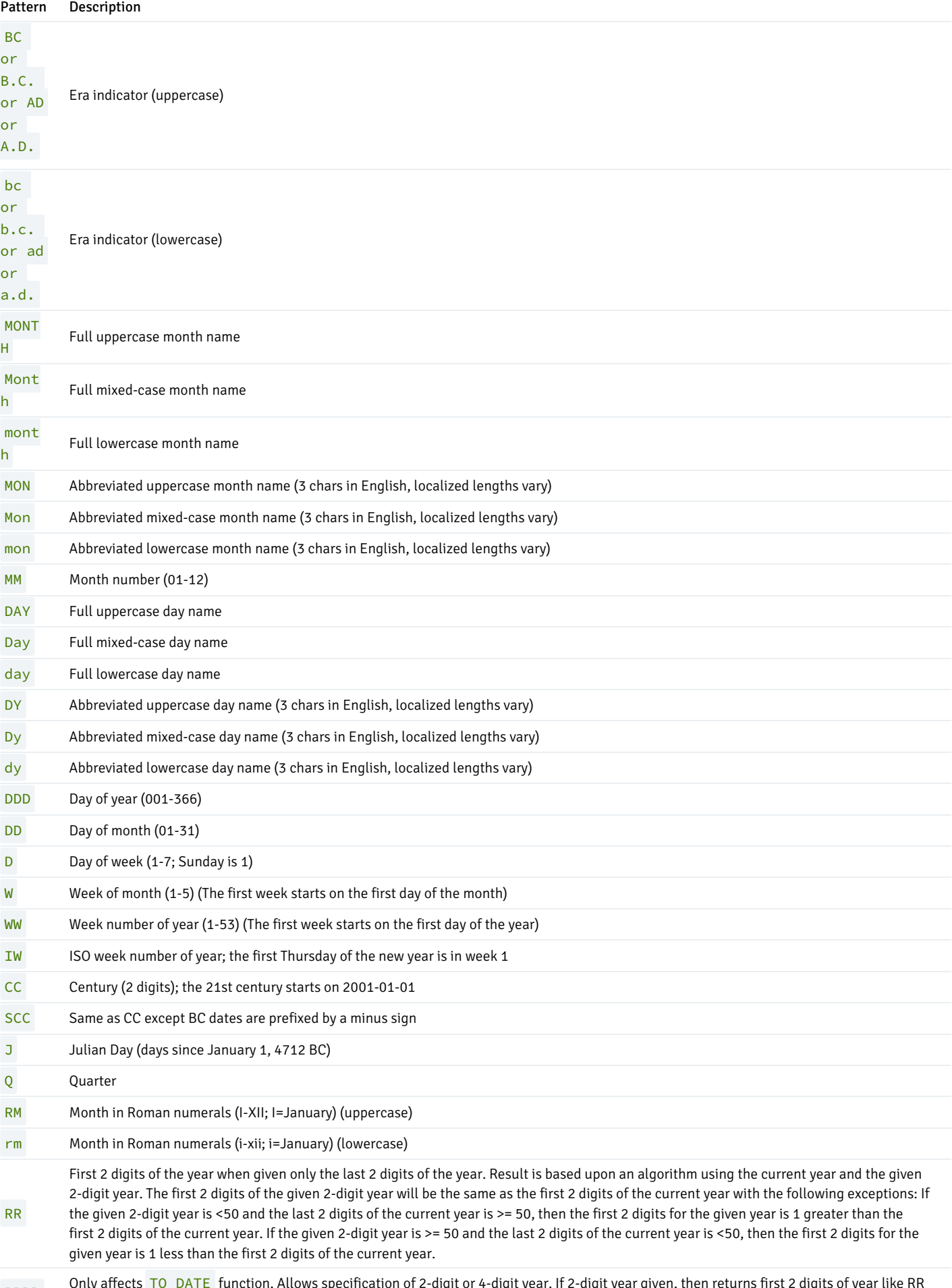

RRRR Only affects TO\_DATE function. Allows specification of 2-digit or 4-digit year. If 2-digit year given, then returns first 2 digits of year like RR format. If 4-digit year given, returns the given 4-digit year.

Certain modifiers may be applied to any template pattern to alter its behavior. For example, FMMonth is the Month pattern with the FM modifier. The following table shows the modifier patterns for date/time formatting.

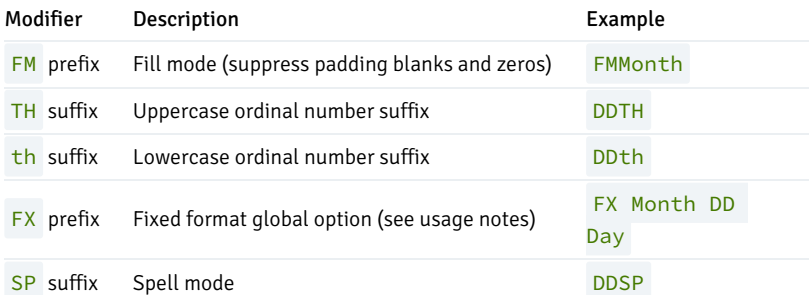

Usage notes for date/time formatting:

- FM suppresses leading zeroes and trailing blanks that would otherwise be added to make the output of a pattern fixed-width.
- TO\_TIMESTAMP and TO\_DATE skip multiple blank spaces in the input string if the FX option is not used. FX must be specified as the first item in the template. For example:

```
TO_TIMESTAMP('2000 - JUN', 'YYYY-MON') is correct, but
TO_TIMESTAMP('2000 JUN', 'FXYYYY MON') returns an error
because TO_TIMESTAMP expects one space only.
```
- Ordinary text is allowed in TO\_CHAR templates and will be output literally.
- In conversions from string to timestamp or date, the CC field is ignored if there is a YYY, YYYY or Y, YYY field. If CC is used with YY or Y then the year is computed as  $(CC-1)*100+YY$ .

The following table shows the template patterns available for formatting numeric values.

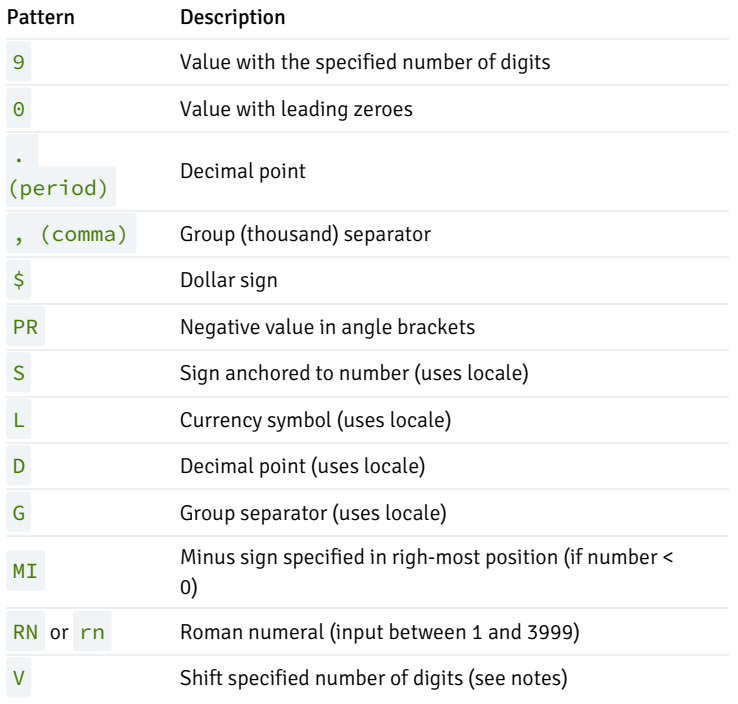

Usage notes for numeric formatting:

- 9 results in a value with the same number of digits as there are 9s . If a digit is not available it ouputs a space.  $\bullet$
- TH does not convert values less than zero and does not convert fractional numbers.  $\bullet$

V effectively multiplies the input values by 10<sup>n</sup>, where n is the number of digits following V. TO\_CHAR does not support the use of V combined with a decimal point. (E.g., 99.9V99 is not allowed.)

The following table shows some examples of the use of the TO\_CHAR and TO\_DATE functions:

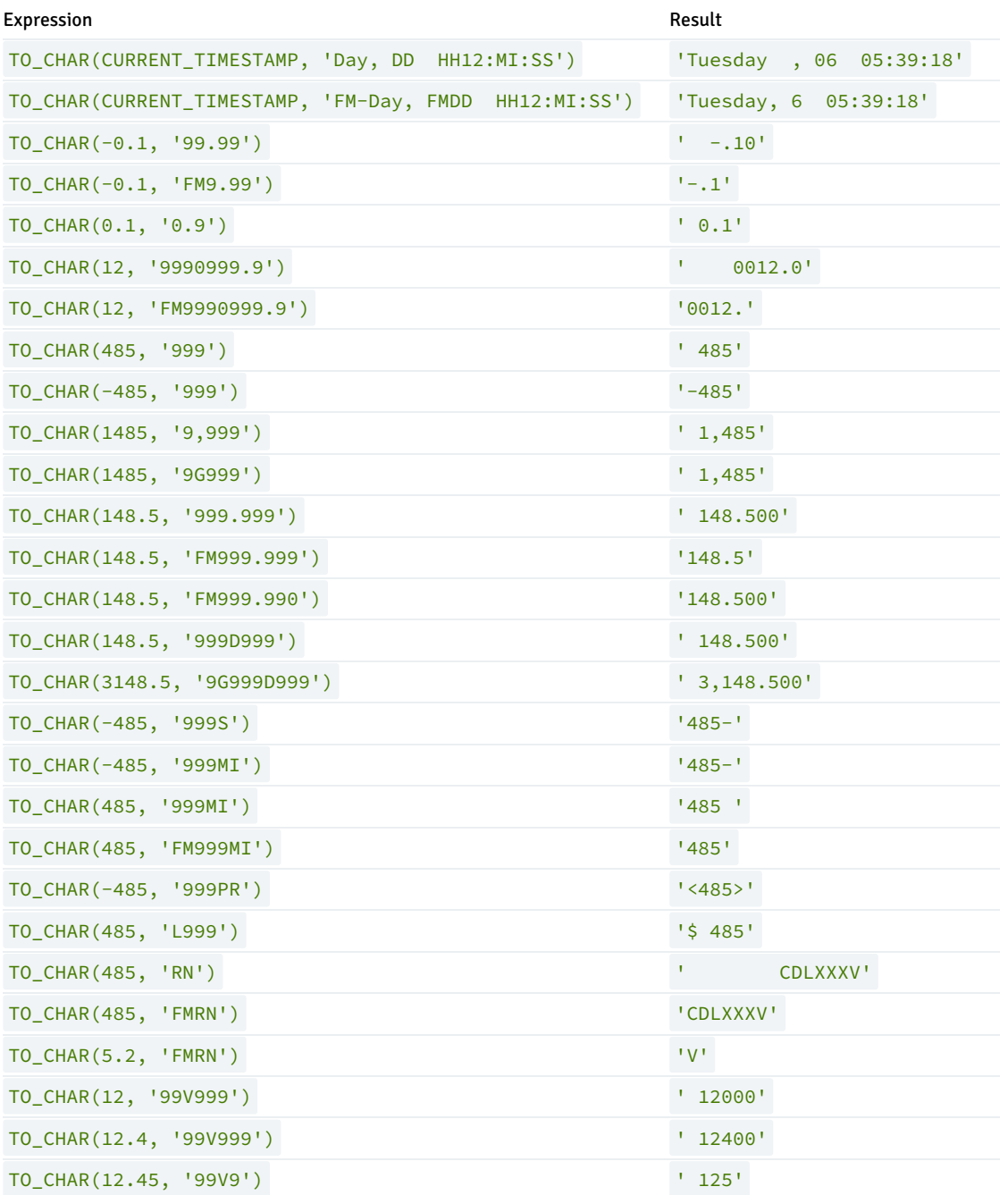

### <span id="page-264-0"></span>IMMUTABLE TO\_CHAR(TIMESTAMP, format) Function

There are certain cases of the TO\_CHAR function that can result in usage of an IMMUTABLE form of the function. Basically, a function is IMMUTABLE if the function does not modify the database, and the function returns the same, consistent value dependent upon only its input parameters. That is, the settings of configuration parameters, the locale, the content of the database, etc. do not affect the results returned by the function.

For more information about function volatility categories VOLATILE, STABLE, and IMMUTABLE, see the PostgreSQL Core documentation at:

<https://www.postgresql.org/docs/11/static/xfunc-volatility.html>

A particular advantage of an IMMUTABLE function is that it can be used in the CREATE INDEX command to create an index based on that function.

In order for the TO\_CHAR function to use the IMMUTABLE form the following conditions must be satisfied:

- The first parameter of the TO\_CHAR function must be of data type TIMESTAMP.
- The format specified in the second parameter of the TO\_CHAR function must not affect the return value of the function based on factors such as language, locale, etc. For example a format of 'YYYY-MM-DD HH24:MI:SS' can be used for an IMMUTABLE form of the function since, regardless of locale settings, the result of the function is the date and time expressed solely in numeric form. However, a format of 'DD-MON-YYYY' cannot be used for an IMMUTABLE form of the function because the 3-character abbreviation of the month may return different results depending upon the locale setting.

Format patterns that result in a non-immutable function include any variations of spelled out or abbreviated months (MONTH, MON), days (DAY, DY), median indicators (AM, PM), or era indicators (BC, AD).

For the following example, a table with a **TIMESTAMP** column is created.

CREATE TABLE ts\_tbl (ts\_col TIMESTAMP);

The following shows the successful creation of an index with the IMMUTABLE form of the TO\_CHAR function.

```
edb=# CREATE INDEX ts_idx ON ts_tbl (TO_CHAR(ts_col,'YYYY-MM-DD HH24:MI:SS'));
CREATE INDEX
edb=# \dS ts_idx
                               Index "public.ts_idx"
Column | Type | Definition
---------+-------------------+-----------------------------------------------------------
to_char | character varying | to_char(ts_col, 'YYYY-MM-DD HH24:MI:SS'::character varying)
btree, for table "public.ts_tbl"
```
The following results in an error because the format specified in the TO\_CHAR function prevents the use of the IMMUTABLE form since the 3-character month abbreviation, MON, may result in different return values based on the locale setting.

edb=# CREATE INDEX ts\_idx\_2 ON ts\_tbl (TO\_CHAR(ts\_col, 'DD-MON-YYYY')); ERROR: functions in index expression must be marked IMMUTABLE

# 10.1.3.8 Date/Time Functions and Operators

The Date/Time Functions table shows the available functions for date/time value processing, with details appearing in the following subsections. The following table illustrates the behaviors of the basic arithmetic operators (+, -). For formatting functions, refer to IMMUTABLE [TO\\_CHAR\(TIMESTAMP,](#page-264-0) format) Function. You should be familiar with the background information on date/time data types, see [Date/Time](#page-241-0) Types.

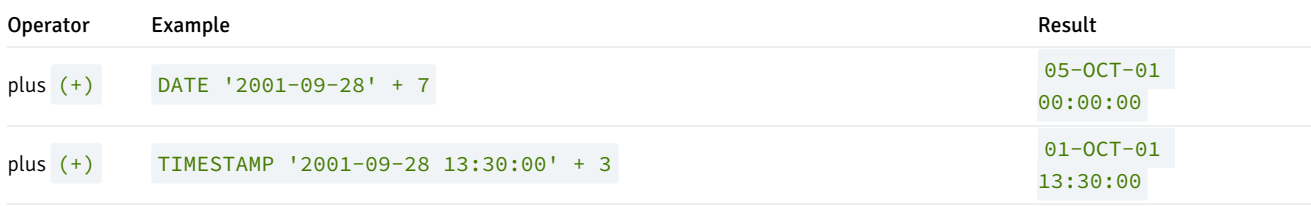

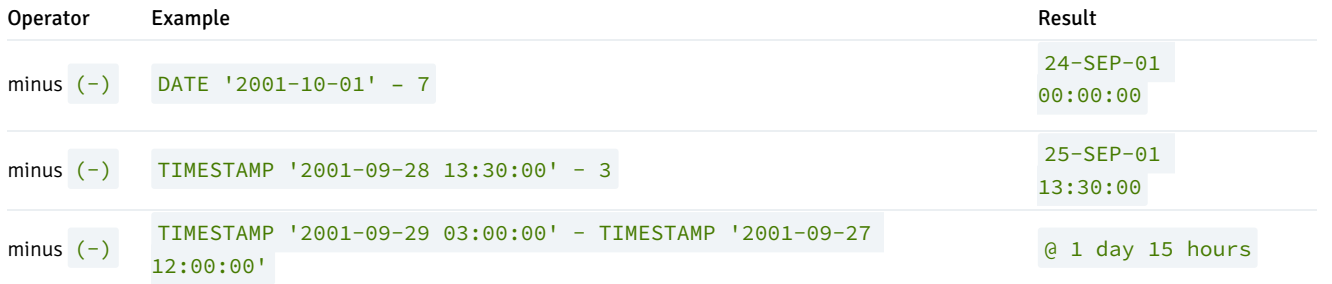

In the date/time functions of the following table the use of the DATE and TIMESTAMP data types are interchangeable.

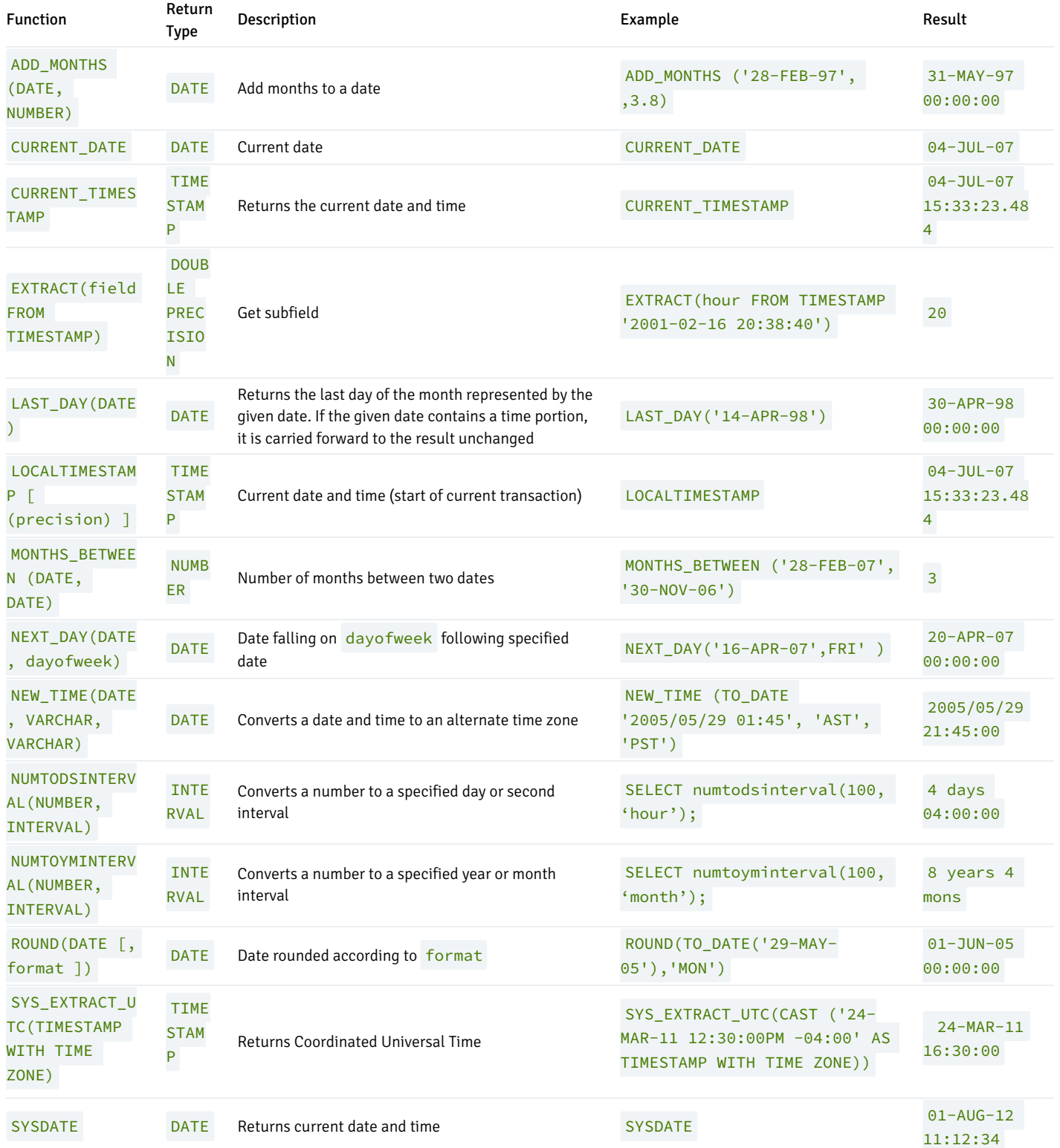

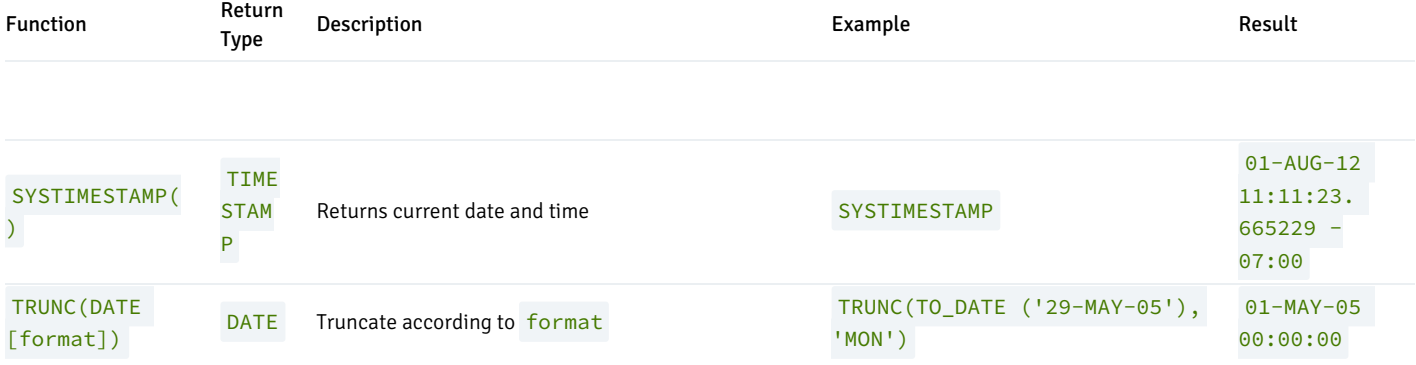

### ADD\_MONTHS

The ADD\_MONTHS functions adds (or subtracts if the second parameter is negative) the specified number of months to the given date. The resulting day of the month is the same as the day of the month of the given date except when the day is the last day of the month in which case the resulting date always falls on the last day of the month.

Any fractional portion of the number of months parameter is truncated before performing the calculation.

If the given date contains a time portion, it is carried forward to the result unchanged.

The following are examples of the ADD\_MONTHS function.

```
SELECT ADD MONTHS('13-JUN-07',4) FROM DUAL;
```
add\_months

```
13-OCT-07 00:00:00
(1 row)
```
SELECT ADD\_MONTHS('31-DEC-06',2) FROM DUAL;

add\_months

-------------------- 28-FEB-07 00:00:00

(1 row)

SELECT ADD\_MONTHS('31-MAY-04',-3) FROM DUAL;

add\_months

-------------------- 29-FEB-04 00:00:00 (1 row)

# EXTRACT

The EXTRACT function retrieves subfields such as year or hour from date/time values. The EXTRACT function returns values of type DOUBLE PRECISION . The following are valid field names:

#### YEAR

The year field

```
SELECT EXTRACT(YEAR FROM TIMESTAMP '2001-02-16 20:38:40') FROM DUAL;
```
date\_part

2001

(1 row)

MONTH

The number of the month within the year (1 - 12)

SELECT EXTRACT(MONTH FROM TIMESTAMP '2001-02-16 20:38:40') FROM DUAL;

date\_part

-----------

2

(1 row)

# DAY

The day (of the month) field (1 - 31)

SELECT EXTRACT(DAY FROM TIMESTAMP '2001-02-16 20:38:40') FROM DUAL;

date\_part

-----------

16

(1 row)

# HOUR

The hour field (0 - 23)

SELECT EXTRACT(HOUR FROM TIMESTAMP '2001-02-16 20:38:40') FROM DUAL;

date\_part

-----------

20

(1 row)

### MINUTE

The minutes field (0 - 59)

SELECT EXTRACT(MINUTE FROM TIMESTAMP '2001-02-16 20:38:40') FROM DUAL;

date\_part

----------- 38

(1 row)

### SECOND

The seconds field, including fractional parts (0 - 59)

```
SELECT EXTRACT(SECOND FROM TIMESTAMP '2001-02-16 20:38:40') FROM DUAL;
date_part
      40
(1 row)
```
# MONTHS\_BETWEEN

The MONTHS\_BETWEEN function returns the number of months between two dates. The result is a numeric value which is positive if the first date is greater than the second date or negative if the first date is less than the second date.

The result is always a whole number of months if the day of the month of both date parameters is the same, or both date parameters fall on the last day of their respective months.

The following are some examples of the MONTHS\_BETWEEN function.

```
SELECT MONTHS_BETWEEN('15-DEC-06','15-OCT-06') FROM DUAL;
 months_between
----------------
              \overline{2}(1 row)
SELECT MONTHS_BETWEEN('15-OCT-06','15-DEC-06') FROM DUAL;
months_between
----------------
             -2(1 row)
SELECT MONTHS_BETWEEN('31-JUL-00','01-JUL-00') FROM DUAL;
months_between
----------------
    0.967741935
(1 row)
SELECT MONTHS_BETWEEN('01-JAN-07','01-JAN-06') FROM DUAL;
months_between
----------------
             12
(1 row)
```
# NEXT\_DAY

The NEXT\_DAY function returns the first occurrence of the given weekday strictly greater than the given date. At least the first three letters of the weekday must be specified - e.g., SAT. If the given date contains a time portion, it is carried forward to the result unchanged.

The following are examples of the NEXT\_DAY function.

SELECT NEXT\_DAY(TO\_DATE('13-AUG-07','DD-MON-YY'),'SUNDAY') FROM DUAL;

```
next_day
  --------------------
19-AUG-07 00:00:00
(1 row)
SELECT NEXT_DAY(TO_DATE('13-AUG-07','DD-MON-YY'),'MON') FROM DUAL;
      next_day
--------------------
20-AUG-07 00:00:00
(1 row)
```
# NEW\_TIME

The NEW\_TIME function converts a date and time from one time zone to another. NEW\_TIME returns a value of type DATE. The syntax is:

NEW\_TIME(DATE, time\_zone1, time\_zone2)

time\_zone1 and time\_zone2 must be string values from the Time Zone column of the following table:

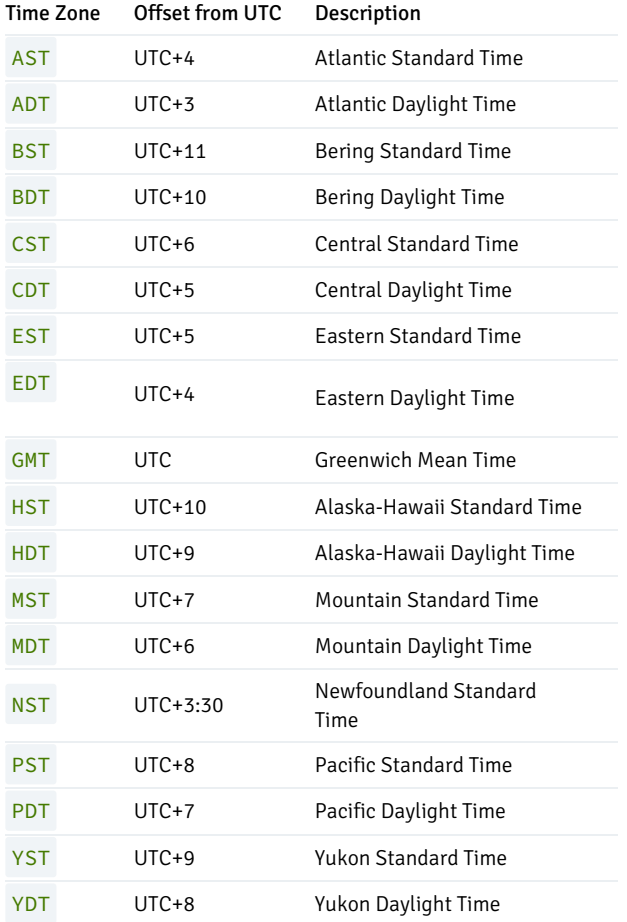

Following is an example of the NEW\_TIME function:

```
SELECT NEW_TIME(TO_DATE('08-13-07 10:35:15','MM-DD-YY HH24:MI:SS'),'AST',
'PST') "Pacific Standard Time" FROM DUAL;
```
Pacific Standard Time

--------------------- 13-AUG-07 06:35:15

(1 row)

### ROUND

The ROUND function returns a date rounded according to a specified template pattern. If the template pattern is omitted, the date is rounded to the nearest day. The following table shows the template patterns for the ROUND function.

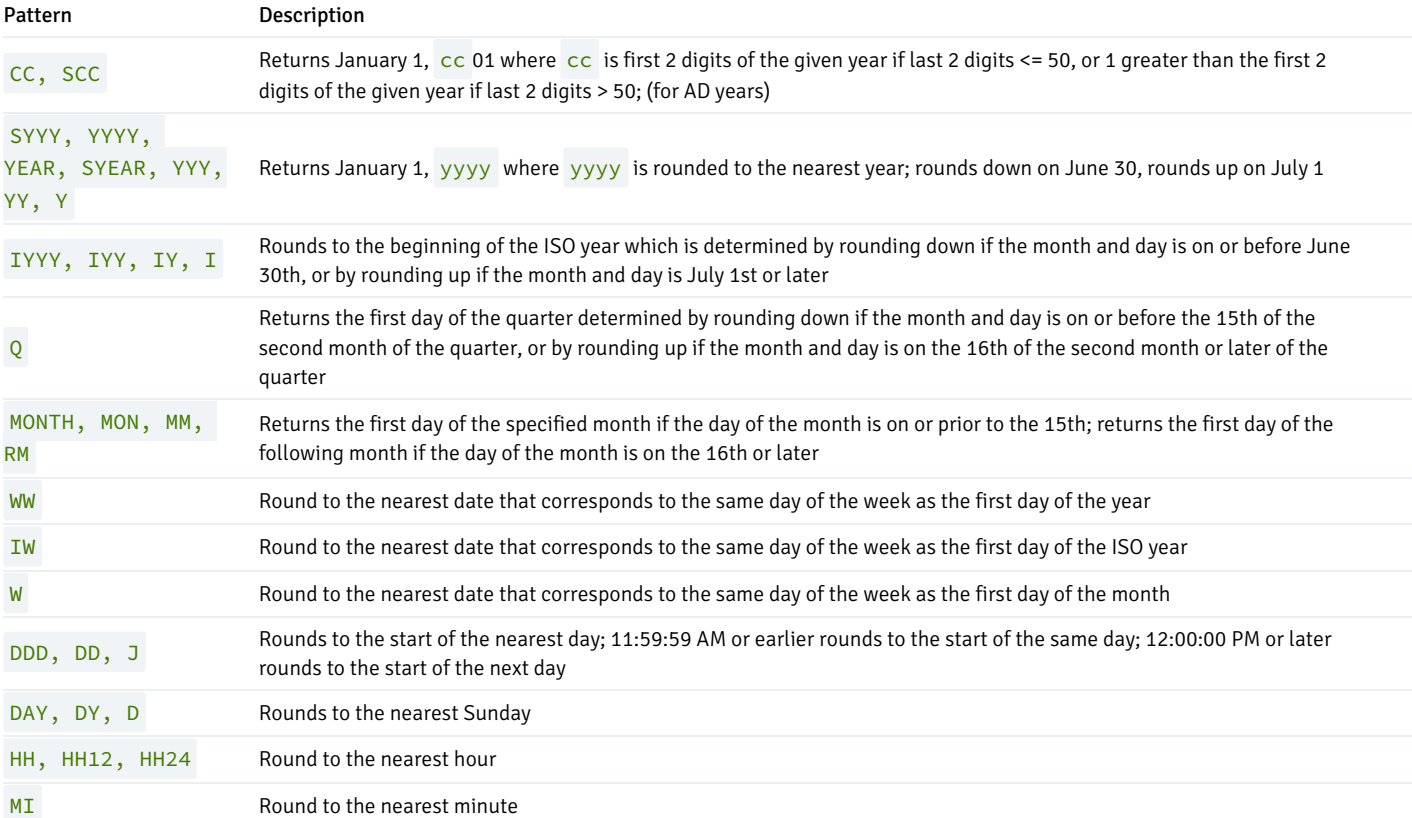

Following are examples of usage of the ROUND function.

The following examples round to the nearest hundred years.

SELECT TO\_CHAR(ROUND(TO\_DATE('1950','YYYY'),'CC'),'DD-MON-YYYY') "Century" FROM DUAL;

Century -------------

01-JAN-1901

(1 row)

SELECT TO\_CHAR(ROUND(TO\_DATE('1951','YYYY'),'CC'),'DD-MON-YYYY') "Century" FROM DUAL;

Century -------------

01-JAN-2001 (1 row)

The following examples round to the nearest year.

```
SELECT TO_CHAR(ROUND(TO_DATE('30-JUN-1999','DD-MON-YYYY'),'Y'),'DD-MON-YYYY') "Year" FROM DUAL;
   Year
```
01-JAN-1999  $(1 row)$ 

```
SELECT TO_CHAR(ROUND(TO_DATE('01-JUL-1999','DD-MON-YYYY'),'Y'),'DD-MON-YYYY') "Year" FROM DUAL;
```
Year ------------- 01-JAN-2000 (1 row)

The following examples round to the nearest ISO year. The first example rounds to 2004 and the ISO year for 2004 begins on December 29<sup>th</sup> of 2003. The second example rounds to 2005 and the ISO year for 2005 begins on January 3<sup>rd</sup> of that same year.

(An ISO year begins on the first Monday from which a 7 day span, Monday thru Sunday, contains at least 4 days of the new year. Thus, it is possible for the beginning of an ISO year to start in December of the prior year.)

SELECT TO\_CHAR(ROUND(TO\_DATE('30-JUN-2004','DD-MON-YYYY'),'IYYY'),'DD-MON-YYYY') "ISO Year" FROM DUAL;

ISO Year -------------

```
29-DEC-2003
```

```
(1 row)
```

```
SELECT TO_CHAR(ROUND(TO_DATE('01-JUL-2004','DD-MON-YYYY'),'IYYY'),'DD-MON-YYYY') "ISO Year" FROM DUAL;
```
ISO Year ------------- 03-JAN-2005  $(1 row)$ 

The following example round to the nearest quarter:

```
SELECT ROUND(TO_DATE('15-FEB-07','DD-MON-YY'),'Q') "Quarter" FROM DUAL;
      Quarter
--------------------
 01-JAN-07 00:00:00
(1 row)
SELECT ROUND(TO_DATE('16-FEB-07','DD-MON-YY'),'Q') "Quarter" FROM DUAL;
      Quarter
--------------------
 01-APR-07 00:00:00
(1 row)The following example round to the nearest month:
```
SELECT ROUND(TO\_DATE('15-DEC-07','DD-MON-YY'),'MONTH') "Month" FROM DUAL;

Month

--------------------

```
01-DEC-07 00:00:00
(1 row)
```
SELECT ROUND(TO\_DATE('16-DEC-07','DD-MON-YY'),'MONTH') "Month" FROM DUAL;

Month

01-JAN-08 00:00:00 (1 row)

The following examples round to the nearest week. The first day of 2007 lands on a Monday so in the first example, January 18<sup>th</sup> is closest to the Monday that lands on January 15<sup>th</sup>. In the second example, January 19<sup>th</sup> is closer to the Monday that falls on January 22<sup>nd</sup>.

```
SELECT ROUND(TO_DATE('18-JAN-07','DD-MON-YY'),'WW') "Week" FROM DUAL;
       Week
--------------------
15-JAN-07 00:00:00
(1 row)SELECT ROUND(TO_DATE('19-JAN-07','DD-MON-YY'),'WW') "Week" FROM DUAL;
       Week
--------------------
22-JAN-07 00:00:00
```
(1 row)

The following examples round to the nearest ISO week. An ISO week begins on a Monday. In the first example, January 1, 2004 is closest to the Monday that lands on December 29, 2003. In the second example, January 2, 2004 is closer to the Monday that lands on January 5, 2004.

SELECT ROUND(TO\_DATE('01-JAN-04','DD-MON-YY'),'IW') "ISO Week" FROM DUAL;

ISO Week --------------------

29-DEC-03 00:00:00 (1 row)

SELECT ROUND(TO\_DATE('02-JAN-04','DD-MON-YY'),'IW') "ISO Week" FROM DUAL;

ISO Week -------------------- 05-JAN-04 00:00:00  $(1 row)$ 

The following examples round to the nearest week where a week is considered to start on the same day as the first day of the month.

SELECT ROUND(TO\_DATE('05-MAR-07','DD-MON-YY'),'W') "Week" FROM DUAL;

Week -------------------- 08-MAR-07 00:00:00 (1 row)

SELECT ROUND(TO\_DATE('04-MAR-07','DD-MON-YY'),'W') "Week" FROM DUAL;

Week --------------------

01-MAR-07 00:00:00

 $(1 row)$ 

The following examples round to the nearest day.

```
SELECT ROUND(TO_DATE('04-AUG-07 11:59:59 AM','DD-MON-YY HH:MI:SS AM'),'J')
"Day" FROM DUAL;
       Day
-04-AUG-07 00:00:00
(1 row)SELECT ROUND(TO_DATE('04-AUG-07 12:00:00 PM','DD-MON-YY HH:MI:SS AM'),'J')
"Day" FROM DUAL;
       Day
--------------------
05-AUG-07 00:00:00
(1 row)
```
The following examples round to the start of the nearest day of the week (Sunday).

SELECT ROUND(TO\_DATE('08-AUG-07','DD-MON-YY'),'DAY') "Day of Week" FROM DUAL;

```
Day of Week
--------------------
05-AUG-07 00:00:00
(1 row)
```
SELECT ROUND(TO\_DATE('09-AUG-07','DD-MON-YY'),'DAY') "Day of Week" FROM DUAL;

```
Day of Week
       --------------------
 12-AUG-07 00:00:00
(1 row)
```
The following examples round to the nearest hour.

SELECT TO\_CHAR(ROUND(TO\_DATE('09-AUG-07 08:29','DD-MON-YY HH:MI'),'HH'),'DD-MON-YY HH24:MI:SS') "Hour" FROM DUAL;

Hour -------------------- 09-AUG-07 08:00:00  $(1$  row)

SELECT TO\_CHAR(ROUND(TO\_DATE('09-AUG-07 08:30','DD-MON-YY HH:MI'),'HH'),'DD-MON-YY HH24:MI:SS') "Hour" FROM DUAL;

Hour -------------------- 09-AUG-07 09:00:00 (1 row)

The following examples round to the nearest minute.

SELECT TO\_CHAR(ROUND(TO\_DATE('09-AUG-07 08:30:29','DD-MON-YY HH:MI:SS'),'MI'),'DD-MON-YY HH24:MI:SS') "Minute" FROM DUAL;

```
Minute
```

```
--------------------
 09-AUG-07 08:30:00
(1 row)
```
SELECT TO\_CHAR(ROUND(TO\_DATE('09-AUG-07 08:30:30','DD-MON-YY HH:MI:SS'),'MI'),'DD-MON-YY HH24:MI:SS') "Minute" FROM DUAL;

#### Minute

-------------------- 09-AUG-07 08:31:00 (1 row)

# **TRUNC**

The TRUNC function returns a date truncated according to a specified template pattern. If the template pattern is omitted, the date is truncated to the nearest day. The following table shows the template patterns for the TRUNC function.

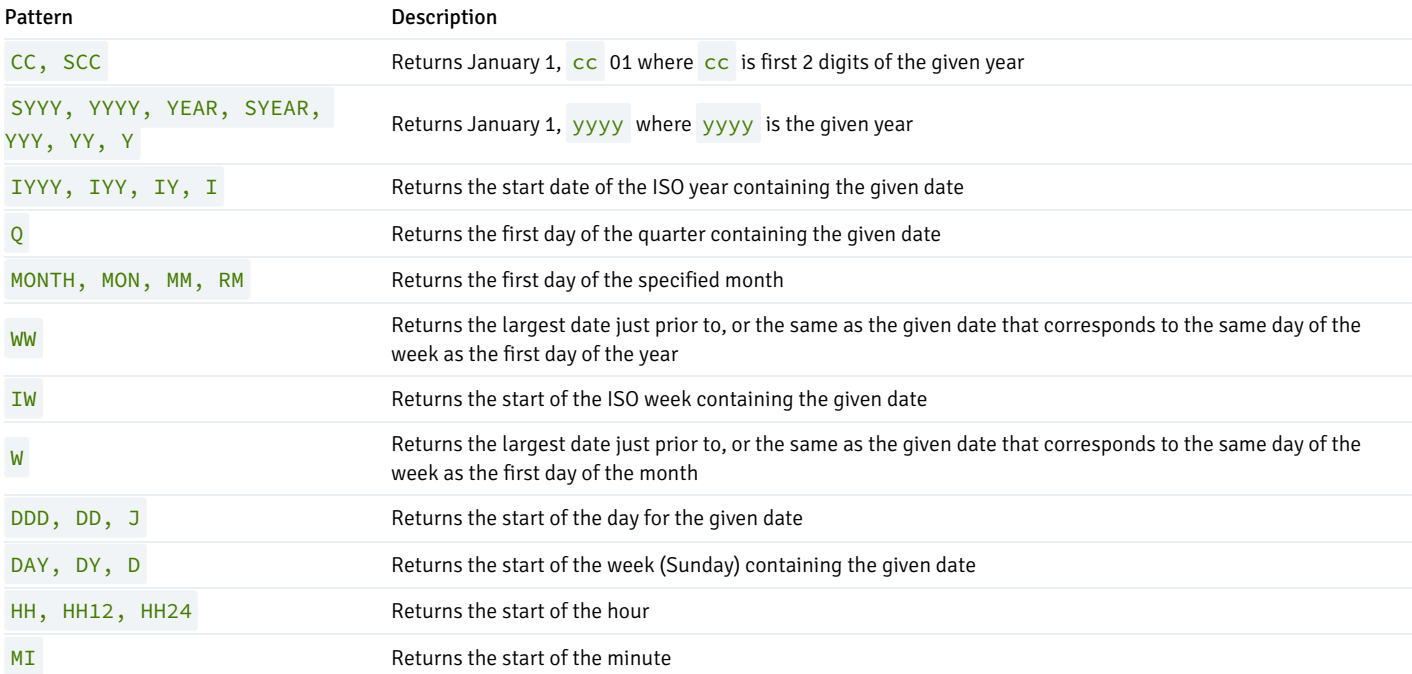

Following are examples of usage of the TRUNC function.

The following example truncates down to the hundred years unit.

```
SELECT TO_CHAR(TRUNC(TO_DATE('1951','YYYY'),'CC'),'DD-MON-YYYY') "Century" FROM DUAL;
```
Century ------------- 01-JAN-1901 (1 row)

The following example truncates down to the year.

```
SELECT TO_CHAR(TRUNC(TO_DATE('01-JUL-1999','DD-MON-YYYY'),'Y'),'DD-MON-YYYY') "Year" FROM DUAL;
   Year
-------------
01-JAN-1999
(1 row)
```
The following example truncates down to the beginning of the ISO year.

```
SELECT TO_CHAR(TRUNC(TO_DATE('01-JUL-2004','DD-MON-YYYY'),'IYYY'),'DD-MON-YYYY') "ISO Year" FROM DUAL;
```
ISO Year ------------- 29-DEC-2003 (1 row)

The following example truncates down to the start date of the quarter.

```
SELECT TRUNC(TO_DATE('16-FEB-07','DD-MON-YY'),'Q') "Quarter" FROM DUAL;
      Quarter
         --------------------
 01-JAN-07 00:00:00
(1 row)
```
The following example truncates to the start of the month.

```
SELECT TRUNC(TO_DATE('16-DEC-07','DD-MON-YY'),'MONTH') "Month" FROM DUAL;
      Month
--------------------
01-DEC-07 00:00:00
(1 row)
```
The following example truncates down to the start of the week determined by the first day of the year. The first day of 2007 lands on a Monday so the Monday just prior to January 19<sup>th</sup> is January 15<sup>th</sup>.

```
SELECT TRUNC(TO_DATE('19-JAN-07','DD-MON-YY'),'WW') "Week" FROM DUAL;
       Week
--------------------
15-JAN-07 00:00:00
(1 row)
```
The following example truncates to the start of an ISO week. An ISO week begins on a Monday. January 2, 2004 falls in the ISO week that starts on Monday, December 29, 2003.

```
SELECT TRUNC(TO_DATE('02-JAN-04','DD-MON-YY'),'IW') "ISO Week" FROM DUAL;
      ISO Week
   --------------------
29-DEC-03 00:00:00
(1 row)
```
The following example truncates to the start of the week where a week is considered to start on the same day as the first day of the month.

```
SELECT TRUNC(TO_DATE('21-MAR-07','DD-MON-YY'),'W') "Week" FROM DUAL;
       Week
15-MAR-07 00:00:00
(1 row)
```
The following example truncates to the start of the day.

```
SELECT TRUNC(TO_DATE('04-AUG-07 12:00:00 PM','DD-MON-YY HH:MI:SS AM'),'J')
"Day" FROM DUAL;
```
Day

04-AUG-07 00:00:00 (1 row)

 $-$ 

The following example truncates to the start of the week (Sunday).

```
SELECT TRUNC(TO_DATE('09-AUG-07','DD-MON-YY'),'DAY') "Day of Week" FROM DUAL;
   Day of Week
05-AUG-07 00:00:00
(1 row)
```
The following example truncates to the start of the hour.

```
SELECT TO_CHAR(TRUNC(TO_DATE('09-AUG-07 08:30','DD-MON-YY HH:MI'),'HH'),'DD-MON-YY HH24:MI:SS') "Hour"
FROM DUAL;
```
Hour -------------------- 09-AUG-07 08:00:00 (1 row)

The following example truncates to the minute.

```
SELECT TO_CHAR(TRUNC(TO_DATE('09-AUG-07 08:30:30','DD-MON-YY
HH:MI:SS'),'MI'),'DD-MON-YY HH24:MI:SS') "Minute" FROM DUAL;
```
Minute -------------------- 09-AUG-07 08:30:00 (1 row)

# CURRENT DATE/TIME

Advanced Server provides a number of functions that return values related to the current date and time. These functions all return values based on the start time of the current transaction.

- **CURRENT DATE**
- CURRENT\_TIMESTAMP
- LOCALTIMESTAMP

#### LOCALTIMESTAMP(precision)

CURRENT\_DATE returns the current date and time based on the start time of the current transaction. The value of CURRENT\_DATE will not change if called multiple times within a transaction.

SELECT CURRENT\_DATE FROM DUAL;

date

----------- 06-AUG-07

CURRENT\_TIMESTAMP returns the current date and time. When called from a single SQL statement, it will return the same value for each occurrence within the statement. If called from multiple statements within a transaction, may return different values for each occurrence. If called from a function, may return a different value than the value returned by current\_timestamp in the caller.

```
SELECT CURRENT_TIMESTAMP, CURRENT_TIMESTAMP FROM DUAL;
                 current_timestamp | current_timestamp
     ----------------------------------+----------------------------------
02-SEP-13 17:52:29.261473 +05:00 | 02-SEP-13 17:52:29.261474 +05:00
```
LOCALTIMESTAMP can optionally be given a precision parameter which causes the result to be rounded to that many fractional digits in the seconds field. Without a precision parameter, the result is given to the full available precision.

SELECT LOCALTIMESTAMP FROM DUAL; timestamp ------------------------ 06-AUG-07 16:11:35.973  $(1 row)$ SELECT LOCALTIMESTAMP(2) FROM DUAL; timestamp ----------------------- 06-AUG-07 16:11:44.58

(1 row)

Since these functions return the start time of the current transaction, their values do not change during the transaction. This is considered a feature: the intent is to allow a single transaction to have a consistent notion of the "current" time, so that multiple modifications within the same transaction bear the same time stamp. Other database systems may advance these values more frequently.

### NUMTODSINTERVAL

The NUMTODSINTERVAL function converts a numeric value to a time interval that includes day through second interval units. When calling the function, specify the smallest fractional interval type to be included in the result set. The valid interval types are DAY, HOUR, MINUTE, and SECOND.

The following example converts a numeric value to a time interval that includes days and hours:

```
SELECT numtodsinterval(100, 'hour');
numtodsinterval
---------------
4 days 04:00:00
(1 row)
```
The following example converts a numeric value to a time interval that includes minutes and seconds:

```
SELECT numtodsinterval(100, 'second');
numtodsinterval
---------------
1 min 40 secs
(1 row)
```
## NUMTOYMINTERVAL

The NUMTOYMINTERVAL function converts a numeric value to a time interval that includes year through month interval units. When calling the function, specify the smallest fractional interval type to be included in the result set. The valid interval types are YEAR and MONTH.

The following example converts a numeric value to a time interval that includes years and months:

```
SELECT numtoyminterval(100, 'month');
numtoyminterval
---------------
8 years 4 mons
(1 row)
```
The following example converts a numeric value to a time interval that includes years only:

```
SELECT numtoyminterval(100, 'year');
numtoyminterval
---------------
100 years
(1 row)
```
# 10.1.3.9 Sequence Manipulation Functions

This section describes Advanced Server's functions for operating on sequence objects. Sequence objects (also called sequence generators or just sequences) are special single-row tables created with the CREATE SEQUENCE command. A sequence object is usually used to generate unique identifiers for rows of a table. The sequence functions, listed below, provide simple, multiuser-safe methods for obtaining successive sequence values from sequence objects.

sequence.NEXTVAL sequence.CURRVAL

sequence is the identifier assigned to the sequence in the CREATE SEQUENCE command. The following describes the usage of these functions.

# NEXTVAL

Advance the sequence object to its next value and return that value. This is done atomically: even if multiple sessions execute NEXTVAL concurrently, each will safely receive a distinct sequence value.

### CURRVAL

Return the value most recently obtained by NEXTVAL for this sequence in the current session. (An error is reported if NEXTVAL has never been called for this sequence in this session.) Notice that because this is returning a session-local value, it gives a predictable answer whether or not other sessions

have executed NEXTVAL since the current session did.

If a sequence object has been created with default parameters, NEXTVAL calls on it will return successive values beginning with 1. Other behaviors can be obtained by using special parameters in the CREATE SEQUENCE command.

Important: To avoid blocking of concurrent transactions that obtain numbers from the same sequence, a NEXTVAL operation is never rolled back; that is, once a value has been fetched it is considered used, even if the transaction that did the NEXTVAL later aborts. This means that aborted transactions may leave unused "holes" in the sequence of assigned values.

# 10.1.3.10 Conditional Expressions

The following section describes the SQL-compliant conditional expressions available in Advanced Server.

# CASE

The SQL CASE expression is a generic conditional expression, similar to if/else statements in other languages:

```
CASE WHEN condition THEN result
   [ WHEN ... ]
   [ ELSE result ]
END
```
CASE clauses can be used wherever an expression is valid. condition is an expression that returns a BOOLEAN result. If the result is TRUE then the value of the CASE expression is the result that follows the condition. If the result is FALSE any subsequent WHEN clauses are searched in the same manner. If no WHEN condition is TRUE then the value of the CASE expression is the result in the ELSE clause. If the ELSE clause is omitted and no condition matches, the result is NULL.

An example:

```
SELECT * FROM test;
 a
---1
 \overline{2}3
(3 rows)
SELECT a,
    CASE WHEN a=1 THEN 'one'
          WHEN a=2 THEN 'two'
          ELSE 'other'
    END
FROM test;
 a | case
---+-------
 1 | one
 2 | two
 3 | other
(3 rows)
```
The data types of all the  $result$  expressions must be convertible to a single output type.

The following "simple" CASE expression is a specialized variant of the general form above:

```
CASE expression
    WHEN value THEN result
  [ WHEN ... ]
  [ ELSE result ]
END
```
The expression is computed and compared to all the value specifications in the WHEN clauses until one is found that is equal. If no match is found, the result in the ELSE clause (or a null value) is returned.

The example above can be written using the simple CASE syntax:

```
SELECT a,
   CASE a WHEN 1 THEN 'one'
           WHEN 2 THEN 'two'
           ELSE 'other'
    END
FROM test;
a | case
---+-------
1 | one
2 | two
3 | other
(3 rows)
```
A CASE expression does not evaluate any subexpressions that are not needed to determine the result. For example, this is a possible way of avoiding a division-by-zero failure:

SELECT ... WHERE CASE WHEN x <> 0 THEN y/x > 1.5 ELSE false END;

# COALESCE

The COALESCE function returns the first of its arguments that is not null. Null is returned only if all arguments are null.

COALESCE(value [, value2 ] ... )

It is often used to substitute a default value for null values when data is retrieved for display or further computation. For example:

SELECT COALESCE(description, short\_description, '(none)') ...

Like a CASE expression, COALESCE will not evaluate arguments that are not needed to determine the result; that is, arguments to the right of the first non-null argument are not evaluated. This SQL-standard function provides capabilities similar to NVL and IFNULL, which are used in some other database systems.

NULLIF

The NULLIF function returns a null value if value1 and value2 are equal; otherwise it returns value1.

NULLIF(value1, value2)

This can be used to perform the inverse operation of the COALESCE example given above:

```
SELECT NULLIF(value1, '(none)') ...
```
If value1 is (none), return a null, otherwise return value1.

# NVL

The NVL function returns the first of its arguments that is not null. NVL evaluates the first expression; if that expression evaluates to NULL, NVL returns the second expression.

```
NVL(expr1, expr2)
```
The return type is the same as the argument types; all arguments must have the same data type (or be coercible to a common type) NVL returns NULL if all arguments are NULL . '' is considered as unknown and if the arguments data type are not coercible to the common data type then NVL throws an error.

#### Examples

1. The following example computes a bonus for non-commissioned employees, If an employee is a commissioned employee, this expression returns the employees commission; if the employee is not a commissioned employee (that is, his commission is NULL), this expression returns a bonus that is 10% of his salary.

bonus =  $NVL(emp.commission, emp.salary * .10)$ 

2. In the following example, the type of 1 is numeric and the type of '' is considered as unknown. Therefore PostgreSQL decides that the common type ought to be numeric and tries to interpret the empty string as a numeric value, which produces the indicated error.

```
edb=# select nvl('',1);
ERROR: invalid input syntax for type numeric:
""
```
### NVL2

NVL2 evaluates an expression, and returns either the second or third expression, depending on the value of the first expression. If the first expression is not NULL, NVL2 returns the value in expr2; if the first expression is NULL, NVL2 returns the value in expr3.

NVL2(expr1, expr2, expr3)

The return type is the same as the argument types; all arguments must have the same data type (or be coercible to a common type).

The following example computes a bonus for commissioned employees - if a given employee is a commissioned employee, this expression returns an amount equal to 110% of his commission; if the employee is not a commissioned employee (that is, his commission is NULL), this expression returns 0. bonus =  $NVL2$ (emp.commission, emp.commission  $* 1.1, 0$ )

# GREATEST and LEAST

The GREATEST and LEAST functions select the largest or smallest value from a list of any number of expressions.

```
GREATEST(value [, value2 ] ... )
LEAST(value [, value2 ] ... )
```
The expressions must all be convertible to a common data type, which will be the type of the result. Null values in the list are ignored. The result will be null only if all the expressions evaluate to null.

### Note

The GREATEST and LEAST are not in the SQL standard, but are a common extension.

# 10.1.3.11 Aggregate Functions

Aggregate functions compute a single result value from a set of input values. The built-in aggregate functions are listed in the following tables.

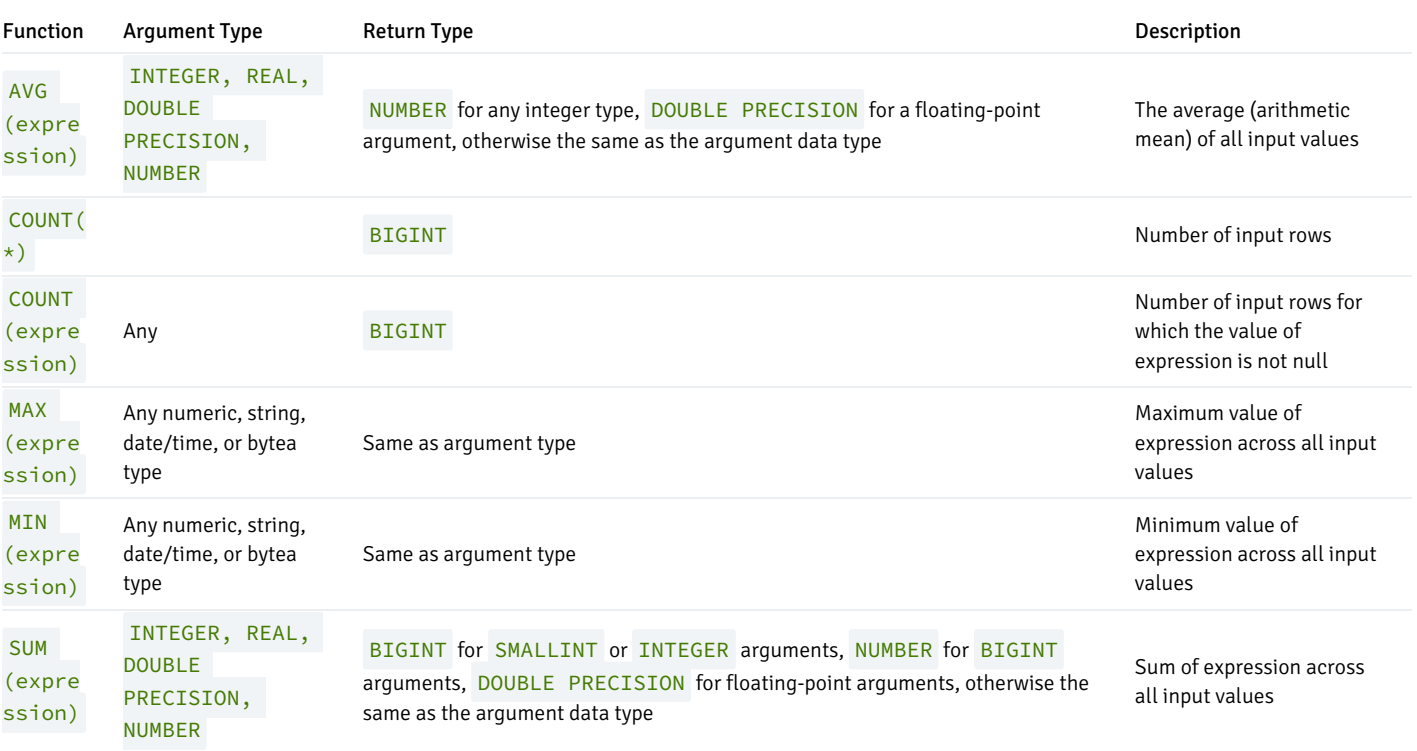

It should be noted that except for COUNT, these functions return a null value when no rows are selected. In particular, SUM of no rows returns null, not zero as one might expect. The COALESCE function may be used to substitute zero for null when necessary.

The following table shows the aggregate functions typically used in statistical analysis. (These are separated out merely to avoid cluttering the listing of more-commonly-used aggregates.) Where the description mentions N, it means the number of input rows for which all the input expressions are non-null. In all cases, null is returned if the computation is meaningless, for example when  $N$  is zero.

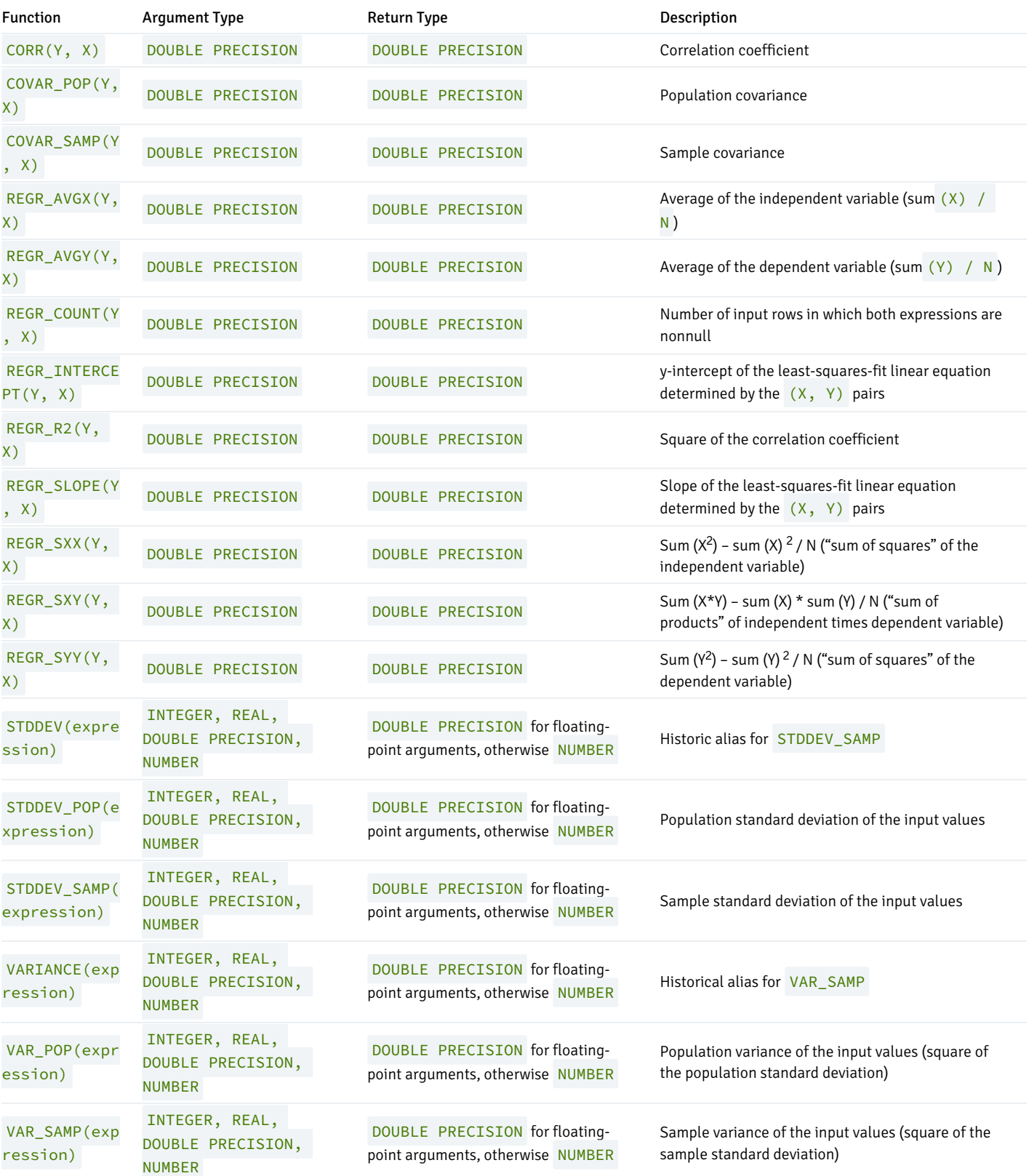

# 10.1.3.12 Subquery Expressions

This section describes the SQL-compliant subquery expressions available in Advanced Server. All of the expression forms documented in this section return Boolean (TRUE/FALSE) results.

### **EXISTS**

The argument of EXISTS is an arbitrary SELECT statement, or subquery. The subquery is evaluated to determine whether it returns any rows. If it returns at least one row, the result of EXISTS is TRUE ; if the subquery returns no rows, the result of EXISTS is FALSE .

EXISTS(subquery)

The subquery can refer to variables from the surrounding query, which will act as constants during any one evaluation of the subquery.

The subquery will generally only be executed far enough to determine whether at least one row is returned, not all the way to completion. It is unwise to write a subquery that has any side effects (such as calling sequence functions); whether the side effects occur or not may be difficult to predict.

Since the result depends only on whether any rows are returned, and not on the contents of those rows, the output list of the subquery is normally uninteresting. A common coding convention is to write all EXISTS tests in the form EXISTS (SELECT 1 WHERE ...). There are exceptions to this rule however, such as subqueries that use INTERSECT .

This simple example is like an inner join on deptno, but it produces at most one output row for each dept row, even though there are multiple matching emp rows:

SELECT dname FROM dept WHERE EXISTS (SELECT 1 FROM emp WHERE emp.deptno = dept.deptno);

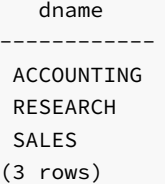

### IN

The right-hand side is a parenthesized subquery, which must return exactly one column. The left-hand expression is evaluated and compared to each row of the subquery result. The result of IN is TRUE if any equal subquery row is found. The result is FALSE if no equal row is found (including the special case where the subquery returns no rows).

expression IN (subquery)

Note that if the left-hand expression yields NULL, or if there are no equal right-hand values and at least one right-hand row yields NULL, the result of the IN construct will be NULL , not FALSE . This is in accordance with SQL's normal rules for Boolean combinations of null values.

As with EXISTS , it's unwise to assume that the subquery will be evaluated completely.

# NOT IN

The right-hand side is a parenthesized subquery, which must return exactly one column. The left-hand expression is evaluated and compared to each row of the subquery result. The result of NOT IN is TRUE if only unequal subquery rows are found (including the special case where the subquery returns no rows). The result is FALSE if any equal row is found.

expression NOT IN (subquery)

Note that if the left-hand expression yields NULL, or if there are no equal right-hand values and at least one right-hand row yields NULL, the result of the NOT IN construct will be NULL, not TRUE. This is in accordance with SQL's normal rules for Boolean combinations of null values.

As with **EXISTS**, it's unwise to assume that the subquery will be evaluated completely.

# ANY/SOME

The right-hand side is a parenthesized subquery, which must return exactly one column. The left-hand expression is evaluated and compared to each row of the subquery result using the given operator, which must yield a Boolean result. The result of ANY is TRUE if any true result is obtained. The result is FALSE if no true result is found (including the special case where the subquery returns no rows).

expression operator ANY (subquery) expression operator SOME (subquery)

SOME is a synonym for  $ANY$ . IN is equivalent to =  $ANY$ .

Note that if there are no successes and at least one right-hand row yields NULL for the operator's result, the result of the ANY construct will be NULL, not FALSE . This is in accordance with SQL's normal rules for Boolean combinations of null values.

As with **EXISTS**, it's unwise to assume that the subquery will be evaluated completely.

# ALL

The right-hand side is a parenthesized subquery, which must return exactly one column. The left-hand expression is evaluated and compared to each row of the subquery result using the given operator, which must yield a Boolean result. The result of ALL is TRUE if all rows yield true (including the special case where the subquery returns no rows). The result is FALSE if any false result is found. The result is NULL if the comparison does not return FALSE for any row, and it returns NULL for at least one row.

expression operator ALL (subquery)

NOT IN is equivalent to <> ALL. As with EXISTS, it's unwise to assume that the subquery will be evaluated completely.

# 10.2 System Catalog Tables

The following system catalog tables contain definitions of database objects. The layout of the system tables is subject to change; if you are writing an application that depends on information stored in the system tables, it would be prudent to use an existing catalog view, or create a catalog view to isolate the application from changes to the system table.

### dual

dual is a single-row, single-column table that is provided for compatibility with Oracle databases only.

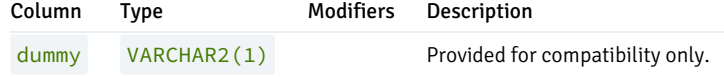

Column Type Modifiers Description

#### edb\_dir

The edb\_dir table contains one row for each alias that points to a directory created with the CREATE DIRECTORY command. A directory is an alias for a pathname that allows a user limited access to the host file system.

You can use a directory to fence a user into a specific directory tree within the file system. For example, the UTL\_FILE package offers functions that permit a user to read and write files and directories in the host file system, but only allows access to paths that the database administrator has granted access to via a CREATE DIRECTORY command.

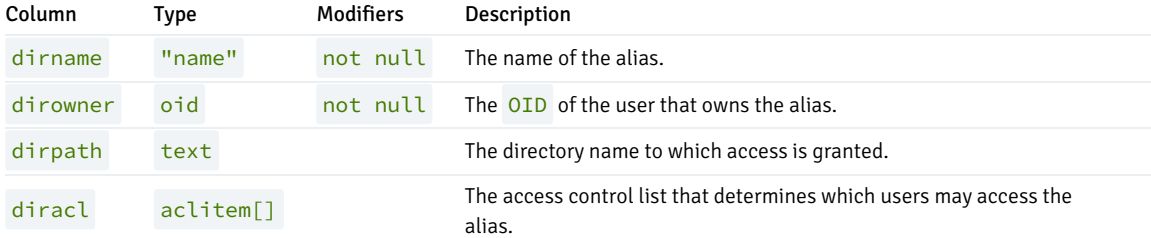

# edb\_password\_history

The edb\_password\_history table contains one row for each password change. The table is shared across all databases within a cluster.

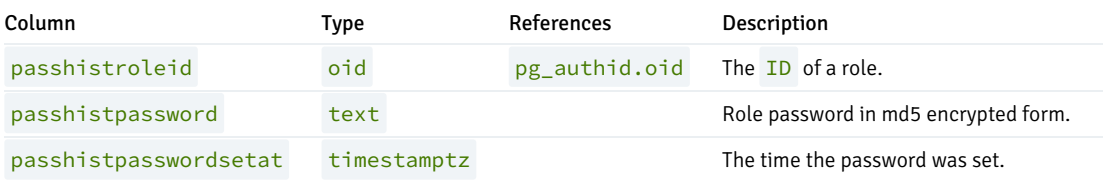

# edb\_policy

The edb\_policy table contains one row for each policy.

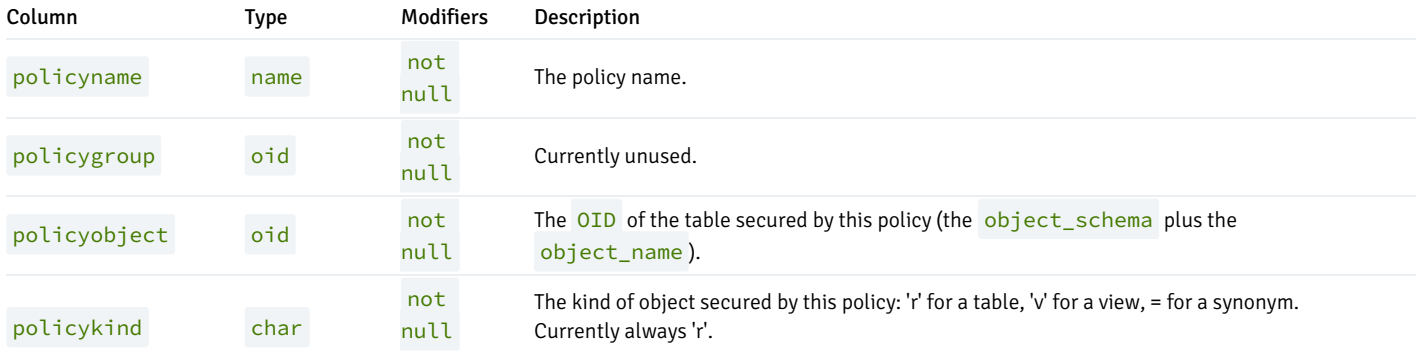
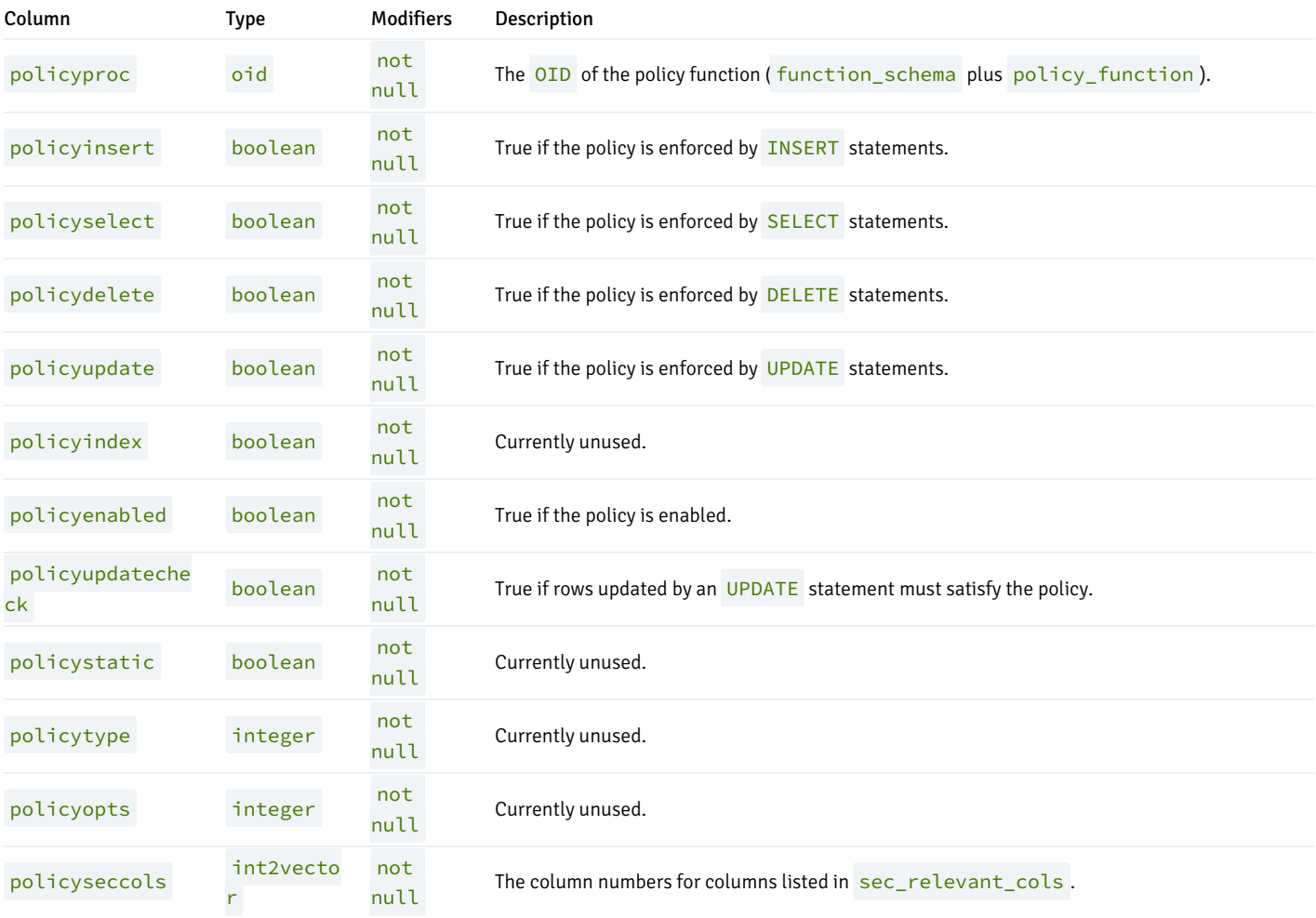

# edb\_profile

The edb\_profile table stores information about the available profiles. edb\_profiles is shared across all databases within a cluster.

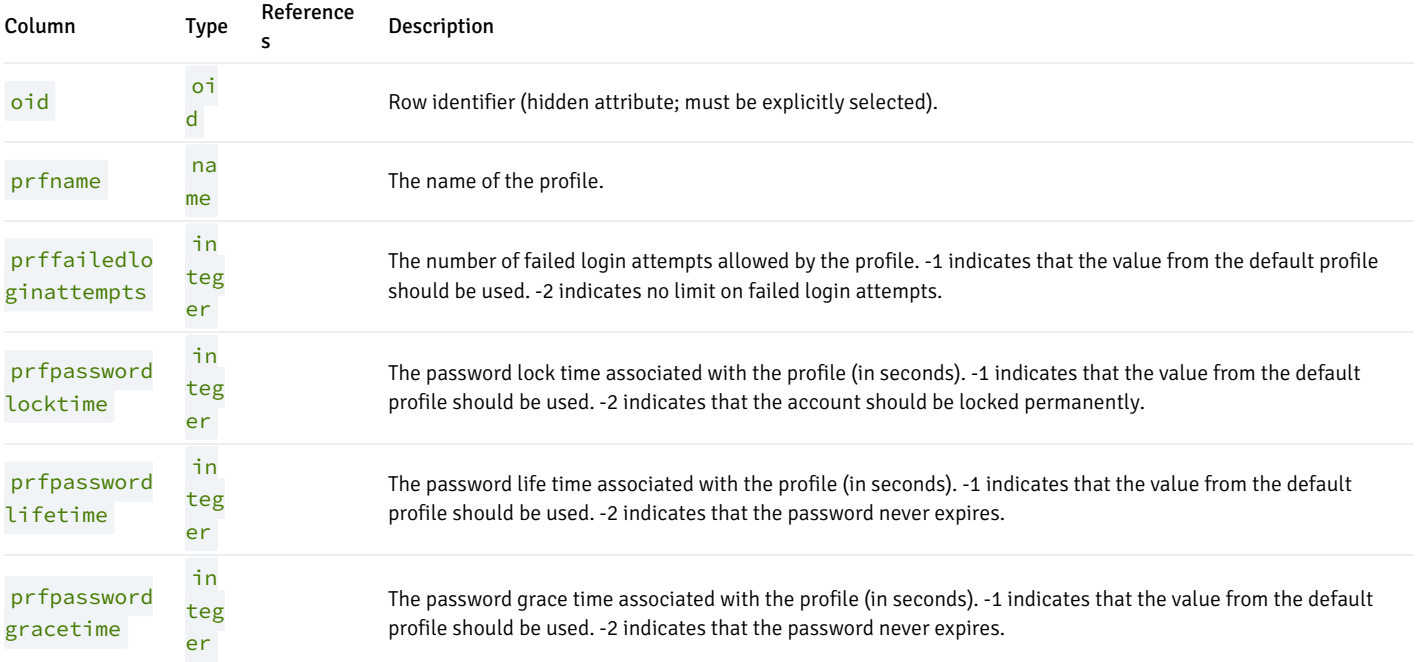

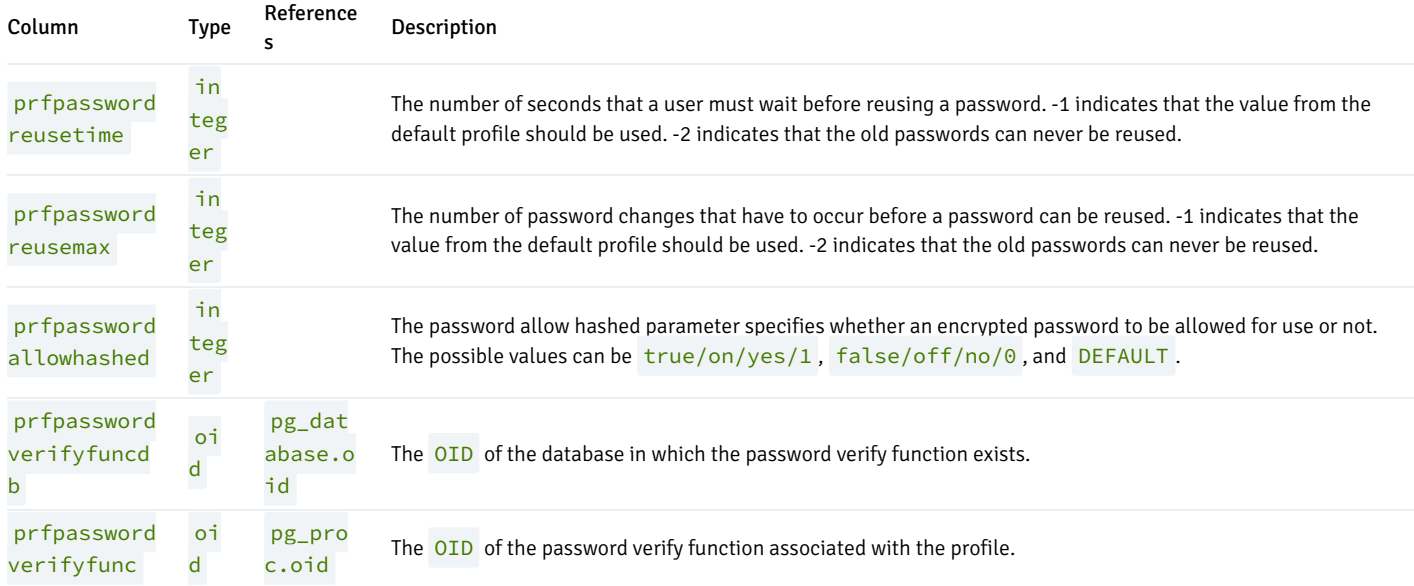

## edb\_variable

The edb\_variable table contains one row for each package level variable (each variable declared within a package).

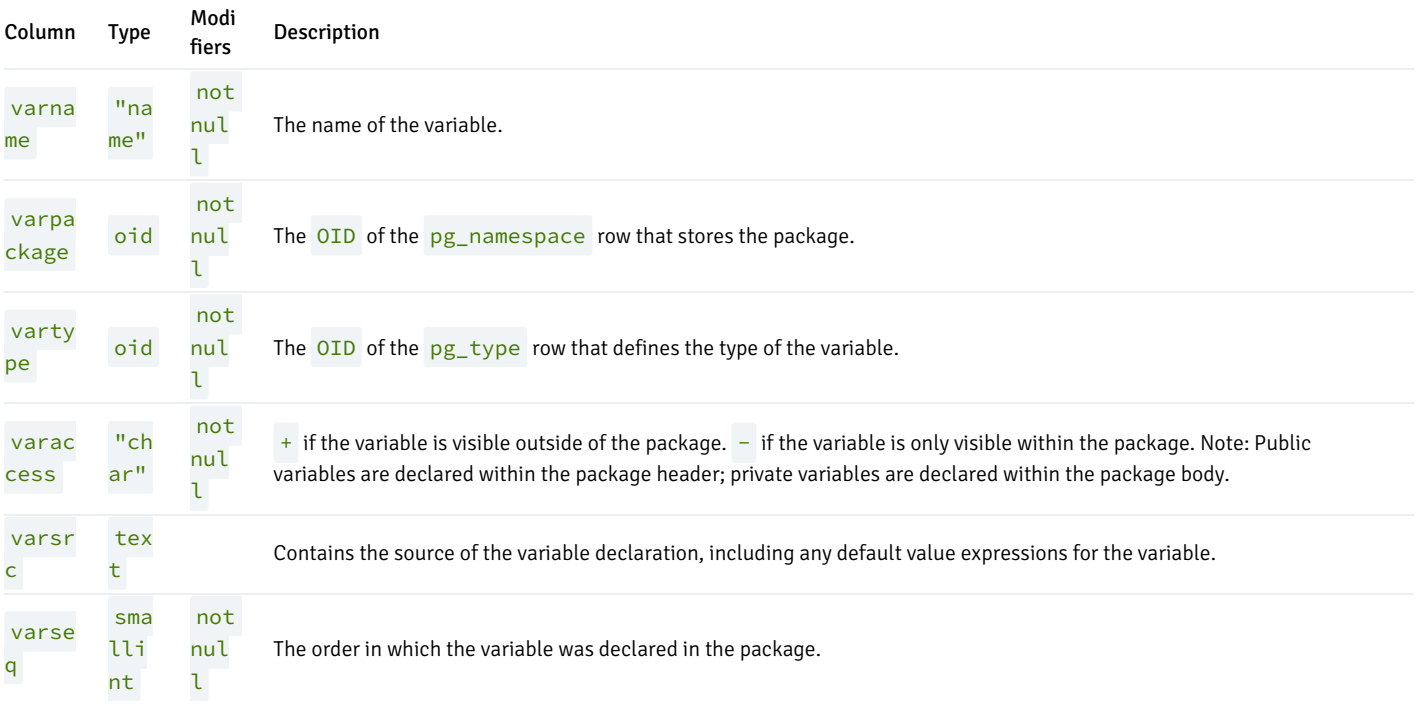

## pg\_synonym

The pg\_synonym table contains one row for each synonym created with the CREATE SYNONYM command or CREATE PUBLIC SYNONYM command.

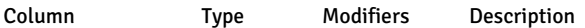

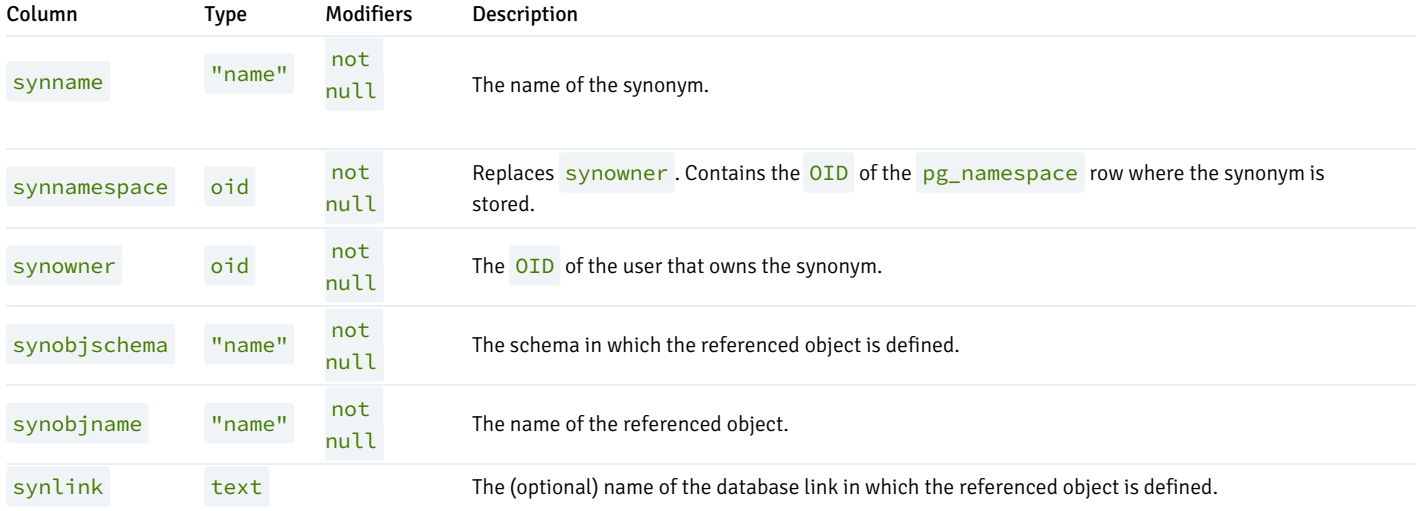

#### product\_component\_version

The product\_component\_version table contains information about feature compatibility; an application can query this table at installation or run time to verify that features used by the application are available with this deployment.

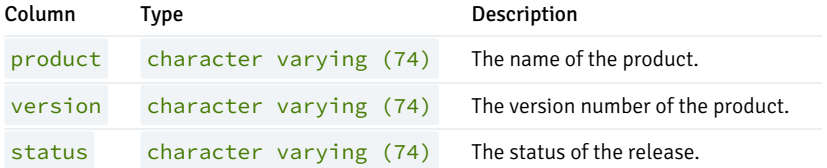

# 11 Database Compatibility for Oracle Developers Built-in Package Guide

Database Compatibility for Oracle means that an application runs in an Oracle environment as well as in the EDB Postgres Advanced Server (Advanced Server) environment with minimal or no changes to the application code. This guide focuses solely on the features that are related to the package support provided by Advanced Server.

# 11.1 Packages

This chapter discusses the concept of packages in Advanced Server. Apackage is a named collection of functions, procedures, variables, cursors, userdefined record types, and records that are referenced using a common qualifier – the package identifier. Packages have the following characteristics:

- Packages provide a convenient means of organizing the functions and procedures that perform a related purpose. Permission to use the package functions and procedures is dependent upon one privilege granted to the entire package. All of the package programs must be referenced with a common name.
- Certain functions, procedures, variables, types, etc. in the package can be declared as *public*. Public entities are visible and can be referenced by other programs that are given EXECUTE privilege on the package. For public functions and procedures, only their signatures are visible - the program names, parameters if any, and return types of functions. The SPL code of these functions and procedures is not accessible to others, therefore applications that utilize a package are dependent only upon the information available in the signature – not in the procedural logic itself.
- Other functions, procedures, variables, types, etc. in the package can be declared as *private*. Private entities can be referenced and used by function and procedures within the package, but not by other external applications. Private entities are for use only by programs within the package.
- Function and procedure names can be overloaded within a package. One or more functions/procedures can be defined with the same name, but with different signatures. This provides the capability to create identically named programs that perform the same job, but on different types of input.

# 11.1.1 Package Components

Packages consist of two main components:

- The package specification: This is the public interface, (these are the elements which can be referenced outside the package). We declare all database objects that are to be a part of our package within the specification.
- The package body: This contains the actual implementation of all the database objects declared within the package specification.

The package body implements the specifications in the package specification. It contains implementation details and private declarations which are invisible to the application. You can debug, enhance or replace a package body without changing the specifications. Similarly, you can change the body without recompiling the calling programs because the implementation details are invisible to the application.

## Package Specification Syntax

The package specification defines the user interface for a package (the API). The specification lists the functions, procedures, types, exceptions and cursors that are visible to a user of the package.

The syntax used to define the interface for a package is:

```
CREATE [ OR REPLACE ] PACKAGE <package_name>
  [ <authorization_clause> ]
  { IS | AS }
  [ <declaration>; ] ...
  [ <procedure_or_function_declaration> ] ...
END [ <package_name> ] ;
```
Where authorization\_clause :=

```
{ AUTHID DEFINER } | { AUTHID CURRENT_USER }
```

```
Where procedure_or_function_declaration :=
```
procedure\_declaration | function\_declaration

Where procedure\_declaration :=

```
PROCEDURE proc_name [ argument_list ];
[ restriction pragma; ]
```
Where function\_declaration :=

```
FUNCTION func_name [ argument_list ]
 RETURN rettype [ DETERMINISTIC ];
[ restriction_pragma; ]
```
Where argument\_list :=

( argument\_declaration [, ...] )

```
Where argument_declaration :=
```
#### argname [ IN | IN OUT | OUT ] argtype [ DEFAULT value ]

Where restriction\_pragma :=

PRAGMA RESTRICT\_REFERENCES(name, restrictions)

Where restrictions :=

restriction [, ... ]

#### Parameters

package\_name

package\_name is an identifier assigned to the package - each package must have a name unique within the schema.

#### AUTHID DEFINER

If you omit the AUTHID clause or specify AUTHID DEFINER, the privileges of the package owner are used to determine access privileges to database objects.

#### AUTHID CURRENT\_USER

If you specify AUTHID CURRENT\_USER, the privileges of the current user executing a program in the package are used to determine access privileges.

## declaration

declaration is an identifier of a public variable. A public variable can be accessed from outside of the package using the syntax package\_name.variable . There can be zero, one, or more public variables. Public variable definitions must come before procedure or function declarations.

declaration can be any of the following:

- Variable Declaration
- Record Declaration
- Collection Declaration
- **REF CURSOR and Cursor Variable Declaration**
- **TYPE Definitions for Records, Collections, and REF CURSORS**
- Exception
- Object Variable Declaration

proc\_name

The name of a public procedure.

#### argname

The name of an argument. The argument is referenced by this name within the function or procedure body.

## IN | IN OUT | OUT

The argument mode. IN declares the argument for input only. This is the default. IN OUT allows the argument to receive a value as well as return a value. OUT specifies the argument is for output only.

#### argtype

The data type(s) of an argument. An argument type may be a base data type, a copy of the type of an existing column using %TYPE, or a user-defined type such as a nested table or an object type. A length must not be specified for any base type - for example, specify VARCHAR2, not VARCHAR2 (10).

The type of a column is referenced by writing tablename.columnname %TYPE; using this can sometimes help make a procedure independent from changes to the definition of a table.

## DEFAULT value

The DEFAULT clause supplies a default value for an input argument if one is not supplied in the invocation. DEFAULT may not be specified for arguments with modes IN OUT or OUT .

#### func\_name

The name of a public function.

#### rettype

The return data type.

#### **DETERMINISTIC**

DETERMINISTIC is a synonym for IMMUTABLE . A DETERMINISTIC function cannot modify the database and always reaches the same result when given the same argument values; it does not do database lookups or otherwise use information not directly present in its argument list. If you include this clause, any call of the function with all-constant arguments can be immediately replaced with the function value.

#### restriction

The following keywords are accepted for compatibility and ignored:

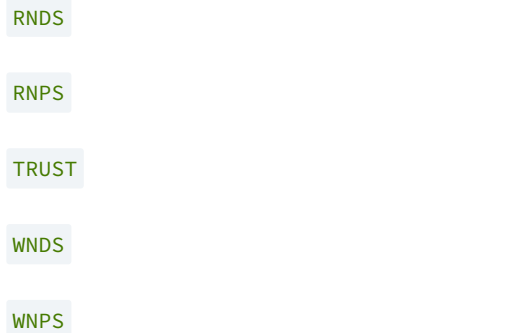

## Package Body Syntax

Package implementation details reside in the package body; the package body may contain objects that are not visible to the package user. Advanced Server supports the following syntax for the package body:

```
CREATE [ OR REPLACE ] PACKAGE BODY <package_name>
 { IS | AS }
  [ <private_declaration>; ] ...
  [ <procedure_or_function_definition> ] ...
  [ <package_initializer> ]
END [ <package_name> ] ;
```

```
Where procedure_or_function_definition :=
```
procedure\_definition | function\_definition

```
Where procedure_definition :=
```

```
PROCEDURE proc_name[ argument_list ]
 [ options_list ]
 { IS | AS }
   procedure_body
 END [ proc_name ] ;
```
Where procedure\_body :=

```
[ PRAGMA AUTONOMOUS_TRANSACTION; ]
[ declaration; ] [, ...]
BEGIN
  statement; [...]
[ EXCEPTION
   { WHEN exception [OR exception] [...]] THEN statement; }
   [...]
]
```
Where function\_definition :=

```
FUNCTION func_name [ argument_list ]
 RETURN rettype [ DETERMINISTIC ]
 [ options_list ]
 { IS | AS }
   function_body
 END [ func_name ] ;
```
Where function\_body :=

```
[ PRAGMA AUTONOMOUS_TRANSACTION; ]
[ declaration; ] [, ...]BEGIN
  statement; [...]
[ EXCEPTION
  { WHEN exception [ OR exception ] [...] THEN statement; }
  [\ldots]]
```

```
Where argument_list :=
```
( argument\_declaration [, ...] )

Where argument\_declaration :=

argname [ IN | IN OUT | OUT ] argtype [ DEFAULT value ]

Where options\_list :=

option [ ... ]

#### Where option :=

**STRICT** LEAKPROOF PARALLEL { UNSAFE | RESTRICTED | SAFE } COST execution\_cost ROWS result\_rows SET config\_param { TO value | = value | FROM CURRENT }

#### Where package\_initializer :=

BEGIN statement; [...] END;

#### **Parameters**

#### package\_name

package\_name is the name of the package for which this is the package body. There must be an existing package specification with this name.

#### private\_declaration

private\_declaration is an identifier of a private variable that can be accessed by any procedure or function within the package. There can be zero, one, or more private variables. private\_declaration can be any of the following:

- Variable Declaration
- Record Declaration
- Collection Declaration
- **REF CURSOR and Cursor Variable Declaration**
- **TYPE Definitions for Records, Collections, and REF CURSORs**
- **•** Exception
- Object Variable Declaration

#### proc\_name

The name of the procedure being created.

PRAGMA AUTONOMOUS\_TRANSACTION

PRAGMA AUTONOMOUS\_TRANSACTION is the directive that sets the procedure as an autonomous transaction.

## declaration

A variable, type, REF CURSOR, or subprogram declaration. If subprogram declarations are included, they must be declared after all other variable, type, and REF CURSOR declarations.

## statement

An SPL program statement. Note that a DECLARE - BEGIN - END block is considered an SPL statement unto itself. Thus, the function body may contain nested blocks.

### exception

An exception condition name such as NO\_DATA\_FOUND, OTHERS , etc.

#### func\_name

The name of the function being created.

#### rettype

The return data type, which may be any of the types listed for argtype. As for argtype, a length must not be specified for rettype.

## DETERMINISTIC

Include DETERMINISTIC to specify that the function will always return the same result when given the same argument values. A DETERMINISTIC function must not modify the database.

Note: The DETERMINISTIC keyword is equivalent to the PostgreSOL IMMUTABLE option.

Note: If DETERMINISTIC is specified for a public function in the package body, it must also be specified for the function declaration in the package specification. (For private functions, there is no function declaration in the package specification.)

## PRAGMA AUTONOMOUS\_TRANSACTION

PRAGMA AUTONOMOUS\_TRANSACTION is the directive that sets the function as an autonomous transaction.

#### argname

The name of a formal argument. The argument is referenced by this name within the procedure body.

#### IN | IN OUT | OUT

The argument mode. IN declares the argument for input only. This is the default. IN OUT allows the argument to receive a value as well as return a value. OUT specifies the argument is for output only.

#### argtype

The data type(s) of an argument. An argument type may be a base data type, a copy of the type of an existing column using %TYPE, or a user-defined type such as a nested table or an object type. A length must not be specified for any base type - for example, specify VARCHAR2, not VARCHAR2 (10).

The type of a column is referenced by writing tablename.columnname%TYPE; using this can sometimes help make a procedure independent from changes to the definition of a table.

## DEFAULT value

The **DEFAULT** clause supplies a default value for an input argument if one is not supplied in the procedure call. DEFAULT may not be specified for arguments with modes IN OUT or OUT .

Please note: The following options are not compatible with Oracle databases; they are extensions to Oracle package syntax provided by Advanced Server only.

#### **STRICT**

The STRICT keyword specifies that the function will not be executed if called with a NULL argument; instead the function will return NULL.

### LEAKPROOF

The LEAKPROOF keyword specifies that the function will not reveal any information about arguments, other than through a return value.

PARALLEL { UNSAFE | RESTRICTED | SAFE }

The PARALLEL clause enables the use of parallel sequential scans (parallel mode). A parallel sequential scan uses multiple workers to scan a relation in parallel during a query in contrast to a serial sequential scan.

When set to UNSAFE, the procedure or function cannot be executed in parallel mode. The presence of such a procedure or function forces a serial execution plan. This is the default setting if the PARALLEL clause is omitted.

When set to RESTRICTED, the procedure or function can be executed in parallel mode, but the execution is restricted to the parallel group leader. If the qualification for any particular relation has anything that is parallel restricted, that relation won't be chosen for parallelism.

When set to SAFE, the procedure or function can be executed in parallel mode with no restriction.

#### execution\_cost

execution cost specifies a positive number giving the estimated execution cost for the function, in units of cpu operator cost. If the function returns a set, this is the cost per returned row. The default is  $0.0025$ .

#### result\_rows

result\_rows is the estimated number of rows that the query planner should expect the function to return. The default is 1000 .

#### SET

Use the SET clause to specify a parameter value for the duration of the function:

config param specifies the parameter name.

value specifies the parameter value.

FROM CURRENT guarantees that the parameter value is restored when the function ends.

#### package\_initializer

The statements in the package\_initializer are executed once per user's session when the package is first referenced.

## Note

The STRICT, LEAKPROOF, PARALLEL, COST, ROWS and SET keywords provide extended functionality for Advanced Server and are not supported by Oracle.

# 11.1.2 Creating Packages

A package is not an executable piece of code; rather it is a repository of code. When you use a package, you actually execute or make reference to an element within a package.

## Creating the Package Specification

The package specification contains the definition of all the elements in the package that can be referenced from outside of the package. These are called the public elements of the package, and they act as the package interface. The following code sample is a package specification:

```
--
-- Package specification for the 'emp_admin' package.
--
CREATE OR REPLACE PACKAGE emp_admin
IS
  FUNCTION get_dept_name (
     p_deptno NUMBER DEFAULT 10
  \lambdaRETURN VARCHAR2;
  FUNCTION update_emp_sal (
     p_empno NUMBER,
     p_raise NUMBER
  )
  RETURN NUMBER;
  PROCEDURE hire_emp (
     p_empno NUMBER,
     p_ename VARCHAR2,
     p_job VARCHAR2,
     p_sal NUMBER,
     p_hiredate DATE DEFAULT sysdate,
     p_comm NUMBER DEFAULT 0,
     p_mgr NUMBER,
     p_deptno NUMBER DEFAULT 10
  );
  PROCEDURE fire emp (
     p_empno NUMBER
  );
END emp_admin;
```
This code sample creates the emp\_admin package specification. This package specification consists of two functions and two stored procedures. We can also add the OR REPLACE clause to the CREATE PACKAGE statement for convenience.

## Creating the Package Body

The body of the package contains the actual implementation behind the package specification. For the above emp\_admin package specification, we shall now create a package body which will implement the specifications. The body will contain the implementation of the functions and stored procedures in the specification.

```
--
-- Package body for the 'emp_admin' package.
--
CREATE OR REPLACE PACKAGE BODY emp_admin
IS
   --- Function that queries the 'dept' table based on the department
   -- number and returns the corresponding department name.
   --
   FUNCTION get_dept_name (
     p_deptno IN NUMBER DEFAULT 10
  )
   RETURN VARCHAR2
   IS
     v_dname VARCHAR2(14);
  BEGIN
```

```
SELECT dname INTO v_dname FROM dept WHERE deptno = p_deptno;
  RETURN v dname;
EXCEPTION
  WHEN NO_DATA_FOUND THEN
     DBMS_OUTPUT.PUT_LINE('Invalid department number ' || p_deptno);
     RETURN '';
END;
--
-- Function that updates an employee's salary based on the
-- employee number and salary increment/decrement passed
-- as IN parameters. Upon successful completion the function
-- returns the new updated salary.
--
FUNCTION update_emp_sal (
  p_empno IN NUMBER,
  p_raise IN NUMBER
\lambdaRETURN NUMBER
IS
  v_sal NUMBER := 0;
BEGIN
  SELECT sal INTO v_sal FROM emp WHERE empno = p_empno;
  v_sal := v_sal + p_raise;
  UPDATE emp SET sal = v_sal WHERE empno = p_empno;
  RETURN v_sal;
EXCEPTION
  WHEN NO_DATA_FOUND THEN
     DBMS_OUTPUT.PUT_LINE('Employee ' || p_empno || ' not found');
     RETURN -1;
  WHEN OTHERS THEN
     DBMS_OUTPUT.PUT_LINE('The following is SQLERRM:');
     DBMS_OUTPUT.PUT_LINE(SQLERRM);
     DBMS_OUTPUT.PUT_LINE('The following is SQLCODE:');
     DBMS_OUTPUT.PUT_LINE(SQLCODE);
     RETURN -1;
END;
--
-- Procedure that inserts a new employee record into the 'emp' table.
--
PROCEDURE hire_emp (
  p_empno NUMBER,
  p_ename VARCHAR2,
  p_job VARCHAR2,
  p_sal NUMBER,
  p_hiredate DATE DEFAULT sysdate,
  p_comm NUMBER DEFAULT 0,
  p_mgr NUMBER,
  p_deptno NUMBER DEFAULT 10
)
AS
BEGIN
  INSERT INTO emp(empno, ename, job, sal, hiredate, comm, mgr, deptno)
     VALUES(p_empno, p_ename, p_job, p_sal,
            p_hiredate, p_comm, p_mgr, p_deptno);
END;
--- Procedure that deletes an employee record from the 'emp' table based
-- on the employee number.
--
PROCEDURE fire_emp (
  p_empno NUMBER
```

```
)
   AS
  BEGIN
      DELETE FROM emp WHERE empno = p_empno;
  END;
END;
```
# 11.1.3 Referencing a Package

To reference the types, items and subprograms that are declared within a package specification, we use the dot notation. For example:

package\_name.type\_name

package\_name.item\_name

package\_name.subprogram\_name

To invoke a function from the emp\_admin package specification, we will execute the following SQL command.

SELECT emp\_admin.get\_dept\_name(10) FROM DUAL;

Here we are invoking the get\_dept\_name function declared within the package emp\_admin . We are passing the department number as an argument to the function, which will return the name of the department. Here the value returned should be ACCOUNTING, which corresponds to department number 10 .

# 11.1.4 Using Packages With User Defined Types

The following example incorporates the various user-defined types discussed in earlier chapters within the context of a package.

The package specification of emp\_rpt shows the declaration of a record type, emprec\_typ, and a weakly-typed REF CURSOR, emp\_refcur, as publicly accessible along with two functions and two procedures. Function, open\_emp\_by\_dept, returns the REF CURSOR type, EMP\_REFCUR. Procedures, fetch\_emp and close\_refcur, both declare a weakly-typed REF CURSOR as a formal parameter.

```
CREATE OR REPLACE PACKAGE emp_rpt
IS
   TYPE emprec_typ IS RECORD (
       empno NUMBER(4),
       ename VARCHAR(10)
   );
   TYPE emp_refcur IS REF CURSOR;
   FUNCTION get_dept_name (
       p_deptno IN NUMBER
   ) RETURN VARCHAR2;
   FUNCTION open_emp_by_dept (
       p_deptno IN emp.deptno%TYPE
   ) RETURN EMP_REFCUR;
   PROCEDURE fetch_emp (
       p_refcur IN OUT SYS_REFCURSOR
   );
   PROCEDURE close_refcur (
```

```
p_refcur IN OUT SYS_REFCURSOR
   );
END emp_rpt;
```
The package body shows the declaration of several private variables - a static cursor, dept\_cur, a table type, depttab\_typ, a table variable, t\_dept, an integer variable, t\_dept\_max, and a record variable, r\_emp.

```
CREATE OR REPLACE PACKAGE BODY emp_rpt
IS
   CURSOR dept_cur IS SELECT * FROM dept;
   TYPE depttab_typ IS TABLE of dept%ROWTYPE
       INDEX BY BINARY_INTEGER;
    t_dept DEPTTAB_TYP;
    t_dept_max INTEGER := 1;
    r_emp EMPREC_TYP;
   FUNCTION get_dept_name (
       p_deptno IN NUMBER
   ) RETURN VARCHAR2
   IS
   BEGIN
        FOR i IN 1..t_dept_max LOOP
            IF p<sup>deptno = t_dept(i)</sub>.deptno THEN</sup>
                RETURN t_dept(i).dname;
            END IF;
        END LOOP;
        RETURN 'Unknown';
   END;
   FUNCTION open_emp_by_dept(
        p_deptno IN emp.deptno%TYPE
   ) RETURN EMP_REFCUR
   T<sub>S</sub>
        emp_by_dept EMP_REFCUR;
    BEGIN
        OPEN emp_by_dept FOR SELECT empno, ename FROM emp
            WHERE deptno = p_deptno;
        RETURN emp_by_dept;
   END;
   PROCEDURE fetch_emp (
       p_refcur IN OUT SYS_REFCURSOR
   )
   IS
   BEGIN
        DBMS_OUTPUT.PUT_LINE('EMPNO ENAME');
        DBMS_OUTPUT.PUT_LINE('----- -------');
        LOOP
            FETCH p_refcur INTO r_emp;
            EXIT WHEN p_refcur%NOTFOUND;
            DBMS_OUTPUT.PUT_LINE(r_emp.empno || ' ' || r_emp.ename);
        END LOOP;
   END;
    PROCEDURE close_refcur (
        p_refcur IN OUT SYS_REFCURSOR
    )
   IS
    BEGIN
       CLOSE p_refcur;
```

```
END;
BEGIN
    OPEN dept_cur;
    LOOP
        FETCH dept_cur INTO t_dept(t_dept_max);
        EXIT WHEN dept_cur%NOTFOUND;
        t_dept_max := t_dept_max + 1;
    END LOOP;
    CLOSE dept_cur;
    t<sup>=</sup>tt=tt=tt=tt=tt=ti;
END emp_rpt;
```
This package contains an initialization section that loads the private table variable,  $t_d$ ept, using the private static cursor,  $dept_cur.t_dept$  serves as a department name lookup table in function, get\_dept\_name.

Function, open\_emp\_by\_dept returns a REF CURSOR variable for a result set of employee numbers and names for a given department. This REF CURSOR variable can then be passed to procedure, fetch\_emp , to retrieve and list the individual rows of the result set. Finally, procedure, close\_refcur , can be used to close the REF CURSOR variable associated with this result set.

The following anonymous block runs the package function and procedures. In the anonymous block's declaration section, note the declaration of cursor variable, v\_emp\_cur , using the package's public REF CURSOR type, EMP\_REFCUR. v\_emp\_cur contains the pointer to the result set that is passed between the package function and procedures.

DECLARE v\_deptno dept.deptno%TYPE DEFAULT 30; v\_emp\_cur emp\_rpt.EMP\_REFCUR; **BEGIN** v\_emp\_cur := emp\_rpt.open\_emp\_by\_dept(v\_deptno); DBMS\_OUTPUT.PUT\_LINE('EMPLOYEES IN DEPT #' || v\_deptno || ': ' || emp\_rpt.get\_dept\_name(v\_deptno)); emp\_rpt.fetch\_emp(v\_emp\_cur); DBMS\_OUTPUT.PUT\_LINE('\*\*\*\*\*\*\*\*\*\*\*\*\*\*\*\*\*\*\*\*\*\*\*'); DBMS\_OUTPUT.PUT\_LINE(v\_emp\_cur%ROWCOUNT || ' rows were retrieved'); emp\_rpt.close\_refcur(v\_emp\_cur); END;

The following is the result of this anonymous block.

```
EMPLOYEES IN DEPT #30: SALES
EMPNO ENAME
----- -------
7499 ALLEN
7521 WARD
7654 MARTIN
7698 BLAKE
7844 TURNER
7900 JAMES
**********************
6 rows were retrieved
```
The following anonymous block illustrates another means of achieving the same result. Instead of using the package procedures, fetch emp and close refcur , the logic of these programs is coded directly into the anonymous block. In the anonymous block's declaration section, note the addition of record variable,  $r_{\text{temp}}$ , declared using the package's public record type, EMPREC\_TYP.

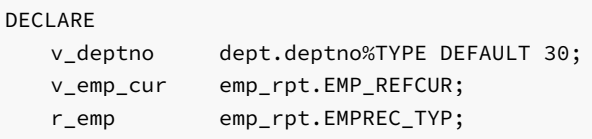

```
BEGIN
   v_emp_cur := emp_rpt.open_emp_by_dept(v_deptno);
   DBMS_OUTPUT.PUT_LINE('EMPLOYEES IN DEPT #' || v_deptno ||
        ': ' || emp_rpt.get_dept_name(v_deptno));
   DBMS_OUTPUT.PUT_LINE('EMPNO ENAME');
   DBMS_OUTPUT.PUT_LINE('----- -------');
   LOOP
        FETCH v_emp_cur INTO r_emp;
        EXIT WHEN v_emp_cur%NOTFOUND;
        DBMS_OUTPUT.PUT_LINE(r_emp.empno || ' ' ||
            r_emp.ename);
   END LOOP;
   DBMS_OUTPUT.PUT_LINE('**********************');
   DBMS_OUTPUT.PUT_LINE(v_emp_cur%ROWCOUNT || ' rows were retrieved');
   CLOSE v_emp_cur;
END;
```
The following is the result of this anonymous block.

EMPLOYEES IN DEPT #30: SALES EMPNO ENAME  $-----$ 7499 ALLEN 7521 WARD 7654 MARTIN 7698 BLAKE 7844 TURNER 7900 JAMES \*\*\*\*\*\*\*\*\*\*\*\*\*\*\*\*\*\*\*\*\*\* 6 rows were retrieved

# 11.1.5 Dropping a Package

The syntax for deleting an entire package or just the package body is as follows:

DROP PACKAGE [ BODY ] package\_name;

If the keyword, BODY, is omitted, both the package specification and the package body are deleted - i.e., the entire package is dropped. If the keyword, BODY, is specified, then only the package body is dropped. The package specification remains intact. package\_name is the identifier of the package to be dropped.

Following statement will destroy only the package body of emp\_admin :

DROP PACKAGE BODY emp\_admin;

The following statement will drop the entire emp\_admin package:

DROP PACKAGE emp\_admin;

## 11.2 Built-In Packages

This chapter describes the built-in packages that are provided with Advanced Server. For certain packages, non-superusers must be explicitly granted the EXECUTE privilege on the package before using any of the package's functions or procedures. For most of the built-in packages, EXECUTE privilege has been granted to PUBLIC by default.

For information about using the GRANT command to provide access to a package, see the Database Compatibility for Oracle Developers SQL Guide, available at:

#### <https://www.enterprisedb.com/docs>

All built-in packages are owned by the special sys user which must be specified when granting or revoking privileges on built-in packages:

GRANT EXECUTE ON PACKAGE SYS.UTL\_FILE TO john;

# 11.2.1 DBMS\_ALERT

The DBMS\_ALERT package provides the capability to register for, send, and receive alerts. The following table lists the supported procedures:

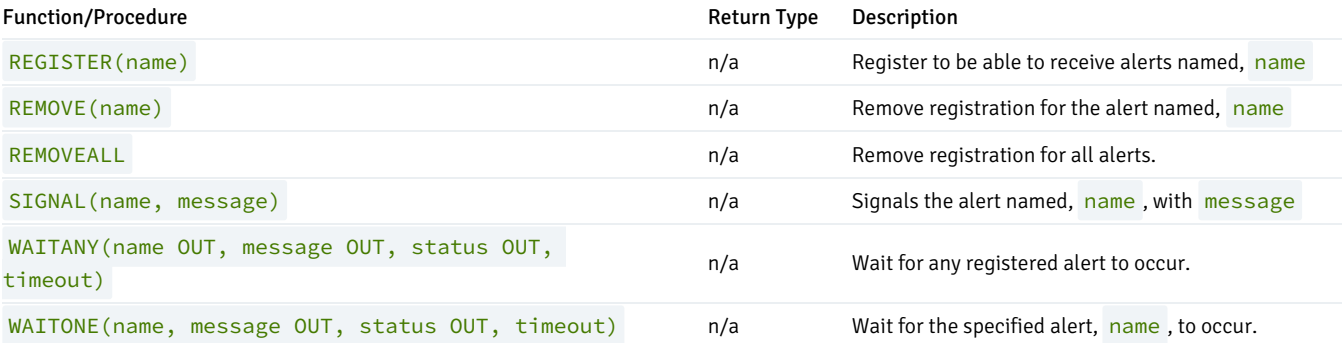

Advanced Server's implementation of DBMS\_ALERT is a partial implementation when compared to Oracle's version. Only those functions and procedures listed in the table above are supported.

Advanced Server allows a maximum of 500 concurrent alerts. You can use the dbms\_alert.max\_alerts GUC variable (located in the postgresql.conf file) to specify the maximum number of concurrent alerts allowed on a system.

To set a value for the dbms\_alert.max\_alerts variable, open the postgresql.conf file (located by default in /opt/PostgresPlus/11AS/data ) with your choice of editor, and edit the dbms\_alert.max\_alerts parameter as shown:

dbms\_alert.max\_alerts = alert\_count

## alert\_count

alert\_count specifies the maximum number of concurrent alerts. By default, the value of dbms\_alert.max\_alerts is 100. To disable this feature, set dbms\_alert.max\_alerts to 0 .

For the dbms\_alert.max\_alerts GUC to function correctly, the custom\_variable\_classes parameter must contain dbms\_alerts :

custom\_variable\_classes = 'dbms\_alert, …'

After editing the postgresql.conf file parameters, you must restart the server for the changes to take effect.

## REGISTER

The REGISTER procedure enables the current session to be notified of the specified alert.

REGISTER(<name> VARCHAR2)

### Parameters

name

Name of the alert to be registered.

#### Examples

The following anonymous block registers for an alert named, alert\_test, then waits for the signal.

```
DECLARE
   v_name VARCHAR2(30) := 'alert_test';
   v_msg VARCHAR2(80);
   v_status INTEGER;
   v_t timeout NUMBER(3) := 120;BEGIN
   DBMS_ALERT.REGISTER(v_name);
   DBMS_OUTPUT.PUT_LINE('Registered for alert ' || v_name);
   DBMS_OUTPUT.PUT_LINE('Waiting for signal...');
   DBMS_ALERT.WAITONE(v_name,v_msg,v_status,v_timeout);
   DBMS_OUTPUT.PUT_LINE('Alert name : ' || v_name);
   DBMS_OUTPUT.PUT_LINE('Alert msg : ' || v_msg);
   DBMS_OUTPUT.PUT_LINE('Alert status : ' || v_status);
   DBMS_OUTPUT.PUT_LINE('Alert timeout: ' || v_timeout || ' seconds');
   DBMS_ALERT.REMOVE(v_name);
END;
Registered for alert alert_test
Waiting for signal...
```
## REMOVE

The REMOVE procedure unregisters the session for the named alert.

REMOVE(<name> VARCHAR2)

#### Parameters

name

Name of the alert to be unregistered.

## REMOVEALL

The REMOVEALL procedure unregisters the session for all alerts.

REMOVEALL

## SIGNAL

The SIGNAL procedure signals the occurrence of the named alert.

```
SIGNAL(<name> VARCHAR2, <message> VARCHAR2)
```
#### Parameters

name

Name of the alert.

#### message

Information to pass with this alert.

#### Examples

The following anonymous block signals an alert for alert\_test.

```
DECLARE
   v_name VARCHAR2(30) := 'alert_test';
BEGIN
   DBMS_ALERT.SIGNAL(v_name,'This is the message from ' || v_name);
   DBMS_OUTPUT.PUT_LINE('Issued alert for ' || v_name);
END;
Issued alert for alert_test
```
## WAITANY

The **WAITANY** procedure waits for any of the registered alerts to occur.

```
WAITANY(<name> OUT VARCHAR2, <message> OUT VARCHAR2,
 <status> OUT INTEGER, <timeout> NUMBER)
```
## Parameters

## name

Variable receiving the name of the alert.

#### message

Variable receiving the message sent by the SIGNAL procedure.

### status

Status code returned by the operation. Possible values are: 0 – alert occurred; 1 – timeout occurred.

#### timeout

Time to wait for an alert in seconds.

#### Examples

The following anonymous block uses the WAITANY procedure to receive an alert named, alert\_test or any\_alert :

```
DECLARE
```

```
v_name VARCHAR2(30);
   v_msg VARCHAR2(80);
   v_status INTEGER;
   v_timeout NUMBER(3) := 120;
BEGIN
   DBMS_ALERT.REGISTER('alert_test');
   DBMS_ALERT.REGISTER('any_alert');
   DBMS_OUTPUT.PUT_LINE('Registered for alert alert_test and any_alert');
   DBMS_OUTPUT.PUT_LINE('Waiting for signal...');
   DBMS_ALERT.WAITANY(v_name,v_msg,v_status,v_timeout);
   DBMS_OUTPUT.PUT_LINE('Alert name : ' || v_name);
   DBMS_OUTPUT.PUT_LINE('Alert msg : ' || v_msg);
   DBMS_OUTPUT.PUT_LINE('Alert status : ' || v_status);
   DBMS_OUTPUT.PUT_LINE('Alert timeout: ' || v_timeout || ' seconds');
   DBMS_ALERT.REMOVEALL;
END;
Registered for alert alert_test and any_alert
```
Waiting for signal...

An anonymous block in a second session issues a signal for any\_alert :

```
DECLARE
    v_name VARCHAR2(30) := 'any_alert';
BEGIN
    DBMS_ALERT.SIGNAL(v_name,'This is the message from ' || v_name);
    DBMS_OUTPUT.PUT_LINE('Issued alert for ' || v_name);
END;
```
Issued alert for any\_alert

Control returns to the first anonymous block and the remainder of the code is executed:

```
Registered for alert alert_test and any_alert
Waiting for signal...
Alert name : any_alert
Alert msg : This is the message from any_alert
Alert status : 0
Alert timeout: 120 seconds
```
#### WAITONE

The WAITONE procedure waits for the specified registered alert to occur.

```
WAITONE(<name> VARCHAR2, <message> OUT VARCHAR2,
 <status> OUT INTEGER, <timeout> NUMBER)
```
#### Parameters

name

Name of the alert.

#### message

Variable receiving the message sent by the SIGNAL procedure.

#### status

Status code returned by the operation. Possible values are: 0 – alert occurred; 1 – timeout occurred.

#### timeout

Time to wait for an alert in seconds.

#### Examples

The following anonymous block is similar to the one used in the WAITANY example except the WAITONE procedure is used to receive the alert named, alert\_test .

```
DECLARE
   v_name VARCHAR2(30) := 'alert_test';
   v_msg VARCHAR2(80);
   v_status INTEGER;
   v_timeout NUMBER(3) := 120;
BEGIN
   DBMS_ALERT.REGISTER(v_name);
   DBMS_OUTPUT.PUT_LINE('Registered for alert ' || v_name);
   DBMS_OUTPUT.PUT_LINE('Waiting for signal...');
   DBMS_ALERT.WAITONE(v_name,v_msg,v_status,v_timeout);
   DBMS_OUTPUT.PUT_LINE('Alert name : ' || v_name);
   DBMS_OUTPUT.PUT_LINE('Alert msg : ' || v_msg);
   DBMS_OUTPUT.PUT_LINE('Alert status : ' || v_status);
   DBMS_OUTPUT.PUT_LINE('Alert timeout: ' || v_timeout || ' seconds');
   DBMS_ALERT.REMOVE(v_name);
END;
Registered for alert alert_test
```
Waiting for signal...

Signal sent for alert\_test sent by an anonymous block in a second session:

```
DECLARE
    v_name VARCHAR2(30) := 'alert_test';
BEGIN
    DBMS_ALERT.SIGNAL(v_name,'This is the message from ' || v_name);
    DBMS_OUTPUT.PUT_LINE('Issued alert for ' || v_name);
END;
```
Issued alert for alert\_test

First session is alerted, control returns to the anonymous block, and the remainder of the code is executed:

```
Registered for alert alert_test
Waiting for signal...
Alert name : alert_test
Alert msg : This is the message from alert_test
Alert status : 0
Alert timeout: 120 seconds
```
## Comprehensive Example

The following example uses two triggers to send alerts when the dept table or the emp table is changed. An anonymous block listens for these alerts and displays messages when an alert is received.

The following are the triggers on the dept and emp tables:

```
CREATE OR REPLACE TRIGGER dept alert trig
    AFTER INSERT OR UPDATE OR DELETE ON dept
DECLARE
    v_action VARCHAR2(25);
BEGIN
    IF INSERTING THEN
       v_action := ' added department(s) ';
    ELSIF UPDATING THEN
        v_action := ' updated department(s) ';
    ELSIF DELETING THEN
        v_action := ' deleted department(s) ';
    END IF;
    DBMS_ALERT.SIGNAL('dept_alert',USER || v_action || 'on ' ||
        SYSDATE);
END;
CREATE OR REPLACE TRIGGER emp_alert_trig
    AFTER INSERT OR UPDATE OR DELETE ON emp
DECLARE
    v_action VARCHAR2(25);
BEGIN
    IF INSERTING THEN
        v_action := ' added employee(s) ';
    ELSIF UPDATING THEN
        v_action := ' updated employee(s) ';
    ELSIF DELETING THEN
        v_action := ' deleted employee(s) ';
    END IF;
    DBMS_ALERT.SIGNAL('emp_alert',USER || v_action || 'on ' ||
        SYSDATE);
END;
```
The following anonymous block is executed in a session while updates to the dept and emp tables occur in other sessions:

DECLARE v\_dept\_alert VARCHAR2(30) := 'dept\_alert';

```
v_emp_alert VARCHAR2(30) := 'emp_alert';
   v name VARCHAR2(30);
   v_msg VARCHAR2(80);
   v_status INTEGER;
   v_timeout NUMBER(3) := 60;
BEGIN
   DBMS_ALERT.REGISTER(v_dept_alert);
   DBMS_ALERT.REGISTER(v_emp_alert);
   DBMS_OUTPUT.PUT_LINE('Registered for alerts dept_alert and emp_alert');
   DBMS_OUTPUT.PUT_LINE('Waiting for signal...');
   LOOP
       DBMS_ALERT.WAITANY(v_name,v_msg,v_status,v_timeout);
       EXIT WHEN v_status != 0;
       DBMS_OUTPUT.PUT_LINE('Alert name : ' || v_name);
       DBMS_OUTPUT.PUT_LINE('Alert msg : ' || v_msg);
       DBMS_OUTPUT.PUT_LINE('Alert status : ' || v_status);
       DBMS_OUTPUT.PUT_LINE('------------------------------------' ||
           '-------------------------');
   END LOOP;
   DBMS_OUTPUT.PUT_LINE('Alert status : ' || v_status);
   DBMS_ALERT.REMOVEALL;
END;
Registered for alerts dept_alert and emp_alert
```
Waiting for signal...

The following changes are made by user, mary:

```
INSERT INTO dept VALUES (50,'FINANCE','CHICAGO');
INSERT INTO emp (empno,ename,deptno) VALUES (9001,'JONES',50);
INSERT INTO emp (empno,ename,deptno) VALUES (9002,'ALICE',50);
```
The following change is made by user, john:

```
INSERT INTO dept VALUES (60,'HR','LOS ANGELES');
```
The following is the output displayed by the anonymous block receiving the signals from the triggers:

```
Registered for alerts dept_alert and emp_alert
Waiting for signal...
Alert name : dept_alert
Alert msg : mary added department(s) on 25-OCT-07 16:41:01
Alert status : 0
-------------------------------------------------------------
Alert name : emp_alert
Alert msg : mary added employee(s) on 25-OCT-07 16:41:02
Alert status : 0
-------------------------------------------------------------
Alert name : dept_alert
Alert msg : john added department(s) on 25-OCT-07 16:41:22
Alert status : 0
-------------------------------------------------------------
Alert status : 1
```
# 11.2.2 DBMS\_AQ

EDB Postgres Advanced Server Advanced Queueing provides message queueing and message processing for the Advanced Server database. User-defined messages are stored in a queue; a collection of queues is stored in a queue table. Procedures in the DBMS\_AQADM package create and manage message queues and queue tables. Use the DBMS\_AQ package to add messages to a queue or remove messages from a queue, or register or unregister a PL/SQL callback procedure.

Advanced Server also provides extended (non-compatible) functionality for the DBMS\_AQ package with SQL commands, see the Database Compatibility for Oracle Developers SQL Guide for detailed information about the following SQL commands:

- ALTER QUEUE
- ALTER QUEUE TABLE
- CREATE QUEUE
- CREATE QUEUE TABLE
- **DROP QUEUE**
- **DROP QUEUE TABLE**

The DBMS\_AQ package provides procedures that allow you to enqueue a message, dequeue a message, and manage callback procedures. The supported procedures are:

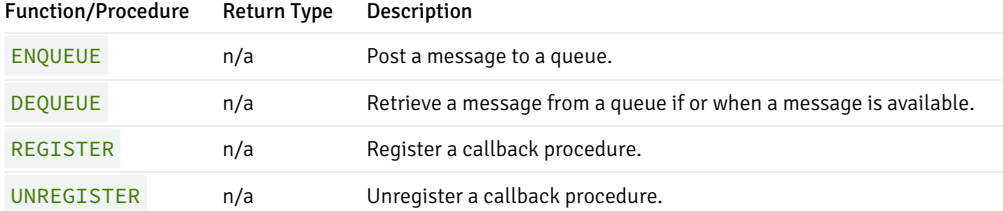

Advanced Server's implementation of DBMS\_AQ is a partial implementation when compared to Oracle's version. Only those procedures listed in the table above are supported.

Advanced Server supports use of the constants listed below:

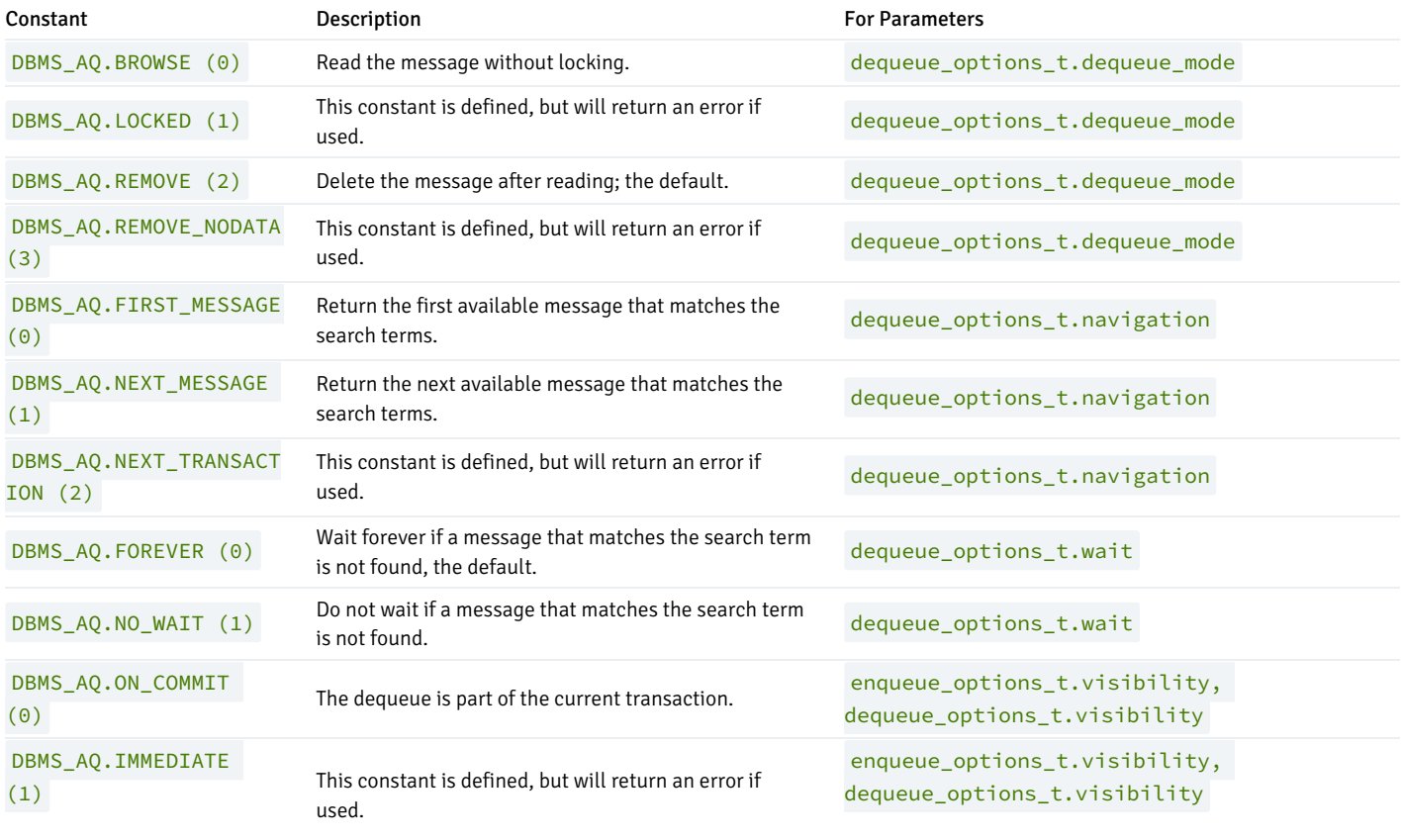

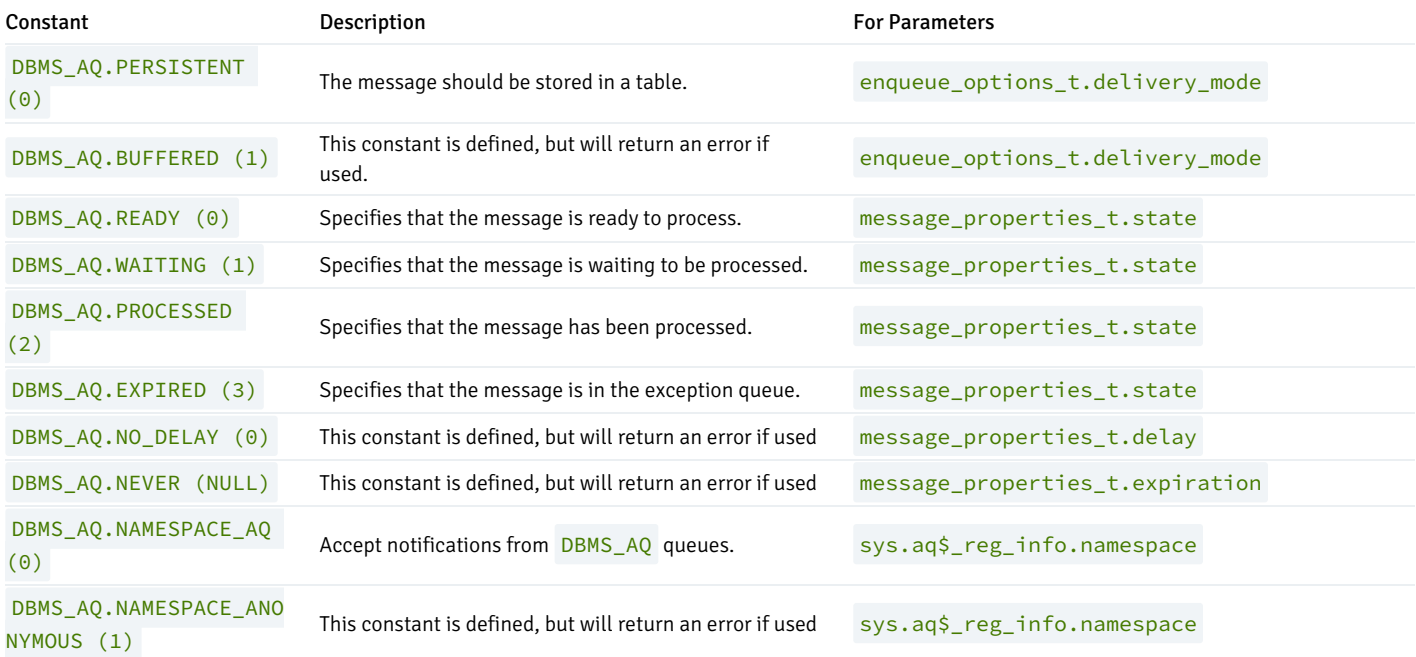

The DBMS\_AQ configuration parameters listed in the following table can be defined in the postgresql.conf file. After the configuration parameters are defined, you can invoke the DBMS\_AQ package to use and manage messages held in queues and queue tables.

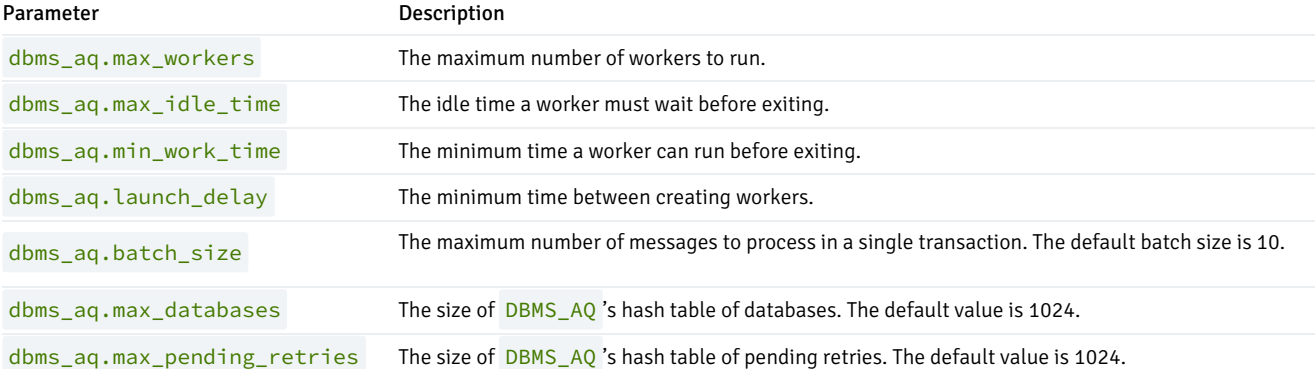

# 11.2.2.1 ENQUEUE

The ENQUEUE procedure adds an entry to a queue. The signature is:

```
ENQUEUE(
 <queue_name> IN VARCHAR2,
 <enqueue_options> IN DBMS_AQ.ENQUEUE_OPTIONS_T,
 <message_properties> IN DBMS_AQ.MESSAGE_PROPERTIES_T,
 <payload> IN <type_name>,
 <msgid> OUT RAW)
```
## Parameters

### queue\_name

The name (optionally schema-qualified) of an existing queue. If you omit the schema name, the server will use the schema specified in the SEARCH\_PATH. Please note that unlike Oracle, unquoted identifiers are converted to lower case before storing. To include special characters or use a case-sensitive name,

enclose the name in double quotes.

For detailed information about creating a queue, see DBMS\_AQADM.CREATE\_QUEUE .

enqueue\_options

enqueue\_options is a value of the type, enqueue\_options\_t :

DBMS\_AQ.ENQUEUE\_OPTIONS\_T IS RECORD( visibility BINARY\_INTEGER DEFAULT ON\_COMMIT, relative\_msgid RAW(16) DEFAULT NULL, sequence\_deviation BINARY INTEGER DEFAULT NULL, transformation VARCHAR2(61) DEFAULT NULL, delivery\_mode PLS\_INTEGER NOT NULL DEFAULT PERSISTENT);

Currently, the only supported parameter values for enqueue\_options\_t are:

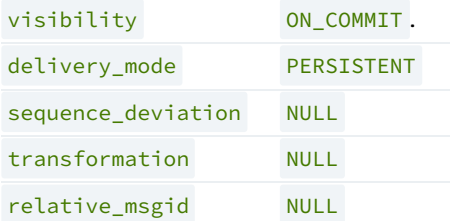

#### message\_properties

message\_properties is a value of the type, message\_properties\_t :

```
message_properties_t IS RECORD(
 priority INTEGER,
 delay INTEGER,
 expiration INTEGER,
  correlation CHARACTER VARYING(128) COLLATE pg_catalog."C",
  attempts INTEGER,
  recipient_list "AQ$_RECIPIENT_LIST_T",
  exception_queue CHARACTER VARYING(61) COLLATE pg_catalog."C",
 enqueue_time TIMESTAMP WITHOUT TIME ZONE,
  state INTEGER,
 original_msgid BYTEA,
  transaction_group CHARACTER VARYING(30) COLLATE pg_catalog."C",
  delivery_mode INTEGER
DBMS_AQ.PERSISTENT);
```
The supported values for message\_properties\_t are:

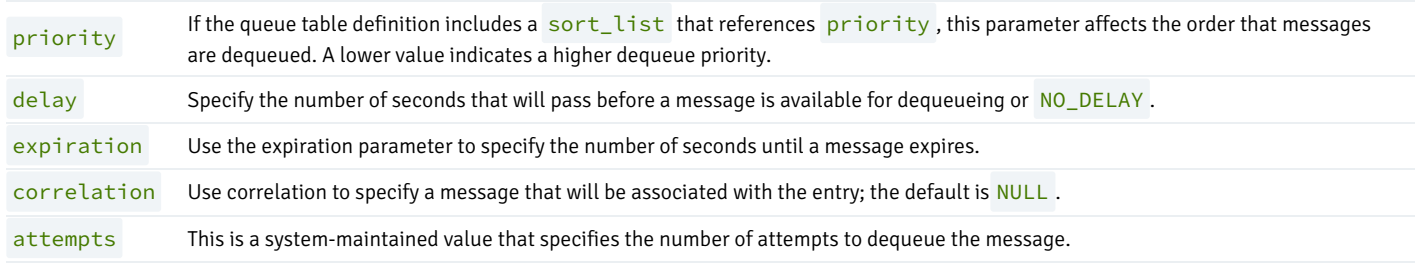

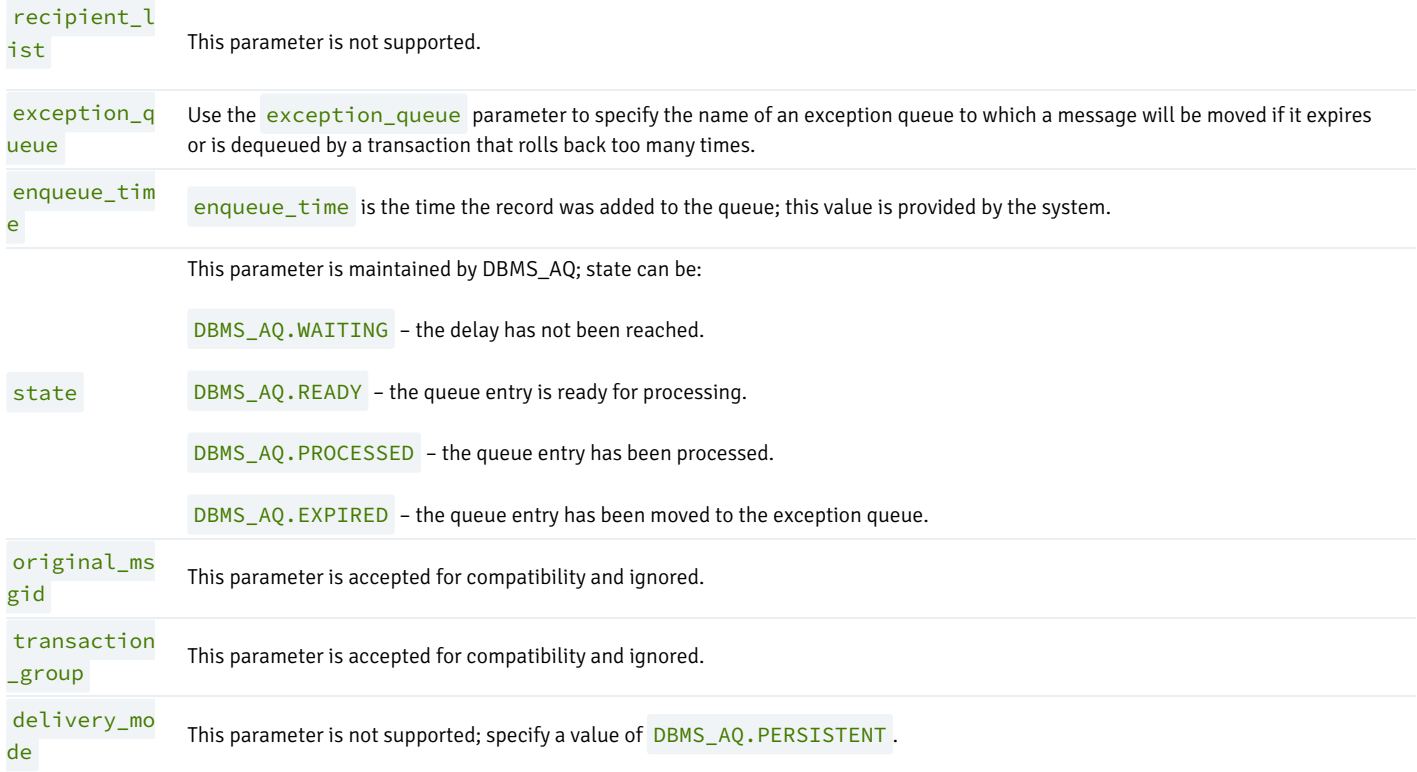

## payload

Use the payload parameter to provide the data that will be associated with the queue entry. The payload type must match the type specified when creating the corresponding queue table (see DBMS\_AQADM.CREATE\_QUEUE\_TABLE ).

## msgid

Use the **msgid** parameter to retrieve a unique (system-generated) message identifier.

### Example

The following anonymous block calls DBMS\_AQ.ENQUEUE, adding a message to a queue named work\_order :

#### DECLARE

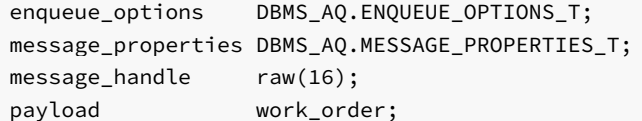

## BEGIN

```
payload := work_order('Smith', 'system upgrade');
```
DBMS\_AQ.ENQUEUE(

```
queue name => 'work order',
enqueue_options => enqueue_options,
message_properties => message_properties,
payload => payload,
msgid => message_handle
  );
END;
```
# 11.2.2.2 DEQUEUE

The DEQUEUE procedure dequeues a message. The signature is:

## DEQUEUE(

```
<queue_name> IN VARCHAR2,
<dequeue_options> IN DBMS_AQ.DEQUEUE_OPTIONS_T,
<message_properties> OUT DBMS_AQ.MESSAGE_PROPERTIES_T,
<payload> OUT <type_name>,
<msgid> OUT RAW)
```
## Parameters

## queue\_name

The name (optionally schema-qualified) of an existing queue. If you omit the schema name, the server will use the schema specified in the SEARCH\_PATH. Please note that unlike Oracle, unquoted identifiers are converted to lower case before storing. To include special characters or use a case-sensitive name, enclose the name in double quotes.

For detailed information about creating a queue, see DBMS\_AQADM.CREATE\_QUEUE .

dequeue\_options is a value of the type, dequeue\_options\_t :

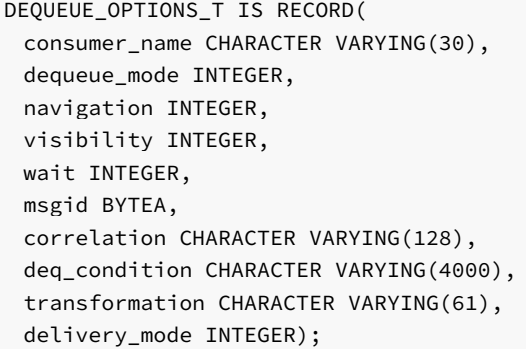

Currently, the supported parameter values for dequeue\_options\_t are:

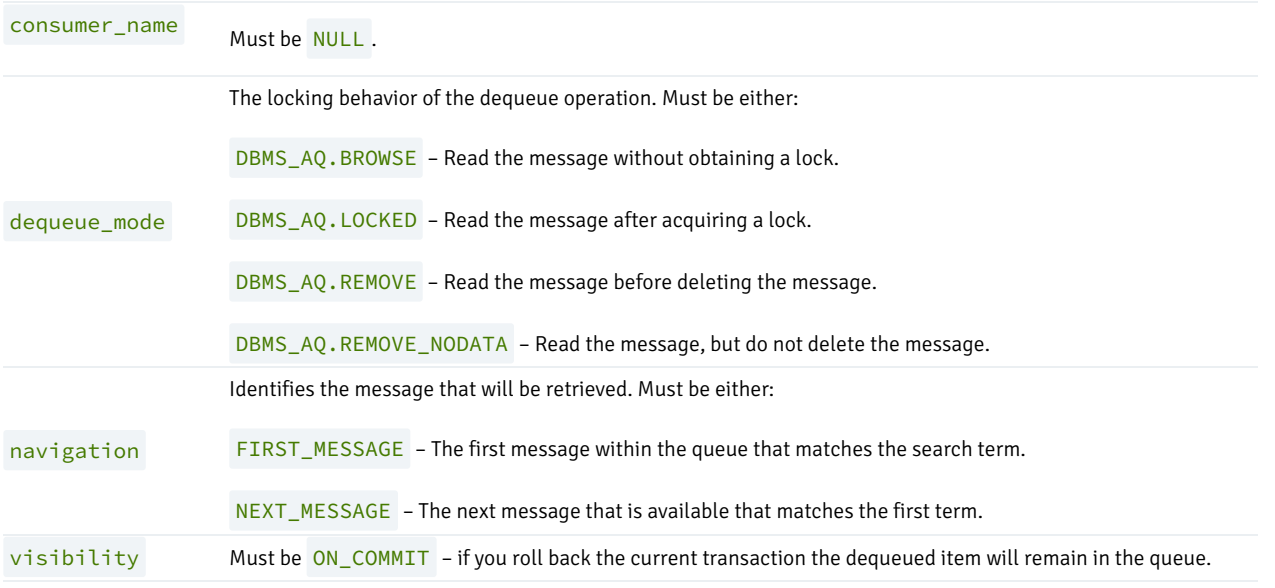

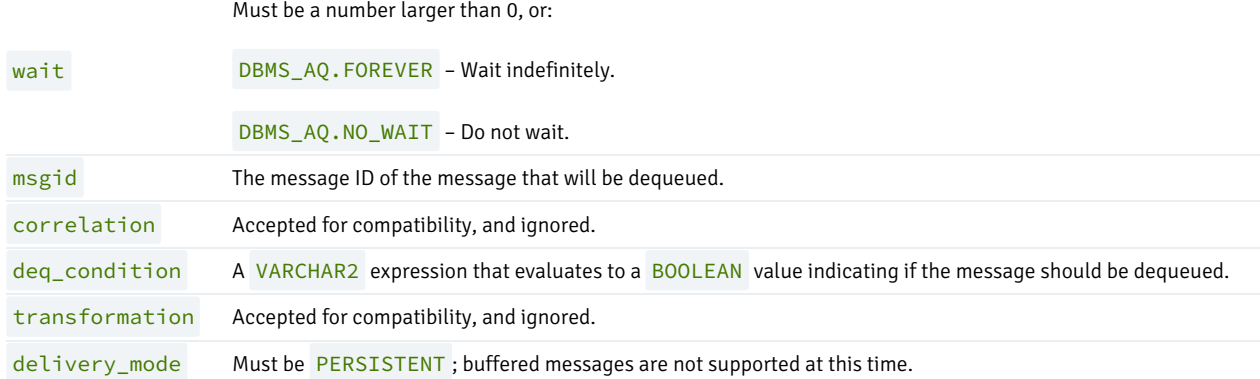

## message\_properties is a value of the type, message\_properties\_t :

```
message_properties_t IS RECORD(
 priority INTEGER,
 delay INTEGER,
 expiration INTEGER,
  correlation CHARACTER VARYING(128) COLLATE pg_catalog."C",
  attempts INTEGER,
  recipient_list "AQ$_RECIPIENT_LIST_T",
  exception_queue CHARACTER VARYING(61) COLLATE pg_catalog."C",
  enqueue_time TIMESTAMP WITHOUT TIME ZONE,
  state INTEGER,
  original_msgid BYTEA,
  transaction_group CHARACTER VARYING(30) COLLATE pg_catalog."C",
  delivery_mode INTEGER
DBMS_AQ.PERSISTENT);
```
## The supported values for message\_properties\_t are:

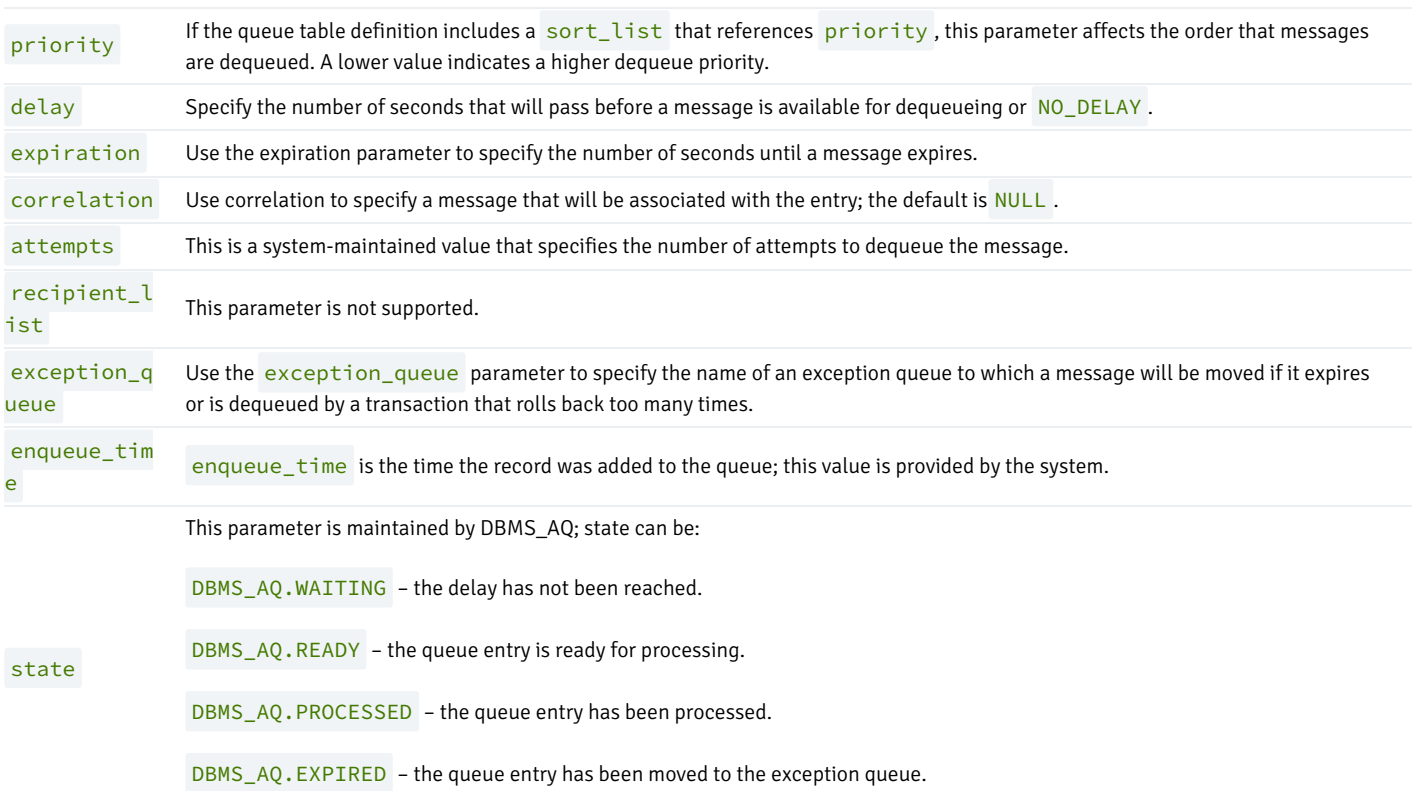

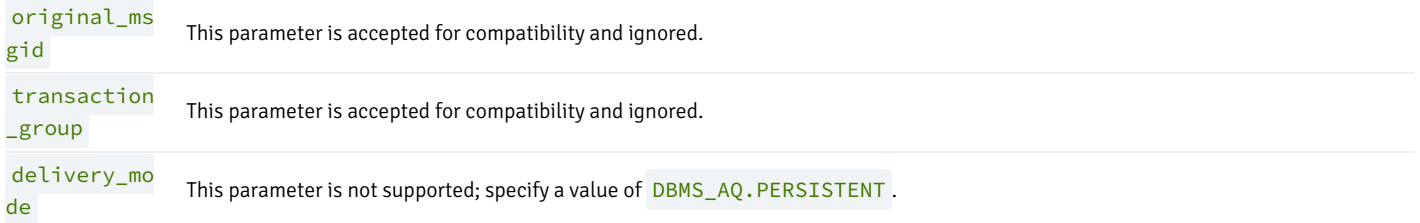

#### payload

Use the payload parameter to retrieve the payload of a message with a dequeue operation. The payload type must match the type specified when creating the queue table.

#### msgid

Use the msgid parameter to retrieve a unique message identifier.

#### Example

The following anonymous block calls DBMS\_AQ.DEQUEUE, retrieving a message from the queue and a payload:

## DECLARE

```
dequeue_options DBMS_AQ.DEQUEUE_OPTIONS_T;
message_properties DBMS_AQ.MESSAGE_PROPERTIES_T;
message_handle raw(16);
payload work_order;
```
#### BEGIN

dequeue\_options.dequeue\_mode := DBMS\_AQ.BROWSE;

```
DBMS_AQ.DEQUEUE(
   queue_name => 'work_queue',
   dequeue_options => dequeue_options,
   message_properties => message_properties,
   payload => payload,
   msgid => message_handle
 );
 DBMS_OUTPUT.PUT_LINE(
 'The next work order is [' || payload.subject || '].'
 );
END;
```
The payload is displayed by DBMS\_OUTPUT.PUT\_LINE.

# 11.2.2.3 REGISTER

Use the REGISTER procedure to register an email address, procedure or URL that will be notified when an item is enqueued or dequeued. The signature is:

```
REGISTER(
 <reg_list> IN SYS.AQ$_REG_INFO_LIST,
 <count> IN NUMBER)
```
#### Parameters

reg\_list is a list of type AQ\$\_REG\_INFO\_LIST ; that provides information about each subscription that you would like to register. Each entry within the list is of the type AQ\$\_REG\_INFO, and may contain:

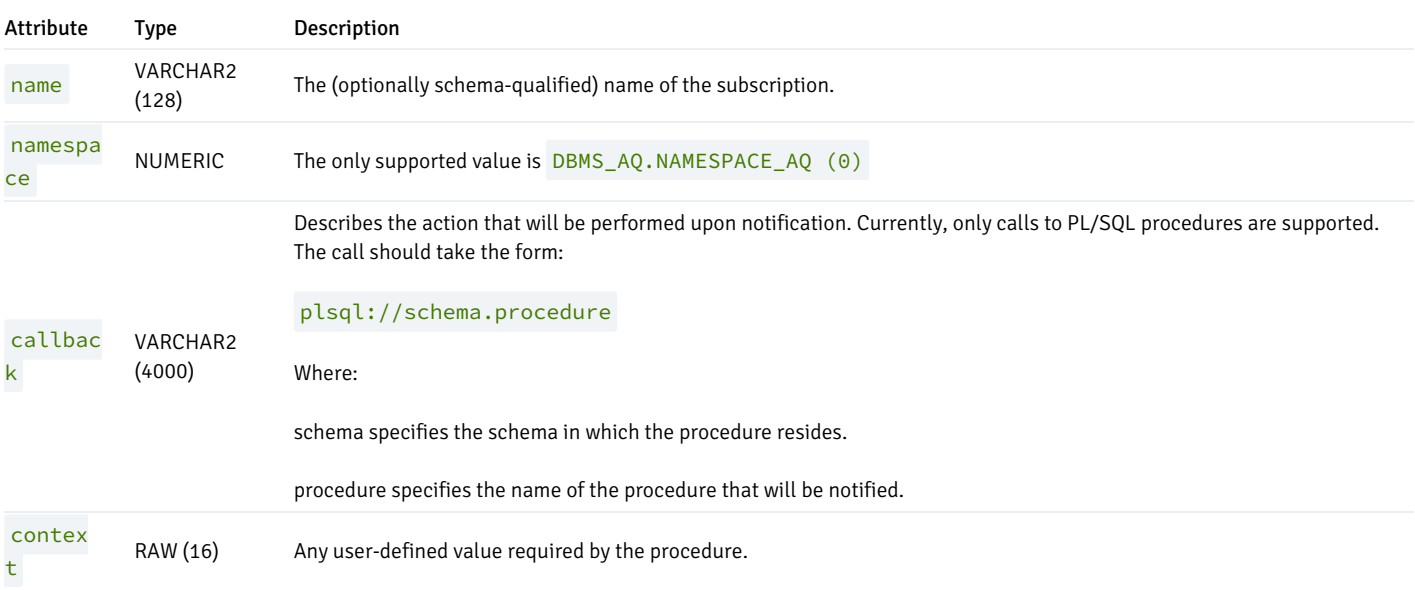

## count

count is the number of entries in reg\_list .

### Example

The following anonymous block calls DBMS\_AQ.REGISTER, registering procedures that will be notified when an item is added to or removed from a queue. A set of attributes (of sys.aq\$\_reg\_info type) is provided for each subscription identified in the DECLARE section:

```
DECLARE
  subscription1 sys.aq$_reg_info;
   subscription2 sys.aq$_reg_info;
   subscription3 sys.aq$_reg_info;
   subscriptionlist sys.aq$_reg_info_list;
BEGIN
   subscription1 := sys.aq$_reg_info('q', DBMS_AQ.NAMESPACE_AQ,
'plsql://assign_worker?PR=0',HEXTORAW('FFFF'));
   subscription2 := sys.aq$_reg_info('q', DBMS_AQ.NAMESPACE_AQ,
'plsql://add_to_history?PR=1',HEXTORAW('FFFF'));
   subscription3 := sys.aq$_reg_info('q', DBMS_AQ.NAMESPACE_AQ,
'plsql://reserve_parts?PR=2',HEXTORAW('FFFF'));
   subscriptionlist := sys.aq$_reg_info_list(subscription1,
subscription2, subscription3);
  dbms_aq.register(subscriptionlist, 3);
   commit;
  END;
   /
```
The subscriptionlist is of type sys.aq\$\_reg\_info\_list , and contains the previously described sys.aq\$\_reg\_info objects. The list name and an object count are passed to dbms\_aq.register.

# 11.2.2.4 UNREGISTER

Use the UNREGISTER procedure to turn off notifications related to enqueueing and dequeueing. The signature is:

### UNREGISTER(

```
<reg_list> IN SYS.AQ$_REG_INFO_LIST,
<count> IN NUMBER)
```
#### Parameter

## reg\_list

reg\_list is a list of type AQ\$\_REG\_INFO\_LIST ; that provides information about each subscription that you would like to register. Each entry within the list is of the type AQ\$\_REG\_INFO, and may contain:

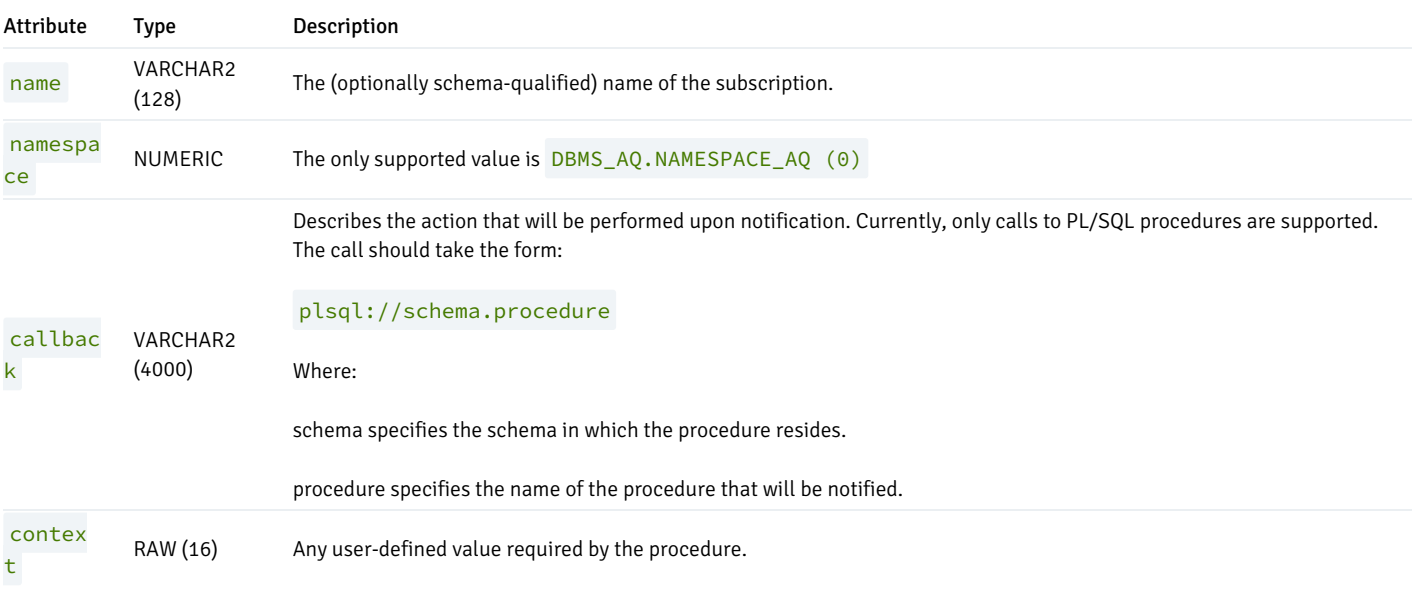

## count

count is the number of entries in reg\_list.

## Example

The following anonymous block calls DBMS\_AQ.UNREGISTER, disabling the notifications specified in the example for DBMS\_AQ.REGISTER :

```
DECLARE
   subscription1 sys.aq$_reg_info;
   subscription2 sys.aq$_reg_info;
   subscription3 sys.aq$_reg_info;
   subscriptionlist sys.aq$_reg_info_list;
BEGIN
   subscription1 := sys.aq$_reg_info('q', DBMS_AQ.NAMESPACE_AQ,
'plsql://assign_worker?PR=0',HEXTORAW('FFFF'));
   subscription2 := sys.aq$_reg_info('q', DBMS_AQ.NAMESPACE_AQ,
'plsql://add_to_history?PR=1',HEXTORAW('FFFF'));
   subscription3 := sys.aq$_reg_info('q', DBMS_AQ.NAMESPACE_AQ,
'plsql://reserve_parts?PR=2',HEXTORAW('FFFF'));
```

```
subscriptionlist := sys.aq$_reg_info_list(subscription1,
subscription2, subscription3);
  dbms_aq.unregister(subscriptionlist, 3);
  commit;
 END;
   /
```
The subscriptionlist is of type sys.aq\$\_reg\_info\_list , and contains the previously described sys.aq\$\_reg\_info objects. The list name and an object count are passed to dbms\_aq.unregister.

# 11.2.3 DBMS\_AQADM

EDB Postgres Advanced Server Advanced Queueing provides message queueing and message processing for the Advanced Server database. User-defined messages are stored in a queue; a collection of queues is stored in a queue table. Procedures in the DBMS\_AQADM package create and manage message queues and queue tables. Use the DBMS\_AQ package to add messages to a queue or remove messages from a queue, or register or unregister a PL/SQL callback procedure.

Advanced Server also provides extended (non-compatible) functionality for the DBMS\_AQ package with SQL commands, see the Database Compatibility for Oracle Developers SQL Guide for detailed information about the following SQL commands:

- **ALTER OUEUE**
- ALTER QUEUE TABLE
- **CREATE QUEUE**
- **CREATE QUEUE TABLE**
- **•** DROP QUEUE
- DROP QUEUE TABLE  $\bullet$

The DBMS\_AQADM package provides procedures that allow you to create and manage queues and queue tables.

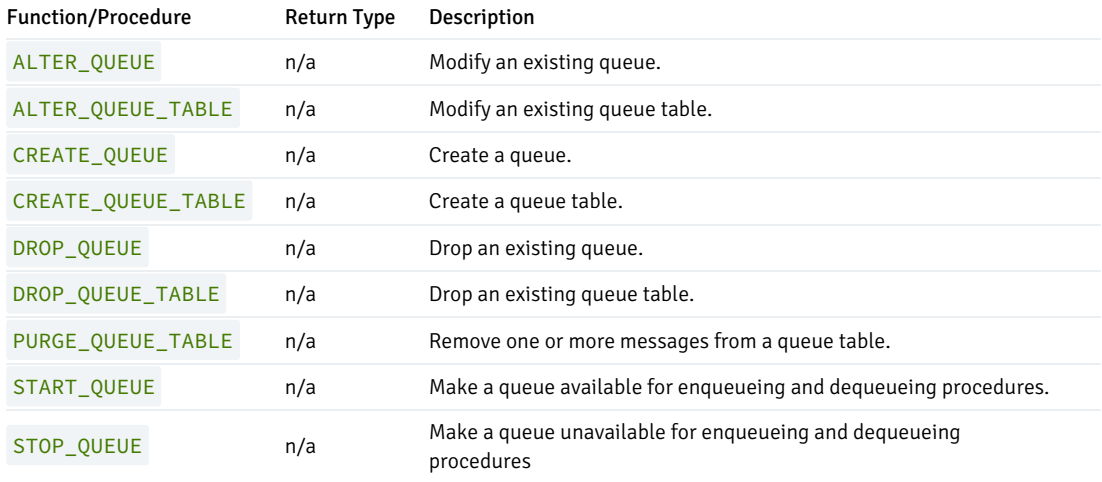

Advanced Server's implementation of DBMS\_AQADM is a partial implementation when compared to Oracle's version. Only those functions and procedures listed in the table above are supported.

Advanced Server supports use of the arguments listed below:

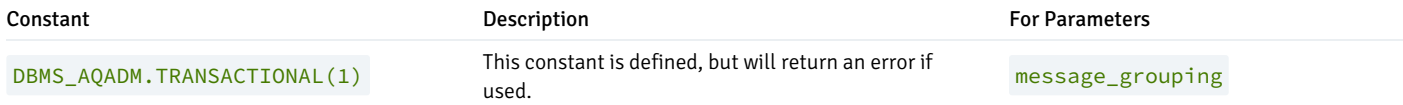

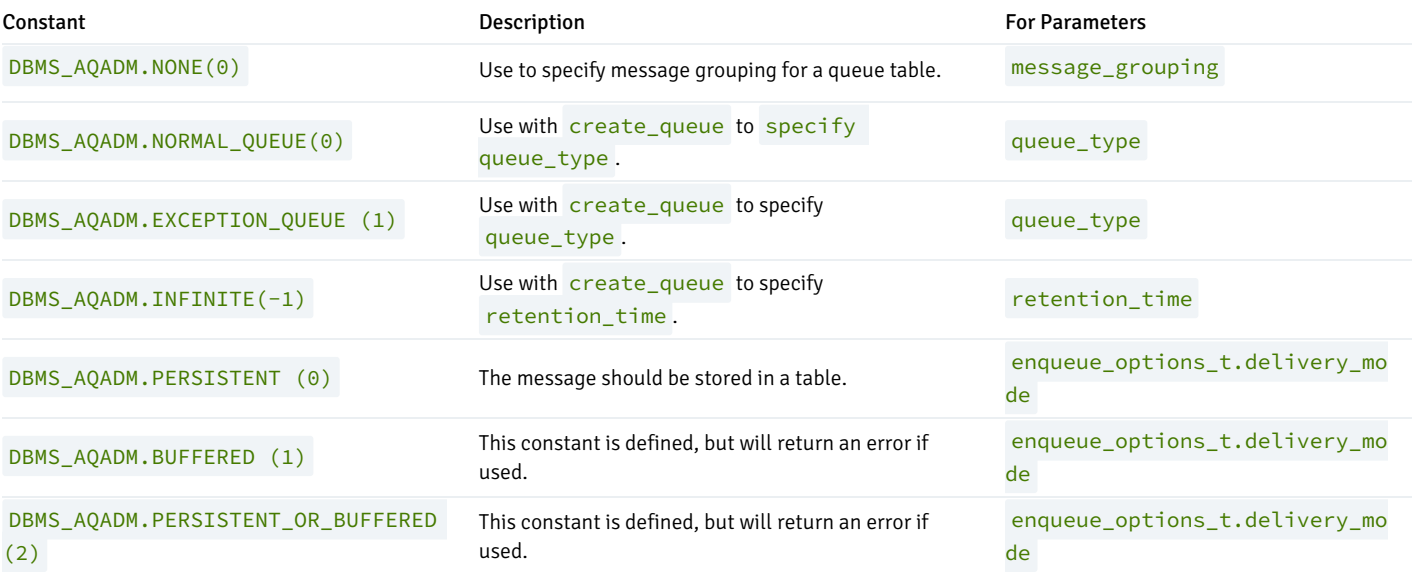

# 11.2.3.1 ALTER\_QUEUE

Use the ALTER\_QUEUE procedure to modify an existing queue. The signature is:

```
ALTER_QUEUE(
```

```
<max_retries> IN NUMBER DEFAULT NULL,
<retry_delay> IN NUMBER DEFAULT 0
<retention_time> IN NUMBER DEFAULT 0,
<auto_commit> IN BOOLEAN DEFAULT TRUE)
<comment> IN VARCHAR2 DEFAULT NULL,
```
## Parameters

queue\_name

The name of the new queue.

#### max\_retries

max\_retries specifies the maximum number of attempts to remove a message with a dequeue statement. The value of max\_retries is incremented with each ROLLBACK statement. When the number of failed attempts reaches the value specified by  $max\_retries$ , the message is moved to the exception queue. Specify  $\Theta$  to indicate that no retries are allowed.

#### retry\_delay

retry\_delay specifies the number of seconds until a message is scheduled for re-processing after a ROLLBACK . Specify 0 to indicate that the message should be retried immediately (the default).

## retention\_time

retention\_time specifies the length of time (in seconds) that a message will be stored after being dequeued. You can also specify 0 (the default) to indicate the message should not be retained after dequeueing, or INFINITE to retain the message forever.

#### auto\_commit

This parameter is accepted for compatibility and ignored.

comment

comment specifies a comment associated with the queue.

Example

The following command alters a queue named work\_order, setting the retry\_delay parameter to 5 seconds:

EXEC DBMS\_AQADM.ALTER\_QUEUE(queue\_name => 'work\_order', retry\_delay => 5);

# 11.2.3.2 ALTER\_QUEUE\_TABLE

Use the ALTER\_QUEUE\_TABLE procedure to modify an existing queue table. The signature is:

```
ALTER_QUEUE_TABLE (
 <queue_table> IN VARCHAR2,
 <comment> IN VARCHAR2 DEFAULT NULL,
 <primary_instance> IN BINARY_INTEGER DEFAULT 0,
 <secondary_instance> IN BINARY_INTEGER DEFAULT 0,
```
#### Parameters

queue\_table

The (optionally schema-qualified) name of the queue table.

comment

Use the comment parameter to provide a comment about the queue table.

primary\_instance

primary\_instance is accepted for compatibility and stored, but is ignored.

secondary\_instance

secondary\_instance is accepted for compatibility, but is ignored.

#### Example

The following command modifies a queue table named work\_order\_table :

```
EXEC DBMS_AQADM.ALTER_QUEUE_TABLE
      (queue_table => 'work_order_table', comment => 'This queue table
contains work orders for the shipping department.');
```
The queue table is named work\_order\_table ; the command adds a comment to the definition of the queue table.

# 11.2.3.3 CREATE\_QUEUE

Use the CREATE\_QUEUE procedure to create a queue in an existing queue table. The signature is:

## CREATE\_QUEUE(

```
<queue_name> IN VARCHAR2
<queue_table> IN VARCHAR2,
<queue_type> IN BINARY_INTEGER DEFAULT NORMAL_QUEUE,
<max_retries> IN NUMBER DEFAULT 5,
<retry_delay> IN NUMBER DEFAULT 0
<retention_time> IN NUMBER DEFAULT 0,
<dependency_tracking> IN BOOLEAN DEFAULT FALSE,
<comment> IN VARCHAR2 DEFAULT NULL,
<auto_commit> IN BOOLEAN DEFAULT TRUE)
```
#### Parameters

#### queue\_name

The name of the new queue.

#### queue table

The name of the table in which the new queue will reside.

#### queue\_type

The type of the new queue. The valid values for queue  $t$  vpe are:

DBMS\_AQADM.NORMAL\_QUEUE – This value specifies a normal queue (the default).

DBMS\_AQADM.EXCEPTION\_QUEUE - This value specifies that the new queue is an exception queue. An exception queue will support only dequeue operations.

#### max\_retries

max\_retries specifies the maximum number of attempts to remove a message with a dequeue statement. The value of max\_retries is incremented with each ROLLBACK statement. When the number of failed attempts reaches the value specified by  $max\_retries$ , the message is moved to the exception queue. The default value for a system table is  $\theta$ ; the default value for a user created table is  $\frac{5}{5}$ .

## retry\_delay

retry\_delay specifies the number of seconds until a message is scheduled for re-processing after a ROLLBACK . Specify 0 to indicate that the message should be retried immediately (the default).

#### retention\_time

retention\_time specifies the length of time (in seconds) that a message will be stored after being dequeued. You can also specify 0 (the default) to indicate the message should not be retained after dequeueing, or INFINITE to retain the message forever.

#### dependency\_tracking

This parameter is accepted for compatibility and ignored.
#### comment

comment specifies a comment associated with the queue.

### auto\_commit

This parameter is accepted for compatibility and ignored.

#### Example

The following anonymous block creates a queue named work\_order in the work\_order\_table table:

#### BEGIN

```
DBMS_AQADM.CREATE_QUEUE ( queue_name => 'work_order', queue_table =>
'work_order_table', comment => 'This queue contains pending work orders.');
END;
```
# 11.2.3.4 CREATE\_QUEUE\_TABLE

Use the CREATE\_QUEUE\_TABLE procedure to create a queue table. The signature is:

```
CREATE_QUEUE_TABLE (
 <queue_table> IN VARCHAR2,
 <queue_payload_type> IN VARCHAR2,
 <storage_clause> IN VARCHAR2 DEFAULT NULL,
 <sort_list> IN VARCHAR2 DEFAULT NULL,
 <multiple_consumers> IN BOOLEAN DEFAULT FALSE,
 <message_grouping> IN BINARY_INTEGER DEFAULT NONE,
 <comment> IN VARCHAR2 DEFAULT NULL,
 <auto_commit> IN BOOLEAN DEFAULT TRUE,
 <primary_instance> IN BINARY_INTEGER DEFAULT 0,
 <secondary_instance> IN BINARY_INTEGER DEFAULT 0,
 <compatible> IN VARCHAR2 DEFAULT NULL,
 <secure> IN BOOLEAN DEFAULT FALSE)
```
### Parameters

#### queue table

The (optionally schema-qualified) name of the queue table.

#### queue\_payload\_type

The user-defined type of the data that will be stored in the queue table. Please note that to specify a RAW data type, you must create a user-defined type that identifies a RAW type.

#### storage\_clause

Use the storage\_clause parameter to specify attributes for the queue table. Please note that only the TABLESPACE option is enforced; all others are accepted for compatibility and ignored. Use the TABLESPACE clause to specify the name of a tablespace in which the table will be created.

storage\_clause may be one or more of the following:

TABLESPACE tablespace\_name, PCTFREE integer, PCTUSED integer, INITRANS integer, MAXTRANS integer or STORAGE storage\_option.

storage\_option may be one or more of the following:

```
MINEXTENTS integer, MAXEXTENTS integer, PCTINCREASE integer, INITIAL
size_clause, NEXT, FREELISTS integer, OPTIMAL size_clause, BUFFER_
POOL {KEEP|RECYCLE|DEFAULT}.
```
### sort\_list

sort\_list controls the dequeueing order of the queue; specify the names of the column(s) that will be used to sort the queue (in ascending order). The currently accepted values are the following combinations of enq\_time and priority :

- enq\_time, priority
- priority, enq\_time
- priority
- enq\_time

```
multiple_consumers
```
If specified, message\_consumers must be FALSE .

message\_grouping

If specified, message\_grouping must be NONE .

#### comment

Use the comment parameter to provide a comment about the queue table.

auto\_commit

auto\_commit is accepted for compatibility, but is ignored.

primary\_instance

primary\_instance is accepted for compatibility and stored, but is ignored.

```
secondary_instance
```
secondary\_instance is accepted for compatibility, but is ignored.

compatible

compatible is accepted for compatibility, but is ignored.

#### secure

secure is accepted for compatibility, but is ignored.

#### Example

The following anonymous block first creates a type (work\_order) with attributes that hold a name (a VARCHAR2), and a project description (a TEXT). The block then uses that type to create a queue table:

### BEGIN

```
CREATE TYPE work_order AS (name VARCHAR2, project TEXT, completed BOOLEAN);
```

```
EXEC DBMS_AQADM.CREATE_QUEUE_TABLE
      (queue_table => 'work_order_table',
       queue_payload_type => 'work_order',
       comment => 'Work order message queue table');
```
### END;

The queue table is named work\_order\_table, and contains a payload of a type work\_order . A comment notes that this is the Work order message queue table .

# 11.2.3.5 DROP\_QUEUE

Use the DROP\_QUEUE procedure to delete a queue. The signature is:

```
DROP_QUEUE(
 <queue_name> IN VARCHAR2,
 <auto_commit> IN BOOLEAN DEFAULT TRUE)
```
#### Parameters

queue\_name

The name of the queue that you wish to drop.

auto\_commit

auto\_commit is accepted for compatibility, but is ignored.

#### Example

The following anonymous block drops the queue named work\_order :

#### BEGIN

DBMS\_AQADM.DROP\_QUEUE(queue\_name => 'work\_order'); END;

# 11.2.3.6 DROP\_QUEUE\_TABLE

Use the DROP\_QUEUE\_TABLE procedure to delete a queue table. The signature is:

```
DROP_QUEUE_TABLE(
 <queue_table> IN VARCHAR2,
 <force> IN BOOLEAN default FALSE,
 <auto_commit> IN BOOLEAN default TRUE)
```
### Parameters

queue\_table

The (optionally schema-qualified) name of the queue table.

#### force

The force keyword determines the behavior of the DROP\_QUEUE\_TABLE command when dropping a table that contain entries:

- If the target table contains entries and force is FALSE , the command will fail, and the server will issue an error.
- If the target table contains entries and force is TRUE , the command will drop the table and any dependent objects.

#### auto\_commit

auto\_commit is accepted for compatibility, but is ignored.

### Example

The following anonymous block drops a table named work\_order\_table :

```
BEGIN
   DBMS_AQADM.DROP_QUEUE_TABLE ('work_order_table', force => TRUE);
END;
```
# 11.2.3.7 PURGE\_QUEUE\_TABLE

Use the PURGE\_QUEUE\_TABLE procedure to delete messages from a queue table. The signature is:

```
PURGE_QUEUE_TABLE(
 <queue_table> IN VARCHAR2,
 <purge_condition> IN VARCHAR2,
 <purge_options> IN aq$_purge_options_t)
```
#### Parameters

## queue\_table

queue\_table specifies the name of the queue table from which you are deleting a message.

## purge\_condition

Use purge\_condition to specify a condition (a SQL WHERE clause) that the server will evaluate when deciding which messages to purge.

## purge\_options

purge\_options is an object of the type aq\$\_purge\_options\_t . An aq\$\_purge\_options\_t object contains:

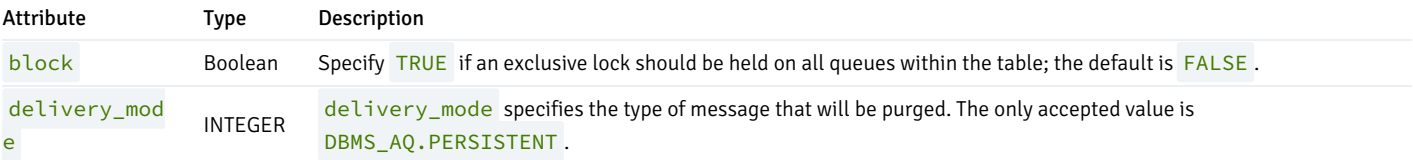

#### Example

The following anonymous block removes any messages from the work\_order\_table with a value in the completed column of YES :

DECLARE

```
purge_options dbms_aqadm.aq$_purge_options_t;
BEGIN
   dbms_aqadm.purge_queue_table('work_order_table', 'completed = YES',
purge_options);
  END;
```
# 11.2.3.8 START\_QUEUE

Use the START\_QUEUE procedure to make a queue available for enqueuing and dequeueing. The signature is:

```
START_QUEUE(
 <queue_name> IN VARCHAR2,
 <enqueue> IN BOOLEAN DEFAULT TRUE,
 <dequeue> IN BOOLEAN DEFAULT TRUE)
```
#### Parameters

queue\_name

queue\_name specifies the name of the queue that you are starting.

enqueue

Specify TRUE to enable enqueueing (the default), or FALSE to leave the current setting unchanged.

dequeue

Specify TRUE to enable dequeueing (the default), or FALSE to leave the current setting unchanged.

## Example

The following anonymous block makes a queue named work\_order available for enqueueing:

```
BEGIN
DBMS_AQADM.START_QUEUE
(queue_name => 'work_order);
END;
```
# 11.2.3.9 STOP\_QUEUE

Use the STOP\_QUEUE procedure to disable enqueuing or dequeueing on a specified queue. The signature is:

### STOP\_QUEUE(

```
<queue_name> IN VARCHAR2,
<enqueue> IN BOOLEAN DEFAULT TRUE,
<dequeue> IN BOOLEAN DEFAULT TRUE,
<wait> IN BOOLEAN DEFAULT TRUE)
```
## **Parameters**

queue\_name

queue\_name specifies the name of the queue that you are stopping.

#### enqueue

Specify TRUE to disable enqueueing (the default), or FALSE to leave the current setting unchanged.

#### dequeue

Specify TRUE to disable dequeueing (the default), or FALSE to leave the current setting unchanged.

### wait

Specify TRUE to instruct the server to wait for any uncompleted transactions to complete before applying the specified changes; while waiting to stop the queue, no transactions are allowed to enqueue or dequeue from the specified queue. Specify FALSE to stop the queue immediately.

#### Example

The following anonymous block disables enqueueing and dequeueing from the queue named work\_order :

BEGIN DBMS\_AQADM.STOP\_QUEUE(queue\_name =>'work\_order', enqueue=>TRUE, dequeue=>TRUE, wait=>TRUE); END;

Enqueueing and dequeueing will stop after any outstanding transactions complete.

# 11.2.4 DBMS\_CRYPTO

The DBMS\_CRYPTO package provides functions and procedures that allow you to encrypt or decrypt RAW, BLOB or CLOB data. You can also use DBMS\_CRYPTO functions to generate cryptographically strong random values.

Description

The following table lists the DBMS\_CRYPTO Functions and Procedures.

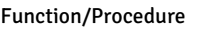

Return Type

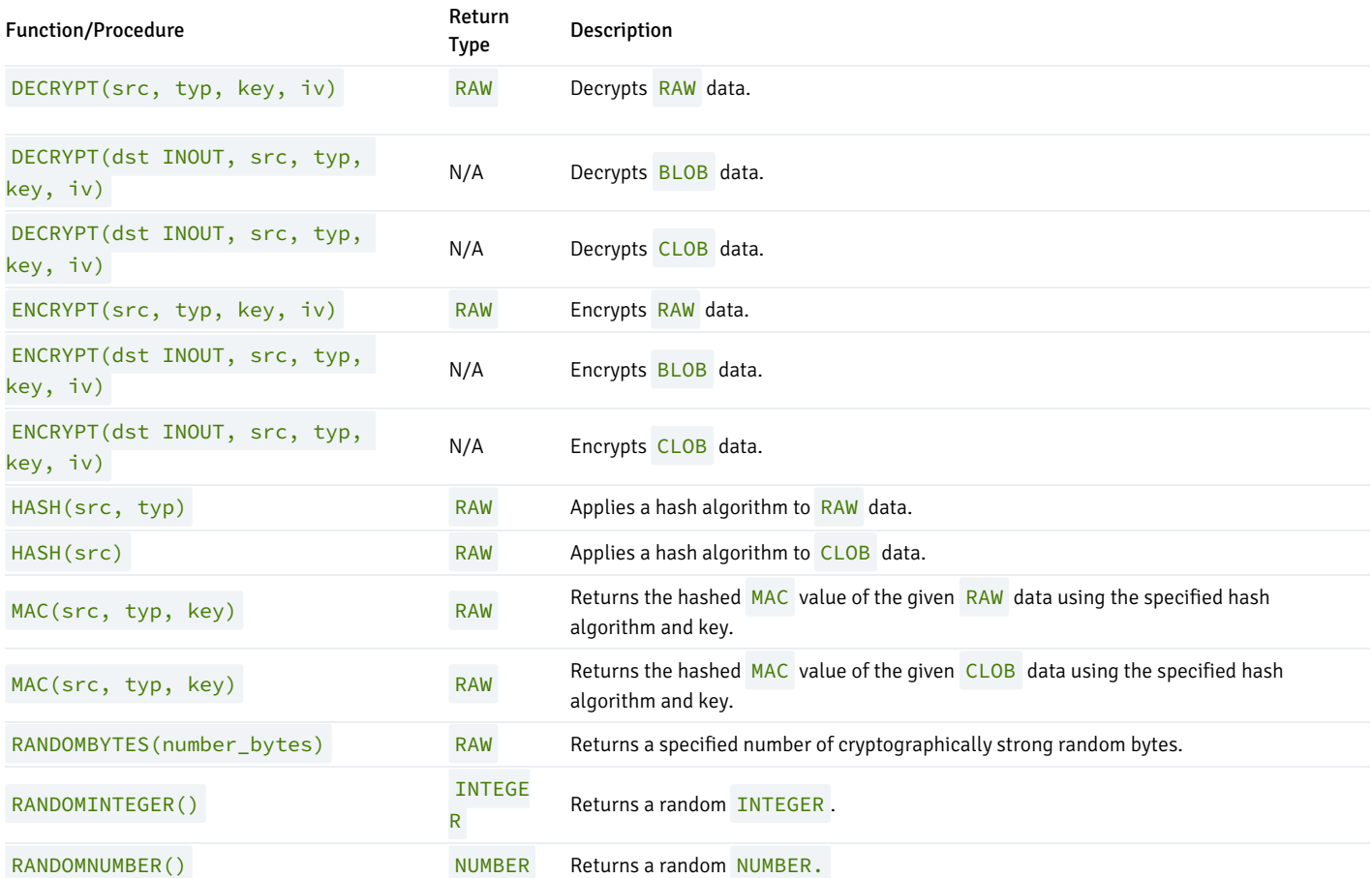

DBMS\_CRYPTO functions and procedures support the following error messages:

ORA-28239 - DBMS\_CRYPTO.KeyNull

```
ORA-28829 - DBMS_CRYPTO.CipherSuiteNull
```
ORA-28827 - DBMS\_CRYPTO.CipherSuiteInvalid

Unlike Oracle, Advanced Server will not return error ORA-28233 if you re-encrypt previously encrypted information.

Please note that RAW and BLOB are synonyms for the PostgreSQL BYTEA data type, and CLOB is a synonym for TEXT.

# 11.2.4.1 DECRYPT

The DECRYPT function or procedure decrypts data using a user-specified cipher algorithm, key and optional initialization vector. The signature of the DECRYPT function is:

DECRYPT (<src> IN RAW, <typ> IN INTEGER, <key> IN RAW, <iv> IN RAW DEFAULT NULL) RETURN RAW

The signature of the DECRYPT procedure is:

DECRYPT

```
(<dst> INOUT BLOB, <src> IN BLOB, <typ> IN INTEGER, <key> IN RAW,
<iv> IN RAW DEFAULT NULL)
```
or

## DECRYPT

(<dst> INOUT CLOB, <src> IN CLOB, <typ> IN INTEGER, <key> IN RAW, <iv> IN RAW DEFAULT NULL)

When invoked as a procedure, DECRYPT returns BLOB or CLOB data to a user-specified BLOB.

#### Parameters

### dst

dst specifies the name of a BLOB to which the output of the DECRYPT procedure will be written. The DECRYPT procedure will overwrite any existing data currently in dst .

#### src

src specifies the source data that will be decrypted. If you are invoking DECRYPT as a function, specify RAW data; if invoking DECRYPT as a procedure, specify BLOB or CLOB data.

#### typ

typ specifies the block cipher type and any modifiers. This should match the type specified when the src was encrypted. Advanced Server supports the following block cipher algorithms, modifiers and cipher suites:

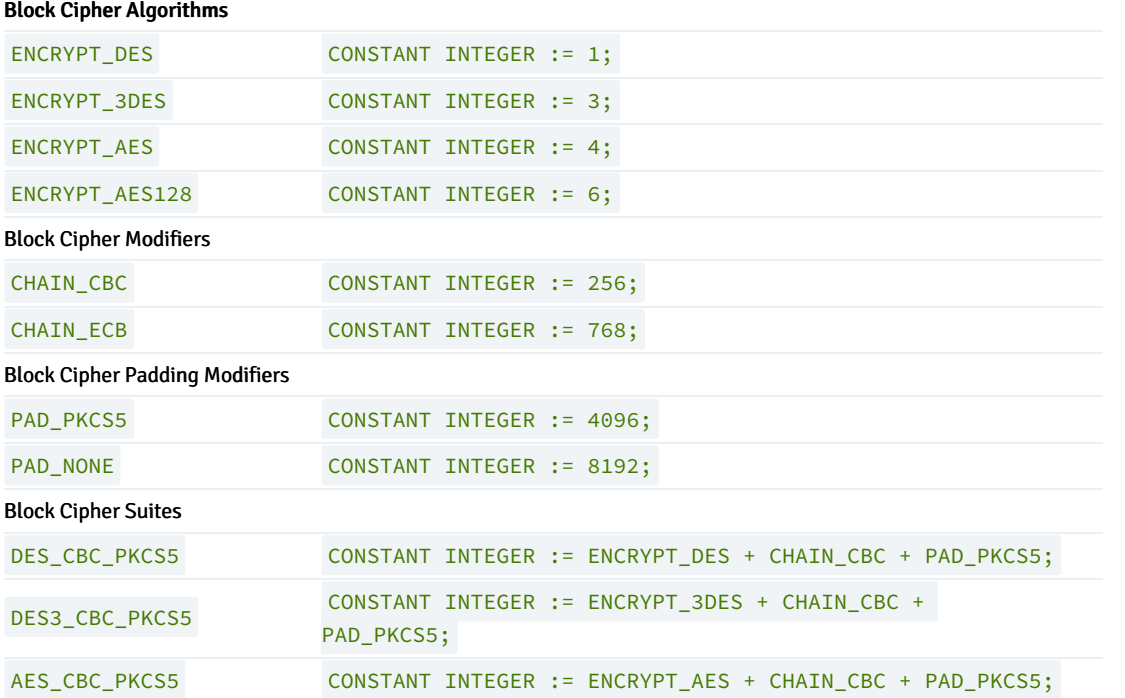

key

key specifies the user-defined decryption key. This should match the key specified when the src was encrypted.

iv

iv (optional) specifies an initialization vector. If an initialization vector was specified when the src was encrypted, you must specify an initialization vector when decrypting the src . The default is NULL .

## Examples

The following example uses the DBMS\_CRYPTO.DECRYPT function to decrypt an encrypted password retrieved from the passwords table:

```
CREATE TABLE passwords
(
 principal VARCHAR2(90) PRIMARY KEY, -- username
 ciphertext RAW(9) -- encrypted password
);
CREATE FUNCTION get_password(username VARCHAR2) RETURN RAW AS
 typ INTEGER := DBMS_CRYPTO.DES_CBC_PKCS5;
 key RAW(128) := 'my secret key';
 iv RAW(100) := 'my initialization vector';
password RAW(2048);
BEGIN
 SELECT ciphertext INTO password FROM passwords WHERE principal = username;
 RETURN dbms_crypto.decrypt(password, typ, key, iv);
END;
```
Note that when calling DECRYPT, you must pass the same cipher type, key value and initialization vector that was used when ENCRYPTING the target.

# 11.2.4.2 ENCRYPT

The ENCRYPT function or procedure uses a user-specified algorithm, key, and optional initialization vector to encrypt RAW, BLOB or CLOB data. The signature of the **ENCRYPT** function is:

#### ENCRYPT

```
(<src> IN RAW, <typ> IN INTEGER, <key> IN RAW,
<iv> IN RAW DEFAULT NULL) RETURN RAW
```
The signature of the ENCRYPT procedure is:

```
ENCRYPT
 (<dst> INOUT BLOB, <src> IN BLOB, <typ> IN INTEGER, <key> IN RAW,
  <iv> IN RAW DEFAULT NULL)
```
or

```
ENCRYPT
 (<dst> INOUT BLOB, <src> IN CLOB, <typ> IN INTEGER, <key> IN RAW,
  <iv> IN RAW DEFAULT NULL)
```
When invoked as a procedure, ENCRYPT returns BLOB or CLOB data to a user-specified BLOB.

## Parameters

### dst

dst specifies the name of a BLOB to which the output of the ENCRYPT procedure will be written. The ENCRYPT procedure will overwrite any existing data currently in dst .

#### src

src specifies the source data that will be encrypted. If you are invoking ENCRYPT as a function, specify RAW data; if invoking ENCRYPT as a procedure, specify BLOB or CLOB data.

## typ

typ specifies the block cipher type that will be used by ENCRYPT, and any modifiers. Advanced Server supports the block cipher algorithms, modifiers and cipher suites listed below:

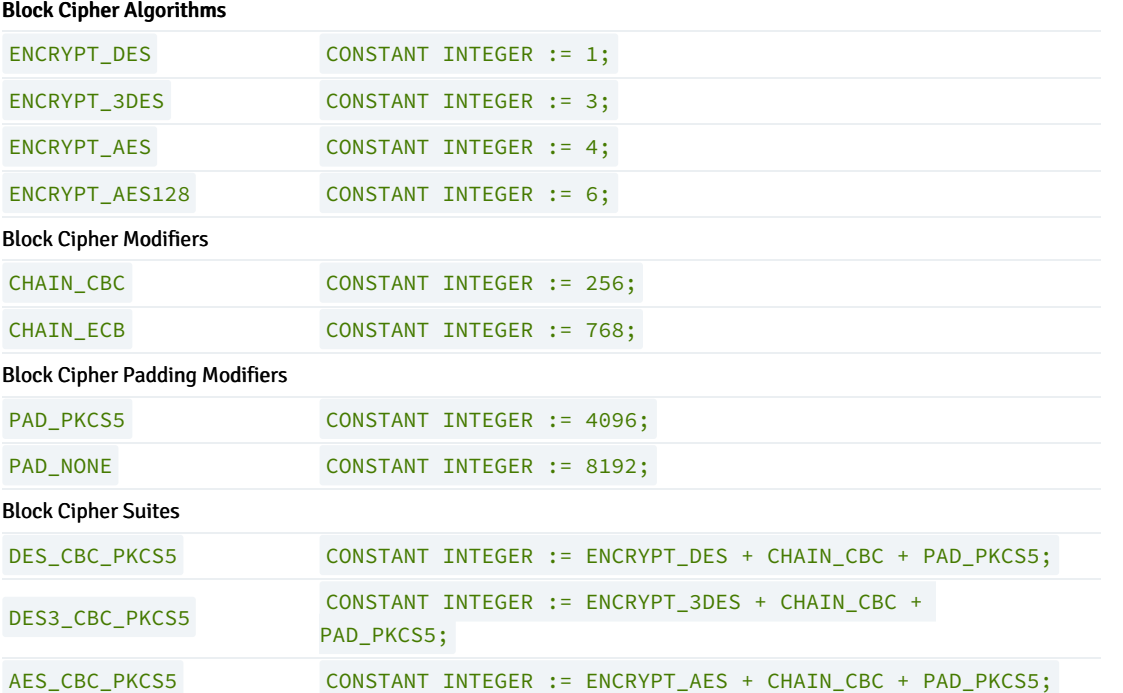

key

key specifies the encryption key.

iv

 $iv$  (optional) specifies an initialization vector. By default,  $iv$  is NULL.

### Examples

The following example uses the DBMS\_CRYPTO.DES\_CBC\_PKCS5 Block Cipher Suite (a pre-defined set of algorithms and modifiers) to encrypt a value retrieved from the passwords table:

```
CREATE TABLE passwords
(
 principal VARCHAR2(90) PRIMARY KEY, -- username
 ciphertext RAW(9) -- encrypted password
);
```

```
CREATE PROCEDURE set_password(username VARCHAR2, cleartext RAW) AS
 typ INTEGER := DBMS CRYPTO.DES CBC PKCS5;
key RAW(128) := 'my secret key';
 iv RAW(100) := 'my initialization vector';
 encrypted RAW(2048);
BEGIN
 encrypted := dbms_crypto.encrypt(cleartext, typ, key, iv);
 UPDATE passwords SET ciphertext = encrypted WHERE principal = username;
END;
```
ENCRYPT uses a key value of my secret key and an initialization vector of my initialization vector when encrypting the password ; specify the same key and initialization vector when decrypting the password .

# 11.2.4.3 HASH

The HASH function uses a user-specified algorithm to return the hash value of a RAW or CLOB value. The HASH function is available in three forms:

#### HASH

(<src> IN RAW, <typ> IN INTEGER) RETURN RAW

HASH

(<src> IN CLOB, <typ> IN INTEGER) RETURN RAW

## Parameters

src

src specifies the value for which the hash value will be generated. You can specify a RAW, a BLOB, or a CLOB value.

#### typ

typ specifies the HASH function type. Advanced Server supports the HASH function types listed below:

### HASH Functions

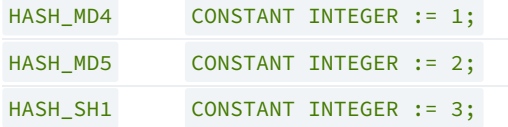

### Examples

END;

The following example uses DBMS\_CRYPTO.HASH to find the md5 hash value of the string, cleartext source :

```
DECLARE
 typ INTEGER := DBMS_CRYPTO.HASH_MD5;
 hash_value RAW(100);
BEGIN
 hash_value := DBMS_CRYPTO.HASH('cleartext source', typ);
```
# 11.2.4.4 MAC

The MAC function uses a user-specified MAC function to return the hashed MAC value of a RAW or CLOB value. The MAC function is available in three forms:

#### MAC

```
(<src> IN RAW, <typ> IN INTEGER, <key> IN RAW) RETURN RAW
```
#### MAC

```
(<src> IN CLOB, <typ> IN INTEGER, <key> IN RAW) RETURN RAW
```
### Parameters

src

src specifies the value for which the MAC value will be generated. Specify a RAW, BLOB, or CLOB value.

### typ

typ specifies the MAC function used. Advanced Server supports the MAC functions listed below.

## MAC Functions

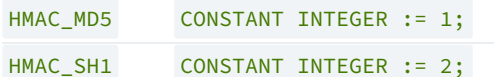

key

key specifies the key that will be used to calculate the hashed MAC value.

### Examples

The following example finds the hashed MAC value of the string cleartext source :

```
DECLARE
 typ INTEGER := DBMS_CRYPTO.HMAC_MD5;
 key RAW(100) := 'my secret key';
 mac_value RAW(100);
BEGIN
 mac_value := DBMS_CRYPTO.MAC('cleartext source', typ, key);
```
END;

DBMS\_CRYPTO.MAC uses a key value of my secret key when calculating the MAC value of cleartext source.

# 11.2.4.5 RANDOMBYTES

The RANDOMBYTES function returns a RAW value of the specified length, containing cryptographically random bytes. The signature is:

#### RANDOMBYTES

(<number\_bytes> IN INTEGER) RETURNS RAW

## Parameter

number\_bytes

number\_bytes specifies the number of random bytes to be returned

#### Examples

The following example uses RANDOMBYTES to return a value that is 1024 bytes long:

```
DECLARE
 result RAW(1024);
BEGIN
  result := DBMS_CRYPTO.RANDOMBYTES(1024);
END;
```
# 11.2.4.6 RANDOMINTEGER

The RANDOMINTEGER() function returns a random INTEGER between  $\theta$  and 268,435,455. The signature is:

```
RANDOMINTEGER() RETURNS INTEGER
```
#### Examples

The following example uses the RANDOMINTEGER function to return a cryptographically strong random INTEGER value:

```
DECLARE
  result INTEGER;
BEGIN
  result := DBMS_CRYPTO.RANDOMINTEGER();
  DBMS_OUTPUT.PUT_LINE(result);
END;
```
# 11.2.4.7 RANDOMNUMBER

The RANDOMNUMBER() function returns a random NUMBER between 0 and 268,435,455. The signature is:

RANDOMNUMBER() RETURNS NUMBER

## Examples

The following example uses the RANDOMNUMBER function to return a cryptographically strong random number:

DECLARE result NUMBER;

```
BEGIN
  result := DBMS CRYPTO.RANDOMNUMBER():
 DBMS_OUTPUT.PUT_LINE(result);
END;
```
# 11.2.5 DBMS\_JOB

The DBMS\_JOB package provides for the creation, scheduling, and managing of jobs. A job runs a stored procedure which has been previously stored in the database. The SUBMIT procedure is used to create and store a job definition. A job identifier is assigned to a job along with its associated stored procedure and the attributes describing when and how often the job is to be run.

This package relies on the pgAgent scheduler. By default, the Advanced Server installer installs pgAgent, but you must start the pgAgent service manually prior to using DBMS\_JOB. If you attempt to use this package to schedule a job after un-installing pgAgent, DBMS\_JOB will throw an error. DBMS\_JOB verifies that pgAgent is installed, but does not verify that the service is running.

Advanced Server's implementation of DBMS\_JOB is a partial implementation when compared to Oracle's version. The following table lists the supported DBMS\_JOB procedures:

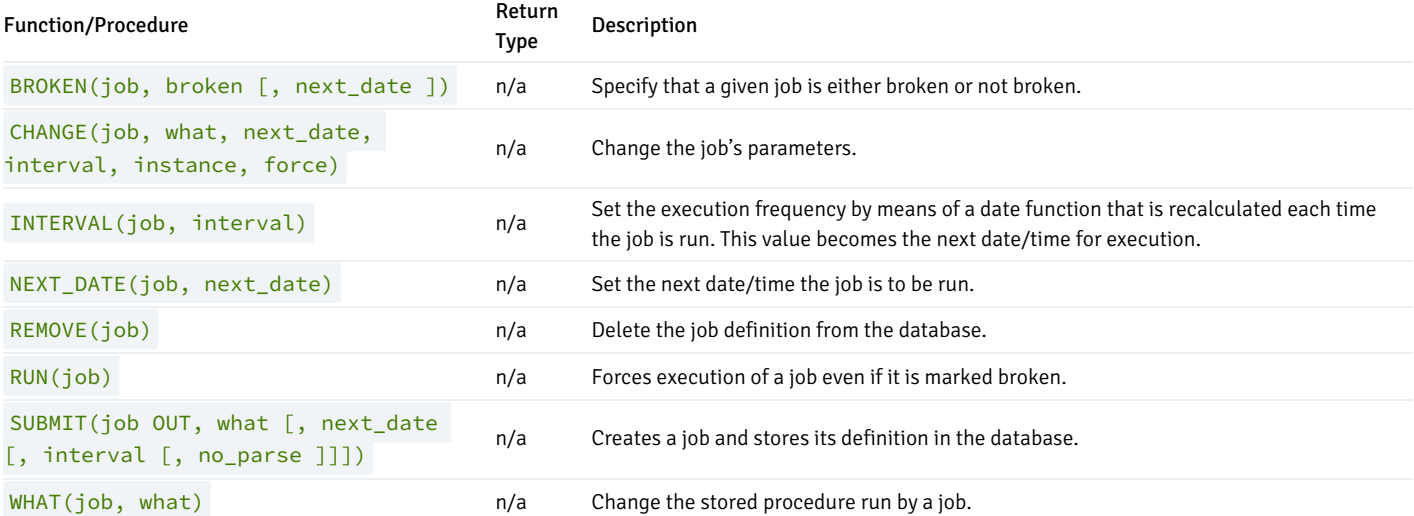

Before using DBMS\_JOB, a database superuser must create the pgAgent and DBMS\_JOB extension. Use the psql client to connect to a database and invoke the command:

CREATE EXTENSION pgagent; CREATE EXTENSION dbms\_job;

When and how often a job is run is dependent upon two interacting parameters - next\_date and interval. The next\_date parameter is a date/time value that specifies the next date/time when the job is to be executed. The interval parameter is a string that contains a date function that evaluates to a date/time value.

Just prior to any execution of the job, the expression in the interval parameter is evaluated. The resulting value replaces the next date value stored with the job. The job is then executed. In this manner, the expression in interval is repeatedly re-evaluated prior to each job execution, supplying the next\_date date/time for the next execution.

#### Note

The database user must be the same that created a job and schedule to start the pgAgent server and execute the job.

The following examples use the following stored procedure, job\_proc, which simply inserts a timestamp into table, jobrun, containing a single VARCHAR2 column.

```
CREATE TABLE jobrun (
    runtime VARCHAR2(40)
);
CREATE OR REPLACE PROCEDURE job_proc
IS
BEGIN
    INSERT INTO jobrun VALUES ('job_proc run at ' || TO_CHAR(SYSDATE,
        'yyyy-mm-dd hh24:mi:ss'));
END;
```
# 11.2.5.1 BROKEN

The BROKEN procedure sets the state of a job to either broken or not broken. A broken job cannot be executed except by using the RUN procedure.

BROKEN(<job> BINARY\_INTEGER, <br/> <br/>broken> BOOLEAN [, <next\_date> DATE ])

### Parameters

## job

Identifier of the job to be set as broken or not broken.

### broken

If set to TRUE the job's state is set to broken. If set to FALSE the job's state is set to not broken. Broken jobs cannot be run except by using the RUN procedure.

## next\_date

Date/time when the job is to be run. The default is SYSDATE .

## Examples

Set the state of a job with job identifier 104 to broken:

#### **BEGIN**

DBMS\_JOB.BROKEN(104,true); END;

Change the state back to not broken:

BEGIN DBMS\_JOB.BROKEN(104,false); END;

# 11.2.5.2 CHANGE

The CHANGE procedure modifies certain job attributes including the stored procedure to be run, the next date/time the job is to be run, and how often it is to be run.

CHANGE(<job> BINARY\_INTEGER <what> VARCHAR2, <next\_date> DATE, <interval> VARCHAR2, <instance> BINARY\_INTEGER, <force> BOOLEAN)

#### Parameters

job

Identifier of the job to modify.

#### what

Stored procedure name. Set this parameter to null if the existing value is to remain unchanged.

#### next\_date

Date/time when the job is to be run next. Set this parameter to null if the existing value is to remain unchanged.

## interval

Date function that when evaluated, provides the next date/time the job is to run. Set this parameter to null if the existing value is to remain unchanged.

#### instance

This argument is ignored, but is included for compatibility.

#### force

This argument is ignored, but is included for compatibility.

#### Examples

Change the job to run next on December 13, 2007. Leave other parameters unchanged.

# BEGIN

```
DBMS_JOB.CHANGE(104,NULL,TO_DATE('13-DEC-07','DD-MON-YY'),NULL, NULL,
NULL);
```
## END;

# 11.2.5.3 INTERVAL

The **INTERVAL** procedure sets the frequency of how often a job is to be run.

```
INTERVAL(<job> BINARY_INTEGER, <interval> VARCHAR2)
```
### Parameters

job

Identifier of the job to modify.

### interval

Date function that when evaluated, provides the next date/time the job is to be run. If interval is NULL and the job is complete, the job is removed from the queue.

### Examples

Change the job to run once a week:

BEGIN

```
DBMS_JOB.INTERVAL(104,'SYSDATE + 7');
END;
```
# 11.2.5.4 NEXT\_DATE

The NEXT\_DATE procedure sets the date/time of when the job is to be run next.

NEXT\_DATE(<job> BINARY\_INTEGER, <next\_date> DATE)

#### Parameters

```
job
```
Identifier of the job whose next run date is to be set.

next\_date

Date/time when the job is to be run next.

# Examples

Change the job to run next on December 14, 2007:

## BEGIN

```
DBMS_JOB.NEXT_DATE(104, TO_DATE('14-DEC-07','DD-MON-YY'));
END;
```
# 11.2.5.5 REMOVE

The REMOVE procedure deletes the specified job from the database. The job must be resubmitted using the SUBMIT procedure in order to have it executed again. Note that the stored procedure that was associated with the job is not deleted.

REMOVE(<job> BINARY\_INTEGER)

Parameter

## job

Identifier of the job that is to be removed from the database.

## Examples

Remove a job from the database:

BEGIN DBMS\_JOB.REMOVE(104); END;

# 11.2.5.6 RUN

The RUN procedure forces the job to be run, even if its state is broken.

RUN(<job> BINARY\_INTEGER)

### Parameter

job

Identifier of the job to be run.

Examples

Force a job to be run.

```
BEGIN
   DBMS_JOB.RUN(104);
END;
```
# 11.2.5.7 SUBMIT

The SUBMIT procedure creates a job definition and stores it in the database. A job consists of a job identifier, the stored procedure to be executed, when the job is to be first run, and a date function that calculates the next date/time the job is to be run.

```
SUBMIT(<job> OUT BINARY_INTEGER, <what> VARCHAR2
 [, <next_date> DATE [, <interval> VARCHAR2 [, <no_parse> BOOLEAN ]]])
```
## Parameters

job

Identifier assigned to the job.

what

Name of the stored procedure to be executed by the job.

#### next\_date

Date/time when the job is to be run next. The default is SYSDATE .

#### interval

Date function that when evaluated, provides the next date/time the job is to run. If interval is set to null, then the job is run only once. Null is the default.

#### no\_parse

If set to TRUE, do not syntax-check the stored procedure upon job creation – check only when the job first executes. If set to FALSE, check the procedure upon job creation. The default is FALSE .

Note: The no\_parse option is not supported in this implementation of SUBMIT() . It is included for compatibility only.

#### Examples

The following example creates a job using stored procedure, job\_proc . The job will execute immediately and run once a day thereafter as set by the interval parameter, SYSDATE + 1 .

```
DECLARE
    jobid INTEGER;
BEGIN
   DBMS_JOB.SUBMIT(jobid,'job_proc;',SYSDATE,
        'SYSDATE + 1');
    DBMS_OUTPUT.PUT_LINE('jobid: ' || jobid);
END;
```
jobid: 104

The job immediately executes procedure,  $job\_proc$ , populating table,  $jobrun$ , with a row:

```
SELECT * FROM jobrun;
            runtime
job_proc run at 2007-12-11 11:43:25
(1 row)
```
# 11.2.5.8 WHAT

The WHAT procedure changes the stored procedure that the job will execute.

```
WHAT(<job> BINARY_INTEGER, <what> VARCHAR2)
```
# Parameters

job

Identifier of the job for which the stored procedure is to be changed.

#### what

Name of the stored procedure to be executed.

### Examples

Change the job to run the list\_emp procedure:

```
BEGIN
    DBMS_JOB.WHAT(104,'list_emp;');
END;
```
# 11.2.6 DBMS\_LOB

The DBMS\_LOB package provides the capability to operate on large objects. The following table lists the supported functions and procedures:

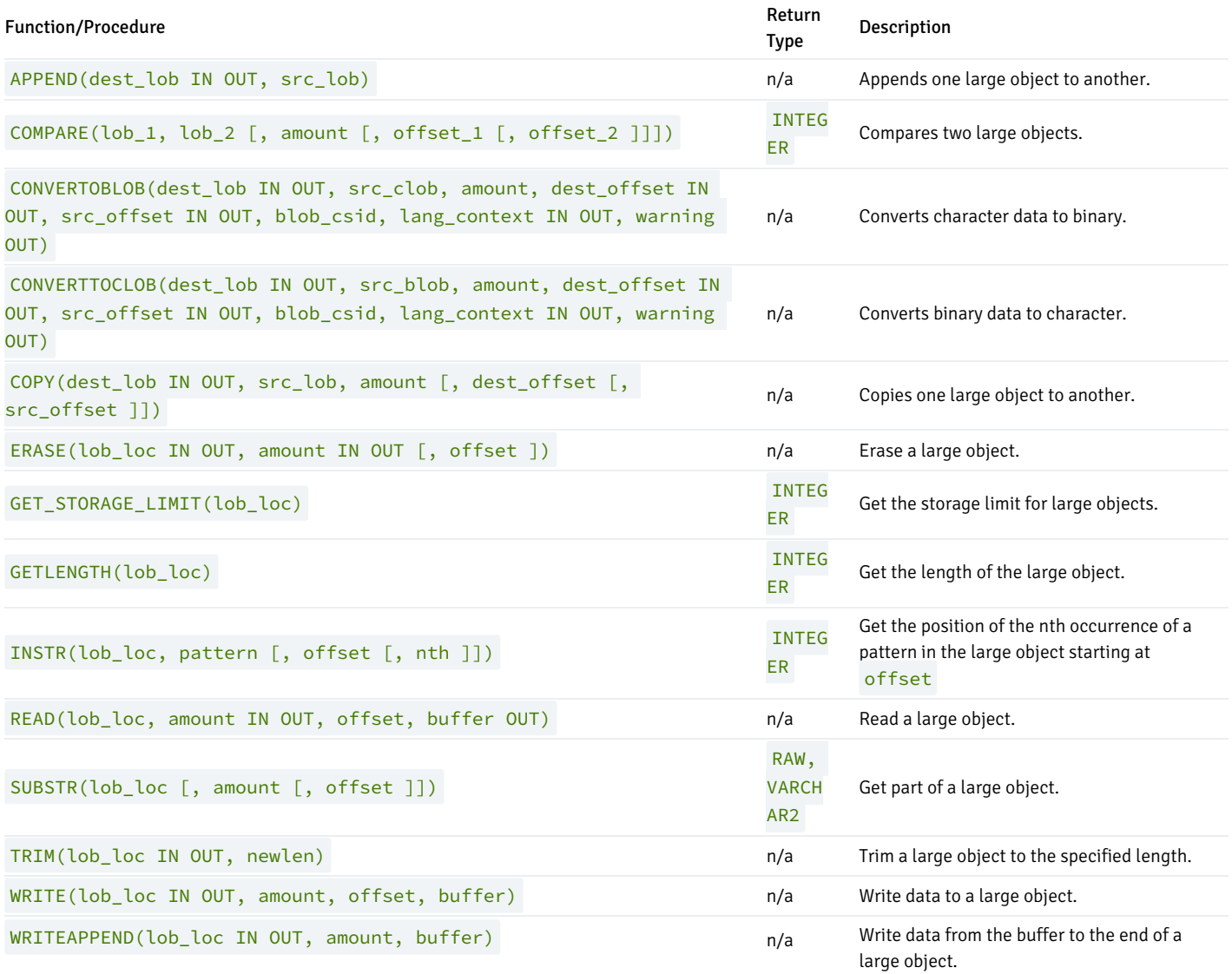

Advanced Server's implementation of DBMS\_LOB is a partial implementation when compared to Oracle's version. Only those functions and procedures listed in the table above are supported.

The following table lists the public variables available in the package.

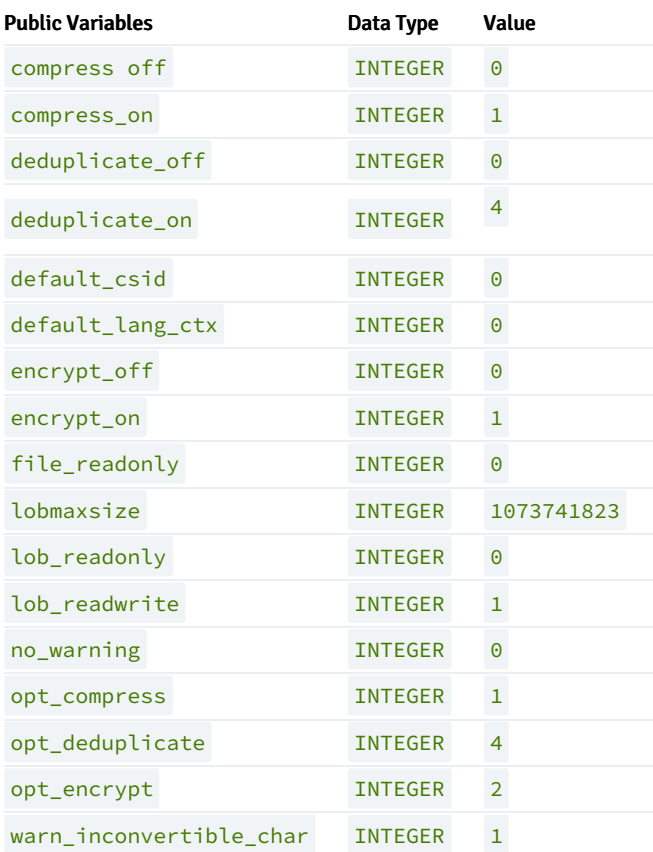

In the following sections, lengths and offsets are measured in bytes if the large objects are BLOBs . Lengths and offsets are measured in characters if the large objects are CLOBs .

# 11.2.6.1 APPEND

The APPEND procedure provides the capability to append one large object to another. Both large objects must be of the same type.

APPEND(<dest\_lob> IN OUT { BLOB | CLOB }, <src\_lob> { BLOB | CLOB })

### Parameters

## dest\_lob

Large object locator for the destination object. Must be the same data type as src\_lob.

## src\_lob

Large object locator for the source object. Must be the same data type as dest\_lob.

# 11.2.6.2 COMPARE

The COMPARE procedure performs an exact byte-by-byte comparison of two large objects for a given length at given offsets. The large objects being compared must be the same data type.

```
<status> INTEGER COMPARE(<lob_1> { BLOB | CLOB },
  <lob_2> { BLOB | CLOB }
  [, <amount> INTEGER [, <offset_1> INTEGER [, <offset_2> INTEGER ]]])
```
#### Parameters

lob\_1

Large object locator of the first large object to be compared. Must be the same data type as  $\text{lob}_2$  .

## lob\_2

Large object locator of the second large object to be compared. Must be the same data type as  $\text{lob}_1$ .

#### amount

If the data type of the large objects is BLOB, then the comparison is made for amount bytes. If the data type of the large objects is CLOB, then the comparison is made for amount characters. The default is the maximum size of a large object.

#### offset\_1

Position within the first large object to begin the comparison. The first byte/character is offset 1. The default is 1.

### offset\_2

Position within the second large object to begin the comparison. The first byte/character is offset 1. The default is 1.

#### status

Zero if both large objects are exactly the same for the specified length for the specified offsets. Non-zero, if the objects are not the same. NULL if amount , offset\_1 , or offset\_2 are less than zero.

# 11.2.6.3 CONVERTTOBLOB

The CONVERTTOBLOB procedure provides the capability to convert character data to binary.

```
CONVERTTOBLOB(<dest_lob> IN OUT BLOB, <src_clob> CLOB,
 <amount> INTEGER, <dest_offset> IN OUT INTEGER,
 <src_offset> IN OUT INTEGER, <blob_csid> NUMBER,
 <lang_context> IN OUT INTEGER, <warning> OUT INTEGER)
```
#### Parameters

#### dest\_lob

BLOB large object locator to which the character data is to be converted.

## src\_clob

CLOB large object locator of the character data to be converted.

### amount

Number of characters of src\_clob to be converted.

## dest\_offset IN

Position in bytes in the destination BLOB where writing of the source CLOB should begin. The first byte is offset 1.

#### dest\_offset OUT

Position in bytes in the destination BLOB after the write operation completes. The first byte is offset 1.

## src\_offset IN

Position in characters in the source CLOB where conversion to the destination BLOB should begin. The first character is offset 1.

#### src\_offset OUT

Position in characters in the source CLOB after the conversion operation completes. The first character is offset 1.

## blob\_csid

Character set ID of the converted, destination BLOB .

### lang\_context IN

Language context for the conversion. The default value of 0 is typically used for this setting.

#### lang\_context OUT

Language context after the conversion completes.

#### warning

0 if the conversion was successful, 1 if an inconvertible character was encountered.

# 11.2.6.4 CONVERTTOCLOB

The CONVERTTOCLOB procedure provides the capability to convert binary data to character.

```
CONVERTTOCLOB(<dest_lob> IN OUT CLOB, <src_blob> BLOB,
 <amount> INTEGER, <dest_offset> IN OUT INTEGER,
 <src_offset> IN OUT INTEGER, <blob_csid> NUMBER,
 <lang_context> IN OUT INTEGER, <warning> OUT INTEGER)
```
#### Parameters

### dest\_lob

CLOB large object locator to which the binary data is to be converted.

### src\_blob

BLOB large object locator of the binary data to be converted.

#### amount

Number of bytes of src\_blob to be converted.

### dest\_offset IN

Position in characters in the destination CLOB where writing of the source BLOB should begin. The first character is offset 1.

## dest\_offset OUT

Position in characters in the destination CLOB after the write operation completes. The first character is offset 1.

## src\_offset IN

Position in bytes in the source BLOB where conversion to the destination CLOB should begin. The first byte is offset 1.

### src\_offset OUT

Position in bytes in the source BLOB after the conversion operation completes. The first byte is offset 1.

### blob\_csid

Character set ID of the converted, destination CLOB .

### lang\_context IN

Language context for the conversion. The default value of 0 is typically used for this setting.

## lang context OUT

Language context after the conversion completes.

## warning

0 if the conversion was successful, 1 if an inconvertible character was encountered.

# 11.2.6.5 COPY

The COPY procedure provides the capability to copy one large object to another. The source and destination large objects must be the same data type.

```
COPY(<dest_lob> IN OUT { BLOB | CLOB }, <src_lob>
{ BLOB | CLOB },
  <amount> INTEGER
  [, <dest_offset> INTEGER [, <src_offset> INTEGER ]])
```
## Parameters

dest\_lob

Large object locator of the large object to which  $src\_lob$  is to be copied. Must be the same data type as  $src\_lob$ .

### src\_lob

Large object locator of the large object to be copied to dest\_lob. Must be the same data type as dest\_lob.

#### amount

Number of bytes/characters of src\_lob to be copied.

#### dest\_offset

Position in the destination large object where writing of the source large object should begin. The first position is offset 1. The default is 1.

#### src\_offset

Position in the source large object where copying to the destination large object should begin. The first position is offset 1. The default is 1.

# 11.2.6.6 ERASE

The ERASE procedure provides the capability to erase a portion of a large object. To erase a large object means to replace the specified portion with zerobyte fillers for BLOBs or with spaces for CLOBs . The actual size of the large object is not altered.

ERASE(<lob\_loc> IN OUT { BLOB | CLOB }, <amount> IN OUT INTEGER [, <offset> INTEGER ])

#### Parameters

## lob\_loc

Large object locator of the large object to be erased.

amount IN

Number of bytes/characters to be erased.

### amount OUT

Number of bytes/characters actually erased. This value can be smaller than the input value if the end of the large object is reached before amount bytes/characters have been erased.

#### offset

Position in the large object where erasing is to begin. The first byte/character is position 1. The default is 1.

# 11.2.6.7 GET\_STORAGE\_LIMIT

The GET\_STORAGE\_LIMIT function returns the limit on the largest allowable large object.

<size> INTEGER GET\_STORAGE\_LIMIT(<lob\_loc> BLOB)

<size> INTEGER GET\_STORAGE\_LIMIT(<lob\_loc> CLOB)

## Parameters

#### size

Maximum allowable size of a large object in this database.

## lob\_loc

This parameter is ignored, but is included for compatibility.

# 11.2.6.8 GETLENGTH

The GETLENGTH function returns the length of a large object.

<amount> INTEGER GETLENGTH(<lob\_loc> BLOB)

```
<amount> INTEGER GETLENGTH(<lob_loc> CLOB)
```
## Parameters

## lob\_loc

Large object locator of the large object whose length is to be obtained.

### amount

Length of the large object in bytes for BLOBs or characters for CLOBs.

# 11.2.6.9 INSTR

The **INSTR** function returns the location of the nth occurrence of a given pattern within a large object.

```
<position> INTEGER INSTR(<lob_loc> { BLOB | CLOB },
  <pattern> { RAW | VARCHAR2 } [, <offset> INTEGER [, <nth> INTEGER ]])
```
## Parameters

## lob\_loc

Large object locator of the large object in which to search for pattern.

#### pattern

Pattern of bytes or characters to match against the large object, lob. pattern must be RAW if lob\_loc is a BLOB . pattern must be VARCHAR2 if lob\_loc is a CLOB .

## offset

Position within lob\_loc to start search for pattern. The first byte/character is position 1. The default is 1.

#### nth

Search for pattern, nth number of times starting at the position given by offset. The default is 1.

### position

Position within the large object where pattern appears the nth time specified by nth starting from the position given by offset.

# 11.2.6.10 READ

The READ procedure provides the capability to read a portion of a large object into a buffer.

```
READ(<lob_loc> { BLOB | CLOB }, <amount> IN OUT BINARY_INTEGER,
 <offset> INTEGER, <buffer> OUT { RAW | VARCHAR2 })
```
#### Parameters

# lob loc

Large object locator of the large object to be read.

amount IN

Number of bytes/characters to read.

### amount OUT

Number of bytes/characters actually read. If there is no more data to be read, then amount returns 0 and a DATA\_NOT\_FOUND exception is thrown.

## offset

Position to begin reading. The first byte/character is position 1.

## buffer

Variable to receive the large object. If lob\_loc is a BLOB, then buffer must be RAW. If lob\_loc is a CLOB, then buffer must be VARCHAR2 .

# 11.2.6.11 SUBSTR

The SUBSTR function provides the capability to return a portion of a large object.

```
<data> { RAW | VARCHAR2 } SUBSTR(<lob_loc> { BLOB | CLOB }
  [, <amount> INTEGER [, <offset> INTEGER ]])
```
## Parameters

lob\_loc

Large object locator of the large object to be read.

#### amount

Number of bytes/characters to be returned. Default is 32,767.

#### offset

Position within the large object to begin returning data. The first byte/character is position 1. The default is 1.

#### data

Returned portion of the large object to be read. If lob\_loc is a BLOB, the return data type is RAW. If lob\_loc is a CLOB, the return data type is VARCHAR2 .

# 11.2.6.12 TRIM

The TRIM procedure provides the capability to truncate a large object to the specified length.

```
TRIM(<lob_loc> IN OUT { BLOB | CLOB }, <newlen> INTEGER)
```
### Parameters

### lob\_loc

Large object locator of the large object to be trimmed.

#### newlen

Number of bytes/characters to which the large object is to be trimmed.

# 11.2.6.13 WRITE

The WRITE procedure provides the capability to write data into a large object. Any existing data in the large object at the specified offset for the given length is overwritten by data given in the buffer.

```
WRITE(<lob_loc> IN OUT { BLOB | CLOB },
 <amount> BINARY_INTEGER,
  <offset> INTEGER, <br/> <br/> <br/> <br/> <br/>RAW | VARCHAR2 })
```
# Parameters

## lob\_loc

Large object locator of the large object to be written.

#### amount

The number of bytes/characters in buffer to be written to the large object.

#### offset

The offset in bytes/characters from the beginning of the large object (origin is 1) for the write operation to begin.

## buffer

Contains data to be written to the large object. If lob\_loc is a BLOB , then buffer must be RAW . If lob\_loc is a CLOB , then buffer must be VARCHAR2 .

# 11.2.6.14 WRITEAPPEND

The WRITEAPPEND procedure provides the capability to add data to the end of a large object.

```
WRITEAPPEND(<lob_loc> IN OUT { BLOB | CLOB },
 <amount> BINARY_INTEGER, <br/> <br/> <br/> <br/> <br/>RAW | VARCHAR2 })
```
### Parameters

#### lob\_loc

Large object locator of the large object to which data is to be appended.

#### amount

Number of bytes/characters from buffer to be appended the large object.

## buffer

Data to be appended to the large object. If lob\_loc is a BLOB, then buffer must be RAW. If lob\_loc is a CLOB, then buffer must be VARCHAR2 .

# 11.2.7 DBMS\_LOCK

Advanced Server provides support for the DBMS\_LOCK.SLEEP procedure.

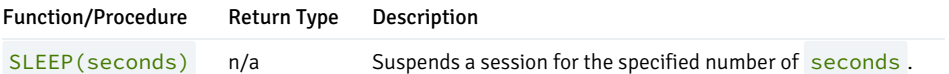

Advanced Server's implementation of DBMS\_LOCK is a partial implementation when compared to Oracle's version. Only DBMS\_LOCK. SLEEP is supported.

## SLEEP

The SLEEP procedure suspends the current session for the specified number of seconds.

SLEEP(<seconds> NUMBER)

## Parameters

## seconds

seconds specifies the number of seconds for which you wish to suspend the session. seconds can be a fractional value; for example, enter 1.75 to specify one and three-fourths of a second.

# 11.2.8 DBMS\_MVIEW

Use procedures in the DBMS\_MVIEW package to manage and refresh materialized views and their dependencies. Advanced Server provides support for the following DBMS\_MVIEW procedures:

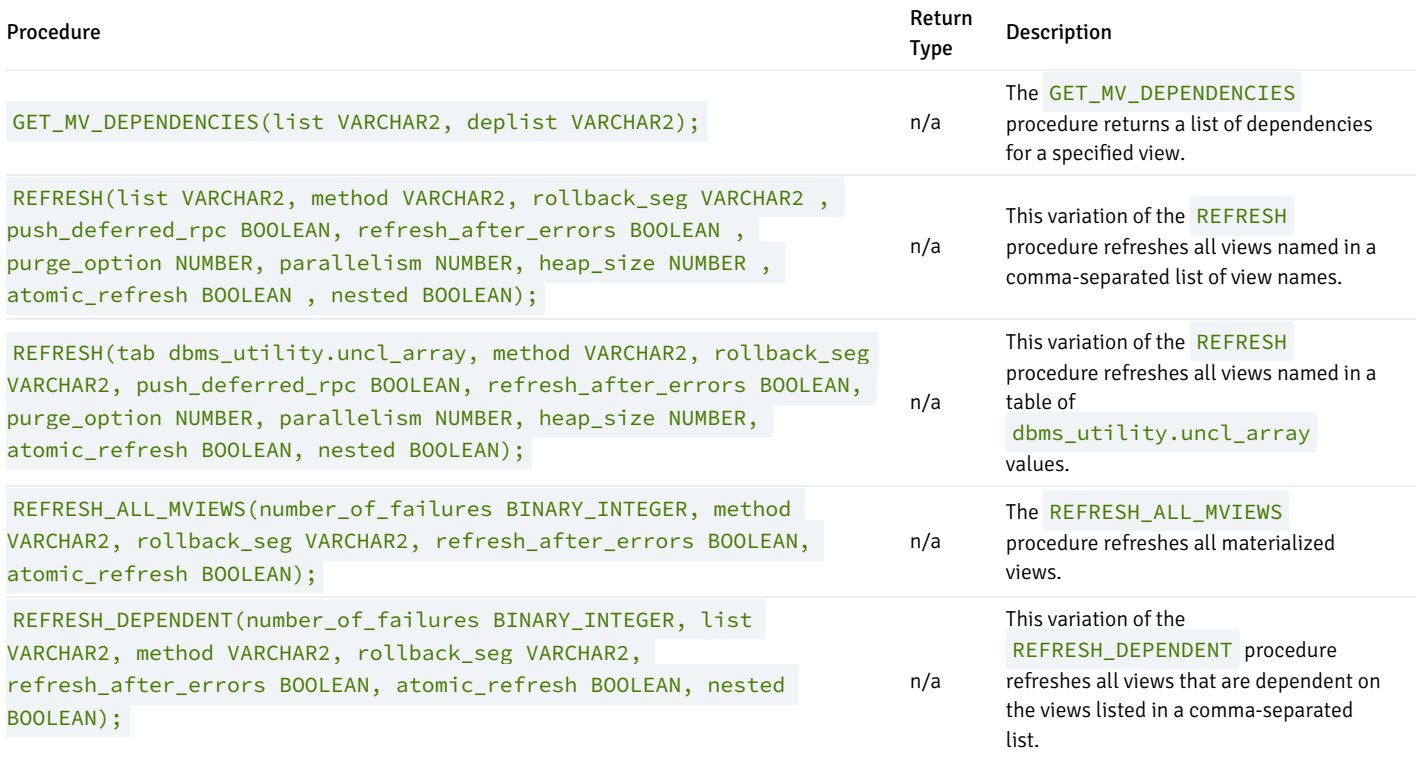

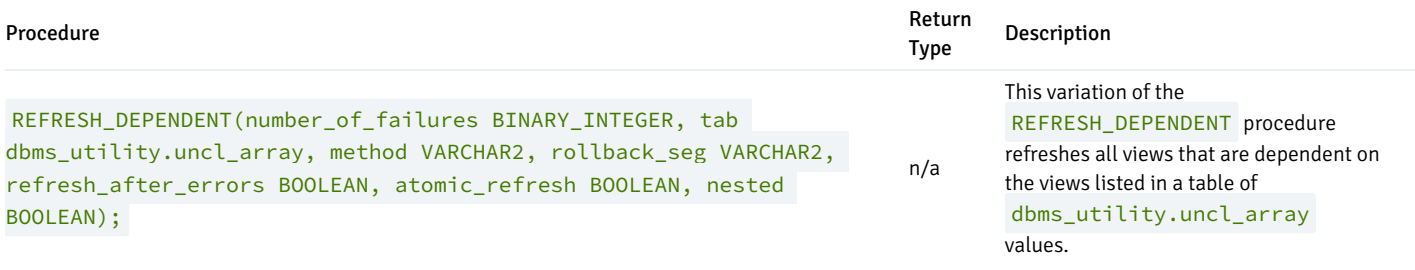

Advanced Server's implementation of DBMS\_MVIEW is a partial implementation when compared to Oracle's version. Only those functions and procedures listed in the table above are supported.

# 11.2.8.1 GET\_MV\_DEPENDENCIES

When given the name of a materialized view, GET\_MV\_DEPENDENCIES returns a list of items that depend on the specified view. The signature is:

GET\_MV\_DEPENDENCIES( <list> IN VARCHAR2, <deplist> OUT VARCHAR2);

### Parameters

## list

list specifies the name of a materialized view, or a comma-separated list of materialized view names.

# deplist

deplist is a comma-separated list of schema-qualified dependencies. deplist is a VARCHAR2 value.

## Examples

The following example:

```
DECLARE
  deplist VARCHAR2(1000);
BEGIN
  DBMS_MVIEW.GET_MV_DEPENDENCIES('public.emp_view', deplist);
  DBMS_OUTPUT.PUT_LINE('deplist: ' || deplist);
END;
```
Displays a list of the dependencies on a materialized view named public.emp\_view.

# 11.2.8.2 REFRESH

Use the REFRESH procedure to refresh all views specified in either a comma-separated list of view names, or a table of DBMS\_UTILITY.UNCL\_ARRAY values. The procedure has two signatures; use the first form when specifying a comma-separated list of view names:

## REFRESH(

<list> IN VARCHAR2, <method> IN VARCHAR2 DEFAULT NULL, <rollback\_seg> IN VARCHAR2 DEFAULT NULL, <push\_deferred\_rpc> IN BOOLEAN DEFAULT TRUE, <refresh\_after\_errors> IN BOOLEAN DEFAULT FALSE, <purge\_option> IN NUMBER DEFAULT 1, <parallelism> IN NUMBER DEFAULT 0, <heap\_size> IN NUMBER DEFAULT 0, <atomic\_refresh> IN BOOLEAN DEFAULT TRUE, <nested> IN BOOLEAN DEFAULT FALSE);

Use the second form to specify view names in a table of DBMS\_UTILITY.UNCL\_ARRAY values:

#### REFRESH(

```
<tab> IN OUT DBMS_UTILITY.UNCL_ARRAY,
<method> IN VARCHAR2 DEFAULT NULL,
<rollback_seg> IN VARCHAR2 DEFAULT NULL,
<push_deferred_rpc> IN BOOLEAN DEFAULT TRUE,
<refresh_after_errors> IN BOOLEAN DEFAULT FALSE,
<purge_option> IN NUMBER DEFAULT 1,
<parallelism> IN NUMBER DEFAULT 0,
<heap_size> IN NUMBER DEFAULT 0,
<atomic_refresh> IN BOOLEAN DEFAULT TRUE,
<nested> IN BOOLEAN DEFAULT FALSE);
```
#### Parameters

## list

list is a VARCHAR2 value that specifies the name of a materialized view, or a comma-separated list of materialized view names. The names may be schema-qualified.

#### tab

tab is a table of DBMS\_UTILITY. UNCL\_ARRAY values that specify the name (or names) of a materialized view.

#### method

method is a VARCHAR2 value that specifies the refresh method that will be applied to the specified view (or views). The only supported method is  $C$ ; this performs a complete refresh of the view.

### rollback\_seg

rollback\_seg is accepted for compatibility and ignored. The default is NULL .

## push\_deferred\_rpc

push\_deferred\_rpc is accepted for compatibility and ignored. The default is TRUE .

### refresh\_after\_errors

refresh\_after\_errors is accepted for compatibility and ignored. The default is FALSE .

### purge\_option

purge\_option is accepted for compatibility and ignored. The default is 1 .

## parallelism

parallelism is accepted for compatibility and ignored. The default is  $\theta$ .

heap\_size IN NUMBER DEFAULT 0,

heap\_size is accepted for compatibility and ignored. The default is  $\theta$ .

atomic\_refresh

atomic\_refresh is accepted for compatibility and ignored. The default is TRUE .

#### nested

nested is accepted for compatibility and ignored. The default is FALSE .

#### Examples

The following example uses DBMS\_MVIEW.REFRESH to perform a COMPLETE refresh on the public.emp\_view materialized view:

EXEC DBMS\_MVIEW.REFRESH(list => 'public.emp\_view', method => 'C');

# 11.2.8.3 REFRESH\_ALL\_MVIEWS

Use the REFRESH\_ALL\_MVIEWS procedure to refresh any materialized views that have not been refreshed since the table or view on which the view depends has been modified. The signature is:

```
REFRESH_ALL_MVIEWS(
 <number_of_failures> OUT BINARY_INTEGER,
 <method> IN VARCHAR2 DEFAULT NULL,
 <rollback_seg> IN VARCHAR2 DEFAULT NULL,
 <refresh_after_errors> IN BOOLEAN DEFAULT FALSE,
 <atomic_refresh> IN BOOLEAN DEFAULT TRUE);
```
## Parameters

```
number of failures
```
number\_of\_failures is a BINARY\_INTEGER that specifies the number of failures that occurred during the refresh operation.

## method

 $m$ ethod is a VARCHAR2 value that specifies the refresh method that will be applied to the specified view (or views). The only supported method is C; this performs a complete refresh of the view.

#### rollback\_seg

rollback\_seg is accepted for compatibility and ignored. The default is NULL .

### refresh\_after\_errors

refresh\_after\_errors is accepted for compatibility and ignored. The default is FALSE .

atomic\_refresh

atomic\_refresh is accepted for compatibility and ignored. The default is TRUE .

#### Examples

The following example performs a COMPLETE refresh on all materialized views:

```
DECLARE
  errors INTEGER;
BEGIN
 DBMS_MVIEW.REFRESH_ALL_MVIEWS(errors, method => 'C');
END;
```
Upon completion, errors contains the number of failures.

# 11.2.8.4 REFRESH\_DEPENDENT

Use the REFRESH\_DEPENDENT procedure to refresh all material views that are dependent on the views specified in the call to the procedure. You can specify a comma-separated list or provide the view names in a table of DBMS\_UTILITY.UNCL\_ARRAY values.

Use the first form of the procedure to refresh all material views that are dependent on the views specified in a comma-separated list:

```
REFRESH_DEPENDENT(
 <number_of_failures> OUT BINARY_INTEGER,
 <list> IN VARCHAR2,
 <method> IN VARCHAR2 DEFAULT NULL,
 <rollback_seg> IN VARCHAR2 DEFAULT NULL
 <refresh_after_errors> IN BOOLEAN DEFAULT FALSE,
 <atomic_refresh> IN BOOLEAN DEFAULT TRUE,
 <nested> IN BOOLEAN DEFAULT FALSE);
```
Use the second form of the procedure to refresh all material views that are dependent on the views specified in a table of DBMS\_UTILITY.UNCL\_ARRAY values:

```
REFRESH_DEPENDENT(
 <number_of_failures> OUT BINARY_INTEGER,
 <tab> IN DBMS_UTILITY.UNCL_ARRAY,
 <method> IN VARCHAR2 DEFAULT NULL,
 <rollback_seg> IN VARCHAR2 DEFAULT NULL,
 <refresh_after_errors> IN BOOLEAN DEFAULT FALSE,
 <atomic_refresh> IN BOOLEAN DEFAULT TRUE,
 <nested> IN BOOLEAN DEFAULT FALSE);
```
## Parameters

number\_of\_failures

number\_of\_failures is a BINARY\_INTEGER that contains the number of failures that occurred during the refresh operation.

## list

list is a VARCHAR2 value that specifies the name of a materialized view, or a comma-separated list of materialized view names. The names may be schema-qualified.

#### tab

tab is a table of DBMS\_UTILITY. UNCL\_ARRAY values that specify the name (or names) of a materialized view.

#### method

method is a VARCHAR2 value that specifies the refresh method that will be applied to the specified view (or views). The only supported method is  $C$ ; this performs a complete refresh of the view.

#### rollback\_seg

rollback\_seg is accepted for compatibility and ignored. The default is NULL .

```
refresh_after_errors
```
refresh\_after\_errors is accepted for compatibility and ignored. The default is FALSE .

### atomic\_refresh

atomic\_refresh is accepted for compatibility and ignored. The default is TRUE .

### nested

nested is accepted for compatibility and ignored. The default is FALSE .

## Examples

The following example performs a COMPLETE refresh on all materialized views dependent on a materialized view named emp\_view that resides in the public schema:

```
DECLARE
 errors INTEGER;
BEGIN
 DBMS_MVIEW.REFRESH_DEPENDENT(errors, list => 'public.emp_view', method =>
'C');
END;
```
Upon completion, errors contains the number of failures.

# 11.2.9 DBMS\_OUTPUT

The DBMS\_OUTPUT package provides the capability to send messages (lines of text) to a message buffer, or get messages from the message buffer. A message buffer is local to a single session. Use the DBMS\_PIPE package to send messages between sessions.

The procedures and functions available in the DBMS\_OUTPUT package are listed in the following table.

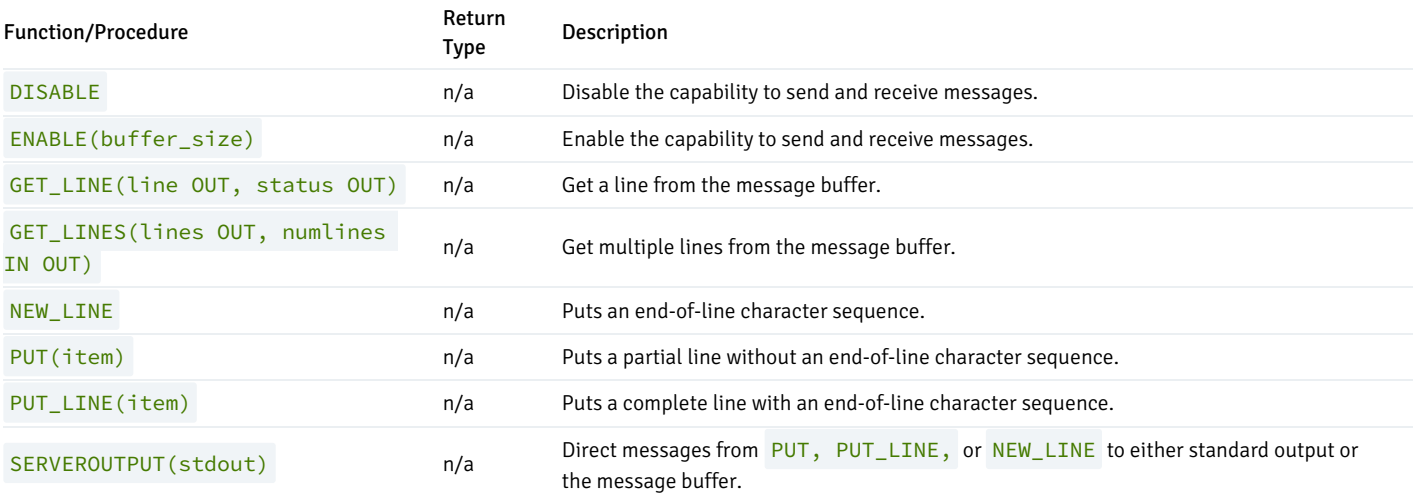

The following table lists the public variables available in the DBMS\_OUTPUT package.

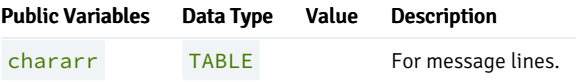

# **CHARARR**

The CHARARR is for storing multiple message lines.

TYPE chararr IS TABLE OF VARCHAR2(32767) INDEX BY BINARY\_INTEGER;

## DISABLE

The DISABLE procedure clears out the message buffer. Any messages in the buffer at the time the DISABLE procedure is executed will no longer be accessible. Any messages subsequently sent with the PUT, PUT\_LINE, or NEW\_LINE procedures are discarded. No error is returned to the sender when the PUT, PUT\_LINE, or NEW\_LINE procedures are executed and messages have been disabled.

Use the **ENABLE** procedure or **SERVEROUTPUT** (TRUE) procedure to re-enable the sending and receiving of messages.

## DISABLE

## Examples

This anonymous block disables the sending and receiving messages in the current session.

BEGIN DBMS\_OUTPUT.DISABLE; END;
### ENABLE

The ENABLE procedure enables the capability to send messages to the message buffer or retrieve messages from the message buffer. Running SERVEROUTPUT(TRUE) also implicitly performs the ENABLE procedure.

The destination of a message sent with PUT, PUT\_LINE, or NEW\_LINE depends upon the state of SERVEROUTPUT.

- If the last state of SERVEROUTPUT is TRUE , the message goes to standard output of the command line.
- **If the last state of SERVEROUTPUT** is FALSE, the message goes to the message buffer.

ENABLE [ (<buffer\_size> INTEGER) ]

### Parameter

### buffer\_size

Maximum length of the message buffer in bytes. If a buffer\_size of less than 2000 is specified, the buffer size is set to 2000.

### Examples

The following anonymous block enables messages. Setting SERVEROUTPUT (TRUE) forces them to standard output.

BEGIN

```
DBMS_OUTPUT.ENABLE;
   DBMS_OUTPUT.SERVEROUTPUT(TRUE);
   DBMS_OUTPUT.PUT_LINE('Messages enabled');
END;
```
Messages enabled

The same effect could have been achieved by simply using SERVEROUTPUT(TRUE) .

```
BEGIN
```

```
DBMS_OUTPUT.SERVEROUTPUT(TRUE);
   DBMS_OUTPUT.PUT_LINE('Messages enabled');
END;
```
Messages enabled

The following anonymous block enables messages, but setting SERVEROUTPUT(FALSE) directs messages to the message buffer.

```
BEGIN
   DBMS_OUTPUT.ENABLE;
   DBMS_OUTPUT.SERVEROUTPUT(FALSE);
   DBMS_OUTPUT.PUT_LINE('Message sent to buffer');
END;
```
# GET\_LINE

The GET\_LINE procedure provides the capability to retrieve a line of text from the message buffer. Only text that has been terminated by an end-of-line character sequence is retrieved – that is complete lines generated using PUT\_LINE, or by a series of PUT calls followed by a NEW\_LINE call.

```
GET_LINE(<line> OUT VARCHAR2, <status> OUT INTEGER)
```
### Parameters

### line

Variable receiving the line of text from the message buffer.

### status

0 if a line was returned from the message buffer, 1 if there was no line to return.

#### Examples

The following anonymous block writes the emp table out to the message buffer as a comma-delimited string for each row.

```
EXEC DBMS_OUTPUT.SERVEROUTPUT(FALSE);
DECLARE
   v emprec VARCHAR2(120);
   CURSOR emp_cur IS SELECT * FROM emp ORDER BY empno;
BEGIN
   DBMS_OUTPUT.ENABLE;
   FOR i IN emp_cur LOOP
        v_emprec := i.empno || ',' || i.ename || ',' || i.job || ',' ||
            NVL(LTRIM(TO_CHAR(i.mgr,'9999')),'') || ',' || i.hiredate ||
            ',' || i.sal || ',' ||
            NVL(LTRIM(TO_CHAR(i.comm,'9990.99')),'') || ',' || i.deptno;
       DBMS_OUTPUT.PUT_LINE(v_emprec);
    END LOOP;
END;
```
The following anonymous block reads the message buffer and inserts the messages written by the prior example into a table named messages. The rows in messages are then displayed.

```
CREATE TABLE messages (
   status INTEGER,
   msg VARCHAR2(100)
);
DECLARE
   v_line VARCHAR2(100);
   v_status INTEGER := 0;
BEGIN
   DBMS_OUTPUT.GET_LINE(v_line,v_status);
   WHILE v_{\text{1}} status = 0 LOOP
       INSERT INTO messages VALUES(v_status, v_line);
       DBMS_OUTPUT.GET_LINE(v_line,v_status);
    END LOOP;
END;
SELECT msg FROM messages;
                              msg-----------------------------------------------------------------
 7369,SMITH,CLERK,7902,17-DEC-80 00:00:00,800.00,,20
```
7499,ALLEN,SALESMAN,7698,20-FEB-81 00:00:00,1600.00,300.00,30 7521,WARD,SALESMAN,7698,22-FEB-81 00:00:00,1250.00,500.00,30

```
7566,JONES,MANAGER,7839,02-APR-81 00:00:00,2975.00,,20
7654,MARTIN,SALESMAN,7698,28-SEP-81 00:00:00,1250.00,1400.00,30
7698,BLAKE,MANAGER,7839,01-MAY-81 00:00:00,2850.00,,30
7782,CLARK,MANAGER,7839,09-JUN-81 00:00:00,2450.00,,10
7788,SCOTT,ANALYST,7566,19-APR-87 00:00:00,3000.00,,20
7839,KING,PRESIDENT,,17-NOV-81 00:00:00,5000.00,,10
7844,TURNER,SALESMAN,7698,08-SEP-81 00:00:00,1500.00,0.00,30
7876,ADAMS,CLERK,7788,23-MAY-87 00:00:00,1100.00,,20
7900,JAMES,CLERK,7698,03-DEC-81 00:00:00,950.00,,30
7902,FORD,ANALYST,7566,03-DEC-81 00:00:00,3000.00,,20
7934,MILLER,CLERK,7782,23-JAN-82 00:00:00,1300.00,,10
(14 rows)
```
### GET\_LINES

The GET\_LINES procedure provides the capability to retrieve one or more lines of text from the message buffer into a collection. Only text that has been terminated by an end-of-line character sequence is retrieved – that is complete lines generated using PUT\_LINE, or by a series of PUT calls followed by a NEW\_LINE call.

GET\_LINES(<lines> OUT CHARARR, <numlines> IN OUT INTEGER)

#### Parameters

### lines

Table receiving the lines of text from the message buffer. See CHARARR for a description of lines.

### numlines IN

Number of lines to be retrieved from the message buffer.

### numlines OUT

Actual number of lines retrieved from the message buffer. If the output value of numlines is less than the input value, then there are no more lines left in the message buffer.

#### Examples

The following example uses the GET\_LINES procedure to store all rows from the emp table that were placed on the message buffer, into an array.

```
EXEC DBMS_OUTPUT.SERVEROUTPUT(FALSE);
DECLARE
   v_emprec VARCHAR2(120);
   CURSOR emp_cur IS SELECT * FROM emp ORDER BY empno;
BEGIN
   DBMS_OUTPUT.ENABLE;
    FOR i IN emp_cur LOOP
        v_emprec := i.empno || ',' || i.ename || ',' || i.job || ',' ||
            NVL(LTRIM(TO_CHAR(i.mgr,'9999')),'') || ',' || i.hiredate ||
            ',' || i.sal || ',' ||
           NVL(LTRIM(TO_CHAR(i.comm,'9990.99')),'') || ',' || i.deptno;
        DBMS_OUTPUT.PUT_LINE(v_emprec);
    END LOOP;
```
END;

```
DECLARE
   v_lines DBMS_OUTPUT.CHARARR;
   v_numlines INTEGER := 14;
   v_status INTEGER := 0;
BEGIN
   DBMS_OUTPUT.GET_LINES(v_lines,v_numlines);
   FOR i IN 1..v_numlines LOOP
       INSERT INTO messages VALUES(v_numlines, v_lines(i));
   END LOOP;
END;
```
SELECT msg FROM messages;

### msg

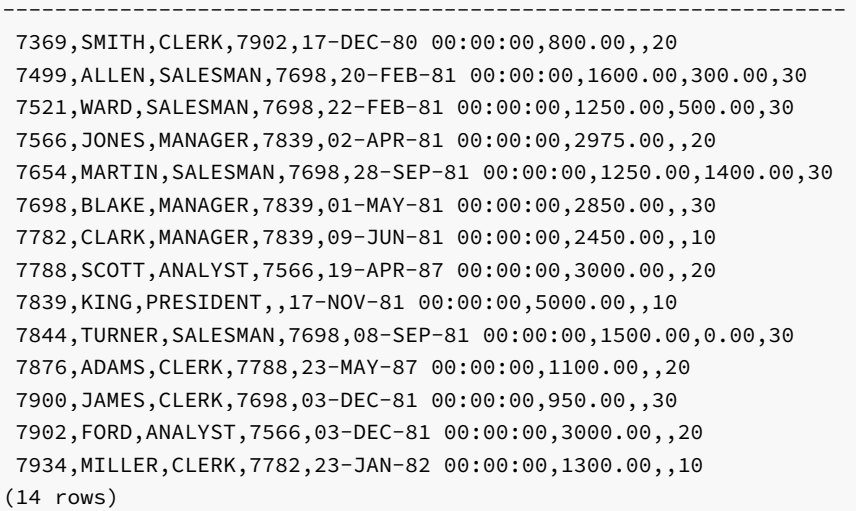

# NEW\_LINE

The NEW\_LINE procedure writes an end-of-line character sequence in the message buffer.

### NEW\_LINE

### Parameter

The NEW\_LINE procedure expects no parameters.

### PUT

The PUT procedure writes a string to the message buffer. No end-of-line character sequence is written at the end of the string. Use the NEW\_LINE procedure to add an end-of-line character sequence.

PUT(<item> VARCHAR2)

### Parameter

### item

Text written to the message buffer.

### Examples

The following example uses the PUT procedure to display a comma-delimited list of employees from the emp table.

```
DECLARE
    CURSOR emp_cur IS SELECT * FROM emp ORDER BY empno;
BEGIN
    FOR i IN emp_cur LOOP
        DBMS_OUTPUT.PUT(i.empno);
        DBMS_OUTPUT.PUT(',');
        DBMS_OUTPUT.PUT(i.ename);
        DBMS_OUTPUT.PUT(',');
        DBMS_OUTPUT.PUT(i.job);
        DBMS_OUTPUT.PUT(',');
        DBMS_OUTPUT.PUT(i.mgr);
        DBMS_OUTPUT.PUT(',');
        DBMS_OUTPUT.PUT(i.hiredate);
        DBMS_OUTPUT.PUT(',');
        DBMS_OUTPUT.PUT(i.sal);
        DBMS_OUTPUT.PUT(',');
        DBMS_OUTPUT.PUT(i.comm);
        DBMS_OUTPUT.PUT(',');
        DBMS_OUTPUT.PUT(i.deptno);
        DBMS_OUTPUT.NEW_LINE;
    END LOOP;
END;
7369,SMITH,CLERK,7902,17-DEC-80 00:00:00,800.00,,20
7499,ALLEN,SALESMAN,7698,20-FEB-81 00:00:00,1600.00,300.00,30
7521,WARD,SALESMAN,7698,22-FEB-81 00:00:00,1250.00,500.00,30
7566,JONES,MANAGER,7839,02-APR-81 00:00:00,2975.00,,20
7654,MARTIN,SALESMAN,7698,28-SEP-81 00:00:00,1250.00,1400.00,30
```
7698,BLAKE,MANAGER,7839,01-MAY-81 00:00:00,2850.00,,30 7782,CLARK,MANAGER,7839,09-JUN-81 00:00:00,2450.00,,10 7788,SCOTT,ANALYST,7566,19-APR-87 00:00:00,3000.00,,20 7839,KING,PRESIDENT,,17-NOV-81 00:00:00,5000.00,,10

7876,ADAMS,CLERK,7788,23-MAY-87 00:00:00,1100.00,,20 7900,JAMES,CLERK,7698,03-DEC-81 00:00:00,950.00,,30 7902,FORD,ANALYST,7566,03-DEC-81 00:00:00,3000.00,,20 7934,MILLER,CLERK,7782,23-JAN-82 00:00:00,1300.00,,10

7844,TURNER,SALESMAN,7698,08-SEP-81 00:00:00,1500.00,0.00,30

# PUT\_LINE

The PUT\_LINE procedure writes a single line to the message buffer including an end-of-line character sequence.

PUT\_LINE(<item> VARCHAR2)

#### Parameter

item

Text to be written to the message buffer.

### Examples

The following example uses the PUT\_LINE procedure to display a comma-delimited list of employees from the emp table.

#### DECLARE

```
v_emprec VARCHAR2(120);
    CURSOR emp_cur IS SELECT * FROM emp ORDER BY empno;
BEGIN
    FOR i IN emp_cur LOOP
        v_emprec := i.empno || ',' || i.ename || ',' || i.job || ',' ||
            NVL(LTRIM(TO_CHAR(i.mgr,'9999')),'') || ',' || i.hiredate ||
            ',' || i.sal || ',' ||
            NVL(LTRIM(TO_CHAR(i.comm,'9990.99')),'') || ',' || i.deptno;
        DBMS_OUTPUT.PUT_LINE(v_emprec);
    END LOOP;
END;
7369,SMITH,CLERK,7902,17-DEC-80 00:00:00,800.00,,20
```

```
7499,ALLEN,SALESMAN,7698,20-FEB-81 00:00:00,1600.00,300.00,30
7521,WARD,SALESMAN,7698,22-FEB-81 00:00:00,1250.00,500.00,30
7566,JONES,MANAGER,7839,02-APR-81 00:00:00,2975.00,,20
7654,MARTIN,SALESMAN,7698,28-SEP-81 00:00:00,1250.00,1400.00,30
7698,BLAKE,MANAGER,7839,01-MAY-81 00:00:00,2850.00,,30
7782,CLARK,MANAGER,7839,09-JUN-81 00:00:00,2450.00,,10
7788,SCOTT,ANALYST,7566,19-APR-87 00:00:00,3000.00,,20
7839,KING,PRESIDENT,,17-NOV-81 00:00:00,5000.00,,10
7844,TURNER,SALESMAN,7698,08-SEP-81 00:00:00,1500.00,0.00,30
7876,ADAMS,CLERK,7788,23-MAY-87 00:00:00,1100.00,,20
7900,JAMES,CLERK,7698,03-DEC-81 00:00:00,950.00,,30
7902,FORD,ANALYST,7566,03-DEC-81 00:00:00,3000.00,,20
7934,MILLER,CLERK,7782,23-JAN-82 00:00:00,1300.00,,10
```
### **SERVEROUTPUT**

The SERVEROUTPUT procedure provides the capability to direct messages to standard output of the command line or to the message buffer. Setting SERVEROUTPUT(TRUE) also performs an implicit execution of ENABLE .

The default setting of SERVEROUTPUT is implementation dependent. For example, in Oracle SQL\*Plus, SERVEROUTPUT (FALSE) is the default. In PSQL, SERVEROUTPUT (TRUE) is the default. Also note that in Oracle SQL\*Plus, this setting is controlled using the SQL\*Plus SET command, not by a stored procedure as implemented in Advanced Server.

SERVEROUTPUT(<stdout> BOOLEAN)

#### Parameter

# stdout

Set to TRUE if subsequent PUT, PUT\_LINE, or NEW\_LINE commands are to send text directly to standard output of the command line. Set to FALSE if text is to be sent to the message buffer.

#### Examples

The following anonymous block sends the first message to the command line and the second message to the message buffer.

```
BEGIN
   DBMS_OUTPUT.SERVEROUTPUT(TRUE);
   DBMS_OUTPUT.PUT_LINE('This message goes to the command line');
   DBMS_OUTPUT.SERVEROUTPUT(FALSE);
   DBMS_OUTPUT.PUT_LINE('This message goes to the message buffer');
END;
```
This message goes to the command line

If within the same session, the following anonymous block is executed, the message stored in the message buffer from the prior example is flushed and displayed on the command line as well as the new message.

```
BEGIN
   DBMS_OUTPUT.SERVEROUTPUT(TRUE);
   DBMS_OUTPUT.PUT_LINE('Flush messages from the buffer');
END;
```
This message goes to the message buffer Flush messages from the buffer

# 11.2.10 DBMS\_PIPE

The DBMS\_PIPE package provides the capability to send messages through a pipe within or between sessions connected to the same database cluster.

The procedures and functions available in the DBMS\_PIPE package are listed in the following table:

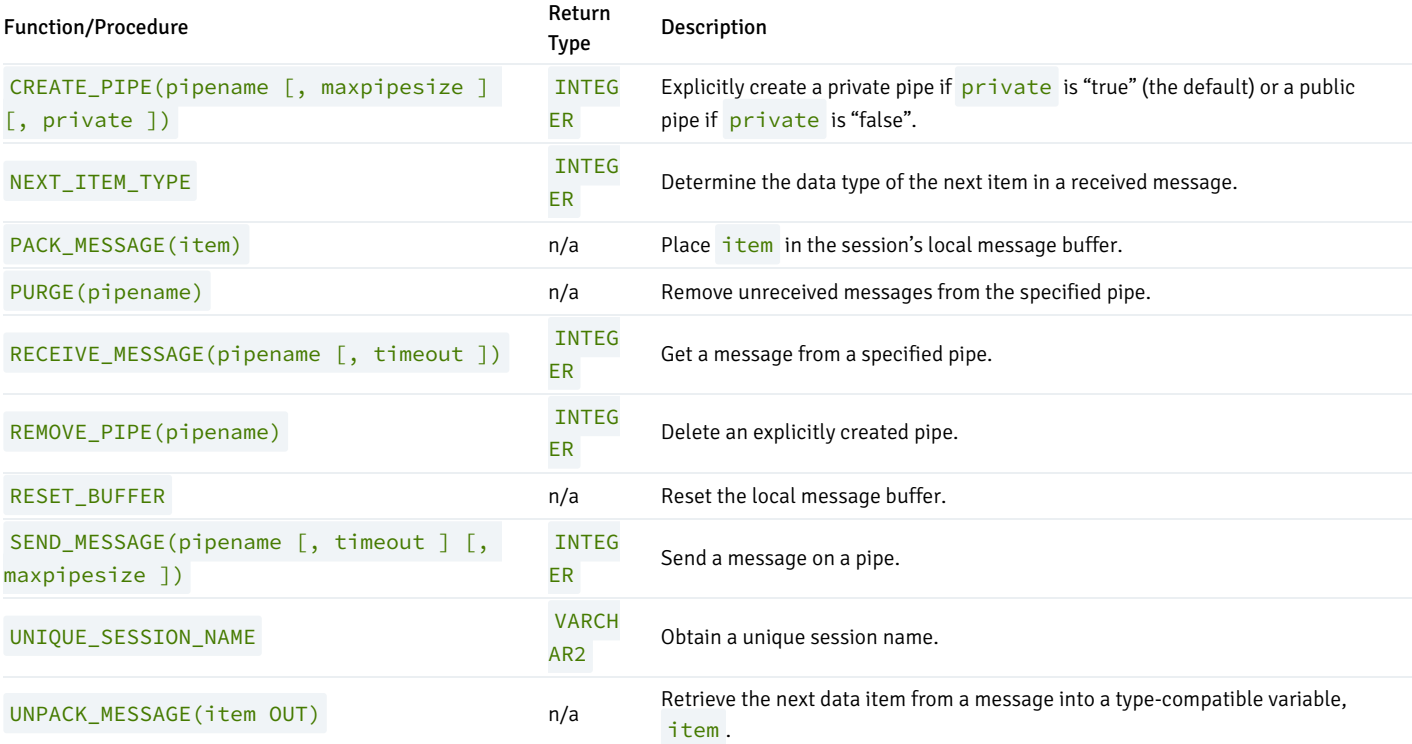

Pipes are categorized as implicit or explicit. An *implicit pipe* is created if a reference is made to a pipe name that was not previously created by the CREATE\_PIPE function. For example, if the SEND\_MESSAGE function is executed using a non-existent pipe name, a new implicit pipe is created with that name. An *explicit pipe* is created using the CREATE\_PIPE function whereby the first parameter specifies the pipe name for the new pipe.

Pipes are also categorized as private or public. A *private pipe* can only be accessed by the user who created the pipe. Even a superuser cannot access a private pipe that was created by another user. A *public pipe* can be accessed by any user who has access to the DBMS\_PIPE package.

A public pipe can only be created by using the CREATE\_PIPE function with the third parameter set to FALSE . The CREATE\_PIPE function can be used to create a private pipe by setting the third parameter to TRUE or by omitting the third parameter. All implicit pipes are private.

The individual data items or "lines" of a message are first built-in a local message buffer, unique to the current session. The PACK\_MESSAGE procedure builds the message in the session's local message buffer. The SEND\_MESSAGE function is then used to send the message through the pipe.

Receipt of a message involves the reverse operation. The RECEIVE\_MESSAGE function is used to get a message from the specified pipe. The message is written to the session's local message buffer. The UNPACK\_MESSAGE procedure is then used to transfer the message data items from the message buffer to program variables. If a pipe contains multiple messages, RECEIVE\_MESSAGE gets the messages in FIFO (first-in-first-out) order.

Each session maintains separate message buffers for messages created with the PACK\_MESSAGE procedure and messages retrieved by the RECEIVE\_MESSAGE function. Thus messages can be both built and received in the same session. However, if consecutive RECEIVE\_MESSAGE calls are made, only the message from the last RECEIVE\_MESSAGE call will be preserved in the local message buffer.

# 11.2.10.1 CREATE\_PIPE

The CREATE\_PIPE function creates an explicit public pipe or an explicit private pipe with a specified name.

```
<status> INTEGER CREATE_PIPE(<pipename> VARCHAR2
  [, <maxpipesize> INTEGER ] [, <private> BOOLEAN ])
```
### Parameters

#### pipename

Name of the pipe.

#### maxpipesize

Maximum capacity of the pipe in bytes. Default is 8192 bytes.

### private

Create a public pipe if set to FALSE. Create a private pipe if set to TRUE. This is the default.

### status

Status code returned by the operation. 0 indicates successful creation.

# Examples

The following example creates a private pipe named messages:

```
DECLARE
   v_status INTEGER;
BEGIN
   v_status := DBMS_PIPE.CREATE_PIPE('messages');
   DBMS_OUTPUT.PUT_LINE('CREATE_PIPE status: ' || v_status);
END;
```
CREATE\_PIPE status: 0

The following example creates a public pipe named mailbox:

DECLARE v status INTEGER; **BEGIN** v\_status := DBMS\_PIPE.CREATE\_PIPE('mailbox',8192,FALSE); DBMS\_OUTPUT.PUT\_LINE('CREATE\_PIPE status: ' || v\_status); END; CREATE\_PIPE status: 0

# 11.2.10.2 NEXT\_ITEM\_TYPE

The NEXT\_ITEM\_TYPE function returns an integer code identifying the data type of the next data item in a message that has been retrieved into the session's local message buffer. As each item is moved off of the local message buffer with the UNPACK\_MESSAGE procedure, the NEXT\_ITEM\_TYPE function will return the data type code for the next available item. A code of 0 is returned when there are no more items left in the message.

<typecode> INTEGER NEXT\_ITEM\_TYPE

#### Parameters

### typecode

Code identifying the data type of the next data item as shown in the following table.

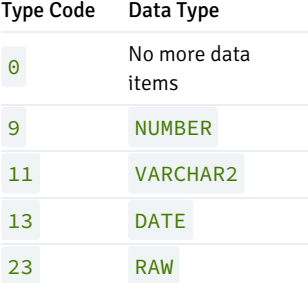

Note: The type codes list in the table are not compatible with Oracle databases. Oracle assigns a different numbering sequence to the data types.

#### Examples

The following example shows a pipe packed with a NUMBER item, a VARCHAR2 item, a DATE item, and a RAW item. A second anonymous block then uses the NEXT\_ITEM\_TYPE function to display the type code of each item.

DECLARE

```
v_number NUMBER := 123;
   v_varchar VARCHAR2(20) := 'Character data';
   v_date DATE := SYSDATE;
   v_raw RAW(4) := '21222324';
   v_status INTEGER;
BEGIN
   DBMS_PIPE.PACK_MESSAGE(v_number);
   DBMS_PIPE.PACK_MESSAGE(v_varchar);
```

```
DBMS_PIPE.PACK_MESSAGE(v_raw);
   v_status := DBMS_PIPE.SEND_MESSAGE('datatypes');
   DBMS_OUTPUT.PUT_LINE('SEND_MESSAGE status: ' || v_status);
EXCEPTION
   WHEN OTHERS THEN
       DBMS_OUTPUT.PUT_LINE('SQLERRM: ' || SQLERRM);
        DBMS_OUTPUT.PUT_LINE('SQLCODE: ' || SQLCODE);
END;
SEND MESSAGE status: 0
DECLARE
    v_number NUMBER;
    v_varchar VARCHAR2(20);
    v_date DATE;
    v_timestamp TIMESTAMP;
    v_raw RAW(4);
   v_status INTEGER;
BEGIN
    v_status := DBMS_PIPE.RECEIVE_MESSAGE('datatypes');
   DBMS_OUTPUT.PUT_LINE('RECEIVE_MESSAGE status: ' || v_status);
   DBMS_OUTPUT.PUT_LINE('----------------------------------');
   v_status := DBMS_PIPE.NEXT_ITEM_TYPE;
   DBMS_OUTPUT.PUT_LINE('NEXT_ITEM_TYPE: ' || v_status);
   DBMS_PIPE.UNPACK_MESSAGE(v_number);
   DBMS_OUTPUT.PUT_LINE('NUMBER Item : ' || v_number);
   DBMS_OUTPUT.PUT_LINE('----------------------------------');
   v_status := DBMS_PIPE.NEXT_ITEM_TYPE;
   DBMS_OUTPUT.PUT_LINE('NEXT_ITEM_TYPE: ' || v_status);
   DBMS_PIPE.UNPACK_MESSAGE(v_varchar);
   DBMS_OUTPUT.PUT_LINE('VARCHAR2 Item : ' || v_varchar);
   DBMS_OUTPUT.PUT_LINE('----------------------------------');
   v_status := DBMS_PIPE.NEXT_ITEM_TYPE;
   DBMS_OUTPUT.PUT_LINE('NEXT_ITEM_TYPE: ' || v_status);
   DBMS_PIPE.UNPACK_MESSAGE(v_date);
   DBMS_OUTPUT.PUT_LINE('DATE Item : ' || v_date);
   DBMS_OUTPUT.PUT_LINE('----------------------------------');
   v_status := DBMS_PIPE.NEXT_ITEM_TYPE;
   DBMS_OUTPUT.PUT_LINE('NEXT_ITEM_TYPE: ' || v_status);
   DBMS PIPE.UNPACK MESSAGE(v raw);
   DBMS_OUTPUT.PUT_LINE('RAW Item : ' || v_raw);
   DBMS_OUTPUT.PUT_LINE('----------------------------------');
   v_status := DBMS_PIPE.NEXT_ITEM_TYPE;
   DBMS_OUTPUT.PUT_LINE('NEXT_ITEM_TYPE: ' || v_status);
   DBMS_OUTPUT.PUT_LINE('---------------------------------');
EXCEPTION
   WHEN OTHERS THEN
        DBMS_OUTPUT.PUT_LINE('SQLERRM: ' || SQLERRM);
        DBMS_OUTPUT.PUT_LINE('SQLCODE: ' || SQLCODE);
END;
RECEIVE_MESSAGE status: 0
----------------------------------
NEXT ITEM TYPE: 9
NUMBER Item : 123
```
DBMS\_PIPE.PACK\_MESSAGE(v\_date);

NEXT\_ITEM\_TYPE: 11 VARCHAR2 Item : Character data ---------------------------------- NEXT\_ITEM\_TYPE: 13 DATE Item : 02-OCT-07 11:11:43 ---------------------------------- NEXT\_ITEM\_TYPE: 23 RAW Item : 21222324 ---------------------------------- NEXT\_ITEM\_TYPE: 0

----------------------------------

# 11.2.10.3 PACK\_MESSAGE

The PACK\_MESSAGE procedure places an item of data in the session's local message buffer. PACK\_MESSAGE must be executed at least once before issuing a SEND\_MESSAGE call.

PACK\_MESSAGE(<item> { DATE | NUMBER | VARCHAR2 | RAW })

Use the **UNPACK\_MESSAGE** procedure to obtain data items once the message is retrieved using a RECEIVE\_MESSAGE call.

### Parameters

# item

An expression evaluating to any of the acceptable parameter data types. The value is added to the session's local message buffer.

# 11.2.10.4 PURGE

The PURGE procedure removes the unreceived messages from a specified implicit pipe.

PURGE(<pipename> VARCHAR2)

Use the REMOVE\_PIPE function to delete an explicit pipe.

### Parameters

### pipename

Name of the pipe.

# Examples

Two messages are sent on a pipe:

```
DECLARE
   v_status INTEGER;
BEGIN
   DBMS_PIPE.PACK_MESSAGE('Message #1');
```

```
v_status := DBMS_PIPE.SEND_MESSAGE('pipe');
   DBMS_OUTPUT.PUT_LINE('SEND_MESSAGE status: ' || v_status);
   DBMS_PIPE.PACK_MESSAGE('Message #2');
   v_status := DBMS_PIPE.SEND_MESSAGE('pipe');
   DBMS_OUTPUT.PUT_LINE('SEND_MESSAGE status: ' || v_status);
END;
```
SEND\_MESSAGE status: 0 SEND\_MESSAGE status: 0

Receive the first message and unpack it:

```
DECLARE
   v_item VARCHAR2(80);
   v_status INTEGER;
BEGIN
   v_status := DBMS_PIPE.RECEIVE_MESSAGE('pipe',1);
   DBMS_OUTPUT.PUT_LINE('RECEIVE_MESSAGE status: ' || v_status);
   DBMS_PIPE.UNPACK_MESSAGE(v_item);
   DBMS_OUTPUT.PUT_LINE('Item: ' || v_item);
END;
```

```
RECEIVE_MESSAGE status: 0
Item: Message #1
```
Purge the pipe:

```
EXEC DBMS_PIPE.PURGE('pipe');
```
Try to retrieve the next message. The RECEIVE\_MESSAGE call returns status code 1 indicating it timed out because no message was available.

```
DECLARE
   v item VARCHAR2(80);
   v_status INTEGER;
BEGIN
   v_status := DBMS_PIPE.RECEIVE_MESSAGE('pipe',1);
   DBMS_OUTPUT.PUT_LINE('RECEIVE_MESSAGE status: ' || v_status);
END;
```
RECEIVE\_MESSAGE status: 1

# 11.2.10.5 RECEIVE\_MESSAGE

The RECEIVE\_MESSAGE function obtains a message from a specified pipe.

```
<status> INTEGER RECEIVE_MESSAGE(<pipename> VARCHAR2
  [, <timeout> INTEGER ])
```
Parameters

pipename

### Name of the pipe.

### timeout

Wait time (seconds). Default is 86400000 (1000 days).

### status

Status code returned by the operation.

The possible status codes are:

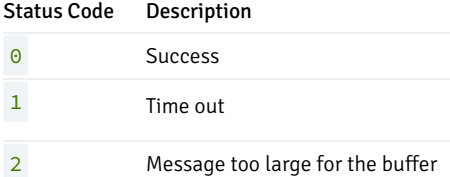

# 11.2.10.6 REMOVE\_PIPE

The REMOVE\_PIPE function deletes an explicit private or explicit public pipe.

```
<status> INTEGER REMOVE_PIPE(<pipename> VARCHAR2)
```
Use the REMOVE\_PIPE function to delete explicitly created pipes - i.e., pipes created with the CREATE\_PIPE function.

### Parameters

### pipename

Name of the pipe.

### status

Status code returned by the operation. A status code of 0 is returned even if the named pipe is non-existent.

### Examples

Two messages are sent on a pipe:

```
DECLARE
   v status INTEGER:
BEGIN
   v_status := DBMS_PIPE.CREATE_PIPE('pipe');
   DBMS_OUTPUT.PUT_LINE('CREATE_PIPE status : ' || v_status);
   DBMS_PIPE.PACK_MESSAGE('Message #1');
   v_status := DBMS_PIPE.SEND_MESSAGE('pipe');
   DBMS_OUTPUT.PUT_LINE('SEND_MESSAGE status: ' || v_status);
   DBMS_PIPE.PACK_MESSAGE('Message #2');
```

```
v_status := DBMS_PIPE.SEND_MESSAGE('pipe');
    DBMS_OUTPUT.PUT_LINE('SEND_MESSAGE status: ' || v_status);
END;
CREATE_PIPE status : 0
SEND_MESSAGE status: 0
SEND_MESSAGE status: 0
Receive the first message and unpack it:
DECLARE
    v_item VARCHAR2(80);
    v_status INTEGER;
BEGIN
    v_status := DBMS_PIPE.RECEIVE_MESSAGE('pipe',1);
    DBMS_OUTPUT.PUT_LINE('RECEIVE_MESSAGE status: ' || v_status);
    DBMS_PIPE.UNPACK_MESSAGE(v_item);
    DBMS_OUTPUT.PUT_LINE('Item: ' || v_item);
END;
RECEIVE_MESSAGE status: 0
Item: Message #1
Remove the pipe:
SELECT DBMS_PIPE.REMOVE_PIPE('pipe') FROM DUAL;
remove_pipe
-------------
```
Try to retrieve the next message. The RECEIVE\_MESSAGE call returns status code 1 indicating it timed out because the pipe had been deleted.

```
DECLARE
   v_item VARCHAR2(80);
   v_status INTEGER;
BEGIN
    v_status := DBMS_PIPE.RECEIVE_MESSAGE('pipe',1);
   DBMS_OUTPUT.PUT_LINE('RECEIVE_MESSAGE status: ' || v_status);
END;
RECEIVE MESSAGE status: 1
```
# 11.2.10.7 RESET\_BUFFER

The RESET\_BUFFER procedure resets a "pointer" to the session's local message buffer back to the beginning of the buffer. This has the effect of causing subsequent PACK\_MESSAGE calls to overwrite any data items that existed in the message buffer prior to the RESET\_BUFFER call.

RESET\_BUFFER

 $\Theta$ 

 $(1 row)$ 

Examples

A message to John is written to the local message buffer. It is replaced by a message to Bob by calling RESET\_BUFFER. The message is sent on the pipe.

```
DECLARE
   v_status INTEGER;
BEGIN
   DBMS_PIPE.PACK_MESSAGE('Hi, John');
   DBMS_PIPE.PACK_MESSAGE('Can you attend a meeting at 3:00, today?');
   DBMS_PIPE.PACK_MESSAGE('If not, is tomorrow at 8:30 ok with you?');
   DBMS_PIPE.RESET_BUFFER;
   DBMS_PIPE.PACK_MESSAGE('Hi, Bob');
   DBMS_PIPE.PACK_MESSAGE('Can you attend a meeting at 9:30, tomorrow?');
   v_status := DBMS_PIPE.SEND_MESSAGE('pipe');
   DBMS_OUTPUT.PUT_LINE('SEND_MESSAGE status: ' || v_status);
END;
```

```
SEND_MESSAGE status: 0
```
The message to Bob is in the received message.

```
DECLARE
   v_item VARCHAR2(80);
   v_status INTEGER;
BEGIN
   v_status := DBMS_PIPE.RECEIVE_MESSAGE('pipe',1);
   DBMS_OUTPUT.PUT_LINE('RECEIVE_MESSAGE status: ' || v_status);
   DBMS_PIPE.UNPACK_MESSAGE(v_item);
   DBMS_OUTPUT.PUT_LINE('Item: ' || v_item);
   DBMS_PIPE.UNPACK_MESSAGE(v_item);
   DBMS_OUTPUT.PUT_LINE('Item: ' || v_item);
END;
RECEIVE_MESSAGE status: 0
Item: Hi, Bob
```
Item: Can you attend a meeting at 9:30, tomorrow?

# 11.2.10.8 SEND\_MESSAGE

The SEND\_MESSAGE function sends a message from the session's local message buffer to the specified pipe.

```
<status> SEND_MESSAGE(<pipename> VARCHAR2 [, <timeout> INTEGER ]
  [, <maxpipesize> INTEGER ])
```
### Parameters

```
pipename
```
Name of the pipe.

timeout

Wait time (seconds). Default is 86400000 (1000 days).

maxpipesize

Maximum capacity of the pipe in bytes. Default is 8192 bytes.

### status

Status code returned by the operation.

The possible status codes are:

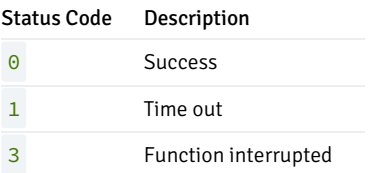

# 11.2.10.9 UNIQUE\_SESSION\_NAME

The UNIQUE\_SESSION\_NAME function returns a name, unique to the current session.

<name> VARCHAR2 UNIQUE\_SESSION\_NAME

# Parameters

```
name
```
Unique session name.

### Examples

The following anonymous block retrieves and displays a unique session name.

```
DECLARE
   v_session VARCHAR2(30);
BEGIN
   v_session := DBMS_PIPE.UNIQUE_SESSION_NAME;
   DBMS_OUTPUT.PUT_LINE('Session Name: ' || v_session);
END;
```
Session Name: PG\$PIPE\$5\$2752

# 11.2.10.10 UNPACK MESSAGE

The UNPACK\_MESSAGE procedure copies the data items of a message from the local message buffer to a specified program variable. The message must be placed in the local message buffer with the RECEIVE\_MESSAGE function before using UNPACK\_MESSAGE.

UNPACK\_MESSAGE(<item> OUT { DATE | NUMBER | VARCHAR2 | RAW })

Parameters

Type-compatible variable that receives a data item from the local message buffer.

# 11.2.10.11 Comprehensive Example

The following example uses a pipe as a "mailbox". The procedures to create the mailbox, add a multi-item message to the mailbox (up to three items), and display the full contents of the mailbox are enclosed in a package named, mailbox.

```
CREATE OR REPLACE PACKAGE mailbox
IS
    PROCEDURE create mailbox:
    PROCEDURE add_message (
        p_mailbox VARCHAR2,
        p_item_1 VARCHAR2,
        p_item_2 VARCHAR2 DEFAULT 'END',
        p_item_3 VARCHAR2 DEFAULT 'END'
    );
    PROCEDURE empty_mailbox (
        p_mailbox VARCHAR2,
        p_waittime INTEGER DEFAULT 10
    );
END mailbox;
CREATE OR REPLACE PACKAGE BODY mailbox
IS
    PROCEDURE create_mailbox
    IS
        v_mailbox VARCHAR2(30);
        v_status INTEGER;
    BEGIN
        v mailbox := DBMS PIPE.UNIQUE SESSION NAME;
        v_status := DBMS_PIPE.CREATE_PIPE(v_mailbox,1000,FALSE);
        IF v_{\text{1}} status = 0 THEN
            DBMS_OUTPUT.PUT_LINE('Created mailbox: ' || v_mailbox);
        ELSE
            DBMS_OUTPUT.PUT_LINE('CREATE_PIPE failed - status: ' ||
                v_status);
        END IF;
    END create_mailbox;
    PROCEDURE add_message (
        p_mailbox VARCHAR2,
        p_item_1 VARCHAR2,
        p_item_2 VARCHAR2 DEFAULT 'END',
        p_item_3 VARCHAR2 DEFAULT 'END'
    \lambdaT<sub>S</sub>
        v_item_cnt INTEGER := 0;
        v_status INTEGER;
    BEGIN
        DBMS_PIPE.PACK_MESSAGE(p_item_1);
        v_item_cnt := 1;
        IF p_item_2 != 'END' THEN
            DBMS_PIPE.PACK_MESSAGE(p_item_2);
            v_item_cnt := v_item_cnt + 1;
        END IF;
```

```
IF p_item_3 != 'END' THEN
            DBMS_PIPE.PACK_MESSAGE(p_item_3);
            v_item_cnt := v_item_cnt + 1;
        END IF;
        v_status := DBMS_PIPE.SEND_MESSAGE(p_mailbox);
        IF v_{\text{1}} status = 0 THEN
            DBMS_OUTPUT.PUT_LINE('Added message with ' || v_item_cnt ||
                 ' item(s) to mailbox ' || p_mailbox);
        ELSE
            DBMS_OUTPUT.PUT_LINE('SEND_MESSAGE in add_message failed - ' ||
                'status: ' || v_status);
        END IF;
    END add_message;
    PROCEDURE empty_mailbox (
        p_mailbox VARCHAR2,
        p_waittime INTEGER DEFAULT 10
    )
    IS
        v_msgno INTEGER DEFAULT 0;
        v_itemno INTEGER DEFAULT 0;
        v_item VARCHAR2(100);
        v_status INTEGER;
    BEGIN
        v_status := DBMS_PIPE.RECEIVE_MESSAGE(p_mailbox,p_waittime);
        WHILE v_status = 0 LOOP
            v_{\text{msgno}} := v_{\text{msgno}} + 1;
            DBMS_OUTPUT.PUT_LINE('****** Start message #' || v_msgno ||
                 ' ******');
            BEGIN
                LOOP
                    v_status := DBMS_PIPE.NEXT_ITEM_TYPE;
                    EXIT WHEN v_{\text{status}} = 0;
                    DBMS_PIPE.UNPACK_MESSAGE(v_item);
                    v_itemno := v_itemno + 1;
                    DBMS_OUTPUT.PUT_LINE('Item #' || v_itemno || ': ' ||
                        v_item);
                END LOOP;
                DBMS_OUTPUT.PUT_LINE('******* End message #' || v_msgno ||
                     ' *******');
                DBMS_OUTPUT.PUT_LINE('*');
                v_itemno := 0;
                v_status := DBMS_PIPE.RECEIVE_MESSAGE(p_mailbox,1);
            END;
        END LOOP;
        DBMS_OUTPUT.PUT_LINE('Number of messages received: ' || v_msgno);
        v_status := DBMS_PIPE.REMOVE_PIPE(p_mailbox);
        IF v_{\text{1}} status = 0 THEN
            DBMS_OUTPUT.PUT_LINE('Deleted mailbox ' || p_mailbox);
        ELSE
            DBMS_OUTPUT.PUT_LINE('Could not delete mailbox - status: '
                || v_status);
        END IF;
    END empty mailbox;
END mailbox;
```
The following demonstrates the execution of the procedures in mailbox. The first procedure creates a public pipe using a name generated by the UNIQUE\_SESSION\_NAME function.

EXEC mailbox.create\_mailbox;

### Created mailbox: PG\$PIPE\$13\$3940

Using the mailbox name, any user in the same database with access to the mailbox package and DBMS\_PIPE package can add messages:

```
EXEC mailbox.add_message('PG$PIPE$13$3940','Hi, John','Can you attend a
meeting at 3:00, today?','-- Mary');
```
Added message with 3 item(s) to mailbox PG\$PIPE\$13\$3940

```
EXEC mailbox.add_message('PG$PIPE$13$3940','Don''t forget to submit your
report','Thanks,','-- Joe');
```

```
Added message with 3 item(s) to mailbox PG$PIPE$13$3940
```
Finally, the contents of the mailbox can be emptied:

```
EXEC mailbox.empty_mailbox('PG$PIPE$13$3940');
****** Start message #1 ******
Item #1: Hi, John
Item #2: Can you attend a meeting at 3:00, today?
Item #3: -- Mary
******* End message #1 *******
*
****** Start message #2 ******
Item #1: Don't forget to submit your report
Item #2: Thanks,
Item #3: Joe
******* End message #2 *******
*
Number of messages received: 2
Deleted mailbox PG$PIPE$13$3940
```
# 11.2.11 DBMS\_PROFILER

The DBMS\_PROFILER package collects and stores performance information about the PL/pgSQL and SPL statements that are executed during a performance profiling session; use the functions and procedures listed below to control the profiling tool.

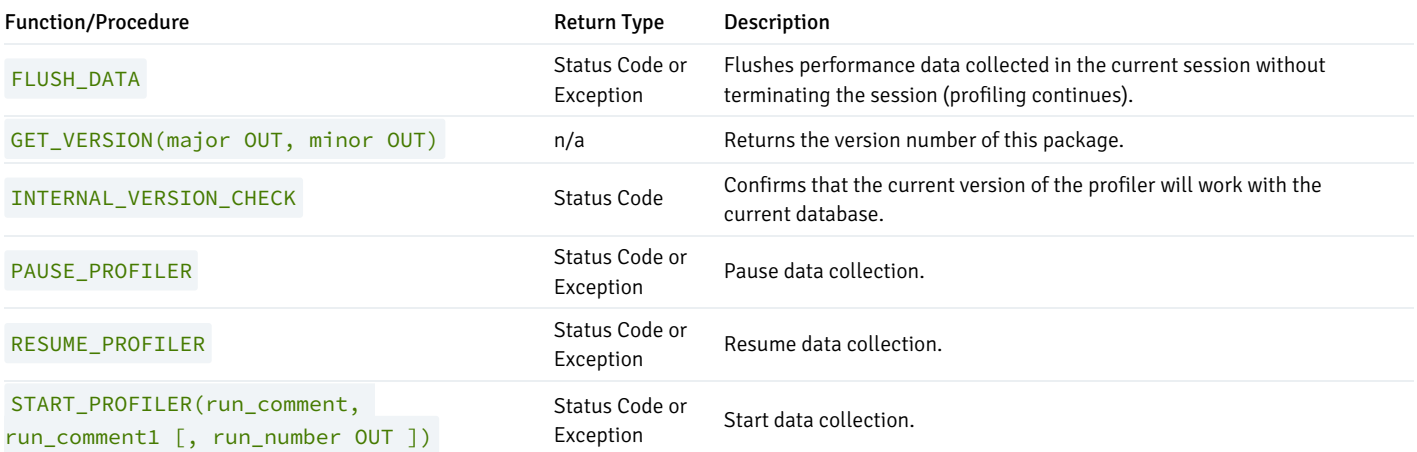

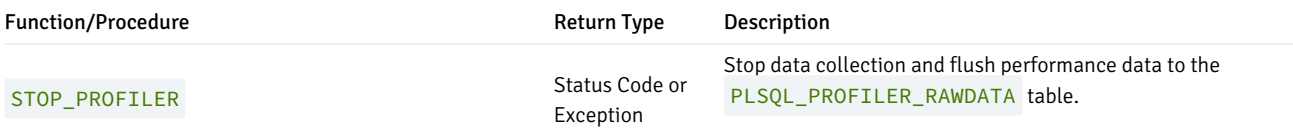

The functions within the DBMS\_PROFILER package return a status code to indicate success or failure; the DBMS\_PROFILER procedures raise an exception only if they encounter a failure. The status codes and messages returned by the functions, and the exceptions raised by the procedures are listed in the table below.

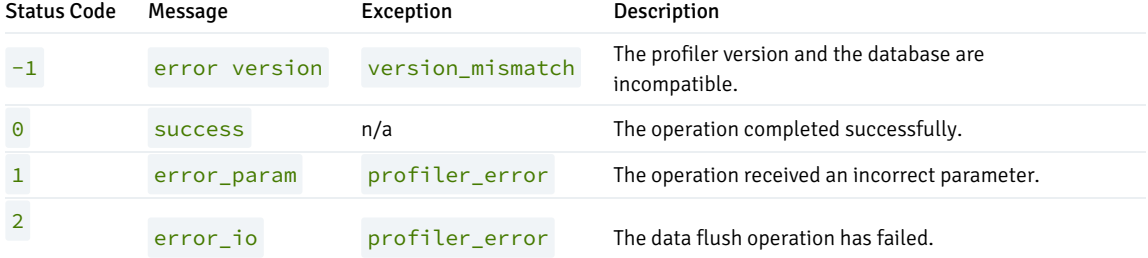

# FLUSH\_DATA

The FLUSH\_DATA function/procedure flushes the data collected in the current session without terminating the profiler session. The data is flushed to the tables described in the Advanced Server Performance Features Guide. The function and procedure signatures are:

<status> INTEGER FLUSH\_DATA

FLUSH\_DATA

#### Parameters

# status

Status code returned by the operation.

# GET\_VERSION

The GET\_VERSION procedure returns the version of DBMS\_PROFILER . The procedure signature is:

GET\_VERSION(<major> OUT INTEGER, <minor> OUT INTEGER)

# Parameters

# major

The major version number of DBMS\_PROFILER .

# minor

The minor version number of DBMS\_PROFILER .

# INTERNAL\_VERSION\_CHECK

The INTERNAL\_VERSION\_CHECK function confirms that the current version of DBMS\_PROFILER will work with the current database. The function signature is:

<status> INTEGER INTERNAL\_VERSION\_CHECK

### Parameters

#### status

Status code returned by the operation.

# PAUSE\_PROFILER

The PAUSE\_PROFILER function/procedure pauses a profiling session. The function and procedure signatures are:

<status> INTEGER PAUSE\_PROFILER

PAUSE\_PROFILER

# Parameters

status

Status code returned by the operation.

# RESUME\_PROFILER

The RESUME\_PROFILER function/procedure pauses a profiling session. The function and procedure signatures are:

<status> INTEGER RESUME\_PROFILER

RESUME\_PROFILER

# Parameters

#### status

Status code returned by the operation.

# START\_PROFILER

The START\_PROFILER function/procedure starts a data collection session. The function and procedure signatures are:

<status> INTEGER START\_PROFILER(<run\_comment> TEXT := SYSDATE,

```
<run_comment1> TEXT := '' [, <run_number> OUT INTEGER ])
```

```
START_PROFILER(<run_comment> TEXT := SYSDATE,
  <run_comment1> TEXT := '' [, <run_number> OUT INTEGER ])
```
### **Parameters**

#### run\_comment

A user-defined comment for the profiler session. The default value is SYSDATE .

### run\_comment1

An additional user-defined comment for the profiler session. The default value is ''.

### run\_number

The session number of the profiler session.

#### status

Status code returned by the operation.

### STOP\_PROFILER

The STOP\_PROFILER function/procedure stops a profiling session and flushes the performance information to the DBMS\_PROFILER tables and view. The function and procedure signatures are:

<status> INTEGER STOP\_PROFILER

### STOP\_PROFILER

### Parameters

#### status

Status code returned by the operation.

### Using DBMS\_PROFILER

The DBMS\_PROFILER package collects and stores performance information about the PL/pgSQL and SPL statements that are executed during a profiling session; you can review the performance information in the tables and views provided by the profiler.

DBMS\_PROFILER works by recording a set of performance-related counters and timers for each line of PL/pgSQL or SPL statement that executes within a profiling session. The counters and timers are stored in a table named SYS.PLSQL\_PROFILER\_DATA . When you complete a profiling session, DBMS\_PROFILER will write a row to the performance statistics table for each line of PL/pgSQL or SPL code that executed within the session. For example, if you execute the following function:

1 - CREATE OR REPLACE FUNCTION getBalance(acctNumber INTEGER)

2 - RETURNS NUMERIC AS \$\$

```
3 - DECLARE
4 - result NUMERIC;
5 - BEGIN
6 - SELECT INTO result balance FROM acct WHERE id = acctNumber;
7 -8 - IF (result IS NULL) THEN
9 - RAISE INFO 'Balance is null';
10- END IF;
11-
12- RETURN result;
13- END;
14- $$ LANGUAGE 'plpgsql';
```
DBMS\_PROFILER adds one PLSQL\_PROFILER\_DATA entry for each line of code within the getBalance() function (including blank lines and comments). The entry corresponding to the SELECT statement executed exactly one time; and required a very small amount of time to execute. On the other hand, the entry corresponding to the RAISE INFO statement executed once or not at all (depending on the value for the balance column).

Some of the lines in this function contain no executable code so the performance statistics for those lines will always contain zero values.

To start a profiling session, invoke the DBMS\_PROFILER.START\_PROFILER function (or procedure). Once you've invoked START\_PROFILER, Advanced Server will profile every PL/pgSQL or SPL function, procedure, trigger, or anonymous block that your session executes until you either stop or pause the profiler (by calling STOP\_PROFILER or PAUSE\_PROFILER ).

It is important to note that when you start (or resume) the profiler, the profiler will only gather performance statistics for functions/procedures/triggers that start after the call to START\_PROFILER (or RESUME\_PROFILER ).

While the profiler is active, Advanced Server records a large set of timers and counters in memory; when you invoke the STOP\_PROFILER (or FLUSH\_DATA ) function/procedure, DBMS\_PROFILER writes those timers and counters to a set of three tables:

### SYS.PLSQL\_PROFILER\_RAWDATA

Contains the performance counters and timers for each statement executed within the session.

#### SYS.PLSQL\_PROFILER\_RUNS

Contains a summary of each run (aggregating the information found in PLSQL\_PROFILER\_RAWDATA ).

### SYS.PLSOL PROFILER UNITS

Contains a summary of each code unit (function, procedure, trigger, or anonymous block) executed within a session.

In addition, DBMS\_PROFILER defines a view, SYS.PLSQL\_PROFILER\_DATA , which contains a subset of the PLSQL\_PROFILER\_RAWDATA table.

Please note that a non-superuser may gather profiling information, but may not view that profiling information unless a superuser grants specific privileges on the profiling tables (stored in the SYS schema). This permits a non-privileged user to gather performance statistics without exposing information that the administrator may want to keep secret.

### Querying the DBMS\_PROFILER Tables and View

The following step-by-step example uses DBMS\_PROFILER to retrieve performance information for procedures, functions, and triggers included in the sample data distributed with Advanced Server.

1. Open the EDB-PSQL command line, and establish a connection to the Advanced Server database. Use an **EXEC** statement to start the profiling session:

```
acctg=# EXEC dbms_profiler.start_profiler('profile list_emp');
```
EDB-SPL Procedure successfully completed

# Note

(The call to start\_profiler() includes a comment that DBMS\_PROFILER associates with the profiler session).

2. Then call the list\_emp function:

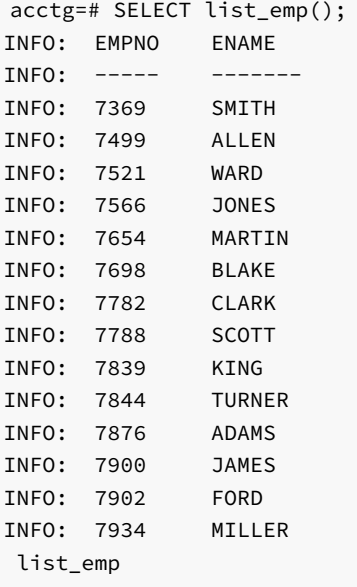

----------

(1 row)

3. Stop the profiling session with a call to dbms\_profiler.stop\_profiler:

acctg=# EXEC dbms\_profiler.stop\_profiler;

```
EDB-SPL Procedure successfully completed
```
4. Start a new session with the dbms\_profiler.start\_profiler function (followed by a new comment):

acctg=# EXEC dbms\_profiler.start\_profiler('profile get\_dept\_name and emp\_sal\_trig');

EDB-SPL Procedure successfully completed

5. Invoke the get\_dept\_name function:

```
acctg=# SELECT get_dept_name(10);
get_dept_name
  ---------------
ACCOUNTING
(1 row)
```
6. Execute an UPDATE statement that causes a trigger to execute:

```
acctg=# UPDATE memp SET sal = 500 WHERE empno = 7902;
INFO: Updating employee 7902
INFO: ..Old salary: 3000.00
INFO: ..New salary: 500.00
```

```
INFO: ..Raise: -2500.00
INFO: User enterprisedb updated employee(s) on 04-FEB-14
UPDATE 1
```
7. Terminate the profiling session and flush the performance information to the profiling tables:

```
acctg=# EXEC dbms_profiler.stop_profiler;
```

```
EDB-SPL Procedure successfully completed
```
8. Now, query the plsql\_profiler\_runs table to view a list of the profiling sessions, arranged by runid:

```
accept=# SELECT * FROM plsql profiler runs;
runid | related_run | run_owner | run_date
| run_comment | run_total_time | run_system_info
| run_comment1 | spare1
     -------+-------------+--------------+---------------------------+-------------
  ---------------------------+----------------+-----------------+--------------
+--------
     1 | | enterprisedb | 04-FEB-14 09:32:48.874315 | profile
     list_emp | 4154 |
     | |
     2 | | enterprisedb | 04-FEB-14 09:41:30.546503 | profile
     get_dept_name and emp_sal_trig | 2088 |
     | |
(2 rows)
```
9. Query the plsql\_profiler\_units table to view the amount of time consumed by each unit (each function, procedure, or trigger):

```
acctg=# SELECT * FROM plsql_profiler_units;
runid | unit_number | unit_type | unit_owner |
unit_name | unit_timestamp | total_time | spare1 | spare2
-------+-------------+-----------+--------------+----------------------------
-----+----------------+------------+--------+--------
   1 | 16999 | FUNCTION | enterprisedb |
   list_emp() | | 4 | |
   2 | 17002 | FUNCTION | enterprisedb |
   user\_audit\_trig() | | 1 | |
   2 | 17000 | FUNCTION | enterprisedb | get_dept_name(p_deptno
   numeric) | | 1 | |
   2 | 17004 | FUNCTION | enterprisedb |
   emp\_sal\_trig() | | 1 | |
(4 rows)
```
10. Query the plsql\_profiler\_rawdata table to view a list of the wait event counters and wait event times:

acctg=# SELECT runid, sourcecode, func\_oid, line\_number, exec\_count, tuples\_returned, time\_total FROM plsql\_profiler\_rawdata;

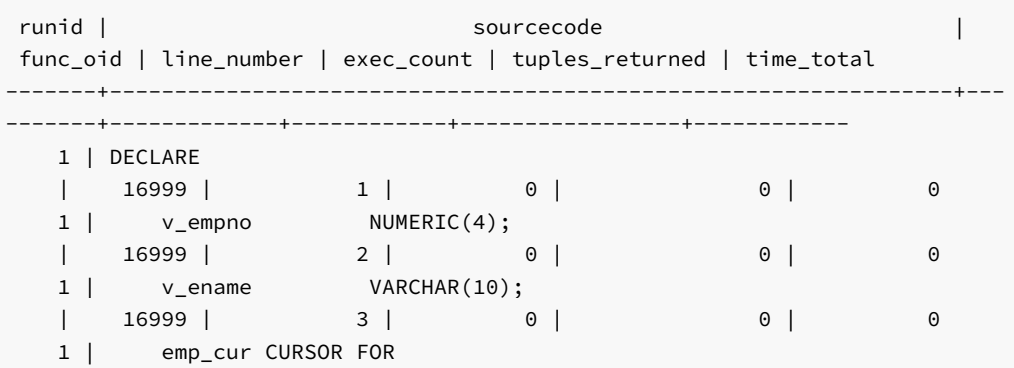

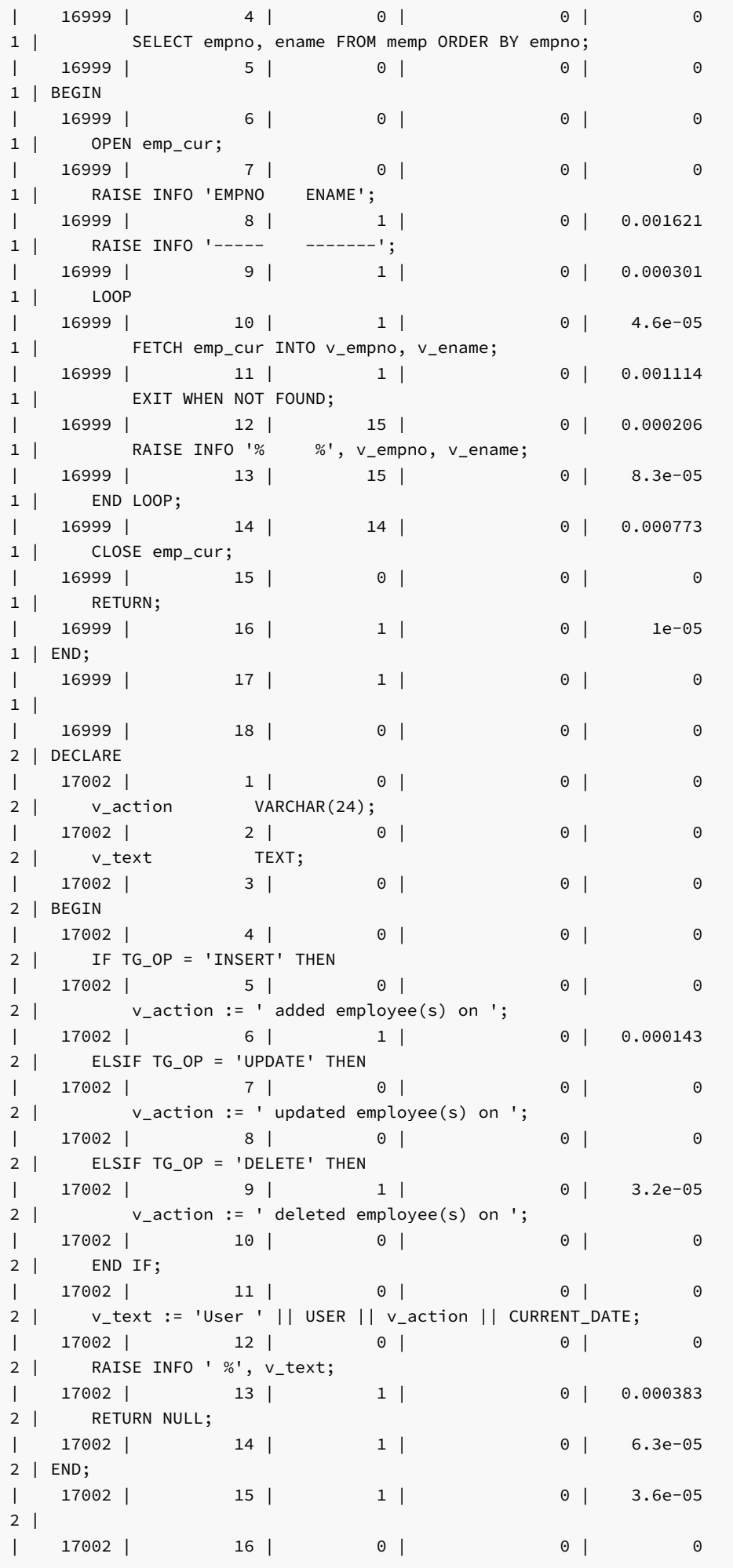

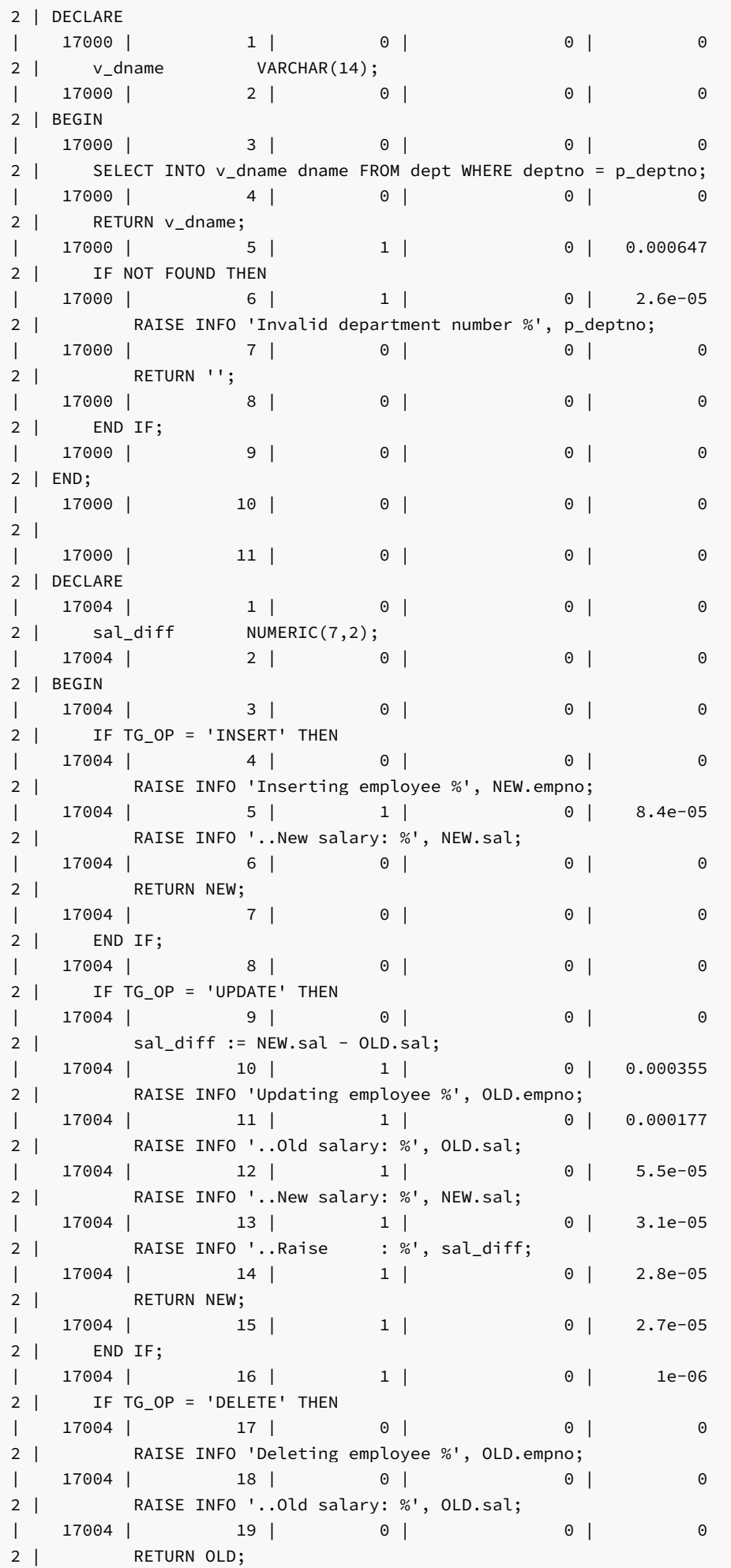

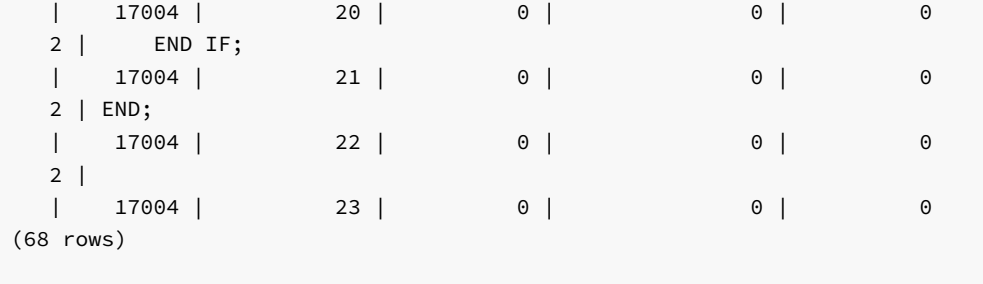

11. Query the plsql\_profiler\_data view to review a subset of the information found in plsql\_profiler\_rawdata table:

# acctg=# SELECT \* FROM plsql\_profiler\_data; runid | unit\_number | line# | total\_occur | total\_time | min\_time | max\_time | spare1 | spare2 | spare3 | spare4 -------+-------------+-------+-------------+------------+----------+--------- -+--------+--------+--------+-------- 1 | 16999 | 1 | 0 | 0 | 0 | 0 | | | | | 1 | 16999 | 2 | 0 | 0 | 0 | 0 | | | | | 1 | 16999 | 3 | 0 | 0 | 0 | 0 | | | | | 1 | 16999 | 4 | 0 | 0 | 0 | 0 | | | | | 1 | 16999 | 5 | 0 | 0 | 0 | 0 | | | | | 1 | 16999 | 6 | 0 | 0 | 0 | 0 | | | | | 1 | 16999 | 7 | 0 | 0 | 0 | 0 | | | | | 1 | 16999 | 8 | 1 | 0.001621 | 0.001621 | 0.001621 | | | | 1 | 16999 | 9 | 1 | 0.000301 | 0.000301 | 0.000301 | | | | 1 | 16999 | 10 | 1 | 4.6e-05 | 4.6e-05 | 4.6e-05 | | | | | 1 | 16999 | 11 | 1 | 0.001114 | 0.001114 | 0.001114 | | | | 1 | 16999 | 12 | 15 | 0.000206 | 5e-06 | 7.8e-05 | | | | | 1 | 16999 | 13 | 15 | 8.3e-05 | 2e-06 | 4.7e-05 | | | | | 1 | 16999 | 14 | 14 | 0.000773 | 4.7e-05 | 0.000116 | | | | 1 | 16999 | 15 | 0 | 0 | 0 | 0 | | | | | 1 | 16999 | 16 | 1 | 1e-05 | 1e-05 | 1e-05 | | | | | 1 | 16999 | 17 | 1 | 0 | 0 | 0 | | | | | 1 | 16999 | 18 | 0 | 0 | 0 | 0 | | | | | 2 | 17002 | 1 | 0 | 0 | 0 | 0 | | | | | 2 | 17002 | 2 | 0 | 0 | 0 | 0 | | | | | 2 | 17002 | 3 | 0 | 0 | 0 | 0 | | | | | 2 | 17002 | 4 | 0 | 0 | 0 |

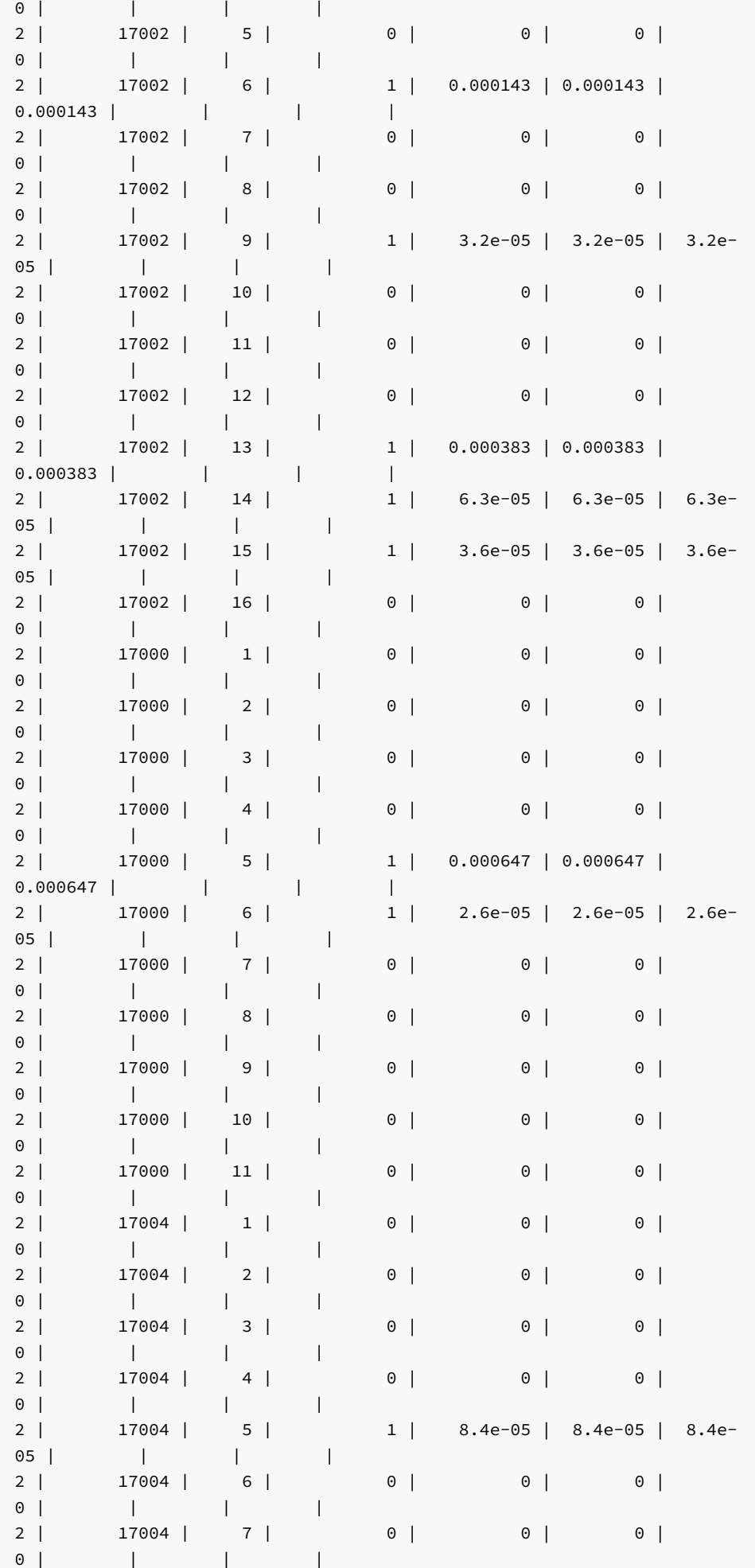

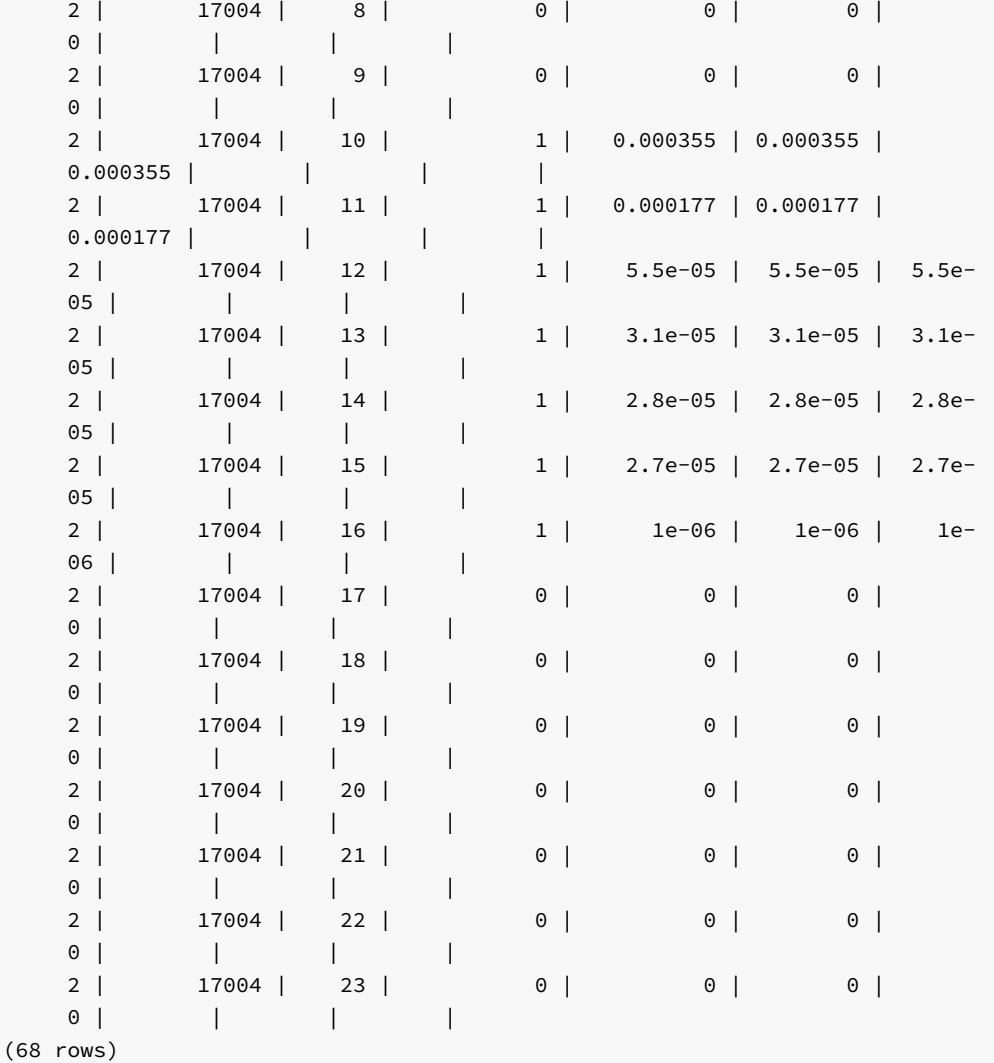

# DBMS\_PROFILER - Reference

The Advanced Server installer creates the following tables and views that you can query to review PL/SQL performance profile information:

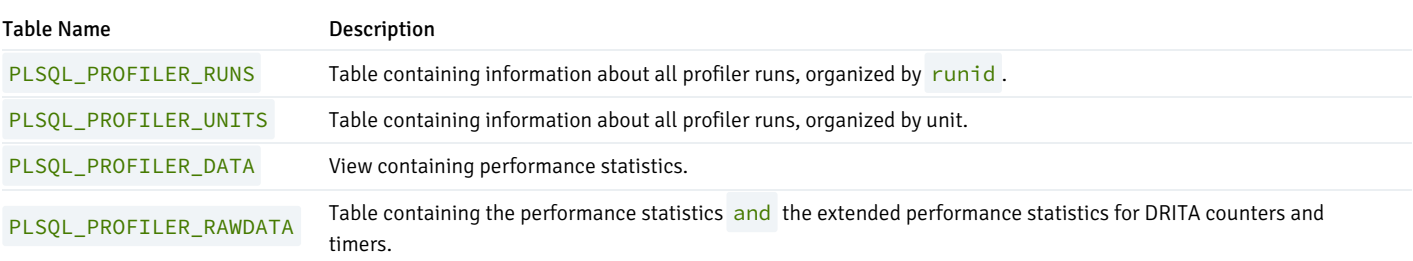

### PLSQL\_PROFILER\_RUNS

The PLSQL\_PROFILER\_RUNS table contains the following columns:

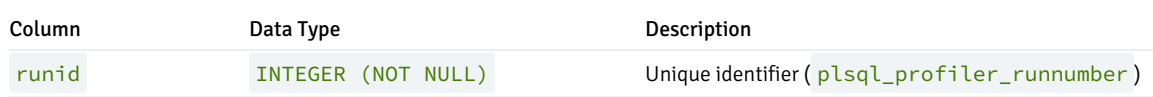

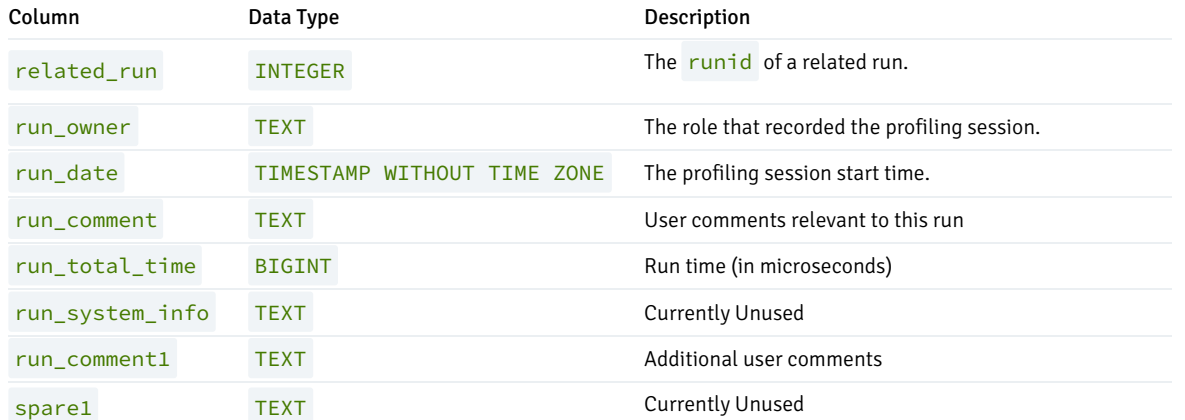

# PLSQL\_PROFILER\_UNITS

The PLSQL\_PROFILER\_UNITS table contains the following columns:

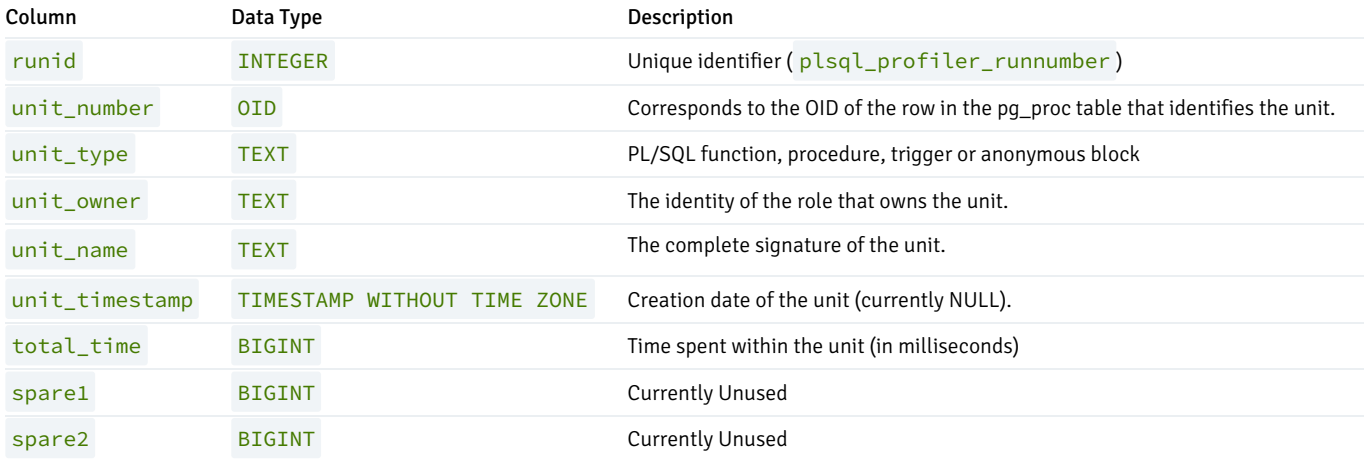

# PLSQL\_PROFILER\_DATA

The PLSQL\_PROFILER\_DATA view contains the following columns:

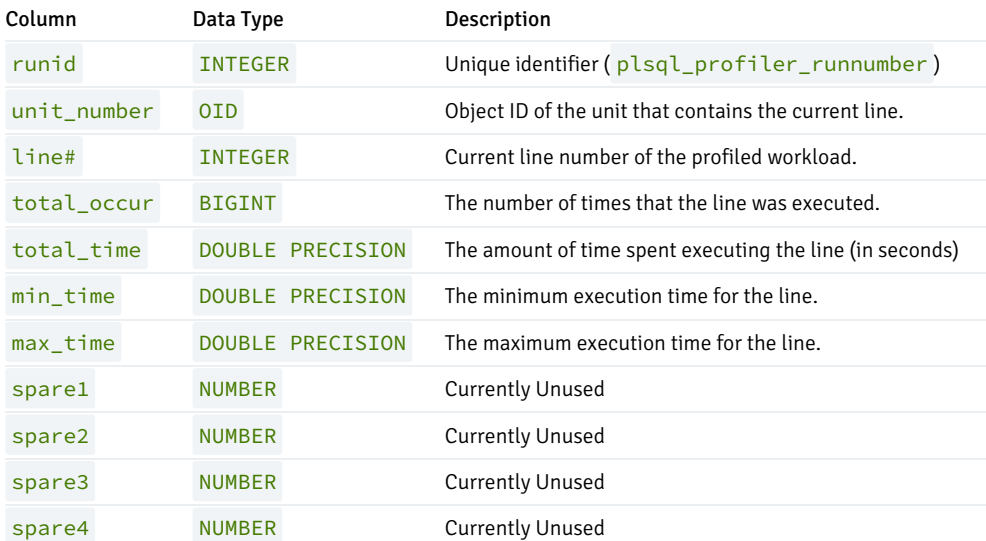

### PLSQL\_PROFILER\_RAWDATA

The PLSQL\_PROFILER\_RAWDATA table contains the statistical and wait events information that is found in the PLSQL\_PROFILER\_DATA view, as well as the performance statistics returned by the DRITA counters and timers.

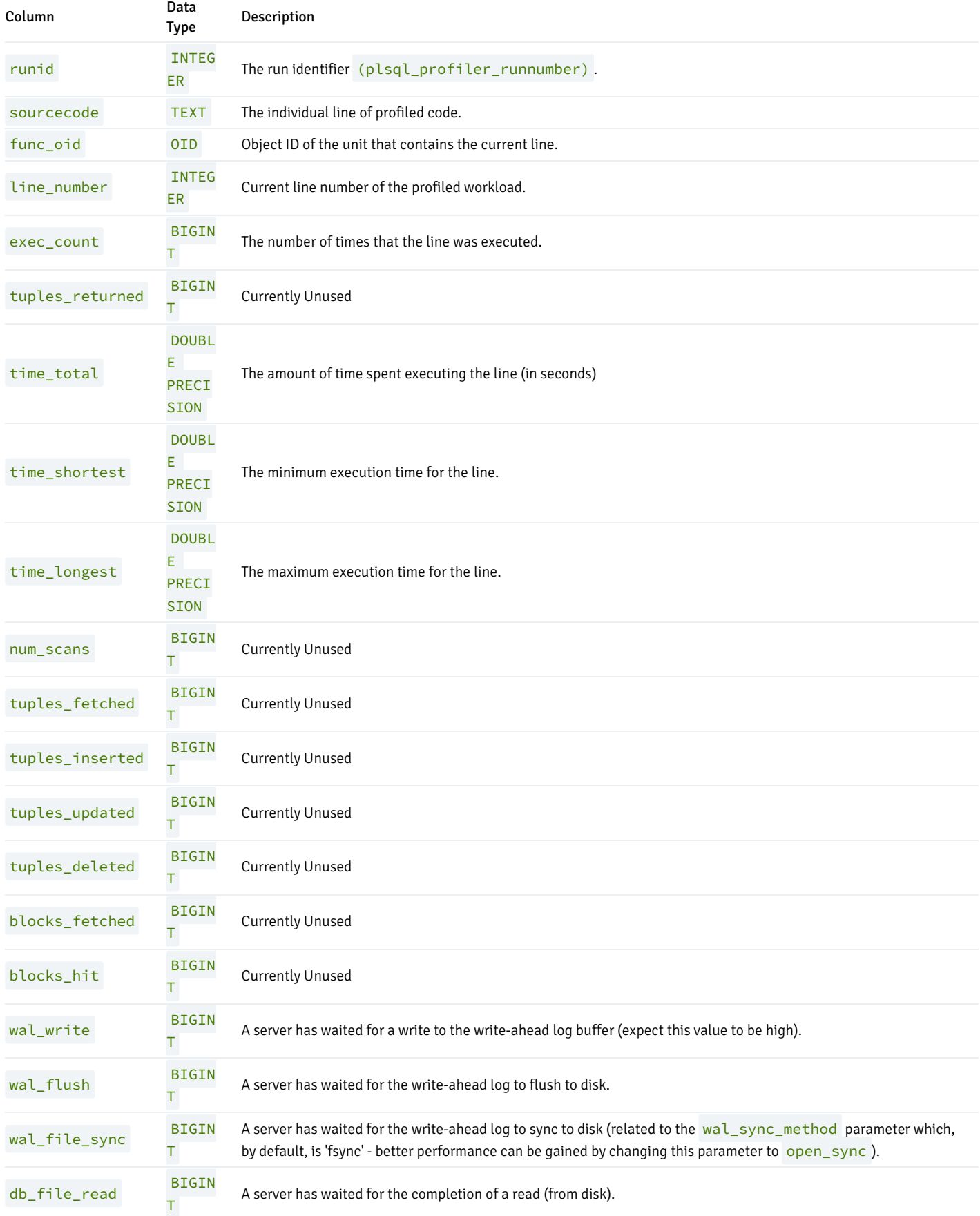

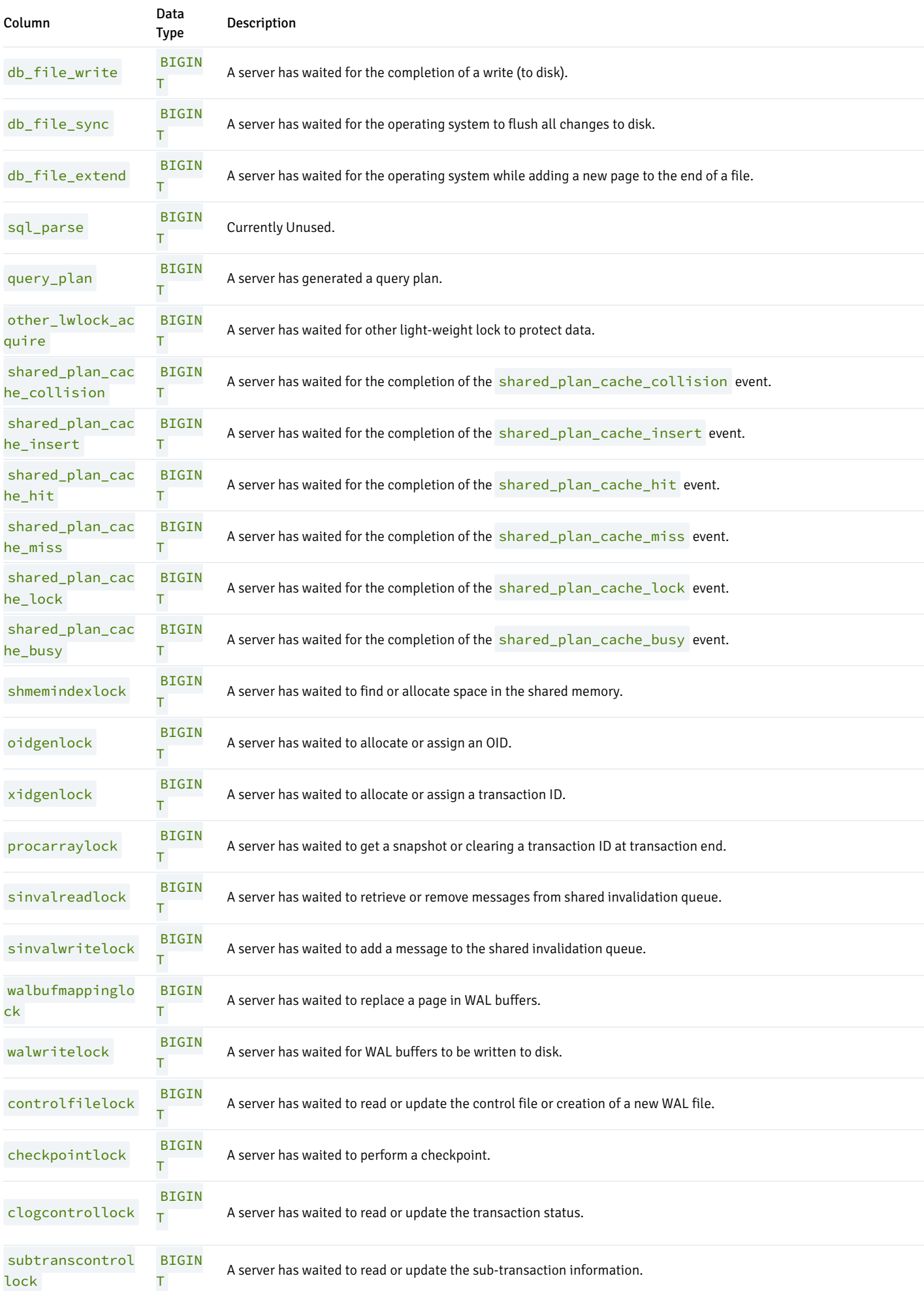

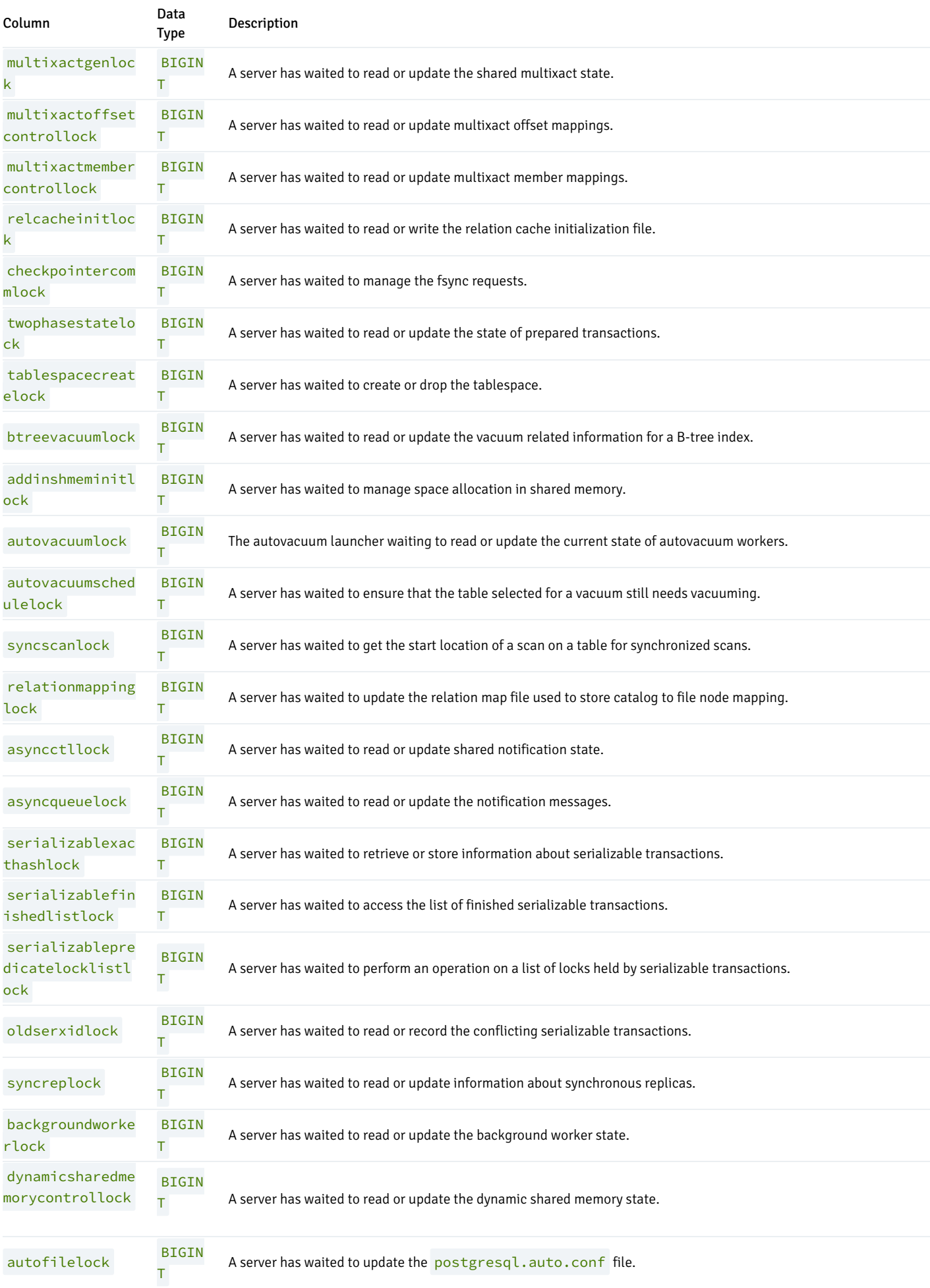

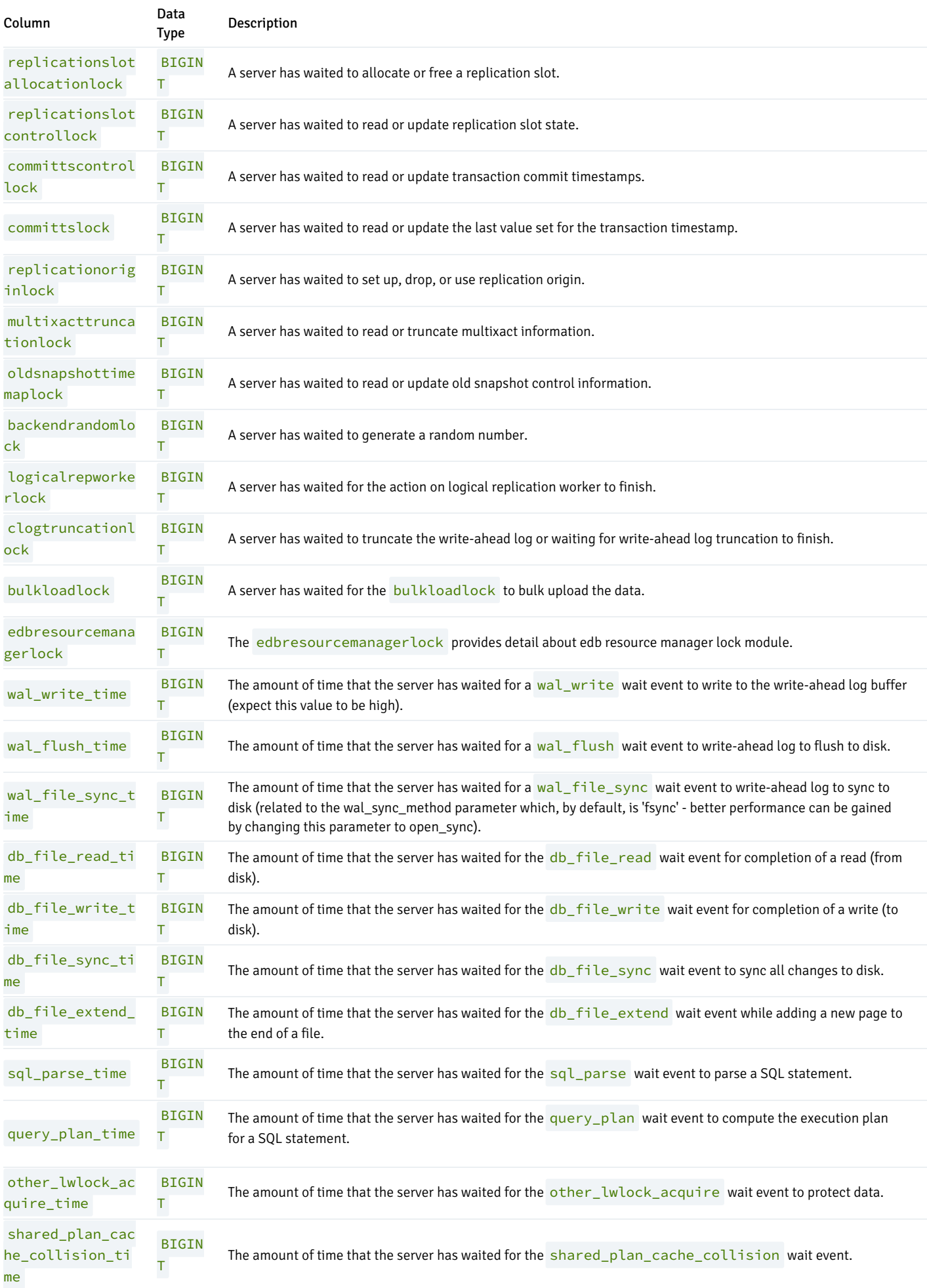

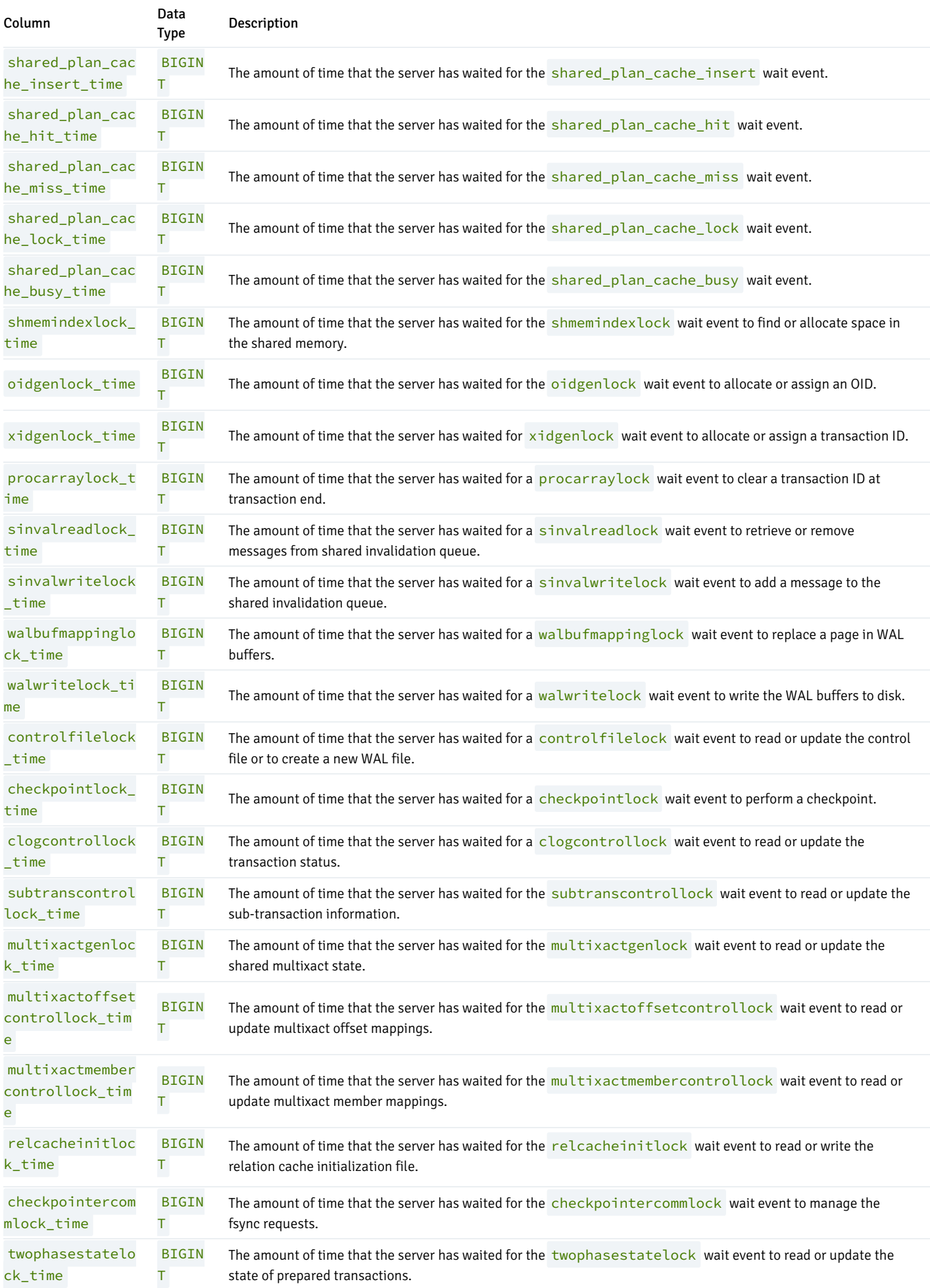
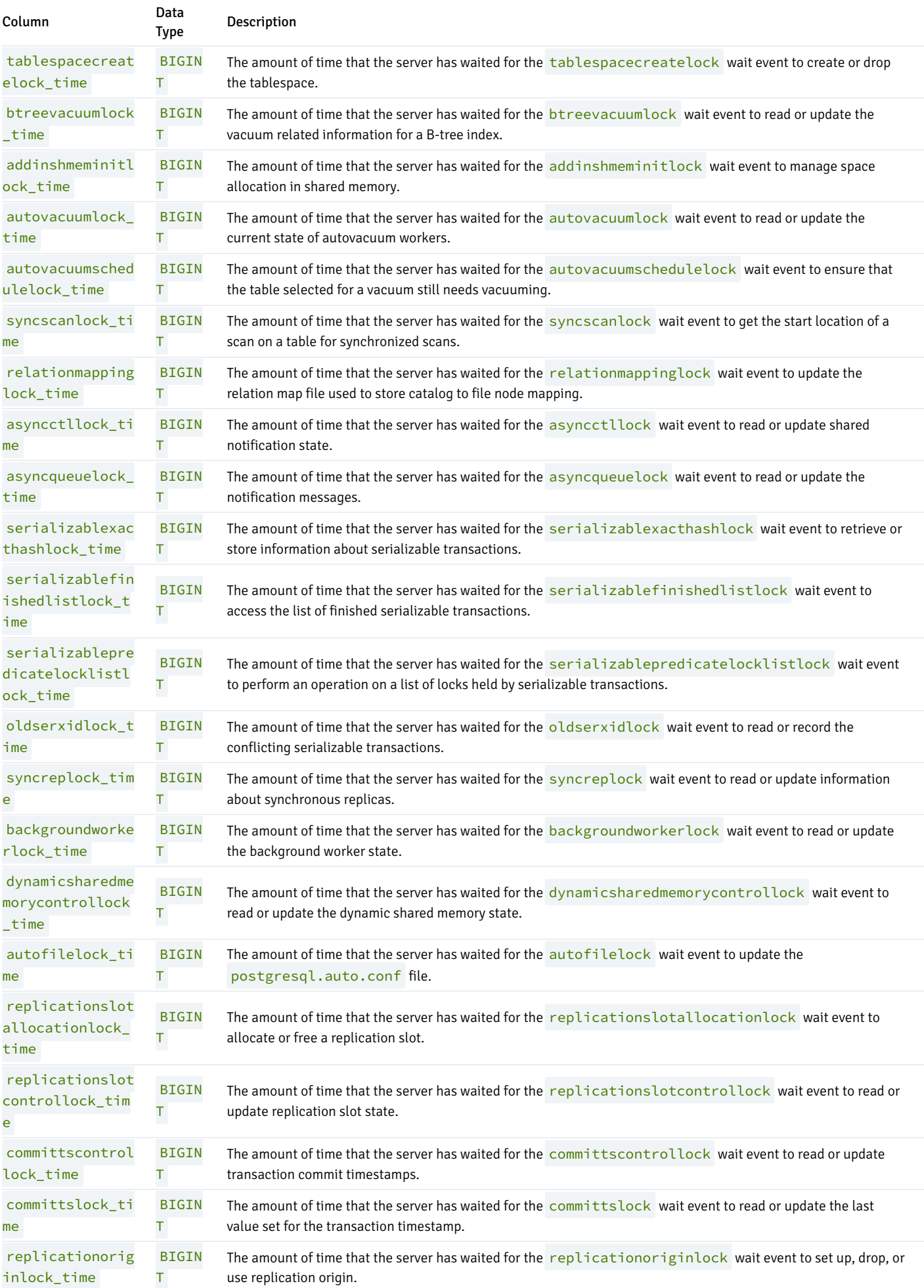

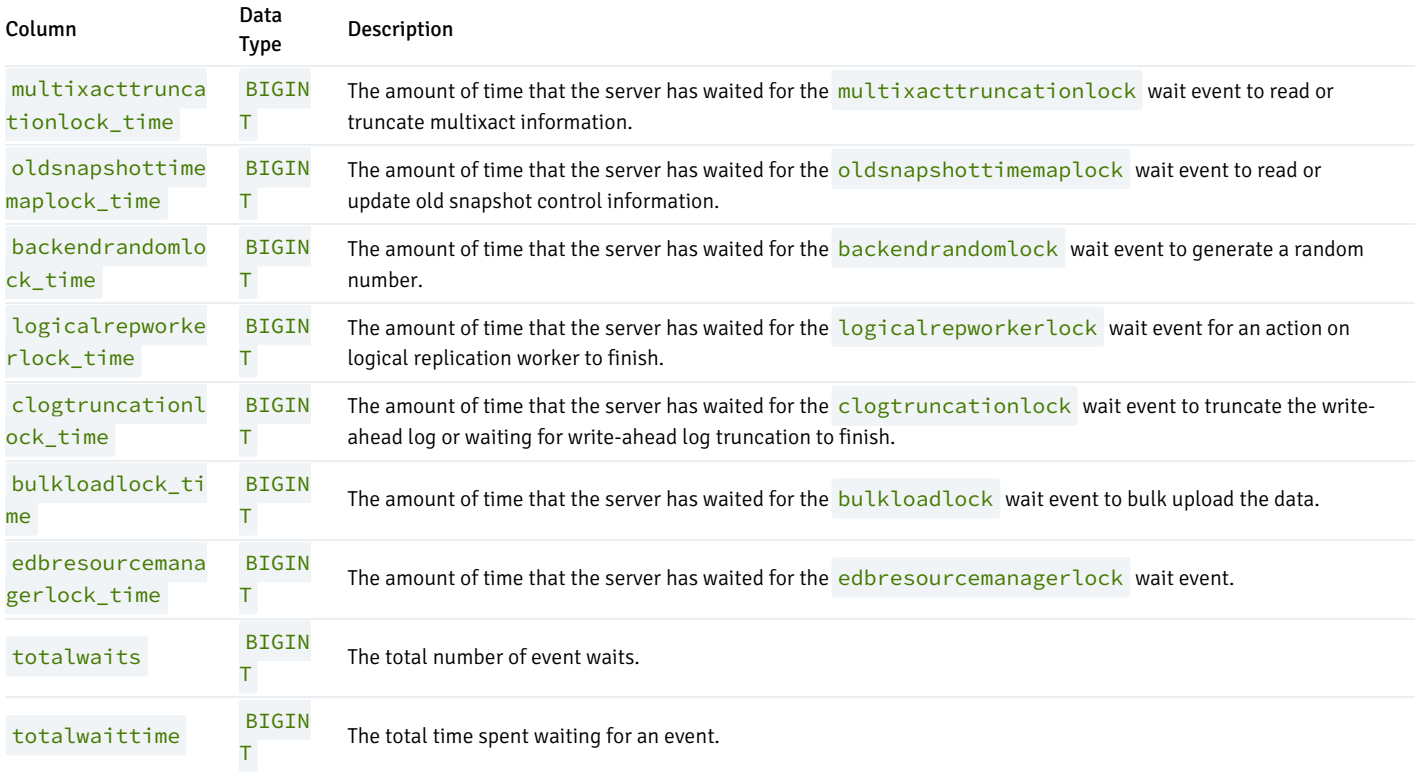

# 11.2.12 DBMS\_RANDOM

The DBMS\_RANDOM package provides a number of methods to generate random values. The procedures and functions available in the DBMS\_RANDOM package are listed in the following table.

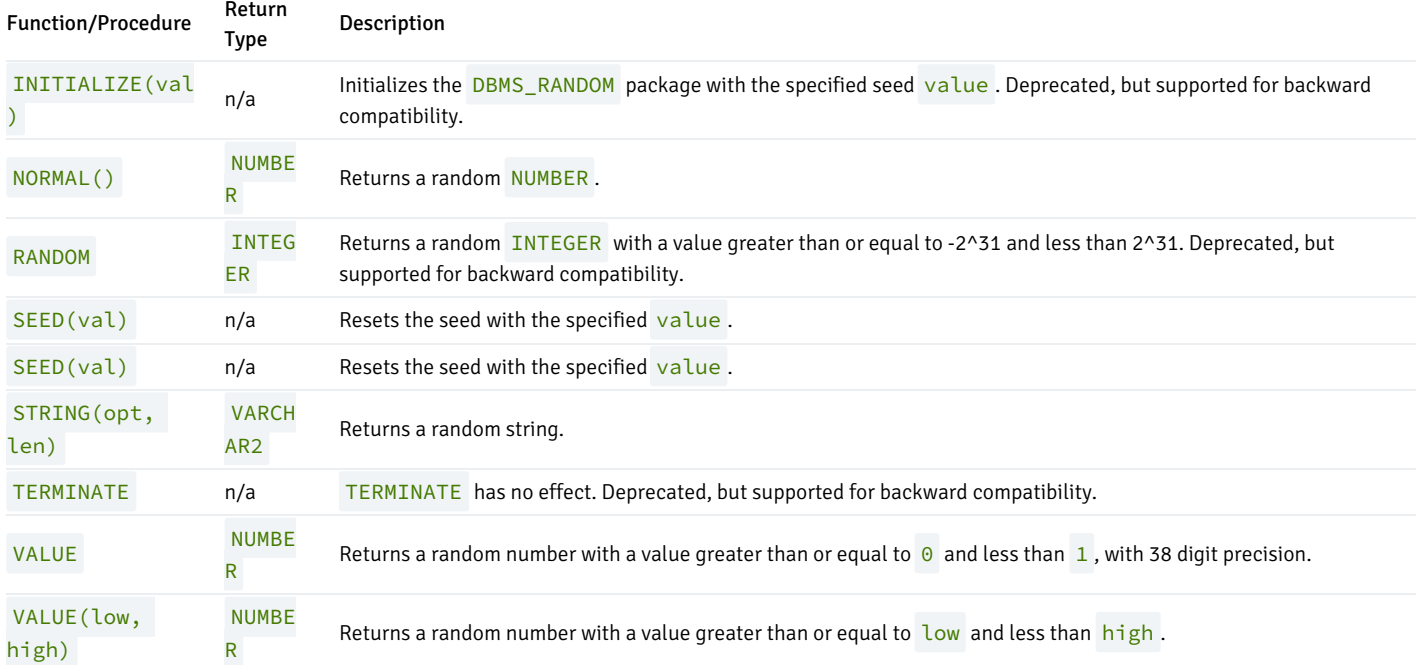

INITIALIZE

The INITIALIZE procedure initializes the DBMS\_RANDOM package with a seed value. The signature is:

INITIALIZE(<val> IN INTEGER)

This procedure should be considered deprecated; it is included for backward compatibility only.

# Parameters

### val

val is the seed value used by the DBMS\_RANDOM package algorithm.

## Example

The following code snippet demonstrates a call to the INITIALIZE procedure that initializes the DBMS\_RANDOM package with the seed value, 6475.

DBMS\_RANDOM.INITIALIZE(6475);

# NORMAL

The NORMAL function returns a random number of type NUMBER. The signature is:

<result> NUMBER NORMAL()

## Parameters

# result

result is a random value of type NUMBER .

# Example

The following code snippet demonstrates a call to the NORMAL function:

x:= DBMS\_RANDOM.NORMAL();

# RANDOM

The RANDOM function returns a random  $INTEGR$  value that is greater than or equal to -2 ^31 and less than 2 ^31. The signature is:

<result> INTEGER RANDOM()

This function should be considered deprecated; it is included for backward compatibility only.

## Parameters

#### result

result is a random value of type INTEGER .

#### Example

The following code snippet demonstrates a call to the RANDOM function. The call returns a random number:

x := DBMS\_RANDOM.RANDOM();

## SEED

The first form of the SEED procedure resets the seed value for the DBMS\_RANDOM package with an INTEGER value. The SEED procedure is available in two forms; the signature of the first form is:

SEED(<val> IN INTEGER)

#### Parameters

#### val

val is the seed value used by the DBMS\_RANDOM package algorithm.

## Example

The following code snippet demonstrates a call to the SEED procedure; the call sets the seed value at 8495 .

DBMS\_RANDOM.SEED(8495);

# SEED

The second form of the SEED procedure resets the seed value for the DBMS\_RANDOM package with a string value. The SEED procedure is available in two forms; the signature of the second form is:

SEED(<val> IN VARCHAR2)

## Parameters

## val

val is the seed value used by the DBMS\_RANDOM package algorithm.

# Example

The following code snippet demonstrates a call to the SEED procedure; the call sets the seed value to abc123.

DBMS\_RANDOM.SEED('abc123');

## **STRING**

The STRING function returns a random VARCHAR2 string in a user-specified format. The signature of the STRING function is:

<result> VARCHAR2 STRING(<opt> IN CHAR, <len> IN NUMBER)

#### Parameters

## opt

Formatting option for the returned string. option may be:

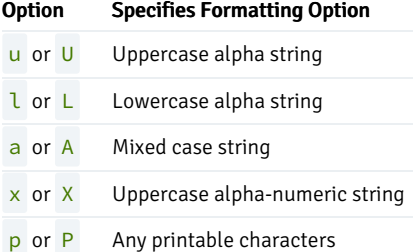

# len

The length of the returned string.

result

result is a random value of type VARCHAR2 .

## Example

The following code snippet demonstrates a call to the **STRING** function; the call returns a random alpha-numeric character string that is 10 characters long.

x := DBMS\_RANDOM.STRING('X', 10);

## TERMINATE

The TERMINATE procedure has no effect. The signature is:

#### TERMINATE

The TERMINATE procedure should be considered deprecated; the procedure is supported for compatibility only.

# VALUE

The VALUE function returns a random NUMBER that is greater than or equal to 0, and less than 1, with 38 digit precision. The VALUE function has two

forms; the signature of the first form is:

<result> NUMBER VALUE()

#### Parameters

# result

result is a random value of type NUMBER .

#### Example

The following code snippet demonstrates a call to the VALUE function. The call returns a random NUMBER :

x := DBMS\_RANDOM.VALUE();

# VALUE

The VALUE function returns a random NUMBER with a value that is between user-specified boundaries. The VALUE function has two forms; the signature of the second form is:

<result> NUMBER VALUE(<low> IN NUMBER, <high> IN NUMBER)

#### Parameters

#### low

low specifies the lower boundary for the random value. The random value may be equal to low.

## high

high specifies the upper boundary for the random value; the random value will be less than high.

# result

result is a random value of type NUMBER .

# Example

The following code snippet demonstrates a call to the VALUE function. The call returns a random NUMBER with a value that is greater than or equal to 1 and less than 100:

x := DBMS\_RANDOM.VALUE(1, 100);

# 11.2.13 DBMS\_REDACT

The DBMS\_REDACT package enables the redacting or masking of data returned by a query. The DBMS\_REDACT package provides a procedure to create policies, alter policies, enable policies, disable policies, and drop policies. The procedures available in the DBMS\_REDACT package are listed in the

following table.

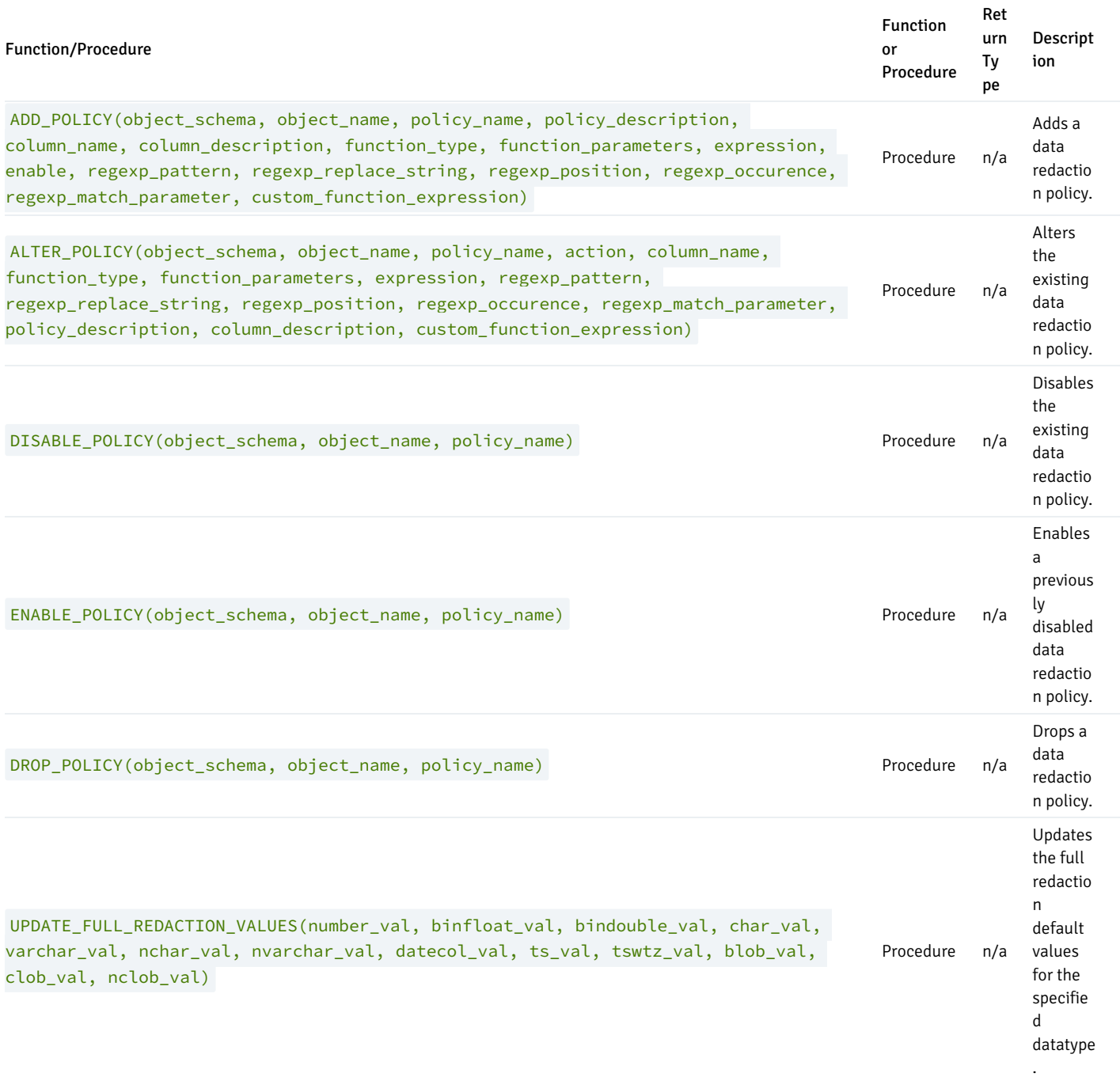

The data redaction feature uses the DBMS\_REDACT package to define policies or conditions to redact data in a column based on the table column type and redaction type.

Note that you must be the owner of the table to create or change the data redaction policies. The users are exempted from all the column redaction policies, which the table owner or super-user is by default.

# Using DBMS\_REDACT Constants and Function Parameters

The DBMS\_REDACT package uses the constants and redacts the column data by using any one of the data redaction types. The redaction type can be decided based on the function\_type parameter of dbms\_redact.add\_policy and dbms\_redact.alter\_policy procedure. The below table highlights the values for function\_type parameters of dbms\_redact.add\_policy and dbms\_redact.alter\_policy.

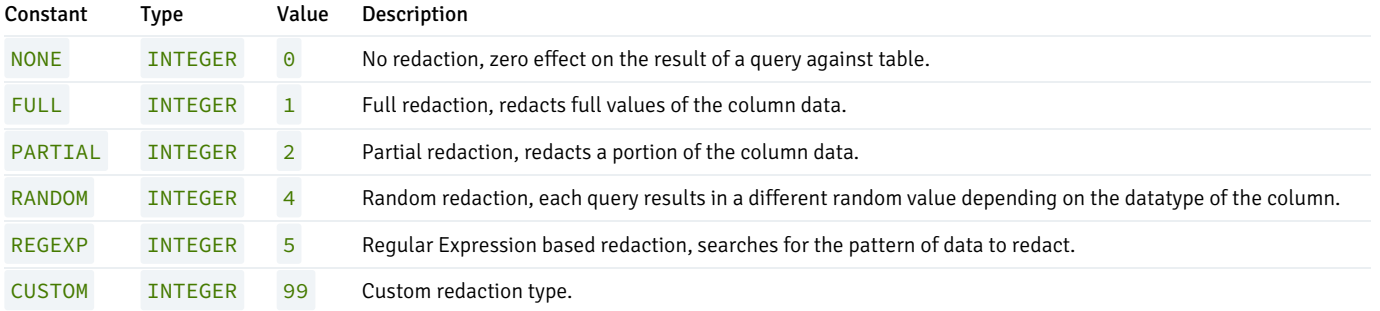

The following table shows the values for the action parameter of dbms\_redact.alter\_policy.

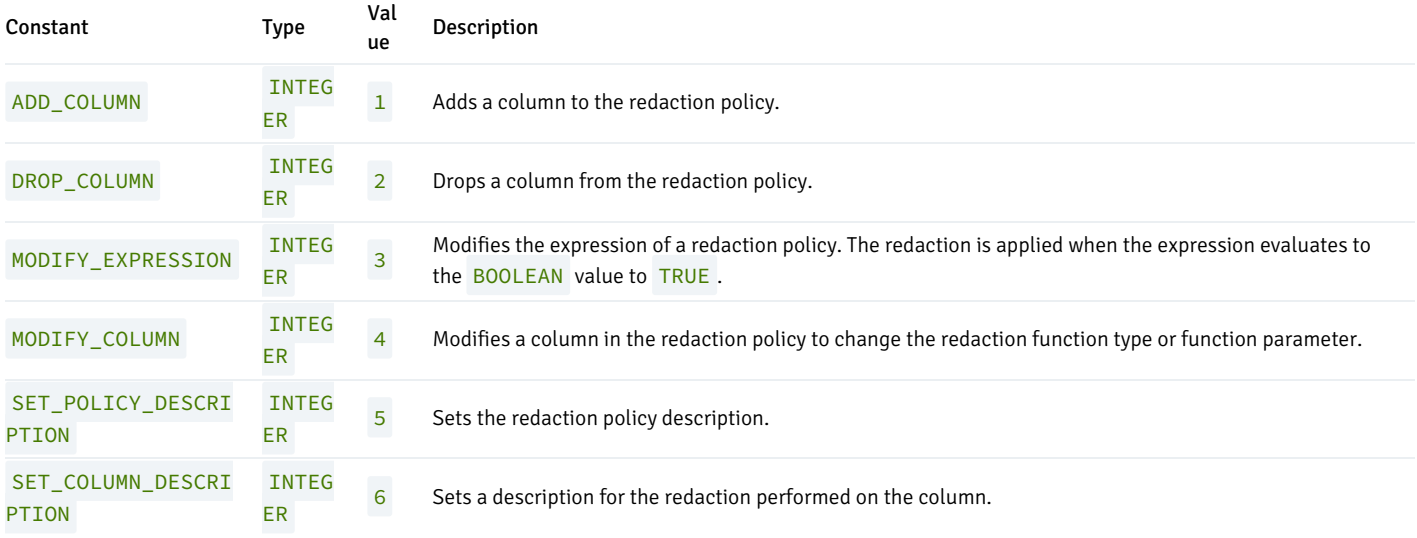

The partial data redaction enables you to redact only a portion of the column data. To use partial redaction, you must set the dbms\_redact.add\_policy procedure function\_type parameter to dbms\_redact.partial and use the function\_parameters parameter to specify the partial redaction behavior.

The data redaction feature provides a predefined format to configure policies that use the following datatype:

- Character
- Number  $\bullet$
- Datetime

The following table highlights the format descriptor for partial redaction with respect to datatype. The example described below shows how to perform a redaction for a string datatype (in this scenario, a Social Security Number (SSN)), a Number datatype, and a DATE datatype.

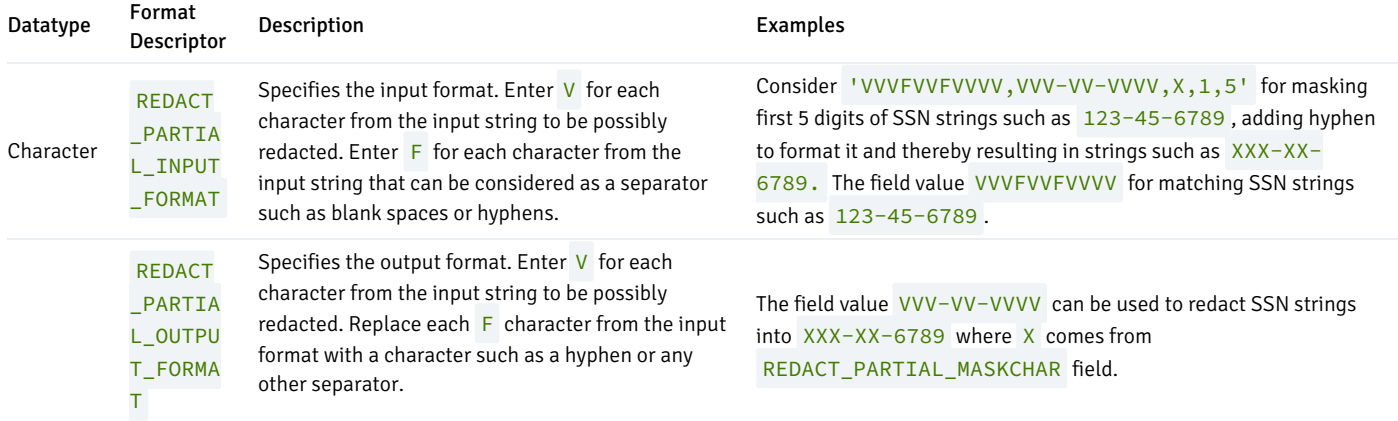

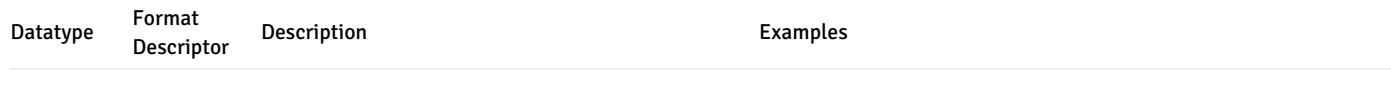

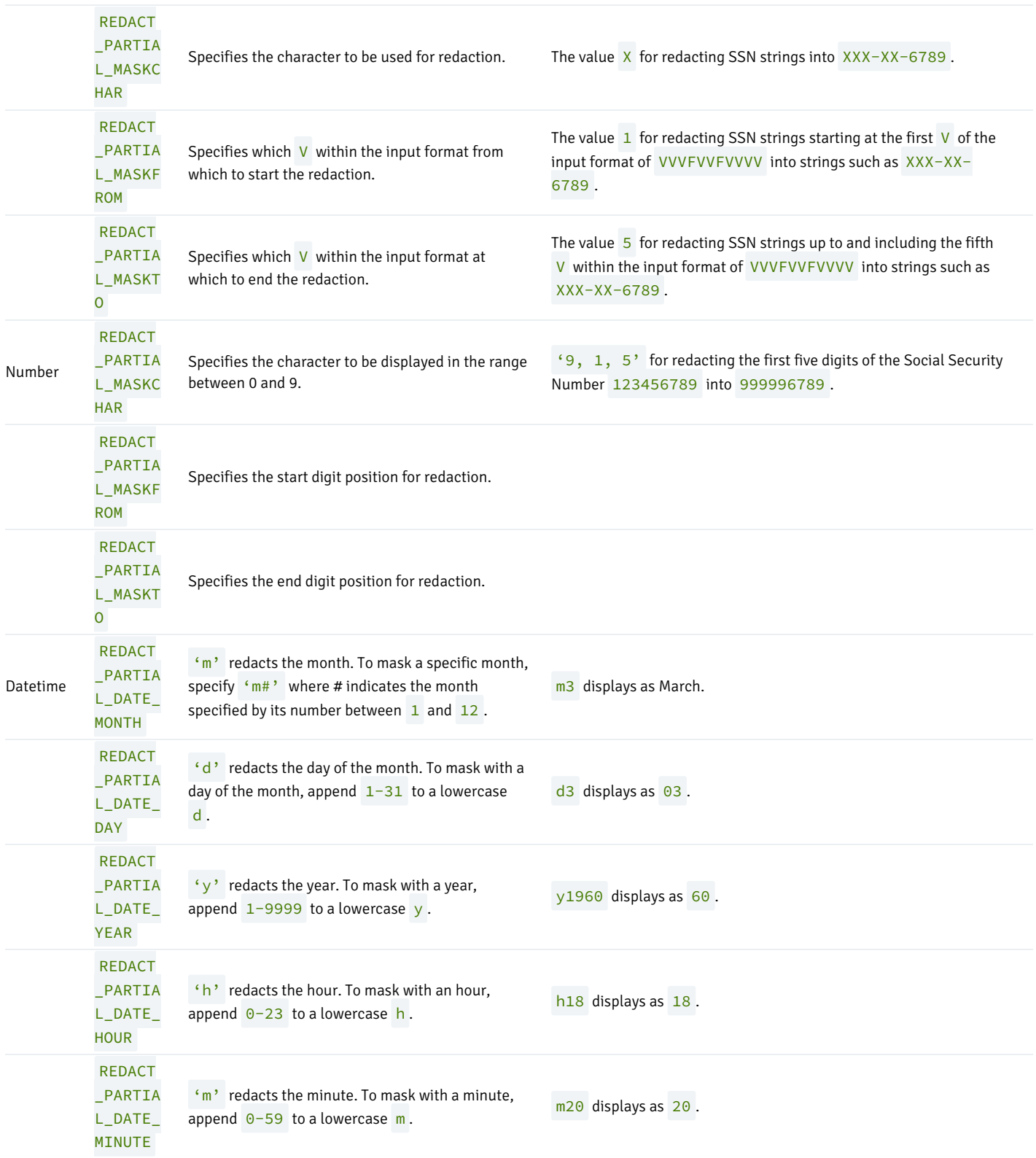

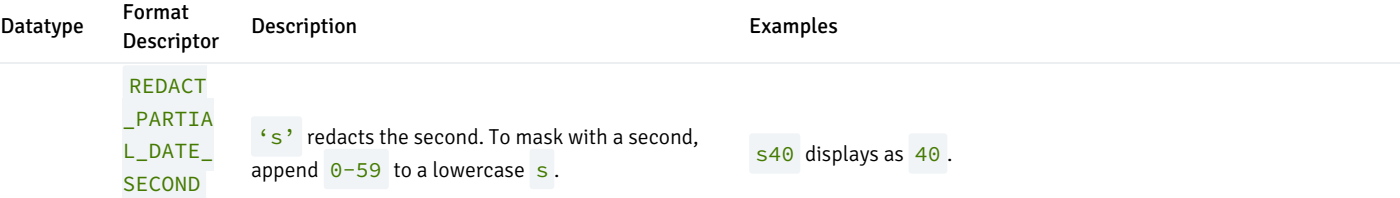

The following table represents function\_parameters values that can be used in partial redaction.

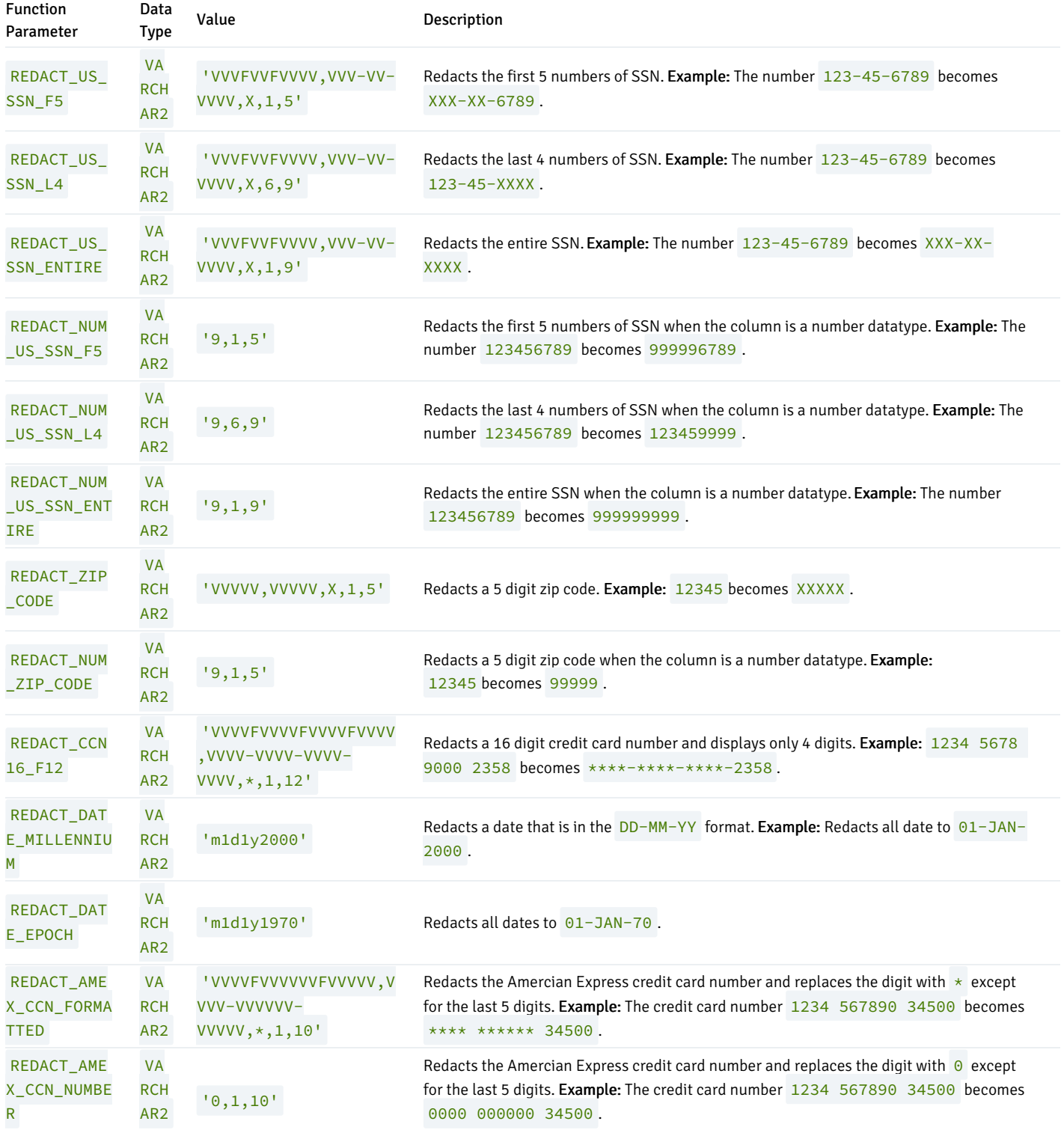

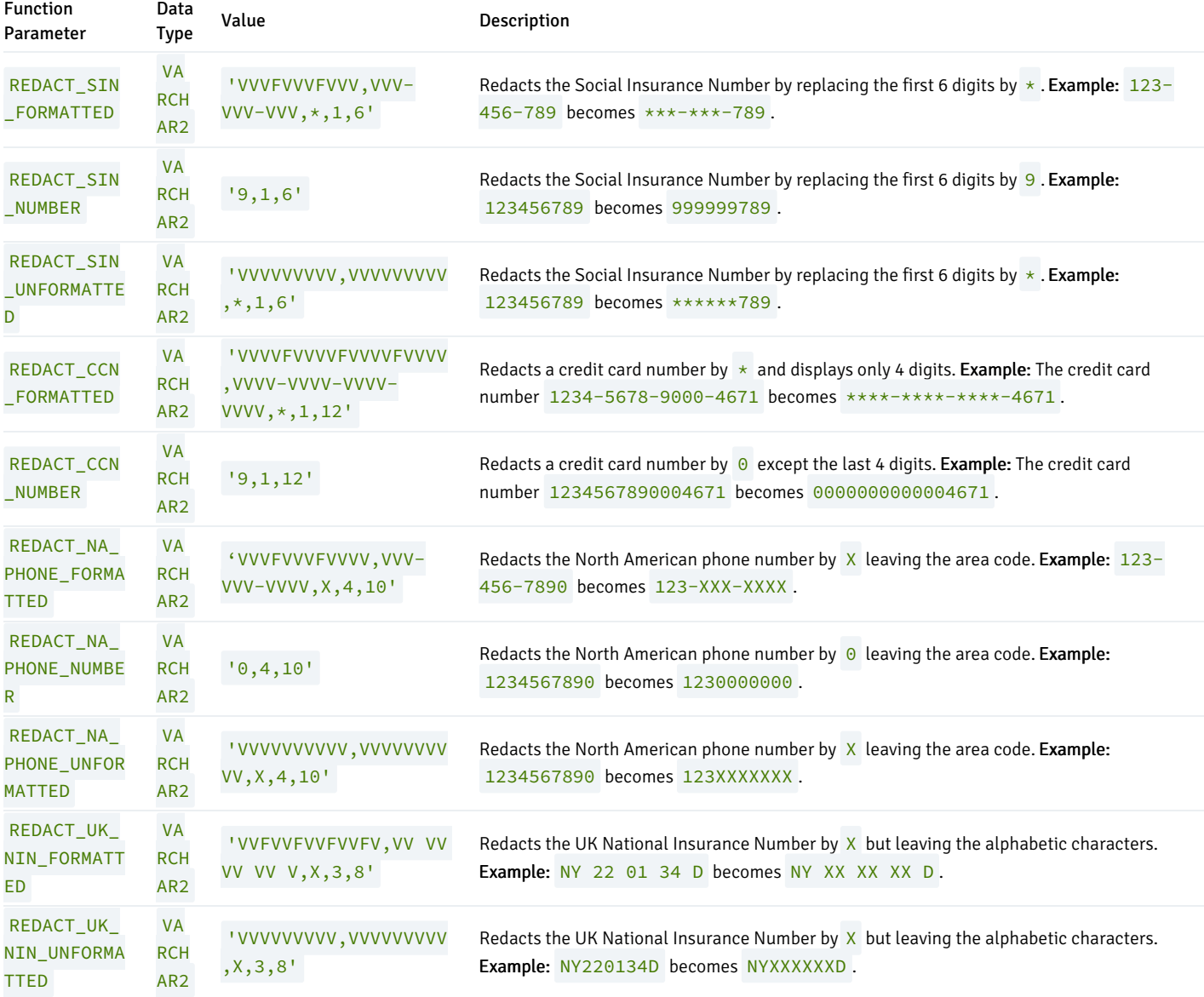

A regular expression-based redaction searches for patterns of data to redact. The regexp\_pattern search the values in order for the regexp\_replace\_string to change the value. The following table illustrates the regexp\_pattern values that you can use during REGEXP based redaction.

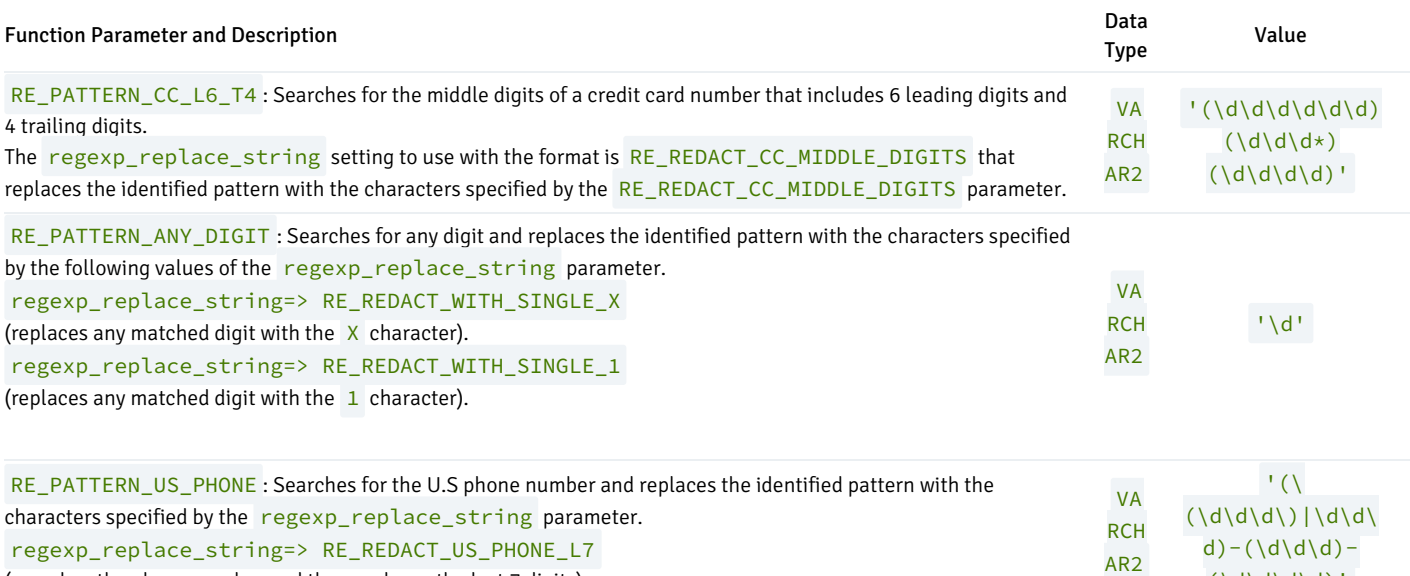

(searches the phone number and then replaces the last 7 digits).

 $(\d\d\d)$ 

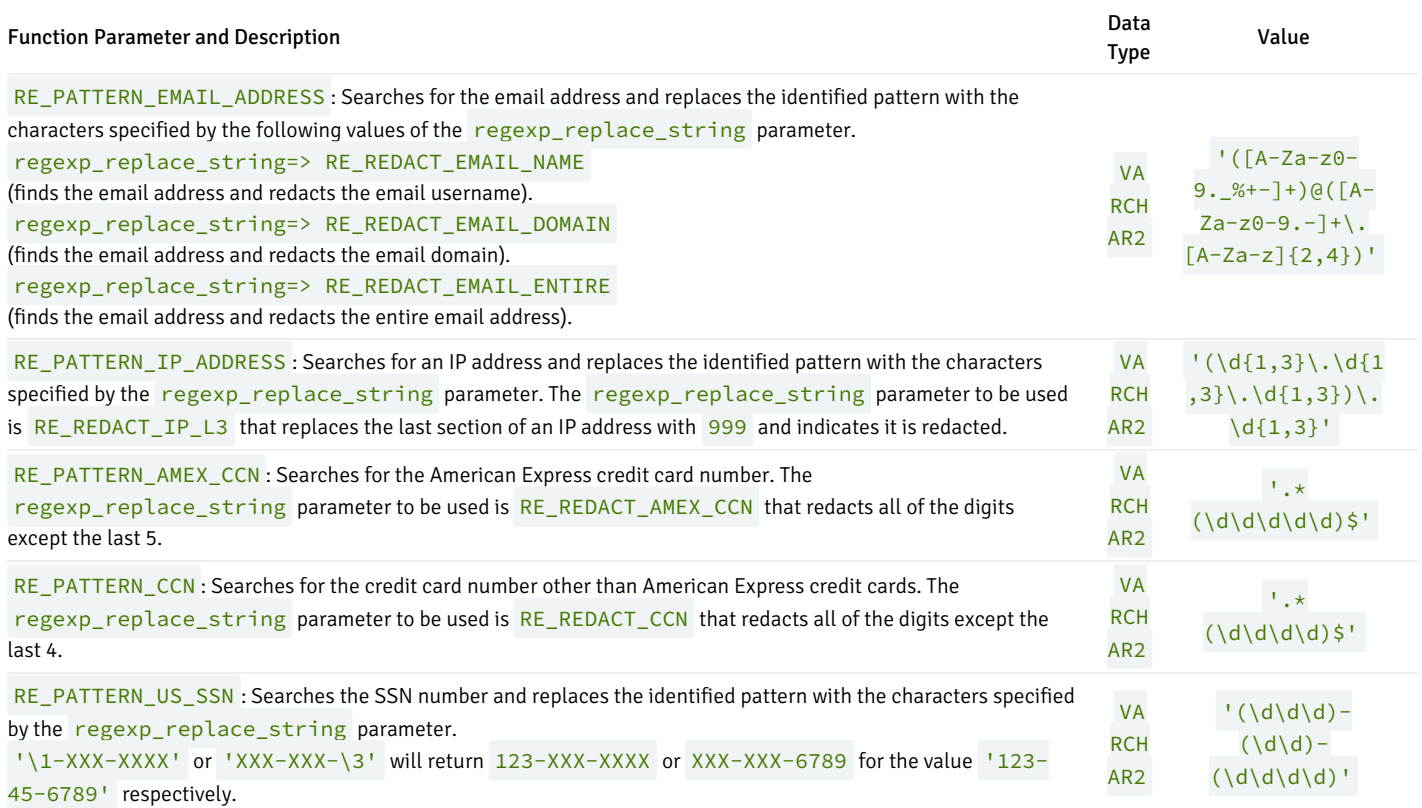

The below table illustrates the regexp\_replace\_string values that you can use during REGEXP based redaction.

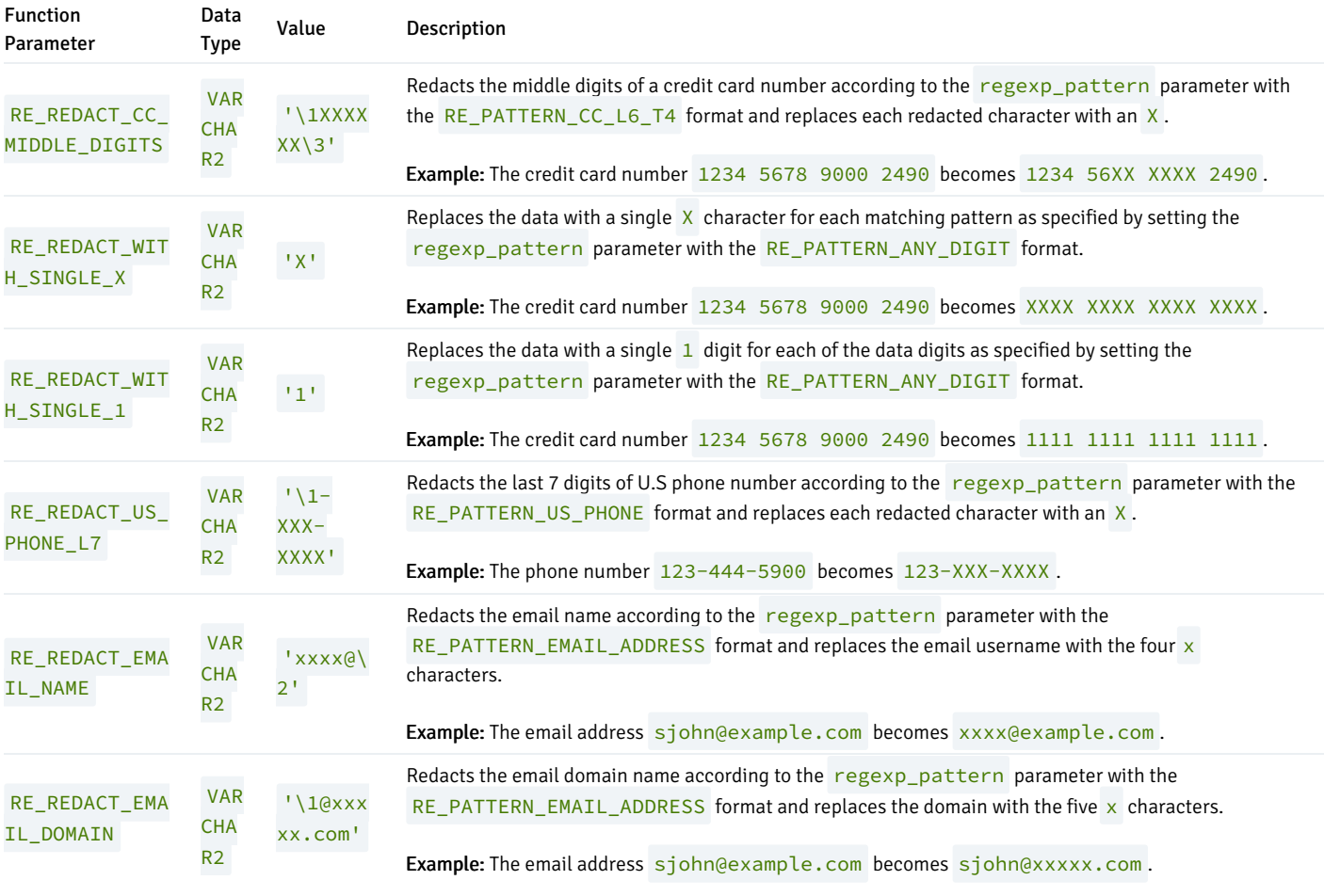

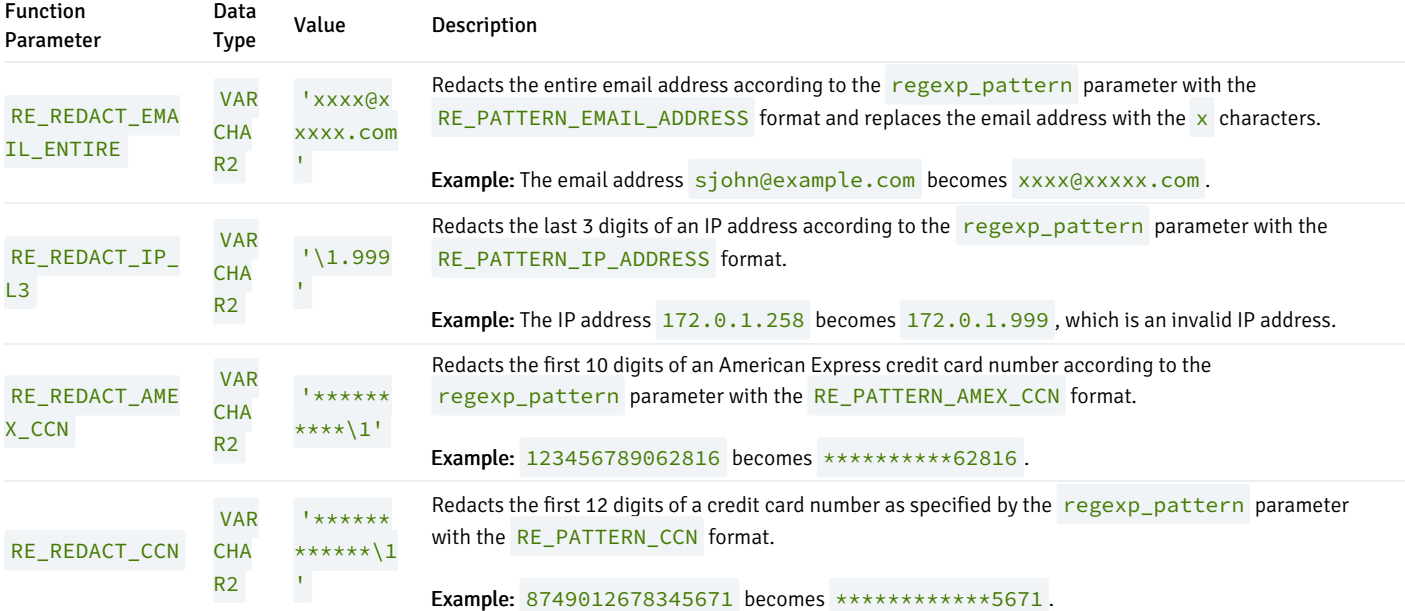

The following tables show the regexp\_position value and regexp\_occurence values that you can use during REGEXP based redaction.

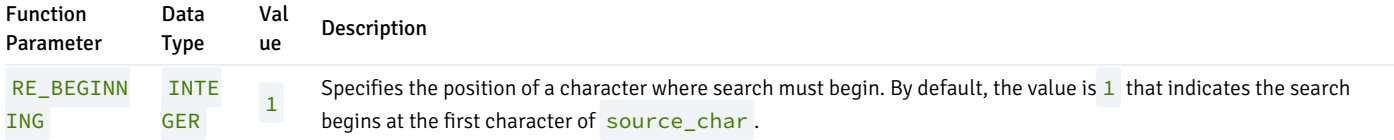

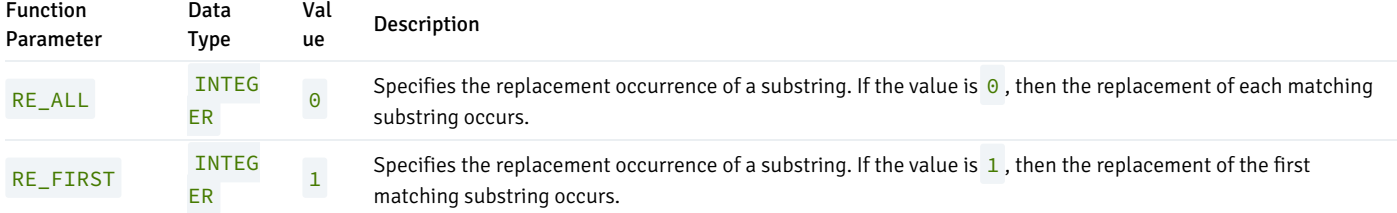

The following table shows the regexp\_match\_parameter values that you can use during REGEXP based redaction which lets you change the default matching behavior of a function.

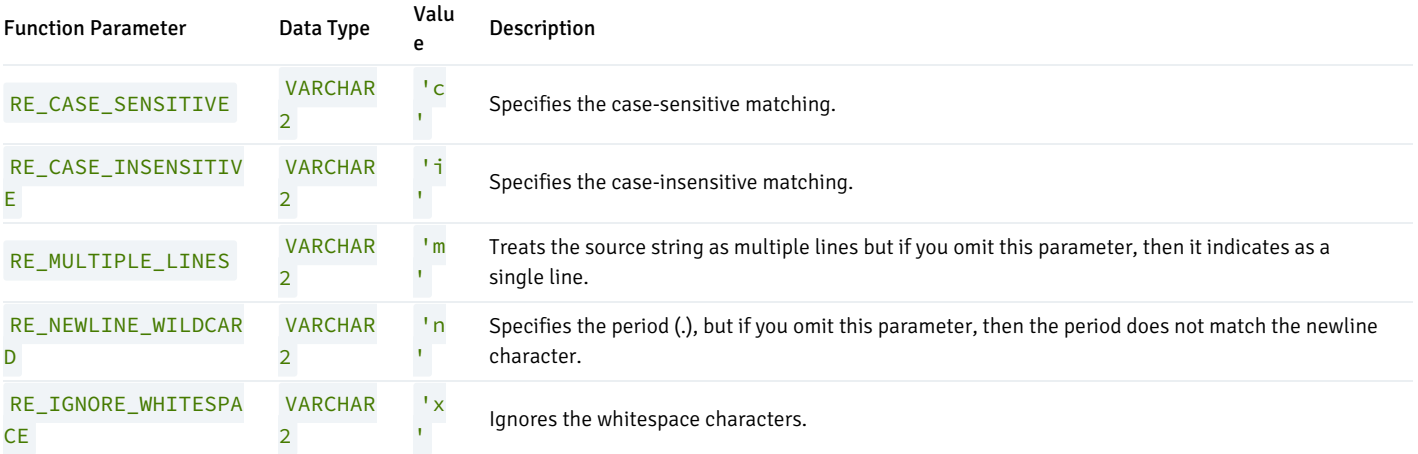

Note

If you create a redaction policy based on a numeric type column, then make sure that the result after redaction is a number and accordingly set the replacement string to avoid runtime errors.

# Note

If you create a redaction policy based on a character type column, then make sure that a length of the result after redaction is compatible with the column type and accordingly set the replacement string to avoid runtime errors.

#### ADD\_POLICY

The add\_policy procedure creates a new data redaction policy for a table.

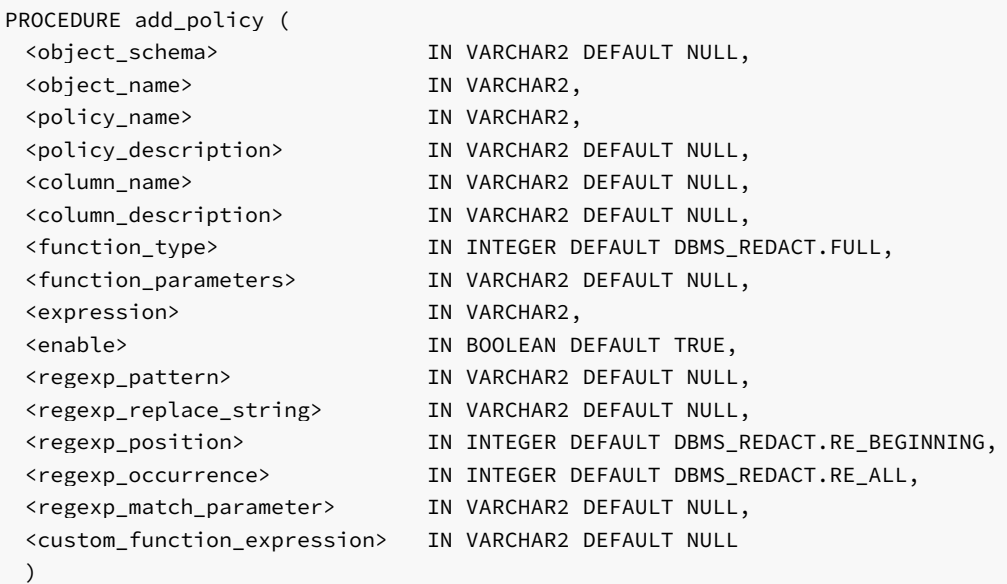

#### Parameters

#### object\_schema

Specifies the name of the schema in which the object resides and on which the data redaction policy will be applied. If you specify NULL then the given object is searched by the order specified by search\_path setting.

## object\_name

Name of the table on which the data redaction policy is created.

#### policy\_name

Name of the policy to be added. Ensure that the policy\_name is unique for the table on which the policy is created.

#### policy\_description

Specify the description of a redaction policy.

#### column\_name

Name of the column to which the redaction policy applies. To redact more than one column, use the alter\_policy procedure to add additional columns.

#### column\_description

Description of the column to be redacted. The column\_description is not supported, but if you specify the description for a column then, you will get a warning message.

#### function\_type

The type of redaction function to be used. The possible values are NONE, FULL, PARTIAL, RANDOM, REGEXP, and CUSTOM.

#### function\_parameters

Specifies the function parameters for the partition redaction and is applicable only for partial redaction.

#### expression

Specifies the Boolean expression for the table and determines how the policy is to be applied. The redaction occurs if this policy expression is evaluated to TRUE .

### enable

When set to TRUE, the policy is enabled upon creation. The default is set as TRUE. When set to FALSE, the policy is disabled but the policy can be enabled by calling the enable\_policy procedure.

#### regexp\_pattern

Specifies the regular expression pattern to redact data. If the regexp\_pattern does not match, then the NULL value is returned.

# regexp\_replace\_string

Specifies the replacement string value.

#### regexp\_position

Specifies the position of a character where search must begin. By default, the function parameter is RE\_BEGINNING .

#### regexp\_occurrence

Specifies the replacement occurrence of a substring. If the constant is  $RE\_ALL$ , then the replacement of each matching substring occurs. If the constant is RE\_FIRST, then the replacement of the first matching substring occurs.

regexp\_match\_parameter

Changes the default matching behavior of a function. The possible regexp\_match\_parameter constants can be 'RE\_CASE\_SENSITIVE', 'RE\_CASE\_INSENSITIVE', 'RE\_MULTIPLE\_LINES', 'RE\_NEWLINE\_WILDCARD', 'RE\_IGNORE\_WHITESPACE' .

Note: For more information on constants, function\_parameters, or regexp (reqular expressions) see, Using DBMS\_REDACT Constants and Function Parameters .

## custom\_function\_expression

The custom\_function\_expression is applicable only for the CUSTOM redaction type. The custom\_function\_expression is a function expression that is, schema-qualified function with a parameter such as schema\_name. function\_name (argument1, ...) that allows a user to use their redaction logic to redact the column data.

#### Example

The following example illustrates how to create a policy and use full redaction for values in the payment\_details\_tab table customer id column.

```
edb=# CREATE TABLE payment_details_tab (
customer_id NUMBER NOT NULL,
card_string VARCHAR2(19) NOT NULL);
CREATE TABLE
edb=# BEGIN
 INSERT INTO payment_details_tab VALUES (4000, '1234-1234-1234-1234');
 INSERT INTO payment_details_tab VALUES (4001, '2345-2345-2345-2345');
END;
EDB-SPL Procedure successfully completed
edb=# CREATE USER redact_user;
CREATE ROLE
edb=# GRANT SELECT ON payment_details_tab TO redact_user;
GRANT
\c edb base_user
BEGIN
 DBMS_REDACT.add_policy(
    object_schema => 'public',
    object_name => 'payment_details_tab',
    policy_name => 'redactPolicy_001',
    policy_description => 'redactPolicy_001 for payment_details_tab table',
    column_name => 'customer_id',
    function_type => DBMS_REDACT.full,
    expression => '1=1',enable = TRUE);
END;
```
Redacted Result:

```
edb=# \c edb redact_user
You are now connected to database "edb" as user "redact_user".
edb=> select customer_id from payment_details_tab order by 1;
customer_id
-------------
           \Omega\Theta(2 rows)
```
# ALTER\_POLICY

The alter\_policy procedure alters or modifies an existing data redaction policy for a table.

```
PROCEDURE alter_policy (
 <object_schema> IN VARCHAR2 DEFAULT NULL,
 <object_name> IN VARCHAR2,
 <policy_name> IN VARCHAR2,
 <action> IN INTEGER DEFAULT DBMS_REDACT.ADD_COLUMN,
```
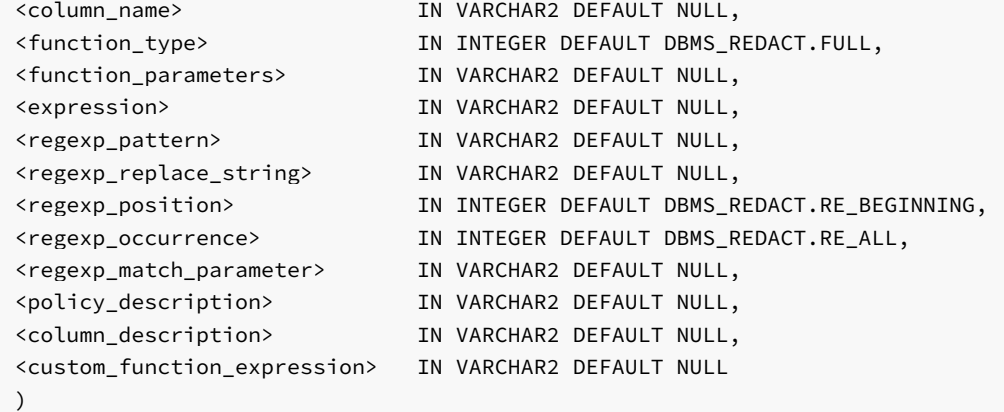

#### Parameters

#### object\_schema

Specifies the name of the schema in which the object resides and on which the data redaction policy will be altered. If you specify NULL then the given object is searched by the order specified by search\_path setting.

#### object\_name

Name of the table to which to alter a data redaction policy.

## policy\_name

Name of the policy to be altered.

#### action

The action to perform. For more information about action parameters see, DBMS\_REDACT Constants and Function Parameters .

#### column\_name

Name of the column to which the redaction policy applies.

# function\_type

The type of redaction function to be used. The possible values are NONE, FULL, PARTIAL, RANDOM, REGEXP , and CUSTOM .

## function\_parameters

Specifies the function parameters for the redaction function.

#### expression

Specifies the Boolean expression for the table and determines how the policy is to be applied. The redaction occurs if this policy expression is evaluated to TRUE .

# regexp\_pattern

Enables the use of regular expressions to redact data. If the regexp\_pattern does not match the data, then the NULL value is returned.

#### regexp\_replace\_string

#### Specifies the replacement string value.

#### regexp\_position

Specifies the position of a character where search must begin. By default, the function parameter is RE\_BEGINNING .

#### regexp\_occurence

Specifies the replacement occurrence of a substring. If the constant is RE\_ALL, then the replacement of each matching substring occurs. If the constant is RE\_FIRST, then the replacement of the first matching substring occurs.

#### regexp\_match\_parameter

Changes the default matching behavior of a function. The possible regexp\_match\_parameter constants can be 'RE\_CASE\_SENSITIVE', 'RE\_CASE\_INSENSITIVE', 'RE\_MULTIPLE\_LINES', 'RE\_NEWLINE\_WILDCARD', 'RE\_IGNORE\_WHITESPACE' .

Note: For more information on constants, function\_parameters , or regexp (regular expressions) see, Using DBMS\_REDACT Constants and Function Parameters .

### policy\_description

Specify the description of a redaction policy.

#### column\_description

Description of the column to be redacted. The column\_description is not supported, but if you specify the description for a column then, you will get a warning message.

#### custom\_function\_expression

The custom\_function\_expression is applicable only for the CUSTOM redaction type. The custom\_function\_expression is a function expression that is, schema-qualified function with a parameter such as schema\_name. function\_name (argument1, ...) that allows a user to use their redaction logic to redact the column data.

#### Example

The following example illustrates to alter a policy using partial redaction for values in the payment\_details\_tab table card\_string (usually a credit card number) column.

```
\c edb base _user
```
#### **BEGIN**

```
DBMS_REDACT.alter_policy (
  object_schema => 'public',
  object_name => 'payment_details_tab',
  policy_name => 'redactPolicy_001',
  action \Rightarrow DBMS_REDACT.ADD_COLUMN,
  column_name \Rightarrow 'card_string',
  function_type => DBMS_REDACT.partial,
  function_parameters => DBMS_REDACT.REDACT_CCN16_F12);
```

```
END;
```
Redacted Result:

```
edb=# \c - redact_user
You are now connected to database "edb" as user "redact_user".
```

```
edb=> SELECT * FROM payment_details_tab;
customer_id | card_string
-------------+---------------------
           0 | ****-****-****-1234
           0 | ****-****-****-2345
(2 rows)
```
## DISABLE\_POLICY

The disable\_policy procedure disables an existing data redaction policy.

```
PROCEDURE disable_policy (
 <object_schema> IN VARCHAR2 DEFAULT NULL,
 <object_name> IN VARCHAR2,
 <policy_name> IN VARCHAR2
 )
```
#### Parameters

#### object\_schema

Specifies the name of the schema in which the object resides and on which the data redaction policy will be applied. If you specify NULL then the given object is searched by the order specified by search\_path setting.

#### object\_name

Name of the table for which to disable a data redaction policy.

#### policy\_name

Name of the policy to be disabled.

## Example

The following example illustrates how to disable a policy.

```
\c edb base_user
```
# BEGIN

```
DBMS_REDACT.disable_policy(
     object_schema => 'public',
     object_name => 'payment_details_tab',
     policy_name => 'redactPolicy_001');
END;
```
Redacted Result: Data is no longer redacted after disabling a policy.

# ENABLE\_POLICY

The enable\_policy procedure enables the previously disabled data redaction policy.

```
PROCEDURE enable_policy (
 <object_schema> IN VARCHAR2 DEFAULT NULL,
 <object_name> IN VARCHAR2,
 <policy_name> IN VARCHAR2
 )
```
## Parameters

## object\_schema

Specifies the name of the schema in which the object resides and on which the data redaction policy will be applied. If you specify NULL then the given object is searched by the order specified by search\_path setting.

#### object\_name

Name of the table to which to enable a data redaction policy.

#### policy\_name

Name of the policy to be enabled.

## Example

The following example illustrates how to enable a policy.

\c edb base\_user

#### **BEGIN**

```
DBMS_REDACT.enable_policy(
     object_schema => 'public',
     object_name => 'payment_details_tab',
     policy_name => 'redactPolicy_001');
END;
```
Redacted Result: Data is redacted after enabling a policy.

# DROP\_POLICY

The drop\_policy procedure drops a data redaction policy by removing the masking policy from a table.

```
PROCEDURE drop_policy (
 <object_schema> IN VARCHAR2 DEFAULT NULL,
 <object_name> IN VARCHAR2,
 <policy_name> IN VARCHAR2
 )
```
# Parameters

## object\_schema

Specifies the name of the schema in which the object resides and on which the data redaction policy will be applied. If you specify NULL then the given object is searched by the order specified by search\_path setting.

#### object\_name

Name of the table from which to drop a data redaction policy.

policy\_name

Name of the policy to be dropped.

## Example

The following example illustrates how to drop a policy.

\c edb base\_user

BEGIN

```
DBMS_REDACT.drop_policy(
     object_schema => 'public',
     object_name => 'payment_details_tab',
     policy_name => 'redactPolicy_001');
END;
```
Redacted Result: The server drops the specified policy.

## UPDATE\_FULL\_REDACTION\_VALUES

The update\_full\_redaction\_values procedure updates the default displayed values for a data redaction policy and these default values can be viewed using the redaction\_values\_for\_type\_full view that use the full redaction type.

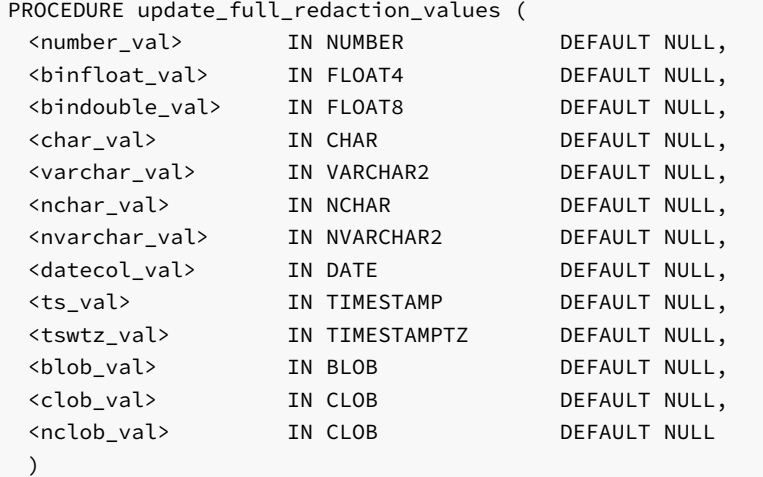

## Parameters

# number\_val

Updates the default value for columns of the NUMBER datatype.

### binfloat\_val

The FLOAT4 datatype is a random value. The binary float datatype is not supported.

#### bindouble\_val

The FLOAT8 datatype is a random value. The binary double datatype is not supported.

# char\_val

Updates the default value for columns of the CHAR datatype.

#### varchar\_val

Updates the default value for columns of the VARCHAR2 datatype.

## nchar\_val

The nchar\_val is mapped to CHAR datatype and returns the CHAR value.

## nvarchar\_val

The nvarchar\_val is mapped to VARCHAR2 datatype and returns the VARCHAR value.

# datecol\_val

Updates the default value for columns of the DATE datatype.

## ts\_val

Updates the default value for columns of the TIMESTAMP datatype.

#### tswtz\_val

Updates the default value for columns of the TIMESTAMPTZ datatype.

## blob\_val

Updates the default value for columns of the BLOB datatype.

## clob\_val

Updates the default value for columns of the CLOB datatype.

# nclob\_val

The nclob\_val is mapped to CLOB datatype and returns the CLOB value.

#### Example

The following example illustrates how to update the full redaction values but before updating the values, you can:

View the default values using redaction\_values\_for\_type\_full view as shown below:

```
edb=# \lambdaExpanded display is on.
edb=# SELECT number_value, char_value, varchar_value, date_value,
```
timestamp\_value, timestamp\_with\_time\_zone\_value, blob\_value, clob\_value FROM redaction\_values\_for\_type\_full; -[ RECORD 1 ]-------------------+-number\_value | 0 char\_value | varchar\_value | | date\_value | 01-JAN-01 00:00:00 timestamp\_value | 01-JAN-01 01:00:00 timestamp\_with\_time\_zone\_value | 31-DEC-00 20:00:00 -05:00 blob\_value | \x5b72656461637465645d clob\_value | [redacted]  $(1 row)$ 

Now, update the default values for full redaction type. The NULL values will be ignored.

```
\c edb base_user
edb=# BEGIN
   DBMS_REDACT.update_full_redaction_values (
   number_val => 9999999,
   char\_val => 'Z',
   varchar_val => 'V',
   datecol_val => to_date('17/10/2018', 'DD/MM/YYYY'),
   ts_val => to_timestamp('17/10/2018 11:12:13', 'DD/MM/YYYY HH24:MI:SS'),
   tswtz_val => NULL,
   blob_val => 'NEW REDACTED VALUE',
   clob_val => 'NEW REDACTED VALUE');
END;
```
You can now see the updated values using redaction\_values\_for\_type\_full view.

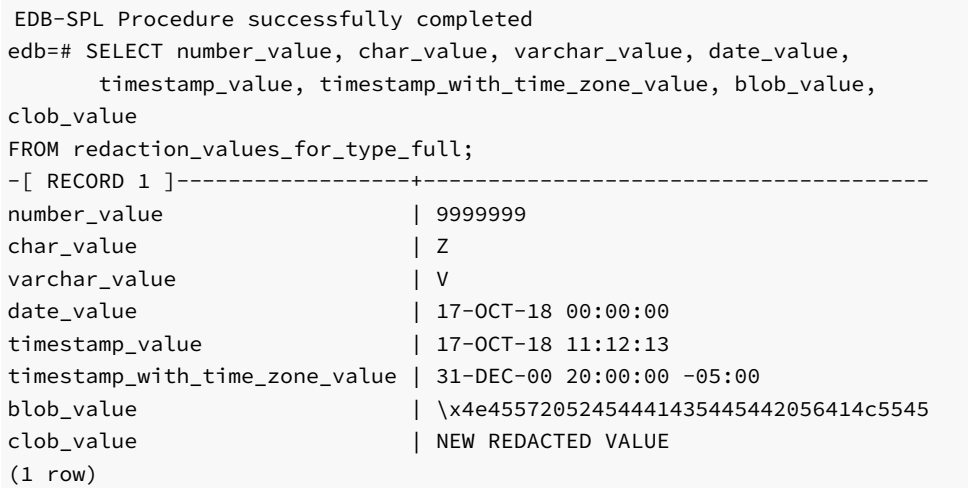

Redacted Result:

```
edb=# \c edb redact_user
You are now connected to database "edb" as user "redact_user".
edb=> select * from payment_details_tab order by 1;
customer_id | card_string
-------------+-------------
    9999999 | V
    9999999 | V
```
# 11.2.14 DBMS\_RLS

The DBMS\_RLS package enables the implementation of Virtual Private Database on certain Advanced Server database objects.

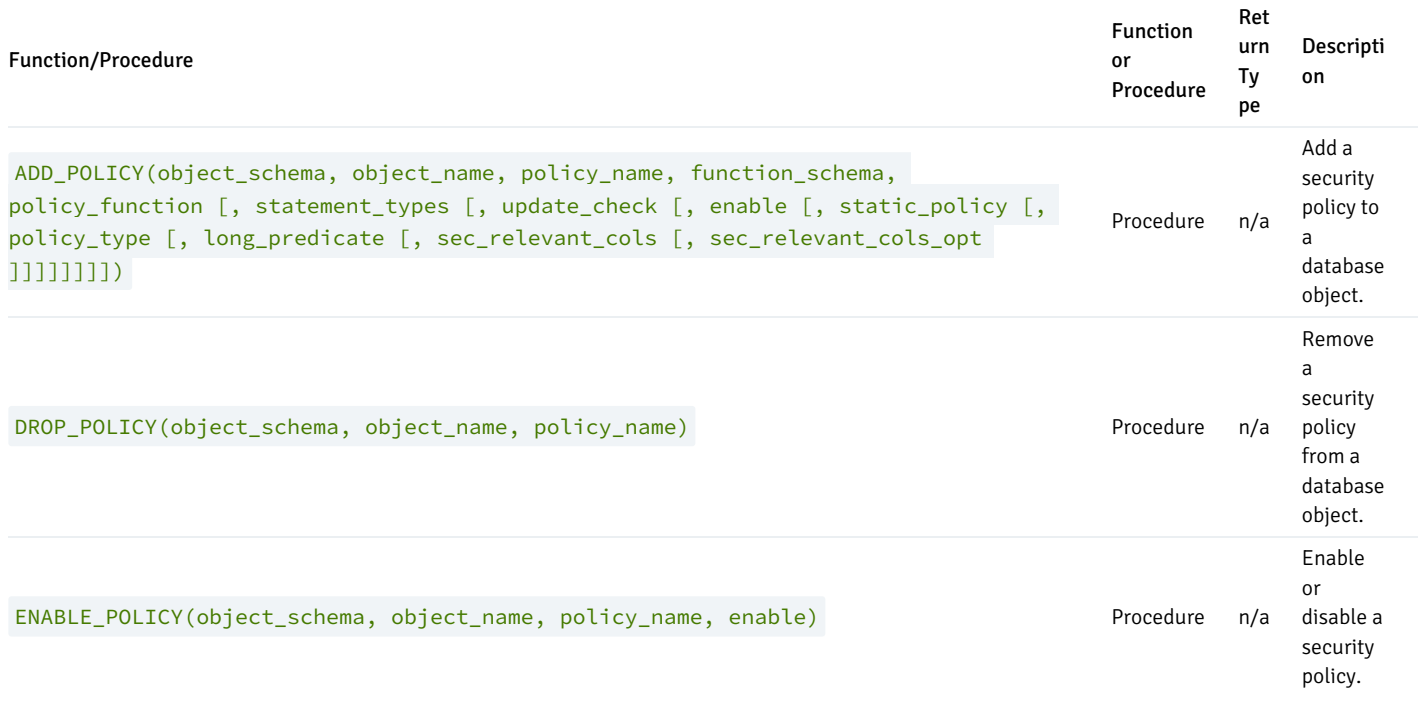

Advanced Server's implementation of DBMS\_RLS is a partial implementation when compared to Oracle's version. Only those functions and procedures listed in the table above are supported.

Virtual Private Database is a type of fine-grained access control using security policies. Fine-grained access control in Virtual Private Database means that access to data can be controlled down to specific rows as defined by the security policy.

The rules that encode a security policy are defined in a policy function, which is an SPL function with certain input parameters and return value. The security policy is the named association of the policy function to a particular database object, typically a table.

### Note

In Advanced Server, the policy function can be written in any language supported by Advanced Server such as SQL, PL/pgSQL and SPL.

# Note

The database objects currently supported by Advanced Server Virtual Private Database are tables. Policies cannot be applied to views or synonyms.

The advantages of using Virtual Private Database are the following:

- Provides a fine-grained level of security. Database object level privileges given by the GRANT command determine access privileges to the entire instance of a database object, while Virtual Private Database provides access control for the individual rows of a database object instance.
- A different security policy can be applied depending upon the type of SQL command (INSERT, UPDATE, DELETE, or SELECT).
- The security policy can vary dynamically for each applicable SQL command affecting the database object depending upon factors such as the session user of the application accessing the database object.
- Invocation of the security policy is transparent to all applications that access the database object and thus, individual applications do not have to be

modified to apply the security policy.

- Once a security policy is enabled, it is not possible for any application (including new applications) to circumvent the security policy except by the system privilege noted by the following.
- Even superusers cannot circumvent the security policy except by the system privilege noted by the following.

#### **Note**

The only way security policies can be circumvented is if the EXEMPT ACCESS POLICY system privilege has been granted to a user. The EXEMPT ACCESS POLICY privilege should be granted with extreme care as a user with this privilege is exempted from all policies in the database.

The DBMS\_RLS package provides procedures to create policies, remove policies, enable policies, and disable policies.

The process for implementing Virtual Private Database is as follows:

- Create a policy function. The function must have two input parameters of type VARCHAR2. The first input parameter is for the schema containing the database object to which the policy is to apply and the second input parameter is for the name of that database object. The function must have a VARCHAR2 return type. The function must return a string in the form of a WHERE clause predicate. This predicate is dynamically appended as an AND condition to the SQL command that acts upon the database object. Thus, rows that do not satisfy the policy function predicate are filtered out from the SQL command result set.
- Use the ADD\_POLICY procedure to define a new policy, which is the association of a policy function with a database object. With the ADD POLICY procedure, you can also specify the types of SQL commands (INSERT, UPDATE, DELETE, or SELECT) to which the policy is to apply, whether or not to enable the policy at the time of its creation, and if the policy should apply to newly inserted rows or the modified image of updated rows.
- Use the ENABLE\_POLICY procedure to disable or enable an existing policy.
- Use the DROP\_POLICY procedure to remove an existing policy. The DROP\_POLICY procedure does not drop the policy function or the associated database object.

Once policies are created, they can be viewed in the catalog views, compatible with Oracle databases: ALL\_POLICIES, DBA\_POLICIES, or USER\_POLICIES. The supported compatible views are listed in the Database Compatibility for Oracle Developers Catalog Views Guide, available at the EDB website at:

#### <https://www.enterprisedb.com/docs/>

The SYS\_CONTEXT function is often used with DBMS\_RLS . The signature is:

```
SYS_CONTEXT(<namespace>, <attribute>)
```
Where:

namespace is a VARCHAR2; the only accepted value is USERENV. Any other value will return NULL.

attribute is a VARCHAR2 . attribute may be:

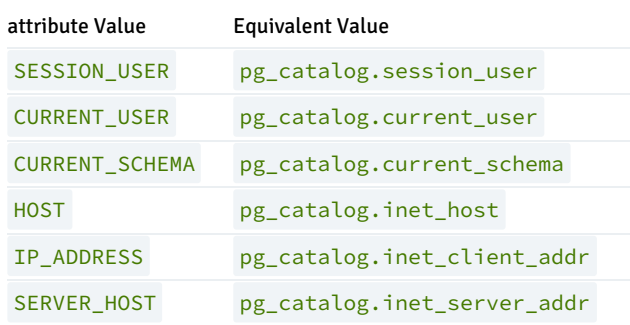

#### Note

The examples used to illustrate the DBMS\_RLS package are based on a modified copy of the sample emp table provided with Advanced Server along with a role named salesmgr that is granted all privileges on the table. You can create the modified copy of the emp table named vpemp and the salesmgr role as shown by the following:

```
CREATE TABLE public.vpemp AS SELECT empno, ename, job, sal, comm, deptno
FROM emp;
ALTER TABLE vpemp ADD authid VARCHAR2(12);
UPDATE vpemp SET authid = 'researchmgr' WHERE deptno = 20;
UPDATE vpemp SET authid = 'salesmgr' WHERE deptno = 30;
SELECT * FROM vpemp;
```
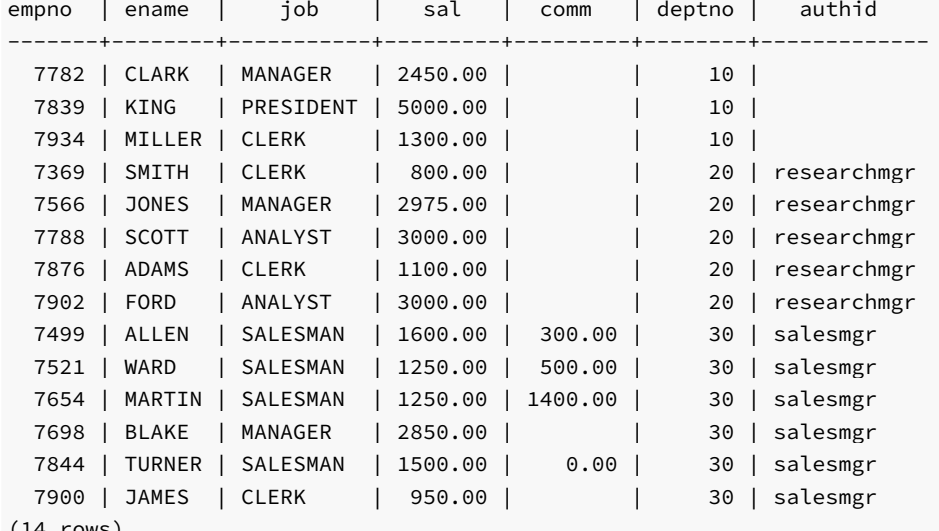

```
(14 rows)
```

```
CREATE ROLE salesmgr WITH LOGIN PASSWORD 'password';
GRANT ALL ON vpemp TO salesmgr;
```
# ADD\_POLICY

The ADD\_POLICY procedure creates a new policy by associating a policy function with a database object.

You must be a superuser to execute this procedure.

```
ADD_POLICY(<object_schema> VARCHAR2, <object_name> VARCHAR2,
 <policy_name> VARCHAR2, <function_schema> VARCHAR2,
 <policy_function> VARCHAR2
 [, <statement_types> VARCHAR2
```
- [, <update\_check> BOOLEAN
- [, <enable> BOOLEAN
- [, <static\_policy> BOOLEAN
- [, <policy\_type> INTEGER
- [, <long\_predicate> BOOLEAN
- [, <sec\_relevant\_cols> VARCHAR2
- [, <sec\_relevant\_cols\_opt> INTEGER ]]]]]]]])

# Parameters

#### object\_schema

Name of the schema containing the database object to which the policy is to be applied.

#### object\_name

Name of the database object to which the policy is to be applied. A given database object may have more than one policy applied to it.

#### policy\_name

Name assigned to the policy. The combination of database object (identified by object\_schema and object\_name) and policy name must be unique within the database.

# function\_schema

Name of the schema containing the policy function.

Note: The policy function may belong to a package in which case function\_schema must contain the name of the schema in which the package is defined.

#### policy\_function

Name of the SPL function that defines the rules of the security policy. The same function may be specified in more than one policy.

Note: The policy function may belong to a package in which case policy\_function must also contain the package name in dot notation (that is, package\_name.function\_name).

#### statement\_types

Comma-separated list of SQL commands to which the policy applies. Valid SQL commands are INSERT, UPDATE, DELETE , and SELECT . The default is INSERT,UPDATE,DELETE,SELECT .

Note: Advanced Server accepts INDEX as a statement type, but it is ignored. Policies are not applied to index operations in Advanced Server.

#### update\_check

Applies to INSERT and UPDATE SQL commands only.

- When set to TRUE, the policy is applied to newly inserted rows and to the modified image of updated rows. If any of the new or modified rows do not qualify according to the policy function predicate, then the INSERT or UPDATE command throws an exception and no rows are inserted or modified by the INSERT or UPDATE command.
- When set to FALSE , the policy is not applied to newly inserted rows or the modified image of updated rows. Thus, a newly inserted row may not appear in the result set of a subsequent SQL command that invokes the same policy. Similarly, rows which qualified according to the policy prior to an UPDATE command may not appear in the result set of a subsequent SQL command that invokes the same policy.
- The default is FALSE.

# enable

When set to TRUE, the policy is enabled and applied to the SQL commands given by the statement\_types parameter. When set to FALSE the policy is disabled and not applied to any SQL commands. The policy can be enabled using the ENABLE\_POLICY procedure. The default is TRUE.

#### static policy

In Oracle, when set to TRUE, the policy is *static*, which means the policy function is evaluated once per database object the first time it is invoked by a policy on that database object. The resulting policy function predicate string is saved in memory and reused for all invocations of that policy on that database object while the database server instance is running.

- When set to FALSE, the policy is *dynamic*, which means the policy function is re-evaluated and the policy function predicate string regenerated for all invocations of the policy.
- The default is FALSE .

## Note

In Oracle 10g, the policy\_type parameter was introduced, which is intended to replace the static\_policy parameter. In Oracle, if the policy\_type parameter is not set to its default value of NULL, the policy\_type parameter setting overrides the static\_policy setting.

#### Note

The setting of static\_policy is ignored by Advanced Server. Advanced Server implements only the dynamic policy, regardless of the setting of the static\_policy parameter.

### policy\_type

In Oracle, determines when the policy function is re-evaluated, and hence, if and when the predicate string returned by the policy function changes. The default is NULL .

Note: The setting of this parameter is ignored by Advanced Server. Advanced Server always assumes a dynamic policy.

#### long\_predicate

In Oracle, allows predicates up to 32K bytes if set to TRUE, otherwise predicates are limited to 4000 bytes. The default is FALSE.

Note: The setting of this parameter is ignored by Advanced Server. An Advanced Server policy function can return a predicate of unlimited length for all practical purposes.

#### sec\_relevant\_cols

Comma-separated list of columns of object\_name . Provides *column-level Virtual Private Database* for the listed columns. The policy is enforced if any of the listed columns are referenced in a SQL command of a type listed in statement\_types. The policy is not enforced if no such columns are referenced.

The default is NULL, which has the same effect as if all of the database object's columns were included in sec\_relevant\_cols.

#### sec relevant cols opt

In Oracle, if sec\_relevant\_cols\_opt is set to DBMS\_RLS.ALL\_ROWS (INTEGER constant of value 1), then the columns listed in sec\_relevant\_cols return NULL on all rows where the applied policy predicate is false. (If sec\_relevant\_cols\_opt is not set to DBMS\_RLS.ALL\_ROWS, these rows would not be returned at all in the result set.) The default is NULL.

Note: Advanced Server does not support the DBMS\_RLS.ALL\_ROWS functionality. Advanced Server throws an error if sec\_relevant\_cols\_opt is set to DBMS\_RLS.ALL\_ROWS (INTEGER value of 1).

#### Examples

This example uses the following policy function:

```
CREATE OR REPLACE FUNCTION verify_session_user (
   p_schema VARCHAR2,
   p_object VARCHAR2
)
```

```
RETURN VARCHAR2
IS
BEGIN
    RETURN 'authid = SYS_CONTEXT(''USERENV'', ''SESSION_USER'')';
END;
```
This function generates the predicate authid = SYS\_CONTEXT('USERENV', 'SESSION\_USER'), which is added to the WHERE clause of any SQL command of the type specified in the ADD\_POLICY procedure.

This limits the effect of the SQL command to those rows where the content of the authid column is the same as the session user.

#### Note

This example uses the SYS\_CONTEXT function to return the login user name. In Oracle the SYS\_CONTEXT function is used to return attributes of an *application context*. The first parameter of the SYS\_CONTEXT function is the name of an application context while the second parameter is the name of an attribute set within the application context. USERENV is a special built-in namespace that describes the current session. Advanced Server does not support application contexts, but only this specific usage of the SYS\_CONTEXT function.

The following anonymous block calls the ADD\_POLICY procedure to create a policy named secure\_update to be applied to the vpemp table using function verify\_session\_user whenever an INSERT, UPDATE, or DELETE SQL command is given referencing the vpemp table.

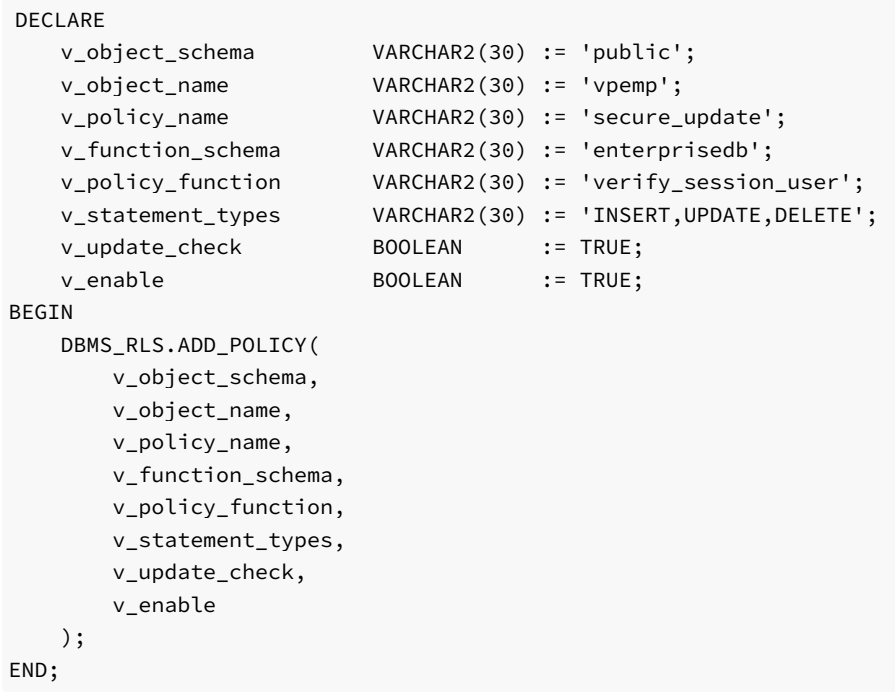

After successful creation of the policy, a terminal session is started by user salesmgr. The following query shows the content of the vpemp table:

```
edb=# \c edb salesmgr
Password for user salesmgr:
You are now connected to database "edb" as user "salesmgr".
edb=> SELECT * FROM vpemp;
empno | ename | job | sal | comm | deptno | authid
-------+--------+-----------+---------+---------+--------+-------------
 7782 | CLARK | MANAGER | 2450.00 | | | 10 |
 7839 | KING | PRESIDENT | 5000.00 | | 10 |
 7934 | MILLER | CLERK | 1300.00 | | | 10 |
 7369 | SMITH | CLERK | 800.00 | | | 20 | researchmgr
 7566 | JONES | MANAGER | 2975.00 | | 20 | researchmgr
 7788 | SCOTT | ANALYST | 3000.00 | | 20 | researchmgr
 7876 | ADAMS | CLERK | 1100.00 | | 20 | researchmgr
```
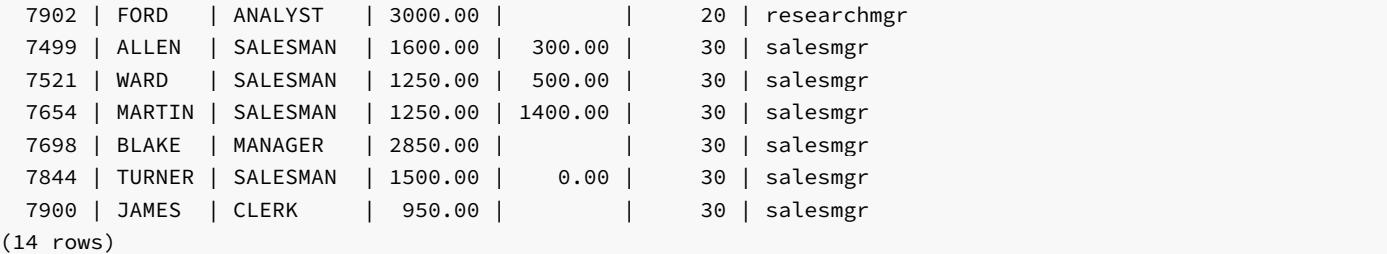

An unqualified UPDATE command (no WHERE clause) is issued by the salesmgr user:

```
edb=> UPDATE vpemp SET comm = sal * .75;
UPDATE 6
```
Instead of updating all rows in the table, the policy restricts the effect of the update to only those rows where the authid column contains the value salesmgr as specified by the policy function predicate authid = SYS\_CONTEXT('USERENV', 'SESSION\_USER').

The following query shows that the comm column has been changed only for those rows where authid contains salesmgr. All other rows are unchanged.

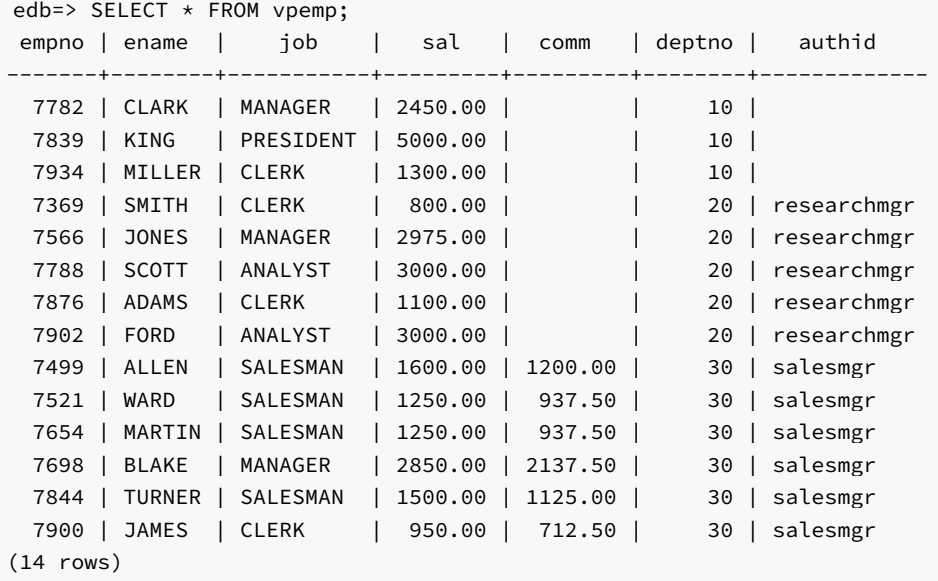

Furthermore, since the update\_check parameter was set to TRUE in the ADD\_POLICY procedure, the following INSERT command throws an exception since the value given for the authid column, researchmgr, does not match the session user, which is salesmgr, and hence, fails the policy.

edb=> INSERT INTO vpemp VALUES (9001,'SMITH','ANALYST',3200.00,NULL,20, 'researchmgr'); ERROR: policy with check option violation DETAIL: Policy predicate was evaluated to FALSE with the updated values

If update\_check was set to FALSE , the preceding INSERT command would have succeeded.

The following example illustrates the use of the sec\_relevant\_cols parameter to apply a policy only when certain columns are referenced in the SQL command. The following policy function is used for this example, which selects rows where the employee salary is less than 2000 .

```
CREATE OR REPLACE FUNCTION sal_lt_2000 (
   p_schema VARCHAR2,
   p_object VARCHAR2
)
```

```
RETURN VARCHAR2
IS
BEGIN
    RETURN 'sal < 2000';
END
```
The policy is created so that it is enforced only if a SELECT command includes columns sal or comm :

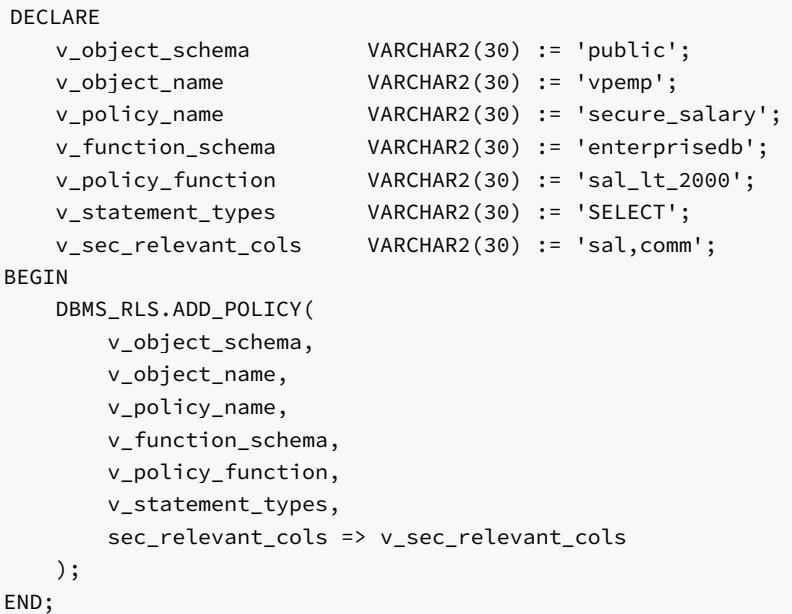

If a query does not reference columns sal or comm, then the policy is not applied. The following query returns all 14 rows of table vpemp :

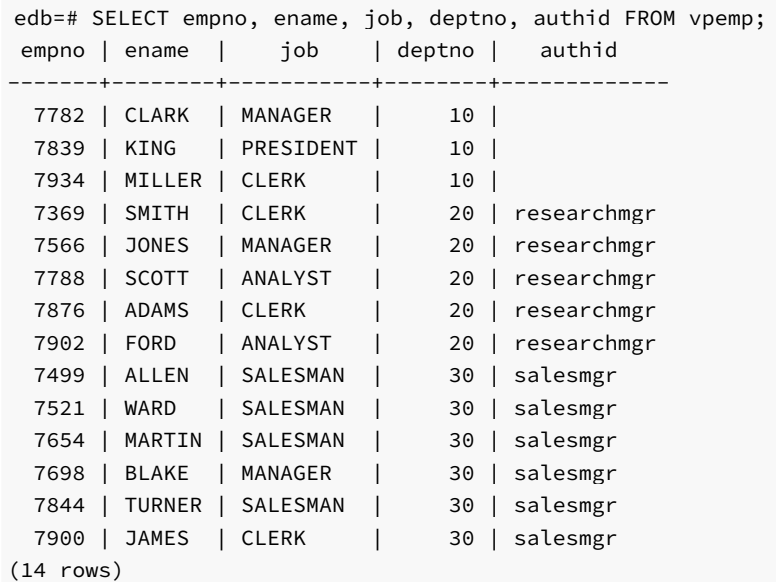

If the query references the sal or comm columns, then the policy is applied to the query eliminating any rows where sal is greater than or equal to 2000 as shown by the following:

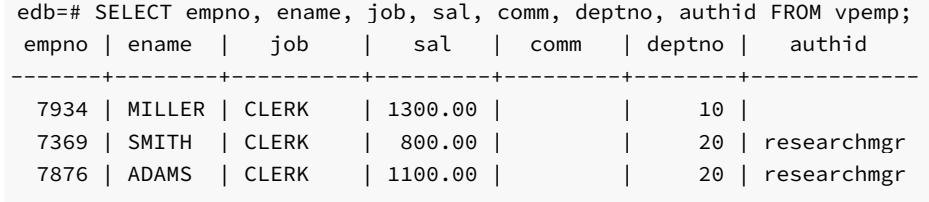

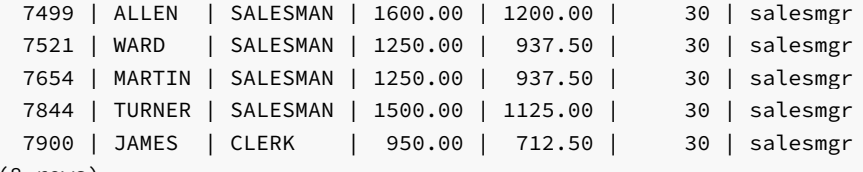

#### (8 rows)

# DROP\_POLICY

The DROP\_POLICY procedure deletes an existing policy. The policy function and database object associated with the policy are not deleted by the DROP\_POLICY procedure.

You must be a superuser to execute this procedure.

```
DROP_POLICY(<object_schema> VARCHAR2, <object_name> VARCHAR2,
 <policy_name> VARCHAR2)
```
### Parameters

## object\_schema

Name of the schema containing the database object to which the policy applies.

## object\_name

Name of the database object to which the policy applies.

## policy\_name

Name of the policy to be deleted.

## Examples

The following example deletes policy secure\_update on table public.vpemp :

```
DECLARE
   v_object_schema VARCHAR2(30) := 'public';
   v_object_name VARCHAR2(30) := 'vpemp';
   v_policy_name VARCHAR2(30) := 'secure_update';
BEGIN
   DBMS_RLS.DROP_POLICY(
       v_object_schema,
       v_object_name,
       v_policy_name
   );
END;
```
#### ENABLE\_POLICY

The ENABLE\_POLICY procedure enables or disables an existing policy on the specified database object.

You must be a superuser to execute this procedure.

```
ENABLE_POLICY(<object_schema> VARCHAR2, <object_name> VARCHAR2,
 <policy_name> VARCHAR2, <enable> BOOLEAN)
```
## Parameters

object\_schema

Name of the schema containing the database object to which the policy applies.

object\_name

Name of the database object to which the policy applies.

policy\_name

Name of the policy to be enabled or disabled.

#### enable

When set to TRUE, the policy is enabled. When set to FALSE, the policy is disabled.

#### Examples

The following example disables policy secure\_update on table public.vpemp :

# DECLARE

```
v_object_schema VARCHAR2(30) := 'public';
   v_object_name VARCHAR2(30) := 'vpemp';
   v_policy_name VARCHAR2(30) := 'secure_update';
   v_enable BOOLEAN := FALSE;
BEGIN
   DBMS_RLS.ENABLE_POLICY(
      v_object_schema,
      v_object_name,
      v_policy_name,
      v_enable
   );
END;
```
# 11.2.15 DBMS\_SCHEDULER

The DBMS\_SCHEDULER package provides a way to create and manage Oracle-styled jobs, programs and job schedules. The DBMS\_SCHEDULER package implements the following functions and procedures:

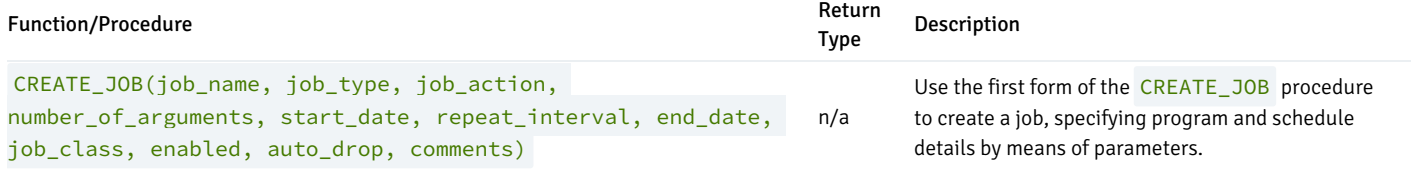

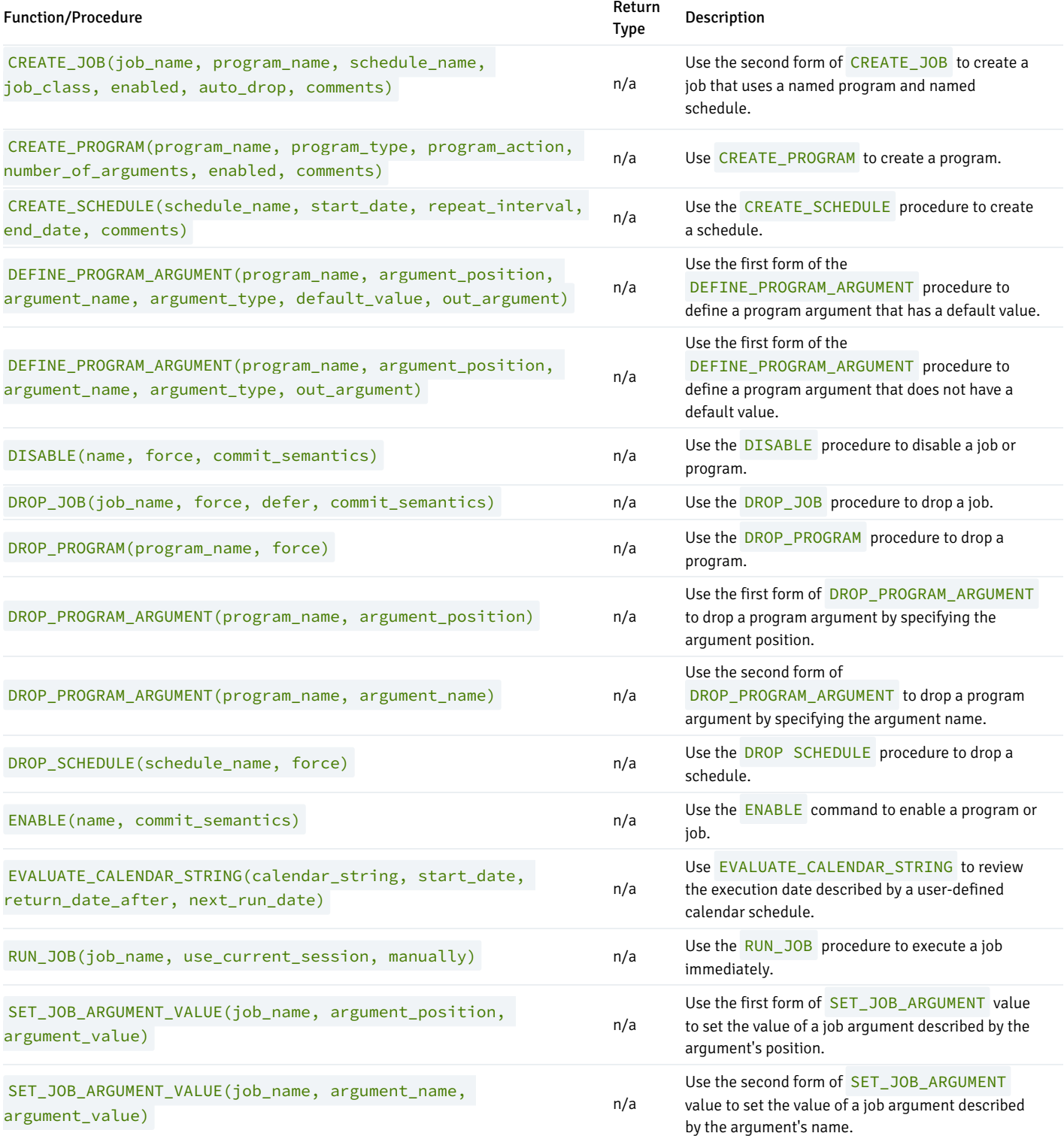

Advanced Server's implementation of DBMS\_SCHEDULER is a partial implementation when compared to Oracle's version. Only those functions and procedures listed in the table above are supported.

The DBMS\_SCHEDULER package is dependent on the pgAgent service; you must have a pgAgent service installed and running on your server before using DBMS SCHEDULER.

Before using DBMS\_SCHEDULER, a database superuser must create the catalog tables in which the DBMS\_SCHEDULER programs, schedules and jobs are stored. Use the psql client to connect to the database, and invoke the command:

CREATE EXTENSION dbms\_scheduler;

By default, the dbms\_scheduler extension resides in the contrib/dbms\_scheduler\_ext subdirectory (under the Advanced Server installation).

Note that after creating the DBMS\_SCHEDULER tables, only a superuser will be able to perform a dump or reload of the database.

# 11.2.15.1 Using Calendar Syntax to Specify a Repeating Interval

The CREATE\_JOB and CREATE\_SCHEDULE procedures use Oracle-styled calendar syntax to define the interval with which a job or schedule is repeated. You should provide the scheduling information in the repeat\_interval parameter of each procedure.

repeat\_interval is a value (or series of values) that define the interval between the executions of the scheduled job. Each value is composed of a token, followed by an equal sign, followed by the unit (or units) on which the schedule will execute. Multiple token values must be separated by a semicolon (;).

For example, the following value:

## FREQ=DAILY;BYDAY=MON,TUE,WED,THU,FRI;BYHOUR=17;BYMINUTE=45

Defines a schedule that is executed each weeknight at 5:45.

The token types and syntax described in the table below are supported by Advanced Server:

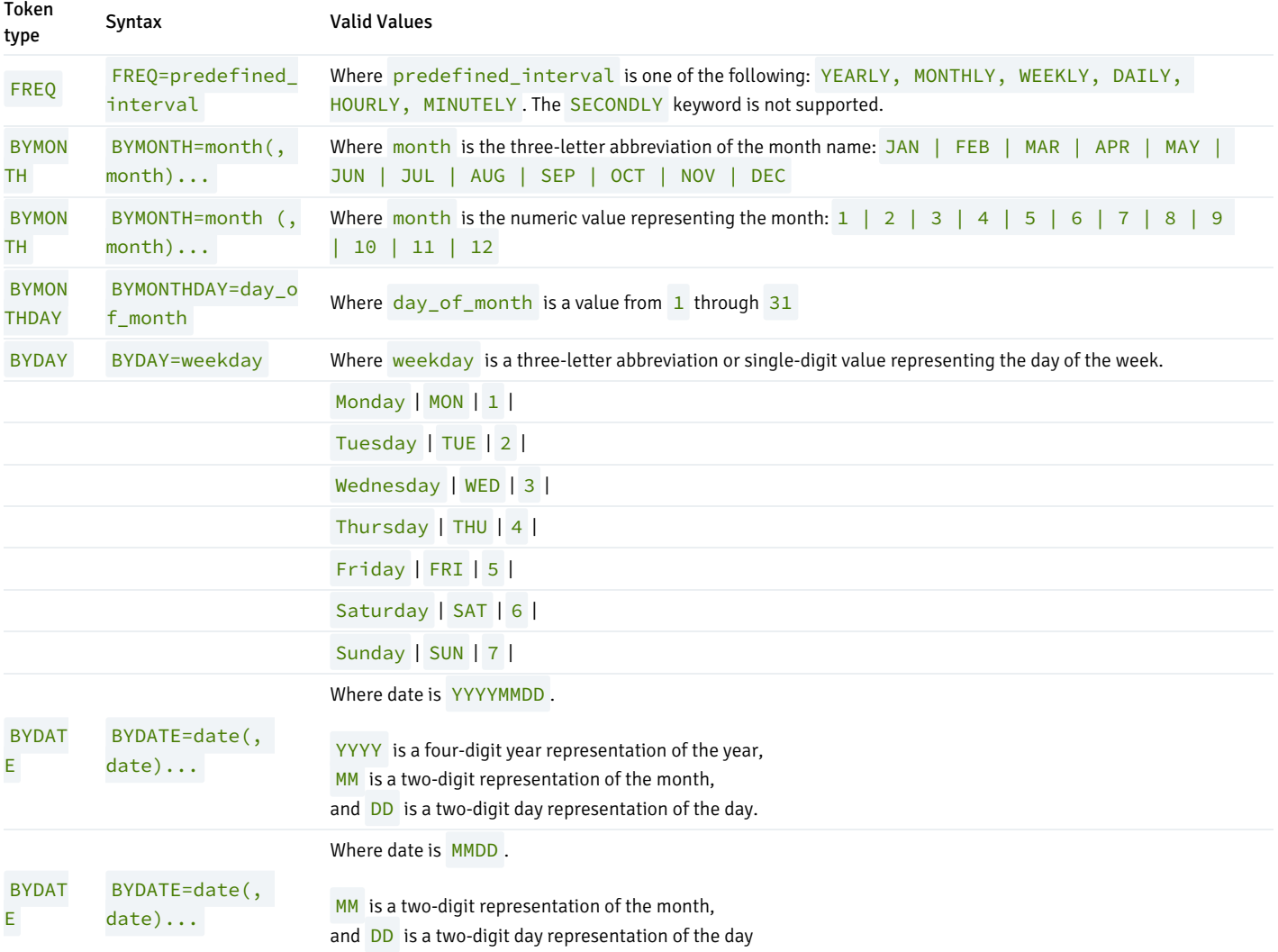

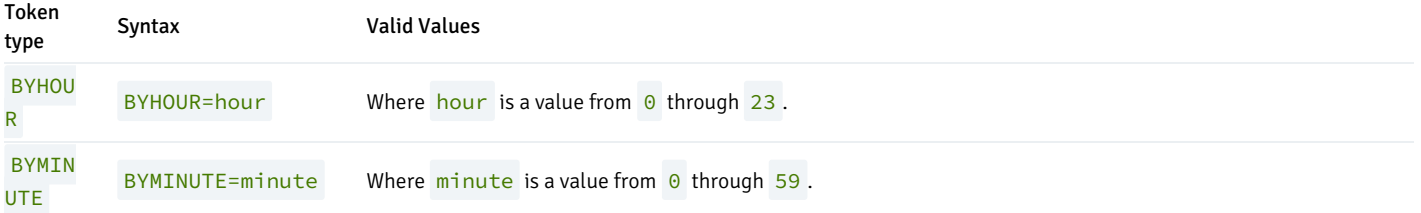

# 11.2.15.2 CREATE\_JOB

Use the CREATE\_JOB procedure to create a job. The procedure comes in two forms; the first form of the procedure specifies a schedule within the job definition, as well as a job action that will be invoked when the job executes:

```
CREATE_JOB(
 <job_name> IN VARCHAR2,
 <job_type> IN VARCHAR2,
 <job_action> IN VARCHAR2,
 <number_of_arguments> IN PLS_INTEGER DEFAULT 0,
 <start_date> IN TIMESTAMP WITH TIME ZONE DEFAULT NULL,
 <repeat_interval> IN VARCHAR2 DEFAULT NULL,
 <end_date> IN TIMESTAMP WITH TIME ZONE DEFAULT NULL,
 <job_class> IN VARCHAR2 DEFAULT 'DEFAULT_JOB_CLASS',
 <enabled> IN BOOLEAN DEFAULT FALSE,
 <auto drop> IN BOOLEAN DEFAULT TRUE,
 <comments> IN VARCHAR2 DEFAULT NULL)
```
The second form uses a job schedule to specify the schedule on which the job will execute, and specifies the name of a program that will execute when the job runs:

#### CREATE\_JOB(

<job\_name> IN VARCHAR2, <program\_name> IN VARCHAR2, <schedule\_name> IN VARCHAR2, <job\_class> IN VARCHAR2 DEFAULT 'DEFAULT\_JOB\_CLASS', <enabled> IN BOOLEAN DEFAULT FALSE, <auto\_drop> IN BOOLEAN DEFAULT TRUE, <comments> IN VARCHAR2 DEFAULT NULL)

## Parameters

#### job\_name

job\_name specifies the optionally schema-qualified name of the job being created.

## job\_type

job\_type specifies the type of job. The current implementation of CREATE\_JOB supports a job type of PLSQL\_BLOCK or STORED\_PROCEDURE .

## job\_action

- If job\_type is PLSQL\_BLOCK , job\_action specifies the content of the PL/SQL block that will be invoked when the job executes. The block must be terminated with a semi-colon (;).
- If job\_type is STORED\_PROCEDURE , job\_action specifies the optionally schema-qualified name of the procedure.
### number\_of\_arguments

number\_of\_arguments is an INTEGER value that specifies the number of arguments expected by the job. The default is 0.

## start\_date

start\_date is a TIMESTAMP WITH TIME ZONE value that specifies the first time that the job is scheduled to execute. The default value is NULL , indicating that the job should be scheduled to execute when the job is enabled.

## repeat\_interval

repeat\_interval is a VARCHAR2 value that specifies how often the job will repeat. If a repeat\_interval is not specified, the job will execute only once. The default value is NULL .

### end\_date

end date is a TIMESTAMP WITH TIME ZONE value that specifies a time after which the job will no longer execute. If a date is specified, the end\_date must be after start\_date . The default value is NULL .

Please note that if an end\_date is not specified and a repeat\_interval is specified, the job will repeat indefinitely until it is disabled.

#### program\_name

program\_name is the name of a program that will be executed by the job.

### schedule\_name

schedule\_name is the name of the schedule associated with the job.

### job\_class

job\_class is accepted for compatibility and ignored.

### enabled

enabled is a BOOLEAN value that specifies if the job is enabled when created. By default, a job is created in a disabled state, with enabled set to FALSE . To enable a job, specify a value of TRUE when creating the job, or enable the job with the DBMS\_SCHEDULER. ENABLE procedure.

### auto\_drop

The auto\_drop parameter is accepted for compatibility and is ignored. By default, a job's status will be changed to DISABLED after the time specified in end\_date .

#### comments

Use the comments parameter to specify a comment about the job.

#### Example

The following example demonstrates a call to the CREATE\_JOB procedure:

```
EXEC
 DBMS_SCHEDULER.CREATE_JOB (
   job_name => 'update_log',
```
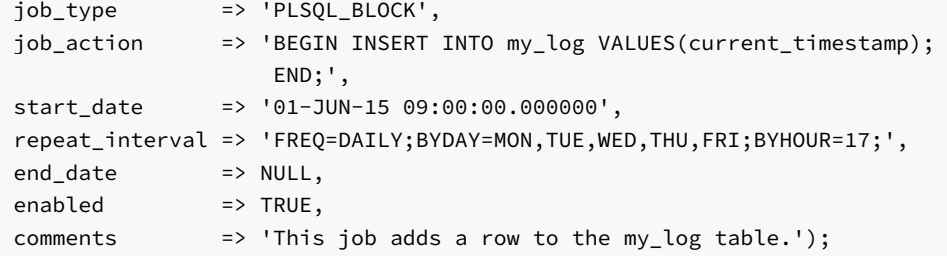

The code fragment creates a job named update\_log that executes each weeknight at 5:00. The job executes a PL/SQL block that inserts the current timestamp into a logfile ( $my_log$ ). Since no end\_date is specified, the job will execute until it is disabled by the DBMS\_SCHEDULER. DISABLE procedure.

# 11.2.15.3 CREATE\_PROGRAM

Use the CREATE\_PROGRAM procedure to create a DBMS\_SCHEDULER program. The signature is:

```
CREATE_PROGRAM(
 <program_name> IN VARCHAR2,
 <program_type> IN VARCHAR2,
 <program_action> IN VARCHAR2,
 <number_of_arguments> IN PLS_INTEGER DEFAULT 0,
 <enabled> IN BOOLEAN DEFAULT FALSE,
 <comments> IN VARCHAR2 DEFAULT NULL)
```
### Parameters

program\_name

program\_name specifies the name of the program that is being created.

#### program\_type

program\_type specifies the type of program. The current implementation of CREATE\_PROGRAM supports a program\_type of PLSQL\_BLOCK or PROCEDURE .

#### program\_action

- If program\_type is PLSQL\_BLOCK, program\_action contains the PL/SQL block that will execute when the program is invoked. The PL/SQL block must be terminated with a semi-colon (;).
- If program\_type is PROCEDURE , program\_action contains the name of the stored procedure.

### number\_of\_arguments

- If program\_type is PLSQL\_BLOCK , this argument is ignored.
- If program\_type is PROCEDURE , number\_of\_arguments specifies the number of arguments required by the procedure. The default value is  $\Theta$ .

#### enabled

enabled specifies if the program is created enabled or disabled:

- **If enabled is TRUE**, the program is created enabled.
- If enabled is FALSE , the program is created disabled; use the DBMS\_SCHEDULER.ENABLE program to enable a disabled program.

The default value is FALSE .

### comments

Use the comments parameter to specify a comment about the program; by default, this parameter is NULL.

#### Example

The following call to the CREATE\_PROGRAM procedure creates a program named update\_log :

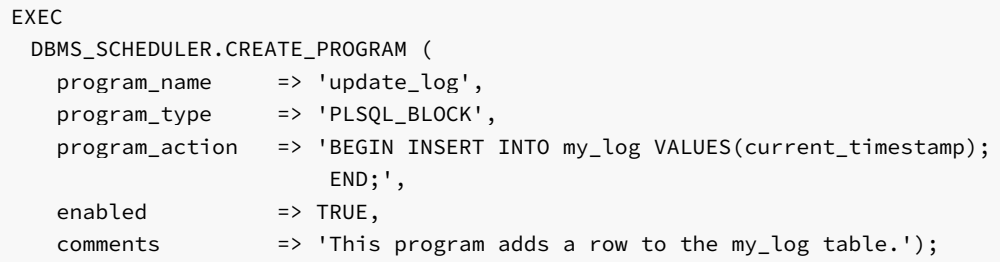

update\_log is a PL/SQL block that adds a row containing the current date and time to the my\_log table. The program will be enabled when the CREATE\_PROGRAM procedure executes.

# 11.2.15.4 CREATE SCHEDULE

Use the CREATE\_SCHEDULE procedure to create a job schedule. The signature of the CREATE\_SCHEDULE procedure is:

```
CREATE_SCHEDULE(
 <schedule_name> IN VARCHAR2,
 <start_date> IN TIMESTAMP WITH TIME ZONE DEFAULT NULL,
 <repeat_interval> IN VARCHAR2,
 <end_date> IN TIMESTAMP WITH TIME ZONE DEFAULT NULL,
 <comments> IN VARCHAR2 DEFAULT NULL)
```
### **Parameters**

schedule\_name

schedule\_name specifies the name of the schedule.

### start\_date

start\_date is a TIMESTAMP WITH TIME ZONE value that specifies the date and time that the schedule is eligible to execute. If a start\_date is not specified, the date that the job is enabled is used as the start\_date . By default, start\_date is NULL.

### repeat\_interval

repeat\_interval is a VARCHAR2 value that specifies how often the job will repeat. If a repeat\_interval is not specified, the job will execute only once, on the date specified by start date.

Note: You must provide a value for either start\_date or repeat\_interval ; if both start\_date and repeat\_interval are NULL , the server will return an error.

### end\_date

end\_date is a TIMESTAMP WITH TIME ZONE value that specifies a time after which the schedule will no longer execute. If a date is specified, the end date must be after the start date . The default value is NULL .

Note: If a repeat\_interval is specified and an end\_date is not specified, the schedule will repeat indefinitely until it is disabled.

#### comments

Use the comments parameter to specify a comment about the schedule; by default, this parameter is NULL.

#### Example

The following code fragment calls CREATE\_SCHEDULE to create a schedule named weeknights\_at\_5 :

#### EXEC

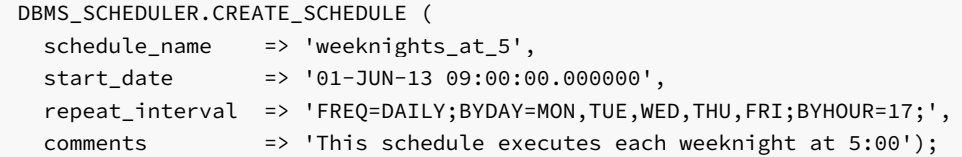

The schedule executes each weeknight, at 5:00 pm, effective after June 1, 2013. Since no end\_date is specified, the schedule will execute indefinitely until it is disabled with DBMS\_SCHEDULER.DISABLE .

# 11.2.15.5 DEFINE\_PROGRAM\_ARGUMENT

Use the DEFINE\_PROGRAM\_ARGUMENT procedure to define a program argument. The DEFINE\_PROGRAM\_ARGUMENT procedure comes in two forms; the first form defines an argument with a default value:

```
DEFINE_PROGRAM_ARGUMENT(
 <program_name> IN VARCHAR2,
 <argument_position> IN PLS_INTEGER,
 <argument_name> IN VARCHAR2 DEFAULT NULL,
 <argument_type> IN VARCHAR2,
 <default_value> IN VARCHAR2,
 <out_argument> IN BOOLEAN DEFAULT FALSE)
```
The second form defines an argument without a default value:

```
DEFINE_PROGRAM_ARGUMENT(
 <program_name> IN VARCHAR2,
 <argument_position> IN PLS_INTEGER,
 <argument_name> IN VARCHAR2 DEFAULT NULL,
 <argument_type> IN VARCHAR2,
 <out_argument> IN BOOLEAN DEFAULT FALSE)
```
#### Parameters

### program\_name

program\_name is the name of the program to which the arguments belong.

argument\_position

argument\_position specifies the position of the argument as it is passed to the program.

argument\_name

argument\_name specifies the optional name of the argument. By default, argument\_name is NULL.

argument\_type IN VARCHAR2

argument\_type specifies the data type of the argument.

default value

default\_value specifies the default value assigned to the argument. default\_value will be overridden by a value specified by the job when the job executes.

out\_argument IN BOOLEAN DEFAULT FALSE

out\_argument is not currently used; if specified, the value must be FALSE .

#### Example

The following code fragment uses the DEFINE\_PROGRAM\_ARGUMENT\_procedure to define the first and second arguments in a program named add\_emp :

```
EXEC
 DBMS_SCHEDULER.DEFINE_PROGRAM_ARGUMENT(
   program_name => 'add_emp',
   argument_position => 1,
   argument_name => 'dept_no',
   argument_type => 'INTEGER,
   default_value => '20');
EXEC
 DBMS_SCHEDULER.DEFINE_PROGRAM_ARGUMENT(
   program_name => 'add_emp',
   argument_position => 2,
   argument_name => 'emp_name',
   argument_type => 'VARCHAR2');
```
The first argument is an INTEGER value named dept\_no that has a default value of 20. The second argument is a VARCHAR2 value named emp\_name ; the second argument does not have a default value.

# 11.2.15.6 DISABLE

Use the DISABLE procedure to disable a program or a job. The signature of the DISABLE procedure is:

```
DISABLE(
 <name> IN VARCHAR2,
 <force> IN BOOLEAN DEFAULT FALSE,
 <commit_semantics> IN VARCHAR2 DEFAULT 'STOP_ON_FIRST_ERROR')
```
### Parameters

name

name specifies the name of the program or job that is being disabled.

force

force is accepted for compatibility, and ignored.

commit\_semantics

commit\_semantics instructs the server how to handle an error encountered while disabling a program or job. By default, commit\_semantics is set to STOP\_ON\_FIRST\_ERROR, instructing the server to stop when it encounters an error. Any programs or jobs that were successfully disabled prior to the error will be committed to disk.

The TRANSACTIONAL and ABSORB\_ERRORS keywords are accepted for compatibility, and ignored.

#### Example

The following call to the DISABLE procedure disables a program named update\_emp :

```
DBMS_SCHEDULER.DISABLE('update_emp');
```
# 11.2.15.7 DROP\_JOB

Use the DROP\_JOB procedure to DROP a job, DROP any arguments that belong to the job, and eliminate any future job executions. The signature of the procedure is:

DROP\_JOB( <job\_name> IN VARCHAR2, <force> IN BOOLEAN DEFAULT FALSE, <defer> IN BOOLEAN DEFAULT FALSE, <commit\_semantics> IN VARCHAR2 DEFAULT 'STOP\_ON\_FIRST\_ERROR')

### Parameters

job\_name

job\_name specifies the name of the job that is being dropped.

#### force

force is accepted for compatibility, and ignored.

defer

defer is accepted for compatibility, and ignored.

## commit\_semantics

commit\_semantics instructs the server how to handle an error encountered while dropping a program or job. By default, commit\_semantics is set to STOP\_ON\_FIRST\_ERROR, instructing the server to stop when it encounters an error.

The TRANSACTIONAL and ABSORB\_ERRORS keywords are accepted for compatibility, and ignored.

#### Example

The following call to DROP\_JOB drops a job named update\_log :

DBMS\_SCHEDULER.DROP\_JOB('update\_log');

# 11.2.15.8 DROP\_PROGRAM

The DROP\_PROGRAM procedure to drop a program. The signature of the DROP\_PROGRAM procedure is:

```
DROP_PROGRAM(
```

```
<program_name> IN VARCHAR2,
<force> IN BOOLEAN DEFAULT FALSE)
```
#### Parameters

program\_name

program\_name specifies the name of the program that is being dropped.

## force

force is a BOOLEAN value that instructs the server how to handle programs with dependent jobs.

- Specify FALSE to instruct the server to return an error if the program is referenced by a job.
- **•** Specify TRUE to instruct the server to disable any jobs that reference the program before dropping the program.

The default value is FALSE .

### Example

The following call to DROP\_PROGRAM drops a job named update\_emp :

DBMS\_SCHEDULER.DROP\_PROGRAM('update\_emp');

# 11.2.15.9 DROP\_PROGRAM\_ARGUMENT

Use the DROP\_PROGRAM\_ARGUMENT procedure to drop a program argument. The DROP\_PROGRAM\_ARGUMENT procedure comes in two forms; the first form uses an argument position to specify which argument to drop:

```
DROP_PROGRAM_ARGUMENT(
 <program_name> IN VARCHAR2,
 <argument_position> IN PLS_INTEGER)
```
The second form takes the argument name:

DROP\_PROGRAM\_ARGUMENT( <program\_name> IN VARCHAR2, <argument\_name> IN VARCHAR2)

### Parameters

program\_name

program\_name specifies the name of the program that is being modified.

argument\_position

argument\_position specifies the position of the argument that is being dropped.

argument\_name

argument name specifies the name of the argument that is being dropped.

#### Examples

The following call to DROP\_PROGRAM\_ARGUMENT drops the first argument in the update\_emp program:

DBMS\_SCHEDULER.DROP\_PROGRAM\_ARGUMENT('update\_emp', 1);

The following call to DROP\_PROGRAM\_ARGUMENT drops an argument named emp\_name :

DBMS\_SCHEDULER.DROP\_PROGRAM\_ARGUMENT(update\_emp', 'emp\_name');

# 11.2.15.10 DROP\_SCHEDULE

Use the DROP\_SCHEDULE procedure to drop a schedule. The signature is:

DROP\_SCHEDULE( <schedule\_name> IN VARCHAR2, <force> IN BOOLEAN DEFAULT FALSE)

## Parameters

schedule\_name

schedule name specifies the name of the schedule that is being dropped.

### force

force specifies the behavior of the server if the specified schedule is referenced by any job:

- Specify FALSE to instruct the server to return an error if the specified schedule is referenced by a job. This is the default behavior.
- Specify TRUE to instruct the server to disable to any jobs that use the specified schedule before dropping the schedule. Any running jobs will be allowed to complete before the schedule is dropped.

### Example

The following call to DROP\_SCHEDULE drops a schedule named weeknights\_at\_5 :

DBMS\_SCHEDULER.DROP\_SCHEDULE('weeknights\_at\_5', TRUE);

The server will disable any jobs that use the schedule before dropping the schedule.

# 11.2.15.11 ENABLE

Use the ENABLE procedure to enable a disabled program or job.

The signature of the ENABLE procedure is:

```
ENABLE(
 <name> IN VARCHAR2,
 <commit_semantics> IN VARCHAR2 DEFAULT 'STOP_ON_FIRST_ERROR')
```
### Parameters

name

name specifies the name of the program or job that is being enabled.

commit\_semantics

commit\_semantics instructs the server how to handle an error encountered while enabling a program or job. By default, commit\_semantics is set to STOP\_ON\_FIRST\_ERROR, instructing the server to stop when it encounters an error.

The TRANSACTIONAL and ABSORB\_ERRORS keywords are accepted for compatibility, and ignored.

## Example

The following call to DBMS\_SCHEDULER. ENABLE enables the update\_emp program:

DBMS\_SCHEDULER.ENABLE('update\_emp');

# 11.2.15.12 EVALUATE\_CALENDAR\_STRING

Use the EVALUATE\_CALENDAR\_STRING procedure to evaluate the repeat\_interval value specified when creating a schedule with the

CREATE\_SCHEDULE procedure. The EVALUATE\_CALENDAR\_STRING procedure will return the date and time that a specified schedule will execute without actually scheduling the job.

The signature of the EVALUATE\_CALENDAR\_STRING procedure is:

EVALUATE\_CALENDAR\_STRING( <calendar\_string> IN VARCHAR2, <start\_date> IN TIMESTAMP WITH TIME ZONE, <return\_date\_after> IN TIMESTAMP WITH TIME ZONE, <next\_run\_date> OUT TIMESTAMP WITH TIME ZONE)

#### Parameters

calendar\_string

calendar\_string is the calendar string that describes a repeat\_interval that is being evaluated.

start date IN TIMESTAMP WITH TIME ZONE

start\_date is the date and time after which the repeat\_interval will become valid.

#### return\_date\_after

Use the return\_date\_after parameter to specify the date and time that EVALUATE\_CALENDAR\_STRING should use as a starting date when evaluating the repeat\_interval .

For example, if you specify a return\_date\_after value of 01-APR-13 09.00.00.000000, EVALUATE\_CALENDAR\_STRING will return the date and time of the first iteration of the schedule after April 1st, 2013.

### next run date OUT TIMESTAMP WITH TIME ZONE

next run date is an OUT parameter that will contain the first occurrence of the schedule after the date specified by the return date after parameter.

#### Example

The following example evaluates a calendar string and returns the first date and time that the schedule will be executed after June 15, 2013:

```
DECLARE
  result TIMESTAMP;
BEGIN
  DBMS_SCHEDULER.EVALUATE_CALENDAR_STRING
  (
    'FREQ=DAILY;BYDAY=MON,TUE,WED,THU,FRI;BYHOUR=17;',
    '15-JUN-2013', NULL, result
 );
    DBMS_OUTPUT.PUT_LINE('next_run_date: ' || result);
END;
/
next_run_date: 17-JUN-13 05.00.00.000000 PM
```
June 15, 2013 is a Saturday; the schedule will not execute until Monday, June 17, 2013 at 5:00 pm.

# 11.2.15.13 RUN\_JOB

Use the RUN\_JOB procedure to execute a job immediately. The signature of the RUN\_JOB procedure is:

### RUN\_JOB(

<job\_name> IN VARCHAR2, <use\_current\_session> IN BOOLEAN DEFAULT TRUE

### Parameters

job\_name

job\_name specifies the name of the job that will execute.

### use\_current\_session

By default, the job will execute in the current session. If specified, use\_current\_session must be set to TRUE; if use\_current\_session is set to FALSE , Advanced Server will return an error.

#### Example

The following call to RUN\_JOB executes a job named update\_log :

```
DBMS_SCHEDULER.RUN_JOB('update_log', TRUE);
```
Passing a value of TRUE as the second argument instructs the server to invoke the job in the current session.

# 11.2.15.14 SET JOB ARGUMENT VALUE

Use the SET\_JOB\_ARGUMENT\_VALUE procedure to specify a value for an argument. The SET\_JOB\_ARGUMENT\_VALUE procedure comes in two forms; the first form specifies which argument should be modified by position:

```
SET_JOB_ARGUMENT_VALUE(
 <job_name> IN VARCHAR2,
 <argument_position> IN PLS_INTEGER,
 <argument_value> IN VARCHAR2)
```
The second form uses an argument name to specify which argument to modify:

```
SET_JOB_ARGUMENT_VALUE(
 <job_name> IN VARCHAR2,
 <argument_name> IN VARCHAR2,
 <argument_value> IN VARCHAR2)
```
Argument values set by the SET\_JOB\_ARGUMENT\_VALUE procedure override any values set by default.

### Parameters

job\_name

job\_name specifies the name of the job to which the modified argument belongs.

## argument\_position

Use argument\_position to specify the argument position for which the value will be set.

argument\_name

Use argument\_name to specify the argument by name for which the value will be set.

argument\_value

argument\_value specifies the new value of the argument.

#### Examples

The following example assigns a value of  $30$  to the first argument in the update\_emp job:

DBMS\_SCHEDULER.SET\_JOB\_ARGUMENT\_VALUE('update\_emp', 1, '30');

The following example sets the emp\_name argument to SMITH :

DBMS\_SCHEDULER.SET\_JOB\_ARGUMENT\_VALUE('update\_emp', 'emp\_name', 'SMITH');

# 11.2.16 DBMS\_SESSION

Advanced Server provides support for the following **DBMS\_SESSION.SET\_ROLE** procedure:

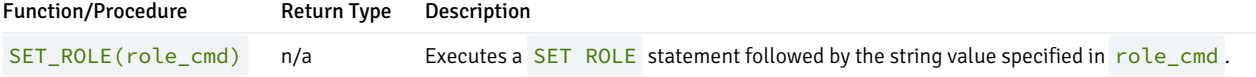

Advanced Server's implementation of DBMS\_SESSION is a partial implementation when compared to Oracle's version. Only DBMS\_SESSION.SET\_ROLE is supported.

### SET\_ROLE

The SET\_ROLE procedure sets the current session user to the role specified in role\_cmd. After invoking the SET\_ROLE procedure, the current session will use the permissions assigned to the specified role. The signature of the procedure is:

SET\_ROLE(<role\_cmd>)

The SET\_ROLE procedure appends the value specified for role\_cmd to the SET\_ROLE statement, and then invokes the statement.

### Parameters

role\_cmd

role\_cmd specifies a role name in the form of a string value.

### Example

The following call to the SET\_ROLE procedure invokes the SET\_ROLE command to set the identity of the current session user to manager:

edb=# exec DBMS\_SESSION.SET\_ROLE('manager');

# 11.2.17 DBMS\_SQL

The DBMS\_SQL package provides an application interface compatible with Oracle databases to the EnterpriseDB dynamic SQL functionality. With DBMS\_SQL you can construct queries and other commands at run time (rather than when you write the application). EnterpriseDB Advanced Server offers native support for dynamic SQL; DBMS\_SQL provides a way to use dynamic SQL in a fashion compatible with Oracle databases without modifying your application.

DBMS\_SQL assumes the privileges of the current user when executing dynamic SQL statements.

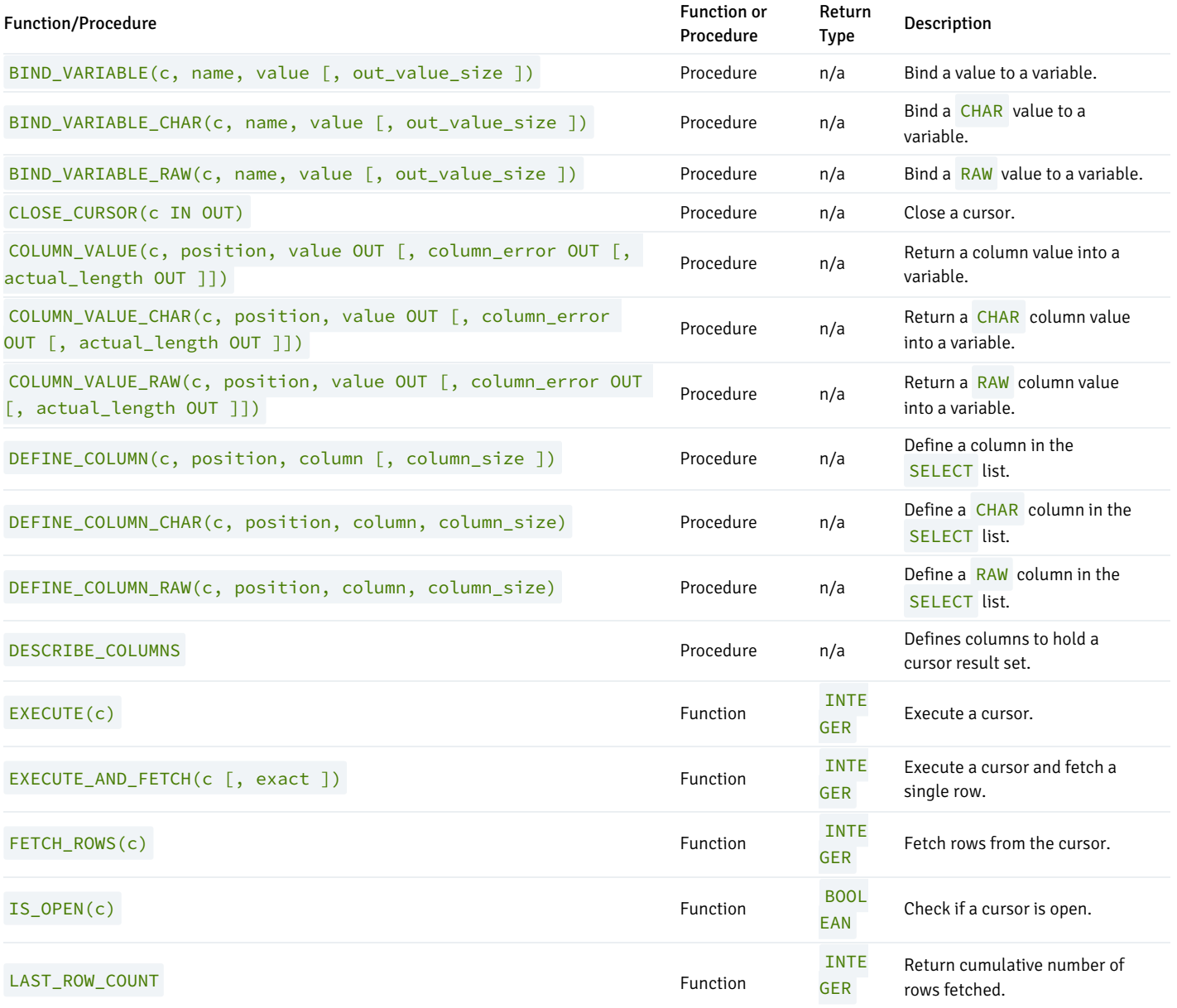

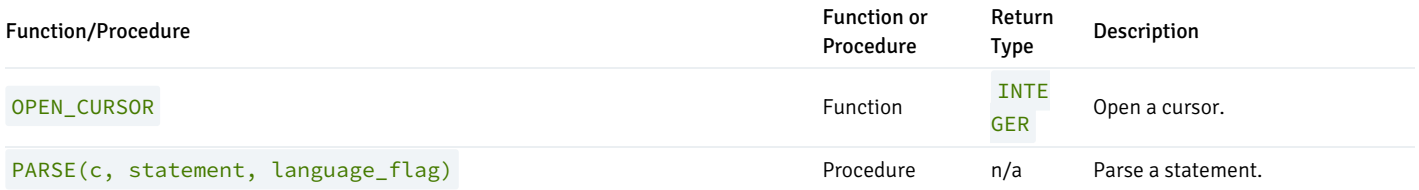

Advanced Server's implementation of DBMS\_SQL is a partial implementation when compared to Oracle's version. Only those functions and procedures listed in the table above are supported.

The following table lists the public variable available in the DBMS\_SQL package.

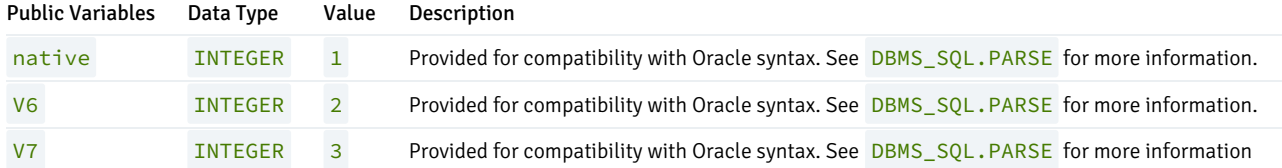

# 11.2.17.1 BIND\_VARIABLE

The BIND\_VARIABLE procedure provides the capability to associate a value with an IN or IN OUT bind variable in a SQL command.

```
BIND_VARIABLE(<c> INTEGER, <name> VARCHAR2,
 <value> { BLOB | CLOB | DATE | FLOAT | INTEGER | NUMBER | TIMESTAMP | VARCHAR2 }
 [, <out_value_size> INTEGER ])
```
#### Parameters

# c

Cursor ID of the cursor for the SQL command with bind variables.

### name

Name of the bind variable in the SQL command.

## value

Value to be assigned.

## out\_value\_size

If name is an IN OUT variable, defines the maximum length of the output value. If not specified, the length of value is assumed.

# Examples

The following anonymous block uses bind variables to insert a row into the emp table.

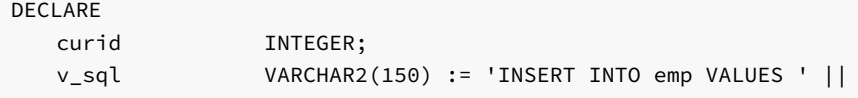

```
'(:p_empno, :p_ename, :p_job, :p_mgr, ' ||
                        ':p_hiredate, :p_sal, :p_comm, :p_deptno)';
   v_empno emp.empno%TYPE;
   v_ename emp.ename%TYPE;
   v_job emp.job%TYPE;
   v_mgr emp.mgr%TYPE;
   v_hiredate emp.hiredate%TYPE;
   v_sal emp.sal%TYPE;
   v_comm emp.comm%TYPE;
   v_deptno emp.deptno%TYPE;
   v status INTEGER:
BEGIN
   curid := DBMS_SQL.OPEN_CURSOR;
   DBMS_SQL.PARSE(curid,v_sql,DBMS_SQL.native);
   v_empno := 9001;
   v_ename := 'JONES';
   v_job := 'SALESMAN';
   v_mgr := 7369;
   v hiredate := TO DATE('13-DEC-07','DD-MON-YY');
   v_sal := 8500.00;
   v_comm := 1500.00;
   v<sup>\neq</sup>v<sup>\neq</sup>v<sup>\neq</sup>v<sup>\neq</sup>v<sup>\neq</sup>v<sup>\neq</sup>v<sup>\neq</sup>v<sup>\neq</sup>v\neqv\neqDBMS_SQL.BIND_VARIABLE(curid,':p_empno',v_empno);
   DBMS_SQL.BIND_VARIABLE(curid,':p_ename',v_ename);
   DBMS_SQL.BIND_VARIABLE(curid,':p_job',v_job);
   DBMS_SQL.BIND_VARIABLE(curid,':p_mgr',v_mgr);
   DBMS_SQL.BIND_VARIABLE(curid,':p_hiredate',v_hiredate);
   DBMS_SQL.BIND_VARIABLE(curid,':p_sal',v_sal);
   DBMS_SQL.BIND_VARIABLE(curid,':p_comm',v_comm);
   DBMS_SQL.BIND_VARIABLE(curid,':p_deptno',v_deptno);
   v_status := DBMS_SQL.EXECUTE(curid);
   DBMS_OUTPUT.PUT_LINE('Number of rows processed: ' || v_status);
   DBMS_SQL.CLOSE_CURSOR(curid);
END;
```
Number of rows processed: 1

# 11.2.17.2 BIND\_VARIABLE\_CHAR

The BIND\_VARIABLE\_CHAR procedure provides the capability to associate a CHAR value with an IN or IN OUT bind variable in a SQL command.

```
BIND_VARIABLE_CHAR(<c> INTEGER, <name> VARCHAR2, <value> CHAR
 [, <out_value_size> INTEGER ])
```
### Parameters

```
c
```
Cursor ID of the cursor for the SQL command with bind variables.

name

Name of the bind variable in the SQL command.

value

Value of type CHAR to be assigned.

out\_value\_size

If name is an IN OUT variable, defines the maximum length of the output value. If not specified, the length of value is assumed.

# 11.2.17.3 BIND\_VARIABLE\_RAW

The BIND\_VARIABLE\_RAW procedure provides the capability to associate a RAW value with an IN or IN OUT bind variable in a SQL command.

BIND\_VARIABLE\_RAW(<c> INTEGER, <name> VARCHAR2, <value> RAW [, <out\_value\_size> INTEGER ])

### Parameters

### c

Cursor ID of the cursor for the SQL command with bind variables.

name

Name of the bind variable in the SQL command.

value

Value of type RAW to be assigned.

out\_value\_size

If name is an IN OUT variable, defines the maximum length of the output value. If not specified, the length of value is assumed.

# 11.2.17.4 CLOSE\_CURSOR

The CLOSE\_CURSOR procedure closes an open cursor. The resources allocated to the cursor are released and it can no longer be used.

CLOSE\_CURSOR(<c> IN OUT INTEGER)

## Parameters

# c

Cursor ID of the cursor to be closed.

## Examples

The following example closes a previously opened cursor:

### DECLARE

```
curid INTEGER;
BEGIN
   curid := DBMS_SQL.OPEN_CURSOR;
           .
           .
           .
   DBMS_SQL.CLOSE_CURSOR(curid);
END;
```
# 11.2.17.5 COLUMN\_VALUE

The COLUMN\_VALUE procedure defines a variable to receive a value from a cursor.

```
COLUMN_VALUE(<c> INTEGER, <position> INTEGER, <value> OUT { BLOB |
 CLOB | DATE | FLOAT | INTEGER | NUMBER | TIMESTAMP | VARCHAR2 }
[, <column_error> OUT NUMBER [, <actual_length> OUT INTEGER ]])
```
### Parameters

# c

Cursor id of the cursor returning data to the variable being defined.

### position

Position within the cursor of the returned data. The first value in the cursor is position 1.

## value

Variable receiving the data returned in the cursor by a prior fetch call.

column\_error

Error number associated with the column, if any.

actual\_length

Actual length of the data prior to any truncation.

### Examples

The following example shows the portion of an anonymous block that receives the values from a cursor using the COLUMN\_VALUE procedure.

```
DECLARE
```
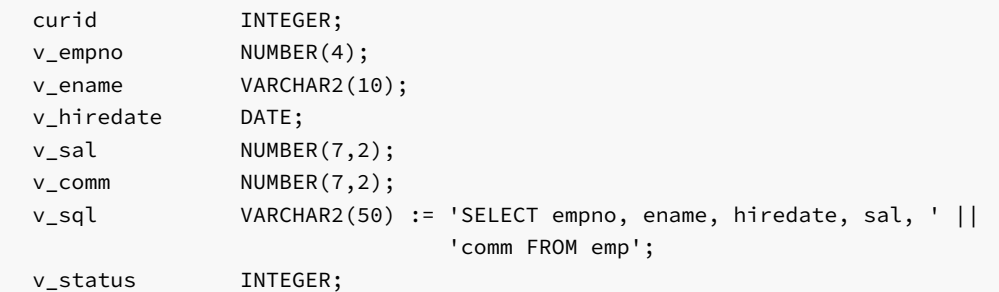

```
.
        .
        .
LOOP
    v_status := DBMS_SQL.FETCH_ROWS(curid);
    EXIT WHEN v_{\text{1}} status = 0;
   DBMS_SQL.COLUMN_VALUE(curid,1,v_empno);
   DBMS_SQL.COLUMN_VALUE(curid,2,v_ename);
    DBMS_SQL.COLUMN_VALUE(curid,3,v_hiredate);
    DBMS_SQL.COLUMN_VALUE(curid,4,v_sal);
    DBMS_SQL.COLUMN_VALUE(curid,4,v_sal);
    DBMS_SQL.COLUMN_VALUE(curid,5,v_comm);
    DBMS_OUTPUT.PUT_LINE(v_empno || ' ' || RPAD(v_ename,10) || ' ' ||
        TO_CHAR(v_hiredate,'yyyy-mm-dd') || ' ' ||
        TO_CHAR(v_sal,'9,999.99') || ' ' ||
        TO_CHAR(NVL(v_comm,0),'9,999.99'));
END LOOP;
DBMS_SQL.CLOSE_CURSOR(curid);
```
### END;

BEGIN

# 11.2.17.6 COLUMN\_VALUE\_CHAR

The COLUMN\_VALUE\_CHAR procedure defines a variable to receive a CHAR value from a cursor.

```
COLUMN_VALUE_CHAR(<c> INTEGER, <position> INTEGER, <value> OUT CHAR
 [, <column_error> OUT NUMBER [, <actual_length> OUT INTEGER ]])
```
### Parameters

## c

Cursor id of the cursor returning data to the variable being defined.

### position

Position within the cursor of the returned data. The first value in the cursor is position 1.

### value

Variable of data type CHAR receiving the data returned in the cursor by a prior fetch call.

### column\_error

Error number associated with the column, if any.

### actual\_length

Actual length of the data prior to any truncation.

# 11.2.17.7 COLUMN\_VALUE\_RAW

The COLUMN\_VALUE\_RAW procedure defines a variable to receive a RAW value from a cursor.

COLUMN\_VALUE\_RAW(<c> INTEGER, <position> INTEGER, <value> OUT RAW [, <column\_error> OUT NUMBER [, <actual\_length> OUT INTEGER ]])

### Parameters

# c

Cursor id of the cursor returning data to the variable being defined.

#### position

Position within the cursor of the returned data. The first value in the cursor is position 1.

#### value

Variable of data type RAW receiving the data returned in the cursor by a prior fetch call.

#### column\_error

Error number associated with the column, if any.

### actual\_length

Actual length of the data prior to any truncation.

# 11.2.17.8 DEFINE\_COLUMN

The DEFINE\_COLUMN procedure defines a column or expression in the SELECT list that is to be returned and retrieved in a cursor.

```
DEFINE_COLUMN(<c> INTEGER, <position> INTEGER, <column> { BLOB |
 CLOB | DATE | FLOAT | INTEGER | NUMBER | TIMESTAMP | VARCHAR2 }
 [, <column_size> INTEGER ])
```
### Parameters

# c

Cursor id of the cursor associated with the SELECT command.

# position

Position of the column or expression in the **SELECT** list that is being defined.

# column

A variable that is of the same data type as the column or expression in position position of the SELECT list.

### column\_size

The maximum length of the returned data. column\_size must be specified only if column is VARCHAR2. Returned data exceeding column\_size is truncated to column size characters.

### Examples

The following shows how the empno, ename, hiredate, sal, and comm columns of the emp table are defined with the DEFINE\_COLUMN procedure.

```
DECLARE
   curid INTEGER;
   v_empno NUMBER(4);
   v_ename VARCHAR2(10);
   v_hiredate DATE;
   v_sal NUMBER(7,2);
   v_comm NUMBER(7,2);
   v_sql VARCHAR2(50) := 'SELECT empno, ename, hiredate, sal, ' ||
                                'comm FROM emp';
   v status INTEGER:
BEGIN
   curid := DBMS SOL.OPEN CURSOR;
   DBMS_SQL.PARSE(curid,v_sql,DBMS_SQL.native);
   DBMS_SQL.DEFINE_COLUMN(curid,1,v_empno);
   DBMS_SQL.DEFINE_COLUMN(curid,2,v_ename,10);
   DBMS_SQL.DEFINE_COLUMN(curid,3,v_hiredate);
   DBMS_SQL.DEFINE_COLUMN(curid,4,v_sal);
   DBMS_SQL.DEFINE_COLUMN(curid,5,v_comm);
           .
           .
           .
```
END;

The following shows an alternative to the prior example that produces the exact same results. Note that the lengths of the data types are irrelevant – the empno, sal, and comm columns will still return data equivalent to NUMBER(4) and NUMBER(7,2), respectively, even though v\_num is defined as NUMBER(1) (assuming the declarations in the COLUMN\_VALUE procedure are of the appropriate maximum sizes). The ename column will return data up to ten characters in length as defined by the length parameter in the DEFINE\_COLUMN call, not by the data type declaration, VARCHAR2(1) declared for v\_varchar . The actual size of the returned data is dictated by the COLUMN\_VALUE procedure.

DECLARE

```
curid INTEGER;
   v_num NUMBER(1);
   v_varchar VARCHAR2(1);
   v_date DATE;
   v_sql VARCHAR2(50) := 'SELECT empno, ename, hiredate, sal, ' ||
                                'comm FROM emp';
   v status INTEGER:
BEGIN
   curid := DBMS_SQL.OPEN_CURSOR;
   DBMS_SQL.PARSE(curid,v_sql,DBMS_SQL.native);
   DBMS_SQL.DEFINE_COLUMN(curid,1,v_num);
   DBMS_SQL.DEFINE_COLUMN(curid,2,v_varchar,10);
   DBMS_SQL.DEFINE_COLUMN(curid,3,v_date);
   DBMS_SQL.DEFINE_COLUMN(curid,4,v_num);
   DBMS_SQL.DEFINE_COLUMN(curid,5,v_num);
           .
           .
           .
END;
```
# 11.2.17.9 DEFINE\_COLUMN\_CHAR

The DEFINE\_COLUMN\_CHAR procedure defines a CHAR column or expression in the SELECT list that is to be returned and retrieved in a cursor.

DEFINE\_COLUMN\_CHAR(<c> INTEGER, <position> INTEGER, <column> CHAR, <column\_size> INTEGER)

## Parameters

### c

Cursor id of the cursor associated with the SELECT command.

### position

Position of the column or expression in the **SELECT** list that is being defined.

### column

A CHAR variable.

### column\_size

The maximum length of the returned data. Returned data exceeding column\_size is truncated to column\_size characters.

# 11.2.17.10 DEFINE\_COLUMN\_RAW

The DEFINE\_COLUMN\_RAW procedure defines a RAW column or expression in the SELECT list that is to be returned and retrieved in a cursor.

DEFINE\_COLUMN\_RAW(<c> INTEGER, <position> INTEGER, <column> RAW, <column\_size> INTEGER)

## Parameters

# c

Cursor id of the cursor associated with the SELECT command.

### position

Position of the column or expression in the **SELECT** list that is being defined.

# column

A RAW variable.

## column\_size

The maximum length of the returned data. Returned data exceeding column\_size is truncated to column\_size characters.

# 11.2.17.11 DESCRIBE\_COLUMNS

The DESCRIBE\_COLUMNS procedure describes the columns returned by a cursor.

```
DESCRIBE_COLUMNS(<c> INTEGER, <col_cnt> OUT INTEGER, <desc_t> OUT
 DESC_TAB);
```
## Parameters

# c

The cursor ID of the cursor.

# col\_cnt

The number of columns in cursor result set.

### desc\_tab

The table that contains a description of each column returned by the cursor. The descriptions are of type **DESC\_REC**, and contain the following values:

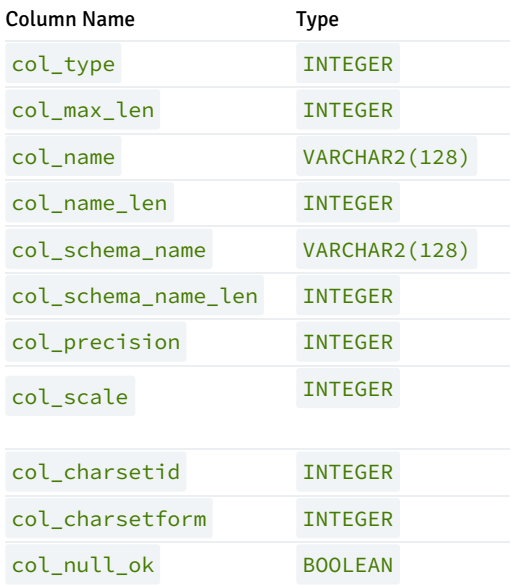

# 11.2.17.12 EXECUTE

The **EXECUTE** function executes a parsed SQL command or SPL block.

<status> INTEGER EXECUTE(<c> INTEGER)

## Parameters

c

Cursor ID of the parsed SQL command or SPL block to be executed.

### status

Number of rows processed if the SQL command was DELETE, INSERT, or UPDATE. status is meaningless for all other commands.

## Examples

The following anonymous block inserts a row into the dept table.

```
DECLARE
   curid INTEGER;
   v_sql VARCHAR2(50);
   v_status INTEGER;
BEGIN
   curid := DBMS_SQL.OPEN_CURSOR;
   v_sql := 'INSERT INTO dept VALUES (50, ''HR'', ''LOS ANGELES'')';
   DBMS_SQL.PARSE(curid, v_sql, DBMS_SQL.native);
   v_status := DBMS_SQL.EXECUTE(curid);
   DBMS_OUTPUT.PUT_LINE('Number of rows processed: ' || v_status);
   DBMS_SQL.CLOSE_CURSOR(curid);
END;
```
11.2.17.13 EXECUTE\_AND\_FETCH

Function EXECUTE\_AND\_FETCH executes a parsed SELECT command and fetches one row.

<status> INTEGER EXECUTE\_AND\_FETCH(<c> INTEGER [, <exact> BOOLEAN ])

### Parameters

#### c

Cursor id of the cursor for the SELECT command to be executed.

#### exact

If set to TRUE, an exception is thrown if the number of rows in the result set is not exactly equal to 1. If set to FALSE, no exception is thrown. The default is FALSE . A NO\_DATA\_FOUND exception is thrown if exact is TRUE and there are no rows in the result set. A TOO\_MANY\_ROWS exception is thrown if exact is TRUE and there is more than one row in the result set.

#### status

Returns 1 if a row was successfully fetched, 0 if no rows to fetch. If an exception is thrown, no value is returned.

### Examples

The following stored procedure uses the EXECUTE\_AND\_FETCH function to retrieve one employee using the employee's name. An exception will be thrown if the employee is not found, or there is more than one employee with the same name.

```
CREATE OR REPLACE PROCEDURE select_by_name(
    p_ename emp.ename%TYPE
)
IS
```

```
v empno emp.empno%TYPE;
    v_hiredate emp.hiredate%TYPE;
    v sal emp.sal%TYPE;
   v_comm emp.comm%TYPE;
    v_dname dept.dname%TYPE;
   v_disp_date VARCHAR2(10);
   v_sql VARCHAR2(120) := 'SELECT empno, hiredate, sal, ' ||
                                    'NVL(comm, 0), dname ' ||
                                    'FROM emp e, dept d ' ||
                                    'WHERE ename = :p_ename ' ||
                                    'AND e.deptno = d.deptno';
    v_status INTEGER;
BEGIN
   curid := DBMS_SQL.OPEN_CURSOR;
   DBMS_SQL.PARSE(curid,v_sql,DBMS_SQL.native);
   DBMS_SQL.BIND_VARIABLE(curid,':p_ename',UPPER(p_ename));
   DBMS_SQL.DEFINE_COLUMN(curid,1,v_empno);
   DBMS SOL.DEFINE COLUMN(curid.2.v hiredate):
   DBMS_SQL.DEFINE_COLUMN(curid,3,v_sal);
   DBMS_SQL.DEFINE_COLUMN(curid,4,v_comm);
   DBMS_SQL.DEFINE_COLUMN(curid,5,v_dname,14);
   v_status := DBMS_SQL.EXECUTE_AND_FETCH(curid,TRUE);
   DBMS_SQL.COLUMN_VALUE(curid,1,v_empno);
   DBMS_SQL.COLUMN_VALUE(curid,2,v_hiredate);
   DBMS_SQL.COLUMN_VALUE(curid,3,v_sal);
   DBMS_SQL.COLUMN_VALUE(curid,4,v_comm);
   DBMS_SQL.COLUMN_VALUE(curid,5,v_dname);
   v_disp_date := TO_CHAR(v_hiredate, 'MM/DD/YYYY');
   DBMS_OUTPUT.PUT_LINE('Number : ' || v_empno);
   DBMS_OUTPUT.PUT_LINE('Name : ' || UPPER(p_ename));
   DBMS_OUTPUT.PUT_LINE('Hire Date : ' || v_disp_date);
   DBMS_OUTPUT.PUT_LINE('Salary : ' || v_sal);
   DBMS_OUTPUT.PUT_LINE('Commission: ' || v_comm);
   DBMS_OUTPUT.PUT_LINE('Department: ' || v_dname);
   DBMS_SQL.CLOSE_CURSOR(curid);
EXCEPTION
   WHEN NO_DATA_FOUND THEN
       DBMS_OUTPUT.PUT_LINE('Employee ' || p_ename || ' not found');
       DBMS_SQL.CLOSE_CURSOR(curid);
   WHEN TOO_MANY_ROWS THEN
       DBMS_OUTPUT.PUT_LINE('Too many employees named, ' ||
           p_ename || ', found');
       DBMS_SQL.CLOSE_CURSOR(curid);
    WHEN OTHERS THEN
       DBMS OUTPUT.PUT LINE('The following is SQLERRM:');
       DBMS_OUTPUT.PUT_LINE(SQLERRM);
       DBMS_OUTPUT.PUT_LINE('The following is SQLCODE:');
       DBMS_OUTPUT.PUT_LINE(SQLCODE);
       DBMS_SQL.CLOSE_CURSOR(curid);
END;
EXEC select_by_name('MARTIN')
Number : 7654
Name : MARTIN
Hire Date : 09/28/1981
Salary : 1250
Commission: 1400
Department: SALES
```
curid INTEGER;

# 11.2.17.14 FETCH\_ROWS

The FETCH\_ROWS function retrieves a row from a cursor.

<status> INTEGER FETCH\_ROWS(<c> INTEGER)

### Parameters

c

Cursor ID of the cursor from which to fetch a row.

### status

Returns  $\overline{1}$  if a row was successfully fetched.  $\overline{0}$  if no more rows to fetch.

#### Examples

The following examples fetches the rows from the emp table and displays the results.

### DECLARE

```
curid INTEGER;
   v_empno NUMBER(4);
   v_ename VARCHAR2(10);
   v_hiredate DATE;
   v_sal NUMBER(7,2);
   v_comm NUMBER(7,2);
   v_sql VARCHAR2(50) := 'SELECT empno, ename, hiredate, sal, ' ||
                                 'comm FROM emp';
   v_status INTEGER;
BEGIN
   curid := DBMS_SQL.OPEN_CURSOR;
   DBMS_SQL.PARSE(curid,v_sql,DBMS_SQL.native);
   DBMS_SQL.DEFINE_COLUMN(curid,1,v_empno);
   DBMS_SQL.DEFINE_COLUMN(curid,2,v_ename,10);
   DBMS_SQL.DEFINE_COLUMN(curid,3,v_hiredate);
   DBMS_SQL.DEFINE_COLUMN(curid,4,v_sal);
   DBMS_SQL.DEFINE_COLUMN(curid,5,v_comm);
   v_status := DBMS_SQL.EXECUTE(curid);
   DBMS_OUTPUT.PUT_LINE('EMPNO ENAME HIREDATE SAL COMM');
   DBMS_OUTPUT.PUT_LINE('----- ---------- ---------- -------- ' ||
       '--------');
   LOOP
       v_status := DBMS_SQL.FETCH_ROWS(curid);
       EXIT WHEN v_status = 0;
       DBMS_SQL.COLUMN_VALUE(curid,1,v_empno);
       DBMS_SOL.COLUMN_VALUE(curid.2.v_ename):
       DBMS_SQL.COLUMN_VALUE(curid,3,v_hiredate);
       DBMS_SQL.COLUMN_VALUE(curid,4,v_sal);
       DBMS SQL.COLUMN VALUE(curid,4,v sal);
       DBMS_SQL.COLUMN_VALUE(curid,5,v_comm);
       DBMS_OUTPUT.PUT_LINE(v_empno || ' ' || RPAD(v_ename,10) || ' ' ||
           TO_CHAR(v_hiredate,'yyyy-mm-dd') || ' ' ||
           TO_CHAR(v_sal,'9,999.99') || ' ' ||
           TO_CHAR(NVL(v_comm,0),'9,999.99'));
```
END LOOP; DBMS\_SQL.CLOSE\_CURSOR(curid); END;

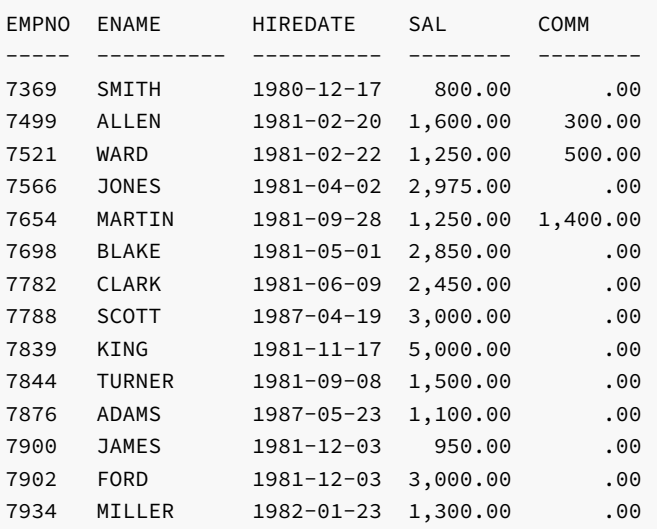

# 11.2.17.15 IS\_OPEN

The **IS\_OPEN** function provides the capability to test if the given cursor is open.

<status> BOOLEAN IS\_OPEN(<c> INTEGER)

### Parameters

# c

Cursor ID of the cursor to be tested.

# status

Set to TRUE if the cursor is open, set to FALSE if the cursor is not open.

# 11.2.17.16 LAST\_ROW\_COUNT

The LAST\_ROW\_COUNT function returns the number of rows that have been currently fetched.

<rowcnt> INTEGER LAST\_ROW\_COUNT

# Parameters

# rowcnt

Number of row fetched thus far.

### Examples

The following example uses the LAST\_ROW\_COUNT function to display the total number of rows fetched in the query.

```
DECLARE
   curid INTEGER;
   v_empno NUMBER(4);
   v ename VARCHAR2(10);
   v_hiredate DATE;
   v_sal NUMBER(7,2);
   v_comm NUMBER(7,2);
   v_sql VARCHAR2(50) := 'SELECT empno, ename, hiredate, sal, ' ||
                                  'comm FROM emp';
   v_status INTEGER;
BEGIN
   curid := DBMS_SQL.OPEN_CURSOR;
   DBMS SQL.PARSE(curid, v sql,DBMS SQL.native);
   DBMS_SQL.DEFINE_COLUMN(curid,1,v_empno);
   DBMS_SQL.DEFINE_COLUMN(curid,2,v_ename,10);
   DBMS_SQL.DEFINE_COLUMN(curid,3,v_hiredate);
   DBMS_SQL.DEFINE_COLUMN(curid,4,v_sal);
   DBMS_SQL.DEFINE_COLUMN(curid,5,v_comm);
   v_status := DBMS_SQL.EXECUTE(curid);
   DBMS_OUTPUT.PUT_LINE('EMPNO ENAME HIREDATE SAL COMM');
   DBMS_OUTPUT.PUT_LINE('----- ---------- ---------- -------- ' ||
       1-------');
   LOOP
       v_status := DBMS_SQL.FETCH_ROWS(curid);
       EXIT WHEN v_status = 0;
       DBMS_SQL.COLUMN_VALUE(curid,1,v_empno);
       DBMS_SQL.COLUMN_VALUE(curid,2,v_ename);
       DBMS_SQL.COLUMN_VALUE(curid,3,v_hiredate);
       DBMS_SQL.COLUMN_VALUE(curid,4,v_sal);
       DBMS_SQL.COLUMN_VALUE(curid,4,v_sal);
       DBMS_SQL.COLUMN_VALUE(curid,5,v_comm);
       DBMS_OUTPUT.PUT_LINE(v_empno || ' ' || RPAD(v_ename,10) || ' ' ||
           TO_CHAR(v_hiredate,'yyyy-mm-dd') || ' ' ||
           TO_CHAR(v_sal,'9,999.99') || ' ' ||
           TO_CHAR(NVL(v_comm,0),'9,999.99'));
   END LOOP;
   DBMS_OUTPUT.PUT_LINE('Number of rows: ' || DBMS_SQL.LAST_ROW_COUNT);
   DBMS_SQL.CLOSE_CURSOR(curid);
```
END;

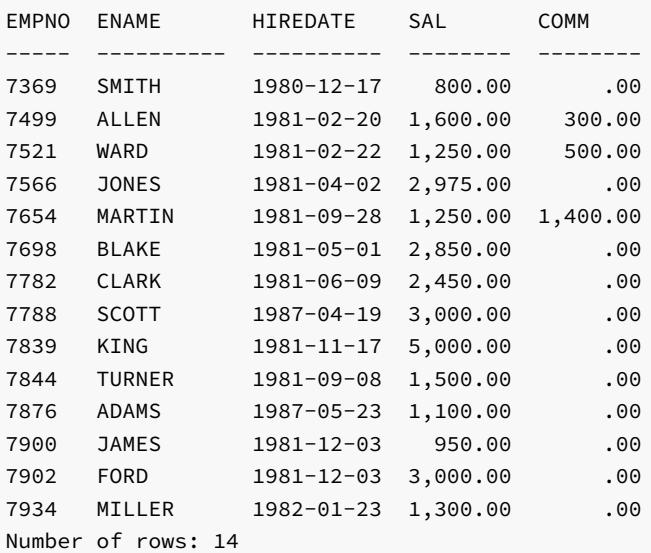

# 11.2.17.17 OPEN\_CURSOR

The OPEN\_CURSOR function creates a new cursor. A cursor must be used to parse and execute any dynamic SQL statement. Once a cursor has been opened, it can be re-used with the same or different SQL statements. The cursor does not have to be closed and re-opened in order to be re-used.

<c> INTEGER OPEN\_CURSOR

## Parameters

c

Cursor ID number associated with the newly created cursor.

#### Examples

The following example creates a new cursor:

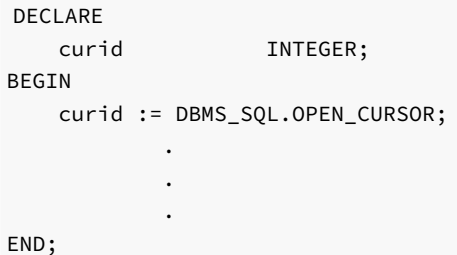

# 11.2.17.18 PARSE

The PARSE procedure parses a SQL command or SPL block. If the SQL command is a DDL command, it is immediately executed and does not require running the EXECUTE function.

PARSE(<c> INTEGER, <statement> VARCHAR2, <language\_flag> INTEGER)

## Parameters

# c

Cursor ID of an open cursor.

## statement

SQL command or SPL block to be parsed. A SQL command must not end with the semi-colon terminator, however an SPL block does require the semi-colon terminator.

# language\_flag

Language flag provided for compatibility with Oracle syntax. Use DBMS\_SQL.V6, DBMS\_SQL.V7 or DBMS\_SQL.native . This flag is ignored, and all syntax is assumed to be in EnterpriseDB Advanced Server form.

#### Examples

The following anonymous block creates a table named, job. Note that DDL statements are executed immediately by the PARSE procedure and do not require a separate EXECUTE step.

```
DECLARE
   curid INTEGER;
BEGIN
   curid := DBMS SQL.OPEN CURSOR;
   DBMS_SQL.PARSE(curid, 'CREATE TABLE job (jobno NUMBER(3), ' ||
        'jname VARCHAR2(9))',DBMS_SQL.native);
   DBMS_SQL.CLOSE_CURSOR(curid);
END;
```
The following inserts two rows into the job table.

```
DECLARE
```

```
curid INTEGER;
    v_sql VARCHAR2(50);
    v_status INTEGER;
BEGIN
   curid := DBMS_SQL.OPEN_CURSOR;
    v_sql := 'INSERT INTO job VALUES (100, ''ANALYST'')';
   DBMS SQL.PARSE(curid, v sql, DBMS SQL.native);
   v_status := DBMS_SQL.EXECUTE(curid);
   DBMS_OUTPUT.PUT_LINE('Number of rows processed: ' || v_status);
   v_sql := 'INSERT INTO job VALUES (200, ''CLERK'')';
   DBMS_SQL.PARSE(curid, v_sql, DBMS_SQL.native);
    v_status := DBMS_SQL.EXECUTE(curid);
   DBMS_OUTPUT.PUT_LINE('Number of rows processed: ' || v_status);
   DBMS_SQL.CLOSE_CURSOR(curid);
END;
Number of rows processed: 1
```
The following anonymous block uses the DBMS\_SQL package to execute a block containing two INSERT statements. Note that the end of the block contains a terminating semi-colon, while in the prior example, each individual *INSERT* statement does not have a terminating semi-colon.

```
DECLARE
   curid INTEGER;
   v_sql VARCHAR2(100);
   v_status INTEGER;
BEGTN
   curid := DBMS_SQL.OPEN_CURSOR;
   v_sql := 'BEGIN ' ||
              'INSERT INTO job VALUES (300, ''MANAGER''); ' ||
              'INSERT INTO job VALUES (400, ''SALESMAN''); ' ||
            'END;';
   DBMS_SQL.PARSE(curid, v_sql, DBMS_SQL.native);
   v_status := DBMS_SQL.EXECUTE(curid);
   DBMS_SQL.CLOSE_CURSOR(curid);
END;
```
# 11.2.18 DBMS\_UTILITY

Number of rows processed: 1

The DBMS\_UTILITY package provides support for the following various utility programs:

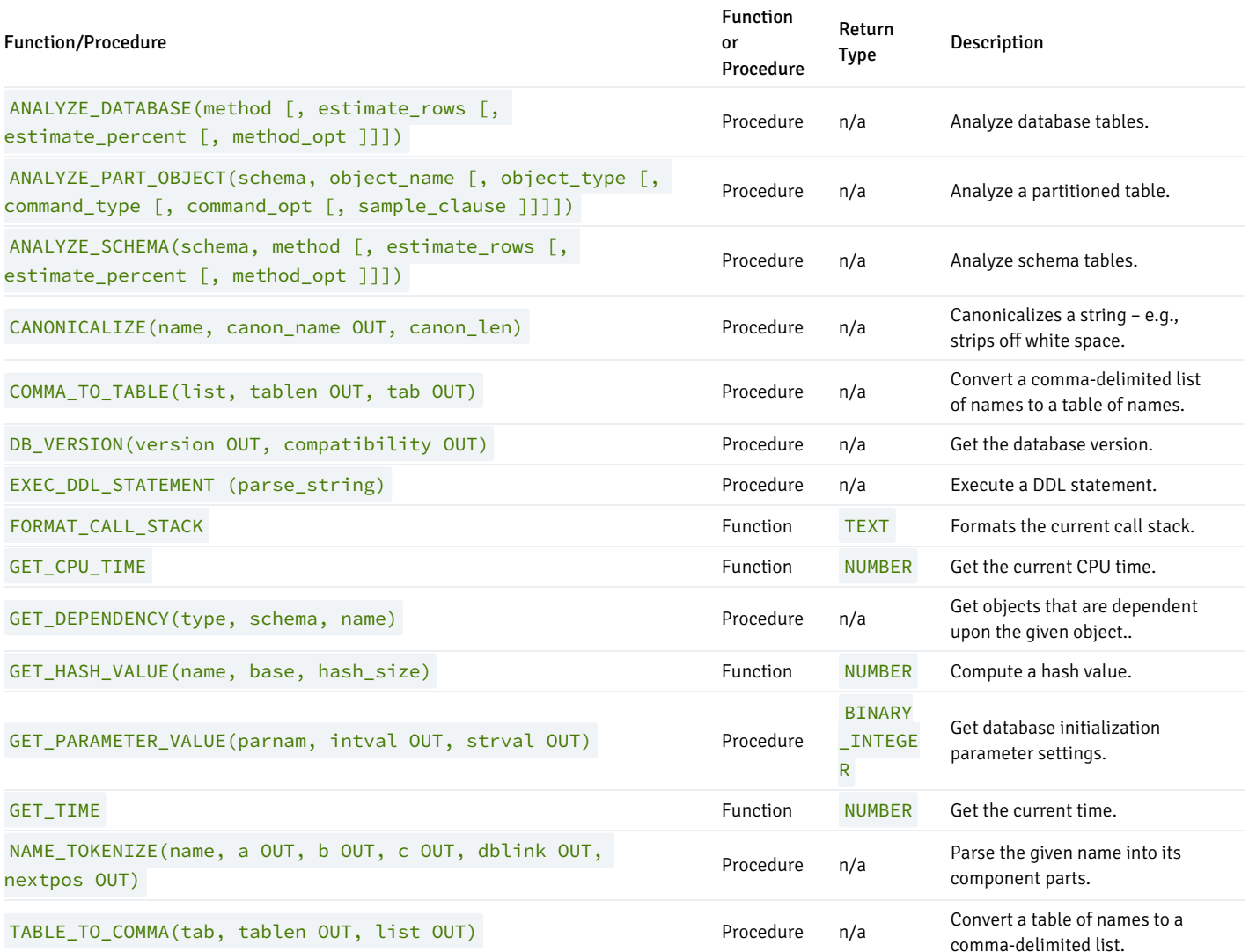

Advanced Server's implementation of DBMS\_UTILITY is a partial implementation when compared to Oracle's version. Only those functions and procedures listed in the table above are supported.

The following table lists the public variables available in the DBMS\_UTILITY package.

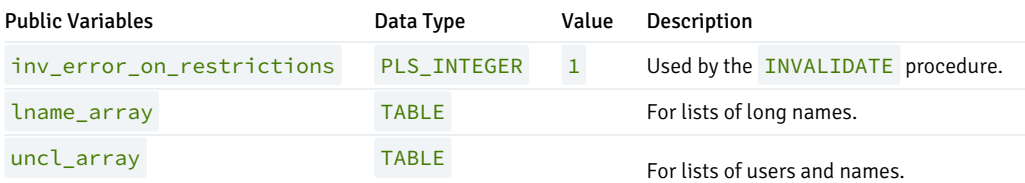

# <span id="page-461-0"></span>LNAME\_ARRAY

The LNAME\_ARRAY is for storing lists of long names including fully-qualified names.

<span id="page-461-1"></span>TYPE lname\_array IS TABLE OF VARCHAR2(4000) INDEX BY BINARY\_INTEGER;

UNCL\_ARRAY

The UNCL ARRAY is for storing lists of users and names.

TYPE uncl\_array IS TABLE OF VARCHAR2(227) INDEX BY BINARY\_INTEGER;

### ANALYZE\_DATABASE, ANALYZE SCHEMA and ANALYZE PART\_OBJECT

The ANALYZE\_DATABASE(), ANALYZE\_SCHEMA() and ANALYZE\_PART\_OBJECT() procedures provide the capability to gather statistics on tables in the database. When you execute the ANALYZE statement, Postgres samples the data in a table and records distribution statistics in the pg\_statistics system table.

ANALYZE\_DATABASE, ANALYZE\_SCHEMA , and ANALYZE\_PART\_OBJECT differ primarily in the number of tables that are processed:

- ANALYZE\_DATABASE analyzes all tables in all schemas within the current database.
- ANALYZE\_SCHEMA analyzes all tables in a given schema (within the current database).
- ANALYZE\_PART\_OBJECT analyzes a single table.

The syntax for the ANALYZE commands are:

```
ANALYZE_DATABASE(<method> VARCHAR2 [, <estimate_rows> NUMBER
 [, <estimate_percent> NUMBER [, <method_opt> VARCHAR2 ]]])
```
ANALYZE\_SCHEMA(<schema> VARCHAR2, <method> VARCHAR2

- [, <estimate\_rows> NUMBER [, <estimate\_percent> NUMBER
- [, <method\_opt> VARCHAR2 ]]])

ANALYZE PART OBJECT(<schema> VARCHAR2, <object\_name> VARCHAR2

- [, <object\_type> CHAR [, <command\_type> CHAR
- [, <command\_opt> VARCHAR2 [, <sample\_clause> ]]]])

Parameters - ANALYZE\_DATABASE and ANALYZE\_SCHEMA

## method

method determines whether the ANALYZE procedure populates the pg\_statistics table or removes entries from the pg\_statistics table. If you specify a method of DELETE, the ANALYZE procedure removes the relevant rows from pg\_statistics. If you specify a method of COMPUTE or ESTIMATE, the ANALYZE procedure analyzes a table (or multiple tables) and records the distribution information in pg\_statistics. There is no difference between COMPUTE and ESTIMATE; both methods execute the Postgres ANALYZE statement. All other parameters are validated and then ignored.

#### estimate\_rows

Number of rows upon which to base estimated statistics. One of estimate\_rows or estimate\_percent must be specified if method is **ESTIMATE** 

This argument is ignored, but is included for compatibility.

### estimate\_percent

Percentage of rows upon which to base estimated statistics. One of estimate\_rows or estimate\_percent must be specified if method is ESTIMATE .

This argument is ignored, but is included for compatibility.

### method\_opt

Object types to be analyzed. Any combination of the following:

```
[ FOR TABLE ]
```

```
[ FOR ALL [ INDEXED ] COLUMNS ] [ SIZE n ]
```

```
[ FOR ALL INDEXES ]
```
This argument is ignored, but is included for compatibility.

Parameters - ANALYZE\_PART\_OBJECT

#### schema

Name of the schema whose objects are to be analyzed.

```
object_name
```
Name of the partitioned object to be analyzed.

object\_type

Type of object to be analyzed. Valid values are:  $T -$  table,  $T -$  index.

This argument is ignored, but is included for compatibility.

### command\_type

Type of analyze functionality to perform. Valid values are:  $E -$  gather estimated statistics based upon on a specified number of rows or a percentage of rows in the sample\_clause clause;  $C$  - compute exact statistics; or  $V$  - validate the structure and integrity of the partitions.

This argument is ignored, but is included for compatibility.

#### command\_opt

For command\_type C or E, can be any combination of:

```
[ FOR TABLE ]
```
[ FOR ALL COLUMNS ]

[ FOR ALL LOCAL INDEXES ]

For command\_type V , can be CASCADE if object\_type is T .

This argument is ignored, but is included for compatibility.

#### sample\_clause

If command\_type is  $E$ , contains the following clause to specify the number of rows or percentage or rows on which to base the estimate.

SAMPLE n { ROWS | PERCENT }

This argument is ignored, but is included for compatibility.

# **CANONICALIZE**

The CANONICALIZE procedure performs the following operations on an input string:

- If the string is not double-quoted, verifies that it uses the characters of a legal identifier. If not, an exception is thrown. If the string is double-quoted, all characters are allowed.
- If the string is not double-quoted and does not contain periods, uppercases all alphabetic characters and eliminates leading and trailing spaces.
- If the string is double-quoted and does not contain periods, strips off the double quotes.
- If the string contains periods and no portion of the string is double-quoted, uppercases each portion of the string and encloses each portion in double quotes.
- If the string contains periods and portions of the string are double-quoted, returns the double-quoted portions unchanged including the double quotes and returns the non-double-quoted portions uppercased and enclosed in double quotes.

```
CANONICALIZE(<name> VARCHAR2, <canon_name> OUT VARCHAR2,
 <canon_len> BINARY_INTEGER)
```
### Parameters

```
name
```
String to be canonicalized.

canon\_name

The canonicalized string.

canon\_len

Number of bytes in name to canonicalize starting from the first character.

### Examples

The following procedure applies the CANONICALIZE procedure on its input parameter and displays the results.

```
CREATE OR REPLACE PROCEDURE canonicalize (
    p_name VARCHAR2,
    p_length BINARY_INTEGER DEFAULT 30
)
IS
    v_canon VARCHAR2(100);
BEGIN
    DBMS_UTILITY.CANONICALIZE(p_name,v_canon,p_length);
    DBMS_OUTPUT.PUT_LINE('Canonicalized name ==>' || v_canon || '<==');
   DBMS_OUTPUT.PUT_LINE('Length: ' || LENGTH(v_canon));
EXCEPTION
    WHEN OTHERS THEN
        DBMS_OUTPUT.PUT_LINE('SQLERRM: ' || SQLERRM);
        DBMS_OUTPUT.PUT_LINE('SQLCODE: ' || SQLCODE);
END;
```

```
EXEC canonicalize('Identifier')
Canonicalized name ==>IDENTIFIER<==
Length: 10
EXEC canonicalize('"Identifier"')
Canonicalized name ==>Identifier<==
Length: 10
EXEC canonicalize('"_+142%"')
Canonicalized name ==>_+142%<==
Length: 6
EXEC canonicalize('abc.def.ghi')
Canonicalized name ==>"ABC"."DEF"."GHI"<==
Length: 17
EXEC canonicalize('"abc.def.ghi"')
Canonicalized name ==>abc.def.ghi<==
Length: 11
EXEC canonicalize('"abc".def."ghi"')
Canonicalized name ==>"abc"."DEF"."ghi"<==
Length: 17
EXEC canonicalize('"abc.def".ghi')
Canonicalized name ==>"abc.def"."GHI"<==
```

```
COMMA_TO_TABLE
```
Length: 15

The COMMA\_TO\_TABLE procedure converts a comma-delimited list of names into a table of names. Each entry in the list becomes a table entry. The names must be formatted as valid identifiers.

COMMA\_TO\_TABLE(<list> VARCHAR2, <tablen> OUT BINARY\_INTEGER, <tab> OUT { LNAME\_ARRAY | UNCL\_ARRAY })

# Parameters

list

Comma-delimited list of names.

## tablen

Number of entries in tab .

## tab

Table containing the individual names in list.

LNAME\_ARRAY

A DBMS\_UTILITY LNAME\_ARRAY (as described in the[LNAME\\_ARRAY](#page-461-0) section).

UNCL\_ARRAY

A DBMS\_UTILITY UNCL\_ARRAY (as described in the[UNCL\\_ARRAY](#page-461-1) section).

## Examples

The following procedure uses the COMMA\_TO\_TABLE procedure to convert a list of names to a table. The table entries are then displayed.

```
CREATE OR REPLACE PROCEDURE comma_to_table (
   p_list VARCHAR2
)
IS
    r_lname DBMS_UTILITY.LNAME_ARRAY;
   v_length BINARY_INTEGER;
BEGIN
   DBMS_UTILITY.COMMA_TO_TABLE(p_list,v_length,r_lname);
   FOR i IN 1..v_length LOOP
       DBMS_OUTPUT.PUT_LINE(r_lname(i));
    END LOOP;
END;
EXEC comma_to_table('edb.dept, edb.emp, edb.jobhist')
edb.dept
edb.emp
edb.jobhist
```
## DB\_VERSION

The DB\_VERSION procedure returns the version number of the database.

DB\_VERSION(<version> OUT VARCHAR2, <compatibility> OUT VARCHAR2)

### Parameters

```
version
```
Database version number.

### compatibility

Compatibility setting of the database. (To be implementation-defined as to its meaning.)

### Examples

The following anonymous block displays the database version information.

```
DECLARE
   v_version VARCHAR2(150);
   v_compat VARCHAR2(150);
BEGIN
   DBMS_UTILITY.DB_VERSION(v_version,v_compat);
   DBMS_OUTPUT.PUT_LINE('Version: ' || v_version);
```

```
DBMS_OUTPUT.PUT_LINE('Compatibility: ' || v_compat);
END;
```
Version: EnterpriseDB 11.0.0 on i686-pc-linux-gnu, compiled by GCC gcc (GCC) 4.1.2 20080704 (Red Hat 4.1.2-48), 32-bit Compatibility: EnterpriseDB 11.0.0 on i686-pc-linux-gnu, compiled by GCC gcc (GCC) 4.1.220080704 (Red Hat 4.1.2-48), 32-bit

### EXEC\_DDL\_STATEMENT

The EXEC\_DDL\_STATEMENT provides the capability to execute a DDL command.

EXEC\_DDL\_STATEMENT(<parse\_string> VARCHAR2)

### Parameters

## parse\_string

The DDL command to be executed.

### Examples

The following anonymous block creates the job table.

```
BEGIN
   DBMS_UTILITY.EXEC_DDL_STATEMENT(
        'CREATE TABLE job (' ||
          'jobno NUMBER(3),' ||
          'jname VARCHAR2(9))'
    );
END;
```
If the parse\_string does not include a valid DDL statement, Advanced Server returns the following error:

```
edb=# exec dbms_utility.exec_ddl_statement('select rownum from dual');
ERROR: EDB-20001: 'parse_string' must be a valid DDL statement
```
In this case, Advanced Server's behavior differs from Oracle's; Oracle accepts the invalid parse\_string without complaint.

### FORMAT\_CALL\_STACK

The FORMAT\_CALL\_STACK function returns the formatted contents of the current call stack.

```
DBMS_UTILITY.FORMAT_CALL_STACK
return VARCHAR2
```
This function can be used in a stored procedure, function or package to return the current call stack in a readable format. This function is useful for debugging purposes.
# GET\_CPU\_TIME

The GET\_CPU\_TIME function returns the CPU time in hundredths of a second from some arbitrary point in time.

<cputime> NUMBER GET\_CPU\_TIME

#### Parameters

### cputime

Number of hundredths of a second of CPU time.

#### Examples

The following SELECT command retrieves the current CPU time, which is 603 hundredths of a second or .0603 seconds.

SELECT DBMS\_UTILITY.GET\_CPU\_TIME FROM DUAL;

get\_cpu\_time --------------

603

### GET\_DEPENDENCY

The GET\_DEPENDENCY procedure provides the capability to list the objects that are dependent upon the specified object. GET\_DEPENDENCY does not show dependencies for functions or procedures.

```
GET_DEPENDENCY(<type> VARCHAR2, <schema> VARCHAR2,
 <name> VARCHAR2)
```
#### Parameters

### type

The object type of name . Valid values are INDEX, PACKAGE, PACKAGE BODY, SEQUENCE, TABLE, TRIGGER, TYPE and VIEW .

schema

Name of the schema in which name exists.

#### name

Name of the object for which dependencies are to be obtained.

#### Examples

The following anonymous block finds dependencies on the EMP table.

```
BEGIN
```

```
DBMS_UTILITY.GET_DEPENDENCY('TABLE','public','EMP');
END;
```
# DEPENDENCIES ON public.EMP

------------------------------------------------------------------

#### \*TABLE public.EMP()

- \* CONSTRAINT c public.emp()
- \* CONSTRAINT f public.emp()
- CONSTRAINT p public.emp()
- TYPE public.emp()
- CONSTRAINT c public.emp()
- CONSTRAINT f public.jobhist()
- VIEW .empname\_view()

# GET\_HASH\_VALUE

The GET\_HASH\_VALUE function provides the capability to compute a hash value for a given string.

```
<hash> NUMBER GET_HASH_VALUE(<name> VARCHAR2, <br/> <br/> <br/>NUMBER,
  <hash_size> NUMBER)
```
#### Parameters

#### name

The string for which a hash value is to be computed.

base

Starting value at which hash values are to be generated.

hash\_size

The number of hash values for the desired hash table.

#### hash

The generated hash value.

### Examples

The following anonymous block creates a table of hash values using the ename column of the emp table and then displays the key along with the hash value. The hash values start at 100 with a maximum of 1024 distinct values.

```
DECLARE
   v_hash NUMBER;
   TYPE hash_tab IS TABLE OF NUMBER INDEX BY VARCHAR2(10);
   r_hash HASH_TAB;
   CURSOR emp_cur IS SELECT ename FROM emp;
BEGIN
    FOR r_emp_IN emp_cur LOOP
       r_hash(r_emp.ename) :=
           DBMS_UTILITY.GET_HASH_VALUE(r_emp.ename,100,1024);
   END LOOP;
    FOR r_emp IN emp_cur LOOP
       DBMS_OUTPUT.PUT_LINE(RPAD(r_emp.ename,10) || ' ' ||
```
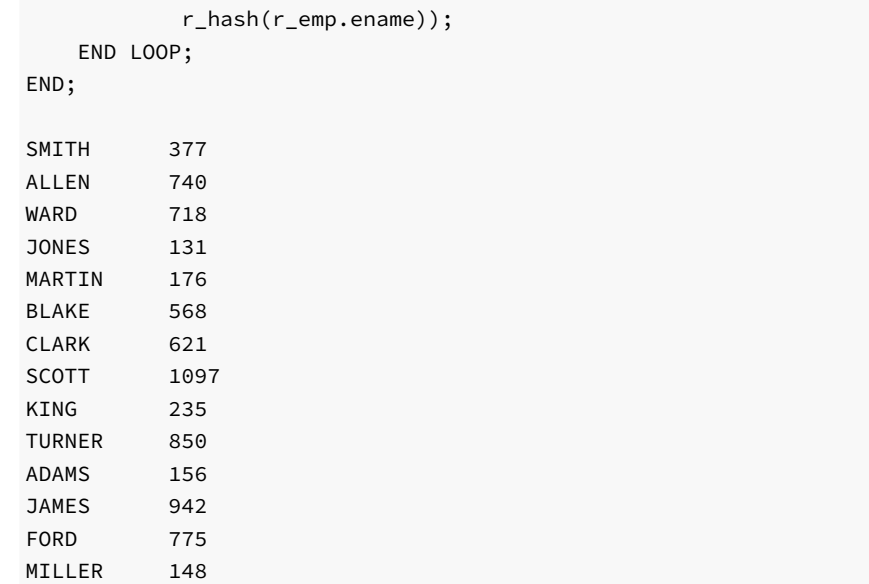

# GET\_PARAMETER\_VALUE

The GET\_PARAMETER\_VALUE procedure provides the capability to retrieve database initialization parameter settings.

```
<status> BINARY_INTEGER GET_PARAMETER_VALUE(<parnam> VARCHAR2,
  <intval> OUT INTEGER, <strval> OUT VARCHAR2)
```
## Parameters

# parnam

Name of the parameter whose value is to be returned. The parameters are listed in the pg\_settings system view.

intval

Value of an integer parameter or the length of strval.

strval

Value of a string parameter.

status

Returns 0 if the parameter value is INTEGER or BOOLEAN. Returns 1 if the parameter value is a string.

### Examples

The following anonymous block shows the values of two initialization parameters.

```
DECLARE
   v_intval INTEGER;
   v_strval VARCHAR2(80);
BEGIN
   DBMS_UTILITY.GET_PARAMETER_VALUE('max_fsm_pages', v_intval, v_strval);
```

```
DBMS_OUTPUT.PUT_LINE('max_fsm_pages' || ': ' || v_intval);
   DBMS_UTILITY.GET_PARAMETER_VALUE('client_encoding', v_intval, v_strval);
   DBMS_OUTPUT.PUT_LINE('client_encoding' || ': ' || v_strval);
END;
```
max\_fsm\_pages: 72625 client\_encoding: SQL\_ASCII

### GET\_TIME

The GET\_TIME function provides the capability to return the current time in hundredths of a second.

<time> NUMBER GET\_TIME

#### Parameters

### time

Number of hundredths of a second from the time in which the program is started.

#### Examples

The following example shows calls to the GET\_TIME function.

```
SELECT DBMS_UTILITY.GET_TIME FROM DUAL;
```
get\_time ----------

1555860

SELECT DBMS\_UTILITY.GET\_TIME FROM DUAL;

get\_time ----------

1556037

# NAME\_TOKENIZE

The NAME\_TOKENIZE procedure parses a name into its component parts. Names without double quotes are uppercased. The double quotes are stripped from names with double quotes.

```
NAME_TOKENIZE(<name> VARCHAR2, <a> OUT VARCHAR2,
 <b> OUT VARCHAR2, <c> OUT VARCHAR2, <dblink> OUT VARCHAR2,
 <nextpos> OUT BINARY_INTEGER)
```
#### Parameters

#### name

String containing a name in the following format:

### a[.b[.c]][@dblink ]

# a

Returns the leftmost component.

### b

Returns the second component, if any.

### c

Returns the third component, if any.

### dblink

Returns the database link name.

#### nextpos

Position of the last character parsed in name.

### Examples

The following stored procedure is used to display the returned parameter values of the NAME\_TOKENIZE procedure for various names.

```
CREATE OR REPLACE PROCEDURE name_tokenize (
   p_name VARCHAR2
)
IS
   v_a VARCHAR2(30);
   v_b VARCHAR2(30);
   v c VARCHAR2(30);
   v_dblink VARCHAR2(30);
   v_nextpos BINARY_INTEGER;
BEGIN
   DBMS_UTILITY.NAME_TOKENIZE(p_name,v_a,v_b,v_c,v_dblink,v_nextpos);
   DBMS_OUTPUT.PUT_LINE('name : ' || p_name);
   DBMS_OUTPUT.PUT_LINE('a : ' || v_a);
   DBMS_OUTPUT.PUT_LINE('b : ' || v_b);
   DBMS_OUTPUT.PUT_LINE('c : ' || v_c);
   DBMS_OUTPUT.PUT_LINE('dblink : ' || v_dblink);
   DBMS_OUTPUT.PUT_LINE('nextpos: ' || v_nextpos);
END;
```
Tokenize the name, emp :

```
BEGIN
   name_tokenize('emp');
END;
name : emp
a : EMP
b :
c :
dblink :
```
nextpos: 3

Tokenize the name, edb.list\_emp :

#### BEGIN

name\_tokenize('edb.list\_emp'); END;

```
name : edb.list_emp
a : EDB
b : LIST_EMP
c :
dblink :
nextpos: 12
```
Tokenize the name, "edb"."Emp\_Admin".update\_emp\_sal :

```
BEGIN
   name_tokenize('"edb"."Emp_Admin".update_emp_sal');
END;
name : "edb"."Emp_Admin".update_emp_sal
a : edb
b : Emp_Admin
c : UPDATE_EMP_SAL
dblink :
nextpos: 32
```
Tokenize the name edb.emp@edb\_dblink :

```
BEGIN
   name_tokenize('edb.emp@edb_dblink');
END;
name : edb.emp@edb_dblink
a : EDB
b : EMP
c :
dblink : EDB_DBLINK
nextpos: 18
```
## TABLE\_TO\_COMMA

The TABLE\_TO\_COMMA procedure converts table of names into a comma-delimited list of names. Each table entry becomes a list entry. The names must be formatted as valid identifiers.

```
TABLE_TO_COMMA(<tab> { LNAME_ARRAY | UNCL_ARRAY },
 <tablen> OUT BINARY_INTEGER, <list> OUT VARCHAR2)
```
### Parameters

tab

Table containing names.

### LNAME\_ARRAY

A DBMS\_UTILITY LNAME\_ARRAY (as described in the[LNAME](#page-461-0) ARRAY section).

```
UNCL_ARRAY
```
A DBMS\_UTILITY UNCL\_ARRAY (as described the[UNCL\\_ARRAY](#page-461-1) section).

### tablen

Number of entries in list .

### list

Comma-delimited list of names from tab.

### Examples

The following example first uses the COMMA\_TO\_TABLE procedure to convert a comma-delimited list to a table. The TABLE\_TO\_COMMA procedure then converts the table back to a comma-delimited list that is displayed.

```
CREATE OR REPLACE PROCEDURE table_to_comma (
   p_list VARCHAR2
)
IS
   r_lname DBMS_UTILITY.LNAME_ARRAY;
   v_length BINARY_INTEGER;
   v_listlen BINARY_INTEGER;
   v_list VARCHAR2(80);
BEGIN
   DBMS_UTILITY.COMMA_TO_TABLE(p_list,v_length,r_lname);
   DBMS_OUTPUT.PUT_LINE('Table Entries');
   DBMS_OUTPUT.PUT_LINE('-------------');
   FOR i IN 1..v_length LOOP
       DBMS_OUTPUT.PUT_LINE(r_lname(i));
   END LOOP;
   DBMS_OUTPUT.PUT_LINE('-------------');
   DBMS_UTILITY.TABLE_TO_COMMA(r_lname,v_listlen,v_list);
   DBMS_OUTPUT.PUT_LINE('Comma-Delimited List: ' || v_list);
END;
EXEC table_to_comma('edb.dept, edb.emp, edb.jobhist')
Table Entries
-------------
edb.dept
edb.emp
edb.jobhist
-------------
Comma-Delimited List: edb.dept, edb.emp, edb.jobhist
```
# 11.2.19 UTL\_ENCODE

The UTL\_ENCODE package provides a way to encode and decode data. Advanced Server supports the following functions and procedures:

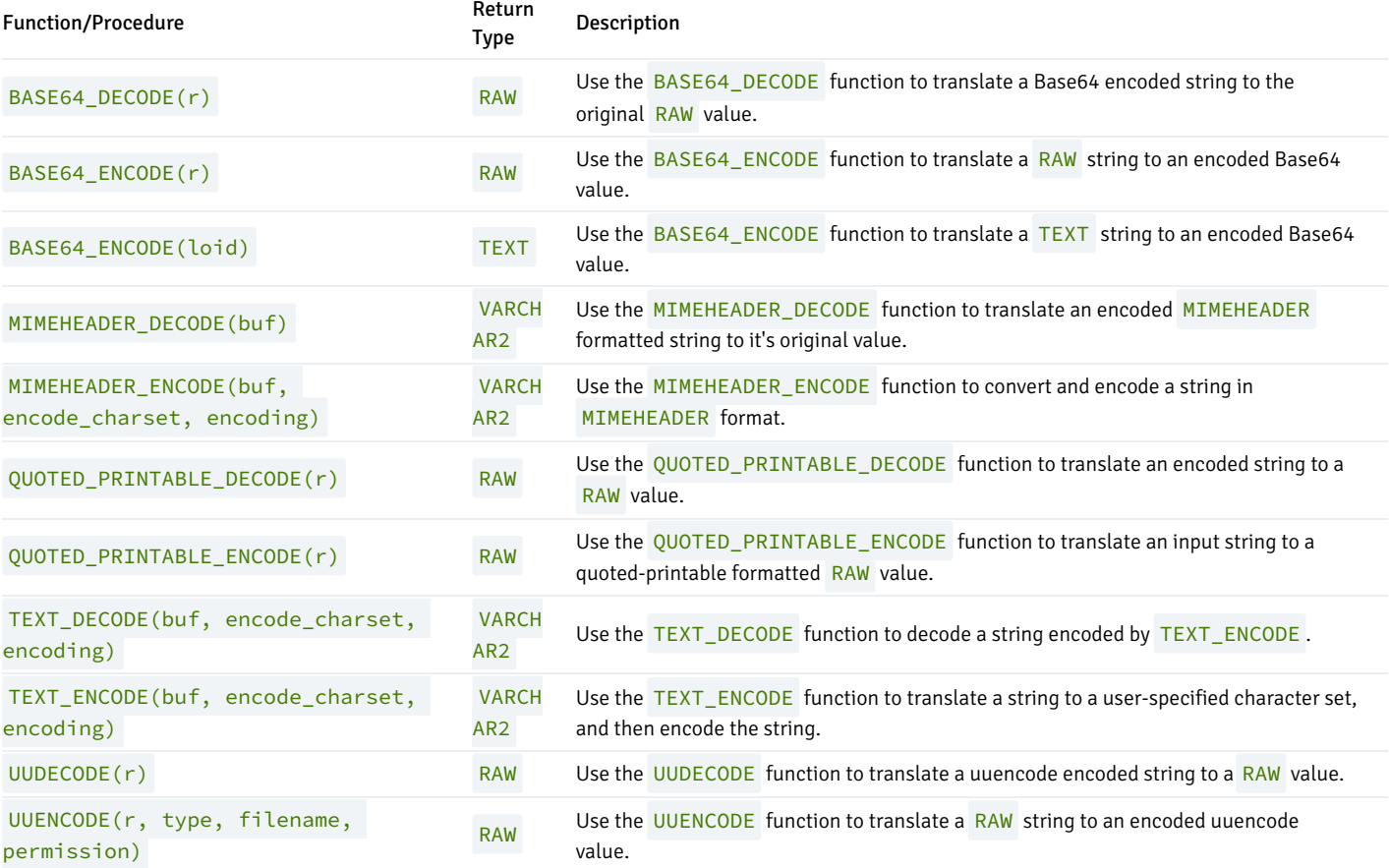

# 11.2.19.1 BASE64\_DECODE

Use the BASE64\_DECODE function to translate a Base64 encoded string to the original value originally encoded by BASE64\_ENCODE. The signature is:

BASE64\_DECODE (<r> IN RAW)

This function returns a RAW value.

### Parameters

r

r is the string that contains the Base64 encoded data that will be translated to RAW form.

# Examples

Before executing the following example, invoke the command:

SET bytea\_output = escape;

This command instructs the server to escape any non-printable characters, and to display BYTEA or RAW values onscreen in readable form. For more information, refer to the Postgres Core Documentation available at:

### <https://www.postgresql.org/docs/11/static/datatype-binary.html>

The following example first encodes (using BASE64\_ENCODE), and then decodes (using BASE64\_DECODE) a string that contains the text abc:

```
edb=# SELECT UTL ENCODE.BASE64 ENCODE(CAST ('abc' AS RAW));
base64_encode
---------------
YWJj
(1 row)
edb=# SELECT UTL_ENCODE.BASE64_DECODE(CAST ('YWJj' AS RAW));
base64_decode
---------------
abc
```
(1 row)

# 11.2.19.2 BASE64\_ENCODE

Use the BASE64\_ENCODE function to translate and encode a string in Base64 format (as described in RFC 4648). This function can be useful when composing MIME email that you intend to send using the UTL\_SMTP package. The BASE64\_ENCODE function has two signatures:

BASE64\_ENCODE(<r> IN RAW)

and

BASE64\_ENCODE(<loid> IN OID)

This function returns a RAW value or an OID.

### Parameters

r

r specifies the RAW string that will be translated to Base64.

loid

loid specifies the object ID of a large object that will be translated to Base64.

### Examples

Before executing the following example, invoke the command:

SET bytea\_output = escape;

This command instructs the server to escape any non-printable characters, and to display BYTEA or RAW values onscreen in readable form. For more information, refer to the Postgres Core Documentation available at:

<https://www.postgresql.org/docs/11/static/datatype-binary.html>

The following example first encodes (using BASE64\_ENCODE), and then decodes (using BASE64\_DECODE) a string that contains the text abc:

```
edb=# SELECT UTL_ENCODE.BASE64_ENCODE(CAST ('abc' AS RAW));
base64_encode
---------------
YWJj
(1 row)
edb=# SELECT UTL_ENCODE.BASE64_DECODE(CAST ('YWJj' AS RAW));
base64_decode
---------------
abc
(1 row)
```
# 11.2.19.3 MIMEHEADER\_DECODE

Use the MIMEHEADER\_DECODE function to decode values that are encoded by the MIMEHEADER\_ENCODE function. The signature is:

MIMEHEADER\_DECODE(<buf> IN VARCHAR2)

This function returns a VARCHAR2 value.

### Parameters

buf

buf contains the value (encoded by MIMEHEADER\_ENCODE) that will be decoded.

#### Examples

The following examples use the MIMEHEADER\_ENCODE and MIMEHEADER\_DECODE functions to first encode, and then decode a string:

```
edb=# SELECT UTL_ENCODE.MIMEHEADER_ENCODE('What is the date?') FROM DUAL;
     mimeheader_encode
------------------------------
=?UTF8?Q?What is the date??=
(1 row)
edb=# SELECT UTL_ENCODE.MIMEHEADER_DECODE('=?UTF8?Q?What is the date??=')
FROM DUAL;
mimeheader_decode
    -------------------
What is the date?
```

```
(1 row)
```
# 11.2.19.4 MIMEHEADER\_ENCODE

Use the MIMEHEADER\_ENCODE function to convert a string into mime header format, and then encode the string. The signature is:

```
MIMEHEADER_ENCODE(<buf> IN VARCHAR2, <encode_charset> IN VARCHAR2
DEFAULT NULL, <encoding> IN INTEGER DEFAULT NULL)
```
This function returns a VARCHAR2 value.

#### Parameters

buf

buf contains the string that will be formatted and encoded. The string is a VARCHAR2 value.

#### encode\_charset

encode\_charset specifies the character set to which the string will be converted before being formatted and encoded. The default value is NULL.

# encoding

encoding specifies the encoding type used when encoding the string. You can specify:

- Q to enable quoted-printable encoding. If you do not specify a value, MIMEHEADER\_ENCODE will use quoted-printable encoding.
- $\bullet$  B to enable base-64 encoding.

#### Examples

The following examples use the MIMEHEADER\_ENCODE and MIMEHEADER\_DECODE functions to first encode, and then decode a string:

```
edb=# SELECT UTL_ENCODE.MIMEHEADER_ENCODE('What is the date?') FROM DUAL;
      mimeheader_encode
        ------------------------------
=?UTF8?Q?What is the date??=
(1 row)
edb=# SELECT UTL_ENCODE.MIMEHEADER_DECODE('=?UTF8?Q?What is the date??=')
FROM DUAL;
mimeheader_decode
-------------------
What is the date?
(1 row)
```
# 11.2.19.5 QUOTED\_PRINTABLE\_DECODE

Use the QUOTED\_PRINTABLE\_DECODE function to translate an encoded quoted-printable string into a decoded RAW string.

The signature is:

QUOTED\_PRINTABLE\_DECODE(<r> IN RAW)

This function returns a RAW value.

#### Parameters

r

r contains the encoded string that will be decoded. The string is a RAW value, encoded by QUOTED\_PRINTABLE\_ENCODE .

### Examples

Before executing the following example, invoke the command:

SET bytea\_output = escape;

This command instructs the server to escape any non-printable characters, and to display BYTEA or RAW values onscreen in readable form. For more information, refer to the Postgres Core Documentation available at:

<https://www.postgresql.org/docs/11/static/datatype-binary.html>

The following example first encodes and then decodes a string:

edb=# SELECT UTL\_ENCODE.QUOTED\_PRINTABLE\_ENCODE('E=mc2') FROM DUAL; quoted\_printable\_encode ------------------------- E=3Dmc2  $(1 row)$ edb=# SELECT UTL\_ENCODE.QUOTED\_PRINTABLE\_DECODE('E=3Dmc2') FROM DUAL; quoted\_printable\_decode -------------------------

E=mc2  $(1 row)$ 

# 11.2.19.6 QUOTED\_PRINTABLE\_ENCODE

Use the QUOTED\_PRINTABLE\_ENCODE function to translate and encode a string in quoted-printable format. The signature is:

QUOTED\_PRINTABLE\_ENCODE(<r> IN RAW)

This function returns a RAW value.

#### Parameters

### r

r contains the string (a RAW value) that will be encoded in a quoted-printable format.

#### Examples

Before executing the following example, invoke the command:

SET bytea\_output = escape;

This command instructs the server to escape any non-printable characters, and to display BYTEA or RAW values onscreen in readable form. For more information, refer to the Postgres Core Documentation available at:

<https://www.postgresql.org/docs/11/static/datatype-binary.html>

The following example first encodes and then decodes a string:

```
edb=# SELECT UTL_ENCODE.QUOTED_PRINTABLE_ENCODE('E=mc2') FROM DUAL;
quoted_printable_encode
-E=3Dmc2
(1 row)edb=# SELECT UTL_ENCODE.QUOTED_PRINTABLE_DECODE('E=3Dmc2') FROM DUAL;
quoted_printable_decode
       -------------------------
E=mc2(1 row)
```
# 11.2.19.7 TEXT\_DECODE

Use the TEXT\_DECODE function to translate and decode an encoded string to the VARCHAR2 value that was originally encoded by the TEXT\_ENCODE function. The signature is:

TEXT\_DECODE(<buf> IN VARCHAR2, <encode\_charset> IN VARCHAR2 DEFAULT NULL, <encoding> IN PLS\_INTEGER DEFAULT NULL)

This function returns a VARCHAR2 value.

#### **Parameters**

buf

buf contains the encoded string that will be translated to the original value encoded by TEXT\_ENCODE.

#### encode\_charset

encode\_charset specifies the character set to which the string will be translated before encoding. The default value is NULL.

### encoding

encoding specifies the encoding type used by TEXT\_DECODE . Specify:

- **UTL\_ENCODE.BASE64** to specify base-64 encoding.
- UTL\_ENCODE.QUOTED\_PRINTABLE to specify quoted printable encoding. This is the default.

#### Examples

The following example uses the TEXT\_ENCODE and TEXT\_DECODE functions to first encode, and then decode a string:

```
edb=# SELECT UTL_ENCODE.TEXT_ENCODE('What is the date?', 'BIG5',
UTL_ENCODE.BASE64) FROM DUAL;
       text_encode
      --------------------------
V2hhdCBpcyB0aGUgZGF0ZT8=
(1 row)
edb=# SELECT UTL_ENCODE.TEXT_DECODE('V2hhdCBpcyB0aGUgZGF0ZT8=', 'BIG5',
UTL ENCODE.BASE64) FROM DUAL;
    text_decode
```
What is the date? (1 row)

-------------------

# 11.2.19.8 TEXT\_ENCODE

Use the TEXT\_ENCODE function to translate a string to a user-specified character set, and then encode the string. The signature is:

TEXT\_DECODE(<buf> IN VARCHAR2, <encode\_charset> IN VARCHAR2 DEFAULT NULL, <encoding> IN PLS\_INTEGER DEFAULT NULL)

This function returns a VARCHAR2 value.

#### Parameters

buf

buf contains the encoded string that will be translated to the specified character set and encoded by TEXT\_ENCODE.

### encode\_charset

encode\_charset specifies the character set to which the value will be translated before encoding. The default value is NULL.

### encoding

encoding specifies the encoding type used by TEXT\_ENCODE . Specify:

- UTL\_ENCODE.BASE64 to specify base-64 encoding.
- UTL\_ENCODE.QUOTED\_PRINTABLE to specify quoted printable encoding. This is the default.

#### Examples

The following example uses the TEXT\_ENCODE and TEXT\_DECODE functions to first encode, and then decode a string:

```
edb=# SELECT UTL_ENCODE.TEXT_ENCODE('What is the date?', 'BIG5',
UTL_ENCODE.BASE64) FROM DUAL;
      text_encode
--------------------------
V2hhdCBpcyB0aGUgZGF0ZT8=
(1 row)edb=# SELECT UTL_ENCODE.TEXT_DECODE('V2hhdCBpcyB0aGUgZGF0ZT8=', 'BIG5',
UTL_ENCODE.BASE64) FROM DUAL;
    text_decode
-------------------
What is the date?
(1 row)
```
# 11.2.19.9 UUDECODE

Use the UUDECODE function to translate and decode a uuencode encoded string to the RAW value that was originally encoded by the UUENCODE function. The signature is:

UUDECODE(<r> IN RAW)

This function returns a RAW value.

If you are using the Advanced Server UUDECODE function to decode uuencoded data that was created by the Oracle implementation of the UTL\_ENCODE.UUENCODE function, then you must first set the Advanced Server configuration parameter utl\_encode.uudecode\_redwood to TRUE before invoking the Advanced Server UUDECODE function on the Oracle-created data. (For example, this situation may occur if you migrated Oracle tables containing uuencoded data to an Advanced Server database.)

The uuencoded data created by the Oracle version of the UUENCODE function results in a format that differs from the uuencoded data created by the Advanced Server UUENCODE function. As a result, attempting to use the Advanced Server UUDECODE function on the Oracle uuencoded data results in an error unless the configuration parameter utl\_encode.uudecode\_redwood is set to TRUE.

However, if you are using the Advanced Server UUDECODE function on uuencoded data created by the Advanced Server UUENCODE function, then utl\_encode.uudecode\_redwood must be set to FALSE, which is the default setting.

#### Parameters

#### r

r contains the uuencoded string that will be translated to RAW .

#### Examples

Before executing the following example, invoke the command:

```
SET bytea_output = escape;
```
This command instructs the server to escape any non-printable characters, and to display BYTEA or RAW values onscreen in readable form. For more information, refer to the Postgres Core Documentation available at:

### <https://www.postgresql.org/docs/11/static/datatype-binary.html>

The following example uses UUENCODE and UUDECODE to first encode and then decode a string:

```
edb=# SET bytea_output = escape;
SET
edb=# SELECT UTL_ENCODE.UUENCODE('What is the date?') FROM DUAL;
                              uuencode
--------------------------------------------------------------------
begin 0 uuencode.txt\01215VAA="!I<R!T:&4@9&%T93\\`\012`\012end\012
(1 row)
edb=# SELECT UTL_ENCODE.UUDECODE
edb-# ('begin 0 uuencode.txt\01215VAA="!I<R!T:&4@9&%T93\\`\012`\012end\012')
edb-# FROM DUAL;
     uudecode
-------------------
What is the date?
(1 row)
```
# 11.2.19.10 UUENCODE

Use the UUENCODE function to translate RAW data into a uuencode formatted encoded string. The signature is:

UUENCODE(<r> IN RAW, <type> IN INTEGER DEFAULT 1, <filename> IN VARCHAR2 DEFAULT NULL, <permission> IN VARCHAR2 DEFAULT NULL)

This function returns a RAW value.

#### Parameters

r

r contains the RAW string that will be translated to uuencode format.

#### type

type is an INTEGER value or constant that specifies the type of uuencoded string that will be returned; the default value is  $1$ . The possible values are:

#### Value Constant

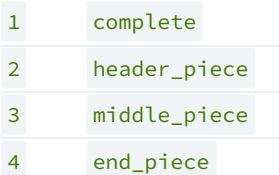

### filename

filename is a VARCHAR2 value that specifies the file name that you want to embed in the encoded form; if you do not specify a file name, UUENCODE will include a filename of uuencode.txt in the encoded form.

#### permission

permission is a VARCHAR2 that specifies the permission mode; the default value is NULL .

#### Examples

Before executing the following example, invoke the command:

SET bytea\_output = escape;

This command instructs the server to escape any non-printable characters, and to display BYTEA or RAW values onscreen in readable form. For more information, refer to the Postgres Core Documentation available at:

<https://www.postgresql.org/docs/11/static/datatype-binary.html>

The following example uses UUENCODE and UUDECODE to first encode and then decode a string:

```
edb=# SET bytea_output = escape;
SET
```

```
edb=# SELECT UTL_ENCODE.UUENCODE('What is the date?') FROM DUAL;
                              uuencode
--------------------------------------------------------------------
begin 0 uuencode.txt\01215VAA="!I<R!T:&4@9&%T93\\`\012`\012end\012
(1 row)
edb=# SELECT UTL_ENCODE.UUDECODE
edb-# ('begin 0 uuencode.txt\01215VAA="!I<R!T:&4@9&%T93\\`\012`\012end\012')
edb-# FROM DUAL;
    uudecode
-------------------
What is the date?
(1 row)
```
# 11.2.20 UTL\_FILE

The UTL\_FILE package provides the capability to read from, and write to files on the operating system's file system. Non-superusers must be granted EXECUTE privilege on the UTL\_FILE package by a superuser before using any of the functions or procedures in the package. For example the following command grants the privilege to user mary :

GRANT EXECUTE ON PACKAGE SYS.UTL\_FILE TO mary;

Also, the operating system username, enterprisedb, must have the appropriate read and/or write permissions on the directories and files to be accessed using the UTL\_FILE functions and procedures. If the required file permissions are not in place, an exception is thrown in the UTL\_FILE function or procedure.

A handle to the file to be written to, or read from is used to reference the file. The file handle is defined by a public variable in the UTL\_FILE package named, UTL\_FILE.FILE\_TYPE. A variable of type FILE\_TYPE must be declared to receive the file handle returned by calling the FOPEN function. The file handle is then used for all subsequent operations on the file.

References to directories on the file system are done using the directory name or alias that is assigned to the directory using the CREATE DIRECTORY command.

The procedures and functions available in the UTL\_FILE package are listed in the following table:

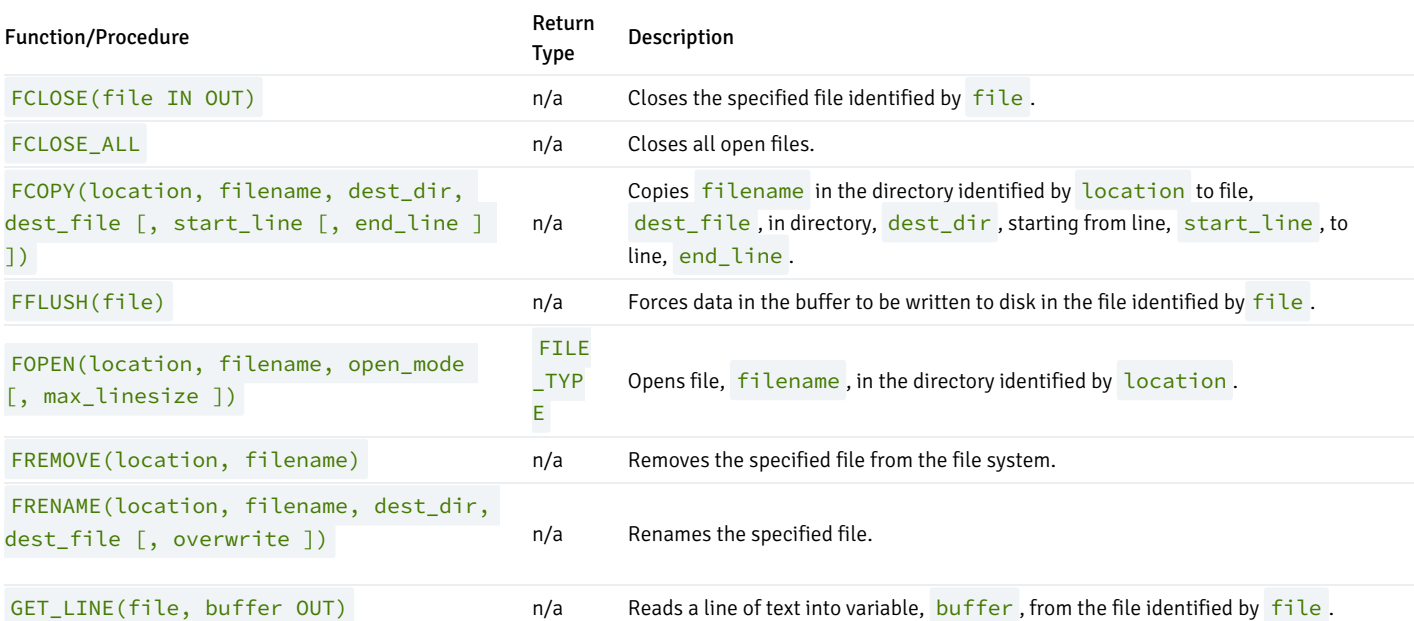

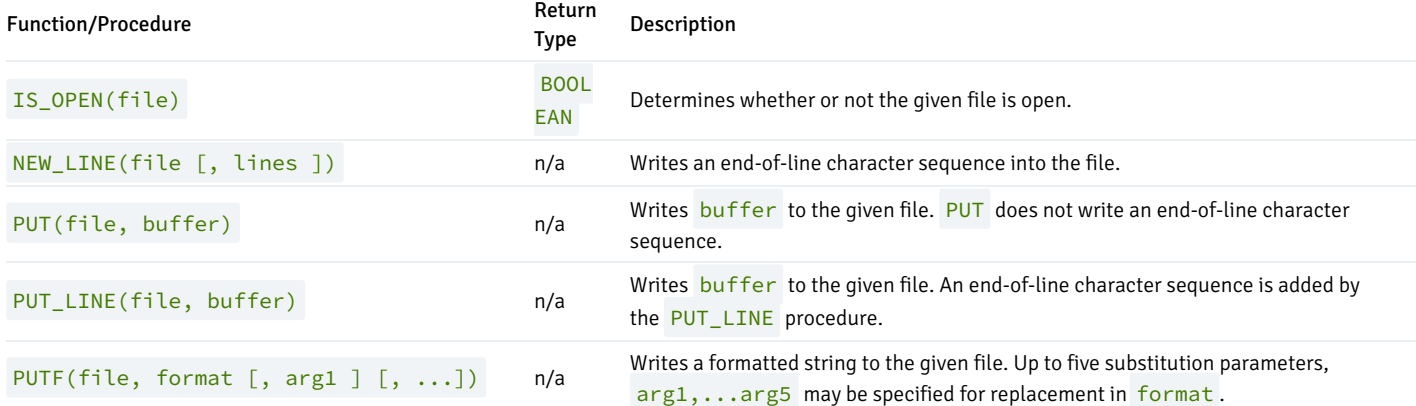

Advanced Server's implementation of UTL\_FILE is a partial implementation when compared to Oracle's version. Only those functions and procedures listed in the table above are supported.

### UTL\_FILE Exception Codes

If a call to a UTL\_FILE procedure or function raises an exception, you can use the condition name to catch the exception. The UTL\_FILE package reports the following exception codes compatible with Oracle databases:

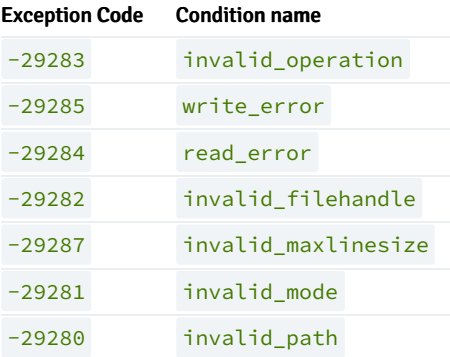

#### Setting File Permissions with utl\_file.umask

When a UTL\_FILE function or procedure creates a file, there are default file permissions as shown by the following.

-rw------- 1 enterprisedb enterprisedb 21 Jul 24 16:08 utlfile

Note that all permissions are denied on users belonging to the enterprisedb group as well as all other users. Only the enterprisedb user has read and write permissions on the created file.

If you wish to have a different set of file permissions on files created by the UTL\_FILE functions and procedures, you can accomplish this by setting the utl\_file.umask configuration parameter.

The utl\_file.umask parameter sets the file mode creation mask or simply, the mask, in a manner similar to the Linux umask command. This is for usage only within the Advanced Server UTL\_FILE package.

### Note

The utl\_file.umask parameter is not supported on Windows systems.

The value specified for utl\_file.umask is a 3 or 4-character octal string that would be valid for the Linux umask command. The setting determines the permissions on files created by the UTL FILE functions and procedures. (Refer to any information source regarding Linux or Unix systems for information on file permissions and the usage of the umask command.)

The following is an example of setting the file permissions with utl\_file.umask.

First, set up the directory in the file system to be used by the UTL\_FILE package. Be sure the operating system account, enterprisedb or postgres , whichever is applicable, can read and write in the directory.

mkdir /tmp/utldir chmod 777 /tmp/utldir

The CREATE DIRECTORY command is issued in psql to create the directory database object using the file system directory created in the preceding step.

CREATE DIRECTORY utldir AS '/tmp/utldir';

Set the utl\_file.umask configuration parameter. The following setting allows the file owner any permission. Group users and other users are permitted any permission except for the execute permission.

SET utl\_file.umask TO '0011';

In the same session during which the utl\_file.umask parameter is set to the desired value, run the UTL\_FILE functions and procedures.

DECLARE

```
v_utlfile UTL_FILE.FILE_TYPE;
   v_directory VARCHAR2(50) := 'utldir';
   v_filename VARCHAR2(20) := 'utlfile';
BEGIN
   v_utlfile := UTL_FILE.FOPEN(v_directory, v_filename, 'w');
   UTL_FILE.PUT_LINE(v_utlfile, 'Simple one-line file');
   DBMS_OUTPUT.PUT_LINE('Created file: ' || v_filename);
   UTL_FILE.FCLOSE(v_utlfile);
END;
```
The permission settings on the resulting file show that group users and other users have read and write permissions on the file as well as the file owner.

\$ pwd /tmp/utldir  $$ls -l$ total 4 -rw-rw-rw- 1 enterprisedb enterprisedb 21 Jul 24 16:04 utlfile

This parameter can also be set on a per role basis with the ALTER ROLE command, on a per database basis with the ALTER DATABASE command, or for the entire database server instance by setting it in the postgresql.conf file.

## FCLOSE

The FCLOSE procedure closes an open file.

FCLOSE(<file> IN OUT FILE\_TYPE)

#### Parameters

#### file

Variable of type FILE\_TYPE containing a file handle of the file to be closed.

### FCLOSE\_ALL

The FLCLOSE\_ALL procedures closes all open files. The procedure executes successfully even if there are no open files to close.

FCLOSE\_ALL

# FCOPY

The FCOPY procedure copies text from one file to another.

```
FCOPY(<location> VARCHAR2, <filename> VARCHAR2,
 <dest_dir> VARCHAR2, <dest_file> VARCHAR2
 [, <start_line> PLS_INTEGER [, <end_line> PLS_INTEGER ] ])
```
### Parameters

#### location

Directory name, as stored in pg\_catalog.edb\_dir.dirname, of the directory containing the file to be copied.

## filename

Name of the source file to be copied.

### dest\_dir

Directory name, as stored in pg\_catalog.edb\_dir.dirname, of the directory to which the file is to be copied.

# dest\_file

Name of the destination file.

### start\_line

Line number in the source file from which copying will begin. The default is 1.

### end\_line

Line number of the last line in the source file to be copied. If omitted or null, copying will go to the last line of the file.

#### Examples

The following makes a copy of a file, C:\TEMP\EMPDIR\empfile.csv, containing a comma-delimited list of employees from the emp table. The copy, empcopy.csv , is then listed.

```
CREATE DIRECTORY empdir AS 'C:/TEMP/EMPDIR';
DECLARE
   v_empfile UTL_FILE.FILE_TYPE;
   v_src_dir VARCHAR2(50) := 'empdir';
   v_src_file VARCHAR2(20) := 'empfile.csv';
   v_dest_dir VARCHAR2(50) := 'empdir';
   v_dest_file VARCHAR2(20) := 'empcopy.csv';
   v_emprec VARCHAR2(120);
   v_count INTEGER := 0;
BEGIN
   UTL FILE.FCOPY(v_src_dir,v_src_file,v_dest_dir,v_dest_file);
   v_empfile := UTL_FILE.FOPEN(v_dest_dir,v_dest_file,'r');
    DBMS_OUTPUT.PUT_LINE('The following is the destination file, ''' ||
        v_dest_file || '''');
   LOOP
       UTL_FILE.GET_LINE(v_empfile,v_emprec);
        DBMS_OUTPUT.PUT_LINE(v_emprec);
        v_{\text{count}} := v_{\text{count}} + 1;END LOOP;
    EXCEPTION
       WHEN NO_DATA_FOUND THEN
            UTL_FILE.FCLOSE(v_empfile);
            DBMS_OUTPUT.PUT_LINE(v_count || ' records retrieved');
        WHEN OTHERS THEN
            DBMS_OUTPUT.PUT_LINE('SQLERRM: ' || SQLERRM);
            DBMS_OUTPUT.PUT_LINE('SQLCODE: ' || SQLCODE);
END;
The following is the destination file, 'empcopy.csv'
7369,SMITH,CLERK,7902,17-DEC-80,800,,20
7499,ALLEN,SALESMAN,7698,20-FEB-81,1600,300,30
7521,WARD,SALESMAN,7698,22-FEB-81,1250,500,30
7566,JONES,MANAGER,7839,02-APR-81,2975,,20
7654,MARTIN,SALESMAN,7698,28-SEP-81,1250,1400,30
7698,BLAKE,MANAGER,7839,01-MAY-81,2850,,30
7782,CLARK,MANAGER,7839,09-JUN-81,2450,,10
7788,SCOTT,ANALYST,7566,19-APR-87,3000,,20
7839,KING,PRESIDENT,,17-NOV-81,5000,,10
7844,TURNER,SALESMAN,7698,08-SEP-81,1500,0,30
7876,ADAMS,CLERK,7788,23-MAY-87,1100,,20
7900,JAMES,CLERK,7698,03-DEC-81,950,,30
7902,FORD,ANALYST,7566,03-DEC-81,3000,,20
7934,MILLER,CLERK,7782,23-JAN-82,1300,,10
14 records retrieved
```
### FFLUSH

The FFLUSH procedure flushes unwritten data from the write buffer to the file.

FFLUSH(<file> FILE\_TYPE)

#### Parameters

Variable of type FILE\_TYPE containing a file handle.

### Examples

Each line is flushed after the NEW\_LINE procedure is called.

```
DECLARE
   v_empfile UTL_FILE.FILE_TYPE;
    v_directory VARCHAR2(50) := 'empdir';
   v_filename VARCHAR2(20) := 'empfile.csv';
   CURSOR emp_cur IS SELECT * FROM emp ORDER BY empno;
BEGIN
   v_empfile := UTL_FILE.FOPEN(v_directory,v_filename,'w');
    FOR i IN emp_cur LOOP
       UTL_FILE.PUT(v_empfile,i.empno);
       UTL_FILE.PUT(v_empfile,',');
       UTL_FILE.PUT(v_empfile,i.ename);
       UTL_FILE.PUT(v_empfile,',');
       UTL_FILE.PUT(v_empfile,i.job);
       UTL_FILE.PUT(v_empfile,',');
        UTL_FILE.PUT(v_empfile,i.mgr);
       UTL_FILE.PUT(v_empfile,',');
       UTL_FILE.PUT(v_empfile,i.hiredate);
       UTL_FILE.PUT(v_empfile,',');
       UTL_FILE.PUT(v_empfile,i.sal);
       UTL_FILE.PUT(v_empfile,',');
       UTL_FILE.PUT(v_empfile,i.comm);
       UTL_FILE.PUT(v_empfile,',');
       UTL_FILE.PUT(v_empfile,i.deptno);
       UTL_FILE.NEW_LINE(v_empfile);
       UTL_FILE.FFLUSH(v_empfile);
    END LOOP;
    DBMS_OUTPUT.PUT_LINE('Created file: ' || v_filename);
    UTL_FILE.FCLOSE(v_empfile);
END;
```
### FOPEN

The FOPEN function opens a file for I/O.

```
<filetype> FILE_TYPE FOPEN(<location> VARCHAR2,
 <filename> VARCHAR2,<open_mode> VARCHAR2
 [, <max_linesize> BINARY_INTEGER ])
```
### Parameters

#### location

Directory name, as stored in pg\_catalog.edb\_dir.dirname, of the directory containing the file to be opened.

#### filename

### Name of the file to be opened.

#### open\_mode

Mode in which the file will be opened. Modes are:  $a - a$  ppend to file;  $r -$  read from file; w - write to file.

#### max\_linesize

Maximum size of a line in characters. In read mode, an exception is thrown if an attempt is made to read a line exceeding max\_linesize. In write and append modes, an exception is thrown if an attempt is made to write a line exceeding max\_linesize. The end-of-line character(s) are not included in determining if the maximum line size is exceeded. This behavior is not compatible with Oracle databases; Oracle does count the end-of-line character(s).

## filetype

Variable of type FILE\_TYPE containing the file handle of the opened file.

#### FREMOVE

The FREMOVE procedure removes a file from the system.

```
FREMOVE(<location> VARCHAR2, <filename> VARCHAR2)
```
An exception is thrown if the file to be removed does not exist.

### Parameters

### location

Directory name, as stored in pg\_catalog.edb\_dir.dirname, of the directory containing the file to be removed.

#### filename

Name of the file to be removed.

### Examples

The following removes file empfile.csv.

```
DECLARE
   v_directory VARCHAR2(50) := 'empdir';
   v_filename VARCHAR2(20) := 'empfile.csv';
BEGIN
   UTL_FILE.FREMOVE(v_directory,v_filename);
   DBMS_OUTPUT.PUT_LINE('Removed file: ' || v_filename);
   EXCEPTION
       WHEN OTHERS THEN
           DBMS_OUTPUT.PUT_LINE('SQLERRM: ' || SQLERRM);
           DBMS_OUTPUT.PUT_LINE('SQLCODE: ' || SQLCODE);
END;
```

```
Removed file: empfile.csv
```
### FRENAME

The FRENAME procedure renames a given file. This effectively moves a file from one location to another.

```
FRENAME(<location> VARCHAR2, <filename> VARCHAR2,
 <dest_dir> VARCHAR2, <dest_file> VARCHAR2,
 [ < overwrite> BOOLEAN ])
```
#### Parameters

#### location

Directory name, as stored in  $pg\_catalog.edu\_dir.dimme$ , of the directory containing the file to be renamed.

#### filename

Name of the source file to be renamed.

### dest\_dir

Directory name, as stored in pg\_catalog.edb\_dir.dirname, of the directory to which the renamed file is to exist.

### dest\_file

New name of the original file.

#### overwrite

Replaces any existing file named dest\_file in dest\_dir if set to TRUE, otherwise an exception is thrown if set to FALSE. This is the default.

#### Examples

The following renames a file, C:\TEMP\EMPDIR\empfile.csv, containing a comma-delimited list of employees from the emp table. The renamed file, C:\TEMP\NEWDIR\newemp.csv , is then listed.

```
CREATE DIRECTORY "newdir" AS 'C:/TEMP/NEWDIR';
```

```
DECLARE
   v_empfile UTL_FILE.FILE_TYPE;
   v_src_dir VARCHAR2(50) := 'empdir';
   v_src_file VARCHAR2(20) := 'empfile.csv';
   v_dest_dir VARCHAR2(50) := 'newdir';
   v_dest_file VARCHAR2(50) := 'newemp.csv';
   v_replace BOOLEAN := FALSE;
   v_emprec VARCHAR2(120);
   v_count INTEGER := 0;
BEGIN
   UTL_FILE.FRENAME(v_src_dir,v_src_file,v_dest_dir,
       v_dest_file,v_replace);
   v_empfile := UTL_FILE.FOPEN(v_dest_dir,v_dest_file,'r');
   DBMS_OUTPUT.PUT_LINE('The following is the renamed file, ''' ||
       v_dest_file || '''');
   LOOP
       UTL_FILE.GET_LINE(v_empfile,v_emprec);
       DBMS_OUTPUT.PUT_LINE(v_emprec);
```

```
v_{\text{count}} := v_{\text{count}} + 1;
END LOOP;
EXCEPTION
    WHEN NO DATA FOUND THEN
        UTL_FILE.FCLOSE(v_empfile);
        DBMS_OUTPUT.PUT_LINE(v_count || ' records retrieved');
    WHEN OTHERS THEN
        DBMS_OUTPUT.PUT_LINE('SQLERRM: ' || SQLERRM);
        DBMS_OUTPUT.PUT_LINE('SQLCODE: ' || SQLCODE);
```
END;

```
The following is the renamed file, 'newemp.csv'
7369,SMITH,CLERK,7902,17-DEC-80 00:00:00,800.00,,20
7499,ALLEN,SALESMAN,7698,20-FEB-81 00:00:00,1600.00,300.00,30
7521,WARD,SALESMAN,7698,22-FEB-81 00:00:00,1250.00,500.00,30
7566,JONES,MANAGER,7839,02-APR-81 00:00:00,2975.00,,20
7654,MARTIN,SALESMAN,7698,28-SEP-81 00:00:00,1250.00,1400.00,30
7698,BLAKE,MANAGER,7839,01-MAY-81 00:00:00,2850.00,,30
7782,CLARK,MANAGER,7839,09-JUN-81 00:00:00,2450.00,,10
7788,SCOTT,ANALYST,7566,19-APR-87 00:00:00,3000.00,,20
7839,KING,PRESIDENT,,17-NOV-81 00:00:00,5000.00,,10
7844,TURNER,SALESMAN,7698,08-SEP-81 00:00:00,1500.00,0.00,30
7876,ADAMS,CLERK,7788,23-MAY-87 00:00:00,1100.00,,20
7900,JAMES,CLERK,7698,03-DEC-81 00:00:00,950.00,,30
7902,FORD,ANALYST,7566,03-DEC-81 00:00:00,3000.00,,20
7934,MILLER,CLERK,7782,23-JAN-82 00:00:00,1300.00,,10
14 records retrieved
```
### **GET\_LINE**

The GET\_LINE procedure reads a line of text from a given file up to, but not including the end-of-line terminator. A NO\_DATA\_FOUND exception is thrown when there are no more lines to read.

GET\_LINE(<file> FILE\_TYPE, <buffer> OUT VARCHAR2)

## Parameters

file

Variable of type FILE\_TYPE containing the file handle of the opened file.

### buffer

Variable to receive a line from the file.

#### Examples

The following anonymous block reads through and displays the records in file empfile.csv.

```
DECLARE
```

```
v_empfile UTL_FILE.FILE_TYPE;
v_directory VARCHAR2(50) := 'empdir';
v_filename VARCHAR2(20) := 'empfile.csv';
v emprec VARCHAR2(120);
v_count INTEGER := 0;
```

```
BEGIN
    v_empfile := UTL_FILE.FOPEN(v_directory,v_filename,'r');
    LOOP
        UTL_FILE.GET_LINE(v_empfile,v_emprec);
        DBMS_OUTPUT.PUT_LINE(v_emprec);
        v_{\text{count}} := v_{\text{count}} + 1;END LOOP;
    EXCEPTION
        WHEN NO_DATA_FOUND THEN
            UTL_FILE.FCLOSE(v_empfile);
            DBMS_OUTPUT.PUT_LINE('End of file ' || v_filename || ' - ' ||
                v_count || ' records retrieved');
        WHEN OTHERS THEN
            DBMS_OUTPUT.PUT_LINE('SQLERRM: ' || SQLERRM);
            DBMS_OUTPUT.PUT_LINE('SQLCODE: ' || SQLCODE);
END;
7369,SMITH,CLERK,7902,17-DEC-80 00:00:00,800.00,,20
7499,ALLEN,SALESMAN,7698,20-FEB-81 00:00:00,1600.00,300.00,30
7521,WARD,SALESMAN,7698,22-FEB-81 00:00:00,1250.00,500.00,30
7566,JONES,MANAGER,7839,02-APR-81 00:00:00,2975.00,,20
7654,MARTIN,SALESMAN,7698,28-SEP-81 00:00:00,1250.00,1400.00,30
```

```
7698,BLAKE,MANAGER,7839,01-MAY-81 00:00:00,2850.00,,30
7782,CLARK,MANAGER,7839,09-JUN-81 00:00:00,2450.00,,10
7788,SCOTT,ANALYST,7566,19-APR-87 00:00:00,3000.00,,20
7839,KING,PRESIDENT,,17-NOV-81 00:00:00,5000.00,,10
7844,TURNER,SALESMAN,7698,08-SEP-81 00:00:00,1500.00,0.00,30
7876,ADAMS,CLERK,7788,23-MAY-87 00:00:00,1100.00,,20
7900,JAMES,CLERK,7698,03-DEC-81 00:00:00,950.00,,30
7902,FORD,ANALYST,7566,03-DEC-81 00:00:00,3000.00,,20
7934,MILLER,CLERK,7782,23-JAN-82 00:00:00,1300.00,,10
End of file empfile.csv - 14 records retrieved
```
### IS\_OPEN

The **IS\_OPEN** function determines whether or not the given file is open.

```
<status> BOOLEAN IS_OPEN(<file> FILE_TYPE)
```
#### Parameters

## file

Variable of type FILE\_TYPE containing the file handle of the file to be tested.

### status

TRUE if the given file is open, FALSE otherwise.

# NEW\_LINE

The NEW\_LINE procedure writes an end-of-line character sequence in the file.

```
NEW_LINE(<file> FILE_TYPE [, <lines> INTEGER ])
```
### Parameters

# file

Variable of type FILE\_TYPE containing the file handle of the file to which end-of-line character sequences are to be written.

### lines

Number of end-of-line character sequences to be written. The default is one.

#### Examples

A file containing a double-spaced list of employee records is written.

```
DECLARE
   v_empfile UTL_FILE.FILE_TYPE;
   v_directory VARCHAR2(50) := 'empdir';
   v_filename VARCHAR2(20) := 'empfile.csv';
   CURSOR emp_cur IS SELECT * FROM emp ORDER BY empno;
BEGIN
   v_empfile := UTL_FILE.FOPEN(v_directory,v_filename,'w');
   FOR i IN emp_cur LOOP
       UTL_FILE.PUT(v_empfile,i.empno);
       UTL_FILE.PUT(v_empfile,',');
       UTL_FILE.PUT(v_empfile,i.ename);
       UTL_FILE.PUT(v_empfile,',');
       UTL_FILE.PUT(v_empfile,i.job);
       UTL_FILE.PUT(v_empfile,',');
       UTL_FILE.PUT(v_empfile,i.mgr);
       UTL_FILE.PUT(v_empfile,',');
       UTL_FILE.PUT(v_empfile,i.hiredate);
       UTL_FILE.PUT(v_empfile,',');
       UTL_FILE.PUT(v_empfile,i.sal);
       UTL_FILE.PUT(v_empfile,',');
       UTL_FILE.PUT(v_empfile,i.comm);
       UTL_FILE.PUT(v_empfile,',');
       UTL_FILE.PUT(v_empfile,i.deptno);
       UTL_FILE.NEW_LINE(v_empfile,2);
   END LOOP;
   DBMS_OUTPUT.PUT_LINE('Created file: ' || v_filename);
   UTL_FILE.FCLOSE(v_empfile);
END;
```
Created file: empfile.csv

```
This file is then displayed:
```
C:\TEMP\EMPDIR>TYPE empfile.csv 7369,SMITH,CLERK,7902,17-DEC-80 00:00:00,800.00,,20 7499,ALLEN,SALESMAN,7698,20-FEB-81 00:00:00,1600.00,300.00,30 7521,WARD,SALESMAN,7698,22-FEB-81 00:00:00,1250.00,500.00,30 7566,JONES,MANAGER,7839,02-APR-81 00:00:00,2975.00,,20

```
7654,MARTIN,SALESMAN,7698,28-SEP-81 00:00:00,1250.00,1400.00,30
7698,BLAKE,MANAGER,7839,01-MAY-81 00:00:00,2850.00,,30
7782,CLARK,MANAGER,7839,09-JUN-81 00:00:00,2450.00,,10
7788,SCOTT,ANALYST,7566,19-APR-87 00:00:00,3000.00,,20
7839,KING,PRESIDENT,,17-NOV-81 00:00:00,5000.00,,10
7844,TURNER,SALESMAN,7698,08-SEP-81 00:00:00,1500.00,0.00,30
7876,ADAMS,CLERK,7788,23-MAY-87 00:00:00,1100.00,,20
7900,JAMES,CLERK,7698,03-DEC-81 00:00:00,950.00,,30
7902,FORD,ANALYST,7566,03-DEC-81 00:00:00,3000.00,,20
7934,MILLER,CLERK,7782,23-JAN-82 00:00:00,1300.00,,10
```
# PUT

The PUT procedure writes a string to the given file. No end-of-line character sequence is written at the end of the string. Use the NEW\_LINE procedure to add an end-of-line character sequence.

PUT(<file> FILE\_TYPE, <buffer> { DATE | NUMBER | TIMESTAMP | VARCHAR2 })

#### Parameters

#### file

Variable of type FILE\_TYPE containing the file handle of the file to which the given string is to be written.

### buffer

Text to be written to the specified file.

#### Examples

The following example uses the PUT procedure to create a comma-delimited file of employees from the emp table.

```
DECLARE
```

```
v_empfile UTL_FILE.FILE_TYPE;
   v_directory VARCHAR2(50) := 'empdir';
   v_filename VARCHAR2(20) := 'empfile.csv';
   CURSOR emp_cur IS SELECT * FROM emp ORDER BY empno;
BEGIN
   v_empfile := UTL_FILE.FOPEN(v_directory,v_filename,'w');
   FOR i IN emp_cur LOOP
       UTL_FILE.PUT(v_empfile,i.empno);
       UTL_FILE.PUT(v_empfile,',');
       UTL_FILE.PUT(v_empfile,i.ename);
       UTL_FILE.PUT(v_empfile,',');
       UTL_FILE.PUT(v_empfile,i.job);
```

```
UTL_FILE.PUT(v_empfile,',');
    UTL_FILE.PUT(v_empfile,i.mgr);
    UTL_FILE.PUT(v_empfile,',');
    UTL_FILE.PUT(v_empfile,i.hiredate);
    UTL_FILE.PUT(v_empfile,',');
    UTL_FILE.PUT(v_empfile,i.sal);
   UTL_FILE.PUT(v_empfile,',');
   UTL_FILE.PUT(v_empfile,i.comm);
    UTL_FILE.PUT(v_empfile,',');
    UTL_FILE.PUT(v_empfile,i.deptno);
   UTL_FILE.NEW_LINE(v_empfile);
END LOOP;
DBMS_OUTPUT.PUT_LINE('Created file: ' || v_filename);
UTL_FILE.FCLOSE(v_empfile);
```

```
END;
```

```
Created file: empfile.csv
```
The following is the contents of empfile.csv created above:

```
C:\TEMP\EMPDIR>TYPE empfile.csv
```

```
7369,SMITH,CLERK,7902,17-DEC-80 00:00:00,800.00,,20
7499,ALLEN,SALESMAN,7698,20-FEB-81 00:00:00,1600.00,300.00,30
7521,WARD,SALESMAN,7698,22-FEB-81 00:00:00,1250.00,500.00,30
7566,JONES,MANAGER,7839,02-APR-81 00:00:00,2975.00,,20
7654,MARTIN,SALESMAN,7698,28-SEP-81 00:00:00,1250.00,1400.00,30
7698,BLAKE,MANAGER,7839,01-MAY-81 00:00:00,2850.00,,30
7782,CLARK,MANAGER,7839,09-JUN-81 00:00:00,2450.00,,10
7788,SCOTT,ANALYST,7566,19-APR-87 00:00:00,3000.00,,20
7839,KING,PRESIDENT,,17-NOV-81 00:00:00,5000.00,,10
7844,TURNER,SALESMAN,7698,08-SEP-81 00:00:00,1500.00,0.00,30
7876,ADAMS,CLERK,7788,23-MAY-87 00:00:00,1100.00,,20
7900,JAMES,CLERK,7698,03-DEC-81 00:00:00,950.00,,30
7902,FORD,ANALYST,7566,03-DEC-81 00:00:00,3000.00,,20
7934,MILLER,CLERK,7782,23-JAN-82 00:00:00,1300.00,,10
```
### PUT\_LINE

The PUT\_LINE procedure writes a single line to the given file including an end-of-line character sequence.

PUT\_LINE(<file> FILE\_TYPE, <buffer> { DATE | NUMBER | TIMESTAMP | VARCHAR2 })

#### Parameters

### file

Variable of type FILE\_TYPE containing the file handle of the file to which the given line is to be written.

### buffer

Text to be written to the specified file.

#### Examples

The following example uses the PUT\_LINE procedure to create a comma-delimited file of employees from the emp table.

```
DECLARE
   v_empfile UTL_FILE.FILE_TYPE;
   v_directory VARCHAR2(50) := 'empdir';
   v filename VARCHAR2(20) := 'empfile.csv';
   v_emprec VARCHAR2(120);
   CURSOR emp_cur IS SELECT * FROM emp ORDER BY empno;
BEGIN
   v_empfile := UTL_FILE.FOPEN(v_directory,v_filename,'w');
   FOR i IN emp_cur LOOP
       v_emprec := i.empno || ',' || i.ename || ',' || i.job || ',' ||
           NVL(LTRIM(TO_CHAR(i.mgr,'9999')),'') || ',' || i.hiredate ||
           ',' || i.sal || ',' ||
           NVL(LTRIM(TO_CHAR(i.comm,'9990.99')),'') || ',' || i.deptno;
       UTL_FILE.PUT_LINE(v_empfile,v_emprec);
   END LOOP;
   DBMS_OUTPUT.PUT_LINE('Created file: ' || v_filename);
   UTL_FILE.FCLOSE(v_empfile);
END;
```
The following is the contents of empfile.csv created above:

C:\TEMP\EMPDIR>TYPE empfile.csv

```
7369,SMITH,CLERK,7902,17-DEC-80 00:00:00,800.00,,20
7499,ALLEN,SALESMAN,7698,20-FEB-81 00:00:00,1600.00,300.00,30
7521,WARD,SALESMAN,7698,22-FEB-81 00:00:00,1250.00,500.00,30
7566,JONES,MANAGER,7839,02-APR-81 00:00:00,2975.00,,20
7654,MARTIN,SALESMAN,7698,28-SEP-81 00:00:00,1250.00,1400.00,30
7698,BLAKE,MANAGER,7839,01-MAY-81 00:00:00,2850.00,,30
7782,CLARK,MANAGER,7839,09-JUN-81 00:00:00,2450.00,,10
7788,SCOTT,ANALYST,7566,19-APR-87 00:00:00,3000.00,,20
7839,KING,PRESIDENT,,17-NOV-81 00:00:00,5000.00,,10
7844,TURNER,SALESMAN,7698,08-SEP-81 00:00:00,1500.00,0.00,30
7876,ADAMS,CLERK,7788,23-MAY-87 00:00:00,1100.00,,20
7900,JAMES,CLERK,7698,03-DEC-81 00:00:00,950.00,,30
7902,FORD,ANALYST,7566,03-DEC-81 00:00:00,3000.00,,20
7934,MILLER,CLERK,7782,23-JAN-82 00:00:00,1300.00,,10
```
### PUTF

The PUTF procedure writes a formatted string to the given file.

PUTF(<file>FILE\_TYPE, <format>VARCHAR2 [, <arg1>VARCHAR2] [, ...])

### Parameters

#### file

Variable of type FILE\_TYPE containing the file handle of the file to which the formatted line is to be written.

#### format

String to format the text written to the file. The special character sequence,  $\frac{9}{5}$ , is substituted by the value of arg. The special character sequence, \n, indicates a new line. Note, however, in Advanced Server, a new line character must be specified with two consecutive backslashes instead of one - \\n . This characteristic is not compatible with Oracle databases.

### arg1

Up to five arguments,  $\arg 1$ ,...  $\arg 5$ , to be substituted in the format string for each occurrence of %s. The first arg is substituted for the first occurrence of %s, the second arg is substituted for the second occurrence of %s, etc.

### Examples

The following anonymous block produces formatted output containing data from the emp table. Note the use of the E literal syntax and double backslashes for the new line character sequence in the format string which are not compatible with Oracle databases.

```
DECLARE
```

```
v_empfile UTL_FILE.FILE_TYPE;
   v_directory VARCHAR2(50) := 'empdir';
   v_filename VARCHAR2(20) := 'empfile.csv';
   v_format VARCHAR2(200);
   CURSOR emp_cur IS SELECT * FROM emp ORDER BY empno;
BEGIN
   v_format := E'%s %s, %s\\nSalary: $%s Commission: $%s\\n\\n';
   v_empfile := UTL_FILE.FOPEN(v_directory,v_filename,'w');
   FOR i IN emp_cur LOOP
       UTL_FILE.PUTF(v_empfile,v_format,i.empno,i.ename,i.job,i.sal,
           NVL(i.comm,0));
    END LOOP;
   DBMS_OUTPUT.PUT_LINE('Created file: ' || v_filename);
   UTL_FILE.FCLOSE(v_empfile);
EXCEPTION
   WHEN OTHERS THEN
       DBMS_OUTPUT.PUT_LINE('SQLERRM: ' || SQLERRM);
       DBMS_OUTPUT.PUT_LINE('SQLCODE: ' || SQLCODE);
END;
```
Created file: empfile.csv

The following is the contents of empfile.csv created above:

```
C:\TEMP\EMPDIR>TYPE empfile.csv
7369 SMITH, CLERK
Salary: $800.00 Commission: $0
7499 ALLEN, SALESMAN
Salary: $1600.00 Commission: $300.00
7521 WARD, SALESMAN
Salary: $1250.00 Commission: $500.00
7566 JONES, MANAGER
Salary: $2975.00 Commission: $0
7654 MARTIN, SALESMAN
Salary: $1250.00 Commission: $1400.00
7698 BLAKE, MANAGER
Salary: $2850.00 Commission: $0
7782 CLARK, MANAGER
Salary: $2450.00 Commission: $0
7788 SCOTT, ANALYST
Salary: $3000.00 Commission: $0
7839 KING, PRESIDENT
Salary: $5000.00 Commission: $0
7844 TURNER, SALESMAN
```
Salary: \$1500.00 Commission: \$0.00 7876 ADAMS, CLERK Salary: \$1100.00 Commission: \$0 7900 JAMES, CLERK Salary: \$950.00 Commission: \$0 7902 FORD, ANALYST Salary: \$3000.00 Commission: \$0 7934 MILLER, CLERK Salary: \$1300.00 Commission: \$0

# 11.2.21 UTL\_HTTP

The UTL\_HTTP package provides a way to use the HTTP or HTTPS protocol to retrieve information found at an URL. Advanced Server supports the following functions and procedures:

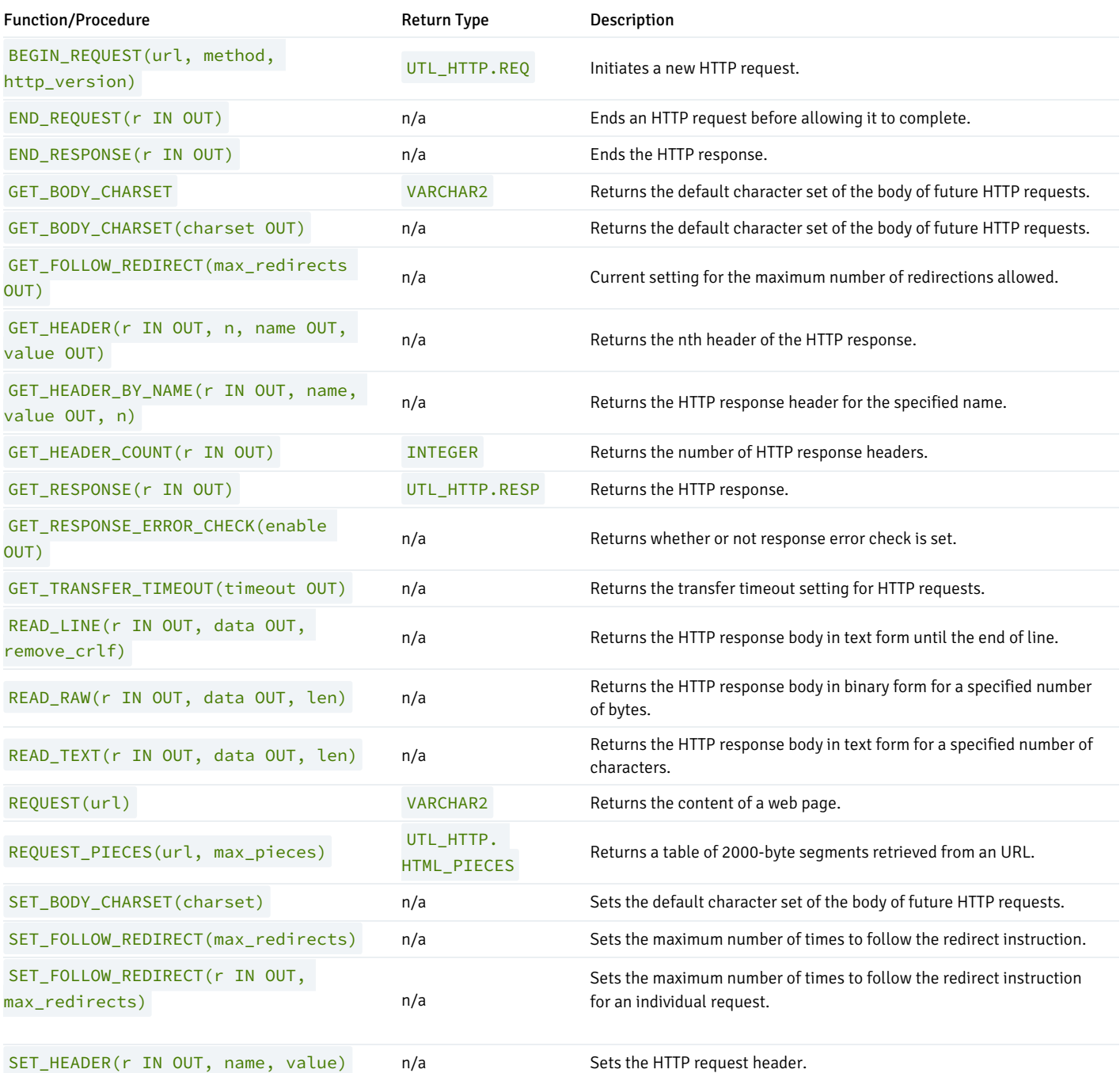

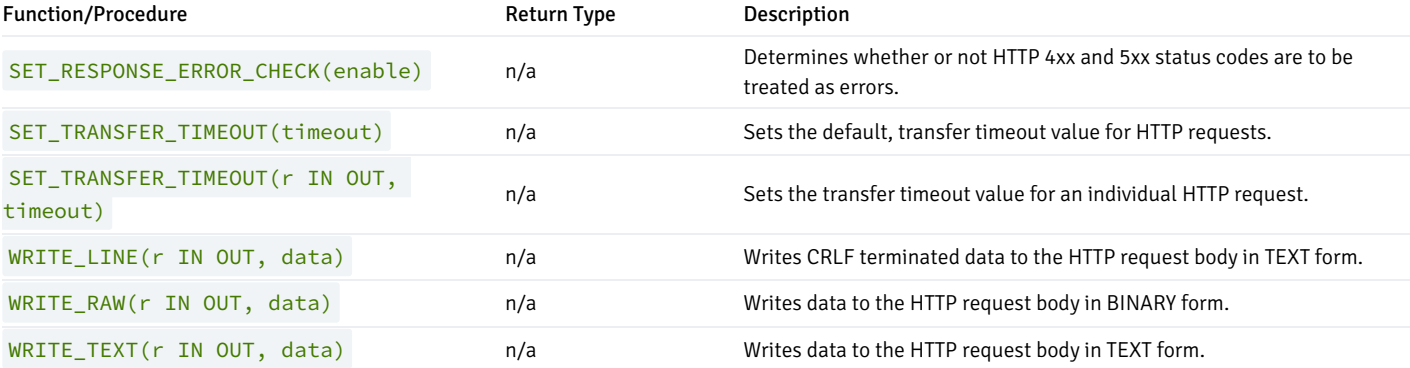

Advanced Server's implementation of UTL\_HTTP is a partial implementation when compared to Oracle's version. Only those functions and procedures listed in the table above are supported.

#### Note

In Advanced Server, an HTTP 4xx or HTTP 5xx response produces a database error; in Oracle, this is configurable but FALSE by default.

In Advanced Server, the UTL\_HTTP text interfaces expect the downloaded data to be in the database encoding. All currently-available interfaces are text interfaces. In Oracle, the encoding is detected from HTTP headers; in the absence of the header, the default is configurable and defaults to ISO-8859-1.

Advanced Server ignores all cookies it receives.

The UTL\_HTTP exceptions that can be raised in Oracle are not recognized by Advanced Server. In addition, the error codes returned by Advanced Server are not the same as those returned by Oracle.

There are various public constants available with UTL\_HTTP. These are listed in the following tables.

The following table contains UTL\_HTTP public constants defining HTTP versions and port assignments.

#### HTTP VERSIONS

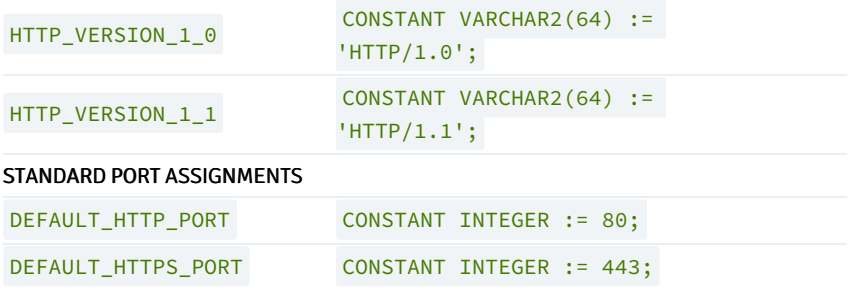

The following table contains UTL\_HTTP public status code constants.

### 1XX INFORMATIONAL

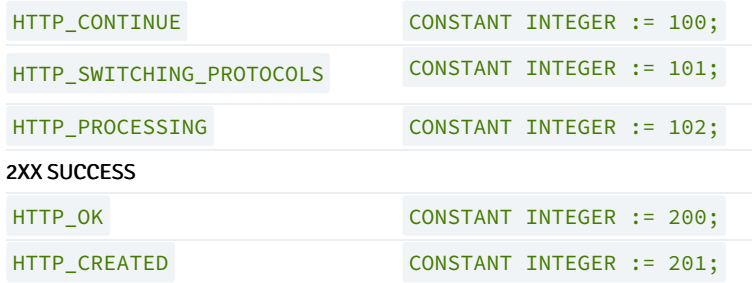

# 1XX INFORMATIONAL

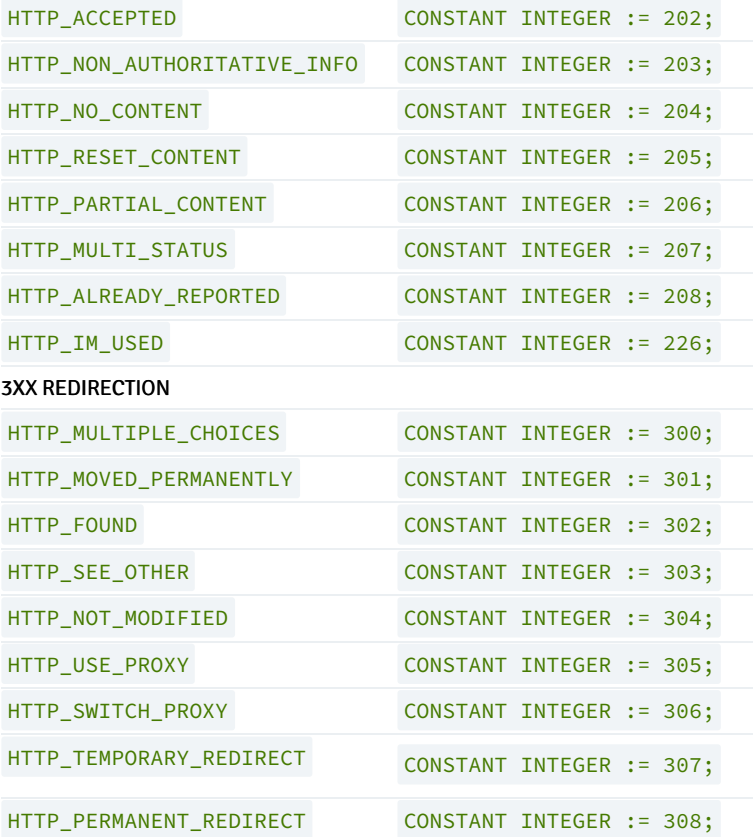

# 4XX CLIENT ERROR

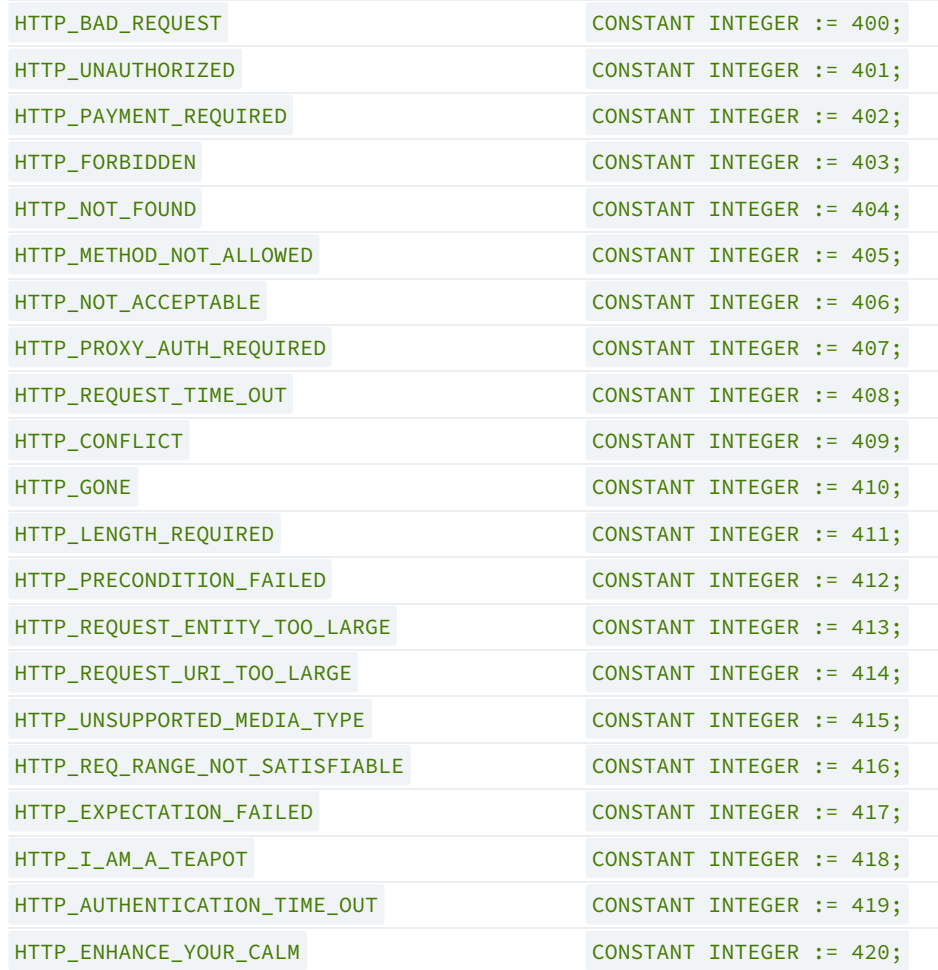

# 4XX CLIENT ERROR

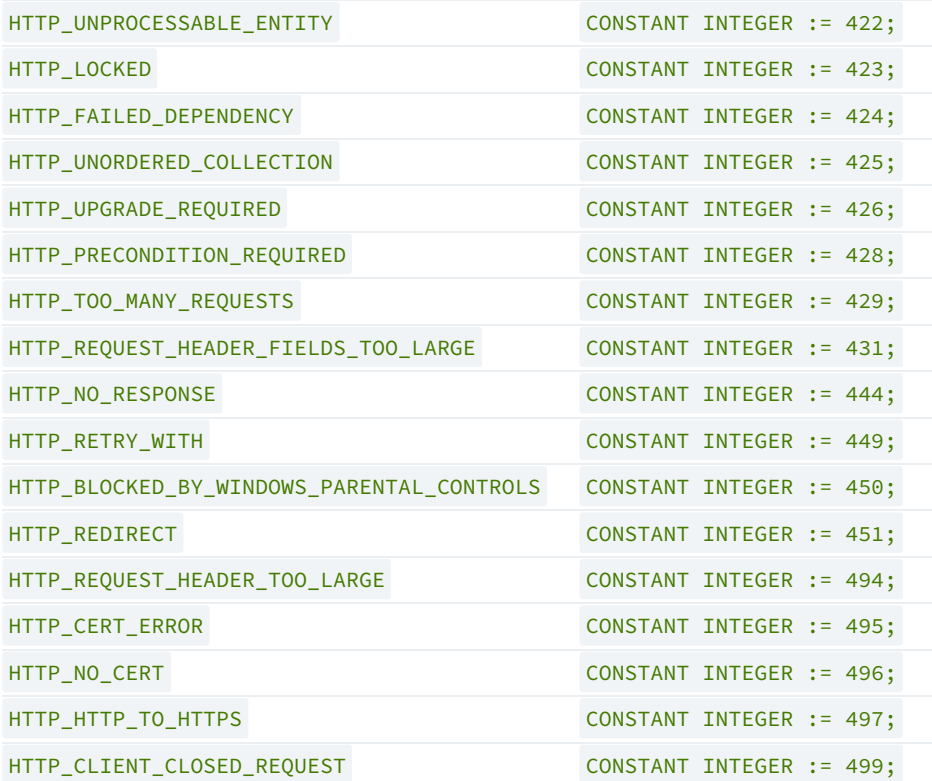

### 5XX SERVER ERROR

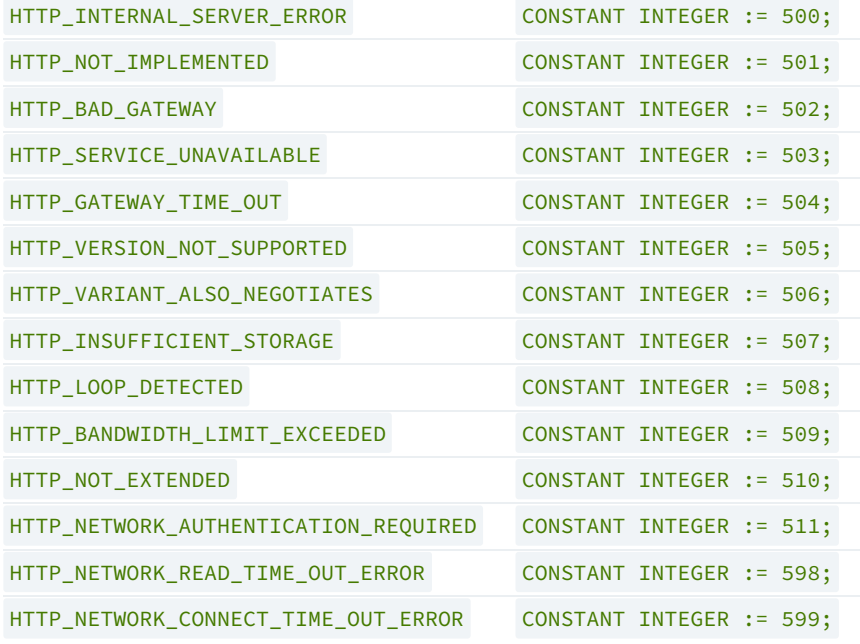

## HTML\_PIECES

The UTL\_HTTP package declares a type named HTML\_PIECES , which is a table of type VARCHAR2 (2000) indexed by BINARY INTEGER . A value of this type is returned by the REQUEST\_PIECES function.

TYPE html\_pieces IS TABLE OF VARCHAR2(2000) INDEX BY BINARY\_INTEGER;

```
The REQ record type holds information about each HTTP request.
```

```
TYPE req IS RECORD (
   url VARCHAR2(32767), -- URL to be accessed
   method VARCHAR2(64), -- HTTP method
   http_version VARCHAR2(64), -- HTTP version
   private_hndl INTEGER -- Holds handle for this request
);
```
### RESP

The RESP record type holds information about the response from each HTTP request.

```
TYPE resp IS RECORD (
   status_code INTEGER, -- HTTP status code
   reason_phrase VARCHAR2(256), -- HTTP response reason phrase
   http_version VARCHAR2(64), -- HTTP version
   private hndl INTEGER -- Holds handle for this response
);
```
### BEGIN\_REQUEST

The BEGIN\_REQUEST function initiates a new HTTP request. A network connection is established to the web server with the specified URL. The signature is:

```
BEGIN_REQUEST(<url> IN VARCHAR2, <method> IN VARCHAR2 DEFAULT
'GET ', <http_version> IN VARCHAR2 DEFAULT NULL) RETURN
UTL_HTTP.REQ
```

```
The BEGIN_REQUEST function returns a record of type UTL_HTTP.REQ .
```
## Parameters

### url

url is the Uniform Resource Locator from which UTL\_HTTP will return content.

## method

method is the HTTP method to be used. The default is GET .

# http\_version

http\_version is the HTTP protocol version sending the request. The specified values should be either HTTP/1.0 or HTTP/1.1. The default is null in which case the latest HTTP protocol version supported by the UTL\_HTTP package is used which is 1.1.
# END\_REQUEST

The END\_REQUEST procedure terminates an HTTP request. Use the END\_REQUEST procedure to terminate an HTTP request without completing it and waiting for the response. The normal process is to begin the request, get the response, then close the response. The signature is:

END\_REQUEST(<r> IN OUT UTL\_HTTP.REQ)

#### Parameters

r

r is the HTTP request record.

### END\_RESPONSE

The END\_RESPONSE procedure terminates the HTTP response. The END\_RESPONSE procedure completes the HTTP request and response. This is the normal method to end the request and response process. The signature is:

END\_RESPONSE(<r> IN OUT UTL\_HTTP.RESP)

### Parameters

r

r is the HTTP response record.

## GET\_BODY\_CHARSET

The GET\_BODY\_CHARSET program is available in the form of both a procedure and a function. A call to GET\_BODY\_CHARSET returns the default character set of the body of future HTTP requests.

The procedure signature is:

```
GET_BODY_CHARSET(<charset> OUT VARCHAR2)
```
The function signature is:

GET\_BODY\_CHARSET() RETURN VARCHAR2

This function returns a VARCHAR2 value.

## Parameters

charset

charset is the character set of the body.

## Examples

The following is an example of the GET\_BODY\_CHARSET function.

edb=# SELECT UTL\_HTTP.GET\_BODY\_CHARSET() FROM DUAL; get\_body\_charset ------------------ ISO-8859-1  $(1 row)$ 

## GET\_FOLLOW\_REDIRECT

The GET\_FOLLOW\_REDIRECT procedure returns the current setting for the maximum number of redirections allowed. The signature is:

GET\_FOLLOW\_REDIRECT(<max\_redirects> OUT INTEGER)

## Parameters

max\_redirects

max\_redirects is maximum number of redirections allowed.

## GET\_HEADER

The GET\_HEADER procedure returns the nth header of the HTTP response. The signature is:

```
GET_HEADER(<r> IN OUT UTL_HTTP.RESP, <n> INTEGER, <name> OUT
VARCHAR2, <value> OUT VARCHAR2)
```
### Parameters

# r

r is the HTTP response record.

# n

n is the nth header of the HTTP response record to retrieve.

## name

name is the name of the response header.

## value

value is the value of the response header.

## Examples

The following example retrieves the header count, then the headers.

```
DECLARE
   v_req UTL_HTTP.REQ;
   v_resp UTL_HTTP.RESP;
   v_name VARCHAR2(30);
   v_value VARCHAR2(200);
   v_header_cnt INTEGER;
BEGIN
 -- Initiate request and get response
   v_req := UTL_HTTP.BEGIN_REQUEST('www.enterprisedb.com');
   v_resp := UTL_HTTP.GET_RESPONSE(v_req);
 -- Get header count
   v_header_cnt := UTL_HTTP.GET_HEADER_COUNT(v_resp);
   DBMS_OUTPUT.PUT_LINE('Header Count: ' || v_header_cnt);
 -- Get all headers
   FOR i IN 1 .. v_header_cnt LOOP
       UTL_HTTP.GET_HEADER(v_resp, i, v_name, v_value);
       DBMS_OUTPUT.PUT_LINE(v_name || ': ' || v_value);
   END LOOP;
 -- Terminate request
   UTL_HTTP.END_RESPONSE(v_resp);
END;
```
The following is the output from the example.

```
Header Count: 23
Age: 570
Cache-Control: must-revalidate
Content-Type: text/html; charset=utf-8
Date: Wed, 30 Apr 2015 14:57:52 GMT
ETag: "aab02f2bd2d696eed817ca89ef411dda"
Expires: Sun, 19 Nov 1978 05:00:00 GMT
Last-Modified: Wed, 30 Apr 2015 14:15:49 GMT
RTSS: 1-1307-3
Server: Apache/2.2.3 (Red Hat)
Set-Cookie:
SESS2771d0952de2a1a84d322a262e0c173c=jn1u1j1etmdi5gg4lh8hakvs01;
expires=Fri, 23-May-2015 18:21:43 GMT; path=/; domain=.enterprisedb.com
Vary: Accept-Encoding
Via: 1.1 varnish
X-EDB-Backend: ec
X-EDB-Cache: HIT
X-EDB-Cache-Address: 10.31.162.212
X-EDB-Cache-Server: ip-10-31-162-212
X-EDB-Cache-TTL: 600.000
X-EDB-Cacheable: MAYBE: The user has a cookie of some sort. Maybe it's
double choc-chip!
X-EDB-Do-GZIP: false
X-Powered-By: PHP/5.2.17
X-Varnish: 484508634 484506789
transfer-encoding: chunked
Connection: keep-alive
```
GET\_HEADER\_BY\_NAME

The GET\_HEADER\_BY\_NAME procedure returns the header of the HTTP response according to the specified name. The signature is:

GET\_HEADER\_BY\_NAME(<r> IN OUT UTL\_HTTP.RESP, <name> VARCHAR2, <value> OUT VARCHAR2, <n> INTEGER DEFAULT 1)

#### Parameters

r

r is the HTTP response record.

name

name is the name of the response header to retrieve.

value

value is the value of the response header.

n

n is the nth header of the HTTP response record to retrieve according to the values specified by name . The default is 1.

### Examples

The following example retrieves the header for Content-Type.

```
DECLARE
   v_req UTL_HTTP.REQ;
   v_resp UTL_HTTP.RESP;
   v_name VARCHAR2(30) := 'Content-Type';
   v_value VARCHAR2(200);
BEGIN
   v_req := UTL_HTTP.BEGIN_REQUEST('www.enterprisedb.com');
   v_resp := UTL_HTTP.GET_RESPONSE(v_req);
   UTL_HTTP.GET_HEADER_BY_NAME(v_resp, v_name, v_value);
   DBMS_OUTPUT.PUT_LINE(v_name || ': ' || v_value);
   UTL_HTTP.END_RESPONSE(v_resp);
END;
```
Content-Type: text/html; charset=utf-8

## GET\_HEADER\_COUNT

The GET\_HEADER\_COUNT function returns the number of HTTP response headers. The signature is:

```
GET_HEADER_COUNT(<r> IN OUT UTL_HTTP.RESP) RETURN INTEGER
```
This function returns an INTEGER value.

### Parameters

### r

r is the HTTP response record.

## GET\_RESPONSE

The GET\_RESPONSE function sends the network request and returns any HTTP response. The signature is:

GET\_RESPONSE(<r> IN OUT UTL\_HTTP.REQ) RETURN UTL\_HTTP.RESP

This function returns a UTL\_HTTP.RESP record.

#### Parameters

r

```
r is the HTTP request record.
```
## GET\_RESPONSE\_ERROR\_CHECK

The GET\_RESPONSE\_ERROR\_CHECK procedure returns whether or not response error check is set. The signature is:

GET\_RESPONSE\_ERROR\_CHECK(<enable> OUT BOOLEAN)

## Parameters

## enable

enable returns TRUE if response error check is set, otherwise it returns FALSE .

## GET\_TRANSFER\_TIMEOUT

The GET\_TRANSFER\_TIMEOUT procedure returns the current, default transfer timeout setting for HTTP requests. The signature is:

GET\_TRANSFER\_TIMEOUT(<timeout> OUT INTEGER)

## Parameters

## timeout

timeout is the transfer timeout setting in seconds.

## READ\_LINE

The READ\_LINE procedure returns the data from the HTTP response body in text form until the end of line is reached. A CR character, a LF character, a CR LF sequence, or the end of the response body constitutes the end of line. The signature is:

READ\_LINE(<r> IN OUT UTL\_HTTP.RESP, <data> OUT VARCHAR2, <remove\_crlf> BOOLEAN DEFAULT FALSE)

### Parameters

r

r is the HTTP response record.

data

data is the response body in text form.

remove\_crlf

Set remove\_crlf to TRUE to remove new line characters, otherwise set to FALSE. The default is FALSE.

### Examples

The following example retrieves and displays the body of the specified website.

DECLARE

```
v_req UTL_HTTP.REQ;
   v_resp UTL_HTTP.RESP;
   v_value VARCHAR2(1024);
BEGIN
   v_req := UTL_HTTP.BEGIN_REQUEST('http://www.enterprisedb.com');
   v_resp := UTL_HTTP.GET_RESPONSE(v_req);
   LOOP
       UTL HTTP.READ LINE(v resp, v value, TRUE);
       DBMS_OUTPUT.PUT_LINE(v_value);
   END LOOP;
   EXCEPTION
       WHEN OTHERS THEN
           UTL_HTTP.END_RESPONSE(v_resp);
```
END;

The following is the output.

<!DOCTYPE html PUBLIC "-//W3C//DTD XHTML 1.0 Strict//EN" "http://www.w3.org/TR/xhtml1/DTD/xhtml1-strict.dtd"> <html xmlns="http://www.w3.org/1999/xhtml" xml:lang="en" lang="en" dir="ltr"> <!-- \_\_\_\_\_\_\_\_\_\_\_\_\_\_\_\_\_\_\_\_\_\_\_\_\_\_ HEAD \_\_\_\_\_\_\_\_\_\_\_\_\_\_\_\_\_\_\_\_\_\_\_\_\_\_\_\_\_\_ --> <head> <meta http-equiv="Content-Type" content="text/html; charset=utf-8" /> <title>EnterpriseDB | The Postgres Database Company</title> <meta http-equiv="Content-Type" content="text/html; charset=utf-8" />

<meta name="keywords" content="postgres, postgresql, postgresql installer,

```
mysql migration, open source database, training, replication" />
<meta name="description" content="The leader in open source database
products, services, support, training and expertise based on PostgreSQL.
Free downloads, documentation, and tutorials." />
<meta name="abstract" content="The Enterprise PostgreSQL Company" />
<link rel="EditURI" type="application/rsd+xml" title="RSD" href="http://
www.enterprisedb.com/blogapi/rsd" />
<link rel="alternate" type="application/rss+xml" title="EnterpriseDB RSS"
href="http://www.enterprisedb.com/rss.xml" />
<link rel="shortcut icon" href="/sites/all/themes/edb_pixelcrayons/
favicon.ico" type="image/x-icon" />
    <link type="text/css" rel="stylesheet" media="all" href="/sites/default/
    files/css/css_db11adabae0aed6b79a2c3c52def4754.css" />
<!--[if IE 6]>
<link type="text/css" rel="stylesheet" media="all" href="/sites/all/themes/
oho_basic/css/ie6.css?g" />
<![endif]-->
<!--[if IE 7]>
<link type="text/css" rel="stylesheet" media="all" href="/sites/all/themes/
oho_basic/css/ie7.css?g" />
<![endif]-->
    <script type="text/javascript" src="/sites/default/files/js/
    js_74d97b1176812e2fd6e43d62503a5204.js"></script>
<script type="text/javascript">
<!--//--><![CDATA[//><!--
```
### READ\_RAW

The READ\_RAW procedure returns the data from the HTTP response body in binary form. The number of bytes returned is specified by the len parameter. The signature is:

READ\_RAW(<r> IN OUT UTL\_HTTP.RESP, <data> OUT RAW, <len> INTEGER)

#### Parameters

```
r
```
r is the HTTP response record.

## data

data is the response body in binary form.

# len

Set len to the number of bytes of data to be returned.

## Examples

The following example retrieves and displays the first 150 bytes in binary form.

```
DECLARE
  v_req UTL_HTTP.REQ;
  v resp UTL HTTP.RESP;
```

```
v_data RAW;
BEGIN
   v_req := UTL_HTTP.BEGIN_REQUEST('http://www.enterprisedb.com');
   v_resp := UTL_HTTP.GET_RESPONSE(v_req);
   UTL_HTTP.READ_RAW(v_resp, v_data, 150);
   DBMS_OUTPUT.PUT_LINE(v_data);
    UTL_HTTP.END_RESPONSE(v_resp);
END;
```
The following is the output from the example.

```
\x3c21444f43545950452068746d6c205055424c494320222d2f2f5733432f2f4454442058485
44d4c20312e30205374726963742f2f454e220d0a202022687474703a2f2f7777772e77332e6f
72672f54522f7868746d6c312f4454442f7868746d6c312d7374726963742e647464223e0d0a3
c68746d6c20786d6c6e733d22687474703a2f2f7777772e77332e6f72672f313939392f
```
### READ\_TEXT

The READ\_TEXT procedure returns the data from the HTTP response body in text form. The maximum number of characters returned is specified by the len parameter. The signature is:

READ\_TEXT(<r> IN OUT UTL\_HTTP.RESP, <data> OUT VARCHAR2, <len> INTEGER)

## Parameters

r

r is the HTTP response record.

#### data

data is the response body in text form.

len

Set len to the maximum number of characters to be returned.

## Examples

The following example retrieves the first 150 characters.

```
DECLARE
   v_req UTL_HTTP.REQ;
   v_resp UTL_HTTP.RESP;
   v_data VARCHAR2(150);
BEGIN
   v_req := UTL_HTTP.BEGIN_REQUEST('http://www.enterprisedb.com');
   v_resp := UTL_HTTP.GET_RESPONSE(v_req);
   UTL_HTTP.READ_TEXT(v_resp, v_data, 150);
   DBMS_OUTPUT.PUT_LINE(v_data);
   UTL_HTTP.END_RESPONSE(v_resp);
END;
```
The following is the output.

```
<!DOCTYPE html PUBLIC "-//W3C//DTD XHTML 1.0 Strict//EN"
 "http://www.w3.org/TR/xhtml1/DTD/xhtml1-strict.dtd">
<html xmlns="http://www.w3.org/1999/
```
## REQUEST

The REQUEST function returns the first 2000 bytes retrieved from a user-specified URL. The signature is:

REQUEST(<url> IN VARCHAR2) RETURN VARCHAR2

If the data found at the given URL is longer than 2000 bytes, the remainder will be discarded. If the data found at the given URL is shorter than 2000 bytes, the result will be shorter than 2000 bytes.

#### Parameters

url

url is the Uniform Resource Locator from which UTL\_HTTP will return content.

### Example

The following command returns the first 2000 bytes retrieved from the EnterpriseDB website:

SELECT UTL\_HTTP.REQUEST('http://www.enterprisedb.com/') FROM DUAL;

## REQUEST\_PIECES

The REQUEST\_PIECES function returns a table of 2000-byte segments retrieved from an URL. The signature is:

REQUEST\_PIECES(<url> IN VARCHAR2, <max\_pieces> NUMBER IN DEFAULT 32767) RETURN UTL\_HTTP.HTML\_PIECES

#### Parameters

## url

url is the Uniform Resource Locator from which UTL\_HTTP will return content.

## max\_pieces

max\_pieces specifies the maximum number of 2000-byte segments that the REQUEST\_PIECES function will return. If max\_pieces specifies more units than are available at the specified  $url$ , the final unit will contain fewer bytes.

### Example

The following example returns the first four 2000 byte segments retrieved from the EnterpriseDB website:

```
DECLARE
    result UTL_HTTP.HTML_PIECES;
BEGIN
result := UTL_HTTP.REQUEST_PIECES('http://www.enterprisedb.com/', 4);
END;
```
## SET\_BODY\_CHARSET

The SET\_BODY\_CHARSET procedure sets the default character set of the body of future HTTP requests. The signature is:

SET\_BODY\_CHARSET(<charset> VARCHAR2 DEFAULT NULL)

#### Parameters

## charset

charset is the character set of the body of future requests. The default is null in which case the database character set is assumed.

## SET\_FOLLOW\_REDIRECT

The SET\_FOLLOW\_REDIRECT procedure sets the maximum number of times the HTTP redirect instruction is to be followed in the response to this request or future requests. This procedures has two signatures:

SET\_FOLLOW\_REDIRECT(<max\_redirects> IN INTEGER DEFAULT 3)

#### and

SET\_FOLLOW\_REDIRECT(<r> IN OUT UTL\_HTTP.REQ, <max\_redirects> IN INTEGER DEFAULT 3)

Use the second form to change the maximum number of redirections for an individual request that a request inherits from the session default settings.

### Parameters

## r

r is the HTTP request record.

max\_redirects

max\_redirects is maximum number of redirections allowed. Set to 0 to disable redirections. The default is 3.

# SET\_HEADER

The SET\_HEADER procedure sets the HTTP request header. The signature is:

```
SET_HEADER(<r> IN OUT UTL_HTTP.REQ, <name> IN VARCHAR2, <value>
IN VARCHAR2 DEFAULT NULL)
```
### Parameters

r

r is the HTTP request record.

name

name is the name of the request header.

value

value is the value of the request header. The default is null.

### SET\_RESPONSE\_ERROR\_CHECK

The SET\_RESPONSE\_ERROR\_CHECK procedure determines whether or not HTTP 4xx and 5xx status codes returned by the GET\_RESPONSE function should be interpreted as errors. The signature is:

SET\_RESPONSE\_ERROR\_CHECK(<enable> IN BOOLEAN DEFAULT FALSE)

# Parameters

## enable

Set enable to TRUE if HTTP 4xx and 5xx status codes are to be treated as errors, otherwise set to FALSE . The default is FALSE .

# SET\_TRANSFER\_TIMEOUT

The SET\_TRANSFER\_TIMEOUT procedure sets the default, transfer timeout setting for waiting for a response from an HTTP request. This procedure has two signatures:

SET\_TRANSFER\_TIMEOUT(<timeout> IN INTEGER DEFAULT 60)

and

SET\_TRANSFER\_TIMEOUT(<r> IN OUT UTL\_HTTP.REQ, <timeout> IN INTEGER DEFAULT 60)

Use the second form to change the transfer timeout setting for an individual request that a request inherits from the session default settings.

### Parameters

r

## r is the HTTP request record.

### timeout

timeout is the transfer timeout setting in seconds for HTTP requests. The default is 60 seconds.

## WRITE\_LINE

The WRITE\_LINE procedure writes data to the HTTP request body in text form; the text is terminated with a CRLF character pair. The signature is:

WRITE\_LINE(<r> IN OUT UTL\_HTTP.REQ, <data> IN VARCHAR2)

### Parameters

#### r

r is the HTTP request record.

#### data

data is the request body in TEXT form.

### Example

The following example writes data (Account balance \$500.00) in text form to the request body to be sent using the HTTP POST method. The data is sent to a hypothetical web application (post.php) that accepts and processes data.

```
DECLARE
    v_req UTL_HTTP.REQ;
   v_resp UTL_HTTP.RESP;
BEGIN
   v_req := UTL_HTTP.BEGIN_REQUEST('http://www.example.com/post.php',
      'POST');
   UTL_HTTP.SET_HEADER(v_req, 'Content-Length', '23');
   UTL_HTTP.WRITE_LINE(v_req, 'Account balance $500.00');
   v_resp := UTL_HTTP.GET_RESPONSE(v_req);
   DBMS_OUTPUT.PUT_LINE('Status Code: ' || v_resp.status_code);
   DBMS_OUTPUT.PUT_LINE('Reason Phrase: ' || v_resp.reason_phrase);
   UTL_HTTP.END_RESPONSE(v_resp);
END;
```
Assuming the web application successfully processed the POST method, the following output would be displayed:

Status Code: 200 Reason Phrase: OK

# WRITE\_RAW

The WRITE\_RAW procedure writes data to the HTTP request body in binary form. The signature is:

#### WRITE RAW(<r> IN OUT UTL HTTP.REQ, <data> IN RAW)

### Parameters

```
r
```
r is the HTTP request record.

## data

data is the request body in binary form.

#### Example

The following example writes data in binary form to the request body to be sent using the HTTP POST method to a hypothetical web application that accepts and processes such data.

```
DECLARE
```

```
v_req UTL_HTTP.REQ;
   v_resp UTL_HTTP.RESP;
BEGIN
   v_req := UTL_HTTP.BEGIN_REQUEST('http://www.example.com/post.php',
      'POST');
   UTL_HTTP.SET_HEADER(v_req, 'Content-Length', '23');
   UTL_HTTP.WRITE_RAW(v_req, HEXTORAW
('54657374696e6720504f5354206d6574686f6420696e20485454502072657175657374'));
   v resp := UTL HTTP.GET RESPONSE(v req);
   DBMS_OUTPUT.PUT_LINE('Status Code: ' || v_resp.status_code);
   DBMS_OUTPUT.PUT_LINE('Reason Phrase: ' || v_resp.reason_phrase);
   UTL_HTTP.END_RESPONSE(v_resp);
END;
```
The text string shown in the HEXTORAW function is the hexadecimal translation of the text Testing POST method in HTTP request.

Assuming the web application successfully processed the POST method, the following output would be displayed:

Status Code: 200 Reason Phrase: OK

## WRITE\_TEXT

The WRITE\_TEXT procedure writes data to the HTTP request body in text form. The signature is:

WRITE\_TEXT(<r> IN OUT UTL\_HTTP.REQ, <data> IN VARCHAR2)

## Parameters

r

r is the HTTP request record.

data

data is the request body in text form.

### Example

The following example writes data (Account balance \$500.00) in text form to the request body to be sent using the HTTP POST method. The data is sent to a hypothetical web application ( $post.php$ ) that accepts and processes data.

```
DECLARE
```

```
v_req UTL_HTTP.REQ;
   v_resp UTL_HTTP.RESP;
BEGIN
   v_req := UTL_HTTP.BEGIN_REQUEST('http://www.example.com/post.php',
      'POST');
   UTL_HTTP.SET_HEADER(v_req, 'Content-Length', '23');
   UTL_HTTP.WRITE_TEXT(v_req, 'Account balance $500.00');
   v_resp := UTL_HTTP.GET_RESPONSE(v_req);
   DBMS_OUTPUT.PUT_LINE('Status Code: ' || v_resp.status_code);
   DBMS_OUTPUT.PUT_LINE('Reason Phrase: ' || v_resp.reason_phrase);
   UTL_HTTP.END_RESPONSE(v_resp);
END;
```
Assuming the web application successfully processed the POST method, the following output would be displayed:

Status Code: 200 Reason Phrase: OK

# 11.2.22 UTL\_MAIL

The UTL\_MAIL package provides the capability to manage e-mail. Advanced Server supports the following procedures:

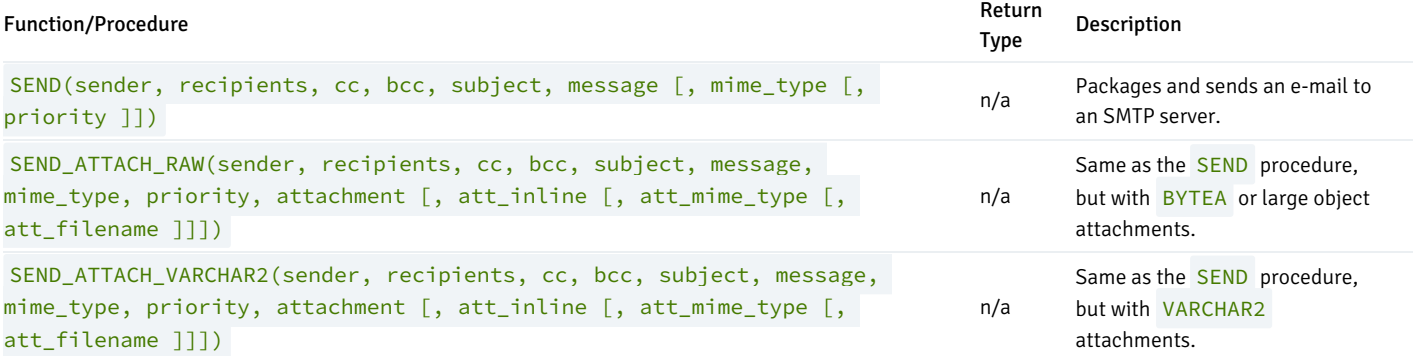

### Note

An administrator must grant execute privileges to each user or group before they can use this package.

#### SEND

The **SEND** procedure provides the capability to send an e-mail to an SMTP server.

```
SEND(<sender> VARCHAR2, <recipients> VARCHAR2, <cc> VARCHAR2,
 <bcc> VARCHAR2, <subject> VARCHAR2, <message> VARCHAR2
 [, <mime_type> VARCHAR2 [, <priority> PLS_INTEGER ]])
```
### Parameters

sender

E-mail address of the sender.

## recipients

Comma-separated e-mail addresses of the recipients.

cc

Comma-separated e-mail addresses of copy recipients.

bcc

Comma-separated e-mail addresses of blind copy recipients.

subject

Subject line of the e-mail.

message

Body of the e-mail.

mime\_type

Mime type of the message. The default is text/plain; charset=us-ascii.

### priority

Priority of the e-mail The default is 3.

### Examples

The following anonymous block sends a simple e-mail message.

```
DECLARE
```

```
v_sender VARCHAR2(30);
   v_recipients VARCHAR2(60);
   v_subj VARCHAR2(20);
   v_msg VARCHAR2(200);
BEGIN
   v_sender := 'jsmith@enterprisedb.com';
   v_recipients := 'ajones@enterprisedb.com,rrogers@enterprisedb.com';
   v_subj := 'Holiday Party';
   v_msg := 'This year''s party is scheduled for Friday, Dec. 21 at ' ||
            '6:00 PM. Please RSVP by Dec. 15th.';
   UTL_MAIL.SEND(v_sender,v_recipients,NULL,NULL,v_subj,v_msg);
END;
```
## SEND\_ATTACH\_RAW

The SEND\_ATTACH\_RAW procedure provides the capability to send an e-mail to an SMTP server with an attachment containing either BYTEA data or a large object (identified by the large object's OID). The call to SEND\_ATTACH\_RAW can be written in two ways:

```
SEND_ATTACH_RAW(<sender> VARCHAR2, <recipients> VARCHAR2,
 <cc> VARCHAR2, <bcc> VARCHAR2, <subject> VARCHAR2, <message> VARCHAR2,
 <mime_type> VARCHAR2, <priority> PLS_INTEGER,
 <attachment> BYTEA[, <att_inline> BOOLEAN
 [, <att_mime_type> VARCHAR2[, <att_filename> VARCHAR2 ]]])
```
or

```
SEND_ATTACH_RAW(<sender> VARCHAR2, <recipients> VARCHAR2,
 <cc> VARCHAR2, <bcc> VARCHAR2, <subject> VARCHAR2, <message> VARCHAR2,
 <mime_type> VARCHAR2, <priority> PLS_INTEGER, <attachment> OID
 [, <att_inline> BOOLEAN [, <att_mime_type> VARCHAR2
 [, <att_filename> VARCHAR2 ]]])
```
#### **Parameters**

### sender

E-mail address of the sender.

### recipients

Comma-separated e-mail addresses of the recipients.

cc

Comma-separated e-mail addresses of copy recipients.

bcc

Comma-separated e-mail addresses of blind copy recipients.

subject

Subject line of the e-mail.

message

Body of the e-mail.

mime\_type

Mime type of the message. The default is text/plain; charset=us-ascii.

## priority

Priority of the e-mail. The default is 3 .

attachment

#### The attachment.

## att\_inline

If set to TRUE, then the attachment is viewable inline, FALSE otherwise. The default is TRUE.

att\_mime\_type

Mime type of the attachment. The default is application/octet.

att\_filename

The file name containing the attachment. The default is NULL.

## SEND\_ATTACH\_VARCHAR2

The SEND\_ATTACH\_VARCHAR2 procedure provides the capability to send an e-mail to an SMTP server with a text attachment.

```
SEND_ATTACH_VARCHAR2(<sender> VARCHAR2, <recipients> VARCHAR2, <cc>
VARCHAR2, <br />
VARCHAR2, <br />
VARCHAR2, <a>
VARCHAR2, <a>
VARCHAR2, <a>
VARCHAR2, <a>
VARCHAR2, <a>
V<br />
VARCHAR2, <a>
V<br />
VARCHAR2, <a>
V<br />
VARCHAR2, <a>
V<br />
VARCHAR2, <a>
V<br />
V<br />
VARCHAR2, <a>

<mime_type> VARCHAR2, <priority> PLS_INTEGER, <attachment> VARCHAR2 [,
<att_inline> BOOLEAN [, <att_mime_type> VARCHAR2 [, <att_filename> VARCHAR2
]]])
```
#### Parameters

### sender

E-mail address of the sender.

### recipients

Comma-separated e-mail addresses of the recipients.

cc

Comma-separated e-mail addresses of copy recipients.

bcc

Comma-separated e-mail addresses of blind copy recipients.

#### subject

Subject line of the e-mail.

#### message

Body of the e-mail.

mime\_type

Mime type of the message. The default is text/plain; charset=us-ascii.

## priority

Priority of the e-mail The default is 3.

## attachment

The VARCHAR2 attachment.

## att\_inline

If set to TRUE , then the attachment is viewable inline, FALSE otherwise. The default is TRUE .

## att\_mime\_type

Mime type of the attachment. The default is text/plain; charset=us-ascii.

## att\_filename

The file name containing the attachment. The default is NULL.

# 11.2.23 UTL\_RAW

The UTL\_RAW package allows you to manipulate or retrieve the length of raw data types.

## Note

An administrator must grant execute privileges to each user or group before they can use this package.

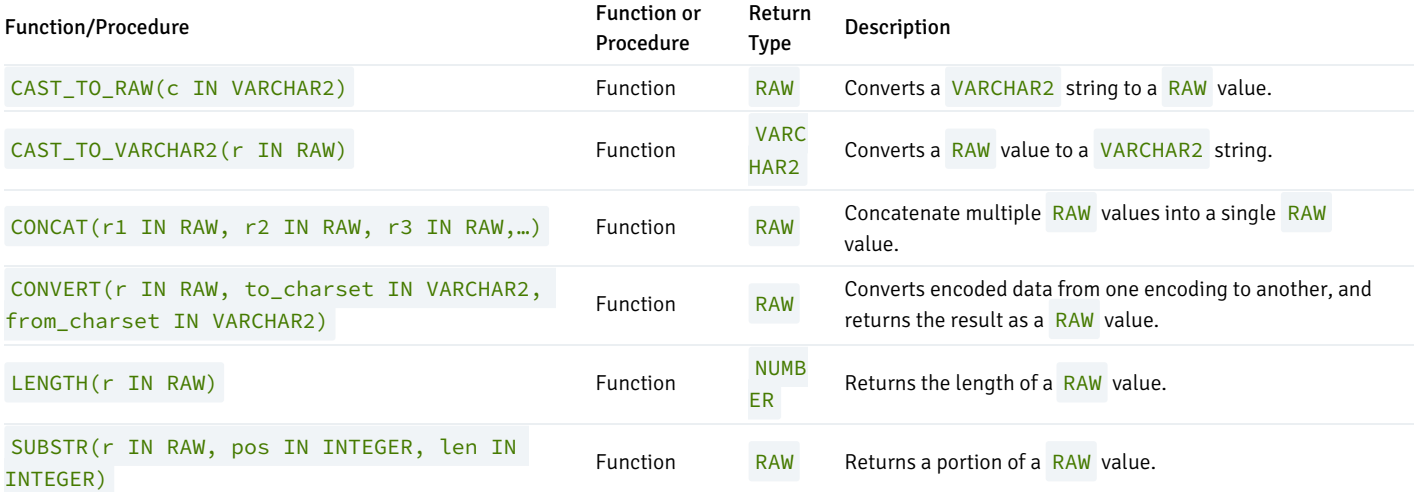

Advanced Server's implementation of UTL\_RAW is a partial implementation when compared to Oracle's version. Only those functions and procedures listed in the table above are supported.

## CAST\_TO\_RAW

The CAST\_TO\_RAW function converts a VARCHAR2 string to a RAW value. The signature is:

CAST\_TO\_RAW(<c> VARCHAR2)

The function returns a RAW value if you pass a non- NULL value; if you pass a NULL value, the function will return NULL.

### Parameters

c

The VARCHAR2 value that will be converted to RAW .

## Example

The following example uses the CAST\_TO\_RAW function to convert a VARCHAR2 string to a RAW value:

```
DECLARE
  v VARCHAR2;
  r RAW;
BEGIN
 v := 'Accounts';
 dbms_output.put_line(v);
  r := UTL_RAW.CAST_TO_RAW(v);
 dbms_output.put_line(r);
END;
```
The result set includes the content of the original string and the converted RAW value:

Accounts \x4163636f756e7473

## CAST\_TO\_VARCHAR2

The CAST\_TO\_VARCHAR2 function converts RAW data to VARCHAR2 data. The signature is:

CAST\_TO\_VARCHAR2(<r> RAW)

The function returns a VARCHAR2 value if you pass a non- NULL value; if you pass a NULL value, the function will return NULL.

### Parameters

r

The RAW value that will be converted to a VARCHAR2 value.

#### Example

The following example uses the CAST\_TO\_VARCHAR2 function to convert a RAW value to a VARCHAR2 string:

```
DECLARE
  r RAW;
  v VARCHAR2;
BEGIN
  r := '\x4163636f756e7473'
  dbms_output.put_line(v);
  v := UTL_RAW.CAST_TO_VARCHAR2(r);
  dbms_output.put_line(r);
END;
```
The result set includes the content of the original string and the converted RAW value:

\x4163636f756e7473 Accounts

### CONCAT

The CONCAT function concatenates multiple RAW values into a single RAW value. The signature is:

```
CONCAT(<r1> RAW, <r2> RAW, <r3> RAW,…)
```
The function returns a RAW value. Unlike the Oracle implementation, the Advanced Server implementation is a variadic function, and does not place a restriction on the number of values that can be concatenated.

### Parameters

## r1, r2, r3,…

The RAW values that CONCAT will concatenate.

### Example

The following example uses the CONCAT function to concatenate multiple RAW values into a single RAW value:

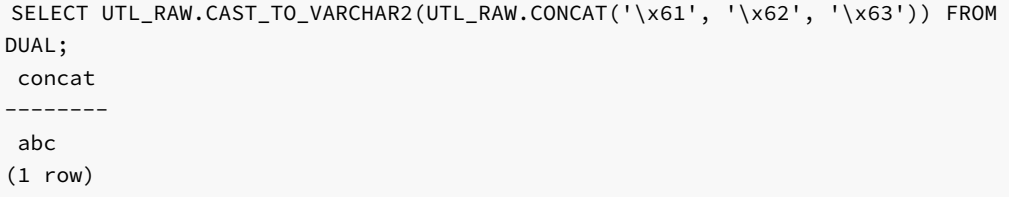

The result (the concatenated values) is then converted to VARCHAR2 format by the CAST\_TO\_VARCHAR2 function.

## CONVERT

The CONVERT function converts a string from one encoding to another encoding and returns the result as a RAW value. The signature is:

CONVERT(<r> RAW, <to\_charset> VARCHAR2, <from\_charset> VARCHAR2)

The function returns a RAW value.

#### Parameters

```
r
```
The RAW value that will be converted.

to\_charset

The name of the encoding to which  $r$  will be converted.

from\_charset

The name of the encoding from which  $r$  will be converted.

### Example

The following example uses the UTL\_RAW.CAST\_TO\_RAW function to convert a VARCHAR2 string (Accounts) to a raw value, and then convert the value from UTF8 to LATIN7, and then from LATIN7 to UTF8 :

```
DECLARE
  r RAW;
  v VARCHAR2;
BEGIN
  v:= 'Accounts';
  dbms_output.put_line(v);
  r:= UTL_RAW.CAST_TO_RAW(v);
  dbms_output.put_line(r);
  r:= UTL_RAW.CONVERT(r, 'UTF8', 'LATIN7');
  dbms_output.put_line(r);
  r:= UTL_RAW.CONVERT(r, 'LATIN7', 'UTF8');
  dbms_output.put_line(r);
```
The example returns the VARCHAR2 value, the RAW value, and the converted values:

Accounts \x4163636f756e7473 \x4163636f756e7473 \x4163636f756e7473

### LENGTH

The **LENGTH** function returns the length of a RAW value. The signature is:

LENGTH(<r> RAW)

The function returns a RAW value.

## Parameters

r

The RAW value that LENGTH will evaluate.

### Example

The following example uses the LENGTH function to return the length of a RAW value:

```
SELECT UTL_RAW.LENGTH(UTL_RAW.CAST_TO_RAW('Accounts')) FROM DUAL;
length
--------
8
(1 row)
```
The following example uses the LENGTH function to return the length of a RAW value that includes multi-byte characters:

```
SELECT UTL_RAW.LENGTH(UTL_RAW.CAST_TO_RAW('XXXX'));
length
--------
     12
(1 row)
```
## **SUBSTR**

The **SUBSTR** function returns a substring of a RAW value. The signature is:

```
SUBSTR (<r> RAW, <pos> INTEGER, <len> INTEGER)
```
This function returns a RAW value.

### Parameters

r

The RAW value from which the substring will be returned.

pos

The position within the RAW value of the first byte of the returned substring.

- If pos is  $\theta$  or  $1$ , the substring begins at the first byte of the RAW value.
- If pos is greater than one, the substring begins at the first byte specified by pos. For example, if pos is 3, the substring begins at the third byte of the value.
- If pos is negative, the substring begins at pos bytes from the end of the source value. For example, if pos is -3, the substring begins at the third byte from the end of the value.

len

The maximum number of bytes that will be returned.

#### Example

The following example uses the SUBSTR function to select a substring that begins 3 bytes from the start of a RAW value:

```
SELECT UTL_RAW.SUBSTR(UTL_RAW.CAST_TO_RAW('Accounts'), 3, 5) FROM DUAL;
substr
--------
count
(1 row)
```
The following example uses the SUBSTR function to select a substring that starts 5 bytes from the end of a RAW value:

```
SELECT UTL_RAW.SUBSTR(UTL_RAW.CAST_TO_RAW('Accounts'), -5 , 3) FROM DUAL;
substr
--------
oun
(1 row)
```
# 11.2.24 UTL\_SMTP

The UTL\_SMTP package provides the capability to send e-mails over the Simple Mail Transfer Protocol (SMTP).

## Note

An administrator must grant execute privileges to each user or group before they can use this package.

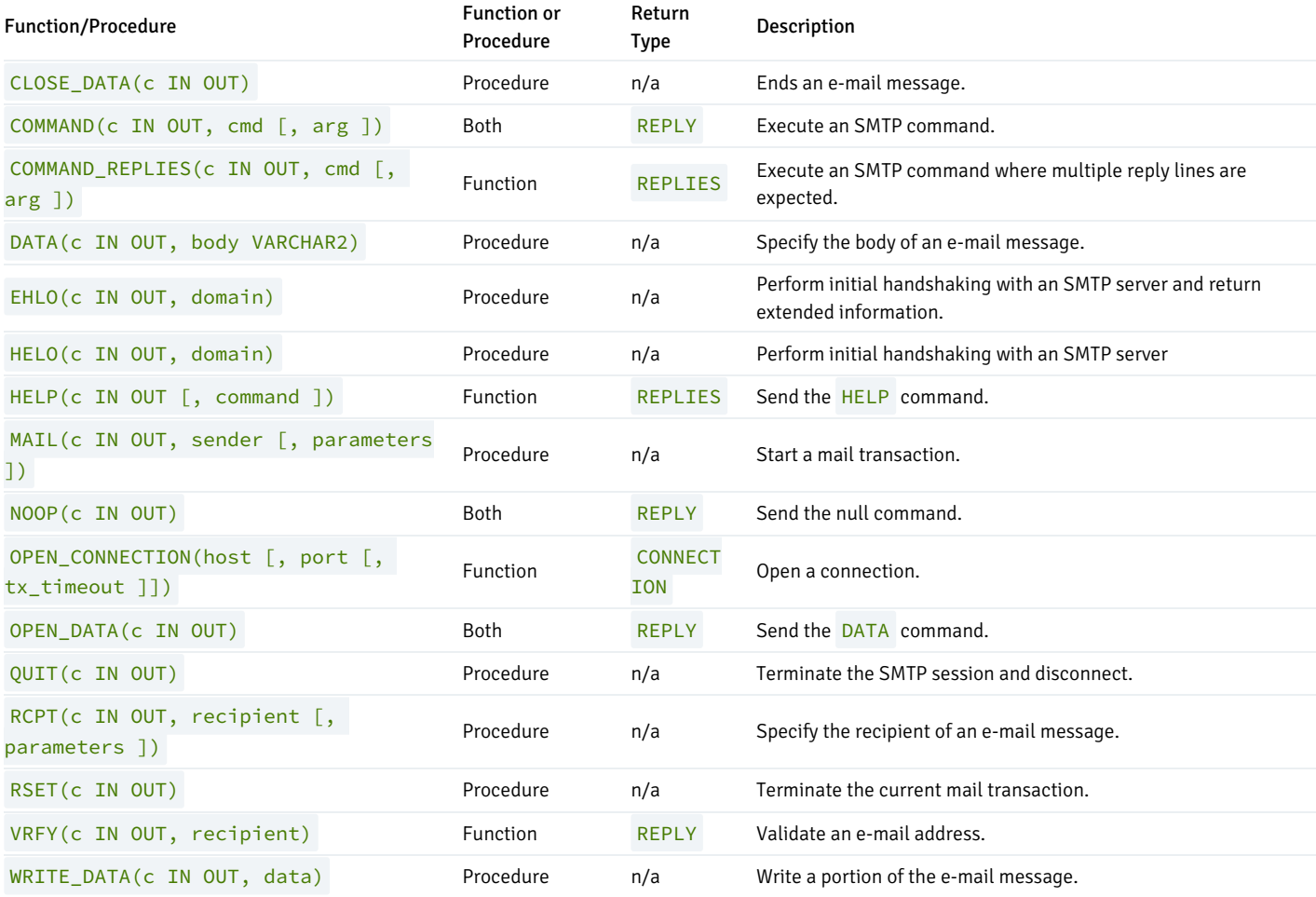

Advanced Server's implementation of UTL\_SMTP is a partial implementation when compared to Oracle's version. Only those functions and procedures

listed in the table above are supported.

The following table lists the public variables available in the UTL\_SMTP package.

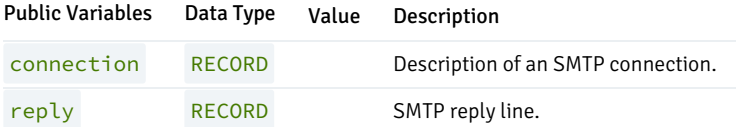

## **CONNECTION**

The CONNECTION record type provides a description of an SMTP connection.

```
TYPE connection IS RECORD (
   host VARCHAR2(255),
   port PLS_INTEGER,
   tx_timeout PLS_INTEGER
);
```
## <span id="page-527-0"></span>REPLY/REPLIES

The REPLY record type provides a description of an SMTP reply line. REPLIES is a table of multiple SMTP reply lines.

```
TYPE reply IS RECORD (
   code INTEGER,
   text VARCHAR2(508)
);
TYPE replies IS TABLE OF reply INDEX BY BINARY_INTEGER;
```
## CLOSE\_DATA

The CLOSE\_DATA procedure terminates an e-mail message by sending the following sequence:

## <CR><LF>.<CR><LF>

This is a single period at the beginning of a line.

CLOSE\_DATA(<c> IN OUT CONNECTION)

### Parameters

c

The SMTP connection to be closed.

### COMMAND

The COMMAND procedure provides the capability to execute an SMTP command. If you are expecting multiple reply lines, use COMMAND\_REPLIES.

```
<reply> REPLY COMMAND(<c> IN OUT CONNECTION, <cmd> VARCHAR2
  [, <arg> VARCHAR2 ])
```
COMMAND(<c> IN OUT CONNECTION, <cmd> VARCHAR2 [, <arg> VARCHAR2 ])

### Parameters

### c

The SMTP connection to which the command is to be sent.

cmd

The SMTP command to be processed.

arg

An argument to the SMTP command. The default is null.

reply

SMTP reply to the command. If SMTP returns multiple replies, only the last one is returned in reply.

See [Reply/Replies](#page-527-0) for a description of REPLY and REPLIES .

## COMMAND\_REPLIES

The COMMAND\_REPLIES function processes an SMTP command that returns multiple reply lines. Use COMMAND if only a single reply line is expected.

```
<replies> REPLIES COMMAND(<c> IN OUT CONNECTION, <cmd> VARCHAR2
  [, <arg> VARCHAR2 ])
```
### Parameters

# c

The SMTP connection to which the command is to be sent.

cmd

The SMTP command to be processed.

arg

An argument to the SMTP command. The default is null.

replies

SMTP reply lines to the command. See [Reply/Replies](#page-527-0) for a description of REPLY and REPLIES.

### DATA

The DATA procedure provides the capability to specify the body of the e-mail message. The message is terminated with a <CR><LF>. <CR><LF> sequence.

DATA(<c> IN OUT CONNECTION, <br/>body> VARCHAR2)

#### Parameters

# c

The SMTP connection to which the command is to be sent.

## body

Body of the e-mail message to be sent.

#### EHLO

The EHLO procedure performs initial handshaking with the SMTP server after establishing the connection. The EHLO procedure allows the client to identify itself to the SMTP server according to RFC 821. RFC 1869 specifies the format of the information returned in the server's reply. The HELO procedure performs the equivalent functionality, but returns less information about the server.

EHLO(<c> IN OUT CONNECTION, <domain> VARCHAR2)

#### Parameters

### c

The connection to the SMTP server over which to perform handshaking.

### domain

Domain name of the sending host.

## HELO

The HELO procedure performs initial handshaking with the SMTP server after establishing the connection. The HELO procedure allows the client to identify itself to the SMTP server according to RFC 821. The EHLO procedure performs the equivalent functionality, but returns more information about the server.

HELO(<c> IN OUT, <domain> VARCHAR2)

### Parameters

c

The connection to the SMTP server over which to perform handshaking.

### domain

Domain name of the sending host.

## HELP

The HELP function provides the capability to send the HELP command to the SMTP server.

<replies> REPLIES HELP(<c> IN OUT CONNECTION [, <command> VARCHAR2 ])

### Parameters

## c

The SMTP connection to which the command is to be sent.

#### command

Command on which help is requested.

replies

SMTP reply lines to the command. See [Reply/Replies](#page-527-0) for a description of REPLY and REPLIES.

### MAIL

The MAIL procedure initiates a mail transaction.

MAIL(<c> IN OUT CONNECTION, <sender> VARCHAR2 [, <parameters> VARCHAR2 ])

### Parameters

# c

Connection to SMTP server on which to start a mail transaction.

### sender

The sender's e-mail address.

## parameters

Mail command parameters in the format, key=value as defined in RFC 1869.

### NOOP

The NOOP function/procedure sends the null command to the SMTP server. The NOOP has no effect upon the server except to obtain a successful response.

<reply> REPLY NOOP(<c> IN OUT CONNECTION)

NOOP(<c> IN OUT CONNECTION)

### Parameters

## c

The SMTP connection on which to send the command.

## reply

SMTP reply to the command. If SMTP returns multiple replies, only the last one is returned in reply. See [Reply/Replies](#page-527-0) for a description of REPLY and REPLIES .

## OPEN\_CONNECTION

The OPEN\_CONNECTION functions open a connection to an SMTP server.

```
<c> CONNECTION OPEN_CONNECTION(<host> VARCHAR2 [, <port>
PLS_INTEGER [, <tx_timeout> PLS_INTEGER DEFAULT NULL]])
```
#### Parameters

### host

Name of the SMTP server.

## port

Port number on which the SMTP server is listening. The default is 25.

## tx\_timeout

Time out value in seconds. Do not wait is indicated by specifying 0. Wait indefinitely is indicated by setting timeout to null. The default is null.

## c

Connection handle returned by the SMTP server.

## OPEN\_DATA

The OPEN\_DATA procedure sends the DATA command to the SMTP server.

## OPEN\_DATA(<c> IN OUT CONNECTION)

## Parameters

# c

SMTP connection on which to send the command.

## QUIT

The QUIT procedure closes the session with an SMTP server.

QUIT(<c> IN OUT CONNECTION)

#### Parameters

## c

SMTP connection to be terminated.

## RCPT

The RCPT procedure provides the e-mail address of the recipient. To schedule multiple recipients, invoke RCPT multiple times.

RCPT(<c> IN OUT CONNECTION, <recipient> VARCHAR2 [, <parameters> VARCHAR2 ])

### Parameters

c

Connection to SMTP server on which to add a recipient.

## recipient

The recipient's e-mail address.

## parameters

Mail command parameters in the format, key=value as defined in RFC 1869.

# RSET

The RSET procedure provides the capability to terminate the current mail transaction.

RSET(<c> IN OUT CONNECTION)

#### Parameters

## c

SMTP connection on which to cancel the mail transaction.

## VRFY

The VRFY function provides the capability to validate and verify the recipient's e-mail address. If valid, the recipient's full name and fully qualified mailbox is returned.

<reply> REPLY VRFY(<c> IN OUT CONNECTION, <recipient> VARCHAR2)

### Parameters

## c

The SMTP connection on which to verify the e-mail address.

### recipient

The recipient's e-mail address to be verified.

### reply

SMTP reply to the command. If SMTP returns multiple replies, only the last one is returned in reply. See [Reply/Replies](#page-527-0) for a description of REPLY and REPLIES .

## WRITE\_DATA

The WRITE\_DATA procedure provides the capability to add VARCHAR2 data to an e-mail message. The WRITE\_DATA procedure may be repetitively called to add data.

WRITE\_DATA(<c> IN OUT CONNECTION, <data> VARCHAR2)

#### Parameters

#### c

The SMTP connection on which to add data.

## data

Data to be added to the e-mail message. The data must conform to the RFC 822 specification.

## Comprehensive Example

The following procedure constructs and sends a text e-mail message using the UTL\_SMTP package.

```
CREATE OR REPLACE PROCEDURE send_mail (
   p_sender VARCHAR2,
   p_recipient VARCHAR2,
   p_subj VARCHAR2,
   p_msg VARCHAR2
   p_mailhost VARCHAR2
\lambdaIS
   v_conn UTL_SMTP.CONNECTION;
   v_c r l f CONSTANT VARCHAR2(2) := CHR(13) || CHR(10);
   v_port CONSTANT PLS_INTEGER := 25;
BEGIN
   v_conn := UTL_SMTP.OPEN_CONNECTION(p_mailhost,v_port);
   UTL_SMTP.HELO(v_conn,p_mailhost);
   UTL_SMTP.MAIL(v_conn,p_sender);
   UTL_SMTP.RCPT(v_conn,p_recipient);
   UTL_SMTP.DATA(v_conn, SUBSTR(
       'Date: ' || TO_CHAR(SYSDATE,
       'Dy, DD Mon YYYY HH24:MI:SS') || v_crlf
       || 'From: ' || p_sender || v_crlf
       || 'To: ' || p_recipient || v_crlf
       || 'Subject: ' || p_subj || v_crlf
       || p_msg
       , 1, 32767));
   UTL_SMTP.QUIT(v_conn);
END;
```
EXEC send\_mail('asmith@enterprisedb.com','pjones@enterprisedb.com','Holiday Party','Are you planning to attend?','smtp.enterprisedb.com');

The following example uses the OPEN\_DATA, WRITE\_DATA , and CLOSE\_DATA procedures instead of the DATA procedure.

```
CREATE OR REPLACE PROCEDURE send_mail_2 (
   p_sender VARCHAR2,
   p_recipient VARCHAR2,
   p_subj VARCHAR2,
   p_msg VARCHAR2,
   p_mailhost VARCHAR2
\lambdaIS
   v_conn UTL_SMTP.CONNECTION;
   v_crlf CONSTANT VARCHAR2(2) := CHR(13) || CHR(10);
   v_port CONSTANT PLS_INTEGER := 25;
BEGIN
   v_conn := UTL_SMTP.OPEN_CONNECTION(p_mailhost,v_port);
   UTL_SMTP.HELO(v_conn,p_mailhost);
   UTL_SMTP.MAIL(v_conn,p_sender);
   UTL_SMTP.RCPT(v_conn,p_recipient);
   UTL_SMTP.OPEN_DATA(v_conn);
   UTL_SMTP.WRITE_DATA(v_conn,'From: ' || p_sender || v_crlf);
   UTL_SMTP.WRITE_DATA(v_conn,'To: ' || p_recipient || v_crlf);
   UTL_SMTP.WRITE_DATA(v_conn,'Subject: ' || p_subj || v_crlf);
   UTL_SMTP.WRITE_DATA(v_conn,v_crlf || p_msg);
   UTL_SMTP.CLOSE_DATA(v_conn);
   UTL_SMTP.QUIT(v_conn);
END;
```
EXEC send\_mail\_2('asmith@enterprisedb.com','pjones@enterprisedb.com','Holiday

# 11.2.25 UTL\_URL

The UTL\_URL package provides a way to escape illegal and reserved characters within an URL.

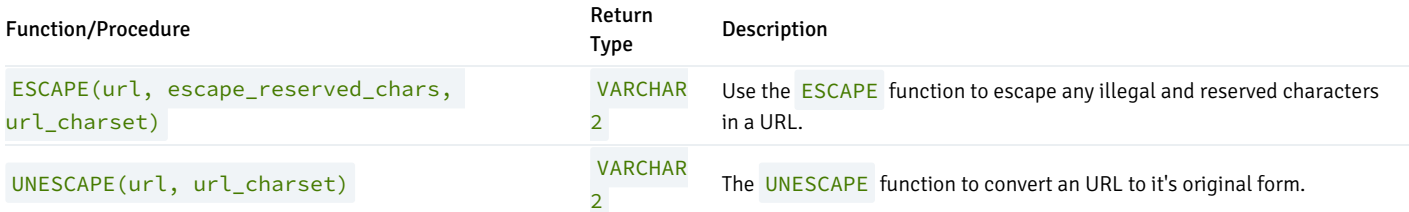

The UTL\_URL package will return the BAD\_URL exception if the call to a function includes an incorrectly-formed URL.

## ESCAPE

Use the **ESCAPE** function to escape illegal and reserved characters within an URL. The signature is:

```
ESCAPE(<url> VARCHAR2, <escape_reserved_chars> BOOLEAN,
<url_charset> VARCHAR2)
```
Reserved characters are replaced with a percent sign, followed by the two-digit hex code of the ascii value for the escaped character.

#### Parameters

## url

url specifies the Uniform Resource Locator that UTL\_URL will escape.

### escape\_reserved\_chars

escape\_reserved\_chars is a BOOLEAN value that instructs the ESCAPE function to escape reserved characters as well as illegal characters:

- If escaped\_reserved\_chars is FALSE , ESCAPE will escape only the illegal characters in the specified URL.
- If escape\_reserved\_chars is TRUE , ESCAPE will escape both the illegal characters and the reserved characters in the specified URL.

By default, escape\_reserved\_chars is FALSE .

Within an URL, legal characters are:

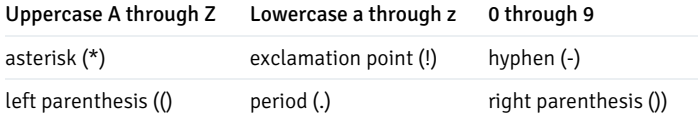

single-quote (') tilde (~) underscore (\_) Uppercase A through Z Lowercase a through z 0 through 9

Some characters are legal in some parts of an URL, while illegal in others; to review comprehensive rules about illegal characters, refer to RFC 2396. Some *examples* of characters that are considered illegal in any part of an URL are:

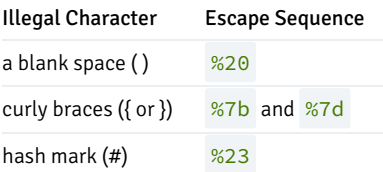

The ESCAPE function considers the following characters to be reserved, and will escape them if escape\_reserved\_chars is set to TRUE :

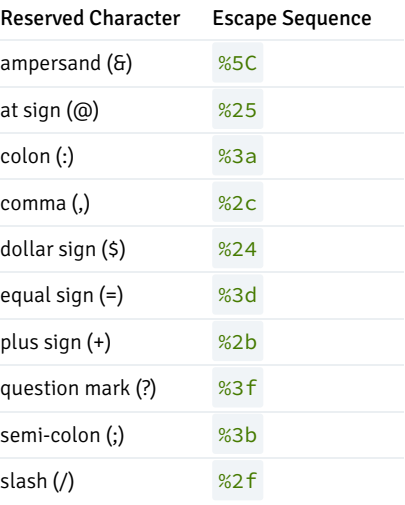

## url\_charset

url\_charset specifies a character set to which a given character will be converted before it is escaped. If url\_charset is NULL, the character will not be converted. The default value of url\_charset is ISO-8859-1.

## Examples

The following anonymous block uses the **ESCAPE** function to escape the blank spaces in the URL:

```
DECLARE
 result varchar2(400);
BEGIN
result := UTL_URL.ESCAPE('http://www.example.com/Using the ESCAPE
function.html');
 DBMS_OUTPUT.PUT_LINE(result);
END;
```
The resulting (escaped) URL is:

http://www.example.com/Using%20the%20ESCAPE%20function.html

If you include a value of TRUE for the escape\_reserved\_chars parameter when invoking the function:

```
DECLARE
  result varchar2(400);
BEGIN
result := UTL_URL.ESCAPE('http://www.example.com/Using the ESCAPE
function.html', TRUE);
  DBMS_OUTPUT.PUT_LINE(result);
END;
```
The **ESCAPE** function escapes the reserved characters as well as the illegal characters in the URL:

http%3A%2F%2Fwww.example.com%2FUsing%20the%20ESCAPE%20function.html

## UNESCAPE

The UNESCAPE function removes escape characters added to an URL by the ESCAPE function, converting the URL to it's original form.

#### The signature is:

UNESCAPE(<url> VARCHAR2, <url\_charset> VARCHAR2)

### Parameters

```
url
```
url specifies the Uniform Resource Locator that UTL\_URL will unescape.

#### url\_charset

After unescaping a character, the character is assumed to be in url\_charset encoding, and will be converted from that encoding to database encoding before being returned. If url\_charset is NULL, the character will not be converted. The default value of url\_charset is ISO-8859-1.

### Examples

The following anonymous block uses the ESCAPE function to escape the blank spaces in the URL:

```
DECLARE
  result varchar2(400);
BEGIN
 result :=
UTL_URL.UNESCAPE('http://www.example.com/Using%20the%20UNESCAPE%20function.html');
  DBMS_OUTPUT.PUT_LINE(result);
END;
```
The resulting (unescaped) URL is:

http://www.example.com/Using the UNESCAPE function.html

# 12 Database Compatibility for Oracle Developers Tools and Utilities Guide

The tools and utilities documented in this guide allow a developer that is accustomed to working with Oracle utilities to work with Advanced Server in a familiar environment.

The sections in this guide describe compatible tools and utilities that are supported by Advanced Server. These include:

- **CEDB\*Loader**
- EDB\*Wrap
- Dynamic Runtime Instrumentation

The EDB\*Plus command line client provides a user interface to Advanced Server that supports SQL\*Plus commands; EDB\*Plus allows you to:

- Query database objects
- Execute stored procedures
- Format output from SQL commands
- Execute batch scripts
- Execute OS commands
- Record output

For detailed installation and usage information about [EDB\\*Plus](https://www.enterprisedb.com/docs/edb_plus/latest/), see the EDB\*Plus.

# 12.1 EDB\*Loader

EDB\*Loader is a high-performance bulk data loader that provides an interface compatible with Oracle databases for Advanced Server. The EDB\*Loader command line utility loads data from an input source, typically a file, into one or more tables using a subset of the parameters offered by Oracle SQL\*Loader.

EDB\*Loader features include:

- Support for the Oracle SQL\*Loader data loading methods conventional path load, direct path load, and parallel direct path load
- Syntax for control file directives compatible with Oracle SQL\*Loader
- Input data with delimiter-separated or fixed-width fields
- Bad file for collecting rejected records
- Loading of multiple target tables
- Discard file for collecting records that do not meet the selection criteria of any target table
- Log file for recording the EDB\*Loader session and any error messages
- Data loading from standard input and remote loading, particularly useful for large data sources on remote hosts

These features are explained in detail in the following sections.

#### Note

When you invoke the EDB\*Loader program (called edbldr), you pass in parameters and directive information to the database server. We strongly recommend that the version 11 EDB\*Loader client (the edbldr program supplied with Advanced Server 11) be used to load data only into version 11 of the database server. In general, the EDB\*Loader client and database server should be the same version.

### Data Loading Methods

As with Oracle SQL\*Loader, EDB\*Loader supports three data loading methods:

- Conventional path load
- Direct path load
- Parallel direct path load

Conventional path load is the default method used by EDB\*Loader. Basic insert processing is used to add rows to the table.

The advantage of a conventional path load over the other methods is that table constraints and database objects defined on the table such as primary keys, not null constraints, check constraints, unique indexes, foreign key constraints, and triggers are enforced during a conventional path load.

One exception is that the Advanced Server rules defined on the table are not enforced. EDB\*Loader can load tables on which rules are defined, but the rules are not executed. As a consequence, partitioned tables implemented using rules cannot be loaded using EDB\*Loader.

### Note

Advanced Server rules are created by the CREATE RULE command. Advanced Server rules are not the same database objects as rules and rule sets used in Oracle.

EDB\*Loader also supports direct path loads. A direct path load is faster than a conventional path load, but requires the removal of most types of constraints and triggers from the table. For more information, see [Direct](#page-561-0) Path Load.

Finally, EDB\*Loader supports parallel direct path loads. A parallel direct path load provides even greater performance improvement by permitting multiple EDB\*Loader sessions to run simultaneously to load a single table. For more information, see [Parallel](#page-561-1) Direct Path Load.

### General Usage

EDB\*Loader can load data files with either delimiter-separated or fixed-width fields, in single-byte or multi-byte character sets. The delimiter can be a string consisting of one or more single-byte or multi-byte characters. Data file encoding and the database encoding may be different. Character set conversion of the data file to the database encoding is supported.

Each EDB\*Loader session runs as a single, independent transaction. If an error should occur during the EDB\*Loader session that aborts the transaction, all changes made during the session are rolled back.

Generally, formatting errors in the data file do not result in an aborted transaction. Instead, the badly formatted records are written to a text file called the bad file. The reason for the error is recorded in the log file.

Records causing database integrity errors do result in an aborted transaction and rollback. As with formatting errors, the record causing the error is written to the bad file and the reason is recorded in the log file.

#### Note

EDB\*Loader differs from Oracle SQL\*Loader in that a database integrity error results in a rollback in EDB\*Loader. In Oracle SQL\*Loader, only the record causing the error is rejected. Records that were previously inserted into the table are retained and loading continues after the rejected record.

The following are examples of types of formatting errors that do not abort the transaction:

- Attempt to load non-numeric value into a numeric column
- Numeric value is too large for a numeric column
- Character value is too long for the maximum length of a character column
- Attempt to load improperly formatted date value into a date column

The following are examples of types of database errors that abort the transaction and result in the rollback of all changes made in the EDB\*Loader session:

- Violation of a unique constraint such as a primary key or unique index
- Violation of a referential integrity constraint
- Violation of a check constraint
- Error thrown by a trigger fired as a result of inserting rows

### Building the EDB\*Loader Control File
When you invoke EDB\*Loader, the list of arguments provided must include the name of a control file. The control file includes the instructions that EDB\*Loader uses to load the table (or tables) from the input data file. The control file includes information such as:

- The name of the input data file containing the data to be loaded.
- The name of the table or tables to be loaded from the data file.
- Names of the columns within the table or tables and their corresponding field placement in the data file.
- Specification of whether the data file uses a delimiter string to separate the fields, or if the fields occupy fixed column positions.
- Optional selection criteria to choose which records from the data file to load into a given table.
- The name of the file that will collect illegally formatted records.
- The name of the discard file that will collect records that do not meet the selection criteria of any table.

The syntax for the EDB\*Loader control file is as follows:

```
[ OPTIONS (<param=value> [, <param=value> ] ...) ]
LOAD DATA
  [ CHARACTERSET <charset> ]
  [ INFILE '{ <data_file> | <stdin> }' ]
  [ BADFILE '<br/>bad_file>' ]
  [ DISCARDFILE '<discard_file>' ]
  [ { DISCARDMAX | DISCARDS } <max_discard_recs> ]
[ INSERT | APPEND | REPLACE | TRUNCATE ]
[ PRESERVE BLANKS ]
{ INTO TABLE <target_table>
  [ WHEN <field_condition> [ AND <field_condition> ] ...]
  [ FIELDS TERMINATED BY '<termstring>'
    [ OPTIONALLY ENCLOSED BY '<enclstring>' ] ]
  [ RECORDS DELIMITED BY '<delimstring>' ]
  [ TRAILING NULLCOLS ]
   (<field_def> [, <field_def> ] ...)
} ...
```
where field\_def defines a field in the specified data\_file that describes the location, data format, or value of the data to be inserted into column\_name of the target\_table . The syntax of field\_def is the following:

```
<column_name> {
  CONSTANT <val> |
  FILLER | POSITION (<start:end>) ] | <fieldtype> ] |
  BOUNDFILLER [ POSITION (<start:end>) ] [ <fieldtype> ] |
  [ POSITION (<start:end>) ] [ <fieldtype> ]
  [ NULLIF <field_condition> [ AND <field_condition> ] ...]
  [ PRESERVE BLANKS ] [ "<expr>" ]
}
```
where fieldtype is one of:

```
CHAR [(<length>)] | DATE [(<length>)] | TIMESTAMP [(<length>)] [ "<datemask>" ] |
INTEGER EXTERNAL [(<length>)] |
FLOAT EXTERNAL [(<length>)] | DECIMAL EXTERNAL [(<length>)] |
ZONED EXTERNAL [(<length>)] | ZONED [(<precision> [,<scale>])]
```
## Description

The specification of data\_file, bad\_file, and discard\_file may include the full directory path or a relative directory path to the file name. If the file name is specified alone or with a relative directory path, the file is then assumed to exist (in the case of data\_file), or is created (in the case of bad\_file or discard\_file ), relative to the current working directory from which edbldr is invoked.

You can include references to environment variables within the EDB\*Loader control file when referring to a directory path and/or file name. Environment variable references are formatted differently on Windows systems than on Linux systems:

- On Linux, the format is \$ENV\_VARIABLE or \${ENV\_VARIABLE}
- On Windows, the format is %ENV\_VARIABLE%

Where ENV\_VARIABLE is the environment variable that is set to the directory path and/or file name.

The EDBLDR\_ENV\_STYLE environment variable instructs Advanced Server to interpret environment variable references as Windows-styled references or Linux-styled references irregardless of the operating system on which EDB\*Loader resides. You can use this environment variable to create portable control files for EDB\*Loader.

- On a Windows system, set EDBLDR\_ENV\_STYLE to linux or unix to instruct Advanced Server to recognize Linux-style references within the control file.
- On a Linux system, set EDBLDR\_ENV\_STYLE to windows to instruct Advanced Server to recognize Windows-style references within the control file.

The operating system account enterprisedb must have read permission on the directory and file specified by data\_file.

The operating system account enterprisedb must have write permission on the directories where bad file and discard file are to be written.

## Note

The file names for data\_file, bad\_file, and discard\_file should include extensions of .dat, .bad, and .dsc, respectively. If the provided file name does not contain an extension, EDB\*Loader assumes the actual file name includes the appropriate aforementioned extension.

If an EDB\*Loader session results in data format errors and the BADFILE clause is not specified, nor is the BAD parameter given on the command line when edbldr is invoked, a bad file is created with the name control\_file\_base.bad in the current working directory from which edbldr is invoked. control\_file\_base is the base name of the control file (that is, the file name without any extension) used in the edbldr session.

If all of the following conditions are true, the discard file is not created even if the EDB\*Loader session results in discarded records:

- The DISCARDFILE clause for specifying the discard file is not included in the control file.
- The DISCARD parameter for specifying the discard file is not included on the command line.
- The DISCARDMAX clause for specifying the maximum number of discarded records is not included in the control file.
- The DISCARDS clause for specifying the maximum number of discarded records is not included in the control file.
- The DISCARDMAX parameter for specifying the maximum number of discarded records is not included on the command line.

If neither the DISCARDFILE clause nor the DISCARD parameter for explicitly specifying the discard file name are specified, but DISCARDMAX or DISCARDS is specified, then the EDB\*Loader session creates a discard file using the data file name with an extension of .dsc.

# Note

There is a distinction between keywords DISCARD and DISCARDS . DISCARD is an EDB\*Loader command line parameter used to specify the discard file name (see [General](#page-539-0) Usage). DISCARDS is a clause of the LOAD DATA directive that may only appear in the control file. Keywords DISCARDS and DISCARDMAX provide the same functionality of specifying the maximum number of discarded records allowed before terminating the EDB\*Loader session. Records loaded into the database before termination of the EDB\*Loader session due to exceeding the DISCARDS or DISCARDMAX settings are kept in the database and are not rolled back.

If one of INSERT , APPEND , REPLACE , or TRUNCATE is specified, it establishes the default action of how rows are to be added to target tables. If omitted, the default action is as if INSERT had been specified.

If the FIELDS TERMINATED BY clause is specified, then the POSITION (start:end) clause may not be specified for any field\_def . Alternatively if the FIELDS TERMINATED BY clause is not specified, then every field\_def must contain either the POSITION (start:end) clause, the fieldtype(length) clause, or the CONSTANT clause.

#### Parameters

OPTIONS param=value

Use the OPTIONS clause to specify param=value pairs that represent an EDB\*Loader directive. If a parameter is specified in both the OPTIONS clause and on the command line when edbldr is invoked, the command line setting is used.

Specify one or more of the following parameter/value pairs:

DIRECT= { FALSE | TRUE }

If DIRECT is set to TRUE EDB\*Loader performs a direct path load instead of a conventional path load. The default value of DIRECT is FALSE.

For information on direct path loads see, [Direct](#page-561-0) Path Load.

ERRORS=error\_count

error\_count specifies the number of errors permitted before aborting the EDB\*Loader session. The default is 50 .

FREEZE= { FALSE | TRUE }

Set FREEZE to TRUE to indicate that the data should be copied with the rows frozen . A tuple guaranteed to be visible to all current and future transactions is marked as frozen to prevent transaction ID wrap-around. For more information about frozen tuples, see the PostgreSQL core documentation at:

<https://www.postgresql.org/docs/11/static/routine-vacuuming.html>

You must specify a data-loading type of TRUNCATE in the control file when using the FREEZE option. FREEZE is not supported for direct loading.

By default, FREEZE is FALSE .

PARALLEL= { FALSE | TRUE }

Set PARALLEL to TRUE to indicate that this EDB\*Loader session is one of a number of concurrent EDB\*Loader sessions participating in a parallel direct path load. The default value of PARALLEL is FALSE .

When PARALLEL is TRUE, the DIRECT parameter must also be set to TRUE . For more [information](#page-561-1) about parallel direct path loads, seeParallel Direct Path Load.

ROWS=n

n specifies the number of rows that EDB\*Loader will commit before loading the next set of n rows.

If EDB\*Loader encounters an invalid row during a load (in which the ROWS parameter is specified), those rows committed prior to encountering the error will remain in the destination table.

SKIP=skip\_count

skip\_count specifies the number of records at the beginning of the input data file that should be skipped before loading begins. The default is  $\Theta$ .

SKIP INDEX MAINTENANCE={ FALSE | TRUE }

If SKIP\_INDEX\_MAINTENANCE is TRUE, index maintenance is not performed as part of a direct path load, and indexes on the loaded table are marked as invalid. The default value of SKIP\_INDEX\_MAINTENANCE is FALSE .

Note

During a parallel direct path load, target table indexes are not updated, and are marked as invalid after the load is complete.

You can use the REINDEX command to rebuild an index. For more information about the REINDEX command, see the PostgreSQL core documentation availabe at:

<https://www.postgresql.org/docs/11/static/sql-reindex.html>

#### charset

Use the CHARACTERSET clause to identify the character set encoding of data file where charset is the character set name. This clause is required if the data file encoding differs from the control file encoding. (The control file encoding must always be in the encoding of the client where edbldr is invoked.)

Examples of charset settings are UTF8, SQL\_ASCII, and SJIS.

For more information about client to database character set conversion, see the PostgreSQL core documentation available at:

<https://www.postgresql.org/docs/11/static/multibyte.html>

#### data\_file

File containing the data to be loaded into target\_table . Each record in the data file corresponds to a row to be inserted into target\_table .

If an extension is not provided in the file name, EDB\*Loader assumes the file has an extension of .dat, for example, mydatafile.dat.

Note: If the DATA parameter is specified on the command line when edbldr is invoked, the file given by the command line DATA parameter is used instead.

If the INFILE clause is omitted as well as the command line DATA parameter, then the data file name is assumed to be identical to the control file name, but with an extension of .dat.

#### stdin

Specify stdin (all lowercase letters) if you want to use standard input to pipe the data to be loaded directly to EDB\*Loader. This is useful for data sources generating a large number of records to be loaded.

#### bad\_file

A file that receives data file records that cannot be loaded due to errors. The bad file is generated for collecting rejected or bad records.

From Advanced Server version 11 and onwards, a bad file will be generated only if there are any bad or rejected records. However, if there is an existing bad file with identical name and location, and no bad records are generated after invoking a new version of ebdldr, the existing bad file remains untouched.

If an extension is not provided in the file name, EDB\*Loader assumes the file has an extension of .bad, for example, mybadfile.bad.

Note: If the BAD parameter is specified on the command line when edbldr is invoked, the file given by the command line BAD parameter is used instead.

## discard file

File that receives input data records that are not loaded into any table because none of the selection criteria are met for tables with the WHEN clause, and there are no tables without a WHEN clause. (All records meet the selection criteria of a table without a WHEN clause.)

If an extension is not provided in the file name, EDB\*Loader assumes the file has an extension of .dsc, for example, mydiscardfile.dsc.

Note: If the DISCARD parameter is specified on the command line when edbldr is invoked, the file given by the command line DISCARD parameter is used instead.

{ DISCARDMAX | DISCARDS } max\_discard\_recs

Maximum number of discarded records that may be encountered from the input data records before terminating the EDB\*Loader session. (A discarded record is described in the preceding description of the discard file parameter.) Either keyword DISCARDMAX or DISCARDS may be used preceding the integer value specified by max\_discard\_recs .

For example, if  $max\_distance\_recs$  is  $0$ , then the EDB\*Loader session is terminated if and when a first discarded record is encountered. If max\_discard\_recs is 1 , then the EDB\*Loader session is terminated if and when a second discarded record is encountered.

When the EDB\*Loader session is terminated due to exceeding max\_discard\_recs, prior input data records that have been loaded into the database are retained. They are not rolled back.

INSERT | APPEND | REPLACE | TRUNCATE

Specifies how data is to be loaded into the target tables. If one of INSERT, APPEND, REPLACE, or TRUNCATE is specified, it establishes the default action for all tables, overriding the default of **INSERT**.

#### **O** TNSERT

Data is to be loaded into an empty table. EDB\*Loader throws an exception and does not load any data if the table is not initially empty.

#### Note

If the table contains rows, the TRUNCATE command must be used to empty the table prior to invoking EDB\*Loader. EDB\*Loader throws an exception if the **DELETE** command is used to empty the table instead of the TRUNCATE command. Oracle SQL\*Loader allows the table to be emptied by using either the DELETE or TRUNCATE command.

APPEND

Data is to be added to any existing rows in the table. The table may be initially empty as well.

#### REPLACE

The REPLACE keyword and TRUNCATE keywords are functionally identical. The table is truncated by EDB\*Loader prior to loading the new data.

# Note

Delete triggers on the table are not fired as a result of the REPLACE operation.

TRUNCATE

The table is truncated by EDB\*Loader prior to loading the new data. Delete triggers on the table are not fired as a result of the TRUNCATE operation.

#### PRESERVE BLANKS

The PRESERVE BLANKS option works only with the OPTIONALLY ENCLOSED BY clause and retains leading and trailing whitespaces for both delimited and predetermined size fields.

In case of NO PRESERVE BLANKS , if the fields are delimited, then only leading whitespaces are omitted, and if any trailing whitespaces are present, they are left untouched. In the case of predetermined-sized fields with NO PRESERVE BLANKS, the trailing whitespaces are omitted, and the leading whitespaces if any, are left untouched.

Note: If neither PRESERVE BLANKS nor NO PRESERVE BLANKS is explicitly provided, then the behavior defaults to NO PRESERVE BLANKS . This option does not work for ideographic whitespaces.

# target\_table

Name of the table into which data is to be loaded. The table name may be schema-qualified (for example, enterprisedb.emp). The specified target must not be a view.

## field\_condition

Conditional clause taking the following form:

 $\lceil$  (  $\rceil$  { (start:end) | column\_name } { = | != | <> } 'val'  $\lceil$  ) ]

This conditional clause is used for the WHEN clause, which is part of the INTO TABLE target\_table clause, and the NULLIF clause, which is part of the field definition denoted as field\_def in the syntax diagram.

start and end are positive integers specifying the column positions in data\_file that mark the beginning and end of a field that is to be compared with the constant  $\overline{val}$ . The first character in each record begins with a start value of  $1$ .

column\_name specifies the name assigned to a field definition of the data file as defined by field\_def in the syntax diagram.

Use of either ( start : end ) or column\_name defines the portion of the record in data\_file that is to be compared with the value specified by 'val' to evaluate as either true or false.

All characters used in the field\_condition text (particularly in the val string) must be valid in the database encoding. (For performing data conversion, EDB\*Loader first converts the characters in val string to the database encoding and then to the data file encoding.)

In the WHEN field\_condition [ AND field\_condition ] clause, if all such conditions evaluate to TRUE for a given record, then EDB\*Loader attempts to insert that record into target\_table . If the insert operation fails, the record is written to bad\_file .

If for a given record, none of the WHEN clauses evaluate to TRUE for all INTO TABLE clauses, the record is written to discard\_file, if a discard file was specified for the EDB\*Loader session.

See the description of the NULLIF clause in this Parameters list for the effect of field\_condition on this clause.

#### termstring

String of one or more characters that separates each field in data\_file. The characters may be single-byte or multi-byte as long as they are valid in the database encoding. Two consecutive appearances of termstring with no intervening character results in the corresponding column set to null.

#### enclstring

String of one or more characters used to enclose a field value in data file. The characters may be single-byte or multi-byte as long as they are valid in the database encoding. Use enclstring on fields where termstring appears as part of the data.

#### delimstring

String of one or more characters that separates each record in data\_file . The characters may be single-byte or multi-byte as long as they are valid in the database encoding. Two consecutive appearances of delimstring with no intervening character results in no corresponding row loaded into the table. The last record (in other words, the end of the data file) must also be terminated by the delimstring characters, otherwise the final record is not loaded into the table.

Note: The RECORDS DELIMITED BY 'delimstring' clause is not compatible with Oracle databases.

### TRAILING NULLCOLS

If TRAILING NULLCOLS is specified, then the columns in the column list for which there is no data in data\_file for a given record, are set to null when the row is inserted. This applies only to one or more consecutive columns at the end of the column list.

If fields are omitted at the end of a record and TRAILING NULLCOLS is not specified, EDB\*Loader assumes the record contains formatting errors and writes it to the bad file.

## column\_name

Name of a column in target\_table into which a field value defined by field\_def is to be inserted. If the field definition includes the FILLER or BOUNDFILLER clause, then column\_name is not required to be the name of a column in the table. It can be any identifier name since the FILLER and BOUNDFILLER clauses prevent the loading of the field data into a table column.

## CONSTANT val

Specifies a constant that is type-compatible with the column data type to which it is assigned in a field definition. Single or double quotes may enclose  $\overline{val}$ . If val contains white space, then enclosing quotation marks must be used.

The use of the CONSTANT clause completely determines the value to be assigned to a column in each inserted row. No other clause may appear in the same field definition.

If the TERMINATED BY clause is used to delimit the fields in data\_file, there must be no delimited field in data\_file corresponding to any field definition with a CONSTANT clause. In other words, EDB\*Loader assumes there is no field in data\_file for any field definition with a CONSTANT clause.

#### FILLER

Specifies that the data in the field defined by the field definition is not to be loaded into the associated column if the identifier of the field definition is an actual column name in the table. In such case, the column is set to null. Use of the FILLER or BOUNDFILLER clause is the only circumstance in which the field definition does not have to be identified by an actual column name.

Unlike the BOUNDFILLER clause, an identifier defined with the FILLER clause must not be referenced in a SQL expression. See the discussion of the expr parameter.

## BOUNDFILLER

Specifies that the data in the field defined by the field definition is not to be loaded into the associated column if the identifier of the field definition is an actual column name in the table. In such case, the column is set to null. Use of the FILLER or BOUNDFILLER clause is the only circumstance in which the field definition does not have to be identified by an actual column name.

Unlike the FILLER clause, an identifier defined with the BOUNDFILLER clause may be referenced in a SQL expression. See the discussion of the expr parameter.

#### POSITION (start:end)

Defines the location of the field in a record in a fixed-width field data file. start and end are positive integers. The first character in the record has a start value of 1 .

```
CHAR [(<length>)] | DATE [(<length>)] | TIMESTAMP [(<length>)] [ "<datemask>" ] |
INTEGER EXTERNAL [(<length>)] |
FLOAT EXTERNAL [(<length>)] | DECIMAL EXTERNAL [(<length>)] |
ZONED EXTERNAL [(<length>)] | ZONED [(<precision>[,<scale>])]
```
Field type that describes the format of the data field in data\_file.

Note: Specification of a field type is optional (for descriptive purposes only) and has no effect on whether or not EDB\*Loader successfully inserts the data in the field into the table column. Successful loading depends upon the compatibility of the column data type and the field value. For example, a column with data type NUMBER(7,2) successfully accepts a field containing 2600, but if the field contains a value such as 26XX, the insertion fails and the record is written to bad\_file .

Please note that ZONED data is not human-readable; ZONED data is stored in an internal format where each digit is encoded in a separate nibble/nybble/4-bit field. In each ZONED value, the last byte contains a single digit (in the high-order 4 bits) and the sign (in the low-order 4 bits).

#### length

Specifies the length of the value to be loaded into the associated column.

If the POSITION (start: end) clause is specified along with a fieldtype (length) clause, then the ending position of the field is overridden by the specified length value. That is, the length of the value to be loaded into the column is determined by the length value beginning at the start position, and not by the end position of the POSITION (start: end) clause. Thus, the value to be loaded into the column may be shorter than the field defined by POSITION (start: end), or it may go beyond the end position depending upon the specified length size.

If the FIELDS TERMINATED BY 'termstring' clause is specified as part of the INTO TABLE clause, and a field definition contains the fieldtype(length) clause, then a record is accepted as long as the specified length values are greater than or equal to the field lengths as determined by the termstring characters enclosing all such fields of the record. If the specified length value is less than a field length as determined by the enclosing termstring characters for any such field, then the record is rejected.

If the FIELDS TERMINATED BY 'termstring' clause is not specified, and the POSITION ( start : end ) clause is not included with a field containing the fieldtype (length) clause, then the starting position of this field begins with the next character following the ending position of the preceding field. The ending position of the preceding field is either the end of its length value if the preceding field contains the fieldtype(length) clause, or by its end parameter if the field contains the POSITION (start : end) clause without the fieldtype(length) clause.

#### precision

Use precision to specify the length of the ZONED value.

If the precision value specified for ZONED conflicts with the length calculated by the server based on information provided with the POSITION clause, EDB\*Loader will use the value specified for precision .

## scale

scale specifies the number of digits to the right of the decimal point in a ZONED value.

#### datemask

Specifies the ordering and abbreviation of the day, month, and year components of a date field.

Note: If the DATE or TIMESTAMP field type is specified along with a SQL expression for the column, then datemask must be specified after DATE or TIMESTAMP and before the SQL expression. See the following discussion of the expr parameter.

When using the TIMESTAMP field datatype, if you specify time stamp timestamp "yyyymmddhh24miss" the datemask is converted to the SQL expression. However, in case of time\_stamp timestamp "select to\_timestamp(:time\_stamp, 'yyyymmddhh24miss')" , the EDB\*Loader cannot differentiate between datemask and the SQL expression. It treats the third field (SQL expression in the example) as datemask and prepares the SQL expression, which will not be valid. Where:

- **first field specifies the column name**
- second field specifies the datatype
- third field specifies the datemask

If you want to provide an SQL expression, then the simple workaround is to specify the datemask and SQL expression using the TO\_CHAR function as:

time\_stamp\_timestamp "yyyymmddhh24miss" "to\_char(to\_timestamp(:time\_stamp, 'yyyymmddhh24miss'), 'yyyymmddhh24miss')"

NULLIF field\_condition [ AND field\_condition ] ...

See the description of field\_condition previously listed in this Parameters section for the syntax of field\_condition .

If all field conditions evaluate to  $TRUE$ , then the column identified by column\_name in the field definition is set to null. If any field condition evaluates to FALSE , then the column is set to the appropriate value as would normally occur according to the field definition.

# PRESERVE BLANKS

The PRESERVE BLANKS option works only with the OPTIONALLY ENCLOSED BY clause and retains leading and trailing whitespaces for both delimited and predetermined size fields.

In case of NO PRESERVE BLANKS , if the fields are delimited, then only leading whitespaces are omitted, and if any trailing whitespaces are present, they are left untouched. In the case of predetermined-sized fields with NO PRESERVE BLANKS, the trailing whitespaces are omitted, and the leading whitespaces if any, are left untouched.

Note: If neither PRESERVE BLANKS nor NO PRESERVE BLANKS is explicitly provided, then the behavior defaults to NO PRESERVE BLANKS. This option does not work for ideographic whitespaces.

#### expr

A SQL expression returning a scalar value that is type-compatible with the column data type to which it is assigned in a field definition. Double quotes must enclose expr. expr may contain a reference to any column in the field list (except for fields with the FILLER clause) by prefixing the column name by a colon character (:) .

expr may also consist of a SQL SELECT statement. If a SELECT statement is used then the following rules must apply:

- The SELECT statement must be enclosed within parentheses (SELECT ...).
- The select list must consist of exactly one expression following the SELECT keyword.
- The result set must not return more than one row. If no rows are returned, then the returned value of the resulting expression is null.

The following is the syntax for use of the SELECT statement:

"(SELECT <expr> [ FROM <table\_list> [ WHERE <condition> ] ])"

#### Note

Omitting the FROM table list clause is not compatible with Oracle databases. If no tables need to be specified, use of the FROM DUAL clause is compatible with Oracle databases.

#### EDB Loader Control File Examples

The following are some examples of control files and their corresponding data files.

#### Delimiter-Separated Field Data File

The following control file uses a delimiter-separated data file that appends rows to the emp table:

```
LOAD DATA
 INFILE 'emp.dat'
   BADFILE 'emp.bad'
 APPEND
 INTO TABLE emp
   FIELDS TERMINATED BY ',' OPTIONALLY ENCLOSED BY '"'
   TRAILING NULLCOLS
 (
   empno,
   ename,
   job,
   mgr,
   hiredate,
   sal,
   deptno,
   comm
 )
```
In the preceding control file, the APPEND clause is used to allow the insertion of additional rows into the emp table.

The following is the corresponding delimiter-separated data file:

```
9101,ROGERS,CLERK,7902,17-DEC-10,1980.00,20
9102,PETERSON,SALESMAN,7698,20-DEC-10,2600.00,30,2300.00
9103,WARREN,SALESMAN,7698,22-DEC-10,5250.00,30,2500.00
9104,"JONES, JR.",MANAGER,7839,02-APR-09,7975.00,20
```
The use of the TRAILING NULLCOLS clause allows the last field supplying the comm column to be omitted from the first and last records. The comm column is set to null for the rows inserted from these records.

The double quotation mark enclosure character surrounds the value JONES, JR. in the last record since the comma delimiter character is part of the field value.

The following query displays the rows added to the table after the EDB\*Loader session:

```
SELECT * FROM emp WHERE empno > 9100;
empno| ename | job | mgr| hiredate | sal | comm | deptno
------+-----------+---------+----+-------------------+-------+--------+------
 9101| ROGERS | CLERK |7902| 17-DEC-10 00:00:00|1980.00| | 20
 9102| PETERSON | SALESMAN|7698| 20-DEC-10 00:00:00|2600.00| 2300.00| 30
 9103| WARREN | SALESMAN|7698| 22-DEC-10 00:00:00|5250.00| 2500.00| 30
 9104| JONES, JR.| MANAGER |7839| 02-APR-09 00:00:00|7975.00| | 20
(4 rows)
```
#### Fixed-Width Field Data File

The following example is a control file that loads the same rows into the emp table, but uses a data file containing fixed-width fields:

```
LOAD DATA
 INFILE 'emp_fixed.dat'
   BADFILE 'emp_fixed.bad'
 APPEND
 INTO TABLE emp
   TRAILING NULLCOLS
 (
   empno POSITION (1:4),
```

```
ename POSITION (5:14),
job POSITION (15:23),
mgr POSITION (24:27),
hiredate POSITION (28:38),
sal POSITION (39:46),
deptno POSITION (47:48),
comm POSITION (49:56)
```
)

In the preceding control file, the FIELDS TERMINATED BY and OPTIONALLY ENCLOSED BY clauses are absent. Instead, each field now includes the POSITION clause.

The following is the corresponding data file containing fixed-width fields:

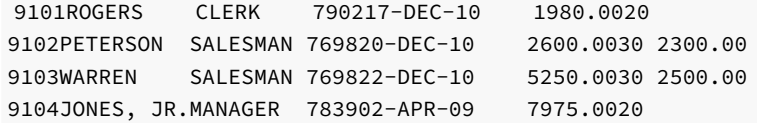

#### Single Physical Record Data File – RECORDS DELIMITED BY Clause

The following example is a control file that loads the same rows into the emp table, but uses a data file with one physical record. Each individual record that is to be loaded as a row in the table is terminated by the semicolon character  $($ ;  $)$  specified by the RECORDS DELIMITED BY clause.

```
LOAD DATA
 INFILE 'emp_recdelim.dat'
   BADFILE 'emp_recdelim.bad'
 APPEND
 INTO TABLE emp
   FIELDS TERMINATED BY ',' OPTIONALLY ENCLOSED BY '"'
   RECORDS DELIMITED BY ';'
   TRAILING NULLCOLS
 (
   empno,
   ename,
   job,
   mgr,
   hiredate,
   sal,
   deptno,
   comm
 )
```
The following is the corresponding data file. The content is a single, physical record in the data file. The record delimiter character is included following the last record (that is, at the end of the file).

```
9101,ROGERS,CLERK,7902,17-DEC-10,1980.00,20,;9102,PETERSON,SALESMAN,7698,20-DEC-10,
2600.00,30,2300.00;9103,WARREN,SALESMAN,7698,22-DEC-10,5250.00,30,2500.00;9104,"JONES,
JR.",MANAGER,7839,02-APR-09,7975.00,20,;
```
## FILLER Clause

The following control file illustrates the use of the FILLER clause in the data fields for the sal and comm columns. EDB\*Loader ignores the values in these fields and sets the corresponding columns to null.

LOAD DATA INFILE 'emp\_fixed.dat'

```
BADFILE 'emp_fixed.bad'
APPEND
INTO TABLE emp
 TRAILING NULLCOLS
(
 empno POSITION (1:4),
 ename POSITION (5:14),
 job POSITION (15:23),
 mgr POSITION (24:27),
 hiredate POSITION (28:38),
 sal FILLER POSITION (39:46),
 deptno POSITION (47:48),
 comm FILLER POSITION (49:56)
)
```
Using the same fixed-width data file as in the prior fixed-width field example, the resulting rows in the table appear as follows:

```
SELECT * FROM emp WHERE empno > 9100;
```
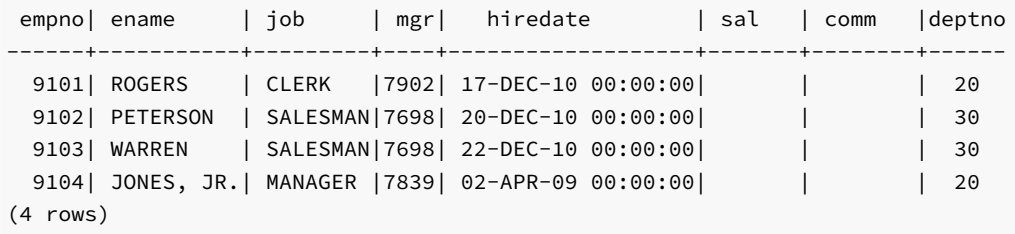

# BOUNDFILLER Clause

The following control file illustrates the use of the BOUNDFILLER clause in the data fields for the job and mgr columns. EDB\*Loader ignores the values in these fields and sets the corresponding columns to null in the same manner as the FILLER clause. However, unlike columns with the FILLER clause, columns with the BOUNDFILLER clause are permitted to be used in an expression as shown for column jobdesc.

```
LOAD DATA
 INFILE 'emp.dat'
  BADFILE 'emp.bad'
 APPEND
 INTO TABLE empjob
  FIELDS TERMINATED BY ',' OPTIONALLY ENCLOSED BY '"'
  TRAILING NULLCOLS
 (
   empno,
  ename,
  job BOUNDFILLER,
  mgr BOUNDFILLER,
  hiredate FILLER,
   sal FILLER,
   deptno FILLER,
   comm FILLER,
   jobdesc ":job || ' for manager ' || :mgr"
 )
```
The following is the delimiter-separated data file used in this example.

```
9101,ROGERS,CLERK,7902,17-DEC-10,1980.00,20
9102,PETERSON,SALESMAN,7698,20-DEC-10,2600.00,30,2300.00
9103,WARREN,SALESMAN,7698,22-DEC-10,5250.00,30,2500.00
9104,"JONES, JR.",MANAGER,7839,02-APR-09,7975.00,20
```
The following table is loaded using the preceding control file and data file.

```
CREATE TABLE empjob (
  empno NUMBER(4) NOT NULL CONSTRAINT empjob_pk PRIMARY KEY,
  ename VARCHAR2(10),
  job VARCHAR2(9),
  mgr NUMBER(4),
  jobdesc VARCHAR2(25)
);
```
The resulting rows in the table appear as follows:

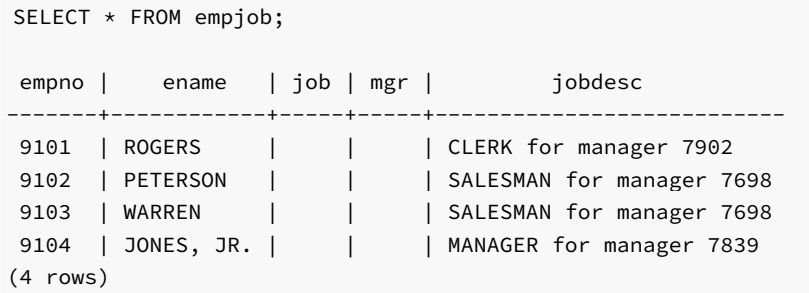

#### Field Types with Length Specification

The following example is a control file that contains the field type clauses with the length specification:

```
LOAD DATA
 INFILE 'emp_fixed.dat'
  BADFILE 'emp_fixed.bad'
 APPEND
 INTO TABLE emp
  TRAILING NULLCOLS
 (
  empno CHAR(4),
  ename CHAR(10),
  job POSITION (15:23) CHAR(9),
  mgr INTEGER EXTERNAL(4),
  hiredate DATE(11) "DD-MON-YY",
   sal DECIMAL EXTERNAL(8),
   deptno POSITION (47:48),
   comm POSITION (49:56) DECIMAL EXTERNAL(8)
 )
```
## Note

The POSITION clause and the fieldtype (length) clause can be used individually or in combination as long as each field definition contains at least one of the two clauses.

The following is the corresponding data file containing fixed-width fields:

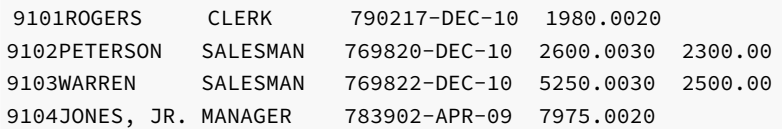

The resulting rows in the table appear as follows:

```
SELECT * FROM emp WHERE empno > 9100;
empno| ename | job | mgr| hiredate | sal | comm | deptno
------+-----------+---------+----+-------------------+-------+--------+------
 9101| ROGERS | CLERK |7902| 17-DEC-10 00:00:00|1980.00| | 20
 9102| PETERSON | SALESMAN|7698| 20-DEC-10 00:00:00|2600.00| 2300.00| 30
 9103| WARREN | SALESMAN|7698| 22-DEC-10 00:00:00|5250.00| 2500.00| 30
 9104| JONES, JR.| MANAGER |7839| 02-APR-09 00:00:00|7975.00| | 20
(4 rows)
```
#### NULLIF Clause

The following example uses the NULLIF clause on the sal column to set it to null for employees of job MANAGER as well as on the comm column to set it to null if the employee is not a SALESMAN and is not in department 30. In other words, a comm value is accepted if the employee is a SALESMAN or is a member of department 30 .

The following is the control file:

```
LOAD DATA
 INFILE 'emp_fixed_2.dat'
  BADFILE 'emp_fixed_2.bad'
 APPEND
 INTO TABLE emp
  TRAILING NULLCOLS
 (
   empno POSITION (1:4),
   ename POSITION (5:14),
  job POSITION (15:23),
  mgr POSITION (24:27),
  hiredate POSITION (28:38),
  sal POSITION (39:46) NULLIF job = 'MANAGER',
  deptno POSITION (47:48),
   comm POSITION (49:56) NULLIF job <> 'SALESMAN' AND deptno <> '30'
 )
```
The following is the corresponding data file:

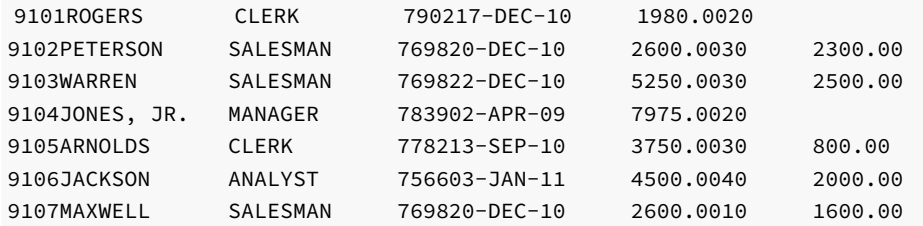

The resulting rows in the table appear as follows:

```
SELECT empno, ename, job, NVL(TO CHAR(sal),'--null--') "sal",
 NVL(TO_CHAR(comm),'--null--') "comm", deptno FROM emp WHERE empno > 9100;
empno | ename | job | sal | comm | deptno
-------+------------+----------+----------+----------+-------
 9101 | ROGERS | CLERK | 1980.00 | --null-- | 20
 9102 | PETERSON | SALESMAN | 2600.00 | 2300.00 | 30
 9103 | WARREN | SALESMAN | 5250.00 | 2500.00 | 30
 9104 | JONES, JR. | MANAGER | --null-- | --null-- | 20
 9105 | ARNOLDS | CLERK | 3750.00 | 800.00 | 30
 9106 | JACKSON | ANALYST | 4500.00 | --null-- | 40
```

```
9107 | MAXWELL | SALESMAN | 2600.00 | 1600.00 | 10
(7 rows)
```
## Note

The sal column for employee JONES, JR. is null since the job is MANAGER.

The comm values from the data file for employees PETERSON, WARREN, ARNOLDS, and MAXWELL are all loaded into the comm column of the emp table since these employees are either SALESMAN or members of department 30 .

The comm value of 2000.00 in the data file for employee JACKSON is ignored and the comm column of the emp table set to null since this employee is neither a SALESMAN nor is a member of department 30.

#### SELECT Statement in a Field Expression

The following example uses a SELECT statement in the expression of the field definition to return the value to be loaded into the column.

```
LOAD DATA
 INFILE 'emp_fixed.dat'
  BADFILE 'emp_fixed.bad'
 APPEND
 INTO TABLE emp
  TRAILING NULLCOLS
 (
  empno POSITION (1:4),
   ename POSITION (5:14),
  job POSITION (15:23) "(SELECT dname FROM dept WHERE deptno = :deptno)",
  mgr POSITION (24:27),
  hiredate POSITION (28:38),
  sal POSITION (39:46),
  deptno POSITION (47:48),
   comm POSITION (49:56)
 )
```
The content of the dept table used in the **SELECT** statement is the following:

```
SELECT * FROM dept;
deptno | dname | loc
---------+------------+---------
  10 | ACCOUNTING | NEW YORK
  20 | RESEARCH | DALLAS
  30 | SALES | CHICAGO
  40 | OPERATIONS | BOSTON
(4 rows)
```
The following is the corresponding data file:

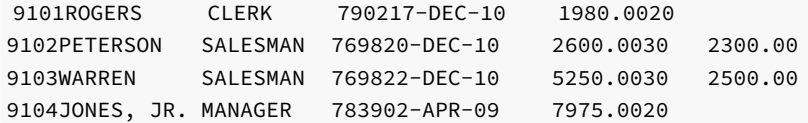

The resulting rows in the table appear as follows:

```
SELECT * FROM emp WHERE empno > 9100;
```
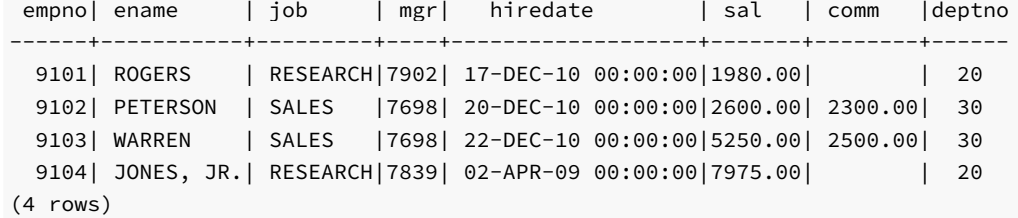

#### Note

The job column contains the value from the dname column of the dept table returned by the SELECT statement instead of the job name from the data file.

#### Multiple INTO TABLE Clauses

The following example illustrates the use of multiple INTO TABLE clauses. For this example, two empty tables are created with the same data definition as the emp table. The following CREATE TABLE commands create these two empty tables, while inserting no rows from the original emp table:

```
CREATE TABLE emp_research AS SELECT * FROM emp WHERE deptno = 99;
CREATE TABLE emp_sales AS SELECT * FROM emp WHERE deptno = 99;
```
The following control file contains two INTO TABLE clauses. Also note that there is no APPEND clause so the default operation of INSERT is used, which requires that tables emp\_research and emp\_sales be empty.

```
LOAD DATA
 INFILE 'emp_multitbl.dat'
   BADFILE 'emp_multitbl.bad'
   DISCARDFILE 'emp_multitbl.dsc'
 INTO TABLE emp_research
   WHEN (47:48) = '20'
   TRAILING NULLCOLS
 (
   empno POSITION (1:4),
   ename POSITION (5:14),
   job POSITION (15:23),
   mgr POSITION (24:27),
   hiredate POSITION (28:38),
   sal POSITION (39:46),
   deptno CONSTANT '20',
   comm POSITION (49:56)
 )
 INTO TABLE emp_sales
   WHEN (47:48) = '30'
   TRAILING NULLCOLS
 (
   empno POSITION (1:4),
   ename POSITION (5:14),
   job POSITION (15:23),
   mgr POSITION (24:27),
   hiredate POSITION (28:38),
   sal POSITION (39:46),
   deptno CONSTANT '30',
   comm POSITION (49:56) "ROUND(:comm + (:sal * .25), 0)"
 \lambda
```
The WHEN clauses specify that when the field designated by columns 47 thru 48 contains 20, the record is inserted into the emp\_research table and when that same field contains  $30$ , the record is inserted into the emp\_sales table. If neither condition is true, the record is written to the discard file

named emp\_multitbl.dsc .

The CONSTANT clause is given for column deptno so the specified constant value is inserted into deptno for each record. When the CONSTANT clause is used, it must be the only clause in the field definition other than the column name to which the constant value is assigned.

Finally, column comm of the emp\_sales table is assigned a SQL expression. Column names may be referenced in the expression by prefixing the column name with a colon character (:) .

The following is the corresponding data file:

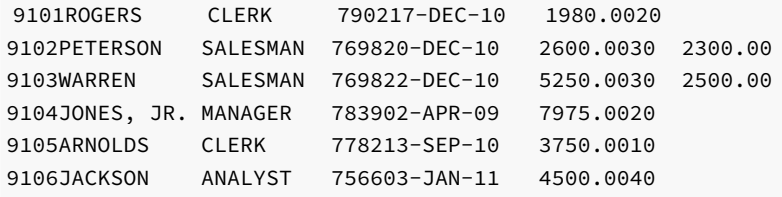

Since the records for employees ARNOLDS and JACKSON contain 10 and 40 in columns 47 thru 48, which do not satisfy any of the WHEN clauses, EDB\*Loader writes these two records to the discard file, emp\_multitbl.dsc, whose content is shown by the following:

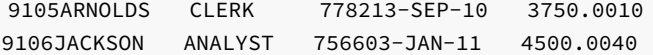

The following are the rows loaded into the emp\_research and emp\_sales tables:

SELECT \* FROM emp\_research;

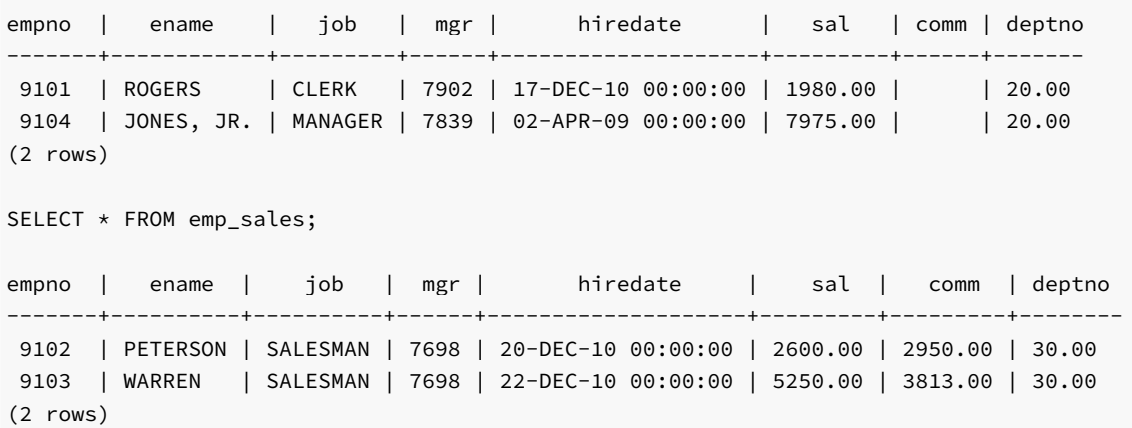

<span id="page-556-0"></span>

## Invoking EDB\*Loader

You must have superuser privileges to run EDB\*Loader. Use the following command to invoke EDB\*Loader from the command line:

```
edbldr [ -d <dbname> ] [ -p <port> ] [ -h <host> ]
[ USERID={ <username/password> | <username>/ | <username> | / } ]
 CONTROL=<control_file>
[ DATA=<data_file> ]
[ BAD=<br/>bad_file>]
[ DISCARD=<discard_file> ]
[ DISCARDMAX=<max_discard_recs> ]
[ LOG=<log_file> ]
[ PARFILE=<param_file> ]
```

```
[ DIRECT={ FALSE | TRUE } ]
[ FREEZE={ FALSE | TRUE } ]
[ ERRORS=<error_count> ]
[ PARALLEL={ FALSE | TRUE } ]
[ ROWS=<n> ]
[ SKIP=<skip_count> ]
[ SKIP_INDEX_MAINTENANCE={ FALSE | TRUE } ]
[ edb_resource_group=<group_name> ]
```
#### Description

If the  $-d$  option, the  $-p$  option, or the  $-h$  option are omitted, the defaults for the database, port, and host are determined according to the same rules as other Advanced Server utility programs such as edb-psql, for example.

Any parameter listed in the preceding syntax diagram except for the -d option, -p option, -h option, and the PARFILE parameter may be specified in a parameter file. The parameter file is specified on the command line when edbldr is invoked using PARFILE=param\_file . Some parameters may be specified in the OPTIONS clause in the control file. For more information on the control file, seeBuilding the [EDB\\*Loader](#page-539-1) Control File.

The specification of control\_file , data\_file , bad\_file , discard\_file , log\_file , and param\_file may include the full directory path or a relative directory path to the file name. If the file name is specified alone or with a relative directory path, the file is assumed to exist (in the case of control\_file , data\_file , or param\_file ), or to be created (in the case of bad\_file , discard\_file , or log\_file ) relative to the current working directory from which edbldr is invoked.

#### Note

The control file must exist in the character set encoding of the client where edbldr is invoked. If the client is in a different encoding than the database encoding, then the PGCLIENTENCODING environment variable must be set on the client to the client's encoding prior to invoking edbldr. This must be done to ensure character set conversion is properly done between the client and the database server.

The operating system account used to invoke edbldr must have read permission on the directories and files specified by control\_file, data\_file , and param\_file .

The operating system account enterprisedb must have write permission on the directories where bad\_file, discard\_file, and log\_file are to be written.

## Note

The file names for control\_file, data\_file, bad\_file, discard\_file, and log\_file should include extensions of .ctl, .dat, .bad, .dsc, and .log, respectively. If the provided file name does not contain an extension, EDB\*Loader assumes the actual file name includes the appropriate aforementioned extension.

## Parameters

## dbname

Name of the database containing the tables to be loaded.

#### port

Port number on which the database server is accepting connections.

### host

IP address of the host on which the database server is running.

USERID={ username/password | username/ | username | / }

EDB\*Loader connects to the database with username . username must be a superuser. password is the password for username.

If the USERID parameter is omitted, EDB\*Loader prompts for username and password . If USERID=username/ is specified, then EDB\*Loader 1) uses the password file specified by environment variable PGPASSFILE if PGPASSFILE is set, or 2) uses the .pgpass password file (pgpass.conf on Windows systems) if PGPASSFILE is not set. If USERID=username is specified, then EDB\*Loader prompts for password . If USERID=/ is specified, the connection is attempted using the operating system account as the user name.

Note: The Advanced Server connection environment variables PGUSER and PGPASSWORD are ignored by EDB\*Loader. See the PostgreSQL core documentation for information on the PGPASSFILE environment variable and the password file.

#### CONTROL=control\_file

control\_file specifies the name of the control file containing EDB\*Loader directives. If a file extension is not specified, an extension of .ctl is assumed.

For more information on the control file, see Building the [EDB\\*Loader](#page-539-1) Control File.

#### DATA=data\_file

data\_file specifies the name of the file containing the data to be loaded into the target table. If a file extension is not specified, an extension of .dat is assumed. Specifying a data\_file on the command line overrides the INFILE clause specified in the control file.

For more information about data\_file, see Building the [EDB\\*Loader](#page-539-1) Control File.

## BAD=bad\_file

bad\_file specifies the name of a file that receives input data records that cannot be loaded due to errors. Specifying a bad\_file on the command line overrides any BADFILE clause specified in the control file.

For more information about bad\_file, see Building the [EDB\\*Loader](#page-539-1) Control File.

#### DISCARD=discard\_file

discard file is the name of the file that receives input data records that do not meet any table's selection criteria. Specifying a discard file on the command line overrides the DISCARDFILE clause in the control file.

For more information about discard\_file, see Building the [EDB\\*Loader](#page-539-1) Control File.

#### DISCARDMAX=max\_discard\_recs

max\_discard\_recs is the maximum number of discarded records that may be encountered from the input data records before terminating the EDB\*Loader session. Specifying max\_discard\_recs on the command line overrides the DISCARDMAX or DISCARDS clause in the control file.

For more information about max\_discard\_recs , see Building the [EDB\\*Loader](#page-539-1) Control File.

## LOG=log\_file

log\_file specifies the name of the file in which EDB\*Loader records the results of the EDB\*Loader session.

If the LOG parameter is omitted, EDB\*Loader creates a log file with the name control\_file\_base.log in the directory from which edbldr is invoked. control\_file\_base is the base name of the control file used in the EDB\*Loader session. The operating system account enterprisedb must have write permission on the directory where the log file is to be written.

#### PARFILE=param\_file

param\_file specifies the name of the file that contains command line parameters for the EDB\*Loader session. Any command line parameter listed in this section except for the  $-d$ ,  $-p$ , and  $-h$  options, and the PARFILE parameter itself, can be specified in param\_file instead of on the command line.

Any parameter given in param\_file overrides the same parameter supplied on the command line before the PARFILE option. Any parameter given on the command line that appears after the PARFILE option overrides the same parameter given in param\_file .

Note: Unlike other EDB\*Loader files, there is no default file name or extension assumed for param\_file, though by Oracle SQL\*Loader convention, .par is typically used, but not required, as an extension.

## DIRECT= { FALSE | TRUE }

If DIRECT is set to TRUE EDB\*Loader performs a direct path load instead of a conventional path load. The default value of DIRECT is FALSE.

For information about direct path loads, see [Direct](#page-561-0) Path Load.

## FREEZE= { FALSE | TRUE }

Set FREEZE to TRUE to indicate that the data should be copied with the rows frozen. A tuple quaranteed to be visible to all current and future transactions is marked as frozen to prevent transaction ID wrap-around. For more information about frozen tuples, see the PostgreSQL core documentation at:

#### <https://www.postgresql.org/docs/11/static/routine-vacuuming.html>

You must specify a data-loading type of TRUNCATE in the control file when using the FREEZE option. FREEZE is not supported for direct loading.

By default, FREEZE is FALSE .

#### ERRORS=error\_count

error\_count specifies the number of errors permitted before aborting the EDB\*Loader session. The default is 50 .

# PARALLEL= { FALSE | TRUE }

Set PARALLEL to TRUE to indicate that this EDB\*Loader session is one of a number of concurrent EDB\*Loader sessions participating in a parallel direct path load. The default value of PARALLEL is FALSE .

When PARALLEL is TRUE, the DIRECT parameter must also be set to TRUE.

For more information about parallel direct path loads, see [Parallel](#page-561-1) Direct Path Load.

#### ROWS=n

n specifies the number of rows that EDB\*Loader will commit before loading the next set of n rows.

#### SKIP=skip\_count

Number of records at the beginning of the input data file that should be skipped before loading begins. The default is 0 .

## SKIP\_INDEX\_MAINTENANCE= { FALSE | TRUE }

If set to TRUE, index maintenance is not performed as part of a direct path load, and indexes on the loaded table are marked as invalid. The default value of SKIP\_INDEX\_MAINTENANCE is FALSE .

During a parallel direct path load, target table indexes are not updated, and are marked as invalid after the load is complete.

You can use the **REINDEX** command to rebuild an index. For more information about the **REINDEX** command, see the PostgreSQL core documentation available at:

<https://www.postgresql.org/docs/11/static/sql-reindex.html>

edb\_resource\_group=group\_name

group name specifies the name of an EDB Resource Manager resource group to which the EDB\*Loader session is to be assigned.

Any default resource group that may have been assigned to the session (for example, a database user running the EDB\*Loader session who had been assigned a default resource group with the ALTER ROLE ... SET edb\_resource\_group command) is overridden by the resource group given by the edb\_resource\_group parameter specified on the edbldr command line.

#### Examples

In the following example EDB\*Loader is invoked using a control file named emp.ctl located in the current working directory to load a table in database edb :

\$ /usr/edb/as11/bin/edbldr -d edb USERID=enterprisedb/password CONTROL=emp.ctl EDB\*Loader: Copyright (c) 2007-2021, EnterpriseDB Corporation.

```
Successfully loaded (4) records
```
In the following example, EDB\*Loader prompts for the user name and password since they are omitted from the command line. In addition, the files for the bad file and log file are specified with the BAD and LOG command line parameters.

```
$ /usr/edb/as11/bin/edbldr -d edb CONTROL=emp.ctl BAD=/tmp/emp.bad
LOG=/tmp/emp.log
Enter the user name : enterprisedb
Enter the password :
EDB*Loader: Copyright (c) 2007-2021, EnterpriseDB Corporation.
```
Successfully loaded (4) records

The following example runs EDB\*Loader with the same parameters as shown in the preceding example, but using a parameter file located in the current working directory. The SKIP and ERRORS parameters are altered from their defaults in the parameter file as well. The parameter file, emp.par, contains the following:

CONTROL=emp.ctl BAD=/tmp/emp.bad LOG=/tmp/emp.log SKIP=1 ERRORS=10

EDB\*Loader is invoked with the parameter file as shown by the following:

```
$ /usr/edb/as11/bin/edbldr -d edb PARFILE=emp.par
Enter the user name : enterprisedb
Enter the password :
EDB*Loader: Copyright (c) 2007-2021, EnterpriseDB Corporation.
```

```
Successfully loaded (3) records
```
### Exit Codes

When EDB\*Loader exits, it will return one of the following codes:

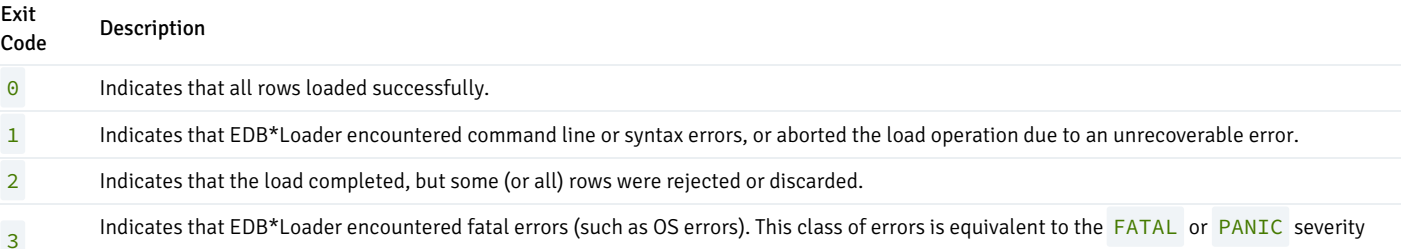

# <span id="page-561-0"></span>Direct Path Load

During a direct path load, EDB\*Loader writes the data directly to the database pages, which is then synchronized to disk. The insert processing associated with a conventional path load is bypassed, thereby resulting in a performance improvement.

Bypassing insert processing reduces the types of constraints that may exist on the target table. The following types of constraints are permitted on the target table of a direct path load:

- $\bullet$  Primary key
- Not null constraints
- Indexes (unique or non-unique)

levels of PostgreSQL errors.

The restrictions on the target table of a direct path load are the following:

- Triggers are not permitted
- Check constraints are not permitted
- Foreign key constraints on the target table referencing another table are not permitted
- Foreign key constraints on other tables referencing the target table are not permitted
- The table must not be partitioned
- Rules may exist on the target table, but they are not executed

#### **Note**

Currently, a direct path load in EDB\*Loader is more restrictive than in Oracle SQL\*Loader. The preceding restrictions do not apply to Oracle SQL\*Loader in most cases. The following restrictions apply to a control file used in a direct path load:

- Multiple table loads are not supported. That is, only one INTO TABLE clause may be specified in the control file.
- SQL expressions may not be used in the data field definitions of the **INTO TABLE** clause.
- The FREEZE option is not supported for direct path loading.

To run a direct path load, add the DIRECT=TRUE option as shown by the following example:

\$ /usr/edb/as11/bin/edbldr -d edb USERID=enterprisedb/password CONTROL=emp.ctl DIRECT=TRUE EDB\*Loader: Copyright (c) 2007-2021, EnterpriseDB Corporation.

<span id="page-561-1"></span>Successfully loaded (4) records

## Parallel Direct Path Load

The performance of a direct path load can be further improved by distributing the loading process over two or more sessions running concurrently. Each session runs a direct path load into the same table.

Since the same table is loaded from multiple sessions, the input records to be loaded into the table must be divided amongst several data files so that each EDB\*Loader session uses its own data file and the same record is not loaded more than once into the table.

The target table of a parallel direct path load is under the same restrictions as a direct path load run in a single session.

The restrictions on the target table of a direct path load are the following:

- Triggers are not permitted
- Check constraints are not permitted
- Foreign key constraints on the target table referencing another table are not permitted
- Foreign key constraints on other tables referencing the target table are not permitted
- The table must not be partitioned
- Rules may exist on the target table, but they are not executed

In addition, the APPEND clause must be specified in the control file used by each EDB\*Loader session.

To run a parallel direct path load, run EDB\*Loader in a separate session for each participant of the parallel direct path load. Invocation of each such EDB\*Loader session must include the DIRECT=TRUE and PARALLEL=TRUE parameters.

Each EDB\*Loader session runs as an independent transaction so if one of the parallel sessions aborts and rolls back its changes, the loading done by the other parallel sessions are not affected.

# Note

In a parallel direct path load, each EDB\*Loader session reserves a fixed number of blocks in the target table in a round-robin fashion. Some of the blocks in the last allocated chunk may not be used,and those blocks remain uninitialized. A subsequent use of the VACUUM command on the target table may show warnings regarding these uninitialized blocks such as the following:

```
WARNING: relation "emp" page 98264 is uninitialized --- fixing
WARNING: relation "emp" page 98265 is uninitialized --- fixing
WARNING: relation "emp" page 98266 is uninitialized --- fixing
```
This is an expected behavior and does not indicate data corruption.

Indexes on the target table are not updated during a parallel direct path load and are therefore marked as invalid after the load is complete. You must use the REINDEX command to rebuild the indexes.

The following example shows the use of a parallel direct path load on the emp table.

## Note

If you attempt a parallel direct path load on the sample emp table provided with Advanced Server, you must first remove the triggers and constraints referencing the emp table. In addition the primary key column, empno, was expanded from  $NUMBER(4)$  to NUMBER in this example to allow for the insertion of a larger number of rows.

The following is the control file used in the first session:

```
LOAD DATA
 INFILE '/home/user/loader/emp_parallel_1.dat'
 APPEND
 INTO TABLE emp
   FIELDS TERMINATED BY ',' OPTIONALLY ENCLOSED BY '"'
```

```
TRAILING NULLCOLS
(
  empno,
  ename,
  job,
  mgr,
  hiredate,
  sal,
  deptno,
  comm
\lambda
```
The **APPEND** clause must be specified in the control file for a parallel direct path load.

The following shows the invocation of EDB\*Loader in the first session. The DIRECT=TRUE and PARALLEL=TRUE parameters must be specified.

```
$ /usr/edb/as11/bin/edbldr -d edb USERID=enterprisedb/password
CONTROL=emp_parallel_1.ctl DIRECT=TRUE PARALLEL=TRUE
WARNING: index maintenance will be skipped with PARALLEL load
EDB*Loader: Copyright (c) 2007-2021, EnterpriseDB Corporation.
```
The control file used for the second session appears as follows. Note that it is the same as the one used in the first session, but uses a different data file.

```
LOAD DATA
 INFILE '/home/user/loader/emp_parallel_2.dat'
 APPEND
 INTO TABLE emp
   FIELDS TERMINATED BY ',' OPTIONALLY ENCLOSED BY '"'
   TRAILING NULLCOLS
 (
   empno,
   ename,
   job,
   mgr,
   hiredate,
   sal,
   deptno,
   comm
 )
```
The preceding control file is used in a second session as shown by the following:

```
$ /usr/edb/as11/bin/edbldr -d edb USERID=enterprisedb/password
CONTROL=emp_parallel_2.ctl DIRECT=TRUE PARALLEL=TRUE
WARNING: index maintenance will be skipped with PARALLEL load
EDB*Loader: Copyright (c) 2007-2021, EnterpriseDB Corporation.
```
EDB\*Loader displays the following message in each session when its respective load operation completes:

Successfully loaded (10000) records

The following query shows that the index on the emp table has been marked as **INVALID**:

```
SELECT index_name, status FROM user_indexes WHERE table_name = 'EMP';
```
index\_name | status

```
-------------+---------
  EMP_PK | INVALID
(1 row)
```
## Note

user\_indexes is the view of indexes compatible with Oracle databases owned by the current user.

Queries on the emp table will not utilize the index unless it is rebuilt using the REINDEX command as shown by the following:

```
REINDEX INDEX emp_pk;
A subsequent query on user_indexes shows that the index is now marked as VALID :
 SELECT index_name, status FROM user_indexes WHERE table_name = 'EMP';
  index_name | status
       -------------+--------
   EMP_PK | VALID
```
(1 row)

#### Remote Loading

EDB\*Loader supports a feature called *remote loading*. In remote loading, the database containing the table to be loaded is running on a database server on a different host than from where EDB\*Loader is invoked with the input data source.

This feature is useful if you have a large amount of data to be loaded, and you do not want to create a large data file on the host running the database server.

In addition, you can use the standard input feature to pipe the data from the data source such as another program or script, directly to EDB\*Loader, which then loads the table in the remote database. This bypasses the process of having to create a data file on disk for EDB\*Loader.

Performing remote loading along with using standard input requires the following:

- The edbldr program must be installed on the client host on which it is to be invoked with the data source for the EDB\*Loader session.
- The control file must contain the clause INFILE 'stdin' so you can pipe the data directly into EDB\*Loader's standard input. For more information, see Building the [EDB\\*Loader](#page-539-1) Control File for information on the INFILE clause and the EDB\*Loader control file.
- All files used by EDB\*Loader such as the control file, bad file, discard file, and log file must reside on, or are created on, the client host on which edbldr is invoked.
- When invoking [EDB\\*Loader,](#page-556-0) use the -h option to specify the IP address of the remote database server. For more information, see Invoking EDB\*Loader for information on invoking EDB\*Loader.
- Use the operating system pipe operator (|) or input redirection operator (<) to supply the input data to EDB\*Loader.

The following example loads a database running on a database server at 192.168.1.14 using data piped from a source named datasource.

datasource | ./edbldr -d edb -h 192.168.1.14 USERID=enterprisedb/password CONTROL=remote.ctl

The following is another example of how standard input can be used:

```
./edbldr -d edb -h 192.168.1.14 USERID=enterprisedb/password
CONTROL=remote.ctl < datasource
```
#### Updating a Table with a Conventional Path Load

You can use EDB\*Loader with a conventional path load to update the rows within a table, merging new data with the existing data. When you invoke EDB\*Loader to perform an update, the server searches the table for an existing row with a matching primary key:

- If the server locates a row with a matching key, it replaces the existing row with the new row.
- If the server does not locate a row with a matching key, it adds the new row to the table.

To use EDB\*Loader to update a table, the table must have a primary key. Please note that you cannot use EDB\*Loader to UPDATE a partitioned table.

To perform an UPDATE , use the same steps as when performing a conventional path load:

- 1. Create a data file that contains the rows you wish to UPDATE or INSERT .
- 2. Define a control file that uses the INFILE keyword to specify the name of the data file. For information about building the EDB\*Loader control file, see Building the [EDB\\*Loader](#page-539-1) Control File.
- 3. Invoke EDB\*Loader, specifying the database name, connection information, and the name of the control file. For information about invoking EDB\*Loader, see Invoking [EDB\\*Loader](#page-556-0).

The following example uses the emp table that is distributed with the Advanced Server sample data. By default, the table contains:

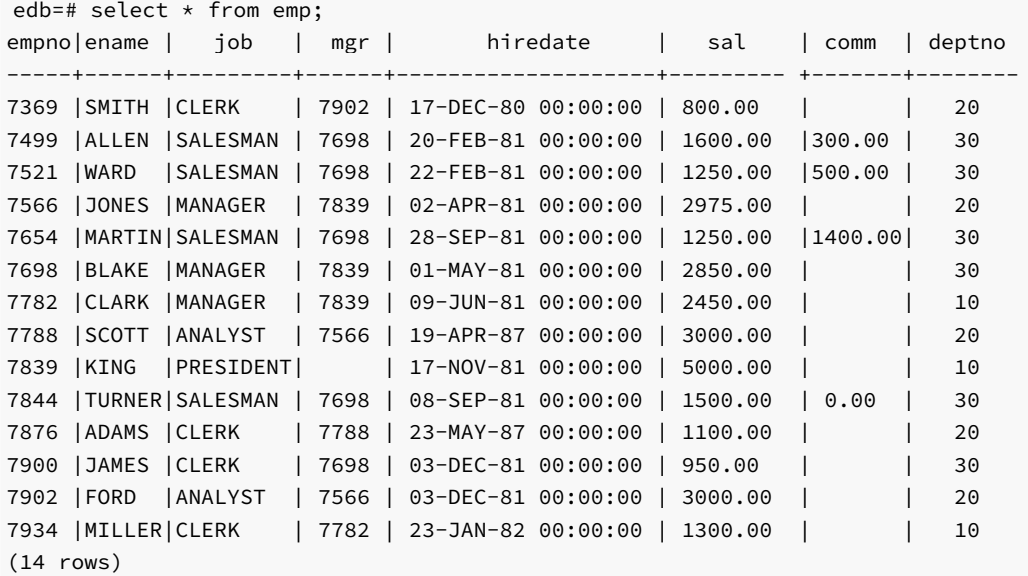

The following control file (emp\_update.ctl) specifies the fields in the table in a comma-delimited list. The control file performs an UPDATE on the emp table:

LOAD DATA INFILE 'emp\_update.dat' BADFILE 'emp\_update.bad' DISCARDFILE 'emp\_update.dsc' UPDATE INTO TABLE emp FIELDS TERMINATED BY "," (empno, ename, job, mgr, hiredate, sal, comm, deptno)

The data that is being updated or inserted is saved in the emp\_update.dat file. emp\_update.dat contains:

7521,WARD,MANAGER,7839,22-FEB-81 00:00:00,3000.00,0.00,30 7566,JONES,MANAGER,7839,02-APR-81 00:00:00,3500.00,0.00,20 7903,BAKER,SALESMAN,7521,10-JUN-13 00:00:00,1800.00,500.00,20 7904,MILLS,SALESMAN,7839,13-JUN-13 00:00:00,1800.00,500.00,20 7654,MARTIN,SALESMAN,7698,28-SEP-81 00:00:00,1500.00,400.00,30

Invoke EDB\*Loader, specifying the name of the database (edb), the name of a database superuser (and their associated password) and the name of the control file ( emp\_update.ctl):

edbldr -d edb userid=user\_name/password control=emp\_update.ctl

After performing the update, the emp table contains:

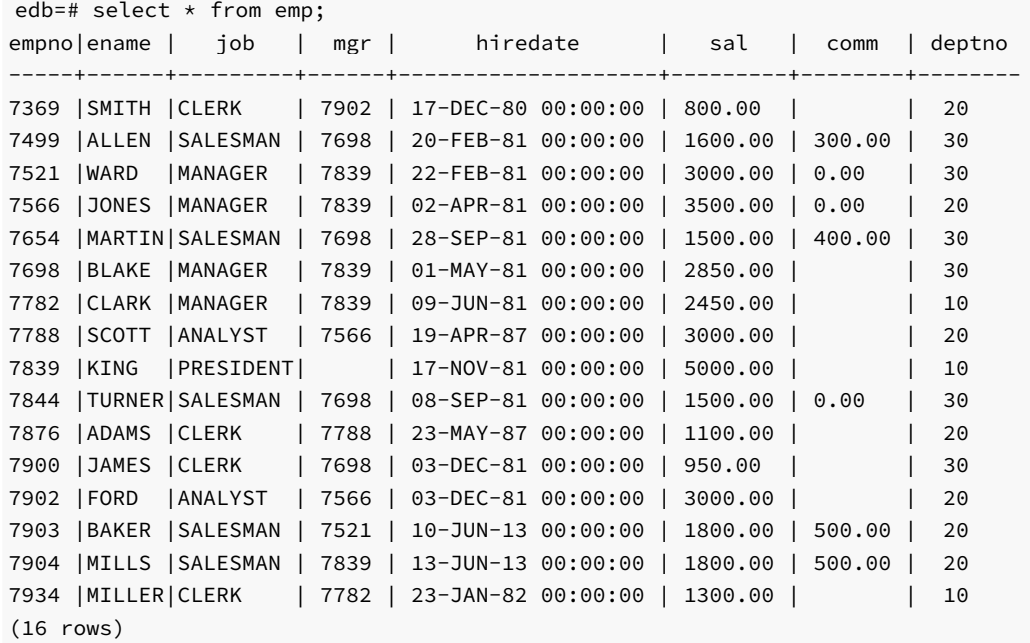

The rows containing information for the three employees that are currently in the emp table are updated, while rows are added for the new employees ( BAKER and MILLS )

# 12.2 EDB\*Wrap

The EDB\*Wrap utility protects proprietary source code and programs (functions, stored procedures, triggers, and packages) from unauthorized scrutiny. The EDB\*Wrap program translates a file that contains SPL or PL/pgSQL source code (the plaintext) into a file that contains the same code in a form that is nearly impossible to read. Once you have the obfuscated form of the code, you can send that code to the PostgreSQL server and the server will store those programs in obfuscated form. While EDB\*Wrap does obscure code, table definitions are still exposed.

Everything you wrap is stored in obfuscated form. If you wrap an entire package, the package body source, as well as the prototypes contained in the package header and the functions and procedures contained in the package body are stored in obfuscated form.

If you wrap a CREATE PACKAGE statement, you hide the package API from other developers. You may want to wrap the package body, but not the package header so users can see the package prototypes and other public variables that are defined in the package body. To allow users to see what prototypes the package contains, use EDBWrap to obfuscate only the CREATE PACKAGE BODY statement in the edbwrap input file, omitting the CREATE PACKAGE statement. The package header source will be stored plaintext, while the package body source and package functions and procedures will be stored obfuscated.

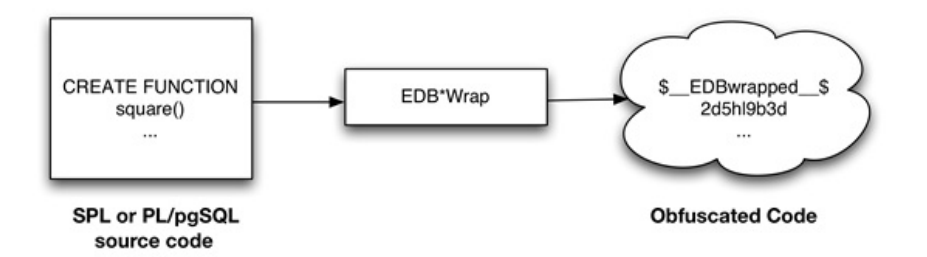

Once wrapped, source code and programs cannot be unwrapped or debugged. Reverse engineering is possible, but would be very difficult.

The entire source file is wrapped into one unit. Any  $psq1$  meta-commands included in the wrapped file will not be recognized when the file is executed; executing an obfuscated file that contains a psql meta-command will cause a syntax error. edbwrap does not validate SQL source code -if the plaintext form contains a syntax error, edbwrap will not complain. Instead, the server will report an error and abort the entire file when you try to execute the obfuscated form.

## Using EDB\*Wrap to Obfuscate Source Code

EDB\*Wrap is a command line utility; it accepts a single input source file, obfuscates the contents and returns a single output file. When you invoke the edbwrap utility, you must provide the name of the file that contains the source code to obfuscate. You may also specify the name of the file where edbwrap will write the obfuscated form of the code. edbwrap offers three different command-line styles. The first style is compatible with Oracle's wrap utility:

edbwrap iname=<input\_file> [oname=<output\_file>]

The iname=input\_file argument specifies the name of the input file; if input\_file does not contain an extension, edbwrap will search for a file named input\_file.sql

The oname=output\_file argument (which is optional) specifies the name of the output file; if output\_file does not contain an extension, edbwrap will append .plb to the name.

If you do not specify an output file name, edbwrap writes to a file whose name is derived from the input file name: edbwrap strips the suffix (typically .sql ) from the input file name and adds .plb.

edbwrap offers two other command-line styles that may feel more familiar:

edbwrap --iname <input\_file> [--oname <output\_file>] edbwrap -i <input\_file> [-o <output\_file>]

You may mix command-line styles; the rules for deriving input and output file names are identical regardless of which style you use.

Once edbwrap has produced a file that contains obfuscated code, you typically feed that file into the PostgreSQL server using a client application such as edb-psql. The server executes the obfuscated code line by line and stores the source code for SPL and PL/pgSQL programs in wrapped form.

In summary, to obfuscate code with EDB\*Wrap, you:

```
1. Create the source code file.
```
- 2. Invoke EDB\*Wrap to obfuscate the code.
- 3. Import the file as if it were in plaintext form.

The following sequence demonstrates edbwrap functionality.

First, create the source code for the list\_emp procedure (in plaintext form):

```
[bash] cat listemp.sql
CREATE OR REPLACE PROCEDURE list_emp
IS
     v_empno NUMBER(4);
     v_ename VARCHAR2(10);
     CURSOR emp_cur IS
       SELECT empno, ename FROM emp ORDER BY empno;
BEGIN
     OPEN emp_cur;
    DBMS_OUTPUT.PUT_LINE('EMPNO ENAME');
     DBMS_OUTPUT.PUT_LINE('----- -------');
     LOOP
        FETCH emp_cur INTO v_empno, v_ename;
        EXIT WHEN emp_cur%NOTFOUND;
        DBMS_OUTPUT.PUT_LINE(v_empno || ' ' || v_ename);
     END LOOP;
     CLOSE emp_cur;
END;
/
```
You can import the list\_emp procedure with a client application such as edb-psql:

```
[bash] edb-psql edb
Welcome to edb-psql 8.4.3.2, the EnterpriseDB interactive terminal.
Type: \copyright for distribution terms
      \h for help with SQL commands
      \? for help with edb-psql commands
       \g or terminate with semicolon to execute query
       \q to quit
edb=# \i listemp.sql
CREATE PROCEDURE
```
You can view the plaintext source code (stored in the server) by examining the pg\_proc system table:

```
edb=# SELECT prosrc FROM pg_proc WHERE proname = 'list_emp';
                        prosrc
--------------------------------------------------------------
    v_empno NUMBER(4);
     v_ename VARCHAR2(10);
     CURSOR emp_cur IS
         SELECT empno, ename FROM emp ORDER BY empno;
 BEGIN
     OPEN emp_cur;
     DBMS_OUTPUT.PUT_LINE('EMPNO ENAME');
     DBMS_OUTPUT.PUT_LINE('----- --------');
     LOOP
         FETCH emp_cur INTO v_empno, v_ename;
         EXIT WHEN emp_cur%NOTFOUND;
         DBMS_OUTPUT.PUT_LINE(v_empno || ' ' || v_ename);
     END LOOP;
     CLOSE emp_cur;
 END
(1 row)edb=# quit
```
Next, obfuscate the plaintext file with EDB\*Wrap:

```
[bash] edbwrap -i listemp.sql
EDB*Wrap Utility: Release 8.4.3.2
Copyright (c) 2004-2021 EnterpriseDB Corporation. All Rights Reserved.
Using encoding UTF8 for input
Processing listemp.sql to listemp.plb
Examining the contents of the output file (listemp.plb) file reveals
that the code is obfuscated:
[bash] cat listemp.plb
$__EDBwrapped__$
UTF8
d+6DL30RVaGjYMIzkuoSzAQgtBw7MhYFuAFkBsfYfhdJ0rjwBv+bHr1FCyH6j9SgH
movU+bYI+jR+hR2jbzq3sovHKEyZIp9y3/GckbQgualRhIlGpyWfE0dltDUpkYRLN
/OUXmk0/P4H6EI98sAHevGDhOWI+58DjJ44qhZ+l5NNEVxbWDztpb/s5sdx4660qQ
Ozx3/gh8VkqS2JbcxYMpjmrwVr6fAXfb68Ml9mW2Hl7fNtxcb5kjSzXvfWR2XYzJf
KFNrEhbL1DTVlSEC5wE6lGlwhYvXOf22m1R2IFns0MtF9fwcnBWAs1YqjR00j6+fc
er/f/efAFh4=
$__EDBwrapped__$
```
You may notice that the second line of the wrapped file contains an encoding name (in this case, the encoding is UTF8). When you obfuscate a file, edbwrap infers the encoding of the input file by examining the locale. For example, if you are running edbwrap while your locale is set to en\_US.utf8, edbwrap assumes that the input file is encoded in UTF8. Be sure to examine the output file after running edbwrap; if the locale contained in the wrapped file does not match the encoding of the input file, you should change your locale and rewrap the input file.

You can import the obfuscated code into the PostgreSQL server using the same tools that work with plaintext code:

```
[bash] edb-psql edb
Welcome to edb-psql 8.4.3.2, the EnterpriseDB interactive terminal.
Type: \copyright for distribution terms
       \h for help with SQL commands
       \? for help with edb-psql commands
       \g or terminate with semicolon to execute query
       \q to quit
edb=# \i listemp.plb
CREATE PROCEDURE
Now, the pg_proc system table contains the obfuscated code:
edb=# SELECT prosrc FROM pg_proc WHERE proname = 'list_emp';
                                     prosrc
----------------------------------------------------------------
  $__EDBwrapped__$
 UTF8
  dw4B9Tz69J3WOsy0GgYJQa+G2sLZ3IOyxS8pDyuOTFuiYe/EXiEatwwG3h3tdJk
  ea+AIp35dS/4idbN8wpegM3s994dQ3R97NgNHfvTQnO2vtd4wQtsQ/Zc4v4Lhfj
 nlV+A4UpHI5oQEnXeAch2LcRD87hkU0uo1ESeQV8IrXaj9BsZr+ueROnwhGs/Ec
  pva/tRV4m9RusFn0wyr38u4Z8w4dfnPW184Y3o6It4b3aH07WxTkWrMLmOZW1jJ
 Nu6u4o+ezO64G9QKPazgehslv4JB9NQnuocActfDSPMY7R7anmgw
  $__EDBwrapped__$
(1 row)
```
Invoke the obfuscated code in the same way that you would invoke the plaintext form:

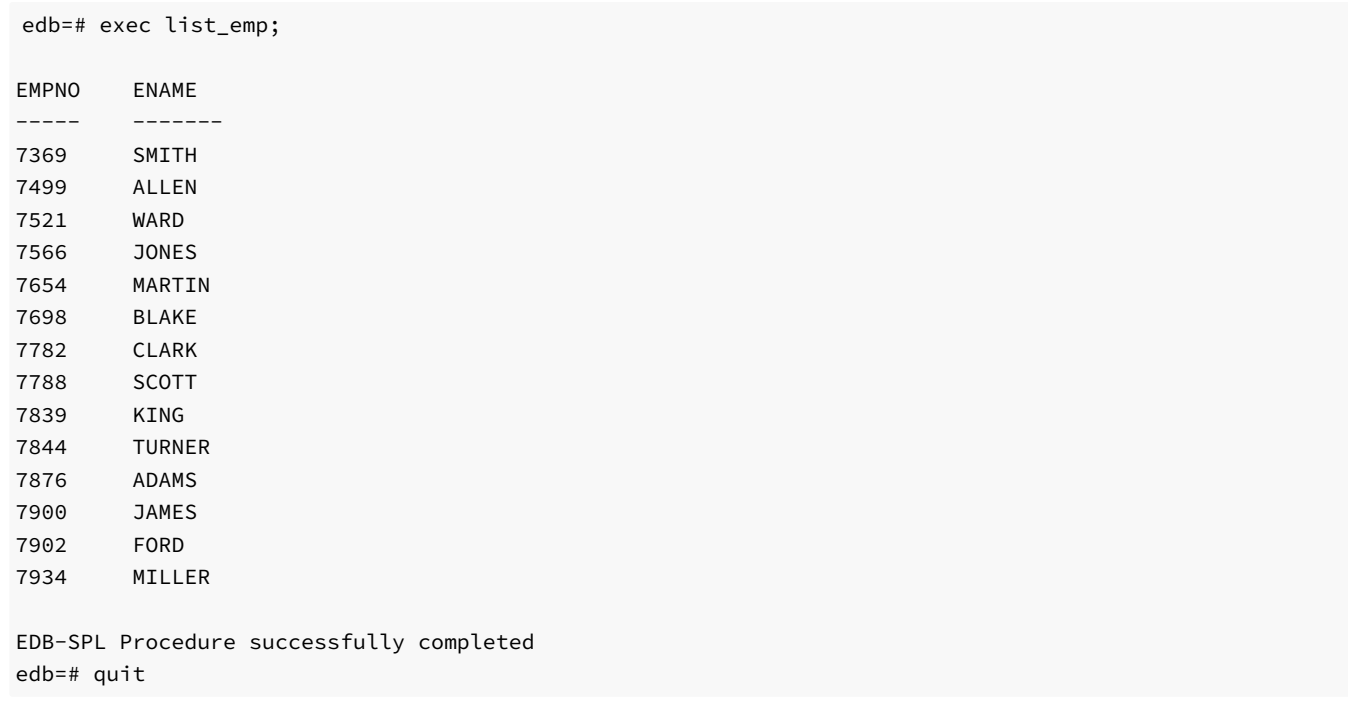

When you use pg\_dump to back up a database, wrapped programs remain obfuscated in the archive file.

Be aware that audit logs produced by the Postgres server will show wrapped programs in plaintext form. Source code is also displayed in plaintext in SQL error messages generated during the execution of a program.

## Note

At this time, the bodies of the objects created by the following statements will not be stored in obfuscated form:

CREATE [OR REPLACE] TYPE type\_name AS OBJECT CREATE [OR REPLACE] TYPE type\_name UNDER type\_name CREATE [OR REPLACE] TYPE BODY type\_name

# 12.3 Dynamic Runtime Instrumentation Tools Architecture (DRITA)

The Dynamic Runtime Instrumentation Tools Architecture (DRITA) allows a DBA to query catalog views to determine the wait events that affect the performance of individual sessions or the system as a whole. DRITA records the number of times each event occurs as well as the time spent waiting; you can use this information to diagnose performance problems. DRITA offers this functionality, while consuming minimal system resources.

DRITA compares *snapshots* to evaluate the performance of a system. A snapshot is a saved set of system performance data at a given point in time. Each snapshot is identified by a unique ID number; you can use snapshot ID numbers with DRITA reporting functions to return system performance statistics.

# Configuring and Using DRITA

Advanced Server's postgresql.conf file includes a configuration parameter named timed\_statistics that controls the collection of timing data. The valid parameter values are TRUE or FALSE ; the default value is FALSE.

This is a dynamic parameter which can be modified in the postgresql.conf file, or while a session is in progress. To enable DRITA, you must either:

Modify the postgresql.conf file, setting the timed statistics parameter to TRUE.

Connect to the server with the EDB-PSQL client, and invoke the command:

SET timed\_statistics = TRUE

After modifying the timed\_statistics parameter, take a starting snapshot. A snapshot captures the current state of each timer and event counter. The server will compare the starting snapshot to a later snapshot to gauge system performance.

Use the edbsnap() function to take the beginning snapshot:

```
edb=# SELECT * FROM edbsnap();
   edbsnap
----------------------
Statement processed.
(1 row)
```
Then, run the workload that you would like to evaluate; when the workload has completed (or at a strategic point during the workload), take another snapshot:

```
edb=# SELECT * FROM edbsnap();
    edbsnap
            ----------------------
 Statement processed.
(1 row)
```
You can capture multiple snapshots during a session. Then, use the DRITA functions and reports to manage and compare the snapshots to evaluate performance information.

# DRITA Functions

You can use DRITA functions to gather wait information and manage snapshots. DRITA functions are fully supported by Advanced Server 10 whether your installation is made compatible with Oracle databases or is made in PostgreSQL-compatible mode.

#### get\_snaps()

The  $get\_snaps()$  function returns a list of the current snapshots. The signature is:

```
get_snaps()
```
The following example demonstrates using the get\_snaps() function to display a list of snapshots:

```
SELECT * FROM get_snaps();
      get_snaps
------------------------------
1 25-JUL-18 09:49:04.224597
2 25-JUL-18 09:49:09.310395
3 25-JUL-18 09:49:14.378728
4 25-JUL-18 09:49:19.448875
5 25-JUL-18 09:49:24.52103
6 25-JUL-18 09:49:29.586889
```

```
7 25-JUL-18 09:49:34.65529
8 25-JUL-18 09:49:39.723095
9 25-JUL-18 09:49:44.788392
10 25-JUL-18 09:49:49.855821
11 25-JUL-18 09:49:54.919954
12 25-JUL-18 09:49:59.987707
(12 rows)
```
The first column in the result list displays the snapshot identifier; the second column displays the date and time that the snapshot was captured.

# sys\_rpt()

The sys\_rpt() function returns system wait information. The signature is:

sys\_rpt(<beginning\_id>, <ending\_id>, <top\_n>)

# Parameters

beginning\_id

beginning\_id is an integer value that represents the beginning session identifier.

ending\_id

ending\_id is an integer value that represents the ending session identifier.

#### top\_n

top\_n represents the number of rows to return

This example demonstrates a call to the  $sys_rpt()$  function:

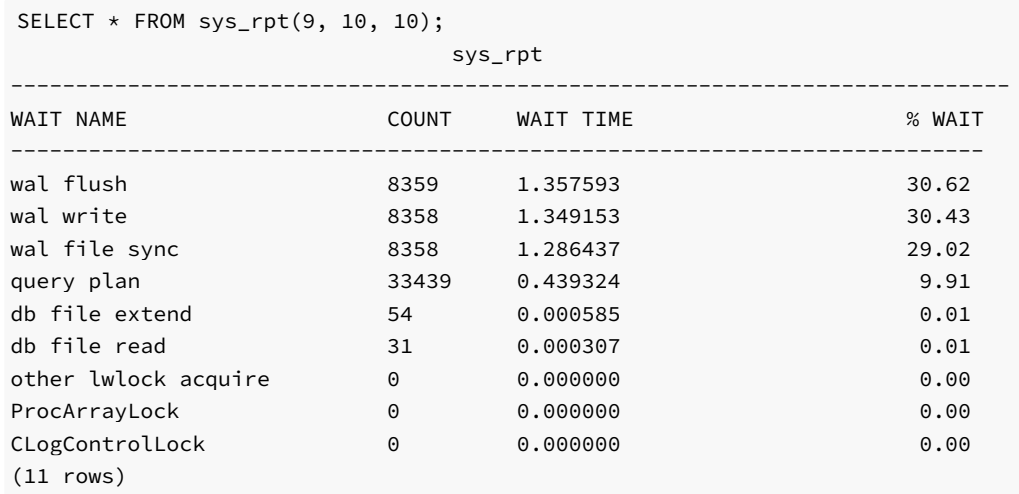

The information displayed in the result set includes:

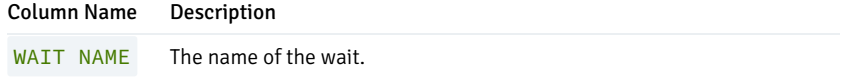

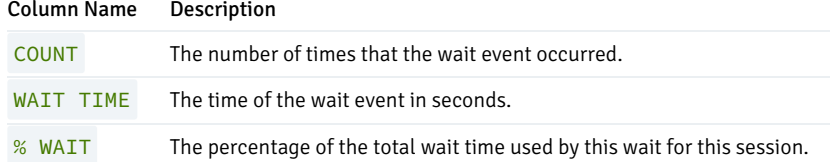

# sess\_rpt()

The sess\_rpt() function returns session wait information. The signature is:

sess\_rpt(<br/>beginning\_id>, <ending\_id>, <top\_n>)

## Parameters

# beginning\_id

beginning\_id is an integer value that represents the beginning session identifier.

# ending\_id

ending\_id is an integer value that represents the ending session identifier.

# top\_n

top\_n represents the number of rows to return

The following example demonstrates a call to the  $sess\_rpt()$  function:

SELECT \* FROM sess\_rpt(8, 9, 10);

#### sess\_rpt

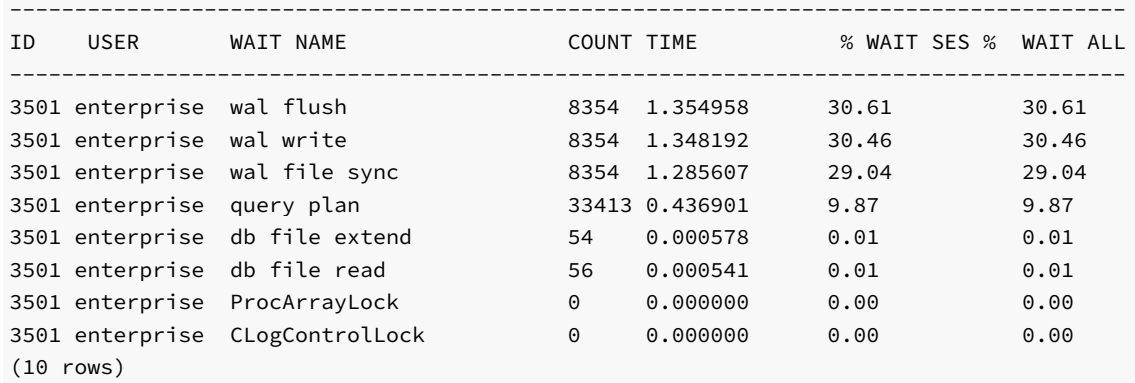

The information displayed in the result set includes:

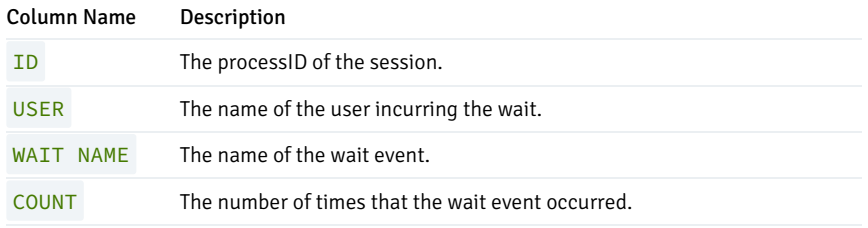

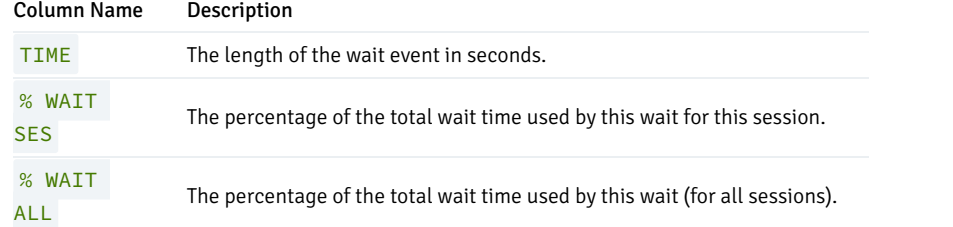

# sessid\_rpt()

The sessid\_rpt() function returns session ID information for a specified backend. The signature is:

sessid\_rpt(<br/>beginning\_id>, <ending\_id>, <br/> <br/>ckend\_id>)

# Parameters

# beginning\_id

beginning\_id is an integer value that represents the beginning session identifier.

# ending\_id

ending\_id is an integer value that represents the ending session identifier.

#### backend\_id

backend\_id is an integer value that represents the backend identifier.

The following code sample demonstrates a call to sessid\_rpt() :

SELECT \* FROM sessid\_rpt(8, 9, 3501);

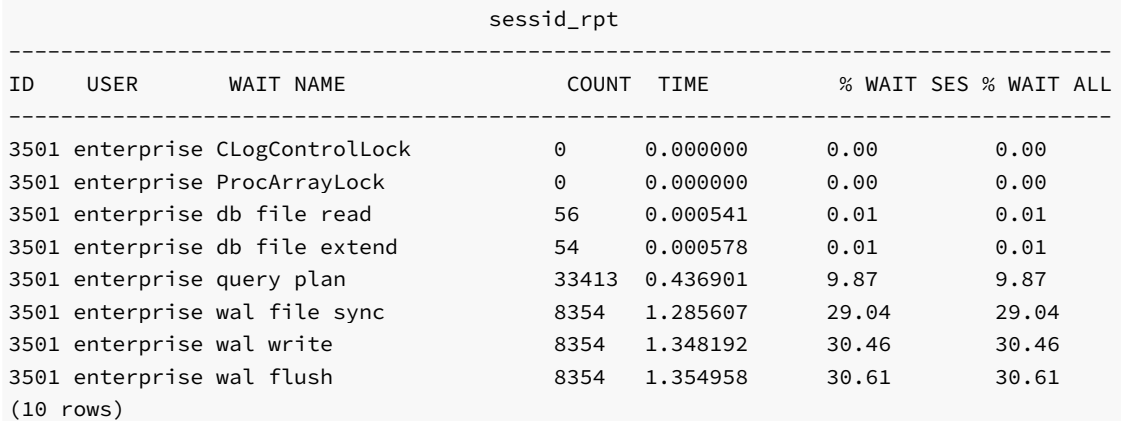

The information displayed in the result set includes:

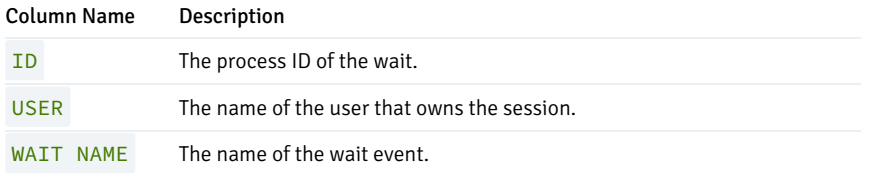

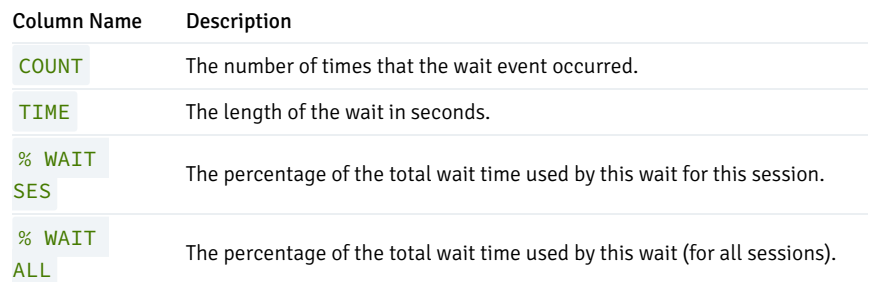

# sesshist\_rpt()

The sesshist\_rpt() function returns session wait information for a specified backend. The signature is:

sesshist\_rpt(<snapshot\_id>, <session\_id>)

# Parameters

snapshot\_id

snapshot\_id is an integer value that identifies the snapshot.

session\_id

session\_id is an integer value that represents the session.

The following example demonstrates a call to the sesshist\_rpt() function:

## Note

The following example has been shortened; over 1300 rows were actually generated.

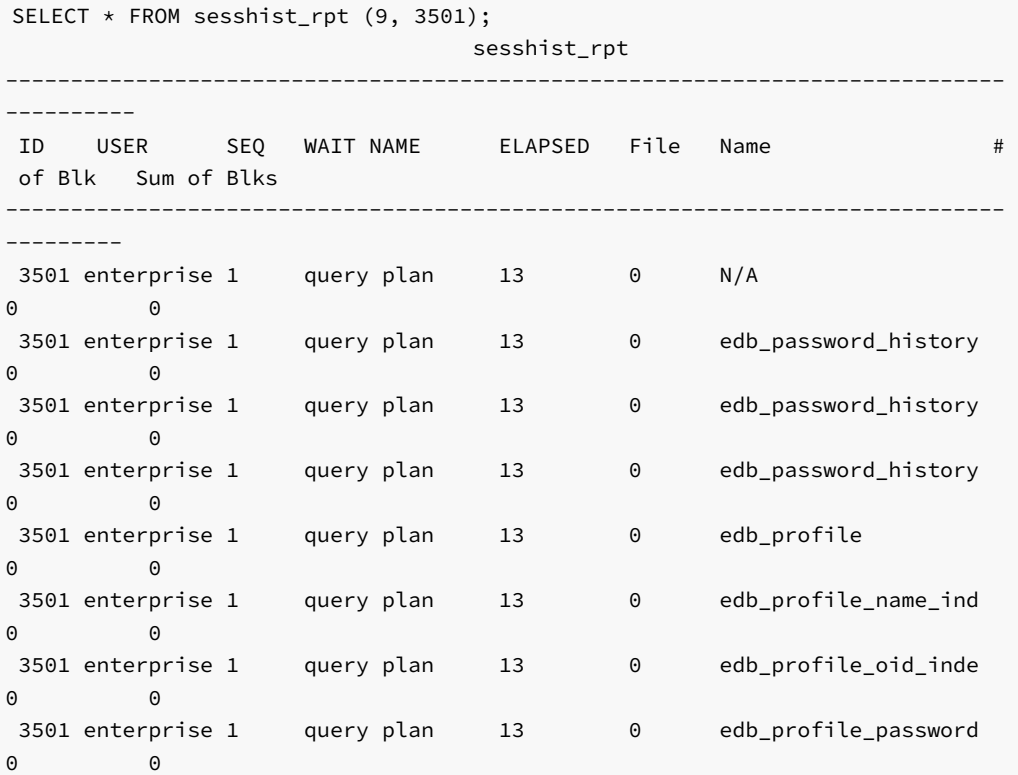
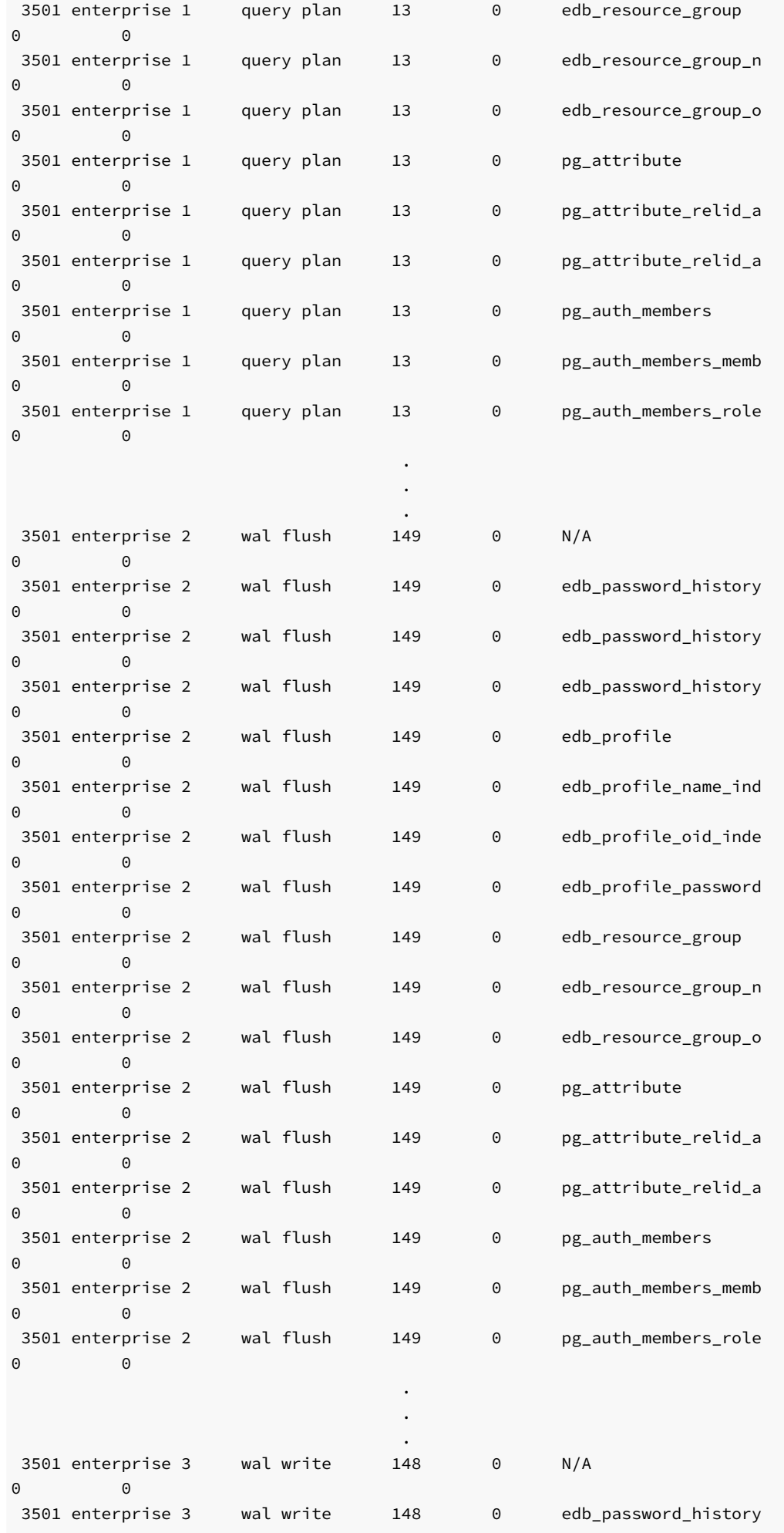

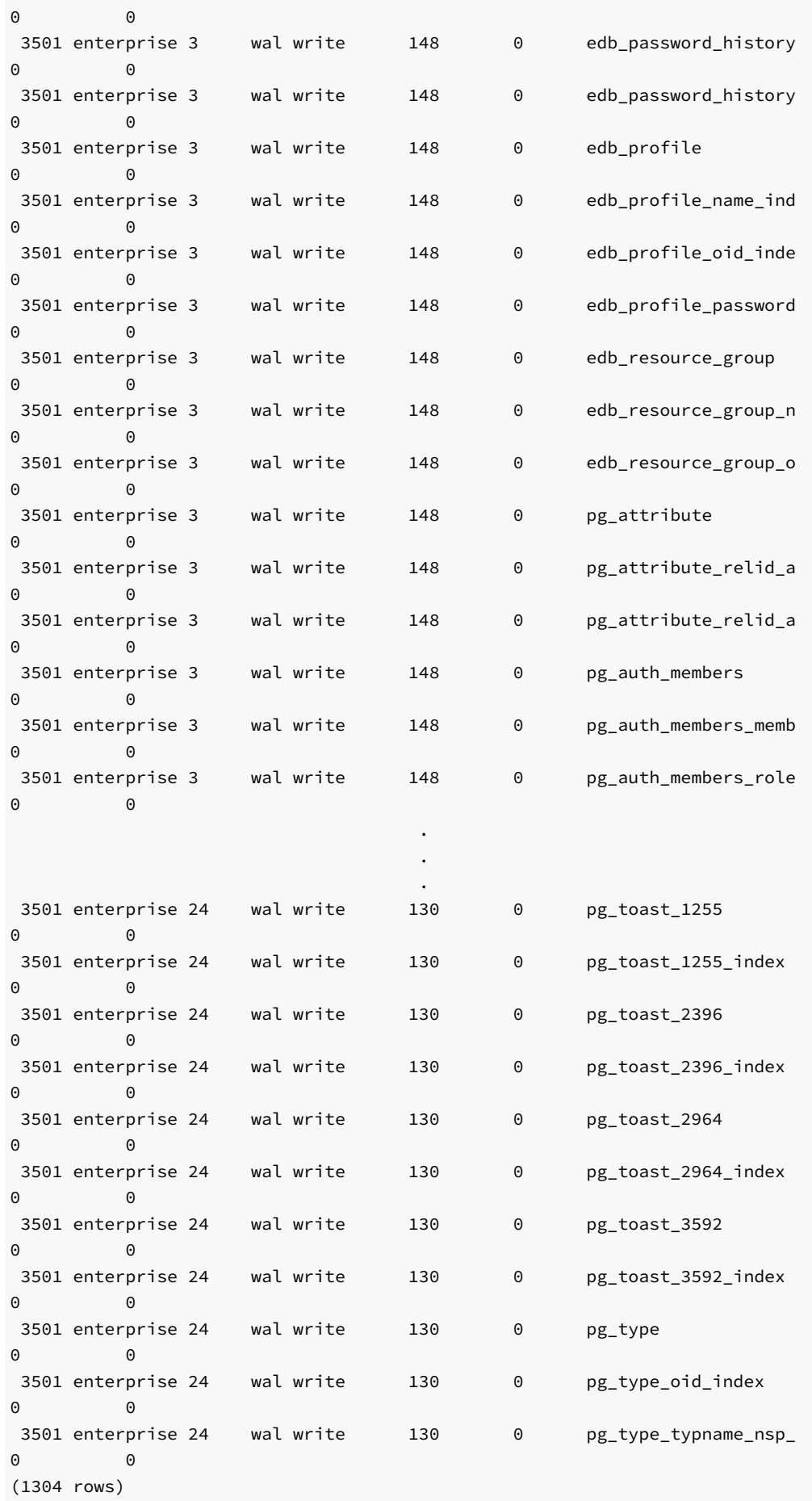

The information displayed in the result set includes:

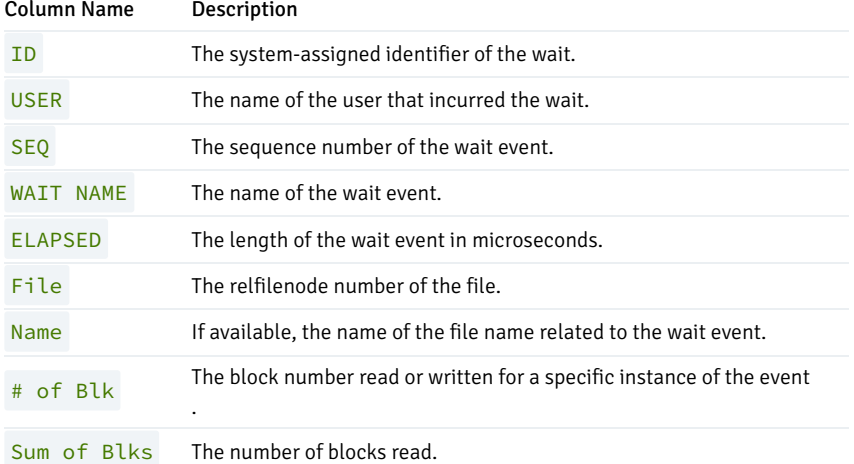

#### purgesnap()

The purgesnap () function purges a range of snapshots from the snapshot tables. The signature is:

```
purgesnap(<beginning_id>, <ending_id>)
```
#### Parameters

#### beginning\_id

beginning\_id is an integer value that represents the beginning session identifier.

ending\_id

ending\_id is an integer value that represents the ending session identifier.

purgesnap() removes all snapshots between beginning\_id and ending\_id (inclusive):

```
SELECT * FROM purgesnap(6, 9);
              purgesnap
                   ------------------------------------
```
Snapshots in range 6 to 9 deleted. (1 row)

A call to the get\_snaps() function after executing the example shows that snapshots 6 through 9 have been purged from the snapshot tables:

```
SELECT * FROM get_snaps();
        get_snaps
           ------------------------------
1 25-JUL-18 09:49:04.224597
2 25-JUL-18 09:49:09.310395
3 25-JUL-18 09:49:14.378728
4 25-JUL-18 09:49:19.448875
5 25-JUL-18 09:49:24.52103
10 25-JUL-18 09:49:49.855821
11 25-JUL-18 09:49:54.919954
12 25-JUL-18 09:49:59.987707
(8 rows)
```
#### truncsnap()

Use the truncsnap() function to delete all records from the snapshot table. The signature is:

truncsnap()

For example:

```
SELECT * FROM truncsnap();
```
truncsnap

---------------------- Snapshots truncated. (1 row)

A call to the get\_snaps() function after calling the truncsnap() function shows that all records have been removed from the snapshot tables:

```
SELECT * FROM get_snaps();
get_snaps
-----------
(0 rows)
```
#### Simulating Statspack AWR Reports

The functions described in this section return information comparable to the information contained in an Oracle Statspack/AWR (Automatic Workload Repository) report. When taking a snapshot, performance data from system catalog tables is saved into history tables. The reporting functions listed below report on the differences between two given snapshots.

- stat\_db\_rpt()
- stat\_tables\_rpt()  $\bullet$
- statio\_tables\_rpt()
- stat\_indexes\_rpt()  $\bullet$
- statio\_indexes\_rpt()  $\bullet$

The reporting functions can be executed individually or you can execute all five functions by calling the edbreport () function.

#### edbreport()

The edbreport() function includes data from the other reporting functions, plus additional system information. The signature is:

edbreport(<beginning\_id>, <ending\_id>)

#### Parameters

#### beginning\_id

beginning\_id is an integer value that represents the beginning session identifier.

#### ending\_id

ending id is an integer value that represents the ending session identifier.

The call to the edbreport () function returns a composite report that contains system information and the reports returned by the other statspack functions.

SELECT \* FROM edbreport(9, 10); edbreport -------------------------------------------------------------------------------------- EnterpriseDB Report for database acctg 25-JUL-18 Version: PostgreSQL 11.0 (EnterpriseDB Advanced Server 11.0.2)on x86\_64-pc-linux-gnu, compiled by gcc (GCC) 4.4.7 20120313 (Red Hat 4.4.7-18), 64-bit Begin snapshot: 9 at 25-JUL-18 09:49:44.788392 End snapshot: 10 at 25-JUL-18 09:49:49.855821 Size of database acctg is 173 MB Tablespace: pg\_default Size: 231 MB Owner: enterprisedb Tablespace: pg\_global Size: 719 kB Owner: enterprisedb Schema: pg\_toast\_temp\_1 Size: 0 bytes Owner: enterprisedb Schema: public Size: 158 MB Owner: enterprisedb

The information displayed in the report introduction includes the database name and version, the current date, the beginning and ending snapshot date and times, database and tablespace details and schema information.

Top 10 Relations by pages

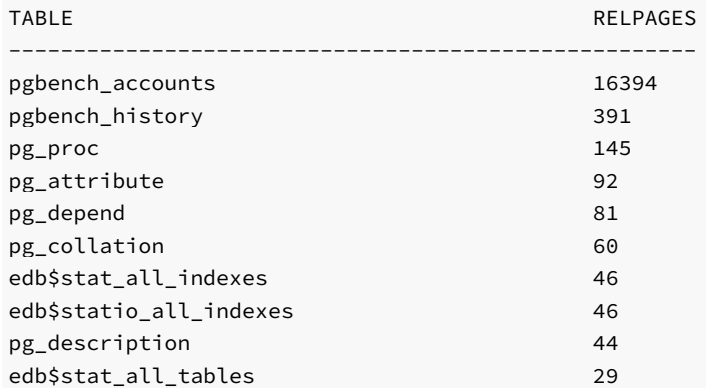

The information displayed in the Top 10 Relations by pages section includes:

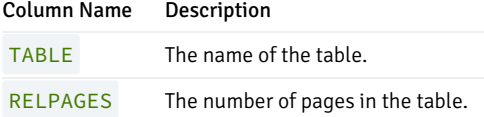

#### Top 10 Indexes by pages

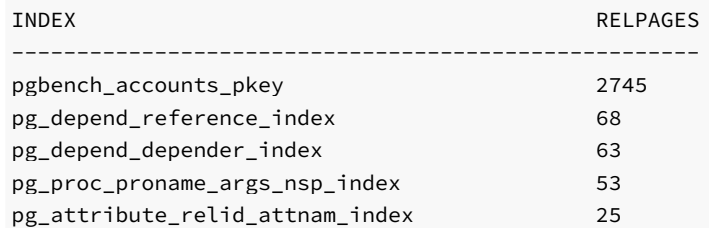

#### EDB Postgres Advanced Server

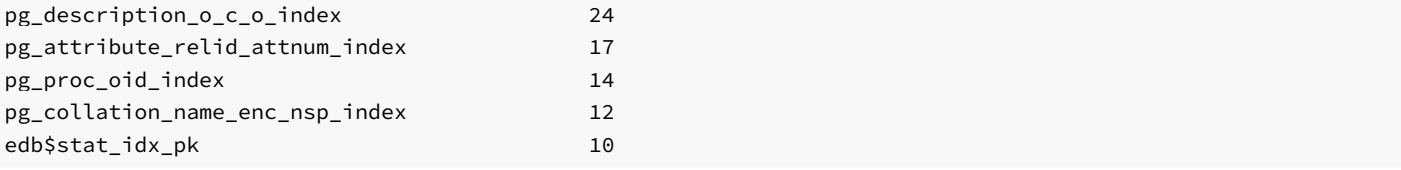

The information displayed in the Top 10 Indexes by pages section includes:

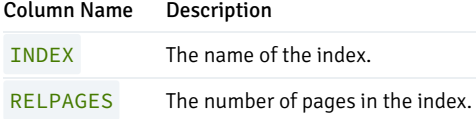

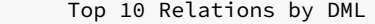

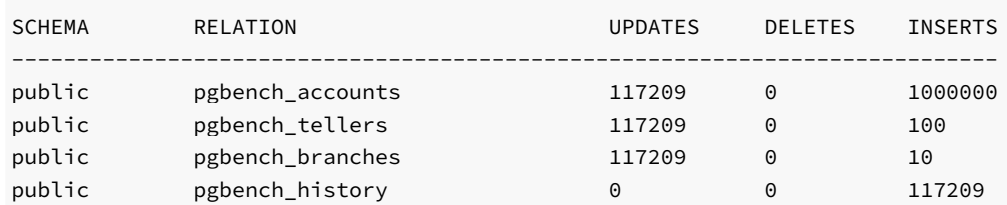

The information displayed in the Top 10 Relations by DML section includes:

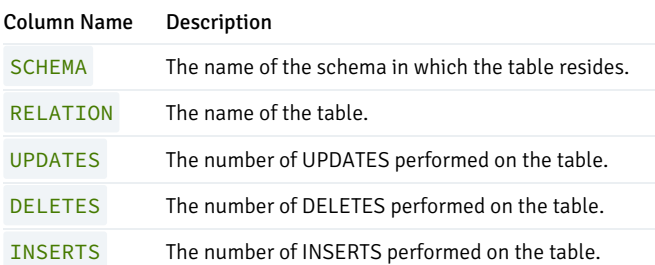

### DATA from pg\_stat\_database

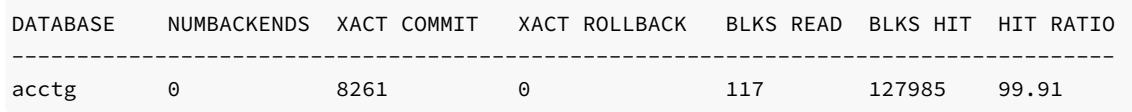

The information displayed in the DATA from  $pg\_stat\_database$  section of the report includes:

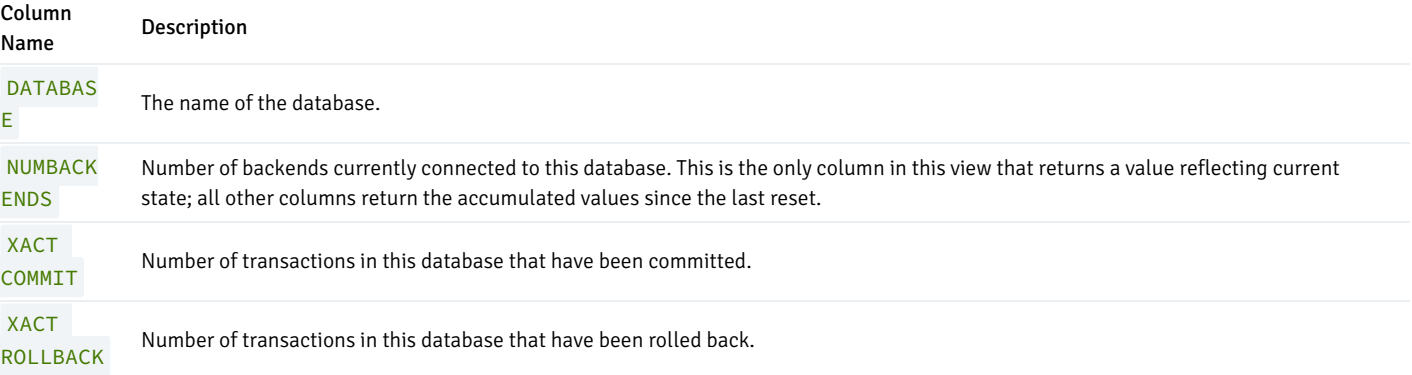

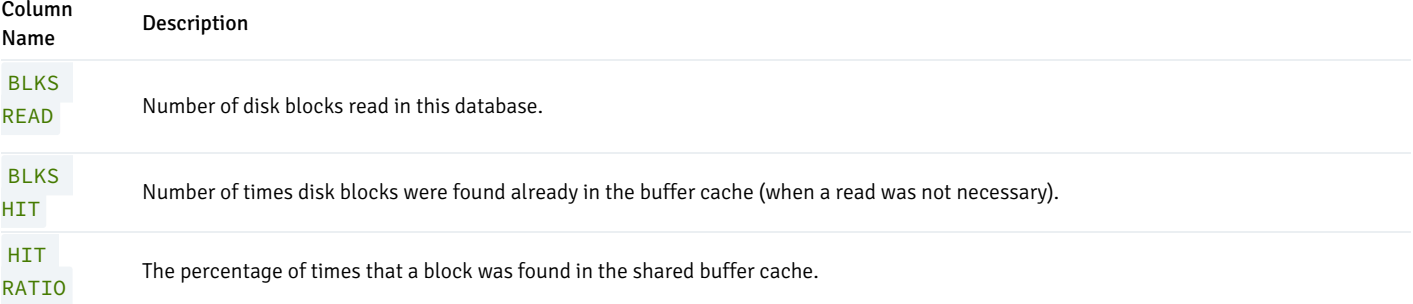

#### DATA from pg\_buffercache

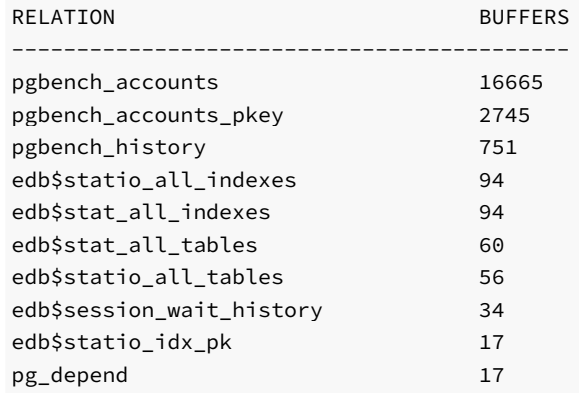

The information displayed in the DATA from pg\_buffercache section of the report includes:

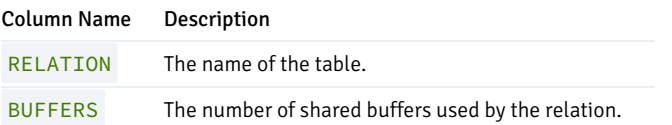

#### Note

In order to obtain the report for DATA from pg\_buffercache, the pg\_buffercache module must have been installed in the database.Perform the installation with the CREATE EXTENSION command.

For more information on the CREATE EXTENSION command, see the PostgreSQL Core documentation at:

#### <https://www.postgresql.org/docs/11/static/sql-createextension.html>

#### DATA from pg\_stat\_all\_tables ordered by seq scan

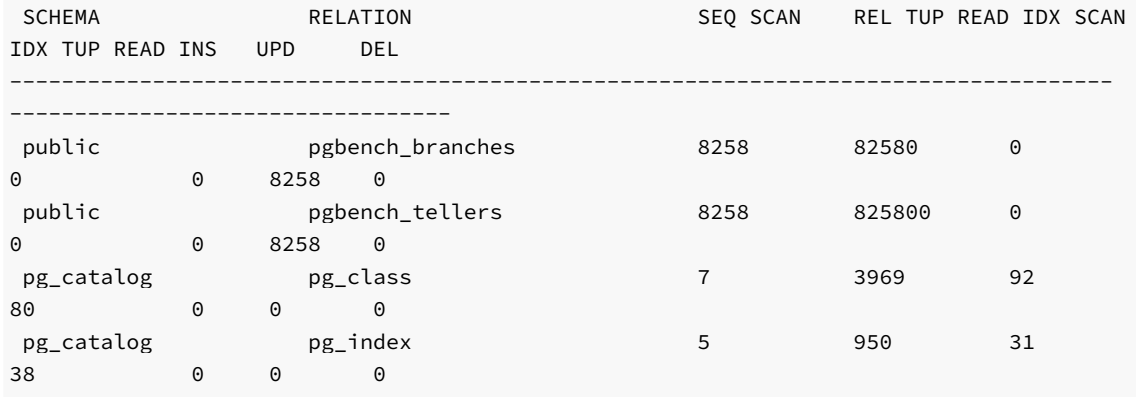

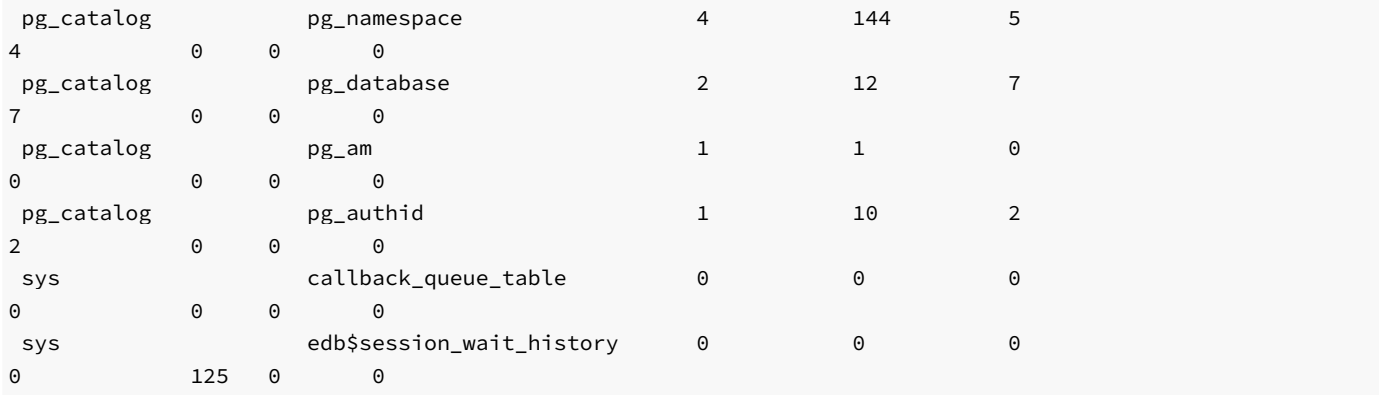

The information displayed in the DATA from pg\_stat\_all\_tables ordered by seq scan section includes:

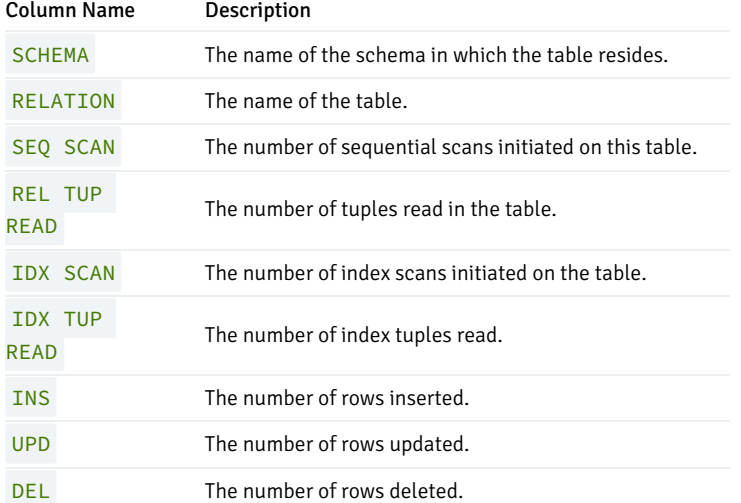

#### DATA from pg\_stat\_all\_tables ordered by rel tup read

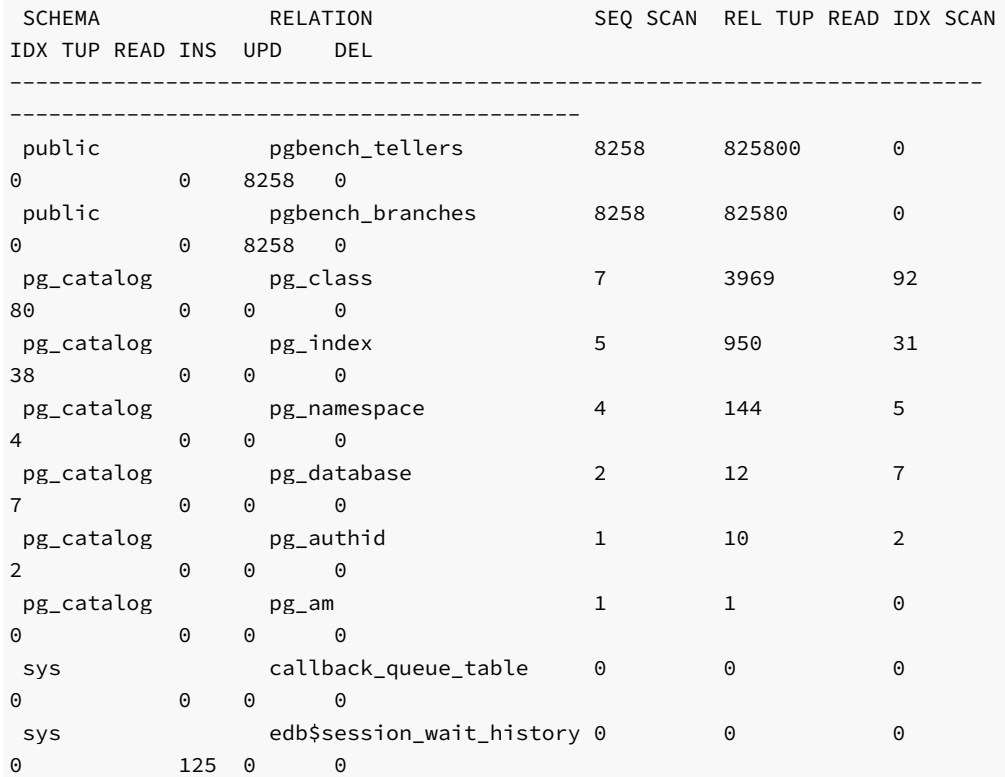

The information displayed in the DATA from pg\_stat\_all\_tables ordered by rel tup read section includes:

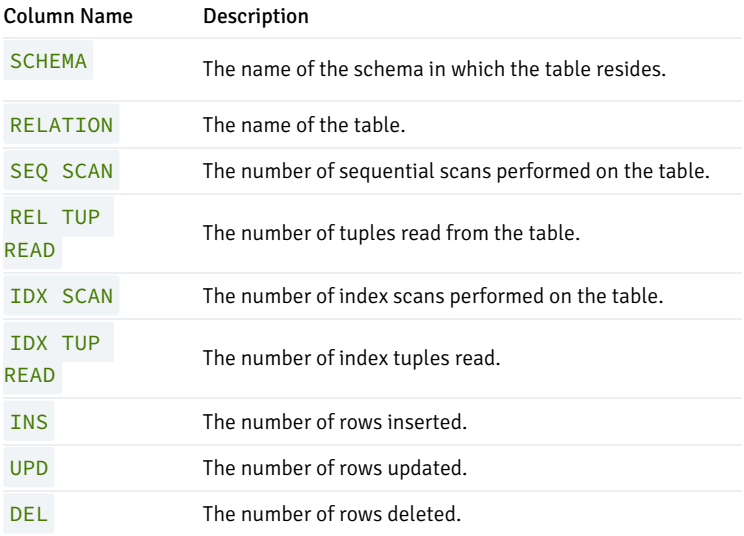

#### DATA from pg\_statio\_all\_tables

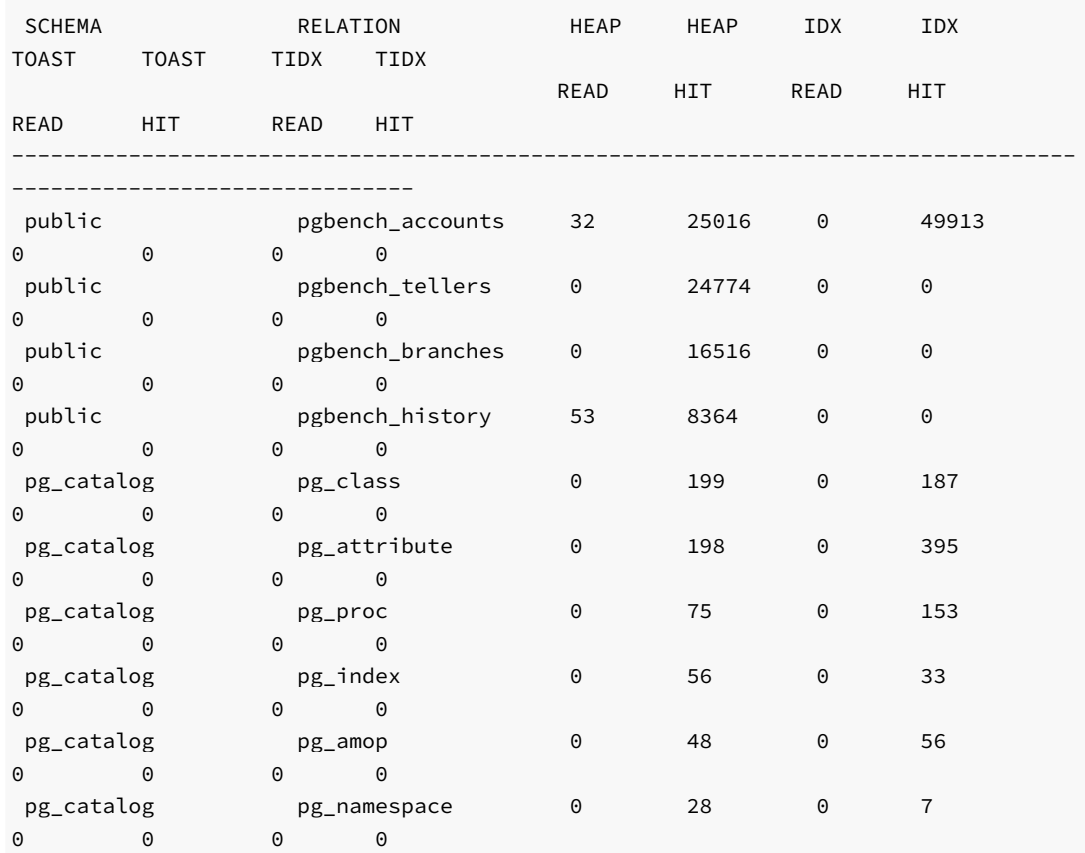

The information displayed in the DATA from pg\_statio\_all\_tables section includes:

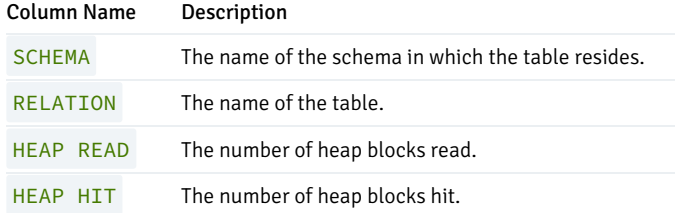

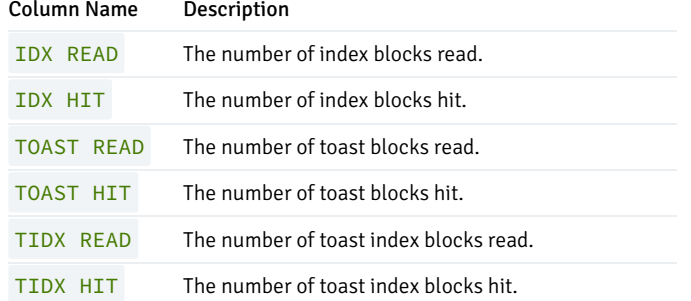

### DATA from pg\_stat\_all\_indexes

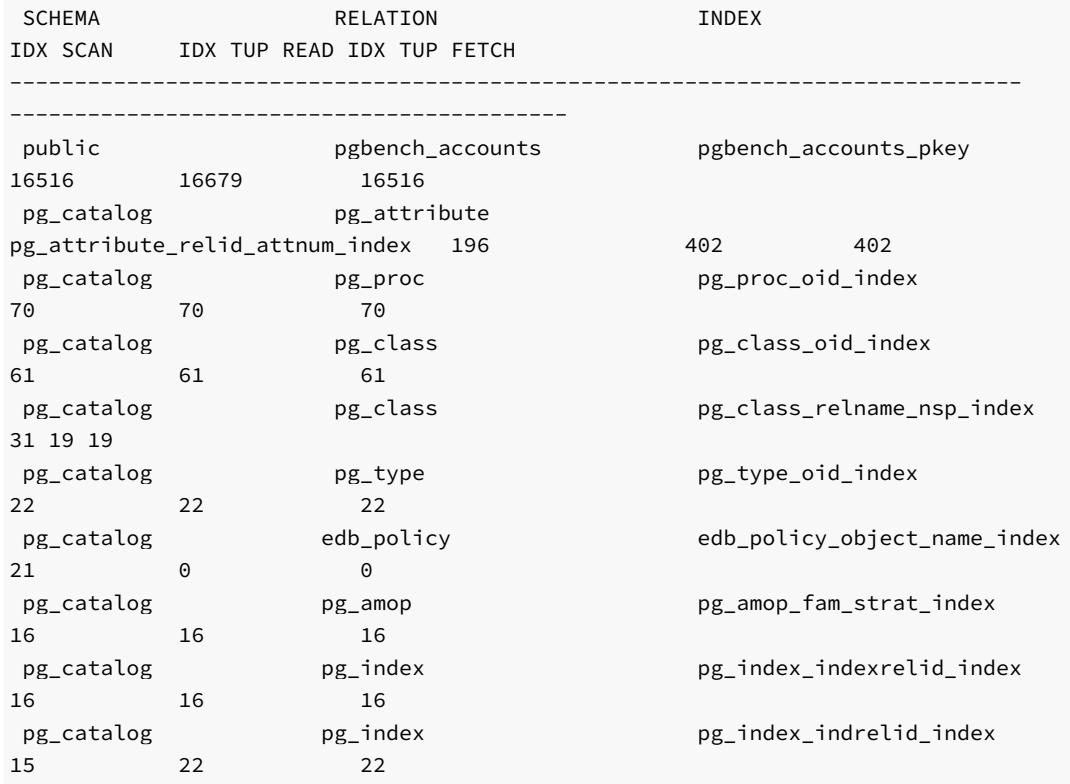

The information displayed in the DATA from pg\_stat\_all\_indexes section includes:

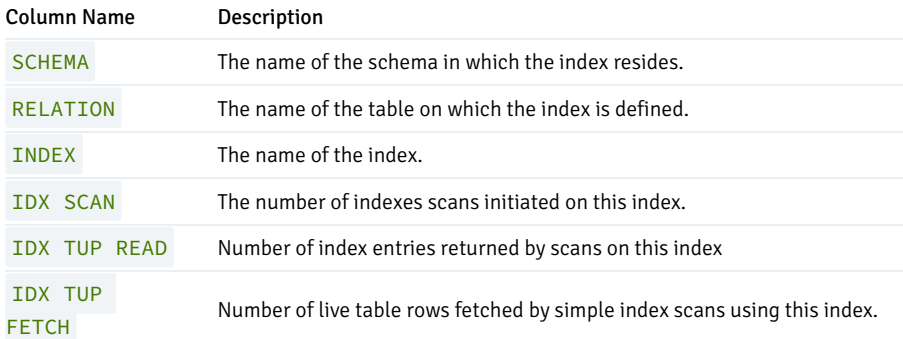

DATA from pg\_statio\_all\_indexes

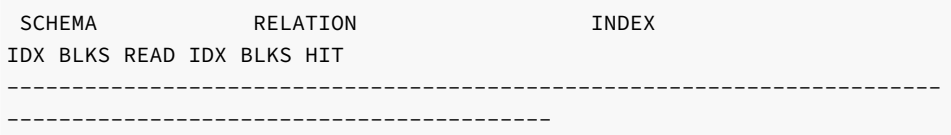

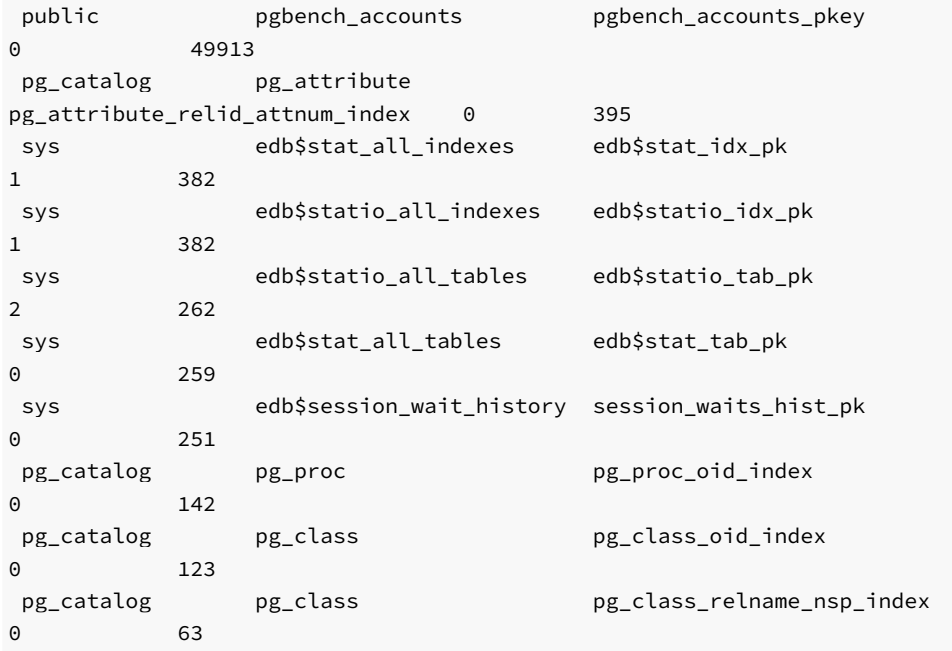

The information displayed in the DATA from pg\_statio\_all\_indexes section includes:

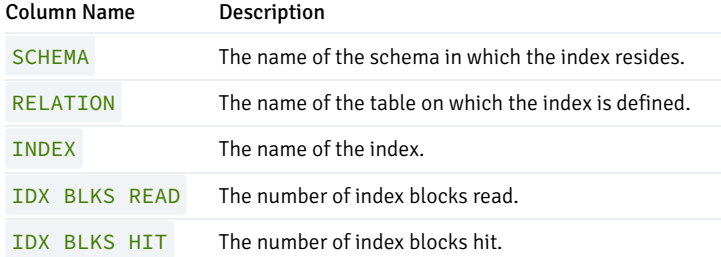

### System Wait Information

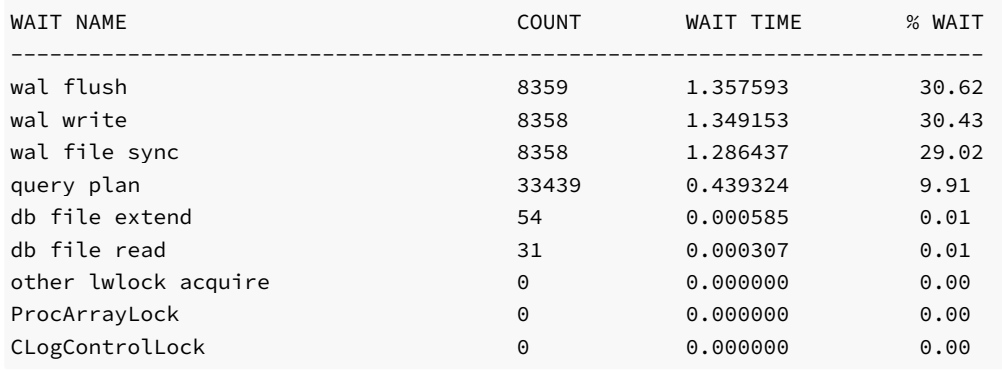

The information displayed in the System Wait Information section includes:

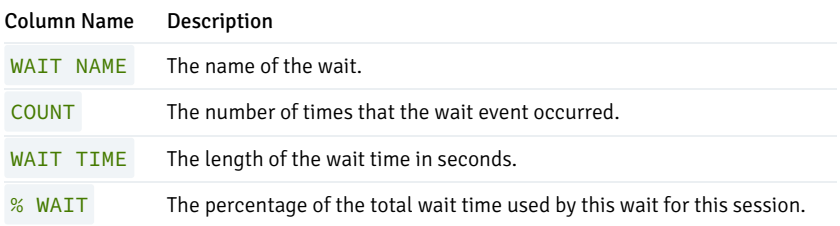

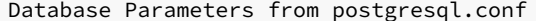

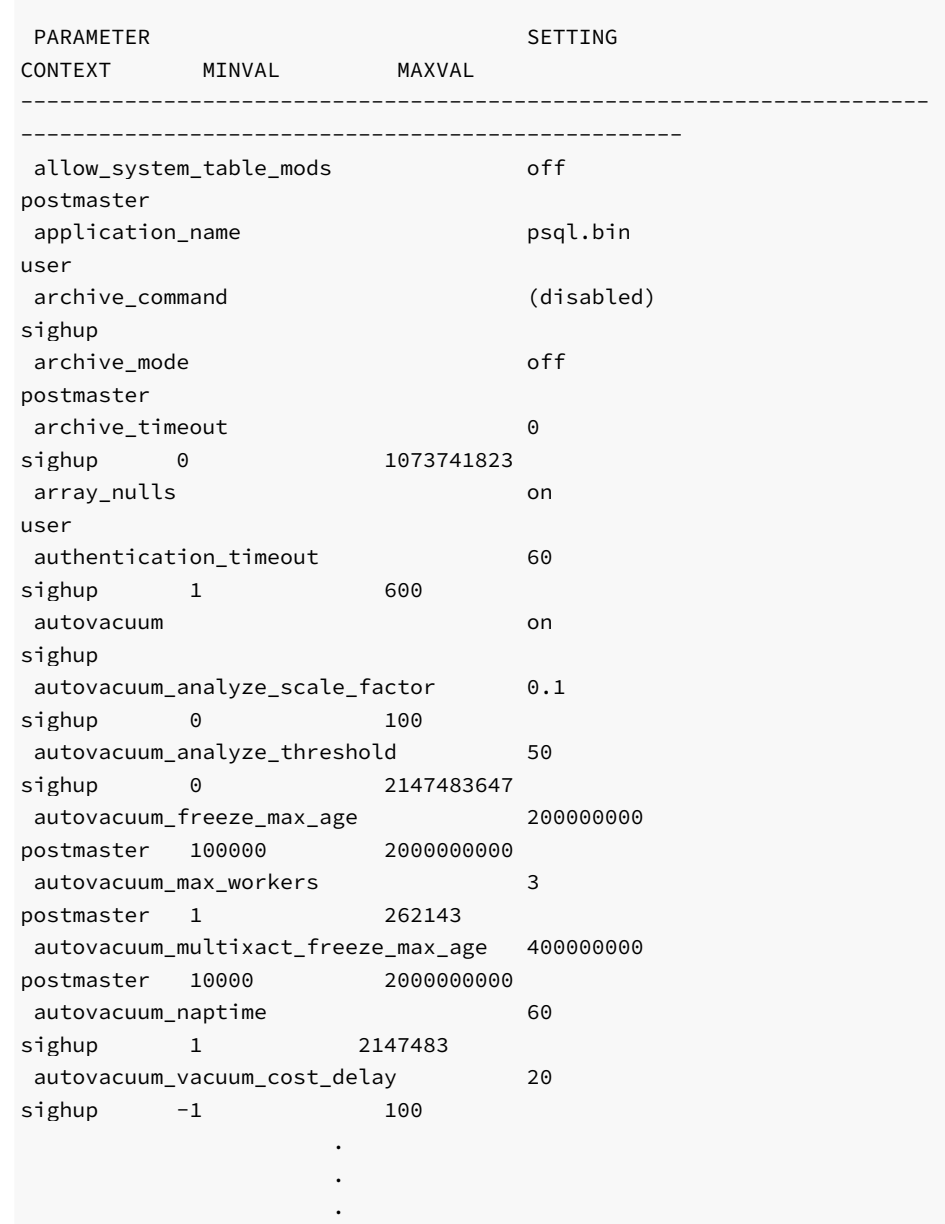

The information displayed in the Database Parameters from postgresql.conf section includes:

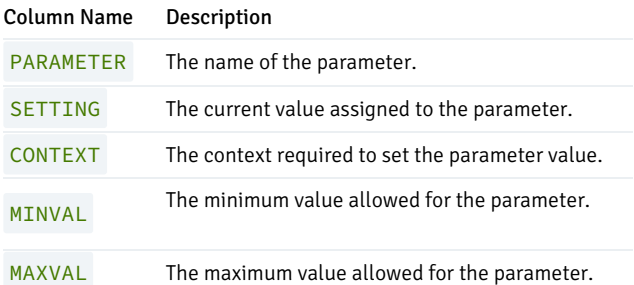

stat\_db\_rpt()

The signature is:

stat\_db\_rpt(<beginning\_id>, <ending\_id>)

#### Parameters

### beginning\_id

beginning\_id is an integer value that represents the beginning session identifier.

ending\_id

ending\_id is an integer value that represents the ending session identifier.

The following example demonstrates the stat\_db\_rpt() function:

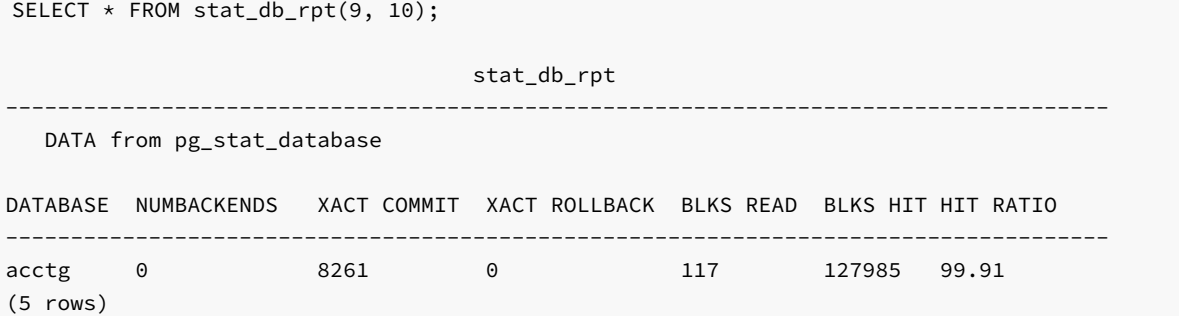

The information displayed in the DATA from  $pg\_stat\_database$  section of the report includes:

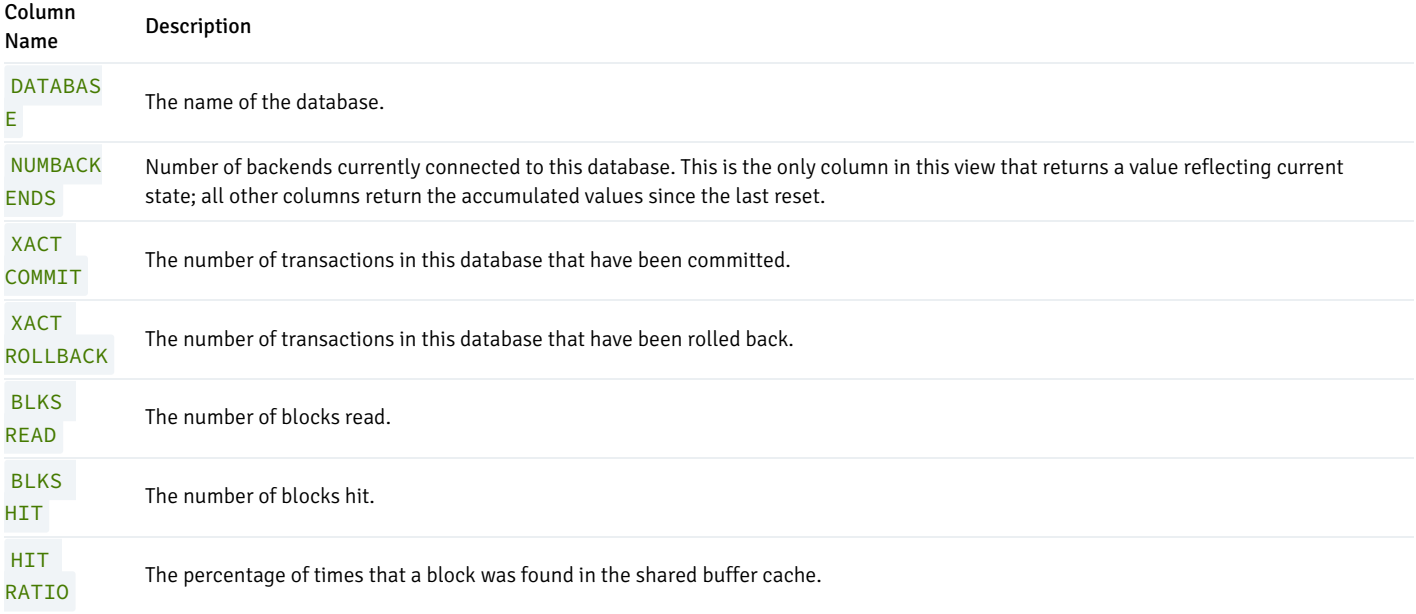

### stat\_tables\_rpt()

The signature is:

function\_name(<br/>beginning\_id>, <ending\_id>, <top\_n>, <scope>)

#### Parameters

beginning\_id

beginning\_id is an integer value that represents the beginning session identifier.

ending\_id

ending\_id is an integer value that represents the ending session identifier.

top\_n

top\_n represents the number of rows to return

scope

scope determines which tables the function returns statistics about. Specify SYS, USER or ALL :

- SYS indicates that the function should return information about system defined tables. A table is considered a system table if it is stored in one of the following schemas: pg\_catalog , information\_schema , or sys .
- **USER** indicates that the function should return information about user-defined tables.
- ALL specifies that the function should return information about all tables.  $\bullet$

The stat\_tables\_rpt() function returns a two-part report. The first portion of the report contains:

----------------------------------------------------------------------------

SELECT \* FROM stat\_tables\_rpt(8, 9, 10, 'ALL');

stat\_tables\_rpt

DATA from pg\_stat\_all\_tables ordered by seq scan

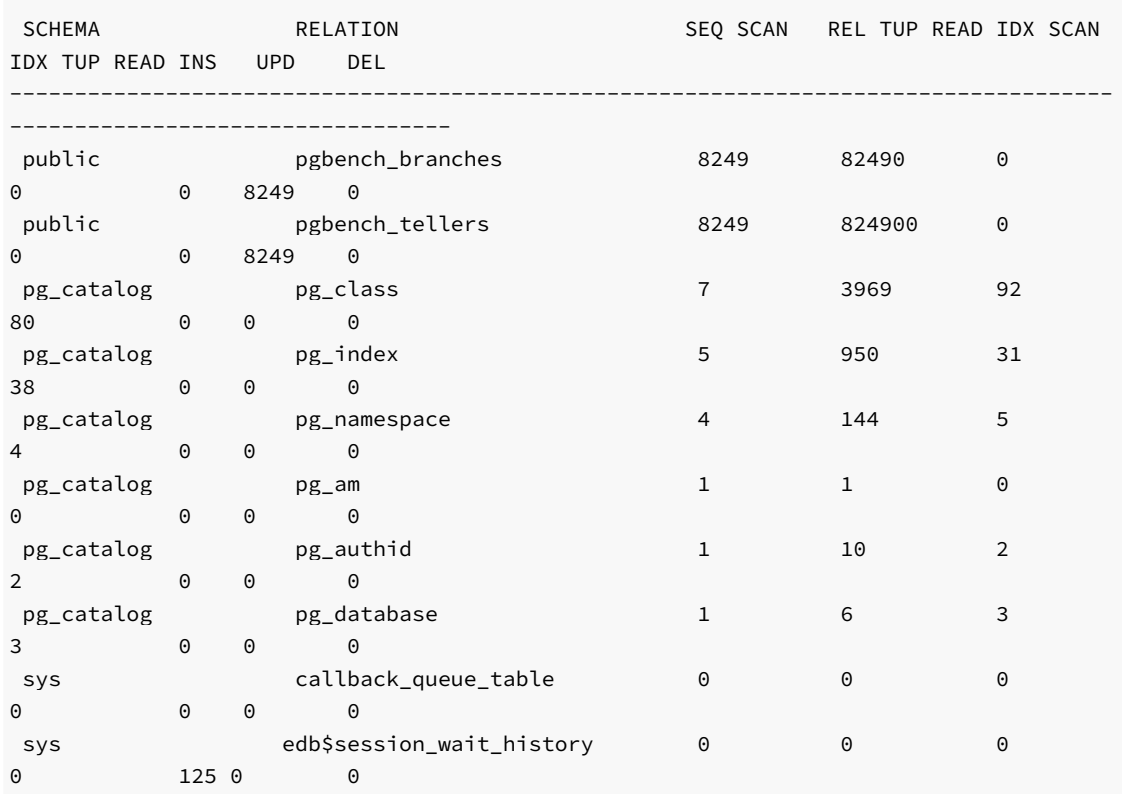

The information displayed in the DATA from pg\_stat\_all\_tables ordered by seq scan section includes:

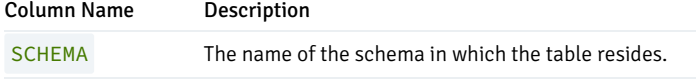

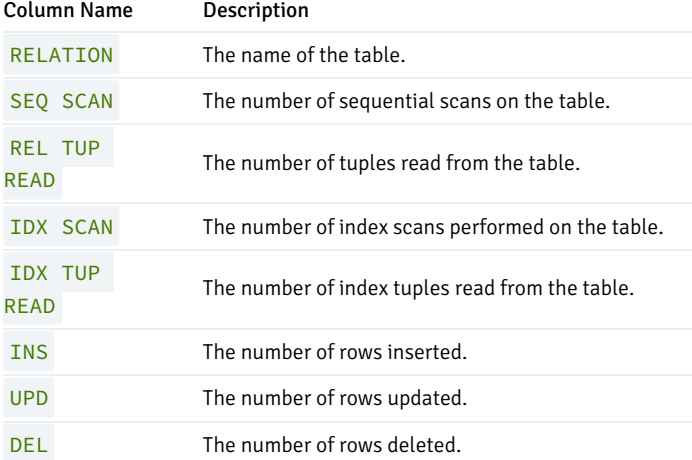

The second portion of the report contains:

DATA from pg\_stat\_all\_tables ordered by rel tup read

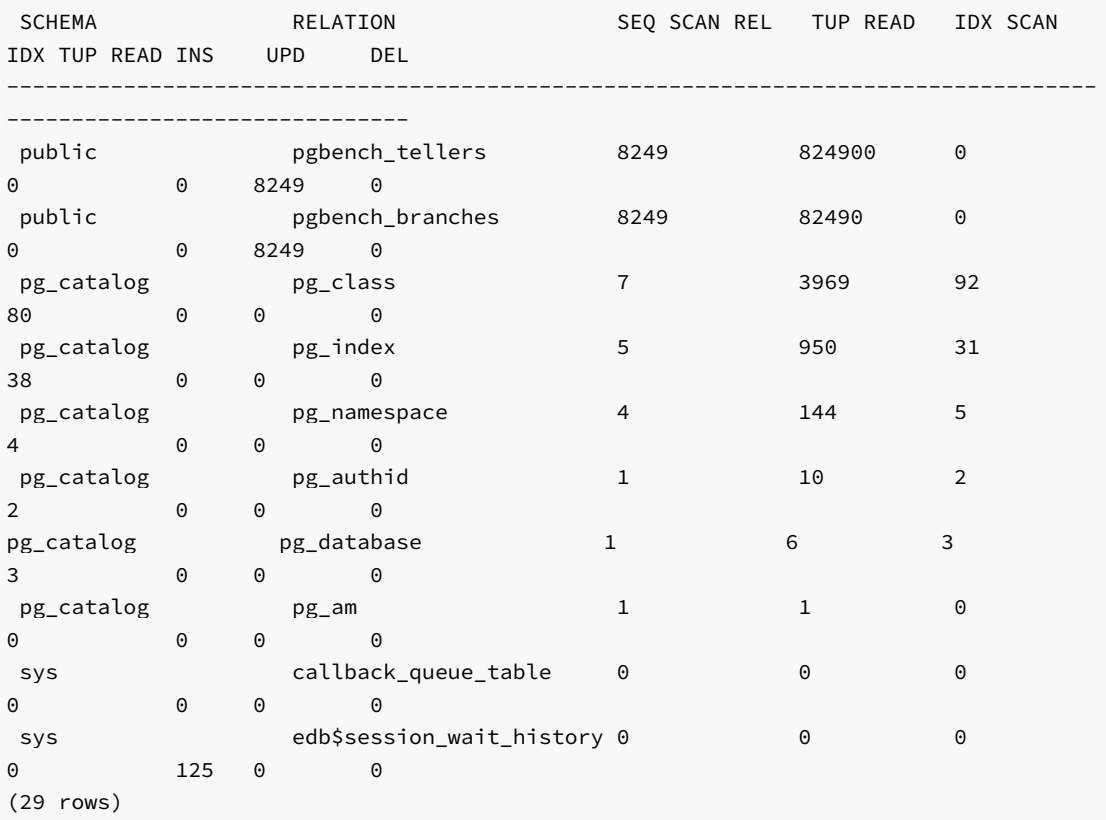

The information displayed in the DATA from pg\_stat\_all\_tables ordered by rel tup read section includes:

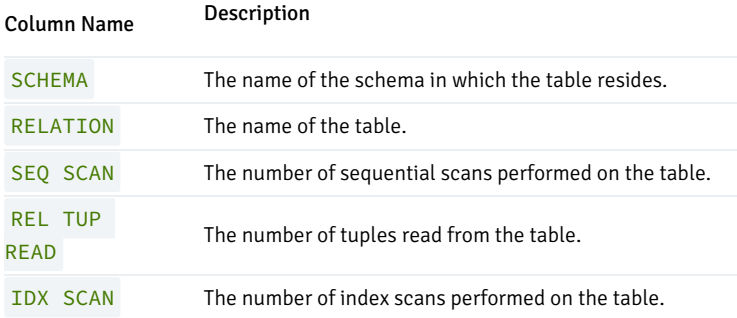

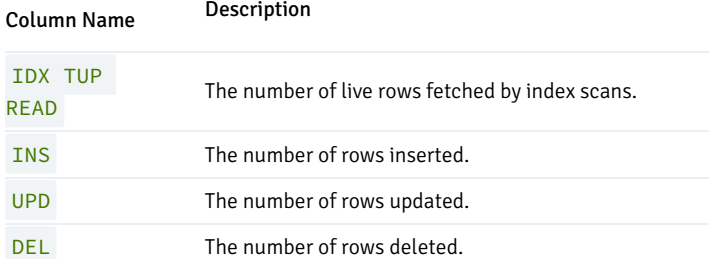

#### statio\_tables\_rpt()

The signature is:

statio\_tables\_rpt(<br/>beginning\_id>, <ending\_id>, <top\_n>, <scope>)

#### Parameters

#### beginning\_id

beginning\_id is an integer value that represents the beginning session identifier.

#### ending\_id

ending\_id is an integer value that represents the ending session identifier.

top\_n

top\_n represents the number of rows to return

#### scope

scope determines which tables the function returns statistics about. Specify SYS, USER or ALL :

- SYS indicates that the function should return information about system defined tables. A table is considered a system table if it is stored in one of the following schemas: pg\_catalog , information\_schema , or sys .
- USER indicates that the function should return information about user-defined tables.  $\bullet$
- $\bullet$ ALL specifies that the function should return information about all tables.

The statio\_tables\_rpt() function returns a report that contains:

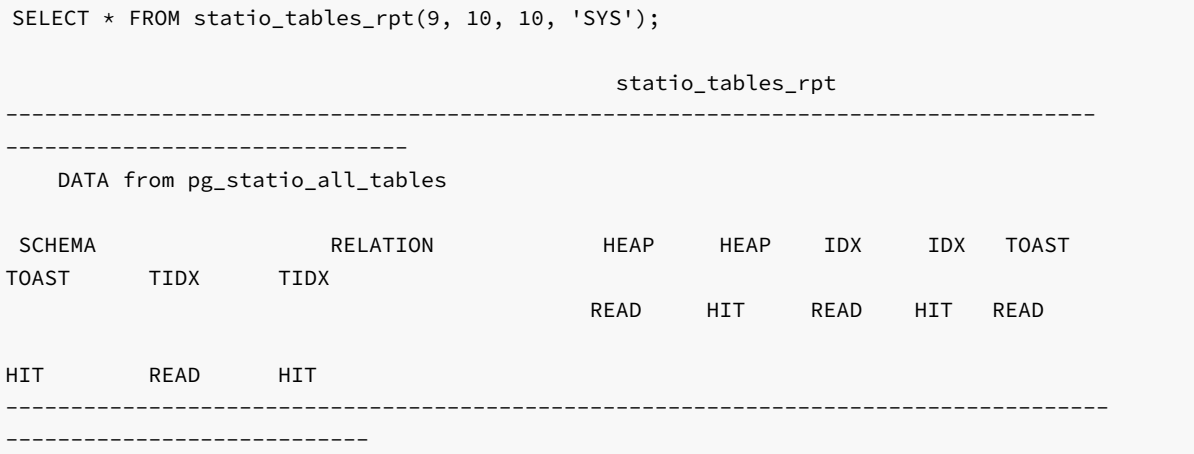

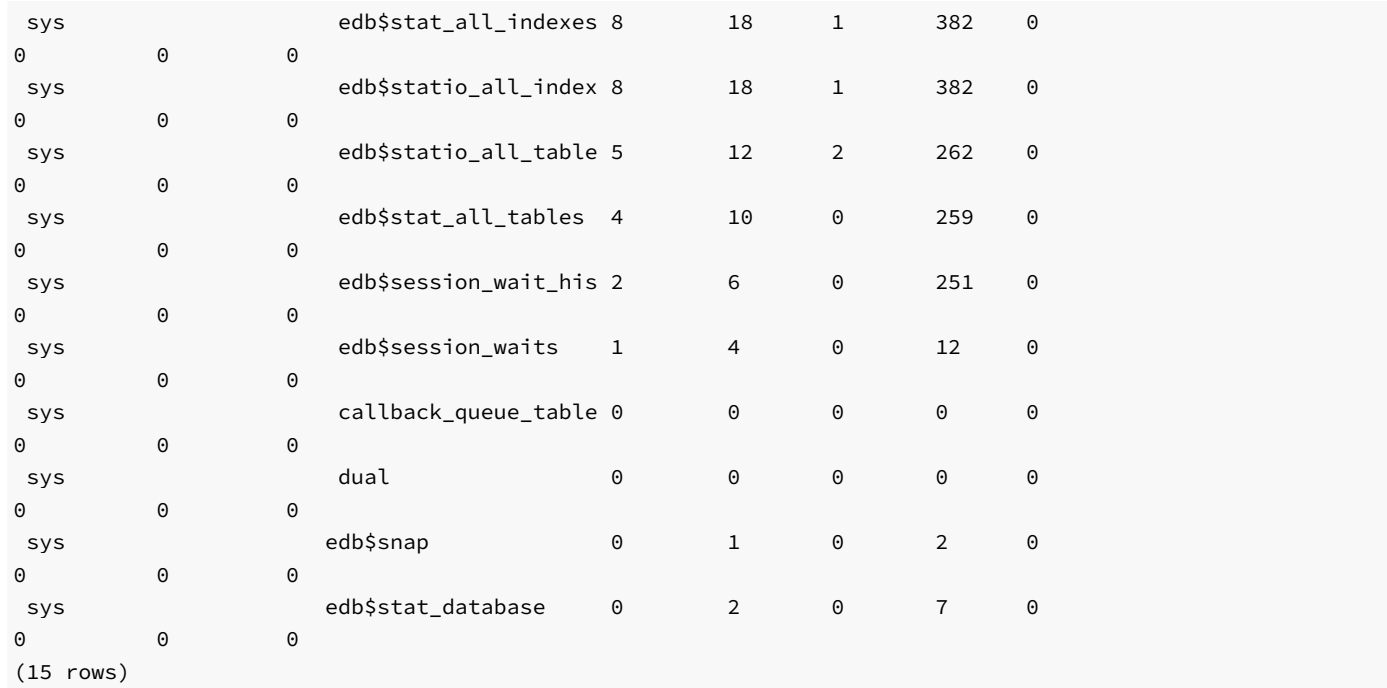

The information displayed in the DATA from pg\_statio\_all\_tables section includes:

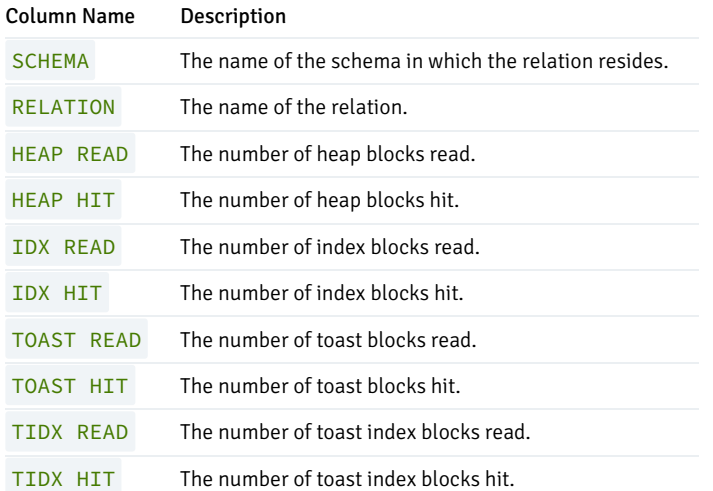

#### stat\_indexes\_rpt()

#### The signature is:

stat\_indexes\_rpt(<br/>beginning\_id>, <ending\_id>, <top\_n>, <scope>)

### Parameters

### beginning\_id

beginning\_id is an integer value that represents the beginning session identifier.

### ending\_id

ending\_id is an integer value that represents the ending session identifier.

#### top\_n

top\_n represents the number of rows to return

#### scope

scope determines which tables the function returns statistics about. Specify SYS, USER or ALL :

- SYS indicates that the function should return information about system defined tables. A table is considered a system table if it is stored in one of the following schemas: pg\_catalog, information\_schema , or sys .
- **.** USER indicates that the function should return information about user-defined tables.
- ALL specifies that the function should return information about all tables.  $\bullet$

The stat\_indexes\_rpt() function returns a report that contains:

edb=# SELECT \* FROM stat\_indexes\_rpt(9, 10, 10, 'ALL');

stat\_indexes\_rpt -------------------------------------------------------------------------------

# DATA from pg\_stat\_all\_indexes

 $-$ 

SCHEMA RELATION RELATION INDEX IDX SCAN IDX TUP READ IDX TUP FETCH

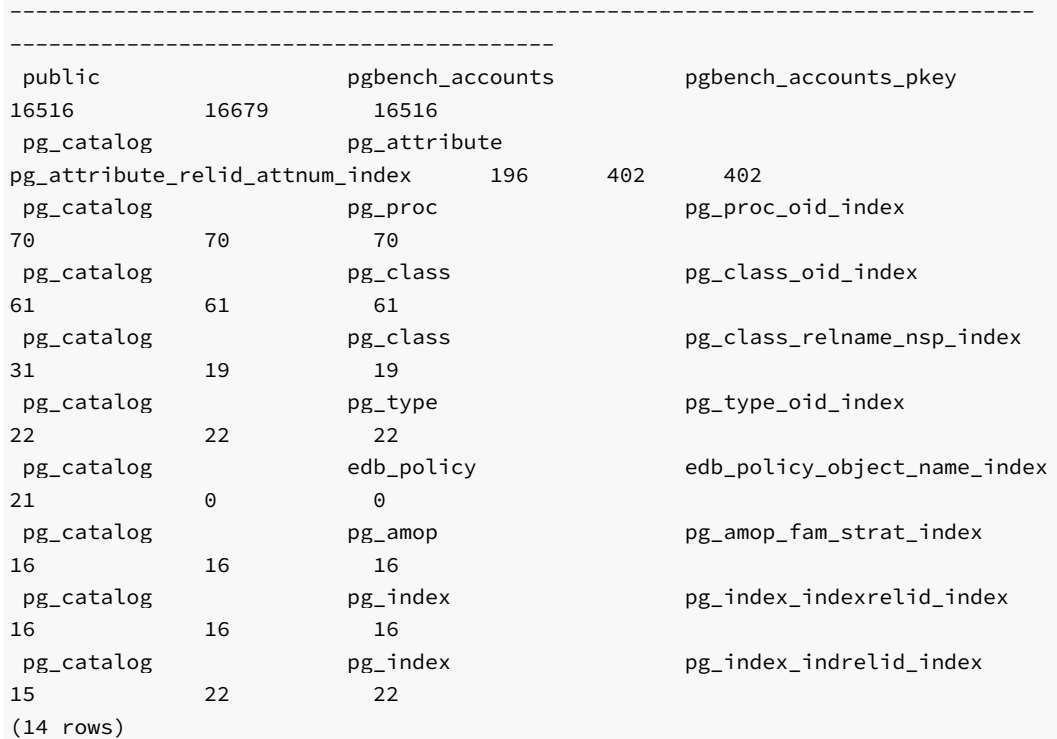

The information displayed in the DATA from pg\_stat\_all\_indexes section includes:

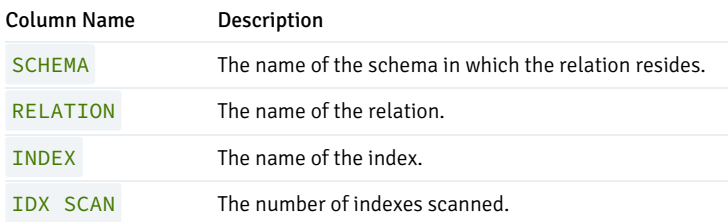

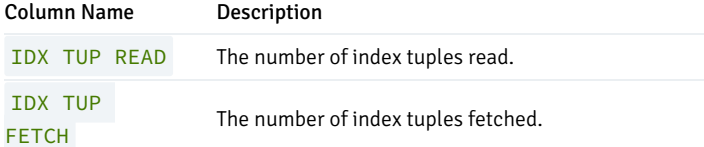

#### statio\_indexes\_rpt()

The signature is:

statio\_indexes\_rpt(<br/>beginning\_id>, <ending\_id>, <top\_n>, <scope>)

#### Parameters

#### beginning\_id

beginning\_id is an integer value that represents the beginning session identifier.

#### ending\_id

ending\_id is an integer value that represents the ending session identifier.

#### top\_n

top\_n represents the number of rows to return

#### scope

scope determines which tables the function returns statistics about. Specify SYS, USER or ALL :

- SYS indicates that the function should return information about system defined tables. A table is considered a system table if it is stored in one of the following schemas: pg\_catalog , information\_schema , or sys .
- **.** USER indicates that the function should return information about user-defined tables.
- ALL specifies that the function should return information about all tables.  $\bullet$

The statio\_indexes\_rpt() function returns a report that contains:

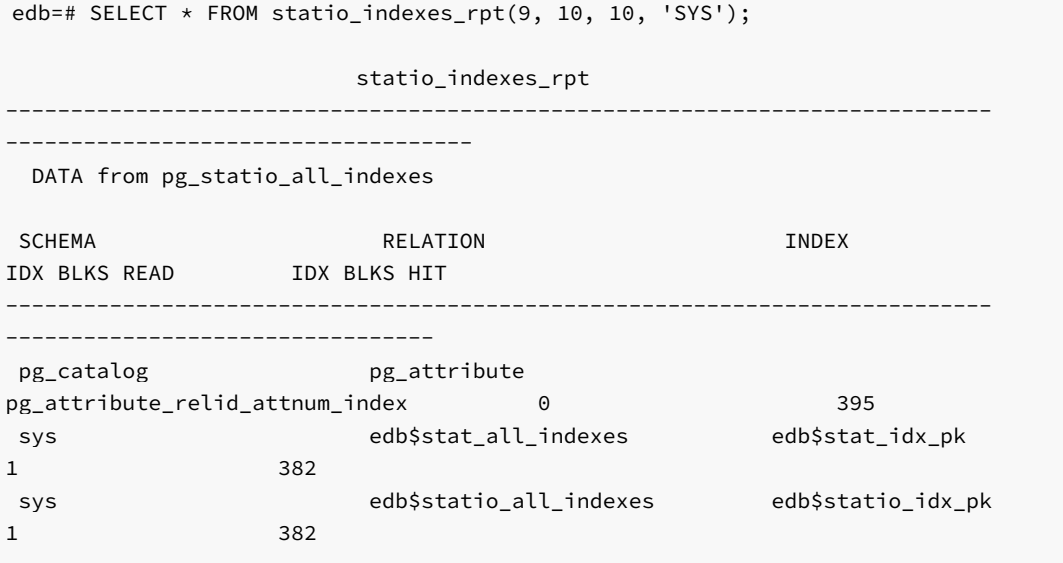

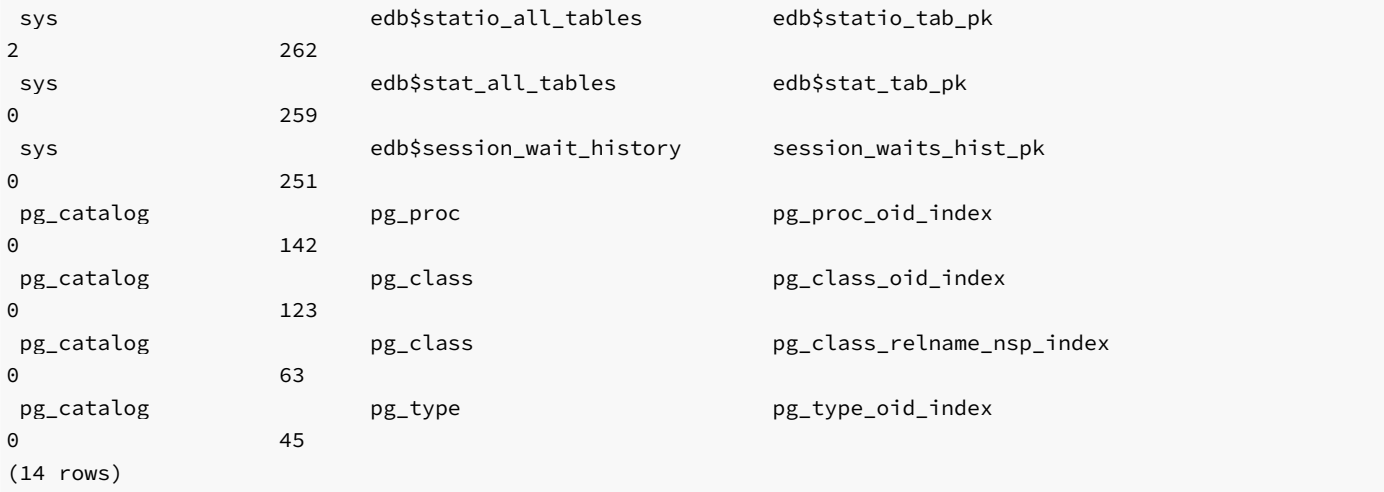

The information displayed in the DATA from pg\_statio\_all\_indexes report includes:

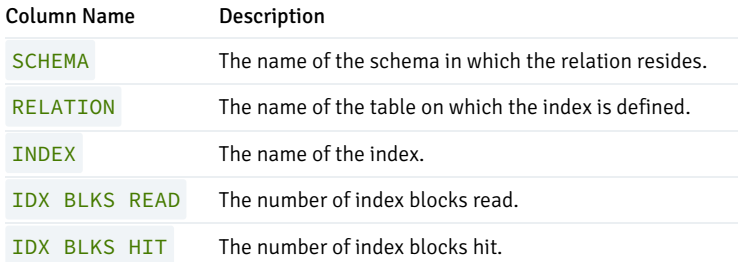

### Performance Tuning Recommendations

To use DRITA reports for performance tuning, review the top five events in a given report, looking for any event that takes a disproportionately large percentage of resources. In a streamlined system, user I/O will probably make up the largest number of waits. Waits should be evaluated in the context of CPU usage and total time; an event may not be significant if it takes 2 minutes out of a total measurement interval of 2 hours, if the rest of the time is consumed by CPU time. The component of response time (CPU "work" time or other "wait" time) that consumes the highest percentage of overall time should be evaluated.

When evaluating events, watch for:

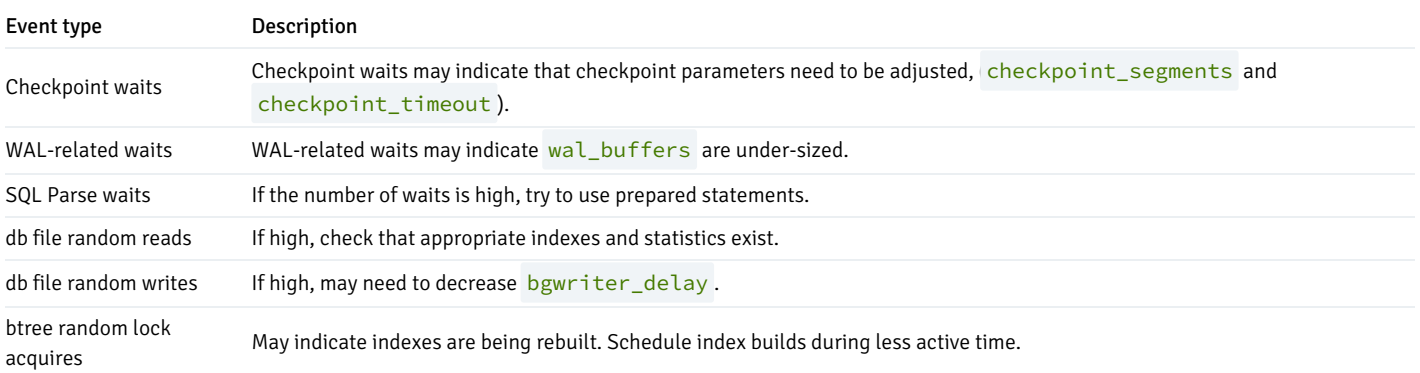

Performance reviews should also include careful scrutiny of the hardware, the operating system, the network and the application SQL statements.

#### Event Descriptions

The following table lists the basic wait events that are displayed by DRITA.

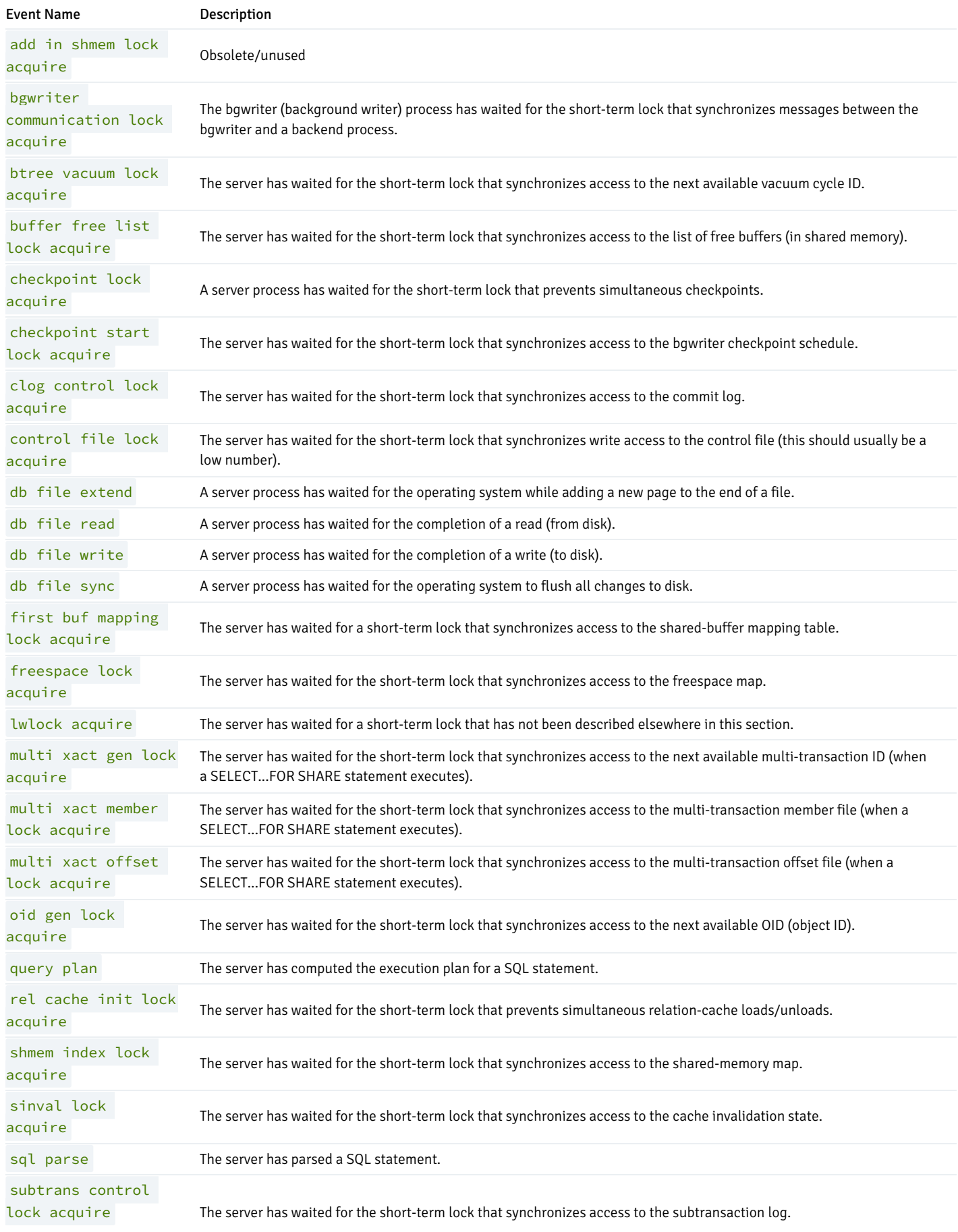

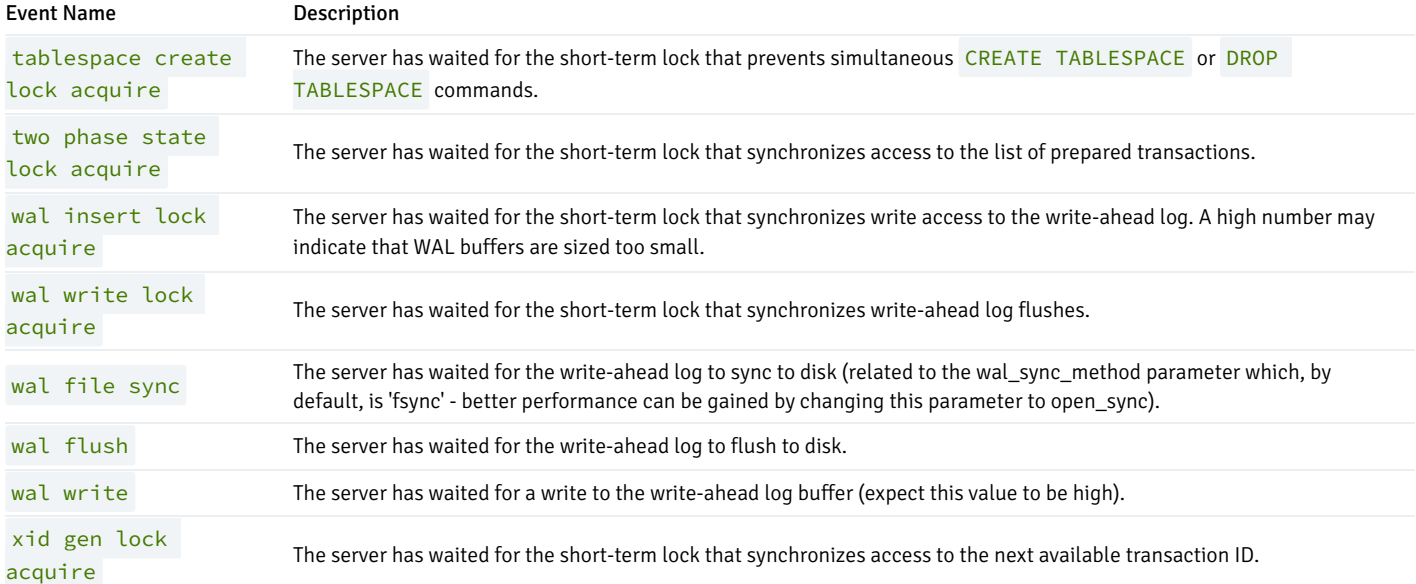

When wait events occur for lightweight locks, they are displayed by DRITA as well. A *lightweight lock* is used to protect a particular data structure in shared memory.

Certain wait events can be due to the server process waiting for one of a group of related lightweight locks, which is referred to as a lightweight lock tranche. Individual lightweight lock tranches are not displayed by DRITA, but their summation is displayed by a single event named other lwlock acquire .

For a list and description of lightweight locks displayed by DRITA, see Section 28.2, The Statistics Collector in the PostgreSQL core documentation available at:

#### <https://www.postgresql.org/docs/11/static/monitoring-stats.html>

Under Section 28.2.2. Viewing Statistics , the lightweight locks are listed in Table 28-4 wait\_event Description where the Wait Event Type column designates LWLock .

The following example displays lightweight locks ProcArrayLock , CLogControlLock , WALBufMappingLock , and XidGenLock .

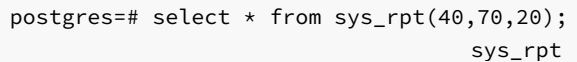

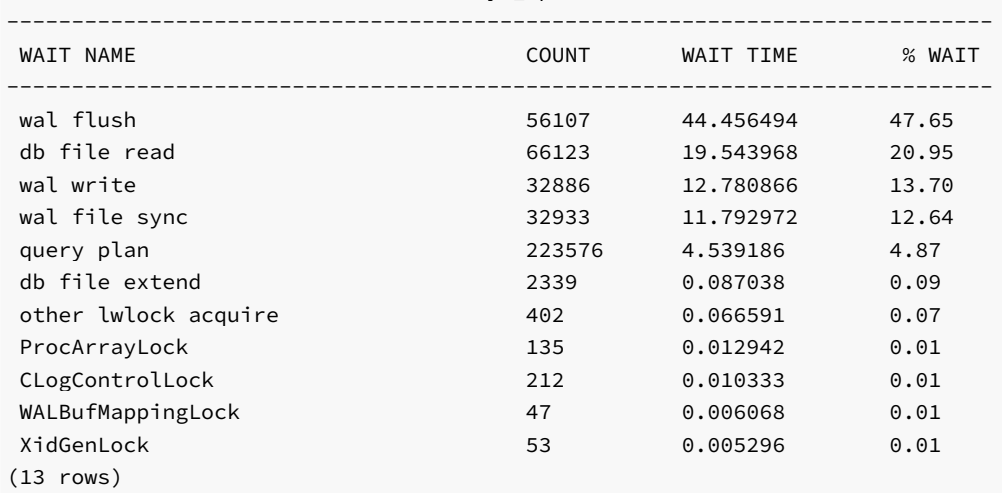

DRITA also displays wait events that occur that are related to certain Advanced Server product features.

These Advanced Server feature specific wait events and the other lwlock acquire event are listed in the following table.

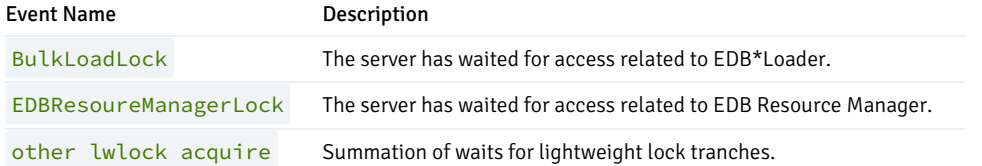

## 13 Database Compatibility for Oracle Developers Catalog Views Guide

The Oracle Catalog Views provide information about database objects in a manner compatible with the Oracle data dictionary views.

For detailed information about Advanced Server's compatibility features and extended functionality, see the complete library of Advanced Server documentation, available at:

<https://www.enterprisedb.com/docs>

## 13.1 ALL\_ALL\_TABLES

The ALL\_ALL\_TABLES view provides information about the tables accessible by the current user.

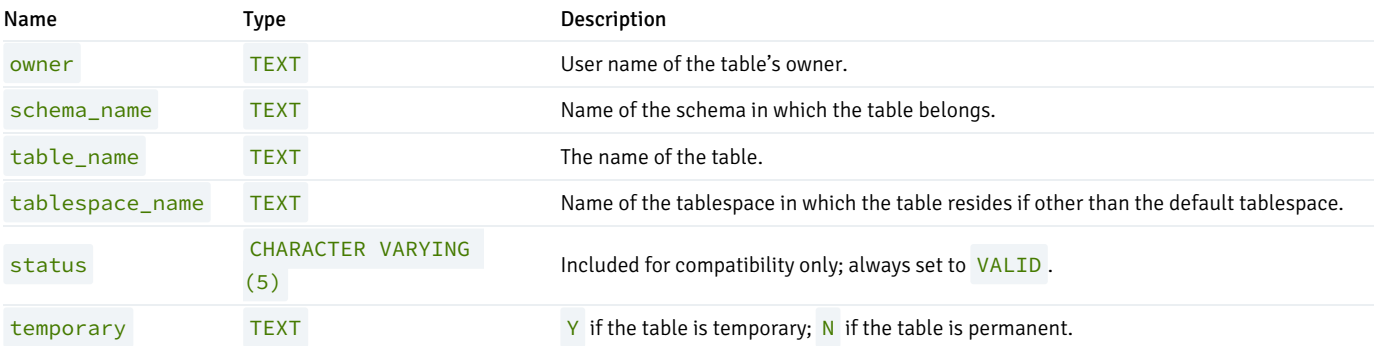

### 13.2 ALL\_CONS\_COLUMNS

The ALL\_CONS\_COLUMNS view provides information about the columns specified in constraints placed on tables accessible by the current user.

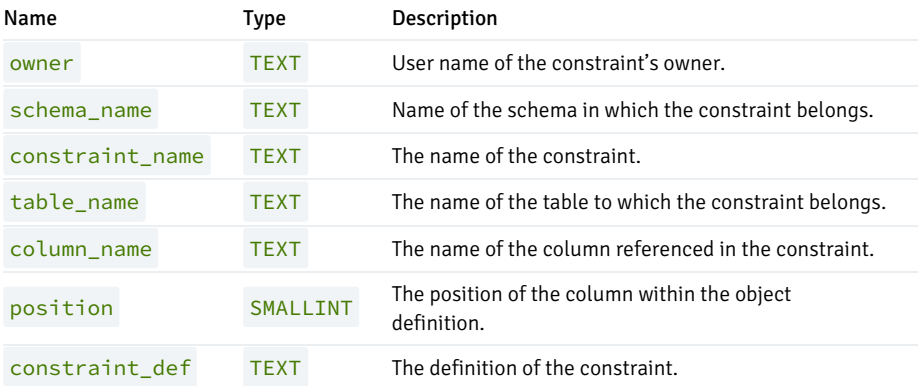

## 13.3 ALL\_CONSTRAINTS

The ALL\_CONSTRAINTS view provides information about the constraints placed on tables accessible by the current user.

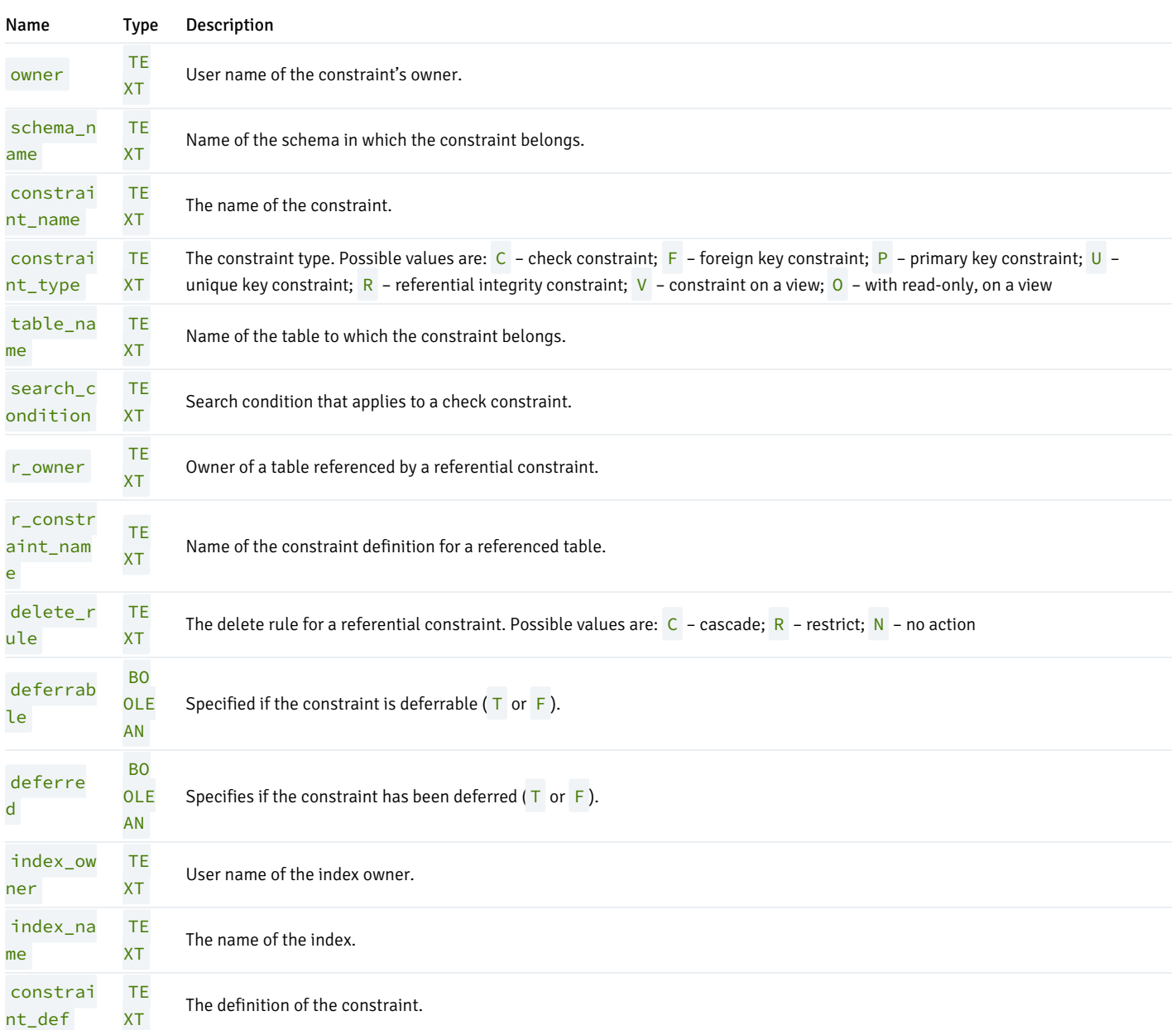

## 13.4 ALL\_DB\_LINKS

The ALL\_DB\_LINKS view provides information about the database links accessible by the current user.

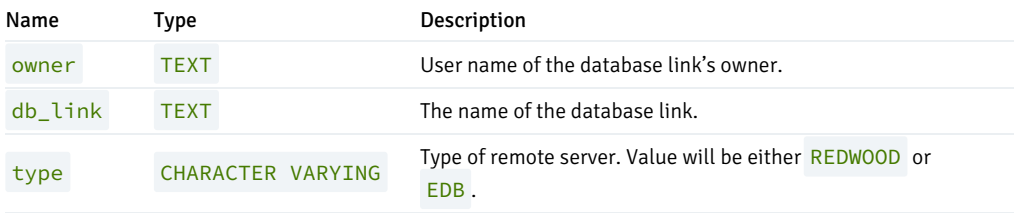

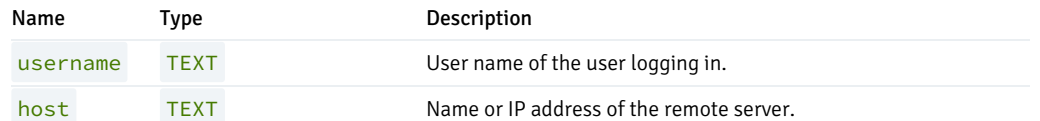

### 13.5 ALL\_DIRECTORIES

The ALL\_DIRECTORIES view provides information about all directories created with the CREATE DIRECTORY command.

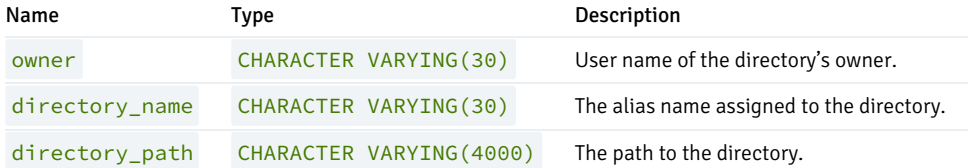

### 13.6 ALL\_IND\_COLUMNS

The ALL\_IND\_COLUMNS view provides information about columns included in indexes on the tables accessible by the current user.

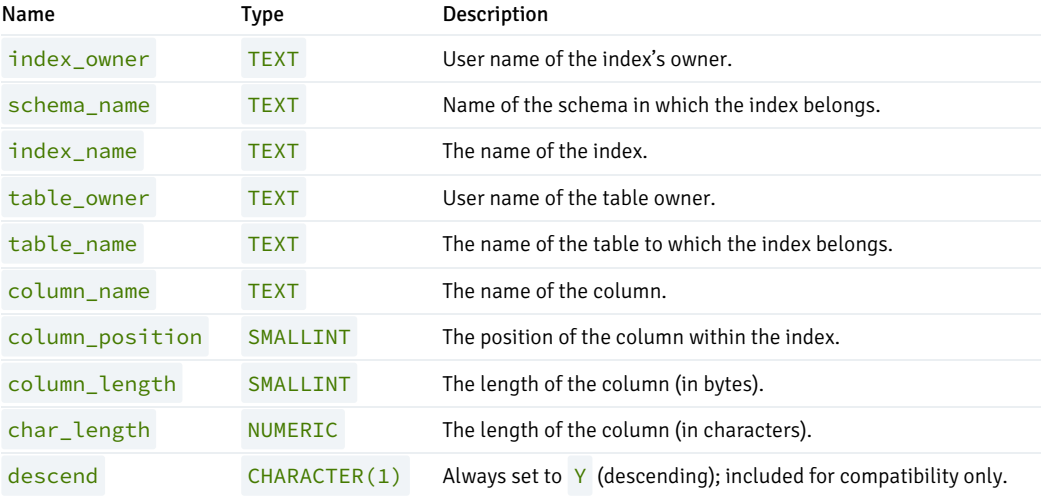

### 13.7 ALL\_INDEXES

The ALL\_INDEXES view provides information about the indexes on tables that may be accessed by the current user.

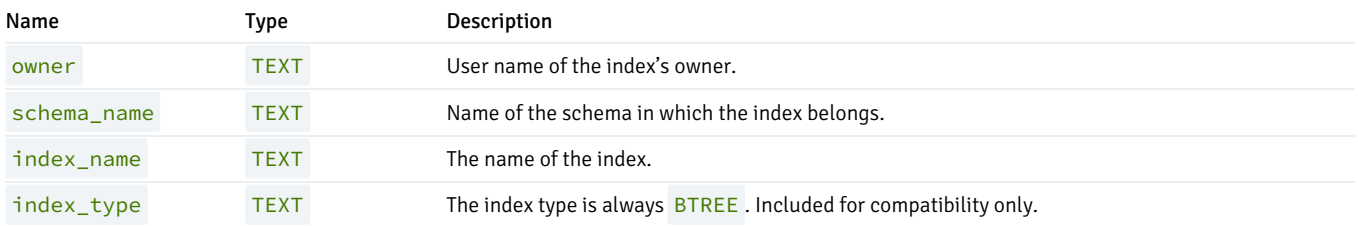

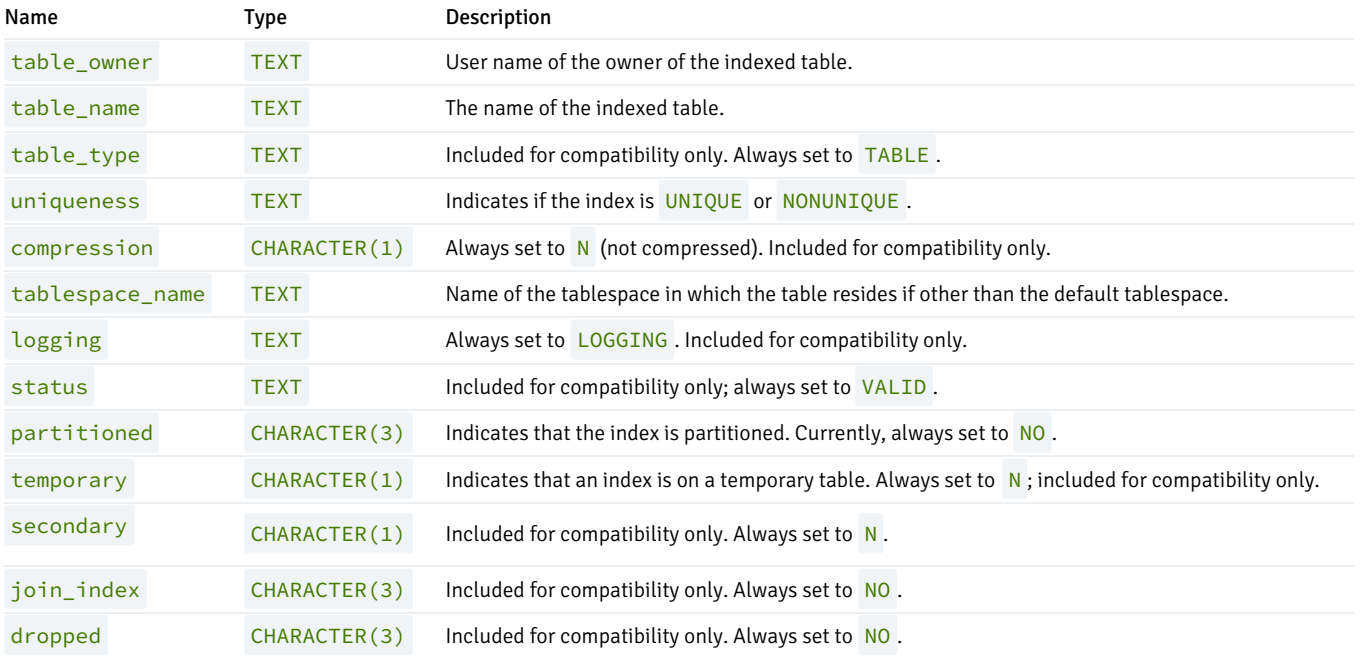

## 13.8 ALL\_JOBS

The ALL\_JOBS view provides information about all jobs that reside in the database.

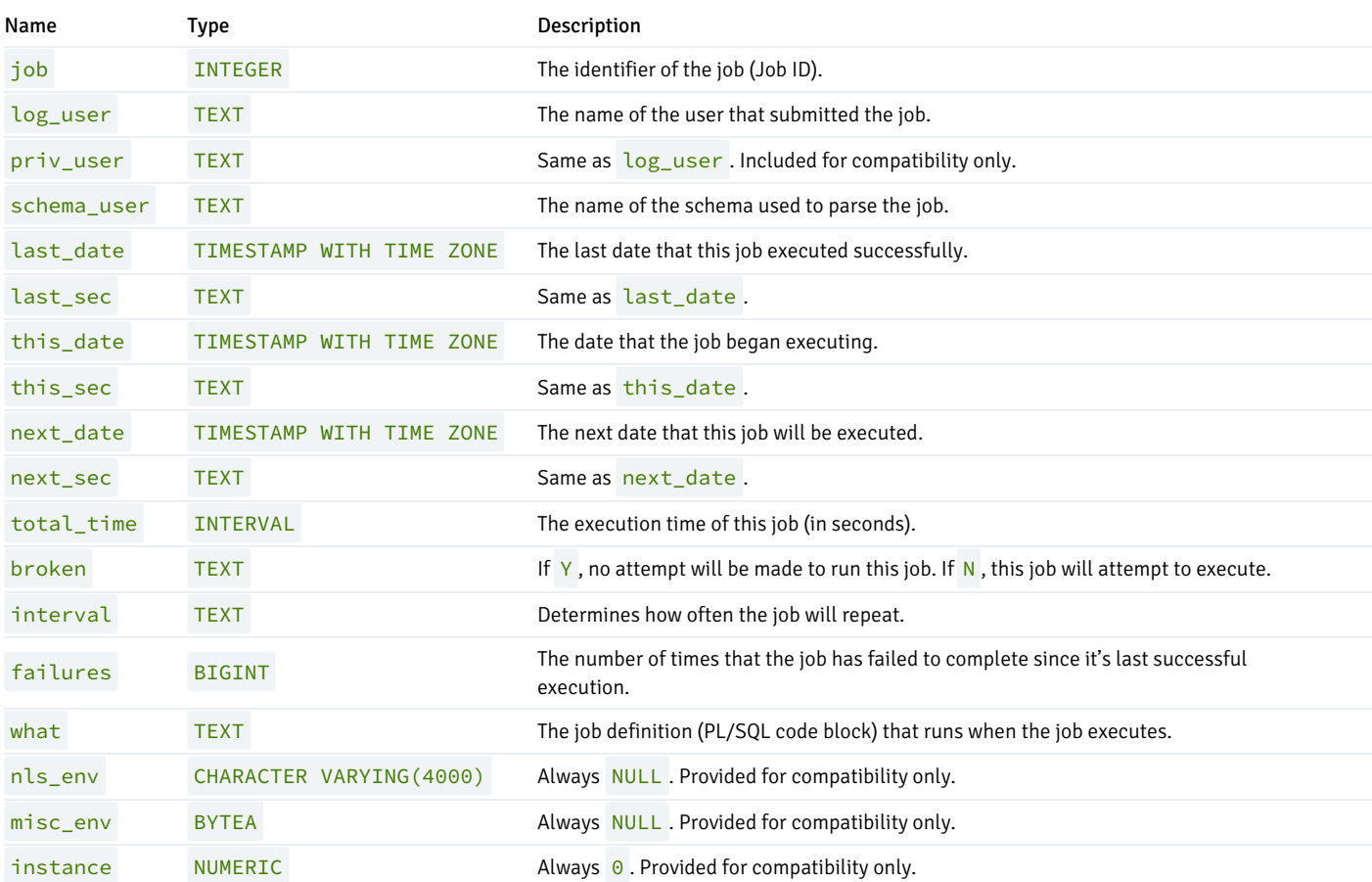

# 13.9 ALL\_OBJECTS

The ALL\_OBJECTS view provides information about all objects that reside in the database.

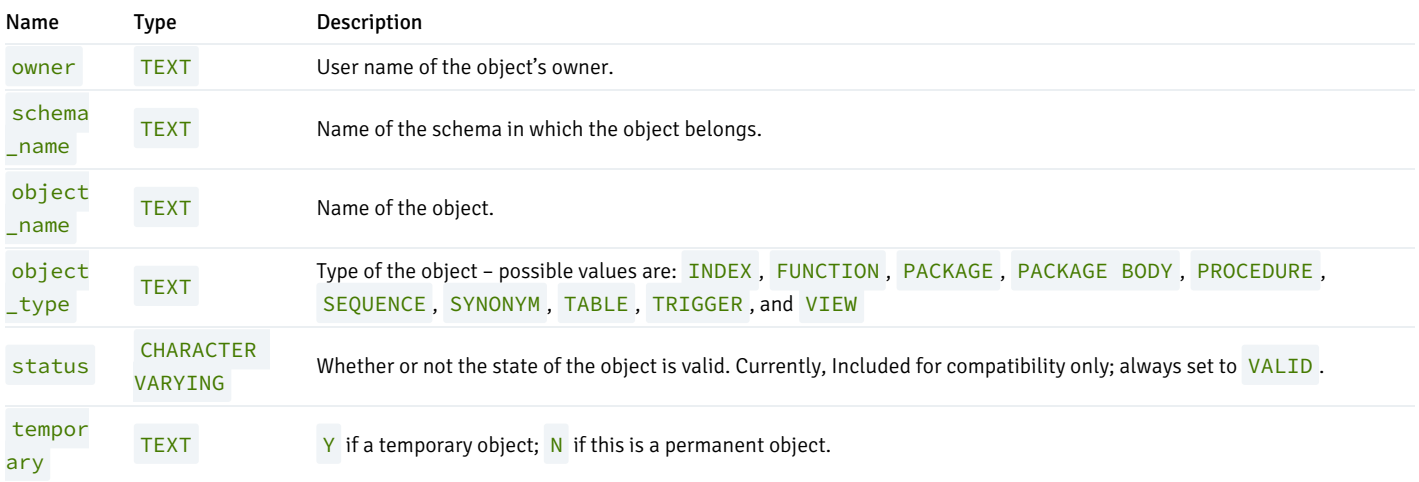

## 13.10 ALL\_PART\_KEY\_COLUMNS

The ALL\_PART\_KEY\_COLUMNS view provides information about the key columns of the partitioned tables that reside in the database.

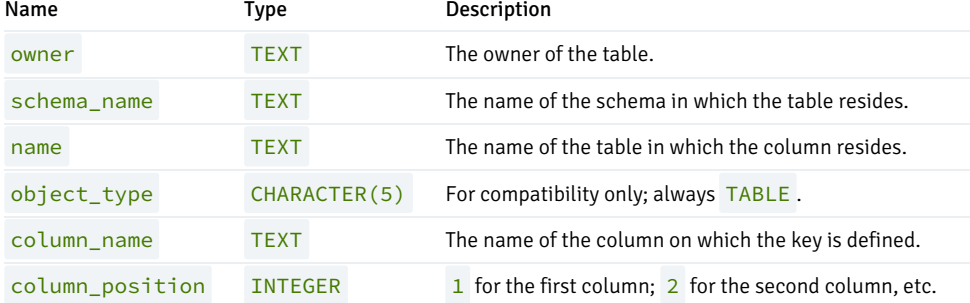

### 13.11 ALL\_PART\_TABLES

The ALL\_PART\_TABLES view provides information about all of the partitioned tables that reside in the database.

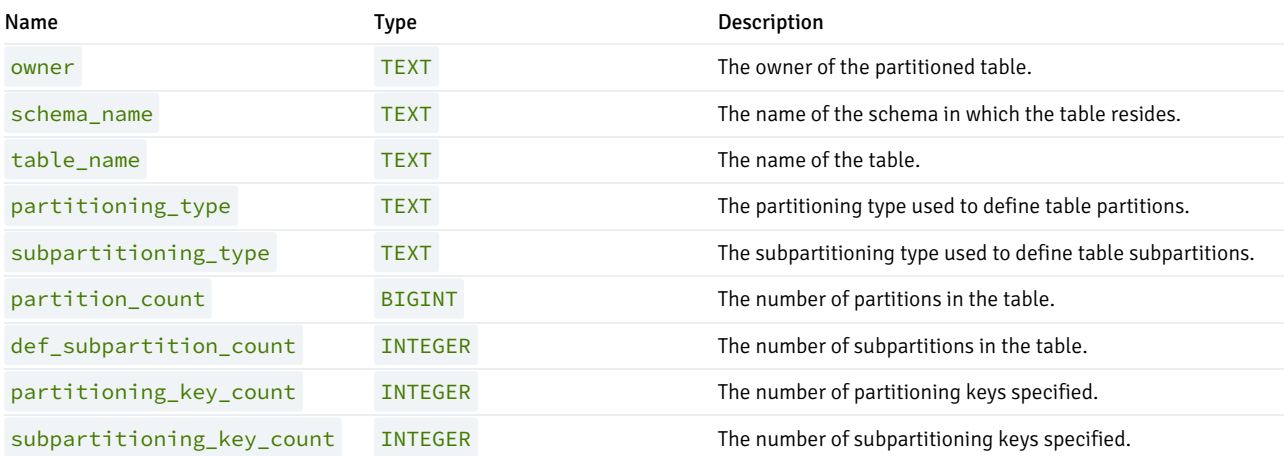

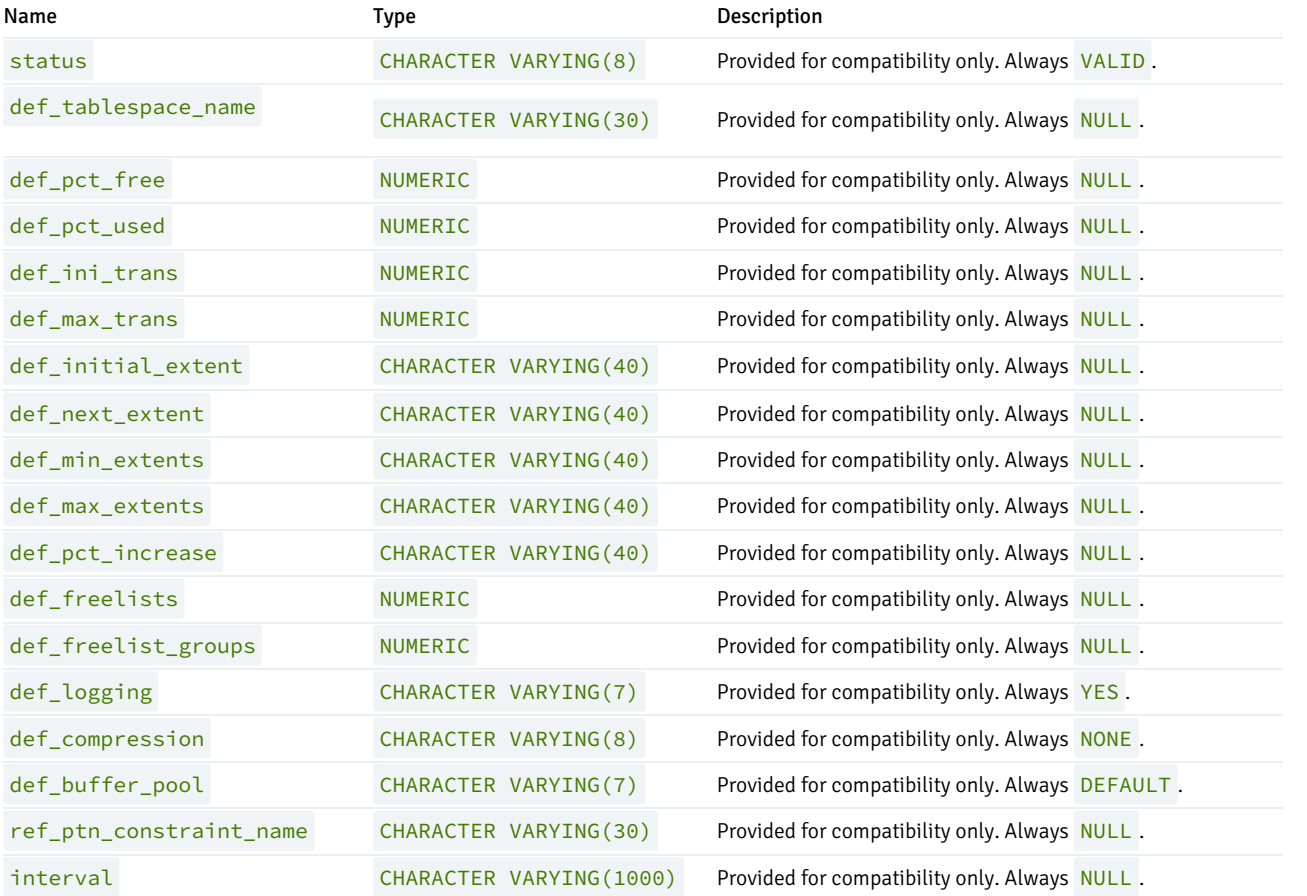

# 13.12 ALL\_POLICIES

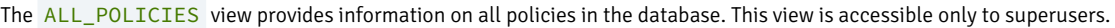

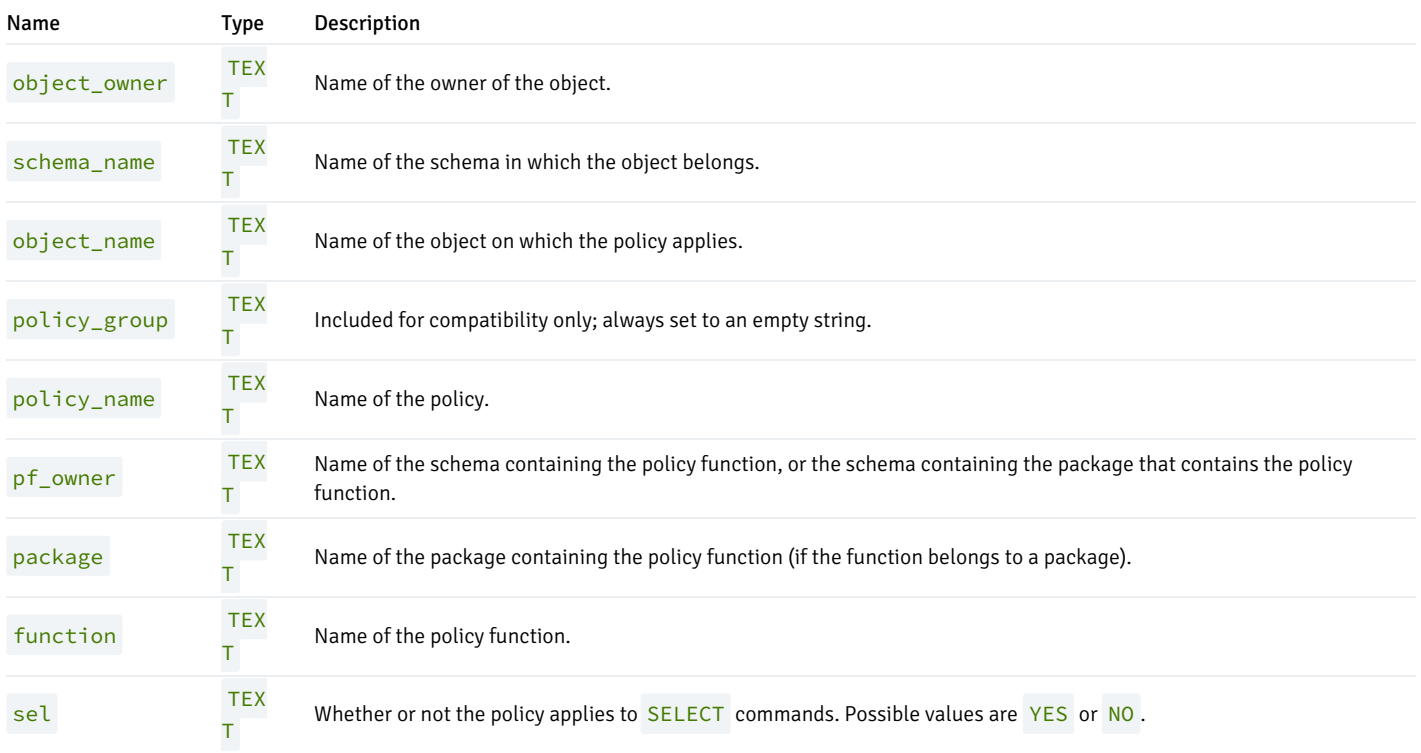

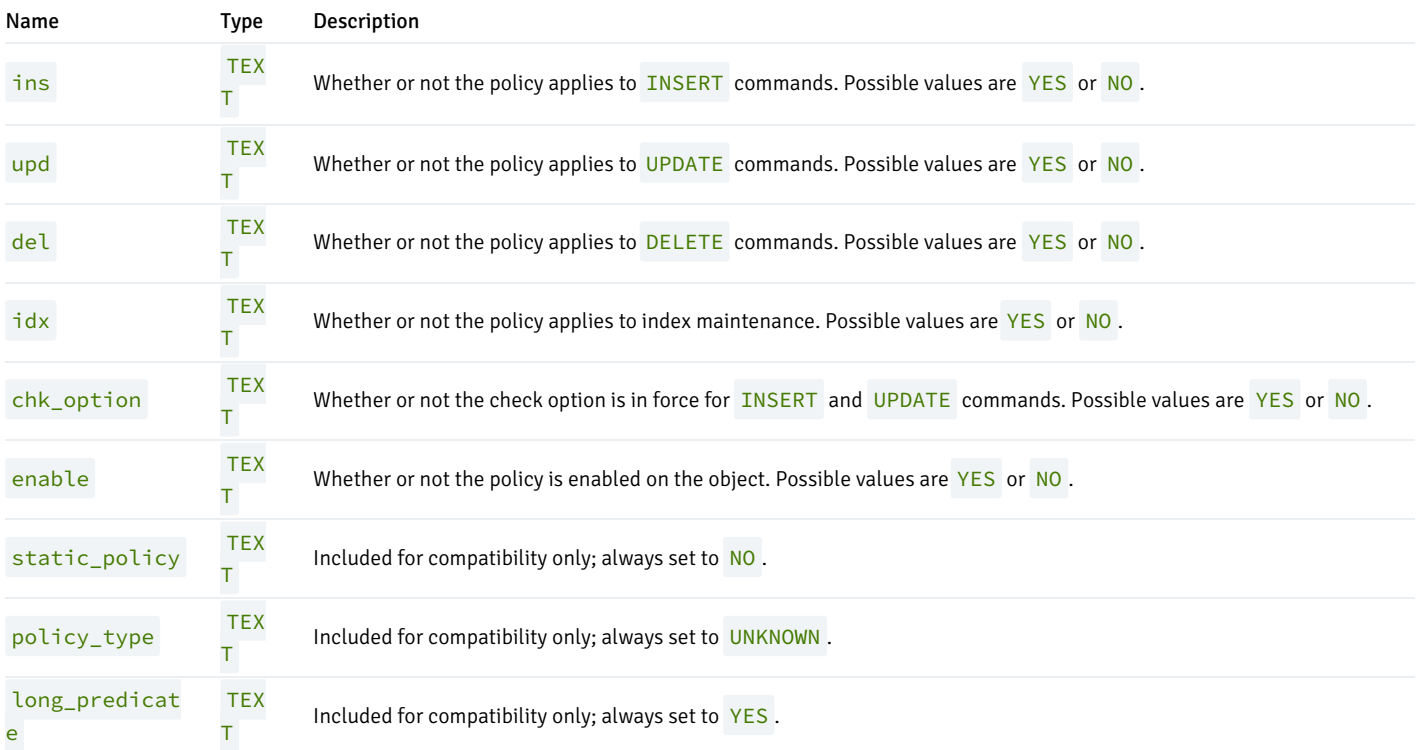

# 13.13 ALL\_QUEUES

The ALL\_QUEUES view provides information about any currently defined queues.

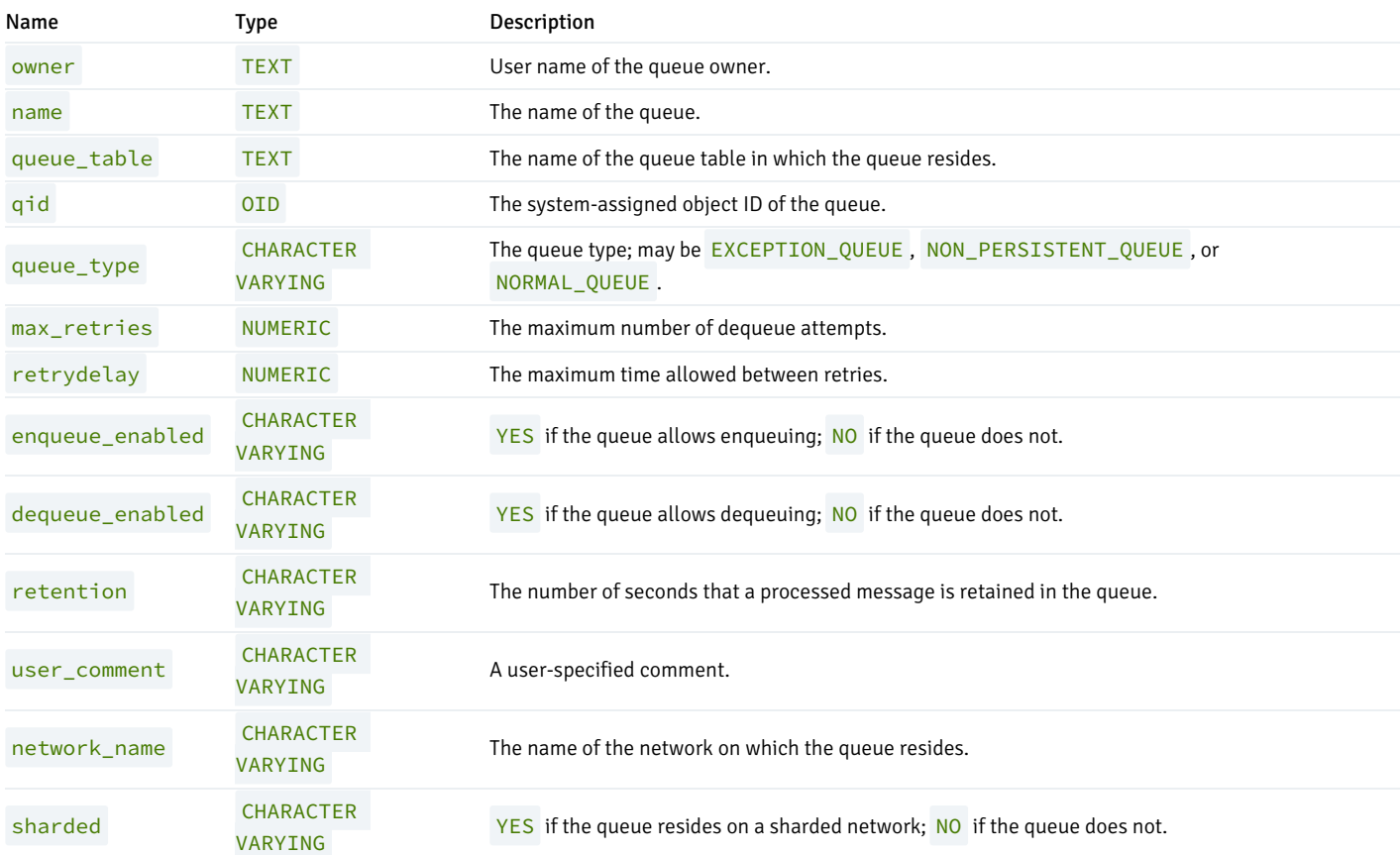

## 13.14 ALL\_QUEUE\_TABLES

The ALL\_QUEUE\_TABLES view provides information about all of the queue tables in the database.

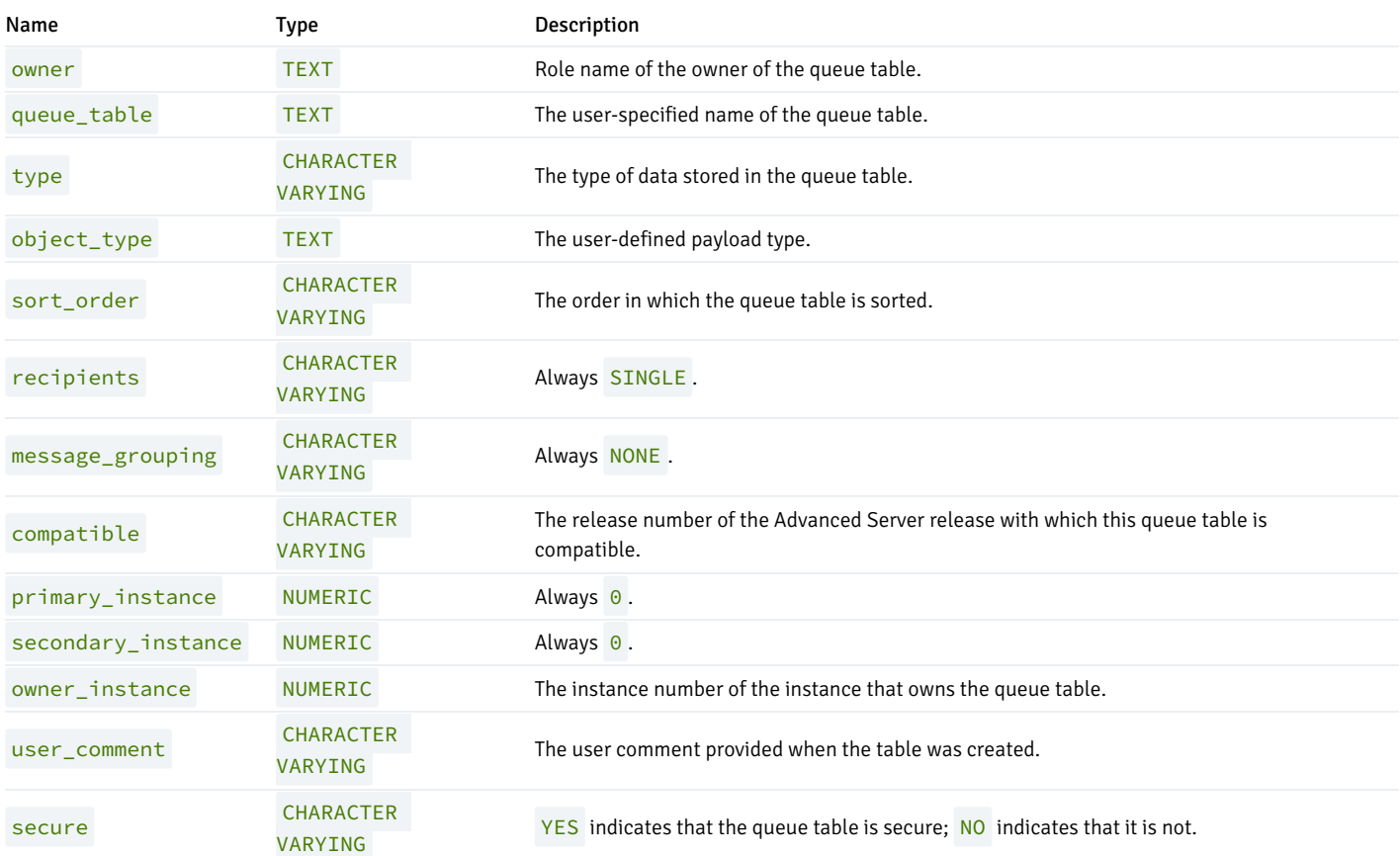

### 13.15 ALL\_SEQUENCES

The ALL\_SEQUENCES view provides information about all user-defined sequences on which the user has SELECT , or UPDATE privileges.

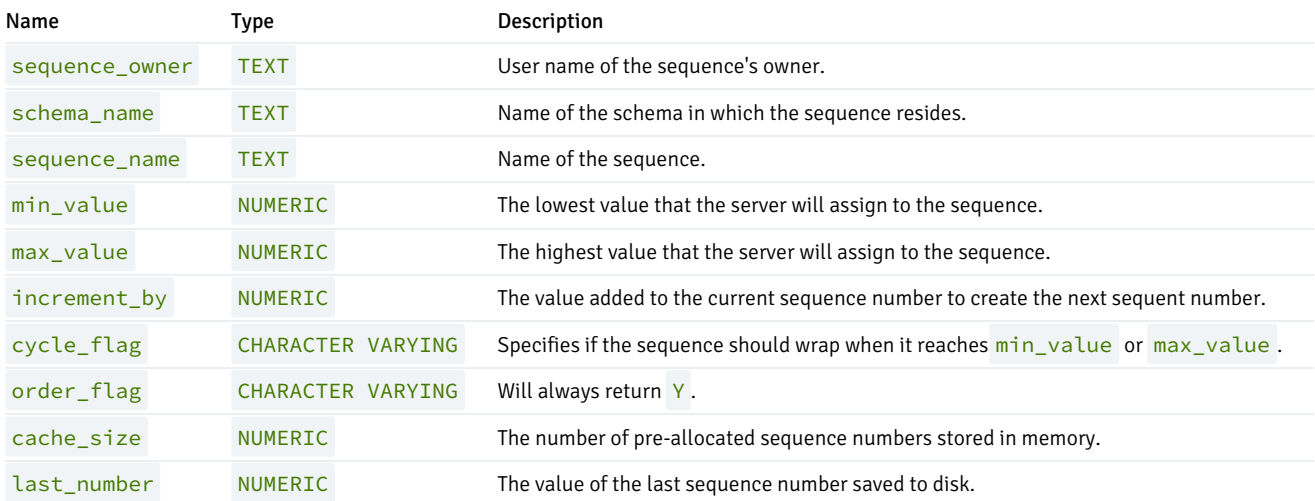

## 13.16 ALL\_SOURCE

The ALL\_SOURCE view provides a source code listing of the following program types: functions, procedures, triggers, package specifications, and package bodies.

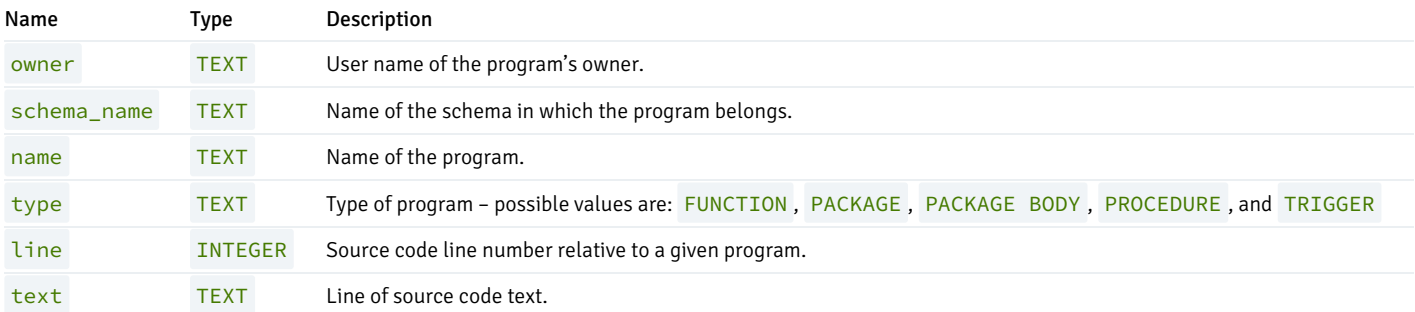

### 13.17 ALL\_SUBPART\_KEY\_COLUMNS

The ALL\_SUBPART\_KEY\_COLUMNS view provides information about the key columns of those partitioned tables which are subpartitioned that reside in the database.

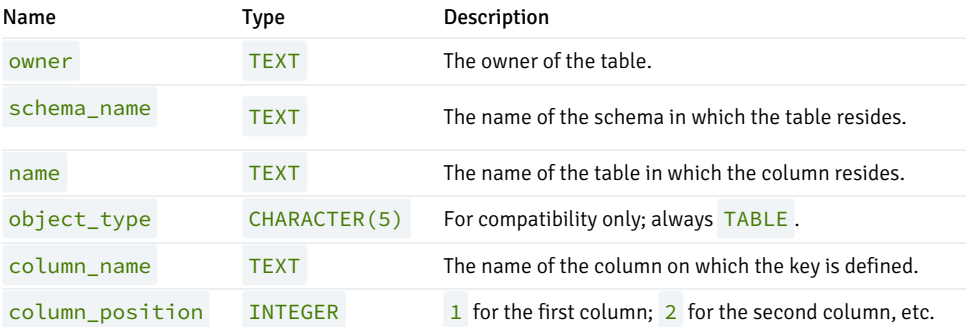

### 13.18 ALL\_SYNONYMS

The ALL\_SYNONYMS view provides information on all synonyms that may be referenced by the current user.

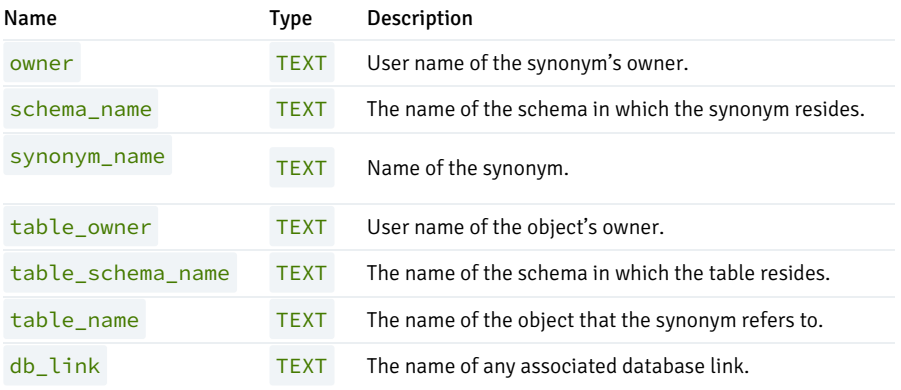

# 13.19 ALL\_TAB\_COLUMNS

The ALL\_TAB\_COLUMNS view provides information on all columns in all user-defined tables and views.

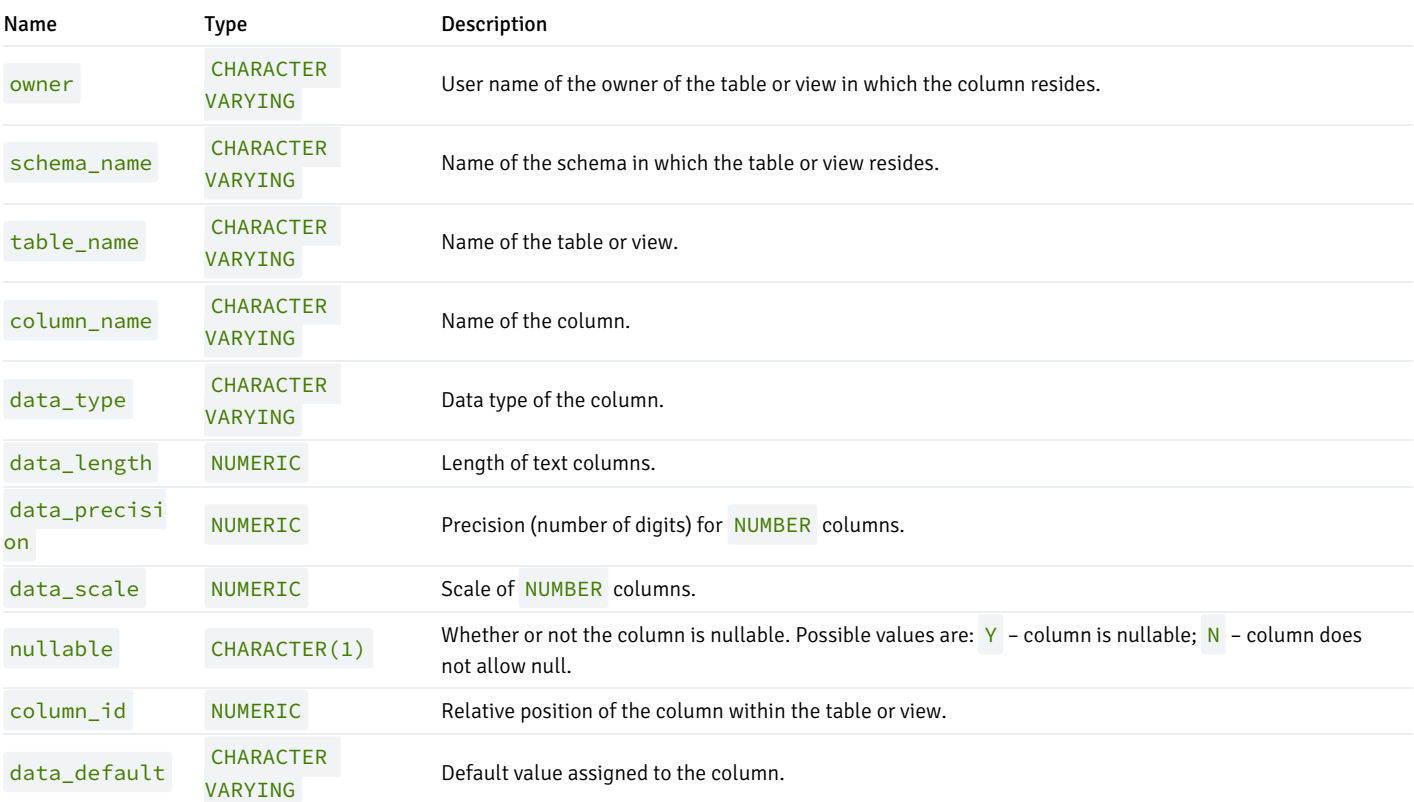

## 13.20 ALL\_TAB\_PARTITIONS

The ALL\_TAB\_PARTITIONS view provides information about all of the partitions that reside in the database.

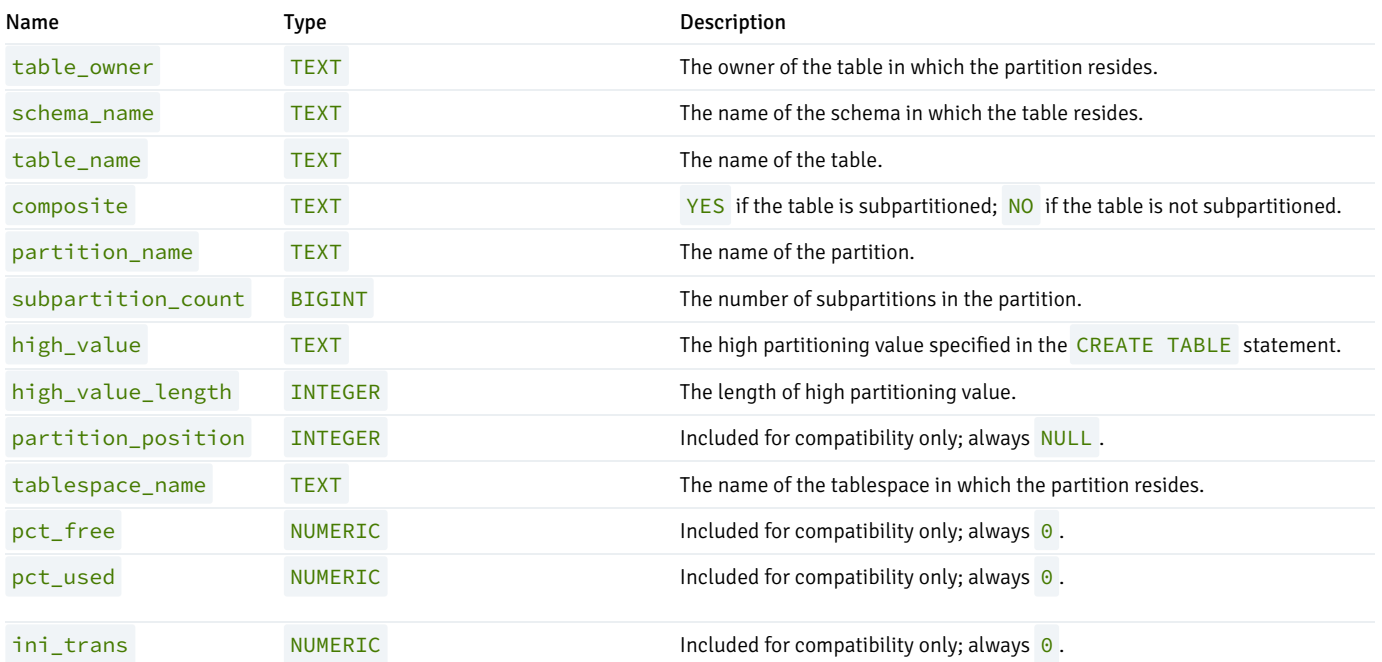

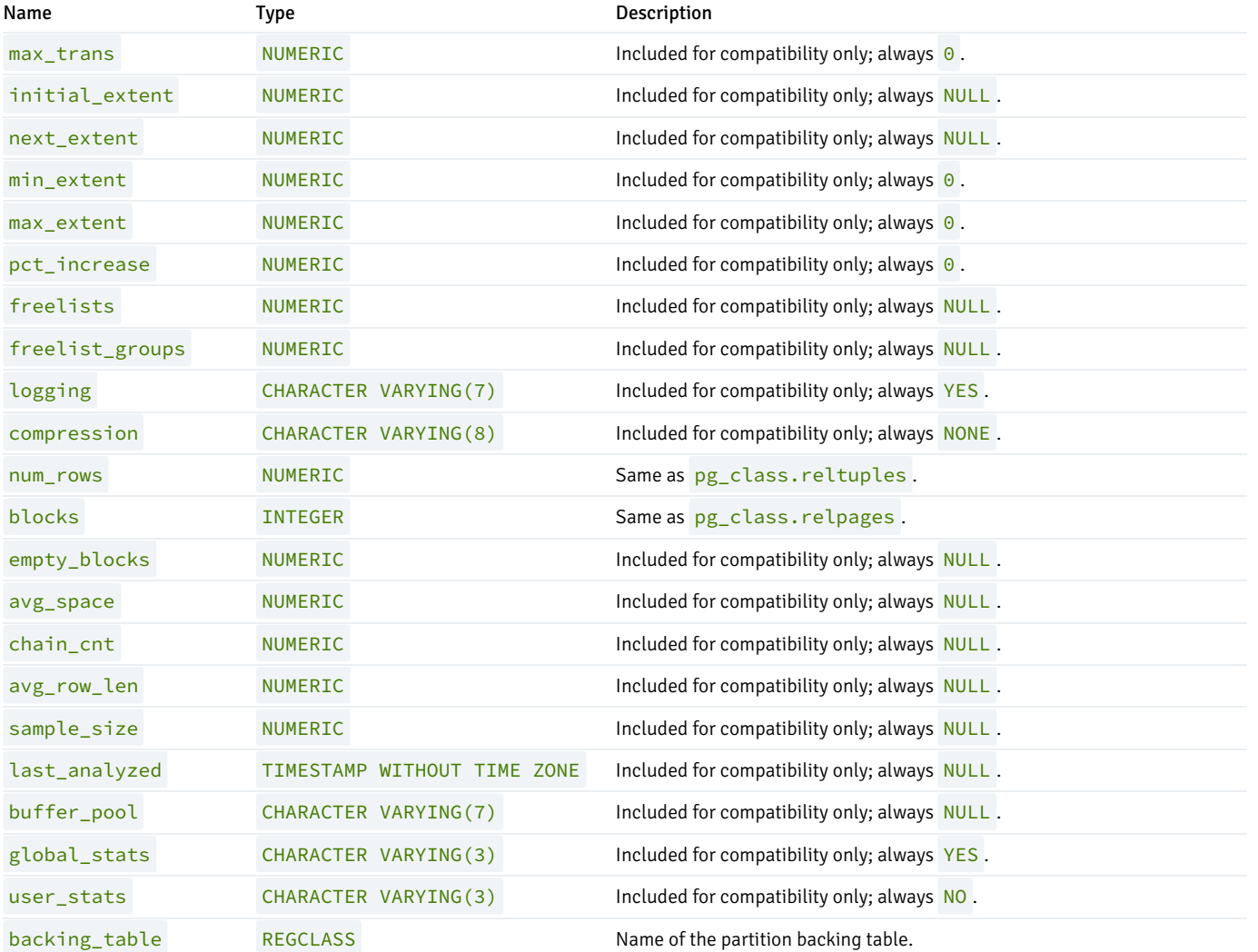

# 13.21 ALL\_TAB\_SUBPARTITIONS

The ALL\_TAB\_SUBPARTITIONS view provides information about all of the subpartitions that reside in the database.

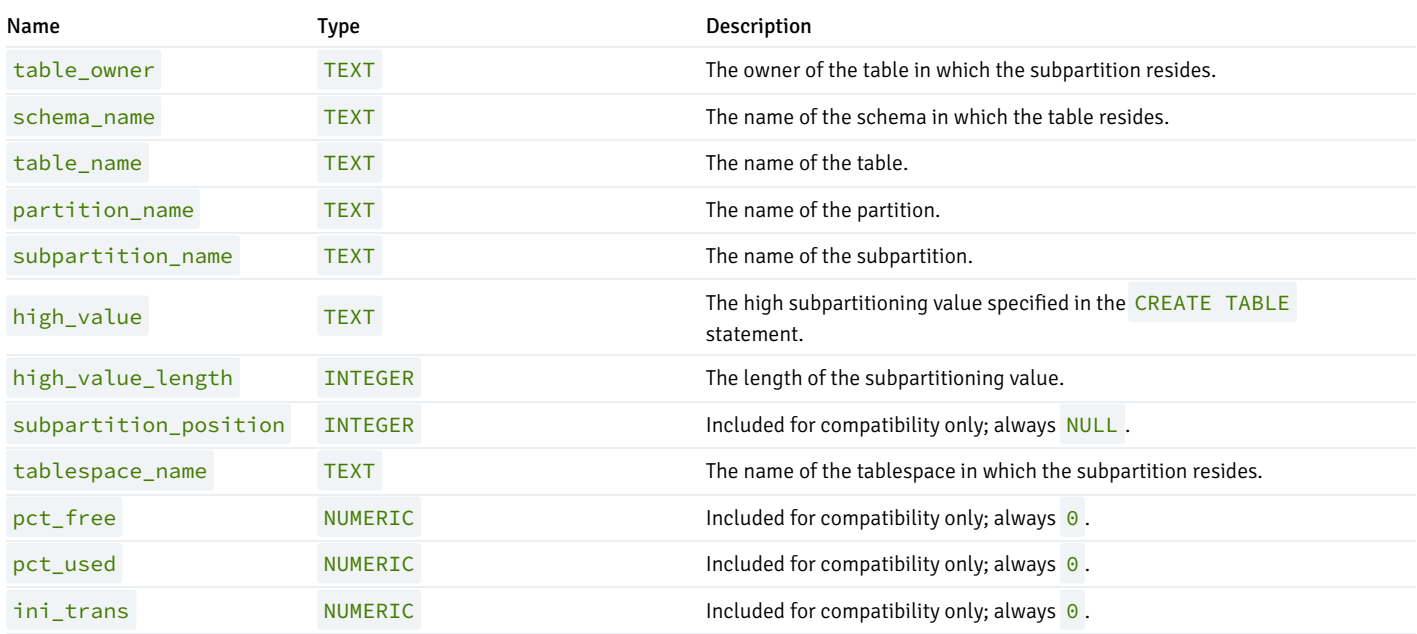

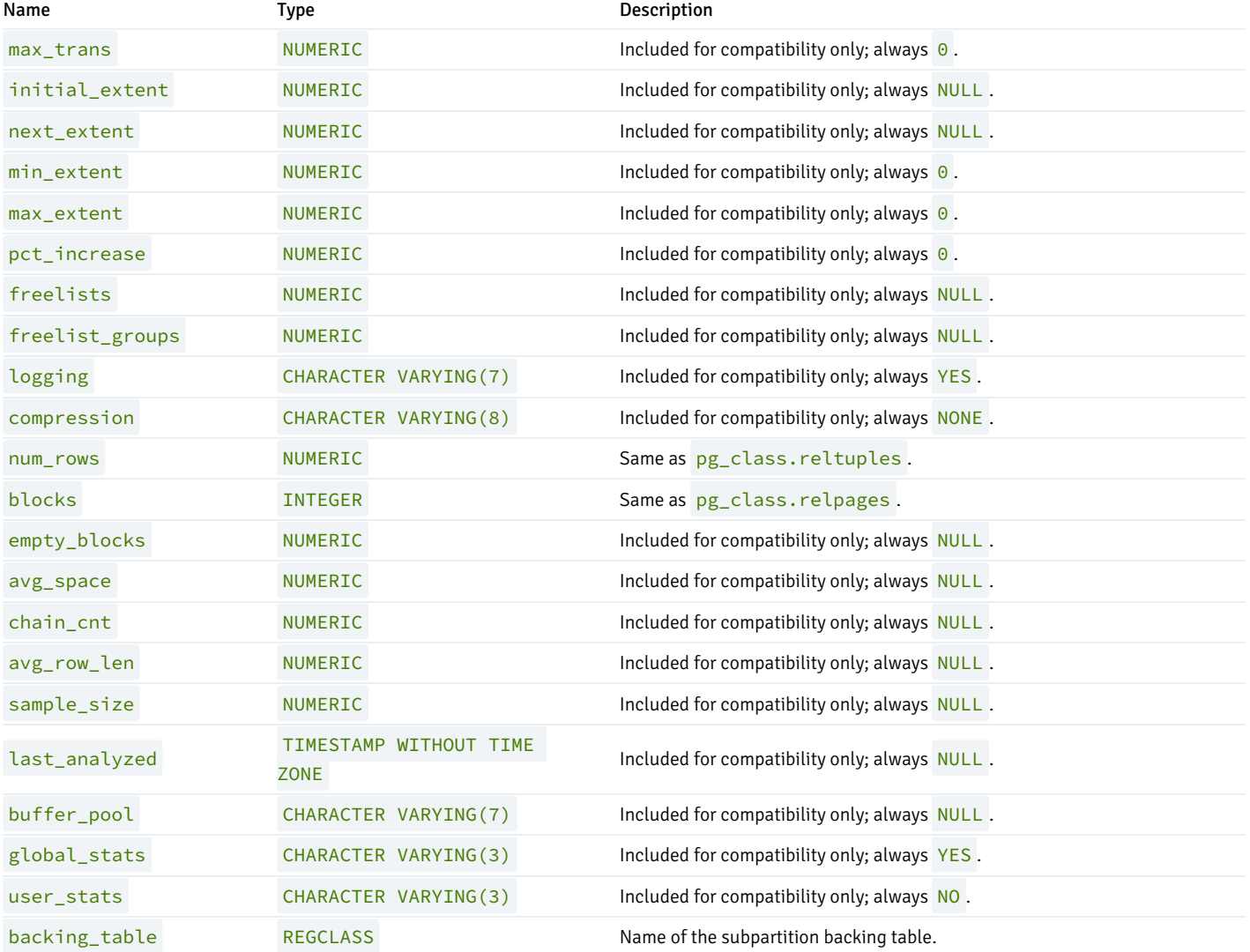

# 13.22 ALL\_TABLES

The ALL\_TABLES view provides information on all user-defined tables.

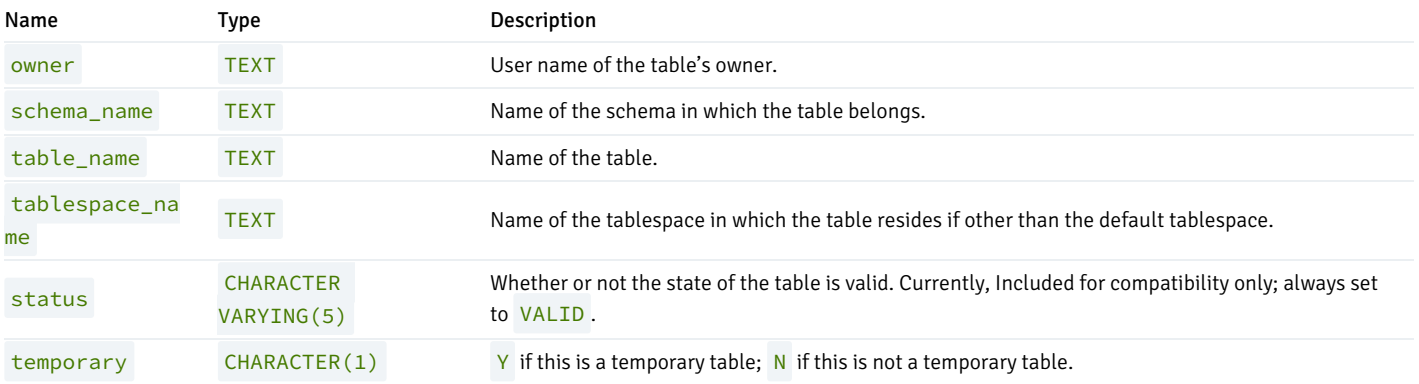

## 13.23 ALL\_TRIGGERS

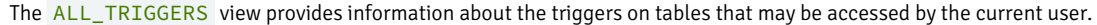

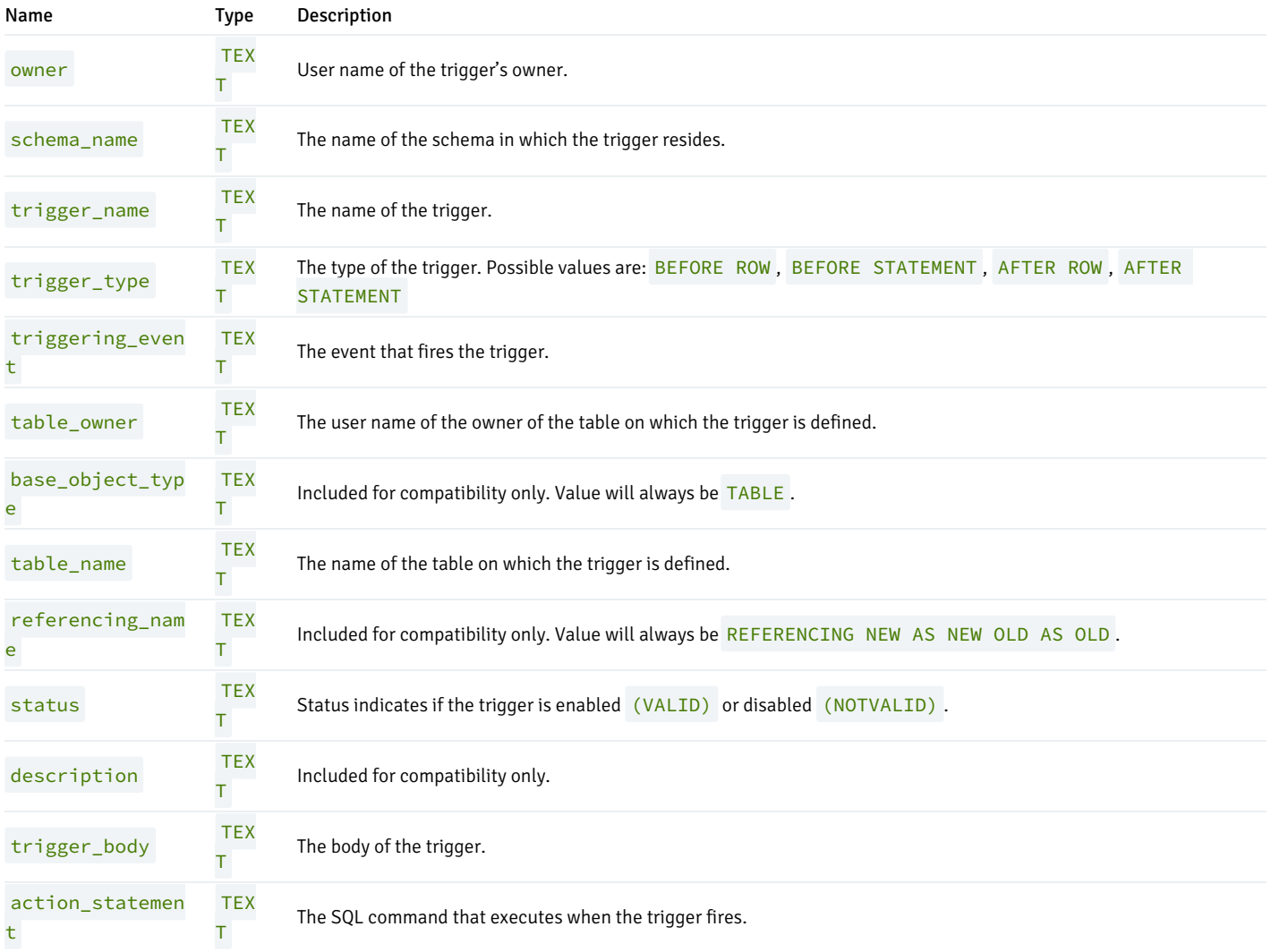

# 13.24 ALL\_TYPES

The ALL\_TYPES view provides information about the object types available to the current user.

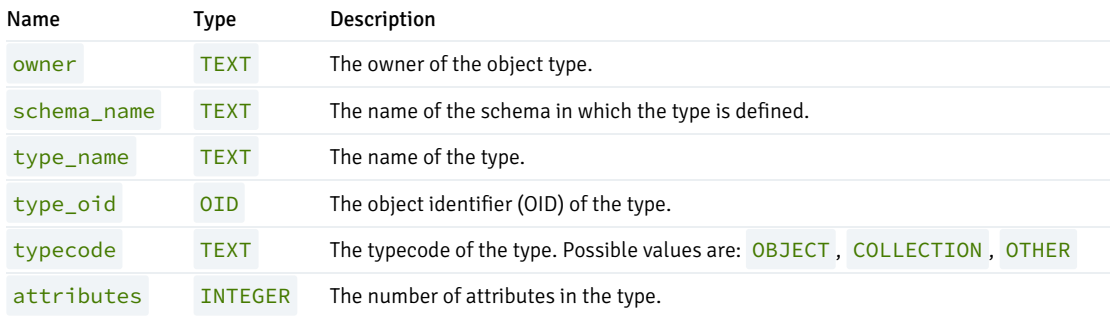

### 13.25 ALL\_USERS

The ALL\_USERS view provides information on all user names.

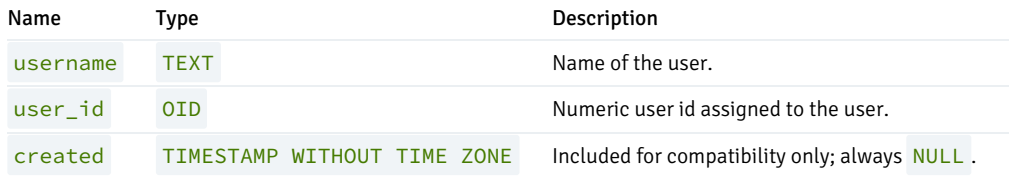

### 13.26 ALL\_VIEW\_COLUMNS

The ALL\_VIEW\_COLUMNS view provides information on all columns in all user-defined views.

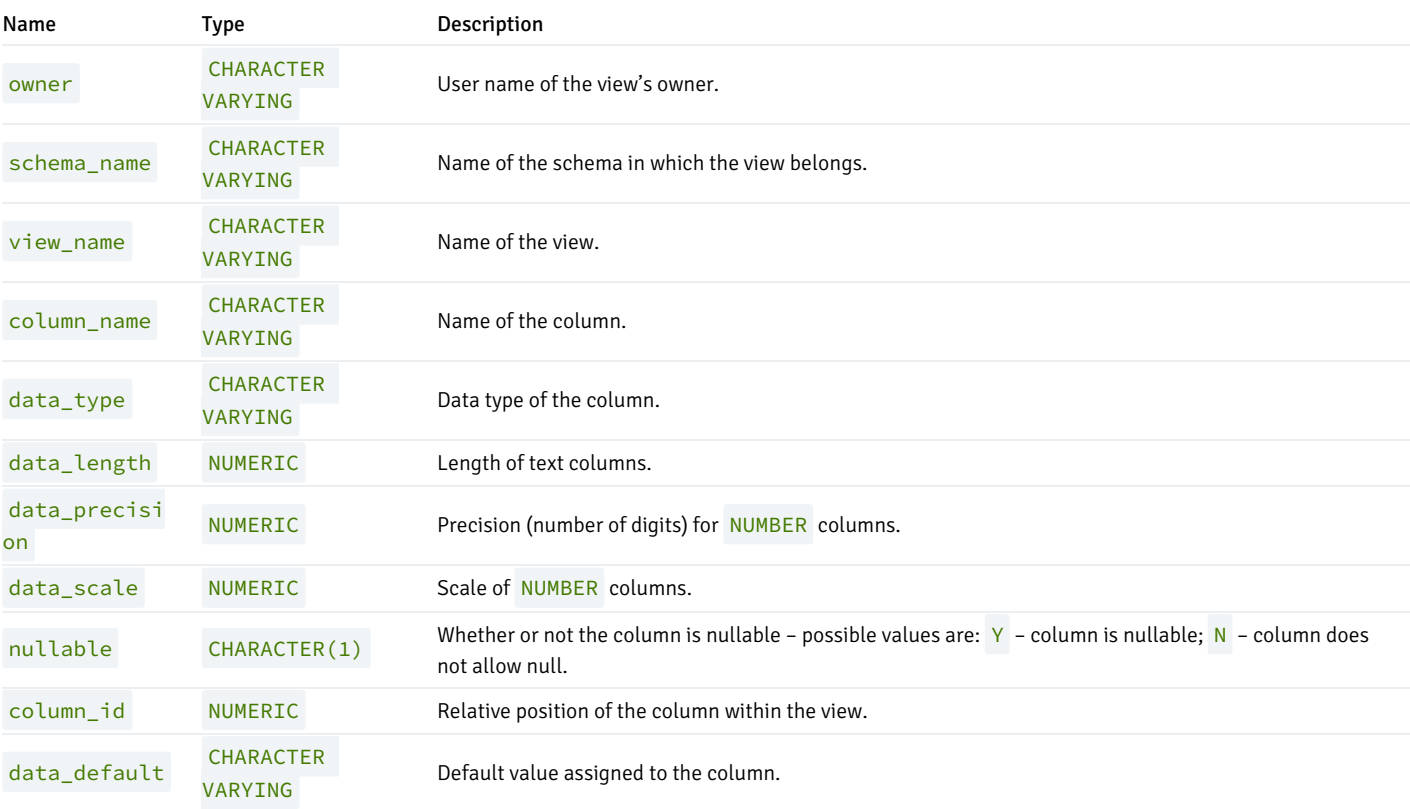

### 13.27 ALL\_VIEWS

The ALL\_VIEWS view provides information about all user-defined views.

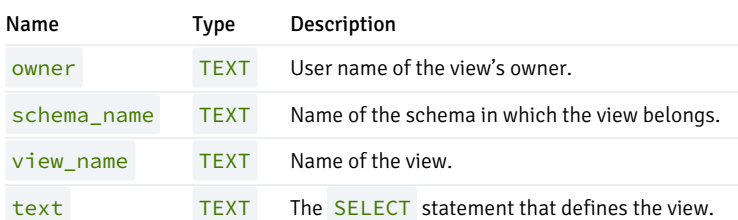
## 13.28 DBA\_ALL\_TABLES

The DBA\_ALL\_TABLES view provides information about all tables in the database.

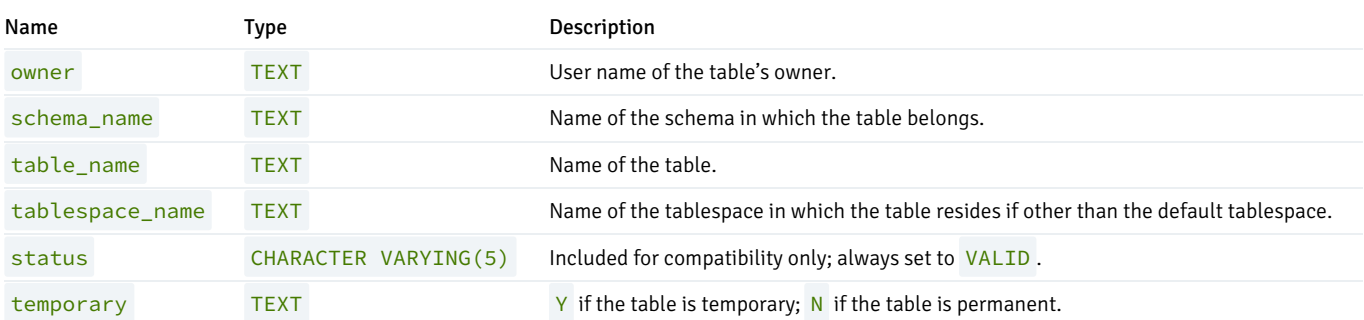

## 13.29 DBA\_CONS\_COLUMNS

The DBA\_CONS\_COLUMNS view provides information about all columns that are included in constraints that are specified in on all tables in the database.

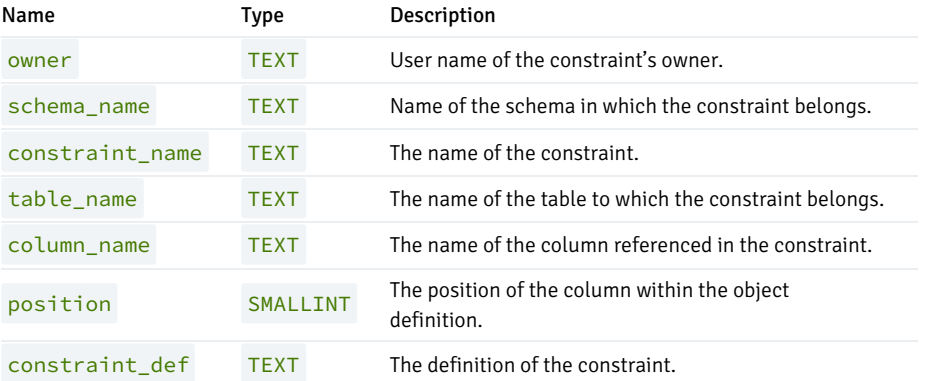

## 13.30 DBA\_CONSTRAINTS

The DBA\_CONSTRAINTS view provides information about all constraints on tables in the database.

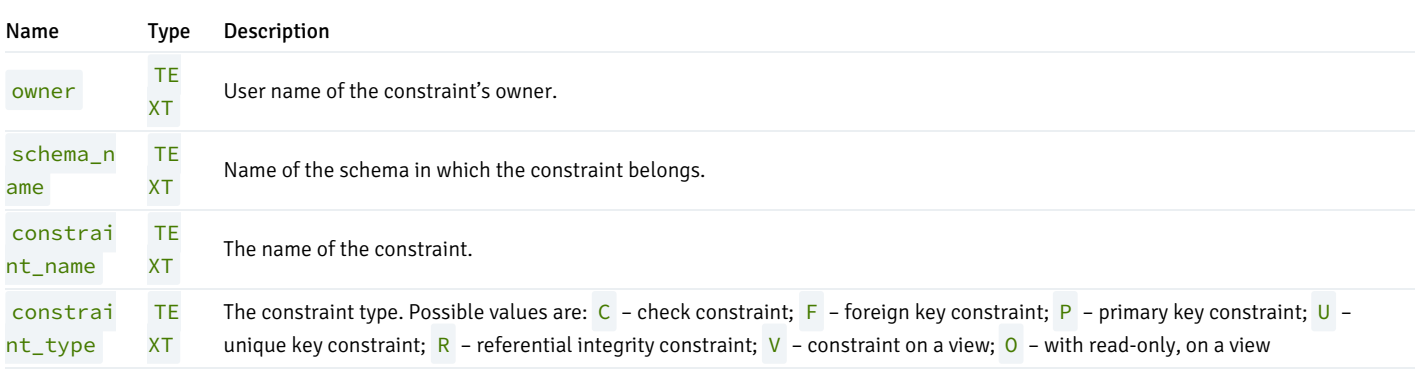

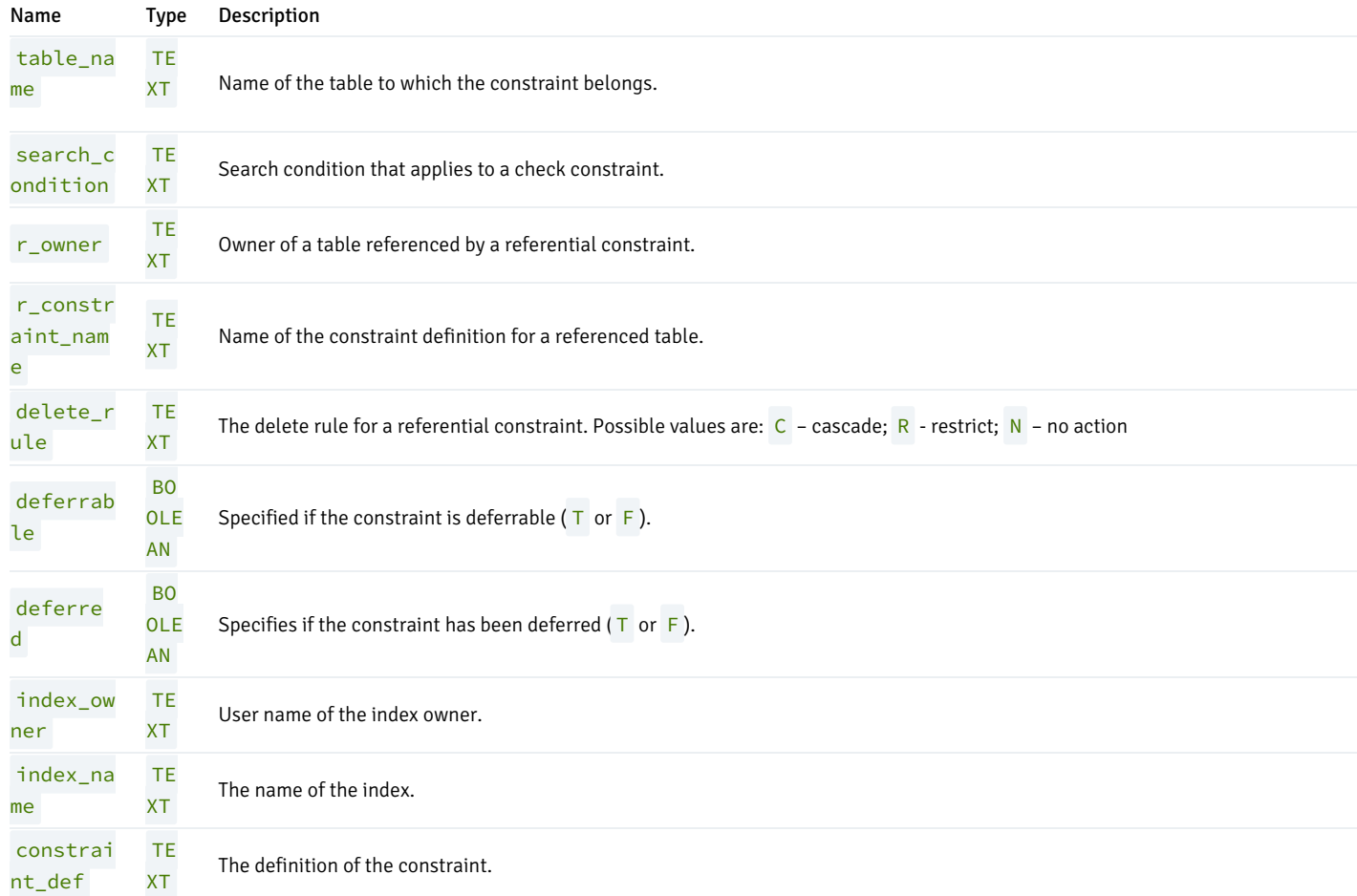

## 13.31 DBA\_DB\_LINKS

The DBA\_DB\_LINKS view provides information about all database links in the database.

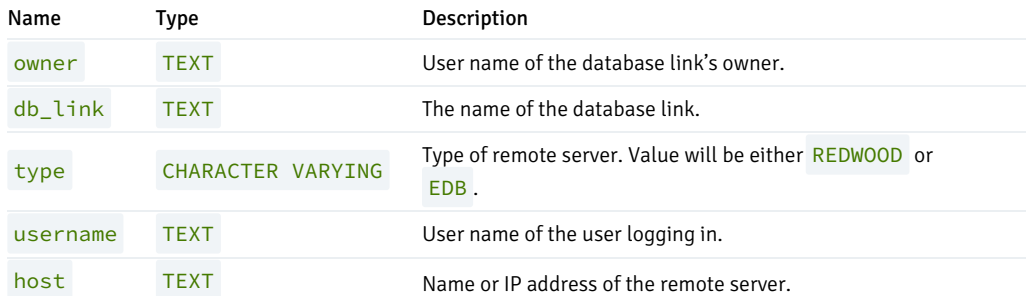

## 13.32 DBA\_DIRECTORIES

The DBA\_DIRECTORIES view provides information about all directories created with the CREATE DIRECTORY command.

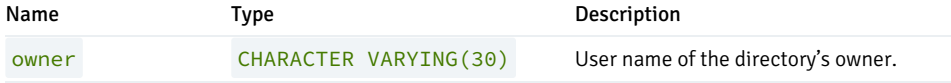

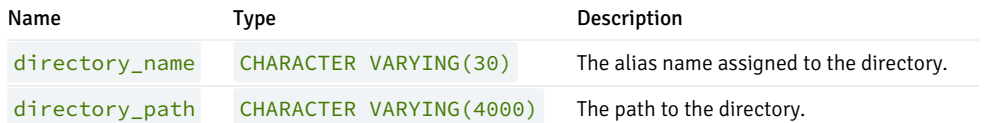

## 13.33 DBA\_IND\_COLUMNS

The DBA\_IND\_COLUMNS view provides information about all columns included in indexes, on all tables in the database.

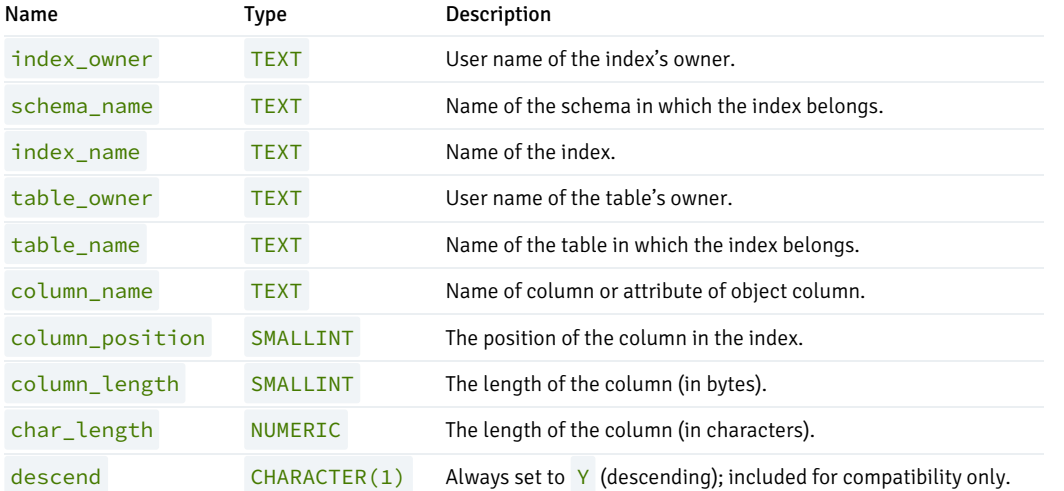

# 13.34 DBA\_INDEXES

The DBA\_INDEXES view provides information about all indexes in the database.

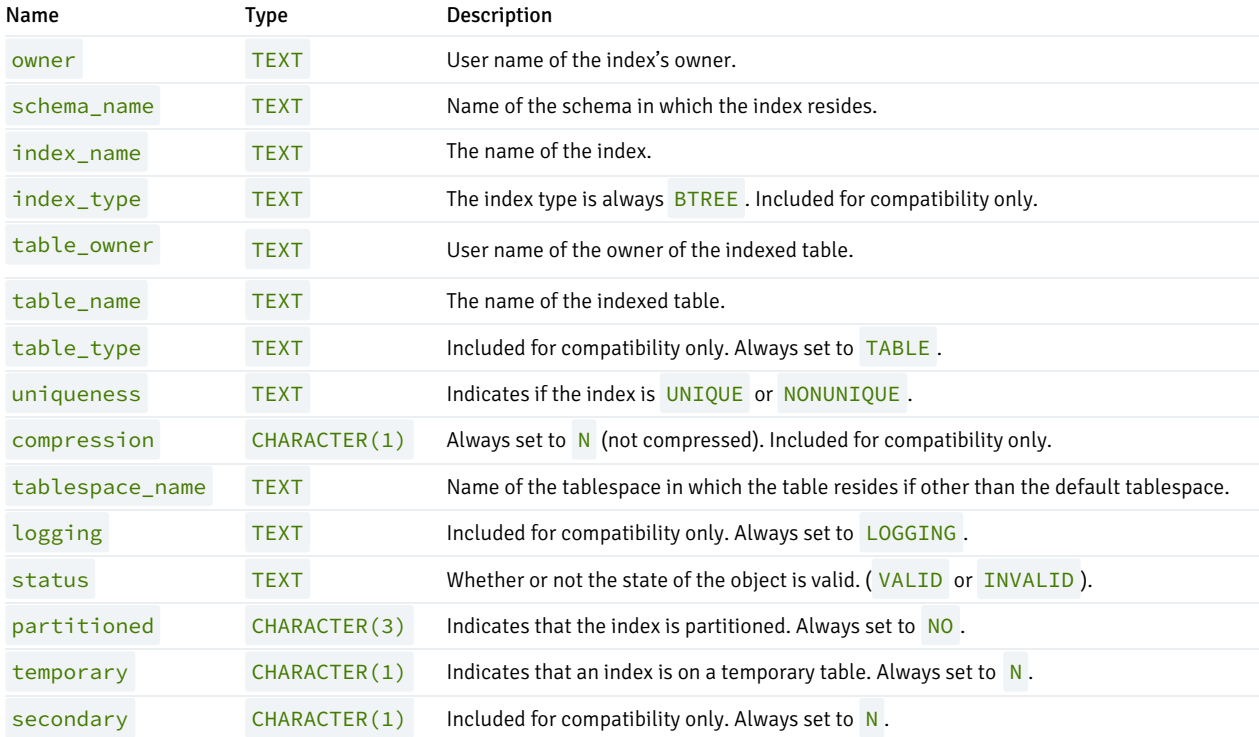

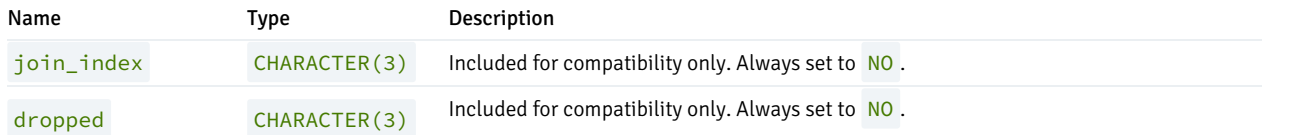

## 13.35 DBA\_JOBS

The DBA\_JOBS view provides information about all jobs in the database.

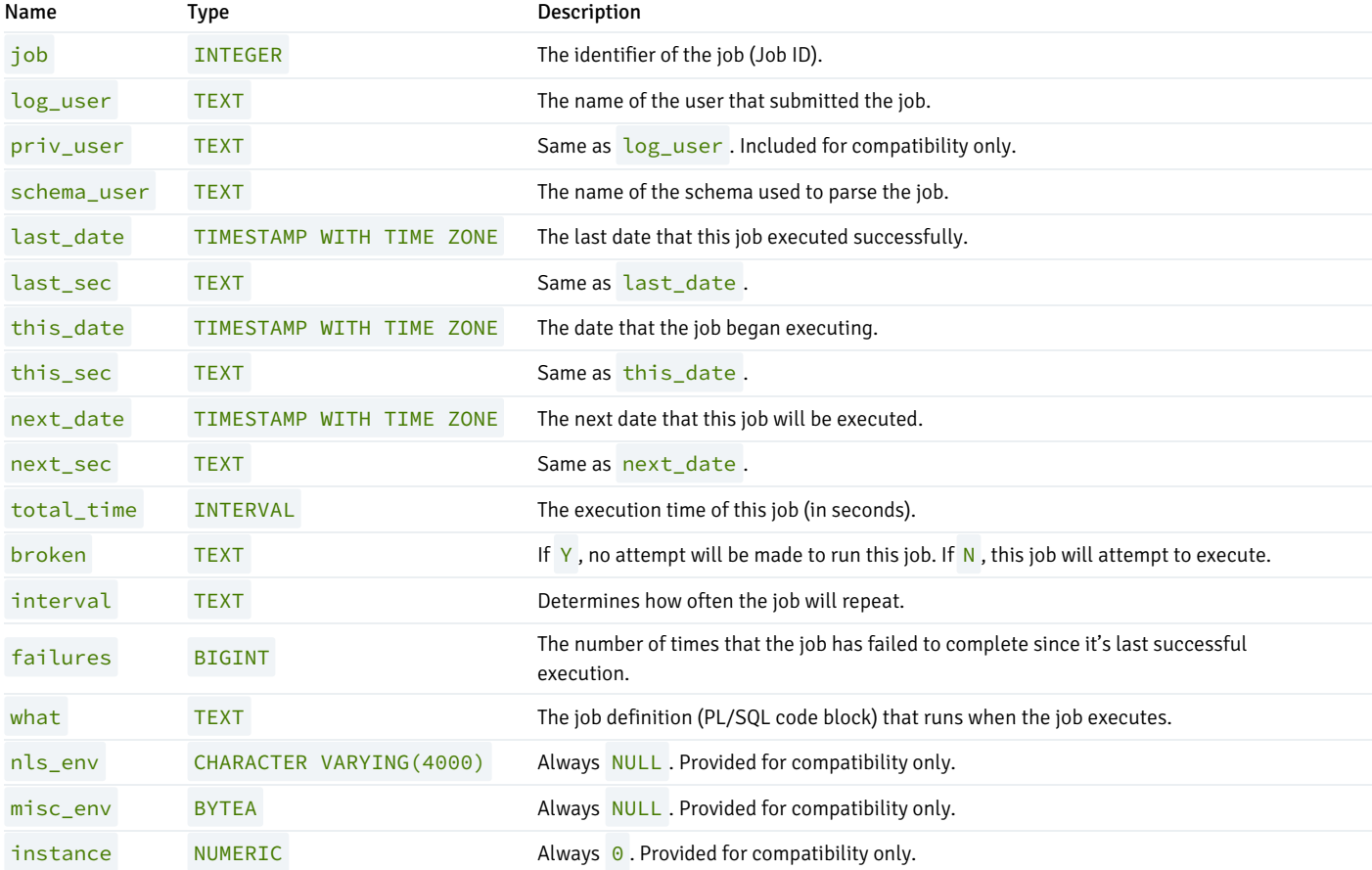

# 13.36 DBA\_OBJECTS

The DBA\_OBJECTS view provides information about all objects in the database.

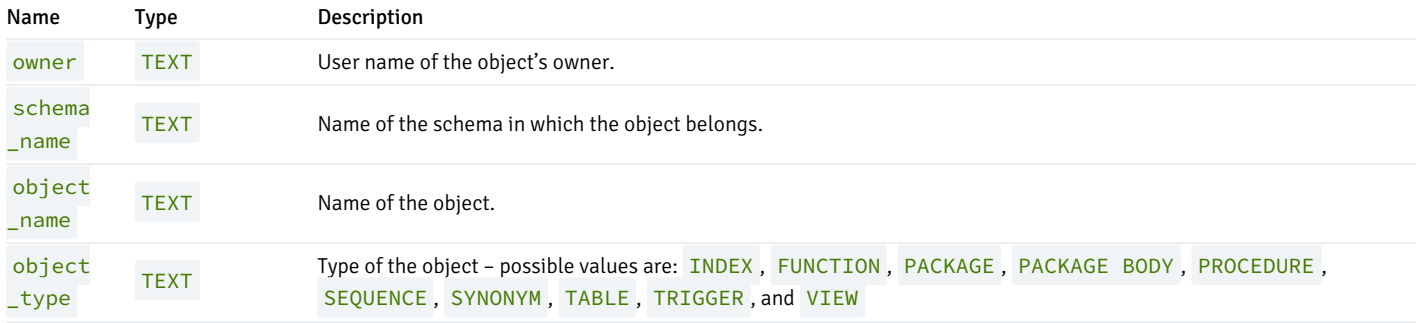

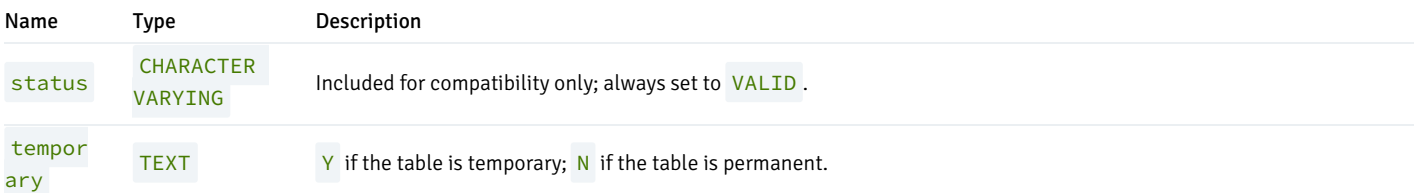

## 13.37 DBA\_PART\_KEY\_COLUMNS

The DBA\_PART\_KEY\_COLUMNS view provides information about the key columns of the partitioned tables that reside in the database.

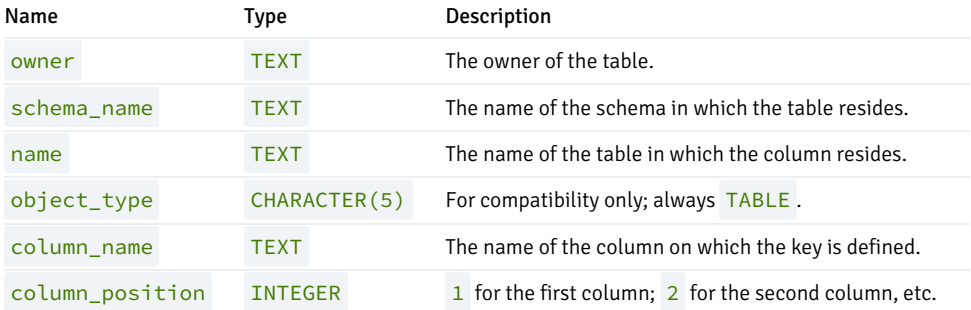

## 13.38 DBA\_PART\_TABLES

The DBA\_PART\_TABLES view provides information about all of the partitioned tables in the database.

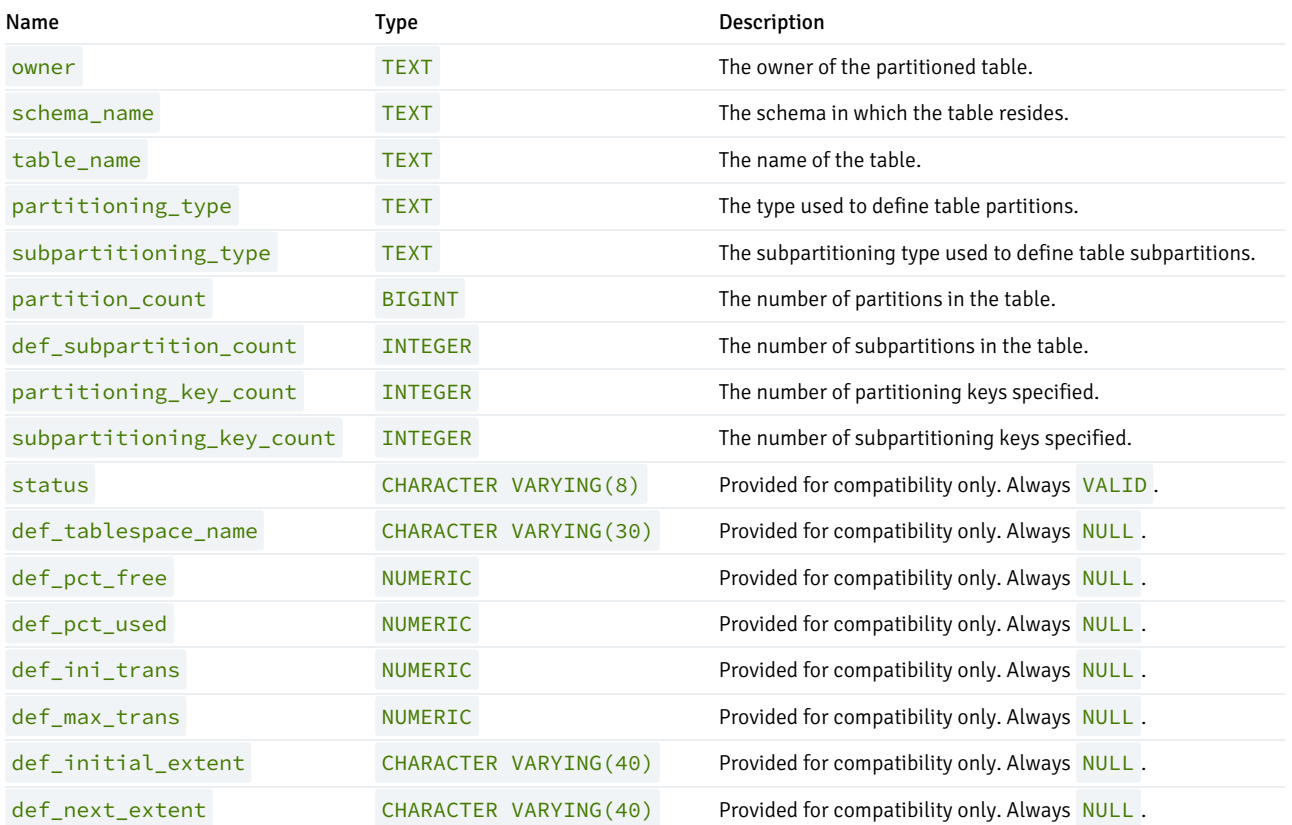

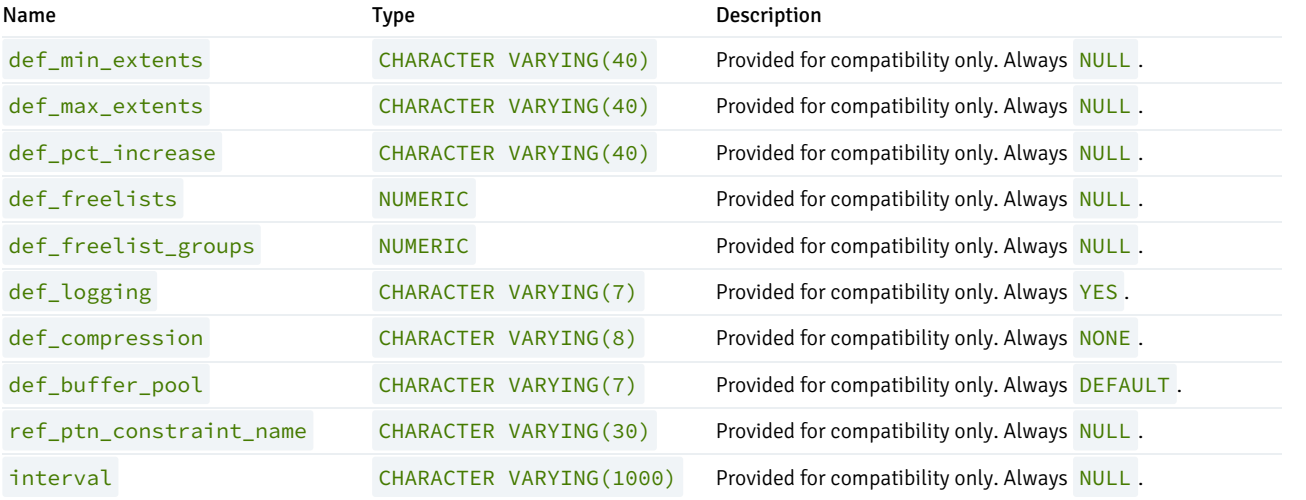

# 13.39 DBA\_POLICIES

The DBA\_POLICIES view provides information on all policies in the database. This view is accessible only to superusers.

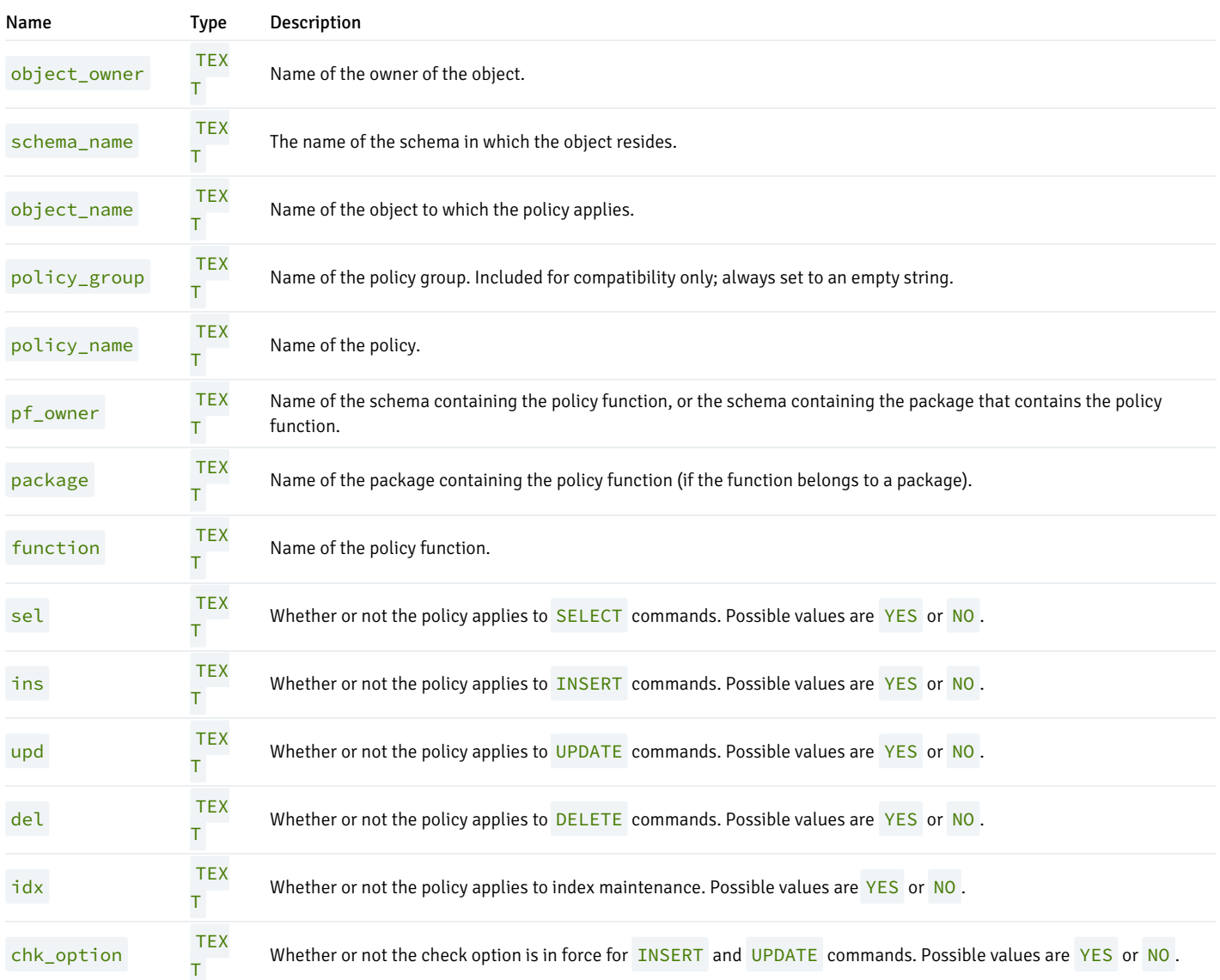

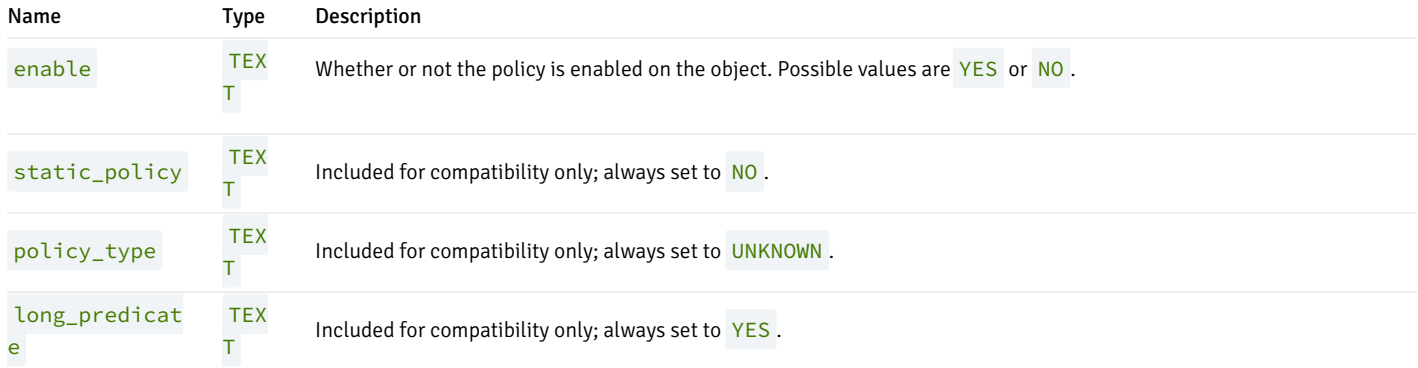

### 13.40 DBA\_PROFILES

The DBA\_PROFILES view provides information about existing profiles. The table includes a row for each profile/resource combination.

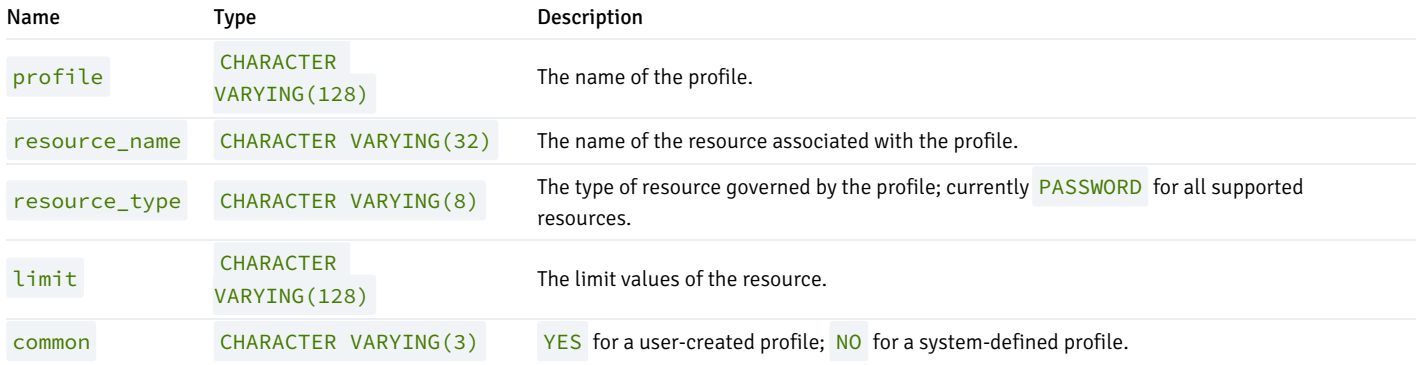

# 13.41 DBA\_QUEUES

The DBA\_QUEUES view provides information about any currently defined queues.

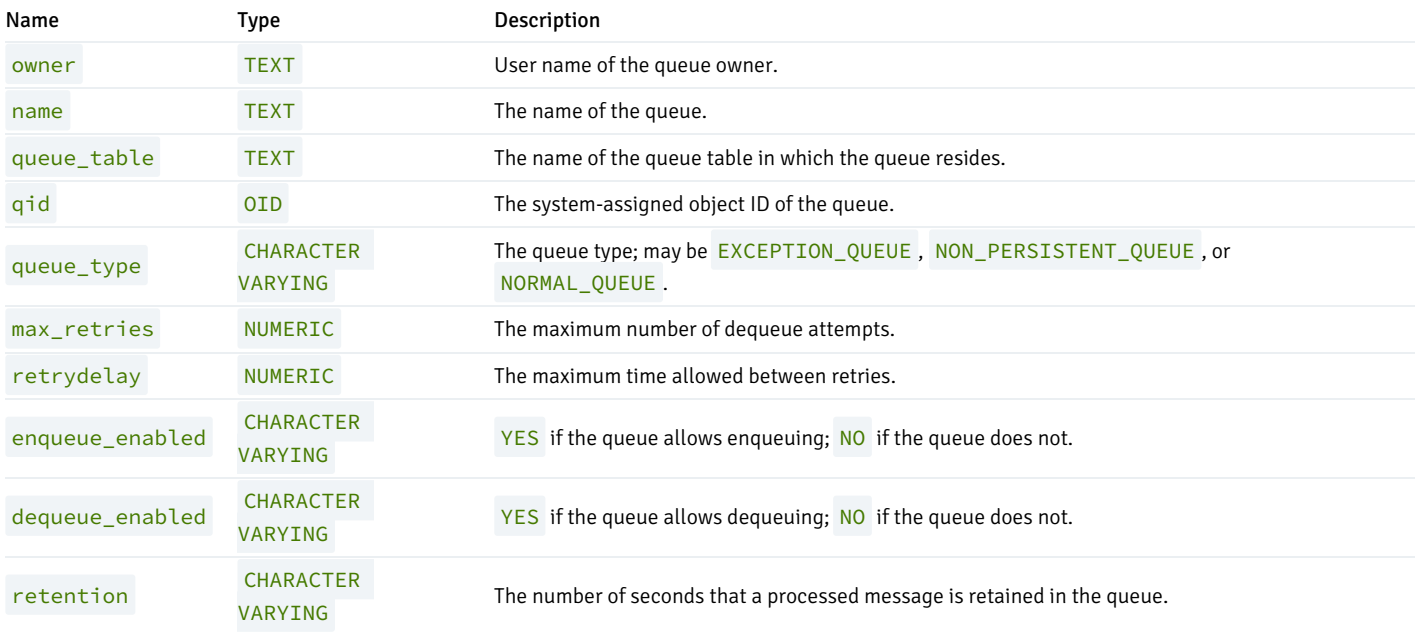

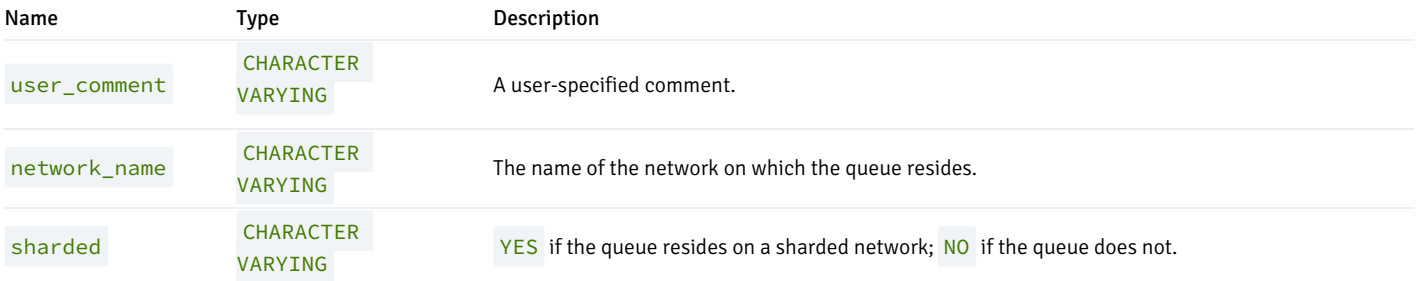

## 13.42 DBA\_QUEUE\_TABLES

The DBA\_QUEUE\_TABLES view provides information about all of the queue tables in the database.

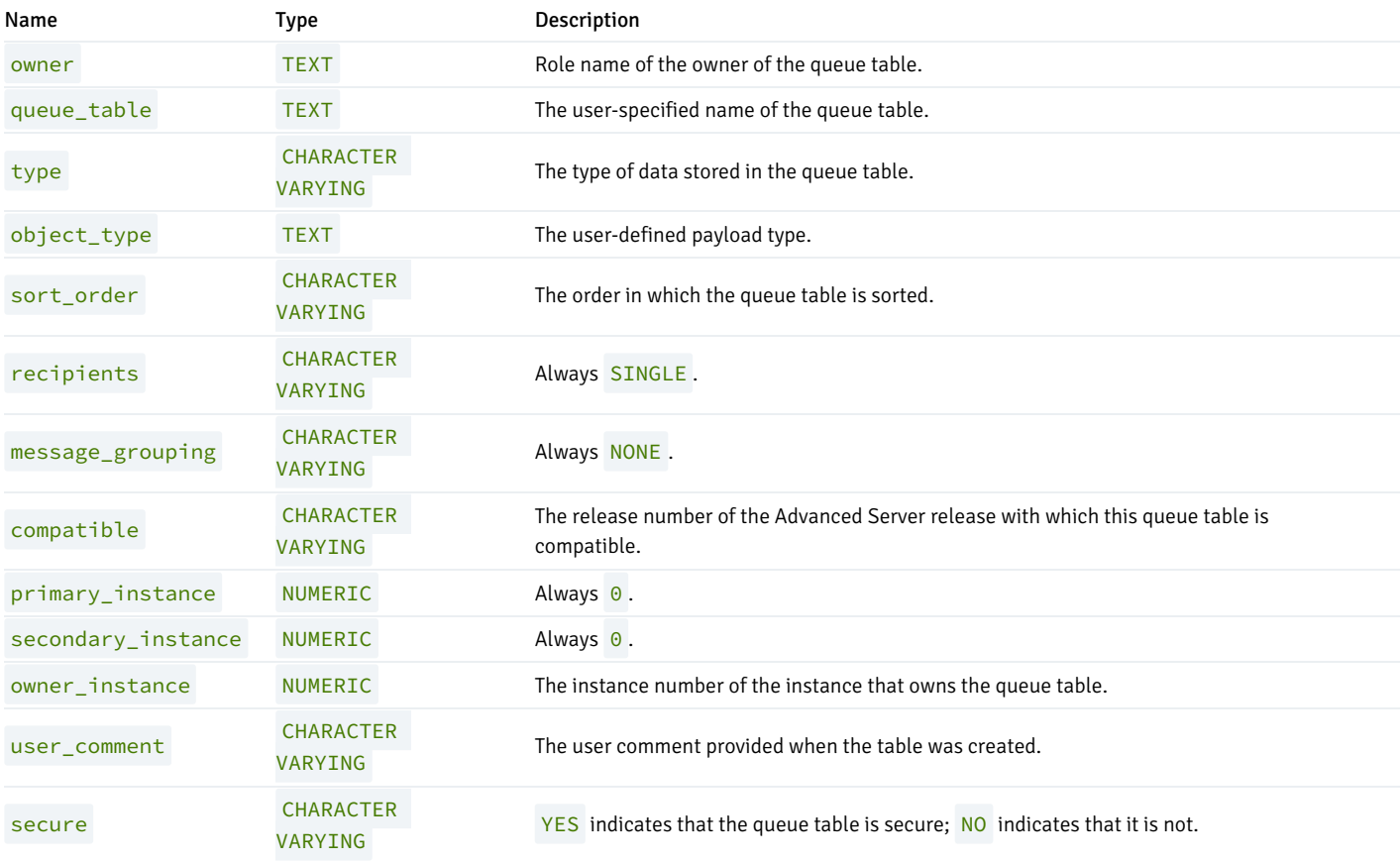

## 13.43 DBA\_ROLE\_PRIVS

The DBA\_ROLE\_PRIVS view provides information on all roles that have been granted to users. A row is created for each role to which a user has been granted.

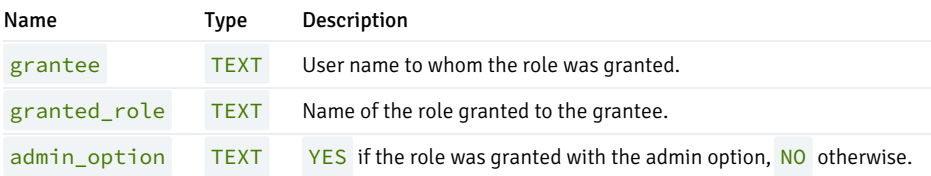

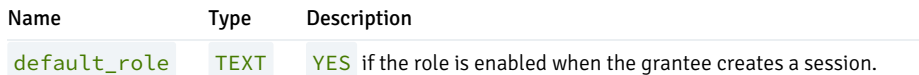

## 13.44 DBA\_ROLES

The DBA\_ROLES view provides information on all roles with the NOLOGIN attribute (groups).

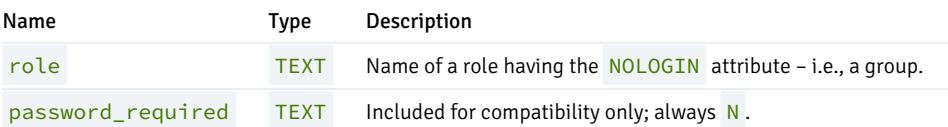

## 13.45 DBA\_SEQUENCES

The DBA\_SEQUENCES view provides information about all user-defined sequences.

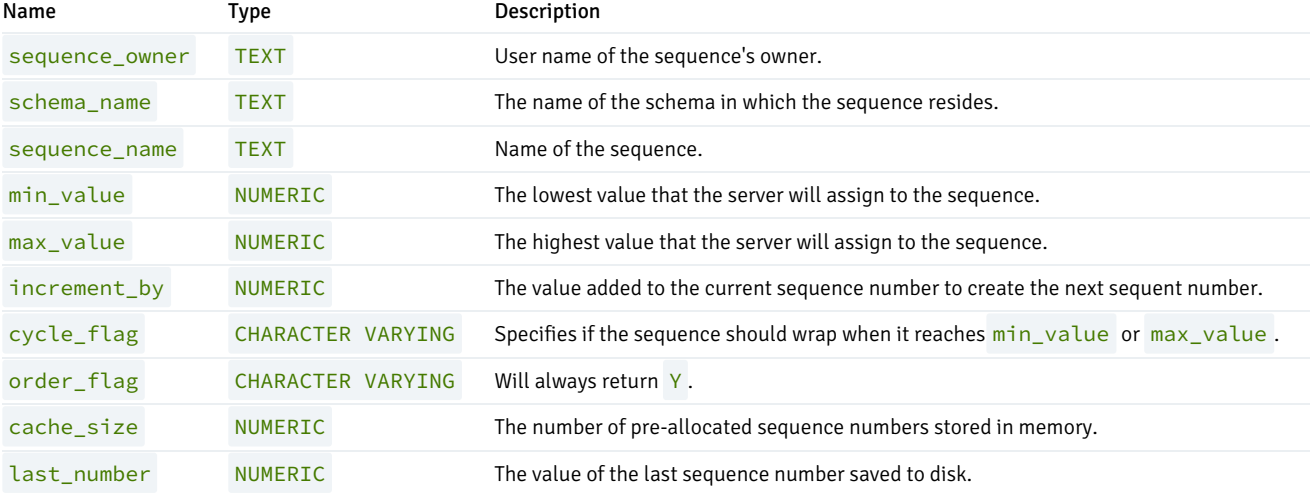

## 13.46 DBA\_SOURCE

The DBA\_SOURCE view provides the source code listing of all objects in the database.

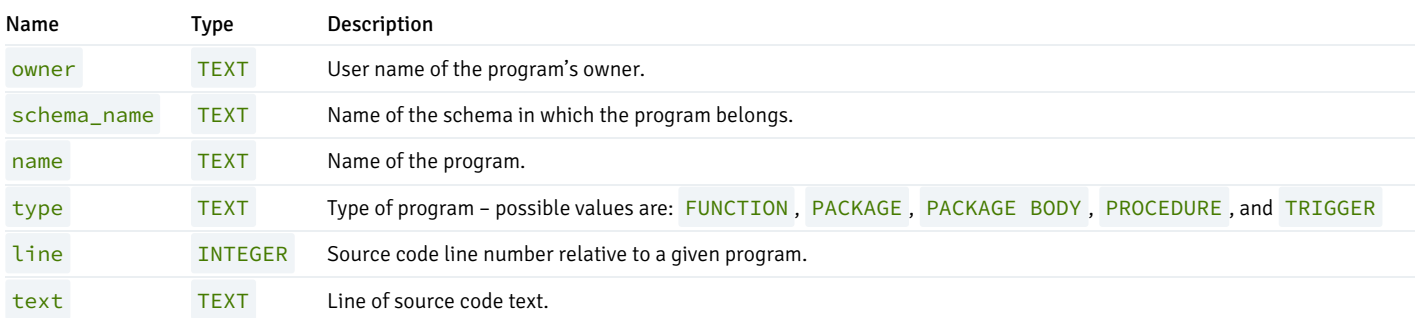

## 13.47 DBA\_SUBPART\_KEY\_COLUMNS

The DBA\_SUBPART\_KEY\_COLUMNS view provides information about the key columns of those partitioned tables which are subpartitioned that reside in the database.

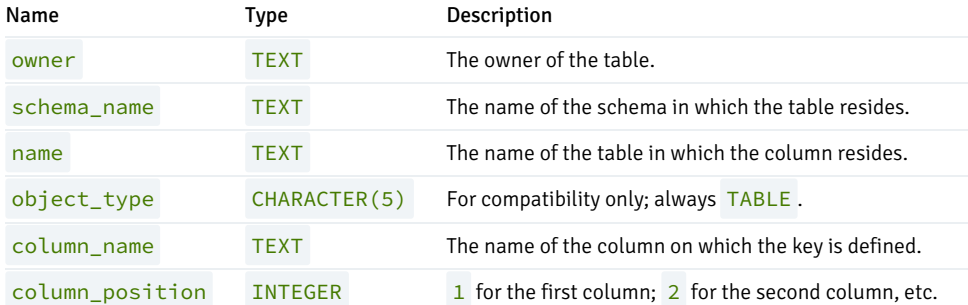

## 13.48 DBA\_SYNONYMS

The DBA\_SYNONYM view provides information about all synonyms in the database.

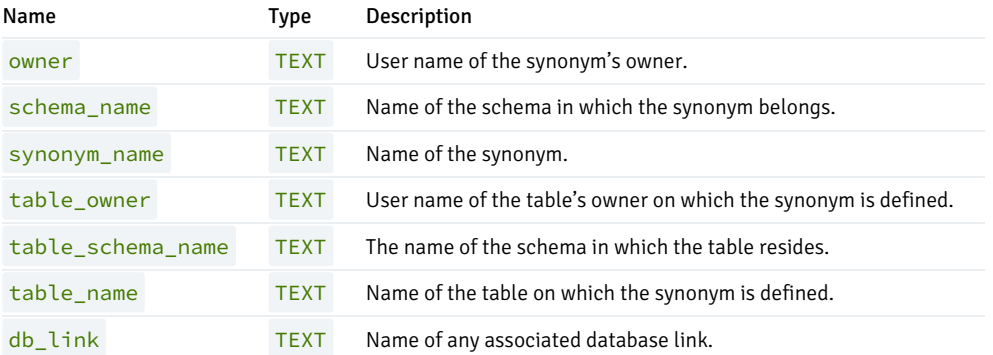

## 13.49 DBA\_TAB\_COLUMNS

The DBA\_TAB\_COLUMNS view provides information about all columns in the database.

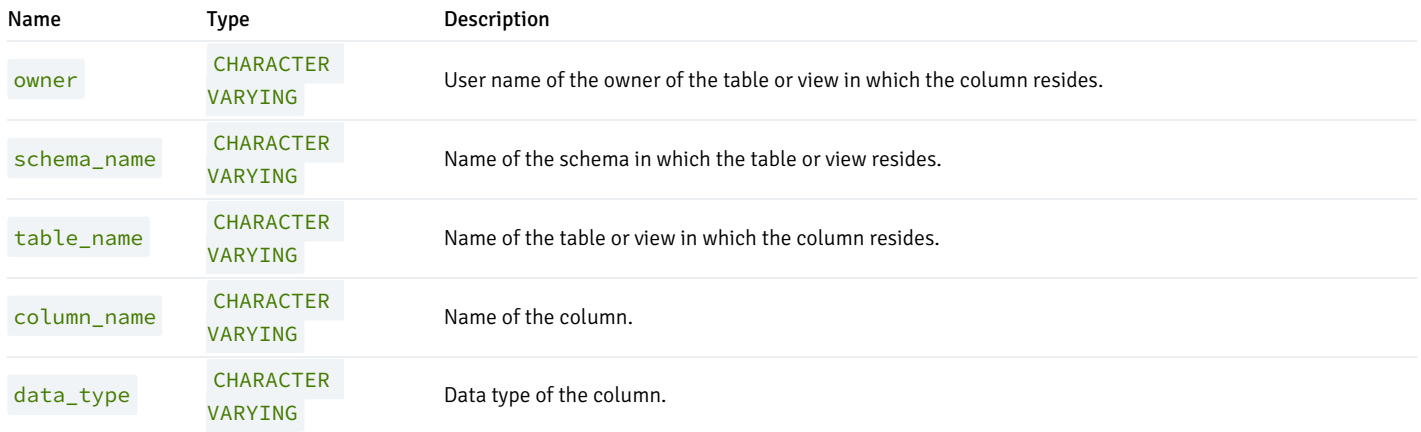

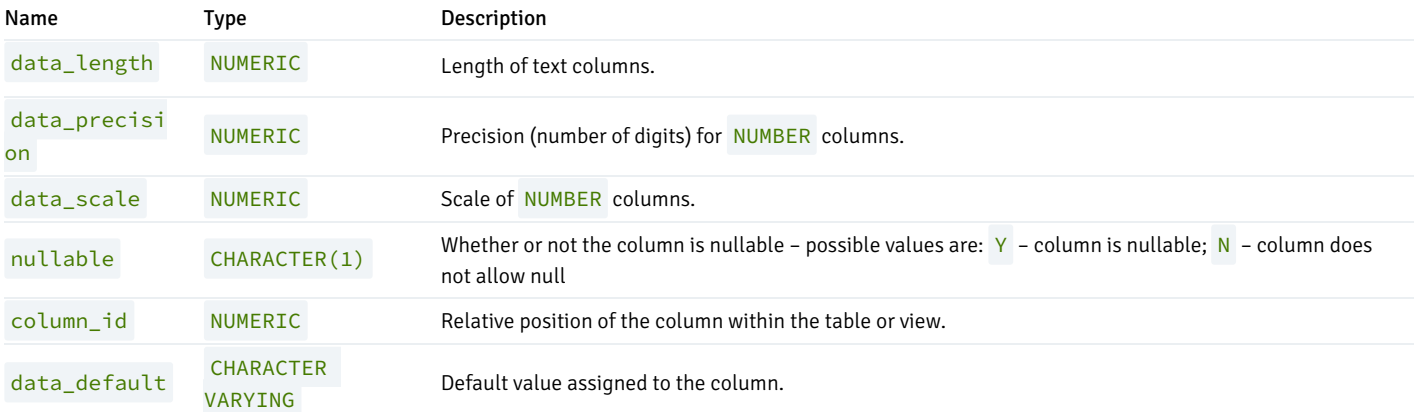

# 13.50 DBA\_TAB\_PARTITIONS

The DBA\_TAB\_PARTITIONS view provides information about all of the partitions that reside in the database.

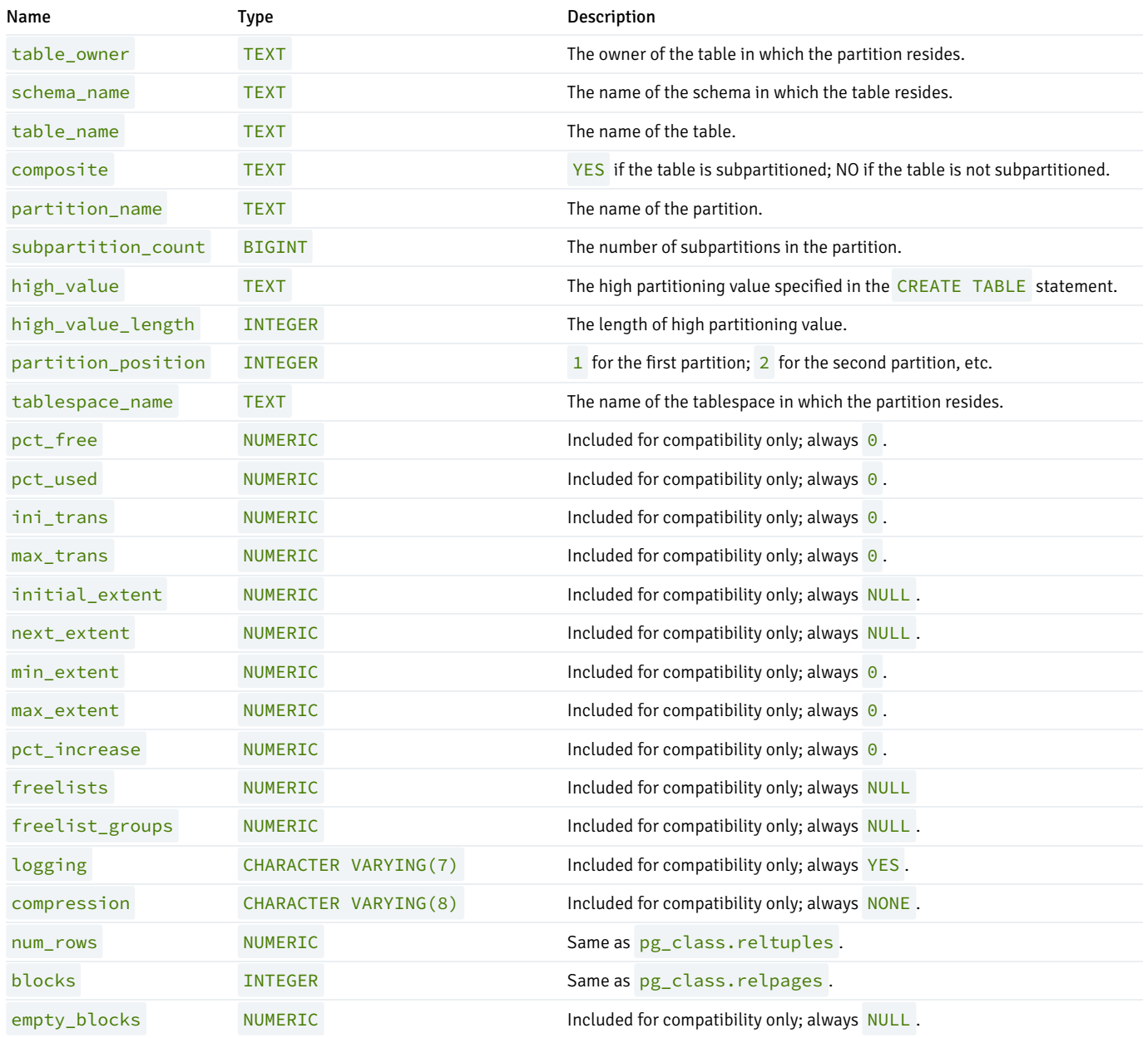

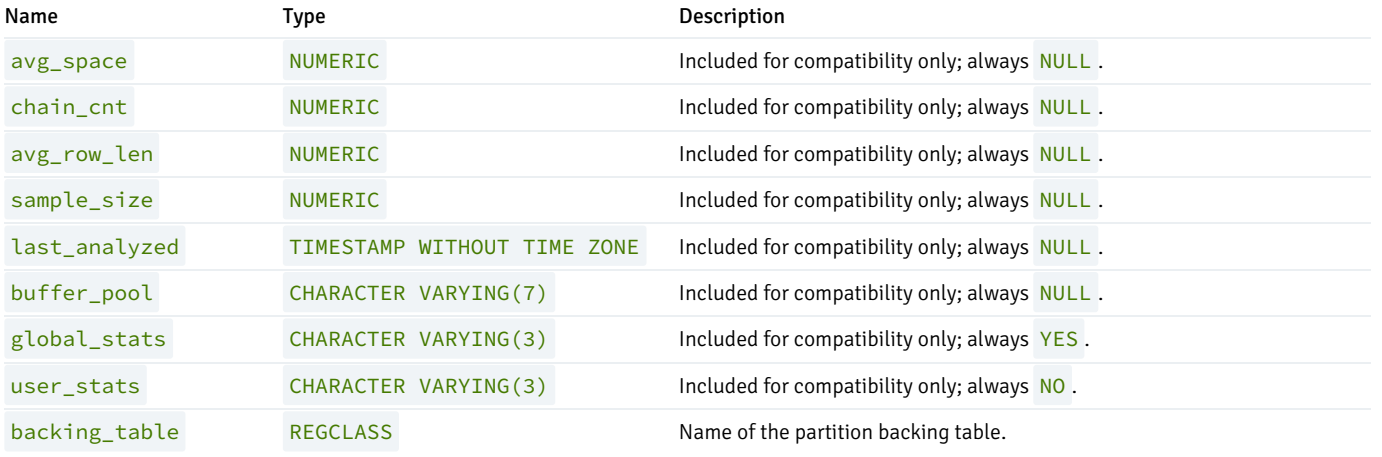

# 13.51 DBA\_TAB\_SUBPARTITIONS

The DBA\_TAB\_SUBPARTITIONS view provides information about all of the subpartitions that reside in the database.

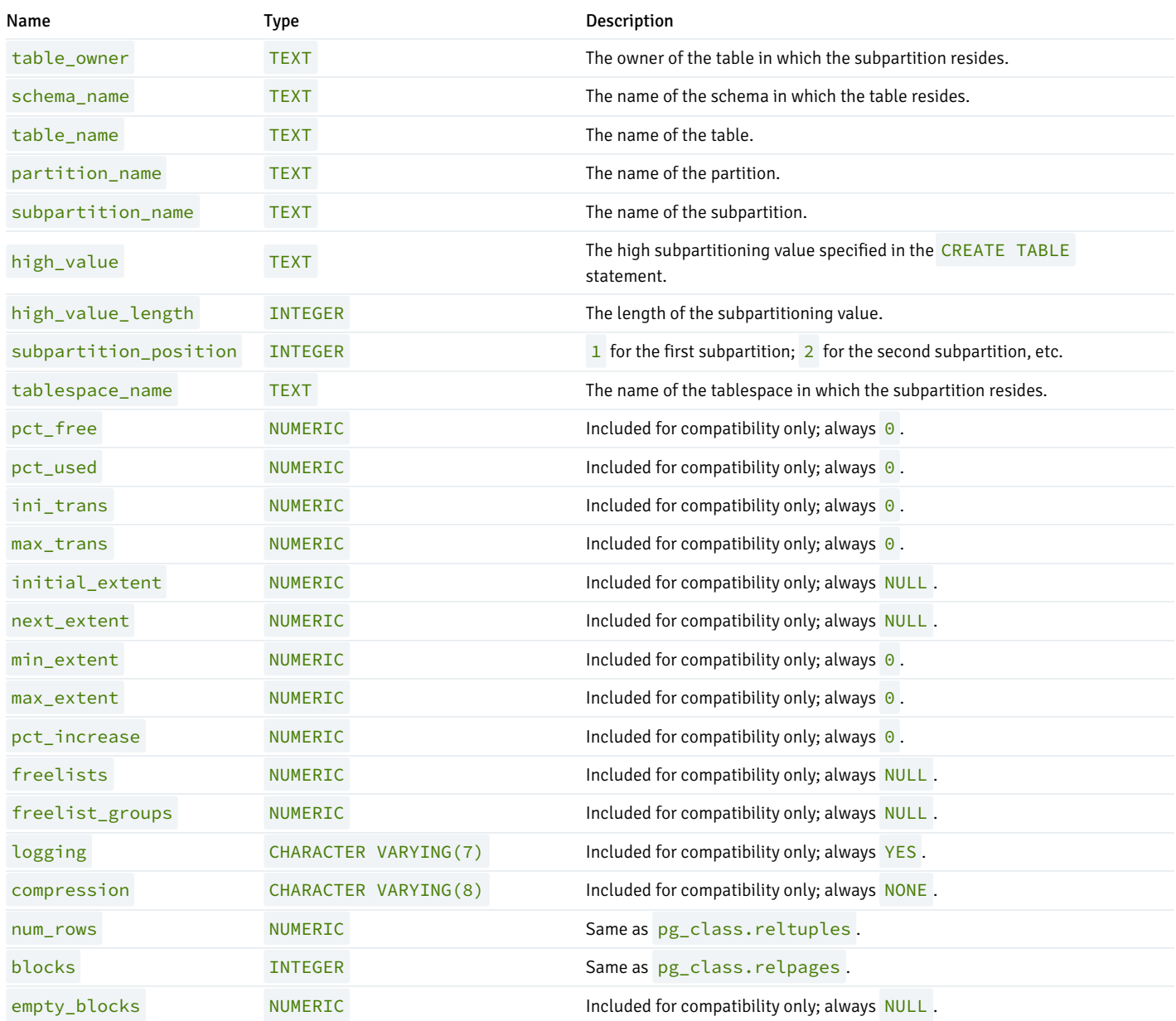

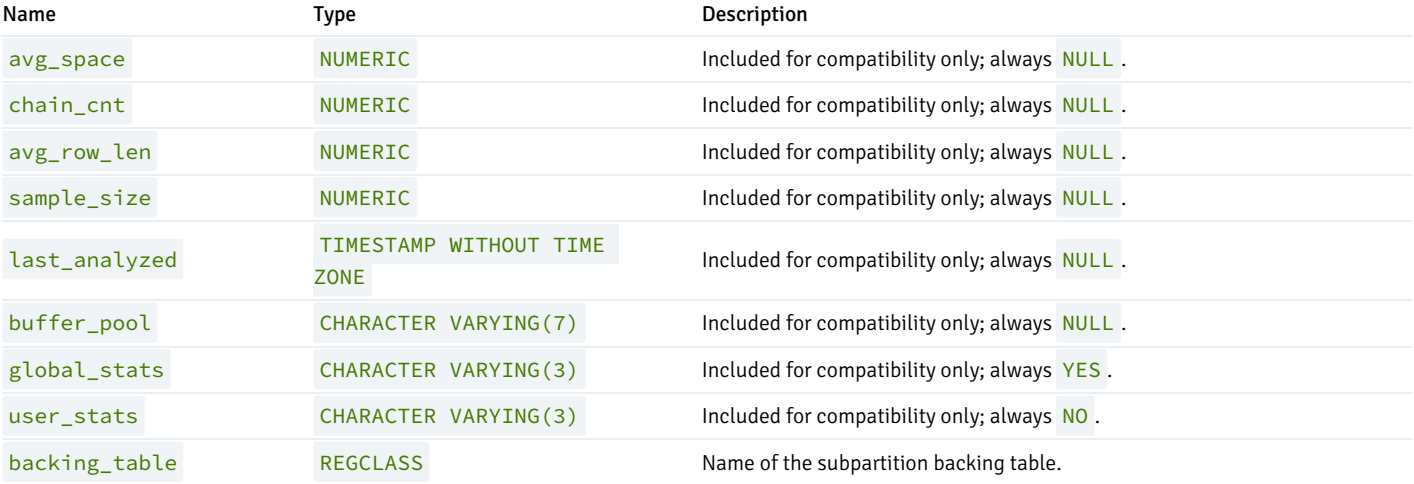

## 13.52 DBA\_TABLES

The DBA\_TABLES view provides information about all tables in the database.

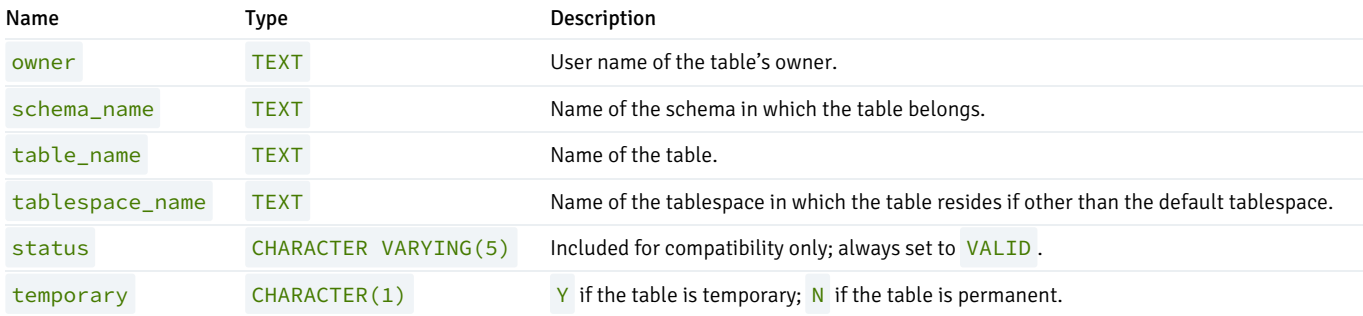

# 13.53 DBA\_TRIGGERS

The DBA\_TRIGGERS view provides information about all triggers in the database.

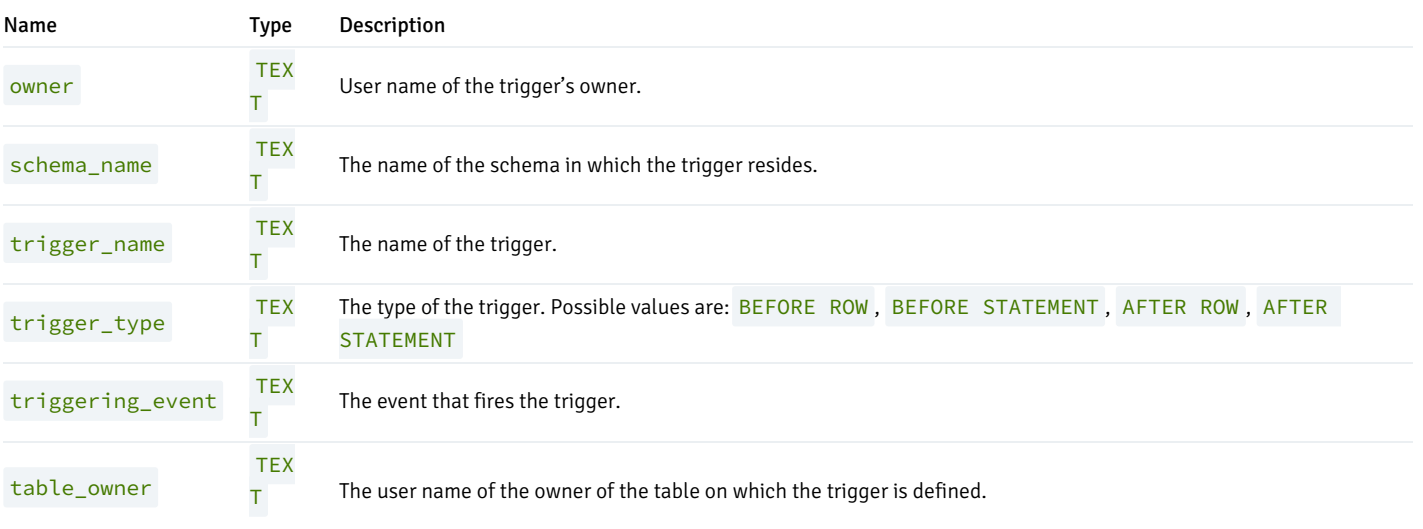

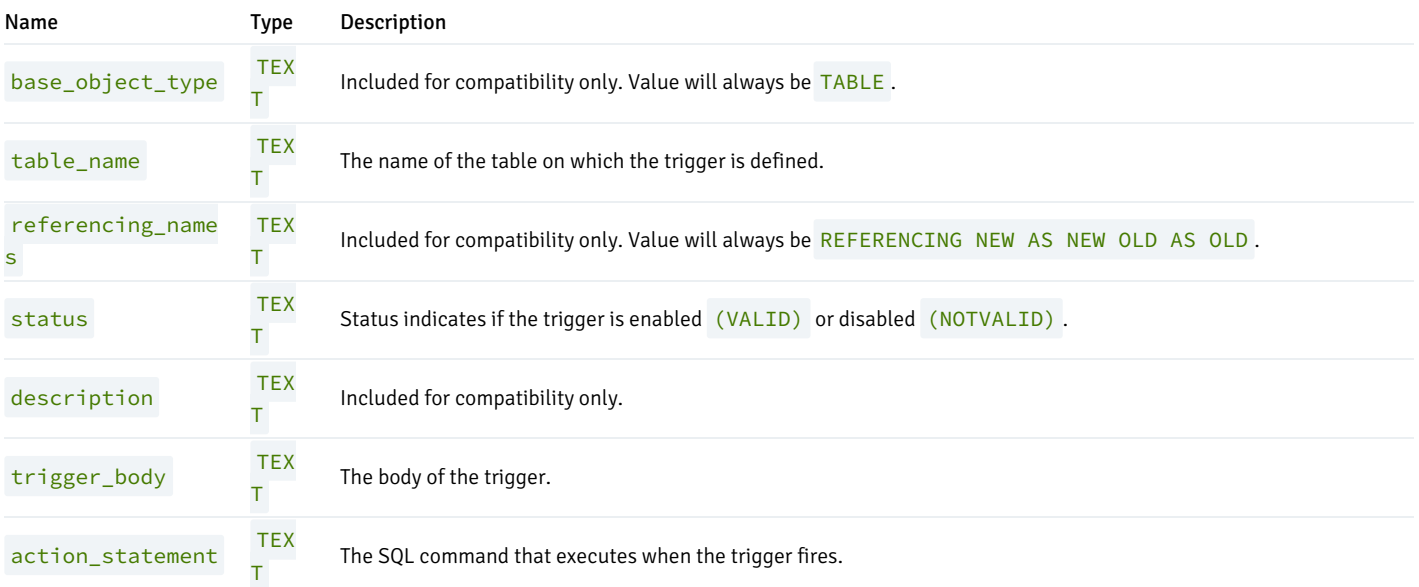

# 13.54 DBA\_TYPES

The DBA\_TYPES view provides information about all object types in the database.

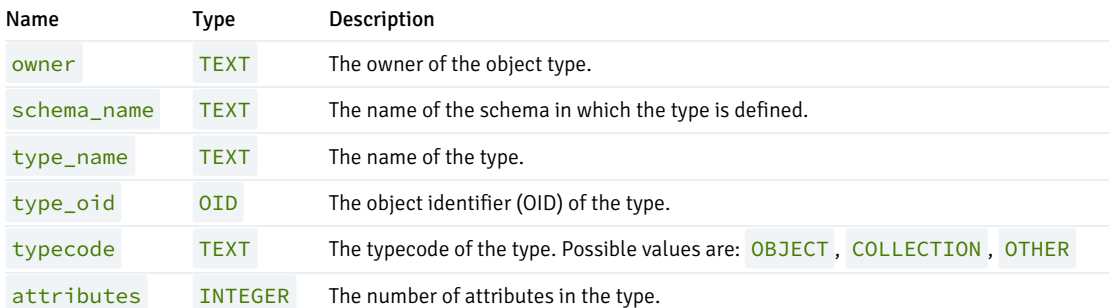

# 13.55 DBA\_USERS

The DBA\_USERS view provides information about all users of the database.

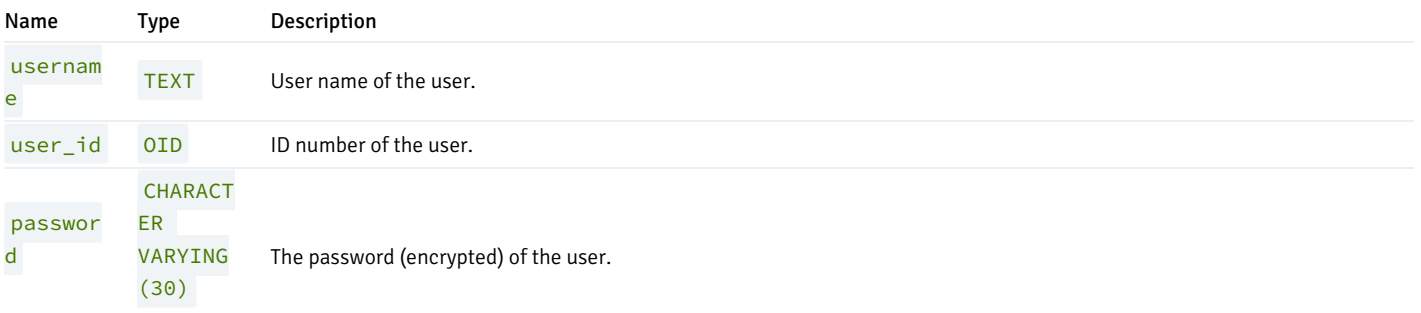

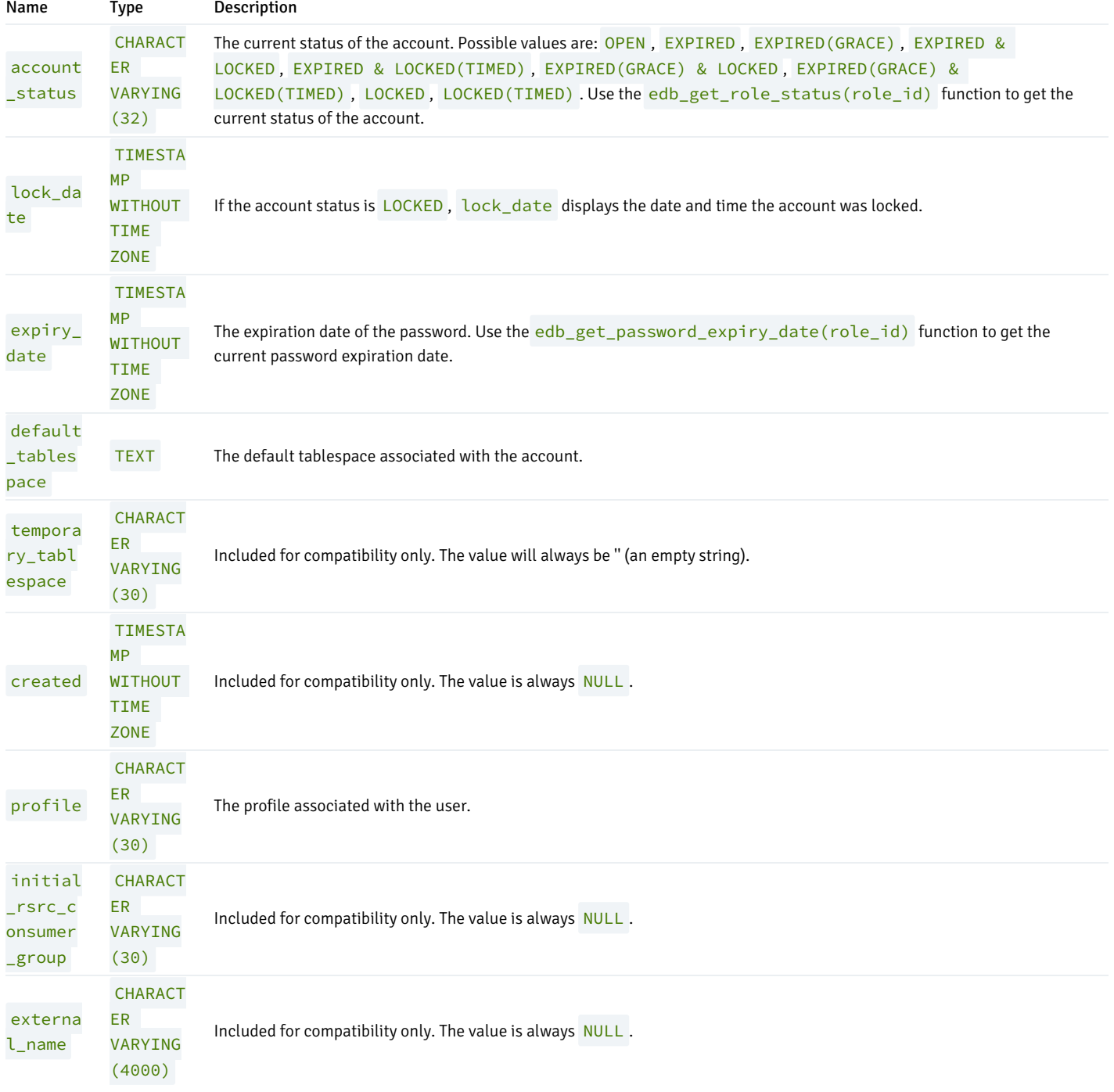

# 13.56 DBA\_VIEW\_COLUMNS

The DBA\_VIEW\_COLUMNS view provides information on all columns in the database.

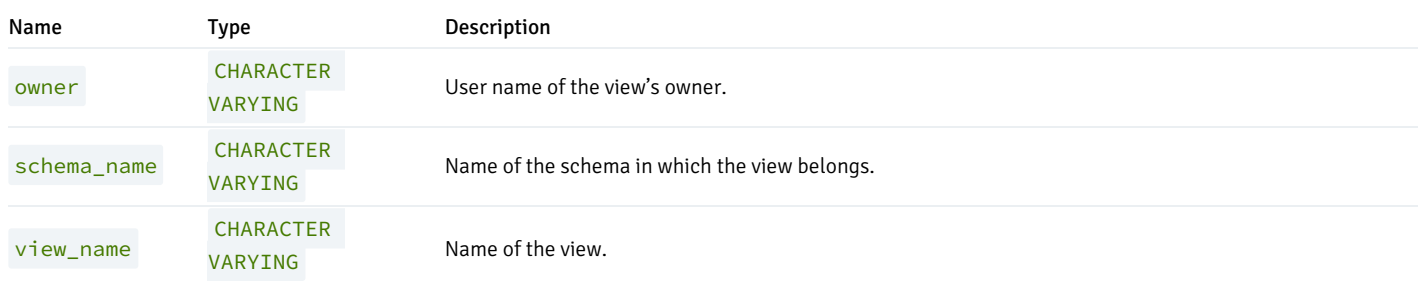

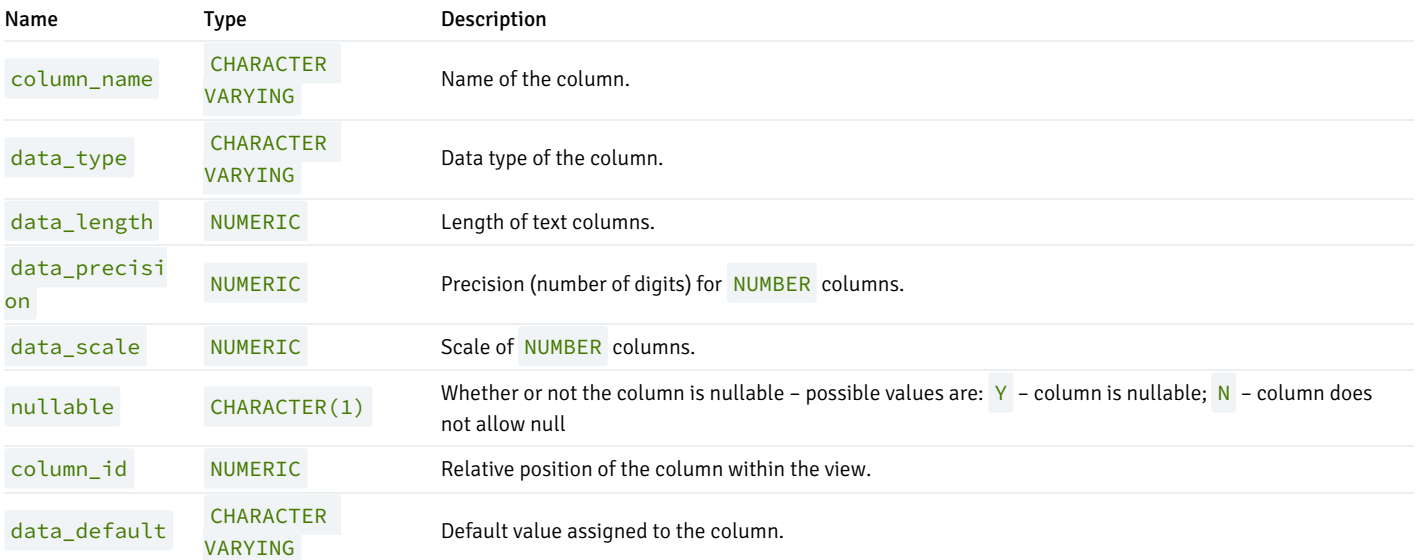

# 13.57 DBA\_VIEWS

The DBA\_VIEWS view provides information about all views in the database.

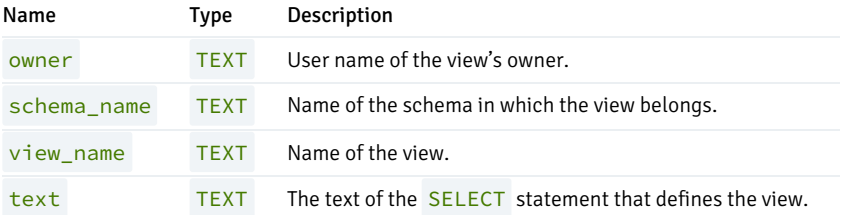

## 13.58 USER\_ALL\_TABLES

The USER\_ALL\_TABLES view provides information about all tables owned by the current user.

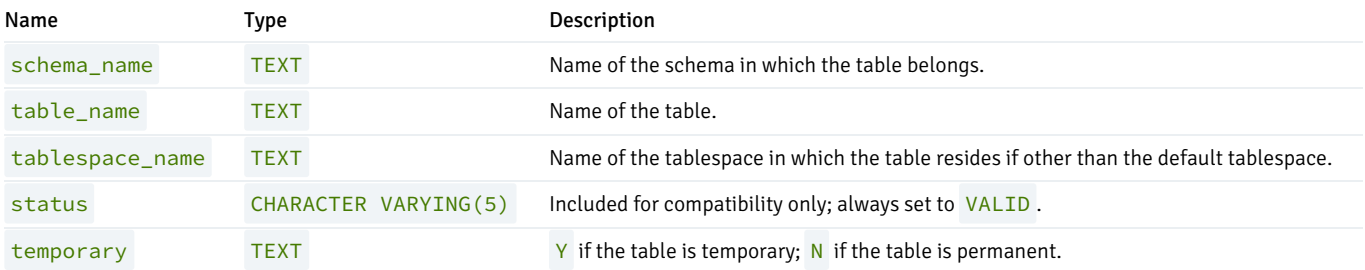

# 13.59 USER\_CONS\_COLUMNS

The USER\_CONS\_COLUMNS view provides information about all columns that are included in constraints in tables that are owned by the current user.

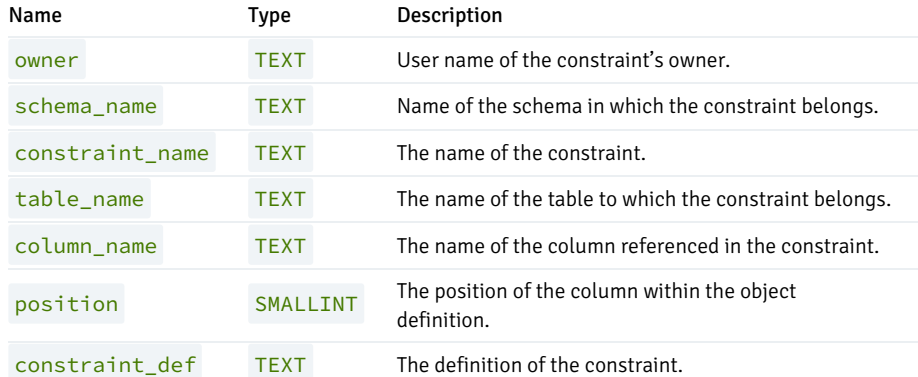

# 13.60 USER\_CONSTRAINTS

The USER\_CONSTRAINTS view provides information about all constraints placed on tables that are owned by the current user.

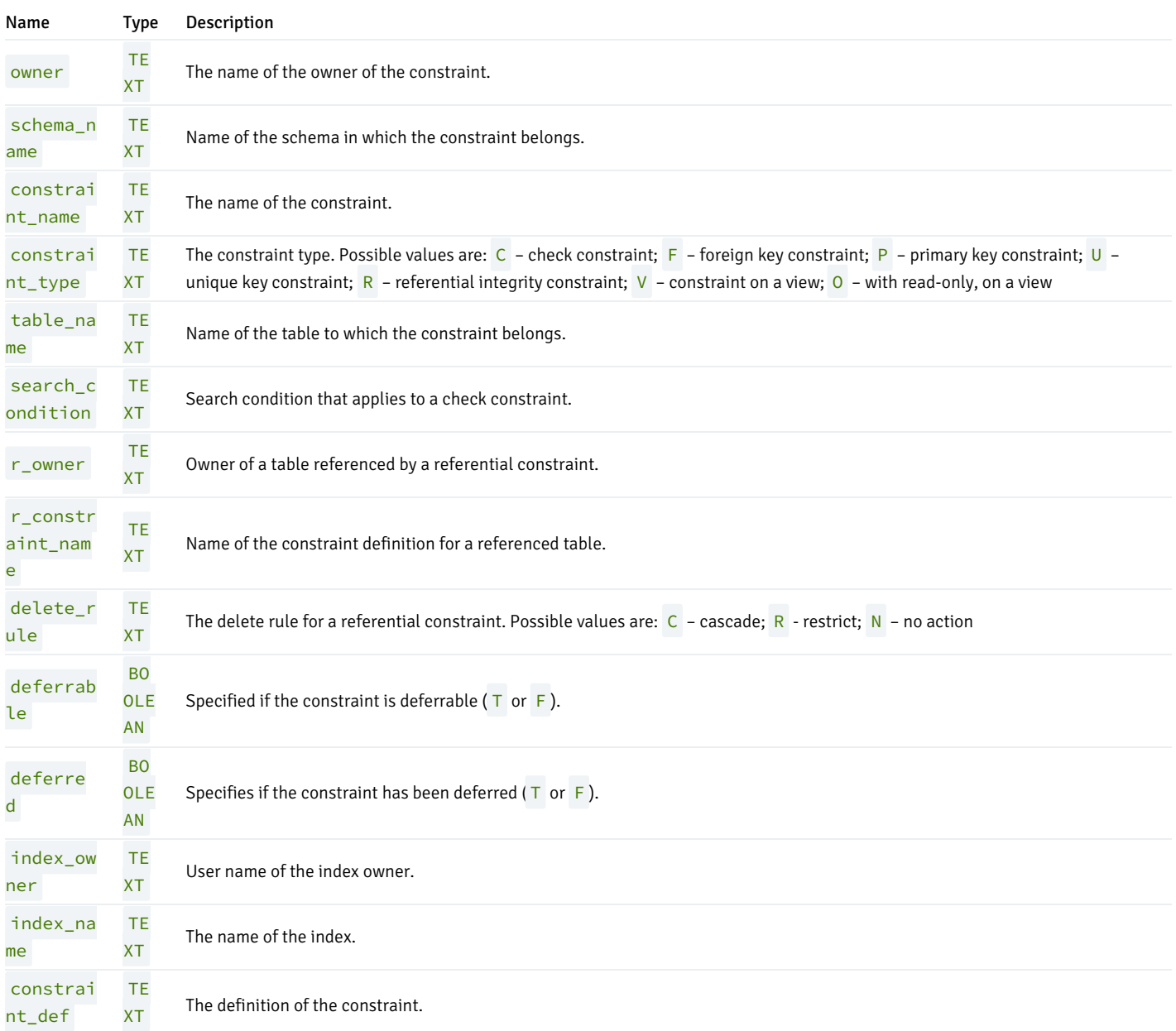

## 13.61 USER\_DB\_LINKS

The USER\_DB\_LINKS view provides information about all database links that are owned by the current user.

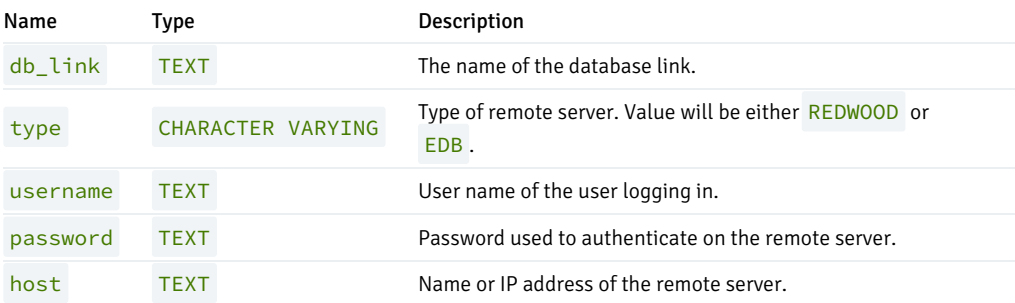

## 13.62 USER\_IND\_COLUMNS

The USER\_IND\_COLUMNS view provides information about all columns referred to in indexes on tables that are owned by the current user.

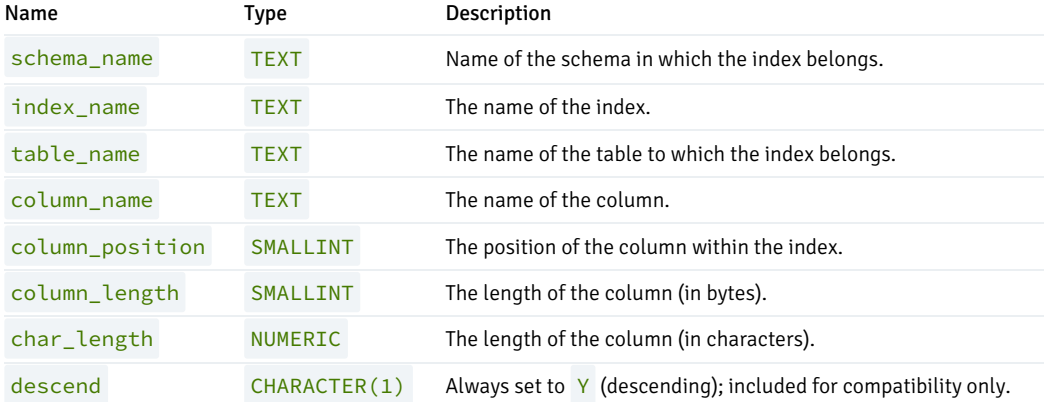

## 13.63 USER\_INDEXES

The USER\_INDEXES view provides information about all indexes on tables that are owned by the current user.

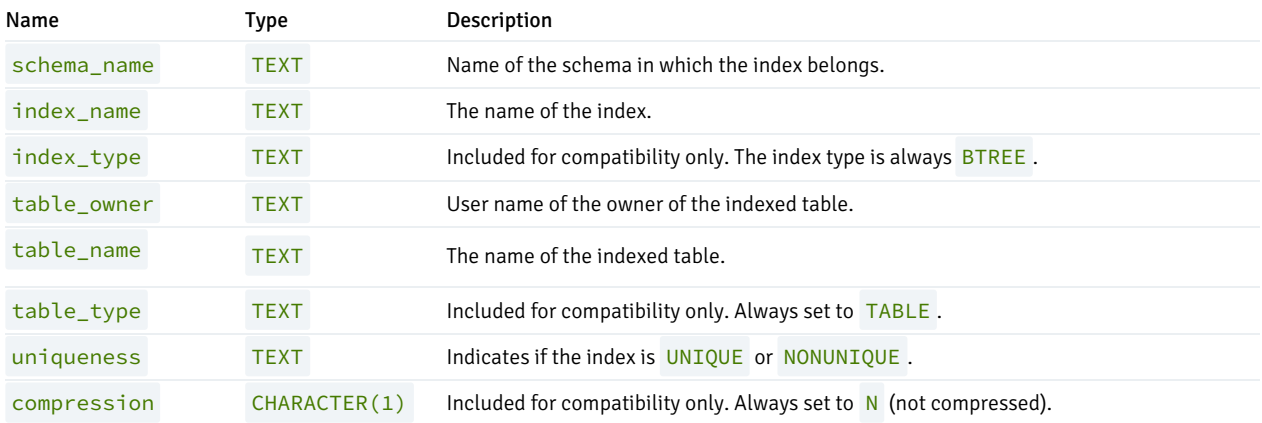

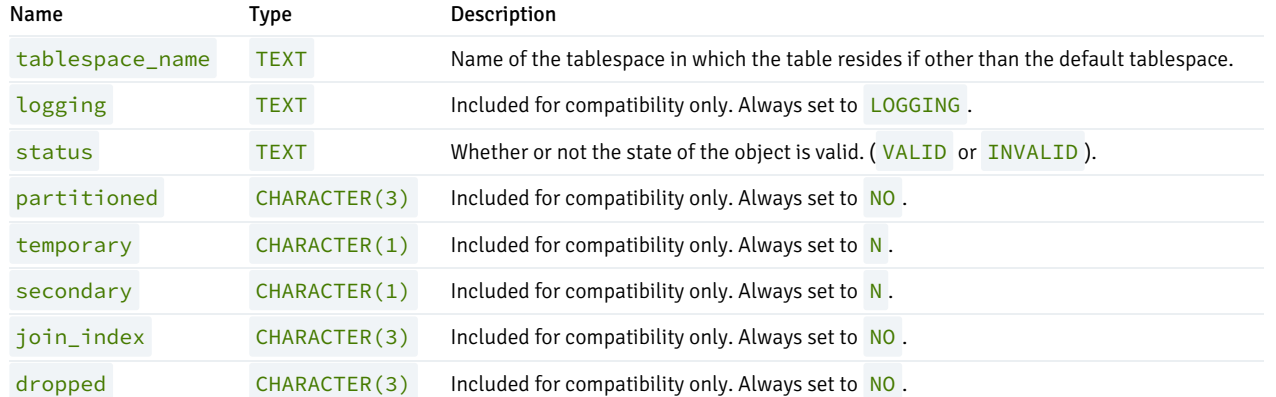

# 13.64 USER\_JOBS

The USER\_JOBS view provides information about all jobs owned by the current user.

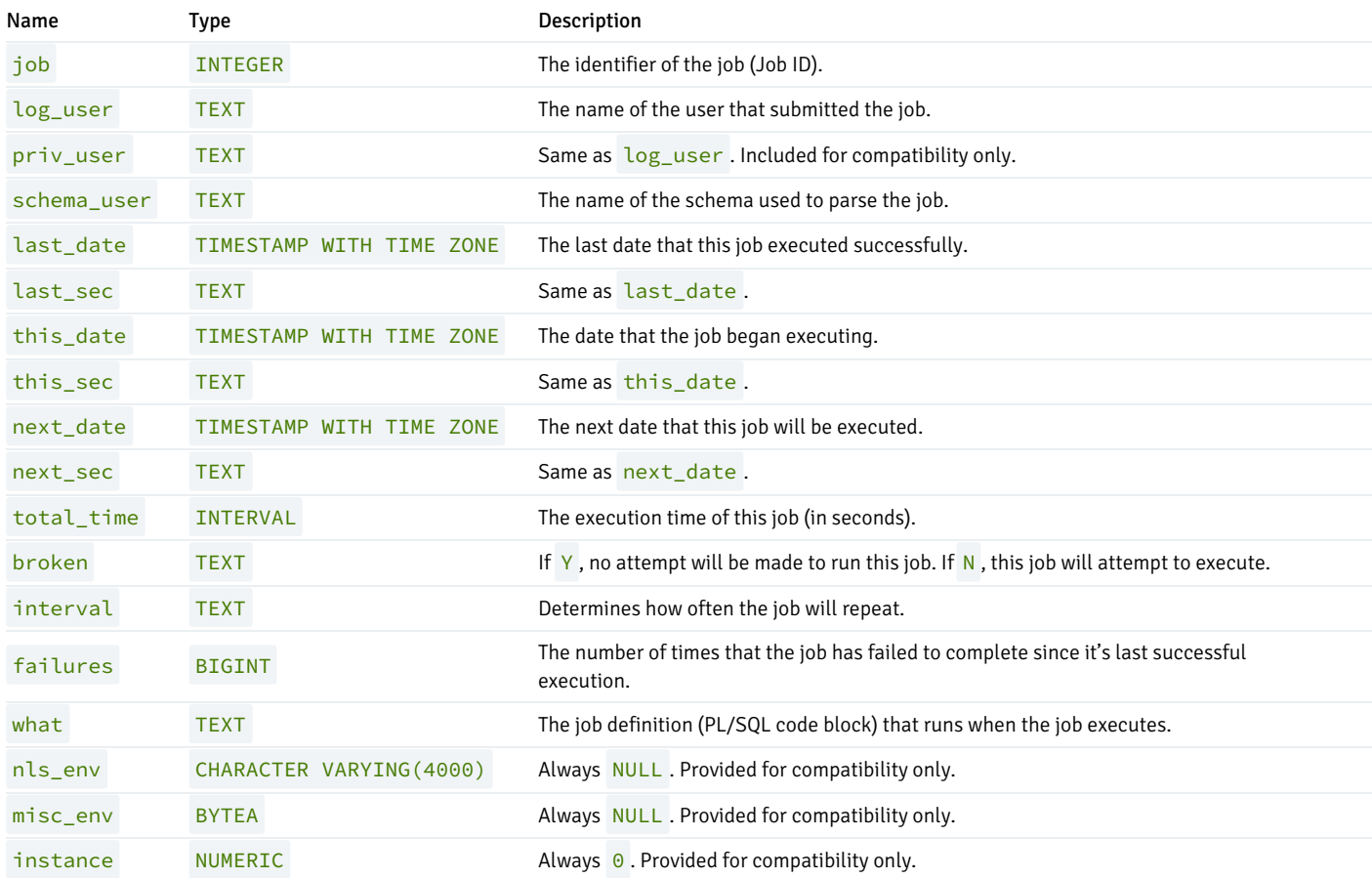

## 13.65 USER\_OBJECTS

The USER\_OBJECTS view provides information about all objects that are owned by the current user.

Name Type Description

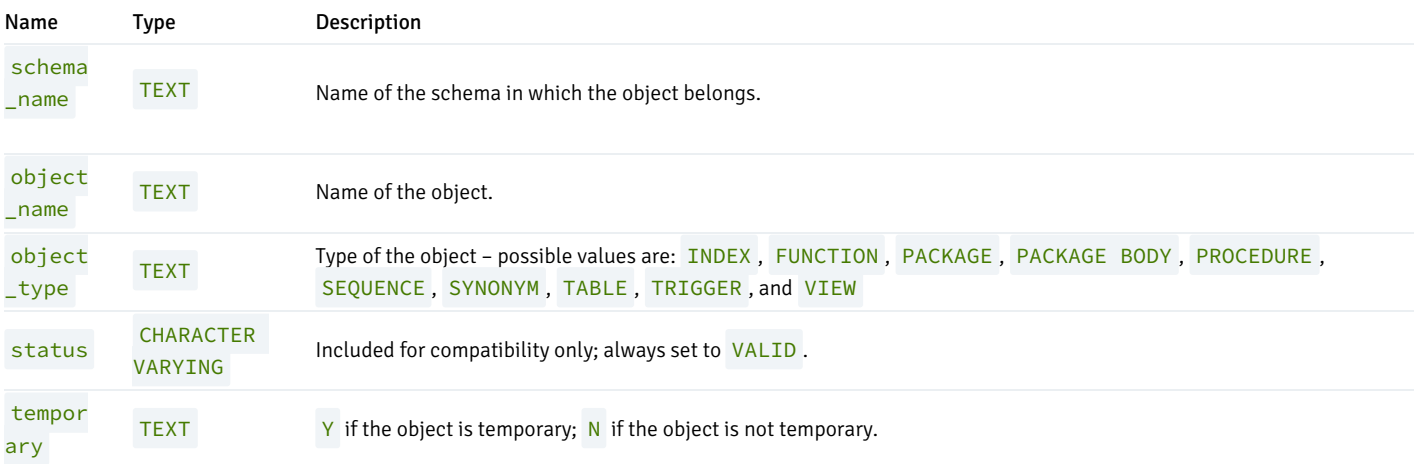

# 13.66 USER\_PART\_KEY\_COLUMNS

The USER\_PART\_KEY\_COLUMNS view provides information about the key columns of the partitioned tables that reside in the database.

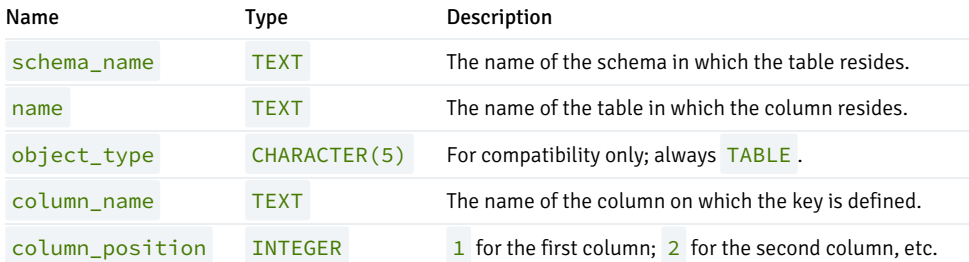

# 13.67 USER\_PART\_TABLES

The USER\_PART\_TABLES view provides information about all of the partitioned tables in the database that are owned by the current user.

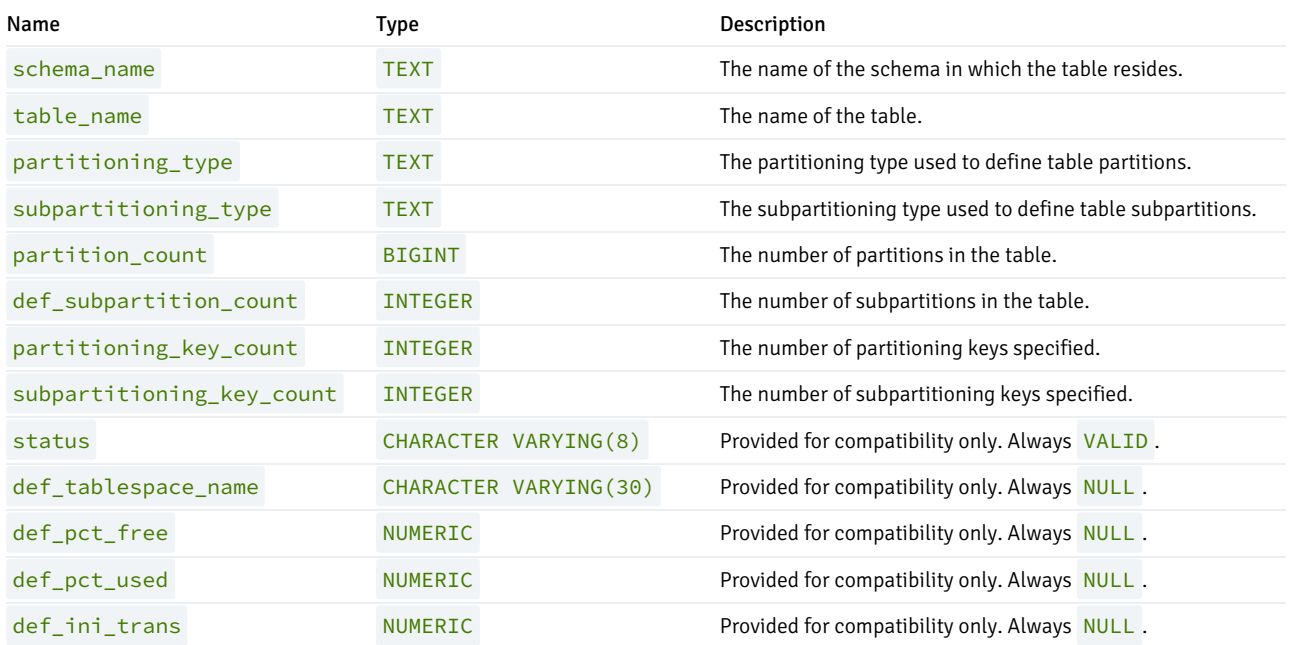

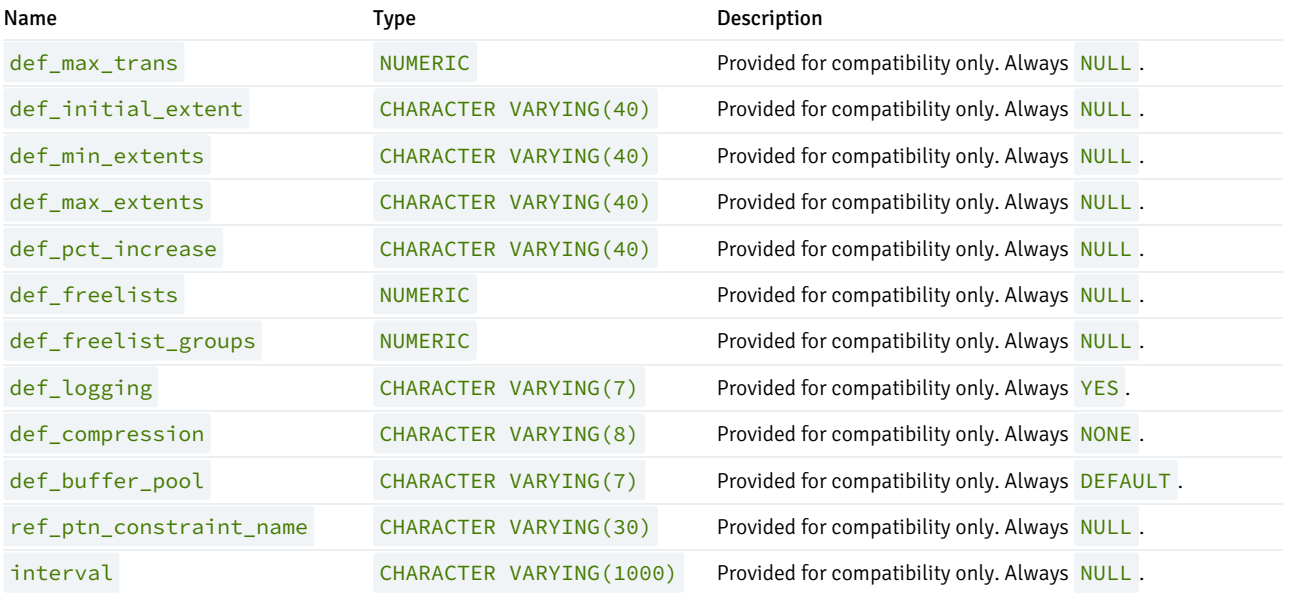

# 13.68 USER\_POLICIES

The USER\_POLICIES view provides information on policies where the schema containing the object on which the policy applies has the same name as the current session user. This view is accessible only to superusers.

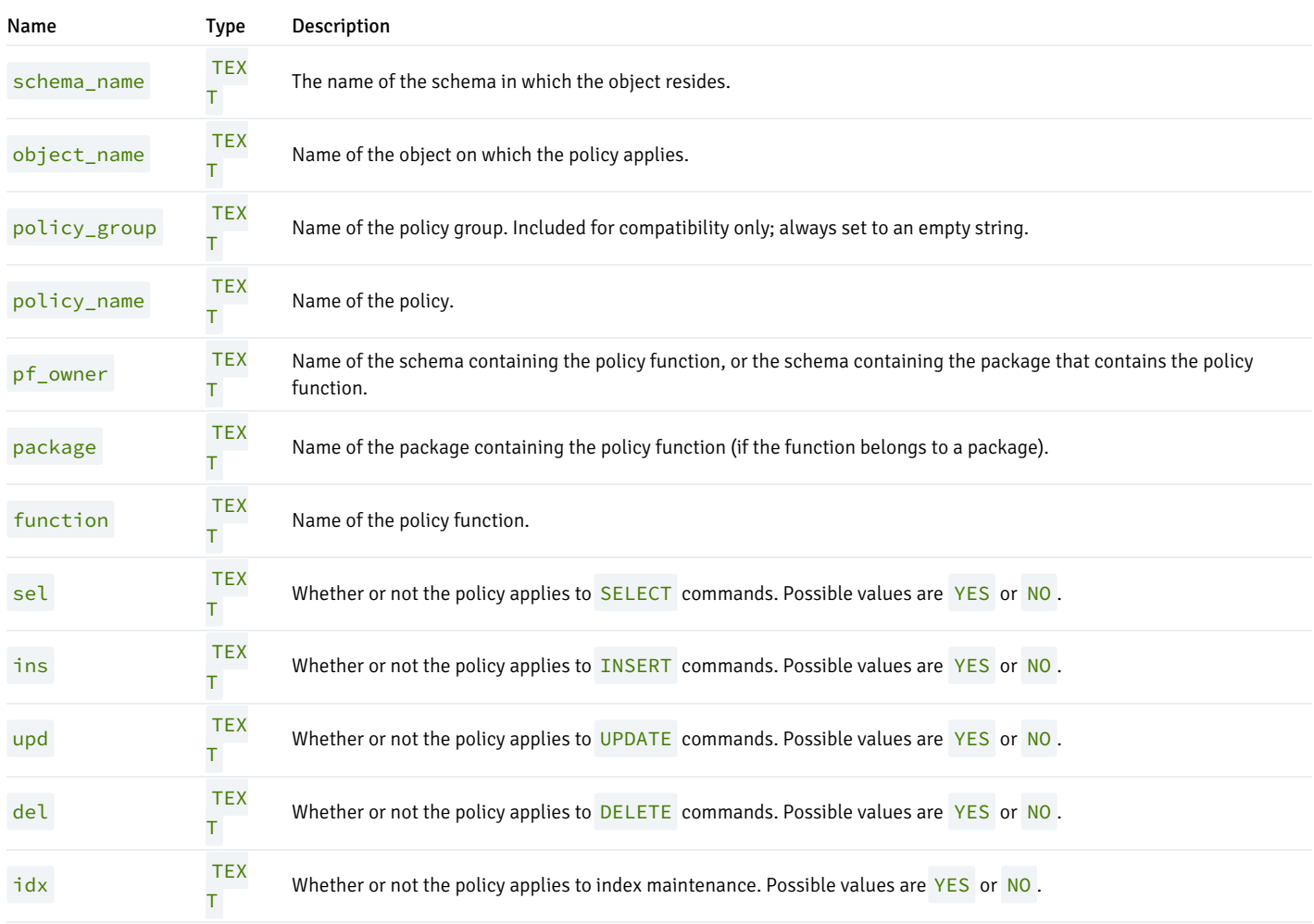

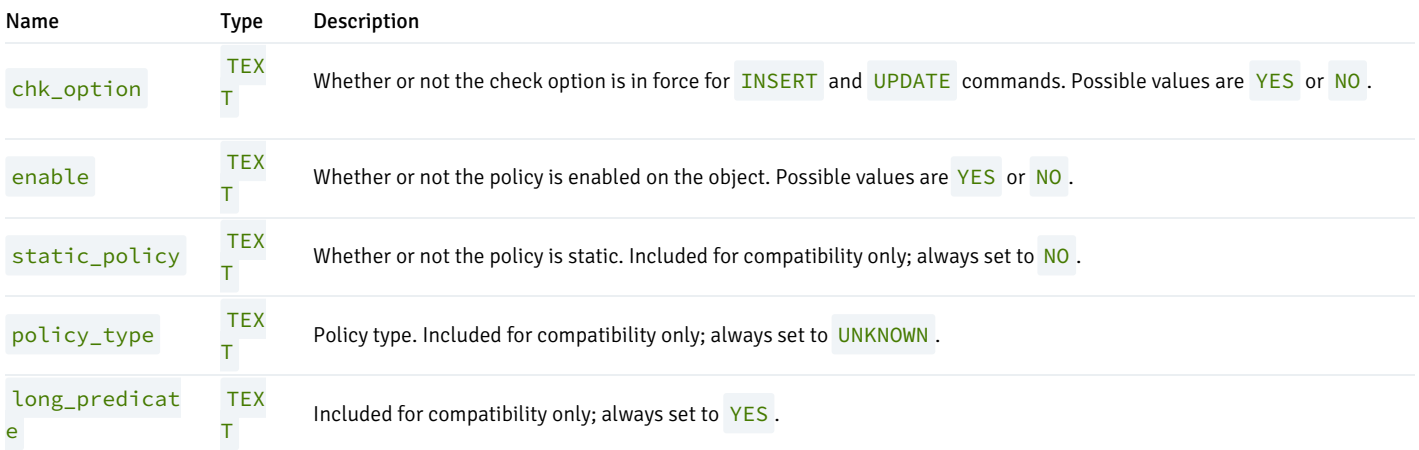

## 13.69 USER\_QUEUES

The USER\_QUEUES view provides information about any queue on which the current user has usage privileges.

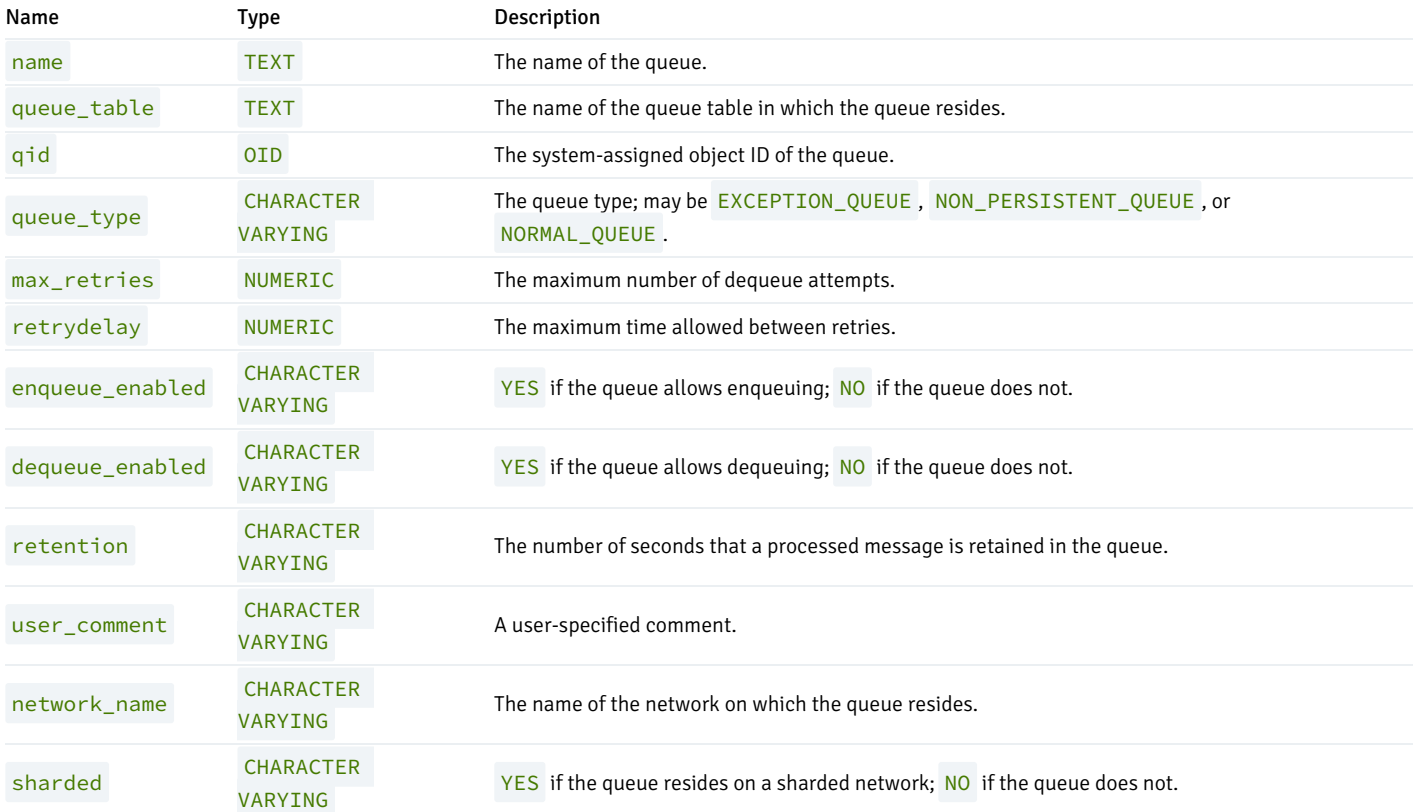

## 13.70 USER\_QUEUE\_TABLES

The USER\_QUEUE\_TABLES view provides information about all of the queue tables accessible by the current user.

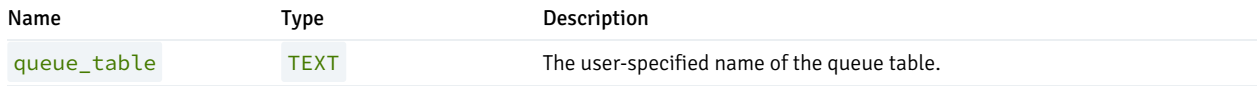

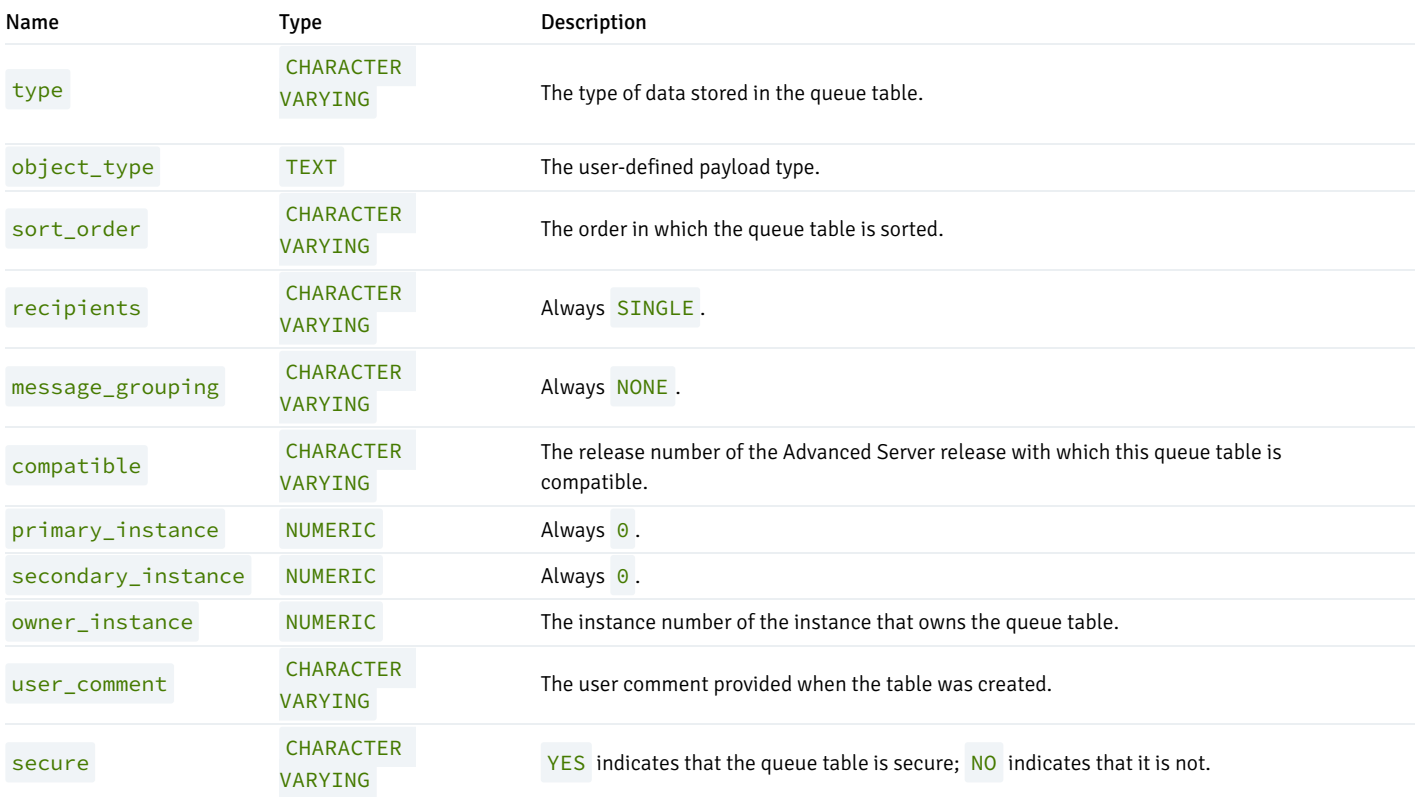

# 13.71 USER\_ROLE\_PRIVS

The USER\_ROLE\_PRIVS view provides information about the privileges that have been granted to the current user. A row is created for each role to which a user has been granted.

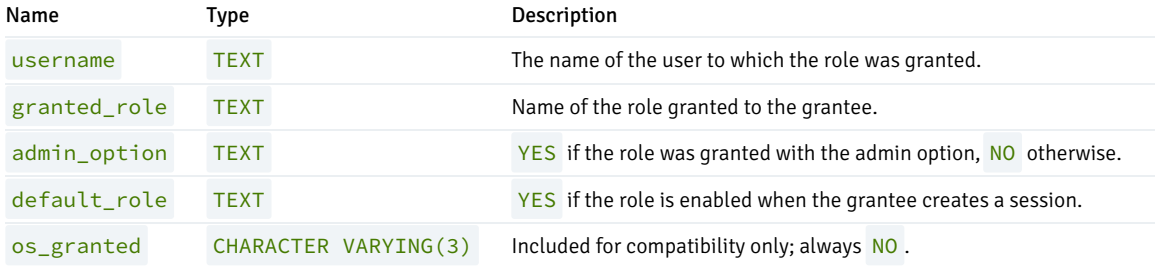

# 13.72 USER\_SEQUENCES

The USER\_SEQUENCES view provides information about all user-defined sequences that belong to the current user.

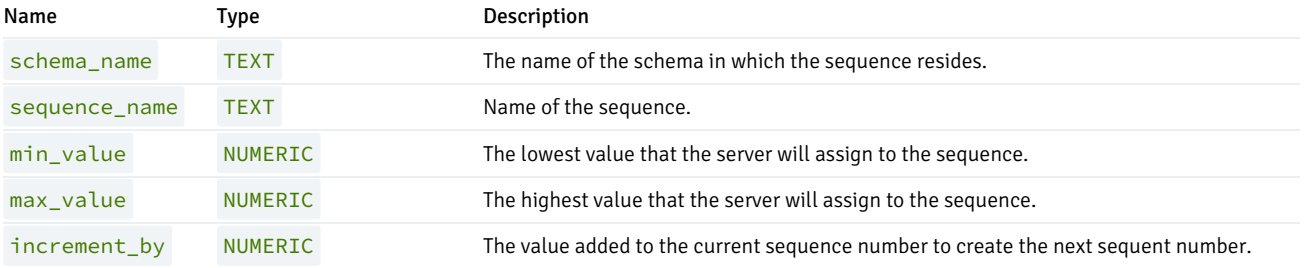

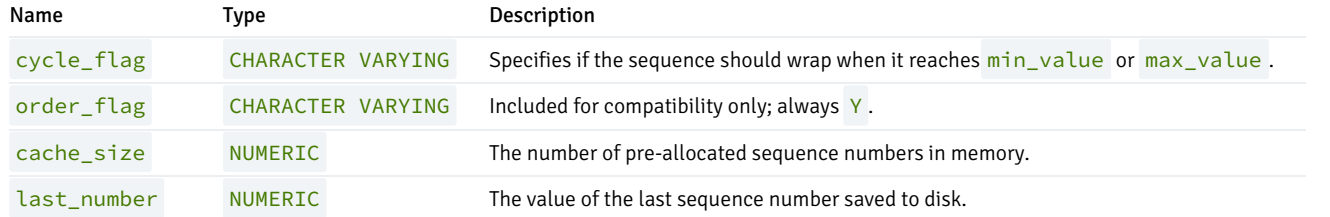

# 13.73 USER\_SOURCE

The USER\_SOURCE view provides information about all programs owned by the current user.

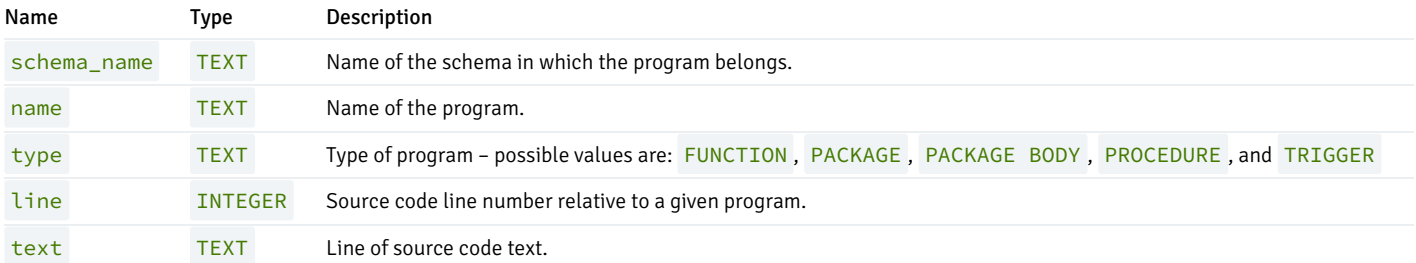

## 13.74 USER\_SUBPART\_KEY\_COLUMNS

The USER\_SUBPART\_KEY\_COLUMNS view provides information about the key columns of those partitioned tables which are subpartitioned that belong to the current user.

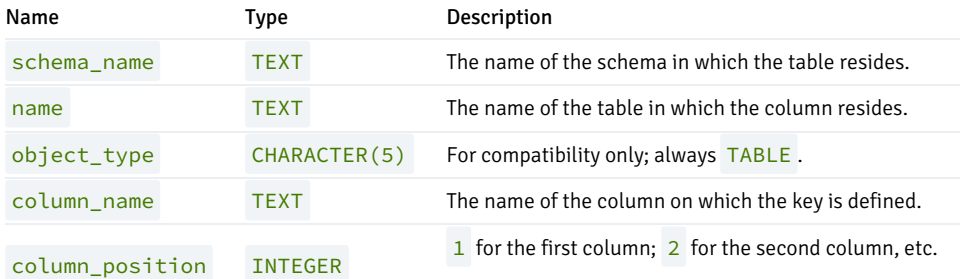

## 13.75 USER\_SYNONYMS

The USER\_SYNONYMS view provides information about all synonyms owned by the current user.

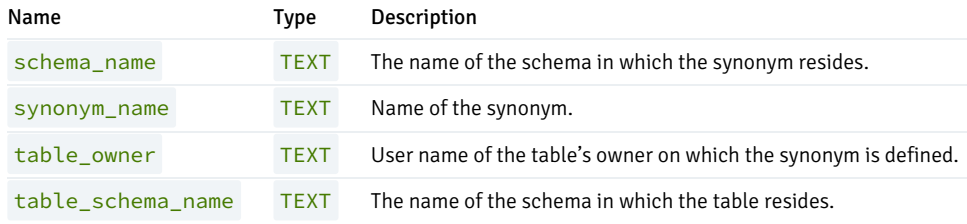

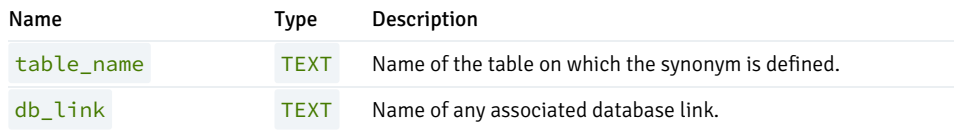

## 13.76 USER\_TAB\_COLUMNS

The USER\_TAB\_COLUMNS view displays information about all columns in tables and views owned by the current user.

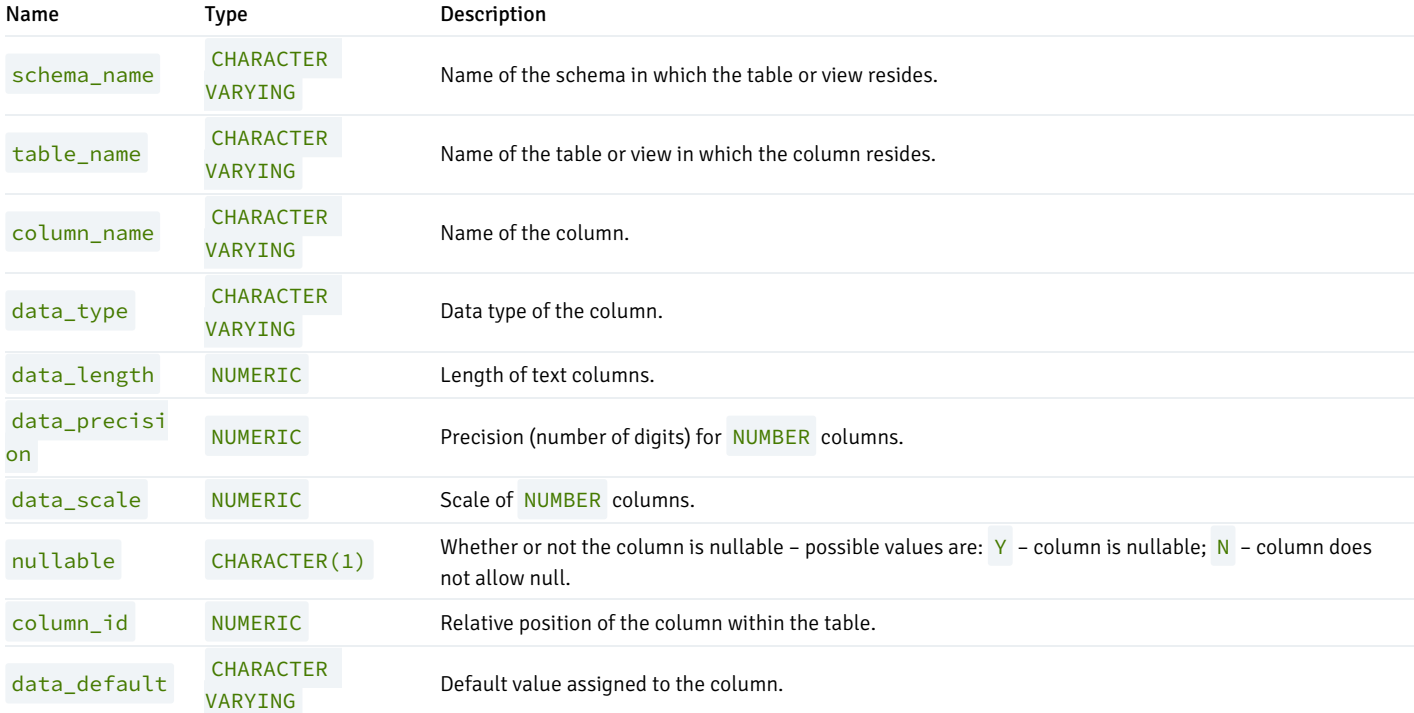

# 13.77 USER\_TAB\_PARTITIONS

The USER\_TAB\_PARTITIONS view provides information about all of the partitions that are owned by the current user.

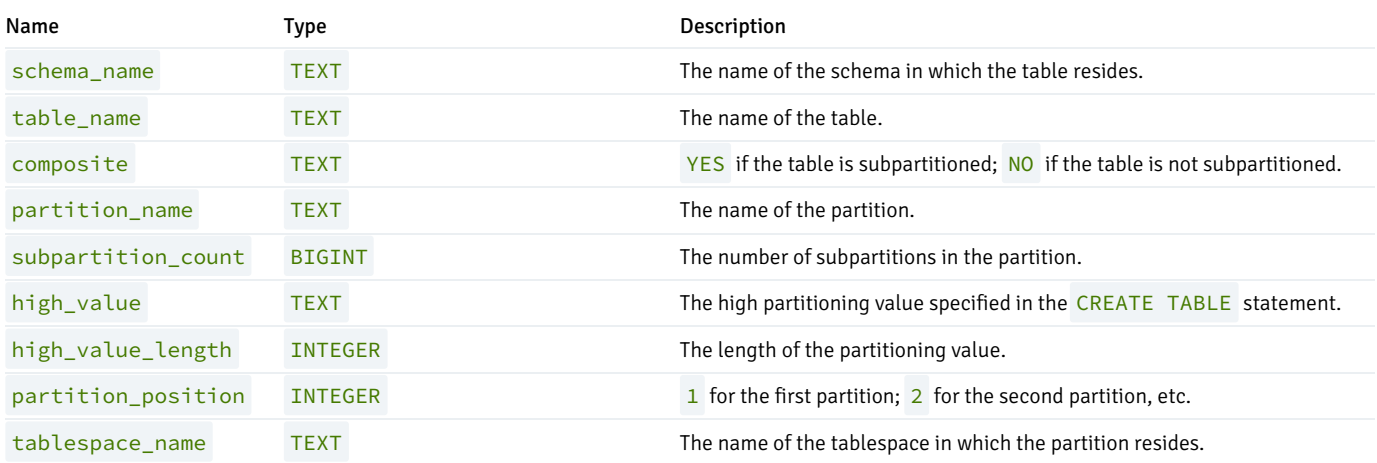

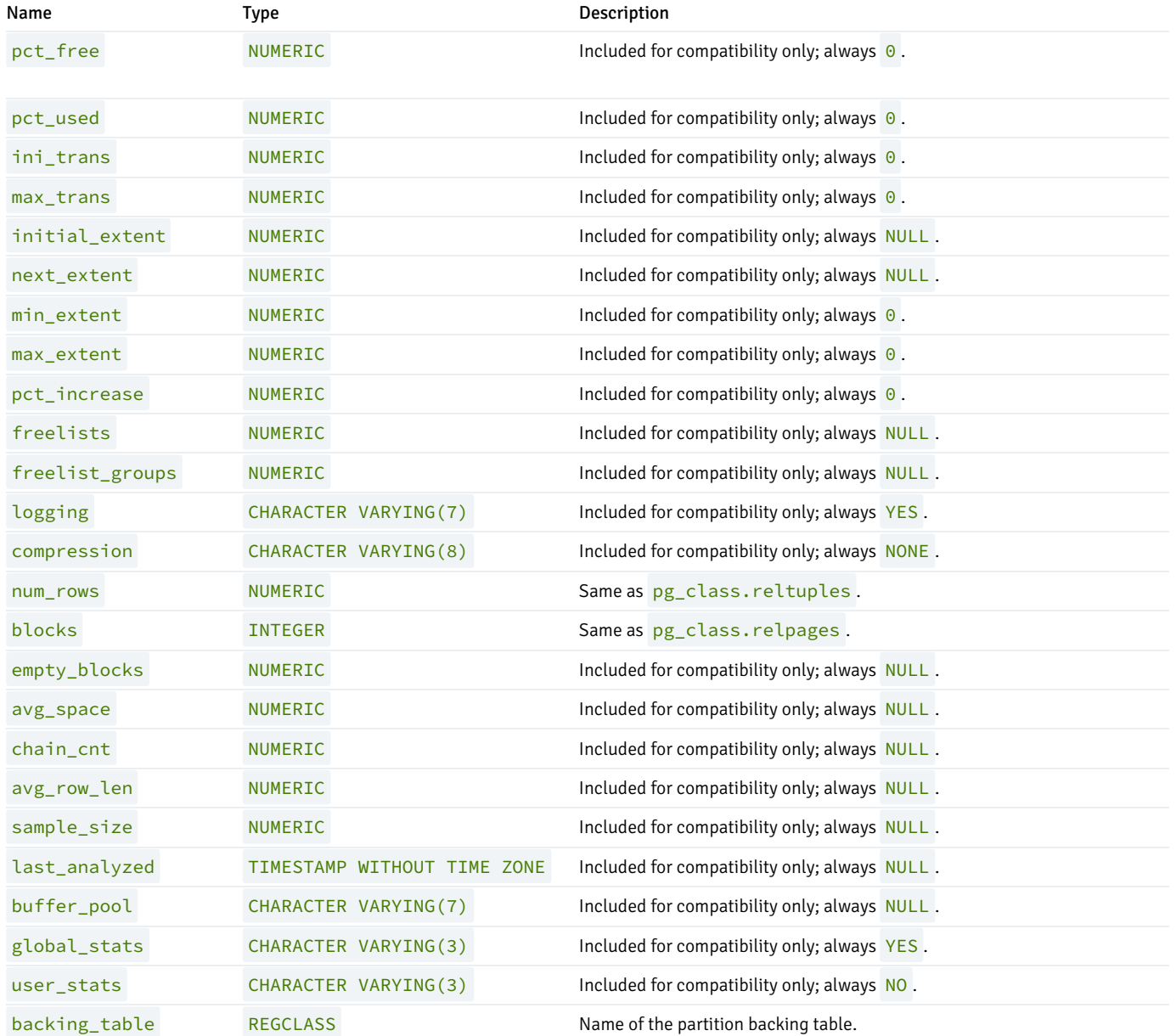

# 13.78 USER\_TAB\_SUBPARTITIONS

The USER\_TAB\_SUBPARTITIONS view provides information about all of the subpartitions owned by the current user.

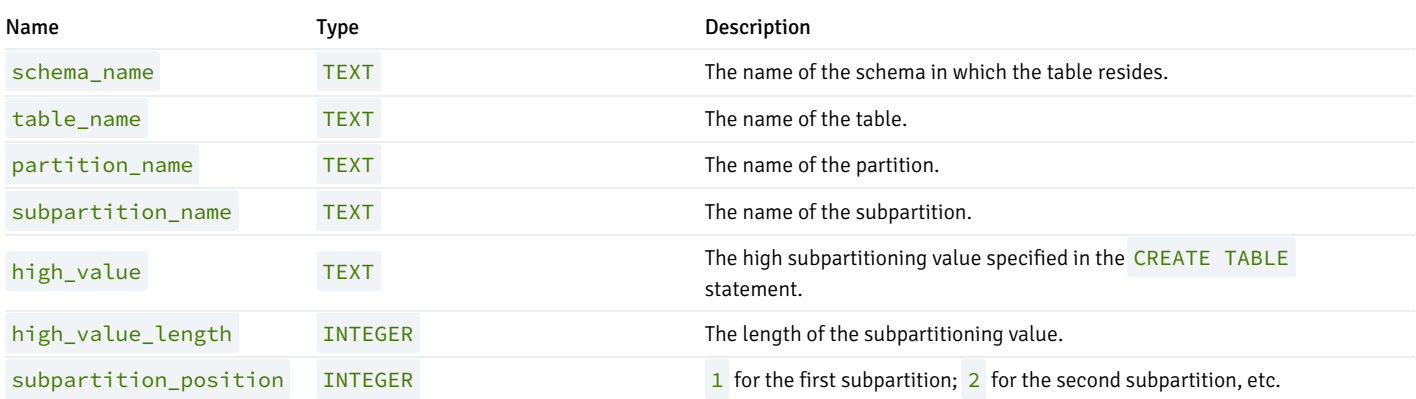

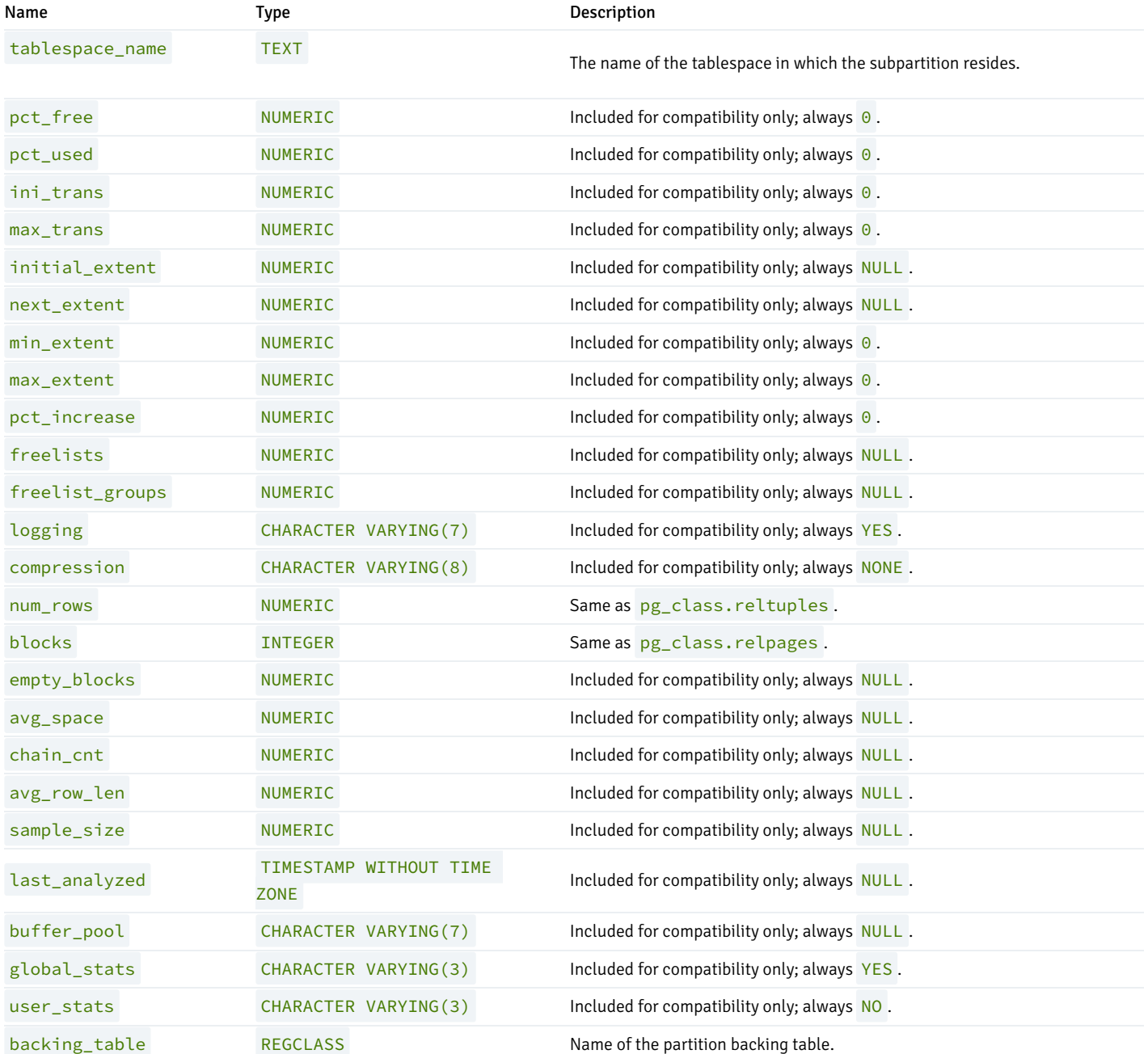

# 13.79 USER\_TABLES

The USER\_TABLES view displays information about all tables owned by the current user.

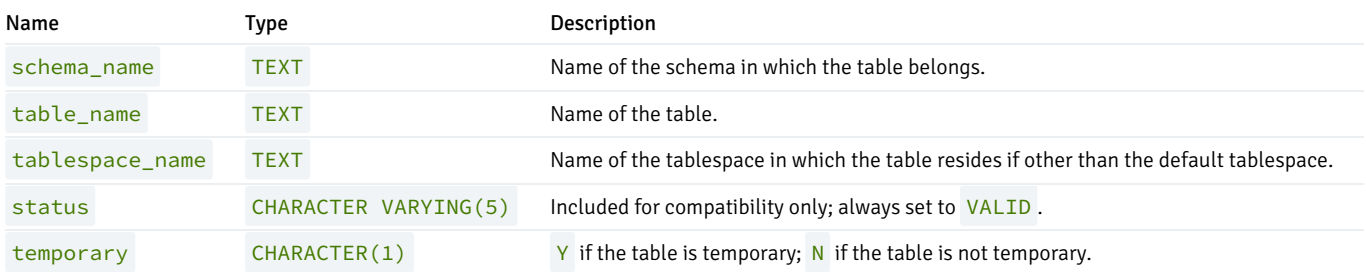

## 13.80 USER\_TRIGGERS

The USER\_TRIGGERS view displays information about all triggers on tables owned by the current user.

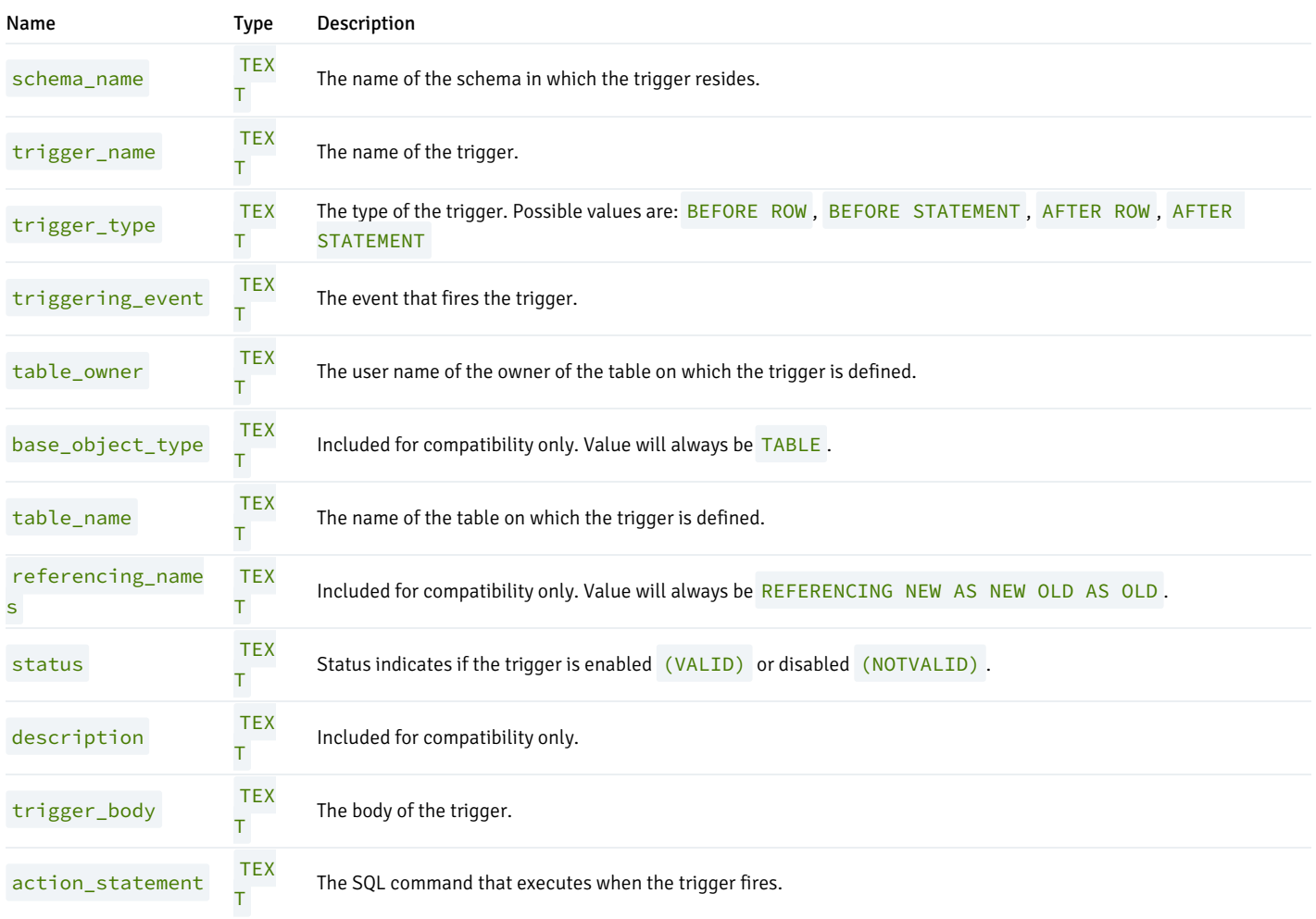

# 13.81 USER\_TYPES

The USER\_TYPES view provides information about all object types owned by the current user.

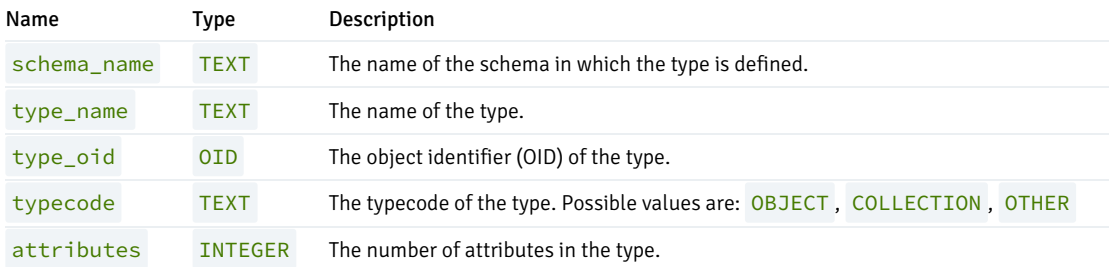

## 13.82 USER\_USERS

The USER\_USERS view provides information about the current user.

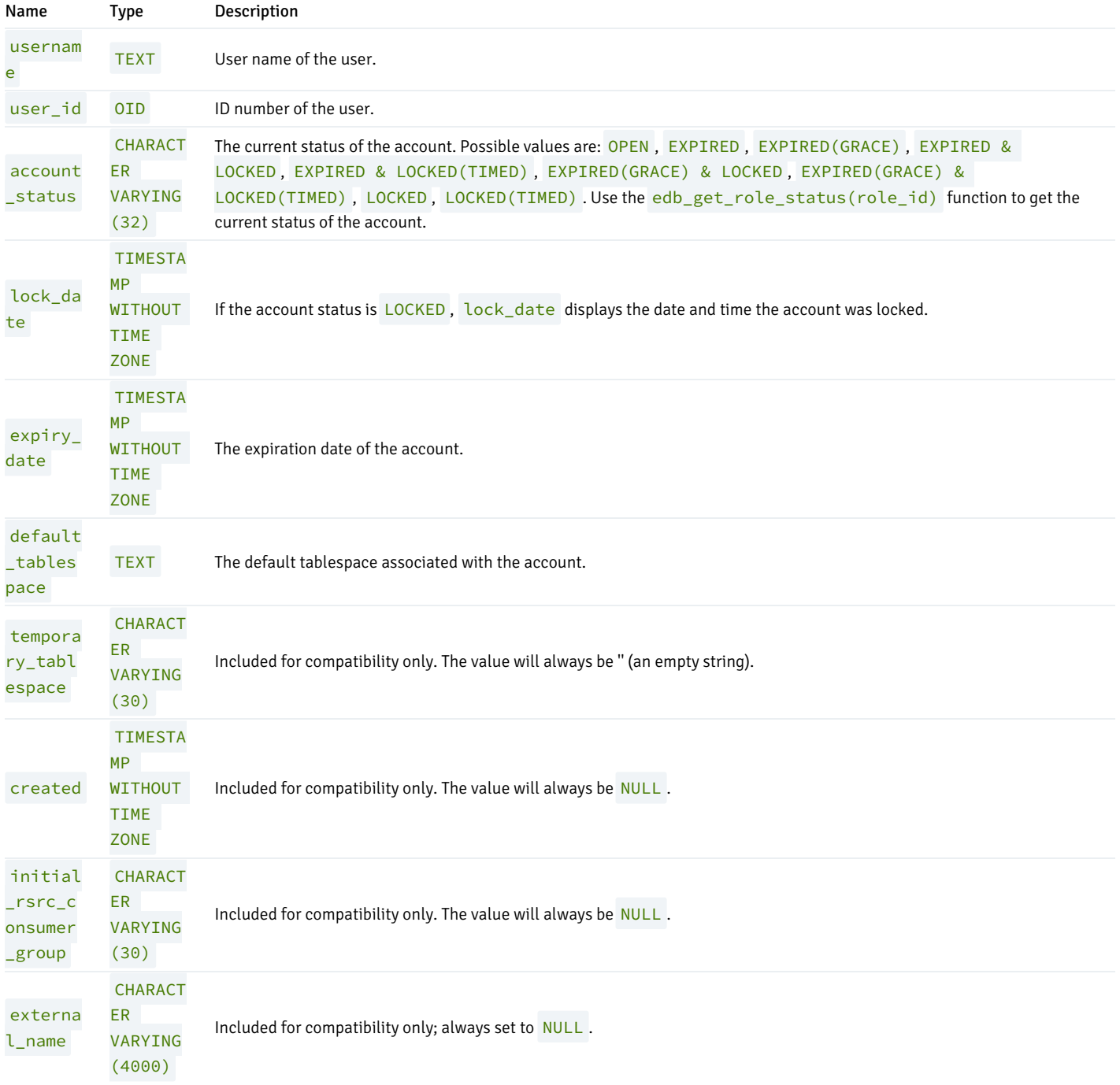

# 13.83 USER\_VIEW\_COLUMNS

The USER\_VIEW\_COLUMNS view provides information about all columns in views owned by the current user.

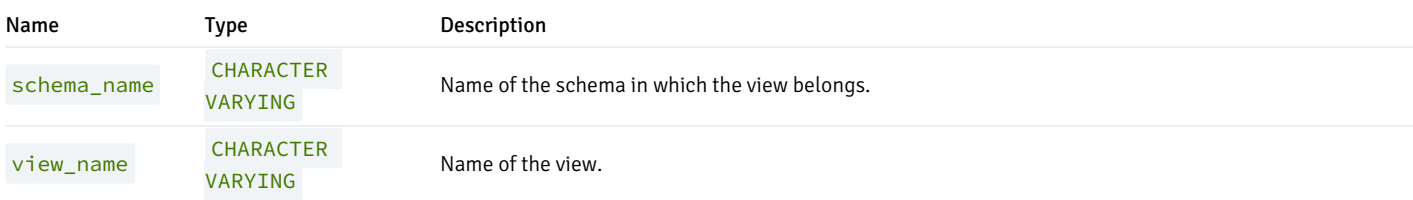

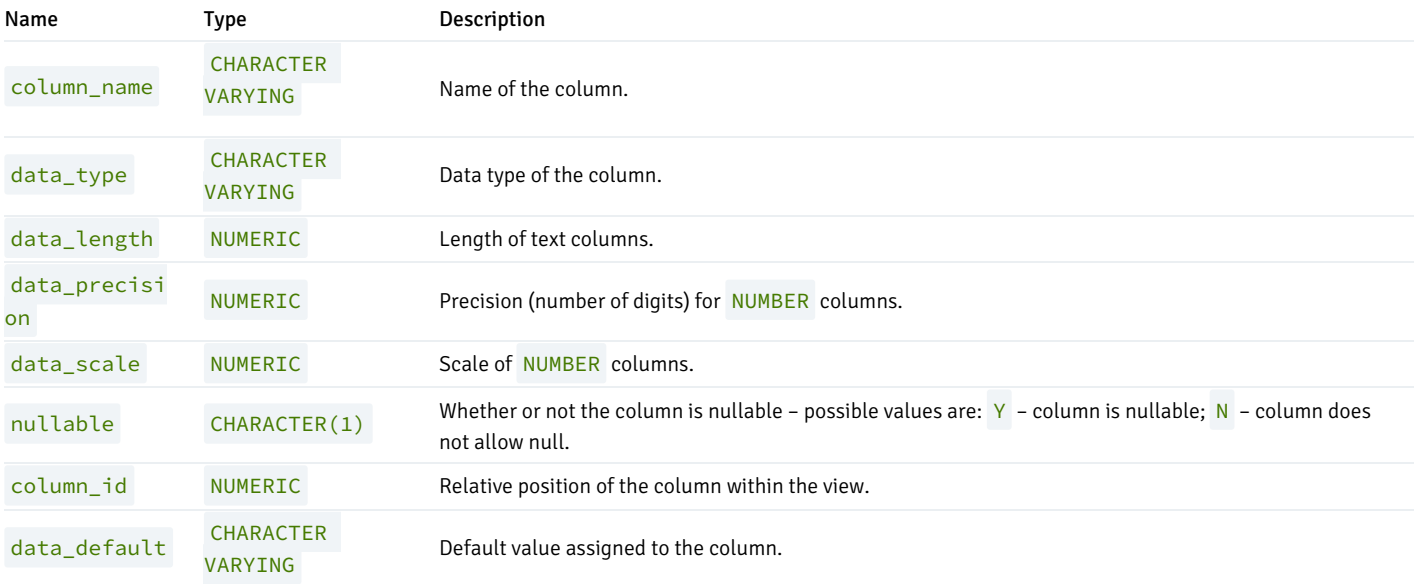

## 13.84 USER\_VIEWS

The USER\_VIEWS view provides information about all views owned by the current user.

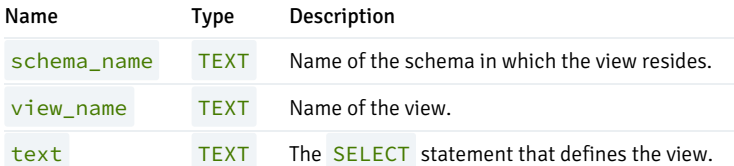

## 13.85 V\$VERSION

The V\$VERSION view provides information about product compatibility.

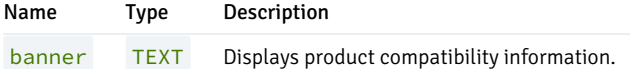

## 13.86 PRODUCT\_COMPONENT\_VERSION

The PRODUCT\_COMPONENT\_VERSION view provides version information about product version compatibility.

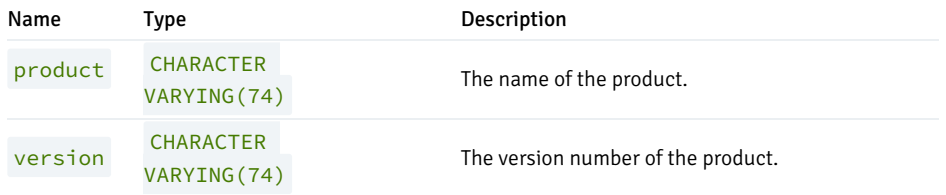

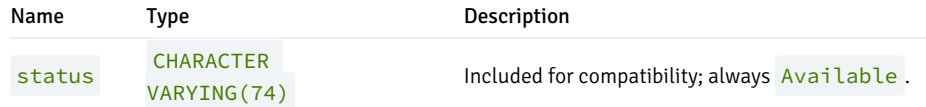

## 14 Database Compatibility Stored Procedural Language Guide

Advanced Server's stored procedural language (SPL) is a highly productive, procedural programming language for writing custom procedures, functions, triggers, and packages for Advanced Server that provides:

- full procedural programming functionality to complement the SQL language
- a single, common language to create stored procedures, functions, triggers, and packages for the Advanced Server database
- a seamless development and testing environment
- the use of reusable code
- ease of use

This guide describes the basic elements of an SPL program, before providing an overview of the organization of an SPL program and how it is used to create a procedure or a function. Guides about the other compatibility features (such as triggers or built-in functions) that might be used in conjunction with the SPL language are available at the EDB [website](#page-18-0).

### 14.1 Basic SPL Elements

This section discusses the basic programming elements of an SPL program.

## 14.1.1 Case Sensitivity

Keywords and user-defined identifiers that are used in an SPL program are case insensitive. So for example, the statement DBMS\_OUTPUT.PUT\_LINE('Hello World'); is interpreted to mean the same thing as dbms\_output.put\_line('Hello World'); or Dbms\_Output.Put\_Line('Hello World'); or DBMS\_output.Put\_line('Hello World'); .

Character and string constants, however, are case sensitive as well as any data retrieved from the Advanced Server database or data obtained from other external sources. The statement DBMS\_OUTPUT. PUT\_LINE('Hello World!'); produces the following output:

Hello World!

However the statement DBMS\_OUTPUT.PUT\_LINE('HELLO WORLD!'); produces the output:

HELLO WORLD!

### 14.1.2 Identifiers

Identifiers are user-defined names that are used to identify various elements of an SPL program including variables, cursors, labels, programs, and parameters. The syntax rules for valid identifiers are the same as for identifiers in the SQL language.

An identifier must not be the same as an SPL keyword or a keyword of the SQL language. The following are some examples of valid identifiers:

x last\_\_\_name a\_\$\_Sign Many\$\$\$\$\$\$\$\$signs\_\_\_\_\_ THIS\_IS\_AN\_EXTREMELY\_LONG\_NAME  $A1$ 

### 14.1.3 Qualifiers

A qualifier is a name that specifies the owner or context of an entity that is the object of the qualification. A qualified object is specified as the qualifier name followed by a dot with no intervening white space, followed by the name of the object being qualified with no intervening white space. This syntax is called dot notation.

The following is the syntax of a qualified object.

```
<qualifier>. [ <qualifier>. ]... <object>
```
qualifier is the name of the owner of the object. object is the name of the entity belonging to qualifier . It is possible to have a chain of qualifications where the preceding qualifier owns the entity identified by the subsequent qualifier(s) and object.

Almost any identifier can be qualified. What an identifier is qualified by depends upon what the identifier represents and the context of its usage.

Some examples of qualification follow:

- Procedure and function names qualified by the schema to which they belong e.g., schema\_name.procedure\_name(...)
- Trigger names qualified by the schema to which they belong e.g., schema\_name.trigger\_name
- $\bullet$  Column names qualified by the table to which they belong e.g.,  $\epsilon$ mp.  $\epsilon$ mpno
- Table names qualified by the schema to which they belong e.g., public.emp
- Column names qualified by table and schema e.g., public.emp.empno

As a general rule, wherever a name appears in the syntax of an SPL statement, its qualified name can be used as well. Typically a qualified name would only be used if there is some ambiguity associated with the name. For example, if two procedures with the same name belonging to two different schemas are invoked from within a program or if the same name is used for a table column and SPL variable within the same program.

You should avoid using qualified names if at all possible. In this chapter, the following conventions are adopted to avoid naming conflicts:

- All variables declared in the declaration section of an SPL program are prefixed by  $v_{-}$ . E.g.,  $v_{-}$ empno
- All formal parameters declared in a procedure or function definition are prefixed by  $p_ -$ . E.g.,  $p_{\text{p}}$ empno
- Column names and table names do not have any special prefix conventions. E.g., column empno in table emp

### 14.1.4 Constants

Constants or literals are fixed values that can be used in SPL programs to represent values of various types - e.g., numbers, strings, dates, etc. Constants come in the following types:

- Numeric (Integer and Real)
- Character and String
- Date/time

## 14.1.5 User-Defined PL/SQL Subtypes

Advanced Server supports user-defined PL/SQL subtypes and (subtype) aliases. A subtype is a data type with an optional set of constraints that restrict the values that can be stored in a column of that type. The rules that apply to the type on which the subtype is based are still enforced, but you can use additional constraints to place limits on the precision or scale of values stored in the type.

You can define a subtype in the declaration of a PL function, procedure, anonymous block or package. The syntax is:

SUBTYPE <subtype\_name> IS <type\_name>[(<constraint>)] [NOT NULL]

#### Where constraint is:

{<precision> [, <scale>]} | <length>

Where:

subtype\_name

subtype\_name specifies the name of the subtype.

type\_name

type\_name specifies the name of the original type on which the subtype is based. type\_name may be:

- The name of any of the type supported by Advanced Server.
- The name of any composite type.
- A column anchored by a %TYPE operator.
- The name of another subtype.

Include the constraint clause to define restrictions for types that support precision or scale.

#### precision

precision specifies the total number of digits permitted in a value of the subtype.

#### scale

scale specifies the number of fractional digits permitted in a value of the subtype.

#### length

length specifies the total length permitted in a value of CHARACTER, VARCHAR , or TEXT base types.

Include the NOT NULL clause to specify that NULL values may not be stored in a column of the specified subtype.

Note that a subtype that is based on a column will inherit the column size constraints, but the subtype will not inherit NOT NULL or CHECK constraints.

#### Unconstrained Subtypes

To create an unconstrained subtype, use the SUBTYPE command to specify the new subtype name and the name of the type on which the subtype is based. For example, the following command creates a subtype named address that has all of the attributes of the type, CHAR:

SUBTYPE address IS CHAR;

You can also create a subtype (constrained or unconstrained) that is a subtype of another subtype:

#### SUBTYPE cust address IS address NOT NULL;

This command creates a subtype named cust\_address that shares all of the attributes of the address subtype. Include the NOT NULL clause to specify that a value of the cust\_address may not be NULL .

#### Constrained Subtypes

Include a **Length** value when creating a subtype that is based on a character type to define the maximum length of the subtype. For example:

SUBTYPE acct\_name IS VARCHAR (15);

This example creates a subtype named acct\_name that is based on a VARCHAR data type, but is limited to 15 characters in length.

Include values for precision (to specify the maximum number of digits in a value of the subtype) and optionally, scale (to specify the number of digits to the right of the decimal point) when constraining a numeric base type. For example:

SUBTYPE acct\_balance IS NUMBER (5, 2);

This example creates a subtype named acct\_balance that shares all of the attributes of a NUMBER type, but that may not exceed 3 digits to the left of the decimal point and 2 digits to the right of the decimal.

An argument declaration (in a function or procedure header) is a *formal argument*. The value passed to a function or procedure is an *actual argument*. When invoking a function or procedure, the caller provides (0 or more) actual arguments. Each actual argument is assigned to a formal argument that holds the value within the body of the function or procedure.

If a formal argument is declared as a constrained subtype:

- Advanced Server does not enforce subtype constraints when assigning an actual argument to a formal argument when invoking a function.
- Advanced Server enforces subtype constraints when assigning an actual argument to a formal argument when invoking a procedure.

#### Using the %TYPE Operator

You can use %TYPE notation to declare a subtype anchored to a column. For example:

SUBTYPE emp\_type IS emp.empno%TYPE

This command creates a subtype named emp\_type whose base type matches the type of the empno column in the emp table. A subtype that is based on a column will share the column size constraints; NOT NULL and CHECK constraints are not inherited.

#### Subtype Conversion

Unconstrained subtypes are aliases for the type on which they are based. Any variable of type subtype (unconstrained) is interchangeable with a variable of the base type without conversion, and vice versa.

A variable of a constrained subtype may be interchanged with a variable of the base type without conversion, but a variable of the base type may only be interchanged with a constrained subtype if it complies with the constraints of the subtype. A variable of a constrained subtype may be implicitly converted to another subtype if it is based on the same subtype, and the constraint values are within the values of the subtype to which it is being converted.

### 14.1.6 Character Set

SPL programs are written using the following set of characters:

- Uppercase letters A thru Z and lowercase letters a thru z
- Digits 0 thru 9

• Symbols ( ) + - \* / < > = ! ~ ^ ; : . ' @ % , " # \$ & \_ | { } ? [ ]

White space characters tabs, spaces, and carriage returns

Identifiers, expressions, statements, control structures, etc. that comprise the SPL language are written using these characters.

#### Note

The data that can be manipulated by an SPL program is determined by the character set supported by the database encoding.

### 14.2 SPL Programs

SPL is a procedural, block-structured language. There are four different types of programs that can be created using SPL, namely procedures, functions, triggers, and packages.

In addition, SPL is used to create subprograms. A *subprogram* refers to a *subprocedure* or a *subfunction*, which are nearly identical in appearance to procedures and functions, but differ in that procedures and functions are standalone programs, which are individually stored in the database and can be invoked by other SPL programs or from PSQL. Subprograms can only be invoked from within the standalone program within which they have been created.

## 14.2.1 SPL Block Structure

Regardless of whether the program is a procedure, function, subprogram, or trigger, an SPL program has the same block structure. A block consists of up to three sections - an optional declaration section, a mandatory executable section, and an optional exception section. Minimally, a block has an executable section that consists of one or more SPL statements within the keywords, BEGIN and END .

The optional declaration section is used to declare variables, cursors, types, and subprograms that are used by the statements within the executable and exception sections. Declarations appear just prior to the BEGIN keyword of the executable section. Depending upon the context of where the block is used, the declaration section may begin with the keyword DECLARE .

You can include an exception section within the BEGIN - END block. The exception section begins with the keyword, EXCEPTION, and continues until the end of the block in which it appears. If an exception is thrown by a statement within the block, program control goes to the exception section where the thrown exception may or may not be handled depending upon the exception and the contents of the exception section.

The following is the general structure of a block:

```
[ [ DECLARE ]
     <pragmas>
     <declarations> ]
   BEGIN
     <statements>
 F EXCEPTION
     WHEN <exception_condition> THEN
       <statements> [, ...] ]
   END;
```
pragmas are the directives ( AUTONOMOUS\_TRANSACTION is the currently supported pragma). declarations are one or more variable, cursor, type, or subprogram declarations that are local to the block. If subprogram declarations are included, they must be declared after all other variable, cursor, and type declarations. Each declaration must be terminated by a semicolon. The use of the keyword DECLARE depends upon the context in which the block appears.

statements are one or more SPL statements. Each statement must be terminated by a semicolon. The end of the block denoted by the keyword END

must also be terminated by a semicolon.

If present, the keyword EXCEPTION marks the beginning of the exception section. exception condition is a conditional expression testing for one or more types of exceptions. If an exception matches one of the exceptions in exception\_condition, the statements following the WHEN exception\_condition clause are executed. There may be one or more WHEN exception\_condition clauses, each followed by statements.

Note

A BEGIN/END block in itself, is considered a statement; thus, blocks may be nested. The exception section may also contain nested blocks.

The following is the simplest possible block consisting of the NULL statement within the executable section. The NULL statement is an executable statement that does nothing.

BEGIN NULL; END;

The following block contains a declaration section as well as the executable section.

DECLARE

```
v_numerator NUMBER(2);
   v_denominator NUMBER(2);
   v_result NUMBER(5,2);
BEGIN
   v_numerator := 75;
   v_denominator := 14;
   v_result := v_numerator / v_denominator;
   DBMS_OUTPUT.PUT_LINE(v_numerator || ' divided by ' || v_denominator ||
       ' is ' || v_result);
END;
```
In this example, three numeric variables are declared of data type NUMBER. Values are assigned to two of the variables, and one number is divided by the other, storing the results in a third variable which is then displayed. If executed, the output would be:

75 divided by 14 is 5.36

The following block consists of a declaration, an executable, and an exception:

```
DECLARE
   v_numerator NUMBER(2);
   v denominator NUMBER(2);
   v_result NUMBER(5,2);
BEGIN
  v_numerator := 75;
  v_denominator := 0;
  v_result := v_numerator / v_denominator;
  DBMS_OUTPUT.PUT_LINE(v_numerator || ' divided by ' || v_denominator ||
       ' is ' || v_result);
EXCEPTION
   WHEN OTHERS THEN
       DBMS_OUTPUT.PUT_LINE('An exception occurred');
END;
```
The following output shows that the statement within the exception section is executed as a result of the division by zero.

An exception occurred
# 14.2.2 Anonymous Blocks

Blocks are typically written as part of a procedure, function, subprogram, or trigger. Procedure, function, and trigger programs are named and stored in the database for re-use. For quick (one-time) execution (such as testing), you can simply enter the block without providing a name or storing it in the database.

A block of this type is called an *anonymous block*. An anonymous block is unnamed and is not stored in the database. Once the block has been executed and erased from the application buffer, it cannot be re-executed unless the block code is re-entered into the application.

Typically, the same block of code will be re-executed many times. In order to run a block of code repeatedly without the necessity of re-entering the code each time, with some simple modifications, an anonymous block can be turned into a procedure or function. The following sections discuss how to create a procedure or function that can be stored in the database and invoked repeatedly by another procedure, function, or application program.

# 14.2.3 Procedures Overview

Procedures are standalone SPL programs that are invoked or called as an individual SPL program statement. When called, procedures may optionally receive values from the caller in the form of input parameters and optionally return values to the caller in the form of output parameters.

# 14.2.3.1 Creating a Procedure

The CREATE PROCEDURE command defines and names a standalone procedure that will be stored in the database.

If a schema name is included, then the procedure is created in the specified schema. Otherwise it is created in the current schema. The name of the new procedure must not match any existing procedure with the same input argument types in the same schema. However, procedures of different input argument types may share a name (this is called overloading). (Overloading of procedures is an Advanced Server feature - overloading of stored, standalone procedures is not compatible with Oracle databases.)

To update the definition of an existing procedure, use CREATE OR REPLACE PROCEDURE. It is not possible to change the name or argument types of a procedure this way (if you tried, you would actually be creating a new, distinct procedure). When using OUT parameters, you cannot change the types of any OUT parameters except by dropping the procedure.

```
CREATE [OR REPLACE] PROCEDURE <name> [ (<parameters>) ]
   [
          IMMUTABLE
        | STABLE
        | VOLATILE
        | DETERMINISTIC
        | [ NOT ] LEAKPROOF
        | CALLED ON NULL INPUT
        | RETURNS NULL ON NULL INPUT
        | STRICT
        | [ EXTERNAL ] SECURITY INVOKER
        | [ EXTERNAL ] SECURITY DEFINER
        | AUTHID DEFINER
        | AUTHID CURRENT_USER
        | PARALLEL { UNSAFE | RESTRICTED | SAFE }
        | COST <execution_cost>
        | ROWS <result_rows>
        | SET <configuration_parameter>
          \{ TO \langlevalue> | = \langlevalue> | FROM CURRENT \}...]
{ IS | AS }
    [ PRAGMA AUTONOMOUS_TRANSACTION; ]
```

```
[ <declarations> ]
BEGIN
  <statements>
END \lceil <name> \rceil;
```
# Where:

name

name is the identifier of the procedure.

## parameters

parameters is a list of formal parameters.

# declarations

declarations are variable, cursor, type, or subprogram declarations. If subprogram declarations are included, they must be declared after all other variable, cursor, and type declarations.

### statements

statements are SPL program statements (the BEGIN - END block may contain an EXCEPTION section).

#### IMMUTABLE

#### **STABLE**

### VOLATILE

These attributes inform the query optimizer about the behavior of the procedure; you can specify only one choice. VOLATILE is the default behavior.

- IMMUTABLE indicates that the procedure cannot modify the database and always reaches the same result when given the same argument values; it does not do database lookups or otherwise use information not directly present in its argument list. If you include this clause, any call of the procedure with all-constant arguments can be immediately replaced with the procedure value.
- STABLE indicates that the procedure cannot modify the database, and that within a single table scan, it will consistently return the same result for the same argument values, but that its result could change across SQL statements. This is the appropriate selection for procedures that depend on database lookups, parameter variables (such as the current time zone), etc.
- VOLATILE indicates that the procedure value can change even within a single table scan, so no optimizations can be made. Please note that any function that has side-effects must be classified volatile, even if its result is quite predictable, to prevent calls from being optimized away.

## DETERMINISTIC

DETERMINISTIC is a synonym for IMMUTABLE . A DETERMINISTIC procedure cannot modify the database and always reaches the same result when given the same argument values; it does not do database lookups or otherwise use information not directly present in its argument list. If you include this clause, any call of the procedure with all-constant arguments can be immediately replaced with the procedure value.

### [ NOT ] LEAKPROOF

A LEAKPROOF procedure has no side effects, and reveals no information about the values used to call the procedure.

## CALLED ON NULL INPUT

#### RETURNS NULL ON NULL INPUT

### **STRICT**

- CALLED ON NULL INPUT (the default) indicates that the procedure will be called normally when some of its arguments are NULL. It is the author's responsibility to check for NULL values if necessary and respond appropriately.
- RETURNS NULL ON NULL INPUT or STRICT indicates that the procedure always returns NULL whenever any of its arguments are NULL . If these clauses are specified, the procedure is not executed when there are NULL arguments; instead a NULL result is assumed automatically.

#### [ EXTERNAL ] SECURITY DEFINER

SECURITY DEFINER specifies that the procedure will execute with the privileges of the user that created it; this is the default. The key word EXTERNAL is allowed for SQL conformance, but is optional.

## [ EXTERNAL ] SECURITY INVOKER

The SECURITY INVOKER clause indicates that the procedure will execute with the privileges of the user that calls it. The key word EXTERNAL is allowed for SQL conformance, but is optional.

### AUTHID DEFINER

## AUTHID CURRENT\_USER

- The AUTHID DEFINER clause is a synonym for [EXTERNAL] SECURITY DEFINER . If the AUTHID clause is omitted or if AUTHID DEFINER is specified, the rights of the procedure owner are used to determine access privileges to database objects.
- The AUTHID CURRENT\_USER clause is a synonym for [EXTERNAL] SECURITY INVOKER . If AUTHID CURRENT\_USER is specified, the rights of the current user executing the procedure are used to determine access privileges.

#### PARALLEL { UNSAFE | RESTRICTED | SAFE }

The PARALLEL clause enables the use of parallel sequential scans (parallel mode). A parallel sequential scan uses multiple workers to scan a relation in parallel during a query in contrast to a serial sequential scan.

- When set to UNSAFE , the procedure cannot be executed in parallel mode. The presence of such a procedure forces a serial execution plan. This is the default setting if the PARALLEL clause is omitted.
- When set to RESTRICTED, the procedure can be executed in parallel mode, but the execution is restricted to the parallel group leader. If the qualification for any particular relation has anything that is parallel restricted, that relation won't be chosen for parallelism.
- When set to SAFE, the procedure can be executed in parallel mode with no restriction.

### COST execution\_cost

execution\_cost is a positive number giving the estimated execution cost for the procedure, in units of cpu\_operator\_cost. If the procedure returns a set, this is the cost per returned row. Larger values cause the planner to try to avoid evaluating the function more often than necessary.

#### ROWS result\_rows

result\_rows is a positive number giving the estimated number of rows that the planner should expect the procedure to return. This is only allowed when the procedure is declared to return a set. The default assumption is 1000 rows.

SET configuration\_parameter { TO value | = value | FROM CURRENT }

The SET clause causes the specified configuration parameter to be set to the specified value when the procedure is entered, and then restored to its prior value when the procedure exits. SET FROM CURRENT saves the session's current value of the parameter as the value to be applied when the procedure is entered.

If a SET clause is attached to a procedure, then the effects of a SET LOCAL command executed inside the procedure for the same variable are restricted to the procedure; the configuration parameter's prior value is restored at procedure exit. An ordinary SET command (without LOCAL) overrides the SET clause, much as it would do for a previous SET LOCAL command, with the effects of such a command persisting after procedure exit, unless the current transaction is rolled back.

#### PRAGMA AUTONOMOUS TRANSACTION

PRAGMA AUTONOMOUS\_TRANSACTION is the directive that sets the procedure as an autonomous transaction.

#### Note

- The STRICT, LEAKPROOF, PARALLEL, COST, ROWS and SET keywords provide extended functionality for Advanced Server and are not supported by Oracle.
- By default, stored procedures are created as SECURITY DEFINERS , but when written in plpgsql, the stored procedures are created as SECURITY INVOKERS .

#### Example

The following is an example of a simple procedure that takes no parameters.

```
CREATE OR REPLACE PROCEDURE simple_procedure
T<sub>S</sub>
BEGIN
   DBMS_OUTPUT.PUT_LINE('That''s all folks!');
END simple_procedure;
```
The procedure is stored in the database by entering the procedure code in Advanced Server.

The following example demonstrates using the AUTHID DEFINER and SET clauses in a procedure declaration. The update\_salary procedure conveys the privileges of the role that defined the procedure to the role that is calling the procedure (while the procedure executes):

```
CREATE OR REPLACE PROCEDURE update_salary(id INT, new_salary NUMBER)
 SET SEARCH_PATH = 'public' SET WORK_MEM = '1MB'
 AUTHID DEFINER IS
BEGIN
 UPDATE emp SET salary = new_salary WHERE emp_id = id;END;
```
Include the SET clause to set the procedure's search path to public and the work memory to 1MB. Other procedures, functions and objects will not be affected by these settings.

In this example, the AUTHID DEFINER clause temporarily grants privileges to a role that might otherwise not be allowed to execute the statements within the procedure. To instruct the server to use the privileges associated with the role invoking the procedure, replace the AUTHID DEFINER clause with the AUTHID CURRENT\_USER clause.

# 14.2.3.2 Calling a Procedure

A procedure can be invoked from another SPL program by simply specifying the procedure name followed by its parameters, if any, followed by a semicolon.

<name> [ ([ <parameters> ]) ];

## Where:

name is the identifier of the procedure.

parameters is a list of actual parameters.

#### Note

- If there are no actual parameters to be passed, the procedure may be called with an empty parameter list, or the opening and closing parenthesis may be omitted entirely.
- The syntax for calling a procedure is the same as in the preceding syntax diagram when executing it with the EXEC command in PSQL or EDB\*Plus. See the Database Compatibility for Oracle Developers SQL Guide for information about the EXEC command.

The following is an example of calling the procedure from an anonymous block:

**BEGIN** simple\_procedure; END;

That's all folks!

## Note

Each application has its own unique way to call a procedure. For example, in a Java application, the application programming interface, JDBC, is used.

# 14.2.3.3 Deleting a Procedure

A procedure can be deleted from the database using the DROP PROCEDURE command.

DROP PROCEDURE [ IF EXISTS ] <name> [ (<parameters>) ] [ CASCADE | RESTRICT ];

Where name is the name of the procedure to be dropped.

# Note

- The specification of the parameter list is required in Advanced Server under certain circumstances such as if this is an overloaded procedure. Oracle requires that the parameter list always be omitted.
- Usage of IF EXISTS, CASCADE , or RESTRICT is not compatible with Oracle databases. See the DROP PROCEDURE command in the Database Compatibility for Oracle Developers SQL Guide for information on these options.

The previously created procedure is dropped in this example:

DROP PROCEDURE simple\_procedure;

# 14.2.4 Functions Overview

Functions are standalone SPL programs that are invoked as expressions. When evaluated, a function returns a value that is substituted in the expression in which the function is embedded. Functions may optionally take values from the calling program in the form of input parameters. In addition to the fact that the function, itself, returns a value, a function may optionally return additional values to the caller in the form of output parameters. The use of output parameters in functions, however, is not an encouraged programming practice.

# 14.2.4.1 Creating a Function

The CREATE FUNCTION command defines and names a standalone function that will be stored in the database.

If a schema name is included, then the function is created in the specified schema. Otherwise it is created in the current schema. The name of the new function must not match any existing function with the same input argument types in the same schema. However, functions of different input argument types may share a name (this is called *overloading*). (Overloading of functions is an Advanced Server feature - overloading of stored, standalone functions is not compatible with Oracle databases).

To update the definition of an existing function, use CREATE OR REPLACE FUNCTION. It is not possible to change the name or argument types of a function this way (if you tried, you would actually be creating a new, distinct function). Also, CREATE OR REPLACE FUNCTION will not let you change the return type of an existing function. To do that, you must drop and recreate the function. Also when using OUT parameters, you cannot change the types of any OUT parameters except by dropping the function.

```
CREATE [ OR REPLACE ] FUNCTION <name> [ (<parameters>) ]
 RETURN <data_type>
   \GammaTMMUTABL F
        | STABLE
        | VOLATILE
        | DETERMINISTIC
        | [ NOT ] LEAKPROOF
        | CALLED ON NULL INPUT
        | RETURNS NULL ON NULL INPUT
        | STRICT
        | [ EXTERNAL ] SECURITY INVOKER
        | [ EXTERNAL ] SECURITY DEFINER
        | AUTHID DEFINER
        | AUTHID CURRENT_USER
        | PARALLEL { UNSAFE | RESTRICTED | SAFE }
        | COST <execution_cost>
        | ROWS <result_rows>
        | SET <configuration_parameter>
          \{ TO \langlevalue> | = \langlevalue> | FROM CURRENT \}...]
{ IS | AS }
    [ PRAGMA AUTONOMOUS TRANSACTION; ]
    [ <declarations> ]
 BEGIN
    <statements>
 END [ <name> ];
```
#### Where:

name

name is the identifier of the function.

#### parameters

parameters is a list of formal parameters.

#### data\_type

data\_type is the data type of the value returned by the function's RETURN statement.

## declarations

declarations are variable, cursor, type, or subprogram declarations. If subprogram declarations are included, they must be declared after all other variable, cursor, and type declarations.

#### statements

statements are SPL program statements (the BEGIN - END block may contain an EXCEPTION section).

#### IMMUTABLE

STABLE

## VOLATILE

These attributes inform the query optimizer about the behavior of the function; you can specify only one choice. VOLATILE is the default behavior.

- IMMUTABLE indicates that the function cannot modify the database and always reaches the same result when given the same argument values; it does not do database lookups or otherwise use information not directly present in its argument list. If you include this clause, any call of the function with all-constant arguments can be immediately replaced with the function value.
- STABLE indicates that the function cannot modify the database, and that within a single table scan, it will consistently return the same result for the same argument values, but that its result could change across SQL statements. This is the appropriate selection for function that depend on database lookups, parameter variables (such as the current time zone), etc.
- VOLATILE indicates that the function value can change even within a single table scan, so no optimizations can be made. Please note that any function that has side-effects must be classified volatile, even if its result is quite predictable, to prevent calls from being optimized away.

# DETERMINISTIC

DETERMINISTIC is a synonym for IMMUTABLE . A DETERMINISTIC function cannot modify the database and always reaches the same result when given the same argument values; it does not do database lookups or otherwise use information not directly present in its argument list. If you include this clause, any call of the function with all-constant arguments can be immediately replaced with the function value.

#### [ NOT ] LEAKPROOF

A LEAKPROOF function has no side effects, and reveals no information about the values used to call the function.

## CALLED ON NULL INPUT

RETURNS NULL ON NULL INPUT

## **STRICT**

• CALLED ON NULL INPUT (the default) indicates that the procedure will be called normally when some of its arguments are NULL. It is the author's responsibility to check for NULL values if necessary and respond appropriately.

RETURNS NULL ON NULL INPUT or STRICT indicates that the procedure always returns NULL whenever any of its arguments are NULL . If these clauses are specified, the procedure is not executed when there are NULL arguments; instead a NULL result is assumed automatically.

### [ EXTERNAL ] SECURITY DEFINER

SECURITY DEFINER specifies that the function will execute with the privileges of the user that created it; this is the default. The key word EXTERNAL is allowed for SQL conformance, but is optional.

#### [ EXTERNAL ] SECURITY INVOKER

The SECURITY INVOKER clause indicates that the function will execute with the privileges of the user that calls it. The key word EXTERNAL is allowed for SQL conformance, but is optional.

#### AUTHID DEFINER

#### AUTHID CURRENT\_USER

- The AUTHID DEFINER clause is a synonym for [EXTERNAL] SECURITY DEFINER . If the AUTHID clause is omitted or if AUTHID DEFINER is specified, the rights of the function owner are used to determine access privileges to database objects.
- The AUTHID CURRENT\_USER clause is a synonym for [EXTERNAL] SECURITY INVOKER . If AUTHID CURRENT\_USER is specified, the rights of the current user executing the function are used to determine access privileges.

### PARALLEL { UNSAFE | RESTRICTED | SAFE }

The PARALLEL clause enables the use of parallel sequential scans (parallel mode). A parallel sequential scan uses multiple workers to scan a relation in parallel during a query in contrast to a serial sequential scan.

- When set to UNSAFE , the function cannot be executed in parallel mode. The presence of such a function in a SQL statement forces a serial execution plan. This is the default setting if the PARALLEL clause is omitted.
- When set to RESTRICTED , the function can be executed in parallel mode, but the execution is restricted to the parallel group leader. If the qualification for any particular relation has anything that is parallel restricted, that relation won't be chosen for parallelism.
- When set to **SAFE**, the function can be executed in parallel mode with no restriction.

### COST execution\_cost

execution\_cost is a positive number giving the estimated execution cost for the function, in units of cpu\_operator\_cost . If the function returns a set, this is the cost per returned row. Larger values cause the planner to try to avoid evaluating the function more often than necessary.

#### ROWS result\_rows

result\_rows is a positive number giving the estimated number of rows that the planner should expect the function to return. This is only allowed when the function is declared to return a set. The default assumption is 1000 rows.

SET configuration\_parameter { TO value | = value | FROM CURRENT }

The SET clause causes the specified configuration parameter to be set to the specified value when the function is entered, and then restored to its prior value when the function exits. SET FROM CURRENT saves the session's current value of the parameter as the value to be applied when the function is entered.

If a SET clause is attached to a function, then the effects of a SET LOCAL command executed inside the function for the same variable are restricted to the function; the configuration parameter's prior value is restored at function exit. An ordinary SET command (without LOCAL) overrides the SET clause, much as it would do for a previous SET LOCAL command, with the effects of such a command persisting after procedure exit, unless the current transaction is rolled back.

### PRAGMA AUTONOMOUS\_TRANSACTION

PRAGMA AUTONOMOUS\_TRANSACTION is the directive that sets the function as an autonomous transaction.

# Note

The STRICT, LEAKPROOF, PARALLEL, COST, ROWS and SET keywords provide extended functionality for Advanced Server and are not supported by Oracle.

### Examples

The following is an example of a simple function that takes no parameters.

```
CREATE OR REPLACE FUNCTION simple_function
    RETURN VARCHAR2
IS
BEGIN
    RETURN 'That''s All Folks!';
END simple_function;
```
The following function takes two input parameters. Parameters are discussed in more detail in subsequent sections.

```
CREATE OR REPLACE FUNCTION emp_comp (
   p_sal NUMBER,
    p_comm NUMBER
) RETURN NUMBER
T<sub>S</sub>
BEGIN
    RETURN (p\_sal + NVL(p\_comm, 0)) * 24;END emp_comp;
```
The following example demonstrates using the AUTHID CURRENT\_USER clause and STRICT keyword in a function declaration:

CREATE OR REPLACE FUNCTION dept\_salaries(dept\_id int) RETURN NUMBER **STRICT** AUTHID CURRENT\_USER BEGIN RETURN QUERY (SELECT sum(salary) FROM emp WHERE deptno = id); END;

Include the STRICT keyword to instruct the server to return NULL if any input parameter passed is NULL; if a NULL value is passed, the function will not execute.

The dept\_salaries function executes with the privileges of the role that is calling the function. If the current user does not have sufficient privileges to perform the SELECT statement querying the emp table (to display employee salaries), the function will report an error. To instruct the server to use the privileges associated with the role that defined the function, replace the AUTHID CURRENT\_USER clause with the AUTHID DEFINER clause.

# 14.2.4.2 Calling a Function

A function can be used anywhere an expression can appear within an SPL statement. A function is invoked by simply specifying its name followed by its parameters enclosed in parenthesis, if any.

```
<name> [ ([ <parameters> ]) ]
```
name is the name of the function.

parameters is a list of actual parameters.

# Note

If there are no actual parameters to be passed, the function may be called with an empty parameter list, or the opening and closing parenthesis may be omitted entirely.

The following shows how the function can be called from another SPL program.

#### BEGIN

```
DBMS_OUTPUT.PUT_LINE(simple_function);
END;
```
That's All Folks!

A function is typically used within a SQL statement as shown in the following.

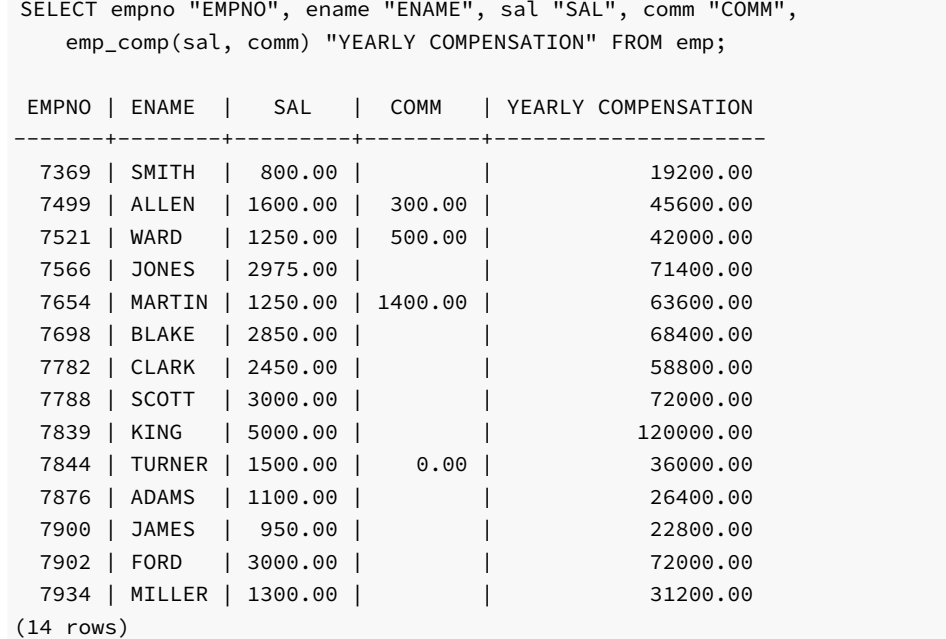

# 14.2.4.3 Deleting a Function

A function can be deleted from the database using the DROP FUNCTION command.

```
DROP FUNCTION [ IF EXISTS ] <name> [ (<parameters>) ]
   [ CASCADE | RESTRICT ];
```
Where name is the name of the function to be dropped.

# Note

The specification of the parameter list is required in Advanced Server under certain circumstances such as if this is an overloaded function. Oracle requires that the parameter list always be omitted.

Usage of IF EXISTS, CASCADE , or RESTRICT is not compatible with Oracle databases. See the DROP FUNCTION command in the *Database Compatibility for Oracle Developers SQL Guide* for information on these options.

The previously created function is dropped in this example:

DROP FUNCTION simple\_function;

# 14.2.5 Procedure and Function Parameters

An important aspect of using procedures and functions is the capability to pass data from the calling program to the procedure or function and to receive data back from the procedure or function. This is accomplished by using parameters.

Parameters are declared in the procedure or function definition, enclosed within parenthesis following the procedure or function name. Parameters declared in the procedure or function definition are known as *formal parameters*. When the procedure or function is invoked, the calling program supplies the actual data that is to be used in the called program's processing as well as the variables that are to receive the results of the called program's processing. The data and variables supplied by the calling program when the procedure or function is called are referred to as the *actual parameters*.

The following is the general format of a formal parameter declaration.

```
(<name> [ IN | OUT | IN OUT ] <data_type> [ DEFAULT <value> ])
```
name is an identifier assigned to the formal parameter. If specified, IN defines the parameter for receiving input data into the procedure or function. An IN parameter can also be initialized to a default value. If specified, OUT defines the parameter for returning data from the procedure or function. If specified, IN OUT allows the parameter to be used for both input and output. If all of IN, OUT, and IN OUT are omitted, then the parameter acts as if it were defined as IN by default. Whether a parameter is IN, OUT, or IN OUT is referred to as the parameter's mode. data\_type defines the data type of the parameter. value is a default value assigned to an IN parameter in the called program if an actual parameter is not specified in the call.

The following is an example of a procedure that takes parameters:

```
CREATE OR REPLACE PROCEDURE emp_query (
   p_deptno IN NUMBER,
   p_empno IN OUT NUMBER,
   p_ename IN OUT VARCHAR2,
   p_job       OUT   VARCHAR2,
   p_hiredate OUT DATE,
   p_sal OUT NUMBER
\lambdaIS
BEGIN
   SELECT empno, ename, job, hiredate, sal
       INTO p_empno, p_ename, p_job, p_hiredate, p_sal
       FROM emp
       WHERE deptno = p_deptno
         AND (empno = p_empno
          OR ename = UPPER(p_ename));
END;
```
In this example, p\_deptno is an IN formal parameter, p\_empno and p\_ename are IN OUT formal parameters, and p\_job, p\_hiredate, and p sal are OUT formal parameters.

#### Note

In the previous example, no maximum length was specified on the VARCHAR2 parameters and no precision and scale were specified on the

NUMBER parameters. It is illegal to specify a length, precision, scale or other constraints on parameter declarations. These constraints are automatically inherited from the actual parameters that are used when the procedure or function is called.

The emp\_query procedure can be called by another program, passing it the actual parameters. The following is an example of another SPL program that calls emp\_query .

#### DECLARE

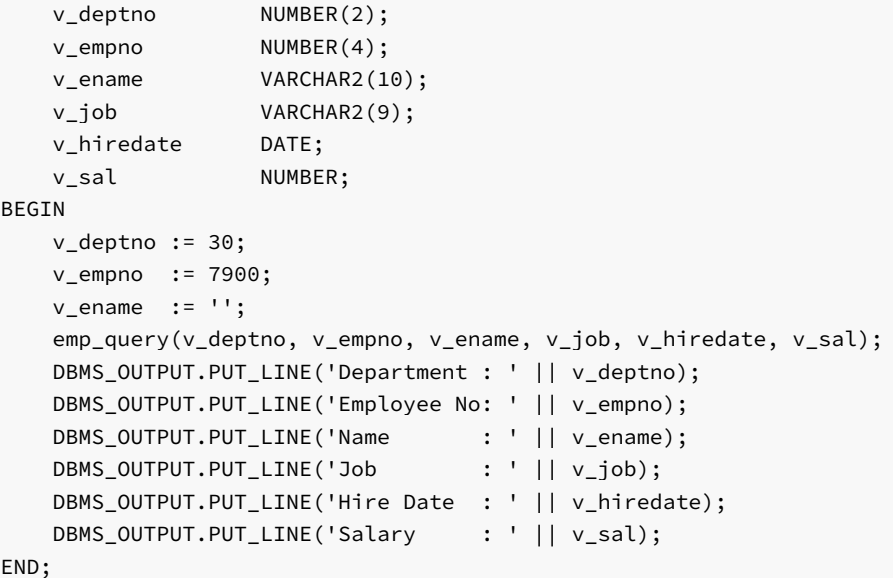

In this example, v\_deptno, v\_empno, v\_ename, v\_job, v\_hiredate, and v\_sal are the actual parameters.

The output from the preceding example is shown as follows:

Department : 30 Employee No: 7900 Name : JAMES Job : CLERK Hire Date : 03-DEC-81 Salary : 950

# 14.2.5.1 Positional vs. Named Parameter Notation

You can use either positional or named parameter notation when passing parameters to a function or procedure. If you specify parameters using positional notation, you must list the parameters in the order that they are declared; if you specify parameters with named notation, the order of the parameters is not significant.

To specify parameters using named notation, list the name of each parameter followed by an arrow  $(=)$  and the parameter value. Named notation is more verbose, but makes your code easier to read and maintain.

A simple example that demonstrates using positional and named parameter notation follows:

```
CREATE OR REPLACE PROCEDURE emp_info (
   p_deptno IN NUMBER,
   p_empno IN OUT NUMBER,
   p_ename IN OUT VARCHAR2,
)
T<sub>S</sub>
BEGIN
```

```
dbms_output.put_line('Department Number =' || p_deptno);
    dbms_output.put_line('Employee Number =' || p_empno);
    dbms_output.put_line('Employee Name =' || p_ename;
END;
```
To call the procedure using positional notation, pass the following:

```
emp_info(30, 7455, 'Clark');
```
To call the procedure using named notation, pass the following:

```
emp_info(p_ename =>'Clark', p_empno=>7455, p_deptno=>30);
```
Using named notation can alleviate the need to re-arrange a procedure's parameter list if the parameter list changes, if the parameters are reordered or if a new optional parameter is added.

In a case where you have a default value for an argument and the argument is not a trailing argument, you must use named notation to call the procedure or function. The following case demonstrates a procedure with two, leading, default arguments.

```
CREATE OR REPLACE PROCEDURE check_balance (
    p_customerID IN NUMBER DEFAULT NULL,
    p_balance IN NUMBER DEFAULT NULL,
    p_amount IN NUMBER
)
IS
DECLARE
    balance NUMBER;
BEGIN
   IF (p_balance IS NULL AND p_customerID IS NULL) THEN
      RAISE_APPLICATION_ERROR
          (-20010, 'Must provide balance or customer');
   ELSEIF (p_balance IS NOT NULL AND p_customerID IS NOT NULL) THEN
      RAISE_APPLICATION_ERROR
          (-20020,'Must provide balance or customer, not both');
   ELSEIF (p_balance IS NULL) THEN
      balance := getCustomerBalance(p_customerID);
   ELSE
      balance := p_balance;
   END IF;
   IF (amount > balance) THEN
      RAISE_APPLICATION_ERROR
        (-20030, 'Balance insufficient');
   END IF;
END;
```
You can only omit non-trailing argument values (when you call this procedure) by using named notation; when using positional notation, only trailing arguments are allowed to default. You can call this procedure with the following arguments:

```
check_bbalance(p_customerID => 10, p_amount = 500.00)
check_bbalance(p_balance => 1000.00, p_amount = 500.00)
```
You can use a combination of positional and named notation (mixed notation) to specify parameters. A simple example that demonstrates using mixed parameter notation follows:

```
CREATE OR REPLACE PROCEDURE emp_info (
```

```
p_deptno IN NUMBER,
    p_empno IN OUT NUMBER,
    p_ename IN OUT VARCHAR2,
)
IS
BEGIN
   dbms_output.put_line('Department Number =' || p_deptno);
   dbms_output.put_line('Employee Number =' || p_empno);
   dbms_output.put_line('Employee Name =' || p_ename;
END;
```
You can call the procedure using mixed notation:

emp\_info(30, p\_ename =>'Clark', p\_empno=>7455);

If you do use mixed notation, remember that named arguments cannot precede positional arguments.

# 14.2.5.2 Parameter Modes

As previously discussed, a parameter has one of three possible modes - IN, OUT, or IN OUT. The following characteristics of a formal parameter are dependent upon its mode:

- $\bullet$  Its initial value when the procedure or function is called.
- Whether or not the called procedure or function can modify the formal parameter.
- How the actual parameter value is passed from the calling program to the called program.  $\bullet$
- What happens to the formal parameter value when an unhandled exception occurs in the called program.

The following table summarizes the behavior of parameters according to their mode.

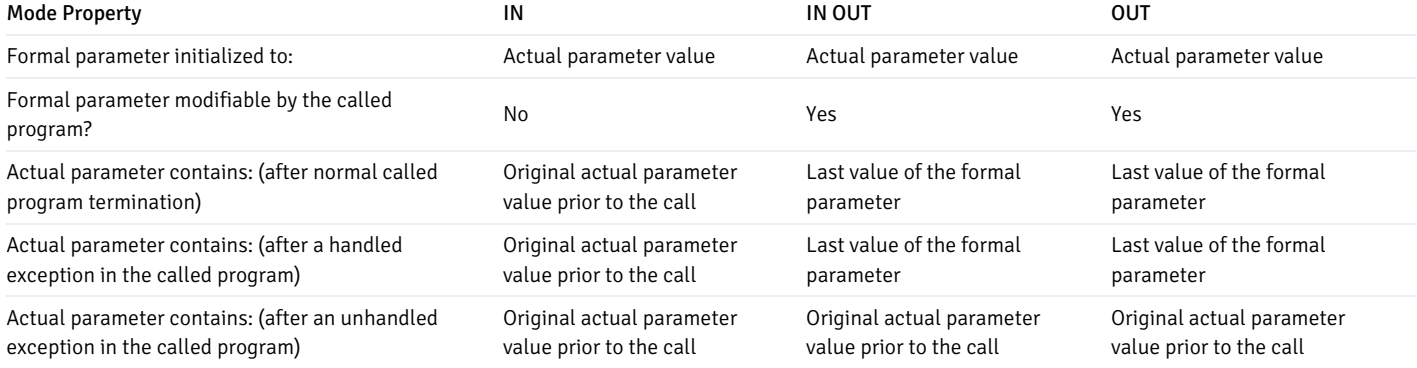

As shown by the table, an IN formal parameter is initialized to the actual parameter with which it is called unless it was explicitly initialized with a default value. The IN parameter may be referenced within the called program, however, the called program may not assign a new value to the IN parameter. After control returns to the calling program, the actual parameter always contains the same value as it was set to prior to the call.

The OUT formal parameter is initialized to the actual parameter with which it is called. The called program may reference and assign new values to the formal parameter. If the called program terminates without an exception, the actual parameter takes on the value last set in the formal parameter. If a handled exception occurs, the value of the actual parameter takes on the last value assigned to the formal parameter. If an unhandled exception occurs, the value of the actual parameter remains as it was prior to the call.

Like an IN parameter, an IN OUT formal parameter is initialized to the actual parameter with which it is called. Like an OUT parameter, an IN OUT formal parameter is modifiable by the called program and the last value in the formal parameter is passed to the calling program's actual parameter if the called program terminates without an exception. If a handled exception occurs, the value of the actual parameter takes on the last value assigned to the formal parameter. If an unhandled exception occurs, the value of the actual parameter remains as it was prior to the call.

# 14.2.5.3 Using Default Values in Parameters

You can set a default value of a formal parameter by including the DEFAULT clause or using the assignment operator  $(:=)$  in the CREATE PROCEDURE or CREATE FUNCTION statement.

The general form of a formal parameter declaration is:

```
(<name> [ IN|OUT|IN OUT ] <data_type> [{DEFAULT | := } <expr> ])
```
name is an identifier assigned to the parameter.

IN|OUT|IN OUT specifies the parameter mode.

data\_type is the data type assigned to the variable.

expr is the default value assigned to the parameter. If you do not include a DEFAULT clause, the caller must provide a value for the parameter.

The default value is evaluated every time the function or procedure is invoked. For example, assigning SYSDATE to a parameter of type DATE causes the parameter to have the time of the current invocation, not the time when the procedure or function was created.

The following simple procedure demonstrates using the assignment operator to set a default value of SYSDATE into the parameter, hiredate:

```
CREATE OR REPLACE PROCEDURE hire emp (
    p_empno NUMBER,
    p_ename VARCHAR2,
    p_hiredate DATE := SYSDATE
\lambdaIS
BEGIN
    INSERT INTO emp(empno, ename, hiredate)
                  VALUES(p_empno, p_ename, p_hiredate);
    DBMS_OUTPUT.PUT_LINE('Hired!');
END hire_emp;
```
If the parameter declaration includes a default value, you can omit the parameter from the actual parameter list when you call the procedure. Calls to the sample procedure  $(hire_em)$  must include two arguments: the employee number (p\_empno) and employee name (p\_empno). The third parameter (p\_hiredate) defaults to the value of SYSDATE:

hire\_emp (7575, Clark)

If you do include a value for the actual parameter when you call the procedure, that value takes precedence over the default value:

hire\_emp (7575, Clark, 15-FEB-2010)

Adds a new employee with a hiredate of February 15, 2010, regardless of the current value of SYSDATE.

You can write the same procedure by substituting the DEFAULT keyword for the assignment operator:

```
CREATE OR REPLACE PROCEDURE hire_emp (
  p_empno NUMBER,
  p_ename VARCHAR2,
  p_hiredate DATE DEFAULT SYSDATE
```

```
)
IS
BEGIN
    INSERT INTO emp(empno, ename, hiredate)
                   VALUES(p_empno, p_ename, p_hiredate);
    DBMS_OUTPUT.PUT_LINE('Hired!');
END hire_emp;
```
# 14.2.6 Subprograms – Subprocedures and Subfunctions

The capability and functionality of SPL procedure and function programs can be used in an advantageous manner to build well-structured and maintainable programs by organizing the SPL code into subprocedures and subfunctions.

The same SPL code can be invoked multiple times from different locations within a relatively large SPL program by declaring subprocedures and subfunctions within the SPL program.

Subprocedures and subfunctions have the following characteristics:

- The syntax, structure, and functionality of subprocedures and subfunctions are practically identical to standalone procedures and functions. The major difference is the use of the keyword PROCEDURE or FUNCTION instead of CREATE PROCEDURE or CREATE FUNCTION to declare the subprogram.
- Subprocedures and subfunctions provide isolation for the identifiers (that is, variables, cursors, types, and other subprograms) declared within itself. That is, these identifiers cannot be accessed nor altered from the upper, parent level SPL programs or subprograms outside of the subprocedure or subfunction. This ensures that the subprocedure and subfunction results are reliable and predictable.
- The declaration section of subprocedures and subfunctions can include its own subprocedures and subfunctions. Thus, a multi-level hierarchy of subprograms can exist in the standalone program. Within the hierarchy, a subprogram can access the identifiers of upper level parent subprograms and also invoke upper level parent subprograms. However, the same access to identifiers and invocation cannot be done for lower level child subprograms in the hierarchy.

Subprocedures and subfunctions can be declared and invoked from within any of the following types of SPL programs:

- Standalone procedures and functions
- Anonymous blocks
- **Triggers**
- Packages
- Procedure and function methods of an object type body
- Subprocedures and subfunctions declared within any of the preceding programs

The rules regarding subprocedure and subfunction structure and access are discussed in more detail in the next sections.

# 14.2.6.1 Creating a Subprocedure

The PROCEDURE clause specified in the declaration section defines and names a subprocedure local to that block.

The term block refers to the SPL block structure consisting of an optional declaration section, a mandatory executable section, and an optional exception section. Blocks are the structures for standalone procedures and functions, anonymous blocks, subprograms, triggers, packages, and object type methods.

The phrase the identifier is local to the block means that the identifier (that is, a variable, cursor, type, or subprogram) is declared within the declaration section of that block and is therefore accessible by the SPL code within the executable section and optional exception section of that block.

Subprocedures can only be declared after all other variable, cursor, and type declarations included in the declaration section. (That is, subprograms must be the last set of declarations.)

```
PROCEDURE <name> [ (<parameters>) ]
{ IS | AS }
    [ PRAGMA AUTONOMOUS_TRANSACTION; ]
    [ <declarations> ]
 BEGIN
   <statements>
 END [ <name> ];
```
#### Where:

name

name is the identifier of the subprocedure.

parameters

parameters is a list of formal parameters.

PRAGMA AUTONOMOUS\_TRANSACTION

PRAGMA AUTONOMOUS\_TRANSACTION is the directive that sets the subprocedure as an autonomous transaction.

### declarations

declarations are variable, cursor, type, or subprogram declarations. If subprogram declarations are included, they must be declared after all other variable, cursor, and type declarations.

## statements

statements are SPL program statements (the BEGIN - END block may contain an EXCEPTION section).

## Examples

The following example is a subprocedure within an anonymous block.

```
DECLARE
   PROCEDURE list_emp
   IS
       v_empno NUMBER(4);
        v_ename VARCHAR2(10);
        CURSOR emp_cur IS
           SELECT empno, ename FROM emp ORDER BY empno;
   BEGIN
       OPEN emp_cur;
       DBMS_OUTPUT.PUT_LINE('Subprocedure list_emp:');
       DBMS_OUTPUT.PUT_LINE('EMPNO ENAME');
       DBMS_OUTPUT.PUT_LINE('----- -------');
        LOOP
           FETCH emp_cur INTO v_empno, v_ename;
           EXIT WHEN emp_cur%NOTFOUND;
           DBMS_OUTPUT.PUT_LINE(v_empno || ' ' || v_ename);
        END LOOP;
       CLOSE emp_cur;
   END;
BEGIN
    list_emp;
END;
```
Invoking this anonymous block produces the following output:

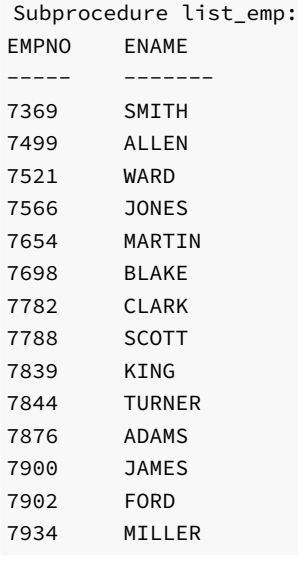

The following example is a subprocedure within a trigger.

```
CREATE OR REPLACE TRIGGER dept_audit_trig
   AFTER INSERT OR UPDATE OR DELETE ON dept
DECLARE
   v_action VARCHAR2(24);
   PROCEDURE display_action (
       p_action IN VARCHAR2
   )
   IS
   BEGIN
        DBMS_OUTPUT.PUT_LINE('User ' || USER || ' ' || p_action ||
            ' dept on ' || TO_CHAR(SYSDATE,'YYYY-MM-DD'));
   END display_action;
BEGIN
   IF INSERTING THEN
       v_action := 'added';
   ELSIF UPDATING THEN
       v_action := 'updated';
   ELSIF DELETING THEN
       v_action := 'deleted';
   END IF;
    display_action(v_action);
END;
```
Invoking this trigger produces the following output:

```
INSERT INTO dept VALUES (50,'HR','DENVER');
User enterprisedb added dept on 2016-07-26
```
# 14.2.6.2 Creating a Subfunction

The FUNCTION clause specified in the declaration section defines and names a subfunction local to that block.

The term block refers to the SPL block structure consisting of an optional declaration section, a mandatory executable section, and an optional exception section. Blocks are the structures for standalone procedures and functions, anonymous blocks, subprograms, triggers, packages, and object type methods.

The phrase the identifier is local to the block means that the identifier (that is, a variable, cursor, type, or subprogram) is declared within the declaration section of that block and is therefore accessible by the SPL code within the executable section and optional exception section of that block.

```
FUNCTION <name> [ (<parameters>) ]
RETURN <data_type>
{ IS | AS }
    [ PRAGMA AUTONOMOUS_TRANSACTION; ]
    [ <declarations> ]
 BEGIN
    <statements>
 END [ <name> ];
```
#### Where:

name

name is the identifier of the subfunction.

#### parameters

parameters is a list of formal parameters.

data\_type

data\_type is the data type of the value returned by the function's RETURN statement.

PRAGMA AUTONOMOUS\_TRANSACTION

PRAGMA AUTONOMOUS\_TRANSACTION is the directive that sets the subfunction as an autonomous transaction.

# declarations

declarations are variable, cursor, type, or subprogram declarations. If subprogram declarations are included, they must be declared after all other variable, cursor, and type declarations.

#### statements

statements are SPL program statements (the BEGIN - END block may contain an EXCEPTION section).

#### Examples

The following example shows the use of a recursive subfunction:

```
DECLARE
   FUNCTION factorial (
       n BINARY_INTEGER
   ) RETURN BINARY_INTEGER
   T<sub>S</sub>BEGIN
       IF n = 1 THEN
           RETURN n;
       ELSE
           RETURN n * factorial(n-1);
```

```
END IF;
    END factorial;
BEGIN
    FOR i IN 1..5 LOOP
        DBMS_OUTPUT.PUT_LINE(i || '! = ' || factorial(i));
    END LOOP;
END;
```
The output from the example is the following:

 $1! = 1$  $2! = 2$  $3! = 6$  $4! = 24$ 5! = 120

# 14.2.6.3 Block Relationships

This section describes the terminology of the relationship between blocks that can be declared in an SPL program. The ability to invoke subprograms and access identifiers declared within a block depends upon this relationship.

The following are the basic terms:

- A block is the basic SPL structure consisting of an optional declaration section, a mandatory executable section, and an optional exception section. Blocks implement standalone procedure and function programs, anonymous blocks, triggers, packages, and subprocedures and subfunctions.
- An identifier (variable, cursor, type, or subprogram) local to a block means that it is declared within the declaration section of the given block. Such  $\bullet$ local identifiers are accessible from the executable section and optional exception section of the block.
- The parent block contains the declaration of another block (the child block).
- **•** Descendent blocks are the set of blocks forming the child relationship starting from a given parent block.
- Ancestor blocks are the set of blocks forming the parental relationship starting from a given child block.
- The set of descendent (or ancestor) blocks form a *hierarchy*.
- The level is an ordinal number of a given block from the highest, ancestor block. For example, given a standalone procedure, the subprograms declared within the declaration section of this procedure are all at the same level, for example call it level 1. Additional subprograms within the declaration section of the subprograms declared in the standalone procedure are at the next level, which is level 2.
- The sibling blocks are the set of blocks that have the same parent block (that is, they are all locally declared in the same block). Sibling blocks are also always at the same level relative to each other.

The following schematic of a set of procedure declaration sections provides an example of a set of blocks and their relationships to their surrounding blocks.

The two vertical lines on the left-hand side of the blocks indicate there are two pairs of sibling blocks. block\_1a and block\_1b is one pair, and block\_2a and block\_2b is the second pair.

The relationship of each block with its ancestors is shown on the right-hand side of the blocks. There are three hierarchical paths formed when progressing up the hierarchy from the lowest level child blocks. The first consists of block 0, block 1a, block 2a , and block 3. The second is block\_0, block\_1a , and block\_2b . The third is block\_0, block\_1b , and block\_2b .

```
CREATE PROCEDURE block_0
T<sub>S</sub>
     .
     - PROCEDURE block_1a ------- Local to block_0
  | IS
  | . |
  | . |
  | . |
  | +-- PROCEDURE block_2a ---- Local to block_1a and descendant
```

```
IS of block_0
  | | . |
  | | . |
  | | . |
  | | PROCEDURE block_3 -- Local to block_2a and descendant
  | | IS of block_1a, and block_0
  | Siblings . |
  | | . |
  | | . |
  | | END block_3; |
  | | END block_2a; |
  | +-- PROCEDURE block_2b ---- Local to block_1a and descendant
  | | IS of block_0
Siblings | , the state of the state of the state of the state of the state of the state of the state of the state of the state of the state of the state of the state of the state of the state of the state of the state of t
  | | . |
  | | . |
  | +-- END block_2b; |
  | |
  | END block_1a; ---------+
  +---- PROCEDURE block_1b; ------- Local to block_0
  | IS
  | . |
  | . |
  | . |
  | PROCEDURE block_2b ---- Local to block_1b and descendant
  | IS of block_0
  | . |
  | . |
  | . |
  | END block_2b; |
  | |
  +---- END block_1b; ---------+
BEGIN
   .
   .
   .
END block_0;
```
The rules for invoking subprograms based upon block location is described starting with Invoking [Subprograms](#page-668-0). The rules for accessing variables based upon block location is described in Accessing [Subprogram](#page-678-0) Variables.

# 14.2.6.4 Invoking Subprograms

<span id="page-668-0"></span>A subprogram is invoked in the same manner as a standalone procedure or function by specifying its name and any actual parameters.

The subprogram may be invoked with none, one, or more qualifiers, which are the names of the parent subprograms or labeled anonymous blocks forming the ancestor hierarchy from where the subprogram has been declared.

The invocation is specified as a dot-separated list of qualifiers ending with the subprogram name and any of its arguments as shown by the following:

```
[[<qualifier_1>.][...]<qualifier_n>.]<subprog> [(<arguments>)]
```
If specified, qualifier\_n is the subprogram in which subprog has been declared in its declaration section. The preceding list of qualifiers must reside in a continuous path up the hierarchy from qualifier\_n to qualifier\_1. qualifier\_1 may be any ancestor subprogram in the path as well as any of the following:

- Standalone procedure name containing the subprogram
- Standalone function name containing subprogram
- Package name containing the subprogram
- Object type name containing the subprogram within an object type method
- An anonymous block label included prior to the DECLARE keyword if a declaration section exists, or prior to the BEGIN keyword if there is no declaration section.

#### Note

qualifier\_1 may not be a schema name, otherwise an error is thrown upon invocation of the subprogram. This Advanced Server restriction is not compatible with Oracle databases, which allow use of the schema name as a qualifier.

arguments is the list of actual parameters to be passed to the subprocedure or subfunction.

Upon invocation, the search for the subprogram occurs as follows:

- The invoked subprogram name of its type (that is, subprocedure or subfunction) along with any qualifiers in the specified order, (referred to as the invocation list) is used to find a matching set of blocks residing in the same hierarchical order. The search begins in the block hierarchy where the lowest level is the block from where the subprogram is invoked. The declaration of the subprogram must be in the SPL code prior to the code line where it is invoked when the code is observed from top to bottom. (An exception to this requirement can be accomplished using a forward declaration. See Using Forward [Declarations](#page-674-0) for information on forward declarations.)
- If the invocation list does not match the hierarchy of blocks starting from the block where the subprogram is invoked, a comparison is made by matching the invocation list starting with the parent of the previous starting block. In other words, the comparison progresses up the hierarchy.
- If there are sibling blocks of the ancestors, the invocation list comparison also includes the hierarchy of the sibling blocks, but always comparing in an upward level, never comparing the descendants of the sibling blocks.
- This comparison process continues up the hierarchies until the first complete match is found in which case the located subprogram is invoked. Note that the formal parameter list of the matched subprogram must comply with the actual parameter list specified for the invoked subprogram, otherwise an error occurs upon invocation of the subprogram.
- If no match is found after searching up to the standalone program, then an error is thrown upon invocation of the subprogram.

## Note

The Advanced Server search algorithm for subprogram invocation is not quite compatible with Oracle databases. For Oracle, the search looks for the first match of the first qualifier (that is qualifier\_1). When such a match is found, all remaining qualifiers, the subprogram name, subprogram type, and arguments of the invocation must match the hierarchy content where the matching first qualifier is found, otherwise an error is thrown. For Advanced Server, a match is not found unless all qualifiers, the subprogram name, and the subprogram type of the invocation match the hierarchy content. If such an exact match is not initially found, Advanced Server continues the search progressing up the hierarchy.

The location of subprograms relative to the block from where the invocation is made can be accessed as follows:

- Subprograms declared in the local block can be invoked from the executable section or the exception section of the same block.
- Subprograms declared in the parent or other ancestor blocks can be invoked from the child block of the parent or other ancestors.
- Subprograms declared in sibling blocks can be called from a sibling block or from any descendent block of the sibling.

However, the following location of subprograms cannot be accessed relative to the block from where the invocation is made:

- Subprograms declared in blocks that are descendants of the block from where the invocation is attempted.
- Subprograms declared in blocks that are descendants of a sibling block from where the invocation is attempted.

The following examples illustrate the various conditions previously described.

# Invoking Locally Declared Subprograms

The following example contains a single hierarchy of blocks contained within standalone procedure  $\text{level } 0$ . Within the executable section of procedure level\_1a, the means of invoking the local procedure level\_2a are shown, both with and without qualifiers.

Also note that access to the descendant of local procedure level\_2a, which is procedure level\_3a, is not permitted, with or without qualifiers. These calls are commented out in the example.

```
CREATE OR REPLACE PROCEDURE level_0
IS
   PROCEDURE level_1a
   IS
       PROCEDURE level_2a
       IS
           PROCEDURE level_3a
           IS
           BEGIN
               DBMS_OUTPUT.PUT_LINE('........ BLOCK level_3a');
               DBMS_OUTPUT.PUT_LINE('........ END BLOCK level_3a');
           END level_3a;
       BEGIN
           DBMS_OUTPUT.PUT_LINE('...... BLOCK level_2a');
           DBMS_OUTPUT.PUT_LINE('...... END BLOCK level_2a');
       END level_2a;
   BEGIN
       DBMS_OUTPUT.PUT_LINE('.. BLOCK level_1a');
       level 2a; extending the state of the local block called
       level_1a.level_2a; -- Qualified local block called
       level_0.level_1a.level_2a; -- Double qualified local block called
         level_3a; extending the contract of local block the level of local block
-- level_2a.level_3a;    -- Error - Descendant of local block
       DBMS_OUTPUT.PUT_LINE('.. END BLOCK level_1a');
   END level_1a;
BEGIN
   DBMS_OUTPUT.PUT_LINE('BLOCK level 0');
   level_1a;
   DBMS_OUTPUT.PUT_LINE('END BLOCK level_0');
END level_0;
```
When the standalone procedure is invoked, the output is the following, which indicates that procedure level  $2a$  is successfully invoked from the calls in the executable section of procedure level\_1a.

**BEGIN** level\_0; END;

BLOCK level\_0 .. BLOCK level\_1a ...... BLOCK level\_2a ...... END BLOCK level\_2a ...... BLOCK level\_2a ...... END BLOCK level\_2a ...... BLOCK level\_2a ...... END BLOCK level\_2a .. END BLOCK level\_1a END BLOCK level\_0

If you were to attempt to run procedure level\_0 with any of the calls to the descendent block uncommented, then an error occurs.

#### Invoking Subprograms Declared in Ancestor Blocks

The following example shows how subprograms can be invoked that are declared in parent and other ancestor blocks relative to the block where the invocation is made.

In this example, the executable section of procedure level 3a invokes procedure level 2a, which is its parent block. (Note that v cnt is used to avoid an infinite loop.)

```
CREATE OR REPLACE PROCEDURE level_0
IS
   v_{\text{c}} v_{\text{c}} v_{\text{c}} v_{\text{c}} v_{\text{c}} v_{\text{c}} v_{\text{c}} v_{\text{c}} v_{\text{c}} v_{\text{c}} v_{\text{c}} v_{\text{c}} v_{\text{c}} v_{\text{c}} v_{\text{c}} v_{\text{c}} v_{\text{c}} v_{\text{c}} v_{\text{c}} v_{\text{c}} v_{\text{c}} v_{\text{c}} PROCEDURE level_1a
  IS
        PROCEDURE level_2a
        IS
              PROCEDURE level_3a
              IS
              BEGIN
                   DBMS_OUTPUT.PUT_LINE('........ BLOCK level_3a');
                   v_{\text{ent}} := v_{\text{ent}} + 1;
                   IF v_cnt < 2 THEN
                         level_2a; external contracts the parent block called
                   END IF;
                   DBMS_OUTPUT.PUT_LINE('........ END BLOCK level_3a');
              END level_3a;
        BEGIN
              DBMS_OUTPUT.PUT_LINE('...... BLOCK level_2a');
              level_3a; -- Local block called
              DBMS_OUTPUT.PUT_LINE('...... END BLOCK level_2a');
        END level_2a;
  BEGIN
        DBMS_OUTPUT.PUT_LINE('.. BLOCK level_1a');
        level_2a; extending the called the called the called the called the called the called the called the called the called
        DBMS_OUTPUT.PUT_LINE('.. END BLOCK level_1a');
  END level_1a;
BEGIN
     DBMS_OUTPUT.PUT_LINE('BLOCK level_0');
     level 1a;
     DBMS_OUTPUT.PUT_LINE('END BLOCK level_0');
END level_0;
```
The following is the resulting output:

### BEGIN

```
level_0;
END;
```

```
BLOCK level_0
.. BLOCK level_1a
...... BLOCK level_2a
........ BLOCK level_3a
...... BLOCK level_2a
........ BLOCK level_3a
........ END BLOCK level_3a
...... END BLOCK level_2a
........ END BLOCK level_3a
...... END BLOCK level_2a
.. END BLOCK level_1a
END BLOCK level_0
```
In a similar example, the executable section of procedure level\_3a invokes procedure level\_1a , which is further up the ancestor hierarchy. (Note that  $v_{\text{cnt}}$  is used to avoid an infinite loop.)

```
CREATE OR REPLACE PROCEDURE level_0
IS
   v_{\text{c}} cnt NUMBER(2) := 0;
   PROCEDURE level_1a
```

```
IS
        PROCEDURE level_2a
        IS
            PROCEDURE level_3a
            T<sub>S</sub>
            BEGIN
                 DBMS_OUTPUT.PUT_LINE('........ BLOCK level_3a');
                 v_{\text{c}}nt := v_{\text{c}}nt + 1;
                IF v_cnt < 2 THEN
                     level 1a; extending the called the called the called
                 END IF;
                 DBMS_OUTPUT.PUT_LINE('........ END BLOCK level_3a');
            END level_3a;
        BEGIN
            DBMS_OUTPUT.PUT_LINE('...... BLOCK level_2a');
            level 3a; extending the called the local block called
            DBMS_OUTPUT.PUT_LINE('...... END BLOCK level_2a');
        END level_2a;
    BEGIN
        DBMS_OUTPUT.PUT_LINE('.. BLOCK level_1a');
        level 2a; expanding the called the called the Local block called
        DBMS_OUTPUT.PUT_LINE('.. END BLOCK level_1a');
    END level_1a;
BEGIN
    DBMS_OUTPUT.PUT_LINE('BLOCK level_0');
    level_1a;
    DBMS_OUTPUT.PUT_LINE('END BLOCK level_0');
END level_0;
```

```
The following is the resulting output:
```
**BEGIN** level\_0; END; BLOCK level 0 .. BLOCK level 1a ...... BLOCK level\_2a ........ BLOCK level\_3a .. BLOCK level\_1a ...... BLOCK level\_2a ........ BLOCK level\_3a ........ END BLOCK level\_3a ...... END BLOCK level\_2a .. END BLOCK level 1a ........ END BLOCK level\_3a ...... END BLOCK level\_2a .. END BLOCK level\_1a END BLOCK level 0

#### Invoking Subprograms Declared in Sibling Blocks

The following examples show how subprograms can be invoked that are declared in a sibling block relative to the local, parent, or other ancestor blocks from where the invocation of the subprogram is made.

In this example, the executable section of procedure level\_1b invokes procedure level\_1a, which is its sibling block. Both are local to standalone procedure level\_0 .

Note that invocation of level\_2a or equivalently, level\_1a.level\_2a from within procedure level\_1b is commented out as this call would

```
result in an error. Invoking a descendent subprogram (level_2a) of sibling block (level_1a) is not permitted.
```

```
CREATE OR REPLACE PROCEDURE level_0
IS
     v_{\text{cont}} NUMBER(2) := 0;
    PROCEDURE level_1a
    TS.
         PROCEDURE level_2a
         IS
         BEGIN
              DBMS_OUTPUT.PUT_LINE('...... BLOCK level_2a');
              DBMS_OUTPUT.PUT_LINE('...... END BLOCK level_2a');
         END level_2a;
    BEGIN
         DBMS OUTPUT.PUT LINE('.. BLOCK level 1a');
         DBMS_OUTPUT.PUT_LINE('.. END BLOCK level_1a');
     END level_1a;
    PROCEDURE level_1b
    IS
    BEGIN
         DBMS_OUTPUT.PUT_LINE('.. BLOCK level_1b');
         level_1a; example and the simulation of the simulation of the simulation of the simulation of the simulation of the simulation of the simulation of the simulation of the simulation of the simulation of the simulation of th
-- level_2a; extended the state of sibling block
         level_1a.level_2a; \qquad \qquad \qquad \qquad \text{Error} - Error - Descendant of sibling block
         DBMS_OUTPUT.PUT_LINE('.. END BLOCK level_1b');
     END level_1b;
BEGIN
    DBMS_OUTPUT.PUT_LINE('BLOCK level_0');
    level_1b;
    DBMS_OUTPUT.PUT_LINE('END BLOCK level_0');
END level_0;
```
The following is the resulting output:

BEGIN level\_0; END;

BLOCK level\_0 .. BLOCK level\_1b .. BLOCK level 1a .. END BLOCK level\_1a .. END BLOCK level\_1b END BLOCK level\_0

In the following example, procedure level\_1a, which is the sibling of procedure level\_1b, which is an ancestor of procedure level\_3b is successfully invoked.

```
CREATE OR REPLACE PROCEDURE level_0
IS
   PROCEDURE level_1a
   IS
    BEGIN
        DBMS_OUTPUT.PUT_LINE('.. BLOCK level_1a');
        DBMS_OUTPUT.PUT_LINE('.. END BLOCK level_1a');
   END level_1a;
   PROCEDURE level_1b
   IS
        PROCEDURE level_2b
```

```
IS
            PROCEDURE level_3b
            T<sub>S</sub>
            BEGIN
                DBMS_OUTPUT.PUT_LINE('........ BLOCK level_3b');
                level_1a; example in the contractor's sibling block called
                level_0.level_1a; -- Qualified ancestor's sibling block
                DBMS_OUTPUT.PUT_LINE('........ END BLOCK level_3b');
            END level_3b;
        BEGIN
            DBMS_OUTPUT.PUT_LINE('...... BLOCK level_2b');
            level_3b; extending the called the called the local block called
            DBMS_OUTPUT.PUT_LINE('...... END BLOCK level_2b');
        END level_2b;
    BEGIN
        DBMS_OUTPUT.PUT_LINE('.. BLOCK level_1b');
        level_2b; extending the call of the local block called
        DBMS_OUTPUT.PUT_LINE('.. END BLOCK level_1b');
    END level_1b;
BEGIN
    DBMS_OUTPUT.PUT_LINE('BLOCK level_0');
    level_1b;
    DBMS_OUTPUT.PUT_LINE('END BLOCK level_0');
END level_0;
```
The following is the resulting output:

BEGIN level\_0; END; BLOCK level\_0 .. BLOCK level\_1b ...... BLOCK level\_2b ........ BLOCK level\_3b .. BLOCK level 1a .. END BLOCK level\_1a .. BLOCK level\_1a .. END BLOCK level\_1a ........ END BLOCK level\_3b ...... END BLOCK level\_2b .. END BLOCK level\_1b END BLOCK level\_0

# 14.2.6.5 Using Forward Declarations

<span id="page-674-0"></span>As discussed so far, when a subprogram is to be invoked, it must have been declared somewhere in the hierarchy of blocks within the standalone program, but prior to where it is invoked. In other words, when scanning the SPL code from beginning to end, the subprogram declaration must be found before its invocation.

However, there is a method of constructing the SPL code so that the full declaration of the subprogram (that is, its optional declaration section, its mandatory executable section, and optional exception section) appears in the SPL code after the point in the code where it is invoked.

This is accomplished by inserting a *forward declaration* in the SPL code prior to its invocation. The forward declaration is the specification of a subprocedure or subfunction name, formal parameters, and return type if it is a subfunction.

The full subprogram specification consisting of the optional declaration section, the executable section, and the optional exception section must be specified in the same declaration section as the forward declaration, but may appear following other subprogram declarations that invoke this subprogram with the forward declaration.

Typical usage of a forward declaration is when two subprograms invoke each other as shown by the following:

```
DECLARE
   FUNCTION add_one (
        p_add IN NUMBER
    ) RETURN NUMBER;
    FUNCTION test_max (
        p_test IN NUMBER)
    RETURN NUMBER
    IS
    BEGIN
        IF p_test < 5 THEN
            RETURN add_one(p_test);
        END IF;
        DBMS_OUTPUT.PUT('Final value is ');
        RETURN p_test;
    END;
    FUNCTION add_one (
        p_add IN NUMBER)
   RETURN NUMBER
    T<sub>S</sub>
    BEGIN
        DBMS_OUTPUT.PUT_LINE('Increase by 1');
        RETURN test_max(p_add + 1);
    END;
BEGIN
    DBMS_OUTPUT.PUT_LINE(test_max(3));
END;
```
Subfunction test\_max invokes subfunction add\_one, which also invokes subfunction test\_max, so a forward declaration is required for one of the subprograms, which is implemented for add\_one at the beginning of the anonymous block declaration section.

The resulting output from the anonymous block is as follows:

Increase by 1 Increase by 1 Final value is 5

# 14.2.6.6 Overloading Subprograms

Generally, subprograms of the same type (subprocedure or subfunction) with the same name, and same formal parameter specification can appear multiple times within the same standalone program as long as they are not sibling blocks (that is, the subprograms are not declared in the same local block).

Each subprogram can be individually invoked depending upon the use of qualifiers and the location where the subprogram invocation is made as discussed in the previous sections.

It is however possible to declare subprograms, even as siblings, that are of the same subprogram type and name as long as certain aspects of the formal parameters differ. These characteristics (subprogram type, name, and formal parameter specification) is generally known as a program's signature.

The declaration of multiple subprograms where the signatures are identical except for certain aspects of the formal parameter specification is referred to as subprogram overloading.

Thus, the determination of which particular overloaded subprogram is to be invoked is determined by a match of the actual parameters specified by the subprogram invocation and the formal parameter lists of the overloaded subprograms.

Any of the following differences permit overloaded subprograms:

- The number of formal parameters are different.
- At least one pair of data types of the corresponding formal parameters (that is, compared according to the same order of appearance in the formal parameter list) are different, but are not aliases. Data type aliases are discussed later in this section.

Note that the following differences alone do not permit overloaded subprograms:

- Different formal parameter names
- Different parameter modes (IN, IN OUT, OUT) for the corresponding formal parameters
- For subfunctions, different data types in the RETURN clause

As previously indicated, one of the differences allowing overloaded subprograms are different data types.

However, certain data types have alternative names referred to as *aliases*, which can be used for the table definition.

For example, there are fixed length character data types that can be specified as CHAR or CHARACTER. There are variable length character data types that can be specified as CHAR VARYING, CHARACTER VARYING, VARCHAR, or VARCHAR2 . For integers, there are BINARY\_INTEGER, PLS\_INTEGER, and INTEGER data types. For numbers, there are NUMBER, NUMERIC, DEC, and DECIMAL data types.

For detailed information about the data [types](#page-237-0) supported by Advanced Server, seeData types.

Thus, when attempting to create overloaded subprograms, the formal parameter data types are not considered different if the specified data types are aliases of each other.

It can be determined if certain data types are aliases of other types by displaying the table definition containing the data types in question.

For example, the following table definition contains some data types and their aliases.

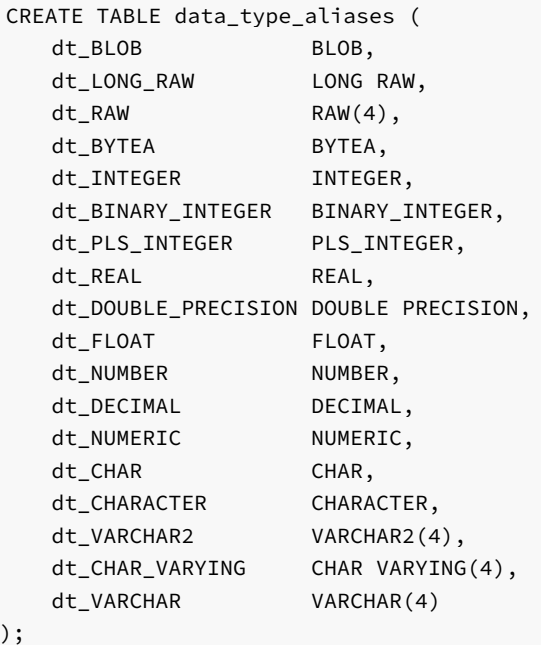

Using the PSQL  $\ddot{\text{d}}$  command to display the table definition, the Type column displays the data type internally assigned to each column based upon its data type in the table definition:

\d data\_type\_aliases Column | Type | Modifiers

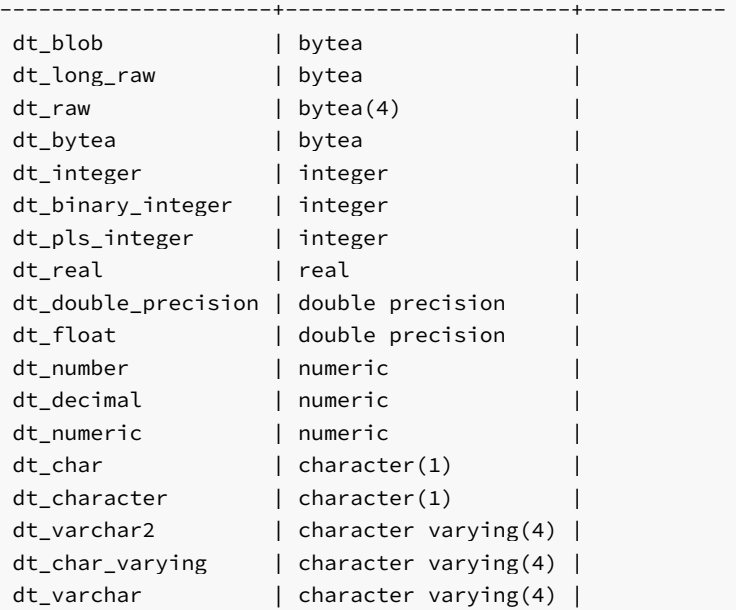

In the example, the base set of data types are bytea, integer, real, double precision, numeric, character , and character varying .

When attempting to declare overloaded subprograms, a pair of formal parameter data types that are aliases would not be sufficient to allow subprogram overloading. Thus, parameters with data types INTEGER and PLS\_INTEGER cannot overload a pair of subprograms, but data types INTEGER and REAL , or INTEGER and FLOAT , or INTEGER and NUMBER can overload the subprograms.

#### Note

The overloading rules based upon formal parameter data types are not compatible with Oracle databases. Generally, the Advanced Server rules are more flexible, and certain combinations are allowed in Advanced Server that would result in an error when attempting to create the procedure or function in Oracle databases.

For certain pairs of data types used for overloading, casting of the arguments specified by the subprogram invocation may be required to avoid an error encountered during runtime of the subprogram. Invocation of a subprogram must include the actual parameter list that can specifically identify the data types. Certain pairs of overloaded data types may require the CAST function to explicitly identify data types. For example, pairs of overloaded data types that may require casting during the invocation are CHAR and VARCHAR2, or NUMBER and REAL.

The following example shows a group of overloaded subfunctions invoked from within an anonymous block. The executable section of the anonymous block contains the use of the CAST function to invoke overloaded functions with certain data types.

### DECLARE

```
FUNCTION add_it (
    p_add_1 IN BINARY_INTEGER,
    p_add_2 IN BINARY_INTEGER
) RETURN VARCHAR2
T<sub>S</sub>
BEGIN
    RETURN 'add_it BINARY_INTEGER: ' || TO_CHAR(p_add_1 + p_add_2,9999.9999);
END add_it;
FUNCTION add_it (
    p_add_1 IN NUMBER,
    p_add_2 IN NUMBER
) RETURN VARCHAR2
IS
BEGIN
    RETURN 'add_it NUMBER: ' || TO_CHAR(p_add_1 + p_add_2,999.9999);
END add_it;
FUNCTION add_it (
```

```
p_add_1 IN REAL,
       p_add_2 IN REAL
   ) RETURN VARCHAR2
   IS
   BEGIN
       RETURN 'add_it REAL: ' || TO_CHAR(p_add_1 + p_add_2,9999.9999);
   END add_it;
   FUNCTION add_it (
       p_add_1 IN DOUBLE PRECISION,
       p_add_2 IN DOUBLE PRECISION
   ) RETURN VARCHAR2
   IS
   BEGIN
       RETURN 'add_it DOUBLE PRECISION: ' || TO_CHAR(p_add_1 + p_add_2,9999.9999);
   END add_it;
BEGIN
   DBMS_OUTPUT.PUT_LINE(add_it (25, 50));
   DBMS_OUTPUT.PUT_LINE(add_it (25.3333, 50.3333));
   DBMS_OUTPUT.PUT_LINE(add_it (TO_NUMBER(25.3333), TO_NUMBER(50.3333)));
   DBMS_OUTPUT.PUT_LINE(add_it (CAST('25.3333' AS REAL), CAST('50.3333' AS REAL)));
   DBMS_OUTPUT.PUT_LINE(add_it (CAST('25.3333' AS DOUBLE PRECISION),
       CAST('50.3333' AS DOUBLE PRECISION)));
FND
```
The following is the output displayed from the anonymous block:

```
add it BINARY INTEGER: 75.0000
add_it NUMBER: 75.6666
add_it NUMBER: 75.6666
add_it REAL: 75.6666
add_it DOUBLE PRECISION: 75.6666
```
# 14.2.6.7 Accessing Subprogram Variables

<span id="page-678-0"></span>Variable declared in blocks such as subprograms or anonymous blocks can be accessed from the executable section or the exception section of other blocks depending upon their relative location.

Accessing a variable means being able to reference it within a SQL statement or an SPL statement as is done with any local variable.

## Note

If the subprogram signature contains formal parameters, these may be accessed in the same manner as local variables of the subprogram. In this section, all discussion related to variables of a subprogram also applies to formal parameters of the subprogram.

Access of variables not only includes those defined as a data type, but also includes others such as record types, collection types, and cursors.

The variable may be accessed by at most one qualifier, which is the name of the subprogram or labeled anonymous block in which the variable has been locally declared.

The syntax to reference a variable is shown by the following:

```
[<qualifier>.]<variable>
```
If specified, qualifier is the subprogram or labeled anonymous block in which variable has been declared in its declaration section (that is, it is a local variable).

### Note

In Advanced Server, there is only one circumstance where two qualifiers are permitted. This scenario is for accessing public variables of packages where the reference can be specified in the following format:

schema\_name.package\_name.public\_variable\_name

For more information about supported package syntax, see the Database Compatibility for Oracle Developers Built-In Package Guide.

The following summarizes how variables can be accessed:

- Variables can be accessed as long as the block in which the variable has been locally declared is within the ancestor hierarchical path starting from the block containing the reference to the variable. Such variables declared in ancestor blocks are referred to as global variables.
- If a reference to an unqualified variable is made, the first attempt is to locate a local variable of that name. If such a local variable does not exist, then the search for the variable is made in the parent of the current block, and so forth, proceeding up the ancestor hierarchy. If such a variable is not found, then an error occurs upon invocation of the subprogram.
- If a reference to a qualified variable is made, the same search process is performed as described in the previous bullet point, but searching for the first match of the subprogram or labeled anonymous block that contains the local variable. The search proceeds up the ancestor hierarchy until a match is found. If such a match is not found, then an error occurs upon invocation of the subprogram.

The following location of variables cannot be accessed relative to the block from where the reference to the variable is made:

- Variables declared in a descendent block cannot be accessed,
- Variables declared in a sibling block, a sibling block of an ancestor block, or any descendants within the sibling block cannot be accessed.

#### Note

The Advanced Server process for accessing variables is not compatible with Oracle databases. For Oracle, any number of qualifiers can be specified and the search is based upon the first match of the first qualifier in a similar manner to the Oracle matching algorithm for invoking subprograms.

The following example displays how variables in various blocks are accessed, with and without qualifiers. The lines that are commented out illustrate attempts to access variables that would result in an error.

```
CREATE OR REPLACE PROCEDURE level_0
T<sub>S</sub>
   v_level_0 VARCHAR2(20) := 'Value from level_0';
   PROCEDURE level_1a
    IS
       v_level_1a VARCHAR2(20) := 'Value from level_1a';
       PROCEDURE level_2a
       IS
            v level 2a VARCHAR2(20) := 'Value from level 2a';
       BEGIN
            DBMS_OUTPUT.PUT_LINE('...... BLOCK level_2a');
            DBMS_OUTPUT.PUT_LINE('........ v_level_2a: ' || v_level_2a);
            DBMS_OUTPUT.PUT_LINE('........ v_level_1a: ' || v_level_1a);
            DBMS_OUTPUT.PUT_LINE('........ level_1a.v_level_1a: ' || level_1a.v_level_1a);
            DBMS_OUTPUT.PUT_LINE('........ v_level_0: ' || v_level_0);
            DBMS_OUTPUT.PUT_LINE('........ level_0.v_level_0: ' || level_0.v_level_0);
            DBMS_OUTPUT.PUT_LINE('...... END BLOCK level_2a');
       END level_2a;
   BEGIN
       DBMS_OUTPUT.PUT_LINE('.. BLOCK level_1a');
       level 2a:
          DBMS_OUTPUT.PUT_LINE('.... v_level_2a: ' || v_level_2a);
                                Error - Descendent block ----^
          DBMS_OUTPUT.PUT_LINE('.... level_2a.v_level_2a: ' || level_2a.v_level_2a);
                                Error - Descondent block --- --- --- --- -
```

```
DBMS_OUTPUT.PUT_LINE('.. END BLOCK level_1a');
   END level_1a;
   PROCEDURE level_1b
   IS
       v_level_1b VARCHAR2(20) := 'Value from level_1b';
   BEGIN
       DBMS_OUTPUT.PUT_LINE('.. BLOCK level_1b');
       DBMS_OUTPUT.PUT_LINE('.... v_level_1b: ' || v_level_1b);
       DBMS_OUTPUT.PUT_LINE('.... v_level_0 : ' || v_level_0);
-- DBMS_OUTPUT.PUT_LINE('.... level_1a.v_level_1a: ' || level_1a.v_level_1a);
-- error - Sibling block ------------------^
-- DBMS_OUTPUT.PUT_LINE('.... level_2a.v_level_2a: ' || level_2a.v_level_2a);
                               Error - Sibling block descendant ------^
       DBMS_OUTPUT.PUT_LINE('.. END BLOCK level_1b');
   END level_1b;
BEGIN
   DBMS_OUTPUT.PUT_LINE('BLOCK level_0');
   DBMS_OUTPUT.PUT_LINE('.. v_level_0: ' || v_level_0);
   level 1a:
   level_1b;
   DBMS_OUTPUT.PUT_LINE('END BLOCK level_0');
END level_0;
```
The following is the output showing the content of each variable when the procedure is invoked:

```
BEGIN
```

```
level 0;
END;
```

```
BLOCK level_0
.. v_level_0: Value from level_0
.. BLOCK level_1a
...... BLOCK level_2a
........ v_level_2a: Value from level_2a
........ v_level_1a: Value from level_1a
........ level_1a.v_level_1a: Value from level_1a
........ v_level_0: Value from level_0
........ level_0.v_level_0: Value from level_0
...... END BLOCK level_2a
.. END BLOCK level_1a
.. BLOCK level_1b
.... v_level_1b: Value from level_1b
.... v_level_0 : Value from level_0
.. END BLOCK level_1b
END BLOCK level 0
```
The following example shows similar access attempts when all variables in all blocks have the same name:

```
CREATE OR REPLACE PROCEDURE level_0
IS
   v_common VARCHAR2(20) := 'Value from level_0';
   PROCEDURE level_1a
   IS
       v_common VARCHAR2(20) := 'Value from level_1a';
       PROCEDURE level_2a
       IS
           v_common VARCHAR2(20) := 'Value from level_2a';
       BEGIN
           DBMS_OUTPUT.PUT_LINE('...... BLOCK level_2a');
```

```
DBMS_OUTPUT.PUT_LINE('........ v_common: ' || v_common);
            DBMS_OUTPUT.PUT_LINE('........ level_2a.v_common: ' || level_2a.v_common);
            DBMS_OUTPUT.PUT_LINE('........ level_1a.v_common: ' || level_1a.v_common);
            DBMS_OUTPUT.PUT_LINE('........ level_0.v_common: ' || level_0.v_common);
            DBMS_OUTPUT.PUT_LINE('...... END BLOCK level_2a');
        END level_2a;
   BEGIN
        DBMS_OUTPUT.PUT_LINE('.. BLOCK level_1a');
        DBMS_OUTPUT.PUT_LINE('.... v_common: ' || v_common);
        DBMS_OUTPUT.PUT_LINE('.... level_0.v_common: ' || level_0.v_common);
        level_2a;
        DBMS_OUTPUT.PUT_LINE('.. END BLOCK level_1a');
    END level_1a;
   PROCEDURE level_1b
    IS
        v_common VARCHAR2(20) := 'Value from level_1b';
   BEGIN
        DBMS_OUTPUT.PUT_LINE('.. BLOCK level_1b');
        DBMS_OUTPUT.PUT_LINE('.... v_common: ' || v_common);
        DBMS_OUTPUT.PUT_LINE('.... level_0.v_common : ' || level_0.v_common);
        DBMS_OUTPUT.PUT_LINE('.. END BLOCK level_1b');
    END level_1b;
BEGIN
    DBMS_OUTPUT.PUT_LINE('BLOCK level_0');
   DBMS_OUTPUT.PUT_LINE('.. v_common: ' || v_common);
   level 1a;
    level_1b;
   DBMS_OUTPUT.PUT_LINE('END BLOCK level_0');
END level_0;
```
The following is the output showing the content of each variable when the procedure is invoked:

```
BEGIN
    level_0;
END;
BLOCK level_0
.. v_common: Value from level_0
.. BLOCK level_1a
.... v_common: Value from level_1a
.... level_0.v_common: Value from level_0
...... BLOCK level_2a
........ v_common: Value from level_2a
........ level_2a.v_common: Value from level_2a
........ level 1a.v common: Value from level 1a
........ level_0.v_common: Value from level_0
...... END BLOCK level_2a
.. END BLOCK level_1a
.. BLOCK level_1b
.... v_common: Value from level_1b
.... level_0.v_common : Value from level_0
.. END BLOCK level_1b
END BLOCK level_0
```
As previously discussed, the labels on anonymous blocks can also be used to qualify access to variables. The following example shows variable access within a set of nested anonymous blocks:

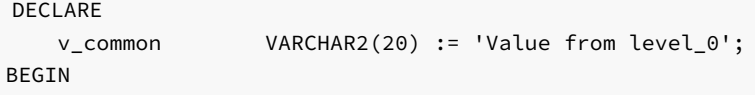

```
DBMS_OUTPUT.PUT_LINE('BLOCK level_0');
   DBMS_OUTPUT.PUT_LINE('.. v_common: ' || v_common);
   <<level_1a>>
   DECLARE
       v_common VARCHAR2(20) := 'Value from level_1a';
   BEGIN
       DBMS_OUTPUT.PUT_LINE('.. BLOCK level_1a');
       DBMS_OUTPUT.PUT_LINE('.... v_common: ' || v_common);
       <<level_2a>>
       DECLARE
           v_common VARCHAR2(20) := 'Value from level_2a';
       BEGIN
           DBMS_OUTPUT.PUT_LINE('...... BLOCK level_2a');
           DBMS_OUTPUT.PUT_LINE('........ v_common: ' || v_common);
           DBMS_OUTPUT.PUT_LINE('........ level_1a.v_common: ' || level_1a.v_common);
           DBMS_OUTPUT.PUT_LINE('...... END BLOCK level_2a');
       END;
       DBMS_OUTPUT.PUT_LINE('.. END BLOCK level_1a');
   END;
   <<level_1b>>
   DECLARE
       v_common VARCHAR2(20) := 'Value from level_1b';
   BEGIN
       DBMS_OUTPUT.PUT_LINE('.. BLOCK level_1b');
       DBMS_OUTPUT.PUT_LINE('.... v_common: ' || v_common);
       DBMS_OUTPUT.PUT_LINE('.... level_1b.v_common: ' || level_1b.v_common);
       DBMS_OUTPUT.PUT_LINE('.. END BLOCK level_1b');
   END;
   DBMS_OUTPUT.PUT_LINE('END BLOCK level_0');
END;
```
The following is the output showing the content of each variable when the anonymous block is invoked:

```
BLOCK level_0
.. v_common: Value from level_0
.. BLOCK level 1a
.... v_common: Value from level_1a
...... BLOCK level_2a
........ v_common: Value from level_2a
........ level_1a.v_common: Value from level_1a
...... END BLOCK level_2a
.. END BLOCK level_1a
.. BLOCK level_1b
.... v_common: Value from level_1b
.... level 1b.v common: Value from level 1b
.. END BLOCK level_1b
END BLOCK level_0
```
The following example is an object type whose object type method,  $display_emp$ , contains record type  $emp_typep$  and subprocedure emp\_sal\_query . Record variable r\_emp declared locally to emp\_sal\_query is able to access the record type emp\_typ declared in the parent block display\_emp .

```
CREATE OR REPLACE TYPE emp_pay_obj_typ AS OBJECT
(
   empno NUMBER(4),
   MEMBER PROCEDURE display_emp(SELF IN OUT emp_pay_obj_typ)
);
CREATE OR REPLACE TYPE BODY emp_pay_obj_typ AS
```

```
MEMBER PROCEDURE display_emp (SELF IN OUT emp_pay_obj_typ)
   IS
       TYPE emp_typ IS RECORD (
           ename emp.ename%TYPE,
           job emp.job%TYPE,
           hiredate emp.hiredate%TYPE,
           sal emp.sal%TYPE,
           deptno emp.deptno%TYPE
        );
       PROCEDURE emp sal query (
           p_empno IN emp.empno%TYPE
       )
       IS
           r_emp emp_typ;
           v_avgsal emp.sal%TYPE;
       BEGIN
           SELECT ename, job, hiredate, sal, deptno
               INTO r_emp.ename, r_emp.job, r_emp.hiredate, r_emp.sal, r_emp.deptno
               FROM emp WHERE empno = p_empno;
           DBMS_OUTPUT.PUT_LINE('Employee # : ' || p_empno);
           DBMS_OUTPUT.PUT_LINE('Name
           DBMS_OUTPUT.PUT_LINE('Name : ' || r_emp.ename);<br>DBMS_OUTPUT.PUT_LINE('Job : ' || r_emp.job);
           DBMS_OUTPUT.PUT_LINE('Hire Date : ' || r_emp.hiredate);
           DBMS_OUTPUT.PUT_LINE('Salary : ' || r_emp.sal);
           DBMS_OUTPUT.PUT_LINE('Dept # : ' || r_emp.deptno);
           SELECT AVG(sal) INTO v_avgsal
           FROM emp WHERE deptno = r_emp.deptno;
           IF r_emp.sal > v_avgsal THEN
               DBMS_OUTPUT.PUT_LINE('Employee''s salary is more than the '
                   || 'department average of ' || v_avgsal);
           ELSE
               DBMS_OUTPUT.PUT_LINE('Employee''s salary does not exceed the '
                   || 'department average of ' || v_avgsal);
           END IF;
       END;
   BEGIN
       emp_sal_query(SELF.empno);
   END;
END;
```
The following is the output displayed when an instance of the object type is created and procedure display\_emp is invoked:

```
DECLARE
   v_emp EMP_PAY_OBJ_TYP;
BEGIN
   v_emp := emp_pay_obj_typ(7900);
   v_emp.display_emp;
END;
Employee # : 7900
Name : JAMES
Job : CLERK
Hire Date : 03-DEC-81 00:00:00
Salary : 950.00
Dept # : 30
Employee's salary does not exceed the department average of 1566.67
```
The following example is a package with three levels of subprocedures. A record type, collection type, and cursor type declared in the upper level procedure can be accessed by the descendent subprocedure.
```
CREATE OR REPLACE PACKAGE emp_dept_pkg
IS
   PROCEDURE display_emp (
       p_deptno NUMBER
   );
END;
CREATE OR REPLACE PACKAGE BODY emp_dept_pkg
IS
   PROCEDURE display_emp (
       p_deptno NUMBER
   )
   IS
       TYPE emp_rec_typ IS RECORD (
           empno emp.empno%TYPE,
           ename emp.ename%TYPE
       );
       TYPE emp_arr_typ IS TABLE OF emp_rec_typ INDEX BY BINARY_INTEGER;
       TYPE emp_cur_type IS REF CURSOR RETURN emp_rec_typ;
       PROCEDURE emp_by_dept (
           p_deptno emp.deptno%TYPE
       )
       IS
           emp_arr emp_arr_typ;
           emp_refcur emp_cur_type;
           i BINARY_INTEGER := 0;
           PROCEDURE display_emp_arr
           IS
           BEGIN
               DBMS_OUTPUT.PUT_LINE('EMPNO ENAME');
               DBMS_OUTPUT.PUT_LINE('----- -------');
               FOR j IN emp_arr.FIRST .. emp_arr.LAST LOOP
                   DBMS_OUTPUT.PUT_LINE(emp_arr(j).empno || ' ' ||
                      emp_arr(j).ename);
               END LOOP;
           END display_emp_arr;
       BEGIN
           OPEN emp_refcur FOR SELECT empno, ename FROM emp WHERE deptno = p_deptno;
           LOOP
               i := i + 1;FETCH emp_refcur INTO emp_arr(i).empno, emp_arr(i).ename;
               EXIT WHEN emp_refcur%NOTFOUND;
           END LOOP;
           CLOSE emp_refcur;
           display_emp_arr;
       END emp_by_dept;
   BEGIN
       emp_by_dept(p_deptno);
   END;
END;
```
The following is the output displayed when the top level package procedure is invoked:

```
BEGIN
   emp_dept_pkg.display_emp(20);
END;
EMPNO ENAME
----- -------
7369 SMITH
```
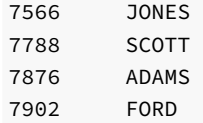

# 14.2.7 Compilation Errors in Procedures and Functions

When the Advanced Server parsers compile a procedure or function, they confirm that both the CREATE statement and the program body (that portion of the program that follows the AS keyword) conforms to the grammar rules for SPL and SQL constructs. By default, the server will terminate the compilation process if a parser detects an error. Note that the parsers detect syntax errors in expressions, but not semantic errors (i.e. an expression referencing a nonexistent column, table, or function, or a value of incorrect type).

spl.max\_error\_count instructs the server to stop parsing if it encounters the specified number of errors in SPL code, or when it encounters an error in SQL code. The default value of spl.max\_error\_count is 10 ; the maximum value is 1000 . Setting spl.max\_error\_count to a value of 1 instructs the server to stop parsing when it encounters the first error in either SPL or SQL code.

You can use the SET command to specify a value for spl.max\_error\_count for your current session. The syntax is:

SET spl.max\_error\_count = <number\_of\_errors>

Where number\_of\_errors specifies the number of SPL errors that may occur before the server halts the compilation process. For example:

SET spl.max\_error\_count = 6

The example instructs the server to continue past the first five SPL errors it encounters. When the server encounters the sixth error it will stop validating, and print six detailed error messages, and one error summary.

To save time when developing new code, or when importing existing code from another source, you may want to set the  $spl$ , max error count configuration parameter to a relatively high number of errors.

Please note that if you instruct the server to continue parsing in spite of errors in the SPL code in a program body, and the parser encounters an error in a segment of SQL code, there may still be errors in any SPL or SQL code that follows the erroneous SQL code. For example, the following function results in two errors:

CREATE FUNCTION computeBonus(baseSalary number) RETURN number AS BEGIN

```
bonus := baseSalary * 1.10;total := bonus + 100;
    RETURN bonus;
END;
ERROR: "bonus" is not a known variable
LINE 4: bonus := baseSalary * 1.10;
            \lambdaERROR: "total" is not a known variable
LINE 5: total := bonus + 100:
            \mathbf{v}ERROR: compilation of SPL function/procedure "computebonus" failed due to 2 errors
```
The following example adds a SELECT statement to the previous example. The error in the SELECT statement masks the other errors that follow:

```
CREATE FUNCTION computeBonus(employeeName number) RETURN number AS
BEGIN
    SELECT salary INTO baseSalary FROM emp
      WHERE ename = employeeName;
    bonus := baseSalary * 1.10;
    total := bonus + 100:
    RETURN bonus;
END;
ERROR: "basesalary" is not a known variable
LINE 3: SELECT salary INTO baseSalary FROM emp WHERE ename = emp...
```
## 14.2.8 Program Security

Security over what user may execute an SPL program and what database objects an SPL program may access for any given user executing the program is controlled by the following:

- Privilege to execute a program.
- $\bullet$ Privileges granted on the database objects (including other SPL programs) which a program attempts to access.
- Whether the program is defined with definer's rights or invoker's rights.

These aspects are discussed in the following sections.

# 14.2.8.1 EXECUTE Privilege

An SPL program (function, procedure, or package) can begin execution only if any of the following are true:

- The current user is a superuser, or
- The current user has been granted **EXECUTE** privilege on the SPL program, or
- The current user inherits EXECUTE privilege on the SPL program by virtue of being a member of a group which does have such privilege, or
- EXECUTE privilege has been granted to the PUBLIC group.

Whenever an SPL program is created in Advanced Server, EXECUTE privilege is automatically granted to the PUBLIC group by default, therefore, any user can immediately execute the program.

This default privilege can be removed by using the REVOKE EXECUTE command. The following is an example:

REVOKE EXECUTE ON PROCEDURE list\_emp FROM PUBLIC;

Explicit EXECUTE privilege on the program can then be granted to individual users or groups.

GRANT EXECUTE ON PROCEDURE list\_emp TO john;

Now, user, john, can execute the list\_emp program; other users who do not meet any of the conditions listed at the beginning of this section cannot.

Once a program begins execution, the next aspect of security is what privilege checks occur if the program attempts to perform an action on any database object including:

- Reading or modifying table or view data.
- Creating, modifying, or deleting a database object such as a table, view, index, or sequence.
- Obtaining the current or next value from a sequence.
- $\bullet$ Calling another program (function, procedure, or package).

Each such action can be protected by privileges on the database object either allowed or disallowed for the user.

Note that it is possible for a database to have more than one object of the same type with the same name, but each such object belonging to a different schema in the database. If this is the case, which object is being referenced by an SPL program? This is the topic of the next section.

# 14.2.8.2 Database Object Name Resolution

A database object inside an SPL program may either be referenced by its qualified name or by an unqualified name. A qualified name is in the form of schema.name where schema is the name of the schema under which the database object with identifier, name, exists. An unqualified name does not have the schema. portion. When a reference is made to a qualified name, there is absolutely no ambiguity as to exactly which database object is intended – it either does or does not exist in the specified schema.

Locating an object with an unqualified name, however, requires the use of the current user's search path. When a user becomes the current user of a session, a default search path is always associated with that user. The search path consists of a list of schemas which are searched in left-to-right order for locating an unqualified database object reference. The object is considered non-existent if it can't be found in any of the schemas in the search path. The default search path can be displayed in PSQL using the SHOW search\_path command.

edb=# SHOW search\_path; search\_path ----------------- "\$user", public  $(1 row)$ 

\$user in the above search path is a generic placeholder that refers to the current user so if the current user of the above session is enterprisedb, an unqualified database object would be searched for in the following schemas in this order - first, enterprisedb, then public.

Once an unqualified name has been resolved in the search path, it can be determined if the current user has the appropriate privilege to perform the desired action on that specific object.

## **Note**

The concept of the search path is not compatible with Oracle databases. For an unqualified reference, Oracle simply looks in the schema of the current user for the named database object. It also important to note that in Oracle, a user and his or her schema is the same entity while in Advanced Server, a user and a schema are two distinct objects.

# 14.2.8.3 Database Object Privileges

Once an SPL program begins execution, any attempt to access a database object from within the program results in a check to ensure the current user has the authorization to perform the intended action against the referenced object. Privileges on database objects are bestowed and removed using the GRANT and REVOKE commands, respectively. If the current user attempts unauthorized access on a database object, then the program will throw an exception. See [Exception](#page-723-0) Handling for information about exception handling.

# 14.2.8.4 Definer's vs. Invokers Rights

When an SPL program is about to begin execution, a determination is made as to what user is to be associated with this process. This user is referred to as

the current user. The current user's database object privileges are used to determine whether or not access to database objects referenced in the program will be permitted. The current prevailing search path in effect when the program is invoked will be used to resolve any unqualified object references.

The selection of the current user is influenced by whether the SPL program was created with definer's right or invoker's rights. The AUTHID clause determines that selection. Appearance of the clause AUTHID DEFINER gives the program definer's rights. This is also the default if the AUTHID clause is omitted. Use of the clause AUTHID CURRENT\_USER gives the program invoker's rights. The difference between the two is summarized as follows:

- If a program has *definer's rights*, then the owner of the program becomes the current user when program execution begins. The program owner's database object privileges are used to determine if access to a referenced object is permitted. In a definer's rights program, it is irrelevant as to which user actually invoked the program.
- If a program has *invoker's rights*, then the current user at the time the program is called remains the current user while the program is executing (but not necessarily within called subprograms – see the following bullet points). When an invoker's rights program is invoked, the current user is typically the user that started the session (i.e., made the database connection) although it is possible to change the current user after the session has started using the SET ROLE command. In an invoker's rights program, it is irrelevant as to which user actually owns the program.

From the previous definitions, the following observations can be made:

- If a definer's rights program calls a definer's rights program, the current user changes from the owner of the calling program to the owner of the called program during execution of the called program.
- If a definer's rights program calls an invoker's rights program, the owner of the calling program remains the current user during execution of both the calling and called programs.
- If an invoker's rights program calls an invoker's rights program, the current user of the calling program remains the current user during execution of the called program.
- If an invokers' rights program calls a definer's rights program, the current user switches to the owner of the definer's rights program during execution of the called program.

The same principles apply if the called program in turn calls another program in the cases cited above.

# 14.2.8.5 Security Example

In the following example, a new database will be created along with two users  $-$  hr\_mgr who will own a copy of the entire sample application in schema, hr\_mgr ; and sales\_mgr who will own a schema named, sales\_mgr, that will have a copy of only the emp table containing only the employees who work in sales.

The procedure list\_emp, function hire\_clerk, and package emp\_admin will be used in this example. All of the default privileges that are granted upon installation of the sample application will be removed and then be explicitly re-granted so as to present a more secure environment in this example.

Programs list emp and hire clerk will be changed from the default of definer's rights to invoker's rights. It will be then illustrated that when sales\_mgr runs these programs, they act upon the emp table in sales\_mgr 's schema since sales\_mgr 's search path and privileges will be used for name resolution and authorization checking.

Programs get\_dept\_name and hire\_emp in the emp\_admin package will then be executed by sales\_mgr . In this case, the dept table and emp table in hr\_mgr's schema will be accessed as hr\_mgr is the owner of the emp\_admin package which is using definer's rights. Since the default search path is in effect with the  $\frac{s}{\omega}$  placeholder, the schema matching the user (in this case,  $hr_+mr$ ) is used to find the tables.

## Step 1 – Create Database and Users

As user enterprisedb, create the hr database:

CREATE DATABASE hr;

Switch to the hr database and create the users:

```
\c hr enterprisedb
CREATE USER hr_mgr IDENTIFIED BY password;
```
### CREATE USER sales\_mgr IDENTIFIED BY password;

### Step 2 – Create the Sample Application

Create the entire sample application, owned by  $hr_mgr$ , in  $hr_mgr$ 's schema.

```
\c - hr_mgr\i /usr/edb/as11/share/edb-sample.sql
BEGIN
CREATE TABLE
CREATE TABLE
CREATE TABLE
CREATE VIEW
CREATE SEQUENCE
        .
        .
        .
CREATE PACKAGE
CREATE PACKAGE BODY
COMMTT
```
### Step 3 – Create the emp Table in Schema sales\_mgr

Create a subset of the emp table owned by sales mgr in sales mgr 's schema.

```
\c - hr_mgrGRANT USAGE ON SCHEMA hr_mgr TO sales_mgr;
\c – sales_mgr
CREATE TABLE emp AS SELECT * FROM hr_mgr.emp WHERE job = 'SALESMAN';
```
In the above example, the GRANT USAGE ON SCHEMA command is given to allow sales\_mgr access into hr\_mgr's schema to make a copy of hr\_mgr 's emp table. This step is required in Advanced Server and is not compatible with Oracle databases since Oracle does not have the concept of a schema that is distinct from its user.

#### Step 4 – Remove Default Privileges

Remove all privileges to later illustrate the minimum required privileges needed.

```
\c – hr_mgr
REVOKE USAGE ON SCHEMA hr mgr FROM sales mgr;
REVOKE ALL ON dept FROM PUBLIC;
REVOKE ALL ON emp FROM PUBLIC;
REVOKE ALL ON next_empno FROM PUBLIC;
REVOKE EXECUTE ON FUNCTION new_empno() FROM PUBLIC;
REVOKE EXECUTE ON PROCEDURE list_emp FROM PUBLIC;
REVOKE EXECUTE ON FUNCTION hire_clerk(VARCHAR2,NUMBER) FROM PUBLIC;
REVOKE EXECUTE ON PACKAGE emp_admin FROM PUBLIC;
```
## Step 5 – Change list\_emp to Invoker's Rights

While connected as user, hr\_mgr, add the AUTHID CURRENT\_USER clause to the list\_emp program and resave it in Advanced Server. When performing this step, be sure you are logged on as hr\_mgr, otherwise the modified program may wind up in the public schema instead of in hr\_mgr 's schema.

```
CREATE OR REPLACE PROCEDURE list_emp
```

```
AUTHID CURRENT_USER
IS
   v_empno NUMBER(4);
   v_ename VARCHAR2(10);
   CURSOR emp_cur IS
       SELECT empno, ename FROM emp ORDER BY empno;
BEGIN
   OPEN emp_cur;
   DBMS_OUTPUT.PUT_LINE('EMPNO ENAME');
   DBMS_OUTPUT.PUT_LINE('----- -------');
   LOOP
       FETCH emp_cur INTO v_empno, v_ename;
       EXIT WHEN emp_cur%NOTFOUND;
       DBMS_OUTPUT.PUT_LINE(v_empno || ' ' || v_ename);
   END LOOP;
   CLOSE emp_cur;
END;
```
### Step 6 – Change hire\_clerk to Invoker's Rights and Qualify Call to new\_empno

While connected as user, hr\_mgr , add the AUTHID CURRENT\_USER clause to the hire\_clerk program.

Also, after the BEGIN statement, fully qualify the reference, new\_empno, to hr\_mgr.new\_empno in order to ensure the hire\_clerk function call to the new\_empno function resolves to the hr\_mgr schema.

When resaving the program, be sure you are logged on as  $hr_mgr$ , otherwise the modified program may wind up in the public schema instead of in hr\_mgr 's schema.

```
CREATE OR REPLACE FUNCTION hire_clerk (
   p_ename VARCHAR2,
   p_deptno NUMBER
) RETURN NUMBER
AUTHID CURRENT_USER
IS
   v empno NUMBER(4);
   v_ename VARCHAR2(10);
   v_job VARCHAR2(9);
    v_mgr NUMBER(4);
    v_hiredate DATE;
    v_sal NUMBER(7,2);
   v_comm NUMBER(7,2);
   v_deptno NUMBER(2);
BEGIN
   v empno := hr mgr.new empno:
   INSERT INTO emp VALUES (v_empno, p_ename, 'CLERK', 7782,
       TRUNC(SYSDATE), 950.00, NULL, p_deptno);
   SELECT empno, ename, job, mgr, hiredate, sal, comm, deptno INTO
       v_empno, v_ename, v_job, v_mgr, v_hiredate, v_sal, v_comm, v_deptno
       FROM emp WHERE empno = v_empno;
   DBMS_OUTPUT.PUT_LINE('Department : ' || v_deptno);
   DBMS_OUTPUT.PUT_LINE('Employee No: ' || v_empno);
   DBMS_OUTPUT.PUT_LINE('Name : ' || v_ename);
   DBMS_OUTPUT.PUT_LINE('Job : ' || v_job);
   DBMS_OUTPUT.PUT_LINE('Manager : ' || v_mgr);
   DBMS_OUTPUT.PUT_LINE('Hire Date : ' || v_hiredate);
   DBMS_OUTPUT.PUT_LINE('Salary : ' || v_sal);
   DBMS_OUTPUT.PUT_LINE('Commission : ' || v_comm);
   RETURN v_empno;
EXCEPTION
```

```
WHEN OTHERS THEN
    DBMS_OUTPUT.PUT_LINE('The following is SQLERRM:');
    DBMS_OUTPUT.PUT_LINE(SQLERRM);
    DBMS_OUTPUT.PUT_LINE('The following is SQLCODE:');
    DBMS_OUTPUT.PUT_LINE(SQLCODE);
    RETURN -1;
```
END;

### Step 7 – Grant Required Privileges

While connected as user, hr\_mgr, grant the privileges needed so sales\_mgr can execute the list\_emp procedure, hire\_clerk function, and emp\_admin package. Note that the only data object sales\_mgr has access to is the emp table in the sales\_mgr schema. sales\_mgr has no privileges on any table in the hr\_mgr schema.

GRANT USAGE ON SCHEMA hr\_mgr TO sales\_mgr; GRANT EXECUTE ON PROCEDURE list\_emp TO sales\_mgr; GRANT EXECUTE ON FUNCTION hire clerk(VARCHAR2,NUMBER) TO sales mgr; GRANT EXECUTE ON FUNCTION new\_empno() TO sales\_mgr; GRANT EXECUTE ON PACKAGE emp\_admin TO sales\_mgr;

### Step 8 – Run Programs list\_emp and hire\_clerk

```
Connect as user, sales_mgr , and run the following anonymous block:
```

```
\c – sales_mgr
DECLARE
   v_empno NUMBER(4);
BEGIN
   hr_mgr.list_emp;
   DBMS OUTPUT.PUT LINE('*** Adding new employee ***');
   v_empno := hr_mgr.hire_clerk('JONES',40);
   DBMS_OUTPUT.PUT_LINE('*** After new employee added ***');
   hr_mgr.list_emp;
END;
EMPNO ENAME
----- -------
7499 ALLEN
7521 WARD
7654 MARTIN
7844 TURNER
*** Adding new employee ***
Department : 40
Employee No: 8000
Name : JONES
Job : CLERK
Manager : 7782
Hire Date : 08-NOV-07 00:00:00
Salary : 950.00
*** After new employee added ***
EMPNO ENAME
----- -------
7499 ALLEN
7521 WARD
7654 MARTIN
7844 TURNER
8000 JONES
```
The table and sequence accessed by the programs of the anonymous block are illustrated in the following diagram. The gray ovals represent the schemas of sales\_mgr and hr\_mgr . The current user during each program execution is shown within parenthesis in bold red font.

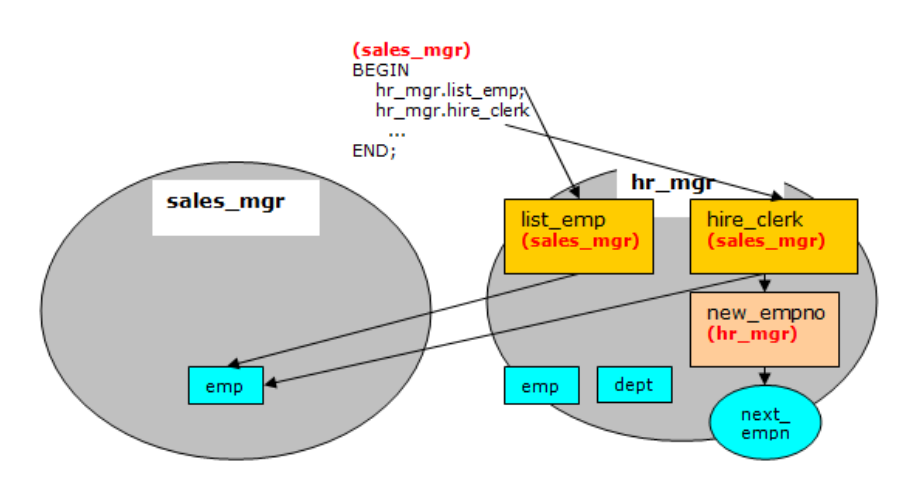

Fig. 1: Invokers Rights Programs

Selecting from sales\_mgr's emp table shows that the update was made in this table.

```
SELECT empno, ename, hiredate, sal, deptno,
hr_mgr.emp_admin.get_dept_name(deptno) FROM sales_mgr.emp;
```
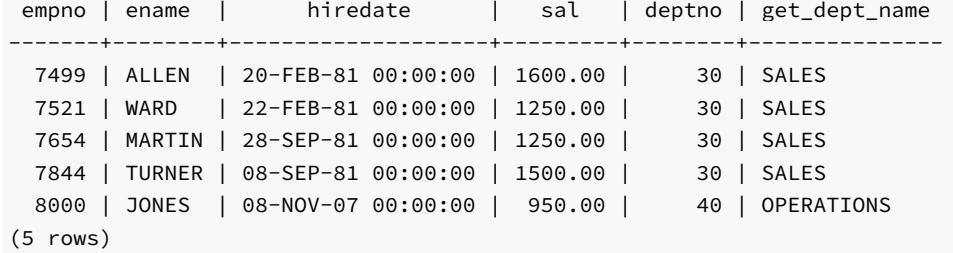

The following diagram shows that the SELECT command references the emp table in the sales mgr schema, but the dept table referenced by the get\_dept\_name function in the emp\_admin package is from the hr\_mgr schema since the emp\_admin package has definer's rights and is owned by hr\_mgr . The default search path setting with the \$user placeholder resolves the access by user hr\_mgr to the dept table in the hr\_mgr schema.

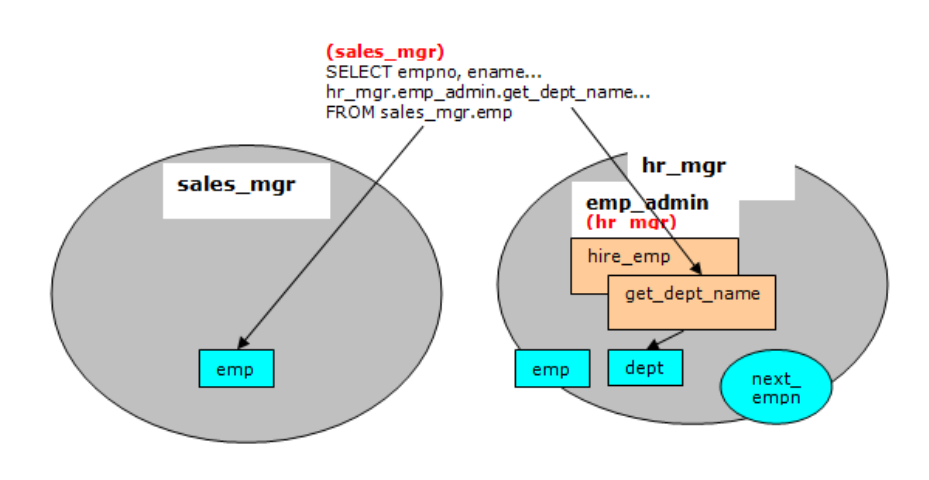

Fig. 2: Definer's Rights Package

Step 9 – Run Program hire\_emp in the emp\_admin Package

While connected as user, sales\_mgr, run the hire\_emp procedure in the emp\_admin package.

```
EXEC hr_mgr.emp_admin.hire_emp(9001,
'ALICE','SALESMAN',8000,TRUNC(SYSDATE),1000,7369,40);
```
This diagram illustrates that the hire\_emp procedure in the emp\_admin definer's rights package updates the emp table belonging to hr\_mgr since the object privileges of  $hr\_mgr$  are used, and the default search path setting with the \$user placeholder resolves to the schema of  $hr\_mgr$ .

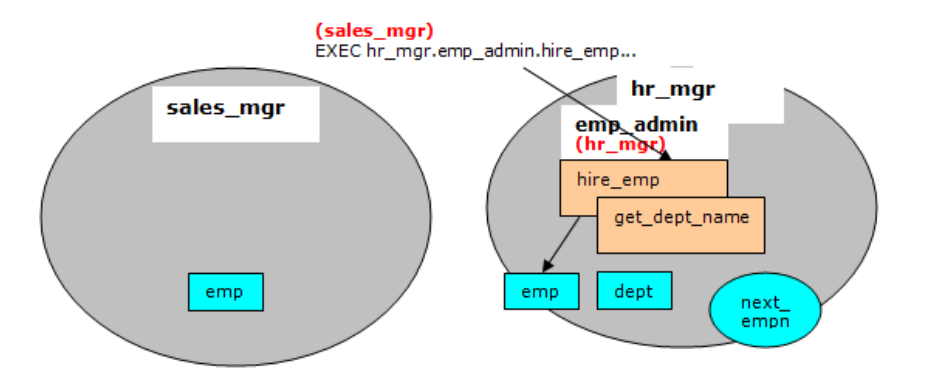

#### Fig. 3: Definer's Rights Package

Now connect as user, hr\_mgr . The following SELECT command verifies that the new employee was added to hr\_mgr's emp table since the emp\_admin package has definer's rights and hr\_mgr is emp\_admin 's owner.

```
\c – hr_mgr
SELECT empno, ename, hiredate, sal, deptno,
hr_mgr.emp_admin.get_dept_name(deptno) FROM hr_mgr.emp;
```
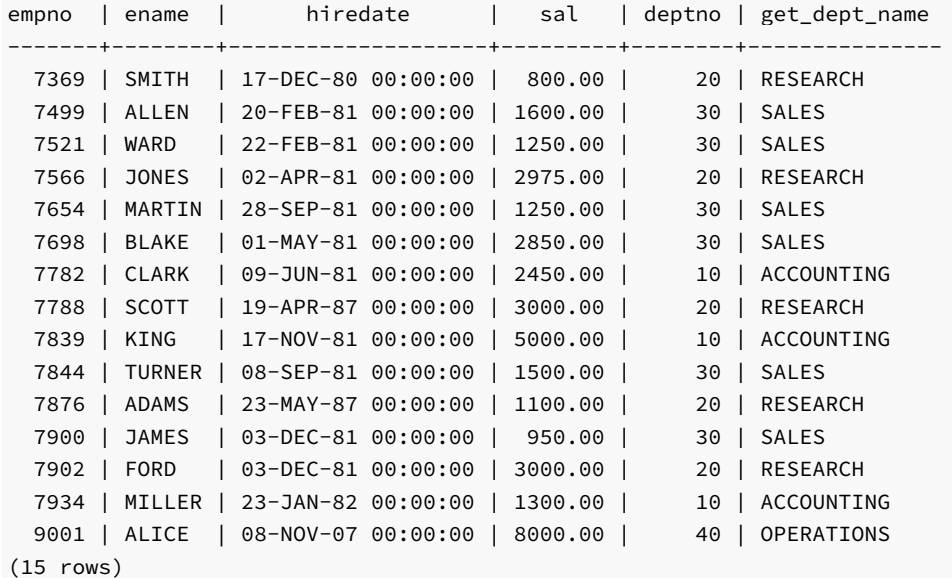

## 14.3 Variable Declarations

SPL is a block-structured language. The first section that can appear in a block is the declaration. The declaration contains the definition of variables, cursors, and other types that can be used in SPL statements contained in the block.

## 14.3.1 Declaring a Variable

Generally, all variables used in a block must be declared in the declaration section of the block. A variable declaration consists of a name that is assigned to the variable and its data type. Optionally, the variable can be initialized to a default value in the variable declaration.

The general syntax of a variable declaration is:

```
\langlename> \langletype> [ { := | DEFAULT } { \langleexpression> | NULL } ];
```
name is an identifier assigned to the variable.

type is the data type assigned to the variable.

[ := expression ], if given, specifies the initial value assigned to the variable when the block is entered. If the clause is not given then the variable is initialized to the SQL NULL value.

The default value is evaluated every time the block is entered. So, for example, assigning SYSDATE to a variable of type DATE causes the variable to have the time of the current invocation, not the time when the procedure or function was precompiled.

The following procedure illustrates some variable declarations that utilize defaults consisting of string and numeric expressions.

```
CREATE OR REPLACE PROCEDURE dept_salary_rpt (
    p_deptno NUMBER
\lambdaIS
    todays_date DATE := SYSDATE;
   rpt_title VARCHAR2(60) := 'Report For Department # ' || p_deptno
                            || ' on ' || todays_date;
   base_sal INTEGER := 35525;
   base_comm_rate NUMBER := 1.33333;
   base_annual NUMBER := ROUND(base_sal * base_comm_rate, 2);
BEGIN
   DBMS_OUTPUT.PUT_LINE(rpt_title);
   DBMS_OUTPUT.PUT_LINE('Base Annual Salary: ' || base_annual);
END;
```
The following output of the above procedure shows that default values in the variable declarations are indeed assigned to the variables.

EXEC dept\_salary\_rpt(20); Report For Department # 20 on 10-JUL-07 16:44:45 Base Annual Salary: 47366.55

# 14.3.2 Using %TYPE in Variable Declarations

Often, variables will be declared in SPL programs that will be used to hold values from tables in the database. In order to ensure compatibility between the table columns and the SPL variables, the data types of the two should be the same.

However, as quite often happens, a change might be made to the table definition. If the data type of the column is changed, the corresponding change may be required to the variable in the SPL program.

Instead of coding the specific column data type into the variable declaration the column attribute, %TYPE, can be used instead. A qualified column name

in dot notation or the name of a previously declared variable must be specified as a prefix to  $\frac{1}{2}$  TYPE. The data type of the column or variable prefixed to %TYPE is assigned to the variable being declared. If the data type of the given column or variable changes, the new data type will be associated with the variable without the need to modify the declaration code.

### Note

The %TYPE attribute can be used with formal parameter declarations as well.

<name> { { <table> | <view> }.<column> | <variable> }%TYPE;

name is the identifier assigned to the variable or formal parameter that is being declared. column is the name of a column in table or view. variable is the name of a variable that was declared prior to the variable identified by name.

## Note

The variable does not inherit any of the column's other attributes such as might be specified on the column with the NOT NULL clause or the DEFAULT clause.

In the following example a procedure queries the emp table using an employee number, displays the employee's data, finds the average salary of all employees in the department to which the employee belongs, and then compares the chosen employee's salary with the department average.

```
CREATE OR REPLACE PROCEDURE emp_sal_query (
   p_empno IN NUMBER
)
T<sub>S</sub>
   v_ename VARCHAR2(10);
   v iob VARCHAR2(9);
   v_hiredate DATE;
   v_sal NUMBER(7,2);
   v deptno NUMBER(2);
   v_avgsal NUMBER(7,2);
BEGIN
   SELECT ename, job, hiredate, sal, deptno
       INTO v_ename, v_job, v_hiredate, v_sal, v_deptno
       FROM emp WHERE empno = p_empno;
   DBMS_OUTPUT.PUT_LINE('Employee # : ' || p_empno);
   DBMS_OUTPUT.PUT_LINE('Name : ' || v_ename);
   DBMS_OUTPUT.PUT_LINE('Job : ' || v_job);
   DBMS_OUTPUT.PUT_LINE('Hire Date : ' || v_hiredate);
   DBMS_OUTPUT.PUT_LINE('Salary : ' || v_sal);
   DBMS_OUTPUT.PUT_LINE('Dept # : ' || v_deptno);
   SELECT AVG(sal) INTO v_avgsal
       FROM emp WHERE deptno = v deptno;
   IF v_sal > v_avgsal THEN
       DBMS_OUTPUT.PUT_LINE('Employee''s salary is more than the '
           || 'department average of ' || v_avgsal);
   ELSE
       DBMS_OUTPUT.PUT_LINE('Employee''s salary does not exceed the '
           || 'department average of ' || v_avgsal);
   END IF;
END;
```
Instead of the above, the procedure could be written as follows without explicitly coding the emp table data types into the declaration section of the procedure.

```
CREATE OR REPLACE PROCEDURE emp_sal_query (
   p_empno IN emp.empno%TYPE
```

```
IS
   v_ename emp.ename%TYPE;
   v job emp.job%TYPE;
   v_hiredate emp.hiredate%TYPE;
   v_sal emp.sal%TYPE;
   v_deptno emp.deptno%TYPE;
   v_avgsal v_sal%TYPE;
BEGIN
   SELECT ename, job, hiredate, sal, deptno
       INTO v_ename, v_job, v_hiredate, v_sal, v_deptno
       FROM emp WHERE empno = p_empno;
   DBMS_OUTPUT.PUT_LINE('Employee # : ' || p_empno);
   DBMS_OUTPUT.PUT_LINE('Name : ' || v_ename);
   DBMS_OUTPUT.PUT_LINE('Job : ' || v_job);
   DBMS_OUTPUT.PUT_LINE('Hire Date : ' || v_hiredate);
   DBMS_OUTPUT.PUT_LINE('Salary : ' || v_sal);
   DBMS_OUTPUT.PUT_LINE('Dept # : ' || v_deptno);
   SELECT AVG(sal) INTO v_avgsal
       FROM emp WHERE deptno = v_deptno;
   IF v_sal > v_avgsal THEN
       DBMS_OUTPUT.PUT_LINE('Employee''s salary is more than the '
           || 'department average of ' || v_avgsal);
   ELSE
       DBMS_OUTPUT.PUT_LINE('Employee''s salary does not exceed the '
           || 'department average of ' || v_avgsal);
   END IF;
END;
```
## Note

)

p\_empno shows an example of a formal parameter defined using %TYPE .

v\_avgsal illustrates the usage of %TYPE referring to another variable instead of a table column.

The following is sample output from executing this procedure.

EXEC emp\_sal\_query(7698); Employee # : 7698 Name : BLAKE Job : MANAGER Hire Date : 01-MAY-81 00:00:00 Salary : 2850.00 Dept # : 30 Employee's salary is more than the department average of 1566.67

## <span id="page-696-0"></span>14.3.3 Using %ROWTYPE in Record Declarations

The %TYPE attribute provides an easy way to create a variable dependent upon a column's data type. Using the %ROWTYPE attribute, you can define a record that contains fields that correspond to all columns of a given table. Each field takes on the data type of its corresponding column. The fields in the record do not inherit any of the columns' other attributes such as might be specified with the NOT NULL clause or the DEFAULT clause.

A record is a named, ordered collection of fields. A field is similar to a variable; it has an identifier and data type, but has the additional property of belonging to a record, and must be referenced using dot notation with the record name as its qualifier.

You can use the %ROWTYPE attribute to declare a record. The %ROWTYPE attribute is prefixed by a table name. Each column in the named table defines an identically named field in the record with the same data type as the column.

<record> <table>%ROWTYPE;

record is an identifier assigned to the record. table is the name of a table (or view) whose columns are to define the fields in the record. The following example shows how the emp\_sal\_query procedure from the prior section can be modified to use emp%ROWTYPE to create a record named r\_emp instead of declaring individual variables for the columns in emp.

```
CREATE OR REPLACE PROCEDURE emp_sal_query (
   p_empno IN emp.empno%TYPE
)
IS
    r emp emp%ROWTYPE;
   v avgsal emp.sal%TYPE:
BEGIN
   SELECT ename, job, hiredate, sal, deptno
       INTO r_emp.ename, r_emp.job, r_emp.hiredate, r_emp.sal, r_emp.deptno
       FROM emp WHERE empno = p_empno;
   DBMS_OUTPUT.PUT_LINE('Employee # : ' || p_empno);
   DBMS_OUTPUT.PUT_LINE('Name : ' || r_emp.ename);
   DBMS_OUTPUT.PUT_LINE('Job : ' || r_emp.job);
   DBMS_OUTPUT.PUT_LINE('Hire Date : ' || r_emp.hiredate);
   DBMS_OUTPUT.PUT_LINE('Salary : ' || r_emp.sal);
   DBMS_OUTPUT.PUT_LINE('Dept # : ' || r_emp.deptno);
   SELECT AVG(sal) INTO v_avgsal
       FROM emp WHERE deptno = r_emp.deptno;
   IF r_emp.sal > v_avgsal THEN
       DBMS_OUTPUT.PUT_LINE('Employee''s salary is more than the '
           || 'department average of ' || v_avgsal);
   ELSE
       DBMS_OUTPUT.PUT_LINE('Employee''s salary does not exceed the '
           || 'department average of ' || v_avgsal);
    END IF;
END;
```
# 14.3.4 User-Defined Record Types and Record Variables

Records can be declared based upon a table definition using the %ROWTYPE attribute as shown in Using %ROWTYPE in Record [Declarations](#page-696-0). This section describes how a new record structure can be defined that is not tied to any particular table definition.

The TYPE IS RECORD statement is used to create the definition of a record type. A record type is a definition of a record comprised of one or more identifiers and their corresponding data types. A record type cannot, by itself, be used to manipulate data.

The syntax for a TYPE IS RECORD statement is:

```
TYPE <rec_type> IS RECORD ( <fields> )
```
Where fields is a comma-separated list of one or more field definitions of the following form:

<field\_name> <data\_type> [NOT NULL][{:= | DEFAULT} <default\_value>]

Where:

### rec\_type

rec\_type is an identifier assigned to the record type.

```
field_name
```
field\_name is the identifier assigned to the field of the record type.

data\_type

data\_type specifies the data type of field\_name .

### DEFAULT default\_value

The DEFAULT clause assigns a default data value for the corresponding field. The data type of the default expression must match the data type of the column. If no default is specified, then the default is NULL .

A record variable or simply put, a record, is an instance of a record type. A record is declared from a record type. The properties of the record such as its field names and types are inherited from the record type.

The following is the syntax for a record declaration.

<record> <rectype>

record is an identifier assigned to the record variable. rectype is the identifier of a previously defined record type. Once declared, a record can then be used to hold data.

Dot notation is used to make reference to the fields in the record.

<record>.<field>

record is a previously declared record variable and field is the identifier of a field belonging to the record type from which record is defined.

The emp\_sal\_query is again modified - this time using a user-defined record type and record variable.

```
CREATE OR REPLACE PROCEDURE emp_sal_query (
   p_empno IN emp.empno%TYPE
)
IS
   TYPE emp_typ IS RECORD (
      ename emp.ename%TYPE,
       job emp.job%TYPE,
       hiredate emp.hiredate%TYPE,
       sal emp.sal%TYPE,
       deptno emp.deptno%TYPE
   );
   r_emp emp_typ;
   v_avgsal emp.sal%TYPE;
BEGIN
   SELECT ename, job, hiredate, sal, deptno
       INTO r_emp.ename, r_emp.job, r_emp.hiredate, r_emp.sal, r_emp.deptno
       FROM emp WHERE empno = p_empno;
   DBMS_OUTPUT.PUT_LINE('Employee # : ' || p_empno);
   DBMS_OUTPUT.PUT_LINE('Name : ' || r_emp.ename);
   DBMS_OUTPUT.PUT_LINE('Job : ' || r_emp.job);
   DBMS_OUTPUT.PUT_LINE('Hire Date : ' || r_emp.hiredate);
```

```
DBMS_OUTPUT.PUT_LINE('Salary : ' || r_emp.sal);
   DBMS_OUTPUT.PUT_LINE('Dept # : ' || r_emp.deptno);
   SELECT AVG(sal) INTO v_avgsal
       FROM emp WHERE deptno = r_emp.deptno;
   IF r_emp.sal > v_avgsal THEN
       DBMS_OUTPUT.PUT_LINE('Employee''s salary is more than the '
           || 'department average of ' || v_avgsal);
   ELSE
       DBMS_OUTPUT.PUT_LINE('Employee''s salary does not exceed the '
            || 'department average of ' || v_avgsal);
    END IF;
END;
```
Note that instead of specifying data type names, the %TYPE attribute can be used for the field data types in the record type definition.

The following is the output from executing this stored procedure.

```
EXEC emp_sal_query(7698);
Employee # : 7698
Name : BLAKE
Job : MANAGER
Hire Date : 01-MAY-81 00:00:00
Salary : 2850.00
Dept # : 30
Employee's salary is more than the department average of 1566.67
```
# 14.4 Basic Statements

This section begins the discussion of the programming statements that can be used in an SPL program.

# 14.4.1 Assignment

The assignment statement sets a variable or a formal parameter of mode OUT or IN OUT specified on the left side of the assignment,  $: =$ , to the evaluated expression specified on the right side of the assignment.

<variable> := <expression>;

variable is an identifier for a previously declared variable, OUT formal parameter, or IN OUT formal parameter.

expression is an expression that produces a single value. The value produced by the expression must have a compatible data type with that of variable .

The following example shows the typical use of assignment statements in the executable section of the procedure.

```
CREATE OR REPLACE PROCEDURE dept_salary_rpt (
   p_deptno NUMBER
)
IS
   todays_date DATE;
```

```
rpt_title VARCHAR2(60);
   base_sal INTEGER;
   base_comm_rate NUMBER;
   base_annual NUMBER;
BEGIN
    todays_date := SYSDATE;
    rpt_title := 'Report For Department # ' || p_deptno || ' on '
       || todays_date;
   base_sal := 35525;
   base_comm_rate := 1.33333;
   base_annual := ROUND(base\_sal * base\_comm\_rate, 2);DBMS_OUTPUT.PUT_LINE(rpt_title);
   DBMS_OUTPUT.PUT_LINE('Base Annual Salary: ' || base_annual);
END;
```
# 14.4.2 DELETE

The DELETE command (available in the SQL language) can also be used in SPL programs.

An expression in the SPL language can be used wherever an expression is allowed in the SQL DELETE command. Thus, SPL variables and parameters can be used to supply values to the delete operation.

```
CREATE OR REPLACE PROCEDURE emp_delete (
    p_empno IN emp.empno%TYPE
\lambdaIS
BEGIN
    DELETE FROM emp WHERE empno = p_empno;
    IF SQL%FOUND THEN
        DBMS_OUTPUT.PUT_LINE('Deleted Employee # : ' || p_empno);
    ELSE
        DBMS_OUTPUT.PUT_LINE('Employee # ' || p_empno || ' not found');
    END IF;
END;
```
The SQL%FOUND conditional expression returns TRUE if a row is deleted, FALSE otherwise. See [Obtaining](#page-707-0) the Result Status for a discussion of SQL%FOUND and other similar expressions.

The following shows the deletion of an employee using this procedure.

```
EXEC emp_delete(9503);
Deleted Employee # : 9503
SELECT * FROM emp WHERE empno = 9503;
 empno | ename | job | mgr | hiredate | sal | comm | deptno
-------+-------+-----+-----+----------+-----+------+--------
(0 rows)
```
## Note

The DELETE command can be included in a FORALL statement. A FORALL statement allows a single DELETE command to delete multiple

rows from values supplied in one or more collections. See Using the FORALL [Statement](#page-779-0) for more information on the FORALL statement.

# 14.4.3 INSERT

The **INSERT** command available in the SQL language can also be used in SPL programs.

An expression in the SPL language can be used wherever an expression is allowed in the SQL INSERT command. Thus, SPL variables and parameters can be used to supply values to the insert operation.

The following is an example of a procedure that performs an insert of a new employee using data passed from a calling program.

```
CREATE OR REPLACE PROCEDURE emp_insert (
   p_empno IN emp.empno%TYPE,
   p_ename IN emp.ename%TYPE,
   p_job IN emp.job%TYPE,
   p_mgr IN emp.mgr%TYPE,
   p_hiredate IN emp.hiredate%TYPE,
   p_sal IN emp.sal%TYPE,
   p_comm IN emp.comm%TYPE,
   p_deptno IN emp.deptno%TYPE
)
IS
BEGIN
   INSERT INTO emp VALUES (
       p_empno,
       p_ename,
       p_job,
       p_mgr,
       p_hiredate,
       p_sal,
       p_comm,
       p_deptno);
   DBMS_OUTPUT.PUT_LINE('Added employee...');
   DBMS_OUTPUT.PUT_LINE('Employee # : ' || p_empno);
   DBMS_OUTPUT.PUT_LINE('Name : ' || p_ename);
   DBMS_OUTPUT.PUT_LINE('Job : ' || p_job);
   DBMS_OUTPUT.PUT_LINE('Manager : ' || p_mgr);
   DBMS_OUTPUT.PUT_LINE('Hire Date : ' || p_hiredate);
   DBMS_OUTPUT.PUT_LINE('Salary : ' || p_sal);
   DBMS_OUTPUT.PUT_LINE('Commission : ' || p_comm);
   DBMS_OUTPUT.PUT_LINE('Dept # : ' || p_deptno);
   DBMS OUTPUT.PUT_LINE('-----------------------');
EXCEPTION
   WHEN OTHERS THEN
       DBMS_OUTPUT.PUT_LINE('OTHERS exception on INSERT of employee # '
           || p_empno);
       DBMS_OUTPUT.PUT_LINE('SQLCODE : ' || SQLCODE);
       DBMS_OUTPUT.PUT_LINE('SQLERRM : ' || SQLERRM);
END;
```
If an exception occurs all database changes made in the procedure are automatically rolled back. In this example the EXCEPTION section with the WHEN OTHERS clause catches all exceptions. Two variables are displayed. SQLCODE is a number that identifies the specific exception that occurred. SQLERRM is a text message explaining the error. See [Exception](#page-723-0) Handling for more information on exception handling.

The following shows the output when this procedure is executed.

```
EXEC emp_insert(9503,'PETERSON','ANALYST',7902,'31-MAR-05',5000,NULL,40);
Added employee...
Employee # : 9503
Name : PETERSON
Job : ANALYST
Manager : 7902
Hire Date : 31-MAR-05 00:00:00
Salary : 5000
Dept # : 40
----------------------
SELECT * FROM emp WHERE empno = 9503;
empno | ename | job | mgr | hiredate | sal | comm | deptno
-------+--------+--------+------+-------------------+---------+------+-------
 9503 |PETERSON| ANALYST| 7902 | 31-MAR-05 00:00:00| 5000.00 | | 40
(1 row)
```
## Note

The INSERT command can be included in a FORALL statement. A FORALL statement allows a single INSERT command to insert multiple rows from values supplied in one or more collections. See Using the FORALL [Statement](#page-779-0) for more information on the FORALL statement.

## 14.4.4 NULL

The simplest statement is the NULL statement. This statement is an executable statement that does nothing.

NULL;

The following is the simplest, possible valid SPL program.

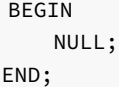

The NULL statement can act as a placeholder where an executable statement is required such as in a branch of an IF-THEN-ELSE statement.

For example:

```
CREATE OR REPLACE PROCEDURE divide_it (
    p_numerator IN NUMBER,
    p_denominator IN NUMBER,
    p_result OUT NUMBER
\lambdaT<sub>S</sub>
BEGIN
    IF p_{\text{d}} denominator = 0 THEN
        NULL;
    ELSE
        p_result := p_numerator / p_denominator;
    END IF;
END;
```
## 14.4.5 Using the RETURNING INTO Clause

The INSERT, UPDATE, and DELETE commands may be appended by the optional RETURNING INTO clause. This clause allows the SPL program to capture the newly added, modified, or deleted values from the results of an INSERT, UPDATE , or DELETE command, respectively.

The following is the syntax.

```
{ <insert> | <update> | <delete> }
   RETURNING \{ * | \langle expr_1 \rangle | , \langle expr_2 \rangle | ... \}INTO { <record> | <field_1> [, <field_2> ] ...};
```
insert is a valid INSERT command. update is a valid UPDATE command. delete is a valid DELETE command. If \* is specified, then the values from the row affected by the INSERT, UPDATE, or DELETE command are made available for assignment to the record or fields to the right of the INTO keyword. (Note that the use of  $*$  is an Advanced Server extension and is not compatible with Oracle databases.)  $\exp_1$ ,  $\exp_2$ ... are expressions evaluated upon the row affected by the INSERT, UPDATE, or DELETE command. The evaluated results are assigned to the record or fields to the right of the INTO keyword. record is the identifier of a record that must contain fields that match in number and order, and are data type compatible with the values in the RETURNING clause.  $field_1, field_2,...$  are variables that must match in number and order, and are data type compatible with the set of values in the RETURNING clause.

If the INSERT, UPDATE, or DELETE command returns a result set with more than one row, then an exception is thrown with SQLCODE 01422, query returned more than one row. If no rows are in the result set, then the variables following the INTO keyword are set to null.

#### Note

There is a variation of RETURNING INTO using the BULK COLLECT clause that allows a result set of more than one row that is returned into a collection. See Using the BULK [COLLECT](#page-781-0) Clause for more information on the BULK COLLECT clause.

The following example is a modification of the emp\_comp\_update procedure introduced in [UPDATE](#page-706-0), with the addition of the RETURNING INTO clause.

```
CREATE OR REPLACE PROCEDURE emp_comp_update (
   p_empno IN emp.empno%TYPE.
   p_sal IN emp.sal%TYPE,
   p_comm IN emp.comm%TYPE
)
T<sub>S</sub>
   v_empno emp.empno%TYPE;
   v_ename emp.ename%TYPE;
   v_job emp.job%TYPE;
   v_sal emp.sal%TYPE;
   v comm emp.comm%TYPE;
   v_deptno emp.deptno%TYPE;
BEGIN
   UPDATE emp SET sal = p_sal, comm = p_comm WHERE empno = p_empno
   PETURNING
       empno,
       ename,
       job,
       sal,
       comm,
       deptno
   INTO
       v_empno,
       v ename.
       v_job,
       v_sal,
```
v\_comm,

```
IF SQL%FOUND THEN
       DBMS_OUTPUT.PUT_LINE('Updated Employee # : ' || v_empno);
       DBMS_OUTPUT.PUT_LINE('Name : ' || v_ename);
       DBMS_OUTPUT.PUT_LINE('Job : ' || v_job);
       DBMS_OUTPUT.PUT_LINE('Department : ' || v_deptno);
       DBMS_OUTPUT.PUT_LINE('New Salary : ' || v_sal);
       DBMS_OUTPUT.PUT_LINE('New Commission : ' || v_comm);
   ELSE
       DBMS_OUTPUT.PUT_LINE('Employee # ' || p_empno || ' not found');
   END IF;
END;
```
The following is the output from this procedure (assuming employee 9503 created by the emp\_insert procedure still exists within the table).

```
EXEC emp_comp_update(9503, 6540, 1200);
Updated Employee # : 9503
Name : PETERSON
Job : ANALYST
Department : 40
New Salary : 6540.00
New Commission : 1200.00
```
v\_deptno;

The following example is a modification of the emp\_delete procedure, with the addition of the RETURNING INTO clause using record types.

```
CREATE OR REPLACE PROCEDURE emp_delete (
   p_empno IN emp.empno%TYPE
\lambdaIS
   r_emp emp%ROWTYPE;
BEGIN
   DELETE FROM emp WHERE empno = p empno
   RETURNING
       *
   INTO
       r_emp;
   IF SQL%FOUND THEN
       DBMS_OUTPUT.PUT_LINE('Deleted Employee # : ' || r_emp.empno);
       DBMS_OUTPUT.PUT_LINE('Name : ' || r_emp.ename);
       DBMS_OUTPUT.PUT_LINE('Job : ' || r_emp.job);
       DBMS_OUTPUT.PUT_LINE('Manager : ' || r_emp.mgr);
       DBMS_OUTPUT.PUT_LINE('Hire Date : ' || r_emp.hiredate);
       DBMS_OUTPUT.PUT_LINE('Salary : ' || r_emp.sal);
       DBMS_OUTPUT.PUT_LINE('Commission : ' || r_emp.comm);
       DBMS_OUTPUT.PUT_LINE('Department : ' || r_emp.deptno);
   ELSE
       DBMS_OUTPUT.PUT_LINE('Employee # ' || p_empno || ' not found');
   END IF;
END;
```
The following is the output from this procedure.

EXEC emp\_delete(9503); Deleted Employee # : 9503

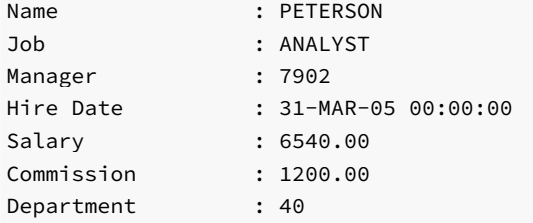

# 14.4.6 SELECT INTO

The SELECT INTO statement is an SPL variation of the SQL SELECT command, the differences being:

- That SELECT INTO is designed to assign the results to variables or records where they can then be used in SPL program statements.
- The accessible result set of **SELECT** INTO is at most one row.

Other than the above, all of the clauses of the SELECT command such as WHERE, ORDER BY, GROUP BY, HAVING, etc. are valid for SELECT INTO . The following are the two variations of SELECT INTO .

SELECT <select\_expressions> INTO <target> FROM ...;

target is a comma-separated list of simple variables. select\_expressions and the remainder of the statement are the same as for the SELECT command. The selected values must exactly match in data type, number, and order the structure of the target or a runtime error occurs.

SELECT \* INTO <record> FROM <table> ...;

record is a record variable that has previously been declared.

If the query returns zero rows, null values are assigned to the target(s). If the query returns multiple rows, the first row is assigned to the target(s) and the rest are discarded. (Note that "the first row" is not well-defined unless you've used ORDER BY.)

## Note

- In either cases, where no row is returned or more than one row is returned, SPL throws an exception.
- There is a variation of SELECT INTO using the BULK COLLECT clause that allows a result set of more than one row that is returned into a collection. See SELECT BULK [COLLECT](#page-781-1) for more information on using the BULK COLLECT clause with the SELECT INTO statement.

You can use the WHEN NO\_DATA\_FOUND clause in an EXCEPTION block to determine whether the assignment was successful (that is, at least one row was returned by the query).

This version of the emp\_sal\_query procedure uses the variation of SELECT INTO that returns the result set into a record. Also note the addition of the EXCEPTION block containing the WHEN NO\_DATA\_FOUND conditional expression.

```
CREATE OR REPLACE PROCEDURE emp_sal_query (
   p_empno IN emp.empno%TYPE
)
IS
   r emp emp%ROWTYPE;
   v_avgsal emp.sal%TYPE;
BEGIN
   SELECT * INTO r_emp
       FROM emp WHERE empno = p_empno;
```

```
DBMS_OUTPUT.PUT_LINE('Employee # : ' || p_empno);
   DBMS_OUTPUT.PUT_LINE('Name : ' || r_emp.ename);
   DBMS_OUTPUT.PUT_LINE('Job : ' || r_emp.job);
   DBMS_OUTPUT.PUT_LINE('Hire Date : ' || r_emp.hiredate);
   DBMS_OUTPUT.PUT_LINE('Salary : ' || r_emp.sal);
   DBMS_OUTPUT.PUT_LINE('Dept # : ' || r_emp.deptno);
   SELECT AVG(sal) INTO v_avgsal
       FROM emp WHERE deptno = r_emp.deptno;
   IF r_emp.sal > v_avgsal THEN
       DBMS_OUTPUT.PUT_LINE('Employee''s salary is more than the '
            || 'department average of ' || v_avgsal);
   ELSE
       DBMS_OUTPUT.PUT_LINE('Employee''s salary does not exceed the '
           || 'department average of ' || v_avgsal);
   END IF;
EXCEPTION
   WHEN NO_DATA_FOUND THEN
       DBMS_OUTPUT.PUT_LINE('Employee # ' || p_empno || ' not found');
END;
```
If the query is executed with a non-existent employee number the results appear as follows.

```
EXEC emp_sal_query(0);
Employee # 0 not found
```
Another conditional clause of use in the EXCEPTION section with SELECT INTO is the TOO\_MANY\_ROWS exception. If more than one row is selected by the SELECT INTO statement an exception is thrown by SPL.

When the following block is executed, the TOO\_MANY\_ROWS exception is thrown since there are many employees in the specified department.

```
DECLARE
   v_ename emp.ename%TYPE;
BEGIN
   SELECT ename INTO v_ename FROM emp WHERE deptno = 20 ORDER BY ename;
EXCEPTION
   WHEN TOO_MANY_ROWS THEN
       DBMS_OUTPUT.PUT_LINE('More than one employee found');
       DBMS_OUTPUT.PUT_LINE('First employee returned is ' || v_ename);
END;
```
More than one employee found First employee returned is ADAMS

## **Note**

See [Exception](#page-723-0) Handling for more information on exception handling.

# 14.4.7 UPDATE

<span id="page-706-0"></span>The UPDATE command available in the SQL language can also be used in SPL programs.

An expression in the SPL language can be used wherever an expression is allowed in the SQL UPDATE command. Thus, SPL variables and parameters can be used to supply values to the update operation.

```
CREATE OR REPLACE PROCEDURE emp_comp_update (
   p_empno IN emp.empno%TYPE,
   p_sal IN emp.sal%TYPE,
   p_comm IN emp.comm%TYPE
)
IS
BEGIN
   UPDATE emp SET sal = p_sal, comm = p_comm WHERE empno = p_empno;
   IF SOL%FOUND THEN
       DBMS_OUTPUT.PUT_LINE('Updated Employee # : ' || p_empno);
       DBMS_OUTPUT.PUT_LINE('New Salary : ' || p_sal);
       DBMS_OUTPUT.PUT_LINE('New Commission : ' || p_comm);
   ELSE
       DBMS_OUTPUT.PUT_LINE('Employee # ' || p_empno || ' not found');
   END IF;
END;
```
The SQL%FOUND conditional expression returns TRUE if a row is updated, FALSE otherwise. See [Obtaining](#page-707-0) the Result Status for a discussion of SQL%FOUND and other similar expressions.

The following shows the update on the employee using this procedure.

```
EXEC emp_comp_update(9503, 6540, 1200);
Updated Employee # : 9503
New Salary : 6540
New Commission : 1200
SELECT * FROM emp WHERE empno = 9503;
empno | ename | job | mgr | hiredate | sal | comm | deptno
------+--------+--------+------+-------------------+--------+-------+-------
9503 |PETERSON| ANALYST| 7902 | 31-MAR-05 00:00:00|6540.00 |1200.00| 40
(1 row)
```
## Note

The UPDATE command can be included in a FORALL statement. A FORALL statement allows a single UPDATE command to update multiple rows from values supplied in one or more collections. See Using the FORALL [Statement](#page-779-0) for more information on the FORALL statement.

# 14.4.8 Obtaining the Result Status

<span id="page-707-0"></span>There are several attributes that can be used to determine the effect of a command. SQL%FOUND is a Boolean that returns TRUE if at least one row was affected by an INSERT, UPDATE or DELETE command or a SELECT INTO command retrieved one or more rows.

The following anonymous block inserts a row and then displays the fact that the row has been inserted.

```
BEGIN
   INSERT INTO emp (empno,ename,job,sal,deptno) VALUES (
       9001, 'JONES', 'CLERK', 850.00, 40);
   IF SQL%FOUND THEN
        DBMS_OUTPUT.PUT_LINE('Row has been inserted');
   END IF;
END;
```
Row has been inserted

SQL%ROWCOUNT provides the number of rows affected by an INSERT, UPDATE, DELETE , or SELECT INTO command. The SQL%ROWCOUNT value is returned as a BIGINT data type. The following example updates the row that was just inserted and displays SQL%ROWCOUNT.

```
BEGIN
```

```
UPDATE emp SET hiredate = '03-JUN-07' WHERE empno = 9001;
   DBMS_OUTPUT.PUT_LINE('# rows updated: ' || SQL%ROWCOUNT);
END;
```

```
# rows updated: 1
```
SQL%NOTFOUND is the opposite of SQL%FOUND . SQL%NOTFOUND returns TRUE if no rows were affected by an INSERT, UPDATE or DELETE command or a SELECT INTO command retrieved no rows.

```
BEGIN
   UPDATE emp SET hiredate = '03-JUN-07' WHERE empno = 9000;
   IF SQL%NOTFOUND THEN
        DBMS_OUTPUT.PUT_LINE('No rows were updated');
    END IF;
END;
```

```
No rows were updated
```
## 14.5 Control Structures

The programming statements in SPL that make it a full procedural complement to SQL are described in this section.

## 14.5.1 IF Statement

IF statements let you execute commands based on certain conditions. SPL has four forms of IF:

- IF ... THEN
- IF ... THEN ... ELSE
- IF ... THEN ... ELSE IF
- IF ... THEN ... ELSIF ... THEN ... ELSE

## 14.5.1.1 IF-THEN

```
IF boolean-expression THEN
  <statements>
END IF;
```
IF-THEN statements are the simplest form of IF . The statements between THEN and END IF will be executed if the condition is TRUE . Otherwise, they are skipped.

In the following example an IF-THEN statement is used to test and display employees who have a commission.

DECLARE

```
v_empno emp.empno%TYPE;
   v_comm emp.comm%TYPE;
   CURSOR emp cursor IS SELECT empno, comm FROM emp;
BEGIN
   OPEN emp_cursor;
   DBMS_OUTPUT.PUT_LINE('EMPNO COMM');
   DBMS_OUTPUT.PUT_LINE('----- -------');
   LOOP
       FETCH emp_cursor INTO v_empno, v_comm;
       EXIT WHEN emp_cursor%NOTFOUND;
--
-- Test whether or not the employee gets a commission
--
       IF v_comm IS NOT NULL AND v_comm > 0 THEN
           DBMS_OUTPUT.PUT_LINE(v_empno || ' ' ||
           TO_CHAR(v_comm,'$99999.99'));
       END IF;
   END LOOP;
   CLOSE emp_cursor;
END;
```
The following is the output from this program.

EMPNO COMM ----- ------- 7499 \$300.00 7521 \$500.00 7654 \$1400.00

## 14.5.1.2 IF-THEN-ELSE

```
IF boolean-expression THEN
  <statements>
ELSE
  <statements>
END IF;
```
IF-THEN-ELSE statements add to IF-THEN by letting you specify an alternative set of statements that should be executed if the condition evaluates to false.

The previous example is modified so an IF-THEN-ELSE statement is used to display the text Non-commission if the employee does not get a commission.

```
DECLARE
   v_empno emp.empno%TYPE;
   v_comm emp.comm%TYPE;
   CURSOR emp_cursor IS SELECT empno, comm FROM emp;
BEGIN
   OPEN emp_cursor;
   DBMS_OUTPUT.PUT_LINE('EMPNO COMM');
   DBMS_OUTPUT.PUT_LINE('----- --------');
   LOOP
```

```
FETCH emp_cursor INTO v_empno, v_comm;
       EXIT WHEN emp_cursor%NOTFOUND;
--
   Test whether or not the employee gets a commission
--
       IF v_comm IS NOT NULL AND v_comm > 0 THEN
           DBMS_OUTPUT.PUT_LINE(v_empno || ' ' ||
           TO_CHAR(v_comm,'$99999.99'));
       ELSE
           DBMS_OUTPUT.PUT_LINE(v_empno || ' ' || 'Non-commission');
       END IF;
    END LOOP;
   CLOSE emp_cursor;
END;
```
The following is the output from this program.

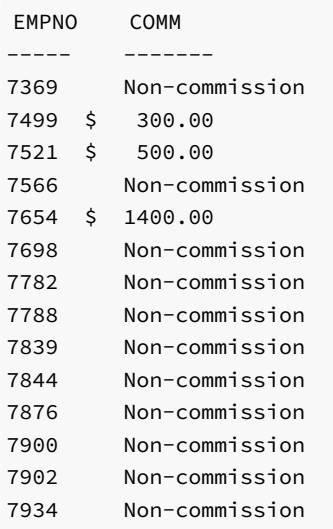

## 14.5.1.3 IF-THEN-ELSE IF

IF statements can be nested so that alternative IF statements can be invoked once it is determined whether or not the conditional of an outer IF statement is TRUE or FALSE .

In the following example the outer IF-THEN-ELSE statement tests whether or not an employee has a commission. The inner IF-THEN-ELSE statements then test whether the employee's total compensation exceeds or is less than the company average.

```
DECLARE
   v_empno emp.empno%TYPE;
   v_sal emp.sal%TYPE;
   v_comm emp.comm%TYPE;
   v_avg NUMBER(7,2);
   CURSOR emp_cursor IS SELECT empno, sal, comm FROM emp;
BEGIN
--
-- Calculate the average yearly compensation in the company
--
   SELECT AVG((sal + NVL(comm,0)) * 24) INTO v_avg FROM emp;
   DBMS_OUTPUT.PUT_LINE('Average Yearly Compensation: ' ||
      TO_CHAR(v_avg,'$999,999.99'));
   OPEN emp_cursor;
```

```
DBMS_OUTPUT.PUT_LINE('EMPNO YEARLY COMP');
    DBMS OUTPUT.PUT LINE('----- ------------');
   LOOP
        FETCH emp_cursor INTO v_empno, v_sal, v_comm;
        EXIT WHEN emp_cursor%NOTFOUND;
--
   Test whether or not the employee gets a commission
-IF v_comm IS NOT NULL AND v_comm > 0 THEN
--
   Test if the employee's compensation with commission exceeds the average
--
            IF (v_sal + v_comm) * 24 > v_avg THEN
                DBMS_OUTPUT.PUT_LINE(v_empno || ' ' ||
                    TO_CHAR((v_sal + v_comm) * 24,'$999,999.99') || ' Exceeds Average');
            ELSE
                DBMS_OUTPUT.PUT_LINE(v_empno || ' ' ||
                    TO_CHAR((v_sal + v_comm) * 24,'$999,999.99') || ' Below Average');
            END IF;
        ELSE
--
-- Test if the employee's compensation without commission exceeds the
average
--
            IF v_sal * 24 > v_avg THEN
                DBMS_OUTPUT.PUT_LINE(v_empno || ' ' ||
                    TO_CHAR(v_sal * 24,'$999,999.99') || ' Exceeds Average');
            ELSE
                DBMS_OUTPUT.PUT_LINE(v_empno || ' ' ||
                    TO_CHAR(v_sal * 24,'$999,999.99') || ' Below Average');
            END IF;
        END IF;
    END LOOP;
    CLOSE emp_cursor;
END;
```
#### Note

The logic in this program can be simplified considerably by calculating the employee's yearly compensation using the NVL function within the SELECT command of the cursor declaration, however, the purpose of this example is to demonstrate how IF statements can be used.

The following is the output from this program.

```
Average Yearly Compensation: $ 53,528.57
EMPNO YEARLY COMP
----- -----------
7369 $ 19,200.00 Below Average
7499 $ 45,600.00 Below Average
7521 $ 42,000.00 Below Average
7566 $ 71,400.00 Exceeds Average
7654 $ 63,600.00 Exceeds Average
7698 $ 68,400.00 Exceeds Average
7782 $ 58,800.00 Exceeds Average
7788 $ 72,000.00 Exceeds Average
7839 $ 120,000.00 Exceeds Average
7844 $ 36,000.00 Below Average
7876 $ 26,400.00 Below Average
7900 $ 22,800.00 Below Average
7902 $ 72,000.00 Exceeds Average
7934 $ 31,200.00 Below Average
```
When you use this form, you are actually nesting an  $IF$  statement inside the  $E LSE$  part of an outer IF statement. Thus you need one END IF statement for each nested IF and one for the parent IF-ELSE .

## 14.5.1.4 IF-THEN-ELSIF-ELSE

```
IF boolean-expression THEN
  <statements>
[ ELSIF boolean-expression THEN
  <statements>
[ ELSIF boolean-expression THEN
  <statements> ] ...]
[ ELSE
  <statements> ]
END IF;
```
IF-THEN-ELSIF-ELSE provides a method of checking many alternatives in one statement. Formally it is equivalent to nested IF-THEN-ELSE-IF-THEN commands, but only one END IF is needed.

The following example uses an IF-THEN-ELSIF-ELSE statement to count the number of employees by compensation ranges of \$25,000.

DECLARE

```
v_empno emp.empno%TYPE;
   v comp NUMBER(8,2);
   v_lt_25K SMALLINT := 0;
   v_25K_50K SMALLINT := 0;
   v_50K_75K SMALLINT := 0;
   v_75K_100K SMALLINT := 0;
   v\_ge\_100K SMALLINT := 0;CURSOR emp_cursor IS SELECT empno, (sal + NVL(comm,0)) \star 24 FROM emp;
BEGIN
   OPEN emp_cursor;
   LOOP
       FETCH emp_cursor INTO v_empno, v_comp;
       EXIT WHEN emp_cursor%NOTFOUND;
       IF v_comp < 25000 THEN
           v_lt_25K := v_lt_25K + 1;
       ELSIF v_comp < 50000 THEN
           v_25K_50K := v_25K_50K + 1;
       ELSIF v_comp < 75000 THEN
           v_50K_75K := v_50K_75K + 1;
       ELSIF v comp < 100000 THEN
           v_75K_100K := v_75K_100K + 1;
       ELSE
           v_ge_100K := v_ge_100K + 1;
       END IF;
   END LOOP;
   CLOSE emp_cursor;
   DBMS_OUTPUT.PUT_LINE('Number of employees by yearly compensation');
   DBMS_OUTPUT.PUT_LINE('Less than 25,000 : ' || v_lt_25K);
   DBMS_OUTPUT.PUT_LINE('25,000 - 49,9999 : ' || v_25K_50K);
   DBMS_OUTPUT.PUT_LINE('50,000 - 74,9999 : ' || v_50K_75K);
   DBMS_OUTPUT.PUT_LINE('75,000 - 99,9999 : ' || v_75K_100K);
   DBMS_OUTPUT.PUT_LINE('100,000 and over : ' || v_ge_100K);
END;
```
The following is the output from this program.

```
Number of employees by yearly compensation
Less than 25,000 : 2
25,000 - 49,9999 : 550,000 - 74,9999 : 6
75,000 - 99,9999 : 0
100,000 and over : 1
```
# 14.5.2 RETURN Statement

The RETURN statement terminates the current function, procedure or anonymous block and returns control to the caller.

There are two forms of the RETURN Statement. The first form of the RETURN statement is used to terminate a procedure or function that returns void. The syntax of the first form is:

RETURN;

The second form of RETURN returns a value to the caller. The syntax of the second form of the RETURN statement is:

RETURN <expression>;

expression must evaluate to the same data type as the return type of the function.

The following example uses the RETURN statement returns a value to the caller:

```
CREATE OR REPLACE FUNCTION emp_comp (
   p_sal NUMBER,
   p_comm NUMBER
) RETURN NUMBER
IS
BEGIN
   RETURN (p\_sal + NVL(p\_comm, 0)) * 24;END emp_comp;
```
# 14.5.3 GOTO Statement

The GOTO statement causes the point of execution to jump to the statement with the specified label. The syntax of a GOTO statement is:

GOTO <label>

label is a name assigned to an executable statement. label must be unique within the scope of the function, procedure or anonymous block.

To label a statement, use the syntax:

<<label>> <statement>

statement is the point of execution that the program jumps to.

You can label assignment statements, any SQL statement (like INSERT, UPDATE, CREATE, etc.) and selected procedural language statements. The

procedural language statements that can be labeled are:

- $I$ F
- $\bullet$  FXTT
- $\bullet$ RETURN
- $\bullet$ RAISE
- EXECUTE  $\bullet$
- $\bullet$ PERFORM
- $\bullet$ GET DIAGNOSTICS
- OPEN  $\bullet$
- $\bullet$ FETCH
- **MOVE**  $\bullet$
- CLOSE
- NULL
- $\bullet$ COMMIT
- ROLLBACK
- GOTO  $\bullet$
- $\bullet$ CASE
- LOOP  $\bullet$
- $\bullet$ WHILE
- FOR  $\bullet$

Please note that  $ext{exit}$  is considered a keyword, and cannot be used as the name of a label.

GOTO statements cannot transfer control into a conditional block or sub-block, but can transfer control from a conditional block or sub-block.

The following example verifies that an employee record contains a name, job description, and employee hire date; if any piece of information is missing, a GOTO statement transfers the point of execution to a statement that prints a message that the employee is not valid.

```
CREATE OR REPLACE PROCEDURE verify_emp (
    p_empno NUMBER
)
IS
   v_ename emp.ename%TYPE;
   v_job emp.job%TYPE;
   v_hiredate emp.hiredate%TYPE;
BEGIN
   SELECT ename, job, hiredate
       INTO v_ename, v_job, v_hiredate FROM emp
       WHERE empno = p_empno;
   IF v_ename IS NULL THEN
       GOTO invalid_emp;
   END IF;
   IF v_job IS NULL THEN
       GOTO invalid_emp;
   END IF;
   IF v_hiredate IS NULL THEN
       GOTO invalid_emp;
   END IF;
   DBMS_OUTPUT.PUT_LINE('Employee ' || p_empno ||
        ' validated without errors.');
    RETURN;
    <<invalid_emp>> DBMS_OUTPUT.PUT_LINE('Employee ' || p_empno ||
        ' is not a valid employee.');
END;
```
GOTO statements have the following restrictions:

A GOTO statement cannot jump to a declaration.

- A GOTO statement cannot transfer control to another function or procedure.
- A label should not be placed at the end of a block, function or procedure.

## 14.5.4 CASE Expression

The CASE expression returns a value that is substituted where the CASE expression is located within an expression.

There are two formats of the CASE expression - one that is called a searched CASE and the other that uses a selector.

# 14.5.4.1 Selector CASE Expression

The selector CASE expression attempts to match an expression called the selector to the expression specified in one or more WHEN clauses. result is an expression that is type-compatible in the context where the CASE expression is used. If a match is found, the value given in the corresponding THEN clause is returned by the CASE expression. If there are no matches, the value following ELSE is returned. If ELSE is omitted, the CASE expression returns null.

```
CASE <selector-expression>
 WHEN <match-expression> THEN
   <result>
[ WHEN <match-expression> THEN
   <result>
[ WHEN <match-expression> THEN
   <result> ] ...]
[ ELSE
    <result> ]
END;
```
match-expression is evaluated in the order in which it appears within the CASE expression. result is an expression that is type-compatible in the context where the CASE expression is used. When the first match-expression is encountered that equals selector-expression , result in the corresponding THEN clause is returned as the value of the CASE expression. If none of match-expression equals selector-expression then result following ELSE is returned. If no ELSE is specified, the CASE expression returns null.

The following example uses a selector CASE expression to assign the department name to a variable based upon the department number.

```
DECLARE
   v_empno emp.empno%TYPE;
   v_ename emp.ename%TYPE;
   v_deptno emp.deptno%TYPE;
   v_dname dept.dname%TYPE;
   CURSOR emp_cursor IS SELECT empno, ename, deptno FROM emp;
BEGIN
   OPEN emp_cursor;
   DBMS OUTPUT.PUT LINE('EMPNO ENAME DEPTNO DNAME');
   DBMS_OUTPUT.PUT_LINE('----- ------- ------ -------------');
   LOOP
       FETCH emp_cursor INTO v_empno, v_ename, v_deptno;
       EXIT WHEN emp_cursor%NOTFOUND;
       v_dname :=
           CASE v_deptno
              WHEN 10 THEN 'Accounting'
              WHEN 20 THEN 'Research'
              WHEN 30 THEN 'Sales'
```

```
WHEN 40 THEN 'Operations'
               ELSE 'unknown'
           END;
       DBMS_OUTPUT.PUT_LINE(v_empno || ' ' || RPAD(v_ename, 10) ||
            ' ' || v_deptno || ' ' || v_dname);
   END LOOP;
   CLOSE emp_cursor;
END;
```
The following is the output from this program.

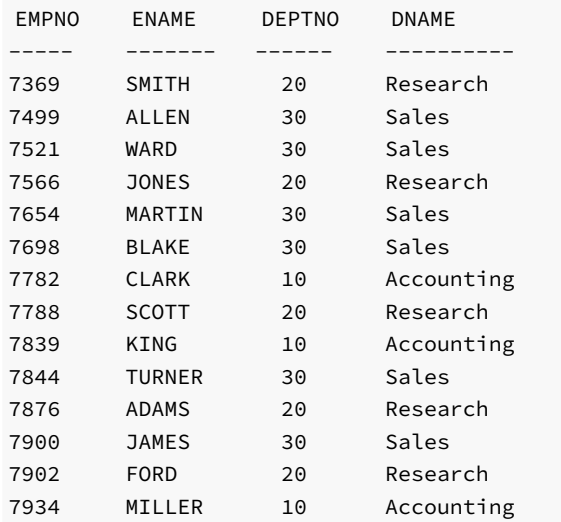

## 14.5.4.2 Searched CASE Expression

A searched CASE expression uses one or more Boolean expressions to determine the resulting value to return.

```
CASE WHEN <boolean-expression> THEN
   <result>
[ WHEN <boolean-expression> THEN
   <result>
[ WHEN <boolean-expression> THEN
   <result> ] ...]
[ ELSE
    <result> ]
END;
```
boolean-expression is evaluated in the order in which it appears within the CASE expression. result is an expression that is type-compatible in the context where the CASE expression is used. When the first boolean-expression is encountered that evaluates to TRUE, result in the corresponding THEN clause is returned as the value of the CASE expression. If none of boolean-expression evaluates to true then result following ELSE is returned. If no ELSE is specified, the CASE expression returns null.

The following example uses a searched CASE expression to assign the department name to a variable based upon the department number.

```
DECLARE
  v_empno emp.empno%TYPE;
  v_ename emp.ename%TYPE;
  v_deptno emp.deptno%TYPE;
  v_dname dept.dname%TYPE;
  CURSOR emp_cursor IS SELECT empno, ename, deptno FROM emp;
```

```
BEGIN
   OPEN emp_cursor;
   DBMS_OUTPUT.PUT_LINE('EMPNO ENAME DEPTNO DNAME');
   DBMS OUTPUT.PUT LINE('----- ------- ------ ----------');
   LOOP
       FETCH emp_cursor INTO v_empno, v_ename, v_deptno;
       EXIT WHEN emp_cursor%NOTFOUND;
       v_dname :=
           CASE
               WHEN v deptno = 10 THEN 'Accounting'
               WHEN v_deptno = 20 THEN 'Research'
               WHEN v_deptno = 30 THEN 'Sales'
               WHEN v_deptno = 40 THEN 'Operations'
               ELSE 'unknown'
           END;
       DBMS_OUTPUT.PUT_LINE(v_empno || ' ' || RPAD(v_ename, 10) ||
            ' ' || v_deptno || ' ' || v_dname);
    END LOOP;
   CLOSE emp_cursor;
END;
```
The following is the output from this program.

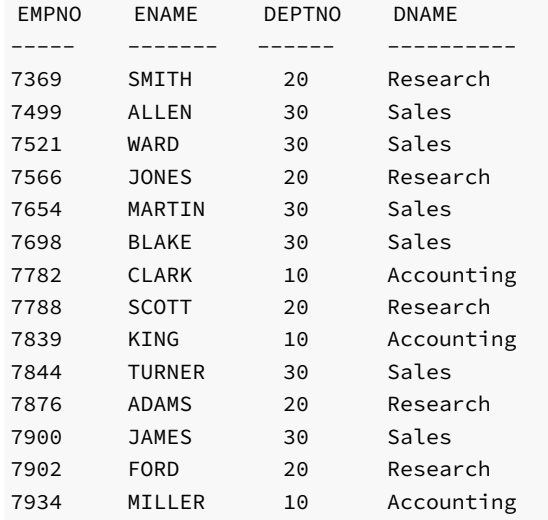

## 14.5.5 CASE Statement

The CASE statement executes a set of one or more statements when a specified search condition is TRUE . The CASE statement is a stand-alone statement in itself while the previously discussed CASE expression must appear as part of an expression.

There are two formats of the CASE statement - one that is called a searched CASE and the other that uses a selector.

# 14.5.5.1 Selector CASE Statement

The selector CASE statement attempts to match an expression called the selector to the expression specified in one or more WHEN clauses. When a match is found one or more corresponding statements are executed.

```
CASE <selector-expression>
WHEN <match-expression> THEN
  <statements>
[ WHEN <match-expression> THEN
  <statements>
[ WHEN <match-expression> THEN
  <statements> ] ...]
[ ELSE
  <statements> ]
END CASE;
```
selector-expression returns a value type-compatible with each match-expression . match-expression is evaluated in the order in which it appears within the CASE statement. statements are one or more SPL statements, each terminated by a semi-colon. When the value of selectorexpression equals the first match-expression, the statement(s) in the corresponding THEN clause are executed and control continues following the END CASE keywords. If there are no matches, the statement(s) following ELSE are executed. If there are no matches and there is no ELSE clause, an exception is thrown.

The following example uses a selector CASE statement to assign a department name and location to a variable based upon the department number.

```
DECLARE
   v_empno emp.empno%TYPE;
   v_ename emp.ename%TYPE;
   v_deptno emp.deptno%TYPE;
   v_dname dept.dname%TYPE;
   v_loc dept.loc%TYPE;
   CURSOR emp_cursor IS SELECT empno, ename, deptno FROM emp;
BEGIN
   OPEN emp_cursor;
   DBMS_OUTPUT.PUT_LINE('EMPNO ENAME DEPTNO DNAME '
       || ' LOC');
   DBMS_OUTPUT.PUT_LINE('----- ------- ------- -----------'
       || ' ---------');
   LOOP
       FETCH emp cursor INTO v empno, v ename, v deptno;
       EXIT WHEN emp_cursor%NOTFOUND;
       CASE v_deptno
           WHEN 10 THEN v_dname := 'Accounting';
                       v_loc := 'New York';
           WHEN 20 THEN v_dname := 'Research';
                       v_loc := 'Dallas';
           WHEN 30 THEN v_dname := 'Sales';
                       v_loc := 'Chicago';
           WHEN 40 THEN v_dname := 'Operations';
                       v_loc := 'Boston';
           ELSE v_dname := 'unknown';
                       v\_loc := '';
       END CASE;
       DBMS_OUTPUT.PUT_LINE(v_empno || ' ' || RPAD(v_ename, 10) ||
           ' ' || v_deptno || ' ' || RPAD(v_dname, 14) || ' ' ||
           v_loc);
   END LOOP;
   CLOSE emp_cursor;
```
END;

The following is the output from this program.

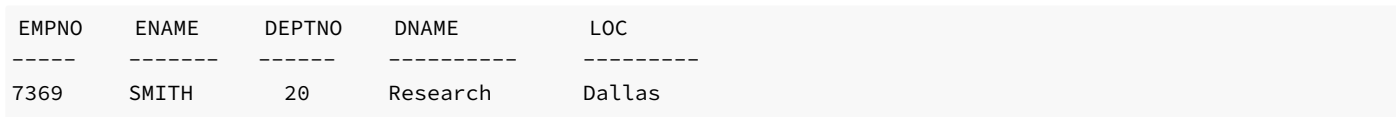

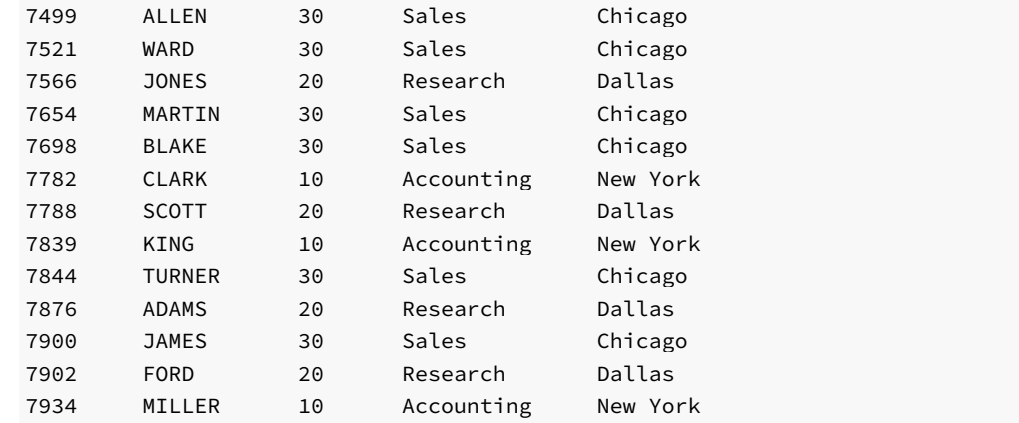

# 14.5.5.2 Searched CASE Statement

A searched CASE statement uses one or more Boolean expressions to determine the resulting set of statements to execute.

```
CASE WHEN <boolean-expression> THEN
 <statements>
[ WHEN <boolean-expression> THEN
 <statements>
[ WHEN <boolean-expression> THEN
 <statements> ] ...]
[ ELSE
 <statements> ]
END CASE;
```
boolean-expression is evaluated in the order in which it appears within the CASE statement. When the first boolean-expression is encountered that evaluates to TRUE, the statement(s) in the corresponding THEN clause are executed and control continues following the END CASE keywords. If none of boolean-expression evaluates to TRUE, the statement(s) following ELSE are executed. If none of boolean-expression evaluates to TRUE and there is no ELSE clause, an exception is thrown.

The following example uses a searched CASE statement to assign a department name and location to a variable based upon the department number.

```
DECLARE
   v empno emp.empno%TYPE;
   v_ename emp.ename%TYPE;
   v_deptno emp.deptno%TYPE;
   v_dname dept.dname%TYPE;
   v_loc dept.loc%TYPE;
   CURSOR emp_cursor IS SELECT empno, ename, deptno FROM emp;
BEGIN
   OPEN emp_cursor;
   DBMS_OUTPUT.PUT_LINE('EMPNO ENAME DEPTNO DNAME '
      || ' LOC');
   DBMS_OUTPUT.PUT_LINE('----- ------- ------ ------------'
      || ' ---------');
   LOOP
       FETCH emp_cursor INTO v_empno, v_ename, v_deptno;
       EXIT WHEN emp_cursor%NOTFOUND;
       CASE
          WHEN v-deptno = 10 THEN v-dname := 'Accounting';
                               v_loc := 'New York';
          WHEN v_deptno = 20 THEN v_dname := 'Research';
                               v_loc := 'Dallas';
```
```
WHEN v_deptno = 30 THEN v_dname := 'Sales';
                                  v_loc := 'Chicago';
           WHEN v_deptno = 40 THEN v_dname := 'Operations';
                                  v_loc := 'Boston';
           ELSE v_dname := 'unknown';
                                  v\_loc := '';
       END CASE;
       DBMS_OUTPUT.PUT_LINE(v_empno || ' ' || RPAD(v_ename, 10) ||
            ' ' || v_deptno || ' ' || RPAD(v_dname, 14) || ' ' ||
           v_loc);
    END LOOP;
    CLOSE emp_cursor;
END;
```
The following is the output from this program.

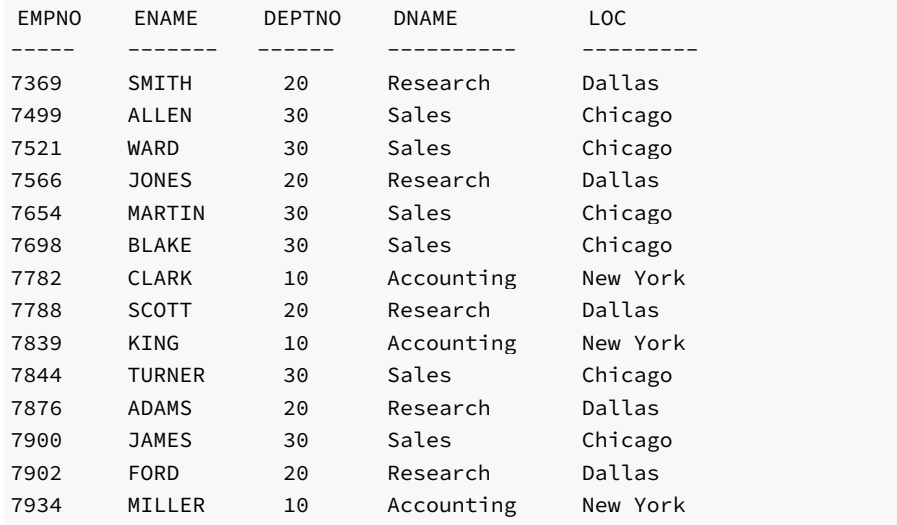

## 14.5.6 Loops

With the LOOP, EXIT, CONTINUE, WHILE, and FOR statements, you can arrange for your SPL program to repeat a series of commands.

## 14.5.6.1 LOOP

LOOP <statements> END LOOP;

LOOP defines an unconditional loop that is repeated indefinitely until terminated by an EXIT or RETURN statement.

#### 14.5.6.2 EXIT

EXIT [ WHEN <expression> ];

The innermost loop is terminated and the statement following END LOOP is executed next.

If WHEN is present, loop exit occurs only if the specified condition is TRUE, otherwise control passes to the statement after EXIT.

EXIT can be used to cause early exit from all types of loops; it is not limited to use with unconditional loops.

The following is a simple example of a loop that iterates ten times and then uses the EXIT statement to terminate.

```
DECLARE
   v_counter NUMBER(2);
BEGIN
   v_counter := 1;
   LOOP
       EXIT WHEN \vee counter > 10;
       DBMS_OUTPUT.PUT_LINE('Iteration # ' || v_counter);
       v_counter := v_counter + 1;
    END LOOP;
END;
```
The following is the output from this program.

Iteration # 1 Iteration # 2 Iteration # 3 Iteration # 4 Iteration # 5 Iteration # 6 Iteration # 7 Iteration # 8 Iteration # 9 Iteration # 10

#### 14.5.6.3 CONTINUE

The CONTINUE statement provides a way to proceed with the next iteration of a loop while skipping intervening statements.

When the CONTINUE statement is encountered, the next iteration of the innermost loop is begun, skipping all statements following the CONTINUE statement until the end of the loop. That is, control is passed back to the loop control expression, if any, and the body of the loop is re-evaluated.

If the WHEN clause is used, then the next iteration of the loop is begun only if the specified expression in the WHEN clause evaluates to TRUE. Otherwise, control is passed to the next statement following the CONTINUE statement.

The CONTINUE statement may not be used outside of a loop.

The following is a variation of the previous example that uses the CONTINUE statement to skip the display of the odd numbers.

```
DECLARE
   v_counter NUMBER(2);
BEGIN
   v_counter := 0;
   LOOP
       v_counter := v_counter + 1;
       EXIT WHEN v_counter > 10;
```

```
CONTINUE WHEN MOD(v_{\text{counter}}, 2) = 1;
    DBMS_OUTPUT.PUT_LINE('Iteration # ' || v_counter);
END LOOP;
```
END;

The following is the output from above program.

Iteration # 2 Iteration # 4 Iteration # 6 Iteration # 8 Iteration # 10

### 14.5.6.4 WHILE

WHILE <expression> LOOP <statements> END LOOP;

The WHILE statement repeats a sequence of statements so long as the condition expression evaluates to TRUE. The condition is checked just before each entry to the loop body.

The following example contains the same logic as in the previous example except the WHILE statement is used to take the place of the EXIT statement to determine when to exit the loop.

#### Note

The conditional expression used to determine when to exit the loop must be altered. The EXIT statement terminates the loop when its conditional expression is true. The WHILE statement terminates (or never begins the loop) when its conditional expression is false.

DECLARE v\_counter NUMBER(2); BEGIN

```
v_counter := 1;
   WHILE v_counter <= 10 LOOP
        DBMS_OUTPUT.PUT_LINE('Iteration # ' || v_counter);
        v_counter := v_counter + 1;
    END LOOP;
END;
```
The same result is generated by this example as in the prior example.

Iteration # 1 Iteration # 2 Iteration # 3 Iteration # 4 Iteration # 5 Iteration # 6 Iteration # 7 Iteration # 8 Iteration # 9 Iteration # 10

## 14.5.6.5 FOR (integer variant)

```
FOR <name> IN [REVERSE] <expression .. expression> LOOP
    <statements>
END LOOP;
```
This form of FOR creates a loop that iterates over a range of integer values. The variable name is automatically defined as type INTEGER and exists only inside the loop. The two expressions giving the loop range are evaluated once when entering the loop. The iteration step is +1 and name begins with the value of expression to the left of .. and terminates once name exceeds the value of expression to the right of ... Thus the two expressions take on the following roles: start-value.. end-value.

The optional REVERSE clause specifies that the loop should iterate in reverse order. The first time through the loop, name is set to the value of the rightmost expression; the loop terminates when the name is less than the left-most expression.

The following example simplifies the WHILE loop example even further by using a FOR loop that iterates from 1 to 10.

```
BEGIN
    FOR i IN 1 .. 10 LOOP
        DBMS_OUTPUT.PUT_LINE('Iteration # ' || i);
    END LOOP;
END;
```
Here is the output using the FOR statement.

Iteration # 1 Iteration # 2 Iteration # 3 Iteration # 4 Iteration # 5 Iteration # 6 Iteration # 7 Iteration # 8 Iteration # 9 Iteration # 10

If the start value is greater than the end value the loop body is not executed at all. No error is raised as shown by the following example.

```
BEGIN
    FOR i IN 10 .. 1 LOOP
        DBMS_OUTPUT.PUT_LINE('Iteration # ' || i);
    END LOOP;
END;
```
There is no output from this example as the loop body is never executed.

#### Note

SPL also supports CURSOR FOR loops (see [Cursor](#page-750-0) FOR Loop).

### <span id="page-723-0"></span>14.5.7 Exception Handling

By default, any error occurring in an SPL program aborts execution of the program. You can trap errors and recover from them by using a BEGIN block with an EXCEPTION section. The syntax is an extension of the normal syntax for a **BEGIN** block:

```
[ DECLARE
    <declarations> ]
 BEGIN
    <statements>
 EXCEPTION
    WHEN <condition> [ OR <condition> ]... THEN
      <handler_statements>
  [ WHEN <condition> [ OR <condition> ]... THEN
      <handler_statements> ]...
END;
```
If no error occurs, this form of block simply executes all the statements, and then control passes to the next statement after END. If an error occurs within the statements , further processing of the statements is abandoned, and control passes to the EXCEPTION list. The list is searched for the first condition matching the error that occurred. If a match is found, the corresponding handler\_statements are executed, and then control passes to the next statement after END. If no match is found, the error propagates out as though the EXCEPTION clause were not there at all. The error can be caught by an enclosing block with EXCEPTION ; if there is no enclosing block, it aborts processing of the subprogram.

The special condition name OTHERS matches every error type. Condition names are not case-sensitive.

If a new error occurs within the selected handler\_statements, it cannot be caught by this EXCEPTION clause, but is propagated out. A surrounding EXCEPTION clause could catch it.

The following table lists the condition names that may be used:

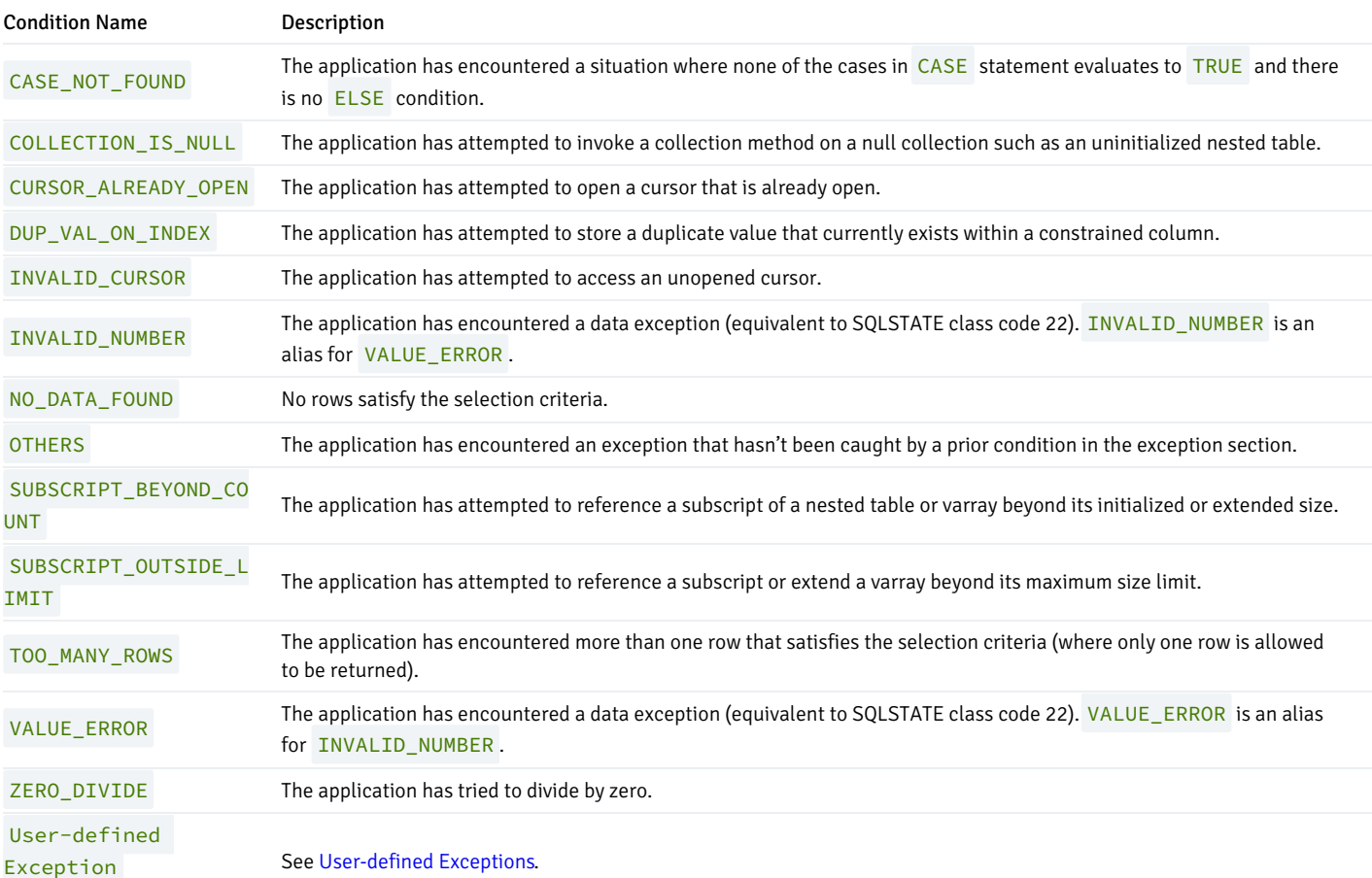

Note

Condition names INVALID\_NUMBER and VALUE\_ERROR are not compatible with Oracle databases for which these condition names are for exceptions resulting only from a failed conversion of a string to a numeric literal. In addition, for Oracle databases, an INVALID\_NUMBER exception is applicable only to SQL statements while a VALUE\_ERROR exception is applicable only to procedural statements.

### 14.5.8 User-defined Exceptions

<span id="page-725-0"></span>Any number of errors (referred to in PL/SQL as exceptions) can occur during program execution. When an exception is thrown, normal execution of the program stops, and control of the program transfers to the error-handling portion of the program. An exception may be a pre-defined error that is generated by the server, or may be a logical error that raises a user-defined exception.

User-defined exceptions are never raised by the server; they are raised explicitly by a RAISE statement. A user-defined exception is raised when a developer-defined logical rule is broken; a common example of a logical rule being broken occurs when a check is presented against an account with insufficient funds. An attempt to cash a check against an account with insufficient funds will provoke a user-defined exception.

You can define exceptions in functions, procedures, packages or anonymous blocks. While you cannot declare the same exception twice in the same block, you can declare the same exception in two different blocks.

Before implementing a user-defined exception, you must declare the exception in the declaration section of a function, procedure, package or anonymous block. You can then raise the exception using the RAISE statement:

```
DECLARE
```

```
<exception_name> EXCEPTION;
```
BEGIN

```
...
    RAISE <exception_name>;
    ...
END;
```
exception\_name is the name of the exception.

Unhandled exceptions propagate back through the call stack. If the exception remains unhandled, the exception is eventually reported to the client application.

User-defined exceptions declared in a block are considered to be local to that block, and global to any nested blocks within the block. To reference an exception that resides in an outer block, you must assign a label to the outer block; then, preface the name of the exception with the block name block\_name.exception\_name .

Conversely, outer blocks cannot reference exceptions declared in nested blocks.

The scope of a declaration is limited to the block in which it is declared *unless* it is created in a package, and when referenced, qualified by the package name. For example, to raise an exception named out\_of\_stock that resides in a package named inventory\_control a program must raise an error named inventory\_control.out\_of\_stock .

The following example demonstrates declaring a user-defined exception in a package. The user-defined exception does not require a package-qualifier when it is raised in check\_balance, since it resides in the same package as the exception:

```
CREATE OR REPLACE PACKAGE ar AS
  overdrawn EXCEPTION;
  PROCEDURE check_balance(p_balance NUMBER, p_amount NUMBER);
END;
CREATE OR REPLACE PACKAGE BODY ar AS
  PROCEDURE check_balance(p_balance NUMBER, p_amount NUMBER)
  IS
```

```
BEGIN
    IF (p_amount > p_balance) THEN
      RAISE overdrawn;
    END IF;
 END;
```
The following procedure (purchase) calls the check\_balance procedure. If p\_amount is greater than p\_balance, check\_balance raises an exception; purchase catches the ar.overdrawn exception. purchase must refer to the exception with a package-qualified name (ar.overdrawn) because purchase is not defined within the ar package.

```
CREATE PROCEDURE purchase(customerID INT, amount NUMERIC)
AS
  BEGIN
     ar.check_ balance(getcustomerbalance(customerid), amount);
       record_purchase(customerid, amount);
  EXCEPTION
     WHEN ar.overdrawn THEN
       raise credit limit(customerid, amount*1.5);
  END;
```
When ar.check\_balance raises an exception, execution jumps to the exception handler defined in purchase:

```
EXCEPTION
    WHEN ar.overdrawn THEN
      raise credit limit(customerid, amount*1.5);
```
The exception handler raises the customer's credit limit and ends. When the exception handler ends, execution resumes with the statement that follows ar.check\_balance .

# 14.5.9 PRAGMA EXCEPTION\_INIT

PRAGMA EXCEPTION\_INIT associates a user-defined error code with an exception. A PRAGMA EXCEPTION\_INIT declaration may be included in any block, sub-block or package. You can only assign an error code to an exception (using PRAGMA EXCEPTION\_INIT) after declaring the exception. The format of a PRAGMA EXCEPTION\_INIT declaration is:

```
PRAGMA EXCEPTION_INIT(<exception_name>,
                      {<exception_number> | <exception_code>})
```
Where:

exception\_name is the name of the associated exception.

exception\_number is a user-defined error code associated with the pragma. If you specify an unmapped exception\_number , the server will return a warning.

exception code is the name of a pre-defined exception. For a complete list of valid exceptions, see the Postgres core documentation available at:

<https://www.postgresql.org/docs/11/static/errcodes-appendix.html>

The previous section (User-defined Exceptions) included an example that demonstrates declaring a user-defined exception in a package. The following example uses the same basic structure, but adds a PRAGMA EXCEPTION\_INIT declaration:

```
CREATE OR REPLACE PACKAGE ar AS
  overdrawn EXCEPTION;
  PRAGMA EXCEPTION_INIT (overdrawn, -20100);
  PROCEDURE check_balance(p_balance NUMBER, p_amount NUMBER);
END;
CREATE OR REPLACE PACKAGE BODY ar AS
  PROCEDURE check_balance(p_balance NUMBER, p_amount NUMBER)
  IS
  BEGIN
      IF (p_amount > p_balance) THEN
        RAISE overdrawn;
      END IF;
  END;
```
The following procedure (purchase) calls the check\_balance procedure. If p\_amount is greater than p\_balance, check\_balance raises an exception; purchase catches the ar.overdrawn exception.

```
CREATE PROCEDURE purchase(customerID int, amount NUMERIC)
AS
 BEGIN
     ar.check_ balance(getcustomerbalance(customerid), amount);
       record_purchase(customerid, amount);
  EXCEPTION
     WHEN ar.overdrawn THEN
      DBMS_OUTPUT.PUT_LINE ('This account is overdrawn.');
      DBMS_OUTPUT.PUT_LINE ('SQLCode :'||SQLCODE||' '||SQLERRM );
END;
```
When ar.check\_balance raises an exception, execution jumps to the exception handler defined in purchase.

```
EXCEPTION
    WHEN ar.overdrawn THEN
     DBMS_OUTPUT.PUT_LINE ('This account is overdrawn.');
     DBMS_OUTPUT.PUT_LINE ('SQLCode :'||SQLCODE||' '||SQLERRM );
```
The exception handler returns an error message, followed by SQLCODE information:

This account is overdrawn. SQLCODE: -20100 User-Defined Exception

The following example demonstrates using a pre-defined exception. The code creates a more meaningful name for the no\_data\_found exception; if the given customer does not exist, the code catches the exception, calls DBMS\_OUTPUT. PUT\_LINE to report the error, and then re-raises the original exception:

```
CREATE OR REPLACE PACKAGE ar AS
  overdrawn EXCEPTION;
 PRAGMA EXCEPTION_INIT (unknown_customer, no_data_found);
  PROCEDURE check_balance(p_customer_id NUMBER);
END;
CREATE OR REPLACE PACKAGE BODY ar AS
  PROCEDURE check_balance(p_customer_id NUMBER)
  IS
   DECLARE
     v_balance NUMBER;
   BEGIN
```

```
SELECT balance INTO v_balance FROM customer
    WHERE \text{cut}_i d = p_{\text{cluster}}EXCEPTION WHEN unknown_customer THEN
  DBMS OUTPUT.PUT LINE('invalid customer id');
  RAISE;
END;
```
## 14.5.10 RAISE\_APPLICATION\_ERROR

The procedure, RAISE\_APPLICATION\_ERROR, allows a developer to intentionally abort processing within an SPL program from which it is called by causing an exception. The exception is handled in the same manner as described in [Exception](#page-723-0) Handling. In addition, the RAISE\_APPLICATION\_ERROR procedure makes a user-defined code and error message available to the program which can then be used to identify the exception.

RAISE\_APPLICATION\_ERROR(<error\_number>, <message>);

Where:

error\_number is an integer value or expression that is returned in a variable named SQLCODE when the procedure is executed. error\_number must be a value between -20000 and -20999.

message is a string literal or expression that is returned in a variable named SQLERRM .

For additional information on the SQLCODE and SQLERRM variables, see Errors and [Messages](#page-786-0).

The following example uses the RAISE\_APPLICATION\_ERROR procedure to display a different code and message depending upon the information missing from an employee.

```
CREATE OR REPLACE PROCEDURE verify emp (
   p_empno NUMBER
)
IS
   v_ename emp.ename%TYPE;
   v_job emp.job%TYPE;
   v_mgr emp.mgr%TYPE;
   v_hiredate emp.hiredate%TYPE;
BEGIN
   SELECT ename, job, mgr, hiredate
       INTO v_ename, v_job, v_mgr, v_hiredate FROM emp
       WHERE empno = p_empno;
   IF v ename IS NULL THEN
       RAISE_APPLICATION_ERROR(-20010, 'No name for ' || p_empno);
   END IF;
   IF v_job IS NULL THEN
       RAISE_APPLICATION_ERROR(-20020, 'No job for' || p_empno);
   END IF;
   IF v_mgr IS NULL THEN
       RAISE_APPLICATION_ERROR(-20030, 'No manager for ' || p_empno);
   END IF;
   IF v_hiredate IS NULL THEN
       RAISE_APPLICATION_ERROR(-20040, 'No hire date for ' || p_empno);
   END IF;
   DBMS_OUTPUT.PUT_LINE('Employee ' || p_empno ||
        ' validated without errors');
EXCEPTION
   WHEN OTHERS THEN
```
DBMS\_OUTPUT.PUT\_LINE('SQLCODE: ' || SQLCODE); DBMS\_OUTPUT.PUT\_LINE('SQLERRM: ' || SQLERRM);

END;

The following shows the output in a case where the manager number is missing from an employee record.

EXEC verify\_emp(7839);

SQLCODE: -20030 SQLERRM: EDB-20030: No manager for 7839

## 14.6 Transaction Control

There may be circumstances where it is desired that all updates to a database are to occur successfully, or none are to occur at all if any error occurs. A set of database updates that are to all occur successfully as a single unit, or are not to occur at all, is said to be a *transaction*.

A common example in banking is a funds transfer between two accounts. The two parts of the transaction are the withdrawal of funds from one account, and the deposit of the funds in another account. Both parts of this transaction must occur otherwise the bank's books will be out of balance. The deposit and withdrawal are one transaction.

An SPL application can be created that uses a style of transaction control compatible with Oracle databases if the following conditions are met:

- The edb stmt level tx parameter must be set to TRUE. This prevents the action of unconditionally rolling back all database updates within the BEGIN/END block if any exception occurs.
- The application must not be running in autocommit mode. If autocommit mode is on, each successful database update is immediately committed and cannot be undone. The manner in which autocommit mode is turned on or off is application dependent.

A transaction begins when the first SQL command is encountered in the SPL program. All subsequent SQL commands are included as part of that transaction. The transaction ends when one of the following occurs:

- An unhandled exception occurs in which case the effects of all database updates made during the transaction are rolled back and the transaction is aborted.
- A COMMIT command is encountered in which case the effect of all database updates made during the transaction become permanent.
- A ROLLBACK command is encountered in which case the effects of all database updates made during the transaction are rolled back and the transaction is aborted. If a new SQL command is encountered, a new transaction begins.
- Control returns to the calling application (such as Java, PSQL, etc.) in which case the action of the application determines whether the transaction is committed or rolled back unless the transaction is within a block in which PRAGMA AUTONOMOUS\_TRANSACTION has been declared in which case the commitment or rollback of the transaction occurs independently of the calling program.

#### Note

Unlike Oracle, DDL commands such as CREATE TABLE do not implicitly occur within their own transaction. Therefore, DDL commands do not automatically cause an immediate database commit as in Oracle, and DDL commands may be rolled back just like DML commands.

A transaction may span one or more BEGIN/END blocks, or a single BEGIN/END block may contain one or more transactions.

The following sections discuss the COMMIT and ROLLBACK commands in more detail.

## 14.6.1 COMMIT

The COMMIT command makes all database updates made during the current transaction permanent, and ends the current transaction.

COMMIT [ WORK ];

The COMMIT command may be used within anonymous blocks, stored procedures, or functions. Within an SPL program, it may appear in the executable section and/or the exception section.

In the following example, the third INSERT command in the anonymous block results in an error. The effect of the first two INSERT commands are retained as shown by the first SELECT command. Even after issuing a ROLLBACK command, the two rows remain in the table as shown by the second SELECT command verifying that they were indeed committed.

#### Note

The edb\_stmt\_level\_tx configuration parameter shown in the example below can be set for the entire database using the ALTER DATABASE command, or it can be set for the entire database server by changing it in the postgresql.conf file.

```
\set AUTOCOMMIT off
SET edb_stmt_level_tx TO on;
BEGIN
   INSERT INTO dept VALUES (50, 'FINANCE', 'DALLAS');
   INSERT INTO dept VALUES (60, 'MARKETING', 'CHICAGO');
   COMMIT;
   INSERT INTO dept VALUES (70, 'HUMAN RESOURCES', 'CHICAGO');
EXCEPTION
    WHEN OTHERS THEN
        DBMS_OUTPUT.PUT_LINE('SQLERRM: ' || SQLERRM);
        DBMS_OUTPUT.PUT_LINE('SQLCODE: ' || SQLCODE);
END;
SQLERRM: value too long for type character varying(14)
SQLCODE: 22001
SELECT * FROM dept;
deptno | dname | loc
       --------+------------+----------
     10 | ACCOUNTING | NEW YORK
    20 | RESEARCH | DALLAS
    30 | SALES | CHICAGO
     40 | OPERATIONS | BOSTON
     50 | FINANCE | DALLAS
     60 | MARKETING | CHICAGO
(6 rows)
ROLLBACK;
SELECT * FROM dept;
deptno | dname | loc
--------+------------+----------
     10 | ACCOUNTING | NEW YORK
    20 | RESEARCH | DALLAS
    30 | SALES | CHICAGO
     40 | OPERATIONS | BOSTON
     50 | FINANCE | DALLAS
     60 | MARKETING | CHICAGO
(6 rows)
```
## 14.6.2 ROLLBACK

The ROLLBACK command undoes all database updates made during the current transaction, and ends the current transaction.

ROLLBACK [ WORK ];

(4 rows)

The ROLLBACK command may be used within anonymous blocks, stored procedures, or functions. Within an SPL program, it may appear in the executable section and/or the exception section.

In the following example, the exception section contains a ROLLBACK command. Even though the first two INSERT commands are executed successfully, the third results in an exception that results in the rollback of all the INSERT commands in the anonymous block.

```
\set AUTOCOMMIT off
SET edb_stmt_level_tx TO on;
BEGIN
    INSERT INTO dept VALUES (50, 'FINANCE', 'DALLAS');
    INSERT INTO dept VALUES (60, 'MARKETING', 'CHICAGO');
   INSERT INTO dept VALUES (70, 'HUMAN RESOURCES', 'CHICAGO');
EXCEPTION
   WHEN OTHERS THEN
       ROLLBACK;
        DBMS_OUTPUT.PUT_LINE('SQLERRM: ' || SQLERRM);
        DBMS_OUTPUT.PUT_LINE('SQLCODE: ' || SQLCODE);
END;
SQLERRM: value too long for type character varying(14)
SQLCODE: 22001
SELECT * FROM dept;
deptno | dname | loc
--------+------------+----------
    10 | ACCOUNTING | NEW YORK
    20 | RESEARCH | DALLAS
    30 | SALES | CHICAGO
     40 | OPERATIONS | BOSTON
```
The following is a more complex example using both COMMIT and ROLLBACK. First, the following stored procedure is created which inserts a new employee.

```
\set AUTOCOMMIT off
SET edb_stmt_level_tx TO on;
CREATE OR REPLACE PROCEDURE emp_insert (
   p_empno IN emp.empno%TYPE,
   p_ename IN emp.ename%TYPE,
   p_job IN emp.job%TYPE,
   p_mgr IN emp.mgr%TYPE,
   p_hiredate IN emp.hiredate%TYPE,
   p_sal IN emp.sal%TYPE,
   p_comm IN emp.comm%TYPE,
   p_deptno IN emp.deptno%TYPE
\lambdaT<sub>S</sub>
BEGIN
```

```
INSERT INTO emp VALUES (
        p_empno,
        p_ename,
        p_job,
        p_mgr,
        p_hiredate,
        p_sal,
        p_comm,
        p_deptno);
   DBMS OUTPUT.PUT LINE('Added employee...');
   DBMS_OUTPUT.PUT_LINE('Employee # : ' || p_empno);
   DBMS_OUTPUT.PUT_LINE('Name : ' || p_ename);
   DBMS_OUTPUT.PUT_LINE('Job : ' || p_job);
   DBMS_OUTPUT.PUT_LINE('Manager : ' || p_mgr);
   DBMS_OUTPUT.PUT_LINE('Hire Date : ' || p_hiredate);<br>DBMS_OUTPUT.PUT_LINE('Salary : ' || p_sal);
   DBMS_OUTPUT.PUT_LINE('Salary
   DBMS_OUTPUT.PUT_LINE('Commission : ' || p_comm);
   DBMS_OUTPUT.PUT_LINE('Dept # : ' || p_deptno);
   DBMS_OUTPUT.PUT_LINE('----------------------');
END;
```
Note that this procedure has no exception section so any error that may occur is propagated up to the calling program.

The following anonymous block is run. Note the use of the COMMIT command after all calls to the emp\_insert procedure and the ROLLBACK command in the exception section.

```
BEGIN
   emp_insert(9601,'FARRELL','ANALYST',7902,'03-MAR-08',5000,NULL,40);
   emp_insert(9602,'TYLER','ANALYST',7900,'25-JAN-08',4800,NULL,40);
   COMMIT;
EXCEPTION
   WHEN OTHERS THEN
       DBMS_OUTPUT.PUT_LINE('SQLERRM: ' || SQLERRM);
       DBMS_OUTPUT.PUT_LINE('An error occurred - roll back inserts');
       ROLLBACK;
END;
Added employee...
Employee # : 9601
Name : FARRELL
Job : ANALYST
Manager : 7902
Hire Date : 03-MAR-08 00:00:00
Salary : 5000
Commission :
Dept # : 40
----------------------
Added employee...
Employee # : 9602
Name : TYLER
Job : ANALYST
Manager : 7900
Hire Date : 25-JAN-08 00:00:00
Salary : 4800
Commission :
Dept # : 40
----------------------
```
The following SELECT command shows that employees Farrell and Tyler were successfully added.

empno | ename | job | mgr | hiredate | sal | comm | deptno ------+--------+--------+-----+--------------------+---------+------+-------- 9601| FARRELL| ANALYST|7902 | 03-MAR-08 00:00:00 | 5000.00 | | 40 9602| TYLER | ANALYST|7900 | 25-JAN-08 00:00:00 | 4800.00 | | 40 (2 rows)

Now, execute the following anonymous block:

SELECT \* FROM emp WHERE empno > 9600;

```
BEGIN
    emp_insert(9603,'HARRISON','SALESMAN',7902,'13-DEC-07',5000,3000,20);
    emp_insert(9604,'JARVIS','SALESMAN',7902,'05-MAY-08',4800,4100,11);
    COMMIT;
EXCEPTION
    WHEN OTHERS THEN
        DBMS_OUTPUT.PUT_LINE('SQLERRM: ' || SQLERRM);
        DBMS_OUTPUT.PUT_LINE('An error occurred - roll back inserts');
        ROLLBACK;
END;
Added employee...
Employee # : 9603
Name : HARRISON
Job : SALESMAN
Manager : 7902
Hire Date : 13-DEC-07 00:00:00
Salary : 5000
Commission : 3000
Dept # : 20
----------------------
SQLERRM: insert or update on table "emp" violates foreign key constraint
"emp_ref_dept_fk"
An error occurred - roll back inserts
A SELECT command run against the table yields the following:
SELECT * FROM emp WHERE empno > 9600;
empno | ename | job | mgr | hiredate | sal | comm | deptno
------+--------+--------+-----+--------------------+---------+------+--------
  9601| FARRELL| ANALYST|7902 | 03-MAR-08 00:00:00 | 5000.00 | | 40
  9602| TYLER | ANALYST|7900 | 25-JAN-08 00:00:00 | 4800.00 | | 40
(2 rows)
```
The ROLLBACK command in the exception section successfully undoes the insert of employee Harrison. Also note that employees Farrell and Tyler are still in the table as their inserts were made permanent by the COMMIT command in the first anonymous block.

#### Note

Executing a COMMIT or ROLLBACK in a plpgsql procedure will throw an error if there is an Oracle-style SPL procedure on the runtime stack.

# 14.6.3 PRAGMA AUTONOMOUS\_TRANSACTION

An SPL program can be declared as an autonomous transaction by specifying the following directive in the declaration section of the SPL block:

#### PRAGMA AUTONOMOUS TRANSACTION;

An *autonomous transaction* is an independent transaction started by a calling program. A commit or rollback of SQL commands within the autonomous transaction has no effect on the commit or rollback in any transaction of the calling program. A commit or rollback in the calling program has no effect on the commit or rollback of SQL commands in the autonomous transaction.

The following SPL programs can include PRAGMA AUTONOMOUS\_TRANSACTION:

- Standalone procedures and functions
- Anonymous blocks
- Procedures and functions declared as subprograms within packages and other calling procedures, functions, and anonymous blocks
- Triggers
- Object type methods

The following are issues and restrictions related to autonomous transactions:

- Each autonomous transaction consumes a connection slot for as long as it is in progress. In some cases, this may mean that the max\_connections parameter in the postgresql.conf file should be raised.
- In most respects, an autonomous transaction behaves exactly as if it was a completely separate session, but GUCs (that is, settings established with SET) are a deliberate exception. Autonomous transactions absorb the surrounding values and can propagate values they commit to the outer transaction.
- Autonomous transactions can be nested, but there is a limit of 16 levels of autonomous transactions within a single session.
- Parallel query is not supported within autonomous transactions.
- The Advanced Server implementation of autonomous transactions is not entirely compatible with Oracle databases in that the Advanced Server autonomous transaction does not produce an ERROR if there is an uncommitted transaction at the end of an SPL block.

The following set of examples illustrates the usage of autonomous transactions. This first set of scenarios show the default behavior when there are no autonomous transactions.

Before each scenario, the dept table is reset to the following initial values:

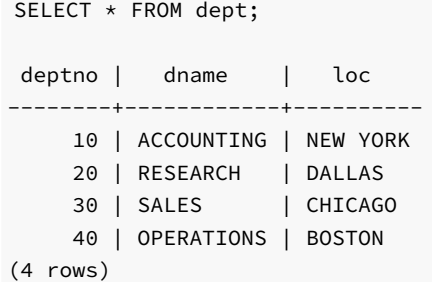

#### Scenario 1a – No autonomous transactions with only a final COMMIT

This first set of scenarios show the insertion of three rows starting just after the initial BEGIN command of the transaction, then from within an anonymous block within the starting transaction, and finally from a stored procedure executed from within the anonymous block.

The stored procedure is the following:

```
CREATE OR REPLACE PROCEDURE insert_dept_70 IS
BEGIN
    INSERT INTO dept VALUES (70,'MARKETING','LOS ANGELES');
END;
```
The PSQL session is the following:

```
BEGIN;
INSERT INTO dept VALUES (50,'HR','DENVER');
BEGIN
```

```
INSERT INTO dept VALUES (60,'FINANCE','CHICAGO');
    insert_dept_70;
END;
COMMIT;
```
After the final commit, all three rows are inserted:

SELECT \* FROM dept ORDER BY 1; deptno | dname | loc --------+------------+------------- | ACCOUNTING | NEW YORK | RESEARCH | DALLAS | SALES | CHICAGO | OPERATIONS | BOSTON | HR | DENVER | FINANCE | CHICAGO | MARKETING | LOS ANGELES (7 rows)

#### Scenario 1b – No autonomous transactions, but a final ROLLBACK

The next scenario shows that a final ROLLBACK command after all inserts results in the rollback of all three insertions:

```
BEGIN;
INSERT INTO dept VALUES (50,'HR','DENVER');
BEGIN
   INSERT INTO dept VALUES (60,'FINANCE','CHICAGO');
    insert_dept_70;
END;
ROLLBACK;
SELECT * FROM dept ORDER BY 1;
 deptno | dname | loc
--------+------------+----------
    10 | ACCOUNTING | NEW YORK
    20 | RESEARCH | DALLAS
    30 | SALES | CHICAGO
     40 | OPERATIONS | BOSTON
(4 rows)
```
#### Scenario 1c – No autonomous transactions, but anonymous block ROLLBACK

A ROLLBACK command given at the end of the anonymous block also eliminates all three prior insertions:

```
BEGIN;
INSERT INTO dept VALUES (50,'HR','DENVER');
BEGIN
   INSERT INTO dept VALUES (60,'FINANCE','CHICAGO');
   insert_dept_70;
   ROLLBACK;
END;
COMMIT;
SELECT * FROM dept ORDER BY 1;
 deptno | dname | loc
```
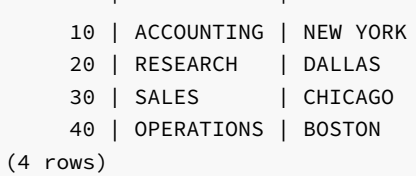

--------+------------+----------

This next set of scenarios shows the effect of using autonomous transactions with PRAGMA AUTONOMOUS\_TRANSACTION in various locations.

#### Scenario 2a – Autonomous transaction of anonymous block with COMMIT

The procedure remains as initially created:

```
CREATE OR REPLACE PROCEDURE insert dept 70 IS
BEGIN
    INSERT INTO dept VALUES (70,'MARKETING','LOS ANGELES');
END;
```
Now, the PRAGMA AUTONOMOUS\_TRANSACTION is given with the anonymous block along with the COMMIT command at the end of the anonymous block.

```
BEGIN;
INSERT INTO dept VALUES (50,'HR','DENVER');
DECLARE
    PRAGMA AUTONOMOUS_TRANSACTION;
BEGIN
    INSERT INTO dept VALUES (60,'FINANCE','CHICAGO');
    insert_dept_70;
    COMMIT;
END;
ROLLBACK;
```
After the ROLLBACK at the end of the transaction, only the first row insertion at the very beginning of the transaction is discarded. The other two row insertions within the anonymous block with PRAGMA AUTONOMOUS TRANSACTION have been independently committed.

```
SELECT * FROM dept ORDER BY 1;
deptno | dname | loc
--------+------------+-------------
    10 | ACCOUNTING | NEW YORK
    20 | RESEARCH | DALLAS
    30 | SALES | CHICAGO
    40 | OPERATIONS | BOSTON
    60 | FINANCE | CHICAGO
    70 | MARKETING | LOS ANGELES
(6 rows)
```
Scenario 2b – Autonomous transaction anonymous block with COMMIT including procedure with ROLLBACK, but not an autonomous transaction procedure

Now, the procedure has the ROLLBACK command at the end. Note, however, that the PRAGMA ANONYMOUS\_TRANSACTION is not included in this procedure.

```
CREATE OR REPLACE PROCEDURE insert dept 70 IS
BEGIN
   INSERT INTO dept VALUES (70,'MARKETING','LOS ANGELES');
   ROLLBACK;
```
END;

Now, the rollback within the procedure removes the two rows inserted within the anonymous block (deptno 60 and 70) before the final COMMIT command within the anonymous block.

```
BEGIN;
INSERT INTO dept VALUES (50,'HR','DENVER');
DECLARE
    PRAGMA AUTONOMOUS_TRANSACTION;
BEGIN
    INSERT INTO dept VALUES (60,'FINANCE','CHICAGO');
    insert_dept_70;
    COMMIT;
END;
COMMIT;
```
After the final commit at the end of the transaction, the only row inserted is the first one from the beginning of the transaction. Since the anonymous block is an autonomous transaction, the rollback within the enclosed procedure has no effect on the insertion that occurs before the anonymous block is executed.

```
SELECT * FROM dept ORDER by 1;
deptno | dname | loc
--------+------------+----------
    10 | ACCOUNTING | NEW YORK
    20 | RESEARCH | DALLAS
    30 | SALES | CHICAGO
    40 | OPERATIONS | BOSTON
    50 | HR | DENVER
(5 rows)
```
#### Scenario 2c – Autonomous transaction anonymous block with COMMIT including procedure with ROLLBACK that is also an autonomous transaction procedure

Now, the procedure with the ROLLBACK command at the end also has PRAGMA ANONYMOUS\_TRANSACTION included. This isolates the effect of the ROLLBACK command within the procedure.

```
CREATE OR REPLACE PROCEDURE insert dept 70 IS
    PRAGMA AUTONOMOUS_TRANSACTION;
BEGIN
    INSERT INTO dept VALUES (70,'MARKETING','LOS ANGELES');
    ROLLBACK;
END;
```
Now, the rollback within the procedure removes the row inserted by the procedure, but not the other row inserted within the anonymous block.

```
BEGIN;
INSERT INTO dept VALUES (50,'HR','DENVER');
DECLARE
    PRAGMA AUTONOMOUS_TRANSACTION;
BEGIN
    INSERT INTO dept VALUES (60,'FINANCE','CHICAGO');
    insert_dept_70;
    COMMIT;
END;
COMMIT;
```
After the final commit at the end of the transaction, the row inserted is the first one from the beginning of the transaction as well as the row inserted at the beginning of the anonymous block. The only insertion rolled back is the one within the procedure.

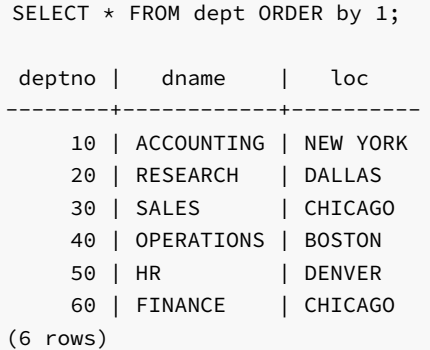

The following sections now show examples of PRAGMA AUTONOMOUS\_TRANSACTION in a couple of other SPL program types.

#### Autonomous Transaction Trigger

The following example shows the effect of declaring a trigger with PRAGMA AUTONOMOUS\_TRANSACTION .

The following table is created to log changes to the emp table:

```
CREATE TABLE empauditlog (
   audit_date DATE,
   audit_user VARCHAR2(20),
   audit desc VARCHAR2(20)
);
```
The trigger attached to the emp table that inserts these changes into the empauditlog table is the following. Note the inclusion of PRAGMA AUTONOMOUS\_TRANSACTION in the declaration section.

```
CREATE OR REPLACE TRIGGER emp_audit_trig
    AFTER INSERT OR UPDATE OR DELETE ON emp
DECLARE
    PRAGMA AUTONOMOUS_TRANSACTION;
    v_action VARCHAR2(20);
BEGIN
    IF INSERTING THEN
       v_action := 'Added employee(s)';
    ELSIF UPDATING THEN
        v_action := 'Updated employee(s)';
    ELSIF DELETING THEN
        v_action := 'Deleted employee(s)';
    END IF;
    INSERT INTO empauditlog VALUES (SYSDATE, USER,
        v_action);
END;
```
The following two inserts are made into the emp table within a transaction started by the BEGIN command.

BEGIN; INSERT INTO emp VALUES (9001,'SMITH','ANALYST',7782,SYSDATE,NULL,NULL,10); INSERT INTO emp VALUES (9002,'JONES','CLERK',7782,SYSDATE,NULL,NULL,10);

The following shows the two new rows in the emp table as well as the two entries in the empauditlog table:

SELECT \* FROM emp WHERE empno > 9000;

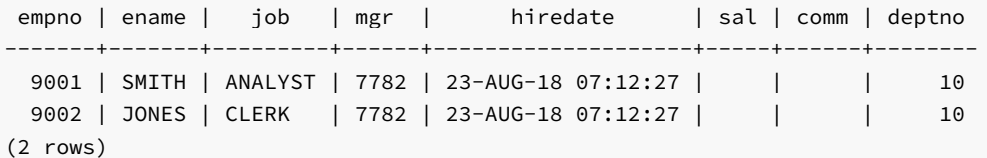

SELECT TO\_CHAR(AUDIT\_DATE,'DD-MON-YY HH24:MI:SS') AS "audit date", audit\_user, audit\_desc FROM empauditlog ORDER BY 1 ASC;

audit date | audit\_user | audit\_desc --------------------+--------------+------------------- 23-AUG-18 07:12:27 | enterprisedb | Added employee(s) 23-AUG-18 07:12:27 | enterprisedb | Added employee(s) (2 rows)

But then the ROLLBACK command is given during this session. The emp table no longer contains the two rows, but the empauditlog table still contains its two entries as the trigger implicitly performed a commit and PRAGMA AUTONOMOUS\_TRANSACTION commits those changes independent from the rollback given in the calling transaction.

ROLLBACK;

SELECT \* FROM emp WHERE empno > 9000; empno | ename | job | mgr | hiredate | sal | comm | deptno -------+-------+-----+-----+----------+-----+------+-------- (0 rows) SELECT TO CHAR(AUDIT DATE,'DD-MON-YY HH24:MI:SS') AS "audit date", audit\_user, audit\_desc FROM empauditlog ORDER BY 1 ASC; audit date | audit\_user | audit\_desc --------------------+--------------+------------------- 23-AUG-18 07:12:27 | enterprisedb | Added employee(s) 23-AUG-18 07:12:27 | enterprisedb | Added employee(s)

(2 rows)

#### Autonomous Transaction Object Type Method

The following example shows the effect of declaring an object method with PRAGMA AUTONOMOUS\_TRANSACTION.

The following object type and object type body are created. The member procedure within the object type body contains the PRAGMA AUTONOMOUS\_TRANSACTION in the declaration section along with COMMIT at the end of the procedure.

```
CREATE OR REPLACE TYPE insert_dept_typ AS OBJECT (
   deptno NUMBER(2),
   dname VARCHAR2(14),
   loc VARCHAR2(13),
   MEMBER PROCEDURE insert_dept
);
CREATE OR REPLACE TYPE BODY insert_dept_typ AS
   MEMBER PROCEDURE insert_dept
   IS
       PRAGMA AUTONOMOUS TRANSACTION;
   BEGIN
       INSERT INTO dept VALUES (SELF.deptno,SELF.dname,SELF.loc);
       COMMIT;
```

```
END;
END;
```
In the following anonymous block, an insert is performed into the dept table, followed by invocation of the insert\_dept method of the object, ending with a ROLLBACK command in the anonymous block.

```
BEGIN;
DECLARE
   v_dept INSERT_DEPT_TYP :=
                     insert_dept_typ(60,'FINANCE','CHICAGO');
BEGIN
   INSERT INTO dept VALUES (50,'HR','DENVER');
   v_dept.insert_dept;
   ROLLBACK;
END;
```
Since insert\_dept has been declared as an autonomous transaction, its insert of department number 60 remains in the table, but the rollback removes the insertion of department 50.

```
SELECT * FROM dept ORDER BY 1;
deptno | dname | loc
--------+------------+----------
    10 | ACCOUNTING | NEW YORK
    20 | RESEARCH | DALLAS
    30 | SALES | CHICAGO
    40 | OPERATIONS | BOSTON
    60 | FINANCE | CHICAGO
(5 rows)
```
#### 14.7 Dynamic SQL

Dynamic SQL is a technique that provides the ability to execute SQL commands that are not known until the commands are about to be executed. Up to this point, the SQL commands that have been illustrated in SPL programs have been static SQL - the full command (with the exception of variables) must be known and coded into the program before the program, itself, can begin to execute. Thus using dynamic SQL, the executed SQL can change during program runtime.

In addition, dynamic SQL is the only method by which data definition commands, such as CREATE TABLE, can be executed from within an SPL program.

Note, however, that the runtime performance of dynamic SQL will be slower than static SQL.

The EXECUTE IMMEDIATE command is used to run SQL commands dynamically.

```
EXECUTE IMMEDIATE '<sql_expression>;'
 [ INTO { <variable> [, ...] | <record> } ]
 [ USING <expression> [, ...] ]
```
sql\_expression is a string expression containing the SQL command to be dynamically executed. variable receives the output of the result set, typically from a SELECT command, created as a result of executing the SQL command in sql\_expression. The number, order, and type of variables must match the number, order, and be type-compatible with the fields of the result set. Alternatively, a record can be specified as long as the record's fields match the number, order, and are type-compatible with the result set. When using the INTO clause, exactly one row must be returned in the result set, otherwise an exception occurs. When using the USING clause the value of expression is passed to a placeholder. Placeholders appear embedded within the SQL command in sqlarex expression where variables may be used. Placeholders are denoted by an identifier with a colon (:) prefix - : name. The number, order, and resultant data types of the evaluated expressions must match the number, order and be type-compatible with the placeholders in

sql\_expression . Note that placeholders are not declared anywhere in the SPL program – they only appear in sql\_expression .

The following example shows basic dynamic SQL commands as string literals.

```
DECLARE
   v_sql VARCHAR2(50);
BEGIN
   EXECUTE IMMEDIATE 'CREATE TABLE job (jobno NUMBER(3),' ||
        ' jname VARCHAR2(9))';
   v_sql := 'INSERT INTO job VALUES (100, ''ANALYST'')';
   EXECUTE IMMEDIATE v sql;
   v_sql := 'INSERT INTO job VALUES (200, ''CLERK'')';
   EXECUTE IMMEDIATE v_sql;
END;
```
The following example illustrates the USING clause to pass values to placeholders in the SQL string.

```
DECLARE
   v_sql VARCHAR2(50) := 'INSERT INTO job VALUES ' ||
                      '(:p_jobno, :p_jname)';
   v_jobno job.jobno%TYPE;
   v_jname job.jname%TYPE;
BEGIN
   v_jobno := 300;
   v_jname := 'MANAGER';
   EXECUTE IMMEDIATE v_sql USING v_jobno, v_jname;
   v_jjobno := 400;
   v jname := 'SALESMAN';
   EXECUTE IMMEDIATE v_sql USING v_jobno, v_jname;
   v_jobno := 500;
   v_jname := 'PRESIDENT';
   EXECUTE IMMEDIATE v_sql USING v_jobno, v_jname;
END;
```
The following example shows both the INTO and USING clauses. Note the last execution of the SELECT command returns the results into a record instead of individual variables.

DECLARE

```
v_sql VARCHAR2(60);
   v_jobno job.jobno%TYPE;
   v_jname job.jname%TYPE;
   r_job job%ROWTYPE;
BEGIN
   DBMS_OUTPUT.PUT_LINE('JOBNO JNAME');
   DBMS OUTPUT.PUT LINE('----- -------');
   v_sql := 'SELECT jobno, jname FROM job WHERE jobno = :p_jobno';
   EXECUTE IMMEDIATE v_sql INTO v_jobno, v_jname USING 100;
   DBMS_OUTPUT.PUT_LINE(v_jobno || ' ' || v_jname);
   EXECUTE IMMEDIATE v_sql INTO v_jobno, v_jname USING 200;
   DBMS_OUTPUT.PUT_LINE(v_jobno || ' ' || v_jname);
   EXECUTE IMMEDIATE v_sql INTO v_jobno, v_jname USING 300;
   DBMS_OUTPUT.PUT_LINE(v_jobno || ' ' || v_jname);
   EXECUTE IMMEDIATE v_sql INTO v_jobno, v_jname USING 400;
   DBMS_OUTPUT.PUT_LINE(v_jobno || ' ' || v_jname);
   EXECUTE IMMEDIATE v_sql INTO r_job USING 500;
   DBMS_OUTPUT.PUT_LINE(r_job.jobno || ' ' || r_job.jname);
END;
```
The following is the output from the previous anonymous block:

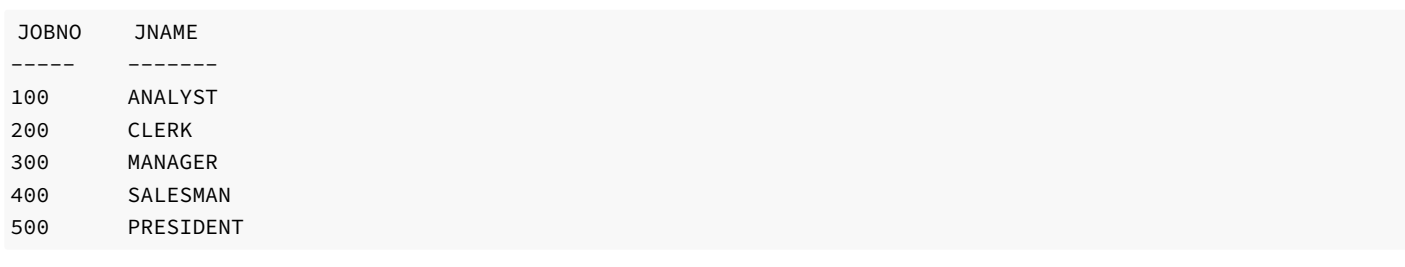

You can use the BULK COLLECT clause to assemble the result set from an EXECUTE [IMMEDIATE](#page-781-0) statement into a named collection. See Using the BULK COLLECT Clause, EXECUTE IMMEDIATE BULK COLLECT for information about using the BULK COLLECT clause.

## 14.8 Static Cursors

Rather than executing a whole query at once, it is possible to set up a cursor that encapsulates the query, and then read the query result set one row at a time. This allows the creation of SPL program logic that retrieves a row from the result set, does some processing on the data in that row, and then retrieves the next row and repeats the process.

Cursors are most often used in the context of a FOR or WHILE loop. A conditional test should be included in the SPL logic that detects when the end of the result set has been reached so the program can exit the loop.

### 14.8.1 Declaring a Cursor

In order to use a cursor, it must first be declared in the declaration section of the SPL program. A cursor declaration appears as follows:

CURSOR <name> IS <query>;

name is an identifier that will be used to reference the cursor and its result set later in the program. query is a SQL SELECT command that determines the result set retrievable by the cursor.

#### Note

An extension of this syntax allows the use of parameters. This is discussed in more detail in [Parameterized](#page-751-0) Cursors.

The following are some examples of cursor declarations:

```
CREATE OR REPLACE PROCEDURE cursor_example
IS
   CURSOR emp_cur_1 IS SELECT * FROM emp;
   CURSOR emp_cur_2 IS SELECT empno, ename FROM emp;
    CURSOR emp_cur_3 IS SELECT empno, ename FROM emp WHERE deptno = 10
        ORDER BY empno;
BEGIN
    ...
END;
```
## 14.8.2 Opening a Cursor

Before a cursor can be used to retrieve rows, it must first be opened. This is accomplished with the OPEN statement.

OPEN <name>;

name is the identifier of a cursor that has been previously declared in the declaration section of the SPL program. The OPEN statement must not be executed on a cursor that has already been, and still is open.

The following shows an OPEN statement with its corresponding cursor declaration.

```
CREATE OR REPLACE PROCEDURE cursor_example
IS
    CURSOR emp_cur_3 IS SELECT empno, ename FROM emp WHERE deptno = 10
        ORDER BY empno;
BEGIN
   OPEN emp_cur_3;
        ...
END;
```
### 14.8.3 Fetching Rows From a Cursor

<span id="page-743-0"></span>Once a cursor has been opened, rows can be retrieved from the cursor's result set by using the FETCH statement.

```
FETCH <name> INTO { <record> | <variable> [, <variable_2> ]... };
```
name is the identifier of a previously opened cursor. record is the identifier of a previously defined record (for example, using table%ROWTYPE). variable, variable\_2... are SPL variables that will receive the field data from the fetched row. The fields in record or variable, variable\_2... must match in number and order, the fields returned in the SELECT list of the query given in the cursor declaration. The data types of the fields in the SELECT list must match, or be implicitly convertible to the data types of the fields in record or the data types of variable, variable\_2...

#### Note

There is a variation of FETCH INTO using the BULK COLLECT clause that can return multiple rows at a time into a collection. See Section Using the BULK [COLLECT](#page-781-0) Clause for more information on using the BULK COLLECT clause with the FETCH INTO statement.

The following shows the FETCH statement.

```
CREATE OR REPLACE PROCEDURE cursor_example
T<sub>S</sub>
    v empno NUMBER(4);
    v_ename VARCHAR2(10);
    CURSOR emp_cur_3 IS SELECT empno, ename FROM emp WHERE deptno = 10
        ORDER BY empno;
BEGIN
    OPEN emp_cur_3;
    FETCH emp_cur_3 INTO v_empno, v_ename;
        ...
END;
```
Instead of explicitly declaring the data type of a target variable, %TYPE can be used instead. In this way, if the data type of the database column is changed, the target variable declaration in the SPL program does not have to be changed. %TYPE will automatically pick up the new data type of the specified column.

```
CREATE OR REPLACE PROCEDURE cursor example
IS
   v_empno emp.empno%TYPE;
   v_ename emp.ename%TYPE;
   CURSOR emp_cur_3 IS SELECT empno, ename FROM emp WHERE deptno = 10
       ORDER BY empno;
BEGIN
   OPEN emp_cur_3;
    FETCH emp_cur_3 INTO v_empno, v_ename;
        ...
END;
```
If all the columns in a table are retrieved in the order defined in the table, %ROWTYPE can be used to define a record into which the FETCH statement will place the retrieved data. Each field within the record can then be accessed using dot notation.

```
CREATE OR REPLACE PROCEDURE cursor_example
IS
    v emp rec emp%ROWTYPE:
    CURSOR emp_cur_1 IS SELECT * FROM emp;
BEGIN
    OPEN emp_cur_1;
    FETCH emp_cur_1 INTO v_emp_rec;
    DBMS_OUTPUT.PUT_LINE('Employee Number: ' || v_emp_rec.empno);
    DBMS_OUTPUT.PUT_LINE('Employee Name : ' || v_emp_rec.ename);
        ...
END;
```
### 14.8.4 Closing a Cursor

<span id="page-744-0"></span>Once all the desired rows have been retrieved from the cursor result set, the cursor must be closed. Once closed, the result set is no longer accessible. The CLOSE statement appears as follows:

CLOSE <name>;

name is the identifier of a cursor that is currently open. Once a cursor is closed, it must not be closed again. However, once the cursor is closed, the OPEN statement can be issued again on the closed cursor and the query result set will be rebuilt after which the FETCH statement can then be used to retrieve the rows of the new result set.

The following example illustrates the use of the CLOSE statement:

```
CREATE OR REPLACE PROCEDURE cursor_example
IS
   v_emp_rec emp%ROWTYPE;
   CURSOR emp_cur_1 IS SELECT * FROM emp;
BEGIN
   OPEN emp_cur_1;
   FETCH emp_cur_1 INTO v_emp_rec;
   DBMS_OUTPUT.PUT_LINE('Employee Number: ' || v_emp_rec.empno);
   DBMS_OUTPUT.PUT_LINE('Employee Name : ' || v_emp_rec.ename);
   CLOSE emp_cur_1;
END;
```
This procedure produces the following output when invoked. Employee number 7369, SMITH is the first row of the result set.

EXEC cursor example;

Employee Number: 7369 Employee Name : SMITH

## 14.8.5 Using %ROWTYPE With Cursors

Using the **%ROWTYPE** attribute, a record can be defined that contains fields corresponding to all columns fetched from a cursor or cursor variable. Each field takes on the data type of its corresponding column. The %ROWTYPE attribute is prefixed by a cursor name or cursor variable name.

```
<record> <cursor>%ROWTYPE;
```
record is an identifier assigned to the record. cursor is an explicitly declared cursor within the current scope.

The following example shows how you can use a cursor with %ROWTYPE to get information about which employee works in which department.

```
CREATE OR REPLACE PROCEDURE emp_info
IS
   CURSOR empcur IS SELECT ename, deptno FROM emp;
   myvar empcur%ROWTYPE;
BEGIN
   OPEN empcur;
   LOOP
       FETCH empcur INTO myvar;
       EXIT WHEN empcur%NOTFOUND;
       DBMS_OUTPUT.PUT_LINE( myvar.ename || ' works in department '
           || myvar.deptno );
   END LOOP;
   CLOSE empcur;
END;
```
The following is the output from this procedure.

```
EXEC emp_info;
```
SMITH works in department 20 ALLEN works in department 30 WARD works in department 30 JONES works in department 20 MARTIN works in department 30 BLAKE works in department 30 CLARK works in department 10 SCOTT works in department 20 KING works in department 10 TURNER works in department 30 ADAMS works in department 20 JAMES works in department 30 FORD works in department 20 MILLER works in department 10

### 14.8.6 Cursor Attributes

<span id="page-746-0"></span>Each cursor has a set of attributes associated with it that allows the program to test the state of the cursor. These attributes are %ISOPEN, %FOUND, %NOTFOUND , and %ROWCOUNT . These attributes are described in the following sections.

## 14.8.6.1 %ISOPEN

The %ISOPEN attribute is used to test whether or not a cursor is open.

```
<cursor_name>%ISOPEN
```
cursor\_name is the name of the cursor for which a BOOLEAN data type of TRUE will be returned if the cursor is open, FALSE otherwise.

The following is an example of using %ISOPEN .

```
CREATE OR REPLACE PROCEDURE cursor_example
IS
        ...
    CURSOR emp_cur_1 IS SELECT * FROM emp;
        ...
BEGIN
        ...
    IF emp_cur_1%ISOPEN THEN
        NULL;
    ELSE
        OPEN emp_cur_1;
    END IF;
    FETCH emp_cur_1 INTO ...
        ...
END;
```
#### 14.8.6.2 %FOUND

The %FOUND attribute is used to test whether or not a row is retrieved from the result set of the specified cursor after a FETCH on the cursor.

<cursor\_name>%FOUND

cursor\_name is the name of the cursor for which a BOOLEAN data type of TRUE will be returned if a row is retrieved from the result set of the cursor after a FETCH .

After the last row of the result set has been fetched the next FETCH results in %FOUND returning FALSE. FALSE is also returned after the first FETCH if there are no rows in the result set to begin with.

Referencing %FOUND on a cursor before it is opened or after it is closed results in an INVALID CURSOR exception being thrown.

%FOUND returns null if it is referenced when the cursor is open, but before the first FETCH .

The following example uses %FOUND .

```
CREATE OR REPLACE PROCEDURE cursor_example
IS
```

```
v_emp_rec emp%ROWTYPE;
   CURSOR emp_cur_1 IS SELECT * FROM emp;
BEGIN
   OPEN emp_cur_1;
   DBMS_OUTPUT.PUT_LINE('EMPNO ENAME');
   DBMS_OUTPUT.PUT_LINE('----- -------');
   FETCH emp_cur_1 INTO v_emp_rec;
   WHILE emp_cur_1%FOUND LOOP
       DBMS_OUTPUT.PUT_LINE(v_emp_rec.empno || ' ' || v_emp_rec.ename);
       FETCH emp_cur_1 INTO v_emp_rec;
   END LOOP;
   CLOSE emp_cur_1;
END;
```
When the previous procedure is invoked, the output appears as follows:

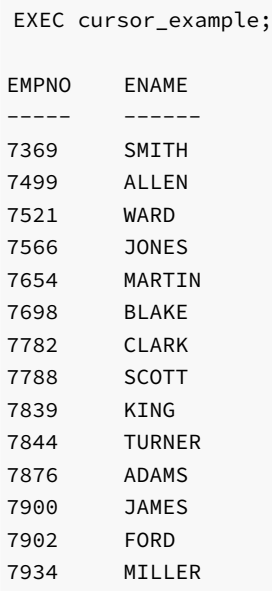

#### <span id="page-747-0"></span>14.8.6.3 %NOTFOUND

The %NOTFOUND attribute is the logical opposite of %FOUND .

<cursor\_name>%NOTFOUND

cursor\_name is the name of the cursor for which a BOOLEAN data type of FALSE will be returned if a row is retrieved from the result set of the cursor after a FETCH .

After the last row of the result set has been fetched the next FETCH results in %NOTFOUND returning TRUE . TRUE is also returned after the first FETCH if there are no rows in the result set to begin with.

Referencing %NOTFOUND on a cursor before it is opened or after it is closed, results in an INVALID\_CURSOR exception being thrown.

%NOTFOUND returns null if it is referenced when the cursor is open, but before the first FETCH .

The following example uses %NOTFOUND .

CREATE OR REPLACE PROCEDURE cursor\_example

```
IS
    v emp rec emp%ROWTYPE;
   CURSOR emp_cur_1 IS SELECT * FROM emp;
BEGIN
   OPEN emp_cur_1;
   DBMS_OUTPUT.PUT_LINE('EMPNO ENAME');
   DBMS_OUTPUT.PUT_LINE('----- -------');
   LOOP
       FETCH emp_cur_1 INTO v_emp_rec;
       EXIT WHEN emp_cur_1%NOTFOUND;
       DBMS_OUTPUT.PUT_LINE(v_emp_rec.empno || ' ' || v_emp_rec.ename);
    END LOOP;
   CLOSE emp_cur_1;
END;
```
Similar to the prior example, this procedure produces the same output when invoked.

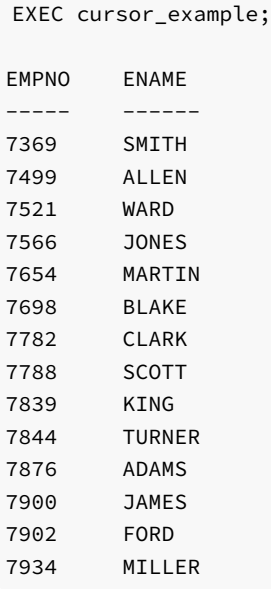

### 14.8.6.4 %ROWCOUNT

The %ROWCOUNT attribute returns an integer showing the number of rows fetched so far from the specified cursor.

<cursor\_name>%ROWCOUNT

cursor\_name is the name of the cursor for which %ROWCOUNT returns the number of rows retrieved thus far. After the last row has been retrieved, %ROWCOUNT remains set to the total number of rows returned until the cursor is closed at which point %ROWCOUNT will throw an INVALID\_CURSOR exception if referenced.

Referencing %ROWCOUNT on a cursor before it is opened or after it is closed, results in an INVALID\_CURSOR exception being thrown.

%ROWCOUNT returns © if it is referenced when the cursor is open, but before the first FETCH . %ROWCOUNT also returns © after the first FETCH when there are no rows in the result set to begin with.

The following example uses %ROWCOUNT .

CREATE OR REPLACE PROCEDURE cursor\_example

```
IS
   v_emp_rec emp%ROWTYPE;
   CURSOR emp_cur_1 IS SELECT * FROM emp;
BEGIN
   OPEN emp_cur_1;
   DBMS_OUTPUT.PUT_LINE('EMPNO ENAME');
   DBMS_OUTPUT.PUT_LINE('----- -------');
   LOOP
       FETCH emp_cur_1 INTO v_emp_rec;
       EXIT WHEN emp cur 1%NOTFOUND;
       DBMS_OUTPUT.PUT_LINE(v_emp_rec.empno || ' ' || v_emp_rec.ename);
   END LOOP;
   DBMS_OUTPUT.PUT_LINE('**********************');
   DBMS_OUTPUT.PUT_LINE(emp_cur_1%ROWCOUNT || ' rows were retrieved');
   CLOSE emp_cur_1;
END;
```
This procedure prints the total number of rows retrieved at the end of the employee list as follows:

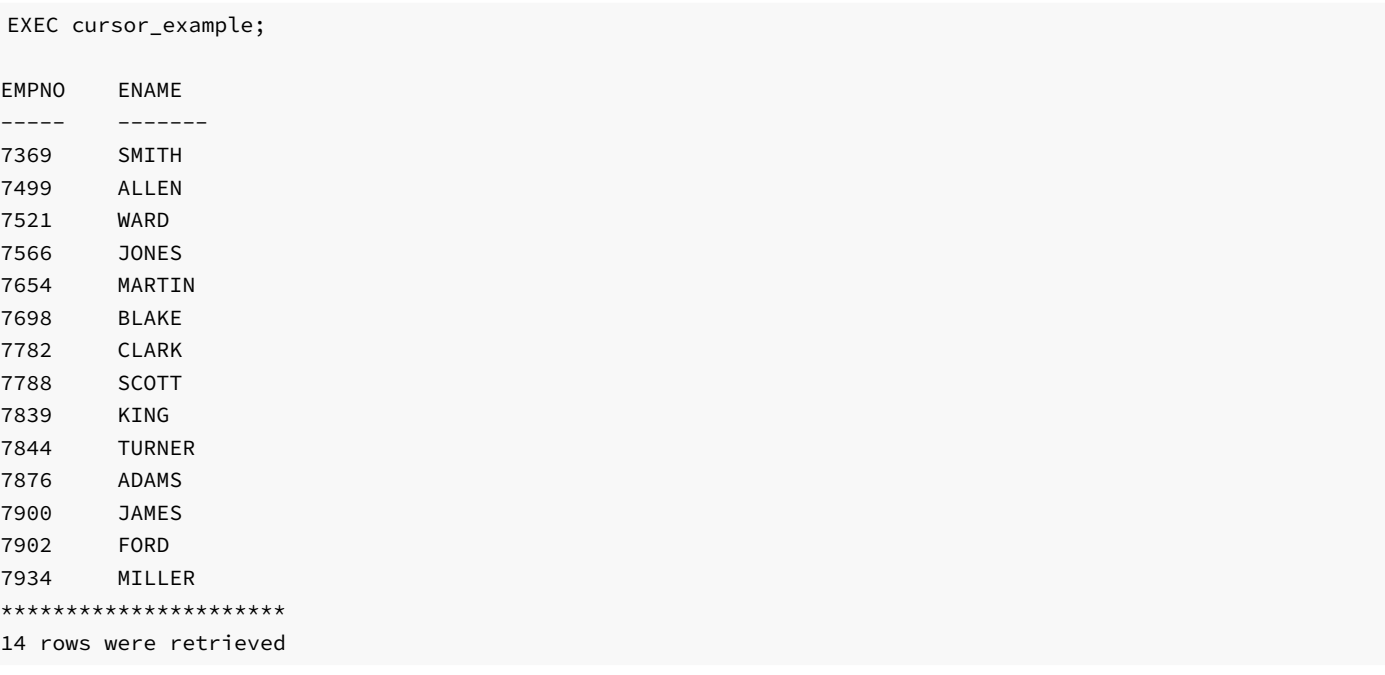

# 14.8.6.5 Summary of Cursor States and Attributes

The following table summarizes the possible cursor states and the values returned by the cursor attributes.

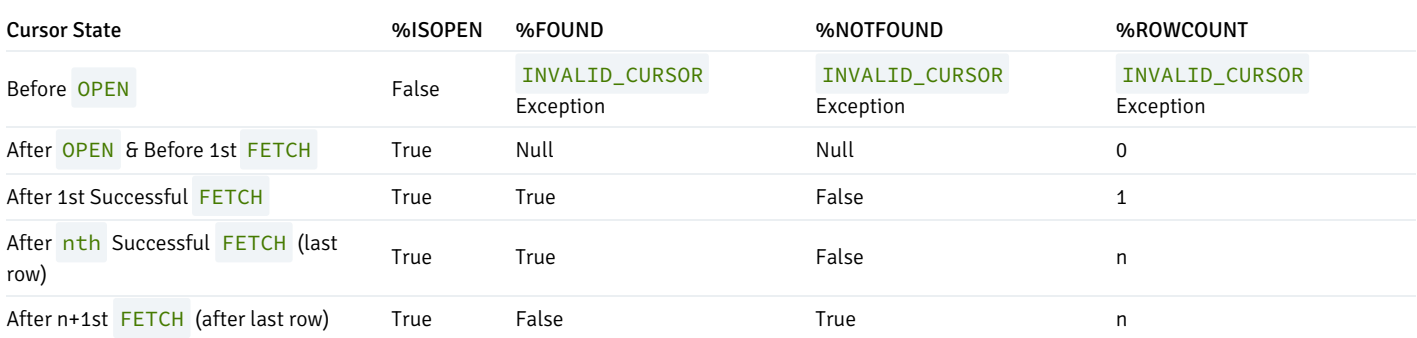

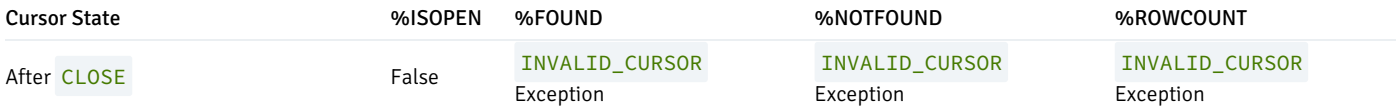

# 14.8.7 Cursor FOR Loop

<span id="page-750-0"></span>In the cursor examples presented so far, the programming logic required to process the result set of a cursor included a statement to open the cursor, a loop construct to retrieve each row of the result set, a test for the end of the result set, and finally a statement to close the cursor. The cursor FOR loop is a loop construct that eliminates the need to individually code the statements just listed.

The cursor FOR loop opens a previously declared cursor, fetches all rows in the cursor result set, and then closes the cursor.

The syntax for creating a cursor FOR loop is as follows.

FOR <record> IN <cursor> LOOP <statements> END LOOP;

record is an identifier assigned to an implicitly declared record with definition, cursor%ROWTYPE . cursor is the name of a previously declared cursor. statements are one or more SPL statements. There must be at least one statement.

The following example shows the example from [%NOTFOUND](#page-747-0), modified to use a cursor FOR loop.

```
CREATE OR REPLACE PROCEDURE cursor_example
IS
   CURSOR emp_cur_1 IS SELECT * FROM emp;
BEGIN
   DBMS_OUTPUT.PUT_LINE('EMPNO ENAME');
   DBMS_OUTPUT.PUT_LINE('----- -------');
    FOR v_emp_rec IN emp_cur_1 LOOP
        DBMS_OUTPUT.PUT_LINE(v_emp_rec.empno || ' ' || v_emp_rec.ename);
    END LOOP;
END;
```
The same results are achieved as shown in the output below.

EXEC cursor\_example; EMPNO ENAME ----- ------- 7369 SMITH 7499 ALLEN 7521 WARD 7566 JONES 7654 MARTIN 7698 BLAKE 7782 CLARK 7788 SCOTT 7839 KING 7844 TURNER 7876 ADAMS 7900 JAMES 7902 FORD

# 14.8.8 Parameterized Cursors

<span id="page-751-0"></span>A user can also declare a static cursor that accepts parameters, and can pass values for those parameters when opening that cursor. In the following example we have created a parameterized cursor which will display the name and salary of all employees from the emp table that have a salary less than a specified value which is passed as a parameter.

DECLARE

```
my_record emp%ROWTYPE;
   CURSOR c1 (max_wage NUMBER) IS
        SELECT * FROM emp WHERE sal < max_wage;
BEGIN
   OPEN c1(2000);
    LOOP
        FETCH c1 INTO my record;
        EXIT WHEN c1%NOTFOUND;
        DBMS_OUTPUT.PUT_LINE('Name = ' || my_record.ename || ', salary = '
            || my_record.sal);
    END LOOP;
    CLOSE c1;
END;
```
So for example if we pass the value 2000 as max\_wage, then we will only be shown the name and salary of all employees that have a salary less than 2000. The result of the above query is the following:

Name = SMITH, salary = 800.00 Name = ALLEN, salary = 1600.00 Name =  $WARD$ , salary =  $1250.00$ Name = MARTIN, salary = 1250.00 Name = TURNER, salary = 1500.00 Name = ADAMS, salary = 1100.00 Name = JAMES, salary = 950.00 Name = MILLER, salary = 1300.00

# 14.9 REF CURSORs and Cursor Variables

This section discusses another type of cursor that provides far greater flexibility than the previously discussed static cursors.

## 14.9.1 REF CURSOR Overview

A cursor variable is a cursor that actually contains a pointer to a query result set. The result set is determined by the execution of the OPEN FOR statement using the cursor variable.

A cursor variable is not tied to a single particular query like a static cursor. The same cursor variable may be opened a number of times with OPEN FOR statements containing different queries. Each time, a new result set is created from that query and made available via the cursor variable.

REF CURSOR types may be passed as parameters to or from stored procedures and functions. The return type of a function may also be a REF CURSOR type. This provides the capability to modularize the operations on a cursor into separate programs by passing a cursor variable between programs.

### 14.9.2 Declaring a Cursor Variable

SPL supports the declaration of a cursor variable using both the SYS\_REFCURSOR built-in data type as well as creating a type of REF CURSOR and then declaring a variable of that type. SYS\_REFCURSOR is a REF CURSOR type that allows any result set to be associated with it. This is known as a weaklytyped REF CURSOR .

Only the declaration of SYS\_REFCURSOR\_and user-defined REF CURSOR\_variables are different. The remaining usage like opening the cursor, selecting into the cursor and closing the cursor is the same across both the cursor types. For the rest of this chapter our examples will primarily be making use of the SYS\_REFCURSOR cursors. All you need to change in the examples to make them work for user defined REF CURSORs is the declaration section.

#### **Note**

Strongly-typed REF CURSORs require the result set to conform to a declared number and order of fields with compatible data types and can also optionally return a result set.

## 14.9.2.1 Declaring a SYS\_REFCURSOR Cursor Variable

The following is the syntax for declaring a SYS\_REFCURSOR cursor variable:

<name> SYS\_REFCURSOR;

name is an identifier assigned to the cursor variable.

The following is an example of a SYS\_REFCURSOR variable declaration.

```
DECLARE
   emp_refcur SYS_REFCURSOR;
       ...
```
### 14.9.2.2 Declaring a User Defined REF CURSOR Type Variable

You must perform two distinct declaration steps in order to use a user defined REF CURSOR variable:

- Create a referenced cursor TYPE
- Declare the actual cursor variable based on that TYPE

The syntax for creating a user defined REF CURSOR type is as follows:

TYPE <cursor\_type\_name> IS REF CURSOR [RETURN <return\_type>];

The following is an example of a cursor variable declaration.

```
DECLARE
```
...

```
TYPE emp_cur_type IS REF CURSOR RETURN emp%ROWTYPE;
my_rec emp_cur_type;
```
#### 14.9.3 Opening a Cursor Variable

Once a cursor variable is declared, it must be opened with an associated SELECT command. The OPEN FOR statement specifies the SELECT command to be used to create the result set.

#### OPEN <name> FOR query;

name is the identifier of a previously declared cursor variable. query is a SELECT command that determines the result set when the statement is executed. The value of the cursor variable after the OPEN FOR statement is executed identifies the result set.

In the following example, the result set is a list of employee numbers and names from a selected department. Note that a variable or parameter can be used in the SELECT command anywhere an expression can normally appear. In this case a parameter is used in the equality test for department number.

```
CREATE OR REPLACE PROCEDURE emp_by_dept (
    p_deptno emp.deptno%TYPE
)
IS
    emp_refcur SYS_REFCURSOR;
BEGIN
    OPEN emp_refcur FOR SELECT empno, ename FROM emp WHERE deptno = p_deptno;
        ...
```
## 14.9.4 Fetching Rows From a Cursor Variable

After a cursor variable is opened, rows may be retrieved from the result set using the FETCH statement. See [Fetching](#page-743-0) Rows From a Cursor for details on using the FETCH statement to retrieve rows from a result set.

In the example below, a FETCH statement has been added to the previous example so now the result set is returned into two variables and then displayed. Note that the cursor attributes used to determine cursor state of static cursors can also be used with cursor variables. See Cursor [Attributes](#page-746-0) for details on cursor attributes.

```
CREATE OR REPLACE PROCEDURE emp_by_dept (
   p_deptno emp.deptno%TYPE
)
IS
   emp_refcur SYS_REFCURSOR;
   v empno emp.empno%TYPE;
   v_ename emp.ename%TYPE;
BEGTN
   OPEN emp_refcur FOR SELECT empno, ename FROM emp WHERE deptno = p_deptno;
   DBMS_OUTPUT.PUT_LINE('EMPNO ENAME');
   DBMS_OUTPUT.PUT_LINE('----- -------');
   LOOP
       FETCH emp_refcur INTO v_empno, v_ename;
       EXIT WHEN emp_refcur%NOTFOUND;
       DBMS_OUTPUT.PUT_LINE(v_empno || ' ' || v_ename);
   END LOOP;
       ...
```
#### 14.9.5 Closing a Cursor Variable

Use the CLOSE statement described in [Closing](#page-744-0) a Cursor to release the result set.

#### Note

Unlike static cursors, a cursor variable does not have to be closed before it can be re-opened again. The result set from the previous open will be lost.

The example is completed with the addition of the CLOSE statement.

```
CREATE OR REPLACE PROCEDURE emp_by_dept (
   p_deptno emp.deptno%TYPE
)
IS
    emp_refcur SYS_REFCURSOR;
   v_empno emp.empno%TYPE;
   v_ename emp.ename%TYPE;
BEGIN
   OPEN emp_refcur FOR SELECT empno, ename FROM emp WHERE deptno = p_deptno;
   DBMS_OUTPUT.PUT_LINE('EMPNO ENAME');
   DBMS_OUTPUT.PUT_LINE('----- -------');
   LOOP
       FETCH emp_refcur INTO v_empno, v_ename;
       EXIT WHEN emp_refcur%NOTFOUND;
       DBMS_OUTPUT.PUT_LINE(v_empno || ' ' || v_ename);
   END LOOP;
   CLOSE emp_refcur;
END;
```
The following is the output when this procedure is executed.

EXEC emp\_by\_dept(20) EMPNO ENAME ----- ------- 7369 SMITH 7566 JONES 7788 SCOTT 7876 ADAMS 7902 FORD

#### 14.9.6 Usage Restrictions

The following are restrictions on cursor variable usage.

- Comparison operators cannot be used to test cursor variables for equality, inequality, null, or not null
- Null cannot be assigned to a cursor variable
- The value of a cursor variable cannot be stored in a database column
- Static cursors and cursor variables are not interchangeable. For example, a static cursor cannot be used in an OPEN FOR statement.

In addition the following table shows the permitted parameter modes for a cursor variable used as a procedure or function parameter depending upon the operations on the cursor variable within the procedure or function.

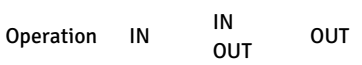

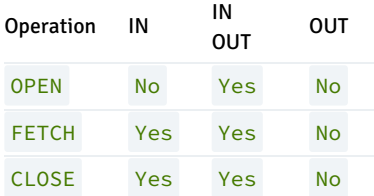

So for example, if a procedure performs all three operations, OPEN FOR, FETCH, and CLOSE on a cursor variable declared as the procedure's formal parameter, then that parameter must be declared with IN OUT mode.

### 14.9.7 Examples

The following examples demonstrate cursor variable usage.

# 14.9.7.1 Returning a REF CURSOR From a Function

In the following example the cursor variable is opened with a query that selects employees with a given job. Note that the cursor variable is specified in this function's RETURN statement so the result set is made available to the caller of the function.

```
CREATE OR REPLACE FUNCTION emp_by_job (p_job VARCHAR2)
RETURN SYS_REFCURSOR
IS
    emp_refcur SYS_REFCURSOR;
BEGIN
   OPEN emp_refcur FOR SELECT empno, ename FROM emp WHERE job = p_job;
    RETURN emp_refcur;
END;
```
This function is invoked in the following anonymous block by assigning the function's return value to a cursor variable declared in the anonymous block's declaration section. The result set is fetched using this cursor variable and then it is closed.

DECLARE

```
v_empno emp.empno%TYPE;
   v_ename emp.ename%TYPE;
   v_job emp.job%TYPE := 'SALESMAN';
   v_emp_refcur SYS_REFCURSOR;
BEGIN
   DBMS_OUTPUT.PUT_LINE('EMPLOYEES WITH JOB ' || v_job);
   DBMS_OUTPUT.PUT_LINE('EMPNO ENAME');
   DBMS_OUTPUT.PUT_LINE('----- --------');
   v_emp_refcur := emp_by_job(v_job);
   LOOP
       FETCH v_emp_refcur INTO v_empno, v_ename;
       EXIT WHEN v_emp_refcur%NOTFOUND;
       DBMS_OUTPUT.PUT_LINE(v_empno || ' ' || v_ename);
   END LOOP;
   CLOSE v emp refcur;
END;
```
The following is the output when the anonymous block is executed.
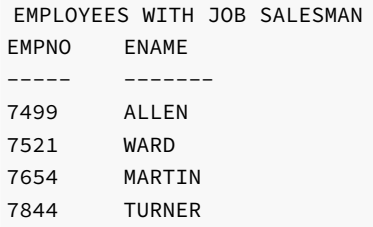

# 14.9.7.2 Modularizing Cursor Operations

The following example illustrates how the various operations on cursor variables can be modularized into separate programs.

The following procedure opens the given cursor variable with a SELECT command that retrieves all rows.

```
CREATE OR REPLACE PROCEDURE open_all_emp (
    p_emp_refcur IN OUT SYS_REFCURSOR
)
IS
BEGIN
    OPEN p_emp_refcur FOR SELECT empno, ename FROM emp;
END;
```
This variation opens the given cursor variable with a SELECT command that retrieves all rows, but of a given department.

```
CREATE OR REPLACE PROCEDURE open_emp_by_dept (
   p_emp_refcur IN OUT SYS_REFCURSOR,
   p_deptno emp.deptno%TYPE
)
IS
BEGIN
    OPEN p_emp_refcur FOR SELECT empno, ename FROM emp
       WHERE deptno = p_deptno;
END;
```
This third variation opens the given cursor variable with a SELECT command that retrieves all rows, but from a different table. Also note that the function's return value is the opened cursor variable.

```
CREATE OR REPLACE FUNCTION open_dept (
    p_dept_refcur IN OUT SYS_REFCURSOR
) RETURN SYS_REFCURSOR
IS
    v_dept_refcur SYS_REFCURSOR;
BEGIN
    v_dept_refcur := p_dept_refcur;
    OPEN v_dept_refcur FOR SELECT deptno, dname FROM dept;
    RETURN v_dept_refcur;
END;
```
This procedure fetches and displays a cursor variable result set consisting of employee number and name.

```
CREATE OR REPLACE PROCEDURE fetch_emp (
   p_emp_refcur IN OUT SYS_REFCURSOR
)
IS
```

```
v_empno emp.empno%TYPE;
   v ename emp.ename%TYPE;
BEGIN
   DBMS_OUTPUT.PUT_LINE('EMPNO ENAME');
   DBMS_OUTPUT.PUT_LINE('----- --------');
   LOOP
       FETCH p_emp_refcur INTO v_empno, v_ename;
       EXIT WHEN p_emp_refcur%NOTFOUND;
       DBMS_OUTPUT.PUT_LINE(v_empno || ' ' || v_ename);
    END LOOP;
END;
```
This procedure fetches and displays a cursor variable result set consisting of department number and name.

```
CREATE OR REPLACE PROCEDURE fetch_dept (
   p_dept_refcur IN SYS_REFCURSOR
)
IS
   v_deptno dept.deptno%TYPE;
   v_dname dept.dname%TYPE;
BEGIN
   DBMS_OUTPUT.PUT_LINE('DEPT DNAME');
   DBMS_OUTPUT.PUT_LINE('---- ---------');
   LOOP
       FETCH p_dept_refcur INTO v_deptno, v_dname;
       EXIT WHEN p_dept_refcur%NOTFOUND;
       DBMS_OUTPUT.PUT_LINE(v_deptno || ' ' || v_dname);
   END LOOP;
END;
```
This procedure closes the given cursor variable.

```
CREATE OR REPLACE PROCEDURE close_refcur (
    p_refcur IN OUT SYS_REFCURSOR
)
IS
BEGIN
   CLOSE p_refcur;
END;
```
The following anonymous block executes all the previously described programs.

```
DECLARE
   gen_refcur SYS_REFCURSOR;
BEGIN
   DBMS_OUTPUT.PUT_LINE('ALL EMPLOYEES');
   open_all_emp(gen_refcur);
   fetch_emp(gen_refcur);
   DBMS_OUTPUT.PUT_LINE('****************');
   DBMS_OUTPUT.PUT_LINE('EMPLOYEES IN DEPT #10');
   open_emp_by_dept(gen_refcur, 10);
   fetch_emp(gen_refcur);
   DBMS_OUTPUT.PUT_LINE('****************');
   DBMS_OUTPUT.PUT_LINE('DEPARTMENTS');
   fetch_dept(open_dept(gen_refcur));
   DBMS_OUTPUT.PUT_LINE('*****************');
```

```
close_refcur(gen_refcur);
END;
```
The following is the output from the anonymous block.

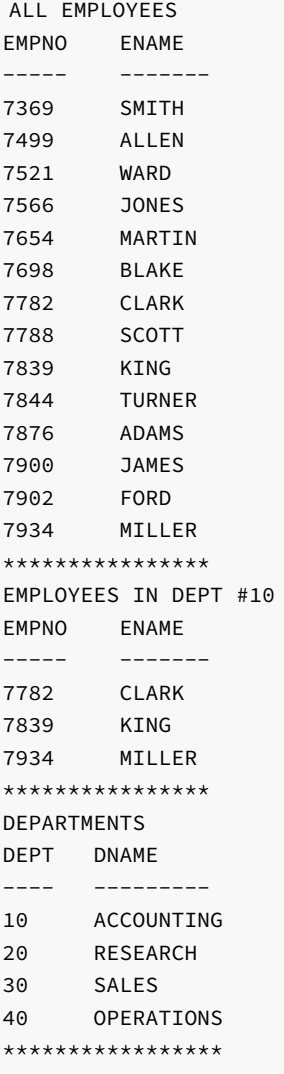

### 14.9.8 Dynamic Queries With REF CURSORs

Advanced Server also supports dynamic queries via the OPEN FOR USING statement. A string literal or string variable is supplied in the OPEN FOR USING statement to the SELECT command.

```
OPEN <name> FOR <dynamic_string>
 [ USING <bind_arg> [, <bind_arg_2> ] ...];
```
name is the identifier of a previously declared cursor variable. dynamic\_string is a string literal or string variable containing a SELECT command (without the terminating semi-colon). bind\_arg, bind\_arg\_2... are bind arguments that are used to pass variables to corresponding placeholders in the SELECT command when the cursor variable is opened. The placeholders are identifiers prefixed by a colon character.

The following is an example of a dynamic query using a string literal.

```
CREATE OR REPLACE PROCEDURE dept_query
IS
```

```
emp_refcur SYS_REFCURSOR;
   v_empno emp.empno%TYPE;
   v_ename emp.ename%TYPE;
BEGIN
   OPEN emp_refcur FOR 'SELECT empno, ename FROM emp WHERE deptno = 30' ||
        ' AND sal >= 1500';
   DBMS_OUTPUT.PUT_LINE('EMPNO ENAME');
   DBMS_OUTPUT.PUT_LINE('----- -------');
   LOOP
       FETCH emp refcur INTO v empno, v ename;
       EXIT WHEN emp_refcur%NOTFOUND;
       DBMS_OUTPUT.PUT_LINE(v_empno || ' ' || v_ename);
   END LOOP;
   CLOSE emp_refcur;
```

```
END;
```
The following is the output when the procedure is executed.

EXEC dept\_query; EMPNO ENAME  $-----$ 7499 ALLEN 7698 BLAKE 7844 TURNER

In the next example, the previous query is modified to use bind arguments to pass the query parameters.

```
CREATE OR REPLACE PROCEDURE dept_query (
   p_deptno emp.deptno%TYPE,
   p_sal emp.sal%TYPE
)
IS
   emp_refcur SYS_REFCURSOR;
   v_empno emp.empno%TYPE;
   v_ename emp.ename%TYPE;
BEGIN
   OPEN emp_refcur FOR 'SELECT empno, ename FROM emp WHERE deptno = :dept'
       || ' AND sal >= :sal' USING p_deptno, p_sal;
   DBMS_OUTPUT.PUT_LINE('EMPNO ENAME');
   DBMS_OUTPUT.PUT_LINE('----- -------');
   LOOP
       FETCH emp_refcur INTO v_empno, v_ename;
       EXIT WHEN emp_refcur%NOTFOUND;
       DBMS_OUTPUT.PUT_LINE(v_empno || ' ' || v_ename);
   END LOOP;
   CLOSE emp_refcur;
```

```
END;
```
The following is the resulting output.

EXEC dept\_query(30, 1500); EMPNO ENAME ----- ------- 7499 ALLEN 7698 BLAKE 7844 TURNER

Finally, a string variable is used to pass the **SELECT** providing the most flexibility.

```
CREATE OR REPLACE PROCEDURE dept_query (
   p_deptno emp.deptno%TYPE,
    p_sal emp.sal%TYPE
\lambdaT<sub>S</sub>
    emp_refcur SYS_REFCURSOR;
    v_empno emp.empno%TYPE;
    v_ename emp.ename%TYPE;
    p_query_string VARCHAR2(100);
BEGIN
   p_query_string := 'SELECT empno, ename FROM emp WHERE ' ||
        'deptno = :dept AND sal >= :sal';
   OPEN emp_refcur FOR p_query_string USING p_deptno, p_sal;
   DBMS_OUTPUT.PUT_LINE('EMPNO ENAME');
   DBMS_OUTPUT.PUT_LINE('----- -------');
   LOOP
       FETCH emp_refcur INTO v_empno, v_ename;
       EXIT WHEN emp_refcur%NOTFOUND;
       DBMS_OUTPUT.PUT_LINE(v_empno || ' ' || v_ename);
    END LOOP;
   CLOSE emp_refcur;
END;
EXEC dept_query(20, 1500);
EMPNO ENAME
-----7566 JONES
7788 SCOTT
7902 FORD
```
### 14.10 Collections

A collection is a set of ordered data items with the same data type. Generally, the data item is a scalar field, but may also be a user-defined type such as a record type or an object type as long as the structure and the data types that comprise each field of the user-defined type are the same for each element in the set. Each particular data item in the set is referenced by using subscript notation within a pair of parentheses.

#### Note

Multilevel collections (that is, where the data item of a collection is another collection) are not supported.

The most commonly known type of collection is an array. In Advanced Server, the supported collection types are associative arrays (formerly called indexby-tables in Oracle), nested tables, and varrays.

The general steps for using a collection are the following:

- A collection of the desired type must be defined. This can be done in the declaration section of an SPL program, which results in alocal type that is accessible only within that program. For nested table and varray types this can also be done using the CREATE TYPE command, which creates a persistent, standalone type that can be referenced by any SPL program in the database.
- Variables of the collection type are declared. The collection associated with the declared variable is said to be *uninitialized* at this point if there is no value assignment made as part of the variable declaration.
- Uninitialized collections of nested tables and varrays are null. A null collection does not yet exist. Generally, a COLLECTION\_IS\_NULL exception is thrown if a collection method is invoked on a null collection.
- Uninitialized collections of associative arrays exist, but have no elements. An existing collection with no elements is called an empty collection.
- To initialize a null collection, you must either make it an empty collection or assign a non-null value to it. Generally, a null collection is initialized by using its constructor.

To add elements to an empty associative array, you can simply assign values to its keys. For nested tables and varrays, generally its constructor is used to assign initial values to the nested table or varray. For nested tables and varrays, the EXTEND method is then used to grow the collection beyond its initial size established by the constructor.

The specific process for each collection type is described in the following sections.

### 14.10.1 Associative Arrays

An associative array is a type of collection that associates a unique key with a value. The key does not have to be numeric, but can be character data as well.

An associative array has the following characteristics:

- An associative array type must be defined after which array variables can be declared of that array type. Data manipulation occurs using the array variable.
- When an array variable is declared, the associative array is created, but it is empty just start assigning values to key values.
- The key can be any negative integer, positive integer, or zero if INDEX BY BINARY\_INTEGER or PLS\_INTEGER is specified.
- The key can be character data if **INDEX BY VARCHAR2** is specified.
- There is no pre-defined limit on the number of elements in the array it grows dynamically as elements are added.
- The array can be sparse there may be gaps in the assignment of values to keys.
- An attempt to reference an array element that has not been assigned a value will result in an exception.

The TYPE IS TABLE OF  $\ldots$  INDEX BY statement is used to define an associative array type.

TYPE <assoctype> IS TABLE OF { <datatype> | <rectype> | <objtype> } INDEX BY { BINARY\_INTEGER | PLS\_INTEGER | VARCHAR2(<n>) };

assoctype is an identifier assigned to the array type. datatype is a scalar data type such as VARCHAR2 or NUMBER. rectype is a previously defined record type. objtype is a previously defined object type. n is the maximum length of a character key.

In order to make use of the array, a *variable* must be declared with that array type. The following is the syntax for declaring an array variable.

<array> <assoctype>

array is an identifier assigned to the associative array. assoctype is the identifier of a previously defined array type.

An element of the array is referenced using the following syntax.

<array>(<n>)[<.field> ]

array is the identifier of a previously declared array. n is the key value, type-compatible with the data type given in the INDEX BY clause. If the array type of  $array$  is defined from a record type or object type, then  $[ .$  field  $]$  must reference an individual field within the record type or attribute within the object type from which the array type is defined. Alternatively, the entire record can be referenced by omitting  $[ . \text{ field } ]$ .

The following example reads the first ten employee names from the emp table, stores them in an array, then displays the results from the array.

```
DECLARE
   TYPE emp_arr_typ IS TABLE OF VARCHAR2(10) INDEX BY BINARY_INTEGER;
   emp_arr emp_arr_typ;
   CURSOR emp_cur IS SELECT ename FROM emp WHERE ROWNUM <= 10;
   i INTEGER := 0;
BEGIN
   FOR r_emp IN emp_cur LOOP
       i := i + 1;
```

```
emp_arr(i) := r_emp.ename;
   END LOOP;
   FOR j IN 1..10 LOOP
        DBMS_OUTPUT.PUT_LINE(emp_arr(j));
    END LOOP;
END;
```
The above example produces the following output:

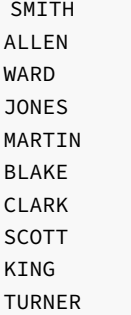

The previous example is now modified to use a record type in the array definition.

```
DECLARE
```

```
TYPE emp_rec_typ IS RECORD (
       empno NUMBER(4),
       ename VARCHAR2(10)
   );
   TYPE emp_arr_typ IS TABLE OF emp_rec_typ INDEX BY BINARY_INTEGER;
   emp_arr emp_arr_typ;
   CURSOR emp_cur IS SELECT empno, ename FROM emp WHERE ROWNUM <= 10;
   i INTEGER := 0;
BEGIN
   DBMS_OUTPUT.PUT_LINE('EMPNO ENAME');
   DBMS_OUTPUT.PUT_LINE('----- -------');
   FOR r_emp IN emp_cur LOOP
       i := i + 1;emp_arr(i).empno := r_emp.empno;
       emp_arr(i).ename := r_emp.ename;
   END LOOP;
   FOR j IN 1..10 LOOP
       DBMS_OUTPUT.PUT_LINE(emp_arr(j).empno || ' ' ||
           emp_arr(j).ename);
   END LOOP;
END;
```
The following is the output from this anonymous block.

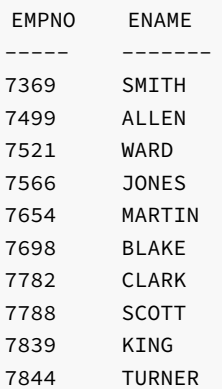

The emp%ROWTYPE attribute could be used to define emp\_arr\_typ instead of using the emp\_rec\_typ record type as shown in the following.

```
DECLARE
   TYPE emp_arr_typ IS TABLE OF emp%ROWTYPE INDEX BY BINARY_INTEGER;
   emp_arr emp_arr_typ;
   CURSOR emp_cur IS SELECT empno, ename FROM emp WHERE ROWNUM <= 10;
   i INTEGER := 0;
BEGIN
   DBMS_OUTPUT.PUT_LINE('EMPNO ENAME');
   DBMS_OUTPUT.PUT_LINE('----- -------');
   FOR r_emp IN emp_cur LOOP
       i := i + 1;emp_arr(i).empno := r_emp.empno;
       emp_arr(i).ename := r_emp.ename;
   END LOOP;
   FOR j IN 1..10 LOOP
       DBMS_OUTPUT.PUT_LINE(emp_arr(j).empno || ' ' ||
           emp_arr(j).ename);
   END LOOP;
END;
```
The results are the same as in the prior example.

Instead of assigning each field of the record individually, a record level assignment can be made from r\_emp to emp\_arr.

```
DECLARE
   TYPE emp_rec_typ IS RECORD (
      empno NUMBER(4),
       ename VARCHAR2(10)
   \cdotTYPE emp_arr_typ IS TABLE OF emp_rec_typ INDEX BY BINARY_INTEGER;
   emp_arr emp_arr_typ;
   CURSOR emp_cur IS SELECT empno, ename FROM emp WHERE ROWNUM <= 10;
   i INTEGER := 0;
BEGIN
   DBMS_OUTPUT.PUT_LINE('EMPNO ENAME');
   DBMS_OUTPUT.PUT_LINE('----- -------');
   FOR r_emp IN emp_cur LOOP
      i := i + 1;emp\_arr(i) := r\_emp;END LOOP;
   FOR j IN 1..10 LOOP
       DBMS_OUTPUT.PUT_LINE(emp_arr(j).empno || ' ' ||
           emp_arr(j).ename);
   END LOOP;
END;
```
The key of an associative array can be character data as shown in the following example.

```
DECLARE
   TYPE job_arr_typ IS TABLE OF NUMBER INDEX BY VARCHAR2(9);
   job_arr job_arr_typ;
BEGTN
   job_arr('ANALYST') := 100;
   job_arr('CLERK') := 200;
   job_arr('MANAGER') := 300;
   job_arr('SALESMAN') := 400;
```

```
job_arr('PRESIDENT') := 500;
   DBMS_OUTPUT.PUT_LINE('ANALYST : ' || job_arr('ANALYST'));
   DBMS_OUTPUT.PUT_LINE('CLERK : ' || job_arr('CLERK'));
   DBMS_OUTPUT.PUT_LINE('MANAGER : ' || job_arr('MANAGER'));
   DBMS_OUTPUT.PUT_LINE('SALESMAN : ' || job_arr('SALESMAN'));
   DBMS_OUTPUT.PUT_LINE('PRESIDENT: ' || job_arr('PRESIDENT'));
END;
ANALYST : 100
CLERK : 200
MANAGER : 300
SALESMAN : 400
```
# 14.10.2 Nested Tables

PRESIDENT: 500

A nested table is a type of collection that associates a positive integer with a value. A nested table has the following characteristics:

- A nested table type must be defined after which nested table variables can be declared of that nested table type. Data manipulation occurs using the nested table variable, or simply, "table" for short.
- When a nested table variable is declared, the nested table initially does not exist (it is a null collection). The null table must be initialized with a constructor. You can also initialize the table by using an assignment statement where the right-hand side of the assignment is an initialized table of the same type. Note: Initialization of a nested table is mandatory in Oracle, but optional in SPL.
- The key is a positive integer.
- The constructor establishes the number of elements in the table. The EXTEND method adds additional elements to the table. See Collection Methods for [information](#page-769-0) on collection methods. Note: Usage of the constructor to establish the number of elements in the table and usage of the EXTEND method to add additional elements to the table are mandatory in Oracle, but optional in SPL.
- The table can be sparse there may be gaps in the assignment of values to keys.
- An attempt to reference a table element beyond its initialized or extended size will result in a SUBSCRIPT\_BEYOND\_COUNT exception.

The TYPE IS TABLE statement is used to define a nested table type within the declaration section of an SPL program.

```
TYPE <tbltype> IS TABLE OF { <datatype> | <rectype> | <objtype> };
```
tbltype is an identifier assigned to the nested table type. datatype is a scalar data type such as VARCHAR2 or NUMBER. rectype is a previously defined record type. objtype is a previously defined object type.

### Note

You can use the CREATE TYPE command to define a nested table type that is available to all SPL programs in the database. See the *Database* Compatibility for Oracle Developers SQL Guide for more information about the CREATE TYPE command.

In order to make use of the table, a *variable* must be declared of that nested table type. The following is the syntax for declaring a table variable.

<table> <tbltype>

table is an identifier assigned to the nested table. tbltype is the identifier of a previously defined nested table type.

A nested table is initialized using the nested table type's constructor.

<tbltype> ([ { <expr1> | NULL } [, { <expr2> | NULL } ] [, ...] ])

tbltype is the identifier of the nested table type's constructor, which has the same name as the nested table type.  $exp1, exp1, exp2, ...$  are expressions that are type-compatible with the element type of the table. If NULL is specified, the corresponding element is set to null. If the parameter list is empty, then an empty nested table is returned, which means there are no elements in the table. If the table is defined from an object type, then exprn must return an object of that object type. The object can be the return value of a function or the object type's constructor, or the object can be an element of another nested table of the same type.

If a collection method other than EXISTS is applied to an uninitialized nested table, a [COLLECTION\\_IS\\_NULL](#page-769-0) exception is thrown. See Collection Methods for information on collection methods.

The following is an example of a constructor for a nested table:

```
DECLARE
   TYPE nested_typ IS TABLE OF CHAR(1);
   v_nested nested_typ := nested_typ('A','B');
```
An element of the table is referenced using the following syntax.

```
<table>(<n>)[<.element> ]
```
table is the identifier of a previously declared table. n is a positive integer. If the table type of table is defined from a record type or object type, then [.element ] must reference an individual field within the record type or attribute within the object type from which the nested table type is defined. Alternatively, the entire record or object can be referenced by omitting  $[ .$  element  $]$ .

The following is an example of a nested table where it is known that there will be four elements.

```
DECLARE
   TYPE dname_tbl_typ IS TABLE OF VARCHAR2(14);
   dname_tbl dname_tbl_typ;
   CURSOR dept_cur IS SELECT dname FROM dept ORDER BY dname;
   i INTEGER := 0;
BEGIN
   dname_tbl := dname_tbl_typ(NULL, NULL, NULL, NULL);
   FOR r_dept IN dept_cur LOOP
       i := i + 1;dname_tbl(i) := r_dept.dname;
   END LOOP;
   DBMS_OUTPUT.PUT_LINE('DNAME');
   DBMS_OUTPUT.PUT_LINE('----------');
   FOR j IN 1..i LOOP
       DBMS_OUTPUT.PUT_LINE(dname_tbl(j));
   END LOOP;
END;
```
The above example produces the following output:

DNAME ---------- ACCOUNTING OPERATIONS RESEARCH SALES

The following example reads the first ten employee names from the emp table, stores them in a nested table, then displays the results from the table. The SPL code is written to assume that the number of employees to be returned is not known beforehand.

```
DECLARE
   TYPE emp_rec_typ IS RECORD (
       empno NUMBER(4),
```

```
ename VARCHAR2(10)
   );
   TYPE emp_tbl_typ IS TABLE OF emp_rec_typ;
   emp_tbl emp_tbl_typ;
   CURSOR emp_cur IS SELECT empno, ename FROM emp WHERE ROWNUM <= 10;
   i INTEGER := 0;
BEGIN
   emp_tbl := emp_tbl_typ();
   DBMS_OUTPUT.PUT_LINE('EMPNO ENAME');
   DBMS_OUTPUT.PUT_LINE('----- --------');
   FOR r_emp IN emp_cur LOOP
       i := i + 1;emp_tbl.EXTEND;
       emp_tbl(i) := r_{emp};END LOOP;
   FOR j IN 1..10 LOOP
       DBMS_OUTPUT.PUT_LINE(emp_tbl(j).empno || ' ' ||
           emp_tbl(j).ename);
   END LOOP;
END;
```
Note the creation of an empty table with the constructor  $emp_t$ tbl $_t$ yp() as the first statement in the executable section of the anonymous block. The EXTEND collection method is then used to add an element to the table for each employee returned from the result set. See [Extend](#page-771-0) for information on EXTEND .

The following is the output.

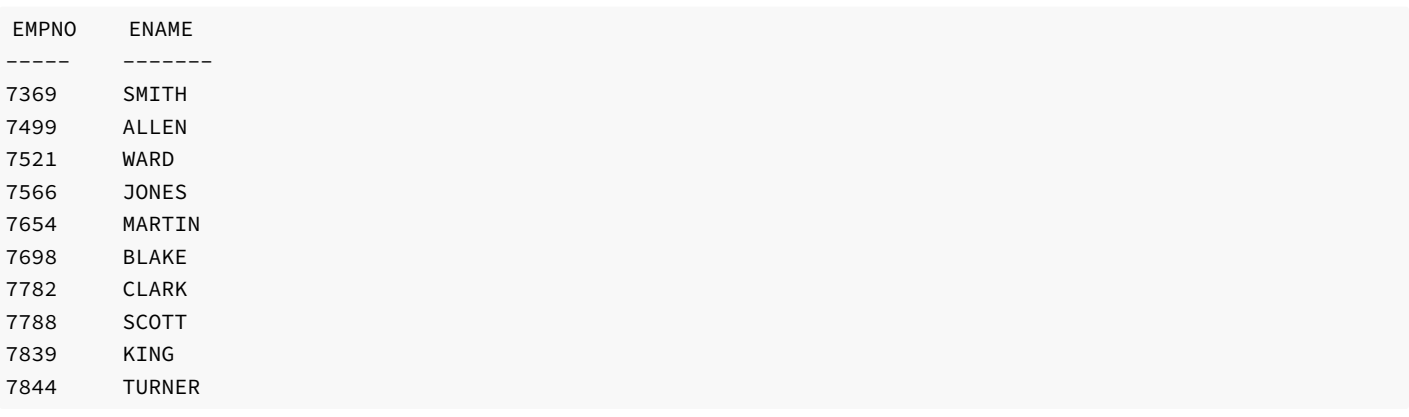

The following example shows how a nested table of an object type can be used. First, an object type is created with attributes for the department name and location.

```
CREATE TYPE dept_obj_typ AS OBJECT (
   dname VARCHAR2(14),
   loc VARCHAR2(13)
);
```
The following anonymous block defines a nested table type whose element consists of the  $dept\_obj\_typ$  object type. A nested table variable is declared, initialized, and then populated from the dept table. Finally, the elements from the nested table are displayed.

```
DECLARE
   TYPE dept_tbl_typ IS TABLE OF dept_obj_typ;
   dept_tbl dept_tbl_typ;
   CURSOR dept_cur IS SELECT dname, loc FROM dept ORDER BY dname;
   i INTEGER := 0;
BEGIN
   dept_tbl := dept_tbl_typ(
```

```
dept_obj_typ(NULL,NULL),
       dept_obj_typ(NULL,NULL),
       dept_obj_typ(NULL,NULL),
       dept_obj_typ(NULL,NULL)
   );
   FOR r_dept IN dept_cur LOOP
       i := i + 1;dept_tbl(i).dname := r_dept.dname;
       dept_tbl(i).loc := r_dept.loc;
   END LOOP;
   DBMS_OUTPUT.PUT_LINE('DNAME LOC');
   DBMS_OUTPUT.PUT_LINE('---------- ----------');
   FOR j IN 1..i LOOP
       DBMS_OUTPUT.PUT_LINE(RPAD(dept_tbl(j).dname,14) || ' ' ||
           dept_tbl(j).loc);
   END LOOP;
END;
```
The parameters comprising the nested table's constructor, dept\_tbl\_typ, are calls to the object type's constructor dept\_obj\_typ. The following is the output from the anonymous block:

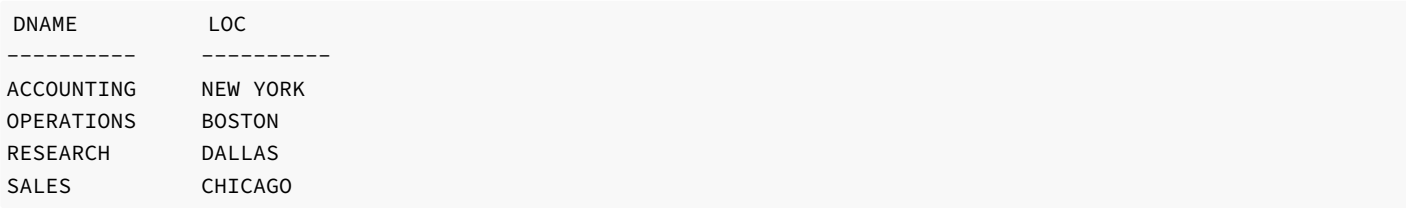

### 14.10.3 Varrays

A varray or variable-size array is a type of collection that associates a positive integer with a value. In many respects, it is similar to a nested table.

A varray has the following characteristics:

- A varray type must be defined along with a maximum size limit. After the varray type is defined, varray variables can be declared of that varray type. Data manipulation occurs using the varray variable, or simply, "varray" for short. The number of elements in the varray cannot exceed the maximum size limit established in the varray type definition.
- When a varray variable is declared, the varray initially does not exist (it is a null collection). The null varray must be initialized with aconstructor. You can also initialize the varray by using an assignment statement where the right-hand side of the assignment is an initialized varray of the same type.
- The key is a positive integer.
- The constructor establishes the number of elements in the varray, which must not exceed the maximum size limit. The EXTEND method can add additional elements to the varray up to the maximum size limit. See [Collection](#page-769-0) Methods for information on collection methods.
- Unlike a nested table, a varray cannot be sparse there are no gaps in the assignment of values to keys.
- An attempt to reference a varray element beyond its initialized or extended size, but within the maximum size limit will result in a SUBSCRIPT\_BEYOND\_COUNT exception.
- An attempt to reference a varray element beyond the maximum size limit or extend a varray beyond the maximum size limit will result in a SUBSCRIPT\_OUTSIDE\_LIMIT\_exception.

The TYPE IS VARRAY statement is used to define a varray type within the declaration section of an SPL program.

```
TYPE <varraytype> IS { VARRAY | VARYING ARRAY }(<maxsize>)
 OF { <datatype> | <objtype> };
```
varraytype is an identifier assigned to the varray type. datatype is a scalar data type such as VARCHAR2 or NUMBER. maxsize is the maximum number of elements permitted in varrays of that type. objtype is a previously defined object type.

The CREATE TYPE command can be used to define a varray type that is available to all SPL programs in the database. In order to make use of the varray, a variable must be declared of that varray type. The following is the syntax for declaring a varray variable:

<varray> <varraytype>

varray is an identifier assigned to the varray. varraytype is the identifier of a previously defined varray type.

A varray is initialized using the varray type's constructor.

```
<varraytype> ([ { <expr1> | NULL } [, { <expr2> | NULL } ]
 \left[ , \ldots \right] ])
```
varraytype is the identifier of the varray type's constructor, which has the same name as the varray type. expr1, expr2, ... are expressions that are type-compatible with the element type of the varray. If NULL is specified, the corresponding element is set to null. If the parameter list is empty, then an empty varray is returned, which means there are no elements in the varray. If the varray is defined from an object type, then exprn must return an object of that object type. The object can be the return value of a function or the return value of the object type's constructor. The object can also be an element of another varray of the same varray type.

If a collection method other than EXISTS is applied to an uninitialized varray, a COLLECTION\_IS\_NULL exception is thrown. See [Collection](#page-769-0) Methods for information on collection methods.

The following is an example of a constructor for a varray:

```
DECLARE
   TYPE varray_typ IS VARRAY(2) OF CHAR(1);
   v_varray varray_typ := varray_typ('A','B');
```
An element of the varray is referenced using the following syntax.

```
<varray>(<n>)[<.element> ]
```
varray is the identifier of a previously declared varray. n is a positive integer. If the varray type of varray is defined from an object type, then  $\lceil$ .element  $\rceil$  must reference an attribute within the object type from which the varray type is defined. Alternatively, the entire object can be referenced by omitting [.element ].

The following is an example of a varray where it is known that there will be four elements.

```
DECLARE
   TYPE dname_varray_typ IS VARRAY(4) OF VARCHAR2(14);
   dname_varray dname_varray_typ:
   CURSOR dept_cur IS SELECT dname FROM dept ORDER BY dname;
   i INTEGER := 0;
BEGIN
   dname_varray := dname_varray_typ(NULL, NULL, NULL, NULL);
   FOR r_dept IN dept_cur LOOP
       i := i + 1;dname_varray(i) := r_dept.dname;
   END LOOP;
   DBMS_OUTPUT.PUT_LINE('DNAME');
   DBMS_OUTPUT.PUT_LINE('----------');
   FOR j IN 1..i LOOP
       DBMS_OUTPUT.PUT_LINE(dname_varray(j));
   END LOOP;
END;
```
The above example produces the following output:

DNAME

---------- ACCOUNTING OPERATIONS RESEARCH SALES

# 14.11 Collection Methods

<span id="page-769-0"></span>Collection methods are functions and procedures that provide useful information about a collection that can aid in the processing of data in the collection. The following sections discuss the collection methods supported by Advanced Server.

## 14.11.1 COUNT

COUNT is a method that returns the number of elements in a collection. The syntax for using COUNT is as follows:

<collection>.COUNT

collection is the name of a collection.

For a varray, COUNT always equals LAST .

The following example shows that an associative array can be sparsely populated (i.e., there are "gaps" in the sequence of assigned elements). COUNT includes only the elements that have been assigned a value.

```
DECLARE
   TYPE sparse_arr_typ IS TABLE OF NUMBER INDEX BY BINARY_INTEGER;
   sparse_arr sparse_arr_typ;
BEGIN
   sparse_arr(-100) := -100;
   sparse_arr(-10) := -10;
   sparse_arr(0) := 0;
   sparse_arr(10) := 10;
   sparse_arr(100) := 100;
   DBMS_OUTPUT.PUT_LINE('COUNT: ' || sparse_arr.COUNT);
END;
```
The following output shows that there are five populated elements included in COUNT .

COUNT: 5

# 14.11.2 DELETE

The DELETE method deletes entries from a collection. You can call the DELETE method in three different ways.

Use the first form of the **DELETE** method to remove all entries from a collection:

<collection>.DELETE

Use the second form of the **DELETE** method to remove the specified entry from a collection:

<collection>.DELETE(<subscript>)

Use the third form of the DELETE method to remove the entries that are within the range specified by first\_subscript and last\_subscript (including the entries for the first\_subscript and the last\_subscript ) from a collection.

<collection>.DELETE(<first\_subscript>, <last\_subscript>)

If first\_subscript and last\_subscript refer to non-existent elements, elements that are in the range between the specified subscripts are deleted. If first\_subscript is greater than last\_subscript, or if you specify a value of NULL for one of the arguments, DELETE has no effect.

Note that when you delete an entry, the subscript remains in the collection; you can re-use the subscript with an alternate entry. If you specify a subscript that does not exist in the call to the DELETE method, DELETE does not raise an exception.

The following example demonstrates using the DELETE method to remove the element with subscript  $\Theta$  from the collection:

DECLARE

```
TYPE sparse_arr_typ IS TABLE OF NUMBER INDEX BY BINARY_INTEGER;
   sparse_arr sparse_arr_typ;
   v_results VARCHAR2(50);
   v_sub NUMBER;
BEGIN
   sparse_arr(-100) := -100;
   sparse arr(-10) := -10;
   sparse_arr(0) := 0;
   sparse_arr(10) := 10;
   sparse_arr(100) := 100;
   DBMS_OUTPUT.PUT_LINE('COUNT: ' || sparse_arr.COUNT);
   sparse_arr.DELETE(0);
   DBMS_OUTPUT.PUT_LINE('COUNT: ' || sparse_arr.COUNT);
   v_sub := sparse_arr.FIRST;
   WHILE v_sub IS NOT NULL LOOP
       IF sparse_arr(v_sub) IS NULL THEN
           v_results := v_results || 'NULL ';
       ELSE
           v_results := v_results || sparse_arr(v_sub) || ' ';
       END IF;
       v_sub := sparse_arr.NEXT(v_sub);
   END LOOP;
   DBMS_OUTPUT.PUT_LINE('Results: ' || v_results);
END;
COUNT: 5
COUNT: 4
Results: -100 -10 10 100
```
COUNT indicates that before the DELETE method, there were 5 elements in the collection; after the DELETE method was invoked, the collection contains 4 elements.

### 14.11.3 EXISTS

The EXISTS method verifies that a subscript exists within a collection. EXISTS returns TRUE if the subscript exists; if the subscript does not exist, EXISTS returns FALSE. The method takes a single argument; the subscript that you are testing for. The syntax is:

<collection>.EXISTS(<subscript>)

collection is the name of the collection.

subscript is the value that you are testing for. If you specify a value of NULL, EXISTS returns false.

The following example verifies that subscript number  $10$  exists within the associative array:

```
DECLARE
   TYPE sparse_arr_typ IS TABLE OF NUMBER INDEX BY BINARY_INTEGER;
   sparse_arr sparse_arr_typ;
BEGIN
   sparse_arr(-100) := -100;sparse arr(-10) := -10:
   sparse_arr(0) := 0;
   sparse_arr(10) := 10;
   sparse_arr(100) := 100;
   DBMS_OUTPUT.PUT_LINE('The index exists: ' ||
       CASE WHEN sparse_arr.exists(10) = TRUE THEN 'true' ELSE 'false' END);
END;
```
The index exists: true

Some collection methods raise an exception if you call them with a subscript that does not exist within the specified collection. Rather than raising an error, the EXISTS method returns a value of FALSE .

## 14.11.4 EXTEND

<span id="page-771-0"></span>The EXTEND method increases the size of a collection. There are three variations of the EXTEND method. The first variation appends a single NULL element to a collection; the syntax for the first variation is:

```
<collection>.EXTEND
```
collection is the name of a collection.

The following example demonstrates using the EXTEND method to append a single, null element to a collection:

```
DECLARE
   TYPE sparse_arr_typ IS TABLE OF NUMBER;
   sparse_arr sparse_arr_typ := sparse_arr_typ(-100,-10,0,10,100);
    v_results VARCHAR2(50);
BEGIN
   DBMS_OUTPUT.PUT_LINE('COUNT: ' || sparse_arr.COUNT);
   sparse_arr.EXTEND;
   DBMS OUTPUT.PUT LINE('COUNT: ' || sparse arr.COUNT);
   FOR i IN sparse_arr.FIRST .. sparse_arr.LAST LOOP
       IF sparse_arr(i) IS NULL THEN
           v_results := v_results || 'NULL ';
       ELSE
           v_results := v_results || sparse_arr(i) || ' ';
```

```
END IF;
    END LOOP;
   DBMS_OUTPUT.PUT_LINE('Results: ' || v_results);
END;
```

```
COUNT: 5
COUNT: 6
Results: -100 -10 0 10 100 NULL
```
COUNT indicates that before the EXTEND method, there were 5 elements in the collection; after the EXTEND method was invoked, the collection contains 6 elements.

The second variation of the EXTEND method appends a specified number of elements to the end of a collection.

```
<collection>.EXTEND(<count>)
```
collection is the name of a collection.

count is the number of null elements added to the end of the collection.

The following example demonstrates using the EXTEND method to append multiple null elements to a collection:

```
DECLARE
```

```
TYPE sparse_arr_typ IS TABLE OF NUMBER;
   sparse_arr sparse_arr_typ := sparse_arr_typ(-100,-10,0,10,100);
   v_results VARCHAR2(50);
BEGIN
   DBMS_OUTPUT.PUT_LINE('COUNT: ' || sparse_arr.COUNT);
   sparse_arr.EXTEND(3);
   DBMS_OUTPUT.PUT_LINE('COUNT: ' || sparse_arr.COUNT);
   FOR i IN sparse_arr.FIRST .. sparse_arr.LAST LOOP
       IF sparse_arr(i) IS NULL THEN
           v_results := v_results || 'NULL ';
       ELSE
           v_results := v_results || sparse_arr(i) || ' ';
       END IF;
   END LOOP;
   DBMS_OUTPUT.PUT_LINE('Results: ' || v_results);
END;
COUNT: 5
COUNT: 8
Results: -100 -10 0 10 100 NULL NULL NULL
```
COUNT indicates that before the EXTEND method, there were 5 elements in the collection; after the EXTEND method was invoked, the collection contains 8 elements.

The third variation of the EXTEND method appends a specified number of copies of a particular element to the end of a collection.

<collection>.EXTEND(<count>, <index\_number>)

collection is the name of a collection.

count is the number of elements added to the end of the collection.

index\_number is the subscript of the element that is being copied to the collection.

The following example demonstrates using the EXTEND method to append multiple copies of the second element to the collection:

```
DECLARE
   TYPE sparse_arr_typ IS TABLE OF NUMBER;
    sparse_arr sparse_arr_typ := sparse_arr_typ(-100,-10,0,10,100);
    v_results VARCHAR2(50);
BEGIN
   DBMS_OUTPUT.PUT_LINE('COUNT: ' || sparse_arr.COUNT);
   sparse_arr.EXTEND(3, 2);
   DBMS_OUTPUT.PUT_LINE('COUNT: ' || sparse_arr.COUNT);
   FOR i IN sparse_arr.FIRST .. sparse_arr.LAST LOOP
        IF sparse_arr(i) IS NULL THEN
            v_results := v_results || 'NULL ';
        ELSE
            v_results := v_results || sparse_arr(i) || ' ';
        END IF;
    END LOOP;
    DBMS_OUTPUT.PUT_LINE('Results: ' || v_results);
END;
COUNT: 5
COUNT: 8
```
Results: -100 -10 0 10 100 -10 -10 -10

COUNT indicates that before the EXTEND method, there were 5 elements in the collection; after the EXTEND method was invoked, the collection contains 8 elements.

#### Note

The **EXTEND** method cannot be used on a null or empty collection.

# 14.11.5 FIRST

FIRST is a method that returns the subscript of the first element in a collection. The syntax for using FIRST is as follows:

```
<collection>.FIRST
```
collection is the name of a collection.

The following example displays the first element of the associative array.

```
DECLARE
   TYPE sparse_arr_typ IS TABLE OF NUMBER INDEX BY BINARY_INTEGER;
   sparse_arr sparse_arr_typ;
BEGIN
   sparse_arr(-100) := -100;
   sparse_arr(-10) := -10;
   sparse_arr(0) := 0;
   sparse_arr(10) := 10;
   sparse_arr(100) := 100;
   DBMS_OUTPUT.PUT_LINE('FIRST element: ' || sparse_arr(sparse_arr.FIRST));
END;
FIRST element: -100
```
## 14.11.6 LAST

LAST is a method that returns the subscript of the last element in a collection. The syntax for using LAST is as follows:

<collection>.LAST

collection is the name of a collection.

The following example displays the last element of the associative array.

```
DECLARE
   TYPE sparse_arr_typ IS TABLE OF NUMBER INDEX BY BINARY_INTEGER;
   sparse_arr sparse_arr_typ;
BEGIN
   sparse_arr(-100) := -100;sparse_arr(-10) := -10;
   sparse_arr(0) := 0;
   sparse_arr(10) := 10;
   sparse_arr(100) := 100;
   DBMS_OUTPUT.PUT_LINE('LAST element: ' || sparse_arr(sparse_arr.LAST));
END;
LAST element: 100
```
# 14.11.7 LIMIT

LIMIT is a method that returns the maximum number of elements permitted in a collection. LIMIT is applicable only to varrays. The syntax for using LIMIT is as follows:

<collection>.LIMIT

collection is the name of a collection.

For an initialized varray, LIMIT returns the maximum size limit determined by the varray type definition. If the varray is uninitialized (that is, it is a null varray), an exception is thrown.

For an associative array or an initialized nested table, LIMIT returns NULL . If the nested table is uninitialized (that is, it is a null nested table), an exception is thrown.

## 14.11.8 NEXT

NEXT is a method that returns the subscript that follows a specified subscript. The method takes a single argument; the subscript that you are testing for.

<collection>.NEXT(<subscript>)

collection is the name of the collection.

If the specified subscript is less than the first subscript in the collection, the function returns the first subscript. If the subscript does not have a successor, NEXT returns NULL . If you specify a NULL subscript, PRIOR does not return a value.

The following example demonstrates using NEXT to return the subscript that follows subscript  $10$  in the associative array, sparse\_arr:

```
DECLARE
   TYPE sparse_arr_typ IS TABLE OF NUMBER INDEX BY BINARY_INTEGER;
   sparse_arr sparse_arr_typ;
BEGIN
   sparse_arr(-100) := -100;sparse_arr(-10) := -10;
   sparse_arr(0) := 0;
   sparse_arr(10) := 10;
   sparse arr(100) := 100:
   DBMS_OUTPUT.PUT_LINE('NEXT element: ' || sparse_arr.next(10));
END;
```
NEXT element: 100

### 14.11.9 PRIOR

The PRIOR method returns the subscript that precedes a specified subscript in a collection. The method takes a single argument; the subscript that you are testing for. The syntax is:

<collection>.PRIOR(<subscript>)

collection is the name of the collection.

If the subscript specified does not have a predecessor, PRIOR returns NULL . If the specified subscript is greater than the last subscript in the collection, the method returns the last subscript. If you specify a NULL subscript, PRIOR does not return a value.

The following example returns the subscript that precedes subscript  $100$  in the associative array, sparse\_arr:

```
DECLARE
   TYPE sparse_arr_typ IS TABLE OF NUMBER INDEX BY BINARY_INTEGER;
   sparse_arr sparse_arr_typ;
BEGIN
   sparse_arr(-100) := -100;sparse_arr(-10) := -10;
   sparse_arr(0) := 0;
   sparse_arr(10) := 10;
   sparse_arr(100) := 100;
   DBMS_OUTPUT.PUT_LINE('PRIOR element: ' || sparse_arr.prior(100));
END;
```

```
PRIOR element: 10
```
### 14.11.10 TRIM

The TRIM method removes an element or elements from the end of a collection. The syntax for the TRIM method is:

#### <collection>.TRIM[(<count>)]

collection is the name of a collection.

count is the number of elements removed from the end of the collection. Advanced Server will return an error if count is less than 0 or greater than the number of elements in the collection.

The following example demonstrates using the TRIM method to remove an element from the end of a collection:

```
DECLARE
   TYPE sparse_arr_typ IS TABLE OF NUMBER;
   sparse_arr sparse_arr_typ := sparse_arr_typ(-100,-10,0,10,100);
BEGIN
   DBMS_OUTPUT.PUT_LINE('COUNT: ' || sparse_arr.COUNT);
   sparse_arr.TRIM;
   DBMS_OUTPUT.PUT_LINE('COUNT: ' || sparse_arr.COUNT);
END;
```
COUNT: 5 COUNT: 4

COUNT indicates that before the TRIM method, there were 5 elements in the collection; after the TRIM method was invoked, the collection contains 4 elements.

You can also specify the number of elements to remove from the end of the collection with the TRIM method:

```
DECLARE
   TYPE sparse_arr_typ IS TABLE OF NUMBER;
    sparse_arr sparse_arr_typ := sparse_arr_typ(-100,-10,0,10,100);
   v_results VARCHAR2(50);
BEGIN
   DBMS_OUTPUT.PUT_LINE('COUNT: ' || sparse_arr.COUNT);
   sparse arr.TRIM(2);
   DBMS_OUTPUT.PUT_LINE('COUNT: ' || sparse_arr.COUNT);
   FOR i IN sparse_arr.FIRST .. sparse_arr.LAST LOOP
        IF sparse arr(i) IS NULL THEN
            v_results := v_results || 'NULL ';
        ELSE
            v_results := v_results || sparse_arr(i) || ' ';
        END IF;
    END LOOP;
    DBMS_OUTPUT.PUT_LINE('Results: ' || v_results);
END;
COUNT: 5
COUNT: 3
Results: -100 -10 0
```
COUNT indicates that before the TRIM method, there were 5 elements in the collection; after the TRIM method was invoked, the collection contains 3 elements.

## 14.12 Working with Collections

Collection operators allow you to transform, query and manipulate the contents of a collection.

# 14.12.1 TABLE()

Use the  $TABLE()$  function to transform the members of an array into a set of rows. The signature is:

TABLE(<collection\_value>)

Where:

```
collection_value
```
collection\_value is an expression that evaluates to a value of collection type.

The TABLE() function expands the nested contents of a collection into a table format. You can use the TABLE() function anywhere you use a regular table expression.

The TABLE() function returns a SETOF ANYELEMENT (a set of values of any type). For example, if the argument passed to this function is an array of dates, TABLE() will return a SETOF dates. If the argument passed to this function is an array of paths, TABLE() will return a SETOF paths .

You can use the TABLE() function to expand the contents of a collection into table form:

```
postgres=# SELECT * FROM TABLE(monthly_balance(445.00, 980.20, 552.00));
monthly_balance
----------------
 445.00
 980.20
 552.00
(3 rows)
```
### 14.12.2 Using the MULTISET UNION Operator

The MULTISET UNION operator combines two collections to form a third collection. The signature is:

```
<coll_1> MULTISET UNION [ ALL | DISTINCT] <coll_2>
```
Where coll\_1 and coll\_2 specify the names of the collections to combine.

Include the ALL keyword to specify that duplicate elements (elements that are present in both coll\_1 and coll\_2) should be represented in the result, once for each time they are present in the original collections. This is the default behavior of MULTISET UNION.

Include the DISTINCT keyword to specify that duplicate elements should be included in the result only once.

The following example demonstrates using the MULTISET UNION operator to combine two collections (collection\_1 and collection\_2) into a third collection (collection\_3) :

```
DECLARE
   TYPE int_arr_typ IS TABLE OF NUMBER(2);
   collection_1 int_arr_typ;
   collection_2 int_arr_typ;
```

```
collection_3 int_arr_typ;
    v_results VARCHAR2(50);
BEGIN
    collection_1 := int_arr_type(10, 20, 30);collection_2 := int_arr_type(30,40);collection_3 := collection_1 MULTISET UNION ALL collection_2;
    DBMS_OUTPUT.PUT_LINE('COUNT: ' || collection_3.COUNT);
    FOR i IN collection_3.FIRST .. collection_3.LAST LOOP
        IF collection_3(i) IS NULL THEN
            v_results := v_results || 'NULL ';
        ELSE
            v_{results} := v_{results} \mid \text{collection}_3(i) \mid \mid '';END IF;
    END LOOP;
    DBMS_OUTPUT.PUT_LINE('Results: ' || v_results);
END;
COUNT: 5
```

```
Results: 10 20 30 30 40
```
The resulting collection includes one entry for each element in collection\_1 and collection\_2 . If the DISTINCT keyword is used, the results are as follows:

```
DECLARE
   TYPE int_arr_typ IS TABLE OF NUMBER(2);
   collection_1 int_arr_typ;
   collection 2 int arr typ;
   collection_3 int_arr_typ;
   v_results VARCHAR2(50);
BEGIN
   collection_1 := int_arr_type(10, 20, 30);collection_2 := int_arr_type(30,40);collection_3 := collection_1 MULTISET UNION DISTINCT collection_2;
   DBMS_OUTPUT.PUT_LINE('COUNT: ' || collection_3.COUNT);
   FOR i IN collection_3.FIRST .. collection_3.LAST LOOP
       IF collection 3(i) IS NULL THEN
           v_results := v_results || 'NULL ';
       ELSE
           v_results := v_results || collection_3(i) || ' ';
       END IF;
   END LOOP;
   DBMS_OUTPUT.PUT_LINE('Results: ' || v_results);
END;
COUNT: 4
```
The resulting collection includes only those members with distinct values. Note in the following example that the MULTISET UNION DISTINCT operator also removes duplicate entries that are stored within the same collection:

DECLARE

Results: 10 20 30 40

```
TYPE int_arr_typ IS TABLE OF NUMBER(2);
   collection 1 int arr typ;
   collection_2 int_arr_typ;
   collection_3 int_arr_typ;
   v_results VARCHAR2(50);
BEGIN
   collection_1 := int_array_type(10, 20, 30, 30);\text{collection\_2} := \text{int\_arr\_typ}(40,50);
```

```
collection_3 := collection_1 MULTISET UNION DISTINCT collection_2;
    DBMS_OUTPUT.PUT_LINE('COUNT: ' || collection_3.COUNT);
    FOR i IN collection_3.FIRST .. collection_3.LAST LOOP
        IF collection_3(i) IS NULL THEN
            v_results := v_results || 'NULL ';
        ELSE
            v_results := v_results || collection_3(i) || ' ';
        END IF;
    END LOOP;
    DBMS_OUTPUT.PUT_LINE('Results: ' || v_results);
END;
COUNT: 5
Results: 10 20 30 40 50
```
# 14.12.3 Using the FORALL Statement

Collections can be used to more efficiently process DML commands by passing all the values to be used for repetitive execution of a DELETE, INSERT, or UPDATE command in one pass to the database server rather than re-iteratively invoking the DML command with new values. The DML command to be processed in such a manner is specified with the FORALL statement. In addition, one or more collections are given in the DML command where different values are to be substituted each time the command is executed.

FORALL <index> IN <lower\_bound> .. <upper\_bound> { <insert\_stmt> | <update\_stmt> | <delete\_stmt> };

index is the position in the collection given in the insert\_stmt, update\_stmt, or delete\_stmt DML command that iterates from the integer value given as lower\_bound up to and including upper\_bound.

If an exception occurs during any iteration of the FORALL statement, all updates that occurred since the start of the execution of the FORALL statement are automatically rolled back. This behavior is not compatible with Oracle databases. Oracle allows explicit use of the COMMIT or ROLLBACK commands to control whether or not to commit or roll back updates that occurred prior to the exception.

The FORALL statement creates a loop - each iteration of the loop increments the index variable (you typically use the index within the loop to select a member of a collection). The number of iterations is controlled by the lower\_bound .. upper\_bound clause. The loop is executes once for each integer between the lower\_bound and upper\_bound (inclusive) and the index is incremented by one for each iteration. For example:

#### FORALL i IN 2 .. 5

Creates a loop that executes four times – in the first iteration, the  $\frac{1}{1}$  is set to the value 2; in the second iteration, the index is set to the value 3, and so on. The loop executes for the value 5 and then terminates.

The following example creates a table (emp\_copy) that is an empty copy of the emp table. The example declares a type (emp\_tbl) that is an array where each element in the array is of composite type, composed of the column definitions used to create the table, emp . The example also creates an index on the emp\_tbl type.

t\_emp is an associative array, of type emp\_tbl . The SELECT statement uses the BULK COLLECT INTO command to populate the t\_emp array. After the  $t$  emp array is populated, the FORALL statement iterates through the values (i) in the  $t$  emp array index and inserts a row for each record into emp\_copy .

```
CREATE TABLE emp_copy(LIKE emp);
```
DECLARE

TYPE emp\_tbl IS TABLE OF emp%ROWTYPE INDEX BY BINARY\_INTEGER;

```
t_emp emp_tbl;
```

```
BEGIN
    SELECT * FROM emp BULK COLLECT INTO t_emp;
    FORALL i IN t_emp.FIRST .. t_emp.LAST
    INSERT INTO emp_copy VALUES t_emp(i);
```
END;

The following example uses a FORALL statement to update the salary of three employees:

```
DECLARE
   TYPE empno_tbl IS TABLE OF emp.empno%TYPE INDEX BY BINARY_INTEGER;
   TYPE sal_tbl IS TABLE OF emp.ename%TYPE INDEX BY BINARY_INTEGER;
   t_empno EMPNO_TBL;
   t_sal SAL_TBL;
BEGIN
   t empno(1) := 9001;
   t_sal(1) := 3350.00;
   t_{empty}(2) := 9002;t_sal(2) := 2000.00;
   t_empno(3) := 9003;
   t_s = 4100.00;FORALL i IN t_empno.FIRST..t_empno.LAST
       UPDATE emp SET sal = t_sal(i) WHERE empno = t_empno(i);
END;
SELECT * FROM emp WHERE empno > 9000;
empno | ename | job | mgr | hiredate | sal | comm | deptno
-------+--------+---------+-----+----------+---------+------+--------
 9001 | JONES | ANALYST | | | 3350.00 | | 40
 9002 | LARSEN | CLERK | | | | | | 2000.00 | | | | 40
 9003 | WILSON | MANAGER |       |         |   4100.00 |       |       40
(3 rows)
```
The following example deletes three employees in a FORALL statement:

```
DECLARE
   TYPE empno tbl IS TABLE OF emp.empno%TYPE INDEX BY BINARY INTEGER;
   t_empno EMPNO_TBL;
BEGIN
   t_empno(1) := 9001;
   t_empno(2) := 9002;
   t_empno(3) := 9003;
   FORALL i IN t_empno.FIRST..t_empno.LAST
       DELETE FROM emp WHERE empno = t_empno(i);
END;
SELECT * FROM emp WHERE empno > 9000;
empno | ename | job | mgr | hiredate | sal | comm | deptno
-------+-------+-----+-----+----------+-----+------+--------
(0 rows)
```
### 14.12.4 Using the BULK COLLECT Clause

SQL commands that return a result set consisting of a large number of rows may not be operating as efficiently as possible due to the constant context switching that must occur between the database server and the client in order to transfer the entire result set. This inefficiency can be mitigated by using a collection to gather the entire result set in memory which the client can then access. The BULK COLLECT clause is used to specify the aggregation of the result set into a collection.

The BULK COLLECT clause can be used with the SELECT INTO, FETCH INTO and EXECUTE IMMEDIATE commands, and with the RETURNING INTO clause of the DELETE, INSERT , and UPDATE commands. Each of these is illustrated in the following sections.

# 14.12.4.1 SELECT BULK COLLECT

The BULK COLLECT clause can be used with the [SELECT](#page-705-0) INTO statement as follows. (Refer to SELECT INTO for additional information on the SELECT INTO statement.)

```
SELECT <select_expressions> BULK COLLECT INTO <collection>
 [, ...] FROM ...;
```
If a single collection is specified, then collection may be a collection of a single field, or it may be a collection of a record type. If more than one collection is specified, then each collection must consist of a single field. select\_expressions must match in number, order, and typecompatibility all fields in the target collections.

The following example shows the use of the BULK COLLECT clause where the target collections are associative arrays consisting of a single field.

```
DECLARE
   TYPE empno_tbl IS TABLE OF emp.empno%TYPE INDEX BY BINARY_INTEGER;
   TYPE ename_tbl IS TABLE OF emp.ename%TYPE INDEX BY BINARY_INTEGER;
   TYPE job tbl IS TABLE OF emp.job%TYPE INDEX BY BINARY INTEGER;
   TYPE hiredate_tbl IS TABLE OF emp.hiredate%TYPE INDEX BY BINARY_INTEGER;
   TYPE sal_tbl  IS TABLE OF emp.sal%TYPE  INDEX BY BINARY_INTEGER;
   TYPE comm_tbl IS TABLE OF emp.comm%TYPE INDEX BY BINARY_INTEGER;
   TYPE deptno_tbl IS TABLE OF emp.deptno%TYPE INDEX BY BINARY_INTEGER;
   t_empno EMPNO_TBL;
   t_ename ENAME_TBL;
   t_job JOB_TBL;
   t_hiredate HIREDATE_TBL;
   t_sal SAL_TBL;
   t_comm COMM_TBL;
   t_deptno DEPTNO_TBL;
BEGIN
   SELECT empno, ename, job, hiredate, sal, comm, deptno BULK COLLECT
      INTO t_empno, t_ename, t_job, t_hiredate, t_sal, t_comm, t_deptno
      FROM emp;
   DBMS_OUTPUT.PUT_LINE('EMPNO ENAME JOB HIREDATE ' ||
       'SAL ' || 'COMM DEPTNO');
   DBMS_OUTPUT.PUT_LINE('----- ------- --------- --------- ' ||
       '-------- ' || '-------- ------');
   FOR i IN 1..t_empno.COUNT LOOP
       DBMS_OUTPUT.PUT_LINE(t_empno(i) || ' ' ||
          RPAD(t_ename(i),8) || ' ' ||
          RPAD(t_job(i),10) || ' ' ||
          TO_CHAR(t_hiredate(i),'DD-MON-YY') || ' ' ||
          TO_CHAR(t_sal(i),'99,999.99') || ' ' ||
          TO_CHAR(NVL(t_comm(i),0),'99,999.99') || ' ' ||
```
t\_deptno(i)); END LOOP; END;

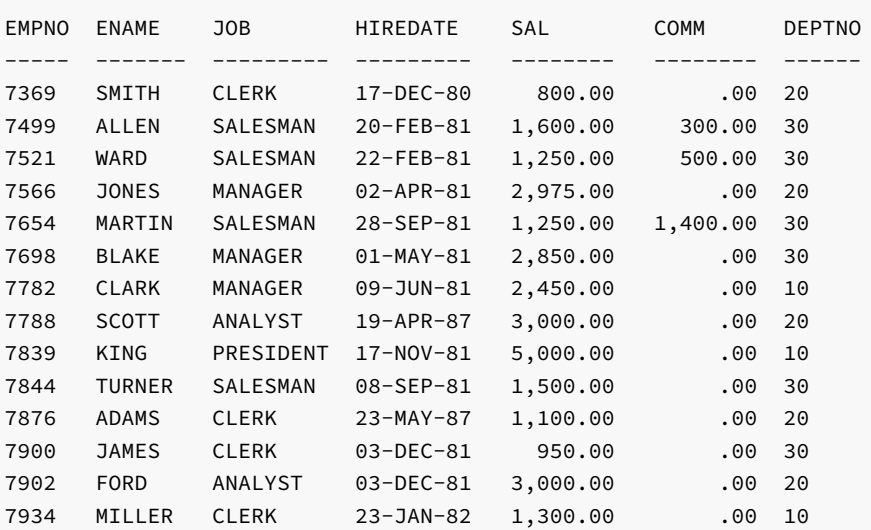

The following example produces the same result, but uses an associative array on a record type defined with the %ROWTYPE attribute.

```
DECLARE
   TYPE emp_tbl IS TABLE OF emp%ROWTYPE INDEX BY BINARY_INTEGER;
   t_emp EMP_TBL;
BEGIN
   SELECT * BULK COLLECT INTO t_emp FROM emp;
   DBMS_OUTPUT.PUT_LINE('EMPNO ENAME JOB HIREDATE ' ||
       'SAL ' || 'COMM DEPTNO');
   DBMS_OUTPUT.PUT_LINE('----- ------- --------- --------- ' ||
       '-------- ' || '-------- ------');
   FOR i IN 1..t_emp.COUNT LOOP
       DBMS_OUTPUT.PUT_LINE(t_emp(i).empno || ' ' ||
           RPAD(t_emp(i).ename,8) || ' ' ||
           RPAD(t_emp(i).job,10) || ' ' ||
           TO_CHAR(t_emp(i).hiredate,'DD-MON-YY') || ' ' ||
           TO_CHAR(t_emp(i).sal,'99,999.99') || ' ' ||
           TO_CHAR(NVL(t_emp(i).comm,0),'99,999.99') || ' ' ||
           t_emp(i).deptno);
   END LOOP;
```

```
END;
```
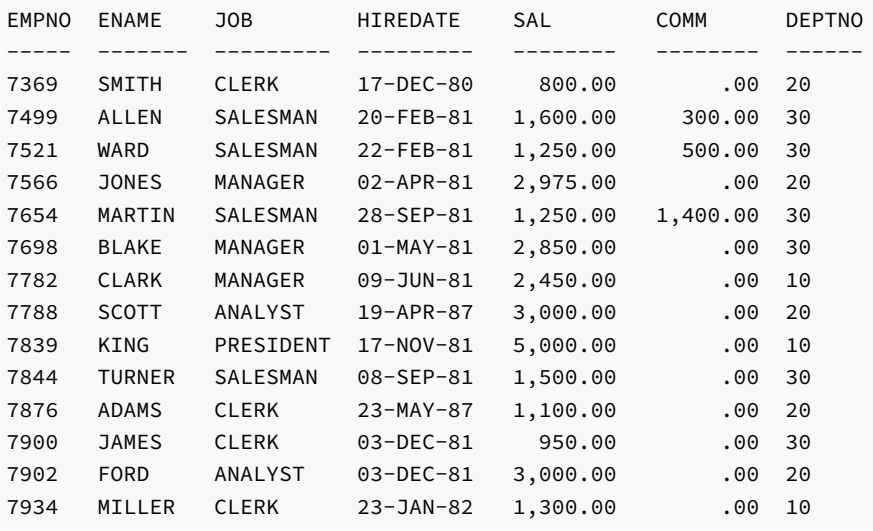

## 14.12.4.2 FETCH BULK COLLECT

The BULK COLLECT clause can be used with a FETCH statement. (See [Fetching](#page-743-0) Rows From a Cursorfor information on the FETCH statement.) Instead of returning a single row at a time from the result set, the FETCH BULK COLLECT will return all rows at once from the result set into the specified collection unless restricted by the LIMIT clause.

```
FETCH <name> BULK COLLECT INTO <collection> [, ...] [ LIMIT <n> ];
```
If a single collection is specified, then collection may be a collection of a single field, or it may be a collection of a record type. If more than one collection is specified, then each collection must consist of a single field. The expressions in the SELECT list of the cursor identified by name must match in number, order, and type-compatibility all fields in the target collections. If  $LIMIT$  n is specified, the number of rows returned into the collection on each FETCH will not exceed n .

The following example uses the FETCH BULK COLLECT statement to retrieve rows into an associative array.

```
DECLARE
   TYPE emp_tbl IS TABLE OF emp%ROWTYPE INDEX BY BINARY_INTEGER;
   t_emp EMP_TBL;
   CURSOR emp_cur IS SELECT * FROM emp;
BEGIN
   OPEN emp_cur;
   FETCH emp_cur BULK COLLECT INTO t_emp;
   CLOSE emp_cur;
   DBMS_OUTPUT.PUT_LINE('EMPNO ENAME JOB HIREDATE ' ||
       'SAL ' || 'COMM DEPTNO');
   DBMS_OUTPUT.PUT_LINE('----- ------- --------- --------- ' ||
       '-------- ' || '-------- ------');
   FOR i IN 1..t_emp.COUNT LOOP
       DBMS_OUTPUT.PUT_LINE(t_emp(i).empno || ' ' ||
           RPAD(t_emp(i).ename,8) || ' ' ||
           RPAD(t_emp(i).job,10) || ' ' ||
           TO_CHAR(t_emp(i).hiredate,'DD-MON-YY') || ' ' ||
           TO_CHAR(t_emp(i).sal,'99,999.99') || ' ' ||
           TO_CHAR(NVL(t_emp(i).comm,0),'99,999.99') || ' ' ||
           t_emp(i).deptno);
    END LOOP;
```

```
END;
```
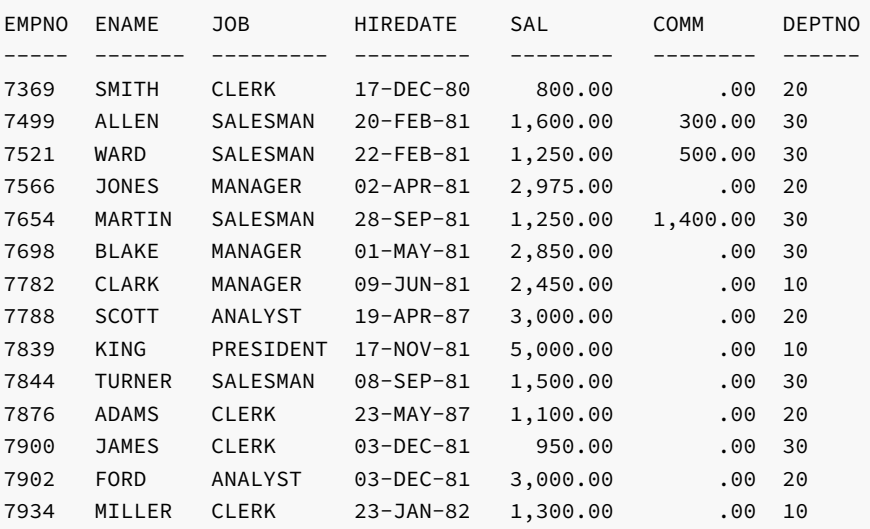

# 14.12.4.3 EXECUTE IMMEDIATE BULK COLLECT

The BULK COLLECT clause can be used with a EXECUTE IMMEDIATE statement to specify a collection to receive the returned rows.

```
EXECUTE IMMEDIATE '<sql_expression>;'
  BULK COLLECT INTO <collection> [,...]
  [USING \{[\text{bind_type}\}] <br/>bind_argument>} [, ...]}];
```
collection specifies the name of a collection.

bind\_type specifies the parameter mode of the bind\_argument.

- A bind\_type of IN specifies that the bind\_argument contains a value that is passed to the sql\_expression.
- A bind\_type of OUT specifies that the bind\_argument receives a value from the sql\_expression .
- A bind\_type of IN OUT specifies that the bind\_argument is passed to sql\_expression , and then stores the value returned by sql\_expression .

bind\_argument specifies a parameter that contains a value that is either passed to the sql\_expression (specified with a bind\_type of IN), or that receives a value from the sql\_expression (specified with a bind\_type of OUT), or both (specified with a bind\_type of IN OUT).

If a single collection is specified, then collection may be a collection of a single field, or a collection of a record type; if more than one collection is specified, each collection must consist of a single field.

# 14.12.4.4 RETURNING BULK COLLECT

The BULK COLLECT clause can be added to the [RETURNING](#page-703-0) INTO clause of a DELETE, INSERT, or UPDATE command. (See Using the RETURNING INTO Clause for information on the RETURNING INTO clause.)

```
{ <insert> | <update> | <delete> }
 RETURNING { * | <expr_1> [, <expr_2> ] ...}
   BULK COLLECT INTO <collection> [, ...];
```
insert, update, and delete are the [INSERT](#page-701-0), [UPDATE](#page-706-0), and [DELETE](#page-700-0) commands as described in INSERT, UPDATE, and DELETE, respectively. If a single collection is specified, then collection may be a collection of a single field, or it may be a collection of a record type. If more than one collection is specified, then each collection must consist of a single field. The expressions following the RETURNING keyword must match in number, order, and type-compatibility all fields in the target collections. If  $*$  is specified, then all columns in the affected table are returned. (Note that the use of  $*$  is an Advanced Server extension and is not compatible with Oracle databases.)

The clerkemp table created by copying the emp table is used in the remaining examples in this section as shown below.

CREATE TABLE clerkemp AS SELECT \* FROM emp WHERE job = 'CLERK';

SELECT \* FROM clerkemp;

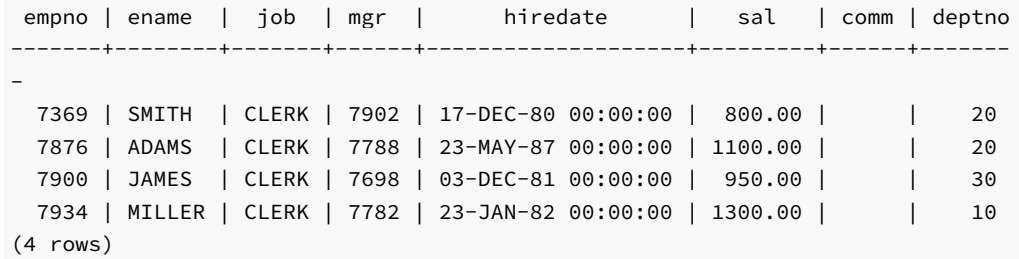

The following example increases everyone's salary by 1.5, stores the employees' numbers, names, and new salaries in three associative arrays, and finally, displays the contents of these arrays.

```
DECLARE
   TYPE empno_tbl IS TABLE OF emp.empno%TYPE INDEX BY BINARY_INTEGER;
   TYPE ename_tbl IS TABLE OF emp.ename%TYPE INDEX BY BINARY_INTEGER;
   TYPE sal_tbl IS TABLE OF emp.sal%TYPE INDEX BY BINARY_INTEGER;
   t_empno EMPNO_TBL;
   t_ename ENAME_TBL;
   t_sal SAL_TBL;
BEGIN
   UPDATE clerkemp SET sal = sal * 1.5 RETURNING empno, ename, sal
       BULK COLLECT INTO t_empno, t_ename, t_sal;
   DBMS_OUTPUT.PUT_LINE('EMPNO ENAME SAL ');
   DBMS_OUTPUT.PUT_LINE('----- ------- -------- ');
   FOR i IN 1..t_empno.COUNT LOOP
       DBMS_OUTPUT.PUT_LINE(t_empno(i) || ' ' || RPAD(t_ename(i),8) ||
           ' ' || TO_CHAR(t_sal(i),'99,999.99'));
   END LOOP;
END;
EMPNO ENAME SAL
----- ------- --------
7369 SMITH 1,200.00
7876 ADAMS 1,650.00
```
The following example performs the same functionality as the previous example, but uses a single collection defined with a record type to store the employees' numbers, names, and new salaries.

```
DECLARE
```
7900 JAMES 1,425.00 7934 MILLER 1,950.00

```
TYPE emp_rec IS RECORD (
       empno emp.empno%TYPE,
       ename emp.ename%TYPE,
       sal emp.sal%TYPE
   );
   TYPE emp_tbl IS TABLE OF emp_rec INDEX BY BINARY_INTEGER;
   t_emp EMP_TBL;
BEGIN
   UPDATE clerkemp SET sal = sal * 1.5 RETURNING empno, ename, sal
       BULK COLLECT INTO t_emp;
   DBMS_OUTPUT.PUT_LINE('EMPNO ENAME SAL ');
   DBMS_OUTPUT.PUT_LINE('----- ------- -------- ');
   FOR i IN 1..t_emp.COUNT LOOP
       DBMS_OUTPUT.PUT_LINE(t_emp(i).empno || ' ' ||
          RPAD(t_emp(i).ename,8) || ' ' ||
          TO_CHAR(t_emp(i).sal,'99,999.99'));
   END LOOP;
END;
EMPNO ENAME SAL
----- ------- --------
7369 SMITH 1,200.00
7876 ADAMS 1,650.00
7900 JAMES 1,425.00
7934 MILLER 1,950.00
```
The following example deletes all rows from the clerkemp table, and returns information on the deleted rows into an associative array, which is then displayed.

### DECLARE

TYPE emp\_rec IS RECORD (

```
empno emp.empno%TYPE,
       ename emp.ename%TYPE,
       job emp.job%TYPE,
       hiredate emp.hiredate%TYPE,
       sal emp.sal%TYPE,
       comm emp.comm%TYPE,
       deptno emp.deptno%TYPE
   );
   TYPE emp_tbl IS TABLE OF emp_rec INDEX BY BINARY_INTEGER;
   r_emp EMP_TBL;
BEGIN
   DELETE FROM clerkemp RETURNING empno, ename, job, hiredate, sal,
       comm, deptno BULK COLLECT INTO r_emp;
   DBMS_OUTPUT.PUT_LINE('EMPNO ENAME JOB HIREDATE ' ||
       'SAL ' || 'COMM DEPTNO');
   DBMS_OUTPUT.PUT_LINE('----- ------- --------- --------- ' ||
       '-------- ' || '-------- ------');
   FOR i IN 1..r_emp.COUNT LOOP
       DBMS_OUTPUT.PUT_LINE(r_emp(i).empno || ' ' ||
           RPAD(r_emp(i).ename,8) || ' ' ||
           RPAD(r_emp(i).job,10) || ' ' ||
           TO_CHAR(r_emp(i).hiredate,'DD-MON-YY') || ' ' ||
           TO_CHAR(r_emp(i).sal,'99,999.99') || ' ' ||
           TO_CHAR(NVL(r_emp(i).comm,0),'99,999.99') || ' ' ||
           r_emp(i).deptno);
   END LOOP;
END;
```
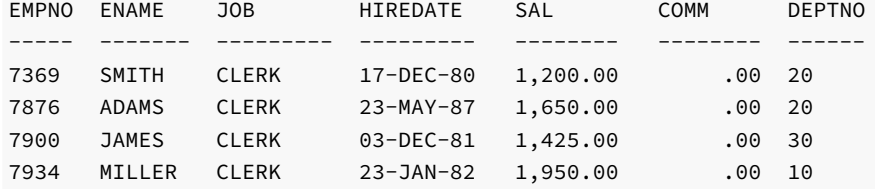

### 14.12.5 Errors and Messages

Use the DBMS\_OUTPUT.PUT\_LINE statement to report messages.

DBMS\_OUTPUT.PUT\_LINE ( <message> );

message is any expression evaluating to a string.

This example displays the message on the user's output display:

```
DBMS_OUTPUT.PUT_LINE('My name is John');
```
The special variables SQLCODE and SQLERRM contain a numeric code and a text message, respectively, that describe the outcome of the last SQL command issued. If any other error occurs in the program such as division by zero, these variables contain information pertaining to the error.

### 14.13 Triggers

This chapter describes Advanced Server triggers. As with procedures and functions, triggers are written in the SPL language.

## 14.13.1 Overview

A trigger is a named SPL code block that is associated with a table and stored in the database. When a specified event occurs on the associated table, the SPL code block is executed. The trigger is said to be fired when the code block is executed.

The event that causes a trigger to fire can be any combination of an insert, update, or deletion carried out on the table, either directly or indirectly. If the table is the object of a SQL INSERT, UPDATE, or DELETE, command the trigger is directly fired assuming that the corresponding insert, update, or delete event is defined as a *triggering event*. The events that fire the trigger are defined in the CREATE TRIGGER command.

A trigger can be fired indirectly if a triggering event occurs on the table as a result of an event initiated on another table. For example, if a trigger is defined on a table containing a foreign key defined with the ON DELETE CASCADE clause and a row in the parent table is deleted, all children of the parent would be deleted as well. If deletion is a triggering event on the child table, deletion of the children will cause the trigger to fire.

# 14.13.2 Types of Triggers

Advanced Server supports both row-level and statement-level triggers. A row-level trigger fires once for each row that is affected by a triggering event. For example, if deletion is defined as a triggering event on a table and a single DELETE command is issued that deletes five rows from the table, then the trigger will fire five times, once for each row.

In contrast, a statement-level trigger fires once per triggering statement regardless of the number of rows affected by the triggering event. In the prior example of a single **DELETE** command deleting five rows, a statement-level trigger would fire only once.

The sequence of actions can be defined regarding whether the trigger code block is executed before or after the triggering statement, itself, in the case of statement-level triggers; or before or after each row is affected by the triggering statement in the case of row-level triggers.

In a before row-level trigger, the trigger code block is executed before the triggering action is carried out on each affected row. In a before statement-level trigger, the trigger code block is executed before the action of the triggering statement is carried out.

In an *after* row-level trigger, the trigger code block is executed after the triggering action is carried out on each affected row. In an *after* statement-level trigger, the trigger code block is executed after the action of the triggering statement is carried out.

# 14.13.3 Creating Triggers

The CREATE TRIGGER command defines and names a trigger that will be stored in the database.

### Name

CREATE TRIGGER -- define a simple trigger.

### Synopsis

```
CREATE [ OR REPLACE ] TRIGGER <name>
 { BEFORE | AFTER | INSTEAD OF }
 { INSERT | UPDATE | DELETE }
     [ OR { INSERT | UPDATE | DELETE } ] [, ...]
   ON <table>
 [ REFERENCING { OLD AS <old> | NEW AS <new> } ...]
```

```
[ FOR EACH ROW ]
[ WHEN <condition> ]
[ DECLARE
    [ PRAGMA AUTONOMOUS TRANSACTION; ]
    <declaration>; [, ...] ]
  BEGIN
    <statement>; [, ...]
[ EXCEPTION
  { WHEN <exception> [ OR <exception> ] [...] THEN
      \leq \statement>; [, ...] } [, ...]
]
  END
```
#### Description

CREATE TRIGGER defines a new trigger. CREATE OR REPLACE TRIGGER will either create a new trigger, or replace an existing definition.

If you are using the CREATE TRIGGER keywords to create a new trigger, the name of the new trigger must not match any existing trigger defined on the same table. New triggers will be created in the same schema as the table on which the triggering event is defined.

If you are updating the definition of an existing trigger, use the CREATE OR REPLACE TRIGGER keywords.

When you use syntax compatible with Oracle databases to create a trigger, the trigger runs as a SECURITY DEFINER function.

#### Parameters

#### name

The name of the trigger to create.

BEFORE | AFTER

Determines whether the trigger is fired before or after the triggering event.

INSERT | UPDATE | DELETE

Defines the triggering event.

table

The name of the table on which the triggering event occurs.

condition

condition is a Boolean expression that determines if the trigger will actually be executed; if condition evaluates to TRUE, the trigger will fire.

- If the simple trigger definition includes the FOR EACH ROW keywords, the WHEN clause can refer to columns of the old and/or new row values by writing OLD.column\_name or NEW.column\_name respectively. INSERT triggers cannot refer to OLD and DELETE triggers cannot refer to NEW .
- If the trigger includes the INSTEAD OF keywords, it may not include a WHEN clause. A WHEN clause cannot contain subqueries.

REFERENCING { OLD AS old | NEW AS new } ...

REFERENCING clause to reference old rows and new rows, but restricted in that old may only be replaced by an identifier named old or any

equivalent that is saved in all lowercase (for example, REFERENCING OLD AS old, REFERENCING OLD AS OLD, or REFERENCING OLD AS "old"). Also, new may only be replaced by an identifier named new or any equivalent that is saved in all lowercase (for example, REFERENCING NEW AS new, REFERENCING NEW AS NEW , or REFERENCING NEW AS "new") .

Either one, or both phrases OLD AS old and NEW AS new may be specified in the REFERENCING clause (for example, REFERENCING NEW AS New OLD AS Old) . This clause is not compatible with Oracle databases in that identifiers other than old or new may not be used.

#### FOR EACH ROW

Determines whether the trigger should be fired once for every row affected by the triggering event, or just once per SQL statement. If specified, the trigger is fired once for every affected row (row-level trigger), otherwise the trigger is a statement-level trigger.

#### PRAGMA AUTONOMOUS\_TRANSACTION

PRAGMA AUTONOMOUS\_TRANSACTION is the directive that sets the trigger as an autonomous transaction.

#### declaration

A variable, type, REF CURSOR, or subprogram declaration. If subprogram declarations are included, they must be declared after all other variable, type, and REF CURSOR declarations.

#### statement

An SPL program statement. Note that a DECLARE - BEGIN - END block is considered an SPL statement unto itself. Thus, the trigger body may contain nested blocks.

#### exception

An exception condition name such as NO\_DATA\_FOUND, OTHERS , etc.

### 14.13.4 Trigger Variables

In the trigger code block, several special variables are available for use.

#### NEW

NEW is a pseudo-record name that refers to the new table row for insert and update operations in row-level triggers. This variable is not applicable in statement-level triggers and in delete operations of row-level triggers.

Its usage is: : NEW.column where column is the name of a column in the table on which the trigger is defined.

The initial content of :NEW.column is the value in the named column of the new row to be inserted or of the new row that is to replace the old one when used in a before row-level trigger. When used in an after row-level trigger, this value has already been stored in the table since the action has already occurred on the affected row.

In the trigger code block, :NEW.column can be used like any other variable. If a value is assigned to :NEW.column, in the code block of a before rowlevel trigger, the assigned value will be used in the new inserted or updated row.

### OLD

OLD is a pseudo-record name that refers to the old table row for update and delete operations in row-level triggers. This variable is not applicable in statement-level triggers and in insert operations of row-level triggers.

Its usage is: : OLD.column where column is the name of a column in the table on which the trigger is defined.

The initial content of : OLD.column is the value in the named column of the row to be deleted or of the old row that is to be replaced by the new one when used in a before row-level trigger. When used in an after row-level trigger, this value is no longer stored in the table since the action has already occurred on the affected row.

In the trigger code block, : OLD, column can be used like any other variable. Assigning a value to : OLD, column, has no effect on the action of the trigger.

### INSERTING

INSERTING is a conditional expression that returns TRUE if an insert operation fired the trigger, otherwise it returns FALSE .

### UPDATING

UPDATING is a conditional expression that returns TRUE if an update operation fired the trigger, otherwise it returns FALSE.

### DELETING

DELETING is a conditional expression that returns TRUE if a delete operation fired the trigger, otherwise it returns FALSE.

### 14.13.5 Transactions and Exceptions

A trigger is always executed as part of the same transaction within which the DML statement is executing. When no exceptions occur within the trigger code block, the effects of any DML commands within the trigger are committed if and only if the transaction containing the triggering statement is committed. Therefore, if the transaction is rolled back, the effects of any triggering commands within the trigger are also rolled back.

If an exception does occur within the trigger code block, but it is caught and handled in an exception section, the effects of any DML commands within the trigger are still rolled back nonetheless. The triggering statement itself, however, is not rolled back unless the application forces a roll back of the encapsulating transaction.

If an unhandled exception occurs within the trigger code block, the transaction that encapsulates the trigger is aborted and rolled back. Therefore, the effects of any DML commands within the trigger and the triggering statement, itself are all rolled back.

### 14.13.6 Trigger Examples

The following sections illustrate an example of each type of trigger.

### 14.13.6.1 Before Statement-Level Trigger

The following is an example of a simple before statement-level trigger that displays a message prior to an insert operation on the emp table.

```
CREATE OR REPLACE TRIGGER emp_alert_trig
   BEFORE INSERT ON emp
BEGIN
   DBMS_OUTPUT.PUT_LINE('New employees are about to be added');
END;
```
The following INSERT is constructed so that several new rows are inserted upon a single execution of the command. For each row that has an employee id between 7900 and 7999, a new row is inserted with an employee id incremented by 1000. The following are the results of executing the command when three new rows are inserted.

INSERT INTO emp (empno, ename, deptno) SELECT empno + 1000, ename, 40 FROM emp WHERE empno BETWEEN 7900 AND 7999; New employees are about to be added

SELECT empno, ename, deptno FROM emp WHERE empno BETWEEN 8900 AND 8999;

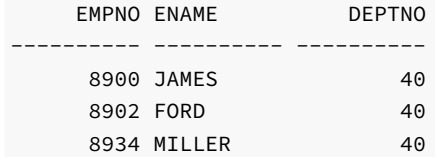

The message, New employees are about to be added, is displayed once by the firing of the trigger even though the result is the addition of three new rows.

## 14.13.6.2 After Statement-Level Trigger

The following is an example of an after statement-level trigger. Whenever an insert, update, or delete operation occurs on the emp table, a row is added to the empauditlog table recording the date, user, and action.

```
CREATE TABLE empauditlog (
    audit_date DATE,
   audit_user VARCHAR2(20),
   audit_desc VARCHAR2(20)
);
CREATE OR REPLACE TRIGGER emp_audit_trig
   AFTER INSERT OR UPDATE OR DELETE ON emp
DECLARE
   v_action VARCHAR2(20);
BEGTN
   IF INSERTING THEN
       v_action := 'Added employee(s)';
   ELSIF UPDATING THEN
       v_action := 'Updated employee(s)';
    ELSIF DELETING THEN
       v_action := 'Deleted employee(s)';
    END IF;
    INSERT INTO empauditlog VALUES (SYSDATE, USER,
       v_action);
```

```
END;
```
In the following sequence of commands, two rows are inserted into the emp table using two INSERT commands. The sal and comm columns of both rows are updated with one UPDATE command. Finally, both rows are deleted with one DELETE command.

```
INSERT INTO emp VALUES (9001,'SMITH','ANALYST',7782,SYSDATE,NULL,NULL,10);
INSERT INTO emp VALUES (9002,'JONES','CLERK',7782,SYSDATE,NULL,NULL,10);
UPDATE emp SET sal = 4000.00, comm = 1200.00 WHERE empno IN (9001, 9002);
DELETE FROM emp WHERE empno IN (9001, 9002);
```
SELECT TO CHAR(AUDIT DATE,'DD-MON-YY HH24:MI:SS') AS "AUDIT DATE", audit\_user, audit\_desc FROM empauditlog ORDER BY 1 ASC;

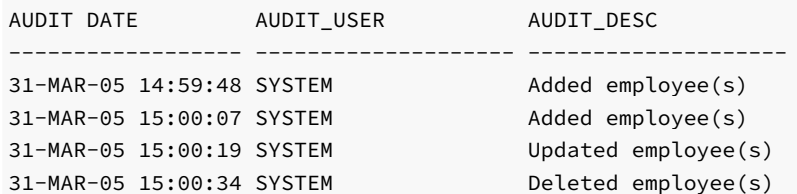

The contents of the empauditlog table show how many times the trigger was fired - once each for the two inserts, once for the update (even though two rows were changed) and once for the deletion (even though two rows were deleted).

# 14.13.6.3 Before Row-Level Trigger

The following example is a before row-level trigger that calculates the commission of every new employee belonging to department 30 that is inserted into the emp table.

```
CREATE OR REPLACE TRIGGER emp_comm_trig
    BEFORE INSERT ON emp
    FOR EACH ROW
BEGIN
    IF :NEW.deptno = 30 THEN
        :NEW.comm := :NEW.sal \star .4;
    END IF;
END;
```
The listing following the addition of the two employees shows that the trigger computed their commissions and inserted it as part of the new employee rows.

```
INSERT INTO emp VALUES (9005,'ROBERS','SALESMAN',7782,SYSDATE,3000.00,NULL,30);
INSERT INTO emp VALUES (9006,'ALLEN','SALESMAN',7782,SYSDATE,4500.00,NULL,30);
SELECT * FROM emp WHERE empno IN (9005, 9006);
EMPNO ENAME JOB MGR HIREDATE SAL COMM DEPTNO
------ ------ -------- ------ ---------- --------- ---------- -------------
9005 ROBERS SALESMAN 7782 01-APR-05 3000 1200 30
9006 ALLEN SALESMAN 7782 01-APR-05 4500 1800 30
```
# 14.13.6.4 After Row-Level Trigger

The following example is an after row-level trigger. When a new employee row is inserted, the trigger adds a new row to the jobhist table for that employee. When an existing employee is updated, the trigger sets the enddate column of the latest jobhist row (assumed to be the one with a null enddate ) to the current date and inserts a new jobhist row with the employee's new information.

Finally, trigger adds a row to the empchglog table with a description of the action.

CREATE TABLE empchglog (

```
chg_date DATE,
    chg_desc VARCHAR2(30)
);
CREATE OR REPLACE TRIGGER emp_chg_trig
    AFTER INSERT OR UPDATE OR DELETE ON emp
   FOR EACH ROW
DECLARE
   v_empno emp.empno%TYPE;
   v_deptno emp.deptno%TYPE;
   v dname dept.dname%TYPE;
    v_action VARCHAR2(7);
    v_chgdesc jobhist.chgdesc%TYPE;
BEGIN
   IF INSERTING THEN
       v_action := 'Added';
       v_empno := :NEW.empno;
        v_deptno := :NEW.deptno;
        INSERT INTO jobhist VALUES (:NEW.empno, SYSDATE, NULL,
            :NEW.job, :NEW.sal, :NEW.comm, :NEW.deptno, 'New Hire');
    ELSIF UPDATING THEN
       v_action := 'Updated';
        v_empno := :NEW.empno;
        v_deptno := :NEW.deptno;
        v_chgdesc := '';
        IF NVL(:OLD.ename, '-null-') != NVL(:NEW.ename, '-null-') THEN
            v_chgdesc := v_chgdesc || 'name, ';
        END IF;
        IF NVL(:OLD.job, '-null-') != NVL(:NEW.job, '-null-') THEN
            v_chgdesc := v_chgdesc || 'job, ';
        END IF;
        IF NVL(:OLD.sal, -1) != NVL(:NEW.sal, -1) THEN
            v_chgdesc := v_chgdesc || 'salary, ';
        END IF;
        IF NVL(:OLD.comm, -1) != NVL(:NEW.comm, -1) THEN
            v_chgdesc := v_chgdesc || 'commission, ';
        END IF;
        IF NVL(:OLD.deptno, -1) != NVL(:NEW.deptno, -1) THEN
            v_chgdesc := v_chgdesc || 'department, ';
        END IF;
        v_chgdesc := 'Changed ' || RTRIM(v_chgdesc, ', ');
        UPDATE jobhist SET enddate = SYSDATE WHERE empno = :OLD.empno
            AND enddate IS NULL;
        INSERT INTO jobhist VALUES (:NEW.empno, SYSDATE, NULL,
            :NEW.job, :NEW.sal, :NEW.comm, :NEW.deptno, v_chgdesc);
    ELSIF DELETING THEN
        v action := 'Deleted';
        v_empno := :OLD.empno;
        v_deptno := :OLD.deptno;
    END IF;
    INSERT INTO empchglog VALUES (SYSDATE,
        v_action || ' employee # ' || v_empno);
END;
```
In the first sequence of commands shown below, two employees are added using two separate INSERT commands and then both are updated using a single UPDATE command. The contents of the jobhist table shows the action of the trigger for each affected row - two new hire entries for the two new employees and two changed commission records for the updated commissions on the two employees. The empchglog table also shows the trigger was fired a total of four times, once for each action on the two rows.

INSERT INTO emp VALUES (9003,'PETERS','ANALYST',7782,SYSDATE,5000.00,NULL,40);

```
INSERT INTO emp VALUES (9004,'AIKENS','ANALYST',7782,SYSDATE,4500.00,NULL,40);
UPDATE emp SET comm = sal \star 1.1 WHERE empno IN (9003, 9004);
SELECT * FROM jobhist WHERE empno IN (9003, 9004);
  EMPNO STARTDATE ENDDATE JOB SAL COMM DEPTNO CHGDESC
---------- --------- --------- --------- ---------- ---------- ---------- -------------
   9003 31-MAR-05 31-MAR-05 ANALYST 5000 5000 40 New Hire
   9004 31-MAR-05 31-MAR-05 ANALYST 4500 40 40 New Hire
   9003 31-MAR-05 ANALYST 5000 5500 40 Changed commission
   9004 31-MAR-05 ANALYST 4500 4950 40 Changed commission
SELECT * FROM empchglog;
CHG_DATE CHG_DESC
--------- ------------------------------
31-MAR-05 Added employee # 9003
31-MAR-05 Added employee # 9004
31-MAR-05 Updated employee # 9003
31-MAR-05 Updated employee # 9004
```
Finally, both employees are deleted with a single DELETE command. The empchglog table now shows the trigger was fired twice, once for each deleted employee.

DELETE FROM emp WHERE empno IN (9003, 9004); SELECT \* FROM empchglog; CHG\_DATE CHG\_DESC --------- ------------------------------ 31-MAR-05 Added employee # 9003 31-MAR-05 Added employee # 9004 31-MAR-05 Updated employee # 9003 31-MAR-05 Updated employee # 9004 31-MAR-05 Deleted employee # 9003 31-MAR-05 Deleted employee # 9004

# 14.14 Packages

Advanced Server provides a collection of packages that provide compatibility with Oracle packages.

A package is a named collection of functions, procedures, variables, cursors, user-defined record types, and records that are referenced using a common qualifier – the package identifier. Packages have the following characteristics:

- Packages provide a convenient means of organizing the functions and procedures that perform a related purpose. Permission to use the package functions and procedures is dependent upon one privilege granted to the entire package. All of the package programs must be referenced with a common name.
- Certain functions, procedures, variables, types, etc. in the package can be declared as *public*. Public entities are visible and can be referenced by other programs that are given EXECUTE privilege on the package. For public functions and procedures, only their signatures are visible - the program names, parameters if any, and return types of functions. The SPL code of these functions and procedures is not accessible to others, therefore applications that utilize a package are dependent only upon the information available in the signature – not in the procedural logic itself.
- Other functions, procedures, variables, types, etc. in the package can be declared as *private*. Private entities can be referenced and used by function and procedures within the package, but not by other external applications. Private entities are for use only by programs within the package.
- $\bullet$ Function and procedure names can be overloaded within a package. One or more functions/procedures can be defined with the same name, but with different signatures. This provides the capability to create identically named programs that perform the same job, but on different types of input.

For more information about the package support provided by Advanced Server, see the Database Compatibility for Oracle Developers Built-in Package Guide, available at:

### <https://www.enterprisedb.com/docs>

For a list of built-in packages, see the Table of Contents, of "Built-In Packages" of the Database Compatibility for Oracle Developers Built-in Package Guide.

# 14.15 Object Types and Objects

This chapter discusses how object-oriented programming techniques can be exploited in SPL. Object-oriented programming as seen in programming languages such as Java and C++ centers on the concept of objects. An *object* is a representation of a real-world entity such as a person, place, or thing. The generic description or definition of a particular object such as a person for example, is called an *object type*. Specific people such as "Joe" or "Sally" are said to be *objects of object type*, person, or equivalently, *instances* of the object type, person, or simply, person objects.

Note

- The terms "database objects" and "objects" that have been used in this document up to this point should not be confused with an object type and object as used in this chapter. The previous usage of these terms relates to the entities that can be created in a database such as tables, views, indexes, users, etc. Within the context of this chapter, object type and object refer to specific data structures supported by the SPL programming language to implement object-oriented concepts.
- In Oracle, the term *abstract data type* (ADT) is used to describe object types in PL/SQL. The SPL implementation of object types is intended to be compatible with Oracle abstract data types.
- Advanced Server has not yet implemented support for some features of object-oriented programming languages. This chapter documents only those features that have been implemented.

# 14.15.1 Basic Object Concepts

An object type is a description or definition of some entity. This definition of an object type is characterized by two components:

- Attributes fields that describe particular characteristics of an object instance. For a person object, examples might be name, address, gender, date of birth, height, weight, eye color, occupation, etc.
- Methods programs that perform some type of function or operation on, or related to an object. For a person object, examples might be calculating the person's age, displaying the person's attributes, changing the values assigned to the person's attributes, etc.

The following sections elaborate on some basic object concepts.

# 14.15.1.1 Attributes

Every object type must contain at least one attribute. The data type of an attribute can be any of the following:

- A base data type such as NUMBER, VARCHAR2, etc.
- Another object type
- A globally defined collection type (created by the CREATE TYPE command) such as a nested table or varray

An attribute gets its initial value (which may be null) when an object instance is initially created. Each object instance has its own set of attribute values.

# 14.15.1.2 Methods

Methods are SPL procedures or functions defined within an object type. Methods can be categorized into three general types:

- Member Methods procedures or functions that operate within the context of an object instance. Member methods have access to, and can change the attributes of the object instance on which they are operating.
- Static Methods procedures or functions that operate independently of any particular object instance. Static methods do not have access to, and cannot change the attributes of an object instance.
- Constructor Methods functions used to create an instance of an object type. A default constructor method is always provided when an object type is defined.

# 14.15.1.3 Overloading Methods

In an object type it is permissible to define two or more identically named methods of the same type (this is, either a procedure or function), but with different signatures. Such methods are referred to as *overloaded* methods.

A method's signature consists of the number of formal parameters, the data types of its formal parameters, and their order.

# 14.15.2 Object Type Components

Object types are created and stored in the database by using the following two constructs of the SPL language:

- The *object type specification* This is the public interface specifying the attributes and method signatures of the object type.
- The *object type body* This contains the implementation of the methods specified in the object type specification.

The following sections describe the commands used to create the object type specification and the object type body.

# 14.15.2.1 Object Type Specification Syntax

The following is the syntax of the object type specification:

```
CREATE | OR REPLACE | TYPE <name>
  [ AUTHID { DEFINER | CURRENT_USER } ]
 { IS | AS } OBJECT
( { <attribute> { <datatype> | <objtype> | <collecttype> } }
    [, ...]
  [ <method_spec> ] [, ...]
  [ <constructor> ] [, ...]
) [ [ NOT ] { FINAL | INSTANTIABLE } ] ...;
```
where method\_spec is the following:

```
[ [ NOT ] [ FINAL | INSTANTIABLE ] ] \ldots[ OVERRIDING ]
  <subprogram_spec>
```
where subprogram\_spec is the following:

```
{ MEMBER | STATIC }
{ PROCEDURE <proc_name>
    \lceil ( \lceil SELF \lceil IN \lceil IN OUT \rceil <name> \rceil[, <parm1> [ IN | IN OUT | OUT ] <datatype1>
                    [ DEFAULT <value1> ] ]
        [, <parm2> [ IN | IN OUT | OUT ] <datatype2>
                    [ DEFAULT <value2> ]
        ] ...)
    ]
|
  FUNCTION <func_name>
    [ ( [ SELF [ IN | IN OUT ] <name> ]
        [, <parm1> [ IN | IN OUT | OUT ] <datatype1>
                    [ DEFAULT <value1> ] ]
        [, <parm2> [ IN | IN OUT | OUT ] <datatype2>
                    [ DEFAULT <value2> ]
        ] ...)
    ]
  RETURN <return_type>
}
```
where constructor is the following:

```
CONSTRUCTOR FUNCTION <func_name>
  [ ( [ \langle param1 \rangle [ IN | IN OUT | OUT ] \langle data type1 \rangle[ DEFAULT <value1> ] ]
      [, <parm2> [ IN | IN OUT | OUT ] <datatype2>
                   [ DEFAULT <value2> ]
      ] ...)
 ]
```
RETURN <return\_type>;

## Note

- The OR REPLACE option cannot be currently used to add, delete, or modify the attributes of an existing object type. Use the DROP TYPE command to first delete the existing object type. The OR REPLACE option can be used to add, delete, or modify the methods in an existing object type.
- The PostgreSQL form of the ALTER TYPE ALTER ATTRIBUTE command can be used to change the data type of an attribute in an existing object type. However, the ALTER TYPE command cannot add or delete attributes in the object type.

name is an identifier (optionally schema-qualified) assigned to the object type.

If the AUTHID clause is omitted or DEFINER is specified, the rights of the object type owner are used to determine access privileges to database objects. If CURRENT USER is specified, the rights of the current user executing a method in the object are used to determine access privileges.

attribute is an identifier assigned to an attribute of the object type.

datatype is a base data type.

objtype is a previously defined object type.

collecttype is a previously defined collection type.

Following the closing parenthesis of the CREATE TYPE definition, [ NOT ] FINAL specifies whether or not a subtype can be derived from this object type. FINAL, which is the default, means that no subtypes can be derived from this object type. Specify NOT FINAL if you want to allow subtypes to be defined under this object type.

#### Note

Even though the specification of NOT FINAL is accepted in the CREATE TYPE command, SPL does not currently support the creation of subtypes.

Following the closing parenthesis of the CREATE TYPE definition, [ NOT ] INSTANTIABLE specifies whether or not an object instance can be created of this object type. INSTANTIABLE , which is the default, means that an instance of this object type can be created. Specify NOT INSTANTIABLE if this object type is to be used only as a parent "template" from which other specialized subtypes are to be defined. If NOT INSTANTIABLE is specified, then NOT FINAL must be specified as well. If any method in the object type contains the NOT INSTANTIABLE qualifier, then the object type, itself, must be defined with NOT INSTANTIABLE and NOT FINAL.

## Note

Even though the specification of NOT INSTANTIABLE is accepted in the CREATE TYPE command, SPL does not currently support the creation of subtypes.

method\_spec denotes the specification of a member method or static method.

Prior to the definition of a method,  $[NOT] FINAL$  specifies whether or not the method can be overridden in a subtype. NOT FINAL is the default meaning the method can be overridden in a subtype.

Prior to the definition of a method specify OVERRIDING if the method overrides an identically named method in a supertype. The overriding method must have the same number of identically named method parameters with the same data types and parameter modes, in the same order, and the same return type (if the method is a function) as defined in the supertype.

Prior to the definition of a method,  $\lceil$  NOT  $\rceil$  INSTANTIABLE specifies whether or not the object type definition provides an implementation for the method. If INSTANTIABLE is specified, then the CREATE TYPE BODY command for the object type must specify the implementation of the method. If NOT INSTANTIABLE is specified, then the CREATE TYPE BODY command for the object type must not contain the implementation of the method. In this latter case, it is assumed a subtype contains the implementation of the method, overriding the method in this object type. If there are any NOT INSTANTIABLE methods in the object type, then the object type definition itself, must specify NOT INSTANTIABLE and NOT FINAL following the closing parenthesis of the object type specification. The default is INSTANTIABLE .

subprogram\_spec denotes the specification of a procedure or function and begins with the specification of either MEMBER or STATIC. A member subprogram must be invoked with respect to a particular object instance while a static subprogram is not invoked with respect to any object instance.

proc\_name is an identifier of a procedure. If the SELF parameter is specified, name is the object type name given in the CREATE TYPE command. If specified, parm1, parm2, … are the formal parameters of the procedure. datatype1, datatype2, … are the data types of parm1, parm2, ... respectively. IN, IN OUT, and OUT are the possible parameter modes for each formal parameter. If none are specified, the default is IN. value1, value2, ... are default values that may be specified for IN parameters.

Include the CONSTRUCTOR FUNCTION keyword and function definition to define a constructor function.

func\_name is an identifier of a function. If specified, parm1, parm2, ... are the formal parameters of the function. datatype1, datatype2, ... are the data types of parm1, parm2, ... respectively. IN, IN OUT, and OUT are the possible parameter modes for each formal parameter. If none are specified, the default is IN. value1, value2, ... are default values that may be specified for IN parameters. return\_type is the data type of the value the function returns.

The following points should be noted about an object type specification:

- There must be at least one attribute defined in the object type.
- There may be none, one, or more methods defined in the object type.
- A static method cannot be overridden ( OVERRIDING and STATIC cannot be specified together in method\_spec ).
- A static method must be instantiable (NOT INSTANTIABLE and STATIC cannot be specified together in method\_spec ).

# 14.15.2.2 Object Type Body Syntax

The following is the syntax of the object type body:

```
CREATE [ OR REPLACE ] TYPE BODY <name>
 { IS | AS }
  <method_spec> [...]
  [<constructor>] [...]
END;
```
where method\_spec is the following:

subprogram\_spec

and subprogram\_spec is the following:

```
{ MEMBER | STATIC }
{ PROCEDURE <proc_name>
    [ ( [ SELF [ IN | IN OUT ] <name> ]
        [, <parm1> [ IN | IN OUT | OUT ] <datatype1>
                 [ DEFAULT <value1> ] ]
        [, <parm2> [ IN | IN OUT | OUT ] <datatype2>
                 [ DEFAULT <value2> ]
        ] ...)
   ]
{ IS | AS }
 [ PRAGMA AUTONOMOUS_TRANSACTION; ]
 [ <declarations> ]
 BEGIN
    <statement>; ...
[ EXCEPTION
   WHEN ... THEN
      <statement>; ...]
 END;
|
 FUNCTION <func_name>
    [ ( [ SELF [ IN | IN OUT ] <name> ]
        [, <parm1> [ IN | IN OUT | OUT ] <datatype1>
                 [ DEFAULT <value1> ] ]
        [, <parm2> [ IN | IN OUT | OUT ] <datatype2>
                [ DEFAULT <value2> ]
        \left[ \ldots \right)]
 RETURN <return_type>
{ IS | AS }
  [ PRAGMA AUTONOMOUS_TRANSACTION; ]
  [ <declarations> ]
 BEGIN
    <statement>; ...
[ EXCEPTION
   WHEN ... THEN
      <statement>; ...]
 END;
```
where constructor is:

```
CONSTRUCTOR FUNCTION <func_name>
  [ ( [ \langle param1 \rangle [ IN | IN OUT | OUT ] \langle data type1 \rangle[ DEFAULT <value1> ] ]
       [, <parm2> [ IN | IN OUT | OUT ] <datatype2>
                 [ DEFAULT <value2> ]
       ] ...)
  ]
RETURN <return_type>;
{ IS | AS }
[ <declarations> ]
BEGIN
  <statement>; ...
[ EXCEPTION
  WHEN ... THEN
    <statement>; ...]
END;
```
name is an identifier (optionally schema-qualified) assigned to the object type.

method spec denotes the implementation of an instantiable method that was specified in the CREATE TYPE command.

If INSTANTIABLE was specified or omitted in method\_spec of the CREATE TYPE command, then there must be a method\_spec for this method in the CREATE TYPE BODY command.

If NOT INSTANTIABLE was specified in method\_spec of the CREATE TYPE command, then there must be no method\_spec for this method in the CREATE TYPE BODY command.

subprogram\_spec denotes the specification of a procedure or function and begins with the specification of either MEMBER or STATIC. The same qualifier must be used as was specified in subprogram\_spec of the CREATE TYPE command.

proc\_name is an identifier of a procedure specified in the CREATE TYPE command. The parameter declarations have the same meaning as described for the CREATE TYPE command, and must be specified in the CREATE TYPE BODY command in the same manner as specified in the CREATE TYPE command.

Include the CONSTRUCTOR FUNCTION keyword and function definition to define a constructor function.

func\_name is an identifier of a function specified in the CREATE TYPE command. The parameter declarations have the same meaning as described for the CREATE TYPE command, and must be specified in the CREATE TYPE BODY command in the same manner as specified in the CREATE TYPE command. return\_type is the data type of the value the function returns and must match return\_type given in the CREATE TYPE command.

PRAGMA AUTONOMOUS TRANSACTION is the directive that sets the procedure or function as an autonomous transaction.

declarations are variable, cursor, type, or subprogram declarations. If subprogram declarations are included, they must be declared after all other variable, cursor, and type declarations.

statement is an SPL program statement.

# 14.15.3 Creating Object Types

You can use the CREATE TYPE command to create an object type specification, and the CREATE TYPE BODY command to create an object type body. This section provides some examples using the CREATE TYPE and CREATE TYPE BODY commands.

The first example creates the addr\_object\_type object type that contains only attributes and no methods:

```
CREATE OR REPLACE TYPE addr_object_type AS OBJECT
(
   street VARCHAR2(30),
   city VARCHAR2(20),
   state CHAR(2),
   zip NUMBER(5)
);
```
Since there are no methods in this object type, an object type body is not required. This example creates a composite type, which allows you to treat related objects as a single attribute.

# 14.15.3.1 Member Methods

A member method is a function or procedure that is defined within an object type and can only be invoked through an instance of that type. Member methods have access to, and can change the attributes of, the object instance on which they are operating.

The following object type specification creates the emp\_obj\_typ object type:

```
CREATE OR REPLACE TYPE emp_obj_typ AS OBJECT
(
   empno NUMBER(4),
   ename VARCHAR2(20),
   addr ADDR_OBJ_TYP,
   MEMBER PROCEDURE display_emp(SELF IN OUT emp_obj_typ)
);
```
Object type emp\_obj\_typ contains a member method named display\_emp. display\_emp uses a SELF parameter, which passes the object instance on which the method is invoked.

A SELF parameter is a parameter whose data type is that of the object type being defined. SELF always refers to the instance that is invoking the method. A SELF parameter is the first parameter in a member procedure or function regardless of whether it is explicitly declared in the parameter list.

The following code snippet defines an object type body for  $\frac{emp\_obj\_type}{}$ :

```
CREATE OR REPLACE TYPE BODY emp_obj_typ AS
   MEMBER PROCEDURE display_emp (SELF IN OUT emp_obj_typ)
   T<sub>S</sub>
   BEGIN
       DBMS_OUTPUT.PUT_LINE('Employee No : ' || empno);
       DBMS_OUTPUT.PUT_LINE('Name : ' || ename);
       DBMS_OUTPUT.PUT_LINE('Street : ' || addr.street);
       DBMS_OUTPUT.PUT_LINE('City/State/Zip: ' || addr.city || ', ' ||
           addr.state || ' ' || LPAD(addr.zip,5,'0'));
   END;
```
END;

You can also use the SELF parameter in an object type body. To illustrate how the SELF parameter would be used in the CREATE TYPE BODY command, the preceding object type body could be written as follows:

```
CREATE OR REPLACE TYPE BODY emp_obj_typ AS
   MEMBER PROCEDURE display_emp (SELF IN OUT emp_obj_typ)
   T<sub>S</sub>
   BEGIN
       DBMS_OUTPUT.PUT_LINE('Employee No : ' || SELF.empno);
```

```
DBMS_OUTPUT.PUT_LINE('Name : ' || SELF.ename);
   DBMS_OUTPUT.PUT_LINE('Street : ' || SELF.addr.street);
   DBMS_OUTPUT.PUT_LINE('City/State/Zip: ' || SELF.addr.city || ', ' ||
       SELF.addr.state || ' ' || LPAD(SELF.addr.zip,5,'0'));
END;
```
END;

Both versions of the emp\_obj\_typ body are completely equivalent.

# 14.15.3.2 Static Methods

Like a member method, a static method belongs to a type. A static method, however, is invoked not by an *instance* of the type, but by using the name of the type. For example, to invoke a static function named get\_count, defined within the emp\_obj\_type type, you can write:

emp\_obj\_type.get\_count();

A static method does not have access to, and cannot change the attributes of an object instance, and does not typically work with an instance of the type.

The following object type specification includes a static function get\_dname and a member procedure display\_dept:

```
CREATE OR REPLACE TYPE dept_obj_typ AS OBJECT (
   deptno NUMBER(2),
   STATIC FUNCTION get_dname(p_deptno IN NUMBER) RETURN VARCHAR2,
   MEMBER PROCEDURE display_dept
);
```
The object type body for dept\_obj\_typ defines a static function named get\_dname and a member procedure named display\_dept:

```
CREATE OR REPLACE TYPE BODY dept_obj_typ AS
   STATIC FUNCTION get_dname(p_deptno IN NUMBER) RETURN VARCHAR2
   IS
       v_dname VARCHAR2(14);
   BEGIN
       CASE p_deptno
            WHEN 10 THEN v_dname := 'ACCOUNTING';
            WHEN 20 THEN v_dname := 'RESEARCH';
            WHEN 30 THEN v_dname := 'SALES';
            WHEN 40 THEN v_dname := 'OPERATIONS';
            ELSE v_dname := 'UNKNOWN';
       END CASE;
       RETURN v_dname;
   END;
   MEMBER PROCEDURE display_dept
   IS
   BEGIN
       DBMS_OUTPUT.PUT_LINE('Dept No : ' || SELF.deptno);
       DBMS OUTPUT.PUT LINE('Dept Name : ' ||
            dept_obj_typ.get_dname(SELF.deptno));
    END;
END;
```
Within the static function get\_dname, there can be no references to SELF. Since a static function is invoked independently of any object instance, it has no implicit access to any object attribute.

Member procedure display\_dept can access the deptno attribute of the object instance passed in the SELF parameter. It is not necessary to explicitly declare the **SELF** parameter in the display dept parameter list.

The last DBMS\_OUTPUT.PUT\_LINE statement in the display\_dept procedure includes a call to the static function get\_dname (qualified by its object type name dept\_obj\_typ ).

# 14.15.3.3 Constructor Methods

A constructor method is a function that creates an instance of an object type, typically by assigning values to the members of the object. An object type may define several constructors to accomplish different tasks. A constructor method is a member function (invoked with a SELF parameter) whose name matches the name of the type.

For example, if you define a type named address, each constructor is named address. You may overload a constructor by creating one or more different constructor functions with the same name, but with different argument types.

The SPL compiler will provide a default constructor for each object type. The default constructor is a member function whose name matches the name of the type and whose argument list matches the type members (in order). For example, given an object type such as:

```
CREATE TYPE address AS OBJECT
(
 street address VARCHAR2(40),
 postal_code VARCHAR2(10),
 city VARCHAR2(40),
 state VARCHAR2(2)
)
```
The SPL compiler will provide a default constructor with the following signature:

```
CONSTRUCTOR FUNCTION address
(
 street_address VARCHAR2(40),
 postal_code VARCHAR2(10),
 city VARCHAR2(40),
 state VARCHAR2(2)
)
```
The body of the default constructor simply sets each member to NULL .

To create a custom constructor, declare the constructor function (using the keyword constructor) in the CREATE TYPE command and define the construction function in the CREATE TYPE BODY command. For example, you may wish to create a custom constructor for the address type which computes the city and state given a street\_address and postal\_code:

```
CREATE TYPE address AS OBJECT
(
 street_address VARCHAR2(40),
 postal_code VARCHAR2(10),
 city VARCHAR2(40),
 state VARCHAR2(2),
 CONSTRUCTOR FUNCTION address
  (
    street_address VARCHAR2,
    postal_code VARCHAR2
   ) RETURN self AS RESULT
```

```
)
CREATE TYPE BODY address AS
 CONSTRUCTOR FUNCTION address
  (
    street_address VARCHAR2,
    postal_code VARCHAR2
   ) RETURN self AS RESULT
 TSBEGIN
     self.street address := street address;
     self.postal_code := postal_code;
     self.city := postal_code_to_city(postal_code);
     self.state := postal_code_to_state(postal_code);
     RETURN;
   END;
END;
```
To create an instance of an object type, you invoke one of the constructor methods for that type. For example:

```
DECLARE
 cust_addr address := address('100 Main Street', 02203');
BEGTN
 DBMS_OUTPUT.PUT_LINE(cust_addr.city); -- displays Boston
 DBMS_OUTPUT.PUT_LINE(cust_addr.state); -- displays MA
END;
```
Custom constructor functions are typically used to compute member values when given incomplete information. The preceding example computes the values for city and state when given a postal code.

Custom constructor functions are also used to enforce business rules that restrict the state of an object. For example, if you define an object type to represent a payment, you can use a custom constructor to ensure that no object of type payment can be created with an amount that is NULL, negative, or zero. The default constructor would set payment. amount to NULL so you must create a custom constructor (whose signature matches the default constructor) to prohibit NULL amounts.

# 14.15.4 Creating Object Instances

To create an instance of an object type, you must first declare a variable of the object type, and then initialize the declared object variable. The syntax for declaring an object variable is:

<object> <obj\_type>

object is an identifier assigned to the object variable.

obj\_type is the identifier of a previously defined object type.

After declaring the object variable, you must invoke a constructor method to initialize the object with values. Use the following syntax to invoke the constructor method:

[NEW] <obj\_type> ({<expr1> | NULL} [, {<expr2> | NULL} ] [, ...])

obj type is the identifier of the object type's constructor method; the constructor method has the same name as the previously declared object type.

expr1, expr2, ... are expressions that are type-compatible with the first attribute of the object type, the second attribute of the object type, etc. If an

attribute is of an object type, then the corresponding expression can be NULL, an object initialization expression, or any expression that returns that object type.

The following anonymous block declares and initializes a variable:

```
DECLARE
   v_emp EMP_OBJ_TYP;
BEGIN
   v_emp := emp_obj_typ (9001,'JONES',
       addr_obj_typ('123 MAIN STREET','EDISON','NJ',08817));
END;
```
The variable  $(v_{\text{p}})$  is declared with a previously defined object type named EMP\_OBJ\_TYPE. The body of the block initializes the variable using the emp\_obj\_typ and addr\_obj\_type constructors.

You can include the NEW keyword when creating a new instance of an object in the body of a block. The NEW keyword invokes the object constructor whose signature matches the arguments provided.

The following example declares two variables, named mgr and emp . The variables are both of EMP\_OBJ\_TYPE . The mgr object is initialized in the declaration, while the emp object is initialized to NULL in the declaration, and assigned a value in the body.

```
DECLARE
   mgr EMP_OBJ_TYPE := (9002,'SMITH');
    emp EMP_OBJ_TYPE;
BEGIN
    emp := NEW EMP_OBJ_TYPE (9003,'RAY');
END;
```
### **Note**

In Advanced Server, the following alternate syntax can be used in place of the constructor method.

```
[ ROW ] ({ <expr1> | NULL } [, { <expr2> | NULL } ] [, ...])
```
ROW is an optional keyword if two or more terms are specified within the parenthesis-enclosed, comma-delimited list. If only one term is specified, then specification of the ROW keyword is mandatory.

# 14.15.5 Referencing an Object

Once an object variable is created and initialized, individual attributes can be referenced using dot notation of the form:

<object>.<attribute>

object is the identifier assigned to the object variable. attribute is the identifier of an object type attribute.

If attribute , itself, is of an object type, then the reference must take the form:

<object>.<attribute>.<attribute\_inner>

attribute\_inner is an identifier belonging to the object type to which attribute references in its definition of object .

The following example expands upon the previous anonymous block to display the values assigned to the  $emp\_obj\_type$  object.

```
DECLARE
   v_emp EMP_OBJ_TYP;
BEGIN
   v emp := emp obj typ(9001,'JONES',
       addr_obj_typ('123 MAIN STREET','EDISON','NJ',08817));
   DBMS_OUTPUT.PUT_LINE('Employee No : ' || v_emp.empno);
   DBMS_OUTPUT.PUT_LINE('Name : ' || v_emp.ename);
   DBMS_OUTPUT.PUT_LINE('Street : ' || v_emp.addr.street);
   DBMS_OUTPUT.PUT_LINE('City/State/Zip: ' || v_emp.addr.city || ', ' ||
       v_emp.addr.state || ' ' || LPAD(v_emp.addr.zip,5,'0'));
END;
```
The following is the output from this anonymous block.

Employee No : 9001 Name : JONES Street : 123 MAIN STREET City/State/Zip: EDISON, NJ 08817

Methods are called in a similar manner as attributes.

Once an object variable is created and initialized, member procedures or functions are called using dot notation of the form:

<object>.<prog\_name>

object is the identifier assigned to the object variable. prog\_name is the identifier of the procedure or function.

Static procedures or functions are not called utilizing an object variable. Instead the procedure or function is called utilizing the object type name:

<object\_type>.<prog\_name>

object\_type is the identifier assigned to the object type. prog\_name is the identifier of the procedure or function.

The results of the previous anonymous block can be duplicated by calling the member procedure display\_emp:

```
DECLARE
   v_emp EMP_OBJ_TYP;
BEGIN
   v_emp := emp_obj_typ(9001,'JONES',
       addr_obj_typ('123 MAIN STREET','EDISON','NJ',08817));
   v_emp.display_emp;
END;
```
The following is the output from this anonymous block.

Employee No : 9001 Name : JONES Street : 123 MAIN STREET City/State/Zip: EDISON, NJ 08817

The following anonymous block creates an instance of dept\_obj\_typ and calls the member procedure display\_dept:

```
DECLARE
   v_dept DEPT_OBJ_TYP := dept_obj_typ (20);
BEGIN
   v_dept.display_dept;
END;
```
The following is the output from this anonymous block.

Dept No : 20 Dept Name : RESEARCH

The static function defined in  $dept\_obj\_typ$  can be called directly by qualifying it by the object type name as follows:

### BEGIN

```
DBMS_OUTPUT.PUT_LINE(dept_obj_typ.get_dname(20));
END;
```
**RESEARCH** 

# 14.15.6 Dropping an Object Type

The syntax for deleting an object type is as follows.

#### DROP TYPE <objtype>;

objtype is the identifier of the object type to be dropped. If the definition of objtype contains attributes that are themselves object types or collection types, these nested object types or collection types must be dropped last.

If an object type body is defined for the object type, the DROP TYPE command deletes the object type body as well as the object type specification. In order to recreate the complete object type, both the CREATE TYPE and CREATE TYPE BODY commands must be reissued.

The following example drops the emp\_obj\_typ and the addr\_obj\_typ object types created earlier in this chapter. emp\_obj\_typ must be dropped first since it contains addr\_obj\_typ within its definition as an attribute.

DROP TYPE emp\_obj\_typ; DROP TYPE addr\_obj\_typ;

The syntax for deleting an object type body, but not the object type specification is as follows.

DROP TYPE BODY <objtype>;

The object type body can be recreated by issuing the CREATE TYPE BODY command.

The following example drops only the object type body of the dept\_obj\_typ.

DROP TYPE BODY dept\_obj\_typ;

# 15 Database Compatibility for Oracle Developers SQL Guide

This guide provides a summary of the SQL commands compatible with Oracle databases that are supported by Advanced Server. The SQL commands in this section will work on both an Oracle database and an Advanced Server database.

Note the following points:

- Advanced Server supports other commands that are not listed here. These commands may have no Oracle equivalent or they may provide the similar or same functionality as an Oracle SQL command, but with different syntax.
- The SQL commands in this section do not necessarily represent the full syntax, options, and functionality available for each command. In most cases, syntax, options, and functionality that are not compatible with Oracle databases have been omitted from the command description and syntax.
- The Advanced Server documentation set documents command functionality that may not be compatible with Oracle databases.

# 15.1 ALTER INDEX

#### Name

ALTER INDEX -- modify an existing index.

#### Synopsis

Advanced Server supports two variations of the ALTER INDEX command compatible with Oracle databases. Use the first variation to rename an index:

ALTER INDEX <name> RENAME TO <new\_name>

Use the second variation of the ALTER INDEX command to rebuild an index:

ALTER INDEX <name> REBUILD

## Description

ALTER INDEX changes the definition of an existing index. The RENAME clause changes the name of the index. The REBUILD clause reconstructs an index, replacing the old copy of the index with an updated version based on the index's table.

The REBUILD clause invokes the PostgreSQL REINDEX command; for more information about using the REBUILD clause, see the PostgreSQL core documentation at:

<https://www.postgresql.org/docs/11/static/sql-reindex.html>

ALTER INDEX has no effect on stored data.

### Parameters

name

The name (possibly schema-qualified) of an existing index.

#### new\_name

New name for the index.

Examples

To change the name of an index from  $name_idx$  to empname  $idx$ :

ALTER INDEX name\_idx RENAME TO empname\_idx;

To rebuild an index named empname\_idx :

ALTER INDEX empname\_idx REBUILD;

# See Also

[CREATE](#page-848-0) INDEX, DROP [INDEX](#page-899-0)

# 15.2 ALTER PROCEDURE

### Name

#### ALTER PROCEDURE

### Synopsis

ALTER PROCEDURE <procedure\_name> <options> [RESTRICT]

### Description

Use the ALTER PROCEDURE statement to specify that a procedure is a SECURITY INVOKER or SECURITY DEFINER.

## Parameters

### procedure\_name

procedure\_name specifies the (possibly schema-qualified) name of a stored procedure.

### options may be:

[EXTERNAL] SECURITY DEFINER

Specify SECURITY DEFINER to instruct the server to execute the procedure with the privileges of the user that created the procedure. The EXTERNAL keyword is accepted for compatibility, but ignored.

## [EXTERNAL] SECURITY INVOKER

Specify SECURITY INVOKER to instruct the server to execute the procedure with the privileges of the user that is invoking the procedure. The EXTERNAL keyword is accepted for compatibility, but ignored.

The RESTRICT keyword is accepted for compatibility, but ignored.

## Examples

The following command specifies that the update\_balance procedure should execute with the privileges of the user invoking the procedure:

```
ALTER PROCEDURE update_balance SECURITY INVOKER;
```
## See Also

CREATE [PROCEDURE](#page-856-0), DROP [PROCEDURE](#page-900-0)

# 15.3 ALTER PROFILE

### Name

ALTER PROFILE -- alter an existing profile.

## Synopsis

```
ALTER PROFILE <profile_name> RENAME TO <new_name>;
```

```
ALTER PROFILE <profile_name>
      LIMIT {<parameter value>}[...];
```
#### Description

Use the ALTER PROFILE command to modify a user-defined profile; Advanced Server supports two forms of the command:

- Use ALTER PROFILE…RENAME TO to change the name of a profile.
- Use ALTER PROFILE…LIMIT to modify the limits associated with a profile.

Include the LIMIT clause and one or more space-delimited parameter/value pairs to specify the rules enforced by Advanced Server, or use ALTER PROFILE…RENAME TO to change the name of a profile.

### Parameters

```
profile_name
```
The name of the profile.

new\_name

new\_name specifies the new name of the profile.

parameter

parameter specifies the attribute limited by the profile.

## value

value specifies the parameter limit.

Advanced Server supports the value shown below for each parameter :

FAILED\_LOGIN\_ATTEMPTS specifies the number of failed login attempts that a user may make before the server locks the user out of their account for the length of time specified by PASSWORD\_LOCK\_TIME . Supported values are:

- An INTEGER value greater than 0.
- DEFAULT the value of FAILED\_LOGIN\_ATTEMPTS specified in the DEFAULT\_profile.
- UNLIMITED the connecting user may make an unlimited number of failed login attempts.

PASSWORD\_LOCK\_TIME specifies the length of time that must pass before the server unlocks an account that has been locked because of FAILED\_LOGIN\_ATTEMPTS . Supported values are:

- A NUMERIC value greater than or equal to 0. To specify a fractional portion of a day, specify a decimal value. For example, use the value 4.5 to specify 4 days, 12 hours.
- DEFAULT the value of PASSWORD\_LOCK\_TIME specified in the DEFAULT profile.
- UNLIMITED the account is locked until it is manually unlocked by a database superuser.

PASSWORD\_LIFE\_TIME specifies the number of days that the current password may be used before the user is prompted to provide a new password. Include the PASSWORD\_GRACE\_TIME clause when using the PASSWORD\_LIFE\_TIME clause to specify the number of days that will pass after the password expires before connections by the role are rejected. If PASSWORD GRACE TIME is not specified, the password will expire on the day specified by the default value of PASSWORD\_GRACE\_TIME, and the user will not be allowed to execute any command until a new password is provided. Supported values are:

- A NUMERIC value greater than or equal to 0. To specify a fractional portion of a day, specify a decimal value. For example, use the value 4.5 to specify 4 days, 12 hours.
- DEFAULT the value of PASSWORD\_LIFE\_TIME specified in the DEFAULT profile.
- UNLIMITED The password does not have an expiration date.

PASSWORD\_GRACE\_TIME specifies the length of the grace period after a password expires until the user is forced to change their password. When the grace period expires, a user will be allowed to connect, but will not be allowed to execute any command until they update their expired password. Supported values are:

- A NUMERIC value greater than or equal to 0. To specify a fractional portion of a day, specify a decimal value. For example, use the value 4.5 to specify 4 days, 12 hours.
- **DEFAULT** the value of PASSWORD\_GRACE\_TIME specified in the DEFAULT\_profile.
- UNLIMITED The grace period is infinite.

PASSWORD\_REUSE\_TIME specifies the number of days a user must wait before re-using a password. The PASSWORD\_REUSE\_TIME and PASSWORD\_REUSE\_MAX parameters are intended to be used together. If you specify a finite value for one of these parameters while the other is UNLIMITED, old passwords can never be reused. If both parameters are set to UNLIMITED there are no restrictions on password reuse. Supported values are:

- A NUMERIC value greater than or equal to 0. To specify a fractional portion of a day, specify a decimal value. For example, use the value 4.5 to specify 4 days, 12 hours.
- **DEFAULT** the value of PASSWORD\_REUSE\_TIME specified in the DEFAULT\_profile.
- UNLIMITED The password can be re-used without restrictions.

PASSWORD\_REUSE\_MAX specifies the number of password changes that must occur before a password can be reused. The PASSWORD\_REUSE\_TIME and PASSWORD\_REUSE\_MAX parameters are intended to be used together. If you specify a finite value for one of these parameters while the other is UNLIMITED, old passwords can never be reused. If both parameters are set to UNLIMITED there are no restrictions on password reuse. Supported values are:

- An INTEGER value greater than or equal to  $\theta$ .
- **•** DEFAULT the value of PASSWORD\_REUSE\_MAX specified in the DEFAULT profile.
- UNLIMITED The password can be re-used without restrictions.

PASSWORD\_VERIFY\_FUNCTION specifies password complexity. Supported values are:

- The name of a PL/SQL function.
- DEFAULT the value of PASSWORD\_VERIFY\_FUNCTION specified in the DEFAULT profile.
- NULL

PASSWORD\_ALLOW\_HASHED specifies whether an encrypted password to be allowed for use or not. If you specify the value as TRUE, the system allows

a user to change the password by specifying a hash computed encrypted password on the client side. However, if you specify the value as FALSE, then a password must be specified in a plain-text form in order to be validated effectively, else an error will be thrown if a server receives an encrypted password. Supported values are:

- A BOOLEAN value TRUE/ON/YES/1 or FALSE/OFF/NO/0 .
- DEFAULT the value of PASSWORD\_ALLOW\_HASHED specified in the DEFAULT profile.  $\bullet$

## Note

The PASSWORD\_ALLOW\_HASHED is not an Oracle-compatible parameter.

#### Examples

The following example modifies a profile named acctg\_profile :

```
ALTER PROFILE acctg_profile
      LIMIT FAILED_LOGIN_ATTEMPTS 3 PASSWORD_LOCK_TIME 1;
```
acctg\_profile will count failed connection attempts when a login role attempts to connect to the server. The profile specifies that if a user has not authenticated with the correct password in three attempts, the account will be locked for one day.

The following example changes the name of acctg\_profile to payables\_profile :

ALTER PROFILE acctg\_profile RENAME TO payables\_profile;

### See Also

CREATE [PROFILE](#page-862-0), DROP [PROFILE](#page-902-0)

# 15.4 ALTER QUEUE

Advanced Server includes extra syntax (not offered by Oracle) with the ALTER QUEUE SQL command. This syntax can be used in association with the DBMS\_AQADM package.

#### Name

ALTER QUEUE -- allows a superuser or a user with the aq\_administrator\_role privilege to modify the attributes of a queue.

#### Synopsis

This command is available in four forms. The first form of this command changes the name of a queue.

ALTER QUEUE <queue\_name> RENAME TO <new\_name>

### Parameters

#### queue\_name

The name (optionally schema-qualified) of an existing queue.

#### RENAME TO

Include the RENAME TO clause and a new name for the queue to rename the queue.

#### new\_name

New name for the queue.

The second form of the **ALTER** QUEUE command modifies the attributes of the queue:

ALTER QUEUE <queue\_name> SET [ ( { <option\_name option\_value> ) } [,SET <option\_name> ] ]

### **Parameters**

#### queue\_name

The name (optionally schema-qualified) of an existing queue.

Include the SET clause and option\_name/option\_value pairs to modify the attributes of the queue:

#### option\_name option\_value

The name of the option or options to be associated with the new queue and the corresponding value of the option. If you provide duplicate option names, the server will return an error.

- If option\_name is retries , provide an integer that represents the number of times a dequeue may be attempted.
- If option\_name is retrydelay , provide a double-precision value that represents the delay in seconds.
- If option\_name is retention , provide a double-precision value that represents the retention time in seconds.

Use the third form of the ALTER QUEUE command to enable or disable enqueuing and/or dequeuing on a particular queue:

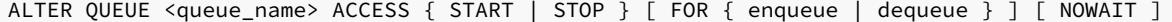

#### Parameters

## queue\_name

The name (optionally schema-qualified) of an existing queue.

#### ACCESS

Include the ACCESS keyword to enable or disable enqueuing and/or dequeuing on a particular queue.

## START | STOP

Use the START and STOP keywords to indicate the desired state of the queue.

## FOR enqueue|dequeue

Use the FOR clause to indicate if you are specifying the state of enqueueing or dequeueing activity on the specified queue.

## **NOWATT**

Include the NOWAIT keyword to specify that the server should not wait for the completion of outstanding transactions before changing the state of the queue. The NOWAIT keyword can only be used when specifying an ACCESS value of STOP. The server will return an error if NOWAIT is specified with an ACCESS value of START .

Use the fourth form to ADD or DROP callback details for a particular queue.

ALTER QUEUE <queue\_name> { ADD | DROP } CALL TO <location\_name> [ WITH <callback\_option> ]

#### Parameters

### queue\_name

The name (optionally schema-qualified) of an existing queue.

ADD | DROP

Include the ADD or DROP keywords to enable add or remove callback details for a queue.

location\_name

location\_name specifies the name of the callback procedure.

callback\_option

callback\_option can be context; specify a RAW value when including this clause.

## Examples

The following example changes the name of a queue from work\_queue\_east to work\_order :

ALTER QUEUE work\_queue\_east RENAME TO work\_order;

The following example modifies a queue named work\_order, setting the number of retries to  $100$ , the delay between retries to  $2$  seconds, and the length of time that the queue will retain dequeued messages to 10 seconds:

ALTER QUEUE work\_order SET (retries 100, retrydelay 2, retention 10);

The following commands enable enqueueing and dequeueing in a queue named work\_order :

ALTER QUEUE work\_order ACCESS START; ALTER QUEUE work\_order ACCESS START FOR enqueue; ALTER QUEUE work\_order ACCESS START FOR dequeue;

The following commands disable enqueueing and dequeueing in a queue named work\_order :

ALTER QUEUE work\_order ACCESS STOP NOWAIT; ALTER QUEUE work\_order ACCESS STOP FOR enqueue; ALTER QUEUE work\_order ACCESS STOP FOR dequeue;

## See Also

[CREATE](#page-864-0) QUEUE, DROP [QUEUE](#page-902-1)

# 15.5 ALTER QUEUE TABLE

Advanced Server includes extra syntax (not offered by Oracle) with the ALTER QUEUE SQL command. This syntax can be used in association with the DBMS\_AQADM package.

#### Name

ALTER QUEUE TABLE -- modify an existing queue table.

### Synopsis

Use ALTER QUEUE TABLE to change the name of an existing queue table:

ALTER QUEUE TABLE <name> RENAME TO <new\_name>

### Description

ALTER QUEUE TABLE allows a superuser or a user with the aq\_administrator\_role privilege to change the name of an existing queue table.

## Parameters

name

The name (optionally schema-qualified) of an existing queue table.

new\_name

New name for the queue table.

Examples

To change the name of a queue table from wo\_table\_east to work\_order\_table :

ALTER QUEUE TABLE wo\_queue\_east RENAME TO work\_order\_table;

See Also

[CREATE](#page-866-0) QUEUE TABLE, DROP [QUEUE](#page-903-0) TABLE

# 15.6 ALTER ROLE… IDENTIFIED BY

### Name

ALTER ROLE -- change the password associated with a database role.

# Synopsis

```
ALTER ROLE <role_name> IDENTIFIED BY <password>
         [REPLACE <prev_password>]
```
### Description

A role without the CREATEROLE privilege may use this command to change their own password. An unprivileged role must include the REPLACE clause and their previous password if PASSWORD\_VERIFY\_FUNCTION is not NULL in their profile. When the REPLACE clause is used by a non-superuser, the server will compare the password provided to the existing password and raise an error if the passwords do not match.

A database superuser can use this command to change the password associated with any role. If a superuser includes the REPLACE clause, the clause is ignored; a non-matching value for the previous password will not throw an error.

If the role for which the password is being changed has the SUPERUSER attribute, then a superuser must issue this command. A role with the CREATEROLE attribute can use this command to change the password associated with a role that is not a superuser.

#### Parameters

role\_name

The name of the role whose password is to be altered.

#### password

The role's new password.

prev\_password

The role's previous password.

### Examples

To change a role's password:

ALTER ROLE john IDENTIFIED BY xyRP35z REPLACE 23PJ74a;

# 15.7 ALTER ROLE - Managing Database Link and DBMS\_RLS Privileges

Advanced Server includes extra syntax (not offered by Oracle) for the ALTER ROLE command. This syntax can be useful when assigning privileges related to creating and dropping database links compatible with Oracle databases, and fine-grained access control (using DBMS\_RLS).

## CREATE DATABASE LINK

A user who holds the CREATE DATABASE LINK privilege may create a private database link. The following ALTER ROLE command grants privileges to an Advanced Server role that allow the specified role to create a private database link:

```
ALTER ROLE role name
   WITH [CREATEDBLINK | CREATE DATABASE LINK]
```
This command is the functional equivalent of:

GRANT CREATE DATABASE LINK to role\_name

Use the following command to revoke the privilege:

ALTER ROLE role\_name WITH [NOCREATEDBLINK | NO CREATE DATABASE LINK]

## Note

The CREATEDBLINK and NOCREATEDBLINK keywords should be considered deprecated syntax; we recommend using the CREATE DATABASE LINK and NO CREATE DATABASE LINK syntax options.

## CREATE PUBLIC DATABASE LINK

A user who holds the CREATE PUBLIC DATABASE LINK privilege may create a public database link. The following ALTER ROLE command grants privileges to an Advanced Server role that allow the specified role to create a public database link:

```
ALTER ROLE role_name
 WITH [CREATEPUBLICDBLINK | CREATE PUBLIC DATABASE LINK]
```
This command is the functional equivalent of:

GRANT CREATE PUBLIC DATABASE LINK to role\_name

Use the following command to revoke the privilege:

```
ALTER ROLE role_name
 WITH [NOCREATEPUBLICDBLINK | NO CREATE PUBLIC DATABASE LINK]
```
#### Note

```
The CREATEPUBLICDBLINK and NOCREATEPUBLICDBLINK keywords should be considered deprecated syntax; we recommend using the
CREATE PUBLIC DATABASE LINK and NO CREATE PUBLIC DATABASE LINK syntax options.
```
#### DROP PUBLIC DATABASE LINK

A user who holds the DROP PUBLIC DATABASE LINK privilege may drop a public database link. The following ALTER ROLE command grants privileges to an Advanced Server role that allow the specified role to drop a public database link:

```
ALTER ROLE role_name
 WITH [DROPPUBLICDBLINK | DROP PUBLIC DATABASE LINK]
```
This command is the functional equivalent of:

GRANT DROP PUBLIC DATABASE LINK to role\_name

Use the following command to revoke the privilege:

```
ALTER ROLE role name
 WITH [NODROPPUBLICDBLINK | NO DROP PUBLIC DATABASE LINK]
```
## Note

The DROPPUBLICDBLINK and NODROPPUBLICDBLINK keywords should be considered deprecated syntax; we recommend using the DROP PUBLIC DATABASE LINK and NO DROP PUBLIC DATABASE LINK syntax options.

## EXEMPT ACCESS POLICY

A user who holds the EXEMPT ACCESS POLICY privilege is exempt from fine-grained access control (DBMS\_RLS) policies. A user who holds these privileges will be able to view or modify any row in a table constrained by a DBMS\_RLS policy. The following ALTER ROLE command grants privileges to an Advanced Server role that exempt the specified role from any defined DBMS\_RLS policies:

```
ALTER ROLE role_name
   WITH [POLICYEXEMPT | EXEMPT ACCESS POLICY]
```
This command is the functional equivalent of:

```
GRANT EXEMPT ACCESS POLICY TO role_name
```
Use the following command to revoke the privilege:

```
ALTER ROLE role_name
 WITH [NOPOLICYEXEMPT | NO EXEMPT ACCESS POLICY]
```
Note

The POLICYEXEMPT and NOPOLICYEXEMPT keywords should be considered deprecated syntax; we recommend using the EXEMPT ACCESS POLICY and NO EXEMPT ACCESS POLICY syntax options.

## See Also

[CREATE](#page-868-0) ROLE, [DROP](#page-905-0) ROLE, [GRANT](#page-912-0), [REVOKE](#page-920-0), SET [ROLE](#page-935-0)

# 15.8 ALTER SEQUENCE

#### Name

ALTER SEQUENCE -- change the definition of a sequence generator.

## Synopsis

```
ALTER SEQUENCE <name> [ INCREMENT BY <increment> ]
 [ MINVALUE <minvalue> ] [ MAXVALUE <maxvalue> ]
 [ CACHE <cache> | NOCACHE ] [ CYCLE ]
```
### Description

ALTER SEQUENCE changes the parameters of an existing sequence generator. Any parameter not specifically set in the ALTER SEQUENCE command retains its prior setting.

### Parameters

## name

The name (optionally schema-qualified) of a sequence to be altered.

#### increment

The clause INCREMENT BY increment is optional. A positive value will make an ascending sequence, a negative one a descending sequence. If

unspecified, the old increment value will be maintained.

#### minvalue

The optional clause MINVALUE minvalue determines the minimum value a sequence can generate. If not specified, the current minimum value will be maintained. Note that the key words, NO MINVALUE , may be used to set this behavior back to the defaults of 1 and -2<sup>63</sup>-1 for ascending and descending sequences, respectively, however, this term is not compatible with Oracle databases.

### maxvalue

The optional clause MAXVALUE maxvalue determines the maximum value for the sequence. If not specified, the current maximum value will be maintained. Note that the key words, NO MAXVALUE, may be used to set this behavior back to the defaults of 2<sup>63</sup>-1 and -1 for ascending and descending sequences, respectively, however, this term is not compatible with Oracle databases.

#### cache

The optional clause CACHE cache specifies how many sequence numbers are to be preallocated and stored in memory for faster access. The minimum value is 1 (only one value can be generated at a time, i.e., NOCACHE ). If unspecified, the old cache value will be maintained.

#### CYCLE

The CYCLE option allows the sequence to wrap around when the maxvalue or minvalue has been reached by an ascending or descending sequence respectively. If the limit is reached, the next number generated will be the minvalue or maxvalue, respectively. If not specified, the old cycle behavior will be maintained. Note that the key words, NO CYCLE, may be used to alter the sequence so that it does not recycle, however, this term is not compatible with Oracle databases.

### Notes

To avoid blocking of concurrent transactions that obtain numbers from the same sequence, ALTER SEQUENCE is never rolled back; the changes take effect immediately and are not reversible.

ALTER SEQUENCE will not immediately affect NEXTVAL results in backends, other than the current one, that have pre-allocated (cached) sequence values. They will use up all cached values prior to noticing the changed sequence parameters. The current backend will be affected immediately.

#### Examples

Change the increment and cache value of sequence, serial .

ALTER SEQUENCE serial INCREMENT BY 2 CACHE 5;

#### See Also

## CREATE [SEQUENCE](#page-870-0), DROP [SEQUENCE](#page-906-0)

# 15.9 ALTER SESSION

## Name

ALTER SESSION -- change a runtime parameter.

Synopsis

#### ALTER SESSION SET <name> = <value>

## Description

The ALTER SESSION command changes runtime configuration parameters. ALTER SESSION only affects the value used by the current session. Some of these parameters are provided solely for compatibility with Oracle syntax and have no effect whatsoever on the runtime behavior of Advanced Server. Others will alter a corresponding Advanced Server database server runtime configuration parameter.

#### Parameters

#### name

Name of a settable runtime parameter. Available parameters are listed below.

#### value

New value of parameter.

#### Configuration Parameters

The following configuration parameters can be modified using the ALTER SESSION command:

## NLS\_DATE\_FORMAT (string)

Sets the display format for date and time values as well as the rules for interpreting ambiguous date input values. Has the same effect as setting the Advanced Server datestyle runtime configuration parameter.

## NLS\_LANGUAGE (string)

Sets the language in which messages are displayed. Has the same effect as setting the Advanced Server lc\_messages runtime configuration parameter.

### NLS\_LENGTH\_SEMANTICS (string)

Valid values are BYTE and CHAR. The default is BYTE. This parameter is provided for syntax compatibility only and has no effect in the Advanced Server.

#### OPTIMIZER\_MODE (string)

Sets the default optimization mode for queries. Valid values are ALL\_ROWS, CHOOSE, FIRST\_ROWS, FIRST\_ROWS\_10, FIRST\_ROWS\_100 , and FIRST\_ROWS\_1000 . The default is CHOOSE . This parameter is implemented in Advanced Server.

#### QUERY\_REWRITE\_ENABLED (string)

Valid values are TRUE, FALSE, and FORCE. The default is FALSE. This parameter is provided for syntax compatibility only and has no effect in Advanced Server.

## QUERY\_REWRITE\_INTEGRITY (string)

Valid values are ENFORCED , TRUSTED , and STALE\_TOLERATED . The default is ENFORCED . This parameter is provided for syntax compatibility only and has no effect in Advanced Server.

#### Examples

Set the language to U.S. English in UTF-8 encoding. Note that in this example, the value, en\_US.UTF-8, is in the format that must be specified for

Advanced Server. This form is not compatible with Oracle databases.

ALTER SESSION SET NLS\_LANGUAGE = 'en\_US.UTF-8';

Set the date display format.

ALTER SESSION SET NLS\_DATE\_FORMAT = 'dd/mm/yyyy';

# 15.10 ALTER SYNONYM

## Name

ALTER SYNONYM -- change ownership of synonym object

## Synopsis

ALTER SYNONYM <syn\_name> OWNER TO <new\_owner>

### Description

The ALTER SYNONYM command changes owner of the synonym.

# Examples

```
-- create user t1 and t2
edb=# create user t1;
CREATE ROLE
edb=# create user t2;
CREATE ROLE
-- grant all the privileges to user t1 and t2 on public schema
edb=# GRANT ALL PRIVILEGES ON SCHEMA public TO GROUP t1;
GRANT
edb=# GRANT ALL PRIVILEGES ON SCHEMA public TO GROUP t2;
GRANT
-- connect to the database as user t1 and create the table
edb=# \c - t1You are now connected to database "edb" as user "t1".
edb=> create table t(n int);
CREATE TABLE
-- create a synonym for table t
edb=> create public synonym x for t;
```
# -- check the owner of the synonym x is t1 edb=# select  $*$  from all synonyms; owner | schema\_name | objid | synonym\_name | table\_owner | table\_schema\_name | table\_name | db\_link -------+-------------+-------+--------------+-------------+-------------------+------------+--------- T1 | PUBLIC | 16390 | X | T1 | PUBLIC | T | -- connect the database as user edb and change the owner of the synonym x to user t2 edb=>  $\c -$  edb You are now connected to database "edb" as user "edb". edb=# alter synonym x owner to t2; -- check the owner of the synonym x is changed to t2 edb=# select \* from all\_synonyms; owner | schema\_name | objid | synonym\_name | table\_owner | table\_schema\_name | table\_name | db\_link -------+-------------+-------+--------------+-------------+-------------------+------------+--------- T2 | PUBLIC | 16390 | X | T1 | PUBLIC | T

# 15.11 ALTER TABLE

CREATE SYNONYM

#### Name

ALTER TABLE -- change the definition of a table.

### Synopsis

```
ALTER TABLE <name>
  action [, ...]
ALTER TABLE <name>
  RENAME COLUMN <column> TO <new_column>
ALTER TABLE <name>
 RENAME TO <new_name>
```
where action is one of:

```
ADD <column type> [ <column_constraint> [ ... ] ]
DROP COLUMN <column>
ADD <table_constraint>
DROP CONSTRAINT <constraint_name> [ CASCADE ]
```
### Description

ALTER TABLE changes the definition of an existing table. There are several subforms:

ADD column type

This form adds a new column to the table using the same syntax as CREATE TABLE .

**• DROP COLUMN** 

This form drops a column from a table. Indexes and table constraints involving the column will be automatically dropped as well.

#### ADD table\_constraint

This form adds a new constraint to a table; for details, see [CREATE](#page-873-0) TABLE.

DROP CONSTRAINT  $\bullet$ 

> This form drops constraints on a table. Currently, constraints on tables are not required to have unique names, so there may be more than one constraint matching the specified name. All matching constraints will be dropped.

#### RENAME

The RENAME forms change the name of a table (or an index, sequence, or view) or the name of an individual column in a table. There is no effect on the stored data.

You must own the table to use ALTER TABLE .

#### Parameters

#### name

The name (possibly schema-qualified) of an existing table to alter.

#### column

Name of a new or existing column.

new\_column

New name for an existing column.

### new\_name

New name for the table.

### type

Data type of the new column.

table\_constraint

New table constraint for the table.

constraint\_name

Name of an existing constraint to drop.

## **CASCADE**

Automatically drop objects that depend on the dropped constraint.

## Notes

When you invoke ADD COLUMN, all existing rows in the table are initialized with the column's default value (null if no DEFAULT clause is specified). Adding a column with a non-null default will require the entire table to be rewritten. This may take a significant amount of time for a large table; and it will

temporarily require double the disk space. Adding a CHECK or NOT NULL constraint requires scanning the table to verify that existing rows meet the constraint.

The DROP COLUMN form does not physically remove the column, but simply makes it invisible to SQL operations. Subsequent insert and update operations in the table will store a null value for the column. Thus, dropping a column is quick but it will not immediately reduce the on-disk size of your table, as the space occupied by the dropped column is not reclaimed. The space will be reclaimed over time as existing rows are updated.

Changing any part of a system catalog table is not permitted. Refer to [CREATE](#page-873-0) TABLE for a further description of valid parameters.

#### Examples

To add a column of type VARCHAR2 to a table:

ALTER TABLE emp ADD address VARCHAR2(30);

To drop a column from a table:

ALTER TABLE emp DROP COLUMN address;

To rename an existing column:

ALTER TABLE emp RENAME COLUMN address TO city;

To rename an existing table:

ALTER TABLE emp RENAME TO employee;

To add a check constraint to a table:

```
ALTER TABLE emp ADD CONSTRAINT sal_chk CHECK (sal > 500);
```
To remove a check constraint from a table:

ALTER TABLE emp DROP CONSTRAINT sal\_chk;

See Also

[CREATE](#page-873-0) TABLE, DROP [TABLE](#page-906-1)

# 15.12 ALTER TABLESPACE

## Name

ALTER TABLESPACE -- change the definition of a tablespace.

## Synopsis

ALTER TABLESPACE <name> RENAME TO <newname>

## Description

### ALTER TABLESPACE changes the definition of a tablespace.

#### Parameters

#### name

The name of an existing tablespace.

#### newname

The new name of the tablespace. The new name cannot begin with  $pg_$ , as such names are reserved for system tablespaces.

#### Examples

Rename tablespace empspace to employee\_space :

ALTER TABLESPACE empspace RENAME TO employee\_space;

## See Also

DROP [TABLESPACE](#page-907-0)

# 15.13 ALTER USER… IDENTIFIED BY

#### Name

ALTER USER -- change a database user account.

#### Synopsis

ALTER USER <role\_name> IDENTIFIED BY <password> REPLACE <prev\_password>

## Description

A role without the CREATEROLE privilege may use this command to change their own password. An unprivileged role must include the REPLACE clause and their previous password if PASSWORD\_VERIFY\_FUNCTION is not NULL in their profile. When the REPLACE clause is used by a non-superuser, the server will compare the password provided to the existing password and raise an error if the passwords do not match.

A database superuser can use this command to change the password associated with any role. If a superuser includes the REPLACE clause, the clause is ignored; a non-matching value for the previous password will not throw an error.

If the role for which the password is being changed has the SUPERUSER attribute, then a superuser must issue this command. A role with the CREATEROLE attribute can use this command to change the password associated with a role that is not a superuser.

## Parameters

#### role\_name

The name of the role whose password is to be altered.

#### password

The role's new password.

## prev\_password

The role's previous password.

#### Examples

Change a user password:

ALTER USER john IDENTIFIED BY xyRP35z REPLACE 23PJ74a;

#### See Also

[CREATE](#page-891-0) USER, [DROP](#page-909-0) USER

# 15.14 ALTER USER|ROLE… PROFILE MANAGEMENT CLAUSES

## Name

## ALTER USER|ROLE

## Synopsis

```
ALTER USER|ROLE <name> [[WITH] option[…]
```
where option can be the following compatible clauses:

```
PROFILE <profile_name>
| ACCOUNT {LOCK|UNLOCK}
| PASSWORD EXPIRE [AT '<timestamp>']
```
or option can be the following non-compatible clauses:

```
| PASSWORD SET AT '<timestamp>'
| LOCK TIME '<timestamp>'
| STORE PRIOR PASSWORD {'<password>' '<timestamp>} [, ...]
```
For information about the administrative clauses of the ALTER USER or ALTER ROLE command that are supported by Advanced Server, see the PostgreSQL core documentation available at:

#### <https://www.postgresql.org/docs/11/static/sql-commands.html>

Only a database superuser can use the ALTER USER|ROLE clauses that enforce profile management. The clauses enforce the following behaviors:

- Include the PROFILE clause and a profile\_name to associate a pre-defined profile with a role, or to change which pre-defined profile is associated with a user.
- Include the ACCOUNT clause and the LOCK or UNLOCK keyword to specify that the user account should be placed in a locked or unlocked state.
- Include the LOCK TIME 'timestamp' clause and a date/time value to lock the role at the specified time, and unlock the role at the time

indicated by the PASSWORD\_LOCK\_TIME parameter of the profile assigned to this role. If LOCK TIME is used with the ACCOUNT LOCK clause, the role can only be unlocked by a database superuser with the ACCOUNT UNLOCK clause.

- Include the PASSWORD EXPIRE clause with the AT 'timestamp' keywords to specify a date/time when the password associated with the  $\bullet$ role will expire. If you omit the AT 'timestamp' keywords, the password will expire immediately.
- Include the PASSWORD SET AT 'timestamp' keywords to set the password modification date to the time specified.
- Include the STORE PRIOR PASSWORD {'password' 'timestamp} [, ...] clause to modify the password history, adding the new password and the time the password was set.

Each login role may only have one profile. To discover the profile that is currently associated with a login role, query the profile column of the DBA\_USERS view.

### Parameters

### name

The name of the role with which the specified profile will be associated.

### password

The password associated with the role.

## profile\_name

The name of the profile that will be associated with the role.

#### timestamp

The date and time at which the clause will be enforced. When specifying a value for timestamp , enclose the value in single-quotes.

#### Notes

For information about the Postgres-compatible clauses of the ALTER USER or ALTER ROLE command, see the PostgreSQL core documentation available at:

<https://www.postgresql.org/docs/11/static/sql-alterrole.html>

#### Examples

The following command uses the ALTER USER... PROFILE command to associate a profile named acctg with a user named john :

ALTER USER john PROFILE acctg\_profile;

The following command uses the ALTER ROLE... PROFILE command to associate a profile named acctg with a user named john :

ALTER ROLE john PROFILE acctg\_profile;

## See Also

CREATE USER|ROLE… PROFILE [MANAGEMENT](#page-892-0) CLAUSES
# 15.15 CALL

## Name

## CALL

### Synopsis

```
CALL <procedure_name> '('[<argument_list>]')'
```
## Description

Use the CALL statement to invoke a procedure. To use the CALL statement, you must have EXECUTE privileges on the procedure that the CALL statement is invoking.

### Parameters

### procedure\_name

procedure\_name is the (optionally schema-qualified) procedure name.

### argument\_list

argument\_list specifies a comma-separated list of arguments required by the procedure. Note that each member of argument\_list corresponds to a formal argument expected by the procedure. Each formal argument may be an IN parameter, an OUT parameter, or an INOUT parameter.

### Examples

The CALL statement may take one of several forms, depending on the arguments required by the procedure:

```
CALL update_balance();
CALL update_balance(1,2,3);
```
# 15.16 COMMENT

# Name

COMMENT -- define or change the comment of an object.

# Synopsis

```
COMMENT ON
{
 TABLE <table_name> |
 COLUMN <table_name.column_name>
} IS '<text>'
```
# Description

COMMENT stores a comment about a database object. To modify a comment, issue a new COMMENT command for the same object. Only one comment

string is stored for each object. To remove a comment, specify the empty string (two consecutive single quotes with no intervening space) for text. Comments are automatically dropped when the object is dropped.

### Parameters

### table\_name

The name of the table to be commented. The table name may be schema-qualified.

table\_name.column\_name

The name of a column within table\_name to be commented. The table name may be schema-qualified.

text

The new comment.

#### **Notes**

There is presently no security mechanism for comments: any user connected to a database can see all the comments for objects in that database (although only superusers can change comments for objects that they don't own). Do not put security-critical information in a comment.

#### Examples

Attach a comment to the table emp :

COMMENT ON TABLE emp IS 'Current employee information';

Attach a comment to the empno column of the emp table:

COMMENT ON COLUMN emp.empno IS 'Employee identification number';

Remove these comments:

```
COMMENT ON TABLE emp IS '';
COMMENT ON COLUMN emp.empno IS '';
```
# 15.17 COMMIT

### Name

COMMIT -- commit the current transaction.

# Synopsis

COMMIT [ WORK ]

### Description

COMMIT commits the current transaction. All changes made by the transaction become visible to others and are guaranteed to be durable if a crash occurs.

### Parameters

#### WORK

Optional key word - has no effect.

#### Notes

Use ROLLBACK to abort a transaction. Issuing COMMIT when not inside a transaction does no harm.

### Note

Executing a COMMIT in a plpgsql procedure will throw an error if there is an Oracle-style SPL procedure on the runtime stack.

# Examples

To commit the current transaction and make all changes permanent:

COMMIT;

### See Also

[ROLLBACK](#page-923-0), ROLLBACK TO [SAVEPOINT](#page-924-0)

# 15.18 CREATE DATABASE

### Name

CREATE DATABASE -- create a new database.

#### Synopsis

CREATE DATABASE <name>

# Description

CREATE DATABASE creates a new database.

To create a database, you must be a superuser or have the special CREATEDB privilege. Normally, the creator becomes the owner of the new database. Non-superusers with CREATEDB privilege can only create databases owned by them.

The new database will be created by cloning the standard system database template1.

### Parameters

#### name

The name of the database to be created.

Notes

CREATE DATABASE cannot be executed inside a transaction block.

Errors along the line of "could not initialize database directory" are most likely related to insufficient permissions on the data directory, a full disk, or other file system problems.

### Examples

To create a new database:

CREATE DATABASE employees;

# 15.19 CREATE PUBLIC DATABASE LINK

### Name

CREATE [PUBLIC] DATABASE LINK -- create a new database link.

### Synopsis

```
CREATE | PUBLIC | DATABASE LINK <name>
 CONNECT TO { CURRENT_USER |
              <username> IDENTIFIED BY '<password>'}
 USING { postgres_fdw '<fdw_connection_string>' |
       [ oci ] '<oracle_connection_string>' }
```
### Description

CREATE DATABASE LINK creates a new database link. A database link is an object that allows a reference to a table or view in a remote database within a DELETE, INSERT, SELECT or UPDATE command. A database link is referenced by appending @dblink to the table or view name referenced in the SQL command where dblink is the name of the database link.

Database links can be public or private. A*public database link* is one that can be used by any user. A *private database link* can be used only by the database link's owner. Specification of the PUBLIC option creates a public database link. If omitted, a private database link is created.

When the CREATE DATABASE LINK command is given, the database link name and the given connection attributes are stored in the Advanced Server system table named, pg\_catalog.edb\_dblink. When using a given database link, the database containing the edb\_dblink entry defining this database link is called the local database. The server and database whose connection attributes are defined within the edb\_dblink entry is called the remote database. You can use edb\_dblink\_oci to access remote Oracle tables and views using any SELECT, INSERT, UPDATE, or DELETE statement.

A SQL command containing a reference to a database link must be issued while connected to the local database. When the SQL command is executed, the appropriate authentication and connection is made to the remote database to access the table or view to which the @dblink reference is appended.

### Note

A database link cannot be used to access a remote database within a standby database server. Standby database servers are used for high availability, load balancing, and replication.

For information about high availability, load balancing, and replication for Postgres database servers, see the PostgreSQL core documentation available at:

<https://www.postgresql.org/docs/11/static/high-availability.html>

### Note

- For Advanced Server 11, the CREATE DATABASE LINK command is tested against and certified for use with Oracle version 10q Release 2 (10.2), Oracle version 11g Release 2 (11.2), and Oracle version 12c Release 1 (12.1).
- The edb\_dblink\_oci.rescans GUC can be set to SCROLL or SERIALIZABLE at the server level in postgresql.conf file. It can also be set at session level using the SET command, but the setting will not be applied to existing dblink connections due to dblink connection caching.
- When executing SELECT on LOB data of more than 4000 characters, it is advisable to use edb\_dblink\_oci.rescans=serializable to free up the temporary PGA memory and avoid exceeding the PGA\_AGGREGATE\_LIMIT .

The edb\_dblink\_oci supports both types of rescans: SCROLL and SERIALIZABLE . By default it is set to SERIALIZABLE . When set to SERIALIZABLE, edb\_dblink\_oci uses the SERIALIZABLE transaction isolation level on the Oracle side, which corresponds to PostgreSQL's REPEATABLE READ .

- This is necessary as a single PostgreSQL statement can lead to multiple Oracle queries and thereby uses a serializable isolation level to provide consistent results.
- A serialization failure may occur due to a table modification concurrent with long-running DML transactions (for example ADD , UPDATE , or DELETE statements). If such a failure occurs, the OCI reports ORA-08177: can't serialize access for this transaction , and the application must retry the transaction.
- A SCROLL rescan will be quick, but with each iteration will reset the current row position to 1. A SERIALIZABLE rescan has performance benefits over a SCROLL rescan.

#### Parameters

### PUBLIC

Create a public database link that can be used by any user. If omitted, then the database link is private and can only be used by the database link's owner.

#### name

The name of the database link.

### username

The username to be used for connecting to the remote database.

### CURRENT\_USER

Include CURRENT\_USER to specify that Advanced Server should use the user mapping associated with the role that is using the link when establishing a connection to the remote server.

### password

The password for username .

#### postgres\_fdw

Specifies foreign data wrapper postgres\_fdw as the connection to a remote Advanced Server database. If postgres\_fdw has not been installed on the database, use the CREATE EXTENSION command to install postgres\_fdw. For more information, see the CREATE EXTENSION command in

the PostgreSQL Core documentation at: <https://www.postgresql.org/docs/11/static/sql-createextension.html>

### fdw\_connection\_string

Specify the connection information for the postgres\_fdw foreign data wrapper.

oci

Specifies a connection to a remote Oracle database. This is Advanced Server's default behavior.

### oracle\_connection\_string

Specify the connection information for an oci connection.

s

To create a non-public database link you must have the CREATE DATABASE LINK privilege. To create a public database link you must have the CREATE PUBLIC DATABASE LINK privilege.

### Setting up an Oracle Instant Client for oci-dblink

In order to use oci-dblink, an Oracle instant client must be downloaded and installed on the host running the Advanced Server database in which the database link is to be created.

An instant client can be downloaded from the following site:

<http://www.oracle.com/technetwork/database/features/instant-client/index-097480.html>

### Oracle Instant Client for Linux

The following instructions apply to Linux hosts running Advanced Server.

Be sure the libaio library (the Linux-native asynchronous I/O facility) has already been installed on the Linux host running Advanced Server.

The libaio library can be installed with the following command:

yum install libaio

If the Oracle instant client that you've downloaded does not include the file specifically named libclntsh.so without a version number suffix, you must create a symbolic link named libclntsh.so that points to the downloaded version of the library file. Navigate to the instant client directory and execute the following command:

ln -s libclntsh.so.version libclntsh.so

Where version is the version number of the libclntsh.so library. For example:

ln -s libclntsh.so.12.1 libclntsh.so

When you are executing a SQL command that references a database link to a remote Oracle database, Advanced Server must know where the Oracle instant client library resides on the Advanced Server host.

The LD\_LIBRARY\_PATH environment variable must include the path to the Oracle client installation directory containing the libclntsh.so file. For example, assuming the installation directory containing libclntsh, so is /tmp/instantclient:

## export LD\_LIBRARY\_PATH=/tmp/instantclient:\$LD\_LIBRARY\_PATH

Alternatively, you can also set the value of the oracle\_home configuration parameter in the postgresql.conf file. So, the oracle\_home configuration parameter is an alternative to the LD\_LIBRARY\_PATH environment variable. For more details on the oracle\_home configuration parameter, see [configuration](#page-149-0) paramters.

The ORACLE\_HOME environment variable is must to be set and should include the path to the Oracle home directory. For example,

export ORACLE\_HOME=/opt/product/version/dbhomeXE

### Note

Either the LD\_LIBRARY\_PATH or the oracle\_home configuration parameter must be set along with the ORACLE\_HOME environment variable before the pg\_ctl utility is executed to start or restart Advanced Server.

If you are running the current session as the user account (for example, enterprisedb) that will directly invoke pg\_ctl to start or restart Advanced Server, then be sure to set either the LD\_LIBRARY\_PATH environment variable or the oracle\_home configuration parameter and the ORACLE\_HOME environment variable before invoking pg\_ctl .

You can set the LD\_LIBRARY\_PATH and the ORACLE\_HOME environment variable within the .bash\_profile file under the home directory of the enterprisedb user account (that is, set LD\_LIBRARY\_PATH and ORACLE\_HOME within file ~enterprisedb/.bash\_profile). This ensures that LD\_LIBRARY\_PATH and ORACLE\_HOME will be set when you log in as enterprisedb .

If you are using a Linux service script with the systemctl or service command to start or restart Advanced Server, you must set LD\_LIBRARY\_PATH and ORACLE\_HOME so it is in effect when the script invokes the pg\_ctl utility.

For example, to set an environment variable for Advanced Server, you can create a file named /etc/systemd/system/edb-as-11.service; include /lib/systemd/system/edb-as-11.service within the file.

Assuming the LD\_LIBRARY\_PATH=/tmp/instantclient you can now include the environment variable by specifying:

### [Service]

Environment=LD\_LIBRARY\_PATH=/tmp/instantclient:\$LD\_LIBRARY\_PATH Environment=ORACLE\_HOME=/tmp/instantclient

Then, use the following command to reload systemd :

systemctl daemon-reload

Then, restart the Advanced Server service with the following command:

systemctl restart edb-as-11

The particular script file that needs to be modified to include the LD\_LIBRARY\_PATH setting depends upon the Advanced Server version, the Linux system on which it was installed, and whether it was installed with the graphical installer or an RPM package.

See the appropriate version of the EDB Postgres Advanced Server Installation Guide to determine the service script that affects the startup environment. The installation guides can be found at the following location:

#### EDB docs [website](#page-18-0)

### Oracle Instant Client for Windows

The following instructions apply to Windows hosts running Advanced Server.

When you are executing a SQL command that references a database link to a remote Oracle database, Advanced Server must know where the Oracle instant client library resides on the Advanced Server host.

Set the Windows PATH system environment variable to include the Oracle client installation directory that contains the oci.dll file.

As an alternative you, can set the value of the oracle home configuration parameter in the postgresql.conf file. The value specified in the oracle home configuration parameter will override the Windows PATH environment variable.

To set the oracle\_home configuration parameter in the postgresql.conf file, edit the file, adding the following line:

oracle\_home = 'lib\_directory'

Substitute the name of the Windows directory that contains oci.dll for lib\_directory. For example:

```
oracle_home = 'C:/tmp/instantclient_10_2'
```
After setting the PATH environment variable or the oracle\_home configuration parameter, you must restart the server for the changes to take effect. Restart the server from the Windows Services console.

## Note

If tnsnames. ora is configured in failover mode, and a client:server failure occurs, the client connection will be established with a secondary server (usually a backup server). Later, when the primary server resumes, the client will retain their connection to a secondary server until a new session is established. The new client connections will automatically be established with the primary server. If the primary and secondary servers are out-of-sync, then there is a possibility that the clients that have established a connection to the secondary server and the clients which later connected to the primary server can see a different database view.

### Examples

### Creating an oci-dblink Database Link

The following example demonstrates using the CREATE DATABASE LINK command to create a database link (named chicago) that connects an instance of Advanced Server to an Oracle server via an oci-dblink connection. The connection information tells Advanced Server to log in to Oracle as user admin, whose password is mypassword. Including the oci option tells Advanced Server that this is an oci-dblink connection; the connection string, '//127.0.0.1/acctg' specifies the server address and name of the database.

```
CREATE DATABASE LINK chicago
 CONNECT TO admin IDENTIFIED BY 'mypassword'
 USING oci '//127.0.0.1/acctg';
```
### Note

You can specify a hostname in the connection string (in place of an IP address).

## Creating a postgres\_fdw Database Link

The following example demonstrates using the CREATE DATABASE LINK command to create a database link (named bedford) that connects an instance of Advanced Server to another Advanced Server instance via a postgres\_fdw foreign data wrapper connection. The connection information tells Advanced Server to log in as user admin, whose password is mypassword. Including the postgres\_fdw option tells Advanced Server that this is a postgres fdw connection; the connection string, 'host=127.0.0.1 port=5444 dbname=marketing' specifies the server address and name of the database.

CREATE DATABASE LINK bedford CONNECT TO admin IDENTIFIED BY 'mypassword' USING postgres\_fdw 'host=127.0.0.1 port=5444 dbname=marketing';

### Note

You can specify a hostname in the connection string (in place of an IP address).

#### Using a Database Link

SELECT \* FROM emp@oralink;

The following examples demonstrate using a database link with Advanced Server to connect to an Oracle database. The examples assume that a copy of the Advanced Server sample application's emp table has been created in an Oracle database and a second Advanced Server database cluster with the sample application is accepting connections at port 5443 .

Create a public database link named, oralink, to an Oracle database named, xe, located at 127.0.0.1 on port 1521. Connect to the Oracle database with username, edb, and password, password.

CREATE PUBLIC DATABASE LINK oralink CONNECT TO edb IDENTIFIED BY 'password' USING '//127.0.0.1:1521/xe';

Issue a SELECT command on the emp table in the Oracle database using database link, oralink.

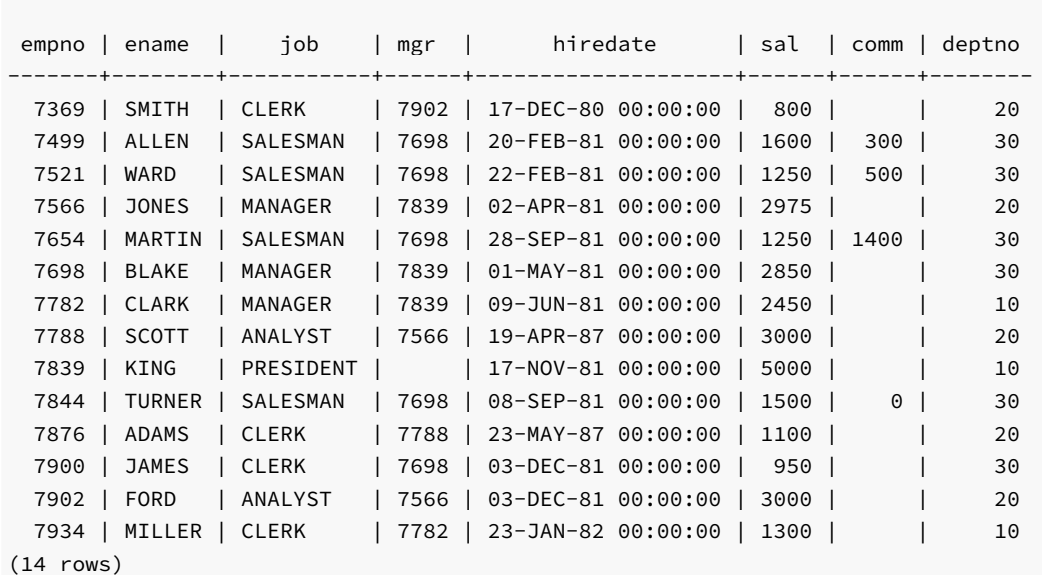

Create a private database link named, fdwlink, to the Advanced Server database named, edb, located on host 192.168.2.22 running on port 5444 . Connect to the Advanced Server database with username, enterprisedb , and password, password .

CREATE DATABASE LINK fdwlink CONNECT TO enterprisedb IDENTIFIED BY 'password' USING postgres\_fdw 'host=192.168.2.22 port=5444 dbname=edb'; Display attributes of database links, oralink and fdwlink, from the local edb\_dblink system table:

SELECT lnkname, lnkuser, lnkconnstr FROM pg\_catalog.edb\_dblink;

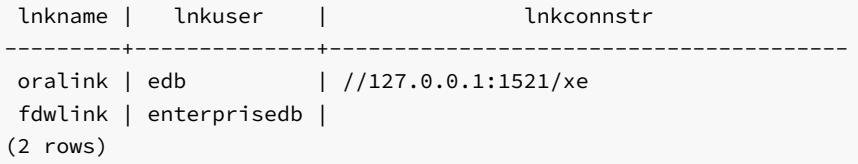

Perform a join of the emp table from the Oracle database with the dept table from the Advanced Server database:

SELECT d.deptno, d.dname, e.empno, e.ename, e.job, e.sal, e.comm FROM emp@oralink e, dept@fdwlink d WHERE e.deptno = d.deptno ORDER BY 1, 3;

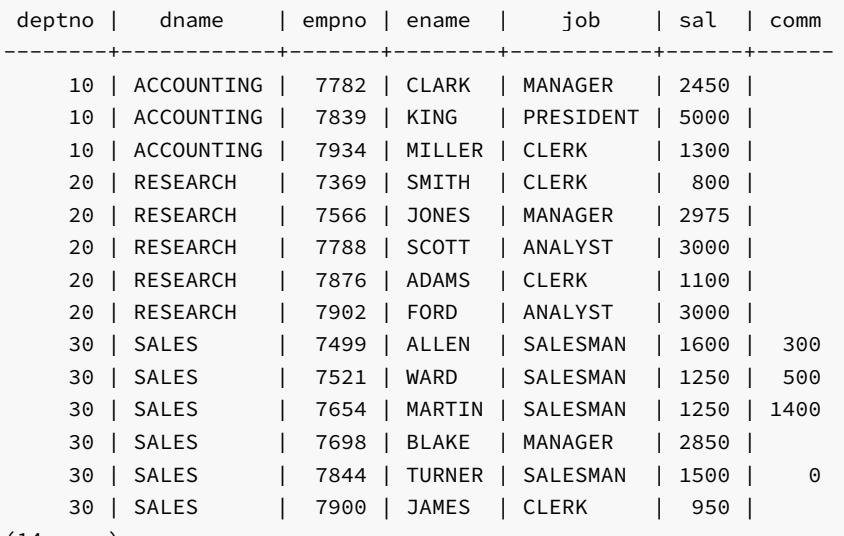

(14 rows)

# Pushdown for an oci Database Link

When the oci-dblink is used to execute SQL statements on a remote Oracle database, there are certain circumstances where pushdown of the processing occurs on the foreign server.

Pushdown refers to the occurrence of processing on the foreign (that is, the remote) server instead of the local client where the SQL statement was issued. Pushdown can result in performance improvement since the data is processed on the remote server before being returned to the local client.

Pushdown applies to statements with the standard SQL join operations (inner join, left outer join, right outer join, and full outer join). Pushdown still occurs even when a sort is specified on the resulting data set.

In order for pushdown to occur, certain basic conditions must be met. The tables involved in the join operation must belong to the same foreign server and use the identical connection information to the foreign server (that is, the same database link defined with the CREATE DATABASE LINK command).

In order to determine if pushdown is to be used for a SQL statement, display the execution plan by using the EXPLAIN command.

For information about the **EXPLAIN** command, see the PostgreSQL Core documentation at:

### <https://www.postgresql.org/docs/11/static/sql-explain.html>

The following examples use the database link created as shown by the following:

CREATE PUBLIC DATABASE LINK oralink CONNECT TO edb IDENTIFIED BY 'password' USING '//192.168.2.23:1521/xe';

The following example shows the execution plan of an inner join:

EXPLAIN (verbose,costs off) SELECT d.deptno, d.dname, e.empno, e.ename FROM dept@oralink d, emp@oralink e WHERE d.deptno = e.deptno ORDER BY 1, 3;

QUERY PLAN

-------------------------------------------------------------------------------- Foreign Scan Output: d.deptno, d.dname, e.empno, e.ename Relations: (\_dblink\_dept\_1 d) INNER JOIN (\_dblink\_emp\_2 e) Remote Query: SELECT r1.deptno, r1.dname, r2.empno, r2.ename FROM (dept r1 INNER JOIN emp r2 ON ((r1.deptno = r2.deptno))) ORDER BY r1.deptno ASC NULLS LAST, r2.empno ASC NULLS LAST (4 rows)

Note that the INNER JOIN operation occurs under the Foreign Scan section. The output of this join is the following:

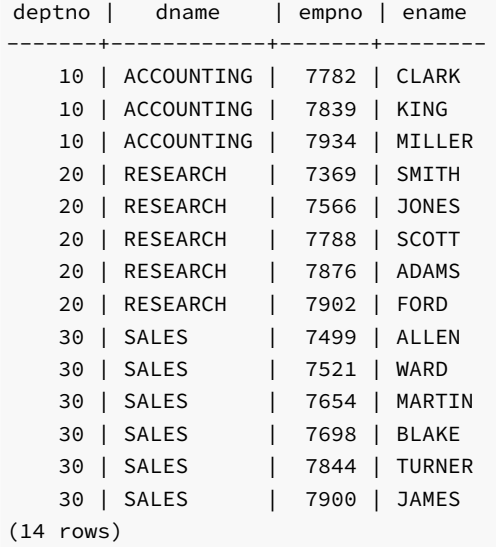

The following shows the execution plan of a left outer join:

```
EXPLAIN (verbose,costs off) SELECT d.deptno, d.dname, e.empno, e.ename FROM
dept@oralink d LEFT OUTER JOIN emp@oralink e ON d.deptno = e.deptno ORDER BY 1, 3;
```
QUERY PLAN

```
Foreign Scan
  Output: d.deptno, d.dname, e.empno, e.ename
  Relations: (_dblink_dept_1 d) LEFT JOIN (_dblink_emp_2 e)
  Remote Query: SELECT r1.deptno, r1.dname, r2.empno, r2.ename FROM (dept r1 LEFT JOIN
emp r2 ON ((r1.deptno = r2.deptno))) ORDER BY r1.deptno ASC NULLS LAST, r2.empno ASC NULLS LAST
(4 rows)
```
--------------------------------------------------------------------------------

The output of this join is the following:

deptno | dname | empno | ename -------+------------+-------+-------- 10 | ACCOUNTING | 7782 | CLARK 10 | ACCOUNTING | 7839 | KING

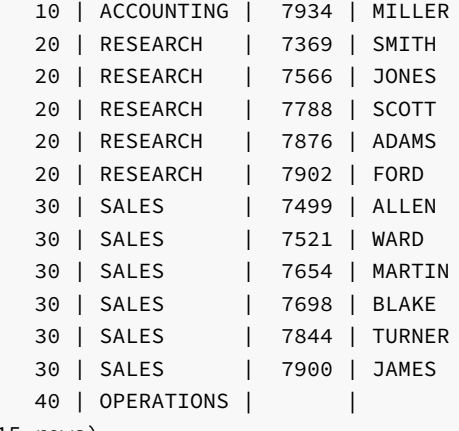

(15 rows)

The following example shows a case where the entire processing is not pushed down because the emp joined table resides locally instead of on the same foreign server.

```
EXPLAIN (verbose,costs off) SELECT d.deptno, d.dname, e.empno, e.ename FROM
dept@oralink d LEFT OUTER JOIN emp e ON d.deptno = e.deptno ORDER BY 1, 3;
```
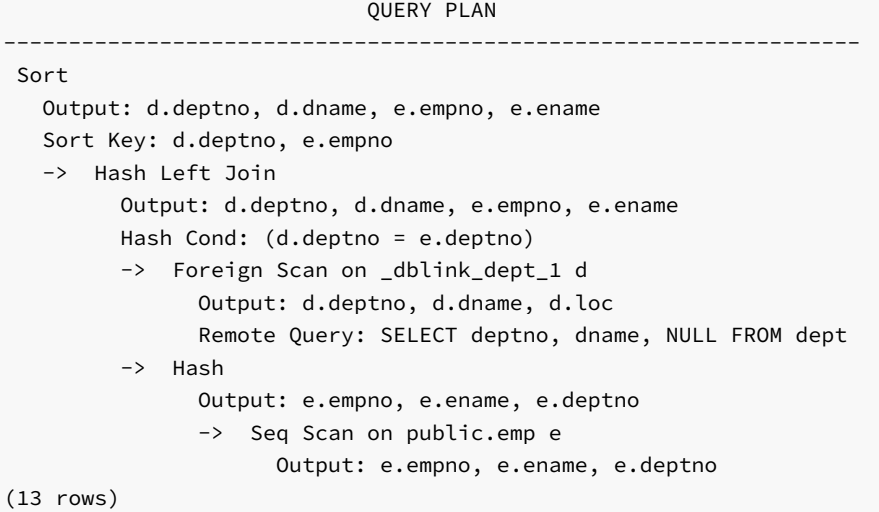

The output of this join is the same as the previous left outer join example.

### Creating a Foreign Table from a Database Link

# Note

The procedure described in this section is not compatible with Oracle databases.

After you have created a database link, you can create a foreign table based upon this database link. The foreign table can then be used to access the remote table referencing it with the foreign table name instead of using the database link syntax. Using the database link requires appending @dblink to the table or view name referenced in the SQL command where dblink is the name of the database link.

This technique can be used for either an oci-dblink connection for remote Oracle access, or a postgres\_fdw connection for remote Postgres access.

The following example shows the creation of a foreign table to access a remote Oracle table.

First, create a database link as previously described. The following is the creation of a database link named oralink for connecting to the Oracle database.

CREATE PUBLIC DATABASE LINK oralink CONNECT TO edb IDENTIFIED BY 'password' USING '//127.0.0.1:1521/xe';

The following query shows the database link:

SELECT lnkname, lnkuser, lnkconnstr FROM pg\_catalog.edb\_dblink;

lnkname | lnkuser | lnkconnstr ---------+---------+-------------------- oralink | edb | //127.0.0.1:1521/xe (1 row)

When you create the database link, Advanced Server creates a corresponding foreign server. The following query displays the foreign server:

```
SELECT srvname, srvowner, srvfdw, srvtype, srvoptions FROM
pg_foreign_server;
srvname | srvowner | srvfdw | srvtype | srvoptions
        ---------+----------+--------+---------+-------------------------------
oralink | 10 | 14005 | | {connstr=//127.0.0.1:1521/xe}
(1 row)
```
For more information about foreign servers, see the CREATE SERVER command in the PostgreSQL Core documentation at:

```
https://www.postgresql.org/docs/11/static/sql-createserver.html
```
Create the foreign table as shown by the following:

```
CREATE FOREIGN TABLE emp_ora (
  empno NUMERIC(4),
  ename VARCHAR(10),
   job VARCHAR(9),
  mgr NUMERIC(4),
  hiredate TIMESTAMP WITHOUT TIME ZONE,
  sal NUMERIC(7,2),
   comm NUMERIC(7,2),
  deptno NUMERIC(2)
)
 SERVER oralink
 OPTIONS (table_name 'emp', schema_name 'edb'
);
```
Note the following in the CREATE FOREIGN TABLE command:

- The name specified in the SERVER clause at the end of the CREATE FOREIGN TABLE command is the name of the foreign server, which is oralink in this example as displayed in the srvname column from the query on pg\_foreign\_server .
- The table name and schema name are specified in the OPTIONS clause by the table and schema options.
- The column names specified in the CREATE FOREIGN TABLE command must match the column names in the remote table.
- Generally, CONSTRAINT clauses may not be accepted or enforced on the foreign table as they are assumed to have been defined on the remote table.

For more information about the CREATE FOREIGN TABLE command, see the PostgreSQL Core documentation at:

<https://www.postgresql.org/docs/11/static/sql-createforeigntable.html>

The following is a query on the foreign table:

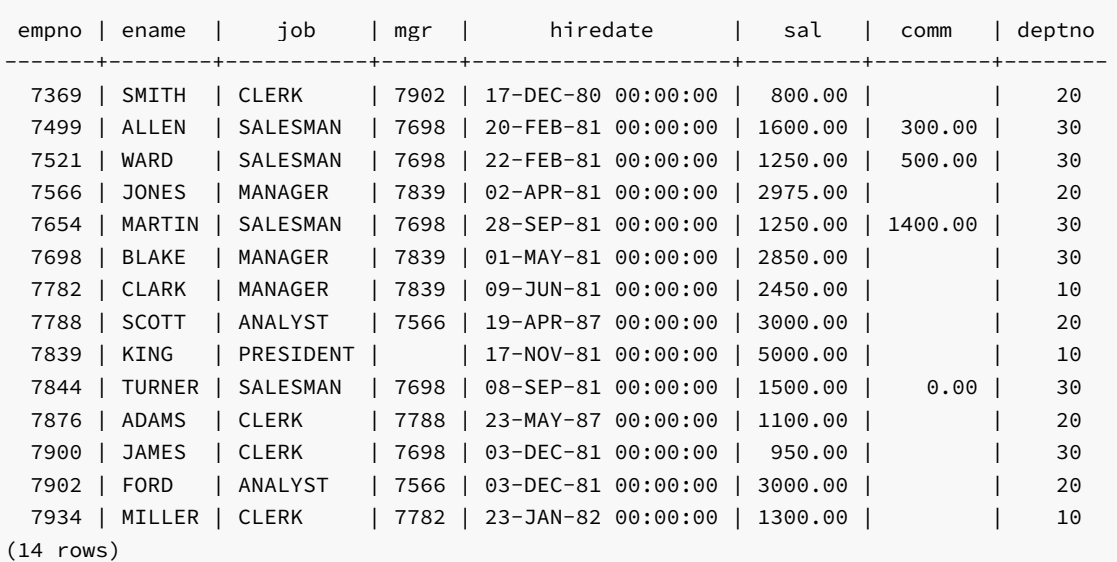

SELECT \* FROM emp\_ora;

In contrast, the following is a query on the same remote table, but using the database link instead of the foreign table:

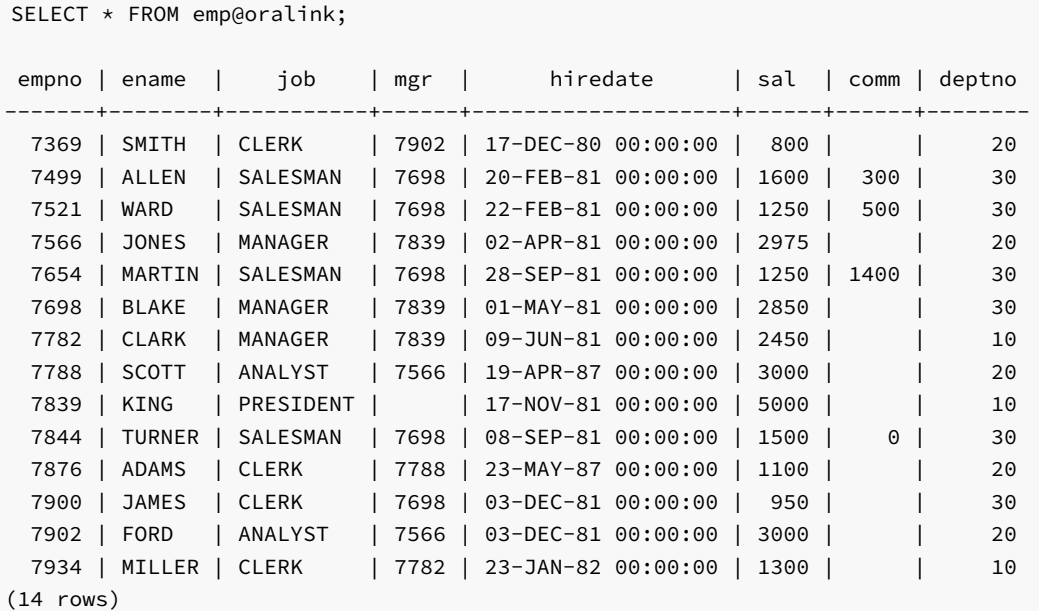

# Note

For backward compatibility reasons, it is still possible to write USING libpq rather than USING postgres\_fdw. However, the libpq connector is missing many important optimizations which are present in the postgres\_fdw connector. Therefore, the postgres\_fdw connector should be used whenever possible. The libpq option is deprecated and may be removed entirely in a future Advanced Server release.

See Also

DROP [DATABASE](#page-896-0) LINK

# 15.20 CREATE DIRECTORY

Name

CREATE DIRECTORY -- create an alias for a file system directory path.

### Synopsis

CREATE DIRECTORY <name> AS '<pathname>'

#### Description

The CREATE DIRECTORY command creates an alias for a file system directory pathname. You must be a database superuser to use this command.

When the alias is specified as the appropriate parameter to the programs of the UTL\_FILE package, the operating system files are created in, or accessed from the directory corresponding to the given alias.

### Parameters

name

The directory alias name.

#### pathname

The fully-qualified directory path represented by the alias name. The CREATE DIRECTORY command does not create the operating system directory. The physical directory must be created independently using the appropriate operating system commands.

### Notes

The operating system user id, enterprisedb, must have the appropriate read and/or write privileges on the directory if the UTL\_FILE package is to be used to create and/or read files using the directory.

The directory alias is stored in the pg\_catalog.edb\_dir system catalog table. Note that edb\_dir is not a table compatible with Oracle databases.

The directory alias can also be viewed from the Oracle catalog views SYS.ALL\_DIRECTORIES and SYS.DBA\_DIRECTORIES, which are compatible with Oracle databases.

Use the DROP DIRECTORY command to delete the directory alias. When a directory alias is deleted, the corresponding physical file system directory is not affected. The file system directory must be deleted using the appropriate operating system commands.

In a Linux system, the directory name separator is a forward slash (/) .

In a Windows system, the directory name separator can be specified as a forward slash  $\binom{7}{0}$  or two consecutive backslashes  $\binom{1}{1}$ .

#### Examples

Create an alias named empdir for directory /tmp/empdir on Linux:

CREATE DIRECTORY empdir AS '/tmp/empdir';

Create an alias named empdir for directory C: \TEMP\EMPDIR on Windows:

```
CREATE DIRECTORY empdir AS 'C:/TEMP/EMPDIR';
```
View all of the directory aliases:

```
SELECT * FROM pg_catalog.edb_dir;
```
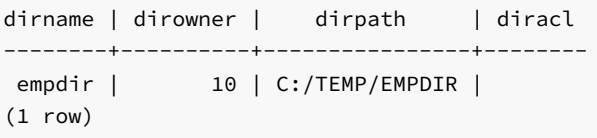

View the directory aliases using a view compatible with Oracle databases:

```
SELECT * FROM SYS.ALL_DIRECTORIES;
   owner | directory_name | directory_path
       --------------+----------------+----------------
ENTERPRISEDB | EMPDIR | C:/TEMP/EMPDIR
(1 row)
```
See Also

DROP [DIRECTORY](#page-897-0)

# 15.21 CREATE FUNCTION

### Name

CREATE FUNCTION -- define a new function.

# Synopsis

```
CREATE [ OR REPLACE ] FUNCTION <name> [ (<parameters>) ]
 RETURN <data_type>
  \lfloorIMMUTABLE
       | STABLE
       | VOLATILE
       | DETERMINISTIC
       | [ NOT ] LEAKPROOF
       | CALLED ON NULL INPUT
       | RETURNS NULL ON NULL INPUT
       | STRICT
       | [ EXTERNAL ] SECURITY INVOKER
       | [ EXTERNAL ] SECURITY DEFINER
       | AUTHID DEFINER
       | AUTHID CURRENT_USER
       | PARALLEL { UNSAFE | RESTRICTED | SAFE }
       | COST <execution_cost>
       | ROWS <result_rows>
        | SET configuration_parameter
          \{ TO \langlevalue> | = \langlevalue> | FROM CURRENT \}...]
{ IS | AS }
    [ PRAGMA AUTONOMOUS_TRANSACTION; ]
    [ <declarations> ]
 BEGIN
   <statements>
 END [ <name> ];
```
#### Description

CREATE FUNCTION defines a new function. CREATE OR REPLACE FUNCTION will either create a new function, or replace an existing definition.

If a schema name is included, then the function is created in the specified schema. Otherwise it is created in the current schema. The name of the new function must not match any existing function with the same input argument types in the same schema. However, functions of different input argument types may share a name (this is called overloading). (Overloading of functions is an Advanced Server feature - overloading of stored, standalone functions is not compatible with Oracle databases.)

To update the definition of an existing function, use CREATE OR REPLACE FUNCTION. It is not possible to change the name or argument types of a function this way (if you tried, you would actually be creating a new, distinct function). Also, CREATE OR REPLACE FUNCTION will not let you change the return type of an existing function. To do that, you must drop and recreate the function. Also when using OUT parameters, you cannot change the types of any OUT parameters except by dropping the function.

The user that creates the function becomes the owner of the function.

### Parameters

#### name

name is the identifier of the function.

parameters

parameters is a list of formal parameters.

data\_type

data\_type is the data type of the value returned by the function's RETURN statement.

### declarations

declarations are variable, cursor, type, or subprogram declarations. If subprogram declarations are included, they must be declared after all other variable, cursor, and type declarations.

#### statements

statements are SPL program statements (the BEGIN - END block may contain an EXCEPTION section).

# TMMIITARI F

STABLE

### VOLATILE

These attributes inform the query optimizer about the behavior of the function; you can specify only one choice. VOLATILE is the default behavior.

- IMMUTABLE indicates that the function cannot modify the database and always reaches the same result when given the same argument values; it does not do database lookups or otherwise use information not directly present in its argument list. If you include this clause, any call of the function with all-constant arguments can be immediately replaced with the function value.
- STABLE indicates that the function cannot modify the database, and that within a single table scan, it will consistently return the same result for the same argument values, but that its result could change across SQL statements. This is the appropriate selection for function that depend on database lookups, parameter variables (such as the current time zone), etc.

VOLATILE indicates that the function value can change even within a single table scan, so no optimizations can be made. Please note that any function that has side-effects must be classified volatile, even if its result is quite predictable, to prevent calls from being optimized away.

#### **DETERMINISTIC**

DETERMINISTIC is a synonym for IMMUTABLE . A DETERMINISTIC function cannot modify the database and always reaches the same result when given the same argument values; it does not do database lookups or otherwise use information not directly present in its argument list. If you include this clause, any call of the function with all-constant arguments can be immediately replaced with the function value.

### [ NOT ] LEAKPROOF

A LEAKPROOF function has no side effects, and reveals no information about the values used to call the function.

### CALLED ON NULL INPUT

RETURNS NULL ON NULL INPUT

#### **STRTCT**

- CALLED ON NULL INPUT (the default) indicates that the procedure will be called normally when some of its arguments are NULL. It is the author's responsibility to check for NULL values if necessary and respond appropriately.
- RETURNS NULL ON NULL INPUT or STRICT indicates that the procedure always returns NULL whenever any of its arguments are NULL . If these clauses are specified, the procedure is not executed when there are NULL arguments; instead a NULL result is assumed automatically.

### [ EXTERNAL ] SECURITY DEFINER

SECURITY DEFINER specifies that the function will execute with the privileges of the user that created it; this is the default. The key word EXTERNAL is allowed for SQL conformance, but is optional.

### [ EXTERNAL ] SECURITY INVOKER

The SECURITY INVOKER clause indicates that the function will execute with the privileges of the user that calls it. The key word EXTERNAL is allowed for SQL conformance, but is optional.

#### AUTHID DEFINER

## AUTHID CURRENT\_USER

- The AUTHID DEFINER clause is a synonym for [EXTERNAL] SECURITY DEFINER . If the AUTHID clause is omitted or if AUTHID DEFINER is specified, the rights of the function owner are used to determine access privileges to database objects.
- The AUTHID CURRENT\_USER clause is a synonym for [EXTERNAL] SECURITY INVOKER . If AUTHID CURRENT\_USER is specified, the rights of the current user executing the function are used to determine access privileges.

### PARALLEL { UNSAFE | RESTRICTED | SAFE }

The PARALLEL clause enables the use of parallel sequential scans (parallel mode). A parallel sequential scan uses multiple workers to scan a relation in parallel during a query in contrast to a serial sequential scan.

- When set to UNSAFE , the function cannot be executed in parallel mode. The presence of such a function in a SQL statement forces a serial execution plan. This is the default setting if the PARALLEL clause is omitted.
- When set to RESTRICTED, the function can be executed in parallel mode, but the execution is restricted to the parallel group leader. If the qualification for any particular relation has anything that is parallel restricted, that relation won't be chosen for parallelism.

• When set to SAFE, the function can be executed in parallel mode with no restriction.

### COST execution\_cost

execution\_cost is a positive number giving the estimated execution cost for the function, in units of cpu\_operator\_cost . If the function returns a set, this is the cost per returned row. Larger values cause the planner to try to avoid evaluating the function more often than necessary.

ROWS result\_rows

result\_rows is a positive number giving the estimated number of rows that the planner should expect the function to return. This is only allowed when the function is declared to return a set. The default assumption is 1000 rows.

SET configuration\_parameter { TO value | = value | FROM CURRENT }

The SET clause causes the specified configuration parameter to be set to the specified value when the function is entered, and then restored to its prior value when the function exits. SET FROM CURRENT saves the session's current value of the parameter as the value to be applied when the function is entered.

If a SET clause is attached to a function, then the effects of a SET LOCAL command executed inside the function for the same variable are restricted to the function; the configuration parameter's prior value is restored at function exit. An ordinary SET command (without LOCAL) overrides the SET clause, much as it would do for a previous SET LOCAL command, with the effects of such a command persisting after procedure exit, unless the current transaction is rolled back.

### PRAGMA AUTONOMOUS TRANSACTION

PRAGMA AUTONOMOUS TRANSACTION is the directive that sets the function as an autonomous transaction.

### Note

The STRICT, LEAKPROOF, PARALLEL, COST, ROWS and SET keywords provide extended functionality for Advanced Server and are not supported by Oracle.

#### Notes

Advanced Server allows function overloading; that is, the same name can be used for several different functions so long as they have distinct input  $\text{IN}$ , IN OUT ) argument data types.

### Examples

The function emp\_comp takes two numbers as input and returns a computed value. The SELECT command illustrates use of the function.

```
p sal NUMBER,
   p_comm NUMBER
) RETURN NUMBER
IS
BEGIN
   RETURN (p\_sal + NVL(p\_comm, 0)) * 24;END;
SELECT ename "Name", sal "Salary", comm "Commission", emp_comp(sal, comm)
   "Total Compensation" FROM emp;
 Name | Salary | Commission | Total Compensation
--------+---------+------------+--------------------
SMITH | 800.00 | | 19200.00
```
CREATE OR REPLACE FUNCTION emp\_comp (

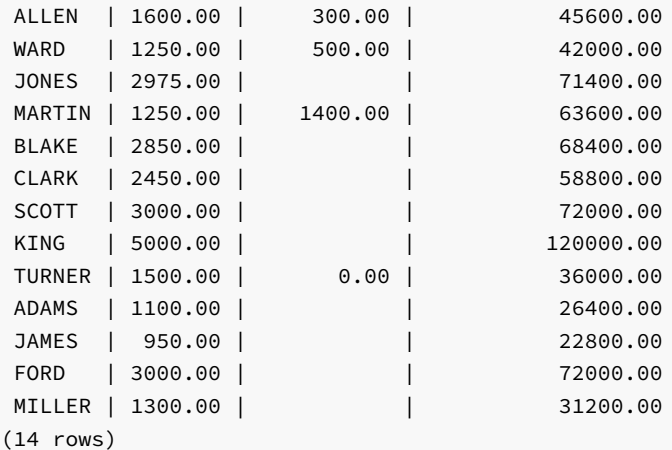

Function sal\_range returns a count of the number of employees whose salary falls in the specified range. The following anonymous block calls the function a number of times using the arguments' default values for the first two calls.

```
CREATE OR REPLACE FUNCTION sal_range (
   p_sal_min NUMBER DEFAULT 0,
    p_sal_max NUMBER DEFAULT 10000
) RETURN INTEGER
IS
    v_count INTEGER;
BEGIN
   SELECT COUNT(*) INTO v_count FROM emp
       WHERE sal BETWEEN p_sal_min AND p_sal_max;
   RETURN v_count;
END;
BEGIN
   DBMS_OUTPUT.PUT_LINE('Number of employees with a salary: ' ||
        sal_range);
   DBMS_OUTPUT.PUT_LINE('Number of employees with a salary of at least '
        || '$2000.00: ' || sal_range(2000.00));
    DBMS OUTPUT.PUT LINE('Number of employees with a salary between '
        || '$2000.00 and $3000.00: ' || sal_range(2000.00, 3000.00));
```
END;

```
Number of employees with a salary: 14
Number of employees with a salary of at least $2000.00: 6
Number of employees with a salary between $2000.00 and $3000.00: 5
```
The following example demonstrates using the AUTHID CURRENT\_USER clause and STRICT keyword in a function declaration:

```
CREATE OR REPLACE FUNCTION dept_salaries(dept_id int) RETURN NUMBER
  STRICT
 AUTHID CURRENT_USER
BEGIN
  RETURN QUERY (SELECT sum(salary) FROM emp WHERE deptno = id);
END;
```
Include the STRICT keyword to instruct the server to return NULL if any input parameter passed is NULL; if a NULL value is passed, the function will not execute.

The dept\_salaries function executes with the privileges of the role that is calling the function. If the current user does not have sufficient privileges to perform the SELECT statement querying the emp table (to display employee salaries), the function will report an error. To instruct the server to use the privileges associated with the role that defined the function, replace the AUTHID CURRENT\_USER clause with the AUTHID DEFINER clause.

### Other Pragmas (declared within a package specification)

### PRAGMA RESTRICT REFERENCES

Advanced Server accepts but ignores syntax referencing PRAGMA RESTRICT\_REFERENCES .

#### See Also

DROP [FUNCTION](#page-898-0)

# 15.22 CREATE INDEX

#### Name

CREATE INDEX -- define a new index.

#### Synopsis

```
CREATE [ UNIQUE ] INDEX <name> ON <table>
 ( { <column> | ( <expression> ) } )
 [ TABLESPACE <tablespace> ]
```
### Description

CREATE INDEX constructs an index, name, on the specified table. Indexes are primarily used to enhance database performance (though inappropriate use will result in slower performance).

The key field(s) for the index are specified as column names, constants, or as expressions written in parentheses. Multiple fields can be specified to create multicolumn indexes.

An index field can be an expression computed from the values of one or more columns of the table row. This feature can be used to obtain fast access to data based on some transformation of the basic data. For example, an index computed on UPPER(col) would allow the clause WHERE UPPER(col)  $=$  'JIM' to use an index.

Advanced Server provides the B-tree index method. The B-tree index method is an implementation of Lehman-Yao high-concurrency B-trees.

Indexes are not used for IS NULL clauses by default.

All functions and operators used in an index definition must be "immutable", that is, their results must depend only on their arguments and never on any outside influence (such as the contents of another table or the current time). This restriction ensures that the behavior of the index is well-defined. To use a user-defined function in an index expression remember to mark the function immutable when you create it.

If you create an index on a partitioned table, the CREATE INDEX command does propagate indexes to the table's subpartitions.

#### Parameters

#### UNIQUE

Causes the system to check for duplicate values in the table when the index is created (if data already exist) and each time data is added. Attempts to insert or update data which would result in duplicate entries will generate an error.

#### name

The name of the index to be created. No schema name can be included here; the index is always created in the same schema as its parent table.

### table

The name (possibly schema-qualified) of the table to be indexed.

#### column

The name of a column in the table.

### expression

An expression based on one or more columns of the table. The expression usually must be written with surrounding parentheses, as shown in the syntax. However, the parentheses may be omitted if the expression has the form of a function call.

### tablespace

The tablespace in which to create the index. If not specified, default\_tablespace is used, or the database's default tablespace if default\_tablespace is an empty string.

### Notes

Up to 32 fields may be specified in a multicolumn index.

### Examples

To create a B-tree index on the column, ename, in the table, emp :

CREATE INDEX name\_idx ON emp (ename);

To create the same index as above, but have it reside in the index\_tblspc tablespace:

CREATE INDEX name\_idx ON emp (ename) TABLESPACE index\_tblspc;

### See Also

[ALTER](#page-808-0) INDEX, DROP [INDEX](#page-899-0)

# 15.23 CREATE MATERIALIZED VIEW

#### Name

CREATE MATERIALIZED VIEW -- define a new materialized view.

# Synopsis

```
CREATE MATERIALIZED VIEW <name>
  [<build_clause>][<create_mv_refresh>] AS subquery
```
Where <build\_clause> is:

BUILD {IMMEDIATE | DEFERRED}

Where <create\_mv\_refresh> is:

REFRESH [COMPLETE] [ON DEMAND]

### Description

CREATE MATERIALIZED VIEW defines a view of a query that is not updated each time the view is referenced in a query. By default, the view is populated when the view is created; you can include the BUILD DEFERRED keywords to delay the population of the view.

A materialized view may be schema-qualified; if you specify a schema name when invoking the CREATE MATERIALIZED VIEW command, the view will be created in the specified schema. The view name must be distinct from the name of any other view, table, sequence, or index in the same schema.

### Parameters

#### name

The name (optionally schema-qualified) of a view to be created.

#### subquery

A SELECT statement that specifies the contents of the view. Refer to SELECT for more information about valid queries.

### build\_clause

Include a build\_clause to specify when the view should be populated. Specify BUILD IMMEDIATE, or BUILD DEFERRED:

- **BUILD IMMEDIATE** instructs the server to populate the view immediately. This is the default behavior.
- **BUILD DEFERRED** instructs the server to populate the view at a later time (during a REFRESH operation).

## create\_mv\_refresh

Include the create\_mv\_refresh clause to specify when the contents of a materialized view should be updated. The clause contains the REFRESH keyword followed by COMPLETE and/or ON DEMAND , where:

- COMPLETE instructs the server to discard the current content and reload the materialized view by executing the view's defining query when the materialized view is refreshed.
- ON DEMAND instructs the server to refresh the materialized view on demand by calling the DBMS\_MVIEW package or by calling the Postgres REFRESH MATERIALIZED VIEW statement. This is the default behavior.

#### Notes

Materialized views are read only - the server will not allow an INSERT, UPDATE, or DELETE on a view.

Access to tables referenced in the view is determined by permissions of the view owner; the user of a view must have permissions to call all functions used by the view.

For more information about the Postgres REFRESH MATERIALIZED VIEW command, see the PostgreSQL Core Documentation available at:

<https://www.postgresql.org/docs/11/static/sql-refreshmaterializedview.html>

# Examples

The following statement creates a materialized view named dept\_30 :

CREATE MATERIALIZED VIEW dept\_30 BUILD IMMEDIATE AS SELECT \* FROM emp WHERE deptno = 30;

The view contains information retrieved from the emp table about any employee that works in department 30 .

# 15.24 CREATE PACKAGE

### <span id="page-851-0"></span>Name

CREATE PACKAGE -- define a new package specification.

### Synopsis

```
CREATE [ OR REPLACE ] PACKAGE <name>
[ AUTHID { DEFINER | CURRENT_USER } ]
{ IS | AS }
  [ <declaration>; ] [, ...]
  [ { PROCEDURE <proc_name>
      [ (<argname> [ IN | IN OUT | OUT ] <argtype> [ DEFAULT <value> ]
        [, ...]) ];
      [ PRAGMA RESTRICT_REFERENCES(<name>,
        { RNDS | RNPS | TRUST | WNDS | WNPS } [, ... ] ); ]
    |
      FUNCTION <func_name>
      [ (<argname> [ IN | IN OUT | OUT ] <argtype> [ DEFAULT <value> ]
        [ , ... ] ) ]
      RETURN <rettype> [ DETERMINISTIC ];
      [ PRAGMA RESTRICT_REFERENCES(<name>,
        { RNDS | RNPS | TRUST | WNDS | WNPS } [, ... ] ); ]
   }
 ] [, ...]
 END [ <name> ]
```
### Description

CREATE PACKAGE defines a new package specification. CREATE OR REPLACE PACKAGE will either create a new package specification, or replace an existing specification.

If a schema name is included, then the package is created in the specified schema. Otherwise it is created in the current schema. The name of the new package must not match any existing package in the same schema unless the intent is to update the definition of an existing package, in which case use CREATE OR REPLACE PACKAGE .

The user that creates the procedure becomes the owner of the package.

### Parameters

#### name

The name (optionally schema-qualified) of the package to create.

DEFINER | CURRENT\_USER

Specifies whether the privileges of the package owner (DEFINER) or the privileges of the current user executing a program in the package ( CURRENT\_USER ) are to be used to determine whether or not access is allowed to database objects referenced in the package. DEFINER is the default.

## declaration

A public variable, type, cursor, or REF CURSOR declaration.

### proc\_name

The name of a public procedure.

argname

The name of an argument.

IN | IN OUT | OUT

The argument mode.

### argtype

The data type(s) of the program's arguments.

DEFAULT value

Default value of an input argument.

func\_name

The name of a public function.

### rettype

The return data type.

### DETERMINISTIC

DETERMINISTIC is a synonym for IMMUTABLE . A DETERMINISTIC procedure cannot modify the database and always reaches the same result when given the same argument values; it does not do database lookups or otherwise use information not directly present in its argument list. If you include this clause, any call of the procedure with all-constant arguments can be immediately replaced with the procedure value.

RNDS | RNPS | TRUST | WNDS | WNPS

The keywords are accepted for compatibility and ignored.

## Examples

The package specification, empinfo, contains three public components - a public variable, a public procedure, and a public function.

```
CREATE OR REPLACE PACKAGE empinfo
T<sub>S</sub>
    emp_name VARCHAR2(10);
    PROCEDURE get_name (
        p_empno NUMBER
   );
```
FUNCTION display\_counter RETURN INTEGER;

END;

# See Also

DROP [PACKAGE](#page-900-0)

# 15.25 CREATE PACKAGE BODY

### Name

CREATE PACKAGE BODY -- define a new package body.

### Synopsis

```
CREATE [ OR REPLACE ] PACKAGE BODY <name>
{ IS | AS }
  [ declaration; ] [, ...][ { PROCEDURE <proc_name>
      [ (<argname> [ IN ] IN OUT ] OUT ] <argtype> [ DEFAULT <value> ] [, \dots]) ][ STRICT ]
      [ LEAKPROOF ]
      [ PARALLEL { UNSAFE | RESTRICTED | SAFE } ]
      [ COST <execution_cost> ]
      [ ROWS <result_rows> ]
      [ SET <config_param> { TO <value> | = <value> | FROM CURRENT } ]
   { IS | AS }
       <program_body>
      END [ <proc_name> ];
    |
      FUNCTION <func_name>
      [ (<argname> [ IN | IN OUT | OUT ] <argtype> [ DEFAULT <value> ] [, ...]) ]RETURN <rettype> [ DETERMINISTIC ]
      [ STRICT ]
      [ LEAKPROOF ]
      [ PARALLEL { UNSAFE | RESTRICTED | SAFE } ]
      [ COST <execution_cost> ]
      [ ROWS <result_rows> ]
      [ SET <config_param> { TO <value> | = <value> | FROM CURRENT } ]
    { IS | AS }
       <program_body>
      END \lceil <func_name> ];
   }
 ] [, ...]
  [ BEGIN
      <statement>; [, ...] ]
 END [ <name> ]
```
### Description

CREATE PACKAGE BODY defines a new package body. CREATE OR REPLACE PACKAGE BODY will either create a new package body, or replace an existing body.

If a schema name is included, then the package body is created in the specified schema. Otherwise it is created in the current schema. The name of the new

package body must match an existing package specification in the same schema. The new package body name must not match any existing package body in the same schema unless the intent is to update the definition of an existing package body, in which case use CREATE OR REPLACE PACKAGE BODY.

#### Parameters

#### name

The name (optionally schema-qualified) of the package body to create.

### declaration

A private variable, type, cursor, or REF CURSOR declaration.

#### proc\_name

The name of a public or private procedure. If proc\_name exists in the package specification with an identical signature, then it is public, otherwise it is private.

#### argname

The name of an argument.

IN | IN OUT | OUT

The argument mode.

#### argtype

The data type(s) of the program's arguments.

DEFAULT value

Default value of an input argument.

### **STRICT**

The STRICT keyword specifies that the function will not be executed if called with a NULL argument; instead the function will return NULL.

### LEAKPROOF

The LEAKPROOF keyword specifies that the function will not reveal any information about arguments, other than through a return value.

# PARALLEL { UNSAFE | RESTRICTED | SAFE }

The PARALLEL clause enables the use of parallel sequential scans (parallel mode). A parallel sequential scan uses multiple workers to scan a relation in parallel during a query in contrast to a serial sequential scan.

- When set to UNSAFE , the procedure or function cannot be executed in parallel mode. The presence of such a procedure or function forces a serial execution plan. This is the default setting if the PARALLEL clause is omitted.
- When set to RESTRICTED, the procedure or function can be executed in parallel mode, but the execution is restricted to the parallel group leader.  $\bullet$ If the qualification for any particular relation has anything that is parallel restricted, that relation won't be chosen for parallelism.
- When set to SAFE , the procedure or function can be executed in parallel mode with no restriction.

### execution\_cost

execution\_cost specifies a positive number giving the estimated execution cost for the function, in units of cpu\_operator\_cost. If the function returns a set, this is the cost per returned row. The default is  $0.0025$ .

#### result\_rows

result\_rows is the estimated number of rows that the query planner should expect the function to return. The default is 1000 .

### SET

Use the SET clause to specify a parameter value for the duration of the function:

- **•** config\_param specifies the parameter name.
- value specifies the parameter value.
- FROM CURRENT guarantees that the parameter value is restored when the function ends.

#### program\_body

The pragma, declarations, and SPL statements that comprise the body of the function or procedure.

The pragma may be PRAGMA AUTONOMOUS\_TRANSACTION to set the function or procedure as an autonomous transaction.

The declarations may include variable, type, REF CURSOR, or subprogram declarations. If subprogram declarations are included, they must be declared after all other variable, type, and REF CURSOR declarations.

### func\_name

The name of a public or private function. If func\_name exists in the package specification with an identical signature, then it is public, otherwise it is private.

### rettype

#### The return data type.

### DETERMINISTIC

Include DETERMINISTIC to specify that the function will always return the same result when given the same argument values. A DETERMINISTIC function must not modify the database.

Note: The DETERMINISTIC keyword is equivalent to the PostgreSQL IMMUTABLE option. If DETERMINISTIC is specified for a public function in the package body, it must also be specified for the function declaration in the package specification. For private functions, there is no function declaration in the package specification.

### statement

An SPL program statement. Statements in the package initialization section are executed once per session the first time the package is referenced.

# Note

The STRICT, LEAKPROOF, PARALLEL, COST, ROWS and SET keywords provide extended functionality for Advanced Server and are not supported by Oracle.

### Examples

The following is the package body for the empinfo package.

```
CREATE OR REPLACE PACKAGE BODY empinfo
IS
    v_counter INTEGER;
    PROCEDURE get_name (
        p_empno NUMBER
    )
    IS
    BEGIN
        SELECT ename INTO emp_name FROM emp WHERE empno = p_empno;
        v_{\text{counter}} := v_{\text{counter}} + 1;END;
    FUNCTION display_counter
    RETURN INTEGER
    TS.
    BEGIN
        RETURN v_counter;
    END;
BEGIN
    v_counter := 0;
    DBMS_OUTPUT.PUT_LINE('Initialized counter');
```
END;

The following two anonymous blocks execute the procedure and function in the empinfo package and display the public variable.

```
BEGIN
   empinfo.get_name(7369);
   DBMS_OUTPUT.PUT_LINE('Employee Name : ' || empinfo.emp_name);
   DBMS_OUTPUT.PUT_LINE('Number of queries: ' || empinfo.display_counter);
END;
Initialized counter
Employee Name : SMITH
Number of queries: 1
BEGIN
   empinfo.get_name(7900);
   DBMS_OUTPUT.PUT_LINE('Employee Name : ' || empinfo.emp_name);
   DBMS_OUTPUT.PUT_LINE('Number of queries: ' || empinfo.display_counter);
```
END;

Employee Name : JAMES Number of queries: 2

### See Also

CREATE [PACKAGE](#page-851-0), DROP [PACKAGE](#page-900-0)

# 15.26 CREATE PROCEDURE

Name

CREATE PROCEDURE -- define a new stored procedure.

### Synopsis

```
CREATE [OR REPLACE] PROCEDURE <name> [ (<parameters>) ]
   \sqrt{ }TMMUTARI F
        | STABLE
        | VOLATILE
        | DETERMINISTIC
        | [ NOT ] LEAKPROOF
        | CALLED ON NULL INPUT
        | RETURNS NULL ON NULL INPUT
        | STRICT
        | [ EXTERNAL ] SECURITY INVOKER
        | [ EXTERNAL ] SECURITY DEFINER
        | AUTHID DEFINER
        | AUTHID CURRENT_USER
        | PARALLEL { UNSAFE | RESTRICTED | SAFE }
        | COST <execution_cost>
        | ROWS <result_rows>
        | SET <configuration_parameter>
          \{ TO \langlevalue> | = \langlevalue> | FROM CURRENT \}...]
{ IS | AS }
    [ PRAGMA AUTONOMOUS_TRANSACTION; ]
    [ <declarations> ]
 BEGIN
    <statements>
 END [ <name> ];
```
# Description

CREATE PROCEDURE defines a new stored procedure. CREATE OR REPLACE PROCEDURE will either create a new procedure, or replace an existing definition.

If a schema name is included, then the procedure is created in the specified schema. Otherwise it is created in the current schema. The name of the new procedure must not match any existing procedure with the same input argument types in the same schema. However, procedures of different input argument types may share a name (this is called overloading). (Overloading of procedures is an Advanced Server feature - overloading of stored, standalone procedures is not compatible with Oracle databases.)

To update the definition of an existing procedure, use CREATE OR REPLACE PROCEDURE . It is not possible to change the name or argument types of a procedure this way (if you tried, you would actually be creating a new, distinct procedure). When using OUT parameters, you cannot change the types of any OUT parameters except by dropping the procedure.

#### Parameters

#### name

name is the identifier of the procedure.

### parameters

parameters is a list of formal parameters.

# declarations

declarations are variable, cursor, type, or subprogram declarations. If subprogram declarations are included, they must be declared after all other variable, cursor, and type declarations.

### statements

statements are SPL program statements (the BEGIN - END block may contain an EXCEPTION section).

#### TMMUTABLE

### STABLE

# VOLATILE

These attributes inform the query optimizer about the behavior of the procedure; you can specify only one choice. VOLATILE is the default behavior.

- IMMUTABLE indicates that the procedure cannot modify the database and always reaches the same result when given the same argument values; it does not do database lookups or otherwise use information not directly present in its argument list. If you include this clause, any call of the procedure with all-constant arguments can be immediately replaced with the procedure value.
- STABLE indicates that the procedure cannot modify the database, and that within a single table scan, it will consistently return the same result for the same argument values, but that its result could change across SQL statements. This is the appropriate selection for procedures that depend on database lookups, parameter variables (such as the current time zone), etc.
- VOLATILE indicates that the procedure value can change even within a single table scan, so no optimizations can be made. Please note that any function that has side-effects must be classified volatile, even if its result is quite predictable, to prevent calls from being optimized away.

### **DETERMINISTIC**

DETERMINISTIC is a synonym for IMMUTABLE . A DETERMINISTIC procedure cannot modify the database and always reaches the same result when given the same argument values; it does not do database lookups or otherwise use information not directly present in its argument list. If you include this clause, any call of the procedure with all-constant arguments can be immediately replaced with the procedure value.

### [ NOT ] LEAKPROOF

A LEAKPROOF procedure has no side effects, and reveals no information about the values used to call the procedure.

CALLED ON NULL INPUT

RETURNS NULL ON NULL INPUT

#### **STRICT**

- CALLED ON NULL INPUT (the default) indicates that the procedure will be called normally when some of its arguments are NULL. It is the author's responsibility to check for NULL values if necessary and respond appropriately.
- RETURNS NULL ON NULL INPUT or STRICT indicates that the procedure always returns NULL whenever any of its arguments are NULL . If these clauses are specified, the procedure is not executed when there are NULL arguments; instead a NULL result is assumed automatically.

### [ EXTERNAL ] SECURITY DEFINER

SECURITY DEFINER specifies that the procedure will execute with the privileges of the user that created it; this is the default. The key word EXTERNAL is allowed for SQL conformance, but is optional.

#### [ EXTERNAL ] SECURITY INVOKER

The SECURITY INVOKER clause indicates that the procedure will execute with the privileges of the user that calls it. The key word EXTERNAL is allowed for SQL conformance, but is optional.

#### AUTHID DEFINER

AUTHID CURRENT\_USER

- The AUTHID DEFINER clause is a synonym for [EXTERNAL] SECURITY DEFINER . If the AUTHID clause is omitted or if AUTHID DEFINER is specified, the rights of the procedure owner are used to determine access privileges to database objects.
- The AUTHID CURRENT\_USER clause is a synonym for [EXTERNAL] SECURITY INVOKER . If AUTHID CURRENT\_USER is specified, the rights of the current user executing the procedure are used to determine access privileges.

PARALLEL { UNSAFE | RESTRICTED | SAFE }

The PARALLEL clause enables the use of parallel sequential scans (parallel mode). A parallel sequential scan uses multiple workers to scan a relation in parallel during a query in contrast to a serial sequential scan.

- When set to UNSAFE , the procedure cannot be executed in parallel mode. The presence of such a procedure forces a serial execution plan. This is the default setting if the PARALLEL clause is omitted.
- When set to RESTRICTED, the procedure can be executed in parallel mode, but the execution is restricted to the parallel group leader. If the qualification for any particular relation has anything that is parallel restricted, that relation won't be chosen for parallelism.
- When set to SAFE, the procedure can be executed in parallel mode with no restriction.

#### COST execution\_cost

execution\_cost is a positive number giving the estimated execution cost for the procedure, in units of cpu\_operator\_cost . If the procedure returns a set, this is the cost per returned row. Larger values cause the planner to try to avoid evaluating the function more often than necessary.

ROWS result\_rows

result rows is a positive number giving the estimated number of rows that the planner should expect the procedure to return. This is only allowed when the procedure is declared to return a set. The default assumption is 1000 rows.

SET configuration\_parameter { TO value | = value | FROM CURRENT }

The SET clause causes the specified configuration parameter to be set to the specified value when the procedure is entered, and then restored to its prior value when the procedure exits. SET FROM CURRENT saves the session's current value of the parameter as the value to be applied when the procedure is entered.

If a SET clause is attached to a procedure, then the effects of a SET LOCAL command executed inside the procedure for the same variable are restricted to the procedure; the configuration parameter's prior value is restored at procedure exit. An ordinary SET command (without LOCAL) overrides the SET clause, much as it would do for a previous SET LOCAL command, with the effects of such a command persisting after procedure exit, unless the current transaction is rolled back.

### PRAGMA AUTONOMOUS TRANSACTION

PRAGMA AUTONOMOUS\_TRANSACTION is the directive that sets the procedure as an autonomous transaction.

Note

- The STRICT, LEAKPROOF, PARALLEL, COST, ROWS and SET keywords provide extended functionality for Advanced Server and are not supported by Oracle.
- The IMMUTABLE, STABLE, STRICT, LEAKPROOF, COST, ROWS and PARALLEL { UNSAFE | RESTRICTED | SAFE }

attributes are only supported for EDB SPL procedures.

By default, stored procedures are created as SECURITY DEFINERS ; stored procedures defined in plpgsql are created as SECURITY INVOKERS .

### Examples

The following procedure lists the employees in the emp table:

```
CREATE OR REPLACE PROCEDURE list_emp
IS
   v empno NUMBER(4);
   v_ename VARCHAR2(10);
   CURSOR emp_cur IS
       SELECT empno, ename FROM emp ORDER BY empno;
BEGIN
   OPEN emp_cur;
   DBMS_OUTPUT.PUT_LINE('EMPNO ENAME');
   DBMS_OUTPUT.PUT_LINE('----- -------');
   LOOP
       FETCH emp_cur INTO v_empno, v_ename;
       EXIT WHEN emp_cur%NOTFOUND;
       DBMS_OUTPUT.PUT_LINE(v_empno || ' ' || v_ename);
   END LOOP;
   CLOSE emp_cur;
END;
```

```
EXEC list_emp;
```
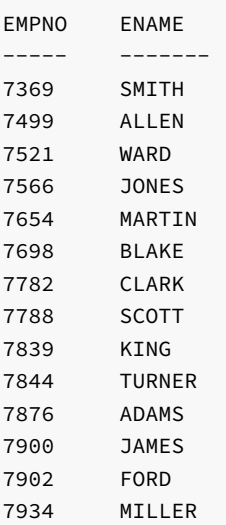

The following procedure uses IN OUT and OUT arguments to return an employee's number, name, and job based upon a search using first, the given employee number, and if that is not found, then using the given name. An anonymous block calls the procedure.

```
CREATE OR REPLACE PROCEDURE emp_job (
   p_empno IN OUT emp.empno%TYPE,
   p_ename IN OUT emp.ename%TYPE,
   p_job OUT emp.job%TYPE
)
IS
   v_empno emp.empno%TYPE;
   v_ename emp.ename%TYPE;
   v_job emp.job%TYPE;
BEGIN
   SELECT ename, job INTO v_ename, v_job FROM emp WHERE empno = p_empno;
   p_ename := v_ename;
```

```
p\_job := v\_job;
    DBMS_OUTPUT.PUT_LINE('Found employee # ' || p_empno);
EXCEPTION
   WHEN NO_DATA_FOUND THEN
        BEGIN
            SELECT empno, job INTO v_empno, v_job FROM emp
                WHERE ename = p_ename;
            p_empno := v_empno;
            p\_job := v\_job;
            DBMS_OUTPUT.PUT_LINE('Found employee ' || p_ename);
        EXCEPTION
            WHEN NO_DATA_FOUND THEN
                DBMS_OUTPUT.PUT_LINE('Could not find an employee with ' ||
                    'number, ' || p_empno || ' nor name, ' || p_ename);
                p_empno := NULL;
                p_ename := NULL;
                p_job := NULL;
        END;
END;
DECLARE
   v empno emp.empno%TYPE;
    v_ename emp.ename%TYPE;
   v_job emp.job%TYPE;
BEGIN
   v_empno := 0;
   v_ename := 'CLARK';
   emp_job(v_empno, v_ename, v_job);
   DBMS_OUTPUT.PUT_LINE('Employee No: ' || v_empno);
   DBMS_OUTPUT.PUT_LINE('Name : ' || v_ename);<br>DBMS_OUTPUT.PUT_LINE('Job : ' || v_job);
   DBMS_OUTPUT.PUT_LINE('Job
END;
Found employee CLARK
Employee No: 7782
Name : CLARK
Job : MANAGER
```
The following example demonstrates using the AUTHID DEFINER and SET clauses in a procedure declaration. The update\_salary procedure conveys the privileges of the role that defined the procedure to the role that is calling the procedure (while the procedure executes):

```
CREATE OR REPLACE PROCEDURE update_salary(id INT, new_salary NUMBER)
  SET SEARCH_PATH = 'public' SET WORK_MEM = '1MB'
  AUTHID DEFINER IS
BEGIN
  UPDATE emp SET salary = new_salary WHERE emp_id = id;
END;
```
Include the SET clause to set the procedure's search path to public and the work memory to 1MB. Other procedures, functions and objects will not be affected by these settings.

In this example, the AUTHID DEFINER clause temporarily grants privileges to a role that might otherwise not be allowed to execute the statements within the procedure. To instruct the server to use the privileges associated with the role invoking the procedure, replace the AUTHID DEFINER clause with the AUTHID CURRENT\_USER clause.

# See Also

DROP [PROCEDURE](#page-900-1), ALTER [PROCEDURE](#page-809-0)

# 15.27 CREATE PROFILE

#### Name

CREATE PROFILE -- create a new profile.

## Synopsis

```
CREATE PROFILE <profile_name>
      [LIMIT {<parameter value>} ... ];
```
### Description

CREATE PROFILE creates a new profile. Include the LIMIT clause and one or more space-delimited parameter/value pairs to specify the rules enforced by Advanced Server.

Advanced Server creates a default profile named DEFAULT. When you use the CREATE ROLE command to create a new role, the new role is automatically associated with the DEFAULT profile. If you upgrade from a previous version of Advanced Server to Advanced Server 10, the upgrade process will automatically create the roles in the upgraded version to the DEFAULT profile.

You must be a superuser to use CREATE PROFILE .

Include the LIMIT clause and one or more space-delimited parameter/value pairs to specify the rules enforced by Advanced Server.

#### Parameters

### profile\_name

The name of the profile.

#### parameter

The password attribute that will be monitored by the rule.

### value

The value the parameter must reach before an action is taken by the server.

Advanced Server supports the value shown below for each parameter :

FAILED\_LOGIN\_ATTEMPTS specifies the number of failed login attempts that a user may make before the server locks the user out of their account for the length of time specified by PASSWORD\_LOCK\_TIME . Supported values are:

- An INTEGER value greater than 0.
- DEFAULT the value of FAILED\_LOGIN\_ATTEMPTS specified in the DEFAULT profile.
- UNLIMITED the connecting user may make an unlimited number of failed login attempts.

PASSWORD\_LOCK\_TIME specifies the length of time that must pass before the server unlocks an account that has been locked because of FAILED\_LOGIN\_ATTEMPTS . Supported values are:

- A NUMERIC value greater than or equal to 0. To specify a fractional portion of a day, specify a decimal value. For example, use the value 4.5 to specify 4 days, 12 hours.
- **DEFAULT** the value of PASSWORD\_LOCK\_TIME specified in the DEFAULT profile.

UNLIMITED – the account is locked until it is manually unlocked by a database superuser.

PASSWORD\_LIFE\_TIME specifies the number of days that the current password may be used before the user is prompted to provide a new password. Include the PASSWORD\_GRACE\_TIME clause when using the PASSWORD\_LIFE\_TIME clause to specify the number of days that will pass after the password expires before connections by the role are rejected. If PASSWORD\_GRACE\_TIME is not specified, the password will expire on the day specified by the default value of PASSWORD\_GRACE\_TIME, and the user will not be allowed to execute any command until a new password is provided. Supported values are:

- A NUMERIC value greater than or equal to 0. To specify a fractional portion of a day, specify a decimal value. For example, use the value 4.5 to specify 4 days, 12 hours.
- DEFAULT the value of PASSWORD\_LIFE\_TIME specified in the DEFAULT profile.
- UNLIMITED The password does not have an expiration date.

PASSWORD\_GRACE\_TIME specifies the length of the grace period after a password expires until the user is forced to change their password. When the grace period expires, a user will be allowed to connect, but will not be allowed to execute any command until they update their expired password. Supported values are:

- A NUMERIC value greater than or equal to 0. To specify a fractional portion of a day, specify a decimal value. For example, use the value 4.5 to specify 4 days, 12 hours.
- **DEFAULT** the value of PASSWORD\_GRACE\_TIME\_specified in the DEFAULT\_profile.
- UNLIMITED The grace period is infinite.

PASSWORD\_REUSE\_TIME specifies the number of days a user must wait before re-using a password. The PASSWORD\_REUSE\_TIME and PASSWORD\_REUSE\_MAX parameters are intended to be used together. If you specify a finite value for one of these parameters while the other is UNLIMITED , old passwords can never be reused. If both parameters are set to UNLIMITED there are no restrictions on password reuse. Supported values are:

- A NUMERIC value greater than or equal to 0. To specify a fractional portion of a day, specify a decimal value. For example, use the value 4.5 to specify 4 days, 12 hours.
- DEFAULT the value of PASSWORD\_REUSE\_TIME specified in the DEFAULT profile.
- UNLIMITED The password can be re-used without restrictions.

PASSWORD\_REUSE\_MAX specifies the number of password changes that must occur before a password can be reused. The PASSWORD\_REUSE\_TIME and PASSWORD\_REUSE\_MAX parameters are intended to be used together. If you specify a finite value for one of these parameters while the other is UNLIMITED, old passwords can never be reused. If both parameters are set to UNLIMITED there are no restrictions on password reuse. Supported values are:

- An INTEGER value greater than or equal to  $\theta$ .
- DEFAULT the value of PASSWORD\_REUSE\_MAX specified in the DEFAULT profile.
- UNLIMITED The password can be re-used without restrictions.

PASSWORD\_VERIFY\_FUNCTION specifies password complexity. Supported values are:

- The name of a PL/SOL function.
- **DEFAULT** the value of PASSWORD VERIFY FUNCTION specified in the **DEFAULT** profile.
- NULL

PASSWORD\_ALLOW\_HASHED specifies whether an encrypted password to be allowed for use or not. If you specify the value as TRUE, the system allows a user to change the password by specifying a hash computed encrypted password on the client side. However, if you specify the value as FALSE, then a password must be specified in a plain-text form in order to be validated effectively, else an error will be thrown if a server receives an encrypted password. Supported values are:

- A BOOLEAN value TRUE/ON/YES/1 or FALSE/OFF/NO/0 .
- DEFAULT the value of PASSWORD\_ALLOW\_HASHED\_specified in the DEFAULT\_profile.

### Note

The PASSWORD\_ALLOW\_HASHED is not an Oracle-compatible parameter.
#### Notes

Use DROP PROFILE command to remove the profile.

# Examples

The following command creates a profile named acctg. The profile specifies that if a user has not authenticated with the correct password in five attempts, the account will be locked for one day:

```
CREATE PROFILE acctg LIMIT
      FAILED LOGIN ATTEMPTS 5
      PASSWORD_LOCK_TIME 1;
```
The following command creates a profile named sales . The profile specifies that a user must change their password every 90 days:

CREATE PROFILE sales LIMIT PASSWORD\_LIFE\_TIME 90 PASSWORD GRACE TIME 3;

If the user has not changed their password before the 90 days specified in the profile has passed, they will be issued a warning at login. After a grace period of 3 days, their account will not be allowed to invoke any commands until they change their password.

The following command creates a profile named accts. The profile specifies that a user cannot re-use a password within 180 days of the last use of the password, and must change their password at least 5 times before re-using the password:

CREATE PROFILE accts LIMIT PASSWORD\_REUSE\_TIME 180 PASSWORD\_REUSE\_MAX 5;

The following command creates a profile named resources; the profile calls a user-defined function named password\_rules that will verify that the password provided meets their standards for complexity:

CREATE PROFILE resources LIMIT PASSWORD\_VERIFY\_FUNCTION password\_rules;

# See Also

ALTER [PROFILE](#page-810-0), DROP [PROFILE](#page-902-0)

# 15.28 CREATE QUEUE

Advanced Server includes extra syntax (not offered by Oracle) with the CREATE QUEUE SQL command. This syntax can be used in association with DBMS AQADM.

# Name

CREATE QUEUE -- create a queue.

# Synopsis

Use CREATE QUEUE to define a new queue:

```
CREATE QUEUE <name> QUEUE TABLE <queue_table_name> [ ( { <option_name option_value> } [, ... ] ) ]
```
where option\_name and the corresponding option\_value can be:

TYPE [normal\_queue | exception\_queue] RETRIES [INTEGER] RETRYDELAY [DOUBLE PRECISION] RETENTION [DOUBLE PRECISION]

# Description

The CREATE QUEUE command allows a database superuser or any user with the system-defined aq\_administrator\_role privilege to create a new queue in the current database.

If the name of the queue is schema-qualified, the queue is created in the specified schema. If a schema is not included in the CREATE QUEUE command, the queue is created in the current schema. A queue may only be created in the schema in which the queue table resides. The name of the queue must be unique from the name of any other queue in the same schema.

Use DROP QUEUE to remove a queue.

### Parameters

name

The name (optionally schema-qualified) of the queue to be created.

## queue\_table\_name

The name of the queue table with which this queue is associated.

## option\_name option\_value

The name of any options that will be associated with the new queue, and the corresponding value for the option. If the call to CREATE QUEUE includes duplicate option names, the server will return an error. The following values are accepted:

- TYPE : Specify normal\_queue to indicate that the queue is a normal queue, or exception\_queue to indicate that the queue is an exception queue. An exception queue will only accept dequeue operations.
- RETRIES : An INTEGER value that specifies the maximum number of attempts to remove a message from a queue.
- RETRYDELAY: A DOUBLE PRECISION value that specifies the number of seconds after a ROLLBACK that the server will wait before retrying a message
- RETENTION: A DOUBLE PRECISION value that specifies the number of seconds that a message will be saved in the queue table after dequeueing.

# Examples

The following command creates a queue named work\_order that is associated with a queue table named work\_order\_table :

CREATE QUEUE work\_order QUEUE TABLE work\_order\_table (RETRIES 5, RETRYDELAY 2);

The server will allow 5 attempts to remove a message from the queue, and enforce a retry delay of 2 seconds between attempts.

# See Also

# ALTER [QUEUE](#page-812-0), DROP [QUEUE](#page-902-1)

# 15.29 CREATE QUEUE TABLE

Advanced Server includes extra syntax (not offered by Oracle) with the CREATE QUEUE TABLE SQL command. This syntax can be used in association with DBMS AQADM.

### Name

CREATE QUEUE TABLE -- create a new queue table.

### Synopsis

Use CREATE QUEUE TABLE to define a new queue table:

CREATE QUEUE TABLE <name> OF <type\_name> [ ( { <option\_name option\_value> } [, ... ] ) ]

where option\_name and the corresponding option\_value can be:

- SORT\_LIST : Specify option\_value as priority, enq\_time
- MULTIPLE\_CONSUMERS : Specify option\_value as FALSE, TRUE
- MESSAGE\_GROUPING : Specify option\_value as NONE, TRANSACTIONAL
- STORAGE\_CLAUSE: Specify option\_value as TABLESPACE tablespace\_name, PCTFREE integer, PCTUSED integer, INITRANS integer, MAXTRANS integer, STORAGE storage\_option Where storage\_option is one or more of the following: MINEXTENTS integer , MAXEXTENTS integer , PCTINCREASE integer , INITIAL size\_clause , NEXT , FREELISTS integer , OPTIMAL size\_clause , BUFFER\_POOL {KEEP|RECYCLE|DEFAULT} .

Please note that only the TABLESPACE option is enforced; all others are accepted for compatibility and ignored. Use the TABLESPACE clause to specify the name of a tablespace in which the table will be created.

#### Description

CREATE QUEUE TABLE allows a superuser or a user with the aq\_administrator\_role privilege to create a new queue table.

If the call to CREATE QUEUE TABLE includes a schema name, the queue table is created in the specified schema. If no schema name is provided, the new queue table is created in the current schema.

The name of the queue table must be unique from the name of any other queue table in the same schema.

### Parameters

### name

The name (optionally schema-qualified) of the new queue table.

# type\_name

The name of an existing type that describes the payload of each entry in the queue table. For information about defining a type, see CREATE TYPE.

# option\_name option\_value

The name of any options that will be associated with the new queue, and the corresponding value for the option. If the call to CREATE QUEUE includes duplicate option names, the server will return an error. The following values are accepted:

SORT\_LIST : Use the SORT\_LIST option to control the dequeueing order of the queue; specify the names of the column(s) that will be used to

sort the queue (in ascending order). The currently accepted values are the following combinations of eng\_time and priority :

enq\_time. priority

priority. enq\_time

priority

enq\_time

Any other value will return an ERROR .

- MULTIPLE\_CONSUMERS: A BOOLEAN value that indicates if a message can have more than one consumer (TRUE), or are limited to one consumer per message (FALSE) .
- MESSAGE\_GROUPING : Specify none to indicate that each message should be dequeued individually, or transactional to indicate that messages that are added to the queue as a result of one transaction should be dequeued as a group.
- STORAGE\_CLAUSE : Use STORAGE\_CLAUSE to specify table attributes. STORAGE\_CLAUSE may be TABLESPACE tablespace\_name , PCTFREE integer, PCTUSED integer, INITRANS integer, MAXTRANS integer, STORAGE storage\_option Where storage\_option is one or more of the following:

MINEXTENTS integer ,

MAXEXTENTS integer ,

PCTINCREASE integer ,

INITIAL size\_clause ,

NEXT ,

FREELISTS integer ,

OPTIMAL size\_clause ,

```
BUFFER_POOL {KEEP|RECYCLE|DEFAULT} .
```
Please note that only the TABLESPACE option is enforced; all others are accepted for compatibility and ignored. Use the TABLESPACE clause to specify the name of a tablespace in which the table will be created.

## Examples

You must create a user-defined type before creating a queue table; the type describes the columns and data types within the table. The following command creates a type named work\_order :

CREATE TYPE work\_order AS (name VARCHAR2, project TEXT, completed BOOLEAN);

The following command uses the work\_order type to create a queue table named work\_order\_table :

CREATE QUEUE TABLE work\_order\_table OF work\_order (sort\_list (enq\_time, priority));

# See Also

# 15.30 CREATE ROLE

### Name

CREATE ROLE -- define a new database role.

# Synopsis

```
CREATE ROLE <name> [IDENTIFIED BY <password> [REPLACE old_password]]
```
## Description

CREATE ROLE adds a new role to the Advanced Server database cluster. A role is an entity that can own database objects and have database privileges; a role can be considered a "user", a "group", or both depending on how it is used. The newly created role does not have the LOGIN attribute, so it cannot be used to start a session. Use the ALTER ROLE command to give the role LOGIN rights. You must have CREATEROLE privilege or be a database superuser to use the CREATE ROLE command.

If the IDENTIFIED BY clause is specified, the CREATE ROLE command also creates a schema owned by, and with the same name as the newly created role.

# Note

The roles are defined at the database cluster level, and so are valid in all databases in the cluster.

# Parameters

### name

The name of the new role.

# IDENTIFIED BY password

Sets the role's password. (A password is only of use for roles having the LOGIN attribute, but you can nonetheless define one for roles without it.) If you do not plan to use password authentication you can omit this option.

# Notes

Use ALTER ROLE to change the attributes of a role, and DROP ROLE to remove a role. The attributes specified by CREATE ROLE can be modified by later ALTER ROLE commands.

Use GRANT and REVOKE to add and remove members of roles that are being used as groups.

The maximum length limit for role name and password is 63 characters.

# Examples

Create a role (and a schema) named, admins, with a password:

```
CREATE ROLE admins IDENTIFIED BY Rt498zb;
```
## See Also

[ALTER](#page-815-1) ROLE, [DROP](#page-905-0) ROLE, [GRANT](#page-912-0), [REVOKE](#page-920-0), SET [ROLE](#page-935-0)

# 15.31 CREATE SCHEMA

#### Name

CREATE SCHEMA -- define a new schema.

## Synopsis

CREATE SCHEMA AUTHORIZATION <username> <schema\_element> [ ... ]

### Description

This variation of the CREATE SCHEMA command creates a new schema owned by username and populated with one or more objects. The creation of the schema and objects occur within a single transaction so either all objects are created or none of them including the schema. (Please note: if you are using an Oracle database, no new schema is created – username , and therefore the schema, must pre-exist.)

A schema is essentially a namespace: it contains named objects (tables, views, etc.) whose names may duplicate those of other objects existing in other schemas. Named objects are accessed either by "qualifying" their names with the schema name as a prefix, or by setting a search path that includes the desired schema(s). Unqualified objects are created in the current schema (the one at the front of the search path, which can be determined with the function CURRENT\_SCHEMA ). (The search path concept and the CURRENT\_SCHEMA function are not compatible with Oracle databases.)

CREATE SCHEMA includes subcommands to create objects within the schema. The subcommands are treated essentially the same as separate commands issued after creating the schema. All the created objects will be owned by the specified user.

### Parameters

# username

The name of the user who will own the new schema. The schema will be named the same as username . Only superusers may create schemas owned by users other than themselves. (Please note: In Advanced Server the role, username, must already exist, but the schema must not exist. In Oracle, the user (equivalently, the schema) must exist.)

# schema\_element

An SQL statement defining an object to be created within the schema. CREATE TABLE, CREATE VIEW, and GRANT are accepted as clauses within CREATE SCHEMA . Other kinds of objects may be created in separate commands after the schema is created.

### **Notes**

To create a schema, the invoking user must have the CREATE privilege for the current database. (Of course, superusers bypass this check.)

In Advanced Server, there are other forms of the CREATE SCHEMA command that are not compatible with Oracle databases.

# Examples

CREATE SCHEMA AUTHORIZATION enterprisedb CREATE TABLE empjobs (ename VARCHAR2(10), job VARCHAR2(9)) CREATE VIEW managers AS SELECT ename FROM empjobs WHERE job = 'MANAGER' GRANT SELECT ON managers TO PUBLIC;

# 15.32 CREATE SEQUENCE

### Name

CREATE SEQUENCE -- define a new sequence generator.

## Synopsis

```
CREATE SEQUENCE <name> [ INCREMENT BY <increment> ]
 [ { NOMINVALUE | MINVALUE <minvalue> } ]
 [ { NOMAXVALUE | MAXVALUE <maxvalue> } ]
 [ START WITH <start> ] [ CACHE <cache> | NOCACHE ] [ CYCLE ]
```
## Description

CREATE SEQUENCE creates a new sequence number generator. This involves creating and initializing a new special single-row table with the name, name . The generator will be owned by the user issuing the command.

If a schema name is given then the sequence is created in the specified schema, otherwise it is created in the current schema. The sequence name must be distinct from the name of any other sequence, table, index, or view in the same schema.

After a sequence is created, use the functions NEXTVAL and CURRVAL to operate on the sequence. These functions are documented in Sequence Manipulation Functions of Database Compatibility for Oracle Developers Reference Guide.

#### Parameters

#### name

The name (optionally schema-qualified) of the sequence to be created.

### increment

The optional clause INCREMENT BY increment specifies the value to add to the current sequence value to create a new value. A positive value will make an ascending sequence, a negative one a descending sequence. The default value is  $1$ .

### NOMINVALUE | MINVALUE minvalue

The optional clause MINVALUE minvalue determines the minimum value a sequence can generate. If this clause is not supplied, then defaults will be used. The defaults are 1 and -2<sup>63</sup>-1 for ascending and descending sequences, respectively. Note that the key words, NOMINVALUE , may be used to set this behavior to the default.

# NOMAXVALUE | MAXVALUE maxvalue

The optional clause MAXVALUE maxvalue determines the maximum value for the sequence. If this clause is not supplied, then default values will be used. The defaults are 2<sup>63</sup>-1 and -1 for ascending and descending sequences, respectively. Note that the key words, NOMAXVALUE , may be used to set this behavior to the default.

## start

The optional clause START WITH start allows the sequence to begin anywhere. The default starting value is minvalue for ascending sequences and maxvalue for descending ones.

#### cache

The optional clause CACHE cache specifies how many sequence numbers are to be preallocated and stored in memory for faster access. The minimum value is 1 (only one value can be generated at a time, i.e., NOCACHE), and this is also the default.

# CYCLE

The CYCLE option allows the sequence to wrap around when the maxvalue or minvalue has been reached by an ascending or descending sequence respectively. If the limit is reached, the next number generated will be the minvalue or maxvalue , respectively.

If CYCLE is omitted (the default), any calls to NEXTVAL after the sequence has reached its maximum value will return an error. Note that the key words, NO CYCLE , may be used to obtain the default behavior, however, this term is not compatible with Oracle databases.

#### Notes

Sequences are based on big integer arithmetic, so the range cannot exceed the range of an eight-byte integer (-9223372036854775808 to 9223372036854775807). On some older platforms, there may be no compiler support for eight-byte integers, in which case sequences use regular INTEGER arithmetic (range -2147483648 to +2147483647).

Unexpected results may be obtained if a cache setting greater than one is used for a sequence object that will be used concurrently by multiple sessions. Each session will allocate and cache successive sequence values during one access to the sequence object and increase the sequence object's last value accordingly. Then, the next cache-1 uses of NEXTVAL within that session simply return the preallocated values without touching the sequence object. So, any numbers allocated but not used within a session will be lost when that session ends, resulting in "holes" in the sequence.

Furthermore, although multiple sessions are guaranteed to allocate distinct sequence values, the values may be generated out of sequence when all the sessions are considered. For example, with a cache setting of 10, session A might reserve values 1..10 and return NEXTVAL=1, then session B might reserve values 11..20 and return NEXTVAL=11 before session A has generated NEXTVAL=2. Thus, with a cache setting of one it is safe to assume that NEXTVAL values are generated sequentially; with a cache setting greater than one you should only assume that the NEXTVAL values are all distinct, not that they are generated purely sequentially. Also, the last value will reflect the latest value reserved by any session, whether or not it has yet been returned by NEXTVAL .

### Examples

Create an ascending sequence called serial, starting at 101:

```
CREATE SEQUENCE serial START WITH 101;
```
Select the next number from this sequence:

```
SELECT serial.NEXTVAL FROM DUAL;
 nextval
---------
     101
(1 row)
```
Create a sequence called supplier\_seq with the NOCACHE option:

```
CREATE SEQUENCE supplier_seq
   MINVALUE 1
   START WITH 1
   INCREMENT BY 1
   NOCACHE;
```
Select the next number from this sequence:

```
SELECT supplier_seq.NEXTVAL FROM DUAL;
```
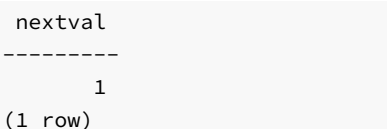

See Also

ALTER [SEQUENCE](#page-818-0), DROP [SEQUENCE](#page-906-0)

# 15.33 CREATE SYNONYM

# Name

CREATE SYNONYM -- define a new synonym.

# Synopsis

CREATE [OR REPLACE] [PUBLIC] SYNONYM [<schema>.]<syn\_name> FOR <object\_schema>.<object\_name>[@<dblink\_name>];

### Description

CREATE SYNONYM defines a synonym for certain types of database objects. Advanced Server supports synonyms for:

- tables
- views
- materialized views
- sequences
- **•** stored procedures
- stored functions
- types
- objects that are accessible through a database link
- $\bullet$  other synonyms

### Parameters

syn\_name

syn\_name is the name of the synonym. A synonym name must be unique within a schema.

## schema

schema specifies the name of the schema that the synonym resides in. If you do not specify a schema name, the synonym is created in the first existing schema in your search path.

# object\_name

object\_name specifies the name of the object.

object\_schema

object\_schema specifies the name of the schema that the referenced object resides in.

dblink\_name

dblink\_name specifies the name of the database link through which an object is accessed.

Include the REPLACE clause to replace an existing synonym definition with a new synonym definition.

Include the PUBLIC clause to create the synonym in the public schema. The CREATE PUBLIC SYNONYM command, compatible with Oracle databases, creates a synonym that resides in the public schema:

CREATE [OR REPLACE] PUBLIC SYNONYM <syn\_name> FOR <object\_schema>.<object\_name>;

This just a shorthand way to write:

CREATE [OR REPLACE] SYNONYM public.<syn\_name> FOR <object\_schema>.<object\_name>;

#### **Notes**

Access to the object referenced by the synonym is determined by the permissions of the current user of the synonym; the synonym user must have the appropriate permissions on the underlying database object.

# Examples

Create a synonym for the emp table in a schema named, enterprisedb :

CREATE SYNONYM personnel FOR enterprisedb.emp;

### See Also

DROP [SYNONYM](#page-904-0)

# 15.34 CREATE TABLE

Name

CREATE TABLE -- define a new table.

# Synopsis

```
CREATE [ GLOBAL TEMPORARY | UNLOGGED ] TABLE <table_name> (
 { <column_name> <data_type> [ DEFAULT <default_expr> ]
 [ <column_constraint> [ ... ] ] | <table_constraint> [ [ , ... ])
 [ WITH ( ROWIDS [= <value> ] ) ]
 [ ON COMMIT { PRESERVE ROWS | DELETE ROWS } ]
 [ TABLESPACE <tablespace> ]
```
where column\_constraint is:

```
[ CONSTRAINT <constraint_name> ]
```

```
{ NOT NULL |
 NULL |
 UNIQUE [ USING INDEX TABLESPACE <tablespace> ] |
 PRIMARY KEY [ USING INDEX TABLESPACE <tablespace> ] |
 CHECK (<expression>) |
 REFERENCES <reftable> [ ( <refcolumn> ) ]
    [ ON DELETE <action> ] }
[ DEFERRABLE | NOT DEFERRABLE ] [ INITIALLY DEFERRED |
 INITIALLY IMMEDIATE ]
```
and table\_constraint is:

```
[ CONSTRAINT <constraint_name> ]
\{ UNIQUE ( \le column_name> [, ...] )
    [ USING INDEX TABLESPACE <tablespace> ] |
 PRIMARY KEY ( <column_name> [, ...] )
    [ USING INDEX TABLESPACE <tablespace> ] |
 CHECK ( <expression> ) |
 FOREIGN KEY ( <column_name> [, ...] )
      REFERENCES <reftable> [ ( <refcolumn> [, ...] ) ]
    [ ON DELETE <action> ] }
[ DEFERRABLE | NOT DEFERRABLE ]
[ INITIALLY DEFERRED | INITIALLY IMMEDIATE ]
```
### Description

CREATE TABLE will create a new, initially empty table in the current database. The table will be owned by the user issuing the command.

If a schema name is given (for example, CREATE TABLE myschema.mytable ...) then the table is created in the specified schema. Otherwise it is created in the current schema. Temporary tables exist in a special schema, so a schema name may not be given when creating a temporary table. The table name must be distinct from the name of any other table, sequence, index, or view in the same schema.

CREATE TABLE also automatically creates a data type that represents the composite type corresponding to one row of the table. Therefore, tables cannot have the same name as any existing data type in the same schema.

A table cannot have more than 1600 columns. (In practice, the effective limit is lower because of tuple-length constraints).

The optional constraint clauses specify constraints (or tests) that new or updated rows must satisfy for an insert or update operation to succeed. A constraint is an SQL object that helps define the set of valid values in the table in various ways.

There are two ways to define constraints: table constraints and column constraints. A column constraint is defined as part of a column definition. A table constraint definition is not tied to a particular column, and it can encompass more than one column. Every column constraint can also be written as a table constraint; a column constraint is only a notational convenience if the constraint only affects one column.

#### **Parameters**

### GLOBAL TEMPORARY

If specified, the table is created as a temporary table. Temporary tables are automatically dropped at the end of a session, or optionally at the end of the current transaction (see ON COMMIT below). Existing permanent tables with the same name are not visible to the current session while the temporary table exists, unless they are referenced with schema-qualified names. In addition, temporary tables are not visible outside the session in which it was created. (This aspect of global temporary tables is not compatible with Oracle databases.) Any indexes created on a temporary table are automatically temporary as well.

### UNLOGGED

If specified, the table is created as an unlogged table. The data written to unlogged tables is not written to the write-ahead log (WAL), making them faster than an ordinary table. Indexes created on an unlogged table are automatically unlogged. The contents of an unlogged table are not replicated to a

standby server. The unlogged table is automatically truncated after a crash or shutdown.

### table\_name

The name (optionally schema-qualified) of the table to be created.

#### column\_name

The name of a column to be created in the new table.

# data\_type

The data type of the column. This may include array specifiers. For more information on the data types included with Advanced Server, refer to Data Types of Database Compatibility for Oracle Developers Reference Guide.

### DEFAULT default\_expr

The DEFAULT clause assigns a default data value for the column whose column definition it appears within. The value is any variable-free expression (subqueries and cross-references to other columns in the current table are not allowed). The data type of the default expression must match the data type of the column.

The default expression will be used in any insert operation that does not specify a value for the column. If there is no default for a column, then the default is null .

### CONSTRAINT constraint\_name

An optional name for a column or table constraint. If not specified, the system generates a name.

# NOT NULL

The column is not allowed to contain null values.

# NULL

The column is allowed to contain null values. This is the default.

This clause is only available for compatibility with non-standard SQL databases. Its use is discouraged in new applications.

UNIQUE - column constraint

UNIQUE (column\_name [, ...] ) - table constraint

The UNIQUE constraint specifies that a group of one or more distinct columns of a table may contain only unique values. The behavior of the unique table constraint is the same as that for column constraints, with the additional capability to span multiple columns.

For the purpose of a unique constraint, null values are not considered equal.

Each unique table constraint must name a set of columns that is different from the set of columns named by any other unique or primary key constraint defined for the table. (Otherwise it would just be the same constraint listed twice.)

PRIMARY KEY - column constraint PRIMARY KEY ( column\_name [, ...] ) - table constraint

The primary key constraint specifies that a column or columns of a table may contain only unique (non-duplicate), non-null values. Technically, PRIMARY

KEY is merely a combination of UNIQUE and NOT NULL, but identifying a set of columns as primary key also provides metadata about the design of the schema, as a primary key implies that other tables may rely on this set of columns as a unique identifier for rows.

Only one primary key can be specified for a table, whether as a column constraint or a table constraint.

The primary key constraint should name a set of columns that is different from other sets of columns named by any unique constraint defined for the same table.

### CHECK (expression)

The CHECK clause specifies an expression producing a Boolean result which new or updated rows must satisfy for an insert or update operation to succeed. Expressions evaluating to TRUE or "unknown" succeed. Should any row of an insert or update operation produce a FALSE result an error exception is raised and the insert or update does not alter the database. A check constraint specified as a column constraint should reference that column's value only, while an expression appearing in a table constraint may reference multiple columns.

Currently, CHECK expressions cannot contain subqueries nor refer to variables other than columns of the current row.

```
REFERENCES reftable [ ( refcolumn ) ] [ ON DELETE action ] - column constraint
FOREIGN KEY ( column [, ...] ) REFERENCES reftable [ ( refcolumn [, ...] ) ] [ ON DELETE action ] - table
constraint
```
These clauses specify a foreign key constraint, which requires that a group of one or more columns of the new table must only contain values that match values in the referenced column(s) of some row of the referenced table. If refcolumn is omitted, the primary key of the reftable is used. The referenced columns must be the columns of a unique or primary key constraint in the referenced table.

In addition, when the data in the referenced columns is changed, certain actions are performed on the data in this table's columns. The ON DELETE clause specifies the action to perform when a referenced row in the referenced table is being deleted. Referential actions cannot be deferred even if the constraint is deferrable. Here are the following possible actions for each clause:

### CASCADE

Delete any rows referencing the deleted row, or update the value of the referencing column to the new value of the referenced column, respectively.

# SET NULL

Set the referencing column(s) to NULL .

If the referenced column(s) are changed frequently, it may be wise to add an index to the foreign key column so that referential actions associated with the foreign key column can be performed more efficiently.

### DEFERRABLE

#### NOT DEFERRABLE

This controls whether the constraint can be deferred. A constraint that is not deferrable will be checked immediately after every command. Checking of constraints that are deferrable may be postponed until the end of the transaction (using the SET CONSTRAINTS command). NOT DEFERRABLE is the default. Only foreign key constraints currently accept this clause. All other constraint types are not deferrable.

# INITIALLY IMMEDIATE

#### INITIALLY DEFERRED

If a constraint is deferrable, this clause specifies the default time to check the constraint. If the constraint is INITIALLY IMMEDIATE, it is checked after each statement. This is the default. If the constraint is INITIALLY DEFERRED, it is checked only at the end of the transaction. The constraint check time can be altered with the SET CONSTRAINTS command.

# WITH ( ROWIDS [= value ] )

The ROWIDS option for a table include value equals to TRUE/ON/1 or FALSE/OFF/0. When set to TRUE/ON/1, a ROWID column is created in the new table. ROWID is an auto-incrementing value based on a sequence that starts with 1 and assigned to each row of a table. If a value is not specified then the default value is always TRUE .

By default, a unique index is created on a ROWID column. The ALTER and DROP operations are restricted on a ROWID column.

# ON COMMIT

The behavior of temporary tables at the end of a transaction block can be controlled using ON COMMIT. The two options are:

# **• PRESERVE ROWS**

No special action is taken at the ends of transactions. This is the default behavior. (Note that this aspect is not compatible with Oracle databases. The Oracle default is DELETE ROWS .)

# DELETE ROWS

All rows in the temporary table will be deleted at the end of each transaction block. Essentially, an automatic TRUNCATE is done at each commit.

#### TABLESPACE tablespace

The tablespace is the name of the tablespace in which the new table is to be created. If not specified, default tablespace is used, or the database's default tablespace if default\_tablespace is an empty string.

### USING INDEX TABLESPACE tablespace

This clause allows selection of the tablespace in which the index associated with a UNIQUE or PRIMARY KEY constraint will be created. If not specified, default tablespace is used, or the database's default tablespace if default\_tablespace is an empty string.

#### Notes

Advanced Server automatically creates an index for each unique constraint and primary key constraint to enforce the uniqueness. Thus, it is not necessary to create an explicit index for primary key columns. (See CREATE INDEX for more information.)

### Examples

Create table dept and table emp :

```
CREATE TABLE dept (
   deptno NUMBER(2) NOT NULL CONSTRAINT dept_pk PRIMARY KEY,
   dname VARCHAR2(14),
   loc VARCHAR2(13)
);
CREATE TABLE emp (
   empno NUMBER(4) NOT NULL CONSTRAINT emp_pk PRIMARY KEY,
   ename VARCHAR2(10),
   job VARCHAR2(9),
   mgr NUMBER(4),
   hiredate DATE,
   sal NUMBER(7,2),
   comm NUMBER(7,2),
   deptno NUMBER(2) CONSTRAINT emp_ref_dept_fk
                  REFERENCES dept(deptno)
);
```
Define a unique table constraint for the table dept. Unique table constraints can be defined on one or more columns of the table.

```
CREATE TABLE dept (
   deptno NUMBER(2) NOT NULL CONSTRAINT dept_pk PRIMARY KEY,
   dname VARCHAR2(14) CONSTRAINT dept_dname_uq UNIQUE,
   loc VARCHAR2(13)
);
```

```
Define a check column constraint:
```

```
CREATE TABLE emp (
  empno NUMBER(4) NOT NULL CONSTRAINT emp_pk PRIMARY KEY,
  ename VARCHAR2(10),
  job VARCHAR2(9),
  mgr NUMBER(4),
  hiredate DATE,
  sal NUMBER(7,2) CONSTRAINT emp_sal_ck CHECK (sal > 0),
  comm NUMBER(7,2),
  deptno NUMBER(2) CONSTRAINT emp_ref_dept_fk
                  REFERENCES dept(deptno)
```
);

Define a check table constraint:

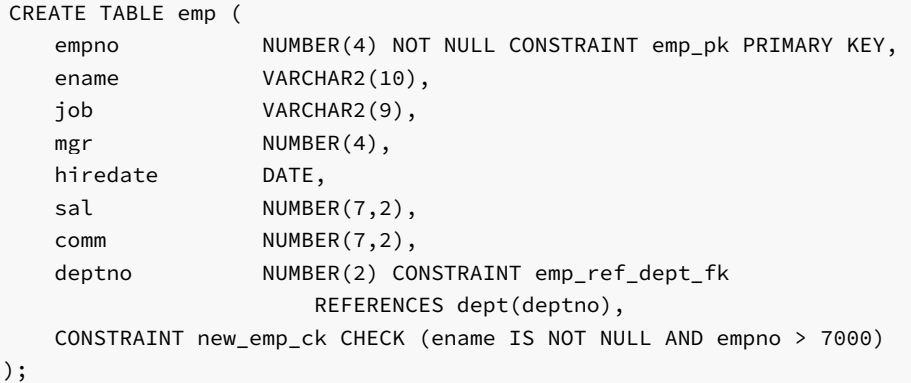

Define a primary key table constraint for the table jobhist . Primary key table constraints can be defined on one or more columns of the table.

```
CREATE TABLE jobhist (
  empno NUMBER(4) NOT NULL,
  startdate DATE NOT NULL,
  enddate DATE,
  job VARCHAR2(9),
   sal NUMBER(7,2),
  comm NUMBER(7,2),
  deptno NUMBER(2),
  chgdesc VARCHAR2(80),
   CONSTRAINT jobhist_pk PRIMARY KEY (empno, startdate)
);
```
This assigns a literal constant default value for the column, job and makes the default value of hiredate be the date at which the row is inserted.

```
CREATE TABLE emp (
  empno NUMBER(4) NOT NULL CONSTRAINT emp_pk PRIMARY KEY,
  ename VARCHAR2(10),
  job VARCHAR2(9) DEFAULT 'SALESMAN',
```

```
mgr NUMBER(4),
hiredate DATE DEFAULT SYSDATE.
sal NUMBER(7,2),
comm NUMBER(7,2),
deptno NUMBER(2) CONSTRAINT emp_ref_dept_fk
               REFERENCES dept(deptno)
```
);

Create table dept in tablespace diskvol1 :

CREATE TABLE dept ( deptno NUMBER(2) NOT NULL CONSTRAINT dept\_pk PRIMARY KEY, dname VARCHAR2(14), loc VARCHAR2(13) ) TABLESPACE diskvol1;

### See Also

[ALTER](#page-822-0) TABLE, DROP [TABLE](#page-906-1)

# 15.35 CREATE TABLE AS

### Name

CREATE TABLE AS -- define a new table from the results of a query.

### Synopsis

```
CREATE [ GLOBAL TEMPORARY ] TABLE <table name>
 [ (<column_name> [, ...]) ]
 [ ON COMMIT { PRESERVE ROWS | DELETE ROWS } ]
 [ TABLESPACE tablespace ]
 AS <query>
```
# Description

CREATE TABLE AS creates a table and fills it with data computed by a SELECT command. The table columns have the names and data types associated with the output columns of the SELECT (except that you can override the column names by giving an explicit list of new column names).

CREATE TABLE AS bears some resemblance to creating a view, but it is really quite different: it creates a new table and evaluates the query just once to fill the new table initially. The new table will not track subsequent changes to the source tables of the query. In contrast, a view re-evaluates its defining SELECT statement whenever it is queried.

# Parameters

# GLOBAL TEMPORARY

If specified, the table is created as a temporary table. Refer to CREATE TABLE for details.

### table\_name

The name (optionally schema-qualified) of the table to be created.

### column\_name

The name of a column in the new table. If column names are not provided, they are taken from the output column names of the query.

# query

A query statement ( a SELECT command). Refer to SELECT for a description of the allowed syntax.

# 15.36 CREATE TRIGGER

## Name

CREATE TRIGGER -- define a new trigger.

# Synopsis

```
CREATE [ OR REPLACE ] TRIGGER <name>
 { BEFORE | AFTER | INSTEAD OF }
 { INSERT | UPDATE | DELETE }
     [ OR { INSERT | UPDATE | DELETE } ] [, ...]
   ON <table>
 [ REFERENCING { OLD AS <old> | NEW AS <new> } ...]
 [ FOR EACH ROW ]
 [ WHEN <condition> ]
 [ DECLARE
     [ PRAGMA AUTONOMOUS_TRANSACTION; ]
     <declaration>; [, ...] ]
   BEGIN
     <statement>; [, ...]
 [ EXCEPTION
   { WHEN <exception> [ OR <exception> ] [...] THEN
       <statement>; [, ...] } [, ...]
 ]
   END
```
### Description

CREATE TRIGGER defines a new trigger. CREATE OR REPLACE TRIGGER will either create a new trigger, or replace an existing definition.

If you are using the CREATE TRIGGER keywords to create a new trigger, the name of the new trigger must not match any existing trigger defined on the same table. New triggers will be created in the same schema as the table on which the triggering event is defined.

If you are updating the definition of an existing trigger, use the CREATE OR REPLACE TRIGGER keywords.

When you use syntax that is compatible with Oracle to create a trigger, the trigger runs as a SECURITY DEFINER function.

# Parameters

#### name

The name of the trigger to create.

BEFORE | AFTER

Determines whether the trigger is fired before or after the triggering event.

# INSTEAD OF

INSTEAD OF trigger modifies an updatable view; the trigger will execute to update the underlying table(s) appropriately. The INSTEAD OF trigger is executed for each row of the view that is updated or modified.

INSERT | UPDATE | DELETE

Defines the triggering event.

table

The name of the table on which the triggering event occurs.

#### condition

condition is a Boolean expression that determines if the trigger will actually be executed; if condition evaluates to TRUE, the trigger will fire.

- If the trigger definition includes the FOR EACH ROW keywords, the WHEN clause can refer to columns of the old and/or new row values by writing OLD.column\_name or NEW.column\_name respectively. INSERT triggers cannot refer to OLD and DELETE triggers cannot refer to NEW .
- If the trigger includes the INSTEAD OF keywords, it may not include a WHEN clause. A WHEN clause cannot contain subqueries.

REFERENCING { OLD AS old | NEW AS new } ...

REFERENCING clause to reference old rows and new rows, but restricted in that old may only be replaced by an identifier named old or any equivalent that is saved in all lowercase (for example, REFERENCING OLD AS old, REFERENCING OLD AS OLD, or REFERENCING OLD AS "old"). Also, new may only be replaced by an identifier named new or any equivalent that is saved in all lowercase (for example, REFERENCING NEW AS new, REFERENCING NEW AS NEW , or REFERENCING NEW AS "new" ).

Either one, or both phrases OLD AS old and NEW AS new may be specified in the REFERENCING clause (for example, REFERENCING NEW AS New OLD AS Old ).

This clause is not compatible with Oracle databases in that identifiers other than old or new may not be used.

#### FOR EACH ROW

Determines whether the trigger should be fired once for every row affected by the triggering event, or just once per SQL statement. If specified, the trigger is fired once for every affected row (row-level trigger), otherwise the trigger is a statement-level trigger.

#### PRAGMA AUTONOMOUS\_TRANSACTION

PRAGMA AUTONOMOUS\_TRANSACTION is the directive that sets the trigger as an autonomous transaction.

# declaration

A variable, type, REF CURSOR, or subprogram declaration. If subprogram declarations are included, they must be declared after all other variable, type, and REF CURSOR declarations.

### statement

An SPL program statement. Note that a DECLARE - BEGIN - END block is considered an SPL statement unto itself. Thus, the trigger body may contain nested blocks.

# exception

An exception condition name such as NO\_DATA\_FOUND, OTHERS, etc.

# Examples

The following is a statement-level trigger that fires after the triggering statement (insert, update, or delete on table emp) is executed.

```
CREATE OR REPLACE TRIGGER user_audit_trig
    AFTER INSERT OR UPDATE OR DELETE ON emp
DECLARE
    v_action VARCHAR2(24);
BEGIN
    IF INSERTING THEN
       v action := ' added employee(s) on ';
    ELSIF UPDATING THEN
        v_action := ' updated employee(s) on ';
    ELSIF DELETING THEN
        v_action := ' deleted employee(s) on ';
    END IF;
    DBMS_OUTPUT.PUT_LINE('User ' || USER || v_action ||
        TO_CHAR(SYSDATE,'YYYY-MM-DD'));
END;
```
The following is a row-level trigger that fires before each row is either inserted, updated, or deleted on table emp.

```
CREATE OR REPLACE TRIGGER emp_sal_trig
    BEFORE DELETE OR INSERT OR UPDATE ON emp
    FOR EACH ROW
DECLARE
    sal diff NUMBER;
BEGIN
    IF INSERTING THEN
        DBMS_OUTPUT.PUT_LINE('Inserting employee ' || :NEW.empno);
        DBMS_OUTPUT.PUT_LINE('..New salary: ' || :NEW.sal);
    END IF;
    IF UPDATING THEN
        sal_diff := :NEW.sal - :OLD.sal;
        DBMS_OUTPUT.PUT_LINE('Updating employee ' || :OLD.empno);
        DBMS_OUTPUT.PUT_LINE('..Old salary: ' || :OLD.sal);
        DBMS_OUTPUT.PUT_LINE('..New salary: ' || :NEW.sal);
        DBMS_OUTPUT.PUT_LINE('..Raise : ' || sal_diff);
    END IF;
    IF DELETING THEN
        DBMS_OUTPUT.PUT_LINE('Deleting employee ' || :OLD.empno);
        DBMS_OUTPUT.PUT_LINE('..Old salary: ' || :OLD.sal);
    END IF;
```
END;

# See Also

DROP [TRIGGER](#page-908-0)

# <span id="page-882-0"></span>15.37 CREATE TYPE

#### Name

CREATE TYPE -- define a new user-defined type, which can be an object type, a collection type (a nested table type or a varray type), or a composite type.

# Synopsis

# Object Type

```
CREATE [ OR REPLACE ] TYPE <name>
  [ AUTHID { DEFINER | CURRENT_USER } ]
  { IS | AS } OBJECT
( { <attribute> { <datatype> | <objtype> | <collecttype> } }
    [, ...]
  [ <method_spec> ] [, ...]
) [ [ NOT ] { FINAL | INSTANTIABLE } ] ...
```
where method\_spec is:

```
[ [ NOT ] { FINAL | INSTANTIABLE } ] ...
[ OVERRIDING ]
 <subprogram_spec>
```

```
and subprogram_spec is:
```

```
{ MEMBER | STATIC }
{ PROCEDURE <proc_name>
    [ ( [ SELF [ IN | IN OUT ] <name> ]
        [, <argname> [ IN | IN OUT | OUT ] <argtype>
                     [ DEFAULT <value> ]
        ] ...)
    ]
|
  FUNCTION <func_name>
    [ ( [ SELF [ IN ] IN OUT ] <name> ][, <argname> [ IN | IN OUT | OUT ] <argtype>
                     [ DEFAULT <value> ]
        ] ...)
    ]
  RETURN <rettype>
}
```
# Nested Table Type

```
CREATE [ OR REPLACE ] TYPE <name> { IS | AS } TABLE OF
 { <datatype> | <objtype> | <collecttype> }
```
# Varray Type

```
CREATE [ OR REPLACE ] TYPE <name> { IS | AS }
 { VARRAY | VARYING ARRAY } (<maxsize>) OF { <datatype> | <objtype> }
```
## Composite Type

```
CREATE [ OR REPLACE ] TYPE <name> { IS | AS }
( [ attribute <datatype> ][, ...]
```
### )

### Description

CREATE TYPE defines a new, user-defined data type. The types that can be created are an object type, a nested table type, a varray type, or a composite type. Nested table and varray types belong to the category of types known as *collections*.

Composite types are not compatible with Oracle databases. However, composite types can be accessed by SPL programs as with other types described in this section.

# Note

- For packages only, a composite type can be included in a user-defined record type declared with the TYPE IS RECORD statement within the package specification or package body. Such nested structure is not permitted in other SPL programs such as functions, procedures, triggers, etc.
- In the CREATE TYPE command, if a schema name is included, then the type is created in the specified schema, otherwise it is created in the current schema. The name of the new type must not match any existing type in the same schema unless the intent is to update the definition of an existing type, in which case use CREATE OR REPLACE TYPE .
- The OR REPLACE option cannot be currently used to add, delete, or modify the attributes of an existing object type. Use the DROP TYPE command to first delete the existing object type. The OR REPLACE option can be used to add, delete, or modify the methods in an existing object type.
- The PostgreSQL form of the ALTER TYPE ALTER ATTRIBUTE command can be used to change the data type of an attribute in an existing object type. However, the ALTER TYPE command cannot add or delete attributes in the object type.

The user that creates the type becomes the owner of the type.

### Parameters

#### name

The name (optionally schema-qualified) of the type to create.

# DEFINER | CURRENT\_USER

Specifies whether the privileges of the object type owner (DEFINER) or the privileges of the current user executing a method in the object type ( CURRENT\_USER ) are to be used to determine whether or not access is allowed to database objects referenced in the object type. DEFINER is the default.

# attribute

The name of an attribute in the object type or composite type.

### datatype

The data type that defines an attribute of the object type or composite type, or the elements of the collection type that is being created.

# objtype

The name of an object type that defines an attribute of the object type or the elements of the collection type that is being created.

# collecttype

The name of a collection type that defines an attribute of the object type or the elements of the collection type that is being created.

# FINAL

# NOT FINAL

For an object type, specifies whether or not a subtype can be derived from the object type. FINAL (subtype cannot be derived from the object type) is the default.

For method\_spec, specifies whether or not the method may be overridden in a subtype. NOT FINAL (method may be overridden in a subtype) is the default.

# INSTANTIABLE

## NOT INSTANTIABLE

For an object type, specifies whether or not an object instance can be created of this object type. INSTANTIABLE (an instance of this object type can be created) is the default. If NOT INSTANTIABLE is specified, then NOT FINAL must be specified as well. If method\_spec for any method in the object type contains the NOT INSTANTIABLE qualifier, then the object type, itself, must be defined with NOT INSTANTIABLE and NOT FINAL following the closing parenthesis of the object type specification.

For method\_spec, specifies whether or not the object type definition provides an implementation for the method. INSTANTIABLE (the CREATE TYPE BODY command for the object type provides the implementation of the method) is the default. If NOT INSTANTIABLE is specified, then the CREATE TYPE BODY command for the object type must not contain the implementation of the method.

#### OVERRIDING

If OVERRIDING is specified, method spec overrides an identically named method with the same number of identically named method arguments with the same data types, in the same order, and the same return type (if the method is a function) as defined in a supertype.

#### MEMBER

# STATIC

Specify MEMBER if the subprogram operates on an object instance. Specify STATIC if the subprogram operates independently of any particular object instance.

#### proc\_name

The name of the procedure to create.

# SELF [ IN | IN OUT ] name

For a member method there is an implicit, built-in parameter named SELF whose data type is that of the object type being defined. SELF refers to the object instance that is currently invoking the method. SELF can be explicitly declared as an  $IN$  or  $IN$  OUT parameter in the parameter list. If explicitly declared, SELF must be the first parameter in the parameter list. If SELF is not explicitly declared, its parameter mode defaults to IN OUT for member procedures and IN for member functions.

#### argname

The name of an argument. The argument is referenced by this name within the method body.

#### argtype

The data type(s) of the method's arguments. The argument types may be a base data type or a user-defined type such as a nested table or an object type. A length must not be specified for any base type - for example, specify VARCHAR2, not VARCHAR2(10).

#### DEFAULT value

Supplies a default value for an input argument if one is not supplied in the method call. DEFAULT may not be specified for arguments with modes IN OUT or OUT .

### func\_name

The name of the function to create.

## rettype

The return data type, which may be any of the types listed for argtype . As for argtype, a length must not be specified for rettype.

### maxsize

The maximum number of elements permitted in the varray.

# Examples

### Creating an Object Type

Create object type addr\_obj\_typ.

```
CREATE OR REPLACE TYPE addr_obj_typ AS OBJECT (
  street VARCHAR2(30),
  city VARCHAR2(20),
  state CHAR(2),
  zip NUMBER(5)
);
```
Create object type emp\_obj\_typ that includes a member method display\_emp .

```
CREATE OR REPLACE TYPE emp_obj_typ AS OBJECT (
   empno NUMBER(4),
   ename VARCHAR2(20),
   addr ADDR_OBJ_TYP,
   MEMBER PROCEDURE display_emp (SELF IN OUT emp_obj_typ)
);
```
Create object type dept\_obj\_typ that includes a static method get\_dname.

```
CREATE OR REPLACE TYPE dept_obj_typ AS OBJECT (
   deptno NUMBER(2),
   STATIC FUNCTION get_dname (p_deptno IN NUMBER) RETURN VARCHAR2,
   MEMBER PROCEDURE display_dept
```

```
);
```
# Creating a Collection Type

Create a nested table type, budget\_tbl\_typ , of data type, NUMBER(8,2) .

CREATE OR REPLACE TYPE budget\_tbl\_typ IS TABLE OF NUMBER(8,2);

# Creating and Using a Composite Type

The following example shows the usage of a composite type accessed from an anonymous block.

The composite type is created by the following:

```
CREATE OR REPLACE TYPE emphist_typ AS (
  empno NUMBER(4),
  ename VARCHAR2(10),
  hiredate DATE,
  job VARCHAR2(9),
   sal NUMBER(7,2)
);
```
The following is the anonymous block that accesses the composite type:

```
DECLARE
   v_emphist EMPHIST_TYP;
BEGIN
   v_emphist.empno := 9001;
   v_emphist.ename := 'SMITH';
   v_emphist.hiredate := '01-AUG-17';
   v_emphist.job := 'SALESMAN';
   v_emphist.sal := 8000.00;
   DBMS_OUTPUT.PUT_LINE(' EMPNO: ' || v_emphist.empno);
   DBMS_OUTPUT.PUT_LINE(' ENAME: ' || v_emphist.ename);
   DBMS_OUTPUT.PUT_LINE('HIREDATE: ' || v_emphist.hiredate);
   DBMS_OUTPUT.PUT_LINE(' JOB: ' || v_emphist.job);
   DBMS_OUTPUT.PUT_LINE(' SAL: ' || v_emphist.sal);
END;
  EMPNO: 9001
  ENAME: SMITH
HIREDATE: 01-AUG-17 00:00:00
     JOB: SALESMAN
     SAL: 8000.00
```
The following example shows the usage of a composite type accessed from a user-defined record type, declared within a package body.

The composite type is created by the following:

```
CREATE OR REPLACE TYPE salhist_typ AS (
  startdate DATE,
   job VARCHAR2(9),
   sal NUMBER(7.2)
);
```
The package specification is defined by the following:

```
CREATE OR REPLACE PACKAGE emp_salhist
IS
    PROCEDURE fetch_emp (
        p_empno IN NUMBER
    );
END;
```
The package body is defined by the following:

```
CREATE OR REPLACE PACKAGE BODY emp_salhist
IS
    TYPE emprec_typ IS RECORD (
```

```
empno NUMBER(4),
       ename VARCHAR(10),
       salhist SALHIST_TYP
   );
   TYPE emp_arr_typ IS TABLE OF emprec_typ INDEX BY BINARY_INTEGER;
   emp_arr emp_arr_typ;
   PROCEDURE fetch_emp (
       p_empno IN NUMBER
   )
   IS
       CURSOR emp_cur IS SELECT e.empno, e.ename, h.startdate, h.job, h.sal
           FROM emp e, jobhist h
           WHERE e.empno = p_empno
            AND e.empno = h.empno;
       i INTEGER := 0;
   BEGIN
       DBMS_OUTPUT.PUT_LINE('EMPNO ENAME STARTDATE JOB ' ||
       'SAL ');
       DBMS_OUTPUT.PUT_LINE('----- ------- --------- --------- ' ||
       '---------');
       FOR r_emp IN emp_cur LOOP
           i := i + 1;emp_arr(i) := (r_emp.empno, r_emp.ename,
               (r_emp.startdate, r_emp.job, r_emp.sal));
       END LOOP;
       FOR i IN 1 .. emp_arr.COUNT LOOP
           DBMS_OUTPUT.PUT_LINE(emp_arr(i).empno || ' ' ||
               RPAD(emp_arr(i).ename,8) || ' ' ||
               TO_CHAR(emp_arr(i).salhist.startdate,'DD-MON-YY') || ' ' ||
               RPAD(emp_arr(i).salhist.job,10) || ' ' ||
               TO_CHAR(emp_arr(i).salhist.sal,'99,999.99'));
       END LOOP;
   END;
END;
```
Note that in the declaration of the TYPE emprec\_typ IS RECORD data structure in the package body, the salhist field is defined with the SALHIST\_TYP composite type as created by the CREATE TYPE salhist\_typ statement.

The associative array definition TYPE emp\_arr\_typ IS TABLE OF emprec\_typ references the record type data structure emprec\_typ that includes the field salhist that is defined with the SALHIST\_TYP composite type.

Invocation of the package procedure that loads the array from a join of the emp and jobhist tables, then displays the array content is shown by the following:

EXEC emp\_salhist.fetch\_emp(7788);

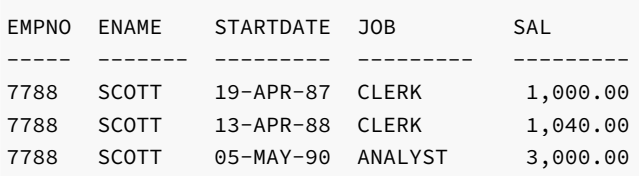

EDB-SPL Procedure successfully completed

## See Also

# 15.38 CREATE TYPE BODY

<span id="page-889-0"></span>Name

CREATE TYPE BODY -- define a new object type body.

Synopsis

```
CREATE [ OR REPLACE ] TYPE BODY <name>
 { IS | AS }
  <method_spec> [...]
END
```
where method spec is:

```
subprogram_spec
```
and subprogram\_spec is:

```
{ MEMBER | STATIC }
{ PROCEDURE <proc_name>
    [ ( [ SELF [ IN | IN OUT ] <name> ]
         [, <argname> [ IN | IN OUT | OUT ] <argtype>
                       [ DEFAULT <value> ]
        ] ...)
    ]
{ IS | AS }
    <program_body>
  END;
|
  FUNCTION <func_name>
    \lceil ( \lceil SELF \lceil IN \lceil IN OUT \rceil <name> \rceil[, <argname> [ IN | IN OUT | OUT ] <argtype>
                       [ DEFAULT <value> ]
         ] ...)
    ]
  RETURN <rettype>
{ IS |AS }
    <program_body>
  END;
}
```
# Description

CREATE TYPE BODY defines a new object type body. CREATE OR REPLACE TYPE BODY will either create a new object type body, or replace an existing body.

If a schema name is included, then the object type body is created in the specified schema. Otherwise it is created in the current schema. The name of the new object type body must match an existing object type specification in the same schema. The new object type body name must not match any existing object type body in the same schema unless the intent is to update the definition of an existing object type body, in which case use CREATE OR REPLACE TYPE BODY .

### Parameters

#### name

The name (optionally schema-qualified) of the object type for which a body is to be created.

### MEMBER

# STATIC

Specify MEMBER if the subprogram operates on an object instance. Specify STATIC if the subprogram operates independently of any particular object instance.

### proc\_name

The name of the procedure to create.

# SELF [ IN | IN OUT ] name

For a member method there is an implicit, built-in parameter named SELF whose data type is that of the object type being defined. SELF refers to the object instance that is currently invoking the method. SELF can be explicitly declared as an IN or IN OUT parameter in the parameter list. If explicitly declared, SELF must be the first parameter in the parameter list. If SELF is not explicitly declared, its parameter mode defaults to IN OUT for member procedures and **IN** for member functions.

## argname

The name of an argument. The argument is referenced by this name within the method body.

#### argtype

The data type(s) of the method's arguments. The argument types may be a base data type or a user-defined type such as a nested table or an object type. A length must not be specified for any base type - for example, specify VARCHAR2, not VARCHAR2(10).

# DEFAULT value

Supplies a default value for an input argument if one is not supplied in the method call. DEFAULT may not be specified for arguments with modes IN OUT or OUT .

### program\_body

The pragma, declarations, and SPL statements that comprise the body of the function or procedure. The pragma may be PRAGMA AUTONOMOUS\_TRANSACTION to set the function or procedure as an autonomous transaction.

### func\_name

The name of the function to create.

## rettype

The return data type, which may be any of the types listed for argtype . As for argtype, a length must not be specified for rettype.

# Examples

Create the object type body for object type emp\_obj\_typ given in the example for the CREATE TYPE command.

```
CREATE OR REPLACE TYPE BODY emp obj typ AS
   MEMBER PROCEDURE display_emp (SELF IN OUT emp_obj_typ)
   IS
   BEGIN
       DBMS_OUTPUT.PUT_LINE('Employee No : ' || empno);
       DBMS_OUTPUT.PUT_LINE('Name : ' || ename);
       DBMS_OUTPUT.PUT_LINE('Street : ' || addr.street);
       DBMS_OUTPUT.PUT_LINE('City/State/Zip: ' || addr.city || ', ' ||
           addr.state || ' ' || LPAD(addr.zip,5,'0'));
   END;
END;
```
Create the object type body for object type dept\_obj\_typ given in the example for the CREATE TYPE command.

```
CREATE OR REPLACE TYPE BODY dept_obj_typ AS
   STATIC FUNCTION get_dname (p_deptno IN NUMBER) RETURN VARCHAR2
   IS
       v_dname VARCHAR2(14);
   BEGIN
       CASE p_deptno
           WHEN 10 THEN v_dname := 'ACCOUNING';
           WHEN 20 THEN v_dname := 'RESEARCH';
           WHEN 30 THEN v_dname := 'SALES';
           WHEN 40 THEN v_dname := 'OPERATIONS';
           ELSE v_dname := 'UNKNOWN';
       END CASE;
       RETURN v_dname;
   END;
   MEMBER PROCEDURE display_dept
   IS
   BEGIN
       DBMS_OUTPUT.PUT_LINE('Dept No : ' || SELF.deptno);
       DBMS_OUTPUT.PUT_LINE('Dept Name : ' ||
           dept_obj_typ.get_dname(SELF.deptno));
   END;
END;
```
# See Also

# [CREATE](#page-882-0) TYPE, [DROP](#page-909-0) TYPE

# 15.39 CREATE USER

### Name

CREATE USER -- define a new database user account.

# Synopsis

CREATE USER <name> [IDENTIFIED BY <password>]

### Description

CREATE USER adds a new user to an Advanced Server database cluster. You must be a database superuser to use this command.

When the CREATE USER command is given, a schema will also be created with the same name as the new user and owned by the new user. Objects with unqualified names created by this user will be created in this schema.

### Parameters

#### name

The name of the user.

# password

The user's password. The password can be changed later using ALTER USER .

#### **Notes**

The maximum length allowed for the user name and password is 63 characters.

### Examples

Create a user named, john.

CREATE USER john IDENTIFIED BY abc;

# See Also

```
DROP USER
```
# 15.40 CREATE USER|ROLE… PROFILE MANAGEMENT CLAUSES

# Name

# CREATE USER|ROLE

# Synopsis

```
CREATE USER|ROLE <name> [[WITH] option […]]
```
where option can be the following compatible clauses:

```
PROFILE <profile_name>
| ACCOUNT {LOCK|UNLOCK}
| PASSWORD EXPIRE [AT '<timestamp>']
```
or option can be the following non-compatible clauses:

LOCK TIME '<timestamp>'

For information about the administrative clauses of the CREATE USER or CREATE ROLE command that are supported by Advanced Server, see the PostgreSQL core documentation available at:

## <https://www.postgresql.org/docs/11/static/sql-commands.html>

### Description

CREATE ROLE|USER… PROFILE adds a new role with an associated profile to an Advanced Server database cluster.

Roles created with the CREATE USER command are (by default) login roles. Roles created with the CREATE ROLE command are (by default) not login roles. To create a login account with the CREATE ROLE command, you must include the LOGIN keyword.

Only a database superuser can use the CREATE USER | ROLE clauses that enforce profile management; these clauses enforce the following behaviors:

- Include the PROFILE clause and a profile\_name to associate a pre-defined profile with a role, or to change which pre-defined profile is associated with a user.
- Include the ACCOUNT clause and the LOCK or UNLOCK keyword to specify that the user account should be placed in a locked or unlocked state.
- Include the LOCK TIME 'timestamp' clause and a date/time value to lock the role at the specified time, and unlock the role at the time indicated by the PASSWORD\_LOCK\_TIME parameter of the profile assigned to this role. If LOCK\_TIME is used with the ACCOUNT\_LOCK clause, the role can only be unlocked by a database superuser with the ACCOUNT UNLOCK clause.
- Include the PASSWORD EXPIRE clause with the optional AT 'timestamp' keywords to specify a date/time when the password associated with the role will expire. If you omit the AT 'timestamp' keywords, the password will expire immediately.

Each login role may only have one profile. To discover the profile that is currently associated with a login role, query the profile column of the DBA\_USERS\_view.

# Parameters

name

The name of the role.

profile\_name

The name of the profile associated with the role.

# timestamp

The date and time at which the clause will be enforced. When specifying a value for timestamp, enclose the value in single-quotes.

# Examples

The following example uses CREATE USER to create a login role named john who is associated with the acctg\_profile profile:

CREATE USER john PROFILE acctg\_profile IDENTIFIED BY "1safepwd";

john can log in to the server, using the password 1safepwd.

The following example uses CREATE ROLE to create a login role named john who is associated with the acctg\_profile profile:

CREATE ROLE john PROFILE acctg\_profile LOGIN PASSWORD "1safepwd";

john can log in to the server, using the password 1safepwd.

### See Also

ALTER USER|ROLE… PROFILE [MANAGEMENT](#page-826-0) CLAUSES

# 15.41 CREATE VIEW

#### Name

CREATE VIEW -- define a new view.

## Synopsis

```
CREATE [ OR REPLACE ] VIEW <name> [ ( <column_name> [, ...] ) ]
 AS <query>
```
# Description

CREATE VIEW defines a view of a query. The view is not physically materialized. Instead, the query is run every time the view is referenced in a query.

CREATE OR REPLACE VIEW is similar, but if a view of the same name already exists, it is replaced.

If a schema name is given (for example, CREATE VIEW myschema.myview ...) then the view is created in the specified schema. Otherwise it is created in the current schema. The view name must be distinct from the name of any other view, table, sequence, or index in the same schema.

### Parameters

#### name

The name (optionally schema-qualified) of a view to be created.

### column\_name

An optional list of names to be used for columns of the view. If not given, the column names are deduced from the query.

# query

A query (that is, a SELECT statement) which will provide the columns and rows of the view.

Refer to SELECT for more information about valid queries.

# Notes

Currently, views are read only - the system will not allow an insert, update, or delete on a view. You can get the effect of an updatable view by creating rules that rewrite inserts, etc. on the view into appropriate actions on other tables.

Access to tables referenced in the view is determined by permissions of the view owner. However, functions called in the view are treated the same as if they had been called directly from the query using the view. Therefore the user of a view must have permissions to call all functions used by the view.

#### Examples

Create a view consisting of all employees in department 30 :

CREATE VIEW dept\_30 AS SELECT  $*$  FROM emp WHERE deptno = 30;

# See Also

# [DROP](#page-910-0) VIEW

# 15.42 DELETE

# Name

DELETE -- delete rows of a table.

# Synopsis

```
DELETE [ <optimizer_hint> ] FROM <table>[@<dblink> ]
 [ WHERE <condition> ]
 [ RETURNING <return_expression> [, ...]
     { INTO { <record> | <variable> [, ...] }
     | BULK COLLECT INTO <collection> [, ...] } ]
```
### Description

DELETE deletes rows that satisfy the WHERE clause from the specified table. If the WHERE clause is absent, the effect is to delete all rows in the table. The result is a valid, but empty table.

### Note

The TRUNCATE command provides a faster mechanism to remove all rows from a table.

The RETURNING INTO  $\{$  record  $\}$  variable  $\{$ , ... $\}$  clause may only be specified if the DELETE command is used within an SPL program. In addition the result set of the DELETE command must not include more than one row, otherwise an exception is thrown. If the result set is empty, then the contents of the target record or variables are set to null.

The RETURNING BULK COLLECT INTO collection [, ...] clause may only be specified if the DELETE command is used within an SPL program. If more than one collection is specified as the target of the BULK COLLECT INTO clause, then each collection must consist of a single, scalar field - i.e., collection must not be a record. The result set of the DELETE command may contain none, one, or more rows. return\_expression evaluated for each row of the result set, becomes an element in collection starting with the first element. Any existing rows in collection are deleted. If the result set is empty, then collection will be empty.

You must have the DELETE privilege on the table to delete from it, as well as the SELECT privilege for any table whose values are read in the condition.

### **Paramotors**

# optimizer\_hint

Comment-embedded hints to the optimizer for selection of an execution plan.

# table

The name (optionally schema-qualified) of an existing table.

# dblink

Database link name identifying a remote database. See the CREATE DATABASE LINK command for information on database links.

# condition

A value expression that returns a value of type BOOLEAN that determines the rows which are to be deleted.

## return\_expression

An expression that may include one or more columns from table. If a column name from table is specified in the return\_expression, the value substituted for the column when return\_expression is evaluated is the value from the deleted row.

### record

A record whose field the evaluated return\_expression is to be assigned. The first return\_expression is assigned to the first field in record, the second return\_expression is assigned to the second field in record, etc. The number of fields in record must exactly match the number of expressions and the fields must be type-compatible with their assigned expressions.

# variable

A variable to which the evaluated return\_expression is to be assigned. If more than one return\_expression and variable are specified, the first return\_expression is assigned to the first variable, the second return\_expression is assigned to the second variable, etc. The number of variables specified following the INTO keyword must exactly match the number of expressions following the RETURNING keyword and the variables must be type-compatible with their assigned expressions.

# collection

A collection in which an element is created from the evaluated return\_expression . There can be either a single collection which may be a collection of a single field or a collection of a record type, or there may be more than one collection in which case each collection must consist of a single field. The number of return expressions must match in number and order the number of fields in all specified collections. Each corresponding return\_expression and collection field must be type-compatible.

#### **Examples**

Delete all rows for employee 7900 from the jobhist table:

DELETE FROM jobhist WHERE empno = 7900;

Clear the table jobhist :

DELETE FROM jobhist;

# See Also

# [TRUNCATE](#page-937-0)

# 15.43 DROP DATABASE LINK

### Name

DROP DATABASE LINK -- remove a database link.

#### Synopsis

DROP [ PUBLIC ] DATABASE LINK <name>

# Description

DROP DATABASE LINK drops existing database links. To execute this command you must be a superuser or the owner of the database link.

# Parameters

#### name

The name of a database link to be removed.

# PUBLIC

Indicates that name is a public database link.

## Examples

Remove the public database link named, oralink :

DROP PUBLIC DATABASE LINK oralink;

Remove the private database link named, edblink :

DROP DATABASE LINK edblink;

See Also

CREATE PUBLIC [DATABASE](#page-831-0) LINK

# 15.44 DROP DIRECTORY

#### Name

DROP DIRECTORY -- remove a directory alias for a file system directory path.

## Synopsis

DROP DIRECTORY <name>

# Description

DROP DIRECTORY drops an existing alias for a file system directory path that was created with the CREATE DIRECTORY command. To execute this command you must be a superuser.

When a directory alias is deleted, the corresponding physical file system directory is not affected. The file system directory must be deleted using the appropriate operating system commands.

# Parameters

#### name

The name of a directory alias to be removed.

# Examples

Remove the directory alias named empdir :

DROP DIRECTORY empdir;

# See Also

CREATE [DIRECTORY](#page-841-0)

# 15.45 DROP FUNCTION

## Name

DROP FUNCTION -- remove a function.

## Synopsis

```
DROP FUNCTION [ IF EXISTS ] <name>
     [ ([] \leq x] \leq x] [ x = x ] [ x = x ] [ x = x ] [ x = x ] [ x = x ] [ x = x ] [ x = x ] [ x = x ] [ x = x ] [ x = x ] [ x = x ] [ x = x ] [ x = x ] [ x = x ] [ x = x ] [ x = x ] [ x = x ] [ x = x ] [ x = x ] [ x = x ] [ x = x ] [ x = x ] [ x = x ] [ x = x ] [ x = x ] [ x = x[ CASCADE | RESTRICT ]
```
## Description

DROP FUNCTION removes the definition of an existing function. To execute this command you must be a superuser or the owner of the function. All input ( $IN$ , IN OUT) argument data types to the function must be specified if this is an overloaded function. (This requirement is not compatible with Oracle databases. In Oracle, only the function name is specified. Advanced Server allows overloading of function names, so the function signature given by the input argument data types is required in the Advanced Server DROP FUNCTION command of an overloaded function.)

Usage of IF EXISTS, CASCADE, or RESTRICT is not compatible with Oracle databases and is used only by Advanced Server.

# Parameters

# IF EXISTS

Do not throw an error if the function does not exist. A notice is issued in this case.

#### name

The name (optionally schema-qualified) of an existing function.

#### argmode

The mode of an argument: IN, IN OUT, or OUT. If omitted, the default is IN. Note that DROP FUNCTION does not actually pay any attention to OUT arguments, since only the input arguments are needed to determine the function's identity. So it is sufficient to list only the IN and IN OUT arguments. (Specification of argmode is not compatible with Oracle databases and applies only to Advanced Server.)

## argname

The name of an argument. Note that DROP FUNCTION does not actually pay any attention to argument names, since only the argument data types are needed to determine the function's identity. (Specification of argname is not compatible with Oracle databases and applies only to Advanced Server.)

#### argtype

The data type of an argument of the function. (Specification of argtype is not compatible with Oracle databases and applies only to Advanced Server.)

# **CASCADE**

Automatically drop objects that depend on the function (such as operators or triggers), and in turn all objects that depend on those objects.

#### RESTRICT

Refuse to drop the function if any objects depend on it. This is the default.

### Examples

The following command removes the emp\_comp function.

DROP FUNCTION emp\_comp(NUMBER, NUMBER);

# See Also

# CREATE [FUNCTION](#page-843-0)

# 15.46 DROP INDEX

#### Name

DROP INDEX -- remove an index.

# Synopsis

DROP INDEX <name>

#### Description

DROP INDEX drops an existing index from the database system. To execute this command you must be a superuser or the owner of the index. If any objects depend on the index, an error will be given and the index will not be dropped.

# Parameters

### name

The name (optionally schema-qualified) of an index to remove.

# Examples

This command will remove the index,  $name_idx$ :
DROP INDEX name\_idx;

## See Also

[CREATE](#page-848-0) INDEX, [ALTER](#page-808-0) INDEX

# 15.47 DROP PACKAGE

#### Name

DROP PACKAGE -- remove a package.

## Synopsis

DROP PACKAGE [ BODY ] <name>

#### Description

DROP PACKAGE drops an existing package. To execute this command you must be a superuser or the owner of the package. If BODY is specified, only the package body is removed – the package specification is not dropped. If BODY is omitted, both the package specification and body are removed.

#### Parameters

```
name
```
The name (optionally schema-qualified) of a package to remove.

### Examples

This command will remove the emp\_admin package:

DROP PACKAGE emp\_admin;

## See Also

CREATE [PACKAGE](#page-851-0), CREATE [PACKAGE](#page-853-0) BODY

# 15.48 DROP PROCEDURE

#### Name

DROP PROCEDURE -- remove a procedure.

## Synopsis

```
DROP PROCEDURE [ IF EXISTS ] <name>
  [ ([] \simeq \text{argmode} ) ] [ \simeq \text{argname} \simeq ] \simeq \text{argtype} \simeq ] [1, \ldots ][ CASCADE | RESTRICT ]
```
### Description

DROP PROCEDURE removes the definition of an existing procedure. To execute this command you must be a superuser or the owner of the procedure. All input ( $IN$ ,  $IN$  OUT) argument data types to the procedure must be specified if this is an overloaded procedure. (This requirement is not compatible with Oracle databases. In Oracle, only the procedure name is specified. Advanced Server allows overloading of procedure names, so the procedure signature given by the input argument data types is required in the Advanced Server DROP PROCEDURE command of an overloaded procedure.)

Usage of IF EXISTS, CASCADE, or RESTRICT is not compatible with Oracle databases and is used only by Advanced Server.

#### Parameters

## IF EXISTS

Do not throw an error if the procedure does not exist. A notice is issued in this case.

#### name

The name (optionally schema-qualified) of an existing procedure.

#### argmode

The mode of an argument: IN, IN OUT, or OUT. If omitted, the default is IN. Note that DROP PROCEDURE does not actually pay any attention to OUT arguments, since only the input arguments are needed to determine the procedure's identity. So it is sufficient to list only the IN and IN OUT arguments. (Specification of argmode is not compatible with Oracle databases and applies only to Advanced Server.)

### argname

The name of an argument. Note that DROP PROCEDURE does not actually pay any attention to argument names, since only the argument data types are needed to determine the procedure's identity. (Specification of argname is not compatible with Oracle databases and applies only to Advanced Server.)

## argtype

The data type of an argument of the procedure. (Specification of argtype is not compatible with Oracle databases and applies only to Advanced Server.)

## CASCADE

Automatically drop objects that depend on the procedure, and in turn all objects that depend on those objects.

## RESTRICT

Refuse to drop the procedure if any objects depend on it. This is the default.

#### Examples

The following command removes the select\_emp procedure.

DROP PROCEDURE select\_emp;

## See Also

CREATE [PROCEDURE](#page-856-0), ALTER [PROCEDURE](#page-809-0)

# 15.49 DROP PROFILE

#### Name

DROP PROFILE -- drop a user-defined profile.

## Synopsis

DROP PROFILE [IF EXISTS] <profile\_name> [CASCADE | RESTRICT];

### Description

Include the IF EXISTS clause to instruct the server to not throw an error if the specified profile does not exist. The server will issue a notice if the profile does not exist.

Include the optional CASCADE clause to reassign any users that are currently associated with the profile to the default profile, and then drop the profile. Include the optional RESTRICT clause to instruct the server to not drop any profile that is associated with a role. This is the default behavior.

#### Parameters

## profile\_name

The name of the profile being dropped.

## Examples

The following example drops a profile named acctg\_profile :

DROP PROFILE acctg\_profile CASCADE;

The command first re-associates any roles associated with the acctg\_profile profile with the default profile, and then drops the acctg\_profile profile.

The following example drops a profile named acctg\_profile :

DROP PROFILE acctg\_profile RESTRICT;

The RESTRICT clause in the command instructs the server to not drop acctg\_profile if there are any roles associated with the profile.

# See Also

CREATE [PROFILE](#page-862-0), ALTER [PROFILE](#page-810-0)

# 15.50 DROP QUEUE

Advanced Server includes extra syntax (not offered by Oracle) with the DROP QUEUE SQL command. This syntax can be used in association with DBMS\_AQADM .

### Name

DROP QUEUE -- drop an existing queue.

#### Synopsis

## Use DROP QUEUE to drop an existing queue:

DROP QUEUE [IF EXISTS] <name>

### Description

DROP QUEUE allows a superuser or a user with the aq\_administrator\_role privilege to drop an existing queue.

#### Parameters

#### name

The name (possibly schema-qualified) of the queue that is being dropped.

## IF EXISTS

Include the IF EXISTS clause to instruct the server to not return an error if the queue does not exist. The server will issue a notice.

### Examples

The following example drops a queue named work\_order :

DROP QUEUE work\_order;

#### See Also

[CREATE](#page-864-0) QUEUE, ALTER [QUEUE](#page-812-0)

# 15.51 DROP QUEUE TABLE

Advanced Server includes extra syntax (not offered by Oracle) with the DROP QUEUE TABLE SQL command. This syntax can be used in association with DBMS\_AQADM .

#### Name

DROP QUEUE TABLE -- drop a queue table.

#### Synopsis

Use DROP QUEUE TABLE to delete a queue table:

DROP QUEUE TABLE [ IF EXISTS ] <name> [, ...] [CASCADE | RESTRICT]

### Description

DROP QUEUE TABLE allows a superuser or a user with the aq\_administrator\_role privilege to delete a queue table.

## Parameters

## name

The name (possibly schema-qualified) of the queue table that will be deleted.

## IF EXISTS

Include the IF EXISTS clause to instruct the server to not return an error if the queue table does not exist. The server will issue a notice.

## CASCADE

Include the CASCADE keyword to automatically delete any objects that depend on the queue table.

## RESTRICT

Include the RESTRICT keyword to instruct the server to refuse to delete the queue table if any objects depend on it. This is the default.

## Examples

The following example deletes a queue table named work\_order\_table and any objects that depend on it:

DROP QUEUE TABLE work\_order\_table CASCADE;

#### See Also

[CREATE](#page-866-0) QUEUE TABLE, ALTER [QUEUE](#page-815-0) TABLE

# 15.52 DROP SYNONYM

#### Name

DROP SYNONYM -- remove a synonym.

### Synopsis

DROP [PUBLIC] SYNONYM [<schema>.]<syn\_name>

#### Description

DROP SYNONYM deletes existing synonyms. To execute this command you must be a superuser or the owner of the synonym, and have USAGE privileges on the schema in which the synonym resides.

#### Parameters

## syn\_name

syn\_name is the name of the synonym. A synonym name must be unique within a schema.

#### schema

schema specifies the name of the schema that the synonym resides in.

Like any other object that can be schema-qualified, you may have two synonyms with the same name in your search path. To disambiguate the name of the synonym that you are dropping, include a schema name. Unless a synonym is schema qualified in the DROP SYNONYM command, Advanced Server deletes the first instance of the synonym it finds in your search path.

You can optionally include the PUBLIC clause to drop a synonym that resides in the public schema. The DROP PUBLIC SYNONYM command, compatible with Oracle databases, drops a synonym that resides in the public schema:

DROP PUBLIC SYNONYM syn\_name;

The following example drops the synonym, personnel :

DROP SYNONYM personnel;

### See Also

### CREATE [SYNONYM](#page-872-0)

# 15.53 DROP ROLE

#### Name

DROP ROLE -- remove a database role.

### Synopsis

DROP ROLE <name> [ CASCADE ]

### Description

DROP ROLE removes the specified role. To drop a superuser role, you must be a superuser yourself; to drop non-superuser roles, you must have CREATEROLE privilege.

A role cannot be removed if it is still referenced in any database of the cluster; an error will be raised if so. Before dropping the role, you must drop all the objects it owns (or reassign their ownership) and revoke any privileges the role has been granted.

It is not necessary to remove role memberships involving the role; DROP ROLE automatically revokes any memberships of the target role in other roles, and of other roles in the target role. The other roles are not dropped nor otherwise affected.

Alternatively, if the only objects owned by the role belong within a schema that is owned by the role and has the same name as the role, the CASCADE option can be specified. In this case the issuer of the DROP ROLE name CASCADE command must be a superuser and the named role, the schema, and all objects within the schema will be deleted.

## Parameters

### name

The name of the role to remove.

## **CASCADE**

If specified, also drops the schema owned by, and with the same name as the role (and all objects owned by the role belonging to the schema) as long as no other dependencies on the role or the schema exist.

## Examples

To drop a role:

DROP ROLE admins;

See Also

[CREATE](#page-868-0) ROLE, SET [ROLE](#page-935-0), [GRANT](#page-912-0), [REVOKE](#page-920-0)

# 15.54 DROP SEQUENCE

#### Name

DROP SEQUENCE -- remove a sequence.

## Synopsis

DROP SEQUENCE <name> [, ...]

## Description

DROP SEQUENCE removes sequence number generators. To execute this command you must be a superuser or the owner of the sequence.

## Parameters

## name

The name (optionally schema-qualified) of a sequence.

## Examples

To remove the sequence, serial :

DROP SEQUENCE serial;

## See Also

ALTER [SEQUENCE](#page-818-0), CREATE [SEQUENCE](#page-870-0)

# 15.55 DROP TABLE

## Name

DROP TABLE -- remove a table.

## Synopsis

## Description

DROP TABLE removes tables from the database. Only its owner may destroy a table. To empty a table of rows, without destroying the table, use DELETE . DROP TABLE always removes any indexes, rules, triggers, and constraints that exist for the target table.

#### Parameters

#### name

The name (optionally schema-qualified) of the table to drop.

- Include the RESTRICT keyword to specify that the server should refuse to drop the table if any objects depend on it. This is the default behavior; the DROP TABLE command will report an error if any objects depend on the table.
- Include the CASCADE clause to drop any objects that depend on the table.
- Include the CASCADE CONSTRAINTS clause to specify that Advanced Server should drop any dependent constraints (excluding other object types) on the specified table.

### Examples

The following command drops a table named emp that has no dependencies:

DROP TABLE emp;

The outcome of a DROP TABLE command will vary depending on whether the table has any dependencies - you can control the outcome by specifying a drop behavior. For example, if you create two tables, orders and items, where the items table is dependent on the orders table:

```
CREATE TABLE orders
  (order_id int PRIMARY KEY, order_date date, …);
CREATE TABLE items
  (order_id REFERENCES orders, quantity int, …);
```
Advanced Server will perform one of the following actions when dropping the orders table, depending on the drop behavior that you specify:

- **•** If you specify DROP TABLE orders RESTRICT, Advanced Server will report an error.
- If you specify DROP TABLE orders CASCADE , Advanced Server will drop the orders table and the items table.
- If you specify DROP TABLE orders CASCADE CONSTRAINTS , Advanced Server will drop the orders table and remove the foreign key specification from the items table, but not drop the items table.

## See Also

### [CREATE](#page-873-0) TABLE, [ALTER](#page-822-0) TABLE

# 15.56 DROP TABLESPACE

## Name

DROP TABLESPACE -- remove a tablespace.

## Synopsis

DROP TABLESPACE <tablespacename>

## Description

DROP TABLESPACE removes a tablespace from the system.

A tablespace can only be dropped by its owner or a superuser. The tablespace must be empty of all database objects before it can be dropped. It is possible that objects in other databases may still reside in the tablespace even if no objects in the current database are using the tablespace.

## Parameters

tablespacename

The name of a tablespace.

### Examples

To remove tablespace employee\_space from the system:

DROP TABLESPACE employee\_space;

## See Also

## ALTER [TABLESPACE](#page-824-0)

# 15.57 DROP TRIGGER

#### Name

DROP TRIGGER -- remove a trigger.

### Synopsis

DROP TRIGGER <name>

### Description

DROP TRIGGER removes a trigger from its associated table. The command must be run by a superuser or the owner of the table on which the trigger is defined.

### Parameters

## name

The name of a trigger to remove.

## Examples

Remove a trigger named emp\_salary\_trig :

## DROP TRIGGER emp\_salary\_trig;

## See Also

CREATE [TRIGGER](#page-880-0)

# 15.58 DROP TYPE

#### Name

DROP TYPE -- remove a type definition.

## Synopsis

DROP TYPE [ BODY ] <name>

### Description

DROP TYPE removes the type definition. To execute this command you must be a superuser or the owner of the type.

The optional BODY qualifier applies only to object type definitions, not to collection types nor to composite types. If BODY is specified, only the object type body is removed - the object type specification is not dropped. If BODY is omitted, both the object type specification and body are removed.

The type will not be deleted if there are other database objects dependent upon the named type.

## Parameters

name

The name of a type definition to remove.

## Examples

Drop the object type named addr\_obj\_typ :

DROP TYPE addr\_obj\_typ;

Drop the nested table type named budget\_tbl\_typ :

DROP TYPE budget\_tbl\_typ;

## See Also

[CREATE](#page-882-0) TYPE, [CREATE](#page-889-0) TYPE BODY

# 15.59 DROP USER

## Name

DROP USER -- remove a database user account.

### Synopsis

DROP USER <name> [ CASCADE ]

#### Description

DROP USER removes the specified user. To drop a superuser, you must be a superuser yourself; to drop non-superusers, you must have CREATEROLE privilege.

A user cannot be removed if it is still referenced in any database of the cluster; an error will be raised if so. Before dropping the user, you must drop all the objects it owns (or reassign their ownership) and revoke any privileges the user has been granted.

However, it is not necessary to remove role memberships involving the user; DROP USER automatically revokes any memberships of the target user in other roles, and of other roles in the target user. The other roles are not dropped nor otherwise affected.

Alternatively, if the only objects owned by the user belong within a schema that is owned by the user and has the same name as the user, the CASCADE option can be specified. In this case the issuer of the DROP USER name CASCADE command must be a superuser and the named user, the schema, and all objects within the schema will be deleted.

### Parameters

name

The name of the user to remove.

## **CASCADE**

If specified, also drops the schema owned by, and with the same name as the user (and all objects owned by the user belonging to the schema) as long as no other dependencies on the user or the schema exist.

#### Examples

To drop a user account named john that owns no objects nor has been granted any privileges on other objects:

### DROP USER john;

To drop user account, john, who has not been granted any privileges on any objects, and does not own any objects outside of a schema named, john, that is owned by user, john :

DROP USER john CASCADE;

### See Also

# [CREATE](#page-891-0) USER, [ALTER](#page-825-0) USER

# 15.60 DROP VIEW

### Name

DROP VIEW -- remove a view.

### Synopsis

DROP VIEW <name>

## Description

DROP VIEW drops an existing view. To execute this command you must be a database superuser or the owner of the view. The named view will not be deleted if other objects are dependent upon this view (such as a view of a view).

The form of the DROP VIEW command compatible with Oracle does not support a CASCADE clause; to drop a view and it's dependencies, use the PostgreSQL-compatible form of the DROP VIEW command. For more information, see the PostgreSQL core documentation at:

<https://www.postgresql.org/docs/11/static/sql-dropview.html>

## Parameters

## name

The name (optionally schema-qualified) of the view to remove.

## Examples

This command will remove the view named dept\_30 :

DROP VIEW dept\_30;

## See Also

## [CREATE](#page-894-0) VIEW

15.61 EXEC

## Name

#### EXEC

#### Synopsis

EXEC function\_name ['('[<argument\_list>]')']

## Description

## **EXECUTE**

## Parameters

procedure\_name

procedure\_name is the (optionally schema-qualified) function name.

## argument\_list

argument\_list specifies a comma-separated list of arguments required by the function. Note that each member of argument\_list corresponds to a formal argument expected by the function. Each formal argument may be an IN parameter, an OUT parameter, or an INOUT parameter.

## Examples

The EXEC statement may take one of several forms, depending on the arguments required by the function:

```
EXEC update_balance;
EXEC update_balance();
EXEC update_balance(1,2,3);
```
# 15.62 GRANT

#### <span id="page-912-0"></span>Name

GRANT -- define access privileges.

#### Synopsis

```
GRANT { { SELECT | INSERT | UPDATE | DELETE | REFERENCES }
  [ , \ldots ] | ALL [ PRIVILEGES ] }
  ON tablename
  TO { username | groupname | PUBLIC } [, ...]
  [ WITH GRANT OPTION ]
GRANT { { INSERT | UPDATE | REFERENCES } (column [, ...]) }
  [, ...]
  ON tablename
  TO { username | groupname | PUBLIC } [, ...]
  [ WITH GRANT OPTION ]
GRANT { SELECT | ALL [ PRIVILEGES ] }
  ON sequencename
  TO { username | groupname | PUBLIC } [, ...]
  [ WITH GRANT OPTION ]
GRANT { EXECUTE | ALL [ PRIVILEGES ] }
  ON FUNCTION progname
    ([ [ argmode ] [ argname ] argtype ] [, ...] )
  TO { username | groupname | PUBLIC } [, ...]
  [ WITH GRANT OPTION ]
GRANT { EXECUTE | ALL [ PRIVILEGES ] }
  ON PROCEDURE progname
    [ ( [ [ argmode ] [ argname ] argtype ] [, ...] ) ]
  TO { username | groupname | PUBLIC } [, ...]
  [ WITH GRANT OPTION ]
GRANT { EXECUTE | ALL [ PRIVILEGES ] }
  ON PACKAGE packagename
  TO { username | groupname | PUBLIC } [, ...]
  [ WITH GRANT OPTION ]
```

```
GRANT role [, ...]
  TO { username | groupname | PUBLIC } [, ...]
  [ WITH ADMIN OPTION ]
GRANT { CONNECT | RESOURCE | DBA } [, ...]
  TO { username | groupname } [, ...]
  [ WITH ADMIN OPTION ]
GRANT CREATE [ PUBLIC ] DATABASE LINK
  TO { username | groupname }
GRANT DROP PUBLIC DATABASE LINK
 TO { username | groupname }
GRANT EXEMPT ACCESS POLICY
 TO { username | groupname }
```
### Description

The GRANT command has three basic variants: one that grants privileges on a database object (table, view, sequence, or program), one that grants membership in a role, and one that grants system privileges. These variants are similar in many ways, but they are different enough to be described separately.

In Advanced Server, the concept of users and groups has been unified into a single type of entity called a role. In this context, a user is a role that has the LOGIN attribute – the role may be used to create a session and connect to an application. A *group* is a role that does not have the LOGIN attribute – the role may not be used to create a session or connect to an application.

A role may be a member of one or more other roles, so the traditional concept of users belonging to groups is still valid. However, with the generalization of users and groups, users may "belong" to users, groups may "belong" to groups, and groups may "belong" to users, forming a general multi-level hierarchy of roles. User names and group names share the same namespace therefore it is not necessary to distinguish whether a grantee is a user or a group in the GRANT command.

## GRANT on Database Objects

This variant of the GRANT command gives specific privileges on a database object to a role. These privileges are added to those already granted, if any.

The key word PUBLIC indicates that the privileges are to be granted to all roles, including those that may be created later. PUBLIC may be thought of as an implicitly defined group that always includes all roles. Any particular role will have the sum of privileges granted directly to it, privileges granted to any role it is presently a member of, and privileges granted to PUBLIC .

If the WITH GRANT OPTION is specified, the recipient of the privilege may in turn grant it to others. Without a grant option, the recipient cannot do that. Grant options cannot be granted to PUBLIC .

There is no need to grant privileges to the owner of an object (usually the user that created it), as the owner has all privileges by default. (The owner could, however, choose to revoke some of his own privileges for safety.) The right to drop an object or to alter its definition in any way is not described by a grantable privilege; it is inherent in the owner, and cannot be granted or revoked. The owner implicitly has all grant options for the object as well.

Depending on the type of object, the initial default privileges may include granting some privileges to PUBLIC. The default is no public access for tables and EXECUTE privilege for functions, procedures, and packages. The object owner may of course revoke these privileges. (For maximum security, issue the REVOKE in the same transaction that creates the object; then there is no window in which another user may use the object.)

The possible privileges are:

SELECT

Allows SELECT from any column of the specified table, view, or sequence. For sequences, this privilege also allows the use of the currval function.

## INSERT

Allows INSERT of a new row into the specified table.

## UPDATE

Allows UPDATE of a column of the specified table. SELECT ... FOR UPDATE also requires this privilege (besides the SELECT privilege).

## DELETE

Allows DELETE of a row from the specified table.

### **REFERENCES**

To create a foreign key constraint, it is necessary to have this privilege on both the referencing and referenced tables.

#### **EXECUTE**

Allows the use of the specified package, procedure, or function. When applied to a package, allows the use of all of the package's public procedures, public functions, public variables, records, cursors and other public objects and object types. This is the only type of privilege that is applicable to functions, procedures, and packages.

The Advanced Server syntax for granting the EXECUTE privilege is not fully compatible with Oracle databases. Advanced Server requires qualification of the program name by one of the keywords, FUNCTION, PROCEDURE, or PACKAGE whereas these keywords must be omitted in Oracle. For functions, Advanced Server requires all input (IN, IN OUT) argument data types after the function name (including an empty parenthesis if there are no function arguments). For procedures, all input argument data types must be specified if the procedure has one or more input arguments. In Oracle, function and procedure signatures must be omitted. This is due to the fact that all programs share the same namespace in Oracle, whereas functions, procedures, and packages have their own individual namespace in Advanced Server to allow program name overloading to a certain extent.

## ALL PRIVILEGES

Grant all of the available privileges at once.

The privileges required by other commands are listed on the reference page of the respective command.

## GRANT on Roles

This variant of the GRANT command grants membership in a role to one or more other roles. Membership in a role is significant because it conveys the privileges granted to a role to each of its members.

If the WITH ADMIN OPTION is specified, the member may in turn grant membership in the role to others, and revoke membership in the role as well. Without the admin option, ordinary users cannot do that.

Database superusers can grant or revoke membership in any role to anyone. Roles having the CREATEROLE privilege can grant or revoke membership in any role that is not a superuser.

There are three pre-defined roles that have the following meanings:

#### **CONNECT**

Granting the CONNECT role is equivalent to giving the grantee the LOGIN privilege. The grantor must have the CREATEROLE privilege.

### RESOURCE

Granting the RESOURCE role is equivalent to granting the CREATE and USAGE privileges on a schema that has the same name as the grantee. This schema must exist before the grant is given. The grantor must have the privilege to grant CREATE or USAGE privileges on this schema to the grantee.

DBA

Granting the DBA role is equivalent to making the grantee a superuser. The grantor must be a superuser.

#### **Notes**

The REVOKE command is used to revoke access privileges.

When a non-owner of an object attempts to GRANT privileges on the object, the command will fail outright if the user has no privileges whatsoever on the object. As long as a privilege is available, the command will proceed, but it will grant only those privileges for which the user has grant options. The GRANT ALL PRIVILEGES forms will issue a warning message if no grant options are held, while the other forms will issue a warning if grant options for any of the privileges specifically named in the command are not held. (In principle these statements apply to the object owner as well, but since the owner is always treated as holding all grant options, the cases can never occur.)

It should be noted that database superusers can access all objects regardless of object privilege settings. This is comparable to the rights of root in a Unix system. As with root, it's unwise to operate as a superuser except when absolutely necessary.

If a superuser chooses to issue a GRANT or REVOKE command, the command is performed as though it were issued by the owner of the affected object. In particular, privileges granted via such a command will appear to have been granted by the object owner. (For role membership, the membership appears to have been granted by the containing role itself.)

GRANT and REVOKE can also be done by a role that is not the owner of the affected object, but is a member of the role that owns the object, or is a member of a role that holds privileges WITH GRANT OPTION on the object. In this case the privileges will be recorded as having been granted by the role that actually owns the object or holds the privileges WITH GRANT OPTION .

For example, if table t1 is owned by role  $g1$ , of which role u1 is a member, then u1 can grant privileges on t1 to u2, but those privileges will appear to have been granted directly by  $g_1$ . Any other member of role  $g_1$  could revoke them later.

If the role executing GRANT holds the required privileges indirectly via more than one role membership path, it is unspecified which containing role will be recorded as having done the grant. In such cases it is best practice to use SET ROLE to become the specific role you want to do the GRANT as.

Currently, Advanced Server does not support granting or revoking privileges for individual columns of a table. One possible workaround is to create a view having just the desired columns and then grant privileges to that view.

#### Examples

Grant insert privilege to all users on table emp :

GRANT INSERT ON emp TO PUBLIC;

Grant all available privileges to user mary on view salesemp :

GRANT ALL PRIVILEGES ON salesemp TO mary;

Note that while the above will indeed grant all privileges if executed by a superuser or the owner of emp, when executed by someone else it will only grant those permissions for which the someone else has grant options.

Grant membership in role admins to user joe :

GRANT admins TO joe;

### Grant CONNECT privilege to user joe :

GRANT CONNECT TO joe;

#### See Also

[REVOKE](#page-920-0), SET [ROLE](#page-935-0)

### GRANT on System Privileges

This variant of the GRANT command gives a role the ability to perform certain system operations within a database. System privileges relate to the ability to create or delete certain database objects that are not necessarily within the confines of one schema. Only database superusers can grant system privileges.

### CREATE [PUBLIC] DATABASE LINK

The CREATE [PUBLIC] DATABASE LINK privilege allows the specified role to create a database link. Include the PUBLIC keyword to allow the role to create public database links; omit the PUBLIC keyword to allow the specified role to create private database links.

## DROP PUBLIC DATABASE LINK

The DROP PUBLIC DATABASE LINK privilege allows a role to drop a public database link. System privileges are not required to drop a private database link. A private database link may be dropped by the link owner or a database superuser.

## EXEMPT ACCESS POLICY

The EXEMPT ACCESS POLICY privilege allows a role to execute a SQL command without invoking any policy function that may be associated with the target database object. The role is exempt from all security policies in the database.

The EXEMPT ACCESS POLICY privilege is not inheritable by membership to a role that has the EXEMPT ACCESS POLICY privilege. For example, the following sequence of GRANT commands does not result in user joe obtaining the EXEMPT ACCESS POLICY privilege even though joe is granted membership to the enterprisedb role, which has been granted the EXEMPT ACCESS POLICY privilege:

GRANT EXEMPT ACCESS POLICY TO enterprisedb; GRANT enterprisedb TO joe;

The rolpolicyexempt column of the system catalog table pg\_authid is set to true if a role has the EXEMPT ACCESS POLICY privilege.

#### Examples

Grant CREATE PUBLIC DATABASE LINK privilege to user joe :

GRANT CREATE PUBLIC DATABASE LINK TO joe;

Grant DROP PUBLIC DATABASE LINK privilege to user joe :

GRANT DROP PUBLIC DATABASE LINK TO joe;

Grant the EXEMPT ACCESS POLICY privilege to user joe :

GRANT EXEMPT ACCESS POLICY TO joe;

## Using the ALTER ROLE Command to Assign System Privileges

The Advanced Server ALTER ROLE command also supports syntax that you can use to assign:

- the privilege required to create a public or private database link.
- the privilege required to drop a public database link.
- the EXEMPT ACCESS POLICY privilege.

The ALTER ROLE syntax is functionally equivalent to the respective commands compatible with Oracle databases.

## See Also

[REVOKE](#page-920-0), [ALTER](#page-815-1) ROLE

## 15.63 INSERT

### Name

INSERT -- create new rows in a table.

## Synopsis

```
INSERT INTO <table>[@<dblink> ] [ ( <column> [, ...] ) ]
 { VALUES ( { <expression> | DEFAULT } [, ...] )
   [ RETURNING <return_expression> [, ...]
       { INTO { <record> | <variable> [, ...] }
       | BULK COLLECT INTO <collection> [, ...] } ]
 | <query> }
```
#### Description

INSERT allows you to insert new rows into a table. You can insert a single row at a time or several rows as a result of a query.

The columns in the target list may be listed in any order. Each column not present in the target list will be inserted using a default value, either its declared default value or null.

If the expression for each column is not of the correct data type, automatic type conversion will be attempted.

The RETURNING INTO { record | variable  $[, ...]$  } clause may only be specified when the INSERT command is used within an SPL program and only when the VALUES clause is used.

The RETURNING BULK COLLECT INTO collection [, ...] clause may only be specified if the INSERT command is used within an SPL program. If more than one collection is specified as the target of the BULK COLLECT INTO clause, then each collection must consist of a single, scalar field - i.e., collection must not be a record. return expression evaluated for each inserted row, becomes an element in collection starting with the first element. Any existing rows in collection are deleted. If the result set is empty, then collection will be empty.

You must have INSERT privilege to a table in order to insert into it. If you use the query clause to insert rows from a query, you also need to have SELECT privilege on any table used in the query.

### Parameters

table

The name (optionally schema-qualified) of an existing table.

## dblink

Database link name identifying a remote database. See the CREATE DATABASE LINK command for information on database links.

column

The name of a column in table .

#### expression

An expression or value to assign to column.

#### DEFAULT

This column will be filled with its default value.

### query

A query ( SELECT statement) that supplies the rows to be inserted. Refer to the SELECT command for a description of the syntax.

#### return\_expression

An expression that may include one or more columns from table . If a column name from table is specified in return\_expression, the value substituted for the column when return\_expression is evaluated is determined as follows:

- If the column specified in return\_expression is assigned a value in the INSERT command, then the assigned value is used in the evaluation of return\_expression .
- If the column specified in return expression is not assigned a value in the INSERT command and there is no default value for the column in the table's column definition, then null is used in the evaluation of return\_expression.
- If the column specified in return\_expression is not assigned a value in the INSERT command and there is a default value for the column in the table's column definition, then the default value is used in the evaluation of return expression.

### record

A record whose field the evaluated return\_expression is to be assigned. The first return\_expression is assigned to the first field in record , the second return\_expression is assigned to the second field in record, etc. The number of fields in record must exactly match the number of expressions and the fields must be type-compatible with their assigned expressions.

## variable

A variable to which the evaluated return\_expression is to be assigned. If more than one return\_expression and variable are specified, the first return\_expression is assigned to the first variable, the second return\_expression is assigned to the second variable, etc. The number of variables specified following the INTO keyword must exactly match the number of expressions following the RETURNING keyword and the variables must be type-compatible with their assigned expressions.

## collection

A collection in which an element is created from the evaluated return\_expression. There can be either a single collection which may be a collection of a single field or a collection of a record type, or there may be more than one collection in which case each collection must consist of a single field. The number of return expressions must match in number and order the number of fields in all specified collections. Each corresponding return\_expression and collection field must be type-compatible.

### Examples

Insert a single row into table emp :

INSERT INTO emp VALUES (8021,'JOHN','SALESMAN',7698,'22-FEB-07',1250,500,30);

In this second example, the column, comm , is omitted and therefore it will have the default value of null:

```
INSERT INTO emp (empno, ename, job, mgr, hiredate, sal, deptno)
   VALUES (8022,'PETERS','CLERK',7698,'03-DEC-06',950,30);
```
The third example uses the DEFAULT clause for the hiredate and comm columns rather than specifying a value:

```
INSERT INTO emp VALUES (8023,'FORD','ANALYST',7566,NULL,3000,NULL,20);
```
This example creates a table for the department names and then inserts into the table by selecting from the dname column of the dept table:

```
CREATE TABLE deptnames (
   deptname VARCHAR2(14)
);
INSERT INTO deptnames SELECT dname FROM dept;
```
# 15.64 LOCK

#### Name

LOCK -- lock a table.

## Synopsis

LOCK TABLE <name> [, ...] IN <lockmode> MODE [ NOWAIT ]

where lockmode is one of:

ROW SHARE | ROW EXCLUSIVE | SHARE | SHARE ROW EXCLUSIVE | EXCLUSIVE

### Description

LOCK TABLE obtains a table-level lock, waiting if necessary for any conflicting locks to be released. If NOWAIT is specified, LOCK TABLE does not wait to acquire the desired lock: if it cannot be acquired immediately, the command is aborted and an error is emitted. Once obtained, the lock is held for the remainder of the current transaction. (There is no UNLOCK TABLE command; locks are always released at transaction end.)

When acquiring locks automatically for commands that reference tables, Advanced Server always uses the least restrictive lock mode possible. LOCK TABLE provides for cases when you might need more restrictive locking. For example, suppose an application runs a transaction at the isolation level read committed and needs to ensure that data in a table remains stable for the duration of the transaction. To achieve this you could obtain SHARE lock mode over the table before querying. This will prevent concurrent data changes and ensure subsequent reads of the table see a stable view of committed data, because SHARE lock mode conflicts with the ROW EXCLUSIVE lock acquired by writers, and your LOCK TABLE name IN SHARE MODE statement will wait until any concurrent holders of ROW EXCLUSIVE mode locks commit or roll back. Thus, once you obtain the lock, there are no uncommitted writes outstanding; furthermore none can begin until you release the lock.

To achieve a similar effect when running a transaction at the isolation level serializable, you have to execute the LOCK TABLE statement before

executing any data modification statement. A serializable transaction's view of data will be frozen when its first data modification statement begins. A later LOCK TABLE will still prevent concurrent writes - but it won't ensure that what the transaction reads corresponds to the latest committed values.

If a transaction of this sort is going to change the data in the table, then it should use SHARE ROW EXCLUSIVE lock mode instead of SHARE mode.

This ensures that only one transaction of this type runs at a time. Without this, a deadlock is possible: two transactions might both acquire SHARE mode, and then be unable to also acquire ROW EXCLUSIVE mode to actually perform their updates. (Note that a transaction's own locks never conflict, so a transaction can acquire ROW EXCLUSIVE mode when it holds SHARE mode - but not if anyone else holds SHARE mode.) To avoid deadlocks, make sure all transactions acquire locks on the same objects in the same order, and if multiple lock modes are involved for a single object, then transactions should always acquire the most restrictive mode first.

## Parameters

#### name

The name (optionally schema-qualified) of an existing table to lock.

The command LOCK TABLE a, b; is equivalent to LOCK TABLE a; LOCK TABLE b. The tables are locked one-by-one in the order specified in the LOCK TABLE command.

### lockmode

The lock mode specifies which locks this lock conflicts with.

If no lock mode is specified, then the server uses the most restrictive mode, ACCESS EXCLUSIVE . (ACCESS EXCLUSIVE is not compatible with Oracle databases. In Advanced Server, this configuration mode ensures that no other transaction can access the locked table in any manner.)

### NOWAIT

Specifies that LOCK TABLE should not wait for any conflicting locks to be released: if the specified lock cannot be immediately acquired without waiting, the transaction is aborted.

### Notes

All forms of LOCK require UPDATE and/or DELETE privileges.

LOCK TABLE is useful only inside a transaction block since the lock is dropped as soon as the transaction ends. A LOCK TABLE command appearing outside any transaction block forms a self-contained transaction, so the lock will be dropped as soon as it is obtained.

LOCK TABLE only deals with table-level locks, and so the mode names involving ROW are all misnomers. These mode names should generally be read as indicating the intention of the user to acquire row-level locks within the locked table. Also, ROW EXCLUSIVE mode is a sharable table lock. Keep in mind that all the lock modes have identical semantics so far as LOCK TABLE is concerned, differing only in the rules about which modes conflict with which.

# 15.65 REVOKE

#### <span id="page-920-0"></span>Name

REVOKE -- remove access privileges.

#### Synopsis

```
REVOKE { { SELECT | INSERT | UPDATE | DELETE | REFERENCES }
  [ , \ldots ] | ALL [ PRIVILEGES ] }
```

```
ON tablename
  FROM { username | groupname | PUBLIC } [, ...]
  [ CASCADE | RESTRICT ]
REVOKE { SELECT | ALL [ PRIVILEGES ] }
  ON sequencename
  FROM { username | groupname | PUBLIC } [, ...]
  [ CASCADE | RESTRICT ]
REVOKE { EXECUTE | ALL | PRIVILEGES ] }
  ON FUNCTION progname
    ( [ [ argmode ] [ argname ] argtype ] [, ...] )
  FROM { username | groupname | PUBLIC } [, ...]
  [ CASCADE | RESTRICT ]
REVOKE { EXECUTE | ALL [ PRIVILEGES ] }
  ON PROCEDURE progname
    [ ( [ [ argmode ] [ argname ] argtype ] [, ...] ) ]
  FROM { username | groupname | PUBLIC } [, ...]
  [ CASCADE | RESTRICT ]
REVOKE { EXECUTE | ALL | PRIVILEGES ] }
  ON PACKAGE packagename
  FROM { username | groupname | PUBLIC } [, ...]
  [ CASCADE | RESTRICT ]
REVOKE role [, ...] FROM { username | groupname | PUBLIC }
  \left[ \, , \, \ldots \, \right][ CASCADE | RESTRICT ]
REVOKE { CONNECT | RESOURCE | DBA } [, ...]
  FROM { username | groupname } [, ...]
REVOKE CREATE [ PUBLIC ] DATABASE LINK
  FROM { username | groupname }
REVOKE DROP PUBLIC DATABASE LINK
  FROM { username | groupname }
REVOKE EXEMPT ACCESS POLICY
  FROM { username | groupname }
```
## Description

The REVOKE command revokes previously granted privileges from one or more roles. The key word PUBLIC refers to the implicitly defined group of all roles.

See the description of the GRANT command for the meaning of the privilege types.

Note that any particular role will have the sum of privileges granted directly to it, privileges granted to any role it is presently a member of, and privileges granted to PUBLIC. Thus, for example, revoking SELECT privilege from PUBLIC does not necessarily mean that all roles have lost SELECT privilege on the object: those who have it granted directly or via another role will still have it.

If the privilege had been granted with the grant option, the grant option for the privilege is revoked as well as the privilege, itself.

If a user holds a privilege with grant option and has granted it to other users then the privileges held by those other users are called dependent privileges. If the privilege or the grant option held by the first user is being revoked and dependent privileges exist, those dependent privileges are also revoked if CASCADE is specified, else the revoke action will fail. This recursive revocation only affects privileges that were granted through a chain of users that is traceable to the user that is the subject of this REVOKE command. Thus, the affected users may effectively keep the privilege if it was also granted through other users.

#### Note

CASCADE is not an option compatible with Oracle databases. By default Oracle always cascades dependent privileges, but Advanced Server requires the CASCADE keyword to be explicitly given, otherwise the REVOKE command will fail.

When revoking membership in a role, GRANT OPTION is instead called ADMIN OPTION, but the behavior is similar.

#### **Notes**

A user can only revoke privileges that were granted directly by that user. If, for example, user A has granted a privilege with grant option to user B, and user  $\overline{B}$  has in turned granted it to user C, then user A cannot revoke the privilege directly from C. Instead, user A could revoke the grant option from user B and use the CASCADE option so that the privilege is in turn revoked from user C. For another example, if both A and B have granted the same privilege to C, A can revoke his own grant but not B's grant, so C will still effectively have the privilege.

When a non-owner of an object attempts to REVOKE privileges on the object, the command will fail outright if the user has no privileges whatsoever on the object. As long as some privilege is available, the command will proceed, but it will revoke only those privileges for which the user has grant options. The REVOKE ALL PRIVILEGES forms will issue a warning message if no grant options are held, while the other forms will issue a warning if grant options for any of the privileges specifically named in the command are not held. (In principle these statements apply to the object owner as well, but since the owner is always treated as holding all grant options, the cases can never occur.)

If a superuser chooses to issue a GRANT or REVOKE command, the command is performed as though it were issued by the owner of the affected object. Since all privileges ultimately come from the object owner (possibly indirectly via chains of grant options), it is possible for a superuser to revoke all privileges, but this may require use of CASCADE as stated above.

REVOKE can also be done by a role that is not the owner of the affected object, but is a member of the role that owns the object, or is a member of a role that holds privileges WITH GRANT OPTION on the object. In this case the command is performed as though it were issued by the containing role that actually owns the object or holds the privileges WITH GRANT OPTION . For example, if table  $t1$  is owned by role g1, of which role u1 is a member, then u1 can revoke privileges on t1 that are recorded as being granted by  $g1$ . This would include grants made by u1 as well as by other members of role g1 .

If the role executing REVOKE holds privileges indirectly via more than one role membership path, it is unspecified which containing role will be used to perform the command. In such cases it is best practice to use SET ROLE to become the specific role you want to do the REVOKE as. Failure to do so may lead to revoking privileges other than the ones you intended, or not revoking anything at all.

### Note

The Advanced Server ALTER ROLE command also supports syntax that revokes the system privileges required to create a public or private database link, or exemptions from fine-grained access control policies ( DBMS\_RLS ). The ALTER ROLE syntax is functionally equivalent to the respective REVOKE command, compatible with Oracle databases.

#### Examples

Revoke insert privilege for the public on table emp :

REVOKE INSERT ON emp FROM PUBLIC;

Revoke all privileges from user mary on view salesemp :

REVOKE ALL PRIVILEGES ON salesemp FROM mary;

Note that this actually means "revoke all privileges that I granted".

Revoke membership in role admins from user joe :

REVOKE admins FROM joe;

Revoke CONNECT privilege from user joe :

REVOKE CONNECT FROM joe;

Revoke CREATE DATABASE LINK privilege from user joe :

REVOKE CREATE DATABASE LINK FROM joe;

Revoke the EXEMPT ACCESS POLICY privilege from user joe :

REVOKE EXEMPT ACCESS POLICY FROM joe;

### See Also

## [GRANT](#page-912-0), SET [ROLE](#page-935-0)

# 15.66 ROLLBACK

#### <span id="page-923-0"></span>Name

ROLLBACK -- abort the current transaction.

## Synopsis

ROLLBACK [ WORK ]

## Description

ROLLBACK rolls back the current transaction and causes all the updates made by the transaction to be discarded.

## Parameters

WORK

Optional key word - has no effect.

### Notes

Use COMMIT to successfully terminate a transaction.

Issuing ROLLBACK when not inside a transaction does no harm.

## Note

Executing a ROLLBACK in a plpgsql procedure will throw an error if there is an Oracle-style SPL procedure on the runtime stack.

## Examples

To abort all changes:

## ROLLBACK;

## See Also

[COMMIT](#page-829-0), ROLLBACK TO [SAVEPOINT](#page-924-0), [SAVEPOINT](#page-924-1)

# 15.67 ROLLBACK TO SAVEPOINT

#### <span id="page-924-0"></span>Name

ROLLBACK TO SAVEPOINT -- roll back to a savepoint.

### Synopsis

ROLLBACK [ WORK ] TO [ SAVEPOINT ] <savepoint\_name>

#### Description

Roll back all commands that were executed after the savepoint was established. The savepoint remains valid and can be rolled back to again, if needed.

ROLLBACK TO SAVEPOINT destroys all savepoints that were established after the named savepoint.

## Parameters

## savepoint\_name

The savepoint to which to roll back.

#### Notes

Specifying a savepoint name that has not been established is an error.

ROLLBACK TO SAVEPOINT is not supported within SPL programs.

## Examples

To undo the effects of the commands executed savepoint depts was established:

```
\set AUTOCOMMIT off
INSERT INTO dept VALUES (50, 'HR', 'NEW YORK');
SAVEPOINT depts;
INSERT INTO emp (empno, ename, deptno) VALUES (9001, 'JONES', 50);
INSERT INTO emp (empno, ename, deptno) VALUES (9002, 'ALICE', 50);
ROLLBACK TO SAVEPOINT depts;
```
## See Also

## [COMMIT](#page-829-0), [ROLLBACK,](#page-923-0) [SAVEPOINT](#page-924-1)

# <span id="page-924-1"></span>15.68 SAVEPOINT

#### Name

SAVEPOINT -- define a new savepoint within the current transaction.

## Synopsis

SAVEPOINT <savepoint\_name>

#### Description

SAVEPOINT establishes a new savepoint within the current transaction.

A savepoint is a special mark inside a transaction that allows all commands that are executed after it was established to be rolled back, restoring the transaction state to what it was at the time of the savepoint.

### Parameters

#### savepoint\_name

The name to be given to the savepoint.

#### **Notes**

Use ROLLBACK TO SAVEPOINT to roll back to a savepoint.

Savepoints can only be established when inside a transaction block. There can be multiple savepoints defined within a transaction.

When another savepoint is established with the same name as a previous savepoint, the old savepoint is kept, though only the more recent one will be used when rolling back.

SAVEPOINT is not supported within SPL programs.

### Examples

To establish a savepoint and later undo the effects of all commands executed after it was established:

```
\set AUTOCOMMIT off
INSERT INTO dept VALUES (50, 'HR', 'NEW YORK');
SAVEPOINT depts;
INSERT INTO emp (empno, ename, deptno) VALUES (9001, 'JONES', 50);
INSERT INTO emp (empno, ename, deptno) VALUES (9002, 'ALICE', 50);
SAVEPOINT emps;
INSERT INTO jobhist VALUES (9001,'17-SEP-07',NULL,'CLERK',800,NULL,50,'New Hire');
INSERT INTO jobhist VALUES (9002,'20-SEP-07',NULL,'CLERK',700,NULL,50,'New Hire');
ROLLBACK TO depts;
COMMIT;
```
The above transaction will commit a row into the dept table, but the inserts into the emp and jobhist tables are rolled back.

## See Also

## [COMMIT](#page-829-0), [ROLLBACK,](#page-923-0) ROLLBACK TO [SAVEPOINT](#page-924-0)

# 15.69 SELECT

#### Name

SELECT -- retrieve rows from a table or view.

## Synopsis

```
SELECT [ optimizer_hint ] [ ALL | DISTINCT ]
 * | expression [ AS output_name ] [, ...]
 FROM from_item [, ...]
 [ WHERE condition ]
 [ [ START WITH start expression ]
     CONNECT BY { PRIOR parent_expr = child_expr |
       child_expr = PRIOR parent_expr }
   [ ORDER SIBLINGS BY expression [ ASC | DESC ] [, ...] ] ]
 [ GROUP BY { expression | ROLLUP ( expr_list ) |
     CUBE ( expr_list ) | GROUPING SETS ( expr_list ) } [, ...]
     [ LEVEL ] ]
 [ HAVING condition [, ...] ]
 [ { UNION [ ALL ] | INTERSECT | MINUS } select ]
 [ ORDER BY expression [ ASC | DESC ] [, ...] ]
 [ FOR UPDATE [WAIT n|NOWAIT|SKIP LOCKED]]
```
where from\_item can be one of:

```
table_name[@dblink ] [ alias ]
( select ) alias
from item [ NATURAL ] join type from item
  [ ON join_condition | USING ( join_column [, ...] ) ]
```
### Description

SELECT retrieves rows from one or more tables. The general processing of SELECT is as follows:

- 1. All elements in the FROM list are computed. (Each element in the FROM list is a real or virtual table.) If more than one element is specified in the FROM list, they are cross-joined together. (See FROM clause, below.)
- 2. If the WHERE clause is specified, all rows that do not satisfy the condition are eliminated from the output. (See WHERE clause, below.)
- 3. If the GROUP BY clause is specified, the output is divided into groups of rows that match on one or more values. If the HAVING clause is present, it eliminates groups that do not satisfy the given condition. (See GROUP BY clause and HAVING clause below.)
- 4. Using the operators UNION, INTERSECT, and MINUS, the output of more than one SELECT statement can be combined to form a single result set. The UNION operator returns all rows that are in one or both of the result sets. The INTERSECT operator returns all rows that are strictly in both result sets. The MINUS operator returns the rows that are in the first result set but not in the second. In all three cases, duplicate rows are eliminated. In the case of the UNION operator, if ALL is specified then duplicates are not eliminated. (See UNION clause, INTERSECT clause, and MINUS clause below.)
- 5. The actual output rows are computed using the SELECT output expressions for each selected row. (See SELECT list below.)
- 6. The CONNECT BY clause is used to select data that has a hierarchical relationship. Such data has a parent-child relationship between rows. (See CONNECT BY clause.)
- 7. If the ORDER BY clause is specified, the returned rows are sorted in the specified order. If ORDER BY is not given, the rows are returned in whatever order the system finds fastest to produce. (See ORDER BY clause below.)
- 8. DISTINCT eliminates duplicate rows from the result. ALL (the default) will return all candidate rows, including duplicates. (See DISTINCT clause below.)
- 9. The FOR UPDATE clause causes the SELECT statement to lock the selected rows against concurrent updates. (See FOR UPDATE clause below.)

You must have SELECT privilege on a table to read its values. The use of FOR UPDATE requires UPDATE privilege as well.

### Parameters

## optimizer\_hint

Comment-embedded hints to the optimizer for selection of an execution plan. See Database Compatibility for Oracle Developers Guide for information about optimizer hints.

## FROM Clause

The FROM clause specifies one or more source tables for a SELECT statement. The syntax is:

FROM source [, ...]

Where source can be one of following elements:

table\_name[@dblink ]

The name (optionally schema-qualified) of an existing table or view. dblink is a database link name identifying a remote database. See the CREATE DATABASE LINK command for information on database links.

### alias

A substitute name for the FROM item containing the alias. An alias is used for brevity or to eliminate ambiguity for self-joins (where the same table is scanned multiple times). When an alias is provided, it completely hides the actual name of the table or function; for example given FROM foo AS f, the remainder of the SELECT must refer to this FROM item as f not foo .

## select

A sub- SELECT can appear in the FROM clause. This acts as though its output were created as a temporary table for the duration of this single SELECT command. Note that the sub- SELECT must be surrounded by parentheses, and an alias must be provided for it.

## join\_type

One of the following:

[ INNER ] JOIN

LEFT [ OUTER ] JOIN

RIGHT [ OUTER ] JOIN

FULL [ OUTER ] JOIN

CROSS JOIN

For the INNER and OUTER join types, a join condition must be specified, namely exactly one of NATURAL, ON join\_condition, or USING (join\_column [, ...] ) . See below for the meaning. For CROSS JOIN, none of these clauses may appear.

A JOIN clause combines two FROM items. Use parentheses if necessary to determine the order of nesting. In the absence of parentheses, JOINs nest left-to-right. In any case JOIN binds more tightly than the commas separating FROM items.

CROSS JOIN and INNER JOIN produce a simple Cartesian product, the same result as you get from listing the two items at the top level of FROM, but restricted by the join condition (if any). CROSS JOIN is equivalent to INNER JOIN ON (TRUE), that is, no rows are removed by qualification. These join types are just a notational convenience, since they do nothing you couldn't do with plain FROM and WHERE.

LEFT OUTER JOIN returns all rows in the qualified Cartesian product (i.e., all combined rows that pass its join condition), plus one copy of each row in

the left-hand table for which there was no right-hand row that passed the join condition. This left-hand row is extended to the full width of the joined table by inserting null values for the right-hand columns. Note that only the JOIN clause's own condition is considered while deciding which rows have matches. Outer conditions are applied afterwards.

Conversely, RIGHT OUTER JOIN returns all the joined rows, plus one row for each unmatched right-hand row (extended with nulls on the left). This is just a notational convenience, since you could convert it to a LEFT OUTER JOIN by switching the left and right inputs.

FULL OUTER JOIN returns all the joined rows, plus one row for each unmatched left-hand row (extended with nulls on the right), plus one row for each unmatched right-hand row (extended with nulls on the left).

### ON join\_condition

join\_condition is an expression resulting in a value of type BOOLEAN (similar to a WHERE clause) that specifies which rows in a join are considered to match.

```
USING (join_column [, ...] )
```
A clause of the form USING (a, b, ... ) is shorthand for ON left\_table.a = right\_table.a AND left\_table.b = right\_table.b .... Also, USING implies that only one of each pair of equivalent columns will be included in the join output, not both.

## **NATURAL**

NATURAL is shorthand for a USING list that mentions all columns in the two tables that have the same names.

If multiple sources are specified, the result is the Cartesian product (cross join) of all the sources. Usually qualification conditions are added to restrict the returned rows to a small subset of the Cartesian product.

## Example

The following example selects all of the entries from the dept table:

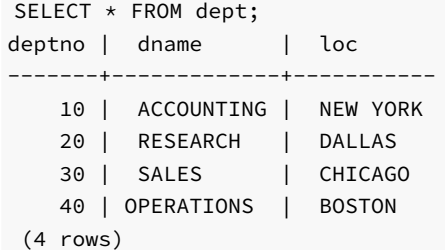

## WHERE Clause

The optional WHERE clause has the form:

## WHERE condition

where condition is any expression that evaluates to a result of type BOOLEAN . Any row that does not satisfy this condition will be eliminated from the output. A row satisfies the condition if it returns TRUE when the actual row values are substituted for any variable references.

#### Example

The following example joins the contents of the emp and dept tables, WHERE the value of the deptno column in the emp table is equal to the value of the deptno column in the deptno table:

SELECT d.deptno, d.dname, e.empno, e.ename, e.mgr, e.hiredate FROM emp e, dept d WHERE d.deptno = e.deptno;

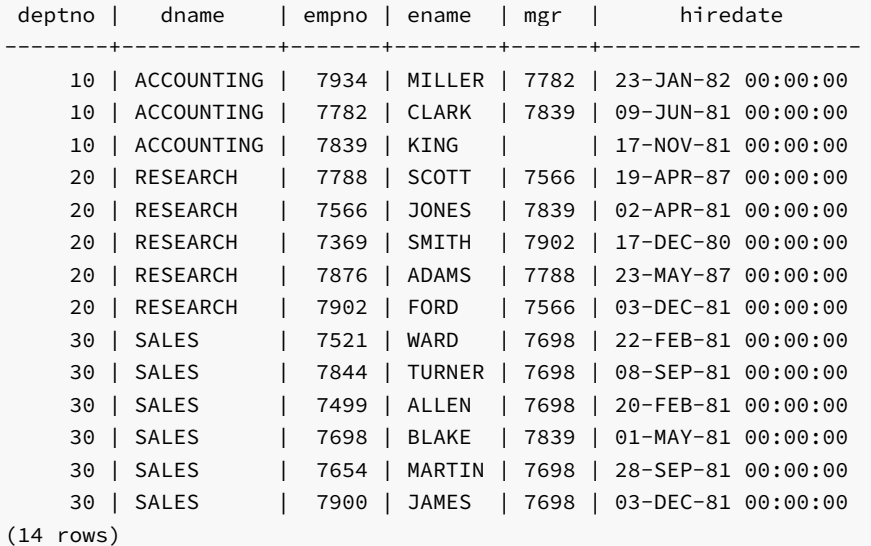

### GROUP BY Clause

The optional GROUP BY clause has the form:

```
GROUP BY { expression | ROLLUP ( expr_list ) |
 CUBE ( expr_list ) | GROUPING SETS ( expr_list ) } [, ...]
```
GROUP BY will condense into a single row all selected rows that share the same values for the grouped expressions. expression can be an input column name, or the name or ordinal number of an output column (SELECT list item), or an arbitrary expression formed from input-column values. In case of ambiguity, a GROUP BY name will be interpreted as an input-column name rather than an output column name.

ROLLUP, CUBE, and GROUPING SETS are extensions to the GROUP BY clause for supporting multidimensional analysis.

Aggregate functions, if any are used, are computed across all rows making up each group, producing a separate value for each group (whereas without GROUP BY, an aggregate produces a single value computed across all the selected rows). When GROUP BY is present, it is not valid for the SELECT list expressions to refer to ungrouped columns except within aggregate functions, since there would be more than one possible value to return for an ungrouped column.

#### Example

The following example computes the sum of the sal column in the emp table, grouping the results by department number:

```
SELECT deptno, SUM(sal) AS total
   FROM emp
   GROUP BY deptno;
deptno | total
--------+----------
    10 | 8750.00
    20 | 10875.00
    30 | 9400.00
(3 rows)
```
## HAVING Clause

The optional HAVING clause has the form:

HAVING condition

where condition is the same as specified for the WHERE clause.

HAVING eliminates group rows that do not satisfy the specified condition. HAVING is different from WHERE; WHERE filters individual rows before the application of GROUP BY, while HAVING filters group rows created by GROUP BY. Each column referenced in condition must unambiguously reference a grouping column, unless the reference appears within an aggregate function.

## Example

To sum the column, sal of all employees, group the results by department number and show those group totals that are less than 10000:

```
SELECT deptno, SUM(sal) AS total
   FROM emp
   GROUP BY deptno
   HAVING SUM(sal) < 10000;
deptno | total
  --------+---------
     10 | 8750.00
    30 | 9400.00
(2 rows)
```
## SELECT List

The SELECT list (between the key words SELECT and FROM) specifies expressions that form the output rows of the SELECT statement. The expressions can (and usually do) refer to columns computed in the FROM clause. Using the clause AS output\_name, another name can be specified for an output column. This name is primarily used to label the column for display. It can also be used to refer to the column's value in ORDER BY and GROUP BY clauses, but not in the WHERE or HAVING clauses; there you must write out the expression instead.

Instead of an expression, \* can be written in the output list as a shorthand for all the columns of the selected rows.

## Example

The SELECT list in the following example specifies that the result set should include the empno column, the ename column, the mgr column and the hiredate column:

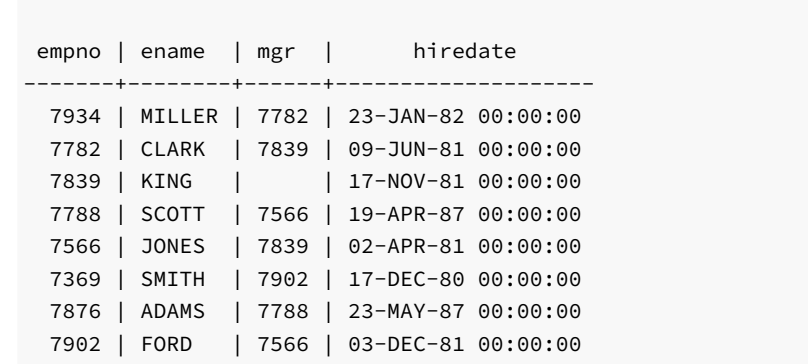

SELECT empno, ename, mgr, hiredate FROM emp;

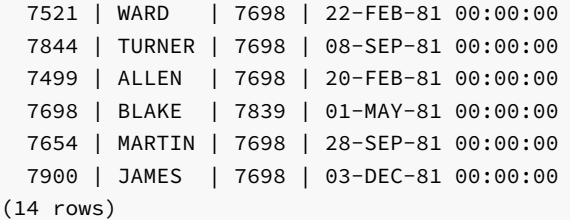

## UNION Clause

The UNION clause has the form:

select\_statement UNION [ ALL ] select\_statement

select\_statement is any SELECT statement without an ORDER BY or FOR UPDATE clause. (ORDER BY can be attached to a sub-expression if it is enclosed in parentheses. Without parentheses, these clauses will be taken to apply to the result of the UNION, not to its right-hand input expression.)

The UNION operator computes the set union of the rows returned by the involved SELECT statements. A row is in the set union of two result sets if it appears in at least one of the result sets. The two SELECT statements that represent the direct operands of the UNION must produce the same number of columns, and corresponding columns must be of compatible data types.

The result of UNION does not contain any duplicate rows unless the ALL option is specified. ALL prevents elimination of duplicates.

Multiple UNION operators in the same SELECT statement are evaluated left to right, unless otherwise indicated by parentheses.

Currently, FOR UPDATE may not be specified either for a UNION result or for any input of a UNION.

## INTERSECT Clause

The INTERSECT clause has the form:

select\_statement INTERSECT select\_statement

select\_statement is any SELECT statement without an ORDER BY or FOR UPDATE clause.

The INTERSECT operator computes the set intersection of the rows returned by the involved SELECT statements. A row is in the intersection of two result sets if it appears in both result sets.

The result of **INTERSECT** does not contain any duplicate rows.

Multiple INTERSECT operators in the same SELECT statement are evaluated left to right, unless parentheses dictate otherwise. INTERSECT binds more tightly than UNION . That is, A UNION B INTERSECT C will be read as A UNION (B INTERSECT C).

## MINUS Clause

The MINUS clause has this general form:

select statement MINUS select statement

select\_statement is any SELECT statement without an ORDER BY or FOR UPDATE clause.

The MINUS operator computes the set of rows that are in the result of the left SELECT statement but not in the result of the right one.

The result of MINUS does not contain any duplicate rows.

Multiple MINUS operators in the same SELECT statement are evaluated left to right, unless parentheses dictate otherwise. MINUS binds at the same level as UNION .

## CONNECT BY Clause

The CONNECT BY clause determines the parent-child relationship of rows when performing a hierarchical query. It has the general form:

```
CONNECT BY { PRIOR parent_expr = child_expr |
 child_expr = PRIOR parent_expr }
```
parent\_expr is evaluated on a candidate parent row. If parent\_expr = child\_expr results in TRUE for a row returned by the FROM clause, then this row is considered a child of the parent.

The following optional clauses may be specified in conjunction with the CONNECT BY clause:

### START WITH start\_expression

The rows returned by the FROM clause on which start\_expression evaluates to TRUE become the root nodes of the hierarchy.

ORDER SIBLINGS BY expression [ ASC | DESC ] [, ...]

Sibling rows of the hierarchy are ordered by expression in the result set.

## Note

Advanced Server does not support the use of AND (or other operators) in the CONNECT BY clause.

## ORDER BY Clause

The optional ORDER BY clause has the form:

```
ORDER BY expression [ ASC | DESC ] [, ...]
```
expression can be the name or ordinal number of an output column (SELECT list item), or it can be an arbitrary expression formed from input-column values.

The ORDER BY clause causes the result rows to be sorted according to the specified expressions. If two rows are equal according to the leftmost expression, they are compared according to the next expression and so on. If they are equal according to all specified expressions, they are returned in an implementation-dependent order.

The ordinal number refers to the ordinal (left-to-right) position of the result column. This feature makes it possible to define an ordering on the basis of a

column that does not have a unique name. This is never absolutely necessary because it is always possible to assign a name to a result column using the AS clause.

It is also possible to use arbitrary expressions in the ORDER BY clause, including columns that do not appear in the SELECT result list. Thus the following statement is valid:

SELECT ename FROM emp ORDER BY empno;

A limitation of this feature is that an ORDER BY clause applying to the result of a UNION, INTERSECT, or MINUS clause may only specify an output column name or number, not an expression.

If an ORDER BY expression is a simple name that matches both a result column name and an input column name, ORDER BY will interpret it as the result column name. This is the opposite of the choice that GROUP BY will make in the same situation. This inconsistency is made to be compatible with the SQL standard.

Optionally one may add the key word ASC (ascending) or DESC (descending) after any expression in the ORDER BY clause. If not specified, ASC is assumed by default.

The null value sorts higher than any other value. In other words, with ascending sort order, null values sort at the end, and with descending sort order, null values sort at the beginning.

Character-string data is sorted according to the locale-specific collation order that was established when the database cluster was initialized.

## Note

If SELECT DISTINCT is specified or if a SELECT statement includes the SELECT DISTINCT ... ORDER BY clause then all the expressions in ORDER BY must be present in the select list of the SELECT DISTINCT query.

#### Examples

The following two examples are identical ways of sorting the individual results according to the contents of the second column ( $d$ name):

deptno | dname | loc --------+------------+---------- 10 | ACCOUNTING | NEW YORK 40 | OPERATIONS | BOSTON 20 | RESEARCH | DALLAS 30 | SALES | CHICAGO (4 rows) SELECT \* FROM dept ORDER BY 2; deptno | dname | loc --------+------------+---------- 10 | ACCOUNTING | NEW YORK 40 | OPERATIONS | BOSTON 20 | RESEARCH | DALLAS 30 | SALES | CHICAGO (4 rows)

SELECT \* FROM dept ORDER BY dname;

The following example uses the SELECT DISTINCT ... ORDER BY clause to fetch the job and deptno from table emp :

```
CREATE TABLE EMP(EMPNO NUMBER(4) NOT NULL,
ENAME VARCHAR2(10),
JOB VARCHAR2(9),
```
DEPTNO NUMBER(2));

```
INSERT INTO EMP VALUES (7369, 'SMITH', 'CLERK', 20);
INSERT 0 1
INSERT INTO EMP VALUES (7499, 'ALLEN', 'SALESMAN', 30);
INSERT 0 1
INSERT INTO EMP VALUES (7521, 'WARD', 'SALESMAN', 30);
INSERT 0 1
INSERT INTO EMP VALUES (7566, 'JONES', 'MANAGER', 20);
INSERT 0 1
```
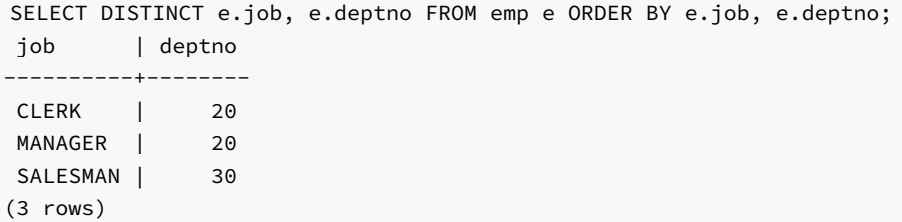

## DISTINCT Clause

If a SELECT statement specifies DISTINCT, all duplicate rows are removed from the result set (one row is kept from each group of duplicates). The ALL keyword specifies the opposite: all rows are kept; that is the default.

## FOR UPDATE Clause

The FOR UPDATE clause takes the form:

```
FOR UPDATE [WAIT n|NOWAIT|SKIP LOCKED]
```
FOR UPDATE causes the rows retrieved by the SELECT statement to be locked as though for update. This prevents a row from being modified or deleted by other transactions until the current transaction ends; any transaction that attempts to UPDATE, DELETE, or SELECT FOR UPDATE a selected row will be blocked until the current transaction ends. If an UPDATE, DELETE, or SELECT FOR UPDATE from another transaction has already locked a selected row or rows, SELECT FOR UPDATE will wait for the first transaction to complete, and will then lock and return the updated row (or no row, if the row was deleted).

FOR UPDATE cannot be used in contexts where returned rows cannot be clearly identified with individual table rows (for example, with aggregation).

Use FOR UPDATE options to specify locking preferences:

- Include the WAIT n keywords to specify the number of seconds (or fractional seconds) that the SELECT statement will wait for a row locked by another session. Use a decimal form to specify fractional seconds; for example, WAIT 1.5 instructs the server to wait one and a half seconds. Specify up to 4 digits to the right of the decimal.
- Include the NOWAIT keyword to report an error immediately if a row cannot be locked by the current session.
- Include SKIP LOCKED to instruct the server to lock rows if possible, and skip rows that are already locked by another session.

# 15.70 SET CONSTRAINTS

#### Name

SET CONSTRAINTS -- set constraint checking modes for the current transaction.

## Synopsis

SET CONSTRAINTS { ALL | name [, ...] } { DEFERRED | IMMEDIATE }

#### Description

SET CONSTRAINTS sets the behavior of constraint checking within the current transaction. IMMEDIATE constraints are checked at the end of each statement. DEFERRED constraints are not checked until transaction commit. Each constraint has its own IMMEDIATE or DEFERRED mode.

Upon creation, a constraint is given one of three characteristics: DEFERRABLE INITIALLY DEFERRED, DEFERRABLE INITIALLY IMMEDIATE, or NOT DEFERRABLE. The third class is always IMMEDIATE and is not affected by the SET CONSTRAINTS command. The first two classes start every transaction in the indicated mode, but their behavior can be changed within a transaction by SET CONSTRAINTS.

SET CONSTRAINTS with a list of constraint names changes the mode of just those constraints (which must all be deferrable). If there are multiple constraints matching any given name, all are affected. SET CONSTRAINTS ALL changes the mode of all deferrable constraints.

When SET CONSTRAINTS changes the mode of a constraint from DEFERRED to IMMEDIATE, the new mode takes effect retroactively: any outstanding data modifications that would have been checked at the end of the transaction are instead checked during the execution of the SET CONSTRAINTS command. If any such constraint is violated, the SET CONSTRAINTS fails (and does not change the constraint mode). Thus, SET CONSTRAINTS can be used to force checking of constraints to occur at a specific point in a transaction.

Currently, only foreign key constraints are affected by this setting. Check and unique constraints are always effectively not deferrable.

### Notes

This command only alters the behavior of constraints within the current transaction. Thus, if you execute this command outside of a transaction block it will not appear to have any effect.

# 15.71 SET ROLE

#### <span id="page-935-0"></span>Name

SET ROLE -- set the current user identifier of the current session.

#### Synopsis

SET ROLE { rolename | NONE }

### Description

This command sets the current user identifier of the current SQL session context to be rolename. After SET ROLE, permissions checking for SQL commands is carried out as though the named role is the one that had logged in originally.

The specified rolename must be a role that the current session user is a member of. If the session user is a superuser, any role can be selected.

NONE resets the current user identifier to be the current session user identifier. These forms may be executed by any user.

**Notes**
You can use this command, to either add privileges or restrict one's privileges. If the session user role has the INHERITS attribute, then it automatically has all the privileges of every role that it could SET ROLE to; in this case SET ROLE effectively drops all the privileges assigned directly to the session user and to the other roles it is a member of, leaving only the privileges available to the named role. If the session user role has the NOINHERITS attribute, SET ROLE drops the privileges assigned directly to the session user and instead acquires the privileges available to the named role. When a superuser chooses to SET ROLE to a non-superuser role, she loses her superuser privileges.

# Examples

User mary takes on the identity of role admins :

SET ROLE admins;

User mary reverts back to her own identity:

SET ROLE NONE;

# 15.72 SET TRANSACTION

#### Name

SET TRANSACTION -- set the characteristics of the current transaction.

### Synopsis

SET TRANSACTION transaction\_mode

where transaction mode is one of:

ISOLATION LEVEL { SERIALIZABLE | READ COMMITTED } READ WRITE | READ ONLY

# Description

The SET TRANSACTION command sets the characteristics of the current transaction. It has no effect on any subsequent transactions. The available transaction characteristics are the transaction isolation level and the transaction access mode (read/write or read-only). The isolation level of a transaction determines what data the transaction can see when other transactions are running concurrently:

# READ COMMITTED

A statement can only see rows committed before it began. This is the default.

# SERIALIZABLE

All statements of the current transaction can only see rows committed before the first query or data-modification statement was executed in this transaction.

The transaction isolation level cannot be changed after the first query or data-modification statement (SELECT, INSERT, DELETE, UPDATE, or FETCH ) of a transaction has been executed. The transaction access mode determines whether the transaction is read/write or read-only. Read/write is the default.

When a transaction is read-only, the following SQL commands are disallowed: INSERT, UPDATE, and DELETE if the table they would write to is not a

temporary table; all CREATE, ALTER, and DROP commands; COMMENT, GRANT, REVOKE, TRUNCATE; and EXECUTE if the command it would execute is among those listed. This is a high-level notion of read-only that does not prevent all writes to disk.

# 15.73 TRUNCATE

#### Name

TRUNCATE -- empty a table.

### Synopsis

TRUNCATE TABLE <name> [DROP STORAGE]

# Description

TRUNCATE quickly removes all rows from a table. It has the same effect as an unqualified DELETE but since it does not actually scan the table, it is faster. This is most useful on large tables.

The DROP STORAGE clause is accepted for compatibility, but is ignored.

### Parameters

#### name

The name (optionally schema-qualified) of the table to be truncated.

### **Notes**

TRUNCATE cannot be used if there are foreign-key references to the table from other tables. Checking validity in such cases would require table scans, and the whole point is not to do one.

TRUNCATE will not run any user-defined ON DELETE triggers that might exist for the table.

# Examples

The following command truncates a table named accounts :

TRUNCATE TABLE accounts;

# See Also

### [DROP](#page-910-0) VIEW, [DELETE](#page-895-0)

# 15.74 UPDATE

# Name

UPDATE -- update rows of a table.

### Synopsis

```
UPDATE [ <optimizer_hint> ] <table>[@<dblink> ]
   SET <column> = { <expression> | DEFAULT } [, ...][ WHERE <condition> ]
 [ RETURNING <return_expression> [, ...]
     { INTO { <record> | <variable> [, ...] }
     | BULK COLLECT INTO <collection> [, ...] } ]
```
# Description

UPDATE changes the values of the specified columns in all rows that satisfy the condition. Only the columns to be modified need be mentioned in the SET clause; columns not explicitly modified retain their previous values.

The RETURNING INTO { record | variable [, ...] } clause may only be specified within an SPL program. In addition the result set of the UPDATE command must not return more than one row, otherwise an exception is thrown. If the result set is empty, then the contents of the target record or variables are set to null.

The RETURNING BULK COLLECT INTO collection [, ...] clause may only be specified if the UPDATE command is used within an SPL program. If more than one collection is specified as the target of the BULK COLLECT INTO clause, then each collection must consist of a single, scalar field - i.e., collection must not be a record. The result set of the UPDATE command may contain none, one, or more rows. return\_expression evaluated for each row of the result set, becomes an element in collection starting with the first element. Any existing rows in collection are deleted. If the result set is empty, then collection will be empty.

You must have the UPDATE privilege on the table to update it, as well as the SELECT privilege to any table whose values are read in expression or condition .

# Parameters

# optimizer\_hint

Comment-embedded hints to the optimizer for selection of an execution plan.

# table

The name (optionally schema-qualified) of the table to update.

## dblink

Database link name identifying a remote database. See the CREATE DATABASE LINK command for information on database links.

## column

The name of a column in table.

# expression

An expression to assign to the column. The expression may use the old values of this and other columns in the table.

# DEFAULT

Set the column to its default value (which will be null if no specific default expression has been assigned to it).

# condition

An expression that returns a value of type BOOLEAN . Only rows for which this expression returns true will be updated.

### return\_expression

An expression that may include one or more columns from table. If a column name from table is specified in return expression, the value substituted for the column when return\_expression is evaluated is determined as follows:

- If the column specified in return\_expression is assigned a value in the UPDATE command, then the assigned value is used in the evaluation of return\_expression .
- If the column specified in return\_expression is not assigned a value in the UPDATE command, then the column's current value in the affected row is used in the evaluation of return\_expression.

#### record

A record whose field the evaluated return\_expression is to be assigned. The first return\_expression is assigned to the first field in record, the second return\_expression is assigned to the second field in record, etc. The number of fields in record must exactly match the number of expressions and the fields must be type-compatible with their assigned expressions.

### variable

A variable to which the evaluated return\_expression is to be assigned. If more than one return\_expression and variable are specified, the first return\_expression is assigned to the first variable, the second return\_expression is assigned to the second variable, etc. The number of variables specified following the INTO keyword must exactly match the number of expressions following the RETURNING keyword and the variables must be type-compatible with their assigned expressions.

# collection

A collection in which an element is created from the evaluated return\_expression. There can be either a single collection which may be a collection of a single field or a collection of a record type, or there may be more than one collection in which case each collection must consist of a single field. The number of return expressions must match in number and order the number of fields in all specified collections. Each corresponding return\_expression and collection field must be type-compatible.

#### Examples

Change the location to AUSTIN for department 20 in the dept table:

```
UPDATE dept SET loc = 'AUSTIN' WHERE deptno = 20;
```
For all employees with  $\frac{1}{10b}$  = SALESMAN in the emp table, update the salary by 10% and increase the commission by 500.

UPDATE emp SET sal = sal  $*$  1.1, comm = comm + 500 WHERE job = 'SALESMAN';

# 16 Database Compatibility Table Partitioning Guide

In a partitioned table, one logically large table is broken into smaller physical pieces. Partitioning can provide several benefits:

- Query performance can be improved dramatically in certain situations, particularly when most of the heavily accessed rows of the table are in a single partition or a small number of partitions. Partitioning allows you to omit the partition column from the front of an index, reducing index size and making it more likely that the heavily used parts of the index fits in memory.
- When a query or update accesses a large percentage of a single partition, performance may improve because the server will perform a sequential scan of the partition instead of using an index and random access reads scattered across the whole table.
- A bulk load (or unload) can be implemented by adding or removing partitions, if you plan that requirement into the partitioning design. ALTER

TABLE is far faster than a bulk operation. It also entirely avoids the VACUUM overhead caused by a bulk DELETE .

Seldom-used data can be migrated to less-expensive (or slower) storage media.

Table partitioning is worthwhile only when a table would otherwise be very large. The exact point at which a table will benefit from partitioning depends on the application; a good rule of thumb is that the size of the table should exceed the physical memory of the database server.

This document discusses the aspects of table partitioning compatible with Oracle databases that are supported by Advanced Server.

### Note

This document and particularly the partitioning presented in this chapter do not describe the *declarative partitioning* feature, which has been introduced with PostgreSQL version 10. Note that PostgreSQL declarative partitioning is supported in Advanced Server 10 in addition to the table partitioning compatible with Oracle databases as described in this chapter. For information about declarative partitioning, see the PostgreSQL core documentation available at: <https://www.postgresql.org/docs/11/static/ddl-partitioning.html>

The PostgreSQL 9.6 INSERT... ON CONFLICT DO NOTHING/UPDATE clause (commonly known as UPSERT) is not supported on Oracle-styled partitioned tables. If you include the ON CONFLICT DO NOTHING/UPDATE clause when invoking the INSERT command to add data to a partitioned table, the server will return an error.

# 16.1 Selecting a Partition Type

When you create a partitioned table, you specify LIST, RANGE, or HASH partitioning rules. The partitioning rules provide a set of constraints that define the data that is stored in each partition. As new rows are added to the partitioned table, the server uses the partitioning rules to decide which partition should contain each row.

Advanced Server can also use the partitioning rules to enforce partition pruning, improving performance when responding to user queries. When selecting a partitioning type and partitioning keys for a table, you should take into consideration how the data that is stored within a table will be queried, and include often-queried columns in the partitioning rules.

## Note

Advanced Server does not support the creation of partitioned tables when using default\_with\_rowids set to ON.

## List Partitioning

When you create a list-partitioned table, you specify a single partitioning key column. When adding a row to the table, the server compares the key values specified in the partitioning rule to the corresponding column within the row. If the column value matches a value in the partitioning rule, the row is stored in the partition named in the rule.

### Range Partitioning

When you create a range-partitioned table, you specify one or more partitioning key columns. When you add a new row to the table, the server compares the value of the partitioning key (or keys) to the corresponding column (or columns) in a table entry. If the column values satisfy the conditions specified in the partitioning rule, the row is stored in the partition named in the rule.

## Hash Partitioning

When you create a hash-partitioned table, you specify one or more partitioning key columns. Data is divided into (approx.) equal-sized partitions amongst the specified partitions. When you add a row to a hash-partitioned table, the server computes a hash value for the data in the specified column (or columns), and stores the row in a partition according to the hash value.

### Note

When upgrading Advanced Server, you must rebuild each hash-partitioned table on the upgraded version server.

## Subpartitioning

Subpartitioning breaks a partitioned table into smaller subsets. All subsets must be stored in the same database server cluster. A table is typically subpartitioned by a different set of columns, and may be a different subpartitioning type than the parent partition. If one partition is subpartitioned, then each partition will have at least one subpartition.

If a table is subpartitioned, no data will be stored in any of the partition tables; the data will be stored instead in the corresponding subpartitions.

# 16.2 Using Partition Pruning

Advanced Server's query planner uses *partition pruning* to compute an efficient plan to locate a row (or rows) that matches the conditions specified in the WHERE clause of a SELECT statement. To successfully prune partitions from an execution plan, the WHERE clause must constrain the information that is compared to the partitioning key column specified when creating the partitioned table. When querying a:

- list-partitioned table, partition pruning is effective when the WHERE clause compares a literal value to the partitioning key using operators like equal (=) or AND.
- range-partitioned table, partition pruning is effective when the WHERE clause compares a literal value to a partitioning key using operators such as equal (=), less than  $(\le)$ , or greater than  $(\ge)$ .
- hash-partitioned table, partition pruning is effective when the WHERE clause compares a literal value to the partitioning key using an operator such as equal (=).

The partition pruning mechanism uses two optimization techniques:

- Fast Pruning
- Constraint exclusion

Partition pruning techniques limit the search for data to only those partitions in which the values for which you are searching might reside. Both pruning techniques remove partitions from a query's execution plan, increasing performance.

The difference between the fast pruning and constraint exclusion is that fast pruning understands the relationship between the partitions in an Oraclepartitioned table, while constraint exclusion does not. For example, when a query searches for a specific value within a list-partitioned table, fast pruning can reason that only a specific partition may hold that value, while constraint exclusion must examine the constraints defined for each partition. Fast pruning occurs early in the planning process to reduce the number of partitions that the planner must consider, while constraint exclusion occurs late in the planning process.

### Using Constraint Exclusion

The constraint\_exclusion parameter controls constraint exclusion. The constraint\_exclusion parameter may have a value of on, off, or partition. To enable constraint exclusion, the parameter must be set to either partition or on. By default, the parameter is set to partition.

For more information about constraint exclusion, see:

### <https://www.postgresql.org/docs/11/static/ddl-partitioning.html>

When constraint exclusion is enabled, the server examines the constraints defined for each partition to determine if that partition can satisfy a query.

When you execute a SELECT statement that does not contain a WHERE clause, the query planner must recommend an execution plan that searches the entire table. When you execute a SELECT statement that *does* contain a WHERE clause, the query planner determines in which partition that row would be stored, and sends query fragments to that partition, pruning the partitions that could not contain that row from the execution plan. If you are not using partitioned tables, disabling constraint exclusion may improve performance.

## Fast Pruning

Like constraint exclusion, fast pruning can only optimize queries that include a WHERE (or join) clause, and only when the qualifiers in the WHERE clause match a certain form. In both cases, the query planner will avoid searching for data within partitions that cannot possibly hold the data required by the

query.

Fast pruning is controlled by a boolean configuration parameter named edb enable pruning. If edb enable pruning is ON, Advanced Server will fast prune certain queries. If edb\_enable\_pruning is OFF, the server will disable fast pruning.

Note

Fast pruning cannot optimize queries against subpartitioned tables or optimize queries against range-partitioned tables that are partitioned on more than one column.

For LIST-partitioned tables, Advanced Server can fast prune queries that contain a WHERE clause that constrains a partitioning column to a literal value. For example, given a LIST-partitioned table such as:

```
CREATE TABLE sales_hist(..., country text, ...)
PARTITION BY LIST(country)
(
    PARTITION americas VALUES('US', 'CA', 'MX'),
    PARTITION europe VALUES('BE', 'NL', 'FR'),
    PARTITION asia VALUES('JP', 'PK', 'CN'),
    PARTITION others VALUES(DEFAULT)
)
```
Fast pruning can reason about WHERE clauses such as:

WHERE country = 'US'

## WHERE country IS NULL;

Given the first WHERE clause, fast pruning would eliminate partitions europe, asia, and others because those partitions cannot hold rows that satisfy the qualifier: WHERE country = 'US'.

Given the second WHERE clause, fast pruning would eliminate partitions americas, europe, and asia because those partitions cannot hold rows where country IS NULL.

The operator specified in the WHERE clause must be an equal sign (=) or the equality operator appropriate for the data type of the partitioning column.

For range-partitioned tables, Advanced Server can fast prune queries that contain a WHERE clause that constrains a partitioning column to a literal value, but the operator may be any of the following:

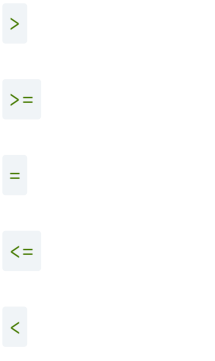

Fast pruning will also reason about more complex expressions involving AND and BETWEEN operators, such as:

WHERE size  $> 100$  AND size  $\leq 200$ WHERE size BETWEEN 100 AND 200

Fast pruning cannot prune based on expressions involving OR or IN. For example, when querying a RANGE-partitioned table, such as:

```
CREATE TABLE boxes(id int, size int, color text)
  PARTITION BY RANGE(size)
(
   PARTITION small VALUES LESS THAN(100),
   PARTITION medium VALUES LESS THAN(200),
   PARTITION large VALUES LESS THAN(300)
)
```
Fast pruning can reason about WHERE clauses such as:

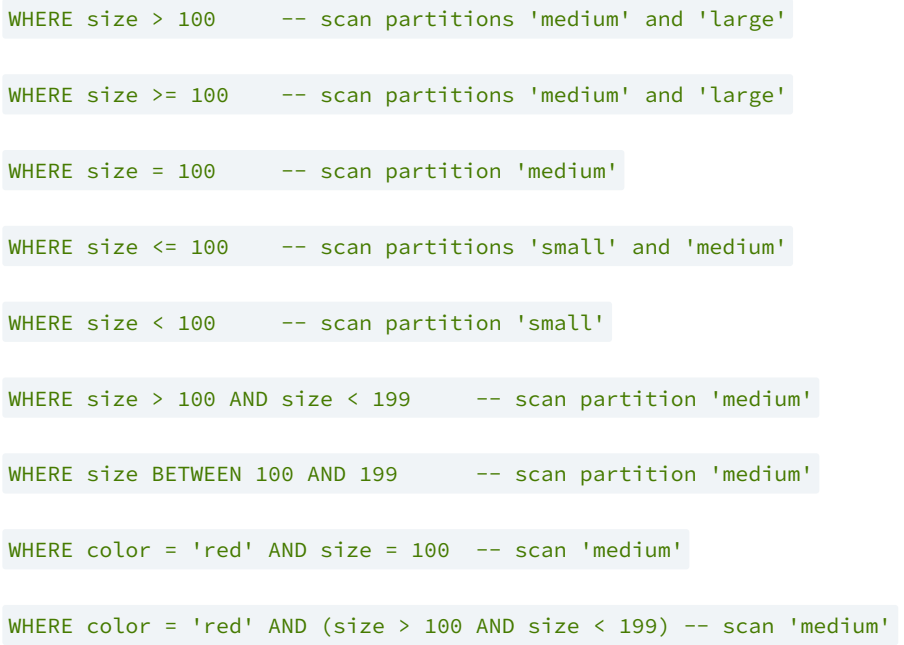

In each case, fast pruning requires that the qualifier must refer to a partitioning column and literal value (or IS NULL/IS NOT NULL).

# Note

Fast pruning can also optimize DELETE and UPDATE statements containing WHERE clauses of the forms described above.

# 16.2.1 Example - Partition Pruning

The EXPLAIN statement displays the execution plan of a statement. You can use the EXPLAIN statement to confirm that Advanced Server is pruning partitions from the execution plan of a query.

To demonstrate the efficiency of partition pruning, first create a simple table:

```
CREATE TABLE sales
(
 dept_no number,
 part_no varchar2,
 country varchar2(20),
 date date,
  amount number
\lambdaPARTITION BY LIST(country)
(
 PARTITION europe VALUES('FRANCE', 'ITALY'),
 PARTITION asia VALUES('INDIA', 'PAKISTAN'),
```

```
PARTITION americas VALUES('US', 'CANADA')
);
```
Then, perform a constrained query that includes the **EXPLAIN** statement:

```
EXPLAIN (COSTS OFF) SELECT * FROM sales WHERE country = 'INDIA';
```
The resulting query plan shows that the server will scan only the sales\_asia table - the table in which a row with a country value of INDIA would be stored:

```
edb=# EXPLAIN (COSTS OFF) SELECT \star FROM sales WHERE country = 'INDIA';
                    QUERY PLAN
```
---------------------------------------------------

```
Append
  -> Seq Scan on sales_asia
         Filter: ((country)::text = 'INDIA'::text)
(3 rows)
```
If you perform a query that searches for a row that matches a value not included in the partitioning key:

EXPLAIN (COSTS OFF) SELECT \* FROM sales WHERE dept\_no = '30';

The resulting query plan shows that the server must look in all of the partitions to locate the rows that satisfy the query:

```
edb=# EXPLAIN (COSTS OFF) SELECT \star FROM sales WHERE dept no = '30';
               QUERY PLAN
-------------------------------------------
Append
  -> Seq Scan on sales_americas
        Filter: (dept_no = '30'::numeric)
  -> Seq Scan on sales_europe
        Filter: (dept_no = '30'::numeric)
  -> Seq Scan on sales_asia
        Filter: (dept_no = '30'::numeric)
```
(7 rows)

Constraint exclusion also applies when querying subpartitioned tables:

```
CREATE TABLE sales
(
 dept_no number,
 part no varchar2,
 country varchar2(20),
 date date,
 amount number
)
PARTITION BY RANGE(date) SUBPARTITION BY LIST (country)
(
 PARTITION "2011" VALUES LESS THAN('01-JAN-2012')
 (
   SUBPARTITION europe 2011 VALUES ('ITALY', 'FRANCE'),
   SUBPARTITION asia_2011 VALUES ('PAKISTAN', 'INDIA'),
   SUBPARTITION americas_2011 VALUES ('US', 'CANADA')
 ),
 PARTITION "2012" VALUES LESS THAN('01-JAN-2013')
 (
   SUBPARTITION europe_2012 VALUES ('ITALY', 'FRANCE'),
```

```
SUBPARTITION asia_2012 VALUES ('PAKISTAN', 'INDIA'),
    SUBPARTITION americas_2012 VALUES ('US', 'CANADA')
  ),
  PARTITION "2013" VALUES LESS THAN('01-JAN-2015')
  (
    SUBPARTITION europe_2013 VALUES ('ITALY', 'FRANCE'),
    SUBPARTITION asia_2013 VALUES ('PAKISTAN', 'INDIA'),
    SUBPARTITION americas_2013 VALUES ('US', 'CANADA')
  )
);
```
When you query the table, the query planner prunes any partitions or subpartitions from the search path that cannot possibly contain the desired result set:

```
edb=# EXPLAIN (COSTS OFF) SELECT * FROM sales WHERE country = 'US' AND date = 'Dec 12, 2012';
                                                    QUERY PLAN
-----------------------------------------------------------------------------
------------------------------------
Append
   -> Seq Scan on sales_americas_2012
         Filter: (((country)::text = 'US'::text) AND (date = '12-DEC-12
00:00:00'::timestamp without time zone))
(3 rows)
```
# 16.3 Partitioning Commands Compatible with Oracle Databases

The following sections provide information about using the table partitioning syntax compatible with Oracle databases supported by Advanced Server.

# 16.3.1 CREATE TABLE...PARTITION BY

Use the PARTITION BY clause of the CREATE TABLE command to create a partitioned table with data distributed amongst one or more partitions (and subpartitions). The command syntax comes in the following forms:

## List Partitioning Syntax

Use the first form to create a list-partitioned table:

```
CREATE TABLE [ schema. ]<table_name>
  <table_definition>
  PARTITION BY LIST(<column>)
  [SUBPARTITION BY {RANGE|LIST|HASH} (<column>[, <column>]...)]
  (<list_partition_definition>[, <list_partition_definition>]...)
  [ENABLE ROW MOVEMENT];
```
Where list\_partition\_definition is:

```
PARTITION [<partition_name>]
  VALUES (<value>[, <value>]...)
  [TABLESPACE <tablespace_name>]
  [(<subpartition>, ...)]
```
Range Partitioning Syntax

Use the second form to create a range-partitioned table:

```
CREATE TABLE [ schema. ]<table_name>
  <table_definition>
  PARTITION BY RANGE(<column>[, <column> ]...)
  [SUBPARTITION BY {RANGE|LIST|HASH} (<column>[, <column> ]...)]
  (<range_partition_definition>[, <range_partition_definition>]...)
  [ENABLE ROW MOVEMENT];
```
Where range\_partition\_definition is:

```
PARTITION [<partition_name>]
  VALUES LESS THAN (<value>[, <value>]...)
  [TABLESPACE <tablespace_name>]
  [(<subpartition>, ...)]
```
### Hash Partitioning Syntax

Use the third form to create a hash-partitioned table:

```
CREATE TABLE [ schema. ]<table_name>
  <table_definition>
  PARTITION BY HASH(<column>[, <column> ] \ldots)
  [SUBPARTITION BY {RANGE|LIST|HASH} (<column>[, <column> ]...)]
  (<hash_partition_definition>[, <hash_partition_definition>]...)
  [ENABLE ROW MOVEMENT];
```
Where hash\_partition\_definition is:

PARTITION [<partition\_name>] [TABLESPACE <tablespace\_name>] [(<subpartition>, ...)]

## Subpartitioning Syntax

subpartition may be one of the following:

```
{<list_subpartition> | <range_subpartition> | <hash_subpartition>}
where list_subpartition is:
      SUBPARTITION [<subpartition_name>]
        VALUES (<value>[, <value>]...)
        [TABLESPACE <tablespace_name>]
where range_subpartition is:
      SUBPARTITION [<subpartition_name>]
        VALUES LESS THAN (<value>[, <value>]...)
        [TABLESPACE <tablespace_name>]
where hash_subpartition is:
      SUBPARTITION [<subpartition name>]
        [TABLESPACE <tablespace_name>]
```
Description

The CREATE TABLE... PARTITION BY command creates a table with one or more partitions; each partition may have one or more subpartitions. There is no upper limit to the number of defined partitions, but if you include the PARTITION BY clause, you must specify at least one partitioning rule. The resulting table will be owned by the user that creates it.

Use the PARTITION BY LIST clause to divide a table into partitions based on the values entered in a specified column. Each partitioning rule must specify at least one literal value, but there is no upper limit placed on the number of values you may specify. Include a rule that specifies a matching value of DEFAULT to direct any [un-qualified](#page-987-0) rows to the given partition; for more information about using the DEFAULT keyword, see Handling Stray Values in a LIST or RANGE Partitioned Table.

Use the PARTITION BY RANGE clause to specify boundary rules by which to create partitions. Each partitioning rule must contain at least one column of a data type that has two operators (i.e., a greater-than or equal to operator, and a less-than operator). Range boundaries are evaluated against a LESS THAN clause and are non-inclusive; a date boundary of January 1, 2013 will include only those date values that fall on or before December 31, 2012.

Range partition rules must be specified in ascending order. INSERT commands that store rows with values that exceed the top boundary of a rangepartitioned table will fail unless the partitioning rules include a boundary rule that specifies a value of MAXVALUE . If you do not include a MAXVALUE partitioning rule, any row that exceeds the maximum limit specified by the boundary rules will result in an error.

For more information about using the MAXVALUE keyword, see Handling Stray Values in a LIST or RANGE [Partitioned](#page-987-0) Table.

Use the PARTITION BY HASH clause to create a hash-partitioned table. In a HASH partitioned table, data is divided amongst equal-sized partitions based on the hash value of the column specified in the partitioning syntax. When specifying a HASH partition, choose a column (or combination of columns) that is as close to unique as possible to help ensure that data is evenly distributed amongst the partitions. When selecting a partitioning column (or combination of columns), select a column (or columns) that you frequently search for exact matches for best performance.

### Note

If you are upgrading Advanced Server, you must rebuild the hash-partitioned table on the upgraded version server.

Use the TABLESPACE keyword to specify the name of a tablespace on which a partition or subpartition will reside; if you do not specify a tablespace, the partition or subpartition will reside in the default tablespace.

If a table definition includes the SUBPARTITION BY clause, each partition within that table will have at least one subpartition. Each subpartition may be explicitly defined or system-defined.

If the subpartition is system-defined, the server-generated subpartition will reside in the default tablespace, and the name of the subpartition will be assigned by the server. The server will create:

- A DEFAULT subpartition if the SUBPARTITION BY clause specifies LIST .
- A MAXVALUE subpartition if the SUBPARTITION BY clause specifies RANGE .

The server will generate a subpartition name that is a combination of the partition table name and a unique identifier. You can query the ALL\_TAB\_SUBPARTITIONS table to review a complete list of subpartition names.

Use the ENABLE ROW MOVEMENT with a list, range, or hash partition tables to support the migration of tables with similar syntax from oracle databases, however it doesnot enable the actual row movement. Also, this syntax is not supported with **ALTER** TABLE command.

## Parameters

### table\_name

The name (optionally schema-qualified) of the table to be created.

## table\_definition

The column names, data types, and constraint information as described in the PostgreSQL core documentation for the CREATE TABLE statement, available at:

## <https://www.postgresql.org/docs/11/static/sql-createtable.html>

### partition\_name

The name of the partition to be created. Partition names must be unique amongst all partitions and subpartitions, and must follow the naming conventions for object identifiers.

### subpartition\_name

The name of the subpartition to be created. Subpartition names must be unique amongst all partitions and subpartitions, and must follow the naming conventions for object identifiers.

### column

The name of a column on which the partitioning rules are based. Each row will be stored in a partition that corresponds to the value of the specified column(s).

# (value[, value]...)

Use value to specify a quoted literal value (or comma-delimited list of literal values) by which table entries will be grouped into partitions. Each partitioning rule must specify at least one value, but there is no limit placed on the number of values specified within a rule. value may be NULL, DEFAULT (if specifying a LIST partition), or MAXVALUE (if specifying a RANGE partition).

When specifying rules for a list-partitioned table, include the DEFAULT keyword in the last partition rule to direct any un-matched rows to the given partition. If you do not include a rule that includes a value of DEFAULT, any INSERT statement that attempts to add a row that does not match the specified rules of at least one partition will fail, and return an error.

When specifying rules for a list-partitioned table, include the MAXVALUE keyword in the last partition rule to direct any un-categorized rows to the given partition. If you do not include a MAXVALUE partition, any INSERT statement that attempts to add a row where the partitioning key is greater than the highest value specified will fail, and return an error.

#### tablespace\_name

The name of the tablespace in which the partition or subpartition resides.

# 16.3.1.1 Example - PARTITION BY LIST

The following example creates a partitioned table (sales) using the PARTITION BY LIST clause. The sales table stores information in three partitions ( europe, asia, and americas).

```
CREATE TABLE sales
(
 dept_no number,
 part_no varchar2,
 country varchar2(20),
 date date,
  amount number
)
PARTITION BY LIST(country)
(
 PARTITION europe VALUES('FRANCE', 'ITALY'),
 PARTITION asia VALUES('INDIA', 'PAKISTAN'),
 PARTITION americas VALUES('US', 'CANADA')
);
```
The resulting table is partitioned by the value specified in the country column.

edb=# SELECT partition\_name, high\_value from ALL\_TAB\_PARTITIONS; partition\_name | high\_value ----------------+---------------------------------- EUROPE | FOR VALUES IN ('FRANCE', 'ITALY') ASIA | FOR VALUES IN ('INDIA', 'PAKISTAN') AMERICAS | FOR VALUES IN ('US', 'CANADA') (3 rows)

• Rows with a value of FRANCE or ITALY in the country column are stored in the europe partition.

- Rows with a value of INDIA or PAKISTAN in the country column are stored in the asia partition.
- Rows with a value of US or CANADA in the country column are stored in the americas partition.

The server would evaluate the following statement against the partitioning rules, and store the row in the europe partition.

INSERT INTO sales VALUES (10, '9519a', 'FRANCE', '18-Aug-2012', '650000');

# 16.3.1.2 Example - PARTITION BY RANGE

The following example creates a partitioned table (sales) using the PARTITION BY RANGE clause. The sales table stores information in four partitions (q1\_2012, q2\_2012, q3\_2012 and q4\_2012) .

```
CREATE TABLE sales
(
  dept_no number,
 part_no varchar2,
  country varchar2(20),
  date date,
  amount number
)
PARTITION BY RANGE(date)
(
 PARTITION q1_2012
   VALUES LESS THAN('2012-Apr-01'),
 PARTITION q2_2012
   VALUES LESS THAN('2012-Jul-01'),
 PARTITION q3_2012
   VALUES LESS THAN('2012-Oct-01'),
 PARTITION q4_2012
    VALUES LESS THAN('2013-Jan-01')
);
```
The resulting table is partitioned by the value specified in the date column.

```
edb=# SELECT partition_name, high_value from ALL_TAB_PARTITIONS;
partition_name | high_value
----------------+------------------------------------------------------------
 Q1_2012 | FOR VALUES FROM (MINVALUE) TO ('01-APR-12 00:00:00')
 Q2_2012 | FOR VALUES FROM ('01-APR-12 00:00:00') TO ('01-JUL-12 00:00:00')
 Q3_2012 | FOR VALUES FROM ('01-JUL-12 00:00:00') TO ('01-OCT-12 00:00:00')
 Q4_2012 | FOR VALUES FROM ('01-OCT-12 00:00:00') TO ('01-JAN-13 00:00:00')
(4 rows)
```
- Any row with a value in the date column before April 1, 2012 is stored in a partition named  $q1_2012$ .
- Any row with a value in the date column before July 1, 2012 is stored in a partition named  $q^2$  2012.
- Any row with a value in the date column before October 1, 2012 is stored in a partition named  $q3_2$  2012.
- Any row with a value in the date column before January 1, 2013 is stored in a partition named  $q4_2$ 2012.

The server would evaluate the following statement against the partitioning rules and store the row in the  $q3_2012$  partition.

INSERT INTO sales VALUES (10, '9519a', 'FRANCE', '18-Aug-2012', '650000');

# 16.3.1.3 Example - PARTITION BY HASH

The following example creates a partitioned table (sales) using the PARTITION BY HASH clause. The sales table stores information in three partitions  $(p1, p2,$  and  $p3)$ .

```
CREATE TABLE sales
(
 dept_no number,
 part_no varchar2,
 country varchar2(20),
 date date,
  amount number
\lambdaPARTITION BY HASH (part_no)
(
 PARTITION p1,
 PARTITION p2,
  PARTITION p3
);
```
The table is partitioned by the hash value of the value specified in the part no column.

```
edb=# SELECT partition name, high value from ALL TAB PARTITIONS;
partition_name | high_value
      ----------------+------------------------------------------
P1 | FOR VALUES WITH (modulus 3, remainder 0)
P2 | FOR VALUES WITH (modulus 3, remainder 1)
P3 | FOR VALUES WITH (modulus 3, remainder 2)
(3 rows)
```
The server will evaluate the hash value of the part\_no column and distribute the rows into approximately equal partitions.

# 16.3.1.4 Example - PARTITION BY RANGE, SUBPARTITION BY LIST

The following example creates a partitioned table (sales) that is first partitioned by the transaction date; the range partitions ( $q1$  2012,  $q2$  2012, q3\_2012 and q4\_2012 ) are then list-subpartitioned using the value of the country column.

```
CREATE TABLE sales
(
 dept no number,
 part_no varchar2,
 country varchar2(20),
```

```
date date,
  amount number
)
PARTITION BY RANGE(date)
  SUBPARTITION BY LIST(country)
  (
    PARTITION q1_2012
      VALUES LESS THAN('2012-Apr-01')
      (
        SUBPARTITION q1_europe VALUES ('FRANCE', 'ITALY'),
        SUBPARTITION q1_asia VALUES ('INDIA', 'PAKISTAN'),
        SUBPARTITION q1_americas VALUES ('US', 'CANADA')
      ),
  PARTITION q2_2012
    VALUES LESS THAN('2012-Jul-01')
      (
        SUBPARTITION q2_europe VALUES ('FRANCE', 'ITALY'),
        SUBPARTITION q2_asia VALUES ('INDIA', 'PAKISTAN'),
        SUBPARTITION q2_americas VALUES ('US', 'CANADA')
      ),
  PARTITION q3_2012
    VALUES LESS THAN('2012-Oct-01')
      (
        SUBPARTITION q3_europe VALUES ('FRANCE', 'ITALY'),
        SUBPARTITION q3_asia VALUES ('INDIA', 'PAKISTAN'),
        SUBPARTITION q3_americas VALUES ('US', 'CANADA')
      ),
  PARTITION q4_2012
    VALUES LESS THAN('2013-Jan-01')
      (
        SUBPARTITION q4_europe VALUES ('FRANCE', 'ITALY'),
        SUBPARTITION q4_asia VALUES ('INDIA', 'PAKISTAN'),
        SUBPARTITION q4_americas VALUES ('US', 'CANADA')
      \lambda);
```
This statement creates a table with four partitions; each partition has three subpartitions.

```
edb=# SELECT subpartition_name, high_value, partition_name FROM ALL_TAB_SUBPARTITIONS;
subpartition_name | high_value | partition_name
--------------------+-------------------------------------+----------------
 Q1_AMERICAS | FOR VALUES IN ('US', 'CANADA') | Q1_2012
Q1_ASIA | FOR VALUES IN ('INDIA', 'PAKISTAN') | Q1_2012
Q1_EUROPE | FOR VALUES IN ('FRANCE', 'ITALY') | Q1_2012
Q2_AMERICAS | FOR VALUES IN ('US', 'CANADA') | 02 2012
Q2_ASIA | FOR VALUES IN ('INDIA', 'PAKISTAN') | Q2_2012
Q2_EUROPE | FOR VALUES IN ('FRANCE', 'ITALY') | Q2_2012
Q3_AMERICAS | FOR VALUES IN ('US', 'CANADA') | Q3_2012
Q3_ASIA | FOR VALUES IN ('INDIA', 'PAKISTAN') | Q3_2012
Q3_EUROPE | FOR VALUES IN ('FRANCE', 'ITALY') | Q3_2012
Q4_AMERICAS | FOR VALUES IN ('US', 'CANADA') | Q4_2012
Q4_ASIA | FOR VALUES IN ('INDIA', 'PAKISTAN') | Q4_2012
Q4_EUROPE | FOR VALUES IN ('FRANCE', 'ITALY') | Q4_2012
(12 rows)
```
When a row is added to this table, the value in the date column is compared to the values specified in the range partitioning rules, and the server selects the partition in which the row should reside. The value in the country column is then compared to the values specified in the list subpartitioning rules; when the server locates a match for the value, the row is stored in the corresponding subpartition.

Any row added to the table will be stored in a subpartition, so the partitions will contain no data.

The server would evaluate the following statement against the partitioning and subpartitioning rules and store the row in the q3\_europe partition.

INSERT INTO sales VALUES (10, '9519a', 'FRANCE', '18-Aug-2012', '650000');

# 16.3.2 ALTER TABLE...ADD PARTITION

Use the ALTER TABLE… ADD PARTITION command to add a partition to an existing partitioned table. The syntax is:

```
ALTER TABLE <table_name> ADD PARTITION <partition_definition>;
Where partition_definition is:
        {<list_partition> | <range_partition>}
and list_partition is:
        PARTITION [<partition_name>]
          VALUES (<value>[, <value>]...)
          [TABLESPACE <tablespace_name>]
          [(<subpartition>, ...)]
and range_partition is:
        PARTITION [<partition_name>]
          VALUES LESS THAN (<value>[, <value>]...)
          [TABLESPACE <tablespace_name>]
          [(<subpartition>, ...)]
Where subpartition is:
        {<list_subpartition> | <range_subpartition> | <hash_subpartition>}
and list_subpartition is:
        SUBPARTITION [<subpartition_name>]
          VALUES (<value>[, <value>]...)
          [TABLESPACE <tablespace_name>]
and range_subpartition is:
        SUBPARTITION [<subpartition_name>]
          VALUES LESS THAN (<value>[, <value>]...)
          [TABLESPACE <tablespace_name>]
```
# Description

The ALTER TABLE... ADD PARTITION command adds a partition to an existing partitioned table. There is no upper limit to the number of defined partitions in a partitioned table.

New partitions must be of the same type (LIST, RANGE, or HASH) as existing partitions. The new partition rules must reference the same column specified in the partitioning rules that define the existing partition(s).

You can use the ALTER TABLE... ADD PARTITION statement to add a partition to a table with a DEFAULT rule as long as there are no conflicting values between existing rows in the table and the values of the partition to be added.

You cannot use the ALTER TABLE... ADD PARTITION statement to add a partition to a table with a MAXVALUE rule.

You can alternatively use the ALTER TABLE... SPLIT PARTITION statement to split an existing partition, effectively increasing the number of partitions in a table.

RANGE partitions must be specified in ascending order. You cannot add a new partition that precedes existing partitions in a RANGE partitioned table.

Include the TABLESPACE clause to specify the tablespace in which the new partition will reside. If you do not specify a tablespace, the partition will reside in the default tablespace.

If the table is indexed, the index will be created on the new partition.

To use the ALTER TABLE... ADD PARTITION command you must be the table owner, or have superuser (or administrative) privileges.

### Parameters

## table\_name

The name (optionally schema-qualified) of the partitioned table.

### partition\_name

The name of the partition to be created. Partition names must be unique amongst all partitions and subpartitions, and must follow the naming conventions for object identifiers.

#### subpartition\_name

The name of the subpartition to be created. Subpartition names must be unique amongst all partitions and subpartitions, and must follow the naming conventions for object identifiers.

## (value[, value]...)

Use value to specify a quoted literal value (or comma-delimited list of literal values) by which rows will be distributed into partitions. Each partitioning rule must specify at least one value, but there is no limit placed on the number of values specified within a rule. value may also be NULL, DEFAULT (if specifying a LIST partition), or MAXVALUE (if specifying a RANGE partition).

For information about creating a DEFAULT or MAXVALUE partition, see Handling Stray Values in a LIST or RANGE [Partitioned](#page-987-0) Table.

tablespace\_name

The name of the tablespace in which a partition or subpartition resides.

# 16.3.2.1 Example - Adding a Partition to a LIST Partitioned Table

The example that follows adds a partition to the list-partitioned sales table. The table was created using the command:

```
CREATE TABLE sales
(
 dept_no number,
 part no varchar2,
 country varchar2(20),
 date date,
 amount number
```

```
)
PARTITION BY LIST(country)
(
  PARTITION europe VALUES('FRANCE', 'ITALY'),
  PARTITION asia VALUES('INDIA', 'PAKISTAN'),
  PARTITION americas VALUES('US', 'CANADA')
);
```
The table contains three partitions (americas, asia, and europe).

```
edb=# SELECT partition_name, high_value FROM ALL_TAB_PARTITIONS;
partition_name | high_value
----------------+-------------------------------------
EUROPE | FOR VALUES IN ('FRANCE', 'ITALY')
ASIA | FOR VALUES IN ('INDIA', 'PAKISTAN')
AMERICAS | FOR VALUES IN ('US', 'CANADA')
(3 rows)
```
The following command adds a partition named east\_asia to the sales table.

```
ALTER TABLE sales ADD PARTITION east_asia
 VALUES ('CHINA', 'KOREA');
```
After invoking the command, the table includes the east\_asia partition.

```
edb=# SELECT partition_name, high_value FROM ALL_TAB_PARTITIONS;
partition_name | high_value
----------------+-------------------------------------
EUROPE | FOR VALUES IN ('FRANCE', 'ITALY')
ASIA | FOR VALUES IN ('INDIA', 'PAKISTAN')
 AMERICAS | FOR VALUES IN ('US', 'CANADA')
 EAST_ASIA | FOR VALUES IN ('CHINA', 'KOREA')
(4 rows)
```
# 16.3.2.2 Example - Adding a Partition to a RANGE Partitioned Table

The example that follows adds a partition to a range-partitioned table named sales :

```
CREATE TABLE sales
(
 dept_no number,
 part_no varchar2,
 country varchar2(20),
 date date,
 amount number
)
PARTITION BY RANGE(date)
(
 PARTITION q1_2012
   VALUES LESS THAN('2012-Apr-01'),
 PARTITION q2_2012
   VALUES LESS THAN('2012-Jul-01'),
 PARTITION q3 2012
   VALUES LESS THAN('2012-Oct-01'),
```

```
PARTITION q4_2012
    VALUES LESS THAN('2013-Jan-01')
);
```
The table contains four partitions  $\left( q1_{2012}, q2_{2012}, q3_{2012} \right)$ , and  $\left( q4_{2012} \right)$ .

```
edb=# SELECT partition_name, high_value FROM ALL_TAB_PARTITIONS;
partition_name | high_value
     ----------------+------------------------------------------------------------------
 Q1_2012 | FOR VALUES FROM (MINVALUE) TO ('01-APR-12 00:00:00')
Q2_2012 | FOR VALUES FROM ('01-APR-12 00:00:00') TO ('01-JUL-12 00:00:00')
 Q3_2012 | FOR VALUES FROM ('01-JUL-12 00:00:00') TO ('01-OCT-12 00:00:00')
 Q4_2012 | FOR VALUES FROM ('01-OCT-12 00:00:00') TO ('01-JAN-13 00:00:00')
(4 rows)
```
The following command adds a partition named q1\_2013 to the sales table.

ALTER TABLE sales ADD PARTITION q1\_2013 VALUES LESS THAN('01-APR-2013');

After invoking the command, the table includes the  $q1_2013$  partition.

```
edb=# SELECT partition_name, high_value FROM ALL_TAB_PARTITIONS;
partition_name | high_value
```
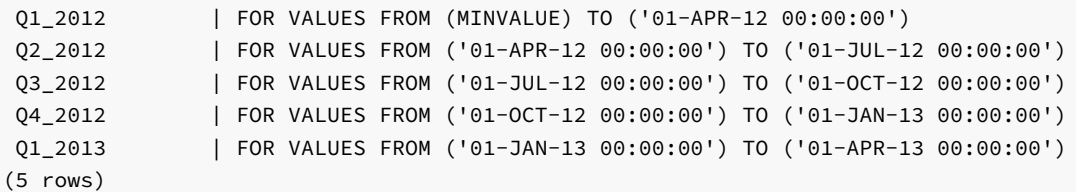

----------------+------------------------------------------------------------------

# 16.3.3 ALTER TABLE...ADD SUBPARTITION

The ALTER TABLE… ADD SUBPARTITION command adds a subpartition to an existing subpartitioned partition. The syntax is:

```
ALTER TABLE <table_name> MODIFY PARTITION <partition_name>
     ADD SUBPARTITION <subpartition_definition>;
```

```
Where subpartition_definition is:
```
{<list\_subpartition> | <range\_subpartition>}

and list subpartition is:

```
SUBPARTITION [<subpartition_name>]
 VALUES (<value>[, <value>]...)
  [TABLESPACE <tablespace_name>]
```
and range\_subpartition is:

```
SUBPARTITION [<subpartition_name>]
  VALUES LESS THAN (<value>[, <value>]...)
  [TABLESPACE <tablespace_name>]
```
### Description

The ALTER TABLE... ADD SUBPARTITION command adds a subpartition to an existing partition; the partition must already be subpartitioned. There is no upper limit to the number of defined subpartitions.

New subpartitions must be of the same type (LIST, RANGE or HASH) as existing subpartitions. The new subpartition rules must reference the same column specified in the subpartitioning rules that define the existing subpartition(s).

You can use the ALTER TABLE... ADD SUBPARTITION statement to add a subpartition to a table with a DEFAULT rule as long as there are no conflicting values between existing rows in the table and the values of the subpartition to be added.

You cannot use the ALTER TABLE... ADD SUBPARTITION statement to add a subpartition to a table with a MAXVALUE rule.

You can split an existing subpartition with the ALTER TABLE... SPLIT SUBPARTITION statement, effectively adding a subpartition to a table.

You cannot add a new subpartition that precedes existing subpartitions in a range subpartitioned table; range subpartitions must be specified in ascending order.

Include the TABLESPACE clause to specify the tablespace in which the subpartition will reside. If you do not specify a tablespace, the subpartition will be created in the default tablespace.

If the table is indexed, the index will be created on the new subpartition.

To use the ALTER TABLE... ADD SUBPARTITION command you must be the table owner, or have superuser (or administrative) privileges.

### Parameters

### table\_name

The name (optionally schema-qualified) of the partitioned table in which the subpartition will reside.

### partition\_name

The name of the partition in which the new subpartition will reside.

### subpartition\_name

The name of the subpartition to be created. Subpartition names must be unique amongst all partitions and subpartitions, and must follow the naming conventions for object identifiers.

## (value[, value]...)

Use value to specify a quoted literal value (or comma-delimited list of literal values) by which table entries will be grouped into partitions. Each partitioning rule must specify at least one value, but there is no limit placed on the number of values specified within a rule. value may also be NULL, DEFAULT (if specifying a LIST partition), or MAXVALUE (if specifying a RANGE partition).

For information about creating a DEFAULT or MAXVALUE partition, see Handling Stray Values in a LIST or RANGE [Partitioned](#page-987-0) Table.

# tablespace\_name

The name of the tablespace in which the subpartition resides.

# 16.3.3.1 Example - Adding a Subpartition to a LIST/RANGE Partitioned Table

The following example adds a RANGE subpartition to the list-partitioned sales table. The sales table was created with the command:

```
CREATE TABLE sales
\left(dept_no number,
 part_no varchar2,
 country varchar2(20),
 date date,
  amount number
\lambdaPARTITION BY LIST(country)
  SUBPARTITION BY RANGE(date)
(
  PARTITION europe VALUES('FRANCE', 'ITALY')
    (
      SUBPARTITION europe_2011
       VALUES LESS THAN('2012-Jan-01'),
      SUBPARTITION europe_2012
       VALUES LESS THAN('2013-Jan-01')
    ),
  PARTITION asia VALUES('INDIA', 'PAKISTAN')
    (
      SUBPARTITION asia_2011
       VALUES LESS THAN('2012-Jan-01'),
      SUBPARTITION asia_2012
       VALUES LESS THAN('2013-Jan-01')
   ),
  PARTITION americas VALUES('US', 'CANADA')
    (
      SUBPARTITION americas_2011
       VALUES LESS THAN('2012-Jan-01'),
      SUBPARTITION americas_2012
        VALUES LESS THAN('2013-Jan-01')
    )
);
```
The sales table has three partitions, named europe, asia , and americas . Each partition has two range-defined subpartitions.

```
edb=# SELECT partition_name, subpartition_name, high_value FROM ALL_TAB_SUBPARTITIONS;
partition name | subpartition name | high value
----------------+-------------------+-----------------------------------------------------------------
EUROPE | EUROPE_2011 | FOR VALUES FROM (MINVALUE) TO ('01-JAN-12 00:00:00')
EUROPE | EUROPE_2012 | FOR VALUES FROM ('01-JAN-12 00:00:00') TO ('01-JAN-13 00:00:00')
ASIA | ASIA_2011 | FOR VALUES FROM (MINVALUE) TO ('01-JAN-12 00:00:00')
ASIA | ASIA_2012 | FOR VALUES FROM ('01-JAN-12 00:00:00') TO ('01- JAN-13 00:00:00')
AMERICAS | AMERICAS_2011 | FOR VALUES FROM (MINVALUE) TO ('01-JAN-12 00:00:00')
AMERICAS | AMERICAS_2012 | FOR VALUES FROM ('01-JAN-12 00:00:00') TO ('01- JAN-13 00:00:00')
(6 rows)
```
The following command adds a subpartition named europe\_2013 .

```
ALTER TABLE sales MODIFY PARTITION europe
 ADD SUBPARTITION europe_2013
 VALUES LESS THAN('2015-Jan-01');
```
After invoking the command, the table includes a subpartition named europe\_2013 .

edb=# SELECT partition\_name, subpartition\_name, high\_value FROM ALL\_TAB\_SUBPARTITIONS;

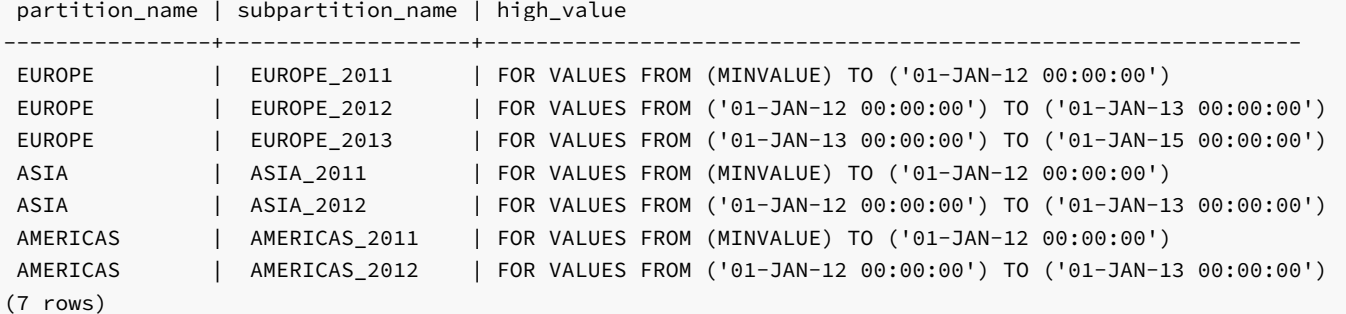

Note

When adding a new range subpartition, the subpartitioning rules must specify a range that falls *after* any existing subpartitions.

# 16.3.3.2 Example - Adding a Subpartition to a RANGE/LIST Partitioned Table

The following example adds a LIST subpartition to the RANGE partitioned sales table. The sales table was created with the command:

```
CREATE TABLE sales
(
 dept_no number,
 part_no varchar2,
 country varchar2(20),
 date date,
 amount number
)
PARTITION BY RANGE(date)
 SUBPARTITION BY LIST (country)
  (
   PARTITION first_half_2012 VALUES LESS THAN('01-JUL-2012')
    (
     SUBPARTITION europe VALUES ('ITALY', 'FRANCE'),
     SUBPARTITION americas VALUES ('US', 'CANADA')
   ),
   PARTITION second_half_2012 VALUES LESS THAN('01-JAN-2013')
    (
     SUBPARTITION asia VALUES ('INDIA', 'PAKISTAN')
    )
);
```
After executing the above command, the sales table will have two partitions, named first\_half\_2012 and second\_half\_2012. The first\_half\_2012 partition has two subpartitions, named europe and americas , and the second\_half\_2012 partition has one partition, named asia.

```
edb=# SELECT partition_name, subpartition_name, high_value FROM ALL_TAB_SUBPARTITIONS;
 partition_name | subpartition_name | high_value
 ------------------+-------------------+-------------------------------------
 FIRST_HALF_2012 | AMERICAS | FOR VALUES IN ('US', 'CANADA')
 FIRST_HALF_2012 | AMERICAS | FOR VALUES IN ('US', 'CANADA')<br>FIRST_HALF_2012 | EUROPE | FOR VALUES IN ('ITALY', 'FRANCE')
 SECOND_HALF_2012 | ASIA | FOR VALUES IN ('INDIA', 'PAKISTAN')
(3 rows)
```
The following command adds a subpartition to the second\_half\_2012 partition, named east\_asia .

```
ALTER TABLE sales MODIFY PARTITION second_half_2012
 ADD SUBPARTITION east_asia VALUES ('CHINA');
```
After invoking the command, the table includes a subpartition named east\_asia.

```
edb=# SELECT partition_name, subpartition_name, high_value FROM ALL_TAB_SUBPARTITIONS;
 partition_name | subpartition_name | high_value
    ------------------+-------------------+-------------------------------------
FIRST_HALF_2012 | AMERICAS | FOR VALUES IN ('US', 'CANADA')
FIRST_HALF_2012 | EUROPE | FOR VALUES IN ('ITALY', 'FRANCE')
SECOND_HALF_2012 | EAST_ASIA | FOR VALUES IN ('CHINA')
SECOND_HALF_2012 | ASIA | FOR VALUES IN ('INDIA', 'PAKISTAN')
(4 rows)
```
# 16.3.4 ALTER TABLE...SPLIT PARTITION

Use the ALTER TABLE… SPLIT PARTITION command to divide a single partition into two partitions and redistribute the partition's contents between the new partitions. The command syntax comes in two forms.

The first form splits a RANGE partition into two partitions:

```
ALTER TABLE <table_name> SPLIT PARTITION <partition_name>
 AT (<range_part_value>)
 TNTO
 (
   PARTITION <new part1>
    [TABLESPACE <tablespace_name>]
   PARTITION <new_part2>
    [TABLESPACE <tablespace name>]
 );
```
The second form splits a LIST partition into two partitions:

```
ALTER TABLE <table_name> SPLIT PARTITION <partition_name>
 VALUES (<value>[, <value>]...)
 TNTO
 (
   PARTITION <new_part1>
    [TABLESPACE <tablespace_name>]
   PARTITION <new_part2>
    [TABLESPACE <tablespace_name>]
 );
```
# Description

The ALTER TABLE...SPLIT PARTITION command adds a partition to an existing LIST or RANGE partitioned table. Please note that the ALTER TABLE... SPLIT PARTITION command cannot add a partition to a HASH partitioned table. There is no upper limit to the number of partitions that a table may have.

When you execute an ALTER TABLE...SPLIT PARTITION command. Advanced Server creates two new partitions and redistributes the content of the old partition between them (as constrained by the partitioning rules).

Include the TABLESPACE clause to specify the tablespace in which a partition will reside. If you do not specify a tablespace, the partition will reside in the default tablespace.

If the table is indexed, the index will be created on the new partition.

To use the ALTER TABLE... SPLIT PARTITION command you must be the table owner, or have superuser (or administrative) privileges.

# Parameters

### table\_name

The name (optionally schema-qualified) of the partitioned table.

### partition\_name

The name of the partition that is being split.

#### new\_part1

The name of the first new partition to be created. Partition names must be unique amongst all partitions and subpartitions, and must follow the naming conventions for object identifiers.

new\_part1 will receive the rows that meet the partitioning constraints specified in the ALTER TABLE... SPLIT PARTITION command.

#### new\_part2

The name of the second new partition to be created. Partition names must be unique amongst all partitions and subpartitions, and must follow the naming conventions for object identifiers.

new\_part2 will receive the rows are not directed to new\_part1 by the partitioning constraints specified in the ALTER TABLE... SPLIT PARTITION command.

### range\_part\_value

Use range\_part\_value to specify the boundary rules by which to create the new partition. The partitioning rule must contain at least one column of a data type that has two operators (i.e., a greater-than-or-equal to operator, and a less-than operator). Range boundaries are evaluated against a LESS THAN clause and are non-inclusive; a date boundary of January 1, 2010 will include only those date values that fall on or before December 31, 2009.

## (value[, value]...)

Use value to specify a quoted literal value (or comma-delimited list of literal values) by which rows will be distributed into partitions. Each partitioning rule must specify at least one value, but there is no limit placed on the number of values specified within a rule.

For information about creating a DEFAULT or MAXVALUE partition, see Handling Stray Values in a LIST or RANGE [Partitioned](#page-987-0) Table.

### tablespace\_name

The name of the tablespace in which the partition or subpartition resides.

# 16.3.4.1 Example - Splitting a LIST Partition

This example will divide one of the partitions in the list-partitioned sales table into two new partitions, and redistribute the contents of the partition between them. The sales table is created with the statement:

CREATE TABLE sales

```
(
  dept_no number,
 part_no varchar2,
 country varchar2(20),
 date date,
 amount number
)
PARTITION BY LIST(country)
(
 PARTITION europe VALUES('FRANCE', 'ITALY'),
 PARTITION asia VALUES('INDIA', 'PAKISTAN'),
 PARTITION americas VALUES('US', 'CANADA')
);
```
The table definition creates three partitions (europe, asia, and americas). The following command adds rows to each partition.

```
INSERT INTO sales VALUES
 (10, '4519b', 'FRANCE', '17-Jan-2012', '45000'),
 (20, '3788a', 'INDIA', '01-Mar-2012', '75000'),
 (40, '9519b', 'US', '12-Apr-2012', '145000'),
 (20, '3788a', 'PAKISTAN', '04-Jun-2012', '37500'),
 (40, '4577b', 'US', '11-Nov-2012', '25000'),
 (30, '7588b', 'CANADA', '14-Dec-2012', '50000'),
 (30, '9519b', 'CANADA', '01-Feb-2012', '75000'),
 (30, '4519b', 'CANADA', '08-Apr-2012', '120000'),
 (40, '3788a', 'US', '12-May-2012', '4950'),
 (10, '9519b', 'ITALY', '07-Jul-2012', '15000'),
 (10, '9519a', 'FRANCE', '18-Aug-2012', '650000'),
 (10, '9519b', 'FRANCE', '18-Aug-2012', '650000'),
 (20, '3788b', 'INDIA', '21-Sept-2012', '5090'),
 (40, '4788a', 'US', '23-Sept-2012', '4950'),
 (40, '4788b', 'US', '09-Oct-2012', '15000'),
 (20, '4519a', 'INDIA', '18-Oct-2012', '650000'),
 (20, '4519b', 'INDIA', '2-Dec-2012', '5090');
```
The rows are distributed amongst the partitions.

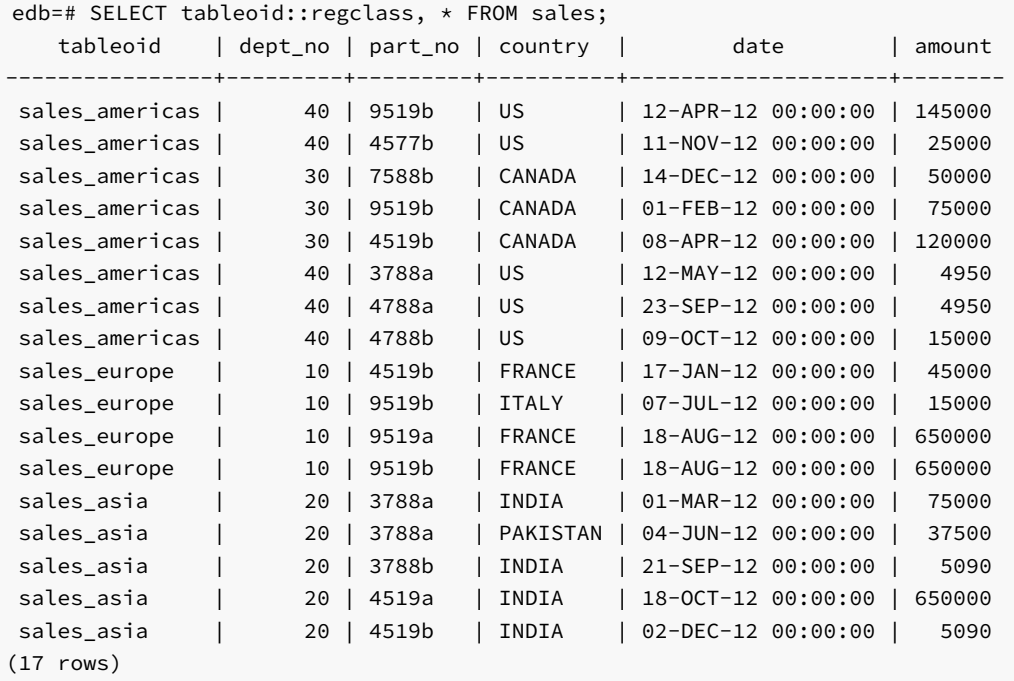

The following command splits the americas partition into two partitions named us and canada.

```
ALTER TABLE sales SPLIT PARTITION americas
 VALUES ('US')
 INTO (PARTITION us, PARTITION canada);
```
A SELECT statement confirms that the rows have been redistributed.

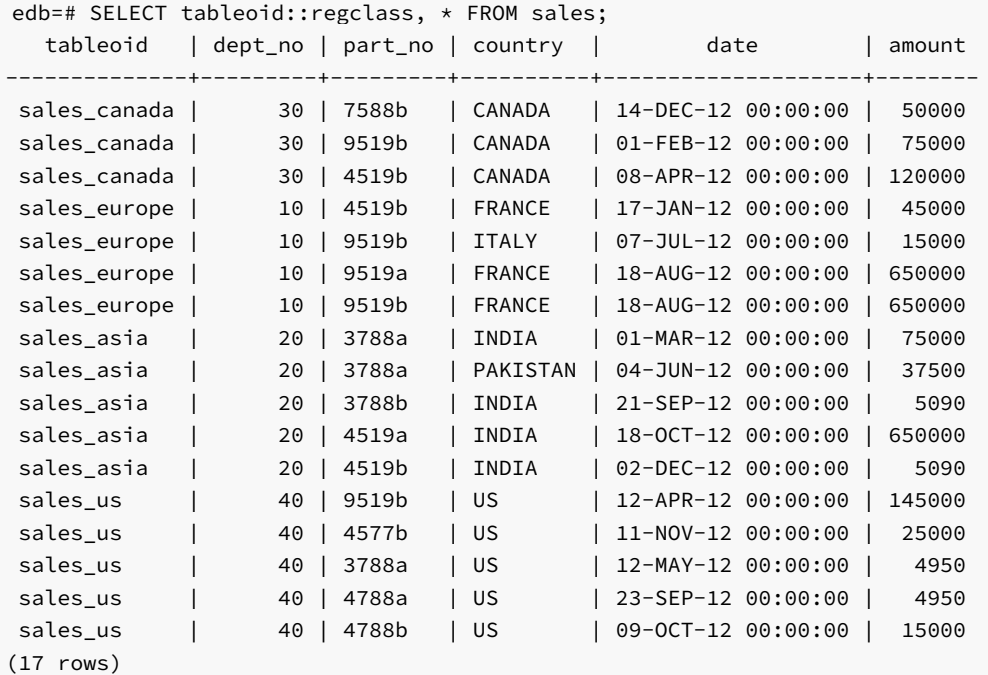

# 16.3.4.2 Example - Splitting a RANGE Partition

This example divides the  $q4_2012$  partition (of the range-partitioned sales table) into two partitions, and redistribute the partition's contents. Use the following command to create the sales table:

```
CREATE TABLE sales
(
 dept_no number,
 part_no varchar2,
 country varchar2(20),
 date date,
 amount number
)
PARTITION BY RANGE(date)
(
 PARTITION q1_2012
   VALUES LESS THAN('2012-Apr-01'),
 PARTITION q2_2012
   VALUES LESS THAN('2012-Jul-01'),
 PARTITION q3_2012
   VALUES LESS THAN('2012-Oct-01'),
 PARTITION q4_2012
   VALUES LESS THAN('2013-Jan-01')
);
```
The table definition creates four partitions ( $q1_2012$ ,  $q2_2012$ ,  $q3_2012$ , and  $q4_2012$ ). The following command adds rows to each partition.

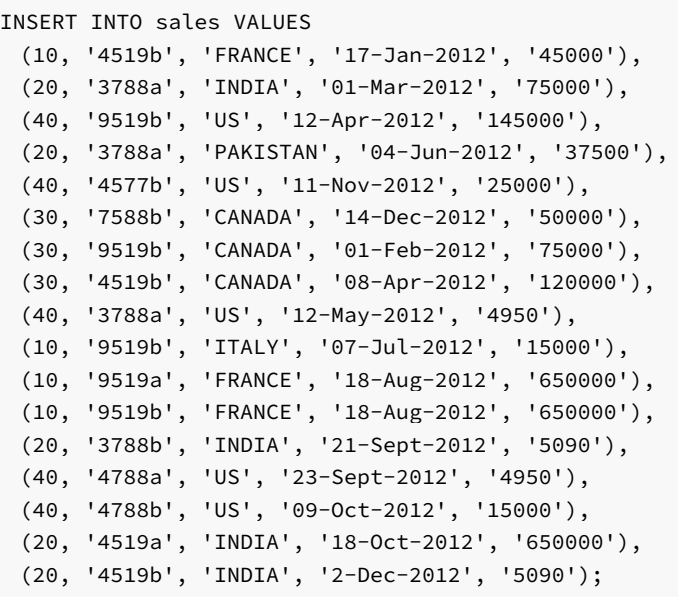

A SELECT statement confirms that the rows are distributed amongst the partitions as expected.

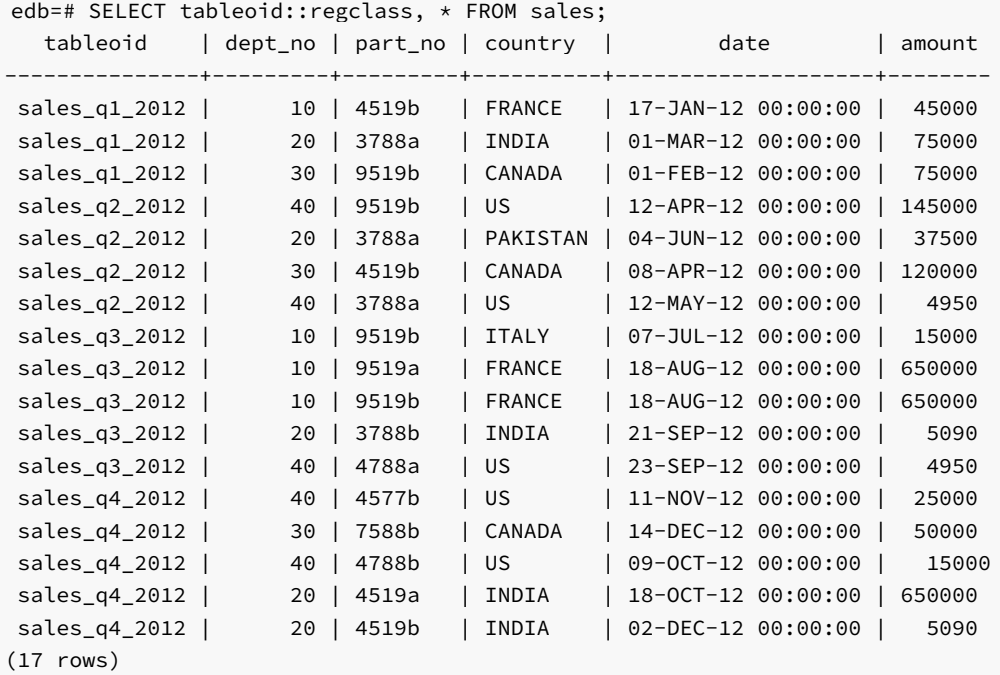

The following command splits the  $q4_2012$  partition into two partitions named  $q4_2012_p1$  and  $q4_2012_p2$ .

```
ALTER TABLE sales SPLIT PARTITION q4_2012
 AT ('15-Nov-2012')
 INTO
 (
   PARTITION q4_2012_p1,
   PARTITION q4_2012_p2
 );
```
A SELECT statement confirms that the rows have been redistributed across the new partitions.

```
edb=# SELECT tableoid::regclass, * FROM sales;
```
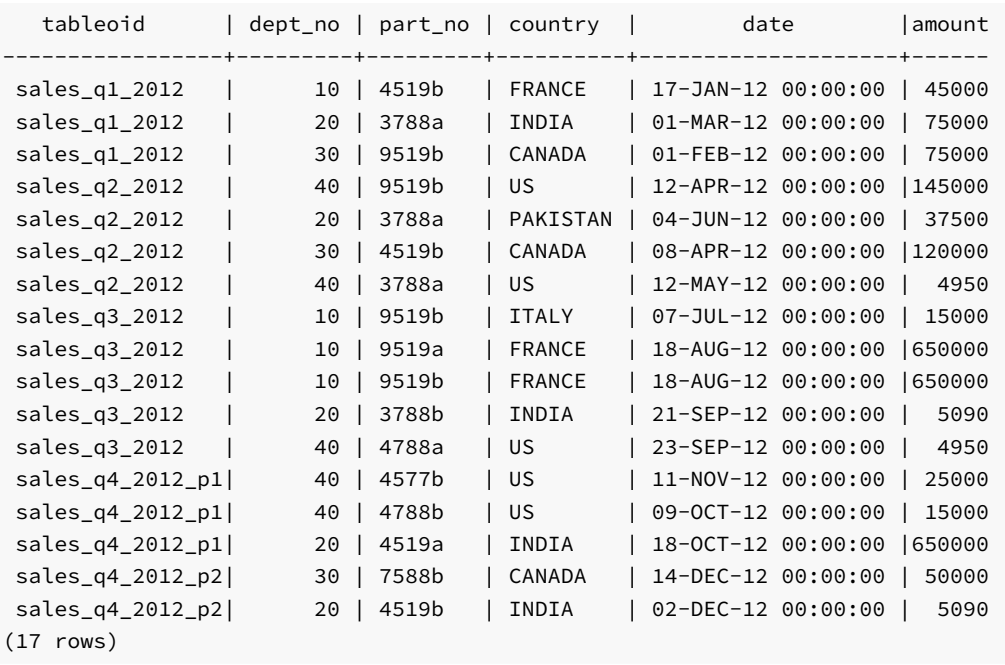

# 16.3.5 ALTER TABLE...SPLIT SUBPARTITION

Use the ALTER TABLE… SPLIT SUBPARTITION command to divide a single subpartition into two subpartitions, and redistribute the subpartition's contents. The command comes in two variations.

The first variation splits a range subpartition into two subpartitions:

```
ALTER TABLE <table_name> SPLIT SUBPARTITION <subpartition_name>
 AT (range_part_value)
 TNTO
 (
   SUBPARTITION <new_subpart1>
      [TABLESPACE <tablespace_name>],
   SUBPARTITION <new_subpart2>
      [TABLESPACE <tablespace_name>]
 );
```
The second variation splits a list subpartition into two subpartitions:

```
ALTER TABLE <table_name> SPLIT SUBPARTITION <subpartition_name>
 VALUES (<value>[, <value>]...)
 INTO
 (
   SUBPARTITION <new_subpart1>
     [TABLESPACE <tablespace_name>],
   SUBPARTITION <new_subpart2>
     [TABLESPACE <tablespace_name>]
 );
```
### Description

The ALTER TABLE...SPLIT SUBPARTITION command adds a subpartition to an existing subpartitioned table. There is no upper limit to the number of defined subpartitions. When you execute an ALTER TABLE...SPLIT SUBPARTITION command, Advanced Server creates two new subpartitions, moving any rows that contain values that are constrained by the specified subpartition rules into new\_subpart1, and any remaining rows into

## new\_subpart2 .

The new subpartition rules must reference the column specified in the rules that define the existing subpartition(s).

Include the TABLESPACE clause to specify a tablespace in which a new subpartition will reside. If you do not specify a tablespace, the subpartition will be created in the default tablespace.

If the table is indexed, the index will be created on the new subpartition.

To use the ALTER TABLE... SPLIT SUBPARTITION command you must be the table owner, or have superuser (or administrative) privileges.

#### Parameters

table\_name

The name (optionally schema-qualified) of the partitioned table.

### subpartition\_name

The name of the subpartition that is being split.

### new subpart1

The name of the first new subpartition to be created. Subpartition names must be unique amongst all partitions and subpartitions, and must follow the naming conventions for object identifiers.

new\_subpart1 will receive the rows that meet the subpartitioning constraints specified in the ALTER TABLE… SPLIT SUBPARTITION command.

#### new\_subpart2

The name of the second new subpartition to be created. Subpartition names must be unique amongst all partitions and subpartitions, and must follow the naming conventions for object identifiers.

new\_subpart2 will receive the rows are not directed to new\_subpart1 by the subpartitioning constraints specified in the ALTER TABLE... SPLIT SUBPARTITION command.

# (value[, value]...)

Use value to specify a quoted literal value (or comma-delimited list of literal values) by which table entries will be grouped into partitions. Each partitioning rule must specify at least one value, but there is no limit placed on the number of values specified within a rule. value may also be NULL, DEFAULT (if specifying a LIST subpartition), or MAXVALUE (if specifying a RANGE subpartition).

For information about creating a DEFAULT or MAXVALUE partition, see Handling Stray Values in a LIST or RANGE [Partitioned](#page-987-0) Table.

### tablespace\_name

The name of the tablespace in which the partition or subpartition resides.

# 16.3.5.1 Example - Splitting a LIST Subpartition

The following example splits a list subpartition, redistributing the subpartition's contents between two new subpartitions. The sample table (sales) was created with the command:

```
CREATE TABLE sales
(
 dept_no number,
 part_no varchar2,
 country varchar2(20),
 date date,
 amount number
)
PARTITION BY RANGE(date)
 SUBPARTITION BY LIST (country)
  (
   PARTITION first_half_2012 VALUES LESS THAN('01-JUL-2012')
   (
     SUBPARTITION p1_europe VALUES ('ITALY', 'FRANCE'),
     SUBPARTITION p1_americas VALUES ('US', 'CANADA')
   ),
   PARTITION second_half_2012 VALUES LESS THAN('01-JAN-2013')
   (
     SUBPARTITION p2_europe VALUES ('ITALY', 'FRANCE'),
     SUBPARTITION p2_americas VALUES ('US', 'CANADA')
   )
 );
```
The sales table has two partitions, named first\_half\_2012 , and second\_half\_2012 . Each partition has two range-defined subpartitions that distribute the partition's contents into subpartitions based on the value of the country column.

```
edb=# SELECT partition_name, subpartition_name, high_value FROM ALL_TAB_SUBPARTITIONS;
 partition_name | subpartition_name | high_value
                               ------------------+-------------------+-----------------------------------
 FIRST_HALF_2012 | P1_AMERICAS | FOR VALUES IN ('US', 'CANADA')
 FIRST_HALF_2012 | P1_EUROPE | FOR VALUES IN ('ITALY', 'FRANCE')
 SECOND_HALF_2012 | P2_AMERICAS | FOR VALUES IN ('US', 'CANADA')
 SECOND_HALF_2012 | P2_EUROPE | FOR VALUES IN ('ITALY', 'FRANCE')
(4 rows)
```
The following command adds rows to each subpartition.

```
INSERT INTO sales VALUES
 (10, '4519b', 'FRANCE', '17-Jan-2012', '45000'),
 (40, '9519b', 'US', '12-Apr-2012', '145000'),
 (40, '4577b', 'US', '11-Nov-2012', '25000'),
 (30, '7588b', 'CANADA', '14-Dec-2012', '50000'),
 (30, '9519b', 'CANADA', '01-Feb-2012', '75000'),
 (30, '4519b', 'CANADA', '08-Apr-2012', '120000'),
 (40, '3788a', 'US', '12-May-2012', '4950'),
 (10, '9519b', 'ITALY', '07-Jul-2012', '15000'),
 (10, '9519a', 'FRANCE', '18-Aug-2012', '650000'),
 (10, '9519b', 'FRANCE', '18-Aug-2012', '650000'),
 (40, '4788a', 'US', '23-Sept-2012', '4950'),
 (40, '4788b', 'US', '09-Oct-2012', '15000');
```
A SELECT statement confirms that the rows are correctly distributed amongst the subpartitions.

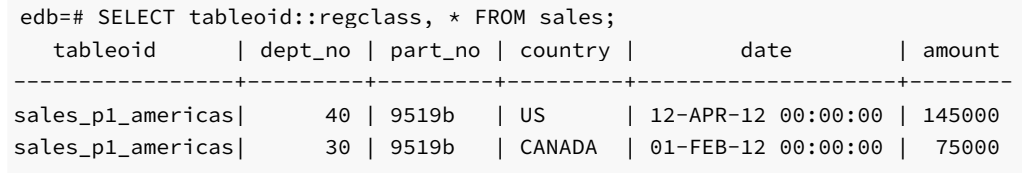

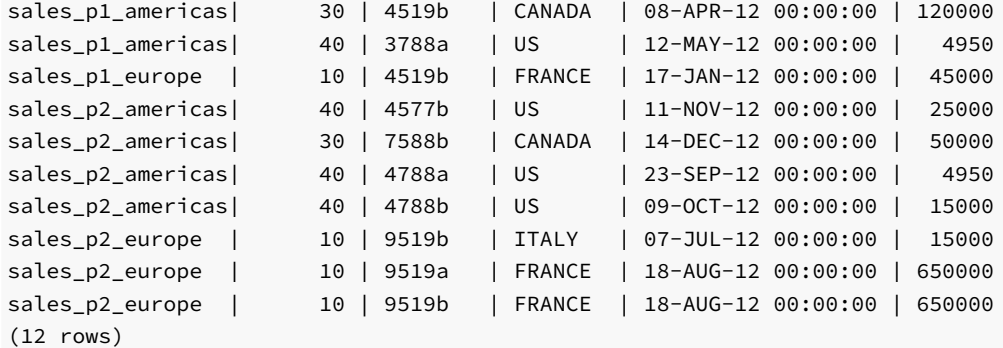

The following command splits the  $p2$  americas subpartition into two new subpartitions, and redistributes the contents.

```
ALTER TABLE sales SPLIT SUBPARTITION p2_americas
 VALUES ('US')
 INTO
 (
   SUBPARTITION p2_us,
   SUBPARTITION p2_canada
 );
```
After invoking the command, the  $p2$  americas subpartition has been deleted; in its place, the server has created two new subpartitions ( $p2$  us and p2\_canada) .

```
edb=# SELECT partition_name, subpartition_name, high_value FROM ALL_TAB_SUBPARTITIONS;
 partition_name | subpartition_name | high_value
             ------------------+-------------------+-----------------------------------
 FIRST_HALF_2012 | P1_AMERICAS | FOR VALUES IN ('US', 'CANADA')
 FIRST_HALF_2012 | P1_EUROPE | FOR VALUES IN ('ITALY', 'FRANCE')
 SECOND_HALF_2012 | P2_CANADA | FOR VALUES IN ('CANADA')
 SECOND_HALF_2012 | P2_US | FOR VALUES IN ('US')
 SECOND_HALF_2012 | P2_EUROPE | FOR VALUES IN ('ITALY', 'FRANCE')
(5 rows)
```
Querying the sales table demonstrates that the content of the  $p2_$ americas subpartition has been redistributed.

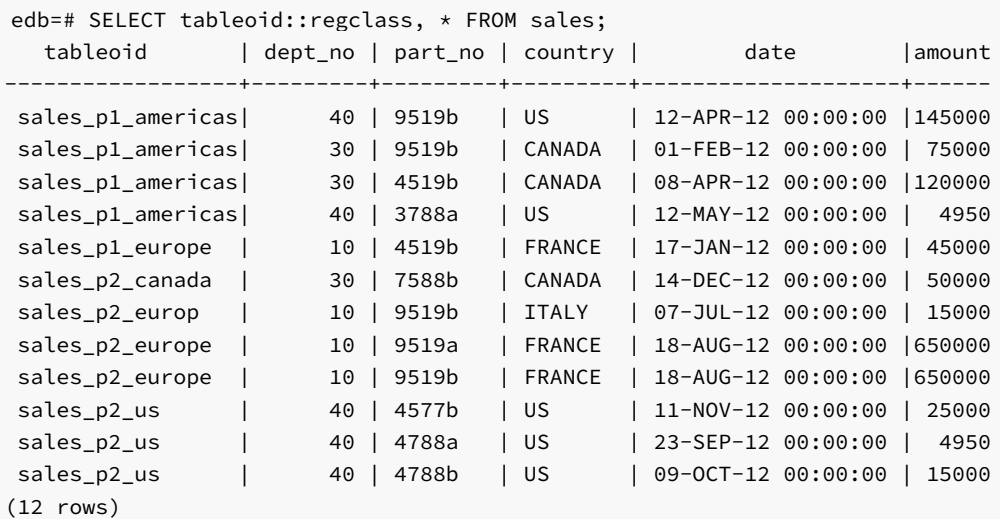

# 16.3.5.2 Example - Splitting a RANGE Subpartition

The following example splits a range subpartition, redistributing the subpartition's contents between two new subpartitions. The sample table (sales) was created with the command:

```
CREATE TABLE sales
(
 dept_no number,
 part_no varchar2,
 country varchar2(20),
 date date,
  amount number
\lambdaPARTITION BY LIST(country)
  SUBPARTITION BY RANGE(date)
(
  PARTITION europe VALUES('FRANCE', 'ITALY')
    (
      SUBPARTITION europe_2011
       VALUES LESS THAN('2012-Jan-01'),
      SUBPARTITION europe_2012
       VALUES LESS THAN('2013-Jan-01')
   ),
  PARTITION asia VALUES('INDIA', 'PAKISTAN')
    (
      SUBPARTITION asia_2011
       VALUES LESS THAN('2012-Jan-01'),
      SUBPARTITION asia_2012
       VALUES LESS THAN('2013-Jan-01')
   ),
  PARTITION americas VALUES('US', 'CANADA')
    (
      SUBPARTITION americas_2011
       VALUES LESS THAN('2012-Jan-01'),
      SUBPARTITION americas_2012
       VALUES LESS THAN('2013-Jan-01')
    \lambda);
```
The sales table has three partitions (europe, asia, and americas). Each partition has two range-defined subpartitions that sort the partitions contents into subpartitions by the value of the date column.

```
edb=# SELECT partition name, subpartition name, high value FROM ALL TAB SUBPARTITIONS;
partition_name | subpartition_name | high_value
----------------+-------------------+----------------------------------------------------------------
EUROPE | EUROPE_2012 | FOR VALUES FROM ('01-JAN-12 00:00:00') TO ('01-JAN-13 00:00:00')
EUROPE | EUROPE_2011 | FOR VALUES FROM (MINVALUE) TO ('01-JAN-12 00:00:00')
ASIA | ASIA_2012 | FOR VALUES FROM ('01-JAN-12 00:00:00') TO ('01-JAN-13 00:00:00')
ASIA | ASIA_2011 | FOR VALUES FROM (MINVALUE) TO ('01-JAN-12 00:00:00')
AMERICAS | AMERICAS_2012 | FOR VALUES FROM ('01-JAN-12 00:00:00') TO ('01-JAN-13 00:00:00')
AMERICAS | AMERICAS_2011 | FOR VALUES FROM (MINVALUE) TO ('01-JAN-12 00:00:00')
(6 rows)
```
The following command adds rows to each subpartition.

```
INSERT INTO sales VALUES
 (10, '4519b', 'FRANCE', '17-Jan-2012', '45000'),
 (20, '3788a', 'INDIA', '01-Mar-2012', '75000'),
 (40, '9519b', 'US', '12-Apr-2012', '145000'),
 (20, '3788a', 'PAKISTAN', '04-Jun-2012', '37500'),
 (40, '4577b', 'US', '11-Nov-2012', '25000'),
```

```
(30, '7588b', 'CANADA', '14-Dec-2012', '50000'),
(30, '9519b', 'CANADA', '01-Feb-2012', '75000'),
(30, '4519b', 'CANADA', '08-Apr-2012', '120000'),
(40, '3788a', 'US', '12-May-2012', '4950'),
(10, '9519b', 'ITALY', '07-Jul-2012', '15000'),
(10, '9519a', 'FRANCE', '18-Aug-2012', '650000'),
(10, '9519b', 'FRANCE', '18-Aug-2012', '650000'),
(20, '3788b', 'INDIA', '21-Sept-2012', '5090'),
(40, '4788a', 'US', '23-Sept-2012', '4950'),
(40, '4788b', 'US', '09-Oct-2012', '15000'),
(20, '4519a', 'INDIA', '18-Oct-2012', '650000'),
(20, '4519b', 'INDIA', '2-Dec-2012', '5090');
```
A SELECT statement confirms that the rows are distributed amongst the subpartitions.

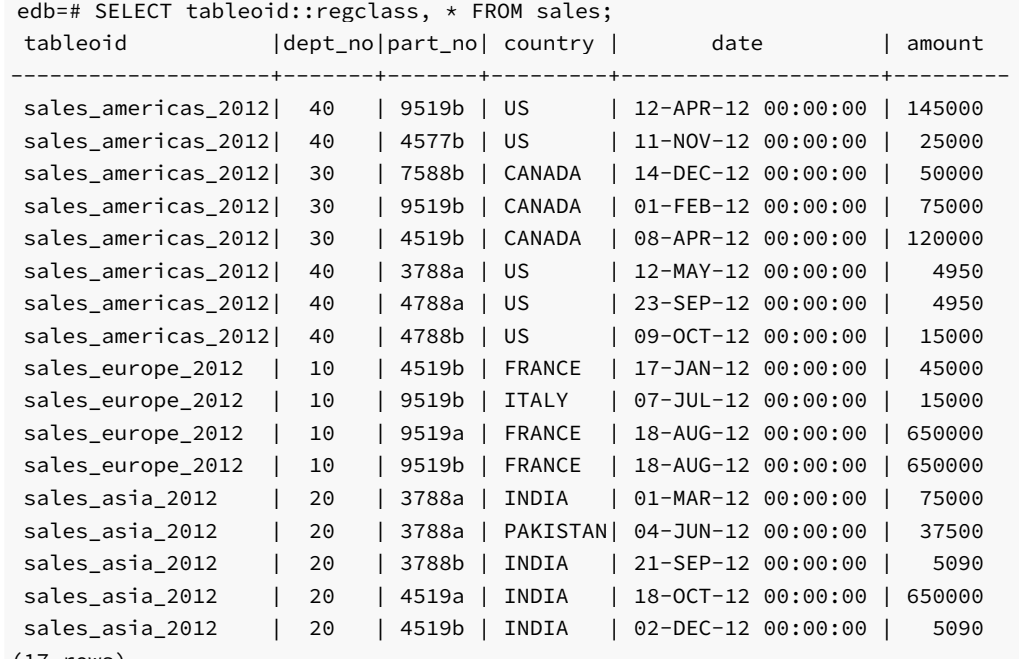

```
(17 rows)
```
The following command splits the americas\_2012 subpartition into two new subpartitions, and redistributes the contents.

```
ALTER TABLE sales
 SPLIT SUBPARTITION americas_2012
 AT('2012-Jun-01')
 TNTO
  (
    SUBPARTITION americas p1 2012,
    SUBPARTITION americas_p2_2012
  );
```
After invoking the command, the americas\_2012 subpartition has been deleted; in its place, the server has created two new subpartitions ( americas\_p1\_2012 and americas\_p2\_2012 ).

```
edb=# SELECT partition_name, subpartition_name, high_value FROM ALL_TAB_SUBPARTITIONS;
partition_name | subpartition_name | high_value
----------------+-------------------+-----------------------------------------------------------------
```
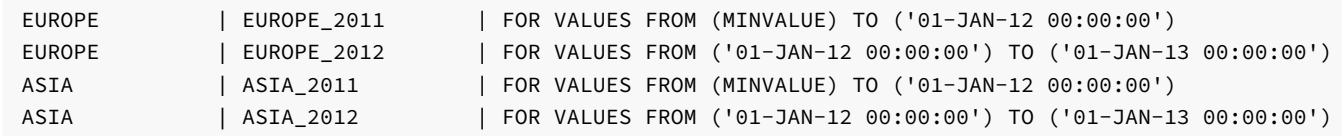

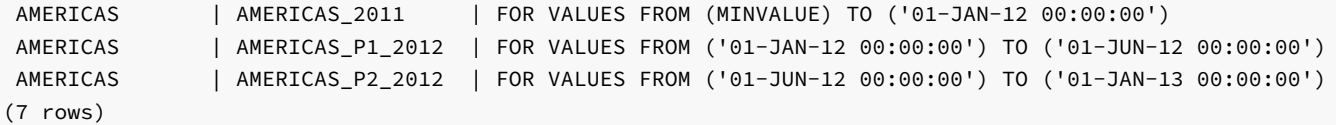

Querying the sales table demonstrates that the subpartition's contents are redistributed.

```
edb=# SELECT tableoid::regclass, * FROM sales;
tableoid |dept_no|part_no|country | date | amount
-----------------------+-------+-------+---------+-------------------+-------
sales_americas_p1_2012| 40 | 9519b | US | 12-APR-12 00:00:00|145000
sales_americas_p1_2012| 30 | 9519b | CANADA | 01-FEB-12 00:00:00|75000
sales_americas_p1_2012| 30 | 4519b | CANADA | 08-APR-12 00:00:00|120000
sales_americas_p1_2012| 40 | 3788a | US | 12-MAY-12 00:00:00| 4950
sales_americas_p2_2012| 40 | 4577b | US | 11-NOV-12 00:00:00|25000
sales_americas_p2_2012| 30 | 7588b | CANADA | 14-DEC-12 00:00:00|50000
sales_americas_p2_2012| 40 | 4788a | US | 23-SEP-12 00:00:00| 4950
sales_americas_p2_2012| 40 | 4788b | US | 09-OCT-12 00:00:00|15000
sales_europe_2012 | 10 | 4519b | FRANCE | 17-JAN-12 00:00:00|45000
sales europe 2012 | 10 | 9519b | ITALY | 07-JUL-12 00:00:00|15000
sales_europe_2012 | 10 | 9519a | FRANCE | 18-AUG-12 00:00:00|650000
sales_europe_2012 | 10 | 9519b | FRANCE | 18-AUG-12 00:00:00|650000
sales_asia_2012 | 20 | 3788a | INDIA | 01-MAR-12 00:00:00|75000
sales_asia_2012 | 20 | 3788a | PAKISTAN| 04-JUN-12 00:00:00|37500
sales_asia_2012 | 20 | 3788b | INDIA | 21-SEP-12 00:00:00|5090
sales asia 2012 | 20 | 4519a | INDIA | 18-OCT-12 00:00:00|650000
sales_asia_2012 | 20 | 4519b | INDIA | 02-DEC-12 00:00:00| 5090
(17 rows)
```
# 16.3.6 ALTER TABLE...EXCHANGE PARTITION

The ALTER TABLE...EXCHANGE PARTITION command swaps an existing table with a partition. If you plan to add a large quantity of data to a partitioned table, you can use the ALTER TABLE... EXCHANGE PARTITION command to implement a bulk load. You can also use the ALTER TABLE... EXCHANGE PARTITION command to remove old or unneeded data for storage.

The command syntax is available in two forms.

The first form swaps a table for a partition:

```
ALTER TABLE <target_table>
 EXCHANGE PARTITION <target partition>
 WITH TABLE <source_table>
 [(INCLUDING | EXCLUDING) INDEXES]
 [(WITH | WITHOUT) VALIDATION];
```
The second form swaps a table for a subpartition:

```
ALTER TABLE <target_table>
 EXCHANGE SUBPARTITION <target_subpartition>
 WITH TABLE <source table>
 [(INCLUDING | EXCLUDING) INDEXES]
 [(WITH | WITHOUT) VALIDATION];
```
### Description

When the ALTER TABLE... EXCHANGE PARTITION command completes, the data originally located in the target\_partition will be located in the source table , and the data originally located in the source table will be located in the target partition.

The ALTER TABLE... EXCHANGE PARTITION command can exchange partitions in a LIST, RANGE or HASH partitioned table. The structure of the source\_table must match the structure of the target\_table (both tables must have matching columns and data types), and the data contained within the table must adhere to the partitioning constraints.

If the INCLUDING INDEXES clause is specified with EXCHANGE PARTITION , then matching indexes in the target\_partition and source\_table are swapped. Indexes in the target\_partition with no match in the source\_table are rebuilt and vice versa (that is, indexes in the source\_table with no match in the target\_partition are also rebuilt).

If the EXCLUDING INDEXES clause is specified with EXCHANGE PARTITION , then matching indexes in the target\_partition and source\_table are swapped, but the target\_partition indexes with no match in the source\_table are marked as invalid and vice versa (that is, indexes in the source\_table with no match in the target\_partition are also marked as invalid).

The previously used *matching index* term refers to indexes that have the same attributes such as the collation order, ascending or descending direction, ordering of nulls first or nulls last, and so forth as determined by the CREATE INDEX command.

If both INCLUDING INDEXES and EXCLUDING INDEXES are omitted, then the default action is the EXCLUDING INDEXES behavior.

The same behavior as previously described applies for the target\_subpartition used with the EXCHANGE SUBPARTITION clause.

You must own a table to invoke ALTER TABLE... EXCHANGE PARTITION or ALTER TABLE... EXCHANGE SUBPARTITION against that table.

### **Parameters**

### target\_table

The name (optionally schema-qualified) of the table in which the partition or subpartition resides.

### target\_partition

The name of the partition to be replaced.

### target\_subpartition

The name of the subpartition to be replaced.

### source table

The name of the table that will replace the target\_partition or target\_subpartition .

# 16.3.6.1 Example - Exchanging a Table for a Partition

The example that follows demonstrates swapping a table for a partition (americas) of the sales table. You can create the sales table with the following command:

```
CREATE TABLE sales
(
 dept_no number,
 part_no varchar2,
 country varchar2(20),
 date date,
```
```
amount number
)
PARTITION BY LIST(country)
(
  PARTITION europe VALUES('FRANCE', 'ITALY'),
  PARTITION asia VALUES('INDIA', 'PAKISTAN'),
  PARTITION americas VALUES('US', 'CANADA')
);
```
Use the following command to add sample data to the sales table.

```
INSERT INTO sales VALUES
 (40, '9519b', 'US', '12-Apr-2012', '145000'),
 (10, '4519b', 'FRANCE', '17-Jan-2012', '45000'),
 (20, '3788a', 'INDIA', '01-Mar-2012', '75000'),
 (20, '3788a', 'PAKISTAN', '04-Jun-2012', '37500'),
 (10, '9519b', 'ITALY', '07-Jul-2012', '15000'),
 (10, '9519a', 'FRANCE', '18-Aug-2012', '650000'),
 (10, '9519b', 'FRANCE', '18-Aug-2012', '650000'),
 (20, '3788b', 'INDIA', '21-Sept-2012', '5090'),
 (20, '4519a', 'INDIA', '18-Oct-2012', '650000'),
 (20, '4519b', 'INDIA', '2-Dec-2012', '5090');
```
Querying the sales table shows that only one row resides in the americas partition.

```
edb=# SELECT tableoid::regclass, * FROM sales;
   tableoid | dept_no | part_no | country | date | amount
             ----------------+---------+---------+----------+--------------------+--------
sales_americas | 40 | 9519b | US | 12-APR-12 00:00:00 | 145000
sales_europe | 10 | 4519b | FRANCE | 17-JAN-12 00:00:00 | 45000
sales_europe | 10 | 9519b | ITALY | 07-JUL-12 00:00:00 | 15000
sales_europe | 10 | 9519a | FRANCE | 18-AUG-12 00:00:00 | 650000
sales_europe | 10 | 9519b | FRANCE | 18-AUG-12 00:00:00 | 650000
sales_asia | 20 | 3788a | INDIA | 01-MAR-12 00:00:00 | 75000
sales_asia | 20 | 3788a | PAKISTAN | 04-JUN-12 00:00:00 | 37500
sales_asia | 20 | 3788b | INDIA | 21-SEP-12 00:00:00 | 5090
sales_asia | 20 | 4519a | INDIA | 18-OCT-12 00:00:00 | 650000
sales_asia | 20 | 4519b | INDIA | 02-DEC-12 00:00:00 | 5090
(10 rows)
```
The following command creates a table (n\_america) that matches the definition of the sales table.

```
CREATE TABLE n_america
(
 dept_no number,
 part_no varchar2,
 country varchar2(20),
 date date,
 amount number
);
```
The following command adds data to the n\_america table. The data conforms to the partitioning rules of the americas partition.

```
INSERT INTO n_america VALUES
 (40, '9519b', 'US', '12-Apr-2012', '145000'),
 (40, '4577b', 'US', '11-Nov-2012', '25000'),
 (30, '7588b', 'CANADA', '14-Dec-2012', '50000'),
```

```
(30, '9519b', 'CANADA', '01-Feb-2012', '75000'),
(30, '4519b', 'CANADA', '08-Apr-2012', '120000'),
(40, '3788a', 'US', '12-May-2012', '4950'),
(40, '4788a', 'US', '23-Sept-2012', '4950'),
(40, '4788b', 'US', '09-Oct-2012', '15000');
```
The following command swaps the table into the partitioned table.

```
ALTER TABLE sales
 EXCHANGE PARTITION americas
 WITH TABLE n_america;
```
Querying the sales table shows that the contents of the n\_america table has been exchanged for the content of the americas partition.

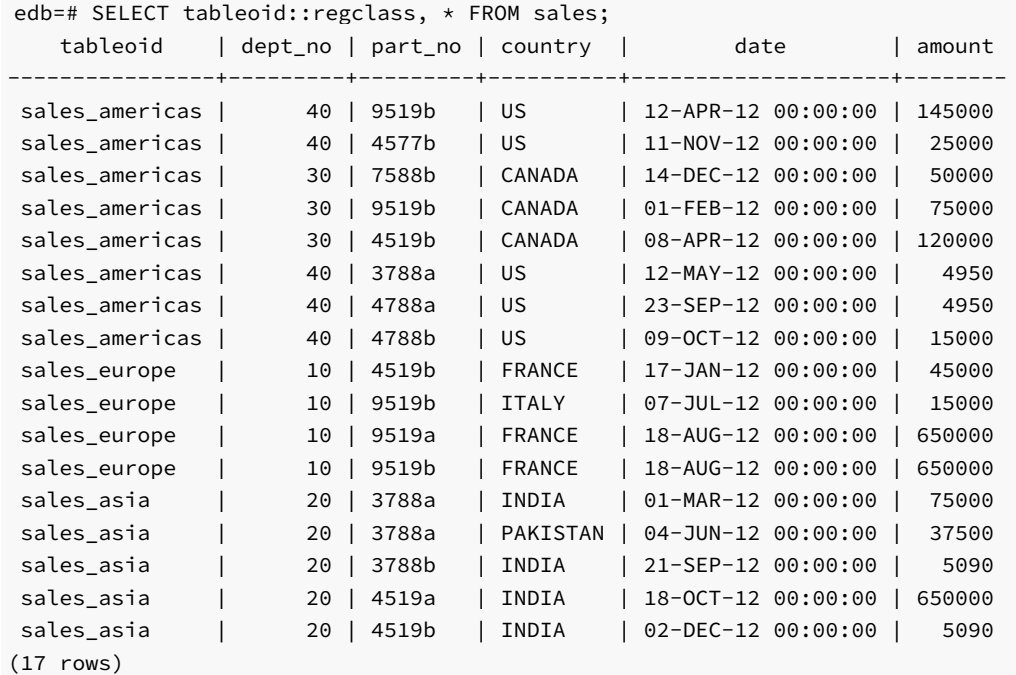

Querying the n\_america table shows that the row that was previously stored in the americas partition has been moved to the n\_america table.

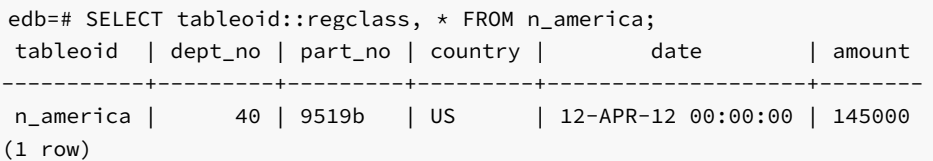

### 16.3.7 ALTER TABLE...MOVE PARTITION

Use the ALTER TABLE… MOVE PARTITION command to move a partition to a different tablespace. The command takes two forms.

The first form moves a partition to a new tablespace:

```
ALTER TABLE <table name>
 MOVE PARTITION <partition_name>
  TABLESPACE <tablespace_name>;
```
The second form moves a subpartition to a new tablespace:

```
ALTER TABLE <table_name>
 MOVE SUBPARTITION <subpartition_name>
  TABLESPACE <tablespace_name>;
```
### Description

The ALTER TABLE...MOVE PARTITION command moves a partition from its current tablespace to a different tablespace. The ALTER TABLE... MOVE PARTITION command can move partitions of a LIST, RANGE or HASH partitioned table.

The same behavior as previously described applies for the subpartition\_name used with the MOVE SUBPARTITION clause.

You must own the table to invoke ALTER TABLE... MOVE PARTITION or ALTER TABLE... MOVE SUBPARTITION.

#### Parameters

#### table\_name

The name (optionally schema-qualified) of the table in which the partition or subpartition resides.

#### partition\_name

The name of the partition to be moved.

### subpartition\_name

The name of the subpartition to be moved.

### tablespace\_name

The name of the tablespace to which the partition or subpartition will be moved.

### 16.3.7.1 Example - Moving a Partition to a Different Tablespace

The following example moves a partition of the sales table from one tablespace to another. First, create the sales table with the command:

```
CREATE TABLE sales
(
 dept_no number,
 part_no varchar2,
 country varchar2(20),
  date date,
  amount number
)
PARTITION BY RANGE(date)
(
 PARTITION q1_2012 VALUES LESS THAN ('2012-Apr-01'),
 PARTITION q2_2012 VALUES LESS THAN ('2012-Jul-01'),
 PARTITION q3_2012 VALUES LESS THAN ('2012-Oct-01'),
 PARTITION q4_2012 VALUES LESS THAN ('2013-Jan-01') TABLESPACE ts_1,
  PARTITION q1_2013 VALUES LESS THAN ('2013-Mar-01') TABLESPACE ts_2
);
```
Querying the ALL\_TAB\_PARTITIONS view confirms that the partitions reside on the expected servers and tablespaces.

edb=# SELECT partition\_name, tablespace\_name FROM ALL\_TAB\_PARTITIONS; partition\_name | tablespace\_name ----------------+----------------- Q1\_2012 | Q2\_2012 | Q3\_2012 | Q4\_2012 | TS\_1 Q1\_2013 | TS\_2

(5 rows)

After preparing the target tablespace, invoke the ALTER TABLE... MOVE PARTITION command to move the q1\_2013 partition from a tablespace named  $ts_2$  to a tablespace named  $ts_3$ .

ALTER TABLE sales MOVE PARTITION q1\_2013 TABLESPACE ts\_3;

Querying the ALL\_TAB\_PARTITIONS view shows that the move was successful.

edb=# SELECT partition\_name, tablespace\_name FROM ALL\_TAB\_PARTITIONS; partition\_name | tablespace\_name ----------------+------------------

Q1\_2012 | Q2\_2012 | Q3\_2012 | Q4\_2012 | TS\_1 Q1\_2013 | TS\_3 (5 rows)

### 16.3.8 ALTER TABLE...RENAME PARTITION

Use the ALTER TABLE... RENAME PARTITION command to rename a table partition. The syntax takes two forms.

The first form renames a partition:

ALTER TABLE <table\_name> RENAME PARTITION <partition\_name> TO <new\_name>;

The second form renames a subpartition:

```
ALTER TABLE <table_name>
RENAME SUBPARTITION <subpartition_name>
TO <new_name>;
```
### Description

The ALTER TABLE… RENAME PARTITION command renames a partition.

The same behavior as previously described applies for the subpartition\_name used with the RENAME SUBPARTITION clause.

You must own the specified table to invoke ALTER TABLE... RENAME PARTITION or ALTER TABLE... RENAME SUBPARTITION

#### Parameters

### table\_name

The name (optionally schema-qualified) of the table in which the partition or subpartition resides.

partition\_name

The name of the partition to be renamed.

subpartition\_name

The name of the subpartition to be renamed.

### new\_name

The new name of the partition or subpartition.

### 16.3.8.1 Example - Renaming a Partition

The following command creates a list-partitioned table named sales :

```
CREATE TABLE sales
(
 dept_no number,
 part_no varchar2,
 country varchar2(20),
  date date,
  amount number
)
PARTITION BY LIST(country)
(
 PARTITION europe VALUES('FRANCE', 'ITALY'),
 PARTITION asia VALUES('INDIA', 'PAKISTAN'),
  PARTITION americas VALUES('US', 'CANADA')
);
```
Query the ALL\_TAB\_PARTITIONS view to display the partition names.

```
edb=# SELECT partition_name, high_value FROM ALL_TAB_PARTITIONS;
partition_name | high_value
----------------+-------------------------------------
EUROPE | FOR VALUES IN ('FRANCE', 'ITALY')
ASIA | FOR VALUES IN ('INDIA', 'PAKISTAN')
AMERICAS | FOR VALUES IN ('US', 'CANADA')
(3 rows)
```
The following command renames the americas partition to n\_america.

```
ALTER TABLE sales
RENAME PARTITION americas TO n_america;
```
Querying the ALL\_TAB\_PARTITIONS view demonstrates that the partition has been successfully renamed.

edb=# SELECT partition\_name, high\_value FROM ALL\_TAB\_PARTITIONS; partition\_name | high\_value ----------------+-------------------------------------

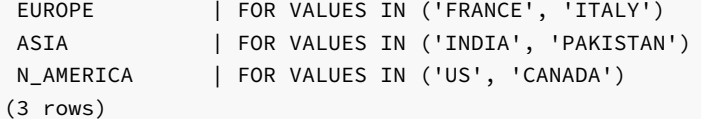

### 16.3.9 ALTER TABLE...DROP PARTITION

Use the ALTER TABLE… DROP PARTITION command to delete a partition definition, and the data stored in that partition. The syntax is:

ALTER TABLE <table\_name> DROP PARTITION <partition\_name>;

### Parameters

#### table\_name

The name (optionally schema-qualified) of the partitioned table.

#### partition\_name

The name of the partition to be deleted.

### Description

The ALTER TABLE… DROP PARTITION command deletes a partition and any data stored on that partition. The ALTER TABLE… DROP PARTITION command can drop partitions of a LIST or RANGE partitioned table; please note that this command does not work on a HASH partitioned table. When you delete a partition, any subpartitions (of that partition) are deleted as well.

To use the DROP PARTITION clause, you must be the owner of the partitioning root, a member of a group that owns the table, or have database superuser or administrative privileges.

### 16.3.9.1 Example - Deleting a Partition

The example that follows deletes a partition of the sales table. Use the following command to create the sales table:

```
CREATE TABLE sales
(
 dept_no number,
 part_no varchar2,
 country varchar2(20),
 date date,
  amount number
)
PARTITION BY LIST(country)
(
 PARTITION europe VALUES('FRANCE', 'ITALY'),
 PARTITION asia VALUES('INDIA', 'PAKISTAN'),
  PARTITION americas VALUES('US', 'CANADA')
);
```
Querying the ALL\_TAB\_PARTITIONS view displays the partition names.

```
edb=# SELECT partition_name, high_value FROM ALL_TAB_PARTITIONS;
partition_name | high_value
  ----------------+-------------------------------------
EUROPE | FOR VALUES IN ('FRANCE', 'ITALY')
ASIA | FOR VALUES IN ('INDIA', 'PAKISTAN')
AMERICAS | FOR VALUES IN ('US', 'CANADA')
(3 rows)
```
To delete the americas partition from the sales table, invoke the following command:

```
ALTER TABLE sales DROP PARTITION americas;
```
Querying the ALL\_TAB\_PARTITIONS view demonstrates that the partition has been successfully deleted.

```
edb=# SELECT partition_name, high_value FROM ALL_TAB_PARTITIONS;
partition_name | high_value
----------------+-------------------------------------
EUROPE | FOR VALUES IN ('FRANCE', 'ITALY')
ASIA | FOR VALUES IN ('INDIA', 'PAKISTAN')
(2 rows)
```
### 16.3.10 ALTER TABLE. DROP SUBPARTITION

Use the ALTER TABLE... DROP SUBPARTITION command to drop a subpartition definition, and the data stored in that subpartition. The syntax is:

ALTER TABLE <table\_name> DROP SUBPARTITION <subpartition\_name>;

### Parameters

### table\_name

The name (optionally schema-qualified) of the partitioned table.

#### subpartition\_name

The name of the subpartition to be deleted.

### Description

The ALTER TABLE… DROP SUBPARTITION command deletes a subpartition, and the data stored in that subpartition. To use the DROP SUBPARTITION clause, you must be the owner of the partitioning root, a member of a group that owns the table, or have superuser or administrative privileges.

### 16.3.10.1 Example - Deleting a Subpartition

The example that follows deletes a subpartition of the sales table. Use the following command to create the sales table:

```
CREATE TABLE sales
(
 dept_no number,
 part_no varchar2,
 country varchar2(20),
 date date,
 amount number
)
PARTITION BY RANGE(date)
 SUBPARTITION BY LIST (country)
  (
   PARTITION first_half_2012 VALUES LESS THAN('01-JUL-2012')
    (
     SUBPARTITION europe VALUES ('ITALY', 'FRANCE'),
     SUBPARTITION americas VALUES ('CANADA', 'US'),
     SUBPARTITION asia VALUES ('PAKISTAN', 'INDIA')
   ),
   PARTITION second_half_2012 VALUES LESS THAN('01-JAN-2013')
);
```
Querying the ALL\_TAB\_SUBPARTITIONS view displays the subpartition names.

```
edb=# SELECT subpartition_name, high_value FROM ALL_TAB_SUBPARTITIONS;
subpartition_name | high_value
-------------------+-------------------------------------
ASIA | FOR VALUES IN ('PAKISTAN', 'INDIA')
AMERICAS | FOR VALUES IN ('CANADA', 'US')
EUROPE | FOR VALUES IN ('ITALY', 'FRANCE')
SYS0101 | DEFAULT
(4 rows)
```
To delete the americas subpartition from the sales table, invoke the following command:

ALTER TABLE sales DROP SUBPARTITION americas;

Querying the ALL\_TAB\_SUBPARTITIONS view demonstrates that the subpartition has been successfully deleted.

```
edb=# SELECT subpartition_name, high_value FROM ALL_TAB_SUBPARTITIONS;
subpartition_name | high_value
-------------------+-------------------------------------
ASIA | FOR VALUES IN ('PAKISTAN', 'INDIA')
EUROPE | FOR VALUES IN ('ITALY', 'FRANCE')
SYS0101 | DEFAULT
(3 rows)
```
### 16.3.11 TRUNCATE TABLE

Use the TRUNCATE TABLE command to remove the contents of a table, while preserving the table definition. When you truncate a table, any partitions or subpartitions of that table are also truncated. The syntax is:

TRUNCATE TABLE <table\_name>

Parameters

### table\_name

The name (optionally schema-qualified) of the partitioned table.

#### Description

The TRUNCATE TABLE command removes an entire table, and the data that resides in that table. When you delete a table, any partitions or subpartitions (of that table) are deleted as well.

To use the TRUNCATE TABLE command, you must be the owner of the partitioning root, a member of a group that owns the table, the schema owner, or a database superuser.

### 16.3.11.1 Example - Emptying a Table

The example that follows removes the data from the sales table. Use the following command to create the sales table:

```
CREATE TABLE sales
(
 dept_no number,
 part_no varchar2,
 country varchar2(20),
 date date,
  amount number
\lambdaPARTITION BY LIST(country)
(
 PARTITION europe VALUES('FRANCE', 'ITALY'),
  PARTITION asia VALUES('INDIA', 'PAKISTAN'),
  PARTITION americas VALUES('US', 'CANADA')
);
```
Populate the sales table with the command:

```
INSERT INTO sales VALUES
 (10, '4519b', 'FRANCE', '17-Jan-2012', '45000'),
 (20, '3788a', 'INDIA', '01-Mar-2012', '75000'),
 (40, '9519b', 'US', '12-Apr-2012', '145000'),
 (20, '3788a', 'PAKISTAN', '04-Jun-2012', '37500'),
 (40, '4577b', 'US', '11-Nov-2012', '25000'),
 (30, '7588b', 'CANADA', '14-Dec-2012', '50000'),
 (30, '9519b', 'CANADA', '01-Feb-2012', '75000'),
 (30, '4519b', 'CANADA', '08-Apr-2012', '120000'),
 (40, '3788a', 'US', '12-May-2012', '4950'),
 (10, '9519b', 'ITALY', '07-Jul-2012', '15000'),
 (10, '9519a', 'FRANCE', '18-Aug-2012', '650000'),
 (10, '9519b', 'FRANCE', '18-Aug-2012', '650000'),
 (20, '3788b', 'INDIA', '21-Sept-2012', '5090'),
 (40, '4788a', 'US', '23-Sept-2012', '4950'),
 (40, '4788b', 'US', '09-Oct-2012', '15000'),
 (20, '4519a', 'INDIA', '18-Oct-2012', '650000'),
 (20, '4519b', 'INDIA', '2-Dec-2012', '5090');
```
Querying the sales table shows that the partitions are populated with data.

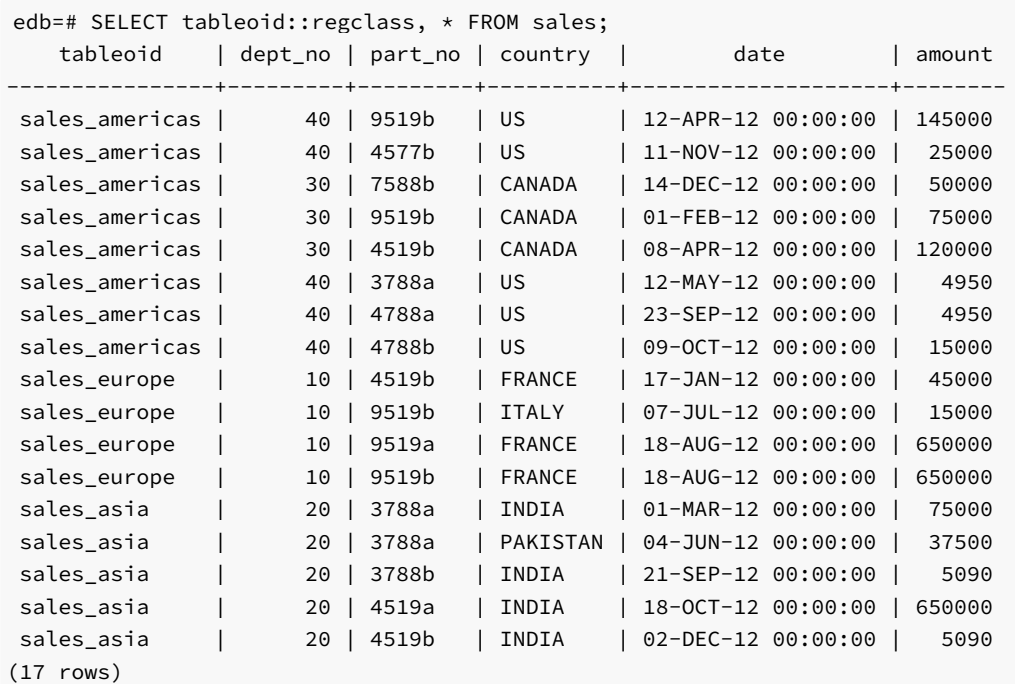

To delete the contents of the sales table, invoke the following command:

TRUNCATE TABLE sales;

Now, querying the sales table shows that the data has been removed but the structure is intact.

```
edb=# SELECT tableoid::regclass, * FROM sales;
tableoid | dept_no | part_no | country | date | amount
----------+---------+---------+---------+------+--------
(0 rows)
```
For more information about the TRUNCATE TABLE command, see the PostgreSQL documentation at:

<https://www.postgresql.org/docs/11/static/sql-truncate.html>

## 16.3.12 ALTER TABLE...TRUNCATE PARTITION

Use the ALTER TABLE... TRUNCATE PARTITION command to remove the data from the specified partition, leaving the partition structure intact. The syntax is:

ALTER TABLE <table\_name> TRUNCATE PARTITION <partition\_name> [{DROP|REUSE} STORAGE]

### Parameters

### table\_name

The name (optionally schema-qualified) of the partitioned table.

partition\_name

The name of the partition to be deleted.

#### Description

Use the ALTER TABLE... TRUNCATE PARTITION command to remove the data from the specified partition, leaving the partition structure intact. When you truncate a partition, any subpartitions of that partition are also truncated.

ALTER TABLE… TRUNCATE PARTITION will not cause ON DELETE triggers that might exist for the table to fire, but it will fire ON TRUNCATE triggers. If an ON TRUNCATE trigger is defined for the partition, all BEFORE TRUNCATE triggers are fired before any truncation happens, and all AFTER TRUNCATE triggers are fired after the last truncation occurs.

You must have the TRUNCATE privilege on a table to invoke ALTER TABLE... TRUNCATE PARTITION.

DROP STORAGE and REUSE STORAGE are included for compatibility only; the clauses are parsed and ignored.

### 16.3.12.1 Example - Emptying a Partition

The example that follows removes the data from a partition of the sales table. Use the following command to create the sales table:

```
CREATE TABLE sales
(
 dept_no number,
 part_no varchar2,
 country varchar2(20),
 date date,
  amount number
)
PARTITION BY LIST(country)
(
 PARTITION europe VALUES('FRANCE', 'ITALY'),
 PARTITION asia VALUES('INDIA', 'PAKISTAN'),
  PARTITION americas VALUES('US', 'CANADA')
);
```
Populate the sales table with the command:

```
INSERT INTO sales VALUES
 (10, '4519b', 'FRANCE', '17-Jan-2012', '45000'),
 (20, '3788a', 'INDIA', '01-Mar-2012', '75000'),
 (40, '9519b', 'US', '12-Apr-2012', '145000'),
 (20, '3788a', 'PAKISTAN', '04-Jun-2012', '37500'),
 (40, '4577b', 'US', '11-Nov-2012', '25000'),
 (30, '7588b', 'CANADA', '14-Dec-2012', '50000'),
 (30, '9519b', 'CANADA', '01-Feb-2012', '75000'),
 (30, '4519b', 'CANADA', '08-Apr-2012', '120000'),
 (40, '3788a', 'US', '12-May-2012', '4950'),
 (10, '9519b', 'ITALY', '07-Jul-2012', '15000'),
 (10, '9519a', 'FRANCE', '18-Aug-2012', '650000'),
 (10, '9519b', 'FRANCE', '18-Aug-2012', '650000'),
 (20, '3788b', 'INDIA', '21-Sept-2012', '5090'),
 (40, '4788a', 'US', '23-Sept-2012', '4950'),
 (40, '4788b', 'US', '09-Oct-2012', '15000'),
 (20, '4519a', 'INDIA', '18-Oct-2012', '650000'),
 (20, '4519b', 'INDIA', '2-Dec-2012', '5090');
```
Querying the sales table shows that the partitions are populated with data.

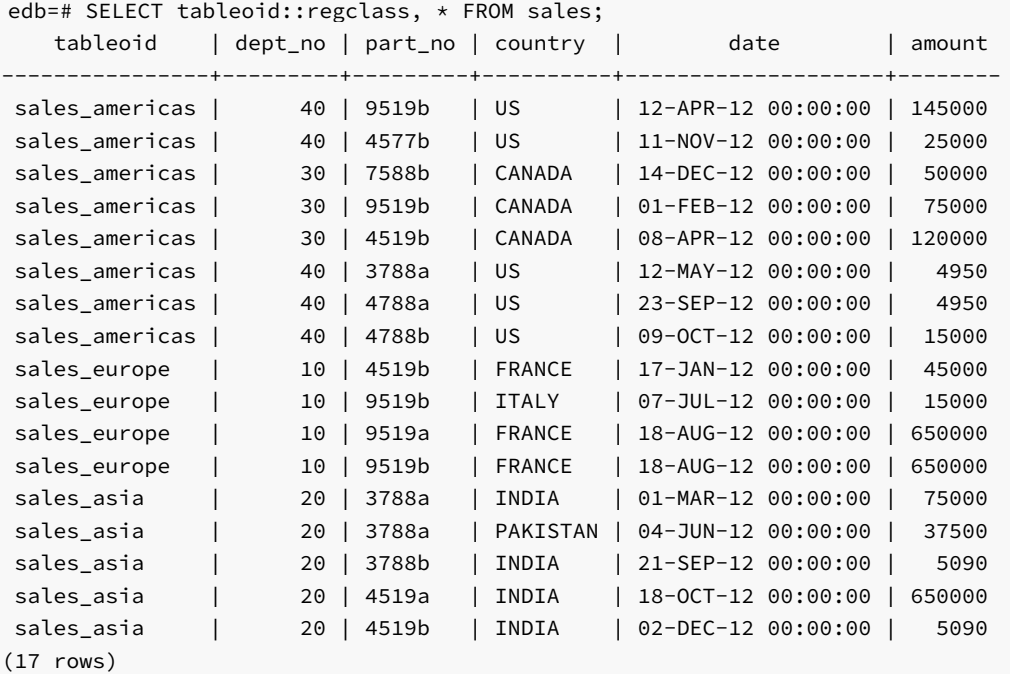

To delete the contents of the americas partition, invoke the following command:

ALTER TABLE sales TRUNCATE PARTITION americas;

Now, querying the sales table shows that the content of the americas partition has been removed.

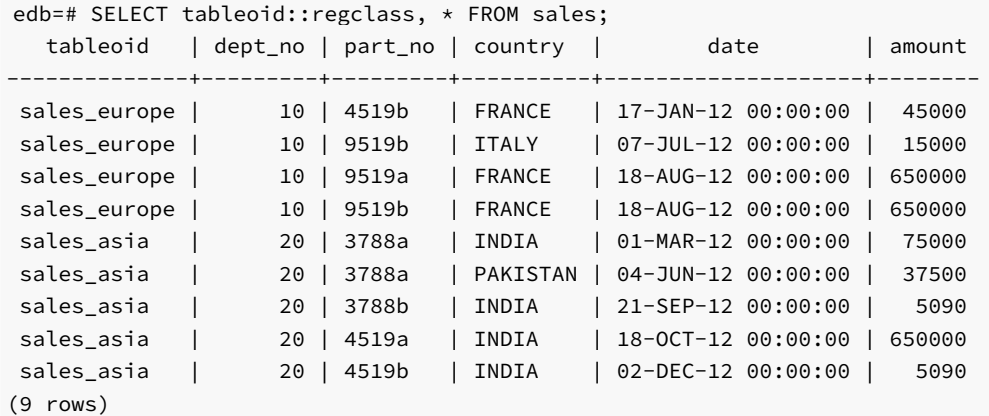

While the rows have been removed, the structure of the americas partition is still intact.

```
edb=# SELECT partition_name, high_value FROM ALL_TAB_PARTITIONS;
partition_name | high_value
 ----------------+-------------------------------------
EUROPE | FOR VALUES IN ('FRANCE', 'ITALY')<br>ASIA | FOR VALUES IN ('INDIA', 'PAKISTAN
               ASIA | FOR VALUES IN ('INDIA', 'PAKISTAN')
AMERICAS | FOR VALUES IN ('US', 'CANADA')
(3 rows)
```
# 16.3.13 ALTER TABLE...TRUNCATE SUBPARTITION

Use the ALTER TABLE… TRUNCATE SUBPARTITION command to remove all of the data from the specified subpartition, leaving the subpartition structure intact. The syntax is:

ALTER TABLE <table\_name> TRUNCATE SUBPARTITION <subpartition\_name> [{DROP|REUSE} STORAGE]

#### Parameters

table\_name

The name (optionally schema-qualified) of the partitioned table.

subpartition\_name

The name of the subpartition to be truncated.

#### Description

The ALTER TABLE... TRUNCATE SUBPARTITION command removes all data from a specified subpartition, leaving the subpartition structure intact.

ALTER TABLE... TRUNCATE SUBPARTITION will not cause ON DELETE triggers that might exist for the table to fire, but it will fire ON TRUNCATE triggers. If an ON TRUNCATE trigger is defined for the subpartition, all BEFORE TRUNCATE triggers are fired before any truncation happens, and all AFTER TRUNCATE triggers are fired after the last truncation occurs.

You must have the TRUNCATE privilege on a table to invoke ALTER TABLE... TRUNCATE SUBPARTITION.

The DROP STORAGE and REUSE STORAGE clauses are included for compatibility only; the clauses are parsed and ignored.

### 16.3.13.1 Example - Emptying a Subpartition

The example that follows removes the data from a subpartition of the sales table. Use the following command to create the sales table:

```
CREATE TABLE sales
(
 dept_no number,
 part_no varchar2,
 country varchar2(20),
 date date,
 amount number
)
PARTITION BY RANGE(date) SUBPARTITION BY LIST (country)
(
 PARTITION "2011" VALUES LESS THAN('01-JAN-2012')
 (
   SUBPARTITION europe_2011 VALUES ('ITALY', 'FRANCE'),
   SUBPARTITION asia_2011 VALUES ('PAKISTAN', 'INDIA'),
   SUBPARTITION americas_2011 VALUES ('US', 'CANADA')
 ),
 PARTITION "2012" VALUES LESS THAN('01-JAN-2013')
  (
   SUBPARTITION europe_2012 VALUES ('ITALY', 'FRANCE'),
   SUBPARTITION asia_2012 VALUES ('PAKISTAN', 'INDIA'),
   SUBPARTITION americas_2012 VALUES ('US', 'CANADA')
```

```
),
  PARTITION "2013" VALUES LESS THAN('01-JAN-2015')
  (
    SUBPARTITION europe_2013 VALUES ('ITALY', 'FRANCE'),
    SUBPARTITION asia_2013 VALUES ('PAKISTAN', 'INDIA'),
    SUBPARTITION americas_2013 VALUES ('US', 'CANADA')
  )
);
```
Populate the sales table with the command:

```
INSERT INTO sales VALUES
 (10, '4519b', 'FRANCE', '17-Jan-2011', '45000'),
 (20, '3788a', 'INDIA', '01-Mar-2012', '75000'),
 (40, '9519b', 'US', '12-Apr-2012', '145000'),
 (20, '3788a', 'PAKISTAN', '04-Jun-2012', '37500'),
 (40, '4577b', 'US', '11-Nov-2012', '25000'),
 (30, '7588b', 'CANADA', '14-Dec-2011', '50000'),
 (30, '4519b', 'CANADA', '08-Apr-2012', '120000'),
 (40, '3788a', 'US', '12-May-2011', '4950'),
 (20, '3788a', 'US', '04-Apr-2012', '37500'),
 (40, '4577b', 'INDIA', '11-Jun-2011', '25000'),
 (10, '9519b', 'ITALY', '07-Jul-2012', '15000'),
 (20, '4519b', 'INDIA', '2-Dec-2012', '5090');
```
Querying the sales table shows that the rows have been distributed amongst the subpartitions.

```
edb=# SELECT tableoid::regclass, * FROM sales;
   tableoid | dept_no| part_no | country| date | amount
                -------------------+--------+---------+--------+--------------------+--------
sales_americas_2011| 30| 7588b | CANADA | 14-DEC-11 00:00:00 | 50000
sales_americas_2011| 40| 3788a | US | 12-MAY-11 00:00:00 | 4950
sales_europe_2011 | 10| 4519b | FRANCE | 17-JAN-11 00:00:00 | 45000
sales_asia_2011 | 40| 4577b | INDIA | 11-JUN-11 00:00:00 | 25000
sales_americas_2012| 40| 9519b | US | 12-APR-12 00:00:00 |145000
sales_americas_2012| 40| 4577b | US | 11-NOV-12 00:00:00 | 25000
sales_americas_2012| 30| 4519b | CANADA | 08-APR-12 00:00:00 |120000
sales_americas_2012| 20| 3788a | US | 04-APR-12 00:00:00 | 37500
sales_europe_2012 | 10| 9519b | ITALY | 07-JUL-12 00:00:00 | 15000
sales_asia_2012 | 20| 3788a | INDIA | 01-MAR-12 00:00:00 | 75000
sales_asia_2012 | 20| 3788a |PAKISTAN| 04-JUN-12 00:00:00 | 37500
sales_asia_2012 | 20| 4519b | INDIA | 02-DEC-12 00:00:00 | 5090
(12 rows)
```
To delete the contents of the 2012\_americas partition, invoke the following command:

ALTER TABLE sales TRUNCATE SUBPARTITION "americas\_2012";

Now, querying the sales table shows that the content of the americas 2012 partition has been removed.

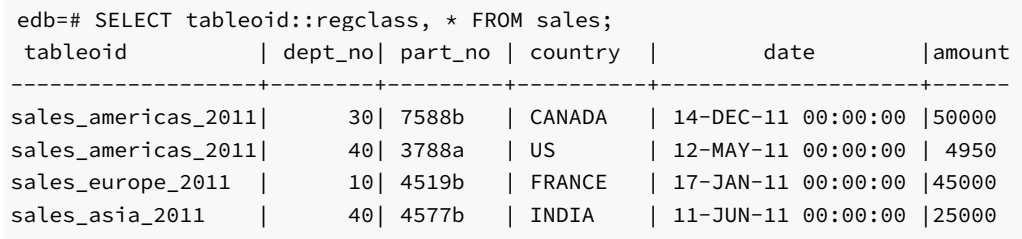

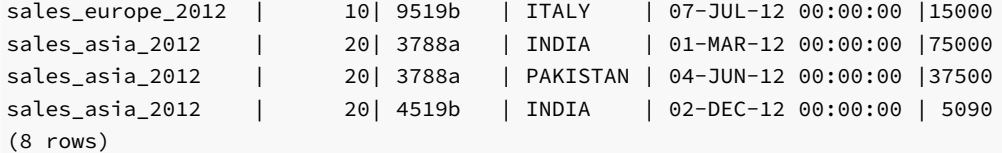

While the rows have been removed, the structure of the 2012\_americas partition is still intact.

```
edb=# SELECT subpartition_name, high_value FROM ALL_TAB_SUBPARTITIONS;
 subpartition_name | high_value
 -------------------+-------------------------------------
AMERICAS_2011 | FOR VALUES IN ('US', 'CANADA')
ASIA_2011 | FOR VALUES IN ('PAKISTAN', 'INDIA')
EUROPE_2011 | FOR VALUES IN ('ITALY', 'FRANCE')
AMERICAS_2012 | FOR VALUES IN ('US', 'CANADA')
ASIA_2012 | FOR VALUES IN ('PAKISTAN', 'INDIA')
EUROPE_2012 | FOR VALUES IN ('ITALY', 'FRANCE')<br>AMERICAS_2013 | FOR VALUES IN ('US', 'CANADA')
                | FOR VALUES IN ('US', 'CANADA')
ASIA_2013 | FOR VALUES IN ('PAKISTAN', 'INDIA')
EUROPE_2013 | FOR VALUES IN ('ITALY', 'FRANCE')
(9 rows)
```
### 16.3.14 DROP TABLE

Use the PostgreSQL DROP TABLE command to remove a partitioned table definition, it's partitions and subpartitions, and delete the table contents. The syntax is:

DROP TABLE <table\_name>

### Parameters

table\_name

The name (optionally schema-qualified) of the partitioned table.

#### Description

The DROP TABLE command removes an entire table, and the data that resides in that table. When you delete a table, any partitions or subpartitions (of that table) are deleted as well.

To use the DROP TABLE command, you must be the owner of the partitioning root, a member of a group that owns the table, the schema owner, or a database superuser.

### Example

To delete a table, connect to the controller node (the host of the partitioning root), and invoke the DROP TABLE command. For example, to delete the sales table, invoke the following command:

DROP TABLE sales;

The server will confirm that the table has been dropped.

edb=# drop table sales; DROP TABLE edb=#

For more information about the DROP TABLE command, see the PostgreSQL core documentation at:

<https://www.postgresql.org/docs/11/static/sql-droptable.html>

### 16.4 Handling Stray Values in a LIST or RANGE Partitioned Table

A DEFAULT or MAXVALUE partition or subpartition will capture any rows that do not meet the other partitioning rules defined for a table.

#### Defining a DEFAULT Partition

A DEFAULT partition will capture any rows that do not fit into any other partition in a LIST partitioned (or subpartitioned) table. If you do not include a DEFAULT rule, any row that does not match one of the values in the partitioning constraints will result in an error. Each LIST partition or subpartition may have its own DEFAULT rule.

The syntax of a **DEFAULT** rule is:

```
PARTITION [<partition_name>] VALUES (DEFAULT)
```
Where partition\_name specifies the name of the partition or subpartition that will store any rows that do not match the rules specified for other partitions.

The last example created a list partitioned table in which the server decided which partition to store the data based upon the value of the country column. If you attempt to add a row in which the value of the country column contains a value not listed in the rules, Advanced Server reports an error.

```
edb=# INSERT INTO sales VALUES
edb-# (40, '3000x', 'IRELAND', '01-Mar-2012', '45000');
ERROR: no partition of relation "sales_2012" found for row
DETAIL: Partition key of the failing row contains (country) = (IRELAND).
```
The following example creates the same table, but adds a DEFAULT partition. The server will store any rows that do not match a value specified in the partitioning rules for europe, asia , or americas partitions in the others partition.

```
CREATE TABLE sales
(
  dept_no number,
 part_no varchar2,
 country varchar2(20),
  date date,
  amount number
)
PARTITION BY LIST(country)
(
 PARTITION europe VALUES('FRANCE', 'ITALY'),
  PARTITION asia VALUES('INDIA', 'PAKISTAN'),
  PARTITION americas VALUES('US', 'CANADA'),
  PARTITION others VALUES (DEFAULT)
);
```
To test the DEFAULT partition, add row with a value in the country column that does not match one of the countries specified in the partitioning

constraints.

```
INSERT INTO sales VALUES
 (40, '3000x', 'IRELAND', '01-Mar-2012', '45000');
```
Querying the contents of the sales table confirms that the previously rejected row is now stored in the sales\_others partition.

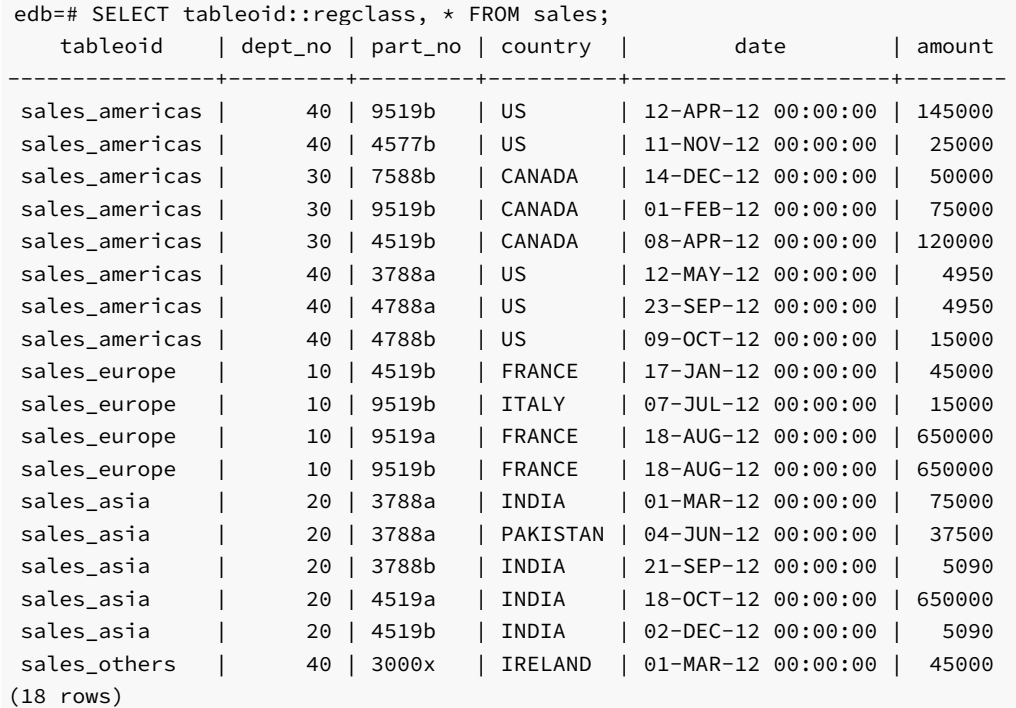

Advanced Server provides the following methods to re-assign the contents of a DEFAULT partition or subpartition:

- You can use the ALTER TABLE... ADD PARTITION command to add a partition to a table with a DEFAULT rule as long as there are no conflicting values between existing rows in the table and the values of the partition to be added. You can alternatively use the ALTER TABLE... SPLIT PARTITION command to split an existing partition. Examples are shown following this bullet point list.
- You can use the ALTER TABLE… ADD SUBPARTITION command to add a subpartition to a table with a DEFAULT rule as long as there are no conflicting values between existing rows in the table and the values of the subpartition to be added. You can alternatively use the ALTER TABLE... SPLIT SUBPARTITION command to split an existing subpartition.

### Adding a Partition to a Table with a DEFAULT Partition

Using the table that was created with the CREATE TABLE sales command shown at the beginning of this section, the following shows use of the ALTER TABLE... ADD PARTITION command assuming there is no conflict of values between the existing rows in the table and the values of the partition to be added.

```
edb=# ALTER TABLE sales ADD PARTITION africa values ('SOUTH AFRICA', 'KENYA');
ALTER TABLE
```
However, the following shows the error when there are conflicting values when the following rows have been inserted into the table.

```
edb=# INSERT INTO sales (dept_no, country) VALUES
(1,'FRANCE'),(2,'INDIA'),(3,'US'),(4,'SOUTH AFRICA'),(5,'NEPAL');
INSERT 0 5
```
Row (4, 'SOUTH AFRICA') conflicts with the VALUES list in the ALTER TABLE... ADD PARTITION statement, thus resulting in an error.

edb=# ALTER TABLE sales ADD PARTITION africa values ('SOUTH AFRICA', 'KENYA'); ERROR: updated partition constraint for default partition "sales\_others" would be violated by some row

### Splitting a DEFAULT Partition

The following example splits a DEFAULT partition, redistributing the partition's content between two new partitions. The table was created with the CREATE TABLE sales command shown at the beginning of this section.

The following inserts rows into the table including rows into the DEFAULT partition.

```
INSERT INTO sales VALUES
 (10, '4519b', 'FRANCE', '17-Jan-2012', '45000'),
 (10, '9519b', 'ITALY', '07-Jul-2012', '15000'),
 (20, '3788a', 'INDIA', '01-Mar-2012', '75000'),
 (20, '3788a', 'PAKISTAN', '04-Jun-2012', '37500'),
 (30, '9519b', 'US', '12-Apr-2012', '145000'),
 (30, '7588b', 'CANADA', '14-Dec-2012', '50000'),
 (40, '4519b', 'SOUTH AFRICA', '08-Apr-2012', '120000'),
 (40, '4519b', 'KENYA', '08-Apr-2012', '120000'),
 (50, '3788a', 'CHINA', '12-May-2012', '4950');
```
The partitions include the DEFAULT others partition.

```
edb=# SELECT partition_name, high_value FROM FROM ALL_TAB_PARTITIONS;
partition_name | high_value
----------------+-------------------------------------
EUROPE | FOR VALUES IN ('FRANCE', 'ITALY')
ASIA | FOR VALUES IN ('INDIA', 'PAKISTAN')
AMERICAS | FOR VALUES IN ('US', 'CANADA')
OTHERS | DEFAULT
(4 rows)
```
The following shows the rows distributed amongst the partitions.

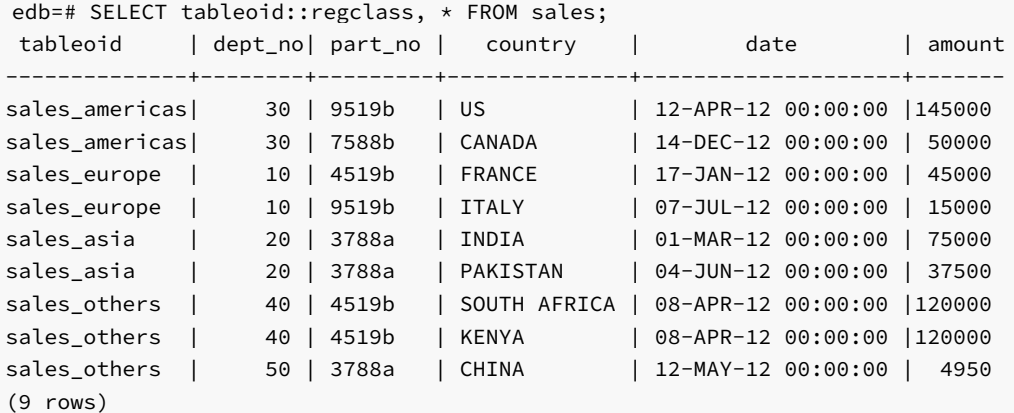

The following command splits the DEFAULT others partition into two partitions named africa and others.

ALTER TABLE sales SPLIT PARTITION others VALUES ('SOUTH AFRICA', 'KENYA') INTO (PARTITION africa, PARTITION others);

The partitions now include the africa partition along with the DEFAULT others partition.

```
edb=# SELECT partition_name, high_value FROM ALL_TAB_PARTITIONS;
partition_name | high_value
----------------+-----------------------------------------
EUROPE | FOR VALUES IN ('FRANCE', 'ITALY')
ASIA | FOR VALUES IN ('INDIA', 'PAKISTAN')
AMERICAS | FOR VALUES IN ('US', 'CANADA')
AFRICA | FOR VALUES IN ('SOUTH AFRICA', 'KENYA')
OTHERS | DEFAULT
(5 rows)
```
The following shows that the rows have been redistributed across the new partitions.

```
edb=# SELECT tableoid::regclass, * FROM sales;
tableoid | dept_no | part_no | country | date | amount
   ---------------+--------+---------+-------------+--------------------+-------
sales_americas | 30 | 9519b | US | 12-APR-12 00:00:00 |145000<br>sales_americas | 30 | 7588b | CANADA | 14-DEC-12 00:00:00 | 50000
sales_americas | 30 | 7588b | CANADA | 14-DEC-12 00:00:00 | 50000
sales_europe | 10 | 4519b | FRANCE | 17-JAN-12 00:00:00 | 45000
sales_europe | 10 | 9519b | ITALY | 07-JUL-12 00:00:00 | 15000
sales_asia | 20 | 3788a | INDIA | 01-MAR-12 00:00:00 | 75000
sales_asia | 20 | 3788a | PAKISTAN | 04-JUN-12 00:00:00 | 37500
sales_africa | 40 | 4519b | SOUTH AFRICA| 08-APR-12 00:00:00 |120000
sales_africa | 40 | 4519b | KENYA | 08-APR-12 00:00:00 |120000
sales_others_1 | 50 | 3788a | CHINA | 12-MAY-12 00:00:00 | 4950
(9 rows)
```
#### Defining a MAXVALUE Partition

A MAXVALUE partition (or subpartition) will capture any rows that do not fit into any other partition in a range-partitioned (or subpartitioned) table. If you do not include a MAXVALUE rule, any row that exceeds the maximum limit specified by the partitioning rules will result in an error. Each partition or subpartition may have its own MAXVALUE partition.

The syntax of a MAXVALUE rule is:

```
PARTITION [<partition_name>] VALUES LESS THAN (MAXVALUE)
```
Where partition\_name specifies the name of the partition that will store any rows that do not match the rules specified for other partitions.

The last example created a range-partitioned table in which the data was partitioned based upon the value of the date column. If you attempt to add a row with a date that exceeds a date listed in the partitioning constraints, Advanced Server reports an error.

```
edb=# INSERT INTO sales VALUES
edb-# (40, '3000x', 'IRELAND', '01-Mar-2013', '45000');
ERROR: no partition of relation "sales" found for row
DETAIL: Partition key of the failing row contains (date) = (01-MAR-13 00:00:00).
```
The following CREATE TABLE command creates the same table, but with a MAXVALUE partition. Instead of throwing an error, the server will store any rows that do not match the previous partitioning constraints in the others partition.

```
CREATE TABLE sales
(
 dept_no number,
 part_no varchar2,
 country varchar2(20),
 date date,
 amount number
```

```
)
PARTITION BY RANGE(date)
(
  PARTITION q1_2012 VALUES LESS THAN('2012-Apr-01'),
  PARTITION q2_2012 VALUES LESS THAN('2012-Jul-01'),
  PARTITION q3_2012 VALUES LESS THAN('2012-Oct-01'),
  PARTITION q4_2012 VALUES LESS THAN('2013-Jan-01'),
  PARTITION others VALUES LESS THAN (MAXVALUE)
);
```
To test the MAXVALUE partition, add a row with a value in the date column that exceeds the last date value listed in a partitioning rule. The server will store the row in the others partition.

```
INSERT INTO sales VALUES
 (40, '3000x', 'IRELAND', '01-Mar-2013', '45000');
```
Querying the contents of the sales table confirms that the previously rejected row is now stored in the sales\_others partition.

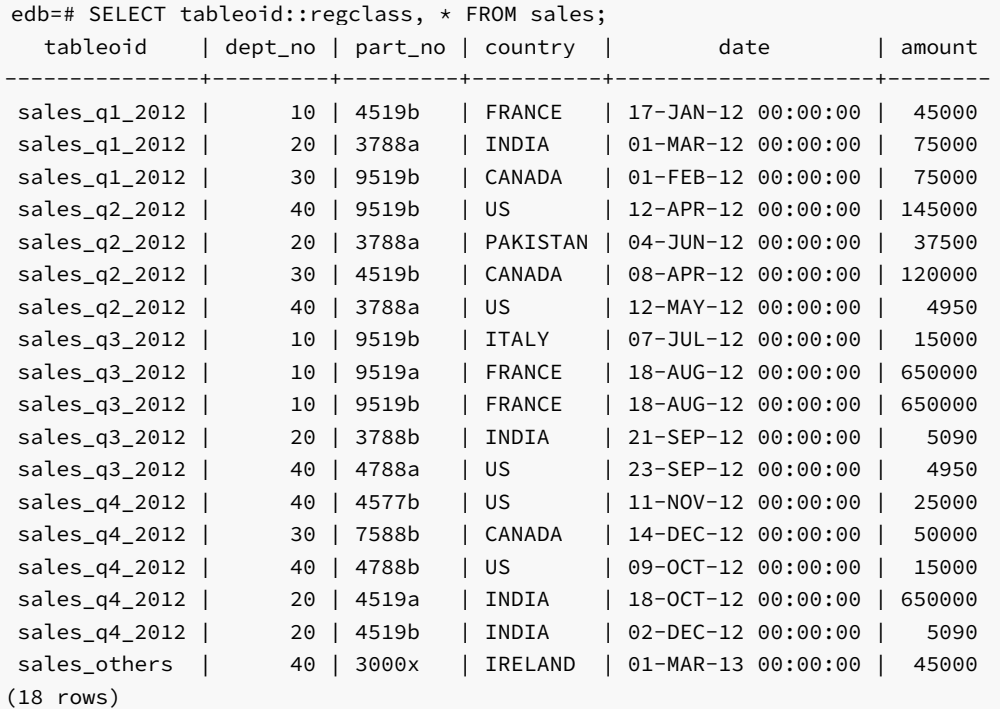

Please note that Advanced Server does not have a way to re-assign the contents of a MAXVALUE partition or subpartition.

- You cannot use the ALTER TABLE... ADD PARTITION statement to add a partition to a table with a MAXVALUE rule, but you can use the ALTER TABLE… SPLIT PARTITION statement to split an existing partition.
- You cannot use the ALTER TABLE... ADD SUBPARTITION statement to add a subpartition to a table with a MAXVALUE rule, but you can split an existing subpartition with the ALTER TABLE… SPLIT SUBPARTITION statement.

### 16.5 Specifying Multiple Partitioning Keys in a RANGE Partitioned Table

You can often improve performance by specifying multiple key columns for a RANGE partitioned table. If you often select rows using comparison operators (based on a greater-than or less-than value) on a small set of columns, consider using those columns in RANGE partitioning rules.

#### Specifying Multiple Keys in a Range-Partitioned Table

Range-partitioned table definitions may include multiple columns in the partitioning key. To specify multiple partitioning keys for a range-partitioned table, include the column names in a comma-separated list after the PARTITION BY RANGE clause.

```
CREATE TABLE sales
(
 dept_no number,
 part_no varchar2,
 country varchar2(20),
 sale_year number,
 sale_month number,
 sale_day number,
  amount number
)
PARTITION BY RANGE(sale_year, sale_month)
(
 PARTITION q1_2012
   VALUES LESS THAN(2012, 4),
 PARTITION q2_2012
   VALUES LESS THAN(2012, 7),
 PARTITION q3_2012
   VALUES LESS THAN(2012, 10),
 PARTITION q4_2012
   VALUES LESS THAN(2013, 1)
);
```
If a table is created with multiple partitioning keys, you must specify multiple key values when querying the table to take full advantage of partition pruning.

```
edb=# EXPLAIN SELECT * FROM sales WHERE sale_year = 2012 AND sale_month = 8;
                               QUERY PLAN
Append (cost=0.00..14.35 rows=1 width=250)
   -> Seq Scan on sales_q3_2012 (cost=0.00..14.35 rows=1 width=250)
        Filter: ((sale_year = '2012'::numeric) AND (sale_month = '8'::numeric))
(3 rows)
```
Since all rows with a value of 8 in the sale\_month column and a value of 2012 in the sale\_year column will be stored in the q3\_2012 partition, Advanced Server searches only that partition.

### 16.6 Retrieving Information about a Partitioned Table

Advanced Server provides five system catalog views that you can use to view information about the structure of partitioned tables.

### Querying the Partitioning Views

You can query the following views to retrieve information about partitioned and subpartitioned tables:

- ALL\_PART\_TABLES
- ALL\_TAB\_PARTITIONS
- ALL\_TAB\_SUBPARTITIONS
- ALL\_PART\_KEY\_COLUMNS
- ALL\_SUBPART\_KEY\_COLUMNS

The structure of each view is explained in Table [Partitioning](#page-993-0) Views - Reference. If you are using the EDB-PSQL client, you can also discover the structure of a view by entering:

#### \d <view\_name>

Where view\_name specifies the name of the table partitioning view.

Querying a view can provide information about the structure of a partitioned or subpartitioned table. For example, the following code snippet displays the names of a subpartitioned table:

```
edb=# SELECT subpartition_name, partition_name FROM ALL_TAB_SUBPARTITIONS;
subpartition_name | partition_name
        -------------------+----------------
 EUROPE_2011 | EUROPE
 EUROPE_2012 | EUROPE
ASIA_2011 | ASIA
ASIA_2012 | ASIA
AMERICAS_2011 | AMERICAS
AMERICAS_2012 | AMERICAS
(6 rows)
```
### 16.6.1 Table Partitioning Views - Reference

<span id="page-993-0"></span>Query the following catalog views (compatible with Oracle databases), to review detailed information about your partitioned tables.

### 16.6.1.1 ALL\_PART\_TABLES

The following table lists the information available in the ALL\_PART\_TABLES\_view:

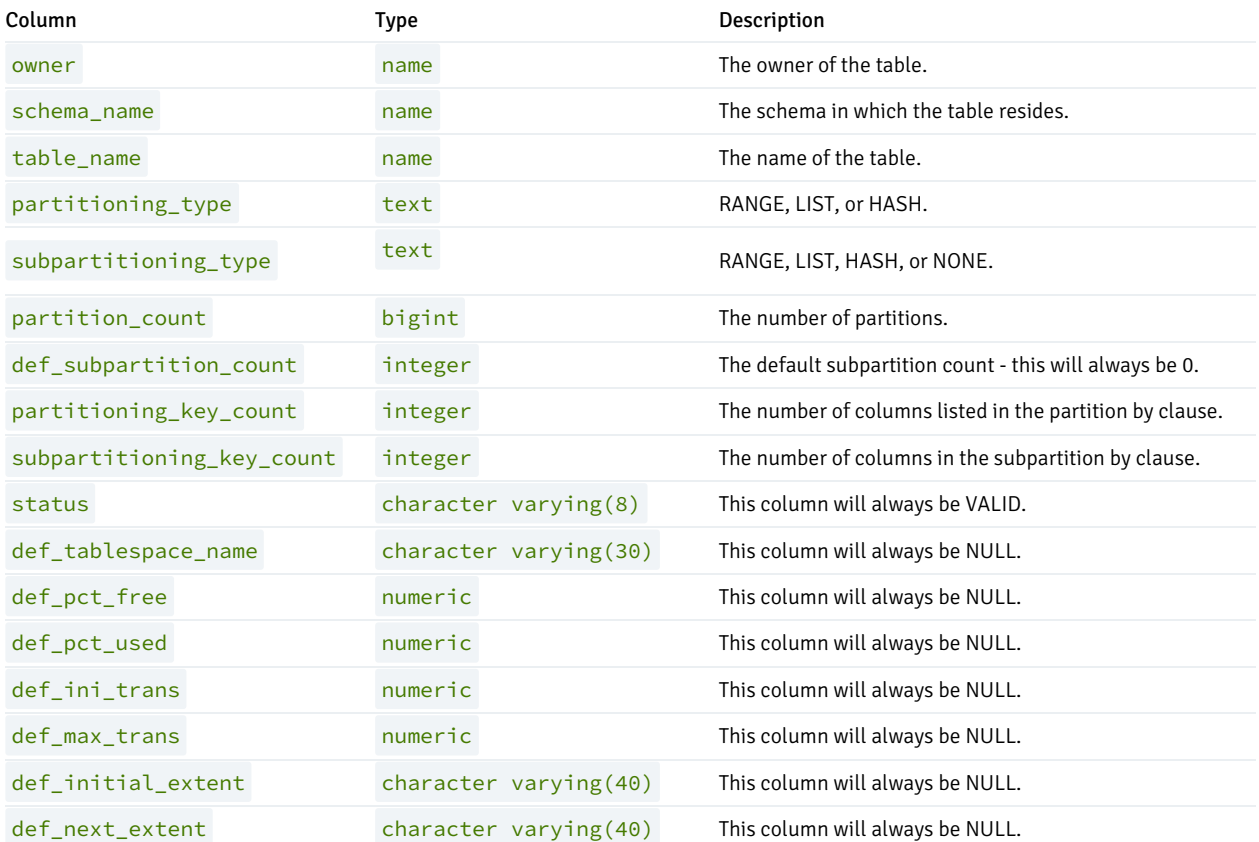

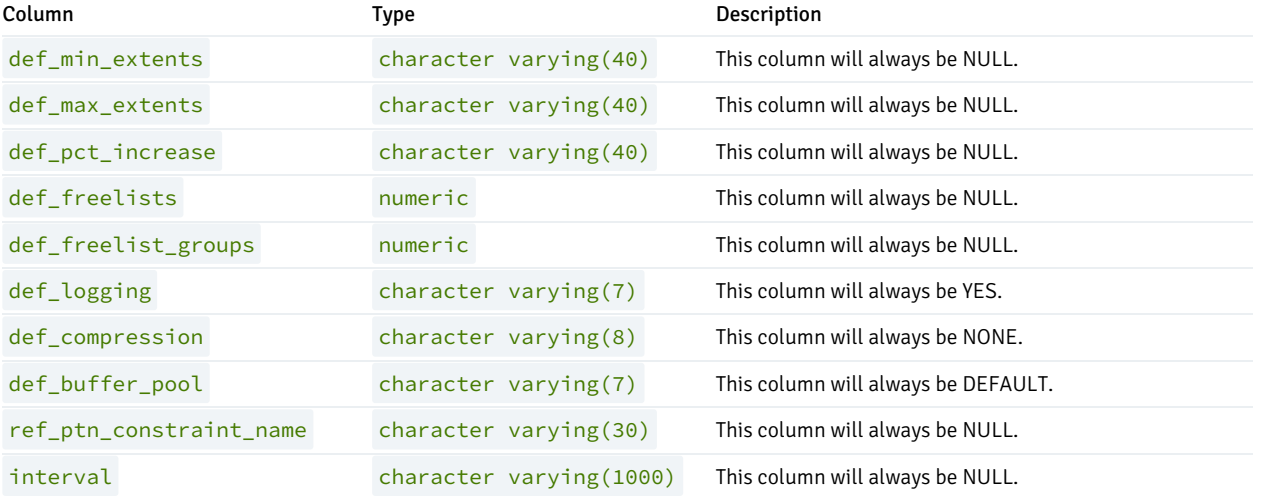

# 16.6.1.2 ALL\_TAB\_PARTITIONS

The following table lists the information available in the ALL\_TAB\_PARTITIONS view:

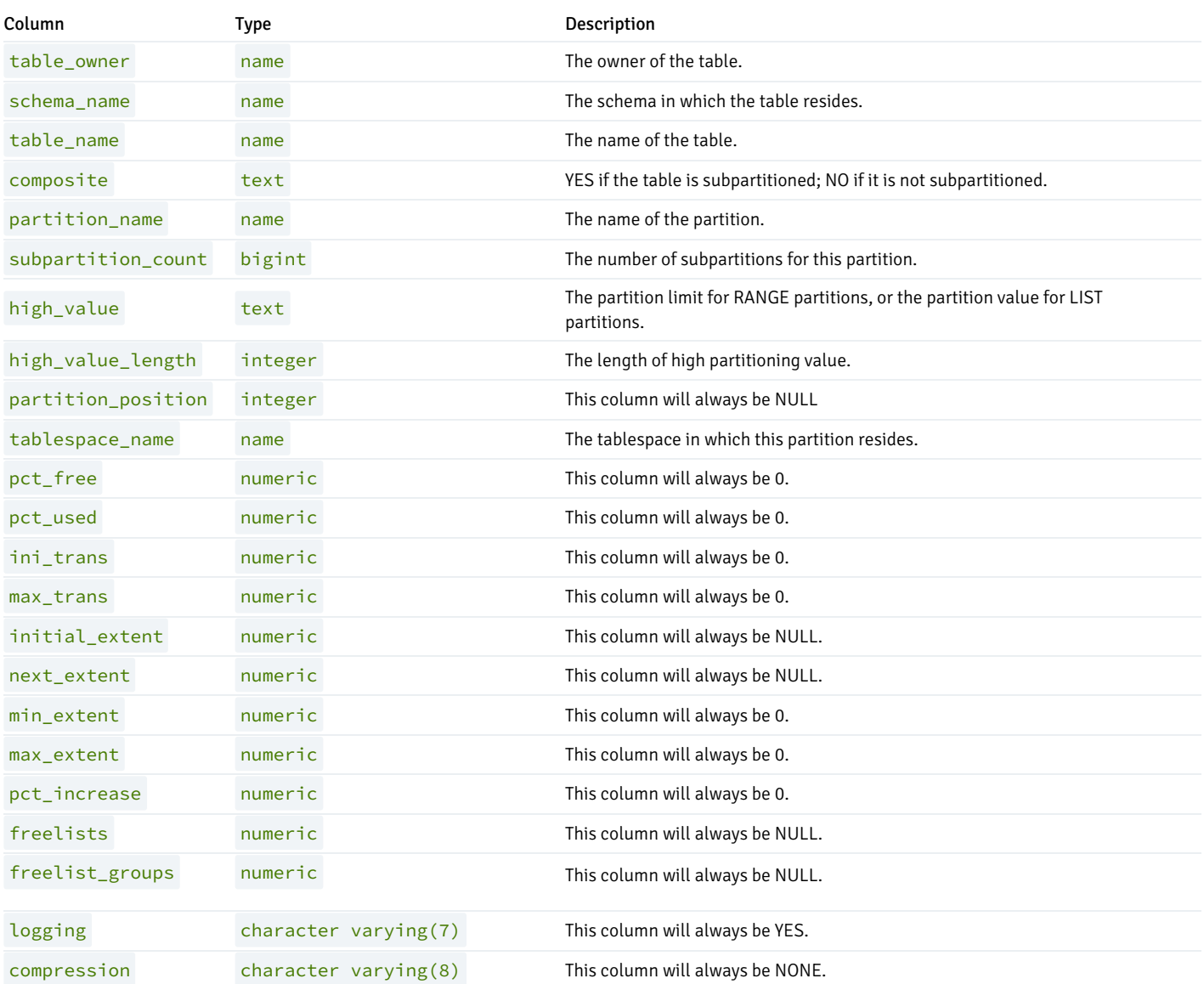

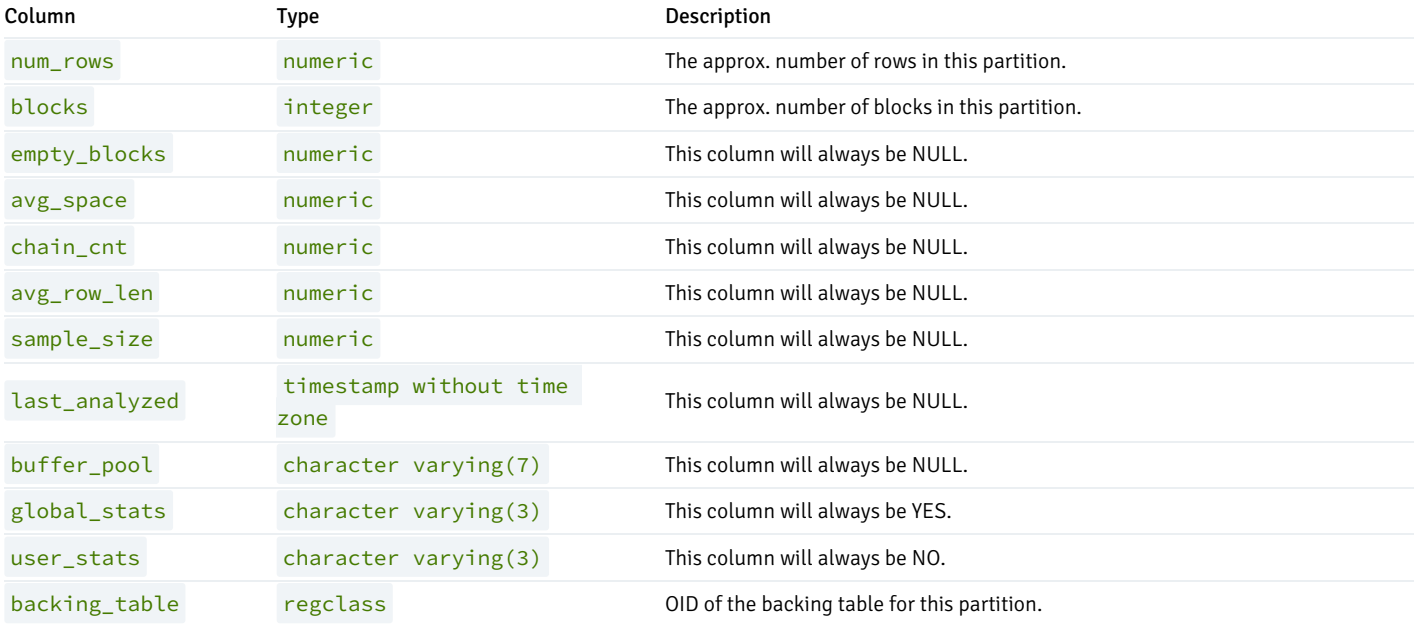

# 16.6.1.3 ALL\_TAB\_SUBPARTITIONS

The following table lists the information available in the ALL\_TAB\_SUBPARTITIONS view:

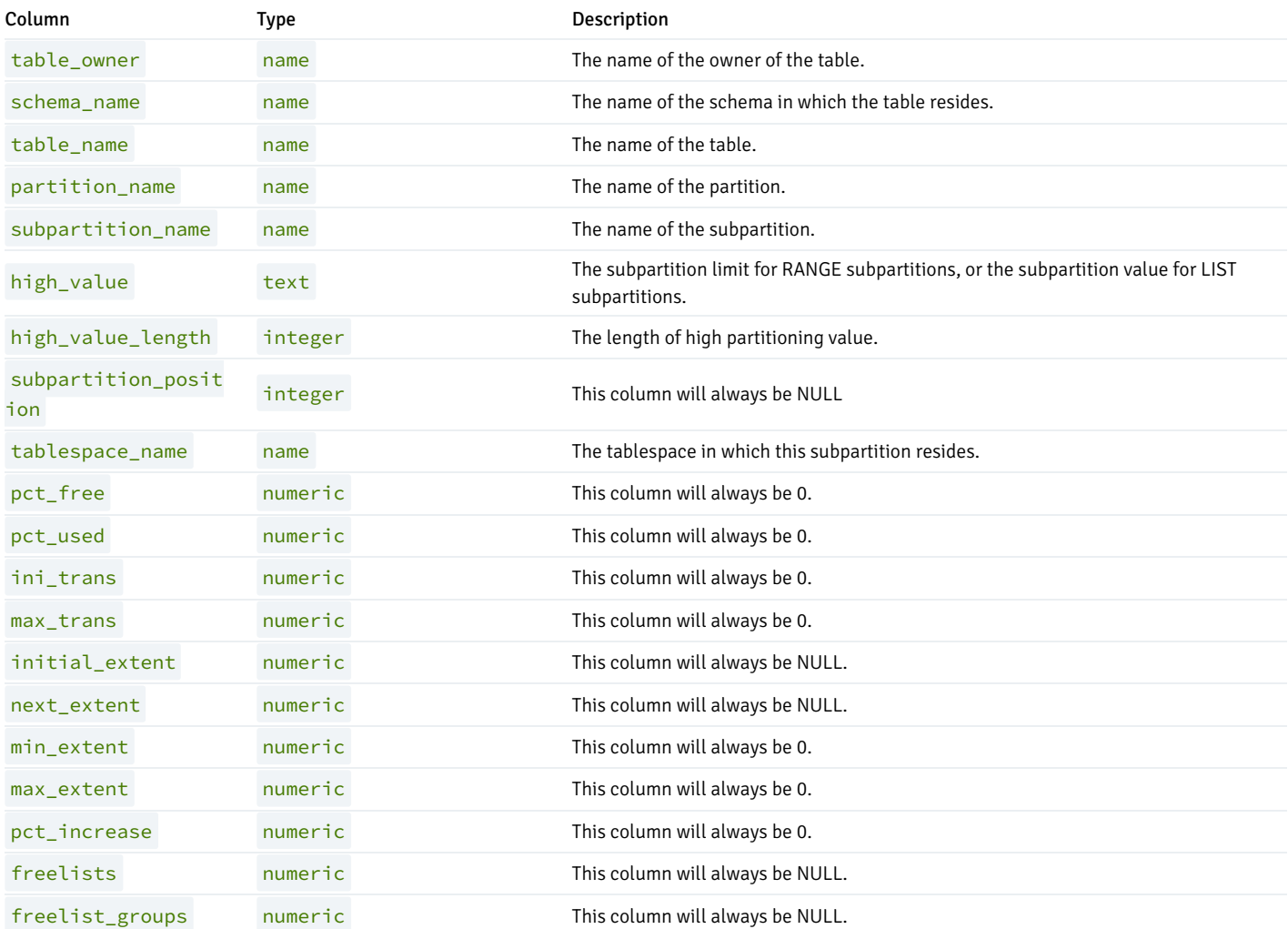

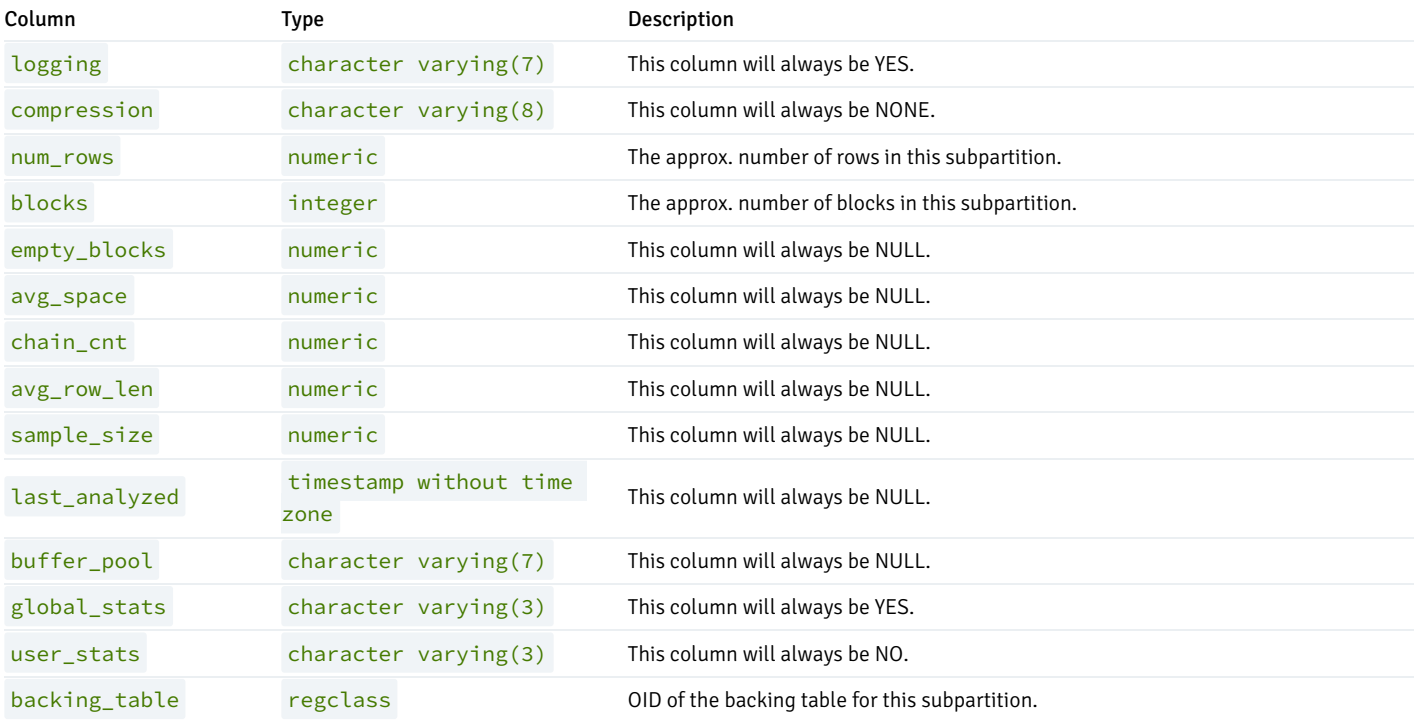

# 16.6.1.4 ALL\_PART\_KEY\_COLUMNS

The following table lists the information available in the ALL\_PART\_KEY\_COLUMNS view:

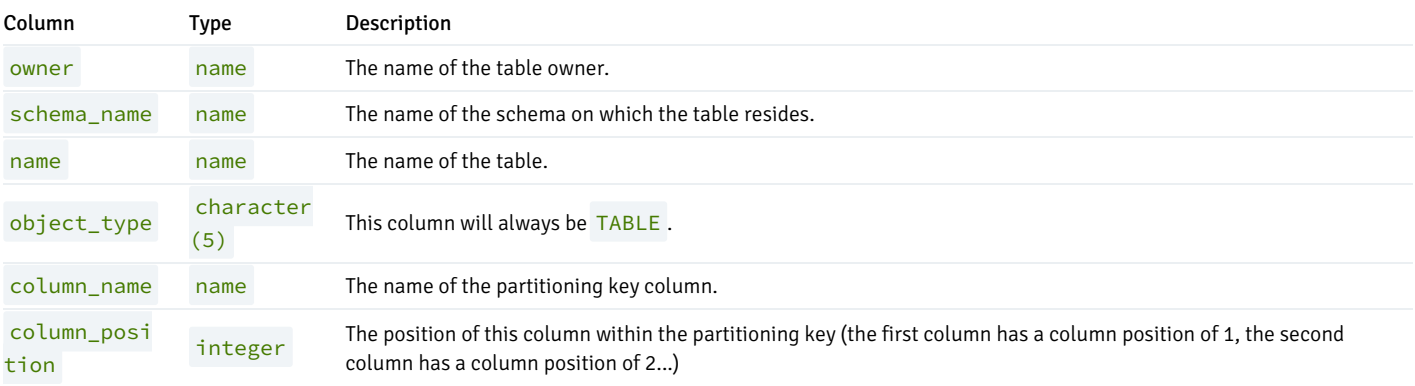

# 16.6.1.5 ALL\_SUBPART\_KEY\_COLUMNS

The following table lists the information available in the ALL\_SUBPART\_KEY\_COLUMNS view:

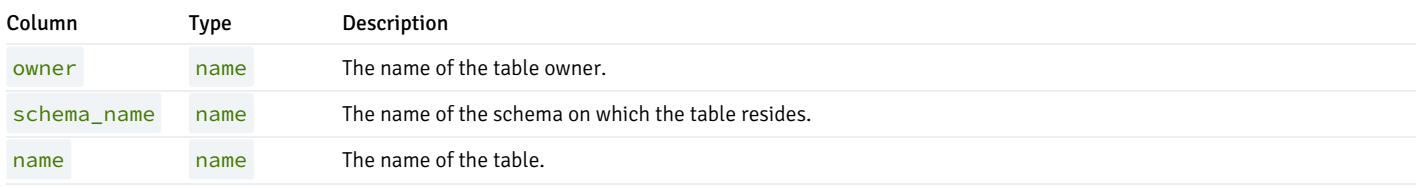

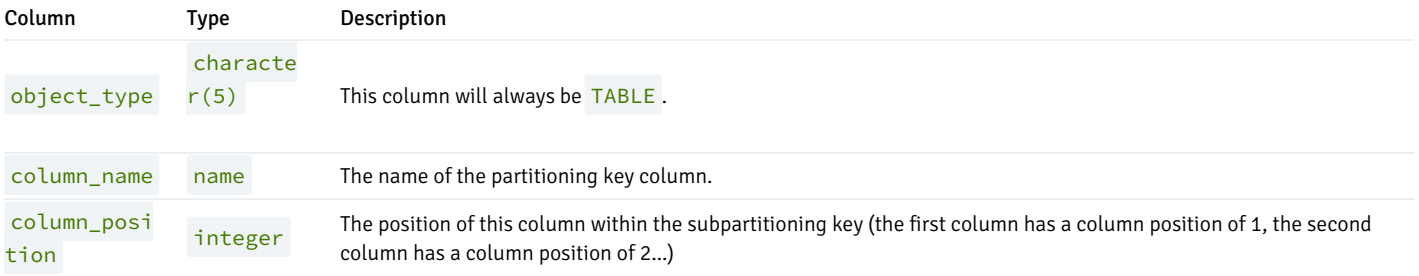

### 17 ECPGPlus Guide

EnterpriseDB has enhanced ECPG (the PostgreSQL pre-compiler) to create ECPGPlus. ECPGPlus allows you to include Pro\*C compatible embedded SQL commands in C applications when connected to an EDB Postgres Advanced Server (Advanced Server) database. When you use ECPGPlus to compile an application, the SQL code is syntax-checked and translated into C.

ECPGPlus supports:

- Oracle Dynamic SQL Method 4 (ODS-M4).
- Pro\*C compatible anonymous blocks.
- A CALL statement compatible with Oracle databases.

As part of ECPGPlus's Pro\*C compatibility, you do not need to include the BEGIN DECLARE SECTION and END DECLARE SECTION directives.

### PostgreSQL Compatibility

While most ECPGPlus statements will work with community PostgreSQL, the CALL statement, and the EXECUTE...END EXEC statement work only when the client application is connected to EDB Postgres Advanced Server.

### 17.1 ECPGPlus - Overview

EnterpriseDB has enhanced ECPG (the PostgreSQL pre-compiler) to create ECPGPlus. ECPGPlus is a Pro\*C-compatible version of the PostgreSQL C precompiler. ECPGPlus translates a program that combines C code and embedded SQL statements into an equivalent C program. As it performs the translation, ECPGPlus verifies that the syntax of each SQL construct is correct.

The following diagram charts the path of a program containing embedded SQL statements as it is compiled into an executable:

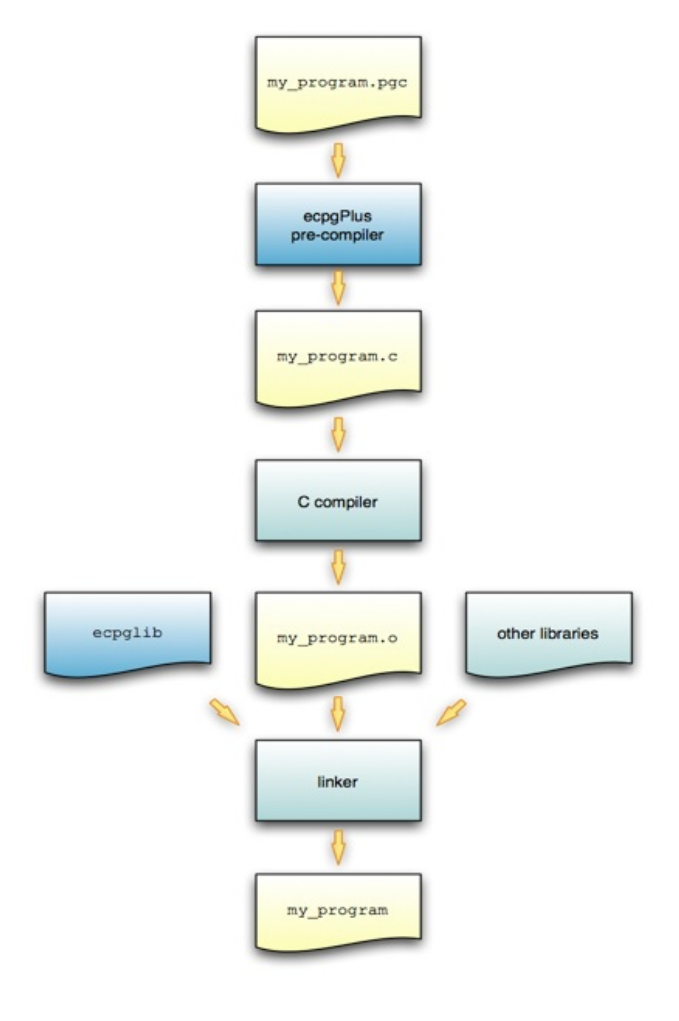

Fig. 1: Compilation of a program containing embedded SQL statements

To produce an executable from a C program that contains embedded SQL statements, pass the program (my\_program.pgc in the diagram above) to the ECPGPlus pre-compiler. ECPGPlus translates each SQL statement in my\_program.pgc into C code that calls the ecpglib API, and produces a C program ( $my\_program.c$ ). Then, pass the C program to a C compiler; the C compiler generates an object file ( $my\_program.o$ ). Finally, pass the object file ( $mv$  program.o), as well as the ecpglib library file, and any other required libraries to the linker, which in turn produces the executable ( my\_program ).

While the ECPGPlus preprocessor validates the syntax of each SQL statement, it cannot validate the semantics. For example, the preprocessor will confirm that an INSERT statement is syntactically correct, but it cannot confirm that the table mentioned in the INSERT statement actually exists.

### Behind the Scenes

A client application contains a mix of C code and SQL code comprised of the following elements:

- C preprocessor directives
- C declarations (variables, types, functions, ...)
- C definitions (variables, types, functions, ...)
- SQL preprocessor directives
- SQL statements

For example:

```
1 #include <stdio.h>
2 EXEC SQL INCLUDE sqlca;
3
4 extern void printInt(char *label, int val);
5 extern void printStr(char *label, char *val);
6 extern void printFloat(char *label, float val);
7
```

```
8 void displayCustomer(int custNumber)
9 {
10 EXEC SQL BEGIN DECLARE SECTION;
11 VARCHAR custName[50];
12 float custBalance;
13 int custID = custNumber;
14 EXEC SQL END DECLARE SECTION;
15
16 EXEC SQL SELECT name, balance
17 INTO :custName, :custBalance
18 FROM customer
19 WHERE id = : custID;
2021 printInt("ID", custID);
22 printStr("Name", custName);
23 printFloat("Balance", custBalance);
24 }
```
In the above code fragment:

Line 1 specifies a directive to the C preprocessor.

C preprocessor directives may be interpreted or ignored; the option is controlled by a command line option ( $-C$  PROC) entered when you invoke ECPGPlus. In either case, ECPGPlus copies each C preprocessor directive to the output file (4) without change; any C preprocessor directive found in the source file will appear in the output file.

Line 2 specifies a directive to the SQL preprocessor.

SQL preprocessor directives are interpreted by the ECPGPlus preprocessor, and are not copied to the output file.

● Lines 4 through 6 contain C declarations.

C declarations are copied to the output file without change, except that each VARCHAR declaration is translated into an equivalent struct declaration.

Lines 10 through 14 contain an embedded-SQL declaration section.

C variables that you refer to within SQL code are known as host variables. If you invoke the ECPGPlus preprocessor in Pro\*C mode (-C PROC), you may refer to any C variable within a SQL statement; otherwise you must declare each host variable within a BEGIN/END DECLARATION SECTION pair.

Lines 16 through 19 contain a SQL statement.

SQL statements are translated into calls to the ECPGPlus run-time library.

Lines 21 through 23 contain C code.

C code is copied to the output file without change.

Any SQL statement must be prefixed with EXEC SQL and extends to the next (unquoted) semicolon. For example:

```
printf("Updating employee salaries\n");
```

```
EXEC SQL UPDATE emp SET sal = sal * 1.25;
EXEC SQL COMMIT;
```

```
printf("Employee salaries updated\n");
```
When the preprocessor encounters the code fragment shown above, it passes the C code (the first line and the last line) to the output file without translation and converts each EXEC SQL statement into a call to an ecpglib function. The result would appear similar to the following:

```
printf("Updating employee salaries\n");
{
  ECPGdo( __LINE__, 0, 1, NULL, 0, ECPGst_normal,
         "update emp set sal = sal * 1.25",
         ECPGt_EOIT, ECPGt_EORT);
}
{
  ECPGtrans(__LINE__, NULL, "commit");
}
printf("Employee salaries updated\n");
```
### Installation and Configuration

On Windows, ECPGPlus is installed by the Advanced Server installation wizard as part of the Database Server component. On Linux, install with the edb-asxx-server-devel RPM package where xx is the Advanced Server version number. By default, the executable is located in:

On Windows:

```
C:\Program Files\edb\as11\bin
```
On Linux:

```
/usr/edb/as11/bin
```
When invoking the ECPGPlus compiler, the executable must be in your search path 8PATH% on Windows, \$PATH on Linux). For example, the following commands set the search path to include the directory that holds the ECPGPlus executable file ecpg .

On Windows:

set EDB\_PATH=C:\Program Files\edb\as11\bin set PATH=%EDB\_PATH%;%PATH%

On Linux:

```
export EDB_PATH==/usr/edb/as11/bin
export PATH=$EDB_PATH:$PATH
```
### Constructing a Makefile

A makefile contains a set of instructions that tell the make utility how to transform a program written in C (that contains embedded SQL) into a C program. To try the examples in this guide, you will need:

- a C compiler (and linker)
- the make utility
- ECPGPlus preprocessor and library
- a makefile that contains instructions for ECPGPlus

The following code is an example of a makefile for the samples included in this guide. To use the sample code, save it in a file named makefile in the directory that contains the source code file.

```
INCLUDES = -I$(shell pg_config --includedir)
LIBPATH = -L $(shell pg_config --libdir)
CFLAGS += $(INCLUDES) - gLDFLAGS += -gLDLIBS += $(LIBPATH) -lecpg -lpq
.SUFFIXES: .pgc,.pc
.pgc.c:
     ecpg -c $(INCLUDES) $?
.pc.c:
     ecpg -C PROC -c $(INCLUDES) $?
```
The first two lines use the pg\_config program to locate the necessary header files and library directories:

```
INCLUDES = -I$(shell pg_config --includedir)
LIBPATH = -L $(shell pg_config --libdir)
```
The pg\_config program is shipped with Advanced Server.

make knows that it should use the CFLAGS variable when running the C compiler and LDFLAGS and LDLIBS when invoking the linker. ECPG programs must be linked against the ECPG run-time library ( $-\text{lecpg}$ ) and the libpq library ( $-\text{lpg}$ )

```
CFLAGS += $(INCLUDES) - gLDFLAGS += -gLDLIBS += $(LIBPATH) -lecpg -lpq
```
The sample makefile instructs make how to translate a .pgc or a .pc file into a C program. Two lines in the makefile specify the mode in which the source file will be compiled. The first compile option is:

```
.pgc.c:
     ecpg -c $(INCLUDES) $?
```
The first option tells make how to transform a file that ends in .pgc (presumably, an ECPG source file) into a file that ends in .c (a C program), using community ECPG (without the ECPGPlus enhancements). It invokes the ECPG pre-compiler with the  $-c$  flag (instructing the compiler to convert SQL code into C), using the value of the INCLUDES variable and the name of the .pgc file.

.pc.c: ecpg -C PROC -c \$(INCLUDES) \$?

The second option tells make how to transform a file that ends in .pg (an ECPG source file) into a file that ends in .c (a C program), using the ECPGPlus extensions. It invokes the ECPG pre-compiler with the  $-c$  flag (instructing the compiler to convert SQL code into C), as well as the  $-c$  PROC flag (instructing the compiler to use ECPGPlus in Pro\*C-compatibility mode), using the value of the INCLUDES variable and the name of the .pgc file.

When you run make, pass the name of the ECPG source code file you wish to compile. For example, to compile an ECPG source code file named customer\_list.pgc , use the command:

make customer\_list

The make utility consults the makefile (located in the current directory), discovers that the makefile contains a rule that will compile customer\_list.pgc into a C program ( customer\_list.c ), and then uses the rules built into make to compile customer\_list.c into an executable program.

### ECPGPlus Command Line Options

In the sample makefile shown above, make includes the -C option when invoking ECPGPlus to specify that ECPGPlus should be invoked in Pro\*C compatible mode.

If you include the -C PROC keywords on the command line, in addition to the ECPG syntax, you may use Pro\*C command line syntax; for example:

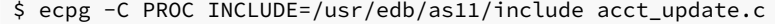

To display a complete list of the other ECPGPlus options available, navigate to the ECPGPlus installation directory, and enter:

./ecpg --help

The command line options are:

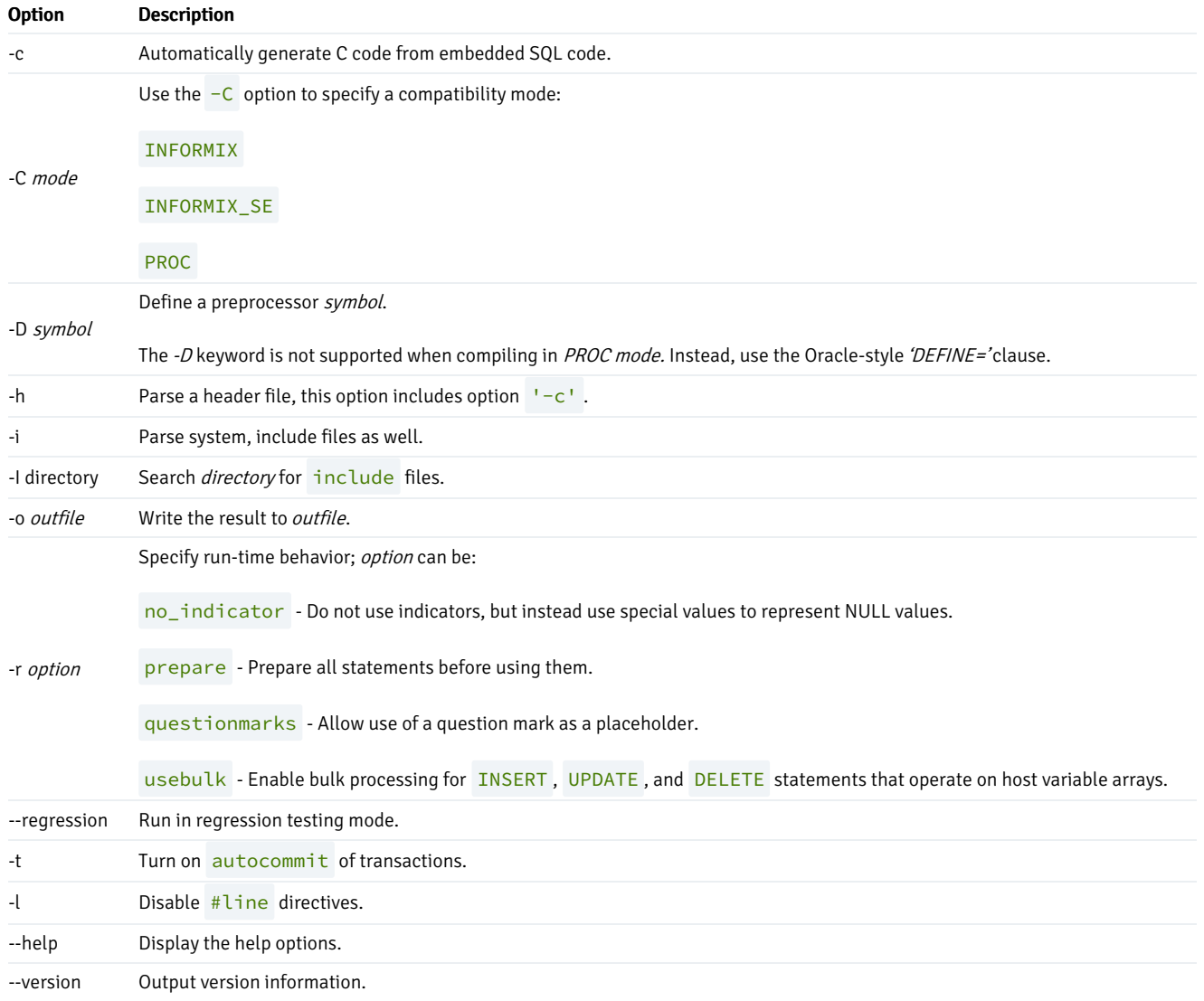

### Note

If you do not specify an output file name when invoking ECPGPlus, the output file name is created by stripping off the .pgc filename extension, and appending  $\cdot c$  to the file name.

### 17.2 Using Embedded SQL

Each of the following sections leads with a code sample, followed by an explanation of each section within the code sample.

### Example - A Simple Query

The first code sample demonstrates how to execute a SELECT statement (which returns a single row), storing the results in a group of host variables. After declaring host variables, it connects to the edb sample database using a hard-coded role name and the associated password, and queries the emp table. The query returns the values into the declared host variables; after checking the value of the NULL indicator variable, it prints a simple result set onscreen and closes the connection.

```
/************************************************************
* print_emp.pgc
*
*/
#include <stdio.h>
int main(void)
{
 EXEC SQL BEGIN DECLARE SECTION;
   int v_empno;
   char v_ename[40];
   double v_sal;
   double v_comm;
   short v_comm_ind;
 EXEC SQL END DECLARE SECTION;
 EXEC SQL WHENEVER SQLERROR sqlprint;
 EXEC SQL CONNECT TO edb
   USER 'alice' IDENTIFIED BY '1safepwd';
 EXEC SQL
    SELECT
      empno, ename, sal, comm
     INTO
      :v_empno, :v_ename, :v_sal, :v_comm INDICATOR:v_comm_ind
     FROM
      emp
   WHERE
      empno = 7369;
 if (v_comm_ind)
    printf("empno(%d), ename(%s), sal(%.2f) comm(NULL)\n",
            v_empno, v_ename, v_sal);
 else
    printf("empno(%d), ename(%s), sal(%.2f) comm(%.2f)\n",
            v_empno, v_ename, v_sal, v_comm);
 EXEC SQL DISCONNECT;
```

```
}
/***********************************************************\*
```
The code sample begins by including the prototypes and type definitions for the C stdio library, and then declares the main function:

```
#include <stdio.h>
int main(void)
{
```
Next, the application declares a set of host variables used to interact with the database server:

```
EXEC SQL BEGIN DECLARE SECTION;
 int v_empno;
 char v_ename[40];
 double v_sal;
 double v_comm;
 short v_comm_ind;
EXEC SQL END DECLARE SECTION;
```
Please note that if you plan to pre-compile the code in PROC mode, you may omit the BEGIN DECLARE...END DECLARE section. For more information about declaring host variables, refer to the [Declaring](#page-1005-0) Host Variables.

The data type associated with each variable within the declaration section is a C data type. Data passed between the server and the client application must share a compatible data type; for more information about data types, see the [Supported](#page-1039-0) C Data Types.

The next statement instructs the server how to handle an error:

```
EXEC SQL WHENEVER SQLERROR sqlprint;
```
If the client application encounters an error in the SQL code, the server will print an error message to stderr (standard error), using the  $sqlprint()$ function supplied with ecpglib. The next EXEC SQL statement establishes a connection with Advanced Server:

```
EXEC SOL CONNECT TO edb
 USER 'alice' IDENTIFIED BY '1safepwd';
```
In our example, the client application connects to the edb database, using a role named alice with a password of 1safepwd.

The code then performs a query against the emp table:

```
EXEC SQL
  SELECT
    empno, ename, sal, comm
  TNTO
     :v_empno, :v_ename, :v_sal, :v_comm INDICATOR :v_comm_ind
  FROM
    emp
 WHERE
    empno = 7369;
```
The query returns information about employee number 7369 .

The SELECT statement uses an INTO clause to assign the retrieved values (from the empno, ename, sal and comm columns) into the :v\_empno, :v\_ename, :v\_sal and :v\_comm host variables (and the :v\_comm\_ind null indicator). The first value retrieved is assigned to the first variable listed in the INTO clause, the second value is assigned to the second variable, and so on.

The comm column contains the commission values earned by an employee, and could potentially contain a NULL value. The statement includes the INDICATOR keyword, and a host variable to hold a null indicator.

The code checks the null indicator, and displays the appropriate on-screen results:

```
if (v_comm_ind)
 printf("empno(%d), ename(%s), sal(%.2f) comm(NULL)\n",
          v_empno, v_ename, v_sal);
else
  printf("empno(%d), ename(%s), sal(%.2f) comm(%.2f)\n",
          v_empno, v_ename, v_sal, v_comm);
```
If the null indicator is  $\Theta$  (that is, false), the comm column contains a meaningful value, and the printf function displays the commission. If the null indicator contains a non-zero value, comm is NULL, and printf displays a value of NULL. Please note that a host variable (other than a null indicator) contains no meaningful value if you fetch a NULL into that host variable; you must use null indicators to identify any value which may be NULL .

The final statement in the code sample closes the connection to the server:

EXEC SQL DISCONNECT; }

### Using Indicator Variables

The previous example included an *indicator variable* that identifies any row in which the value of the comm column (when returned by the server) was NULL . An indicator variable is an extra host variable that denotes if the content of the preceding variable is NULL or truncated. The indicator variable is populated when the contents of a row are stored. An indicator variable may contain the following values:

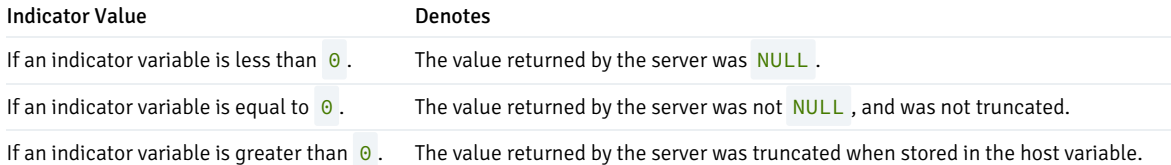

When including an indicator variable in an INTO clause, you are not required to include the optional INDICATOR keyword.

You may omit an indicator variable if you are certain that a query will never return a NULL value into the corresponding host variable. If you omit an indicator variable and a query returns a NULL value, ecpglib will raise a run-time error.

#### <span id="page-1005-0"></span>Declaring Host Variables

You can use a *host variable* in a SQL statement at any point that a value may appear within that statement. A host variable is a C variable that you can use to pass data values from the client application to the server, and return data from the server to the client application. A host variable can be:

- an array
- a typedef
- a pointer
- a struct
- any scalar C data type

The code fragments that follow demonstrate using host variables in code compiled in PROC mode, and in non- PROC mode. The SQL statement adds a row to the dept table, inserting the values returned by the variables v\_deptno, v\_dname and v\_loc into the deptno column, the dname column

and the loc column, respectively.

If you are compiling in PROC mode, you may omit the EXEC SQL BEGIN DECLARE SECTION and EXEC SQL END DECLARE SECTION directives. PROC mode permits you to use C function parameters as host variables:

```
void addDept(int v_deptno, char v_dname, char v_loc)
{
 EXEC SQL INSERT INTO dept VALUES( :v_deptno, :v_dname, :v_loc);
}
```
If you are not compiling in PROC mode, you must wrap embedded variable declarations with the EXEC SQL BEGIN DECLARE SECTION and the EXEC SQL END DECLARE SECTION directives, as shown below:

```
void addDept(int v_deptno, char v_dname, char v_loc)
{
 EXEC SQL BEGIN DECLARE SECTION;
    int v_deptno_copy = v_deptno;
   char v dname copy[14+1] = v dname;
   char v\_loc\_copy[13+1] = v\_loc;EXEC SQL END DECLARE SECTION;
 EXEC SQL INSERT INTO dept VALUES( :v_deptno, :v_dname, :v_loc);
}
```
You can also include the INTO clause in a SELECT statement to use the host variables to retrieve information:

```
EXEC SQL SELECT deptno, dname, loc
 INTO :v_deptno, :v_dname, v_loc FROM dept;
```
Each column returned by the SELECT statement must have a type-compatible target variable in the INTO clause. This is a simple example that retrieves a single row; to retrieve more than one row, you must define a cursor, as demonstrated in the next example.

### Example - Using a Cursor to Process a Result Set

The code sample that follows demonstrates using a cursor to process a result set. There are four basic steps involved in creating and using a cursor:

- 1. Use the DECLARE CURSOR statement to define a cursor.
- 2. Use the OPEN CURSOR statement to open the cursor.
- 3. Use the FETCH statement to retrieve data from a cursor.
- 4. Use the CLOSE CURSOR statement to close the cursor.

After declaring host variables, our example connects to the edb database using a user-supplied role name and password, and queries the emp table. The guery returns the values into a cursor named employees. The code sample then opens the cursor, and loops through the result set a row at a time, printing the result set. When the sample detects the end of the result set, it closes the connection.

```
/************************************************************
* print_emps.pgc
*
*/
#include <stdio.h>
int main(int argc, char *argv[])
{
 EXEC SQL BEGIN DECLARE SECTION;
```

```
char *username = argv[1];
   char *password = argv[2];
   int v_empno;
   char v ename[40];
   double v_sal;
   double v_comm;
   short v_comm_ind;
 EXEC SQL END DECLARE SECTION;
 EXEC SQL WHENEVER SQLERROR sqlprint;
 EXEC SQL CONNECT TO edb USER :username IDENTIFIED BY :password;
 EXEC SQL DECLARE employees CURSOR FOR
   SELECT
     empno, ename, sal, comm
   FROM
     emp;
 EXEC SQL OPEN employees;
 EXEC SQL WHENEVER NOT FOUND DO break;
  for (;;)
  {
   EXEC SQL FETCH NEXT FROM employees
     INTO
       :v_empno, :v_ename, :v_sal, :v_comm INDICATOR :v_comm_ind;
   if (v_comm_ind)
     printf("empno(%d), ename(%s), sal(%.2f) comm(NULL)\n",
              v_empno, v_ename, v_sal);
    else
     printf("empno(%d), ename(%s), sal(%.2f) comm(%.2f)\n",
              v_empno, v_ename, v_sal, v_comm);
 }
 EXEC SQL CLOSE employees;
 EXEC SQL DISCONNECT;
}
/************************************************************
```
The code sample begins by including the prototypes and type definitions for the C stdio library, and then declares the main function:

```
#include <stdio.h>
int main(int argc, char *argv[])
{
```
Next, the application declares a set of host variables used to interact with the database server:

```
EXEC SQL BEGIN DECLARE SECTION;
 char *username = arev[1]:
 char *password = argv[2];
 int v_empno;
 char v_ename[40];
 double v_sal;
 double v_comm;
  short v_comm_ind;
EXEC SQL END DECLARE SECTION;
```
$\arg y$ [] is an array that contains the command line arguments entered when the user runs the client application.  $\arg y$ [1] contains the first command line argument (in this case, a username), and argv[2] contains the second command line argument (a password); please note that we have omitted the error-checking code you would normally include a real-world application. The declaration initializes the values of username and password , setting them to the values entered when the user invoked the client application.

You may be thinking that you could refer to  $\arg{V[1]}$  and  $\arg{V[2]}$  in a SQL statement (instead of creating a separate copy of each variable); that will not work. All host variables must be declared within a BEGIN/END DECLARE SECTION (unless you are compiling in PROC mode). Since argv is a function parameter (not an automatic variable), it cannot be declared within a BEGIN/END DECLARE SECTION. If you are compiling in PROC mode, you can refer to any C variable within a SQL statement.

The next statement instructs the server to respond to an SQL error by printing the text of the error message returned by ECPGPlus or the database server:

EXEC SQL WHENEVER SQLERROR sqlprint;

Then, the client application establishes a connection with Advanced Server:

EXEC SQL CONNECT TO edb USER :username IDENTIFIED BY :password;

The CONNECT statement creates a connection to the edb database, using the values found in the :username and : password host variables to authenticate the application to the server when connecting.

The next statement declares a cursor named employees :

```
EXEC SQL DECLARE employees CURSOR FOR
 SELECT
   empno, ename, sal, comm
 FROM
   emp;
```
employees will contain the result set of a **SELECT** statement on the emp table. The query returns employee information from the following columns: empno, ename, sal and comm. Notice that when you declare a cursor, you do not include an INTO clause - instead, you specify the target variables (or descriptors) when you FETCH from the cursor.

Before fetching rows from the cursor, the client application must OPEN the cursor:

EXEC SQL OPEN employees;

In the subsequent FETCH section, the client application will loop through the contents of the cursor; the client application includes a WHENEVER statement that instructs the server to break (that is, terminate the loop) when it reaches the end of the cursor:

EXEC SQL WHENEVER NOT FOUND DO break;

The client application then uses a FETCH statement to retrieve each row from the cursor INTO the previously declared host variables:

```
for (;;)
{
 EXEC SQL FETCH NEXT FROM employees
   TNTO
     :v_empno, :v_ename, :v_sal, :v_comm INDICATOR :v_comm_ind;
```
The FETCH statement uses an INTO clause to assign the retrieved values into the : v\_empno, :v\_ename, :v\_sal and :v\_comm host variables (and the  $\sqrt{v_{\text{com}}$  ind null indicator). The first value in the cursor is assigned to the first variable listed in the INTO clause, the second value is assigned to the second variable, and so on.

The FETCH statement also includes the INDICATOR keyword and a host variable to hold a null indicator. If the comm column for the retrieved record contains a NULL value, v\_comm\_ind is set to a non-zero value, indicating that the column is NULL.

The code then checks the null indicator, and displays the appropriate on-screen results:

```
if (v_comm_ind)
  printf("empno(%d), ename(%s), sal(%.2f) comm(NULL)\n",
          v_empno, v_ename, v_sal);
else
  printf("empno(%d), ename(%s), sal(%.2f) comm(%.2f)\n",
          v_empno, v_ename, v_sal, v_comm);
}
```
If the null indicator is  $\theta$  (that is, false),  $v_{\text{comm}}$  contains a meaningful value, and the printf function displays the commission. If the null indicator contains a non-zero value, comm is NULL, and printf displays the string 'NULL'. Please note that a host variable (other than a null indicator) contains no meaningful value if you fetch a NULL into that host variable; you must use null indicators for any value which may be NULL.

The final statements in the code sample close the cursor (employees) , and the connection to the server:

EXEC SQL CLOSE employees; EXEC SQL DISCONNECT;

# 17.3 Using Descriptors

Dynamic SQL allows a client application to execute SQL statements that are composed at runtime. This is useful when you don't know the content or form a statement will take when you are writing a client application. ECPGPlus does not allow you to use a host variable in place of an identifier (such as a table name, column name or index name); instead, you should use dynamic SQL statements to build a string that includes the information, and then execute that string. The string is passed between the client and the server in the form of a *descriptor*. A descriptor is a data structure that contains both the data and the information about the shape of the data.

A client application must use a GET DESCRIPTOR statement to retrieve information from a descriptor. The following steps describe the basic flow of a client application using dynamic SQL:

- 1. Use an ALLOCATE DESCRIPTOR statement to allocate a descriptor for the result set (select list).
- 2. Use an ALLOCATE DESCRIPTOR statement to allocate a descriptor for the input parameters (bind variables).
- 3. Obtain, assemble or compute the text of an SQL statement.
- 4. Use a PREPARE statement to parse and syntax-check the SQL statement.
- 5. Use a DESCRIBE statement to describe the select list into the select-list descriptor.
- 6. Use a DESCRIBE statement to describe the input parameters into the bind-variables descriptor.
- 7. Prompt the user (if required) for a value for each input parameter. Use a SET DESCRIPTOR statement to assign the values into a descriptor.
- 8. Use a DECLARE CURSOR statement to define a cursor for the statement.
- 9. Use an OPEN CURSOR statement to open a cursor for the statement.
- 10. Use a FETCH statement to fetch each row from the cursor, storing each row in select-list descriptor.
- 11. Use a GET DESCRIPTOR command to interrogate the select-list descriptor to find the value of each column in the current row.
- 12. Use a CLOSE CURSOR statement to close the cursor and free any cursor resources.

A descriptor may contain the attributes listed in the table below:

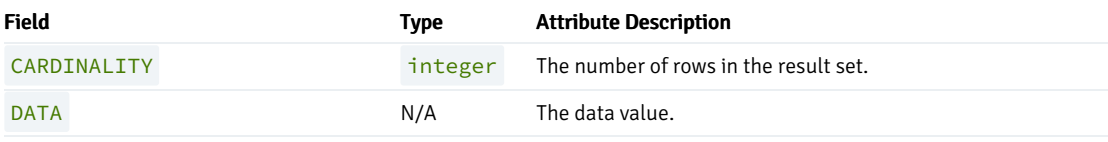

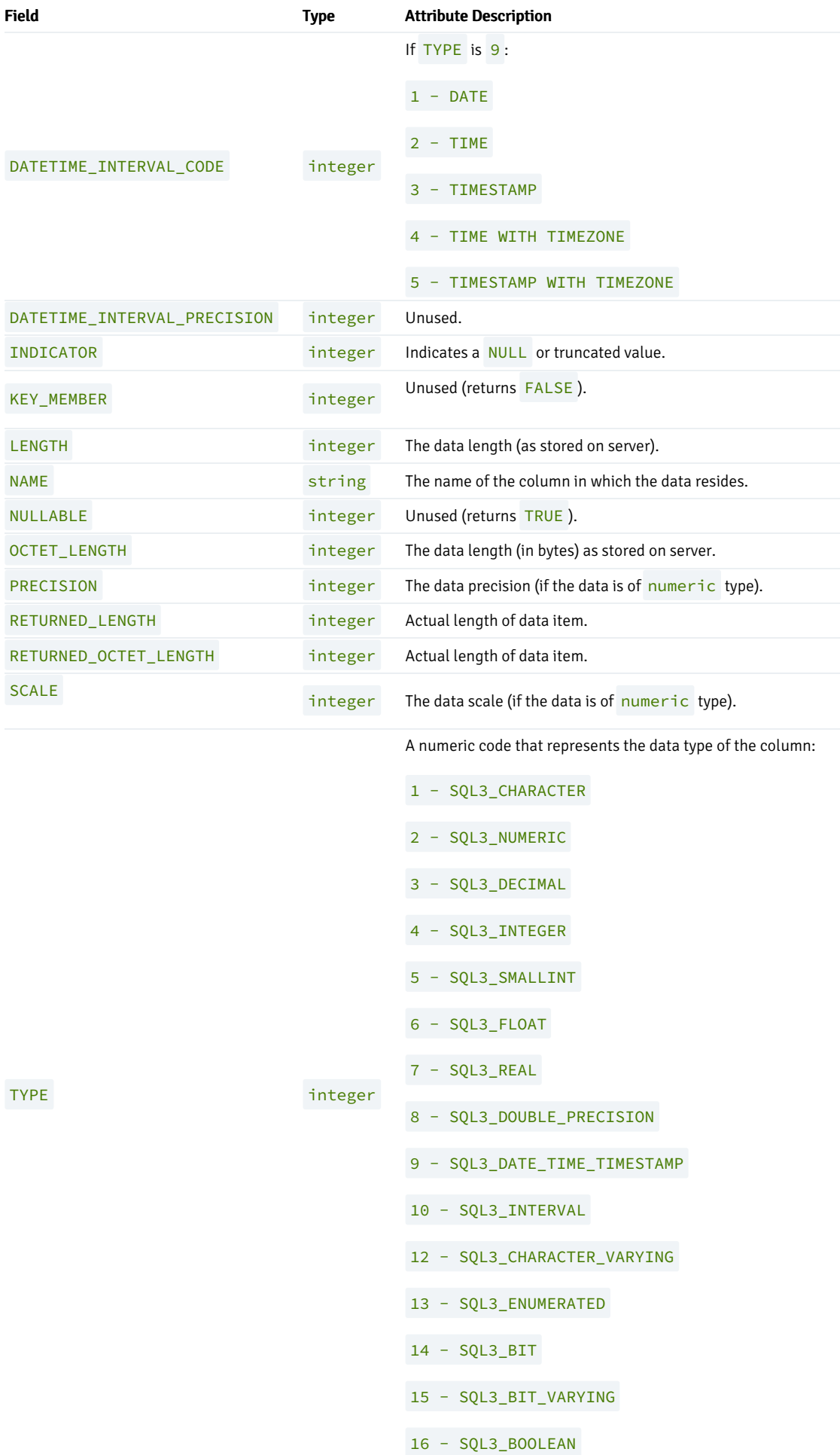

# Example - Using a Descriptor to Return Data

The following simple application executes an SQL statement entered by an end user. The code sample demonstrates:

- how to use a SQL descriptor to execute a **SELECT** statement.
- how to find the data and metadata returned by the statement.

The application accepts an SOL statement from an end user, tests the statement to see if it includes the SELECT keyword, and executes the statement.

When invoking the application, an end user must provide the name of the database on which the SQL statement will be performed, and a string that contains the text of the query.

For example, a user might invoke the sample with the following command:

```
./exec_stmt edb "SELECT * FROM emp"
/************************************************************
/* exec_stmt.pgc
*
*/
#include <stdio.h>
#include <stdlib.h>
#include <sql3types.h>
#include <sqlca.h>
EXEC SQL WHENEVER SQLERROR SQLPRINT;
static void print_meta_data( char * desc_name );
char *md1 = "col field data data ret";
char *md2 = "num name type len";
char *md3 = "--- -------------------- ----------------- ---";
int main( int argc, char *argv[] )
{
 EXEC SQL BEGIN DECLARE SECTION;
   char *db = argv[1];char *stmt = argv[2];
   int col_count;
 EXEC SQL END DECLARE SECTION;
 EXEC SQL CONNECT TO :db;
 EXEC SQL ALLOCATE DESCRIPTOR parse_desc;
 EXEC SQL PREPARE query FROM :stmt;
 EXEC SQL DESCRIBE query INTO SQL DESCRIPTOR parse_desc;
 EXEC SQL GET DESCRIPTOR 'parse_desc' :col_count = COUNT;
if(col_count == 0){
   EXEC SQL EXECUTE IMMEDIATE :stmt;
   if( sqlca.sqlcode >= 0 )
     EXEC SQL COMMIT;
}
else
{
```

```
EXEC SQL ALLOCATE DESCRIPTOR row_desc;
   EXEC SQL DECLARE my_cursor CURSOR FOR query;
   EXEC SQL OPEN my_cursor;
   for( row = 0; ; row++ )
    {
      EXEC SQL BEGIN DECLARE SECTION;
        int col;
      EXEC SQL END DECLARE SECTION;
      EXEC SQL FETCH IN my_cursor
        INTO SQL DESCRIPTOR row_desc;
      if( sqlca.sqlcode != 0 )
         break;
       if( row == 0 )
         print_meta_data( "row_desc" );
       printf("[RECORD %d]\n", row+1);
       for(col = 1; col \le col_{count}; col++)
       {
          EXEC SQL BEGIN DECLARE SECTION;
            short ind;
            varchar val[40+1];
            varchar name[20+1];
          EXEC SQL END DECLARE SECTION;
          EXEC SQL GET DESCRIPTOR 'row_desc'
            VALUE :col
            :val = DATA, :ind = INDICATOR, :name = NAME;
          if(ind == -1)printf( " %-20s : <null>\n", name.arr );
          else if( ind > 0 )
            printf( " %-20s : <truncated>\n", name.arr );
          else
            printf( " %-20s : %s\n", name.arr, val.arr );
       }
      printf( "\n" );
   }
   printf( "%d rows\n", row );
exit( 0 );
static void print_meta_data( char *desc_name )
  EXEC SQL BEGIN DECLARE SECTION;
    char * desc = desc_name;int col_count;
    int col;
  EXEC SQL END DECLARE SECTION;
static char *types[] =
```
int row;

}

}

{

{

```
"unused ",<br>"CHARACTER",
  "CHARACTER
  "NUMERIC ",<br>"DECIMAL ",
  "DECIMAL ",
  "INTEGER ",
  "SMALLINT ",
  "FLOAT ",<br>"RFAL ",
  "REAL ",<br>"DOUBLE ",
  "DOUBLE ",
  "DATE TIME
  "INTERVAL ",
  "unused ",
  "CHARACTER_VARYING",<br>"FNUMERATED",
  "ENUMERATED ",
  "BIT ",
  "BIT_VARYING ",<br>"BOOLEAN ",
  "BOOLEAN ",
  "abstract "
};
EXEC SQL GET DESCRIPTOR :desc :col_count = count;
printf( "%s\n", md1 );
printf( "%s\n", md2 );
printf( "%s\n", md3 );
for(col = 1; col \le col_{count}; col_{++})
{
   EXEC SQL BEGIN DECLARE SECTION;
    int type;
    int ret_len;
     varchar name[21];
   EXEC SQL END DECLARE SECTION;
   char *type name;
   EXEC SQL GET DESCRIPTOR :desc
    VALUE :col
     :name = NAME,
     :type = TYPE,
     :ret_len = RETURNED_OCTET_LENGTH;
   if( type > 0 && type < SQL3_abstract )
     type_name = types[type];
   else
     type_name = "unknown";
   printf( "%02d: %-20s %-17s %04d\n",
     col, name.arr, type_name, ret_len );
}
printf( "\n" );
}
/************************************************************
```
The code sample begins by including the prototypes and type definitions for the C stdio and stdlib libraries, SQL data type symbols, and the SQLCA (SQL communications area) structure:

#include <stdio.h>

#include <stdlib.h> #include <sql3types.h> #include <sqlca.h>

The sample provides minimal error handling; when the application encounters an SQL error, it prints the error message to screen:

EXEC SQL WHENEVER SQLERROR SQLPRINT;

The application includes a forward-declaration for a function named  $print\_meta\_data()$  that will print the metadata found in a descriptor:

```
static void print_meta_data( char * desc_name );
```
The following code specifies the column header information that the application will use when printing the metadata:

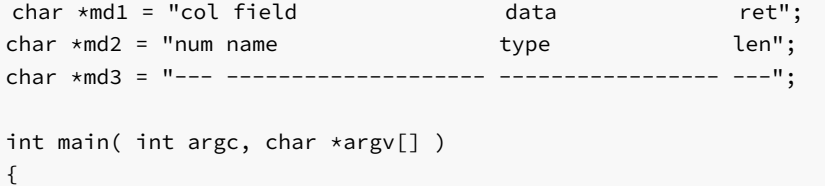

The following declaration section identifies the host variables that will contain the name of the database to which the application will connect, the content of the SQL Statement, and a host variable that will hold the number of columns in the result set (if any).

```
EXEC SQL BEGIN DECLARE SECTION;
  char *db = argv[1];
 char \starstmt = argv[2];
  int col_count;
EXEC SQL END DECLARE SECTION;
```
The application connects to the database (using the default credentials):

EXEC SQL CONNECT TO :db;

Next, the application allocates an SQL descriptor to hold the metadata for a statement:

EXEC SQL ALLOCATE DESCRIPTOR parse\_desc;

The application uses a **PREPARE** statement to syntax check the string provided by the user:

EXEC SQL PREPARE query FROM :stmt;

and a **DESCRIBE** statement to move the metadata for the query into the SQL descriptor.

EXEC SQL DESCRIBE query INTO SQL DESCRIPTOR parse\_desc;

Then, the application interrogates the descriptor to discover the number of columns in the result set, and stores that in the host variable col\_count.

EXEC SQL GET DESCRIPTOR parse\_desc :col\_count = COUNT;

If the column count is zero, the end user did not enter a SELECT statement; the application uses an EXECUTE IMMEDIATE statement to process the contents of the statement:

```
if( col count == 0 )
{
   EXEC SQL EXECUTE IMMEDIATE :stmt;
```
If the statement executes successfully, the application performs a COMMIT :

```
if( sqlca.sqlcode >= 0 )
 EXEC SQL COMMIT;
}
else
{
```
If the statement entered by the user is a  $SELECT$  statement (which we know because the column count is non-zero), the application declares a variable named row .

int row;

Then, the application allocates another descriptor that holds the description and the values of a specific row in the result set:

EXEC SQL ALLOCATE DESCRIPTOR row\_desc;

The application declares and opens a cursor for the prepared statement:

```
EXEC SQL DECLARE my_cursor CURSOR FOR query;
EXEC SQL OPEN my_cursor;
```
Loops through the rows in result set:

```
for( row = 0; ; row++ )
{
 EXEC SQL BEGIN DECLARE SECTION;
    int col;
 EXEC SQL END DECLARE SECTION;
```
Then, uses a FETCH to retrieve the next row from the cursor into the descriptor:

EXEC SQL FETCH IN my\_cursor INTO SQL DESCRIPTOR row\_desc;

The application confirms that the FETCH did not fail; if the FETCH fails, the application has reached the end of the result set, and breaks the loop:

```
if( sqlca.sqlcode != 0 )
  break;
```
The application checks to see if this is the first row of the cursor; if it is, the application prints the metadata for the row.

```
if( row == 0 )
  print_meta_data( "row_desc" );
```
Next, it prints a record header containing the row number:

```
printf("[RECORD %d]\n", row+1);
```
Then, it loops through each column in the row:

```
for(col = 1; col \le col_{count}; col++)
{
  EXEC SQL BEGIN DECLARE SECTION;
    short ind;
    varchar val[40+1];
     varchar name[20+1];
  EXEC SQL END DECLARE SECTION;
```
The application interrogates the row descriptor (row\_desc) to copy the column value (:val), null indicator (:ind) and column name (:name) into the host variables declared above. Notice that you can retrieve multiple items from a descriptor using a comma-separated list.

```
EXEC SQL GET DESCRIPTOR row_desc
 VALUE :col
 :val = DATA, :ind = INDICATOR, :name = NAME;
```
If the null indicator (ind) is negative, the column value is NULL; if the null indicator is greater than  $\theta$ , the column value is too long to fit into the val host variable (so we print <truncated>); otherwise, the null indicator is 0 (meaning NOT NULL) so we print the value. In each case, we prefix the value (or  $\langle \text{null} \rangle$  or  $\langle \text{truncated} \rangle$  ) with the name of the column.

```
if( ind == -1 )
  printf( " %-20s : <null>\n", name.arr );
else if( ind > 0 )
  printf( " %-20s : <truncated>\n", name.arr );
else
  printf( " %-20s : %s\n", name.arr, val.arr );
}
printf( "\n" );
}
```
When the loop terminates, the application prints the number of rows fetched, and exits:

```
printf( "%d rows\n", row );
}
exit( 0 );
}
```
The print\_meta\_data() function extracts the metadata from a descriptor and prints the name, data type, and length of each column:

```
static void print_meta_data( char *desc_name )
{
```
The application declares host variables:

```
EXEC SQL BEGIN DECLARE SECTION;
 char *desc = desc name;
 int col_count;
 int col;
EXEC SQL END DECLARE SECTION;
```
The application then defines an array of character strings that map data type values (numeric) into data type names. We use the numeric value found in the descriptor to index into this array. For example, if we find that a given column is of type 2, we can find the name of that type (NUMERIC) by writing types[2] .

```
static char *types[] ={
  "unused ",
  "CHARACTER ",
  "NUMERIC ",
  "DECIMAL ",
  "INTEGER ",
  "SMALLINT ",
  "FLOAT ",
  "REAL ",
  "DOUBLE ",
  "DATE_TIME ",
  "INTERVAL ",
  "unused ",
  "CHARACTER_VARYING",
  "ENUMERATED ",
  "BIT ",
  "BIT_VARYING ",
  "BOOLEAN ",
  "abstract "
};
```
The application retrieves the column count from the descriptor. Notice that the program refers to the descriptor using a host variable (desc) that contains the name of the descriptor. In most scenarios, you would use an identifier to refer to a descriptor, but in this case, the caller provided the descriptor name, so we can use a host variable to refer to the descriptor.

```
EXEC SQL GET DESCRIPTOR :desc :col_count = count;
```
The application prints the column headers (defined at the beginning of this application):

```
printf( "%s\n", md1 );
printf( "%s\n", md2 );
printf( "%s\n", md3 );
```
Then, loops through each column found in the descriptor, and prints the name, type and length of each column.

```
for(col = 1; col \le col_{count}; col++)
{
 EXEC SQL BEGIN DECLARE SECTION;
   int type;
   int ret_len;
   varchar name[21];
 EXEC SQL END DECLARE SECTION;
 char *type_name;
```
It retrieves the name, type code, and length of the current column:

```
EXEC SQL GET DESCRIPTOR :desc
VALUE :col
:name = NAME,
:type = TYPE,
:ret_len = RETURNED_OCTET_LENGTH;
```
If the numeric type code matches a 'known' type code (that is, a type code found in the types [] array), it sets type\_name to the name of the corresponding type; otherwise, it sets type\_name to "unknown".

```
if( type > 0 && type < SQL3_abstract )
```

```
type_name = types[type];
else
  type_name = "unknown";
```
and prints the column number, name, type name, and length:

```
printf( "%02d: %-20s %-17s %04d\n",
     col, name.arr, type_name, ret_len );
 }
 printf( "\n" );
}
```
If you invoke the sample application with the following command:

./exec\_stmt test "SELECT \* FROM emp WHERE empno IN(7902, 7934)"

The application returns:

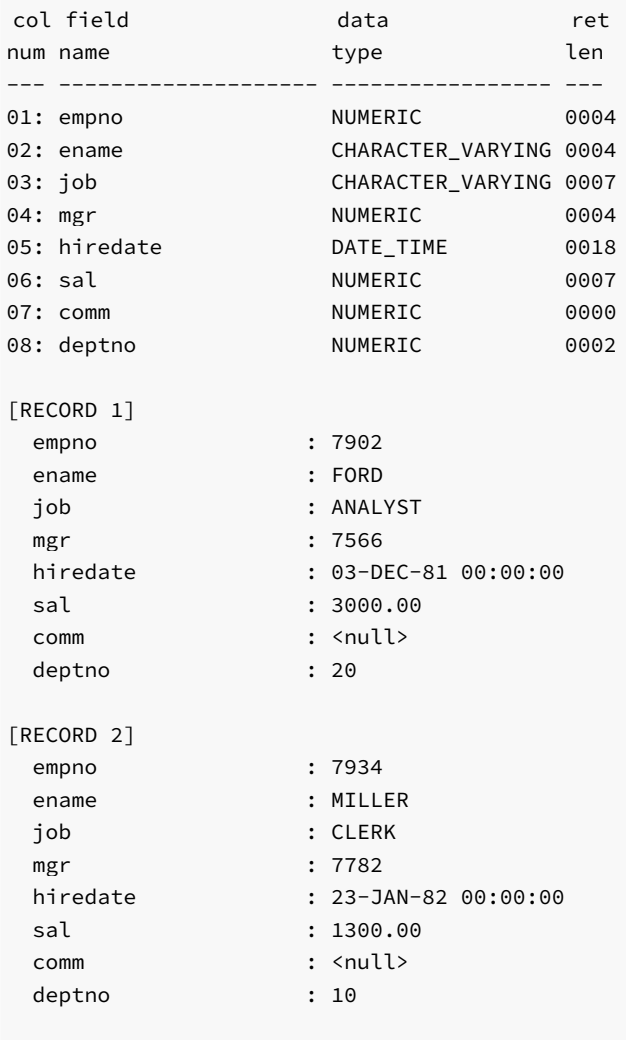

2 rows

# 17.4 Building and Executing Dynamic SQL Statements

The following examples demonstrate four techniques for building and executing dynamic SQL statements. Each example demonstrates processing a

different combination of statement and input types:

- The first example demonstrates processing and executing a SQL statement that does not contain a SELECT statement and does not require input variables. This example corresponds to the techniques used by Oracle Dynamic SQL Method 1.
- The second example demonstrates processing and executing a SQL statement that does not contain a SELECT statement, and contains a known number of input variables. This example corresponds to the techniques used by Oracle Dynamic SQL Method 2.
- The third example demonstrates processing and executing a SQL statement that may contain a SELECT statement, and includes a known number of input variables. This example corresponds to the techniques used by Oracle Dynamic SQL Method 3.
- The fourth example demonstrates processing and executing a SQL statement that may contain a SELECT statement, and includes an unknown number of input variables. This example corresponds to the techniques used by Oracle Dynamic SQL Method 4.

#### Example - Executing a Non-query Statement Without Parameters

The following example demonstrates how to use the EXECUTE IMMEDIATE command to execute a SQL statement where the text of the statement is not known until you run the application. You cannot use EXECUTE IMMEDIATE to execute a statement that returns a result set. You cannot use EXECUTE IMMEDIATE to execute a statement that contains parameter placeholders.

The EXECUTE IMMEDIATE statement parses and plans the SQL statement each time it executes, which can have a negative impact on the performance of your application. If you plan to execute the same statement repeatedly, consider using the PREPARE/EXECUTE technique described in the next example.

```
/***********************************************************/
#include <stdio.h>
#include <string.h>
#include <stdlib.h>
static void handle_error(void);
int main(int argc, char *argv[])
{
 char *insertStmt;
 EXEC SQL WHENEVER SQLERROR DO handle_error();
 EXEC SOL CONNECT :argv[1]:
 insertStmt = "INSERT INTO dept VALUES(50, 'ACCTG', 'SEATTLE')";
 EXEC SQL EXECUTE IMMEDIATE : insertStmt;
 fprintf(stderr, "ok\n");
 EXEC SQL COMMIT RELEASE;
 exit(EXIT_SUCCESS);
}
static void handle_error(void)
{
  fprintf(stderr, "%s\n", sqlca.sqlerrm.sqlerrmc);
 EXEC SQL WHENEVER SQLERROR CONTINUE;
 EXEC SQL ROLLBACK RELEASE;
 exit(EXIT_FAILURE);
}
```
#### /\*\*\*\*\*\*\*\*\*\*\*\*\*\*\*\*\*\*\*\*\*\*\*\*\*\*\*\*\*\*\*\*\*\*\*\*\*\*\*\*\*\*\*\*\*\*\*\*\*\*\*\*\*\*\*\*\*\*\*/

The code sample begins by including the prototypes and type definitions for the C stdio, string, and stdlib libraries, and providing basic infrastructure for the program:

```
#include <stdio.h>
#include <string.h>
#include <stdlib.h>
static void handle_error(void);
int main(int argc, char *argv[])
{
 char *insertStmt;
```
The example then sets up an error handler; ECPGPlus calls the handle\_error() function whenever a SQL error occurs:

```
EXEC SOL WHENEVER SOLERROR DO handle error():
```
Then, the example connects to the database using the credentials specified on the command line:

```
EXEC SQL CONNECT :argv[1];
```
Next, the program uses an EXECUTE IMMEDIATE statement to execute a SQL statement, adding a row to the dept table:

```
insertStmt = "INSERT INTO dept VALUES(50, 'ACCTG', 'SEATTLE')";
```

```
EXEC SQL EXECUTE IMMEDIATE : insertStmt;
```
If the EXECUTE IMMEDIATE command fails for any reason, ECPGPlus will invoke the handle error() function (which terminates the application after displaying an error message to the user). If the EXECUTE IMMEDIATE command succeeds, the application displays a message  $(ok)$  to the user, commits the changes, disconnects from the server, and terminates the application.

```
fprintf(stderr, "ok\n");
EXEC SQL COMMIT RELEASE;
exit(EXIT_SUCCESS);
```
}

ECPGPlus calls the handle\_error() function whenever it encounters a SQL error. The handle\_error() function prints the content of the error message, resets the error handler, rolls back any changes, disconnects from the database, and terminates the application.

```
static void handle_error(void)
{
  fprintf(stderr, "%s\n", sqlca.sqlerrm.sqlerrmc);
  EXEC SQL WHENEVER SQLERROR CONTINUE;
  EXEC SQL ROLLBACK RELEASE;
  exit(EXIT_FAILURE);
}
```
# Example - Executing a Non-query Statement with a Specified Number of Placeholders

To execute a non-query command that includes a known number of parameter placeholders, you must first PREPARE the statement (providing a statement handle), and then EXECUTE the statement using the statement handle. When the application executes the statement, it must provide avalue for each placeholder found in the statement.

When an application uses the PREPARE/EXECUTE mechanism, each SQL statement is parsed and planned once, but may execute many times (providing different values each time).

ECPGPlus will convert each parameter value to the type required by the SQL statement, if possible; if not possible, ECPGPlus will report an error.

```
/***********************************************************/
#include <stdio.h>
#include <string.h>
#include <stdlib.h>
#include <sqlca.h>
static void handle_error(void);
int main(int argc, char *argv[])
{
 char *stmtText;
 EXEC SQL WHENEVER SQLERROR DO handle_error();
 EXEC SQL CONNECT :argv[1];
 stmtText = "INSERT INTO dept VALUES(?, ?, ?)";
 EXEC SQL PREPARE stmtHandle FROM :stmtText;
 EXEC SQL EXECUTE stmtHandle USING :argv[2], :argv[3], :argv[4];
 fprintf(stderr, "ok\n");
 EXEC SQL COMMIT RELEASE;
 exit(EXIT_SUCCESS);
}
static void handle_error(void)
{
 printf("%s\n", sqlca.sqlerrm.sqlerrmc);
 EXEC SQL WHENEVER SQLERROR CONTINUE;
 EXEC SQL ROLLBACK RELEASE;
 exit(EXIT_FAILURE);
}
/***********************************************************/
```
The code sample begins by including the prototypes and type definitions for the C stdio, string, stdlib, and sqlca libraries, and providing basic infrastructure for the program:

```
#include <stdio.h>
#include <string.h>
#include <stdlib.h>
#include <sqlca.h>
static void handle_error(void);
int main(int argc, char *argv[])
{
```
char \*stmtText;

The example then sets up an error handler; ECPGPlus calls the handle\_error() function whenever a SQL error occurs:

EXEC SQL WHENEVER SQLERROR DO handle\_error();

Then, the example connects to the database using the credentials specified on the command line:

EXEC SQL CONNECT :argv[1];

Next, the program uses a PREPARE statement to parse and plan a statement that includes three parameter markers - if the PREPARE statement succeeds, it will create a statement handle that you can use to execute the statement (in this example, the statement handle is named stmtHandle). You can execute a given statement multiple times using the same statement handle.

```
stmtText = "INSERT INTO dept VALUES(?, ?, ?)";
```

```
EXEC SQL PREPARE stmtHandle FROM :stmtText;
```
After parsing and planning the statement, the application uses the EXECUTE statement to execute the statement associated with the statement handle, substituting user-provided values for the parameter markers:

```
EXEC SQL EXECUTE stmtHandle USING :argv[2], :argv[3], :argv[4];
```
If the EXECUTE command fails for any reason, ECPGPlus will invoke the handle\_error() function (which terminates the application after displaying an error message to the user). If the EXECUTE command succeeds, the application displays a message  $(ok)$  to the user, commits the changes, disconnects from the server, and terminates the application.

```
fprintf(stderr, "ok\n");
EXEC SQL COMMIT RELEASE;
exit(EXIT_SUCCESS);
```
}

ECPGPlus calls the handle\_error() function whenever it encounters a SQL error. The handle\_error() function prints the content of the error message, resets the error handler, rolls back any changes, disconnects from the database, and terminates the application.

```
static void handle_error(void)
{
 printf("%s\n", sqlca.sqlerrm.sqlerrmc);
 EXEC SQL WHENEVER SQLERROR CONTINUE;
 EXEC SQL ROLLBACK RELEASE;
  exit(EXIT_FAILURE);
}
```
# Example - Executing a Query With a Known Number of Placeholders

This example demonstrates how to execute a query with a known number of input parameters, and with a known number of columns in the result set. This method uses the PREPARE statement to parse and plan a query, before opening a cursor and iterating through the result set.

/\*\*\*\*\*\*\*\*\*\*\*\*\*\*\*\*\*\*\*\*\*\*\*\*\*\*\*\*\*\*\*\*\*\*\*\*\*\*\*\*\*\*\*\*\*\*\*\*\*\*\*\*\*\*\*\*\*\*\*/

```
#include <stdio.h>
#include <string.h>
#include <stdlib.h>
#include <stdbool.h>
#include <sqlca.h>
static void handle_error(void);
int main(int argc, char *argv[])
{
 VARCHAR empno[10];
 VARCHAR ename[20];
 EXEC SQL WHENEVER SQLERROR DO handle_error();
 EXEC SQL CONNECT :argv[1];
 EXEC SQL PREPARE queryHandle
    FROM "SELECT empno, ename FROM emp WHERE deptno = ?";
  EXEC SQL DECLARE empCursor CURSOR FOR queryHandle;
 EXEC SQL OPEN empCursor USING :argv[2];
  EXEC SQL WHENEVER NOT FOUND DO break;
 while(true)
  {
    EXEC SQL FETCH empCursor INTO :empno, :ename;
    printf("%-10s %s\n", empno.arr, ename.arr);
 }
 EXEC SQL CLOSE empCursor;
  EXEC SQL COMMIT RELEASE;
 exit(EXIT_SUCCESS);
}
static void handle_error(void)
{
 printf("%s\n", sqlca.sqlerrm.sqlerrmc);
 EXEC SQL WHENEVER SQLERROR CONTINUE;
 EXEC SQL ROLLBACK RELEASE;
 exit(EXIT_FAILURE);
}
/***********************************************************/
```
The code sample begins by including the prototypes and type definitions for the C stdio, string, stdlib, stdbool, and sqlca libraries, and providing basic infrastructure for the program:

#include <stdio.h> #include <string.h> #include <stdlib.h> #include <stdbool.h>

```
static void handle_error(void);
int main(int argc, char *argv[])
{
 VARCHAR empno[10];
 VARCHAR ename[20];
```
#include <sqlca.h>

The example then sets up an error handler; ECPGPlus calls the handle\_error() function whenever a SQL error occurs:

```
EXEC SQL WHENEVER SQLERROR DO handle_error();
```
Then, the example connects to the database using the credentials specified on the command line:

EXEC SQL CONNECT :argv[1];

Next, the program uses a PREPARE statement to parse and plan a query that includes a single parameter marker - if the PREPARE statement succeeds, it will create a statement handle that you can use to execute the statement (in this example, the statement handle is named stmtHandle). You can execute a given statement multiple times using the same statement handle.

```
EXEC SQL PREPARE stmtHandle
 FROM "SELECT empno, ename FROM emp WHERE deptno = ?";
```
The program then declares and opens the cursor, empCursor, substituting a user-provided value for the parameter marker in the prepared SELECT statement. Notice that the OPEN statement includes a USING clause: the USING clause must provide a value for each placeholder found in the query:

```
EXEC SQL DECLARE empCursor CURSOR FOR stmtHandle;
EXEC SQL OPEN empCursor USING :argv[2];
EXEC SQL WHENEVER NOT FOUND DO break;
while(true)
{
```
The program iterates through the cursor, and prints the employee number and name of each employee in the selected department:

```
EXEC SQL FETCH empCursor INTO :empno, :ename;
 printf("%-10s %s\n", empno.arr, ename.arr);
}
```
The program then closes the cursor, commits any changes, disconnects from the server, and terminates the application.

```
EXEC SQL CLOSE empCursor;
EXEC SQL COMMIT RELEASE;
exit(EXIT_SUCCESS);
```
}

The application calls the handle\_error() function whenever it encounters a SQL error. The handle\_error() function prints the content of the error message, resets the error handler, rolls back any changes, disconnects from the database, and terminates the application.

```
static void handle error(void)
{
  printf("%s\n", sqlca.sqlerrm.sqlerrmc);
 EXEC SQL WHENEVER SQLERROR CONTINUE;
  EXEC SQL ROLLBACK RELEASE;
  exit(EXIT_FAILURE);
}
```
# <span id="page-1025-0"></span>Example - Executing a Query With an Unknown Number of Variables

The next example demonstrates executing a query with an unknown number of input parameters and/or columns in the result set. This type of query may occur when you prompt the user for the text of the query, or when a query is assembled from a form on which the user chooses from a number of conditions (i.e., a filter).

```
/***********************************************************/
#include <stdio.h>
#include <stdlib.h>
#include <sqlda.h>
#include <sqlcpr.h>
SQLDA *params;
SQLDA *results;
static void allocateDescriptors(int count,
                                int varNameLength,
                                int indNameLenth);
static void bindParams(void);
static void displayResultSet(void);
int main(int argc, char *argv[])
{
 EXEC SQL BEGIN DECLARE SECTION;
   char *username = arev[1]:
   char *password = argv[2];
    char *stmtText = argv[3];
  EXEC SQL END DECLARE SECTION;
  EXEC SQL WHENEVER SQLERROR sqlprint;
  EXEC SQL CONNECT TO test
   USER :username
   IDENTIFIED BY :password;
  params = sqlald(20, 64, 64);results = sqlald(20, 64, 64);EXEC SQL PREPARE stmt FROM :stmtText;
  EXEC SQL DECLARE dynCursor CURSOR FOR stmt;
 bindParams();
  EXEC SQL OPEN dynCursor USING DESCRIPTOR params;
  displayResultSet(20);
}
```

```
static void bindParams(void)
{
  EXEC SQL DESCRIBE BIND VARIABLES FOR stmt INTO params;
 if (params->F \leq 0)
     fprintf(stderr, "Too many parameters required\n");
  else
  {
     int i;
     params->N = params->F;
     for (i = 0; i < params->F; i++){
      char *paramName = params->S[i];
       int nameLen = params->C[i];
       char paramValue[255];
       printf("Enter value for parameter %.*s: ",
               nameLen, paramName);
       fgets(paramValue, sizeof(paramValue), stdin);
       params->T[i] = 1; \qquad /* Data type = Character (1) */
       params->L[i] = strlen(paramValue) - 1;params->V[i] = strdup(paramValue);
     }
 }
}
static void displayResultSet(void)
{
 EXEC SQL DESCRIBE SELECT LIST FOR stmt INTO results;
 if (results->F \leq 0)
     fprintf(stderr, "Too many columns returned by query\n");
 else if (results->F == 0)
     return;
 else
  {
     int col;
     results->N = results->F;
     for (col = 0; col < results->F; col++)
     {
      int null_permitted, length;
       sqlnul(&results->T[col],
             &results->T[col],
             &null_permitted);
       switch (results->T[col])
       {
          case 2: /* NUMERIC */{
            int precision, scale;
            sqlprc(&results->L[col], &precision, &scale);
```

```
if (precision == 0)
               precision = 38;
            length = precision + 3;
            break;
           }
          case 12: /* DATE */{
            length = 30;
            break;
          }
          default: /* Others */
          {
            length = results - \lambda [col] + 1;break;
          }
       }
       results->V[col] = realloc(results->V[col], length);
       results->L[col] = length;
       results->T[col] = 1;
     }
     EXEC SQL WHENEVER NOT FOUND DO break;
     while (1)
     {
       const char *delimiter = "";
       EXEC SQL FETCH dynCursor USING DESCRIPTOR results;
       for (col = 0; col < results->F; col++)
       {
          if (*results->I[col] == -1)printf("%s%s", delimiter, "<null>");
          else
            printf("%s%s", delimiter, results->V[col]);
          delimiter = ", ";
       }
printf("\n");
      }
 }
/***********************************************************/
```
The code sample begins by including the prototypes and type definitions for the C stdio and stdlib libraries. In addition, the program includes the sqlda.h and sqlcpr.h header files. sqlda.h defines the SQLDA structure used throughout this example. sqlcpr.h defines a small set of functions used to interrogate the metadata found in an SQLDA structure.

#include <stdio.h> #include <stdlib.h> #include <sqlda.h> #include <sqlcpr.h>

}

Next, the program declares pointers to two SQLDA structures. The first SQLDA structure (params) will be used to describe the metadata for any parameter markers found in the dynamic query text. The second SQLDA structure (results) will contain both the metadata and the result set obtained by executing the dynamic query.

SQLDA \*params; SQLDA \*results;

The program then declares two helper functions (defined near the end of the code sample):

```
static void bindParams(void);
static void displayResultSet(void);
```
Next, the program declares three host variables; the first two (username and password) are used to connect to the database server; the third host variable (stmtTxt) is a NULL-terminated C string containing the text of the query to execute. Notice that the values for these three host variables are derived from the command-line arguments. When the program begins execution, it sets up an error handler and then connects to the database server:

```
int main(int argc, char *argv[])
{
 EXEC SQL BEGIN DECLARE SECTION;
   char *username = argv[1];
   char *password = argv[2];
    char *stmtText = argv[3];
 EXEC SQL END DECLARE SECTION;
 EXEC SQL WHENEVER SQLERROR sqlprint;
 EXEC SQL CONNECT TO test
   USER :username
   IDENTIFIED BY :password;
```
Next, the program calls the sqlald() function to allocate the memory required for each descriptor. Each descriptor contains (among other things):

- a pointer to an array of column names
- a pointer to an array of indicator names
- a pointer to an array of data types
- a pointer to an array of lengths
- a pointer to an array of data values.

When you allocate an SQLDA descriptor, you specify the maximum number of columns you expect to find in the result set (for SELECT -list descriptors) or the maximum number of parameters you expect to find the dynamic query text (for bind-variable descriptors) - in this case, we specify that we expect no more than 20 columns and 20 parameters. You must also specify a maximum length for each column (or parameter) name and each indicator variable name - in this case, we expect names to be no more than 64 bytes long.

See SQLDA [Structure](#page-1040-0) section for a complete description of the SQLDA structure.

 $params = sqlald(20, 64, 64);$ results =  $sqlald(20, 64, 64);$ 

After allocating the SELECT -list and bind descriptors, the program prepares the dynamic statement and declares a cursor over the result set.

```
EXEC SQL PREPARE stmt FROM :stmtText;
```
EXEC SQL DECLARE dynCursor CURSOR FOR stmt;

Next, the program calls the bindParams() function. The bindParams() function examines the bind descriptor (params) and prompt the user for a value to substitute in place of each parameter marker found in the dynamic query.

bindParams();

Finally, the program opens the cursor (using the parameter values supplied by the user, if any) and calls the displayResultSet() function to print the result set produced by the query.

```
EXEC SQL OPEN dynCursor USING DESCRIPTOR params;
displayResultSet();
```
}

}

The bindParams () function determines whether the dynamic query contains any parameter markers, and, if so, prompts the user for a value for each parameter and then binds that value to the corresponding marker. The DESCRIBE BIND VARIABLE statement populates the params SQLDA structure with information describing each parameter marker.

```
static void bindParams(void)
{
 EXEC SQL DESCRIBE BIND VARIABLES FOR stmt INTO params;
```
If the statement contains no parameter markers,  $parameters - F$  will contain 0. If the statement contains more parameters than will fit into the descriptor, params->F will contain a negative number (in this case, the absolute value of params->F indicates the number of parameter markers found in the statement). If  $params\rightarrow F$  contains a positive number, that number indicates how many parameter markers were found in the statement.

```
if (params->F \leq 0)
   fprintf(stderr, "Too many parameters required\n");
else
{
   int i;
   params->N = params->F;
```
Next, the program executes a loop that prompts the user for a value, iterating once for each parameter marker found in the statement.

```
for (i = 0; i < params->F; i+1)
{
 char *paramName = params->S[i];
 int nameLen = params->C[i];
 char paramValue[255];
 printf("Enter value for parameter %.*s: ",
         nameLen, paramName);
  fgets(paramValue, sizeof(paramValue), stdin);
```
After prompting the user for a value for a given parameter, the program *binds* that value to the parameter by setting params->T[i] to indicate the data type of the value (see Type Codes for a list of type codes), params-> $L[i]$  to the length of the value (we subtract one to trim off the trailing new-line character added by  $fgets()$ , and  $params->V[i]$  to point to a copy of the NULL-terminated string provided by the user.

```
params->T[i] = 1; / Data type = Character (1) */params->L[i] = strlen(paramValue) + 1;params->V[i] = strdup(paramValue);
  }
}
```
The displayResultSet() function loops through each row in the result set and prints the value found in each column. displayResultSet() starts by executing a DESCRIBE SELECT LIST statement - this statement populates an SQLDA descriptor (results) with a description of each column in the result set.

```
static void displayResultSet(void)
{
 EXEC SQL DESCRIBE SELECT LIST FOR stmt INTO results;
```
If the dynamic statement returns no columns (that is, the dynamic statement is not a SELECT statement), results->F will contain 0. If the statement returns more columns than will fit into the descriptor, results->F will contain a negative number (in this case, the absolute value of results->F indicates the number of columns returned by the statement). If  $results$ ->F contains a positive number, that number indicates how many columns where returned by the query.

```
if (results->F < 0)
   fprintf(stderr, "Too many columns returned by query\n");
else if (results->F == 0)
   return;
else
{
   int col;
   results->N = results->F;
```
Next, the program enters a loop, iterating once for each column in the result set:

```
for (col = 0; col < results->F; col++)
{
 int null_permitted, length;
```
To decode the type code found in results->T, the program invokes the sqlnul() function (see the description of the T member of the SQLDA structure in the The SQLDA [Structure](#page-1040-0)). This call to sqlnul() modifies results->T[col] to contain only the type code (the nullability flag is copied to null\_permitted). This step is necessary because the DESCRIBE SELECT LIST statement encodes the type of each column and the nullability of each column into the  $T$  array.

```
sqlnul(&results->T[col],
      &results->T[col],
      &null_permitted);
```
After decoding the actual data type of the column, the program modifies the results descriptor to tell ECPGPlus to return each value in the form of a NULLterminated string. Before modifying the descriptor, the program must compute the amount of space required to hold each value. To make this computation, the program examines the maximum length of each column (results->V[col]) and the data type of each column (results->T[col]).

For numeric values (where  $results\rightarrow T[col] = 2$ ), the program calls the  $sqlpre()$  function to extract the precision and scale from the column length. To compute the number of bytes required to hold a numeric value in string form,  $disquare$   $\frac{d}{d}$  and  $\frac{d}{d}$  starts with the precision (that is, the maximum number of digits) and adds three bytes for a sign character, a decimal point, and a NULL terminator.

```
switch (results->T[col])
{
  case 2: /* NUMERIC */{
    int precision, scale;
    sqlprc(&results->L[col], &precision, &scale);
    if (precision == 0)
       precision = 38;
    length = precision + 3;
    break;
   }
```
For date values, the program uses a somewhat arbitrary, hard-coded length of 30. In a real-world application, you may want to more carefully compute the

amount of space required.

```
case 12: /* DATE */{
 length = 30;break;
}
```
For a value of any type other than date or numeric, displayResultSet() starts with the maximum column width reported by DESCRIBE SELECT LIST and adds one extra byte for the NULL terminator. Again, in a real-world application you may want to include more careful calculations for other data types.

```
default: /* Others */
  {
    length = results-\geq|[col]+1;break;
  }
}
```
After computing the amount of space required to hold a given column, the program allocates enough memory to hold the value, sets results->L[col] to indicate the number of bytes found at results->V[col], and set the type code for the column (results->T[col]) to 1 to instruct the upcoming FETCH statement to return the value in the form of a NULL-terminated string.

```
results->V[col] = malloc(length);
  results->L[col] = length;
  results-\geq T[col] = 1;}
```
At this point, the results descriptor is configured such that a FETCH statement can copy each value into an appropriately sized buffer in the form of a NULL-terminated string.

Next, the program defines a new error handler to break out of the upcoming loop when the cursor is exhausted.

```
EXEC SQL WHENEVER NOT FOUND DO break;
while (1)
{
 const char *delimiter = "";
```
The program executes a FETCH statement to fetch the next row in the cursor into the results descriptor. If the FETCH statement fails (because the cursor is exhausted), control transfers to the end of the loop because of the EXEC SQL WHENEVER directive found before the top of the loop.

## EXEC SQL FETCH dynCursor USING DESCRIPTOR results;

The FETCH statement will populate the following members of the results descriptor:

- \*results->I[col] will indicate whether the column contains a NULL value (-1) or a non-NULL value (0) . If the value non-NULL but too large to fit into the space provided, the value is truncated and  $*results-2[[col]$  will contain a positive value.
- results->V[col] will contain the value fetched for the given column (unless \*results->I[col] indicates that the column value is NULL).
- results->L[col] will contain the length of the value fetched for the given column  $\bullet$

Finally, displayResultSet() iterates through each column in the result set, examines the corresponding NULL indicator, and prints the value. The result set is not aligned - instead, each value is separated from the previous value by a comma.

for (col =  $0$ ; col < results->F; col++)

```
{
       if (*results->I[col] == -1)printf("%s%s", delimiter, "<null>");
       else
         printf("%s%s", delimiter, results->V[col]);
       delimiter = ", ";
   }
   printf("\n");
  }
}
}
/***********************************************************/
```
# 17.5 Error Handling

ECPGPlus provides two methods to detect and handle errors in embedded SQL code:

- A client application can examine the sqlca data structure for error messages, and supply customized error handling for your client application.
- A client application can include EXEC SQL WHENEVER directives to instruct the ECPGPlus compiler to add error-handling code.

# Error Handling with sqlca

sqlca (SQL communications area) is a global variable used by ecpglib to communicate information from the server to the client application. After executing a SQL statement (for example, an **INSERT** or SELECT statement) you can inspect the contents of sqlca to determine if the statement has completed successfully or if the statement has failed.

sqlca has the following structure:

```
struct
{
    char sqlcaid[8];
   long sqlabc;
   long sqlcode;
    struct
    {
        int sqlerrml;
        char sqlerrmc[SQLERRMC_LEN];
    } sqlerrm;
    char sqlerrp[8];
    long sqlerrd[6];
    char sqlwarn[8];
    char sqlstate[5];
```

```
} sqlca;
```
Use the following directive to implement sqlca functionality:

EXEC SQL INCLUDE sqlca;

If you include the ecpg directive, you do not need to #include the sqlca.h file in the client application's header declaration.

The Advanced Server sqlca structure contains the following members:

# sqlcaid

sqlcaid contains the string: "SQLCA".

# sqlabc

sqlabc contains the size of the sqlca structure.

# sqlcode

The sqlcode member has been deprecated with SQL 92; Advanced Server supports sqlcode for backward compatibility, but you should use the sqlstate member when writing new code.

sqlcode is an integer value; a positive sqlcode value indicates that the client application has encountered a harmless processing condition, while a negative value indicates a warning or error.

If a statement processes without error, sqlcode will contain a value of  $\theta$ . If the client application encounters an error (or warning) during a statement's execution, sqlcode will contain the last code returned.

The SQL standard defines only a positive value of 100, which indicates that he most recent SQL statement processed returned/affected no rows. Since the SQL standard does not define other sqlcode values, please be aware that the values assigned to each condition may vary from database to database.

sqlerrm is a structure embedded within sqlca, composed of two members:

# sqlerrml

sqlerrml contains the length of the error message currently stored in sqlerrmc.

# sqlerrmc

sqlerrmc contains the null-terminated message text associated with the code stored in sqlstate. If a message exceeds 149 characters in length, ecpglib will truncate the error message.

#### sqlerrp

sqlerrp contains the string "NOT SET" .

sqlerrd is an array that contains six elements:

- sqlerrd[1] contains the OID of the processed row (if applicable).
- sqlerrd<sup>[2]</sup> contains the number of processed or returned rows.
- sqlerrd[0], sqlerrd[3], sqlerrd[4] and sqlerrd[5] are unused.

# sqlwarn is an array that contains 8 characters:

- sqlwarn[0] contains a value of 'W' if any other element within sqlwarn is set to 'W'.
- $sqlwarn[1]$  contains a value of 'W' if a data value was truncated when it was stored in a host variable.
- $sqlwan[2]$  contains a value of 'W' if the client application encounters a non-fatal warning.

sqlwarn[3], sqlwarn[4], sqlwarn[5], sqlwarn[6], and sqlwarn[7] are unused.  $\bullet$ 

# sqlstate

sqlstate is a 5 character array that contains a SQL-compliant status code after the execution of a statement from the client application. If a statement processes without error, sqlstate will contain a value of 00000. Please note that sqlstate is not a null-terminated string.

sqlstate codes are assigned in a hierarchical scheme:

- The first two characters of sqlstate indicate the general class of the condition.
- The last three characters of sqlstate indicate a specific status within the class.

If the client application encounters multiple errors (or warnings) during an SQL statement's execution sqlstate will contain the last code returned.

The following table lists the sqlstate and sqlcode values, as well as the symbolic name and error description for the related condition:

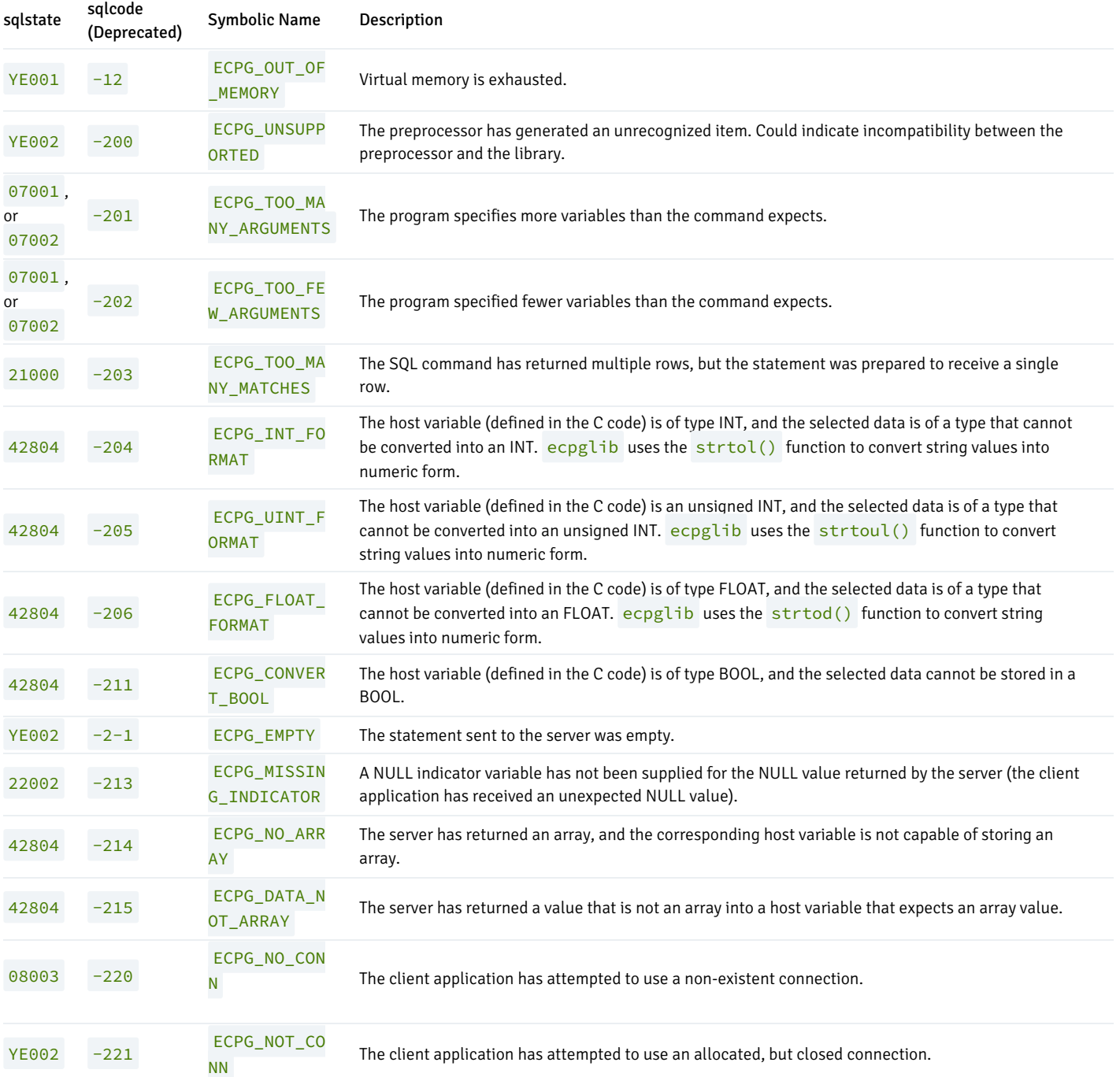

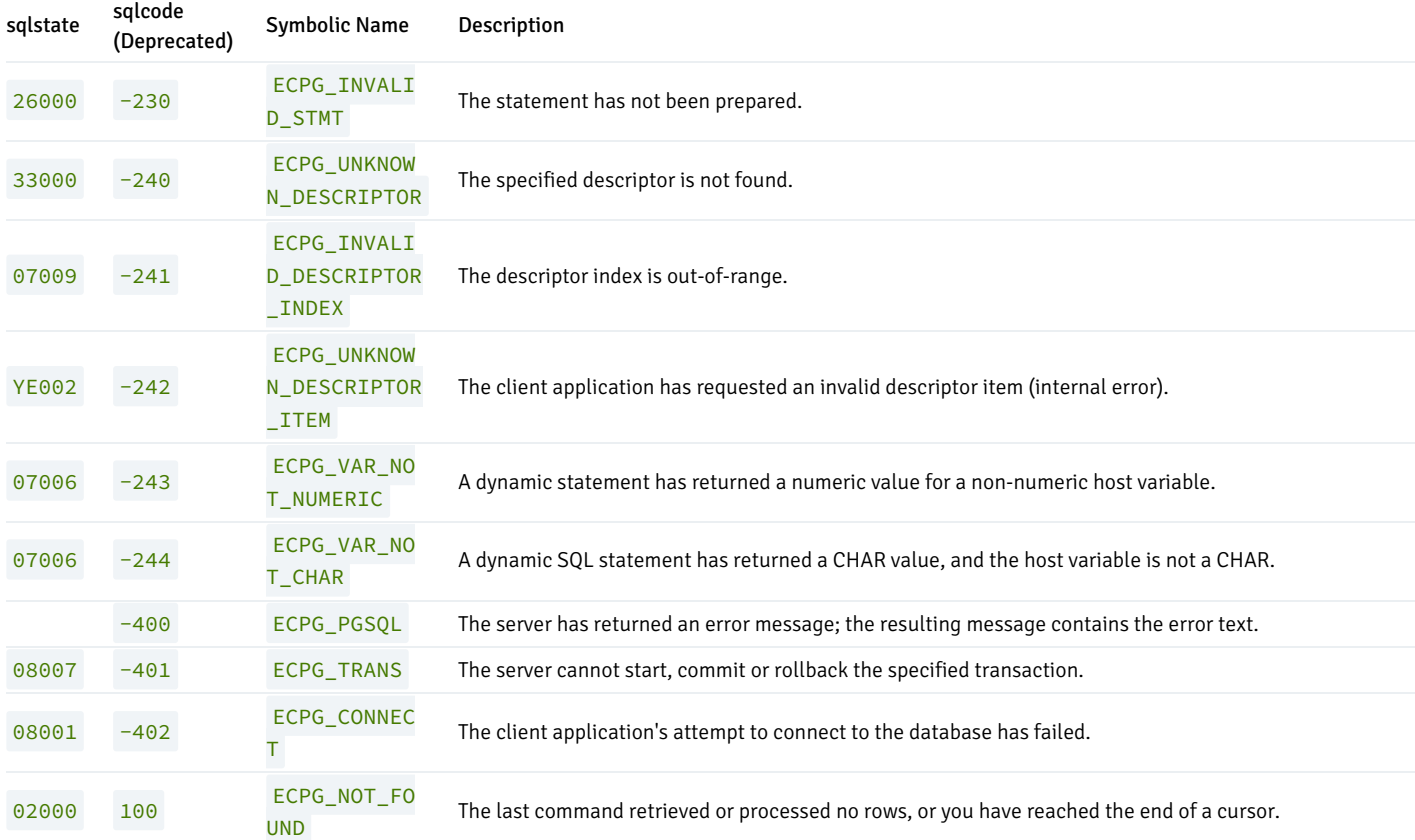

# EXEC SQL WHENEVER

Use the EXEC SQL WHENEVER directive to implement simple error handling for client applications compiled with ECPGPlus. The syntax of the directive is:

EXEC SQL WHENEVER <condition> <action>;

This directive instructs the ECPG compiler to insert error-handling code into your program.

The code instructs the client application that it should perform a specified action if the client application detects a given condition. The *condition* may be one of the following:

# SQLERROR

A SQLERROR condition exists when sqlca.sqlcode is less than zero.

# SQLWARNING

A SQLWARNING condition exists when sqlca.sqlwarn[0] contains a 'W'.

# NOT FOUND

A NOT FOUND condition exists when sqlca.sqlcode is ECPG\_NOT\_FOUND (when a query returns no data).

You can specify that the client application perform one of the following actions if it encounters one of the previous conditions:

# CONTINUE

Specify CONTINUE to instruct the client application to continue processing, ignoring the current condition. CONTINUE is the default action.

# DO CONTINUE

An action of DO CONTINUE will generate a CONTINUE statement in the emitted C code that if it encounters the condition, skips the rest of the code in the loop and continues with the next iteration. You can only use it within a loop.

#### GOTO label

#### or

```
GO TO label
```
Use a C goto statement to jump to the specified label.

# SQLPRINT

Print an error message to stderr (standard error), using the sqlprint() function. The sqlprint() function prints sql error, followed by the contents of sqlca.sqlerrm.sqlerrmc.

#### **STOP**

Call  $exit(1)$  to signal an error, and terminate the program.

# DO BREAK

Execute the C **break** statement. Use this action in loops, or switch statements.

## CALL name(args)

#### or

```
DO name(args)
```
Invoke the C function specified by the name parameter, using the parameters specified in the args parameter.

### Example:

The following code fragment prints a message if the client application encounters a warning, and aborts the application if it encounters an error:

```
EXEC SQL WHENEVER SQLWARNING SQLPRINT;
EXEC SQL WHENEVER SQLERROR STOP;
```
# Note

The ECPGPlus compiler processes your program from top to bottom, even though the client application may notexecute from top to bottom. The compiler directive is applied to each line in order, and remains in effect until the compiler encounters another directive. If the control of the flow within your program is not top-to-bottom, you should consider adding error-handling directives to any parts of the program that may be inadvertently missed during compilation.

# 17.6 Reference

The sections that follow describe ecpgPlus language elements:

- C-Preprocessor Directives
- Supported C Data Types
- Type Codes
- The SOLDA Structure
- ECPGPlus Statements

# C-preprocessor Directives

The ECPGPlus C-preprocessor enforces two behaviors that are dependent on the mode in which you invoke ECPGPlus:

- PROC mode
- non- PROC mode

# Compiling in PROC Mode

In PROC mode, ECPGPlus allows you to:

- Declare host variables outside of an EXEC SQL BEGIN/END DECLARE SECTION.
- Use any C variable as a host variable as long as it is of a data type compatible with ECPG.

When you invoke ECPGPlus in PROC mode (by including the -C PROC keywords), the ECPG compiler honors the following C-preprocessor directives:

#include #if expression #ifdef symbolName #ifndef symbolName #else #elif expression #endif #define symbolName expansion #define symbolName([macro arguments]) expansion #undef symbolName #defined(symbolName)

Pre-processor directives are used to effect or direct the code that is received by the compiler. For example, using the following code sample:

#if HAVE\_LONG\_LONG == 1 #define BALANCE\_TYPE long long #else #define BALANCE\_TYPE double #endif ... BALANCE\_TYPE customerBalance;

If you invoke ECPGPlus with the following command-line arguments:

ecpg –C PROC –DHAVE\_LONG\_LONG=1

ECPGPlus will copy the entire fragment (without change) to the output file, but will only send the following tokens to the ECPG parser:

long long customerBalance;

On the other hand, if you invoke ECPGPlus with the following command-line arguments:

ecpg –C PROC –DHAVE\_LONG\_LONG=0

The ECPG parser will receive the following tokens:

double customerBalance;

If your code uses preprocessor directives to filter the code that is sent to the compiler, the complete code is retained in the original code, while the ECPG parser sees only the processed token stream.

You can also use compatible syntax when executing the following preprocessor directives with an EXEC directive:

EXEC ORACLE DEFINE EXEC ORACLE UNDEF EXEC ORACLE INCLUDE EXEC ORACLE IFDEF EXEC ORACLE IFNDEF EXEC ORACLE ELIF EXEC ORACLE ELSE EXEC ORACLE ENDIF EXEC ORACLE OPTION

For example, if your code includes the following:

EXEC ORACLE IFDEF HAVE\_LONG\_LONG; #define BALANCE\_TYPE long long EXEC ORACLE ENDIF; BALANCE\_TYPE customerBalance;

If you invoke ECPGPlus with the following command-line arguments:

ecpg –C PROC DEFINE=HAVE\_LONG\_LONG=1

ECPGPlus will send the following tokens to the output file, and the ECPG parser:

long long customerBalance;

# Note

The EXEC ORACLE pre-processor directives only work if you specify -C PROC on the ECPG command line.

# Using the SELECT\_ERROR Precompiler Option

When using ECPGPlus in compatible mode, you can use the SELECT\_ERROR precompiler option to instruct your program how to handle result sets that contain more rows than the host variable can accommodate. The syntax is:

SELECT\_ERROR={YES|NO}

The default value is YES; a SELECT statement will return an error message if the result set exceeds the capacity of the host variable. Specify NO to instruct the program to suppress error messages when a SELECT statement returns more rows than a host variable can accommodate.

Use SELECT\_ERROR with the EXEC ORACLE OPTION directive.

## Compiling in non-PROC Mode

If you do not include the  $-C$  PROC command-line option:

- C preprocessor directives are copied to the output file without change.
- You must declare the type and name of each C variable that you intend to use as a host variable within an EXEC SQL BEGIN/END DECLARE section.

When invoked in non- PROC mode, ECPG implements the behavior described in the PostgreSQL Core documentation.

# Supported C Data Types

An ECPGPlus application must deal with two sets of data types: SQL data types (such as SMALLINT, DOUBLE PRECISION and CHARACTER VARYING ) and C data types (like short , double and varchar[n] ). When an application fetches data from the server, ECPGPlus will map each SQL data type to the type of the C variable into which the data is returned.

In general, ECPGPlus can convert most SQL server types into similar C types, but not all combinations are valid. For example, ECPGPlus will try to convert a SQL character value into a C integer value, but the conversion may fail (at execution time) if the SQL character value contains non-numeric characters. The reverse is also true; when an application sends a value to the server, ECPGPlus will try to convert the C data type into the required SQL type. Again, the conversion may fail (at execution time) if the C value cannot be converted into the required SQL type.

ECPGPlus can convert any SQL type into C character values (char [n] or varchar [n]). Although it is safe to convert any SQL type to/from char [n] or varchar [n], it is often convenient to use more natural C types such as int, double, or float.

The supported C data types are:

- $\bullet$  short
- int  $\bullet$
- unsigned int  $\bullet$
- long long int
- float
- $\bullet$ double
- char[n+1]
- varchar[n+1]  $\bullet$
- bool  $\bullet$
- and any equivalent created by a typedef

In addition to the numeric and character types supported by C, the pgtypeslib run-time library offers custom data types (and functions to operate on those types) for dealing with date/time and exact numeric values:

- timestamp
- interval  $\blacksquare$
- date
- decimal
- numeric

<span id="page-1039-0"></span>To use a data type supplied by pgtypeslib, you must #include the proper header file.

#### Type Codes

The following table contains the type codes forexternal data types. An external data type is used to indicate the type of a C host variable. When an application binds a value to a parameter or binds a buffer to a SELECT-list item, the type code in the corresponding SQLDA descriptor (descriptor->T[column]) should be set to one of the following values:

# Type Code **Host Variable Type (C Data Type)** Host Variable Type (C Data Type)

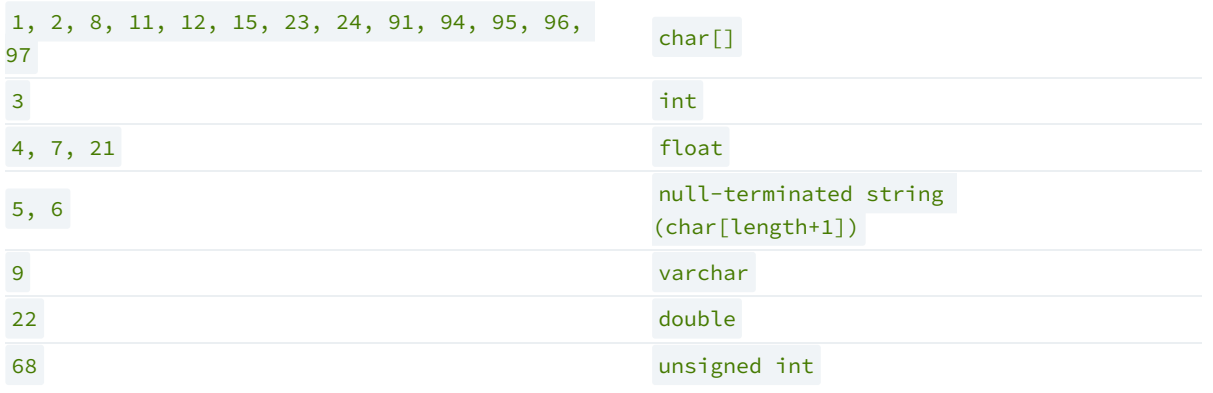

The following table contains the type codes forinternal data types. An internal type code is used to indicate the type of a value as it resides in the database. The DESCRIBE SELECT LIST statement populates the data type array (descriptor->T[column]) using the following values.

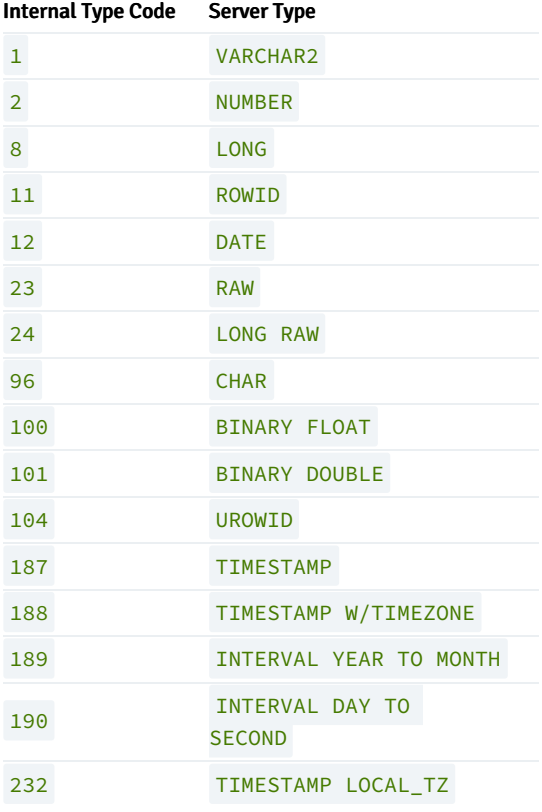

# <span id="page-1040-0"></span>The SQLDA Structure

Oracle Dynamic SQL method 4 uses the SQLDA data structure to hold the data and metadata for a dynamic SQL statement. A SQLDA structure can describe a set of input parameters corresponding to the parameter markers found in the text of a dynamic statement or the result set of a dynamic statement. The layout of the SQLDA structure is:

```
struct SQLDA
{
 int N; /* Number of entries */
 char **V; /* Variables */
 int \starL; /* Variable lengths \star/
 short *T; /* Variable types */
```

```
short **I; /* Indicators */
  int F; /* Count of variables discovered by DESCRIBE */
  char **S; /* Variable names */
 short *M; /* Variable name maximum lengths */
 short *C; /* Variable name actual lengths */
 char **X; /* Indicator names */
 short *Y; /* Indicator name maximum lengths */short *Z; /* Indicator name actual lengths */
};
```
#### Parameters

# N - maximum number of entries

The N structure member contains the maximum number of entries that the SQLDA may describe. This member is populated by the  $sqlald()$  function when you allocate the SQLDA structure. Before using a descriptor in an OPEN or FETCH statement, you must set N to the actual number of values described.

#### V - data values

The  $V$  structure member is a pointer to an array of data values.

- For a SELECT -list descriptor, V points to an array of values returned by a FETCH statement (each member in the array corresponds to a column in the result set).
- For a bind descriptor, V points to an array of parameter values (you must populate the values in this array before opening a cursor that uses the descriptor).

Your application must allocate the space required to hold each value. Refer to [displayResultSet](#page-1025-0) () function for an example of how to allocate space for SELECT -list values.

# L - length of each data value

The  $L$  structure member is a pointer to an array of lengths. Each member of this array must indicate the amount of memory available in the corresponding member of the V array. For example, if  $V[5]$  points to a buffer large enough to hold a 20-byte NULL-terminated string,  $L[5]$  should contain the value 21 (20 bytes for the characters in the string plus 1 byte for the NULL-terminator). Your application must set each member of the L array.

# T - data types

The  $T$  structure member points to an array of data types, one for each column (or parameter) described by the descriptor.

- $\bullet$  For a bind descriptor, you must set each member of the T array to tell ECPGPlus the data type of each parameter.
- For a SELECT -list descriptor, the DESCRIBE SELECT LIST statement sets each member of the T array to reflect the type of data found in the corresponding column.

You may change any member of the  $\overline{T}$  array before executing a FETCH statement to force ECPGPlus to convert the corresponding value to a specific data type. For example, if the DESCRIBE SELECT LIST statement indicates that a given column is of type DATE, you may change the corresponding T member to request that the next FETCH statement return that value in the form of a NULL-terminated string. Each member of the  $T$  array is a numeric type code (see Type [Codes](#page-1039-0) for a list of type codes). The type codes returned by a DESCRIBE SELECT LIST statement differ from those expected by a FETCH statement. After executing a DESCRIBE SELECT LIST statement, each member of T encodes a data type and a flag indicating whether the corresponding column is nullable. You can use the  $\sqrt{g \ln u}$  () function to extract the type code and nullable flag from a member of the T array. The signature of the  $sglnul()$  function is as follows:

```
void sqlnul(unsigned short *valType,
          unsigned short *typeCode,
          int *isNull)
```
For example, to find the type code and nullable flag for the third column of a descriptor named results, you would invoke sqlnul() as follows:

```
sqlnul(&results->T[2], &typeCode, &isNull);
```
#### I - indicator variables

The I structure member points to an array of indicator variables. This array is allocated for you when your application calls the sqlald() function to allocate the descriptor

- For a SELECT -list descriptor, each member of the I array indicates whether the corresponding column contains a NULL (non-zero) or non-NULL (zero) value.
- For a bind parameter, your application must set each member of the  $I$  array to indicate whether the corresponding parameter value is NULL.

#### F - number of entries

The F structure member indicates how many values are described by the descriptor (the N structure member indicates the *maximum* number of values which may be described by the descriptor; F indicates the actual number of values). The value of the  $\overline{F}$  member is set by ECPGPlus when you execute a DESCRIBE statement. F may be positive, negative, or zero.

- For a SELECT -list descriptor, F will contain a positive value if the number of columns in the result set is equal to or less than the maximum number of values permitted by the descriptor (as determined by the N structure member); 0 if the statement is not a SELECT statement, or a negative value if the query returns more columns than allowed by the  $N$  structure member.
- For a bind descriptor, F will contain a positive number if the number of parameters found in the statement is less than or equal to the maximum number of values permitted by the descriptor (as determined by the N structure member); 0 if the statement contains no parameters markers, or a negative value if the statement contains more parameter markers than allowed by the  $N$  structure member.

If F contains a positive number (after executing a DESCRIBE statement), that number reflects the count of columns in the result set (for a SELECT -list descriptor) or the number of parameter markers found in the statement (for a bind descriptor). If F contains a negative value, you may compute the absolute value of F to discover how many values (or parameter markers) are required. For example, if F contains -24 after describing a SELECT list, you know that the query returns 24 columns.

# S - column/parameter names

The S structure member points to an array of NULL-terminated strings.

- For a SELECT -list descriptor, the DESCRIBE SELECT LIST statement sets each member of this array to the name of the corresponding column in the result set.
- For a bind descriptor, the DESCRIBE BIND VARIABLES statement sets each member of this array to the name of the corresponding bind variable.

In this release, the name of each bind variable is determined by the left-to-right order of the parameter marker within the query - for example, the name of the first parameter is always  $\frac{10}{10}$ , the name of the second parameter is always  $\frac{11}{10}$ , and so on.

#### M - maximum column/parameter name length

The M structure member points to an array of lengths. Each member in this array specifies the *maximum* length of the corresponding member of the S array (that is,  $M[0]$  specifies the maximum length of the column/parameter name found at  $S[0]$ ). This array is populated by the sqlald() function.

## C - actual column/parameter name length

The C structure member points to an array of lengths. Each member in this array specifies the *actual* length of the corresponding member of the S array (that is,  $C[0]$  specifies the actual length of the column/parameter name found at  $S[0]$ ).

This array is populated by the DESCRIBE statement.

X - indicator variable names

The X structure member points to an array of NULL-terminated strings -each string represents the name of a NULL indicator for the corresponding value.

This array is not used by ECPGPlus, but is provided for compatibility with Pro\*C applications.

Y - maximum indicator name length

The Y structure member points to an array of lengths. Each member in this array specifies the *maximum* length of the corresponding member of the X array (that is,  $Y[0]$  specifies the maximum length of the indicator name found at  $X[0]$ ).

This array is not used by ECPGPlus, but is provided for compatibility with Pro\*C applications.

## Z - actual indicator name length

The  $Z$  structure member points to an array of lengths. Each member in this array specifies the *actual* length of the corresponding member of the  $X$  array (that is,  $Z[0]$  specifies the actual length of the indicator name found at  $X[0]$ ).

This array is not used by ECPGPlus, but is provided for compatibility with Pro\*C applications.

# ECPGPlus Statements

An embedded SQL statement allows your client application to interact with the server, while an embedded directive is an instruction to the ECPGPlus compiler.

You can embed any Advanced Server SQL statement in a C program. Each statement should begin with the keywords EXEC SQL, and must be terminated with a semi-colon (;). Within the C program, a SQL statement takes the form:

#### EXEC SQL <sql\_command\_body>;

Where sql\_command\_body represents a standard SQL statement. You can use a host variable anywhere that the SQL statement expects a value expression. For more information about substituting host variables for value expressions, refer to [Declaring](#page-1005-0) Host Variables.

ECPGPlus extends the PostgreSQL server-side syntax for some statements; for those statements, syntax differences are outlined in the following reference sections. For a complete reference to the supported syntax of other SQL commands, refer to the PostgreSQL Core Documentation available at:

<https://www.postgresql.org/docs/11/static/sql-commands.html>

# ALLOCATE DESCRIPTOR

Use the ALLOCATE DESCRIPTOR statement to allocate an SQL descriptor area:

```
EXEC SQL [FOR <array_size>] ALLOCATE DESCRIPTOR <descriptor_name>
   [WITH MAX <variable count>];
```
# Where:

array\_size is a variable that specifies the number of array elements to allocate for the descriptor. array\_size may be an INTEGER value or a host variable.

descriptor name is the host variable that contains the name of the descriptor, or the name of the descriptor. This value may take the form of an identifier, a quoted string literal, or of a host variable.
variable\_count specifies the maximum number of host variables in the descriptor. The default value of variable\_count is 100 .

The following code fragment allocates a descriptor named emp\_query that may be processed as an array (emp\_array) :

EXEC SQL FOR :emp\_array ALLOCATE DESCRIPTOR emp\_query;

#### CALL

Use the CALL statement to invoke a procedure or function on the server. The CALL statement works only on Advanced Server. The CALL statement comes in two forms; the first form is used to call a *function*:

```
EXEC SQL CALL <program_name> '('[<actual_arguments>]')'
 INTO [[:<ret_variable>][: <ret_indicator>]];
```
The second form is used to call a *procedure*:

EXEC SQL CALL <program\_name> '('[<actual\_arguments>]')';

Where:

program\_name is the name of the stored procedure or function that the CALL statement invokes. The program name may be schema-qualified or package-qualified (or both); if you do not specify the schema or package in which the program resides, ECPGPlus will use the value of search\_path to locate the program.

actual\_arguments specifies a comma-separated list of arguments required by the program. Note that each actual\_argument corresponds to a formal argument expected by the program. Each formal argument may be an IN parameter, an OUT parameter, or an INOUT parameter.

:ret\_variable specifies a host variable that will receive the value returned if the program is a function.

:ret\_indicator specifies a host variable that will receive the indicator value returned, if the program is a function.

For example, the following statement invokes the get\_job\_desc function with the value contained in the : ename host variable, and captures the value returned by that function in the  $:job$  host variable:

EXEC SQL CALL get\_job\_desc(:ename) INTO :job;

#### CLOSE

Use the CLOSE statement to close a cursor, and free any resources currently in use by the cursor. A client application cannot fetch rows from a closed cursor. The syntax of the CLOSE statement is:

EXEC SOL CLOSE [<cursor\_name>];

Where:

cursor\_name is the name of the cursor closed by the statement. The cursor name may take the form of an identifier or of a host variable.

The OPEN statement initializes a cursor. Once initialized, a cursor result set will remain unchanged unless the cursor is re-opened. You do not need to CLOSE a cursor before re-opening it.

To manually close a cursor named emp\_cursor , use the command:

EXEC SQL CLOSE emp\_cursor;

A cursor is automatically closed when an application terminates.

#### COMMIT

Use the COMMIT statement to complete the current transaction, making all changes permanent and visible to other users. The syntax is:

```
EXEC SQL [AT <database_name>] COMMIT [WORK]
        [COMMENT <'text'>] [COMMENT <'text'> RELEASE];
```
Where:

database\_name is the name of the database (or host variable that contains the name of the database) in which the work resides. This value may take the form of an unquoted string literal, or of a host variable.

For compatibility, ECPGPlus accepts the COMMENT clause without error but does not store any text included with the COMMENT clause.

Include the RELEASE clause to close the current connection after performing the commit.

For example, the following command commits all work performed on the dept database and closes the current connection:

EXEC SQL AT dept COMMIT RELEASE;

By default, statements are committed only when a client application performs a COMMIT statement. Include the  $-t$  option when invoking ECPGPlus to specify that a client application should invoke AUTOCOMMIT functionality. You can also control AUTOCOMMIT functionality in a client application with the following statements:

EXEC SQL SET AUTOCOMMIT TO ON

and

EXEC SQL SET AUTOCOMMIT TO OFF

#### CONNECT

Use the CONNECT statement to establish a connection to a database. The CONNECT statement is available in two forms - one form is compatible with Oracle databases, the other is not.

The first form is compatible with Oracle databases:

```
EXEC SQL CONNECT
 {{:<user_name> IDENTIFIED BY :<password>} | :<connection_id>}
 [AT <database_name>]
 [USING :database_string]
 [ALTER AUTHORIZATION :new_password];
```
Where:

user\_name is a host variable that contains the role that the client application will use to connect to the server.

password is a host variable that contains the password associated with that role.

connection id is a host variable that contains a slash-delimited user name and password used to connect to the database.

Include the AT clause to specify the database to which the connection is established. database\_name is the name of the database to which the client is connecting; specify the value in the form of a variable, or as a string literal.

Include the USING clause to specify a host variable that contains a null-terminated string identifying the database to which the connection will be established.

The ALTER AUTHORIZATION clause is supported for syntax compatibility only; ECPGPlus parses the ALTER AUTHORIZATION clause, and reports a warning.

Using the first form of the CONNECT statement, a client application might establish a connection with a host variable named user that contains the identity of the connecting role, and a host variable named password that contains the associated password using the following command:

EXEC SQL CONNECT :user IDENTIFIED BY :password;

A client application could also use the first form of the CONNECT statement to establish a connection using a single host variable named : connection\_id . In the following example, connection\_id contains the slash-delimited role name and associated password for the user:

EXEC SQL CONNECT :connection\_id;

The syntax of the second form of the CONNECT statement is:

```
EXEC SQL CONNECT TO <database_name>
[AS <connection name>] [<credentials>];
```
Where credentials is one of the following:

```
USER user_name password
USER user_name IDENTIFIED BY password
USER user_name USING password
```
In the second form:

database\_name is the name or identity of the database to which the client is connecting. Specify database\_name as a variable, or as a string literal, in one of the following forms:

<database\_name>[@<hostname>][:<port>]

tcp:postgresql://<hostname>[:<port>][/<database\_name>][options]

unix:postgresql://<hostname>[:<port>][/<database\_name>][options]

# Where:

hostname is the name or IP address of the server on which the database resides.

port is the port on which the server listens.

You can also specify a value of DEFAULT to establish a connection with the default database, using the default role name. If you specify DEFAULT as the target database, do not include a connection name or credentials.

connection\_name is the name of the connection to the database. connection\_name should take the form of an identifier (that is, not a string literal or a variable). You can open multiple connections, by providing a unique connection\_name for each connection.

If you do not specify a name for a connection, ecpglib assigns a name of  $DEFAULT$  to the connection. You can refer to the connection by name ( DEFAULT ) in any EXEC SQL statement.

CURRENT is the most recently opened or the connection mentioned in the most-recent SET CONNECTION TO statement. If you do not refer to a connection by name in an EXEC SQL statement, ECPG assumes the name of the connection to be CURRENT.

user\_name is the role used to establish the connection with the Advanced Server database. The privileges of the specified role will be applied to all commands performed through the connection.

password is the password associated with the specified user\_name .

The following code fragment uses the second form of the CONNECT statement to establish a connection to a database named edb. using the role alice and the password associated with that role, 1safepwd :

```
EXEC SQL CONNECT TO edb AS acctg_conn
 USER 'alice' IDENTIFIED BY '1safepwd';
```
The name of the connection is acctg\_conn; you can use the connection name when changing the connection name using the SET CONNECTION statement.

# DEALLOCATE DESCRIPTOR

Use the DEALLOCATE DESCRIPTOR statement to free memory in use by an allocated descriptor. The syntax of the statement is:

EXEC SQL DEALLOCATE DESCRIPTOR <descriptor\_name>

#### Where:

descriptor\_name is the name of the descriptor. This value may take the form of a quoted string literal, or of a host variable.

The following example deallocates a descriptor named emp\_query :

EXEC SQL DEALLOCATE DESCRIPTOR emp\_query;

#### DECLARE CURSOR

Use the DECLARE CURSOR statement to define a cursor. The syntax of the statement is:

```
EXEC SQL [AT <database_name>] DECLARE <cursor_name> CURSOR FOR
(<select_statement> | <statement_name>);
```
# Where:

database\_name is the name of the database on which the cursor operates. This value may take the form of an identifier or of a host variable. If you do

not specify a database name, the default value of database\_name is the default database.

cursor\_name is the name of the cursor.

select\_statement is the text of the SELECT statement that defines the cursor result set; the SELECT statement cannot contain an INTO clause.

statement\_name is the name of a SQL statement or block that defines the cursor result set.

The following example declares a cursor named employees :

```
EXEC SQL DECLARE employees CURSOR FOR
 SELECT
   empno, ename, sal, comm
 FROM
   emp;
```
The cursor generates a result set that contains the employee number, employee name, salary and commission for each employee record that is stored in the emp table.

#### DECLARE DATABASE

Use the DECLARE DATABASE statement to declare a database identifier for use in subsequent SQL statements (for example, in a CONNECT statement). The syntax is:

EXEC SQL DECLARE <database\_name> DATABASE;

Where:

database\_name specifies the name of the database.

The following example demonstrates declaring an identifier for the acctg database:

EXEC SQL DECLARE acctg DATABASE;

After invoking the command declaring acctg as a database identifier, the acctg database can be referenced by name when establishing a connection or in AT clauses.

This statement has no effect and is provided for Pro\*C compatibility only.

#### DECLARE STATEMENT

Use the DECLARE STATEMENT directive to declare an identifier for an SQL statement. Advanced Server supports two versions of the DECLARE STATEMENT directive:

EXEC SQL [<database\_name>] DECLARE <statement\_name> STATEMENT;

and

```
EXEC SQL DECLARE STATEMENT <statement_name>;
```
Where:

statement name specifies the identifier associated with the statement.

database\_name specifies the name of the database. This value may take the form of an identifier or of a host variable that contains the identifier.

A typical usage sequence that includes the DECLARE STATEMENT directive might be:

```
EXEC SQL DECLARE give_raise STATEMENT; // give_raise is now a statement
handle (not prepared)
EXEC SQL PREPARE give_raise FROM :stmtText; // give_raise is now associated
with a statement
EXEC SQL EXECUTE give_raise;
```
This statement has no effect and is provided for Pro\*C compatibility only.

#### DELETE

Use the DELETE statement to delete one or more rows from a table. The syntax for the ECPGPlus DELETE statement is the same as the syntax for the SQL statement, but you can use parameter markers and host variables any place that an expression is allowed. The syntax is:

```
[FOR <exec_count>] DELETE FROM [ONLY] <table> [[AS] <alias>]
  [USING <using_list>]
  [WHERE <condition> | WHERE CURRENT OF <cursor_name>]
  [{RETURNING|RETURN} * | <output_expression> [[AS] <output_name>]
[, ...] INTO <host_variable_list> ]
```
Where:

Include the FOR exec\_count\_clause to specify the number of times the statement will execute; this clause is valid only if the VALUES clause references an array or a pointer to an array.

table is the name (optionally schema-qualified) of an existing table. Include the ONLY clause to limit processing to the specified table; if you do not include the ONLY clause, any tables inheriting from the named table are also processed.

alias is a substitute name for the target table.

using\_list is a list of table expressions, allowing columns from other tables to appear in the WHERE condition.

Include the WHERE clause to specify which rows should be deleted. If you do not include a WHERE clause in the statement, DELETE will delete all rows from the table, leaving the table definition intact.

condition is an expression, host variable or parameter marker that returns a value of type BOOLEAN. Those rows for which condition returns true will be deleted.

cursor\_name is the name of the cursor to use in the WHERE CURRENT OF clause; the row to be deleted will be the one most recently fetched from this cursor. The cursor must be a non-grouping query on the DELETE statements target table. You cannot specify WHERE CURRENT OF in a DELETE statement that includes a Boolean condition.

The RETURN/RETURNING clause specifies an output\_expression or host\_variable\_list that is returned by the DELETE command after each row is deleted:

output\_expression is an expression to be computed and returned by the DELETE command after each row is deleted. output\_name is the name of the returned column; include \* to return all columns.

host\_variable\_list is a comma-separated list of host variables and optional indicator variables. Each host variable receives a corresponding value from the RETURNING clause.

For example, the following statement deletes all rows from the emp table where the sal column contains a value greater than the value specified in the host variable, :max\_sal:

DELETE FROM emp WHERE sal > :max\_sal;

For more information about using the **DELETE** statement, see the PostgreSQL Core documentation available at:

<https://www.postgresql.org/docs/11/static/sql-delete.html>

## DESCRIBE

Use the DESCRIBE statement to find the number of input values required by a prepared statement or the number of output values returned by a prepared statement. The DESCRIBE statement is used to analyze a SQL statement whose shape is unknown at the time you write your application.

The DESCRIBE statement populates an SQLDA descriptor; to populate a SQL descriptor, use the ALLOCATE DESCRIPTOR and DESCRIBE...DESCRIPTOR statements.

EXEC SQL DESCRIBE BIND VARIABLES FOR <statement\_name> INTO <descriptor>;

or

```
EXEC SQL DESCRIBE SELECT LIST FOR <statement_name> INTO <descriptor>;
```
Where:

statement\_name is the identifier associated with a prepared SQL statement or PL/SQL block.

descriptor is the name of C variable of type SQLDA\*. You must allocate the space for the descriptor by calling sqlald() (and initialize the descriptor) before executing the DESCRIBE statement.

When you execute the first form of the DESCRIBE statement, ECPG populates the given descriptior with a description of each input variable required by the statement. For example, given two descriptors:

SQLDA \*query\_values\_in; SQLDA \*query\_values\_out;

You might prepare a query that returns information from the emp table:

```
EXEC SQL PREPARE get_emp FROM
 "SELECT ename, empno, sal FROM emp WHERE empno = ?";
```
The command requires one input variable (for the parameter marker (?)).

```
EXEC SQL DESCRIBE BIND VARIABLES
 FOR get_emp INTO query_values_in;
```
After describing the bind variables for this statement, you can examine the descriptor to find the number of variables required and the type of each variable.

When you execute the second form, ECPG populates the given descriptor with a description of each value returned by the statement. For example, the following statement returns three values:

```
EXEC SQL DESCRIBE SELECT LIST
 FOR get_emp INTO query_values_out;
```
After describing the select list for this statement, you can examine the descriptor to find the number of returned values and the name and type of each value.

Before executing the statement, you must bind a variable for each input value and a variable for each output value. The variables that you bind for the input values specify the actual values used by the statement. The variables that you bind for the output values tell ECPGPlus where to put the values when you execute the statement.

This is alternate Pro\*C compatible syntax for the DESCRIBE DESCRIPTOR statement.

#### DESCRIBE DESCRIPTOR

Use the DESCRIBE DESCRIPTOR statement to retrieve information about a SQL statement, and store that information in a SQL descriptor. Before using DESCRIBE DESCRIPTOR , you must allocate the descriptor with the ALLOCATE DESCRIPTOR statement. The syntax is:

EXEC SQL DESCRIBE [INPUT | OUTPUT] <statement\_identifier> USING [SQL] DESCRIPTOR <descriptor\_name>;

Where:

statement\_name is the name of a prepared SQL statement.

descriptor\_name is the name of the descriptor. descriptor\_name can be a quoted string value or a host variable that contains the name of the descriptor.

If you include the INPUT clause, ECPGPlus populates the given descriptor with a description of each input variable required by the statement.

For example, given two descriptors:

EXEC SQL ALLOCATE DESCRIPTOR query\_values\_in; EXEC SQL ALLOCATE DESCRIPTOR query\_values\_out;

You might prepare a query that returns information from the emp table:

```
EXEC SQL PREPARE get_emp FROM
 "SELECT ename, empno, sal FROM emp WHERE empno = ?";
```
The command requires one input variable (for the parameter marker (?)).

EXEC SQL DESCRIBE INPUT get\_emp USING 'query\_values\_in';

After describing the bind variables for this statement, you can examine the descriptor to find the number of variables required and the type of each variable.

If you do not specify the INPUT clause, DESCRIBE DESCRIPTOR populates the specified descriptor with the values returned by the statement.

If you include the OUTPUT clause, ECPGPlus populates the given descriptor with a description of each value returned by the statement.

For example, the following statement returns three values:

EXEC SQL DESCRIBE OUTPUT FOR get\_emp USING 'query\_values\_out';

After describing the select list for this statement, you can examine the descriptor to find the number of returned values and the name and type of each value.

#### **DISCONNECT**

Use the DISCONNECT statement to close the connection to the server. The syntax is:

EXEC SQL DISCONNECT [<connection\_name>][CURRENT][DEFAULT][ALL];

#### Where:

connection\_name is the connection name specified in the CONNECT statement used to establish the connection. If you do not specify a connection name, the current connection is closed.

Include the CURRENT keyword to specify that ECPGPlus should close the most-recently used connection.

Include the DEFAULT keyword to specify that ECPGPlus should close the connection named DEFAULT . If you do not specify a name when opening a connection, ECPGPlus assigns the name, DEFAULT , to the connection.

Include the ALL keyword to instruct ECPGPlus to close all active connections.

The following example creates a connection (named hr\_connection) that connects to the hr database, and then disconnects from the connection:

```
/* client.pgc*/
int main()
{
   EXEC SQL CONNECT TO hr AS connection_name;
    EXEC SQL DISCONNECT connection_name;
    return(0);
}
```
#### EXECUTE

Use the EXECUTE statement to execute a statement previously prepared using an EXEC SQL PREPARE statement. The syntax is:

```
EXEC SQL [FOR <array_size>] EXECUTE <statement_name>
 [USING {DESCRIPTOR <SQLDA_descriptor>
 |: <host_variable> [[INDICATOR] :<indicator_variable>]}];
```
## Where:

array\_size is an integer value or a host variable that contains an integer value that specifies the number of rows to be processed. If you omit the FOR clause, the statement is executed once for each member of the array.

statement\_name specifies the name assigned to the statement when the statement was created (using the EXEC SQL PREPARE statement).

Include the USING clause to supply values for parameters within the prepared statement:

- Include the DESCRIPTOR SQLDA\_descriptor clause to provide an SQLDA descriptor value for a parameter.
- Use a host\_variable (and an optional indicator\_variable ) to provide a user-specified value for a parameter.

The following example creates a prepared statement that inserts a record into the emp table:

EXEC SQL PREPARE add\_emp (numeric, text, text, numeric) AS INSERT INTO emp VALUES(\$1, \$2, \$3, \$4);

Each time you invoke the prepared statement, provide fresh parameter values for the statement:

EXEC SQL EXECUTE add\_emp USING 8000, 'DAWSON', 'CLERK', 7788; EXEC SQL EXECUTE add\_emp USING 8001, 'EDWARDS', 'ANALYST', 7698;

#### EXECUTE DESCRIPTOR

Use the EXECUTE statement to execute a statement previously prepared by an EXEC SQL PREPARE statement, using an SQL descriptor. The syntax is:

```
EXEC SQL [FOR <array_size>] EXECUTE <statement_identifier>
 [USING [SQL] DESCRIPTOR <descriptor_name>]
 [INTO [SQL] DESCRIPTOR <descriptor_name>];
```
Where:

array\_size is an integer value or a host variable that contains an integer value that specifies the number of rows to be processed. If you omit the FOR clause, the statement is executed once for each member of the array.

statement\_identifier specifies the identifier assigned to the statement with the EXEC SQL PREPARE statement.

Include the USING clause to specify values for any input parameters required by the prepared statement.

Include the INTO clause to specify a descriptor into which the EXECUTE statement will write the results returned by the prepared statement.

descriptor\_name specifies the name of a descriptor (as a single-quoted string literal), or a host variable that contains the name of a descriptor.

The following example executes the prepared statement,  $give\_raise$ , using the values contained in the descriptor  $stmtText$ :

EXEC SOL PREPARE give raise FROM : stmtText: EXEC SQL EXECUTE give\_raise USING DESCRIPTOR :stmtText;

## EXECUTE...END EXEC

Use the EXECUTE…END-EXEC statement to embed an anonymous block into a client application. The syntax is:

EXEC SQL [AT <database\_name>] EXECUTE <anonymous\_block> END-EXEC;

Where:

database\_name is the database identifier or a host variable that contains the database identifier. If you omit the AT clause, the statement will be executed on the current default database.

anonymous\_block is an inline sequence of PL/pqSQL or SPL statements and declarations. You may include host variables and optional indicator variables within the block: each such variable is treated as an **IN/OUT** value.

The following example executes an anonymous block:

```
EXEC SQL EXECUTE
 BEGIN
   IF (current_user = :admin_user_name) THEN
      DBMS_OUTPUT.PUT_LINE('You are an administrator');
   END IF;
END-EXEC;
```
#### Note

The EXECUTE…END EXEC statement is supported only by Advanced Server.

#### EXECUTE IMMEDIATE

Use the EXECUTE IMMEDIATE statement to execute a string that contains a SQL command. The syntax is:

EXEC SQL [AT <database\_name>] EXECUTE IMMEDIATE <command\_text>;

Where:

database name is the database identifier or a host variable that contains the database identifier. If you omit the AT clause, the statement will be executed on the current default database.

command\_text is the command executed by the EXECUTE IMMEDIATE statement.

This dynamic SQL statement is useful when you don't know the text of an SQL statement (ie., when writing a client application). For example, a client application may prompt a (trusted) user for a statement to execute. After the user provides the text of the statement as a string value, the statement is then executed with an EXECUTE IMMEDIATE command.

The statement text may not contain references to host variables. If the statement may contain parameter markers or returns one or more values, you must use the PREPARE and DESCRIBE statements.

The following example executes the command contained in the : command\_text host variable:

EXEC SQL EXECUTE IMMEDIATE :command\_text;

## **FFTCH**

Use the FETCH statement to return rows from a cursor into an SQLDA descriptor or a target list of host variables. Before using a FETCH statement to retrieve information from a cursor, you must prepare the cursor using DECLARE and OPEN statements. The statement syntax is:

```
EXEC SQL [FOR <array_size>] FETCH <cursor>
 { USING DESCRIPTOR <SQLDA_descriptor> }|{ INTO <target_list> };
```
Where:

array\_size is an integer value or a host variable that contains an integer value specifying the number of rows to fetch. If you omit the FOR clause, the

statement is executed once for each member of the array.

cursor is the name of the cursor from which rows are being fetched, or a host variable that contains the name of the cursor.

If you include a USING clause, the FETCH statement will populate the specified SQLDA descriptor with the values returned by the server.

If you include an INTO clause, the FETCH statement will populate the host variables (and optional indicator variables) specified in the target list.

The following code fragment declares a cursor named employees that retrieves the employee number, name and salary from the emp table:

EXEC SQL DECLARE employees CURSOR FOR SELECT empno, ename, esal FROM emp; EXEC SOL OPEN emp cursor: EXEC SQL FETCH emp\_cursor INTO :emp\_no, :emp\_name, :emp\_sal;

#### FETCH DESCRIPTOR

Use the FETCH DESCRIPTOR statement to retrieve rows from a cursor into an SQL descriptor. The syntax is:

```
EXEC SQL [FOR <array_size>] FETCH <cursor>
 INTO [SQL] DESCRIPTOR <descriptor_name>;
```
Where:

array\_size is an integer value or a host variable that contains an integer value specifying the number of rows to fetch. If you omit the FOR clause, the statement is executed once for each member of the array.

cursor is the name of the cursor from which rows are fetched, or a host variable that contains the name of the cursor. The client must DECLARE and OPEN the cursor before calling the FETCH DESCRIPTOR statement.

Include the INTO clause to specify an SQL descriptor into which the EXECUTE statement will write the results returned by the prepared statement. descriptor\_name specifies the name of a descriptor (as a single-quoted string literal), or a host variable that contains the name of a descriptor. Prior to use, the descriptor must be allocated using an ALLOCATE DESCRIPTOR statement.

The following example allocates a descriptor named row\_desc that will hold the description and the values of a specific row in the result set. It then declares and opens a cursor for a prepared statement ( $my_cuvs$ ), before looping through the rows in result set, using a FETCH to retrieve the next row from the cursor into the descriptor:

```
EXEC SQL ALLOCATE DESCRIPTOR 'row_desc';
EXEC SQL DECLARE my_cursor CURSOR FOR query;
EXEC SQL OPEN my_cursor;
for( row = 0; ; row++ )
{
 EXEC SQL BEGIN DECLARE SECTION;
   int col;
 EXEC SQL END DECLARE SECTION;
 EXEC SQL FETCH my_cursor INTO SQL DESCRIPTOR 'row_desc';
```
# GET DESCRIPTOR

Use the GET DESCRIPTOR statement to retrieve information from a descriptor. The GET DESCRIPTOR statement comes in two forms. The first form

returns the number of values (or columns) in the descriptor.

```
EXEC SQL GET DESCRIPTOR <descriptor_name>
 :<host_variable> = COUNT;
```
The second form returns information about a specific value (specified by the VALUE column\_number clause).

```
EXEC SOL [FOR <array_size>] GET DESCRIPTOR <descriptor_name>
 VALUE <column_number> {:<host_variable> = <descriptor_item> {,…}};
```
Where:

array\_size is an integer value or a host variable that contains an integer value that specifies the number of rows to be processed. If you specify an array\_size , the host\_variable must be an array of that size; for example, if array\_size is 10 , :host\_variable must be a 10-member array of host\_variables . If you omit the FOR clause, the statement is executed once for each member of the array.

descriptor\_name specifies the name of a descriptor (as a single-quoted string literal), or a host variable that contains the name of a descriptor.

Include the VALUE clause to specify the information retrieved from the descriptor.

- column\_number identifies the position of the variable within the descriptor.
- host\_variable specifies the name of the host variable that will receive the value of the item.
- descriptor\_item specifies the type of the retrieved descriptor item.

ECPGPlus implements the following descriptor\_item types:

- **•** TYPE
- LENGTH
- OCTET\_LENGTH
- RETURNED\_LENGTH
- $\bullet$ RETURNED\_OCTET\_LENGTH
- **PRECISION**
- $\bullet$  SCALE
- NULLABLE
- **INDICATOR**
- **DATA**  $\bullet$
- NAME

The following code fragment demonstrates using a GET DESCRIPTOR statement to obtain the number of columns entered in a user-provided string:

EXEC SQL ALLOCATE DESCRIPTOR parse\_desc; EXEC SQL PREPARE query FROM :stmt; EXEC SQL DESCRIBE query INTO SQL DESCRIPTOR parse\_desc; EXEC SQL GET DESCRIPTOR parse\_desc :col\_count = COUNT;

The example allocates an SQL descriptor (named parse\_desc), before using a PREPARE statement to syntax check the string provided by the user (:stmt) . A DESCRIBE statement moves the user-provided string into the descriptor, parse\_desc . The call to EXEC SQL GET DESCRIPTOR interrogates the descriptor to discover the number of columns (:col\_count) in the result set.

INSERT

Use the **INSERT** statement to add one or more rows to a table. The syntax for the ECPGPlus **INSERT** statement is the same as the syntax for the SQL statement, but you can use parameter markers and host variables any place that a value is allowed. The syntax is:

```
[FOR <exec_count>] INSERT INTO <table> [(<column> [, ...])]
 {DEFAULT VALUES |
  VALUES ({<expression> | DEFAULT} [, ...])[, ...] | <query>}
 [RETURNING * | <output_expression> [[ AS ] <output_name>] [, ...]]
```
Where:

Include the FOR exec\_count clause to specify the number of times the statement will execute; this clause is valid only if the VALUES clause references an array or a pointer to an array.

table specifies the (optionally schema-qualified) name of an existing table.

column is the name of a column in the table. The column name may be qualified with a subfield name or array subscript. Specify the DEFAULT VALUES clause to use default values for all columns.

expression is the expression, value, host variable or parameter marker that will be assigned to the corresponding column. Specify DEFAULT to fill the corresponding column with its default value.

query specifies a SELECT statement that supplies the row(s) to be inserted.

output\_expression is an expression that will be computed and returned by the INSERT command after each row is inserted. The expression can refer to any column within the table. Specify \* to return all columns of the inserted row(s).

output\_name specifies a name to use for a returned column.

The following example adds a row to the employees table:

```
INSERT INTO emp (empno, ename, job, hiredate)
   VALUES ('8400', :ename, 'CLERK', '2011-10-31');
```
#### Note

The **INSERT** statement uses a host variable (: ename) to specify the value of the ename column.

For more information about using the **INSERT** statement, see the PostgreSQL Core documentation available at:

<https://www.postgresql.org/docs/11/static/sql-insert.html>

### **OPFN**

Use the OPEN statement to open a cursor. The syntax is:

EXEC SQL [FOR <array\_size>] OPEN <cursor> [USING <parameters>];

Where parameters is one of the following:

DESCRIPTOR <SQLDA\_descriptor>

or

#### <host\_variable> [ [ INDICATOR ] <indicator\_variable>, … ]

## Where:

array\_size is an integer value or a host variable that contains an integer value specifying the number of rows to fetch. If you omit the FOR clause, the statement is executed once for each member of the array.

cursor is the name of the cursor being opened.

parameters is either DESCRIPTOR SQLDA\_descriptor or a comma-separated list of host variables (and optional indicator variables ) that initialize the cursor. If specifying an SQLDA\_descriptor , the descriptor must be initialized with a DESCRIBE statement.

The OPEN statement initializes a cursor using the values provided in parameters. Once initialized, the cursor result set will remain unchanged unless the cursor is closed and re-opened. A cursor is automatically closed when an application terminates.

The following example declares a cursor named employees, that queries the emp table, returning the employee number, name, salary and commission of an employee whose name matches a user-supplied value (stored in the host variable, : emp\_name).

```
EXEC SQL DECLARE employees CURSOR FOR
   SELECT
     empno, ename, sal, comm
   FROM
     emp
   WHERE ename = :emp_name;
 EXEC SQL OPEN employees;
...
```
After declaring the cursor, the example uses an OPEN statement to make the contents of the cursor available to a client application.

#### OPEN DESCRIPTOR

Use the OPEN DESCRIPTOR statement to open a cursor with a SQL descriptor. The syntax is:

```
EXEC SQL [FOR <array_size>] OPEN <cursor>
 [USING [SQL] DESCRIPTOR <descriptor_name>]
 [INTO [SQL] DESCRIPTOR <descriptor_name>];
```
# Where:

array\_size is an integer value or a host variable that contains an integer value specifying the number of rows to fetch. If you omit the FOR clause, the statement is executed once for each member of the array.

cursor is the name of the cursor being opened.

descriptor\_name specifies the name of an SQL descriptor (in the form of a single-quoted string literal) or a host variable that contains the name of an SQL descriptor that contains the query that initializes the cursor.

For example, the following statement opens a cursor (named emp\_cursor), using the host variable, : employees :

EXEC SQL OPEN emp\_cursor USING DESCRIPTOR :employees;

## PREPARE

Prepared statements are useful when a client application must perform a task multiple times; the statement is parsed, written and planned only once, rather than each time the statement is executed, saving repetitive processing time.

Use the PREPARE statement to prepare an SQL statement or PL/pgSQL block for execution. The statement is available in two forms; the first form is:

EXEC SQL [AT <database\_name>] PREPARE <statement\_name> FROM <sql\_statement>;

The second form is:

```
EXEC SQL [AT <database_name>] PREPARE <statement_name>
 AS <sql_statement>;
```
#### Where:

database\_name is the database identifier or a host variable that contains the database identifier against which the statement will execute. If you omit the AT clause, the statement will execute against the current default database.

statement\_name is the identifier associated with a prepared SQL statement or PL/SQL block.

sql\_statement may take the form of a SELECT statement, a single-quoted string literal or host variable that contains the text of an SQL statement.

To include variables within a prepared statement, substitute placeholders (\$1, \$2, \$3, etc.) for statement values that might change when you PREPARE the statement. When you EXECUTE the statement, provide a value for each parameter. The values must be provided in the order in which they will replace placeholders.

The following example creates a prepared statement (named add\_emp) that inserts a record into the emp table:

```
EXEC SQL PREPARE add_emp (int, text, text, numeric) AS
   INSERT INTO emp VALUES($1, $2, $3, $4);
```
Each time you invoke the statement, provide fresh parameter values for the statement:

```
EXEC SQL EXECUTE add_emp(8003, 'Davis', 'CLERK', 2000.00);
EXEC SQL EXECUTE add_emp(8004, 'Myer', 'CLERK', 2000.00);
```
#### Note

A client application must issue a PREPARE statement within each session in which a statement will be executed; prepared statements persist only for the duration of the current session.

# **ROLLBACK**

Use the ROLLBACK statement to abort the current transaction, and discard any updates made by the transaction. The syntax is:

```
EXEC SQL [AT <database_name>] ROLLBACK [WORK]
 [ { TO [SAVEPOINT] <savepoint> } | RELEASE ]
```
#### Where:

database\_name is the database identifier or a host variable that contains the database identifier against which the statement will execute. If you omit the AT clause, the statement will execute against the current default database.

Include the TO clause to abort any commands that were executed after the specified savepoint; use the SAVEPOINT statement to define the savepoint. If you omit the TO clause, the ROLLBACK statement will abort the transaction, discarding all updates.

Include the RELEASE clause to cause the application to execute an EXEC SQL COMMIT RELEASE and close the connection.

Use the following statement to rollback a complete transaction:

#### EXEC SQL ROLLBACK;

Invoking this statement will abort the transaction, undoing all changes, erasing any savepoints, and releasing all transaction locks. If you include a savepoint ( $my$ \_savepoint in the following example):

EXEC SQL ROLLBACK TO SAVEPOINT my\_savepoint;

Only the portion of the transaction that occurred after the my\_savepoint is rolled back; my\_savepoint is retained, but any savepoints created after my\_savepoint will be erased.

Rolling back to a specified savepoint releases all locks acquired after the savepoint.

## SAVEPOINT

Use the SAVEPOINT statement to define a savepoint: a savepoint is a marker within a transaction. You can use a ROLLBACK statement to abort the current transaction, returning the state of the server to its condition prior to the specified savepoint. The syntax of a SAVEPOINT statement is:

EXEC SQL [AT <database\_name>] SAVEPOINT <savepoint\_name>

#### Where:

database name is the database identifier or a host variable that contains the database identifier against which the savepoint resides. If you omit the AT clause, the statement will execute against the current default database.

savepoint\_name is the name of the savepoint. If you re-use a savepoint\_name, the original savepoint is discarded.

Savepoints can only be established within a transaction block. A transaction block may contain multiple savepoints.

To create a savepoint named my\_savepoint , include the statement:

EXEC SQL SAVEPOINT my\_savepoint;

#### SELECT

ECPGPlus extends support of the SOL SELECT statement by providing the INTO host variables clause. The clause allows you to select specified information from an Advanced Server database into a host variable. The syntax for the SELECT statement is:

```
EXEC SQL [AT <database_name>]
SELECT
  [ <hint> ]
  [ ALL | DISTINCT [ ON( <expression>, ...) ]]
  select_list INTO <host_variables>
  [ FROM from_item [, from_item ]...]
```

```
[ WHERE condition ]
[ hierarchical_query_clause ]
[ GROUP BY expression [, ...]]
[ HAVING condition ]
[ { UNION [ ALL ] | INTERSECT | MINUS } (subquery) ]
[ ORDER BY expression [order_by_options]]
[ LIMIT { count | ALL }]
[ OFFSET start [ ROW | ROWS ] ]
[ FETCH { FIRST | NEXT } [ count ] { ROW | ROWS } ONLY ]
[ FOR [ UPDATE ] SHARE ] [OF table_name [, ...]][NOWAIT ][...]]
```
## Where:

database\_name is the name of the database (or host variable that contains the name of the database) in which the table resides. This value may take the form of an unquoted string literal, or of a host variable.

host\_variables is a list of host variables that will be populated by the SELECT statement. If the SELECT statement returns more than a single row, host\_variables must be an array.

ECPGPlus provides support for the additional clauses of the SQL SELECT statement as documented in the PostgreSQL Core documentation available at:

#### <https://www.postgresql.org/docs/11/static/sql-select.html>

To use the INTO host\_variables clause, include the names of defined host variables when specifying the SELECT statement. For example, the following SELECT statement populates the :emp\_name and :emp\_sal host variables with a list of employee names and salaries :

```
EXEC SQL SELECT ename, sal
 INTO :emp_name, :emp_sal
 FROM emp
 WHERE empno = 7988;
```
The enhanced SELECT statement also allows you to include parameter markers (question marks) in any clause where a value would be permitted. For example, the following query contains a parameter marker in the WHERE clause:

SELECT \* FROM emp WHERE dept\_no = ?;

This SELECT statement allows you to provide a value at run-time for the dept\_no parameter marker.

# SET CONNECTION

There are (at least) three reasons you may need more than one connection in a given client application:

- You may want different privileges for different statements;
- You may need to interact with multiple databases within the same client.
- Multiple threads of execution (within a client application) cannot share a connection concurrently.

The syntax for the SET CONNECTION statement is:

EXEC SQL SET CONNECTION <connection\_name>;

## Where:

connection\_name is the name of the connection to the database.

To use the SET CONNECTION statement, you should open the connection to the database using the second form of the CONNECT statement; include the AS clause to specify a connection\_name.

By default, the current thread uses the current connection; use the SET CONNECTION statement to specify a default connection for the current thread to use. The default connection is only used when you execute an EXEC SQL statement that does not explicitly specify a connection name. For example, the following statement will use the default connection because it does not include an AT connection\_name clause. :

## EXEC SQL DELETE FROM emp;

This statement will not use the default connection because it specifies a connection name using the AT connection\_name clause:

EXEC SQL AT acctg\_conn DELETE FROM emp;

For example, a client application that creates and maintains multiple connections (such as):

```
EXEC SQL CONNECT TO edb AS acctg_conn
 USER 'alice' IDENTIFIED BY 'acctpwd';
```
and

```
EXEC SQL CONNECT TO edb AS hr_conn
 USER 'bob' IDENTIFIED BY 'hrpwd';
```
Can change between the connections with the SET CONNECTION statement:

SET CONNECTION acctg\_conn;

or

```
SET CONNECTION hr_conn;
```
The server will use the privileges associated with the connection when determining the privileges available to the connecting client. When using the acctg\_conn connection, the client will have the privileges associated with the role, alice; when connected using hr\_conn, the client will have the privileges associated with bob.

#### SET DESCRIPTOR

Use the SET DESCRIPTOR statement to assign a value to a descriptor area using information provided by the client application in the form of a host variable or an integer value. The statement comes in two forms; the first form is:

```
EXEC SQL [FOR <array_size>] SET DESCRIPTOR <descriptor_name>
 VALUE <column_number> <descriptor_item> = <host_variable>;
```
The second form is:

```
EXEC SOL [FOR <array_size>] SET DESCRIPTOR <descriptor_name>
 COUNT = integer;
```
Where:

array\_size is an integer value or a host variable that contains an integer value specifying the number of rows to fetch. If you omit the FOR clause, the

statement is executed once for each member of the array.

descriptor name specifies the name of a descriptor (as a single-quoted string literal), or a host variable that contains the name of a descriptor.

Include the VALUE clause to describe the information stored in the descriptor.

- column\_number identifies the position of the variable within the descriptor.
- descriptor\_item specifies the type of the descriptor item.
- host\_variable specifies the name of the host variable that contains the value of the item.

ECPGPlus implements the following descriptor\_item types:

- TYPE
- LENGTH
- [REF] INDICATOR
- [REF] DATA
- [REF] RETURNED LENGTH

For example, a client application might prompt a user for a dynamically created query:

```
query_text = promptUser("Enter a query");
```
To execute a dynamically created query, you must first prepare the query (parsing and validating the syntax of the query), and then describe the input parameters found in the query using the EXEC SQL DESCRIBE INPUT statement.

```
EXEC SQL ALLOCATE DESCRIPTOR query_params;
EXEC SQL PREPARE emp_query FROM :query_text;
EXEC SQL DESCRIBE INPUT emp_query
 USING SQL DESCRIPTOR 'query_params';
```
After describing the query, the query\_params descriptor contains information about each parameter required by the query.

For this example, we'll assume that the user has entered:

SELECT ename FROM emp WHERE sal > ? AND job = ?;,

In this case, the descriptor describes two parameters, one for  $sal > ?$  and one for  $job = ?$ .

To discover the number of parameter markers (question marks) in the query (and therefore, the number of values you must provide before executing the query), use:

EXEC SQL GET DESCRIPTOR … :host\_variable = COUNT;

Then, you can use EXEC SQL GET DESCRIPTOR to retrieve the name of each parameter. You can also use EXEC SQL GET DESCRIPTOR to retrieve the type of each parameter (along with the number of parameters) from the descriptor, or you can supply each value in the form of a character string and ECPG will convert that string into the required data type.

The data type of the first parameter is numeric; the type of the second parameter is varchar. The name of the first parameter is sal; the name of the second parameter is job.

Next, loop through each parameter, prompting the user for a value, and store those values in host variables. You can use GET DESCRIPTOR ... COUNT

to find the number of parameters in the query.

```
EXEC SQL GET DESCRIPTOR 'query_params'
 :param_count = COUNT;
for(param_number = 1;
   param_number <= param_count;
   param_number++)
{
```
Use GET DESCRIPTOR to copy the name of the parameter into the param\_name host variable:

```
EXEC SQL GET DESCRIPTOR 'query_params'
 VALUE :param_number :param_name = NAME;
reply = promptUser(param_name);
if (reply == NULL)
reply_ind = 1; /* NULL */else
reply_ind = 0; /* NOT NULL */
```
To associate a value with each parameter, you use the EXEC SQL SET DESCRIPTOR statement. For example:

```
EXEC SQL SET DESCRIPTOR 'query_params'
 VALUE :param_number DATA = :reply;
EXEC SQL SET DESCRIPTOR 'query_params'
  VALUE :param_number INDICATOR = :reply_ind;
}
```
Now, you can use the EXEC SQL EXECUTE DESCRIPTOR statement to execute the prepared statement on the server.

### UPDATE

Use an UPDATE statement to modify the data stored in a table. The syntax is:

```
EXEC SQL [AT <database_name>][FOR <exec_count>]
   UPDATE [ ONLY ] table [ [ AS ] alias ]
   SET {column = { expression | DEFAULT } |
        (column [ , ... ]) = ({ expression|DEFAULT } [ , ... ]} [ , ... ][ FROM from_list ]
   [ WHERE condition | WHERE CURRENT OF cursor_name ]
   [ RETURNING * | output_expression [ AS ] output_name] [, ...] ]
```
Where:

database\_name is the name of the database (or host variable that contains the name of the database) in which the table resides. This value may take the form of an unquoted string literal, or of a host variable.

Include the FOR exec\_count clause to specify the number of times the statement will execute; this clause is valid only if the SET or WHERE clause contains an array.

ECPGPlus provides support for the additional clauses of the SQL UPDATE statement as documented in the PostgreSQL Core documentation available at:

<https://www.postgresql.org/docs/11/static/sql-update.html>

A host variable can be used in any clause that specifies a value. To use a host variable, simply substitute a defined variable for any value associated with any of the documented UPDATE clauses.

The following UPDATE statement changes the job description of an employee (identified by the : ename host variable) to the value contained in the :new\_job host variable, and increases the employees salary, by multiplying the current salary by the value in the : increase host variable:

```
EXEC SQL UPDATE emp
 SET job = :new_job, sal = sal * :increase
 WHERE ename = :ename;
```
The enhanced UPDATE statement also allows you to include parameter markers (question marks) in any clause where an input value would be permitted. For example, we can write the same update statement with a parameter marker in the WHERE clause:

```
EXEC SQL UPDATE emp
 SET job = ?, sal = sal * ?
 WHERE ename = :ename;
```
This UPDATE statement could allow you to prompt the user for a new value for the job column and provide the amount by which the sal column is incremented for the employee specified by : ename.

#### WHENEVER

Use the WHENEVER statement to specify the action taken by a client application when it encounters an SQL error or warning. The syntax is:

EXEC SQL WHENEVER <condition> <action>;

The following table describes the different conditions that might trigger an action :

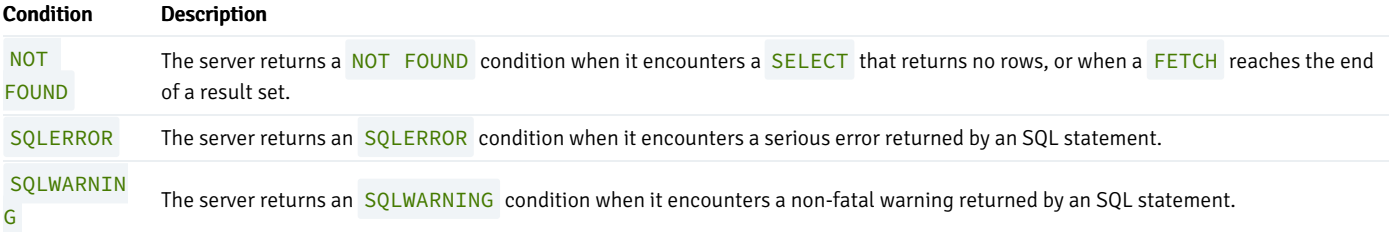

The following table describes the actions that result from a client encountering a condition :

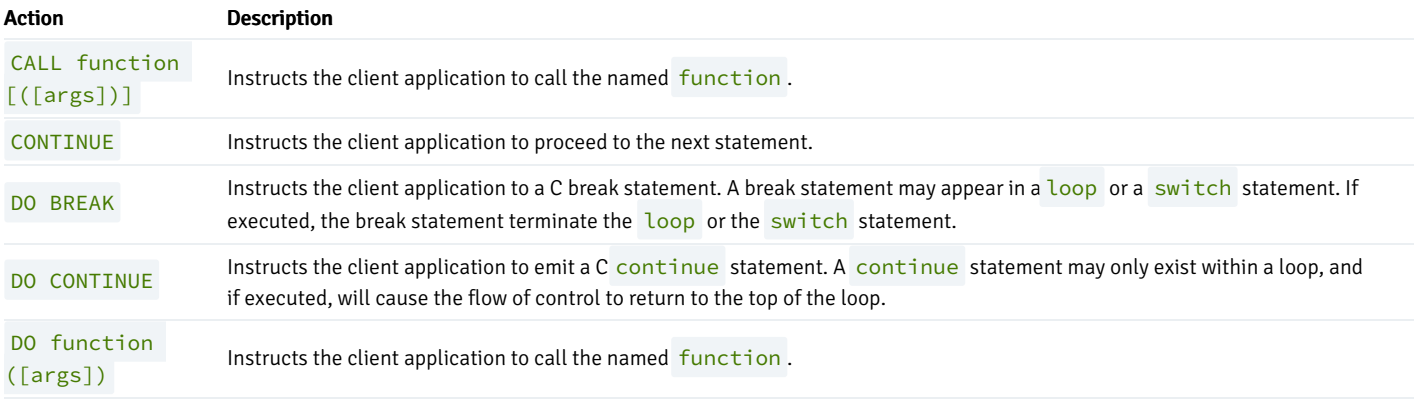

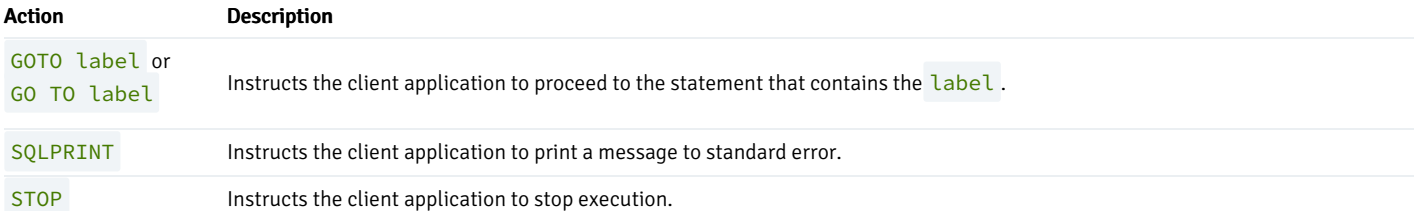

The following code fragment prints a message if the client application encounters a warning, and aborts the application if it encounters an error:

```
EXEC SQL WHENEVER SQLWARNING SQLPRINT;
EXEC SQL WHENEVER SQLERROR STOP;
```
Include the following code to specify that a client should continue processing after warning a user of a problem:

EXEC SOL WHENEVER SOLWARNING SOLPRINT:

Include the following code to call a function if a query returns no rows, or when a cursor reaches the end of a result set:

EXEC SQL WHENEVER NOT FOUND CALL error\_handler(\_\_LINE\_\_);

# 18 EDB Postgres Language Pack Guide

This guide provides information about how to install and configure Language Pack, as well as how to use the procedural languages (PL/Perl, PL/Python, and PL/Tcl).

Language pack installers contain supported languages that may be used with EDB Postgres Advanced Server and EnterpriseDB PostgreSQL database installers. The language pack installer allows you to install Perl, Tcl/TK, and Python without installing supporting software from third-party vendors.

The Language Pack installer includes:

- Tel with TK version 8.6.8
- Perl version 5.26.2
- Python version 3.6.8

The Perl package contains the cpan package manager, and Python contains pip and easy\_install package managers. There is no package manager for Tcl/TK.

In previous Postgres releases, plpython was statically linked with ActiveState's python library. The Language Pack Installer dynamically links with our shared object for python. In ActiveState Linux installers for Python, there is no dynamic library. As a result of these changes, plpython will no longer work with ActiveState installers.

#### Convention Used in this Guide

The term Postgres refers to either PostgreSQL or EDB Postgres Advanced Server.

# 18.1 Supported Database Server Versions

Language Pack installers are version specific. For EDB Postgres Advanced Server 11, use Language Pack Version 1.

# 18.2 Installing and Configuring Language Pack

This section walks you through installing and configuring Language Pack.

# Installing Language Pack

The graphical installer is available from the EDB [website](https://www.enterprisedb.com/software-downloads-postgres), as well as via Stack Builder and StackBuilder Plus. StackBuilder Plus is distributed with EDB Postgres Advanced Server and Stack Builder is distributed with PostgreSQL.

## <span id="page-1067-0"></span>Invoking the Graphical Installer

Assume Administrator privileges, and double-click the installer icon; if prompted, provide the password associated with the Administrator account. When prompted, select an installation language, and click OK.

The Language Pack setup wizard welcome window opens.

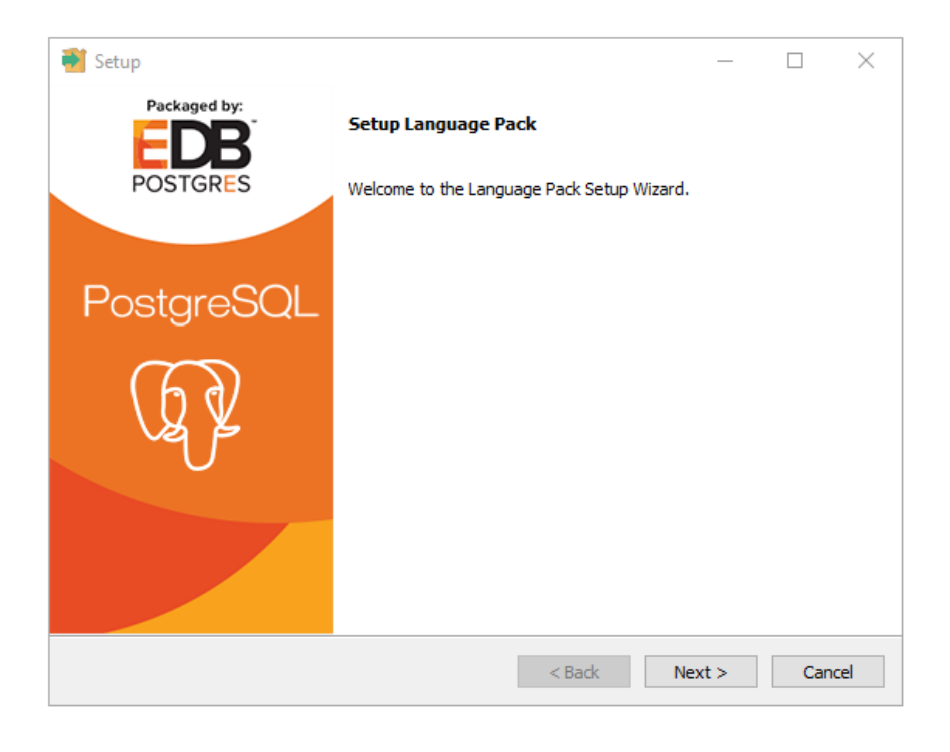

Fig. 1: The Language Pack Welcome Window

Click Next to continue.

The Ready to Install window displays the Language Pack installation directory:

On Windows 64: C:/edb/languagepack-11\x64

On OSX: /Library/edb/languagepack-11

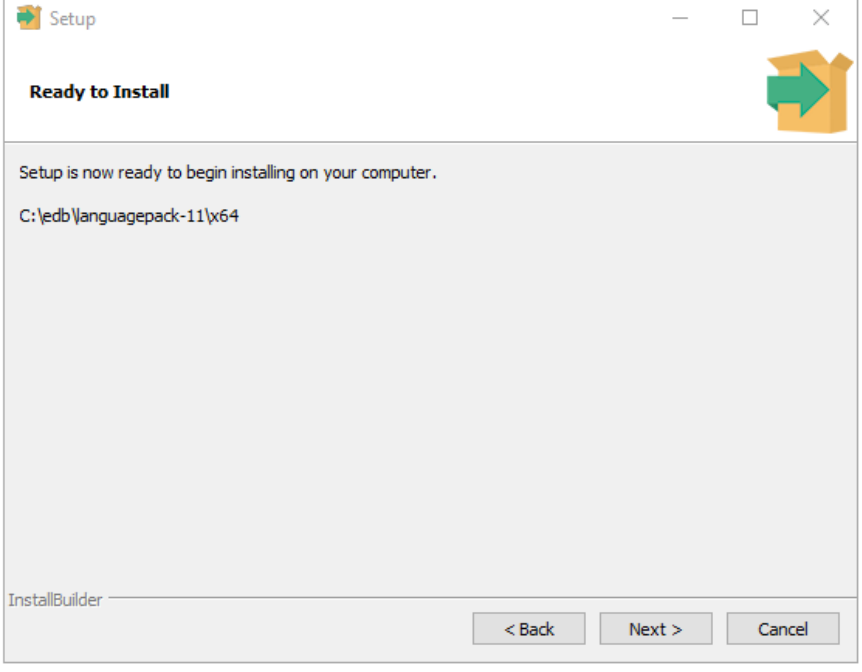

Fig. 2: The Ready to Install dialog

You cannot modify the installation directory. Click Next to continue.

A progress bar marks installation progress.

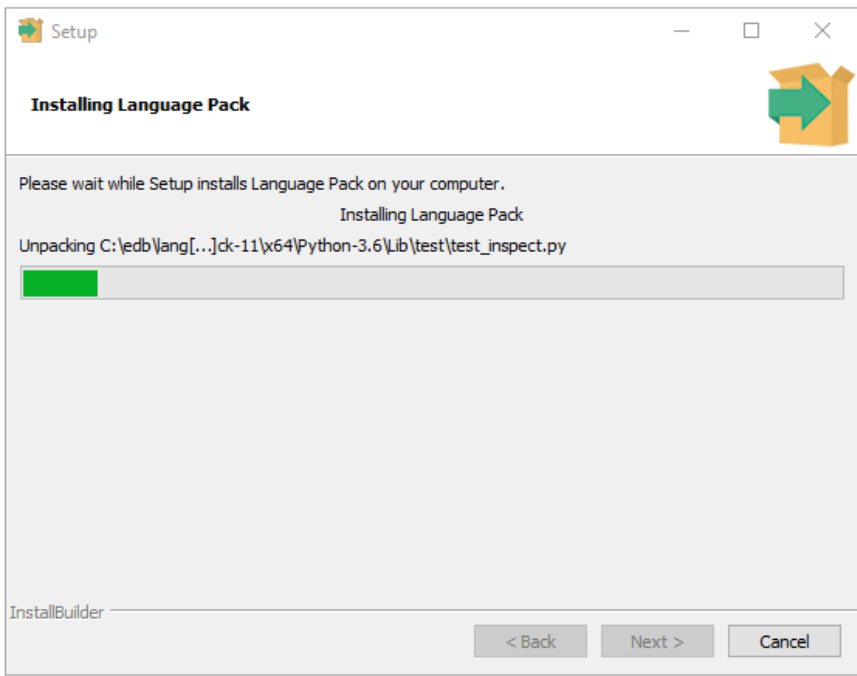

Fig. 3: The Installing dialog

Click Next to continue.

The installer will inform you that the Language Pack installation has completed; click Finish to exit the installer.

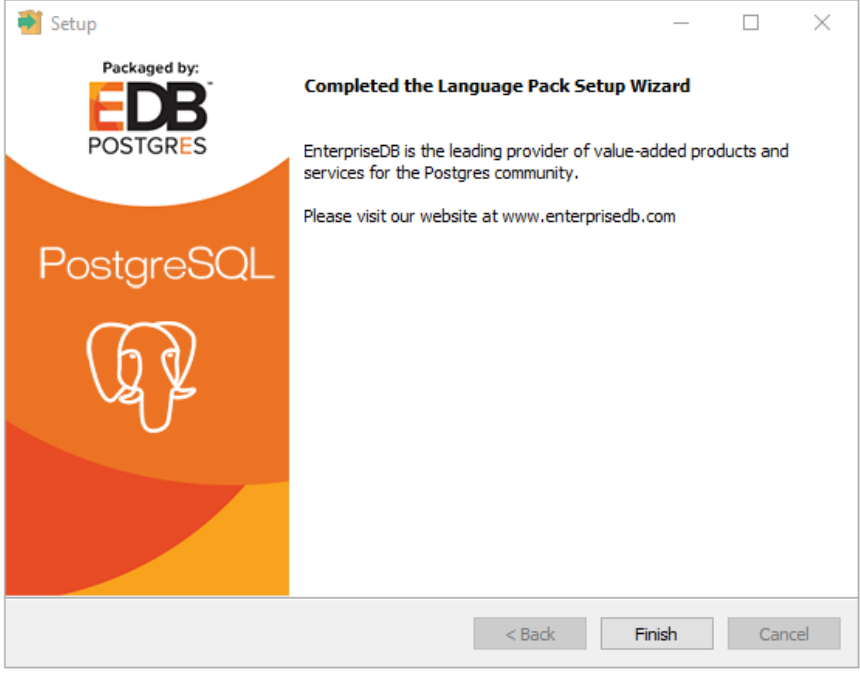

# Fig. 4: The Language Pack Setup Complete dialog

#### Installing Language Pack with Stack Builder

You can use Stack Builder or StackBuilder Plus to download and invoke the Language Pack graphical installer. StackBuilder Plus is distributed with EDB Postgres Advanced Server and Stack Builder is distributed with PostgreSQL.

The following section walks you through installing Language Pack with Stack Builder.

The Stack Builder utility provides a graphical interface that simplifies the process of downloading and installing modules that complement your PostgreSQL installation.

Stack Builder requires Internet access; if your installation of PostgreSQL resides behind a firewall (with restricted Internet access), Stack Builder can download program installers through a proxy server. The module provider deter-mines if the module can be accessed through an HTTP proxy or an FTP proxy; currently, all updates are transferred via an HTTP proxy and the FTP proxy information is not used.

You can invoke Stack Builder at any time after the installation has completed by selecting the Application Stack Builder menu option from the PostgreSQL 11 menu.

Select your server from the drop-down menu on the Stack Builder Welcome window and click Next to continue.

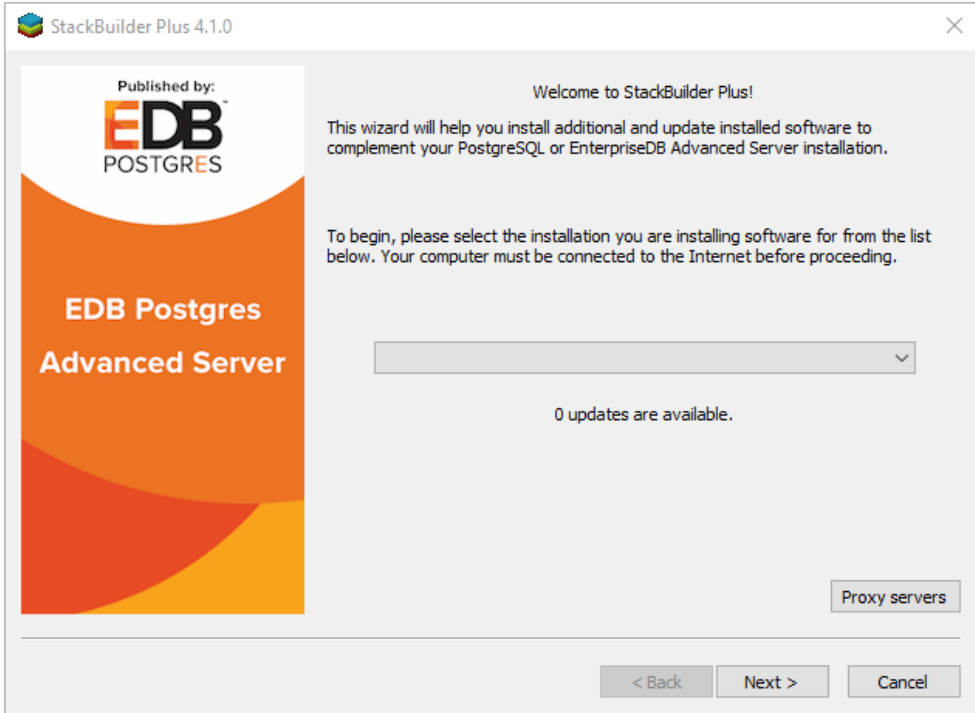

#### Fig. 5: The Stack Builder Welcome Window

Expand the Add-ons, tools and utilities node of the Categories tree control, and check the box next to EDB Language Pack version. Click Next to continue.

Stack Builder will confirm your package selection before downloading the installer. Click Next to continue.

When the download completes, Stack Builder will offer to invoke the installer for you, or will delay the installation until a more convenient time. To invoke the installer, click Next and follow the steps provided in the Invoking the [Graphical](#page-1067-0) Installer section.

# Configuring Language Pack

This section walks you through configuring Language Pack on an Advanced Server and PostgreSQL hosts.

Configuring Language Pack on an Advanced Server Host

After installing Language Pack on an Advanced Server host, you must configure the installation.

# Configuring Language Pack on Windows

On Windows, the Language Pack installer places the languages in:

C:\edb\languagepack-11\x64

After installing Language Pack, you must set the following variables:

set PYTHONHOME=C:\edb\languagepack-11\x64\Python-3.6

Use the following commands to add Python, Perl and Tcl to your search path:

set PATH=C:\edb\languagepack-11\x64\Python-3.6; C:\edb\languagepack-11\x64\Perl-5.26\bin; C:\edb\languagepack-11\x64\Tcl-8.6\bin;%PATH%

After performing the steps required to configure Language Pack on Windows, use the Windows Services applet to restart the Advanced Server.

Configuring Language Pack on a PostgreSQL Host

After installing Language Pack on a PostgreSQL host, you must configure the installation.

#### Configuring Language Pack on Windows

After installing Language Pack, you must set the following variables:

set PYTHONHOME=C:\edb\languagepack\v1\Python-3.7

Then, use the following commands to add Language Pack to your search path:

set PATH=C:\edb\languagepack-11\x64\Python-3.6; C:\edb\languagepack\-11\x64\Perl-5.26\bin; C:\edb\languagepack\-11\x64\Tcl-8.6\bin;%PATH%

After setting the system-specific steps required to configure Language Pack on Windows, restart the database server.

#### Configuring Language Pack on OSX

To simplify setting the value of PATH or LD\_LIBRARY\_PATH , you can create environment variables that identify the installation location:

PERLHOME=/Library/edb/languagepack-11/Perl-5.26 PYTHONHOME=/Library/edb/languagepack-11/Python-3.6 TCLHOME=/Library/edb/languagepack-11/Tcl-8.6

Then, execute the following command to instruct the Python interpreter where to find Python:

#### export PYTHONHOME

You can use the same environment variables when setting the value of PATH :

export PATH=\$PYTHONHOME/bin: \$PERLHOME/bin: \$TCLHOME/bin:\$PATH

Lastly, set the following variables to instruct OSX where to find the shared libraries:

export DYLD\_LIBRARY\_PATH=\$PYTHONHOME/lib: \$PERLHOME/lib/CORE:\$TCLHOME/lib: \$DYLD\_LIBRARY\_PATH

# 18.3 Using the Procedural Languages

The Postgres procedural languages (PL/Perl, PL/Python, and PL/Tcl) are installed by the Language Pack installer. You can also use a native package to add procedural language functionality to your EDB Postgres Advanced Server installation.

## PL/Perl

The PL/Perl procedural language allows you to use Perl functions in Postgres applications.

You must install PL/Perl in each database (or in a template database) before creating a PL/Perl function. Use the CREATE LANGUAGE command at the EDB-PSQL command line to install PL/Perl. Open the EDB-PSQL client, establish a connection to the database in which you wish to install PL/Perl, and enter the command:

# CREATE EXTENSION plperl;

You can now use a Postgres client application to access the features of the PL/Perl language. The following PL/Perl example creates a function named perl\_max that returns the larger of two integer values:

```
CREATE OR REPLACE FUNCTION perl_max (integer, integer) RETURNS integer AS
$$
if ($_[0] > $_[1])
{ return $_[0]; }
return $_[1];
$$ LANGUAGE plperl;
```
Pass two values when calling the function:

SELECT perl\_max(1, 2);

The server returns:

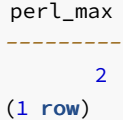

For more information about using the Perl procedural language, consult the official PostgreSQL [documentation](https://www.postgresql.org/docs/11/static/plperl.html).

# PL/Python

The PL/Python procedural language allows you to create and execute functions written in Python within Postgres applications. The version of PL/Python used by EDB Postgres Advanced Server and PostgreSQL is untrusted (plpython3u); it offers no restrictions on users to prevent potential security risks.

Install PL/Python in each database (or in a template database) before creating a PL/Python function. You can use the CREATE LANGUAGE command at the EDB-PSQL command line to install PL/Python. Use EDB-PSQL to connect to the database in which you wish to install PL/Python, and enter the command:

# CREATE EXTENSION plpython3u;

After installing PL/Python in your database, you can use the features of the PL/Python language.

#### Note

The indentation shown in the following example must be included as you enter the sample function in EDB-PSQL.

The following PL/Python example creates a function named  $pymax$  that returns the larger of two integer values:

```
CREATE OR REPLACE FUNCTION pymax (a integer, b integer) RETURNS integer AS
$$
if a > b:
return a
return b
$$ LANGUAGE plpython3u;
```
When calling the pymax function, pass two values as shown below:

```
SELECT pymax(12,
3);
```
The server returns:

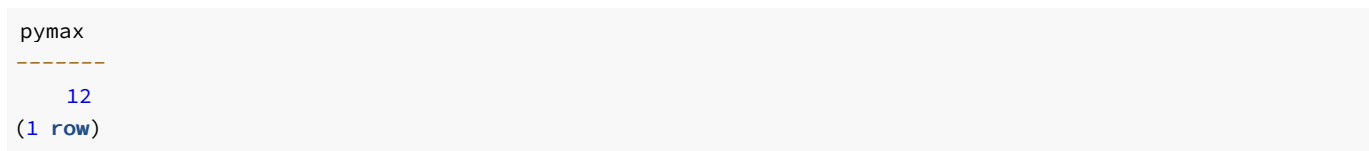

For more information about using the Python procedural language, consult the officialPostgreSQL [documentation](https://www.postgresql.org/docs/11/static/plpython.html).

# PL/Tcl

The PL/Tcl procedural language allows you to use Tcl/Tk functions in applications.

You must install PL/Tcl in each database (or in a template database) before creating a PL/Tcl function. Use the CREATE LANGUAGE command at the EDB-PSQL command line to install PL/Tcl. Use the psql client to connect to the database in which you wish to install PL/Tcl, and enter the command:

## CREATE EXTENSION pltcl;

After creating the pltcl language, you can use the features of the PL/Tcl language from within your Postgres server.

The following PL/Tcl example creates a function named tcl\_max that returns the larger of two integer values:

```
CREATE OR REPLACE FUNCTION tcl_max(integer, integer) RETURNS integer AS
$$
if {[argisnull 1]} {
if {[argisnull 2]} { return_null }
return $2
}
if {[argisnull 2]} { return $1 }
if {$1 > $2} {return $1}
return $2
$$ LANGUAGE pltcl;
```
Pass two values when calling the function:

```
SELECT tcl_max(1,
2);
```
The server returns:

tcl\_max -------- $\overline{2}$  $(1$  row)

For more information about using the Tcl procedural language, consult the officialPostgreSQL [documentation](https://www.postgresql.org/docs/11/static/pltcl.html).

# 18.4 Uninstalling Language Pack

The following section outlines the process of uninstalling Language Pack.

The Language Pack graphical installer creates an uninstaller that you can use to remove Language Pack. The uninstaller is created in the installation directory.

Perform the following steps to uninstall Language Pack:

- 1. Navigate into the directory that contains the uninstaller and assume superuser privileges. Open the uninstaller and click Yes to begin uninstalling Language Pack.
- 2. The uninstallation process begins. Click OK when the uninstallation completes.

# 19 EDB Postgres Advanced Server Security Features Guide

This guide describes features that provide added security to EDB Postgres Advanced Server installations. It is not a comprehensive guide to the security functionality provided by PostgreSQL that is built into Advanced Server.

- [SQL/Protect](#page-1074-0) provides protection from SQL injection attacks.
- Virtual Private [Database](#page-1094-0) provides fine-grained access control for sensitive data.
- [sslutils](#page-1095-0) is a Postgres extension that allows you to generate SSL certificates.
- $\bullet$ Data [redaction](#page-1096-0) functionality allows you to dynamically mask portions of data.

For information about Postgres authentication and security features, consult the PostgreSQL core [documentation](https://www.postgresql.org/docs/).

# 19.1 Protecting Against SQL Injection Attacks

<span id="page-1074-0"></span>Advanced Server provides protection against SQL injection attacks. A SQL injection attack is an attempt to compromise a database by running SQL statements whose results provide clues to the attacker as to the content, structure, or security of that database.

Preventing a SQL injection attack is normally the responsibility of the application developer. The database administrator typically has little or no control over the potential threat. The difficulty for database administrators is that the application must have access to the data to function properly.

SQL/Protect is a module that allows a database administrator to protect a database from SQL injection attacks. SQL/Protect provides a layer of security in addition to the normal database security policies by examining incoming queries for common SQL injection profiles.

SQL/Protect gives the control back to the database administrator by alerting the administrator to potentially dangerous queries and by blocking these queries.

# 19.1.1 SQL/Protect Overview

This section contains an introduction to the different types of SQL injection attacks and describes how SQL/Protect guards against them.

#### Types of SQL Injection Attacks

There are a number of different techniques used to perpetrate SQL injection attacks. Each technique is characterized by a certain signature. SQL/Protect examines queries for the following signatures:

### Unauthorized Relations

While Advanced Server allows administrators to restrict access to relations (tables, views, etc.), many administrators do not perform this tedious task. SQL/Protect provides a *learn* mode that tracks the relations a user accesses.

This allows administrators to examine the workload of an application, and for SQL/Protect to learn which relations an application should be allowed to access for a given user or group of users in a role.

When SQL/Protect is switched to either passive or active mode, the incoming queries are checked against the list of learned relations.

#### Utility Commands

A common technique used in SQL injection attacks is to run utility commands, which are typically SQL Data Definition Language (DDL) statements. An example is creating a user-defined function that has the ability to access other system resources.

SQL/Protect can block the running of all utility commands, which are not normally needed during standard application processing.

## SQL Tautology

The most frequent technique used in SQL injection attacks is issuing a tautological WHERE clause condition (that is, using a condition that is always true).

The following is an example:

WHERE password = 'x' OR 'x'='x'

Attackers will usually start identifying security weaknesses using this technique. SQL/Protect can block queries that use a tautological conditional clause.

## Unbounded DML Statements

A dangerous action taken during SQL injection attacks is the running of unbounded DML statements. These are UPDATE and DELETE statements with no WHERE clause. For example, an attacker may update all users' passwords to a known value or initiate a denial of service attack by deleting all of the data in a key table.

#### Monitoring SQL Injection Attacks

This section describes how SQL/Protect monitors and reports on SQL injection attacks.

#### Protected Roles

Monitoring for SQL injection attacks involves analyzing SQL statements originating in database sessions where the current user of the session is a protected role. A protected role is an Advanced Server user or group that the database administrator has chosen to monitor using SQL/Protect. (In Advanced Server, users and groups are collectively referred to as roles.)

Each protected role can be customized for the types of SQL injection attacks for which it is to be monitored, thus providing different levels of protection by role and significantly reducing the user maintenance load for DBAs.

A role with the superuser privilege cannot be made a protected role. If a protected non-superuser role is subsequently altered to become a superuser, certain behaviors are exhibited whenever an attempt is made by that superuser to issue any command:

- A warning message is issued by SQL/Protect on every command issued by the protected superuser.
- The statistic in column superusers of edb\_sql\_protect\_stats is incremented with every command issued by the protected superuser. See Attack Attempt Statistics for information on the edb\_sql\_protect\_stats view.
- When SQL/Protect is in active mode, all commands issued by the protected superuser are prevented from running.

A protected role that has the superuser privilege should either be altered so that it is no longer a superuser, or it should be reverted back to an unprotected role.

#### Attack Attempt Statistics

Each usage of a command by a protected role that is considered an attack by SQL/Protect is recorded. Statistics are collected by type of SQL injection attack as discussed in Types of SQL Injection Attacks.

These statistics are accessible from view edb\_sql\_protect\_stats that can be easily monitored to identify the start of a potential attack.

The columns in edb\_sql\_protect\_stats monitor the following:

- username. Name of the protected role.
- superusers. Number of SQL statements issued when the protected role is a superuser. In effect, any SQL statement issued by a protected superuser increases this statistic. See *Protected Roles* for information on protected superusers.
- relations. Number of SQL statements issued referencing relations that were not learned by a protected role. (That is, relations that are not in a role's protected relations list.)
- commands. Number of DDL statements issued by a protected role.
- tautology. Number of SQL statements issued by a protected role that contained a tautological condition.
- dml. Number of UPDATE and DELETE statements issued by a protected role that did not contain a WHERE clause.

This gives database administrators the opportunity to react proactively in preventing theft of valuable data or other malicious actions.

If a role is protected in more than one database, the role's statistics for attacks in each database are maintained separately and are viewable only when connected to the respective database.

#### Note

SQL/Protect statistics are maintained in memory while the database server is running. When the database server is shut down, the statistics are saved to a binary file named edb\_sqlprotect.stat in the data/global subdirectory of the Advanced Server home directory.

#### Attack Attempt Queries

Each usage of a command by a protected role that is considered an attack by SOL/Protect is recorded in the edb sql protect queries view.

The edb\_sql\_protect\_queries view contains the following columns:

- username. Database user name of the attacker used to log into the database server.
- ip address. IP address of the machine from which the attack was initiated.
- port. Port number from which the attack originated.
- machine\_name. Name of the machine, if known, from which the attack originated.
- date\_time. Date and time at which the query was received by the database server. The time is stored to the precision of a minute.
- query. The query string sent by the attacker.

The maximum number of offending queries that are saved in edb\_sql\_protect\_queries is controlled by the edb sql protect.max queries to save configuration parameter.

If a role is protected in more than one database, the role's queries for attacks in each database are maintained separately and are viewable only when connected to the respective database.

# 19.1.2 Configuring SQL/Protect

Ensure the following prerequisites are met before configuring SQL/Protect:

- The library file (sqlprotect.so on Linux, sqlprotect.dll on Windows) necessary to run SQL/Protect should be installed in the lib subdirectory of your Advanced Server home directory. For Windows, this should be done by the Advanced Server installer. For Linux, install the edb-asxx-server-sqlprotect RPM package where xx is the Advanced Server version number.
- You will also need the SQL script file sqlprotect, sql located in the share/contrib subdirectory of your Advanced Server home directory.
- You must configure the database server to use SQL/Protect, and you must configure each database that you want SQL/Protect to monitor:
	- o The database server configuration file, postgresql.conf, must be modified by adding and enabling configuration parameters used by SQL/Protect .
	- Database objects used by SQL/Protect must be installed in each database that you want SQL/Protect to monitor.

Step 1: Edit the following configuration parameters in the postgresql.conf file located in the data subdirectory of your Advanced Server home directory.

- shared\_preload\_libraries. Add \$libdir/sqlprotect to the list of libraries.
- edb\_sql\_protect.enabled. Controls whether or not SQL/Protect is actively monitoring protected roles by analyzing SQL statements issued by those roles and reacting according to the setting of edb\_sql\_protect.level. When you are ready to begin monitoring with SQL/Protect set this parameter to on. If this parameter is omitted, the default is off.
- edb sal protect.level. Sets the action taken by SQL/Protect when a SQL statement is issued by a protected role. If this parameter is omitted, the default behavior is passive. Initially, set this parameter to learn.

See Setting the [Protection](#page-1080-0) Level for more information.

- edb\_sql\_protect.max\_protected\_roles. Sets the maximum number of roles that can be protected. If this parameter is omitted, the default setting is 64 .
- edb sql protect.max protected relations. Sets the maximum number of relations that can be protected per role. If this parameter is omitted, the default setting is 1024 .

Please note that the total number of protected relations for the server will be the number of protected relations times the number of protected roles. Every protected relation consumes space in shared memory. The space for the maximum possible protected relations is reserved during database server startup.

● edb sql protect.max queries to save. Sets the maximum number of offending queries to save in the edb sql protect queries view. If this parameter is omitted, the default setting is 5000. If the number of offending queries reaches the limit, additional queries are not saved in the view, but are accessible in the database server log file.

Please note that the minimum valid value for this parameter is  $100$ . If a value less than  $100$  is specified, the database server starts using the default setting of 5000 . A warning message is recorded in the database server log file.

The following example shows the settings of these parameters in the postgresql.conf file:

shared\_preload\_libraries = '\$libdir/dbms\_pipe,\$libdir/edb\_gen,\$libdir/sqlprotect' # (change requires restart) . . . edb\_sql\_protect.enabled = off edb\_sql\_protect.level = learn edb\_sql\_protect.max\_protected\_roles = 64 edb\_sql\_protect.max\_protected\_relations = 1024 edb\_sql\_protect.max\_queries\_to\_save = 5000

Step 2: Restart the database server after you have modified the postgresql.conf file.

On Linux: Invoke the Advanced Server service script with the restart option.

On a Redhat or CentOS 7.x installation, use the command:

systemctl restart edb-as-11

On Windows: Use the Windows Services applet to restart the service named edb-as-11.

Step 3: For each database that you want to protect from SQL injection attacks, connect to the database as a superuser (either enterprisedb or postgres, depending upon your installation options) and run the script sqlprotect.sql located in the share/contrib subdirectory of your Advanced Server home directory. The script creates the SQL/Protect database objects in a schema named sqlprotect.

The following example shows this process to set up protection for a database named edb :

```
$ /usr/edb/as11/bin/psql -d edb -U enterprisedb
Password for user enterprisedb:
psql.bin (11.0.2, server 11.0.2)
Type "help" for help.
edb=# \i /usr/edb/as11/share/contrib/sqlprotect.sql
CREATE SCHEMA
GRANT
SET
CREATE TABLE
GRANT
CREATE TABLE
GRANT
CREATE FUNCTION
CREATE FUNCTION
CREATE FUNCTION
CREATE FUNCTION
CREATE FUNCTION
CREATE FUNCTION
CREATE FUNCTION
DO
CREATE FUNCTION
CREATE FUNCTION
DO
CREATE VIEW
GRANT
DO
CREATE VIEW
GRANT
CREATE VIEW
GRANT
```
CREATE FUNCTION CREATE FUNCTION SET

## Selecting Roles to Protect

After the SQL/Protect database objects have been created in a database, you can select the roles for which SQL queries are to be monitored for protection, and the level of protection that will be assigned to each role.

#### Setting the Protected Roles List

For each database that you want to protect, you must determine the roles you want to monitor and then add those roles to theprotected roles list of that database.

Step 1: Connect as a superuser to a database that you wish to protect with either psql or Postgres Enterprise Manager Client:

```
$ /usr/edb/as11/bin/psql -d edb -U enterprisedb
Password for user enterprisedb:
psql.bin (11.0.2, server 11.0.2)
Type "help" for help.
```
edb=#

Step 2: Since the SQL/Protect tables, functions, and views are built under the sqlprotect schema, use the SET search\_path command to include the sqlprotect schema in your search path. This eliminates the need to schema-qualify any operation or query involving SQL/Protect database objects:

```
edb=# SET search_path TO sqlprotect;
SET
```
Step 3: Each role that you wish to protect must be added to the protected roles list. This list is maintained in the table edb\_sql\_protect.

To add a role, use the function protect\_role('rolename'). The following example protects a role named appuser :

```
edb=# SELECT protect_role('appuser');
protect_role
--------------
```
(1 row)

You can list the roles that have been added to the protected roles list by issuing the following query:

```
edb=# SELECT * FROM edb_sql_protect;
dbid | roleid | protect_relations | allow_utility_cmds | allow_tautology |
allow_empty_dml
-------+--------+-------------------+--------------------+-----------------+--
-------------
13917 | 16671 | t | f | f | f | f
(1 row)
```
A view is also provided that gives the same information using the object names instead of the Object Identification numbers (OIDs):
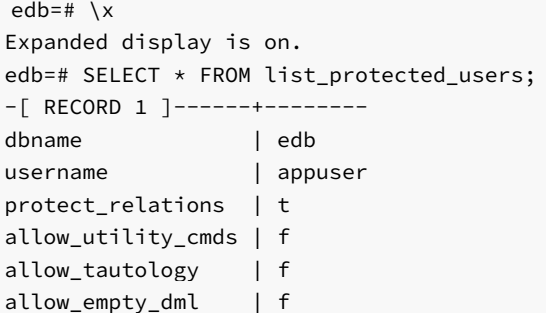

### Setting the Protection Level

The edb\_sql\_protect.level configuration parameter sets the protection level, which defines the behavior of SQL/Protect when a protected role issues a SQL statement. The defined behavior applies to all roles in the protected roles lists of all databases configured with SQL/Protect in the database server.

The edb\_sql\_protect.level configuration parameter (in the postgresql.conf file) can be set to one of the following values to use either learn mode, passive mode, or active mode:

- learn. Tracks the activities of protected roles and records the relations used by the roles. This is used when initially configuring SQL/Protect so the expected behaviors of the protected applications are learned.
- passive. Issues warnings if protected roles are breaking the defined rules, but does not stop any SQL statements from executing. This is the next step after SQL/Protect has learned the expected behavior of the protected roles. This essentially behaves in intrusion detection mode and can be run in production when properly monitored.
- active. Stops all invalid statements for a protected role. This behaves as a SQL firewall preventing dangerous queries from running. This is particularly effective against early penetration testing when the attacker is trying to determine the vulnerability point and the type of database behind the application. Not only does SQL/Protect close those vulnerability points, but it tracks the blocked queries allowing administrators to be alerted before the attacker finds an alternate method of penetrating the system.

If the edb\_sql\_protect.level parameter is not set or is omitted from the configuration file, the default behavior of SQL/Protect is passive.

If you are using SQL/Protect for the first time, set edb\_sql\_protect.level to learn.

## Monitoring Protected Roles

Once you have configured SQL/Protect in a database, added roles to the protected roles list, and set the desired protection level, you can then activate SQL/Protect in either learn mode, passive mode, or active mode. You can then start running your applications.

With a new SQL/Protect installation, the first step is to determine the relations that protected roles should be permitted to access during normal operation. Learn mode allows a role to run applications during which time SQL/Protect is recording the relations that are accessed. These are added to the role's protected relations list stored in table edb\_sql\_protect\_rel.

Monitoring for protection against attack begins when SQL/Protect is run in passive or active mode. In passive and active modes, the role is permitted to access the relations in its protected relations list as these were determined to be the relations the role should be able to access during typical usage.

However, if a role attempts to access a relation that is not in its protected relations list, a WARNING or ERROR severity level message is returned by SQL/Protect. The role's attempted action on the relation may or may not be carried out depending upon whether the mode is passive or active.

#### <span id="page-1080-0"></span>Learn Mode

Step 1: To activate SQL/Protect in learn mode, set the parameters in the postgresql.conf file as shown below:

edb sql protect.enabled = on edb\_sql\_protect.level = learn

Step 2: Reload the postgresql.conf file.

Choose Expert Configuration , then Reload Configuration from the Advanced Server application menu.

For an alternative method of reloading the configuration file, use the  $pg$ -reload\_conf function. Be sure you are connected to a database as a superuser and execute function pg\_reload\_conf as shown by the following example:

```
edb=# SELECT pg reload conf();
pg_reload_conf
----------------
t
```
 $(1 row)$ 

Step 3: Allow the protected roles to run their applications.

As an example the following queries are issued in the psql application by protected role appuser :

```
edb=> SELECT * FROM dept;
NOTICE: SQLPROTECT: Learned relation: 16384
deptno | dname | loc
--------+------------+----------
    10 | ACCOUNTING | NEW YORK
    20 | RESEARCH | DALLAS
    30 | SALES | CHICAGO
    40 | OPERATIONS | BOSTON
(4 rows)
edb=> SELECT empno, ename, job FROM emp WHERE deptno = 10;
NOTICE: SQLPROTECT: Learned relation: 16391
empno | ename | job
-------+--------+-----------
 7782 | CLARK | MANAGER
 7839 | KING | PRESIDENT
 7934 | MILLER | CLERK
(3 rows)
```
SQL/Protect generates a NOTICE severity level message indicating the relation has been added to the role's protected relations list.

In SQL/Protect learn mode, SQL statements that are cause for suspicion are not prevented from executing, but a message is issued to alert the user to potentially dangerous statements as shown by the following example:

```
edb=> CREATE TABLE appuser_tab (f1 INTEGER);
NOTICE: SQLPROTECT: This command type is illegal for this user
CREATE TABLE
edb=> DELETE FROM appuser_tab;
NOTICE: SQLPROTECT: Learned relation: 16672
NOTICE: SQLPROTECT: Illegal Query: empty DML
DELETE 0
```
Step 4: As a protected role runs applications, the SQL/Protect tables can be queried to observe the addition of relations to the role's protected relations list.

Connect as a superuser to the database you are monitoring and set the search path to include the sqlprotect schema:

```
edb=# SET search_path TO sqlprotect;
SET
```
Query the edb\_sql\_protect\_rel table to see the relations added to the protected relations list:

```
edb=# SELECT * FROM edb_sql_protect_rel;
dbid | roleid | relid
--------+--------+-------
13917 | 16671 | 16384
13917 | 16671 | 16391
13917 | 16671 | 16672
(3 rows)
```
The list\_protected\_rels view provides more comprehensive information along with the object names instead of the OIDs:

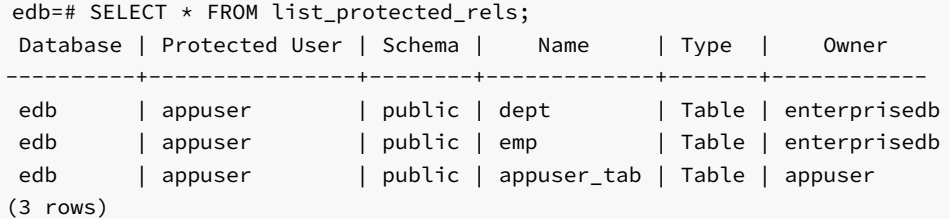

# Passive Mode

Once you have determined that a role's applications have accessed all relations they will need, you can now change the protection level so that SQL/Protect can actively monitor the incoming SQL queries and protect against SQL injection attacks.

Passive mode is the less restrictive of the two protection modes, passive and active.

Step 1: To activate SQL/Protect in passive mode, set the following parameters in the postgresql.conf file as shown below:

```
edb_sql_protect.enabled = on
edb_sql_protect.level = passive
```
Step 2: Reload the configuration file as shown in Step 2 of the [Learn](#page-1080-0) Mode section.

Now SQL/Protect is in passive mode. For relations that have been learned such as the dept and emp tables of the prior examples, SQL statements are permitted with no special notification to the client by SQL/Protect as shown by the following queries run by user appuser :

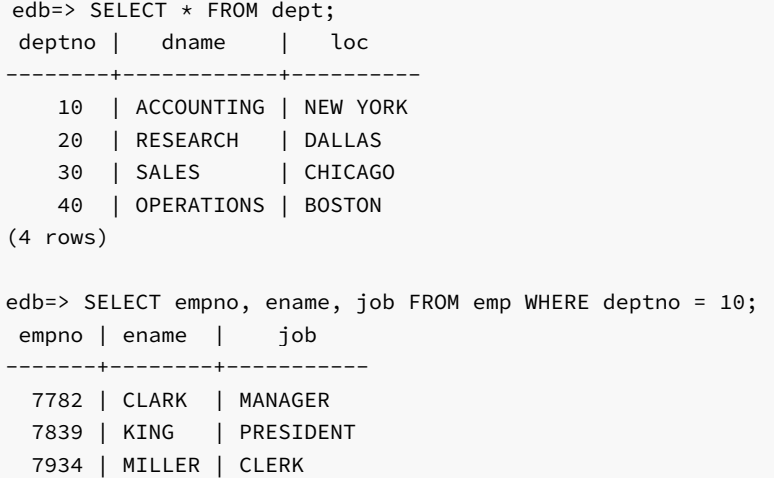

(3 rows)

SQL/Protect does not prevent any SQL statement from executing, but issues a message of WARNING severity level for SQL statements executed against relations that were not learned, or for SQL statements that contain a prohibited signature as shown in the following example:

```
edb=> CREATE TABLE appuser_tab_2 (f1 INTEGER);
WARNING: SQLPROTECT: This command type is illegal for this user
CREATE TABLE
edb=> INSERT INTO appuser_tab_2 VALUES (1);
WARNING: SQLPROTECT: Illegal Query: relations
INSERT 0 1
edb=> INSERT INTO appuser_tab_2 VALUES (2);
WARNING: SQLPROTECT: Illegal Query: relations
INSERT 0 1
edb=> SELECT * FROM appuser_tab_2 WHERE 'x' = 'x';
WARNING: SQLPROTECT: Illegal Query: relations
WARNING: SQLPROTECT: Illegal Query: tautology
f1
----
  1
  2
(2 rows)
```
Step 3: Monitor the statistics for suspicious activity.

By querying the view edb\_sql\_protect\_stats, you can see the number of times SQL statements were executed that referenced relations that were not in a role's protected relations list, or contained SQL injection attack signatures. See Attack Attempt Statistics for more information on view edb\_sql\_protect\_stats .

The following is a query on edb\_sql\_protect\_stats :

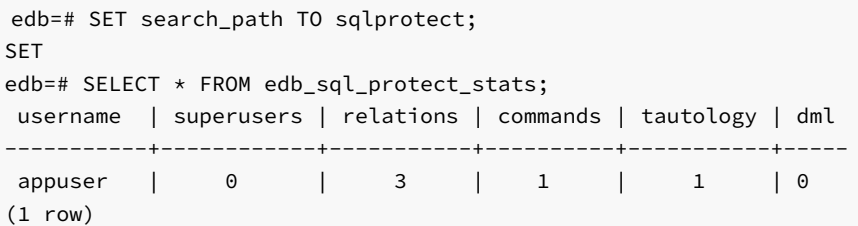

Step 4: View information on specific attacks.

By querying the edb\_sql\_protect\_queries view, you can see the SQL statements that were executed that referenced relations that were not in a role's protected relations list, or contained SQL injection attack signatures. See Attack Attempt Queries for more information on view edb\_sql\_protect\_queries .

The following code sample shows a query on edb\_sql\_protect\_queries :

```
edb=# SELECT * FROM edb_sql_protect_queries;
-[ RECORD 1 ]+--------------------------------
username | appuser
ip address |
port |
machine name |
date_time | 20-JUN-14 13:21:00 -04:00
query | INSERT INTO appuser_tab_2 VALUES (1);
-[ RECORD 2 ]+--------------------------------
username | appuser
```

```
ip_address |
port |
machine_name |
date time | 20-JUN-14 13:21:00 -04:00
query | CREATE TABLE appuser_tab_2 (f1 INTEGER);
-[ RECORD 3 ] +--------
username | appuser
ip_address |
port |
machine name |
date_time | 20-JUN-14 13:22:00 -04:00
query | INSERT INTO appuser_tab_2 VALUES (2);
-[ RECORD 4 ] +--------
username | appuser
ip_address |
port |
machine_name |
date_time | 20-JUN-14 13:22:00 -04:00
query | SELECT * FROM appuser_tab_2 WHERE 'x' = 'x';
```
# Note

The ip\_address and port columns do not return any information if the attack originated on the same host as the database server using the Unix-domain socket (that is, pg\_hba.conf connection type local).

### Active Mode

In active mode, disallowed SQL statements are prevented from executing. Also, the message issued by SQL/Protect has a higher severity level of ERROR instead of WARNING .

Step 1: To activate SQL/Protect in active mode, set the following parameters in the postgresql.conf file as shown below:

```
edb_sql_protect.enabled = on
edb sql protect.level = active
```
Step 2: Reload the configuration file as shown in Step 2 of the [Learn](#page-1080-0) Mode section.

The following example illustrates SQL statements similar to those given in the examples of Step 2 in Passive Mode, but executed by user appuser when edb\_sql\_protect.level is set to active:

```
edb=> CREATE TABLE appuser_tab_3 (f1 INTEGER);
ERROR: SQLPROTECT: This command type is illegal for this user
edb=> INSERT INTO appuser_tab_2 VALUES (1);
ERROR: SQLPROTECT: Illegal Query: relations
edb=> SELECT * FROM appuser_tab_2 WHERE 'x' = 'x';
ERROR: SQLPROTECT: Illegal Query: relations
```
The following shows the resulting statistics:

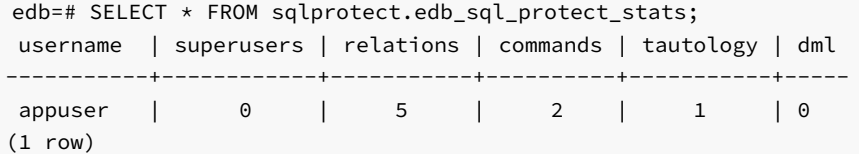

The following is a query on edb\_sql\_protect\_queries :

```
edb=# SELECT * FROM sqlprotect.edb_sql_protect_queries;
-[ RECORD 1 ]+---------------
username | appuser
ip address |
port |
machine_name |
date_time | 20-JUN-14 13:21:00 -04:00
query | CREATE TABLE appuser_tab_2 (f1 INTEGER);
-[ RECORD 2 ]+---------------------------------------------
username | appuser
ip_address |
port |
machine name |
date_time | 20-JUN-14 13:22:00 -04:00
query | INSERT INTO appuser_tab_2 VALUES (2);
-[ RECORD 3 ]+---------------------------
username | appuser
ip_address | 192.168.2.6
port | 50098
machine_name |
date_time | 20-JUN-14 13:39:00 -04:00
query | CREATE TABLE appuser_tab_3 (f1 INTEGER);
-[ RECORD 4 ]+---------------------------------------------
username | appuser
ip address | 192.168.2.6
port | 50098
machine_name |
date_time | 20-JUN-14 13:39:00 -04:00
query | INSERT INTO appuser_tab_2 VALUES (1);
-[ RECORD 5 ]+---------------------------------------------
username | appuser
ip_address | 192.168.2.6
port | 50098
machine_name |
date_time | 20-JUN-14 13:39:00 -04:00
query | SELECT * FROM appuser_tab_2 WHERE 'x' = 'x';
```
# 19.1.3 Common Maintenance Operations

The following describes how to perform other common operations.

You must be connected as a superuser to perform these operations and have included the sqlprotect schema in your search path.

# Adding a Role to the Protected Roles List

To add a role to the protected roles list run protect\_role('rolename') as shown in the following example:

```
edb=# SELECT protect_role('newuser');
protect_role
--------------
```
 $(1$  row)

### Removing a Role From the Protected Roles List

To remove a role from the protected roles list, use either of the following functions:

unprotect\_role('rolename')

unprotect\_role(roleoid)

The variation of the function using the OID is useful if you remove the role using the DROP ROLE or DROP USER SQL statement before removing the role from the protected roles list. If a query on a SQL/Protect relation returns a value such as unknown (OID=16458) for the user name, use the unprotect\_role(roleoid) form of the function to remove the entry for the deleted role from the protected roles list.

Removing a role using these functions also removes the role's protected relations list.

The statistics for a role that has been removed are not deleted until you use the [drop\\_stats](#page-1087-0) function.

The offending queries for a role that has been removed are not deleted until you use the [drop\\_queries](#page-1088-0) function.

The following is an example of the unprotect\_role function:

```
edb=# SELECT unprotect_role('newuser');
unprotect_role
----------------
```
 $(1 row)$ 

Alternatively, the role could be removed by giving its OID of 16693 :

```
edb=# SELECT unprotect_role(16693);
unprotect_role
----------------
(1 row)
```
# Setting the Types of Protection for a Role

You can change whether or not a role is protected from a certain type of SQL injection attack.

Change the Boolean value for the column in edb\_sql\_protect corresponding to the type of SQL injection attack for which protection of a role is to be disabled or enabled.

Be sure to qualify the following columns in your WHERE clause of the statement that updates edb\_sql\_protect :

- dbid. OID of the database for which you are making the change
- roleid. OID of the role for which you are changing the Boolean settings

For example, to allow a given role to issue utility commands, update the allow\_utility\_cmds column as follows:

```
UPDATE edb_sql_protect SET allow_utility_cmds = TRUE WHERE dbid =
13917 AND roleid = 16671;
```
You can verify the change was made by querying edb\_sql\_protect or list\_protected\_users . In the following query note that column allow\_utility\_cmds now contains t:

```
edb=# SELECT dbid, roleid, allow_utility_cmds FROM edb_sql_protect;
dbid | roleid | allow_utility_cmds
      --------+--------+--------------------
13917 | 16671 | t
```
 $(1 row)$ 

The updated rules take effect on new sessions started by the role since the change was made.

# Removing a Relation From the Protected Relations List

If SQL/Protect has learned that a given relation is accessible for a given role, you can subsequently remove that relation from the role's protected relations list.

Delete its entry from the edb\_sql\_protect\_rel table using any of the following functions:

```
unprotect_rel('rolename', 'relname')
unprotect_rel('rolename', 'schema', 'relname')
unprotect_rel(roleoid, reloid)
```
If the relation given by relname is not in your current search path, specify the relation's schema using the second function format.

The third function format allows you to specify the OIDs of the role and relation, respectively, instead of their text names.

The following example illustrates the removal of the  $public$ .emp relation from the protected relations list of the role appuser :

```
edb=# SELECT unprotect_rel('appuser', 'public', 'emp');
unprotect_rel
---------------
(1 row)
```
The following query shows there is no longer an entry for the emp relation:

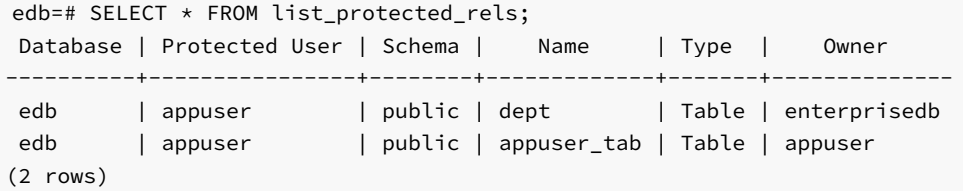

SQL/Protect will now issue a warning or completely block access (depending upon the setting of edb\_sql\_protect.level) whenever the role attempts to utilize that relation.

# <span id="page-1087-0"></span>Deleting Statistics

You can delete statistics from view edb\_sql\_protect\_stats using either of the two following functions:

drop\_stats('rolename')

drop\_stats(roleoid)

The variation of the function using the OID is useful if you remove the role using the DROP ROLE or DROP USER SQL statement before deleting the role's statistics using drop\_stats('rolename') . If a query on edb\_sql\_protect\_stats returns a value such as unknown (OID=16458) for the user name, use the drop\_stats(roleoid) form of the function to remove the deleted role's statistics from edb\_sql\_protect\_stats .

The following is an example of the drop\_stats function:

```
edb=# SELECT drop_stats('appuser');
drop_stats
------------
(1 row)edb=# SELECT * FROM edb_sql_protect_stats;
username | superusers | relations | commands | tautology | dml
-----------+------------+-----------+----------+-----------+-----
(0 rows)
```
The following is an example of using the drop\_stats(roleoid) form of the function when a role is dropped before deleting its statistics:

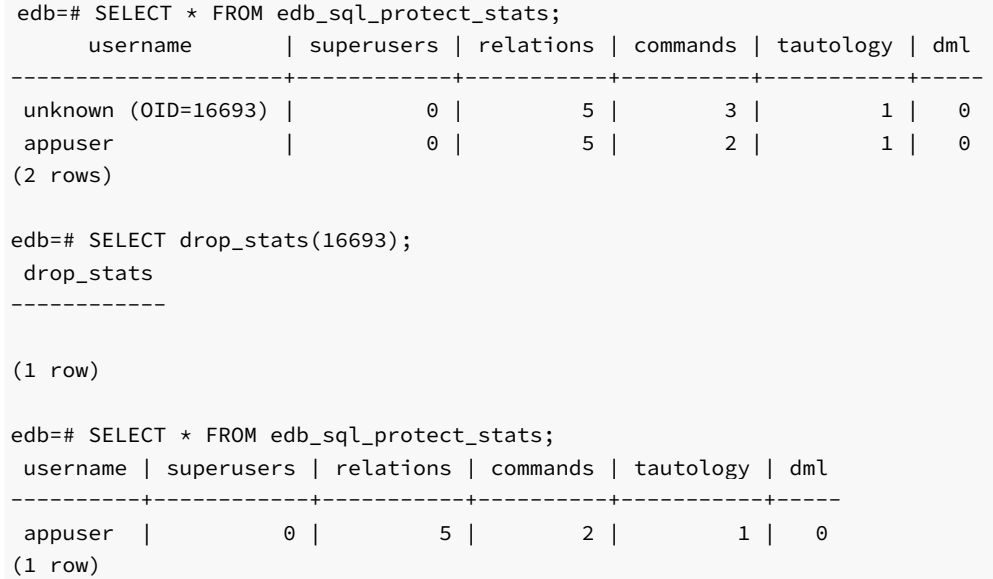

### <span id="page-1088-0"></span>Deleting Offending Queries

You can delete offending queries from view edb\_sql\_protect\_queries using either of the two following functions:

drop\_queries('rolename')

drop\_queries(roleoid)

The variation of the function using the OID is useful if you remove the role using the DROP ROLE or DROP USER SQL statement before deleting the role's offending queries using drop\_queries('rolename'). If a query on edb\_sql\_protect\_queries returns a value such as unknown (OID=16454) for the user name, use the drop\_queries(roleoid) form of the function to remove the deleted role's offending queries from edb\_sql\_protect\_queries .

The following is an example of the drop\_queries function:

```
edb=# SELECT drop_queries('appuser');
drop_queries
```

```
5
(1 row)edb=# SELECT * FROM edb_sql_protect_queries;
 username | ip_address | port | machine_name | date_time | query
           -----------+------------+------+--------------+-----------+-------
(0 rows)
```
The following is an example of using the drop\_queries(roleoid) form of the function when a role is dropped before deleting its queries:

```
edb=# SELECT username, query FROM edb_sql_protect_queries;
      username | query
                      ---------------------+----------------------------------------------
 unknown (OID=16454) | CREATE TABLE appuser_tab_2 (f1 INTEGER);
 unknown (OID=16454) | INSERT INTO appuser_tab_2 VALUES (2);
unknown (OID=16454) | CREATE TABLE appuser_tab_3 (f1 INTEGER);
unknown (OID=16454) | INSERT INTO appuser_tab_2 VALUES (1);
unknown (OID=16454) | SELECT \star FROM appuser_tab_2 WHERE 'x' = 'x';
(5 rows)
edb=# SELECT drop_queries(16454);
 drop_queries
--------------
          5
(1 row)edb=# SELECT * FROM edb_sql_protect_queries;
username | ip_address | port | machine_name | date_time | query
                      ----------+------------+------+--------------+-----------+-------
(0 rows)
```
#### Disabling and Enabling Monitoring

--------------

If you wish to turn off SQL/Protect monitoring, modify the postgresql.conf file, setting the edb\_sql\_protect.enabled parameter to off. After saving the file, reload the server configuration to apply the settings.

If you wish to turn on SQL/Protect monitoring, modify the postgresql.conf file, setting the edb\_sql\_protect.enabled parameter to on. After saving the file, reload the server configuration to apply the settings.

# 19.1.4 Backing Up and Restoring a SQL/Protect Database

Backing up a database that is configured with SQL/Protect, and then restoring the backup file to a new database requires additional considerations to what is normally associated with backup and restore procedures. This is primarily due to the use of Object Identification numbers (OIDs) in the SQL/Protect tables as explained in this section.

# Note

This section is applicable if your backup and restore procedures result in the re-creation of database objects in the new database with new OIDs such as is the case when using the  $pg\_dump$  backup program.

If you are backing up your Advanced Server database server by simply using the operating system's copy utility to create a binary image of the Advanced Server data files (file system backup method), then this section does not apply.

### Object Identification Numbers in SQL/Protect Tables

SQL/Protect uses two tables (edb\_sql\_protect and edb\_sql\_protect\_rel) to store information on database objects such as databases, roles, and relations. References to these database objects in these tables are done using the objects' OIDs, and not the objects' text names. The OID is a numeric data type used by Advanced Server to uniquely identify each database object.

When a database object is created, Advanced Server assigns an OID to the object, which is then used whenever a reference is needed to the object in the database catalogs. If you create the same database object in two databases, such as a table with the same CREATE TABLE statement, each table is assigned a different OID in each database.

In a backup and restore operation that results in the re-creation of the backed up database objects, the restored objects end up with different OIDs in the new database than what they were assigned in the original database. As a result, the OIDs referencing databases, roles, and relations stored in the edb\_sql\_protect and edb\_sql\_protect\_rel tables are no longer valid when these tables are simply dumped to a backup file and then restored to a new database.

The following sections describe two functions, export\_sqlprotect and import\_sqlprotect, that are used specifically for backing up and restoring SQL/Protect tables in order to ensure the OIDs in the SQL/Protect tables reference the correct database objects after the tables are restored.

### Backing Up the Database

The following steps back up a database that has been configured with SQL/Protect.

Step 1: Create a backup file using pg\_dump.

The following example shows a plain-text backup file named /tmp/edb.dmp created from database edb using the pg\_dump utility program:

```
$ cd /usr/edb/as11/bin
$ ./pg_dump -U enterprisedb -Fp -f /tmp/edb.dmp edb
Password:
\ddot{\mathsf{s}}
```
Step 2: Connect to the database as a superuser and export the SQL/Protect data using the export\_sqlprotect('sqlprotect\_file') function (where salprotect file is the fully qualified path to a file where the SOL/Protect data is to be saved).

The enterprisedb operating system account (postgres if you installed Advanced Server in PostgreSQL compatibility mode) must have read and write access to the directory specified in sqlprotect\_file.

```
edb=# SELECT sqlprotect.export_sqlprotect('/tmp/sqlprotect.dmp');
export_sqlprotect
-------------------
```
 $(1 row)$ 

The files /tmp/edb.dmp and /tmp/sqlprotect.dmp comprise your total database backup.

# Restoring From the Backup Files

Step 1: Restore the backup file to the new database.

The following example uses the psql utility program to restore the plain-text backup file /tmp/edb.dmp to a newly created database named newdb :

\$ /usr/edb/as11/bin/psql -d newdb -U enterprisedb -f /tmp/edb.dmp Password for user enterprisedb: SET SET SET SET SET COMMENT CREATE SCHEMA . . .

Step 2: Connect to the new database as a superuser and delete all rows from the edb\_sql\_protect\_rel table.

This step removes any existing rows in the edb\_sql\_protect\_rel table that were backed up from the original database. These rows do not contain the correct OIDs relative to the database where the backup file has been restored:

```
$ /usr/edb/as11/bin/psql -d newdb -U enterprisedb
Password for user enterprisedb:
psql.bin (11.0.2, server 11.0.2)
Type "help" for help.
newdb=# DELETE FROM sqlprotect.edb_sql_protect_rel;
DELETE 2
```
Step 3: Delete all rows from the edb\_sql\_protect table.

This step removes any existing rows in the edb\_sql\_protect table that were backed up from the original database. These rows do not contain the correct OIDs relative to the database where the backup file has been restored:

```
newdb=# DELETE FROM sqlprotect.edb_sql_protect;
DELETE 1
```
Step 4: Delete any statistics that may exist for the database.

This step removes any existing statistics that may exist for the database to which you are restoring the backup. The following query displays any existing statistics:

```
newdb=# SELECT * FROM sqlprotect.edb_sql_protect_stats;
 username | superusers | relations | commands | tautology | dml
           -----------+------------+-----------+----------+-----------+-----
(0 rows)
```
For each row that appears in the preceding query, use the drop\_stats function specifying the role name of the entry.

For example, if a row appeared with appuser in the username column, issue the following command to remove it:

```
newdb=# SELECT sqlprotect.drop_stats('appuser');
drop_stats
------------
```
(1 row)

Step 5: Delete any offending queries that may exist for the database.

This step removes any existing queries that may exist for the database to which you are restoring the backup. The following query displays any existing

queries:

edb=# SELECT \* FROM sqlprotect.edb\_sql\_protect\_queries; username | ip\_address | port | machine\_name | date\_time | query -----------+------------+------+--------------+-----------+------- (0 rows)

For each row that appears in the preceding query, use the drop\_queries function specifying the role name of the entry.

For example, if a row appeared with appuser in the username column, issue the following command to remove it:

```
edb=# SELECT sqlprotect.drop_queries('appuser');
drop_queries
--------------
(1 row)
```
Step 6: Make sure the role names that were protected by SQL/Protect in the original database exist in the database server where the new database resides.

If the original and new databases reside in the same database server, then nothing needs to be done assuming you have not deleted any of these roles from the database server.

Step 7: Run the function import\_sqlprotect('sqlprotect\_file') where sqlprotect\_file is the fully qualified path to the file you created in Step 2 of Backing Up the Database.

```
newdb=# SELECT sqlprotect.import_sqlprotect('/tmp/sqlprotect.dmp');
import_sqlprotect
-------------------
```
(1 row)

Tables edb\_sql\_protect and edb\_sql\_protect\_rel are now populated with entries containing the OIDs of the database objects as assigned in the new database. The statistics view edb\_sql\_protect\_stats also now displays the statistics imported from the original database.

The SQL/Protect tables and statistics are now properly restored for this database. This is verified by the following queries on the Advanced Server system catalogs:

```
newdb=# SELECT datname, oid FROM pg_database;
 datname | oid
-----------+-------
template1 | 1
template0 | 13909
edb | 13917
newdb | 16679
(4 rows)
newdb=# SELECT rolname, oid FROM pg_roles;
  rolname | oid
  --------------+-------
enterprisedb | 10
appuser | 16671
newuser | 16678
(3 rows)
newdb=# SELECT relname, oid FROM pg_class WHERE relname IN
('dept','emp','appuser_tab');
  relname | oid
-------------+-------
appuser_tab | 16803
```

```
emp | 16812
(3 rows)
newdb=# SELECT * FROM sqlprotect.edb_sql_protect;
dbid | roleid | protect_relations | allow_utility_cmds | allow_tautology |
allow_empty_dml
-------+--------+-------------------+--------------------+-----------------+--
---------------
16679 | 16671 | t | t | f | f | f
(1 row)newdb=# SELECT * FROM sqlprotect.edb_sql_protect_rel;
dbid | roleid | relid
-------+--------+-------
16679 | 16671 | 16809
16679 | 16671 | 16803
(2 rows)
newdb=# SELECT * FROM sqlprotect.edb_sql_protect_stats;
username | superusers | relations | commands | tautology | dml
----------+------------+-----------+----------+-----------+-----
appuser | 0 | 5 | 2 | 1 | 0
(1 row)newedb=# \x
Expanded display is on.
nwedb=# SELECT * FROM sqlprotect.edb_sql_protect_queries;
-[ RECORD 1 ]+---------------------------------------------
username | appuser
ip_address |
port |
machine_name |
date_time | 20-JUN-14 13:21:00 -04:00
query | CREATE TABLE appuser_tab_2 (f1 INTEGER);
-[ RECORD 2 ]+---------------------------------------------
username | appuser
ip_address |
port |
machine_name |
date_time | 20-JUN-14 13:22:00 -04:00
query | INSERT INTO appuser_tab_2 VALUES (2);
-[ RECORD 3 ]+---------------------------------------------
username | appuser
ip address | 192.168.2.6
port | 50098
machine_name |
date_time | 20-JUN-14 13:39:00 -04:00
query | CREATE TABLE appuser_tab_3 (f1 INTEGER);
-[ RECORD 4 ]+---------------------------------------------
username | appuser
ip_address | 192.168.2.6
port | 50098
machine_name |
date_time | 20-JUN-14 13:39:00 -04:00
query | INSERT INTO appuser_tab_2 VALUES (1);
-[ RECORD 5 ] +---------
username | appuser
ip_address | 192.168.2.6
port | 50098
machine_name |
```
dept | 16809

```
date_time | 20-JUN-14 13:39:00 -04:00
query | SELECT * FROM appuser tab 2 WHERE 'x' = 'x';
```
Note the following about the columns in tables edb\_sql\_protect and edb\_sql\_protect\_rel :

- dbid. Matches the value in the oid column from pg\_database for newdb
- roleid. Matches the value in the oid column from pg roles for appuser

Also note that in table edb\_sql\_protect\_rel, the values in the relid column match the values in the oid column of pg\_class for relations dept and appuser\_tab .

Step 8: Verify that the SQL/Protect configuration parameters are set as desired in the postgresql.conf file for the database server running the new database. Restart the database server or reload the configuration file as appropriate.

You can now monitor the database using SQL/Protect.

# 19.2 Virtual Private Database

Virtual Private Database is a type of fine-grained access control using security policies. Fine-grained access control means that access to data can be controlled down to specific rows as defined by the security policy.

The rules that encode a security policy are defined in a *policy function*, which is an SPL function with certain input parameters and return value. The security policy is the named association of the policy function to a particular database object, typically a table.

In Advanced Server, the policy function can be written in any language supported by Advanced Server such as SQL and PL/pgSQL in addition to SPL.

# Note

The database objects currently supported by Advanced Server Virtual Private Database are tables. Policies cannot be applied to views or synonyms.

The advantages of using Virtual Private Database are the following:

- Provides a fine-grained level of security. Database object level privileges given by the GRANT command determine access privileges to the entire instance of a database object, while Virtual Private Database provides access control for the individual rows of a database object instance.
- A different security policy can be applied depending upon the type of SQL command (INSERT, UPDATE, DELETE, or SELECT ).
- The security policy can vary dynamically for each applicable SQL command affecting the database object depending upon factors such as the session user of the application accessing the database object.
- Invocation of the security policy is transparent to all applications that access the database object and thus, individual applications do not have to be modified to apply the security policy.
- Once a security policy is enabled, it is not possible for any application (including new applications) to circumvent the security policy except by the system privilege noted by the following.
- Even superusers cannot circumvent the security policy except by the system privilege noted by the following.

## Note

The only way security policies can be circumvented is if the EXEMPT ACCESS POLICY system privilege has been granted to a user. The EXEMPT ACCESS POLICY privilege should be granted with extreme care as a user with this privilege is exempted from all policies in the database.

The DBMS\_RLS package provides procedures to create policies, remove policies, enable policies, and disable policies.

# 19.3 sslutils

sslutils is a Postgres extension that provides SSL certificate generation functions to Advanced Server for use by the EDB Postgres Enterprise Manager server. sslutils is installed by using the edb-asxx-server-sslutils RPM package where xx is the Advanced Server version number.

The sslutils package provides the functions shown in the following sections.

In these sections, each parameter in the function's parameter list is described by parameter n under the Parameters subsection where  $n$  refers to the nth ordinal position (for example, first, second, third, etc.) within the function's parameter list.

# openssl\_rsa\_generate\_key

The openssl\_rsa\_generate\_key function generates an RSA private key. The function signature is:

openssl\_rsa\_generate\_key(<integer>) RETURNS <text>

When invoking the function, pass the number of bits as an integer value; the function returns the generated key.

# openssl\_rsa\_key\_to\_csr

The openssl\_rsa\_key\_to\_csr function generates a certificate signing request (CSR). The signature is:

```
openssl_rsa_key_to_csr(<text>, <text>, <text>, <text>, <text>, <text>,
<text>) RETURNS <text>
```
The function generates and returns the certificate signing request.

#### Parameters

parameter 1

The name of the RSA key file.

parameter 2

The common name (e.g.,  $agentN$ ) of the agent that will use the signing request.

parameter 3

The name of the country in which the server resides.

parameter 4

The name of the state in which the server resides.

parameter 5

The location (city) within the state in which the server resides.

# parameter 6

The name of the organization unit requesting the certificate.

# parameter 7

The email address of the user requesting the certificate.

### openssl\_csr\_to\_crt

The openssl\_csr\_to\_crt function generates a self-signed certificate or a certificate authority certificate. The signature is:

openssl\_csr\_to\_crt(<text>, <text>, <text>) RETURNS <text>

The function returns the self-signed certificate or certificate authority certificate.

## Parameters

#### parameter 1

The name of the certificate signing the request.

#### parameter 2

The path to the certificate authority certificate, or NULL if generating a certificate authority certificate.

parameter 3

The path to the certificate authority's private key or (if argument  $2$  is NULL) the path to a private key.

# openssl\_rsa\_generate\_crl

The openssl\_rsa\_generate\_crl function generates a default certificate revocation list. The signature is:

```
openssl_rsa_generate_crl(<text>, <text>) RETURNS <text>
```
The function returns the certificate revocation list.

## Parameters

# parameter 1

The path to the certificate authority certificate.

### parameter 2

The path to the certificate authority private key.

# 19.4 Data Redaction

Data redaction limits sensitive data exposure by dynamically changing data as it is displayed for certain users.

For example, a social security number (SSN) is stored as 021-23-9567. Privileged users can see the full SSN, while other users only see the last four digits xxx-xx-9567.

Data redaction is implemented by defining a function for each field to which redaction is to be applied. The function returns the value that should be displayed to the users subject to the data redaction.

So for example, for the SSN field, the redaction function would return  $xx-xx-9567$  for an input SSN of 021-23-9567.

For a salary field, a redaction function would always return  $$0.00$  regardless of the input salary value.

These functions are then incorporated into a redaction policy by using the CREATE REDACTION POLICY command. This command specifies the table on which the policy applies, the table columns to be affected by the specified redaction functions, expressions to determine which session users are to be affected, and other options.

The edb\_data\_redaction parameter in the postgresql.conf file then determines whether or not data redaction is to be applied.

By default, the parameter is enabled so the redaction policy is in effect and the following occurs:

- Superusers and the table owner bypass data redaction and see the original data.
- All other users get the redaction policy applied and see the reformatted data.

If the parameter is disabled by having it set to FALSE during the session, then the following occurs:

- Superusers and the table owner bypass data redaction and see the original data.
- All other users get will get an error.

A redaction policy can be changed by using the ALTER REDACTION POLICY command, or it can be eliminated using the DROP REDACTION POLICY command.

The redaction policy commands are described in more detail in the subsequent sections.

# CREATE REDACTION POLICY

CREATE REDACTION POLICY defines a new data redaction policy for a table.

#### Synopsis

```
CREATE REDACTION POLICY <name> ON <table name>
 [ FOR ( <expression> ) ]
 [ ADD [ COLUMN ] <column_name> USING <funcname_clause>
   [ WITH OPTIONS ( [ <redaction_option> ]
      [, <redaction_option> ] )
   ]
 ] [, ...]
```
where redaction\_option is:

```
{ SCOPE <scope_value> |
 EXCEPTION <exception_value> }
```
### Description

The CREATE REDACTION POLICY command defines a new column-level security policy for a table by redacting column data using redaction function. A newly created data redaction policy will be enabled by default. The policy can be disabled using ALTER REDACTION POLICY ... DISABLE .

FOR ( expression )

This form adds a redaction policy expression.

### ADD [ COLUMN ]

This optional form adds a column of the table to the data redaction policy. The USING specifies a redaction function expression. Multiple ADD [ COLUMN ] form can be used, if you want to add multiple columns of the table to the data redaction policy being created. The optional WITH OPTIONS ( ... ) clause specifies a scope and/or an exception to the data redaction policy to be applied. If the scope and/or exception are not specified, the default values for scope and exception will be query and none respectively.

# Parameters

#### name

The name of the data redaction policy to be created. This must be distinct from the name of any other existing data redaction policy for the table.

### table\_name

The name (optionally schema-qualified) of the table the data redaction policy applies to.

#### expression

The data redaction policy expression. No redaction will be applied if this expression evaluates to false.

#### column\_name

Name of the existing column of the table on which the data redaction policy being created.

### funcname\_clause

The data redaction function which decides how to compute the redacted column value. Return type of the redaction function should be same as the column type on which data redaction policy being added.

#### scope\_value

The scope identified the query part where redaction to be applied for the column. Scope value could be query, top\_tlist or top\_tlist\_or\_error . If the scope is query then, the redaction applied on the column irrespective of where it appears in the query. If the scope is top tlist then, the redaction applied on the column only when it appears in the query's top target list. If the scope is top tlist or error the behavior will be same as the  $top\_tlist$ , but throws an errors when the column appears anywhere else in the query.

### exception\_value

The exception identified the query part where redaction to be exempted. Exception value could be none, equal or leakproof. If exception is none then there is no exemption. If exception is equal, then the column is not redacted when used in an equality test. If exception is leakproof, the column will is not redacted when a leakproof function is applied to it.

#### Notes:

You must be the owner of a table to create or change data redaction policies for it.

The superuser and the table owner are exempt from the data redaction policy.

## Examples

Below is an example of how this feature can be used in production environments. Create the components for a data redaction policy on the employees table:

```
CREATE TABLE employees (
 id integer GENERATED BY DEFAULT AS IDENTITY PRIMARY KEY,
 name varchar(40) NOT NULL,
 ssn varchar(11) NOT NULL,
 phone varchar(10),
 birthday date,
 salary money,
 email varchar(100)
);
-- Insert some data
INSERT INTO employees (name, ssn, phone, birthday, salary, email)
VALUES
( 'Sally Sample', '020-78-9345', '5081234567', '1961-02-02', 51234.34,
'sally.sample@enterprisedb.com'),
( 'Jane Doe', '123-33-9345', '6171234567', '1963-02-14', 62500.00,
'jane.doe@gmail.com'),
( 'Bill Foo', '123-89-9345', '9781234567','1963-02-14', 45350,
'william.foe@hotmail.com');
-- Create a user hr who can see all the data in employees
CREATE USER hr;
-- Create a normal user
CREATE USER alice;
GRANT ALL ON employees TO hr, alice;
-- Create redaction function in which actual redaction logic resides
CREATE OR REPLACE FUNCTION redact_ssn (ssn varchar(11)) RETURN varchar(11) IS
BEGIN
   /* replaces 020-12-9876 with xxx-xx-9876 */
   return overlay (ssn placing 'xxx-xx' from 1) ;
END;
CREATE OR REPLACE FUNCTION redact_salary () RETURN money IS BEGIN return
0::money;
END;
```
Now create a data redaction policy on employees to redact column ssn which should be accessible in equality condition and salary with default scope and exception. The redaction policy will be exempt for the hr user.

```
CREATE REDACTION POLICY redact_policy_personal_info ON employees FOR (session_user != 'hr')
ADD COLUMN ssn USING redact_ssn(ssn) WITH OPTIONS (SCOPE query, EXCEPTION equal),
ADD COLUMN salary USING redact_salary();
```
The visible data for the hr user will be:

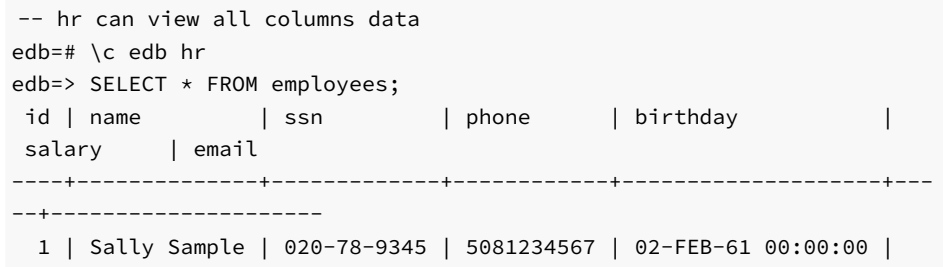

```
$51,234.34 | sally.sample@enterprisedb.com
 2 | Jane Doe | 123-33-9345 | 6171234567 | 14-FEB-63 00:00:00 |
 $62,500.00 | jane.doe@gmail.com
 3 | Bill Foo | 123-89-9345 | 9781234567 | 14-FEB-63 00:00:00 |
 $45,350.00 | william.foe@hotmail.com
(3 rows)
```
The visible data for the normal user  $\overline{a}$  alice will be:

```
-- Normal user cannot see salary and ssn number.
edb=> \c edb alice
edb=> SELECT * FROM employees;
id | name | ssn | phone | birthday | salary |
email
----+--------------+-------------+------------+--------------------+--------+-
------------------------------
 1 | Sally Sample | xxx-xx-9345 | 5081234567 | 02-FEB-61 00:00:00 | $0.00 |
 sally.sample@enterprisedb.com
 2 | Jane Doe | xxx-xx-9345 | 6171234567 | 14-FEB-63 00:00:00 | $0.00 |
 jane.doe@gmail.com
 3 | Bill Foo | xxx-xx-9345 | 9781234567 | 14-FEB-63 00:00:00 | $0.00 |
 william.foe@hotmail.com
(3 rows)
```
But ssn data is accessible when it used for equality check due to exception\_value setting.

```
-- Get ssn number starting from 123
edb=> SELECT * FROM employees WHERE substring(ssn from 0 for 4) = '123';
id | name | ssn | phone | birthday | salary |
email
----+----------+-------------+------------+--------------------+--------+-----
--------------------
 2 | Jane Doe | xxx-xx-9345 | 6171234567 | 14-FEB-63 00:00:00 | $0.00 |
 jane.doe@gmail.com
 3 | Bill Foo | xxx-xx-9345 | 9781234567 | 14-FEB-63 00:00:00 | $0.00 |
 william.foe@hotmail.com
(2 rows)
```
### Caveats

1. The data redaction policy created on inheritance hierarchies will not be cascaded. For example, if the data redaction policy is created for a parent, it will not be applied to the child table, which inherits it and vice versa. Someone who has access to these child tables can see the non-redacted data. For information about inheritance hierarchies, see Inheritance in the PostgreSQL Core Documentation available at:

#### <https://www.postgresql.org/docs/11/static/ddl-inherit.html>

- 2. If the superuser or the table owner has created any materialized view on the table and has provided the access rights GRANT SELECT on the table and the materialized view to any non-superuser, then the non-superuser will be able to access the non-redacted data through the materialized view.
- 3. The objects accessed in the redaction function body should be schema qualified otherwise pg\_dump might fail.

# **Compatibility**

CREATE REDACTION POLICY is an EnterpriseDB extension.

# See Also

# ALTER REDACTION POLICY

ALTER REDACTION POLICY changes the definition of data redaction policy for a table.

### Synopsis

```
ALTER REDACTION POLICY <name> ON <table_name> RENAME TO <new_name>
ALTER REDACTION POLICY <name> ON <table_name> FOR ( <expression> )
ALTER REDACTION POLICY <name> ON <table_name> { ENABLE | DISABLE}
ALTER REDACTION POLICY <name> ON <table_name>
  ADD [ COLUMN ] <column_name> USING <funcname_clause>
    [ WITH OPTIONS ( [ <redaction_option> ]
      [, <redaction_option> ] )
    ]
ALTER REDACTION POLICY <name> ON <table_name>
  MODIFY [ COLUMN ] <column_name>
  {
    [ USING <funcname_clause> ]
  |
    [ WITH OPTIONS ( [ <redaction_option> ]
      [, <redaction_option> ] )
    ]
  }
ALTER REDACTION POLICY <name> ON <table_name>
  DROP [ COLUMN ] <column_name>
```
where redaction\_option is:

```
{ SCOPE <scope_value> |
 EXCEPTION <exception_value> }
```
### Description

ALTER REDACTION POLICY changes the definition of an existing data redaction policy.

To use ALTER REDACTION POLICY , you must own the table that the data redaction policy applies to.

FOR ( expression )

This form adds or replaces the data redaction policy expression.

# ENABLE

Enables the previously disabled data redaction policy for a table.

### DISABLE

Disables the data redaction policy for a table.

ADD [ COLUMN ]

This form adds a column of the table to the existing redaction policy. See CREATE REDACTION POLICY for the details.

MODIFY [ COLUMN ]

This form modifies the data redaction policy on the column of the table. You can update the redaction function clause and/or the redaction options for the column. The USING clause specifies the redaction function expression to be updated and the WITH OPTIONS (...) clause specifies the scope and/or the exception. For more details on the redaction function clause, the redaction scope and the redaction exception, see CREATE REDACTION POLICY .

DROP [ COLUMN ]

This form removes the column of the table from the data redaction policy.

#### Parameters

#### name

The name of an existing data redaction policy to alter.

#### table\_name

The name (optionally schema-qualified) of the table that the data redaction policy is on.

new\_name

The new name for the data redaction policy. This must be distinct from the name of any other existing data redaction policy for the table.

# expression

The data redaction policy expression.

# column\_name

Name of existing column of the table on which the data redaction policy being altered or dropped.

# funcname\_clause

The data redaction function expression for the column. See CREATE REDACTION POLICY for details.

## scope\_value

The scope identified the query part where redaction to be applied for the column. See CREATE REDACTION POLICY for the details.

#### exception\_value

The exception identified the query part where redaction to be exempted. See CREATE REDACTION POLICY for the details.

#### Examples

Update data redaction policy called redact\_policy\_personal\_info on the table named employees :

```
ALTER REDACTION POLICY redact_policy_personal_info ON employees
FOR (session_user != 'hr' AND session_user != 'manager');
```
And to update data redaction function for the column ssn in the same policy:

```
ALTER REDACTION POLICY redact_policy_personal_info ON employees
MODIFY COLUMN ssn USING redact_ssn_new(ssn);
```
### Compatibility

ALTER REDACTION POLICY is an EnterpriseDB extension.

# See Also

CREATE REDACTION POLICY, DROP REDACTION POLICY

# DROP REDACTION POLICY

DROP REDACTION POLICY removes a data redaction policy from a table.

# Synopsis

```
DROP REDACTION POLICY [ IF EXISTS ] <name> ON <table_name>
 [ CASCADE | RESTRICT ]
```
### Description

DROP REDACTION POLICY removes the specified data redaction policy from the table.

To use DROP REDACTION POLICY, you must own the table that the redaction policy applies to.

#### Parameters

# IF EXISTS

Do not throw an error if the data redaction policy does not exist. A notice is issued in this case.

name

The name of the data redaction policy to drop.

# table\_name

The name (optionally schema-qualified) of the table that the data redaction policy is on.

# **CASCADE**

# RESTRICT

These keywords do not have any effect, since there are no dependencies on the data redaction policies.

## Examples

To drop the data redaction policy called redact\_policy\_personal\_info on the table named employees :

DROP REDACTION POLICY redact\_policy\_personal\_info ON employees;

# **Compatibility**

DROP REDACTION POLICY is an EnterpriseDB extension.

# See Also

CREATE REDACTION POLICY, ALTER REDACTION POLICY

# System Catalogs

This section describes the system catalogs that store the redaction policy information.

## edb\_redaction\_column

The edb\_redaction\_column system catalog stores information about the data redaction policy attached to the columns of a table.

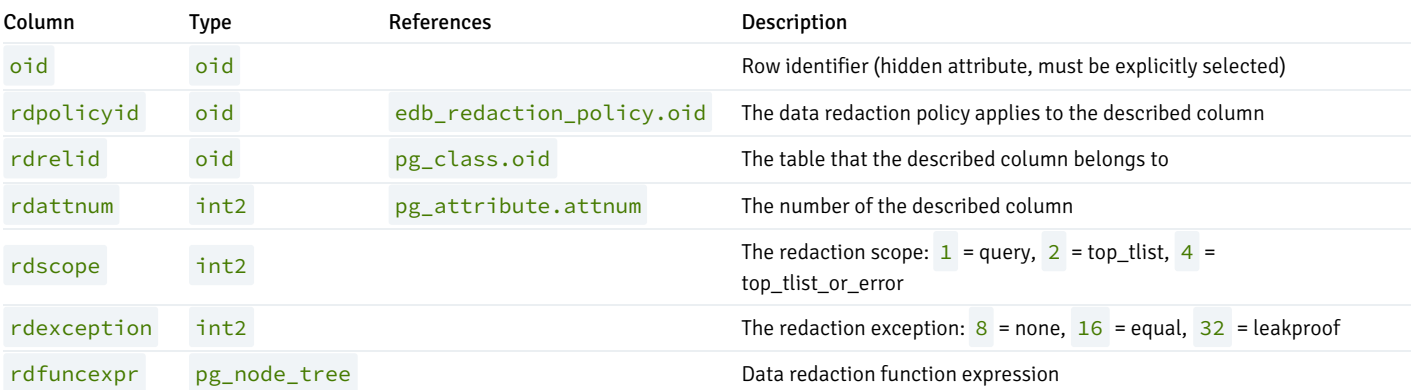

# Note

The described column will be redacted if the redaction policy edb\_redaction\_column.rdpolicyid on the table is enabled and the redaction policy expression edb\_redaction\_policy.rdexpr evaluates to true.

## edb\_redaction\_policy

The catalog edb\_redaction\_policy stores information about the redaction policies for tables.

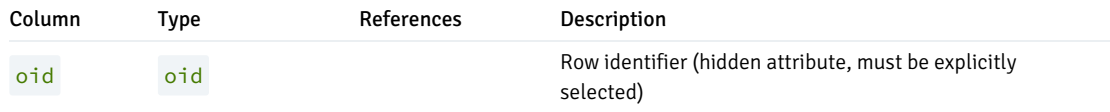

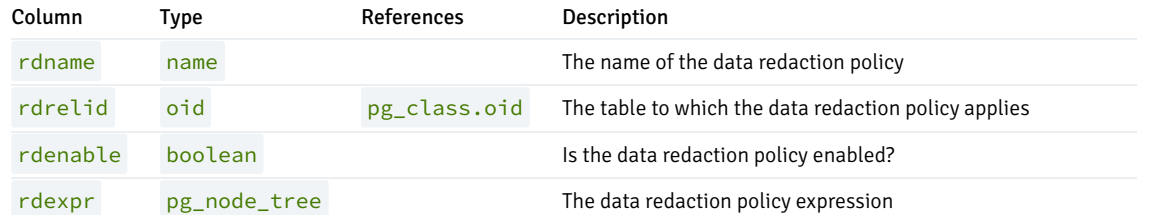

Note

The data redaction policy applies for the table if it is enabled and the expression ever evaluated true.

# 20 EDB Postgres Advanced Server Guide

Advanced Server adds extended functionality to the open-source PostgreSQL database. The extended functionality supports database administration, enhanced SQL capabilities, database and application security, performance monitoring and analysis, and application development utilities. This guide documents those features that are exclusive to Advanced Server.

- Enhanced Compatibility Features. This section provides an overview of compatibility features supported by Advanced Server.
- Database Administration. This section contains information about features and tools that are helpful to the database administrator.
	- o Index Advisor helps to determine the additional indexes needed on tables to improve application performance.
	- o SQL Profiler locates and diagnoses poorly running SQL queries in applications.
	- o pgsnmpd is an SNMP agent that returns hierarchical monitoring information regarding the current state of Advanced Server.
- EDB Resource Manager. This section contains information about the EDB Resource Manager feature, which provides the capability to control system resource usage by Advanced Server processes.
	- **PERT CORDER GROUPS** shows how to create and maintain the groups on which resource limits can be defined.
	- CPU Usage Throttling provides a method to control CPU usage by Advanced Server processes.
	- Dirty Buffer Throttling provides a method to control the dirty rate of shared buffers by Advanced Server processes.
- The libpq C Library. The libpq C library is the C application programming interface (API) language for Advanced Server.
- The PL Debugger. The PL Debugger is a graphically oriented debugging tool for PL/pgSQL.
- Performance Analysis and Tuning. This section contains the various tools for analyzing and improving application and database server performance.
	- Dynatune provides a quick and easy means for configuring Advanced Server depending upon the type of application usage.
	- **EDB** wait states provides a way to capture wait events and other data for performance diagnosis.
- EDB Clone Schema. This section contains information about the EDB Clone Schema feature, which provides the capability to copy a schema and its database objects within a single database or from one database to another database.
- Enhanced SQL and Other Miscellaneous Features. This section contains information on enhanced SQL functionality and other features that provide additional flexibility and convenience.
- System Catalog Tables. This section contains additional system catalog tables added for Advanced Server specific database objects.
- Advanced Server Keywords. This section contains information about the words that Advanced Server recognizes as keywords.

For information about the features that are shared by EDB Postgres Advanced Server and PostgreSQL, see thePostgreSQL core [documentation](https://www.postgresql.org/docs/current/index.html).

# 20.1 Introduction

See the [release](#page-18-0) notes for the features added in EDB Postgres Advanced Server 11.

# 20.1.1 Conventions Used in this Guide

The following is a list of conventions used throughout this document.

- This guide applies to both Linux and Windows systems. Directory paths are presented in the Linux format with forward slashes. When working on Windows systems, start the directory path with the drive letter followed by a colon and substitute back slashes for forward slashes.
- Some of the information in this document may apply interchangeably to the PostgreSQL and EDB Postgres Advanced Server database systems. The term Advanced Server is used to refer to EDB Postgres Advanced Server. The term Postgres is used to generically refer to both PostgreSQL and Advanced Server. When a distinction needs to be made between these two database systems, the specific names, PostgreSQL or Advanced Server are used.
- The installation directory path of the PostgreSQL or Advanced Server products is referred to as POSTGRES\_INSTALL\_HOME.
	- $\circ$  For PostgreSQL Linux installations, this defaults to /opt/PostgreSQL/x.x for version 10 and earlier. For later versions, use the PostgreSQL community packages.
	- For Advanced Server Linux installations accomplished using the interactive installer for version 10 and earlier, this defaults to /opt/edb/asx.x .
	- For Advanced Server Linux installations accomplished using an RPM package, this defaults to /usr/edb/asxx .
	- For Advanced Server Windows installations, this defaults to C:\Program Files\edb\asxx . The product version number is represented by  $x \cdot x$  or by  $x \cdot x$  for version 10 and later.

# 20.1.2 About the Examples Used in this Guide

The examples in this guide are shown in the type and background illustrated below.

Examples and output from examples are shown in fixed-width, white font on a black background.

The examples use the sample tables, dept, emp, and jobhist, created and loaded when Advanced Server is installed.

The tables and programs in the sample database can be re-created at any time by executing the following script:

/usr/edb/asxx/share/pg-sample.sql

where  $x \times x$  is the Advanced Server version number.

In addition there is a script in the same directory containing the database objects created using syntax compatible with Oracle databases. This script file is edb-sample.sql .

# The script:

- Creates the sample tables and programs in the currently connected database.
- Grants all permissions on the tables to the PUBLIC group.

The tables and programs will be created in the first schema of the search path in which the current user has permission to create tables and procedures. You can display the search path by issuing the command:

SHOW SEARCH\_PATH;

You can use PSQL commands to modify the search path.

# Sample Database Description

The sample database represents employees in an organization. It contains three types of records: employees, departments, and historical records of employees.

Each employee has an identification number, name, hire date, salary, and manager. Some employees earn a commission in addition to their salary. All

employee-related information is stored in the emp table.

The sample company is regionally diverse, so it tracks the locations of its departments. Each company employee is assigned to a department. Each department is identified by a unique department number and a short name. Each department is associated with one location. All department-related information is stored in the dept table.

The company also tracks information about jobs held by the employees. Some employees have been with the company for a long time and have held different positions, received raises, switched departments, etc. When a change in employee status occurs, the company records the end date of the former position. A new job record is added with the start date and the new job title, department, salary, and the reason for the status change. All employee history is maintained in the jobhist table.

The following is the pg-sample.sql script:

```
SET datestyle TO 'iso, dmy';
--
-- Script that creates the 'sample' tables, views
-- functions, triggers, etc.
-Start new transaction - commit all or nothing
--
BEGIN;
--
   Create and load tables used in the documentation examples.
--
-- Create the 'dept' table
--
CREATE TABLE dept (
   deptno NUMERIC(2) NOT NULL CONSTRAINT dept_pk PRIMARY KEY,
   dname VARCHAR(14) CONSTRAINT dept_dname_uq UNIQUE,
   loc VARCHAR(13)
);
--
-- Create the 'emp' table
--
CREATE TABLE emp (
   empno NUMERIC(4) NOT NULL CONSTRAINT emp_pk PRIMARY KEY,
   ename VARCHAR(10),
   job VARCHAR(9),
   mgr NUMERIC(4),
   hiredate DATE,
   sal NUMERIC(7,2) CONSTRAINT emp_sal_ck CHECK (sal > 0),
   comm NUMERIC(7,2),
   deptno NUMERIC(2) CONSTRAINT emp_ref_dept_fk
                    REFERENCES dept(deptno)
);
--
-- Create the 'jobhist' table
--
CREATE TABLE jobhist (
   empno NUMERIC(4) NOT NULL,
   startdate TIMESTAMP(0) NOT NULL,
   enddate TIMESTAMP(0),
   job VARCHAR(9),
   sal NUMERIC(7,2),
   comm NUMERIC(7,2),
   deptno NUMERIC(2),
   chgdesc VARCHAR(80),
   CONSTRAINT jobhist_pk PRIMARY KEY (empno, startdate),
   CONSTRAINT jobhist_ref_emp_fk FOREIGN KEY (empno)
```

```
REFERENCES emp(empno) ON DELETE CASCADE,
    CONSTRAINT jobhist_ref_dept_fk FOREIGN KEY (deptno)
        REFERENCES dept (deptno) ON DELETE SET NULL,
    CONSTRAINT jobhist date chk CHECK (startdate <= enddate)
);
--
-- Create the 'salesemp' view
--
CREATE OR REPLACE VIEW salesemp AS
    SELECT empno, ename, hiredate, sal, comm FROM emp WHERE job = 'SALESMAN';
--
  Sequence to generate values for function 'new_empno'.
--
CREATE SEQUENCE next_empno START WITH 8000 INCREMENT BY 1;
---- Issue PUBLIC grants
--
--GRANT ALL ON emp TO PUBLIC;
--GRANT ALL ON dept TO PUBLIC;
--GRANT ALL ON jobhist TO PUBLIC;
--GRANT ALL ON salesemp TO PUBLIC;
--GRANT ALL ON next_empno TO PUBLIC;
-Load the 'dept' table
--
INSERT INTO dept VALUES (10,'ACCOUNTING','NEW YORK');
INSERT INTO dept VALUES (20,'RESEARCH','DALLAS');
INSERT INTO dept VALUES (30,'SALES','CHICAGO');
INSERT INTO dept VALUES (40,'OPERATIONS','BOSTON');
--
-- Load the 'emp' table
-INSERT INTO emp VALUES (7369,'SMITH','CLERK',7902,'17-DEC-80',800,NULL,20);
INSERT INTO emp VALUES (7499,'ALLEN','SALESMAN',7698,'20-FEB-81',1600,300,30);
INSERT INTO emp VALUES (7521,'WARD','SALESMAN',7698,'22-FEB-81',1250,500,30);
INSERT INTO emp VALUES (7566,'JONES','MANAGER',7839,'02-APR-81',2975,NULL,20);
INSERT INTO emp VALUES (7654,'MARTIN','SALESMAN',7698,'28-SEP-81',1250,1400,30);
INSERT INTO emp VALUES (7698,'BLAKE','MANAGER',7839,'01-MAY-81',2850,NULL,30);
INSERT INTO emp VALUES (7782,'CLARK','MANAGER',7839,'09-JUN-81',2450,NULL,10);
INSERT INTO emp VALUES (7788,'SCOTT','ANALYST',7566,'19-APR-87',3000,NULL,20);
INSERT INTO emp VALUES (7839,'KING','PRESIDENT',NULL,'17-NOV-81',5000,NULL,10);
INSERT INTO emp VALUES (7844,'TURNER','SALESMAN',7698,'08-SEP-81',1500,0,30);
INSERT INTO emp VALUES (7876,'ADAMS','CLERK',7788,'23-MAY-87',1100,NULL,20);
INSERT INTO emp VALUES (7900,'JAMES','CLERK',7698,'03-DEC-81',950,NULL,30);
INSERT INTO emp VALUES (7902,'FORD','ANALYST',7566,'03-DEC-81',3000,NULL,20);
INSERT INTO emp VALUES (7934,'MILLER','CLERK',7782,'23-JAN-82',1300,NULL,10);
--
-- Load the 'jobhist' table
--
INSERT INTO jobhist VALUES (7369,'17-DEC-80',NULL,'CLERK',800,NULL,20,'New Hire');
INSERT INTO jobhist VALUES (7499,'20-FEB-81',NULL,'SALESMAN',1600,300,30,'New Hire');
INSERT INTO jobhist VALUES (7521,'22-FEB-81',NULL,'SALESMAN',1250,500,30,'New Hire');
INSERT INTO jobhist VALUES (7566,'02-APR-81',NULL,'MANAGER',2975,NULL,20,'New Hire');
INSERT INTO jobhist VALUES (7654,'28-SEP-81',NULL,'SALESMAN',1250,1400,30,'New Hire');
INSERT INTO jobhist VALUES (7698,'01-MAY-81',NULL,'MANAGER',2850,NULL,30,'New Hire');
INSERT INTO jobhist VALUES (7782,'09-JUN-81',NULL,'MANAGER',2450,NULL,10,'New Hire');
INSERT INTO jobhist VALUES (7788,'19-APR-87','12-APR-88','CLERK',1000,NULL,20,'New Hire');
INSERT INTO jobhist VALUES (7788,'13-APR-88','04-MAY-89','CLERK',1040,NULL,20,'Raise');
INSERT INTO jobhist VALUES (7788,'05-MAY-90',NULL,'ANALYST',3000,NULL,20,'Promoted to Analyst');
INSERT INTO jobhist VALUES (7839,'17-NOV-81',NULL,'PRESIDENT',5000,NULL,10,'New Hire');
INSERT INTO jobhist VALUES (7844,'08-SEP-81',NULL,'SALESMAN',1500,0,30,'New Hire');
```

```
INSERT INTO jobhist VALUES (7876,'23-MAY-87',NULL,'CLERK',1100,NULL,20,'New Hire');
INSERT INTO jobhist VALUES (7900,'03-DEC-81','14-JAN-83','CLERK',950,NULL,10,'New Hire');
INSERT INTO jobhist VALUES (7900,'15-JAN-83',NULL,'CLERK',950,NULL,30,'Changed to Dept 30');
INSERT INTO jobhist VALUES (7902,'03-DEC-81',NULL,'ANALYST',3000,NULL,20,'New Hire');
INSERT INTO jobhist VALUES (7934,'23-JAN-82',NULL,'CLERK',1300,NULL,10,'New Hire');
--
-- Populate statistics table and view (pg_statistic/pg_stats)
--
ANALYZE dept;
ANALYZE emp;
ANALYZE iobhist:
--
   Function that lists all employees' numbers and names
-- from the 'emp' table using a cursor.
--CREATE OR REPLACE FUNCTION list_emp() RETURNS VOID
AS SSDECLARE
   v empno NUMERIC(4);
   v_ename VARCHAR(10);
    emp_cur CURSOR FOR
       SELECT empno, ename FROM emp ORDER BY empno;
BEGIN
   OPEN emp_cur;
   RAISE INFO 'EMPNO ENAME';
   RAISE INFO '----- -------';
   LOOP
       FETCH emp_cur INTO v_empno, v_ename;
       EXIT WHEN NOT FOUND;
       RAISE INFO '% %', v_empno, v_ename;
   END LOOP;
   CLOSE emp_cur;
   RETURN;
END;
$$ LANGUAGE 'plpgsql';
--
-- Function that selects an employee row given the employee
-- number and displays certain columns.
--
CREATE OR REPLACE FUNCTION select_emp (
   p_empno NUMERIC
) RETURNS VOID
AS $$
DECLARE
    v_ename emp.ename%TYPE;
    v_hiredate emp.hiredate%TYPE;
   v_sal emp.sal%TYPE;
   v_comm emp.comm%TYPE;
   v_dname dept.dname%TYPE;
   v_disp_date VARCHAR(10);
BEGIN
   SELECT INTO
       v_ename, v_hiredate, v_sal, v_comm, v_dname
       ename, hiredate, sal, COALESCE(comm, 0), dname
       FROM emp e, dept d
       WHERE empno = p_empno
         AND e.deptno = d.deptno;
    IF NOT FOUND THEN
       RAISE INFO 'Employee % not found', p_empno;
       RETURN;
   END IF;
```

```
v_disp_date := TO_CHAR(v_hiredate, 'MM/DD/YYYY');
   RAISE INFO 'Number : %', p_empno;
   RAISE INFO 'Name : %', v_ename;
   RAISE INFO 'Hire Date : %', v disp date;
   RAISE INFO 'Salary : %', v_sal;
   RAISE INFO 'Commission: %', v_comm;
   RAISE INFO 'Department: %', v_dname;
   RETURN;
EXCEPTION
   WHEN OTHERS THEN
       RAISE INFO 'The following is SQLERRM : %', SQLERRM;
       RAISE INFO 'The following is SQLSTATE: %', SQLSTATE;
       RETURN;
FND$$ LANGUAGE 'plpgsql';
--
-- A RECORD type used to format the return value of
-- function, 'emp_query'.
--
CREATE TYPE emp_query_type AS (
   empno NUMERIC,
   ename VARCHAR(10),
   job VARCHAR(9),
   hiredate DATE,
   sal NUMERIC
);
--
-- Function that queries the 'emp' table based on
-- department number and employee number or name. Returns
-- employee number and name as INOUT parameters and job,
-- hire date, and salary as OUT parameters. These are
-- returned in the form of a record defined by
-- RECORD type, 'emp_query_type'.
--
CREATE OR REPLACE FUNCTION emp_query (
   IN p_deptno NUMERIC,
   INOUT p_empno NUMERIC,
   INOUT p_ename VARCHAR,
   OUT p_job VARCHAR,
   OUT p_hiredate DATE,
   OUT p_sal NUMERIC
)
AS $$
BEGIN
   SELECT INTO
       p_empno, p_ename, p_job, p_hiredate, p_sal
       empno, ename, job, hiredate, sal
       FROM emp
       WHERE deptno = p_deptno
         AND (empno = p_empno
          OR ename = UPPER(p_ename));
END;
$$ LANGUAGE 'plpgsql';
--
-- Function to call 'emp_query_caller' with IN and INOUT
-- parameters. Displays the results received from INOUT and
  OUT parameters.
--
CREATE OR REPLACE FUNCTION emp_query_caller() RETURNS VOID
AS $$
DECLARE
```

```
v empno NUMERIC:
    v_ename VARCHAR;
    v rows INTEGER;
    r_emp_query EMP_QUERY_TYPE;
BEGIN
    v_deptno := 30;
    v_empno := 0;
    v_ename := 'Martin';
    r emp query := emp query(v deptno, v empno, v ename);
    RAISE INFO 'Department : %', v_deptno;
    RAISE INFO 'Employee No: %', (r_emp_query).empno;
    RAISE INFO 'Name : %', \comp_query).empno;<br>PAISE INFO 'Name : %', (r_emp_query).ename;
    RAISE INFO 'Job : %', (r_emp_query).job;
    RAISE INFO 'Hire Date : %', (r_emp_query).hiredate;
    RAISE INFO 'Salary : %', (r_emp_query).sal;
    RETURN;
EXCEPTION
    WHEN OTHERS THEN
        RAISE INFO 'The following is SQLERRM : %', SQLERRM;
        RAISE INFO 'The following is SQLSTATE: %', SQLSTATE;
        RETURN;
END;
$$ LANGUAGE 'plpgsql';
--
-- Function to compute yearly compensation based on semimonthly
-- salary.
--
CREATE OR REPLACE FUNCTION emp_comp (
    p_sal NUMERIC,
    p_comm NUMERIC
) RETURNS NUMERIC
AS $$
BEGIN
    RETURN (p_sal + COALESCE(p_comm, 0)) * 24;
END;
$$ LANGUAGE 'plpgsql';
--
-- Function that gets the next number from sequence, 'next_empno',
-- and ensures it is not already in use as an employee number.
--
CREATE OR REPLACE FUNCTION new_empno() RETURNS INTEGER
AS $$
DECLARE
   v cnt INTEGER := 1;
    v_new_empno INTEGER;
BEGIN
    WHILE v_cnt > 0 LOOP
        SELECT INTO v_new_empno nextval('next_empno');
        SELECT INTO v_{\text{cont}} COUNT(*) FROM emp WHERE empno = v_{\text{new}} empno;
    END LOOP;
    RETURN v_new_empno;
END;
$$ LANGUAGE 'plpgsql';
--
-- Function that adds a new clerk to table 'emp'.
--
CREATE OR REPLACE FUNCTION hire_clerk (
    p_ename VARCHAR,
    p_deptno NUMERIC
) RETURNS NUMERIC
```
v\_deptno NUMERIC;

```
AS $$
DECLARE
   v_empno NUMERIC(4);
   v ename VARCHAR(10);
   v_job VARCHAR(9);
   v_mgr    NUMERIC(4);
   v_hiredate DATE;
   v_sal NUMERIC(7,2);
   v_comm NUMERIC(7,2);
   v deptno NUMERIC(2);
BEGIN
   v_empno := new_empno();
   INSERT INTO emp VALUES (v_empno, p_ename, 'CLERK', 7782,
       CURRENT_DATE, 950.00, NULL, p_deptno);
   SELECT INTO
       v_empno, v_ename, v_job, v_mgr, v_hiredate, v_sal, v_comm, v_deptno
       empno, ename, job, mgr, hiredate, sal, comm, deptno
       FROM emp WHERE empno = v_empno;
   RAISE INFO 'Department : %', v_deptno;
   RAISE INFO 'Employee No: %', v_empno;
   RAISE INFO 'Name : %', v_ename;
   RAISE INFO 'Job : %', v_job;
   RAISE INFO 'Manager : %', v_mgr;
   RAISE INFO 'Hire Date : %', v_hiredate;
   RAISE INFO 'Salary : %', v_sal;
   RAISE INFO 'Commission : %', v_comm;
   RETURN v_empno;
EXCEPTION
   WHEN OTHERS THEN
       RAISE INFO 'The following is SQLERRM : %', SQLERRM;
       RAISE INFO 'The following is SQLSTATE: %', SQLSTATE;
       RETURN -1;
END;
$$ LANGUAGE 'plpgsql';
--
   Function that adds a new salesman to table 'emp'.
--
CREATE OR REPLACE FUNCTION hire_salesman (
   p_ename VARCHAR,
   p_sal NUMERIC,
   p_comm NUMERIC
) RETURNS NUMERIC
AS $$
DECLARE
   v empno NUMERIC(4);
   v ename VARCHAR(10);
   v_job VARCHAR(9);
   v_mgr NUMERIC(4);
   v_hiredate DATE;
   v_sal NUMERIC(7,2);
   v_comm NUMERIC(7,2);
   v_deptno NUMERIC(2);
BEGIN
   v empno := new empno():
   INSERT INTO emp VALUES (v_empno, p_ename, 'SALESMAN', 7698,
       CURRENT_DATE, p_sal, p_comm, 30);
   SELECT INTO
       v_empno, v_ename, v_job, v_mgr, v_hiredate, v_sal, v_comm, v_deptno
       empno, ename, job, mgr, hiredate, sal, comm, deptno
       FROM emp WHERE empno = v_empno;
   RAISE INFO 'Department : %', v_deptno;
```

```
RAISE INFO 'Employee No: %', v_empno;
   RAISE INFO 'Name : %', v_ename;
   RAISE INFO 'Job : %', v_job;
   RAISE INFO 'Manager : %', v_mgr;
   RAISE INFO 'Hire Date : %', v_hiredate;
   RAISE INFO 'Salary : %', v_sal;
   RAISE INFO 'Commission : %', v_comm;
   RETURN v_empno;
EXCEPTION
   WHEN OTHERS THEN
        RAISE INFO 'The following is SQLERRM : %', SQLERRM;
        RAISE INFO 'The following is SQLSTATE: %', SQLSTATE;
       RETURN -1;
END;
$$ LANGUAGE 'plpgsql';
--
-- Rule to INSERT into view 'salesemp'
-CREATE OR REPLACE RULE salesemp_i AS ON INSERT TO salesemp
DO INSTEAD
   INSERT INTO emp VALUES (NEW.empno, NEW.ename, 'SALESMAN', 7698,
       NEW.hiredate, NEW.sal, NEW.comm, 30);
--
  Rule to UPDATE view 'salesemp'
--
CREATE OR REPLACE RULE salesemp_u AS ON UPDATE TO salesemp
DO INSTEAD
   UPDATE emp SET empno = NEW.empno,
                  ename = NEW.ename,
                  hiredate = NEW.hiredate,
                  sal = NEW.sal.comm = NEW.comm
        WHERE empno = OLD.empno;
--
-- Rule to DELETE from view 'salesemp'
--
CREATE OR REPLACE RULE salesemp_d AS ON DELETE TO salesemp
DO INSTEAD
   DELETE FROM emp WHERE empno = OLD.empno;
--
-- After statement-level trigger that displays a message after
   an insert, update, or deletion to the 'emp' table. One message
-- per SQL command is displayed.
-CREATE OR REPLACE FUNCTION user audit trig() RETURNS TRIGGER
AS $$
DECLARE
   v_action VARCHAR(24);
   v_text TEXT;
BEGIN
   IF TG_OP = 'INSERT' THEN
       v_action := ' added employee(s) on ';
   ELSIF TG_OP = 'UPDATE' THEN
       v_action := ' updated employee(s) on ';
   ELSIF TG_OP = 'DELETE' THEN
       v_action := ' deleted employee(s) on ';
   END IF;
   v_text := 'User ' || USER || v_action || CURRENT_DATE;
   RAISE INFO ' %', v_text;
   RETURN NULL;
END;
```

```
$$ LANGUAGE 'plpgsql';
CREATE TRIGGER user_audit_trig
    AFTER INSERT OR UPDATE OR DELETE ON emp
    FOR EACH STATEMENT EXECUTE PROCEDURE user_audit_trig();
--
-- Before row-level trigger that displays employee number and
    salary of an employee that is about to be added, updated,
-- or deleted in the 'emp' table.
-CREATE OR REPLACE FUNCTION emp_sal_trig() RETURNS TRIGGER
AS $$
DECLARE
    sal_diff NUMERIC(7,2);
BEGIN
    IF TG_OP = 'INSERT' THEN
        RAISE INFO 'Inserting employee %', NEW.empno;
        RAISE INFO '..New salary: %', NEW.sal;
        RETURN NEW;
    END IF;
    IF TG_OP = 'UPDATE' THEN
        sal_diff := NEW.sal - OLD.sal;
        RAISE INFO 'Updating employee %', OLD.empno;
        RAISE INFO '..Old salary: %', OLD.sal;
        RAISE INFO '..New salary: %', NEW.sal;
        RAISE INFO '..Raise : %', sal_diff;
        RETURN NEW;
    END IF;
    IF TG_OP = 'DELETE' THEN
        RAISE INFO 'Deleting employee %', OLD.empno;
        RAISE INFO '..Old salary: %', OLD.sal;
        RETURN OLD;
    END IF;
END;
$$ LANGUAGE 'plpgsql';
CREATE TRIGGER emp_sal_trig
    BEFORE DELETE OR INSERT OR UPDATE ON emp
    FOR EACH ROW EXECUTE PROCEDURE emp_sal_trig();
COMMIT;
```
# 20.2 Enhanced Compatibility Features

Advanced Server includes extended functionality that provides compatibility for syntax supported by Oracle applications. Detailed information about the compatibility features supported by Advanced Server is provided in the Database Compatibility for Oracle Developers Guide; the version-specific quides are available at:

#### <https://www.enterprisedb.com/docs>

The following sections highlight some of the compatibility features supported by Advanced Server.

# Enabling Compatibility Features

There are several ways to install Advanced Server that will allow you to take advantage of compatibility features:

Use the INITDBOPTS variable (in the Advanced Server service configuration file) to specify --redwood-like before initializing your cluster.

• When invoking initdb to initialize your cluster compatible with Oracle mode, include the --redwood-like option or --no-redwoodcompat option to initialize your cluser in Oracle non-compatible mode.

For more information about the installation options supported by the Advanced Server installers, see the EDB Postares Advanced Server Installation Guide, available from the EDB website at:

#### <https://www.enterprisedb.com/docs>

## Stored Procedural Language

Advanced Server supports a highly productive procedural language that allows you to write custom procedures, functions, triggers and packages. The procedural language:

- complements the SQL language and built-in packages.
- provides a seamless development and testing environment.
- allows you to create reusable code.

For information about using the Stored Procedural Language, see the Database Compatibility for Stored Procedural Language Guide, available at:

<https://www.enterprisedb.com/docs>

# Optimizer Hints

When you invoke a DELETE, INSERT, SELECT, or UPDATE command, the server generates a set of execution plans; after analyzing those execution plans, the server selects a plan that will (generally) return the result set in the least amount of time. The server's choice of plan is dependent upon several factors:

- The estimated execution cost of data handling operations.
- Parameter values assigned to parameters in the Query Tuning section of the postgresql.conf file.
- Column statistics that have been gathered by the ANALYZE command.

As a rule, the query planner will select the least expensive plan. You can use an optimizer hint to influence the server as it selects a query plan.

An optimizer hint is a directive (or multiple directives) embedded in a comment-like syntax that immediately follows a DELETE, INSERT, SELECT or UPDATE command. Keywords in the comment instruct the server to employ or avoid a specific plan when producing the result set. For information about using optimizer hints, see the Database Compatibility for Oracle Developers Guide, available at:

<https://www.enterprisedb.com/docs>

# Data Dictionary Views

Advanced Server includes a set of views that provide information about database objects in a manner compatible with the Oracle data dictionary views. For detailed information about the views available with Advanced Server, see the Database Compatibility for Oracle Developers Catalog Views Guide, available at:

<https://www.enterprisedb.com/docs>

dblink\_ora
dblink\_ora provides an OCI-based database link that allows you to SELECT, INSERT, UPDATE or DELETE data stored on an Oracle system from within Advanced Server. For detailed information about using dblink ora, and the supported functions and procedures, see the *Database Compatibility* for Oracle Developers Guide, available at:

<https://www.enterprisedb.com/docs>

### Profile Management

Advanced Server supports compatible SQL syntax for profile management. Profile management commands allow a database superuser to create and manage named profiles. Each profile defines rules for password management that augment password and md5 authentication. The rules in a profile can:

- count failed login attempts
- lock an account due to excessive failed login attempts
- mark a password for expiration
- define a grace period after a password expiration
- define rules for password complexity
- define rules that limit password re-use

A profile is a named set of attributes that allow you to easily manage a group of roles that share comparable authentication requirements. If password requirements change, you can modify the profile to have the new requirements applied to each user that is associated with that profile.

After creating the profile, you can associate the profile with one or more users. When a user connects to the server, the server enforces the profile that is associated with their login role. Profiles are shared by all databases within a cluster, but each cluster may have multiple profiles. A single user with access to multiple databases will use the same profile when connecting to each database within the cluster.

For information about using profile management commands, see the Database Compatibility for Oracle Developers Guide, available at:

<https://www.enterprisedb.com/docs>

### Built-In Packages

Advanced Server supports a number of built-in packages that provide compatibility with Oracle procedures and functions.

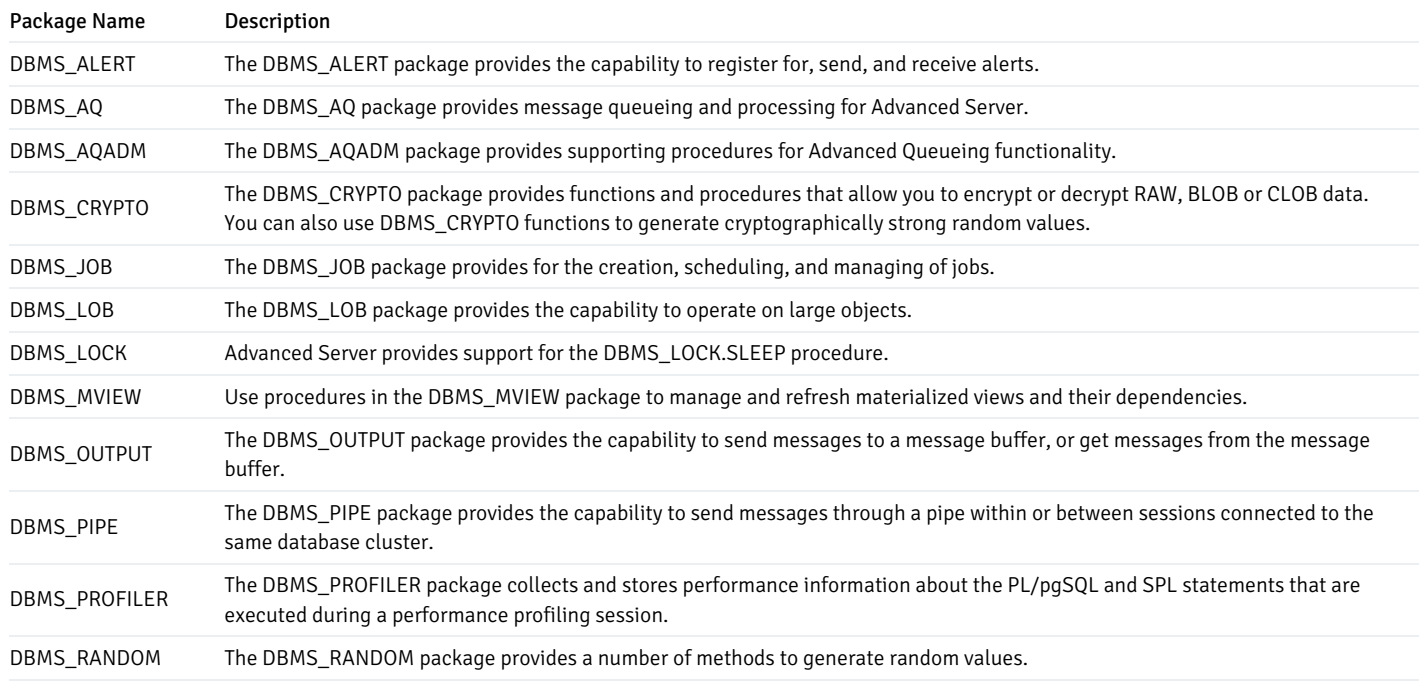

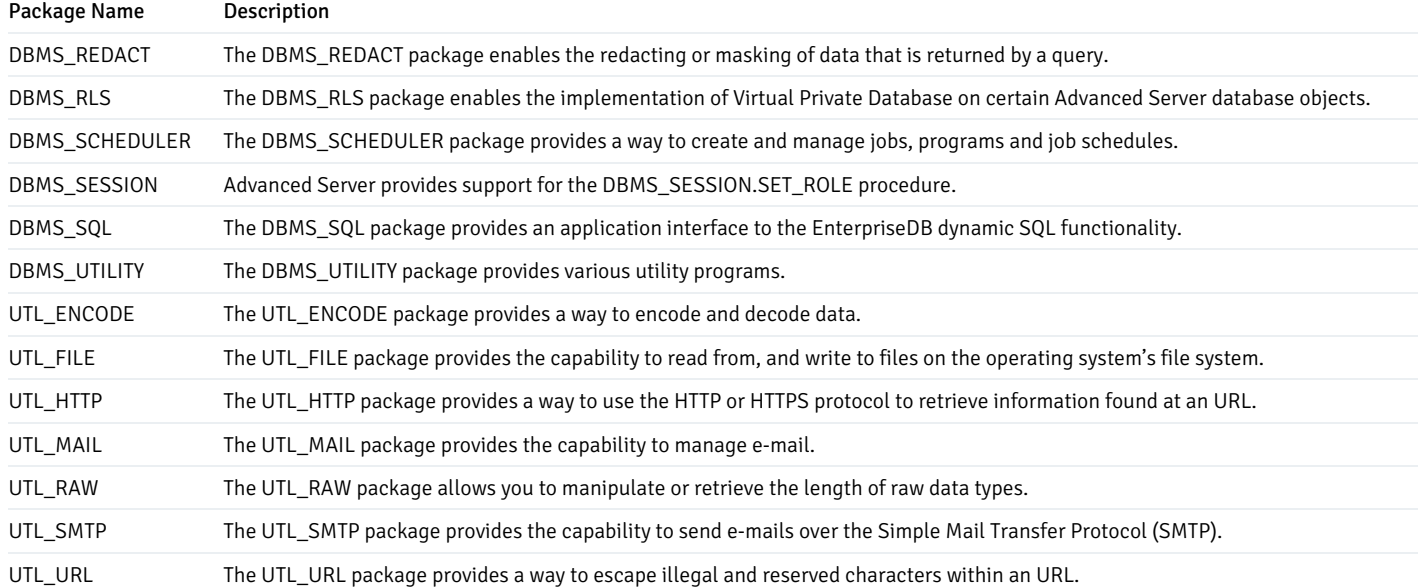

For detailed information about the procedures and functions available within each package, see the Database Compatibility for Oracle Developers Built-In Package Guide, available at:

### <https://www.enterprisedb.com/docs>

### Open Client Library

The Open Client Library provides application interoperability with the Oracle Call Interface – an application that was formerly "locked in" can now work with either an Advanced Server or an Oracle database with minimal to no changes to the application code. The EnterpriseDB implementation of the Open Client Library is written in C.

The following diagram compares the Open Client Library and Oracle Call Interface application stacks.

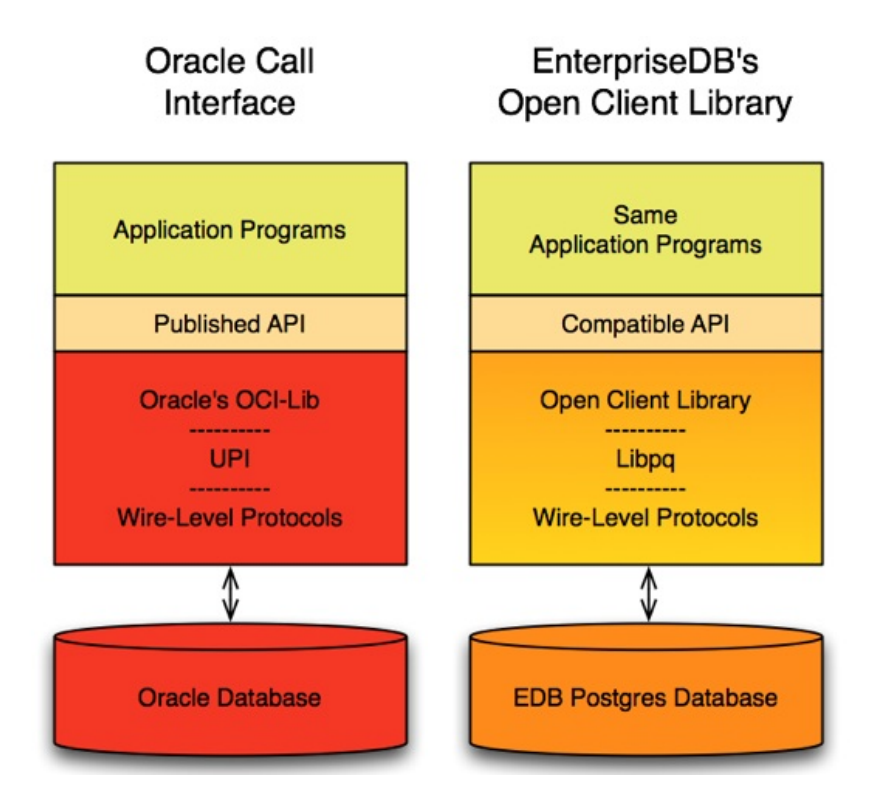

For detailed information about the functions supported by the Open Client Library, see the EDB Postgres Advanced Server OCL Connector Guide, available at:

<https://www.enterprisedb.com/docs>

### Utilities

For detailed information about the compatible syntax supported by the utilities listed below, see the Database Compatibility for Oracle Developers Tools and Utilities Guide, available at:

### <https://www.enterprisedb.com/docs>

### EDB\*Plus

EDB\*Plus is a utility program that provides a command line user interface to the Advanced Server that will be familiar to Oracle developers and users. EDB\*Plus accepts SQL commands, SPL anonymous blocks, and EDB\*Plus commands.

EDB\*Plus allows you to:

- Query certain database objects
- Execute stored procedures
- Format output from SQL commands
- Execute batch scripts
- Execute OS commands
- Record output

For detailed information about EDB\*Plus, see the EDB\*Plus User's Guide available at:

#### <https://www.enterprisedb.com/docs>

### EDB\*Loader

EDB\*Loader is a high-performance bulk data loader that provides an interface compatible with Oracle databases for Advanced Server. The EDB\*Loader command line utility loads data from an input source, typically a file, into one or more tables using a subset of the parameters offered by Oracle SQL\*Loader.

EDB\*Loader features include:

- Support for the Oracle SQL\*Loader data loading methods conventional path load, direct path load, and parallel direct path load
- Oracle SQL\*Loader compatible syntax for control file directives
- Input data with delimiter-separated or fixed-width fields
- Bad file for collecting rejected records
- Loading of multiple target tables
- Discard file for collecting records that do not meet the selection criteria of any target table
- Log file for recording the EDB\*Loader session and any error messages
- Data loading from standard input and remote loading

#### EDB\*Wrap

The EDB\*Wrap utility protects proprietary source code and programs (functions, stored procedures, triggers, and packages) from unauthorized scrutiny. The EDB\*Wrap program translates a file that contains SPL or PL/pgSQL source code (the plaintext) into a file that contains the same code in a form that is nearly impossible to read. Once you have the obfuscated form of the code, you can send that code to Advanced Server and it will store those programs in obfuscated form. While EDB\*Wrap does obscure code, table definitions are still exposed.

Everything you wrap is stored in obfuscated form. If you wrap an entire package, the package body source, as well as the prototypes contained in the package header and the functions and procedures contained in the package body are stored in obfuscated form.

### Dynamic Runtime Instrumentation Tools Architecture (DRITA)

The Dynamic Runtime Instrumentation Tools Architecture (DRITA) allows a DBA to query catalog views to determine the wait events that affect the performance of individual sessions or the system as a whole. DRITA records the number of times each event occurs as well as the time spent waiting; you can use this information to diagnose performance problems. DRITA offers this functionality, while consuming minimal system resources.

DRITA compares *snapshots* to evaluate the performance of a system. A snapshot is a saved set of system performance data at a given point in time. Each snapshot is identified by a unique ID number; you can use snapshot ID numbers with DRITA reporting functions to return system performance statistics.

### **ECPGPlus**

EnterpriseDB has enhanced ECPG (the PostgreSQL pre-compiler) to create ECPGPlus. ECPGPlus allows you to include embedded SQL commands in C applications; when you use ECPGPlus to compile an application that contains embedded SQL commands, the SQL code is syntax-checked and translated into C.

ECPGPlus supports Pro\*C syntax in C programs when connected to an Advanced Server database. ECPGPlus supports:

- Oracle Dynamic SQL Method 4 (ODS-M4)
- Pro\*C compatible anonymous blocks
- A CALL statement compatible with Oracle databases

For information about using ECPGPlus, see the EDB Postgres Advanced Server ECPG Connector Guide, available from the EnterpriseDB website at:

#### <https://www.enterprisedb.com/docs>

### Table Partitioning

In a partitioned table, one logically large table is broken into smaller physical pieces. Partitioning can provide several benefits:

- Query performance can be improved dramatically in certain situations, particularly when most of the heavily accessed rows of the table are in a single partition or a small number of partitions. Partitioning allows you to omit the partition column from the front of an index, reducing index size and making it more likely that the heavily used parts of the index fits in memory.
- When a query or update accesses a large percentage of a single partition, performance may improve because the server will perform a sequential scan of the partition instead of using an index and random access reads scattered across the whole table.
- A bulk load (or unload) can be implemented by adding or removing partitions, if you plan that requirement into the partitioning design. ALTER  $\bullet$ TABLE is far faster than a bulk operation. It also entirely avoids the VACUUM overhead caused by a bulk DELETE.
- Seldom-used data can be migrated to less-expensive (or slower) storage media.

Table partitioning is worthwhile only when a table would otherwise be very large. The exact point at which a table will benefit from partitioning depends on the application; a good rule of thumb is that the size of the table should exceed the physical memory of the database server.

For information about database compatibility features supported by Advanced Server see the Database Compatibility Table Partitioning Guide, available at:

<https://www.enterprisedb.com/docs>

# 20.3 Database Administration

This chapter describes the features that aid in the management and administration of Advanced Server databases.

### 20.3.1 Configuration Parameters

This section describes the database server configuration parameters of Advanced Server. These parameters control various aspects of the database server's behavior and environment such as data file and log file locations, connection, authentication, and security settings, resource allocation and consumption, archiving and replication settings, error logging and statistics gathering, optimization and performance tuning, locale and formatting settings, and so on.

Configuration parameters that apply only to Advanced Server are noted in theSummary of [Configuration](#page-1122-0) Parameters.

Additional information about configuration parameters can be found in the PostgreSQL Core Documentation available at:

<https://www.postgresql.org/docs/11/static/runtime-config.html>

# 20.3.1.1 Setting Configuration Parameters

<span id="page-1120-0"></span>This section provides an overview of how configuration parameters are specified and set.

Each configuration parameter is set using a name/value pair. Parameter names are case-insensitive. The parameter name is typically separated from its value by an optional equals sign  $(=)$ .

The following is an example of some configuration parameter settings in the  $postgresq1, conf file:$ 

# This is a comment log\_connections = yes log\_destination = 'syslog' search\_path = '"\$user", public' shared\_buffers = 128MB

Parameter values are specified as one of five types:

- Boolean. Acceptable values can be written as on, off, true, false, yes, no, 1, 0 , or any unambiguous prefix of these.
- Integer. Number without a fractional part.
- Floating Point. Number with an optional fractional part separated by a decimal point.
- String. Text value. Enclose in single quotes if the value is not a simple identifier or number (that is, the value contains special characters such as spaces or other punctuation marks).
- Enum. Specific set of string values. The allowed values can be found in the system view pg\_settings.enumvals. Enum values are caseinsensitive.

Some settings specify a memory or time value. Each of these has an implicit unit, which is kilobytes, blocks (typically 8 kilobytes), milliseconds, seconds, or minutes. Default units can be found by referencing the system view  $pg$ \_settings.unit. A different unit can be specified explicitly.

Valid memory units are kB (kilobytes), MB (megabytes), and GB (gigabytes). Valid time units are ms (milliseconds), s (seconds), min (minutes), h (hours), and d (days). The multiplier for memory units is 1024.

The configuration parameter settings can be established in a number of different ways:

- There is a number of parameter settings that are established when the Advanced Server database product is built. These are read-only parameters, and their values cannot be changed. There are also a couple of parameters that are permanently set for each database when the database is created. These parameters are read-only as well and cannot be subsequently changed for the database.
- The initial settings for almost all configurable parameters across the entire database cluster are listed in the configuration file, postgresql.conf . These settings are put into effect upon database server start or restart. Some of these initial parameter settings can be overridden as discussed in the following bullet points. All configuration parameters have built-in default settings that are in effect if not explicitly overridden.
- Configuration parameters in the postgresql.conf file are overridden when the same parameters are included in the postgresql.auto.conf file. The ALTER SYSTEM command is used to manage the configuration parameters in the postgresql.auto.conf file.
- Parameter settings can be modified in the configuration file while the database server is running. If the configuration file is then reloaded (meaning a SIGHUP signal is issued), for certain parameter types, the changed parameters settings immediately take effect. For some of these parameter types, the new settings are available in a currently running session immediately after the reload. For other of these parameter types, a new session must be started to use the new settings. And yet for other parameter types, modified settings do not take effect until the database server is stopped and restarted. See the following section of the PostgreSQL Core Documentation for information on how to reload the configuration file:

#### <https://www.postgresql.org/docs/11/config-setting.html>

• The SQL commands ALTER DATABASE, ALTER ROLE, or ALTER ROLE IN DATABASE can be used to modify certain parameter settings. The modified parameter settings take effect for new sessions after the command is executed. ALTER DATABASE affects new sessions connecting to the specified database. ALTER ROLE affects new sessions started by the specified role. ALTER ROLE IN DATABASE affects new sessions started by the specified role connecting to the specified database. Parameter settings established by these SQL commands remain in effect indefinitely, across database server restarts, overriding settings established by the methods discussed in the second and third bullet points. Parameter settings established using the ALTER DATABASE, ALTER ROLE, or ALTER ROLE IN DATABASE commands can only be changed by:

a) re-issuing these commands with a different parameter value, or

b) issuing these commands using either of the SET parameter TO DEFAULT clause or the RESET parameter clause. These clauses change the parameter back to using the setting established by the methods set forth in the prior bullet points. See the "SQL Commands" section of Chapter VI "Reference" in the *PostgreSQL Core Documentation* for the exact syntax of these SQL commands:

### <https://www.postgresql.org/docs/11/sql-commands.html>

• Changes can be made for certain parameter settings for the duration of individual sessions using the PGOPTIONS environment variable or by using the SET command within the EDB-PSQL or PSQL command line terminal programs. Parameter settings made in this manner override settings established using any of the methods described by the second, third, and fourth bullet points, but only for the duration of the session.

#### Modifying the postgresql.conf File

The configuration parameters in the postgresql.conf file specify server behavior with regards to auditing, authentication, encryption, and other behaviors. On Linux and Windows host, the postgresql.conf file resides in the data directory under your Advanced Server installation.

Parameters that are preceded by a pound sign (#) are set to their default value. To change a parameter value, remove the pound sign and enter a new value. After setting or changing a parameter, you must either reload or restart the server for the new parameter value to take effect.

Within the postgresql.conf file, some parameters contain comments that indicate change requires restart. To view a list of the parameters that require a server restart, execute the following query at the psql command line:

SELECT name FROM pg\_settings WHERE context = 'postmaster';

### Modifying the pg\_hba.conf File

Appropriate authentication methods provide protection and security. Entries in the pg\_hba.conf file specify the authentication method or methods that the server will use when authenticating connecting clients. Before connecting to the server, you may be required to modify the authentication properties specified in the pg\_hba.conf file.

When you invoke the initdb utility to create a cluster, initdb creates a  $pg_hba$ , confile for that cluster that specifies the type of authentication

required from connecting clients. To modify the pg\_hba.conf file, open the file with your choice of editor. After modifying the authentication settings in the pg\_hba.conf file, restart the server and apply the changes.

For more information about authentication and modifying the pg\_hba.conf file, see the PostgreSQL Core Documentation at:

<https://www.postgresql.org/docs/11/static/auth-pg-hba-conf.html>

## 20.3.1.2 Summary of Configuration Parameters

<span id="page-1122-0"></span>This section contains a summary table listing all Advanced Server configuration parameters along with a number of key attributes of the parameters.

These attributes are described by the following columns of the summary table:

- **Parameter.** Configuration parameter name.
- Scope of Effect. Scope of effect of the configuration parameter setting.
	- Cluster Setting affects the entire database cluster (that is, all databases managed by the database server instance).
	- o Database Setting can vary by database and is established when the database is created. Applies to a small number of parameters related to locale settings.
	- Session Setting can vary down to the granularity of individual sessions.

In other words, different settings can be made for the following entities whereby the latter settings in this list override prior ones: a) the entire database cluster, b) specific databases in the database cluster, c) specific roles, d) specific roles when connected to specific databases, e) a specific session.

- When Takes Effect. When a changed parameter setting takes effect.
	- Preset Established when the Advanced Server product is built or a particular database is created. This is a read-only parameter and cannot be changed.
	- Restart Database server must be restarted.
	- o Reload Configuration file must be reloaded (or the database server can be restarted).
	- $\circ$  Immediate Immediately effective in a session if the PGOPTIONS environment variable or the SET command is used to change the setting in the current session. Effective in new sessions if ALTER DATABASE, ALTER ROLE, or ALTER ROLE IN DATABASE commands are used to change the setting.
- Authorized User. Type of operating system account or database role that must be used to put the parameter setting into effect.
	- EPAS service account EDB Postgres Advanced Server service account (enterprisedb for an installation compatible with Oracle databases, postgres for a PostgreSQL compatible mode installation).
	- Superuser Database role with superuser privileges.
	- User Any database role with permissions on the affected database object (the database or role to be altered with the ALTER command).
	- $\circ$   $n/a$  Parameter setting cannot be changed by any user.
- Description. Brief description of the configuration parameter.
- EPAS Only. 'X' Configuration parameter is applicable to EDB Postgres Advanced Server only. No entry in this column indicates the configuration parameter applies to PostgreSQL as well.

### Note

There are a number of parameters that should never be altered. These are designated as "Note: For internal use only" in the Description column.

The following table shows the summary of configuration parameters:

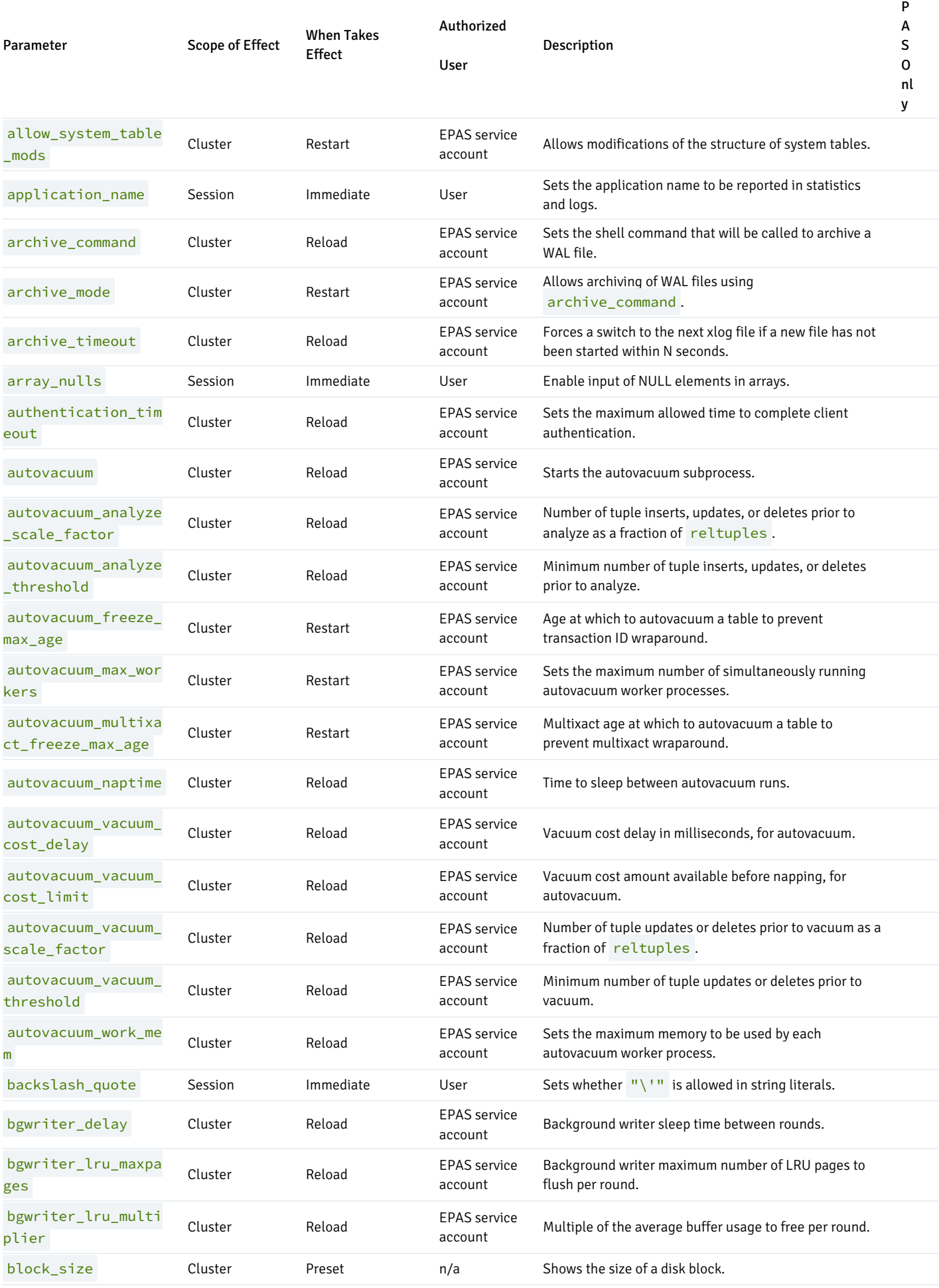

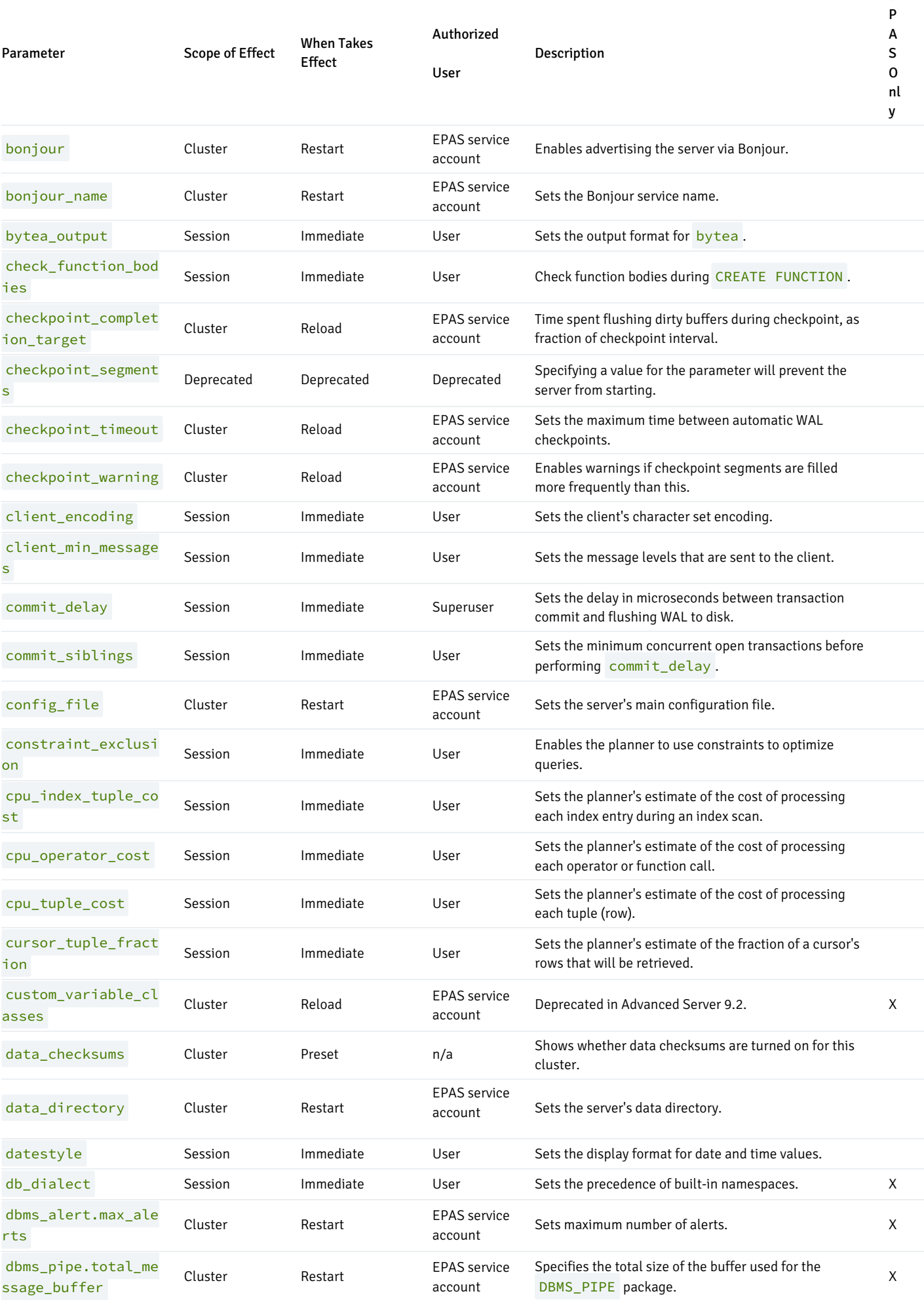

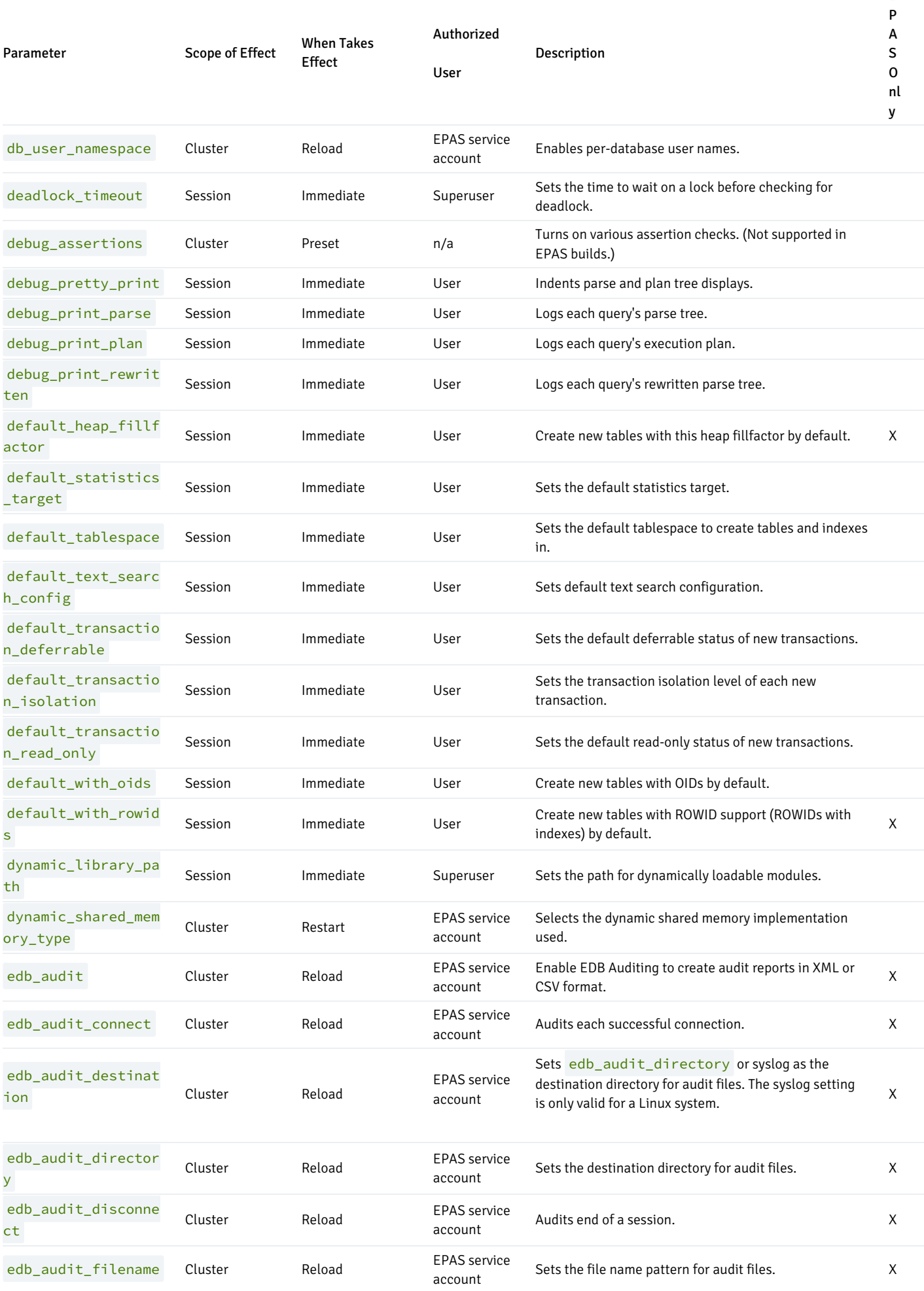

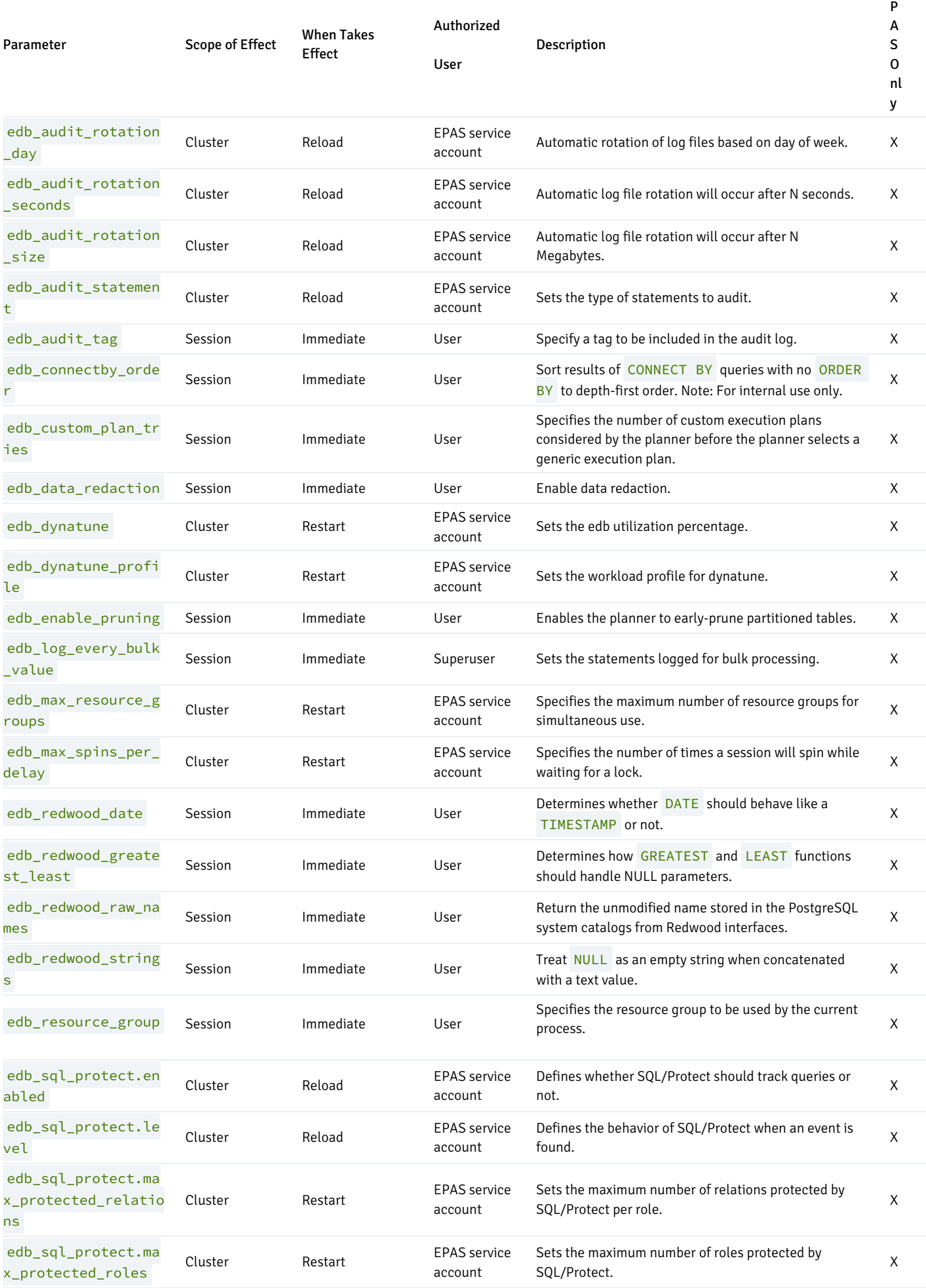

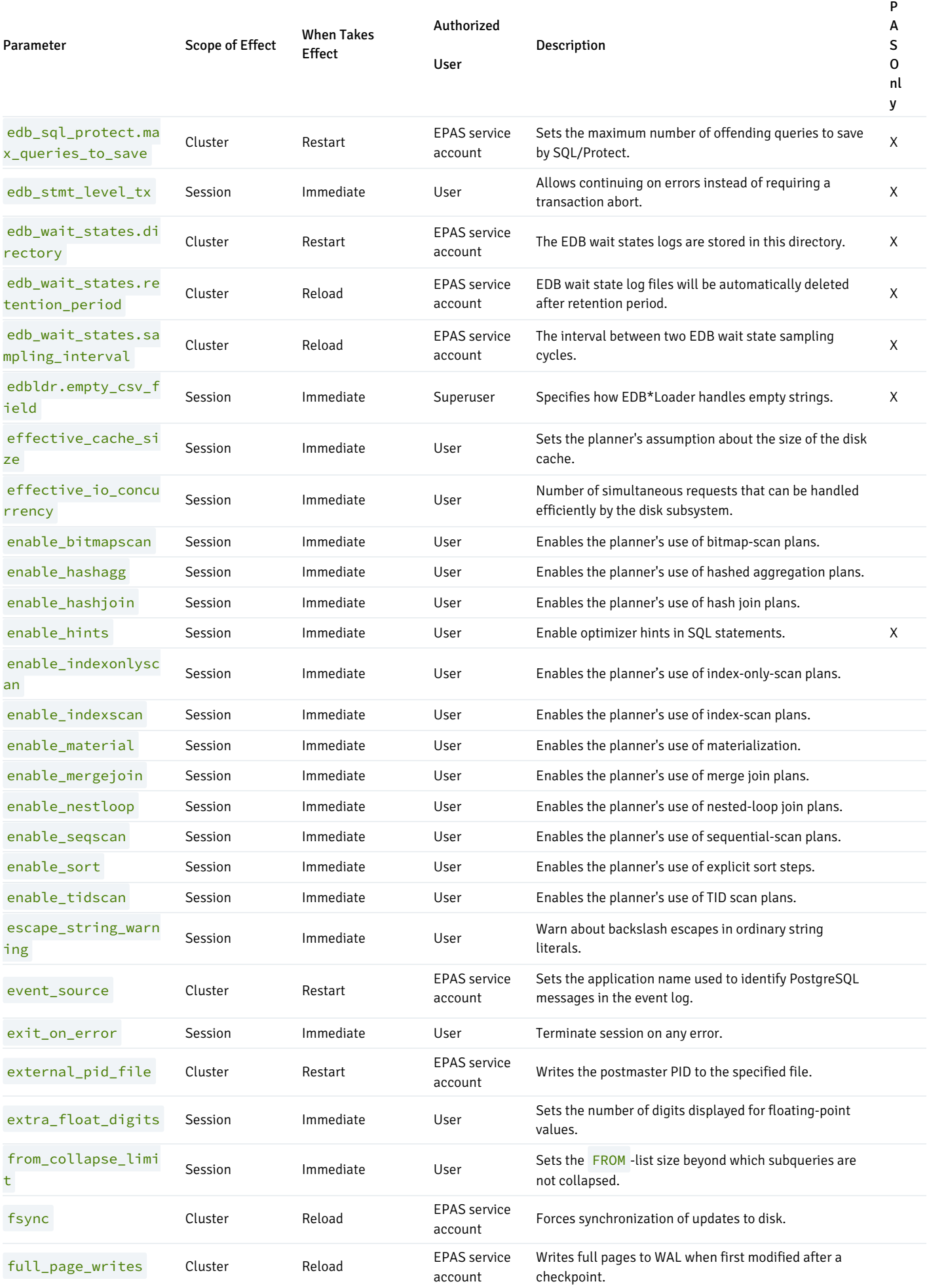

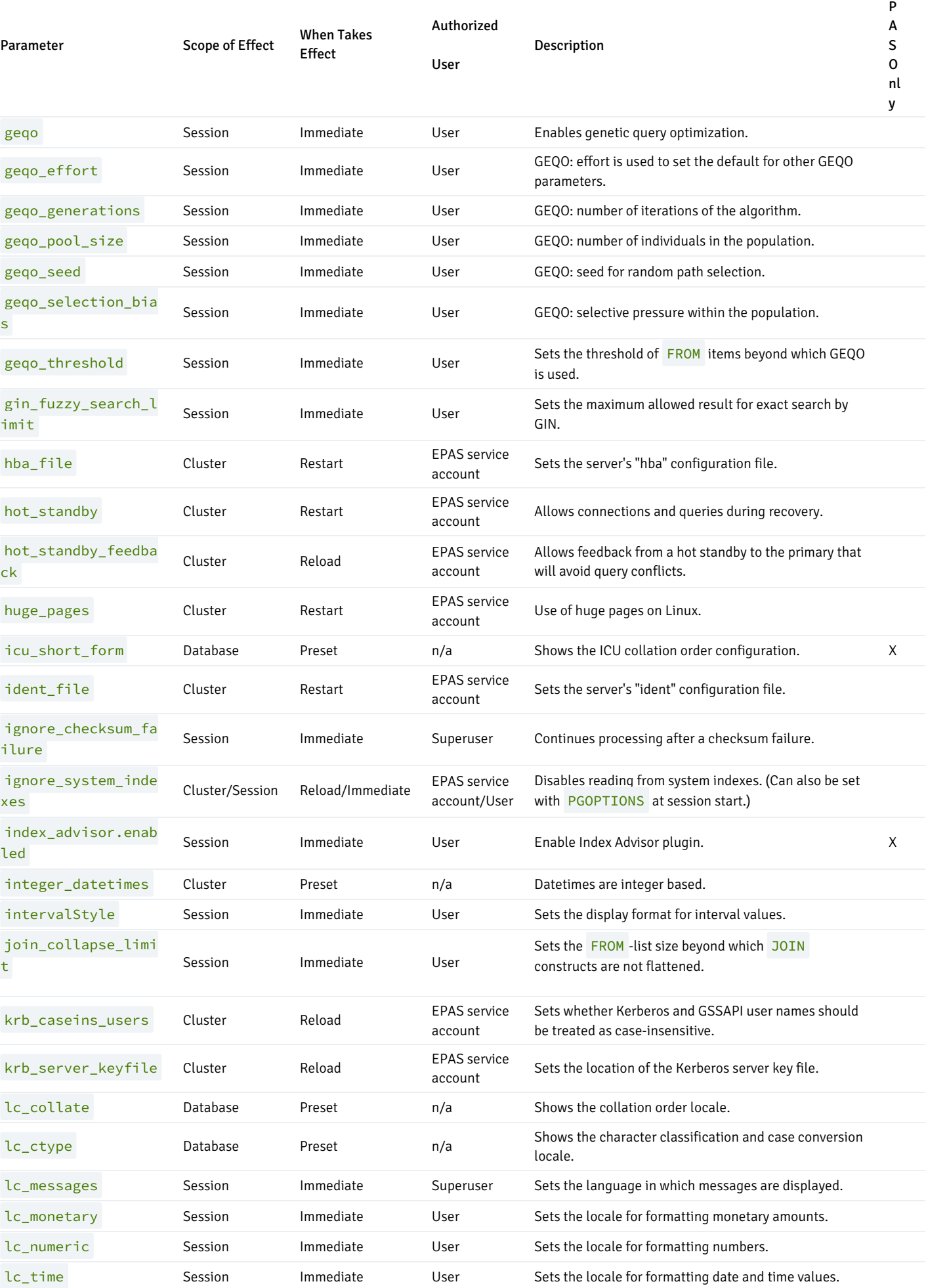

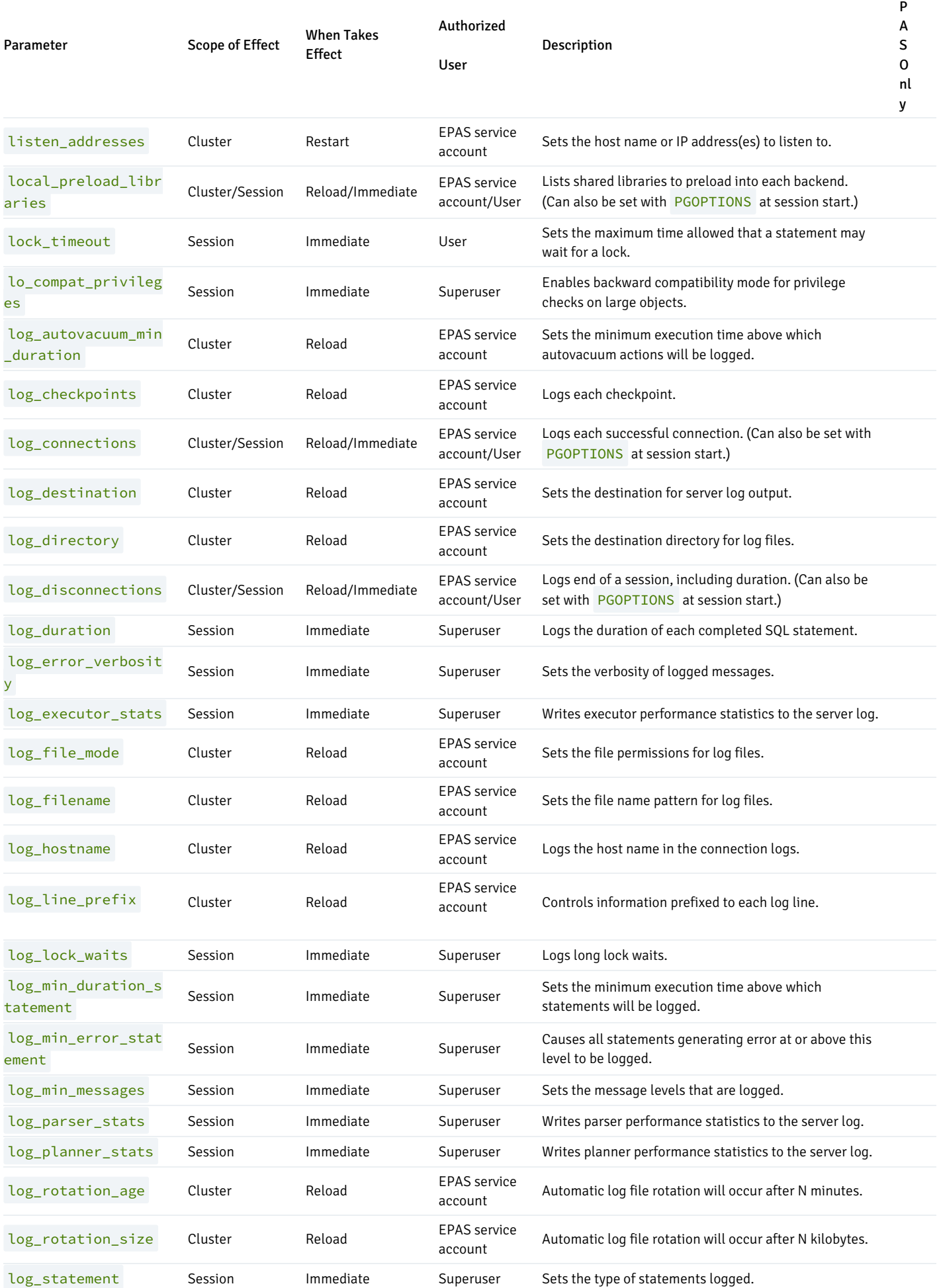

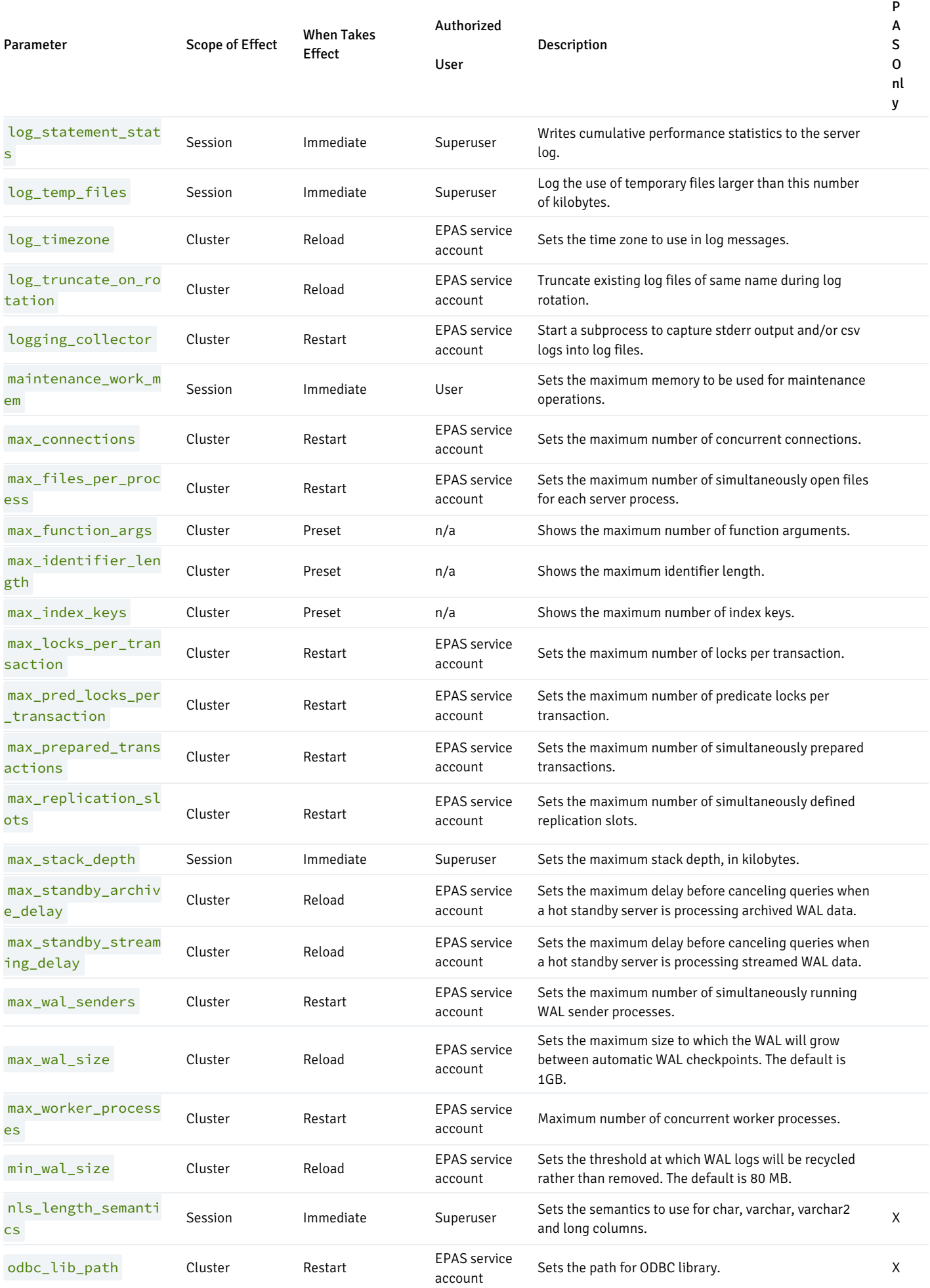

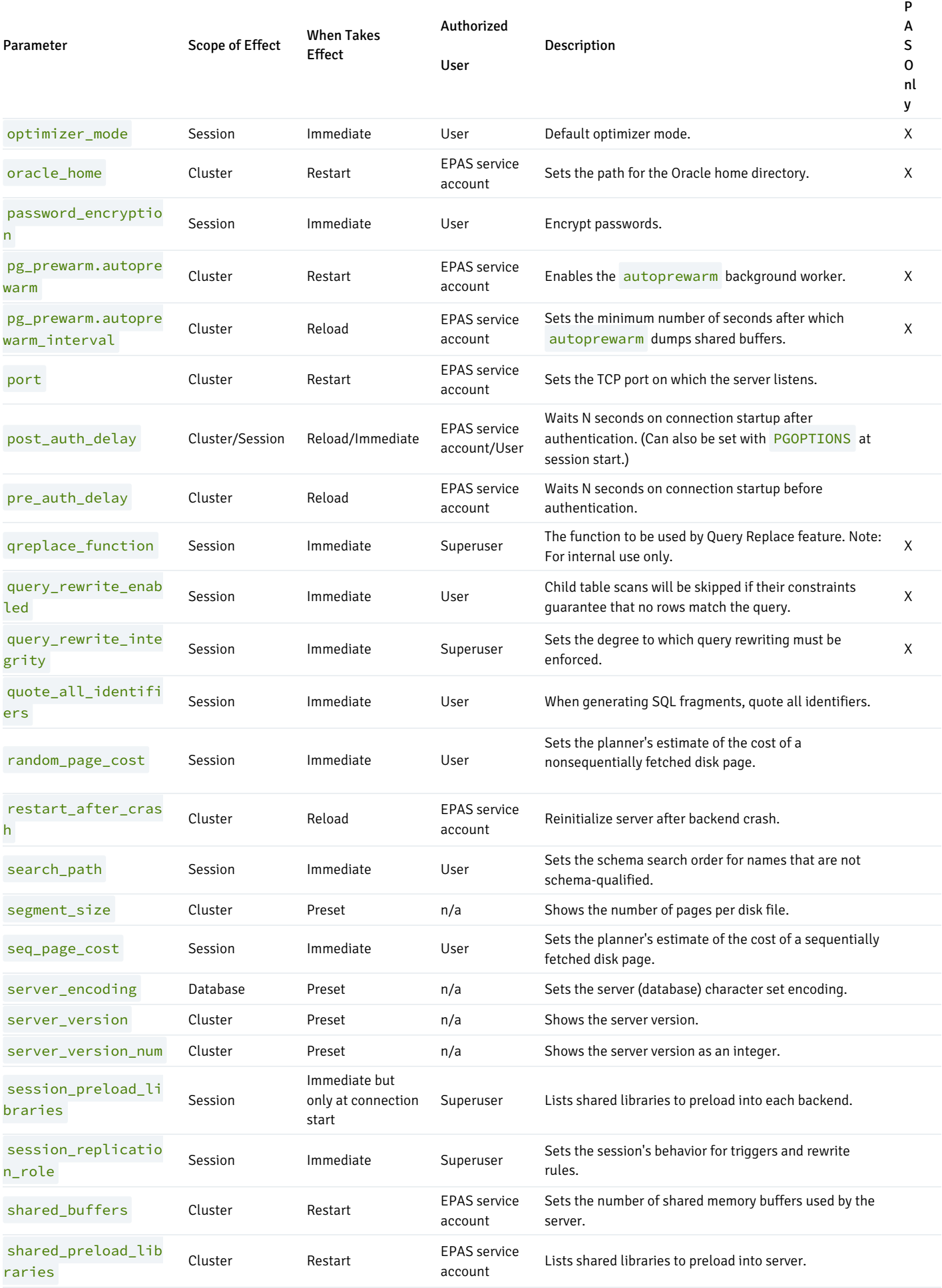

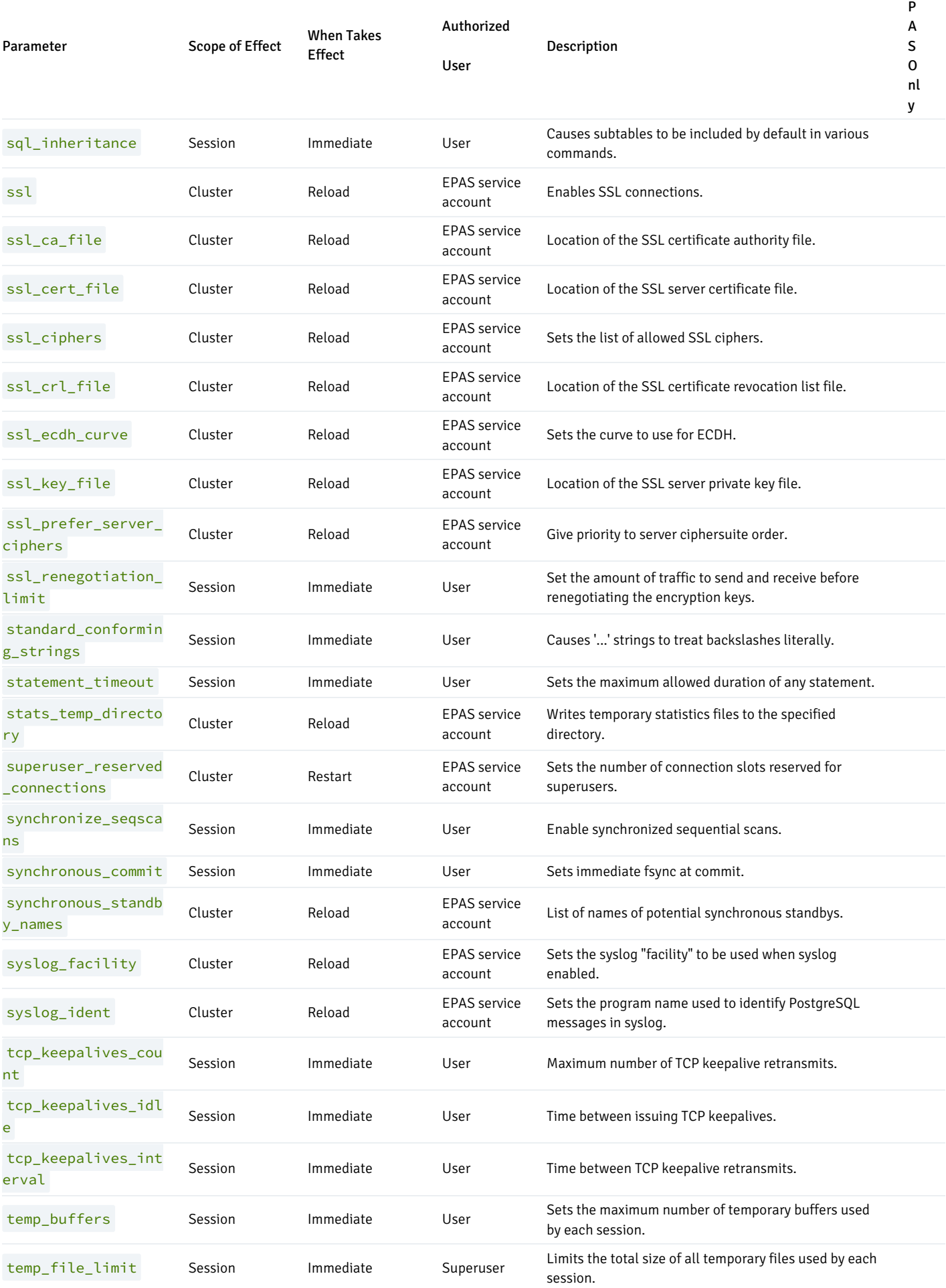

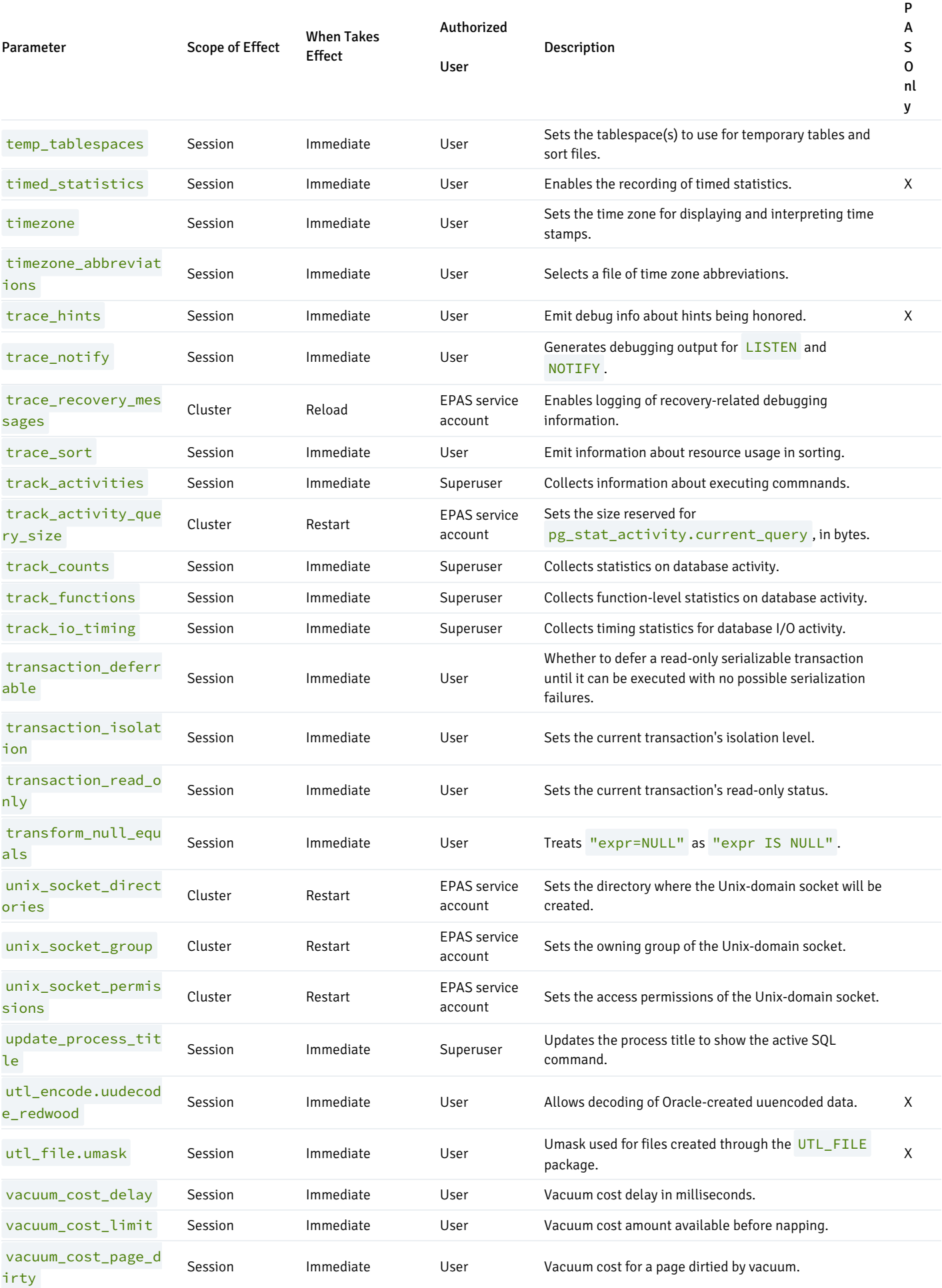

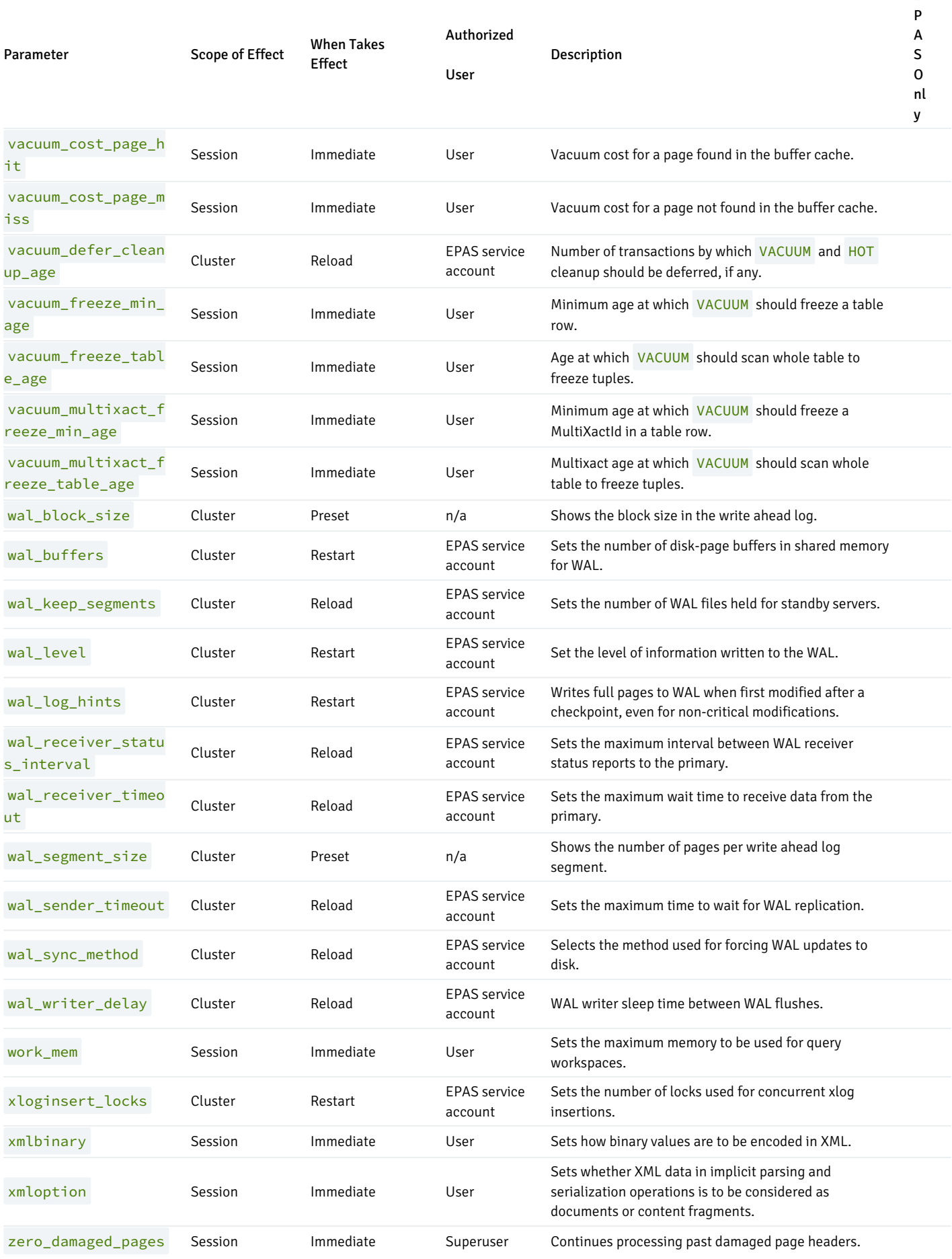

# 20.3.1.3 Configuration Parameters by Functionality

This section provides more detail for certain groups of configuration parameters.

The section heading for each parameter is followed by a list of attributes:

- Parameter Type. Type of values the parameter can accept. See Setting [Configuration](#page-1120-0) Parameters section for a discussion of parameter type values.
- Default Value. Default setting if a value is not explicitly set in the configuration file.
- Range. Permitted range of values.
- Minimum Scope of Effect. Smallest scope for which a distinct setting can be made. Generally, the minimal scope of a distinct setting is either the entire cluster (the setting is the same for all databases and sessions thereof, in the cluster), or per session (the setting may vary by role, database, or individual session). (This attribute has the same meaning as the Scope of Effect column in the table of Summary of [Configuration](#page-1122-0) Parameters).
- When Value Changes Take Effect. Least invasive action required to activate a change to a parameter's value. All parameter setting changes made in the configuration file can be put into effect with a restart of the database server; however certain parameters require a database server restart. Some parameter setting changes can be put into effect with a reload of the configuration file without stopping the database server. Finally, other parameter setting changes can be put into effect with some client side action whose result is immediate . (This attribute has the same meaning as the When Takes Effect column in the table of Summary of [Configuration](#page-1122-0) Parameters).
- Required Authorization to Activate. The type of user authorization to activate a change to a parameter's setting. If a database server restart or a configuration file reload is required, then the user must be a EPAS service account (enterprisedb or postgres depending upon the Advanced Server compatibility installation mode). (This attribute has the same meaning as the Authorized User column in the table of Summary of [Configuration](#page-1122-0) Parameters).

# 20.3.1.3.1 Top Performance Related Parameters

This section discusses the configuration parameters that have the most immediate impact on performance.

# 20.3.1.3.1.1 shared\_buffers

Parameter Type: Integer

Default Value: 32MB

Range: 128kB to system dependent

Minimum Scope of Effect: Cluster

When Value Changes Take Effect: Restart

Required Authorization to Activate: EPAS service account

Sets the amount of memory the database server uses for shared memory buffers. The default is typically 32 megabytes (32MB), but might be less if your kernel settings will not support it (as determined during initdb). This setting must be at least 128 kilobytes. (Non-default values of BLCKSZ change the minimum.) However, settings significantly higher than the minimum are usually needed for good performance.

If you have a dedicated database server with 1GB or more of RAM, a reasonable starting value for shared buffers is 25% of the memory in your system. There are some workloads where even large settings for shared\_buffers are effective, but because Advanced Server also relies on the operating system cache, it is unlikely that an allocation of more than 40% of RAM to shared\_buffers will work better than a smaller amount.

On systems with less than 1GB of RAM, a smaller percentage of RAM is appropriate, so as to leave adequate space for the operating system (15% of

memory is more typical in these situations). Also, on Windows, large values for shared\_buffers aren't as effective. You may find better results keeping the setting relatively low and using the operating system cache more instead. The useful range for shared buffers on Windows systems is generally from 64MB to 512MB.

Increasing this parameter might cause Advanced Server to request more System V shared memory than your operating system's default configuration allows. See the section Shared Memory and Semaphores in the PostgreSQL Core Documentation for information on how to adjust those parameters, if necessary.

# 20.3.1.3.1.2 work\_mem

Parameter Type: Integer

Default Value: 1MB

Range: 64kB to 2097151kB

Minimum Scope of Effect: Per session

When Value Changes Take Effect: Immediate

#### Required Authorization to Activate: Session user

Specifies the amount of memory to be used by internal sort operations and hash tables before writing to temporary disk files. The value defaults to one megabyte (1MB). Note that for a complex query, several sort or hash operations might be running in parallel; each operation will be allowed to use as much memory as this value specifies before it starts to write data into temporary files. Also, several running sessions could be doing such operations concurrently. Therefore, the total memory used could be many times the value of  $work\_mem$ ; it is necessary to keep this fact in mind when choosing the value. Sort operations are used for ORDER BY, DISTINCT, and merge joins. Hash tables are used in hash joins, hash-based aggregation, and hashbased processing of **IN** subqueries.

Reasonable values are typically between 4MB and 64MB, depending on the size of your machine, how many concurrent connections you expect (determined by max\_connections ), and the complexity of your queries.

## 20.3.1.3.1.3 maintenance\_work\_mem

Parameter Type: Integer

Default Value: 16MB

Range: 1024kB to 2097151kB

Minimum Scope of Effect: Per session

When Value Changes Take Effect: Immediate

### Required Authorization to Activate: Session user

Specifies the maximum amount of memory to be used by maintenance operations, such as VACUUM , CREATE INDEX , and ALTER TABLE ADD FOREIGN KEY. It defaults to 16 megabytes (16MB). Since only one of these operations can be executed at a time by a database session, and an installation normally doesn't have many of them running concurrently, it's safe to set this value significantly larger than work\_mem . Larger settings might improve performance for vacuuming and for restoring database dumps.

Note that when autovacuum runs, up to autovacuum\_max\_workers times this memory may be allocated, so be careful not to set the default value too high.

A good rule of thumb is to set this to about 5% of system memory, but not more than about 512MB. Larger values won't necessarily improve performance.

# 20.3.1.3.1.4 wal\_buffers

Parameter Type: Integer

Default Value: 64kB

Range: 32kB to system dependent

Minimum Scope of Effect: Cluster

When Value Changes Take Effect: Restart

### Required Authorization to Activate: EPAS service account

The amount of memory used in shared memory for WAL data. The default is 64 kilobytes (64kB). The setting need only be large enough to hold the amount of WAL data generated by one typical transaction, since the data is written out to disk at every transaction commit.

Increasing this parameter might cause Advanced Server to request more System V shared memory than your operating system's default configuration allows. See the section "Shared Memory and Semaphores" in the PostgreSQL Core Documentation for information on how to adjust those parameters, if necessary.

Although even this very small setting does not always cause a problem, there are situations where it can result in extra fsync calls, and degrade overall system throughput. Increasing this value to 1MB or so can alleviate this problem. On very busy systems, an even higher value may be needed, up to a maximum of about 16MB. Like shared\_buffers, this parameter increases Advanced Server's initial shared memory allocation, so if increasing it causes an Advanced Server start failure, you will need to increase the operating system limit.

## 20.3.1.3.1.5 checkpoint\_segments

Now deprecated; this parameter is not supported by Advanced Server.

## 20.3.1.3.1.6 checkpoint\_completion\_target

Parameter Type: Floating point

Default Value: 0.5

Range: 0 to 1

Minimum Scope of Effect: Cluster

When Value Changes Take Effect: Reload

Required Authorization to Activate: EPAS service account

Specifies the target of checkpoint completion as a fraction of total time between checkpoints. This spreads out the checkpoint writes while the system starts working towards the next checkpoint.

The default of 0.5 means aim to finish the checkpoint writes when 50% of the next checkpoint is ready. A value of 0.9 means aim to finish the checkpoint writes when 90% of the next checkpoint is done, thus throttling the checkpoint writes over a larger amount of time and avoiding spikes of performance bottlenecking.

## 20.3.1.3.1.7 checkpoint\_timeout

Parameter Type: Integer

Default Value: 5min

Range: 30s to 3600s

Minimum Scope of Effect: Cluster

When Value Changes Take Effect: Reload

Required Authorization to Activate: EPAS service account

Maximum time between automatic WAL checkpoints, in seconds. The default is five minutes ( $5m$ in). Increasing this parameter can increase the amount of time needed for crash recovery.

Increasing checkpoint\_timeout to a larger value, such as 15 minutes, can reduce the I/O load on your system, especially when using large values for shared\_buffers .

The downside of making the aforementioned adjustments to the checkpoint parameters is that your system will use a modest amount of additional disk space, and will take longer to recover in the event of a crash. However, for most users, this is a small price to pay for a significant performance improvement.

# 20.3.1.3.1.8 max\_wal\_size

Parameter Type: Integer

Default Value: 1 GB

Range: 2 to 2147483647

Minimum Scope of Effect: Cluster

When Value Changes Take Effect: Reload

### Required Authorization to Activate: EPAS service account

max\_wal\_size specifies the maximum size that the WAL will reach between automatic WAL checkpoints. This is a soft limit: WAL size can exceed max\_wal\_size under special circumstances (when under a heavy load, a failing archive\_command, or a high wal\_keep\_segments setting).

Increasing this parameter can increase the amount of time needed for crash recovery. This parameter can only be set in the postgresql.conf file or on the server command line.

## 20.3.1.3.1.9 min\_wal\_size

Parameter Type: Integer

Default Value: 80 MB

Range: 2 to 2147483647

Minimum Scope of Effect: Cluster

When Value Changes Take Effect: Reload

Required Authorization to Activate: EPAS service account

If WAL disk usage stays below the value specified by  $min\_wal\_size$ , old WAL files are recycled for future use at a checkpoint, rather than removed. This ensures that enough WAL space is reserved to handle spikes in WAL usage (like when running large batch jobs). This parameter can only be set in the postgresql.conf file or on the server command line.

# 20.3.1.3.1.10 bgwriter\_delay

Parameter Type: Integer

Default Value: 200ms

Range: 10ms to 10000ms

Minimum Scope of Effect: Cluster

When Value Changes Take Effect: Reload

### Required Authorization to Activate: EPAS service account

Specifies the delay between activity rounds for the background writer. In each round the writer issues writes for some number of dirty buffers (controllable by the bgwriter\_lru\_maxpages and bgwriter\_lru\_multiplier parameters). It then sleeps for bgwriter\_delay milliseconds, and repeats.

The default value is 200 milliseconds (200ms). Note that on many systems, the effective resolution of sleep delays is 10 milliseconds; setting bgwriter\_delay to a value that is not a multiple of 10 might have the same results as setting it to the next higher multiple of 10.

Typically, when tuning bgwriter\_delay, it should be reduced from its default value. This parameter is rarely increased, except perhaps to save on power consumption on a system with very low utilization.

## 20.3.1.3.1.11 seq\_page\_cost

Parameter Type: Floating point

Default Value: 1

Range: 0 to 1.79769e+308

#### Minimum Scope of Effect: Per session

#### When Value Changes Take Effect: Immediate

#### Required Authorization to Activate: Session user

Sets the planner's estimate of the cost of a disk page fetch that is part of a series of sequential fetches. The default is 1.0. This value can be overridden for a particular tablespace by setting the tablespace parameter of the same name. (Refer to the ALTER TABLESPACE command in the PostgreSQL Core Documentation.)

The default value assumes very little caching, so it's frequently a good idea to reduce it. Even if your database is significantly larger than physical memory, you might want to try setting this parameter to less than 1 (rather than its default value of 1) to see whether you get better query plans that way. If your database fits entirely within memory, you can lower this value much more, perhaps to 0.1.

### 20.3.1.3.1.12 random\_page\_cost

Parameter Type: Floating point

Default Value: 4

Range: 0 to 1.79769e+308

Minimum Scope of Effect: Per session

When Value Changes Take Effect: Immediate

Required Authorization to Activate: Session user

Sets the planner's estimate of the cost of a non-sequentially-fetched disk page. The default is 4.0. This value can be overridden for a particular tablespace by setting the tablespace parameter of the same name. (Refer to the ALTER TABLESPACE command in the PostgreSQL Core Documentation.)

Reducing this value relative to seq\_page\_cost will cause the system to prefer index scans; raising it will make index scans look relatively more expensive. You can raise or lower both values together to change the importance of disk I/O costs relative to CPU costs, which are described by the cpu\_tuple\_cost and cpu\_index\_tuple\_cost parameters.

The default value assumes very little caching, so it's frequently a good idea to reduce it. Even if your database is significantly larger than physical memory, you might want to try setting this parameter to 2 (rather than its default of 4) to see whether you get better query plans that way. If your database fits entirely within memory, you can lower this value much more, perhaps to 0.1.

Although the system will let you do so, never set random\_page\_cost less than seq\_page\_cost . However, setting them equal (or very close to equal) makes sense if the database fits mostly or entirely within memory, since in that case there is no penalty for touching pages out of sequence. Also, in a heavily-cached database you should lower both values relative to the CPU parameters, since the cost of fetching a page already in RAM is much smaller than it would normally be.

# 20.3.1.3.1.13 effective\_cache\_size

Parameter Type: Integer

Default Value: 128MB

Range: 8kB to 17179869176kB

#### Minimum Scope of Effect: Per session

#### When Value Changes Take Effect: Immediate

#### Required Authorization to Activate: Session user

Sets the planner's assumption about the effective size of the disk cache that is available to a single query. This is factored into estimates of the cost of using an index; a higher value makes it more likely index scans will be used, a lower value makes it more likely sequential scans will be used. When setting this parameter you should consider both Advanced Server's shared buffers and the portion of the kernel's disk cache that will be used for Advanced Server data files. Also, take into account the expected number of concurrent queries on different tables, since they will have to share the available space. This parameter has no effect on the size of shared memory allocated by Advanced Server, nor does it reserve kernel disk cache; it is used only for estimation purposes. The default is 128 megabytes (128MB).

If this parameter is set too low, the planner may decide not to use an index even when it would be beneficial to do so. Setting effective\_cache\_size to 50% of physical memory is a normal, conservative setting. A more aggressive setting would be approximately 75% of physical memory.

### 20.3.1.3.1.14 synchronous\_commit

Parameter Type: Boolean

Default Value: true

Range: {true | false}

Minimum Scope of Effect: Per session

When Value Changes Take Effect: Immediate

### Required Authorization to Activate: Session user

Specifies whether transaction commit will wait for WAL records to be written to disk before the command returns a success indication to the client. The default, and safe, setting is on. When off, there can be a delay between when success is reported to the client and when the transaction is really guaranteed to be safe against a server crash. (The maximum delay is three times wal\_writer\_delay .)

Unlike fsync, setting this parameter to off does not create any risk of database inconsistency: an operating system or database crash might result in some recent allegedly-committed transactions being lost, but the database state will be just the same as if those transactions had been aborted cleanly.

So, turning synchronous\_commit off can be a useful alternative when performance is more important than exact certainty about the durability of a transaction. See the section Asynchronous Commit in the PostgreSQL Core Documentation for information.

This parameter can be changed at any time; the behavior for any one transaction is determined by the setting in effect when it commits. It is therefore possible, and useful, to have some transactions commit synchronously and others asynchronously. For example, to make a single multistatement transaction commit asynchronously when the default is the opposite, issue SET LOCAL synchronous\_commit TO OFF within the transaction.

# 20.3.1.3.1.15 edb\_max\_spins\_per\_delay

Parameter Type: Integer

Default Value: 1000

Range: 10 to 1000

Minimum Scope of Effect: Per cluster

#### When Value Changes Take Effect: Restart

Required Authorization to Activate: EPAS service account

Use edb\_max\_spins\_per\_delay to specify the maximum number of times that a session will spin while waiting for a spin-lock. If a lock is not acquired, the session will sleep. If you do not specify an alternative value for edb\_max\_spins\_per\_delay, the server will enforce the default value of 1000 .

This may be useful for systems that use NUMA (non-uniform memory access) architecture.

## 20.3.1.3.1.16 pg\_prewarm.autoprewarm

<span id="page-1142-1"></span>Parameter Type: Boolean

Default Value: true

Range: {true | false}

Minimum Scope of Effect: Cluster

When Value Changes Take Effect: Restart

Required Authorization to Activate: EPAS service account

This parameter controls whether or not the database server should run autoprewarm, which is a background worker process that automatically dumps shared buffers to disk before a shutdown. It then prewarms the shared buffers the next time the server is started, meaning it loads blocks from the disk back into the buffer pool.

The advantage is that it shortens the warm up times after the server has been restarted by loading the data that has been dumped to disk before shutdown.

If pg\_prewarm. autoprewarm is set to on, the autoprewarm worker is enabled. If the parameter is set to off, autoprewarm is disabled. The parameter is on by default.

Before autoprewarm can be used, you must add \$libdir/pg\_prewarm to the libraries listed in the shared\_preload\_libraries configuration parameter of the  $postgresq1.comf$  file as shown by the following example:

shared\_preload\_libraries = '\$libdir/dbms\_pipe,\$libdir/edb\_gen,\$libdir/dbms\_aq,\$libdir/pg\_prewarm'

After modifying the shared\_preload\_libraries parameter, restart the database server after which the autoprewarm background worker is launched immediately after the server has reached a consistent state.

The autoprewarm process will start loading blocks that were previously recorded in \$PGDATA/autoprewarm.blocks until there is no free buffer space left in the buffer pool. In this manner, any new blocks that were loaded either by the recovery process or by the querying clients, are not replaced.

Once the autoprewarm process has finished loading buffers from disk, it will periodically dump shared buffers to disk at the interval specified by the pg\_prewarm.autoprewarm\_interval parameter. See the [pg\\_prewarm.autoprewarm\\_interval](#page-1142-0) for information on the autoprewarm background worker. Upon the next server restart, the autoprewarm process will prewarm shared buffers with the blocks that were last dumped to disk.

## <span id="page-1142-0"></span>20.3.1.3.1.17 pg\_prewarm.autoprewarm\_interval

Parameter Type: Integer

Default Value: 300s

Range: 0s to 2147483s

Minimum Scope of Effect: Cluster

When Value Changes Take Effect: Reload

Required Authorization to Activate: EPAS service account

This is the minimum number of seconds after which the autoprewarm background worker dumps shared buffers to disk. The default is 300 seconds. If set to 0, shared buffers are not dumped at regular intervals, but only when the server is shut down.

See the [pg\\_prewarm.autoprewarm](#page-1142-1) for information on the autoprewarm background worker.

# 20.3.1.3.2 Resource Usage / Memory

The configuration parameters in this section control resource usage pertaining to memory.

edb\_dynatune

Parameter Type: Integer

Default Value: 0

Range: 0 to 100

Minimum Scope of Effect: Cluster

When Value Changes Take Effect: Restart

### Required Authorization to Activate: EPAS service account

Determines how much of the host system's resources are to be used by the database server based upon the host machine's total available resources and the intended usage of the host machine.

When Advanced Server is initially installed, the edb\_dynatune parameter is set in accordance with the selected usage of the host machine on which it was installed (i.e., development machine, mixed use machine, or dedicated server). For most purposes, there is no need for the database administrator to adjust the various configuration parameters in the postgresql.conf file in order to improve performance.

The edb\_dynatune parameter can be set to any integer value between 0 and 100, inclusive. A value of 0, turns off the dynamic tuning feature thereby leaving the database server resource usage totally under the control of the other configuration parameters in the postgresql.conf file.

A low non-zero, value (e.g., 1 - 33) dedicates the least amount of the host machine's resources to the database server. This setting would be used for a development machine where many other applications are being used.

A value in the range of 34 - 66 dedicates a moderate amount of resources to the database server. This setting might be used for a dedicated application server that may have a fixed number of other applications running on the same machine as Advanced Server.

The highest values (e.g., 67 - 100) dedicate most of the server's resources to the database server. This setting would be used for a host machine that is totally dedicated to running Advanced Server.

Once a value of edb dynatune is selected, database server performance can be further fine-tuned by adjusting the other configuration parameters in the postgresql.conf file. Any adjusted setting overrides the corresponding value chosen by edb\_dynatune . You can change the value of a parameter by un-commenting the configuration parameter, specifying the desired value, and restarting the database server.

### edb\_dynatune\_profile

Parameter Type: Enum

Default Value: oltp

Range: {oltp | reporting | mixed}

Minimum Scope of Effect: Cluster

When Value Changes Take Effect: Restart

Required Authorization to Activate: EPAS service account

This parameter is used to control tuning aspects based upon the expected workload profile on the database server.

The following are the possible values:

- oltp. Recommended when the database server is processing heavy online transaction processing workloads.
- reporting. Recommended for database servers used for heavy data reporting.  $\bullet$
- $\bullet$  mixed. Recommended for servers that provide a mix of transaction processing and data reporting.

## 20.3.1.3.3 Resource Usage / EDB Resource Manager

The configuration parameters in this section control resource usage through EDB Resource Manager.

edb\_max\_resource\_groups

Parameter Type: Integer

Default Value: 16

Range: 0 to 65536

Minimum Scope of Effect: Cluster

When Value Changes Take Effect: Restart

Required Authorization to Activate: EPAS service account

This parameter controls the maximum number of resource groups that can be used simultaneously by EDB Resource Manager. More resource groups can

be created than the value specified by edb\_max\_resource\_groups, however, the number of resource groups in active use by processes in these groups cannot exceed this value.

Parameter edb\_max\_resource\_groups should be set comfortably larger than the number of groups you expect to maintain so as not to run out.

edb\_resource\_group

Parameter Type: String

Default Value: none

Range: n/a

Minimum Scope of Effect: Per session

When Value Changes Take Effect: Immediate

Required Authorization to Activate: Session user

Set the edb\_resource\_group parameter to the name of the resource group to which the current session is to be controlled by EDB Resource Manager according to the group's resource type settings.

If the parameter is not set, then the current session does not utilize EDB Resource Manager.

## 20.3.1.3.4 Query Tuning

This section describes the configuration parameters used for optimizer hints.

enable\_hints

Parameter Type: Boolean

Default Value: true

Range: {true | false}

Minimum Scope of Effect: Per session

When Value Changes Take Effect: Immediate

Required Authorization to Activate: Session user

Optimizer hints embedded in SQL commands are utilized when enable\_hints is on. Optimizer hints are ignored when this parameter is off.

# 20.3.1.3.5 Query Tuning / Planner Method Configuration

This section describes the configuration parameters used for planner method configuration.

edb\_custom\_plan\_tries

Parameter Type: Integer

Default Value: 5

Range: -1 to 100

Minimum Scope of Effect: Per session

When Value Changes Take Effect: Immediate

#### Required Authorization to Activate: Session user

This configuration parameter controls the number of custom execution plans considered by the planner before the planner settles on a generic execution plan.

When a client application repeatedly executes a prepared statement, the server may decide to evaluate several execution plans before deciding to choose a custom plan or a *generic* plan.

- A custom plan is a plan built for a specific set of parameter values.
- A generic plan is a plan that will work with any set of parameter values supplied by the client application.

By default, the optimizer will generate five custom plans before evaluating a generic plan. That means that if you execute a prepared statement six times, the optimizer will generate five custom plans, then one generic plan, and then decide whether to stick with the generic plan.

In certain workloads, this extra planning can have a negative impact on performance. You can adjust the edb\_custom\_plan\_tries configuration parameter to decrease the number of custom plans considered before evaluating a generic plan.

Setting  $edb_c$ custom\_plan\_tries to  $\theta$  will effectively disable custom plan generation.

Setting edb\_custom\_plan\_tries to -1 allows custom plan generation for an infinite number of tries.

Consider the following query:

PREPARE custQuery AS SELECT \* FROM customer WHERE salesman >= \$1

The \$1 token in this query is a parameter marker - the client application must provide a value for each parameter marker each time the statement executes.

If an index has been defined on customer.salesman, the optimizer may choose to execute this query using a sequential scan, or using an index scan. In some cases, an index is faster than a sequential scan; in other cases, the sequential scan will win. The optimal plan will depend on the distribution of salesman values in the table and on the search value (the value provided for the \$1 parameter).

When the client application repeatedly executes the custQuery prepared statement, the optimizer will generate some number of parameter-valuespecific execution plans (custom plans), followed by a generic plan or to generate custom plans for each execution. The decision process takes into account not only the cost of executing the plans, but the cost of generating custom plans as well.

edb\_enable\_pruning

### Parameter Type: Boolean

Default Value: true

Range: {true | false}

Minimum Scope of Effect: Per session

When Value Changes Take Effect: Immediate

#### Required Authorization to Activate: Session user

When set to TRUE, edb\_enable\_pruning allows the query planner to early-prune partitioned tables. Early-pruning means that the query planner can prune (i.e., ignore) partitions that would not be searched in a query before generating query plans. This helps improve performance time as it eliminates the generation of query plans of partitions that would not be searched.

Conversely, late-pruning means that the query planner prunes partitions after generating query plans for each partition. (The constraint\_exclusion configuration parameter controls late-pruning.)

The ability to early-prune depends upon the nature of the query in the WHERE clause. Early-pruning can be utilized in only simple queries with constraints of the type WHERE column = literal (e.g., WHERE deptno = 10) .

Early-pruning is not used for more complex queries such as WHERE column = expression (e.g., WHERE deptno =  $10 + 5$ ).

## 20.3.1.3.6 Reporting and Logging / What to Log

The configuration parameters in this section control reporting and logging.

trace\_hints

Parameter Type: Boolean

Default Value: false

Range: {true | false}

Minimum Scope of Effect: Per session

When Value Changes Take Effect: Immediate

### Required Authorization to Activate: Session user

Use with the optimizer hints feature to provide more detailed information regarding whether or not a hint was used by the planner. Set the client\_min\_messages and trace\_hints configuration parameters as follows:

SET client\_min\_messages TO info; SET trace\_hints TO true;

The SELECT command with the NO\_INDEX hint shown below illustrates the additional information produced when the aforementioned configuration parameters are set.

EXPLAIN SELECT /\*+ NO INDEX(accounts accounts pkey)  $*/ *$  FROM accounts WHERE aid =  $100$ ; INFO: [HINTS] Index Scan of [accounts].[accounts\_pkey] rejected because of NO\_INDEX hint. INFO: [HINTS] Bitmap Heap Scan of [accounts].[accounts\_pkey] rejected because of NO\_INDEX hint. QUERY PLAN ------------------------------------------------------------- Seq Scan on accounts (cost=0.00..14461.10 rows=1 width=97) Filter: (aid = 100) (2 rows) edb\_log\_every\_bulk\_value Parameter Type: Boolean

Default Value: false

Range: {true | false}

Minimum Scope of Effect: Per session

When Value Changes Take Effect: Immediate

### Required Authorization to Activate: Superuser

Bulk processing logs the resulting statements into both the Advanced Server log file and the EDB Audit log file. However, logging each and every statement in bulk processing is costly. This can be controlled by the edb\_log\_every\_bulk\_value configuration parameter. When set to true, each and every statement in bulk processing is logged. When set to false, a log message is recorded once per bulk processing. In addition, the duration is emitted once per bulk processing. Default is set to false .

## 20.3.1.3.7 Auditing Settings

This section describes configuration parameters used by the Advanced Server database auditing feature.

## 20.3.1.3.7.1 edb\_audit

Parameter Type: Enum

Default Value: none

Range: {none | csv | xml}

### Minimum Scope of Effect: Cluster

#### When Value Changes Take Effect: Reload

### Required Authorization to Activate: EPAS service account

Enables or disables database auditing. The values  $xml$  or  $csv$  will enable database auditing. These values represent the file format in which auditing information will be captured. none will disable database auditing and is also the default.

## 20.3.1.3.7.2 edb\_audit\_directory

Parameter Type: String

Default Value: edb\_audit

Range: n/a

Minimum Scope of Effect: Cluster

When Value Changes Take Effect: Reload

Required Authorization to Activate: EPAS service account

Specifies the directory where the audit log files will be created. The path of the directory can be absolute or relative to the Advanced Server data directory.

# 20.3.1.3.7.3 edb\_audit\_filename

Parameter Type: String

Default Value: audit-%Y%m%d\_%H%M%S

Range: n/a

Minimum Scope of Effect: Cluster

When Value Changes Take Effect: Reload

Required Authorization to Activate: EPAS service account

Specifies the file name of the audit file where the auditing information will be stored. The default file name will be audit-%Y%m%d\_%H%M%S. The escape sequences,  $\%$ Y,  $\%$ m etc., will be replaced by the appropriate current values according to the system date and time.

# 20.3.1.3.7.4 edb\_audit\_rotation\_day

Parameter Type: String

### Default Value: every

Range: {none | every | sun | mon | tue | wed | thu | fri | sat} ...

Minimum Scope of Effect: Cluster

When Value Changes Take Effect: Reload

Required Authorization to Activate: EPAS service account

Specifies the day of the week on which to rotate the audit files. Valid values are sun, mon, tue, wed, thu, fri, sat, every, and none. To disable rotation, set the value to none . To rotate the file every day, set the edb\_audit\_rotation\_day value to every . To rotate the file on a specific day of the week, set the value to the desired day of the week.

## 20.3.1.3.7.5 edb audit rotation size

Parameter Type: Integer

Default Value: 0MB

Range: 0MB to 5000MB

Minimum Scope of Effect: Cluster

When Value Changes Take Effect: Reload

Required Authorization to Activate: EPAS service account

Specifies a file size threshold in megabytes when file rotation will be forced to occur. The default value is 0MB. If the parameter is commented out or set to 0, rotation of the file on a size basis will not occur.

### 20.3.1.3.7.6 edb\_audit\_rotation\_seconds

Parameter Type: Integer

Default Value: 0s

Range: 0s to 2147483647s

Minimum Scope of Effect: Cluster

When Value Changes Take Effect: Reload

Required Authorization to Activate: EPAS service account

Specifies the rotation time in seconds when a new log file should be created. To disable this feature, set this parameter to 0.

### 20.3.1.3.7.7 edb\_audit\_connect

### Parameter Type: Enum

Default Value: failed

Range: {none | failed | all}

Minimum Scope of Effect: Cluster

When Value Changes Take Effect: Reload

Required Authorization to Activate: EPAS service account

Enables auditing of database connection attempts by users. To disable auditing of all connection attempts, set edb\_audit\_connect to none . To audit all failed connection attempts, set the value to  $fail$ . To audit all connection attempts, set the value to  $all$ .

### 20.3.1.3.7.8 edb\_audit\_disconnect

Parameter Type: Enum

Default Value: none

Range: {none | all}

Minimum Scope of Effect: Cluster

When Value Changes Take Effect: Reload

Required Authorization to Activate: EPAS service account

Enables auditing of database disconnections by connected users. To enable auditing of disconnections, set the value to all. To disable, set the value to none .

## 20.3.1.3.7.9 edb\_audit\_statement

Parameter Type: String

Default Value: ddl, error

Range: {none | ddl | dml | insert | update | delete | truncate | select | error | create | drop | alter | grant | revoke | rollback | all} ...

Minimum Scope of Effect: Cluster

When Value Changes Take Effect: Reload

### Required Authorization to Activate: EPAS service account

This configuration parameter is used to specify auditing of different categories of SQL statements as well as those statements related to specific SQL commands. To log errors, set the parameter value to error . To audit all DDL statements such as CREATE TABLE, ALTER TABLE, etc., set the parameter value to ddl. To audit specific types of DDL statements, the parameter values can include those specific SQL commands (create, drop, or
alter). In addition, the object type may be specified following the command such as create table, create view, drop role, etc. All modification statements such as INSERT, UPDATE, DELETE or TRUNCATE can be audited by setting edb\_audit\_statement to dml. To audit specific types of DML statements, the parameter values can include the specific SQL commands, insert, update, delete, or truncate. Include parameter values select, grant, revoke, or rollback to audit statements regarding those SQL commands. Setting the value to all will audit every statement while none disables this feature.

# 20.3.1.3.7.10 edb\_audit\_tag

Parameter Type: String

Default Value: none

Minimum Scope of Effect: Session

When Value Changes Take Effect: Immediate

Required Authorization to Activate: User

Use edb\_audit\_tag to specify a string value that will be included in the audit log when the edb\_audit parameter is set to csv or xml.

# 20.3.1.3.7.11 edb\_audit\_destination

Parameter Type: Enum

Default Value: file

Range: {file | syslog}

Minimum Scope of Effect: Cluster

When Value Changes Take Effect: Reload

Required Authorization to Activate: EPAS service account

Specifies whether the audit log information is to be recorded in the directory as given by the edb\_audit\_directory parameter or to the directory and file managed by the syslog process. Set to file to use the directory specified by edb\_audit\_directory (the default setting).

Set to syslog to use the syslog process and its location as configured in the /etc/syslog.conf file. The syslog setting is valid only for Advanced Server running on a Linux host, and is not supported on Windows systems.

## Note

In recent Linux versions, syslog has been replaced by rsyslog and the configuration file is in /etc/rsyslog.conf .

# 20.3.1.3.7.12 edb log every bulk value

For information on edb\_log\_every\_bulk\_value , see the [edb\\_log\\_every\\_bulk\\_value](#page-1148-0).

# 20.3.1.3.8 Client Connection Defaults / Locale and Formatting

This section describes configuration parameters affecting locale and formatting.

icu\_short\_form

Parameter Type: String

Default Value: none

Range: n/a

Minimum Scope of Effect: Database

When Value Changes Take Effect: n/a

### Required Authorization to Activate: n/a

The configuration parameter icu\_short\_form is a parameter containing the default ICU short form name assigned to a database or to the Advanced Server instance. See Unicode Collation [Algorithm](#page-1209-0) for general information about the ICU short form and the Unicode Collation Algorithm.

This configuration parameter is set either when the CREATE DATABASE command is used with the ICU\_SHORT\_FORM parameter in which case the specified short form name is set and appears in the icu\_short\_form configuration parameter when connected to this database, or when an Advanced Server instance is created with the initdb command used with the --icu\_short\_form option in which case the specified short form name is set and appears in the icu\_short\_form configuration parameter when connected to a database in that Advanced Server instance, and the database does not override it with its own ICU\_SHORT\_FORM parameter with a different short form.

Once established in the manner described, the icu\_short\_form configuration parameter cannot be changed.

# 20.3.1.3.9 Client Connection Defaults / Statement Behavior

This section describes configuration parameters affecting statement behavior.

default\_heap\_fillfactor

Parameter Type: Integer

Default Value: 100

Range: 10 to 100

Minimum Scope of Effect: Per session

When Value Changes Take Effect: Immediate

Required Authorization to Activate: Session user

### Sets the fillfactor for a table when the FILLFACTOR storage parameter is omitted from a CREATE TABLE command.

The fillfactor for a table is a percentage between 10 and 100. 100 (complete packing) is the default. When a smaller fillfactor is specified, INSERT operations pack table pages only to the indicated percentage; the remaining space on each page is reserved for updating rows on that page. This gives UPDATE a chance to place the updated copy of a row on the same page as the original, which is more efficient than placing it on a different page. For a table whose entries are never updated, complete packing is the best choice, but in heavily updated tables smaller fillfactors are appropriate.

#### edb\_data\_redaction

Parameter Type: Boolean

Default Value: true

Range: {true | false}

Minimum Scope of Effect: Per session

When Value Changes Take Effect: Immediate

#### Required Authorization to Activate: Session user

Data redaction is the support of policies to limit the exposure of certain sensitive data to certain users by altering the displayed information.

The default setting is TRUE so the data redaction is applied to all users except for superusers and the table owner:

- Superusers and table owner bypass data redaction.
- All other users get the redaction policy applied and see the reformatted data.

If the parameter is disabled by setting it to FALSE, then the following occurs:

- Superusers and table owner still bypass data redaction.
- All other users will get an error.

For information on data redaction, see the EDB Postgres Advanced Server Security Features Guide.

# 20.3.1.3.10 Client Connection Defaults / Other Defaults

The parameters in this section set other miscellaneous client connection defaults.

oracle\_home

Parameter Type: String

Default Value: none

Range: n/a

Minimum Scope of Effect: Cluster

#### When Value Changes Take Effect: Restart

#### Required Authorization to Activate: EPAS service account

Before creating a link to an Oracle server, you must direct Advanced Server to the correct Oracle home directory. Set the LD\_LIBRARY\_PATH environment variable on Linux (or PATH on Windows) to the lib directory of the Oracle client installation directory.

Alternatively, you can also set the value of the oracle\_home configuration parameter in the postgresql.conf file. The value specified in the oracle\_home configuration parameter will override the LD\_LIBRARY\_PATH environment variable in Linux and PATH environment variable in Windows.

### Note

The oracle\_home configuration parameter should provide the correct path to the Oracle client i.e. OCI library.

To set the oracle\_home configuration parameter in the postgresql.conf file, edit the file, adding the following line:

oracle\_home = 'lib\_directory'

Substitute the name of the oracle\_home path to the Oracle client installation directory that contains libclntsh.so in Linux and oci.dll in Windows for lib\_directory .

After setting the oracle\_home configuration parameter, you must restart the server for the changes to take effect. Restart the server,

- on Linux, using the systemetl command or pg\_ctl services.
- on Windows, from the Windows Services console.

#### odbc\_lib\_path

Parameter Type: String

Default Value: none

Range: n/a

Minimum Scope of Effect: Cluster

When Value Changes Take Effect: Restart

Required Authorization to Activate: EPAS service account

If you will be using an ODBC driver manager, and if it is installed in a non-standard location, you specify the location by setting the odbc\_lib\_path configuration parameter in the postgresql.conf file:

odbc\_lib\_path = 'complete\_path\_to\_libodbc.so'

The configuration file must include the complete pathname to the driver manager shared library (typically libodbc.so).

# 20.3.1.3.11 Compatibility Options

The configuration parameters described in this section control various database compatibility features.

edb\_redwood\_date

Parameter Type: Boolean

Default Value: false

Range: {true | false}

Minimum Scope of Effect: Per session

When Value Changes Take Effect: Immediate

Required Authorization to Activate: Session user

When DATE appears as the data type of a column in the commands, it is translated to TIMESTAMP at the time the table definition is stored in the database if the configuration parameter edb\_redwood\_date is set to TRUE. Thus, a time component will also be stored in the column along with the date.

If edb\_redwood\_date is set to FALSE the column's data type in a CREATE TABLE or ALTER TABLE command remains as a native PostgreSQL DATE data type and is stored as such in the database. The PostgreSQL DATE data type stores only the date without a time component in the column.

Regardless of the setting of edb\_redwood\_date, when DATE appears as a data type in any other context such as the data type of a variable in an SPL declaration section, or the data type of a formal parameter in an SPL procedure or SPL function, or the return type of an SPL function, it is always internally translated to a TIMESTAMP and thus, can handle a time component if present.

edb\_redwood\_greatest\_least

Parameter Type: Boolean

Default Value: true

Range: {true | false}

Minimum Scope of Effect: Per session

When Value Changes Take Effect: Immediate

Required Authorization to Activate: Session user

The GREATEST function returns the parameter with the greatest value from its list of parameters. The LEAST function returns the parameter with the least value from its list of parameters.

When edb\_redwood\_greatest\_least is set to TRUE, the GREATEST and LEAST functions return null when at least one of the parameters is null.

SET edb\_redwood\_greatest\_least TO on;

```
SELECT GREATEST(1, 2, NULL, 3);
```
#### greatest

----------

#### $(1 row)$

When edb redwood greatest least is set to FALSE, null parameters are ignored except when all parameters are null in which case null is returned by the functions.

SET edb\_redwood\_greatest\_least TO off;

```
SELECT GREATEST(1, 2, NULL, 3);
```
#### greatest

----------

3

(1 row)

SELECT GREATEST(NULL, NULL, NULL);

greatest

```
----------
```
(1 row)

edb\_redwood\_raw\_names

Parameter Type: Boolean

Default Value: false

Range: {true | false}

Minimum Scope of Effect: Per session

When Value Changes Take Effect: Immediate

#### Required Authorization to Activate: Session user

When edb\_redwood\_raw\_names is set to its default value of FALSE, database object names such as table names, column names, trigger names, program names, user names, etc. appear in uppercase letters when viewed from Redwood catalogs (that is, system catalogs prefixed by ALL\_, DBA\_, or USER\_ ). In addition, quotation marks enclose names that were created with enclosing quotation marks.

When edb\_redwood\_raw\_names is set to TRUE, the database object names are displayed exactly as they are stored in the PostgreSQL system catalogs when viewed from the Redwood catalogs. Thus, names created without enclosing quotation marks appear in lowercase as expected in PostgreSQL. Names created with enclosing quotation marks appear exactly as they were created, but without the quotation marks.

For example, the following user name is created, and then a session is started with that user.

CREATE USER reduser IDENTIFIED BY password; edb=#  $\c -$  reduser Password for user reduser: You are now connected to database "edb" as user "reduser". When connected to the database as reduser, the following tables are created.

CREATE TABLE all\_lower (col INTEGER); CREATE TABLE ALL\_UPPER (COL INTEGER); CREATE TABLE "Mixed\_Case" ("Col" INTEGER);

When viewed from the Redwood catalog, USER\_TABLES, with edb\_redwood\_raw\_names set to the default value FALSE, the names appear in uppercase except for the  $Mixed_Case$  name, which appears as created and also with enclosing quotation marks.

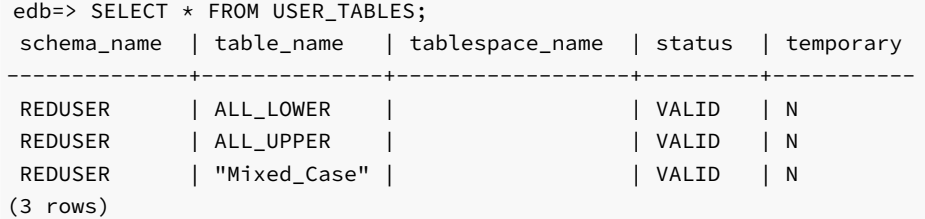

When viewed with edb\_redwood\_raw\_names set to TRUE, the names appear in lowercase except for the Mixed\_Case name, which appears as created, but now without the enclosing quotation marks.

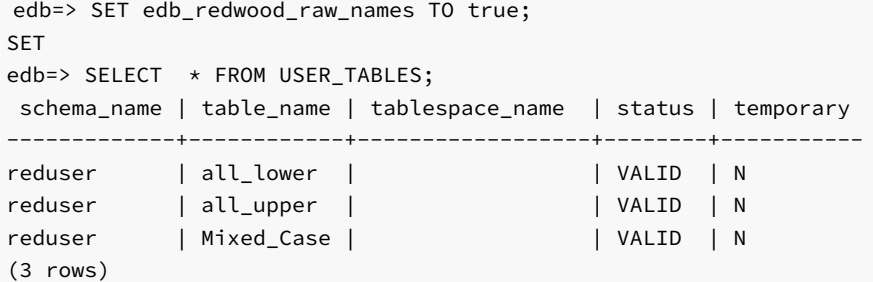

These names now match the case when viewed from the PostgreSQL pg\_tables catalog.

edb=> SELECT schemaname, tablename, tableowner FROM pg\_tables WHERE tableowner = 'reduser'; schemaname | tablename | tableowner ------------+------------+----------- reduser | all\_lower | reduser reduser | all\_upper | reduser reduser | Mixed\_Case | reduser (3 rows)

### edb\_redwood\_strings

Parameter Type: Boolean

## Default Value: false

Range: {true | false}

Minimum Scope of Effect: Per session

When Value Changes Take Effect: Immediate

#### Required Authorization to Activate: Session user

If the edb redwood strings parameter is set to TRUE, when a string is concatenated with a null variable or null column, the result is the original string. If edb\_redwood\_strings is set to FALSE, the native PostgreSQL behavior is maintained, which is the concatenation of a string with a null variable or null column gives a null result.

The following example illustrates the difference.

The sample application contains a table of employees. This table has a column named comm that is null for most employees. The following query is run with edb\_redwood\_string set to FALSE. The concatenation of a null column with non-empty strings produces a final result of null, so only employees that have a commission appear in the query result. The output line for all other employees is null.

SET edb\_redwood\_strings TO off;

SELECT RPAD(ename,10) || ' ' || TO\_CHAR(sal,'99,999.99') || ' ' || TO\_CHAR(comm,'99,999.99') "EMPLOYEE COMPENSATION" FROM emp;

### EMPLOYEE COMPENSATION

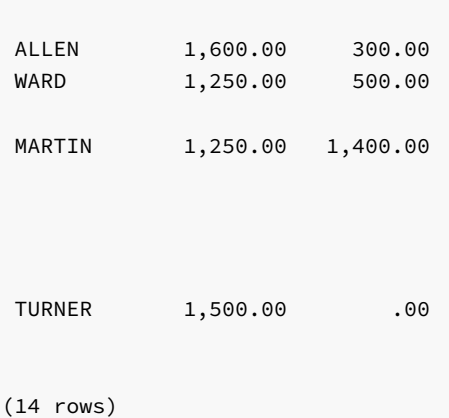

----------------------------------

The following is the same query executed when edb\_redwood\_strings is set to TRUE. Here, the value of a null column is treated as an empty string. The concatenation of an empty string with a non-empty string produces the non-empty string.

SET edb\_redwood\_strings TO on;

```
SELECT RPAD(ename,10) || ' ' || TO_CHAR(sal,'99,999.99') || ' ' ||
TO_CHAR(comm,'99,999.99') "EMPLOYEE COMPENSATION" FROM emp;
```
EMPLOYEE COMPENSATION

 $-$ 

SMITH 800.00 ALLEN 1,600.00 300.00 WARD 1,250.00 500.00 JONES 2,975.00 MARTIN 1,250.00 1,400.00 BLAKE 2,850.00 CLARK 2,450.00 SCOTT 3,000.00 KING 5,000.00 TURNER 1,500.00 .00 ADAMS 1,100.00 JAMES 950.00 FORD 3,000.00 MILLER 1,300.00

(14 rows)

edb\_stmt\_level\_tx

Parameter Type: Boolean

Default Value: false

Range: {true | false}

Minimum Scope of Effect: Per session

When Value Changes Take Effect: Immediate

Required Authorization to Activate: Session user

The term statement level transaction isolation describes the behavior whereby when a runtime error occurs in a SQL command, all the updates on the database caused by that single command are rolled back. For example, if a single UPDATE command successfully updates five rows, but an attempt to update a sixth row results in an exception, the updates to all six rows made by this UPDATE command are rolled back. The effects of prior SQL commands that have not yet been committed or rolled back are pending until a COMMIT or ROLLBACK command is executed.

In Advanced Server, if an exception occurs while executing a SQL command, all the updates on the database since the start of the transaction are rolled back. In addition, the transaction is left in an aborted state and either a COMMIT or ROLLBACK command must be issued before another transaction can be started.

```
If edb\_stmt\_level\_tx is set to TRUE, then an exception will not automatically roll back prior uncommitted database updates. If
edb_stmt_level_tx is set to FALSE, then an exception will roll back uncommitted database updates.
```
Note

Use edb stmt level tx set to TRUE only when absolutely necessary, as this may cause a negative performance impact.

The following example run in PSQL shows that when edb\_stmt\_level\_tx is FALSE, the abort of the second INSERT command also rolls back the first INSERT command. Note that in PSQL, the command \set AUTOCOMMIT off must be issued, otherwise every statement commits automatically defeating the purpose of this demonstration of the effect of edb\_stmt\_level\_tx.

```
\set AUTOCOMMIT off
SET edb_stmt_level_tx TO off;
INSERT INTO emp (empno,ename,deptno) VALUES (9001, 'JONES', 40);
INSERT INTO emp (empno,ename,deptno) VALUES (9002, 'JONES', 00);
ERROR: insert or update on table "emp" violates foreign key constraint
"emp_ref_dept_fk"
DETAIL: Key (deptno)=(0) is not present in table "dept".
COMMIT;
SELECT empno, ename, deptno FROM emp WHERE empno > 9000;
```

```
empno | ename | deptno
-------+-------+--------
(0 rows)
```
In the following example, with edb\_stmt\_level\_tx set to TRUE, the first INSERT command has not been rolled back after the error on the second INSERT command. At this point, the first INSERT command can either be committed or rolled back.

```
\set AUTOCOMMIT off
SET edb_stmt_level_tx TO on;
INSERT INTO emp (empno,ename,deptno) VALUES (9001, 'JONES', 40);
INSERT INTO emp (empno,ename,deptno) VALUES (9002, 'JONES', 00);
ERROR: insert or update on table "emp" violates foreign key constraint
"emp_ref_dept_fk"
DETAIL: Key (deptno)=(0) is not present in table "dept"
SELECT empno, ename, deptno FROM emp WHERE empno > 9000;
empno | ename | deptno
-------+-------+--------
  9001 | JONES | 40
(1 row)
```
COMMIT;

A ROLLBACK command could have been issued instead of the COMMIT command in which case the insert of employee number 9001 would have been rolled back as well.

#### db\_dialect

Parameter Type: Enum

Default Value: postgres

Range: {postgres | redwood}

Minimum Scope of Effect: Per session

When Value Changes Take Effect: Immediate

Required Authorization to Activate: Session user

In addition to the native PostgreSQL system catalog, pg\_catalog, Advanced Server contains an extended catalog view. This is the sys catalog for the expanded catalog view. The db\_dialect parameter controls the order in which these catalogs are searched for name resolution.

When set to postgres, the namespace precedence is pg\_catalog then sys, giving the PostgreSQL catalog the highest precedence. When set to redwood, the namespace precedence is sys then pg\_catalog, giving the expanded catalog views the highest precedence.

### default\_with\_rowids

Parameter Type: Boolean

Default Value: false

Range: {true | false}

Minimum Scope of Effect: Per session

### When Value Changes Take Effect: Immediate

#### Required Authorization to Activate: Session user

When set to on, CREATE TABLE includes a ROWID column in newly created tables, which can then be referenced in SQL commands.

#### optimizer\_mode

## Parameter Type: Enum

#### Default Value: choose

Range: {choose | ALL\_ROWS | FIRST\_ROWS | FIRST\_ROWS\_10 | FIRST\_ROWS\_100 | FIRST\_ROWS\_1000}

Minimum Scope of Effect: Per session

When Value Changes Take Effect: Immediate

Required Authorization to Activate: Session user

Sets the default optimization mode for analyzing optimizer hints.

The following table shows the possible values:

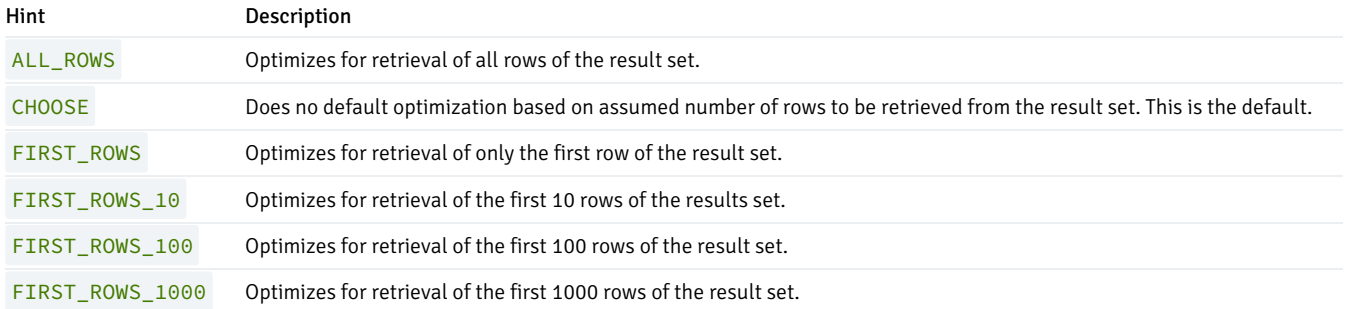

These optimization modes are based upon the assumption that the client submitting the SQL command is interested in viewing only the first  $n$  rows of the result set and will then abandon the remainder of the result set. Resources allocated to the query are adjusted as such.

# 20.3.1.3.12 Customized Options

In previous releases of Advanced Server, the custom\_variable\_classes was required by those parameters not normally known to be added by addon modules (such as procedural languages).

## custom\_variable\_classes

The custom\_variable\_classes parameter is deprecated in Advanced Server 9.2; parameters that previously depended on this parameter no longer require its support.

## dbms\_alert.max\_alerts

Parameter Type: Integer

Default Value: 100

Range: 0 to 500

Minimum Scope of Effect: Cluster

When Value Changes Take Effect: Restart

Required Authorization to Activate: EPAS service account

Specifies the maximum number of concurrent alerts allowed on a system using the DBMS\_ALERTS package.

dbms\_pipe.total\_message\_buffer

Parameter Type: Integer

Default Value: 30 Kb

Range: 30 Kb to 256 Kb

Minimum Scope of Effect: Cluster

When Value Changes Take Effect: Restart

Required Authorization to Activate: EPAS service account

Specifies the total size of the buffer used for the DBMS\_PIPE package.

index\_advisor.enabled

Parameter Type: Boolean

Default Value: true

Range: {true | false}

Minimum Scope of Effect: Per session

When Value Changes Take Effect: Immediate

Required Authorization to Activate: Session user

Provides the capability to temporarily suspend Index Advisor in an EDB-PSQL or PSQL session. The Index Advisor plugin, index\_advisor, must be loaded in the EDB-PSQL or PSQL session in order to use the index\_advisor.enabled configuration parameter.

The Index Advisor plugin can be loaded as shown by the following example:

```
$ psql -d edb -U enterprisedb
Password for user enterprisedb:
psql (11.0.0)
Type "help" for help.
edb=# LOAD 'index_advisor';
```
LOAD

Use the SET command to change the parameter setting to control whether or not Index Advisor generates an alternative query plan as shown by the following example:

```
edb=# SET index_advisor.enabled TO off;
SET
edb=# EXPLAIN SELECT * FROM t WHERE a < 10000;
                     QUERY PLAN
-------------------------------------------------------
 Seq Scan on t (cost=0.00..1693.00 rows=9864 width=8)
   Filter: (a < 10000)
(2 rows)
edb=# SET index_advisor.enabled TO on;
SET
edb=# EXPLAIN SELECT \star FROM t WHERE a < 10000;
                      QUERY PLAN
-----------------------------------------------------------------------------
 Seq Scan on t (cost=0.00..1693.00 rows=9864 width=8)
  Filter: (a < 10000)
 Result (cost=0.00..327.88 rows=9864 width=8)
  One-Time Filter: '===[ HYPOTHETICAL PLAN ]==='::text
   -> Index Scan using "<hypothetical-index>:1" on t (cost=0.00..327.88
 rows=9864 width=8)
          Index Cond: (a < 10000)
(6 rows)
```
edb\_sql\_protect.enabled

Parameter Type: Boolean

Default Value: false

Range: {true | false}

Minimum Scope of Effect: Cluster

When Value Changes Take Effect: Reload

Required Authorization to Activate: EPAS service account

Controls whether or not SQL/Protect is actively monitoring protected roles by analyzing SQL statements issued by those roles and reacting according to the setting of edb\_sql\_protect.level.When you are ready to begin monitoring with SQL/Protect set this parameter to on.

#### edb\_sql\_protect.level

### Parameter Type: Enum

Default Value: passive

Range: {learn | passive | active}

Minimum Scope of Effect: Cluster

When Value Changes Take Effect: Reload

Required Authorization to Activate: EPAS service account

Sets the action taken by SQL/Protect when a SQL statement is issued by a protected role.

The edb\_sql\_protect.level configuration parameter can be set to one of the following values to use either learn mode, passive mode, or active mode:

- learn. Tracks the activities of protected roles and records the relations used by the roles. This is used when initially configuring SQL/Protect so the expected behaviors of the protected applications are learned.
- passive. Issues warnings if protected roles are breaking the defined rules, but does not stop any SQL statements from executing. This is the next step after SQL/Protect has learned the expected behavior of the protected roles. This essentially behaves in intrusion detection mode and can be run in production when properly monitored.
- active. Stops all invalid statements for a protected role. This behaves as a SQL firewall preventing dangerous queries from running. This is particularly effective against early penetration testing when the attacker is trying to determine the vulnerability point and the type of database behind the application. Not only does SQL/Protect close those vulnerability points, but it tracks the blocked queries allowing administrators to be alerted before the attacker finds an alternate method of penetrating the system.

If you are using SQL/Protect for the first time, set edb\_sql\_protect.level to learn.

## edb\_sql\_protect.max\_protected\_relations

Parameter Type: Integer

Default Value: 1024

Range: 1 to 2147483647

Minimum Scope of Effect: Cluster

When Value Changes Take Effect: Restart

Required Authorization to Activate: EPAS service account

Sets the maximum number of relations that can be protected per role. Please note the total number of protected relations for the server will be the number of protected relations times the number of protected roles. Every protected relation consumes space in shared memory. The space for the maximum possible protected relations is reserved during database server startup.

If the server is started when edb\_sql\_protect.max\_protected\_relations is set to a value outside of the valid range (for example, a value of 2,147,483,648), then a warning message is logged in the database server log file:

2014-07-18 16:04:12 EDT WARNING: invalid value for parameter "edb\_sql\_protect.max\_protected\_relations": "2147483648"

#### 2014-07-18 16:04:12 EDT HINT: Value exceeds integer range.

The database server starts successfully, but with edb\_sql\_protect.max\_protected\_relations set to the default value of 1024.

Though the upper range for the parameter is listed as the maximum value for an integer data type, the practical setting depends on how much shared memory is available and the parameter value used during database server startup.

As long as the space required can be reserved in shared memory, the value will be acceptable. If the value is such that the space in shared memory cannot be reserved, the database server startup fails with an error message such as the following:

2014-07-18 15:22:17 EDT FATAL: could not map anonymous shared memory: Cannot allocate memory 2014-07-18 15:22:17 EDT HINT: This error usually means that PostgreSQL's request for a shared memory segment exceeded available memory, swap space or huge pages. To reduce the request size (currently 2070118400 bytes), reduce PostgreSQL's shared memory usage, perhaps by reducing shared\_buffers or max\_connections.

In such cases, reduce the parameter value until the database server can be started successfully.

#### edb\_sql\_protect.max\_protected\_roles

Parameter Type: Integer

Default Value: 64

Range: 1 to 2147483647

Minimum Scope of Effect: Cluster

When Value Changes Take Effect: Restart

Required Authorization to Activate: EPAS service account

Sets the maximum number of roles that can be protected.

Every protected role consumes space in shared memory. Please note that the server will reserve space for the number of protected roles times the number of protected relations ( edb\_sql\_protect.max\_protected\_relations ). The space for the maximum possible protected roles is reserved during database server startup.

If the database server is started when edb\_sql\_protect.max\_protected\_roles is set to a value outside of the valid range (for example, a value of 2,147,483,648), then a warning message is logged in the database server log file:

2014-07-18 16:04:12 EDT WARNING: invalid value for parameter "edb\_sql\_protect.max\_protected\_roles": "2147483648" 2014-07-18 16:04:12 EDT HINT: Value exceeds integer range.

The database server starts successfully, but with edb\_sql\_protect.max\_protected\_roles set to the default value of 64.

Though the upper range for the parameter is listed as the maximum value for an integer data type, the practical setting depends on how much shared memory is available and the parameter value used during database server startup.

As long as the space required can be reserved in shared memory, the value will be acceptable. If the value is such that the space in shared memory cannot

be reserved, the database server startup fails with an error message such as the following:

2014-07-18 15:22:17 EDT FATAL: could not map anonymous shared memory: Cannot allocate memory 2014-07-18 15:22:17 EDT HINT: This error usually means that PostgreSQL's request for a shared memory segment exceeded available memory, swap space or huge pages. To reduce the request size (currently 2070118400 bytes), reduce PostgreSQL's shared memory usage, perhaps by reducing shared\_buffers or max\_connections.

In such cases, reduce the parameter value until the database server can be started successfully.

### edb\_sql\_protect.max\_queries\_to\_save

Parameter Type: Integer

Default Value: 5000

Range: 100 to 2147483647

Minimum Scope of Effect: Cluster

When Value Changes Take Effect: Restart

Required Authorization to Activate: EPAS service account

Sets the maximum number of offending queries to save in view edb\_sql\_protect\_queries .

Every query that is saved consumes space in shared memory. The space for the maximum possible queries that can be saved is reserved during database server startup.

If the database server is started when edb\_sql\_protect.max\_queries\_to\_save is set to a value outside of the valid range (for example, a value of 10), then a warning message is logged in the database server log file:

2014-07-18 13:05:31 EDT WARNING: 10 is outside the valid range for parameter "edb\_sql\_protect.max\_queries\_to\_save" (100 .. 2147483647)

The database server starts successfully, but with edb\_sql\_protect.max\_queries\_to\_save set to the default value of 5000.

Though the upper range for the parameter is listed as the maximum value for an integer data type, the practical setting depends on how much shared memory is available and the parameter value used during database server startup.

As long as the space required can be reserved in shared memory, the value will be acceptable. If the value is such that the space in shared memory cannot be reserved, the database server startup fails with an error message such as the following:

2014-07-18 15:22:17 EDT FATAL: could not map anonymous shared memory: Cannot allocate memory 2014-07-18 15:22:17 EDT HINT: This error usually means that PostgreSQL's request for a shared memory segment exceeded available memory, swap space or huge pages. To reduce the request size (currently 2070118400 bytes), reduce PostgreSQL's shared memory usage, perhaps by reducing shared\_buffers or max\_connections.

In such cases, reduce the parameter value until the database server can be started successfully.

#### edb\_wait\_states.directory

Parameter Type: String

Default Value: edb\_wait\_states

Range: n/a

Minimum Scope of Effect: Cluster

When Value Changes Take Effect: Restart

#### Required Authorization to Activate: EPAS service account

Sets the directory path where the EDB wait states log files are stored. The specified path should be a full, absolute path and not a relative path. However, the default setting is edb\_wait\_states , which makes \$PGDATA/edb\_wait\_states the default directory location. For information on EDB wait states see EDB Wait States under [Performance](#page-1262-0) Analysis and Tuning.

### edb\_wait\_states.retention\_period

Parameter Type: Integer

Default Value: 604800s

Range: 86400s to 2147483647s

Minimum Scope of Effect: Cluster

When Value Changes Take Effect: Reload

#### Required Authorization to Activate: EPAS service account

Sets the period of time after which the log files for EDB wait states will be deleted. The default is 604800 seconds, which is 7 days. For information on EDB wait states see EDB Wait States under [Performance](#page-1262-0) Analysis and Tuning.

### edb\_wait\_states.sampling\_interval

Parameter Type: Integer

Default Value: 1s

Range: 1s to 2147483647s

Minimum Scope of Effect: Cluster

#### When Value Changes Take Effect: Reload

#### Required Authorization to Activate: EPAS service account

Sets the timing interval between two sampling cycles for EDB wait states. The default setting is 1 second. For information on EDB wait states see EDB Wait States under [Performance](#page-1262-0) Analysis and Tuning.

edbldr.empty\_csv\_field

Parameter Type: Enum

Default Value: NULL

Range: {NULL | empty\_string | pgsql}

Minimum Scope of Effect: Per session

When Value Changes Take Effect: Immediate

Required Authorization to Activate: Session user

Use the edbldr.empty\_csv\_field parameter to specify how EDB\*Loader will treat an empty string. The valid values for the edbldr.empty\_csv\_field parameter are:

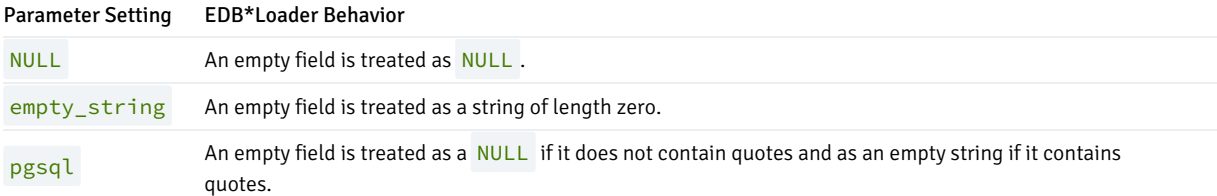

For more information about the edbldr.empty\_csv\_field parameter in EDB\*Loader, see the Database Compatibility for Oracle Developers Tools and Utilities Guide at the EnterpriseDB website:

### <https://www.enterprisedb.com/docs>

utl\_encode.uudecode\_redwood

Parameter Type: Boolean

Default Value: false

Range: {true | false}

Minimum Scope of Effect: Per session

When Value Changes Take Effect: Immediate

Required Authorization to Activate: Session user

When set to TRUE, Advanced Server's UTL\_ENCODE.UUDECODE function can decode uuencoded data that was created by the Oracle implementation

of the UTL\_ENCODE.UUENCODE function.

When set to the default setting of FALSE, Advanced Server's UTL\_ENCODE.UUDECODE function can decode uuencoded data created by Advanced Server's UTL\_ENCODE.UUENCODE function.

utl\_file.umask

Parameter Type: String

Default Value: 0077

Range: Octal digits for umask settings

Minimum Scope of Effect: Per session

When Value Changes Take Effect: Immediate

Required Authorization to Activate: Session user

The utl\_file.umask parameter sets the file mode creation mask or simply, the mask, in a manner similar to the Linux umask command. This is for usage only within the Advanced Server UTL\_FILE package.

Note

The utl\_file.umask parameter is not supported on Windows systems.

The value specified for utl\_file.umask is a 3 or 4-character octal string that would be valid for the Linux umask command. The setting determines the permissions on files created by the UTL\_FILE functions and procedures. (Refer to any information source regarding Linux or Unix systems for information on file permissions and the usage of the umask command.)

The following shows the results of the default utl\_file.umask setting of 0077. Note that all permissions are denied on users belonging to the enterprisedb group as well as all other users. Only user enterprisedb has read and write permissions on the file.

-rw------- 1 enterprisedb enterprisedb 21 Jul 24 16:08 utlfile

# 20.3.1.3.13 Ungrouped

Configuration parameters in this section apply to Advanced Server only and are for a specific, limited purpose.

nls\_length\_semantics

Parameter Type: Enum

Default Value: byte

Range: {byte | char}

#### Minimum Scope of Effect: Per session

#### When Value Changes Take Effect: Immediate

## Required Authorization to Activate: Superuser

This parameter has no effect in Advanced Server.

For example, the form of the ALTER SESSION command is accepted in Advanced Server without throwing a syntax error, but does not alter the session environment:

ALTER SESSION SET nls\_length\_semantics = char;

#### Note

Since the setting of this parameter has no effect on the server environment, it does not appear in the system view pg\_settings.

#### query\_rewrite\_enabled

Parameter Type: Enum

Default Value: false

Range: {true | false | force}

Minimum Scope of Effect: Per session

When Value Changes Take Effect: Immediate

Required Authorization to Activate: Session user

This parameter has no effect in Advanced Server.

For example, the following form of the ALTER SESSION command is accepted in Advanced Server without throwing a syntax error, but does not alter the session environment:

ALTER SESSION SET query\_rewrite\_enabled = force;

## Note

Since the setting of this parameter has no effect on the server environment, it does not appear in the system view pg\_settings.

query\_rewrite\_integrity

Parameter Type: Enum

Default Value: enforced

Range: {enforced | trusted | stale\_tolerated}

#### Minimum Scope of Effect: Per session

#### When Value Changes Take Effect: Immediate

#### Required Authorization to Activate: Superuser

This parameter has no effect in Advanced Server.

For example, the following form of the ALTER SESSION command is accepted in Advanced Server without throwing a syntax error, but does not alter the session environment:

ALTER SESSION SET query\_rewrite\_integrity = stale\_tolerated;

#### Note

Since the setting of this parameter has no effect on the server environment, it does not appear in the system view pg\_settings.

#### timed\_statistics

Parameter Type: Boolean

Default Value: true

Range: {true | false}

Minimum Scope of Effect: Per session

When Value Changes Take Effect: Immediate

Required Authorization to Activate: Session user

Controls the collection of timing data for the Dynamic Runtime Instrumentation Tools Architecture (DRITA) feature. When set to on, timing data is collected.

#### Note

When Advanced Server is installed, the postgresql.conf file contains an explicit entry setting timed\_statistics to off. If this entry is commented out letting timed\_statistics to default, and the configuration file is reloaded, timed statistics collection would be turned on.

# 20.3.2 Index Advisor

The Index Advisor utility helps determine which columns you should index to improve performance in a given workload. Index Advisor considers B-tree (single-column or composite) index types, and does not identify other index types (GIN, GiST, Hash) that may improve performance. Index Advisor is installed with EDB Postgres Advanced Server.

Index Advisor works with Advanced Server's query planner by creating hypothetical indexes that the query planner uses to calculate execution costs as if such indexes were available. Index Advisor identifies the indexes by analyzing SQL queries supplied in the workload.

There are three ways to use Index Advisor to analyze SQL queries:

- Invoke the Index Advisor utility program, supplying a text file containing the SQL queries that you wish to analyze; Index Advisor will generate a text file with CREATE INDEX statements for the recommended indexes.
- Provide queries at the EDB-PSQL command line that you want Index Advisor to analyze.
- Access Index Advisor through the Postgres Enterprise Manager client. When accessed via the PEM client, Index Advisor works with SQL Profiler, providing indexing recommendations on code captured in SQL traces. For more information about using SQL Profiler and Index Advisor with PEM, see the Using the Index [Advisor](https://www.enterprisedb.com/docs/pem/latest/profiling_workloads/index_advisor/) section in the Postgres Enterprise Manager [documentation](https://www.enterprisedb.com/docs/pem/latest/).

Index Advisor will attempt to make indexing recommendations on **INSERT**, UPDATE, DELETE and SELECT statements. When invoking Index Advisor, you supply the workload in the form of a set of queries (if you are providing the command in an SQL file) or an EXPLAIN statement (if you are specifying the SQL statement at the psql command line). Index Advisor displays the query plan and estimated execution cost for the supplied query, but does not actually execute the query.

During the analysis, Index Advisor compares the query execution costs with and without hypothetical indexes. If the execution cost using a hypothetical index is less than the execution cost without it, both plans are reported in the  $EXPLAN$  statement output, metrics that quantify the improvement are calculated, and Index Advisor generates the CREATE INDEX statement needed to create the index.

If no hypothetical index can be found that reduces the execution cost, Index Advisor displays only the original query plan output of the EXPLAIN statement.

#### Note

Index Advisor doesn't actually create indexes on the tables. Use the CREATE INDEX statements supplied by Index Advisor to add any recommended indexes to your tables.

An extension supplied with EDB Postgres Advanced Server creates the table in which Index Advisor stores the indexing recommendations generated by the analysis. The extension also creates a function and a view of the table to simplify retrieving and interpreting the results.

If you choose to forego running the script, Index Advisor will log recommendations in a temporary table that is available only for the duration of the Index Advisor session.

# 20.3.2.1 Index Advisor Components

The Index Advisor shared library interacts with the query planner to make indexing recommendations. On Windows, the Advanced Server installer creates the following shared library in the libdir subdirectory of your Advanced Server home directory. For Linux, install the edb-asxx-serverindexadvisor RPM package where  $xx$  is the Advanced Server version number.

On Linux:

index\_advisor.so

On Windows:

#### index\_advisor.dll

Please note that libraries in the libdir directory can only be loaded by a superuser. A database administrator can allow a non-superuser to use Index Advisor by manually copying the Index Advisor file from the libdir directory into the libdir/plugins directory (under your Advanced Server home directory). Only a trusted non-superuser should be allowed access to the plugin; this is an unsafe practice in a production environment.

The installer also creates the Index Advisor utility program and setup script:

pg\_advise\_index

pg\_advise\_index is a utility program that reads a user-supplied input file containing SQL queries and produces a text file containing CREATE INDEX statements that can be used to create the indexes recommended by the Index Advisor. The pg\_advise\_index program is located in the bin subdirectory of the Advanced Server home directory.

#### Note

pg\_advise\_index\_asks the backend process to load the index\_advisor plugin first from \$libdir/plugins . If not found, then it writes the error in the server log file and attempts to load from \$libdir.

#### index\_advisor\_log

Index Advisor logs indexing recommendations in the index\_advisor\_log table. If Index Advisor does not find the index\_advisor\_log table in the user's search path, Index Advisor will store any indexing recommendations in a temporary table of the same name. The temporary table exists only for the duration of the current session.

show\_index\_recommendations()

show\_index\_recommendations() is a PL/pgSQL function that interprets and displays the recommendations made during a specific Index Advisor session (as identified by its backend process ID).

index\_recommendations

Index Advisor creates the index\_recommendations view based on information stored in the index\_advisor\_log table during a query analysis. The view produces output in the same format as the show\_index\_recommendations() function, but contains Index Advisor recommendations for all stored sessions, while the result set returned by the show\_index\_recommendations() function are limited to a specified session.

# 20.3.2.2 Index Advisor Configuration

Index Advisor does not require configuration to generate recommendations that are available only for the duration of the current session; to store the results of multiple sessions, you must create the index\_advisor\_log table (where Advanced Server will store Index Advisor recommendations). To create the index\_advisor\_log table, you must run the index\_advisor.sql script.

When selecting a storage schema for the Index Advisor table, function and view, keep in mind that all users that invoke Index Advisor (and query the result set) must have USAGE privileges on the schema. The schema must be in the search path of all users that are interacting with the Index Advisor.

1. Place the selected schema at the start of your search\_path parameter. For example, if your search path is currently:

```
search_path=public, accounting
```
and you want the Index Advisor objects to be created in a schema named advisor, use the command:

SET search\_path = advisor, public, accounting;

2. Create the index advisor extension, which creates the database objects. Connect to the database as the database superuser using psql, and enter the command:

```
# running as the database superuser using psql
create extension index_advisor
```
#### Note

;

If you're using Index Advisor in an earlier version of EDB Postgres Advanced Server and upgrading to the latest version, then use this

command to create the index\_advisor extension:

# running as the database superuser using psql create extension index\_advisor version 1.1;

This command creates the extension and links any of the old database objects to it.

- 3. Grant privileges on the index advisor log table to all Index Advisor users; this step is not necessary if the Index Advisor user is a superuser, or the owner of these database objects.
	- Grant SELECT and INSERT privileges on the index\_advisor\_log table to allow a user to invoke Index Advisor.
	- o Grant DELETE privileges on the index\_advisor\_log table to allow the specified user to delete the table contents.
	- Grant SELECT privilege on the index\_recommendations view.

The following example demonstrates the creation of the Index Advisor database objects in a schema named ia, which will then be accessible to an Index Advisor user with user name ia\_user :

```
# running as enterprisedb user
edb-psql -d edb -U
enterprisedb
# running commands inside
psql
CREATE SCHEMA
ia;
SET search_path TO
ia;
CREATE EXTENSION
index_advisor;
GRANT USAGE ON SCHEMA ia TO
ia_user;
GRANT SELECT, INSERT, DELETE ON index_advisor_log TO
ia_user;
GRANT SELECT ON index_recommendations TO
ia_user;
```
While using Index Advisor, the specified schema (ia) must be included in ia\_user 's search\_path parameter.

# 20.3.2.3 Using Index Advisor

When you invoke Index Advisor, you must supply a workload; the workload is either a query (specified at the command line), or a file that contains a set of queries (executed by the  $pg\_advise\_index()$  function). After analyzing the workload, Index Advisor will either store the result set in a temporary table, or in a permanent table. You can review the indexing recommendations generated by Index Advisor and use the CREATE INDEX statements generated by Index Advisor to create the recommended indexes.

#### Note

You should not run Index Advisor in read-only transactions.

The following examples assume that superuser enterprisedb is the Index Advisor user, and the Index Advisor database objects have been created in a schema in the search\_path of superuser enterprisedb.

The examples in the following sections use the table created with the statement shown below:

```
CREATE TABLE t( a INT, b INT );
INSERT INTO t SELECT s, 99999 - s FROM generate_series(0,99999) AS s;
ANALYZE t;
```
The resulting table contains the following rows:

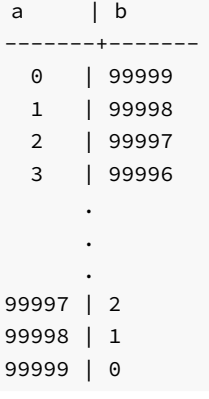

## Using the pg\_advise\_index Utility

When invoking the  $pg\_advise\_index$  utility, you must include the name of a file that contains the queries that will be executed by pg\_advise\_index; the queries may be on the same line, or on separate lines, but each query must be terminated by a semicolon. Queries within the file should not begin with the EXPLAIN keyword.

The following example shows the contents of a sample workload.sql file:

SELECT  $*$  FROM t WHERE  $a = 500$ ; SELECT \* FROM t WHERE b < 1000;

Run the pg\_advise\_index program as shown in the code sample below:

```
$ pg_advise_index -d edb -h localhost -U enterprisedb -s 100M -o advisory.sql
workload.sql
poolsize = 102400 KB
load workload from file 'workload.sql'
Analyzing queries .. done.
size = 2184 KB, benefit = 1684.720000
size = 2184 KB, benefit = 1655.520000
/* 1. t(a): size=2184 KB, benefit=1684.72 */
/* 2. t(b): size=2184 KB, benefit=1655.52 *//* Total size = 4368KB */
```
In the code sample, the  $-d$ ,  $-h$ , and  $-U$  options are psql connection options.

## -s

 $-$ s is an optional parameter that limits the maximum size of the indexes recommended by Index Advisor. If Index Advisor does not return a result set,  $-s$ may be set too low.

#### $-\mathbf{o}$

The recommended indexes are written to the file specified after the  $-\text{o}$  option.

The information displayed by the pg\_advise\_index program is logged in the index\_advisor\_log table. In response to the command shown in the example, Index Advisor writes the following CREATE INDEX statements to the advisory.sql output file.

create index idx t 1 on t (a); create index idx\_t\_2 on t (b);

You can create the recommended indexes at the psql command line with the CREATE INDEX statements in the file, or create the indexes by executing the advisory.sql script.

```
$ edb-psql -d edb -h localhost -U enterprisedb -e -f advisory.sql
create index idx_t_1 on t (a);
CREATE INDEX
create index idx_t_2 on t (b);
CREATE INDEX
```
#### Note

pg\_advise\_index asks the backend process to load the index\_advisor plugin first from \$libdir/plugins . If not found, then it writes the error in the server log file and attempts to load from \$libdir.

#### Using Index Advisor at the psql Command Line

You can use Index Advisor to analyze SQL statements entered at the edb-psql (or psql) command line; the following steps detail loading the Index Advisor plugin and using Index Advisor:

1. Connect to the server with the edb-psql command line utility, and load the Index Advisor plugin:

```
$ edb-psql -d edb -U enterprisedb
...
edb=# LOAD 'index_advisor';
LOAD
```
2. Use the edb-psql command line to invoke each SQL command that you would like Index Advisor to analyze. Index Advisor stores any recommendations for the queries in the index\_advisor\_log table. If the index\_advisor\_log table does not exist in the user's search\_path, a temporary table is created with the same name. This temporary table exists only for the duration of the user's session.

After loading the Index Advisor plugin, Index Advisor will analyze all SQL statements and log any indexing recommendations for the duration of the session.

If you would like Index Advisor to analyze a query (and make indexing recommendations) without actually executing the query, preface the SQL statement with the EXPLAIN keyword.

If you do not preface the statement with the EXPLAIN keyword, Index Advisor will analyze the statement while the statement executes, writing the indexing recommendations to the index\_advisor\_log table for later review.

In the example that follows, the EXPLAIN statement displays the normal query plan, followed by the query plan of the same query, if the query were using the recommended hypothetical index:

```
edb=# EXPLAIN SELECT \star FROM t WHERE a < 10000;
                         QUERY PLAN
-----------------------------------------------------------------------------
Seq Scan on t (cost=0.00..1693.00 rows=10105 width=8)
 Filter: (a < 10000)
Result (cost=0.00..337.10 rows=10105 width=8)
 One-Time Filter: '===[ HYPOTHETICAL PLAN ]==='::text
 -> Index Scan using "<hypothetical-index>:1" on t
     (cost=0.00..337.10 rows=10105 width=8)
       Index Cond: (a < 10000)
```
(6 rows)

```
edb=# EXPLAIN SELECT \star FROM t WHERE a = 100;
                        QUERY PLAN
-----------------------------------------------------------------------------
Seq Scan on t (cost=0.00..1693.00 rows=1 width=8)
  Filter: (a = 100)
Result (cost=0.00..8.28 rows=1 width=8)
 One-Time Filter: '===[ HYPOTHETICAL PLAN ]==='::text
  -> Index Scan using "<hypothetical-index>:3" on t
     (cost=0.00..8.28 rows=1 width=8)
       Index Cond: (a = 100)(6 rows)
```
After loading the Index Advisor plugin, the default value of index advisor.enabled is on. The Index Advisor plugin must be loaded to use a SET or SHOW command to display the current value of index\_advisor.enabled .

You can use the index\_advisor.enabled parameter to temporarily disable Index Advisor without interrupting the psql session:

```
edb=# SET index_advisor.enabled TO off;
SET
```
To enable Index Advisor, set the parameter to on :

```
edb=# SET index_advisor.enabled TO on;
SET
```
# 20.3.2.4 Reviewing the Index Advisor Recommendations

There are several ways to review the index recommendations generated by Index Advisor. You can:

- Query the index\_advisor\_log table.
- Run the show\_index\_recommendations function.
- Query the index\_recommendations view.

## Using the show\_index\_recommendations() Function

To review the recommendations of the Index Advisor utility using the show\_index\_recommendations() function, call the function, specifying the process ID of the session:

SELECT show\_index\_recommendations( pid );

Where pid is the process ID of the current session. If you do not know the process ID of your current session, passing a value of NULL will also return a result set for the current session.

The following code fragment shows an example of a row in a result set:

```
edb=# SELECT show_index_recommendations(null);
                     show_index_recommendations
```
---------------------------------------------------------------------

```
create index idx_t_a on t(a);/* size: 2184 KB, benefit: 3040.62,
gain: 1.39222666981456 */
(1 row)
```
In the example, create index  $idx_t$  a on  $t(a)$  is the SQL statement needed to create the index suggested by Index Advisor. Each row in the result set shows:

- $\bullet$  The command required to create the recommended index.
- The maximum estimated size of the index.
- The calculated benefit of using the index.
- The estimated gain that will result from implementing the index.

You can display the results of all Index Advisor sessions from the following view:

SELECT \* FROM index\_recommendations;

## Querying the index\_advisor\_log Table

Index Advisor stores indexing recommendations in a table named index\_advisor\_log. Each row in the index\_advisor\_log table contains the result of a query where Index Advisor determines it can recommend a hypothetical index to reduce the execution cost of that query.

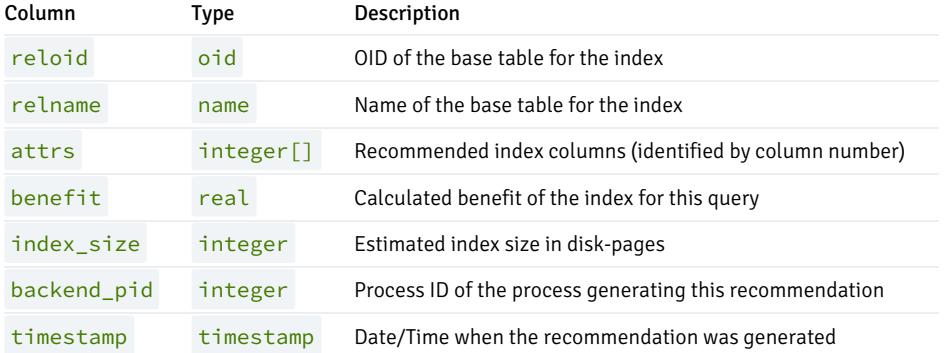

You can query the index\_advisor\_log table at the psql command line. The following example shows the index\_advisor\_log table entries resulting from two Index Advisor sessions. Each session contains two queries, and can be identified (in the table below) by a different backend\_pid value. For each session, Index Advisor generated two index recommendations.

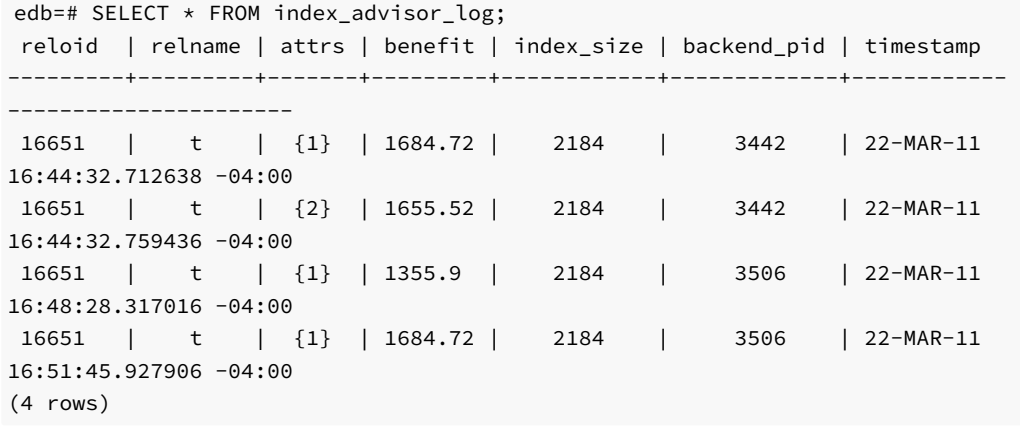

Index Advisor added the first two rows to the table after analyzing the following two queries executed by the pg\_advise\_index utility:

```
SELECT * FROM t WHERE a = 500:
SELECT * FROM t WHERE b < 1000;
```
The value of 3442 in column backend\_pid identifies these results as coming from the session with process ID 3442.

The value of 1 in column attrs in the first row indicates that the hypothetical index is on the first column of the table (column a of table t).

The value of 2 in column attrs in the second row indicates that the hypothetical index is on the second column of the table (column  $b$  of table t).

Index Advisor added the last two rows to the table after analyzing the following two queries (executed at the psql command line):

```
edb=# EXPLAIN SELECT * FROM t WHERE a < 10000;
                                    QUERY PLAN
------------------------------------------------------------------------------
----------------
Seq Scan on t (cost=0.00..1693.00 rows=10105 width=8)
  Filter: (a < 10000)
Result (cost=0.00..337.10 rows=10105 width=8)
 One-Time Filter: '===[ HYPOTHETICAL PLAN ]==='::text
  -> Index Scan using "<hypothetical-index>:1" on t (cost=0.00..337.10
rows=10105 width=8)
            Index Cond: (a < 10000)
(6 rows)
edb=# EXPLAIN SELECT * FROM t WHERE a = 100;
                                    QUERY PLAN
------------------------------------------------------------------------------
----------
Seq Scan on t (cost=0.00..1693.00 rows=1 width=8)
 Filter: (a = 100)
Result (cost=0.00..8.28 rows=1 width=8)
 One-Time Filter: '===[ HYPOTHETICAL PLAN ]==='::text
  -> Index Scan using "<hypothetical-index>:3" on t (cost=0.00..8.28
rows=1 width=8)
            Index Cond: (a = 100)(6 rows)
```
The values in the benefit column of the index\_advisor\_log table are calculated using the following formula:

benefit = (normal execution cost) - (execution cost with hypothetical index)

The value of the benefit column for the last row of the index\_advisor\_log table (shown in the example) is calculated using the query plan for the following SQL statement:

EXPLAIN SELECT  $*$  FROM t WHERE  $a = 100$ ;

The execution costs of the different execution plans are evaluated and compared:

benefit = (Seq Scan on t cost) - (Index Scan using <hypothetical-index>)

and the benefit is added to the table:

benefit =  $1693.00 - 8.28$ 

benefit =  $1684.72$ 

You can delete rows from the index\_advisor\_log table when you no longer have the need to review the results of the queries stored in the row.

### Querying the index\_recommendations View

The index\_recommendations view contains the calculated metrics and the CREATE INDEX statements to create the recommended indexes for all sessions whose results are currently in the index\_advisor\_log table. You can display the results of all stored Index Advisor sessions by querying the index\_recommendations view as shown below:

```
SELECT * FROM index_recommendations;
```
Using the example shown in the previous section (Querying the index\_advisor\_log Table), the index\_recommendations view displays the following:

```
edb=# SELECT * FROM index_recommendations;
backend_pid | show_index_recommendations
 -------------+---------------------------------------------------------------
------------------------------
    3442 | create index idx_t_a on t(a);/* size: 2184 KB, benefit:
1684.72, gain: 0.771392654586624 */
    3442 | create index idx_t_b on t(b);/* size: 2184 KB, benefit:
1655.52, gain: 0.758021539820856 */
    3506 | create index idx_t_a on t(a);/* size: 2184 KB, benefit:
3040.62, gain: 1.39222666981456 */
(3 rows)
```
Within each session, the results of all queries that benefit from the same recommended index are combined to produce one set of metrics per recommended index, reflected in the fields named benefit and gain.

The formulas for the fields are as follows:

```
size = MAX(index size of all queries)
benefit = SUM(benefit of each query)
gain = SUM(benefit of each query) / MAX(index size of all queries)
```
So for example, using the following query results from the process with a backend\_pid of 3506 :

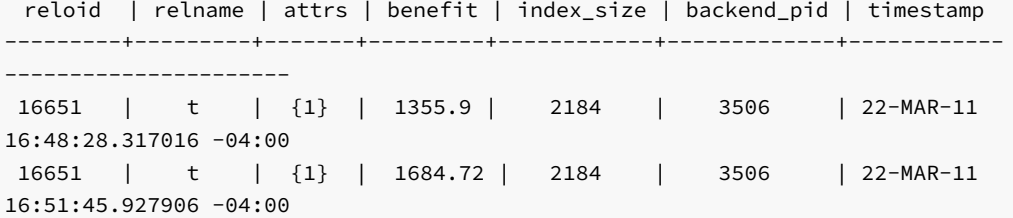

The metrics displayed from the index\_recommendations view for backend\_pid 3506 are:

backend\_pid | show\_index\_recommendations -------------+--------------------------------------------------------------- ------------------------------ 3506 | create index idx\_t\_a on t(a);/\* size: 2184 KB, benefit: 3040.62, gain: 1.39222666981456 \*/

The metrics from the view are calculated as follows:

```
benefit = (benefit from 1st query) + (benefit from 2nd query)
henefit = 1355.9 + 1684.72
benefit = 3040.62and
gain = ((benefit from 1st query) + (benefit from 2nd query)) / MAX(index
size of all queries)
gain = (1355.9 + 1684.72) / MAX(2184, 2184)
gain = 3040.62 / 2184
gain = 1.39223
```
The gain metric is useful when comparing the relative advantage of the different recommended indexes derived during a given session. The larger the gain value, the better the cost effectiveness derived from the index weighed against the possible disk space consumption of the index.

# 20.3.2.5 Index Advisor Limitations

Index Advisor does not consider Index Only scans; it does consider Index scans when making recommendations.

Index Advisor ignores any computations found in the WHERE clause. Effectively, the index field in the recommendations will not be any kind of expression; the field will be a simple column name.

Index Advisor does not consider inheritance when recommending hypothetical indexes. If a query references a parent table, Index Advisor does not make any index recommendations on child tables.

Restoration of a pg\_dump backup file that includes the index\_advisor\_log table or any tables for which indexing recommendations were made and stored in the index advisor log table, may result in "broken links" between the index advisor log table and the restored tables referenced by rows in the index\_advisor\_log table because of changes in object identifiers (OIDs).

If it is necessary to display the recommendations made prior to the backup, you can replace the old OIDs in the reloid column of the index\_advisor\_log table with the new OIDs of the referenced tables using the SQL UPDATE statement:

UPDATE index\_advisor\_log SET reloid = new\_oid WHERE reloid = old\_oid;

# 20.3.3 SQL Profiler

Inefficient SQL code is one of, if not the leading cause of database performance problems. The challenge for database administrators and developers is locating and then optimizing this code in large, complex systems.

SQL Profiler helps you locate and optimize poorly running SQL code.

Specific features and benefits of SQL Profiler include the following:

- On-Demand Traces. You can capture SQL traces at any time by manually setting up your parameters and starting the trace.
- Scheduled Traces. For inconvenient times, you can also specify your trace parameters and schedule them to run at some later time.
- Save Traces. Execute your traces and save them for later review.
- Trace Filters. Selectively filter SQL captures by database and by user, or capture every SQL statement sent by all users against all databases.
- Trace Output Analyzer. A graphical table lets you quickly sort and filter queries by duration or statement, and a graphical or text based EXPLAIN plan lays out your query paths and joins.
- Index Advisor Integration. Once you have found your slow queries and optimized them, you can also let the Index Advisor recommend the creation of underlying table indices to further improve performance.

The following describes the installation process.

#### Step 1: Install SQL Profiler

SQL Profiler is installed by the EDB Postgres Advanced Server installer on Windows or from the edb-asxx-server-sqlprofiler package along with the edb-asxx-server package installation, where xx is the EDB Postgres Advanced Server version number.

Step 2: Add the SQL Profiler library

Modify the postgresql.conf parameter file for the instance to include the SQL Profiler library in the shared preload libraries configuration parameter.

For Linux installations, the parameter value should include:

\$libdir/sql-profiler

On Windows, the parameter value should include:

\$libdir\sql-profiler.dll

Step 3: Create the SQL Profiler extension

Create the SQL Profiler extension in your database with the following command:

```
CREATE EXTENSION sql_profiler;
```
Step 4: Stop and restart the server for the changes to take effect

After configuring SQL Profiler, it's ready to use with all databases that reside on the server. You can take advantage of SQL Profiler functionality with EDB Postgres Enterprise Manager. For more information about Postgres Enterprise Manager, see the PEM [documentation.](https://www.enterprisedb.com/docs/pem/latest)

# 20.3.4 pgsnmpd

pgsnmpd is an SNMP agent that can return hierarchical information about the current state of Advanced Server on a Linux system. pgsnmpd is distributed and installed using the edb-asxx-pgsnmpd RPM package where xx is the Advanced Server version number. The pgsnmpd agent can operate as a stand-alone SNMP agent, as a pass-through sub-agent, or as an AgentX sub-agent.

After installing Advanced Server, you will need to update the LD\_LIBRARY\_PATH variable. Use the command:

\$ export LD\_LIBRARY\_PATH=/usr/edb/as11/lib:\$LD\_LIBRARY\_PATH

This command does not persistently alter the value of LD\_LIBRARY\_PATH . Consult the documentation for your distribution of Linux for information about persistently setting the value of LD\_LIBRARY\_PATH .

The examples that follow demonstrate the simplest usage of pgsnmpd, implementing read only access. pgsnmpd is based on the net-snmp library; for more information about net-snmp, visit:

<http://net-snmp.sourceforge.net/>

## Configuring pgsnmpd

The pgsnmpd configuration file is named snmpd.conf. For information about the directives that you can specify in the configuration file, please review the snmpd.conf man page ( man snmpd.conf ).

You can create the configuration file by hand, or you can use the snmpconf perl script to create the configuration file. The perl script is distributed with net-snmp package.

net-snmp is an open-source package available from:

#### <http://www.net-snmp.org/>

To use the snmpconf configuration file wizard, download and install net-snmp. When the installation completes, open a command line and enter:

snmpconf

When the configuration file wizard opens, it may prompt you to read in an existing configuration file. Enter none to generate a new configuration file (not based on a previously existing configuration file).

snmpconf is a menu-driven wizard. Select menu item 1: snmpd.conf to start the configuration wizard. As you select each top-level menu option displayed by snmpconf, the wizard walks through a series of questions, prompting you for information required to build the configuration file. When you have provided information in each of the category relevant to your system, enter Finished to generate a configuration file named snmpd.conf. Copy the file to:

/usr/edb/as11/share/

#### Setting the Listener Address

By default, pgsnmpd listens on port 161. If the listener port is already being used by another service, you may receive the following error:

Error opening specified endpoint "udp:161".

You can specify an alternate listener port by adding the following line to your snmpd.conf file:

agentaddress \$host\_address:2000

The example instructs pgsnmpd to listen on UDP port 2000, where \$host\_address is the IP address of the server (e.g., 127.0.0.1).

### Invoking pgsnmpd

Ensure that an instance of Advanced Server is up and running (pgsnmpd will connect to this server). Open a command line and assume superuser privileges, before invoking pgsnmpd with a command that takes the following form:

```
POSTGRES_INSTALL_HOME/bin/pgsnmpd -b
 -c POSTGRES_INSTALL_HOME/share/snmpd.conf
 -C "user=enterprisedb dbname=edb password=safe_password
     port=5444"
```
Where POSTGRES\_INSTALL\_HOME specifies the Advanced Server installation directory.

Include the  $-b$  option to specify that pgsnmpd should run in the background.

Include the  $-c$  option, specifying the path and name of the pgsnmpd configuration file.

Include connection information for your installation of Advanced Server (in the form of a libpq connection string) after the -C option.

### Viewing pgsnmpd Help

Include the  $-\text{help}$  option when invoking the pgsnmpd utility to view other pgsnmpd command line options:

```
pgsnmpd --help
 Version PGSQL-SNMP-Ver1.0
 usage: pgsnmpd [-s] [-b] [-c FILE ] [-x address ] [-g] [-C "Connect String"]
    -s : run as AgentX sub-agent of an existing snmpd process
    -b : run in the background
    -c : configuration file name
    -g : use syslog
    -C : libpq connection string
    -x : address:port of a network interface
    -V : display version strings
```
#### Requesting Information from pgsnmpd

You can use net-snmp commands to query the pgsnmpd service. For example:

snmpgetnext -v 2c -c public localhost .1.3.6.1.4.1.5432.1.4.2.1.1.0

In the above example:

-v 2c option instructs the snmpgetnext client to send the request in SNMP version 2c format.

-c public specifies the community name.

localhost indicates the host machine running the pgsnmpd server.

.1.3.6.1.4.1.5432.1.4.2.1.1.0 is the identity of the requested object. To see a list of all databases, increment the last digit by one (e.g. .1.1, .1.2, .1.3 etc.).

The encodings required to query any given object are defined in the MIB (Management Information Base). An SNMP client can monitor a variety of servers; the server type determines the information exposed by a given server. Each SNMP server describes the exposed data in the form of a MIB (Management information base). By default, pgsnmpd searches for MIB's in the following locations:

/usr/share/snmp/mibs

\$HOME/.snmp/mibs

# 20.3.5 EDB Audit Logging

Advanced Server allows database and security administrators, auditors, and operators to track and analyze database activities using the EDB Audit Logging functionality. EDB Audit Logging generates audit log files, which contains all of the relevant information. The audit logs can be configured to record information such as:

- When a role establishes a connection to an Advanced Server database
- What database objects a role creates, modifies, or deletes when connected to Advanced Server
- When any failed authentication attempts occur

The parameters specified in the configuration files, postgresql.conf or postgresql.auto.conf, control the information included in the audit logs.

# 20.3.5.1 Audit Logging Configuration Parameters

Use the following configuration parameters to control database auditing. SeeSummary of [Configuration](#page-1122-0) Parameters to determine if a change to the configuration parameter takes effect immediately, or if the configuration needs to be reloaded, or if the database server needs to be restarted.

### edb\_audit

Enables or disables database auditing. The values  $xml$  or  $csv$  will enable database auditing. These values represent the file format in which auditing information will be captured. none will disable database auditing and is also the default.

#### Note

The logging\_collector parameter must be set to on to enable the edb\_audit parameter.

#### edb\_audit\_directory

Specifies the directory where the log files will be created. The path of the directory can be relative or absolute to the data folder. The default is the PGDATA/edb\_audit directory.

#### edb\_audit\_filename

Specifies the file name of the audit file where the auditing information will be stored. The default file name will be audit-%Y%m%d\_%H%M%S. The escape sequences,  $\frac{8Y}{100}$ ,  $\frac{8W}{100}$  etc., will be replaced by the appropriate current values according to the system date and time.

#### edb\_audit\_rotation\_day

Specifies the day of the week on which to rotate the audit files. Valid values are sun, mon, tue, wed, thu, fri, sat, every, and none. To disable rotation, set the value to none . To rotate the file every day, set the edb\_audit\_rotation\_day value to every. To rotate the file on a specific day of the week, set the value to the desired day of the week. every is the default value.

#### edb audit rotation size

Specifies a file size threshold in megabytes when file rotation will be forced to occur. The default value is 0 MB. If the parameter is commented out or set to 0, rotation of the file on a size basis will not occur.

#### edb audit rotation seconds

Specifies the rotation time in seconds when a new log file should be created. To disable this feature, set this parameter to 0, which is the default.

#### edb\_audit\_connect

Enables auditing of database connection attempts by users. To disable auditing of all connection attempts, set edb\_audit\_connect to none . To

audit all failed connection attempts, set the value to failed, which is the default. To audit all connection attempts, set the value to all.

#### edb\_audit\_disconnect

Enables auditing of database disconnections by connected users. To enable auditing of disconnections, set the value to all. To disable, set the value to none , which is the default.

#### edb\_audit\_statement

This configuration parameter is used to specify auditing of different categories of SQL statements. Various combinations of the following values may be specified: none, dml, insert, update, delete, truncate, select, error, rollback, ddl, create, drop, alter, grant, revoke , and all . The default is ddl and error . See Selecting SQL [Statements](#page-1187-0) to Audit for information regarding the setting of this parameter.

#### edb\_audit\_tag

Use this configuration parameter to specify a string value that will be included in the audit log file for each entry as a tracking tag.

#### edb\_log\_every\_bulk\_value

Bulk processing logs the resulting statements into both the Advanced Server log file and the EDB Audit log file. However, logging each and every statement in bulk processing is costly. This can be controlled by the edb\_log\_every\_bulk\_value configuration parameter. When set to true, each and every statement in bulk processing is logged. When set to false, a log message is recorded once per bulk processing. In addition, the duration is emitted once per bulk processing. Default is set to false .

### edb\_audit\_destination

Specifies whether the audit log information is to be recorded in the directory as given by the edb\_audit\_directory parameter or to the directory and file managed by the syslog process. Set to file to use the directory specified by edb\_audit\_directory, which is the default setting.

Set to syslog to use the syslog process and its location as configured in the /etc/syslog.conf file. The syslog setting is valid for Advanced Server running on a Linux host and is not supported on Windows systems. Note: In recent Linux versions, syslog has been replaced by rsyslog and the configuration file is in /etc/rsyslog.conf .

#### Note

Advanced Server allows administrative users associated with administrative privileges to audit statements by any user, group, or role. By auditing specific users, you can minimize the number of audit records generated. For [information,](#page-1188-0) see the examples under Selecting SQL Statements to Audit.

The following section describes selection of specific SQL statements for auditing using the edb\_audit\_statement parameter.

# 20.3.5.2 Selecting SQL Statements to Audit

<span id="page-1187-0"></span>The edb\_audit\_statement permits inclusion of one or more, comma-separated values to control which SQL statements are to be audited. The following is the general format:

```
edb_audit_statement = 'value_1[, value_2]...'
```
The comma-separated values may include or omit space characters following the comma. The values can be specified in any combination of lowercase or uppercase letters.

The basic parameter values are the following:
- all Results in the auditing and logging of every statement including any error messages on statements.
- none Disables all auditing and logging. A value of none overrides any other value included in the list.
- ddl Results in the auditing of all data definition language (DDL) statements (CREATE, ALTER, and DROP) as well as GRANT and REVOKE data control language (DCL) statements.
- dml Results in the auditing of all data manipulation language (DML) statements ( INSERT , UPDATE , DELETE , and TRUNCATE ).
- select Results in the auditing of **SELECT** statements.
- rollback Results in the auditing of ROLLBACK statements.
- error Results in the logging of all error messages that occur. Unless the error value is included, no error messages are logged regarding any errors that occur on SQL statements related to any of the other preceding parameter values except when all is used.

Data Definition Language and Data Control Language Statements describes additional parameter values for selecting particular DDL or DCL statements for auditing.

Data Manipulation Language Statements describes additional parameter values for selecting particular DML statements for auditing.

If an unsupported value is included in the edb\_audit\_statement parameter, then an error occurs when applying the setting to the database server. See the database server log file for the error such as in the following example where create materialized vw results in the error. (The correct value is create materialized view .)

```
2017-07-16 11:20:39 EDT LOG: invalid value for parameter
"edb_audit_statement": "create materialized vw, create sequence, grant"
2017-07-16 11:20:39 EDT FATAL: configuration file "/var/lib/edb/as11/data/
postgresql.conf" contains errors
```
The following sections describe the values for the SQL language types DDL, DCL, and DML.

#### Data Definition Language and Data Control Language Statements

This section describes values that can be included in the edb\_audit\_statement parameter to audit DDL and DCL statements.

The following general rules apply:

- If the edb\_audit\_statement parameter includes either ddl or all , then all DDL statements are audited. In addition, the DCL statements GRANT and REVOKE are audited as well.
- If the edb\_audit\_statement is set to none , then no DDL nor DCL statements are audited.
- Specific types of DDL and DCL statements can be chosen for auditing by including a combination of values within the edb\_audit\_statement parameter.

Use the following syntax to specify an edb\_audit\_statement parameter value for DDL statements:

```
{ create | alter | drop } [ <object_type> ]
```
object\_type is any of the following:

- ACCESS METHOD
- AGGREGATE
- CAST
- COLLATION
- **CONVERSION**
- DATABASE
- EVENT TRIGGER
- EXTENSION
- **FOREIGN TABLE**
- **•** FUNCTION
- INDEX
- LANGUAGE
- LARGE OBJECT
- MATERIALIZED VIEW
- OPERATOR
- **OPERATOR CLASS**
- OPERATOR FAMILY
- POLICY
- PUBLICATION
- ROLE
- RULE
- **•** SCHEMA
- **SEQUENCE**
- SERVER
- **SUBSCRIPTION**
- TABLE
- TABLESPACE
- **TEXT SEARCH CONFIGURATION**
- **TEXT SEARCH DICTIONARY**
- **TEXT SEARCH PARSER**
- **TEXT SEARCH TEMPLATE**
- TRANSFORM
- TRIGGER
- TYPE
- USER MAPPING
- **VTFW**  $\bullet$

Descriptions of object types as used in SQL commands can be found in the PostgreSQL core documentation available at:

<https://www.postgresql.org/docs/11/static/sql-commands.html>

If object\_type is omitted from the parameter value, then all of the specified command statements (either create, alter, or drop) are audited.

Use the following syntax to specify an edb\_audit\_statement parameter value for DCL statements:

{ grant | revoke }

The following are some DDL and DCL examples.

#### Example 1

The following is an example where edb\_audit\_connect and edb\_audit\_statement are set with the following non-default values:

```
edb_audit_connect = 'all'
edb_audit_statement = 'create, alter, error'
```
Thus, only SQL statements invoked by the CREATE and ALTER commands are audited. Error messages are also included in the audit log.

The database session that occurs is the following:

```
$ psql edb enterprisedb
Password for user enterprisedb:
psql.bin (11.0.0)
Type "help" for help.
edb=# SHOW edb audit connect;
edb_audit_connect
-------------------
all
(1 row)
edb=# SHOW edb_audit_statement;
edb_audit_statement
----------------------
create, alter, error
(1 row)edb=# CREATE ROLE adminuser;
CREATE ROLE
edb=# ALTER ROLE adminuser WITH LOGIN, SUPERUSER, PASSWORD 'password';
ERROR: syntax error at or near ","
LINE 1: ALTER ROLE adminuser WITH LOGIN, SUPERUSER, PASSWORD 'passwo...
                                     \Lambdaedb=# ALTER ROLE adminuser WITH LOGIN SUPERUSER PASSWORD 'password';
ALTER ROLE
```

```
edb=# CREATE DATABASE auditdb;
CREATE DATABASE
edb=# ALTER DATABASE auditdb OWNER TO adminuser;
ALTER DATABASE
edb=# \c auditdb adminuser
Password for user adminuser:
You are now connected to database "auditdb" as user "adminuser".
auditdb=# CREATE SCHEMA edb;
CREATE SCHEMA
auditdb=# SET search path TO edb;
SFT
auditdb=# CREATE TABLE department (
auditdb(# deptno NUMBER(2) NOT NULL CONSTRAINT dept_pk PRIMARY KEY,
auditdb(# dname VARCHAR2(14) CONSTRAINT dept_dname_uq UNIQUE,
auditdb(# loc VARCHAR2(13)
auditdb(# );
CREATE TABLE
auditdb=# DROP TABLE department;
DROP TABLE
auditdb=# CREATE TABLE dept (
auditdb(# deptno NUMBER(2) NOT NULL CONSTRAINT dept pk PRIMARY KEY,
auditdb(# dname VARCHAR2(14) CONSTRAINT dept_dname_uq UNIQUE,
auditdb(# loc VARCHAR2(13)
auditdb(# );
CREATE TABLE
```
The resulting audit log file contains the following.

Each audit log entry has been split and displayed across multiple lines, and a blank line has been inserted between the audit log entries for more clarity in the appearance of the results.

```
2017-07-16 12:59:42.125 EDT,"enterprisedb","edb",3356,"[local]",
596b9b7e.d1c,1,"authentication",2017-07-16 12:59:42 EDT,6/2,0,AUDIT,00000,
"connection authorized: user=enterprisedb database=edb",,,,,,,,,"","",""
2017-07-16 12:59:42.125 EDT,"enterprisedb","edb",3356,"[local]",
596b9b7e.d1c,2,"idle",2017-07-16 12:59:42 EDT,6/6,0,AUDIT,00000,
"statement: CREATE ROLE adminuser;",,,,,,,,,"psql.bin","CREATE ROLE",""
2017-07-16 13:00:28.469 EDT,"enterprisedb","edb",3356,"[local]",
596b9b7e.d1c,3,"idle",2017-07-16 12:59:42 EDT,6/7,0,ERROR,42601,
"syntax error at or near "", """,,,,,,
"ALTER ROLE adminuser WITH LOGIN, SUPERUSER, PASSWORD 'password';",32,,"psql.bin","",""
2017-07-16 13:00:28.469 EDT,"enterprisedb","edb",3356,"[local]",
596b9b7e.d1c,4,"idle",2017-07-16 12:59:42 EDT,6/8,0,AUDIT,00000,
"statement: ALTER ROLE adminuser WITH LOGIN SUPERUSER PASSWORD 'password';",,,,,,,,,
"psql.bin","ALTER ROLE",""
2017-07-16 13:00:28.469 EDT,"enterprisedb","edb",3356,"[local]",
596b9b7e.d1c,5,"idle",2017-07-16 12:59:42 EDT,6/9,0,AUDIT,00000,
"statement: CREATE DATABASE auditdb;",,,,,,,,,"psql.bin","CREATE DATABASE",""
2017-07-16 13:00:28.469 EDT,"enterprisedb","edb",3356,"[local]",
596b9b7e.d1c,6,"idle",2017-07-16 12:59:42 EDT,6/10,0,AUDIT,00000,
"statement: ALTER DATABASE auditdb OWNER TO adminuser;",,,,,,,,,"psql.bin","ALTER DATABASE",""
2017-07-16 13:01:13.735 EDT,"adminuser","auditdb",3377,"[local]",
596b9bd9.d31,1,"authentication",2017-07-16 13:01:13 EDT,4/15,0,AUDIT,00000,
"connection authorized: user=adminuser database=auditdb",,,,,,,,,"","",""
```

```
2017-07-16 13:01:13.735 EDT,"adminuser","auditdb",3377,"[local]",
596b9bd9.d31,2,"idle",2017-07-16 13:01:13 EDT,4/17,0,AUDIT,00000,
"statement: CREATE SCHEMA edb;",,,,,,,,,"psql.bin","CREATE SCHEMA",""
2017-07-16 13:01:13.735 EDT,"adminuser","auditdb",3377,"[local]",
596b9bd9.d31,3,"idle",2017-07-16 13:01:13 EDT,4/19,0,AUDIT,00000,
"statement: CREATE TABLE department (
deptno NUMBER(2) NOT NULL CONSTRAINT dept_pk PRIMARY KEY,
dname VARCHAR2(14) CONSTRAINT dept dname ug UNIQUE,
loc VARCHAR2(13)
);",,,,,,,,,"psql.bin","CREATE TABLE",""
2017-07-16 13:01:13.735 EDT,"adminuser","auditdb",3377,"[local]",
596b9bd9.d31,4,"idle",2017-07-16 13:01:13 EDT,4/21,0,AUDIT,00000,
"statement: CREATE TABLE dept (
deptno NUMBER(2) NOT NULL CONSTRAINT dept_pk PRIMARY KEY,
 dname VARCHAR2(14) CONSTRAINT dept_dname_uq UNIQUE,
 loc VARCHAR2(13)
);",,,,,,,,,"psql.bin","CREATE TABLE",""
```
The CREATE and ALTER statements for the adminuser role and auditdb database are audited. The error for the ALTER ROLE adminuser statement is also logged since error is included in the edb\_audit\_statement parameter.

Similarly, the CREATE statements for schema edb and tables department and dept are audited.

Note that the DROP TABLE department statement is not in the audit log since there is no edb audit statement setting that would result in the auditing of successfully processed DROP statements such as ddl, all, or drop.

# Example 2

The following is an example where edb\_audit\_connect and edb\_audit\_statement are set with the following non-default values:

```
edb_audit_connect = 'all'
edb_audit_statement = 'create view,create materialized view,create sequence,grant'
```
Thus, only SQL statements invoked by the CREATE VIEW, CREATE MATERIALIZED VIEW, CREATE SEQUENCE and GRANT commands are audited.

The database session that occurs is the following:

```
$ psql auditdb adminuser
Password for user adminuser:
psql.bin (11.0.0)
Type "help" for help.
auditdb=# SHOW edb_audit_connect;
edb_audit_connect
-------------------
all
(1 row)
auditdb=# SHOW edb_audit_statement;
                 edb_audit_statement
  ------------------------------------------------------------
create view,create materialized view,create sequence,grant
(1 row)
```

```
auditdb=# SET search_path TO edb;
SET
auditdb=# CREATE TABLE emp (
auditdb(# empno NUMBER(4) NOT NULL CONSTRAINT emp pk PRIMARY KEY,
auditdb(# ename VARCHAR2(10),
auditdb(# job VARCHAR2(9),
auditdb(# mgr NUMBER(4),
auditdb(# hiredate DATE,
auditdb(# sal NUMBER(7,2) CONSTRAINT emp_sal_ck CHECK (sal > 0),
auditdb(# comm NUMBER(7,2),
auditdb(# deptno NUMBER(2) CONSTRAINT emp_ref_dept_fk
auditdb(# REFERENCES dept(deptno)
auditdb(# );
CREATE TABLE
auditdb=# CREATE VIEW salesemp AS
auditdb-# SELECT empno, ename, hiredate, sal, comm FROM emp WHERE job =
'SALESMAN';
CREATE VIEW
auditdb=# CREATE MATERIALIZED VIEW managers AS
auditdb-# SELECT empno, ename, hiredate, sal, comm FROM emp WHERE job =
'MANAGER';
SELECT 0
auditdb=# CREATE SEQUENCE next_empno START WITH 8000 INCREMENT BY 1;
CREATE SEQUENCE
auditdb=# GRANT ALL ON dept TO PUBLIC;
GRANT
auditdb=# GRANT ALL ON emp TO PUBLIC;
GRANT
```

```
The resulting audit log file contains the following.
```
Each audit log entry has been split and displayed across multiple lines, and a blank line has been inserted between the audit log entries for more clarity in the appearance of the results.

```
2017-07-16 13:20:09.836 EDT,"adminuser","auditdb",4143,"[local]",
596ba049.102f,1,"authentication",2017-07-16 13:20:09 EDT,4/10,0,AUDIT,00000,
"connection authorized: user=adminuser database=auditdb",,,,,,,,,"","",""
2017-07-16 13:20:09.836 EDT,"adminuser","auditdb",4143,"[local]",
596ba049.102f,2,"idle",2017-07-16 13:20:09 EDT,4/16,0,AUDIT,00000,
"statement: CREATE VIEW salesemp AS
   SELECT empno, ename, hiredate, sal, comm FROM emp WHERE job =
'SALESMAN';",,,,,,,,,"psql.bin","CREATE VIEW",""
2017-07-16 13:20:09.836 EDT,"adminuser","auditdb",4143,"[local]",
596ba049.102f,3,"idle",2017-07-16 13:20:09 EDT,4/17,0,AUDIT,00000,
"statement: CREATE MATERIALIZED VIEW managers AS
   SELECT empno, ename, hiredate, sal, comm FROM emp WHERE job =
'MANAGER';",,,,,,,,,"psql.bin","CREATE MATERIALIZED VIEW",""
2017-07-16 13:20:09.836 EDT,"adminuser","auditdb",4143,"[local]",
596ba049.102f,4,"idle",2017-07-16 13:20:09 EDT,4/18,0,AUDIT,00000,
"statement: CREATE SEQUENCE next_empno START WITH 8000 INCREMENT BY
1;",,,,,,,,,"psql.bin","CREATE SEQUENCE",""
2017-07-16 13:20:09.836 EDT,"adminuser","auditdb",4143,"[local]",
596ba049.102f,5,"idle",2017-07-16 13:20:09 EDT,4/19,0,AUDIT,00000,
"statement: GRANT ALL ON dept TO PUBLIC;",,,,,,,,,"psql.bin","GRANT",""
2017-07-16 13:20:09.836 EDT,"adminuser","auditdb",4143,"[local]",
```
596ba049.102f,6,"idle",2017-07-16 13:20:09 EDT,4/20,0,AUDIT,00000, "statement: GRANT ALL ON emp TO PUBLIC;",,,,,,,,,"psql.bin","GRANT",""

The CREATE VIEW and CREATE MATERIALIZED VIEW statements are audited. Note that the prior CREATE TABLE emp statement is not audited since none of the values create, create table, ddl, nor all are included in the edb\_audit\_statement parameter.

The CREATE SEQUENCE and GRANT statements are audited since those values are included in the edb\_audit\_statement parameter.

#### Example 3

The following is an example where edb\_audit\_connect and edb\_audit\_statement are set with the following non-default values:

```
logging_collector = 'on'
edb_audit_connect = 'all'
edb_audit_statement = 'none'
```
The session for users who connect as ADMIN or SYSDBA can be fully audited. An admin user is connected to a database auditdb as ADMINUSER, the following ALTER USER command specifies that ADMINUSER is to be audited.

ALTER USER adminuser SET edb\_audit\_statement = "all";

Setting the edb\_audit\_statement parameter to all allows auditing all of the SQL statements for an admin user.

The database session that occurs is the following:

```
$ psql auditdb adminuser
Password for user adminuser:
psql.bin (11.0.0)
Type "help" for help.
auditdb=# SHOW edb_audit_connect;
 edb_audit_connect
      -------------------
 all
(1 row)auditdb=# SHOW edb_audit_statement;
 edb_audit_statement
---------------------
 all
(1 row)
auditdb=# SET search_path TO edb;
SET
auditdb=> CREATE TABLE dept
auditdb-> (deptno NUMBER(2),
auditdb(> dname VARCHAR2(14),
auditdb(> loc VARCHAR2(13));
CREATE TABLE
auditdb=> INSERT INTO dept VALUES (10, 'ACCOUNTING', 'NEW YORK');
INSERT 0 1
auditdb=> INSERT INTO dept VALUES (20, 'RESEARCH', 'DALLAS');
INSERT 0 1
auditdb=> INSERT INTO dept VALUES (30, 'SALES', 'CHICAGO');
INSERT 0 1
auditdb=> UPDATE dept SET loc = 'BEDFORD' WHERE deptno = 20;
UPDATE 1
```

```
auditdb=> SELECT * FROM dept;
 deptno | dname | loc
--------+------------+----------
     10 | ACCOUNTING | NEW YORK
     30 | SALES | CHICAGO
     20 | RESEARCH | BEDFORD
(3 rows)
auditdb=> DELETE FROM emp WHERE deptno = 40;
ERROR: relation "emp" does not exist
LINE 1: DELETE FROM emp WHERE deptno = 40;
                   \Lambdaauditdb=> DELETE FROM dept WHERE deptno = 10;
DELETE 1
auditdb=> SELECT * FROM dept;
deptno | dname | loc
--------+----------+---------
    30 | SALES | CHICAGO
     20 | RESEARCH | BEDFORD
(2 rows)
```
The resulting audit log file contains the following.

Each audit log entry has been split and displayed across multiple lines, and a blank line has been inserted between the audit log entries for more clarity in the appearance of the results.

```
2021-06-23 06:06:59.027 IST,"adminuser","auditdb",60218,"[local]",60d3083b.
eb3a,1,"authentication",2021-06-23 06:06:59 IST,4/19,0,AUDIT,00000,"connection authorized:
user=adminuser database=auditdb",,,,,,,,,"","client backend",,"","","connect"
2021-06-23 06:07:33.192 IST,"adminuser","auditdb",66316,"[local]",60daab0c.
1030c,2,"idle",2021-06-23 06:07:33 IST,4/16,0,AUDIT,00000,"statement: SHOW edb_audit_connect;
",,,,,,,,,"psql","client backend",,"SHOW","","sql statement"
2021-06-23 06:08:12.474 IST,"adminuser","auditdb",66316,"[local]",60daab0c.
1030c,3,"idle",2021-06-23 06:08:12 IST,4/17,0,AUDIT,00000,"statement: SHOW edb_audit_statement;
",,,,,,,,,"psql","client backend",,"SHOW","","sql statement"
2021-06-23 06:08:20.519 IST,"adminuser","auditdb",66922,"[local]",60dab036.
1056a,4,"idle",2021-06-23 06:08:20 IST,4/15,0,AUDIT,00000,"statement: SET search_path TO edb;
",,,,,,,,,"psql","client backend",,"SET","","set"
2021-06-23 06:09:27.613 IST,"adminuser","auditdb",60218,"[local]",60dab117.
10602,5,"idle",2021-06-23 06:09:59 IST,4/21,0,AUDIT,00000,"statement: CREATE TABLE dept
       (deptno NUMBER(2),
        dname VARCHAR2(14),
        loc VARCHAR2(13) );",,,,,,,,,"psql","client backend",,"CREATE TABLE","","create"
2021-06-23 06:09:39.238 IST,"adminuser","auditdb",60218,"[local]",60d3083b.
eb3a,6,"idle",2021-06-23 06:09:29 IST,4/22,0,AUDIT,00000,"statement: INSERT INTO
dept VALUES (10, 'ACCOUNTING', 'NEW YORK');",,,,,,,,,"psql","client backend",,"INSERT","","insert"
2021-06-23 06:09:39.242 IST,"adminuser","auditdb",60218,"[local]",60d3083b.
eb3a,7,"idle",2021-06-23 06:09:29 IST,4/23,0,AUDIT,00000,"statement: INSERT INTO
dept VALUES (20, 'RESEARCH', 'DALLAS');",,,,,,,,,"psql","client backend",,"INSERT","","insert"
2021-06-23 06:09:39.247 IST,"adminuser","auditdb",60218,"[local]",60d3083b.
eb3a,8,"idle",2021-06-23 06:08:35 IST,4/24,0,AUDIT,00000,"statement: INSERT INTO
dept VALUES (30, 'SALES', 'CHICAGO');",,,,,,,,,"psql","client backend",,"INSERT","","insert"
```

```
2021-06-23 06:10:04.849 IST,"adminuser","auditdb",60218,"[local]",60d3083b.
eb3a,9,"idle",2021-06-23 06:08:59 IST,4/25,0,AUDIT,00000,"statement: UPDATE dept SET loc = 'BEDFORD'
WHERE deptno = 20;",,,,,,,,,"psql","client backend",,"UPDATE","","update"
2021-06-23 06:10:16.045 IST,"adminuser","auditdb",60218,"[local]",60d3083b.
eb3a,10,"idle",2021-06-23 06:08:59 IST,4/26,0,AUDIT,00000,"statement: SELECT * FROM dept;",,,,,,,,,
"psql","client backend",,"SELECT","","select"
2021-06-23 06:10:40.593 IST,"adminuser","auditdb",60218,"[local]",60d3083b.
eb3a,11,"idle",2021-06-23 06:08:59 IST,4/27,0,AUDIT,00000,"statement: DELETE FROM emp WHERE deptno = 40;
",,,,,,,,,"psql","client backend",,"DELETE","","delete"
2021-06-23 06:10:40.594 IST,"adminuser","auditdb",60218,"[local]",60d3083b.
eb3a,12,"DELETE",2021-06-23 06:08:59 IST,4/27,0,ERROR,42P01,"relation ""emp"" does not exist",,,,,,
"DELETE FROM emp WHERE deptno = 40;",13,,"psql","client backend",,"DELETE","","error"
2021-06-23 06:11:02.563 IST,"adminuser","auditdb",60218,"[local]",60d3083b.
eb3a,13,"idle",2021-06-23 06:08:59 IST,4/28,0,AUDIT,00000,"statement: DELETE FROM dept WHERE deptno = 10;
",,,,,,,,,"psql","client backend",,"DELETE","","delete"
2021-06-23 06:11:14.585 IST,"adminuser","auditdb",60218,"[local]",60d3083b.
eb3a,14,"idle",2021-06-23 06:08:59 IST,4/29,0,AUDIT,00000,"statement: SELECT * FROM dept;",,,,,,,,,
```

```
"psql","client backend",,"SELECT","","select"
```
#### Example 4

The following is an example where edb\_audit\_connect and edb\_audit\_statement are set with the following non-default values:

```
logging_collector = 'on'
edb_audit_connect = 'all'
edb_audit_statement = 'all'
```
The audit session for a user carol can be fully blocked by the database administrators using the ALTER USER command:

```
ALTER USER carol SET edb_audit_statement = "none";
```
# Note

The database administrator can allow a specific user to audit any SQL statements by specifying the ALTER USER command and setting the edb\_audit\_statement parameter to any desired value.

The database session that occurs is the following:

```
$ psql auditdb carol
Password for user carol:
psql.bin (11.0.0)
Type "help" for help.
auditdb=# SHOW edb_audit_connect;
edb_audit_connect
-------------------
all
(1 row)auditdb=# SHOW edb audit statement;
 edb_audit_statement
---------------------
 none
```

```
(1 row)
```

```
auditdb=# SET search_path TO edb;
SET
auditdb=> CREATE TABLE salgrade
auditdb-> (grade NUMBER,
auditdb(> losal NUMBER,
auditdb(> hisal NUMBER);
CREATE TABLE
INSERT INTO salgrade VALUES (1, 700, 1200);
INSERT INTO salgrade VALUES (2, 1201, 1400);
INSERT INTO salgrade VALUES (3, 1401, 2000);
```
The resulting audit log file contains only the connection authentication information. Setting the edb\_audit\_statement parameter to none does not allow auditing any of the SQL statements for  $\cot \theta$ , and thereby no audit logs are generated.

Each audit log entry has been split and displayed across multiple lines, and a blank line has been inserted between the audit log entries for more clarity in the appearance of the results.

```
2021-06-29 02:27:26.240 IST,"carol","auditdb",68072,"[local]",60dabd4e.
109e8,1,"authentication",2021-06-29 02:27:26 IST,4/13,0,AUDIT,00000,"connection authorized: user=carol
database=auditdb",,,,,,,,,"","client backend",,"","","connect"
```
# Data Manipulation Language Statements

This section describes the values that can be included in the edb\_audit\_statement parameter to audit DML statements.

The following general rules apply:

- If the edb\_audit\_statement parameter includes either dml or all , then all DML statements are audited.
- If the edb\_audit\_statement is set to none, then no DML statements are audited.
- Specific types of DML statements can be chosen for auditing by including a combination of values within the edb\_audit\_statement parameter.

Use the following syntax to specify an edb\_audit\_statement parameter value for SQL INSERT, UPDATE, DELETE, or TRUNCATE statements:

{ insert | update | delete | truncate }

#### Example

The following is an example where edb\_audit\_connect and edb\_audit\_statement are set with the following non-default values:

```
edb_audit_connect = 'all'
edb_audit_statement = 'UPDATE, DELETE, error'
```
Thus, only SQL statements invoked by the UPDATE and DELETE commands are audited. All errors are also included in the audit log (even errors not related to the UPDATE and DELETE commands).

The database session that occurs is the following:

```
$ psql auditdb adminuser
Password for user adminuser:
psql.bin (11.0.0)
```
Type "help" for help. auditdb=# SHOW edb\_audit\_connect; edb\_audit\_connect ------------------ all (1 row) auditdb=# SHOW edb\_audit\_statement; edb\_audit\_statement ----------------------- UPDATE, DELETE, error  $(1 row)$ auditdb=# SET search\_path TO edb; SET auditdb=# INSERT INTO dept VALUES (10,'ACCOUNTING','NEW YORK'); INSERT 0 1 auditdb=# INSERT INTO dept VALUES (20,'RESEARCH','DALLAS'); INSERT 0 1 auditdb=# INSERT INTO dept VALUES (30,'SALES','CHICAGO'); INSERT 0 1 auditdb=# INSERT INTO dept VALUES (40,'OPERATIONS','BOSTON'); INSERT 0 1 auditdb=# INSERT INTO emp VALUES (7369,'SMITH','CLERK',7902,'17-DEC-80',800,NULL,20); INSERT 0 1 auditdb=# INSERT INTO emp VALUES (7499,'ALLEN','SALESMAN',7698,'20-FEB-81',1600,300,30); INSERT 0 1 auditdb=# INSERT INTO emp VALUES (7521,'WARD','SALESMAN',7698,'22-FEB-81',1250,500,30); INSERT 0 1 . . . auditdb=# INSERT INTO emp VALUES (7934,'MILLER','CLERK',7782,'23-JAN-82',1300,NULL,10); INSERT 0 1 auditdb=# UPDATE dept SET loc = 'BEDFORD' WHERE deptno = 40; UPDATE 1 auditdb=# SELECT \* FROM dept; deptno | dname | loc --------+------------+---------- 10 | ACCOUNTING | NEW YORK 20 | RESEARCH | DALLAS 30 | SALES | CHICAGO 40 | OPERATIONS | BEDFORD (4 rows) auditdb=# DELETE FROM emp WHERE deptno = 10; DELETE 3 auditdb=# TRUNCATE employee; ERROR: relation "employee" does not exist auditdb=# TRUNCATE emp; TRUNCATE TABLE auditdb=# \q

The resulting audit log file contains the following.

Each audit log entry has been split and displayed across multiple lines, and a blank line has been inserted between the audit log entries for more clarity in the appearance of the results.

2017-07-16 13:43:26.638 EDT,"adminuser","auditdb",4574,"[local]",

```
596ba5be.11de,1,"authentication",2017-07-16 13:43:26 EDT,4/11,0,AUDIT,00000,
"connection authorized: user=adminuser database=auditdb",,,,,,,,,"","",""
2017-07-16 13:43:26.638 EDT,"adminuser","auditdb",4574,"[local]",
596ba5be.11de,2,"idle",2017-07-16 13:43:26 EDT,4/34,0,AUDIT,00000,
"statement: UPDATE dept SET loc = 'BEDFORD' WHERE deptno = 40;",,,,,,,,,"psql.bin","UPDATE",""
2017-07-16 13:43:26.638 EDT,"adminuser","auditdb",4574,"[local]",
596ba5be.11de,3,"idle",2017-07-16 13:43:26 EDT,4/36,0,AUDIT,00000,
"statement: DELETE FROM emp WHERE deptno = 10;",,,,,,,,,"psql.bin","DELETE",""
2017-07-16 13:45:46.999 EDT,"adminuser","auditdb",4574,"[local]",
596ba5be.11de,4,"TRUNCATE TABLE",2017-07-16 13:43:26 EDT,4/37,0,ERROR,42P01,
"relation ""employee"" does not exist",,,,,,"TRUNCATE employee;",,,"psql.bin","",""
2017-07-16 13:46:26.362 EDT,,,4491,,596ba59c.118b,1,,2017-07-16 13:42:52 EDT,,0,LOG,00000,
"database system is shut down",,,,,,,,,"","","",
```
The UPDATE dept and DELETE FROM emp statements are audited. Note that all of the prior INSERT statements are not audited since none of the values insert, dml, nor all are included in the edb\_audit\_statement parameter.

The SELECT  $*$  FROM dept statement is not audited as well since neither select nor all is included in the edb\_audit\_statement parameter.

Since error is specified in the edb\_audit\_statement parameter, but not the truncate value, the error on the TRUNCATE employee statement is logged in the audit file, but not the successful **TRUNCATE** emp statement.

# 20.3.5.3 Enabling Audit Logging

The following steps describe how to configure Advanced Server to log all connections, disconnections, DDL statements, DCL statements, DML statements, and any statements resulting in an error.

- 1. Enable auditing by the setting the edb audit parameter to  $xml$  or  $csv$ .
- 2. Set the file rotation day when the new file will be created by setting the parameter edb\_audit\_rotation\_day to the desired value.
- 3. To audit all connections, set the parameter, edb\_audit\_connect , to all .
- 4. To audit all disconnections, set the parameter, edb\_audit\_disconnect, to all.
- 5. To audit DDL, DCL, DML and other statements, set the parameter, [edb\\_audit\\_statement](#page-1187-0) according to the instructions in Selecting SQL Statements to Audit.

The setting of the edb\_audit\_statement parameter in the configuration file affects the entire database cluster.

The type of statements that are audited as controlled by the edb\_audit\_statement parameter can be further refined according to the database in use as well as the database role running the session:

- The edb\_audit\_statement parameter can be set as an attribute of a specified database with the ALTER DATABASE dbname SET edb\_audit\_statement command. This setting overrides the edb\_audit\_statement parameter in the configuration file for statements executed when connected to database dbname .
- The edb\_audit\_statement parameter can be set as an attribute of a specified role with the ALTER ROLE rolename SET edb audit statement command. This setting overrides the edb audit statement parameter in the configuration file as well as any setting assigned to the database by the previously described ALTER DATABASE command when the specified role is running the current session.
- The edb\_audit\_statement parameter can be set as an attribute of a specified role when using a specified database with the ALTER ROLE rolename IN DATABASE dbname SET edb audit statement command. This setting overrides the edb audit statement parameter in the configuration file as well as any setting assigned to the database by the previously described ALTER DATABASE command as well as any setting assigned to the role with the ALTER ROLE command without the IN DATABASE clause as previously described.

The following are examples of this technique.

The database cluster is established with edb\_audit\_statement set to all as shown in its postgresql.conf file:

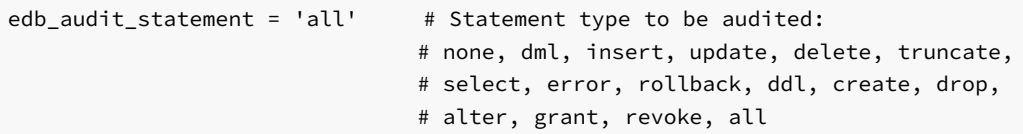

A database and role are established with the following settings for the edb\_audit\_statement parameter:

- Database auditdb with ddl , insert , update , and delete
- Role admin with select and truncate
- Role admin in database auditdb with create table, insert, and update

Creation and alteration of the database and role are shown by the following:

```
$ psql edb enterprisedb
Password for user enterprisedb:
psql.bin (11.0.0)
Type "help" for help.
edb=# SHOW edb_audit_statement;
 edb_audit_statement
---------------------
all
(1 row)edb=# CREATE DATABASE auditdb;
CREATE DATABASE
edb=# ALTER DATABASE auditdb SET edb_audit_statement TO 'ddl, insert, update, delete';
ALTER DATABASE
edb=# CREATE ROLE admin WITH LOGIN SUPERUSER PASSWORD 'password';
CREATE ROLE
edb=# ALTER ROLE admin SET edb_audit_statement TO 'select, truncate';
ALTER ROLE
edb=# ALTER ROLE admin IN DATABASE auditdb SET edb_audit_statement TO 'create table, insert, update';
ALTER ROLE
```
The following demonstrates the changes made and the resulting audit log file for three cases.

Case 1: Changes made in database auditdb by role enterprisedb. Only ddl, insert, update, and delete statements are audited:

```
$ psql auditdb enterprisedb
Password for user enterprisedb:
psql.bin (11.0.0)
Type "help" for help.
auditdb=# SHOW edb_audit_statement;
     edb_audit_statement
-----------------------------
 ddl, insert, update, delete
(1 row)auditdb=# CREATE TABLE audit_tbl (f1 INTEGER PRIMARY KEY, f2 TEXT);
CREATE TABLE
auditdb=# INSERT INTO audit_tbl VALUES (1, 'Row 1');
INSERT 0 1
auditdb=# UPDATE audit_tbl SET f2 = 'Row A' WHERE f1 = 1;
UPDATE 1
```
auditdb=# SELECT \* FROM audit\_tbl; <== Should not be audited f1 | f2 ----+------- 1 | Row A  $(1 row)$ auditdb=# TRUNCATE audit\_tbl; <== Should not be audited TRUNCATE TABLE

The following audit log file shows entries only for the CREATE TABLE, INSERT INTO audit\_tbl, and UPDATE audit\_tbl statements. The SELECT \* FROM audit\_tbl and TRUNCATE audit\_tbl statements were not audited.

Each audit log entry has been split and displayed across multiple lines, and a blank line has been inserted between the audit log entries for more clarity in the appearance of the results.

2017-07-13 15:26:17.426 EDT,"enterprisedb","auditdb",4024,"[local]", 5967c947.fb8,1,"idle",2017-07-13 15:25:59 EDT,7/4,0,AUDIT,00000, "statement: CREATE TABLE audit\_tbl (f1 INTEGER PRIMARY KEY, f2 TEXT);",,,,,,,,, "psql.bin","CREATE TABLE",""

```
2017-07-13 15:26:17.426 EDT,"enterprisedb","auditdb",4024,"[local]",
5967c947.fb8,2,"idle",2017-07-13 15:25:59 EDT,7/5,0,AUDIT,00000,
"statement: INSERT INTO audit_tbl VALUES (1, 'Row 1');",,,,,,,,,"psql.bin","INSERT",""
```

```
2017-07-13 15:26:17.426 EDT,"enterprisedb","auditdb",4024,"[local]",
5967c947.fb8,3,"idle",2017-07-13 15:25:59 EDT,7/6,0,AUDIT,00000,
"statement: UPDATE audit_tbl SET f2 = 'Row A' WHERE f1 = 1;",,,,,,,,,"psql.bin","UPDATE",""
```
Case 2: Changes made in database edb by role admin . Only select and truncate statements are audited:

```
$ psql edb admin
Password for user admin:
psql.bin (11.0.0)
Type "help" for help.
edb=# SHOW edb_audit_statement;
 edb_audit_statement
-----------------------
 select, truncate
(1 row)
edb=# CREATE TABLE edb_tbl (f1 INTEGER PRIMARY KEY, f2 TEXT); <== Should not be audited
CREATE TABLE
edb=# INSERT INTO edb_tbl VALUES (1, 'Row 1'); <== Should not be audited
INSERT 0 1
edb=# SELECT * FROM edb_tbl;
f1 | f2
----+-------
 1 | Row 1
(1 row)
edb=# TRUNCATE edb tbl;
TRUNCATE TABLE
```
Continuation of the audit log file now appears as follows. The last two entries representing the second case show only the SELECT  $*$  FROM edb\_tbl and TRUNCATE edb\_tbl statements. The CREATE TABLE edb\_tbl and INSERT INTO edb\_tbl statements were not audited.

```
2017-07-13 15:26:17.426 EDT,"enterprisedb","auditdb",4024,"[local]",
```

```
5967c947.fb8,1,"idle",2017-07-13 15:25:59 EDT,7/4,0,AUDIT,00000,
"statement: CREATE TABLE audit_tbl (f1 INTEGER PRIMARY KEY, f2 TEXT);",,,,,,,,,
"psql.bin","CREATE TABLE",""
2017-07-13 15:26:17.426 EDT,"enterprisedb","auditdb",4024,"[local]",
5967c947.fb8,2,"idle",2017-07-13 15:25:59 EDT,7/5,0,AUDIT,00000,
"statement: INSERT INTO audit_tbl VALUES (1, 'Row 1');",,,,,,,,,"psql.bin","INSERT",""
2017-07-13 15:26:17.426 EDT,"enterprisedb","auditdb",4024,"[local]",
5967c947.fb8,3,"idle",2017-07-13 15:25:59 EDT,7/6,0,AUDIT,00000,
"statement: UPDATE audit_tbl SET f2 = 'Row A' WHERE f1 = 1;'', , , , , , , , ''psql.bin'', 'UPDATE'', ''''2017-07-13 15:29:45.616 EDT,"admin","edb",4047,"[local]",
5967ca05.fcf,1,"idle",2017-07-13 15:29:09 EDT,4/33,0,AUDIT,00000,
"statement: SELECT * FROM edb_tbl;",,,,,,,,,"psql.bin","SELECT",""
2017-07-13 15:29:45.616 EDT,"admin","edb",4047,"[local]",
5967ca05.fcf,2,"idle",2017-07-13 15:29:09 EDT,4/34,0,AUDIT,00000,
"statement: TRUNCATE edb_tbl;",,,,,,,,,"psql.bin","TRUNCATE TABLE",""
```
Case 3: Changes made in database auditdb by role admin . Only create table, insert, and update statements are audited:

```
$ psql auditdb admin
Password for user admin:
psql.bin (11.0.0)
Type "help" for help.
auditdb=# SHOW edb_audit_statement;
    edb_audit_statement
------------------------------
create table, insert, update
(1 row)auditdb=# CREATE TABLE audit_tbl_2 (f1 INTEGER PRIMARY KEY, f2 TEXT);
CREATE TABLE
auditdb=# INSERT INTO audit_tbl_2 VALUES (1, 'Row 1');
INSERT 0 1
auditdb=# SELECT \star FROM audit tbl 2; \checkmark == Should not be audited
f1 | f2
----+-------
 1 | Row 1
(1 row)
auditdb=# TRUNCATE audit_tbl_2; <== Should not be audited
TRUNCATE TABLE
```
Continuation of the audit log file now appears as follows. The next to last two entries representing the third case show only CREATE TABLE audit\_tbl\_2 and INSERT INTO audit\_tbl\_2 statements. The SELECT \* FROM audit\_tbl\_2 and TRUNCATE audit\_tbl\_2 statements were not audited.

```
2017-07-13 15:26:17.426 EDT,"enterprisedb","auditdb",4024,"[local]",
5967c947.fb8,1,"idle",2017-07-13 15:25:59 EDT,7/4,0,AUDIT,00000,
"statement: CREATE TABLE audit_tbl (f1 INTEGER PRIMARY KEY, f2 TEXT);",,,,,,,,,
"psql.bin","CREATE TABLE",""
2017-07-13 15:26:17.426 EDT,"enterprisedb","auditdb",4024,"[local]",
5967c947.fb8,2,"idle",2017-07-13 15:25:59 EDT,7/5,0,AUDIT,00000,
"statement: INSERT INTO audit_tbl VALUES (1, 'Row 1');",,,,,,,,,"psql.bin","INSERT",""
```

```
2017-07-13 15:26:17.426 EDT,"enterprisedb","auditdb",4024,"[local]",
5967c947.fb8,3,"idle",2017-07-13 15:25:59 EDT,7/6,0,AUDIT,00000,
"statement: UPDATE audit_tbl SET f2 = 'Row A' WHERE f1 = 1;'', , , , , , , , ''psql.bin'', 'UPDATE'', ''''2017-07-13 15:29:45.616 EDT,"admin","edb",4047,"[local]",
5967ca05.fcf,1,"idle",2017-07-13 15:29:09 EDT,4/33,0,AUDIT,00000,
"statement: SELECT * FROM edb_tbl;",,,,,,,,,"psql.bin","SELECT",""
2017-07-13 15:29:45.616 EDT,"admin","edb",4047,"[local]",
5967ca05.fcf,2,"idle",2017-07-13 15:29:09 EDT,4/34,0,AUDIT,00000,
"statement: TRUNCATE edb_tbl;",,,,,,,,,"psql.bin","TRUNCATE TABLE",""
2017-07-13 15:35:45.309 EDT,"admin","auditdb",4085,"[local]",
5967cb81.ff5,1,"idle",2017-07-13 15:35:29 EDT,4/72,0,AUDIT,00000,
"statement: CREATE TABLE audit_tbl_2 (f1 INTEGER PRIMARY KEY, f2 TEXT);",,,,,,,,,
"psql.bin","CREATE TABLE",""
2017-07-13 15:35:45.309 EDT,"admin","auditdb",4085,"[local]",
5967cb81.ff5,2,"idle",2017-07-13 15:35:29 EDT,4/73,0,AUDIT,00000,
"statement: INSERT INTO audit_tbl_2 VALUES (1, 'Row 1');",,,,,,,,,"psql.bin","INSERT",""
2017-07-13 15:38:42.028 EDT,,,3942,,5967c934.f66,1,,2017-07-13 15:25:40
```

```
EDT,,0,LOG,00000,"database system is shut down",,,,,,,,,"","",""
```
# 20.3.5.4 Audit Log File

The audit log file can be generated in either CSV or XML format depending upon the setting of the edb\_audit configuration parameter. The XML format contains less information than the CSV format.

The information in the audit log is based on the logging performed by PostgreSQL as described in the section "Using CSV-Format Log Output" within Section "Error Reporting and Logging" in the PostgreSQL core documentation, available at:

<https://www.postgresql.org/docs/11/static/runtime-config-logging.html>

The following table lists the fields in the order they appear in the CSV audit log format. The table contains the following information:

- Field. Name of the field as shown in the sample table definition in the PostgreSQL documentation as previously referenced.
- XML Element/Attribute. For the XML format, name of the XML element and its attribute (if used), referencing the value.Note: n/a indicates that there is no XML representation for this field.
- Data Type. Data type of the field as given by the PostgreSQL sample table definition.
- Description. Description of the field. For certain fields, no output is generated in the audit log as those fields are not supported by auditing. Those fields are indicated by "Not supported".

The fields with the Description of "Not supported" appear as consecutive commas (,,) in the CSV format.

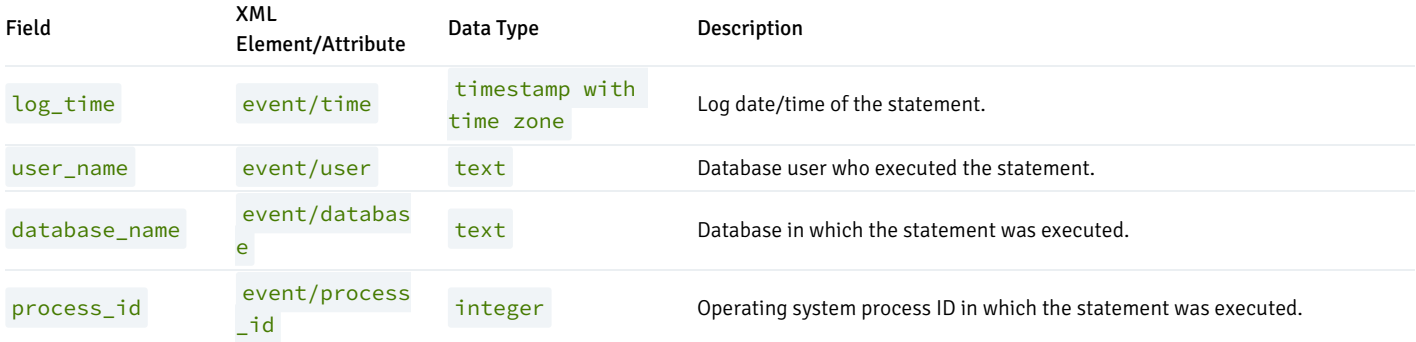

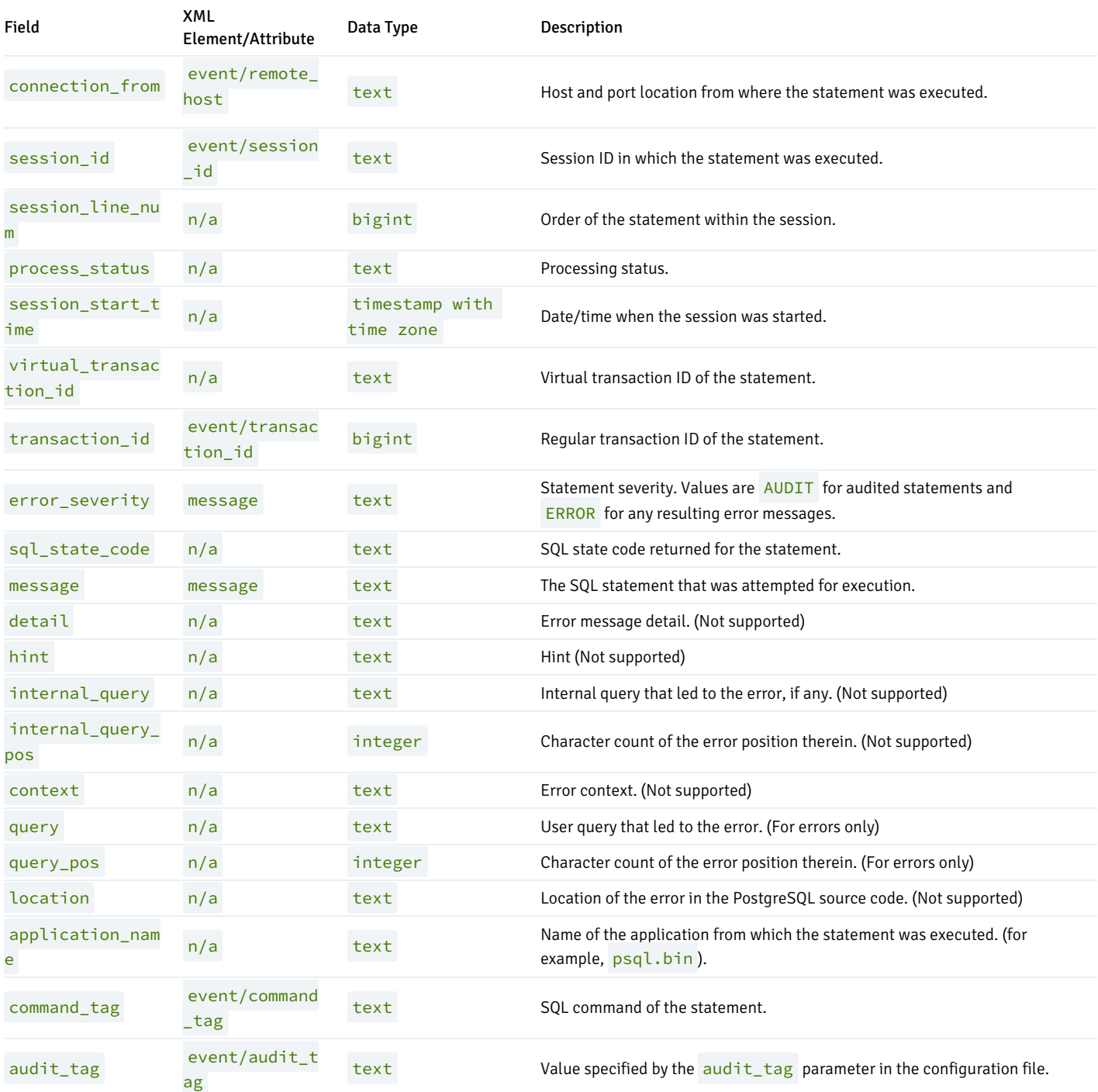

The following examples are generated in the CSV and XML formats.

The non-default audit settings in the postgresql.conf file are as follows:

```
edb_audit = 'csv'
edb_audit_connect = 'all'
edb_audit_disconnect = 'all'
edb_audit_statement = 'ddl, dml, select, error'
edb_audit_tag = 'edbaudit'
```
The  $edb$ -audit parameter is changed to  $xml$  when generating the XML format.

The audited session is the following:

```
$ psql edb enterprisedb
Password for user enterprisedb:
psql.bin (11.0.0)
Type "help" for help.
edb=# CREATE SCHEMA edb;
CREATE SCHEMA
edb=# SET search_path TO edb;
SET
edb=# CREATE TABLE dept (
edb(# deptno NUMBER(2) NOT NULL CONSTRAINT dept_pk PRIMARY KEY,
edb(# dname VARCHAR2(14) CONSTRAINT dept_dname_uq UNIQUE,
edb(# loc VARCHAR2(13)
edb(# );
CREATE TABLE
edb=# INSERT INTO dept VALUES (10,'ACCOUNTING','NEW YORK');
INSERT 0 1
edb=# UPDATE department SET loc = 'BOSTON' WHERE deptno = 10;
ERROR: relation "department" does not exist
LINE 1: UPDATE department SET loc = 'BOSTON' WHERE deptno = 10;
           \Lambdaedb=# UPDATE dept SET loc = 'BOSTON' WHERE deptno = 10;
UPDATE 1
edb=# SELECT * FROM dept;
deptno | dname | loc
--------+------------+--------
    10 | ACCOUNTING | BOSTON
(1 row)
edb=# \q
```
#### CSV Audit Log File

The following is the CSV format of the audit log file.

Each audit log entry has been split and displayed across multiple lines, and a blank line has been inserted between the audit log entries for more clarity in the appearance of the results.

```
2017-07-17 13:28:44.235 EDT,"enterprisedb","edb",4068,"[local]",
596cf3cc.fe4,1,"authentication",2017-07-17 13:28:44 EDT,6/2,0,AUDIT,00000,
"connection authorized: user=enterprisedb database=edb",,,,,,,,,"","","edbaudit"
2017-07-17 13:28:44.235 EDT,"enterprisedb","edb",4068,"[local]",
596cf3cc.fe4,2,"idle",2017-07-17 13:28:44 EDT,6/4,0,AUDIT,00000,
"statement: CREATE SCHEMA edb;",,,,,,,,,"psql.bin","CREATE SCHEMA","edbaudit"
2017-07-17 13:28:44.235 EDT,"enterprisedb","edb",4068,"[local]",
596cf3cc.fe4,3,"idle",2017-07-17 13:28:44 EDT,6/6,0,AUDIT,00000,
"statement: CREATE TABLE dept (
    deptno NUMBER(2) NOT NULL CONSTRAINT dept_pk PRIMARY KEY,
    dname VARCHAR2(14) CONSTRAINT dept_dname_uq UNIQUE,
    loc VARCHAR2(13)
);",,,,,,,,,"psql.bin","CREATE TABLE","edbaudit"
2017-07-17 13:28:44.235 EDT,"enterprisedb","edb",4068,"[local]",
596cf3cc.fe4,4,"idle",2017-07-17 13:28:44 EDT,6/7,0,AUDIT,00000,
"statement: INSERT INTO dept VALUES (10,'ACCOUNTING','NEW YORK');",,,,,,,,,
"psql.bin","INSERT","edbaudit"
2017-07-17 13:28:44.235 EDT,"enterprisedb","edb",4068,"[local]",
```

```
596cf3cc.fe4,5,"idle",2017-07-17 13:28:44 EDT,6/8,0,AUDIT,00000,
"statement: UPDATE department SET loc = 'BOSTON' WHERE deptno = 10;",,,,,,,,,
"psql.bin","UPDATE","edbaudit"
2017-07-17 13:29:59.833 EDT,"enterprisedb","edb",4068,"[local]",
596cf3cc.fe4,6,"UPDATE",2017-07-17 13:28:44 EDT,6/8,0,ERROR,42P01,
"relation ""department"" does not exist",,,,,,
"UPDATE department SET loc = 'BOSTON' WHERE deptno = 10;",8,,"psql.bin","","edbaudit"
2017-07-17 13:29:59.833 EDT,"enterprisedb","edb",4068,"[local]",
596cf3cc.fe4,7,"idle",2017-07-17 13:28:44 EDT,6/9,0,AUDIT,00000,
"statement: UPDATE dept SET loc = 'BOSTON' WHERE deptno = 10;",,,,,,,,,
"psql.bin","UPDATE","edbaudit"
2017-07-17 13:29:59.833 EDT,"enterprisedb","edb",4068,"[local]",
596cf3cc.fe4,8,"idle",2017-07-17 13:28:44 EDT,6/10,0,AUDIT,00000,
"statement: SELECT * FROM dept;",,,,,,,,,"psql.bin","SELECT","edbaudit"
2017-07-17 13:29:59.833 EDT,"enterprisedb","edb",4068,"[local]",
596cf3cc.fe4,9,"idle",2017-07-17 13:28:44 EDT,,0,AUDIT,00000,
"disconnection: session time: 0:02:01.511 user=enterprisedb database=edb
host=[local]",,,,,,,,,"psql.bin","SELECT","edbaudit"
2017-07-17 13:30:53.617 EDT,,,3987,,596cf3b3.f93,1,,2017-07-17 13:28:19 EDT,,0,LOG,00000,
```

```
"database system is shut down",,,,,,,,,"","","edbaudit"
```
# XML Audit Log File

The following is the XML format of the audit log file. The output has been formatted for more clarity in the appearance in the example.

```
<event user="enterprisedb" database="edb" remote_host="[local]"
      session_id="596cf5b7.12a8" process_id="4776" time="2017-07-17 13:36:55 EDT"
      transaction_id="0" type="connect" audit_tag="edbaudit">
 <message>AUDIT: connection authorized: user=enterprisedb database=edb</message>
</event>
<event user="enterprisedb" database="edb" remote_host="[local]"
      session_id="596cf5b7.12a8" process_id="4776" time="2017-07-17 13:37:02 EDT"
      transaction_id="0" type="create" command_tag="CREATE SCHEMA" audit_tag="edbaudit">
 <message>AUDIT: statement: CREATE SCHEMA edb;</message>
</event>
<event user="enterprisedb" database="edb" remote_host="[local]"
      session_id="596cf5b7.12a8" process_id="4776" time="2017-07-17 13:37:19 EDT"
      transaction_id="0" type="create" command_tag="CREATE TABLE" audit_tag="edbaudit">
 <message>AUDIT: statement: CREATE TABLE dept (
             deptno NUMBER(2) NOT NULL CONSTRAINT dept_pk PRIMARY KEY,
             dname VARCHAR2(14) CONSTRAINT dept_dname_uq UNIQUE,
             loc VARCHAR2(13));
 </message>
</event>
<event user="enterprisedb" database="edb" remote_host="[local]"
      session_id="596cf5b7.12a8" process_id="4776" time="2017-07-17 13:37:29 EDT"
      transaction_id="0" type="insert" command_tag="INSERT" audit_tag="edbaudit">
 <message>AUDIT: statement: INSERT INTO dept VALUES
                            (10, ' ACCOUNTING' , ' NEW YORK' );
 </message>
</event>
<event user="enterprisedb" database="edb" remote_host="[local]"
      session_id="596cf5b7.12a8" process_id="4776" time="2017-07-17 13:37:40 EDT"
      transaction_id="0" type="update" command_tag="UPDATE" audit_tag="edbaudit">
 <message>AUDIT: statement: UPDATE department SET
```

```
loc = \' BOSTON\' WHERE deptho = 10;</message>
</event>
<event user="enterprisedb" database="edb" remote_host="[local]"
       session_id="596cf5b7.12a8" process_id="4776" time="2017-07-17 13:37:40 EDT"
       transaction_id="0" type="error" audit_tag="edbaudit">
 <message>ERROR: relation &quot;department&quot; does not exist at character 8
  </message>
</event>
<event user="enterprisedb" database="edb" remote_host="[local]"
       session_id="596cf5b7.12a8" process_id="4776" time="2017-07-17 13:37:51 EDT"
       transaction_id="0" type="update" command_tag="UPDATE" audit_tag="edbaudit">
  <message>AUDIT: statement: UPDATE dept SET loc = &apos;BOSTON&apos; WHERE deptno = 10;
  </message>
</event>
<event user="enterprisedb" database="edb" remote_host="[local]"
       session_id="596cf5b7.12a8" process_id="4776" time="2017-07-17 13:37:59 EDT"
       transaction_id="0" type="select" command_tag="SELECT" audit_tag="edbaudit">
 <message>AUDIT: statement: SELECT * FROM dept;</message>
</event>
<event user="enterprisedb" database="edb" remote_host="[local]"
       session_id="596cf5b7.12a8" process_id="4776" time="2017-07-17 13:38:01 EDT"
       transaction_id="0" type="disconnect" command_tag="SELECT" audit_tag="edbaudit">
  <message>AUDIT: disconnection: session time: 0:01:05.814
                  user=enterprisedb database=edb host=[local]
  </message>
</event>
<event process_id="4696" time="2017-07-17 13:38:08 EDT"
       transaction_id="0" type="shutdown" audit_tag="edbaudit">
  <message>LOG: database system is shut down</message>
</event>
```
# 20.3.5.5 Using Error Codes to Filter Audit Logs

Advanced Server includes an extension that you can use to exclude log file entries that include a user-specified error code from the Advanced Server log files. To filter audit log entries, you must first enable the extension by modifying the postgresql.conf file, adding the following value to the values specified in the shared\_preload\_libraries parameter:

```
$libdir/edb_filter_log
```
Then, use the edb\_filter\_log.errcodes parameter to specify any error codes you wish to omit from the log files:

edb\_filter\_log.errcode = 'error\_code'

Where error code specifies one or more error codes that you wish to omit from the log file. Provide multiple error codes in a comma-delimited list.

For example, if edb\_filter\_log is enabled, and edb\_filter\_log.errcode is set to '23505,23502,22012', any log entries that return one of the following SQLSTATE errors:

23505 (for violating a unique constraint)

```
23502 (for violating a not-null constraint)
```
22012 (for dividing by zero)

will be omitted from the log file.

For a complete list of the error codes supported by Advanced Server audit log filtering, see the core documentation at:

<https://www.postgresql.org/docs/11/static/errcodes-appendix.html>

# 20.3.5.6 Using Command Tags to Filter Audit Logs

Each entry in the log file except for those displaying an error message contains a *command tag*. A command tag is the SQL command executed for that particular log entry. The command tag makes it possible to use subsequent tools to scan the log file to find entries related to a particular SQL command.

The following is an example in XML form. The example has been formatted for easier review. The command tag is displayed as the command\_tag attribute of the event element with values CREATE ROLE, ALTER ROLE, and DROP ROLE in the example.

```
<event user="enterprisedb" database="edb" remote_host="[local]"
       session_id="595e8537.10f1" process_id="4337" time="2017-07-06 14:45:18 EDT"
       transaction_id="0" type="create"
       command_tag="CREATE ROLE">
 <message>AUDIT: statement: CREATE ROLE newuser WITH LOGIN;</message>
</event>
<event user="enterprisedb" database="edb" remote_host="[local]"
       session_id="595e8537.10f1" process_id="4337" time="2017-07-06 14:45:31 EDT"
      transaction_id="0" type="error">
  <message>ERROR: unrecognized role option &quot; super&quot; at character 25
           STATEMENT: ALTER ROLE newuser WITH SUPER USER;</message>
</event>
<event user="enterprisedb" database="edb" remote_host="[local]"
       session_id="595e8537.10f1" process_id="4337" time="2017-07-06 14:45:38 EDT"
       transaction_id="0" type="alter" command_tag="ALTER ROLE">
 <message>AUDIT: statement: ALTER ROLE newuser WITH SUPERUSER;</message>
</event>
<event user="enterprisedb" database="edb" remote_host="[local]"
       session_id="595e8537.10f1" process_id="4337" time="2017-07-06 14:45:46 EDT"
       transaction_id="0" type="drop" command_tag="DROP ROLE">
 <message>AUDIT: statement: DROP ROLE newuser;</message>
</event>
```
The following is the same example in CSV form. The command tag is the next to last column of each entry. (The last column appears empty as "", which would be the value provided by the edb\_audit\_tag parameter.)

Each audit log entry has been split and displayed across multiple lines, and a blank line has been inserted between the audit log entries for more clarity in the appearance of the results.

```
2017-07-06 14:47:22.294 EDT,"enterprisedb","edb",4720,"[local]",
595e85b2.1270,1,"idle",2017-07-06 14:47:14 EDT,6/4,0,AUDIT,00000,
"statement: CREATE ROLE newuser WITH LOGIN;",,,,,,,,,"psql.bin","CREATE ROLE",""
2017-07-06 14:47:29.694 EDT,"enterprisedb","edb",4720,"[local]",
595e85b2.1270,2,"idle",2017-07-06 14:47:14 EDT,6/5,0,ERROR,42601,
"unrecognized role option ""super""",,,,,,"ALTER ROLE newuser WITH SUPER USER;",25,,
"psql.bin","",""
2017-07-06 14:47:29.694 EDT,"enterprisedb","edb",4720,"[local]",
595e85b2.1270,3,"idle",2017-07-06 14:47:14 EDT,6/6,0,AUDIT,00000,
"statement: ALTER ROLE newuser WITH SUPERUSER;",,,,,,,,,"psql.bin","ALTER ROLE",""
```
2017-07-06 14:47:29.694 EDT,"enterprisedb","edb",4720,"[local]", 595e85b2.1270,4,"idle",2017-07-06 14:47:14 EDT,6/7,0,AUDIT,00000, "statement: DROP ROLE newuser;",,,,,,,,,"psql.bin","DROP ROLE",""

# 20.3.5.7 Redacting Passwords from Audit Logs

You can use the edb\_filter\_log.redact\_password\_commands extension to instruct the server to redact stored passwords from the log file. Note that the module only recognizes the following syntax:

```
{CREATE|ALTER} {USER|ROLE|GROUP} identifier { [WITH] [ENCRYPTED] PASSWORD
'nonempty_string_literal' | IDENTIFIED BY { 'nonempty_string_literal' |
bareword } } [ REPLACE { 'nonempty_string_literal' | bareword } ]
```
When such a statement is logged by log\_statement, the server will redact the old and new passwords to 'x'. For example, the command:

ALTER USER carol PASSWORD '1safepwd' REPLACE 'old\_pwd';

Will be added to log files as:

statement: ALTER USER carol PASSWORD 'x' REPLACE 'x';

When a statement that includes a redacted password is logged, the server redacts the statement text. When the statement is logged as context for some other message, the server omits the statement from the context.

To enable password redaction, you must first enable the extension by modifying the postgresql.conf file, adding the following value to the values specified in the shared\_preload\_libraries parameter:

\$libdir/edb\_filter\_log

Then, set edb\_filter\_log.redact\_password\_commands to true :

edb\_filter\_log.redact\_password\_commands = true

After modifying the postgresql.conf file, you must restart the server for the changes to take effect.

# 20.3.6 Unicode Collation Algorithm

The Unicode Collation Algorithm (UCA) is a specification (Unicode Technical Report #10) that defines a customizable method of collating and comparing Unicode data. Collation means how data is sorted as with a SELECT ... ORDER BY clause. Comparison is relevant for searches that use ranges with less than, greater than, or equal to operators.

Customizability is an important factor for various reasons such as the following.

- Unicode supports a vast number of languages. Letters that may be common to several languages may be expected to collate in different orders depending upon the language.
- Characters that appear with letters in certain languages such as accents or umlauts have an impact on the expected collation depending upon the language.
- In some languages, combinations of several consecutive characters should be treated as a single character with regards to its collation sequence.
- There may be certain preferences as to the collation of letters according to case. For example, should the lowercase form of a letter collate before

the uppercase form of the same letter or vice versa.

There may be preferences as to whether punctuation marks such as underscore characters, hyphens, or space characters should be considered in the collating sequence or should they simply be ignored as if they did not exist in the string.

Given all of these variations with the vast number of languages supported by Unicode, there is a necessity for a method to select the specific criteria for determining a collating sequence. This is what the Unicode Collation Algorithm defines.

#### Note

In addition, another advantage for using ICU collations (the implementation of the Unicode Collation Algorithm) is for performance. Sorting tasks, including B-tree index creation, can complete in less than half the time it takes with a non-ICU collation. The exact performance gain depends on your operating system version, the language of your text data, and other factors.

The following sections provide a brief, simplified explanation of the Unified Collation Algorithm concepts. As the algorithm and its usage are quite complex with numerous variations, refer to the official documents cited in these sections for complete details.

# Basic Unicode Collation Algorithm Concepts

The official information for the Unicode Collation Algorithm is specified in *Unicode Technical Report #10*, which can be found on The Unicode Consortium website at:

#### <http://www.unicode.org/reports/tr10/>

The ICU – International Components for Unicode also provides much useful information. An explanation of the collation concepts can be found on their website located at:

#### <http://userguide.icu-project.org/collation/concepts>

The basic concept behind the Unicode Collation Algorithm is the use of multilevel comparison. This means that a number of levels are defined, which are listed as level 1 through level 5 in the following bullet points. Each level defines a type of comparison. Strings are first compared using the primary level, also called level 1.

If the order can be determined based on the primary level, then the algorithm is done. If the order cannot be determined based on the primary level, then the secondary level, level 2, is applied. If the order can be determined based on the secondary level, then the algorithm is done, otherwise the tertiary level is applied, and so on. There is typically, a final tie-breaking level to determine the order if it cannot be resolved by the prior levels.

- Level 1 Primary Level for Base Characters. The order of basic characters such as letters and digits determines the difference such as  $A \leq B$ .
- Level 2 Secondary Level for Accents. If there are no primary level differences, then the presence or absence of accents and other such characters determine the order such as  $a \leq a$ .
- Level 3 Tertiary Level for Case. If there are no primary level or secondary level differences, then a difference in case determines the order such as a  $\leq$  A
- Level 4 Quaternary Level for Punctuation. If there are no primary, secondary, or tertiary level differences, then the presence or absence of white space characters, control characters, and punctuation determine the order such as  $-A < A$ .
- Level 5 Identical Level for Tie-Breaking. If there are no primary, secondary, tertiary, or quaternary level differences, then some other difference such as the code point values determines the order.

# International Components for Unicode

The Unicode Collation Algorithm is implemented by open source software provided by the International Components for Unicode (ICU). The software is a set of C/C++ and Java libraries.

When Advanced Server is used to create a collation that invokes the ICU components to produce the collation, the result is referred to as an ICU collation.

#### Locale Collations

When creating a collation for a locale, a predefined ICU short form name for the given locale is typically provided.

An ICU short form is a method of specifying collation attributes, which are the properties of a collation. Collation Attributes provides additional information on collation attributes.

There are predefined ICU short forms for locales. The ICU short form for a locale incorporates the collation attribute settings typically used for the given locale. This simplifies the collation creation process by eliminating the need to specify the entire list of collation attributes for that locale.

The system catalog pg\_catalog.pg\_icu\_collate\_names contains a list of the names of the ICU short forms for locales. The ICU short form name is listed in column icu\_short\_form .

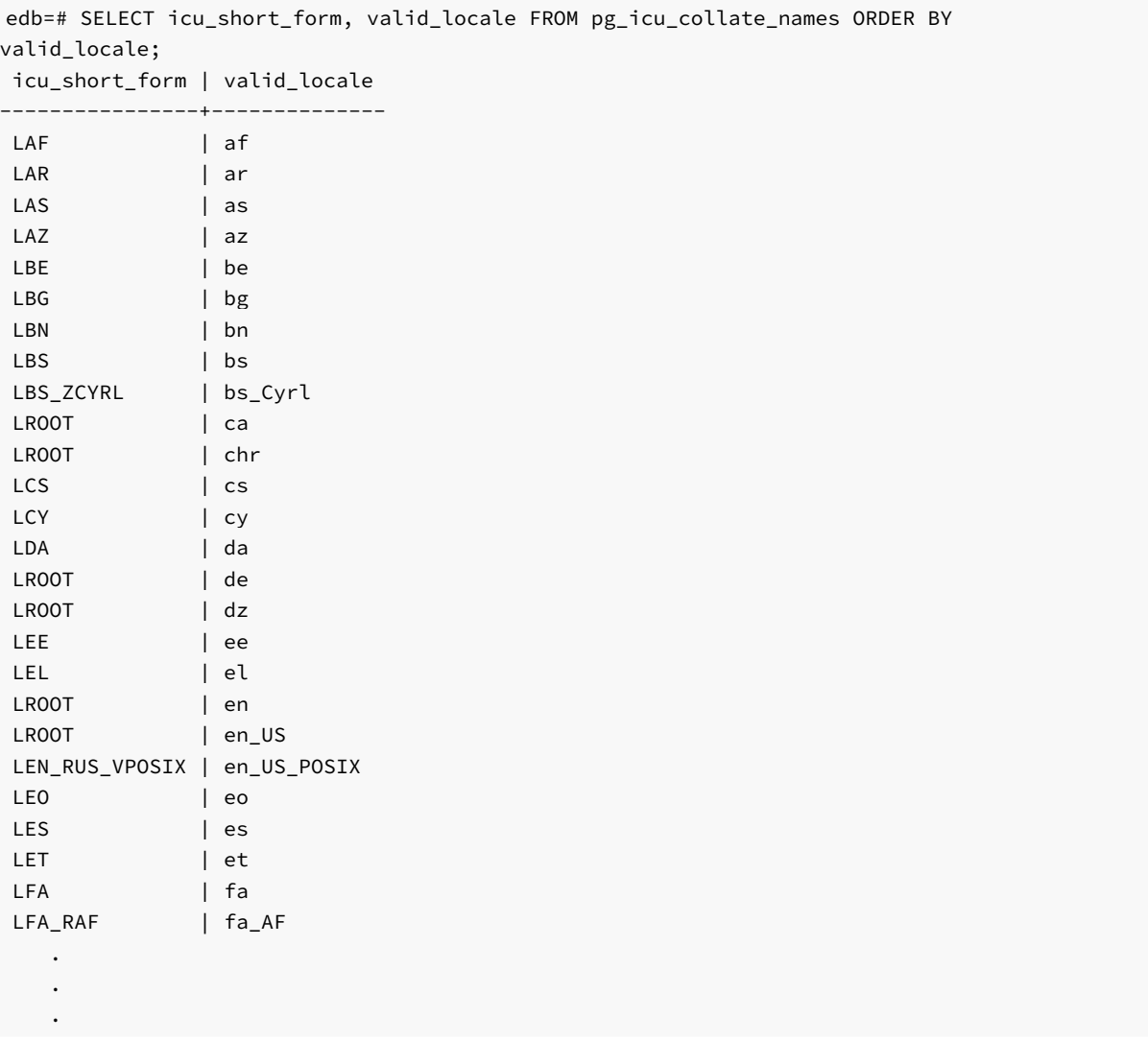

If needed, the default characteristics of an ICU short form for a given locale can be overridden by specifying the collation attributes to override that property. This is discussed in the next section.

# Collation Attributes

When creating an ICU collation, the desired characteristics of the collation must be specified. As discussed in Locale Collations , this can typically be done with an ICU short form for the desired locale. However, if more specific information is required, the specification of the collation properties can be done by using collation attributes.

Collation attributes define the rules of how characters are to be compared for determining the collation sequence of text strings. As Unicode covers a vast

set of languages in numerous variations according to country, territory and culture, these collation attributes are quite complex.

For the complete, precise meaning and usage of collation attributes, see Section "Collator Naming Scheme" on the ICU – International Components for Unicode website at:

## <http://userguide.icu-project.org/collation/concepts>

The following is a brief summary of the collation attributes and how they are specified using the ICU short form method

Each collation attribute is represented by an uppercase letter, which are listed in the following bullet points. The possible valid values for each attribute are given by codes shown within the parentheses. Some codes have general meanings for all attributes. X means to set the attribute off. O means to set the attribute on. D means to set the attribute to its default value.

- A Alternate (N, S, D). Handles treatment of variable characters such as white spaces, punctuation marks, and symbols. When set to non-ignorable (N), differences in variable characters are treated with the same importance as differences in letters. When set to shifted (S), then differences in variable characters are of minor importance (that is, the variable character is ignored when comparing base characters).
- C Case First (X, L, U, D). Controls whether a lowercase letter sorts before the same uppercase letter (L), or the uppercase letter sorts before the same lowercase letter (U). Off (X) is typically specified when lowercase first (L) is desired.
- E Case Level (X, O, D). Set in combination with the Strength attribute, the Case Level attribute is used when accents are to be ignored, but not case.
- F French Collation (X, O, D). When set to on, secondary differences (presence of accents) are sorted from the back of the string as done in the French Canadian locale.
- H Hiragana Quaternary (X, O, D). Introduces an additional level to distinguish between the Hiragana and Katakana characters for compatibility with the JIS X 4061 collation of Japanese character strings.
- N Normalization Checking (X, O, D). Controls whether or not text is thoroughly normalized for comparison. Normalization deals with the issue of canonical equivalence of text whereby different code point sequences represent the same character, which then present issues when sorting or comparing such characters. Languages such as Arabic, ancient Greek, Hebrew, Hindi, Thai, or Vietnamese should be used with Normalization Checking set to on.
- S Strength (1, 2, 3, 4, I, D). Maximum collation level used for comparison. Influences whether accents or case are taken into account when collating or comparing strings. Each number represents a level. A setting of I represents identical strength (that is, level 5).
- T Variable Top (hexadecimal digits). Applicable only when the Alternate attribute is not set to non-ignorable (N). The hexadecimal digits specify the highest character sequence that is to be considered ignorable. For example, if white space is to be ignorable, but visible variable characters are not to be ignorable, then Variable Top set to 0020 would be specified along with the Alternate attribute set to S and the Strength attribute set to 3. (The space character is hexadecimal 0020. Other non-visible variable characters such as backspace, tab, line feed, carriage return, etc. have values less than 0020. All visible punctuation marks have values greater than 0020.)

A set of collation attributes and their values is represented by a text string consisting of the collation attribute letter concatenated with the desired attribute value. Each attribute/value pair is joined to the next pair with an underscore character as shown by the following example.

# AN\_CX\_EX\_FX\_HX\_NO\_S3

Collation attributes can be specified along with a locale's ICU short form name to override those default attribute settings of the locale.

The following is an example where the ICU short form named LROOT is modified with a number of other collation attribute/value pairs.

#### AN\_CX\_EX\_LROOT\_NO\_S3

In the preceding example, the Alternate attribute (A) is set to non-ignorable (N). The Case First attribute (C) is set to off (X). The Case Level attribute  $(E)$  is set to off  $(X)$ . The Normalization attribute  $(N)$  is set to on  $(0)$ . The Strength attribute  $(S)$  is set to the tertiary level 3. LROOT is the ICU short form to which these other attributes are applying modifications.

# Creating an ICU Collation

Creating an ICU collation can be done a number of different ways.

• When creating a new database cluster with the initdb command, the --icu-short-form option can be specified to define the ICU collation to be used by default by all databases in the cluster.

- When creating a new database with the CREATE DATABASE command, the ICU\_SHORT\_FORM parameter can be specified to define the ICU collation to be used by default in that database.
- In an existing database, the CREATE COLLATION command can be used with the ICU\_SHORT\_FORM parameter to define an ICU collation to be used under specific circumstances such as when assigned with the COLLATE clause onto selected columns of certain tables or when appended with the COLLATE clause onto an expression such as ORDER BY expr COLLATE "collation\_name".

The following describes the various ways of creating an ICU collation.

# CREATE COLLATION

Use the ICU\_SHORT\_FORM parameter with the CREATE COLLATION command to create an ICU collation:

```
CREATE COLLATION <collation_name> (
[ LOCALE = <locale>, ][ LC_COLLATE = <lc_collate>, ][ LC_CTYPE = <lc_ctype>, ]
[ ICU_SHORT_FORM = <icu_short_form> ]
);
```
To be able to create a collation, you must have CREATE privilege on the destination schema where the collation is to reside.

For information about the general usage of the CREATE COLLATION command, please refer to the PostgreSQL core documentation available at:

#### <https://www.postgresql.org/docs/11/static/sql-createcollation.html>

UTF-8 character encoding of the database is required. Any LOCALE, or LC\_COLLATE and LC\_CTYPE settings that are accepted with UTF-8 encoding can be used.

#### Parameters

#### collation\_name

The name of the collation to be added. The collation\_name may be schema-qualified.

#### locale

The locale to be used. Short cut for setting LC\_COLLATE and LC\_TYPE . If LOCALE is specified, then LC\_COLLATE and LC\_TYPE must be omitted.

#### lc\_collate

The collation to be used. If LC\_CTYPE is specified, then LC\_COLLATE must also be specified and LOCALE must be omitted.

# lc\_ctype

The character classification to be used. If LC\_COLLATE is specified, then LC\_CTYPE must also be specified and LOCALE must be omitted.

# icu\_short\_form

The text string specifying the collation attributes and their settings. This typically consists of an ICU short form name, possibly appended with additional collation attribute/value pairs. A list of ICU short form names is available from column icu\_short\_form in system catalog pg\_catalog.pg\_icu\_collate\_names .

#### Example

The following creates a collation using the LROOT ICU short form.

```
edb=# CREATE COLLATION icu_collate_a (LOCALE = 'en_US.UTF8', ICU_SHORT_FORM = 'LROOT');
CREATE COLLATION
```
The definition of the new collation can be seen with the following  $psql$  command.

edb=# \dO List of collations Schema | Name | Collate | Ctype | ICU --------------+---------------+------------+------------+------ enterprisedb | icu\_collate\_a | en\_US.UTF8 | en\_US.UTF8 | LROOT  $(1 row)$ 

# CREATE DATABASE

The following is the syntax for creating a database with an ICU collation:

```
CREATE DATABASE database name
```

```
[ [ WITH ] [ OWNER [=] user_name ]
  [ TEMPLATE [=] template ]
  [ ENCODING [=] encoding ]
  [ LC_COLLATE [=] lc_collate ]
  [ LC_CTYPE [=] lc_ctype ]
  [ TABLESPACE [=] tablespace_name ]
  [ CONNECTION LIMIT [=] connlimit ]
  [ ICU_SHORT_FORM [=] icu_short_form ]];
```
For complete information about the general usage, syntax, and parameters of the CREATE DATABASE command, please refer to the PostgreSQL core documentation available at:

### <https://www.postgresql.org/docs/11/static/sql-createdatabase.html>

When using the CREATE DATABASE command to create a database using an ICU collation, the TEMPLATE template0 clause must be specified and the database encoding must be UTF-8.

The following is an example of creating a database using the LROOT ICU short form collation, but sorts an uppercase form of a letter before its lowercase counterpart ( CU ) and treats variable characters as non-ignorable (AN ).

CREATE DATABASE collation\_db TEMPLATE template0 ENCODING 'UTF8' ICU\_SHORT\_FORM = 'AN\_CU\_EX\_NX\_LROOT';

The following  $psql$  command shows the newly created database.

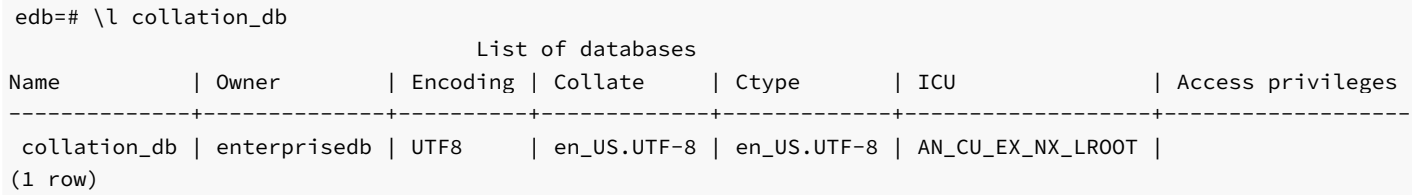

The following table is created and populated with rows in the database.

```
CREATE TABLE collate_tbl (
   id INTEGER,
    c2 VARCHAR(2)
);
INSERT INTO collate_tbl VALUES (1, 'A');
INSERT INTO collate_tbl VALUES (2, 'B');
INSERT INTO collate_tbl VALUES (3, 'C');
INSERT INTO collate_tbl VALUES (4, 'a');
INSERT INTO collate_tbl VALUES (5, 'b');
INSERT INTO collate_tbl VALUES (6, 'c');
INSERT INTO collate_tbl VALUES (7, '1');
INSERT INTO collate_tbl VALUES (8, '2');
INSERT INTO collate_tbl VALUES (9, '.B');
INSERT INTO collate_tbl VALUES (10, '-B');
INSERT INTO collate_tbl VALUES (11, ' B');
```
The following query shows that the uppercase form of a letter sorts before the lowercase form of the same base letter, and in addition, variable characters are taken into account when sorted as they appear at the beginning of the sort list. (The default behavior for en\_US.UTF-8 is to sort the lowercase form of a letter before the uppercase form of the same base letter, and to ignore variable characters.)

collation\_db=# SELECT id, c2 FROM collate\_tbl ORDER BY c2;  $id$  | c2 -----+---- 11 | B 10 | -B 9 | .B 7 | 1 8 | 2 1 | A 4 | a 2 | B 5 | b 3 | C 6 | c (11 rows)

# initdb

A database cluster can be created with a default ICU collation for all databases in the cluster by using the --icu-short-form option with the initdb command.

For complete information about the general usage, syntax, and parameters of the initdb command, please refer to the PostgreSQL core documentation available at:

<https://www.postgresql.org/docs/11/static/app-initdb.html>

The following illustrates this process.

```
$ su enterprisedb
Password:
$ /usr/edb/as11/bin/initdb -U enterprisedb -D /tmp/collation_data --encoding UTF8 --icu-short-form
'AN_CU_EX_NX_LROOT'
The files belonging to this database system will be owned by user "enterprisedb".
This user must also own the server process.
```

```
The database cluster will be initialized with locale "en US.UTF-8".
The default text search configuration will be set to "english".
Data page checksums are disabled.
creating directory /tmp/collation_data ... ok
creating subdirectories ... ok
    .
    .
    .
Success. You can now start the database server using:
```
or

/usr/edb/as11/bin/pg\_ctl -D /tmp/collation\_data -l logfile start

/usr/edb/as11/bin/edb-postgres -D /tmp/collation\_data

The following shows the databases created in the cluster which all have an ICU collation of AN\_CU\_EX\_NX\_LROOT .

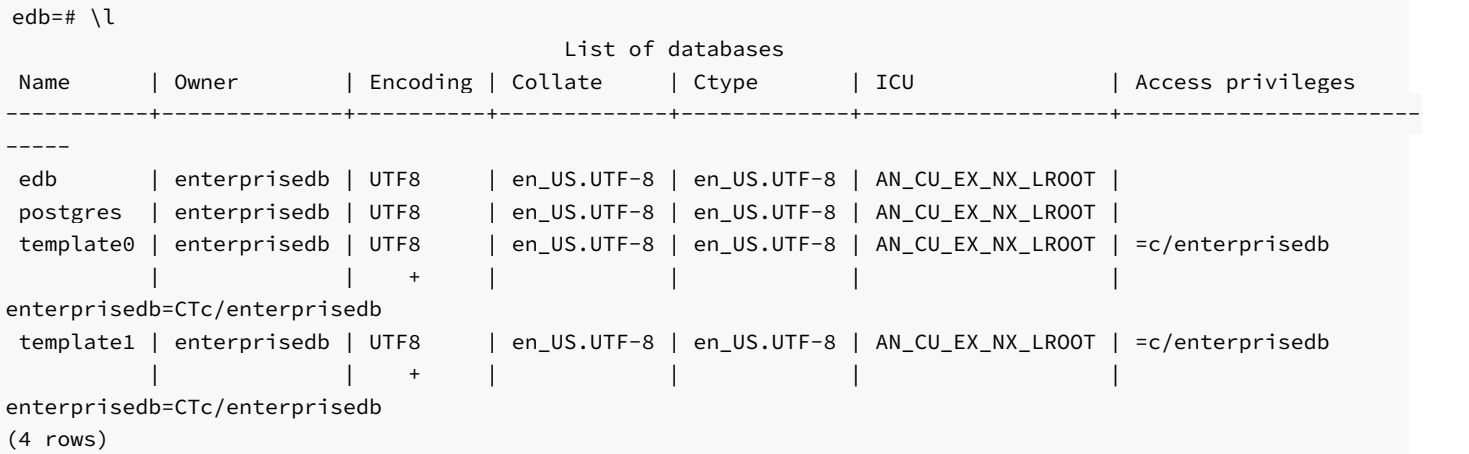

# Using a Collation

A newly defined ICU collation can be used anywhere the COLLATION "collation name" clause can be used in a SOL command such as in the column specifications of the CREATE TABLE command or appended to an expression in the ORDER BY clause of a SELECT command.

The following are some examples of the creation and usage of ICU collations based on the English language in the United States (en\_US.UTF8).

In these examples, ICU collations are created with the following characteristics.

Collation icu\_collate\_lowercase forces the lowercase form of a letter to sort before its uppercase counterpart (CL).

Collation icu\_collate\_uppercase forces the uppercase form of a letter to sort before its lowercase counterpart (CU).

Collation icu\_collate\_ignore\_punct causes variable characters (white space and punctuation marks) to be ignored during sorting (AS).

Collation icu\_collate\_ignore\_white\_sp causes white space and other non-visible variable characters to be ignored during sorting, but visible variable characters (punctuation marks) are not ignored (AS, T0020).

```
CREATE COLLATION icu_collate_lowercase (
   LOCALE = 'en_US.UTF8',
```

```
ICU_SHORT_FORM = 'AN_CL_EX_NX_LROOT'
);
CREATE COLLATION icu_collate_uppercase (
    LOCALE = 'en_US.UTF8',
    ICU_SHORT_FORM = 'AN_CU_EX_NX_LROOT'
);
CREATE COLLATION icu_collate_ignore_punct (
    LOCALE = 'en US.UTF8',
    ICU_SHORT_FORM = 'AS_CX_EX_NX_LROOT_L3'
);
CREATE COLLATION icu_collate_ignore_white_sp (
    LOCALE = 'en_US.UTF8',
    ICU_SHORT_FORM = 'AS_CX_EX_NX_LROOT_L3_T0020'
```
# Note

);

When creating collations, ICU may generate notice and warning messages when attributes are given to modify the LROOT collation.

The following psql command lists the collations.

edb=# \dO List of collations Schema | Name | Collate | Ctype | ICU --------------+-----------------------------+------------+------------+--------------------- ------ enterprisedb | icu\_collate\_ignore\_punct | en\_US.UTF8 | en\_US.UTF8 | AS\_CX\_EX\_NX\_LROOT\_L3 enterprisedb | icu\_collate\_ignore\_white\_sp | en\_US.UTF8 | en\_US.UTF8 | AS\_CX\_EX\_NX\_LROOT\_L3\_T0020 enterprisedb | icu\_collate\_lowercase | en\_US.UTF8 | en\_US.UTF8 | AN\_CL\_EX\_NX\_LROOT enterprisedb | icu\_collate\_uppercase | en\_US.UTF8 | en\_US.UTF8 | AN\_CU\_EX\_NX\_LROOT (4 rows)

The following table is created and populated.

```
CREATE TABLE collate tbl (
    id INTEGER,
    c2 VARCHAR(2)
);
INSERT INTO collate_tbl VALUES (1, 'A');
INSERT INTO collate_tbl VALUES (2, 'B');
INSERT INTO collate_tbl VALUES (3, 'C');
INSERT INTO collate_tbl VALUES (4, 'a');
INSERT INTO collate_tbl VALUES (5, 'b');
INSERT INTO collate_tbl VALUES (6, 'c');
INSERT INTO collate_tbl VALUES (7, '1');
INSERT INTO collate_tbl VALUES (8, '2');
INSERT INTO collate_tbl VALUES (9, '.B');
INSERT INTO collate_tbl VALUES (10, '-B');
INSERT INTO collate_tbl VALUES (11, ' B');
```
The following query sorts on column c2 using the default collation. Note that variable characters (white space and punctuation marks) with id column values of 9, 10, and 11 are ignored and sort with the letter B.

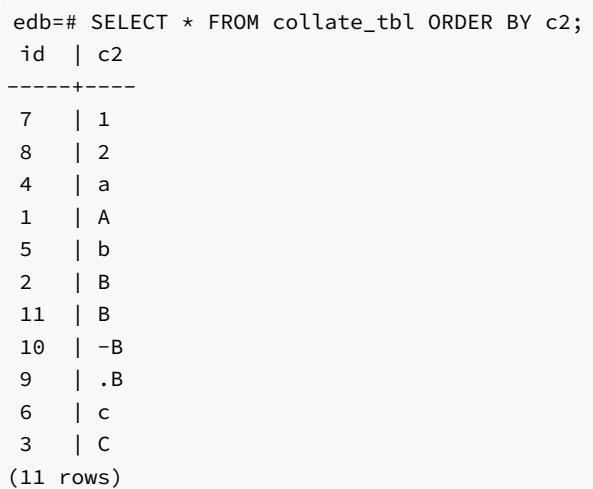

The following query sorts on column c2 using collation icu\_collate\_lowercase, which forces the lowercase form of a letter to sort before the uppercase form of the same base letter. Also note that the AN attribute forces variable characters to be included in the sort order at the same level when comparing base characters so rows with id values of , 10, and 11 appear at the beginning of the sort list before all letters and numbers.

edb=# SELECT \* FROM collate\_tbl ORDER BY c2 COLLATE "icu\_collate\_lowercase"; id | c2 ----+---- | B | -B | .B | 1 | 2 | a | A | b | B | c  $3 \mid C$ 

(11 rows)

The following query sorts on column c2 using collation icu\_collate\_uppercase, which forces the uppercase form of a letter to sort before the lowercase form of the same base letter.

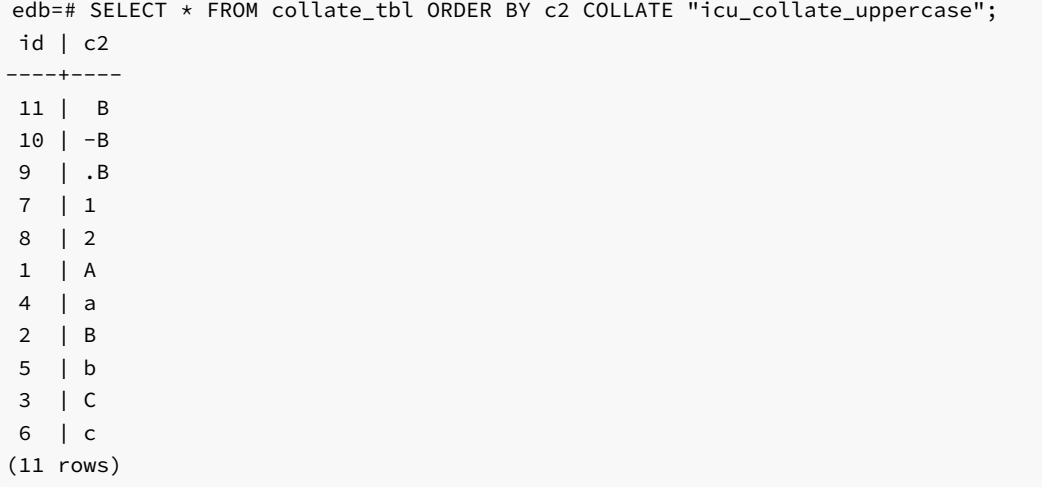

The following query sorts on column c2 using collation icu\_collate\_ignore\_punct, which causes variable characters to be ignored so rows with id values of , 10, and 11 sort with the letter B as that is the character immediately following the ignored variable character.

edb=# SELECT \* FROM collate\_tbl ORDER BY c2 COLLATE "icu\_collate\_ignore\_punct";  $id$  | c2 -----+---- 7 | 1 8 | 2 4 | a 1 | A 5 | b 11 | B 2 | B 9 | .B 10 | -B 6 | c 3 | C (11 rows)

The following query sorts on column c2 using collation icu\_collate\_ignore\_white\_sp. The AS and T0020 attributes of the collation cause variable characters with code points less than or equal to hexadecimal 0020 to be ignored while variable characters with code points greater than hexadecimal 0020 are included in the sort.

The row with id value of 11, which starts with a space character (hexadecimal  $\theta$ 020) sorts with the letter **B**. The rows with id values of 9 and 10, which start with visible punctuation marks greater than hexadecimal  $0020$ , appear at the beginning of the sort list as these particular variable characters are included in the sort order at the same level when comparing base characters.

edb=# SELECT \* FROM collate\_tbl ORDER BY c2 COLLATE "icu\_collate\_ignore\_white\_sp";  $id$  |  $c2$ ----+---- 10 | -B 9 | .B 7 | 1 8 | 2 4 | a 1 | A 5 | b 11 | B 2 | B 6 | c 3 | C (11 rows)

# 20.4 EDB Resource Manager

EDB Resource Manager is an Advanced Server feature that provides the capability to control the usage of operating system resources used by Advanced Server processes.

This capability allows you to protect the system from processes that may uncontrollably overuse and monopolize certain system resources.

The following are some key points about using EDB Resource Manager.

- The basic component of EDB Resource Manager is a resource group. A resource group is a named, global group, available to all databases in an Advanced Server instance, on which various resource usage limits can be defined. Advanced Server processes that are assigned as members of a given resource group are then controlled by EDB Resource Manager so that the aggregate resource usage of all processes in the group is kept near the limits defined on the group.
- Data definition language commands are used to create, alter, and drop resource groups. These commands can only be used by a database user with

superuser privileges.

- The desired, aggregate consumption level of all processes belonging to a resource group is defined by resource type parameters. There are different resource type parameters for the different types of system resources currently supported by EDB Resource Manager.
- Multiple resource groups can be created, each with different settings for its resource type parameters, thus defining different consumption levels for each resource group.
- EDB Resource Manager throttles processes in a resource group to keep resource consumption near the limits defined by the resource type parameters. If there are multiple resource type parameters with defined settings in a resource group, the actual resource consumption may be significantly lower for certain resource types than their defined resource type parameter settings. This is because EDB Resource Manager throttles processes attempting to keep all resources with defined resource type settings within their defined limits.
- The definition of available resource groups and their resource type settings are stored in a shared global system catalog. Thus, resource groups can be utilized by all databases in a given Advanced Server instance.
- The edb\_max\_resource\_groups configuration parameter sets the maximum number of resource groups that can be active simultaneously with running processes. The default setting is 16 resource groups. Changes to this parameter take effect on database server restart.
- Use the SET edb\_resource\_group TO group\_name command to assign the current process to a specified resource group. Use the RESET edb\_resource\_group command or SET edb\_resource\_group TO DEFAULT to remove the current process from a resource group.
- A default resource group can be assigned to a role using the ALTER ROLE ... SET command, or to a database by the ALTER DATABASE ... SET command. The entire database server instance can be assigned a default resource group by setting the parameter in the postgresql.conf file.
- In order to include resource groups in a backup file of the database server instance, use the pg\_dumpall backup utility with default settings (That is, do not specify any of the  $-\text{global} s\text{-only}$ ,  $-\text{roles-only}$ , or  $-\text{tablespaces-only}$  options.)

#### Creating and Managing Resource Groups

The data definition language commands described in this section provide for the creation and management of resource groups.

# CREATE RESOURCE GROUP

Use the CREATE RESOURCE GROUP command to create a new resource group.

CREATE RESOURCE GROUP <group\_name>;

#### Description

The CREATE RESOURCE GROUP command creates a resource group with the specified name. Resource limits can then be defined on the group with the ALTER RESOURCE GROUP command. The resource group is accessible from all databases in the Advanced Server instance.

To use the CREATE RESOURCE GROUP command you must have superuser privileges.

## Parameters

#### group\_name

The name of the resource group.

#### Example

The following example results in the creation of three resource groups named  $resgrp_a$ , resgrp<sub>b</sub>, and resgrp<sub>c</sub>.

```
edb=# CREATE RESOURCE GROUP resgrp a:
CREATE RESOURCE GROUP
edb=# CREATE RESOURCE GROUP resgrp_b;
CREATE RESOURCE GROUP
edb=# CREATE RESOURCE GROUP resgrp_c;
CREATE RESOURCE GROUP
```
The following query shows the entries for the resource groups in the edb\_resource\_group catalog.

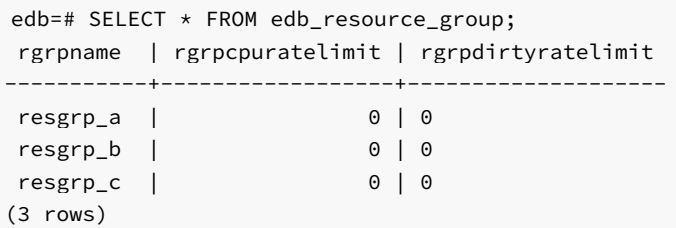

# ALTER RESOURCE GROUP

Use the ALTER RESOURCE GROUP command to change the attributes of an existing resource group. The command syntax comes in three forms.

The first form renames the resource group:

ALTER RESOURCE GROUP <group\_name> RENAME TO <new\_name>;

The second form assigns a resource type to the resource group:

```
ALTER RESOURCE GROUP <group_name> SET
 \langleresource_type> { TO | = } { \langle value> | DEFAULT };
```
The third form resets the assignment of a resource type to its default within the group:

ALTER RESOURCE GROUP <group\_name> RESET <resource\_type>;

# Description

The ALTER RESOURCE GROUP command changes certain attributes of an existing resource group.

The first form with the RENAME TO clause assigns a new name to an existing resource group.

The second form with the SET resource\_type TO clause either assigns the specified literal value to a resource type, or resets the resource type when DEFAULT is specified. Resetting or setting a resource type to DEFAULT means that the resource group has no defined limit on that resource type.

The third form with the RESET resource\_type clause resets the resource type for the group as described previously.

To use the ALTER RESOURCE GROUP command, you must have superuser privileges.

## Parameters

#### group\_name

The name of the resource group to be altered.

# new\_name

The new name to be assigned to the resource group.

resource\_type

The resource type parameter specifying the type of resource to which a usage value is to be set.

### value | DEFAULT

When value is specified, the literal value to be assigned to resource\_type . When DEFAULT is specified, the assignment of resource\_type is reset for the resource group.

# Example

The following are examples of the ALTER RESOURCE GROUP command.

edb=# ALTER RESOURCE GROUP resgrp\_a RENAME TO newgrp; ALTER RESOURCE GROUP edb=# ALTER RESOURCE GROUP resgrp\_b SET cpu\_rate\_limit = .5; ALTER RESOURCE GROUP edb=# ALTER RESOURCE GROUP resgrp\_b SET dirty\_rate\_limit = 6144; ALTER RESOURCE GROUP edb=# ALTER RESOURCE GROUP resgrp\_c RESET cpu\_rate\_limit; ALTER RESOURCE GROUP

The following query shows the results of the ALTER RESOURCE GROUP commands to the entries in the edb\_resource\_group catalog.

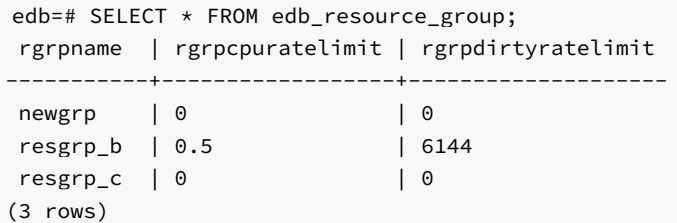

# DROP RESOURCE GROUP

Use the DROP RESOURCE GROUP command to remove a resource group.

```
DROP RESOURCE GROUP [ IF EXISTS ] <group_name>;
```
#### Description

The DROP RESOURCE GROUP command removes a resource group with the specified name.

To use the DROP RESOURCE GROUP command you must have superuser privileges.

#### Parameters

### group\_name

The name of the resource group to be removed.

## IF EXISTS

Do not throw an error if the resource group does not exist. A notice is issued in this case.

## Example

The following example removes resource group newgrp .

edb=# DROP RESOURCE GROUP newgrp; DROP RESOURCE GROUP

#### Assigning a Process to a Resource Group

Use the SET edb\_resource\_group TO group\_name command to assign the current process to a specified resource group as shown by the following.

edb=# SET edb\_resource\_group TO resgrp\_b; SET edb=# SHOW edb\_resource\_group; edb\_resource\_group ------------------- resgrp\_b

(1 row)

The resource type settings of the group immediately take effect on the current process. If the command is used to change the resource group assigned to the current process, the resource type settings of the newly assigned group immediately take effect.

Processes can be included by default in a resource group by assigning a default resource group to roles, databases, or an entire database server instance.

A default resource group can be assigned to a role using the ALTER ROLE ... SET command. For more information about the ALTER ROLE command, refer to the PostgreSQL core documentation available at:

# <https://www.postgresql.org/docs/11/static/sql-alterrole.html>

A default resource group can be assigned to a database by the ALTER DATABASE ... SET command. For more information about the ALTER DATABASE command, refer to the PostgreSQL core documentation available at:

<https://www.postgresql.org/docs/11/static/sql-alterdatabase.html>

The entire database server instance can be assigned a default resource group by setting the edb\_resource\_group configuration parameter in the postgresql.conf file as shown by the following.

# - EDB Resource Manager - #edb\_max\_resource\_groups = 16 # 0-65536 (change requires restart) edb\_resource\_group = 'resgrp\_b'

A change to edb\_resource\_group in the postgresql.conf file requires a configuration file reload before it takes effect on the database server instance.

#### Removing a Process from a Resource Group

Set edb\_resource\_group to DEFAULT or use RESET edb\_resource\_group to remove the current process from a resource group as shown by the following.

edb=# SET edb\_resource\_group TO DEFAULT; SET edb=# SHOW edb\_resource\_group; edb\_resource\_group
#### $(1 row)$

--------------------

For removing a default resource group from a role, use the ALTER ROLE ... RESET form of the ALTER ROLE command.

For removing a default resource group from a database, use the ALTER DATABASE ... RESET form of the ALTER DATABASE command.

For removing a default resource group from the database server instance, set the edb\_resource\_group configuration parameter to an empty string in the postgresql.conf file and reload the configuration file.

#### Monitoring Processes in Resource Groups

After resource groups have been created, the number of processes actively using these resource groups can be obtained from the view edb\_all\_resource\_groups .

The columns in edb\_all\_resource\_groups are the following:

- **group\_name.** Name of the resource group.
- active\_processes. Number of active processes in the resource group.
- cpu\_rate\_limit. The value of the CPU rate limit resource type assigned to the resource group.
- per\_process\_cpu\_rate\_limit. The CPU rate limit applicable to an individual, active process in the resource group.
- dirty\_rate\_limit. The value of the dirty rate limit resource type assigned to the resource group.
- per\_process\_dirty\_rate\_limit. The dirty rate limit applicable to an individual, active process in the resource group.

# Note

Columns per\_process\_cpu\_rate\_limit and per\_process\_dirty\_rate\_limit do not show the *actual* resource consumption used by the processes, but indicate how EDB Resource Manager sets the resource limit for an individual process based upon the number of active processes in the resource group.

The following shows edb\_all\_resource\_groups when resource group resgrp\_a contains no active processes, resource group resgrp\_b contains two active processes, and resource group resgrp\_c contains one active process.

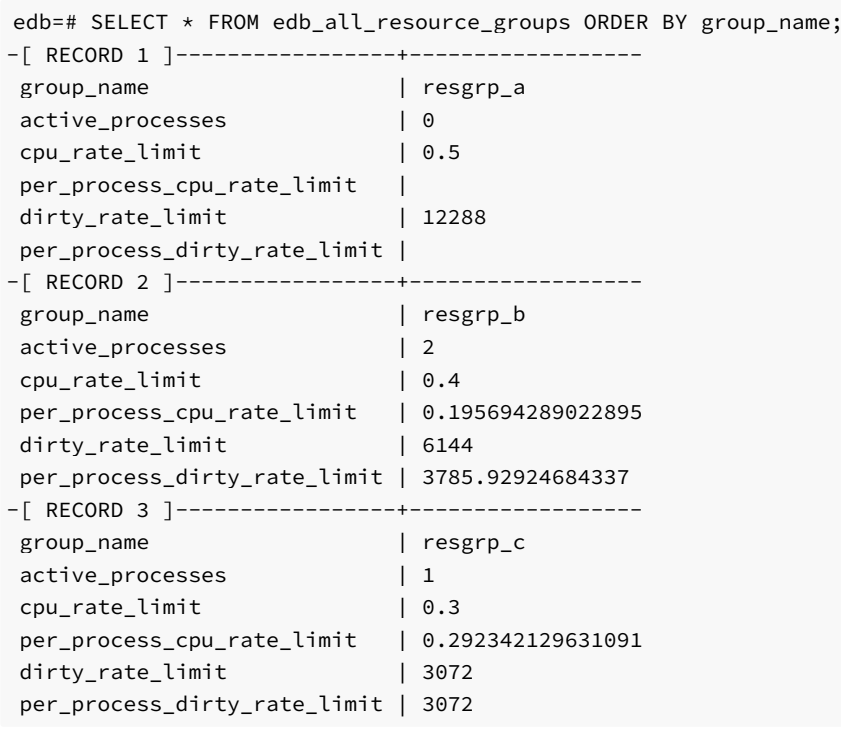

The CPU rate limit and dirty rate limit settings that are assigned to these resource groups are as follows.

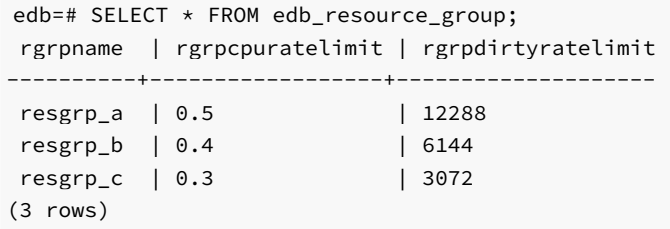

In the edb\_all\_resource\_groups view, note that the per\_process\_cpu\_rate\_limit and per\_process\_dirty\_rate\_limit values are roughly the corresponding CPU rate limit and dirty rate limit divided by the number of active processes.

# CPU Usage Throttling

CPU usage of a resource group is controlled by setting the cpu\_rate\_limit resource type parameter.

Set the cpu\_rate\_limit parameter to the fraction of CPU time over wall-clock time to which the combined, simultaneous CPU usage of all processes in the group should not exceed. Thus, the value assigned to cpu\_rate\_limit should typically be less than or equal to 1.

On multicore systems, you can apply the cpu\_rate\_limit to more than one CPU core by setting it to greater than 1. For example, if cpu\_rate\_limit is set to 2.0, you use 100% of two CPUs.

The valid range of the cpu\_rate\_limit parameter is  $\theta$  to 1.67772e+07. A setting of 0 means no CPU rate limit has been set for the resource group.

When multiplied by  $100$ , the cpu\_rate\_limit can also be interpreted as the CPU usage percentage for a resource group.

EDB Resource Manager utilizes CPU throttling to keep the aggregate CPU usage of all processes in the group within the limit specified by the cpu\_rate\_limit parameter. A process in the group may be interrupted and put into sleep mode for a short interval of time to maintain the defined limit. When and how such interruptions occur is defined by a proprietary algorithm used by EDB Resource Manager.

#### Setting the CPU Rate Limit for a Resource Group

The ALTER RESOURCE GROUP command with the SET cpu\_rate\_limit clause is used to set the CPU rate limit for a resource group.

In the following example the CPU usage limit is set to 50% for resgrp  $a$ , 40% for resgrp  $b$  and 30% for resgrp  $c$ . This means that the combined CPU usage of all processes assigned to resgrp\_a is maintained at approximately 50%. Similarly, for all processes in resgrp\_b, the combined CPU usage is kept to approximately 40%, etc.

edb=# ALTER RESOURCE GROUP resgrp\_a SET cpu\_rate\_limit TO .5; ALTER RESOURCE GROUP edb=# ALTER RESOURCE GROUP resgrp\_b SET cpu\_rate\_limit TO .4; ALTER RESOURCE GROUP edb=# ALTER RESOURCE GROUP resgrp\_c SET cpu\_rate\_limit TO .3; ALTER RESOURCE GROUP

The following query shows the settings of cpu\_rate\_limit in the catalog.

```
edb=# SELECT rgrpname, rgrpcpuratelimit FROM edb_resource_group;
rgrpname | rgrpcpuratelimit
 ----------+------------------
```
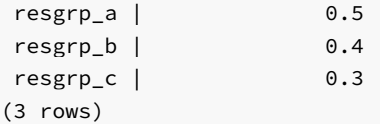

Changing the cpu rate limit of a resource group not only affects new processes that are assigned to the group, but any currently running processes that are members of the group are immediately affected by the change. That is, if the cpu\_rate\_limit is changed from .5 to .3, currently running processes in the group would be throttled downward so that the aggregate group CPU usage would be near 30% instead of 50%.

To illustrate the effect of setting the CPU rate limit for resource groups, the following examples use a CPU-intensive calculation of 20000 factorial (multiplication of 20000 \* 19999 \* 19998, etc.) performed by the query SELECT 20000! ; run in the psql command line utility.

The resource groups with the CPU rate limit settings shown in the previous query are used in these examples.

#### Example – Single Process in a Single Group

The following shows that the current process is set to use resource group  $resgrp_b$ . The factorial calculation is then started.

```
edb=# SET edb resource group TO resgrp b;
SET
edb=# SHOW edb_resource_group;
edb_resource_group
--------------------
```
resgrp\_b (1 row) edb=# SELECT 20000!;

In a second session, the Linux top command is used to display the CPU usage as shown under the %CPU column. The following is a snapshot at an arbitrary point in time as the top command output periodically changes.

```
$ top
top - 16:37:03 up 4:15, 7 users, load average: 0.49, 0.20, 0.38
Tasks: 202 total, 1 running, 201 sleeping, 0 stopped, 0 zombie
Cpu(s): 42.7%us, 2.3%sy, 0.0%ni, 55.0%id, 0.0%wa, 0.0%hi, 0.0%si, 0.0
Mem: 1025624k total, 791160k used, 234464k free, 23400k buffers
Swap: 103420k total, 13404k used, 90016k free, 373504k cached
 PID USER PR NI VIRT RES SHR S %CPU %MEM TIME+ COMMAND
28915 enterpri 20 0 195m 5900 4212 S 39.9 0.6 3:36.98 edb-postgres
1033 root 20 0 171m 77m 2960 S 1.0 7.8 3:43.96 Xorg
3040 user 20 0 278m 22m 14m S 1.0 2.2 3:41.72 knotify4
   .
   .
   .
```
The psql session performing the factorial calculation is shown by the row where edb-postgres appears under the COMMAND column. The CPU usage of the session shown under the %CPU column shows 39.9, which is close to the 40% CPU limit set for resource group resgrp\_b.

By contrast, if the psql session is removed from the resource group and the factorial calculation is performed again, the CPU usage is much higher.

```
edb=# SET edb_resource_group TO DEFAULT;
SET
edb=# SHOW edb_resource_group;
edb_resource_group
--------------------
```
 $(1 row)$ 

edb=# SELECT 20000!;

Under the %CPU column for edb-postgres, the CPU usage is now 93.6, which is significantly higher than the 39.9 when the process was part of the resource group.

\$ top top - 16:43:03 up 4:21, 7 users, load average: 0.66, 0.33, 0.37 Tasks: 202 total, 5 running, 197 sleeping, 0 stopped, 0 zombie Cpu(s): 96.7%us, 3.3%sy, 0.0%ni, 0.0%id, 0.0%wa, 0.0%hi, 0.0%si, 0.0 Mem: 1025624k total, 791228k used, 234396k free, 23560k buffers Swap: 103420k total, 13404k used, 90016k free, 373508k cached PID USER PR NI VIRT RES SHR S %CPU %MEM TIME+ COMMAND 28915 enterpri 20 0 195m 5900 4212 R 93.6 0.6 5:01.56 edb-postgres 1033 root 20 0 171m 77m 2960 S 1.0 7.8 3:48.15 Xorg

2907 user 20 0 98.7m 11m 9100 S 0.3 1.2 0:46.51 vmware-user-lo

## Example – Multiple Processes in a Single Group

As stated previously, the CPU rate limit applies to the aggregate of all processes in the resource group. This concept is illustrated in the following example.

The factorial calculation is performed simultaneously in two separate psql sessions, each of which has been added to resource group resgrp\_b that has cpu\_rate\_limit set to .4 (CPU usage of 40%).

## Session 1:

. . .

edb=# SET edb\_resource\_group TO resgrp\_b; SET edb=# SHOW edb\_resource\_group; edb\_resource\_group ------------------- resgrp\_b  $(1 row)$ 

edb=# SELECT 20000!;

Session 2:

```
edb=# SET edb_resource_group TO resgrp_b;
SET
edb=# SHOW edb_resource_group;
edb_resource_group
--------------------
 resgrp_b
(1 row)
edb=# SELECT 20000!;
```
A third session monitors the CPU usage.

```
top - 16:53:03 up 4:31, 7 users, load average: 0.31, 0.19, 0.27
Tasks: 202 total, 1 running, 201 sleeping, 0 stopped, 0 zombie
Cpu(s): 41.2%us, 3.0%sy, 0.0%ni, 55.8%id, 0.0%wa, 0.0%hi, 0.0%si, 0.0
Mem: 1025624k total, 792020k used, 233604k free, 23844k buffers
Swap: 103420k total, 13404k used, 90016k free, 373508k cached
  PID USER PR NI VIRT RES SHR S %CPU %MEM TIME+ COMMAND
29857 enterpri 20 0 195m 4708 3312 S 19.9 0.5 0:57.35 edb-postgres
28915 enterpri 20 0 195m 5900 4212 S 19.6 0.6 5:35.49 edb-postgres
 3040 user 20 0 278m 22m 14m S 1.0 2.2 3:54.99 knotify4
 1033 root 20 0 171m 78m 2960 S 0.3 7.8 3:55.71 Xorg
    .
    .
    .
```
There are now two processes named edb-postgres with %CPU values of 19.9 and 19.6, whose sum is close to the 40% CPU usage set for resource group resgrp\_b .

The following command sequence displays the sum of all edb-postgres processes sampled over half second time intervals. This shows how the total CPU usage of the processes in the resource group changes over time as EDB Resource Manager throttles the processes to keep the total resource group CPU usage near 40%.

 $$$  while  $[1 -eq 1 ]$ ; do top  $-d0.5 -b -n2$  | grep edb-postgres | awk '{ SUM += \$9} END { print SUM / 2 }'; done 37.2 39.1 38.9 38.3 44.7 39.2 42.5 39.1 39.2 39.2 41 42.85 46.1 . . .

#### Example – Multiple Processes in Multiple Groups

In this example, two additional psql sessions are used along with the previous two sessions. The third and fourth sessions perform the same factorial calculation within resource group resgrp\_c with a cpu\_rate\_limit of .3 (30% CPU usage).

# Session 3:

\$ top

```
edb=# SET edb_resource_group TO resgrp_c;
SET
edb=# SHOW edb_resource_group;
edb_resource_group
--------------------
resgrp_c
(1 row)
```
edb=# SELECT 20000!;

Session 4:

```
edb=# SET edb_resource_group TO resgrp_c;
SET
edb=# SHOW edb_resource_group;
edb_resource_group
-resgrp_c
(1 row)edb=# SELECT 20000!;
```
The top command displays the following output.

\$ top

top - 17:45:09 up 5:23, 8 users, load average: 0.47, 0.17, 0.26 Tasks: 203 total, 4 running, 199 sleeping, 0 stopped, 0 zombie Cpu(s): 70.2%us, 0.0%sy, 0.0%ni, 29.8%id, 0.0%wa, 0.0%hi, 0.0%si, 0.0 Mem: 1025624k total, 806140k used, 219484k free, 25296k buffers Swap: 103420k total, 13404k used, 90016k free, 374092k cached

PID USER PR NI VIRT RES SHR S %CPU %MEM TIME+ COMMAND enterpri 20 0 195m 4820 3324 S 19.9 0.5 4:25.02 edb-postgres enterpri 20 0 195m 5900 4212 R 19.6 0.6 9:07.50 edb-postgres enterpri 20 0 195m 4744 3248 R 16.3 0.5 4:01.73 edb-postgres enterpri 20 0 195m 4120 2764 R 15.3 0.4 0:04.92 edb-postgres user 20 0 98.7m 12m 9112 S 1.3 1.2 0:56.54 vmware-user-lo user 20 0 278m 22m 14m S 1.3 2.2 4:38.73 knotify4

The two resource groups in use have CPU usage limits of 40% and 30%. The sum of the %CPU column for the first two edb-postgres processes is 39.5 (approximately 40%, which is the limit for resgrp\_b) and the sum of the %CPU column for the third and fourth edb-postgres processes is 31.6 (approximately 30%, which is the limit for resgrp\_c ).

The sum of the CPU usage limits of the two resource groups to which these processes belong is 70%. The following output shows that the sum of the four processes borders around 70%.

```
$ while [[ 1 -eq 1 ]]; do top -d0.5 -b -n2 | grep edb-postgres | awk '{ SUM
+= $9} END { print SUM / 2 }'; done
61.8
76.4
72.6
69.55
64.55
79.95
68.55
71.25
74.85
62
74.85
76.9
72.4
65.9
74.9
68.25
```
By contrast, if three sessions are processing where two sessions remain in  $resgrp_b$ , but the third session does not belong to any resource group, the top command shows the following output.

top - 17:24:55 up 5:03, 7 users, load average: 1.00, 0.41, 0.38 Tasks: 199 total, 3 running, 196 sleeping, 0 stopped, 0 zombie Cpu(s): 99.7%us, 0.3%sy, 0.0%ni, 0.0%id, 0.0%wa, 0.0%hi, 0.0%si, 0.0 Mem: 1025624k total, 797692k used, 227932k free, 24724k buffers Swap: 103420k total, 13404k used, 90016k free, 374068k cached PID USER PR NI VIRT RES SHR S %CPU %MEM TIME+ COMMAND 29023 enterpri 20 0 195m 4744 3248 R 58.6 0.5 2:53.75 edb-postgres 28915 enterpri 20 0 195m 5900 4212 S 18.9 0.6 7:58.45 edb-postgres

29857 enterpri 20 0 195m 4820 3324 S 18.9 0.5 3:14.85 edb-postgres 1033 root 20 0 174m 81m 2960 S 1.7 8.2 4:26.50 Xorg 3040 user 20 0 278m 22m 14m S 1.0 2.2 4:21.20 knotify4

The second and third edb-postgres processes belonging to the resource group where the CPU usage is limited to 40%, have a total CPU usage of 37.8. However, the first edb-postgres process has a 58.6% CPU usage as it is not within a resource group, and basically utilizes the remaining, available CPU resources on the system.

Likewise, the following output shows the sum of all three sessions is around 95% since one of the sessions has no set limit on its CPU usage.

```
$ while [ [ 1 -eq 1 ]]; do top -d0.5 -b -n2 | grep edb-postgres | awk '{ SUM
+= $9} END { print SUM / 2 }'; done
96
90.35
92.55
96.4
94.1
90.7
95.7
95.45
93.65
87.95
96.75
94.25
95.45
97.35
92.9
96.05
96.25
94.95
    .
    .
    .
```
## Dirty Buffer Throttling

\$ top

Writing to shared buffers is controlled by setting the dirty\_rate\_limit resource type parameter.

Set the dirty\_rate\_limit parameter to the number of kilobytes per second for the combined rate at which all the processes in the group should write to or "dirty" the shared buffers. An example setting would be 3072 kilobytes per seconds.

The valid range of the dirty\_rate\_limit parameter is 0 to 1.67772e+07. A setting of 0 means no dirty rate limit has been set for the resource group.

EDB Resource Manager utilizes dirty buffer throttling to keep the aggregate, shared buffer writing rate of all processes in the group near the limit specified by the dirty\_rate\_limit parameter. A process in the group may be interrupted and put into sleep mode for a short interval of time to maintain the

defined limit. When and how such interruptions occur is defined by a proprietary algorithm used by EDB Resource Manager.

#### Setting the Dirty Rate Limit for a Resource Group

The ALTER RESOURCE GROUP command with the SET dirty\_rate\_limit clause is used to set the dirty rate limit for a resource group.

In the following example the dirty rate limit is set to 12288 kilobytes per second for resgrp\_a, 6144 kilobytes per second for resgrp\_b and 3072 kilobytes per second for resgrp\_c. This means that the combined writing rate to the shared buffer of all processes assigned to resgrp\_a is maintained at approximately 12288 kilobytes per second. Similarly, for all processes in resgrp<sub>\_</sub>b, the combined writing rate to the shared buffer is kept to approximately 6144 kilobytes per second, etc.

edb=# ALTER RESOURCE GROUP resgrp\_a SET dirty\_rate\_limit TO 12288; ALTER RESOURCE GROUP edb=# ALTER RESOURCE GROUP resgrp\_b SET dirty\_rate\_limit TO 6144; ALTER RESOURCE GROUP edb=# ALTER RESOURCE GROUP resgrp\_c SET dirty\_rate\_limit TO 3072; ALTER RESOURCE GROUP

The following query shows the settings of dirty\_rate\_limit in the catalog.

```
edb=# SELECT rgrpname, rgrpdirtyratelimit FROM edb_resource_group;
rgrpname | rgrpdirtyratelimit
           -resgrp_a | 12288
resgrp_b | 6144
resgrp_c | 3072
(3 rows)
```
Changing the dirty\_rate\_limit of a resource group not only affects new processes that are assigned to the group, but any currently running processes that are members of the group are immediately affected by the change. That is, if the dirty\_rate\_limit is changed from 12288 to 3072, currently running processes in the group would be throttled downward so that the aggregate group dirty rate would be near 3072 kilobytes per second instead of 12288 kilobytes per second.

To illustrate the effect of setting the dirty rate limit for resource groups, the following examples use the following table for intensive I/O operations.

```
CREATE TABLE t1 (c1 INTEGER, c2 CHARACTER(500)) WITH (FILLFACTOR = 10);
```
The FILLFACTOR = 10 clause results in INSERT commands packing rows up to only 10% per page. This results in a larger sampling of dirty shared blocks for the purpose of these examples.

The pg\_stat\_statements module is used to display the number of shared buffer blocks that are dirtied by a SQL command and the amount of time the command took to execute. This provides the information to calculate the actual kilobytes per second writing rate for the SQL command, and thus compare it to the dirty rate limit set for a resource group.

In order to use the pg\_stat\_statements module, perform the following steps.

Step 1: In the postgresql.conf file, add \$libdir/pg\_stat\_statements to the shared\_preload\_libraries configuration parameter as shown by the following.

```
shared_preload_libraries = '$libdir/dbms_pipe,$libdir/edb_gen,$libdir/pg_stat_statements'
```
Step 2: Restart the database server.

Step 3: Use the CREATE EXTENSION command to complete the creation of the pg\_stat\_statements module.

edb=# CREATE EXTENSION pg\_stat\_statements SCHEMA public; CREATE EXTENSION

The pg\_stat\_statements\_reset() function is used to clear out the pg\_stat\_statements view for clarity of each example.

The resource groups with the dirty rate limit settings shown in the previous query are used in these examples.

#### Example – Single Process in a Single Group

The following sequence of commands shows the creation of table  $t_1$ . The current process is set to use resource group resgrp<sub>b</sub>. The pg\_stat\_statements view is cleared out by running the pg\_stat\_statements\_reset() function.

Finally, the INSERT command generates a series of integers from 1 to 10,000 to populate the table, and dirty approximately 10,000 blocks.

```
edb=# CREATE TABLE t1 (c1 INTEGER, c2 CHARACTER(500)) WITH (FILLFACTOR = 10);
CREATE TABLE
edb=# SET edb_resource_group TO resgrp_b;
SET
edb=# SHOW edb_resource_group;
edb_resource_group
--------------------
resgrp_b
(1 row)
edb=# SELECT pg stat statements reset();
pg_stat_statements_reset
--------------------------
```
(1 row)

```
edb=# INSERT INTO t1 VALUES (generate_series (1,10000), 'aaa');
INSERT 0 10000
```
The following shows the results from the INSERT command.

```
edb=# SELECT query, rows, total_time, shared_blks_dirtied FROM
pg_stat_statements;
-[ RECORD 1 ]--------+--------------------------------------------------
query | INSERT INTO t1 VALUES (generate_series (?,?), ?);
rows | 10000
total_time | 13496.184
shared_blks_dirtied | 10003
```
The actual dirty rate is calculated as follows.

- The number of blocks dirtied per millisecond (ms) is 10003 blocks / 13496.184 ms, which yields 0.74117247 blocks per millisecond.
- Multiply the result by 1000 to give the number of shared blocks dirtied per second (1 second = 1000 ms), which yields 741.17247 blocks per second. • Multiply the result by 8.192 to give the number of kilobytes dirtied per second (1 block = 8.192 kilobytes), which yields approximately 6072 kilobytes per second.

Note that the actual dirty rate of 6072 kilobytes per second is close to the dirty rate limit for the resource group, which is 6144 kilobytes per second.

By contrast, if the steps are repeated again without the process belonging to any resource group, the dirty buffer rate is much higher.

```
edb=# CREATE TABLE t1 (c1 INTEGER, c2 CHARACTER(500)) WITH (FILLFACTOR = 10);
```

```
CREATE TABLE
edb=# SHOW edb_resource_group;
edb_resource_group
(1 row)edb=# SELECT pg_stat_statements_reset();
pg_stat_statements_reset
  --------------------------
(1 row)
```

```
edb=# INSERT INTO t1 VALUES (generate_series (1,10000), 'aaa');
INSERT 0 10000
```
The following shows the results from the **INSERT** command without the usage of a resource group.

```
edb=# SELECT query, rows, total_time, shared_blks_dirtied FROM
pg_stat_statements;
-[ RECORD 1 ]--------+-
query | INSERT INTO t1 VALUES (generate_series (?,?), ?);
rows | 10000
total_time | 2432.165
shared_blks_dirtied | 10003
```
First, note the total time was only 2432.165 milliseconds as compared to 13496.184 milliseconds when a resource group with a dirty rate limit set to 6144 kilobytes per second was used.

The actual dirty rate without the use of a resource group is calculated as follows.

- The number of blocks dirtied per millisecond (ms) is 10003 blocks / 2432.165 ms, which yields 4.112797 blocks per millisecond.
- Multiply the result by 1000 to give the number of shared blocks dirtied per second (1 second = 1000 ms), which yields 4112.797 blocks per second.
- Multiply the result by 8.192 to give the number of kilobytes dirtied per second (1 block = 8.192 kilobytes), which yields approximately 33692 kilobytes per second.

Note that the actual dirty rate of 33692 kilobytes per second is significantly higher than when the resource group with a dirty rate limit of 6144 kilobytes per second was used.

#### Example – Multiple Processes in a Single Group

As stated previously, the dirty rate limit applies to the aggregate of all processes in the resource group. This concept is illustrated in the following example.

For this example the inserts are performed simultaneously on two different tables in two separate psql sessions, each of which has been added to resource group resgrp\_b that has a dirty\_rate\_limit set to 6144 kilobytes per second.

#### Session 1:

```
edb=# CREATE TABLE t1 (c1 INTEGER, c2 CHARACTER(500)) WITH (FILLFACTOR = 10);
CREATE TABLE
edb=# SET edb_resource_group TO resgrp_b;
SET
edb=# SHOW edb_resource_group;
 edb_resource_group
--------------------
 resgrp_b
```

```
(1 row)
```

```
edb=# INSERT INTO t1 VALUES (generate_series (1,10000), 'aaa');
INSERT 0 10000
```
#### Session 2:

```
edb=# CREATE TABLE t2 (c1 INTEGER, c2 CHARACTER(500)) WITH (FILLFACTOR = 10);
CREATE TABLE
edb=# SET edb_resource_group TO resgrp_b;
SET
edb=# SHOW edb_resource_group;
edb_resource_group
--------------------
 resgrp_b
(1 row)
edb=# SELECT pg_stat_statements_reset();
```
pg\_stat\_statements\_reset --------------------------

 $(1 row)$ 

edb=# INSERT INTO t2 VALUES (generate\_series (1,10000), 'aaa'); INSERT 0 10000

#### Note

The INSERT commands in session 1 and session 2 were started after the SELECT pg\_stat\_statements\_reset() command in session 2 was run.

The following shows the results from the INSERT commands in the two sessions. RECORD 3 shows the results from session 1. RECORD 2 shows the results from session 2.

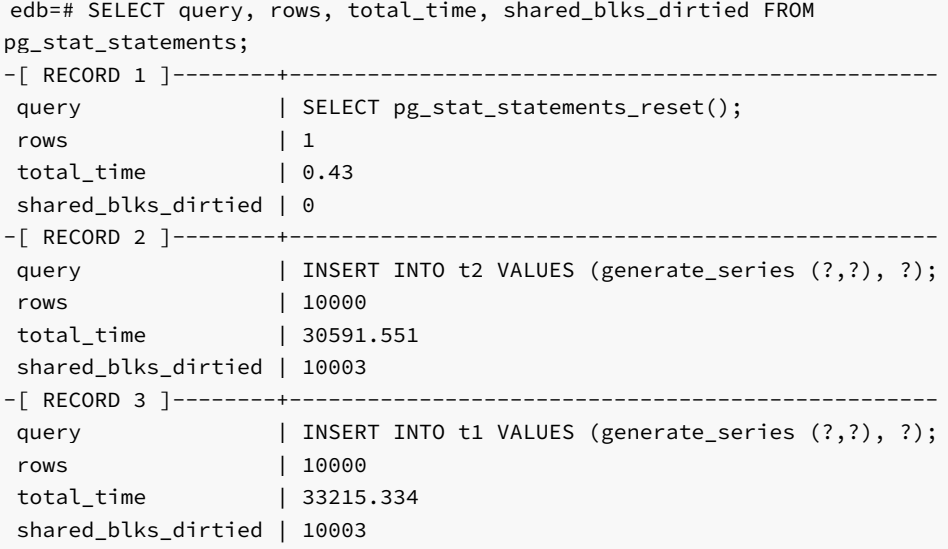

First, note the total time was 33215.334 milliseconds for session 1 and 30591.551 milliseconds for session 2. When only one session was active in the same resource group as shown in the first example, the time was 13496.184 milliseconds. Thus more active processes in the resource group result in a slower dirty rate for each active process in the group. This is shown in the following calculations.

The actual dirty rate for session 1 is calculated as follows.

• The number of blocks dirtied per millisecond (ms) is 10003 blocks / 33215.334 ms, which yields 0.30115609 blocks per millisecond.

- Multiply the result by 1000 to give the number of shared blocks dirtied per second (1 second = 1000 ms), which yields 301.15609 blocks per second.
- Multiply the result by 8.192 to give the number of kilobytes dirtied per second (1 block = 8.192 kilobytes), which yields approximately 2467 kilobytes per second.

The actual dirty rate for session 2 is calculated as follows.

- The number of blocks dirtied per millisecond (ms) is 10003 blocks / 30591.551 ms, which yields 0.32698571 blocks per millisecond.
- Multiply the result by 1000 to give the number of shared blocks dirtied per second (1 second = 1000 ms), which yields 326.98571 blocks per second. • Multiply the result by 8.192 to give the number of kilobytes dirtied per second (1 block = 8.192 kilobytes), which yields approximately 2679 kilobytes per second.

The combined dirty rate from session 1 (2467 kilobytes per second) and from session 2 (2679 kilobytes per second) yields 5146 kilobytes per second, which is below the set dirty rate limit of the resource group (6144 kilobytes per seconds).

#### Example – Multiple Processes in Multiple Groups

In this example, two additional psql sessions are used along with the previous two sessions. The third and fourth sessions perform the same INSERT command in resource group resgrp\_c with a dirty\_rate\_limit of 3072 kilobytes per second.

Sessions 1 and 2 are repeated as illustrated in the prior example using resource group resgrp\_b with a dirty\_rate\_limit of 6144 kilobytes per second.

#### Session 3:

```
edb=# CREATE TABLE t3 (c1 INTEGER, c2 CHARACTER(500)) WITH (FILLFACTOR = 10);
CREATE TABLE
edb=# SET edb_resource_group TO resgrp_c;
SET
edb=# SHOW edb_resource_group;
edb_resource_group
--------------------
```
resgrp\_c (1 row)

```
edb=# INSERT INTO t3 VALUES (generate_series (1,10000), 'aaa');
INSERT 0 10000
```
#### Session 4:

```
edb=# CREATE TABLE t4 (c1 INTEGER, c2 CHARACTER(500)) WITH (FILLFACTOR = 10);
CREATE TABLE
edb=# SET edb_resource_group TO resgrp_c;
SET
edb=# SHOW edb_resource_group;
edb_resource_group
--------------------
resgrp_c
(1 row)edb=# SELECT pg_stat_statements_reset();
pg_stat_statements_reset
    --------------------------
(1 row)
```

```
edb=# INSERT INTO t4 VALUES (generate_series (1,10000), 'aaa');
INSERT 0 10000
```
# Note

The INSERT commands in all four sessions were started after the SELECT pg\_stat\_statements\_reset() command in session 4 was run.

The following shows the results from the **INSERT** commands in the four sessions.

RECORD 3 shows the results from session 1. RECORD 2 shows the results from session 2.

RECORD 4 shows the results from session 3. RECORD 5 shows the results from session 4.

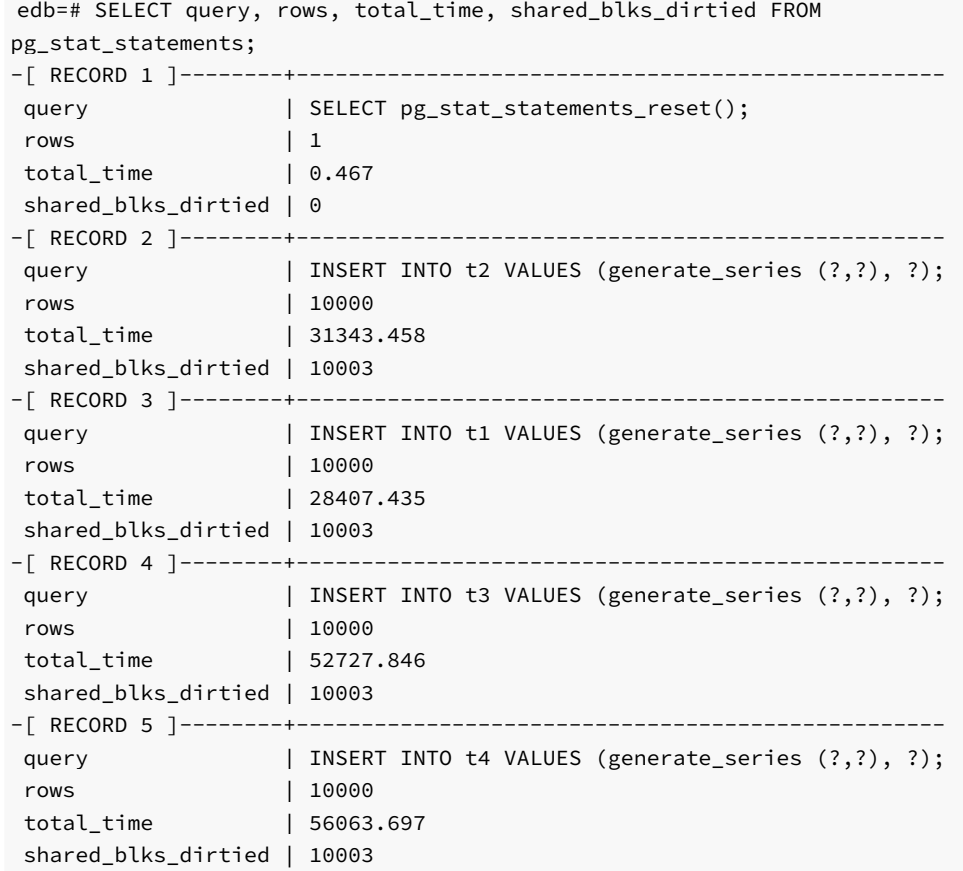

First note that the times of session 1 (28407.435) and session 2 (31343.458) are close to each other as they are both in the same resource group with dirty\_rate\_limit set to 6144, as compared to the times of session 3 (52727.846) and session 4 (56063.697), which are in the resource group with dirty\_rate\_limit set to 3072. The latter group has a slower dirty rate limit so the expected processing time is longer as is the case for sessions 3 and 4.

The actual dirty rate for session 1 is calculated as follows.

- The number of blocks dirtied per millisecond (ms) is 10003 blocks / 28407.435 ms, which yields 0.35212612 blocks per millisecond.
- Multiply the result by 1000 to give the number of shared blocks dirtied per second (1 second = 1000 ms), which yields 352.12612 blocks per second. • Multiply the result by 8.192 to give the number of kilobytes dirtied per second (1 block = 8.192 kilobytes), which yields approximately 2885 kilobytes
- per second.

The actual dirty rate for session 2 is calculated as follows.

- The number of blocks dirtied per millisecond (ms) is 10003 blocks / 31343.458 ms, which yields 0.31914156 blocks per millisecond.
- Multiply the result by 1000 to give the number of shared blocks dirtied per second (1 second = 1000 ms), which yields 319.14156 blocks per second.

• Multiply the result by 8.192 to give the number of kilobytes dirtied per second (1 block = 8.192 kilobytes), which yields approximately 2614 kilobytes per second.

The combined dirty rate from session 1 (2885 kilobytes per second) and from session 2 (2614 kilobytes per second) yields 5499 kilobytes per second, which is near the set dirty rate limit of the resource group (6144 kilobytes per seconds).

The actual dirty rate for session 3 is calculated as follows.

- The number of blocks dirtied per millisecond (ms) is 10003 blocks / 52727.846 ms, which yields 0.18971001 blocks per millisecond.
- Multiply the result by 1000 to give the number of shared blocks dirtied per second (1 second = 1000 ms), which yields 189.71001 blocks per second. • Multiply the result by 8.192 to give the number of kilobytes dirtied per second (1 block = 8.192 kilobytes), which yields approximately 1554 kilobytes per second.

The actual dirty rate for session 4 is calculated as follows.

- The number of blocks dirtied per millisecond (ms) is 10003 blocks / 56063.697 ms, which yields 0.17842205 blocks per millisecond.
- Multiply the result by 1000 to give the number of shared blocks dirtied per second (1 second = 1000 ms), which yields 178.42205 blocks per second.
- Multiply the result by 8.192 to give the number of kilobytes dirtied per second (1 block = 8.192 kilobytes), which yields approximately 1462 kilobytes per second.

The combined dirty rate from session 3 (1554 kilobytes per second) and from session 4 (1462 kilobytes per second) yields 3016 kilobytes per second, which is near the set dirty rate limit of the resource group (3072 kilobytes per seconds).

Thus, this demonstrates how EDB Resource Manager keeps the aggregate dirty rate of the active processes in its groups close to the dirty rate limit set for each group.

## System Catalogs

This section describes the system catalogs that store the resource group information used by EDB Resource Manager.

#### edb\_all\_resource\_groups

The following table lists the information available in the edb\_all\_resource\_groups catalog:

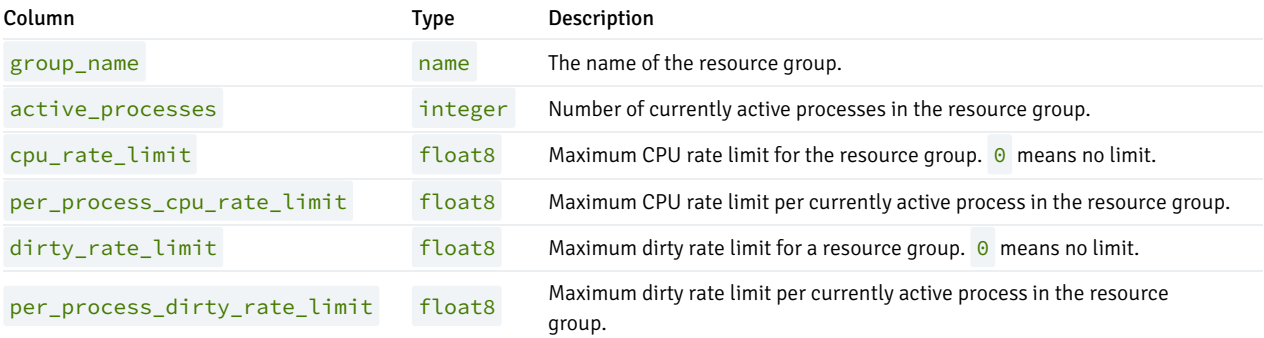

#### edb\_resource\_group

The following table lists the information available in the edb\_resource\_group catalog:

Column Type Description

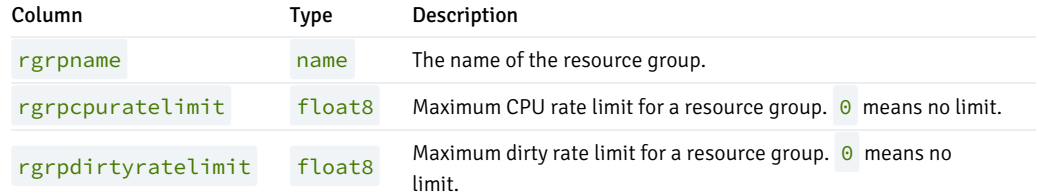

# 20.5 libpq C Library

libpq is the C application programmer's interface to Advanced Server. libpq is a set of library functions that allow client programs to pass queries to the Advanced Server and to receive the results of these queries.

libpq is also the underlying engine for several other EnterpriseDB application interfaces including those written for C++, Perl, Python, Tcl and ECPG. So some aspects of libpq's behavior will be important to the user if one of those packages is used.

Client programs that use libpq must include the header file libpq-fe.h and must link with the libpq library.

# Using libpq with EnterpriseDB SPL

The EnterpriseDB SPL language can be used with the libpq interface library, providing support for:

- Procedures, functions, packages
- Prepared statements
- **REFCURSORS**
- Static cursors
- structs and typedefs
- Arrays
- DML and DDL operations
- IN / OUT / IN OUT parameters

# REFCURSOR Support

In earlier releases, Advanced Server provided support for REFCURSORs through the following libpq functions; these functions should now be considered deprecated:

- POCursorResult()
- PQgetCursorResult()
- PQnCursor()

You may now use PQexec() and PQgetvalue() to retrieve a REFCURSOR returned by an SPL (or PL/pgSQL) function. A REFCURSOR is returned in the form of a null-terminated string indicating the name of the cursor. Once you have the name of the cursor, you can execute one or more FETCH statements to retrieve the values exposed through the cursor.

Please note that the samples that follow do not include error-handling code that would be required in a real-world client application.

#### Returning a Single REFCURSOR

The following example shows an SPL function that returns a value of type REFCURSOR :

```
CREATE OR REPLACE FUNCTION getEmployees(p_deptno NUMERIC)
RETURN REFCURSOR AS
  result REFCURSOR;
BEGIN
  OPEN result FOR SELECT * FROM emp WHERE deptno = p_deptno;
  RETURN result;
END;
```
This function expects a single parameter, p\_deptno, and returns a REFCURSOR that holds the result set for the SELECT query shown in the OPEN statement. The OPEN statement executes the query and stores the result set in a cursor. The server constructs a name for that cursor and stores the name in a variable (named  $result$ ). The function then returns the name of the cursor to the caller.

To call this function from a C client using libpq, you can use PQexec() and PQgetvalue() :

```
#include <stdio.h>
#include <stdlib.h>
#include "libpq-fe.h"
static void fetchAllRows(PGconn *conn,
                         const char *cursorName,
                         const char *description);
static void fail(PGconn *conn, const char *msg);
int
main(int argc, char *argv[])
{
  PGconn *conn = PQconnectdb(argv[1]);
  PGresult *result;
  if (PQstatus(conn) != CONNECTION_OK)
    fail(conn, PQerrorMessage(conn));
  result = PQexec(conn, "BEGIN TRANSACTION");
  if (PQresultStatus(result) != PGRES_COMMAND_OK)
    fail(conn, PQerrorMessage(conn));
  PQclear(result);
  result = PQexec(conn, "SELECT * FROM getEmployees(10)");
  if (PQresultStatus(result) != PGRES_TUPLES_OK)
    fail(conn, PQerrorMessage(conn));
  fetchAllRows(conn, PQgetvalue(result, 0, 0), "employees");
  PQclear(result);
  PQexec(conn, "COMMIT");
  PQfinish(conn);
  exit(0);
}
static void
fetchAllRows(PGconn *conn,
             const char *cursorName,
             const char *description)
```

```
{
  size t commandLength = strlen("FETCH ALL FROM ") +
                          strlen(cursorName) + 3;
  char *commandText = malloc(commandLength);
  PGresult *result;
  int row;
  sprintf(commandText, "FETCH ALL FROM \"%s\"", cursorName);
  result = PQexec(conn, commandText);
  if (PQresultStatus(result) != PGRES_TUPLES_OK)
    fail(conn, PQerrorMessage(conn));
  printf("-- %s --\n", description);
  for (row = 0; row < PQntuples(result); row++)
  {
    const char *delimiter = "\t";
    int col;
    for (col = 0; col < PQnfields(result); col++)
    {
      printf("%s%s", delimiter, PQgetvalue(result, row, col));
      delimiter = ",";
    }
    printf("\n");
  }
  PQclear(result);
  free(commandText);
}
static void
fail(PGconn *conn, const char *msg)
{
  fprintf(stderr, "%s\n", msg);
 if (conn != NULL)
    PQfinish(conn);
  exit(-1);}
```
The code sample contains a line of code that calls the  $getEmployees()$  function, and returns a result set that contains all of the employees in department 10 :

result = PQexec(conn, "SELECT \* FROM getEmployees(10)");

The  $PQexec()$  function returns a result set handle to the C program. The result set will contain exactly one value; that value is the name of the cursor as returned by getEmployees() .

Once you have the name of the cursor, you can use the SQL FETCH statement to retrieve the rows in that cursor. The function fetchAllRows () builds a FETCH ALL statement, executes that statement, and then prints the result set of the FETCH ALL statement.

The output of this program is shown below:

```
-- employees --
   7782,CLARK,MANAGER,7839,09-JUN-81 00:00:00,2450.00,,10
   7839,KING,PRESIDENT,,17-NOV-81 00:00:00,5000.00,,10
   7934,MILLER,CLERK,7782,23-JAN-82 00:00:00,1300.00,,10
```
#### Returning Multiple REFCURSORs

The next example returns two REFCURSORs :

- The first REFCURSOR contains the name of a cursor (employees) that contains all employees who work in a department within the range specified by the caller.
- The second REFCURSOR contains the name of a cursor (departments) that contains all of the departments in the range specified by the caller.

In this example, instead of returning a single REFCURSOR, the function returns a SETOF REFCURSOR (which means 0 or more REFCURSORS). One other important difference is that the libpq program should not expect a single REFCURSOR in the result set, but should expect two rows, each of which will contain a single value (the first row contains the name of the employees cursor, and the second row contains the name of the departments cursor).

```
CREATE OR REPLACE FUNCTION getEmpsAndDepts(p_min NUMERIC,
                                           p_max NUMERIC)
RETURN SETOF REFCURSOR AS
  employees REFCURSOR;
  departments REFCURSOR;
BEGIN
  OPEN employees FOR
    SELECT * FROM emp WHERE deptno BETWEEN p_min AND p_max;
  RETURN NEXT employees;
  OPEN departments FOR
    SELECT * FROM dept WHERE deptno BETWEEN p_min AND p_max;
  RETURN NEXT departments;
```
END;

As in the previous example, you can use PQexec() and PQgetvalue() to call the SPL function:

```
#include <stdio.h>
#include <stdlib.h>
#include "libpq-fe.h"
static void fetchAllRows(PGconn *conn,
                         const char *cursorName,
                         const char *description);
static void fail(PGconn *conn, const char *msg);
int
main(int argc, char *argv[])
{
  PGconn *conn = PQconnectdb(argv[1]);
  PGresult *result;
  if (PQstatus(conn) != CONNECTION_OK)
    fail(conn, PQerrorMessage(conn));
  result = PQexec(conn, "BEGIN TRANSACTION");
  if (PQresultStatus(result) != PGRES_COMMAND_OK)
    fail(conn, PQerrorMessage(conn));
```

```
result = PQexec(conn, "SELECT * FROM getEmpsAndDepts(20, 30)");
  if (PQresultStatus(result) != PGRES_TUPLES_OK)
    fail(conn, PQerrorMessage(conn));
  fetchAllRows(conn, PQgetvalue(result, 0, 0), "employees");
  fetchAllRows(conn, PQgetvalue(result, 1, 0), "departments");
 PQclear(result);
 PQexec(conn, "COMMIT");
 PQfinish(conn);
  exit(0);
}
static void
fetchAllRows(PGconn *conn,
            const char *cursorName,
             const char *description)
{
  size_t commandLength = strlen("FETCH ALL FROM ") +
                             strlen(cursorName) + 3;
  char \rightarrow \text{commandText} = \text{malloc}(commandLength);PGresult *result;
  int row;
  sprintf(commandText, "FETCH ALL FROM \"%s\"", cursorName);
  result = PQexec(conn, commandText);
  if (PQresultStatus(result) != PGRES_TUPLES_OK)
  fail(conn, PQerrorMessage(conn));
  printf("-- %s --\n", description);
  for (row = 0; row < PQntuples(result); row++)
  {
   const char *delimiter = "\t";
   int col;
   for (col = 0; col < PQnfields(result); col++)
    {
      printf("%s%s", delimiter, PQgetvalue(result, row, col));
     delimiter = ",";
   }
   printf("\n");
 }
 PQclear(result);
  free(commandText);
}
static void
fail(PGconn *conn, const char *msg)
{
 fprintf(stderr, "%s\n", msg);
```
PQclear(result);

```
if (conn != NULL)
    PQfinish(conn);
 exit(-1);}
```
If you call getEmpsAndDepts(20, 30), the server will return a cursor that contains all employees who work in department 20 or 30, and a second cursor containing the description of departments 20 and 30 .

```
-- employees --
 7369,SMITH,CLERK,7902,17-DEC-80 00:00:00,800.00,,20
 7499,ALLEN,SALESMAN,7698,20-FEB-81 00:00:00,1600.00,300.00,30
 7521,WARD,SALESMAN,7698,22-FEB-81 00:00:00,1250.00,500.00,30
 7566,JONES,MANAGER,7839,02-APR-81 00:00:00,2975.00,,20
 7654,MARTIN,SALESMAN,7698,28-SEP-81 00:00:00,1250.00,1400.00,30
 7698,BLAKE,MANAGER,7839,01-MAY-81 00:00:00,2850.00,,30
 7788,SCOTT,ANALYST,7566,19-APR-87 00:00:00,3000.00,,20
 7844,TURNER,SALESMAN,7698,08-SEP-81 00:00:00,1500.00,0.00,30
 7876,ADAMS,CLERK,7788,23-MAY-87 00:00:00,1100.00,,20
 7900,JAMES,CLERK,7698,03-DEC-81 00:00:00,950.00,,30
 7902,FORD,ANALYST,7566,03-DEC-81 00:00:00,3000.00,,20
-- departments --
 20,RESEARCH,DALLAS
```
30,SALES,CHICAGO

# Array Binding

Advanced Server's array binding functionality allows you to send an array of data across the network in a single round-trip. When the back end receives the bulk data, it can use the data to perform insert or update operations.

Perform bulk operations with a prepared statement; use the following function to prepare the statement:

```
PGresult *PQprepare(PGconn *conn,
                    const char *stmtName,
                    const char *query,
                    int nParams,
                    const Oid *paramTypes);
```
Details of PQprepare() can be found in the prepared statement section.

The following functions can be used to perform bulk operations:

- PQBulkStart
- PQexecBulk
- PQBulkFinish
- PQexecBulkPrepared

# **POBulkStart**

PQBulkStart() initializes bulk operations on the server. You must call this function before sending bulk data to the server. PQBulkStart() initializes the prepared statement specified in stmtName to receive data in a format specified by paramFmts.

#### API Definition

```
PGresult *PQBulkStart(PGconn *conn,
                     const char *Stmt_Name,
                     unsigned int nCol,
                      const int *paramFmts);
```
# PQexecBulk

PQexecBulk() is used to supply data (paramValues) for a statement that was previously initialized for bulk operation using PQBulkStart().

This function can be used more than once after PQBulkStart() to send multiple blocks of data. See the example for more details.

# API Definition

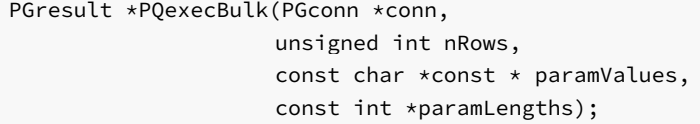

## PQBulkFinish

This function completes the current bulk operation. You can use the prepared statement again without re-preparing it.

# API Definition

```
PGresult *PQBulkFinish(PGconn *conn);
```
# PQexecBulkPrepared

Alternatively, you can use the PQexecBulkPrepared() function to perform a bulk operation with a single function call. PQexecBulkPrepared() sends a request to execute a prepared statement with the given parameters, and waits for the result. This function combines the functionality of PQbulkStart(), PQexecBulk(), and PQBulkFinish(). When using this function, you are not required to initialize or terminate the bulk operation; this function starts the bulk operation, passes the data to the server, and terminates the bulk operation.

Specify a previously prepared statement in the place of stmtName. Commands that will be used repeatedly will be parsed and planned just once, rather than each time they are executed.

# API Definition

```
PGresult *PQexecBulkPrepared(PGconn *conn,
                             const char *stmtName,
                             unsigned int nCols,
                             unsigned int nRows,
                             const char *const *paramValues,
                             const int *paramLengths,
                             const int *paramFormats);
```
Example Code (Using PQBulkStart, PQexecBulk, PQBulkFinish)

```
void InsertDataUsingBulkStyle( PGconn *conn )
{
   PGresult *res;
   Oid paramTypes[2];
   char *paramVals[5][2];
   int paramLens[5][2];
   int paramFmts[2];
   int i;
   int a[5] = \{ 10, 20, 30, 40, 50 \};char b[5][10] = { "Test_1", "Test_2", "Test_3",
"Test_4", "Test_5" };
   paramTypes[0] = 23;
   paramTypes[1] = 1043;res = PQprepare( conn, "stmt_1", "INSERT INTO testtable1 values( $1, $2
)", 2, paramTypes );
   PQclear( res );
   paramFmts[0] = 1; /* Binary format */paramFmts[1] = 0;for( i = 0; i < 5; i++){
       a[i] = htonl( a[i] );paramVals[i][0] = & (a[i]);paramVals[i][1] = b[i];
       paramLens[i][0] = 4;paramLens[i][1] = strlen( b[i]);
   }
      res = PQBulkStart(conn, "stmt_1", 2, paramFmts);
      PQclear( res );
      printf( "<- PQBulkStart -- >\n" );
      res = PQexecBulk(conn, 5, (const char *const *)paramVals, (const
    int*)paramLens);
      PQclear( res );
      printf( "<- PQexecBulk -- >\n" );
      res = PQexecBulk(conn, 5, (const char *const *)paramVals, (const
    int*)paramLens);
      PQclear( res );
      printf( "<- PQexecBulk -- >\n" );
      res = PQBulkFinish(conn);
      PQclear( res );
      printf( "< -- PQBulkFinish -- >\n" );
}
```
The following example uses PGBulkStart, PQexecBulk, and PQBulkFinish.

Example Code (Using PQexecBulkPrepared)

The following example uses PQexecBulkPrepared .

```
void InsertDataUsingBulkStyleCombinedVersion( PGconn *conn )
{
      PGresult *res:
      Oid paramTypes[2];
      char *paramVals[5][2];
      int paramLens[5][2];
      int paramFmts[2];
      int i;
      int a[5] = \{ 10, 20, 30, 40, 50 \};char b[5][10] = { "Test_1", "Test_2", "Test_3",
"Test_4", "Test_5" };
      paramTypes[0] = 23;
     paramTypes[1] = 1043;res = PQprepare( conn, "stmt_2", "INSERT INTO testtable1 values(
    $1, $2)", 2, paramTypes );
      PQclear( res );
      paramFmts[0] = 1; /* Binary format */paramFmts[1] = 0;for( i = 0; i < 5; i++){
             a[i] = htonl( a[i] );paramVals[i][0] = & (a[i]);paramVals[i][1] = b[i];paramLens[i][0] = 4;paramLens[i][1] = strlen( b[i] );}
res = PQexecBulkPrepared(conn, "stmt_2", 2, 5, (const char *const
*)paramVals,(const int *)paramLens, (const int *)paramFmts);
      PQclear( res );
}
```
# 20.6 Debugger

The Debugger gives developers and DBAs the ability to test and debug server-side programs using a graphical, dynamic environment. The types of programs that can be debugged are SPL stored procedures, functions, triggers, and packages as well as PL/pgSQL functions and triggers.

The Debugger is integrated with pgAdmin 4 and EDB Postgres Enterprise Manager. If you have installed Advanced Server on a Windows host, pgAdmin 4 is automatically installed; you will find the pgAdmin 4 icon in the Windows Start menu. If your Advanced Server host is on a CentOS or Linux system, you can use yum to install pgAdmin4. Open a command line, assume superuser privileges, and enter:

yum install edb-pgadmin4\*

On Linux, the edb-asxx-server-pldebugger RPM package where xx is the Advanced Server version number, must be installed as well. Information about pgAdmin 4 is available at:

## <https://www.pgadmin.org/>

The RPM installation will add the pgAdmin4 icon to your Applications menu.

There are two basic ways the Debugger can be used to test programs:

- Standalone Debugging. The Debugger is used to start the program to be tested. You supply any input parameter values required by the program and you can immediately observe and step through the code of the program. Standalone debugging is the typical method used for new programs and for initial problem investigation.
- In-Context Debugging. The program to be tested is initiated by an application other than the Debugger. You first set a *global breakpoint* on the program to be tested. The application that makes the first call to the program encounters the global breakpoint. The application suspends execution at which point the Debugger takes control of the called program. You can then observe and step through the code of the called program as it runs within the context of the calling application. After you have completely stepped through the code of the called program in the Debugger, the suspended application resumes execution. In-context debugging is useful if it is difficult to reproduce a problem using standalone debugging due to complex interaction with the calling application.

The debugging tools and operations are the same whether using standalone or in-context debugging. The difference is in how the program to be debugged is invoked.

The following sections discuss the features and functionality of the Debugger using the standalone debugging method. The directions for starting the Debugger for in-context debugging are discussed in the Setting Global [Breakpoint](#page-1257-0) for In-Context Debugging.

# Configuring the Debugger

Before using the Debugger, edit the postgresql.conf file (located in the data subdirectory of your Advanced Server home directory), adding \$libdir/plugin\_debugger\_to the libraries listed in the shared\_preload\_libraries\_configuration parameter:

shared\_preload\_libraries = '\$libdir/dbms\_pipe,\$libdir/edb\_gen,\$libdir/plugin\_debugger'

After modifying the shared\_preload\_libraries parameter, you must restart the database server.

#### Starting the Debugger

Use pgAdmin 4 to access the Debugger for standalone debugging. To open the Debugger, highlight the name of the stored procedure or function you wish to debug in the pgAdmin 4 Browser panel. Then, navigate through the Object menu to the Debugging menu and select Debug from the submenu.

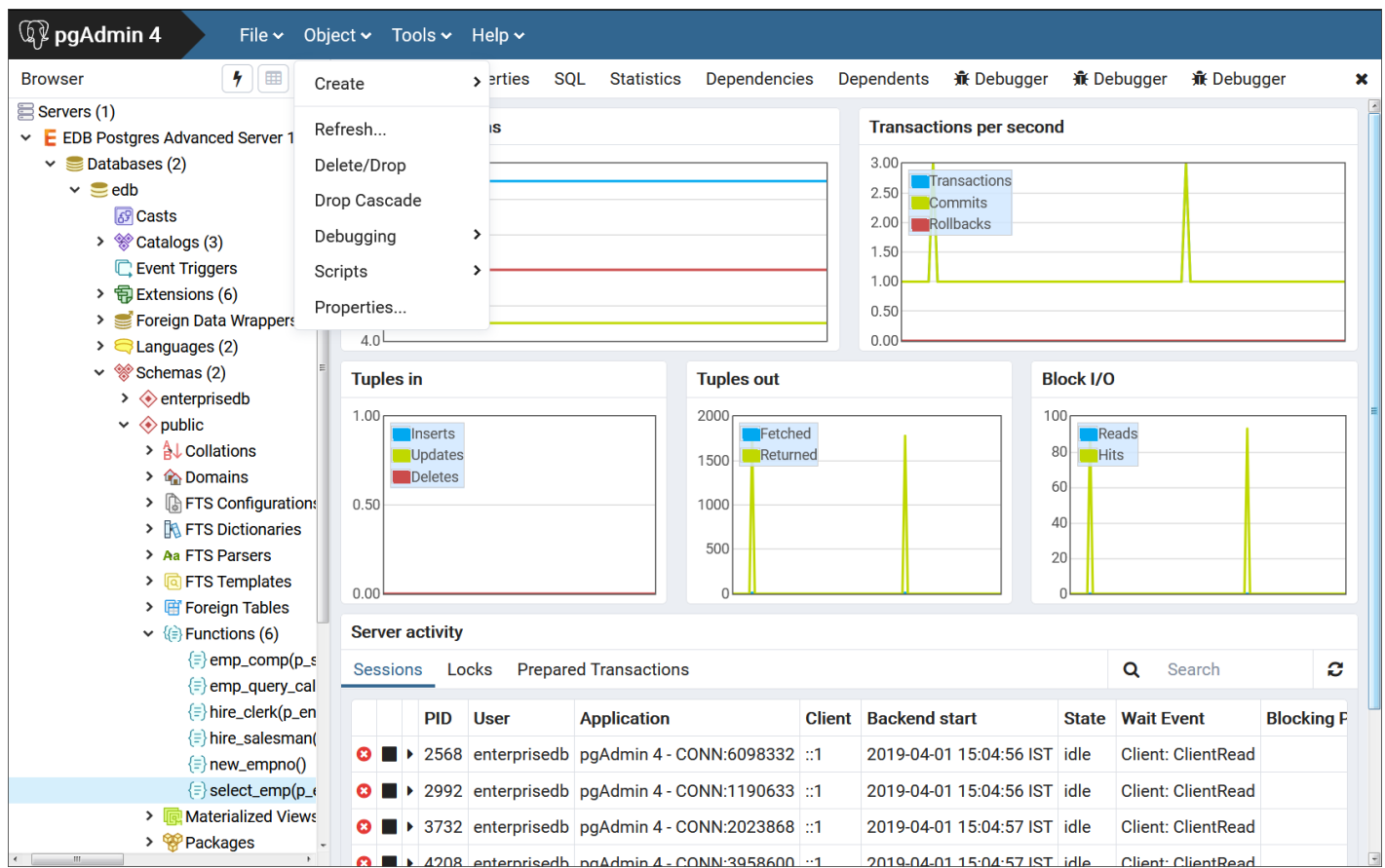

Fig. 1: Starting the Debugger from the Object menu

You can also right-click on the name of the stored procedure or function in the pgAdmin 4 Browser, and select Debugging, and the Debug from the context menu.

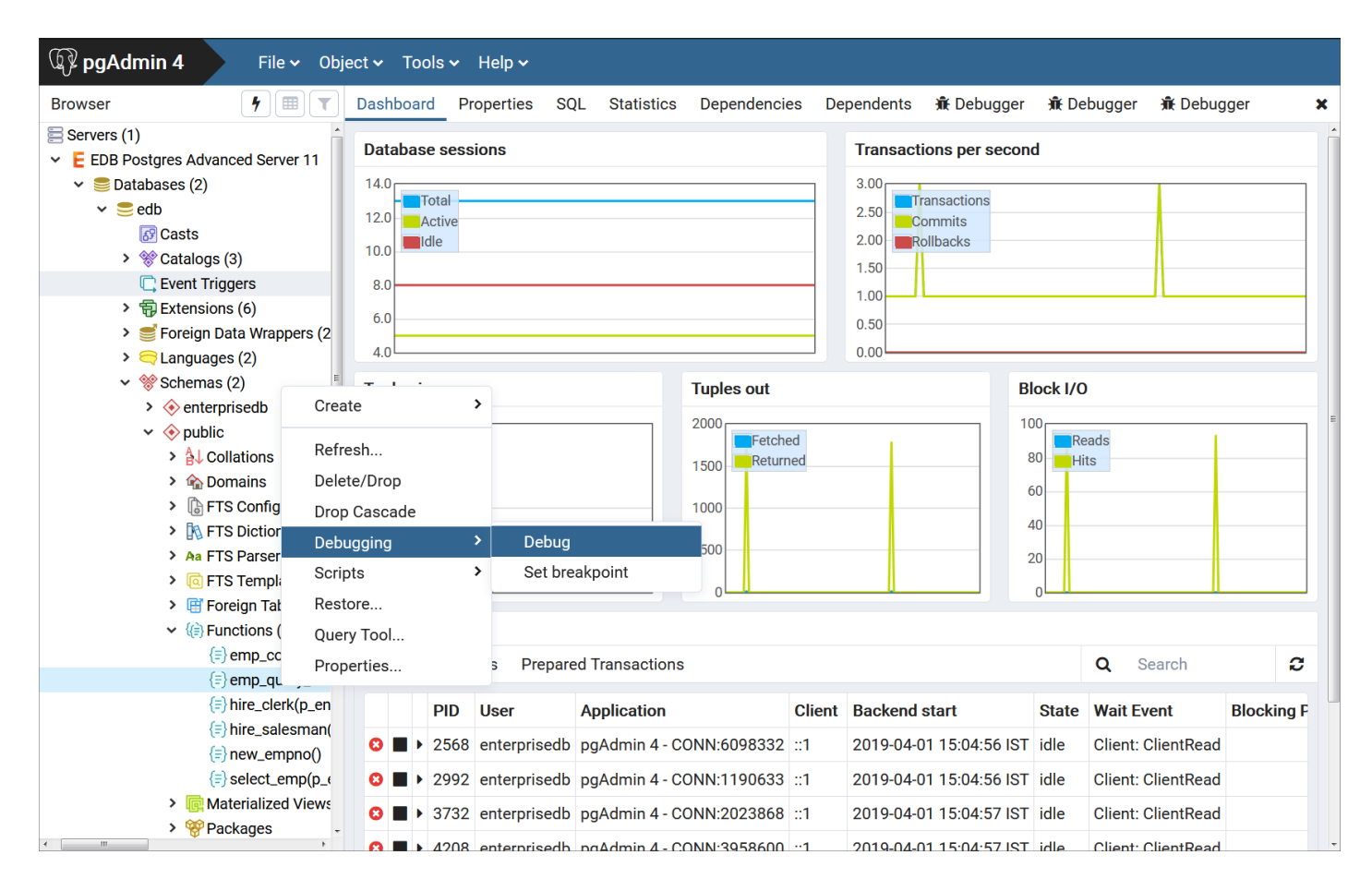

Fig. 2: Starting the Debugger from the Object's context menu

Note that triggers cannot be debugged using standalone debugging. Triggers must be debugged using in-context debugging. See theSetting Global Breakpoint for In-Context Debugging for [information](#page-1257-0) on setting a global breakpoint for in-context debugging.

To debug a package, highlight the specific procedure or function under the package node of the package you wish to debug and follow the same directions as for stored procedures and functions.

#### The Debugger Window

You can use the Debugger window to pass parameter values when you are standalone-debugging a program that expects parameters. When you start the debugger, the Debugger window opens automatically to display any IN or IN OUT parameters expected by the program. If the program declares no IN or IN OUT parameters, the Debugger window does not open.

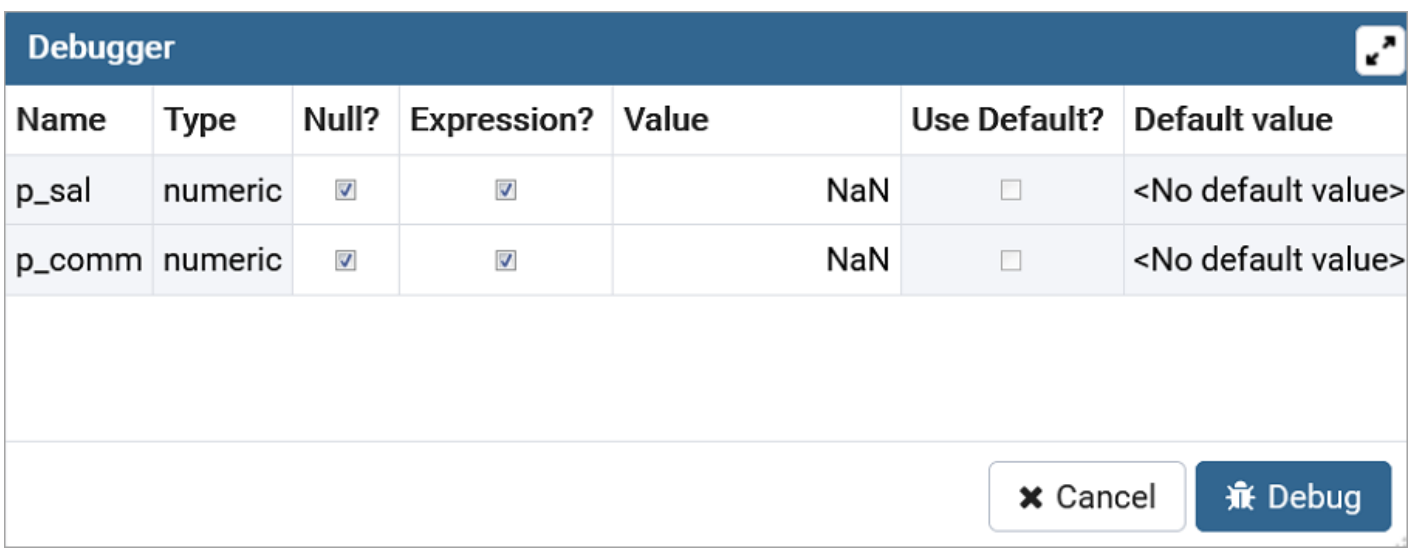

#### Fig. 3: The Debugger window

Use the fields on the Debugger window to provide a value for each parameter:

- The Name field contains the formal parameter name.
- The Type field contains the parameter data type.
- Check the Null? checkbox to indicate that the parameter is a NULL value.
- Check the Expression? checkbox if the Value field contains an expression.
- The Value field contains the parameter value that will be passed to the program.
- Check the Use Default? checkbox to indicate that the program should use the value in the Default Value field.
- The Default Value field contains the default value of the parameter.

Press the Tab key to select the next parameter in the list for data entry, or click on a Value field to select the parameter for data entry.

If you are debugging a procedure or function that is a member of a package that has an initialization section, check the Debug Package Initializer check box to instruct the Debugger to step into the package initialization section, allowing you to debug the initialization section code before debugging the procedure or function. If you do not select the check box, the Debugger executes the package initialization section without allowing you to see or step through the individual lines of code as they are executed.

After entering the desired parameter values, click the Debug button to start the debugging process. Click the Cancel button to terminate the Debugger.

#### Note

The Debugger window does not open during in-context debugging. Instead, the application calling the program to be debugged must supply

any required input parameter values.

When you have completed a full debugging cycle by stepping through the program code, the Debugger window re-opens, allowing you to enter new parameter values and repeat the debugging cycle, or end the debugging session.

# Main Debugger Window

The Main Debugger window contains two panels:

- The top Program Body panel displays the program source code.
- The bottom Tabs panel provides a set of tabs for different information.

Use the Tool Bar icons located at the top panel to access debugging functions.

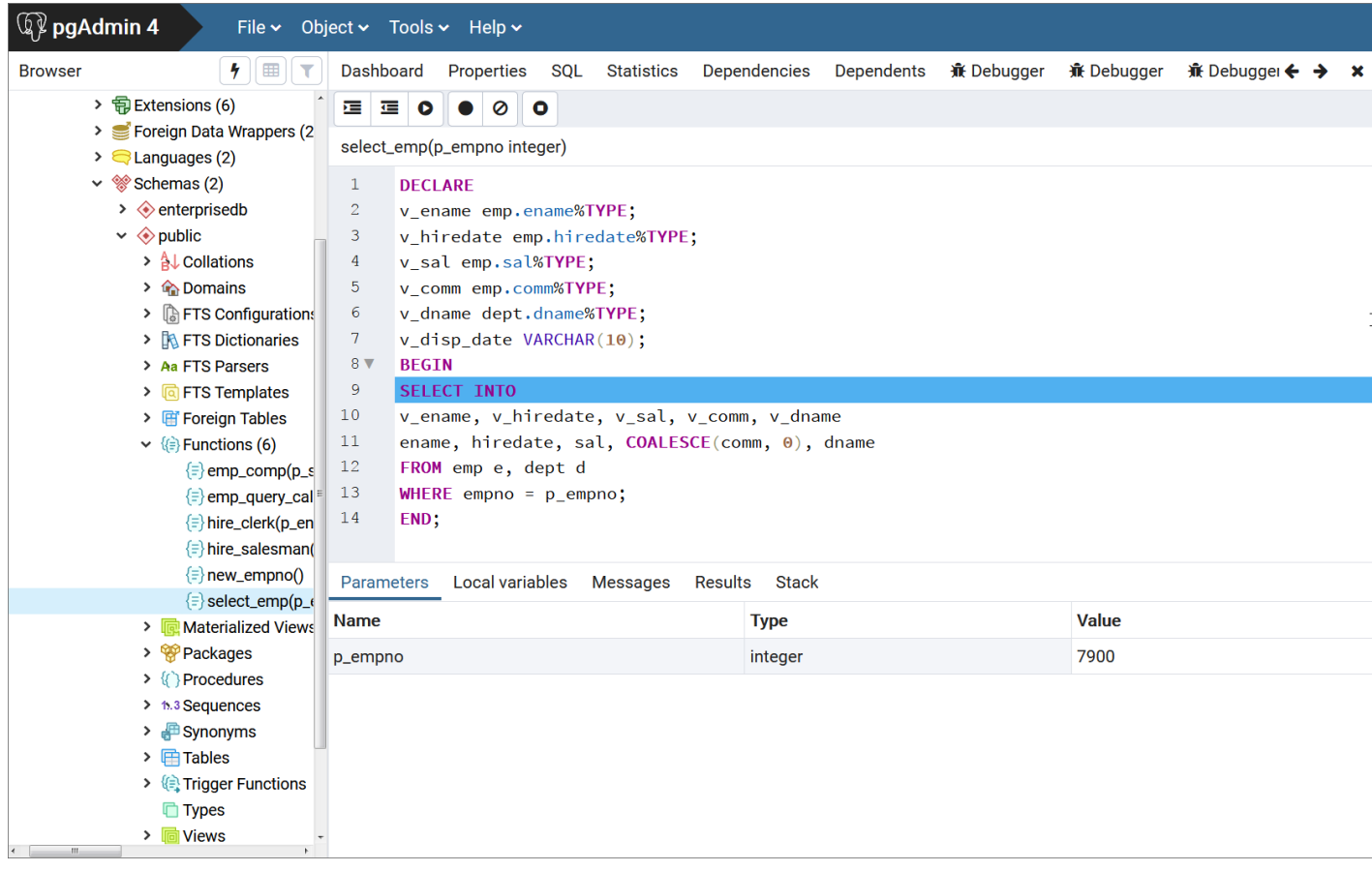

Fig. 4: The Main Debugger window

The two panels are described in the following sections.

## The Program Body Panel

The Program Body panel displays the source code of the program that is being debugged.

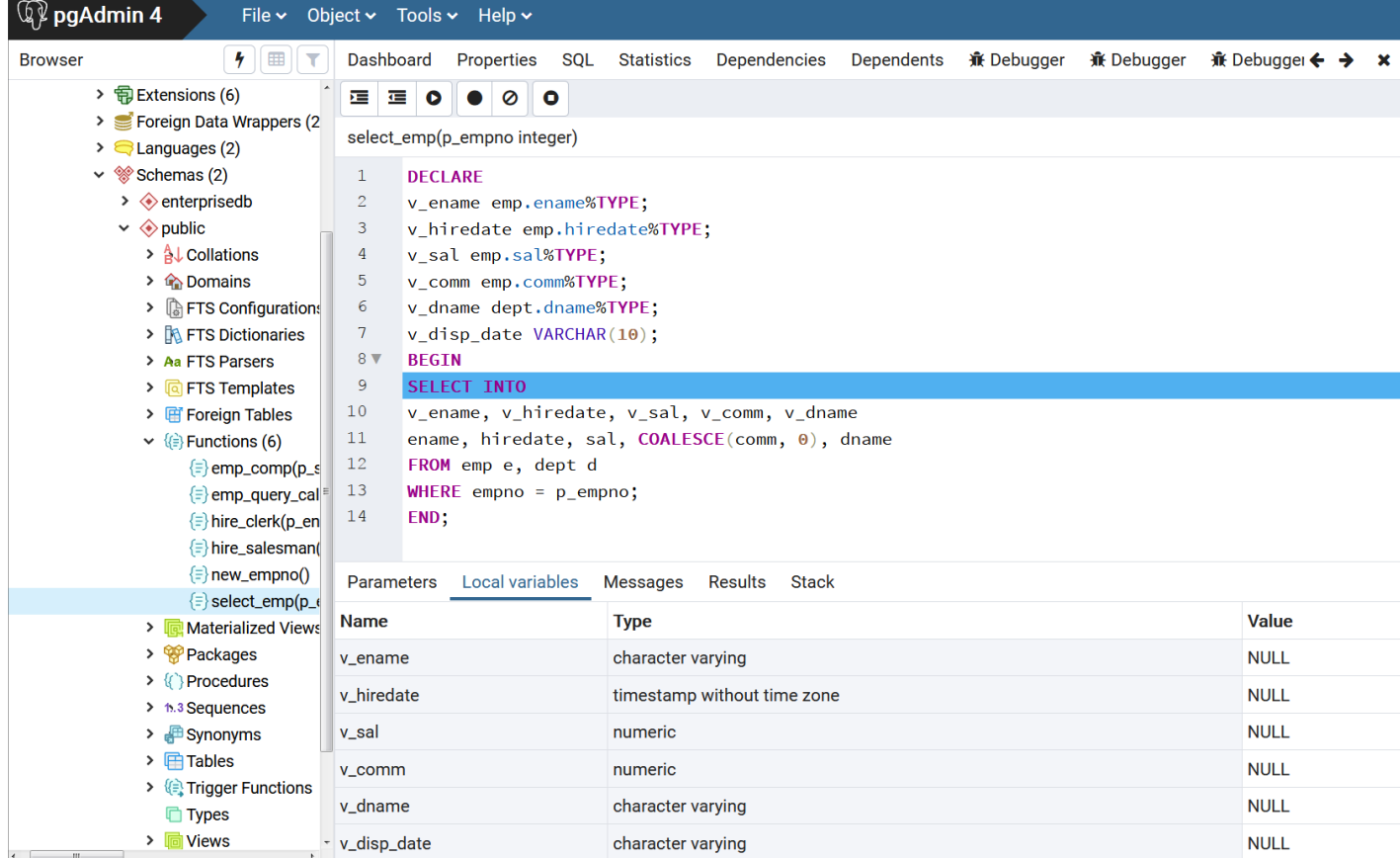

## Fig. 5: The Program Body

The figure shows that the Debugger is about to execute the SELECT statement. The blue indicator in the program body highlights the next statement to execute.

# The Tabs Panel

You can use the bottom Tabs panel to view or modify parameter values or local variables, or to view messages generated by RAISE INFO and function results.

The following is the information displayed by the tabs in the panel:

- The Parameters tab displays the current parameter values.
- The Local variables tab displays the value of any variables declared within the program.
- The Messages tab displays any results returned by the program as it executes.
- The Results tab displays program results (if applicable) such as the value from the RETURN statement of a function.
- The Stack tab displays the call stack.

The following figures show the results from the various tabs.

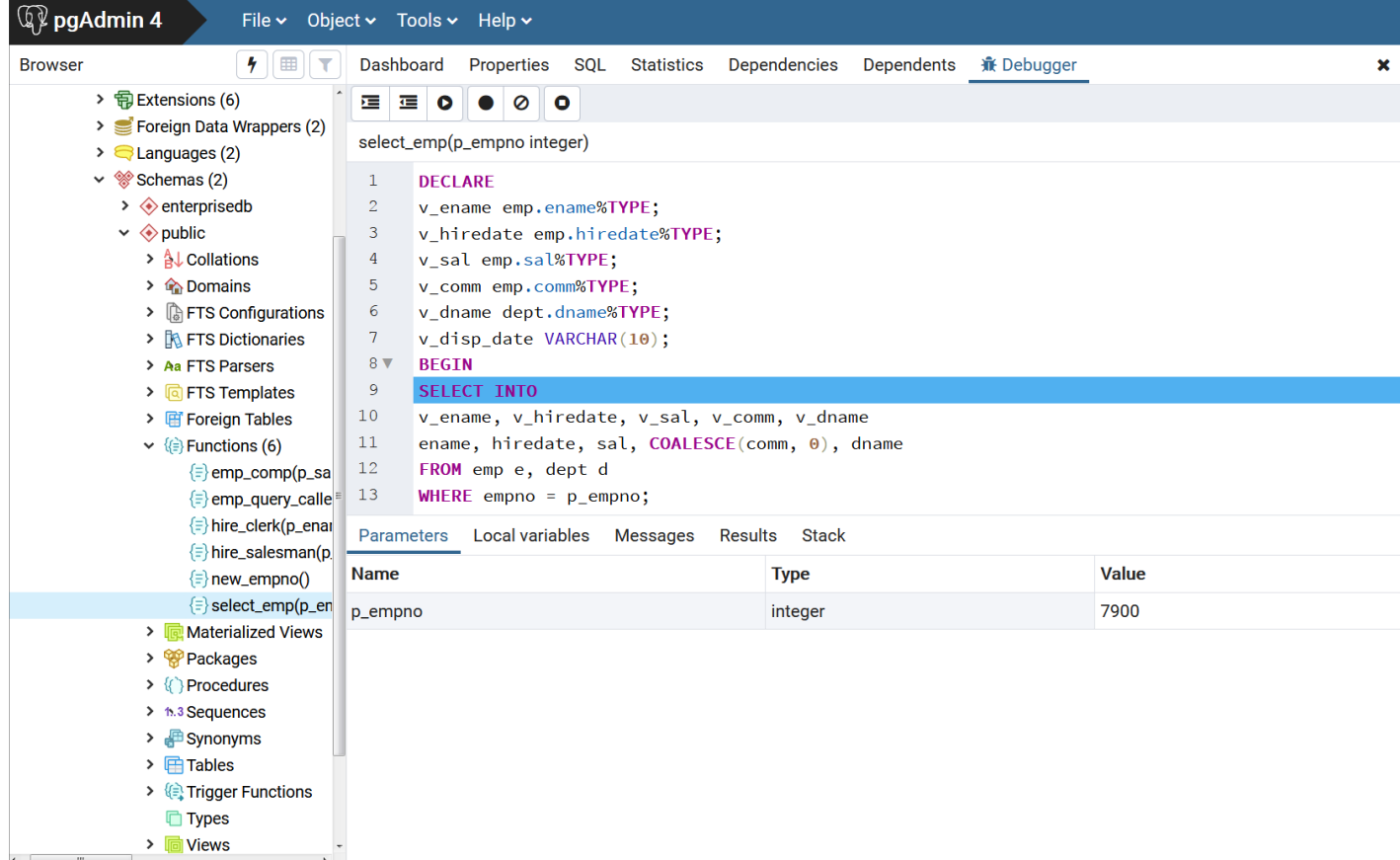

# Fig. 6: The Parameters tab

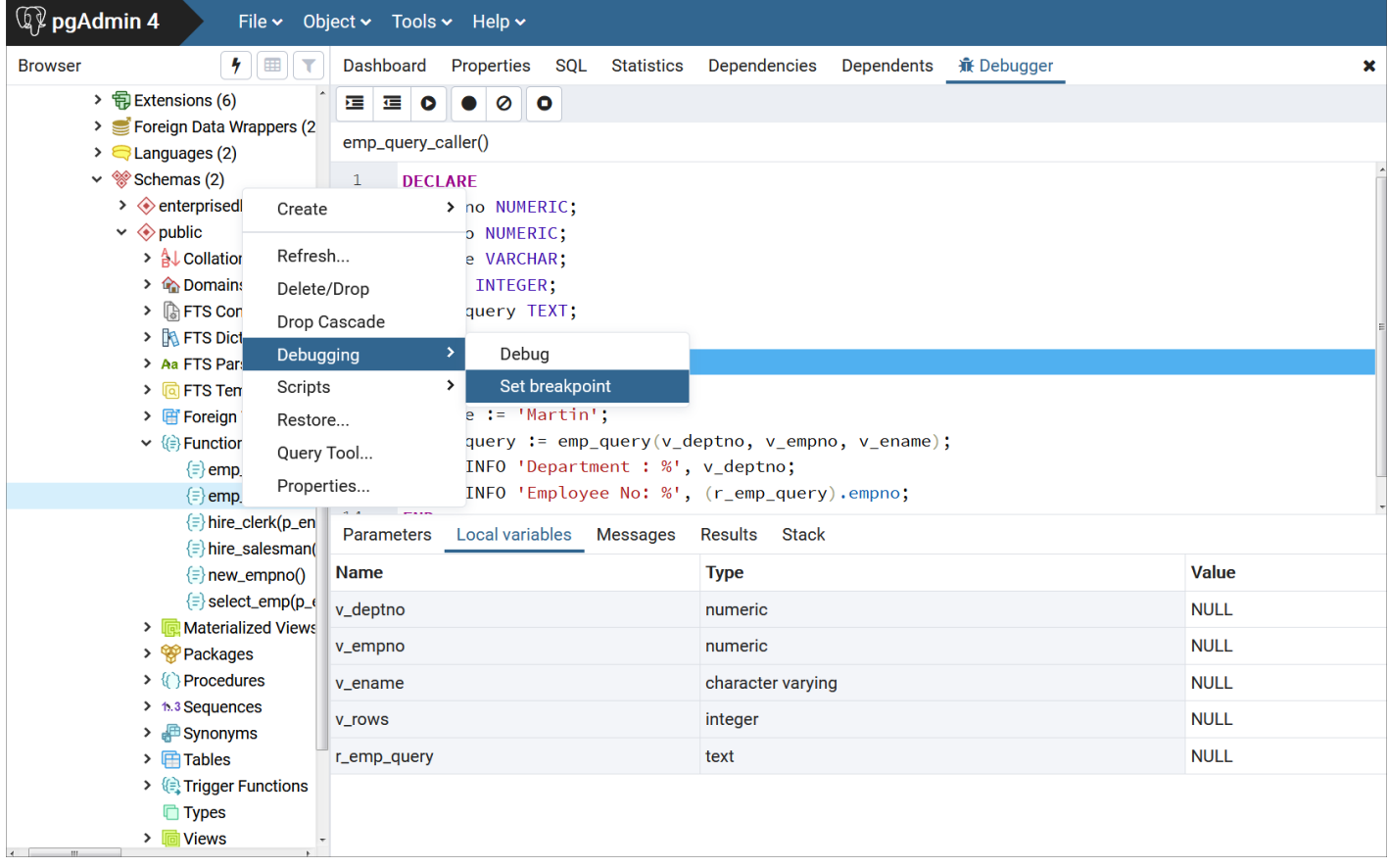

Fig. 7: The Local variables tab

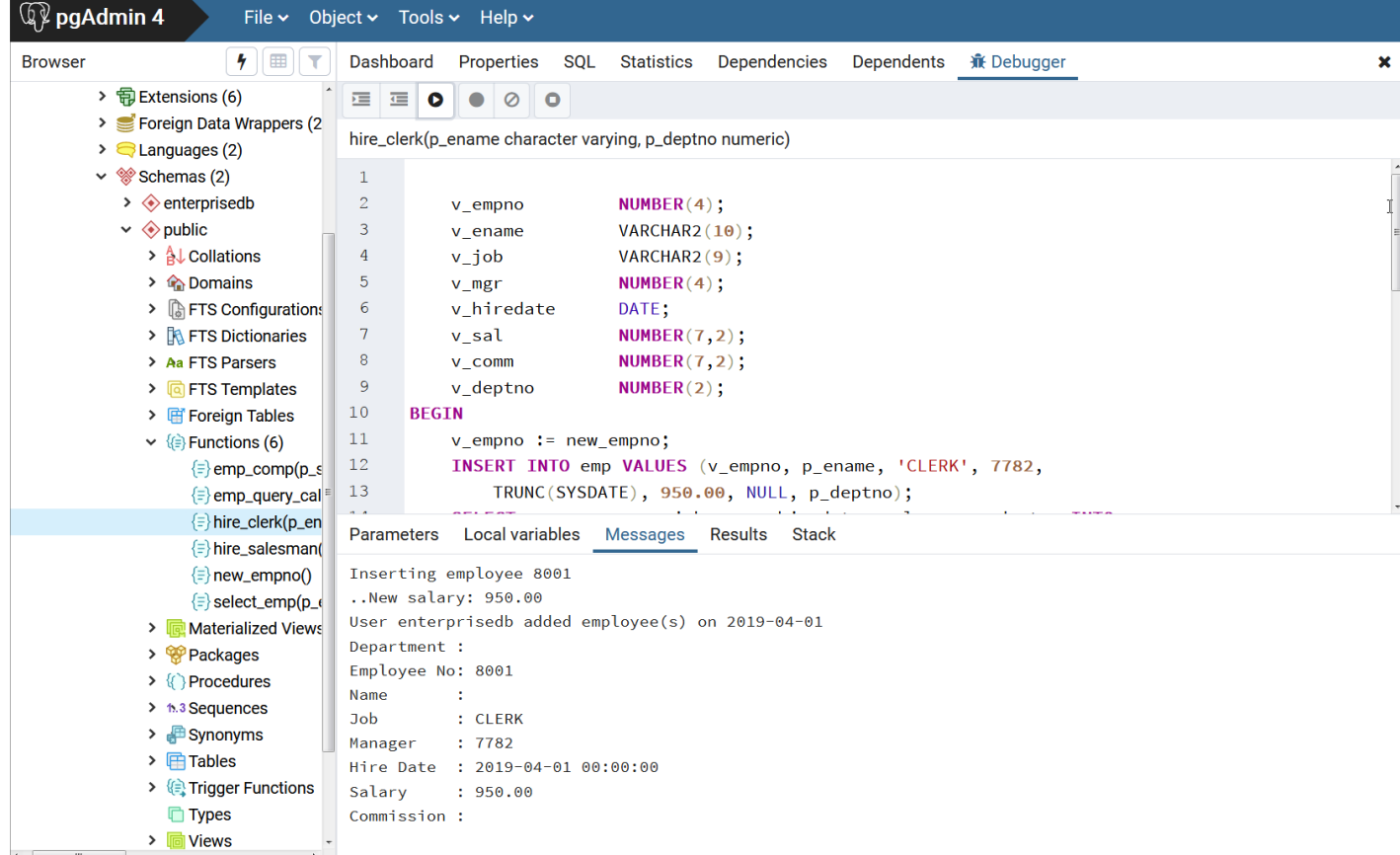

#### Fig. 8: The Messages tab

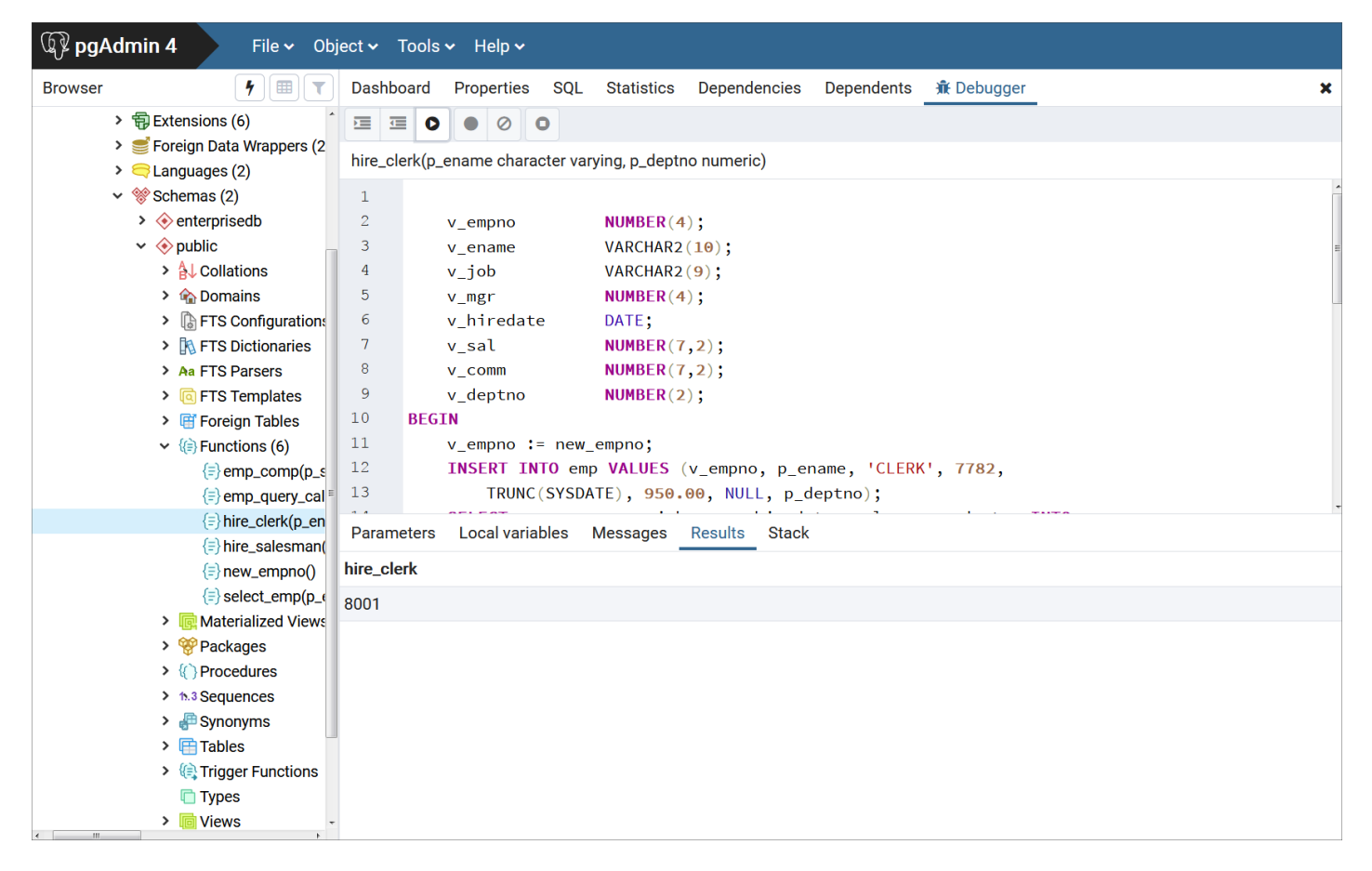

Fig. 9: The Results tab

#### The Stack Tab

The Stack tab displays a list of programs that are currently on the call stack (programs that have been invoked, but which have not yet completed). When a program is called, the name of the program is added to the top of the list displayed in the Stack tab. When the program ends, its name is removed from the list.

The Stack tab also displays information about program calls. The information includes:

- The location of the call within the program
- The call arguments
- The name of the program being called

Reviewing the call stack can help you trace the course of execution through a series of nested programs.

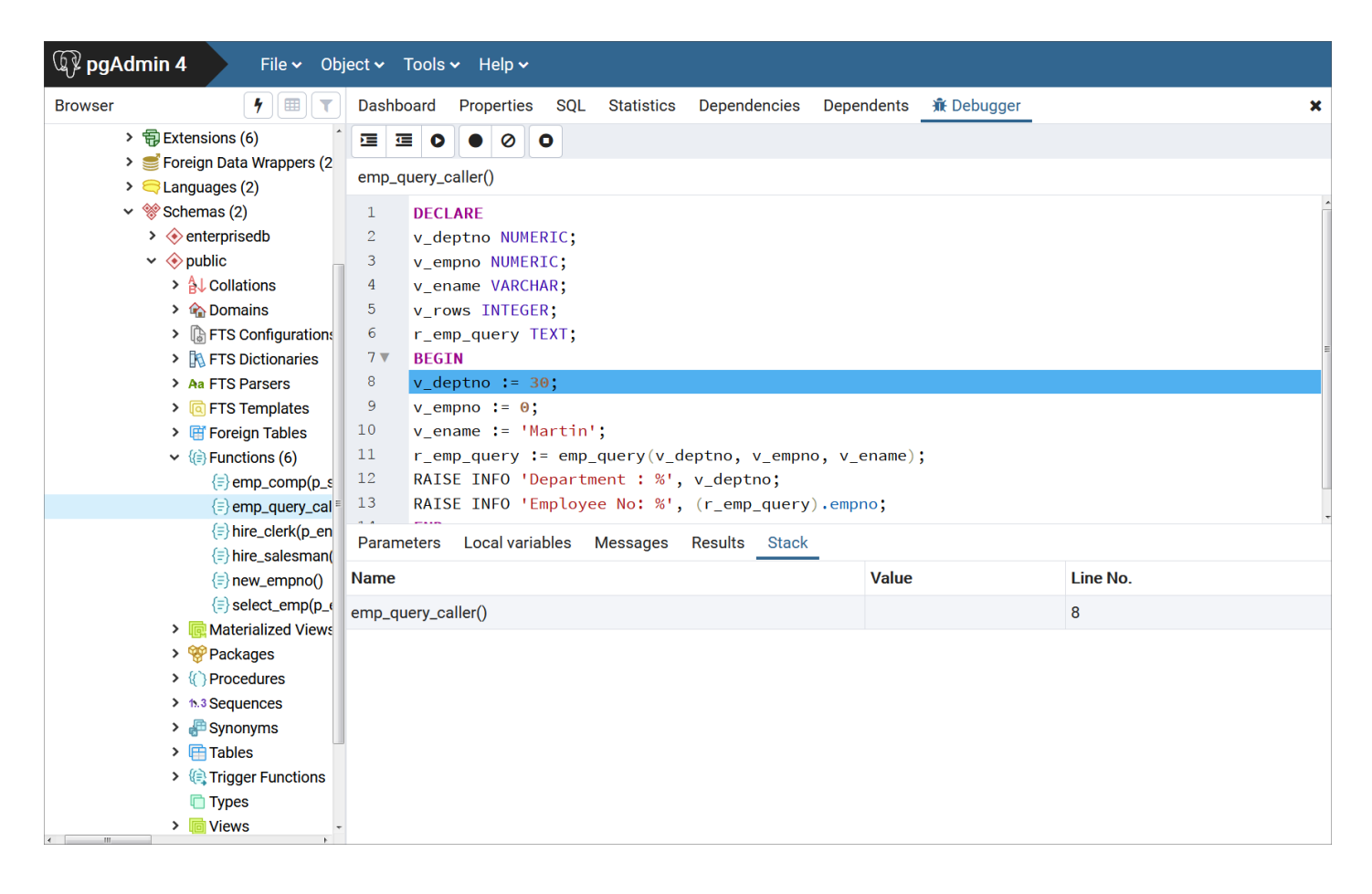

# Fig. 10: A debugged program calling a subprogram

The above figure shows that emp\_query\_caller is about to call a subprogram named emp\_query . emp\_query\_caller is currently at the top of the call stack.

After the call to emp\_query executes, emp\_query is displayed at the top of the Stack tab, and its code is displayed in the Program Body panel.

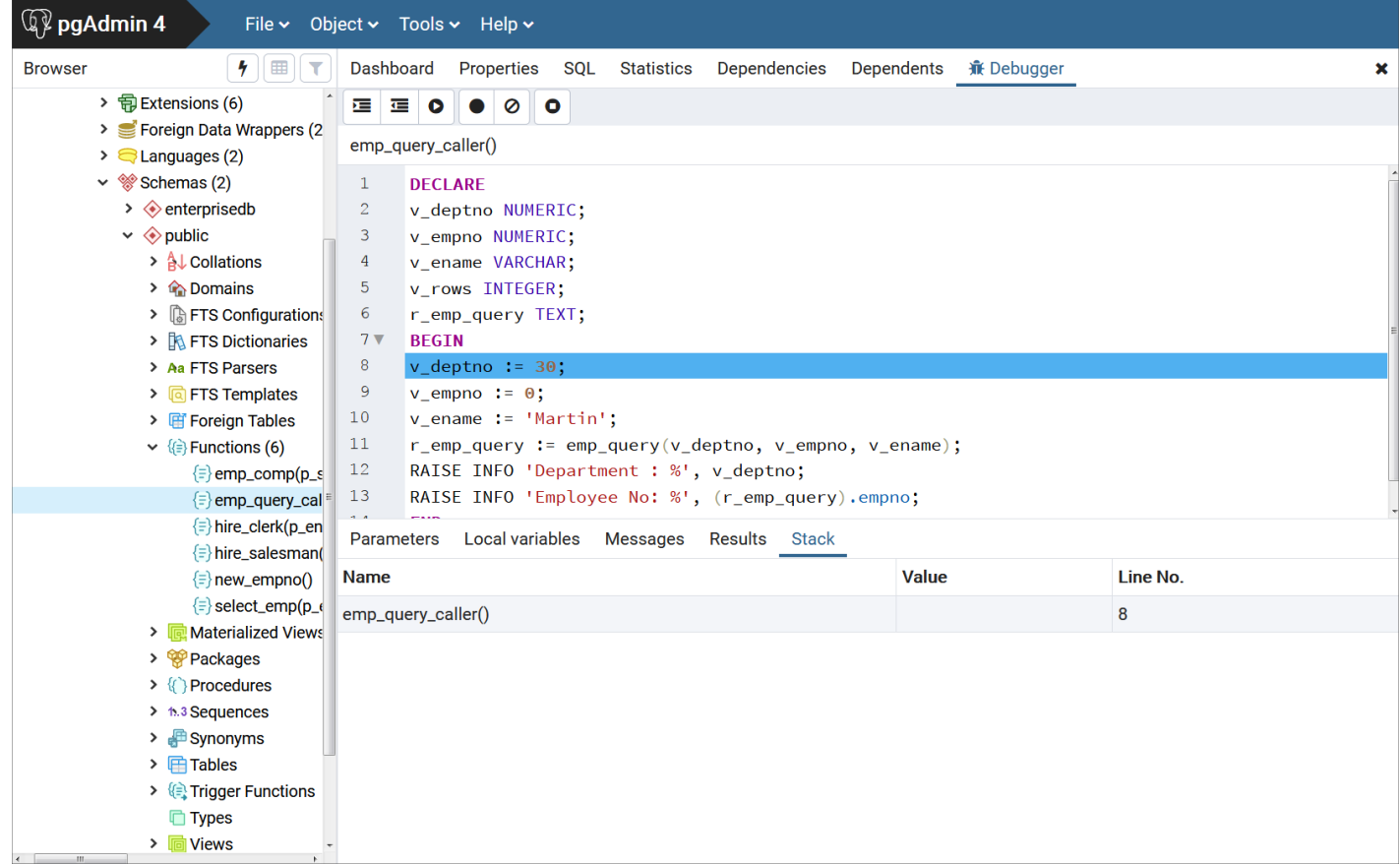

# Fig. 11: Debugging the called subprogram

Upon completion of execution of the subprogram, control returns to the calling program (emp\_query\_caller), now displayed at the top of the Stack tab.

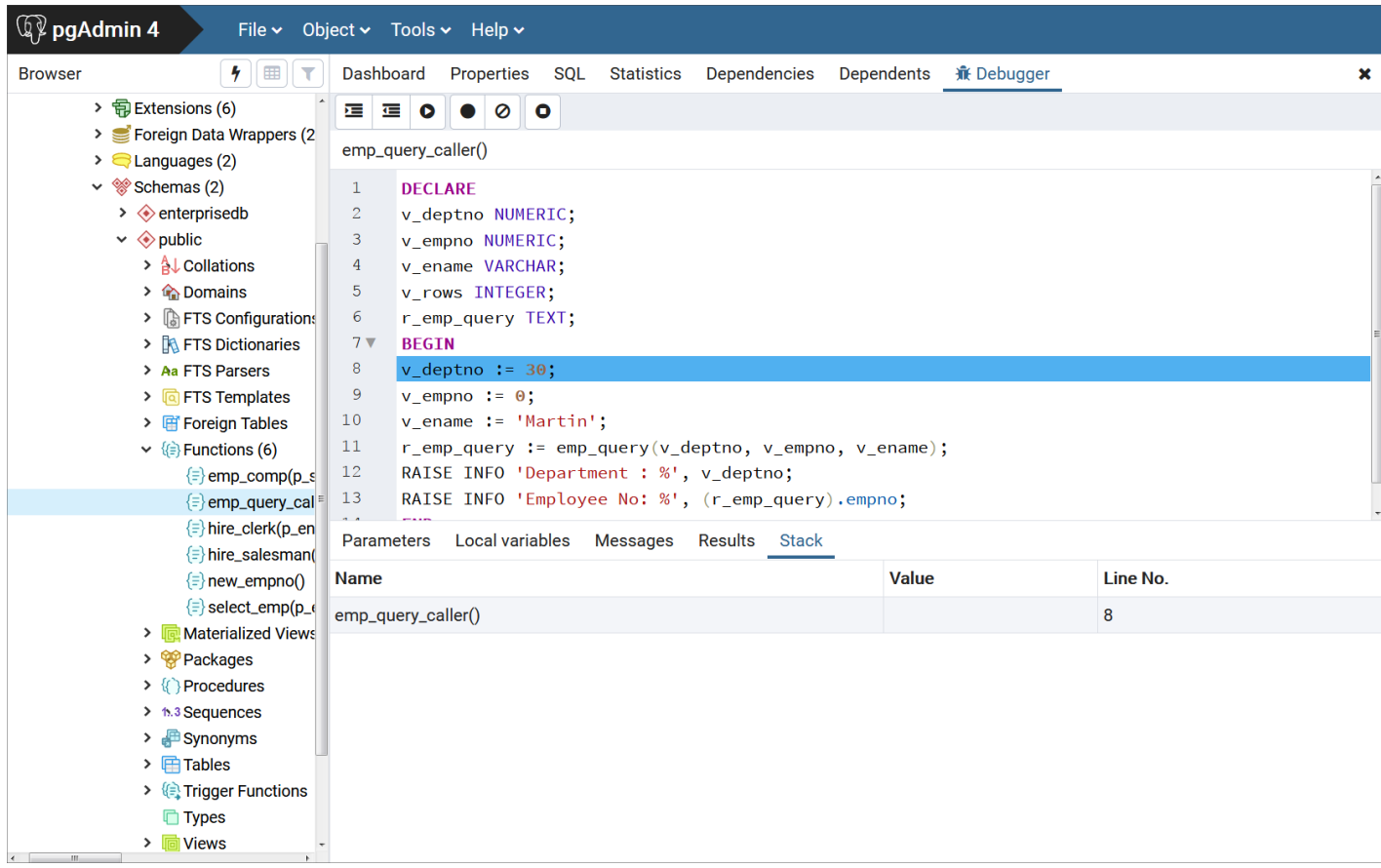

#### Debugging a Program

You can perform the following operations to debug a program:

- Step through the program one line at a time
- Execute the program until you reach a breakpoint
- View and change local variable values within the program

#### Stepping Through the Code

Use the tool bar icons to step through a program with the Debugger:

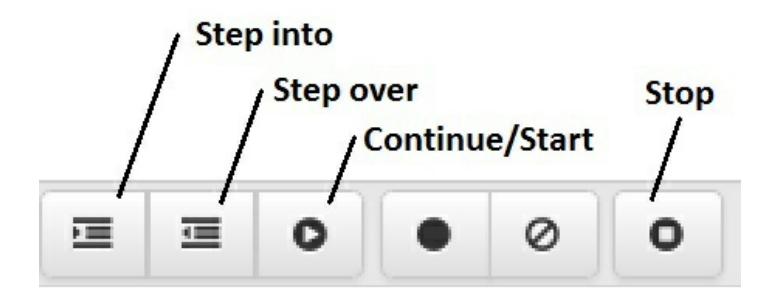

Fig. 13: The Tool bar icons

The icons serve the following purposes:

- Step into. Click the Step into icon to execute the currently highlighted line of code.
- Step over. Click the Step over icon to execute a line of code, stepping over any sub-functions invoked by the code. The sub-function executes, but is not debugged unless it contains a breakpoint.
- Continue/Start. Click the Continue/Start icon to execute the highlighted code, and continue until the program encounters a breakpoint or completes.
- Stop. Click the Stop icon to halt the execution of a program.

#### Using Breakpoints

As the Debugger executes a program, it pauses whenever it reaches a breakpoint. When the Debugger pauses, you can observe or change local variables, or navigate to an entry in the call stack to observe variables or set other breakpoints. The next step into, step over, or continue operation forces the debugger to resume execution with the next line of code following the breakpoint. There are two types of breakpoints:

Local Breakpoint - A local breakpoint can be set at any executable line of code within a program. The Debugger pauses execution when it reaches a line where a local breakpoint has been set.

Global Breakpoint - A global breakpoint will trigger when any session reaches that breakpoint. Set a global breakpoint if you want to perform in-context debugging of a program. When a global breakpoint is set on a program, the debugging session that set the global breakpoint waits until that program is invoked in another session. A global breakpoint can only be set by a superuser.

To create a local breakpoint, left-click within the grey shaded margin to the left of the line of code where you want the local breakpoint set. Where you click in the grey shaded margin should be close to the right side of the margin as in the spot where the breakpoint dot is shown on source code line 12.

When created, the Debugger displays a dark dot in the margin, indicating a breakpoint has been set at the selected line of code.

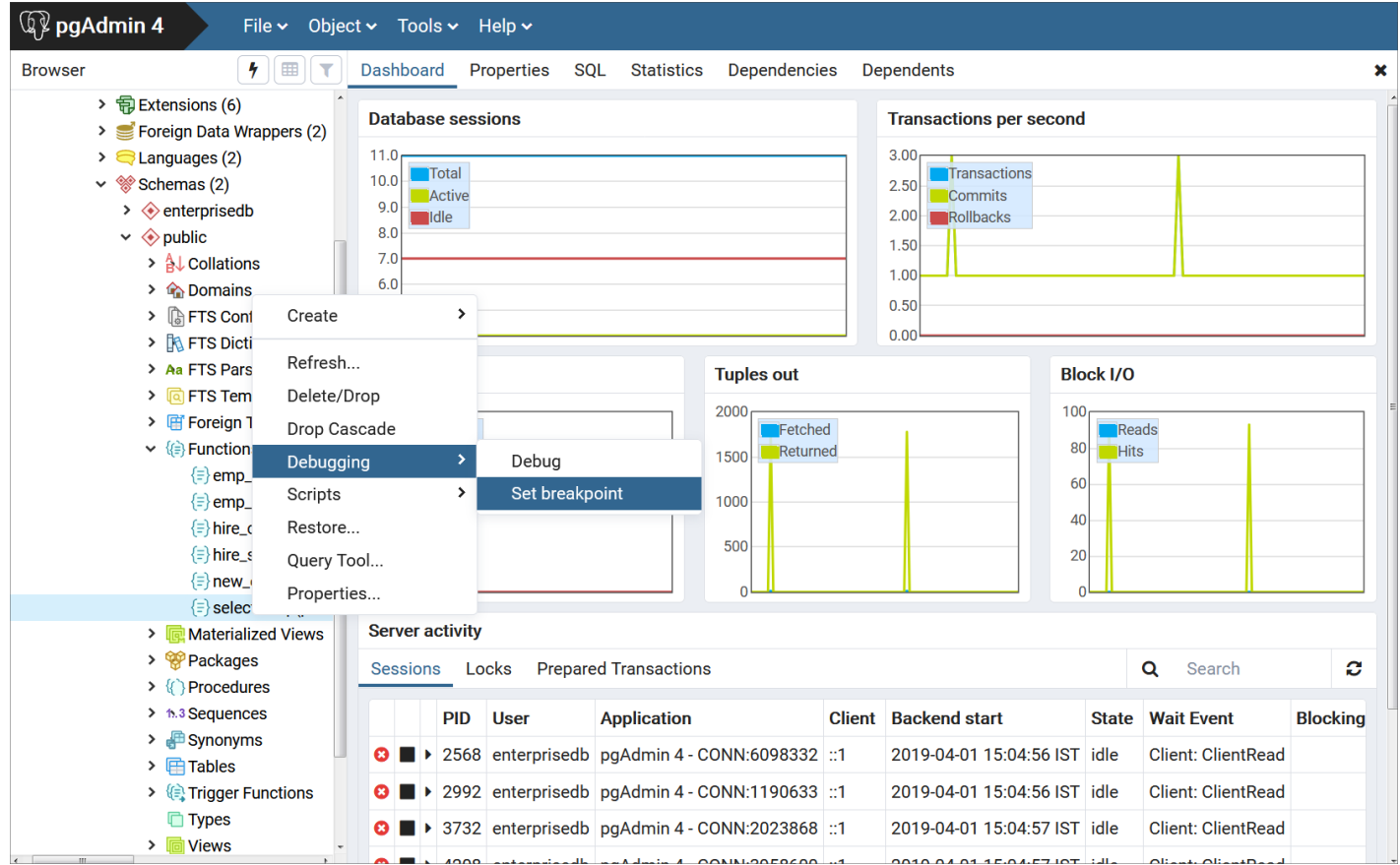

Fig. 14: Set a breakpoint by clicking in left-hand margin

You can set as many local breakpoints as desired. Local breakpoints remain in effect for the duration of a debugging session until they are removed.

# Removing a Local Breakpoint

To remove a local breakpoint, left-click the mouse on the breakpoint dot in the grey shaded margin of the Program Body panel. The dot disappears, indicating that the breakpoint has been removed.

You can remove all of the breakpoints from the program that currently appears in the Program Body frame by clicking the Clear all breakpoints icon.

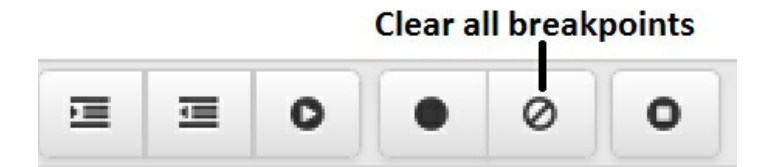

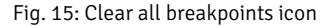

# Note

When you perform any of the preceding actions, only the breakpoints in the program that currently appears in the  $P$ rogram Body panel are removed. Breakpoints in called subprograms or breakpoints in programs that call the program currently appearing in the Program Body panel are not removed.

# Setting a Global Breakpoint for In-Context Debugging

<span id="page-1257-0"></span>To set a global breakpoint for in-context debugging, highlight the stored procedure, function, or trigger on which you wish to set the breakpoint in the

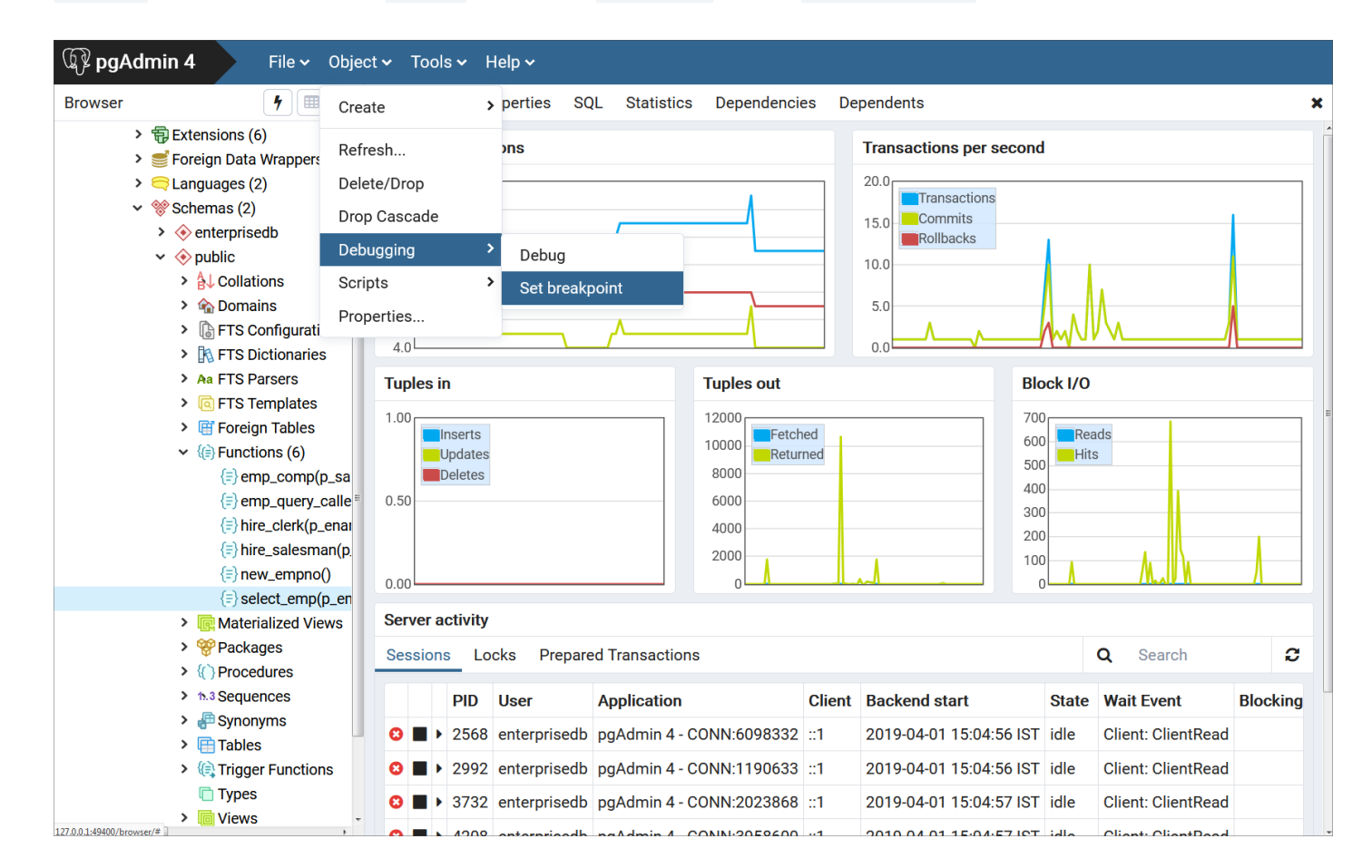

# Browser panel. Navigate through the Object menu to select Debugging, and then Set Breakpoint.

Fig. 16: Setting a global breakpoint from the Object menu

Alternatively, you can right-click on the name of the stored procedure, function, or trigger on which you wish to set a global breakpoint and select Debugging, then Set Breakpoint from the context menu as shown by the following.

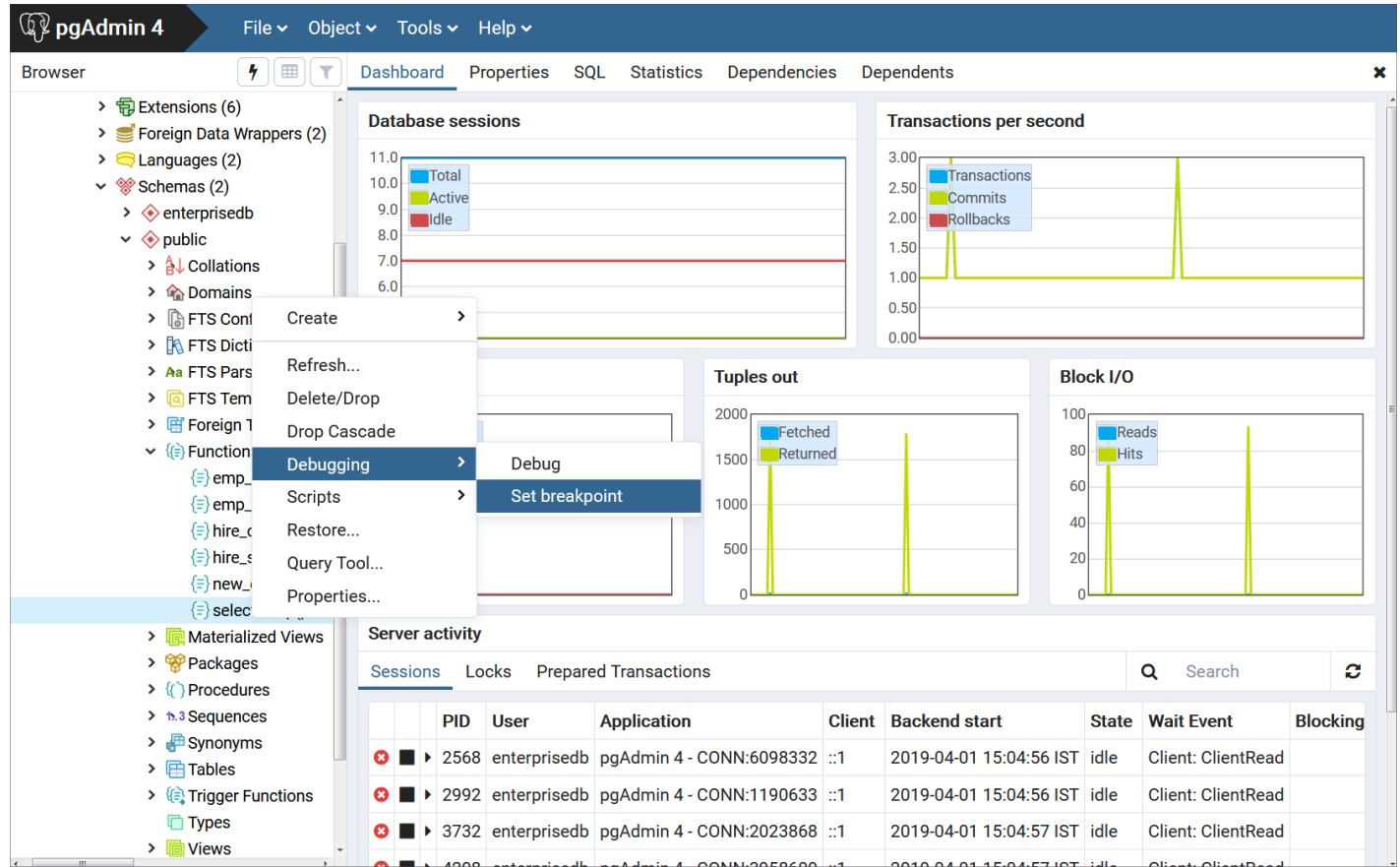

Fig. 17: Setting a global breakpoint from the Object's context menu

To set a global breakpoint on a trigger, expand the table node that contains the trigger, highlight the specific trigger you wish to debug, and follow the same directions as for stored procedures and functions.

To set a global breakpoint in a package, highlight the specific procedure or function under the package node of the package you wish to debug and follow the same directions as for stored procedures and functions.

After you choose Set Breakpoint, the Debugger window opens and waits for an application to call the program to be debugged.
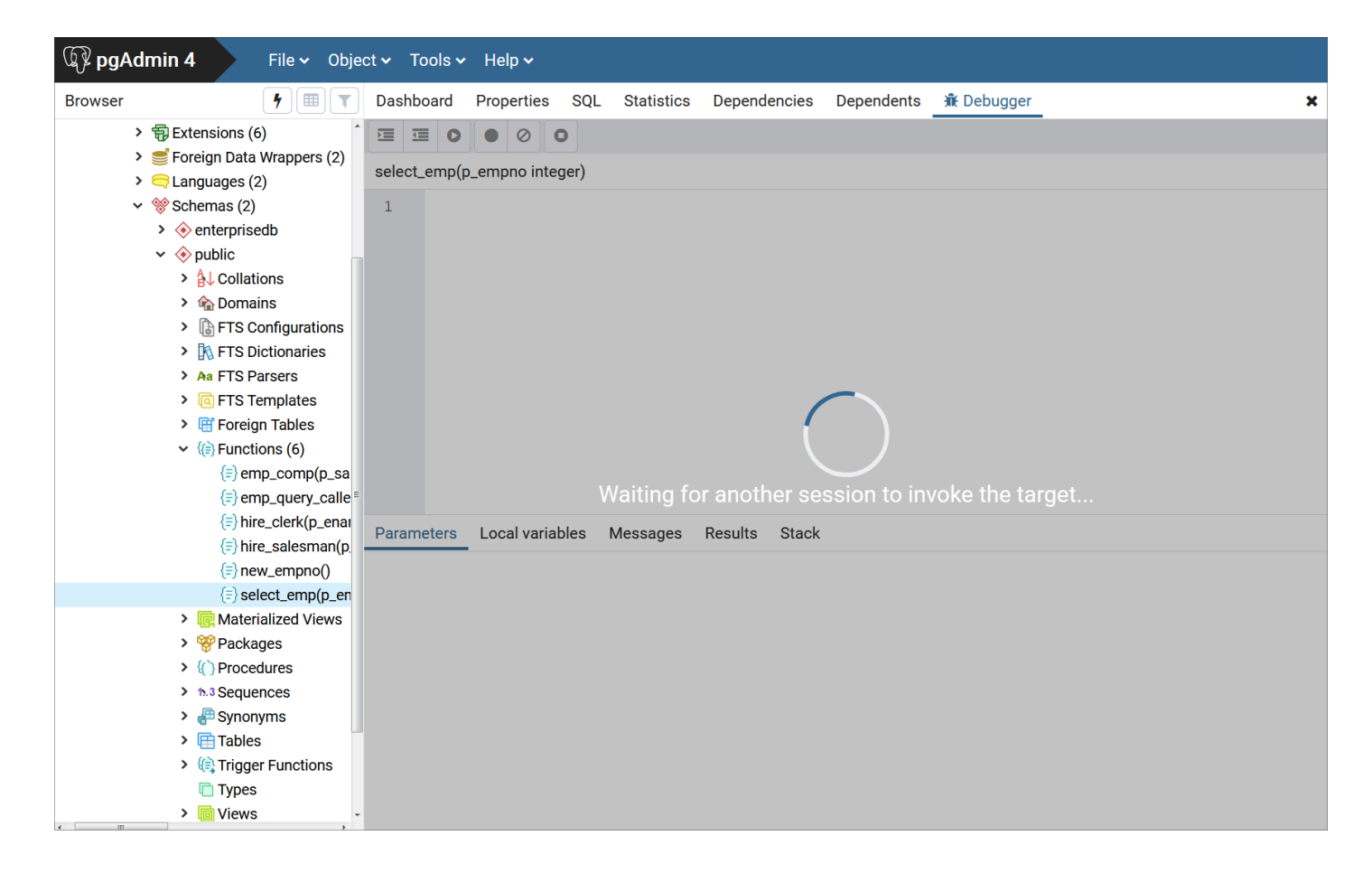

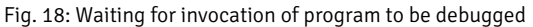

The PSQL client invokes the select\_emp function (on which a global breakpoint has been set).

```
$ psql edb enterprisedb
psql.bin (11.0.2, server 11.0.2)
Type "help" for help.
```

```
edb=# SELECT select_emp(7900);
```
The select\_emp function does not complete until you step through the program in the Debugger.

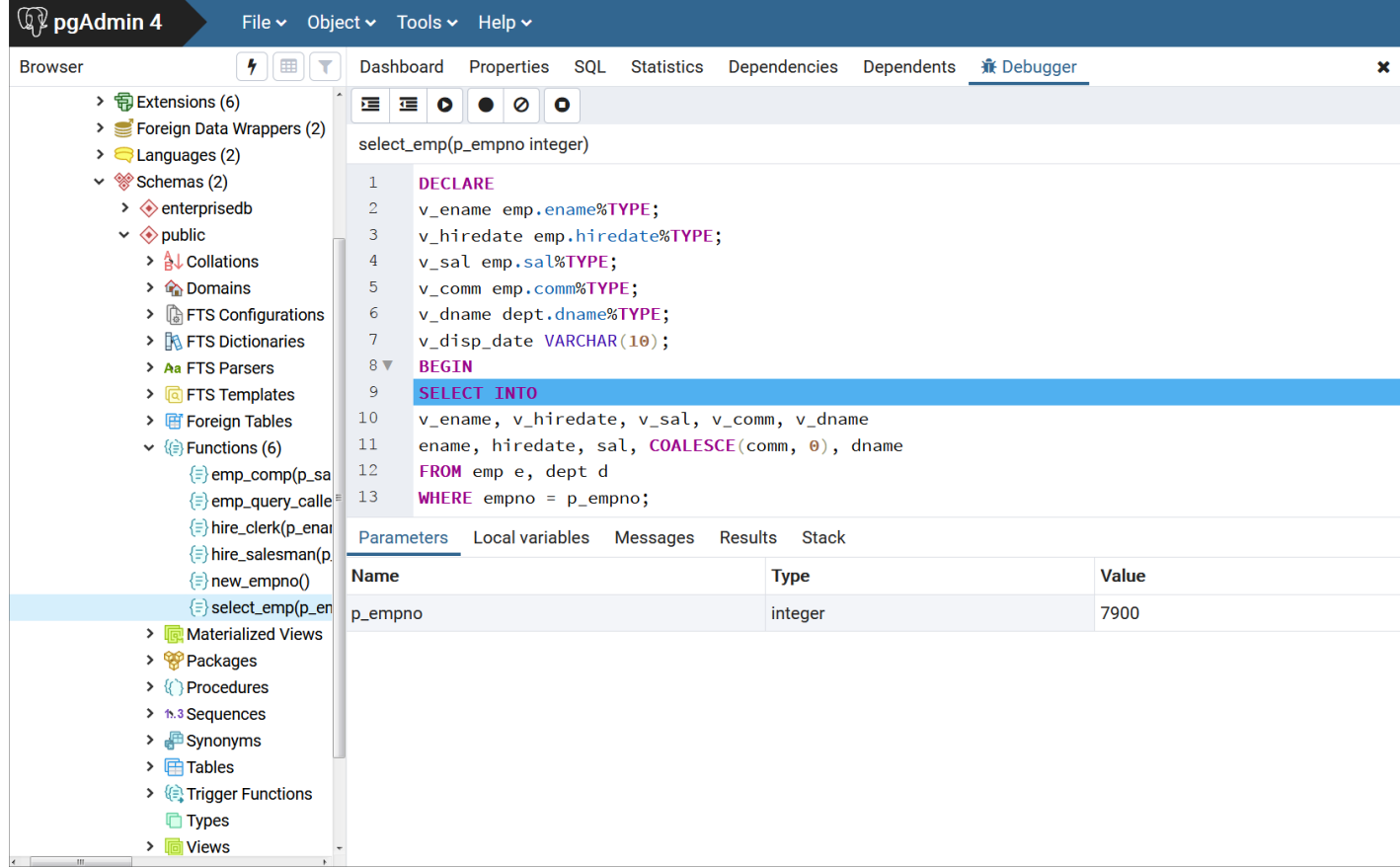

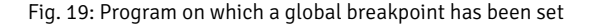

You can now debug the program using any of the previously discussed operations such as step into, step over, and continue, or set local breakpoints. When you have stepped through execution of the program, the calling application (PSQL) regains control and the select\_emp function completes execution and its output is displayed.

```
$ psql edb enterprisedb
psql.bin (11.0.2, server 11.0.2)
Type "help" for help.
edb=# SELECT select_emp(7900);
INFO: Number : 7900
INFO: Name : JAMES
INFO: Hire Date : 12/03/1981
INFO: Salary : 950.00
INFO: Commission: 0.00
INFO: Department: SALES
 select_emp
------------
(1 row)
```
At this point, you can end the Debugger session. If you do not end the Debugger session, the next application that invokes the program will encounter the global breakpoint and the debugging cycle will begin again.

### Exiting the Debugger

To end a Debugger session and exit the Debugger, click on the close icon  $(x)$  located in the upper-right corner to close the tab.

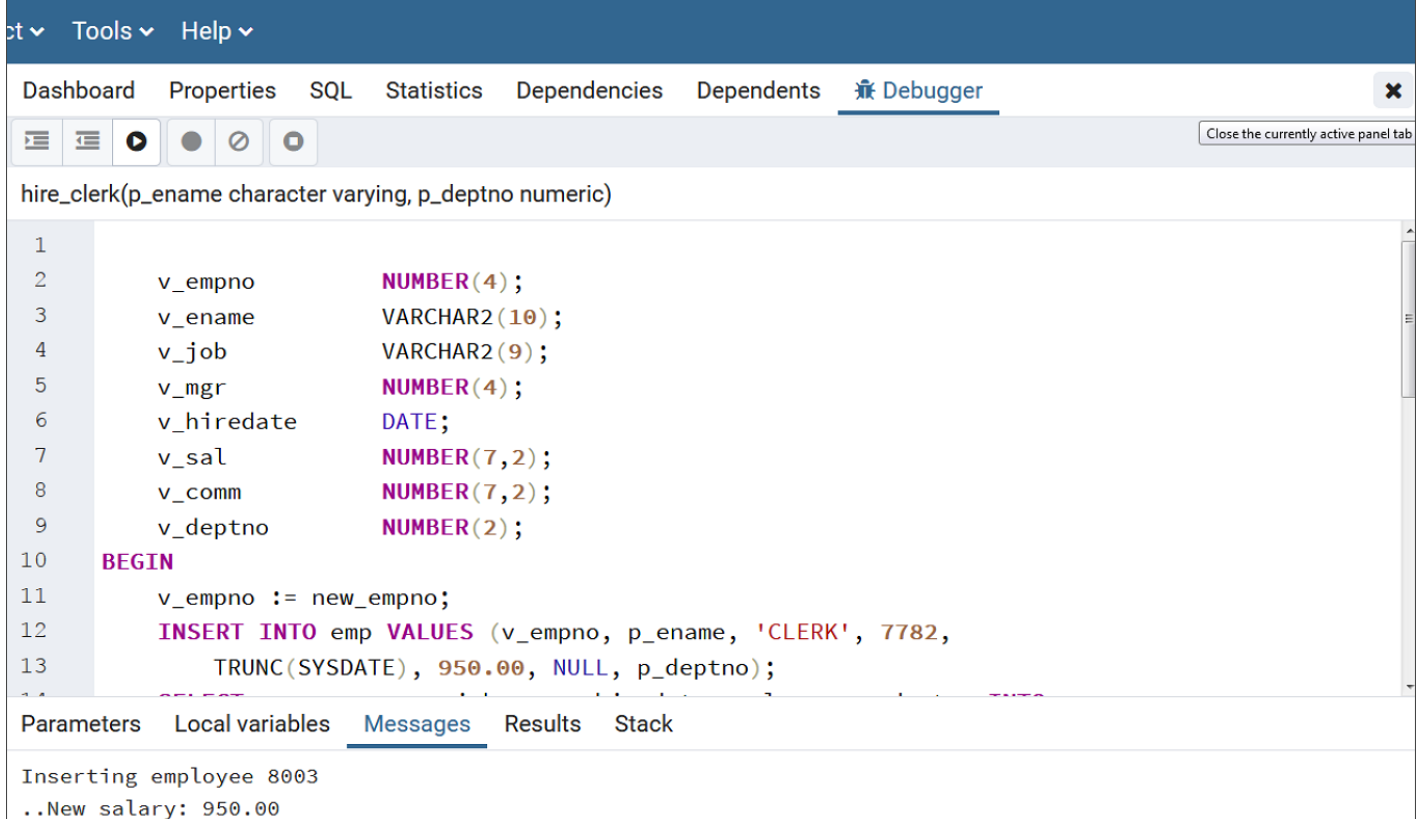

Fig. 20: Exiting from the Debugger

# 20.7 Performance Analysis and Tuning

Advanced Server provides various tools for performance analysis and tuning. These features are described in this section.

### Dynatune

Advanced Server supports dynamic tuning of the database server to make the optimal usage of the system resources available on the host machine on which it is installed. The two parameters that control this functionality are located in the postgresql.conf file. These parameters are:

- edb\_dynatune
- edb\_dynatune\_profile

### edb\_dynatune

edb\_dynatune determines how much of the host system's resources are to be used by the database server based upon the host machine's total available resources and the intended usage of the host machine.

When Advanced Server is initially installed, the edb\_dynatune parameter is set in accordance with the selected usage of the host machine on which it was installed - i.e., development machine, mixed use machine, or dedicated server. For most purposes, there is no need for the database administrator to adjust the various configuration parameters in the postgresql.conf file in order to improve performance.

You can change the value of the edb\_dynatune parameter after the initial installation of Advanced Server by editing the postgresql.conf file. The postmaster must be restarted in order for the new configuration to take effect.

The edb\_dynatune parameter can be set to any integer value between  $\theta$  and 100, inclusive. A value of  $\theta$ , turns off the dynamic tuning feature thereby leaving the database server resource usage totally under the control of the other configuration parameters in the postgresql.conf file.

A low non-zero, value (e.g., 1 - 33) dedicates the least amount of the host machine's resources to the database server. This setting would be used for a development machine where many other applications are being used.

A value in the range of 34 - 66 dedicates a moderate amount of resources to the database server. This setting might be used for a dedicated application server that may have a fixed number of other applications running on the same machine as Advanced Server.

The highest values (e.g., 67 - 100) dedicate most of the server's resources to the database server. This setting would be used for a host machine that is totally dedicated to running Advanced Server.

Once a value of edb\_dynatune is selected, database server performance can be further fine-tuned by adjusting the other configuration parameters in the postgresql.conf file. Any adjusted setting overrides the corresponding value chosen by edb\_dynatune . You can change the value of a parameter by un-commenting the configuration parameter, specifying the desired value, and restarting the database server.

#### edb\_dynatune\_profile

The edb\_dynatune\_profile parameter is used to control tuning aspects based upon the expected workload profile on the database server. This parameter takes effect upon startup of the database server.

The possible values for edb\_dynatune\_profile are:

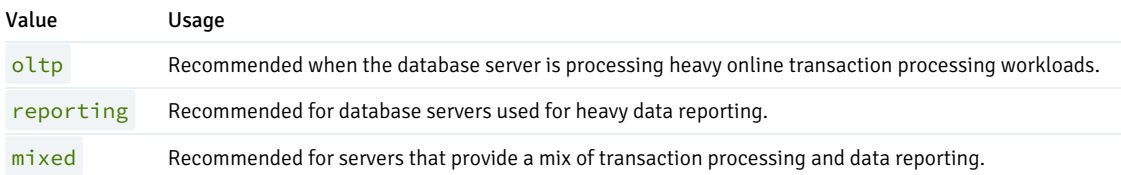

### EDB Wait States

The EDB wait states contrib module contains two main components.

### EDB Wait States Background Worker (EWSBW)

When the wait states background worker is registered as one of the shared preload libraries, EWSBW probes each of the running sessions at regular intervals.

For every session it collects information such as the database to which it is connected, the logged in user of the session, the query running in that session, and the wait events on which it is waiting.

This information is saved in a set of files in a user-configurable path and directory folder given by the edb\_wait\_states.directory parameter to be added to the postgresql.conf file. The specified path must be a full, absolute path and not a relative path.

#### The following describes the installation process on a Linux system.

Step 1: EDB wait states is installed with the edb-asxx-server-edb\_wait\_states RPM package where xx is the Advanced Server version number.

Step 2: To launch the worker, it must be registered in the postgresql.conf file using the shared\_preload\_libraries parameter, for example:

shared\_preload\_libraries = '\$libdir/edb\_wait\_states'

Step 3: Restart the database server. After a successful restart, the background worker begins collecting data.

Step 4: To review the data, create the following extension:

CREATE EXTENSION edb\_wait\_states;

Step 5: To terminate the EDB wait states worker, remove \$libdir/edb\_wait\_states from the shared\_preload\_libraries parameter and restart the database server.

#### The following describes the installation process on a Windows system.

Step 1: EDB wait states module is installed with the EDB Modules installer by invoking StackBuilder Plus utility. Follow the onscreen instructions to complete the installation of the EDB Modules .

Step 2: To register the worker, modify the postgresql.conf file to include the wait states library in the shared\_preload\_libraries configuration parameter. The parameter value must include:

shared\_preload\_libraries = '\$libdir/edb\_wait\_states.dll'

The EDB wait states installation places the edb\_wait\_states.dll library file in the following path:

C:\Program Files\edb\as11\lib\

Step 3: Restart the database server for the changes to take effect. After a successful restart, the background worker gets started and starts collecting the data.

Step 4: To view the data, create the following extension:

CREATE EXTENSION edb\_wait\_states;

The installer places the edb\_wait\_states.control file in the following path:

C:\Program Files\edb\as11\share\extension

#### Terminating the Wait States Worker

To terminate the EDB wait states worker, use the DROP EXTENSION command to drop the edb\_wait\_states\_extension; then modify the postgresql.conf file, removing \$libdir/edb\_wait\_states.dll from the shared\_preload\_libraries parameter. Restart the database server after modifying the  $postgresq1$ .conf file to apply your changes.

### The Wait States Interface

The interface includes the functions listed in the following sections. Each of these functions has common input and output parameters. Those parameters are as follows:

- start\_ts and end\_ts (IN). Together these specify the time interval and the data within which is to be read. If only start\_ts is specified, the data starting from start\_ts is output. If only end\_ts is provided, data up to end\_ts is output. If none of those are provided, all the data is output. Every function outputs different data. The output of each function will be explained below.
- query\_id (OUT). Identifies a normalized query. It is internal hash code computed from the query.
- session\_id (OUT). Identifies a session.
- ref\_start\_ts and ref\_end\_ts (OUT). Provide the timestamps of a file containing a particular data point. A data point may be a wait event sample record or a query record or a session record.

The syntax of each function is given in the following sections.

Note

The examples shown in the following sections are based on the following three queries executed on four different sessions connected to different databases using different users, simultaneously:

```
SELECT schemaname FROM pg_tables, pg_sleep(15) WHERE schemaname <>
'pg_catalog'; /* ran on 2 sessions */
SELECT tablename FROM pg_tables, pg_sleep(10) WHERE schemaname <>
'pg_catalog';
SELECT tablename, schemaname FROM pg_tables, pg_sleep(10) WHERE schemaname
<> 'pg_catalog';
```
#### edb\_wait\_states\_data

This function is used to read the data collected by EWSBW.

```
edb_wait_states_data(
 IN start_ts timestamptz default '-infinity'::timestamptz,
 IN end_ts timestamptz default 'infinity'::timestamptz,
 OUT session_id int4,
 OUT <dbname> text,
 OUT <username> text,
 OUT <query> text,
 OUT <query_start_time> timestamptz,
 OUT <sample_time> timestamptz,
 OUT <wait_event_type> text,
 OUT <wait_event> text
)
```
This function can be used to find out the following:

The queries running in the given duration (defined by start\_ts and end\_ts) in all the sessions, and the wait events, if any, they were waiting on. For example:

```
SELECT query, session_id, wait_event_type, wait_event
 FROM edb_wait_states_data(start_ts, end_ts);
```
The progress of a session within a given duration (that is, the queries run in a session (session\_id = 100000) and the wait events the queries waited on). For example:

SELECT query, wait\_event\_type, wait\_event FROM edb\_wait\_states\_data(start\_ts, end\_ts) WHERE session\_id = 100000;

The duration for which the samples are available. For example:

```
SELECT min(sample_time), max(sample_time)
 FROM edb_wait_states_data();
```
### Parameters

In addition to the common parameters described previously, each row of the output gives the following:

#### dbname

### The session's database

#### username

The session's logged in user

query

The query running in the session

query\_start\_time

The time when .the query started

sample\_time

The time when wait event data was collected

wait\_event\_type

The type of wait event the session (backend) is waiting on

wait\_event

The wait event the session (backend) is waiting on

### Example

The following is a sample output from the edb\_wait\_states\_data() function.

```
edb=# SELECT * FROM edb_wait_states_data();
-[ RECORD 1 ]----+-------------------------------------------------------------------------
session_id | 4398
dbname | edb
username | enterprisedb
query | SELECT schemaname FROM pg_tables, pg_sleep($1) WHERE schemaname <> $2
query_start_time | 17-AUG-18 11:56:05.271962 -04:00
sample time | 17-AUG-18 11:56:19.700236 -04:00
wait_event_type | Timeout
wait_event | PgSleep
-[ RECORD 2 ]----+-------------------------------------------------------------------------
session_id | 4398
dbname | edb
username | enterprisedb
query | SELECT schemaname FROM pg_tables, pg_sleep($1) WHERE schemaname <> $2
query_start_time | 17-AUG-18 11:56:05.271962 -04:00
sample_time | 17-AUG-18 11:56:18.699938 -04:00
wait_event_type | Timeout
wait_event | PgSleep
-[ RECORD 3 ]----+-------------------------------------------------------------------------
session_id | 4398
dbname | edb
username | enterprisedb
query | SELECT schemaname FROM pg_tables, pg_sleep($1) WHERE schemaname <> $2
query_start_time | 17-AUG-18 11:56:05.271962 -04:00
sample_time | 17-AUG-18 11:56:17.700253 -04:00
wait_event_type | Timeout
```
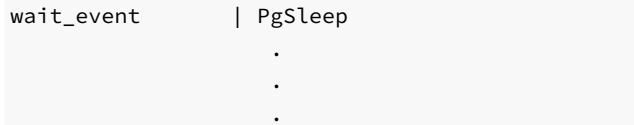

#### edb\_wait\_states\_queries

This function gives information about the queries sampled by EWSBW.

```
edb_wait_states_queries(
 IN start_ts timestamptz default '-infinity'::timestamptz,
 IN end_ts timestamptz default 'infinity'::timestamptz,
 OUT query_id int8,
 OUT <query> text,
 OUT ref_start_ts timestamptz
 OUT ref_end_ts timestamptz
)
```
A new queries file is created periodically and thus, there can be multiple query files generated corresponding to specific intervals.

This function returns all the queries in query files that overlap with the given time interval. A query as shown below, gives all the queries in query files that contained queries sampled between start\_ts and end\_ts.

In other words, the function may output queries that did not run in the given interval. To exactly know that the user should use edb\_wait\_states\_data() .

SELECT query FROM edb\_wait\_states\_queries(start\_ts, end\_ts);

#### Parameters

In addition to the common parameters described previously, each row of the output gives the following:

#### query

Normalized query text

#### Example

The following is a sample output from the edb wait states queries() function.

```
edb=# SELECT * FROM edb_wait_states_queries();
-[ RECORD 1 ]+-----------------------------------------------------------------------------
query_id | 4292540138852956818
query | SELECT schemaname FROM pg_tables, pg_sleep($1) WHERE schemaname <> $2
ref_start_ts | 17-AUG-18 11:52:38.698793 -04:00
ref_end_ts | 18-AUG-18 11:52:38.698793 -04:00
-[ RECORD 2 ]+-----------------------------------------------------------------------------
query_id | 3754591102365859187
query | SELECT tablename FROM pg_tables, pg_sleep($1) WHERE schemaname <> $2
ref_start_ts | 17-AUG-18 11:52:38.698793 -04:00
ref_end_ts | 18-AUG-18 11:52:38.698793 -04:00
-[ RECORD 3 ]+-----------------------------
query_id | 349089096300352897
query | SELECT tablename, schemaname FROM pg_tables, pg_sleep($1) WHERE schemaname <> $2
ref_start_ts | 17-AUG-18 11:52:38.698793 -04:00
```
ref\_end\_ts | 18-AUG-18 11:52:38.698793 -04:00

#### edb\_wait\_states\_sessions

This function gives information about the sessions sampled by EWSBW.

```
edb_wait_states_sessions(
 IN start_ts timestamptz default '-infinity'::timestamptz,
 IN end_ts timestamptz default 'infinity'::timestamptz,
 OUT session_id int4,
 OUT <dbname> text,
 OUT <username> text,
 OUT ref_start_ts timestamptz
 OUT ref_end_ts timestamptz
)
```
This function can be used to identify the databases that were connected and/or which users started those sessions. For example:

```
SELECT dbname, username, session_id
 FROM edb_wait_states_sessions();
```
Similar to edb\_wait\_states\_queries() , this function outputs all the sessions logged in session files that contain sessions sampled within the given interval and not necessarily only the sessions sampled within the given interval. To identify that one should use edb\_wait\_states\_data().

### Parameters

In addition to the common parameters described previously, each row of the output gives the following:

### dbname

The database to which the session is connected

#### username

Login user of the session

### Example

The following is a sample output from the edb\_wait\_states\_sessions() function.

```
edb=# SELECT * FROM edb_wait_states_sessions();
-[ RECORD 1 ]+----------------------------------
session_id | 4340
dbname | edb
username | enterprisedb
ref_start_ts | 17-AUG-18 11:52:38.698793 -04:00
ref_end_ts | 18-AUG-18 11:52:38.698793 -04:00
-[ RECORD 2 ]+---------------------------------
session_id | 4398
dbname | edb
username | enterprisedb
ref_start_ts | 17-AUG-18 11:52:38.698793 -04:00
ref_end_ts | 18-AUG-18 11:52:38.698793 -04:00
-[ RECORD 3 ]+---------------------------------
```
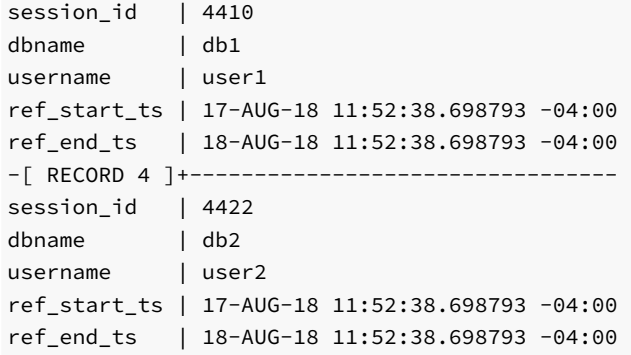

### edb\_wait\_states\_samples

This function gives information about wait events sampled by EWSBW.

```
edb_wait_states_samples(
 IN start_ts timestamptz default '-infinity'::timestamptz,
 IN end_ts timestamptz default 'infinity'::timestamptz,
 OUT query_id int8,
 OUT session_id int4,
 OUT <query_start_time> timestamptz,
 OUT <sample_time> timestamptz,
 OUT <wait_event_type> text,
 OUT <wait_event> text
)
```
Usually, a user would not be required to call this function directly.

### Parameters

In addition to the common parameters described previously, each row of the output gives the following:

query\_start\_time

The time when the query started in this session

sample\_time

The time when wait event data was collected

wait\_event\_type

The type of wait event on which the session is waiting

### wait\_event

The wait event on which the session (backend) is waiting

### Example

The following is a sample output from the edb\_wait\_states\_samples() function.

```
edb=# SELECT * FROM edb_wait_states_samples();
```
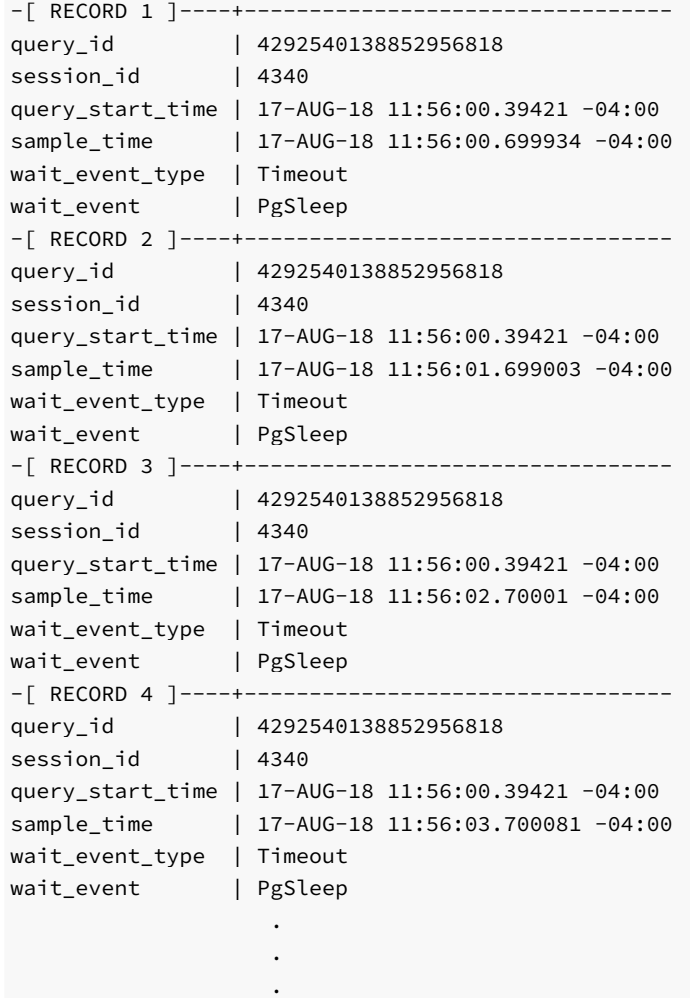

#### edb\_wait\_states\_purge

The function deletes all the sampled data files (queries, sessions and wait event samples) that were created after start\_ts and aged (rotated) before end\_ts .

```
edb_wait_states_purge(
 IN start_ts timestamptz default '-infinity'::timestamptz,
  IN end_ts timestamptz default 'infinity'::timestamptz
)
```
Usually a user does not need to run this function. The backend should purge those according to the retention age, but in case, that doesn't happen for some reason, this function may be used.

In order to know the duration for which the samples have been retained, use edb\_wait\_states\_data() as explained in the previous examples of that function.

#### Example

The \$PGDATA/edb\_wait\_states directory before running edb\_wait\_states\_purge() :

```
[root@localhost data]# pwd
/var/lib/edb/as11/data
[root@localhost data]# ls -l edb_wait_states
total 12
-rw------- 1 enterprisedb ... 253 Aug 17 11:56 edb_ws_queries_587836358698793_587922758698793
```
-rw------- 1 enterprisedb ... 1600 Aug 17 11:56 edb\_ws\_samples\_587836358698793\_587839958698793 -rw------- 1 enterprisedb ... 94 Aug 17 11:56 edb\_ws\_sessions\_587836358698793\_587922758698793

The \$PGDATA/edb\_wait\_states directory after running edb\_wait\_states\_purge() :

edb=# SELECT \* FROM edb\_wait\_states\_purge(); edb\_wait\_states\_purge -----------------------

 $(1 row)$ 

[root@localhost data]# pwd /var/lib/edb/as11/data [root@localhost data]# ls -l edb\_wait\_states total 0

# 20.8 EDB Clone Schema

EDB Clone Schema is an extension module for Advanced Server that allows you to copy a schema and its database objects from a local or remote database (the source database) to a receiving database (the target database).

The source and target databases can be the same physical database, or different databases within the same database cluster, or separate databases running under different database clusters on separate database server hosts.

Use the following functions with EDB Clone Schema:

- localcopyschema. This function makes a copy of a schema and its database objects from a source database back into the same database (the target), but with a different schema name than the original. Use this function when the original source schema and the resulting copy are to reside within the same database. See [localcopyschema](#page-1278-0) for information on the localcopyschema function.
- localcopyschema\_nb. This function performs the same purpose as localcopyschema, but as a background job, thus freeing up the terminal from which the function was initiated. This is referred to as a non-blocking function. See [localcopyschema\\_nb](#page-1281-0) for information on the localcopyschema\_nb function.
- remotecopyschema. This function makes a copy of a schema and its database objects from a source database to a different target database. Use this function when the original source schema and the resulting copy are to reside in two, separate databases. The separate databases can reside in the same, or in different Advanced Server database clusters. See [remotecopyschema](#page-1283-0) for information on the remotecopyschema function.
- remotecopyschema nb. This function performs the same purpose as remotecopyschema , but as a background job, thus freeing up the terminal from which the function was initiated. This is referred to as a non-blocking function. See [remotecopyschema\\_nb](#page-1287-0) for information on the remotecopyschema\_nb function.
- process\_status\_from\_log. This function displays the status of the cloning functions. The information is obtained from a log file that must be specified when a cloning function is invoked. See [process\\_status\\_from\\_log](#page-1289-0) for information on the process\_status\_from\_log function.
- remove\_log\_file\_and\_job. This function deletes the log file created by a cloning function. This function can also be used to delete a job created by the non-blocking form of the function. See [remove\\_log\\_file\\_and\\_job](#page-1289-1) for information on the remove\_log\_file\_and\_job function.

The database objects that can be cloned from one schema to another are the following:

- Data types
- Tables including partitioned tables, excluding foreign tables
- Indexes
- **Constraints**
- **Sequences**
- View definitions
- Materialized views
- Private synonyms
- Table triggers, but excluding event triggers
- Rules
- Functions
- Procedures
- Packages
- Comments for all supported object types
- Access control lists (ACLs) for all supported object types

The following database objects cannot be cloned:

- Large objects (Postgres LOBs and BFILEs)
- Logical replication attributes for a table
- **•** Database links
- Foreign data wrappers
- Foreign tables
- Event triggers
- Extensions (For cloning objects that rely on extensions, see the third bullet point in the following limitations list.)
- Row level security
- Policies
- Operator class

In addition, the following limitations apply:

- EDB Clone Schema is supported on Advanced Server only when a dialect of Compatible with Oracle is specified on the Advanced Server Dialect dialog during installation, or when the --redwood-like keywords are included during a text mode installation or cluster initialization.
- The source code within functions, procedures, triggers, packages, etc., are not modified after being copied to the target schema. If such programs contain coded references to objects with schema names, the programs may fail upon invocation in the target schema if such schema names are no longer consistent within the target schema.
- Cross schema object dependencies are not resolved. If an object in the target schema depends upon an object in another schema, this dependency is not resolved by the cloning functions.
- For remote cloning, if an object in the source schema is dependent upon an extension, then this extension must be created in the public schema of the remote database before invoking the remote cloning function.
- At most, 16 copy jobs can run in parallel to clone schemas, whereas each job can have at most 16 worker processes to copy table data in parallel.
- Queries being run by background workers cannot be cancelled.

The following section describes how to set up EDB Clone Schema on the databases.

## Setup Process

Several extensions along with the PL/Perl language must be installed on any database to be used as the source or target database by an EDB Clone Schema function.

In addition, some configuration parameters in the postgresql.conf file of the database servers may benefit from some modification.

The following is the setup instructions for these requirements.

### Installing Extensions and PL/Perl

The following describes the steps to install the required extensions and the PL/Perl language.

### These steps must be performed on any database to be used as the source or target database by an EDB Clone Schema function.

Step 1: The following extensions must be installed on the database:

- postgres\_fdw
- dblink
- adminpack
- pgagent

Ensure that pgAgent is installed before creating the pgagent extension. On Linux, you can use the edb-asxx-pgagent RPM package where  $xx$  is the Advanced Server version number to install pgAgent. On Windows, use StackBuilder Plus to download and install pgAgent.

The previously listed extensions can be installed by the following commands if they do not already exist:

CREATE EXTENSION postgres\_fdw SCHEMA public; CREATE EXTENSION dblink SCHEMA public; CREATE EXTENSION adminpack; CREATE EXTENSION pgagent;

For more information about using the CREATE EXTENSION command, see the PostgreSQL core documentation at:

<https://www.postgresql.org/docs/11/static/sql-createextension.html>

Step 2: Modify the postgresql.conf file.

Modify the postgresql.conf file by adding \$libdir/parallel\_clone to the shared\_preload\_libraries configuration parameter as shown by the following example:

shared\_preload\_libraries = '\$libdir/dbms\_pipe,\$libdir/dbms\_aq,\$libdir/parallel\_clone'

Step 3: The Perl Procedural Language (PL/Perl) must be installed on the database and the CREATE TRUSTED LANGUAGE plperl command must be run. For Linux, install PL/Perl using the edb-asxx-server-plperl RPM package where xx is the Advanced Server version number. For Windows, use the EDB Postgres Language Pack. For information on EDB Language Pack, see the EDB Postgres Language Pack Guide available at:

#### <https://www.enterprisedb.com/docs>

Step 4: Connect to the database as a superuser and run the following command:

CREATE TRUSTED LANGUAGE plperl;

For more information about using the CREATE LANGUAGE command, see the PostgreSQL core documentation at:

<https://www.postgresql.org/docs/11/static/sql-createlanguage.html>

#### Setting Configuration Parameters

The following sections describe configuration parameters that may need to be altered in the postgresql.conf file.

### Performance Configuration Parameters

You may need to tune the system for copying a large schema as part of one transaction.

Tuning of configuration parameters is for the source database server referenced in a cloning function.

The configuration parameters in the postgresql.conf file that may need to be tuned include the following:

- work\_mem. Specifies the amount of memory to be used by internal sort operations and hash tables before writing to temporary disk files.
- maintenance\_work\_mem. Specifies the maximum amount of memory to be used by maintenance operations, such as VACUUM, CREATE INDEX, and ALTER TABLE ADD FOREIGN KEY .
- max worker processes. Sets the maximum number of background processes that the system can support.
- checkpoint timeout. Maximum time between automatic WAL checkpoints, in seconds.
- checkpoint\_completion\_target. Specifies the target of checkpoint completion, as a fraction of total time between checkpoints.
- checkpoint\_flush\_after. Whenever more than checkpoint\_flush\_after bytes have been written while performing a checkpoint, attempt to force the OS to issue these writes to the underlying storage.
- max\_wal\_size. Maximum size to let the WAL grow to between automatic WAL checkpoints.
- max\_locks\_per\_transaction. This parameter controls the average number of object locks allocated for each transaction; individual transactions can lock more objects as long as the locks of all transactions fit in the lock table.

For information about the configuration parameters, see the PostgreSQL core documentation at:

<https://www.postgresql.org/docs/11/static/runtime-config.html>

#### Status Logging

Status logging by the cloning functions creates log files in the directory specified by the log\_directory parameter in the postgresql.conf file for the database server to which you are connected when invoking the cloning function.

The default location is PGDATA/log as shown by the following:

#log\_directory = 'log' # directory where log files are written, # can be absolute or relative to PGDATA

This directory must exist prior to running a cloning function.

The name of the log file is determined by what you specify in the parameter list when invoking the cloning function.

To display the status from a log file, use the process\_status\_from\_log function.

To delete a log file, use the remove\_log\_file\_and\_job function, or simply navigate to the log directory and delete it manually.

#### Installing EDB Clone Schema

The following are the directions for installing EDB Clone Schema.

#### These steps must be performed on any database to be used as the source or target database by an EDB Clone Schema function.

Step 1: If you had previously installed an older version of the edb\_cloneschema extension, then you must run the following command:

DROP EXTENSION parallel\_clone CASCADE;

This command also drops the edb\_cloneschema extension.

Step 2: Install the extensions using the following commands:

CREATE EXTENSION parallel\_clone SCHEMA public;

CREATE EXTENSION edb\_cloneschema;

Make sure you create the parallel\_clone extension before creating the edb\_cloneschema extension.

Creating the Foreign Servers and User Mappings

When using one of the local cloning functions, localcopyschema or localcopyschema\_nb, one of the required parameters includes a single, foreign server for identifying the database server along with its database that is the source and the receiver of the cloned schema.

When using one of the remote cloning functions, remotecopyschema or remotecopyschema\_nb, two of the required parameters include two foreign servers. The foreign server specified as the first parameter identifies the source database server along with its database that is the provider of the cloned schema. The foreign server specified as the second parameter identifies the target database server along with its database that is the receiver of the cloned schema.

For each foreign server, a user mapping must be created. When a selected database superuser invokes a cloning function, that database superuser who invokes the function must have been mapped to a database user name and password that has access to the foreign server that is specified as a parameter in the cloning function.

For general information about foreign data, foreign servers, and user mappings, see the PostgreSQL core documentation at:

<https://www.postgresql.org/docs/11/static/ddl-foreign-data.html>

The following two sections describe how these foreign servers and user mappings are defined.

Foreign Server and User Mapping for Local Cloning Functions

For the localcopyschema and localcopyschema\_nb functions, the source and target schemas are both within the same database of the same database server. Thus, only one foreign server must be defined and specified for these functions. This foreign server is also referred to as the *local server.* 

This server is referred to as the local server because this server is the one to which you must be connected when invoking the localcopyschema or localcopyschema\_nb function.

The user mapping defines the connection and authentication information for the foreign server.

This foreign server and user mapping must be created within the database of the local server in which the cloning is to occur.

The database user for whom the user mapping is defined must be a superuser and the user connected to the local server when invoking an EDB Clone Schema function.

The following example creates the foreign server for the database containing the schema to be cloned, and to receive the cloned schema as well.

```
CREATE SERVER local_server FOREIGN DATA WRAPPER postgres_fdw
 OPTIONS(
    host 'localhost',
    port '5444',
    dbname 'edb'
);
```
For more information about using the CREATE SERVER command, see the PostgreSQL core documentation at:

<https://www.postgresql.org/docs/11/static/sql-createserver.html>

The user mapping for this server is the following:

```
CREATE USER MAPPING FOR enterprisedb SERVER local_server
 OPTIONS (
   user 'enterprisedb',
    password 'password'
);
```
For more information about using the CREATE USER MAPPING command, see the PostgreSQL core documentation at:

### <https://www.postgresql.org/docs/11/sql-createusermapping.html>

The following  $psgl$  commands show the foreign server and user mapping:

```
edb=# \des+
List of foreign servers
-[ RECORD 1 ]--------+-
Name | local_server
Owner | enterprisedb
Foreign-data wrapper | postgres_fdw
Access privileges |
Type |
Version |
FDW options | (host 'localhost', port '5444', dbname 'edb')
Description |
edb=# \deu+
                     List of user mappings
   Server | User name | FDW options
  --------------+--------------+----------------------------------------------
local_server | enterprisedb | ("user" 'enterprisedb', password 'password')
(1 row)
```
When database superuser enterprisedb invokes a cloning function, the database user enterprisedb with its password is used to connect to local\_server on the localhost with port 5444 to database edb.

In this case, the mapped database user, enterprisedb, and the database user, enterprisedb, used to connect to the local edb database happen to be the same, identical database user, but that is not an absolute requirement.

For specific usage of these foreign server and user mapping examples, see the example given in localcopyschema.

#### Foreign Server and User Mapping for Remote Cloning Functions

For the remotecopyschema and remotecopyschema\_nb functions, the source and target schemas are in different databases of either the same or different database servers. Thus, two foreign servers must be defined and specified for these functions.

The foreign server defining the originating database server and its database containing the source schema to be cloned is referred to as the source server or the remote server.

The foreign server defining the database server and its database to receive the schema to be cloned is referred to as the target server or the local server.

The target server is also referred to as the local server because this server is the one to which you must be connected when invoking the remotecopyschema or remotecopyschema\_nb function.

The user mappings define the connection and authentication information for the foreign servers.

#### All of these foreign servers and user mappings must be created within the target database of the target/local server.

### The database user for whom the user mappings are defined must be a superuser and the user connected to the local server when invoking an EDB Clone Schema function.

The following example creates the foreign server for the local, target database that is to receive the cloned schema.

```
CREATE SERVER tgt_server FOREIGN DATA WRAPPER postgres_fdw
 OPTIONS(
   host 'localhost',
```

```
port '5444',
    dbname 'tgtdb'
);
```
The user mapping for this server is the following:

```
CREATE USER MAPPING FOR enterprisedb SERVER tgt_server
 OPTIONS (
   user 'tgtuser',
   password 'tgtpassword'
);
```
The following example creates the foreign server for the remote, source database that is to be the source for the cloned schema.

```
CREATE SERVER src_server FOREIGN DATA WRAPPER postgres_fdw
 OPTIONS(
    host '192.168.2.28',
    port '5444',
    dbname 'srcdb'
);
```
The user mapping for this server is the following:

```
CREATE USER MAPPING FOR enterprisedb SERVER src_server
 OPTIONS (
    user 'srcuser',
    password 'srcpassword'
);
```
The following  $psql$  commands show the foreign servers and user mappings:

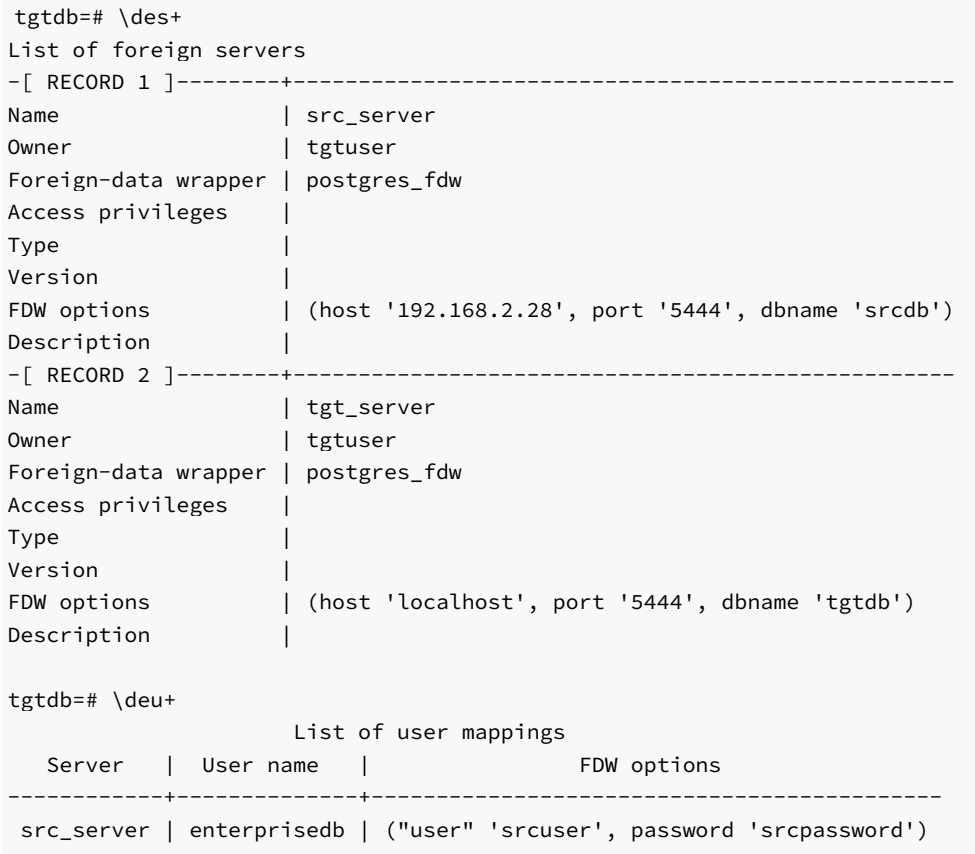

```
tgt_server | enterprisedb | ("user" 'tgtuser', password 'tgtpassword')
(2 rows)
```
When database superuser enterprisedb invokes a cloning function, the database user tgtuser with password tgtpassword is used to connect to tgt\_server on the localhost with port 5444 to database tgtdb .

In addition, database user srcuser with password srcpassword connects to src\_server on host 192.168.2.28 with port 5444 to database srcdb .

### Note

Be sure the pg\_hba.conf file of the database server running the source database srcdb has an appropriate entry permitting connection from the target server location (address 192.168.2.27 in the following example) connecting with the database user srcuser that was included in the user mapping for the foreign server src\_server defining the source server and database.

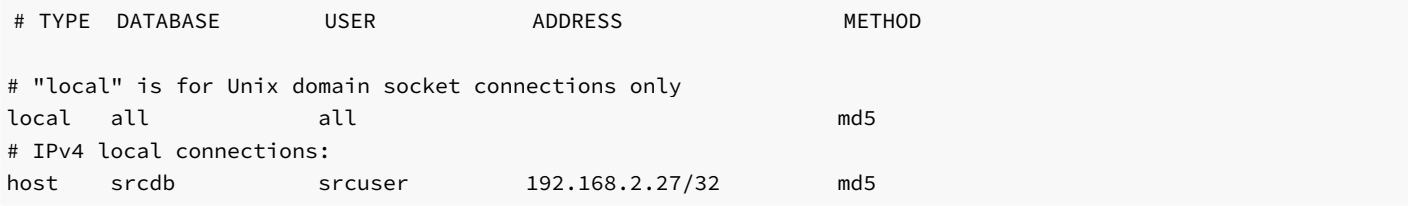

For specific usage of these foreign server and user mapping examples, see the example given remotecopyschema.

### EDB Clone Schema Functions

The EDB Clone Schema functions are created in the edb util schema when the parallel clone and edb cloneschema extensions are installed.

Verify the following conditions before using an EDB Clone Schema function:

- You are connected to the target or local database as the database superuser defined in the CREATE USER MAPPING command for the foreign server of the target or local database.
- The edb\_util schema is in the search path, or the cloning function is to be invoked with the edb\_util prefix.
- The target schema does not exist in the target database.
- When using the remote copy functions, if the on\_tblspace parameter is to be set to true, then the target database cluster contains all tablespaces that are referenced by objects in the source schema, otherwise creation of the DDL statements for those database objects will fail in the target schema. This causes a failure of the cloning process.
- When using the remote copy functions, if the copy\_acls parameter is to be set to true, then all roles that have GRANT privileges on objects in the source schema exist in the target database cluster, otherwise granting of privileges to those roles will fail in the target schema. This causes a failure of the cloning process.
- pgAgent is running against the target database if the non-blocking form of the function is to be used.

For information about pgAgent, see the pgAdmin documentation available at:

<https://www.pgadmin.org/docs/pgadmin4/dev/pgagent.html>

Note that pgAgent is provided as a component with Advanced Server.

### localcopyschema

<span id="page-1278-0"></span>The localcopyschema function copies a schema and its database objects within a local database specified within the source\_fdw foreign server from the source schema to the specified target schema within the same database.

```
localcopyschema(
  <source_fdw> TEXT,
 <source_schema> TEXT,
 <target_schema> TEXT,
  <log_filename> TEXT
  [, <on_tblspace> BOOLEAN
  [, <verbose_on> BOOLEAN
  [, <copy_acls> BOOLEAN
  [, <worker_count> INTEGER ]]]]
)
```
A BOOLEAN value is returned by the function. If the function succeeds, then true is returned. If the function fails, then false is returned.

The source\_fdw, source\_schema, target\_schema , and log\_filename are required parameters while all other parameters are optional.

### Parameters

#### source fdw

Name of the foreign server managed by the postgres\_fdw foreign data wrapper from which database objects are to be cloned.

### source\_schema

Name of the schema from which database objects are to be cloned.

### target\_schema

Name of the schema into which database objects are to be cloned from the source schema.

## log\_filename

Name of the log file in which information from the function is recorded. The log file is created under the directory specified by the log\_directory configuration parameter in the postgresql.conf file.

#### on\_tblspace

BOOLEAN value to specify whether or not database objects are to be created within their tablespaces. If false is specified, then the TABLESPACE clause is not included in the applicable CREATE DDL statement when added to the target schema. If true is specified, then the TABLESPACE clause is included in the CREATE DDL statement when added to the target schema. If the on\_tblspace parameter is omitted, the default value is false.

#### verbose\_on

BOOLEAN value to specify whether or not the DDLs are to be printed in log\_filename when creating objects in the target schema. If false is specified, then DDLs are not printed. If true is specified, then DDLs are printed. If omitted, the default value is false.

### copy\_acls

BOOLEAN value to specify whether or not the access control list (ACL) is to be included while creating objects in the target schema. The access control list is the set of GRANT privilege statements. If false is specified, then the access control list is not included for the target schema. If true is specified, then the access control list is included for the target schema. If the copy\_acls parameter is omitted, the default value is false.

#### worker\_count

Number of background workers to perform the clone in parallel. If omitted, the default value is  $1$ .

### Example

The following example shows the cloning of schema edb containing a set of database objects to target schema edbcopy, both within database edb as defined by local\_server .

The example is for the following environment:

- Host on which the database server is running: localhost
- Port of the database server: 5444
- Database source/target of the clone: edb
- Foreign server (  $local\_server$  ) and user mapping with the information of the preceding bullet points
- Source schema: edb
- Target schema: edbcopy
- Database superuser to invoke localcopyschema: enterprisedb

Before invoking the function, the connection is made by database user enterprisedb to database edb.

```
edb=# SET search_path TO "$user",public,edb_util;
SET
edb=# SHOW search_path;
       search_path
---------------------------
"$user", public, edb_util
(1 row)edb=# SELECT localcopyschema ('local_server','edb','edbcopy','clone_edb_edbcopy');
localcopyschema
-----------------
t
```
 $(1$  row)

The following displays the logging status using the process\_status\_from\_log function:

```
edb=# SELECT process_status_from_log('clone_edb_edbcopy');
                                   process_status_from_log
------------------------------------------------------------------------------------------------
 (FINISH,"2017-06-29 11:07:36.830783-04",3855,INFO,"STAGE: FINAL","successfully cloned schema")
(1 row)
```
After the clone has completed, the following shows some of the database objects copied to the edbcopy schema:

```
edb=# SET search_path TO edbcopy;
SFT
edb=# \dt+
                    List of relations
Schema | Name | Type | Owner | Size | Description
---------+---------+-------+--------------+------------+-------------
 edbcopy | dept | table | enterprisedb | 8192 bytes |
 edbcopy | emp | table | enterprisedb | 8192 bytes |
edbcopy | jobhist | table | enterprisedb | 8192 bytes |
(3 rows)
edb=# \dv
      List of relations
Schema | Name | Type | Owner
---------+----------+------+--------------
edbcopy | salesemp | view | enterprisedb
(1 row)
```
edb=# \di List of relations Schema | Name | Type | Owner | Table ---------+---------------+-------+--------------+-------- edbcopy | dept\_dname\_uq | index | enterprisedb | dept edbcopy | dept\_pk | index | enterprisedb | dept edbcopy | emp\_pk | index | enterprisedb | emp edbcopy | jobhist\_pk | index | enterprisedb | jobhist (4 rows) edb=# \ds List of relations Schema | Name | Type | Owner ---------+------------+----------+------------- edbcopy | next\_empno | sequence | enterprisedb (1 row) edb=# SELECT DISTINCT schema\_name, name, type FROM user\_source WHERE schema\_name = 'EDBCOPY' ORDER BY type, name; schema\_name | name | type -------------+--------------------------------+-------------- EDBCOPY | EMP\_COMP | | FUNCTION EDBCOPY | HIRE\_CLERK | FUNCTION EDBCOPY | HIRE\_SALESMAN | FUNCTION EDBCOPY | NEW\_EMPNO | FUNCTION EDBCOPY | EMP\_ADMIN | PACKAGE EDBCOPY | EMP\_ADMIN | PACKAGE BODY EDBCOPY | EMP\_QUERY | PROCEDURE EDBCOPY | EMP\_QUERY\_CALLER | PROCEDURE EDBCOPY | LIST\_EMP | PROCEDURE EDBCOPY | SELECT\_EMP | PROCEDURE EDBCOPY | EMP\_SAL\_TRIG | TRIGGER EDBCOPY | "RI\_ConstraintTrigger\_a\_19991" | TRIGGER EDBCOPY | "RI\_ConstraintTrigger\_a\_19992" | TRIGGER EDBCOPY | "RI\_ConstraintTrigger\_a\_19999" | TRIGGER EDBCOPY | "RI\_ConstraintTrigger\_a\_20000" | TRIGGER EDBCOPY | "RI\_ConstraintTrigger\_a\_20004" | TRIGGER EDBCOPY | "RI\_ConstraintTrigger\_a\_20005" | TRIGGER EDBCOPY | "RI\_ConstraintTrigger\_c\_19993" | TRIGGER EDBCOPY | "RI\_ConstraintTrigger\_c\_19994" | TRIGGER EDBCOPY | "RI\_ConstraintTrigger\_c\_20001" | TRIGGER EDBCOPY | "RI\_ConstraintTrigger\_c\_20002" | TRIGGER EDBCOPY | "RI\_ConstraintTrigger\_c\_20006" | TRIGGER EDBCOPY | "RI ConstraintTrigger c 20007" | TRIGGER EDBCOPY | USER\_AUDIT\_TRIG | TRIGGER (24 rows)

#### localcopyschema\_nb

<span id="page-1281-0"></span>The localcopyschema\_nb function copies a schema and its database objects within a local database specified within the source\_fdw foreign server from the source schema to the specified target schema within the same database, but in a non-blocking manner as a job submitted to pgAgent.

```
localcopyschema_nb(
 <source_fdw> TEXT,
 <source> TEXT,
 <target> TEXT,
 <log_filename> TEXT
 [, <on_tblspace> BOOLEAN
```

```
[, <verbose_on> BOOLEAN
[, <copy_acls> BOOLEAN
[, <worker_count> INTEGER ]]]]
```
 $\lambda$ 

An INTEGER value job ID is returned by the function for the job submitted to pgAgent. If the function fails, then null is returned.

The source\_fdw, source, target , and log\_filename are required parameters while all other parameters are optional.

After completion of the pgAgent job, remove the job with the remove\_log\_file\_and\_job function.

#### Parameters

### source\_fdw

Name of the foreign server managed by the postgres\_fdw foreign data wrapper from which database objects are to be cloned.

#### source

Name of the schema from which database objects are to be cloned.

#### target

Name of the schema into which database objects are to be cloned from the source schema.

### log\_filename

Name of the log file in which information from the function is recorded. The log file is created under the directory specified by the log\_directory configuration parameter in the postgresql.conf file.

#### on\_tblspace

BOOLEAN value to specify whether or not database objects are to be created within their tablespaces. If false is specified, then the TABLESPACE clause is not included in the applicable CREATE DDL statement when added to the target schema. If true is specified, then the TABLESPACE clause is included in the CREATE DDL statement when added to the target schema. If the on\_tblspace parameter is omitted, the default value is false.

#### verbose\_on

BOOLEAN value to specify whether or not the DDLs are to be printed in log\_filename when creating objects in the target schema. If false is specified, then DDLs are not printed. If true is specified, then DDLs are printed. If omitted, the default value is false.

### copy\_acls

BOOLEAN value to specify whether or not the access control list (ACL) is to be included while creating objects in the target schema. The access control list is the set of GRANT privilege statements. If false is specified, then the access control list is not included for the target schema. If true is specified, then the access control list is included for the target schema. If the copy\_acls parameter is omitted, the default value is false.

#### worker\_count

Number of background workers to perform the clone in parallel. If omitted, the default value is 1.

### Example

The same cloning operation is performed as the example in localcopyschema, but using the non-blocking function localcopyschema\_nb.

The following command can be used to observe if pgAgent is running on the appropriate local database:

[root@localhost ~]# ps -ef | grep pgagent root 4518 1 0 11:35 pts/1 00:00:00 pgagent -s /tmp/pgagent\_edb\_log hostaddr=127.0.0.1 port=5444 dbname=edb user=enterprisedb password=password root 4525 4399 0 11:35 pts/1 00:00:00 grep --color=auto pgagent

If pgAgent is not running, it can be started as shown by the following. The pgagent program file is located in the bin subdirectory of the Advanced Server installation directory.

```
[root@localhost bin]# ./pgagent -l 2 -s /tmp/pgagent_edb_log hostaddr=127.0.0.1 port=5444
dbname=edb user=enterprisedb password=password
```
#### Note

The pgagent -l 2 option starts pgAgent in DEBUG mode, which logs continuous debugging information into the log file specified with the  $-s$  option. Use a lower value for the  $-1$  option, or omit it entirely to record less information.

The localcopyschema\_nb function returns the job ID shown as 4 in the example.

```
edb=# SELECT edb_util.localcopyschema_nb ('local_server','edb','edbcopy','clone_edb_edbcopy');
localcopyschema_nb
--------------------
               4
(1 row)
```
The following displays the job status:

```
edb=# SELECT edb_util.process_status_from_log('clone_edb_edbcopy');
                             process_status_from_log
        -(FINISH,"29-JUN-17 11:39:11.620093 -04:00",4618,INFO,"STAGE: FINAL","successfully cloned schema")
(1 row)
```
The following removes the pgAgent job:

```
edb=# SELECT edb_util.remove_log_file_and_job (4);
 remove_log_file_and_job
            -------------------------
 t
(1 row)
```
#### remotecopyschema

<span id="page-1283-0"></span>The remotecopyschema function copies a schema and its database objects from a source schema in the remote source database specified within the source\_fdw foreign server to a target schema in the local target database specified within the target\_fdw foreign server.

```
remotecopyschema(
 <source_fdw> TEXT,
 <target_fdw> TEXT,
 <source_schema> TEXT,
 <target_schema> TEXT,
 <log_filename> TEXT
 [, <on_tblspace> BOOLEAN
```

```
[, <verbose_on> BOOLEAN
[, <copy_acls> BOOLEAN
```

```
[, <worker_count> INTEGER ]]]]
```
 $\lambda$ 

A BOOLEAN value is returned by the function. If the function succeeds, then true is returned. If the function fails, then false is returned.

The source\_fdw, target\_fdw, source\_schema, target\_schema , and log\_filename are required parameters while all other parameters are optional.

#### Parameters

#### source\_fdw

Name of the foreign server managed by the postgres\_fdw foreign data wrapper from which database objects are to be cloned.

#### target\_fdw

Name of the foreign server managed by the postgres\_fdw foreign data wrapper to which database objects are to be cloned.

### source\_schema

Name of the schema from which database objects are to be cloned.

#### target\_schema

Name of the schema into which database objects are to be cloned from the source schema.

#### log\_filename

Name of the log file in which information from the function is recorded. The log file is created under the directory specified by the log\_directory configuration parameter in the postgresql.conf file.

### on\_tblspace

BOOLEAN value to specify whether or not database objects are to be created within their tablespaces. If false is specified, then the TABLESPACE clause is not included in the applicable CREATE DDL statement when added to the target schema. If true is specified, then the TABLESPACE clause is included in the CREATE DDL statement when added to the target schema. If the on\_tblspace parameter is omitted, the default value is false.

#### Note

If true is specified and a database object has a TABLESPACE clause, but that tablespace does not exist in the target database cluster, then the cloning function fails.

#### verbose\_on

BOOLEAN value to specify whether or not the DDLs are to be printed in log\_filename when creating objects in the target schema. If false is specified, then DDLs are not printed. If true is specified, then DDLs are printed. If omitted, the default value is false.

#### copy\_acls

BOOLEAN value to specify whether or not the access control list (ACL) is to be included while creating objects in the target schema. The access control list is the set of GRANT privilege statements. If false is specified, then the access control list is not included for the target schema. If true is specified, then the access control list is included for the target schema. If the copy\_acls parameter is omitted, the default value is false.

#### Note

If true is specified and a role with GRANT privilege does not exist in the target database cluster, then the cloning function fails.

### worker\_count

Number of background workers to perform the clone in parallel. If omitted, the default value is  $1$ .

## Example

The following example shows the cloning of schema srcschema within database srcdb as defined by src\_server to target schema tgtschema within database tgtdb as defined by tgt\_server.

The source server environment:

- Host on which the source database server is running: 192.168.2.28
- Port of the source database server: 5444
- Database source of the clone: srcdb
- Foreign server (  $src\_server$  ) and user mapping with the information of the preceding bullet points
- Source schema: srcschema

The target server environment:

- $\bullet$  Host on which the target database server is running: localhost
- Port of the target database server: 5444
- Database target of the clone: tgtdb
- Foreign server (tgt\_server) and user mapping with the information of the preceding bullet points
- Target schema: tgtschema
- Database superuser to invoke remotecopyschema: enterprisedb

Before invoking the function, the connection is made by database user enterprisedb to database tgtdb. A worker\_count of 4 is specified for this function.

```
tgtdb=# SELECT edb_util.remotecopyschema
('src_server','tgt_server','srcschema','tgtschema','clone_rmt_src_tgt',worker_count => 4);
remotecopyschema
------------------
t
(1 row)
```
The following displays the status from the log file during various points in the cloning process:

tgtdb=# SELECT edb\_util.process\_status\_from\_log('clone\_rmt\_src\_tgt'); process\_status\_from\_log

------------------------------------------------------------------------------------------------------------- -------------------------------

```
(RUNNING,"28-JUN-17 13:18:05.299953 -04:00",4021,INFO,"STAGE: DATA-COPY","[0][0] successfully
copied data in [tgtschema.pgbench_tellers]
")
(1 row)
```
tgtdb=# SELECT edb\_util.process\_status\_from\_log('clone\_rmt\_src\_tgt');

process\_status\_from\_log

---------------------------------------------------------------------------------------------------------------

-----------------------------

```
(RUNNING,"28-JUN-17 13:18:06.634364 -04:00",4022,INFO,"STAGE: DATA-COPY","[0][1] successfully
copied data in [tgtschema.pgbench_history]
")
(1 row)tgtdb=# SELECT edb_util.process_status_from_log('clone_rmt_src_tgt');
                                                       process_status_from_log
---------------------------------------------------------------------------------------------------------------
----------------------------
 (RUNNING,"28-JUN-17 13:18:10.550393 -04:00",4039,INFO,"STAGE: POST-DATA","CREATE PRIMARY KEY
CONSTRAINT pgbench_tellers_pkey successful"
)
 (1 row)
tgtdb=# SELECT edb_util.process_status_from_log('clone_rmt_src_tgt');
                                                       process_status_from_log
----------------------------------------------------------------------------------------------------------------
-
 (FINISH,"28-JUN-17 13:18:12.019627 -04:00",4039,INFO,"STAGE:FINAL","successfully clone
schema into tgtschema")
(1 row)
```
The following shows the cloned tables:

tgtdb=# \dt+ List of relations Schema | Name | Type | Owner | Size | Description -----------+------------------+-------+--------------+------------+------------ tgtschema | pgbench\_accounts | table | enterprisedb | 256 MB | tgtschema | pgbench\_branches | table | enterprisedb | 8192 bytes | tgtschema | pgbench\_history | table | enterprisedb | 25 MB | tgtschema | pgbench\_tellers | table | enterprisedb | 16 kB | (4 rows)

When the remotecopyschema function was invoked, four background workers were specified.

The following portion of the log file clone\_rmt\_src\_tgt shows the status of the parallel data copying operation using four background workers:

```
Wed Jun 28 13:18:05.232949 2017 EDT: [4019] INFO: [STAGE: DATA-COPY] [0] table count [4]
Wed Jun 28 13:18:05.233321 2017 EDT: [4019] INFO: [STAGE: DATA-COPY] [0][0] worker started to
copy data
Wed Jun 28 13:18:05.233640 2017 EDT: [4019] INFO: [STAGE: DATA-COPY] [0][1] worker started to
copy data
Wed Jun 28 13:18:05.233919 2017 EDT: [4019] INFO: [STAGE: DATA-COPY] [0][2] worker started to
copy data
Wed Jun 28 13:18:05.234231 2017 EDT: [4019] INFO: [STAGE: DATA-COPY] [0][3] worker started to
copy data
Wed Jun 28 13:18:05.298174 2017 EDT: [4024] INFO: [STAGE: DATA-COPY] [0][3] successfully
copied data in [tgtschema.pgbench_branches]
Wed Jun 28 13:18:05.299913 2017 EDT: [4021] INFO: [STAGE: DATA-COPY] [0][0] successfully
copied data in [tgtschema.pgbench_tellers]
Wed Jun 28 13:18:06.634310 2017 EDT: [4022] INFO: [STAGE: DATA-COPY] [0][1] successfully
copied data in [tgtschema.pgbench_history]
Wed Jun 28 13:18:10.477333 2017 EDT: [4023] INFO: [STAGE: DATA-COPY] [0][2] successfully
copied data in [tgtschema.pgbench_accounts]
Wed Jun 28 13:18:10.477609 2017 EDT: [4019] INFO: [STAGE: DATA-COPY] [0] all workers finished
[4]Wed Jun 28 13:18:10.477654 2017 EDT: [4019] INFO: [STAGE: DATA-COPY] [0] copy done [4] tables
```
Wed Jun 28 13:18:10.493938 2017 EDT: [4019] INFO: [STAGE: DATA-COPY] successfully copied data into tgtschema

Note that the DATA-COPY log message includes two, square bracket numbers (for example, [0][3]).

The first number is the job index whereas the second number is the worker index. The worker index values range from  $\theta$  to 3 for the four background workers.

In case two clone schema jobs are running in parallel, the first log file will have  $\theta$  as the job index whereas the second will have 1 as the job index.

#### remotecopyschema\_nb

<span id="page-1287-0"></span>The remotecopyschema\_nb function copies a schema and its database objects from a source schema in the remote source database specified within the source\_fdw foreign server to a target schema in the local target database specified within the target\_fdw foreign server, but in a non-blocking manner as a job submitted to pgAgent.

```
remotecopyschema_nb(
 <source_fdw> TEXT,
 <target_fdw> TEXT,
 <source> TEXT,
 <target> TEXT,
 <log_filename> TEXT
  [, <on_tblspace> BOOLEAN
  [, <verbose_on> BOOLEAN
  [, <copy_acls> BOOLEAN
  [, <worker_count> INTEGER ]]]]
)
```
An INTEGER value job ID is returned by the function for the job submitted to pgAgent. If the function fails, then null is returned.

The source\_fdw, target\_fdw, source, target, and log\_filename are required parameters while all other parameters are optional.

After completion of the pgAgent job, remove the job with the remove\_log\_file\_and\_job function.

#### Parameters

#### source\_fdw

Name of the foreign server managed by the postgres\_fdw foreign data wrapper from which database objects are to be cloned.

## target\_fdw

Name of the foreign server managed by the postgres\_fdw foreign data wrapper to which database objects are to be cloned.

#### source

Name of the schema from which database objects are to be cloned.

#### target

Name of the schema into which database objects are to be cloned from the source schema.

### log\_filename

Name of the log file in which information from the function is recorded. The log file is created under the directory specified by the log\_directory configuration parameter in the postgresql.conf file.

### on\_tblspace

BOOLEAN value to specify whether or not database objects are to be created within their tablespaces. If false is specified, then the TABLESPACE clause is not included in the applicable CREATE DDL statement when added to the target schema. If true is specified, then the TABLESPACE clause is included in the CREATE DDL statement when added to the target schema. If the on\_tblspace parameter is omitted, the default value is false.

### Note

If true is specified and a database object has a TABLESPACE clause, but that tablespace does not exist in the target database cluster, then the cloning function fails.

#### verbose\_on

BOOLEAN value to specify whether or not the DDLs are to be printed in log\_filename when creating objects in the target schema. If false is specified, then DDLs are not printed. If true is specified, then DDLs are printed. If omitted, the default value is false.

#### copy\_acls

BOOLEAN value to specify whether or not the access control list (ACL) is to be included while creating objects in the target schema. The access control list is the set of GRANT privilege statements. If false is specified, then the access control list is not included for the target schema. If true is specified, then the access control list is included for the target schema. If the copy\_acls parameter is omitted, the default value is false. Note: If true is specified and a role with GRANT privilege does not exist in the target database cluster, then the cloning function fails.

#### worker\_count

Number of background workers to perform the clone in parallel. If omitted, the default value is 1.

#### Example

-

The same cloning operation is performed as the example in remotecopyschema, but using the non-blocking function remotecopyschema\_nb.

The following command starts pgAgent on the target database tgtdb. The pgagent program file is located in the bin subdirectory of the Advanced Server installation directory.

----------------------------------------------------------------------------------------------------------------

[root@localhost bin]# ./pgagent -l 1 -s /tmp/pgagent\_tgtdb\_log hostaddr=127.0.0.1 port=5444 user=enterprisedb dbname=tgtdb password=password

The remotecopyschema\_nb function returns the job ID shown as 2 in the example.

```
tgtdb=# SELECT edb_util.remotecopyschema_nb
('src_server','tgt_server','srcschema','tgtschema','clone_rmt_src_tgt',worker_count => 4);
remotecopyschema_nb
---------------------
                \mathcal{L}(1 row)
```
The completed status of the job is shown by the following:

tgtdb=# SELECT edb\_util.process\_status\_from\_log('clone\_rmt\_src\_tgt'); process\_status\_from\_log

```
(FINISH,"29-JUN-17 13:16:00.100284 -04:00",3849,INFO,"STAGE: FINAL","successfully clone schema into
tgtschema")
(1 row)
```
The following removes the log file and the pgAgent job:

```
tgtdb=# SELECT edb_util.remove_log_file_and_job ('clone_rmt_src_tgt',2);
remove_log_file_and_job
-------------------------
t
(1 row)
```
### process\_status\_from\_log

```
The process_status_from_log function provides the status of a cloning function from its log file.
```

```
process_status_from_log (
  <log_file> TEXT
)
```
The function returns the following fields from the log file:

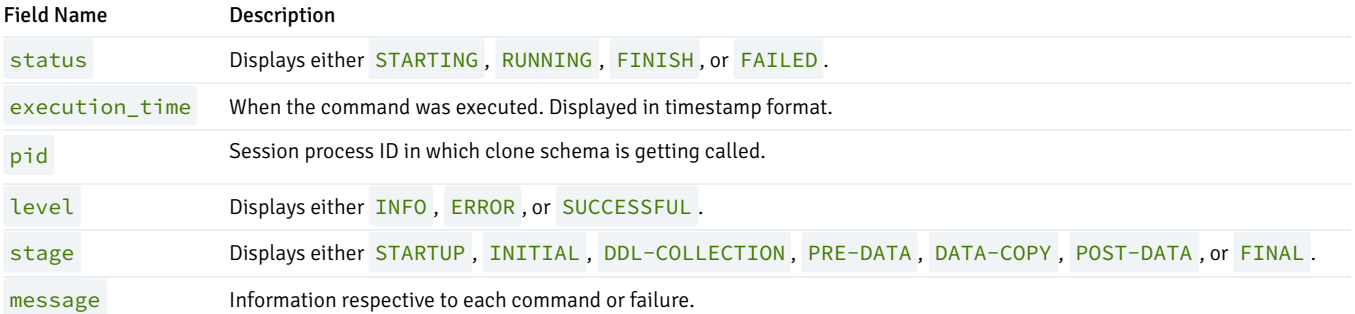

### Parameters

### log\_file

Name of the log file recording the cloning of a schema as specified when the cloning function was invoked.

#### Example

The following shows usage of the process\_status\_from\_log function:

```
edb=# SELECT edb_util.process_status_from_log('clone_edb_edbcopy');
                                                process_status_from_log
                               ---------------------------------------------------------------------------------------------------
 (FINISH,"26-JUN-17 11:57:03.214458 -04:00",3691,INFO,"STAGE:FINAL","successfully cloned schema")
(1 row)
```
<span id="page-1289-1"></span>remove\_log\_file\_and\_job

The remove\_log\_file\_and\_job function performs cleanup tasks by removing the log files created by the schema cloning functions and the jobs created by the non-blocking functions.

```
remove_log_file_and_job (
 { <log_file> TEXT |
    <job_id> INTEGER |
    <log_file> TEXT, <job_id> INTEGER
 }
)
```
Values for any or both of the two parameters may be specified when invoking the remove\_log\_file\_and\_job function:

- If only  $\log_1$  file is specified, then the function will only remove the log file.
- If only job\_id is specified, then the function will only remove the job.
- If both are specified, then the function will remove the log file and the job.

### Parameters

### log\_file

Name of the log file to be removed.

### job\_id

Job ID of the job to be removed.

### Example

The following examples removes only the log file, given the log filename.

```
edb=# SELECT edb_util.remove_log_file_and_job ('clone_edb_edbcopy');
remove_log_file_and_job
-------------------------
t
(1 row)
```
The following example removes only the job, given the job ID.

```
edb=# SELECT edb_util.remove_log_file_and_job (3);
 remove_log_file_and_job
              -------------------------
t
(1 row)
```
The following example removes the log file and the job, given both values:

```
tgtdb=# SELECT edb_util.remove_log_file_and_job ('clone_rmt_src_tgt',2);
 remove_log_file_and_job
         -------------------------
 t
(1 row)
```
## 20.9 PL/Java

The PL/Java package provides access to Java stored procedures, triggers, and functions via the JDBC interface. Unless otherwise noted, the commands and paths noted in the following section assume that you have performed an installation with the edb-asxx-pljava RPM package where xx is the Advanced Server version number.

Before installing PL/Java for use with a standard Java virtual machine (JVM) on a Linux system, you must first confirm that a Java runtime environment (version 1.8) is installed on your system. Installation of a Java development kit also provides a Java runtime environment.

# Installing PL/Java on Linux

The following steps outline the process of installing PL/Java on a Linux system:

Step 1: Edit the postgresql.conf file located under the data directory of your Advanced Server installation and add (or modify) the following settings:

```
pljava.classpath = 'path_to_pljava.jar'
pljava.libjvm_location = 'path_to_libjvm.so'
```
Where path\_to\_pljava.jar specifies the location of the pljava.jar file and path\_to\_libjvm.so specifies the location of the libjvm.so file.

For example, the following lists the paths for a default installation with Java version 1.8:

```
pljava.classpath = '/usr/edb/as11/share/pljava/pljava-1.5.0.jar'
pljava.libjvm_location = '/usr/lib/jvm/java-1.8.0-openjdk-1.8.0.91-
1.b14.el6.x86_64/jre/lib/amd64/server/libjvm.so'
```
Step 2: Restart the database server.

Step 3: You can use the CREATE EXTENSION command to install PL/Java. To install the PL/Java extension, login to the database in which you want to install PL/Java with the psql or pgAdmin client, and invoke the following command:

CREATE EXTENSION pljava;

Step 4: To confirm that PL/Java is installed, invoke the following command:

```
SELECT * FROM pg_language WHERE lanname LIKE 'java%';
```
The edb-psql client displays two rows indicating that  $java$  and  $java$  (Java Untrusted) have been installed in the database.

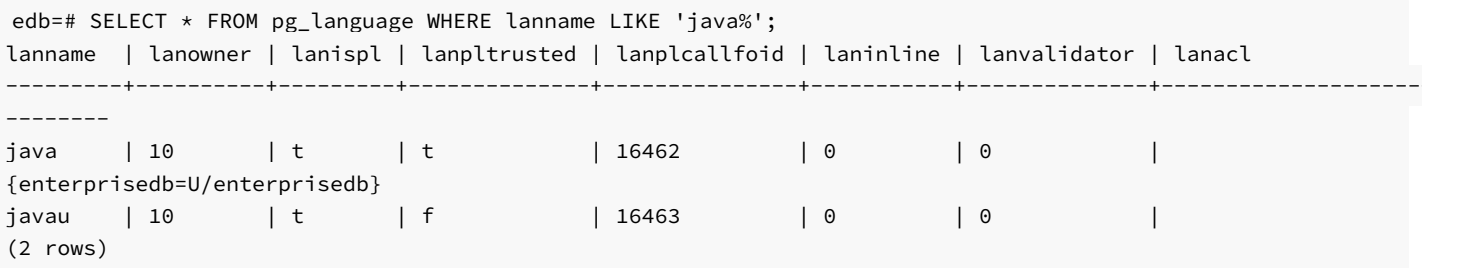

## Installing PL/Java on Windows

The following steps outline the process of installing PL/Java on a Windows system.

Step 1: Edit the postgresql.conf file and add (or modify) the following settings:

pljava.classpath = 'POSTGRES INSTALL HOME\lib\pljava.jar' pljava.libjvm\_location = 'path\_to\_libjvm.so'

Where POSTGRES\_INSTALL\_HOME specifies the location of the Advanced Server installation. For example, the following is the configuration setting for a default installation:

pljava.classpath = 'C:\Program Files\edb\as11\lib\pljava.jar'

Step 2: Restart the database server.

Step 3: Modify the PATH setting used by the server, adding the following two entries:

%JRE\_HOME%\bin;%JRE\_HOME%\bin\client

Where JRE\_HOME specifies the installation directory of your Java runtime environment. If you have a Java development kit, substitute the location of \$JDK\_HOME/jre for JRE\_HOME .

Step 4: Use the Postgres CREATE EXTENSION command to install PL/Java. To run the installation script, use the psql or pgAdmin client to connect to the database in which you wish to install PL/Java and invoke the following command:

CREATE EXTENSION pljava;

Step 5: To confirm that PL/Java is installed, invoke the following command:

SELECT \* FROM pg\_language WHERE lanname LIKE 'java%';

The client will return a result set that includes java and javau (Java Untrusted).

## Using PL/Java

To create a PL/Java program, you must first create a Java class that contains at least one static method, and then you must compile that class into a .class or .jar file. Next, you declare the Java function within SQL using the CREATE FUNCTION command. The CREATE FUNCTION command gives a SQL name to the function and associates the compiled class (and method name) with that function name.

For example, the following CREATE FUNCTION statement creates a function named getsysprop :

```
CREATE FUNCTION getsysprop(VARCHAR)
RETURNS VARCHAR
AS 'java.lang.System.getProperty'
LANGUAGE java;
```
When invoked, getsysprop will execute the getProperty (static) method defined within the java.lang.System class.

```
SELECT getsysprop('user.home');
```
getsysprop ---------------

```
/usr/edb/as11
(1 row)
```
The example that follows demonstrates the procedures used to create and install a simple HelloWorld program:

Step 1: Save the following code sample to a file named HelloWorld.java:

```
package com.mycompany.helloworld;
public class HelloWorld
{
    public static String helloWorld()
    {
      return "Hello World";
    }
}
```
Step 2: Compile the file.

\$ javac HelloWorld.java

And save it in a folder hierarchy as:

com/mycompany/helloworld/HelloWorld.class

```
Step 3: Create an archive file (a JAR file) named helloworld.jar :
```
jar cf helloworld.jar com/mycompany/helloworld/HelloWorld.class

Step 4: Open the edb-psql client, and install the jar file with the following command:

SELECT sqlj.install\_jar('file:///file\_path/helloworld.jar', 'helloworld', true);

Where file\_path is the directory containing the helloworld.jar file. For example, if the /tmp directory is the file\_path :

SELECT sqlj.install\_jar('file:///tmp/helloworld.jar', 'helloworld', true);

To confirm that the jar file has been loaded correctly, perform a SELECT statement on the sqlj.jar\_entry and sqlj.jar\_repository tables.

edb=# SELECT entryid, entryname FROM sqlj.jar\_entry; entryid | entryname  $-+$ 1 | com/mycompany/helloworld/HelloWorld.class (1 row) edb=# SELECT jarid, jarname, jarorigin, jarowner FROM sqlj.jar\_repository; jarid | jarname | jarorigin | | jarowner -------+------------+----------------------------+-------------- 4 | helloworld | file:///tmp/helloworld.jar | enterprisedb (1 row)

Step 5: Set the classpath as:

edb=# SELECT sqlj.set\_classpath('public', 'helloworld');

The sqlj.classpath\_entry table will now include an entry for the helloworld class file.

```
edb=# SELECT * FROM sqlj.classpath_entry;
schemaname | ordinal | jarid
------------+---------+-------
public | 1 | 4
(1 row)
```
Step 6: Create a function that uses Java to call the static function declared in the jar file:

```
CREATE OR REPLACE FUNCTION helloworld()
RETURNS "varchar"
AS
     'com.mycompany.helloworld.HelloWorld.helloWorld'
LANGUAGE 'java' VOLATILE;
```
Step 7: Execute the function:

edb=# SELECT \* FROM helloworld();

You should see the output:

helloworld

------------- Hello World (1 row)

The official PL/Java distribution is distributed with examples and documentation. For more information about using PL/Java, see the project page at:

<https://github.com/tada/pljava/wiki>

Note

The PL/Java package is deprecated in Advanced Server 11 and will be unavailable in server versions 12 or later.

# 20.10 Enhanced SQL and Other Miscellaneous Features

Advanced Server includes enhanced SQL functionality and various other features that provide additional flexibility and convenience. This chapter discusses some of these additions.

### COMMENT

In addition to commenting on objects supported by the PostgreSQL COMMENT command, Advanced Server supports comments on additional object types. The complete supported syntax is:

```
COMMENT ON
{
 AGGREGATE <aggregate_name> ( <aggregate_signature> ) |
 CAST (<source_type> AS <target_type>) |
 COLLATION <object_name> |
```

```
COLUMN <relation_name>.<column_name> |
 CONSTRAINT <constraint_name> ON <table_name> |
 CONSTRAINT <constraint_name> ON DOMAIN <domain_name> |
 CONVERSION <object_name> |
 DATABASE <object_name> |
 DOMAIN <object_name> |
 EXTENSION <object_name> |
 EVENT TRIGGER <object_name> |
 FOREIGN DATA WRAPPER <object_name> |
 FOREIGN TABLE <object name> |
 FUNCTION <func_name> ([[<argmode>] [<argname>] <argtype> [,...]])|
 INDEX <object name> |
 LARGE OBJECT <large_object_oid> |
 MATERIALIZED VIEW <object_name> |
 OPERATOR <operator_name> (left_type, right_type) |
 OPERATOR CLASS <object_name> USING <index_method> |
 OPERATOR FAMILY <object_name> USING <index_method> |
 PACKAGE <object_name>
 POLICY <policy_name> ON <table_name> |
  [ PROCEDURAL ] LANGUAGE <object_name> |
 PROCEDURE <proc_name> [([{\text{}<argmode}>] {\text{}<argname>} {\text{}<argtype}> [, ...]])]
 PUBLIC SYNONYM <object name>
 ROLE <object_name> |
 RULE <rule_name> ON <table_name> |
 SCHEMA <object_name> |
 SEQUENCE <object_name> |
 SERVER <object_name> |
 TABLE <object_name> |
 TABLESPACE <object_name> |
 TEXT SEARCH CONFIGURATION <object_name> |
 TEXT SEARCH DICTIONARY <object_name> |
 TEXT SEARCH PARSER <object_name> |
 TEXT SEARCH TEMPLATE <object_name> |
 TRANSFORM FOR <type_name> LANGUAGE <lang_name> |
 TRIGGER <trigger_name> ON <table_name> |
 TYPE <object_name> |
 VIEW <object_name>
} IS <'text'>
```
#### where aggregate\_signature is:

```
\star[ <argmode> ] [ <argname> ] <argtype> [ , ... ] |[ [ \langle argmode> ] [ \langle argname> ] \langle argtype> [ , ... ] ]
ORDER BY [ <argmode> ] [ <argname> ] <argtype> [ , ... ]
```
### Parameters

#### object\_name

The name of the object on which you are commenting.

```
AGGREGATE aggregate_name (aggregate_signature)
```
Include the AGGREGATE clause to create a comment about an aggregate. aggregate\_name specifies the name of an aggregate, and aggregate\_signature specifies the associated signature in one of the following forms:

### \* |
```
[ <argmode> ] [ <argname> ] <argtype> [ , ... ] |\lceil \int <argmode> \rceil \lceil <argname> \rceil <argtype> \lceil , ... \rceil \rceilORDER BY [ <argmode> ] [ <argname> ] <argtype> [ , ... ]
```
Where argmode is the mode of a function, procedure, or aggregate argument, argmode may be IN, OUT, INOUT, or VARIADIC. If omitted, the default is IN .

argname is the name of an aggregate argument.

argtype is the data type of an aggregate argument.

```
CAST (source_type AS target_type)
```
Include the CAST clause to create a comment about a cast. When creating a comment about a cast, source\_type specifies the source data type of the cast, and target\_type specifies the target data type of the cast.

COLUMN relation\_name.column\_name

Include the COLUMN clause to create a comment about a column. column\_name specifies name of the column to which the comment applies. relation\_name is the table, view, composite type, or foreign table in which a column resides.

CONSTRAINT constraint\_name ON table\_name

CONSTRAINT constraint\_name ON DOMAIN domain\_name

Include the CONSTRAINT clause to add a comment about a constraint. When creating a comment about a constraint, constraint\_name specifies the name of the constraint. table\_name or domain\_name specifies the name of the table or domain on which the constraint is defined.

#### FUNCTION func\_name ([[argmode] [argname] argtype [, ...]])

Include the FUNCTION clause to add a comment about a function. func\_name specifies the name of the function. argmode specifies the mode of the function. argmode may be IN , OUT , INOUT , or VARIADIC . If omitted, the default is IN .

argname specifies the name of a function, procedure, or aggregate argument. argtype specifies the data type of a function, procedure, or aggregate argument.

#### large\_object\_oid

large\_object\_oid is the system-assigned OID of the large object about which you are commenting.

OPERATOR operator\_name (left\_type, right\_type)

Include the OPERATOR clause to add a comment about an operator. operator\_name specifies the (optionally schema-qualified) name of an operator on which you are commenting. Left\_type and right\_type are the (optionally schema-qualified) data type(s) of the operator's arguments.

OPERATOR CLASS object\_name USING index\_method

Include the OPERATOR CLASS clause to add a comment about an operator class. object\_name specifies the (optionally schema-qualified) name of an operator on which you are commenting. index\_method specifies the associated index method of the operator class.

#### OPERATOR FAMILY object\_name USING index\_method

Include the OPERATOR FAMILY clause to add a comment about an operator family. object\_name specifies the (optionally schema-qualified) name of an operator family on which you are commenting. index\_method specifies the associated index method of the operator family.

#### POLICY policy\_name ON table\_name

Include the POLICY clause to add a comment about a policy\_policy\_name specifies the name of the policy, and table\_name specifies the table that the policy is associated with.

PROCEDURE proc\_name [([[argmode] [argname] argtype [, ...]])]

Include the PROCEDURE clause to add a comment about a procedure. proc\_name specifies the name of the procedure. argmode specifies the mode of the procedure. argmode may be IN , OUT , INOUT , or VARIADIC . If omitted, the default is IN .

argname specifies the name of a function, procedure, or aggregate argument. argtype specifies the data type of a function, procedure, or aggregate argument.

RULE rule\_name ON table\_name

Include the RULE clause to specify a COMMENT on a rule. rule\_name specifies the name of the rule, and table\_name specifies the name of the table on which the rule is defined.

TRANSFORM FOR type\_name LANGUAGE lang\_name

Include the TRANSFORM FOR clause to specify a COMMENT on a TRANSFORM .

type\_name specifies the name of the data type of the transform and lang\_name specifies the name of the language of the transform.

TRIGGER trigger\_name ON table\_name

Include the TRIGGER clause to specify a COMMENT on a trigger. trigger\_name specifies the name of the trigger, and table\_name specifies the name of the table on which the trigger is defined.

#### text

The comment, written as a string literal or NULL to drop the comment.

#### Notes:

Names of tables, aggregates, collations, conversions, domains, foreign tables, functions, indexes, operators, operator classes, operator families, packages, procedures, sequences, text search objects, types, and views can be schema-qualified.

#### Example:

The following example adds a comment to a table named new\_emp :

```
COMMENT ON TABLE new_emp IS 'This table contains information about new
employees.';
```
For more information about using the COMMENT command, see the PostgreSQL core documentation at:

<https://www.postgresql.org/docs/11/static/sql-comment.html>

## Output of Function version()

The text string output of the version() function displays the name of the product, its version, and the host system on which it has been installed.

For Advanced Server, the version() output is in a format similar to the PostgreSQL community version in that the first text word is PostgreSQL instead of *EnterpriseDB* as in Advanced Server version 10 and earlier.

The general format of the version() output is the following:

PostgreSQL \$PG\_VERSION\_EXT (EnterpriseDB Advanced Server \$PG\_VERSION) on \$host

So for the current Advanced Server the version string appears as follows:

-----------------------------------------------

```
edb@45032=#select version();
version
```
------------------------------------------------------------------------------------------------

PostgreSQL 11.0 (EnterpriseDB Advanced Server 11.0.0) on x86\_64-pc-linux-gnu, compiled by gcc (GCC) 4.8.5 20150623 (Red Hat 4.8.5-11), 64-bit  $(1 row)$ 

In contrast, for Advanced Server 10, the version string was the following:

```
edb=# select version();
                                                version
--------------------------------------------------------------------------------------------
-----------------
EnterpriseDB 10.4.9 on x86_64-pc-linux-gnu, compiled by gcc (GCC) 4.4.7 20120313 (Red Hat
4.4.7-18), 64-bit
(1 row)
```
#### SQL Server dbo schema

Prior to Advanced Server 11, a system catalog named dbo was available. The dbo system catalog contained views of database objects for similarity with Microsoft SQL Server.

Now, for Advanced Server neither the dbo system catalog nor a schema named dbo exist in any database.

If it is desired to have such a schema with its SQL Server compatible views, use the CREATE EXTENSION edb\_dbo command to create the dbo schema and its content.

The following example shows the creation of the dbo schema and its views:

```
edb=# CREATE EXTENSION edb_dbo;
CREATE EXTENSION
edb=# \dn
   List of Schemas
 Name | Owner
  -------+--------------
 dbo | enterprisedb
 public | enterprisedb
edb=# SET search_path TO dbo;
SET
edb=# \dv
             List of relations
 Schema | Name | Type | Owner
---------+-------------+------+-------------
```
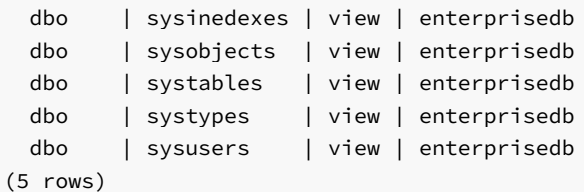

# 20.11 Advanced Server Keywords

A keyword is a word that is recognized by the Advanced Server parser as having a special meaning or association. You can use the pg\_get\_keywords() function to retrieve an up-to-date list of the Advanced Server keywords:

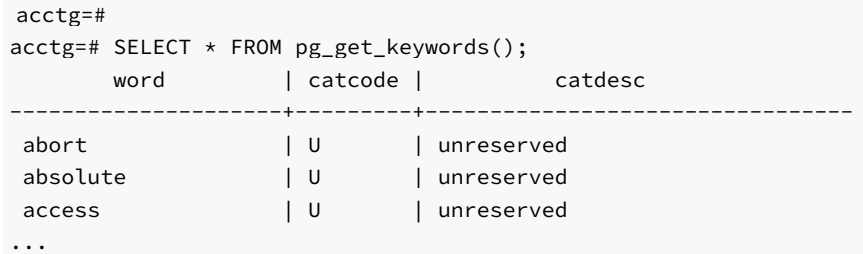

pg\_get\_keywords returns a table containing the keywords recognized by Advanced Server:

- The word column displays the keyword.
- The catcode column displays a category code.
- The catdesc column displays a brief description of the category to which the keyword belongs.

Note that any character can be used in an identifier if the name is enclosed in double quotes. You can selectively query the pg\_get\_keywords() function to retrieve an up-to-date list of the Advanced Server keywords that belong to a specific category:

SELECT \* FROM pg\_get\_keywords() WHERE catcode = 'code';

Where code is:

R - The word is reserved. Reserved keywords may never be used as an identifier, they are reserved for use by the server.

U - The word is unreserved. Unreserved words are used internally in some contexts, but may be used as a name for a database object.

 $T -$  The word is used internally, but may be used as a name for a function or type.

 $C -$  The word is used internally, and may not be used as a name for a function or type.

For more information about Advanced Server identifiers and keywords, see to the PostgreSQL core documentation at:

<https://www.postgresql.org/docs/11/static/sql-syntax-lexical.html>

# 20.12 System Catalog Tables

The following system catalog tables contain definitions of database objects. The layout of the system tables is subject to change, if you are writing an application that depends on information stored in the system tables, it would be prudent to use an existing catalog view, or create a catalog view to isolate the application from changes to the system table.

#### edb\_dir

The edb\_dir table contains one row for each alias that points to a directory created with the CREATE DIRECTORY command. A directory is an alias for a pathname that allows a user limited access to the host file system.

You can use a directory to fence a user into a specific directory tree within the file system. For example, the UTL\_FILE package offers functions that permit a user to read and write files and directories in the host file system, but only allows access to paths that the database administrator has granted access to via a CREATE DIRECTORY command.

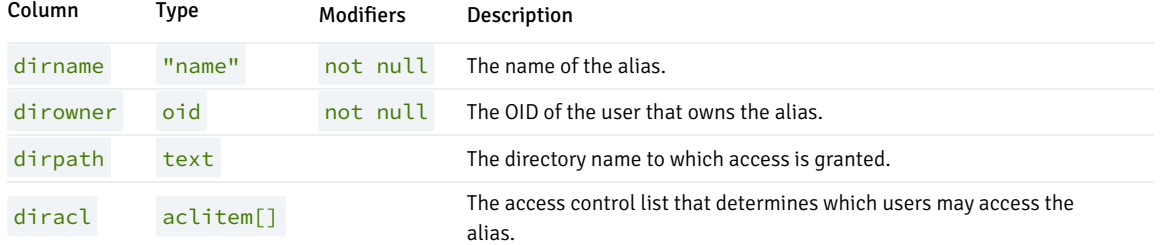

## edb\_all\_resource\_groups

The edb\_all\_resource\_groups table contains one row for each resource group created with the CREATE RESOURCE GROUP command and displays the number of active processes in each resource group.

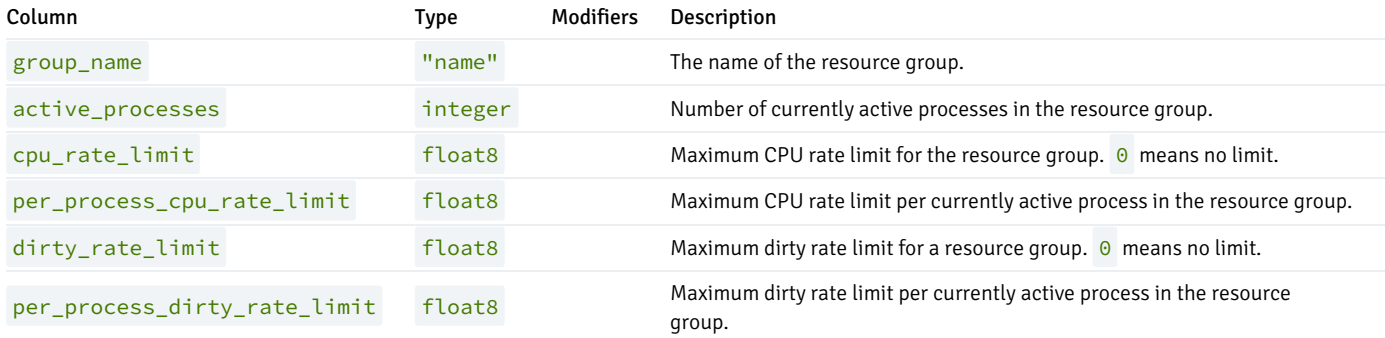

### edb\_policy

The edb\_policy table contains one row for each policy.

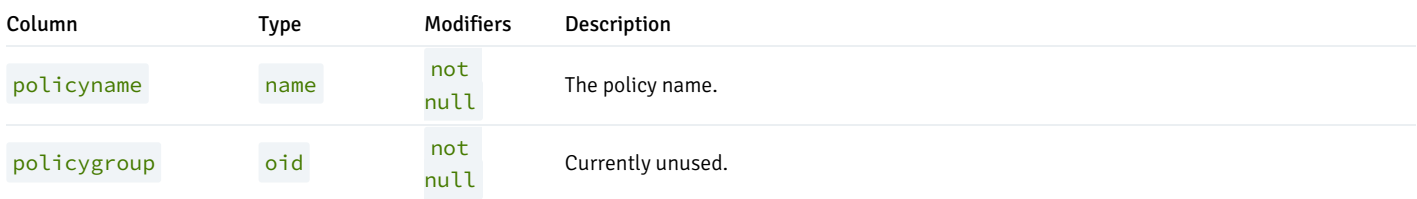

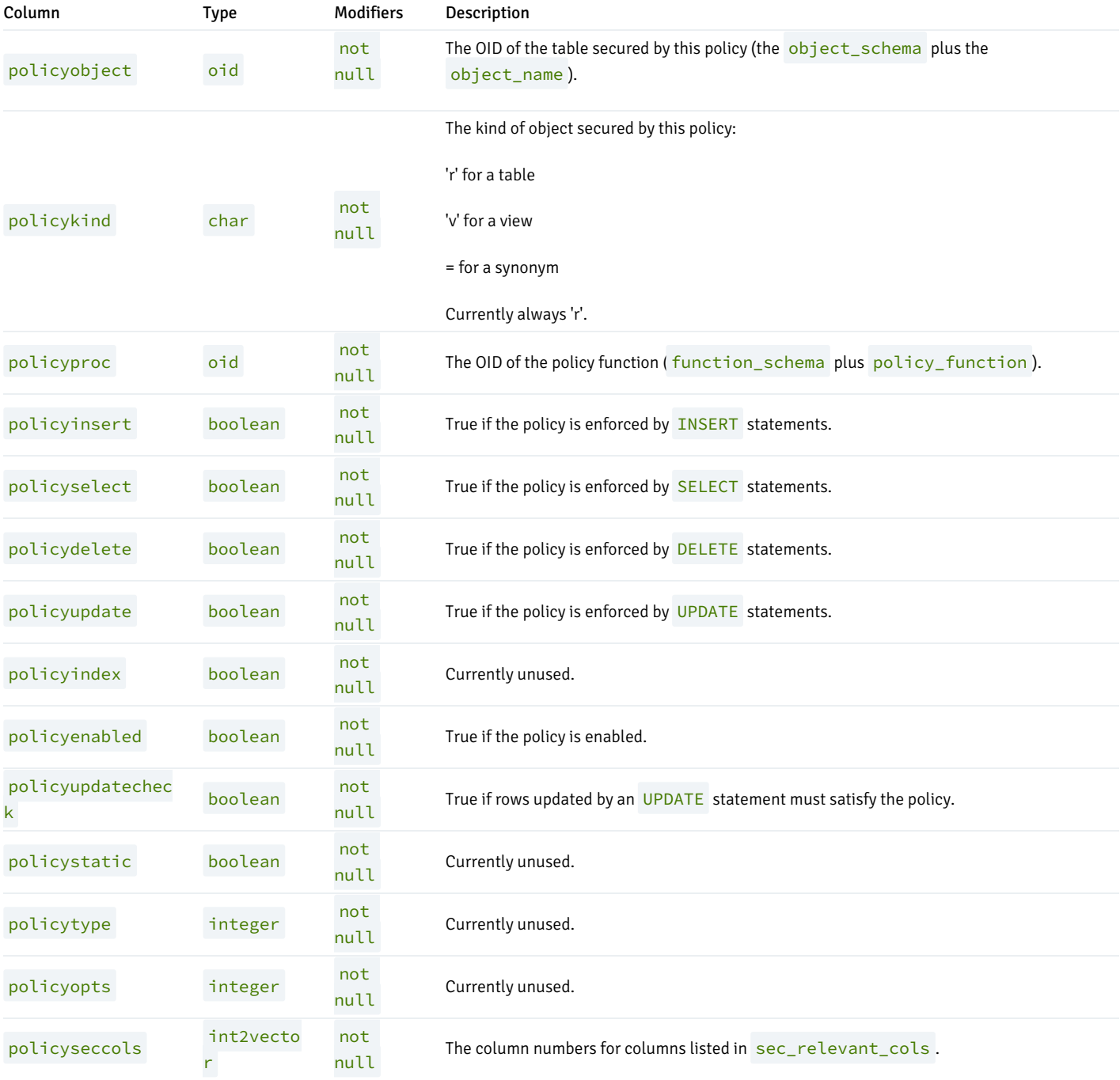

# edb\_profile

The edb\_profile table stores information about the available profiles. edb\_profiles is shared across all databases within a cluster.

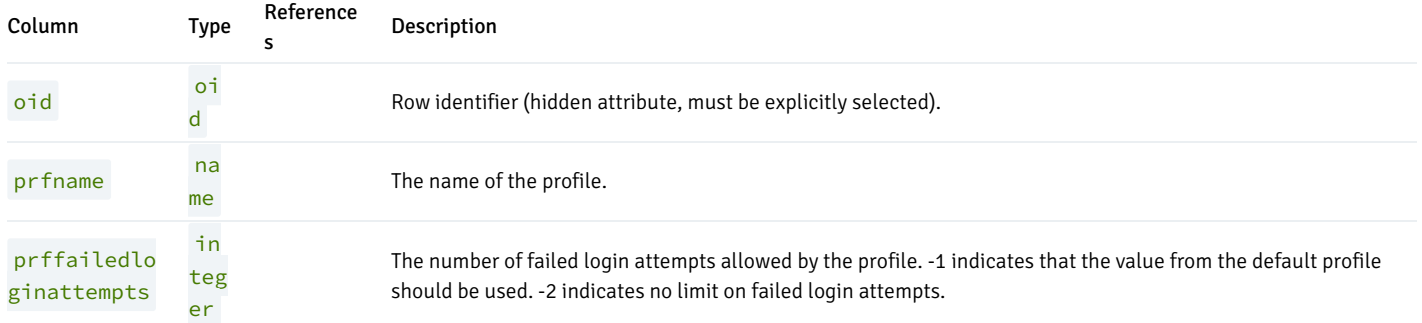

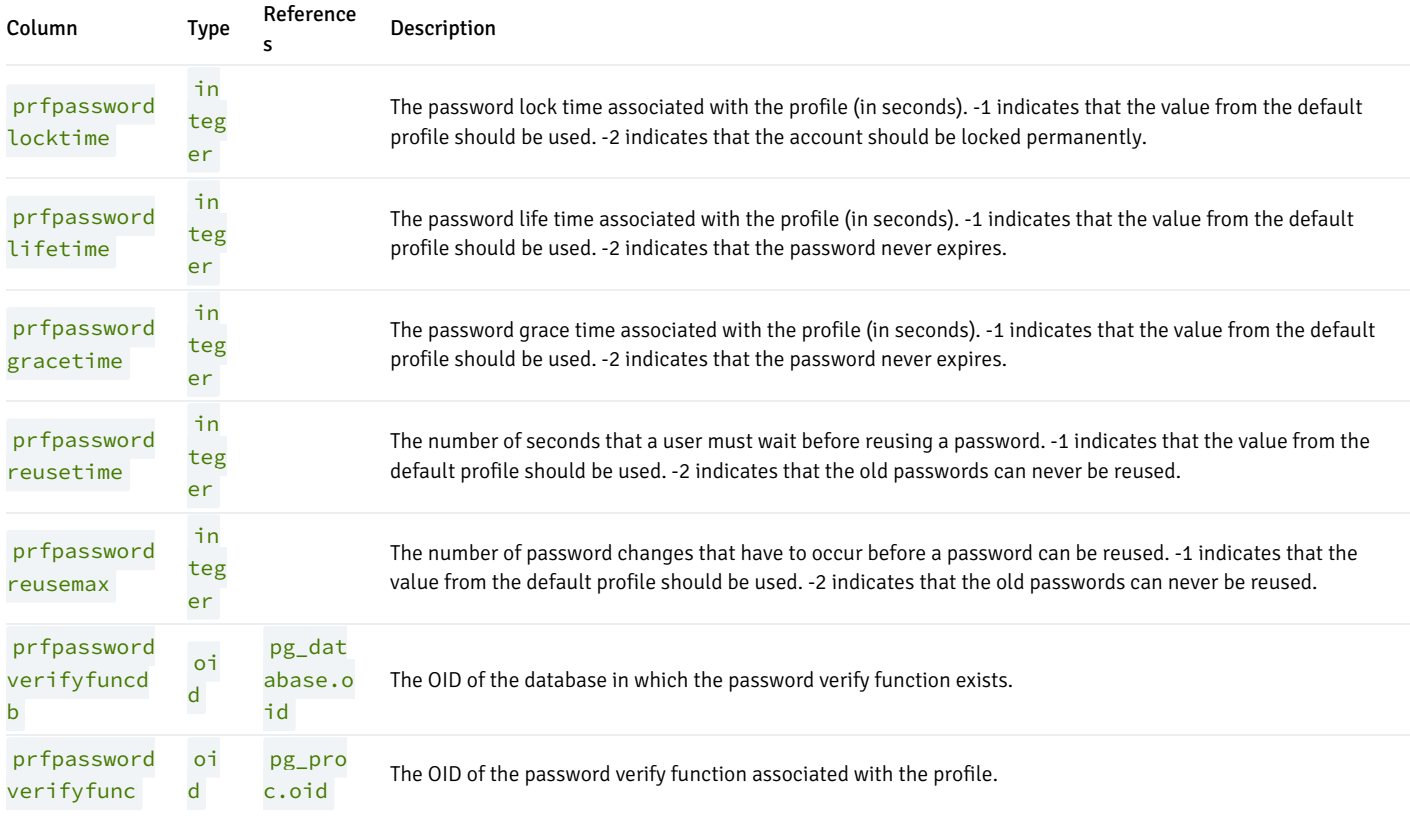

## edb\_redaction\_column

The catalog edb\_redaction\_column stores information of data redaction policy attached to the columns of the table.

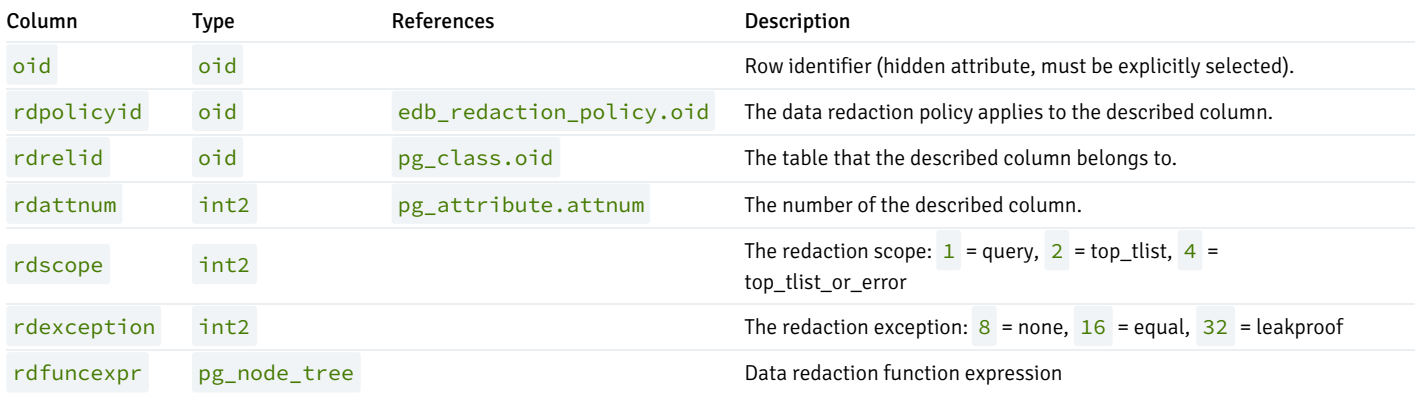

### Note

The described column will be redacted if the redaction policy edb\_redaction\_column.rdpolicyid on the table is enabled and the redaction policy expression edb\_redaction\_policy.rdexpr evaluates to true.

## edb\_redaction\_policy

The catalog edb\_redaction\_policy stores information of the redaction policies for tables.

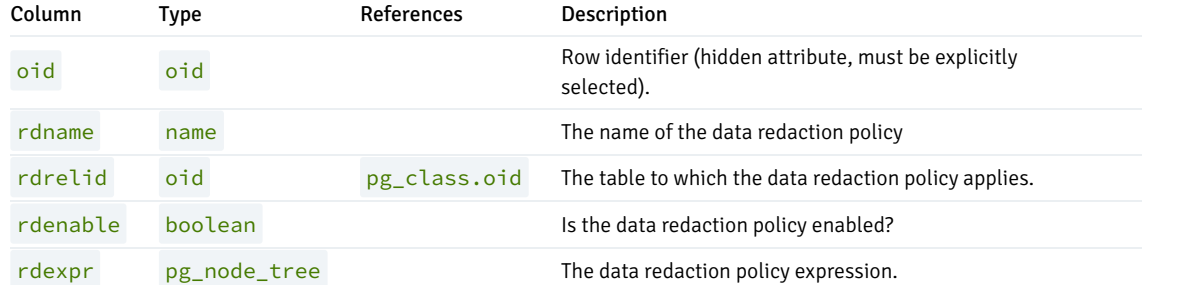

## Note

The data redaction policy applies for the table if it is enabled and the expression ever evaluated true.

# edb\_resource\_group

The edb\_resource\_group table contains one row for each resource group created with the CREATE RESOURCE GROUP command.

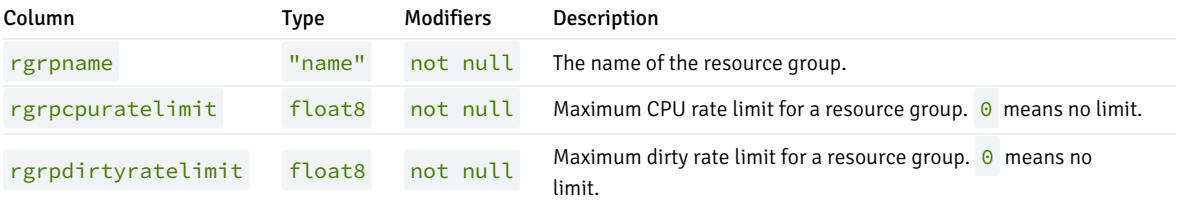

## edb\_variable

The edb\_variable table contains one row for each package level variable (each variable declared within a package).

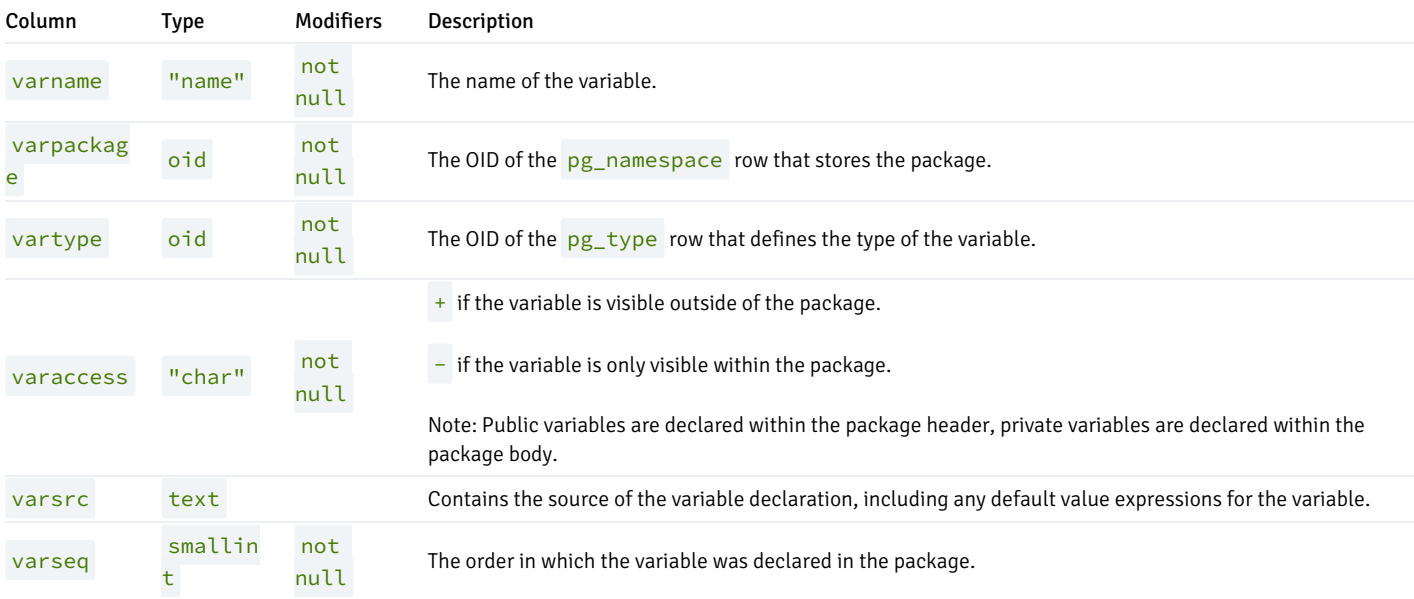

## pg\_synonym

The pg\_synonym table contains one row for each synonym created with the CREATE SYNONYM command or CREATE PUBLIC SYNONYM command.

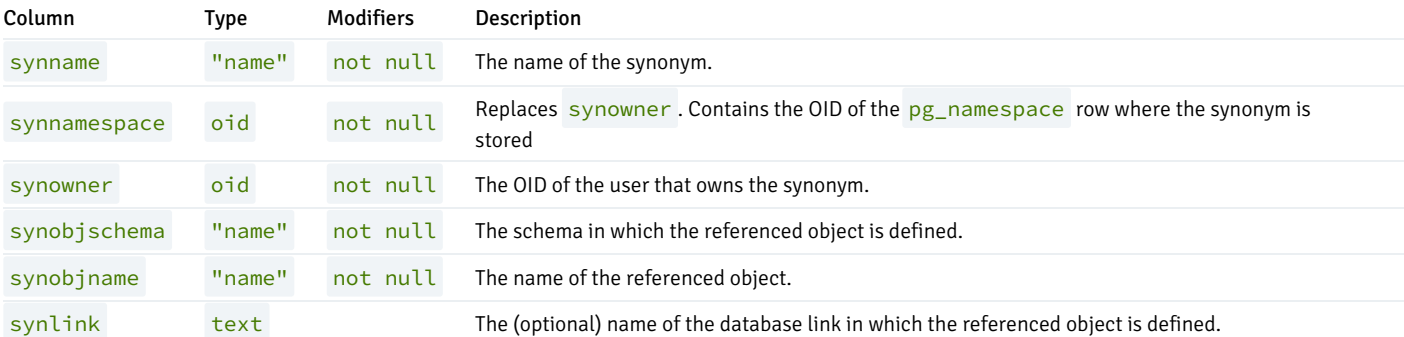

## product\_component\_version

The product\_component\_version table contains information about feature compatibility, an application can query this table at installation or run time to verify that features used by the application are available with this deployment.

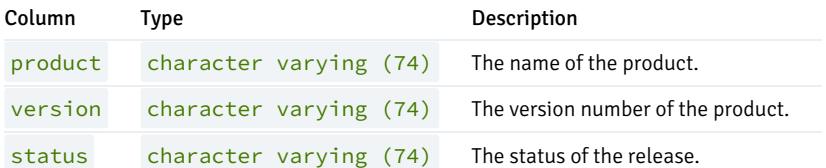